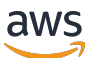

# 使用者指南

# AWS Systems Manager

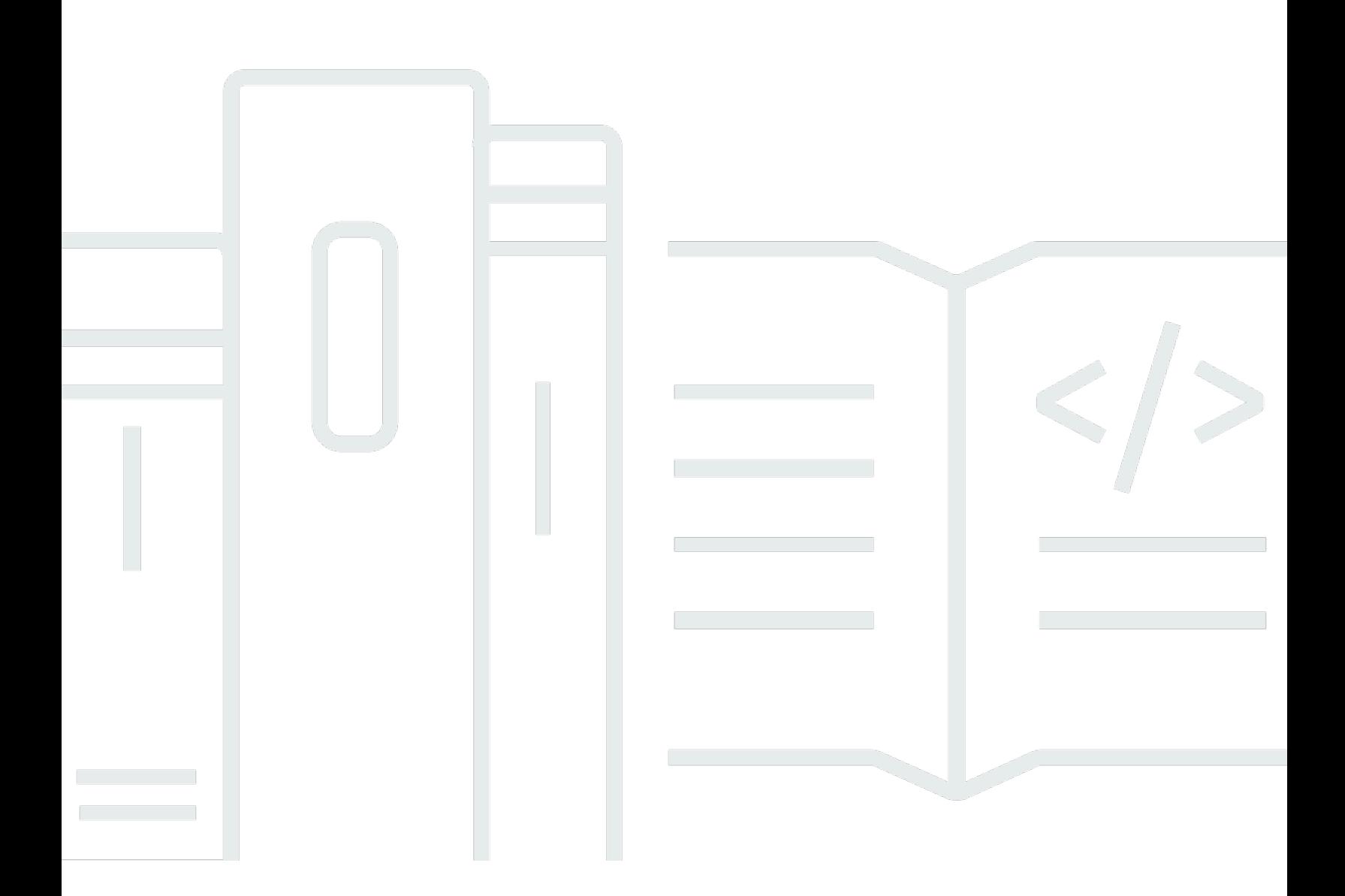

Copyright © 2024 Amazon Web Services, Inc. and/or its affiliates. All rights reserved.

# AWS Systems Manager: 使用者指南

Copyright © 2024 Amazon Web Services, Inc. and/or its affiliates. All rights reserved.

Amazon 的商標和商業外觀不得用於任何非 Amazon 的產品或服務,也不能以任何可能造成客戶混 淆、任何貶低或使 Amazon 名譽受損的方式使用 Amazon 的商標和商業外觀。所有其他非 Amazon 擁 有的商標均為其各自擁有者的財產,這些擁有者可能附屬於 Amazon,或與 Amazon 有合作關係,亦 或受到 Amazon 贊助。

# **Table of Contents**

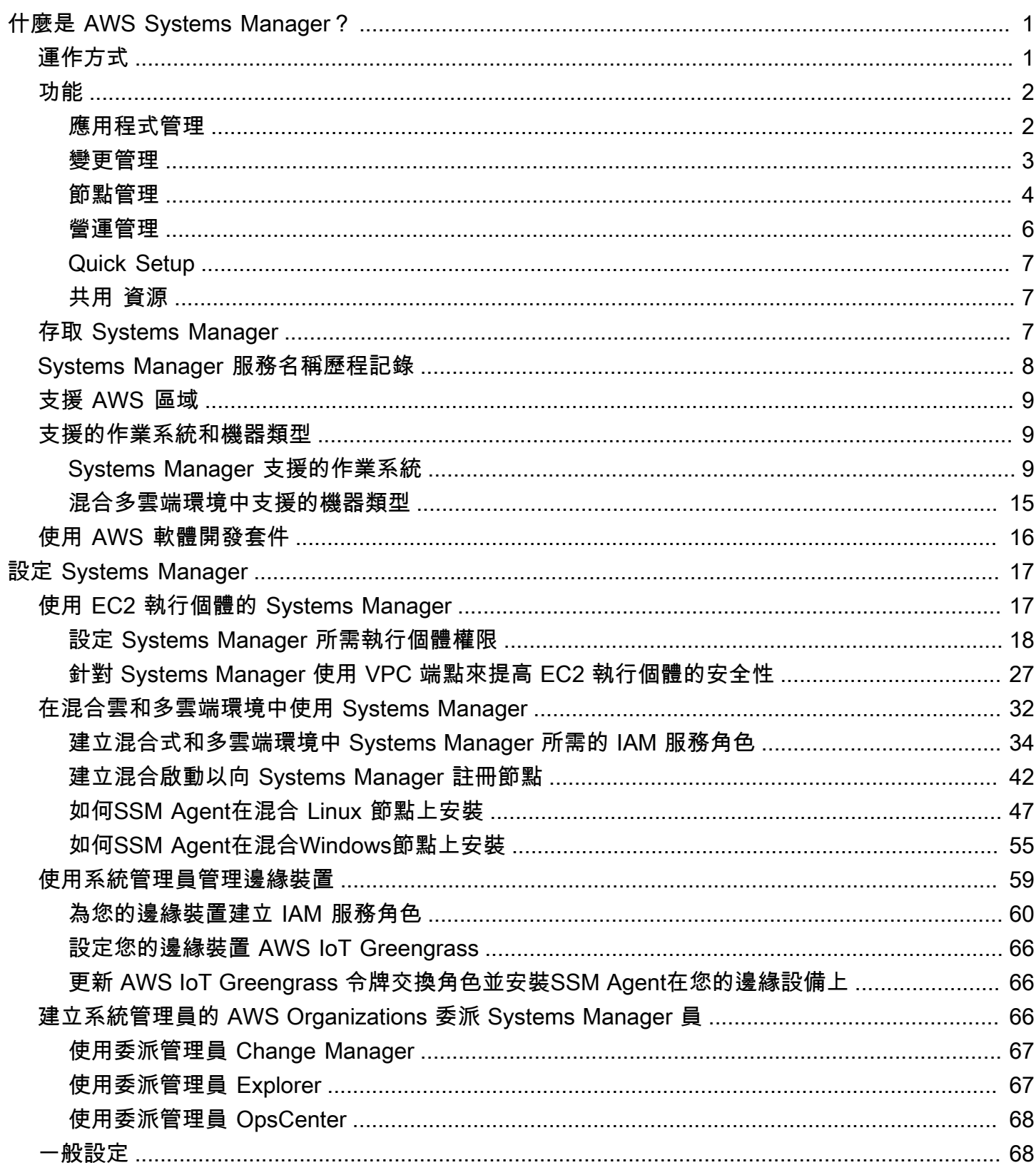

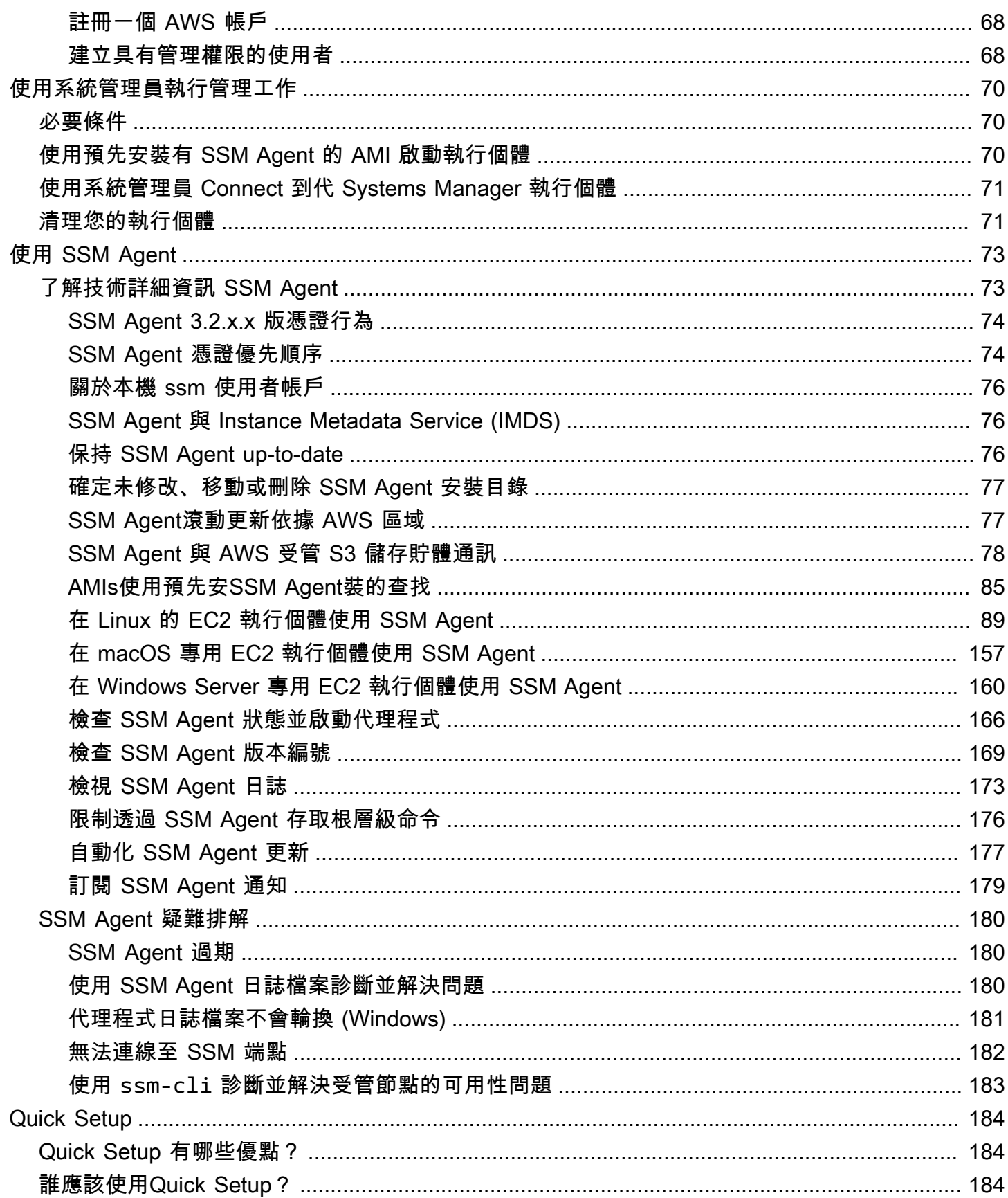

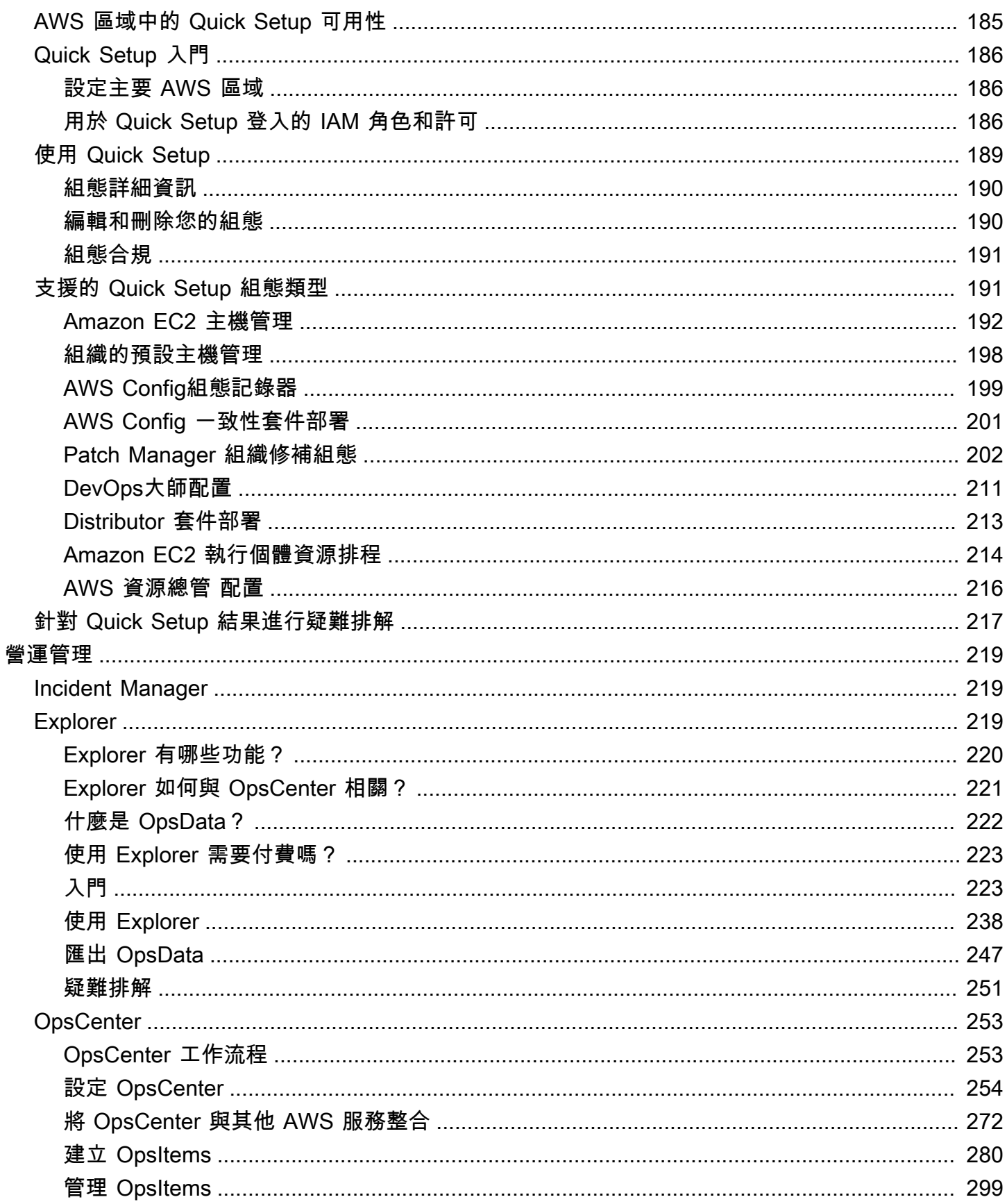

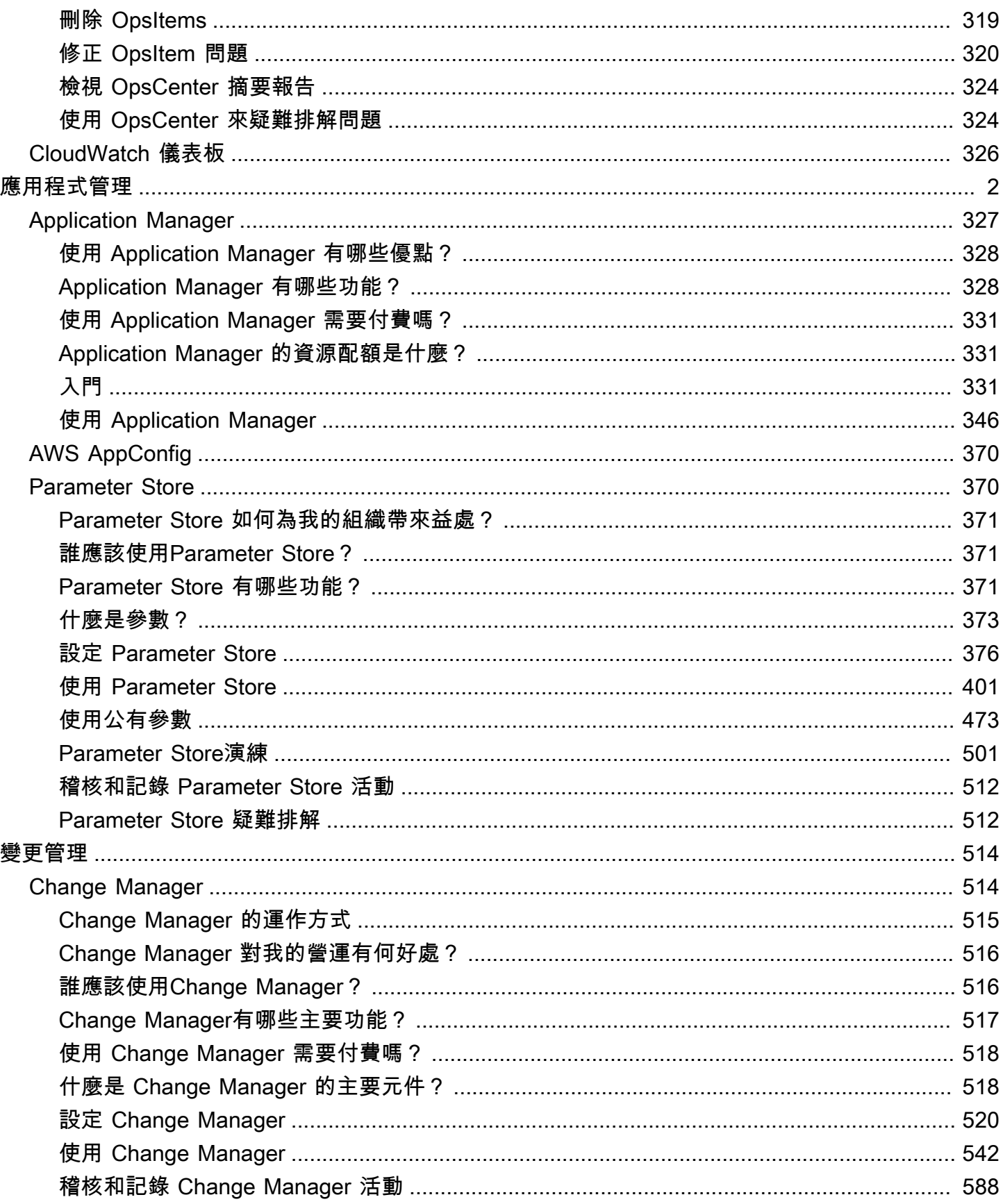

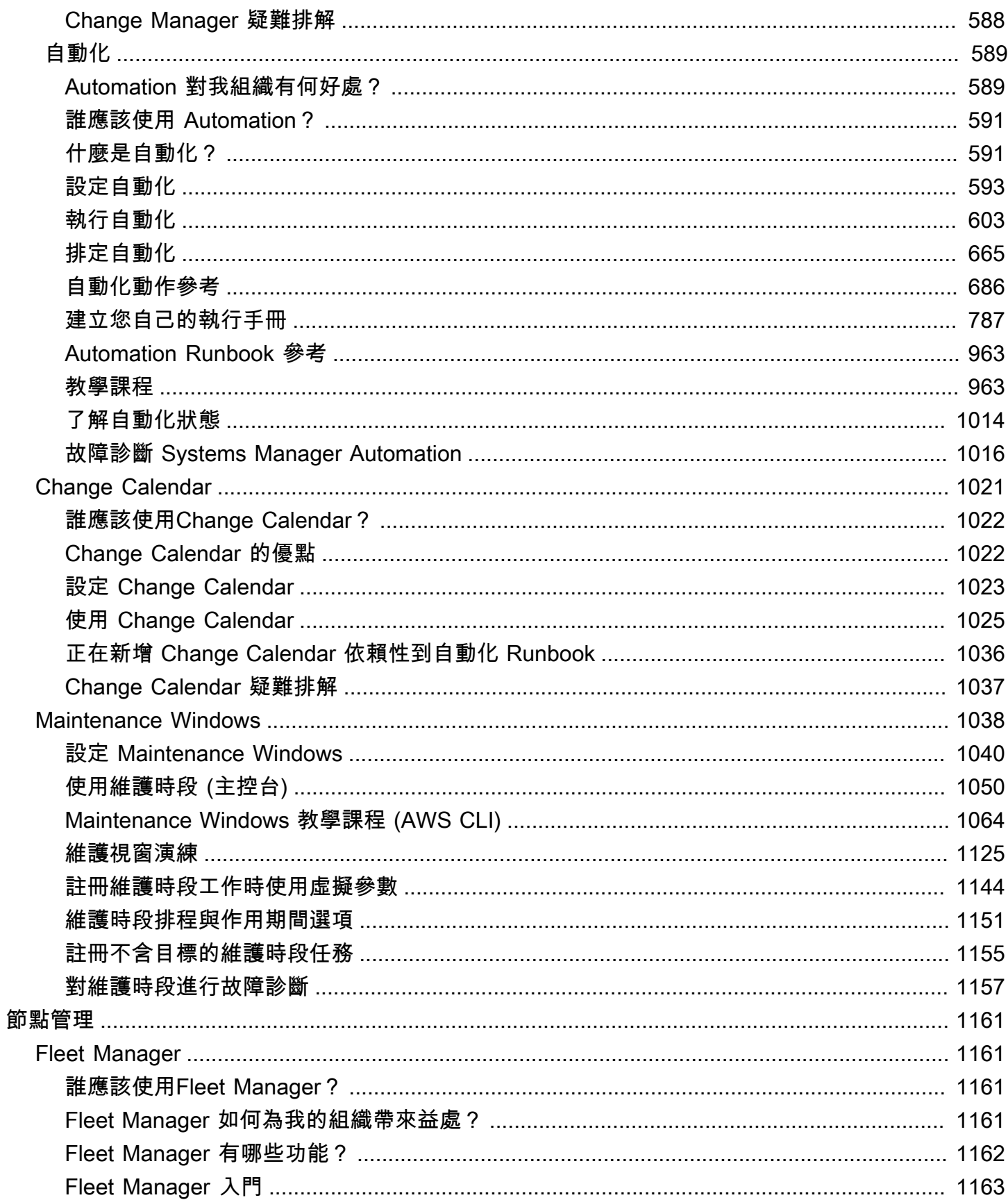

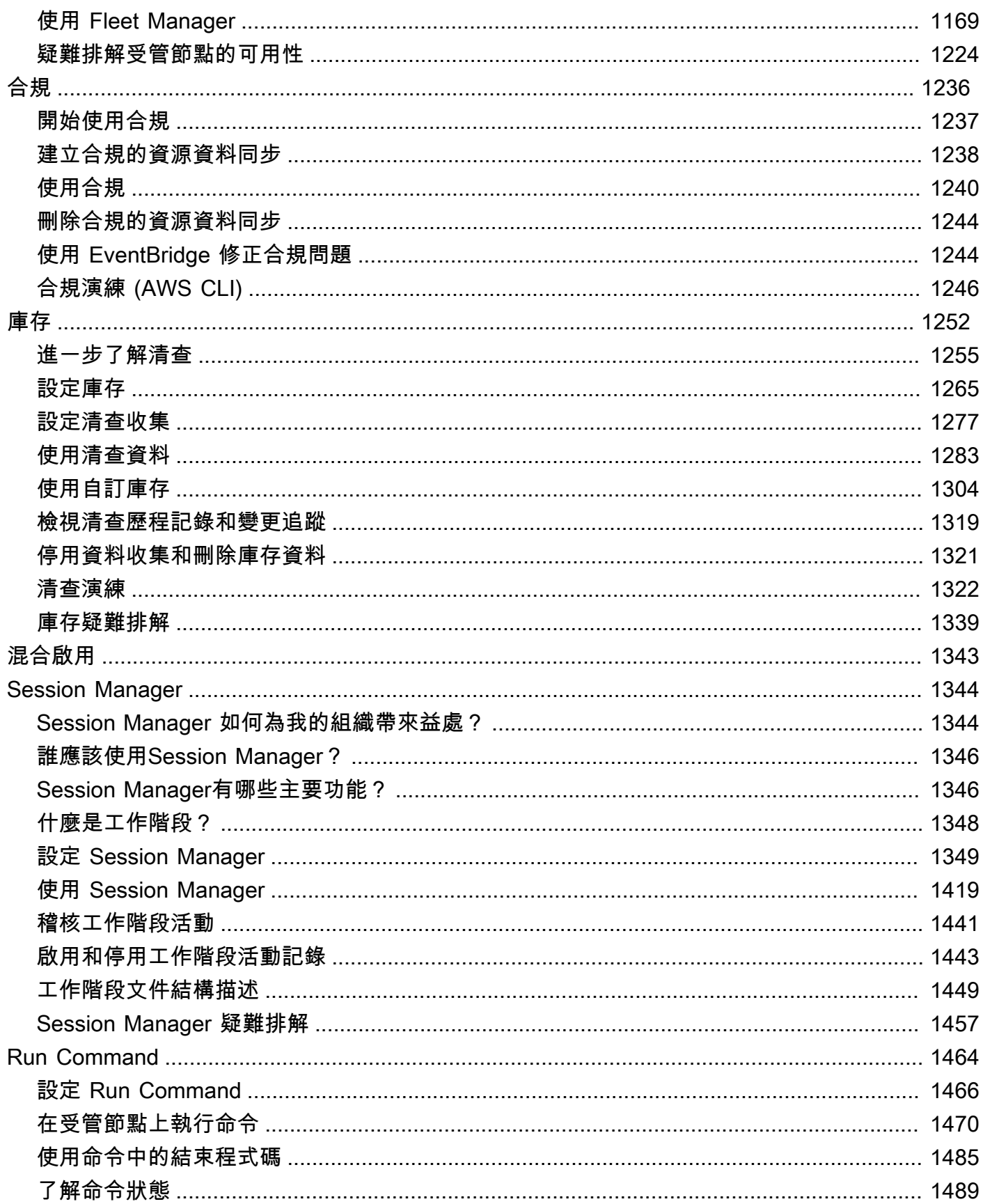

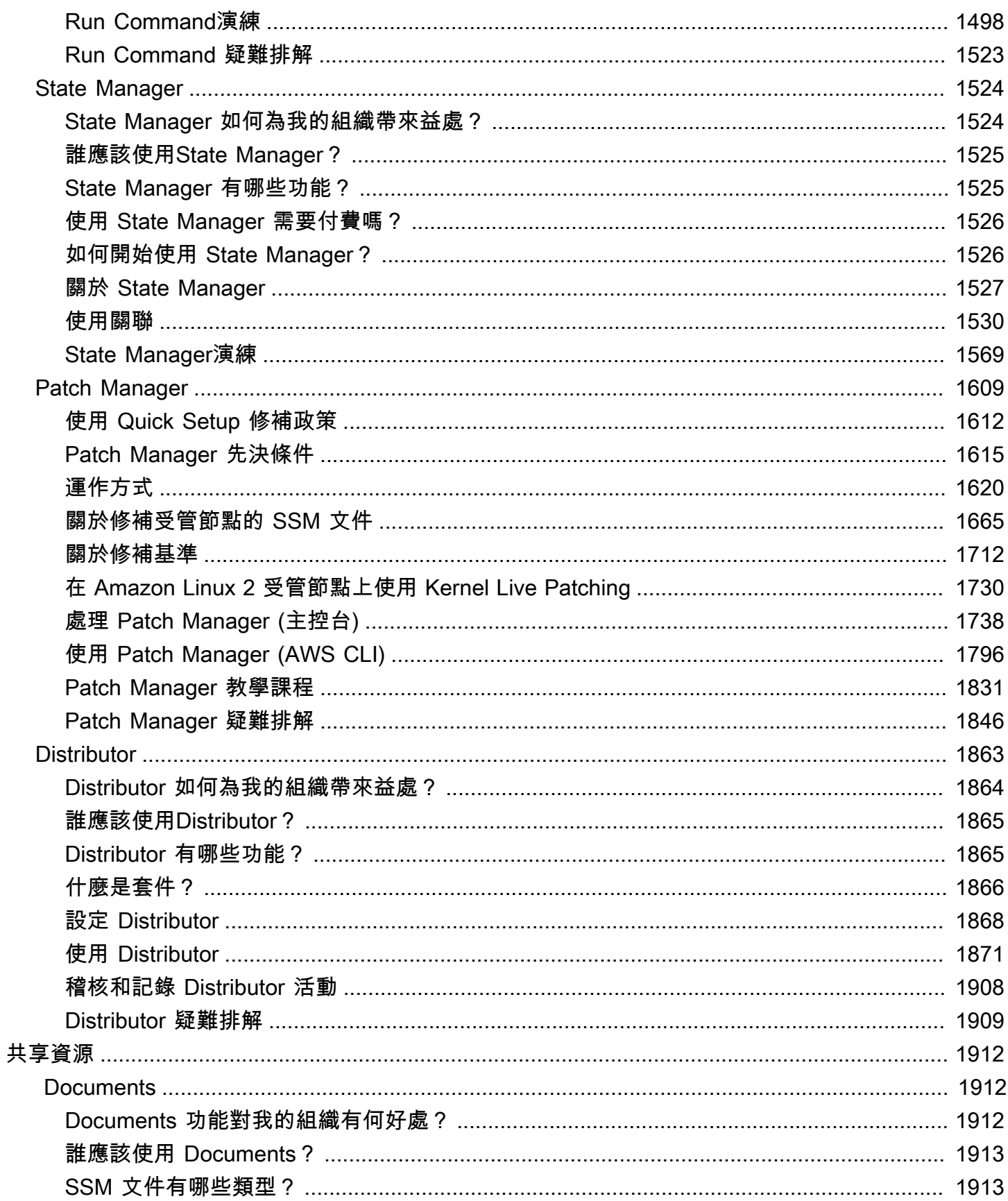

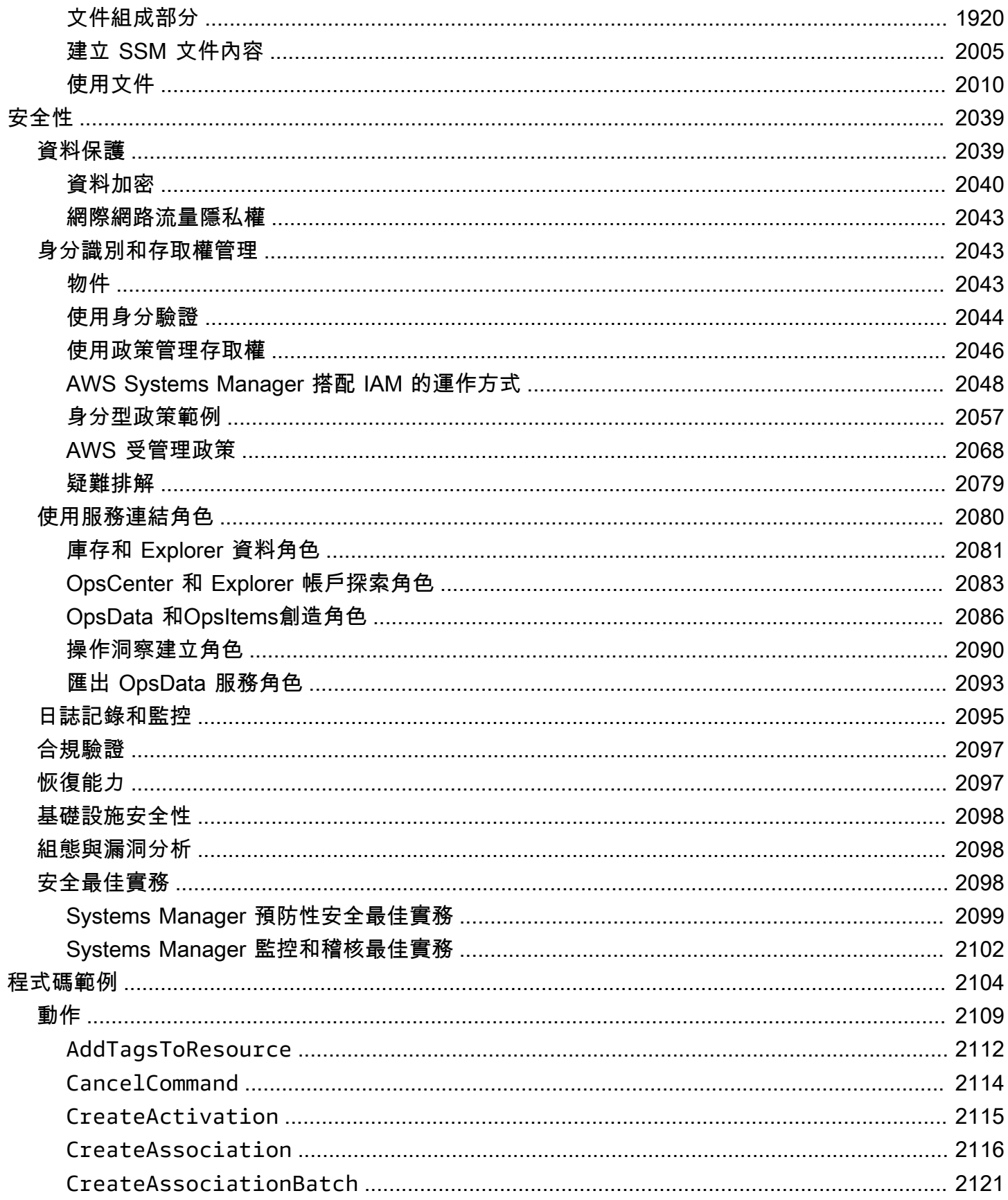

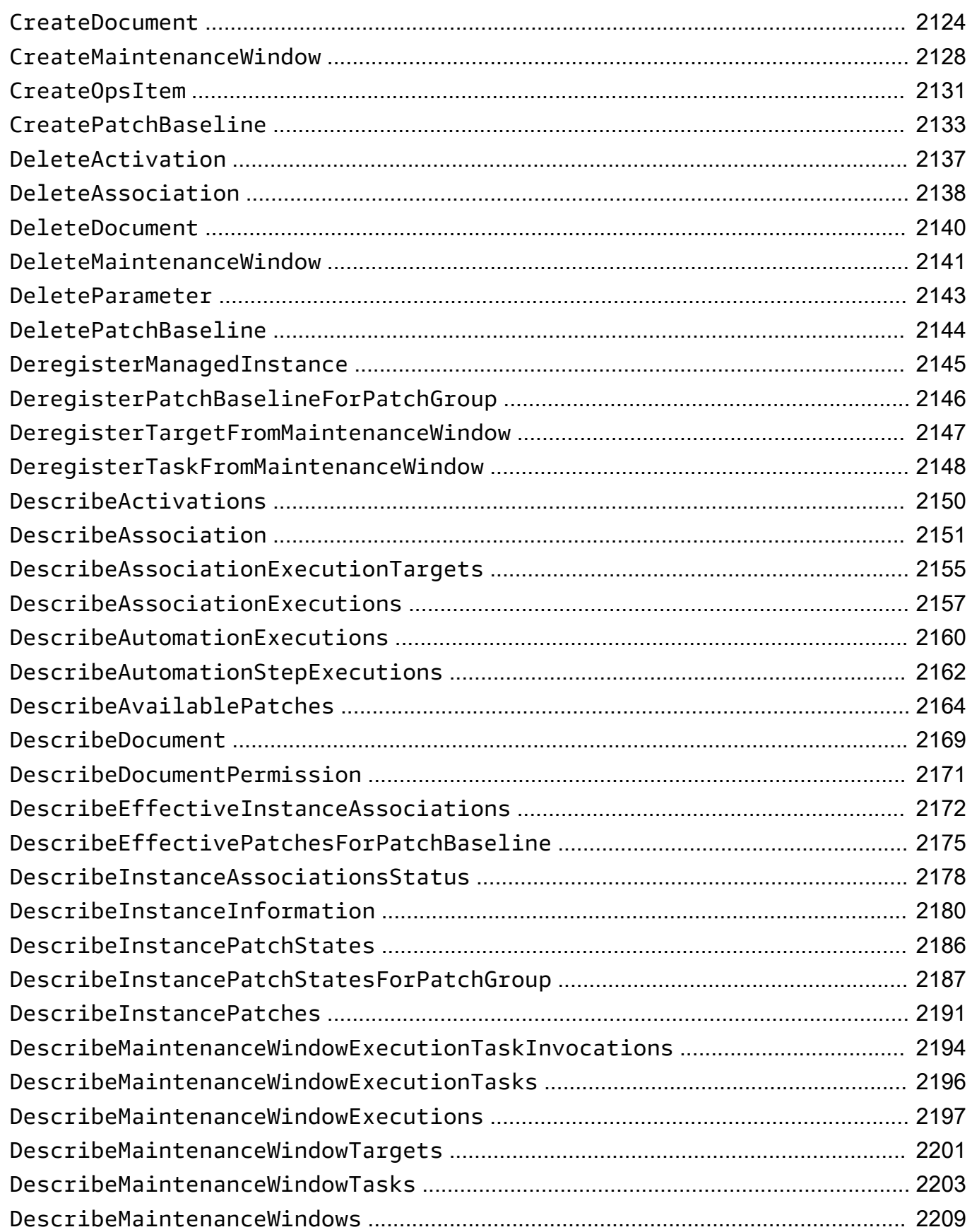

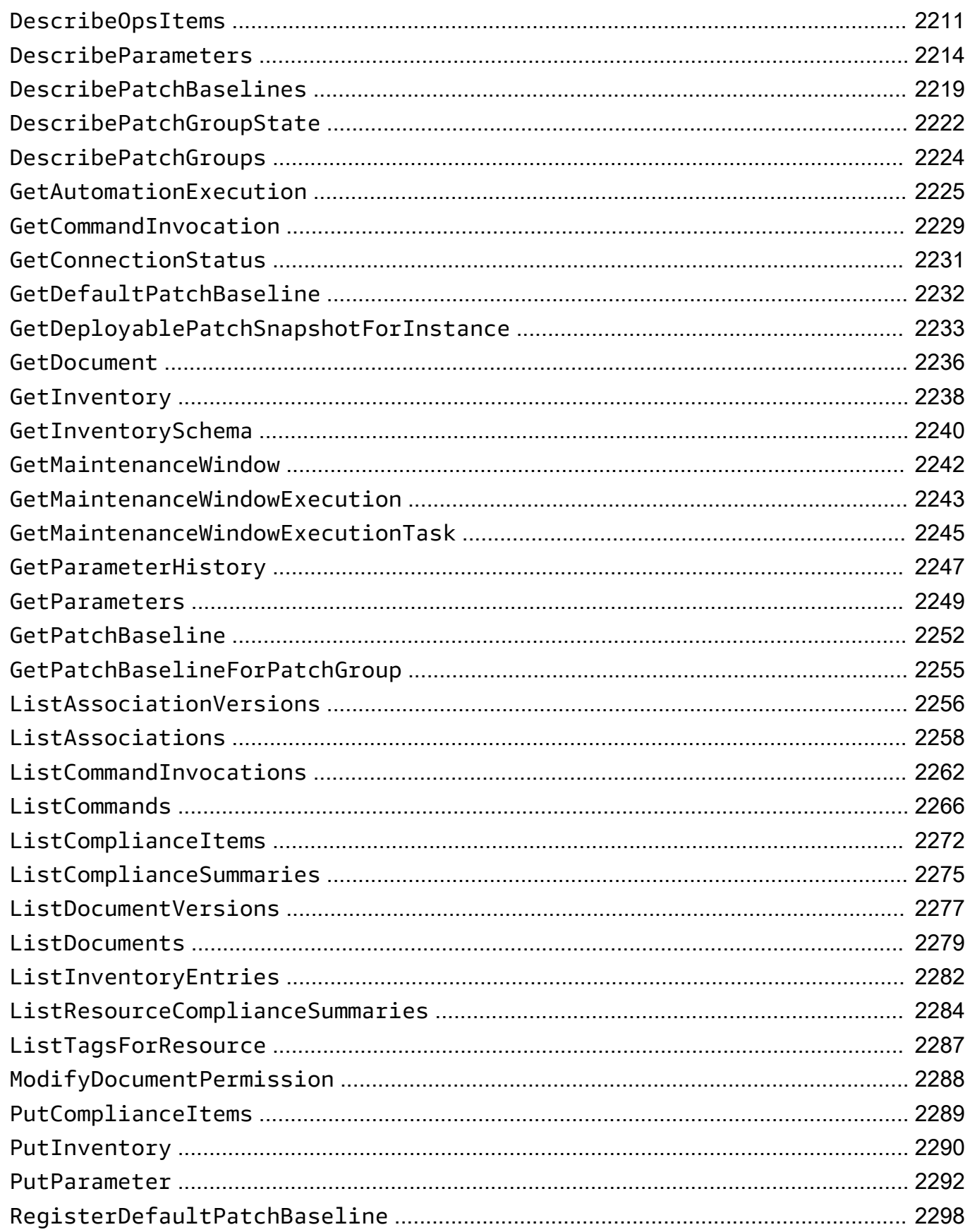

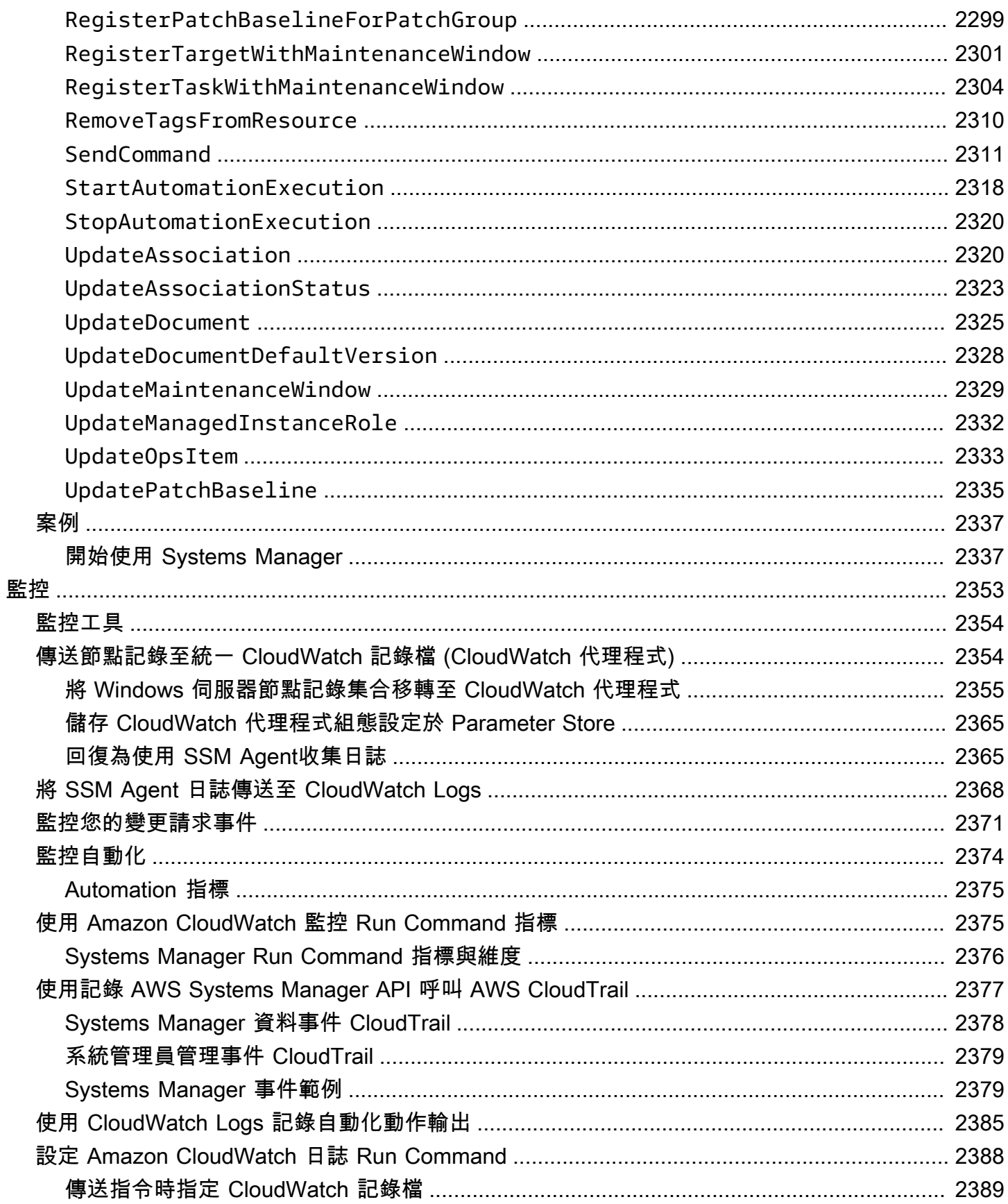

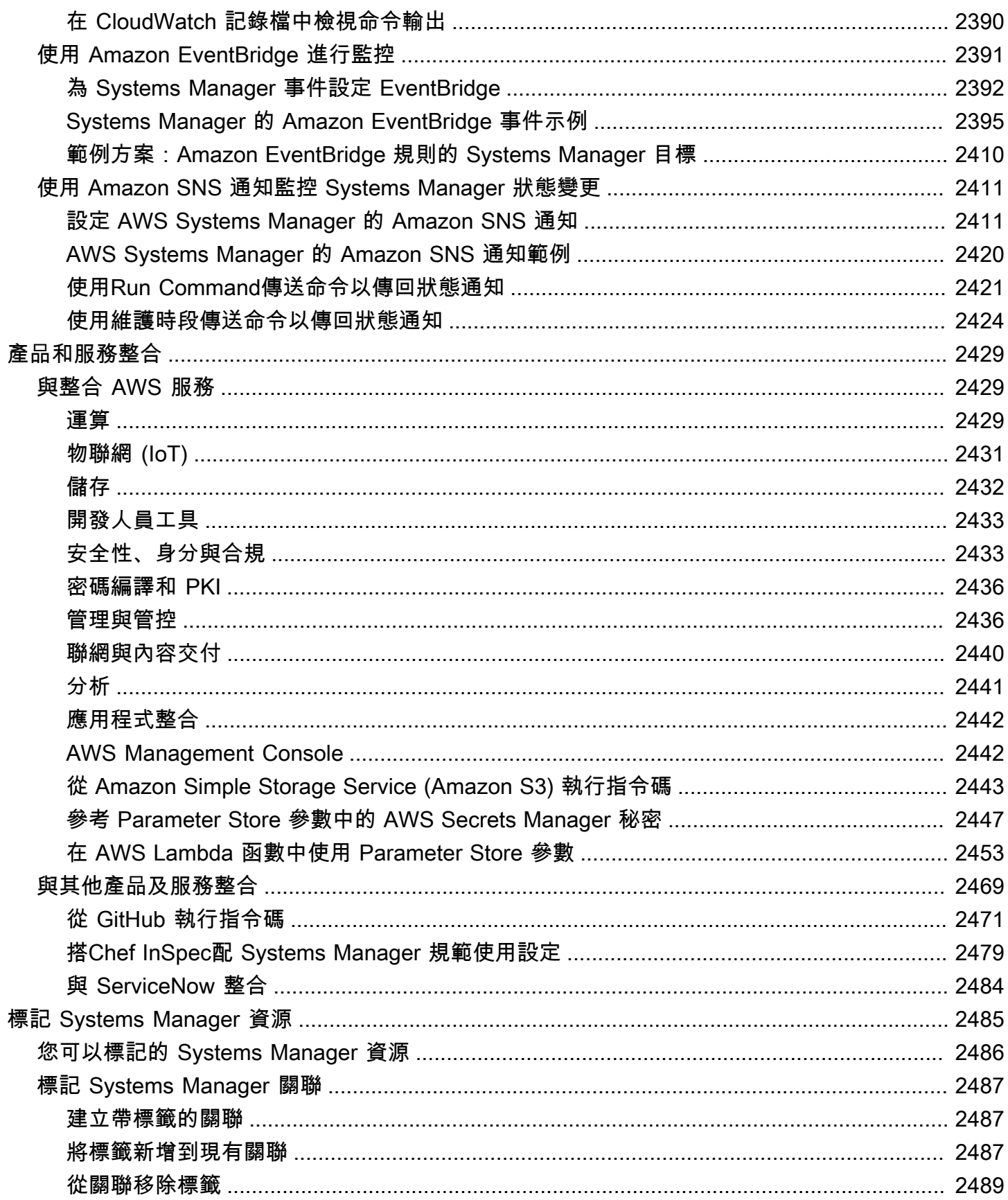

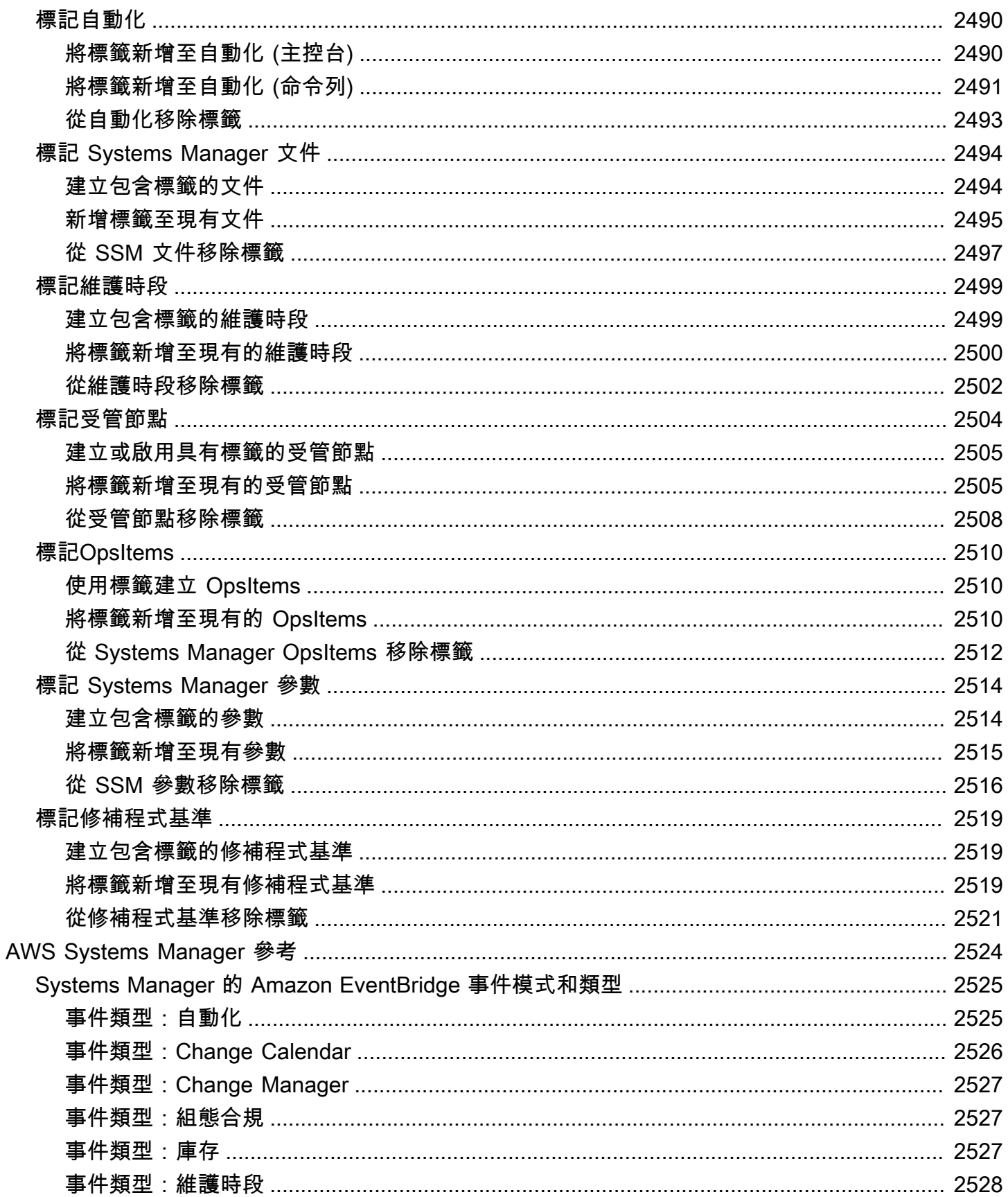

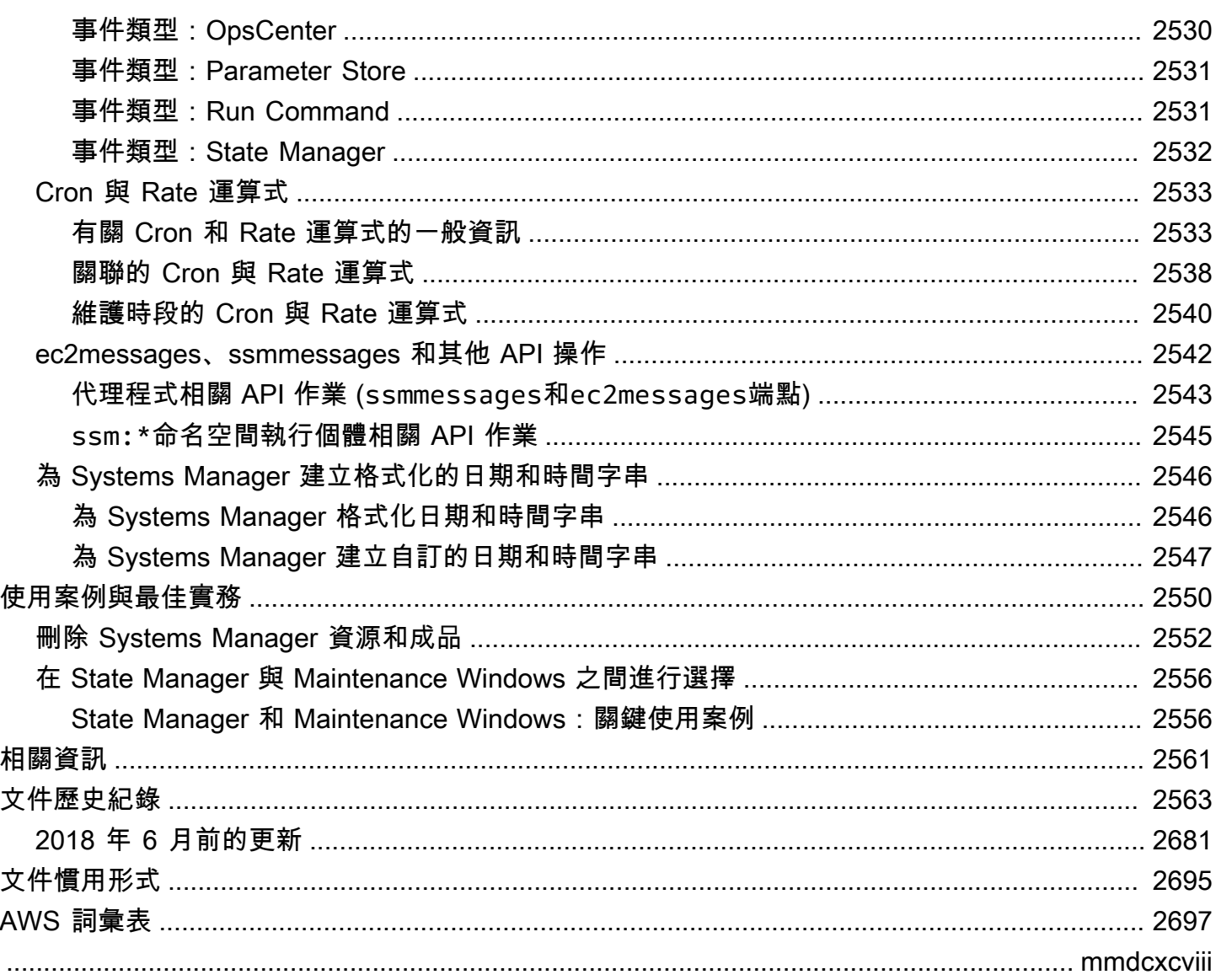

# <span id="page-16-0"></span>什麼是 AWS Systems Manager?

AWS Systems Manager 是您 AWS 應用程式和資源的作業中心,也是[混合式和多雲端環](#page-30-0)境的安全 endto-end 管理解決方案,可大規模執行安全作業。

# <span id="page-16-1"></span>Systems Manager 的運作方式

下圖描述部分 Systems Manager 功能如何在資源上執行動作。該圖並不涵蓋所有功能。會在圖表前描 述每個枚舉的互動。

- 1. 存取 Systems Manager 使用其中一個可用選[項存取 Systems Manager](#page-22-2)。
- 2. 選擇 Systems Manager 功能 確定哪些功能可以幫助您針對資源執行您想要執行的動作。此圖僅顯 示 IT 管理 DevOps 員和人員用來管理其應用程式和資源的少數功能。
- 3. 驗證和處理 Systems Manager 會驗證您的使用者、群組或角色具有執行您指定動作的必要 AWS Identity and Access Management (IAM) 許可。如果動作的目標是受管理節點,在該節點執行的 Systems Manager 代理程式 (SSM Agent) 會執行動作。對於其他類型的資源, Systems Manager 會執行指定的動作或與其他人通訊, AWS 服務 以代表 Systems Manager 執行動作。
- 4. 報告 Systems Manager、SSM Agent 及其他代表 Systems Manager 執行動作的 AWS 服務 會報 告狀態。如果已設定 AWS 服務,Systems Manager 可以將狀態詳細資料傳送給其他
- 5. Systems Manager 操作管理功能 如果啟用,Systems Manager 操作管理功能 (例如 Explorer、OpsCenter) 與 Incident Manager 會彙總操作資料或建立成品,以回應資源的事件或錯 誤。這些成品包括操作工作項目 (OpsItems) 與事件。Systems Manager 操作管理功能可為您的應 用程式與資源提供運作深入分析,並提供自動化修補解決方案,針對問題進行疑難排解。

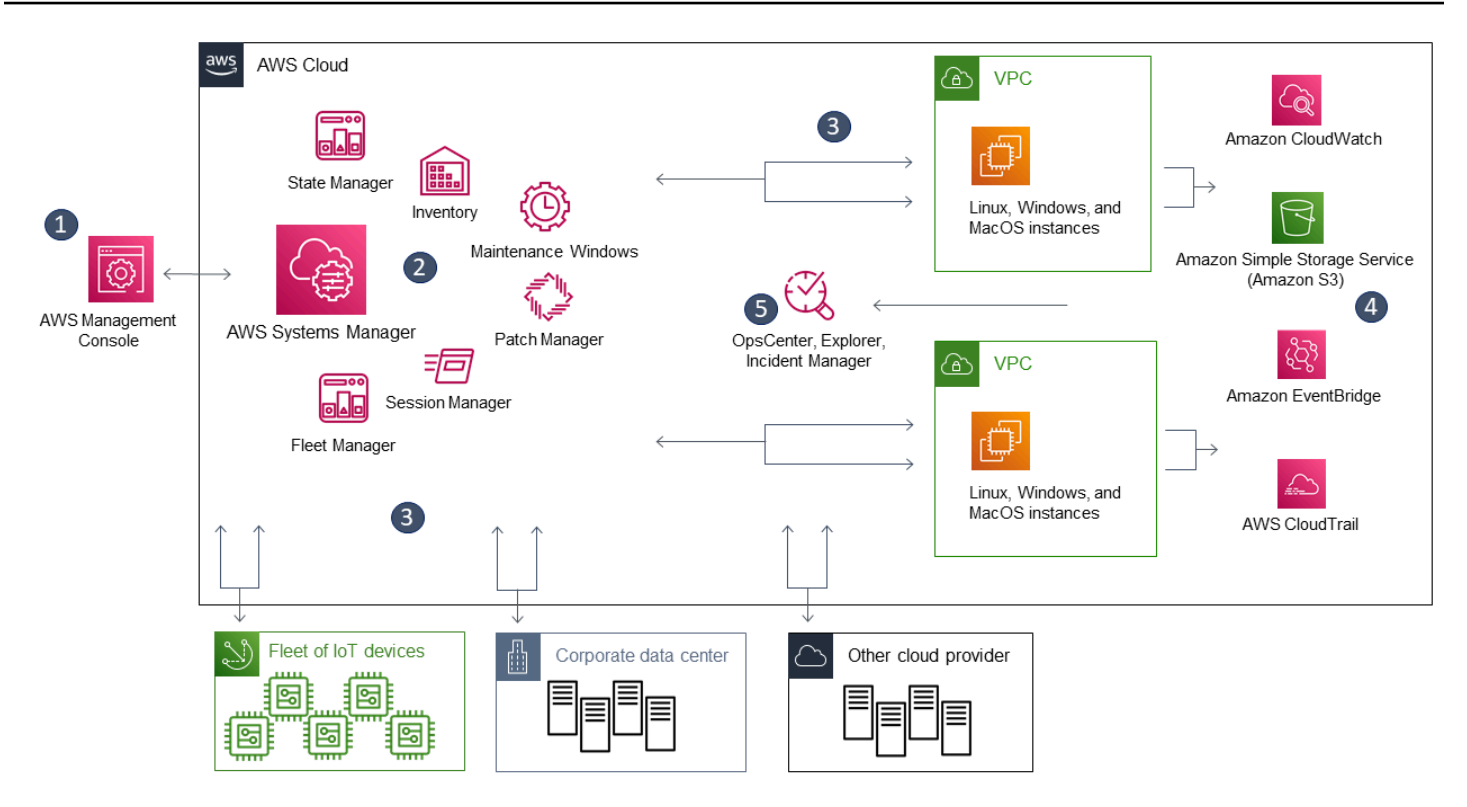

# <span id="page-17-0"></span>Systems Manager 功能

Systems Manager 的功能可分為下列類別。選擇各類別下方的索引標籤來進一步了解各項功能。

主題

- [應用程式管理](#page-17-1)
- [變更管理](#page-18-0)
- [節點管理](#page-19-0)
- [營運管理](#page-21-0)
- **[Quick Setup](#page-22-0)**
- [共用 資源](#page-22-1)

# <span id="page-17-1"></span>應用程式管理

Application Manager

[Application Manager](#page-342-0)協助 DevOps工程師在應用程式和叢集的環境中調查和修復其 AWS 資源問 題。在 Application Manager 中,應用程式是您要作為單位營運的 AWS 資源的邏輯群組。此邏輯

群組可以代表應用程式的不同版本、運算子的擁有權界限或開發人員環境,僅舉幾例。 Application Manager對容器叢集的支援包括 Amazon Elastic Kubernetes Service (Amazon EKS) 和 Amazon Elastic Container Service (Amazon ECS) 叢集。 Application Manager將操作信息從多個 AWS 服 務 和「Systems Manager 功能匯總為一個單 AWS Management Console一的。

#### AppConfig

[AppConfig](#page-385-0) 可協助您建立、管理及部署應用程式組態與功能標記。AppConfig 支援對任何大小 應用程式的受控制部署。AppConfig 可以與 Amazon EC2 執行個體、 AWS Lambda 容器、 行動應用程式或邊緣裝置上託管的應用程式一起使用。為了防止部署應用程式組態時發生錯 誤,AppConfig 包括了驗證器。驗證器提供了一個語法或語義檢查,以確認您要部署的組態可如預 期運作。AppConfig 會在組態部署期間監視應用程式,以確認部署成功。如果系統遇到錯誤或部署 叫用警示,AppConfig 會復原變更,以將對應用程式使用者的影響降到最低。

#### 參數存放區

[Parameter Store](#page-385-1) 會提供安全的階層式儲存空間,以供組態資料管理和秘密管理。您可以將密碼、 資料庫字串、Amazon Elastic Compute Cloud (Amazon EC2) 執行個體 ID 和 Amazon Machine Image (AMI) ID,以及授權碼之類的資料存放為參數值。您存放的值可以是純文字或加密資料。然 後,您可以使用建立參數時指定的唯一名稱來參考各個值。

### <span id="page-18-0"></span>變更管理

Change Manager

[Change Manager](#page-529-1) 是一個企業變更管理架構,用於請求、核准、實作和報告應用程式組態和基礎設 施的操作變更。如果您使用的是單一委派管理員帳戶 AWS Organizations,則可以跨多個 AWS 帳 戶 委派管理員帳戶管理變更 AWS 區域。或使用本機帳戶,您可以管理單一 AWS 帳戶的變更。用 Change Manager於管理 AWS 資源和內部部署資源的變更。

Automation

使用 [Automation](#page-604-0) 來自動化一般維護與部署任務。您可以使用自動化來建立和更新 Amazon Machine Images (AMIs)、套用驅動程式和代理程式更新、重設 Windows Server 執行個體的密碼、 重設 Linux 執行個體的 SSH 金鑰,以及套用 OS 修補程式或應用程式更新。

#### 變更行事曆

[Change Calendar](#page-1036-0) 可協助您為指定的動作 (例如在 [Systems Manager Automation](#page-604-0) Runbook 中) 設定要或不要在 AWS 帳戶中執行的日期與時間範圍。在 Change Calendar 中,這些範圍稱為 「事件」。當您建立了 Change Calendar 項目,也會建立類型 ChangeCalendar 的 [Systems](#page-1927-1) [Manager](#page-1927-1) 文件。在 Change Calendar 中,這些文件會以純文字格式儲存 [iCalendar 2.0](https://icalendar.org/) 資料。您新 增到 Change Calendar 項目的事件將成為文件的一部份。您可以在 Change Calendar 界面中手動 新增事件,或使用 .ics 檔案從支援的第三方行事曆中匯入事件。

維護時段

使用 [Maintenance Windows,](#page-1053-0)為受管執行個體安排各種管理任務的定期執行排程,例如安裝修補程 式和更新,而不會中斷業務關鍵操作。

### <span id="page-19-0"></span>節點管理

受管節點是設定為在[混合多雲端](#page-30-0)環境中搭配 Systems Manager 使用的任何機器。

**Compliance** 

您可以使用[合規](#page-1251-0)功能來掃描受管節點機群,以檢查修補程式合規與組態的不一致。您可以從多個和 收集資料 AWS 帳戶 並彙總資料 AWS 區域,然後向下鑽研至不合規的特定資源。根據預設,合規 會顯示有關 Patch Manager 修補和 State Manager 關聯的合規資料。您也可以根據 IT 或業務的需 求,來自訂服務和建立自己的合規類型。

#### Fleet Manager

[Fleet Manager](#page-1176-1) 是統一的使用者介面 (UI) 體驗,可助您遠端管理節點。利用 Fleet Manager,您可 以從單一主控台檢視整個機群的運作狀態和效能狀態。您也可以從個別裝置和執行個體收集資料, 進而從主控台執行常見的故障診斷和管理任務。這包括檢視目錄和檔案內容、Windows 登錄管理、 作業系統使用者管理等。

Inventory

[清查](#page-1267-0)功能會自動化從受管節點收集軟體庫存的程序。您可以使用庫存在受管執行個體上蒐集有關應 用程式、檔案、元件、修補程式等。

#### 工作階段管理員

使[Session Manager](#page-1359-0)用透過互動式按一 Elastic Compute Cloud (Amazon EC2) 瀏覽器殼層或透過 AWS CLI. Session Manager提供安全且可稽核的邊緣裝置和執行個體管理,無須開啟輸入連接埠、 維護防禦主機或管理安全殼層金鑰。 Session Manager此外,您還可以遵守企業政策,這些政策 需要受控管的邊緣裝置和執行個體存取權限、嚴格的安全實務,以及具有邊緣裝置和執行個體存取 詳細資料的完全可稽核日誌,同時還能為使用者提供對邊緣裝置和 EC2 執行個體的簡單一鍵跨平 台存取。若要使用 Session Manager,您必須啟用進階執行個體層。如需詳細資訊,請參閱 開啟 [advanced-instances 方案](#page-1190-0)。

#### Run Command

使用 [Run Command](#page-1479-0),以從遠端安全地大規模管理受管節點的組態。使用 Run Command 執行隨需 變更,例如,在擁有數十或數百個受管節點的目標集上,更新應用程式或執行 Linux shell 指令碼和 Windows PowerShell 命令。

#### 狀態管理員

使用 [State Manager,](#page-1539-0)以自動化讓受管節點維持在定義狀態的程序。您可以使用 State Manager 來 保證受管節點在啟動時由特定軟體引導、加入 Windows 網域 (僅限 Windows Server 節點),或使用 特定軟體更新來進行修補。

#### 修補程式管理員

使用 [Patch Manager](#page-1624-0) 以透過安全相關和其他類型的更新,來自動化修補您受管節點的程序。您可以 使用 Patch Manager 以套用適用於作業系統和應用程式的修補程式。(在 Windows Server 上,應用 程式支援僅限於由 Microsoft 發佈的應用程式更新。)

此功能可讓您掃描受管節點是否遺漏修補程式,然後逐一套用遺漏的修補程式,或使用標籤套用到 大型的受管節點群組。Patch Manager 使用修補基準,其中包含在修補程式發佈後的數日內自動核 准等規則,以及已核准和拒絕的修補程式清單。您可以藉由將修補排定為以 Systems Manager 維 護時段任務執行,定期安裝安全修補程式,或者您可以隨時隨需修補您的受管節點。

至於 Linux 作業系統,您可以在修補基準中,定義要用於修補操作的儲存庫。這樣便能確定不管受 管節點上設定了哪些儲存庫,都只會從信任的儲存庫安裝更新。至於 Linux,您也能夠更新受管節 點上的任何套件,而不只是歸類為作業系統安全更新的套件。您也可以產生可傳送至所選 S3 儲存 貯體的修補程式報告。對於單一受管節點,報告包括機器所有修補程式的詳細資訊。對於所有受管 節點的報告,只會提供缺少修補程式數量的摘要。

**Distributor** 

使用 [Distributor,](#page-1878-0)以建立套件並將其部署到受管節點。您可以使用封裝自己的軟體Distributor,或尋 找所 AWS提供的代理程式軟體套件,例如 AmazonCloudWatchAgent,在 Systems Manager 管理 的節點上安裝。第一次安裝套件之後,您可以使用 Distributor 解除安裝並重新安裝新的套件版本, 或執行只會加入新增或變更檔案的就地更新。Distributor 會將資源 (例如軟體套件) 發佈至 Systems Manager 受管理的節點。

Hybrid Activations

若要將混合多雲端環境中的非 EC2 機器設定為受管節點,請建立[混合啟用。](#page-47-0)完成啟用後,您會收 到一組啟用代碼和 ID。這個程式碼/ID 組合的函數就像 Amazon Elastic Compute Cloud (Amazon EC2) 存取 ID 和秘密金鑰,可讓您從受管執行個體安全存取 Systems Manager 服務。

如果您想要使用 Systems Manager 來管理邊緣裝置,則也可以建立邊緣裝置的啟用。

### <span id="page-21-0"></span>營運管理

Incident Manager

[事件管理員](#page-234-1)是一個事件管理主控台,可協助使用者減輕影響其 AWS 代管應用程式的事件並從中復 原

Incident Manager 可通知回應方相關影響、反白相關的故障診斷資料,並提供協同合作工具來備份 和執行服務,藉此增強事件解決方案。Incident Manager 也會自動化回應計劃,並允許回應方團隊 上報。

Explorer

[Explorer是](#page-234-2)可自訂的作業儀表板,可報告您的 AWS 資源相關資訊。 Explorer顯示您 AWS 帳戶 和 其他人的作業資料的彙總檢視 (OpsData) AWS 區域。在中Explorer, OpsData 包含有關 Amazon EC2 執行個體的中繼資料、修補程式合規詳細資訊和操作工作項目 (OpsItems)。 Explorer提供 OpsItems有關如何在業務單位或應用程式之間分佈的背景資訊、它們在一段時間內的趨勢,以及它 們如何依類別而有所不同。您可以在 Explorer 中群組和篩選資訊,以專注於與您相關且需要採取動 作的項目。當您識別高優先順序問題時,您可以使用 OpsCenter (Systems Manager 功能) 來執行 自動化 runbook 並解決問題。`

**OpsCenter** 

[OpsCenter提](#page-268-0)供一個集中位置,作業工程師和IT專業人員可以檢視、調查和解決與 AWS 資源 相關的作業工作項目 (OpsItems)。 OpsCenter旨在減少影響 AWS 資源問題的平均解決時間。 此 Systems Manager 功能會在各項服務中彙整並標準化 OpsItems,同時提供各 OpsItem、相 關 OpsItems 和相關資源的關聯調查資料。OpsCenter 也提供 Systems Manager 自動化文件 (Runbook),您可以用來快速解決問題。您可以為每個 OpsItem 指定可搜尋的自訂資料。您也可以 依狀態和來源,檢視自動產生的 OpsItems 摘要報告。

CloudWatch Dashboards

[Amazon CloudWatch 儀表板是](https://docs.aws.amazon.com/AmazonCloudWatch/latest/monitoring/CloudWatch_Dashboards.html) CloudWatch主控台中可自訂的頁面,您可以使用這些頁面在單一檢 視中監控資源,甚至是分散在不同區域的資源。您可以使用 CloudWatch 儀表板為 AWS 資源建立 指標和警示的自訂檢視。

# <span id="page-22-0"></span>Quick Setup

用於使[Quick Setup](#page-199-0)用建議的最佳做法來設定常用功能 AWS 服務 和功能。您可以Quick Setup在個人 AWS 帳戶 或跨多個使用, AWS 帳戶 並 AWS 區域 通過與集成 AWS Organizations. Quick Setup透 過自動化一般或建議的工作,簡化服務的設定,包括 Systems Manager。這些工作包括建立必要 AWS Identity and Access Management (IAM) 執行個體設定檔角色,以及設定營運最佳實務,例如定期修補 程式掃描和庫存收集。

# <span id="page-22-1"></span>共用 資源

### **Documents**

[Systems Manager 文件](#page-1927-1) (SSM 文件) 定義 Systems Manager 在受管執行個體上執行的動作。SSM 文件類型包含命令文件 (由 State Manager 和Run Command 使用) 和自動化 Runbook (由 Systems Manager 自動化使用)。Systems Manager 包含數十種預先設定的文件,可讓您用來在執行時間時 指定參數。文件可以使用 JSON 或 YAML 格式表示,並包含您指定的步驟和參數。

# <span id="page-22-2"></span>存取 Systems Manager

您可以透過以下方式使用 Systems Manager:

Systems Manager 主控台:

[Systems Manager 主控台是](https://console.aws.amazon.com/systems-manager/)一種瀏覽器界面,可存取及使用 Systems Manager。

AWS IoT Greengrass V2 控制台

您可以 AWS IoT Greengrass 在 [Greengr](https://console.aws.amazon.com/iot) ass 主控台中檢視和管理設定的邊緣裝置。

AWS 命令行工具

透過使用指 AWS 令行工具,您可以在系統的指令列中發出指令,以執行 Systems Manager 和 其他工 AWS 作。Linux、macOS 和 Windows 支援這些工具。與使用主控台相較,使用 AWS Command Line Interface (AWS CLI) 更快速也更便利。若您想要建構執行 AWS 任務的指令碼,命 令列工具也非常實用。

AWS 提供兩組指令行工具:[AWS Command Line Interface和](https://aws.amazon.com/cli/) [AWS Tools for Windows](https://aws.amazon.com/powershell/) [PowerShell.](https://aws.amazon.com/powershell/) 若要取得有關安裝和使用的資訊 AWS CLI,請參閱《使[AWS Command Line Interface](https://docs.aws.amazon.com/cli/latest/userguide/)  [用指南》](https://docs.aws.amazon.com/cli/latest/userguide/)。若要取得有關安裝和使用 Windows 工具的資訊 PowerShell,請參閱使[用AWS Tools for](https://docs.aws.amazon.com/powershell/latest/userguide/)  [Windows PowerShell 者指南。](https://docs.aws.amazon.com/powershell/latest/userguide/)

### **a** Note

在您的 Windows Server 執行個體上,需要 Windows PowerShell 3.0 或更新版本,才能 執行特定 SSM 文件 (例如舊版 AWS-ApplyPatchBaseline 文件)。驗證您的 Windows Server 執行個體正在執行 Windows Management Framework 3.0 或更新版本。這個架構包 含 Windows PowerShell。

### AWS 開發套件

AWS 提供軟體開發套件 (SDK),其中包含各種程式設計語言和平台 (例如 [Java](https://aws.amazon.com/sdk-for-java/)[、Python、](https://aws.amazon.com/sdk-for-python/)[Ruby、](https://aws.amazon.com/sdk-for-ruby/)[.NET、](https://aws.amazon.com/sdk-for-net/)[iOS 和安卓系統等\) 的程式庫和範](https://aws.amazon.com/mobile/resources/)例程式碼。SDK 提供便捷方法來 授予對 Systems Manager 的程式設計方式存取。如需 AWS SDK 的相關資訊,包括如何下載和安 裝這些軟體開發套件,請參閱 [Amazon Web Services 的工具。](https://aws.amazon.com/tools/#sdk)

# <span id="page-23-0"></span>Systems Manager 服務名稱歷程記錄

AWS Systems Manager (Systems Manager) 先前稱為 "Amazon Simple Systems Manager (SSM)" 和 "Amazon EC2 Systems Manager (SSM)"。服務的原始縮寫名稱 SSM「」仍然反映在各種 AWS 資源 中,包括其他一些服務主控台。一些範例:

- Systems ManagerAgent: SSM Agent
- Systems Manager 參數:SSM 參數
- Systems Manager 服務端點:ssm.*region*.amazonaws.com
- AWS CloudFormation 資源類型:AWS::SSM::Document
- AWS Config 規則識別碼:EC2\_INSTANCE\_MANAGED\_BY\_SSM
- AWS Command Line Interface (AWS CLI) 指令 : aws ssm describe-patch-baselines
- AWS Identity and Access Management (IAM) 受管政策名稱:AmazonSSMRead0n $1$ yAccess
- Systems Manager 資源 ARN:arn:aws:ssm:*region*:*account-id*:patchbaseline/ pb-07d8884178EXAMPLE

# <span id="page-24-0"></span>支援 AWS 區域

Systems Manager 可在中 AWS 區域 列出的 [Systems Manager 服務端點中](https://docs.aws.amazon.com/general/latest/gr/ssm.html#ssm_region)使用Amazon Web Services 一般參考。在開始您的 Systems Manager 組態程序之前,我們建議您先確認您要在其中使用 該服務的 AWS 區域 每個服務中都可以使用該服務。

<span id="page-24-1"></span>針對[混合多雲端](#page-30-0)環境中的非 EC2 機器,建議您選擇最接近您資料中心或運算環境的區域。

# 支援的作業系統和機器類型

在使用 Systems Manager 之前,請確認您的作業系統 (OS)、作業系統版本和機器類型均符合受管節點 的要求。

#### 主題

- [Systems Manager 支援的作業系統](#page-24-2)
- [混合多雲端環境中支援的機器類型](#page-30-0)

## <span id="page-24-2"></span>Systems Manager 支援的作業系統

以下各節列出 Systems Manager 支援的作業系統和作業系統版本。

**a** Note

如果您計劃使用系統管理員來管理和設定 AWS IoT Greengrass 核心裝置,那些裝置必須符合 AWS IoT Greengrass. 如需詳細資訊,請參閱AWS IoT Greengrass Version 2 開發人員指南中 的[設定 AWS IoT Greengrass 核心裝置。](https://docs.aws.amazon.com/greengrass/v2/developerguide/setting-up.html)

如果您打算管理和設定以 AWS IoT 及非AWS 邊緣裝置,這些裝置必須符合此處列出的需求, 並設定為 Systems Manager 的內部部署受管理節點。如需詳細資訊,請參閱 [使用系統管理員](#page-74-0) [管理邊緣裝置](#page-74-0)。

#### **A** Important

Systems Manager 的功能 Patch Manager 可能不支援本主題中列出的所有作業系統版本。如 需 Patch Manager 支援的 OS 版本的完整清單,請參閱 [Patch Manager 先決條件。](#page-1630-0)

#### 作業系統類型

- [Linux](#page-25-0)
- [macOS \(僅限 Amazon EC2 執行個體\)](#page-28-0)
- [Raspberry Pi OS \(先前為 Raspbian\)](#page-29-0)
- [Windows Server](#page-29-1)

### <span id="page-25-0"></span>Linux

AlmaLinux

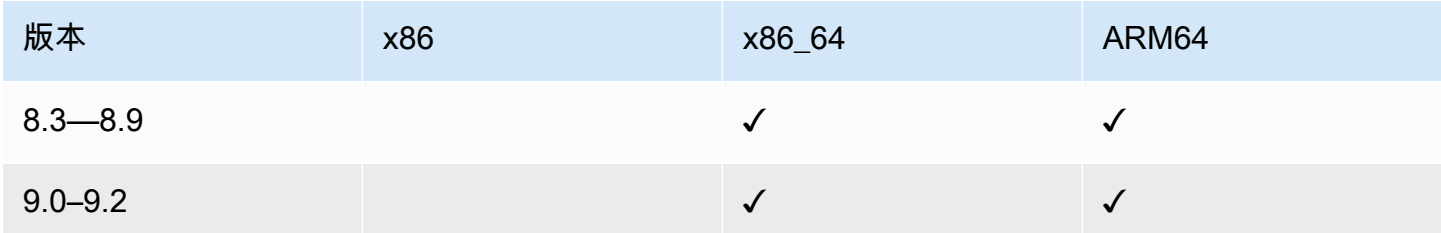

#### Amazon Linux 1

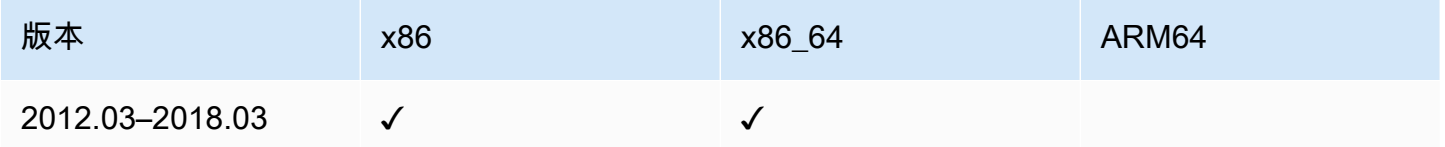

### **a** Note

從版本 2015.03 開始,Amazon Linux 1 在版本中x86\_64發布。 Amazon Linux 1 於 2020 年 12 月 31 日達到標準支援的終止,並於 2023 年 12 月 31 日終止 使用壽命,正如新AWS 聞部落格[上的 Amazon Linux AMI end-of-life 更新中](https://aws.amazon.com/blogs/aws/update-on-amazon-linux-ami-end-of-life/)所宣布的那樣。 AWS 不再為此作業系統提供 Amazon Machine Images (AMIs)。 AWS Systems Manager 但 是,繼續為現有的 Amazon Linux 1 執行個體提供支援。

#### Amazon Linux 2

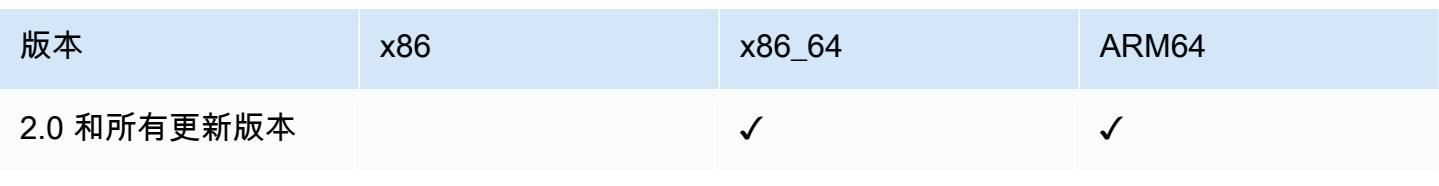

## Amazon Linux 2023

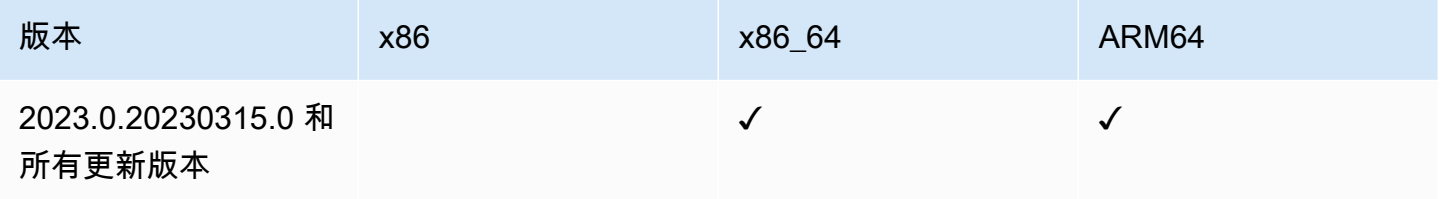

#### Bottlerocket

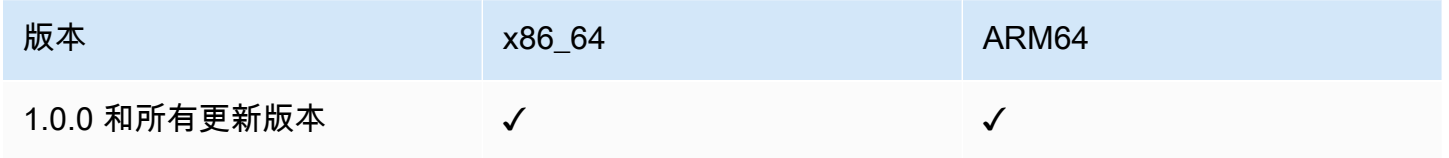

### **CentOS**

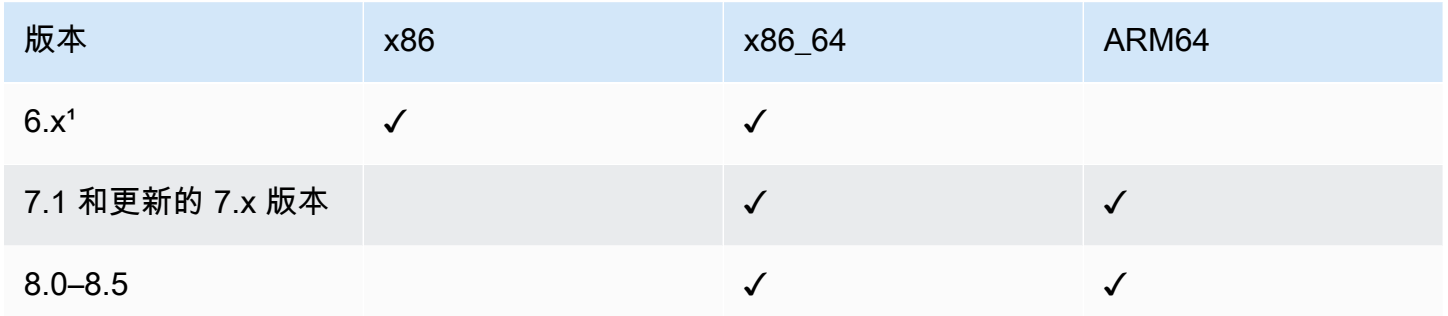

 $1$  若要使用這些版本,必須使用 SSM Agent 的 3.0.x 版。我們建議使用 SSM Agent 的最新可用 3.0.x 版。後續不支援 SSM Agent 版本 (3.1 或更新版本)。

### CentOS Stream

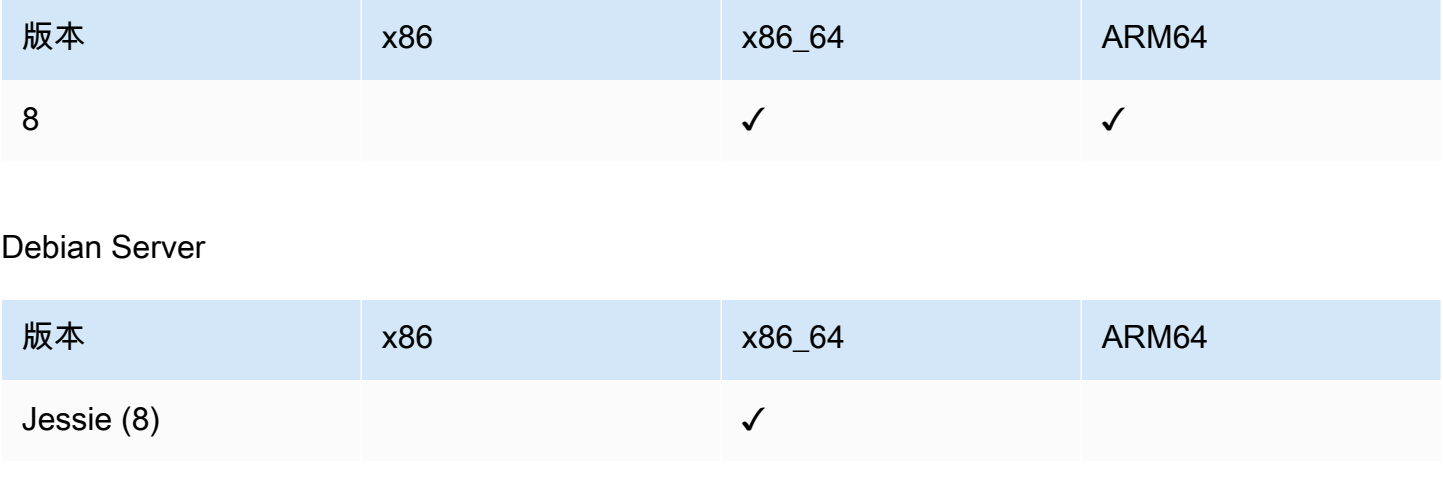

AWS Systems Manager **the controller of the controller of the controller of the controller of the controller of the controller of the controller of the controller of the controller of the controller of the controller of th** 

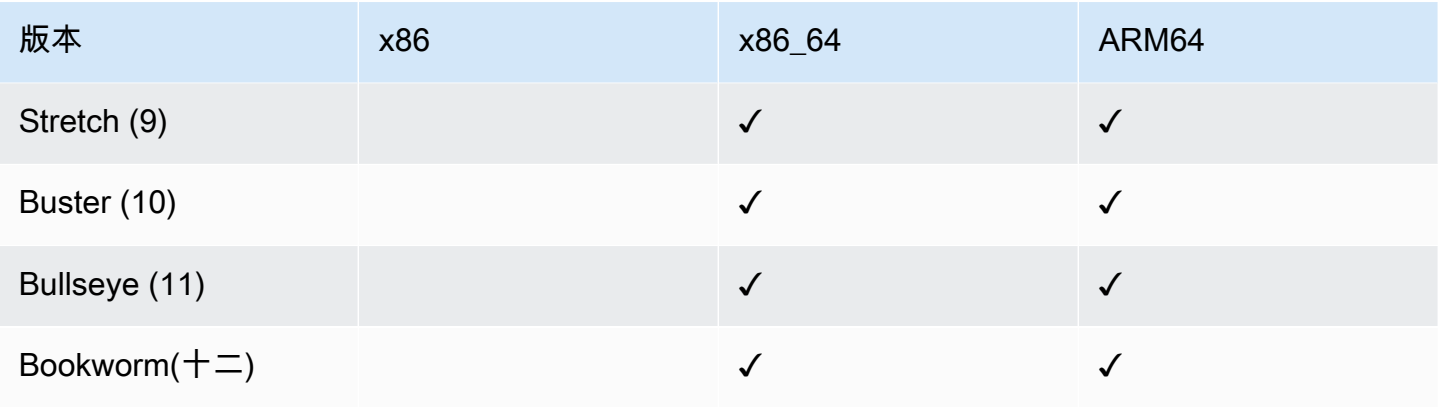

### Oracle Linux

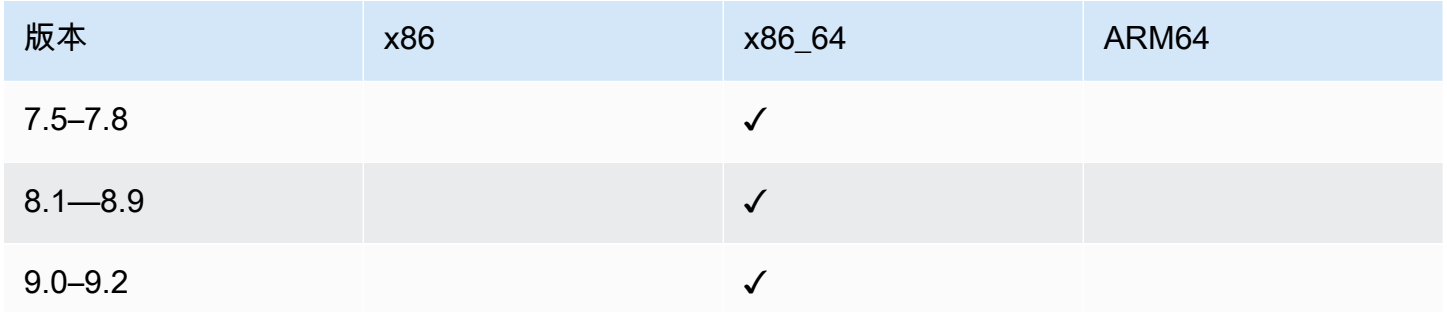

### Red Hat Enterprise Linux (RHEL)

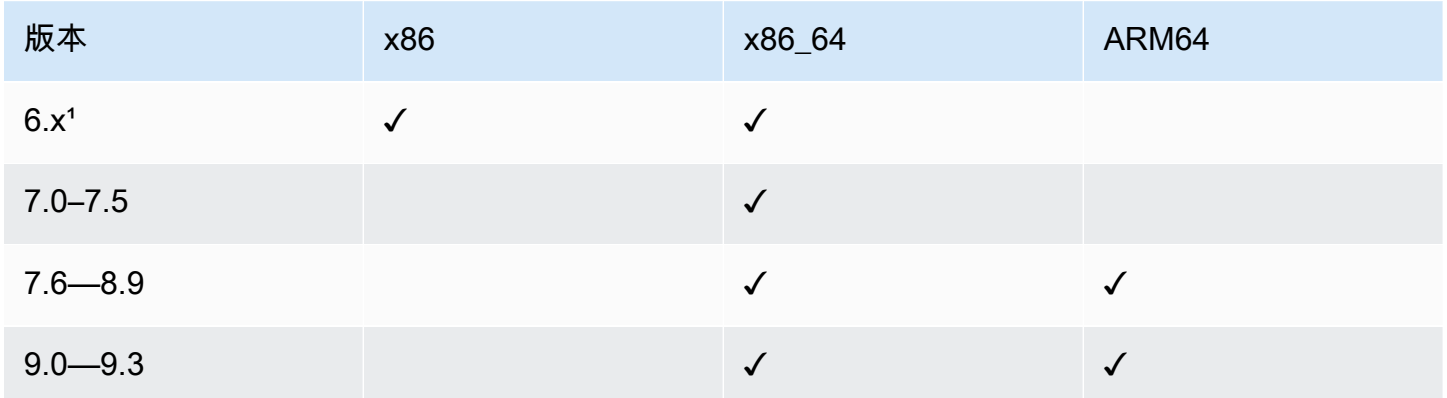

 $1$  若要使用這些版本, 必須使用 SSM Agent 的 3.0.x 版。我們建議使用 SSM Agent 的最新可用 3.0.x 版。後續不支援 SSM Agent 版本 (3.1 或更新版本)。

### Rocky Linux

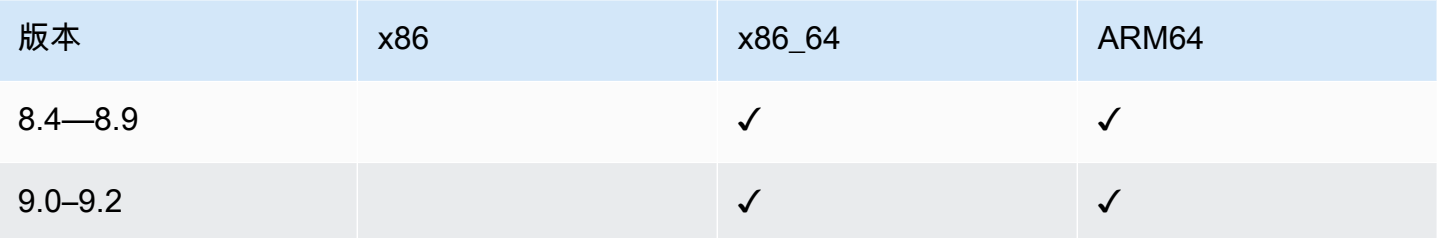

# SUSE Linux Enterprise Server (SLES)

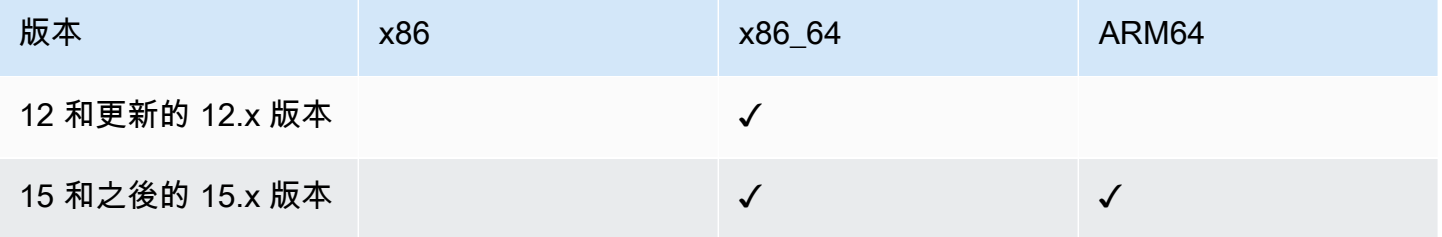

#### Ubuntu Server

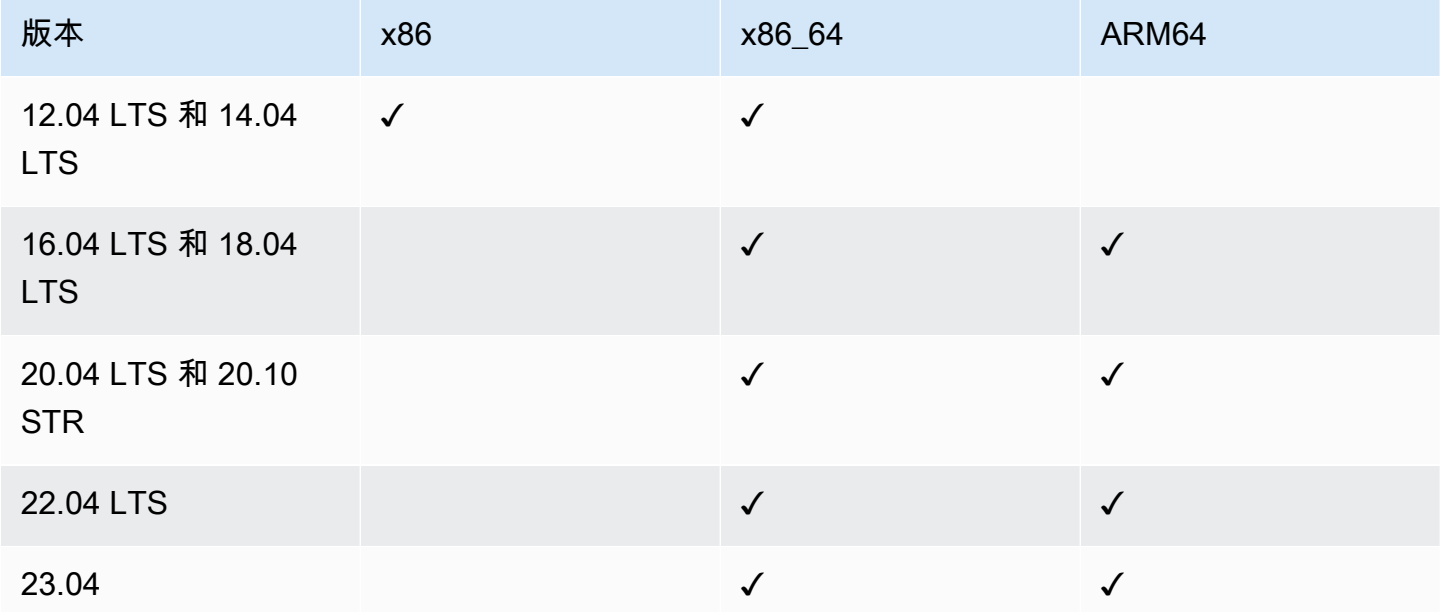

# <span id="page-28-0"></span>macOS (僅限 Amazon EC2 執行個體)

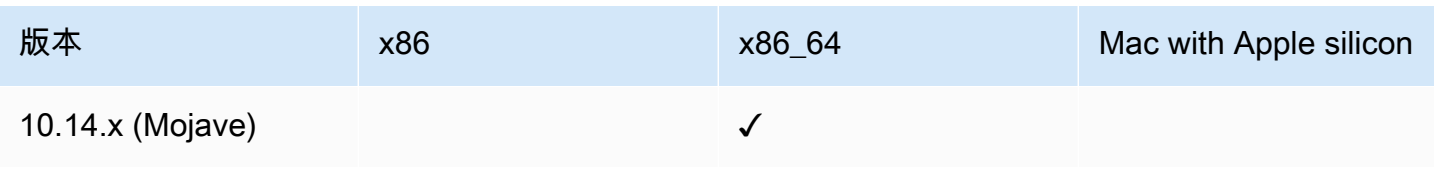

AWS Systems Manager 使用者指南

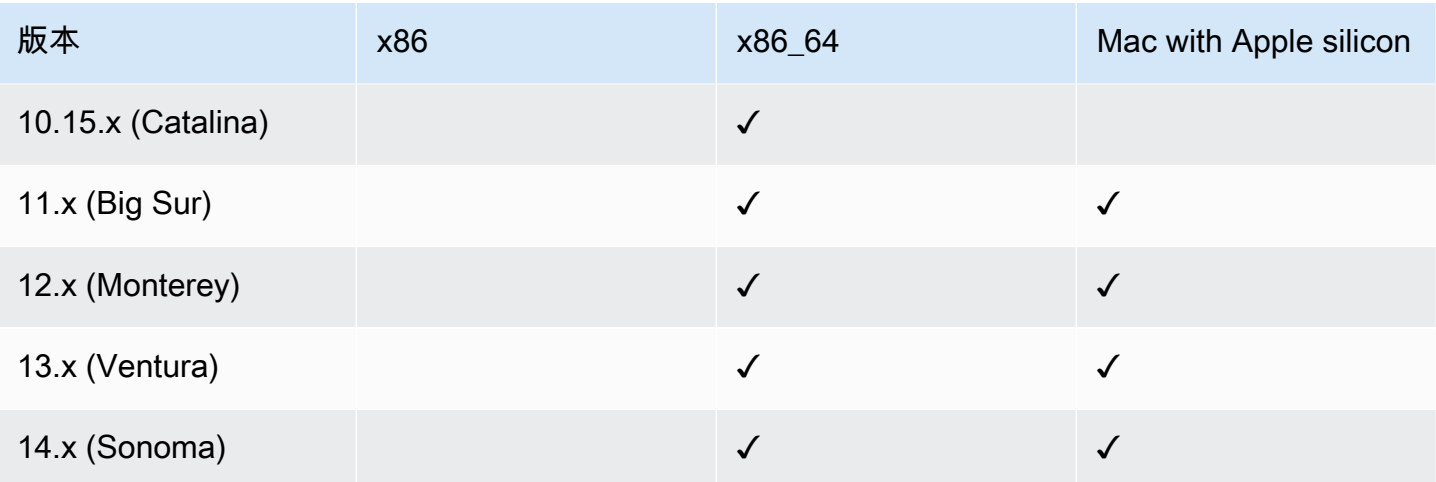

#### **a** Note

macOS完全不支持 AWS 區域。如需有關的 Amazon EC2 支援的詳細資訊macOS,請參閱 [Amazon EC2 使用者指南中的 Amazon EC2 Mac 執行個體](https://docs.aws.amazon.com/AWSEC2/latest/UserGuide/ec2-mac-instances.html)。

## <span id="page-29-0"></span>Raspberry Pi OS (先前為 Raspbian)

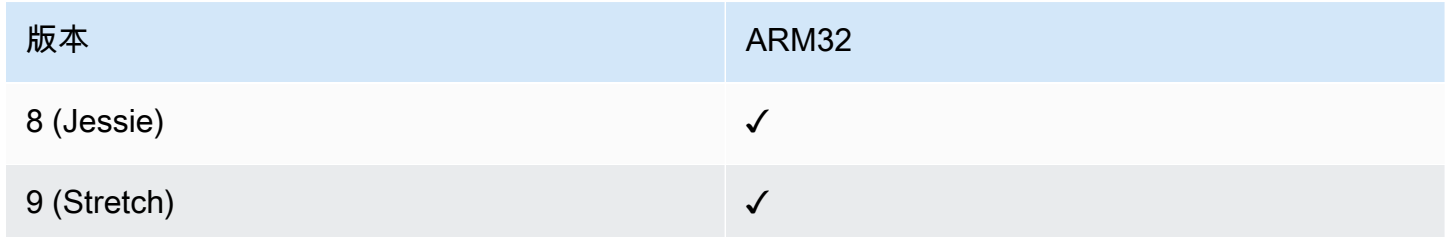

### 詳細資訊

• [使用 AWS Systems Manager管理 Raspberry Pi 裝置](https://aws.amazon.com/blogs/mt/manage-raspberry-pi-devices-using-aws-systems-manager/)

### <span id="page-29-1"></span>Windows Server

SSM Agent需要Windows PowerShell 3.0或稍後才能在執行個體 (例如舊版文件) 上Windows Server 執行某些 AWS Systems Manager 文件 (SSM AWS-ApplyPatchBaseline 文件)。驗證您的 Windows Server 執行個體正在執行 Windows Management Framework 3.0 或更新版本。這個架構包 含 Windows PowerShell。如需詳細資訊,請參閱 [Windows Management Framework 3.0。](https://www.microsoft.com/en-us/download/details.aspx?id=34595&751be11f-ede8-5a0c-058c-2ee190a24fa6=True)

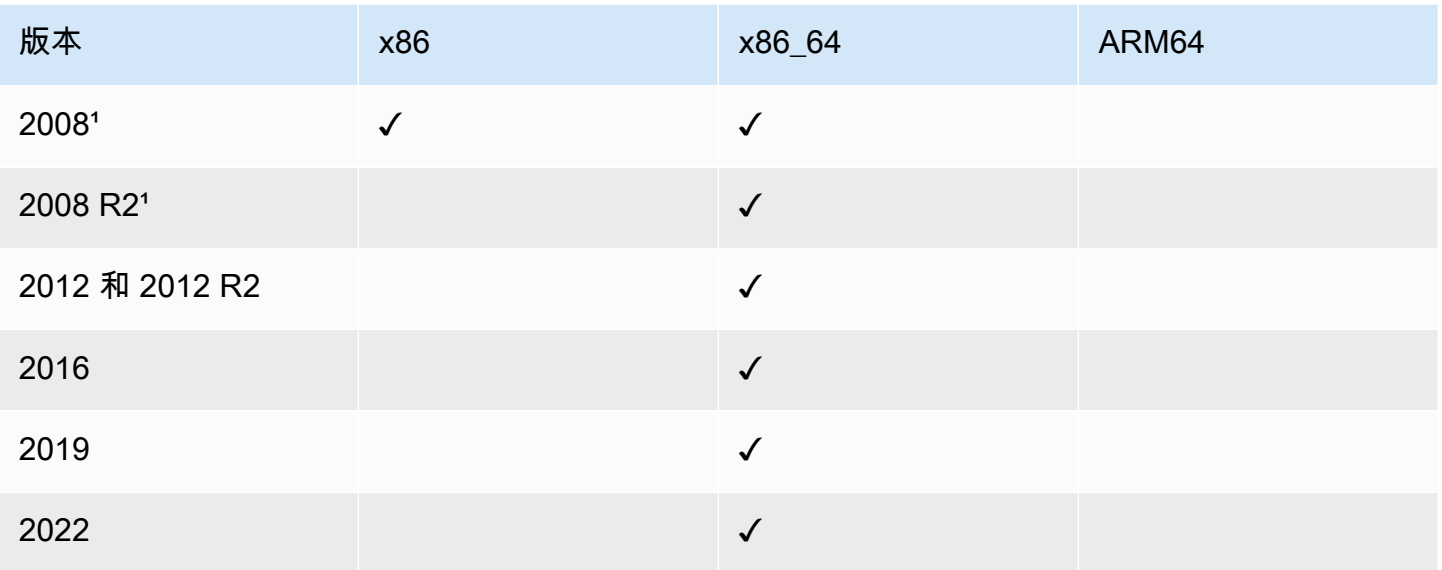

<sup>1</sup> 截至 2020 年 1 月 14 日,Microsoft 不再支援 Windows Server 2008 的功能或安全性更新。Windows Server 2008 和 2008 R2 的舊版 Amazon Machine Images (AMIs) 仍包含預先安裝的 SSM Agent 的版 本 2,但 Systems Manager 不再正式支援 2008 版本,並且不再更新這些 Windows Server 版本的代 理程式。除此之外,SSM Agent 第 3 版可能無法與 Windows Server 2008 和 2008 R2 上的所有操作 相容。Windows Server 2008 版本的 SSM Agent 的最終的正式支援版本是 2.3.1644.0。

## <span id="page-30-0"></span>混合多雲端環境中支援的機器類型

Systems Manager 支援多種機器類型做為受管節點。受管節點是指針對 Systems Manager 設定可與之 搭配使用的任何機器。

本使用者指南使用混合多雲端一詞來表示包含下列機器類型之任意組合的環境:

- Amazon Elastic Compute Cloud (Amazon EC2) 執行個體
- 您內部部署的伺服器 (內部部署伺服器)
- AWS IoT Greengrass 核心裝置
- AWS IoT 和非AWS 邊緣裝置
- 虛擬機器 (VM),包含其他雲端環境中的 VM

如需有關混合式和多雲端環境 AWS 支援的資訊,請參閱[混合式和多雲端AWS 解決方案。](https://aws.amazon.com/hybrid-multicloud/)

# <span id="page-31-0"></span>搭配 AWS SDK 使用 Systems Manager

AWS 軟件開發套件(SDK)可用於許多流行的編程語言。每個 SDK 都提供 API、程式碼範例和說明 文件,讓開發人員能夠更輕鬆地以偏好的語言建置應用程式。

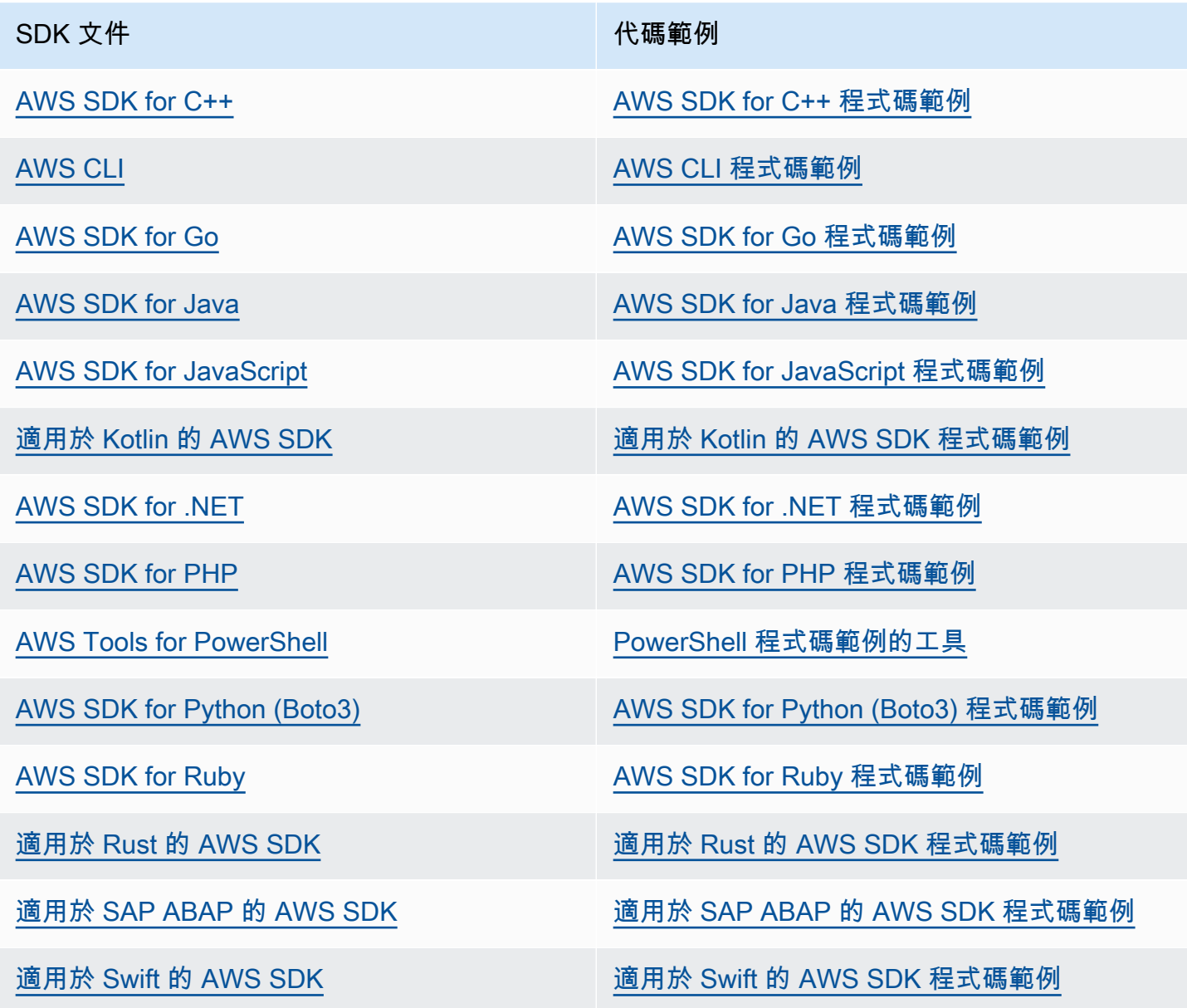

### 3 可用性範例

找不到所需的內容嗎? 請使用本頁面底部的提供意見回饋連結申請程式碼範例。

# <span id="page-32-0"></span>設定 AWS Systems Manager

完成本節中的任務,以設定和配置 AWS Systems Manager的角色、使用者帳戶、許可和起始資源。本 節中描述的作業通常由 AWS 帳戶 和系統管理員執行。完成這些步驟之後,組織中的使用者即可使用 Systems Manager 設定、管理及存取受管節點。受管節點是設定為在[混合多雲端環](#page-30-0)境中搭配 Systems Manager 使用的任何機器。

#### **a** Note

如果您計劃在[混合多雲端](#page-30-0)環境中同時使用 Amazon EC2 執行個體和您自己的運算資源,請先依 照 [使用 EC2 執行個體的 Systems Manager](#page-32-1) 中的步驟進行操作。該主題以完成 EC2 執行個體 和非 EC2 機器之 Systems Manager 設定的最佳順序呈現步驟。

如果您已經使用其他 AWS 服務,則表示您已完成其中一些步驟。不過,其他步驟則是 Systems Manager 特有的。因此,我們建議檢閱這一整節來確保您已準備好使用所有 Systems Manager 功能。

主題

- [使用 EC2 執行個體的 Systems Manager](#page-32-1)
- [在混合雲和多雲端環境中使用 Systems Manager](#page-47-0)
- [使用系統管理員管理邊緣裝置](#page-74-0)
- [建立系統管理員的 AWS Organizations 委派 Systems Manager 員](#page-81-2)
- [一般設定 AWS Systems Manager](#page-83-1)

# <span id="page-32-1"></span>使用 EC2 執行個體的 Systems Manager

完成本節中的工作,以設定和配置的角色、權限和初始資源 AWS Systems Manager。本節所述的任 務通常由 AWS 帳戶 和系統管理員執行。完成這些步驟之後,您組織中的使用者即可使用 Systems Manager 設定、管理和存取 Amazon Elastic Compute Cloud (Amazon EC2) 執行個體。

### **a** Note

如果您計劃使用 Systems Manager 來管理及設定內部部署機器,請依照 [在混合雲和多雲](#page-47-0) [端環境中使用 Systems Manager](#page-47-0) 中的步驟設定。如果您計劃[在混合多雲端](#page-30-0)環境中同時使用 Amazon EC2 執行個體和非 EC2 機器,請先依照這裡的步驟進行操作。本節提供建議順序的 步驟,來設定角色、使用者、許可和初始資源以用於您的 Systems Manager 操作。

如果您已經使用其他 AWS 服務,則表示您已完成其中一些步驟。不過,其他步驟則是 Systems Manager 特有的。因此,我們建議檢閱這一整節來確保您已準備好使用所有 Systems Manager 功能。

#### 目錄

- [設定 Systems Manager 所需執行個體權限](#page-33-0)
- [針對 Systems Manager 使用 VPC 端點來提高 EC2 執行個體的安全性](#page-42-0)

## <span id="page-33-0"></span>設定 Systems Manager 所需執行個體權限

根據預設, AWS Systems Manager 沒有對執行個體執行動作的權限。您可以使用 AWS Identity and Access Management (IAM) 角色在帳戶層級提供執行個體許可,或使用執行個體設定檔在執行個體層 級提供執行個體許可。如果您的使用案例允許,建議您使用預設主機管理組態在帳戶層級授予存取權。

### EC2 執行個體許可的建議組態

預設主機管理組態允許 Systems Manager 自動管理 Amazon EC2 執行個體。開啟此設定之後,所有 使用執行個體中繼資料服務版本 2 (IMDSv2) AWS 區域 且安裝 3.2.582.0 或更新SSM Agent版本 AWS 帳戶 的執行個體都會自動成為受管執行個體。預設主機管理組態不支援執行個體中繼資料服務第 1 版。如需轉換至 IMDSv2 的相關資訊,請參閱 Amazon EC2 使用者指南中的「[轉換為使用執行個體](https://docs.aws.amazon.com/AWSEC2/latest/UserGuide/instance-metadata-transition-to-version-2.html) [中繼資料服務版本 2」](https://docs.aws.amazon.com/AWSEC2/latest/UserGuide/instance-metadata-transition-to-version-2.html)。如需有關檢查執行個體上已安裝之 SSM Agent 版本的詳細資訊,請參[閱檢查](#page-184-0) [SSM Agent 版本編號。](#page-184-0)如需有關更新 SSM Agent 的資訊,請參[閱自動更新 SSM Agent](#page-193-0)。受管執行個 體的優點包含:

- 使用 Session Manager 安全地連線至執行個體。
- 使用 Patch Manager 執行自動修補程式掃描。
- 使用 Systems Manager 庫存檢視執行個體的詳細資訊。
- 使用 Fleet Manager 追蹤和管理執行個體。
- 自動將 SSM Agent 保持在最新狀態。

Fleet Manager、庫存Patch Manager、以及Session Manager是的功能 AWS Systems Manager。

預設主機管理組態可無需使用執行個體設定檔就實現執行個體管理,並確保 Systems Manager 擁有管 理區域和帳戶中所有執行個體的許可。如果提供的許可不足以滿足使用案例,您也可以將政策新增至預 設主機管理組態建立的預設 IAM 角色。如果您不需要預設 IAM 角色提供的所有功能的許可,則可以建 立自己的自訂角色和政策。對為預設主機管理組態選擇的 IAM 角色所做的任何變更都會套用到該區域 和帳戶中的所有受管 Amazon EC2 執行個體。如需有關預設主機管理組態所使用之政策的詳細資訊, 請參閱 [AWS 管理策略:亞馬遜InstanceDefault管理 2 政策。](#page-2090-0)如需有關預設主機管理組態的詳細資訊, 請參閱[使用預設主機管理組態設定](#page-1204-0)。

#### **A** Important

使用預設主機管理組態註冊的執行個體,會將註冊資訊儲存在本機 /lib/amazon/ssm 或 C: \ProgramData\Amazon 目錄中。移除這些目錄或其檔案可防止執行個體取得使用預設主機 管理組態連線至 Systems Manager 的必要憑證。在這些情況下,您必須使用執行個體設定檔 來提供執行個體所需的許可,或重新建立執行個體。

a Note

此程序僅供管理員執行。允許個人設定或修改預設主機管理組態時,實作最低權限存取。您必 須在每個想要自動管理 Amazon EC2 執行個體的每個 AWS 區域 組態中開啟預設主機管理組 態。

#### 開啟預設主機管理組態設定

您可以從 Fleet Manager 主控台開啟預設主機管理組態。[若要使用 AWS Management](https://docs.aws.amazon.com/systems-manager/latest/APIReference/API_UpdateServiceSetting.html)  [Console 或偏好的命令列工具順利完成此程序,您必須擁有「設定」、「](https://docs.aws.amazon.com/systems-manager/latest/APIReference/API_UpdateServiceSetting.html)[GetService](https://docs.aws.amazon.com/systems-manager/latest/APIReference/API_GetServiceSetting.html) [設](https://docs.aws.amazon.com/systems-manager/latest/APIReference/API_GetServiceSetting.html)[定」和 UpdateService「R](https://docs.aws.amazon.com/systems-manager/latest/APIReference/API_UpdateServiceSetting.html)[esetService設](https://docs.aws.amazon.com/systems-manager/latest/APIReference/API_ResetServiceSetting.html)[定 API」作業的權限。此](https://docs.aws.amazon.com/systems-manager/latest/APIReference/API_UpdateServiceSetting.html)外,您必須擁有 AWSSystemsManagerDefaultEC2InstanceManagementRole IAM 角色 iam:PassRole 許可的 許可。政策範例如下。將每個*########*取代為您自己的資訊。

```
{ 
  "Version": "2012-10-17", 
  "Statement": [ 
  \{ "Effect": "Allow", 
    "Action": [ 
     "ssm:GetServiceSetting", 
     "ssm:ResetServiceSetting", 
     "ssm:UpdateServiceSetting" 
    ],
```

```
 "Resource": "arn:aws:ssm:region:account-id:servicesetting/ssm/managed-instance/
default-ec2-instance-management-role" 
   }, 
   { 
    "Effect": "Allow", 
    "Action": [ 
     "iam:PassRole" 
    ], 
    "Resource": "arn:aws:iam::account-id:role/service-role/
AWSSystemsManagerDefaultEC2InstanceManagementRole", 
    "Condition": { 
     "StringEquals": { 
      "iam:PassedToService": [ 
        "ssm.amazonaws.com" 
      ] 
     } 
    } 
   } 
 \mathbf{I}}
```
在開始之前,如果執行個體設定檔已連接至 Amazon EC2 執行個體,請移除允許該 ssm:UpdateInstanceInformation 操作的所有許可。在使用預設主機管理組態許 可之前,SSM Agent 會嘗試使用執行個體設定檔許可。如果您允許執行個體設定檔中的 ssm:UpdateInstanceInformation 操作,執行個體將不會使用預設主機管理組態許可。

- 1. [請在以下位置開啟 AWS Systems Manager 主控台。](https://console.aws.amazon.com/systems-manager/) https://console.aws.amazon.com/systemsmanager/
- 2. 在導覽窗格中,選擇 Fleet Manager。
- 3. 在帳戶管理下拉式清單中,選擇設定預設主機管理組態。
- 4. 開啟開啟預設主機管理組態。
- 5. 選擇用於為執行個體啟用 Systems Manager 功能的 IAM 角色。建議使用預設主機管理組態提供的 預設角色。其中包括使用 Systems Manager 管理 Amazon EC2 執行個體所需的最小許可集。如 果您偏好使用自訂角色,角色的信任政策必須允許 Systems Manager 作為受信任實體。
- 6. 選擇設定以完成設定。

開啟預設主機管理組態之後,執行個體可能需要 30 分鐘的時間才能使用您所選角色的憑證。您必須在 想要實現 Amazon EC2 執行個體自動管理的每個區域中開啟預設主機管理組態。
# <span id="page-36-0"></span>EC2 執行個體許可的替代組態

您可以使用 AWS Identity and Access Management (IAM) 執行個體設定檔,在個別執行個體層級授予 存取權。執行個體設定檔是在啟動時將 IAM 角色資訊傳遞到 Amazon Elastic Compute Cloud (Amazon EC2) 執行個體的容器。透過將定義所需許可的一個或多個 IAM 政策連接到新角色或您已建立的角色, 可建立 Systems Manager 的執行個體設定檔。

#### **a** Note

您可以使用Quick Setup的功能 AWS Systems Manager,快速設定執行個體設定檔在您的 AWS 帳戶. Quick Setup也會建立 IAM 服務角色 (或擔任角色),讓 Systems Manager 代表您在 執行個體上安全地執行命令。透過使用 Quick Setup,您可以跳過此步驟 (步驟 3) 和步驟 4。 如需詳細資訊,請參閱 [AWS Systems Manager Quick Setup](#page-199-0)。

請記下建立 IAM 執行個體設定檔的下列詳細資訊:

- 如果您正在 Systems Manager [混合多雲端](#page-30-0)環境中設定非 EC2 機器,您不需要為它們建立執行個體 設定檔。反之,將伺服器和虛擬機器設定為使用 IAM 服務角色。如需詳細資訊,請參閱[建立混合式](#page-49-0) [和多雲端環境中 Systems Manager 所需的 IAM 服務角色](#page-49-0)。
- 如果您變更 IAM 執行個體設定檔,執行個體憑證重新整理可能需要花費一些時間。SSM Agent 在此 狀況發生前都不會處理請求。若要加速重新整理程序,您可以重新啟動 SSM Agent 或重新啟動執行 個體。

根據您是否將為執行個體設定檔建立新角色或將所需的許可新增到現有角色,來使用下列其中一個程 序。

為 Systems Manager 受管執行個體建立執行個體設定檔 (主控台)

- 1. 在以下網址開啟 IAM 主控台:[https://console.aws.amazon.com/iam/。](https://console.aws.amazon.com/iam/)
- 2. 在導覽窗格中,選擇 Roles (角色),然後選擇 Create role (建立角色)。
- 3. 對於 Trusted entity type (信任的實體類型),請選擇 AWS 服務。
- 4. 在 Use case (使用案例) 下,隨即選擇 EC2,然後選擇 Next (下一步)。
- 5. 在 Add permissions (新增許可) 頁面上,執行以下作業:
	- 使用搜尋欄位來尋找 AmazonSSM ManagedInstance 核心原則。選取其名稱旁的核取方塊。

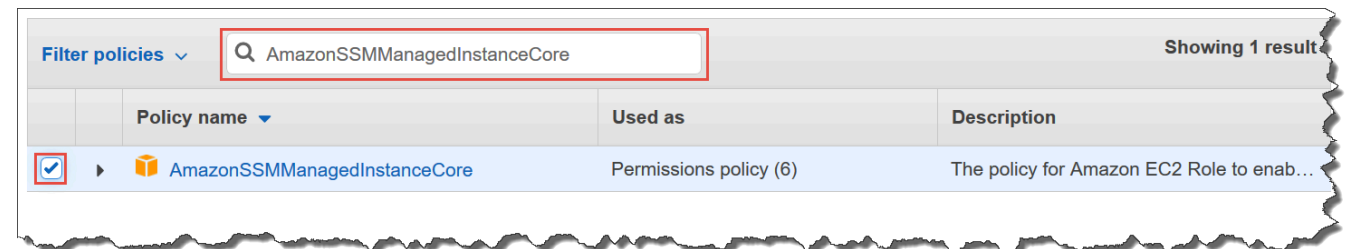

即使您搜尋其他政策,主控台仍會保留您的選取項目。

- 如果您在先前程序中已建立自訂 S3 儲存貯體政策[,\(選用\) 建立 S3 儲存貯體存取的自訂政策,](#page-38-0) 請搜尋它並選取名稱旁的核取方塊。
- 如果您打算將執行個體聯結至由管理的作用中目錄 AWS Directory Service,請搜尋 AmazonSSM DirectoryService Access,然後選取其名稱旁邊的核取方塊。
- 如果您打算使用 EventBridge 或 CloudWatch Logs 來管理或監控執行個體,請搜尋 [CloudWatchAgentServer原則],然後選取其名稱旁邊的核取方塊。
- 6. 選擇下一步。
- 7. 在 Role name (角色名稱) 中,輸入新執行個體設定檔的名稱,如 **SSMInstanceProfile**。

**a** Note

請記下角色名稱。當您建立您想要使用 Systems Manager 管理的新執行個體時,將選擇 此角色。

- 8. (選用) 在 Description (說明),更新此執行個體設定檔的說明。
- 9. (選用) 對於 Tags (標籤),新增一個或多個標籤鍵值組來整理、追蹤或控制存取此角色的存取權, 然後選擇 Create role (建立角色)。系統會讓您回到 Roles (角色) 頁面。

若要將 Systems Manager 的執行個體設定檔許可新增到現有角色 (主控台)

- 1. 前往<https://console.aws.amazon.com/iam/> 開啟 IAM 主控台。
- 2. 在導覽窗格中,選擇 Roles (角色),然後選擇您想要針對 Systems Manager 操作與執行個體設定 檔建立關聯的現有角色。
- 3. 在 Permissions 索引標籤上,依序選擇 Add permissions, Attach policies (新增許可、連接政策)。
- 4. 在 Attach policy (連接政策) 頁面上,執行下列動作:
	- 使用搜尋欄位來尋找 AmazonSSM ManagedInstance 核心原則。選取其名稱旁的核取方塊。
- 如果您已建立自訂的 S3 儲存貯體政策,請加以搜尋並選取名稱旁的核取方塊。如需為執行個體 設定檔自訂 S3 儲存貯體政策的相關資訊,請參閱 [\(選用\) 建立 S3 儲存貯體存取的自訂政策](#page-38-0)。
- 如果您打算將執行個體聯結至由管理的作用中目錄 AWS Directory Service,請搜尋 AmazonSSM DirectoryService Access,然後選取其名稱旁邊的核取方塊。
- 如果您打算使用 EventBridge 或 CloudWatch Logs 來管理或監控執行個體,請搜尋 [CloudWatchAgentServer原則],然後選取其名稱旁邊的核取方塊。
- 5. 選擇連接政策。

如需有關如何更新角色以包含信任實體或進一步限制存取的詳細資訊,請參閱 IAM 使用者指南中的[修](https://docs.aws.amazon.com/IAM/latest/UserGuide/id_roles_manage_modify.html) [改角色](https://docs.aws.amazon.com/IAM/latest/UserGuide/id_roles_manage_modify.html)。

<span id="page-38-0"></span>(選用) 建立 S3 儲存貯體存取的自訂政策

唯有在 Systems Manager 操作中使用 VPC 端點或自有 S3 儲存貯體時,才需要為 Amazon Simple Storage Service (Amazon S3) 存取建立自訂政策。您可以將此政策連接至由預設主機管理組態所建立 的預設 IAM 角色,或是您在上一個程序中建立的執行個體設定檔。

如需您提供存取權的 AWS 受管 S3 儲存貯體的相關資訊,請參閱下列政[策SSM Agent 與 AWS 受管](#page-93-0) [S3 儲存貯體通訊。](#page-93-0)

- 1. 在<https://console.aws.amazon.com/iam/> 中開啟 IAM 主控台。
- 2. 在導覽窗格中,選擇 Policies (政策),然後選擇 Create policy (建立政策)。
- 3. 選擇 JSON 標籤,並預設文字取代為下列內容:

```
{ 
    "Version": "2012-10-17", 
    "Statement": [ 
 { 
           "Effect": "Allow", 
           "Action": "s3:GetObject", 
           "Resource": [ 
               "arn:aws:s3:::aws-ssm-region/*", 
               "arn:aws:s3:::aws-windows-downloads-region/*", 
               "arn:aws:s3:::amazon-ssm-region/*", 
               "arn:aws:s3:::amazon-ssm-packages-region/*", 
               "arn:aws:s3:::region-birdwatcher-prod/*", 
               "arn:aws:s3:::aws-ssm-distributor-file-region/*",
```
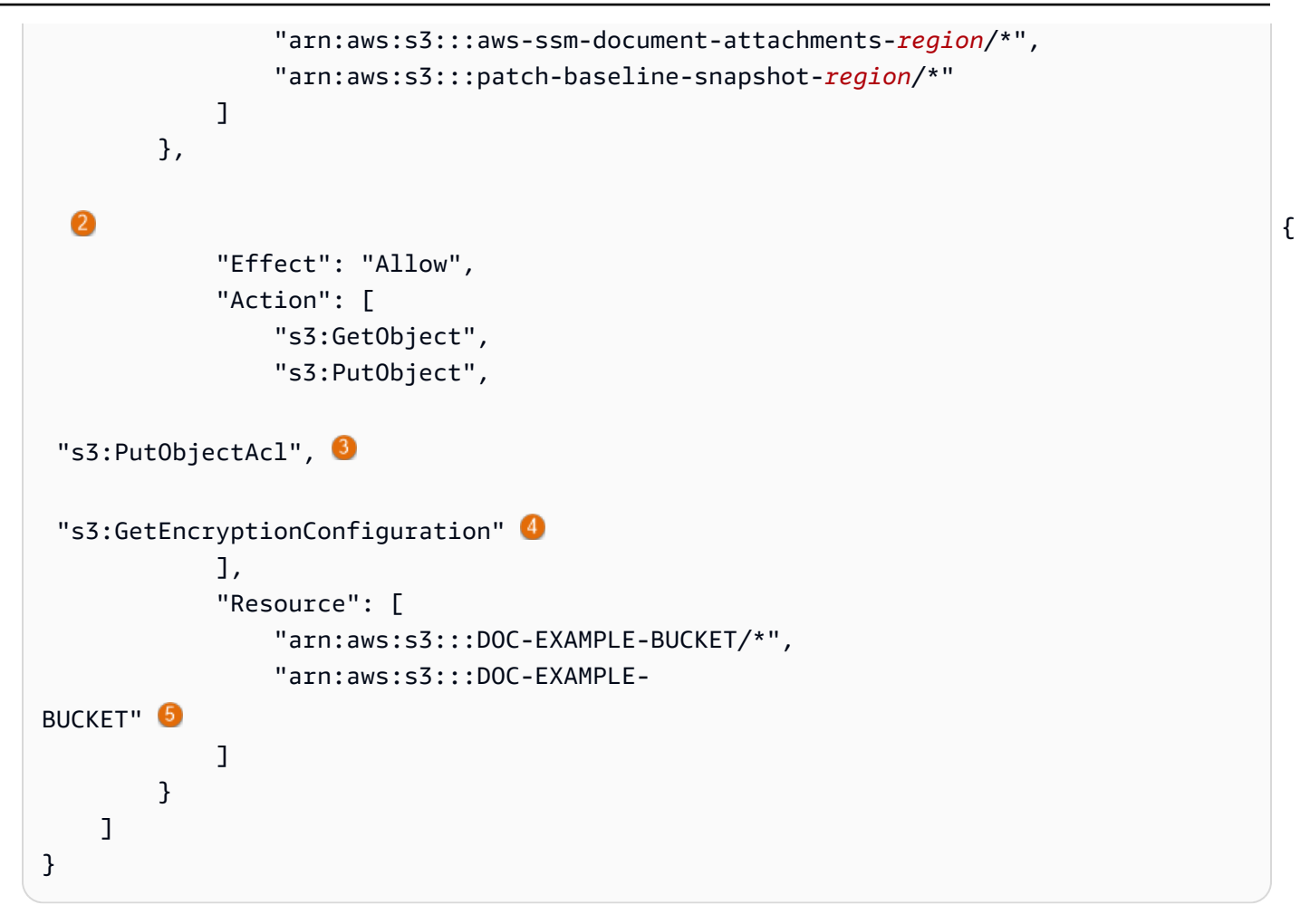

 $^{\rm 1}$  唯有在您使用 VPC 端點時,才需要第一個 Statement 元素。

<sup>2</sup> 唯有在 Systems Manager 操作中使用您建立的 S3 儲存貯體時,才需要第二個 Statement 元 素。

 $^3$  唯有在您計劃在其他帳戶中支援跨帳戶存取 S3 儲存貯體時,才需要 Put0bjectAc $1$  存取控制 清單許可。

 $^4$  如果您的 S3 儲存貯體設定為使用加密,則需要 <code>GetEncryptionConfiguration 元素。</code>

<sup>5</sup> 如果您的 S3 儲存貯體設定為使用加密,則 S3 儲存貯體根 (例如 arn**:**aws:s3:::D0C-EXAMPLE-BUCKET) 必須列在 Resource (資源) 區段中。您的使用者、群組或角色必須設定為可存 取根儲存貯體。

4. 如果您在操作中使用 VPC 端點,請執行下列動作:

在第一個 Statement 元素中,將每個*##*預留位置取代為將使用此政策的 AWS 區域 的識別符。 例如,對於美國東部 (俄亥俄) 區域,使用 us-east-2。如需支援的 *region* 值的清單,請參閱 《Amazon Web Services 一般參考》中 [Systems Manager 服務端點一](https://docs.aws.amazon.com/general/latest/gr/ssm.html#ssm_region)節的區域資料欄。

#### **A** Important

我們建議您避免在這個政策中的特定區域使用萬用字元 (\*)。例如,使用 arn:aws:s3:::aws-ssm-us-east-2/\* 而不使用 arn:aws:s3:::aws-ssm-\*/\*。 使用萬用字元可能允許存取您不想授與存取權的 S3 儲存貯體。如果您要將執行個體設定 檔用於多個區域,建議您為每個區域重複第一個 Statement 元素。

-或-

如果您在操作中不是使用 VPC 端點,您可以刪除第一個 Statement 元素。

5. 如果您在 Systems Manager 操作中使用自有的 S3 儲存貯體,請執行下列動作:

在第二個 Statement 元素中,將 *DOC-EXAMPLE-BUCKET* 取代為帳戶中 S3 儲存貯體的名稱。 您將使用此儲存貯體來進行 Systems Manager 操作。它將使用 "arn:aws:s3:::my-bucketname/\*" 作為資源,為儲存貯體中的物件提供許可。如需有關對儲存貯體或儲存貯體中的物件提 供許可的詳細資訊,請參閱《Amazon Simple Storage Service 使用者指南》中的 [Amazon Simple](https://docs.aws.amazon.com/AmazonS3/latest/dev/using-with-s3-actions.html) [Storage Service \(Amazon S3\) 動作主](https://docs.aws.amazon.com/AmazonS3/latest/dev/using-with-s3-actions.html)題與 AWS 部落格文章 [IAM 政策和儲存貯體政策以及 ACL!](https://aws.amazon.com/blogs/security/iam-policies-and-bucket-policies-and-acls-oh-my-controlling-access-to-s3-resources/) [天啊!\(控制 S3 資源的存取權\)](https://aws.amazon.com/blogs/security/iam-policies-and-bucket-policies-and-acls-oh-my-controlling-access-to-s3-resources/)。

**a** Note

如果您使用多個儲存貯體,請為每個儲存貯體提供 ARN。請參閱下列範例,了解儲存貯體 的許可。

```
"Resource": [
"arn:aws:s3:::DOC-EXAMPLE-BUCKET1/*",
"arn:aws:s3:::DOC-EXAMPLE-BUCKET2/*" 
 ]
```
-或-

如果您在 Systems Manager 操作中不是使用自有的 S3 儲存貯體,您可以刪除第二個 Statement 元素。

- 6. 選擇下一步:標籤。
- 7. (選用) 透過選擇 Add tag (新增標籤),然後輸入政策的首選標籤來新增標籤。
- 8. 選擇下一步:檢閱。
- 9. 對於 Name (名稱),輸入識別此政策的名稱,例如 **SSMInstanceProfileS3Policy**。
- 10. 選擇建立政策。

## 受管執行個體的其他政策考量

本節介紹一些政策,您可以將這些政策新增至由預設主機管理組態所建立的預設 IAM 角色,或新增至 AWS Systems Manager的執行個體設定檔。若要提供執行個體和 Systems Manager API 間通訊的許 可,建議考慮您系統需求和安全需求的自訂政策。視您的操作計劃而定,您可能需要其他一或多個政策 所呈現的許可。

#### 政策:**AmazonSSMDirectoryServiceAccess**

唯有在您計劃將 Windows Server 的 Amazon EC2 執行個體加入 Microsoft AD 目錄時,才需要這 項政策。

此 AWS 受管原則可SSM Agent讓您代表存取 AWS Directory Service 代管執行個體加入網域的要 求。如需詳細資訊,請參閱《AWS Directory Service 管理指南》中[的無縫加入 Windows EC2 執行](https://docs.aws.amazon.com/directoryservice/latest/admin-guide/launching_instance.html) [個體](https://docs.aws.amazon.com/directoryservice/latest/admin-guide/launching_instance.html)。

## 政策:**CloudWatchAgentServerPolicy**

僅當您計劃在執行個體上安裝和執行 CloudWatch 代理程式以讀取指標和記錄執行個體上的資料並 將其寫入 Amazon 時,才需要此選項 CloudWatch。這些功能可協助您監控、分析並快速回應 AWS 資源的問題或變更。

預設主機管理組態或執行個體設定檔建立的預設 IAM 角色,只有在您要使用 Amazon EventBridge 或 Amazon CloudWatch 日誌等功能時,才需要此政策。您也可以建立更嚴格的政策,例如,限制 對特定 CloudWatch 記錄檔資料流的寫入存取。)

**a** Note

使用 EventBridge 和 CloudWatch 記錄功能是可選的。然後,如果您已決定使用,則建議在 Systems Manager 組態程序開始時進行設定。如需詳細資訊,請參閱 [Amazon EventBridge](https://docs.aws.amazon.com/eventbridge/latest/userguide/)  [使用者指南](https://docs.aws.amazon.com/eventbridge/latest/userguide/)和 [Amazon CloudWatch 日誌使用者指南](https://docs.aws.amazon.com/AmazonCloudWatch/latest/logs/)。

若要建立提供對其他 Systems Manager 功能存取權的 IAM 政策,請參閱:

- [使用 IAM 政策限制對 Systems Manager 參數的存取](#page-391-0)
- [設定自動化](#page-608-0)
- [步驟 2:為 Session Manager 確認或新增執行個體許可](#page-1369-0)

將 Systems Manager 執行個體設定檔連接至執行個體 (主控台)

- 1. 登入 AWS Management Console 並開啟 Amazon EC2 主控台,網址為 [https://](https://console.aws.amazon.com/ec2/) [console.aws.amazon.com/ec2/](https://console.aws.amazon.com/ec2/)。
- 2. 在導覽窗格的 Instances (執行個體) 下方,選擇 Instances (執行個體)。
- 3. 導覽並從清單選擇您的 EC2 執行個體。
- 4. 在 Actions (動作) 選單中,選擇 Security (安全性),然後選擇 Modify IAM role (修改 IAM 角色)。
- 5. 針對 IAM role (IAM 角色),選取您使用[EC2 執行個體許可的替代組態中](#page-36-0)程序所建立的執行個體設 定檔。
- 6. 選擇 Update IAM role (更新 IAM 角色)。

如需有關將 IAM 角色連接至執行個體的詳細資訊,請根據您所選的作業系統類型,選擇下列其中一 項:

- [將 IAM 角色附加到 Amazon EC2 使用者指南中的執行個](https://docs.aws.amazon.com/AWSEC2/latest/UserGuide/iam-roles-for-amazon-ec2.html#attach-iam-role)體
- [將 IAM 角色附加到 Amazon EC2 使用者指南中的執行個](https://docs.aws.amazon.com/AWSEC2/latest/WindowsGuide/iam-roles-for-amazon-ec2.html#attach-iam-role)體

繼續進行[針對 Systems Manager 使用 VPC 端點來提高 EC2 執行個體的安全性。](#page-42-0)

# <span id="page-42-0"></span>針對 Systems Manager 使用 VPC 端點來提高 EC2 執行個體的安全性

您可以透過設 AWS Systems Manager 定為在 Amazon 虛擬私有雲端 (Amazon VPC) 中使用介面 VPC 端點,改善受管節點 (包[括混合式和多雲](#page-30-0)端環境中的非 EC2 機器) 的安全狀態。透過使用介面 VPC 端

點 (介面端點),您可以連線到提供支援的 AWS PrivateLink服務。 AWS PrivateLink 是一項技術,可讓 您使用私有 IP 地址私有存取亞馬遜彈性運算雲 (Amazon EC2) 和 Systems Manager API。

AWS PrivateLink 將受管執行個體、系統管理員和 Amazon EC2 之間的所有網路流量限制在 Amazon 網路。這意味著受管執行個體無法存取網際網路。如果您使用 AWS PrivateLink,則不需要網際網路閘 道、NAT 裝置或虛擬私有閘道。

您不需要進行設定 AWS PrivateLink,但建議您這麼做。如需有關 AWS PrivateLink 和 VPC 端點的詳 細資訊,請參閱[AWS PrivateLink 和 VPC](https://docs.aws.amazon.com/vpc/latest/userguide/endpoint-services-overview.html) 端點。

## **a** Note

使用 VPC 端點的替代方案是在您的受管執行個體上啟用對外網際網路存取。在此情況下,受 管執行個體也必須允許 HTTPS (連接埠 443) 傳出流量至下列端點:

- ssm.*region*.amazonaws.com
- ssmmessages.*region*.amazonaws.com
- ec2messages.*region*.amazonaws.com

SSM Agent 會啟動到雲端中 Systems Manager 服務的所有連線。因此,您不需要將防火牆設 定為允許 Systems Manager 將流量傳入到您的執行個體。 如需呼叫這些端點的詳細資訊,請參閱[參考:ec2messages、ssmmessages 和其他 API 操](#page-2557-0) [作](#page-2557-0)。

#### Amazon VPC 簡介

您可以使用 Amazon Virtual Private Cloud (Amazon VPC) 在您自己的邏輯隔離區域中定義虛擬網路 AWS 雲端,稱為虛擬私有雲 (VPC)。您可以在您的 VPC 中啟動 AWS 資源 (例如執行個體)。VPC 近 似於您在自有資料中心內運作的傳統網路,卻能提供 AWS可擴展性基礎設施的效益。您可以設定您的 VPC;您可以選取其 IP 地址範圍、建立子網,以及設定路由表、網路閘道與安全設定。您可以將 VPC 中的執行個體連線至網際網路。您可以將 VPC 連接到自己的公司數據中心,從而成 AWS 雲端 為數據 中心的擴展。為了保護各個子網路的資源,您可使用多個安全性層級,包括安全群組及網路存取控制清 單。如需詳細資訊,請參閱 [Amazon VPC 使用者指南。](https://docs.aws.amazon.com/vpc/latest/userguide/)

#### 主題

- [VPC 端點的限制與局限](#page-44-0)
- [若要建立 Systems Manager 的 VPC 端點](#page-46-0)

#### • [建立介面 VPC 端點政策](#page-47-0)

## <span id="page-44-0"></span>VPC 端點的限制與局限

在您設定 Systems Manager 的 VPC 端點之前,請注意以下的約束與限制。

#### 跨區域請求

VPC 端點不支援跨區域要求,請務必在與儲存貯體相同 AWS 區域 的位置建立端點。您可以使用 Amazon Simple Storage Service (Amazon S3) 主控台或使用 [get-bucket-location](https://docs.aws.amazon.com/cli/latest/reference/s3api/get-bucket-location.html) 命令來找到儲存貯 體的位置。使用區域特定 Amazon Simple Storage Service (Amazon S3) 端點來存取儲存貯體,例如 DOC-EXAMPLE-BUCKET.s3-us-west-2.amazonaws.com。如需有關 Amazon S3 特定區域端點 的詳細資訊,請參閱《Amazon Web Services 一般參考》中的 [Amazon S3 端點](https://docs.aws.amazon.com/general/latest/gr/s3.html#s3_region)一節。如果您使用 AWS CLI 向 Amazon S3 發出請求,請將預設區域設定為與儲存貯體相同的區域,或在請求中使用-region參數。

#### VPC 對等連線

您可以透過區域內和區域間 VPC 對等連線來存取 VPC 界面端點。如需 VPC 介面端點 VPC 對等互連 連線請求的詳細資訊,請參閱《Amazon Virtual Private Cloud 使用者指南》中的 [VPC 對等互連連線](https://docs.aws.amazon.com/vpc/latest/userguide/amazon-vpc-limits.html#vpc-limits-peering) [\(配額\)。](https://docs.aws.amazon.com/vpc/latest/userguide/amazon-vpc-limits.html#vpc-limits-peering)

VPC 閘道端點連線不能延伸出 VPC。VPC 中 VPC 對等互連另一側的資源無法使用閘道端點與閘道 端點服務中的資源通訊。如需 VPC 閘道端點 VPC 對等互連連線請求的詳細資訊,請參閱《Amazon Virtual Private Cloud 使用者指南》中的 [VPC 端點 \(配額\)](https://docs.aws.amazon.com/vpc/latest/userguide/amazon-vpc-limits.html#vpc-limits-endpoints)。

#### 傳入連線

連接到 VPC 端點的安全群組必須允許從受管執行個體的私有子網路透過 443 通訊埠傳入的連線。如果 不允許傳入的連線,則受管執行個體無法連線到 SSM 和 EC2 端點。

#### DNS 解析

如果您使用自訂 DNS 伺服器,則必須為 VPC 的 Amazon DNS 伺服器的 amazonaws . com 網域查詢 新增條件式轉寄站。

#### S3 儲存貯體

您的 VPC 端點政策,必須允許對至少下列 Amazon Simple Storage Service (Amazon S3) 儲存貯體的 存取權:

• [SSM Agent 與 AWS 受管 S3 儲存貯體通訊](#page-93-0) 中所列出的 S3 儲存貯體。

• Patch Manager 所使用的 S3 儲存貯體,適用於您 AWS 區域中的修補基準操作。這些儲存貯體包含 修補基準服務所擷取並在執行個體上執行的程式碼。每個都 AWS 區域 有自己的修補程式基準作業 值區,執行修補程式基準文件時,會從中擷取程式碼。如果無法下載程式碼,修補基準指令將會失 敗。

**a** Note

如果您使用內部部署防火牆並計劃使用 Patch Manager,則該防火牆也必須允許存取適當的 修補基準端點。

若要提供對您儲存貯體的存取權 AWS 區域,請在端點策略中包含下列權限。

```
arn:aws:s3:::patch-baseline-snapshot-region/*
arn:aws:s3:::aws-ssm-region/*
```
*##*代表 AWS 區域 支援的識別碼 AWS Systems Manager,us-east-2例如美國東部 (俄亥俄) 區域。如需支援的 *region* 值的清單,請參閱《Amazon Web Services 一般參考》中 [Systems](https://docs.aws.amazon.com/general/latest/gr/ssm.html#ssm_region)  [Manager 服務端點一](https://docs.aws.amazon.com/general/latest/gr/ssm.html#ssm_region)節的區域資料欄。

請參閱以下範例。

```
arn:aws:s3:::patch-baseline-snapshot-us-east-2/*
arn:aws:s3:::aws-ssm-us-east-2/*
```
**a** Note

只有在中東 (巴林) 區域 (me-south-1) 中,這些儲存貯體會使用不同的命名慣例。 AWS 區域 僅針對此,請改用下列兩個值區:

- patch-baseline-snapshot-me-south-1-uduvl7q8
- aws-patch-manager-me-south-1-a53fc9dce

## Amazon CloudWatch 日誌

如果您不允許執行個體存取網際網路,請為 Logs 建立 VPC 端點,以使用將 CloudWatch 記錄檔傳 送至 CloudWatch 記錄檔的功能。如需為 CloudWatch 日誌建立端點的詳細資訊,請參閱 Amazon CloudWatch 日誌使用指南中的[為 CloudWatch 日誌建立 VPC 端點。](https://docs.aws.amazon.com/AmazonCloudWatch/latest/logs/cloudwatch-logs-and-interface-VPC.html#create-VPC-endpoint-for-CloudWatchLogs)

## 混合多雲端環境中的 DNS

如需設定 DNS 以在[混合雲和多雲 AWS PrivateLink](#page-30-0)端環境中使用端點的詳細資訊,請參閱 Amazon VPC 使用者指南中的介面端點專用 [DNS。](https://docs.aws.amazon.com/vpc/latest/privatelink/vpce-interface.html#vpce-private-dns)如果您想要使用自己的 DNS,可以使用 Route 53 Resolver。如需詳細資訊,請參閱《Amazon Route 53 開發人員指南》中的[在 VPC 和網路之間解析](https://docs.aws.amazon.com/Route53/latest/DeveloperGuide/resolver.html)  [DNS 查詢。](https://docs.aws.amazon.com/Route53/latest/DeveloperGuide/resolver.html)

<span id="page-46-0"></span>若要建立 Systems Manager 的 VPC 端點

使用以下資訊建立 VPC 界面和 AWS Systems Manager閘道端點。本主題連結至《Amazon VPC 使用 者指南》中的程序。

若要建立 Systems Manager 的 VPC 端點

在此程序的第一個步驟中,您可以為 Systems Manager 建立三個必要的和一個選用的介面端 點。Systems Manager 需要前三個端點才能在 VPC 中運作。如果您使用 Session Manager 功能,才 需要第四個端點 (com.amazonaws.*region*.ssmmessages)。

在第二個步驟中,建立 Systems Manager 所需的閘道端點,以存取 Amazon Simple Storage Service (Amazon S3)。

#### **a** Note

*##*代表 AWS 區域 支援的識別碼 AWS Systems Manager,us-east-2例如美國東部 (俄 亥俄) 區域。如需支援的 *region* 值的清單,請參閱《Amazon Web Services 一般參考》中 [Systems Manager 服務端點一](https://docs.aws.amazon.com/general/latest/gr/ssm.html#ssm_region)節的區域資料欄。

- 1. 請遵循[建立介面端點](https://docs.aws.amazon.com/vpc/latest/privatelink/vpce-interface.html#create-interface-endpoint)中的步驟來建立下列介面端點:
	- **com.amazonaws.***region***.ssm** Systems Manager 服務的端點。
	- **com.amazonaws.***region***.ec2messages** Systems Manager 使用此端點,從 SSM Agent 到 Systems Manager 服務進行呼叫。
	- **com.amazonaws.***region***.ec2** 如果您使用 Systems Manager 來建立具備 VSS 功能的 快照,則必須確定您擁有至 EC2 服務的端點。如果沒有定義 EC2 端點,則用來列舉所連接 Amazon EBS 磁碟區的呼叫會失敗,進而導致 Amazon Systems Manager 命令失敗。
	- **com.amazonaws.***region***.ssmmessages** 只有在使用 Session Manager 透過安全資料 通道來連線到您的執行個體時,才需要使用此端點。如需詳細資訊,請參閱 [AWS Systems](#page-1359-0)  [Manager Session Manager](#page-1359-0) 及 [參考:ec2messages、ssmmessages 和其他 API 操作。](#page-2557-0)
- **com.amazonaws.***region***.kms** 此端點為選用。不過,如果您想要使用 AWS Key Management Service (AWS KMS) Session Manager 或Parameter Store參數加密,則可以建立 它。
- **com.amazonaws.***region***.logs** 此端點為選用。但是,如果您想要將 Amazon CloudWatch 日誌 (日誌) 用於Session Manager、或CloudWatch SSM Agent日誌Run Command,則可以建 立它。
- 2. 遵循[建立閘道端點](https://docs.aws.amazon.com/vpc/latest/privatelink/vpce-gateway.html#create-gateway-endpoint)中的步驟,為 Amazon Simple Storage Service (Amazon S3) 建立以下閘道端 點。
	- **com.amazonaws.***region***.s3** Systems Manager 會使用此端點來更新 SSM Agent 並執行修 補操作。Systems Manager 還會使用此端點來執行任務,例如,上傳您選擇存放在 S3 儲存貯 體中的輸出日誌、擷取您存放在儲存貯體中的指令碼或其他檔案等。如果與執行個體關聯的安 全群組限制傳出流量,您必須新增規則,以允許 Amazon Simple Storage Service (Amazon S3) 的字首清單的流量。如需詳細資訊,請參閱 AWS PrivateLink 指南中的[修改安全群組。](https://docs.aws.amazon.com/vpc/latest/privatelink/vpce-gateway.html#vpc-endpoints-security)

如需SSM Agent必須能夠存取之 AWS 受管 S3 儲存貯體的相關資訊,請參閱[SSM Agent 與 AWS](#page-93-0) [受管 S3 儲存貯體通訊](#page-93-0)。如果您在 Systems Manager 操作中使用虛擬私有雲端 (VPC) 端點,則必 須在適用於 Systems Manager 的 EC2 執行個體設定檔中提供明確許可,或[在混合多雲端](#page-30-0)環境中 的非 EC2 受管節點服務角色中提供明確許可。

# <span id="page-47-0"></span>建立介面 VPC 端點政策

您可以為 VPC 介面端點建立原則,您可以 AWS Systems Manager 在其中指定:

- 可執行動作的委託人
- 可執行的動作
- 可對其執行動作的資源

如需詳細資訊,請參閱《Amazon VPC 使用者指南》中[的使用 VPC 端點控制對服務的存取。](https://docs.aws.amazon.com/vpc/latest/privatelink/vpc-endpoints-access.html)

# 在混合雲和多雲端環境中使用 Systems Manager

您可以使用 AWS Systems Manager 來管理 Amazon Elastic Compute Cloud (EC2) 執行個體和許多 非 EC2 機器類型。本節說明帳戶和系統管理員會執行的設定任務, 以使用 Systems Manager 管[理混](#page-30-0) [合多雲端](#page-30-0)環境中的非 EC2 機器。完成這些步驟後,系統管理 AWS 帳戶 員授予權限的使用者可以使用 Systems Manager 來設定和管理其組織的非 EC2 機器。

任何已設定為搭配 Systems Manager 使用的機器都稱為受管節點。

## **a** Note

• 您可以使用用於其他非 EC2 機器的混合啟用步驟,將邊緣裝置登錄為受管節點。這些類型的 邊緣裝置包括 AWS IoT 裝置以外的裝置和 AWS IoT 裝置。使用本節所述程序來設定這些類 型的邊緣裝置。

Systems Manager 還支持使用 AWS IoT Greengrass 核心軟件的邊緣設備。 AWS IoT Greengrass 核心裝置的設定程序和需求與邊緣裝置以外 AWS 的邊緣裝置的設定程序 AWS IoT 和需求不同。如需註冊 AWS IoT Greengrass 裝置以搭配「Systems Manager 使用的資 訊,請參閱[使用系統管理員管理邊緣裝置](#page-74-0)。

• Systems Manager 混合多雲端環境不支援非 EC2 macOS 機器。

如果您計劃使用 Systems Manager 來管理 Amazon Elastic Compute Cloud (Amazon EC2) 執行個 體,或在混合多雲端環境中同時使用 Amazon EC2 執行個體和非 EC2 機器,請先遵照 [使用 EC2 執行](#page-32-0) [個體的 Systems Manager](#page-32-0) 中的步驟操作。

設定 Systems Manager 的混合多雲端環境後,您可執行以下操作:

- 建立一致且安全的方式,使用相同的工具或指令碼,從相同的位置遠端管理您的混合多雲端環境中的 工作負載。
- 使用 AWS Identity and Access Management (IAM) 集中存取控制可在您的機器上執行的動作。
- 透過檢視 AWS CloudTrail中記錄的 API 活動,集中稽核在機器中執行的操作。

如需有關使用 CloudTrail 監視「Systems Manager」動作的資訊,請參閱[使用記錄 AWS Systems](#page-2392-0)  [Manager API 呼叫 AWS CloudTrail。](#page-2392-0)

• 透過設定 Amazon EventBridge 和 Amazon Simple Notification Service (Amazon SNS) 來集中監 控,以傳送有關服務執行成功的通知。

如需有關使用 EventBridge 監視 Systems Manager 事件的資訊,請參[閱使用 Amazon EventBridge](#page-2406-0) [監控 Systems Manager。](#page-2406-0)

## 關於受管節點

如本節所述,完成針對 Systems Manager 的非 EC2 機器設定後,您的混合式啟動機器會列在中, AWS Management Console 並將其描述為受管節點。在主控台中,混合模式受管節點的 ID 字首為 "mi-",有別於 Amazon EC2 執行個體。Amazon EC2 執行個體 ID 使用字首「i-」。

受管理節點是指針對 Systems Manager 設定的任何機器。以前,受管節點都稱為受管執行個體。術 語執行個體現在僅指 EC2 執行個體。在此術語變更之前,命令命名為 [deregister-managed-instance](https://docs.aws.amazon.com/cli/latest/reference/ssm/deregister-managed-instance.html)。

如需詳細資訊,請參閱 [使用受管節點](#page-1185-0)。

#### 關於執行個體方案

Systems Manager 為混合多雲端環境中的非 EC2 受管節點提供 standard-instances 方案和 advancedinstances 方案。standard-instances 方案可讓您在每個 AWS 區域的每個 AWS 帳戶 中最多登錄 1,000 部啟用混合模式的機器。如果您需要在單一帳戶和區域中登錄 1,000 部以上的非 EC2 機器,則請使 用 advanced-instances 方案。進階執行個體也可讓您使用連線到非 EC2 機器 AWS Systems Manager Session Manager。 Session Manager提供對託管節點的交互式 shell 訪問。

如需更多詳細資訊,請參閱 [設定執行個體方案](#page-1187-0)。

## 主題

- [建立混合式和多雲端環境中 Systems Manager 所需的 IAM 服務角色](#page-49-0)
- [建立混合啟動以向 Systems Manager 註冊節點](#page-57-0)
- [如何SSM Agent在混合 Linux 節點上安裝](#page-62-0)
- [如何SSM Agent在混合Windows節點上安裝](#page-70-0)

# <span id="page-49-0"></span>建立混合式和多雲端環境中 Systems Manager 所需的 IAM 服務角色

[混合式和多雲端環境中的非 EC2 \(Amazon 彈性運算雲端](#page-30-0)) 機器需要 AWS Identity and Access Management (IAM) 服務角色才能與服務通訊。 AWS Systems Manager 該角色將 AWS Security Token Service (AWS STS) [AssumeRole](https://docs.aws.amazon.com/STS/latest/APIReference/API_AssumeRole.html) 信任授予給 Systems Manager 服務。您只需要為每個 AWS 帳戶建立一次適用於混合多雲端環境的服務角色。不過,如果混合多雲端環境中的機器需要不同的許 可,則您可以選擇為不同的混合式啟用建立多個服務角色。

下列處理程序說明如何使用 Systems Manager 主控台或您慣用的命令列工具來建立所需的服務角色。

使用建 AWS Management Console 立 Systems Manager 混合啟用的 IAM 服務角色

使用以下處理程序為混合式啟用建立服務角色。此處理程序針對 Systems Manager 核心功能使用 AmazonSSMManagedInstanceCore 政策。視您的使用案例而定,您可能需要將其他政策新增至

服務角色,讓內部部署機器能夠存取其他功能或 AWS 服務。例如,如果沒有存取所需的 AWS 受管 Amazon Simple Storage Service (Amazon S3) 儲存貯體, 則 Patch Manager 修補操作會失敗。

建立 服務角色 (主控台)

- 1. 在以下網址開啟 IAM 主控台:[https://console.aws.amazon.com/iam/。](https://console.aws.amazon.com/iam/)
- 2. 在導覽窗格中,選擇 Roles (角色),然後選擇 Create role (建立角色)。
- 3. 對於 Select trusted entity (選擇信任的實體),請執行以下選項:
	- 1. 對於 Trusted entity type (信任的實體類型),請選擇 AWS 服務。
	- 2. 對於其他使用案例 AWS 服務,請選擇 Systems Manager。
	- 3. 選擇 Systems Manager,如下圖所示。

Use cases for other AWS services:

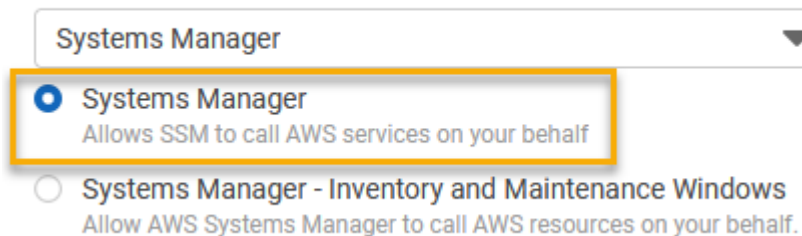

- 4. 選擇 Next (下一步)。
- 5. 在 Add permissions (新增許可) 頁面上,執行以下作業:
	- 使用搜尋欄位來尋找 AmazonSSM ManagedInstance 核心原則。選取其名稱旁的核取方塊。

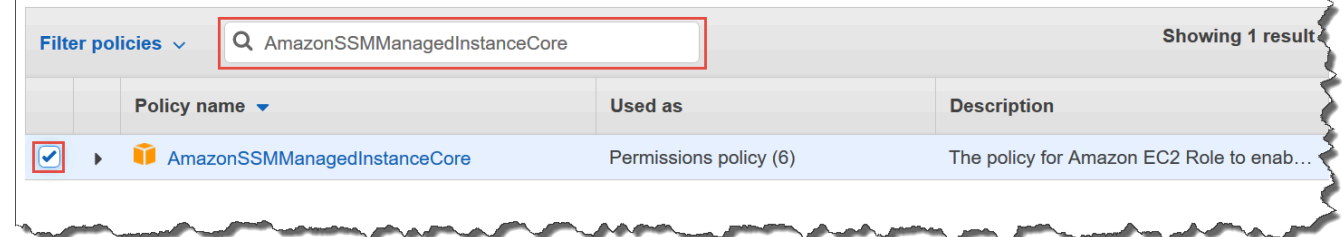

- 即使您搜尋其他政策,主控台仍會保留您的選取項目。
- 如果您在程序 [\(選用\) 建立 S3 儲存貯體存取的自訂政策](#page-38-0) 中已建立自訂 S3 儲存貯體政策,請搜 尋它並選取名稱旁的核取方塊。
- 如果您計劃將非 EC2 機器加入由管理的作用中目錄 AWS Directory Service,請搜尋 AmazonSSM DirectoryService 存取,然後選取其名稱旁邊的核取方塊。
- 如果您打算使用 EventBridge 或 CloudWatch 記錄檔來管理或監視受管理的節點,請搜尋 「CloudWatchAgentServer策略」,然後選取其名稱旁邊的核取方塊。
- 6. 選擇下一步。
- 7. 針對角色名稱,為您的新 IAM 角色輸入名稱 (例如 **SSMServerRole**)。

## **a** Note

請記下角色名稱。當您註冊您想要使用 Systems Manager 管理的新機器時,將選擇此角 色。

- 8. (選用) 對於描述,更新此 IAM 服務角色的描述。
- 9. (選用) 針對 Tags (標籤),新增一個或多個標籤鍵值組來組織、追蹤或控制對此角色的存取。
- 10. 選擇 Create role (建立角色)。系統會讓您回到 Roles (角色) 頁面。

# 使用建 AWS CLI 立 Systems Manager 混合啟用的 IAM 服務角色

使用以下處理程序為混合式啟用建立服務角色。此處理程序針對 Systems Manager 核心功能使用 AmazonSSMManagedInstanceCore 政策。視您的使用案例而定,您可能需要將其他政策新增至服 務角色,讓[混合多雲端](#page-30-0)環境中的非 EC2 機器能夠存取其他功能或 AWS 服務。

#### S3 儲存貯體政策要求

在下列任一案例中,您必須先為 Amazon Simple Storage Service (Amazon S3) 儲存貯體建立自訂 IAM 許可政策,才能完成此程序:

- 案例 1 您正在使用 VPC 端點將您的 VPC 私有連接到由支援的 VPC 端點服務 AWS 服務 和 VPC 端點服務。 AWS PrivateLink
- 案例 2 您計劃在 Systems Manager 操作過程中使用您建立的 Amazon S3 儲存貯體,例如將 Run Command 命令或 Session Manager 工作階段的輸出存放到 S3 儲存貯體。在繼續進行之前,請先遵 循[為執行個體設定檔建立一個自訂 S3 儲存貯體政策](#page-38-0)中的步驟。該主題中的 S3 儲存貯體政策相關資 訊也適用於您的服務角色。

AWS CLI

建立適用於混合多雲端環境的 IAM 服務角色 (AWS CLI)

1. 安裝和配置 AWS Command Line Interface (AWS CLI),如果你還沒有。

如需相關資訊,請參閱[安裝或更新最新版本的 AWS CLI。](https://docs.aws.amazon.com/cli/latest/userguide/getting-started-install.html)

2. 在您的本機機器上,使用下列信任政策,建立名稱為 SSMService-Trust.json 的文字檔 案。請務必將檔案儲存為 .json 副檔名。確保在創建混合激活 AWS 區域 的 ARN 中指定您的 AWS 帳戶 和。

```
{ 
    "Version":"2012-10-17", 
    "Statement":[ 
       { 
           "Sid":"", 
           "Effect":"Allow", 
           "Principal":{ 
              "Service":"ssm.amazonaws.com" 
           }, 
           "Action":"sts:AssumeRole", 
           "Condition":{ 
              "StringEquals":{ 
                  "aws:SourceAccount":"123456789012" 
              }, 
              "ArnEquals":{ 
                  "aws:SourceArn":"arn:aws:ssm:us-east-2:123456789012:*" 
 } 
           } 
       } 
    ]
}
```
3. 開啟 AWS CLI,然後在您建立 JSON 檔案的目錄中執行 [create-role](https://docs.aws.amazon.com/cli/latest/reference/iam/create-role.html) 命令以建立服務角色。此 範例會建立名稱為 SSMServiceRole 的角色。如果您想要的話,可以選擇其他名稱。

Linux & macOS

```
aws iam create-role \ 
     --role-name SSMServiceRole \ 
     --assume-role-policy-document file://SSMService-Trust.json
```
Windows

```
aws iam create-role ^ 
     --role-name SSMServiceRole ^
```
--assume-role-policy-document file://SSMService-Trust.json

4. 如下執行 [attach-role-policy](https://docs.aws.amazon.com/cli/latest/reference/iam/attach-role-policy.html) 命令,以允許您剛建立的服務角色建立工作階段字符。工作階段字 符可讓受管節點具有使用 Systems Manager 執行命令的許可。

#### **a** Note

您在混合多雲端環境中為受管節點的服務描述檔新增的政策,與用於為 Amazon Elastic Compute Cloud (Amazon EC2) 執行個體建立執行個體設定檔的政策相同。如 需下列命令所使用之 AWS 原則的詳細資訊,請參閱[設定 Systems Manager 所需的執](#page-33-0) [行個體權限](#page-33-0)。

(必要) 執行下列命令,以允許受管理節點使用 AWS Systems Manager 服務核心功能。

Linux & macOS

```
aws iam attach-role-policy \ 
     --role-name SSMServiceRole \ 
     --policy-arn arn:aws:iam::aws:policy/AmazonSSMManagedInstanceCore
```
Windows

```
aws iam attach-role-policy ^ 
     --role-name SSMServiceRole ^ 
     --policy-arn arn:aws:iam::aws:policy/AmazonSSMManagedInstanceCore
```
如果您為服務角色建立了自訂 S3 儲存貯體政策,請執行下列命令以允許 AWS Systems Manager Agent (SSM Agent) 存取您在政策中指定的儲存貯體。用您 AWS 帳戶 的 *ID ##### ##### ID* 和*#######*。

Linux & macOS

```
aws iam attach-role-policy \ 
     --role-name SSMServiceRole \ 
     --policy-arn arn:aws:iam::account-id:policy/DOC-EXAMPLE-BUCKET
```
**Windows** 

```
aws iam attach-role-policy ^ 
     --role-name SSMServiceRole ^ 
     --policy-arn arn:aws:iam::account-id:policy/DOC-EXAMPLE-BUCKET
```
(選擇性) 執行下列命令,SSM Agent以允許代表您存取 AWS Directory Service 受管理節點加 入網域的請求。只有在您將節點加入 Microsoft AD 目錄時,服務角色才需要此政策。

Linux & macOS

```
aws iam attach-role-policy \ 
     --role-name SSMServiceRole \ 
     --policy-arn arn:aws:iam::aws:policy/AmazonSSMDirectoryServiceAccess
```
Windows

```
aws iam attach-role-policy ^ 
     --role-name SSMServiceRole ^ 
     --policy-arn arn:aws:iam::aws:policy/AmazonSSMDirectoryServiceAccess
```
(選擇性) 執行下列命令,以允許 CloudWatch 代理程式在受管理的節點上執行。此命令可以 讀取節點上的信息並將其寫入 CloudWatch。只有當您使用 Amazon EventBridge 或 Amazon CloudWatch 日誌等服務時,您的服務設定檔才需要此政策。

```
aws iam attach-role-policy \ 
     --role-name SSMServiceRole \ 
     --policy-arn arn:aws:iam::aws:policy/CloudWatchAgentServerPolicy
```
Tools for PowerShell

建立適用於混合多雲端環境的 IAM 服務角色 (AWS Tools for Windows PowerShell)

1. 安裝和配置 AWS Tools for PowerShell (Windows 工具 PowerShell),如果你還沒有。

如需相關資訊,請參閱[安裝 AWS Tools for PowerShell。](https://docs.aws.amazon.com/powershell/latest/userguide/pstools-getting-set-up.html)

2. 在您的本機機器上,使用下列信任政策,建立名稱為 SSMService-Trust.json 的文字檔 案。請務必將檔案儲存為 .json 副檔名。確保在創建混合激活 AWS 區域 的 ARN 中指定您的 AWS 帳戶 和。

```
{ 
    "Version":"2012-10-17", 
    "Statement":[ 
        { 
           "Sid":"", 
           "Effect":"Allow", 
           "Principal":{ 
               "Service":"ssm.amazonaws.com" 
           }, 
           "Action":"sts:AssumeRole", 
           "Condition":{ 
               "StringEquals":{ 
                   "aws:SourceAccount":"123456789012" 
               }, 
               "ArnEquals":{ 
                   "aws:SourceArn":"arn:aws:ssm:region:123456789012:*" 
               } 
           } 
        } 
   \mathbf{I}}
```
3. PowerShell 在系統管理模式中開啟,並在您建立 JSON 檔案的目錄中,執行 [New-IamRole,](https://docs.aws.amazon.com/powershell/latest/reference/items/Register-IAMRolePolicy.html) [如下所示建立服務角色](https://docs.aws.amazon.com/powershell/latest/reference/items/Register-IAMRolePolicy.html)。此範例會建立名稱為 SSMServiceRole 的角色。如果您想要的話, 可以選擇其他名稱。

```
New-IAMRole ` 
     -RoleName SSMServiceRole ` 
     -AssumeRolePolicyDocument (Get-Content -raw SSMService-Trust.json)
```
4. 使用[註冊 IAM,](https://docs.aws.amazon.com/powershell/latest/reference/items/Register-IAMRolePolicy.html)RolePolicy如下所示,允許您創建的服務角色來創建會話令牌。工作階段字符 可讓受管節點具有使用 Systems Manager 執行命令的許可。

a Note

您在混合多雲端環境中為受管節點的服務描述檔新增的政策,與用於為 EC2 執行個體 建立執行個體設定檔的政策相同。如需下列命令所使用之 AWS 原則的詳細資訊,請參 閱[設定 Systems Manager 所需的執行個體權限](#page-33-0)。

(必要) 執行下列命令,以允許受管理節點使用 AWS Systems Manager 服務核心功能。

```
Register-IAMRolePolicy ` 
     -RoleName SSMServiceRole ` 
     -PolicyArn arn:aws:iam::aws:policy/AmazonSSMManagedInstanceCore
```
若您為服務角色建立自訂 S3 儲存貯體政策,請執行下列命令以允許 SSM Agent 存取您在政策 中指定的儲存貯體。將 *account-id* 和 *my-bucket-policy-name* 取代為您的 AWS 帳戶 ID 和儲存貯體名稱。

```
Register-IAMRolePolicy ` 
     -RoleName SSMServiceRole ` 
     -PolicyArn arn:aws:iam::account-id:policy/my-bucket-policy-name
```
(選擇性) 執行下列命令,SSM Agent以允許代表您存取 AWS Directory Service 受管理節點加 入網域的請求。只有在您將節點加入 Microsoft AD 目錄時,服務角色才需要此政策。

```
Register-IAMRolePolicy ` 
     -RoleName SSMServiceRole ` 
     -PolicyArn arn:aws:iam::aws:policy/AmazonSSMDirectoryServiceAccess
```
(選擇性) 執行下列命令,以允許 CloudWatch 代理程式在受管理的節點上執行。此命令可以 讀取節點上的信息並將其寫入 CloudWatch。只有當您使用 Amazon EventBridge 或 Amazon CloudWatch 日誌等服務時,您的服務設定檔才需要此政策。

```
Register-IAMRolePolicy ` 
     -RoleName SSMServiceRole ` 
     -PolicyArn arn:aws:iam::aws:policy/CloudWatchAgentServerPolicy
```
## 繼續進行[建立混合啟動以向 Systems Manager 註冊節點](#page-57-0)。

# <span id="page-57-0"></span>建立混合啟動以向 Systems Manager 註冊節點

若要在[混合多雲端](#page-30-0)環境中將 Amazon Elastic Compute Cloud (EC2) 執行個體以外的機器設定為的受管 節點,您可以建立並套用混合啟用。成功完成啟用之後,您會在主控台頁面頂部的立即收到啟用代碼和 啟用 ID。當您在混合雲和多雲端環境的非 EC2 機器 AWS Systems Manager SSM Agent上安裝時,請 指定此程式碼和 ID 組合。代碼和 ID 可讓您從受管節點中安全地存取 Systems Manager 服務。

#### **A** Important

Systems Manager 會立即將啟用代碼和 ID 傳回主控台或命令視窗,視您如何建立啟用而定。 複製此資訊,並將其存放在安全的地方。如果您離開主控台或關閉命令視窗,您可能會遺失此 資訊。如果您遺失此資訊,您必須建立新的啟用。

### 關於啟用過期

啟用過期是一個時段,您可以在這個時段中向 Systems Manager 註冊內部部署機器。過期的啟用不會 對您先前向 Systems Manager 註冊的伺服器或虛擬機器產生任何影響。若啟用過期,您便無法使用該 特定啟用向 Systems Manager 註冊更多伺服器或虛擬機器。您只能建立新的環境。

您之前註冊的每個內部部署伺服器和虛擬機器仍會註冊為 Systems Manager 受管節點,直到 您明確將其取消註冊為止。您可以使用 AWS CLI 指令或使用 API 呼叫 [deregister-managed](https://docs.aws.amazon.com/cli/latest/reference/ssm/deregister-managed-instance.html)[instanceD](https://docs.aws.amazon.com/cli/latest/reference/ssm/deregister-managed-instance.html)[eregisterManagedInstance](https://docs.aws.amazon.com/systems-manager/latest/APIReference/API_DeregisterManagedInstance.html), Fleet Manager在 Systems Manager 主控台的 [受管節點] 索引 標籤上取消註冊受管理節點。

#### 關於受管節點

受管理節點是設定的任何機器 AWS Systems Manager。 AWS Systems Manager 支援 Amazon Elastic Compute Cloud (Amazon EC2) 執行個體、邊緣裝置以及現場部署伺服器或虛擬機器,包括其 他雲端環境中的 VM。以前,受管節點都稱為受管執行個體。術語執行個體現在僅指 EC2 執行個體。 在此術語變更之前,命令命名為 [deregister-managed-instance](https://docs.aws.amazon.com/cli/latest/reference/ssm/deregister-managed-instance.html)。

#### 關於啟用標籤

如果您使用 AWS Command Line Interface (AWS CLI) 或建立啟動 AWS Tools for Windows PowerShell,您可以指定標籤。標籤是您指派給資源的選用性中繼資料。標籤允許您以不同的方式 (例 如用途、擁有者或環境) 將資源分類。以下是在包含選用標籤的本機 Linux 電腦上執行的命令 AWS CLI 範例。

aws ssm create-activation \

 --default-instance-name MyWebServers \ --description "Activation for Finance department webservers" \ --iam-role service-role/AmazonEC2RunCommandRoleForManagedInstances \ --registration-limit 10 \ --region us-east-2 \ --tags "Key=*Department*,Value=*Finance*"

若您在建立啟用時指定標籤,那些標籤便會在您啟用它們時自動指派給您的受管節點。

您無法將標籤新增到現有的啟用,或是從現有的啟用刪除標籤。若您不希望使用啟用將標籤自動指派給 您的現場部署伺服器和 VM,您可以稍後再為他們新增標籤。具體而言,您可以在內部部署伺服器和虛 擬機器首次連線到 Systems Manager 後,為它們新增標籤。在它們連線後,便會被指派受管節點 ID, 並在 Systems Manager 主控台中列出,其 ID 也會加上 "mi-" 字首。如需如何將標籤新增到受管節點而 無需使用啟用程序的資訊,請參閱 [標記受管節點](#page-2519-0)。

**a** Note

若您使用 Systems Manager 主控台建立啟用,則無法為其指派標籤。您必須使用 AWS CLI 或 Windows 的工具來建立它 PowerShell。

如果您不想再使用 Systems Manager 來管理內部部署伺服器或虛擬機器 (VM),您可以將其取消註 冊。如需相關資訊,請參閱[取消註冊混合多雲端環境中的受管節點](#page-1203-0)。

主題

- [使用建立啟用 AWS Management Console 以向系統管理員註冊受管理節點](#page-58-0)
- [使用指令列建立啟用,以向系統管理員註冊受管理節點](#page-60-0)

<span id="page-58-0"></span>使用建立啟用 AWS Management Console 以向系統管理員註冊受管理節點

建立受管節點啟用

- 1. [請在以下位置開啟 AWS Systems Manager 主控台。](https://console.aws.amazon.com/systems-manager/) https://console.aws.amazon.com/systemsmanager/
- 2. 在導覽窗格中,選擇 Hybrid Activations (混合啟用)。
- 3. 選擇 Create activation (建立啟用)。

-或-

如果您是目前第一次存取「混合啟動」 AWS 區域,請選擇「建立啟用」。

- 4. (選用) 在 Activation description (啟用描述),輸入此啟用的描述。如果您計劃啟用大量伺服器和虛 擬機器,則建議您輸入描述。
- 5. 針對「執行個體限制」,指定要註冊 AWS 做為此啟動一部分的節點總數。預設值為 1 個執行個 體。
- 6. 對於 IAM 角色,請選擇允許伺服器和 VM 在雲端 AWS Systems Manager 中與之通訊的服務角色 選項:
	- 選項 1:選擇 Use the default role created by the system (使用系統建立的預設角色) 來使用 AWS提供的角色及受管理政策。
	- 選項 2:選擇 Select an existing custom IAM role that has the required permissions (選取具有 所需許可的現有自訂 IAM 角色),以使用您先前建立的選用自訂角色。此角色必須擁有可指定 "Service": "ssm.amazonaws.com" 的信任關係政策。如果您的 IAM 角色未在信任關係政 策中指定此準則,您會收到下列錯誤:

An error occurred (ValidationException) when calling the CreateActivation operation: Not existing role: arn:aws:iam::<accountid>:role/SSMRole

如需建立此角色的詳細資訊,請參閱[建立混合式和多雲端環境中 Systems Manager 所需的 IAM](#page-49-0)  [服務角色](#page-49-0)。

7. 在 Activation expiry date (啟用過期日),指定啟用的過期日期。過期日期必須為未來的日期,不能 超過 30 天。預設值為 24 小時。

**a** Note

如果想要在過期日期之後註冊其他的受管節點,您必須建立新的啟用。該過期日期不會影 響已經註冊與正在執行的節點。

- 8. (選用)對於 Default instance name (預設執行個體) 欄位,針對此啟用的所有相關受管節點指定要 顯示的識別名稱值。
- 9. 選擇 Create activation (建立啟用)。Systems Manager 會立即將啟用代碼和 ID 傳回主控台。

# <span id="page-60-0"></span>使用指令列建立啟用,以向系統管理員註冊受管理節點

下列程序說明如何使用 AWS Command Line Interface (AWS CLI) (在 Linux 或Windows) 或 AWS Tools for PowerShell 建立受管理節點啟動。

#### 建立啟用

1. 安裝和配置 AWS CLI 或 AWS Tools for PowerShell,如果您尚未安裝。

如需相關資訊,請參閱[安裝或更新 AWS CLI的最新版本和](https://docs.aws.amazon.com/cli/latest/userguide/getting-started-install.html)[安裝 AWS Tools for PowerShell](https://docs.aws.amazon.com/powershell/latest/userguide/pstools-getting-set-up.html)。

2. 執行以下命令來建立啟用。

## **a** Note

- 在下列命令中,用您自己的資訊取代 *region* (區域)。如需支援的 *region* 值的清單, 請參閱《Amazon Web Services 一般參考》中 [Systems Manager 服務端點一](https://docs.aws.amazon.com/general/latest/gr/ssm.html#ssm_region)節的區 域資料欄。
- 您為 *iam-role* 參數指定的角色必須擁有可指定 "Service": "ssm.amazonaws.com" 的信任關係政策。如果您的 AWS Identity and Access Management (IAM) 角色未在信任關係政策中指定此原則,您會收到下列錯誤訊息:

An error occurred (ValidationException) when calling the CreateActivation operation: Not existing role: arn:aws:iam::<accountid>:role/SSMRole

如需建立此角色的詳細資訊,請參閱[建立混合式和多雲端環境中 Systems Manager 所](#page-49-0) [需的 IAM 服務角色。](#page-49-0)

• 對於 --expiration-date,以時間戳記格式提供日期,例如 "2021-07-07T00:00:00",適用於啟用代碼到期時。您可以在 30 天前指定日期。如 果您未提供過期日期,啟用代碼將在 24 小時內過期。

Linux & macOS

```
aws ssm create-activation \ 
     --default-instance-name name \ 
     --iam-role iam-service-role-name \ 
     --registration-limit number-of-managed-instances \
```

```
 --region region \ 
 --expiration-date "timestamp" \\ 
 --tags "Key=key-name-1,Value=key-value-1" "Key=key-name-2,Value=key-value-2"
```
#### Windows

```
aws ssm create-activation ^ 
     --default-instance-name name ^ 
     --iam-role iam-service-role-name ^ 
     --registration-limit number-of-managed-instances ^ 
     --region region ^ 
     --expiration-date "timestamp" ^ 
     --tags "Key=key-name-1,Value=key-value-1" "Key=key-name-2,Value=key-value-2"
```
PowerShell

```
New-SSMActivation -DefaultInstanceName name ` 
     -IamRole iam-service-role-name ` 
     -RegistrationLimit number-of-managed-instances ` 
     –Region region ` 
     -ExpirationDate "timestamp" ` 
     -Tag @{"Key"="key-name-1";"Value"="key-value-1"},@{"Key"="key-
name-2";"Value"="key-value-2"}
```
請見此處範例。

Linux & macOS

```
aws ssm create-activation \ 
     --default-instance-name MyWebServers \ 
    --iam-role service-role/AmazonEC2RunCommandRoleForManagedInstances \
     --registration-limit 10 \ 
     --region us-east-2 \ 
     --expiration-date "2021-07-07T00:00:00" \ 
    --tags "Key=Environment,Value=Production" "Key=Department,Value=Finance"
```
Windows

```
aws ssm create-activation ^ 
     --default-instance-name MyWebServers ^
```

```
--iam-role service-role/AmazonEC2RunCommandRoleForManagedInstances ^
 --registration-limit 10 ^ 
 --region us-east-2 ^ 
 --expiration-date "2021-07-07T00:00:00" ^ 
 --tags "Key=Environment,Value=Production" "Key=Department,Value=Finance"
```
PowerShell

```
New-SSMActivation -DefaultInstanceName MyWebServers ` 
     -IamRole service-role/AmazonEC2RunCommandRoleForManagedInstances ` 
     -RegistrationLimit 10 ` 
     –Region us-east-2 ` 
     -ExpirationDate "2021-07-07T00:00:00" ` 
     -Tag 
  @{"Key"="Environment";"Value"="Production"},@{"Key"="Department";"Value"="Finance"}
```
若成功建立啟用,系統會立即傳回啟用代碼和 ID。

# <span id="page-62-0"></span>如何SSM Agent在混合 Linux 節點上安裝

本主題說明如何 AWS Systems Manager SSM Agent在[混合式和多雲端環境中的非 EC2 \(Amazon 彈性](#page-30-0) [運算雲端](#page-30-0)) Linux 機器上安裝。如果您計劃在混合多雲端環境中使用 Windows Server 機器,請參閱下 一個步驟:[如何SSM Agent在混合Windows節點上安裝](#page-70-0)。

**A** Important

此程序適用於混合多雲端環境中的 EC2 執行個體以外的機器類型。若要在 Linux 的 EC2 執行 個體上下載並安裝 SSM Agent,請參閱[在適用於 Linux 的 EC2 執行個體SSM Agent上手動安](#page-113-0) [裝和卸載](#page-113-0)。

開始之前,請找出您稍早在 [建立混合啟動以向 Systems Manager 註冊節點](#page-57-0) 中完成混合啟用後傳送給 您的啟用代碼和啟用 ID。您會在以下程序中指定代碼和 ID。

*##*代表 AWS 區域 支援的識別碼 AWS Systems Manager,us-east-2例如美國東部 (俄亥俄) 區域。 如需支援的 *region* 值的清單,請參閱《Amazon Web Services 一般參考》中 [Systems Manager 服](https://docs.aws.amazon.com/general/latest/gr/ssm.html#ssm_region) [務端點](https://docs.aws.amazon.com/general/latest/gr/ssm.html#ssm_region)一節的區域資料欄。

例如,若要從美國東部 (俄亥俄) 區域 (us-east-2) 下載適用於 Amazon Linux、RHEL、CentOS 和 SLES 64 位元的 SSM Agent,請使用以下 URL:

https://s3.us-east-2.amazonaws.com/amazon-ssm-us-east-2/latest/linux\_amd64/amazon-ssmagent.rpm

Amazon Linux 1,Amazon Linux 2, RHEL, Oracle Linux, CentOS, and SLES

• x86\_64

https://s3.*region*.amazonaws.com/amazon-ssm-*region*/latest/linux\_amd64/ amazon-ssm-agent.rpm

• x86

https://s3.*region*.amazonaws.com/amazon-ssm-*region*/latest/linux\_386/ amazon-ssm-agent.rpm

• ARM64

https://s3.*region*.amazonaws.com/amazon-ssm-*region*/latest/linux\_arm64/ amazon-ssm-agent.rpm

RHEL 6.x, CentOS 6.x

• x86\_64

https://s3.*region*.amazonaws.com/amazon-ssm-*region*/3.0.1479.0/ linux\_amd64/amazon-ssm-agent.rpm

• x86

https://s3.*region*.amazonaws.com/amazon-ssm-*region*/3.0.1479.0/ linux\_386/amazon-ssm-agent.rpm

#### Ubuntu Server

• x86\_64

https://s3.*region*.amazonaws.com/amazon-ssm-*region*/latest/debian\_amd64/ amazon-ssm-agent.deb

• ARM64

https://s3.*region*.amazonaws.com/amazon-ssm-*region*/latest/debian\_arm64/ amazon-ssm-agent.deb

• x86

https://s3.*region*.amazonaws.com/amazon-ssm-*region*/latest/debian\_386/ amazon-ssm-agent.deb

# Debian Server

• x86\_64

https://s3.*region*.amazonaws.com/amazon-ssm-*region*/latest/debian\_amd64/ amazon-ssm-agent.deb

• ARM64

https://s3.*region*.amazonaws.com/amazon-ssm-*region*/latest/debian\_arm64/ amazon-ssm-agent.deb

Raspberry Pi OS (formerly Raspbian)

• https://s3.*region*.amazonaws.com/amazon-ssm-*region*/latest/debian\_arm/ amazon-ssm-agent.deb

在混合多雲端環境中的非 EC2 機器上安裝 SSM Agent

- 1. 登入混合多雲端環境中的伺服器或虛擬機器。
- 2. 如果您使用 HTTP 或 HTTPS 代理伺服器,則必須在目前的 Shell 工作階段中設定 http\_proxy 或 https\_proxy 環境變數。如果您不使用代理伺服器,則可以略過此步驟。

對於 HTTP 代理伺服器,請在命令列輸入下列命令:

export http\_proxy=http://*hostname*:*port* export https\_proxy=http://*hostname*:*port*

對於 HTTPS 代理伺服器,請在命令列輸入下列命令:

```
export http_proxy=http://hostname:port
export https_proxy=https://hostname:port
```
3. 複製以下其中一個命令區塊並貼到 SSH。將預留位置值取代為您在建立受管節點啟用時產生的啟 用碼和啟用 ID,以及取代為您想要從中下載 SSM Agent 的 AWS 區域 識別符,然後按 Enter。

### **a** Note

請注意以下重要詳細資訊:

- 如果您是根使用者,則不需要 sudo。
- ssm-setup-cli從與建立混合式啟用相同 AWS 區域 的位置下載。
- ssm-setup-cli 支援用於確定代理程式下載來源的 manifest-url 選項。除非您的 組織需要,否則請勿為此選項指定值。
- 註冊執行個體時,請僅使用為 ssm-setup-cli 提供的下載連結。ssm-setup-cli 不 應單獨存放以供日後使用。
- 您可以使用[此處](https://github.com/aws/amazon-ssm-agent/blob/mainline/Tools/src/setupcli_data_integrity_linux.sh)提供的指令碼來驗證的簽章ssm-setup-cli。

*##*代表 AWS 區域 支援的識別碼 AWS Systems Manager,us-east-2例如美國東部 (俄亥俄) 區域。如需支援的 *region* 值的清單,請參閱《Amazon Web Services 一般參考》中 [Systems](https://docs.aws.amazon.com/general/latest/gr/ssm.html#ssm_region)  [Manager 服務端點一](https://docs.aws.amazon.com/general/latest/gr/ssm.html#ssm_region)節的區域資料欄。

此外,ssm-setup-cli 還包括下列選項:

- version:有效值為 latest 和 stable。
- downgrade:允許 SSM Agent 降級至較早的版本。指定 true 以安裝較早版本的代理程式。
- skip-signature-validation:在下載和安裝代理程式期間略過簽章驗證。

RHEL 6.x 和 CentOS 6.x

```
mkdir /tmp/ssm
curl https://s3.amazonaws.com/ec2-downloads-windows/SSMAgent/3.0.1479.0/linux_amd64/
amazon-ssm-agent.rpm -o /tmp/ssm/amazon-ssm-agent.rpm
sudo yum install -y /tmp/ssm/amazon-ssm-agent.rpm
sudo stop amazon-ssm-agent
```

```
sudo -E amazon-ssm-agent -register -code "activation-code" -id "activation-id" -region 
  "region"
sudo start amazon-ssm-agent
```
#### Amazon Linux 1

```
mkdir /tmp/ssm
curl https://amazon-ssm-region.s3.region.amazonaws.com/latest/linux_amd64/ssm-setup-cli 
  -o /tmp/ssm/ssm-setup-cli
sudo chmod +x /tmp/ssm/ssm-setup-cli
sudo /tmp/ssm/ssm-setup-cli -register -activation-code "activation-code" -id 
  "activation-id" -region "region"
```
Amazon 伺服器 2 CentOS RHEL 7.x Oracle Linux、SLES

```
mkdir /tmp/ssm
curl https://amazon-ssm-region.s3.region.amazonaws.com/latest/linux_amd64/ssm-setup-cli 
  -o /tmp/ssm/ssm-setup-cli
sudo chmod +x /tmp/ssm/ssm-setup-cli
sudo /tmp/ssm/ssm-setup-cli -register -activation-code "activation-code" -activation-id 
  "activation-id" -region "region"
```
RHEL 8.x 和 CentOS 8.x

```
mkdir /tmp/ssm
curl https://amazon-ssm-region.s3.region.amazonaws.com/latest/linux_amd64/ssm-setup-cli 
  -o /tmp/ssm/ssm-setup-cli
sudo chmod +x /tmp/ssm/ssm-setup-cli
sudo /tmp/ssm/ssm-setup-cli -register -activation-code "activation-code" -activation-id 
  "activation-id" -region "region"
```
#### Debian Server

```
mkdir /tmp/ssm
curl https://amazon-ssm-region.s3.region.amazonaws.com/latest/debian_amd64/ssm-setup-
cli -o /tmp/ssm/ssm-setup-cli
sudo chmod +x /tmp/ssm/ssm-setup-cli
sudo /tmp/ssm/ssm-setup-cli -register -activation-code "activation-code" -activation-id 
  "activation-id" -region "region"
```
Raspberry Pi OS (先前為 Raspbian)

mkdir /tmp/ssm curl https://amazon-ssm-*region*.s3.*region*.amazonaws.com/latest/debian\_arm/ssm-setup-cli -o /tmp/ssm/ssm-setup-cli sudo chmod +x /tmp/ssm/ssm-setup-cli sudo /tmp/ssm/ssm-setup-cli -register -activation-code "*activation-code*" -activation-id "*activation-id*" -region "*region*"

Ubuntu

• 使用 .deb 套件

```
mkdir /tmp/ssm
curl https://amazon-ssm-region.s3.region.amazonaws.com/latest/debian_amd64/ssm-setup-
cli -o /tmp/ssm/ssm-setup-cli
sudo chmod +x /tmp/ssm/ssm-setup-cli
sudo /tmp/ssm/ssm-setup-cli -register -activation-code "activation-code" -activation-
id "activation-id" -region "region"
```
• 使用 Snap 套件

您不需要指定 URL 以供下載,因為 snap 命令會自動從 [Snap 應用程式商店下](https://snapcraft.io/amazon-ssm-agent)載代理程式,網址為 [https://snapcraft.io。](https://snapcraft.io)

在 Ubuntu Server 20.10 STR & 20.04、18.04 和 16.04 LTS 上,SSM Agent 安裝程式檔案 (包括代 理程式二進位程式碼和組態檔案) 存放在以下目錄中:/snap/amazon-ssm-agent/current/。 如果您變更此目錄中的任何組態檔案,則必須將這些檔案從 /snap 目錄複製到 /etc/amazon/ ssm/ 目錄。日誌和程式庫檔案未變更 (/var/lib/amazon/ssm、/var/log/amazon/ssm)。

```
sudo snap install amazon-ssm-agent --classic
sudo systemctl stop snap.amazon-ssm-agent.amazon-ssm-agent.service
sudo /snap/amazon-ssm-agent/current/amazon-ssm-agent -register -code "activation-
code" -id "activation-id" -region "region" 
sudo systemctl start snap.amazon-ssm-agent.amazon-ssm-agent.service
```
**A** Important

Snap 商店中的候選頻道包含最新版本的 SSM Agent,而不是穩定的頻道。如果您想追蹤候 選頻道上的 SSM Agent 版本資訊,請在 Ubuntu Server 18.04 和 16.04 LTS 64 位元受管節 點上執行下列命令。

sudo snap switch --channel=candidate amazon-ssm-agent

該命令會下載並安裝 SSM Agent 到混合多雲端環境中的啟用混合模式機器上。該命令會停止 SSM Agent,然後使用 Systems Manager 服務來註冊此機器。此機器現在是受管節點。為 Systems Manager 設定的 Amazon EC2 執行個體也是受管節點。不過,在 Systems Manager 主控台中,啟用 混合模式節點的字首為 "mi-",有別於 Amazon EC2 執行個體。

繼續進行[如何SSM Agent在混合Windows節點上安裝](#page-70-0)。

## 設定私有金鑰自動輪換

若要強化您的安全狀態,您可以將 AWS Systems Manager Agent (SSM Agent) 設定為自動輪替混合 式和多雲端環境的私密金鑰。您可以使用 SSM Agent 3.0.1031.0 版或更新版本來存取此功能。使用下 列程序開啟此功能。

設定 SSM Agent 以輪換混合多雲端環境的私有金鑰

- 1. 在 Linux 機器中導覽至 /etc/amazon/ssm/,或在 Windows 機器中導覽至 C:\Program Files\Amazon\SSM。
- 2. 將 amazon-ssm-agent.json.template 的內容複製到名為 amazon-ssm-agent.json 的新 檔案。將 amazon-ssm-agent.json 儲存在 amazon-ssm-agent.json.template 所在的相 同目錄中。
- 3. 查找 Profile、KeyAutoRotateDays。輸入您想要的自動私有金鑰輪換之間的天數。
- 4. 重新啟動 SSM Agent。

每次變更組態時,請重新啟動 SSM Agent。

您可以使用相同的程序來自訂 SSM Agent 的其他功能。如需可用組態屬性及其預設值的 up-to-date 清 單,請參閱組 [Config 屬性定義](https://github.com/aws/amazon-ssm-agent#config-property-definitions)。

#### 取消註冊並重新註冊受管節點

您可以從 AWS CLI 或 Windows 工具呼[叫DeregisterManaged執行個體](https://docs.aws.amazon.com/systems-manager/latest/APIReference/API_DeregisterManagedInstance.html) API 作業,以取消註冊混合啟 動的受管理節點。 PowerShell以下是範例 CLI 命令:

aws ssm deregister-managed-instance --instance-id "mi-1234567890"

若要移除代理程式的剩餘註冊資訊,請移除 amazon-ssm-agent.json 檔案中的 IdentityConsumptionOrder 索引鍵。然後執行以下命令:

amazon-ssm-agent -register -clear

您可以在取消註冊機器之後重新註冊它。使用以下程序來重新註冊機器。完成程序後,您的受管節點會 再次顯示在受管節點清單中。

在非 EC2 Linux 機器上重新註冊受管節點

- 1. 連線至您的機器。
- 2. 執行下列命令。確保將預留位置值取代為您在建立受管節點啟用時產生的啟用碼和啟用 ID,以及 取代為您想要從中下載 SSM Agent 的區域識別符。

echo "yes" | sudo /tmp/ssm/ssm-setup-cli -register -activation-code "*activationcode*" -activation-id "*activation-id*" -region "*region*

## 診斷並解決在 EC2 Linux 機器上安裝 SSM Agent 的問題

使用以下資訊,解決在[混合多雲端](#page-30-0)環境中的啟用混合模式 Linux 機器上安裝 SSM Agent 的問題。

您收到 DeliveryTimedOut 錯誤

問題:將一台機器配置 AWS 帳戶 為單獨的受管節點時 AWS 帳戶,您會在執行要安裝在目標機器 SSM Agent上的命令DeliveryTimedOut後收到。

解決方案:DeliveryTimedOut 是此情況的預期回應代碼。在目標節點上安裝 SSM Agent 的命令會 變更來源節點的節點 ID。因為節點 ID 已變更,所以來源節點無法回覆在執行時命令已失敗、已完成或 已逾時的目標節點。

無法載入節點關聯

問題:執行安裝命令之後,您會在 SSM Agent 錯誤日誌中看到下列錯誤:

Unable to load instance associations, unable to retrieve associations unable to retrieve associations error occurred in RequestManagedInstanceRoleToken: MachineFingerprintDoesNotMatch: Fingerprint doesn't match

如果機器 ID 在重新開機後未持續存在,則會看到此錯誤。

# 解決方案:若要解決此問題,請執行下列命令。此命令會強制機器 ID 在重新開機後持續存在。

umount /etc/machine-id systemd-machine-id-setup

# <span id="page-70-0"></span>如何SSM Agent在混合Windows節點上安裝

本主題說明如何在[混合多雲端](#page-30-0)環境中的 Windows Server 機器上安裝 SSM Agent。如果您計劃在混合 多雲端環境中使用非 EC2 Linux 機器,請參閱上一個步驟:[如何SSM Agent在混合 Linux 節點上安](#page-62-0) [裝](#page-62-0)。

## **A** Important

此程序適用於在混合多雲端環境中的非 EC2 (Amazon Elastic Compute Cloud) 機器。若要在 Windows Server 的 EC2 執行個體上下載並安裝 SSM Agent, 請參閱[SSM Agent在 EC2 執行](#page-175-0) [個體上手動安裝和解除安裝 Windows Server。](#page-175-0)

開始之前,請找出您稍早在 [建立混合啟動以向 Systems Manager 註冊節點](#page-57-0) 中完成混合啟用後傳送給 您的啟用代碼和啟用 ID。您會在以下程序中指定代碼和 ID。

在混合多雲端環境中的非 EC2 Windows Server 機器上安裝 SSM Agent

- 1. 登入混合多雲端環境中的伺服器或虛擬機器。
- 2. 如果您使用 HTTP 或 HTTPS 代理伺服器,則必須在目前的 Shell 工作階段中設定 http\_proxy 或 https\_proxy 環境變數。如果您不使用代理伺服器,則可以略過此步驟。

對於 HTTP 代理伺服器,請設定此變數:

http\_proxy=http://*hostname*:*port* https\_proxy=http://*hostname*:*port*

對於 HTTPS 代理伺服器,請設定此變數:

http\_proxy=http://*hostname*:*port* https\_proxy=https://*hostname*:*port*

3. 以高階 (管理) 模式開啟 Windows PowerShell。

4. 複製以下命令區塊並貼到 Windows PowerShell。將每個*########*取代為您自己的資訊。例如, 當您建立混合式啟動時產生的「啟動碼」和「啟動 ID」,以及 AWS 區域 您要SSM Agent從中下 載的識別碼。

### **a** Note

請注意以下重要詳細資訊:

- ssm-setup-cli 支援用於確定代理程式下載來源的 manifest-url 選項。除非您的 組織需要,否則請勿為此選項指定值。
- 您可以使用[此處](https://github.com/aws/amazon-ssm-agent/blob/mainline/Tools/src/setupcli_data_integrity_windows.ps1)提供的指令碼來驗證的簽章ssm-setup-cli。
- 註冊執行個體時,請僅使用為 ssm-setup-cli 提供的下載連結。ssm-setup-cli 不 應單獨存放以供日後使用。

*##*代表 AWS 區域 支援的識別碼 AWS Systems Manager,us-east-2例如美國東部 (俄亥俄) 區域。如需支援的 *region* 值的清單,請參閱《Amazon Web Services 一般參考》中 [Systems](https://docs.aws.amazon.com/general/latest/gr/ssm.html#ssm_region)  [Manager 服務端點一](https://docs.aws.amazon.com/general/latest/gr/ssm.html#ssm_region)節的區域資料欄。

此外,ssm-setup-cli 還包括下列選項:

- version:有效值為 latest 和 stable。
- downgrade:將代理程式還原為較早版本。
- skip-signature-validation:在下載和安裝代理程式期間略過簽章驗證。

64-bit

```
[System.Net.ServicePointManager]::SecurityProtocol = 'TLS12'
$code = "activation-code"
$id = "activation-id"
$region = "us-east-1"
$dir = $env:TEMP + "\\ssm"New-Item -ItemType directory -Path $dir -Force
cd $dir
(New-Object System.Net.WebClient).DownloadFile("https://amazon-ssm-$region.s3.
$region.amazonaws.com/latest/windows_amd64/ssm-setup-cli.exe", $dir + "\ssm-
setup-cli.exe")
./ssm-setup-cli.exe -register -activation-code="$code" -activation-id="$id" -
region="$region"
```
```
Get-Content ($env:ProgramData + "\Amazon\SSM\InstanceData\registration")
Get-Service -Name "AmazonSSMAgent"
```
32-bit

```
"[System.Net.ServicePointManager]::SecurityProtocol = 'TLS12'"
$code = "activation-code"
$id = "activation-id"
$region = "us-east-1"
$dir = $env:TEMP + "\\ssm"New-Item -ItemType directory -Path $dir -Force
cd $dir
(New-Object System.Net.WebClient).DownloadFile("https://amazon-ssm-$region.s3.
$region.amazonaws.com/latest/windows_386/ssm-setup-cli.exe", $dir + "\ssm-setup-
cli.exe")
./ssm-setup-cli.exe -register -activation-code="$code" -activation-id="$id" -
region="$region"
Get-Content ($env:ProgramData + "\Amazon\SSM\InstanceData\registration")
Get-Service -Name "AmazonSSMAgent"
```
5. 按 Enter 鍵。

#### **a** Note

如果命令失敗,請確認您執行的是最新版本的 AWS Tools for PowerShell。

命令會執行下列動作:

- 將 SSM Agent 下載並安裝到機器上。
- 向 Systems Manager 服務註冊機器。
- 傳回類似如下的請求回應:

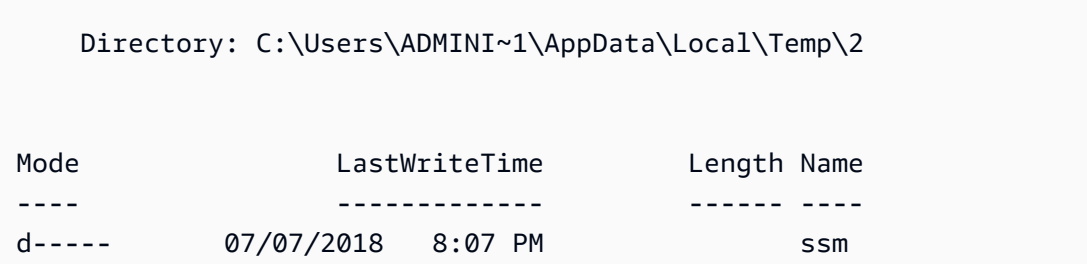

{"ManagedInstanceID":"mi-008d36be46EXAMPLE","Region":"us-east-2"}

Status : Running Name : AmazonSSMAgent DisplayName : Amazon SSM Agent

此機器現在是受管節點。這些受管節點現在會使用字首 "mi-" 進行標識。您可以使用指令或使用 API AWS CLI 命令 Fleet Manager [describe-instance-information,](https://docs.aws.amazon.com/cli/latest/reference/ssm/describe-instance-information.html)在中的 [受管節點] 頁面上檢視受管節 點[DescribeInstanceInformation。](https://docs.aws.amazon.com/systems-manager/latest/APIReference/API_DescribeInstanceInformation.html)

#### 設定私有金鑰自動輪換

若要強化您的安全狀態,您可以將 AWS Systems Manager Agent (SSM Agent) 設定為自動輪替混合 式和多雲端環境的私密金鑰。您可以使用 SSM Agent 3.0.1031.0 版或更新版本來存取此功能。使用下 列程序開啟此功能。

設定 SSM Agent 以輪換混合多雲端環境的私有金鑰

- 1. 在 Linux 機器中導覽至 /etc/amazon/ssm/,或在 Windows Server 機器中導覽至 C:\Program Files\Amazon\SSM。
- 2. 將 amazon-ssm-agent.json.template 的內容複製到名為 amazon-ssm-agent.json 的新 檔案。將 amazon-ssm-agent.json 儲存在 amazon-ssm-agent.json.template 所在的相 同目錄中。
- 3. 查找 Profile、KeyAutoRotateDays。輸入您想要的自動私有金鑰輪換之間的天數。
- 4. 重新啟動 SSM Agent。

每次變更組態時,請重新啟動 SSM Agent。

您可以使用相同的程序來自訂 SSM Agent 的其他功能。如需可用組態屬性及其預設值的 up-to-date 清 單,請參閱組 [Config 屬性定義](https://github.com/aws/amazon-ssm-agent#config-property-definitions)。

#### 取消註冊並重新註冊受管節點

您可以從 AWS CLI 或 Windows PowerShell 工具呼[叫DeregisterManaged執行個體](https://docs.aws.amazon.com/systems-manager/latest/APIReference/API_DeregisterManagedInstance.html) API 作業,以取消 註冊受管理節點。以下是範例 CLI 命令:

aws ssm deregister-managed-instance --instance-id "mi-1234567890"

若要移除代理程式的剩餘註冊資訊,請移除 amazon-ssm-agent.json 檔案中的 IdentityConsumptionOrder 索引鍵。然後執行以下命令:

amazon-ssm-agent -register -clear

您可以在取消註冊機器之後重新註冊它。使用以下程序來將機器重新註冊為受管節點。完成程序後,您 的受管節點會再次顯示在受管節點清單中。

若要在 Windows 混合機器中重新註冊受管節點

- 1. 連線至您的機器。
- 2. 執行下列命令。確保將預留位置值替換為您在建立混合啟用時產生的啟用碼和啟用 ID,以及替換 為您想要從中下載 SSM Agent 的區域識別符。

```
'yes' | & Start-Process ./ssm-setup-cli.exe -ArgumentList @("-register", "-
activation-code=$code", "-activation-id=$id", "-region=$region") -Wait
Get-Content ($env:ProgramData + "\Amazon\SSM\InstanceData\registration")
Get-Service -Name "AmazonSSMAgent"
```
# <span id="page-74-0"></span>使用系統管理員管理邊緣裝置

本節說明帳戶和系統管理員執行的設定工作,以啟用 AWS IoT Greengrass 核心裝置的設定和管理。 完成這些工作後,系統管理 AWS 帳戶 員已授與權限的使用者可以使用 AWS Systems Manager 來設 定和管理其組織的 AWS IoT Greengrass 核心裝置。

#### **a** Note

- SSM Agent在macOS和窗戶 10 上 AWS IoT Greengrass 不受支持。您無法使用 Systems Manager 功能來管理和設定使用這些作業系統的邊緣裝置。
- Systems Manager 也支援未設定為 AWS IoT Greengrass 核心裝置的邊緣裝置。若要使用 Systems Manager 來管理 AWS IoT 核心裝置和非AWS 邊緣裝置,您必須使用混合式啟動來 設定這些裝置。如需詳細資訊,請參閱 [在混合雲和多雲端環境中使用 Systems Manager](#page-47-0)。
- 使用 Session Manager 和 Microsoft 應用程式修補您的邊緣裝置,您必須啟用進階執行個體 層。如需詳細資訊,請參閱 [開啟 advanced-instances 方案。](#page-1190-0)

開始之前

確認邊緣裝置符合下列需求。

- 您的邊緣裝置必須符合要求,才能設定為 AWS IoT Greengrass 核心裝置。如需詳細資訊,請參 閱AWS IoT Greengrass Version 2 開發人員指南中[的設定 AWS IoT Greengrass 核心裝置。](https://docs.aws.amazon.com/greengrass/v2/developerguide/setting-up.html)
- 您的邊緣裝置必須與 AWS Systems Manager Agent (SSM Agent) 相容。如需詳細資訊,請參閱 [Systems Manager 支援的作業系統。](#page-24-0)
- 邊緣裝置必須能與雲端的 Systems Manager 服務進行通訊。Systems Manager 不支援中斷連線的邊 緣裝置。

#### 關於設定邊緣裝置

為 Systems Manager 設定 AWS IoT Greengrass 裝置包含下列程序。

#### **a** Note

如需SSM Agent從 Edge 裝置解除安裝的相關資訊,請參閱AWS IoT Greengrass Version 2 開 發人員指南中的[解除安裝 AWS Systems Manager 代理程式。](https://docs.aws.amazon.com/greengrass/v2/developerguide/uninstall-systems-manager-agent.html)

### 為您的邊緣裝置建立 IAM 服務角色

AWS IoT Greengrass 核心裝置需要 AWS Identity and Access Management (IAM) 服務角色才能與之 通訊 AWS Systems Manager。角色會將 AWS Security Token Service (AWS STS) [AssumeRole](https://docs.aws.amazon.com/STS/latest/APIReference/API_AssumeRole.html)信任 授與 Systems Manager 服務。您只需要為每個 AWS 帳戶建立一次服務角色。當您設定SSM Agent元 件並將其部署到您的 AWS IoT Greengrass 裝置時,您將為RegistrationRole參數指定此角色。如 果您在針對[混合多雲端](#page-30-0)環境設定非 EC2 節點時已建立此角色,則可以略過此步驟。

**a** Note

必須在 IAM 中為將在邊緣裝置上使用 Systems Manager 的公司或組織使用者授予呼叫 Systems Manager API 的許可。

S3 儲存貯體政策要求

在下列任一案例中,您必須先為 Amazon Simple Storage Service (Amazon S3) 儲存貯體建立自訂 IAM 許可政策,才能完成此程序:

- 案例 1:您正在使用 VPC 端點將您的 VPC 以私密方式連接到由支援的 VPC 端點服務 AWS 服務 和 提供支援的 VPC 端點服務。 AWS PrivateLink
- 案例 2:您計劃在 Systems Manager 操作過程中使用您建立的 S3 儲存貯體,例如將 Run Command 命令或 Session Manager 工作階段的輸出儲存到 S3 儲存貯體。在繼續進行之前,請先遵 循[為執行個體設定檔建立一個自訂 S3 儲存貯體政策](#page-38-0)中的步驟。該主題中的 S3 儲存貯體政策相關資 訊也適用於您的服務角色。

**a** Note

如果您的裝置受到防火牆保護,且您計劃使用 Patch Manager,則防火牆必須允許存取修補 基準端點 arn:aws:s3:::patch-baseline-snapshot-*region*/\*。 *##*代表 AWS 區域 支援的識別碼 AWS Systems Manager,us-east-2例如美國東部 (俄 亥俄) 區域。如需支援的 *region* 值的清單,請參閱《Amazon Web Services 一般參考》中 [Systems Manager 服務端點一](https://docs.aws.amazon.com/general/latest/gr/ssm.html#ssm_region)節的區域資料欄。

AWS CLI

若要為 AWS IoT Greengrass 環境建立 IAM 服務角色 (AWS CLI)

1. 安裝和配置 AWS Command Line Interface (AWS CLI),如果你還沒有。

如需相關資訊,請參閱[安裝或更新最新版本的 AWS CLI。](https://docs.aws.amazon.com/cli/latest/userguide/getting-started-install.html)

2. 在您的本機機器上,使用下列信任政策,建立名稱為 SSMService-Trust.json 的文字檔 案。請務必將檔案儲存為 .json 副檔名。

**a** Note 記下名稱。您將在部署SSM Agent到 AWS IoT Greengrass 核心裝置時指定它。

```
{ 
     "Version": "2012-10-17", 
     "Statement": { 
          "Effect": "Allow", 
          "Principal": { 
               "Service": "ssm.amazonaws.com" 
          }, 
          "Action": "sts:AssumeRole"
```
}

3. 開啟 AWS CLI,然後在您建立 JSON 檔案的目錄中執行 [create-role](https://docs.aws.amazon.com/cli/latest/reference/iam/create-role.html) 命令以建立服務角色。將 每個*########*取代為您自己的資訊。

Linux 與 macOS

}

```
aws iam create-role \ 
     --role-name SSMServiceRole \ 
     --assume-role-policy-document file://SSMService-Trust.json
```
Windows

```
aws iam create-role ^ 
     --role-name SSMServiceRole ^ 
     --assume-role-policy-document file://SSMService-Trust.json
```
4. 如下執行 [attach-role-policy](https://docs.aws.amazon.com/cli/latest/reference/iam/attach-role-policy.html) 命令,以允許您剛建立的服務角色建立工作階段字符。工作階段字 符可讓邊緣裝置具有使用 Systems Manager 執行命令的許可。

**a** Note

您為邊緣裝置的服務設定檔新增的政策,與用於為 Amazon Elastic Compute Cloud (Amazon EC2) 執行個體建立執行個體設定檔的政策相同。如需下列命令中使用之 IAM 政策的詳細資訊,請參閱[設定 Systems Manager 所需的執行個體權限](#page-33-0)。

(必要) 執行下列命令,以允許 Edge 裝置使用 AWS Systems Manager 服務核心功能。

Linux 與 macOS

```
aws iam attach-role-policy \ 
     --role-name SSMServiceRole \ 
     --policy-arn arn:aws:iam::aws:policy/AmazonSSMManagedInstanceCore
```
**Windows** 

```
aws iam attach-role-policy ^ 
     --role-name SSMServiceRole ^
```
--policy-arn arn:aws:iam::aws:policy/AmazonSSMManagedInstanceCore

如果您為服務角色建立了自訂 S3 儲存貯體政策,請執行下列命令以允許 AWS Systems Manager Agent (SSM Agent) 存取您在政策中指定的儲存貯體。將 *account-ID* 和 *mybucket-policy-name* 取代為您的 AWS 帳戶 ID 和儲存貯體名稱。

Linux 與 macOS

```
aws iam attach-role-policy \ 
     --role-name SSMServiceRole \ 
     --policy-arn arn:aws:iam::account_ID:policy/my_bucket_policy_name
```
Windows

```
aws iam attach-role-policy ^ 
     --role-name SSMServiceRole ^ 
     --policy-arn arn:aws:iam::account_id:policy/my_bucket_policy_name
```
(選用) 執行下列命令以允許 SSM Agent 代表您存取 AWS Directory Service ,以請求從邊緣設 置加入網域。只有在您將邊緣裝置加入 Microsoft AD 目錄時,服務角色才需要此政策。

Linux 與 macOS

```
aws iam attach-role-policy \ 
     --role-name SSMServiceRole \ 
     --policy-arn arn:aws:iam::aws:policy/AmazonSSMDirectoryServiceAccess
```
Windows

```
aws iam attach-role-policy ^ 
     --role-name SSMServiceRole ^ 
     --policy-arn arn:aws:iam::aws:policy/AmazonSSMDirectoryServiceAccess
```
(選擇性) 執行下列命令,以允許 CloudWatch 代理程式在 Edge 裝置上執行。此命令可以讀 取設備上的信息並將其寫入 CloudWatch。只有當您使用 Amazon EventBridge 或 Amazon CloudWatch 日誌等服務時,您的服務角色才需要此政策。

```
aws iam attach-role-policy \ 
     --role-name SSMServiceRole \
```
--policy-arn arn:aws:iam::aws:policy/CloudWatchAgentServerPolicy

Tools for PowerShell

若要為 AWS IoT Greengrass 環境建立 IAM 服務角色 (AWS Tools for Windows PowerShell)

1. 安裝和配置 AWS Tools for PowerShell (Windows 的工具 PowerShell),如果你還沒有。

如需相關資訊,請參閱[安裝 AWS Tools for PowerShell。](https://docs.aws.amazon.com/powershell/latest/userguide/pstools-getting-set-up.html)

2. 在您的本機機器上,使用下列信任政策,建立名稱為 SSMService-Trust.json 的文字檔 案。請務必將檔案儲存為 .json 副檔名。

**a** Note 記下名稱。您將在部署SSM Agent到 AWS IoT Greengrass 核心裝置時指定它。

```
{ 
     "Version": "2012-10-17", 
     "Statement": { 
          "Effect": "Allow", 
          "Principal": { 
               "Service": "ssm.amazonaws.com" 
          }, 
          "Action": "sts:AssumeRole" 
     }
}
```
3. PowerShell 在系統管理模式中開啟,並在您建立 JSON 檔案的目錄中,執行 [New-IamRole,](https://docs.aws.amazon.com/powershell/latest/reference/items/Register-IAMRolePolicy.html) [如下所示建立服務角色](https://docs.aws.amazon.com/powershell/latest/reference/items/Register-IAMRolePolicy.html)。

```
New-IAMRole ` 
     -RoleName SSMServiceRole ` 
     -AssumeRolePolicyDocument (Get-Content -raw SSMService-Trust.json)
```
4. 使用[註冊 IAM,](https://docs.aws.amazon.com/powershell/latest/reference/items/Register-IAMRolePolicy.html)RolePolicy如下所示,允許您創建的服務角色來創建會話令牌。工作階段字符 可讓邊緣裝置具有使用 Systems Manager 執行命令的許可。

**a** Note

您在 AWS IoT Greengrass 環境中為邊緣裝置之服務角色新增的政策,與用於為 EC2 執行個體建立執行個體設定檔的政策相同。如需有關下列命令所使用之 AWS 原則的詳 細資訊,請參閱[設定 Systems Manager 所需的執行個體權限](#page-33-0)。

(必要) 執行下列命令,以允許 Edge 裝置使用 AWS Systems Manager 服務核心功能。

```
Register-IAMRolePolicy ` 
     -RoleName SSMServiceRole ` 
     -PolicyArn arn:aws:iam::aws:policy/AmazonSSMManagedInstanceCore
```
若您為服務角色建立自訂 S3 儲存貯體政策,請執行下列命令以允許 SSM Agent 存取您在政策 中指定的儲存貯體。將 *account-ID* 和 *my-bucket-policy-name* 取代為您的 AWS 帳戶 ID 和儲存貯體名稱。

```
Register-IAMRolePolicy ` 
     -RoleName SSMServiceRole ` 
     -PolicyArn arn:aws:iam::account_ID:policy/my_bucket_policy_name
```
(選用) 執行下列命令以允許 SSM Agent 代表您存取 AWS Directory Service ,以請求從邊緣設 置加入網域。只有在您將邊緣裝置加入 Microsoft AD 目錄時,服務角色才需要此政策。

```
Register-IAMRolePolicy ` 
     -RoleName SSMServiceRole ` 
     -PolicyArn arn:aws:iam::aws:policy/AmazonSSMDirectoryServiceAccess
```
(選擇性) 執行下列命令,以允許 CloudWatch 代理程式在 Edge 裝置上執行。此命令可以讀 取設備上的信息並將其寫入 CloudWatch。只有當您使用 Amazon EventBridge 或 Amazon CloudWatch 日誌等服務時,您的服務角色才需要此政策。

```
Register-IAMRolePolicy ` 
     -RoleName SSMServiceRole ` 
     -PolicyArn arn:aws:iam::aws:policy/CloudWatchAgentServerPolicy
```
# 設定您的邊緣裝置 AWS IoT Greengrass

將邊緣裝置設定為 AWS IoT Greengrass 核心裝置。安裝程序包括驗證支援的作業系統和系統需求, 以及在您的裝置上安裝和設定 AWS IoT Greengrass Core 軟體。如需詳細資訊,請參閱《AWS IoT Greengrass Version 2 開發人員指南》中的[設定 AWS IoT Greengrass 核心裝置。](https://docs.aws.amazon.com/greengrass/v2/developerguide/setting-up.html)

# 更新 AWS IoT Greengrass 令牌交換角色並安裝SSM Agent在您的邊緣設備 上

為 Systems Manager 設定和設定 AWS IoT Greengrass 核心裝置的最後一個步驟會要求您更新 AWS IoT Greengrass AWS Identity and Access Management (IAM) 裝置服務角色 (也稱為權杖交換角色), 並將 AWS Systems Manager Agent (SSM Agent) 部署到您的 AWS IoT Greengrass 裝置。如需有 關這些程序的詳細資訊,請參閱《AWS IoT Greengrass Version 2 開發人員指南》中[的安裝 AWS](https://docs.aws.amazon.com/greengrass/v2/developerguide/install-systems-manager-agent.html)  [Systems Manager Agent](https://docs.aws.amazon.com/greengrass/v2/developerguide/install-systems-manager-agent.html) 一節。

在您部署SSM Agent到裝置之後, AWS IoT Greengrass 會自動向 Systems Manager 註冊您的裝 置。不需要額外註冊。您可以開始使用 Systems Manager 功能來存取、管理和設定您的 AWS IoT Greengrass 裝置。

**a** Note

邊緣裝置必須能與雲端的 Systems Manager 服務進行通訊。Systems Manager 不支援中斷連 線的邊緣裝置。

# 建立系統管理員的 AWS Organizations 委派 Systems Manager 員

當您在中設定組織時 AWS Organizations,您可以指派管理帳戶來執行所有人的所有管理工作 AWS 服務。管理帳戶使用者只能指派一個委派的系統管理員帳戶,讓系統管理員執行Change ManagerExplorer、和的系統管理工作OpsCenter。 AWS Organizations 是一項帳戶管理服務,可用 來建立組織並指派 AWS 帳戶 以集中管理這些帳戶。若要取得有關資訊 AWS Organizations,請參 閱《AWS Organizations 使用指南》[AWS Organizations中](https://docs.aws.amazon.com/organizations/latest/userguide/orgs_introduction.html)的。

Change Manager、ExplorerOpsCenter、和的 AWS Systems Manager功能可在組織的 AWS Organizations 所有成員帳戶上執行工作。您只能為所有 Systems Manager 功能指派一個受委派管理 員。受委派管理員帳戶必須是指派給組織單位的成員。

主題

- [使用委派管理員 Change Manager](#page-82-0)
- [使用委派管理員 Explorer](#page-82-1)
- [使用委派管理員 OpsCenter](#page-83-0)

### <span id="page-82-0"></span>使用委派管理員 Change Manager

Change Manager 是一個企業變更管理架構,用於請求、核准、實作和報告應用程式組態和基礎設施 的操作變更。

如果您在整個組織中使用 Change Manager,請指派受委派管理員帳戶來管理所有成員帳戶的變更範 本、核准和報告。藉助快速設定,您可以設定 Change Manager 與組織搭配使用,並選取受委派管理 員帳戶。如果您Change Manager搭配單一使用 AWS 帳戶,則不需要委派的系統管理員帳戶。

依預設,Change Manager 會在受委派管理員帳戶中顯示所有變更相關任務。如需在為組織設定 Change Manager 時設定受委派管理員的指示,請參閱 [設定適用於組織的 Change Manager \(管理帳](#page-536-0) [戶\)。](#page-536-0)

**A** Important

如果您在整個組織中使用 Change Manager,我們建議始終從委派管理員帳戶進行變更。雖然 您可以從組織中的其他帳戶進行變更,但這些變更將不會在受委派管理員帳戶中報告,也不可 在其中檢視。

### <span id="page-82-1"></span>使用委派管理員 Explorer

Explorer是一個可自定義的操作儀表板 AWS 帳戶,它報告您的各個運營數據的匯總視圖(OpsData) AWS 區域。

您可以為 Systems Manager 設定委派的系統管理員帳戶,透過使用資源資Explorer料同步與來彙總 來自多個區域和帳號的資料 AWS Organizations。委派的管理員可以使用、 AWS Command Line Interface (AWS CLI) 或來搜尋 AWS Management Console、篩選和彙總Explorer資料 AWS Tools for Windows PowerShell。

當您將受委派管理員帳戶用於 Explorer 時,您會限制可建立或刪除與個別 AWS 帳戶的多帳戶和區域 資源資料同步的管理員數目。

您可以使用同步處理組織 AWS 帳戶 中所有的作業資料Explorer。如需如何從 Explorer 指派受委派管 理員的資訊,請參閱 [設定委派管理員](#page-251-0)。

# <span id="page-83-0"></span>使用委派管理員 OpsCenter

OpsCenter提供一個集中的位置,讓作業工程師和 IT 專業人員可以管理與 AWS 資源相關的作業 工作項目 (OpsItems)。如果您想要使用 OpsCenter 跨帳戶集中管理 OpsItems,則必須在 AWS Organizations中設定組織。

為 OpsCenter 使用 Quick Setup 時,您可以指派受委派管理員帳戶,並設定 OpsCenter 以集中管 理 OpsItems。如需更多詳細資訊,請參閱 [\(選用\) 使用 Quick Setup 設定 OpsCenter 以跨帳戶管理](#page-273-0)  [OpsItems](#page-273-0)。

# 一般設定 AWS Systems Manager

如果您尚未這麼做,請註冊 AWS 帳戶 並建立系統管理使用者。

註冊一個 AWS 帳戶

如果您沒有 AWS 帳戶,請完成以下步驟來建立一個。

若要註冊成為 AWS 帳戶

- 1. 開啟 [https://portal.aws.amazon.com/billing/signup。](https://portal.aws.amazon.com/billing/signup)
- 2. 請遵循線上指示進行。

部分註冊程序需接收來電,並在電話鍵盤輸入驗證碼。

當您註冊一個時 AWS 帳戶,將創建AWS 帳戶根使用者一個。根使用者有權存取該帳戶中的所有 AWS 服務 和資源。安全性最佳做法[是將管理存取權指派給使用者,並僅使用 root 使用者來執行](https://docs.aws.amazon.com/accounts/latest/reference/root-user-tasks.html) [需要 root 使用者存取權](https://docs.aws.amazon.com/accounts/latest/reference/root-user-tasks.html)的工作。

AWS 註冊過程完成後,會向您發送確認電子郵件。您可以隨時登錄 <https://aws.amazon.com/>並選擇 我的帳戶,以檢視您目前的帳戶活動並管理帳戶。

### 建立具有管理權限的使用者

註冊後,請保護您的 AWS 帳戶 AWS 帳戶根使用者 AWS IAM Identity Center、啟用和建立系統管理 使用者,這樣您就不會將 root 使用者用於日常工作。

#### 保護您的 AWS 帳戶根使用者

1. 選擇 Root 使用者並輸入您的 AWS 帳戶 電子郵件地址,以帳戶擁有者身分登入[。AWS](https://console.aws.amazon.com/)  [Management Console](https://console.aws.amazon.com/)在下一頁中,輸入您的密碼。

如需使用根使用者登入的說明,請參閱 AWS 登入 使用者指南中[的以根使用者身分登入](https://docs.aws.amazon.com/signin/latest/userguide/console-sign-in-tutorials.html#introduction-to-root-user-sign-in-tutorial)。

2. 若要在您的根使用者帳戶上啟用多重要素驗證 (MFA)。

如需指示,請參閱《IAM 使用者指南》中[的為 AWS 帳戶 根使用者啟用虛擬 MFA 裝置 \(主控台\)](https://docs.aws.amazon.com/IAM/latest/UserGuide/enable-virt-mfa-for-root.html)。

#### 建立具有管理權限的使用者

1. 啟用 IAM Identity Center。

如需指示,請參閱 AWS IAM Identity Center 使用者指南中的[啟用 AWS IAM Identity Center](https://docs.aws.amazon.com/singlesignon/latest/userguide/get-set-up-for-idc.html)。

2. 在 IAM 身分中心中,將管理存取權授予使用者。

[若要取得有關使用 IAM Identity Center 目錄 做為身分識別來源的自學課程,請參閱《使用指南》](https://docs.aws.amazon.com/singlesignon/latest/userguide/quick-start-default-idc.html)  [IAM Identity Center 目錄中的「以預設值設定使用AWS IAM Identity Center 者存取](https://docs.aws.amazon.com/singlesignon/latest/userguide/quick-start-default-idc.html)」。

#### 以具有管理權限的使用者身分登入

• 若要使用您的 IAM Identity Center 使用者簽署,請使用建立 IAM Identity Center 使用者時傳送至 您電子郵件地址的簽署 URL。

如需使用 IAM 身分中心使用者[登入的說明,請參閱使用AWS 登入 者指南中的登入 AWS 存取入口](https://docs.aws.amazon.com/signin/latest/userguide/iam-id-center-sign-in-tutorial.html) [網站](https://docs.aws.amazon.com/signin/latest/userguide/iam-id-center-sign-in-tutorial.html)。

指派存取權給其他使用者

1. 在 IAM 身分中心中,建立遵循套用最低權限許可的最佳做法的權限集。

如需指示,請參閱《AWS IAM Identity Center 使用指南》中的「[建立權限集」](https://docs.aws.amazon.com/singlesignon/latest/userguide/get-started-create-a-permission-set.html)。

2. 將使用者指派給群組,然後將單一登入存取權指派給群組。

如需指示,請參閱《AWS IAM Identity Center 使用指南》中的「[新增群組」](https://docs.aws.amazon.com/singlesignon/latest/userguide/addgroups.html)。

# 使用系統管理員執行管理工作

請使用此自學課程來開始使用 AWS Systems Manager。您將學到如何啟動由 Systems Manager 管理 的 Amazon Elastic Compute Cloud (Amazon EC2) 執行個體,以及如何連線到受管執行個體。

由於 Systems Manager 是多種功能的集合,我們無法在單一演練或教學中介紹完整個服務。本教學課 程提供一些功能的簡介。

# 必要條件

開始之前,請務必先完成 [使用 EC2 執行個體的 Systems Manager](#page-32-0) 中的步驟。

# 使用預先安裝有 SSM Agent 的 AMI 啟動執行個體

您可以使用下列程序所 AWS Management Console 述啟動 Amazon EC2 執行個體。本教學課程旨在 協助您快速啟動第一個受管執行個體,所以未涵蓋全部的可能選項。

#### 啟動執行個體

- 1. 在<https://console.aws.amazon.com/ec2/> 開啟 Amazon EC2 主控台。
- 2. 在 EC2 主控台儀表板的 Launch instance (啟動執行個體) 方塊中,選擇 Launch instance (啟動執 行個體),然後從出現的選項中選擇 Launch instance (啟動執行個體)。
- 3. 在名稱和標籤下的名稱中,輸入執行個體的描述性名稱。
- 4. 在應用程式和作業系統映像 (Amazon Machine Image) 下,執行下列動作:
	- a. 選擇快速入門索引標籤,然後選擇 Amazon Linux。這是您的執行個體運行所在的作業系統  $(OS)$
	- b. 在 Amazon Machine Image (AMI) 中,選擇 Amazon Linux 2 HVM 版本。
- 5. 在執行個體類型中,從執行個體類型清單中,為執行個體選擇硬體組態。選擇 t2.micro 執 行個體類型 (預設為選取)。t2.micro執行個體類型符合 AWS 免費方案的資格。在無法使用 t2.micro 的 AWS 區域 中,您可以根據免費方案使用 t3.micro 執行個體。如需詳細資訊,請 參閱 [AWS 免費方案。](https://aws.amazon.com/free)
- 6. 在金鑰對 (登入) 的金鑰對名稱中,選擇金鑰對。
- 7. 在網路設定中,選擇編輯。在安全群組名稱中,您會看到為您建立的精靈並選取的安全群組。您可 使用此安全群組,或者使用下列步驟選取您先前建立的安全群組:
- a. 選擇 Select existing security group (選取現有的安全群組)。
- b. 在 Common security groups (常見安全群組) 中,從現有的安全群組清單中選擇您的安全群 組。
- 8. 如果您沒有使用預設主機管理組態,請展開進階詳細資料區段,然後在 IAM 執行個體設定檔中, 選擇您在 [設定 Systems Manager 所需執行個體權限](#page-33-0) 中進行設定時建立的執行個體設定檔。
- 9. 保留執行個體其他組態設定的預設選擇。
- 10. 在摘要窗格中檢閱執行個體組態的摘要。就緒後,選擇啟動執行個體。
- 11. 此時會出現確認頁面,指出執行個體正在啟動。選擇 View all instances (檢視所有執行個體),以 關閉確認頁面並返回主控台。
- 12. 您可以在 Instances (執行個體) 畫面中檢視啟動狀態。啟動執行個體無須費時。
- 13. 執行個體可能需要幾分鐘的時間才會顯示為受管並準備就緒讓您連線。若要檢查執行個體是否已通 過狀態檢查,可以在狀態檢查欄檢視此資訊。

# 使用系統管理員 Connect 到代 Systems Manager 執行個體

#### 連線至受管執行個體

- 1. 開啟主 AWS Systems Manager 控台,[網址為 https://console.aws.amazon.com/systems](https://console.aws.amazon.com/systems-manager/)[manager/。](https://console.aws.amazon.com/systems-manager/)
- 2. 在導覽窗格中,選擇 Fleet Manager。
- 3. 選擇您要連線的執行個體旁邊的按鈕。
- 4. 在節點動作功能表中,選擇啟動終端工作階段。
- 5. 選取 Connect (連線)。

# 清理您的執行個體

如果您不再使用為此教學課程建立的受管執行個體,請將其終止。終止執行個體可有效將其刪除。

#### 終止您的執行個體

- 1. 在<https://console.aws.amazon.com/ec2/> 開啟 Amazon EC2 主控台。
- 2. 在導覽窗格中,選擇執行個體。在執行個體清單中,選取執行個體。
- 3. 選擇 Instance state (執行個體狀態)、Terminate instance (終止執行個體)。

4. 出現確認提示時,請選擇 Terminate (終止)。

Amazon EC2 關閉並終止您的執行個體。在執行個體終止後,其仍會短暫顯示於主控台,然後項 目才會自動刪除。您無法自行從主控台顯示畫面中移除已終止的執行個體。

# 使用 SSM Agent

AWS Systems Manager 代理程式 (SSM Agent) 是在 Amazon 彈性運算雲端 (Amazon EC2) 執 行個體、邊緣裝置、現場部署伺服器和虛擬機器 (VM) 上執行的 Amazon 軟體。 SSM Agent可讓 Systems Manager 更新、管理和設定這些資源。代理程式會處理中「Systems Manager」服務的要 求 AWS 雲端,然後依照要求中的指定執行要求。 SSM Agent然後使用 ( ) 將狀態和執行信息發送 回 Systems Manager [Amazon Message Gateway Service](https://docs.aws.amazon.com/service-authorization/latest/reference/list_amazonsessionmanagermessagegatewayservice.html)服ssmmessages務。(在 2024 年之前 AWS 區域 啟動的情況下,狀態和執行信息也可能由 [Amazon Message Delivery Service](https://docs.aws.amazon.com/service-authorization/latest/reference/list_amazonmessagedeliveryservice.html)(服務前 綴:ec2messages)發回。)

如果您監控流量,您會看到受管節點與ssmmessages.\*端點和可能ec2messages.\*的端點通訊。如 需詳細資訊,請參閱 [參考:ec2messages、ssmmessages 和其他 API 操作](#page-2557-0)。如需將SSM Agent日誌 移植到 Amazon CloudWatch 日誌的相關資訊,請參[閱監控 AWS Systems Manager。](#page-2368-0)

#### 目錄

- [了解技術詳細資訊 SSM Agent](#page-88-0)
- [SSM Agent 疑難排解](#page-195-0)

# <span id="page-88-0"></span>了解技術詳細資訊 SSM Agent

使用本主題中的資訊可協助您實作 AWS Systems Manager Agent (SSM Agent) 並瞭解代理程式的運 作方式。

#### 主題

- [SSM Agent 3.2.x.x 版憑證行為](#page-89-0)
- [SSM Agent 憑證優先順序](#page-89-1)
- [關於本機 ssm 使用者帳戶](#page-91-0)
- [SSM Agent 與 Instance Metadata Service \(IMDS\)](#page-91-1)
- [保持 SSM Agent up-to-date](#page-91-2)
- [確定未修改、移動或刪除 SSM Agent 安裝目錄](#page-92-0)
- [SSM Agent滾動更新依據 AWS 區域](#page-92-1)
- [SSM Agent 與 AWS 受管 S3 儲存貯體通訊](#page-93-0)
- [AMIs使用預先安SSM Agent裝的查找](#page-100-0)
- [在 Linux 的 EC2 執行個體使用 SSM Agent](#page-104-0)
- [在 macOS 專用 EC2 執行個體使用 SSM Agent](#page-172-0)
- [在 Windows Server 專用 EC2 執行個體使用 SSM Agent](#page-175-0)
- [檢查 SSM Agent 狀態並啟動代理程式](#page-181-0)
- [檢查 SSM Agent 版本編號](#page-184-0)
- [檢視 SSM Agent 日誌](#page-188-0)
- [限制透過 SSM Agent 存取根層級命令](#page-191-0)
- [自動化 SSM Agent 更新](#page-192-0)
- [訂閱 SSM Agent 通知](#page-194-0)

## <span id="page-89-0"></span>SSM Agent 3.2.x.x 版憑證行為

當使用 Quick Setup 中的預設主機管理組態登入執行個體時,SSM Agent 會將一組臨時憑證資料 儲存在 /var/lib/amazon/ssm/credentials (適用於 Linux 和 macOS) 或 %PROGRAMFILES% \Amazon\SSM\credentials (適用於 Windows Server)。這些臨時憑證具有您為預設主機管理組 態選擇的 IAM 角色指定的許可。在 Linux 中,只有 root 帳戶可以存取這些憑證。在 Windows Server 中,只有 SYSTEM 帳戶和本機管理員可以存取這些憑證。

### <span id="page-89-1"></span>SSM Agent 憑證優先順序

本主題描述了 SSM Agent 如何授予在您資源上執行動作之許可的重要資訊。

**a** Note

對邊緣裝置的支援略有不同。您必須將邊緣裝置設定為使用 AWS IoT Greengrass Core 軟體、 設定 AWS Identity and Access Management (IAM) 服務角色,以及使用部署SSM Agent到裝 置 AWS IoT Greengrass。如需詳細資訊,請參閱 [使用系統管理員管理邊緣裝置。](#page-74-0)

SSM Agent 安裝在機器上時,它需要許可才能與 Systems Manager 服務進行通訊。在 Amazon Elastic Compute Cloud (Amazon EC2) 執行個體上,會在連接到執行個體的執行個體設定檔中提 供這些許可。在非 EC2 機器上,SSM Agent 通常會從共用憑證檔案中取得所需的許可,該檔案位 於 /root/.aws/credentials (Linux 和 macOS) 或 %USERPROFILE%\.aws\credentials (Windows Server)。[在混合啟用](#page-1358-0)程序中,會將所需的許可新增至此檔案。

然而,在極少數情況下,機器最終可能會將許可新增至多個位置,SSM Agent 在這些位置會檢查許可 以執行其任務。

例如,假如您已將某個 EC2 執行個體設定為由 Systems Manager 管理,則該組態包含連接執行個體 設定檔。然後您決定也將該執行個體用於開發人員或最終使用者任務,並安裝 AWS Command Line Interface (AWS CLI)。此安裝會導致其他許可新增至執行個體上的憑證檔案。

當您在執行個體上執行 Systems Manager 命令時,SSM Agent 可能會嘗試使用與您預期使用的憑證不 同的憑證,例如憑證檔案而非執行個體設定檔。這是因為 SSM Agent 會依照指定的順序尋找預設憑證 供應者鏈結的憑證。

**a** Note

在 Linux 和 macOS 中,SSM Agent 以根使用者身分執行。因此,SSM Agent 在此程序中查找 的環境變數和憑證檔案只是根使用者 (/root/.aws/credentials) 的環境變數和憑證檔案。 在搜尋憑證期間,SSM Agent 不會查看執行個體上的任何其他使用者的環境變數或憑證檔案。

預設供應者鏈結會依以下順序查找憑證:

- 1. 環境變數 (如果已設定) (AWS\_ACCESS\_KEY\_ID 和 AWS\_SECRET\_ACCESS\_KEY)。
- 2. 共用的憑證檔案 (Linux 的 \$HOME/.aws/credentials 以及 Windows Server 的 macOS 或 %USERPROFILE%\.aws\credentials),例如具有混合啟用或 AWS CLI 安裝提供的許可。
- 3. 如果有使用 Amazon 彈性容器服務 AWS Identity and Access Management (Amazon ECS) 任務定 義或 RunTask API 作業的應用程式存在,則為任務的 (IAM) 角色。

4. 連接至 Amazon EC2 執行個體的執行個體設定檔。

5. 為預設主機管理組態選擇的 IAM 角色。

如需相關資訊,請參閱下列主題:

- EC2 執行個體設定檔 — [設定 Systems Manager 所需的執行個體許可](#page-33-0)
- 混合式啟動 [建立混合啟動以向 Systems Manager 註冊節點](#page-57-0)
- AWS CLI 認證 AWS Command Line Interface 使用者指南中的[組態和認證檔案設定](https://docs.aws.amazon.com/cli/latest/userguide/cli-configure-files.html)
- 預設憑證供應者鏈結 AWS SDK for Go 開發人員指南中的[指定憑證](https://docs.aws.amazon.com/sdk-for-go/latest/developer-guide/configuring-sdk.html#specifying-credentials)

**a** Note

AWS SDK for Go 開發人員指南中的本主題描述了 SDK for Go 的預設供應者鏈結;但是, 相同的原則適用於評估 SSM Agent 憑證。

### <span id="page-91-0"></span>關於本機 ssm 使用者帳戶

從 SSM Agent 的 2.3.50.0 版開始,代理程式會建立稱為 ssm-user 的本機使用者帳戶,並將其新 增至 /etc/sudoers.d 目錄 (Linux 和 macOS) 或系統管理員群組 (Windows Server)。在代理程式 2.3.612.0 之前的版本中,當 SSM Agent 第一次啟動,或在安裝後重新啟動時,會建立該帳戶。在版 本 2.3.612.0 和更高版本中,當執行個體上初次啟動工作階段時,會建立 ssm-user 帳戶。這ssmuser是工作階段啟動時的預設作業系統使用者Session Manager,也就是的功能 AWS Systems Manager。您可以將 ssm-user 移動到權限較少的群組或變更 sudoers 檔案,以改變許可。解除安 裝 SSM Agent 時,ssm-user 帳戶並不會從系統中移除。

在 Windows Server 上,SSM Agent 會處理當每個工作階段開始時,為 ssm-user 帳戶設定新的密 碼。Linux 受管執行個體上沒有設定 ssm-user 的密碼。

從 SSM Agent 的 2.3.612.0 版本開始,不會在用作網域控制器的 Windows Server 機器上自動建立 ssm-user 帳戶。若要在 Windows Server 網域控制器上使用 Session Manager,請手動建立 ssmuser 帳戶 (如果尚不存在),並將網域管理員許可指派給使用者。

#### **A** Important

為了建立 ssm-user 帳戶,連接到執行個體的執行個體設定檔必須提供必要的許可。如需相關 資訊,請參閱[步驟 2:為 Session Manager 確認或新增執行個體許可。](#page-1369-0)

### <span id="page-91-1"></span>SSM Agent 與 Instance Metadata Service (IMDS)

Systems Manager 依賴 EC2 執行個體中繼資料才能正確運作。Systems Manager 可以使用 Instance Metadata Service 的第 1 版或第 2 版 (IMDSv1 和 IMDSv2) 來存取執行個體中繼資料。您的執行 個體必須可以存取執行個體中繼資料服務的 IPv4 地址:169.254.169.254。如需詳細資訊,請參閱 《Amazon EC2 使用者指南》中的[執行個體中繼資料與使用者資料。](https://docs.aws.amazon.com/AWSEC2/latest/UserGuide/ec2-instance-metadata.html)

### <span id="page-91-2"></span>保持 SSM Agent up-to-date

當新功能新增至 Systems Manager,或對現有功能更新時,會發行 SSM Agent 的更新版本。若未使用 最新版本的代理程式,您的受管節點可能會無法使用各種 Systems Manager 的功能及特點。因此,我 們建議您讓機器的 SSM Agent 自動保持最新狀態。如需相關資訊,請參[閱自動化 SSM Agent 更新。](#page-192-0) 訂閱上的「[SSM Agent版本說明」](https://github.com/aws/amazon-ssm-agent/blob/mainline/RELEASENOTES.md)頁面,GitHub以取得有關SSM Agent更新的通知。

#### **a** Note

當新功能新增至 Systems Manager,或對現有功能更新時,會發行 SSM Agent 的更新版本。 若未使用最新版本的代理程式,您的受管節點可能會無法使用各種 Systems Manager 的功 能及特點。因此,我們建議您讓機器的 SSM Agent 自動保持最新狀態。如需相關資訊,請參 閱[自動化 SSM Agent 更新](#page-192-0)。訂閱上的[「SSM Agent版本說明」](https://github.com/aws/amazon-ssm-agent/blob/mainline/RELEASENOTES.md)頁面,GitHub以取得有關SSM Agent更新的通知。

根據預設,包含 SSM Agent 的 Amazon Machine Images (AMIs) 可能最長需要兩週,才能使 用 SSM Agent 的最新版本進行更新。我們建議您設定更頻繁地自動更新 SSM Agent。

### <span id="page-92-0"></span>確定未修改、移動或刪除 SSM Agent 安裝目錄

SSM Agent 安裝於 /var/lib/amazon/ssm/ (Linux 和 macOS ) 以及 %PROGRAMFILES%\Amazon \SSM\ (Windows Server)。這些安裝目錄包含 SSM Agent 使用的重要檔案和資料夾,例如認證檔案、 處理程序間通訊 (IPC) 資源,以及協同運作資料夾。不應修改、移動或刪除安裝目錄內的任何內容。否 則,SSM Agent 可能會停止正常運作。

# <span id="page-92-1"></span>SSM Agent滾動更新依據 AWS 區域

在其GitHub儲存庫中提供SSM Agent更新之後,最多可能需要兩週的時間將更新版本推出 AWS 區域 至所有版本。因此,當您嘗試SSM Agent在區域中部署新版本時,您可能會收到「在當前平台上不支 持」或「更 amazon-ssm-agent 新到舊版本,請打開允許降級繼續」錯誤。

若要判斷您可使用的 SSM Agent 版本,可執行 curl 命令。

若要查看全域下載儲存貯體中可用的代理程式版本,請執行以下命令。

curl https://s3.amazonaws.com/ec2-downloads-windows/SSMAgent/latest/VERSION

若要查看特定區域中可用的代理程式版本,請執行以下命令,使用您工作所在區域替代 *region*,例如 使用 us-east-2 替代美國東部 (俄亥俄) 區域。

curl https://s3.*region*.amazonaws.com/amazon-ssm-*region*/latest/VERSION

您也可以直接在瀏覽器中開啟 VERSION 文件,而不需要 curl 命令。

# <span id="page-93-0"></span>SSM Agent 與 AWS 受管 S3 儲存貯體通訊

在執行各種 Systems Manager 操作的過程中, AWS Systems Manager 代理程式 (SSM Agent) 會存 取多個 Amazon Simple Storage Service (Amazon S3) 儲存貯體。可公開存取這些 S3 儲存貯體,SSM Agent 預設使用 HTTP 呼叫連線到它們。

不過,如果您在系統管理員作業中使用虛擬私有雲端 (VPC) 端點,則必須在系統管理員的 Amazon Elastic Compute Cloud (Amazon EC2) 執行個體設定檔中提供明確許可,或[在混合式和多](#page-30-0)雲端環境中 為非 EC2 機器提供服務角色。否則,您的資源無法存取這些公有儲存貯體。

若要在使用 VPC 端點時對這些節點授予受管執行個體存取權,您可以建立自訂 Amazon S3 許可政 策,然後將它連接到您的執行個體描述檔 (適用於 EC2 執行個體) 或服務角色 (適用於非 EC2 受管節 點)。

如需在系統管理員作業中使用虛擬私有雲端 (VPC) 端點的相關資訊,請參[閱針對 Systems Manager 使](#page-42-0) [用 VPC 端點改善 EC2 執行個體的安全性](#page-42-0)。

**a** Note

這些權限僅提供存取所需的 AWS 受管理值區SSM Agent。這些許可不提供其他 Amazon Simple Storage Service (Amazon S3) 操作所需的許可。這些許可也不提供自有 S3 儲存貯體 的許可。

#### 如需詳細資訊,請參閱下列主題:

- [設定 Systems Manager 所需執行個體權限](#page-33-0)
- [建立混合式和多雲端環境中 Systems Manager 所需的 IAM 服務角色](#page-49-0)

#### 目錄

- [所需的儲存貯體許可](#page-93-1)
- [範例](#page-97-0)
- [使用硬體指紋驗證啟用混合模式機器](#page-98-0)
- [GitHub 的 SSM Agent](#page-99-0)

### <span id="page-93-1"></span>所需的儲存貯體許可

下表說明 SSM Agent 可能需要存取的每個 S3 儲存貯體,以便進行 Systems Manager 操作。

### **a** Note

*##*代表 AWS 區域 支援的識別碼 AWS Systems Manager,us-east-2例如美國東部 (俄 亥俄) 區域。如需支援的 *region* 值的清單,請參閱《Amazon Web Services 一般參考》中 [Systems Manager 服務端點一](https://docs.aws.amazon.com/general/latest/gr/ssm.html#ssm_region)節的區域資料欄。

SSM Agent 需要的 Amazon Simple Storage Service (Amazon S3) 許可

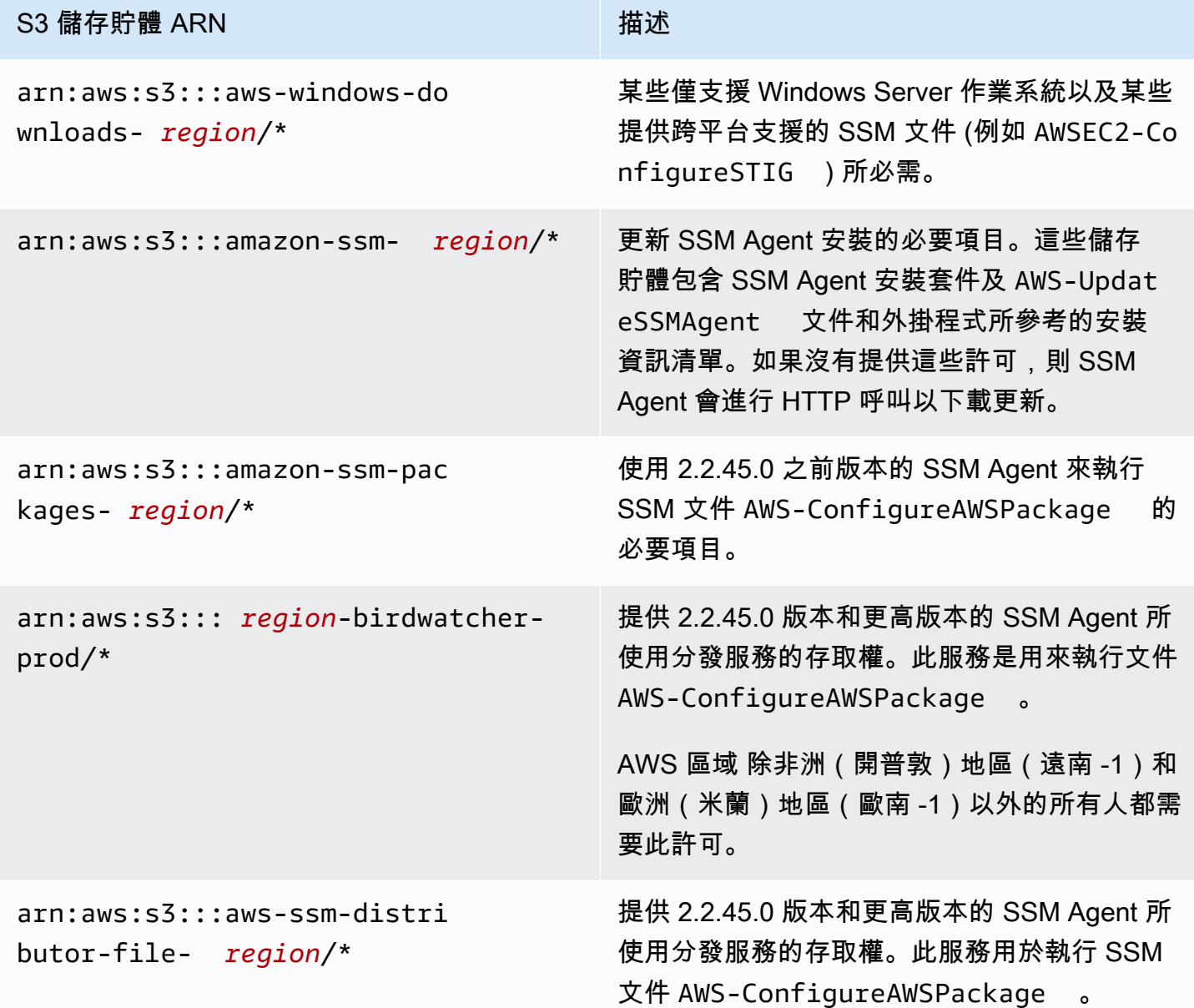

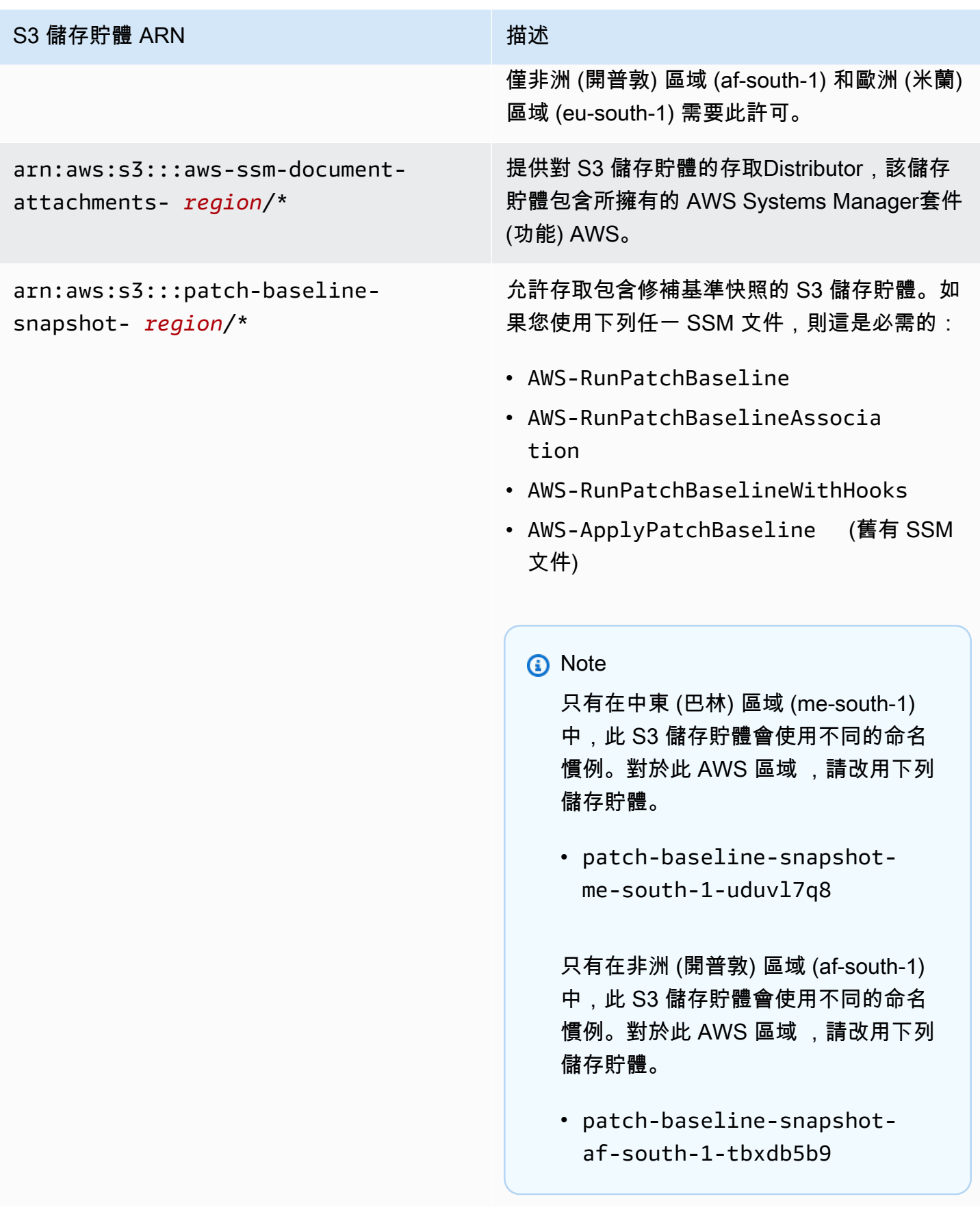

#### S3 儲存貯體 ARN インディング おおところ おおところ 描述

對於 Linux 和 Windows Server 受管節 點:arn:aws:s3:::aws-ssm- *region*/\*

- 對於 macOS 的 Amazon EC2 執行個
- 體:arn:aws:s3:::aws-patchmanag

er-macos- *region*/\*

支援存取 S3 儲存貯體,其中包含與某些 Systems Manager 文件 (SSM 文件) 搭配使用所 需的模組。例如:

- arn:aws:s3:::aws-ssm-us-eas t-2/\*
- aws-patchmanager-macos-us-e ast- $2/*$

#### 例外狀況

少數 S3 儲存貯體名稱 AWS 區域 使用延伸命名 慣例,如其 ARN 所示。對於這些區域,請改用 下列 ARN:

- 中東 (巴林) 區域 (me-south-1):aws-patch -manager-me-south-1-a53fc9dce
- 非洲 (開普敦) 區域 (af-south-1):aws-patch -manager-af-south-1-bdd5f65a9
- 歐洲 (米蘭) 區域 (eu-south-1):aws-patch -manager-eu-south-1-c52f3f594
- 亞太區域 (大阪) (ap-northeast-3):awspatch-manager-ap-northe ast-3-67373598a

#### SSM 文件

以下是存放在這些儲存貯體中的一些常用 SSM 文件。

在 arn:aws:s3:::aws-ssm- *region*/ 中:

#### • AWS-RunPatchBaseline

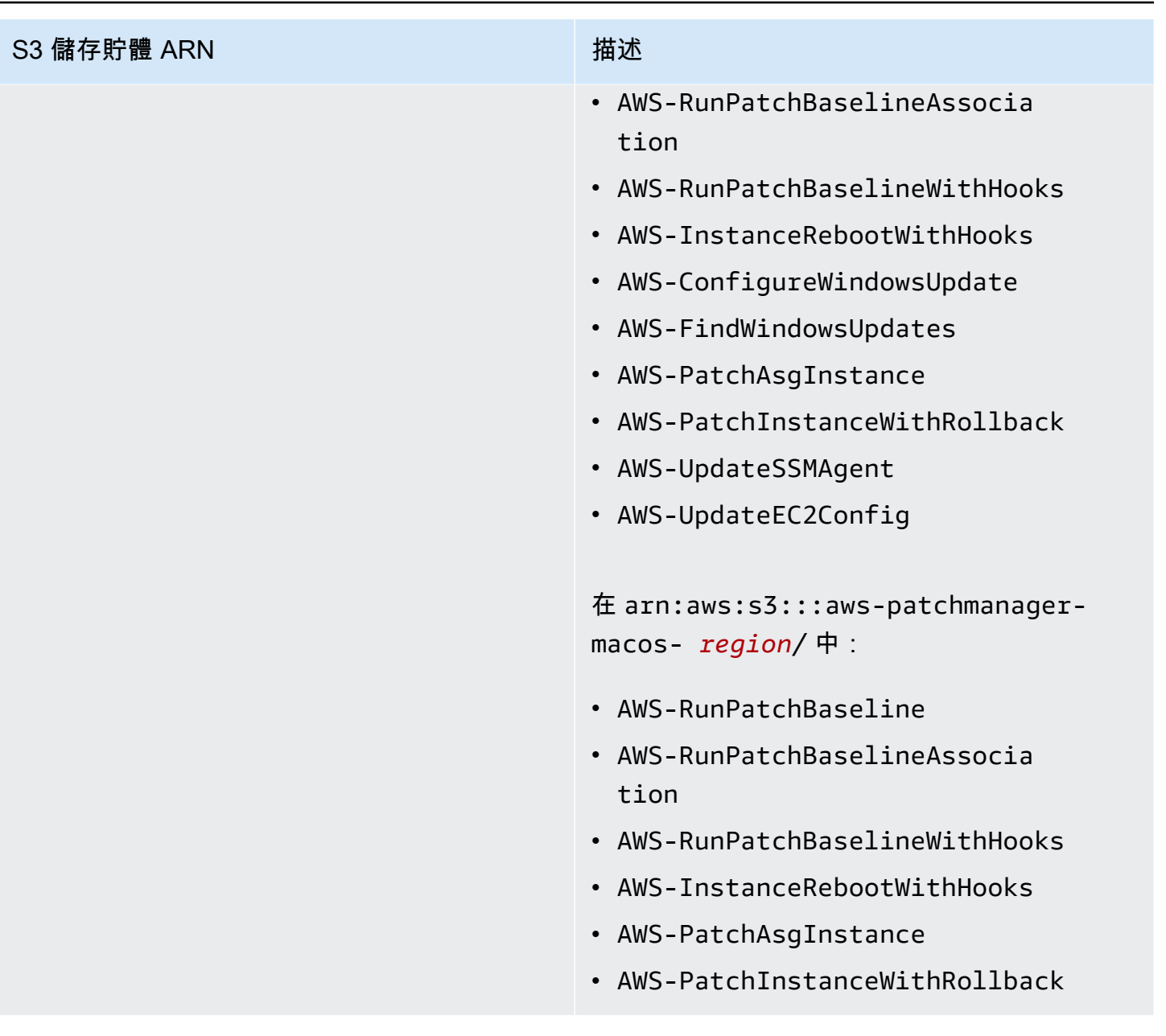

### <span id="page-97-0"></span>範例

以下範例說明如何在美國東部 (俄亥俄) 區域 (us-east-2) 中提供 Systems Manager 操作所需的 S3 儲存 貯體的存取權。在大多數情況下,只有在使用 VPC 端點時,才需要在執行個體設定檔或服務角色中明 確提供這些許可。

### **A** Important

我們建議您避免在這個政策中的特定區域使用萬用字元 (\*)。例如,使用 arn:aws:s3:::aws-ssm-us-east-2/\* 而不使用 arn:aws:s3:::aws-ssm-\*/\*。使用 萬用字元可能允許存取您不想授與存取權的 S3 儲存貯體。如果您要將執行個體設定檔用於多 個區域,建議您為每個區域重複第一個 Statement 區塊。

```
{ 
         "Version": "2012-10-17", 
         "Statement": [ 
\{\hspace{.1cm} \} "Effect": "Allow", 
                 "Action": "s3:GetObject", 
                  "Resource": [ 
                      "arn:aws:s3:::aws-windows-downloads-us-east-2/*", 
                      "arn:aws:s3:::amazon-ssm-us-east-2/*", 
                      "arn:aws:s3:::amazon-ssm-packages-us-east-2/*", 
                      "arn:aws:s3:::us-east-2-birdwatcher-prod/*", 
                      "arn:aws:s3:::aws-ssm-document-attachments-us-east-2/*", 
                      "arn:aws:s3:::patch-baseline-snapshot-us-east-2/*", 
                      "arn:aws:s3:::aws-ssm-us-east-2/*", 
                      "arn:aws:s3:::aws-patchmanager-macos-us-east-2/*" 
 ] 
 } 
        \mathbf{1} }
```
#### <span id="page-98-0"></span>使用硬體指紋驗證啟用混合模式機器

對於[混合多雲端](#page-30-0)環境中的非 EC2 機器,SSM Agent 會收集許多系統屬性 (稱為硬體雜湊),並使用這 些屬性來計算指紋。指紋是不透明字串,代理程式會將其傳遞給某些 Systems Manager API。此唯一 的指紋會將呼叫者與特定的啟用混合模式受管節點建立關聯。代理程式會將指紋和硬體雜湊存放在某個 位置的本機磁碟上 (稱為保存庫)。

當註冊機器以搭配 Svstems Manager 使用時,代理程式會計算硬體雜湊和指紋。然後,當代理程式傳 送 RegisterManagedInstance 命令時,指紋會傳回到 Systems Manager 服務。

稍後,當傳送 RequestManagedInstanceRoleToken 命令時,代理程式會檢查保存庫中的指紋和 硬體雜湊,以確保目前的機器屬性與儲存的硬體雜湊相符。如果目前的機器屬性與儲存在「保存庫」中 的硬體雜湊相符,則代理程式會將指紋從「保存庫」傳遞至 RegisterManagedInstance,從而產 生成功呼叫。

如果目前的機器屬性與儲存的硬體雜湊不相符,SSM Agent 會計算新指紋,將新硬體雜湊和指紋 儲存在「保存庫」中,並將新指紋傳遞至 RequestManagedInstanceRoleToken。這會導致

*RequestManagedInstanceRoleToken* 失敗,而代理程式將無法取得角色權杖以連線到 Systems Manager 服務。

此失敗是故意而為之,用來作為驗證步驟,以防止多個受管節點與作為相同受管節點的 Systems Manager 服務進行通訊。

將目前機器屬性與儲存在保存庫中的硬體雜湊比較時,代理程式會使用下列邏輯來判斷舊雜湊與新雜湊 是否相符:

- 如果 SID (系統/機器 ID) 不同,則不符。
- 否則,如果 IP 地址相同,則相符。
- 否則,系統會計算相符的機器屬性百分比,並與使用者設定的相似度臨界值進行比較,以判斷是否有 相符項。

相似度臨界值會儲存在保存庫中,作為硬體雜湊的一部分。

使用下列命令註冊執行個體後,可以設定相似度臨界值。

在 Linux 機器上:

sudo amazon-ssm-agent -fingerprint -similarityThreshold 1

在使用的Windows Server機器上 PowerShell:

```
cd "C:\Program Files\Amazon\SSM\" ` 
     .\amazon-ssm-agent.exe -fingerprint -similarityThreshold 1
```
#### **A** Important

如果用來計算指紋的其中一個元件發生變化,這可能會導致代理程式休眠。若要避免這種休眠 狀態,請將相似度閾值設定為較低的值,例如 **1**。

### <span id="page-99-0"></span>GitHub 的 SSM Agent

的原始程式碼可在上使用,以[GitHub](https://github.com/aws/amazon-ssm-agent)便您可以調整代理程式以符合您的需求。SSM Agent我們建議您 為想要進行的變更提交[提取請求](https://github.com/aws/amazon-ssm-agent/blob/mainline/CONTRIBUTING.md)。但是,Amazon Web Services 不支援執行修改過的軟體複本。

# <span id="page-100-0"></span>AMIs使用預先安SSM Agent裝的查找

AWS Systems Manager Agent (SSM Agent) 已預先安裝在由受信任的協力廠商提供的 AWS 某些 Amazon Machine Images (AMIs) 上。

例如,當您使用下列其中一個作業系統,啟動透過 AMI 建立的 Amazon Elastic Compute Cloud (Amazon EC2) 執行個體時,您可能會發現已經安裝 SSM Agent:

- AlmaLinux
- Amazon Linux 1 基礎 AMI 日期為 2017.09 及更高版本
- Amazon Linux 2
- Amazon Linux 2 ECS 最佳化基礎 AMIs
- Amazon Linux 2023 (AL2023)
- Amazon EKS 最佳化的 Amazon Linux AMIs
- macOS10.14.x(莫哈韋),10.15.x(卡塔利娜),11.x(大蘇爾),12 倍(蒙特雷),13.x(文 圖拉)和 14.x(索諾瑪)
- SUSE Linux Enterprise Server (SLES) 12 和 15
- Ubuntu Server 16.04、18.04、20.04 和 22.04
- Windows Server 2008-2012 R2 AMIs 發佈於 2016 月 11 月或之後
- Windows Server 2016、2019 和 2022

#### **a** Note

SSM Agent可能會預先安裝在不在此清單中的 AWS 受管理AMIs上。這通常表示並非所有 Systems Manager 功能都完全支援該作業系統 (OS)。 SSM Agent也可能預先安裝在社群存放庫中 AWS Marketplace 或在社群AMIs存放庫中AMIs找 到,但 AWS 不支援這些AMIs資訊。

### 驗證 SSM Agent 的狀態

根據初始化的時間而定,從上述清單中的 AMI 建立的執行個體可能沒有預先安裝 SSM Agent。執行 個體也有可能已預先安裝代理程式,但代理程式未執行。因此,建議您首次嘗試在執行個體上使用 Systems Manager 之前,先檢查 SSM Agent 的狀態。

使用下列程序驗證 SSM Agent 已安裝並正在執行個體上執行。如果發現未安裝代理程式,您可以在 [Linux、](#page-113-0)[macOS](#page-173-0) 以及 [Windows Server](#page-175-1) 執行個體上手動安裝。

驗證 SSM Agent 已安裝在執行個體

- 1. 啟動新的執行個體之後,請等待幾分鐘使其完成初始化。
- 2. 使用您偏好的方式連線至執行個體。例如,您可以使用 SSH 連線至 Linux 執行個體,或使用遠端 桌面連線至 Windows Server 執行個體。
- 3. 針對執行個體的作業系統類型執行命令,以檢查 SSM Agent 的狀態。

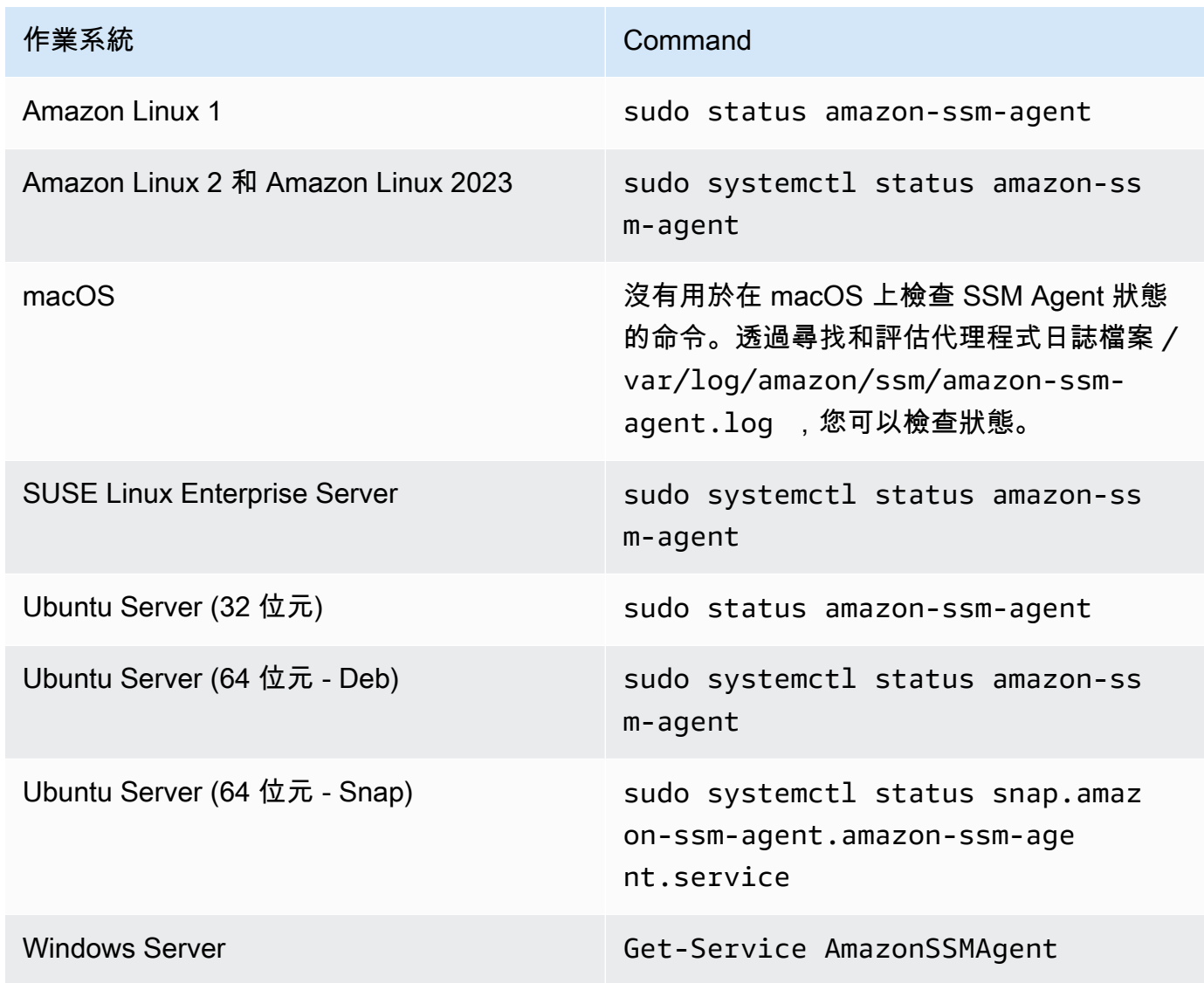

**1** Tip

若要檢視命令以檢查 Systems Manager 所支援之所有作業系統類型的 SSM Agent 狀態, 請參閱 [檢查 SSM Agent 狀態並啟動代理程式。](#page-181-0)

4. 評估命令輸出,以了解 SSM Agent 的狀態。

狀態:已安裝且正在執行

在大多數情況下,命令輸出表明代理程式已安裝且正在執行。

下列範例顯示在 Amazon Linux 2 執行個體上已安裝且正在執行 SSM Agent。

amazon-ssm-agent.service - amazon-ssm-agent Loaded: loaded (/usr/lib/systemd/system/amazon-ssm-agent.service; enabled; vendor preset: enabled) Active: active (running) since Wed 2021-10-20 19:09:29 UTC; 4min 6s ago --truncated--

下列範例顯示在 Windows Server 執行個體上已安裝且正在執行 SSM Agent。

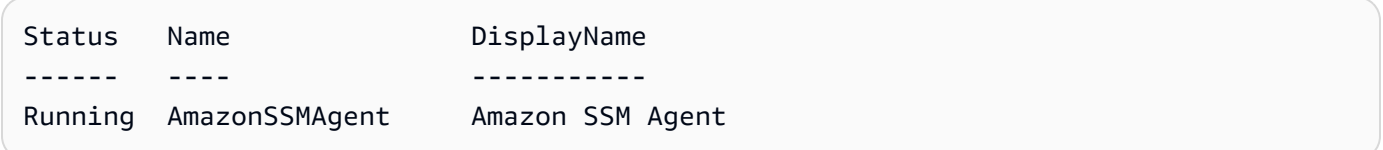

狀態︰已安裝但未執行

在某些情況下,命令輸出表明代理程式已安裝但未執行。

下列範例顯示在 Amazon Linux 2 執行個體上已安裝但未執行 SSM Agent。

```
amazon-ssm-agent.service - amazon-ssm-agent
Loaded: loaded (/usr/lib/systemd/system/amazon-ssm-agent.service; enabled; vendor
 preset: enabled)
Active: inactive (dead) since Wed 2021-10-20 22:16:41 UTC; 18s ago
--truncated--
```
下列範例顯示在 Windows Server 執行個體上已安裝但未執行 SSM Agent。

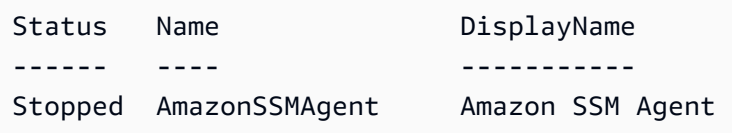

如果代理程式已安裝但未執行,您可以使用適用於執行個體作業系統類型的命令手動啟用。

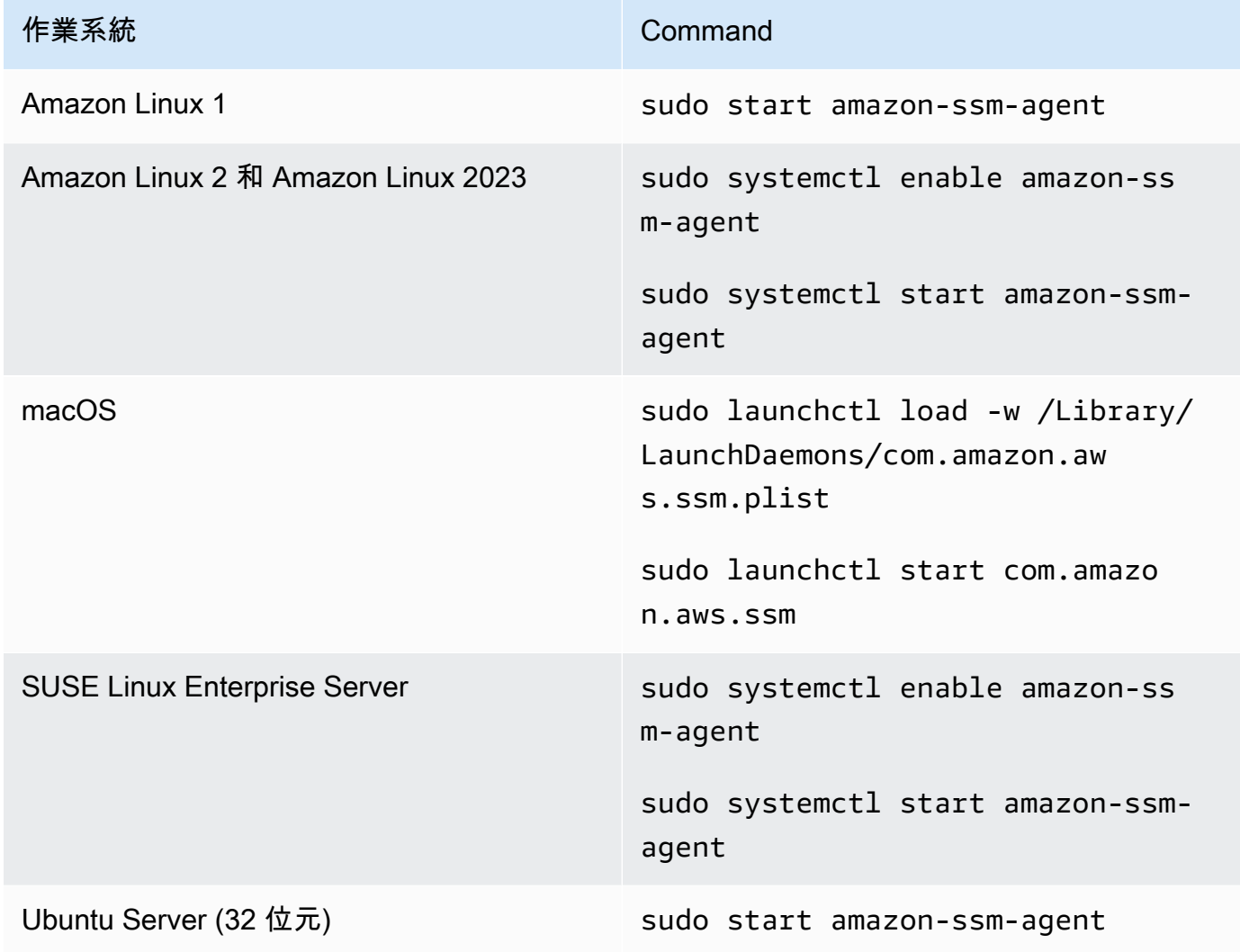

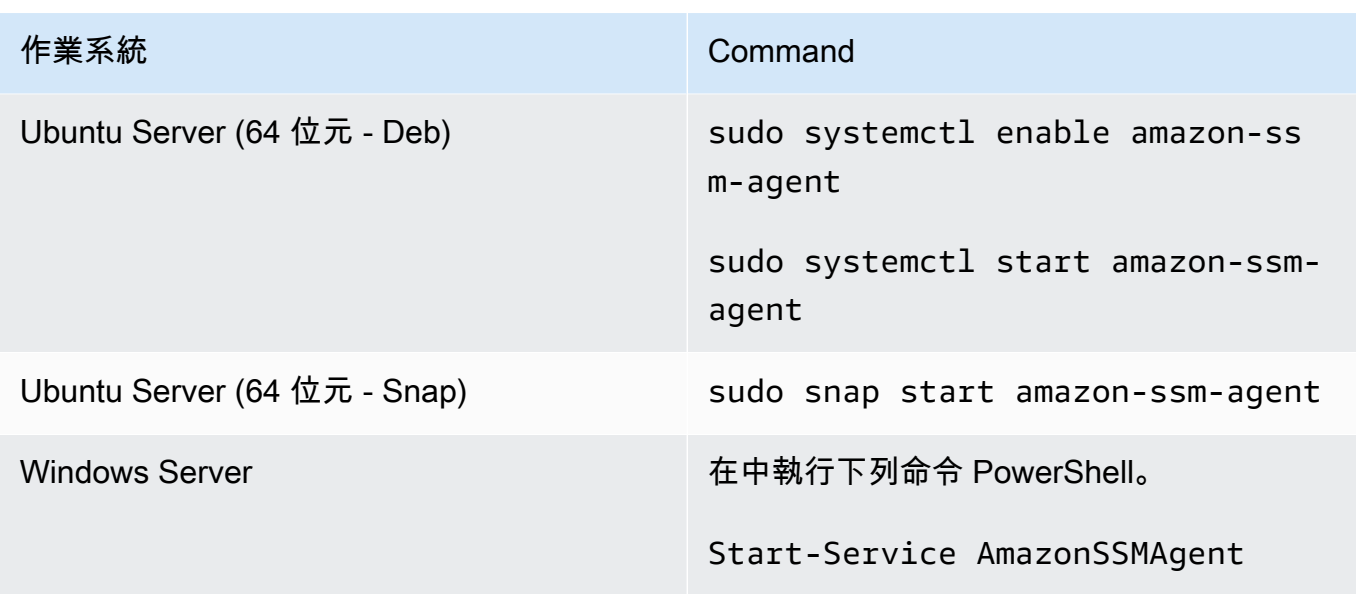

#### 狀態:未安裝

在某些情況下,命令輸出表明代理程式未安裝。

下列範例顯示在 Amazon Linux 2 執行個體上未安裝 SSM Agent。

Unit amazon-ssm-agent.service could not be found.

下列範例顯示在 Windows Server 執行個體上未安裝 SSM Agent。

```
Get-Service : Cannot find any service with service name 'AmazonSSMAgent'.
--truncated--
```
如果未安裝代理程式,您可以使用適用於您作業系統類型的程序手動安裝︰

- [在適用於 Linux 的 EC2 執行個體SSM Agent上手動安裝和卸載](#page-113-0)
- [SSM Agent在 EC2 執行個體上手動安裝和解除安裝 macOS](#page-173-0)
- [SSM Agent在 EC2 執行個體上手動安裝和解除安裝 Windows Server](#page-175-1)

# <span id="page-104-0"></span>在 Linux 的 EC2 執行個體使用 SSM Agent

AWS Systems Manager 代理程式 (SSM Agent) 會處 Systems Manager 要求,並依照要求中的指定來 設定您的電腦。在 Linux 作業系統使用下列主題的程序以安裝、設定或解除安裝 SSM Agent。

#### 主題

- [驗證 SSM Agent 的簽章](#page-105-0)
- [在適用於 Linux 的 EC2 執行個體SSM Agent上手動安裝和卸載](#page-113-0)
- [設定SSM Agent為在 Linux 節點上使用代理伺服器](#page-168-0)

### <span id="page-105-0"></span>驗證 SSM Agent 的簽章

Linux 執行個體的 AWS Systems Manager 代理程式 (SSM Agent) deb 和 rpm 安裝程式套件已經過密 碼編譯簽署。您可以使用公有金鑰來驗證代理程式套件為原版且未經修改。如果檔案有任何損壞或更 改,驗證會失敗。您可以使用 RPM 或 GPG 來驗證安裝程式套件的簽章。以下資訊適用於 SSM Agent 版本 3.1.1141.0 或更新版本。

#### **A** Important

本主題稍後顯示的公有金鑰將於 2025 年 2 月 17 日到期。Systems Manager 會在舊的公有金 鑰過期之前,在本主題發佈新的公有金鑰。我們鼓勵您訂閱本主題的 RSS 摘要,以便在新的 金鑰可用時收到通知。

若要尋找執行個體架構和作業系統的正確簽章檔案,請參閱下表。

*##*代表 AWS 區域 支援的識別碼 AWS Systems Manager,us-east-2例如美國東部 (俄亥俄) 區域。 如需支援的 *region* 值的清單,請參閱《Amazon Web Services 一般參考》中 [Systems Manager 服](https://docs.aws.amazon.com/general/latest/gr/ssm.html#ssm_region) [務端點](https://docs.aws.amazon.com/general/latest/gr/ssm.html#ssm_region)一節的區域資料欄。

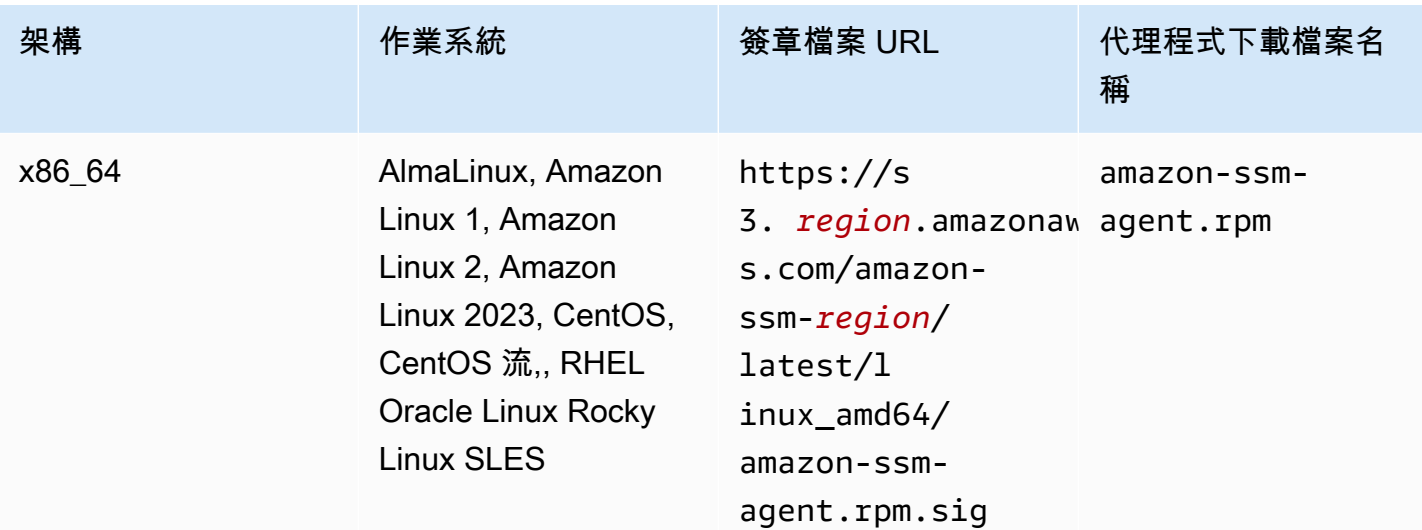

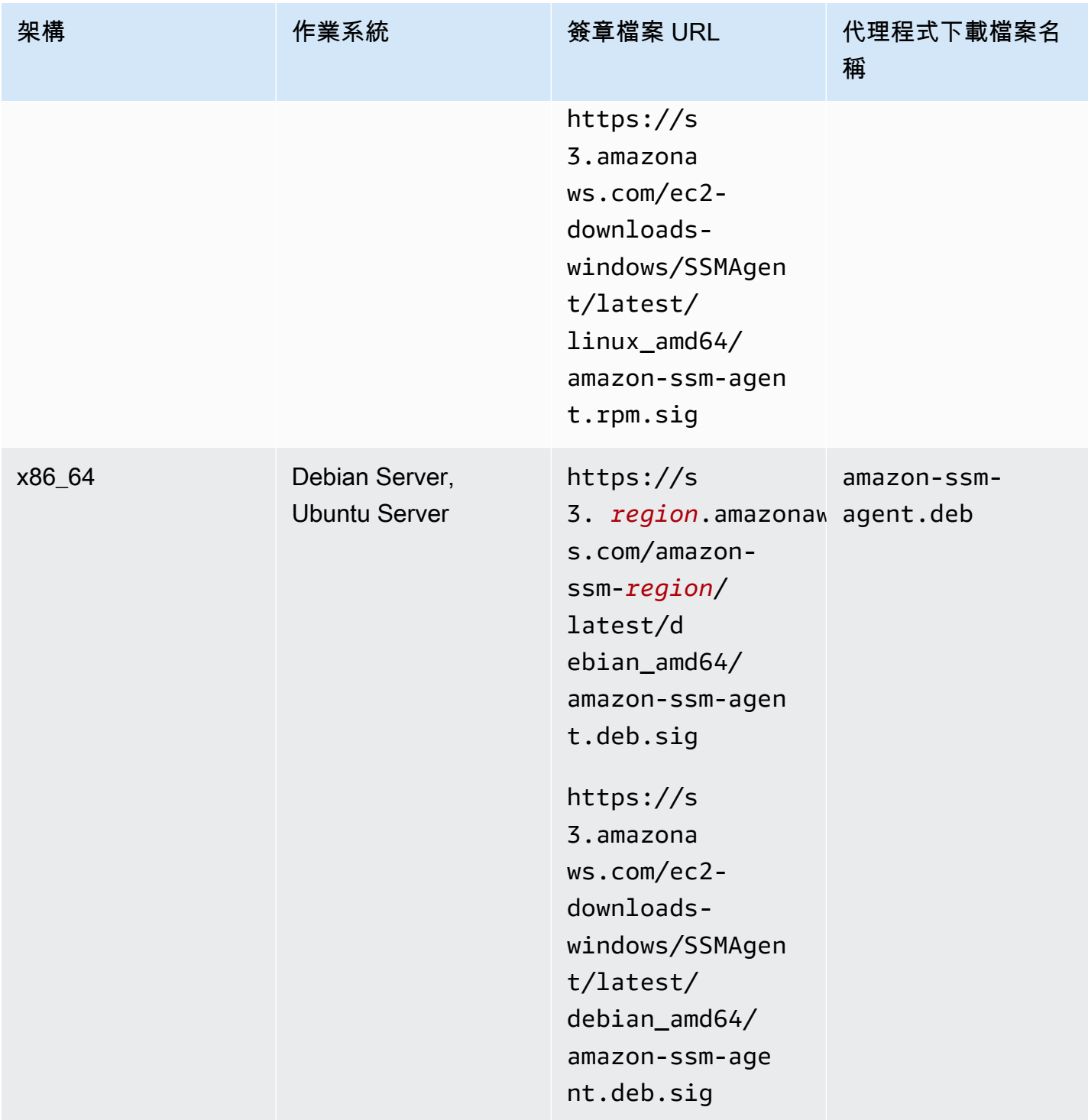

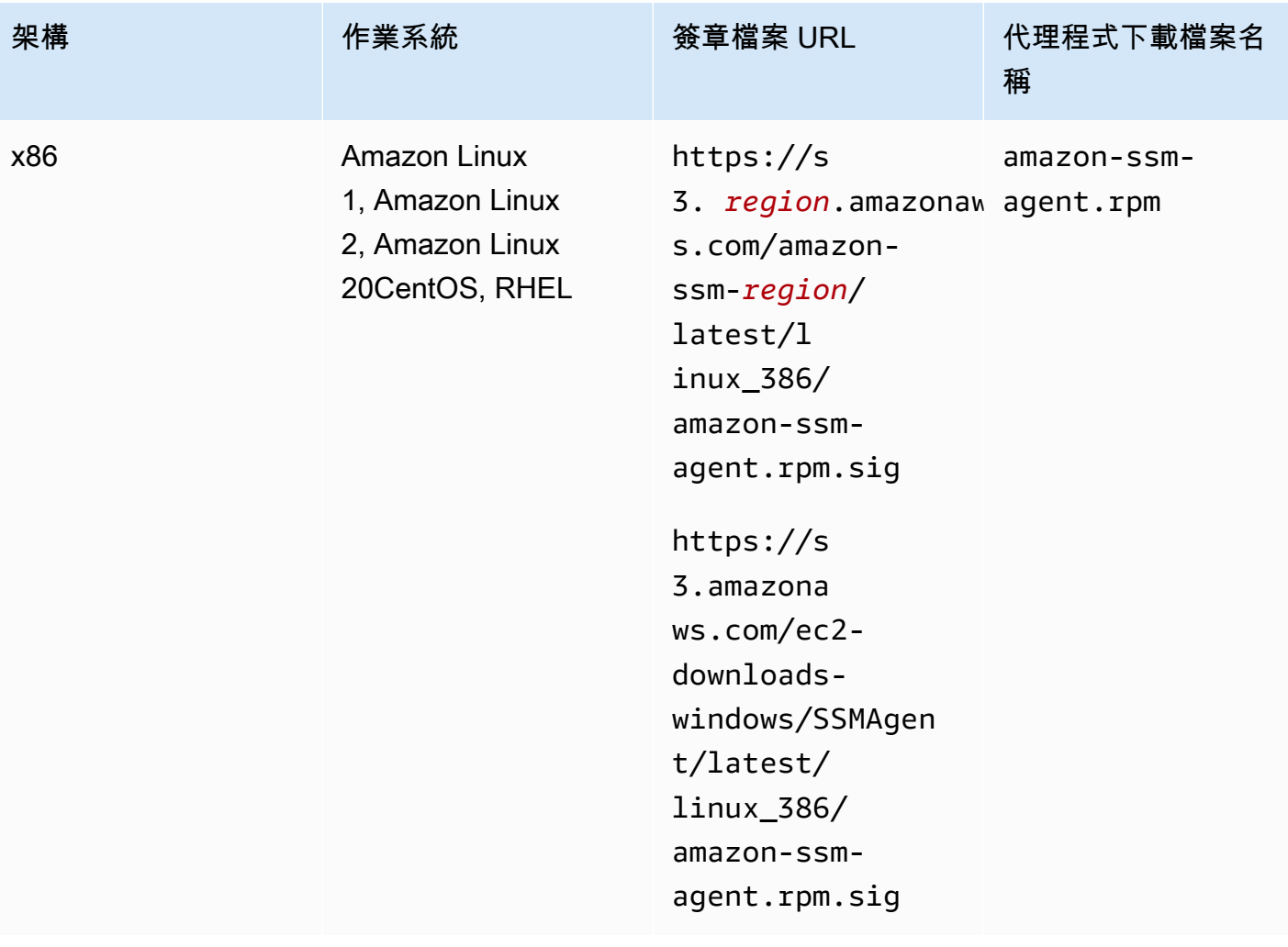
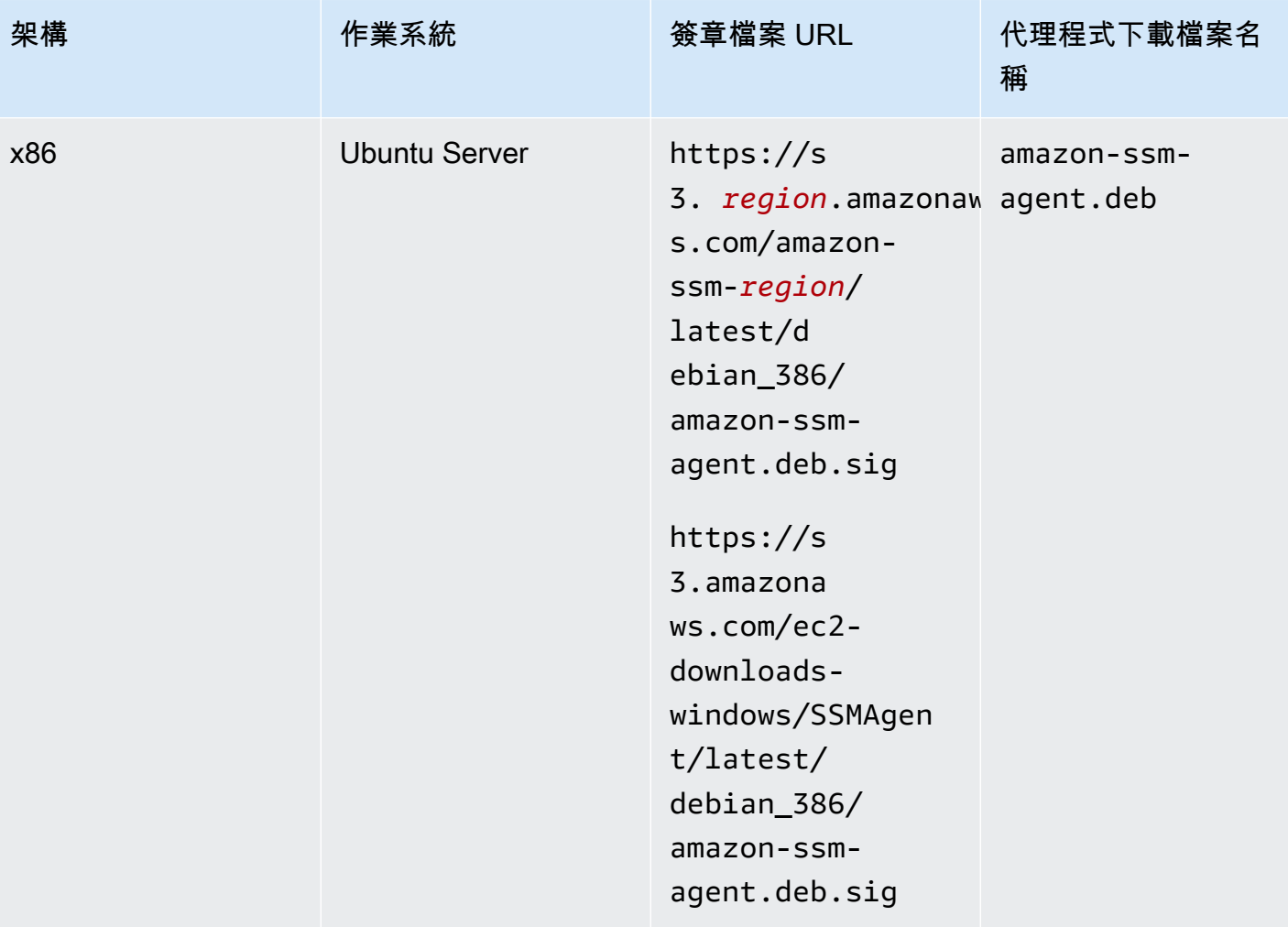

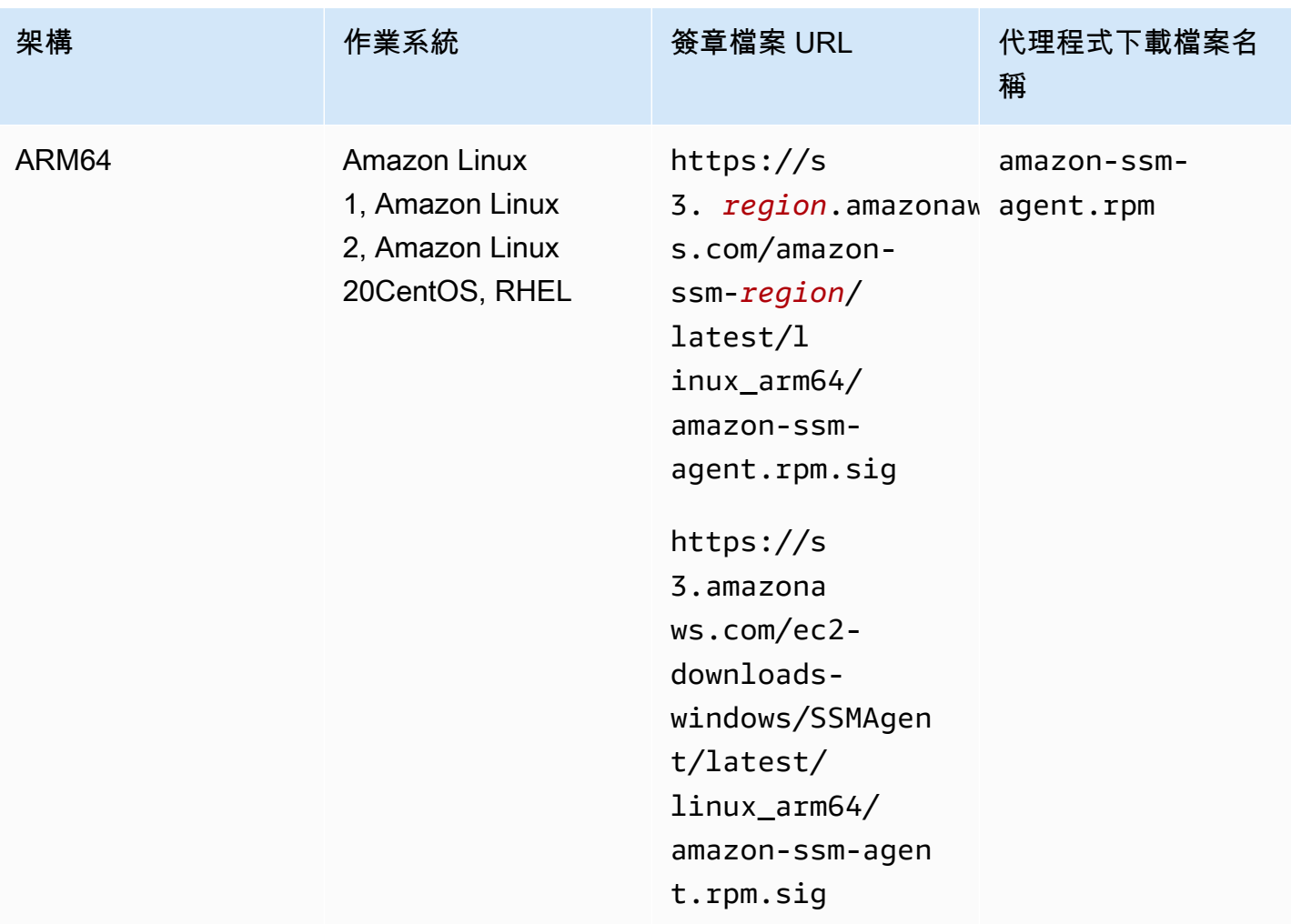

## 開始之前

在驗證的簽章之前SSM Agent,您必須下載適用於您作業系統的代理程式套件。例如 https:// s3.amazonaws.com/ec2-downloads-windows/SSMAgent/latest/linux\_arm64/amazonssm-agent.rpm。如需下載SSM Agent套件的詳細資訊,請參[閱在適用於 Linux 的 EC2 執行個體](#page-113-0) [SSM Agent上手動安裝和卸載。](#page-113-0)

## GPG

在 Linux 伺服器上驗證 SSM Agent 套件

1. 複製下列公有金鑰,並將它儲存至名為 amazon-ssm-agent.gpg 的檔案。

-----BEGIN PGP PUBLIC KEY BLOCK----- Version: GnuPG v2.0.22 (GNU/Linux)

mQENBGTtIoIBCAD2M1aoGIE0FXynAHM/jtuvdAVVaX3Q4ZejTqrX+Jq8ElAMhxyO GzHu2CDtCYxtVxXK3unptLVt2kGgJwNbhYC393jDeZx5dCda4Nk2YXX1UK3P461i axuuXRzMYvfM4RZn+7bJTu635tA07q9Xm6MGD4TCTvsjBfViOxbrxOg5ozWbJdSw fSR8MwUrRfmFpAefRlYfCEuZ8FHywa9U6jLeWt2O/kqrZliJOAGjGzXtB7EZkqKb faCCxikjjvhF1awdEqSK4DQorC/OvQc4I5kP5y2CJbtXvXO73QH2yE75JMDIIx9x rOsIRUoSfK3UrWaOVuAnEEn5ueKzZNqGG1J1ABEBAAG0J1NTTSBBZ2VudCA8c3Nt LWFnZW50LXNpZ25lckBhbWF6b24uY29tPokBPwQTAQIAKQUCZO0iggIbLwUJAsaY gAcLCQgHAwIBBhUIAgkKCwQWAgMBAh4BAheAAAoJELwfSVyX3QTt+icH/A//tJsW I+7Ay8FGJh8dJPNy++HIBjVSFdGNJFWNbw1Z8uZcazHEcUCH3FhW4CLQLTZ3OVPz qvFwzDtRDVIN/Y9EGDhLMFvimrE+/z4olWsJ5DANf6BnX8I5UNIcRt5d8SWH1BEJ 2FWIBZFgKyTDI6XzRC5x4ahtgpOVAGeeKDehs+wh6Ga4W0/K4GsviP1Kyr+Ic2br NAIq0q0IHyN1q9zam3Y0+jKwEuNmTj+Bjyzshyv/X8S0JWWoXJhkexkOvWeBYNNt 5wI4QcSteyfIzp6KlQF8q11Hzz9D9WaPfcBEYyhq7vLEARobkbQMBzpkmaZua241 0RaWG50HRvrgm4aJAhwEEAECAAYFAmTtIoMACgkQfdCXo9rX9fwwqBAAzkTgYJ38 sWgxpn7Ux/81F2BWR1sVkmP79i++fXyJlKI8xtcJFQZhzeUos69KBUCy7mgx5bYU P7NA5o9DUbwz/QS0i1Cqm4+jtFlX0MXe4FikXcqfDPnnzN8mVB2H+fa43iHR1PuH GgUWuNdxzSoIYRmLZXWmeN5YXPcmixlhLzcE2TOQn1mOKcu2fKdLtBQ8KiEkmjiu naoLxnUcyk1zMhaha+LzEkQdOyasix0ggylN2ViWVnlmfy0niuXDxW0qZWPdLStF OODiX3iqGmkH3rDfy6nvxxBR4GIs+MGD72fpWzzrINDgkGI2i2t1+0AX/mps3aTy +ftlgrim8stYWB58XXDAb0vad06sNye5/zDzfr0I9HupJrTzFhaYJQjWPaSlINto LDJnBXohiUIPRYRcy/k012oFHDWZHT3H6CyjK9UD5UlxA9H7dsJurANs6FOVRe+7 34uJyxDZ/W7zLG4AVG0zxibrUSoaJxwcOjVPVsQAlrwG/GTs7tcAccsJqbJ1Py/w 9AgJl8VU2qc8POsHNXk348gjP7C8PDnGMpZFzr9f5INctRushpiv7onX+aWJVX7T n2uX/TP3LCyH/MsrNJrJOQnMYFRLQitciP0E+F+eA3v9CY6mDuyb8JSx5HuGGUsG S4bKBOcA8vimEpwPoT8CE7fdsZ3Qkwdu+pw= =zr5w

- -----END PGP PUBLIC KEY BLOCK-----
- 2. 將公有金鑰匯入至您的 keyring,並記下傳回的鍵值。

gpg --import amazon-ssm-agent.gpg

3. 驗證指紋。請務必將 *key-value* 取代為上述步驟中的值。即使您使用 RPM 來驗證安裝程式 套件,我們仍建議您使用 GPG 來驗證指紋。

gpg --fingerprint *key-value*

此命令會傳回類似以下的輸出。

```
pub 2048R/97DD04ED 2023-08-28 [expires: 2025-02-17] 
      Key fingerprint = DE92 C7DA 3E56 E923 31D6 2A36 BC1F 495C 97DD 04ED
uid SSM Agent <ssm-agent-signer@amazon.com>
```
指紋應該符合下列項目。

DE92 C7DA 3E56 E923 31D6 2A36 BC1F 495C 97DD 04ED

若指紋不相符,請勿安裝代理程式。聯繫 AWS Support。

- 4. 如果您尚未下載簽章檔案,請根據執行個體的架構和作業系統進行下載。
- 5. 確認安裝程式套件簽章。請務必*agent-download-filename*使用您在下載*##*檔案和代理程 式時所指定的值來取代簽名檔案名稱,如本主題稍早的表格所列。

gpg --verify *signature-filename agent-download-filename*

例如,對於 Amazon Linux 2 上的 x86\_64 架構:

gpg --verify amazon-ssm-agent.rpm.sig amazon-ssm-agent.rpm

此命令會傳回類似以下的輸出。

gpg: Signature made Thu 31 Aug 2023 07:46:49 PM UTC using RSA key ID 97DD04ED gpg: Good signature from "SSM Agent <ssm-agent-signer@amazon.com>" gpg: WARNING: This key is not certified with a trusted signature! gpg: There is no indication that the signature belongs to the owner. Primary key fingerprint: DE92 C7DA 3E56 E923 31D6 2A36 BC1F 495C 97DD 04ED

如果輸出包含 BAD signature 片語,請檢查您是否已正確執行程序。如果您繼續收到此回 應,請連絡 AWS Support 並且不要安裝代理程式。關於信任的警告訊息並不表示該簽章無 效,只是您尚未驗證該公有金鑰。只有您或您信任者所簽章的金鑰才能信任。如果輸出包含 Can't check signature: No public key 片語,請確認是否已下載 SSM Agent 版本 3.1.1141.0 或更新版本。

#### RPM

在 Linux 伺服器上驗證 SSM Agent 套件

1. 複製下列公有金鑰,並將它儲存至名為 amazon-ssm-agent.gpg 的檔案。

-----BEGIN PGP PUBLIC KEY BLOCK----- Version: GnuPG v2.0.22 (GNU/Linux)

mQENBGTtIoIBCAD2M1aoGIE0FXynAHM/jtuvdAVVaX3Q4ZejTqrX+Jq8ElAMhxyO GzHu2CDtCYxtVxXK3unptLVt2kGgJwNbhYC393jDeZx5dCda4Nk2YXX1UK3P461i axuuXRzMYvfM4RZn+7bJTu635tA07q9Xm6MGD4TCTvsjBfViOxbrxOg5ozWbJdSw fSR8MwUrRfmFpAefRlYfCEuZ8FHywa9U6jLeWt2O/kqrZliJOAGjGzXtB7EZkqKb faCCxikjjvhF1awdEqSK4DQorC/OvQc4I5kP5y2CJbtXvXO73QH2yE75JMDIIx9x rOsIRUoSfK3UrWaOVuAnEEn5ueKzZNqGG1J1ABEBAAG0J1NTTSBBZ2VudCA8c3Nt LWFnZW50LXNpZ25lckBhbWF6b24uY29tPokBPwQTAQIAKQUCZO0iggIbLwUJAsaY gAcLCQgHAwIBBhUIAgkKCwQWAgMBAh4BAheAAAoJELwfSVyX3QTt+icH/A//tJsW I+7Ay8FGJh8dJPNy++HIBjVSFdGNJFWNbw1Z8uZcazHEcUCH3FhW4CLQLTZ3OVPz qvFwzDtRDVIN/Y9EGDhLMFvimrE+/z4olWsJ5DANf6BnX8I5UNIcRt5d8SWH1BEJ 2FWIBZFgKyTDI6XzRC5x4ahtgpOVAGeeKDehs+wh6Ga4W0/K4GsviP1Kyr+Ic2br NAIq0q0IHyN1q9zam3Y0+jKwEuNmTj+Bjyzshyv/X8S0JWWoXJhkexkOvWeBYNNt 5wI4QcSteyfIzp6KlQF8q11Hzz9D9WaPfcBEYyhq7vLEARobkbQMBzpkmaZua241 0RaWG50HRvrgm4aJAhwEEAECAAYFAmTtIoMACgkQfdCXo9rX9fwwqBAAzkTgYJ38 sWgxpn7Ux/81F2BWR1sVkmP79i++fXyJlKI8xtcJFQZhzeUos69KBUCy7mgx5bYU P7NA5o9DUbwz/QS0i1Cqm4+jtFlX0MXe4FikXcqfDPnnzN8mVB2H+fa43iHR1PuH GgUWuNdxzSoIYRmLZXWmeN5YXPcmixlhLzcE2TOQn1mOKcu2fKdLtBQ8KiEkmjiu naoLxnUcyk1zMhaha+LzEkQdOyasix0ggylN2ViWVnlmfy0niuXDxW0qZWPdLStF OODiX3iqGmkH3rDfy6nvxxBR4GIs+MGD72fpWzzrINDgkGI2i2t1+0AX/mps3aTy +ftlgrim8stYWB58XXDAb0vad06sNye5/zDzfr0I9HupJrTzFhaYJQjWPaSlINto LDJnBXohiUIPRYRcy/k012oFHDWZHT3H6CyjK9UD5UlxA9H7dsJurANs6FOVRe+7 34uJyxDZ/W7zLG4AVG0zxibrUSoaJxwcOjVPVsQAlrwG/GTs7tcAccsJqbJ1Py/w 9AgJl8VU2qc8POsHNXk348gjP7C8PDnGMpZFzr9f5INctRushpiv7onX+aWJVX7T n2uX/TP3LCyH/MsrNJrJOQnMYFRLQitciP0E+F+eA3v9CY6mDuyb8JSx5HuGGUsG S4bKBOcA8vimEpwPoT8CE7fdsZ3Qkwdu+pw= =zr5w

- -----END PGP PUBLIC KEY BLOCK-----
- 2. 將公有金鑰匯入至您的 keyring,並記下傳回的鍵值。

rpm --import amazon-ssm-agent.gpg

3. 驗證指紋。請務必將 *key-value* 取代為上述步驟中的值。即使您使用 RPM 來驗證安裝程式 套件,我們仍建議您使用 GPG 來驗證指紋。

gpg --fingerprint *key-value*

此命令會傳回類似以下的輸出。

```
pub 2048R/97DD04ED 2023-08-28 [expires: 2025-02-17] 
      Key fingerprint = DE92 C7DA 3E56 E923 31D6 2A36 BC1F 495C 97DD 04ED
uid SSM Agent <ssm-agent-signer@amazon.com>
```
指紋應該符合下列項目。

DE92 C7DA 3E56 E923 31D6 2A36 BC1F 495C 97DD 04ED

若指紋不相符,請勿安裝代理程式。聯繫 AWS Support。

4. 確認安裝程式套件簽章。請務必*agent-download-filename*使用您在下載*##*檔案和代理程 式時所指定的值來取代簽名檔案名稱,如本主題稍早的表格所列。

rpm --checksig *signature-filename agent-download-filename*

例如,對於 Amazon Linux 2 上的 x86\_64 架構:

rpm --checksig amazon-ssm-agent.rpm.sig amazon-ssm-agent.rpm

此命令會傳回類似以下的輸出。

amazon-ssm-agent-3.1.1141.0-1.amzn2.x86\_64.rpm: rsa sha1 (md5) pgp md5 OK

如果輸出中缺失 pgp,且您已匯入公有金鑰,則不會簽署代理程式。如果輸出包含 NOT OK (MISSING KEYS: (MD5) *key-id*) 片語,請檢查您是否已正確執行程序,並確認是否已下 載 SSM Agent 版本 3.1.1141.0 或更新版本。如果您繼續收到此回應,請連絡 AWS Support 並 且不要安裝代理程式。

<span id="page-113-0"></span>在適用於 Linux 的 EC2 執行個體SSM Agent上手動安裝和卸載

在 Amazon 彈性運算雲 AWS Systems Manager 端 (Amazon EC2SSM Agent) Linux 作業系統上手動 安裝代理程式 () 之前,請先檢閱以下資訊。

SSM Agent 安裝檔 URL

您可以存取儲存在任何商業版本中的安裝檔案 AWS 區域。SSM Agent我們也在 Amazon Simple Storage Service (Amazon S3) 儲存貯體中提供全域可用的安裝檔案,可用作替代方案或檔案的備份來 源。

如果您在一個或兩個執行個體手動安裝代理程式,您可以使用我們所提供快速安裝程序的命令來節省時 間。這些程序中提供的命令也可以透過使用者資料以指令碼的形式傳遞至 Amazon EC2 執行個體。

如果您為了在多個執行個體安裝代理程式而建立指令碼或範本,建議使用您所在地理位置的 AWS 區域 之內或附近的安裝檔案。針對大批安裝,這可以提高下載速度並減少延遲。在這些情況下,建議使用安 裝主題的建立自訂安裝命令程序。

預先安裝代理程式的 Amazon Machine Images

SSM Agent已預先安裝在由 AWS提供的某些 Amazon Machine Images (AMIs) 上。如需相關資訊,請 參閱[AMIs使用預先安SSM Agent裝的查找。](#page-100-0)

#### 其他機器類型的安裝

如果您需要在內部部署伺服器或虛擬機器 (VM) 上安裝代理程式,以便與 Systems Manager 搭配使 用,請參閱[如何SSM Agent在混合式 Linux 節點上安裝。](#page-62-0)如需詳細資訊了解在邊緣裝置安裝代理程式, 請參閱 [使用系統管理員管理邊緣裝置](#page-74-0)。

### 保持代理程式的最新狀態

當新功能新增至 Systems Manager,或對現有功能更新時,會發行 SSM Agent 的更新版本。若未使用 最新版本的代理程式,您的受管節點可能會無法使用各種 Systems Manager 的功能及特點。因此,我 們建議您讓機器的 SSM Agent 自動保持最新狀態。如需相關資訊,請參[閱自動化 SSM Agent 更新。](#page-192-0) 訂閱上的「[SSM Agent版本說明」](https://github.com/aws/amazon-ssm-agent/blob/mainline/RELEASENOTES.md)頁面,GitHub以取得有關SSM Agent更新的通知。

#### 選擇您的作業系統

若要檢視在指定作業系統手動安裝 SSM Agent 的程序,請選擇以下列表的任一連結:

**a** Note

如需下列每個作業系統的支援版本清單,請參閱[Systems Manager 支援的作業系統。](#page-24-0)

- [AlmaLinux](#page-115-0)
- [Amazon Linux 2 和 Amazon Linux 2023](#page-118-0)
- [Amazon 1](#page-121-0)
- [CentOS](#page-125-0)
- **[CentOS Stream](#page-134-0)**
- [Debian Server](#page-137-0)
- [Oracle Linux](#page-140-0)
- **[Red Hat Enterprise Linux](#page-143-0)**
- [Rocky Linux](#page-152-0)
- [SUSE Linux Enterprise Server](#page-155-0)
- [Ubuntu Server](#page-158-0)

從 Linux 執行個體解除安裝 SSM Agent

使用作業系統的套件管理員,SSM Agent從 Linux 執行個體解除安裝。視作業系統而定,解除安裝命令 **會類似下列範例指令:** 

sudo dpkg -r amazon-ssm-agent

<span id="page-115-0"></span>手動在 AlmaLinux 執行個體上安裝 SSM Agent

使用本節中的資訊可協助您在 AlmaLinux 執行個體SSM Agent上手動安裝或重新安裝。

開始之前

在 AlmaLinux 執行個體SSM Agent上安裝之前,請注意下列事項:

- 請確定您的 AlmaLinux 執行個體上已安裝 Python 3。這是必要的,如此 SSM Agent 才能正常運 作。
- 關於在所有 Linux 作業系統安裝 SSM Agent 的重要資訊,請參閱[在適用於 Linux 的 EC2 執行個體](#page-113-0) [SSM Agent上手動安裝和卸載。](#page-113-0)

### 主題

- [SSM Agent開啟的快速安裝指令 AlmaLinux](#page-115-1)
- [AlmaLinux 在您的區域中建立自訂的代理程式安裝指令](#page-117-0)

<span id="page-115-1"></span>SSM Agent開啟的快速安裝指令 AlmaLinux

使用以下步驟手動安裝 SSM Agent 在單一執行個體。此程序使用全域可用的安裝檔案。

### 開始之前

在 AlmaLinux 執行個體SSM Agent上安裝之前,請注意下列事項:

• 請確定您的 AlmaLinux 執行個體上已安裝 Python 3。這是必要的,如此 SSM Agent 才能正常運 作。

若要安裝SSM Agent於 AlmaLinux

- 1. Connect 用您偏好的方法 ( AlmaLinux 例如 SSH) 連線至執行個體。
- 2. 複製適用於執行個體架構的命令,並在執行個體上執行該命令。

#### **a** Note

即使下列指令中的 URL 包含ec2-downloads-windows目錄,但這些都是的正確全域安 裝檔案 AlmaLinux。

#### x86\_64 執行個體

```
sudo dnf install -y https://s3.amazonaws.com/ec2-downloads-windows/SSMAgent/
latest/linux_amd64/amazon-ssm-agent.rpm
```
### ARM64 執行個體

sudo dnf install -y https://s3.amazonaws.com/ec2-downloads-windows/SSMAgent/ latest/linux\_arm64/amazon-ssm-agent.rpm

3. (建議) 若要驗證該代理程式是否在執行,請使用以下命令。

sudo systemctl status amazon-ssm-agent

在大部分情況下,命令會報告代理程式正在執行,如下列範例所示。

```
# amazon-ssm-agent.service - amazon-ssm-agent 
   Loaded: loaded (/etc/systemd/system/amazon-ssm-agent.service; enabled; vendo>
    Active: active (running) since Tue 2022-04-19 16:40:41 UTC; 9s ago 
 Main PID: 4898 (amazon-ssm-agen) 
    Tasks: 14 (limit: 4821) 
    Memory: 34.6M 
    CGroup: /system.slice/amazon-ssm-agent.service 
            ##4898 /usr/bin/amazon-ssm-agent 
            ##4954 /usr/bin/ssm-agent-worker
```
--truncated--

在極少數情況下,命令會報告代理程式已安裝但未執行,如下列範例所示。

```
# amazon-ssm-agent.service - amazon-ssm-agent 
  Loaded: loaded (/etc/systemd/system/amazon-ssm-agent.service; enabled; vendo>
   Active: inactive (dead) since Tue 2022-04-19 16:42:05 UTC; 2s ago 
             --truncated--
```
若要在這些情況下啟用代理程式,請執行下列命令。

sudo systemctl enable amazon-ssm-agent

sudo systemctl start amazon-ssm-agent

<span id="page-117-0"></span>AlmaLinux 在您的區域中建立自訂的代理程式安裝指令

當您利用指令碼或範本在多個執行個體安裝 SSM Agent 時,建議使用您操作的 AWS 區域 所存放的安 裝檔案。

針對以下命令,我們所提供的範例使用美國東部 (俄亥俄) 區域 (us-east-2) 可公開存取的 S3 儲存貯 體。

**1** Tip

此主題前文所提及 [SSM Agent開啟的快速安裝指令 AlmaLinux](#page-115-1) 程序的全域 URL 也可取代為您 建構的自定區域 URL。

在下列命令中,用您自己的資訊取代 *region* (區域)。如需支援的 *region* 值的清單,請參閱 《Amazon Web Services 一般參考》中 [Systems Manager 服務端點一](https://docs.aws.amazon.com/general/latest/gr/ssm.html#ssm_region)節的區域資料欄。

x86\_64

sudo dnf install -y https://s3.*region*.amazonaws.com/amazon-ssm-*region*/latest/ linux\_amd64/amazon-ssm-agent.rpm

#### 請參閱以下範例。

sudo dnf install -y https://s3.us-east-2.amazonaws.com/amazon-ssm-us-east-2/latest/ linux\_amd64/amazon-ssm-agent.rpm

### ARM64

sudo dnf install -y https://s3.*region*.amazonaws.com/amazon-ssm-*region*/latest/ linux\_arm64/amazon-ssm-agent.rpm

## 請參閱以下範例。

sudo dnf install -y https://s3.us-east-2.amazonaws.com/amazon-ssm-us-east-2/latest/ linux\_arm64/amazon-ssm-agent.rpm

<span id="page-118-0"></span>在 Amazon Linux 2 和 Amazon Linux 2023 執行個體手動安裝 SSM Agent

**A** Important

本主題提供SSM Agent在 Amazon Linux 2 和 Amazon 2023 執行個體上使用的命令。部分指令 在 Amazon Linux 1 執行個體上不受支援。在繼續之前,請確定您正在檢視執行個體類型的正 確主題。如需在 Amazon Linux 1 執行個體上執行的命令,請參閱[SSM Agent在 Amazon Linux](#page-121-0)  [1 執行個體上手動安裝。](#page-121-0)

在大多數情況下,Amazon Linux 2 和 Amazon Linux 2023 提供的Amazon Machine Images(AMIs) 默認情況下預先安裝 AWS 了 AWS Systems Manager 代理程序(SSM Agent)。如需詳細資訊,請 參閱 [AMIs使用預先安SSM Agent裝的查找](#page-100-0)。

如果 SSM Agent 未預先安裝在新的 Amazon Linux 2 或 Amazon Linux 2023 執行個體,或者如果您需 要手動重新安裝代理程式,請使用此頁面的資訊為您提供協助。

### 開始之前

在 Amazon Linux 2 或 Amazon Linux 2023 執行個體上安裝 SSM Agent 之前,請注意下列事項:

- 關於在所有 Linux 作業系統安裝 SSM Agent 的重要資訊,請參閱[在適用於 Linux 的 EC2 執行個體](#page-113-0) [SSM Agent上手動安裝和卸載。](#page-113-0)
- 在使用 SSM 文件 AWS-UpdateSSMAgent 安裝或更新代理程式之後,如果您使用 yum 命令更新受 管節點上的 SSM Agent,您可能會看到如下訊息:「Warning: RPMDB altered outside of yum. (警 告:RPMDB 已變更超出 yum)。」 預期會出現此訊息,且可以安全忽略。

### 主題

- [適用於 Amazon Linux 2 或 Amazon Linux 2023 的 SSM Agent 之快速安裝命令](#page-119-0)
- [在您所在區域建立適用於 Amazon Linux 2 或 Amazon Linux 2023 的自訂代理程式安裝命令](#page-120-0)

<span id="page-119-0"></span>適用於 Amazon Linux 2 或 Amazon Linux 2023 的 SSM Agent 之快速安裝命令

使用以下步驟手動安裝 SSM Agent 在單一執行個體。此程序使用全域可用的安裝檔案。

使用快速複製及貼上命令在 Amazon Linux 2 或 Amazon Linux 2023 安裝 SSM Agent

- 1. 使用您偏好的方式 (如 SSH) 連線至您的 Amazon Linux 2 或 Amazon Linux 2023 執行個體。
- 2. 複製適用於執行個體架構的命令,並在執行個體上執行該命令。

### **a** Note

雖然以下命令的 URL 包含 ec2-downloads-windows 目錄,但這些是適用於 Amazon Linux 2 和 Amazon Linux 2023 的正確全域安裝檔案。

x86\_64

sudo yum install -y https://s3.amazonaws.com/ec2-downloads-windows/SSMAgent/ latest/linux\_amd64/amazon-ssm-agent.rpm

## ARM64

sudo yum install -y https://s3.amazonaws.com/ec2-downloads-windows/SSMAgent/ latest/linux\_arm64/amazon-ssm-agent.rpm

3. (建議) 若要驗證該代理程式是否在執行,請使用以下命令。

sudo systemctl status amazon-ssm-agent

在大部分情況下,命令會報告代理程式正在執行,如下列範例所示。

```
amazon-ssm-agent.service - amazon-ssm-agent
Loaded: loaded (/usr/lib/systemd/system/amazon-ssm-agent.service; enabled; vendor
 preset: enabled)
Active: active (running) since Wed 2021-10-20 19:09:29 UTC; 4min 6s ago
```
--truncated--

在極少數情況下,命令會報告代理程式已安裝但未執行,如下列範例所示。

amazon-ssm-agent.service - amazon-ssm-agent Loaded: loaded (/usr/lib/systemd/system/amazon-ssm-agent.service; enabled; vendor preset: enabled) Active: inactive (dead) since Wed 2021-10-20 22:16:41 UTC; 18s ago --truncated--

若要在這些情況下啟用代理程式,請執行下列命令。

sudo systemctl start amazon-ssm-agent

<span id="page-120-0"></span>在您所在區域建立適用於 Amazon Linux 2 或 Amazon Linux 2023 的自訂代理程式安裝命令

當您利用指令碼或範本在多個執行個體安裝 SSM Agent 時,建議使用您操作的 AWS 區域 所存放的安 裝檔案。

針對以下命令,我們所提供的範例使用美國東部 (俄亥俄) 區域 (us-east-2) 可公開存取的 S3 儲存貯 體。

G Tip

此主題前文所提及 [Amazon 1 SSM Agent 上的快速安裝命令](#page-122-0) 程序的全域 URL 也可取代為您建 構的自定區域 URL。

在下列命令中,用您自己的資訊取代 *region* (區域)。如需支援的 *region* 值的清單,請參閱 《Amazon Web Services 一般參考》中 [Systems Manager 服務端點一](https://docs.aws.amazon.com/general/latest/gr/ssm.html#ssm_region)節的區域資料欄。

x86\_64

sudo yum install -y https://s3.*region*.amazonaws.com/amazon-ssm-*region*/latest/ linux\_amd64/amazon-ssm-agent.rpm

請參閱以下範例。

sudo yum install -y https://s3.us-east-2.amazonaws.com/amazon-ssm-us-east-2/latest/ linux\_amd64/amazon-ssm-agent.rpm

### ARM64

sudo yum install -y https://s3.*region*.amazonaws.com/amazon-ssm-*region*/latest/ linux\_arm64/amazon-ssm-agent.rpm

## 請參閱以下範例。

sudo yum install -y https://s3.us-east-2.amazonaws.com/amazon-ssm-us-east-2/latest/ linux\_arm64/amazon-ssm-agent.rpm

<span id="page-121-0"></span>SSM Agent在 Amazon Linux 1 執行個體上手動安裝

# **A** Important

Amazon Linux 1 於 2020 年 12 月 31 日達到標準支援的終止,並於 2023 年 12 月 31 日終止 使用壽命,正如新AWS 聞部落格[上的 Amazon Linux AMI end-of-life 更新中](https://aws.amazon.com/blogs/aws/update-on-amazon-linux-ami-end-of-life/)所宣布的那樣。 AWS 不再為此作業系統提供 Amazon Machine Images (AMIs)。 AWS Systems Manager 但 是,繼續為現有的 Amazon Linux 1 執行個體提供支援。 本主題提供SSM Agent在 Amazon Linux 1 執行個體上使用的命令。Amazon Linux 2 和 Amazon Linux 2023 執行個體不支援部分命令。繼續之前,請確認您正在檢視的主題符合您的 執行個體類型。如需在 Amazon Linux 2 或 Amazon Linux 2023 執行個體上執行的命令,請參 閱 [在 Amazon Linux 2 和 Amazon Linux 2023 執行個體手動安裝 SSM Agent。](#page-118-0)

在大多數情況下,由 Amazon Linux 1 提供的 Amazon Machine Images (AMIs) 預設情況下預先安裝 AWS 了 AWS Systems Manager 代理程式 (SSM Agent)。如需詳細資訊,請參閱 [AMIs使用預先安](#page-100-0) [SSM Agent裝的查找。](#page-100-0)

如果您需要在 Amazon Linux 1 上手動重新安裝代理程式,請使用此頁面上的資訊來協助您。

## 開始之前

在 Amazon Linux 1 執行個體SSM Agent上安裝之前,請注意以下事項:

• 關於在所有 Linux 作業系統安裝 SSM Agent 的重要資訊,請參閱[在適用於 Linux 的 EC2 執行個體](#page-113-0) [SSM Agent上手動安裝和卸載。](#page-113-0)

• 在使用 SSM 文件 AWS-UpdateSSMAgent 安裝或更新代理程式之後,如果您使用 yum 命令更新受 管節點上的 SSM Agent,您可能會看到如下訊息:「Warning: RPMDB altered outside of yum. (警 告:RPMDB 已變更超出 yum)。」 預期會出現此訊息,且可以安全忽略。

## 主題

- [Amazon 1 SSM Agent 上的快速安裝命令](#page-122-0)
- [在您的區域中為 Amazon Linux 1 建立自訂代理程式安裝命令](#page-124-0)

<span id="page-122-0"></span>Amazon 1 SSM Agent 上的快速安裝命令

使用以下步驟手動安裝 SSM Agent 在單一執行個體。此程序使用全域可用的安裝檔案。

使用快速複製和粘貼命令SSM Agent在 Amazon Linux 1 上安裝

- 1. Connect 用您偏好的方法 (例如安全殼層) 連線到您的 Amazon Linux 1 執行個體。
- 2. 複製適用於執行個體架構的命令,並在執行個體上執行該命令。

### **a** Note

即使以下命令中的 URL 包含一個ec2-downloads-windows目錄,但這些都是適用於 Amazon Linux 1 的正確全域安裝檔案。

### x86\_64

sudo yum install -y https://s3.amazonaws.com/ec2-downloads-windows/SSMAgent/ latest/linux\_amd64/amazon-ssm-agent.rpm

### x86

sudo yum install -y https://s3.amazonaws.com/ec2-downloads-windows/SSMAgent/ latest/linux\_386/amazon-ssm-agent.rpm

### ARM64

sudo yum install -y https://s3.amazonaws.com/ec2-downloads-windows/SSMAgent/ latest/linux\_arm64/amazon-ssm-agent.rpm

# 3. (建議) 針對您的執行個體架構執行命令,驗證代理程式正在執行。

#### x86\_64 和 x86

sudo status amazon-ssm-agent

ARM64

sudo systemctl status amazon-ssm-agent

### 在大部分情況下,命令會報告代理程式正在執行,如下列範例所示。

#### x86\_64 和 x86

amazon-ssm-agent start/running, process 12345

ARM64

```
amazon-ssm-agent.service - amazon-ssm-agent
Loaded: loaded (/usr/lib/systemd/system/amazon-ssm-agent.service; enabled;
 vendor preset: enabled)
Active: active (running) since Wed 2021-10-20 19:09:29 UTC; 4min 6s ago 
             --truncated--
```
在極少數情況下,命令會報告代理程式已安裝但未執行,如以下範例所示。

x86\_64 和 x86

amazon-ssm-agent stop/waiting

ARM64

```
amazon-ssm-agent.service - amazon-ssm-agent
Loaded: loaded (/usr/lib/systemd/system/amazon-ssm-agent.service; enabled;
 vendor preset: enabled)
Active: inactive (dead) since Wed 2021-10-20 22:16:41 UTC; 18s ago 
             --truncated--
```
### 若要在這些情況下啟用代理程式,請執行適用於您執行個體架構的命令。

x86\_64 和 x86

sudo start amazon-ssm-agent

ARM64

sudo systemctl start amazon-ssm-agent

<span id="page-124-0"></span>在您的區域中為 Amazon Linux 1 建立自訂代理程式安裝命令

當您利用指令碼或範本在多個執行個體安裝 SSM Agent 時,建議使用您操作的 AWS 區域 所存放的安 裝檔案。

針對以下命令,我們所提供的範例使用美國東部 (俄亥俄) 區域 (us-east-2) 可公開存取的 S3 儲存貯 體。

#### **b** Tip

此主題前文所提及 [Amazon 1 SSM Agent 上的快速安裝命令](#page-122-0) 程序的全域 URL 也可取代為您建 構的自定區域 URL。

在下列命令中,用您自己的資訊取代 *region* (區域)。如需支援的 *region* 值的清單,請參閱 《Amazon Web Services 一般參考》中 [Systems Manager 服務端點一](https://docs.aws.amazon.com/general/latest/gr/ssm.html#ssm_region)節的區域資料欄。

x86\_64

sudo yum install -y https://s3.*region*.amazonaws.com/amazon-ssm-*region*/latest/ linux\_amd64/amazon-ssm-agent.rpm

### 請參閱以下範例。

sudo yum install -y https://s3.us-east-2.amazonaws.com/amazon-ssm-us-east-2/latest/ linux\_amd64/amazon-ssm-agent.rpm

#### x86

sudo yum install -y https://s3.*region*.amazonaws.com/amazon-ssm-*region*/latest/ linux\_386/amazon-ssm-agent.rpm

## 請參閱以下範例。

sudo yum install -y https://s3.us-east-2.amazonaws.com/amazon-ssm-us-east-2/latest/ linux\_386/amazon-ssm-agent.rpm

### ARM64

sudo yum install -y https://s3.*region*.amazonaws.com/amazon-ssm-*region*/latest/ linux\_arm64/amazon-ssm-agent.rpm

## 請參閱以下範例。

```
sudo yum install -y https://s3.us-east-2.amazonaws.com/amazon-ssm-us-east-2/latest/
linux_arm64/amazon-ssm-agent.rpm
```
<span id="page-125-0"></span>在 CentOS 執行個體手動安裝 SSM Agent

所提供的 CentOS 的 Amazon Machine Images (AMIs) 預設 AWS 不會附帶預先安裝 AWS Systems Manager 代理程式 (SSM Agent)。關於可能已預先安裝代理程式且由 AWS 管理的 AMIs,如需清單, 請參閱 [AMIs使用預先安SSM Agent裝的查找](#page-100-0)。

此章節的資訊可協助您在 CentOS 執行個體手動安裝或重新安裝 SSM Agent。

開始之前

在 CentOS 執行個體上安裝 SSM Agent 之前,請注意下列事項:

- 關於在所有 Linux 作業系統安裝 SSM Agent 的重要資訊,請參閱[在適用於 Linux 的 EC2 執行個體](#page-113-0) [SSM Agent上手動安裝和卸載。](#page-113-0)
- 在使用 SSM 文件 AWS-UpdateSSMAgent 安裝或更新代理程式之後,如果您使用 yum 命令更新受 管節點上的 SSM Agent,您可能會看到如下訊息:「Warning: RPMDB altered outside of yum. (警 告:RPMDB 已變更超出 yum)。」 預期會出現此訊息,且可以安全忽略。

### 主題

- [在 CentOS 8.x 上安裝 SSM Agent](#page-126-0)
- [在 CentOS 7.x 安裝 SSM Agent](#page-129-0)
- [在 CentOS 6.x 安裝 SSM Agent](#page-131-0)

<span id="page-126-0"></span>在 CentOS 8.x 上安裝 SSM Agent

適用於 CentOS 8 的 Amazon Machine Images (AMIs) 由 AWS 提供,但未隨附預設為預先安裝的 AWS Systems Manager 代理程式 (SSM Agent)。請使用此頁面的資訊協助您在 CentOS 8 執行個體上 安裝或重新安裝代理程式。

開始之前

在 CentOS 8 執行個體上安裝 SSM Agent 之前,請注意下列事項:

• 確保您的 CentOS 8 執行個體上已安裝 Python 2 或 Python 3。這是必要的,如此 SSM Agent 才能 正常運作。

### 主題

- [適用於 CentOS 8 的 SSM Agent 之快速安裝命令](#page-126-1)
- [在您所在區域建立適用於 CentOS 8 的自訂代理程式安裝命令](#page-128-0)

<span id="page-126-1"></span>適用於 CentOS 8 的 SSM Agent 之快速安裝命令

使用以下步驟手動安裝 SSM Agent 在單一執行個體。此程序使用全域可用的安裝檔案。

在 CentOS 8.x 上安裝 SSM Agent

- 1. 使用您偏好的方式 (如 SSH) 連線至您的 CentOS 8 執行個體。
- 2. 複製適用於執行個體架構的命令,並在執行個體上執行該命令。

### **a** Note

雖然以下命令的 URL 包含 ec2-downloads-windows 目錄,但這些是適用於 CentOS 8 的正確全域安裝檔案。

### x86\_64 執行個體

```
sudo dnf install -y https://s3.amazonaws.com/ec2-downloads-windows/SSMAgent/
latest/linux_amd64/amazon-ssm-agent.rpm
```
### ARM64 執行個體

sudo dnf install -y https://s3.amazonaws.com/ec2-downloads-windows/SSMAgent/ latest/linux\_arm64/amazon-ssm-agent.rpm

## 3. (建議) 若要驗證該代理程式是否在執行,請使用以下命令。

sudo systemctl status amazon-ssm-agent

在大部分情況下,命令會報告代理程式正在執行,如下列範例所示。

```
# amazon-ssm-agent.service - amazon-ssm-agent 
  Loaded: loaded (/etc/systemd/system/amazon-ssm-agent.service; enabled; vendo>
   Active: active (running) since Tue 2022-04-19 15:48:54 UTC; 19s ago 
             --truncated--
```
在極少數情況下,命令會報告代理程式已安裝但未執行,如下列範例所示。

```
# amazon-ssm-agent.service - amazon-ssm-agent 
   Loaded: loaded (/etc/systemd/system/amazon-ssm-agent.service; disabled; vend>
    Active: inactive (dead) 
             --truncated--
```
若要在這些情況下啟用代理程式,請執行下列命令。

sudo systemctl enable amazon-ssm-agent

sudo systemctl start amazon-ssm-agent

<span id="page-128-0"></span>在您所在區域建立適用於 CentOS 8 的自訂代理程式安裝命令

當您利用指令碼或範本在多個執行個體安裝 SSM Agent 時,建議使用您操作的 AWS 區域 所存放的安 裝檔案。

針對以下命令,我們所提供的範例使用美國東部 (俄亥俄) 區域 (us-east-2) 可公開存取的 S3 儲存貯 體。

**G** Tip

此主題前文所提及 [適用於 CentOS 8 的 SSM Agent 之快速安裝命令](#page-126-1) 程序的全域 URL 也可取 代為您建構的自定區域 URL。

在下列命令中,用您自己的資訊取代 *region* (區域)。如需支援的 *region* 值的清單,請參閱 《Amazon Web Services 一般參考》中 [Systems Manager 服務端點一](https://docs.aws.amazon.com/general/latest/gr/ssm.html#ssm_region)節的區域資料欄。

x86\_64

```
sudo dnf install -y https://s3.region.amazonaws.com/amazon-ssm-region/latest/
linux_amd64/amazon-ssm-agent.rpm
```
### 請參閱以下範例。

sudo dnf install -y https://s3.us-east-2.amazonaws.com/amazon-ssm-us-east-2/latest/ linux\_amd64/amazon-ssm-agent.rpm

ARM64

sudo dnf install -y https://s3.*region*.amazonaws.com/amazon-ssm-*region*/latest/ linux\_arm64/amazon-ssm-agent.rpm

### 請參閱以下範例。

sudo dnf install -y https://s3.us-east-2.amazonaws.com/amazon-ssm-us-east-2/latest/ linux\_arm64/amazon-ssm-agent.rpm

## <span id="page-129-0"></span>在 CentOS 7.x 安裝 SSM Agent

適用於 CentOS 7 的 Amazon Machine Images (AMIs) 由 AWS 提供,但未隨附預設為預先安裝的 AWS Systems Manager 代理程式 (SSM Agent)。請使用此頁面的資訊協助您在 CentOS 7 執行個體上 安裝或重新安裝代理程式。

#### 主題

- [適用於 CentOS 7 的 SSM Agent 之快速安裝命令](#page-129-1)
- [在您所在區域建立適用於 CentOS 7 的自訂代理程式安裝命令](#page-130-0)

<span id="page-129-1"></span>適用於 CentOS 7 的 SSM Agent 之快速安裝命令

使用以下步驟手動安裝 SSM Agent 在單一執行個體。此程序使用全域可用的安裝檔案。

在 CentOS 7.x 上安裝 SSM Agent

- 1. 使用您偏好的方式 (如 SSH) 連線至您的 CentOS 7 執行個體。
- 2. 複製適用於執行個體架構的命令,並在執行個體上執行該命令。

#### **a** Note

雖然以下命令的 URL 包含 ec2-downloads-windows 目錄,但這些是適用於 CentOS 7 的正確全域安裝檔案。

### x86\_64 執行個體

sudo yum install -y https://s3.amazonaws.com/ec2-downloads-windows/SSMAgent/ latest/linux\_amd64/amazon-ssm-agent.rpm

#### ARM64 執行個體

sudo yum install -y https://s3.amazonaws.com/ec2-downloads-windows/SSMAgent/ latest/linux\_arm64/amazon-ssm-agent.rpm

3. (建議) 若要驗證該代理程式是否在執行,請使用以下命令。

sudo systemctl status amazon-ssm-agent

在大部分情況下,命令會報告代理程式正在執行,如下列範例所示。

```
# amazon-ssm-agent.service - amazon-ssm-agent 
   Loaded: loaded (/etc/systemd/system/amazon-ssm-agent.service; enabled; vendor
 preset: disabled) 
    Active: active (running) since Tue 2022-04-19 15:57:27 UTC; 6s ago 
             --truncated--
```
在極少數情況下,命令會報告代理程式已安裝但未執行,如下列範例所示。

```
# amazon-ssm-agent.service - amazon-ssm-agent 
  Loaded: loaded (/etc/systemd/system/amazon-ssm-agent.service; enabled; vendor
 preset: disabled) 
   Active: inactive (dead) since Tue 2022-04-19 15:58:44 UTC; 2s ago 
             --truncated--
```
若要在這些情況下啟用代理程式,請執行下列命令。

sudo systemctl enable amazon-ssm-agent

sudo systemctl start amazon-ssm-agent

<span id="page-130-0"></span>在您所在區域建立適用於 CentOS 7 的自訂代理程式安裝命令

當您利用指令碼或範本在多個執行個體安裝 SSM Agent 時,建議使用您操作的 AWS 區域 所存放的安 裝檔案。

針對以下命令,我們所提供的範例使用美國東部 (俄亥俄) 區域 (us-east-2) 可公開存取的 S3 儲存貯 體。

**G** Tip

此主題前文所提及 [適用於 CentOS 7 的 SSM Agent 之快速安裝命令](#page-129-1) 程序的全域 URL 也可取 代為您建構的自定區域 URL。

在下列命令中,用您自己的資訊取代 *region* (區域)。如需支援的 *region* 值的清單,請參閱 《Amazon Web Services 一般參考》中 [Systems Manager 服務端點一](https://docs.aws.amazon.com/general/latest/gr/ssm.html#ssm_region)節的區域資料欄。

## x86\_64

sudo yum install -y https://s3.*region*.amazonaws.com/amazon-ssm-*region*/latest/ linux\_amd64/amazon-ssm-agent.rpm

# 請參閱以下範例。

sudo yum install -y https://s3.us-east-2.amazonaws.com/amazon-ssm-us-east-2/latest/ linux\_amd64/amazon-ssm-agent.rpm

## ARM64

sudo yum install -y https://s3.*region*.amazonaws.com/amazon-ssm-*region*/latest/ linux\_arm64/amazon-ssm-agent.rpm

# 請參閱以下範例。

sudo yum install -y https://s3.us-east-2.amazonaws.com/amazon-ssm-us-east-2/latest/ linux\_arm64/amazon-ssm-agent.rpm

## <span id="page-131-0"></span>在 CentOS 6.x 安裝 SSM Agent

適用於 CentOS 6 的 Amazon Machine Images (AMIs) 由 AWS 提供,但未隨附預設為預先安裝的 AWS Systems Manager 代理程式 (SSM Agent)。請使用此頁面的資訊協助您在 CentOS 6 執行個體上 安裝或重新安裝代理程式。

## 主題

- [適用於 CentOS 6 的 SSM Agent 之快速安裝命令](#page-131-1)
- [在您所在區域建立適用於 CentOS 6 的自訂代理程式安裝命令](#page-133-0)

<span id="page-131-1"></span>適用於 CentOS 6 的 SSM Agent 之快速安裝命令

使用以下步驟手動安裝 SSM Agent 在單一執行個體。此程序使用全域可用的安裝檔案。

在 CentOS 6.x 上安裝 SSM Agent

1. 使用您偏好的方式 (如 SSH) 連線至您的 CentOS 6 執行個體。

2. 複製適用於執行個體架構的命令,並在執行個體上執行該命令。

# **a** Note

雖然以下命令的 URL 包含 ec2-downloads-windows 目錄,但這些是適用於 CentOS 6 的正確全域安裝檔案。 以下命令指定目錄 3.0.1479.0 版本而不是目錄 latest。這是因為 CentOS 6 不支援 SSM Agent 3.1 版及更新版本。

#### x86\_64 執行個體

```
sudo yum install -y https://s3.amazonaws.com/ec2-downloads-windows/
SSMAgent/3.0.1479.0/linux_amd64/amazon-ssm-agent.rpm
```
### x86 執行個體

sudo yum install -y https://s3.amazonaws.com/ec2-downloads-windows/ SSMAgent/3.0.1479.0/linux\_386/amazon-ssm-agent.rpm

3. (建議) 若要驗證該代理程式是否在執行,請使用以下命令。

sudo status amazon-ssm-agent

在大部分情況下,命令會報告代理程式正在執行,如下列範例所示。

amazon-ssm-agent start/running, process 1744

在極少數情況下,命令會報告代理程式已安裝但未執行,如下列範例所示。

amazon-ssm-agent stop/waiting

若要在這些情況下啟用代理程式,請執行下列命令。

sudo start amazon-ssm-agent

<span id="page-133-0"></span>在您所在區域建立適用於 CentOS 6 的自訂代理程式安裝命令

當您利用指令碼或範本在多個執行個體安裝 SSM Agent 時,建議使用您操作的 AWS 區域 所存放的安 裝檔案。

針對以下命令,我們所提供的範例使用美國東部 (俄亥俄) 區域 (us-east-2) 可公開存取的 S3 儲存貯 體。

## **1** Tip

此主題前文所提及 [適用於 CentOS 6 的 SSM Agent 之快速安裝命令](#page-131-1) 程序的全域 URL 也可取 代為您建構的自定區域 URL。

在下列命令中,用您自己的資訊取代 *region* (區域)。如需支援的 *region* 值的清單,請參閱 《Amazon Web Services 一般參考》中 [Systems Manager 服務端點一](https://docs.aws.amazon.com/general/latest/gr/ssm.html#ssm_region)節的區域資料欄。

**a** Note

以下命令指定目錄 3.0.1390.0 版本而不是目錄 latest。這是因為 CentOS 6 不支援 SSM Agent 3.1 版及更新版本。

x86\_64

```
sudo yum install -y https://s3.region.amazonaws.com/amazon-ssm-region/3.0.1479.0/
linux_amd64/amazon-ssm-agent.rpm
```
#### 請參閱以下範例。

sudo yum install -y https://s3.us-east-2.amazonaws.com/amazon-ssm-useast-2/3.0.1479.0/linux\_amd64/amazon-ssm-agent.rpm

#### x86

sudo yum install -y https://s3.*region*.amazonaws.com/amazon-ssm-*region*/3.0.1479.0/ linux\_386/amazon-ssm-agent.rpm

#### 請參閱以下範例。

sudo yum install -y https://s3.us-east-2.amazonaws.com/amazon-ssm-useast-2/3.0.1479.0/linux\_386/amazon-ssm-agent.rpm

<span id="page-134-0"></span>手動在 CentOS Stream 執行個體上安裝 SSM Agent

依預設,所提供的 Amazon Machine Images (AMIs) AWS 不會隨附預先安裝 AWS Systems Manager Agent (SSM Agent)。CentOS Stream關於可能已預先安裝代理程式且由 AWS 管理的 AMIs,如需清 單,請參閱 [AMIs使用預先安SSM Agent裝的查找](#page-100-0)。

此章節的資訊可協助您在 CentOS Stream 執行個體手動安裝或重新安裝 SSM Agent。

開始之前

在 CentOS Stream 執行個體上安裝 SSM Agent 之前,請注意下列事項:

• 關於在所有 Linux 作業系統安裝 SSM Agent 的重要資訊,請參閱[在適用於 Linux 的 EC2 執行個體](#page-113-0) [SSM Agent上手動安裝和卸載。](#page-113-0)

### 主題

- [適用於 CentOS Stream 的 SSM Agent 之快速安裝命令](#page-134-1)
- [在您所在區域建立適用於 CentOS Stream 的自訂代理程式安裝命令](#page-136-0)

<span id="page-134-1"></span>適用於 CentOS Stream 的 SSM Agent 之快速安裝命令

使用以下步驟手動安裝 SSM Agent 在單一執行個體。此程序使用全域可用的安裝檔案。

開始之前

在 CentOS Stream 執行個體上安裝 SSM Agent 之前,請注意下列事項:

• 請確保您的 CentOS Stream 8 執行個體已安裝 Python 2 或 Python 3。這是必要的,如此 SSM Agent 才能正常運作。

在 CentOS Stream 上安裝 SSM Agent

- 1. 使用您偏好的方式 (如 SSH) 連線至您的 CentOS Stream 執行個體。
- 2. 複製適用於執行個體架構的命令,並在執行個體上執行該命令。

## **a** Note

雖然以下命令的 URL 包含 ec2-downloads-windows 目錄,但這些是適用於 CentOS Stream 的正確全域安裝檔案。

#### x86\_64 執行個體

sudo dnf install -y https://s3.amazonaws.com/ec2-downloads-windows/SSMAgent/ latest/linux\_amd64/amazon-ssm-agent.rpm

### ARM64 執行個體

sudo dnf install -y https://s3.amazonaws.com/ec2-downloads-windows/SSMAgent/ latest/linux\_arm64/amazon-ssm-agent.rpm

3. (建議) 若要驗證該代理程式是否在執行,請使用以下命令。

sudo systemctl status amazon-ssm-agent

在大部分情況下,命令會報告代理程式正在執行,如下列範例所示。

```
# amazon-ssm-agent.service - amazon-ssm-agent 
   Loaded: loaded (/etc/systemd/system/amazon-ssm-agent.service; enabled; vendo>
    Active: active (running) since Tue 2022-04-19 16:40:41 UTC; 9s ago 
 Main PID: 4898 (amazon-ssm-agen) 
    Tasks: 14 (limit: 4821) 
    Memory: 34.6M 
    CGroup: /system.slice/amazon-ssm-agent.service 
            ##4898 /usr/bin/amazon-ssm-agent 
            ##4954 /usr/bin/ssm-agent-worker 
             --truncated--
```
在極少數情況下,命令會報告代理程式已安裝但未執行,如下列範例所示。

```
# amazon-ssm-agent.service - amazon-ssm-agent 
  Loaded: loaded (/etc/systemd/system/amazon-ssm-agent.service; enabled; vendo>
   Active: inactive (dead) since Tue 2022-04-19 16:42:05 UTC; 2s ago 
             --truncated--
```
若要在這些情況下啟用代理程式,請執行下列命令。

sudo systemctl enable amazon-ssm-agent

sudo systemctl start amazon-ssm-agent

<span id="page-136-0"></span>在您所在區域建立適用於 CentOS Stream 的自訂代理程式安裝命令

當您利用指令碼或範本在多個執行個體安裝 SSM Agent 時,建議使用您操作的 AWS 區域 所存放的安 裝檔案。

針對以下命令,我們所提供的範例使用美國東部 (俄亥俄) 區域 (us-east-2) 可公開存取的 S3 儲存貯 體。

## **1** Tip

此主題前文所提及 [適用於 CentOS Stream 的 SSM Agent 之快速安裝命令](#page-134-1) 程序的全域 URL 也 可取代為您建構的自定區域 URL。

在下列命令中,用您自己的資訊取代 *region* (區域)。如需支援的 *region* 值的清單,請參閱 《Amazon Web Services 一般參考》中 [Systems Manager 服務端點一](https://docs.aws.amazon.com/general/latest/gr/ssm.html#ssm_region)節的區域資料欄。

x86\_64

sudo dnf install -y https://s3.*region*.amazonaws.com/amazon-ssm-*region*/latest/ linux\_amd64/amazon-ssm-agent.rpm

### 請參閱以下範例。

sudo dnf install -y https://s3.us-east-2.amazonaws.com/amazon-ssm-us-east-2/latest/ linux\_amd64/amazon-ssm-agent.rpm

### ARM64

sudo dnf install -y https://s3.*region*.amazonaws.com/amazon-ssm-*region*/latest/ linux\_arm64/amazon-ssm-agent.rpm

請參閱以下範例。

```
sudo dnf install -y https://s3.us-east-2.amazonaws.com/amazon-ssm-us-east-2/latest/
linux_arm64/amazon-ssm-agent.rpm
```
<span id="page-137-0"></span>在 Debian Server 執行個體手動安裝 SSM Agent

依預設,所提供的 Amazon Machine Images (AMIs) AWS 不會隨附預先安裝 AWS Systems Manager Agent (SSM Agent)。Debian Server關於可能已預先安裝代理程式且由 AWS 管理的 AMIs,如需清 單,請參閱 [AMIs使用預先安SSM Agent裝的查找](#page-100-0)。

此章節的資訊可協助您在 Debian Server 執行個體手動安裝或重新安裝 SSM Agent。

## 開始之前

在 Debian Server 執行個體上安裝 SSM Agent 之前,請注意下列事項:

• 關於在所有 Linux 作業系統安裝 SSM Agent 的重要資訊,請參閱[在適用於 Linux 的 EC2 執行個體](#page-113-0) [SSM Agent上手動安裝和卸載。](#page-113-0)

## 主題

- [適用於 Debian Server 的 SSM Agent 之快速安裝命令](#page-137-1)
- [在您所在區域建立適用於 Debian Server 的自訂代理程式安裝命令](#page-139-0)

<span id="page-137-1"></span>適用於 Debian Server 的 SSM Agent 之快速安裝命令

使用以下步驟手動安裝 SSM Agent 在單一執行個體。此程序使用全域可用的安裝檔案。

在 Debian Server 上安裝 SSM Agent

- 1. 使用您偏好的方式 (如 SSH) 連線至您的 Debian Server 執行個體。
- 2. 執行以下命令,可在執行個體建立暫時目錄。

mkdir /tmp/ssm

3. 執行以下命令,可切換至暫時目錄。

cd /tmp/ssm

## 4. 複製適用於執行個體架構的命令,並在執行個體上執行該命令。

# **a** Note

雖然以下命令的 URL 包含 ec2-downloads-windows 目錄,但這些是適用於 Debian Server 的正確全域安裝檔案。

Debian Server 8 僅支援 x86\_64 架構。

#### x86\_64 執行個體

wget https://s3.amazonaws.com/ec2-downloads-windows/SSMAgent/latest/ debian\_amd64/amazon-ssm-agent.deb

## ARM64 執行個體

wget https://s3.amazonaws.com/ec2-downloads-windows/SSMAgent/latest/ debian\_arm64/amazon-ssm-agent.deb

5. 執行下列命令。

sudo dpkg -i amazon-ssm-agent.deb

6. (建議) 若要驗證該代理程式是否在執行,請使用以下命令。

sudo systemctl status amazon-ssm-agent

在大部分情況下,命令會報告代理程式正在執行,如下列範例所示。

```
# amazon-ssm-agent.service - amazon-ssm-agent 
   Loaded: loaded (/lib/systemd/system/amazon-ssm-agent.service; enabled; vendor
   Active: active (running) since Tue 2022-04-19 16:25:03 UTC; 4s ago 
 Main PID: 628 (amazon-ssm-agen) 
    CGroup: /system.slice/amazon-ssm-agent.service 
            ##628 /usr/bin/amazon-ssm-agent 
            ##650 /usr/bin/ssm-agent-worker 
             --truncated--
```
在極少數情況下,命令會報告代理程式已安裝但未執行,如下列範例所示。

# amazon-ssm-agent.service - amazon-ssm-agent Loaded: loaded (/lib/systemd/system/amazon-ssm-agent.service; enabled; vendor Active: inactive (dead) since Tue 2022-04-19 16:26:30 UTC; 5s ago Main PID: 628 (code=exited, status=0/SUCCESS) --truncated--

若要在這些情況下啟用代理程式,請執行下列命令。

sudo systemctl enable amazon-ssm-agent

sudo systemctl start amazon-ssm-agent

<span id="page-139-0"></span>在您所在區域建立適用於 Debian Server 的自訂代理程式安裝命令

當您利用指令碼或範本在多個執行個體安裝 SSM Agent 時,建議使用您操作的 AWS 區域 所存放的安 裝檔案。

針對以下命令,我們所提供的範例使用美國東部 (俄亥俄) 區域 (us-east-2) 可公開存取的 S3 儲存貯 體。

**1** Tip

此主題前文所提及 [適用於 Debian Server 的 SSM Agent 之快速安裝命令](#page-137-1) 程序的全域 URL 也 可取代為您建構的自定區域 URL。

在下列命令中,用您自己的資訊取代 *region* (區域)。如需支援的 *region* 值的清單,請參閱 《Amazon Web Services 一般參考》中 [Systems Manager 服務端點一](https://docs.aws.amazon.com/general/latest/gr/ssm.html#ssm_region)節的區域資料欄。

**a** Note

Debian Server 8 僅支援 x86\_64 架構。

### x86\_64

wget https://s3.*region*.amazonaws.com/amazon-ssm-*region*/latest/debian\_amd64/amazonssm-agent.deb

sudo dpkg -i amazon-ssm-agent.deb

#### 請參閱以下範例。

wget https://s3.us-east-2.amazonaws.com/amazon-ssm-us-east-2/latest/debian\_amd64/ amazon-ssm-agent.deb

sudo dpkg -i amazon-ssm-agent.deb

### ARM64

wget https://s3.*region*.amazonaws.com/amazon-ssm-*region*/latest/debian\_arm64/amazonssm-agent.deb

sudo dpkg -i amazon-ssm-agent.deb

#### 請參閱以下範例。

```
wget https://s3.us-east-2.amazonaws.com/amazon-ssm-us-east-2/latest/debian_arm64/
amazon-ssm-agent.deb
```
sudo dpkg -i amazon-ssm-agent.deb

<span id="page-140-0"></span>在 Oracle Linux 執行個體手動安裝 SSM Agent

依預設,所提供的 Amazon Machine Images (AMIs) AWS 不會隨附預先安裝 AWS Systems Manager Agent (SSM Agent)。Oracle Linux關於可能已預先安裝代理程式且由 AWS 管理的 AMIs,如需清單, 請參閱 [AMIs使用預先安SSM Agent裝的查找](#page-100-0)。

此章節的資訊可協助您在 Oracle Linux 執行個體手動安裝或重新安裝 SSM Agent。

## 開始之前

在 Oracle Linux 執行個體上安裝 SSM Agent 之前,請注意下列事項:

- 關於在所有 Linux 作業系統安裝 SSM Agent 的重要資訊,請參閱[在適用於 Linux 的 EC2 執行個體](#page-113-0) [SSM Agent上手動安裝和卸載。](#page-113-0)
- 在使用 SSM 文件 AWS-UpdateSSMAgent 安裝或更新代理程式之後,如果您使用 yum 命令更新受 管節點上的 SSM Agent,您可能會看到如下訊息:「Warning: RPMDB altered outside of yum. (警 告:RPMDB 已變更超出 yum)。」 預期會出現此訊息,且可以安全忽略。

#### 主題

- [適用於 Oracle Linux 的 SSM Agent 之快速安裝命令](#page-141-0)
- [在您所在區域建立適用於 Oracle Linux 的自訂代理程式安裝命令](#page-142-0)

<span id="page-141-0"></span>適用於 Oracle Linux 的 SSM Agent 之快速安裝命令

使用以下步驟手動安裝 SSM Agent 在單一執行個體。此程序使用全域可用的安裝檔案。

使用快速複製及貼上命令在 Oracle Linux 安裝 SSM Agent

- 1. 使用您偏好的方式 (如 SSH) 連線至您的 Oracle Linux 執行個體。
- 2. 複製下列命令並在執行個體執行。

#### **a** Note

雖然以下命令的 URL 包含 ec2-downloads-windows 目錄,但這些是適用於 Oracle Linux 的正確全域安裝檔案。

#### x86\_64

sudo yum install -y https://s3.amazonaws.com/ec2-downloads-windows/SSMAgent/ latest/linux\_amd64/amazon-ssm-agent.rpm

3. (建議) 若要驗證該代理程式是否在執行,請使用以下命令。

sudo systemctl status amazon-ssm-agent

在大部分情況下,命令會報告代理程式正在執行,如下列範例所示。

amazon-ssm-agent.service - amazon-ssm-agent

```
Loaded: loaded (/usr/lib/systemd/system/amazon-ssm-agent.service; enabled; vendor
  preset: enabled)
Active: active (running) since Wed 2021-10-20 19:09:29 UTC; 4min 6s ago 
             --truncated--
```
在極少數情況下,命令會報告代理程式已安裝但未執行,如下列範例所示。

```
amazon-ssm-agent.service - amazon-ssm-agent
Loaded: loaded (/usr/lib/systemd/system/amazon-ssm-agent.service; enabled; vendor 
  preset: enabled)
Active: inactive (dead) since Wed 2021-10-20 22:16:41 UTC; 18s ago 
             --truncated--
```
若要在這些情況下啟用代理程式,請執行下列命令。

sudo systemctl enable amazon-ssm-agent

```
sudo systemctl start amazon-ssm-agent
```
<span id="page-142-0"></span>在您所在區域建立適用於 Oracle Linux 的自訂代理程式安裝命令

當您利用指令碼或範本在多個執行個體安裝 SSM Agent 時,建議使用您操作的 AWS 區域 所存放的安 裝檔案。

針對以下命令,我們所提供的範例使用美國東部 (俄亥俄) 區域 (us-east-2) 可公開存取的 S3 儲存貯 體。

## **G** Tip

此主題前文所提及 [適用於 Oracle Linux 的 SSM Agent 之快速安裝命令](#page-141-0) 程序的全域 URL 也可 取代為您建構的自定區域 URL。

在下列命令中,用您自己的資訊取代 *region* (區域)。如需支援的 *region* 值的清單,請參閱 《Amazon Web Services 一般參考》中 [Systems Manager 服務端點一](https://docs.aws.amazon.com/general/latest/gr/ssm.html#ssm_region)節的區域資料欄。

## x86\_64

sudo yum install -y https://s3.*region*.amazonaws.com/amazon-ssm-*region*/latest/ linux\_amd64/amazon-ssm-agent.rpm

## 請參閱以下範例。

sudo yum install -y https://s3.us-east-2.amazonaws.com/amazon-ssm-us-east-2/latest/ linux\_amd64/amazon-ssm-agent.rpm

<span id="page-143-0"></span>在 Red Hat Enterprise Linux 執行個體手動安裝 SSM Agent

依預設,所提供的 Red Hat Enterprise Linux (RHEL) () AWS 不會隨附預先安裝 AWS Systems Manager 代理程式 (SSM Agent)。Amazon Machine Images AMIs如需可能預先安裝代 AWS 理AMIs 程式的受管理清單,請參閱[AMIs使用預先安SSM Agent裝的查找。](#page-100-0)

此章節的資訊可協助您在 RHEL 執行個體手動安裝或重新安裝 SSM Agent。

# 開始之前

在 RHEL 執行個體上安裝 SSM Agent 之前,請注意下列事項:

- 關於在所有 Linux 作業系統安裝 SSM Agent 的重要資訊,請參閱[在適用於 Linux 的 EC2 執行個體](#page-113-0) [SSM Agent上手動安裝和卸載。](#page-113-0)
- 在使用 SSM 文件 AWS-UpdateSSMAgent 安裝或更新代理程式之後,如果您使用 yum 命令更新受 管節點上的 SSM Agent,您可能會看到如下訊息:「Warning: RPMDB altered outside of yum. (警 告:RPMDB 已變更超出 yum)。」 預期會出現此訊息,且可以安全忽略。

# 主題

- [在 RHEL 8.x 和 9.x 上安裝 SSM Agent](#page-143-1)
- [在 RHEL 7.x 安裝 SSM Agent](#page-146-0)
- [在 RHEL 6.x 安裝 SSM Agent](#page-149-0)

<span id="page-143-1"></span>在 RHEL 8.x 和 9.x 上安裝 SSM Agent

依預設,所提供的 RHEL 8 和 9 的 Amazon Machine Images (AMIs) AWS 不會隨附預先安裝 AWS Systems Manager 代理程式 (SSM Agent)。請使用此頁面的資訊協助您在 RHEL 8 和 9 執行個體上安 裝或重新安裝代理程式。
#### 開始之前

在 RHEL 8 或 9 執行個體上安裝 SSM Agent 之前,請注意下列事項:

• 請確保您的 RHEL 8 或 9 執行個體已安裝 Python 2 或 Python 3。這是必要的,如此 SSM Agent 才 能正常運作。

#### 主題

- [適用於 RHEL 8 或 9 的 SSM Agent 之快速安裝命令](#page-144-0)
- [在您所在區域建立適用於 RHEL 8 和 9 的自訂代理程式安裝命令](#page-145-0)

<span id="page-144-0"></span>適用於 RHEL 8 或 9 的 SSM Agent 之快速安裝命令

使用以下步驟手動安裝 SSM Agent 在單一執行個體。此程序使用全域可用的安裝檔案。

在 RHEL 8.x 或 9.x 上安裝 SSM Agent

- 1. 使用您偏好的方式 (如 SSH) 連線至您的 RHEL 8 或 9 執行個體。
- 2. 複製適用於執行個體架構的命令,並在執行個體上執行該命令。

## **a** Note

雖然以下命令的 URL 包含 ec2-downloads-windows 目錄,但這些是適用於 RHEL 8 和 9 的正確全域安裝檔案。

#### x86\_64 執行個體

sudo dnf install -y https://s3.amazonaws.com/ec2-downloads-windows/SSMAgent/ latest/linux\_amd64/amazon-ssm-agent.rpm

## ARM64 執行個體

sudo dnf install -y https://s3.amazonaws.com/ec2-downloads-windows/SSMAgent/ latest/linux\_arm64/amazon-ssm-agent.rpm

3. (建議) 若要驗證該代理程式是否在執行,請使用以下命令。

sudo systemctl status amazon-ssm-agent

在大部分情況下,命令會報告代理程式正在執行,如下列範例所示。

```
# amazon-ssm-agent.service - amazon-ssm-agent 
   Loaded: loaded (/etc/systemd/system/amazon-ssm-agent.service; enabled; vendo>
    Active: active (running) since Tue 2022-04-19 16:40:41 UTC; 9s ago 
 Main PID: 4898 (amazon-ssm-agen) 
    Tasks: 14 (limit: 4821) 
    Memory: 34.6M 
    CGroup: /system.slice/amazon-ssm-agent.service 
            ##4898 /usr/bin/amazon-ssm-agent 
            ##4954 /usr/bin/ssm-agent-worker 
             --truncated--
```
在極少數情況下,命令會報告代理程式已安裝但未執行,如下列範例所示。

```
# amazon-ssm-agent.service - amazon-ssm-agent 
  Loaded: loaded (/etc/systemd/system/amazon-ssm-agent.service; enabled; vendo>
   Active: inactive (dead) since Tue 2022-04-19 16:42:05 UTC; 2s ago 
             --truncated--
```
若要在這些情況下啟用代理程式,請執行下列命令。

sudo systemctl enable amazon-ssm-agent

sudo systemctl start amazon-ssm-agent

<span id="page-145-0"></span>在您所在區域建立適用於 RHEL 8 和 9 的自訂代理程式安裝命令

當您利用指令碼或範本在多個執行個體安裝 SSM Agent 時,建議使用您操作的 AWS 區域 所存放的安 裝檔案。

針對以下命令,我們所提供的範例使用美國東部 (俄亥俄) 區域 (us-east-2) 可公開存取的 S3 儲存貯 體。

## **G** Tip

此主題前文所提及 [適用於 RHEL 8 或 9 的 SSM Agent 之快速安裝命令](#page-144-0) 程序的全域 URL 也可 取代為您建構的自定區域 URL。

在下列命令中,用您自己的資訊取代 *region* (區域)。如需支援的 *region* 值的清單,請參閱 《Amazon Web Services 一般參考》中 [Systems Manager 服務端點一](https://docs.aws.amazon.com/general/latest/gr/ssm.html#ssm_region)節的區域資料欄。

#### x86\_64

sudo dnf install -y https://s3.*region*.amazonaws.com/amazon-ssm-*region*/latest/ linux\_amd64/amazon-ssm-agent.rpm

#### 請參閱以下範例。

sudo dnf install -y https://s3.us-east-2.amazonaws.com/amazon-ssm-us-east-2/latest/ linux\_amd64/amazon-ssm-agent.rpm

#### ARM64

```
sudo dnf install -y https://s3.region.amazonaws.com/amazon-ssm-region/latest/
linux_arm64/amazon-ssm-agent.rpm
```
#### 請參閱以下範例。

sudo dnf install -y https://s3.us-east-2.amazonaws.com/amazon-ssm-us-east-2/latest/ linux\_arm64/amazon-ssm-agent.rpm

## 在 RHEL 7.x 安裝 SSM Agent

適用於 RHEL 7 的 Amazon Machine Images (AMIs) 由 AWS 提供,但未隨附預設為預先安裝的 AWS Systems Manager 代理程式 (SSM Agent)。請使用此頁面的資訊協助您在 RHEL 7 執行個體上安裝或 重新安裝代理程式。

#### 主題

- [適用於 RHEL 7 的 SSM Agent 之快速安裝命令](#page-147-0)
- [在您所在區域建立適用於 RHEL 7 的自訂代理程式安裝命令](#page-148-0)

<span id="page-147-0"></span>適用於 RHEL 7 的 SSM Agent 之快速安裝命令

使用以下步驟手動安裝 SSM Agent 在單一執行個體。此程序使用全域可用的安裝檔案。

在 SSM Agent 7.x 上安裝 RHEL

1. 使用您偏好的方式 (如 SSH) 連線至您的 RHEL 7 執行個體。

2. 複製適用於執行個體架構的命令,並在執行個體上執行該命令。

#### **a** Note

雖然以下命令的 URL 包含 ec2-downloads-windows 目錄,但這些是適用於 RHEL 7 的正確全域安裝檔案。

#### x86\_64 執行個體

sudo yum install -y https://s3.amazonaws.com/ec2-downloads-windows/SSMAgent/ latest/linux\_amd64/amazon-ssm-agent.rpm

#### ARM64 執行個體

sudo yum install -y https://s3.amazonaws.com/ec2-downloads-windows/SSMAgent/ latest/linux\_arm64/amazon-ssm-agent.rpm

3. (建議) 若要驗證該代理程式是否在執行,請使用以下命令。

sudo systemctl status amazon-ssm-agent

在大部分情況下,命令會報告代理程式正在執行,如下列範例所示。

```
# amazon-ssm-agent.service - amazon-ssm-agent 
    Loaded: loaded (/etc/systemd/system/amazon-ssm-agent.service; enabled; vendor 
 preset: disabled) 
    Active: active (running) since Tue 2022-04-19 16:47:36 UTC; 22s ago 
 Main PID: 1342 (amazon-ssm-agen) 
    CGroup: /system.slice/amazon-ssm-agent.service 
            ##1342 /usr/bin/amazon-ssm-agent 
            ##1362 /usr/bin/ssm-agent-worker 
             --truncated--
```
在極少數情況下,命令會報告代理程式已安裝但未執行,如下列範例所示。

# amazon-ssm-agent.service - amazon-ssm-agent Loaded: loaded (/etc/systemd/system/amazon-ssm-agent.service; enabled; vendor preset: disabled) Active: inactive (dead) since Tue 2022-04-19 16:48:56 UTC; 5s ago Process: 1342 ExecStart=/usr/bin/amazon-ssm-agent (code=exited, status=0/SUCCESS) Main PID: 1342 (code=exited, status=0/SUCCESS) --truncated--

若要在這些情況下啟用代理程式,請執行下列命令。

sudo systemctl enable amazon-ssm-agent

sudo systemctl start amazon-ssm-agent

<span id="page-148-0"></span>在您所在區域建立適用於 RHEL 7 的自訂代理程式安裝命令

當您利用指令碼或範本在多個執行個體安裝 SSM Agent 時,建議使用您操作的 AWS 區域 所存放的安 裝檔案。

針對以下命令,我們所提供的範例使用美國東部 (俄亥俄) 區域 (us-east-2) 可公開存取的 S3 儲存貯 體。

**G** Tip

此主題前文所提及 [適用於 RHEL 7 的 SSM Agent 之快速安裝命令](#page-147-0) 程序的全域 URL 也可取代 為您建構的自定區域 URL。

在下列命令中,用您自己的資訊取代 *region* (區域)。如需支援的 *region* 值的清單,請參閱 《Amazon Web Services 一般參考》中 [Systems Manager 服務端點一](https://docs.aws.amazon.com/general/latest/gr/ssm.html#ssm_region)節的區域資料欄。

x86\_64

sudo yum install -y https://s3.*region*.amazonaws.com/amazon-ssm-*region*/latest/ linux\_amd64/amazon-ssm-agent.rpm

## 請參閱以下範例。

```
sudo yum install -y https://s3.us-east-2.amazonaws.com/amazon-ssm-us-east-2/latest/
linux_amd64/amazon-ssm-agent.rpm
```
#### ARM64

sudo yum install -y https://s3.*region*.amazonaws.com/amazon-ssm-*region*/latest/ linux\_arm64/amazon-ssm-agent.rpm

## 請參閱以下範例。

```
sudo yum install -y https://s3.us-east-2.amazonaws.com/amazon-ssm-us-east-2/latest/
linux_arm64/amazon-ssm-agent.rpm
```
## 在 RHEL 6.x 安裝 SSM Agent

適用於 RHEL 6 的 Amazon Machine Images (AMIs) 由 AWS 提供,但未隨附預設為預先安裝的 AWS Systems Manager 代理程式 (SSM Agent)。請使用此頁面的資訊協助您在 RHEL 6 執行個體上安裝或 重新安裝代理程式。

#### 主題

- [適用於 RHEL 6 的 SSM Agent 之快速安裝命令](#page-149-0)
- [在您所在區域建立適用於 RHEL 6 的自訂代理程式安裝命令](#page-150-0)

<span id="page-149-0"></span>適用於 RHEL 6 的 SSM Agent 之快速安裝命令

使用以下步驟手動安裝 SSM Agent 在單一執行個體。此程序使用全域可用的安裝檔案。

在 SSM Agent 6.x 上安裝 RHEL

- 1. 使用您偏好的方式 (如 SSH) 連線至您的 RHEL 6 執行個體。
- 2. 複製適用於執行個體架構的命令,並在執行個體上執行該命令。

## **a** Note

雖然以下命令的 URL 包含 ec2-downloads-windows 目錄,但這些是適用於 RHEL 6 的正確全域安裝檔案。

以下命令指定目錄 3.0.1479.0 版本而不是目錄 latest。這是因為 RHEL 6 不支援 SSM Agent 3.1 版及更新版本。

#### x86\_64 執行個體

```
sudo yum install -y https://s3.amazonaws.com/ec2-downloads-windows/
SSMAgent/3.0.1479.0/linux_amd64/amazon-ssm-agent.rpm
```
#### x86 執行個體

sudo yum install -y https://s3.amazonaws.com/ec2-downloads-windows/ SSMAgent/3.0.1479.0/linux\_386/amazon-ssm-agent.rpm

3. (建議) 若要驗證該代理程式是否在執行,請使用以下命令。

sudo status amazon-ssm-agent

在大部分情況下,命令會報告代理程式正在執行,如下列範例所示。

amazon-ssm-agent start/running, process 1788

在極少數情況下,命令會報告代理程式已安裝但未執行,如下列範例所示。

amazon-ssm-agent stop/waiting

若要在這些情況下啟用代理程式,請執行下列命令。

sudo start amazon-ssm-agent

<span id="page-150-0"></span>在您所在區域建立適用於 RHEL 6 的自訂代理程式安裝命令

當您利用指令碼或範本在多個執行個體安裝 SSM Agent 時,建議使用您操作的 AWS 區域 所存放的安 裝檔案。

針對以下命令,我們所提供的範例使用美國東部 (俄亥俄) 區域 (us-east-2) 可公開存取的 S3 儲存貯 體。

## **G** Tip

此主題前文所提及 [適用於 RHEL 6 的 SSM Agent 之快速安裝命令](#page-149-0) 程序的全域 URL 也可取代 為您建構的自定區域 URL。

在下列命令中,用您自己的資訊取代 *region* (區域)。如需支援的 *region* 值的清單,請參閱 《Amazon Web Services 一般參考》中 [Systems Manager 服務端點一](https://docs.aws.amazon.com/general/latest/gr/ssm.html#ssm_region)節的區域資料欄。

## **a** Note

以下命令指定目錄 3.0.1390.0 版本而不是目錄 latest。這是因為 RHEL 6 不支援 SSM Agent 3.1 版及更新版本。

#### x86\_64

sudo yum install -y https://s3.*region*.amazonaws.com/amazon-ssm-*region*/3.0.1479.0/ linux\_amd64/amazon-ssm-agent.rpm

#### 請參閱以下範例。

sudo yum install -y https://s3.us-east-2.amazonaws.com/amazon-ssm-useast-2/3.0.1479.0/linux\_amd64/amazon-ssm-agent.rpm

#### x86

sudo yum install -y https://s3.*region*.amazonaws.com/amazon-ssm-*region*/3.0.1479.0/ linux\_386/amazon-ssm-agent.rpm

#### 請參閱以下範例。

sudo yum install -y https://s3.us-east-2.amazonaws.com/amazon-ssm-useast-2/3.0.1479.0/linux\_386/amazon-ssm-agent.rpm

手動在 Rocky Linux 執行個體上安裝 SSM Agent

依預設,所提供的 Amazon Machine Images (AMIs) AWS 不會隨附預先安裝 AWS Systems Manager Agent (SSM Agent)。Rocky Linux關於可能已預先安裝代理程式且由 AWS 管理的 AMIs,如需清單, 請參閱 [AMIs使用預先安SSM Agent裝的查找](#page-100-0)。

此章節的資訊可協助您在 Rocky Linux 執行個體手動安裝或重新安裝 SSM Agent。

## 開始之前

在 Rocky Linux 執行個體上安裝 SSM Agent 之前,請注意下列事項:

• 關於在所有 Linux 作業系統安裝 SSM Agent 的重要資訊,請參閱[在適用於 Linux 的 EC2 執行個體](#page-113-0) [SSM Agent上手動安裝和卸載。](#page-113-0)

## 主題

- [適用於 Rocky Linux 的 SSM Agent 之快速安裝命令](#page-152-0)
- [在您所在區域建立適用於 Rocky Linux 的自訂代理程式安裝命令](#page-154-0)

<span id="page-152-0"></span>適用於 Rocky Linux 的 SSM Agent 之快速安裝命令

使用以下步驟手動安裝 SSM Agent 在單一執行個體。此程序使用全域可用的安裝檔案。

#### 開始之前

在 Rocky Linux 執行個體上安裝 SSM Agent 之前,請注意下列事項:

• 請確保您的 Rocky Linux 執行個體已安裝 Python 2 或 Python 3。這是必要的,如此 SSM Agent 才 能正常運作。

在 Rocky Linux 上安裝 SSM Agent

- 1. 使用您偏好的方式 (如 SSH) 連線至您的 Rocky Linux 執行個體。
- 2. 複製適用於執行個體架構的命令,並在執行個體上執行該命令。

#### **a** Note

雖然以下命令的 URL 包含 ec2-downloads-windows 目錄,但這些是適用於 Rocky Linux 的正確全域安裝檔案。

#### x86\_64 執行個體

```
sudo dnf install -y https://s3.amazonaws.com/ec2-downloads-windows/SSMAgent/
latest/linux_amd64/amazon-ssm-agent.rpm
```
#### ARM64 執行個體

sudo dnf install -y https://s3.amazonaws.com/ec2-downloads-windows/SSMAgent/ latest/linux\_arm64/amazon-ssm-agent.rpm

3. (建議) 若要驗證該代理程式是否在執行,請使用以下命令。

sudo systemctl status amazon-ssm-agent

在大部分情況下,命令會報告代理程式正在執行,如下列範例所示。

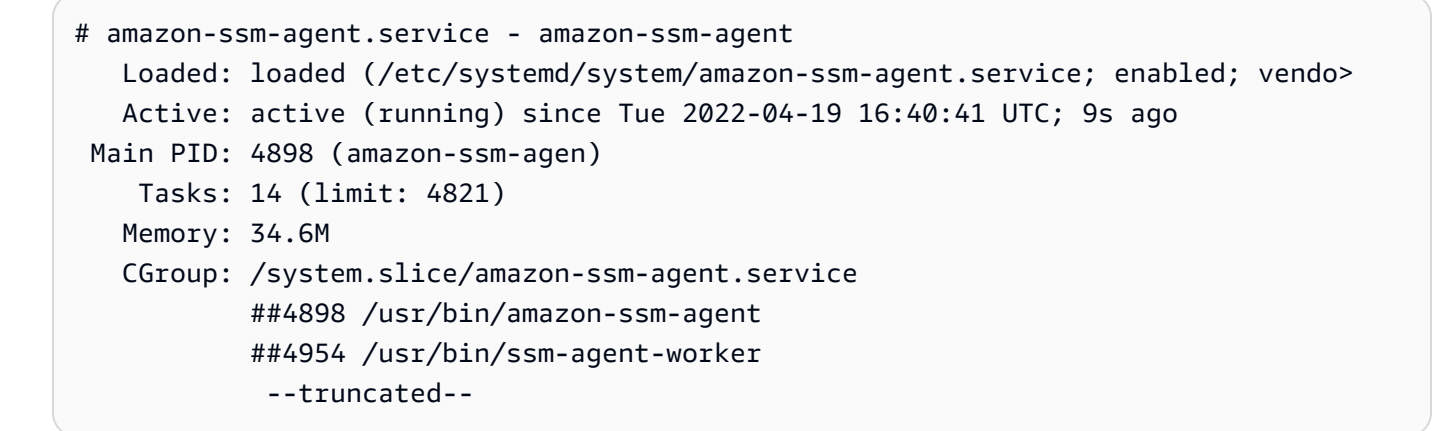

在極少數情況下,命令會報告代理程式已安裝但未執行,如下列範例所示。

# amazon-ssm-agent.service - amazon-ssm-agent Loaded: loaded (/etc/systemd/system/amazon-ssm-agent.service; enabled; vendo> Active: inactive (dead) since Tue 2022-04-19 16:42:05 UTC; 2s ago --truncated--

若要在這些情況下啟用代理程式,請執行下列命令。

sudo systemctl enable amazon-ssm-agent

<span id="page-154-0"></span>在您所在區域建立適用於 Rocky Linux 的自訂代理程式安裝命令

當您利用指令碼或範本在多個執行個體安裝 SSM Agent 時,建議使用您操作的 AWS 區域 所存放的安 裝檔案。

針對以下命令,我們所提供的範例使用美國東部 (俄亥俄) 區域 (us-east-2) 可公開存取的 S3 儲存貯 體。

#### **G** Tip

此主題前文所提及 [適用於 Rocky Linux 的 SSM Agent 之快速安裝命令](#page-152-0) 程序的全域 URL 也可 取代為您建構的自定區域 URL。

在下列命令中,用您自己的資訊取代 *region* (區域)。如需支援的 *region* 值的清單,請參閱 《Amazon Web Services 一般參考》中 [Systems Manager 服務端點一](https://docs.aws.amazon.com/general/latest/gr/ssm.html#ssm_region)節的區域資料欄。

x86\_64

```
sudo dnf install -y https://s3.region.amazonaws.com/amazon-ssm-region/latest/
linux_amd64/amazon-ssm-agent.rpm
```
#### 請參閱以下範例。

sudo dnf install -y https://s3.us-east-2.amazonaws.com/amazon-ssm-us-east-2/latest/ linux\_amd64/amazon-ssm-agent.rpm

#### ARM64

sudo dnf install -y https://s3.*region*.amazonaws.com/amazon-ssm-*region*/latest/ linux\_arm64/amazon-ssm-agent.rpm

#### 請參閱以下範例。

sudo dnf install -y https://s3.us-east-2.amazonaws.com/amazon-ssm-us-east-2/latest/ linux\_arm64/amazon-ssm-agent.rpm

## 手動在 SUSE Linux Enterprise Server 執行個體上安裝 SSM Agent

在大多數情況下Amazon Machine Images,預SUSE Linux Enterprise Server設會預先安裝 AWS Systems Manager Agent (SSM Agent) 所 AWS 提供的 () in ()。AMIs SLES如需詳細資訊,請參閱 [AMIs使用預先安SSM Agent裝的查找。](#page-100-0)

如果新的 SLES 執行個體未預先安裝 SSM Agent,或者如果您需要手動重新安裝代理程式,此頁面的 訊息會為您提供協助。

## 開始之前

在 SLES 執行個體上安裝 SSM Agent 之前,請注意下列事項:

• 關於在所有 Linux 作業系統安裝 SSM Agent 的重要資訊,請參閱[在適用於 Linux 的 EC2 執行個體](#page-113-0) [SSM Agent上手動安裝和卸載。](#page-113-0)

#### 主題

- [適用於 SLES 的 SSM Agent 之快速安裝命令](#page-155-0)
- [在您所在區域建立適用於 SLES 的自訂代理程式安裝命令](#page-157-0)

<span id="page-155-0"></span>適用於 SLES 的 SSM Agent 之快速安裝命令

使用以下步驟手動安裝 SSM Agent 在單一執行個體。此程序使用全域可用的安裝檔案。

使用快速複製及貼上命令在 SLES 安裝 SSM Agent

- 1. 使用您偏好的方式 (如 SSH) 連線至您的 SLES 執行個體。
- 2. 選項 1:使用 zypper 命令:
	- 執行以下命令 ·

sudo zypper install amazon-ssm-agent

• 輸入 y 回應任何提示。

選項 2:使用 rpm 命令。

• 在執行個體上建立暫時的目錄:

mkdir /tmp/ssm

#### • 變更為暫時的目錄。

cd /tmp/ssm

• 一次執行下列命令來下載和執行 SSM Agent 安裝程式。

**a** Note

雖然以下命令的 URL 包含 ec2-downloads-windows 目錄,但這些是適用於 SLES 的正確全域安裝檔案。

x86\_64 執行個體:

```
wget https://s3.amazonaws.com/ec2-downloads-windows/SSMAgent/latest/linux_amd64/
amazon-ssm-agent.rpm
```
ARM64 執行個體:

```
wget https://s3.amazonaws.com/ec2-downloads-windows/SSMAgent/latest/linux_arm64/
amazon-ssm-agent.rpm
```
• 執行下列命令。

sudo rpm --install amazon-ssm-agent.rpm

• (建議) 若要驗證該代理程式是否在執行,請使用以下命令。

sudo systemctl status amazon-ssm-agent

在大部分情況下,命令會報告代理程式正在執行,如下列範例所示。

```
# amazon-ssm-agent.service - amazon-ssm-agent 
Loaded: loaded (/usr/lib/systemd/system/amazon-ssm-agent.service; enabled;
 vendor preset: disabled) 
 Active: active (running) since Mon 2022-02-21 23:13:28 UTC; 7s ago 
 Main PID: 2102 (amazon-ssm-agen)
```

```
 Tasks: 15 (limit: 512) 
 CGroup: /system.slice/amazon-ssm-agent.service 
 ##2102 /usr/sbin/amazon-ssm-agent 
 ##2107 /usr/sbin/ssm-agent-worker 
            --truncated--
```
在極少數情況下,命令會報告代理程式已安裝但未執行,如下列範例所示。

```
# amazon-ssm-agent.service - amazon-ssm-agent 
   Loaded: loaded (/usr/lib/systemd/system/amazon-ssm-agent.service; disabled;
 vendor preset: disabled) 
    Active: inactive (dead) 
             --truncated--
```
若要在這些情況下啟用代理程式,請執行下列命令。

sudo systemctl enable amazon-ssm-agent

sudo systemctl start amazon-ssm-agent

<span id="page-157-0"></span>在您所在區域建立適用於 SLES 的自訂代理程式安裝命令

當您利用指令碼或範本在多個執行個體安裝 SSM Agent 時,建議使用您操作的 AWS 區域 所存放的安 裝檔案。

針對以下命令,我們所提供的範例使用美國東部 (俄亥俄) 區域 (us-east-2) 可公開存取的 S3 儲存貯 體。

G Tip

此主題前文所提及 [Amazon 1 SSM Agent 上的快速安裝命令](#page-122-0) 程序的全域 URL 也可取代為您建 構的自定區域 URL。

在下列命令中,用您自己的資訊取代 *region* (區域)。如需支援的 *region* 值的清單,請參閱 《Amazon Web Services 一般參考》中 [Systems Manager 服務端點一](https://docs.aws.amazon.com/general/latest/gr/ssm.html#ssm_region)節的區域資料欄。

#### x86\_64

wget https://s3.*region*.amazonaws.com/amazon-ssm-*region*/latest/linux\_amd64/amazonssm-agent.rpm

sudo rpm --install amazon-ssm-agent.rpm

#### 請參閱以下範例。

wget https://s3.us-east-2.amazonaws.com/amazon-ssm-us-east-2/latest/linux\_amd64/ amazon-ssm-agent.rpm

sudo rpm --install amazon-ssm-agent.rpm

#### ARM64

wget https://s3.*region*.amazonaws.com/amazon-ssm-*region*/latest/linux\_arm64/amazonssm-agent.rpm

sudo rpm --install amazon-ssm-agent.rpm

## 請參閱以下範例。

wget https://s3.us-east-2.amazonaws.com/amazon-ssm-us-east-2/latest/linux\_arm64/ amazon-ssm-agent.rpm

sudo rpm --install amazon-ssm-agent.rpm

## 在 Ubuntu Server 執行個體手動安裝 SSM Agent

## **A** Important

在 Ubuntu Server 的 64 位元版本上安裝 SSM Agent 之前,請確定您使用的是正確安裝工具。 從使用 20180627 識別的 Amazon Machine Image (AMI) 開始,SSM Agent 已使用 Snap 套 件預先安裝於 16.04 版。在舊版 AMI 建立的執行個體,SSM Agent 必須使用 deb 安裝程式套 件進行安裝。如需詳細資訊,請參閱 [確定正確的 SSM Agent 版本以安裝在 64 位元 Ubuntu](#page-166-0)  [Server 16.04 執行個體。](#page-166-0)

在大多數情況下Amazon Machine Images,預設Ubuntu Server會預先安裝 A AWS Systems Manager gent (SSM Agent) 所提供的 ()。AMIs AWS 如需詳細資訊,請參閱 [AMIs使用預先安SSM Agent裝的查](#page-100-0) [找](#page-100-0)。

如果新的 Ubuntu Server 執行個體未預先安裝 SSM Agent,或者如果您需要手動重新安裝代理程式, 此章節的訊息會為您提供協助。

## 開始之前

在 Ubuntu Server 執行個體上安裝 SSM Agent 之前,請注意下列事項:

• 關於在所有 Linux 作業系統安裝 SSM Agent 的重要資訊,請參閱[在適用於 Linux 的 EC2 執行個體](#page-113-0) [SSM Agent上手動安裝和卸載。](#page-113-0)

## 主題

- [在 Ubuntu Server 22.04 LTS、20.10 STR 和 20.04、18.04 及 16.04 LTS 64 位元上安裝 SSM](#page-159-0)  [Agent \(Snap\)](#page-159-0)
- [在 Ubuntu Server 16.04 及 14.04 64 位元 \(deb\) 上安裝 SSM Agent](#page-161-0)
- [在 Ubuntu Server 16.04 及 14.04 32 位元上安裝 SSM Agent](#page-164-0)
- [確定正確的 SSM Agent 版本以安裝在 64 位元 Ubuntu Server 16.04 執行個體](#page-166-0)

<span id="page-159-0"></span>在 Ubuntu Server 22.04 LTS、20.10 STR 和 20.04、18.04 及 16.04 LTS 64 位元上安裝 SSM Agent (Snap)

#### 開始之前

在 Ubuntu Server 22.04 LTS、20.10 STR 和 20.04、18.04 及 16.04 LTS 64 位元 (Snap) 上安裝 SSM Agent 之前,請注意下列事項:

#### 透過 Snap 或 deb 安裝程式安裝 16.04 版

依 Ubuntu Server 16.04 AMI 的版本而定,在版本 16.04 AMI 上,使用 Snaps 或 deb 安裝套件安 裝 SSM Agent。

#### SSM Agent 安裝程式檔案位置

在 Ubuntu Server 22.04 LTS、20.10 STR 和 20.04、18.04 及 16.04 LTS (使用 Snap),SSM Agent 安裝程式檔案 (包括代理程式二進位程式碼與組態檔案) 存放在以下目錄:/snap/amazonssm-agent/current/。如果您變更此目錄中的任何組態檔案,則必須將這些檔案從 /snap 目錄 複製到 /etc/amazon/ssm/ 目錄。日誌和程式庫檔案未變更 (/var/lib/amazon/ssm、/var/ log/amazon/ssm)。

使用 Snap candidate 管道

Snap 商店中的候選頻道包含最新版本的 SSM Agent (包括所有最新錯誤修正);而不是穩定 的頻道。若要進一步了解候選頻道和穩定頻道之間的差異,請參閱風險層級,網址為 [https://](https://snapcraft.io/docs/channels) [snapcraft.io/docs/channels](https://snapcraft.io/docs/channels)。

如果您想追蹤候選頻道上的 SSM Agent 版本資訊,請在 Ubuntu Server 20.10 STR、20.04、18.04 和 16.04 LTS 64 位元執行個體上執行下列命令。

sudo snap switch --channel=candidate amazon-ssm-agent

18.04 版及較新版本推薦使用的 Snap

在 Ubuntu Server 22.04 LTS、20.10 STR、20.04 和 18.04 LTS 上,我們建議您僅使用 Snaps。另 外驗證代理程式只有一個執行個體在您的執行個體上安裝和執行。如果您想要在沒有 Snaps 的情況 下使用 SSM Agent,請解除安裝 SSM Agent。接著,使用在 Ubuntu Server 16.04 及 14.04 64 位 元 (deb) 上安裝 SSM Agent 的說明,[安裝 SSM Agent 作為 debian 套件。](#page-161-0)在安裝之前,請確定您 安裝的任何 Snaps 不會與您想要作為 debian 套件進行管理的套件清單重疊。

Maximum timeout exceeded 錯誤訊息

由於 Snap 的已知問題,您可能會看到 snap 命令的 Maximum timeout exceeded 錯誤。如果 您收到此錯誤,請一次執行下列一個命令來啟動、停止代理程式和檢查其狀態:

sudo systemctl start snap.amazon-ssm-agent.amazon-ssm-agent.service

sudo systemctl stop snap.amazon-ssm-agent.amazon-ssm-agent.service

sudo systemctl status snap.amazon-ssm-agent.amazon-ssm-agent.service

在 Ubuntu Server 22.04 LTS、20.10 STR、20.04、18.04 和 16.04 LTS 64 位元執行個體上安裝 SSM Agent (包含 Snap 套件)

1. SSM Agent 預設安裝在 Ubuntu Server 22.04 LTS、20.04、18.04 和 16.04 LTS 64 位元 AMIs 上,識別符為 20180627 或以上。

如果您需要在現場部署伺服器上安裝 SSM Agent 或者如果您需要重新安裝代理程式,您可以使用 以下指令碼。您不需要指定 URL 以供下載,因為 snap 命令會自動從 [Snap 應用程式商店下](https://snapcraft.io/amazon-ssm-agent)載代 理程式,網址為<https://snapcraft.io>。

sudo snap install amazon-ssm-agent --classic

2. 執行下列命令來判斷 SSM Agent 是否在執行。

sudo snap list amazon-ssm-agent

3. 若之前的命令傳回 amazon-ssm-agent is stopped、inactive 或 disabled,請執行以下 命令,以啟動服務。

sudo snap start amazon-ssm-agent

4. 檢查代理程式的狀態。

sudo snap services amazon-ssm-agent

<span id="page-161-0"></span>在 Ubuntu Server 16.04 及 14.04 64 位元 (deb) 上安裝 SSM Agent

#### **A** Important

在 Ubuntu Server 的 64 位元版本上安裝 SSM Agent 之前,請確定您使用的是修正安裝工具。 從使用 20180627 識別的 Amazon Machine Image (AMI) 開始,SSM Agent 已使用 Snap 套 件預先安裝於 16.04 版。在舊版 AMI 建立的執行個體,SSM Agent 必須使用 deb 安裝程式套 件進行安裝。如需更多資訊,請參閱 [確定正確的 SSM Agent 版本以安裝在 64 位元 Ubuntu](#page-166-0)  [Server 16.04 執行個體。](#page-166-0)如果 SSM Agent 安裝在您的執行個體並搭配 Snap 使用,而且您使用 deb 安裝程式套件安裝或更新 SSM Agent,該安裝或 SSM Agent 操作可能會失敗。

在大多數情況下,預設情況下,所提供的 Amazon Machine Images (AMIs) Ubuntu Server 16.04 AWS 會預先安裝 AWS Systems Manager 代理程式 (SSM Agent)。如需詳細資訊,請參閱 [AMIs使用預先安](#page-100-0) [SSM Agent裝的查找。](#page-100-0)

如果新的 Ubuntu Server 16.04 執行個體 (20180627版以前) 未預先安裝 SSM Agent、您要在 Ubuntu Server 14.04 進行安裝,或者您需要手動重新安裝代理程式,此頁面的訊息會為您提供協助。

<span id="page-162-0"></span>適用於 Ubuntu Server 16.04 及 14.04 64 位元 (deb) 的 SSM Agent 之快速安裝命令

使用以下步驟手動安裝 SSM Agent 在單一執行個體。此程序使用全域可用的安裝檔案。

使用快速複製及貼上命令在 Ubuntu Server 16.04 及 14.04 64 位元 (deb) 上安裝 SSM Agent

- 1. 使用您偏好的方式 (如 SSH) 連線至您的 Ubuntu Server 執行個體。
- 2. 執行以下命令,可在執行個體建立暫時目錄。

mkdir /tmp/ssm

3. 變更為暫時的目錄。

cd /tmp/ssm

4. 執行下列命令。

**a** Note

雖然以下命令的 URL 包含 ec2-downloads-windows 目錄,但這些是適用於 Ubuntu Server 16.04 及 14.04 64 位元的正確全域安裝檔案。

wget https://s3.amazonaws.com/ec2-downloads-windows/SSMAgent/latest/debian\_amd64/ amazon-ssm-agent.deb

sudo dpkg -i amazon-ssm-agent.deb

5. (建議) 執行下列其中一個命令來判斷 SSM Agent 是否正在執行。

#### Ubuntu Server16.04

sudo systemctl status amazon-ssm-agent

Ubuntu Server14.04

sudo status amazon-ssm-agent

在大部分情況下,命令會報告代理程式正在執行。

在極少數情況下,命令會報告代理程式已安裝但未執行,如下列範例所示。

6. 若之前的命令傳回 amazon-ssm-agent is stopped、inactive 或 disabled,請執行以下 其中一個命令來啟動服務。

Ubuntu Server 16.04:

sudo systemctl enable amazon-ssm-agent

Ubuntu Server 14.04:

sudo start amazon-ssm-agent

在您所在區域,在 Ubuntu Server 16.04 及 14.04 64 位元 (deb)上,建立適用於 SSM Agent 的自定安 裝命令

當您利用指令碼或範本在多個執行個體安裝 SSM Agent 時,建議使用您操作的 AWS 區域 所存放的安 裝檔案。

針對以下命令,我們所提供的範例使用美國東部 (俄亥俄) 區域 (us-east-2) 可公開存取的 S3 儲存貯 體。

**1** Tip

此主題前文所提及 [適用於 Ubuntu Server 16.04 及 14.04 64 位元 \(deb\) 的 SSM Agent 之快速](#page-162-0) [安裝命令](#page-162-0) 程序的全域 URL 也可取代為您建構的自定區域 URL。

在下列命令中,用您自己的資訊取代 *region* (區域)。如需支援的 *region* 值的清單,請參閱 《Amazon Web Services 一般參考》中 [Systems Manager 服務端點一](https://docs.aws.amazon.com/general/latest/gr/ssm.html#ssm_region)節的區域資料欄。

wget https://s3.*region*.amazonaws.com/amazon-ssm-*region*/latest/debian\_amd64/amazon-ssmagent.deb

sudo dpkg -i amazon-ssm-agent.deb

請參閱以下範例。

wget https://s3.us-east-2.amazonaws.com/amazon-ssm-us-east-2/latest/debian\_amd64/ amazon-ssm-agent.deb

sudo dpkg -i amazon-ssm-agent.deb

<span id="page-164-0"></span>在 Ubuntu Server 16.04 及 14.04 32 位元上安裝 SSM Agent

在大多數情況下,預設情況下,所提供的 Amazon Machine Images (AMIs) Ubuntu Server 16.04 AWS 會預先安裝 AWS Systems Manager 代理程式 (SSM Agent)。如需詳細資訊,請參閱 [AMIs使用預先安](#page-100-0) [SSM Agent裝的查找。](#page-100-0)

如果新的 SSM Agent 16.04 執行個體未預先安裝 Ubuntu Server 、您要在 Ubuntu Server 14.04 進行 安裝,或者如果您需要手動重新安裝代理程式,此頁面的訊息會為您提供協助。

<span id="page-164-1"></span>適用於 Ubuntu Server 16.04 及 14.04 32 位元 (deb) 的 SSM Agent 之快速安裝命令

使用以下步驟手動安裝 SSM Agent 在單一執行個體。此程序使用全域可用的安裝檔案。

使用快速複製及貼上命令在 Ubuntu Server 16.04 及 14.04 32 位元 (deb) 上安裝 SSM Agent

1. 使用您偏好的方式 (如 SSH) 連線至您的 Ubuntu Server 執行個體。

2. 執行以下命令,可在執行個體建立暫時目錄。

mkdir /tmp/ssm

3. 變更為暫時的目錄。

cd /tmp/ssm

4. 執行下列命令。

## **a** Note

雖然以下命令的 URL 包含 ec2-downloads-windows 目錄,但這些是適用於 Ubuntu Server 16.04 及 14.04 32 位元的正確全域安裝檔案。

wget https://s3.amazonaws.com/ec2-downloads-windows/SSMAgent/latest/debian\_386/ amazon-ssm-agent.deb

sudo dpkg -i amazon-ssm-agent.deb

#### 5. (建議) 執行下列其中一個命令來判斷 SSM Agent 是否正在執行。

#### Ubuntu Server16.04

sudo systemctl status amazon-ssm-agent

Ubuntu Server14.04

sudo status amazon-ssm-agent

在大部分情況下,命令會報告代理程式正在執行。

在極少數情況下,命令會報告代理程式已安裝但未執行,如下列範例所示。

6. 若之前的命令傳回 amazon-ssm-agent is stopped、inactive 或 disabled,請執行以下 其中一個命令來啟動服務。

Ubuntu Server 16.04:

sudo systemctl enable amazon-ssm-agent

Ubuntu Server 14.04:

sudo start amazon-ssm-agent

在您所在區域,在 Ubuntu Server 16.04 及 14.04 32 位元 (deb)上,建立適用於 SSM Agent 的自訂安 裝命令

當您利用指令碼或範本在多個執行個體安裝 SSM Agent 時,建議使用您操作的 AWS 區域 所存放的安 裝檔案。

針對以下命令,我們所提供的範例使用美國東部 (俄亥俄) 區域 (us-east-2) 可公開存取的 S3 儲存貯 體。

**G** Tip

此主題前文所提及 [適用於 Ubuntu Server 16.04 及 14.04 32 位元 \(deb\) 的 SSM Agent 之快速](#page-164-1) [安裝命令](#page-164-1) 程序的全域 URL 也可取代為您建構的自定區域 URL。

在下列命令中,用您自己的資訊取代 *region* (區域)。如需支援的 *region* 值的清單,請參閱 《Amazon Web Services 一般參考》中 [Systems Manager 服務端點一](https://docs.aws.amazon.com/general/latest/gr/ssm.html#ssm_region)節的區域資料欄。

wget https://s3.*region*.amazonaws.com/amazon-ssm-*region*/latest/debian\_386/amazon-ssmagent.deb

sudo dpkg -i amazon-ssm-agent.deb

請參閱以下範例。

wget https://s3.us-east-2.amazonaws.com/amazon-ssm-us-east-2/latest/debian\_386/amazonssm-agent.deb

sudo dpkg -i amazon-ssm-agent.deb

<span id="page-166-0"></span>確定正確的 SSM Agent 版本以安裝在 64 位元 Ubuntu Server 16.04 執行個體

## **A** Important

在 Ubuntu Server 的 64 位元版本上安裝 SSM Agent 之前,請確定您使用的是修正安裝工具。 從使用 20180627 識別的 Amazon Machine Image (AMI) 開始,SSM Agent 已使用 Snap 套 件預先安裝於 16.04 版。在舊版 AMI 建立的執行個體,SSM Agent 必須使用 deb 安裝程式套 件進行安裝。如需詳細資訊,請參閱 [確定正確的 SSM Agent 版本以安裝在 64 位元 Ubuntu](#page-166-0)  [Server 16.04 執行個體。](#page-166-0)

請注意,如果執行個體有多個 SSM Agent 安裝 (例如,一個安裝使用 Snap,一個安裝使用 deb 安裝程式),您的代理程式將無法正常運作。

您可以使用下列任一種方法來驗證執行個體的來源 AMI ID。這些程序僅適用於 AWS 受管 AMIs。

#### 驗證來源 AMI ID 建立日期 (主控台)

- 1. 在<https://console.aws.amazon.com/ec2/> 開啟 Amazon EC2 主控台。
- 2. 在左側導覽窗格中選擇 (執行個體)。
- 3. 選取執行個體。
- 4. 在 Details (詳細資料) 索引標籤,檢查 AMI 名稱欄位下的值是否有 YYYYMMDD 限定詞。例 如:ubuntu/images/hvm-ssd/ubuntu-xenial-16.04-amd64-server-20180627。

驗證來源 AMI ID 建立日期 (AWS CLI)

• 執行下列命令。

```
aws ec2 describe-images --image-ids ami-id
```
ami-id 表示 AWS 提供的 AMI 的 ID, 例如 ami-07c8bc5c1ce9598c3。

如果成功,命令會傳回如下資訊,您可以在其中檢查 CreationDate 和 Name 欄位以取得資訊。

```
{ 
     "Images": [ 
         { 
              "Architecture": "x86_64", 
              "CreationDate": "2020-07-24T20:40:27.000Z", 
              "ImageId": "ami-07c8bc5c1ce9598c3",
-- truncated -- 
              "ImageOwnerAlias": "amazon", 
              "Name": "amzn2-ami-hvm-2.0.20200722.0-x86_64-gp2", 
              "RootDeviceName": "/dev/xvda", 
              "RootDeviceType": "ebs", 
              "SriovNetSupport": "simple", 
              "VirtualizationType": "hvm"
```
 }  $\mathbf{I}$ }

## 設定SSM Agent為在 Linux 節點上使用代理伺服器

您可以將 AWS Systems Manager 代理程式 (SSM Agent) 設定為透過 HTTP 代理伺服器進行通訊,方 法是建立覆寫組態檔並將http\_proxyhttps\_proxy、和no\_proxy設定新增至檔案。如果您安裝較 新或較舊版本的 SSM Agent,覆寫檔案也會保留代理設定。本節包括在 upstart 和 systemd 環境中建 立覆寫檔案的程序。如果您打算使用Session Manager,請注意不支援 HTTPS 代理伺服器。

主題

- [將 SSM Agent設定為使用代理 \(upstart\)](#page-168-0)
- [將 SSM Agent設定為使用代理 \(systemd\)](#page-169-0)

<span id="page-168-0"></span>將 SSM Agent設定為使用代理 (upstart)

使用下列程序可建立 upstart 環境的覆寫組態檔案。

設定 SSM Agent 以使用代理 (upstart)

- 1. 連線至安裝 SSM Agent 所在的受管執行個體。
- 2. 開啟諸如 VIM 的簡單編輯器,並根據使用的是 HTTP 代理伺服器或 HTTPS 代理伺服器,來新增 下列其中一個組態。

對於 HTTP 代理伺服器:

env http\_proxy=http://*hostname*:*port* env https\_proxy=http://*hostname*:*port* env no\_proxy=*IP address for instance metadata services (IMDS)*

對於 HTTPS 代理伺服器:

env http\_proxy=http://*hostname*:*port* env https\_proxy=https://*hostname*:*port* env no\_proxy=*IP address for instance metadata services (IMDS)*

## **A** Important

將no\_proxy設定新增至檔案並指定 IP 位址。的 IP 位址no\_proxy是 Systems Manager 的執行個體中繼資料服務 (IMDS) 端點。如果未指定no\_proxy,則呼叫「Systems Manager」會從 Proxy 服務取得識別 (如果啟用了 IMDSv1 後援),或呼叫「Systems Manager」會失敗 (如果強制執行 IMDSv2)。

- 對於 IPv4,請指定no\_proxy=169.254.169.254。
- 對於 IPv6,請指定no\_proxy=[fd00:ec2::254]。執行個體中繼資料服務的 IPv6 地址與 IMDSv2 命令相容。IPv6 位址只能在 [AWS Nitro 系統](https://docs.aws.amazon.com/ec2/latest/instancetypes/ec2-nitro-instances.html)上建置的執行個體上存 取。[如需詳細資訊,請參閱 Amazon EC2 使用者指南中的執行個體中繼資料服務第 2](https://docs.aws.amazon.com/AWSEC2/latest/UserGuide/instance-metadata-v2-how-it-works.html) [版的運作](https://docs.aws.amazon.com/AWSEC2/latest/UserGuide/instance-metadata-v2-how-it-works.html)方式。
- 3. 在下列位置使用名稱 amazon-ssm-agent.override 儲存檔案:/etc/init/
- 4. 使用下列命令停止和重新啟動 SSM Agent:

sudo service stop amazon-ssm-agent sudo service start amazon-ssm-agent

**a** Note

如需有關在 Upstart 環境中使用 .override 檔案的詳細資訊,請參閱 [init:Upstart init 協助程](https://www.systutorials.com/docs/linux/man/5-init/) [式任務組態](https://www.systutorials.com/docs/linux/man/5-init/)。

<span id="page-169-0"></span>將 SSM Agent設定為使用代理 (systemd)

使用以下程序來設定 SSM Agent,以使用 systemd 環境中的代理。

**a** Note

此程序中的某些步驟包含 Ubuntu Server 執行個體的明確指示,以使用 Snap 安裝 SSM Agent。

1. 連接到其中安裝 SSM Agent 的執行個體。

2. 根據作業系統類型,執行以下其中一個命令。

• 在 Ubuntu Server 執行個體上,使用 Snap 安裝 SSM Agent︰

sudo systemctl edit snap.amazon-ssm-agent.amazon-ssm-agent

在其他作業系統中:

```
sudo systemctl edit amazon-ssm-agent
```
3. 開啟諸如 VIM 的簡單編輯器,並根據使用的是 HTTP 代理伺服器或 HTTPS 代理伺服器,來新增 下列其中一個組態。

請確定您在註解上方輸入 ### Lines below this comment will be discarded「」的資 訊,如下圖所示。

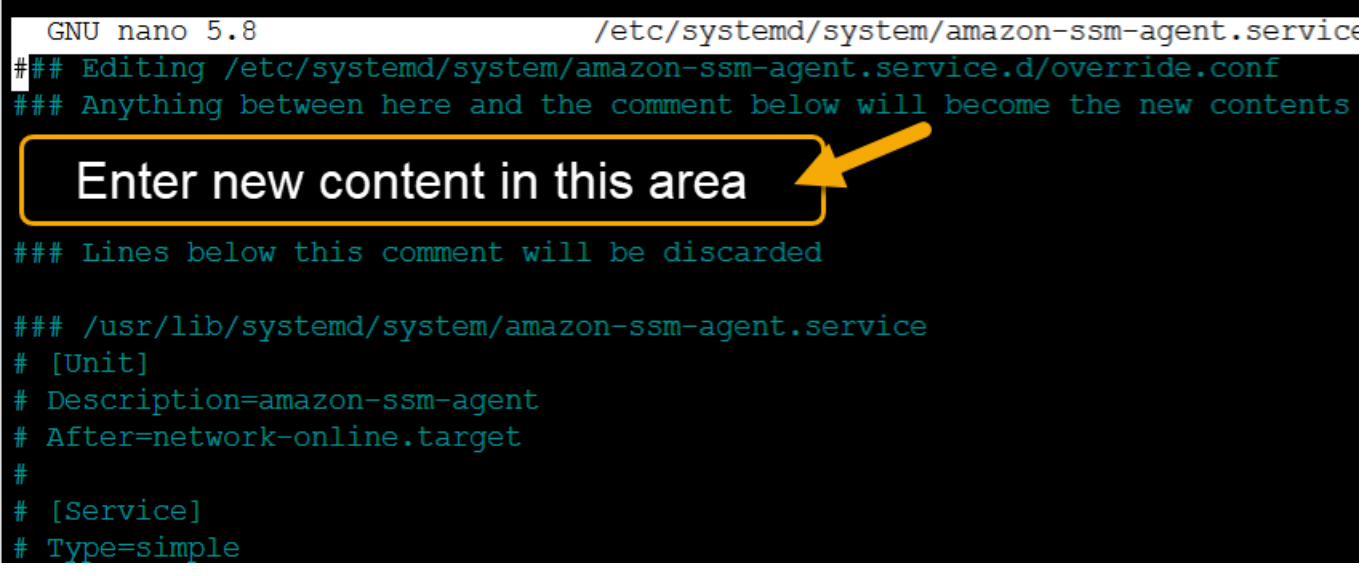

對於 HTTP 代理伺服器:

```
[Service]
Environment="http_proxy=http://hostname:port"
Environment="https_proxy=http://hostname:port"
Environment="no_proxy=IP address for instance metadata services (IMDS)"
```
對於 HTTPS 代理伺服器:

[Service]

Environment="http\_proxy=http://*hostname*:*port*" Environment="https\_proxy=https://*hostname*:*port*" Environment="no\_proxy=*IP address for instance metadata services (IMDS)*"

## **A** Important

將no\_proxy設定新增至檔案並指定 IP 位址。的 IP 位址no\_proxy是 Systems Manager 的執行個體中繼資料服務 (IMDS) 端點。如果未指定no\_proxy,則呼叫「Systems Manager」會從 Proxy 服務取得識別 (如果啟用了 IMDSv1 後援),或呼叫「Systems Manager」會失敗 (如果強制執行 IMDSv2)。

- 對於 IPv4,請指定no\_proxy=169.254.169.254。
- 對於 IPv6,請指定no\_proxy=[fd00:ec2::254]。執行個體中繼資料服務的 IPv6 地址與 IMDSv2 命令相容。IPv6 位址只能在 [AWS Nitro 系統](https://docs.aws.amazon.com/ec2/latest/instancetypes/ec2-nitro-instances.html)上建置的執行個體上存 取。[如需詳細資訊,請參閱 Amazon EC2 使用者指南中的執行個體中繼資料服務第 2](https://docs.aws.amazon.com/AWSEC2/latest/UserGuide/instance-metadata-v2-how-it-works.html) [版的運作](https://docs.aws.amazon.com/AWSEC2/latest/UserGuide/instance-metadata-v2-how-it-works.html)方式。
- 4. 儲存您的變更。根據作業系統類型,系統會自動建立下列其中一個檔案。
	- 在 Ubuntu Server 執行個體上,使用 Snap 安裝 SSM Agent︰

/etc/systemd/system/snap.amazon-ssm-agent.amazon-ssmagent.service.d/**override.conf**

• 在 Amazon Linux 2 和 Amazon Linux 2023 執行個體上:

/etc/systemd/system/amazon-ssm-agent.service.d/**override.conf**

• 在其他作業系統中:

/etc/systemd/system/amazon-ssm-agent.service.d/**amazon-ssmagent.override**

- 5. 根據作業系統類型,使用下列其中一個命令,重新啟動 SSM Agent。
	- 在使用 Snap 安裝的 Ubuntu Server 執行個體上︰

sudo systemctl daemon-reload && sudo systemctl restart snap.amazon-ssmagent.amazon-ssm-agent

• 在其他作業系統中:

sudo systemctl daemon-reload && sudo systemctl restart amazon-ssm-agent

## a Note

如需有關在 systemd 環境中使用 .override 檔案的詳細資訊,請參閱 Red Hat Enterprise Linux 7 系統管理員指南中的[修改現有單元檔案](https://access.redhat.com/documentation/en-us/red_hat_enterprise_linux/7/html/system_administrators_guide/chap-managing_services_with_systemd#sect-Managing_Services_with_systemd-Unit_File_Modify)。

# 在 macOS 專用 EC2 執行個體使用 SSM Agent

AWS Systems Manager (SSM Agent) 處 Systems Manager 要求,並依照要求中的指定來設定您的電 腦。請使用下列程序為 macOS 安裝、設定或解除安裝 SSM Agent。

## **a** Note

SSM Agent 預設會預先安裝在 macOS 的 Amazon Machine Images (AMIs) 上。您不需要在 macOS 的 Amazon Elastic Compute Cloud (Amazon EC2) 執行個體上安裝 SSM Agent, 除非 您已將其解除安裝。

的原始程式碼可在上使用,以[GitHub](https://github.com/aws/amazon-ssm-agent)便您可以調整代理程式以符合您的需求。SSM Agent我們建議您 為想要進行的變更提交[提取請求](https://github.com/aws/amazon-ssm-agent/blob/mainline/CONTRIBUTING.md)。但是, AWS 不支援執行修改過的軟體複本。

**a** Note

若要檢視不同版本的 SSM Agent 的詳細資訊,請參[閱版本備註](https://github.com/aws/amazon-ssm-agent/blob/mainline/RELEASENOTES.md)。

在 macOS 作業系統上手動安裝 SSM Agent 之前,請先檢閱下列資訊。

- SSM Agent 會預設安裝在下列 EC2 執行個體和 Amazon Machine Images 上:
	- macOS 10.14.x (Mojave)
	- macOS 10.15.x (Catalina)
	- macOS十一點 () BigSur
	- macOS 12.x (Monterey)
- macOS13.x (文圖拉)
- macOS14.x(索諾瑪)

不需要在 macOS EC2 執行個體上手動安裝 SSM Agent,除非已解除安裝。

- 的 EC2 執行個macOS體並不完全受支援 AWS 區域。如需支援 macOS 的 x86 型和 M1 EC2 執行個 體的區域清單,請參閱《Amazon EC2 常見問答集》中的 [macOS 工作負載。](https://aws.amazon.com/ec2/faqs/#macos_workloads)
- 當新功能新增至 Systems Manager,或對現有功能更新時,會發行 SSM Agent 的更新版本。若未 使用最新版本的代理程式,您的受管節點可能會無法使用各種 Systems Manager 的功能及特點。因 此,我們建議您讓機器的 SSM Agent 自動保持最新狀態。如需相關資訊,請參[閱自動化 SSM Agent](#page-192-0) [更新](#page-192-0)。訂閱上的「[SSM Agent版本說明」](https://github.com/aws/amazon-ssm-agent/blob/mainline/RELEASENOTES.md)頁面,GitHub以取得有關SSM Agent更新的通知。

主題

• [SSM Agent在 EC2 執行個體上手動安裝和解除安裝 macOS](#page-173-0)

## <span id="page-173-0"></span>SSM Agent在 EC2 執行個體上手動安裝和解除安裝 macOS

連線至您的 macOS 執行個體並執行下列步驟,以安裝 AWS Systems Manager Agent (SSM Agent)。 在將使用 Systems Manager 執行命令的每個執行個體上執行這些步驟。此程序中所提供的命令也可以 透過使用者資料,以指令碼的形式傳遞至 Amazon EC2 執行個體。

在 macOS 上安裝 SSM Agent

1. 使用下列命令下載 x86\_64 執行個體的代理程式安裝程式檔案。

在下列命令中,用您自己的資訊取代 *region* (區域)。如需支援的 *region* 值的清單,請參閱 《Amazon Web Services 一般參考》中 [Systems Manager 服務端點一](https://docs.aws.amazon.com/general/latest/gr/ssm.html#ssm_region)節的區域資料欄。

sudo wget https://s3.*region*.amazonaws.com/amazon-ssm-*region*/latest/darwin\_amd64/ amazon-ssm-agent.pkg

對於Apple silicon實例,請使用以下命令。

sudo wget https://s3.*region*.amazonaws.com/amazon-ssm-*region*/latest/darwin\_arm64/ amazon-ssm-agent.pkg

#### 請見此處範例。

sudo wget https://s3.us-east-2.amazonaws.com/amazon-ssm-us-east-2/latest/ darwin\_amd64/amazon-ssm-agent.pkg

2. 使用以下命令來執行 SSM Agent 安裝程式。

x86\_64:

sudo installer -pkg amazon-ssm-agent.pkg -target /

3. 檢查代理程式的狀態。

若要判斷 SSM Agent 是否正在執行,請檢查位於 /var/log/amazon/ssm/amazon-ssmagent.log 的代理程式日誌。

4. 如果代理程式記錄檔指出「amazon-ssm-agent 已停止」,請執行下列命令以啟動服務。

sudo launchctl load -w /Library/LaunchDaemons/com.amazon.aws.ssm.plist && sudo launchctl start com.amazon.aws.ssm

**A** Important

當新功能新增至 Systems Manager,或對現有功能更新時,會發行 SSM Agent 的更新版本。 若未使用最新版本的代理程式,您的受管節點可能會無法使用各種 Systems Manager 的功 能及特點。因此,我們建議您讓機器的 SSM Agent 自動保持最新狀態。如需相關資訊,請參 閱[自動化 SSM Agent 更新](#page-192-0)。訂閱上的[「SSM Agent版本說明」](https://github.com/aws/amazon-ssm-agent/blob/mainline/RELEASENOTES.md)頁面,GitHub以取得有關SSM Agent更新的通知。

從 macOS 執行個體解除安裝 SSM Agent

macOS 本就不支援解除安裝 PKG 檔案。若要從的 Amazon 彈性運算雲 AWS Systems Manager 端 (Amazon EC2SSM Agent) 執行個體解除安裝代理程式 ()macOS,您可以從以下位置使用 AWS 受管指 令碼。

<https://github.com/aws/amazon-ssm-agent/blob/mainline/Tools/src/update/darwin/uninstall.sh>

# 在 Windows Server 專用 EC2 執行個體使用 SSM Agent

AWS Systems Manager 代理程式 (SSM Agent) 預設會在 () 上預先安裝由 AWS提供的代理Windows Server程式 Amazon Machine Images (AMIs)。支援下列作業系統 (OS) 版本。

- Windows Server 2008-2012 R2 AMIs 發佈於 2016 月 11 月或之後
- Windows Server 2016、2019 和 2022

## 有關對先前版本所提供之支援的說明

2016 年 11 月之前發佈的 Windows Server AMIs 使用 EC2Config 服務來處理請求和設定執行個體。

除非您有特定理由需使用 EC2Config 服務或舊版 SSM Agent 來處理 Systems Manager 請求,否則 建議對已為 Systems Manager 設定的[在混合多雲端](#page-30-0)環境中的每個 Amazon Elastic Compute Cloud (Amazon EC2) 執行個體或非 EC2 機器,下載並安裝最新版的 SSM Agent。

從 2020 年 1 月 14 日起,Microsoft 不再支援 Windows Server 2008 的功能或安全性更新。Windows Server 2008 和 2008 R2 的舊版 Amazon Machine Images (AMIs) 仍包含預先安裝的 SSM Agent 的版 本 2,但 Systems Manager 不再正式支援 2008 版本,並且不再更新這些 Windows Server 版本的代 理程式。除此之外,SSM Agent 第 3 版可能無法與 Windows Server 2008 和 2008 R2 上的所有操作 相容。Windows Server 2008 版本的 SSM Agent 的最終的正式支援版本是 2.3.1644.0。

## 讓 SSM Agent 保持最新

當新功能新增至 Systems Manager,或對現有功能更新時,會發行 SSM Agent 的更新版本。若未使用 最新版本的代理程式,您的受管節點可能會無法使用各種 Systems Manager 的功能及特點。因此,我 們建議您讓機器的 SSM Agent 自動保持最新狀態。如需相關資訊,請參[閱自動化 SSM Agent 更新。](#page-192-0) 訂閱上的「[SSM Agent版本說明」](https://github.com/aws/amazon-ssm-agent/blob/mainline/RELEASENOTES.md)頁面,GitHub以取得有關SSM Agent更新的通知。

若要檢視不同版本的 SSM Agent 的詳細資訊,請參[閱版本備註](https://github.com/aws/amazon-ssm-agent/blob/mainline/RELEASENOTES.md)。

## 主題

- [SSM Agent在 EC2 執行個體上手動安裝和解除安裝 Windows Server](#page-175-0)
- [將 SSM Agent 設定為使用 Windows Server 執行個體的代理](#page-178-0)

# <span id="page-175-0"></span>SSM Agent在 EC2 執行個體上手動安裝和解除安裝 Windows Server

AWS Systems Manager 根據預設,會在 Amazon Windows Server 提供的下列 Amazon Machine Images (AMIs) 上預先安裝代理程式 ():SSM Agent

- Windows Server 2008-2012 R2 AMIs 發佈於 2016 月 11 月或之後
- Windows Server 2016、2019 和 2022

SSM Agent在 EC2 執行個體上安裝 Windows Server

如有需要,您可以使用以下程序,在 Windows Server 的 Amazon Elastic Compute Cloud (Amazon EC2) 執行個體上手動下載並安裝最新版本的 SSM Agent。此程序中所提供的命令也可以透過使用者資 料,以指令碼的形式傳遞至 Amazon EC2 執行個體。

SSM Agent需要 Windows PowerShell 3.0 或更新版本,才能在執行個體 (例如舊版文件) 上Windows Server執行某些 AWS Systems Manager 文件 (SSM AWS-ApplyPatchBaseline 文件)。確認您的 Windows Server 執行個體執行 Windows Management Framework 3.0 或更新版本。這個框架包括視 窗 PowerShell。如需詳細資訊,請參閱 [Windows Management Framework 3.0。](https://www.microsoft.com/en-us/download/details.aspx?id=34595&751be11f-ede8-5a0c-058c-2ee190a24fa6=True)

**a** Note

此程序適用於在 Windows Server 的 EC2 執行個體上安裝或重新安裝 SSM Agent。如果您需 要在內部部署伺服器或虛擬機器 (VM) 上安裝代理程式,以便與 Systems Manager 搭配使用, 請參閱[如何SSM Agent在混合式 Windows 節點上安裝。](#page-70-0)

在 Windows Server 的 EC2 執行個體上手動安裝 SSM Agent 的最新版本

- 1. 使用遠端桌面或 Windows Connect 至您的執行個體 PowerShell。如需詳細資訊,請參閱 Amazon EC2 使用者指南中的 [Connect 到您的執行個](https://docs.aws.amazon.com/AWSEC2/latest/WindowsGuide/EC2_GetStarted.html#ec2-connect-to-instance-windows)體。
- 2. 下載最新版本的 SSM Agent 到您的執行個體。您可以使用 PowerShell 命令或直接下載鏈接進行 下載。

**a** Note

此步驟中的 URL 可讓您SSM Agent從任何網址下載 AWS 區域。如果您想要從特定區域下 載代理程式,請改為使用區域特定的 URL:

https://amazon-ssm-*region*.s3.*region*.amazonaws.com/latest/

windows\_amd64/AmazonSSMAgentSetup.exe

*##*代表 AWS 區域 支援的識別碼 AWS Systems Manager,us-east-2例如美國東部 (俄亥俄) 區域。如需支援的 *region* 值的清單,請參閱《Amazon Web Services 一般參 考》中 [Systems Manager 服務端點](https://docs.aws.amazon.com/general/latest/gr/ssm.html#ssm_region)一節的區域資料欄。

## **PowerShell**

依序執行下列三個 PowerShell 命令。這些命令允許您直接下載 SSM Agent,而不用調整 Internet Explorer (IE) 增強安全性設定,並可接著安裝代理程式及移除安裝檔案。

64-bit

```
[System.Net.ServicePointManager]::SecurityProtocol = 'TLS12'
$progressPreference = 'silentlyContinue'
Invoke-WebRequest ` 
     https://s3.amazonaws.com/ec2-downloads-windows/SSMAgent/latest/
windows_amd64/AmazonSSMAgentSetup.exe
     -OutFile $env:USERPROFILE\Desktop\SSMAgent_latest.exe
```
32-bit

```
[System.Net.ServicePointManager]::SecurityProtocol = 'TLS12'
$progressPreference = 'silentlyContinue'
Invoke-WebRequest ` 
     https://s3.amazonaws.com/ec2-downloads-windows/SSMAgent/latest/
windows_386/AmazonSSMAgentSetup.exe ` 
     -OutFile $env:USERPROFILE\Desktop\SSMAgent_latest.exe
```
Start-Process ` -FilePath \$env:USERPROFILE\Desktop\SSMAgent\_latest.exe ` -ArgumentList "/S"

rm -Force \$env:USERPROFILE\Desktop\SSMAgent\_latest.exe

## 直接下載

使用下列連結,下載 SSM Agent 的最新版本至執行個體。如果需要,請使用 AWS 區域特定 URL 更新此 URL。

[https://s3.amazonaws.com/ec2-downloads-windows/SSMAgent/latest/windows\\_amd64/](https://s3.amazonaws.com/ec2-downloads-windows/SSMAgent/latest/windows_amd64/AmazonSSMAgentSetup.exe) [AmazonSSM AgentSetup .exe](https://s3.amazonaws.com/ec2-downloads-windows/SSMAgent/latest/windows_amd64/AmazonSSMAgentSetup.exe)

執行下載的 AmazonSSMAgentSetup.exe 檔案來安裝 SSM Agent。

3. 在中傳送下列指令SSM Agent來啟動或重新啟動 PowerShell:

SSM Agent從 EC2 執行個體解除安裝 Windows Server

若要SSM Agent從Windows Server執行個體解除安裝,請開啟 [控制台]、[程式集]。選擇 Uninstall a program (解除安裝程式) 選項。開啟 Amazon SSM Agent 的內容 (按一下滑鼠右鍵) 選單,然後選擇 Uninstall (解除安裝)。

<span id="page-178-0"></span>將 SSM Agent 設定為使用 Windows Server 執行個體的代理

本主題中的資訊適用於在 2016 年 11 月或之後建立的未使用 Nano 安裝選項的 Windows Server 執行 個體。如果您打算使用Session Manager,請注意不支援 HTTPS 代理伺服器。

## **a** Note

從 2020 年 1 月 14 日起,Microsoft 不再支援 Windows Server 2008 的功能或安全性更 新。Windows Server 2008 和 2008 R2 的舊版 Amazon Machine Images (AMIs) 仍包含預先 安裝的 SSM Agent 的版本 2,但 Systems Manager 不再正式支援 2008 版本,並且不再更新 這些 Windows Server 版本的代理程式。除此之外,SSM Agent 第 3 版可能無法與 Windows Server 2008 和 2008 R2 上的所有操作相容。Windows Server 2008 版本的 SSM Agent 的最 終的正式支援版本是 2.3.1644.0。

#### 開始之前

在您設定SSM Agent為使用 Proxy 之前,請注意下列重要資訊。

在下列程序中,您會執行命令SSM Agent來設定為使用 Proxy。該命令包括具有 IP 地址 的no\_proxy設置。IP 位址是 Systems Manager 的執行個體中繼資料服務 (IMDS) 端點。如果未指 定no\_proxy,則呼叫「Systems Manager」會從 Proxy 服務取得識別 (如果啟用了 IMDSv1 後援), 或呼叫「Systems Manager」會失敗 (如果強制執行 IMDSv2)。

- 對於 IPv4,請指定no\_proxy=169.254.169.254。
- 對於 IPv6,請指定no\_proxy=[fd00:ec2::254]。執行個體中繼資料服務的 IPv6 地址與 IMDSv2 命令相容。IPv6 位址只能在 [AWS Nitro 系統上](https://docs.aws.amazon.com/ec2/latest/instancetypes/ec2-nitro-instances.html)建置的執行個體上存取。[如需詳細資訊,請](https://docs.aws.amazon.com/AWSEC2/latest/UserGuide/instance-metadata-v2-how-it-works.html) [參閱 Amazon EC2 使用者指南中的執行個體中繼資料服務第 2 版的運作方](https://docs.aws.amazon.com/AWSEC2/latest/UserGuide/instance-metadata-v2-how-it-works.html)式。

在 Windows Server 專用 EC2 執行個體使用 SSM Agent 163

#### 若要設定 SSM Agent 以使用代理

- 1. 使用遠端桌面或 Windows PowerShell,連線至您要設定為使用代理伺服器的執行個體。
- 2. 在中執行下列命令區塊 PowerShell。使用與您的代理有關的資訊取代*####*和*###*。

```
$serviceKey = "HKLM:\SYSTEM\CurrentControlSet\Services\AmazonSSMAgent"
$keyInfo = (Get-Item -Path $serviceKey).GetValue("Environment")
$proxyVariables = @("http_proxy=hostname:port", "https_proxy=hostname:port", 
  "no_proxy=IP address for instance metadata services (IMDS)")
if ($keyInfo -eq $null) { 
     New-ItemProperty -Path $serviceKey -Name Environment -Value $proxyVariables -
PropertyType MultiString -Force
} 
else { 
     Set-ItemProperty -Path $serviceKey -Name Environment -Value $proxyVariables
}
Restart-Service AmazonSSMAgent
```
執行上述命令之後,您可以檢閱 SSM Agent 記錄檔以確認已套用 Proxy 設定。記錄檔中的項目看起來 如下所示。如需 SSM Agent 日誌的詳細資訊,請參[閱檢視 SSM Agent 日誌。](#page-188-0)

2020-02-24 15:31:54 INFO Getting IE proxy configuration for current user: The operation completed successfully. 2020-02-24 15:31:54 INFO Getting WinHTTP proxy default configuration: The operation completed successfully. 2020-02-24 15:31:54 INFO Proxy environment variables: 2020-02-24 15:31:54 INFO http\_proxy: *hostname*:*port* 2020-02-24 15:31:54 INFO https\_proxy: *hostname*:*port* 2020-02-24 15:31:54 INFO no\_proxy: *IP address for instance metadata services (IMDS)* 2020-02-24 15:31:54 INFO Starting Agent: amazon-ssm-agent - v2.3.871.0 2020-02-24 15:31:54 INFO OS: windows, Arch: amd64

#### 若要重設 SSM Agent 代理組態

- 1. 使用遠端桌面或 Windows PowerShell,連線至要設定的執行個體。
- 2. 如果您使用遠端桌面連線,請以系統管理員身分啟動 PowerShell 。
- 3. 在中執行下列命令區塊 PowerShell。
Remove-ItemProperty -Path HKLM:\SYSTEM\CurrentControlSet\Services\AmazonSSMAgent - Name Environment Restart-Service AmazonSSMAgent

SSM Agent 代理設定優先順序

在 Windows Server 執行個體上設定 SSM Agent的代理設定時,請務必瞭解在 SSM Agent 啟動時,系 統會評估這些設定並套用至代理程式組態。您為 Windows Server 執行個體設定的代理設定會決定其他 設定是否可能取代您所要的設定。

#### **A** Important

SSM Agent 使用 HTTPS 協定進行通訊。因此,您必須使用以下其中一個設定選項配置 HTTPS proxy 參數。

依以下順序評估 SSM Agent 代理設定。

- 1. AmazonSSMAgent 登錄設定 (HKLM:\SYSTEM\CurrentControlSet\Services \AmazonSSMAgent)
- 2. 系統環境變數 (http\_proxy、https\_proxy、no\_proxy)
- 3. LocalSystem 使用者帳號環境變數http\_proxyhttps\_proxy、、no\_proxy)
- 4. Internet Explorer 設定 (HTTP、secure、exceptions)
- 5. WinHTTP 代理設定 (http=、https=、bypass-list=)

SSM Agent 代理設定和 Systems Manager 服務

如果您SSM Agent將設定為使用代理伺服器,並且正在使用的 AWS Systems Manager 功能 (例如Run Command和Patch Manager) PowerShell 或 Windows Update 用戶端在執行個Windows Server體上執 行時使用的功能,請設定其他 Proxy 伺服器設定。否則,作業可能會失敗,因為所使用的 Proxy 伺服 器設定 PowerShell 和 Windows Update 用戶端並未繼承自 SSM Agent Proxy 組態。

對於 Run Command,在您的 Windows Server 執行個體上設定 WinINet 代理設定。根據每個工作 階段提供 [System.Net.WebRequest] 命令。若要將這些規劃套用至在中執行的後續網路指令Run Command,這些指令必須位於相同aws:runPowershellScript外掛程式輸入中的其他 PowerShell 指令之前。

下列 PowerShell 指令會傳回目前的 WinINet Proxy 設定,並將您的 Proxy 設定套用至WinINet。

```
[System.Net.WebRequest]::DefaultWebProxy
$proxyServer = "http://hostname:port"
$proxyBypass = "169.254.169.254"
$WebProxy = New-Object System.Net.WebProxy($proxyServer,$true,$proxyBypass)
```

```
[System.Net.WebRequest]::DefaultWebProxy = $WebProxy
```
對於 Patch Manager,設定全系統範圍的代理設定,讓 Windows Update 用戶端可以掃描和下載更 新。我們建議您使用 Run Command 來執行下列命令,因為這些命令會在系統管理員帳戶上執行,且 設定會套用到全系統。下列 netsh 命令會傳回目前的代理設定,並將您的代理設定套用到本機系統。

```
netsh winhttp show proxy
netsh winhttp set proxy proxy-server="hostname:port" bypass-list="169.254.169.254"
```
如需有關使用 Run Command 的詳細資訊,請參閱 [AWS Systems Manager Run Command。](#page-1479-0)

# 檢查 SSM Agent 狀態並啟動代理程式

本主題列出用來檢查 AWS Systems Manager 代理程式 (SSM Agent) 是否在每個支援的作業系統上執 行的命令。它也會提供用於啟動代理程式 (如果代理程式未執行) 的命令。

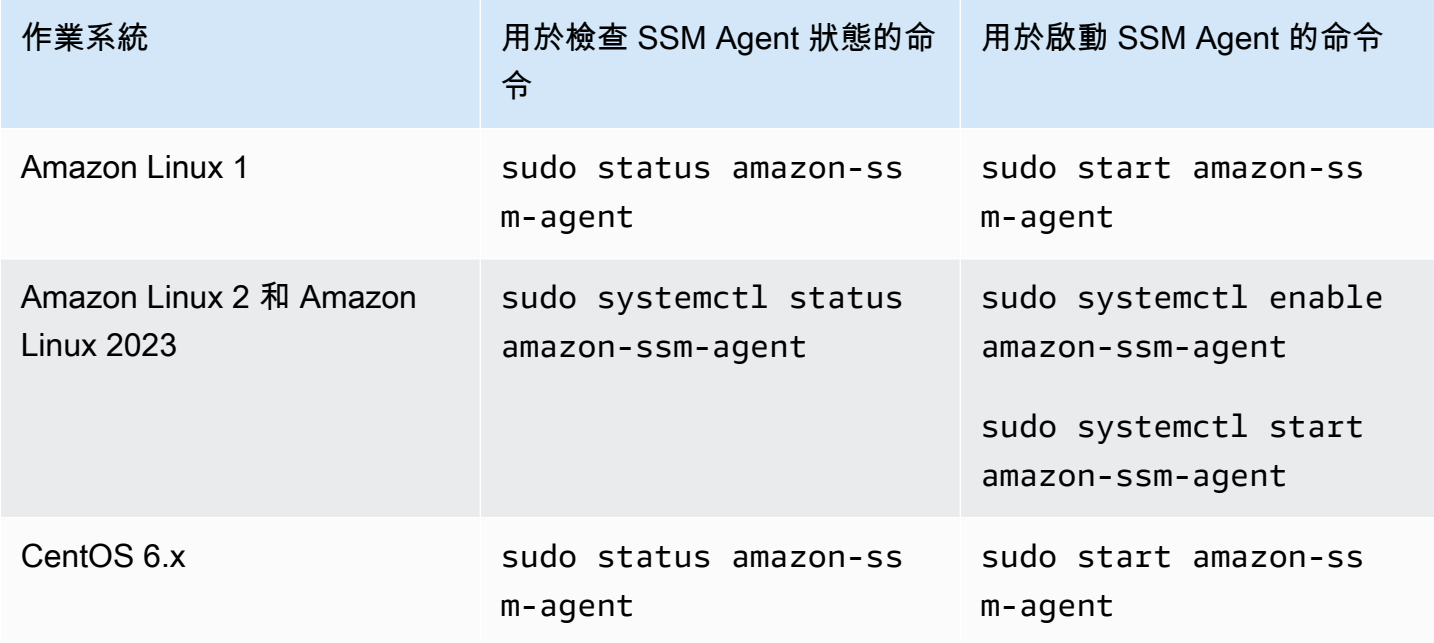

AWS Systems Manager **the controller of the controller of the controller of the controller of the controller of the controller of the controller of the controller of the controller of the controller of the controller of th** 

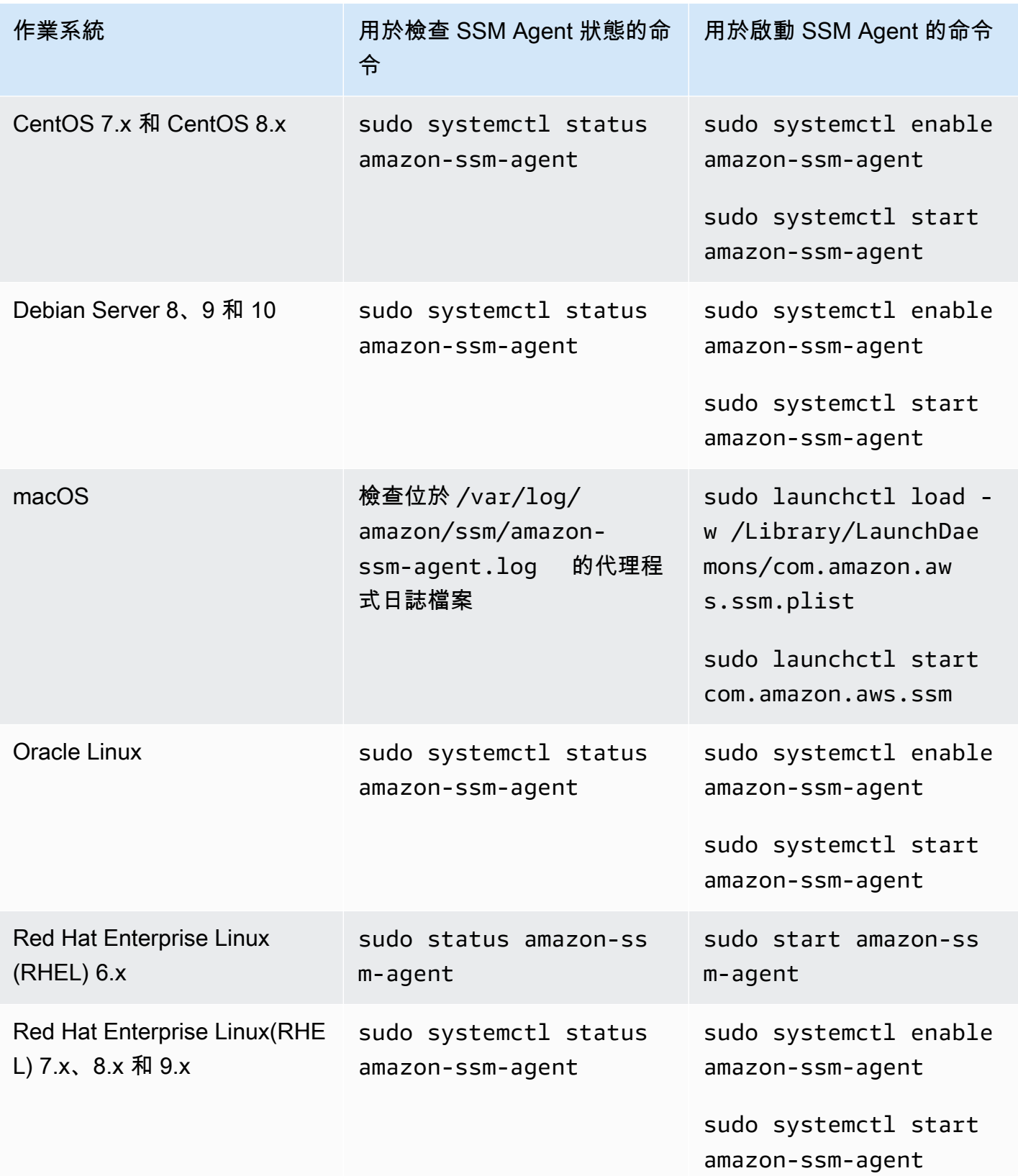

AWS Systems Manager **the controller of the controller of the controller of the controller of the controller of the controller of the controller of the controller of the controller of the controller of the controller of th** 

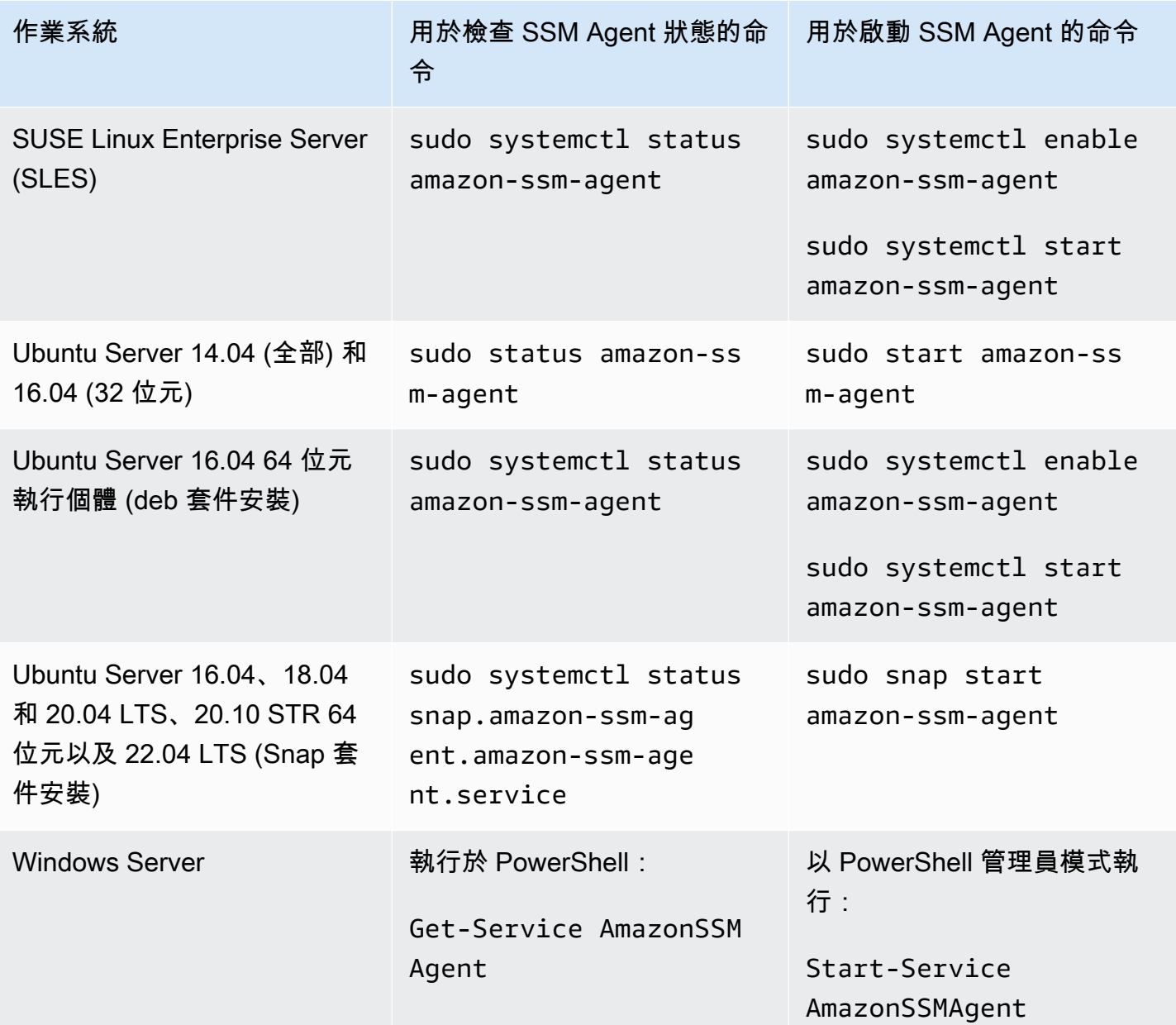

詳細資訊

- [在 Linux 的 EC2 執行個體使用 SSM Agent](#page-104-0)
- [在 Windows Server 專用 EC2 執行個體使用 SSM Agent](#page-175-0)
- [檢查 SSM Agent 版本編號](#page-184-0)

# <span id="page-184-0"></span>檢查 SSM Agent 版本編號

某些 AWS Systems Manager 功能具有先決條件,其中包括在受管理節點上安裝的最低 Systems Manager 代理程式 (SSM Agent) 版本。您可以使用 Systems Manager 主控台或登入受管節點,在受 管節點上取得目前安裝的 SSM Agent 版本。

下列程序描述如何在受管節點上取得目前安裝的 SSM Agent 版本。

檢查受管節點上安裝的 SSM Agent 版本編號

- 1. [請在以下位置開啟 AWS Systems Manager 主控台。](https://console.aws.amazon.com/systems-manager/) https://console.aws.amazon.com/systemsmanager/
- 2. 在導覽窗格中,選擇 Fleet Manager。
- 3. 在 SSM Agent 版本欄位,註明代理程式版本數字。

從作業系統內取得目前安裝的 SSM Agent 版本

從下列索引標籤中選擇,以便從作業系統內取得目前安裝的 SSM Agent 版本。

Amazon Linux 1, Amazon Linux 2, and Amazon Linux 2023

#### **a** Note

這個命令會根據作業系統的套件管理員而有所不同。

- 1. 登入您的受管節點。
- 2. 執行下列命令。

yum info amazon-ssm-agent

此命令會傳回類似以下的輸出。

```
Loaded plugins: extras_suggestions, langpacks, priorities, update-motd
Installed Packages
Name : amazon-ssm-agent
Arch : x86 64
Version : 3.0.655.0
```
#### **CentOS**

- 1. 登入您的受管節點。
- 2. 對於 CentOS 6 和 7,執行下列命令。

yum info amazon-ssm-agent

此命令會傳回類似以下的輸出。

```
Loaded plugins: extras_suggestions, langpacks, priorities, update-motd
Installed Packages
Name : amazon-ssm-agent
Arch : x86_64
Version : 3.0.655.0
```
Debian Server

- 1. 登入您的受管節點。
- 2. 執行下列命令。

apt list amazon-ssm-agent

此命令會傳回類似以下的輸出。

```
apt list amazon-ssm-agent
Listing... Done
amazon-ssm-agent/now 3.0.655.0-1 amd64 [installed,local]
3.0.655.0 is the version of SSM agent
```
macOS

- 1. 登入您的受管節點。
- 2. 執行下列命令。

pkgutil --pkg-info com.amazon.aws.ssm

#### RHEL

- 1. 登入您的受管節點。
- 2. 對於 RHEL 6、7、8 和 9,執行以下命令。

yum info amazon-ssm-agent

此命令會傳回類似以下的輸出。

```
Loaded plugins: extras_suggestions, langpacks, priorities, update-motd
Installed Packages
Name : amazon-ssm-agent
Arch : x86_64
Version : 3.0.655.0
```
對於 DNF 套件公用程式,執行以下命令。

dnf info amazon-ssm-agent

#### SLES

- 1. 登入您的受管節點。
- 2. 對於 SLES 12 和 15,執行下列命令。

zypper info amazon-ssm-agent

此命令會傳回類似以下的輸出。

Loading repository data... Reading installed packages... Information for package amazon-ssm-agent: ----------------------------------------- Repository : @System Name : amazon-ssm-agent Version : 3.0.655.0-1

#### Ubuntu Server

#### **a** Note

若要檢查您的 Ubuntu Server 16.04 執行個體是否使用 deb 或 Snap 套件,請參閱 [在](#page-158-0)  [Ubuntu Server 執行個體手動安裝 SSM Agent。](#page-158-0)

- 1. 登入您的受管節點。
- 2. 對 Ubuntu Server 16.04 和 14.04 64 位元 (包含 deb 安裝程式套件) 執行以下命令。

apt list amazon-ssm-agent

此命令會傳回類似以下的輸出。

```
apt list amazon-ssm-agent
Listing... Done
amazon-ssm-agent/now 3.0.655.0-1 amd64 [installed,local]
3.0.655.0 is the version of SSM agent
```
對 Ubuntu Server 22.04 LTS、20.10 STR 和 20.04、18.04 以及 16.04 LTS 64 位元執行個體 (包含 Snap 套件),執行以下命令。

sudo snap list amazon-ssm-agent

此命令會傳回類似以下的輸出。

snap list amazon-ssm-agent Name Version Rev Tracking Publisher Notes amazon-ssm-agent 3.0.529.0 3552 latest/stable/… aws# classic-3.0.529.0 is the version of SSM agent

Windows

- 1. 登入您的受管節點。
- 2. 執行下列 PowerShell 命令。

& "C:\Program Files\Amazon\SSM\amazon-ssm-agent.exe" -version

此命令會傳回類似以下的輸出。

SSM Agent version: 3.1.804.0

建議您使用最新版本的 SSM Agent,讓您可以從全新或更新的功能中受益。為了確保您的代管執行個 體永遠執行最多 up-to-date 版本的SSM Agent,您可以自動化更新SSM Agent. 如需更多詳細資訊,請 參閱 [自動化 SSM Agent 更新。](#page-192-0)

# <span id="page-188-0"></span>檢視 SSM Agent 日誌

AWS Systems Manager 代理程式 (SSM Agent) 會將有關執行、命令、排程動作、錯誤和健全狀態的 資訊寫入每個受管理節點上的記錄檔。您可以透過手動連線到受管節點來檢視日誌檔,也可以自動將 日誌傳送到 Amazon CloudWatch Logs。如需將記錄檔傳送至 CloudWatch 記錄檔的詳細資訊,請參 閱[監控 AWS Systems Manager。](#page-2368-0)

您可以在下列位置中檢視受管節點上的 SSM Agent 日誌。

Linux and macOS

/var/log/amazon/ssm/

Windows

%PROGRAMDATA%\Amazon\SSM\Logs\

對於 Linux 受管節點,SSM Agent stderr 和 stdout 檔案會寫入下列目錄:/var/lib/amazon/ ssm/。

對於 Windows 受管節點,SSM Agent stderr 和 stdout 檔案會寫入下列目錄:%PROGRAMDATA% \Amazon\SSM\InstanceData\。

如需有關允許 SSM Agent 偵錯記錄的資訊,請參閱 [允許 SSM Agent 偵錯記錄。](#page-189-0)

如需有關cihub/seelog組態的詳細資訊,請參閱([詳見](https://github.com/cihub/seelog/wiki))。GitHub如需cihub/seelog組態範例, 請參閱上的 [cihub/seelog](https://github.com/cihub/seelog-examples) 範例儲存庫。GitHub

### <span id="page-189-0"></span>允許 SSM Agent 偵錯記錄

使用下列程序,以便允許受管節點上的 SSM Agent 偵錯記錄。

Linux and macOS

允許 SSM Agent 對 Linux 和 macOS 受管節點上的日誌記錄進行偵錯

- 1. 您可以使用 Session Manager (功能) 連線至您要允許偵錯記錄的受管理節點,或登入受管理節 點。 AWS Systems Manager如需詳細資訊,請參閱 [使用 Session Manager。](#page-1434-0)
- 2. 找到 seelog.xml.template 檔案。

Linux︰

在大多數 Linux 受管節點類型上,檔案位於目錄 /etc/amazon/ssm/ seelog.xml.template 中。

在 Ubuntu Server 20.10 STR、20.04、18.04 和 16.04 LTS 上,檔案位於目錄 /snap/ amazon-ssm-agent/current/seelog.xml.template 中。將此檔案從 /snap/ amazon-ssm-agent/current/ 目錄複製至 /etc/amazon/ssm/ 目錄,然後再進行任何變 更。

macOS:

在 macOS 執行個體類型上,檔案位於目錄 /opt/aws/ssm/seelog.xml.template 中。

3. 將檔名從 seelog.xml.template 變更為 seelog.xml。

在 Ubuntu Server 20.10 STR、20.04、18.04 和 16.04 LTS 上,必須在目錄 /etc/ amazon/ssm/ 中建立檔案 seelog.xml。可透過執行下列命令來建立此目錄和檔 案。

sudo mkdir -p /etc/amazon/ssm

sudo cp -p /snap/amazon-ssm-agent/current/seelog.xml.template /etc/ amazon/ssm/seelog.xml

**a** Note

4. 編輯 seelog.xml 檔案以變更預設的記錄行為。將 minlevel (minlevel) 的值從 info (資訊) 變更 為 debug (除錯),如以下範例所示。

```
<seelog type="adaptive" mininterval="2000000" maxinterval="100000000" 
critmsgcount="500" minlevel="debug">
```
5. (選用) 使用以下命令重新啟動 SSM Agent。

Linux︰

sudo service amazon-ssm-agent restart

macOS:

sudo /opt/aws/ssm/bin/amazon-ssm-agent restart

#### Windows

允許 SSM Agent 對 Windows Server 受管節點上的日誌記錄進行偵錯

- 1. 您可以使用 Session Manager 來連線至想要允許偵錯日誌記錄的受管節點,或登入受管節點。 如需詳細資訊,請參閱 [使用 Session Manager。](#page-1434-0)
- 2. 請複製 seelog.xml.template 檔案。將該複製的檔案名稱改為 seelog.xml。檔案位於以下目錄:

%PROGRAMFILES%\Amazon\SSM\seelog.xml.template

3. 編輯 seelog.xml 檔案以變更預設的記錄行為。將 minlevel (minlevel) 的值從 info (資訊) 變更 為 debug (除錯),如以下範例所示。

<seelog type="adaptive" mininterval="2000000" maxinterval="100000000" critmsgcount="500" minlevel="**debug**">

4. 找到下列項目。

filename="{{LOCALAPPDATA}}\Amazon\SSM\Logs\{{EXECUTABLENAME}}.log"

變更此項目以使用以下路徑。

filename="**C:\ProgramData**\Amazon\SSM\Logs\**amazon-ssm-agent**.log"

5. 找到下列項目。

filename="{{LOCALAPPDATA}}\Amazon\SSM\Logs\errors.log"

變更此項目以使用以下路徑。

filename="**C:\ProgramData**\Amazon\SSM\Logs\errors.log"

6. 在管理員模式下SSM Agent使用以下 PowerShell 命令重新啟動。

Restart-Service AmazonSSMAgent

# 限制透過 SSM Agent 存取根層級命令

AWS Systems Manager 代理程式 (SSM Agent) 使用根許可 (Linux) 或系統許可 () 在[混合式和多雲端環](#page-30-0) [境中的 Amazon 彈性運算雲端](#page-30-0) (Amazon EC2) 執行個體和其他機器類型上執行。Windows Server由於 這些是最高層級的系統存取許可,任何已獲得許可傳送命令至 SSM Agent 的受信任實體,具有根或系 統管理員許可。(在中 AWS,可以執行動作和存取資源的受信任實體稱 AWS 為主體。 主參與者可以是 AWS 帳戶根使用者、使用者或角色。)

委託人需要這個層級的存取權,才能傳送授權的 Systems Manager 命令至 SSM Agent,委託人也可在 SSM Agent 中利用任何潛在的漏洞來執行惡意程式碼。

尤其是執行命令 [SendCommand](https://docs.aws.amazon.com/systems-manager/latest/APIReference/API_SendCommand.html) 和 [StartSession](https://docs.aws.amazon.com/systems-manager/latest/APIReference/API_StartSession.html) 的許可,應謹慎加以限制。一個良好的第一步是只將 每個命令的許可授與組織中的精選委託人。不過,我們建議您限制哪些受管節點委託人可以在其上執行 這些命令,以進一步加強您的安全狀態。這可在指派給主體的 IAM 政策中實現。在 IAM 政策中,您可 以包含條件,限制使用者僅在標記有特定標籤或是標籤組合的受管節點上執行命令。

例如,假設您有兩個機群的伺服器,一個用於測試,一個用於生產。在套用到資淺工程師的 IAM 政 策中,您指定他們僅可在標記有 ssm:resourceTag/testServer 標籤的執行個體上執行命令。 但是,對於應該能夠存取所有執行個體的一小群首席工程師,您對標記有 ssm:resourceTag/ testServer 和 ssm:resourceTag/productionServer 標籤的執行個體授予存取權。

使用此方法,如果資淺工程師嘗試在生產執行個體上執行命令,系統將拒絕其存取,因為其指派的 IAM 政策未對標記有 ssm:resourceTag/productionServer 標籤的執行個體提供明確存取權。

如需詳細資訊及範例,請參閱下列主題:

- [根據標籤限制 Run Command 存取](#page-1482-0)
- [根據執行個體標籤限制工作階段存取](#page-1393-0)

# <span id="page-192-0"></span>自動化 SSM Agent 更新

AWS 當我們新增或更新系統管理員功能時,會發行新版的 AWS Systems Manager 代 Systems Manager 程式 (SSM Agent)。如果您的受管節點使用舊版代理程式,則無法使用新功能或從更新功能 中獲益。基於這些原因,建議您使用下列方法其中之一,讓您將受管節點上的 SSM Agent 更新程序自 動化。

Bottlerocket 作業系統上的代理程式更新

Bottlerocket 作業操作上的 SSM Agent 無法使用 Systems Manager 命令文件 AWS-UpdateSSMAgent 更新。更新是在 Bottlerocket 控制容器中進行管理。如需詳細資訊,請參閱上的裝[瓶機控制容器和](https://github.com/bottlerocket-os/bottlerocket-control-container/blob/develop/README.md) [裝](https://github.com/bottlerocket-os/bottlerocket-control-container/blob/develop/README.md)[瓶](https://github.com/bottlerocket-os/bottlerocket/blob/develop/sources/updater/README.md)[機控制容器更新基](https://github.com/bottlerocket-os/bottlerocket-control-container/blob/develop/README.md)礎架構。GitHub

#### macOS 版本要求

如果執行個體執行的是 macOS 11.0 (Big Sur) 版或更新版本,則執行個體必須具備 SSM Agent 3.1.941.0 版或更新版本才能執行 AWS-UpdateSSMAgent 文件。如果執行個體執行的是 3.1.941.0 之 前發行的 SSM Agent 版本,則透過執行 SSM Agent 和 AWS-UpdateSSMAgent 命令來更新 brew update 以執行 brew upgrade amazon-ssm-agent。

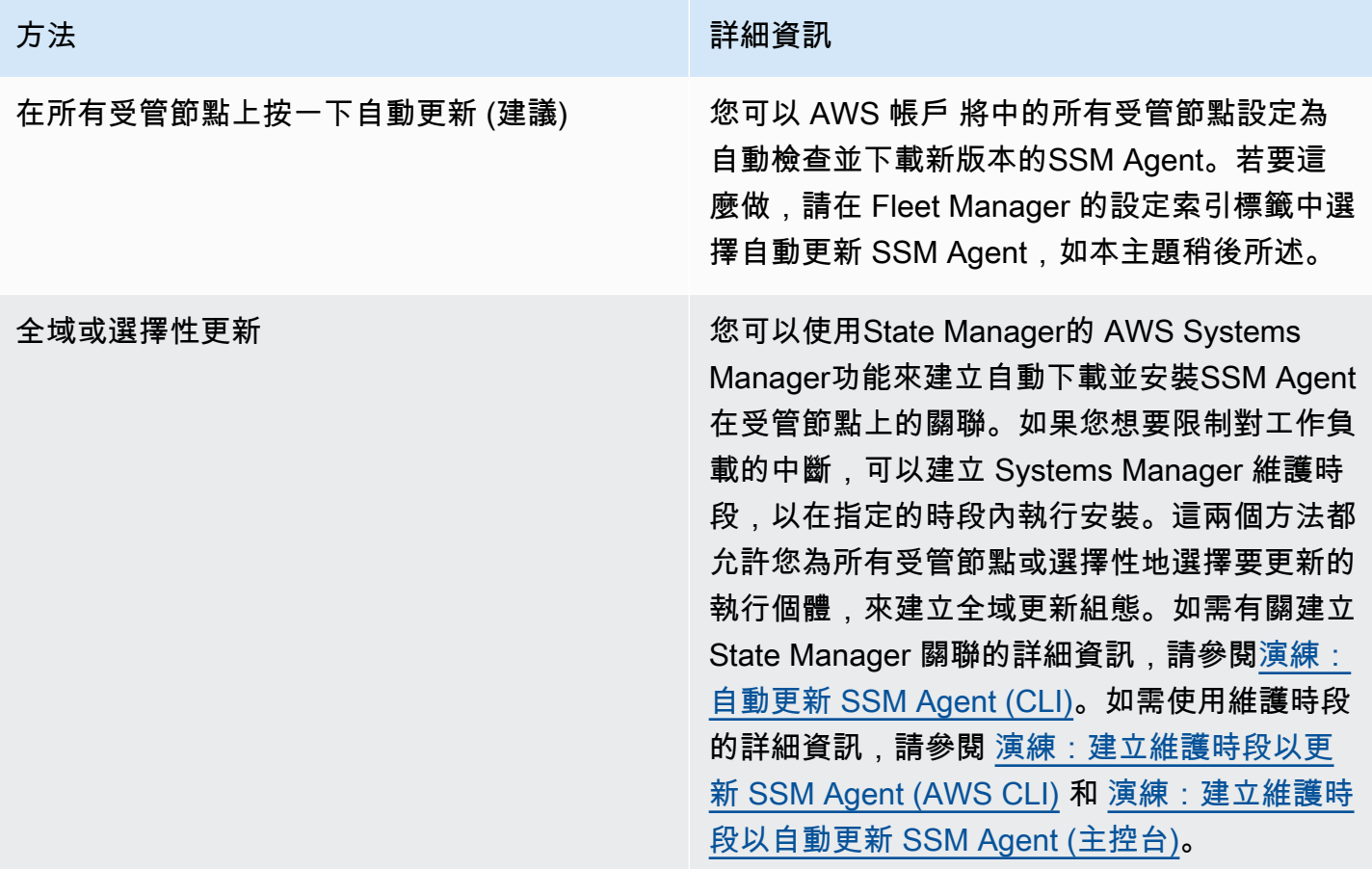

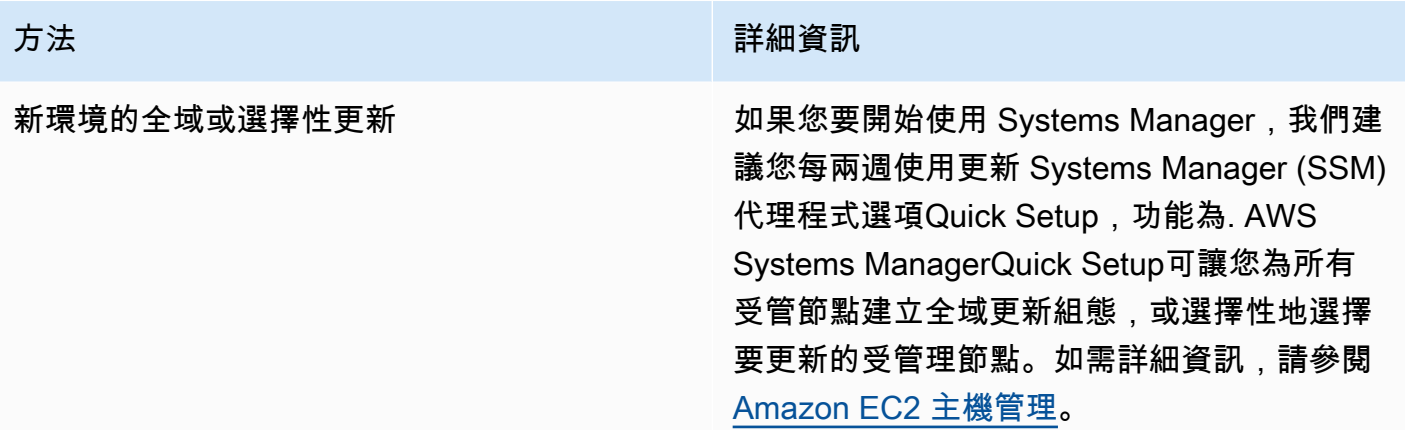

如果您偏好在受管理節點SSM Agent上手動更新,您可以訂閱 AWS 發行新版代理程式時發佈的通知。 如需相關資訊,請參閱[訂閱 SSM Agent 通知](#page-194-0)。訂閱通知後,您可以使用 Run Command 將一個或多個 受管節點手動更新為最新版本。如需詳細資訊,請參閱 [使用 Run Command 更新 SSM Agent。](#page-1513-0)

### 自動更新 SSM Agent

您可以設定 Systems Manager,在您的 SSM Agent 中的所有 Linux 型和 Windows 型受管節點上自動 更新 AWS 帳戶。如果您開啟此選項,則 Systems Manager 每兩週會自動檢查是否有新版本的代理程 式。如果有新版本,則 Systems Manager 會使用 SSM 文件 AWS-UpdateSSMAgent 自動將代理程式 更新為最新發行版本。我們建議您選擇此選項,以確保受管節點始終執行最多 up-to-date 版本的SSM Agent。

**a** Note

在使用 SSM 文件 AWS-UpdateSSMAgent 安裝或更新代理程式之後,如果您使用 yum 命令更 新受管節點上的 SSM Agent,您可能會看到如下訊息:「Warning: RPMDB altered outside of yum. (警告:RPMDB 已變更超出 yum)。」 預期會出現此訊息,且可以安全忽略。

#### 自動更新 SSM Agent

- 1. [請在以下位置開啟 AWS Systems Manager 主控台。](https://console.aws.amazon.com/systems-manager/) https://console.aws.amazon.com/systemsmanager/
- 2. 在導覽窗格中,選擇 Fleet Manager。
- 3. 選擇 Settings (設定) 標籤。
- 4. 在代理程式自動更新區域中,選擇自動更新 SSM Agent。

若要變更您的機群更新到 SSM Agent 的版本,請在 Settings (設定) 標籤的 Agent auto update (代理程 式自動更新) 下選擇 Edit (編輯)。然後在 Parameters (參數) 下的 Version (版本) 中輸入您想要更新到 的 SSM Agent 的版本編號。如果未指定,代理程式會更新到最新版本。

若要停止將 SSM Agent 的更新版本自動部署到您帳戶中的所有受管節點,請選擇 Settings (設定) 標籤 中 Agent auto update (代理程式自動更新) 下的 Delete (刪除)。此動作會刪除會在您的受管節點上自動 更新 SSM Agent 的 State Manager 關聯。

### <span id="page-194-0"></span>訂閱 SSM Agent 通知

Amazon Simple Notification Service (Amazon SNS) 可以在發行新版本的 AWS Systems Manager 代 理程式 (SSM Agent) 時通知您。使用下列程序訂閱這些通知。

### **G** Tip

您也可以透過觀看上的「[SSM Agent版本說明」](https://github.com/aws/amazon-ssm-agent/blob/mainline/RELEASENOTES.md)頁面來訂閱通知GitHub。

#### 訂閱 SSM Agent 通知

- 1. 在<https://console.aws.amazon.com/sns/v3/home>開啟 Amazon SNS 主控台。
- 2. 從導覽列的區域選擇器中,選擇美國東部 (維吉尼亞北部) (如果尚未選取)。您必須選取此選項, AWS 區域 因為您訂閱SSM Agent的 Amazon SNS 通知僅從此區域產生。
- 3. 在導覽窗格中,選擇訂閱。
- 4. 選擇建立訂閱。
- 5. 針對 Create subscription (建立訂閱),執行下列動作:
	- a. 對於 Topic ARN (主題 ARN),請使用下列 Amazon Resource Name (ARN):

arn:aws:sns:us-east-1:720620558202:SSM-Agent-Update

- b. 對於 Protocol (通訊協定),請選擇 Email 或 SMS。
- c. 針對 Endpoint (端點),依據您在前一步驟選擇 Email 或 SMS,輸入電子郵件地址或國家/地 區代碼與號碼以接收通知。
- d. 選擇建立訂閱。
- 6. 如果您選擇 Email,您會收到請求確認訂閱的電子郵件訊息。開啟該訊息並遵循指示完成訂閱。

每當 SSM Agent 有新版本發佈時,我們將傳送通知給訂閱者。如果您不想再接收這些通知,請使用下 列程序來取消訂閱。

取消訂閱 SSM Agent 通知

- 1. 開啟 Amazon SNS 主控台。
- 2. 在導覽窗格中,選擇 Subscriptions (訂閱)。
- 3. 選取訂閱,然後選擇 Delete (刪除)。出現確認提示時,請選擇 Delete (刪除)。

# SSM Agent 疑難排解

如果您在受管節點上執行作業時遇到問題, AWS Systems Manager Agent (SSM Agent) 可能是有問 題。使用以下資訊以協助檢視 SSM Agent 日誌檔並對代理程式的問題進行疑難排解。

### 主題

- [SSM Agent 過期](#page-195-0)
- [使用 SSM Agent 日誌檔案診斷並解決問題](#page-195-1)
- [代理程式日誌檔案不會輪換 \(Windows\)](#page-196-0)
- [無法連線至 SSM 端點](#page-197-0)
- [使用 ssm-cli 診斷並解決受管節點的可用性問題](#page-198-0)

# <span id="page-195-0"></span>SSM Agent 過期

當新功能新增至 Systems Manager,或對現有功能更新時,會發行 SSM Agent 的更新版本。若未使用 最新版本的代理程式,您的受管節點可能會無法使用各種 Systems Manager 的功能及特點。因此,我 們建議您讓機器的 SSM Agent 自動保持最新狀態。如需相關資訊,請參[閱自動化 SSM Agent 更新。](#page-192-0) 訂閱上的「[SSM Agent版本說明」](https://github.com/aws/amazon-ssm-agent/blob/mainline/RELEASENOTES.md)頁面,GitHub以取得有關SSM Agent更新的通知。

# <span id="page-195-1"></span>使用 SSM Agent 日誌檔案診斷並解決問題

SSM Agent 將資訊記錄在下列檔案中。這些檔案中的資訊也可協助您排除問題。如需有關 SSM Agent 日誌檔案的詳細資訊,包括如何開啟偵錯記錄,請參閱[檢視 SSM Agent 日誌](#page-188-0)。

### **a** Note

如果您選擇使用 Windows 檔案總管查看這些日誌,請務必在資料夾選項中檢視隱藏檔案和系 統檔案。

在 Windows 上

- %PROGRAMDATA%\Amazon\SSM\Logs\amazon-ssm-agent.log
- %PROGRAMDATA%\Amazon\SSM\Logs\errors.log

在 Linux 和 macOS 上

- /var/log/amazon/ssm/amazon-ssm-agent.log
- /var/log/amazon/ssm/errors.log

對於 Linux 受管節點,您可能會在寫入到以下目錄的 messages 檔案中找到更多資訊:/var/log。

如需使用代理程式日誌診斷並解決問題的詳細資訊,請參閱 AWS re:Post 知識中心中[的「如何使用](https://repost.aws/knowledge-center/ssm-agent-logs) [SSM Agent 日誌診斷並解決受管執行個體中的 SSM Agent 問題?」](https://repost.aws/knowledge-center/ssm-agent-logs)一文。

# <span id="page-196-0"></span>代理程式日誌檔案不會輪換 (Windows)

如果您在 seelog.xml 檔案中指定以日期為基礎的日誌檔案輪換 (在 Windows Server 受管節點上),且 日誌不會輪換,請指定 fullname=true 參數。以下是已指定 fullname=true 參數的 seelog.xml 組態檔案的範例。

```
<seelog type="adaptive" mininterval="2000000" maxinterval="100000000" 
  critmsgcount="500" minlevel="debug"> 
    <exceptions> 
       <exception filepattern="test*" minlevel="error" /> 
    </exceptions> 
    <outputs formatid="fmtinfo"> 
       <console formatid="fmtinfo" /> 
       <rollingfile type="date" datepattern="200601021504" maxrolls="4" filename="C:
\ProgramData\Amazon\SSM\Logs\amazon-ssm-agent.log" fullname=true /> 
       <filter levels="error,critical" formatid="fmterror">
```

```
 <rollingfile type="date" datepattern="200601021504" maxrolls="4" filename="C:
\ProgramData\Amazon\SSM\Logs\errors.log" fullname=true /> 
       </filter> 
    </outputs> 
    <formats> 
       <format id="fmterror" format="%Date %Time %LEVEL [%FuncShort @ %File.%Line] %Msg
%n" /> 
       <format id="fmtdebug" format="%Date %Time %LEVEL [%FuncShort @ %File.%Line] %Msg
%n" /> 
       <format id="fmtinfo" format="%Date %Time %LEVEL %Msg%n" /> 
    </formats>
</seelog>
```
# <span id="page-197-0"></span>無法連線至 SSM 端點

SSM Agent 必須允許 HTTPS (連接埠 443) 傳出流量至下列端點:

- ssm.*region*.amazonaws.com
- ssmmessages.*region*.amazonaws.com

*##*代表 AWS 區域 支援的識別碼 AWS Systems Manager,us-east-2例如美國東部 (俄亥俄) 區域。 如需支援的 *region* 值的清單,請參閱《Amazon Web Services 一般參考》中 [Systems Manager 服](https://docs.aws.amazon.com/general/latest/gr/ssm.html#ssm_region) [務端點](https://docs.aws.amazon.com/general/latest/gr/ssm.html#ssm_region)一節的區域資料欄。

**a** Note

在 2024 年之前,也ec2messages.*region*.amazonaws.com是必需的。對於 2024 年之前 AWS 區域 推出,仍然需要允許流量,但ssmmessages.*region*.amazonaws.com是可選 的ec2messages.*region*.amazonaws.com。 對於 2024 年及更新版本啟動的區域,需要允許流量傳輸,但 這些區域不支援ec2messages.*region*.amazonaws.com端 點。ssmmessages.*region*.amazonaws.com

SSM Agent如上所述,如果無法與上述端點進行通信,則該端點將無法正常工作,即使您使用 AWS 提 供的Amazon Machine Images(AMIs)(例如 Amazon Linux 2 或 Amazon Linux 2023)。您的網路 組態必須具有開放的網際網路存取權,或者您必須設定 Virtual Private Cloud (VPC) 端點。如果您不打 算建立自訂 VPC 端點,請檢查您的網際網路閘道或 NAT 閘道。如需有關如何管理 VPC 端點的詳細資 訊,請參閱[針對 Systems Manager 使用 VPC 端點來提高 EC2 執行個體的安全性。](#page-42-0)

# <span id="page-198-0"></span>使用 **ssm-cli** 診斷並解決受管節點的可用性問題

從 SSM Agent 3.1.501.0 版開始,您可以使用 ssm-cli 判斷受管理節點是否滿足由 Systems Manager 管理的主要要求,以及是否顯示在 Fleet Manager 中的受管節點清單中。ssm-cli 是獨立 的命令列工具,包含在 SSM Agent 安裝中。包含了預先設定的命令,收集所需資訊,協助您診斷為何 您確認正在執行的 Amazon EC2 執行個體或非 EC2 機器未包含在 Systems Manager 的受管節點清單 中。這些命令會在您指定 get-diagnostics 選項時執行。

如需更多詳細資訊,請參閱 使用 ssm-cli [診斷並解決受管節點的可用性問題](#page-1244-0)。

# AWS Systems Manager Quick Setup

使Quick Setup用這項功能 AWS Systems Manager,以建議的最佳實務快速設定常用的 Amazon Web Services 務服務和功能。 Quick Setup透過自動化一般或建議的工作,簡化服務的設定,包括 Systems Manager。這些工作包括建立必要 AWS Identity and Access Management (IAM) 執行個體設定檔角 色,以及設定營運最佳實務,例如定期修補程式掃描和庫存收集。使用 Quick Setup 無需付費。但是, 根據您設定的服務類型以及使用限制可能會產生費用,而對用於設定服務的服務不會收取任何費用。若 要開始使用 Quick Setup,請開啟 [Systems Manager 主控台。](https://console.aws.amazon.com/systems-manager/quick-setup)在導覽窗格中,選擇 Quick Setup。

**a** Note

如果您被引向 Quick Setup,以協助您將執行個體設定為由 Systems Manager 管理,則請完成 [Amazon EC2 主機管理](#page-207-0) 中的程序。

# Quick Setup 有哪些優點?

Quick Setup 的優點包括:

• 簡化服務與功能組態

Quick Setup 會帶您演練設定操作最佳實務,並自動部署這些組態。Quick Setup 儀表板會顯示組態 部署狀態的即時檢視。

• 跨多個帳戶自動部署設定

您可以Quick Setup在個人 AWS 帳戶 或跨多個使用, AWS 帳戶 並 AWS 區域 通過與集成 AWS Organizations. 跨多個帳戶使用 Quick Setup,有助於確保您的組織維持一致的組態。

• 消除組態漂移

每當使用者對透過 Quick Setup 所做的選擇相衝突的服務或功能進行任何變更,即會發生漂 移。Quick Setup 會定期檢查組態漂移並嘗試進行修補。

# 誰應該使用Quick Setup?

對於已經擁有所設定服務和功能的經驗,並且想要簡化設定程序的客戶來說,Quick Setup 非常有用。 如果您不熟悉 AWS 服務 您要配置的Quick Setup,我們建議您進一步了解該服務。請先檢閱相關使用 者指南中的內容,然後再使用 Quick Setup 建立組態。

# AWS 區域中的 Quick Setup 可用性

在下文中 AWS 區域,您可以使用整個組織的所有組Quick Setup態類型 (如中所設定) AWS Organizations,或僅針對您選擇的組織帳戶和地區使用。您也可以在這些區域中以單一帳戶來使用 Quick Setup。

- 美國東部 (俄亥俄)
- 美國東部 (維吉尼亞北部)
- 美國西部 (加利佛尼亞北部)
- 美國西部 (奧勒岡)
- 亞太區域 (孟買)
- 亞太區域 (首爾)
- 亞太區域 (新加坡)
- 亞太區域 (雪梨)
- 亞太區域 (東京)
- 加拿大 (中部)
- 歐洲 (法蘭克福)
- 歐洲 (斯德哥爾摩)
- 歐洲 (愛爾蘭)
- 歐洲 (倫敦)
- Europe (Paris)
- 南美洲 (聖保羅)

在下列區域中,個別帳戶僅能使用[主機管理](#page-207-0)組態類型:

- 歐洲 (米蘭)
- 亞太區域 (香港)
- Middle East (Bahrain)
- 中國 (北京)
- 中國 (寧夏)
- AWS GovCloud (美國東部)
- AWS GovCloud (美國西部)

如需取得 Systems Manager 所有支援的區域之清單,請參閱 Amazon Web Services 一般參考 中 [Systems Manager 服務端點裡](https://docs.aws.amazon.com/general/latest/gr/ssm.html#ssm_region)的區域直欄。

# Quick Setup 入門

請使用本主題中的資訊來熟悉 Quick Setup 的使用。

### 主題

- [設定主要 AWS 區域](#page-201-0)
- [用於 Quick Setup 登入的 IAM 角色和許可](#page-201-1)

# <span id="page-201-0"></span>設定主要 AWS 區域

若要開始使用Quick Setup,某項功能 AWS Systems Manager,您必須選擇一個家庭, AWS 區域 然 後在機上使用Quick Setup。主區域是Quick Setup建立用來部署組態的 AWS 資源的地方。選取主要區 域之後就無法進行變更。

- 1. [請在以下位置開啟 AWS Systems Manager 主控台。](https://console.aws.amazon.com/systems-manager/) https://console.aws.amazon.com/systemsmanager/
- 2. 在導覽窗格中,選擇 Quick Setup。
- 3. 針對 [選擇主地區域],選擇您 AWS 區域 Quick Setup要建立用來部署組態之 AWS 資源的位置。
- 4. 選擇開始使用。

若要開始使用 Quick Setup,選擇可用組態類型清單中的服務或功能。中的模型組態類型Quick Setup 是特定於 AWS 服務 或特徵。當您選擇組態類型時,請選擇要為該服務或功能設定的選項。依預設, 組態類型可協助您將服務或功能設定為使用建議的最佳實務。

設定組態之後,您可以檢視跨組織單位 (OU) 和區域之間的相關詳細資訊及其部署狀態。您也可以檢視 組態的State Manager關聯狀態。 State Manager是的功能 AWS Systems Manager。在 Configuration details (組態詳細資訊) 窗格中,您可以見識 Quick Setup 組態的摘要。此摘要包括來自所有帳戶和任 何偵測的組態漂移的詳細資訊。

# <span id="page-201-1"></span>用於 Quick Setup 登入的 IAM 角色和許可

在上線期間,請代表您Quick Setup建立下列 AWS Identity and Access Management (IAM) 角色:

- AWS-QuickSetup-StackSet-Local-ExecutionRole 授予 AWS CloudFormation 使用任何 範本的許可。
- AWS-QuickSetup-StackSet-Local-AdministrationRole— 授予假設 AWS CloudFormation 的權限AWS-QuickSetup-StackSet-Local-ExecutionRole。

如果您正在 AWS Organizations加入管理帳戶 (您用來建立組織的帳戶) Quick Setup 也會代表您建立下 列角色:

- AWS-QuickSetup-SSM-RoleForEnablingExplorer 授予 AWS-EnableExplorer 自動化 Runbook 許可。AWS-EnableExplorerRunbook 會設定 Explorer Systems Manager 的一項功能, 以顯示多個和的資訊。 AWS 帳戶 AWS 區域
- AWSServiceRoleForAmazonSSM— 一種服務連結角色,可授予系統管理員所管理和使用之 AWS 資源的存取權。
- AWSServiceRoleForAmazonSSM\_AccountDiscovery— 一種服務連結角色,授予 Systems Manager 在同步處理 AWS 帳戶 資料時呼叫 AWS 服務 以探索資訊的權限。如需詳細資訊,請參閱 關於[AWSServiceRoleForAmazonSSM\\_AccountDiscovery](#page-242-0)角色。

上線管理帳戶時,Quick Setup可在組織之間啟用受信任的存取, CloudFormation 以 AWS Organizations 及在組織中部署組Quick Setup態。若要啟用受信任存取,您的管理帳戶必須擁有管理員 許可。登入後,您不再需要管理員許可。如需詳細資訊,請參閱[啟用 Organizations 的受信任存取。](https://docs.aws.amazon.com/AWSCloudFormation/latest/UserGuide/stacksets-orgs-enable-trusted-access.html)

有關 AWS Organizations 帳戶類型的資訊,請參閱《AWS Organizations 使用指南》中[的AWS](https://docs.aws.amazon.com/organizations/latest/userguide/orgs_getting-started_concepts.html)  [Organizations 術語和概念](https://docs.aws.amazon.com/organizations/latest/userguide/orgs_getting-started_concepts.html)。

#### **a** Note

Quick Setup用 AWS CloudFormation StackSets 於跨 AWS 帳戶 區域部署您的組態。如果目 標帳戶數目乘以區域數目得出的結果超過 10,000,則組態無法部署。我們建議您審視您的使用 案例,並建立使用較少目標的組態,以因應貴組織的成長。堆疊執行個體不會部署至您組織的 管理帳戶。如需詳細資訊,請參閱[建立具有服務受管許可的堆疊集時的考量](https://docs.aws.amazon.com/AWSCloudFormation/latest/UserGuide/stacksets-getting-started-create.html?icmpid=docs_cfn_console#stacksets-orgs-considerations)。

如果您的使用者、群組或角色可以存取下表列出的 API 操作,您可以使用 Quick Setup 的所有功 能。API 操作有兩個索引標籤,第一個索引標籤是所有帳戶所需的許可,另一個索引標籤包含組織管理 帳戶所需的其他許可。

### Non-management account

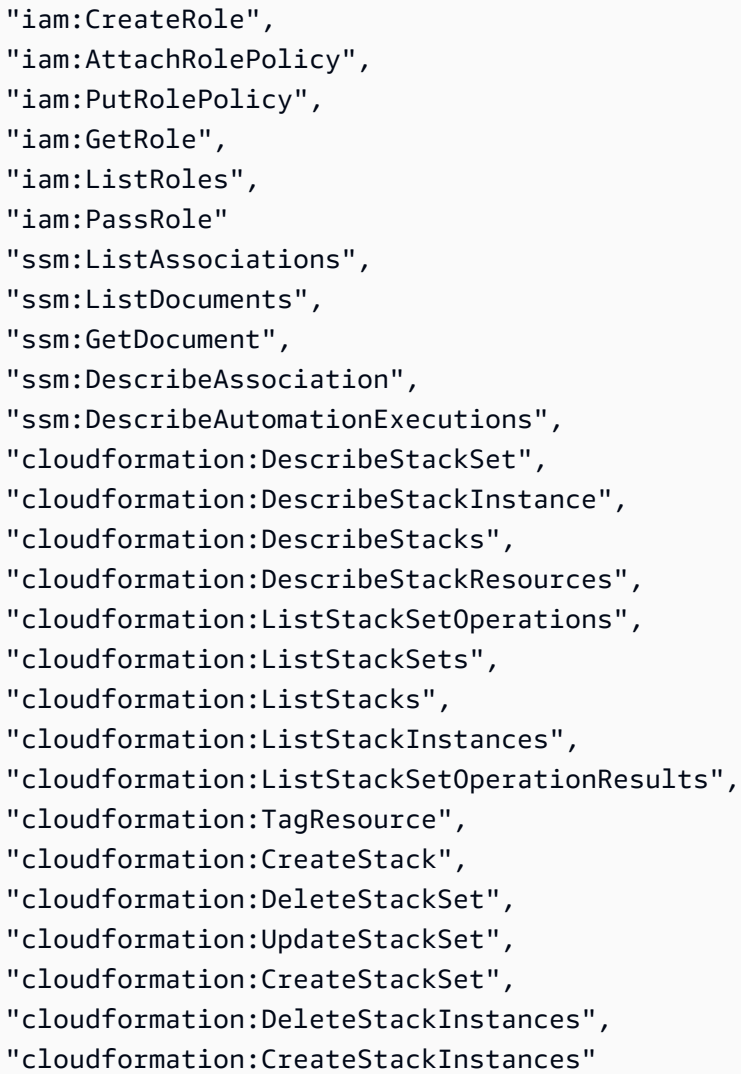

### Management account

```
"ssm:createResourceDataSync",
"ssm:listResourceDataSync",
"ssm:getOpsSummary",
"ssm:createAssociation",
"ssm:createDocument",
"ssm:startAssociationsOnce",
"ssm:startAutomationExecution",
"ssm:updateAssociation",
"ssm:listAssociations",
```
"ssm:listDocuments", "ssm:getDocument", "ssm:describeAssociation", "ssm:describeAutomationExecutions", "organizations:ListRoots", "organizations:DescribeOrganization", "organizations:ListOrganizationalUnitsForParent" "organizations:EnableAWSServiceAccess", "cloudformation:describe\*"

# 使用 Quick Setup

Quick Setup (AWS Systems Manager 的功能) 會在 Quick Setup 首頁的 Configurations (組態) 資料表 中顯示每個組態的結果。在此頁面上,您可以就每個組態 View details (檢視詳細資訊)、從 Actions (動 作) 下拉式選單中刪除組態,也可以 Create (建立) 組態。此 Configurations (組態) 資料表包含以下資 訊:

- Configuration type (組態類型):建立組態時選擇的組態類型。
- 部署類型 指出部署適用於整個組織 (Organizational),還是僅適用於您的帳戶 (Local)。
- Organizational units (組織單位):如果選擇了一組 Custom (自訂) 目標,顯示要將組態部署到 其中的組織單位 (OU)。組織單位和自訂目標僅可用於組織的管理帳戶。管理帳戶是您在 AWS Organizations 中用於建立組織的帳戶。
- Regions (區域):如果選擇了一組 Custom (自訂) 目標或 Current account (目前帳戶) 中的目標,要 將組態部署到其中的區域。
- Deployment status (部署狀態):部署狀態指示 AWS CloudFormation 是否已成功部署目標或堆疊執 行個體。目標和堆疊執行個體包含您在建立組態期間選擇的組態選項。
- Association status (關聯狀態):關聯狀態是由您建立的組態所建立之所有關聯的狀態。所有目標的關 聯必須成功執行,否則狀態為 Failed (失敗)。

Quick Setup 會為每個組態目標建立並執行 State Manager 關聯。State Manager 是 AWS Systems Manager 的功能。

# 組態詳細資訊

Configuration details (組態詳細資訊) 頁面會顯示組態及其相關關聯部署的資訊。您可以在此頁面中編 輯組態選項、更新目標或刪除組態。您也可以檢視每個組態部署的詳細資訊,從而了解關聯的更多資 訊。

根據組態,會顯示下列一或多個狀態圖表:

組態部署狀態

顯示成功、失敗、執行中或待定部署的數量。部署發生在包含受組態影響之節點的指定目標帳戶和 區域中。

#### 組態關聯狀態

顯示成功、失敗或待定 State Manager 關聯的數量。Quick Setup 在每個部署中為所選組態選項建 立關聯。

#### 設定狀態

顯示組態類型所執行的動作數目及其目前狀態。

#### 支援合規

顯示符合組態指定政策的支援數量。

Configuration details (組態詳細資訊) 資料表會顯示組態部署的相關資訊。您可以檢視有關每個部署的 詳細資訊,方法是依序選取部署和 View details (檢視詳細資訊)。每個部署的詳細資訊頁面會顯示部署 到該部署中節點的關聯。

## 編輯和刪除您的組態

您可以從 Configuration details (組態詳細資訊) 頁面編輯組態的組態選項,方法是依序選擇 Actions (動 作) 和 Edit configuration options (編輯組態選項)。將新選項新增至組態後,Quick Setup 會執行部署並 建立新關聯。從組態中移除選項後,Quick Setup 會執行部署並移除任何相關關聯。

**a** Note

您可以隨時為帳戶編輯 Quick Setup 組態。若要編輯 Organization (組織) 組態,Configuration status (組態狀態) 必須為 Success (成功) 或 Failed (失敗)。

您也可以透過選擇 Actions (動作) 和 Add OUs (新增 OU)、Add Regions (新增區域)、Remove OUs (移除 OU) 或 Remove Regions (移除區域),來更新組態中包含的目標。如果帳戶未設定為管理帳戶, 或者僅為目前帳戶建立組態,則無法更新目標組織單位 (OU)。移除區域或 OU 會從這些區域或 OU 中 移除關聯。

透過依序選擇組態、Actions (動作) 和 Delete configuration (刪除組態),您可以從 Quick Setup 中刪 除組態。您也可以從 Configuration details (組態詳細資訊) 頁面的 Actions (動作) 下拉式清單中,選 擇 Delete configuration (刪除組態) 來刪除組態。Quick Setup 隨即會提示您 Remove all OUs and Regions (移除所有 OU 和區域),而這可能需要一些時間才能完成。刪除組態還會刪除所有相關關聯。 此兩步驟刪除過程會將所有已部署資源從所有帳戶和區域中移除,然後刪除組態。

# 組態合規

您可以在 Explorer 或合規 (二者都是 AWS Systems Manager 的功能) 中檢視執行個體是否符合您組態 建立的關聯。若要進一步了解合規,請參閱 [使用合規](#page-1255-0)。若要進一步了解在 Explorer 中檢視合規,請參 閱 [AWS Systems Manager Explorer。](#page-234-0)

# 支援的 Quick Setup 組態類型

支援的組態類型

Quick Setup 支援下列組態類型。

- [Amazon EC2 主機管理](#page-207-0)
- [組織的預設主機管理](#page-213-0)
- [AWS Config組態記錄器](#page-214-0)
- [AWS Config 一致性套件部署](#page-216-0)
- [Patch Manager 組織修補組態](#page-217-0)
- [Change Manager 組織設定](#page-536-0)
- [DevOps大師配置](#page-226-0)
- [Distributor 套件部署](#page-228-0)
- [Amazon EC2 執行個體資源排程](#page-229-0)
- [OpsCenter 組織設定](#page-273-0)
- [AWS 資源總管 配置](#page-231-0)

# <span id="page-207-0"></span>Amazon EC2 主機管理

使Quick Setup用這項功能 AWS Systems Manager,在 Amazon Elastic Compute Cloud (Amazon EC2) 執行個體上快速設定必要的安全角色和常用的 Systems Manager 功能。您可以Quick Setup在個 人帳戶中使用,也可以跨多個帳戶使用,並 AWS 區域 通過與集成 AWS Organizations。這些功能可 協助您管理及監控執行個體的運作狀態,同時提供開始使用所需的最低許可。

如果您不熟悉 Systems Manager 服務和功能,我們建議您檢閱《AWS Systems Manager 使用者指 南》,然後使用 Quick Setup 建立組態。如需有關 Systems Manager 的詳細資訊,請參閱 [什麼是](#page-16-0)  [AWS Systems Manager?](#page-16-0)。

#### **A** Important

如果您符合下列其中一種情況,則 Quick Setup 可能不是 EC2 管理的正確工具:

- 您正在嘗試第一次創建 EC2 實例以嘗試 AWS 功能。
- 您仍然是 EC2 執行個體管理的新手。

反之,建議您探索下列內容:

- [Amazon EC2 入門](https://aws.amazon.com/ec2/getting-started)
- 使用 Amazon EC2 使用者指[南中的新啟動執行個體精靈](https://docs.aws.amazon.com/AWSEC2/latest/UserGuide/ec2-launch-instance-wizard.html)啟動執行個體
- 使用 Amazon EC2 使用者指[南中的新啟動執行個體精靈](https://docs.aws.amazon.com/AWSEC2/latest/WindowsGuide/ec2-launch-instance-wizard.html)啟動執行個體
- [教學課程:在 Amazon EC2 使用者指南中開始使用 Amazon EC2 Linux 執行個體](https://docs.aws.amazon.com/AWSEC2/latest/UserGuide/EC2_GetStarted.html)

如果您已熟悉 EC2 執行個體管理,並且想要簡化多個 EC2 執行個體的組態和管理,則請使用 Quick Setup。無論您的組織擁有數十個、數千個還是數百萬個 EC2 執行個體,皆請使用下列 Quick Setup 程序,一次性為其設定多個選項。

必要條件

在進行下列任務之前,您必須先指定 Quick Setup 的主要區域。如需相關資訊,請參閱[設定主要 AWS](#page-201-0)  [區域](#page-201-0)。

### **a** Note

此組態類型可讓您為中定義的整個組織設定多個選項 AWS Organizations,僅針對某些組織帳 戶和區域或單一帳戶設定多個選項。其中一個選項是每兩週檢查並套用更新至 SSM Agent。 如果您是組織管理員,也可以選擇使用預設主機管理組態類型,每兩週以代理程式更新組織中 的所有 EC2 執行個體。如需相關資訊,請參閱[組織的預設主機管理。](#page-213-0)

### 設定 EC2 執行個體的主機管理選項

若要設定主機管理,請在主 AWS Systems Manager Quick Setup控台中執行下列工作。

### 開啟主機管理組態頁面

- 1. [請在以下位置開啟 AWS Systems Manager 主控台。](https://console.aws.amazon.com/systems-manager/) https://console.aws.amazon.com/systemsmanager/
- 2. 在導覽窗格中,選擇 Quick Setup。
- 3. 在主機管理卡中,選擇建立。

#### **b** Tip

如果您的帳戶中已有一或多個組態,請先選擇程式庫索引標籤或組態區段中的建立按鈕, 以檢視卡。

#### 設定 Systems Manager 主機管理選項

• 若要設定 Systems Manager 功能,請在「組態選項」區段中,選擇「Systems Manager」群組中 要為您的組態啟用的選項:

每兩週更新一次 Systems Manager (SSM) 代理程式

讓 Systems Manager 每兩週檢查一次是否有新版本的代理程式。如果有新版本,則 Systems Manager 會自動將受管節點上的代理程式更新為最新發行版本。Quick Setup 不會在沒有代理 程式的執行個體上安裝代理程式。如需有關哪些 AMIs 已預先安裝 SSM Agent 的資訊,請參 閱[AMIs使用預先安SSM Agent裝的查找。](#page-100-0)

我們建議您選擇此選項,以確保您的節點始終執行最多 up-to-date 版本的SSM Agent。如需 SSM Agent 的詳細資訊,包括如何手動安裝代理程式的資訊。請參閱 [使用 SSM Agent](#page-88-0)。

每 30 分鐘從執行個體收集庫存

可設Quick Setup定下列中繼資料類型的集合:

- AWS 元件 EC2 驅動程式、代理程式、版本等。
- 應用程式 應用程式名稱、發佈者、版本等。
- 節點詳細資訊 系統名稱、作業系統 (OS) 名稱、作業系統版本、上次啟動時間、DNS、網 域、工作團隊、作業系統架構等。
- 網路組態 IP 地址、MAC 地址、DNS、閘道、子網路遮罩等。
- 服務 名稱、顯示名稱、狀態、相依服務、服務類型、啟動類型等 (僅限 Windows Server 節 點)。
- Windows 角色 名稱、顯示名稱、路徑、功能類型、安裝狀態等 (僅限 Windows Server 受 管節點)。
- Windows 更新 Hotfix ID、安裝人員、安裝日期等 (僅限 Windows Server 節點)。

如需庫存的詳細資訊 ( AWS Systems Manager的功能),請參閱 [AWS Systems Manager 庫](#page-1267-0) [存](#page-1267-0)。

**a** Note

即使您只選取幾個節點,Inventory collection (庫存收集) 選項可能需要最多 10 分鐘才 能完成。

每天掃描執行個體是否遺漏修補程式

啟用 Patch Manager Systems Manager 的功能,每天掃描您的節點,並在符合性頁面中產生 報告。此報告會根據預設修補基準來顯示修補程式相容的受管節點數量。此報告包含每個節點 的清單及其合規狀態。

如需修補操作和修補程式基準的資訊,請參閱 [AWS Systems Manager Patch Manager](#page-1624-0)。

如需有關修補程式合規資訊,請參閱 Systems Manager [Compliance](https://console.aws.amazon.com/systems-manager/compliance) (合規) 頁面。

如需有關在一個組態中修補多個帳戶和區域中受管節點的資訊,請參閱 [使用 Quick Setup 修補](#page-1627-0) \_\_\_\_\_\_\_\_\_<u>[政策](#page-1627-0) 和 [Patch Manager 組織修補組態](#page-217-0)</u>。<br><sub>Amazon EC<del>2 主機</del>管理 194</sub>

### **A** Important

Systems Manager 支援多種掃描受管節點的方法,以檢查修補程式合規性。如果一次 實作多個方法,則您看到的修補程式合規資訊永遠是最近一次掃描的結果。先前掃描的 結果會覆寫。如果掃描方法使用不同的修補基準,且具有不同的核准規則,則修補程式 合規資訊可能會意外變更。如需詳細資訊,請參閱 [避免意外覆寫修補程式合規資料](#page-1777-0)。

若要設定 Amazon CloudWatch 主機管理選項

• 若要設定 CloudWatch 功能,請在「組態選項」區段中選擇要為 CloudWatch組態啟用的 Amazon 群組中的選項:

安裝和設定 CloudWatch 代理程式

在 Amazon EC2 執行個體上安裝統一 CloudWatch 代理程式的基本組態。代理程式會從 Amazon 的執行個體收集指標和日誌檔 CloudWatch。其還會整合此資訊,以便您快速判斷執 行個體的運作狀態。如需 CloudWatch 代理程式基本組態的詳細資訊,請參閱[CloudWatch 代](https://docs.aws.amazon.com/AmazonCloudWatch/latest/monitoring/create-cloudwatch-agent-configuration-file-wizard.html#cloudwatch-agent-preset-metrics) [理程式預先定義的測量結](https://docs.aws.amazon.com/AmazonCloudWatch/latest/monitoring/create-cloudwatch-agent-configuration-file-wizard.html#cloudwatch-agent-preset-metrics) 可能需要額外付費。如需詳細資訊,請參閱 [Amazon CloudWatch 定](https://aws.amazon.com/cloudwatch/pricing/) [價](https://aws.amazon.com/cloudwatch/pricing/)。

每 30 天更新一次 CloudWatch 代理程式

讓 Systems Manager 每 30 天檢查一次是否有新版本的 CloudWatch 代理程式。如果有新版 本,則 Systems Manager 會更新執行個體上的代理程式。我們建議您選擇此選項,以確保執 行個體永遠執行最多 up-to-date 版本的 CloudWatch 代理程式。

設定 Amazon EC2 啟動代理程式主機管理選項

• 若要設定 Amazon EC2 啟動代理程式功能,請在「組態選項」區段中選擇要為組態啟用的 Amazon EC2 啟動代理程式群組中的選項:

每 30 天更新 EC2 啟動代理程式一次

讓 Systems Manager 每 30 天檢查執行個體上安裝的新版啟動代理程式。如果有新版本,則 Systems Manager 會更新執行個體上的代理程式。我們建議您選擇此選項,以確保執行個體 始終執行最多 up-to-date版本的適用啟動代理程式。對於 Amazon EC2 Windows 執行個體, 此選項支援 EC2Launch、EC2Launch v2 和 EC2Config。對於 Amazon EC2 Linux 執行個 體,此選項支援 cloud-init。對於 Amazon EC2 Mac 執行個體,此選項支援 ec2-macosinit。Quick Setup 不支援更新安裝在啟動代理程式不支援的作業系統上或 AL2023 上的啟動 代理程式。

如需這些初始化代理程式的詳細資訊,請參閱下列主題:

- [使用 EC2Launch v2 設定 Windows 執行個體](https://docs.aws.amazon.com/AWSEC2/latest/WindowsGuide/ec2launch-v2.html)
- [使用 EC2Launch 設定 Windows 執行個體](https://docs.aws.amazon.com/AWSEC2/latest/WindowsGuide/ec2launch.html)
- [使用 EC2Config 服務設定 Windows 執行個體](https://docs.aws.amazon.com/AWSEC2/latest/WindowsGuide/ec2config-service.html)
- [cloud-init 文件](https://cloudinit.readthedocs.io/en/22.2.2/index.html)
- [ec2-macos-init](https://github.com/aws/ec2-macos-init)

選取要由主機管理組態更新的 EC2 執行個體

在「目標」段落中,選擇決定要建置組態的帳戶和區域的方法:

#### **a** Note

您無法建立多個以相同 AWS 區域為目標的 Quick Setup 主機管理組態。

Entire organization

您的組態會部署到組織中的所有組織單位 (OU) 和組織 AWS 區域 中。

#### **a** Note

Entire organization (整個組織) 選項只有在您從組織的管理帳戶設定主機管理時才可 用。

Custom

1. 在「目標 OU」段落中,選取您要建置此主機管理組態的 OU。

2. 在「目標區域」段落中,選取您要建置此主機管理組態的區域。

Current account

選擇其中一個「地區」選項,然後按照該選項的步驟操作。

#### 目前地區

選擇僅鎖定目前區域中的執行個體的方式:

- 所有執行個體 主機管理組態會自動鎖定目前區域中的每個 EC2。
- ・ 標籤 選擇 [新增] . 然後輸入新增至要鎖定目標執行個體的金鑰和選用值。
- 資源群組 對於資源群組,選取包含要鎖定之 EC2 執行個體的現有資源群組。

• 手動 — 在 [執行個體] 區段中,選取要鎖定目標的每個 EC2 執行個體的核取方塊。 選擇地區

選擇下列其中一項,選擇指定「區域」中的執行個體鎖定目標的方式:

- 所有執行個體 您指定之區域中的所有執行個體均為目標。
- 標籤 選擇 [新增],然後輸入已新增至要鎖定目標執行個體的金鑰和選用值。
- 在「目標區域」段落中,選取您要建置此主機管理組態的區域。

若要指定執行環境設定檔選項

僅限整個組織和自訂目標。

在執行個體設定檔選項區段中,選擇是否要將必要的 IAM 政策新增至連接至執行個體的現有執行 個體設定檔,還是Quick Setup允許使用您選擇的組態所需的許可建立 IAM 政策和執行個體設定 檔。

指定所有組態選擇後,請選擇 [建立]。

## <span id="page-213-0"></span>組織的預設主機管理

使Quick Setup用的功能 AWS Systems Manager,您可以針對已在中新增至組織的所有帳戶和區域啟 動預設主機管理組態 AWS Organizations。如此可確保組織中所有 Amazon Elastic Compute Cloud (EC2) 執行個體的 SSM Agent 會處於最新狀態,且可連線到 Systems Manager。

開始之前

啟用此設定之前,請先確認符合下列要求。

- 在進行下列任務之前,您必須先指定 Quick Setup 的主要區域。如需相關資訊,請參閱[設定主要](#page-201-0)  [AWS 區域。](#page-201-0)
- 最新版 SSM Agent 已安裝在組織中要管理的所有 EC2 執行個體上。
- 要管理的 EC2 執行個體正在使用 Instance Metadata Service Version 2 (IMDSv2)。
- 您已使用具有管理員權限的 AWS Identity and Access Management (IAM) 身分識別 (使用者 AWS Organizations、角色或群組) 登入組織的管理帳戶,如中所述。

使用預設 EC2 執行個體管理角色

預設主機管理組態會使用 Systems Manager 的 default-ec2-instance-management-role 服 務設定。這是具有許可的角色,您希望組織中所有帳戶皆可使用該角色,以允許執行個體上的 SSM Agent 與雲端中的 Systems Manager 服務之間進行通訊。

如果您已使用 [update-service-setting](https://docs.aws.amazon.com/cli/latest/reference/ssm/update-service-setting.html) CLI 命令設定此角色,則預設主機管理組態會使用該角色。如果 您尚未設定此角色,Quick Setup 會為您建立並套用角色。

若要檢查是否已為您的組織指定此角色,請使用 [get-service-setting](https://docs.aws.amazon.com/cli/latest/reference/ssm/get-service-setting.html) 命令。

啟用每兩週自動更新 SSM Agent

請遵循下列程序,為整個 AWS Organizations 組織啟用「預設主機管理組態」選項。

若要啟用每兩週自動更新 SSM Agent

- 1. [請在以下位置開啟 AWS Systems Manager 主控台。](https://console.aws.amazon.com/systems-manager/) https://console.aws.amazon.com/systemsmanager/
- 2. 在導覽窗格中,選擇 Quick Setup。
- 3. 在預設主機管理組態卡中,選擇建立。

#### **1** Tip

如果您的帳戶中已有一或多個組態,請先選擇程式庫索引標籤或組態區段中的建立按鈕, 以檢視卡。

- 4. 在組態選項區段中,選取啟用 SSM Agent 每兩週的自動更新。
- 5. 選擇 Create (建立)

## <span id="page-214-0"></span>AWS Config組態記錄器

使用Quick Setup的功能 AWS Systems Manager,您可以快速建立搭載的組態記錄器 AWS Config。 使用組態記錄器來偵測您資源組態中的變更,並將這些變更作為組態項目擷取。如果您不熟悉 AWS Config,建議您在使用建立組態之前,先檢閱AWS Config 開發人員指南中的內容,以深入瞭解服 務。Quick Setup如需有關的詳細資訊 AWS Config,請參閱[什麼是 AWS Config?](https://docs.aws.amazon.com/config/latest/developerguide/WhatIsConfig.html) 在AWS Config 開發 人員指南中。

依預設,組態記錄程式會記錄執行 AWS 區域 位置中所有支援 AWS Config 的資源。您可以自訂組 態,以便僅記錄您指定的資源類型。如需詳細資訊,請參閱AWS Config 開發人員指南中的[選取哪些資](https://docs.aws.amazon.com/config/latest/developerguide/select-resources.html) [源 AWS Config 記錄。](https://docs.aws.amazon.com/config/latest/developerguide/select-resources.html)

AWS Config 開始錄製配置時,您需要支付服務使用費。如需定價資訊,請參閱 [AWS Config 定價。](https://aws.amazon.com/config/pricing/)

**a** Note

如果您已建立組態記錄器,則 Quick Setup 不會停止記錄或對已在記錄的資源類型進行任何變 更。如果您選擇使用 Quick Setup 記錄其他資源類型,服務會將它們附加到現有的記錄器群 組。刪除 Quick Setup Config 紀錄組態類型不會停止組態記錄器。變更會繼續進行記錄,並 且會收取服務使用費,直到您停止組態記錄器為止。若要進一步了解管理組態記錄器,請參 閱《AWS Config 開發人員指南》中的[管理組態記錄器。](https://docs.aws.amazon.com/config/latest/developerguide/stop-start-recorder.html)

必要條件

在進行下列任務之前,您必須先指定 Quick Setup 的主要區域。如需相關資訊,請參閱[設定主要 AWS](#page-201-0)  [區域](#page-201-0)。

若要設定 AWS Config 錄製檔,請在 AWS Systems Manager 主控台中執行下列工作。

### 若要設定 AWS Config 錄製 Quick Setup

- 1. [請在以下位置開啟 AWS Systems Manager 主控台。](https://console.aws.amazon.com/systems-manager/) https://console.aws.amazon.com/systemsmanager/
- 2. 在導覽窗格中,選擇 Quick Setup。
- 3. 在設定記錄卡中,選擇建立。

**G** Tip

如果您的帳戶中已有一或多個組態,請先選擇程式庫索引標籤或組態區段中的建立按鈕, 以檢視卡。

- 4. 在「組態選項」區段中,執行下列操作:
	- a. 對於選擇要記錄的 AWS 資源類型,請指定是記錄所有支援的資源,還是僅記錄您選擇的資源 類型。
	- b. 對於交付設定,請指定是要建立新的 Amazon Simple Storage Service (Amazon S3) 儲存貯 體,還是選擇要將組態快照傳送到的現有儲存貯體。
	- c. 在「通知」選項中,選擇您偏好的通知選項。 AWS Config 使用 Amazon Simple Notification Service (Amazon SNS) 通知您有關資源的重要 AWS Config 事件。如果您選擇使用現有 SNS 主題選項,則必須提供您要使用的帳戶中現有 Amazon SNS 主題的 AWS 帳戶 ID 和名稱。如 果您以多個 AWS 區域為目標,則每個區域中的主題名稱必須相同。
- 5. 在 Schedule (排程) 區段中,選擇您希望 Quick Setup 修補對與您的組態不同的資源所做的變更的 頻率。Default (預設) 選項會執行一次。如果您不要 Quick Setup 修復對與組態不同的資源所做的 變更,請選擇 Custom (自訂) 下的 Disable remediation (停用修補)。
- 6. 在「目標」區段中,選擇下列其中一個選項以識別要錄製的帳戶和區域。

**a** Note

如果您使用單一帳戶,則無法使用組織和組織單位 (OU) 的選項。您可以選擇要將此設定 套用至您帳戶 AWS 區域 中的所有設定,還是只套用您選取的區域。

- Entire organization (整個組織) 組織中的所有帳戶和區域。
- Custom (自訂) 僅您指定的 OU 與區域。
	- 在「目標 OU」區段中,選取您要允許錄製的 OU。
- 在「目標區域」區段中,選取您要允許錄製的區域。
- Current account (目前帳戶) 只有您在目前登入的帳戶中指定的區域才會成為目標。選擇下列 其中一項:
	- Current Region (目前區域) 只有在主控台中選取的區域中的受管節點才能成為目標。
	- 選擇地區 選擇要套用錄製設定的個別區域。
- 7. 選擇建立。

## AWS Config 一致性套件部署

符合性套件是 AWS Config 規則與修正動作的集合。利用 Quick Setup,您可以用單一實體的形式在帳 戶和 AWS 區域 中,或是跨 AWS Organizations中的組織部署一致性套件。這可協助您使用通用架構 和封裝模型,大規模管理 AWS 資源的組態合規性,從原則定義到稽核和彙總報告。

#### 必要條件

在進行下列任務之前,您必須先指定 Quick Setup 的主要區域。如需相關資訊,請參閱[設定主要 AWS](#page-201-0)  [區域](#page-201-0)。

若要部署一致性套件,請在主控台中執行下列工作。 AWS Systems Manager Quick Setup

**a** Note

在部署此組態之前,您必須啟用 AWS Config 錄製功能。如需詳細資訊,請參閱《AWS Config 開發人員指南》中的[一致性套件](https://docs.aws.amazon.com/config/latest/developerguide/conformance-packs.html)。

若要使用 Quick Setup 部署一致性套件

- 1. 開啟主 AWS Systems Manager 控台,[網址為 https://console.aws.amazon.com/systems](https://console.aws.amazon.com/systems-manager/)[manager/。](https://console.aws.amazon.com/systems-manager/)
- 2. 在導覽窗格中,選擇 Quick Setup。
- 3. 在一致性套件卡中,選擇建立。

如果您的帳戶中已有一或多個組態,請先選擇程式庫索引標籤或組態區段中的建立按鈕, 以檢視卡。

**①** Tip

#### 4. 在一致性套件區段中,選擇您要部署的一致性套件。

#### **a** Note

除了 AWS 受管理的一致性套件之外,您還可以從您已建立的自訂一致性套件中進行選 擇。如需詳細資訊,請參閱開AWS Config 發人員指南中的下列主題:

- [自訂一致性套件](https://docs.aws.amazon.com/config/latest/developerguide/custom-conformance-pack.html)
- [使用 AWS Config 主控台部署一致性套件](https://docs.aws.amazon.com/config/latest/developerguide/conformance-pack-console.html)
- [使用部署一致性套件 AWS Command Line Interface](https://docs.aws.amazon.com/config/latest/developerguide/conformance-pack-cli.html)
- 5. 在 Schedule (排程) 區段中,選擇您希望 Quick Setup 修補對與您的組態不同的資源所做的變更的 頻率。Default (預設) 選項會執行一次。如果您不要 Quick Setup 修復對與組態不同的資源所做的 變更,請選擇 Custom (自訂) 下的 Disabled (已停用)。
- 6. 在 [目標] 區段中,選擇是否要將一致性套件部署到整個組織 AWS 區域、部分組織或您目前登入的 帳戶。

如果您選擇 Entire organization (整個組織),請繼續步驟 8。

如果選擇 Custom (自訂),請繼續步驟 7。

- 7. 在 Target Regions (目標區域) 區段中,選取您要部署一致性套件的區域的核取方塊。
- 8. 選擇建立。

# Patch Manager 組織修補組態

使用的功能 Quick Setup AWS Systems Manager,您可以建立提供支援的修補程式原則Patch Manager。修補程式政策定義了在自動化修補 Amazon Elastic Compute Cloud (Amazon EC2) 執行個 體和其他受管節點時使用的排程和基準。使用單一修補程式政策組態,您可以定義為組織中多個 AWS 區域 的所有帳戶、僅您選擇的帳戶和區域或者單一帳戶-區域對進行修補。如需有關修補程式政策的詳 細資訊,請參閱 [使用 Quick Setup 修補政策](#page-1627-0)。

先決條件

若要使用 Quick Setup 定義節點的修補程式政策,則節點必須是受管節點。如需有關管理節點的詳細資 訊,請參閱 [設定 AWS Systems Manager。](#page-32-0)

#### **A** Important

修補程式符合性掃描方法 — Systems Manager 支援多種掃描受管理節點的方法,以確保修補 程式 如果一次實作多個方法,則您看到的修補程式合規資訊永遠是最近一次掃描的結果。先前 掃描的結果會覆寫。如果掃描方法使用不同的修補基準,且具有不同的核准規則,則修補程式 合規資訊可能會意外變更。如需詳細資訊,請參閱 [避免意外覆寫修補程式合規資料](#page-1777-0)。 關聯符合性狀態和修補程式原則 — 位於修補Quick Setup程式原則下之受管理節點的修補狀態 與該節點的State Manager關聯執行狀態相符。如果關聯執行狀態為Compliant,則也會標示 受管理節點的修正狀態Compliant。如果關聯執行狀態為Non-Compliant,則也會標示受管 理節點的修正狀態Non-Compliant。

## 修補程式政策組態支援的區域

下列區域目前支援 Quick Setup 中的修補程式政策組態:

- 美國東部 (俄亥俄) (us-east-2)
- 美國東部 (維吉尼亞北部) (us-east-1)
- 美國西部 (加利佛尼亞北部) (us-west-1)
- 美國西部 (奧勒岡) (us-west-2)
- 亞太區域 (孟買) (ap-south-1)
- 亞太區域 (首爾) (ap-northeast-2)
- 亞太區域 (新加坡) (ap-southeast-1)
- 亞太區域 (雪梨) (ap-southeast-2)
- 亞太區域 (東京) (ap-northeast-1)
- 加拿大 (中部) (ca-central-1)
- 歐洲 (法蘭克福) (eu-central-1)
- 歐洲 (愛爾蘭) (eu-west-1)
- 歐洲 (倫敦) (eu-west-2)
- 歐洲 (巴黎) (eu-west-3)
- 歐洲 (斯德哥爾摩) (eu-north-1)
- 南美洲 (聖保羅) (sa-east-1)

## <span id="page-219-1"></span>適用於修補程式政策 S3 儲存貯體的許可

建立修補程式政策時,Quick Setup 會建立一個包含名為 baseline\_overrides.json 的檔案的 Amazon S3 儲存貯體。此檔案儲存您為修補程式政策指定之修補基準的相關資訊。

此儲存貯體的名稱格式為 aws-quicksetup-patchpolicy-*account-id*-*quick-setupconfiguration-id*。

例如:aws-quicksetup-patchpolicy-123456789012-abcde

如果您為某個組織建立修補程式政策,則此儲存貯體會建立在該組織的管理帳戶中。

有兩種使用案例,您必須向其他 AWS 資源提供使用 AWS Identity and Access Management (IAM) 政 策存取此 S3 儲存貯體的權限:

- [情況 1:將您自己的而不是由 Quick Setup 提供的執行個體設定檔或服務角色連接至受管節點](#page-219-0)
- [情況 2:使用 VPC 端點連線至 Systems Manager](#page-220-0)

在這兩種情況下您所需要的許可政策都已呈現在下面的 [Quick Setup S3 儲存貯體的政策許可](#page-220-1) 一節中。

<span id="page-219-0"></span>情況 1:將您自己的而不是由 Quick Setup 提供的執行個體設定檔或服務角色連接至受管節點

修補程式政策組態包含將必要的 IAM 政策新增至連接至執行個體的現有執行個體設定檔的選項。

如果您未選擇此選項,但想要 Quick Setup 使用此修補程式政策修補受管的節點,則必須實作下列項 目:

- IAM 受管政策 AmazonSSMManagedInstanceCore 必須連接至用於為受管節點提供 Systems Manager 許可的 [IAM 執行個體設定檔或](#page-33-0) [IAM 服務角色。](#page-49-0)
- 您必須將存取修補程式政策儲存貯體的許可作為內嵌政策新增至 IAM 執行個體設定檔或 IAM 服務角 色。您可以向所有 aws-quicksetup-patchpolicy 儲存貯體或僅向針對您的組織或帳戶建立的 特定儲存貯體提供萬用字元存取權,如先前的程式碼範例所示。
- 您必須使用以下鍵值對標記 IAM 執行個體設定檔或 IAM 服務角色。

Key: QSConfigId-*quick-setup-configuration-id*, Value: *quick-setupconfiguration-id*

*############## AWS CloudFormation ################*補程式原則組態。若要擷取此 ID,請執行以下操作:

- 1. 開啟主 AWS CloudFormation 控台[,網址為 https://console.aws.amazon.com/cloudformation](https://console.aws.amazon.com/cloudformation/)。
- 2. 選取用來建立修補程式政策的堆疊名稱。名稱的格式為 StackSet-AWS-QuickSetup-PatchPolicy-LA-q4bkg-52cd2f06-d0f9-499e-9818-d887cEXAMPLE。
- 3. 選擇參數索引標籤。
- 4. 在「參數」清單的「關鍵字」欄中,找到關鍵的 QS ConfigurationId。在同一列的值欄中,找到組 態 ID,例如 abcde。

在此範例中,對於要套用至執行個體設定檔或服務角色的標籤,其鍵為 QSConfigId-abcde, 且值為 abcde。

如需將標籤新增至 IAM 角色的相關資訊,請參閱 [IAM 使用者指南中的標記 IAM 角色](https://docs.aws.amazon.com/IAM/latest/UserGuide/id_tags_roles.html#id_tags_roles_procs-console)[和在執行個體設定](https://docs.aws.amazon.com/IAM/latest/UserGuide/id_tags_instance-profiles.html#id_tags_instance-profile_procs-cli-api) [檔 \(AWS CLI 或 AWS API\) 上管理標籤。](https://docs.aws.amazon.com/IAM/latest/UserGuide/id_tags_instance-profiles.html#id_tags_instance-profile_procs-cli-api)

<span id="page-220-0"></span>情況 2:使用 VPC 端點連線至 Systems Manager

如果您使用 VPC 端點連線至 Systems Manager,則您的 S3 VPC 端點政策必須允許存取 Quick Setup 修補程式政策 S3 儲存貯體。

如需將許可新增至 S3 VPC 端點政策的相關資訊,請參閱《Amazon S3 使用者指南》中的[使用儲存貯](https://docs.aws.amazon.com/AmazonS3/latest/userguide/example-bucket-policies-vpc-endpoint.html) [體政策控制來自 VPC 端點的存取](https://docs.aws.amazon.com/AmazonS3/latest/userguide/example-bucket-policies-vpc-endpoint.html)一節。

<span id="page-220-1"></span>Quick Setup S3 儲存貯體的政策許可

您可以向所有 aws-quicksetup-patchpolicy 儲存貯體或僅向針對您的組織或帳戶建立的特定儲 存貯體提供萬用字元存取權。若要為下述兩種情況提供必要的許可,請使用其中一種格式。

All patch policy buckets

```
{ 
   "Version": "2012-10-17", 
   "Statement": [ 
     { 
        "Sid": "AccessToAllPatchPolicyRelatedBuckets", 
        "Effect": "Allow", 
        "Action": "s3:GetObject", 
        "Resource": "arn:aws:s3:::aws-quicksetup-patchpolicy-*" 
     } 
  \mathbf{I}}
```
{ "Version": "2012-10-17", "Statement": [  $\mathcal{L}$  "Sid": "AccessToMyPatchPolicyRelatedBucket", "Effect": "Allow", "Action": "s3:GetObject", "Resource": "arn:aws:s3:::aws-quicksetup-patchpolicy-*account-id*-*quick-setupconfigurationid*" }  $\mathbf{I}$ }

 $^{\rm 1}$  建立修補程式政策組態後,您可以在 S3 主控台中找到儲存貯體的完整名稱。例如:aws quicksetup-patchpolicy-123456789012-abcde

#### 修補程式政策作業中的隨機修補基準 ID

修補程式政策的修補作業會使用 AWS-RunPatchBaseline SSM 命令文件中的 BaselineOverride 參數。

當您使用 AWS-RunPatchBaseline 進行修補程式政策以外的修補時,您可以使用 BaselineOverride 來指定作業期間要使用的與指定的預設值不同的修補基準清單。您可以在名為 baseline\_overrides.json 的檔案中建立此清單,然後手動將其新增至您擁有的一個 Amazon S3 儲存貯體,如 [使用參 BaselineOverride 數](#page-1723-0) 中所述。

然而,對於以修補程式政策為基礎的修補作業,Systems Manager 會自動建立 S3 儲存貯體並在 其中新增 baseline\_overrides.json 檔案。然後,每次 Quick Setup 執行修補作業 (使用 Run Command) 功能時,系統都會為每個修補基準產生一個隨機 ID。每個修補程式政策修補作業的這個 ID 都不同,而且您無法在您的帳戶中儲存或存取它所代表的修補基準。

因此,您不會在修補日誌中看到組態中選取的修補基準的 ID。這適用於 AWS 受管理的修補程式基準 和您可能已選取的自訂修補程式基準。日誌中報告的基準 ID 是針對該特定修補作業產生的基準 ID。

此外,如果您嘗試在 Patch Manager 中檢視有關使用隨機 ID 產生之修補基準的詳細資訊,則系統會報 告該修補基準不存在。這是預期會出現的行為,可以忽略。

### 建立修補程式政策

必要條件

在進行下列任務之前,您必須先指定 Quick Setup 的主要區域。如需相關資訊,請參閱[設定主要 AWS](#page-201-0)  [區域](#page-201-0)。

若要建立修補程式政策,請在 Systems Manager 主控台執行下列任務。

使用 Quick Setup 建立修補程式政策

1. 開啟主 AWS Systems Manager 控台,[網址為 https://console.aws.amazon.com/systems](https://console.aws.amazon.com/systems-manager/)[manager/。](https://console.aws.amazon.com/systems-manager/)

如果您要設定為組織進行修補,請確保您已登入到組織的管理帳戶。您無法使用委派管理員帳戶或 成員帳戶來設定政策。

- 2. 在導覽窗格中,選擇 Quick Setup。
- 3. 在 Patch Manager (修補程式管理員) 卡上,選擇 Create (建立)。

#### **G** Tip

如果您的帳戶中已有一或多個組態,請先選擇程式庫索引標籤或組態區段中的建立按鈕, 以檢視卡。

- 4. 對於 Configuration name (組態名稱),請輸入名稱以協助識別修補程式政策。
- 5. 在 Scanning and installation (掃描和安裝) 區段的 Patch operation (修補程式操作) 下,選擇修補 程式政策是要 Scan (掃描) 指定的目標,還是在指定目標上 Scan and install (掃描並安裝) 修補程 式。
- 6. 在 Scanning schedule (掃描排程) 下,選擇 Use recommended defaults (使用建議的預設值) 或 Custom scan schedule (自訂掃描排程)。預設的掃描排程每天會在凌晨 1 點 (UTC) 掃描您的目 標。
	- 如果您選擇 Custom scan schedule (自訂掃描排程),則請選取 Scanning frequency (掃描頻 率)。
	- 如果您選擇 Daily (每日),則請輸入您要掃描目標的時間 (UTC)。
	- 如果您選擇 Custom CRON Expression (自訂 CRON 運算式),則請將排程輸入為 CRON expression (CRON 運算式)。如需有關格式化 Systems Manager 的 CRON 運算式的詳細資 訊,請參閱 [參考:Systems Manager 的 Cron 和 Rate 運算式。](#page-2548-0)

此外,請選取 Wait to scan targets until first CRON interval (等待掃描目標,直到第一個 CRON 間隔為止)。依預設,Patch Manager 會在節點變為目標時立即進行掃描。

- 7. 如果您選擇 Scan and install (掃描並安裝), 則請選擇將修補程式安裝到指定目標時要使用的 Installation schedule (安裝排程)。如果您選擇 Use recommended defaults (使用建議的預設值), 則 Patch Manager 每週會在星期日凌晨 2 點 (UTC) 安裝修補程式。
	- 如果您選擇 Custom install schedule (自訂安裝排程),請選取 Installation Frequency (安裝頻 率)。
	- 如果您選擇 Daily (每日),請輸入您要在目標上安裝更新的時間 (UTC)。
	- 如果您選擇 Custom CRON expression (自訂 CRON 運算式),請將排程輸入為 CRON expression (CRON 運算式)。如需有關格式化 Systems Manager 的 CRON 運算式的詳細資 訊,請參閱 [參考:Systems Manager 的 Cron 和 Rate 運算式。](#page-2548-0)

此外,請清除 Wait to install updates until first CRON interval (等待安裝更新,直到第一個 CRON 間隔),以便在節點變為目標時立即在節點上安裝更新。依預設,Patch Manager 會等到 第一個 CRON 間隔才能安裝更新。

- 請選擇 Reboot if needed (必要時重新啟動),在安裝修補程式之後重新啟動節點 建議在安裝後 重新啟動,但可能會導致可用性問題。
- 8. 在 Patch baseline (修補基準) 中,選擇掃描和更新目標時要使用的修補基準。

依預設,Patch Manager 會使用預先定義的修補基準。如需詳細資訊,請參閱 [關於預先定義基](#page-1728-0) [準](#page-1728-0)。

如果您選擇自訂修補程式基準,請針對您不想使用預先定義的修補程式基準的作業系統變更選取的 AWS 修補程式基準。

無論您使用 AWS 預先定義的修補基準還是自訂修補基準,在 Quick Setup 中可用的修補基準都是 您所選主要區域的修補基準。

#### **a** Note

如果您使用 VPC 端點連線至 Systems Manager,請確保您的 S3 VPC 端點政策允許存取 該 S3 儲存貯體。如需詳細資訊,請參閱 [適用於修補程式政策 S3 儲存貯體的許可。](#page-219-1)

#### **A** Important

如果您在 Quick Setup 中使用[修補程式政策組態,](#page-1627-0)則您對自訂修補基準所做的更新會每小 時與 Quick Setup 同步一次。

如果刪除修補程式政策中參照的自訂修補基準,則修補程式政策的 Quick Setup Configuration details (組態詳細資訊) 頁面上會顯示橫幅。此橫幅會通知您修補程式政策參 照修補基準不再存在,而後續的修補操作將會失敗。在此情況下,請返回到 Quick Setup Configurations (組態) 頁面,選取 Patch Manager 組態,然後選擇 Actions (動作)、Edit configuration (編輯組態)。刪除的修補基準名稱會反白顯示,您必須為受影響的作業系統 選取新的修補基準。

9. (選用) 在 Patching log storage (修補日誌存放區) 區段中,選取 Write output to S3 bucket (將輸出 寫入 S3 儲存貯體) 以將修補程式操作日誌存放在 Amazon S3 儲存貯體中。

#### a Note

如果您要為組織設定修補程式政策,則組織的管理帳戶必須至少擁有此儲存貯體的唯讀 許可。政策中包含的所有組織單位都必須擁有該儲存貯體的寫入存取權。如需有關授予 儲存貯體存取權給不同帳戶的資訊,請參閱《Amazon Simple Storage Service 使用者指 南》中的[範例 2:儲存貯體擁有者授予跨帳戶儲存貯體許可。](https://docs.aws.amazon.com/AmazonS3/latest/userguide/example-walkthroughs-managing-access-example2.html)

- 10. 選擇瀏覽 S3 以選取要儲存修補程式日誌輸出的儲存貯體。管理帳戶必須擁有此儲存貯體的讀取存 取權。在 Targets (目標) 區段中設定的所有非管理帳戶和目標都必須擁有對所提供的 S3 儲存貯體 的寫入存取權以進行記錄。
- 11. 在 Targets (目標) 區段中,選擇下列其中一個選項,以識別此修補程式政策操作的帳戶和區域。

#### **a** Note

如果您使用單一帳戶,則無法使用組織和組織單位 (OU) 的選項。您可以選擇要將此設定 套用至您帳戶 AWS 區域 中的所有設定,還是只套用您選取的區域。

- Entire organization (整個組織) 組織中的所有帳戶和區域。
- Custom (自訂) 僅您指定的 OU 與區域。
	- 在 Target OUs (目標 OU) 區段中,選取您要設定修補程式政策的 OU。
- 在 Target Regions (目標區域) 區段中,選取您要套用修補程式政策的區域。
- Current account (目前帳戶) 只有您在目前登入的帳戶中指定的區域才會成為目標。選擇下列 其中一項:
	- Current Region (目前區域) 只有在主控台中選取的區域中的受管節點才能成為目標。
	- Choose Regions (選擇區域) 選擇要套用修補程式政策的個別區域。
- 12. 對於 Choose how you want to target instances (選擇將執行個體設為目標的方式),選擇下列其中 一個選項:
	- All managed nodes (所有受管節點) 所選 OU 與區域中的所有受管節點。
	- Specify the resource group (指定資源群組) 從清單中選擇資源群組的名稱,將其關聯資源設為 目標。

#### **a** Note

目前,只有單一帳號組態支援選取資源群組。若要修補多個帳戶中的資源,請選擇不同 的鎖定目標選項。

- Specify a node tag (指定節點標籤) 僅在您將其設為目標的所有帳戶和區域中修補標記有您指 定之金鑰值對的節點。
- Manual (手動) 從清單中手動選擇所有指定帳號和區域中的受管節點。

**a** Note

此選項目前僅支援 Amazon EC2 執行個體。

- 13. 在 Rate control (速率控制) 區段中,執行下列操作:
	- 針對 Concurrency (並行),輸入要同時執行修補程式政策的節點數目或百分比。
	- 針對 Error threshold (錯誤閾值),輸入修補程式政策失敗之前可能會發生錯誤的節點數目或百分 比。
- 14. (選用) 選取將必要的 IAM 政策新增至連接至執行個體的現有執行個體設定檔核取方塊。

此選項會將此 Quick Setup 組態建立的 IAM 政策套用至已連接執行個體設定檔 (EC2 執行個體) 或 服務角色的節點 (啟用混合模式節點)。當您的受管節點已連接執行個體設定檔或服務角色時,建議 選取此選項,但其不包含使用 Systems Manager 所需的所有許可。

您在此選取的項目會套用至稍後在帳戶和區域 (其會套用此修補程式政策組態) 中建立的受管節 點。

#### **A** Important

如果您未選取此核取方塊,但想要 Quick Setup 使用此修補程式政策修補受管節點,則必 須執行下列動作: 將存取為修補程式政策建立之 S3 儲存貯體的許可新增至 [IAM 執行個體設定檔](#page-33-0)或 [IAM 服務](#page-49-0) [角色](#page-49-0) 使用特定的鍵值對標記您的 IAM 執行個體設定檔或 IAM 服務角色。

如需相關資訊,請參閱[情況 1:將您自己的而不是由 Quick Setup 提供的執行個體設定檔](#page-219-0) [或服務角色連接至受管節點](#page-219-0)。

#### 15. 選擇建立。

若要在建立修補程式政策之後檢閱修補狀態,您可以從 [Quick Setup](https://console.aws.amazon.com/systems-manager/quick-setup) 頁面存取組態。

# DevOps大師配置

您可以使用快速配置 DevOps Guru 選項Quick Setup。Amazon DevOps Guru 是由機器學習 (ML) 驅 動的服務,可輕鬆改善應用程式的操作效能和可用性。 DevOpsGuru 會偵測與正常操作模式不同的 行為,因此您可以在運營問題影響客戶之前就能識別出操作問題。 DevOpsGuru 會自動從您的 AWS 應用程式擷取作業資料,並提供單一儀表板以視覺化方式呈現作業資料中的問題。您可以開始使用 DevOps Guru,無需手動設定或機器學習專業知識,即可提升應用程式可用性和可靠性。

您可以在下列各項中使用設定 DevOps Guru AWS 區域:Quick Setup

- 美國東部 (維吉尼亞北部)
- 美國東部 (俄亥俄)
- 美國西部 (奧勒岡)
- 歐洲 (法蘭克福)
- 歐洲 (愛爾蘭)
- 歐洲 (斯德哥爾摩)
- 亞太區域 (新加坡)
- 亞太區域 (雪梨)
- 亞太區域 (東京)

如需定價資訊,請參閱 [Amazon DevOps 大師定價](https://aws.amazon.com/devops-guru/pricing/)。

必要條件

在進行下列任務之前,您必須先指定 Quick Setup 的主要區域。如需相關資訊,請參閱[設定主要 AWS](#page-201-0)  [區域](#page-201-0)。

若要設定 DevOps Guru,請在 AWS Systems Manager Quick Setup主控台中執行下列工作。

若要設定 DevOps大師 Quick Setup

- 1. 開啟主 AWS Systems Manager 控台,[網址為 https://console.aws.amazon.com/systems](https://console.aws.amazon.com/systems-manager/)[manager/。](https://console.aws.amazon.com/systems-manager/)
- 2. 在導覽窗格中,選擇 Quick Setup。
- 3. 在「DevOps 大師」卡上,選擇「建立」。

#### **1** Tip

如果您的帳戶中已有一或多個組態,請先選擇程式庫索引標籤或組態區段中的建立按鈕, 以檢視卡。

4. 在 Configuration options (組態選項) 區段中,選擇您要分析的 AWS 資源類型和您的通知偏好設 定。

如果您未選取 [分析組織中所有帳號中的所有 AWS 資源] 選項,您可以選擇稍後在 DevOps Guru 主控台中進行分析的 AWS 資源。 DevOpsGuru 會分析不同的 AWS 資源類型 (例如亞馬遜簡單儲 存服務 (Amazon S3) 儲存貯體和亞馬遜彈性運算雲端 (Amazon EC2) 執行個體),這些資源類型分 為兩個定價群組。您需針對每個作用中的資源支付分析的 AWS 資源小時數的費用。只有在一小時 內產生指標、事件或日誌項目時,資源才會處於作用中狀態。針對特定 AWS 資源類型向您收取的 費率取決於價格群組。

如果您選取啟用 SNS 通知選項,則會在您使用組態鎖定的每個組織單位 (OU) AWS 帳戶 中建立 Amazon 簡單通知服務 (Amazon SNS) 主題。 DevOpsGuru 使用該主題通知您有關 DevOps Guru 重要事件的信息,例如創建新的見解。如果您未啟用此選項,您可以稍後在 DevOps Guru 主控台 中新增主題。

如果您選取啟用 AWS Systems Manager OpsItems選項,將為相關 Amazon EventBridge 事件和 Amazon CloudWatch 警示建立操作工作項目 (OpsItems)。

- 5. 在 Schedule (排程) 區段中,選擇您希望 Quick Setup 修補對與您的組態不同的資源所做的變更的 頻率。Default (預設) 選項會執行一次。如果您不要 Quick Setup 修復對與組態不同的資源所做的 變更,請選擇 Custom (自訂) 下的 Disabled (已停用)。
- 6. 在 [目標] 區段中,選擇是否允許 DevOps Guru 分析某些組織單位 (OU) 中的資源,還是您目前登 入的帳戶。

如果選擇 Custom (自訂),請繼續步驟 8。

如果選擇 Current account (目前帳戶),請繼續步驟 9。

- 7. 在「目標作業單位」和「目標區域」段落中,選取您要使用 DevOps Guru 之 OU 和區域的核取方 塊。
- 8. 選擇您要在目前帳戶中使用 DevOps Guru 的區域。
- 9. 選擇建立。

# Distributor 套件部署

Distributor是的功能 AWS Systems Manager。Distributor 套件是可安裝型軟體或可部署為單一實體的 資產的集合。使用Quick Setup,您可以在中的組 AWS 帳戶 織中 AWS 區域 或跨組織部署Distributor 套件 AWS Organizations。目前,只有 EC2Launch v2 代理程式、Amazon Elastic File System (Amazon EFS) 公用程式套件和 Amazon CloudWatch 代理程式可與. Quick Setup 如需 Distributor 的 相關資訊,請參閱 [AWS Systems Manager Distributor。](#page-1878-0)

#### 必要條件

在進行下列任務之前,您必須先指定 Quick Setup 的主要區域。如需相關資訊,請參閱[設定主要 AWS](#page-201-0)  [區域](#page-201-0)。

若要部署Distributor套件,請在 AWS Systems Manager Quick Setup主控台中執行下列工作。

若要使用 Quick Setup 部署 Distributor 套件

- 1. [請在以下位置開啟 AWS Systems Manager 主控台。](https://console.aws.amazon.com/systems-manager/) https://console.aws.amazon.com/systemsmanager/
- 2. 在導覽窗格中,選擇 Quick Setup。
- 3. 在分發者卡上,選擇建立。

## **1** Tip

如果您的帳戶中已有一或多個組態,請先選擇程式庫索引標籤或組態區段中的建立按鈕, 以檢視卡。

- 4. 在 Configuration options (組態選項) 區段中,選擇您要部署的套件。
- 5. 在 Targets (目標) 區段中,選擇是否將套件部署至您的整個組織、某些組織單位 (OU) 或您目前登 入的帳戶。

如果您選擇 Entire organization (整個組織),請繼續步驟 8。

如果選擇 Custom (自訂),請繼續步驟 7。

- 6. 在 Target OUs (目標 OU) 區段中,選取您要部署套件的 OU 和區域的核取方塊。
- 7. 選擇建立。

# Amazon EC2 執行個體資源排程

使用的功能 Quick Setup AWS Systems Manager,您可以設定資源排程器,以自動執行 Amazon Elastic Compute Cloud (Amazon EC2) 執行個體的啟動和停止。

此 Quick Setup 組態可根據您指定的排程啟動和停用執行個體,從而協助您降低營運成本。此功能可 協助您避免在不需要執行個體時執行它們所產生不必要的成本。例如,您目前可能會讓執行個體持續 執行,即使每天僅使用 10 小時,每週僅 5 天。相反,您可以對執行個體進行排程,每天在工作時間 後停用。因此,這些執行個體可以節省 70% 的費用,因為執行時間從 168 小時縮短為 50 小時。使用 Quick Setup 無需付費。但是,根據您設定的資源以及使用限制可能會產生費用,而對用於設定服務的 服務不會收取任何費用。

使用「資源排程器」,您可以 AWS 帳戶 根據您定義的排程,選擇跨多個執行個體自動停止 AWS 區域 和啟動執行個體。Quick Setup 組態會使用您指定的標籤索引鍵和值來鎖定 Amazon EC2 執行個體。 資源排程器只會停用或啟動其標籤符合您在組態中指定值的執行個體。

個別組態支援每個區域排程最多 5,000 個執行個體。如果您的案例需要在指定區域中排程 5,000 個以 上的執行個體,則您必須建立多個組態。相應地標記您的執行個體,讓每個組態最多可管理 5,000 個 執行個體。建立多個資源排程器 Quick Setup 組態時,您必須指定不同的標籤金鑰值。例如,一個組態 可以使用標籤金鑰 "Env"和值 "Prod",而另一個使用 "Env" 和 "Dev"。

如果您刪除組態,則執行個體將不會再根據先前定義的排程停用和啟動。在極少數情況下,執行個體可 能會因為 API 操作失敗而無法成功停用或啟動。

只有當標記的執行個體處於 stopped 狀態時,資源排程器才會啟動執行個體。同樣,只有在執行個體 處於 running 狀態時,才會停用執行個體。資源排程器會在事件驅動模型上運作,並且只會在您指定 的時間啟動或停用執行個體。例如,您可以建立在上午 9 點啟動執行個體的排程。資源排程器會啟動 與您指定之標籤相關聯的所有執行個體,其在上午 9 點處於 stopped 狀態 如果稍後手動停用執行個 體,則資源排程器將不會再次啟動它們以維持 running 狀態。同樣,如果根據排程在停用執行個體後 手動啟動它,則資源排程器將不會再次停用執行個體。

如果您建立的排程的開始時間晚於停止時間,則資源排程器會假設您的執行個體在夜間執行。例如,您 可以建立在晚上 9 點啟動執行個體,在早晨 7 點停用執行個體的排程。資源排程器會啟動與您指定之 標籤相關聯的所有執行個體 (其在晚上 9 點處於 stopped 狀態) 並在次日早晨 7 點停用。對於隔夜排 程,開始時間適用於您為排程選取的天數。但是,停止時間適用於排程中的次日。

必要條件

在進行下列任務之前,您必須先指定 Quick Setup 的主要區域。如需相關資訊,請參閱[設定主要 AWS](#page-201-0)  [區域](#page-201-0)。

若要設定 Amazon EC2 執行個體的排程,請在 AWS Systems Manager Quick Setup主控台中執行下 列任務。

使用 Quick Setup 設定執行個體排程

- 1. [請在以下位置開啟 AWS Systems Manager 主控台。](https://console.aws.amazon.com/systems-manager/) https://console.aws.amazon.com/systemsmanager/
- 2. 在導覽窗格中,選擇 Quick Setup。
- 3. 在資源排程器卡中,選擇建立。

G Tip

如果您的帳戶中已有一或多個組態,請先選擇程式庫索引標籤或組態區段中的建立按鈕, 以檢視卡。

- 4. 在 Instance tag (執行個體標籤) 區段中,指定套用至要與執行個體關聯之執行個體的標籤金鑰和 值。
- 5. 在 Schedule options (排程選項) 區段中,指定要啟動和停用執行個體的時區、天數和時間。
- 6. 在 Targets (目標) 區段中,選擇是否為您的組織單位 (OU) 的 Custom (自訂) 群組設定排程,還是 為您登入的 Current account (當前帳戶) 設定排程:
- Custom (自訂) 在 Target OUs (目標 OU) 區段中,選取您要設定排程的 OU。接著,在 Target Regions (目標) 區段中,選取您要設定排程的區域。
- 目前帳戶 選取 Current Region (目前區域) 或 Choose Regions (選擇區域)。如果已選取 Choose Regions (選擇區域),請選擇您要設定排程的 Target Regions (目標區域)。
- 7. 驗證 Summary (摘要) 區段中的排程資訊。
- 8. 選擇建立。

# AWS 資源總管 配置

使用Quick Setup的功能 AWS Systems Manager,您可以快速設定 AWS 資源總管 以搜尋和探索您 AWS 帳戶 或整個 AWS 組織中的資源。您可以使用名稱、標籤和 ID 等中繼資料來搜尋資源。 AWS 資源總管 使用索引快速回應您的搜尋查詢。Resource Explorer 使用各種資料來源建立和維護索引,以 收集關於 AWS 帳戶.

Quick Setup對於資源瀏覽器自動化索引配置過程。如需有關的詳細資訊 AWS 資源總管,請參[閱什麼](https://docs.aws.amazon.com/resource-explorer/latest/userguide/welcome.html) [是 AWS 資源總管?](https://docs.aws.amazon.com/resource-explorer/latest/userguide/welcome.html) 在《 AWS 資源總管 使用者指南》中。

在期間Quick Setup,資源總管會執行下列動作:

- 在您的每 AWS 區域 個 AWS 帳戶.
- 更新您指定為帳戶彙總索引之區域中的索引。
- 在彙總索引區域中建立預設檢視。此檢視沒有篩選條件,因此會傳回索引中找到的所有資源。

#### 最低許可

若要執行下列程序中的步驟,您必須具備下列權限:

- 動作:resource-explorer-2:\*— 資源:沒有特定資源(\*)
- 動作:iam:CreateServiceLinkedRole— 資源:沒有特定資源(\*)

#### 若要設定資源總管

- 1. 開啟主 AWS Systems Manager 控台,[網址為 https://console.aws.amazon.com/systems](https://console.aws.amazon.com/systems-manager/)[manager/。](https://console.aws.amazon.com/systems-manager/)
- 2. 在導覽窗格中,選擇 Quick Setup。
- 3. 選擇一個家庭區域,然後選擇開始使用。
- 4. 在 [資源總管] 卡上,選擇 [建立]。
- 5. 在「彙總索引區域」區段中,選擇要包含彙總器索引的區域。您應該為使用者選取適合地理位置的 區域。
- 6. (選擇性) 選取「取代上述所選區域以外的現有彙總索引」核取方塊。
- 7. 在「目標」段落中,選擇包含您要探查之資源的目標組織或特定組織單位 (OU)。
- 8. 在「區域」段落中,選擇要包含在組態中的區域。
- 9. 檢閱組態摘要,然後選擇 [建立]。

在 [資源總管] 頁面上,您可以監視組態狀態。

# 針對 Quick Setup 結果進行疑難排解

#### 部署失敗

如果 CloudFormation 堆疊集在建立過程中失敗,則部署將失敗。使用以下步驟調查部署失敗的原 因。

- 1. 導覽至 [AWS CloudFormation 主控台。](https://console.aws.amazon.com/cloudformation)
- 2. 選擇 Quick Setup 組態建立的堆疊。Stack name (堆疊名稱) 包括 QuickSetup,其後接著您 選擇的組態類型,例如 SSMHostMgmt。

#### **a** Note

CloudFormation 有時會刪除失敗的堆疊部署。如果堆疊在 Stacks (堆疊) 資料表中不可 用,請從篩選條件清單中選擇 Deleted (已刪除)。

- 3. 檢視 Status (狀態) 和 Status reason (狀態原因)。如需堆疊狀態的詳細資訊,請參閱《AWS CloudFormation 使用者指南》中的[堆疊狀態碼。](https://docs.aws.amazon.com/AWSCloudFormation/latest/UserGuide/cfn-console-view-stack-data-resources.html#cfn-console-view-stack-data-resources-status-codes)
- 4. 要想了解失敗的確切步驟,請在 Events (事件) 標籤中檢視每個事件的 Status (狀態)。
- 5. 檢閱《AWS CloudFormation 使用者指南》中[的疑難排解](https://docs.aws.amazon.com/AWSCloudFormation/latest/UserGuide/troubleshooting.html)。
- 6. 如果無法使用 CloudFormation 疑難排解步驟解決部署失敗問題,請刪除組態後重新設定。

#### 關聯失敗

如果任何關聯在設定過程中失敗,Configuration details (組態詳細資訊) 頁面上的 Configuration details (組態詳細資訊) 資料表會顯示 Configuration status (組態狀態) 為 Failed (失敗)。使用以下步 驟對失敗關聯進行疑難排解。

- 1. 在 Configuration details (組態詳細資訊) 資料表中選擇失敗組態,再選擇 View Details (檢視詳 細資訊)。
- 2. 複製 Association name (關聯名稱)。
- 3. 導覽至 State Manager,然後將關聯名稱貼到搜尋欄位中。
- 4. 依序選擇關聯與 Execution history (執行歷史記錄) 標籤。
- 5. 在 Execution ID (執行 ID) 下方,選擇失敗的關聯執行。
- 6. Association execution targets (關聯執行目標) 頁面會列出執行關聯的所有節點。選擇執行失敗 的 Output (輸出) 按鈕。
- 7. 在 Output (輸出) 頁面中,選擇 Step Output (步驟 輸出) 以檢視命令執行中該步驟的錯誤訊 息。每個步驟都可以顯示不同的錯誤訊息。請檢閱所有步驟的錯誤訊息,以協助對問題進行故 障診段。

如果檢視步驟輸出無法解決問題,則可嘗試重新建立關聯。若要重新建立關聯,請先刪除 State Manager 中的失敗關聯。刪除關聯後,編輯組態並選擇刪除的選項,然後選擇 Update (更新)。

**a** Note

若要調查 Organization (組織) 組態的 Failed (失敗) 關聯,您必須登入含失敗關聯的帳戶, 然後如先前所述使用下列失敗關聯程序。從管理帳戶檢視結果時,關聯 ID 不是目標帳戶的 超連結。

Drift status (偏離狀態)

在檢視組態的詳細資訊頁面時,您可以檢視每個部署的偏離狀態。只要使用者對服務或功能所做的 變更會與透過 Quick Setup 所做的選擇產生衝突,就會發生組態偏離。如果關聯在初始組態之後發 生了變更,資料表會顯示一個警告圖示,指示偏離項目的數量。將游標停留在圖示上,即可確認偏 離的原因。

在 State Manager 中刪除關聯時,相關部署會顯示偏離警告。要想解決此問題,請編輯組態,然後 選擇刪除關聯時移除的選項。選擇 Update (更新),然後等待部署完成。

# 營運管理

營運管理是一套功能,可協助您管理您的 AWS 資源。

#### 主題

- [AWS Systems Manager Incident Manager](#page-234-0)
- [AWS Systems Manager Explorer](#page-234-1)
- [AWS Systems Manager OpsCenter](#page-268-0)
- [Amazon CloudWatch 儀表板由 Systems Manager 主](#page-341-0)

# <span id="page-234-0"></span>AWS Systems Manager Incident Manager

使用 Incident Manager (AWS Systems Manager 的功能),來管理 AWS 託管的應用程式中發生的事 件。Incident Manager 結合使用者參與、提升、Runbook、回應計劃、聊天頻道和事件後分析,可 協助您的團隊更快地分類事件,並將應用程式回復為正常。若要進一步了解 Incident Manager,請參 閱[《Incident Manager 使用者指南》](https://docs.aws.amazon.com/incident-manager/latest/userguide/what-is-incident-manager.html)。

# <span id="page-234-1"></span>AWS Systems Manager Explorer

AWS Systems Manager Explorer 是可自訂的操作儀表板,可報告 AWS 資源的相關資訊。Explorer 會 顯示您 AWS 帳戶 和跨 AWS 區域 的操作資料 (OpsData) 的彙整檢視。在 Explorer 中,OpsData 包含 有關[混合多雲端](#page-30-0)環境中受管節點的中繼資料。OpsData 也包含其他 Systems Manager 功能所提供的資 訊,包括 Patch Manager 修補程式合規和 State Manager 關聯合規詳細資訊。為了進一步簡化您存取 OpsData 的方法,Explorer 顯示來自 AWS Config、AWS Trusted Advisor、AWS Compute Optimizer 以及 AWS Support 等支援 AWS 服務的資訊 (支援案例)。

為提高營運意識,Explorer 也會顯示營運工作項目 (OpsItems)。Explorer 會提供 OpsItems 如何在您 的業務單位或應用程式中分散、隨著時間的趨勢,以及如何因類別而異的相關內容。您可以在 Explorer 中群組和篩選資訊,以專注於與您相關且需要採取動作的項目。當您發現高優先順序的問題時,您可以 使用 Systems Manager OpsCenter 來執行Automation Runbook,並快速解決這些問題。若要開始使 用 Explorer,請開啟 [Systems Manager 主控台](https://console.aws.amazon.com/systems-manager/explorer)。在導覽窗格中,選擇 Explorer。

下列影像顯示一些個別的報告方塊,稱為 Widget,可在 Explorer 中使用。

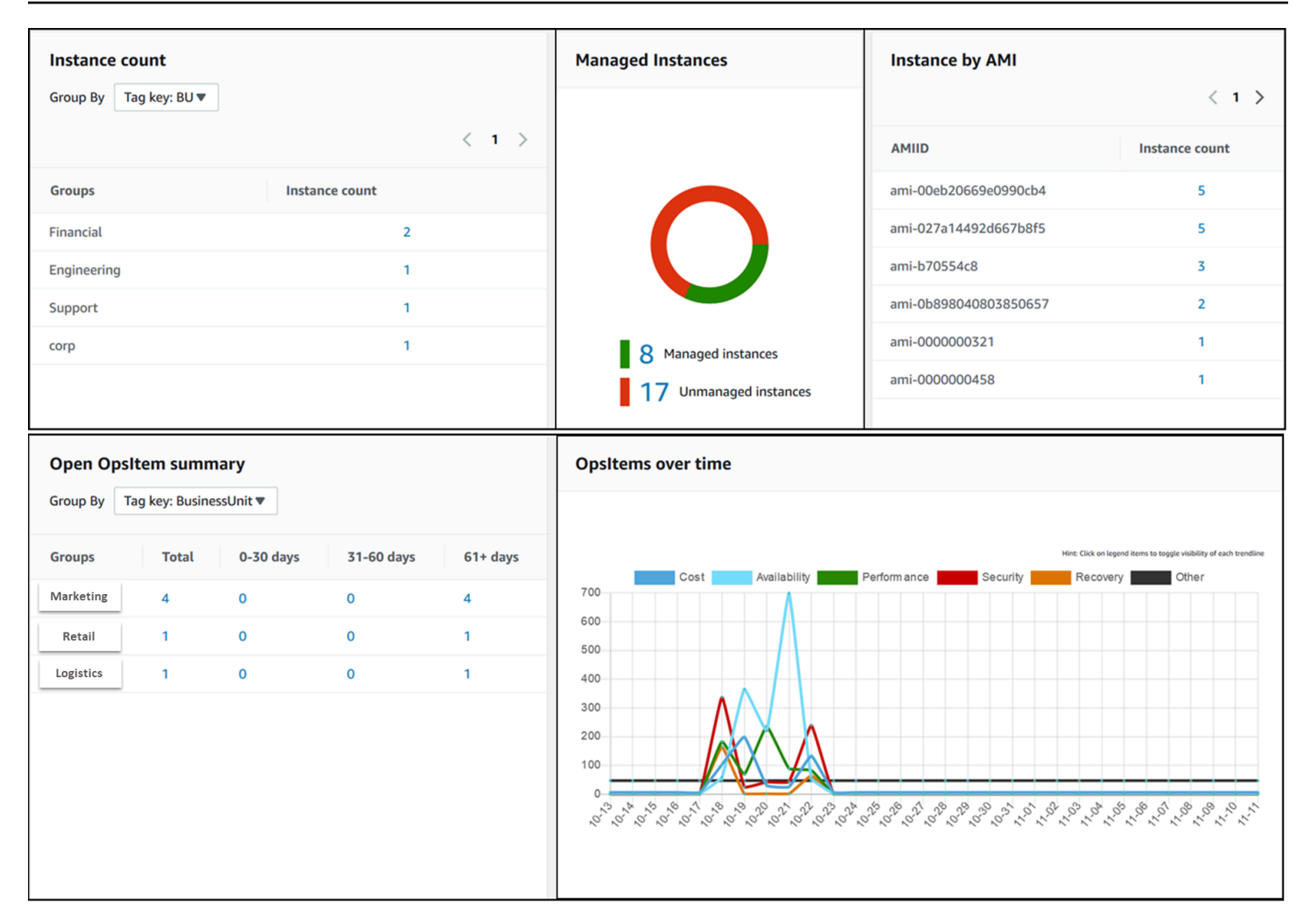

# Explorer 有哪些功能?

Explorer 包含下列功能:

- 可操作資訊的可自訂顯示:Explorer 包括可自動顯示有關 AWS 資源的可操作資訊的拖放小工 具。Explorer 會以兩個類型的小工具顯示資訊。
	- 資訊小工具:這些小工具會摘要來自 Amazon EC2、Patch Manager、State Manager 以及支援 AWS Trusted Advisor、AWS、Compute Optimizer 和 AWS Support 等 AWS 服務 的資料。這 些小工具提供重要的內容,協助您了解 AWS 資源的狀態和操作風險。資訊小工具的範例包括 Instance count (執行個體計數)、Instance by AMI (依 AMI 排序的執行個體)、Total noncompliant nodes (不合規節點總數) (修補程式)、Noncompliant associations (不合規關聯) 和 Support Center cases (支援中心案例)。
	- OpsItem 小工具:Systems Manager OpsItem 是與一個或多個 AWS 資源相關的營運工作項 目。OpsItems 是 Systems Manager OpsCenter 的功能。OpsItems 可能需要 DevOps 工程師進行 調查並可能修正問題。可能的 OpsItems 範例包括 EC2 執行個體高 CPU 使用率、分離的 Amazon

Elastic Block Store (Amazon EBS) 磁碟區、AWS CodeDeploy 部署失敗或 Systems Manager 自 動化執行失敗。OpsItem 小工具的範例包括 開啟 OpsItem 摘要、依狀態的 OpsItem,以及隨著時 間的 OpsItems。

- 篩選條件:每個小工具都提供根據 AWS 帳戶、AWS 區域 和標籤篩選資訊的能力。篩選器可協助您 快速精細化 Explorer 中顯示的資訊。
- 直接連結至服務畫面:為協助您調查 AWS 資源的問題,Explorer 小工具包含相關服務畫面的直接連 結。如果您瀏覽至相關的服務畫面,對 Widget 套用的篩選器仍會有效。
- 群組:為協助您了解整個組織的操作問題類型,某些小工具允許您根據帳戶、區域和標籤來群組資 料。
- 報告標籤鍵:設定 Explorer 時,可以指定最多五個標籤鍵。這些鍵可協助您在 Explorer 中群組和篩 選資料。如果指定的鍵與產生 OpsItem 的資源上的鍵相符,則 OpsItems 中會包含該鍵和值。
- AWS 帳戶 和 AWS 區域 顯示的三個模式:Explorer 包括用於 AWS 帳戶 和 AWS 區域 中 OpsData 和 OpsItems 的下列顯示模式:
	- 單一帳戶/單一區域:這是預設檢視。此模式允許使用者檢視來自自己的帳戶和目前區域的資料和 OpsItems。
	- 單一帳戶/多重區域:此模式需要您使用 Explorer Settings (設定) 頁面建立一或多個資源資料同 步。資源資料同步會從一或多個區域彙總 OpsData。建立資源資料同步之後,您可以切換要在 Explorer 儀表板上使用的同步。然後,您可以根據區域篩選和群組資料。
	- 多重帳戶/多重區域:此模式需要您的組織或公司使用 [AWS Organizations](https://docs.aws.amazon.com/organizations/latest/userguide/) 並開啟 All features (所 有功能)。在您的運算環境中設定 AWS Organizations 之後,您可以將所有帳戶資料彙總在管理帳 戶中。然後,您可以建立資源資料同步,以便根據區域篩選和群組資料。如需所有功能模式的詳細 資訊,請參閱[啟用組織中的所有功能](https://docs.aws.amazon.com/organizations/latest/userguide/orgs_manage_org_support-all-features.html)。
- 報告:您可以將 Explorer 報告以逗號分隔值 (.csv) 檔案格式匯出至 Amazon Simple Storage Service (Amazon S3) 儲存貯體。匯出完成時,您會收到來自 Amazon Simple Notification Service (Amazon SNS) 的提醒。

# Explorer 如何與 OpsCenter 相關?

[Systems Manager OpsCenter](#page-268-0) 提供一個集中位置,讓操作工程師和 IT 專業人員檢視、調查和解決與 AWS 資源相關的 OpsItems 問題。Explorer 是一個報表中心,DevOps 管理員可在其中檢視其操作資 料的彙總摘要,包括跨 AWS 區域 和帳戶的 OpsItems。Explorer 可協助使用者探索趨勢和模式,並在 必要時使用 Systems Manager Automation Runbook 快速解決問題。

OpsCenter 安裝程式現在已與 Explorer 安裝程式整合。如果您已設定 OpsCenter,則 Explorer 會自動 顯示操作資料,包括有關 OpsItems 的彙總資訊。如果您尚未設定 OpsCenter,則可以使用 Explorer

設定來開始使用這兩項功能。如需更多詳細資訊,請參閱 [開始使用 Systems Manager Explorer 和](#page-238-0)  [OpsCenter。](#page-238-0)

# 什麼是 OpsData?

OpsData 是 Systems Manager Explorer 儀表板中顯示的任何操作資料。Explorer 會從下列來源擷取 OpsData:

• Amazon Elastic Compute Cloud (Amazon EC2)

Explorer 中顯示的資料包括:節點總數、受管和非受管節點總數,以及使用特定 Amazon Machine Image (AMI) 的節點計數。

• Systems Manager OpsCenter

Explorer 中顯示的資料包括:依狀態的 OpsItems 計數、依嚴重性的 OpsItems 計數、跨群組與 30 天期間開啟的 OpsItems 計數,以及隨時間的 OpsItems 歷史資料。

• Systems Manager Patch Manager

Explorer 中顯示的資料包括不合規節點和嚴重不合規節點的計數。

• AWS Trusted Advisor

Explorer 中顯示的資料包括:EC2 預留執行個體在成本最佳化、安全性、容錯能力、效能和服務限 制等領域的最佳實務檢查狀態。

• AWS Compute Optimizer

Explorer 中顯示的資料包括 Under provisioned (佈建不足) 和 Over provisioned (過度佈建) 的 EC2 執行個體計數、最佳化問題清單、隨需定價詳情,以及執行個體類型和價格的建議。

• AWS Support 中心案例

Explorer 中顯示的資料包括:案例 ID、嚴重性、狀態、建立時間、主旨、服務和類別。

• AWS Config

Explorer 中顯示的資料包括:合規與不合規 AWS Config 規則的整體摘要、合規與不合規資源的數 目,以及每個資源的特定詳細資訊 (當您深入了解不合規規則或資源時)。

• AWS Security Hub

Explorer 中顯示的資料包括:Security Hub 問題清單的整體摘要、依嚴重性分組的每個問題清單的數 目,以及有關問題清單的特定詳細資訊。

**a** Note

若要在 Explorer 中檢視 AWS Trusted Advisor 和 AWS Support 中心案例,您必須使用 AWS Support 設定企業或商業帳戶。

您可以從 Explorer 的 Settings (設定) 頁面檢視和管理 OpsData 來源。如需設定和配置使用 OpsData 填入 Explorer Widget 之服務的詳細資訊,請參閱[設定相關服務。](#page-239-0)

# 使用 Explorer 需要付費嗎?

是。當您開啟在整合式設定期間建立 OpsItems 的預設規則時,您會啟動自動建立 OpsItems 的程序。我們會根據每月建立的 OpsItems 數量向您的帳戶收費。也會根據每月進行的 GetOpsItem、DescribeOpsItem、UpdateOpsItem 和 GetOpsSummary API 呼叫次數向您收 費。此外,您可能需要就向可公開相關診斷資訊的其他服務的公有 API 呼叫支付費用。如需詳細資 訊,請參閱 [AWS Systems Manager 定價。](https://aws.amazon.com/systems-manager/pricing/)

### 主題

- [開始使用 Systems Manager Explorer 和 OpsCenter](#page-238-0)
- [使用 Systems Manager Explorer](#page-253-0)
- [OpsData 從 Systems Manager 匯出 Explorer](#page-262-0)
- [Systems Manager Explorer 故障診斷](#page-266-0)

# <span id="page-238-0"></span>開始使用 Systems Manager Explorer 和 OpsCenter

AWS Systems Manager 使用整合式設定體驗來協助您開始使用 Systems Manager Explorer 和 Systems Manager OpsCenter。在本文件中,Explorer 和 OpsCenter 設定稱為整合式設定。如果已設 定 OpsCenter,您仍然需要完成整合式設定,以確認設定和選項。如果您尚未設定 OpsCenter,則可 以使用整合式設定來開始使用這兩項功能。

**a** Note

整合式設定僅適用於 Systems Manager 主控台。您無法以程式設計方式設定 Explorer 或 OpsCenter。

整合式設定會執行下列任務:

- [設定角色和許可](#page-241-0):整合式設定會建立 AWS Identity and Access Management (IAM) 角色,讓 Amazon EventBridge 根據預設規則自動建立 OpsItems。設定之後,您必須如本節所述,為 OpsCenter 設定使用者、群組或角色許可。
- [允許 OpsItem 建立的預設規則:](#page-246-0)整合式設定會在 EventBridge 中建立預設規則。這些規則會自動建 立 OpsItems 以回應事件。這些事件的範例包括:AWS 資源的狀態變更、安全設定的變更,或服務 無法使用。
- [允許 OpsData 來源:](#page-247-0)整合式設定允許填入 Explorer 小工具的資料來源。
- [允許您指定報告標籤鍵](#page-247-1):整合式設定允許您指定最多五個報告標籤鍵,以自動指派給符合特定條件的 新 OpsItems。

完成整合式設定之後,建議您[設定 Explorer 以顯示來自多個區域和帳戶的資料](#page-247-2)。Explorer 和 OpsCenter 會自動為您在完成整合式設定時所使用的 AWS 帳戶 和 AWS 區域 同步 OpsData 以及 OpsItems。您可以透過建立資源資料同步來彙總來自其他帳戶和區域的 OpsData 及 OpsItems。

**a** Note

您可以隨時在 Settings (設定) 頁面上變更設定組態。

## <span id="page-239-0"></span>設定相關服務

AWS Systems Manager Explorer 和 AWS Systems Manager OpsCenter 會收集來自從其他 AWS 服務 和 Systems Manager 功能的資訊或與其互動。建議您在使用整合式設定之前,先設定和配置這些其他 服務或功能。

下表包含允許 Explorer 和 OpsCenter 以從中收集資訊,或與其他 AWS 服務 和 Systems Manager 功 能資訊互動的任務。

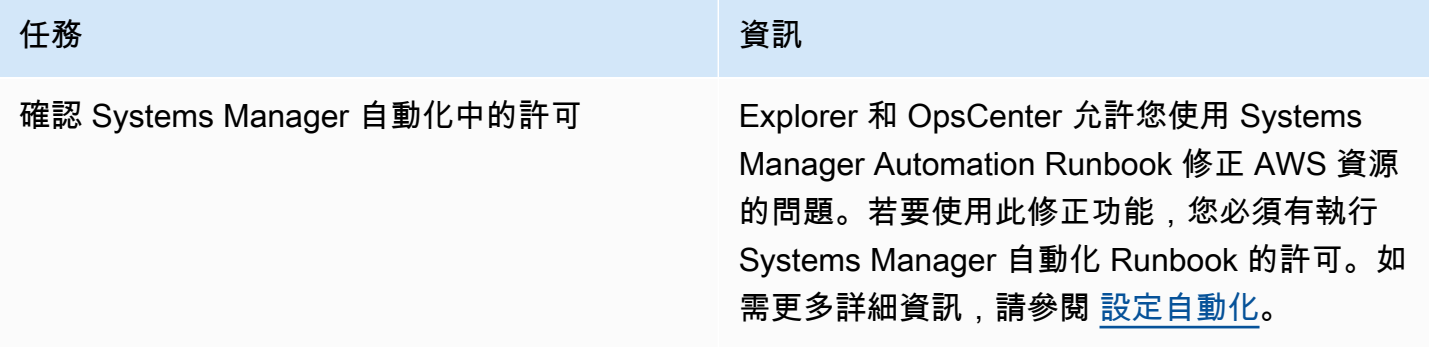

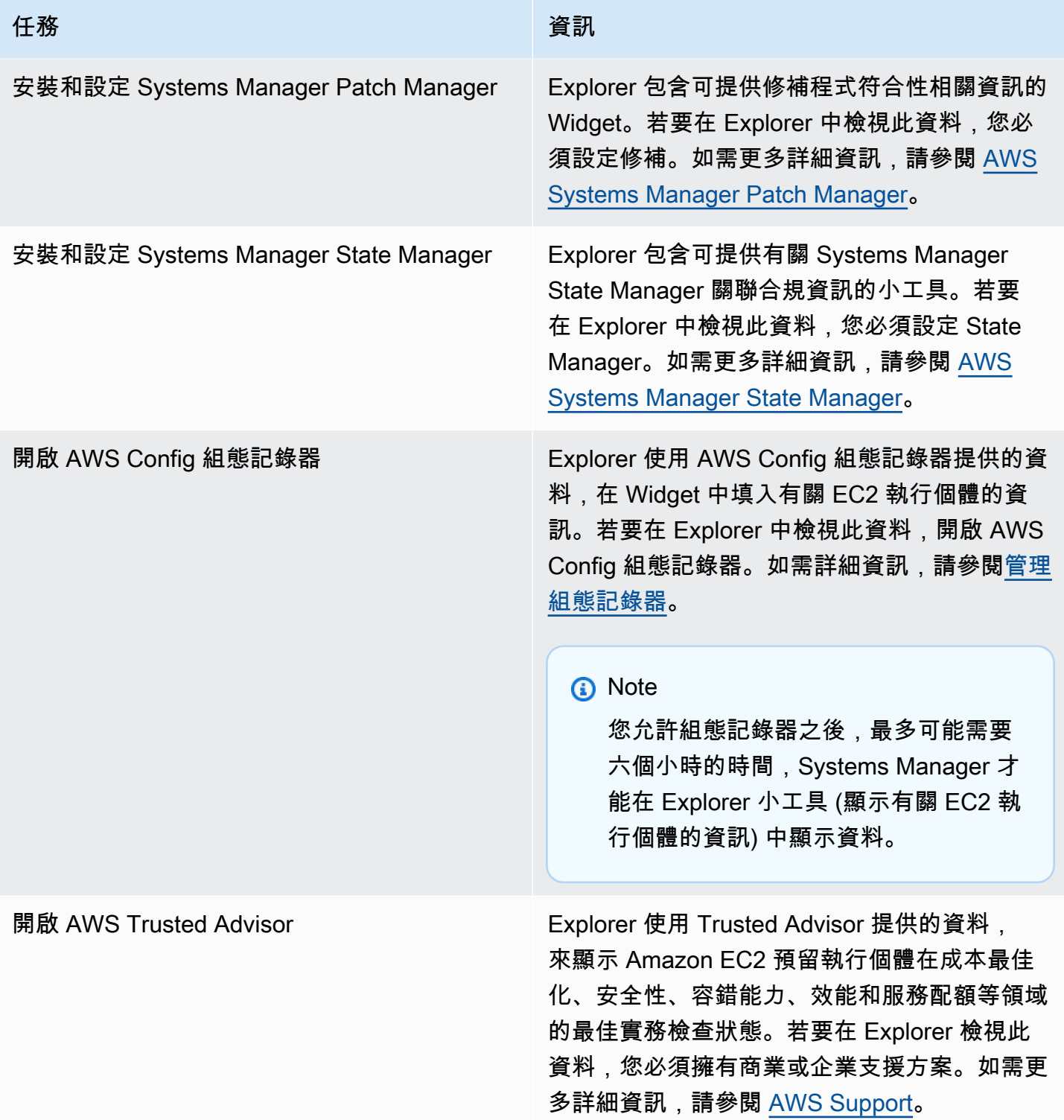

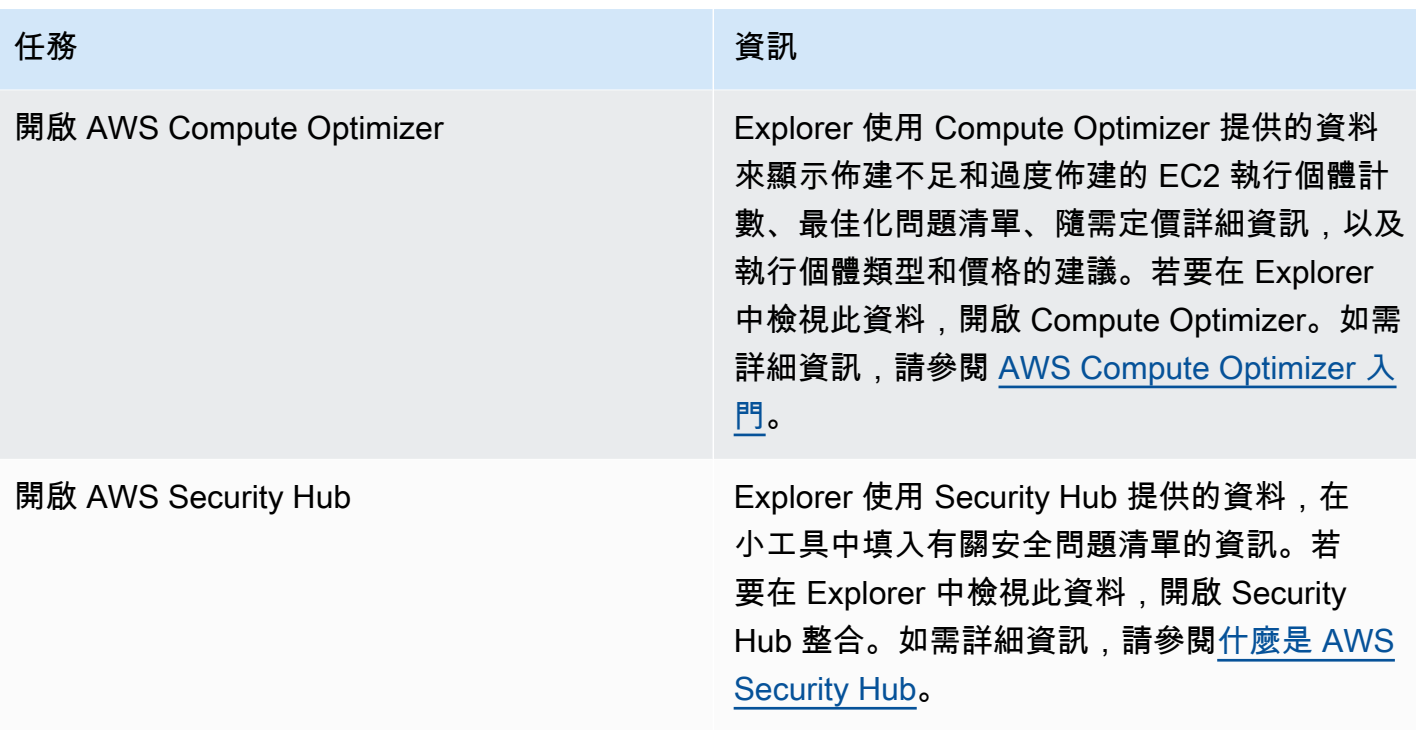

<span id="page-241-0"></span>設定 Systems Manager Explorer 的角色和許可

整合式設定會自動建立和設定 AWS Systems Manager Explorer 和 AWS Systems Manager OpsCenter 的 AWS Identity and Access Management (IAM) 角色。如果您已完成整合式設定, 則不需 要執行任何其他工作來設定 Explorer 的角色和許可。但是,您必須設定 OpsCenter 的許可,如本主題 稍後所述。

## 目錄

- [關於整合式設定建立的角色](#page-241-1)
- [設定的 Systems Manager OpsCenter 的許可](#page-242-0)

## <span id="page-241-1"></span>關於整合式設定建立的角色

整合式設定會建立和設定下列角色,以使用 Explorer 和 OpsCenter。

- AWSServiceRoleForAmazonSSM︰提供由 Systems Manager 管理或使用的 AWS 資源存取權 限。
- OpsItem-CWE-Role:允許 CloudWatch Events 和 EventBridge 建立 OpsItems 以回應常見事件。
- AWSServiceRoleForAmazonSSM\_AccountDiscovery︰允許 Systems Manager 呼叫其 他 AWS 服務,以在同步資料時探索 AWS 帳戶 資訊。如需有關此角色的詳細資訊,請參閱 [關](#page-242-1) 於[AWSServiceRoleForAmazonSSM\\_AccountDiscovery](#page-242-1)角色。
- AmazonSSMExplorerExport:允許 Explorer 將 OpsData 匯出至以逗號分隔值的 (CSV) 檔案。

#### <span id="page-242-1"></span>關於**AWSServiceRoleForAmazonSSM\_AccountDiscovery**角色

如果將 Explorer 設定為使用 AWS Organizations 和資源資料同步以顯示來自多個帳戶和區域的 資料,則 Systems Manager 會建立服務連結角色。Systems Manager 會使用此角色來取得 AWS Organizations 中 AWS 帳戶 的相關資訊。該角色會使用下列許可政策。

```
{ 
    "Version":"2012-10-17", 
    "Statement":[ 
       \left\{ \right. "Effect":"Allow", 
            "Action":[ 
               "organizations:DescribeAccount", 
               "organizations:DescribeOrganization", 
               "organizations:ListAccounts", 
               "organizations:ListAWSServiceAccessForOrganization", 
               "organizations:ListChildren", 
               "organizations:ListParents" 
            ], 
            "Resource":"*" 
        } 
   \mathbf{I}}
```
如需 AWSServiceRoleForAmazonSSM AccountDiscovery 角色的詳細資訊,請參閱 [使用角色收](#page-2098-0) [集 AWS 帳戶 資OpsCenter訊 Explorer](#page-2098-0)。

<span id="page-242-0"></span>設定的 Systems Manager OpsCenter 的許可

完成整合式設定之後,您必須設定使用者、群組或角色許可,以便使用者在 OpsCenter 中執行動作。

開始之前

您可以將 OpsCenter 設定為建立和管理跨多個帳戶或僅單一帳戶的 OpsItems。如果您將 OpsCenter 設定為建立和管理跨多個帳戶的 OpsItems,則 AWS Organizations 管理帳戶可以在其他帳戶中手動

建立、檢視或編輯 OpsItems。如有需要,您也可以選取 Systems Manager 委派管理員帳戶,以便 在成員帳戶中建立和管理 OpsItems。 但是,如果您將 OpsCenter 設定為單一帳戶,則只能在建立 OpsItems 的帳戶中檢視或編輯 OpsItems。無法跨 AWS 帳戶 共享或傳輸 OpsItems。因此,建議您在 用來執行 AWS 工作負載的 AWS 帳戶 中設定 OpsCenter 許可。然後,您就可以在該帳戶中建立 使用 者或群組。利用這種方式,多位營運工程師或 IT 專業人員即可在相同的 AWS 帳戶 中建立、檢視和編 輯 OpsItems。

Explorer 和 OpsCenter 會使用下列 API 操作。如果使用者、群組或角色可以存取這些動作,您就可以 使用 Explorer 和 OpsCenter 的所有功能。您也可以建立更嚴格的存取權,如本節前文所述。

- [CreateOpsItem](https://docs.aws.amazon.com/systems-manager/latest/APIReference/API_CreateOpsItem.html)
- [CreateResourceDataSync](https://docs.aws.amazon.com/systems-manager/latest/APIReference/API_CreateResourceDataSync.html)
- [DescribeOpsItems](https://docs.aws.amazon.com/systems-manager/latest/APIReference/API_DescribeOpsItems.html)
- [DeleteResourceDataSync](https://docs.aws.amazon.com/systems-manager/latest/APIReference/API_DeleteResourceDataSync.html)
- [GetOpsItem](https://docs.aws.amazon.com/systems-manager/latest/APIReference/API_GetOpsItem.html)
- [GetOpsSummary](https://docs.aws.amazon.com/systems-manager/latest/APIReference/API_GetOpsSummary.html)
- [ListResourceDataSync](https://docs.aws.amazon.com/systems-manager/latest/APIReference/API_ListResourceDataSync.html)
- [UpdateOpsItem](https://docs.aws.amazon.com/systems-manager/latest/APIReference/API_UpdateOpsItem.html)
- [UpdateResourceDataSync](https://docs.aws.amazon.com/systems-manager/latest/APIReference/API_UpdateResourceDataSync.html)

您可以視需要將下列內嵌政策新增至帳戶、群組或角色,以指定唯讀許可。

```
{ 
   "Version": "2012-10-17", 
   "Statement": [ 
     { 
        "Effect": "Allow", 
        "Action": [ 
          "ssm:GetOpsItem", 
          "ssm:GetOpsSummary", 
          "ssm:DescribeOpsItems", 
          "ssm:GetServiceSetting", 
          "ssm:ListResourceDataSync" 
        ], 
        "Resource": "*" 
     } 
   ]
```
}

如需有關建立和編輯 IAM 政策的詳細資訊,請參閱《IAM 使用者指南》中的[建立 IAM 政策。](https://docs.aws.amazon.com/IAM/latest/UserGuide/access_policies_create.html)如需如何 將此政策指派給 IAM 群組的資訊,請參閱[將政策連接到 IAM 群組。](https://docs.aws.amazon.com/IAM/latest/UserGuide/id_groups_manage_attach-policy.html)

使用以下項目建立許可並將許可新增至使用者、群組或角色:

```
{ 
   "Version": "2012-10-17", 
   "Statement": [ 
    \mathcal{L} "Effect": "Allow", 
        "Action": [ 
          "ssm:GetOpsItem", 
          "ssm:UpdateOpsItem", 
          "ssm:DescribeOpsItems", 
          "ssm:CreateOpsItem", 
          "ssm:CreateResourceDataSync", 
          "ssm:DeleteResourceDataSync", 
          "ssm:ListResourceDataSync", 
          "ssm:UpdateResourceDataSync" 
        ], 
        "Resource": "*" 
     } 
   ]
}
```
視您在組織中使用的身分應用程式而定, 您可以選取下列任何選項設定使用者存取權。

若要提供存取權,請新增許可到您的使用者、群組或角色:

• AWS IAM Identity Center 中的使用者和群組:

建立許可集合。請遵循《AWS IAM Identity Center 使用者指南》的[建立許可集合中](https://docs.aws.amazon.com/singlesignon/latest/userguide/howtocreatepermissionset.html)的指示。

• 透過身分提供者在 IAM 中管理的使用者:

建立聯合身分的角色。請遵循《IAM 使用者指南》的[為第三方身分提供者 \(聯合\) 建立角色](https://docs.aws.amazon.com/IAM/latest/UserGuide/id_roles_create_for-idp.html)中的指 示。

• IAM 使用者:

- 建立您的使用者可擔任的角色。請遵循《IAM 使用者指南》的[為 IAM 使用者建立角色中](https://docs.aws.amazon.com/IAM/latest/UserGuide/id_roles_create_for-user.html)的指示。
- (不建議) 將政策直接連接至使用者,或將使用者新增至使用者群組。請遵循《IAM 使用者指 南》的[新增許可到使用者 \(主控台\)](https://docs.aws.amazon.com/IAM/latest/UserGuide/id_users_change-permissions.html#users_change_permissions-add-console)中的指示。

使用標籤限制存取 OpsItems

您也可以使用指定標籤的內嵌 IAM 政策,限制存取 OpsItems。以下範例會指定 Department 的 標籤鍵和 Finance 的標籤值。使用此政策,使用者只能呼叫 GetOpsItem API 操作,檢視之前以 Key=Department 和 Value=Finance 標記的 OpsItems。使用者無法檢視任何其他 OpsItems。

```
{ 
   "Version": "2012-10-17", 
   "Statement": [ 
     { 
        "Effect": "Allow", 
        "Action": [ 
          "ssm:GetOpsItem" 
                ], 
        "Resource": "*" 
\mathcal{L} "Condition": { "StringEquals": { "ssm:resourceTag/Department": "Finance" } } 
     } 
   ]
}
```
以下範例會指定檢視和更新 OpsItems 的 API 操作。此政策還會指定兩組標籤金鑰/值對:Department-Finance 和 Project-Unity。

```
{ 
    "Version":"2012-10-17", 
    "Statement":[ 
        { 
           "Effect":"Allow", 
           "Action":[ 
               "ssm:GetOpsItem", 
               "ssm:UpdateOpsItem" 
           ], 
           "Resource":"*", 
           "Condition":{ 
               "StringEquals":{ 
                   "ssm:resourceTag/Department":"Finance",
```
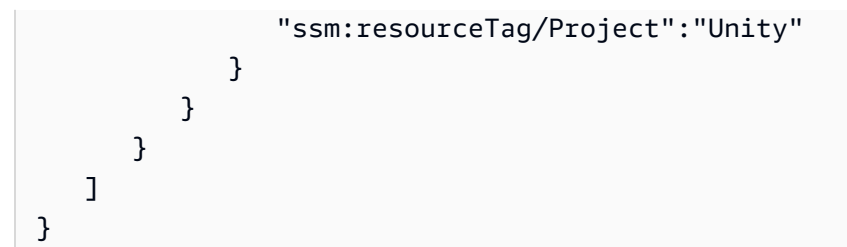

如需將標籤新增到 OpsItem 的資訊,請參閱 [手動建立 OpsItems。](#page-307-0)

## <span id="page-246-0"></span>開啟預設規則

整合式設定會在 Amazon EventBridge 中自動設定下列預設規則。這些規則會在 AWS Systems Manager OpsCenter 中建立 OpsItems。如果您不希望 EventBridge 為下列事件建立 OpsItems,請在 整合式設定中清除此選項。如果您願意,您可以將 OpsCenter 指定為特定 EventBridge 事件的目標。 如需更多詳細資訊,請參閱 [設定 EventBridge 規則以建立 OpsItems。](#page-295-0)您也可以隨時在 Settings (設定) 頁面上關閉預設規則。

### **A** Important

目前,您無法編輯預設規則的 Category (類別) 和 Severity (嚴重性) 值,但您可以在透過預設 規則建立的 OpsItems 上編輯這些值。

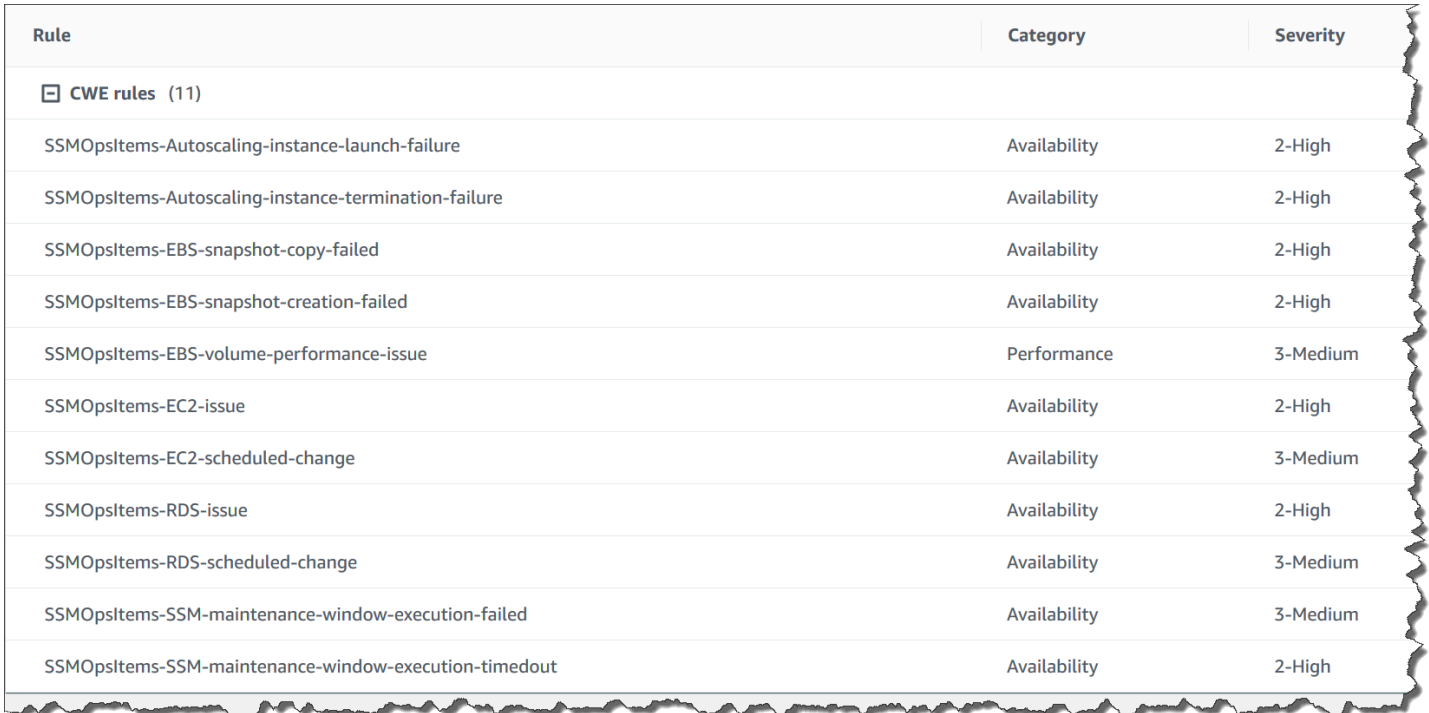

# <span id="page-247-0"></span>設定 OpsData 來源

整合式設定會啟動以下可填入 Explorer 小工具的資料來源。

- AWS Support 中心 (您必須擁有商業或企業支援方案,才能啟動此來源。)
- AWS Compute Optimizer (您必須擁有商業或企業支援方案,才能啟動此來源。)
- Systems Manager State Manager 關聯合規
- AWS Config 合規
- Systems Manager OpsCenter
- Systems Manager Patch Manager 修補程式合規
- Amazon Elastic Compute Cloud (Amazon EC2)
- Systems Manager 庫存
- AWS Trusted Advisor (您必須擁有商業或企業支援方案,才能啟動此來源。)
- AWS Security Hub

### <span id="page-247-1"></span>指定標籤鍵

設定 AWS Systems Manager Explorer 時,可以指定最多五個報告標籤鍵。這些標籤金鑰應該已存在 於您的 AWS 資源上。這些不是新的標籤金鑰。將金鑰新增到系統後,您可以在 Explorer 中使用這些 標籤金鑰來篩選 OpsItems。

**a** Note

您也可以在 Settings(設定) 頁面上指定報告標籤鍵。

## <span id="page-247-2"></span>設定 Systems Manager Explorer 以顯示來自多個帳戶和區域的資料

AWS Systems Manager 使用整合的設定體驗來協助您開始使用 AWS Systems Manager Explorer 和 AWS Systems Manager OpsCenter。完成整合設定後,Explorer 和 OpsCenter 會自動同步資料。 更具體而言,這些功能會同步您在完成整合設定時使用的 AWS 帳戶 和 AWS 區域 的 OpsData 及 OpsItems。如果您希望彙整來自其他帳戶和區域的 OpsData 和 OpsItems,您必須建立資源資料同 步,如本主題所說明。

**a** Note

如需整合式設定的詳細資訊,請參閱[開始使用 Systems Manager Explorer 和 OpsCenter。](#page-238-0)

關於 Explorer 的資源資料同步

Explorer 的資源資料同步提供兩種彙整選項:

- 單一帳戶/多個區域:您可以設定 Explorer 彙整多個 AWS 區域 的 OpsItems 和 OpsData 資料,但資 料集會受限於目前的 AWS 帳戶。
- 多帳戶/多區域:您可以設定 Explorer 彙整多個 AWS 區域 和帳戶的資料。此選項需要您設定 AWS Organizations。在您設定 AWS Organizations 完成後,您可以在 Explorer 中根據組織單位 (OU) 或整個組織彙整資料。Systems Manager 會將資料彙整至 AWS Organizations 管理帳戶,再於 Explorer 中進行顯示。如需詳細資訊,請參閱《AWS Organizations 使用者指南》中的[什麼是 AWS](https://docs.aws.amazon.com/organizations/latest/userguide/)  [Organizations?](https://docs.aws.amazon.com/organizations/latest/userguide/)。

#### **A** Warning

如果您設定 Explorer 以彙總 AWS Organizations 中的組織資料,系統會啟用組織中所有成 員帳戶的 OpsData。在所有成員帳户中啟用 OpsData 來源會增加呼叫 [CreateOpsItem](https://docs.aws.amazon.com/systems-manager/latest/APIReference/API_CreateOpsItem.html) 和 [GetOpsSummary](https://docs.aws.amazon.com/systems-manager/latest/APIReference/API_GetOpsSummary.html) 等 OpsCenter API 的次數。呼叫這些 API 動作需支付費用。

下圖顯示設為使用 AWS Organizations 的資源資料同步。在此案例中,使用者具備兩個在 AWS Organizations 中定義的帳戶。資源資料同步會將兩個帳戶及多個 AWS 區域 的資料彙整至 AWS Organizations 管理帳戶,然後再於 Explorer 中顯示。

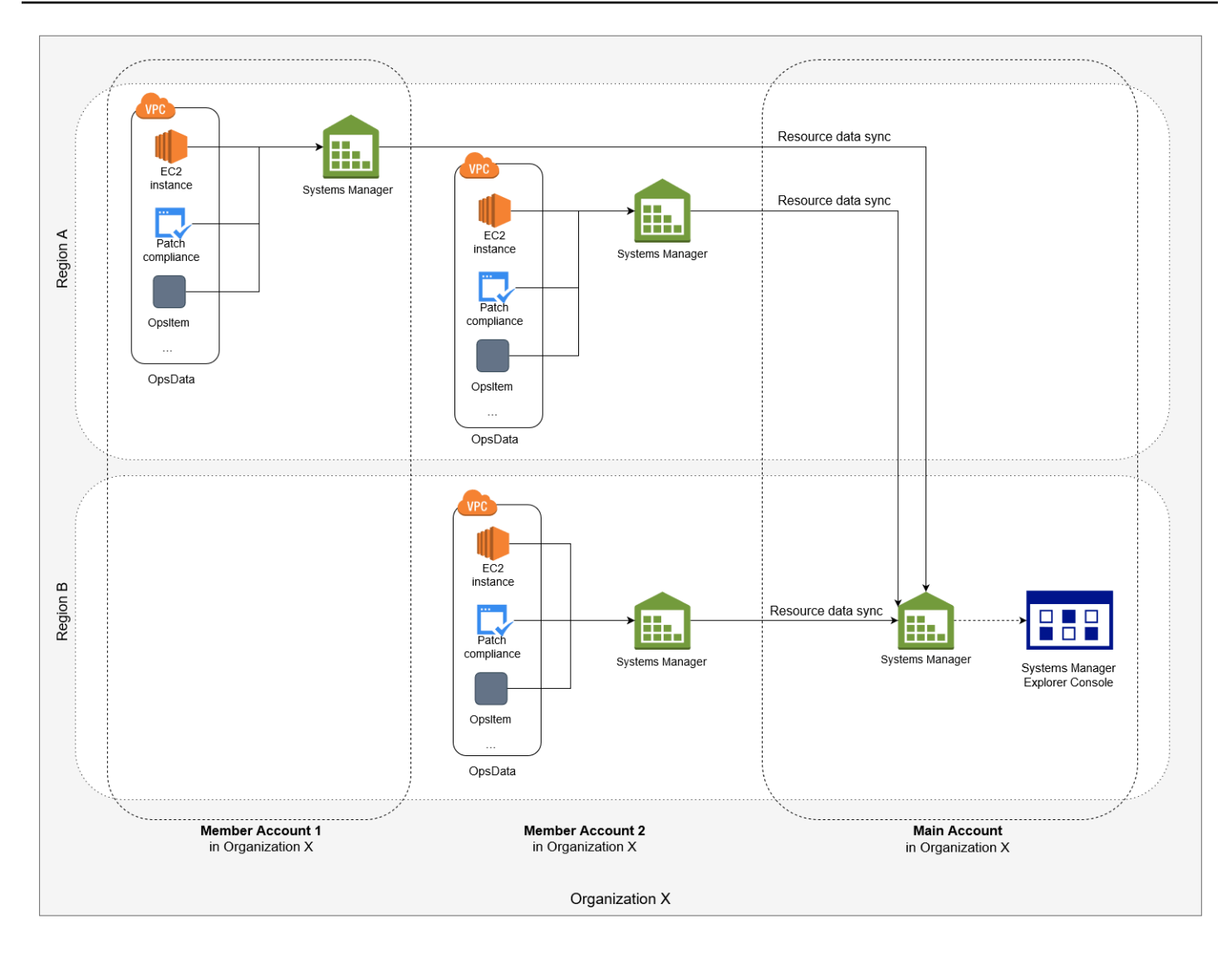

#### 關於多個帳戶和區域資源資料同步

本節說明有關使用 AWS Organizations 的多個帳戶和多個區域資源資料同步的重要詳細資訊。具體而 言,如果您選擇了 Create resource data sync (建立資源資料同步) 頁面中的以下其中一個選項,則本 節的資訊適用:

- 包含來自我 AWS Organizations 組態的所有帳戶
- 選取 AWS Organizations 中的組織單位

如果您不打算使用以下其中一個選項,您可以略過本節。

在 SSM 主控台建立資源資料同步時,如果您選擇其中一個 AWS Organizations 選項,則 Systems Manager 會自動為您組織 (或選取的組織單位) 中的所有 AWS 帳戶 允許選定區域中的所有 OpsData 來源。例如,即使您尚未在區域中開啟 Explorer,如果您為您的資源資料同步選取 AWS Organizations 選項,則 Systems Manager 會自動從該區域收集 OpsData。若要在不允許 OpsData 來源的情況下建 立資源資料同步,請在建立資料同步時將 EnableAllOpsDataSources 指定為 false。如需詳細資訊,請 參閱《Amazon EC2 Systems Manager API 參考》中的 [EnableAllOpsDataSources](https://docs.aws.amazon.com/systems-manager/latest/APIReference/API_ResourceDataSyncSourceWithState.html%20%20%20%20%20%20%20%20%20%20%20%20%20%20%20%20%20%20%20%20%20%23systemsmanager-Type-ResourceDataSyncSourceWithState-EnableAllOpsDataSources) 一節。

如果您沒有選擇資源資料同步的其中一個 AWS Organizations 選項,則您必須在您要 Explorer 存取資 料的每個帳戶和區域中完成整合式設定。如果沒有這樣做,Explorer 將不會顯示未完成整合式設定的帳 戶和區域的 OpsData 和 OpsItems。

如果您將子帳戶新增至您的組織,Explorer 會自動允許該帳戶的所有 OpsData 來源。如果您稍後從組 織中移除子女帳戶,Explorer 會繼續從帳戶收集 OpsData。

如果您更新使用其中一個 AWS Organizations 選項的現有資源資料同步,系統會提示您核准收集受變 更影響之所有帳戶和區域的所有 OpsData 來源。

如果您將新服務新增至 AWS 帳戶,且如果 Explorer 會收集該服務的 OpsData,Systems Manager 會 自動設定 Explorer 來收集該 OpsData。例如,當您先前建立資源資料同步時,如果您的組織並未使用 AWS Trusted Advisor,但您的組織註冊了此服務,則 Explorer 會自動更新您的資源資料同步,以收集 此 OpsData。

#### **A** Important

請注意下列有關多個帳戶和區域資源資料同步的重要資訊:

- 刪除資源資料同步不會關閉 Explorer 中的 OpsData 來源。
- 開啟若要檢視來自多個帳戶的 OpsData 和 OpsItems,您必須啟用 AWS Organizations All features (所有功能) 模式,而且您必須登入 AWS Organizations 管理帳戶。

刪除資源資料同步

在您設定 Explorer 的資源資料同步之前,請留意以下詳細資訊。

- Explorer 支援最多五個資源資料同步。
- 為區域建立資源資料同步之後,您無法變更該同步的帳戶選項。例如,如果您在 us-east-2 (俄亥俄 州) 區域中建立同步,並選擇 Include only the current account (僅包含目前帳戶) 選項,則無法稍後 編輯該同步,並選擇 Include all accounts from my AWS Organizations configuration (包含來自我的 AWS Organizations 的所有帳戶) 選項。相反地,您必須刪除第一個資源資料同步,並建立新的資源 資料同步。如需詳細資訊,請參閱 [刪除 Systems Manager Explorer 資源資料同步](#page-258-0)
- Explorer 中檢視的 OpsData 是唯讀的。

#### 建立資源資料同步

- 1. 開啟位於<https://console.aws.amazon.com/systems-manager/> 的 AWS Systems Manager 主控 台。
- 2. 在導覽窗格中,選擇 Explorer。
- 3. 選擇 Settings (設定)。
- 4. 在 Configure resource data sync (設定資源資料同步) 區段中,選擇 Create resource data sync (建立資源資料同步)。
- 5. 對於 Resource data sync name (資源資料同步名稱),輸入名稱。
- 6. 在 Add accounts (新增帳戶) 區段中,選擇一個選項。

#### **a** Note

若要使用其中一個 AWS Organizations 選項,您必須登入 AWS Organizations 管理帳 戶,或者您必須登入 Explorer 委派管理員帳戶。如需委派管理員帳戶的詳細資訊,請參閱 [設定委派管理員](#page-251-0)。

- 7. 在 Regions to include (要包含的區域) 區段中,選擇下列其中一個選項。
	- 選擇 All current and future regions (所有目前和未來的區域),自動同步來自所有目前 AWS 區域 以及未來會上線的任何新區域的資料。
	- 選擇 All regions (所有區域) 以自動同步來自所有目前 AWS 區域 的資料。
	- 個別選擇您要包含的區域。
- 8. 選擇 Create resource data sync (建立資源資料同步)。

建立資源資料同步之後,可能需要幾分鐘的時間,才能填入 Explorer 的資料。您可從 Explorer 中的 Select a resource data sync (選取資源資料同步) 清單中進行選擇,從而檢視同步。

### <span id="page-251-0"></span>設定委派管理員

如果您透過使用資源資料同步搭配 AWS Organizations 彙總來自多個 AWS 區域 和帳戶的 AWS Systems Manager Explorer 資料,則我們建議您為 Explorer 設定委派管理員。

受委派的管理員可以透過主控台、SDK、AWS Command Line Interface (AWS CLI) 或 AWS Tools for Windows PowerShell 使用下列 Explorer 資源資料同步 API:
- [CreateResourceDataSync](https://docs.aws.amazon.com/systems-manager/latest/APIReference/API_CreateResourceDataSync.html)
- [DeleteResourceDataSync](https://docs.aws.amazon.com/systems-manager/latest/APIReference/API_DeleteResourceDataSync.html)
- [ListResourceDataSync](https://docs.aws.amazon.com/systems-manager/latest/APIReference/API_ListResourceDataSync.html)
- [UpdateResourceDataSync](https://docs.aws.amazon.com/systems-manager/latest/APIReference/API_UpdateResourceDataSync.html)

委派管理員可以為整個組織或組織單位的子集建立最多五個資源資料同步。委派管理員所建立的資源資 料同步只能在委派管理員帳戶中使用。您無法在 AWS Organizations 管理帳戶中檢視同步或彙總的資 料。

如需資源資料同步的相關資訊,請參閱 [設定 Systems Manager Explorer 以顯示來自多個帳戶和區域的](#page-247-0) [資料](#page-247-0)。如需 AWS Organizations 的詳細資訊,請參閱《AWS Organizations 使用者指南》中[的什麼是](https://docs.aws.amazon.com/organizations/latest/userguide/) [AWS Organizations?。](https://docs.aws.amazon.com/organizations/latest/userguide/)

#### 主題

- [設定 Explorer 委派管理員](#page-252-0)
- [取消註冊 Explorer 委派管理員](#page-253-0)

#### <span id="page-252-0"></span>設定 Explorer 委派管理員

請使用下列程序來註冊 Explorer 委派管理員。

#### 註冊 Explorer 委派管理員

- 1. 登入 AWS Organizations 管理帳戶。
- 2. 開啟位於<https://console.aws.amazon.com/systems-manager/> 的 AWS Systems Manager 主控 台。
- 3. 在導覽窗格中,選擇 Explorer。
- 4. 選擇 Settings (設定)。
- 5. 在 Delegated administrator for Explorer (Explorer 的委派管理員) 區段中,確認您已設定必要的服 務連結角色和服務存取選項。如有必要,請選擇 Create role (建立角色) 和 Enable access (啟用存 取) 按鈕設定這些選項。
- 6. 針對 Account ID (帳戶 ID),輸入 AWS 帳戶 ID。此帳戶必須是 AWS Organizations 中的成員帳 戶。
- 7. 選擇 Register delegated administrator (註冊委派管理員)。

委派管理員現在可以存取建立資源資料同步頁面上的包括來自我的 AWS Organizations 組態的所有帳 戶與選取 AWS Organizations 中的組織單位選項。

## <span id="page-253-0"></span>取消註冊 Explorer 委派管理員

請使用下列程序來取消註冊 Explorer 委派管理員。委派管理員帳戶只能由 AWS Organizations 管理帳 戶取消註冊。取消註冊委派管理員帳戶時,系統會刪除由委派管理員建立的所有 AWS Organizations 資源資料同步。

取消註冊 Explorer 委派管理員

- 1. 登入 AWS Organizations 管理帳戶。
- 2. 開啟位於<https://console.aws.amazon.com/systems-manager/> 的 AWS Systems Manager 主控 台。
- 3. 在導覽窗格中,選擇 Explorer。
- 4. 選擇 Settings (設定)。
- 5. 在 Delegated administrator for Explorer (Explorer 的委派管理員) 區段,選擇 Deregister (取消註 冊)。系統會顯示警告。
- 6. 輸入帳戶 ID,然後選擇 Remove (移除)。

此帳戶不再具有 AWS Organizations 資源資料同步 API 操作的存取權。系統會刪除此帳戶建立的所有 AWS Organizations 資源資料同步。

# 使用 Systems Manager Explorer

本節包含如何藉由變更小工具配置以及變更儀表板中顯示的資料來自訂 AWS Systems Manager Explorer 的相關資訊。

## 目錄

- [編輯 OpsItems 的預設規則](#page-254-0)
- [編輯 Systems Manager Explorer 資料來源](#page-255-0)
- [自訂顯示和使用篩選器](#page-256-0)
- [刪除 Systems Manager Explorer 資源資料同步](#page-258-0)
- [在 Explorer 中從 AWS Security Hub 接收調查結果](#page-259-0)

# <span id="page-254-0"></span>編輯 OpsItems 的預設規則

完成整合式設定時,系統允許在 Amazon EventBridge 中啟用十幾個以上的規則。這些規則會在 AWS Systems Manager OpsCenter 中自動建立 OpsItems。然後 AWS Systems Manager Explorer 會顯示 有關 OpsItems 的彙總資訊。

每個規則都包含預設的 Category (類別) 和 Severity (嚴重性) 值。當系統從事件建立 OpsItems 時,它 會自動指派預設的 Category (類別) 和 Severity (嚴重性)。

## **A** Important

目前,您無法編輯預設規則的 Category (類別) 和 Severity (嚴重性) 值,但您可以在透過預設 規則建立的 OpsItems 上編輯這些值。

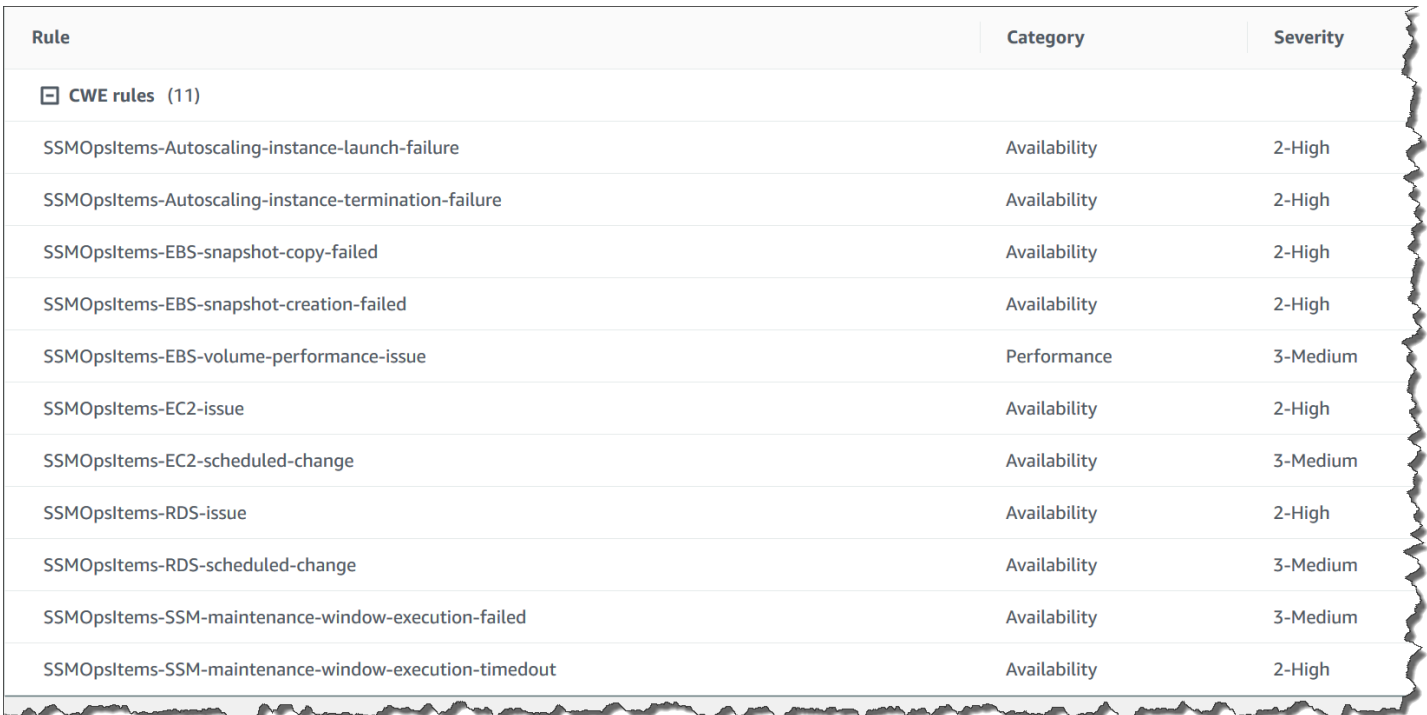

# 編輯用於建立 OpsItems 的預設規則

- 1. 開啟位於<https://console.aws.amazon.com/systems-manager/> 的 AWS Systems Manager 主控 台。
- 2. 在導覽窗格中,選擇 Explorer。
- 3. 選擇 Settings (設定)。
- 4. 在 OpsItems 規則規則區段中,選擇 Edit (編輯)。
- 5. 展開 CWE rules (CWE 規則)。
- 6. 清除您不想使用的規則旁邊的核取方塊。
- 7. 使用 Category (類別) 和 Severity (嚴重性) 清單來變更規則的此資訊。
- 8. 選擇 Save (儲存)。

<span id="page-255-0"></span>您的變更會在下次系統建立 OpsItem 時生效。

編輯 Systems Manager Explorer 資料來源

AWS Systems Manager Explorer 會顯示來自下列來源的資料。您可以編輯 Explorer 設定來新增或移 除資料來源:

- Amazon Elastic Compute Cloud (Amazon EC2)
- AWS Systems Manager OpsCenter
- AWS Systems Manager Patch Manager 修補程式合規
- AWS Systems Manager State Manager 關聯合規
- AWS Trusted Advisor
- AWS Compute Optimizer
- AWS Support 中心案例
- AWS Config 規則和資源合規
- AWS Security Hub 問題清單
	- **a** Note
		- 若要在 Explorer 中檢視 AWS Support 中心案例,您必須使用 AWS Support 設定企業或商業 帳戶。
		- 您無法設定 Explorer 來停止顯示 OpsCenter OpsItem 資料。

## 開始之前

確認您已安裝並設定將資料填入 Explorer 小工具的服務。如需更多詳細資訊,請參閱 [設定相關服務。](#page-239-0)

#### 編輯資料來源

- 1. 開啟位於<https://console.aws.amazon.com/systems-manager/> 的 AWS Systems Manager 主控 台。
- 2. 在導覽窗格中,選擇 Explorer。
- 3. 選擇 Settings (設定)。
- 4. 在 OpsData sources (OpsData 來源) 區段中,選擇 Edit (編輯)。
- 5. 展開 OpsData sources (OpsData 來源)。
- 6. 新增或移除一或多個來源。
- 7. 選擇 Save (儲存)。

# <span id="page-256-0"></span>自訂顯示和使用篩選器

您可以使用拖放功能來自訂 AWS Systems Manager Explorer 中的 Widget 配置。您也可以使用篩選器 自訂在 Explorer 中顯示的 OpsData 和 OpsItems,如本主題所述。

#### 開始之前

在您自訂小工具配置之前,請驗證您要檢視的小工具目前已顯示在 Explorer 中。若要檢視 Explorer 中 的某些小工具 (例如 AWS Config 合規小工具),必須在 Configure dashboard (設定儀表板) 頁面上將其 啟用。

啟用小工具以顯示在 Explorer 中

- 1. 開啟位於<https://console.aws.amazon.com/systems-manager/> 的 AWS Systems Manager 主控 台。
- 2. 在導覽窗格中,選擇 Explorer。
- 3. 選擇 Dashboard actions (儀表板動作)、Configure dashboard (設定儀表板)。
- 4. 選擇 Configure Dashboard (設定儀表板) 標籤。
- 5. 選擇 Enable all (全部啟用) 或開啟個別小工具或資料來源。
- 6. 選擇 Explorer 檢視您的變更。

#### 自訂 Widget 配置

使用下列程序來自訂 Explorer 中的 Widget 配置。

## 自訂 Widget 配置

- 1. 開啟位於<https://console.aws.amazon.com/systems-manager/> 的 AWS Systems Manager 主控 台。
- 2. 在導覽窗格中,選擇 Explorer。
- 3. 選擇您要移動的 Widget。
- 4. 按住 Widget 的名稱,然後將它拖曳到新位置。

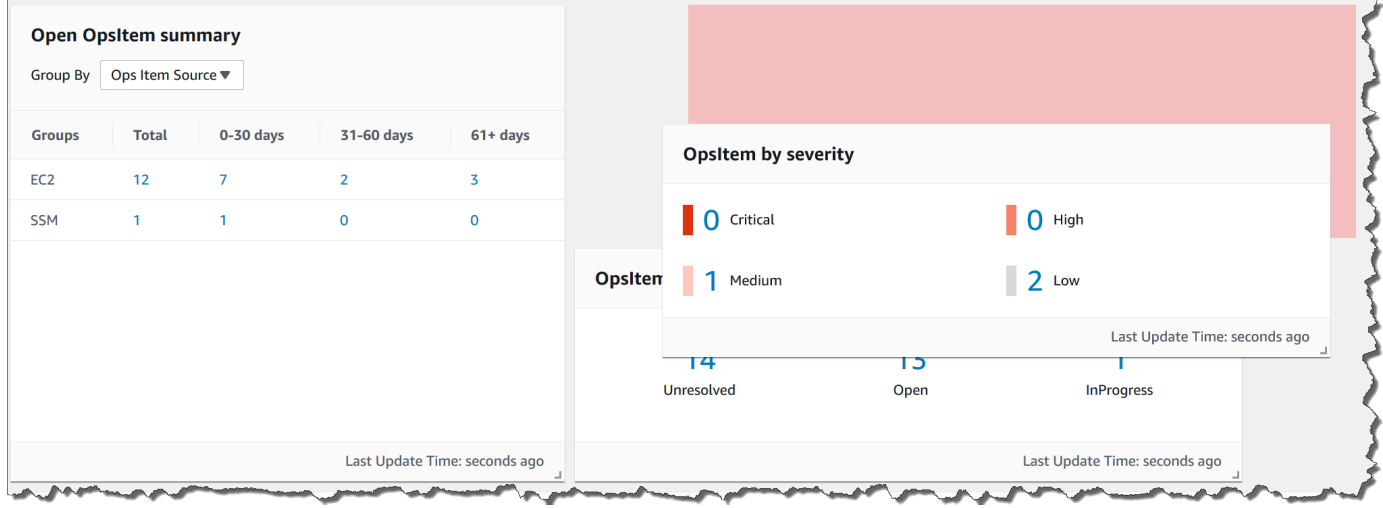

5. 對您要重新定位的每個 Widget 重複此程序。

如果您決定不要新的配置,請選擇 Reset layout (重設配置),將所有 Widget 移回原始位置。

使用篩選器變更在 Explorer 中顯示的資料

依預設,Explorer 會顯示目前 AWS 帳戶 和目前區域的資料。如果您建立一或多個資源資料同步,您 可以使用篩選器來變更哪個同步處於作用中。然後,您可以選擇顯示特定區域或所有區域的資料。您也 可以使用搜尋列來依據不同的 OpsItem 和 key-tag 條件篩選。

使用篩選器變更在 Explorer 中顯示的資料

- 1. 開啟位於<https://console.aws.amazon.com/systems-manager/> 的 AWS Systems Manager 主控 台。
- 2. 在導覽窗格中,選擇 Explorer。
- 3. 在 Filter (篩選) 區段中,使用 Select a resource data sync (選取資源資料同步清單) 來選擇同步。
- 4. 使用 Regions (區域) 清單來選擇特定 AWS 區域 或選擇 All Regions (所有區域)。
- 5. 選擇搜尋列,然後選擇要篩選資料的依據條件。

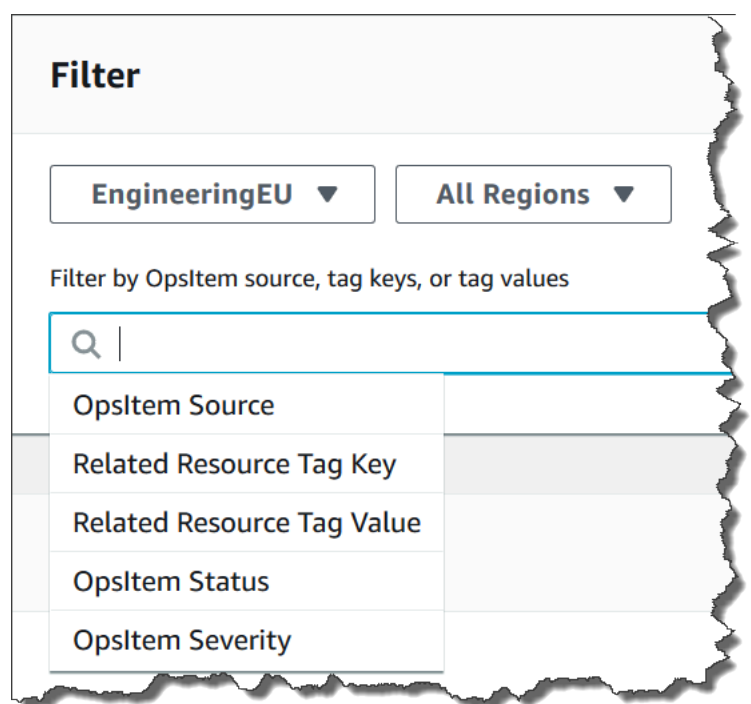

6. 按 Enter。

如果您關閉並重新開啟頁面,Explorer 會保留您選取的篩選選項。

<span id="page-258-0"></span>刪除 Systems Manager Explorer 資源資料同步

在 AWS Systems Manager Explorer 中,您可以透過建立資源資料同步來彙總來自其他帳戶和區域的 OpsData 及 OpsItems。

您無法變更資源資料同步的帳戶選項。例如,如果您在 us-east-2 (俄亥俄州) 區域中建立同步,並選擇 Include only the current account (僅包含目前帳戶) 選項,則無法稍後編輯該同步,並選擇 Include all accounts from my AWS Organizations configuration (包含來自我的 AWS Organizations 的所有帳戶) 選項。相反地,您必須刪除資源資料同步,並建立新的資源資料同步,如下列程序所述。

## 刪除資源資料同步

- 1. 開啟位於<https://console.aws.amazon.com/systems-manager/> 的 AWS Systems Manager 主控 台。
- 2. 在導覽窗格中,選擇 Explorer。
- 3. 選擇 Settings (設定)。
- 4. 在 Configure resource data sync (設定資源資料同步) 區段中,選擇您要刪除的資源資料同步。
- 5. 選擇 Delete (刪除)。

# <span id="page-259-0"></span>在 Explorer 中從 AWS Security Hub 接收調查結果

[AWS Security Hub](https://docs.aws.amazon.com/securityhub/latest/userguide/what-is-securityhub.html)提供您在中安全性狀態的全面檢視 AWS。此服務會從各 AWS 帳戶、服務和支援的 第三方產品收集安全資料 (稱為調查結果)。Security Hub 調查結果可協助您檢查環境是否符合安全業界 標準和最佳實務、分析安全趨勢,並確定高優先順序的安全問題。

Security Hub 會將發現項目傳送至 Amazon EventBridge,Amazon 會使用事件規則將發現項目傳送至 Explorer。啟用整合之後,如此處所述,您可以在 Explorer 小工具中檢視 Security Hub 調查結果,並 在 OpsCenter OpsItems 中檢視調查結果詳細資訊。小工具可根據嚴重性提供所有 Security Hub 調查 結果的摘要。Security Hub 中的新調查結果通常會在建立幾秒鐘後顯示在 Explorer 中。

**A** Warning

記下以下重要資訊:

• Explorer 與 Systems Manager 的功能 OpsCenter 整合。啟用 Explorer 與 Security Hub 的 整合之後,OpsCenter 會自動為 Security Hub 調查結果建立 OpsItems。根據您的 AWS 環 境而定,啟用整合可能會產生OpsItems大量的成本。

繼續之前,請閱讀有關 OpsCenter 與 Security Hub 整合的相關內容。本主題包含有關對 調查結果和 OpsItems 的變更和更新將如何收費的詳細資訊。如需詳細資訊,請參閱 [AWS](#page-292-0)  [Security Hub。](#page-292-0)如需 OpsCenter 定價資訊,請參閱 [AWS Systems Manager 定價](https://aws.amazon.com/systems-manager/pricing/)。

• 如果您以系統管理員帳戶登入 Explorer 並建立資源資料同步,則會自動為系統管理員和同 步中的所有成員帳戶啟用 Security Hub 整合。啟用之後,OpsCenter 會自動為建立 Security Hub 調查結果建立需要付費的 OpsItems。如需建立資源資料同步的相關資訊,請參閱 [設定](#page-247-0) [Systems Manager Explorer 以顯示來自多個帳戶和區域的資料。](#page-247-0)

Explorer 接收之調查結果的類型

Explorer 可接收來自 Security Hub [的所有調查結果](https://docs.aws.amazon.com/securityhub/latest/userguide/securityhub-cwe-integration-types.html#securityhub-cwe-integration-types-all-findings) 當您開啟 Security Hub 預設設定時,您可以在 Explorer 小工具中查看所有根據嚴重性的調查結果。根據預設,Explorer 可為「關鍵」和「高」安 全性調查結果建立 OpsItems。您可以手動設定 Explorer,為「中等」和「低」安全性調查結果建立 OpsItems。

雖然Explorer不會OpsItems針對資訊發現項目建立,但您可以在 Security Hub 發現項目摘要小器具中 檢視資訊作業資料 (OpsData)。 Explorer建立所有 OpsData 發現項目,而不論嚴重性為何 如需有關 Security Hub 嚴重性等級的詳細資訊,請參閱 AWS Security Hub API 參考中的[安全性一](https://docs.aws.amazon.com/securityhub/1.0/APIReference/API_Severity.html)節。

## 啟用整合

此節說明如何啟用和設定 Explorer 以開始接收 Security Hub 調查結果。

## 開始之前

在您設定 Explorer 之前,請完成以下任務,以開始接收 Security Hub 調查結果。

- 啟用和設定 Security Hub。如需詳細資訊,請參閱《AWS Security Hub 使用者指南》中的[建立](https://docs.aws.amazon.com/securityhub/latest/userguide/securityhub-settingup.html)  [Security Hub。](https://docs.aws.amazon.com/securityhub/latest/userguide/securityhub-settingup.html)
- 登入 AWS Organizations 管理帳戶。Systems Manager 需要存取 AWS Organizations ,以從 Security Hub 調查結果建立 OpsItems。登入管理帳戶後,系統會提示您選取 Explorer Configure dashboard (設定儀表板) 標籤上的 Enable access (啟用存取) 按鈕 設定儀表板索引標籤,如下列程 序所述。如果您未登入 AWS Organizations 管理帳戶,就無法允許存取,也Explorer無法OpsItems 從 Security Hub 發現項目建立。

若要開始接收 Security Hub 調查結果

- 1. [請在以下位置開啟 AWS Systems Manager 主控台。](https://console.aws.amazon.com/systems-manager/) https://console.aws.amazon.com/systemsmanager/
- 2. 在導覽窗格中,選擇 Explorer。
- 3. 選擇 Settings (設定)。
- 4. 選取 Configure dashboard (設定儀表板) 標籤。
- 5. 選取 AWS Security Hub。
- 6. 選取 Disabled (已停用) 滑桿,以開啟 AWS Security Hub。

預設會顯示「關鍵」和「高」安全性調查結果。若要顯示「中」和「低」安全性調查結果,請選 取中、低旁邊的已停用滑桿。

7. 在 OpsItems Security Hub 調查結果建立的 OpsItems 區段中,選擇啟用存取。如果沒有看到此按 鈕,請登入 AWS Organizations 管理帳戶並返回此頁面以選取按鈕。

如何檢視 Security Hub 的調查結果

下列處理程序描述如何檢視 Security Hub 調查結果。

## 若要檢視 Security Hub 調查結果

- 1. [請在以下位置開啟 AWS Systems Manager 主控台。](https://console.aws.amazon.com/systems-manager/) https://console.aws.amazon.com/systemsmanager/
- 2. 在導覽窗格中,選擇 Explorer。
- 3. 尋找 AWS Security Hub 調查結果摘要小工具。這會顯示您的 Security Hub 調查結果。您可以選 取嚴重性等級,以檢視對應的 OpsItem 的詳細說明。

如何停止接收調查結果

下列處理程序描述如何停止接收 Security Hub 調查結果。

若要停止接收 Security Hub 調查結果

- 1. [請在以下位置開啟 AWS Systems Manager 主控台。](https://console.aws.amazon.com/systems-manager/) https://console.aws.amazon.com/systemsmanager/
- 2. 在導覽窗格中,選擇 Explorer。
- 3. 選擇 Settings (設定)。
- 4. 選取 Configure dashboard (設定儀表板) 標籤。
- 5. 選取 Enabled (已啟用) 滑桿,以關閉 AWS Security Hub。

## **A** Important

如果停用 Security Hub 發現項目的選項在主控台中呈現灰色,您可以在中執行下列命令來停用 此設定。 AWS CLI您必須在登入 AWS Organizations 管理帳戶或系統管理員委派的 Systems Manager 員帳戶時執行命令。針對region參數,指定您 AWS 區域 要停止接收安全中心發現 項目的位置Explorer。

aws ssm update-service-setting --setting-id /ssm/opsdata/SecurityHub --settingvalue Disabled --region *AWS ##*

範例如下。

```
aws ssm update-service-setting --setting-id /ssm/opsdata/SecurityHub --setting-
value Disabled --region us-east-1
```
# OpsData 從 Systems Manager 匯出 Explorer

您可以將 5,000 個 OpsData 項目作為逗號分隔值 (.csv) 檔案從 AWS Systems Manager 資源管理器匯 出到亞馬遜簡單儲存服務 (Amazon S3) 儲存貯體。資源管理器使用[AWS-ExportOpsDataToS3自](https://docs.aws.amazon.com/systems-manager-automation-runbooks/latest/userguide/automation-aws-exportopsdatatos3.html)動化 工作流程簿匯出 OpsData。匯出時 OpsData,系統會顯示自動化工作流程簿頁面,您可以在其中指定 詳細資訊,例如 AsmerOle、Amazon S3 儲存貯體名稱、SNS 主題 ARN 以及要匯出的欄位。

若要匯出 OpsData:

- [步驟 1:指定 SNS 主題](#page-262-0)
- [步驟 2:\(選用\) 設定資料匯出](#page-262-1)
- [步驟 3:匯出 OpsData](#page-263-0)

## <span id="page-262-0"></span>步驟 1:指定 SNS 主題

設定資料匯出時,必須指定 Amazon Simple Notification Service (Amazon SNS) 主題,該主題存在於 您要匯出資料的相同 AWS 區域 位置。匯出完成時,Systems Manager 會將通知傳送到 Amazon SNS 主題。如需建立 Amazon SNS 主題的相關資訊,請參閱[建立 Amazon SNS 主題](https://docs.aws.amazon.com/sns/latest/dg/sns-tutorial-create-topic.html)。

<span id="page-262-1"></span>步驟 2:(選用) 設定資料匯出

您可以從 [設定] 或 [將 Ops 資料匯出至 S3 儲存貯體] 頁面設定資料匯出設定。

從 Explorer 設定資料匯出

- 1. [請在以下位置開啟 AWS Systems Manager 主控台。](https://console.aws.amazon.com/systems-manager/) https://console.aws.amazon.com/systemsmanager/
- 2. 在導覽窗格中,選擇 Explorer。
- 3. 選擇設定。
- 4. 在 Configure data export (設定資料匯出) 區段中,選擇 Edit (編輯)。
- 5. 若要將資料匯出檔案上傳至現有的 Amazon S3 儲存貯體,請選擇選取現有的 S3 儲存貯體,然後 從清單中選擇儲存貯體。

若要將資料匯出檔案上傳至新的 Amazon S3 儲存貯體,請選擇建立新的 S3 儲存貯體,然後輸入 您要用於新儲存貯體的名稱。

**a** Note

在 Explorer 中,您只能從您第一次設定這些設定的頁面編輯 Amazon S3 儲存貯體名稱和 Amazon SNS 主題 ARN。如果您從設定頁面設定 Amazon S3 儲存貯體和 Amazon SNS 主題 ARN,則只能從設定頁面修改這些設定。

- 6. 針對選取 Amazon SNS 主題 ARN,選擇匯出完成時要通知的主題。
- 7. 選擇建立。

# <span id="page-263-0"></span>步驟 3: 匯出 OpsData

匯出Explorer資料時,Systems Manager 會建立名為的 AWS Identity and Access Management (IAM) 角色AmazonSSMExplorerExportRole。此角色使用下列 IAM 政策。

```
{ 
        "Version": "2012-10-17", 
        "Statement": [ 
\overline{\mathcal{L}} "Sid": "OpsSummaryExportAutomationServiceRoleStatement1", 
                  "Effect": "Allow", 
                  "Action": [ 
                       "s3:PutObject" 
                  ], 
                  "Resource": [ 
                      "arn:aws:s3:::{{ExportDestinationS3BucketName}}/*" 
. . . . . . . . . . . . . . . . <u>]</u>
             }, 
             { 
                  "Sid": "OpsSummaryExportAutomationServiceRoleStatement2", 
                  "Effect": "Allow", 
                  "Action": [ 
                       "s3:GetBucketAcl", 
                       "s3:GetBucketLocation" 
                  ], 
                  "Resource": [ 
                      "arn:aws:s3:::{{ExportDestinationS3BucketName}}" 
. . . . . . . . . . . . . . . . <u>]</u>
```

```
 }, 
          { 
              "Sid": "OpsSummaryExportAutomationServiceRoleStatement3", 
              "Effect": "Allow", 
              "Action": [ 
                  "sns:Publish" 
              ], 
              "Resource": [ 
                  "{{SnsTopicArn}}" 
 ] 
          }, 
          { 
              "Sid": "OpsSummaryExportAutomationServiceRoleStatement4", 
              "Effect": "Allow", 
              "Action": [ 
                  "logs:DescribeLogGroups", 
                  "logs:DescribeLogStreams" 
              ], 
              "Resource": [ 
 "*" 
 ] 
          }, 
\overline{a} "Sid": "OpsSummaryExportAutomationServiceRoleStatement5", 
              "Effect": "Allow", 
              "Action": [ 
                  "logs:CreateLogGroup", 
                  "logs:PutLogEvents", 
                  "logs:CreateLogStream" 
              ], 
              "Resource": [ 
 "*" 
 ] 
          }, 
          { 
              "Sid": "OpsSummaryExportAutomationServiceRoleStatement6", 
              "Effect": "Allow", 
              "Action": [ 
                  "ssm:GetOpsSummary" 
              ], 
              "Resource": [ 
 "*" 
 ] 
          }
```
 $\mathbf{I}$ 

}

## 角色包括下列信任實體。

```
{ 
        "Version": "2012-10-17", 
        "Statement": [ 
          { 
             "Sid": "OpsSummaryExportAutomationServiceRoleTrustPolicy", 
             "Effect": "Allow", 
             "Principal": { 
               "Service": "ssm.amazonaws.com" 
            }, 
            "Action": "sts:AssumeRole" 
          } 
       \mathbf{I} }
```
## OpsData 從匯出 Explorer

- 1. [請在以下位置開啟 AWS Systems Manager 主控台。](https://console.aws.amazon.com/systems-manager/) https://console.aws.amazon.com/systemsmanager/
- 2. 在導覽窗格中,選擇 Explorer。
- 3. 選擇開始匯出。

```
a Note
```
第一次匯 OpsData 出時,系統會為匯出建立假定角色。您無法修改預設擔任角色。

4. 針對 Amazon S3 儲存貯體名稱,選擇一個現有的儲存貯體。如果需要,可選擇建立來建立一個 Amazon S3 儲存貯體。如果您無法變更某個 S3 儲存貯體的名稱,則表示您此前是從設定頁面設 定儲存貯體名稱。您只能從設定頁面變更該儲存貯體的名稱。

**a** Note

在 Explorer 中,您只能從您第一次設定這些設定的頁面編輯 Amazon S3 儲存貯體名稱和 Amazon SNS 主題 ARN。

5. 針對 SNS 主題 ARN,請選擇一個現有的 Amazon SNS 主題 ARN,用於在下載完成時進行通知。

如果您無法變更某個 Amazon SNS 主題 ARN,則表示您此前是從設定頁面設定 Amazon SNS 主 題 ARN。您只能從設定頁面變更該主題 ARN。

- 6. (選用) 針對 SNS 成功訊息,請指定匯出成功完成時要顯示的成功訊息。
- 7. 選擇提交。系統會導覽至上一頁,並顯示按一下以檢視匯出程序狀態訊息。檢視詳細資訊。

您可以選擇檢視詳細資訊以在 Systems Manager Automation 中檢視執行手冊的狀態和進度。

您現在可以 OpsData 從指定Explorer的 Amazon S3 儲存貯體匯出。

如果您無法使用此程序匯出資料,請確認使用者、群組或角色是否包含 iam:CreatePolicyVersion 和 iam:DeletePolicyVersion 動作的許可。如需有關將這些動作 新增至使用者、群組或角色的相關資訊,請參閱《IAM 使用者指南》中的[編輯 IAM 政策。](https://docs.aws.amazon.com/IAM/latest/UserGuide/access_policies_manage-edit.html)

# Systems Manager Explorer 故障診斷

本主題涵蓋的資訊能協助您了解如何針對 AWS Systems Manager Explorer 的常見問題進行故障診 斷。

在 Settings (設定) 頁面上更新標籤後,無法篩選 Explorer 中的 AWS 資源

如果您在 Explorer 中更新標籤鍵或其他資料設定,系統可能需要長達六個小時才能根據您的變更同步 資料。

Create resource data sync (建立資源資料同步) 頁面上的 AWS Organizations 會顯示為灰色

建立資源資料同步頁面上的包含來自我的 AWS Organizations 組態的所有帳戶與選擇 AWS Organizations 中的組織單位選項僅在安裝及設定 AWS Organizations 時可用。如果您已安裝並設定 AWS Organizations,則 AWS Organizations 管理帳戶或 Explorer 委派管理員可以建立使用這些選項 的資源資料同步。

如需詳細資訊,請參閱 [設定 Systems Manager Explorer 以顯示來自多個帳戶和區域的資料](#page-247-0) 及 [設定委](#page-251-0) [派管理員](#page-251-0)。

Explorer 完全不顯示任何資料

• 確認您已在您要 Explorer 能存取和顯示資料的每個帳戶和區域中完成整合式設定。如果沒有這樣 做,Explorer 將不會顯示未完成整合式設定的帳戶和區域的 OpsData 和 OpsItems。如需更多詳細 資訊,請參閱 [開始使用 Systems Manager Explorer 和 OpsCenter。](#page-238-0)

• 使用 Explorer 檢視來自多個帳戶和區域的資料時,請確認您已登入 AWS Organizations 管理帳戶。 若要檢視來自多個帳戶和區域的 OpsData 和 OpsItems,您必須登入此帳戶。

Amazon EC2 執行個體的相關小工具未顯示資料

如果 Amazon Elastic Compute Cloud (Amazon EC2) 執行個體的相關小工具 (例如 Instance count (執 行個體計數)、Managed instances (受管執行個體) 以及 Instance by AMI (依 AMI 的執行個體) 小工具) 未顯示資料,請確認下列項目:

- 確認您已等待數分鐘。完成整合式設定之後,OpsData 可能需要數分鐘的時間才會在 Explorer 中顯 示。
- 確認您已設定 AWS Config 組態記錄器。Explorer 使用 AWS Config 組態記錄器提供的資料,在 Widget 中填入有關 EC2 執行個體的資訊。如需詳細資訊,請參閱[管理組態記錄器。](https://docs.aws.amazon.com/config/latest/developerguide/stop-start-recorder.html)
- 在 Settings (設定) 頁面上,確認 Amazon EC2 OpsData 來源處於作用中狀態。此外,請確認自啟用 組態記錄器或自您對執行個體進行變更後,已超過 6 小時。初始啟用組態記錄器或對執行個體進行 變更後,最多可能需要六個小時的時間,Systems Manager 才能在 Explorer EC2 小工具中顯示來自 AWS Config 的資料。
- 請注意,如果執行個體已停止或終止,則 Explorer 會在 24 小時後停止顯示這些執行個體。
- 確認您位於設定 Amazon EC2 執行個體的正確 AWS 區域。Explorer 不會顯示內部部署執行個體的 相關資料。
- 如果您設定了多個帳戶和區域的資源資料同步,請確認您已登入 Organizations 管理帳戶。

修補 Widget 不會顯示資料

Non-compliant instances for patching (用於修補的不合規執行個體) 小工具只會顯示不合規之修補程式 執行個體的相關資料。如果您的執行個體合規,則此 Widget 不會顯示任何資料。如果您懷疑有不合規 的執行個體,那麼,請確認您已安裝和設定 Systems Manager 修補,並使用 AWS Systems Manager Patch Manager 來檢查修補程式合規。如需更多詳細資訊,請參閱 [AWS Systems Manager Patch](#page-1624-0) [Manager](#page-1624-0)。

#### 雜項問題

Explorer 不允許您編輯或補救 OpsItems:OpsItems 檢視的跨帳戶或區域是唯讀的。只能從其家用帳 戶或區域更新和補救。

# AWS Systems Manager OpsCenter

OpsCenter的功能提供一個集中位置 AWS Systems Manager,讓作業工程師和 IT 專業人員可以管理 與 AWS 資源相關的作業工作項目 (OpsItems)。OpsItem 是任何需要調查和修復的操作問題或中斷。 您可以使用 OpsCenter 來檢視有關每個 OpsItem 的情境調查資料,包括相關的 OpsItems 和相關資 源。您也可以執行 Systems Manager Automation 執行手冊來解決 OpsItems。

每個都OpsItem包含解決事件所需的相關 AWS 資訊OpsItem,例如產生的資源的名稱和 ID。當您設 置OpsCenter並與其他設置集成時 AWS 服務,它可以OpsItems自動創建。如果與這些服務整合,則 OpsCenter會顯示來自 AWS Config AWS CloudTrail、和 Amazon 的資訊, EventBridge 以協助您調 查OpsItem. 因此,您不必為了調查而在多個主控台頁面之間導覽。

您可以使用 OpsCenter 調查和修復針對 Systems Manager 設定之內部部署受管節點的問題。如需安裝 和設定 Systems Manager 內部部署伺服器和虛擬機器的詳細資訊,請參閱 [在混合雲和多雲端環境中使](#page-47-0) [用 Systems Manager。](#page-47-0)

您可以使OpsCenter用 Systems Manager 主控台、 AWS Command Line Interface (AWS CLI) 或 您選擇的 AWS SDK 來使用。 AWS Tools for PowerShell您可以使用 AWS Identity and Access Management (IAM) 政策來決定組織中的哪些成員可以建立、檢視、列出和更新OpsItems。您可以指 派標籤給 OpsItems,然後建立 IAM 政策,根據標籤為使用者和群組提供存取權。

**a** Note

使用 OpsCenter 需要付費。如需相關資訊,請參閱 [AWS Systems Manager 定價。](https://aws.amazon.com/systems-manager/pricing/) 您可以在 Amazon Web Services 一般參考 的 Systems Manager 服務配額中檢視所有 [Systems Manager 功能的配額。](https://docs.aws.amazon.com/general/latest/gr/ssm.html#limits_ssm)除非另有說明,否則每個配額都是區域特定規定。

# OpsCenter 工作流程

若要設定以及使用 OpsCenter 來修復 OpsItems,請執行下列步驟:

- 1. [設定 OpsCenter](#page-269-0)。您也可[以設定 OpsCenter 以跨帳戶集中管理 OpsItems。](#page-277-0)
- 2. [OpsCenter與其他 AWS 服務.](#page-287-0) OpsCenter可以與 Amazon 集成 CloudWatch, Amazon CloudWatch 應用程序洞察 EventBridge, Amazon, Amazon DevOps 大師 AWS Config AWS Security Hub,, 和 AWS Systems Manager Incident Manager.
- 3. [建立 OpsItems。](#page-295-0)您可以自動和手動方式建立 OpsItems。
- 4. 透過新增相關資源、相關 OpsItems 和操作資料的內容,並移除重複的 OpsItems 來[管理](#page-314-0)  [OpsItems](#page-314-0)。
- 5. 使用 Systems Manager Automation 執行手冊[來修復 OpsItems。](#page-335-0)

# <span id="page-269-0"></span>設定 OpsCenter

AWS Systems Manager 使用整合式安裝體驗來協助您開始使用OpsCenter和Explorer,這些功能是 Systems Manager 的功能。 Explorer是可自訂的作業儀表板,可報告您的 AWS 資源相關資訊。在本 文件中,Explorer 和 OpsCenter 設定稱為整合式設定。

您必須使用整合式設定來透過 Explorer 設定 OpsCenter。整合式安裝程式只能在 AWS Systems Manager 主控台中使用。您無法以程式設計方式設定 Explorer 和 OpsCenter。如需詳細資訊,請參閱 [開始使用 Systems Manager Explorer 和 OpsCenter。](#page-238-0)

# 設定所啟用的預設規則

設置時OpsCenter,您可以在 Amazon EventBridge 中啟用自動創建的默認規則OpsItems。下表說明 自動建立的預設 EventBridge 規則OpsItems。您可以在「 EventBridge 規則」下的「OpsCenter設 定」 頁面中停用OpsItem規則。

# **A** Important

系統針對預設規則建立的 OpsItems 向您的帳戶收取費用。如需詳細資訊,請參閱 [AWS](https://aws.amazon.com/systems-manager/pricing/)  [Systems Manager 定價。](https://aws.amazon.com/systems-manager/pricing/)

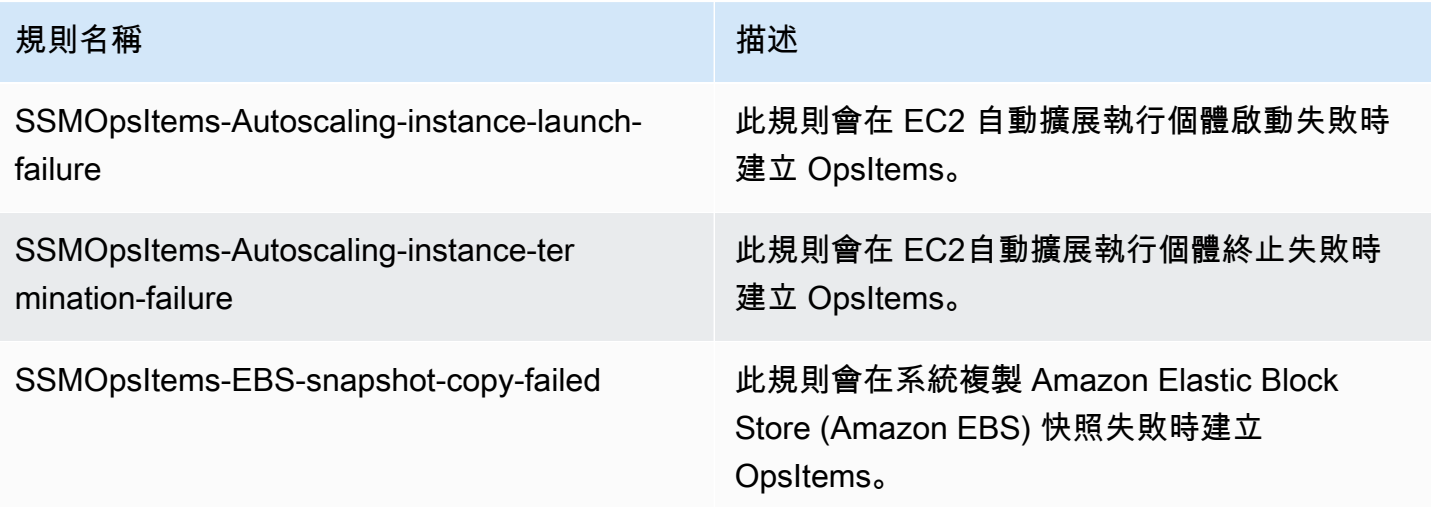

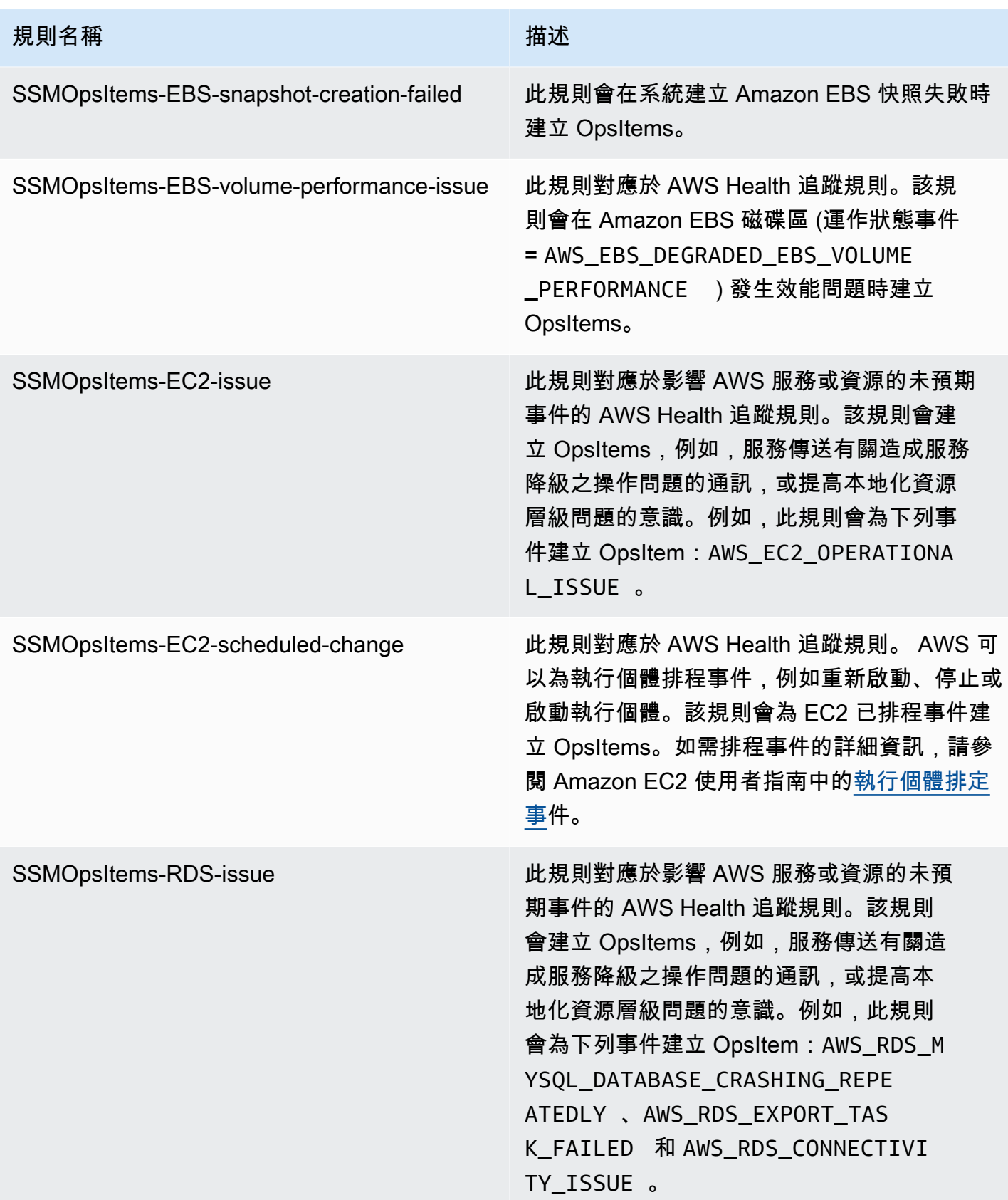

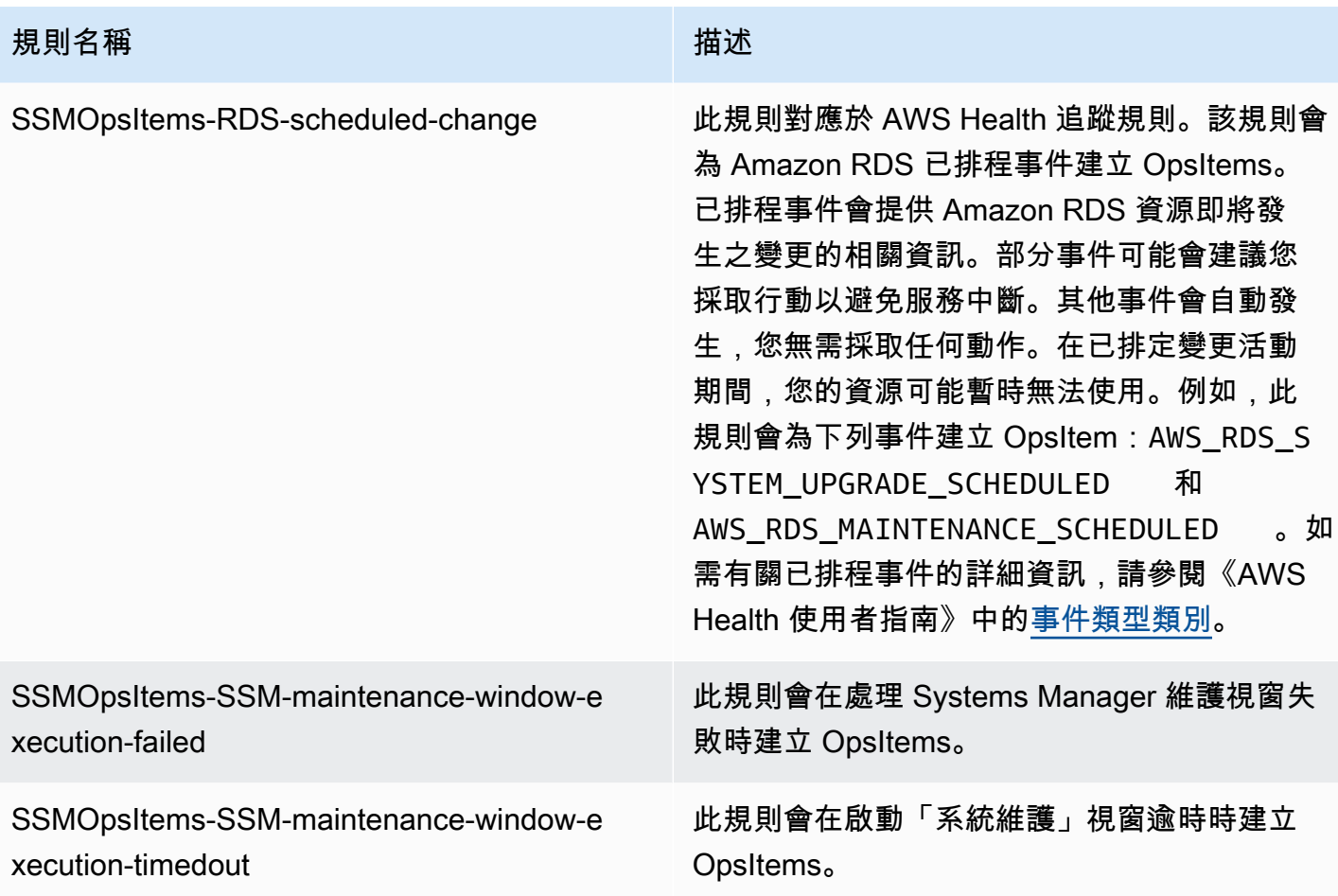

# 設定 OpsCenter

使用下列程序來設定 OpsCenter。

## 設定 OpsCenter

- 1. [請在以下位置開啟 AWS Systems Manager 主控台。](https://console.aws.amazon.com/systems-manager/) https://console.aws.amazon.com/systemsmanager/
- 2. 在導覽窗格中,選擇 OpsCenter。
- 3. 在 OpsCenter 首頁上,選擇入門。
- 4. 在OpsCenter設定頁面上,選擇啟用此選項可OpsItems根據常用規則 AWS Config 和 CloudWatch 事件自動建立設Explorer定和 Amazon 事件。如果不選擇此選項,OpsCenter 會保持停用。

## **a** Note

Amazon EventBridge (前稱為 Amazon E CloudWatch vents) 提供 CloudWatch 事件的所 有功能和一些新功能,例如自訂事件匯流排、第三方事件來源和結構描述登錄。

5. 選擇 啟用OpsCenter 。

啟用 OpsCenter 後,您可以從設定執行以下操作:

- 使用 CloudWatch [開啟主控台] 按鈕建立 CloudWatch 警示。如需詳細資訊,請參閱 [設定](#page-298-0)  [CloudWatch 警示以建立 OpsItems](#page-298-0)。
- 啟用操作洞察。如需詳細資訊,請參閱 [分析操作洞察以減少 OpsItems。](#page-329-0)
- 啟用 AWS Security Hub 發現項目警示。如需詳細資訊,請參閱 [AWS Security Hub。](#page-292-0)

#### 目錄

- [\(選用\) 設定 OpsCenter 以跨帳戶集中管理 OpsItems](#page-272-0)
- [\(選用\) 設定 Amazon SNS 以接收有關 OpsItems 的通知](#page-282-0)

# <span id="page-272-0"></span>(選用) 設定 OpsCenter 以跨帳戶集中管理 OpsItems

您可以使用 Systems Manager OpsCenter 跨所選 AWS 區域 中的多個 AWS 帳戶 集中管理 OpsItems。此功能在您在 AWS Organizations 中設定您的組織後可用。AWS Organizations 是一 種帳戶管理服務,可讓您將多個 AWS 帳戶合併成單一「組織」,讓您可以建立和集中管理。AWS Organizations 包含帳戶管理和合併帳單功能,可讓您更符合您商業的預算、安全及合規需求。如需詳 細資訊,請參閱《AWS Organizations 使用者指南》中的[什麼是 AWS Organizations?一](https://docs.aws.amazon.com/organizations/latest/userguide/orgs_introduction.html)節

屬於 AWS Organizations 管理帳戶的使用者可以為 Systems Manager 設定受委派管理員帳戶。對於 OpsCenter 而言,受委派管理員可以建立、編輯和檢視成員帳戶中的 OpsItems。受委派的管理員還可 以使用 Systems Manager Automation 執行手冊,成批解決 OpsItems 或修正產生 OpsItems 的 AWS 資源的問題。

**a** Note

您只能將一個帳戶指定為 Systems Manager 的受委派管理員。如需更多詳細資訊,請參閱 [建](#page-81-0) [立系統管理員的 AWS Organizations 委派 Systems Manager 員。](#page-81-0)

Systems Manager 提供下列方法來設定 OpsCenter 以跨多個 AWS 帳戶 集中管理 OpsItems。

• 快速設定:「快速設定」是 Systems Manager 的一項功能,它可簡化 Systems Manager 功能的設 定與組態。如需更多詳細資訊,請參閱 [AWS Systems Manager Quick Setup](#page-199-0)。

OpsCenter 的快速設定可協助您完成實現跨帳戶管理 OpsItems 所需進行的下列任務:

- 將一個帳戶註冊為受委派管理員 (如果尚未指定受委派管理員)
- 建立必要的 AWS Identity and Access Management (IAM) 政策和角色
- 指定 AWS Organizations 組織或組織單位,以便受委派的管理員可在其中跨帳戶管理 OpsItems

如需更多詳細資訊,請參閱 [\(選用\) 使用 Quick Setup 設定 OpsCenter 以跨帳戶管理 OpsItems。](#page-273-0)

#### **G** Note

目前,並非所有提供 Systems Manager 的 AWS 區域 都可以使用「快速設定」。如果您使 用的區域無法使用快速設定對 OpsCenter 進行設定以實現跨多個帳戶集中管理 OpsItems, 則您必須使用手動方法。若要檢視可以使用「快速設定」的 AWS 區域 的清單,請參閱 [AWS 區域中的 Quick Setup 可用性。](#page-200-0)

• 手動設定:如果您使用的區域無法使用快速設定對 OpsCenter 進行設定以實現跨多個帳戶集中管理 OpsItems,則您可以使用手動方法實現。如需更多詳細資訊,請參閱 [\(選用\) 設定 OpsCenter 以跨帳](#page-277-0) [戶集中管理 OpsItems。](#page-277-0)

<span id="page-273-0"></span>(選用) 使用 Quick Setup 設定 OpsCenter 以跨帳戶管理 OpsItems

Quick Setup的 AWS Systems Manager功能,可簡化「Systems Manager」功能的設定與組態作業。 Quick Setupin 可OpsCenter協助您完成下列管理OpsItems跨帳戶的工作:

- 指定受委派管理員帳戶
- 建立必要 AWS Identity and Access Management (IAM) 政策和角色
- 指定組 AWS Organizations 織或成員帳戶的子集,委派管理員可在其中OpsItems跨帳戶進行管理

當您設定 OpsCenter 以使用快速設定跨帳號管理 OpsItems 時,Quick Setup 會在指定的帳戶中建立下 列資源。這些資源會授予指定帳戶的權限,讓您可以使用OpsItems並使用 Automation Runbook 來修 正產生 AWS OpsItems資源的問題。

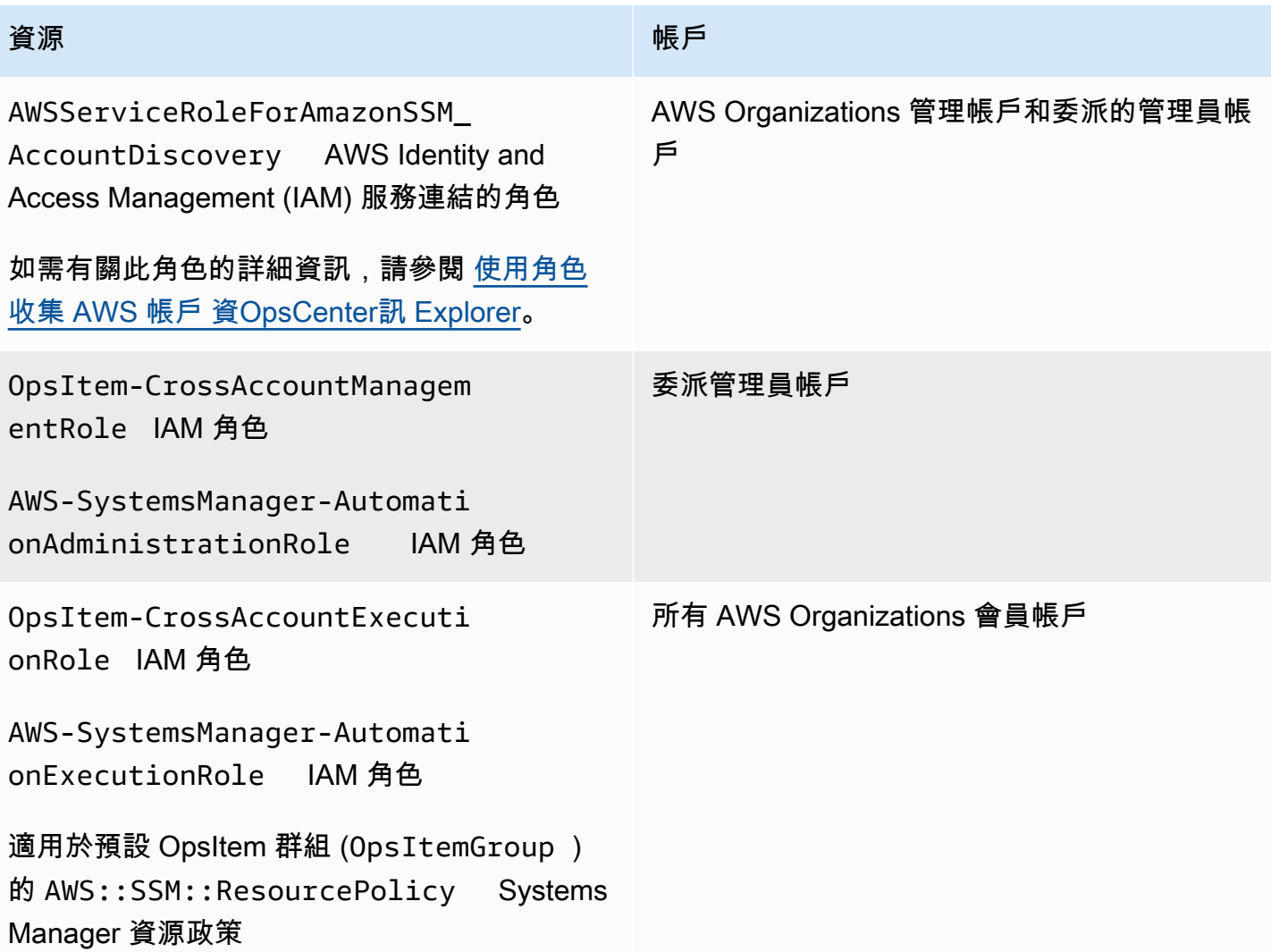

**a** Note

如果您先前設定OpsCenter為使用[手動方法OpsItems](https://docs.aws.amazon.com/systems-manager/latest/userguide/OpsCenter-getting-started-multiple-accounts.html)跨帳戶管理,則必須刪除在該程序的步驟 4 和 5 期間建立的堆 AWS CloudFormation 疊或堆疊集。當您完成以下程序時,如果這些資源 存在於您的帳戶中,則 Quick Setup 無法正確設定跨帳戶 OpsItem 管理。

使用快速設定設定 OpsCenter 以跨帳戶管理 OpsItems

- 1. AWS Management Console 使用 AWS Organizations 管理帳戶登入。
- 2. [請在以下位置開啟 AWS Systems Manager 主控台。](https://console.aws.amazon.com/systems-manager/) https://console.aws.amazon.com/systemsmanager/
- 3. 在導覽窗格中,選擇 Quick Setup。
- 4. 選擇程式庫索引標籤。
- 5. 捲動至底部並找到 OpsCenter 組態圖磚。選擇建立。
- 6. 在 Quick Setup OpsCenter 頁面的受委派管理員區段中,輸入帳戶 ID。如果您無法編輯此欄位, 則表示已為 Systems Manager 指定受委派管理員帳戶。
- 7. 在 Targets (目標) 區段中,選擇一個選項。如果您選擇自訂,請選取您要跨帳戶管理 OpsItems 的 組織單位 (OU)。
- 8. 選擇建立。

Quick Setup 會建立 OpsCenter 組態並將必要的 AWS 資源部署到指定的 OU。

**a** Note

如果您不想跨多個帳戶管理 OpsItems,可以從 Quick Setup 中刪除相關組態。刪除組態 時,Quick Setup 會刪除最初部署組態時建立的下列 IAM 政策和角色:

- 受委派管理員帳戶的 OpsItem-CrossAccountManagementRole
- 來自所有 Organizations 成員帳戶的 OpsItem-CrossAccountExecutionRole 和 SSM::ResourcePolicy

Quick Setup 會移除所有組織單位以及最初部署組態的 AWS 區域 中的組態。

使用 OpsCenter 的 Quick Setup 組態診斷並解決問題

本節包含的資訊可協助您在使用 Quick Setup 設定跨帳戶 OpsItem 管理時診斷並解決問題。

#### 主題

- [部署到這些 StackSets 失敗:委託管理員](#page-275-0)
- [Quick Setup 組態狀態顯示失敗](#page-276-0)

<span id="page-275-0"></span>部署到這些 StackSets 失敗:委託管理員

建立 OpsCenter 組態時,Quick Setup 會在 Organizations 管理帳戶中部署兩個 AWS CloudFormation 堆疊集。這些堆疊集使用以下字首:AWS-QuickSetup-SSMOpsCenter。如果 Quick Setup 顯示以

下錯誤:Deployment to these StackSets failed: delegatedAdmin 使用以下程序來修正 此問題。

若要疑難排解失敗:委派管理 StackSets 員錯誤

- 1. 如果您在Quick Setup主控台的紅色橫幅中收到Deployment to these StackSets failed: delegatedAdmin錯誤訊息,請登入委派的系統管理員帳戶,並 AWS 區域 指定為Quick Setup主 區域。
- 2. [請在以下位置開啟 AWS CloudFormation 主控台。](https://console.aws.amazon.com/cloudformation/) https://console.aws.amazon.com/ cloudformation
- 3. 選擇 Quick Setup 組態建立的堆疊。堆疊名稱包含下列項目:AWS-QuickSetup-SSM OpsCenter。

#### **a** Note

有時 CloudFormation 會刪除失敗的堆疊部署。如果堆疊在 Stacks (堆疊) 資料表中不可 用,請從篩選條件清單中選擇 Deleted (已刪除)。

- 4. 檢視 Status (狀態) 和 Status reason (狀態原因)。如需堆疊狀態的詳細資訊,請參閱《AWS CloudFormation 使用者指南》中的[堆疊狀態碼。](https://docs.aws.amazon.com/AWSCloudFormation/latest/UserGuide/cfn-console-view-stack-data-resources.html#cfn-console-view-stack-data-resources-status-codes)
- 5. 要想了解失敗的確切步驟,請在 Events (事件) 標籤中檢視每個事件的 Status (狀態)。如需詳細資 訊,請參閱《AWS CloudFormation 使用者指南》中[的故障診斷](https://docs.aws.amazon.com/AWSCloudFormation/latest/UserGuide/troubleshooting.html)一節。

#### **a** Note

如果您無法使用疑難排解步驟 CloudFormation 解決部署失敗,請刪除組態,然後再試一次。

<span id="page-276-0"></span>Quick Setup 組態狀態顯示失敗

如果 [組態詳細資訊] 頁面上的 [組態詳細資料] 表格顯示的組態狀態Failed,請登入失敗的 [區域] AWS 帳戶 和 [區域]。

診斷並解決因 Quick Setup 失敗而無法建立 OpsCenter 組態的問題

- 1. 登入失敗發生 AWS 區域 的 AWS 帳戶 和位置。
- 2. [請在以下位置開啟 AWS CloudFormation 主控台。](https://console.aws.amazon.com/cloudformation/) https://console.aws.amazon.com/ cloudformation

# 3. 選擇 Quick Setup 組態建立的堆疊。堆疊名稱包含下列項目:AWS-QuickSetup-SSM OpsCenter。

## **a** Note

有時 CloudFormation 會刪除失敗的堆疊部署。如果堆疊在 Stacks (堆疊) 資料表中不可 用,請從篩選條件清單中選擇 Deleted (已刪除)。

- 4. 檢視 Status (狀態) 和 Status reason (狀態原因)。如需堆疊狀態的詳細資訊,請參閱《AWS CloudFormation 使用者指南》中的[堆疊狀態碼。](https://docs.aws.amazon.com/AWSCloudFormation/latest/UserGuide/cfn-console-view-stack-data-resources.html#cfn-console-view-stack-data-resources-status-codes)
- 5. 要想了解失敗的確切步驟,請在 Events (事件) 標籤中檢視每個事件的 Status (狀態)。如需詳細資 訊,請參閱《AWS CloudFormation 使用者指南》中[的故障診斷](https://docs.aws.amazon.com/AWSCloudFormation/latest/UserGuide/troubleshooting.html)一節。

會員帳戶配置顯示 ResourcePolicyLimitExceededException

如果某個堆疊的狀態顯示為 "ResourcePolicyLimitExceededException",則表示該帳戶先前已 使用[手動方法](https://docs.aws.amazon.com/systems-manager/latest/userguide/OpsCenter-getting-started-multiple-accounts.html)加入 OpsCenter 跨帳戶管理。若要解決此問題,您必須刪除在手動上線程序的步驟 4 和 5 期間建立的堆 AWS CloudFormation 疊或堆疊組。如需詳細資訊,請參閱《使[用指南》中的〈刪除](https://docs.aws.amazon.com/AWSCloudFormation/latest/UserGuide/stacksets-delete.html) [堆疊組合](https://docs.aws.amazon.com/AWSCloudFormation/latest/UserGuide/stacksets-delete.html)[〉和〈刪除 AWS CloudFormation 主控台上的](https://docs.aws.amazon.com/AWSCloudFormation/latest/UserGuide/cfn-console-delete-stack.html)堆疊AWS CloudFormation 〉。

<span id="page-277-0"></span>(選用) 設定 OpsCenter 以跨帳戶集中管理 OpsItems

本節說明如何手動設定 OpsCenter 以跨帳戶管理 OpsItem。儘管此程序仍然受到支援,但它已被使用 Systems Manager Quick Setup 的新程序所取代。如需詳細資訊,請參閱 [\(選用\) 使用 Quick Setup 設](#page-273-0) [定 OpsCenter 以跨帳戶管理 OpsItems](#page-273-0)。

您可以設定一个中央帳戶,以便為成員帳戶手動建立 OpsItems,管理並修正這些 OpsItems。中央帳 戶可以是 AWS Organizations 管理帳戶,也可以是管 AWS Organizations 理帳戶和系統管理員委派 的系統管理員帳戶。我們建議您使用 Systems Manager 受委派的管理員帳戶作為中央帳戶。在設定 AWS Organizations之後才能使用此功能。

使用 AWS Organizations,您可以 AWS 帳戶 將多個組織合併到集中創建和管理的組織中。中央帳戶 使用者可以為所有選取的成員帳戶同時建立 OpsItems,並管理這些 OpsItems。

使用本節中的程序來啟用 Organizations 中的 Systems Manager 服務主體,並設定 AWS Identity and Access Management (IAM) 許可以OpsItems跨帳戶使用。

#### 主題

• [開始之前](#page-278-0)

- [步驟 1:建立資源資料同步](#page-278-1)
- 步驟 2: 啟用系 Systems Manager 服務主體 AWS Organizations
- [步驟 3:建立 AWSServiceRoleForAmazonSSM\\_AccountDiscovery 服務連結角色](#page-280-0)
- [步驟 4:設定跨帳戶使用 OpsItems 的許可](#page-281-0)
- [步驟 5:設定跨帳戶使用相關資源的許可](#page-281-1)

#### **a** Note

跨帳戶使用 OpsCenter 時,僅支援 /aws/issue 類型的 OpsItems。

#### <span id="page-278-0"></span>開始之前

在設定 OpsItems 來跨帳戶使用 OpsCenter 之前,請確定您已設定下列項目:

- Systems Manager 委派管理員帳戶。如需詳細資訊,請參閱 [設定委派管理員](#page-251-0)。
- 在 Organizations 中設定了一個組織。如需詳細資訊,請參閱 AWS Organizations 使用者指南中的[建](https://docs.aws.amazon.com/organizations/latest/userguide/orgs_manage_org.html) [立和管理組織](https://docs.aws.amazon.com/organizations/latest/userguide/orgs_manage_org.html)。
- 您已將 Systems Manager 自動化設定為跨多個 AWS 帳戶 AWS 區域 和帳戶執行自動化手冊。如需 詳細資訊,請參閱 [在多個 AWS 區域 和帳戶中執行自動化。](#page-649-0)

<span id="page-278-1"></span>步驟 1:建立資源資料同步

設定和配置後 AWS Organizations,您可以透過建立資源資料同步來彙總OpsItems整個組 織。OpsCenter如需詳細資訊,請參閱 [刪除資源資料同步](#page-250-0)。建立同步時,請務必在 [新增帳戶] 區段中 選擇 [包含我的 AWS Organizations 設定中的所有帳戶] 選項。

<span id="page-278-2"></span>步驟 2:啟用系 Systems Manager 服務主體 AWS Organizations

若要讓使用者能夠OpsItems跨帳戶使用,必須在中啟用 Systems Manager 服務主體 AWS Organizations。如果您先前使用其他功能來設定多帳戶案例的 Systems Manager, 則 Systems Manager 服務主體可能已在 Organizations 中設定。從 AWS Command Line Interface (AWS CLI) 運行以下命令進行驗證。如果您尚未針對其他多帳戶案例設定 Systems Manager,則請跳至下一個程 序:啟用 AWS Organizations中的 Systems Manager 服務主體。

若要確認系 Systems Manager 服務主體是否已啟用 AWS Organizations

1. 將最新版本的[下載](https://aws.amazon.com/cli/) AWS CLI 到您的本機電腦。

2. 開啟 AWS CLI,然後執行下列命令以指定您的認證和 AWS 區域.

aws configure

系統會提示您指定下列項目。在下列範例中,將每個*#########*取代為您自己的資訊。

```
AWS Access Key ID [None]: key_name
AWS Secret Access Key [None]: key_name
Default region name [None]: region
Default output format [None]: ENTER
```
3. 執行以下命令,驗證已為 AWS Organizations啟用 Systems Manager 服務主體。

aws organizations list-aws-service-access-for-organization

此命令會傳回與以下範例中的內容相似的資訊。

```
{ 
     "EnabledServicePrincipals": [ 
          { 
              "ServicePrincipal": 
  "member.org.stacksets.cloudformation.amazonaws.com", 
              "DateEnabled": "2020-12-11T16:32:27.732000-08:00" 
          }, 
          { 
              "ServicePrincipal": "opsdatasync.ssm.amazonaws.com", 
              "DateEnabled": "2022-01-19T12:30:48.352000-08:00" 
         }, 
          { 
              "ServicePrincipal": "ssm.amazonaws.com", 
              "DateEnabled": "2020-12-11T16:32:26.599000-08:00" 
         } 
    \mathbf{I}}
```
#### 若要啟用系 Systems Manager 服務主體 AWS Organizations

如果您先前沒有為 Organizations 設定 Systems Manager 服務主體,則請使用以下程序進行設定。若 要取得有關此指令的更多資訊,請參閱《指AWS CLI 令參考》[enable-aws-service-access](https://awscli.amazonaws.com/v2/documentation/api/latest/reference/organizations/enable-aws-service-access.html)中的。

- 1. 安裝和配置 AWS Command Line Interface (AWS CLI),如果你還沒有。如需詳細資訊,請參 閱[安裝 CLI](https://docs.aws.amazon.com/cli/latest/userguide/getting-started-install.html) 以[及設定 CLI](https://docs.aws.amazon.com/cli/latest/userguide/cli-chap-configure.html)。
- 2. 將最新版本的[下載](https://aws.amazon.com/cli/) AWS CLI 到您的本機電腦。
- 3. 開啟 AWS CLI,然後執行下列命令以指定您的認證和 AWS 區域.

aws configure

系統會提示您指定下列項目。在下列範例中,將每個*#########*取代為您自己的資訊。

AWS Access Key ID [None]: *key\_name* AWS Secret Access Key [None]: *key\_name* Default region name [None]: *region* Default output format [None]: ENTER

4. 執行以下命令,啟用 AWS Organizations的 Systems Manager 服務主體。

aws organizations enable-aws-service-access --service-principal "ssm.amazonaws.com"

#### <span id="page-280-0"></span>步驟 3:建立 **AWSServiceRoleForAmazonSSM\_AccountDiscovery** 服務連結角色

服務連結角色 (例如AWSServiceRoleForAmazonSSM\_AccountDiscovery角色) 是 一種唯一類型的 IAM 角色 AWS 服務,可直接連結至 Systems Manager。服務連結的 角色由服務預先定義,並包含服務代表您呼叫其他人所需 AWS 服務 的所有權限。如需 AWSServiceRoleForAmazonSSM\_AccountDiscovery 服務連結角色的詳細資訊,請參閱[適用於](#page-2099-0)  [Systems Manager 帳戶探索的服務連結角色許可。](#page-2099-0)

透過使用 AWS CLI,使用以下程序來建立 AWSServiceRoleForAmazonSSM\_AccountDiscovery 服務連結角色。若要取得有關此程序中使用之指令的更多資訊,請參閱《AWS CLI 指令參考》[create](https://awscli.amazonaws.com/v2/documentation/api/latest/reference/iam/create-service-linked-role.html)[service-linked-role](https://awscli.amazonaws.com/v2/documentation/api/latest/reference/iam/create-service-linked-role.html)中的〈〉。

#### 建立 **AWSServiceRoleForAmazonSSM\_AccountDiscovery** 服務連結角色

- 1. 登入 AWS Organizations 管理帳戶。
- 2. 登入 Organizations 管理帳戶時,請執行以下命令。

```
aws iam create-service-linked-role \ 
     --aws-service-name accountdiscovery.ssm.amazonaws.com \
```
 --description "Systems Manager account discovery for AWS Organizations servicelinked role"

## <span id="page-281-0"></span>步驟 4:設定跨帳戶使用 OpsItems 的許可

使用 AWS CloudFormation 堆疊集建立OpsItemGroup資源政策和 IAM 執 行角色,以授予使用者OpsItems跨帳戶使用的權限。若要開始使用,請下 載並解壓縮 [OpsCenterCrossAccountMembers.zip](https://docs.aws.amazon.com/systems-manager/latest/userguide/samples/OpsCenterCrossAccountMembers.zip) 檔案。此檔案包 含OpsCenterCrossAccountMembers.yaml AWS CloudFormation 範本檔案。使用此範本建立堆 疊集時, CloudFormation 會自動在帳號中建立OpsItemCrossAccountResourcePolicy資源策 略和OpsItemCrossAccountExecutionRole執行角色。如需有關建立堆疊集的詳細資訊,請參閱 《AWS CloudFormation 使用者指南》中[的建立堆疊集](https://docs.aws.amazon.com/AWSCloudFormation/latest/UserGuide/stacksets-getting-started-create.html)。

#### **A** Important

記下有關此任務的以下重要資訊。

- 您必須在登入 AWS Organizations 管理帳戶時部署堆疊集。
- 您必須在登入到您希望跨帳戶使用 OpsItems 的每個指定帳戶時重複此過程,包括委派管理 員帳戶。
- 如果您要啟用不同的跨帳戶OpsItems管理 AWS 區域,請在範本的 [指定地區] 區段中選擇 [新增所有區域]。選擇加入區域不支援跨帳戶 OpsItem 管理。

#### <span id="page-281-1"></span>步驟 5:設定跨帳戶使用相關資源的許可

OpsItem 可包括受影響資源 (例如 Amazon Elastic Compute Cloud (Amazon EC2) 執行個體或 Amazon Simple Storage Service (Amazon S3) 儲存貯體) 的詳細資訊。您在之前步驟 4 中建立的 OpsItemCrossAccountExecutionRole 執行角色會為成員帳戶提供 OpsCenter 唯讀許可,以便檢 視相關資源。您還必須建立 IAM 角色,以便為管理帳戶提供檢視相關資源並與之互動的許可,您將在 此任務中完成。

若要開始使用,請下載並解壓縮 [OpsCenterCrossAccountManagementRole.zip](https://docs.aws.amazon.com/systems-manager/latest/userguide/samples/OpsCenterCrossAccountManagementRole.zip) 檔案。此檔案包 含OpsCenterCrossAccountManagementRole.yaml AWS CloudFormation 範本檔案。使用此範 本建立堆疊時, CloudFormation 會自動在帳戶中建立 OpsCenterCrossAccountManagementRole IAM 角色。如需有關建立堆疊的詳細資訊,請參閱《使[用指南》中的〈在 AWS CloudFormation 主控](https://docs.aws.amazon.com/AWSCloudFormation/latest/UserGuide/cfn-console-create-stack.html) [台上建立堆疊AWS CloudFormation〉](https://docs.aws.amazon.com/AWSCloudFormation/latest/UserGuide/cfn-console-create-stack.html)。

## **A** Important

記下有關此任務的以下重要資訊。

- 如果您計劃將帳戶指定為的委派管理員OpsCenter,請務必在建立堆疊 AWS 帳戶 時指定該 帳戶。
- 您必須在登入 AWS Organizations 管理帳戶時執行此程序,並在登入委派管理員帳戶時再次 執行此程序。

# <span id="page-282-0"></span>(選用) 設定 Amazon SNS 以接收有關 OpsItems 的通知

您可以設定 OpsCenter,以在系統建立 OpsItem 或更新現有 OpsItem 時,將通知傳送至 Amazon Simple Notification Service (Amazon SNS) 主題。

完成下列步驟以接收 OpsItems 的通知。

- [步驟 1:建立並訂閱 Amazon SNS 主題](#page-282-1)
- [步驟 2:更新 Amazon SNS 存取政策](#page-283-0)
- [步驟 3:更新 AWS KMS 存取政策](#page-284-0)

如果您在步驟 2 中開啟 AWS Key Management Service (AWS KMS) 伺服器端加密,則必須 完成步驟 3。否則,可以略過步驟 3。

• [步驟 4:開啟預設 OpsItems 規則以傳送有關新 OpsItems 的通知](#page-285-0)

<span id="page-282-1"></span>步驟 1:建立並訂閱 Amazon SNS 主題

若要接收通知,您必須建立並訂閱 Amazon SNS 主題。如需詳細資訊,請參閱《Amazon Simple Notification Service 開發人員指南》中的[建立 Amazon SNS 主題和](https://docs.aws.amazon.com/sns/latest/dg/CreateTopic.html)[訂閱 Amazon SNS 主題](https://docs.aws.amazon.com/sns/latest/dg/sns-tutorial-create-subscribe-endpoint-to-topic.html)。

**a** Note

如果您OpsCenter在多個帳戶 AWS 區域 或帳戶中使用,則必須在要接收OpsItem通知的每個 區域或帳戶中建立並訂閱 Amazon SNS 主題。

**a** Note

<span id="page-283-0"></span>步驟 2:更新 Amazon SNS 存取政策

您必須將 Amazon SNS 主題與 OpsItems 相關聯。使用以下程序設定 Amazon SNS 存取政策,讓 Systems Manager 可以將 OpsItems 通知發佈至您在步驟 1 中建立的 Amazon SNS 主題。

- 1. 登入 AWS Management Console 並開啟 Amazon SNS 主控台,網址為 [https://](https://console.aws.amazon.com/sns/v3/home)  [console.aws.amazon.com/sns/v3/home](https://console.aws.amazon.com/sns/v3/home)。
- 2. 在導覽窗格中,選擇主題。
- 3. 選擇在步驟 1 中建立的主題,然後選擇編輯。
- 4. 展開 Access policy (存取政策)。
- 5. 將以下 Sid 區塊新增至現有的政策。將每個*########*取代為您自己的資訊。

```
{ 
       "Sid": "Allow OpsCenter to publish to this topic", 
       "Effect": "Allow", 
       "Principal": { 
         "Service": "ssm.amazonaws.com" 
       }, 
       "Action": "SNS:Publish", 
       "Resource": "arn:aws:sns:region:account ID:topic name", // Account ID of the 
  SNS topic owner 
       "Condition": { 
       "StringEquals": { 
         "AWS:SourceAccount": "account ID" // Account ID of the OpsItem owner 
       } 
    }
}
```
**a** Note

aws:SourceAccount 全域條件金鑰可防止混淆代理人情境。若要使用此條件金鑰,請將 值設定為相應 OpsItem 擁有者的帳戶 ID。如需詳細資訊,請參閱《IAM 使用者指南》中 的[混淆代理](https://docs.aws.amazon.com/IAM/latest/UserGuide/confused-deputy.html)一節。

6. 選擇儲存變更。

現在,建立或更新 OpsItems 時,系統會傳送通知給 Amazon SNS 主題。

#### **A** Important

如果您在步驟 2 中使用 AWS Key Management Service (AWS KMS) 伺服器端加密金鑰設定 Amazon SNS 主題,請完成步驟 3。否則,可以略過步驟 3。

#### <span id="page-284-0"></span>步驟 3:更新 AWS KMS 存取政策

如果您為 Amazon SNS 主題開啟了 AWS KMS 伺服器端加密,則還必須更新設定主題時所選擇的存取 政策。 AWS KMS key 使用下列程序更新存取政策,讓 Systems Manager 可以將 OpsItem 通知發佈 至您在步驟 1 中建立的 Amazon SNS 主題。

#### **a** Note

OpsCenter 不支援將 OpsItems 發佈至以 AWS 受管金鑰設定的 Amazon SNS 主題。

- 1. [請在以下位置開啟 AWS KMS 主控台。](https://console.aws.amazon.com/kms) https://console.aws.amazon.com/kms
- 2. 若要變更 AWS 區域,請使用頁面右上角的「地區」選取器。
- 3. 在導覽窗格中,選擇 Customer managed keys (客戶受管金鑰)。
- 4. 選擇您在建立主題時所選擇 KMS 金鑰的 ID。
- 5. 在 Key policy (金鑰政策) 區段中,選擇 Switch to policy view (切換至政策檢視)。
- 6. 選擇編輯。
- 7. 將以下 Sid 區塊新增至現有的政策。將每個*########*取代為您自己的資訊。

```
{ 
       "Sid": "Allow OpsItems to decrypt the key", 
       "Effect": "Allow", 
       "Principal": { 
         "Service": "ssm.amazonaws.com" 
       }, 
       "Action": ["kms:Decrypt", "kms:GenerateDataKey*"], 
        "Resource": "arn:aws:kms:region:account ID:key/key ID" 
     }
```
在以下範例中,第 14 行輸入新區塊。

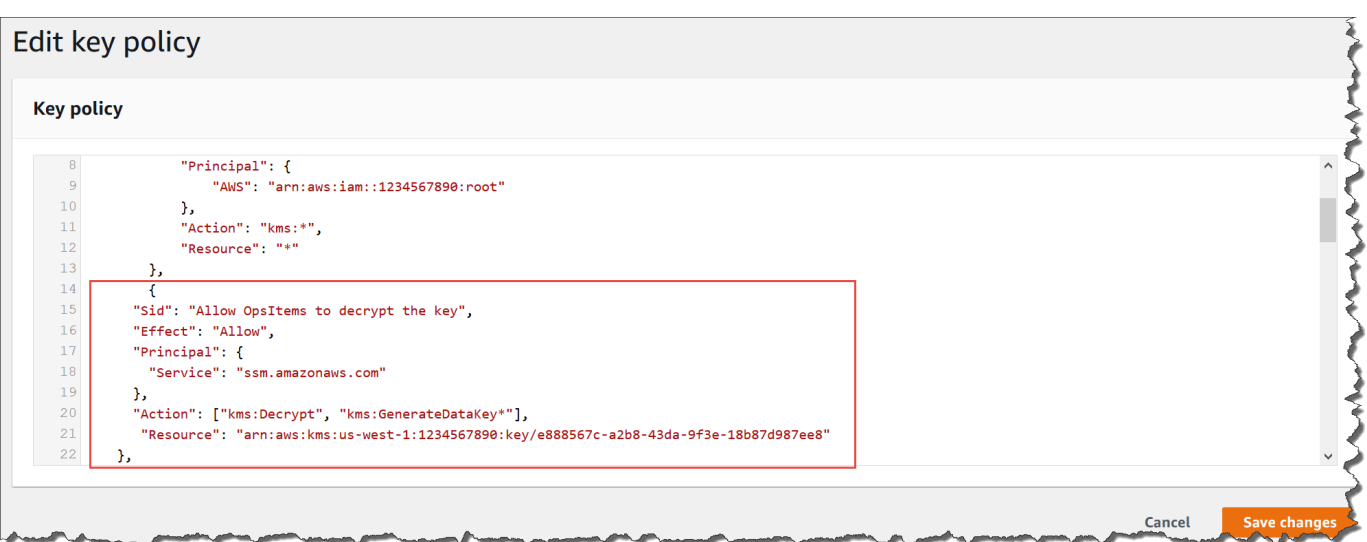

#### 8. 選擇儲存變更。

<span id="page-285-0"></span>步驟 4:開啟預設 OpsItems 規則以傳送有關新 OpsItems 的通知

Amazon 中的默認OpsItems規則 EventBridge 未使用 Amazon Amazon SNS 通知的亞馬遜資源名稱 (ARN)進行配置。使用下列程序編輯中的規則 EventBridge 並輸入notifications區塊。

將通知區塊新增至預設 OpsItem 規則

- 1. [請在以下位置開啟 AWS Systems Manager 主控台。](https://console.aws.amazon.com/systems-manager/) https://console.aws.amazon.com/systemsmanager/
- 2. 在導覽窗格中,選擇 OpsCenter。
- 3. 選擇 OpsItems 索引標籤,然後選擇 Configure sources (設定來源)。
- 4. 選擇您要以 notifications 區塊設定的來源規則名稱,如下列範例所示。

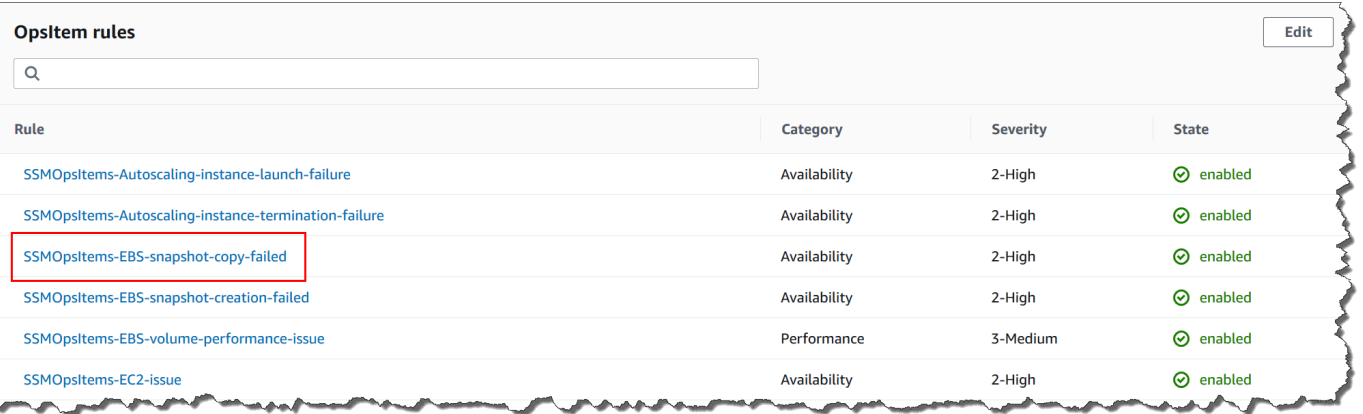

該規則在 Amazon 中打開 EventBridge。

- 5. 在規則詳細資訊頁面的 Targets (目標) 索引標籤上,選擇 Edit (編輯)。
- 6. 在 Additional settings (其他設定) 區段中,選擇 Configure input transformer (設定輸入轉換器)。
- 7. 在範本方塊中,以下列格式新增 notifications 區塊。

"notifications":[{"arn":"arn:aws:sns:*region*:*account ID*:*topic name*"}],

#### 範例如下。

"notifications":[{"arn":"arn:aws:sns:us-west-2:1234567890:MySNSTopic"}],

在區塊之前輸入通知resources區塊,如下列範例中美國西部 (奧勒岡) (us-west-2) 區域所示。

```
{ 
     "title": "EBS snapshot copy failed", 
     "description": "CloudWatch Event Rule SSMOpsItems-EBS-snapshot-copy-failed was 
  triggered. Your EBS snapshot copy has failed. See below for more details.", 
     "category": "Availability", 
     "severity": "2", 
     "source": "EC2", 
     "notifications": [{ 
         "arn": "arn:aws:sns:us-west-2:1234567890:MySNSTopic" 
     }], 
    "resources": <resources>,
     "operationalData": { 
         "/aws/dedup": { 
              "type": "SearchableString", 
              "value": "{\"dedupString\":\"SSMOpsItems-EBS-snapshot-copy-failed\"}" 
         }, 
         "/aws/automations": { 
              "value": "[ { \"automationType\": \"AWS:SSM:Automation\", 
  \"automationId\": \"AWS-CopySnapshot\" } ]" 
         }, 
         "failure-cause": { 
              "value": <failure - cause> 
         }, 
         "source": { 
              "value": <source> 
         }, 
         "start-time": { 
              "value": <start - time> 
         },
```

```
 "end-time": { 
           "value": <end - time> 
     } 
 }
```
8. 選擇確認。

}

- 9. 選擇下一步。
- 10. 選擇下一步。
- 11. 選擇更新規則。

系統下次為預設規則建立 OpsItem 時,就會將通知發佈至 Amazon SNS 主題。

# <span id="page-287-0"></span>將 OpsCenter 與其他 AWS 服務整合

OpsCenter,與多個功能整合 AWS Systems Manager, AWS 服務 以診斷和修復 AWS 資源問題。您 必須先設定 AWS 服務 ,才能將其與 OpsCenter 整合。

依預設,下列項 AWS 服務 目會與整合,OpsCenter且可以OpsItems自動建立:

- [Amazon CloudWatch](#page-288-0)
- [Amazon CloudWatch 應用洞察](#page-288-1)
- [Amazon EventBridge](#page-291-0)
- [AWS Config](#page-292-1)
- [AWS Systems Manager Incident Manager](#page-294-0)

您必須將下列服務與 OpsCenter 整合,才能自動建立 OpsItems:

- [Amazon DevOps 大師](#page-290-0)
- [AWS Security Hub](#page-292-0)

這些服務中的任何一項建立 OpsItem 後,您可以在 OpsCenter 中管理並修復 OpsItem。如需詳細資 訊,請參閱 [管理 OpsItems](#page-314-0) 及 [修正 OpsItem 問題。](#page-335-0)

如需有關每個項目 AWS 服務 及其整合方式的詳細資訊OpsCenter,請參閱下列主題。

#### 主題
- [Amazon CloudWatch](#page-288-0)
- [Amazon CloudWatch 應用洞察](#page-288-1)
- [Amazon DevOps 大師](#page-290-0)
- [Amazon EventBridge](#page-291-0)
- [AWS Config](#page-292-0)
- [AWS Security Hub](#page-292-1)
- [Incident Manager](#page-294-0)

# <span id="page-288-0"></span>Amazon CloudWatch

Amazon 會 CloudWatch 監控您的 AWS 資源和服務,並在您使用的每個 AWS 服務 項目上顯示指標。 CloudWatch 會在警示進入警示狀態OpsItem時建立。例如,如果 Application Load Balancer 產生的 HTTP 錯誤突然增加,則您可以設定警示來自動建立 OpsItem。

您可以在中設定以建立 CloudWatch 的某些警示OpsItems會顯示在下列清單中:

- Amazon DynamoDB:資料庫讀取和寫入動作達到閾值
- Amazon EC2:CPU 使用率達到閾值
- AWS 帳單:估計費用達到閾值
- Amazon EC2: 執行個體未通過狀態檢查
- Amazon Elastic Block Store (EBS):磁碟空間使用率達到閾值

您可以建立警示,也可以編輯現有警示來建立 OpsItem。如需詳細資訊,請參閱 [設定 CloudWatch 警](#page-298-0) [示以建立 OpsItems。](#page-298-0)

<span id="page-288-1"></span>當您啟OpsCenter用「整合式設定」時,它會 CloudWatch 與OpsCenter.

## Amazon CloudWatch 應用洞察

使用 Amazon Ap CloudWatch plication Insights,您可以為應用程式資源設定最合適的監視器,以持 續分析資料,找出應用程式出現問題的跡象。當您在應用程式深入解析中設定 CloudWatch 應用程 式資源時,您可以選擇OpsItems在中建立系統OpsCenter。針對應用程式偵測到的每個問題,會在 OpsCenter 主控台上建立一個 OpsItem。如需詳細資訊,請參閱 Amazon CloudWatch 使用者指南 中[的設定、設定和管理要監控的應](https://docs.aws.amazon.com/AmazonCloudWatch/latest/monitoring/appinsights-setting-up.html)用程式。

### **a** Note

自 2023 年 10 月 16 日起, CloudWatch 應用程式深入解析所OpsItems建立的標題和說明現在 會使用下列改良的格式:

```
OpsItem title: [<APPLICATION NAME>: <RESOURCE ID>] <PROBLEM SUMMARY>
OpsItem description: 
CloudWatch Application Insights has detected a problem in application <APPLICATION 
  NAME>.
Problem summary: <PROBLEM SUMMARY>
Problem ID: <PROBLEM ID> (hyperlinks to the Application Insights problem summary page)
Problem Status: <PROBLEM STATUS>
Insight: <INSIGHT>
```
請見此處範例:

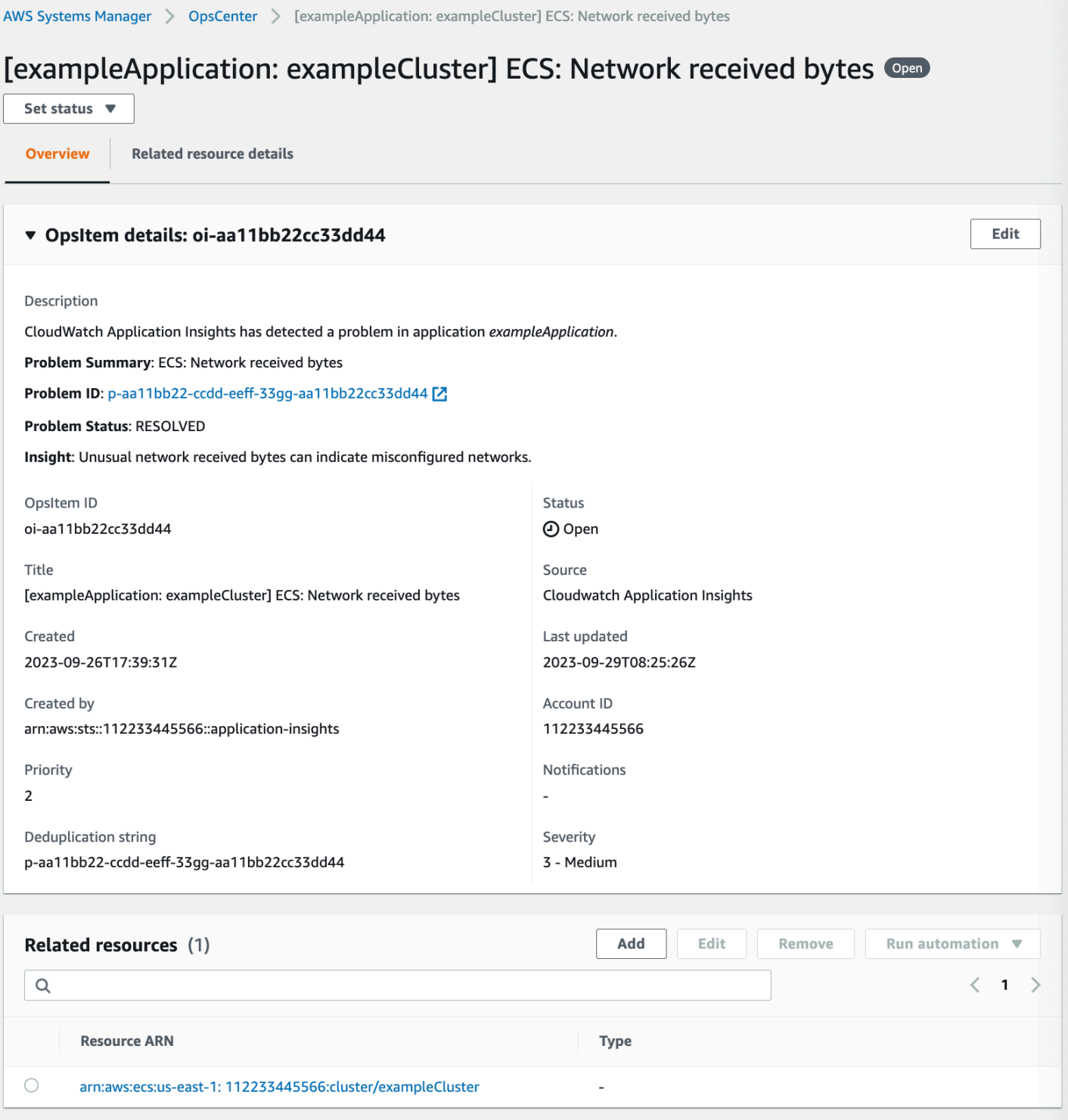

# <span id="page-290-0"></span>Amazon DevOps 大師

Amazon DevOps Guru 應用機器學習來分析您的操作資料、應用程式指標和應用程式事件,以識別偏 離正常操作模式的行為。如果您啟用 DevOps Guru 產生 OpsItem inOpsCenter,則每個洞察都會產生 一個新的OpsItem。您可以使用 OpsCenter 來管理您的 OpsItems。

DevOps大師自動創建OpsItems。您可以啟用 Amazon DevOps 大師OpsItems通過使用創建Quick Setup,這是 Systems Manager 的功能。系統會使OpsItems用 [AWSServiceRoleForDevOpsGuru](https://docs.aws.amazon.com/devops-guru/latest/userguide/using-service-linked-roles.html) AWS Identity and Access Management (IAM) 服務連結角色建立。

OpsCenter與 DevOps大師整合

- 1. [請在以下位置開啟 AWS Systems Manager 主控台。](https://console.aws.amazon.com/systems-manager/) https://console.aws.amazon.com/systemsmanager/
- 2. 在導覽窗格中,選擇 Quick Setup。
- 3. 在 [自訂 DevOps Guru] 組態選項頁面上,選擇 [程式庫] 索引標籤。
- 4. 在「DevOps大師」窗格中,選擇「建立」。
- 5. 對於組態選項,請選取啟用 AWS Systems Manager OpsItems。
- 6. 完成設定後,選取建立。

## <span id="page-291-0"></span>Amazon EventBridge

Amazon EventBridge 提供描述 AWS 資源變更的事件串流。當您啟OpsCenter用「整合式設定」 時,它會 EventBridge 與預設規OpsCenter則整合並啟用預設 EventBridge 規則。根據這些規則, EventBridge 創建OpsItems。您可以使用規則篩選事件並將事件路由至 OpsCenter,以進行調查和修 復。

**a** Note

Amazon EventBridge (前稱為 Amazon E CloudWatch vents) 提供 CloudWatch 事件的所有功 能和一些新功能,例如自訂事件匯流排、第三方事件來源和結構描述登錄。

以下是一些您可以在中配置 EventBridge 以建立的規則OpsItem:

- Security Hub:已發出安全提醒
- Amazon DynamoDB 限流事件
- Amazon Elastic Compute Cloud Auto Scaling:無法啟動執行個體
- Systems Manager:無法執行自動化
- AWS Health:排定維護的提醒
- Amazon EC2:執行個體狀態從「執行中」變更為「停止」

您可以根據需求建立規則或編輯現有規則來建立 OpsItems。如需有關如何編輯規則以建立 OpsItem 的 詳細資訊,請參閱[設定 EventBridge 規則以建立 OpsItems。](#page-295-0)

## <span id="page-292-0"></span>AWS Config

AWS Config 提供您中 AWS 資源組態的詳細檢視 AWS 帳戶。

AWS Config 不直接整合OpsCenter。而是建立將事件傳送至 Amazon 的 AWS Config 規則 EventBridge,例如 AWS Config 偵測到不合規執行個體時。然後 EventBridge 根據您建立的 EventBridge 規則評估該事件。如果規則相符,則會將事件 EventBridge 轉換為,OpsItem並將其 OpsCenter作為目標目標傳送至。

使用此 OpsItem,您可以追蹤不合規資源的詳細資訊、記錄調查動作,並提供對一致修復動作的存取 權。

#### 相關資訊

#### [設定 EventBridge 規則以建立 OpsItems](#page-295-0)

<span id="page-292-1"></span>[使用 AWS Systems ManagerOpsCenter和用 AWS Config 於合規性監控](https://aws.amazon.com/blogs/mt/using-aws-systems-manager-opscenter-and-aws-config-for-compliance-monitoring/)

## AWS Security Hub

AWS Security Hub 從跨 AWS 帳戶 服務收集安全性資料 (稱為發現項目)。Security Hub 使用一組規則 來偵測並產生調查結果,可協助您識別您所管理資源的安全性問題、排定其優先順序並進行修補。設 定整合之後,如本主題所述,Systems Manager 會在 OpsCenter 中針對 Security Hub 的調查結果建立 OpsItems。

#### **a** Note

OpsCenter 具有與 Security Hub 的雙向整合。這表示如果您更新與安全性調查結果相關的 OpsItem 的狀態或嚴重性欄位,系統會將變更同步到 Security Hub。同樣的,對調查結果所做 的任何變更都會自動在 OpsCenter 中的對應 OpsItems 中得到更新。 當從安全中心發現項OpsItem目建立時,Security Hub 中繼資料會自動新增至的作業資料欄位 OpsItem。如果刪除此中繼資料,則雙向更新將不再起作用。

根據預設,Systems Manager 可為「關鍵」和「高」安全性調查結果建立 OpsItems。您可以手動 設定 OpsCenter 為中低嚴重性調查結果建立 OpsItems。OpsCenter 不會為資訊性調查結果建立

OpsItems,因為此類調查結果不要求採取修補措施。如需有關 Security Hub 嚴重性等級的詳細資訊, 請參閱 AWS Security Hub API 參考中的[安全性一](https://docs.aws.amazon.com/securityhub/1.0/APIReference/API_Severity.html)節。

### 開始之前

在您設定 OpsCenter 以根據 Security Hub 調查結果建立 OpsItems 之前,請確認您已完成 Security Hub 設定步驟。如需詳細資訊,請參閱《AWS Security Hub 使用者指南》中的[建立 Security Hub。](https://docs.aws.amazon.com/securityhub/latest/userguide/securityhub-settingup.html)

將 Security Hub 與 OpsCenter 整合後,系統會使用

AWSServiceRoleForSystemsManagerOpsDataSync IAM 服務連結角色建立 OpsItems。如需有 關此角色的詳細資訊,請參閱 [使用角色來建立 OpsData OpsItems和 Explorer。](#page-2101-0)

## **A** Warning

請注意以下有關 OpsCenter 與 Security Hub 整合的定價的重要資訊:

• 如果您在設定 OpsCenter 與 Security Hub 整合時使用 Security Hub 管理員帳戶登入,則系 統會針對管理員和所有成員帳戶中的調查結果建立 OpsItems。所有 OpsItems 都會在管理員 帳戶中建立。取決於各種因素, 這可能會導致意外的大賬單從 AWS.

如果您在設定整合時使用成員帳戶登入,則系統只會針對該個別帳戶中的調查結果 建立 OpsItems。如需有關 Security Hub 系統管理員帳戶、成員帳戶及其與發現項目 之 EventBridge 事件摘要之關係的詳細資訊,請參閱AWS Security Hub 使用者指南 EventBridge[中的 Security Hub 整合類型。](https://docs.aws.amazon.com/securityhub/latest/userguide/securityhub-cwe-integration-types.html)

• 針對每個建立 OpsItem 的調查結果,系統會按照標準價格向您收取建立 OpsItem 的費用。 如果您編輯 OpsItem 或對應的調查結果已在 Security Hub 中更新 (會觸發 OpsItem 更新), 系統也會向您收取費用。

設定 OpsCenter 以針對 Security Hub 調查結果建立 OpsItems

- 1. [請在以下位置開啟 AWS Systems Manager 主控台。](https://console.aws.amazon.com/systems-manager/) https://console.aws.amazon.com/systemsmanager/
- 2. 在導覽窗格中,選擇 OpsCenter。
- 3. 選擇設定。
- 4. 在 Security Hub 調查結果區段中,選擇編輯。
- 5. 選擇滑桿以將已停用變更為已啟用。
- 6. 如果您希望系統針對中度或低嚴重性調查結果建立 OpsItems,請切換這些選項。

7. 選擇 Save (儲存) 以儲存您的組態。

如果您不再希望系統針對 Security Hub 調查結果建立 OpsItems,請使用以下程序。

停止接收針對 Security Hub 調查結果的 OpsItems

- 1. [請在以下位置開啟 AWS Systems Manager 主控台。](https://console.aws.amazon.com/systems-manager/) https://console.aws.amazon.com/systemsmanager/
- 2. 在導覽窗格中,選擇 OpsCenter。
- 3. 選擇設定。
- 4. 在 Security Hub 調查結果區段中,選擇編輯。
- 5. 選擇滑桿以將已啟用變更為已停用。如果您無法切換滑桿,表示 Security Hub 尚未為您的 AWS 帳戶啟用。
- 6. 選擇儲存以儲存您的組態。OpsCenter 不再根據 Security Hub 調查結果建立 OpsItems。

#### **A** Important

Systems Manager 員委派的系統管理員或 AWS Organizations 管理帳戶可以在多個帳戶中 OpsCenter啟用 Security Hub 發現項目,並 AWS 區域 在中建立資源資料同步Explorer。如果 已在中啟用 Security Hub 來源,Explorer且存在以您停用 Security Hub 整合的成員帳戶為目標 的資源資料同步,則系統管理員選取的設定會優先考慮。 OpsCenter繼續OpsItems為 Security Hub 發現項目建立。若要停止在資源資料同步目標的成員帳戶中針對 Security Hub 發現項目 建立OpsItems,請聯絡您的系統管理員,並要求他們從資源資料同步中移除您的帳戶,或關 閉中的 Security Hub 來源Explorer。若要取得有關變更中設定的資訊Explorer,請參閱[編輯](#page-255-0)  [Systems Manager Explorer 資料來源。](#page-255-0)

## <span id="page-294-0"></span>Incident Manager

事件管理員是一項功能 AWS Systems Manager,可提供事件管理主控台,協助您減輕影響 AWS 託管 應用程式的事件並從中復原。事件是指任何意外中斷或服務質量下降。設定和配置 [Incident Manager](https://docs.aws.amazon.com/incident-manager/latest/userguide/what-is-incident-manager.html) 後,系統會自動在 OpsCenter 中建立 OpsItems。

系統在 Incident Manager 中建立事件時,它也會在 OpsCenter 中建立 OpsItem,並將事件顯示為相 關項目。如果 OpsItem 已存在,則 Incident Manager 不會建立 OpsItem。第一個 OpsItem 稱為父 系 OpsItem。如果事件的規模和範圍成長,則您可以新增事件至現有 OpsItem。如有必要,您可以為 OpsItem 手動建立事件。事件關閉後,您可以在 Incident Manager 中建立分析,以檢閱並改進類似問 題的修復程序。

依預設,OpsCenter 會與 Incident Manager 整合。如果未設定「事件管理員」, OpsCenter 頁面會顯 示設定「事件管理員」的訊息。Incident Manager 建立 OpsItem 後,您可以在 OpsCenter 中管理並修 復 OpsItem。如需有關為 OpsItem 建立事件的指示,請參閱[為 OpsItem 建立事件。](#page-326-0)

# 建立 OpsItems

設定 OpsCenter (AWS Systems Manager 的功能) 並將其與您的 AWS 服務 整合之後,您的 AWS 服 務 會根據預設規則、事件或警示自動建立 OpsItems。

您可以檢視預設 Amazon EventBridge 規則的狀態和嚴重性等級。如果需要,您可以在 Amazon EventBridge 中建立或編輯這些規則。您也可以在 Amazon CloudWatch 中檢視警示,並建立或編輯警 示。您可以使用規則和警示來設定事件,以便為事件自動產生 OpsItems。

系統建立 OpsItem 後,它會處於待處理狀態。開始調查 OpsItem 後,您可以將狀態變更為進行中, 在修復 OpsItem 之後可以將狀態變更為已解決。如需有關如何在 AWS 服務 中設定警示和規則以建立 OpsItems 和如何手動建立 OpsItems 的詳細資訊,請參閱下列主題。

主題

- [設定 EventBridge 規則以建立 OpsItems](#page-295-0)
- [設定 CloudWatch 警示以建立 OpsItems](#page-298-0)
- [手動建立 OpsItems](#page-307-0)

<span id="page-295-0"></span>設定 EventBridge 規則以建立 OpsItems

Amazon EventBridge 收到事件後,它會根據預設規則建立新的 OpsItem。您可以建立規則或編輯現有 的規則,以將 OpsCenter 設定為 EventBridge 事件的目標。如需有關如何建立事件規則的詳細資訊, 請參閱《Amazon EventBridge 使用者指南》中的[為 AWS 服務 建立規則](https://docs.aws.amazon.com/eventbridge/latest/userguide/create-eventbridge-rule.html)。

設定 EventBridge 規則以在 OpsCenter 中建立 OpsItems

- 1. 在<https://console.aws.amazon.com/events/> 開啟 Amazon EventBridge 主控台。
- 2. 在導覽窗格中,選擇 Rules (規則)。
- 3. 在 Rules (規則) 頁面,針對 Event bus (事件匯流排),選擇 default (預設值)。
- 4. 在規則中,選取名稱旁的核取方塊,以選擇規則。

5. 選取規則的名稱,開啟其詳細資訊頁面。在規則詳細資訊中,確認狀態已設定為已啟用。

**a** Note

如有必要,您可以使用頁面右上角的編輯來更新狀態。

- 6. 選擇 Targets (目標) 標籤。
- 7. 在 Targets (目標) 索引標籤上,選擇 Edit (編輯)。
- 8. 對於目標類型,請選取 AWS 服務。
- 9. 針對 Select a target (選取目標),請選擇 Systems Manager OpsItem。
- 10. 對於許多目標類型,EventBridge 需要許可才能將事件傳送到目標。在這些情況下,EventBridge 可建立執行您的規則所需的 AWS Identity and Access Management (IAM) 角色。
	- 若要自動建立 IAM 角色,請選擇 Create a new role for this specific resource (為此特定資源建 立新角色)。
	- 若要使用您建立的 IAM 角色授予 EventBridge 許可,以在 OpsCenter 中建立 OpsItems,請選 擇 Use existing role (使用現有的角色)。
- 11. 在其他設定的設定目標輸入中,選擇輸入轉換器。

您可以使用輸入轉換器選項,指定重複資料刪除字串和 OpsItems 的其他重要資訊,例如標題和嚴 重性。

- 12. 選擇 Configure input transformer (設定輸入轉換器)。
- 13. 在目標輸入轉換器的輸入路徑中,指定針對觸發事件要剖析的值。例如,若要透過觸發規則的事件 來剖析開始時間、結束時間和其他詳細資訊,請使用下列 JSON。

```
{ 
     "end-time": "$.detail.EndTime", 
     "failure-cause": "$.detail.cause", 
     "resources": "$.resources", 
     "source": "$.detail.source", 
     "start-time": "$.detail.StartTime"
}
```
14. 針對 Template (範本),指定要傳送至目標的資訊。例如,使用下列 JSON 將資訊傳遞至 OpsCenter。該資訊用於建立 OpsItem。

## **a** Note

如果輸入範本為 JSON 格式,則範本中的物件值不能包含引號。例如,資源、失敗原因、 來源、開始時間和結束時間的值不能加引號。

```
{ 
     "title": "EBS snapshot copy failed", 
     "description": "CloudWatch Event Rule SSMOpsItems-EBS-snapshot-copy-failed was 
  triggered. Your EBS snapshot copy has failed. See below for more details.", 
     "category": "Availability", 
     "severity": "2", 
     "source": "EC2", 
    "resources": <resources>,
     "operationalData": { 
          "/aws/dedup": { 
              "type": "SearchableString", 
              "value": "{\"dedupString\":\"SSMOpsItems-EBS-snapshot-copy-failed\"}" 
         }, 
          "/aws/automations": { 
              "value": "[ { \"automationType\": \"AWS:SSM:Automation\", 
 \"automationId\": \"AWS-CopySnapshot\" } ]" 
         }, 
          "failure-cause": { 
              "value": <failure-cause> 
         }, 
         "source": { 
              "value": <source> 
         }, 
          "start-time": { 
              "value": <start-time> 
         }, 
          "end-time": { 
              "value": <end-time> 
         } 
     }
}
```
如需這些欄位的詳細資訊,請參閱《Amazon EventBridge 使用者指南》中的[轉換目標輸入。](https://docs.aws.amazon.com/eventbridge/latest/userguide/transform-input.html) 15. 選擇 Confirm (確認)。

16. 選擇 Next (下一步)。

17. 選擇 Next (下一步)。

18. 選擇 Update rule (更新規則)。

從事件建立 OpsItem 之後,您就可以開啟 OpsItem 並向下捲動至 Private operational data (私有營運 資料) 區段,檢視事件詳細資訊。如需如何在 OpsItem 中設定選項的資訊,請參閱 [管理 OpsItems](#page-314-0)。

<span id="page-298-0"></span>設定 CloudWatch 警示以建立 OpsItems

在 OpsCenter (AWS Systems Manager 的功能) 的整合設定期間,您可以讓 Amazon CloudWatch 根據常見警示自動建立 OpsItems。您可以建立警示,也可以編輯現有警示來在 OpsCenter 中建立 OpsItems。

設定警示以建立 OpsItems 後,CloudWatch 會在 AWS Identity and Access Management (IAM) 中建 立新的服務連結角色。新角色已命名為 AWSServiceRoleForCloudWatchAlarms\_ActionSSM。 如需有關 CloudWatch 服務連結角色的詳細資訊,請參閱《Amazon CloudWatch 使用者指南》中的[使](https://docs.aws.amazon.com/AmazonCloudWatch/latest/monitoring/using-service-linked-roles.html) [用 CloudWatch 的服務連結角色。](https://docs.aws.amazon.com/AmazonCloudWatch/latest/monitoring/using-service-linked-roles.html)

CloudWatch 警示產生 OpsItem 後,OpsItem 會顯示 CloudWatch 警示 - '*alarm\_name*' 處於 ALARM 狀態。

若要檢視特定 OpsItem 的詳細資訊,選擇 OpsItem,然後選擇相關資源詳細資訊索引標籤。您 可以手動編輯 OpsItems 來變更詳細資訊,例如嚴重性或類別。不過,當您編輯警示的嚴重性或 類別時,Systems Manager 無法更新已從警示建立之 OpsItems 的嚴重性或類別。如果警報建立 了 OpsItem 而且如果您指定了重複資料刪除字串,則警示不會建立額外的 OpsItems,即使您在 CloudWatch 中編輯警示也是如此。如果 OpsItem 已在 OpsCenter 中解決,CloudWatch 將建立新的 OpsItem。

如需有關設定 CloudWatch 警示的詳細資訊,請參閱下列主題。

主題

- [設定 CloudWatch 警示以建立 OpsItems \(主控台\)](#page-298-1)
- [設定現有的 CloudWatch 警示以建立 OpsItems \(以程式設計方式\)](#page-299-0)

<span id="page-298-1"></span>設定 CloudWatch 警示以建立 OpsItems (主控台)

您可以手動建立警示或更新現有警示,以便在 Amazon CloudWatch 中建立 OpsItems。

建立 CloudWatch 警示並將 Systems Manager 設定為該警示的目標

- 1. 完成《Amazon CloudWatch 使用者指南》內[根據靜態閾值建立 CloudWatch 警示中](https://docs.aws.amazon.com/AmazonCloudWatch/latest/monitoring/ConsoleAlarms.html)指定的步驟 1– 9。
- 2. 在 Systems Manager 動作區段中,選擇新增 Systems Manager OpsCenter 動作。
- 3. 選擇 OpsItems。
- 4. 在嚴重性中,選擇 1 到 4。
- 5. (選用) 在類別中,選擇 OpsItem 的類別。
- 6. 完成《Amazon CloudWatch 使用者指南》內[根據靜態閾值建立 CloudWatch 警示中](https://docs.aws.amazon.com/AmazonCloudWatch/latest/monitoring/ConsoleAlarms.html)指定的步驟 11–13。
- 7. 選擇 Next (下一步) 並完成精靈。

編輯現有的警示,並將 Systems Manager 設定為該警示的目標

- 1. 在<https://console.aws.amazon.com/cloudwatch/>開啟 CloudWatch 主控台。
- 2. 在導覽窗格中,選擇 Alarms (警示)。
- 3. 選取警示,然後選擇 Actions (動作)、Edit (編輯)。
- 4. (選用) 變更 Metrics (指標) 和 Conditions (條件) 選項中的設定,然後選擇 Next (下一步)。
- 5. 在 Systems Manager (Systems Manager) 區段中,選擇 Add Systems Manager OpsCenter action (新增 Systems Manager OpsCenter 動作)。
- 6. 對於 Severity (嚴重性),選擇數字。

**a** Note

嚴重性是使用者定義的值。您或您的組織會決定每個嚴重性值的含義,以及與每個嚴重性 相關的任何服務水準協議。

- 7. (選用) 對於 Category (類別),選擇一個選項。
- 8. 選擇 Next (下一步) 並完成精靈。

<span id="page-299-0"></span>設定現有的 CloudWatch 警示以建立 OpsItems (以程式設計方式)

您可以使用 AWS Command Line Interface (AWS CLI)、 AWS CloudFormation 範本或 Java 程式碼片 段以程式設計方式設定 Amazon CloudWatch 警示,以建立 OpsItems。

## 主題

- [開始之前](#page-300-0)
- [設定 CloudWatch 警示以建立 OpsItems \(AWS CLI\)](#page-301-0)
- [設定 CloudWatch 警示以建立或更新 OpsItems \(CloudFormation\)](#page-302-0)
- [設定 CloudWatch 警示以建立或更新 OpsItems \(Java\)](#page-305-0)

# <span id="page-300-0"></span>開始之前

如果以程式設計方式編輯現有的警示,或建立警示 (該警示會建立 OpsItems),則您必須指定 Amazon Resource Name (ARN)。此 ARN 可識別 Systems Manager OpsCenter 作為從警示建立之 OpsItems 的目標。您可以自訂 ARN,以便從警示建立之 OpsItems 包含特定資訊,例如嚴重性或類別。每個 ARN 包含下表中所述的資訊。

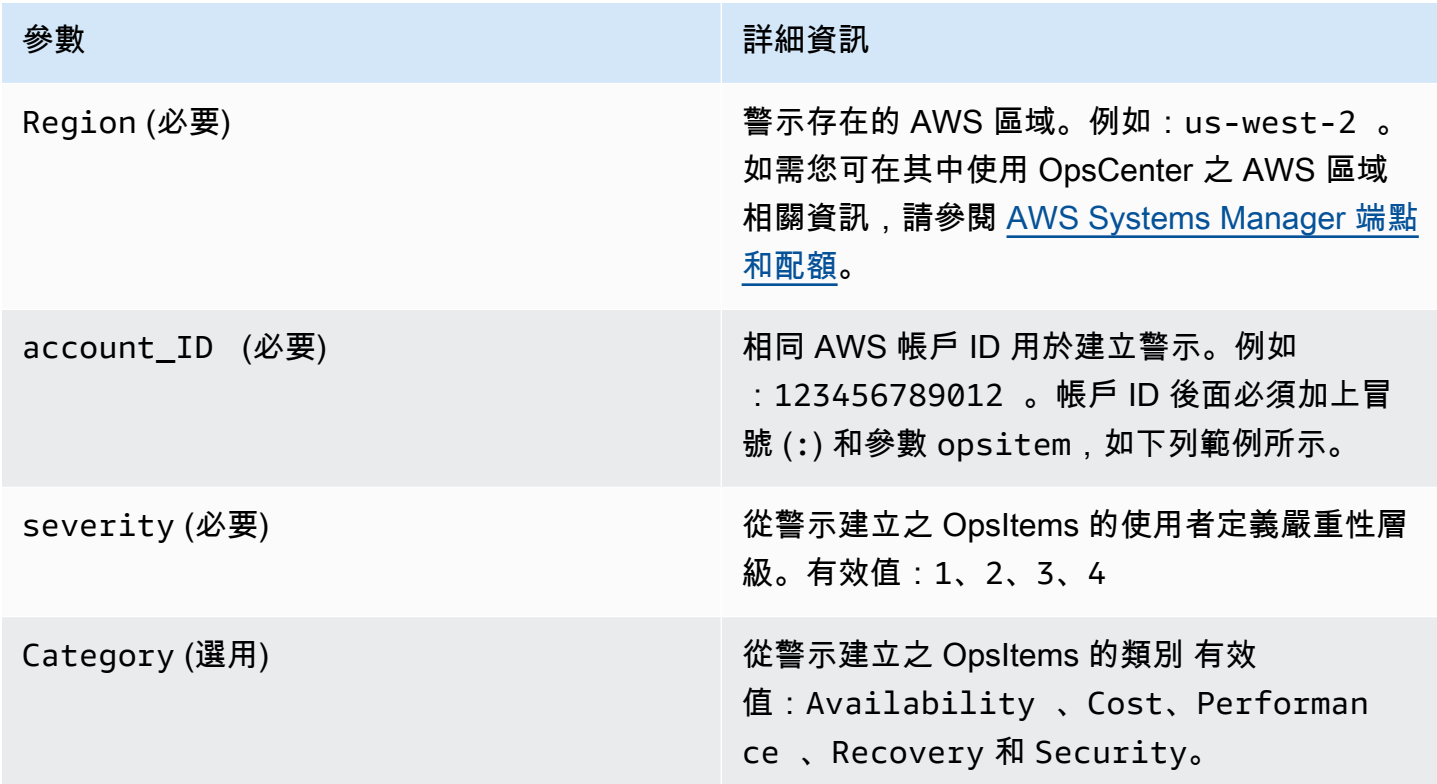

使用下列語法建立 ARN。此 ARN 不包含選用的 Category 參數。

arn:aws:ssm:*Region*:*account\_ID*:opsitem:*severity*

## 以下是範例。

若要建立使用選用 Category 參數的 ARN,請使用下列語法。

arn:aws:ssm:*Region*:*account\_ID*:opsitem:*severity*#CATEGORY=*category\_name*

#### 以下是範例。

arn:aws:ssm:us-west-2:123456789012:opsitem:3#CATEGORY=Security

<span id="page-301-0"></span>設定 CloudWatch 警示以建立 OpsItems (AWS CLI)

此命令要求您為 alarm-actions 參數指定 ARN。如需如何建立 ARN 的相關資訊,請參閱 [開始之](#page-300-0) [前](#page-300-0)。

設定 CloudWatch 警示以建立 OpsItems (AWS CLI)

1. 如果您尚未安裝並設定 AWS Command Line Interface (AWS CLI),請進行相應的操作。

如需相關資訊,請參閱[安裝或更新最新版本的 AWS CLI。](https://docs.aws.amazon.com/cli/latest/userguide/getting-started-install.html)

2. 執行下列命令以收集您要設定之警示的相關資訊。

aws cloudwatch describe-alarms --alarm-names "*alarm name*"

3. 執行下列命令以更新警示。將每個*########*取代為您自己的資訊。

```
aws cloudwatch put-metric-alarm --alarm-name name \
--alarm-description "description" \
--metric-name name --namespace namespace \
--statistic statistic --period value --threshold value \
--comparison-operator value \
--dimensions "dimensions" --evaluation-periods value \ 
     --alarm-actions 
 arn:aws:ssm:Region:account_ID:opsitem:severity#CATEGORY=category_name \
--unit unit
```
範例如下。

```
aws cloudwatch put-metric-alarm --alarm-name cpu-mon \
--alarm-description "Alarm when CPU exceeds 70 percent" \
--metric-name CPUUtilization --namespace AWS/EC2 \
--statistic Average --period 300 --threshold 70 \
--comparison-operator GreaterThanThreshold \
--dimensions "Name=InstanceId,Value=i-12345678" --evaluation-periods 2 \
--alarm-actions arn:aws:ssm:us-east-1:123456789012:opsitem:3#CATEGORY=Security \
--unit Percent
```
#### Windows

```
aws cloudwatch put-metric-alarm --alarm-name cpu-mon ^
--alarm-description "Alarm when CPU exceeds 70 percent" ^
--metric-name CPUUtilization --namespace AWS/EC2 ^
--statistic Average --period 300 --threshold 70 ^
--comparison-operator GreaterThanThreshold ^
--dimensions "Name=InstanceId,Value=i-12345678" --evaluation-periods 2 ^
--alarm-actions arn:aws:ssm:us-east-1:123456789012:opsitem:3#CATEGORY=Security ^
--unit Percent
```
<span id="page-302-0"></span>設定 CloudWatch 警示以建立或更新 OpsItems (CloudFormation)

本節包括 AWS CloudFormation 範本,您可以用這些範本來設定 CloudWatch 警示以自動建立或更新 OpsItems。每個範本都要求您為 AlarmActions 參數指定 ARN。如需如何建立 ARN 的相關資訊, 請參閱 [開始之前](#page-300-0)。

指標警示 – 使用下列 CloudFormation 範本來建立或更新 CloudWatch 指標警示。此範本中指定的警示 會監控 Amazon Elastic Compute Cloud (Amazon EC2) 執行個體狀態檢查。如果警示進入 ALARM 狀 態,它會在 OpsCenter 中建立 OpsItem。

```
 { 
   "AWSTemplateFormatVersion": "2010-09-09", 
   "Parameters" : { 
     "RecoveryInstance" : { 
       "Description" : "The EC2 instance ID to associate this alarm with.", 
       "Type" : "AWS::EC2::Instance::Id"
```

```
 } 
       }, 
       "Resources": { 
         "RecoveryTestAlarm": { 
           "Type": "AWS::CloudWatch::Alarm", 
           "Properties": { 
             "AlarmDescription": "Run a recovery action when instance status check fails 
 for 15 consecutive minutes.", 
             "Namespace": "AWS/EC2" , 
             "MetricName": "StatusCheckFailed_System", 
             "Statistic": "Minimum", 
             "Period": "60", 
             "EvaluationPeriods": "15", 
             "ComparisonOperator": "GreaterThanThreshold", 
             "Threshold": "0", 
             "AlarmActions": [ {"Fn::Join" : ["", 
 ["arn:arn:aws:ssm:Region:account_ID:opsitem:severity#CATEGORY=category_name", 
 { "Ref" : "AWS::Partition" }, ":ssm:", { "Ref" : "AWS::Region" }, { "Ref" : "AWS:: 
 AccountId" }, ":opsitem:3" ]]} ], 
             "Dimensions": [{"Name": "InstanceId","Value": {"Ref": "RecoveryInstance"}}] 
 } 
         } 
       } 
     }
```
複合警示 – 使用下列 CloudFormation 範本來建立或更新複合警示。複合警示由多個指標警示組成。如 果警示進入 ALARM 狀態,它會在 OpsCenter 中建立 OpsItem。

```
"Resources":{ 
        "HighResourceUsage":{ 
           "Type":"AWS::CloudWatch::CompositeAlarm", 
           "Properties":{ 
               "AlarmName":"HighResourceUsage", 
               "AlarmRule":"(ALARM(HighCPUUsage) OR ALARM(HighMemoryUsage)) AND NOT 
 ALARM(DeploymentInProgress)", 
  "AlarmActions":"arn:aws:ssm:Region:account_ID:opsitem:severity#CATEGORY=category_name", 
               "AlarmDescription":"Indicates that the system resource usage is high while 
 no known deployment is in progress" 
           }, 
           "DependsOn":[ 
               "DeploymentInProgress", 
               "HighCPUUsage",
```

```
 "HighMemoryUsage" 
 ] 
        }, 
        "DeploymentInProgress":{ 
            "Type":"AWS::CloudWatch::CompositeAlarm", 
            "Properties":{ 
               "AlarmName":"DeploymentInProgress", 
               "AlarmRule":"FALSE", 
               "AlarmDescription":"Manually updated to TRUE/FALSE to disable other 
 alarms" 
           } 
        }, 
        "HighCPUUsage":{ 
            "Type":"AWS::CloudWatch::Alarm", 
            "Properties":{ 
               "AlarmDescription":"CPUusageishigh", 
               "AlarmName":"HighCPUUsage", 
               "ComparisonOperator":"GreaterThanThreshold", 
               "EvaluationPeriods":1, 
               "MetricName":"CPUUsage", 
               "Namespace":"CustomNamespace", 
               "Period":60, 
               "Statistic":"Average", 
               "Threshold":70, 
               "TreatMissingData":"notBreaching" 
           } 
        }, 
        "HighMemoryUsage":{ 
            "Type":"AWS::CloudWatch::Alarm", 
            "Properties":{ 
               "AlarmDescription":"Memoryusageishigh", 
               "AlarmName":"HighMemoryUsage", 
               "ComparisonOperator":"GreaterThanThreshold", 
               "EvaluationPeriods":1, 
               "MetricName":"MemoryUsage", 
               "Namespace":"CustomNamespace", 
               "Period":60, 
               "Statistic":"Average", 
               "Threshold":65, 
               "TreatMissingData":"breaching" 
           } 
        } 
     }
```
<span id="page-305-0"></span>設定 CloudWatch 警示以建立或更新 OpsItems (Java)

本節包含 Java 程式碼片段,您可以用這些程式碼片段來設定 CloudWatch 警示以自動建立或更新 OpsItems。每個程式碼片段都要求您為 validSsmActionStr 參數指定 ARN。如需如何建立 ARN 的相關資訊,請參閱 [開始之前](#page-300-0)。

特定警示 – 使用以下 Java 程式碼片段來建立或更新 CloudWatch 警示。此範本中指定的警示會監控 Amazon EC2 執行個體狀態檢查。如果警示進入 ALARM 狀態,它會在 OpsCenter 中建立 OpsItem。

```
import com.amazonaws.services.cloudwatch.AmazonCloudWatch; 
     import com.amazonaws.services.cloudwatch.AmazonCloudWatchClientBuilder; 
     import com.amazonaws.services.cloudwatch.model.ComparisonOperator; 
     import com.amazonaws.services.cloudwatch.model.Dimension; 
     import com.amazonaws.services.cloudwatch.model.PutMetricAlarmRequest; 
     import com.amazonaws.services.cloudwatch.model.PutMetricAlarmResult; 
     import com.amazonaws.services.cloudwatch.model.StandardUnit; 
     import com.amazonaws.services.cloudwatch.model.Statistic; 
     private void putMetricAlarmWithSsmAction() { 
         final AmazonCloudWatch cw = 
                 AmazonCloudWatchClientBuilder.defaultClient(); 
         Dimension dimension = new Dimension() 
                  .withName("InstanceId") 
                  .withValue(instanceId); 
         String validSsmActionStr = 
  "arn:aws:ssm:Region:account_ID:opsitem:severity#CATEGORY=category_name"; 
         PutMetricAlarmRequest request = new PutMetricAlarmRequest() 
                  .withAlarmName(alarmName) 
                  .withComparisonOperator( 
                          ComparisonOperator.GreaterThanThreshold) 
                  .withEvaluationPeriods(1) 
                  .withMetricName("CPUUtilization") 
                  .withNamespace("AWS/EC2") 
                  .withPeriod(60) 
                  .withStatistic(Statistic.Average) 
                  .withThreshold(70.0) 
                  .withActionsEnabled(false) 
                  .withAlarmDescription( 
                          "Alarm when server CPU utilization exceeds 70%") 
                  .withUnit(StandardUnit.Seconds)
```

```
 .withDimensions(dimension) 
              .withAlarmActions(validSsmActionStr); 
     PutMetricAlarmResult response = cw.putMetricAlarm(request); 
 }
```
更新所有警示 – 使用以下 Java 程式碼片段來更新 AWS 帳戶 中的所有 CloudWatch 警示,以在警示進 入 ALARM 狀態時建立 OpsItems。

```
import com.amazonaws.services.cloudwatch.AmazonCloudWatch;
     import com.amazonaws.services.cloudwatch.AmazonCloudWatchClientBuilder; 
     import com.amazonaws.services.cloudwatch.model.DescribeAlarmsRequest; 
     import com.amazonaws.services.cloudwatch.model.DescribeAlarmsResult; 
     import com.amazonaws.services.cloudwatch.model.MetricAlarm; 
     private void listMetricAlarmsAndAddSsmAction() { 
        final AmazonCloudWatch cw = AmazonCloudWatchClientBuilder.defaultClient();
         boolean done = false; 
         DescribeAlarmsRequest request = new DescribeAlarmsRequest(); 
         String validSsmActionStr = 
  "arn:aws:ssm:Region:account_ID:opsitem:severity#CATEGORY=category_name"; 
         while(!done) { 
             DescribeAlarmsResult response = cw.describeAlarms(request); 
             for(MetricAlarm alarm : response.getMetricAlarms()) { 
                 // assuming there are no alarm actions added for the metric alarm 
                 alarm.setAlarmActions(ImmutableList.of(validSsmActionStr)); 
 } 
             request.setNextToken(response.getNextToken()); 
             if(response.getNextToken() == null) { 
                 done = true; 
 } 
         } 
     }
```
# <span id="page-307-0"></span>手動建立 OpsItems

發現操作問題後,您可以在 OpsCenter (AWS Systems Manager 的功能) 中手動建立 OpsItem,以管 理並解決問題。

如果為 OpsCenter 設定了跨帳戶管理,Systems Manager 委派管理員或 AWS Organizations 管理帳戶 可以為成員帳戶建立 OpsItems。如需更多詳細資訊,請參閱 [\(選用\) 設定 OpsCenter 以跨帳戶集中管](#page-277-0) [理 OpsItems。](#page-277-0)

您可以使用 AWS Systems Manager 主控台、AWS Command Line Interface (AWS CLI) 或 AWS Tools for Windows PowerShell 來建立 OpsItems。

主題

- [手動建立 OpsItems \(主控台\)](#page-307-1)
- [手動建立 OpsItems \(AWS CLI\)](#page-308-0)
- [手動建立 OpsItems \(PowerShell\)](#page-313-0)

<span id="page-307-1"></span>手動建立 OpsItems (主控台)

您可以使用 AWS Systems Manager 主控台手動建立 OpsItems。建立 OpsItem 後,它會顯示在您的 OpsCenter 帳戶中。如果為 OpsCenter 設定了跨帳戶管理,則 OpsCenter 會向委派管理員或管理帳戶 提供為選定成員帳戶建立 OpsItems 的選項。如需更多詳細資訊,請參閱 [\(選用\) 設定 OpsCenter 以跨](#page-277-0) [帳戶集中管理 OpsItems。](#page-277-0)

使用 AWS Systems Manager 主控台建立 OpsItem

- 1. 開啟位於<https://console.aws.amazon.com/systems-manager/> 的 AWS Systems Manager 主控 台。
- 2. 在導覽窗格中,選擇 OpsCenter。
- 3. 選擇 Create OpsItem (建立 OpsItem)。如果您沒有看到此按鈕,請選擇 OpsItems 索引標籤,然 後選擇 Create OpsItem (建立 OpsItem)。
- 4. (選用) 選擇其他帳戶,然後選擇您要建立 OpsItem 的帳戶。

**a** Note

如果您要為會員帳戶建立 OpsItems,則需要執行此步驟。

5. 針對 Title (標題),輸入描述名稱,協助您了解 OpsItem 的用途。

6. 對於 Source (來源),輸入受影響的 AWS 資源類型或其他來源資訊,協助使用者了解 OpsItem 的 根源。

#### **a** Note

建立 OpsItem 後,您不能編輯 Source (來源) 欄位。

- 7. (選用) 對於 Priority (優先順序),選擇優先順序層級。
- 8. (選用) 對於 Severity (嚴重性),選擇嚴重性層級。
- 9. (選用) 對於 Category (類別),選擇類別。
- 10. 針對 Description (描述),輸入此 OpsItem 的資訊,包括 (如合適) 重現問題的步驟。

## **a** Note

主控台支援 OpsItem 描述欄位中的大多數 Markdown 格式。如需詳細資訊,請參閱 《AWS Management Console 入門指南》中[的在主控台中使用 Markdown。](https://docs.aws.amazon.com/awsconsolehelpdocs/latest/gsg/aws-markdown.html)

- 11. 在重複資料刪除字串中,輸入系統可用來檢查重複 OpsItems 的單字。如需重複資料刪除字串的詳 細資訊,請參閱[管理重複的 OpsItems。](#page-327-0)
- 12. (選用) 在通知中,指定您希望 OpsItem 更新時發送通知的 Amazon SNS 主題的 Amazon Resource Name (ARN)。您必須指定和 OpsItem 同一 AWS 區域 的 Amazon SNS ARN。
- 13. (選用) 在相關資源中,選擇新增,指定受影響資源和任何相關資源的 ID 或 ARN。
- 14. 選擇 Create (建立)OpsItem。

如果成功,頁面會顯示 OpsItem。委派管理員或管理帳戶為選取的成員帳戶建立 OpsItem 後,新 OpsItems 會顯示在管理員和成員帳戶的 OpsCenter 中。如需如何在 OpsItem 中設定選項的資訊,請 參閱 [管理 OpsItems。](#page-314-0)

<span id="page-308-0"></span>手動建立 OpsItems (AWS CLI)

下列處理程序說明如何使用 AWS Command Line Interface (AWS CLI) 建立 OpsItem。

若要使用 AWS CLI 建立 OpsItem

1. 如果您尚未安裝並設定 AWS Command Line Interface (AWS CLI),請進行相應的操作。

如需相關資訊,請參閱[安裝或更新最新版本的 AWS CLI。](https://docs.aws.amazon.com/cli/latest/userguide/getting-started-install.html)

2. 開啟 AWS CLI 並執行以下命令來建立 OpsItem。將每個*########*取代為您自己的資訊。

aws ssm create-ops-item \ --title "*Descriptive\_title*" \ --description "*Information\_about\_the\_issue*" \ --priority *Number\_between\_1\_and\_5* \ --source *Source\_of\_the\_issue* \ --operational-data *Up\_to\_20\_KB\_of\_data\_or\_path\_to\_JSON\_file* \ --notifications Arn="*SNS\_ARN\_in\_same\_Region*" \ --tags "Key=*key\_name*,Value=*a\_value*"

## 從檔案指定營運資料

當您建立 OpsItem 時,您可以從檔案指定營運資料。這個檔案必須是 JSON 檔案,且檔案內容必 須使用以下格式。

```
{ 
   "key_name": { 
     "Type": "SearchableString", 
     "Value": "Up to 20 KB of data" 
   }
}
```
請見此處範例。

```
aws ssm create-ops-item ^ 
     --title "EC2 instance disk full" ^ 
    --description "Log clean up may have failed which caused the disk to be full" ^
     --priority 2 ^ 
     --source ec2 ^ 
     --operational-data file:///Users/TestUser1/Desktop/OpsItems/opsData.json ^ 
     --notifications Arn="arn:aws:sns:us-west-1:12345678:TestUser1" ^ 
     --tags "Key=EC2,Value=Production"
```
**a** Note

如需如何在不同的本機作業系統的命令列輸入 JSON 格式參數的資訊,請參閱《AWS Command Line Interface 使用者指南》中的[在 AWS CLI 中搭配字串使用引號。](https://docs.aws.amazon.com/cli/latest/userguide/cli-usage-parameters-quoting-strings.html)

系統會傳回如下資訊。

```
{ 
     "OpsItemId": "oi-1a2b3c4d5e6f"
}
```
3. 執行以下命令來檢視您建立的 OpsItem 的詳細資訊。

```
aws ssm get-ops-item --ops-item-id ID
```
系統會傳回如下資訊。

```
{ 
     "OpsItem": { 
         "CreatedBy": "arn:aws:iam::12345678:user/TestUser", 
         "CreatedTime": 1558386334.995, 
         "Description": "Log clean up may have failed which caused the disk to be 
 full", 
         "LastModifiedBy": "arn:aws:iam::12345678:user/TestUser", 
         "LastModifiedTime": 1558386334.995, 
         "Notifications": [ 
             { 
                  "Arn": "arn:aws:sns:us-west-1:12345678:TestUser" 
 } 
         ], 
         "Priority": 2, 
         "RelatedOpsItems": [], 
         "Status": "Open", 
         "OpsItemId": "oi-1a2b3c4d5e6f", 
         "Title": "EC2 instance disk full", 
         "Source": "ec2", 
         "OperationalData": { 
             "EC2": { 
                  "Value": "12345", 
                  "Type": "SearchableString" 
 } 
         } 
     }
}
```
4. 執行下列命令以更新 OpsItem。此命令會將狀態從 Open (預設值) 變更成 InProgress。

aws ssm update-ops-item --ops-item-id *ID* --status InProgress

此命令無輸出。

5. 再次執行以下命令,確認狀態是否已變更為 InProgress。

aws ssm get-ops-item --ops-item-id *ID*

建立 OpsItem 的範例

以下範例會說明如何使用 Linux 管理入口網站、macOS 或 Windows 建立 OpsItem。

Linux 管理入口網站或 macOS

以下命令會在 Amazon Elastic Compute Cloud (Amazon EC2) 執行個體磁碟已滿時建立 OpsItem。

```
aws ssm create-ops-item \ 
     --title "EC2 instance disk full" \ 
    --description "Log clean up may have failed which caused the disk to be full" \setminus--priority 2 \setminus --source ec2 \ 
     --operational-data '{"EC2":{"Value":"12345","Type":"SearchableString"}}' \ 
     --notifications Arn="arn:aws:sns:us-west-1:12345678:TestUser1" \ 
     --tags "Key=EC2,Value=ProductionServers"
```
以下命令會在 OperationalData 中使用 /aws/resources 金鑰,來建立含 Amazon DynamoDB 相關資源的 OpsItem。

```
aws ssm create-ops-item \ 
     --title "EC2 instance disk full" \ 
    --description "Log clean up may have failed which caused the disk to be full" \setminus --priority 2 \ 
     --source ec2 \ 
     --operational-data '{"/aws/resources":{"Value":"[{\"arn\": \"arn:aws:dynamodb:us-
west-2:12345678:table/OpsItems\"}]","Type":"SearchableString"}}' \
     --notifications Arn="arn:aws:sns:us-west-2:12345678:TestUser"
```
以下命令會在 OperationalData 中使用 /aws/automations 金鑰,來建立可將 AWS-ASGEnterStandby 文件指定為相關聯的 Automation 執行手冊的 OpsItem。

```
aws ssm create-ops-item \
```

```
 --title "EC2 instance disk full" \ 
    --description "Log clean up may have failed which caused the disk to be full" \setminus --priority 2 \ 
     --source ec2 \ 
     --operational-data '{"/aws/automations":{"Value":"[{\"automationId
\": \"AWS-ASGEnterStandby\", \"automationType\": \"AWS::SSM::Automation
\"}]","Type":"SearchableString"}}' \ 
     --notifications Arn="arn:aws:sns:us-west-2:12345678:TestUser"
```
**Windows** 

以下命令會在 Amazon Relational Database Service (Amazon RDS) 執行個體未回應時建立 OpsItem。

```
aws ssm create-ops-item ^ 
     --title "RDS instance not responding" ^ 
     --description "RDS instance not responding to ping" ^ 
     --priority 1 ^ 
     --source RDS ^ 
    --operational-data={\"RDS\":{\"Value\":\"abcd\",\"Type\":\"SearchableString\"}} ^
     --notifications Arn="arn:aws:sns:us-west-1:12345678:TestUser1" ^ 
     --tags "Key=RDS,Value=ProductionServers"
```
以下命令會在 OperationalData 中使用 /aws/resources 金鑰,來建立含 Amazon EC2 執行個體 相關資源的 OpsItem。

```
aws ssm create-ops-item ^ 
     --title "EC2 instance disk full" ^ 
    --description "Log clean up may have failed which caused the disk to be full" \wedge --priority 2 ^ 
     --source ec2 ^ 
    --operational-data={\"/aws/resources\":{\"Value\":\"[{\\"""arn\\""":\
\"""arn:aws:ec2:us-east-1:123456789012:instance/i-1234567890abcdef0\\"""}]\",\"Type\":
\"SearchableString\"}}
```
以下命令會在 OperationalData 中使用 /aws/automations 金鑰, 來建立可將 AWS-RestartEC2Instance 執行手冊指定為相關聯的 Automation 執行手冊的 OpsItem。

```
aws ssm create-ops-item ^ 
     --title "EC2 instance disk full" ^ 
    --description "Log clean up may have failed which caused the disk to be full" ^
```

```
 --priority 2 ^ 
    --source ec2 ^{\wedge} --operational-data={\"/aws/automations\":{\"Value\":\"[{\\"""automationId\\""":
\\"""AWS-RestartEC2Instance\\""",\\"""automationType\\""":\\"""AWS::SSM::Automation\
\"""}]\",\"Type\":\"SearchableString\"}}
```
<span id="page-313-0"></span>手動建立 OpsItems (PowerShell)

下列程序說明如何使用 AWS Tools for Windows PowerShell 建立 OpsItem。

使用 AWS Tools for Windows PowerShell 建立 OpsItem

1. 開啟 AWS Tools for Windows PowerShell 並執行以下命令,以指定您的登入資料。

Set-AWSCredentials –AccessKey *key-name* –SecretKey *key-name*

2. 執行以下命令,以設定 PowerShell 工作階段的 AWS 區域。

Set-DefaultAWSRegion -Region *Region*

3. 執行下列命令以建立新的 OpsItem。將每個*########*取代為您自己的資訊。這個命令會指定 Systems Manager Automation Runbook 來修復此 OpsItem。

```
$opsItem = New-Object Amazon.SimpleSystemsManagement.Model.OpsItemDataValue
$opsItem.Type = [Amazon.SimpleSystemsManagement.OpsItemDataType]::SearchableString 
$opsItem.Value = '[{\"automationId\":\"runbook_name\",\"automationType\":
\"AWS::SSM::Automation\"}]'
$newHash = @ {'' /aws/}automations"=[Amazon.SimpleSystemsManagement.Model.OpsItemDataValue]$opsItem}
New-SSMOpsItem ` 
     -Title "title" ` 
     -Description "description" ` 
     -Priority priority_number ` 
     -Source AWS_service ` 
     -OperationalData $newHash
```
如果成功,命令會輸出新 OpsItem 的 ID。

以下範例指定受損 Amazon Elastic Compute Cloud (Amazon EC2) 執行個體的 Amazon Resource Name (ARN)。

```
$opsItem = New-Object Amazon.SimpleSystemsManagement.Model.OpsItemDataValue
$opsItem.Type = [Amazon.SimpleSystemsManagement.OpsItemDataType]::SearchableString 
$opsItem.Value = '[{\"arn\":\"arn:aws:ec2:us-east-1:123456789012:instance/
i-1234567890abcdef0\"}]'
$newHash = a{'''}/aws/resources"=[Amazon.SimpleSystemsManagement.Model.OpsItemDataValue]$opsItem}
New-SSMOpsItem -Title "EC2 instance disk full still" -Description "Log clean up may 
  have failed which caused the disk to be full" -Priority 2 -Source ec2 -OperationalData 
  $newHash
```
# <span id="page-314-0"></span>管理 OpsItems

OpsCenter (AWS Systems Manager 的功能) 可追蹤 OpsItems 從建立到解決的整個過程。如果為 OpsCenter 設定了跨帳戶管理,則委派管理員或管理帳戶可以從其帳戶管理 OpsItems。如需更多詳細 資訊,請參閱 [\(選用\) 設定 OpsCenter 以跨帳戶集中管理 OpsItems。](#page-277-0)

您可以使用 Systems Manager 主控台中的下列頁面來檢視和管理 OpsItems:

- 摘要 顯示「待處理」和「進行中」的 OpsItems 計數、依來源和存在時間分類的 OpsItems 計數, 以及操作洞察的計數。您可以依來源和 OpsItems 狀態來篩選 OpsItems。
- OpsItems 顯示包含多個資訊欄位的 OpsItems 清單,其例如標題、ID、優先順序、描述、OpsItem 的來源以及上次更新日期和時間。您可以使用此頁面手動建立 OpsItems、設定來源、變更 OpsItem 的狀態,以及依新事件篩選 OpsItems。您可以選擇 OpsItem 以顯示其 OpsItems 詳細資訊頁面。
- OpsItem 詳細資訊 提供詳細的洞察和工具,供您用來管理 OpsItem。OpsItems 詳細資訊頁面包含 下列索引標籤:
	- 概觀 顯示相關資源、過去 30 天內執行的執行手冊,以及您可以執行的可用執行手冊清單。您還 可以檢視類似的 OpsItems,新增操作資料和新增相關的 OpsItems。
	- 相關資源詳細資訊 會顯示來自多種 AWS 服務資源的相關資訊。展開 Resource details (資源 詳細資訊) 區段,可檢視此資源的相關資訊,此資訊由託管之 AWS 服務提供。您也可以使用 Related resources (相關資源) 清單切換與此 OpsItem 關聯的其他相關資源。

如需有關如何管理 OpsItems 的詳細資訊,請參閱下列主題。

#### 主題

• [檢視 OpsItem 的詳細資訊](#page-315-0)

- [編輯 OpsItem](#page-316-0)
- [將相關的資源新增至 OpsItem](#page-317-0)
- [將相關的 OpsItems 新增至 OpsItem](#page-324-0)
- [將操作資料新增至 OpsItem](#page-324-1)
- [為 OpsItem 建立事件](#page-326-0)
- [管理重複的 OpsItems](#page-327-0)
- [分析操作洞察以減少 OpsItems](#page-329-0)
- [檢視 OpsCenter 日誌和報告](#page-333-0)

# <span id="page-315-0"></span>檢視 OpsItem 的詳細資訊

若要全面檢視 OpsItem,請使用 OpsCenter 主控台中的 OpsItem 詳細資訊頁面。概觀頁面會顯示以下 資訊:

- OpsItems 詳細資訊 顯示所選 OpsItem 的一般資訊。
- 相關資源 相關資源是受影響的資源,或啟動建立 OpsItem 之事件的資源。
- 過去 30 天的自動化執行 過去 30 天內執行的執行手冊清單。
- 執行手冊 您可以從可用的執行手冊清單中選擇一個執行手冊。
- 類似的 OpsItem 這是系統產生的 OpsItems 清單,其可能是與您有關或是您感興趣的項目。若要產 生清單,系統會掃描所有 OpsItems 的標題和描述,並傳回使用類似字詞的 OpsItems。
- 操作資料 操作資料是自訂的資料,可提供有關 OpsItem 的實用參考詳細資訊。例如,您可以指定 日誌檔案、錯誤字串、授權金鑰、故障診斷秘訣,或其他相關資料。
- 相關的 OpsItem 您可指定以某種方式與目前 OpsItem 相關之 OpsItems 的 ID。
- 相關資源詳細資訊 顯示資料提供者,包括 Amazon CloudWatch 指標和警示、AWS CloudTrail 日 誌,以及來自 AWS Config 的詳細資訊。

檢視 OpsItem 的詳細資訊

- 1. 開啟位於<https://console.aws.amazon.com/systems-manager/> 的 AWS Systems Manager 主控 台。
- 2. 在導覽窗格中,選擇 OpsCenter。
- 3. 選擇 OpsItem 來檢視其詳細資訊。

## <span id="page-316-0"></span>編輯 OpsItem

OpsItem 詳細資訊區段包含有關 OpsItem 的資訊,包括描述、標題、來源、OpsItem ID 和狀態。 您可以編輯單一 OpsItem,或可以選取多個 OpsItems,然後編輯下列欄位:狀態、優先順序、嚴重 性、類別。

當 Amazon EventBridge 創建一個OpsItem,它填充標題,來源和描述字段。您可以編輯標題和描述欄 位,但無法編輯來源欄位。

**a** Note

控制台支持 OpsItem 描述字段中的大多數降價格式。如需詳細資訊,請參[閱《入門指南》中的](https://docs.aws.amazon.com/awsconsolehelpdocs/latest/gsg/aws-markdown.html) [〈主控台中的使用 Markdown〉](https://docs.aws.amazon.com/awsconsolehelpdocs/latest/gsg/aws-markdown.html)。 AWS Management Console

一般而言,您可以編輯 OpsItem 的下列可設定資料:

- 標題 OpsItem 的名稱。來源會建立 OpsItem 的標題。
- 描述 關於此 OpsItem 的資訊,包含 (如合適) 重現問題的步驟。
- 狀態 OpsItem 的狀態可以是「待處理」、「進行中」或「已解決」。
- 優先順序 OpsItem 的優先順序可以介於 1 至 5 之間。建議您的組織決定每個優先順序層級的意 義,及各層級對應的服務水準協議。
- 嚴重性 OpsItem 的嚴重性可以介於 1 至 4 之間,其中 1 為嚴重,2 為高,3 為中等,4 為低。
- 類別 OpsItem 的類別可以是可用性、成本、效能、復原或安全性。
- 通知 編輯 OpsItem 時,可以在通知欄位中指定 Amazon Simple Notification Service 主題的 Amazon Resource Name (ARN)。透過指定 ARN,您確保所有利害關係人都會在編輯 OpsItem 時收 到通知,包括狀態變更。如需詳細資訊,請參閱《[Amazon Simple Notification Service 開發人員指](https://docs.aws.amazon.com/sns/latest/dg/) [南](https://docs.aws.amazon.com/sns/latest/dg/)》。

**A** Important

Amazon SNS 主題必須存在於相 AWS 區域 同的OpsItem. 如果主題和 OpsItem 分屬不同區 域,系統會傳回錯誤。

OpsCenter具有雙向整合 AWS Security Hub。更新與安全問題清單相關的 OpsItem 狀態和嚴重性時, 這些變更會自動傳送至 Security Hub,以確保您永遠看到最新且正確的資訊。

當從安全中心發現項OpsItem目建立時,Security Hub 中繼資料會自動新增至的作業資料欄位 OpsItem。如果刪除此中繼資料,則雙向更新將不再起作用。

編輯 OpsItem 詳細資訊

- 1. [請在以下位置開啟 AWS Systems Manager 主控台。](https://console.aws.amazon.com/systems-manager/) https://console.aws.amazon.com/systemsmanager/
- 2. 在導覽窗格中,選擇 OpsCenter。
- 3. 選擇 OpsItem ID 以開啟詳細資訊頁面或選擇多個 OpsItems。如果選擇多個 OpsItems,則您只能 編輯狀態、優先順序、嚴重性或類別。如果編輯多個 OpsItems,則 OpsCenter 會在您選擇新的狀 態、優先順序、嚴重性或類別時立即更新並儲存您的變更。
- 4. 在OpsItem 詳細資料區段中,選擇編輯。
- 5. 根據您組織指定的需求和準則編輯 OpsItem 的詳細資訊。
- 6. 完成後,請選擇儲存。

# <span id="page-317-0"></span>將相關的資源新增至 OpsItem

每個 OpsItem 都包含相關資源區段,此區域會列出相關資源的 Amazon Resource Name (ARN)。相關 資源是需要調查的受影響 AWS 資源。

如果 Amazon EventBridge 建立 OpsItem,系統會自動使用資源的 ARN 填入 OpsItem。您可以手動指 定相關資源的 ARN。針對某些 ARN 類型,OpsCenter 會自動建立深層連結,在 OpsCenter 主控台中 直接顯示資源的詳細資訊。例如,如果您將一個 Amazon Elastic Compute Cloud (Amazon EC2) 執行 個體的 ARN 指定為相關資源,則 OpsCenter 會提取該 EC2 執行個體的詳細資訊。這可讓您檢視受影 響之 AWS 資源的詳細資訊,卻不必離開 OpsCenter。

## 檢視相關資源並新增至 OpsItem

- 1. 開啟位於<https://console.aws.amazon.com/systems-manager/> 的 AWS Systems Manager 主控 台。
- 2. 在導覽窗格中,選擇 OpsCenter。
- 3. 選擇 (OpsItems) 索引標籤。
- 4. 選擇 OpsItem ID。

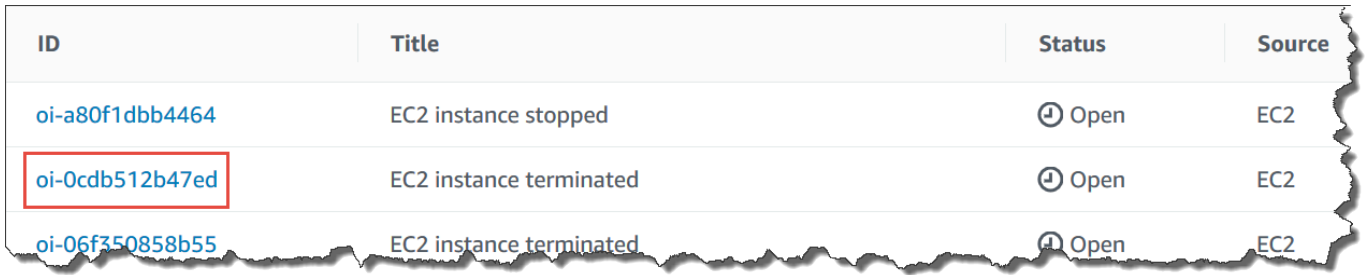

5. 若要檢視受影響資源的資訊,請選擇 Related resources details (相關資源詳細資訊) 標籤。

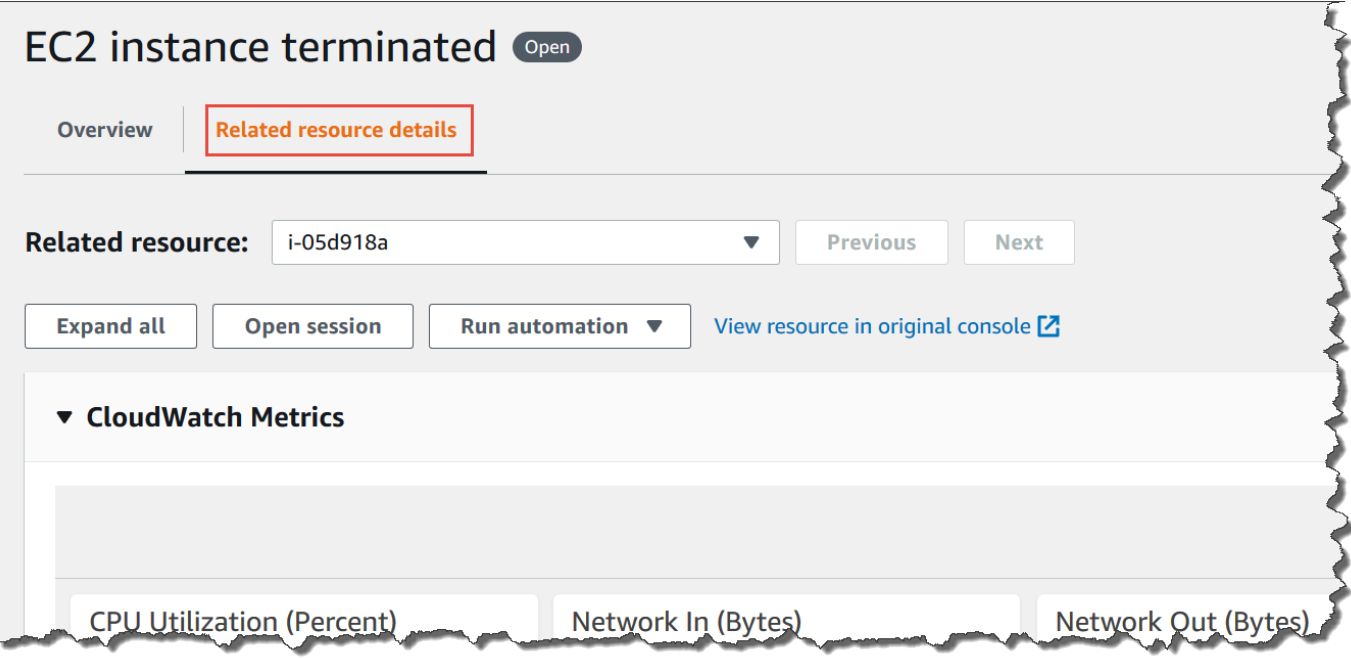

這個索引標籤會顯示來自多種 AWS 服務 之資源的相關資訊。展開 Resource details (資源詳細資 訊) 區段,可檢視此資源的相關資訊,此資訊由託管之 AWS 服務 提供。您也可以使用 Related resources (相關資源) 清單切換與此 OpsItem 關聯的其他相關資源。

- 6. 若要新增其他相關資源,請選擇 Overview (概觀) 標籤。
- 7. 在 Related resources (相關資源) 區段中,選擇 Add (新增)。
- 8. 對於 Resource Type (資源類型),選擇清單中的資源。
- 9. 對於 Resource ID (資源 ID),輸入 ID 或 Amazon Resource Name (ARN)。您所選擇的資訊類型 取決於您在上個步驟所選擇的資源。

**a** Note

您可以手動新增其他相關資源的 ARN。每個 OpsItem 最多可以列出 100 個相關的資源 ARN。

# 下表列出了會自動建立相關資源深層連結的資源類型。

# 支援的資源類型

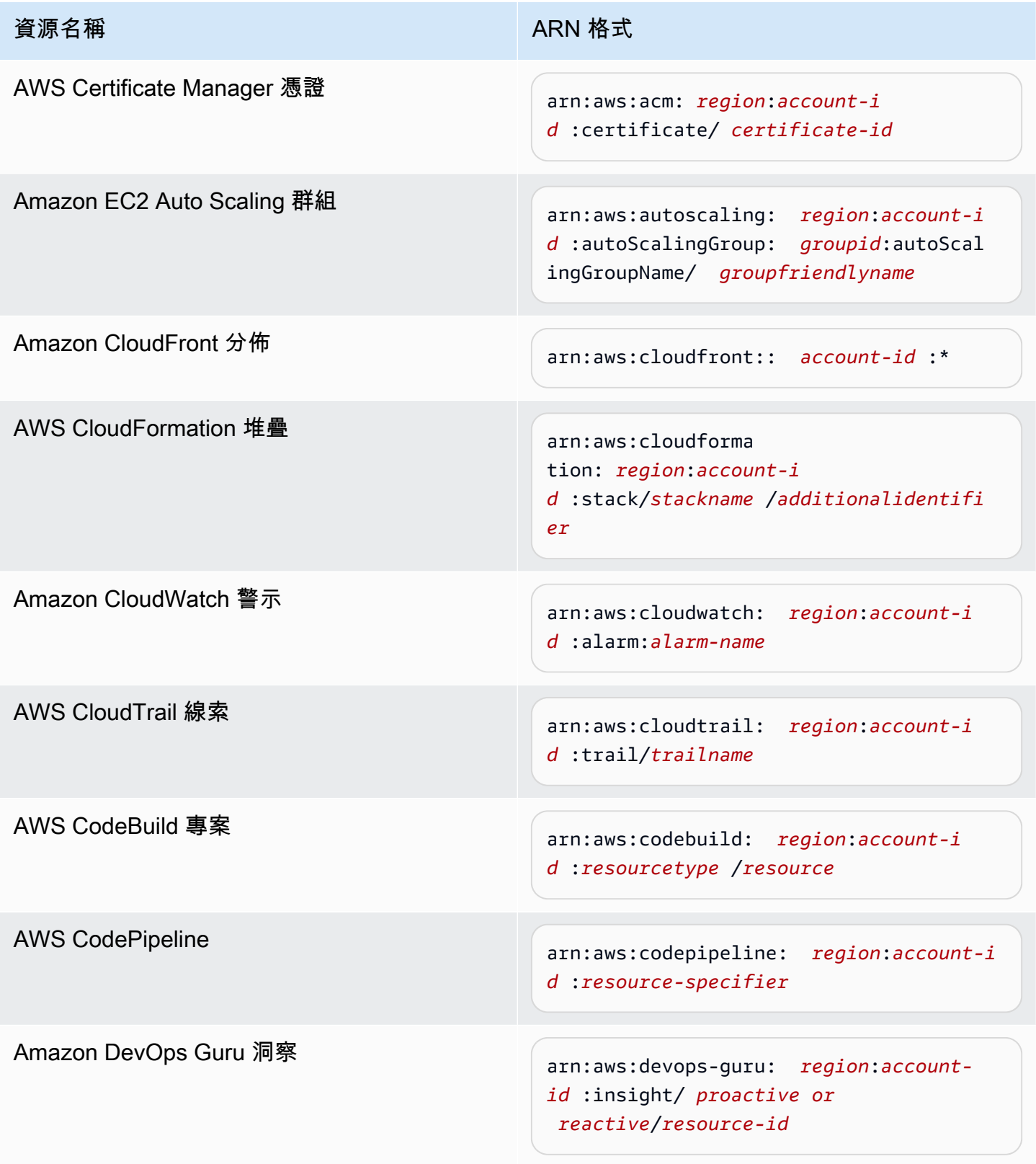

AWS Systems Manager **the controller of the controller of the controller of the controller of the controller of the controller of the controller of the controller of the controller of the controller of the controller of th** 

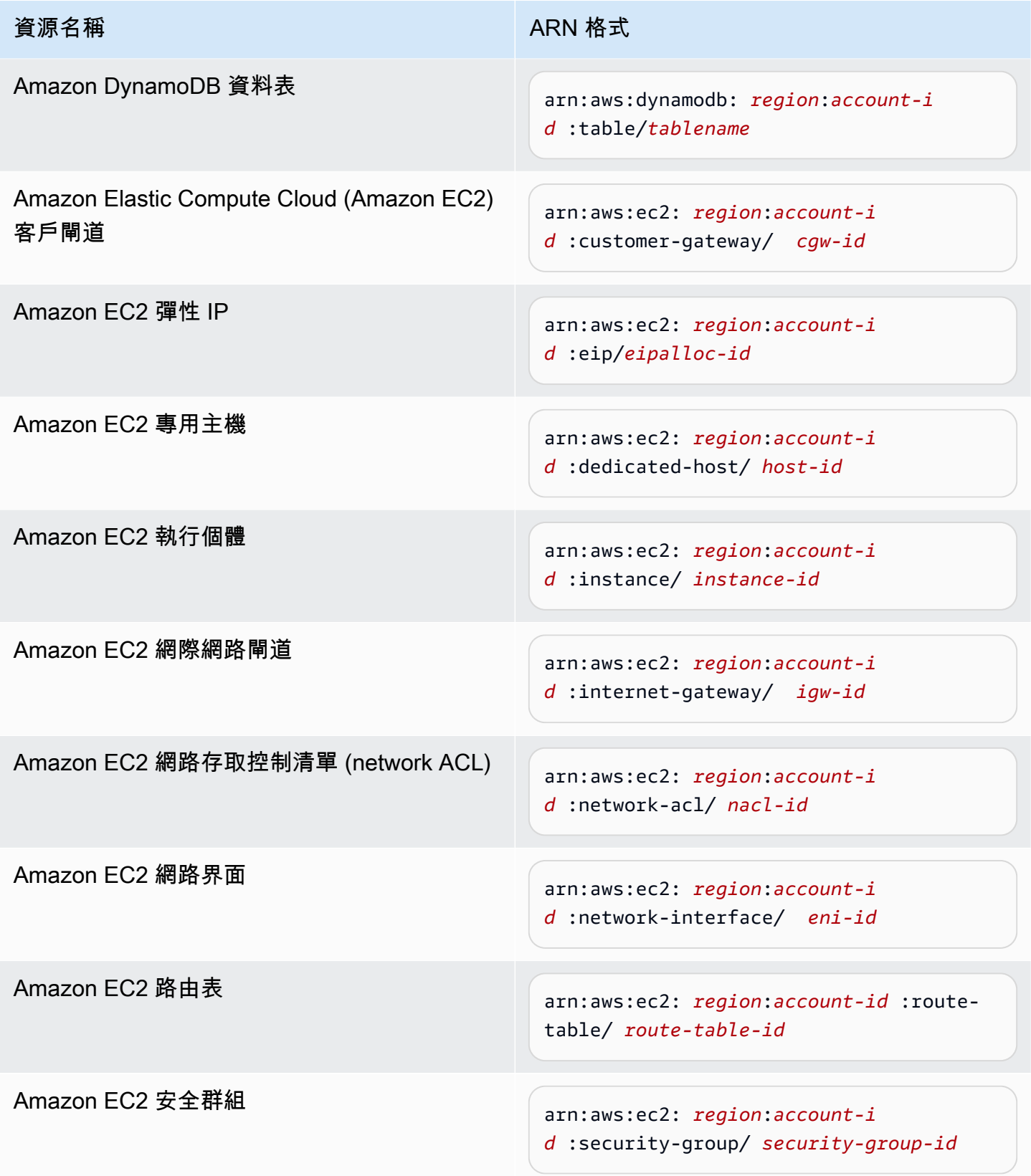

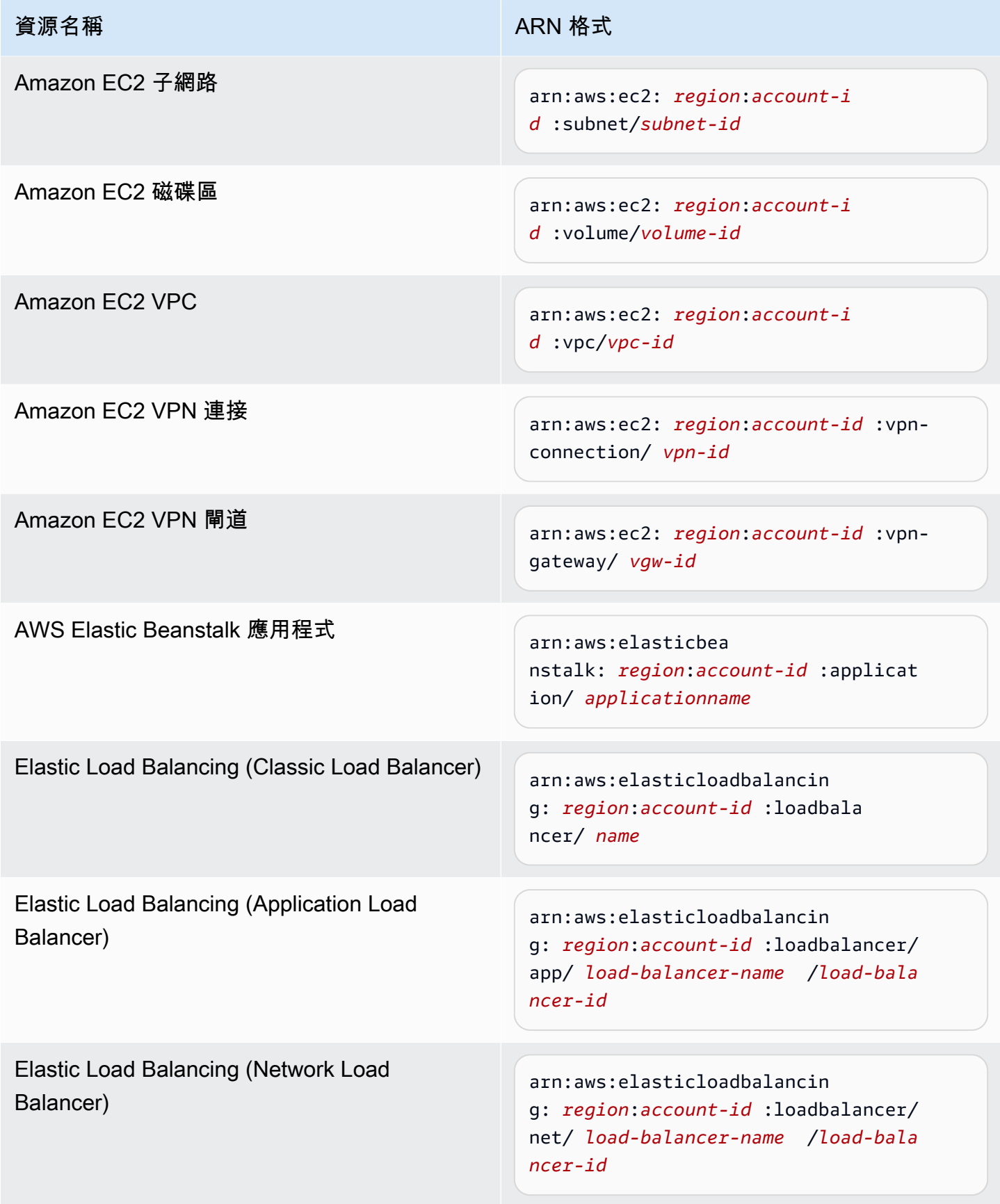

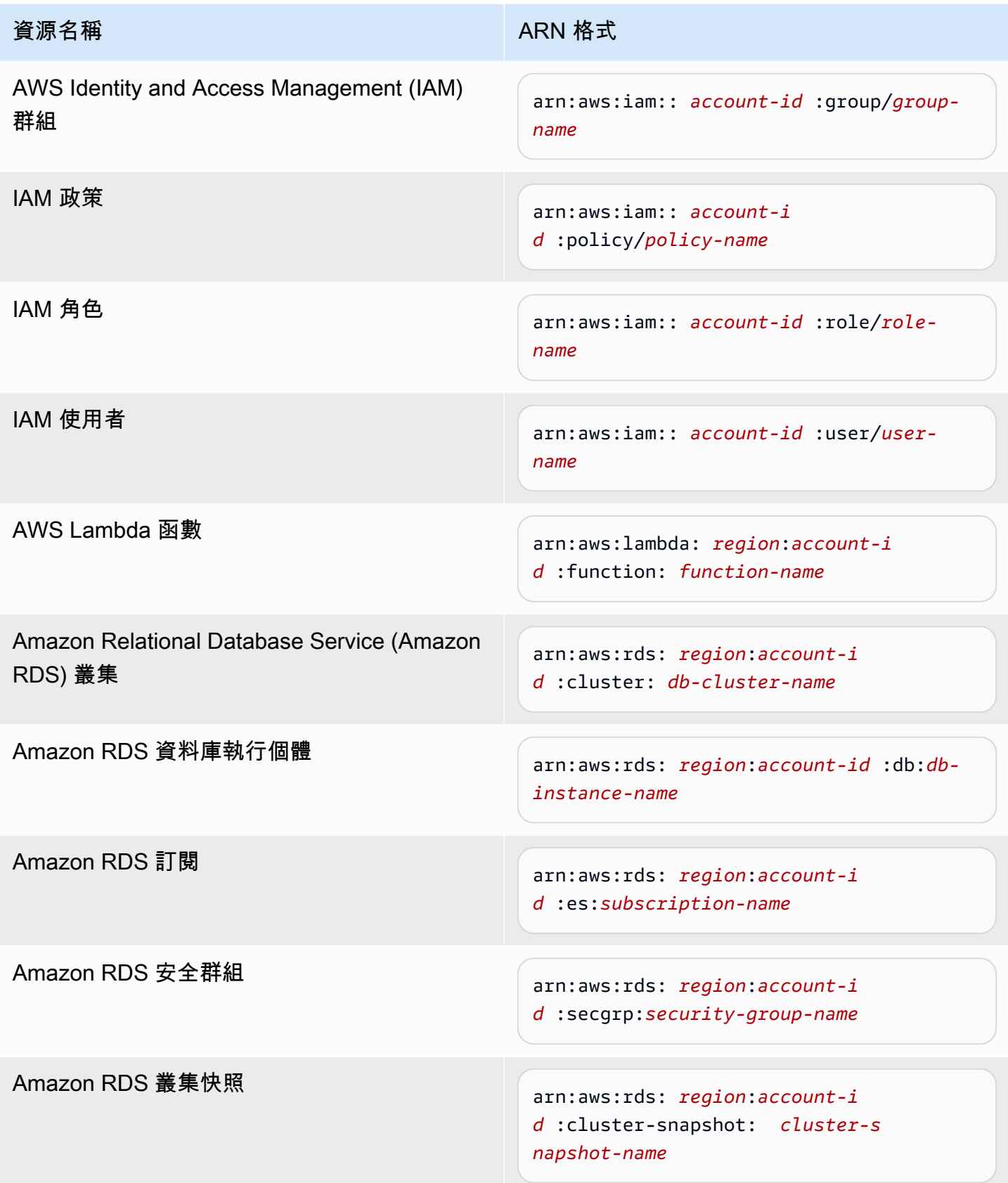

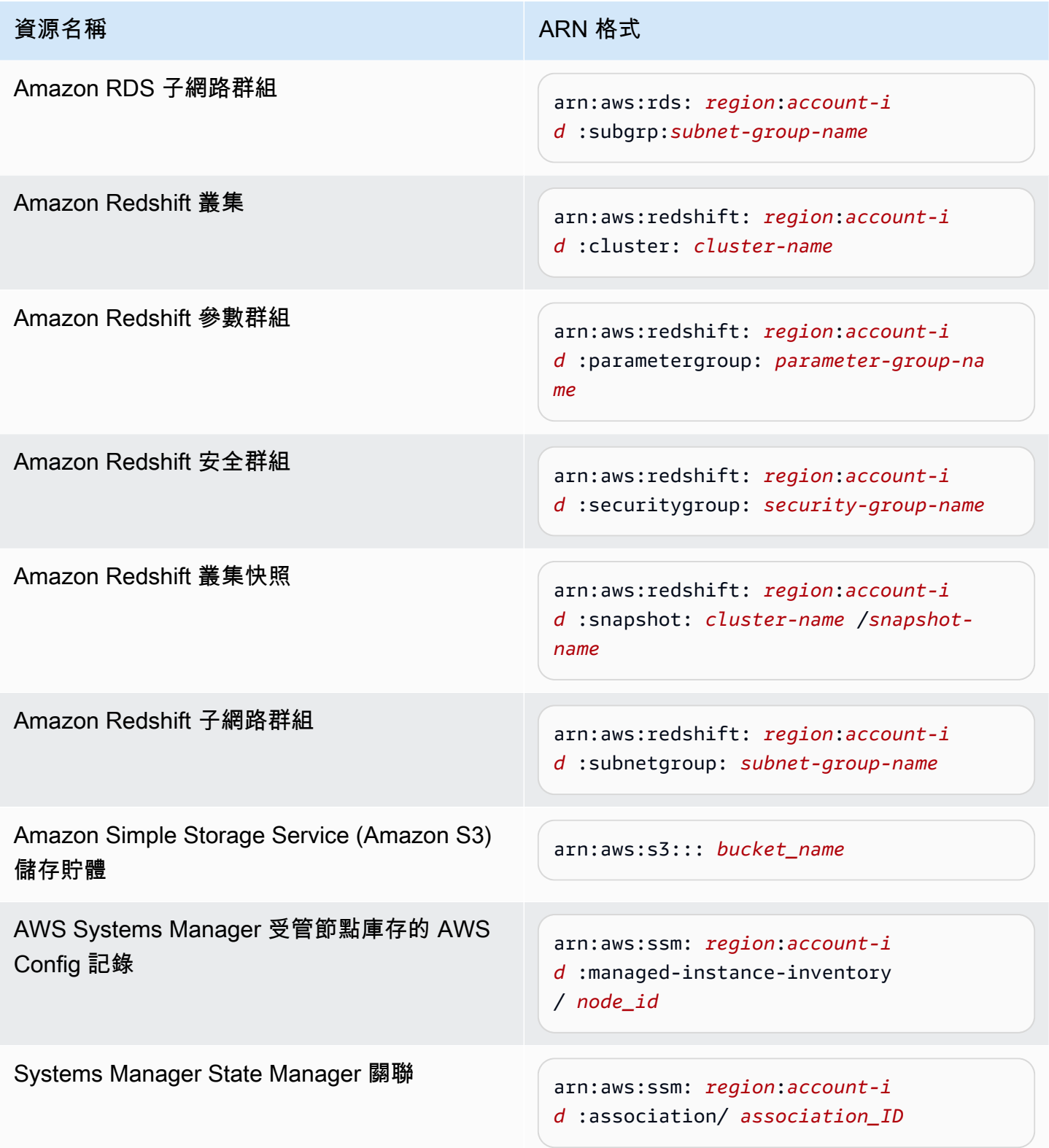
# 將相關的 OpsItems 新增至 OpsItem

透過使用 OpsItems 詳細資訊頁面相關的 OpsItems,您可以調查操作問題並提供問題的情 境。OpsItems 能以不同的方式建立關聯,包括 OpsItems 之間的上/下層關係、根本原因或重複性。 您可以將一個 OpsItem 與另一個建立關聯,以便在相關的 OpsItem區段中顯示。您可以為與目前 OpsItem 相關的其他 OpsItems 指定最多 10 個 ID。

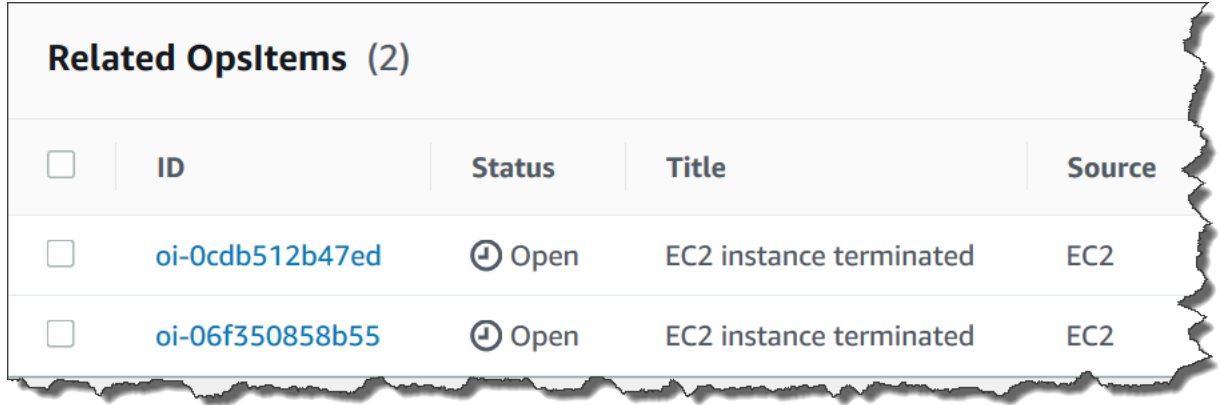

#### 新增相關 OpsItem

- 1. 開啟位於<https://console.aws.amazon.com/systems-manager/> 的 AWS Systems Manager 主控 台。
- 2. 在導覽窗格中,選擇 OpsCenter。
- 3. 選擇 OpsItem ID 以開啟詳細資訊頁面。
- 4. 在 Related (相關的 OpsItem) 區段中,選擇 Add (新增)。
- 5. 針對 OpsItem ID,指定 ID。
- 6. 選擇 Add (新增)。

## 將操作資料新增至 OpsItem

操作資料是自訂的資料,可提供有關 OpsItem 的實用參考詳細資訊。您可以輸入多個營運資料的金鑰/ 值對。例如,您可以指定日誌檔案、錯誤字串、授權金鑰、故障診斷秘訣,或其他相關資料。索引鍵的 最大長度可以是 128 個字元,值的大小上限可以是 20 KB。

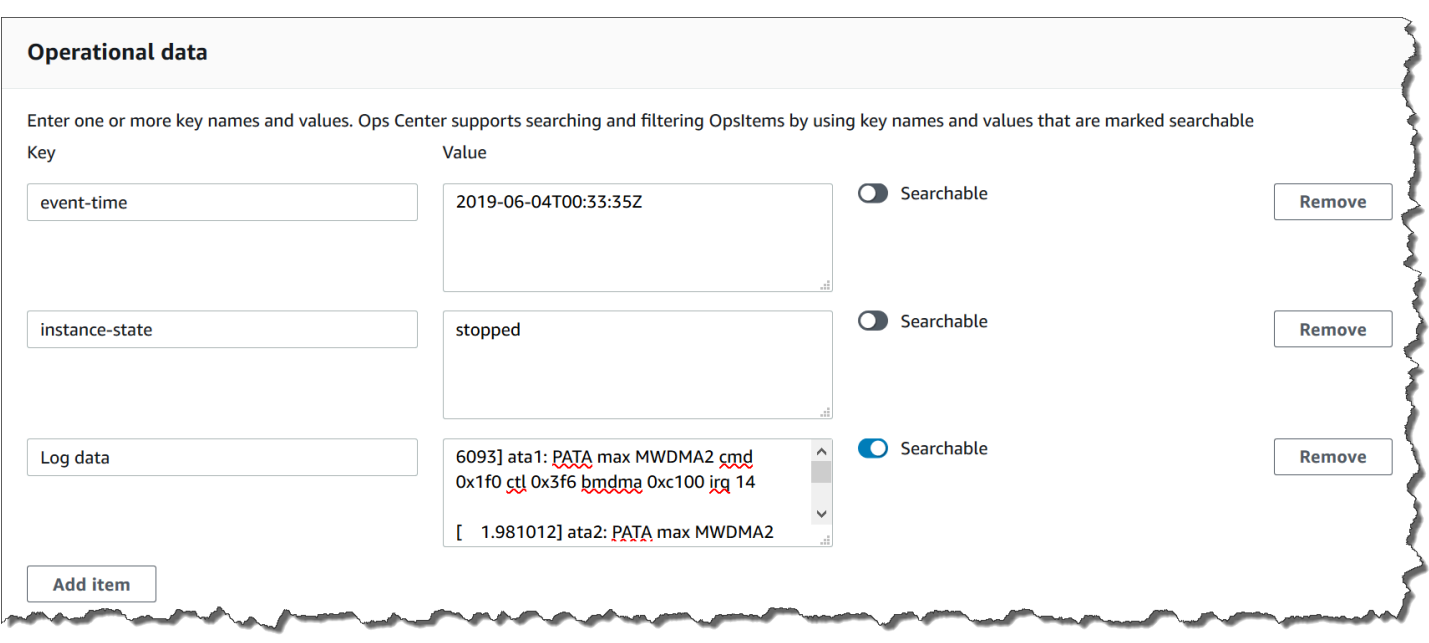

您可以讓帳戶中的其他使用者可搜尋此資料,也可以限制搜尋的存取權。可搜尋資料表示,所有能存取 OpsItem 概觀頁面的使用者 (如 [DescribeOpsItems](https://docs.aws.amazon.com/systems-manager/latest/APIReference/API_DescribeOpsItems.html) API 操作所提供) 都可以檢視和搜尋指定的資料。只 有能夠存取 OpsItem 的使用者可檢視非可搜尋操作資料 (如 [GetOpsItem](https://docs.aws.amazon.com/systems-manager/latest/APIReference/API_GetOpsItem.html) API 動作所提供)。

#### 將營運資料新增到 OpsItem

- 1. 開啟位於<https://console.aws.amazon.com/systems-manager/> 的 AWS Systems Manager 主控 台。
- 2. 在導覽窗格中,選擇 OpsCenter。
- 3. 選擇 OpsItem ID 以開啟其詳細資訊頁面。
- 4. 展開操作資料。
- 5. 如果沒有 OpsItem 的操作資料,則選擇新增。如果已有 OpsItem 的營運資料,請選擇 Manage (管理)。

在您建立營運資料之後,您可以選擇 Manage (管理),編輯金鑰和值、移除營運資料,或新增其他 金鑰/值對。

6. 針對 Key (金鑰),指定一或多個字詞,協助使用者了解資料的用途。

#### **A** Important

操作資料金鑰無法以下列項目開頭:amazon、aws、amzn、ssm、/amazon、/aws、/ amzn、/ssm。

- 7. 針對 Value (值),指定資料。
- 8. 選擇 Save (儲存)。

#### **a** Note

您可以透過使用 OpsItems 頁面上的 Operational data (營運資料) 運算子來篩選 OpsItems。 在搜尋方塊中,選擇操作資料,然後以 JSON 輸入索引鍵/值組。您必須使用以下格式來輸入索 引鍵/值組:{"key":"*key\_name*","value":"*a\_value*"}

## 為 OpsItem 建立事件

使用以下程序為 OpsItem 手動建立事件以在 AWS Systems Manager Incident Manager (AWS Systems Manager 的功能) 中追蹤和管理事件。事件是指任何意外中斷或服務質量下降。如需有關 Incident Manager 的詳細資訊,請參閱 [the section called "將 OpsCenter 與其他 AWS 服務整合"。](#page-287-0)

手動建立 OpsItem 事件

- 1. 開啟位於<https://console.aws.amazon.com/systems-manager/> 的 AWS Systems Manager 主控 台。
- 2. 在導覽窗格中,選擇 OpsCenter。
- 3. 如果 Incident Manager 為您建立 OpsItem,請選擇它並前往步驟 5。如果沒有,請選擇 Create OpsItem (建立 OpsItem) 並填寫表格。如果您沒有看到此按鈕,請選擇 OpsItems 索引標籤,然後 選擇 Create OpsItem (建立 OpsItem)。
- 4. 如果建立了 OpsItem,則請將其開啟。
- 5. 選擇 Start Incident (開始事件)。
- 6. 在回應計劃中,選擇您要指派給此事件的 Incident Manager 回應計劃。
- 7. (選用) 對於 Title (標題) 中,輸入描述名稱,以協助其他團隊成員了解事件的本質。如果不輸入新 的標題,OpsCenter 會使用回應計劃中的標題建立 OpsItem 和 Incident Manager 中的對應事件。
- 8. (選用)對於 Incident impact (事件影響),選擇此事件的影響層級。如果您沒有選擇影響層 級,OpsCenter 會使用回應計劃中的標題建立 OpsItem 和 Incident Manager 中的對應事件。
- 9. 選擇 Start (啟動)。

## 管理重複的 OpsItems

OpsCenter 可以從多個 AWS 服務 接收單一來源的多個重複 OpsItems。OpsCenter 會使用內建邏 輯和可設定重複資料刪除字串的組合來避免建立重複的 OpsItems。在呼叫 [CreateOpsItem](https://docs.aws.amazon.com/systems-manager/latest/APIReference/API_CreateOpsItem.html) API 操作 時,AWS Systems Manager 會套用重複資料刪除內建邏輯。

AWS Systems Manager 使用下列重複資料刪除邏輯:

- 1. 建立 OpsItem 時,Systems Manager 會根據重複資料刪除字串和起始 OpsItem 的資源來建立會和 存放雜湊。
- 2. 如果收到了另一個建立 OpsItem 的請求,系統會檢查新請求的重複資料刪除字串。
- 3. 如果此重複資料刪除字串存在相符的雜湊,Systems Manager 會檢查現有 OpsItem 的狀態。如 果現有 OpsItem 的狀態為「待處理」或「進行中」,則不會建立 OpsItem。如果已解決現有的 OpsItem, Systems Manager 會建立新的 OpsItem。

建立 OpsItem 後,您就不能在該 OpsItem 中編輯或變更重複資料刪除字串。

若要管理重複的 OpsItems,可以執行以下操作:

- 編輯針對以 OpsCenter 為目標的 Amazon EventBridge 規則的重複資料刪除字串。如需更多詳細資 訊,請參閱 [編輯預設 EventBridge 規則中的重複資料刪除字串](#page-327-0)。
- 請在您手動建立 OpsItem 時,指定重複資料刪除字串。如需更多詳細資訊,請參閱 [使用 AWS CLI](#page-328-0)  [來指定重複資料刪除字串](#page-328-0)。
- 使用操作洞察來檢閱和解決重複的 OpsItems。您可以使用執行手冊來解決重複的 OpsItems。

為協助您解決重複的 OpsItems 並減少來源建立之 OpsItems 的數量,Systems Manager 提供了自動 化執行手冊。如需相關資訊,請參閱[根據洞察解決重複 OpsItems。](#page-332-0)

#### <span id="page-327-0"></span>編輯預設 EventBridge 規則中的重複資料刪除字串

使用下列處理程序指定以 OpsCenter 為目標之 EventBridge 規則的重複資料刪除字串。

編輯 EventBridge 規則的重複資料刪除字串

- 1. 登入 AWS Management Console,並在 <https://console.aws.amazon.com/events/>開啟 Amazon EventBridge 主控台。
- 2. 在導覽窗格中,選擇 Rules (規則)。
- 3. 選擇規則,然後選擇 Edit (編輯)。
- 4. 前往 Select target(s) (選擇目標) 頁面。
- 5. 在 Additional settings (其他設定) 區段中,選擇 Configure input transformer (設定輸入轉換器)。
- 6. 在 Template (範本) 方塊中,尋找 "operationalData": { "/aws/dedup" JSON 項目和您要 編輯的重複資料刪除字串。

EventBridge 規則中的重複資料刪除字串項目使用下列 JSON 格式。

```
"operationalData": { "/aws/dedup": {"type": "SearchableString","value": 
 "{\"dedupString\":\"Words the system should use to check for duplicate 
 OpsItems\"}"}}
```
請見此處範例。

```
"operationalData": { "/aws/dedup": {"type": "SearchableString","value": 
  "{\"dedupString\":\"SSMOpsCenter-EBS-volume-performance-issue\"}"}}
```
- 7. 編輯重複資料刪除字串,然後選擇確認。
- 8. 選擇 Next (下一步)。
- 9. 選擇 Next (下一步)。
- 10. 選擇 Update rule (更新規則)。

<span id="page-328-0"></span>使用 AWS CLI 來指定重複資料刪除字串

您可以在使用 AWS Systems Manager 主控台或 AWS CLI 手動建立新的 OpsItem 時,指定重複資料 刪除字串。如需在主控台手動建立 OpsItem 時輸入重複資料刪除字串的詳細資訊,請參閱 [手動建立](#page-307-0) [OpsItems](#page-307-0)。如果使用的是 AWS CLI,則可以為 OperationalData 參數輸入重複資料刪除字串。參 數語法要使用 JSON,如下範例所示。

```
--operational-data '{"/aws/dedup":{"Value":"{\"dedupString\": \"Words the system should 
 use to check for duplicate OpsItems\"}","Type":"SearchableString"}}'
```
這裡的範例命令會指定 disk full 的重複資料刪除字串。

Linux & macOS

```
aws ssm create-ops-item \ 
     --title "EC2 instance disk full" \ 
    --description "Log clean up may have failed which caused the disk to be full" \setminus
```

```
--priority 1 \setminus --source ec2 \ 
     --operational-data '{"/aws/dedup":{"Value":"{\"dedupString\": \"disk full
\"}","Type":"SearchableString"}}' \ 
     --tags "Key=EC2,Value=ProductionServers" \ 
     --notifications Arn="arn:aws:sns:us-west-1:12345678:TestUser"
```
Windows

```
aws ssm create-ops-item ^ 
     --title "EC2 instance disk full" ^ 
    --description "Log clean up may have failed which caused the disk to be full" ^
     --priority 1 ^ 
     --source EC2 ^ 
    --operational-data={\"/aws/dedup\":{\"Value\":\"{\\"""dedupString\\""":\\"""disk
  full\\"""}\",\"Type\":\"SearchableString\"}} ^ 
     --tags "Key=EC2,Value=ProductionServers" --notifications Arn="arn:aws:sns:us-
west-1:12345678:TestUser"
```
## 分析操作洞察以減少 OpsItems

OpsCenter 操作洞察會顯示有關重複的 OpsItems 的資訊。OpsCenter 會自動分析您帳戶中的 OpsItems 並產生三種類型的洞察結果。您可以在 OpsCenter 摘要索引標籤的操作洞察區段中檢視此資 訊。

- 重複的 OpsItems:當八個或更多 OpsItems 具有相同資源的相同標題時,便會產生一個洞察結果。
- 最常見的標題:當超過 50 個 OpsItems 具有相同的標題時,便會產生一個洞察結果。
- 產生最多 OpsItems 的資源:當一個 AWS 資源具有超過 10 個開啟的 OpsItems,便會產生一個洞察 結果。這些洞察結果及其對應的資源會顯示在 OpsCenter 摘要索引標籤中的產生最多 OpsItems 資 源表格中。資源會以 OpsItem 計數遞減的順序列出。

**a** Note

OpsCenter 會為下列資源類型建立產生最多 OpsItems 的資源洞察結果:

- Amazon Elastic Compute Cloud (Amazon EC2) 執行個體
- Amazon EC2 安全群組
- Amazon EC2 Auto Scaling 群組
- Amazon Relational Database Service (Amazon RDS) 資料庫
- Amazon RDS 叢集
- AWS Lambda 函數
- Amazon DynamoDB 資料表
- Elastic Load Balancing 負載平衡器
- Amazon Redshift 叢集
- AWS Certificate Manager 憑證
- Amazon Elastic Block Store 磁碟區

OpsCenter 強制執行每種類型最多 15 個洞察結果的限制。如果某個類型達到此限制,則 OpsCenter 不再顯示該類型的更多洞察結果。若要檢視更多洞察結果,您必須解決與該類型的操作洞察結果相關聯 的所有 OpsItems。如果因為 15 個洞察結果限制而無法在主控台中顯示某個待處理的洞察結果,則在 關閉另一個洞察結果之後,該洞察結果就會顯示出來。

選擇洞察後,OpsCenter 會顯示受影響 OpsItems 和資源的相關資訊。以下螢幕擷取畫面顯示範例,其 中包含重複 OpsItem 洞察的詳細資訊。

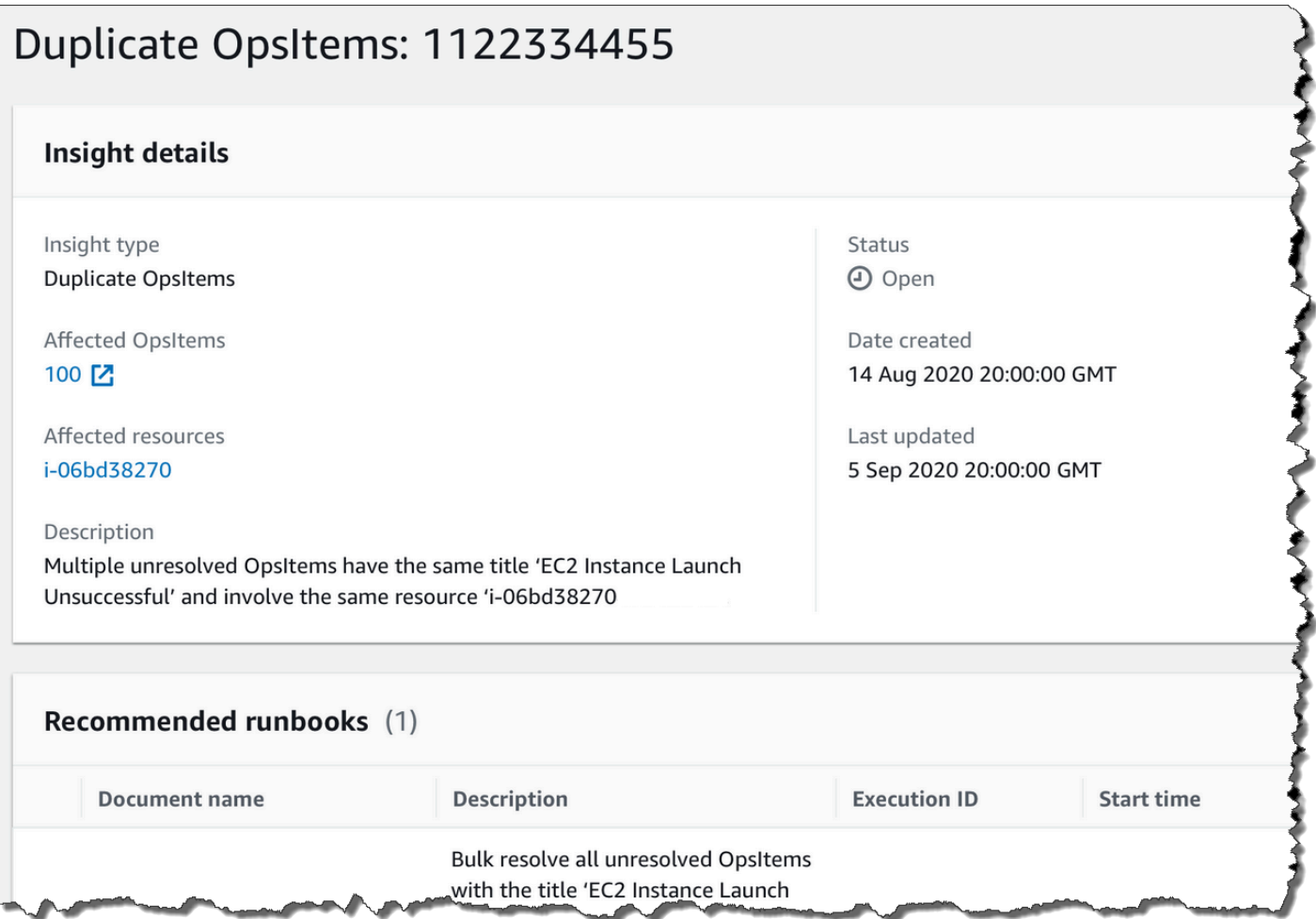

#### 操作洞察預設為關閉。如需有關使用操作洞察的詳細資訊,請參閱下列主題。

#### 主題

- [啟用操作洞察](#page-331-0)
- [根據洞察解決重複 OpsItems](#page-332-0)
- [停用操作洞察](#page-333-0)

#### <span id="page-331-0"></span>啟用操作洞察

您可以在 Systems Manager 主控台的 OpsCenter 頁面上啟用操作洞察。啟用操作洞察後,Systems Manager 會建立稱為 AWSServiceRoleForAmazonSSM\_OpsInsights 的 AWS Identity and Access Management (IAM) 服務連結角色。服務連結角色是直接連結至 Systems Manager 的特殊 IAM 角色類型。系統會預先定義服務連結角色,其中包含該服務代您呼叫其他 AWS 服務 所需的所有許 可。如需 AWSServiceRoleForAmazonSSM\_OpsInsights 服務連結角色的詳細資訊,請參[閱使用](#page-2105-0) [角色在 Systems Manager OpsCenter 中建立操作洞察 OpsItems](#page-2105-0)。

**a** Note

記下以下重要資訊:

- 您的 AWS 帳戶 需要支付操作洞察的費用。如需詳細資訊,請參閱 [AWS Systems Manager](https://aws.amazon.com/systems-manager/pricing/)  [定價](https://aws.amazon.com/systems-manager/pricing/)。
- OpsCenter 會定期使用批次處理重新整理洞察。這表示顯示在 OpsCenter 中的洞察清單可能 不同步。

使用以下程序以在 OpsCenter 中啟用和檢視操作洞察。

#### 啟用和檢視操作洞察

- 1. 開啟位於<https://console.aws.amazon.com/systems-manager/> 的 AWS Systems Manager 主控 台。
- 2. 在導覽窗格中,選擇 OpsCenter。
- 3. 在操作洞察可用訊息方塊中,選擇啟用。如果您沒有看到此訊息,請向下捲動至操作洞察區段,然 後選擇啟用。
- 4. 啟用此功能後,在摘要索引標籤上,向下捲動至操作洞察區段。
- 5. 若要檢視已篩選的洞察結果清單,請選擇重複的 OpsItems、最常見的標題或產生最多 OpsItems 的資源旁的連結。若要檢視所有洞察,請選擇 View all operational insights (檢視所有操作洞察)。
- 6. 選擇洞察 ID 以檢視詳細資訊。

#### <span id="page-332-0"></span>根據洞察解決重複 OpsItems

若要解決洞察,您必須先解決與洞察相關聯的所有 OpsItems。您可以使用 AWS-BulkResolveOpsItemsForInsight Runbook 來解決與洞察相關聯的 OpsItems。

為協助您解決重複的 OpsItems 並減少來源建立之 OpsItems 的數量,Systems Manager 提供了下列自 動化執行手冊:

- AWS-BulkResolveOpsItems Runbook 會解決符合指定篩選條件的 OpsItems。
- AWS-AddOpsItemDedupStringToEventBridgeRule 執行手冊新增了與指定 Amazon EventBridge 規則相關聯之所有 OpsItem 目標的重複資料刪除字串。如果規則已經有重複資料刪除 字串,則執行手冊不會新增重複資料刪除字串。

• 如果規則產生數十或數百個 OpsItems,則 AWS-DisableEventBridgeRule 會關閉 EventBridge 中的規則。

#### 解決操作洞察結果

- 1. 開啟位於<https://console.aws.amazon.com/systems-manager/> 的 AWS Systems Manager 主控 台。
- 2. 在導覽窗格中,選擇 OpsCenter。
- 3. 在 Overview (概觀) 索引標籤上,向下捲動至 Operational insights (操作洞察)。
- 4. 選擇檢視所有操作洞察結果。
- 5. 選擇洞察 ID 以檢視詳細資訊。
- 6. 選擇一個執行手冊,然後選擇執行。

#### <span id="page-333-0"></span>停用操作洞察

關閉操作洞察後,系統會停止建立新的洞察,並停止在主控台中顯示洞察。任何作用中的洞察都會在系 統中保持不變,儘管您不會在主控台中看到這些資訊。如果再次啟用此功能,則系統會顯示先前未解決 的洞察,並開始建立新的洞察。使用下列程序來關閉操作洞察。

#### 關閉操作洞察

- 1. 開啟位於<https://console.aws.amazon.com/systems-manager/> 的 AWS Systems Manager 主控 台。
- 2. 在導覽窗格中,選擇 OpsCenter。
- 3. 選擇 Settings (設定)。
- 4. 在 Operational insights (操作洞察) 區段中,選擇 Edit (編輯),然後切換 Disable (停用) 選項。
- 5. 選擇 Save (儲存)。

## 檢視 OpsCenter 日誌和報告

AWS CloudTrail 日誌 AWS Systems Manager OpsCenter API 會呼叫主控台、AWS Command Line Interface (AWS CLI) 和 SDK。您可以在 CloudTrail 主控台中, 或在 Amazon Simple Storage Service (Amazon S3) 儲存貯體中檢視資訊。Amazon S3 會使用儲存貯體存放您帳戶的所有 CloudTrail 日誌。

OpsCenter 動作的日誌顯示建立、更新、取得和描述 OpsItem 活動。如需檢視和使用 Systems Manager 活動的 CloudTrail 日誌的詳細資訊,請參閱 [使用記錄 AWS Systems Manager API 呼叫](#page-2392-0)  [AWS CloudTrail](#page-2392-0)。

AWS Systems Manager OpsCenter 會提供下列有關 OpsItems 的資訊:

- OpsItem 狀態摘要 依狀態 (「待處理和正在進行」、「待處理」或「正在進行」) 提供 OpsItems 摘要。
- 具有最多待處理 OpsItems 的來源 提供待處理 OpsItems 數量最多的 AWS 服務 的明細。
- OpsItems (依來源和存在時間) 提供依來源和建立天數分組的 OpsItems 計數。

#### 檢視 OpsCenter 報告摘要

- 1. 開啟位於<https://console.aws.amazon.com/systems-manager/> 的 AWS Systems Manager 主控 台。
- 2. 在導覽窗格中,選擇 OpsCenter。
- 3. 在 OpsItems 概觀頁面上,選擇摘要。
- 4. 在 OpsItems by source and age (依來源和年齡的 OpsItem) 下,選擇搜尋列以根據 Source (來源) 篩選 OpsItems。使用清單來根據 Status (狀態) 進行篩選。

# <span id="page-334-0"></span>刪除 OpsItems

您可以使用或 AWS Command Line Interface 或 AWS SDK 來呼叫 [DeleteOpsItem](https://docs.aws.amazon.com/systems-manager/latest/APIReference/API_DeleteOpsItem.html) API 操作,藉此刪 除個別 OpsItem。您無法刪除 AWS Management Console 中的 OpsItem。若要刪除 OpsItem,您的 AWS Identity and Access Management (IAM) 使用者、群組或角色必須具有管理員許可,或者您必須 已獲授與呼叫 DeleteOpsItem API 操作的許可。

#### **A** Important

請留意有關此操作的下列重要資訊。

- 刪除 OpsItem 是無法復原的動作。您無法復原已刪除的 OpsItem。
- 此操作會使用最終一致性模式,這表示系統可能需要幾分鐘的時間才能完成此操作。如果您 刪除 OpsItem 並立即呼叫 (例如 [GetOpsItem](https://docs.aws.amazon.com/systems-manager/latest/APIReference/API_GetOpsItem.html)),則已刪除的 OpsItem 可能仍會出現在回應 中。
- 此為等冪操作。如果您為相同的 OpsItem 重複呼叫此操作,則系統不會拋出異常。如果第一 次呼叫成功,所有其他呼叫均會傳回與第一次呼叫相同的成功回應。
- 此操作不支援跨帳戶呼叫。委派管理員或管理帳戶無法刪除其他帳戶中的 OpsItems,即使 OpsCenter 已設定了跨帳戶管理亦然。如需有關跨帳戶管理的詳細資訊,請參閱 [\(選用\) 設定](#page-272-0)  [OpsCenter 以跨帳戶集中管理 OpsItems。](#page-272-0)
- 如果您收到 OpsItemLimitExceededException,您就可以刪除一或多個 OpsItems,以 減少低於配額限制的 OpsItems 總數。如需此例外狀況的詳細資訊,請參閱 [使用 OpsCenter](#page-339-0)  [來疑難排解問題](#page-339-0)。

刪除 OpsItem

使用下列程序來刪除 OpsItem。

刪除 OpsItem

- 1. 如果您尚未安裝並設定 AWS CLI,請進行相應的操作。如需詳細資訊,請參閱[安裝或更新最新版](https://docs.aws.amazon.com/cli/latest/userguide/getting-started-install.html) [本的 AWS CLI。](https://docs.aws.amazon.com/cli/latest/userguide/getting-started-install.html)
- 2. 執行下列命令。以您要刪除的 OpsItem 之 ID 來取代 *ID*。

aws ssm delete-ops-item --OpsItemId *ID*

如果成功,此命令不會傳回任何資料。

## 修正 OpsItem 問題

使用 AWS Systems Manager 自動化工作流程手冊,您可以修復. AWS OpsItem 自動化使用預先定義 的 AWS Runbook 來修復資源的常見問題。

每個 OpsItem 都包括執行手冊區段,其中提供了可用於修復的執行手冊清單。當您從清單中選擇 Automation 執行手冊時,OpsCenter 會自動顯示一些執行文件所需的欄位。執行 Automation 執行手 冊時,系統會將執行手冊與 OpsItem 的相關資源建立關聯。如果 Amazon EventBridge 創建了一個 OpsItem,它將一個 runbook 與. OpsItem OpsCenter保留一個 OpsItem 30 天的自動化手冊記錄的.

您可以選擇狀態來檢視有關該執行手冊的重要詳細資訊,例如自動化失敗的原因,以及發生失敗時 Automation 執行手冊執行的步驟,如下列範例所示。

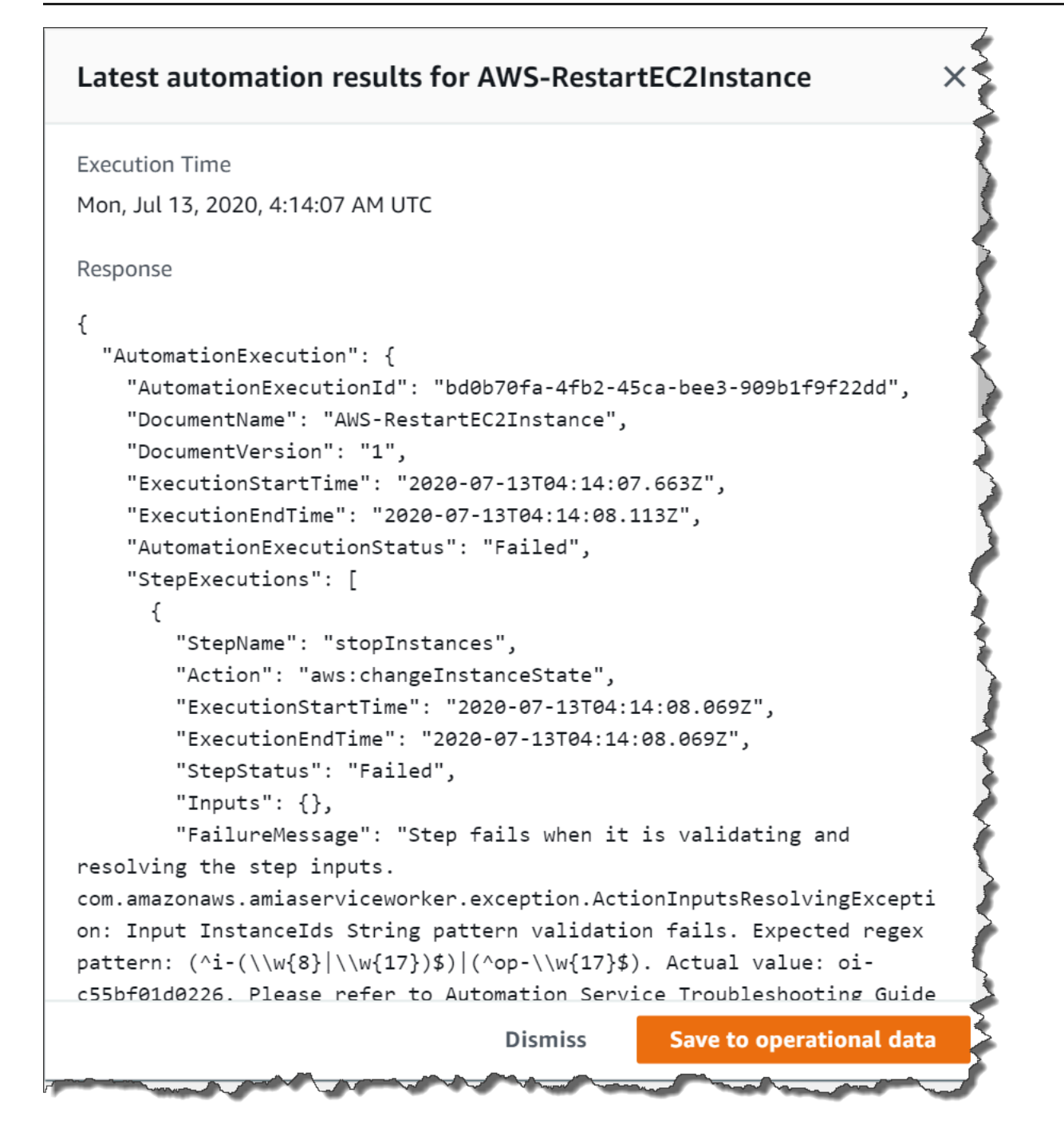

所選 OpsItem 的 Related resource details (相關資源詳細資訊) 頁面包括 Run automation (執行自動化) 清單。您可以選擇最近或資源特定的 Automation 執行手冊進行執行以修復問題。此頁面還包括資料提 供者,包括 Amazon CloudWatch 指標和警示、 AWS CloudTrail 日誌和詳細資訊 AWS Config。

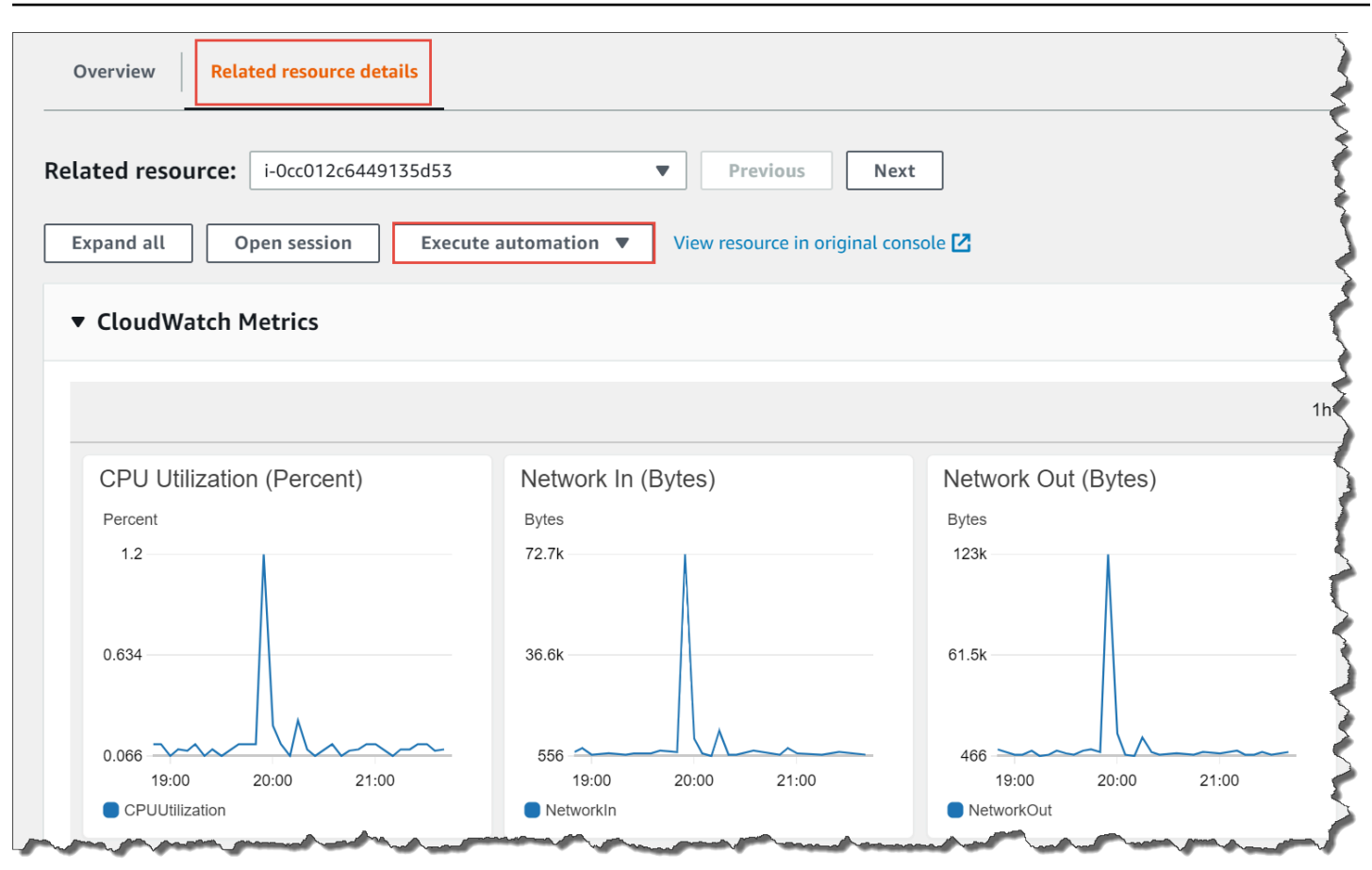

您可以在主控台中選擇 Runbook 名稱或使用 [Systems Manager Automation Runbook 參考](#page-978-0),檢視 Automation Runbook 資訊。

使用執行手冊修復 OpsItem

在您使用 Automation 執行手冊來修復 OpsItem 問題之前,請執行下列動作:

- 驗證您是否具有執行 Systems Manager Automation Runbook 的許可。如需詳細資訊,請參閱 [設定](#page-608-0) [自動化](#page-608-0)。
- 收集要執行之自動化的資源特定 ID 資訊。例如,如果想要執行可重新啟動 EC2 執行個體的自動 化,則必須指定要重新啟動的 EC2 執行個體 ID。

執行 Automation Runbook 修復 OpsItem 問題

- 1. [請在以下位置開啟 AWS Systems Manager 主控台。](https://console.aws.amazon.com/systems-manager/) https://console.aws.amazon.com/systemsmanager/
- 2. 在導覽窗格中,選擇 OpsCenter。

#### 3. 選擇 OpsItem ID 以開啟詳細資訊頁面。

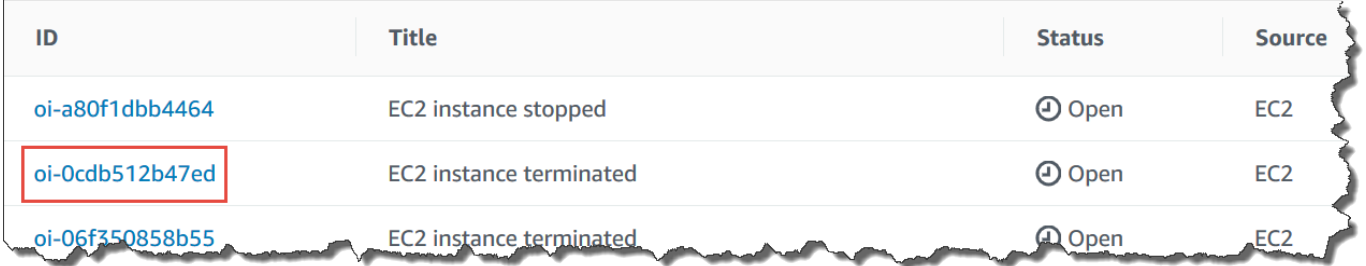

- 4. 捲動至 Runbooks 區段。
- 5. 使用搜尋列或右上角的號碼尋找您要執行的 Automation 執行手冊。
- 6. 選擇 Runbook,然後選擇 Execute (執行)。
- 7. 輸入執行手冊所需的資訊,然後選擇提交。

啟動執行手冊,系統會返回上一個畫面並顯示狀態。

8. 在過去 30 天的 Automation 執行區段中,選擇執行 ID 連結以檢視步驟和執行狀態。

#### 使用關聯的執行手冊修復 OpsItem

在您執行 OpsItem 的 Automation 執行手冊之後,OpsCenter 會將執行手冊與該 OpsItem 建立關 聯。相關聯的執行手冊排名會高於執行手冊清單中的其他執行手冊。

使用下列處理程序執行已與 OpsItem 中相關資源建立關聯的 Automation Runbook。如需新增相關資源 的資訊,請參閱 [管理 OpsItems。](#page-314-0)

執行與資源相關聯之 Runbook 以修復 OpsItem 問題

- 1. [請在以下位置開啟 AWS Systems Manager 主控台。](https://console.aws.amazon.com/systems-manager/) https://console.aws.amazon.com/systemsmanager/
- 2. 在導覽窗格中,選擇 OpsCenter。
- 3. 開啟 OpsItem。
- 4. 在 Related resources (相關資源) 區段中,選擇您要執行 Automation Runbook 的資源。
- 5. 選擇 Run automation (執行自動化),然後選擇您要執行的相關聯 Automation Runbook。
- 6. 輸入 Runbook 所需的資訊,然後選擇 Execute (執行)。

啟動執行手冊,系統會返回上一個畫面並顯示狀態。

7. 在過去 30 天的 Automation 執行區段中,選擇執行 ID 連結以檢視步驟和執行狀態。

# 檢視 OpsCenter 摘要報告

AWS Systems Manager OpsCenter 包含會自動顯示下列資訊的摘要頁面:

- OpsItem 狀態摘要:按狀態列出的 OpsItems 摘要,例如 Open 和 In progress。
- 有最多待處理 OpsItem 的來源 OpsItems:有待處理 OpsItems 之前幾項 AWS 服務 的明細。
- OpsItems (依來源和存在時間) :依來源和建立天數分組的 OpsItems 計數。

#### 檢視 OpsCenter 摘要報告

- 1. 開啟位於<https://console.aws.amazon.com/systems-manager/> 的 AWS Systems Manager 主控 台。
- 2. 在導覽窗格中,選擇 OpsCenter,然後選擇摘要索引標籤。
- 3. 在 OpsItems (依來源和存在時間) 區段中,執行下列操作:
	- 1. (選用) 在篩選欄位中,選擇來源,選取 Equal、Begin With、或 Not Equal,然後輸入搜 尋參數。
	- 2. 在相鄰的清單中選取下列狀態值之一:
		- Open
		- In progress
		- Resolved
		- Open and in progress
		- All

## <span id="page-339-0"></span>使用 OpsCenter 來疑難排解問題

本主題包含的資訊可協助您針對 OpsCenter 的常見錯誤和問題進行疑難排解。

#### 您收到 OpsItemLimitExceededException

如果您的 AWS 帳戶 在呼叫 CreateOpsItem API 作業時達到 OpsItems 允許的最大數量,您會收到 OpsItemLimitExceededException。如果您的呼叫超過下列其中一個配額的 OpsItems 最大數 量,則 OpsCenter 會傳回例外狀況:

- 每個 AWS 帳戶 區域的 OpsItems 總數 (包含 Open 和 Resolved OpsItems):500,000
- 每個 AWS 帳戶 每月的 OpsItems 數量上限:10,000

這些配額適用於從任何來源建立的 OpsItems,但下列項目除外:

- 由 AWS Security Hub 調查結果所建立的 OpsItems
- 當事件管理員事件開啟時自動生成的 OpsItems

從這些來源建立的 OpsItems 不會計入您的 OpsItem 配額中,但會針對每個 OpsItem 向您收取費用。

如果您收到 OpsItemLimitExceededException,您就可以手動刪除 OpsItems,直到您低於使 您無法建立新 OpsItem 的配額為止。同樣地,為 Security Hub 調查結果或事件管理員事件建立的 OpsItems 不會減少配額強制執行的 OpsItems 之總數。您必須從其他來源刪除 OpsItems。如需有關如 何刪除 OpsItem 的資訊,請參閱 [刪除 OpsItems。](#page-334-0)

您收到來自 AWS 針對大量自動產生的 OpsItems 所開立的大筆帳單

如果您已設定與 AWS Security Hub 整合,則 OpsCenter 會針對 Security Hub 調查結果建立 OpsItems。根據 Security Hub 產生的調查結果數量與您在設定整合時登入的帳戶而定,OpsCenter 可 能會產生大量的 OpsItems,且成本昂貴。以下是與 Security Hub 調查結果產生的 OpsItems 相關之更 具體的詳細資料:

• 如果您在設定 OpsCenter 與 Security Hub 整合時使用 Security Hub 管理員帳戶登入,則系統會針對 管理員和所有成員帳戶中的調查結果建立 OpsItems。所有 OpsItems 都會在管理員帳戶中建立。取 決於各種因素,這可能導致您需要向 AWS 支付超乎預期的大帳單。

如果您在設定整合時使用成員帳戶登入,則系統只會針對該個別帳戶中的調查結果建立 OpsItems。 如需有關 Security Hub 管理員帳戶、成員帳戶及其與調查結果 EventBridge 事件摘要之關係的詳細 資訊,請參閱《AWS Security Hub 使用者指南》中的 [Security Hub 與 EventBridge 整合的類型一](https://docs.aws.amazon.com/securityhub/latest/userguide/securityhub-cwe-integration-types.html) 節。

• 針對每個建立 OpsItem 的調查結果,系統會按照標準價格向您收取建立 OpsItem 的費用。如果您編 輯 OpsItem 或對應的調查結果已在 Security Hub 中更新 (會觸發 OpsItem 更新),系統也會向您收取 費用。

**A** Important

如果您認為系統錯誤建立了大量的 OpsItems 且您的 AWS 帳單並不合理,請聯絡 AWS Support。

如果您不再希望系統針對 Security Hub 調查結果建立 OpsItems,請使用以下程序。

#### 停止接收針對 Security Hub 調查結果的 OpsItems

- 1. 開啟位於<https://console.aws.amazon.com/systems-manager/> 的 AWS Systems Manager 主控 台。
- 2. 在導覽窗格中,選擇 OpsCenter。
- 3. 選擇 Settings (設定)。
- 4. 在 Security Hub 調查結果區段中,選擇編輯。
- 5. 選擇滑桿以將已啟用變更為已停用。如果您無法切換滑桿,表示 Security Hub 尚未為您的 AWS 帳戶 啟用。
- 6. 選擇儲存以儲存您的組態。OpsCenter 不再根據 Security Hub 調查結果建立 OpsItems。

#### **A** Important

如果 OpsCenter 將設定切換回已啟用並繼續建立調查結果的 OpsItems,請登入 Systems Manager 委派的系統管理員帳戶或 AWS Organizations 管理帳戶,然後重複此程序。如果您沒 有登入這些帳戶的許可,請聯絡您的系統管理員,並要求他們重複此程序以停用帳戶的整合功 能。

# Amazon CloudWatch 儀表板由 Systems Manager 主

Amazon CloudWatch 儀表板是 CloudWatch 主控台中可自訂的首頁,您可以使用它們在單一檢視中監 控資源,甚至是分散在不同的資源 AWS 區域。您可以使用 CloudWatch 儀表板為 AWS 資源建立指標 和警示的自訂檢視。您可以利用儀表板來建立以下項目:

- 選取指標和警示的單一檢視,可協助您評估在一或多個 AWS 區域之資源和應用程式的運作狀態。您 可以選取在每個圖形上用於每個指標的顏色,如此您就可以追蹤跨多個圖形的相同指標。
- 運作手冊,其會提供運作事件期間適用於團隊成員與如何回應特定事件的指導。
- 關鍵資源和應用程式測量的常用檢視,可以由團隊成員共用以在運作事件期間形成較快的通訊流程。

您可以使用控制台 AWS Command Line Interface (AWS CLI) 或使用 CloudWatch PutDashboard API 來建立儀表板。如需詳細資訊,請參閱 [Amazon 使用 CloudWatch 者指南中的使用 Amazon](https://docs.aws.amazon.com/AmazonCloudWatch/latest/monitoring/CloudWatch_Dashboards.html)  [CloudWatch 儀表板。](https://docs.aws.amazon.com/AmazonCloudWatch/latest/monitoring/CloudWatch_Dashboards.html)

# AWS Systems Manager 應用管理

應用程式管理是一套功能,可協助您管理在 AWS中執行的應用程式。

## 主題

- [AWS Systems Manager Application Manager](#page-342-0)
- [AWS AppConfig](#page-385-0)
- [AWS Systems Manager Parameter Store](#page-385-1)

# <span id="page-342-0"></span>AWS Systems Manager Application Manager

Application Manager (AWS Systems Manager 的功能),可協助 DevOps 工程師在應用程式和叢集環 境中調查和修正其 AWS 問題。Application Manager 可將來自多個 AWS 服務 和 Systems Manager 功 能的操作資訊彙整至單一的 AWS Management Console 管理主控台。

在 Application Manager 中,應用程式是您要作為單位營運的 AWS 資源的邏輯群組。此邏輯群組可 以代表應用程式的不同版本、運算子的擁有權邊界或開發人員環境等等。Application Manager 可支 援容器叢集,包括 Amazon Elastic Kubernetes Service (Amazon EKS) 和 Amazon Elastic Container Service (Amazon ECS) 叢集。

當您選擇 Application Manager 首頁上的 Get started (開始使用) 時,Application Manager 會自動匯入 在其他 AWS 服務 或 Systems Manager 功能中建立的資源的中繼資料。對於應用程式,Application Manager 會匯入已組織成資源群組的所有 AWS 資源的中繼資料。每個資源群組都會作為唯一應用 程式列在 Custom applications (自訂應用程式) 類別中。Application Manager 也會自動匯入關於由 AWS CloudFormation、AWS Launch Wizard、Amazon ECS 和 Amazon EKS 建立的資源的中繼資 料。Application Manager 隨後會在預先定義的類別中顯示這些資源。

對於 Applications (應用程式),清單包含下列項目:

- 自訂應用程式
- Launch Wizard
- CloudFormation 堆疊
- AppRegistry 應用程式

對於 Container clusters (容器叢集),清單包含下列項目:

- Amazon ECS 叢集
- Amazon EKS 叢集

匯入完成後,您可以在這些預先定義的類別中檢視資源的操作資訊。或者,如果您想要提供有關資源集 合的更多內容,您可以在 Application Manager 中手動建立應用程式,並將資源或資源群組移至該應用 程式。這可讓您在應用程式環境中檢視操作資訊。

在您[安裝](https://docs.aws.amazon.com/systems-manager/latest/userguide/application-manager-getting-started-related-services.html)並設定 AWS 服務 和 Systems Manager 功能之後,Application Manager 會顯示下列資源的 資訊類型:

- 應用程式中 Amazon Elastic Compute Cloud (Amazon EC2) 執行個體的目前狀態、狀態和 Amazon EC2 Auto Scaling 運作狀態相關資訊
- Amazon CloudWatch 提供的警示
- AWS Config 和 State Manager (Systems Manager 的元件) 提供的合規資訊
- Amazon EKS 提供的 Kubernetes 叢集資訊
- AWS CloudTrail 和 Amazon CloudWatch Logs 提供的日誌資料
- Systems Manager OpsCenter 提供的 OpsItems
- 資源詳細資訊由託管其的 AWS 服務 提供。
- Amazon ECS 提供的容器叢集資訊。

若要協助您修正元件或資源的問題,Application Manager 還會提供可與應用程式建立關聯的 Runbook。若要開始使用 Application Manager,請開啟 [Systems Manager 主控台](https://console.aws.amazon.com/systems-manager/appmanager)。在導覽窗格中,選 擇 Application Manager。

## 使用 Application Manager 有哪些優點?

Application Manager 可藉助 AWS 資源為 DevOps 工程師減少其偵測和調查問題所需的時間。若 要執行此操作,Application Manager 會在一個主控台中的應用程式環境中顯示許多操作資訊類 型。Application Manager 也可以透過提供對 AWS 資源執行常見修正任務的 Runbook 來減少修正問題 所需的時間。

## Application Manager 有哪些功能?

Application Manager 包含下列功能:

• 自動匯入您的 AWS 資源

在初始設定期間,您可以選擇讓 Application Manager 自動匯入並顯示您的 AWS 帳戶 中的資源,這 些資源以 CloudFormation 堆疊、AWS Resource Groups、Launch Wizard 部署、AppRegistry 應用 程式以及 Amazon ECS 和 Amazon EKS 叢集為基礎。系統會在預先定義的應用程式或叢集類別中 顯示這些資源。此後,每當這些類型的新資源新增至您的 AWS 帳戶 時,Application Manager 會自 動在預先定義的應用程式和叢集類別中顯示新資源。

• 建立或編輯 CloudFormation 堆疊和範本

Application Manager 可與 [CloudFormation](https://docs.aws.amazon.com/AWSCloudFormation/latest/UserGuide/Welcome.html) 整合,進而協助您佈建和管理應用程式的資源。您可 以在 Application Manager 中建立、編輯和刪除 AWS CloudFormation 範本和堆疊。Application Manager 也包含範本程式庫,您可以在其中複製、建立和存放範本。Application Manager 和 CloudFormation 會顯示有關堆疊目前狀態的相同資訊。範本和範本更新會存放在 Systems Manager 中,直到您佈建堆疊為止,此時變更也會顯示在 CloudFormation 中。

• 在應用程式環境中檢視執行個體相關資訊

Application Manager 與 Amazon Elastic Compute Cloud (Amazon EC2) 整合,以便在應用程式環境 中顯示執行個體的相關資訊。Application Manager 以圖形格式顯示所選應用程式的執行個體狀態、 狀態和 Amazon EC2 Auto Scaling 運作狀態。Instances (執行個體) 標籤也包含一個資料表,其中包 含應用程式中每個執行個體的下列資訊。

- 執行個體狀態 (待定、停止中、執行中、已停止)
- SSM Agent 的 Ping 狀態
- 在執行個體上處理的最新 Systems Manager Automation 執行手冊的狀態和名稱
- 每個狀態的 Amazon CloudWatch Logs 警示計數。
	- ALARM 指標或表達式在定義的閾值外。
	- OK 指標或表達式在定義的閾值內。
	- INSUFFICIENT DATA 警示剛開始無法使用指標,或資料不足無法讓指標判斷警示狀態。
- 父群組和個別自動擴展群組的 Auto Scaling 群組運作狀態
- 檢視應用程式或叢集的操作指標和警示

Application Manager 可與 [Amazon CloudWatch](https://docs.aws.amazon.com/AmazonCloudWatch/latest/monitoring/WhatIsCloudWatch.html) 整合,以提供應用程式或叢集的即時操作指標和警 示。您可以深入了解應用程式樹狀結構,以檢視每個元件層級的警示,或檢視個別叢集的警示。

• 檢視應用程式的日誌資料

Application Manager 可與 [Amazon CloudWatch Logs](https://docs.aws.amazon.com/AmazonCloudWatch/latest/logs/WhatIsCloudWatchLogs.html) 整合,以在您的應用程式環境中提供日誌資 料,而不必離開 Systems Manager。

• 檢視及管理應用程式或叢集的 OpsItems

Application Manager 可與 [AWS Systems Manager OpsCenter](#page-268-0) 整合,以提供應用程式和叢集的營運 工作項目 (OpsItems) 清單。該清單反映了自動產生和手動建立的 OpsItems。您可以檢視有關建立 OpsItem 和 OpsItem 狀態、來源和嚴重性的資源的詳細資訊。

• 檢視應用程式或叢集的資源合規資料

Application Manager 可與 [AWS Config](https://docs.aws.amazon.com/config/latest/developerguide/WhatIsConfig.html) 整合,以根據您指定的規則提供有關 AWS 資源的合規歷史 記錄和詳細資訊。Application Manager 還可與 [AWS Systems Manager State Manager](#page-1539-0) 整合,提供 有關您要為 Amazon Elastic Compute Cloud (Amazon EC2) 執行個體維護的狀態的合規資訊。

• 檢視 Amazon ECS 和 Amazon EKS 叢集基礎設施資訊

Application Manager 可與 [Amazon ECS](https://docs.aws.amazon.com/AmazonECS/latest/developerguide/) 和 [Amazon EKS](https://docs.aws.amazon.com/eks/latest/userguide/what-is-eks.html) 整合,以提供有關叢集基礎設施運作狀態 的資訊,以及從集中運算、聯網和儲存資源的元件執行時間檢視。

但是,您無法在 Application Manager 中管理或檢視有關 Amazon EKS Pod 或容器的操作資訊。您 只能管理和檢視託管 Amazon EKS 資源之基礎設施的操作資訊。

• 檢視應用程式的資源成本詳細資訊

Application Manager 透過 Cost (成本) 小工具與 AWS Billing and Cost Management 的功能 AWS Cost Explorer 整合。在帳單和成本管理主控台中啟用 Cost Explorer 後,Application Manager 中的 Cost (成本) 小工具會顯示特定非容器應用程式或應用程式元件的成本資料。您可以使用小工具中的 篩選條件,根據長條圖或折線圖中的不同時間週期、粒度和成本類型來檢視成本資料。

• 在單一主控台中檢視詳細的資源資訊

選擇 Application Manager 中列出的資源名稱,並檢視該資源的情境相關資訊和操作資訊,而不必離 開 Systems Manager。

• 接收應用程式的自動資源更新

如果您對服務主控台中的資源進行變更,且該資源屬於 Application Manager 中的應用程式,則 Systems Manager 會自動顯示這些變更。例如,如果您更新 AWS CloudFormation 主控台中的堆 疊,並且如果該堆疊屬於 Application Manager 應用程式,則堆疊更新會自動反映在 Application Manager 中。

• 自動探索 Launch Wizard 應用程式

Application Manager 已與 [AWS Launch Wizard](https://docs.aws.amazon.com/launchwizard/?id=docs_gateway) 整合。如果您使用 Launch Wizard 來部署應用程式 的資源,Application Manager 可以自動將其匯入並顯示在 Launch Wizard 區段中。

• 使用 CloudWatch Application Insights 在 Application Manager 中監控應用程式資源

Application Manager 與 Amazon CloudWatch Application Insights 整合。Application Insights 會識 別和設定金鑰指標、日誌,並在您所有的應用程式資源和技術堆疊中發出警示。Application Insights 持續監控指標和日誌,以偵測和建立異常及錯誤的關聯。系統偵測到錯誤和異常時,Application Insights 會產生 CloudWatch Events,可用於設定通知或採取動作。您可以在 Application Manager 中的 Overview (概觀) 和 Monitoring (監控) 標籤上啟用和檢視 Application Insights。如需有關 Application Insight 的詳細資訊,請參閱《Amazon CloudWatch 使用者指南》中的[什麼是 Amazon](https://docs.aws.amazon.com/AmazonCloudWatch/latest/monitoring/appinsights-what-is.html)  [CloudWatch Application Insights。](https://docs.aws.amazon.com/AmazonCloudWatch/latest/monitoring/appinsights-what-is.html)

• 使用 Runbook 修正問題

Application Manager 包含預先定義的 Systems Manager Runbook,以使用 AWS 資源修正常見問 題。您可以針對應用程式中所有適用資源執行執行手冊,而不必離開 Application Manager。

# 使用 Application Manager 需要付費嗎?

Application Manager 是免費提供的。

# Application Manager 的資源配額是什麼?

您可以在 Amazon Web Services 一般參考 的 Systems Manager 服務配額中檢視所有 [Systems](https://docs.aws.amazon.com/general/latest/gr/ssm.html#limits_ssm)  [Manager 功能的配額。](https://docs.aws.amazon.com/general/latest/gr/ssm.html#limits_ssm)除非另有說明,否則每個配額都是區域特定規定。

## 主題

- [開始使用 Systems Manager Application Manager](#page-346-0)
- [使用 Application Manager](#page-361-0)

# <span id="page-346-0"></span>開始使用 Systems Manager Application Manager

使用本節中的資訊,以協助您安裝和設定 Application Manager (AWS Systems Manager 的功能),進 而顯示來自不同 AWS 服務 和 Systems Manager 功能的操作資訊。這區段還包含有關將應用程式和叢 集新增至 Application Manager 的資訊。

#### 主題

- [設定相關服務](#page-347-0)
- [設定的 Systems Manager Application Manager 的許可](#page-349-0)
- [將應用程式和叢集新增至 Application Manager](#page-359-0)

## <span id="page-347-0"></span>設定相關服務

Application Manager (AWS Systems Manager 的功能) 會顯示來自其他 AWS 服務 和 Systems Manager 功能的資源和資訊。若要最大化 Application Manager 中顯示的操作資訊量,我們建議您在使 用 Application Manager 之前,先安裝和設定這些其他服務或功能,您使用。

#### 主題

- [設定任務以匯入資源](#page-347-1)
- [設定任務,以檢視資源的操作資訊](#page-348-0)

#### <span id="page-347-1"></span>設定任務以匯入資源

下列設定任務可協助您在 Application Manager 中檢視 AWS 資源。完成這些任務之後,Systems Manager 可以自動將資源匯入 Application Manager。匯入資源之後, 您可以在 Application Manager 中建立應用程式並將您匯入的資源移至其中。這可協助您在應用程式環境中檢視操作資訊。

(選用) 使[用標籤](https://docs.aws.amazon.com/systems-manager/latest/userguide/tagging-resources.html)組織您的 AWS 資源

您可以用標籤的形式將中繼資料指派給 AWS 資源。每個標籤都是由使用者定義的津要和值組成的 標籤。標籤可協助您管理、識別、組織、搜尋及篩選資源。您可建立標籤,依照用途、擁有者、環 境或其他條件分類資源。

(選用) 使用 [AWS Resource Groups](https://docs.aws.amazon.com/ARG/latest/userguide/welcome.html) 組織您的 AWS 資源

您可以使用資源群組來組織 AWS 資源。資源群組可讓您更輕鬆地一次性管理、監控及自動化許多 資源的任務。

Application Manager 會自動匯入所有資源群組,並將它們列在自訂應用程式類別中。

(選用) 使用 [AWS CloudFormation](https://docs.aws.amazon.com/AWSCloudFormation/latest/UserGuide/Welcome.html) 設定和部署您的 AWS 資源

AWS CloudFormation 允許您以可預期和重複的方式建立及佈建 AWS 基礎設施部署。它可以幫助 您使用 AWS 服務, 例如 Amazon EC2、Amazon Elastic Block Store (Amazon EBS)、Amazon Simple Notification Service (Amazon SNS)、Elastic Load Balancing 和 AWS Auto Scaling。使用 CloudFormation,您可以在雲端建置可靠、可擴展且經濟實惠的應用程式,而無需擔心建立和設定 底層 AWS 基礎設施。

Application Manager 會自動匯入所有的 AWS CloudFormation 資源,並將它們列在 AWS CloudFormation 堆疊類別中。您可以在 Application Manager 中建立 CloudFormation 堆疊。堆疊 和範本變更會在 Application Manager 和 CloudFormation 之間自動同步。您也可以在 Application

Manager 中建立應用程式並將堆疊移到其中。這樣可協助您在應用程式環境中檢視您堆疊中的資源 的操作資訊。如需定價資訊,請參閱 [AWS CloudFormation 定價。](https://aws.amazon.com/cloudformation/pricing/)

(選用) 使用 AWS Launch Wizard 設定和部署您的應用程式

Launch Wizard 會引導您為第三方應用程式調整大小、設定和部署 AWS 資源,而不需要手動識別 和佈建個別 AWS 資源。

Application Manager 會自動匯入所有的 Launch Wizard 資源,並將它們列在 Launch Wizard 堆 疊類別中。如需 AWS Launch Wizard 的詳細資訊,請參[閱適用於 SQL Server 的 AWS Launch](https://docs.aws.amazon.com/launchwizard/latest/userguide/launch-wizard-getting-started.html)  [Wizard 入門。](https://docs.aws.amazon.com/launchwizard/latest/userguide/launch-wizard-getting-started.html)Launch Wizard 是免費提供的。您僅需支付您為執行解決方案而佈建的 AWS 資源。 (選用) 使用 [Amazon ECS](https://docs.aws.amazon.com/AmazonECS/latest/developerguide/) 和 [Amazon EKS](https://docs.aws.amazon.com/eks/latest/userguide/what-is-eks.html) 設定及部署您的容器化應用程式

Amazon Elastic Container Service (Amazon ECS) 是具高可擴展性且快速的容器管理服務,可讓您 輕鬆執行、停止和管理叢集上的容器。您可用來在服務中執行個別任務或任務的任務定義中會對您 的容器進行定義。

Amazon EKS 是一項受管服務,可協助您在 AWS 上執行 Kubernetes,而無需安裝、操作和維護您 自己的 Kubernetes 控制平面或節點。Kubernetes 是一套開放原始碼系統,用於容器化應用程式的 自動化部署、擴展與管理。

Application Manager 會自動匯入所有 Amazon ECS 和 Amazon EKS 基礎設施資源,並將它們列 在容器叢集標籤上。但是,您無法在 Application Manager 中管理或檢視有關 Amazon EKS Pod 或 容器的操作資訊。您只能管理和檢視託管 Amazon EKS 資源之基礎設施的操作資訊。如需定價資 訊,請參閱 [Amazon ECS 定價和](https://aws.amazon.com/ecs/pricing/) [Amazon EKS 定價。](https://aws.amazon.com/eks/pricing/)

<span id="page-348-0"></span>設定任務,以檢視資源的操作資訊

下列設定任務可協助您在 Application Manager 中檢視 AWS 資源的操作資訊。

(建議) 驗證 [Runbook 許可](https://docs.aws.amazon.com/systems-manager/latest/userguide/automation-setup.html)

您可以使用 Systems Manager Automation Runbook 修正來自 Application Manager 的 AWS 資 源的問題。若要使用此修正功能,您必須設定或確認許可。如需定價資訊,請參閱 AWS Systems [Manager 定價。](https://aws.amazon.com/systems-manager/pricing/)

(選用) 啟用 [Cost Explorer](https://docs.aws.amazon.com/cost-management/latest/userguide/ce-enable.html)

AWS Cost Explorer 是 AWS Cost Management 的一項功能,可供視覺化成本資料以進一步分析之 用。啟用 Cost Explorer 時,您可以在 Application Manager 主控台中檢視應用程式資源的成本資 訊、成本歷史記錄和有關成本最佳化的資訊。

#### (選用) 安裝和設定 Amazon CloudWatch [日誌與](https://docs.aws.amazon.com/AmazonCloudWatch/latest/logs/CWL_GettingStarted.html)[警示](https://docs.aws.amazon.com/AmazonCloudWatch/latest/monitoring/GettingStarted.html)

CloudWatch 是一種監控和管理服務,可為 AWS、混合多雲端應用程式和基礎設施資源提供了資料 和可行洞察。使用 CloudWatch,您可以從單一平台以日誌和指標形式收集和存取所有效能和營運 資料。若要在 Application Manager 中檢視您資源的 CloudWatch 日誌和警示,您必須安裝和設定 CloudWatch。如需定價資訊,請參閱 [CloudWatch 定價](https://aws.amazon.com/cloudwatch/pricing/)。

#### **a** Note

CloudWatch Logs 支援僅適用於應用程式,而不適用於叢集。

#### (選用) 安裝和設定 [AWS Config](https://docs.aws.amazon.com/config/latest/developerguide/getting-started.html)

AWS Config 提供與您的 AWS 帳戶 建立關聯之資源的詳細檢視,包含它們的設定方式、彼此關 聯的方式,以及組態與其關係如何隨著時間變更。您可以使用 AWS Config 評估 AWS 資源的組 態設定。您可以建立 AWS Config 規則來執行此動作,其中該資源可代表您的理想組態設定。當 AWS Config 持續追蹤您資源中發生的組態變更時,它也會檢查這些變更是否違反您規則中的任何 條件。若資源違反規則,AWS Config 會將資源和規則標記為不合規。Application Manager 會顯示 有關 AWS Config 規則的合規資訊。若要在 Application Manager 中檢視此資料,您必須安裝和設 定 AWS Config。如需定價資訊,請參閱 [AWS Config 定價。](https://aws.amazon.com/config/pricing/)

(選用) 建立 State Manager [關聯](https://docs.aws.amazon.com/systems-manager/latest/userguide/systems-manager-state.html)

您可以使用 Systems Manager State Manager,以建立指派到受管節點的組態。稱為關聯的組態會 定義您想在節點上維持的狀態。若要在 Application Manager 中檢視關聯合規資料,您必須設定一 個或多個 State Manager 關聯。State Manager 無須額外付費。

(選用) 安裝和設定 [OpsCenter](https://docs.aws.amazon.com/systems-manager/latest/userguide/OpsCenter.html)

您可以使用 OpsCenter 在 Application Manager 中檢視有關您資源的營運工作項目 (OpsItems)。您 可以根據警示和事件設定 Amazon CloudWatch 和 Amazon EventBridge,從而自動將 OpsItems 傳 送至 OpsCenter。您也可以手動輸入 OpsItems。如需定價資訊,請參閱 [AWS Systems Manager](https://aws.amazon.com/systems-manager/pricing/)  [定價](https://aws.amazon.com/systems-manager/pricing/)。

<span id="page-349-0"></span>設定的 Systems Manager Application Manager 的許可

如果 AWS Identity and Access Management (IAM) 實體 (例如使用者、群組或角色) 可以存取本主 題中列出的 API 操作,您可以使用 Application Manager (AWS Systems Manager 的功能) 的所有功 能。API 操作分成兩個表格,可協助您了解它們執行的不同函數。

下表列出了您在 Application Manager 中選擇資源時 Systems Manager 會呼叫的 API 操 作,因為您想要檢視資源詳細資訊。例如,如果 Application Manager 列出了 Amazon EC2 Auto Scaling 群組且您選擇該群組來檢視其詳細資訊,則 Systems Manager 會呼叫 autoscaling:DescribeAutoScalingGroups API 操作。如果您的帳戶中沒有任何 Auto Scaling 群組,則不會從 Application Manager 呼叫此 API 操作。

#### 僅限資源詳細資訊

acm:DescribeCertificate acm:ListTagsForCertificate autoscaling:DescribeAutoScalingGroups cloudfront:GetDistribution cloudfront:ListTagsForResource cloudtrail:DescribeTrails cloudtrail:ListTags cloudtrail:LookupEvents codebuild:BatchGetProjects codepipeline:GetPipeline codepipeline:ListTagsForResource dynamodb:DescribeTable dynamodb:ListTagsOfResource ec2:DescribeAddresses ec2:DescribeCustomerGateways ec2:DescribeHosts ec2:DescribeInternetGateways ec2:DescribeNetworkAcls ec2:DescribeNetworkInterfaces ec2:DescribeRouteTables ec2:DescribeSecurityGroups ec2:DescribeSubnets ec2:DescribeVolumes ec2:DescribeVpcs ec2:DescribeVpnConnections ec2:DescribeVpnGateways elasticbeanstalk:DescribeApplications elasticbeanstalk:ListTagsForResource elasticloadbalancing:DescribeInstanceHealth elasticloadbalancing:DescribeListeners elasticloadbalancing:DescribeLoadBalancers elasticloadbalancing:DescribeTags iam:GetGroup iam:GetPolicy

#### 僅限資源詳細資訊

iam:GetRole iam:GetUser lambda:GetFunction rds:DescribeDBClusters rds:DescribeDBInstances rds:DescribeDBSecurityGroups rds:DescribeDBSnapshots rds:DescribeDBSubnetGroups rds:DescribeEventSubscriptions rds:ListTagsForResource redshift:DescribeClusterParameters redshift:DescribeClusterSecurityGroups redshift:DescribeClusterSnapshots redshift:DescribeClusterSubnetGroups redshift:DescribeClusters s3:GetBucketTagging

下表列出了 API 操作,其中 Systems Manager 會使用這些操作變更 Application Manager 中列出的應 用程式和資源或檢視所選應用程式或資源的操作資訊。

#### 應用程式動作與詳細資訊

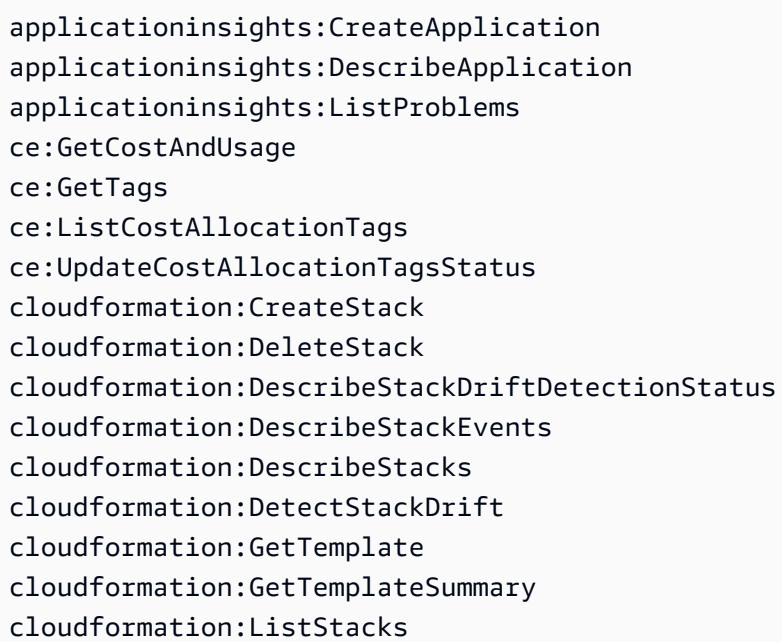

#### 應用程式動作與詳細資訊

cloudformation:UpdateStack cloudwatch:DescribeAlarms cloudwatch:DescribeInsightRules cloudwatch:DisableAlarmActions cloudwatch:EnableAlarmActions cloudwatch:GetMetricData cloudwatch:ListTagsForResource cloudwatch:PutMetricAlarm config:DescribeComplianceByConfigRule config:DescribeComplianceByResource config:DescribeConfigRules config:DescribeRemediationConfigurations config:GetComplianceDetailsByConfigRule config:GetComplianceDetailsByResource config:GetResourceConfigHistory config:ListDiscoveredResources config:PutRemediationConfigurations config:SelectResourceConfig config:StartConfigRulesEvaluation config:StartRemediationExecution ec2:DescribeInstances ecs:DescribeCapacityProviders ecs:DescribeClusters ecs:DescribeContainerInstances ecs:ListClusters ecs:ListContainerInstances ecs:TagResource eks:DescribeCluster eks:DescribeFargateProfile eks:DescribeNodegroup eks:ListClusters eks:ListFargateProfiles eks:ListNodegroups eks:TagResource iam:CreateServiceLinkedRole iam:ListRoles logs:DescribeLogGroups resource-groups:CreateGroup resource-groups:DeleteGroup resource-groups:GetGroup resource-groups:GetGroupQuery resource-groups:GetTags

#### 應用程式動作與詳細資訊

resource-groups:ListGroupResources resource-groups:ListGroups resource-groups:Tag resource-groups:Untag resource-groups:UpdateGroup s3:ListAllMyBuckets s3:ListBucket s3:ListBucketVersions servicecatalog:GetApplication servicecatalog:ListApplications sns:CreateTopic sns:ListSubscriptionsByTopic sns:ListTopics sns:Subscribe ssm:AddTagsToResource ssm:CreateDocument ssm:CreateOpsMetadata ssm:DeleteDocument ssm:DeleteOpsMetadata ssm:DescribeAssociation ssm:DescribeAutomationExecutions ssm:DescribeDocument ssm:DescribeDocumentPermission ssm:GetDocument ssm:GetInventory ssm:GetOpsMetadata ssm:GetOpsSummary ssm:GetServiceSetting ssm:ListAssociations ssm:ListComplianceItems ssm:ListDocuments ssm:ListDocumentVersions ssm:ListOpsMetadata ssm:ListResourceComplianceSummaries ssm:ListTagsForResource ssm:ModifyDocumentPermission ssm:RemoveTagsFromResource ssm:StartAssociationsOnce ssm:StartAutomationExecution ssm:UpdateDocument ssm:UpdateDocumentDefaultVersion ssm:UpdateOpsItem

#### 應用程式動作與詳細資訊

ssm:UpdateOpsMetadata ssm:UpdateServiceSetting tag:GetTagKeys tag:GetTagValues tag:TagResources tag:UntagResources

#### 設定許可

若要設定 IAM 實體 (例如使用者、群組或角色) 的 Application Manager 許可,請使用下列範例建立 IAM 政策。此政策範例包含 Application Manager 使用的所有 API 操作。

```
\{ \} "Version": "2012-10-17", 
     "Statement": [ 
         { 
             "Effect": "Allow", 
             "Action": [ 
                  "acm:DescribeCertificate", 
                 "acm:ListTagsForCertificate", 
                 "applicationinsights:CreateApplication", 
                 "applicationinsights:DescribeApplication", 
                 "applicationinsights:ListProblems", 
                 "autoscaling:DescribeAutoScalingGroups", 
                 "ce:GetCostAndUsage", 
                 "ce:GetTags", 
                 "ce:ListCostAllocationTags", 
                 "ce:UpdateCostAllocationTagsStatus", 
                  "cloudformation:CreateStack", 
                 "cloudformation:DeleteStack", 
                 "cloudformation:DescribeStackDriftDetectionStatus", 
                 "cloudformation:DescribeStackEvents", 
                 "cloudformation:DescribeStacks", 
                 "cloudformation:DetectStackDrift", 
                 "cloudformation:GetTemplate", 
                  "cloudformation:GetTemplateSummary", 
                  "cloudformation:ListStacks", 
                  "cloudformation:ListStackResources", 
                  "cloudformation:UpdateStack",
```
 "cloudfront:GetDistribution", "cloudfront:ListTagsForResource", "cloudtrail:DescribeTrails", "cloudtrail:ListTags", "cloudtrail:LookupEvents", "cloudwatch:DescribeAlarms", "cloudwatch:DescribeInsightRules", "cloudwatch:DisableAlarmActions", "cloudwatch:EnableAlarmActions", "cloudwatch:GetMetricData", "cloudwatch:ListTagsForResource", "cloudwatch:PutMetricAlarm", "codebuild:BatchGetProjects", "codepipeline:GetPipeline", "codepipeline:ListTagsForResource", "config:DescribeComplianceByConfigRule", "config:DescribeComplianceByResource", "config:DescribeConfigRules", "config:DescribeRemediationConfigurations", "config:GetComplianceDetailsByConfigRule", "config:GetComplianceDetailsByResource", "config:GetResourceConfigHistory", "config:ListDiscoveredResources", "config:PutRemediationConfigurations", "config:SelectResourceConfig", "config:StartConfigRulesEvaluation", "config:StartRemediationExecution", "dynamodb:DescribeTable", "dynamodb:ListTagsOfResource", "ec2:DescribeAddresses", "ec2:DescribeCustomerGateways", "ec2:DescribeHosts", "ec2:DescribeInstances", "ec2:DescribeInternetGateways", "ec2:DescribeNetworkAcls", "ec2:DescribeNetworkInterfaces", "ec2:DescribeRouteTables", "ec2:DescribeSecurityGroups", "ec2:DescribeSubnets", "ec2:DescribeVolumes", "ec2:DescribeVpcs", "ec2:DescribeVpnConnections", "ec2:DescribeVpnGateways", "ecs:DescribeCapacityProviders",

 "ecs:DescribeClusters", "ecs:DescribeContainerInstances", "ecs:ListClusters", "ecs:ListContainerInstances", "ecs:TagResource", "eks:DescribeCluster", "eks:DescribeFargateProfile", "eks:DescribeNodegroup", "eks:ListClusters", "eks:ListFargateProfiles", "eks:ListNodegroups", "eks:TagResource", "elasticbeanstalk:DescribeApplications", "elasticbeanstalk:ListTagsForResource", "elasticloadbalancing:DescribeInstanceHealth", "elasticloadbalancing:DescribeListeners", "elasticloadbalancing:DescribeLoadBalancers", "elasticloadbalancing:DescribeTags", "iam:CreateServiceLinkedRole", "iam:GetGroup", "iam:GetPolicy", "iam:GetRole", "iam:GetUser", "iam:ListRoles", "lambda:GetFunction", "logs:DescribeLogGroups", "rds:DescribeDBClusters", "rds:DescribeDBInstances", "rds:DescribeDBSecurityGroups", "rds:DescribeDBSnapshots", "rds:DescribeDBSubnetGroups", "rds:DescribeEventSubscriptions", "rds:ListTagsForResource", "redshift:DescribeClusterParameters", "redshift:DescribeClusters", "redshift:DescribeClusterSecurityGroups", "redshift:DescribeClusterSnapshots", "redshift:DescribeClusterSubnetGroups", "resource-groups:CreateGroup", "resource-groups:DeleteGroup", "resource-groups:GetGroup", "resource-groups:GetGroupQuery", "resource-groups:GetTags", "resource-groups:ListGroupResources",

 "resource-groups:ListGroups", "resource-groups:Tag", "resource-groups:Untag", "resource-groups:UpdateGroup", "s3:GetBucketTagging", "s3:ListAllMyBuckets", "s3:ListBucket", "s3:ListBucketVersions", "servicecatalog:GetApplication", "servicecatalog:ListApplications", "sns:CreateTopic", "sns:ListSubscriptionsByTopic", "sns:ListTopics", "sns:Subscribe", "ssm:AddTagsToResource", "ssm:CreateDocument", "ssm:CreateOpsMetadata", "ssm:DeleteDocument", "ssm:DeleteOpsMetadata", "ssm:DescribeAssociation", "ssm:DescribeAutomationExecutions", "ssm:DescribeDocument", "ssm:DescribeDocumentPermission", "ssm:GetDocument", "ssm:GetInventory", "ssm:GetOpsMetadata", "ssm:GetOpsSummary", "ssm:GetServiceSetting", "ssm:ListAssociations", "ssm:ListComplianceItems", "ssm:ListDocuments", "ssm:ListDocumentVersions", "ssm:ListOpsMetadata", "ssm:ListResourceComplianceSummaries", "ssm:ListTagsForResource", "ssm:ModifyDocumentPermission", "ssm:RemoveTagsFromResource", "ssm:StartAssociationsOnce", "ssm:StartAutomationExecution", "ssm:UpdateDocument", "ssm:UpdateDocumentDefaultVersion", "ssm:UpdateOpsMetadata", "ssm:UpdateOpsItem", "ssm:UpdateServiceSetting",

```
 "tag:GetResources", 
                "tag:GetTagKeys", 
                "tag:GetTagValues", 
                "tag:TagResources", 
                "tag:UntagResources" 
           ], 
           "Resource": "*" 
     } 
\mathbf{I}
```
#### **a** Note

}

您可以從連接到使用者、群組或角色的 IAM 許可政策中刪除以下 API 操作,進而限制使用者在 Application Manager 變更應用程序和資源的能力。移除這些動作會在 Application Manager 中 建立唯讀體驗。以下是允許使用者變更應用程式或任何其他相關資源的所有 API。

applicationinsights:CreateApplication ce:UpdateCostAllocationTagsStatus cloudformation:CreateStack cloudformation:DeleteStack cloudformation:UpdateStack cloudwatch:DisableAlarmActions cloudwatch:EnableAlarmActions cloudwatch:PutMetricAlarm config:PutRemediationConfigurations config:StartConfigRulesEvaluation config:StartRemediationExecution ecs:TagResource eks:TagResource iam:CreateServiceLinkedRole resource-groups:CreateGroup resource-groups:DeleteGroup resource-groups:Tag resource-groups:Untag resource-groups:UpdateGroup sns:CreateTopic sns:Subscribe ssm:AddTagsToResource ssm:CreateDocument ssm:CreateOpsMetadata ssm:DeleteDocument

ssm:DeleteOpsMetadata ssm:ModifyDocumentPermission ssm:RemoveTagsFromResource ssm:StartAssociationsOnce ssm:StartAutomationExecution ssm:UpdateDocument ssm:UpdateDocumentDefaultVersion ssm:UpdateOpsMetadata ssm:UpdateOpsItem ssm:UpdateServiceSetting tag:TagResources tag:UntagResources

如需有關建立和編輯 IAM 政策的資訊,請參閱《IAM 使用者指南》中的[建立 IAM 政策。](https://docs.aws.amazon.com/IAM/latest/UserGuide/access_policies_create.html)如需有關如何 將此政策指派給 IAM 實體 (例如使用者、群組或角色) 的資訊,請參閱[新增和移除 IAM 身分許可。](https://docs.aws.amazon.com/IAM/latest/UserGuide/access_policies_manage-attach-detach.html)

<span id="page-359-0"></span>將應用程式和叢集新增至 Application Manager

Application Manager 是 AWS Systems Manager 的元件。在 Application Manager 中,應用程式是您 要作為單位營運的 AWS 資源的邏輯群組。此邏輯群組可以代表應用程式的不同版本、運算子的擁有權 邊界或開發人員環境等等。

當您選擇 Application Manager 首頁上的 Get started (開始使用) 時,Application Manager 會自動匯入 在其他 AWS 服務 或 Systems Manager 功能中建立的資源的中繼資料。對於應用程式,Application Manager 會匯入已組織成資源群組的所有 AWS 資源的中繼資料。每個資源群組都會作為唯一應用程 式列在自訂應用程式類別中。Application Manager 也會自動匯入關於由 AWS CloudFormation、AWS Launch Wizard、Amazon Elastic Container Service (Amazon ECS) 和 Amazon Elastic Kubernetes Service (Amazon EKS) 建立的資源的中繼資料。Application Manager 隨後會在預先定義的類別中顯示 這些資源。

對於 Applications (應用程式),清單包含下列項目:

- 自訂應用程式
- Launch Wizard
- CloudFormation 堆疊
- AppRegistry 應用程式

對於 Container clusters (容器叢集),清單包含下列項目:
- Amazon ECS 叢集
- Amazon EKS 叢集

匯入完成後,您可以在這些預先定義的類別中檢視應用程式或特定資源的操作資訊。或者,如果您想要 提供有關資源集合的更多內容,您可以在 Application Manager 中手動建立應用程式。然後,您可以將 資源或資源群組新增至該應用程式中。在 Application Manager 中建立應用程式之後,您可以在應用程 式環境中檢視資源的操作資訊。

在 Application Manager 中建立應用程式

使用下列程序在 Application Manager 建立應用程式並將資源新增至該應用程式。

在 Application Manager 中建立應用程式

- 1. 開啟位於<https://console.aws.amazon.com/systems-manager/> 的 AWS Systems Manager 主控 台。
- 2. 在導覽窗格中,選擇 Application Manager。
- 3. 選擇 Applications (應用程式) 標籤,然後選擇 Create a new application (建立新的應用程式)。
- 4. 對於 Application name (應用程式名稱),輸入名稱,進而協助您了解要新增至此應用程式的資源用 途。
- 5. 對於 Application description (應用程式描述),輸入有關此應用程式的資訊。
- 6. 在 Choose application components (選擇應用程式元件) 區段中,使用提供的選項來選擇此應用程 式的資源。您可以將標記的資源、資源群組和堆疊的組合新增至應用程式。您必須選擇最少兩個 元件,最多選擇 15 個元件。如果您使用標籤來選擇資源,則在您新增新的應用程式之後,指派這 些標籤的所有資源都會列在 Resources (資源) 標籤上。這也適用於包含在資源群組或堆疊中的資 源。

如果您沒有看到要新增至應用程式的資源,則請確認資源已正確標記,新增至 AWS Resource Groups 群組,或新增至 AWS CloudFormation 堆疊。

- 7. 對於應用程式標籤 選用,請指定此應用程式的標籤。
- 8. 選擇 Create (建立)。

Application Manager 會建立應用程式並將其開啟。Components (元件) 樹狀結構會將新應用程式列為 頂層元件,以及您選取做為子元件的資源、群組或堆疊。下次您開啟 Application Manager 時,您可以 在自訂應用程式類別中尋找新應用程式。

# 使用 Application Manager

Application Manager 是 AWS Systems Manager 的元件。該區段包含可協助您使用 Application Manager 應用程式和叢集並檢視您的 AWS 資源的操作資訊的主題。

目錄

- [使用 應用程式](#page-361-0)
- [在 Application Manager 中使用 AWS CloudFormation 範本和堆疊](#page-373-0)
- [使用 Application Manager 中的叢集](#page-382-0)

# <span id="page-361-0"></span>使用 應用程式

Application Manager 是 AWS Systems Manager 的元件。該區段包含可協助您使用 Application Manager 應用程式並檢視您的 AWS 資源的操作資訊的主題。

## 目錄

- [檢視應用程式的概觀資訊](#page-361-1)
- [使用您的應用程式執行個體](#page-363-0)
- [檢視應用程式資源](#page-365-0)
- [檢視合規資訊](#page-366-0)
- [檢視監控資訊](#page-367-0)
- [檢視應用程式的 OpsItems](#page-369-0)
- [檢視日誌群組和日誌資料](#page-370-0)
- [在 Application Manager 中使用 Runbook](#page-371-0)
- [在 Application Manager 中使用標籤](#page-372-0)

## <span id="page-361-1"></span>檢視應用程式的概觀資訊

在 Application Manager ( AWS Systems Manager 的元件) 中,Overview (概觀) 標籤會顯示 Amazon CloudWatch 警示、營運工作項目 (OpsItems)、CloudWatch Application Insights 和 Runbook 歷程記 錄的摘要。選擇任意卡的 View all (檢視所有) 以開啟相應的標籤,您可以在其中檢視所有應用程式洞 察、警示、OpsItems 或 Runbook 歷史記錄。

## 關於 Application Insights

CloudWatch Application Insights 會識別和設定金鑰指標、日誌,並在您所有的應用程式資源和技術堆 疊中發出警示。Application Insights 持續監控指標和日誌,以偵測和建立異常及錯誤的關聯。系統偵 測到錯誤和異常時,Application Insights 會產生 CloudWatch Events,可用於設定通知或採取動作。 如果選擇 Monitoring (監控) 標籤上的 Edit configuration (編輯組態) 按鈕,系統會開啟 CloudWatch Application Insights 主控台。如需有關 Application Insight 的詳細資訊,請參閱《Amazon CloudWatch 使用者指南》中的[什麼是 Amazon CloudWatch Application Insights。](https://docs.aws.amazon.com/AmazonCloudWatch/latest/monitoring/appinsights-what-is.html)

#### 關於 Cost Explorer

Application Manager 透過成本小工具與成本索引標籤與 AWS Cost Explorer ([AWS 成本管理](https://docs.aws.amazon.com/account-billing/index.html)的一項功 能) 整合。在成本管理主控台中啟用 Cost Explorer 後,Application Manager 中的成本和成本索引標籤 會顯示特定非容器應用程式或應用程式元件的成本資料。您可以使用小工具或索引標籤中的篩選條件, 根據長條圖或折線圖中的不同時間週期、粒度和成本類型來檢視成本資料。

您可以透過選擇 Go to AWS Cost Management console (前往 成本管理主控台) 按鈕,啟用此功能。根 據預設,系統會將資料篩選為過去三個月。對於非容器應用程式,如果您選擇 View all (檢視所有) 按 鈕,則 Application Manager 會開啟 Resources (資源) 標籤。對於容器應用程式,View all (檢視所有) 按鈕會開啟 AWS Cost Explorer 主控台。

您可以在此標籤上執行的動作

您可以在此頁面的 Overview (概觀) 標籤上開啟並存取下列小工具的相關資訊。啟用小工具時,請選擇 View all (檢視全部) 以查看該區域的相關應用程式詳細資訊。

- 在 Insights and Alarms (深入解析和警示) 區段中,選擇嚴重性數字以開啟 Monitoring (監控) 標籤, 您可以在其中檢視所選嚴重性警示的更多詳細資訊。
- ・ 在 Cost (成本) 區段中,選擇 View all (檢視全部) 以開啟 Resources (資源) 標籤,您可以在其中檢視 特定應用程式或應用程式元件的成本資料。
- 在 Compliance (合規) 中,選擇 View all (檢視全部),以開啟 Compliance (合規) 標籤,您可以在其 中檢視來自 AWS Config 和 State Manager 關聯的合規資訊。

**a** Note

若要檢視修補程式合規詳細資訊,則請直接選擇 Compliance (合規) 標籤。然後,您可以檢 視所選應用程式使用之受管節點的修補程式合規詳細資訊。

• 在 Runbooks 區段中,選擇 Systems Manager Documents (文件) 頁面中的 Runbook 以將其開啟, 您可以在其中檢視有關文件的更多詳細資訊。

- 在 OpsItems 區段中,選擇一種嚴重性以開啟 OpsItems 標籤,您可以在其中檢視所選嚴重性的所有 OpsItems。
- 選擇 View all (檢視所有) 按鈕來開啟相應的標籤。您可以檢視應用程式的所有警示、OpsItems 或 Runbook 歷程記錄項目。

#### 開啟 Overview (概觀) 標籤

- 1. 開啟位於<https://console.aws.amazon.com/systems-manager/> 的 AWS Systems Manager 主控 台。
- 2. 在導覽窗格中,選擇 Application Manager。
- 3. 在 Applications (應用程式) 區段中,選擇類別。如果您想要在 Application Manager 中開啟您手動 建立的應用程式,選擇 Custom applications (自訂應用程式)。
- 4. 在清單中選擇應用程式。Application Manager 會開啟 Overview (概觀) 標籤。

## <span id="page-363-0"></span>使用您的應用程式執行個體

Application Manager 與 Amazon Elastic Compute Cloud (Amazon EC2) 整合, 以便在應用程式環境中 顯示執行個體的相關資訊。Application Manager 以圖形格式顯示所選應用程式的執行個體狀態、狀態 和 Amazon EC2 Auto Scaling 運作狀態。Instances (執行個體) 標籤也包含一個資料表,其中包含應用 程式中每個執行個體的下列資訊:

- 執行個體狀態 (待定、停止中、執行中、已停止)
- SSM Agent 的 Ping 狀態
- 在執行個體上處理的最新 Systems Manager Automation 執行手冊的狀態和名稱
- 每個州的 Amazon CloudWatch 日誌警示計數。
	- ALARM 指標或表達式在定義的閾值外。
	- OK 指標或表達式在定義的閾值內。
	- INSUFFICIENT DATA 警示剛開始無法使用指標,或資料不足無法讓指標判斷警示狀態。
- 父群組和個別自動擴展群組的 Auto Scaling 群組運作狀態

如果您在 All instances (所有執行個體) 資料表中選擇執行個體,則 Application Manager 會在四個標籤 中顯示該執行個體的相關資訊:

• Details (詳細資訊) – 來自 Amazon EC2 的所有執行個體詳細資訊,包括 Amazon Machine Image (AMI)、DNS 資訊、IP 地址資訊等。

- Health (運作狀態) EC2 系統和執行個體狀態檢查提供的目前狀態。
- Execution history (執行歷史記錄) 執行個體所處理的 Systems Manager Automation 執行手冊和 API 呼叫的執行日誌。
- CloudWatch 警報 執行個體引發的任何 CloudWatch 警示的名稱、狀態等。

您可以在此標籤上執行的動作

您也可以在此頁面上執行下列動作:

- 啟動、停止和終止執行個體。
- 應用Chef配方。
- 將執行個體連接至 Auto Scaling 群組或從中分離。
- 啟用 SSM Agent 的自動化更新。

#### 開啟 Instances (執行個體) 標籤

- 1. 開啟主 AWS Systems Manager 控台,[網址為 https://console.aws.amazon.com/systems](https://console.aws.amazon.com/systems-manager/)[manager/。](https://console.aws.amazon.com/systems-manager/)
- 2. 在導覽窗格中,選擇 Application Manager。
- 3. 在 Applications (應用程式) 區段中,選擇類別。如果您想要在 Application Manager 中開啟您手動 建立的應用程式,則請選擇 Custom applications (自訂應用程式)。
- 4. 在清單中選擇應用程式。Application Manager 會開啟 Overview (概觀) 標籤。
- 5. 選擇執行個體標籤。

#### 檢視您的應用程式執行個體的詳細資訊

- 1. 開啟主 AWS Systems Manager 控台,[網址為 https://console.aws.amazon.com/systems](https://console.aws.amazon.com/systems-manager/)[manager/。](https://console.aws.amazon.com/systems-manager/)
- 2. 在導覽窗格中,選擇 Application Manager。
- 3. 在 Applications (應用程式) 區段中,選擇類別。如果您想要在 Application Manager 中開啟您手動 建立的應用程式,則請選擇 Custom applications (自訂應用程式)。
- 4. 在清單中選擇應用程式。Application Manager 會開啟 Overview (概觀) 標籤。
- 5. 選擇執行個體標籤。
- 6. 選取您要檢視其詳細資訊之執行個體旁的按鈕。

7. 檢視頁面底部的執行個體詳細資訊。

#### 自動更新 SSM Agent

- 1. 開啟主 AWS Systems Manager 控台,[網址為 https://console.aws.amazon.com/systems](https://console.aws.amazon.com/systems-manager/)[manager/。](https://console.aws.amazon.com/systems-manager/)
- 2. 在導覽窗格中,選擇 Application Manager。
- 3. 在 Applications (應用程式) 區段中,選擇類別。如果您想要在 Application Manager 中開啟您手動 建立的應用程式,則請選擇 Custom applications (自訂應用程式)。
- 4. 在清單中選擇應用程式。Application Manager 會開啟 Overview (概觀) 標籤。
- 5. 選擇執行個體標籤。
- 6. 在代理程式動作下拉式清單中,選擇設定 SSM Agent 更新。
- 7. 選擇所有執行個體以設定所有受管執行個體的自動 SSM Agent 更新。或者,選擇執行個體,為應 用程式中的單一執行個體設定自動 SSM Agent 更新。
- 8. 選取啟用自動更新切換開關。
- 9. 在指定排程下拉式清單中,選擇您要用於 SSM Agent 更新的排程。
- 10. 選取設定。

#### <span id="page-365-0"></span>檢視應用程式資源

在 Application Manager (AWS Systems Manager 的元件) 中,Resources (資源) 標籤會顯示您應用程 式中的 AWS 資源。如果您選擇頂層元件,此頁面會顯示該元件及任何子元件的所有資源。如果您選擇 子元件,此頁面只會顯示指派給該子元件的資源。

您可以在此標籤上執行的動作

您也可以在此頁面上執行下列動作:

- 選擇資源名稱以檢視其相關資訊,包括建立資訊的主控台提供的詳細資料、標籤、Amazon CloudWatch 警示、AWS Config 詳細資訊,以及 AWS CloudTrail 日誌資訊。
- 選擇資源名稱旁邊的選項按鈕。然後,選擇 Resource timeline (資源時間表) 按鈕以開啟 AWS Config 主控台,您可以在其中檢視所選資源的合規資訊。
- 如果您已啟用 AWS Cost Explorer,則 Cost Explorer 區段會顯示特定非容器應用程式或應用程式元 件的成本資料。您可以透過選擇 Go to AWS Cost Management console (前往 成本管理主控台) 按 鈕,啟用此功能。您可以使用本區段中的篩選條件來檢視應用程式的成本資訊。

#### 開啟 Resources (資源) 索引標籤

- 1. 開啟位於<https://console.aws.amazon.com/systems-manager/> 的 AWS Systems Manager 主控 台。
- 2. 在導覽窗格中,選擇 Application Manager。
- 3. 在 Applications (應用程式) 區段中,選擇類別。如果您想要在 Application Manager 中開啟您手動 建立的應用程式,選擇 Custom applications (自訂應用程式)。
- 4. 在清單中選擇應用程式。Application Manager 會開啟 Overview (概觀) 標籤。
- 5. 選擇 Resources (資源) 索引標籤。

#### <span id="page-366-0"></span>檢視合規資訊

在 Application Manager (AWS Systems Manager 的元件) 中,Configurations (組態) 頁面會顯示 [AWS](https://docs.aws.amazon.com/config/latest/developerguide/)  [Config](https://docs.aws.amazon.com/config/latest/developerguide/) 資源和組態規則合規資訊。此頁面也會顯示 AWS Systems Manager [State Manager](https://docs.aws.amazon.com/systems-manager/latest/userguide/systems-manager-state.html) 關聯合規 資訊。您可以選擇資源、規則或關聯,以開啟對應的主控台,進而取得詳細資訊。此頁面會顯示過去 90 天的合規資訊。

您可以在此標籤上執行的動作

您也可以在此頁面上執行下列動作:

- 選擇資源名稱以開啟 AWS Config 主控台,您可以在其中檢視所選資源的合規資訊。
- 選擇資源名稱旁邊的選項按鈕。然後,選擇 Resource timeline (資源時間表) 按鈕以開啟 AWS Config 主控台,您可以在其中檢視所選資源的合規資訊。
- 在 Config rules compliance (組態規則合規) 區段中,您可以執行下列操作:
	- 選擇規則名稱以開啟 AWS Config 主控台,您可在其中檢視該規則的相關資訊。
	- 選擇 Add rules (新增規則) 以開啟 AWS Config 主控台,您可以在其中建立規則。
	- 選擇規則名稱旁的選項按鈕,選擇 Actions (動作),然後選擇 Manage remediation (管理修正) 以 變更規則的修正動作。
	- 選擇規則名稱旁的選項按鈕,選擇 Actions (動作),然後選擇 Re-evaluate (重新評估) 以讓 AWS Config 對選取的規則執行合規檢查。
- 在 Association compliance (關聯合規) 區段中,您可以執行以下操作:
	- 選擇關聯名稱以開啟 Associations (關聯) 頁面,您可在其中檢視該關聯的相關資訊。
	- 選擇 Create association (建立關聯) 以開啟 Systems ManagerState Manager,您可以在其中建立 關聯。

• 選擇關聯名稱旁的選項按鈕,然後選擇 Apply association (套用關聯) 以立即啟動關聯中指定的所 有動作。

## 開啟 Compliance (合規) 標籤

- 1. 開啟位於<https://console.aws.amazon.com/systems-manager/> 的 AWS Systems Manager 主控 台。
- 2. 在導覽窗格中,選擇 Application Manager。
- 3. 在 Applications (應用程式) 區段中,選擇類別。如果您想要在 Application Manager 中開啟您手動 建立的應用程式,選擇 Custom applications (自訂應用程式)。
- 4. 在清單中選擇應用程式。Application Manager 會開啟 Overview (概觀) 標籤。
- 5. 選擇 Compliance (合規) 標籤。

## <span id="page-367-0"></span>檢視監控資訊

在Application Manager的某個元件中 AWS Systems Manager,監控索引標籤會顯示應用程式中資源的 Amazon CloudWatch 應用程式深入解析和警示詳細資訊。

## 關於 Application Insights

CloudWatch 應用程式深入解析可識別並設定整個應用程式資源和技術堆疊的關鍵指標、記錄和警 示。Application Insights 持續監控指標和日誌,以偵測和建立異常及錯誤的關聯。當系統偵測到錯誤或 異常時,「應用程式深入解析」會產生 CloudWatch 事件,供您用來設定通知或採取行動。如果您選擇 [監視] 索引標籤上的 [編輯組態] 按鈕,系統會開啟 CloudWatch 應用程式深入解析主控台。如需有關 應用程式洞察的詳細資訊,請參閱 [Amazon CloudWatch 使用者指南中的什麼是 Amazon CloudWatch](https://docs.aws.amazon.com/AmazonCloudWatch/latest/monitoring/appinsights-what-is.html)  [應用程式洞察](https://docs.aws.amazon.com/AmazonCloudWatch/latest/monitoring/appinsights-what-is.html)。

您可以在此標籤上執行的動作

您也可以在此頁面上執行下列動作:

- 在「按服務警示」區段中選擇 AWS 服務名稱, CloudWatch 以開啟選取的服務和警示。
- 選取其中一個預先定義的時段值,在 Recent alarms (最近警示) 區段中,調整小工具中顯示的資料的 時段。您可以選擇 custom (自訂) 來定義您自己的時段。

1h  $\overline{3h}$  12h 1d 3d 1w custom  $\overline{5h}$ 

• 將游標暫留在 Recent alarms (最近警示) 區段中的小工具上,以檢視特定時間的資料快顯。

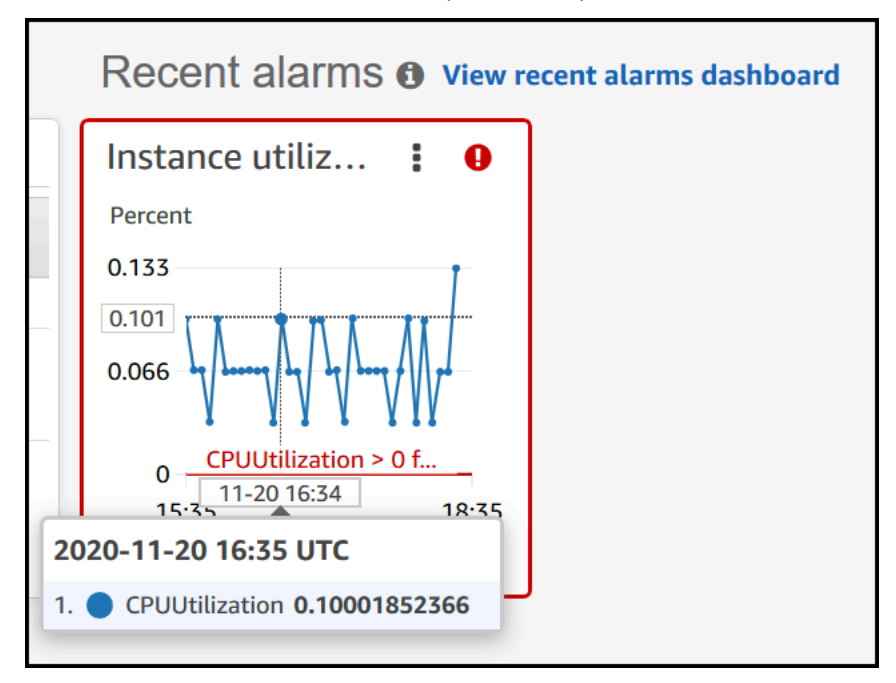

• 選擇小工具中的選項選單,以檢視顯示選項。選擇 Enlarge (放大) 以展開小工具。選擇 Refresh (重 新整理) 以更新小工具中的資料。按一下您的游標,並將其拖曳至小工具資料上,以選取特定範圍。 然後,您可以選擇 Apply time range (套用時間範圍)。

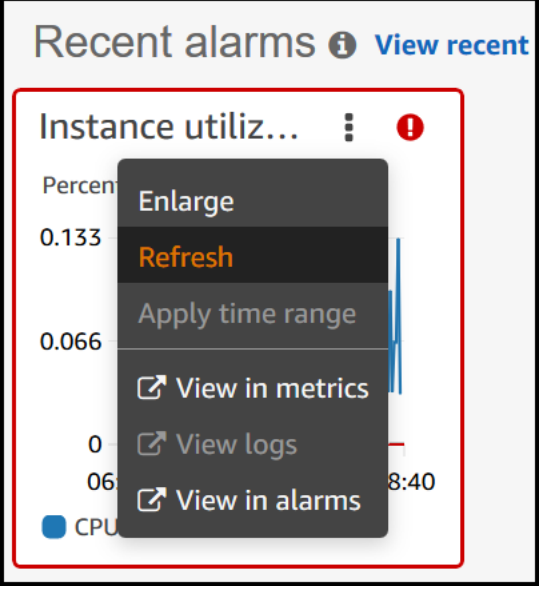

• 選擇 Actions (動作) 選單,以檢視警示資料 Override (覆寫) 選項,其中包含下列項目:

• 選擇是否要讓小工具顯示即時資料。即時資料是在尚未完全彙總的最後一分鐘內所發佈的資料。如 果即時資料已關閉,則只會顯示至少過去一分鐘彙總期間內的資料點。例如,若使用 5 分鐘的期 間,則 12:35 的資料點會從 12:35 彙總到 12:40,並在 12:41 顯示。

如果即時資料已開啟,則會在對應彙總時間間隔內發佈任何資料時,立即顯示最新資料點。每次重 新整理顯示畫面時,最新資料點可能會在該彙總期間內發佈新資料的同時隨之變更。

- 指定即時資料的時段。
- 連結 Recent alarms (最近警示) 區段中的圖表,如此一來,當您放大或縮小某個圖表時,另一個圖 表會同時放大或縮小。您可以取消連結圖表,以限制對一個圖表進行縮放。
- 隱藏 Auto Scaling 警示。

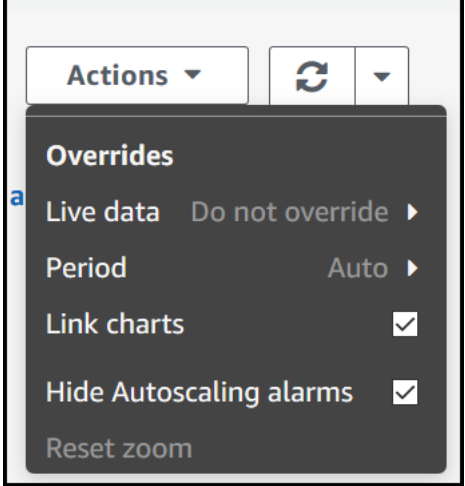

#### 開啟 Monitoring (監控) 索引標籤

- 1. 開啟主 AWS Systems Manager 控台,[網址為 https://console.aws.amazon.com/systems](https://console.aws.amazon.com/systems-manager/)[manager/。](https://console.aws.amazon.com/systems-manager/)
- 2. 在導覽窗格中,選擇 Application Manager。
- 3. 在 Applications (應用程式) 區段中,選擇類別。如果您想要在 Application Manager 中開啟您手動 建立的應用程式,選擇 Custom applications (自訂應用程式)。
- 4. 在清單中選擇應用程式。Application Manager 會開啟 Overview (概觀) 標籤。
- 5. 選擇 Monitoring (監控) 索引標籤。

## <span id="page-369-0"></span>檢視應用程式的 OpsItems

在 Application Manager (AWS Systems Manager 的元件) 中,OpsItems 標籤會在所選的應用程式 中顯示資源的營運工作項目 (OpsItems)。您可以設定 Systems Manager OpsCenter 以從 Amazon CloudWatch 警示和 Amazon EventBridge 事件自動建立 OpsItems。您也可以手動建立 OpsItems。

您可以在此標籤上執行的動作

您也可以在此頁面上執行下列動作:

- 使用搜尋欄位篩選 OpsItems 的清單。您可以依OpsItem 名稱、ID、來源 ID 或嚴重性進行篩選。您 也可以根據狀態篩選清單。OpsItems 支援下列狀態:Open (開放)、In progress (正在進行)、Open and In progress (開放並正在進行)、Resolved (已解決) 或 All (所有)。
- 選擇其旁邊的選項按鈕然後選擇 Set status (設定狀態) 選單中的選項,變更 OpsItem 的狀態。
- 開啟 Systems Manager OpsCenter,以透過選擇 Create OpsItem (建立 OpsItem) 建立 OpsItem。

## 若要開啟 OpsItems 標籤

- 1. 開啟位於<https://console.aws.amazon.com/systems-manager/> 的 AWS Systems Manager 主控 台。
- 2. 在導覽窗格中,選擇 Application Manager。
- 3. 在 Applications (應用程式) 區段中,選擇類別。如果您想要在 Application Manager 中開啟您手動 建立的應用程式,選擇 Custom applications (自訂應用程式)。
- 4. 在清單中選擇應用程式。Application Manager 會開啟 Overview (概觀) 標籤。
- 5. 選擇 (OpsItems) 索引標籤。

#### <span id="page-370-0"></span>檢視日誌群組和日誌資料

在 Application Manager (AWS Systems Manager 的元件) 中,Logs (日誌) 標籤會顯示來自 Amazon CloudWatch Logs 的日誌群組清單。

您可以在此標籤上執行的動作

您也可以在此頁面上執行下列動作:

- 選擇日誌群組名稱,以便在 CloudWatch Logs 中將其開啟。然後,您可以選擇日誌串流,以在應用 程式環境中檢視資源的日誌。
- 選擇 Create log groups (建立日誌群組) 以在 CloudWatch Logs 中建立日誌群組。

開啟 Logs (日誌) 索引標籤

- 1. 開啟位於<https://console.aws.amazon.com/systems-manager/> 的 AWS Systems Manager 主控 台。
- 2. 在導覽窗格中,選擇 Application Manager。
- 3. 在 Applications (應用程式) 區段中,選擇類別。如果您想要在 Application Manager 中開啟您手動 建立的應用程式,選擇 Custom applications (自訂應用程式)。
- 4. 在清單中選擇應用程式。Application Manager 會開啟 Overview (概觀) 標籤。
- 5. 選擇 Logs (日誌) 索引標籤。

<span id="page-371-0"></span>在 Application Manager 中使用 Runbook

您可以使用 Automation Runbook 修正來自 Application Manager (AWS Systems Manager 的功能) 的 AWS 資源的問題。Automation Runbook 會定義自動化執行時 Systems Manager 在受管執行個體和其 他 AWS 資源上執行的動作。自動化是 AWS Systems Manager 的功能。Runbook 包含循序執行的一 或多個步驟。每個步驟都是圍繞單一動作而建立的。來自一個步驟的輸出可以做為後續步驟中的輸入。

當您從 Application Manager 應用程式或叢集中選擇 Start Runbook (啟動 Runbook) 時,系統會根據 應用程式或叢集中的資源類型,顯示篩選的可用 Runbook 清單。當您選擇您想要啟動的 Runbook 時,Systems Manager 會開啟 Execute automation document (執行自動化文件) 頁面。

Application Manager 包含下列增強功能,可搭配使用 Runbook。

- 如果您在 Application Manager 中選擇資源的名稱,然後選擇 Execute Runbook (執行 Runbook) 時,系統會顯示該資源類型的 Runbook 篩選清單。
- 您可以在清單中選擇 Runbook,然後選擇 Run for resources of same type (執行相同類型的資源), 從而針對所有相同類型的資源執啟動自動化。

## 開始之前

在您開始從 Application Manager 啟動 Runbook 之前,請執行下列動作:

- 請確認您有啟動 Runbook 的正確許可。如需更多詳細資訊,請參閱 [設定自動化。](#page-608-0)
- 檢閱有關啟動 Runbook 的自動化程序文件。如需更多詳細資訊,請參閱 [執行自動化。](#page-618-0)

## 若要從 Application Manager 啟動 Runbook

- 1. 開啟位於<https://console.aws.amazon.com/systems-manager/> 的 AWS Systems Manager 主控 台。
- 2. 在導覽窗格中,選擇 Application Manager。
- 3. 在 Applications (應用程式) 區段中,選擇類別。如果您想要在 Application Manager 中開啟您手動 建立的應用程式,選擇 Custom applications (自訂應用程式)。
- 4. 在清單中選擇應用程式。Application Manager 會開啟 Overview (概觀) 標籤。
- 5. 選擇開始執行手冊。Application Manager 會開啟 Automation 小工具彈出視窗。如需有關 Automation 小工具中的選項的資訊,請參閱 [執行自動化](#page-618-0)。
- <span id="page-372-0"></span>在 Application Manager 中使用標籤

您可以在 Application Manager 中快速新增或刪除應用程式和 AWS 資源上的標籤。如需標籤的詳細資 訊,請參閱[標記 Systems Manager 資源](#page-2500-0)。

使用下列程序,以從應用程式或該應用程式的所有 AWS 資源新增標籤,或從中刪除標籤。

#### 若要從應用程式或該應用程式的所有 資源新增標籤,或從中刪除標籤。

- 1. 開啟位於<https://console.aws.amazon.com/systems-manager/> 的 AWS Systems Manager 主控 台。
- 2. 在導覽窗格中,選擇 Application Manager。
- 3. 在 Applications (應用程式) 區段中,選擇類別。如果您想要在 Application Manager 中開啟您手動 建立的應用程式,選擇 Custom applications (自訂應用程式)。
- 4. 在清單中選擇應用程式。Application Manager 會開啟 Overview (概觀) 標籤。
- 5. 在 Application information (應用程式資訊) 區段中,選擇 Application tags (應用程式標籤) 下的編 號。如果未向應用程式指派任何標籤,則數字為零。
- 6. 若要新增標籤,請選擇 Add new tag (新增新標籤)。指定金鑰和選用的值。若要刪除標籤,請選擇 Remove (移除)。
- 7. 選擇 Save (儲存)。

使用下列程序將標籤新增至 Application Manager 中的指定資源,或從中刪除標籤。

#### 若要將標籤新增至資源或從中刪除標籤

- 1. 開啟位於<https://console.aws.amazon.com/systems-manager/> 的 AWS Systems Manager 主控 台。
- 2. 在導覽窗格中,選擇 Application Manager。
- 3. 在 Applications (應用程式) 區段中,選擇類別。如果您想要在 Application Manager 中開啟您手動 建立的應用程式,選擇 Custom applications (自訂應用程式)。
- 4. 在清單中選擇應用程式。Application Manager 會開啟 Overview (概觀) 標籤。
- 5. 選擇 Resources (資源) 索引標籤。
- 6. 選擇資源名稱。
- 7. 在 Tags (標籤) 區段中,選擇 Edit (編輯)。
- 8. 若要新增標籤,請選擇 Add new tag (新增新標籤)。指定金鑰和選用的值。若要刪除標籤,請選擇 Remove (移除)。
- 9. 選擇 Save (儲存)。

## <span id="page-373-0"></span>在 Application Manager 中使用 AWS CloudFormation 範本和堆疊

Application Manager (AWS Systems Manager 的功能) 可與 AWS CloudFormation 整合,進而 協助您佈建和管理應用程式的資源。您可以在 Application Manager 中建立、編輯和刪除 AWS CloudFormation 範本和堆疊。堆疊是一組 AWS 資源,您可將它視為單一單位進行管理。這表示您可 以使用 CloudFormation 堆疊建立、更新或刪除 AWS 資源的集合。範本是 JSON 或 YAML 格式的文字 檔案,可指定您要在堆疊中佈建的資源。

Application Manager也包含範本程式庫,您可以在其中複製、建立和存放範本。Application Manager 和 CloudFormation 會顯示有關堆疊目前狀態的相同資訊。範本和範本更新會存放在 Systems Manager 中,直到您佈建堆疊為止,此時變更也會顯示在 CloudFormation 中。

當您在 Application Manager 建立堆疊後,CloudFormation stacks (CloudFormation 堆疊) 頁面會顯示 其相關的實用資訊。這包括用於建立它的範本、您堆疊中的資源的 [OpsItems](https://docs.aws.amazon.com/systems-manager/latest/userguide/OpsCenter.html) 資源計數、[堆疊狀態,](https://docs.aws.amazon.com/AWSCloudFormation/latest/UserGuide/cfn-console-view-stack-data-resources.html#cfn-console-view-stack-data-resources-status-codes)以 及[偏離狀態](https://docs.aws.amazon.com/AWSCloudFormation/latest/UserGuide/using-cfn-stack-drift.html)。

## 關於 Cost Explorer

Application Manager 透過 Cost (成本) 小工具與 [AWS Cost Management](https://docs.aws.amazon.com/account-billing/index.html) ( 成本管理) 的功能 AWS Cost Explorer 整合。在成本管理主控台中啟用 Cost Explorer 後,Application Manager 中的 Cost (成 本) 小工具會顯示特定非容器應用程式或應用程式元件的成本資料。您可以使用小工具中的篩選條件, 根據長條圖或折線圖中的不同時間週期、粒度和成本類型來檢視成本資料。

您可以透過選擇 Go to AWS Cost Management console (前往 成本管理主控台) 按鈕,啟用此功能。根 據預設,系統會將資料篩選為過去三個月。對於非容器應用程式,如果您選擇 View all (檢視所有) 按 鈕,則 Application Manager 會開啟 Resources (資源) 標籤。對於容器應用程式,View all (檢視所有) 按鈕會開啟 AWS Cost Explorer 主控台。

## **a** Note

Cost Explorer 使用標籤來追蹤應用程式成本。如果您的 AWS CloudFormation 堆疊型應用程 式未使用 AppManagerCFNStackKey 標籤索引鍵設定,則 Cost Explorer 無法在 Application Manager 中顯示準確的成本資料。如果未偵測到 AppManagerCFNStackKey 標籤鍵,系統會

在主控台中提示您將標籤新增至 CloudFormation 堆疊,以啟用成本追蹤。新增標籤索引鍵會 將其映射至堆疊的 Amazon Resource Name (ARN),並讓 Cost (成本) 小工具能顯示準確的成 本資料。

#### **A** Important

添加 AppManagerCFNStackKey 標籤將觸發堆疊更新。在新增使用者標籤之後,任何在最 初部署堆疊之後執行的手動組態都不會得到反映。如需有關資源更新行為的詳細資訊,請參閱 《AWS CloudFormation 使用者指南》中[的更新堆疊資源的行為](https://docs.aws.amazon.com/AWSCloudFormation/latest/UserGuide/%20%20%20%20%20%20%20%20%20%20%20%20%20%20%20%20%20%20%20%20%20%20%20%20%20%20%20%20%20using-cfn-updating-stacks-update-behaviors.html)一節

開始之前

在您使用 Application Manager 建立、編輯或刪除 CloudFormation 範本和堆疊之前,請使用下列連結 了解 CloudFormation 概念。

- [什麼是 AWS CloudFormation?](https://docs.aws.amazon.com/AWSCloudFormation/latest/UserGuide/Welcome.html)
- [AWS CloudFormation 最佳實務](https://docs.aws.amazon.com/AWSCloudFormation/latest/UserGuide/best-practices.html)
- [了解範本的基本知識](https://docs.aws.amazon.com/AWSCloudFormation/latest/UserGuide/gettingstarted.templatebasics.html)
- [使用 AWS CloudFormation 堆疊](https://docs.aws.amazon.com/AWSCloudFormation/latest/UserGuide/stacks.html)
- [使用 AWS CloudFormation 範本](https://docs.aws.amazon.com/AWSCloudFormation/latest/UserGuide/template-guide.html)
- [範例範本](https://docs.aws.amazon.com/AWSCloudFormation/latest/UserGuide/cfn-sample-templates.html)

## 主題

- [使用 CloudFormation 範本](#page-374-0)
- [使用 CloudFormation 堆疊](#page-378-0)

## <span id="page-374-0"></span>使用 CloudFormation 範本

Application Manager (AWS Systems Manager 的功能) 包括範本程式庫和其他工具,可協助您管理 AWS CloudFormation 範本。此區段包含下列資訊:

## 主題

- [使用範本程式庫](#page-375-0)
- [建立範本](#page-375-1)

## • [編輯範本](#page-378-1)

## <span id="page-375-0"></span>使用範本程式庫

Application Manager 範本程式庫提供的工具可協助您檢視、建立、編輯、刪除和複製範本。您也可以 直接從範本程式庫佈建堆疊。範本會以類型 CloudFormation 的 Systems Manager (SSM) 文件形式 存放。透過將範本儲存為 SSM 文件,您可以使用版本控制來處理範本的不同版本。您也可以設定許可 及共享範本。成功佈建堆疊之後,Application Manager 和 CloudFormation 中會提供堆疊和範本。

## 開始之前

我們建議您先閱讀下列主題,以進一步了解 SSM 文件,然後再開始使用 Application Manager 中的 CloudFormation 範本。

- [AWS Systems Manager Documents](#page-1927-0)
- [共用 SSM 文件](#page-2037-0)
- [共用 SSM 文件的最佳實務](#page-2038-0)

若要在 Application Manager 中檢視範本程式庫

- 1. 開啟位於<https://console.aws.amazon.com/systems-manager/> 的 AWS Systems Manager 主控 台。
- 2. 在導覽窗格中,選擇 Application Manager。
- 3. 在 Applications (應用程式) 區段中,選擇 CloudFormation stacks (CloudFormation 堆疊)。
- 4. 選擇 Template library (範本程式庫)。

## <span id="page-375-1"></span>建立範本

下列程序說明如何在 Application Manager 中建立 CloudFormation 範本。當您建立範本時,您可 以在 JSON 或 YAML 中輸入範本的堆疊詳細資訊。如果您不熟悉 JSON 或 YAML,則您可以使用 Designer。AWS CloudFormation Designer 是一種工具,能讓使用者以視覺化的方式來建立與修改 範本。如需詳細資訊,請參閱 AWS CloudFormation 使用者指南中的[什麼是 AWS CloudFormation](https://docs.aws.amazon.com/AWSCloudFormation/latest/UserGuide/working-with-templates-cfn-designer.html)  [Designer?](https://docs.aws.amazon.com/AWSCloudFormation/latest/UserGuide/working-with-templates-cfn-designer.html)。如需範本結構與語法的資訊,請參[閱範本剖析](https://docs.aws.amazon.com/AWSCloudFormation/latest/UserGuide/template-anatomy.html)。

您也可以從多個範本程式碼片段建構範本。範本程式碼片段是可向您示範如何撰寫特定資源範本的範 例。例如,您可以檢視 Amazon Elastic Compute Cloud (Amazon EC2) 執行個體、Amazon Simple Storage Service (Amazon S3) 網域、AWS CloudFormation 映射等的程式片段。程式碼片段會依資源

分組。您可以在《AWS CloudFormation 使用者指南》中[的一般範本程式碼片段](https://docs.aws.amazon.com/AWSCloudFormation/latest/UserGuide/quickref-general.html)區段中尋找一般用途 AWS CloudFormation 程式碼片段。

在 Application Manager (主控台) 中建立 CloudFormation 範本

利用以下程序,使用 AWS Management Console 在 Application Manager 中建立 CloudFormation 範 本。

若要在 Application Manager 中建立 CloudFormation 範本

- 1. 開啟位於<https://console.aws.amazon.com/systems-manager/> 的 AWS Systems Manager 主控 台。
- 2. 在導覽窗格中,選擇 Application Manager。
- 3. 在 Applications (應用程式) 區段中,選擇 CloudFormation stacks (CloudFormation 堆疊)。
- 4. 選擇 Template library (範本程式庫),然後選擇 Create template (建立範本) 或選擇現有範本,接著 依次選擇 Actions (動作)、Clone (複製)。
- 5. 對於 Name (名稱),輸入範本的名稱,以協助您識別其建立的資源或堆疊的用途。
- 6. (選用) 對於 Version name (版本名稱),輸入名稱或編號以識別範本版本。
- 7. (選用) 對於 Description (說明),輸入此範本的資訊。
- 8. 在 Code editor (程式碼編輯器) 區段中,選擇 YAML 或 JSON,然後輸入或複製並貼上您的範本程 式碼。
- 9. (選用) 在 Tags (標籤) 區段中,將一個或多個標籤索引鍵名稱/值對套用到範本。

標籤是您指派給資源的選用性中繼資料。使用標籤,您即可以不同的方式 (例如用途、擁有者 或環境) 將資源分類。如需有關標記 Systems Manager 資源的詳細資訊,請參閱 [標記 Systems](#page-2500-0) [Manager 資源。](#page-2500-0)

- 10. (選用) 在 Permissions (許可) 區段中,輸入 AWS 帳戶 ID 並選擇 Add account (新增帳戶)。此動 作會提供範本的讀取許可。帳戶擁有者可以佈建和複製範本,但無法編輯或刪除範本。
- 11. 選擇 Create (建立)。範本會存放在 Systems Manager (SSM) 文件服務中。

在 Application Manager (命令列) 中建立 CloudFormation 範本

以 JSON 或 YAML 建立您的 CloudFormation 範本的內容後,您可以使用 AWS Command Line Interface (AWS CLI) 或 AWS Tools for PowerShell 將範本儲存為 SSM 文件。將每個*########*取代 為您自己的資訊。

#### 開始之前

如果您尚未安裝並設定 AWS CLI 或 AWS Tools for PowerShell,請進行相應的操作。如需相關資訊, 請參閱[安裝或更新 AWS CLI 的最新版本和](https://docs.aws.amazon.com/cli/latest/userguide/getting-started-install.html)[安裝 AWS Tools for PowerShell。](https://docs.aws.amazon.com/powershell/latest/userguide/pstools-getting-set-up.html)

Linux & macOS

```
aws ssm create-document \ 
     --content file://path/to/template_in_json_or_yaml \ 
     --name "a_name_for_the_template" \ 
     --document-type "CloudFormation" \ 
     --document-format "JSON_or_YAML" \ 
     --tags "Key=tag-key,Value=tag-value"
```
Windows

```
aws ssm create-document ^ 
     --content file://C:\path\to\template_in_json_or_yaml ^ 
     --name "a_name_for_the_template" ^ 
     --document-type "CloudFormation" ^ 
     --document-format "JSON_or_YAML" ^ 
     --tags "Key=tag-key,Value=tag-value"
```
**PowerShell** 

```
$json = Get-Content -Path "C:\path\to\template_in_json_or_yaml | Out-String
New-SSMDocument ` 
     -Content $json ` 
     -Name "a_name_for_the_template" ` 
     -DocumentType "CloudFormation" ` 
     -DocumentFormat "JSON_or_YAML" ` 
     -Tags "Key=tag-key,Value=tag-value"
```
如果成功,此命令會傳回類似如下的回應。

```
{ 
     "DocumentDescription": { 
         "Hash": "c1d9640f15fbdba6deb41af6471d6ace0acc22f213bdd1449f03980358c2d4fb", 
         "HashType": "Sha256", 
         "Name": "MyTestCFTemplate", 
         "Owner": "428427166869", 
         "CreatedDate": "2021-06-04T09:44:18.931000-07:00", 
         "Status": "Creating",
```

```
 "DocumentVersion": "1", 
         "Description": "My test template", 
         "PlatformTypes": [], 
         "DocumentType": "CloudFormation", 
         "SchemaVersion": "1.0", 
         "LatestVersion": "1", 
         "DefaultVersion": "1", 
         "DocumentFormat": "YAML", 
         "Tags": [ 
\{\hspace{.1cm} \} "Key": "Templates", 
                  "Value": "Test" 
 } 
         ] 
     }
```
## <span id="page-378-1"></span>編輯範本

利用以下程序,在 Application Manager 中編輯 CloudFormation 範本。佈建使用已更新範本的堆疊之 後,即可在 CloudFormation 中使用範本變更。

若要在 Application Manager 中編輯 CloudFormation 範本

- 1. 開啟位於<https://console.aws.amazon.com/systems-manager/> 的 AWS Systems Manager 主控 台。
- 2. 在導覽窗格中,選擇 Application Manager。
- 3. 在 Applications (應用程式) 區段中,選擇 CloudFormation stacks (CloudFormation 堆疊)。
- 4. 選擇 Template library (範本程式庫)。
- 5. 選擇一個範本,然後選擇 Actions (動作)、Edit (編輯)。您無法變更範本的名稱,但您可以變更所 有其他詳細資訊。
- 6. 選擇 Save (儲存)。範本會存放在 Systems Manager 文件服務中。

#### <span id="page-378-0"></span>使用 CloudFormation 堆疊

Application Manager (AWS Systems Manager 的功能) 可與 AWS CloudFormation 整合,進而協助 您佈建和管理應用程式的資源。您可以在 Application Manager 中建立、編輯和刪除 CloudFormation 範本和堆疊。堆疊是一組 AWS 資源,您可將它視為單一單位進行管理。這表示您可以使用 CloudFormation 堆疊建立、更新或刪除 AWS 資源的集合。範本是 JSON 或 YAML 格式的文字檔案, 可指定您要在堆疊中佈建的資源。此區段包含下列資訊:

## 主題

- [建立堆疊](#page-379-0)
- [更新堆疊](#page-381-0)

## <span id="page-379-0"></span>建立堆疊

下列程序說明如何使用 Application Manager 建立 CloudFormation 堆疊。堆疊以範本為基礎。建立堆 疊時,您可以選擇現有的範本,或建立新的範本。建立堆疊之後,系統會立即嘗試建立堆疊中識別的資 源。在系統成功佈建資源之後,範本和堆疊就可以在 Application Manager 和 CloudFormation 中檢視 和編輯。

## **a** Note

免費使用 Application Manager 來建立堆疊,但是您需要為在堆疊中建立的 AWS 資源支付費 用。

使用 Application Manager (主控台) 建立 CloudFormation 堆疊

利用以下程序使用 AWS Management Console 中的 Application Manager 建立堆疊。

## 若要刪除 CloudFormation 堆疊

- 1. 開啟位於<https://console.aws.amazon.com/systems-manager/> 的 AWS Systems Manager 主控 台。
- 2. 在導覽窗格中,選擇 Application Manager。
- 3. 在 Applications (應用程式) 區段中,選擇 CloudFormation stacks (CloudFormation 堆疊)。
- 4. 在 Prepare a template (準備範本) 區段中,選擇一個選項。如果您選擇 Use an existing template (使用現有的範本) 中的標籤,您可以使用 Choose a template (選擇範本) 區段以找出您想要的範 本。如果您選擇其他選項之一,請完成精靈以準備範本。
- 5. 在 Specify template details (指定範本詳細資訊) 頁面上,確認範本的詳細資訊,以確保程序會建 立您想要的資源。
	- (選用) 在 Tags (標籤) 區段中,將一個或多個標籤索引鍵名稱/值對套用到範本。
	- 標籤是您指派給資源的選用性中繼資料。使用標籤,您即可以不同的方式 (例如用途、擁有者 或環境) 將資源分類。如需有關標記 Systems Manager 資源的詳細資訊,請參閱 [標記 Systems](#page-2500-0) [Manager 資源。](#page-2500-0)
- 選擇 Next (下一步)。
- 6. 在 Edit stack details (編輯堆疊詳細資訊) 頁面上,針對 Stack name (堆疊名稱),輸入可協助您識 別堆疊建立的資源或用途的名稱。
	- Parameters (參數) 區段包含範本中指定的所有選用和必要參數。在每個欄位中,輸入一個或多 個參數。
	- (選用) 在 Tags (標籤) 區段中將一個或多個標籤索引鍵名稱/值對套用到堆疊。
	- (選用) 在 Permissions (許可) 區段中,指定 AWS Identity and Access Management (IAM) 角色 名稱或 IAM Amazon Resource Name (ARN)。系統會使用指定的服務角色來建立堆疊中指定的 所有資源。如果您未指定 IAM 角色, 則 AWS CloudFormation 會使用從您的使用者憑證產生的 暫時工作階段。如需此 IAM 角色的詳細資訊,請參閱《AWS CloudFormation 使用者指南》中 的 [AWS CloudFormation 服務角色。](https://docs.aws.amazon.com/AWSCloudFormation/latest/UserGuide/using-iam-servicerole.html)
	- 選擇 Next (下一步)。
- 7. 請詳閱 Review and provision (檢閱和佈建) 頁面上的堆疊詳細資訊。在此頁面上選擇 Edit (編輯) 按鈕,以進行變更。
- 8. 選擇 Provision stack (佈建堆疊)。

Application Manager 會顯示 CloudFormation stacks (CloudFormation 堆疊) 頁面以及堆疊建立和部署 的狀態。如果 CloudFormation 無法建立和佈建堆疊,請參閱《AWS CloudFormation 使用者指南》。

- [堆疊狀態碼](https://docs.aws.amazon.com/AWSCloudFormation/latest/UserGuide/using-cfn-describing-stacks.html#w2ab1c23c15c17c11)
- [疑難排解 AWS CloudFormation](https://docs.aws.amazon.com/AWSCloudFormation/latest/UserGuide/troubleshooting.html)

佈建和執行堆疊資源之後,使用者可以使用建立資源的底層服務,直接編輯資源。例如,使用者可以使 用 Amazon Elastic Compute Cloud (Amazon EC2) 主控台來更新已建立成為 CloudFormation 堆疊一 部分的伺服器執行個體。有些變更可能是意外,有些則是為了回應時間急迫性運作事件而刻意為之。無 論如何,在 CloudFormation 外部所做的變更會使堆疊更新或刪除操作變得複雜。您可以使用偏離偵測 或偏離狀態,來識別已在 CloudFormation 管理之外發生組態變更的堆疊資源。如需偏離狀態的詳細資 訊,請參閱[偵測堆疊和資源未受管的組態變更](https://docs.aws.amazon.com/AWSCloudFormation/latest/UserGuide/using-cfn-stack-drift.html)。

使用 Application Manager (命令列) 建立 CloudFormation 堆疊

利用以下 AWS Command Line Interface(AWS CLI) 程序,使用以 SSM 文件存放於 Systems Manager 中的 CloudFormation 範本,進而佈建堆疊。將每個*########*取代為您自己的資訊。如需其他建立堆 疊的 AWS CLI 堆疊的資訊,請參閱《AWS CloudFormation 使用者指南》中[的建立堆疊](https://docs.aws.amazon.com/AWSCloudFormation/latest/UserGuide/using-cfn-cli-creating-stack.html)。

## 開始之前

如果您尚未安裝並設定 AWS CLI 或 AWS Tools for PowerShell,請進行相應的操作。如需相關資訊, 請參閱[安裝或更新 AWS CLI 的最新版本和](https://docs.aws.amazon.com/cli/latest/userguide/getting-started-install.html)[安裝 AWS Tools for PowerShell。](https://docs.aws.amazon.com/powershell/latest/userguide/pstools-getting-set-up.html)

#### Linux & macOS

```
aws cloudformation create-stack \ 
     --stack-name a_name_for_the_stack \ 
     --template-url "ssm-doc://arn:aws:ssm:Region:account_ID:document/template_name" 
  \
```
**Windows** 

```
aws cloudformation create-stack ^ 
      --stack-name a_name_for_the_stack ^ 
      --template-url "ssm-doc://arn:aws:ssm:Region:account_ID:document/template_name" 
 \lambda
```
## PowerShell

```
New-CFNStack ` 
     -StackName "a_name_for_the_stack" ` 
     -TemplateURL "ssm-doc://arn:aws:ssm:Region:account_ID:document/template_name" `
```
## <span id="page-381-0"></span>更新堆疊

您可以直接在 Application Manager 中編輯堆疊,以將更新部署到 CloudFormation 堆疊中。使用直接 更新,您可以指定範本或輸入參數的更新。儲存並部署變更後,CloudFormation 會根據您指定的變更 更新 AWS 資源。

您可以在進行更新堆疊之前,預覽 CloudFormation 將對堆疊進行的變更,請使用變更集。如需詳細資 訊,請參閱《AWS CloudFormation 使用者指南》中[的使用變更集更新堆疊](https://docs.aws.amazon.com/AWSCloudFormation/latest/UserGuide/using-cfn-updating-stacks-changesets.html)。

若要在 Application Manager 中更新 CloudFormation 堆疊

- 1. 開啟位於<https://console.aws.amazon.com/systems-manager/> 的 AWS Systems Manager 主控 台。
- 2. 在導覽窗格中,選擇 Application Manager。
- 3. 在 Applications (應用程式) 區段中,選擇 CloudFormation stacks (CloudFormation 堆疊)。
- 4. 選擇清單中的堆疊,然後選擇 Actions (動作)、Update stack (更新堆疊)。
- 5. 在 Specify template source (指定範本來源) 頁面上,選擇下列其中一個選項,然後選擇 Next (下 一步)。
	- 選擇 Use the template code currently provisioned in the stack (使用目前在堆疊中佈建的範本程 式碼),以檢視範本。選擇 Versions (版本) 清單的範本版本,然後選擇 Next (下一步)。
	- 選擇 Switch to a different template (切換至不同的範本),以選擇或建立堆疊的新範本。
- 6. 完成範本的變更之後,請選擇 Next (下一步)。
- 7. 在 Edit stack details (編輯堆疊詳細資訊) 頁面上,您可以編輯參數、標籤和許可。您不能變更堆疊 名稱。進行變更,然後選擇 Next (下一步)。
- 8. 請詳閱 Review and provision (檢閱和佈建) 頁面上的堆疊詳細資訊,然後選擇 Provision stack (佈 建堆疊)。

## <span id="page-382-0"></span>使用 Application Manager 中的叢集

本節包含可協助您使用 Application Manager (AWS Systems Manager 的元件) 中的 Amazon Elastic Container Service (Amazon ECS) 和 Amazon Elastic Kubernetes Service (Amazon EKS) 容器叢集的 主題。

## 目錄

- [在 Application Manager 中使用 Amazon ECS](#page-382-1)
- [在 Application Manager 中使用 Amazon EKS](#page-383-0)
- [使用叢集的 Runbook](#page-384-0)

<span id="page-382-1"></span>在 Application Manager 中使用 Amazon ECS

使用的功能 Application Manager AWS Systems Manager,您可以檢視和管理 Amazon Elastic Container Service (Amazon ECS) 叢集基礎設施。 Application Manager使用叢集的 Amazon 資源名稱 (ARN) 作為標籤值,將標籤套用至您的 Amazon ECS 叢集。 Application Manager提供叢集中運算、網 路和儲存資源的元件執行階段檢視。

## **a** Note

您無法在 Application Manager 中管理或檢視有關容器的操作資訊。您只能管理和檢視託管 Amazon ECS 資源之基礎設施的操作資訊。

您可以在此標籤上執行的動作

您也可以在此頁面上執行下列動作:

- 選擇 Manage cluster (管理叢集) 以開啟 Amazon ECS 中的叢集。
- 選擇 View all (檢視所有) 以檢視叢集中的資源清單。
- 選擇 [檢視於] CloudWatch 以檢視 Amazon 中的資源警示 CloudWatch。
- 選擇 Manage nodes (管理節點) 或 Manage Fargate profiles (管理 Fargate 設定檔),以在 Amazon ECS 中檢視這些資源。
- 選擇資源 ID,即可在建立資源的主控台中檢視資源 ID 的詳細資訊。
- 檢視與您的叢集相關的 OpsItems 清單。
- 檢視已在叢集上執行的 Runbook 歷程記錄。

若要開啟 ECS cluster (ECS 叢集)

- 1. [請在以下位置開啟 AWS Systems Manager 主控台。](https://console.aws.amazon.com/systems-manager/) https://console.aws.amazon.com/systemsmanager/
- 2. 在導覽窗格中,選擇 Application Manager。
- 3. 在 Container clusters (容器叢集) 區段中,選擇 ECS clusters (ECS 叢集)。
- 4. 在清單中選擇叢集。Application Manager 會開啟 Overview (概觀) 標籤。

<span id="page-383-0"></span>在 Application Manager 中使用 Amazon EKS

Application Manager這項功能與 [Amazon Elastic Kubernetes Service \(Amazon](https://docs.aws.amazon.com/eks/latest/userguide/what-is-eks.html) EKS) 整合 AWS Systems Manager,以提供有關 Amazon EKS 叢集基礎設施運作狀態的資訊。 Application Manager使 用叢集的 Amazon 資源名稱 (ARN) 作為標籤值,將標籤套用至您的 Amazon EKS 叢集。 Application Manager提供叢集中運算、網路和儲存資源的元件執行階段檢視。

**a** Note

您無法在 Application Manager 中管理或檢視有關 Amazon EKS Pod 或容器的操作資訊。您只 能管理和檢視託管 Amazon EKS 資源之基礎設施的操作資訊。

您可以在此標籤上執行的動作

您也可以在此頁面上執行下列動作:

- 選擇 Manage cluster (管理叢集) 以開啟 Amazon EKS 中的叢集。
- 選擇 View all (檢視所有) 以檢視叢集中的資源清單。
- 選擇 [檢視於] CloudWatch 以檢視 Amazon 中的資源警示 CloudWatch。
- 選擇 Manage nodes (管理節點) 或 Manage Fargate profiles (管理 Fargate 設定檔),以在 Amazon EKS 中檢視這些資源。
- 選擇資源 ID,即可在建立資源的主控台中檢視資源 ID 的詳細資訊。
- 檢視與您的叢集相關的 OpsItems 清單。
- 檢視已在叢集上執行的 Runbook 歷程記錄。

若要開啟 EKS clusters (EKS 叢集) 應用程式

- 1. [請在以下位置開啟 AWS Systems Manager 主控台。](https://console.aws.amazon.com/systems-manager/) https://console.aws.amazon.com/systemsmanager/
- 2. 在導覽窗格中,選擇 Application Manager。
- 3. 在 Container clusters (容器叢集) 區段中,選擇 EKS clusters (EKS 叢集)。
- 4. 在清單中選擇叢集。Application Manager 會開啟 Overview (概觀) 標籤。

#### <span id="page-384-0"></span>使用叢集的 Runbook

您可以使用 Systems Manager Automation Runbook 修正來自 Application Manager (AWS Systems Manager 的功能) 的 AWS 資源的問題。當您從 Application Manager 叢集中選擇 Start Runbook (啟 動 Runbook) 時,系統會根據叢集中的資源類型,顯示篩選的 Runbook 清單。當您選擇您想要啟動的 Runbook 時,Systems Manager 會開啟 Execute automation document (執行自動化文件) 頁面。

#### 開始之前

在您開始從 Application Manager 啟動 Runbook 之前,請執行下列動作:

- 請確認您有啟動 Runbook 的正確許可。如需更多詳細資訊,請參閱 [設定自動化。](#page-608-0)
- 檢閱有關啟動 Runbook 的自動化程序文件。如需更多詳細資訊,請參閱 [執行自動化。](#page-618-0)
- 如果您打算一次性在多個資源上啟動 Runbook,請檢閱有關使用目標和速率控制的文件。如需更多 詳細資訊,請參閱 [大規模執行自動化](#page-629-0)。

## 若要從 Application Manager 啟動叢集的 Runbook

- 1. 開啟位於<https://console.aws.amazon.com/systems-manager/> 的 AWS Systems Manager 主控 台。
- 2. 在導覽窗格中,選擇 Application Manager。
- 3. 在 Container clusters (容器叢集) 區段中,選擇容器類型。
- 4. 在清單中選擇叢集。Application Manager 會開啟 Overview (概觀) 標籤。
- 5. 在 Runbooks 標籤上,選擇 Start Runbook (啟動 Runbook)。Application Manager 會在新的標 籤中開啟 Execute automation document (執行自動化文件) 頁面。如需有關 Execute automation document (執行自動化文件) 頁面中的選項的資訊,請參閱 [執行自動化。](#page-618-0)

# AWS AppConfig

AWS AppConfig 功能旗標和動態設定可協助軟體建置人員快速安全地調整生產環境中的應用程式行 為,而無需完整的程 AWS AppConfig 加速軟體發行頻率、改善應用程式恢復能力,並協助您更快解決 突發的問題。使用功能旗標,您可以逐步向使用者發佈新功能,並評估這些變更的影響,然後再將新功 能完全部署給所有使用者。透過操作旗標和動態設定,您可以更新封鎖清單、允許清單、節流限制、記 錄詳細資訊,以及執行其他作業調整,以快速回應生產環境中的問題。

如需詳細資訊,請參閱[什麼是 AWS AppConfig?](https://docs.aws.amazon.com/appconfig/latest/userguide/) 在《AWS AppConfig 使用者指南》中。

# AWS Systems Manager Parameter Store

Parameter Store的功能 AWS Systems Manager,提供安全的階層式儲存,以進行組態資料管理和密 碼管理。您可以存放密碼、資料庫字串、Amazon Machine Image (AMI) ID 和授權碼之類的資料做為 參數值。您存放的值可以是純文字或加密資料。您可以使用您在建立參數時指定的唯一名稱,在您的指 令碼、命令、SSM 文件,以及組態和自動化工作流程中參考 Systems Manager 參數。若要開始使用 Parameter Store,請開啟 [Systems Manager 主控台](https://console.aws.amazon.com/systems-manager/parameters)。在導覽窗格中,選擇 Parameter Store。

Parameter Store 也與 Secrets Manager 整合。您可以在使用其他已支援參考 Parameter Store 參數的 AWS 服務 時,擷取 Secrets Manager 秘密。如需詳細資訊,請參閱 參考 Parameter Store 參數中的 [AWS Secrets Manager 秘密](#page-2462-0)。

**a** Note

若要實作密碼輪替生命週期,請使用。 AWS Secrets Manager您可以使用 Secrets Manager 在資料庫登入資料、API 金鑰和其他機密的整個生命週期輕鬆進行輪換、管理和擷取。如需

詳細資訊,請參閱[什麼是 AWS Secrets Manager?](https://docs.aws.amazon.com/secretsmanager/latest/userguide/intro.html) 在《AWS Secrets Manager 使用者指 南》中。

Parameter Store 如何為我的組織帶來益處?

Parameter Store 提供這些好處:

- 使用安全、可擴展的託管秘密管理服務 (無伺服器需要管理)。
- 隔離您的資料與程式碼以改善您的安全態勢。
- 將組態資料和加密字串存放在階層和追蹤版本中。
- 以精密分級控制及稽核存取。
- 可靠地存放參數,因為 Parameter Store 託管在 AWS 區域的多個可用區域中。

## 誰應該使用Parameter Store?

- 任何想要集中管理組態資料的 AWS 客戶。
- 想要存放不同登入資料和參考串流的軟體開發人員。
- 想要在其秘密和密碼發生變更或未變更時接收通知的系統管理員。

## Parameter Store 有哪些功能?

• 變更通知

您可以同時為參數和參數政策設定變更通知和呼叫自動化動作。如需詳細資訊,請參閱 [根據](#page-412-0) [Parameter Store事件設定通知或觸發動作。](#page-412-0)

• 組織參數

您可以單獨標記參數,以根據指派給參數的標籤協助您找出一或多個文件。例如,您可以為特定的環 境或部門標記參數。如需詳細資訊,請參閱 [標記 Systems Manager 參數。](#page-2529-0)

• 標籤版本

您可以透過建立標籤來關聯參數版本的別名。如果參數有多個版本,標籤可協助您記住參數版本的目 的。

• 資料驗證

您可以建立指向 Amazon Elastic Compute Cloud (Amazon EC2) 執行個體的參數,Parameter Store 會驗證這些參數,以確保它參考預期的資源類型,確保該資源存在並且客戶具有使用資源的許可。例 如,您可以建立具有 Amazon Machine Image (AMI) ID 的參數作為具有 aws:ec2:image 資料類型 的值,Parameter Store 會執行非同步驗證操作,以確保參數值符合 AMI ID 的格式要求,並且指定 的 AMI 在您的 AWS 帳戶中可用。

• 參考秘密

Parameter Store與整合,以 AWS Secrets Manager 便您可以在使用已支援Parameter Store參數參 照的其他 AWS 服務 機密時擷取 Secrets Manager 密碼。

• 與其他帳戶共用參數

您可以選擇性地將組態資料集中在單一中, AWS 帳戶 並與其他需要存取這些資料的帳戶共用參 數。

• 可從其他存取 AWS 服務

您可以使用 Parameter Store 參數與其他 Systems Manager 功能和 AWS 服務 , 從集中存放區擷取 秘密和組態資料。參數可與 Systems Manager 功能搭配使用Run Command,例如,自動化和State Manager功能 AWS Systems Manager。您也可以參考許多其他參數 AWS 服務,包括下列項目:

- Amazon Elastic Compute Cloud (Amazon EC2)
- Amazon Elastic Container Service (Amazon ECS)
- AWS Secrets Manager
- AWS Lambda
- AWS CloudFormation
- AWS CodeBuild
- AWS CodePipeline
- AWS CodeDeploy
- 與其他產品整合 AWS 服務

設定與下列項目的整合,以 AWS 服務 進行加密、通知、監視和稽核:

- AWS Key Management Service (AWS KMS)
- Amazon Simple Notification Service (Amazon SNS)
- Amazon CloudWatch:如需詳細資訊,請參閱[設定參數和參數原 EventBridge 則的規則。](#page-413-0)
- Amazon EventBridge:如需詳細資訊,請參閱[使用 Amazon SNS 通知監控 Systems Manager 狀](#page-2426-0) [態變更](#page-2426-0)和[參考:Systems Manager 的 Amazon EventBridge 事件模式和類型](#page-2540-0)。

• AWS CloudTrail︰如需詳細資訊,請參閱 [使用記錄 AWS Systems Manager API 呼叫 AWS](#page-2392-0)  [CloudTrail。](#page-2392-0)

## 什麼是參數?

Parameter Store 參數是儲存在 Parameter Store 中的任何資料片段,例如文字區塊、名稱清單、密 碼、AMI ID、授權金鑰等。您可以集中、安全地在您的指令碼、命令和 SSM 文件中參考這項資料。

當您參考參數時,使用以下慣例來指定參數名稱:

{{ssm:*parameter-name*}}

**a** Note

不能在其他參數的值中參考或巢套參數。參數值中不能包含 {{}} 或 {{ssm:*parametername*}}。

Parameter Store支援三種參數:String、StringList 和 SecureString。

除了一個例外狀況,當您建立或更新參數時,將參數值輸入為純文字,並且 Parameter Store 不對 輸入的文字執行驗證。但是,對於 String 參數,您可以將資料類型指定為 aws:ec2:image, 而 Parameter Store 便會驗證您輸入的數值是否為 Amazon EC2 AMI 的正確格式;例 如:ami-12345abcdeEXAMPLE。

## 參數類型:String

根據預設,String 參數是由您輸入的任何文字區塊組成。例如:

- abc123
- Example Corp
- <img src="images/bannerImage1.png"/>

## 參數類型: StringList

StringList 參數包含以逗號分隔的數值清單,如下列範例所示。

Monday, Wednesday, Friday

CSV,TSV,CLF,ELF,JSON

## 參數類型: SecureString

SecureString 參數是需要以安全方式存放和參考的所有敏感資料。如果您有資料不希望使用者更改 或以純文字參考,例如密碼或授權金鑰,請使用 SecureString 資料類型建立這些參數。

#### **A** Important

請勿在 String 或 StringList 參數中存放敏感資料。對於所有必須保持加密的敏感資料, 請僅使用 SecureString 參數類型。 如需詳細資訊,請參閱 [建立 SecureString 參數 \(AWS CLI\)。](#page-428-0)

在以下情況中,我們建議使用 SecureString 參數。

- 您想要跨使用資料/參數, AWS 服務 而不會在命令、函數、代理程式記錄或記錄檔中以純文字形式 公開值。 CloudTrail
- 您希望控制哪些使用者可以存取敏感資料。
- 您希望能夠在存取敏感資料時進行稽核 (CloudTrail)。
- 您希望將敏感資料加密,而且您希望使用自己的加密金鑰來管理存取。

#### **A** Important

僅加密 SecureString 參數的值。參數名稱、說明和其他屬性不會加密。

您可以將SecureString參數類型用於要加密的文字資料,例如密碼、應用程式密碼、機密組態資料 或任何其他要保護的資料類型。 SecureString數據使用密 AWS KMS 鑰進行加密和解密。您可以使 用提供的預設 KMS 金鑰,也可以建立並使用您自己的 KMS 金鑰 AWS KMS key。 AWS (如果想限制 使用者對 SecureString 參數的存取,請使用您自己的 AWS KMS key 。如需詳細資訊,請參閱 [使](#page-396-0) [用 AWS 預設金鑰和客戶受管金鑰的 IAM 許可。](#page-396-0))

您也可以將SecureString參數與其他參數一起使用 AWS 服務。在下列範例中,Lambda 函數會使用 [GetParameters](https://docs.aws.amazon.com/systems-manager/latest/APIReference/API_GetParameters.html)API 擷取SecureString參數。

from \_\_future\_\_ import print\_function

AWS Systems Manager 使用者指南

```
import json
import boto3
ssm = boto3.client('ssm', 'us-east-2')
def get_parameters(): 
     response = ssm.get_parameters( 
         Names=['LambdaSecureString'],WithDecryption=True 
     ) 
     for parameter in response['Parameters']: 
         return parameter['Value'] 
def lambda_handler(event, context): 
     value = get_parameters() 
    print("value1 = " + value) return value # Echo back the first key value
```
#### AWS KMS 加密和定價

如果您在建立SecureString參數時選擇參數類型,Systems Manager 會用 AWS KMS 來加密參數 值。

**A** Important

Parameter Store 只支[援對稱加密 KMS 金鑰。](https://docs.aws.amazon.com/kms/latest/developerguide/symm-asymm-concepts.html#symmetric-cmks)您無法使用[非對稱加密 KMS 金鑰來](https://docs.aws.amazon.com/kms/latest/developerguide/symm-asymm-concepts.html#asymmetric-cmks)加密您的參 數。如需判斷 KMS 金鑰為對稱或非對稱的說明,請參閱《AWS Key Management Service 開 發人員指南》中的[識別對稱鍵和非對稱金鑰](https://docs.aws.amazon.com/kms/latest/developerguide/find-symm-asymm.html)。

建立SecureString參數不會收取Parameter Store任何費用,但需要支付使用 AWS KMS 加密的費 用。如需相關資訊,請參閱 [AWS Key Management Service 定價。](https://aws.amazon.com/kms/pricing)

如需有關 AWS 受管金鑰 和客戶管理金鑰的詳細資訊,請參閱AWS Key Management Service 開發人 員指南中的[AWS Key Management Service 概念](https://docs.aws.amazon.com/kms/latest/developerguide/concepts.html)。如需有關Parameter Store和 AWS KMS 加密的詳細 資訊,請參閱[如何 AWS Systems ManagerParameter Store使用 AWS KMS。](https://docs.aws.amazon.com/kms/latest/developerguide/services-parameter-store.html)

**a** Note

若要檢視 AWS 受管金鑰,請使用 AWS KMS DescribeKey作業。此 AWS Command Line Interface (AWS CLI) 範例用DescribeKey來檢視 AWS 受管金鑰.

aws kms describe-key --key-id alias/aws/ssm

## 詳細資訊

- [建立 SecureString 參數,並將節點加入網域 \(PowerShell\)](#page-517-0)
- [用Parameter Store於安全地訪問密碼和 Config 數據 CodeDeploy](https://aws.amazon.com/blogs/mt/use-parameter-store-to-securely-access-secrets-and-config-data-in-aws-codedeploy/)
- [關於 Amazon EC2 Systems Manager Parameter Store 的有趣文章](https://aws.amazon.com/blogs/mt/interesting-articles-on-ec2-systems-manager-parameter-store/)

# 設定 Parameter Store

在 Parameter Store (AWS Systems Manager 的一項功能) 中設定參數前,您必須先設定 AWS Identity and Access Management (IAM) 政策,提供您帳戶中的使用者執行指定動作的許可。本節包含如何使 用 IAM 主控台手動設定這些政策的資訊,以及如何將他們指派給使用者及使用者群組。您也可以建立 和指派政策,來控制可在受管節點上執行何種參數動作。本節也包含如何建立 Amazon EventBridge 規則,讓您接收 Systems Manager 參數變更通知的資訊。您也可以使用 EventBridge 規則來根據 Parameter Store 中的變更,呼叫 AWS 中的其他動作。

## 目錄

- [使用 IAM 政策限制對 Systems Manager 參數的存取](#page-391-0)
- [管理參數層](#page-398-0)
- [增加或重設Parameter Store輸送量](#page-406-0)
- [根據Parameter Store事件設定通知或觸發動作](#page-412-0)

# <span id="page-391-0"></span>使用 IAM 政策限制對 Systems Manager 參數的存取

您可以使用 AWS Identity and Access Management (IAM) 限制對 AWS Systems Manager 參數的存 取。具體而言,您可以建立 IAM 政策以限制存取以下 API 操作:

- [DeleteParameter](https://docs.aws.amazon.com/systems-manager/latest/APIReference/API_DeleteParameter.html)
- **[DeleteParameters](https://docs.aws.amazon.com/systems-manager/latest/APIReference/API_DeleteParameters.html)**
- [DescribeParameters](https://docs.aws.amazon.com/systems-manager/latest/APIReference/API_DescribeParameters.html)
- [GetParameter](https://docs.aws.amazon.com/systems-manager/latest/APIReference/API_GetParameter.html)
- [GetParameters](https://docs.aws.amazon.com/systems-manager/latest/APIReference/API_GetParameters.html)
- [GetParameterHistory](https://docs.aws.amazon.com/systems-manager/latest/APIReference/API_GetParameterHistory.html)
- [GetParametersByPath](https://docs.aws.amazon.com/systems-manager/latest/APIReference/API_GetParametersByPath.html)
- [PutParameter](https://docs.aws.amazon.com/systems-manager/latest/APIReference/API_PutParameter.html)

使用 IAM 政策限制對 Systems Manager 參數的存取時,我們建議您建立和使用限制性 IAM 政策。例 如,以下政策可讓使用者為有限的一組資源呼叫 DescribeParameters 和 GetParameters API 操 作。這表示使用者可以取得相關資訊,以及使用以 prod-\* 開頭的所有參數。

```
{ 
      "Version": "2012-10-17", 
      "Statement": [ 
          { 
               "Effect": "Allow", 
               "Action": [ 
                    "ssm:DescribeParameters" 
               ], 
               "Resource": "*" 
          }, 
          { 
               "Effect": "Allow", 
               "Action": [ 
                    "ssm:GetParameters" 
               ], 
               "Resource": "arn:aws:ssm:us-east-2:123456789012:parameter/prod-*" 
          } 
    \mathbf{I}}
```
**A** Important

如果使用者擁有路徑的存取權限,則該使用者可存取該路徑的所有層級。例如,如果使用者擁 有存取路徑 /a 的許可,則該使用者也可以存取 /a/b。雖然使用者在 IAM 中被明確拒絕存取 參數 /a/b,但他們仍能夠以遞迴方式呼叫 /a 的 GetParametersByPath API 操作,並檢視  $/a/b<sub>o</sub>$ 

針對信任的管理員,您可以使用類似以下範例的政策,提供所有 Systems Manager 參數 API 操作的完 整存取。此政策可讓使用者完整存取所有以 dbserver-prod-\* 開頭的生產參數。

```
{ 
     "Version": "2012-10-17", 
     "Statement": [ 
          { 
               "Effect": "Allow", 
               "Action": [
```

```
 "ssm:PutParameter", 
                   "ssm:DeleteParameter", 
                   "ssm:GetParameterHistory", 
                   "ssm:GetParametersByPath", 
                   "ssm:GetParameters", 
                   "ssm:GetParameter", 
                   "ssm:DeleteParameters" 
              ], 
              "Resource": "arn:aws:ssm:us-east-2:123456789012:parameter/dbserver-prod-*" 
          }, 
          { 
              "Effect": "Allow", 
              "Action": "ssm:DescribeParameters", 
              "Resource": "*" 
          } 
     ]
}
```
## 拒絕許可

每個 API 都是唯一的,且具有不同的操作和許可,您可以單獨允許或拒絕它們。任何政策中的明確拒 絕會覆寫任何允許。

**a** Note

預設 AWS Key Management Service (AWS KMS) 金鑰具有中所有 IAM 主體的Decrypt AWS 帳戶權限。如果您希望對帳戶中的 SecureString 參數擁有不同的存取級別,不建議您使用 預設金鑰。

如果您希望擷取參數值的所有 API 操作具有相同的行為,那麼您可以在政策中使用 GetParameter\* 等模式。下列範例會顯示如何拒絕以 prod-\* 開頭的所有參數的 GetParameter、GetParameters、GetParameterHistory 以及 GetParametersByPath。

```
{ 
     "Version": "2012-10-17", 
     "Statement": [ 
          { 
               "Effect": "Deny", 
               "Action": [ 
                    "ssm:GetParameter*"
```

```
 ], 
              "Resource": "arn:aws:ssm:us-east-2:123456789012:parameter/prod-*" 
          } 
     ]
}
```
下列範例顯示如何拒絕某些命令,同時允許使用者在以 prod-\* 開頭的所有參數中執行其他命令。

```
{ 
      "Version": "2012-10-17", 
     "Statement": [ 
         \{ "Effect": "Deny", 
               "Action": [ 
                    "ssm:PutParameter", 
                    "ssm:DeleteParameter", 
                    "ssm:DeleteParameters", 
                    "ssm:DescribeParameters" 
               ], 
               "Resource": "*" 
          }, 
          { 
               "Effect": "Allow", 
               "Action": [ 
                    "ssm:GetParametersByPath", 
                    "ssm:GetParameters", 
                    "ssm:GetParameter", 
                    "ssm:GetParameterHistory" 
               ], 
               "Resource": "arn:aws:ssm:us-east-2:123456789012:parameter/prod-*" 
          } 
    \mathbf{I}}
```
**a** Note 參數歷程包含所有參數版本,包括目前的參數版本。因此,如果 GetParameter、GetParameters 和 GetParameterByPath 的使用者許可遭到拒絕、但 允許 GetParameterHistory 的許可,則透過使用 GetParameterHistory,他們可以看 到當前參數,包括 SecureString 參數。

僅允許特定參數在節點上執行

您可以控制存取,讓受管節點僅可執行您指定的參數。

如果您在建立SecureString參數時選擇參數類型,Systems Manager 會用 AWS KMS 來加密參數 值。 AWS KMS 使用 AWS 受管金鑰 或客戶管理的金鑰來加密值。如需和的詳細資訊 AWS KMS AWS KMS key,請參閱[AWS Key Management Service 開發人員指南](https://docs.aws.amazon.com/kms/latest/developerguide/)。

您可以從執 AWS 受管金鑰 行下列命令來檢視 AWS CLI。

```
aws kms describe-key --key-id alias/aws/ssm
```
下列範例允許節點僅取得以 prod- 開頭的參數的參數值。如果參數為 SecureString 參數,則節點 會使用 AWS KMS來解密字串。

#### **a** Note

執行個體政策 (例如以下範例) 會指派給 IAM 中的執行個體角色。如需設定存取 Systems Manager 功能的詳細資訊,包括如何將政策指派給使用者和執行個體,請參閱 [使用 EC2 執行](#page-32-0) [個體的 Systems Manager。](#page-32-0)

```
{ 
      "Version": "2012-10-17", 
      "Statement": [ 
           { 
               "Effect": "Allow", 
               "Action": [ 
                    "ssm:GetParameters" 
               ], 
               "Resource": [ 
                    "arn:aws:ssm:us-east-2:123456789012:parameter/prod-*" 
              \mathbf{I} }, 
           { 
               "Effect": "Allow", 
               "Action": [ 
                    "kms:Decrypt" 
               ], 
               "Resource": [
```
```
 "arn:aws:kms:us-east-2:123456789012:key/4914ec06-e888-4ea5-
a371-5b88eEXAMPLE" 
 ] 
         } 
     ]
}
```
使用 AWS 預設金鑰和客戶受管金鑰的 IAM 許可

Parameter StoreSecureString參數會使用 AWS KMS 金鑰加密和解密。您可以選擇使用提供的 AWS KMS key 或預設 KMS 金鑰來加密SecureString參數 AWS。

使用客戶受管金鑰時,授予使用者存取參數或參數路徑的 IAM 政策必須提供金鑰的明確 kms:Encrypt 許可。例如,下列原則可讓使用者建立、更新和檢視以指定 AWS 區域 和開 頭prod-的SecureString參數 AWS 帳戶。

```
{ 
     "Version": "2012-10-17", 
     "Statement": [ 
          { 
              "Effect": "Allow", 
              "Action": [ 
                   "ssm:PutParameter", 
                   "ssm:GetParameter", 
                   "ssm:GetParameters" 
              ], 
              "Resource": [ 
                   "arn:aws:ssm:us-east-2:111122223333:parameter/prod-*" 
              ] 
         }, 
          { 
              "Effect": "Allow", 
              "Action": [ 
                   "kms:Decrypt", 
                   "kms:Encrypt", 
                   "kms:GenerateDataKey" 
              ], 
              "Resource": [ 
                   "arn:aws:kms:us-
east-2:111122223333:key/1234abcd-12ab-34cd-56ef-12345EXAMPLE" 
 ] 
          }
```
 $\mathbf{I}$ 

}

 $^1$  使用指定的客戶受管金鑰建立加密的進階參數時,需要 kms : GeneɪateDataKey 許可。

相反地,客戶帳戶中的所有使用者都可以存取預設的 AWS 受管金鑰。如果您使用此預設金鑰加密 SecureString 參數,但不希望使用者使用 SecureString 參數,則其 IAM 政策必須明確拒絕對預 設金鑰的存取,如下列政策範例所示。

**a** Note

您可以在 [AWS 受管金鑰頁](https://console.aws.amazon.com/kms/home#/kms/defaultKeys)面的 AWS KMS 主控台中找到預設金鑰的 Amazon Resource Name (ARN)。預設金鑰是別名資料欄中用 aws/ssm 標識的金鑰。

```
{ 
     "Version": "2012-10-17", 
     "Statement": [ 
         \mathcal{L} "Effect": "Deny", 
               "Action": [ 
                   "kms:Decrypt", 
                   "kms:GenerateDataKey" 
               ], 
               "Resource": [ 
                    "arn:aws:kms:us-east-2:111122223333:key/abcd1234-ab12-cd34-ef56-
abcdeEXAMPLE" 
 ] 
          } 
    \mathbf 1}
```
如果您需要對帳戶中的 SecureString 參數進行細微的存取控制,應該使用客戶受管金鑰來保護和限 制對這些參數的存取。我們也建議您使用 AWS CloudTrail 來監視SecureString參數活動。

如需詳細資訊,請參閱下列主題:

- 《IAM 使用者指南》中的[政策評估邏輯](https://docs.aws.amazon.com/IAM/latest/UserGuide/reference_policies_evaluation-logic.html)
- 使用《AWS Key Management Service 開發人員指南》中[的金鑰政策 AWS KMS](https://docs.aws.amazon.com/kms/latest/developerguide/key-policies.html)
- 在AWS CloudTrail 使用指南中[檢視具有 CloudTrail 事件歷史記錄的](https://docs.aws.amazon.com/awscloudtrail/latest/userguide/view-cloudtrail-events.html)事件

# <span id="page-398-0"></span>管理參數層

Parameter Store的功能 AWS Systems Manager,包括標準參數和進階參數。您可以將參數個別設定 為使用標準參數層級 (預設層級) 或進階參數層級。

您可以將標準參數變更為進階參數,但您無法將進階參數恢復為標準參數。將進階參數還原為標準 參數會造成系統將參數的大小從 8 KB 截斷為 4 KB,從而造成資料遺失。還原也會移除連接到參數 的任何政策。以外,進階參數使用的加密形式與標準參數不同。如需詳細資訊,請參閱《AWS Key Management Service 開發人員指南》中的 [AWS Systems Manager Parameter Store 如何使用 AWS](https://docs.aws.amazon.com/kms/latest/developerguide/services-parameter-store.html)  [KMS。](https://docs.aws.amazon.com/kms/latest/developerguide/services-parameter-store.html)

如果您不再需要進階參數,或如果您不希望再支付費用,將它刪除,並將它重新建立為新的標準參數。

下表說明層級之間的差異。

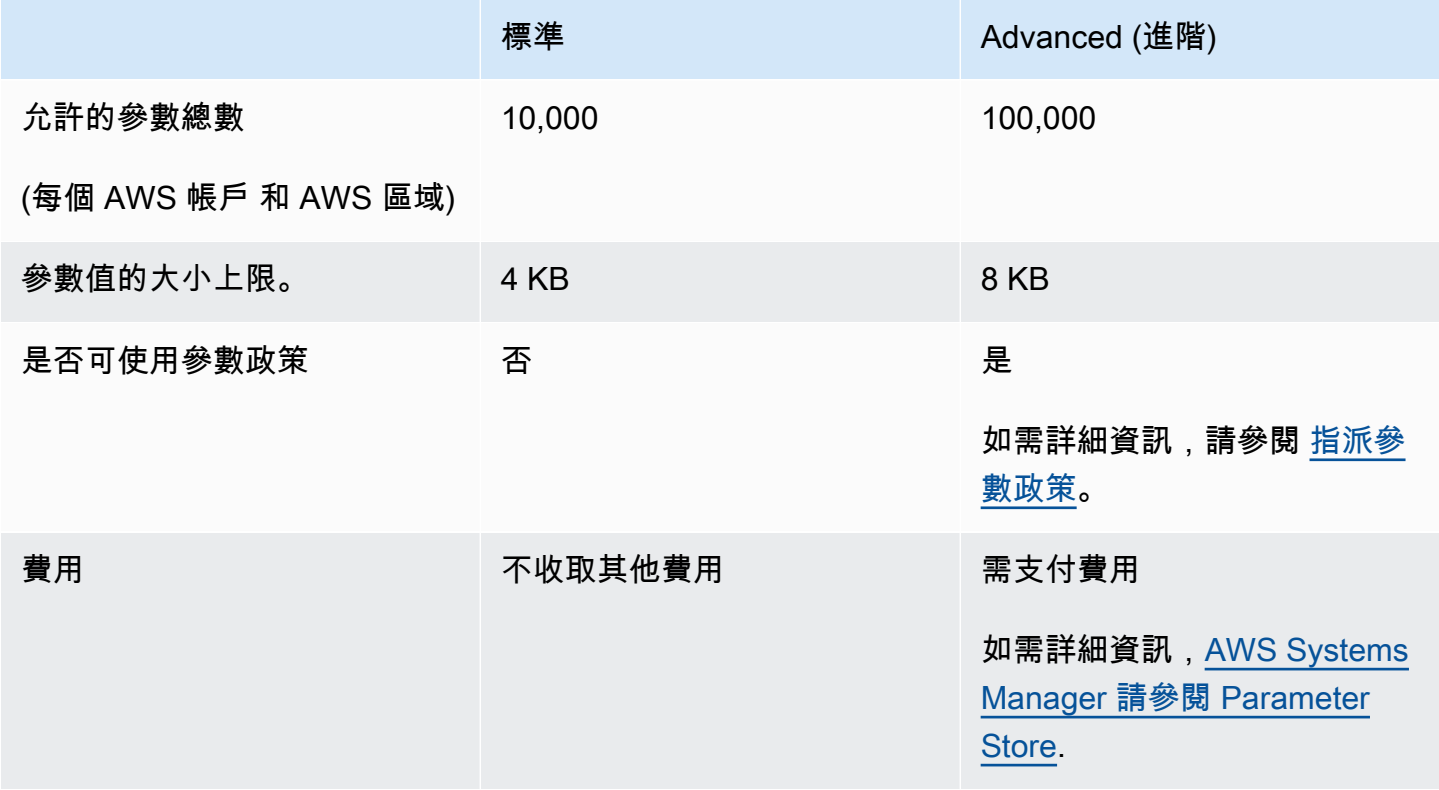

### 主題

- [指定預設參數層](#page-399-0)
- [將標準參數變更為進階參數](#page-406-0)

### <span id="page-399-0"></span>指定預設參數層

在建立或更新參數的請求中 (即 [PutParameter](https://docs.aws.amazon.com/systems-manager/latest/APIReference/API_PutParameter.html) 操作),您可以指定要在請求中使用的參數層。以下是 使用 AWS Command Line Interface (AWS CLI) 的範例。

Linux & macOS

```
aws ssm put-parameter \ 
     --name "default-ami" \ 
     --type "String" \ 
     --value "t2.micro" \ 
     --tier "Standard"
```
Windows

```
aws ssm put-parameter ^ 
     --name "default-ami" ^ 
     --type "String" ^ 
     --value "t2.micro" ^ 
     --tier "Standard"
```
當您在請求中指定層時,Parameter Store 會根據您的請求建立或更新參數。但是,如果您沒有在請求 中明確指定層,Parameter Store 預設層設定會決定要在哪個層建立參數。

標準參數層是在您開始使用 Parameter Store 時的預設層。若您使用進階參數層,您可以指定以下其中 一項做為預設:

- 進階:使用此選項,參數存放區會將所有請求評估為進階參數。
- Intelligent-Tiering:使用此選項,Parameter Store 會評估每個請求,以判斷參數是標準或進階。

若請求並未包含任何需要進階參數的選項,則參數會在標準參數層中建立。若請求中包含一或多個需 要進階參數的選項,Parameter Store 便會在進階參數層中建立參數。

Intelligent-Tiering 的優點

以下是您可能會選擇將 Intelligent-Tiering 做為預設層的理由。

成本控制 – Intelligent-Tiering 可透過一律建立標準參數 (除非絕對需要進階參數) 來協助控制您的參數 相關成本。

自動升級到進階參數層 – 當您變更程式碼而需要將標準參數升級到進階參數時,Intelligent-Tiering 會為 您處理轉換。您不需要變更程式碼即可處理升級。

以下是一些自動升級的範例:

- 您的 AWS CloudFormation 範本會在執行時提供許多參數。當此程序導致您達到標準參數層的 10,000 個參數配額時,智慧型分層會自動將您升級至進階參數層,而且程序不會中斷。 AWS **CloudFormation**
- 您將憑證值存放在參數中,定期輪換憑證值,且內容小於標準參數層的 4 KB 配額。若替換用的憑證 值超過 4 KB,Intelligent-Tiering 會自動將參數升級至進階參數層。
- 您希望將多個現有的標準參數與參數政策建立關聯,但參數政策需要進階參數層。Intelligent-Tiering 會自動將參數升級至進階參數層,而不需在所有呼叫中包含 --tier Advanced 選項來更新參 數。Intelligent-Tiering 選項會在每次滿足進階參數層的條件時,將參數從標準升級至進階。

需要進階參數的選項包含下列項目:

- 參數的內容大小超過 4 KB。
- 參數使用參數政策。
- 您在目前中已有超過 10,000 AWS 帳戶 個參數 AWS 區域。

#### 預設層選項

您可以指定做為預設的層選項包括下列項目。

- 標準 標準參數層是在您開始使用 Parameter Store 時的預設層。使用標準參數層,您可以為 AWS 區域 . AWS 帳戶每個參數的內容大小最大可以等於 4 KB。標準參數不支援參數政策。使用標準參數 層無須另外付費。選擇 Standard (標準) 做為預設層,表示 Parameter Store 一律會嘗試為沒有指定 層的請求建立標準參數。
- 進階 使用進階參數層為每個參數建立最多 100,000 個 AWS 區域 參數。 AWS 帳戶每個參數 的內容大小最大可以等於 8 KB。進階參數支援參數政策。使用進階參數層需要付費。如需詳細資 訊,[AWS Systems Manager 請參閱 Parameter Store.](https://aws.amazon.com/systems-manager/pricing/#Parameter_Store) 選擇 Advanced (進階) 做為預設層,表示 Parameter Store 一律會嘗試為沒有指定層的請求建立進階參數。

**a** Note

當您選擇進階參數層時,明確授權 AWS 向您的帳戶收取任何您所建立進階參數的費用。

• Intelligent-Tiering - Intelligent-Tiering 選項可讓 Parameter Store 根據請求的內容,決定是要使用標 準參數層還是進階參數層。例如,如果您執行命令來建立內容小於 4 KB 的參數,且目前 AWS 區域 的參數少於 10,000 個 AWS 帳戶,而且您未指定參數原則,則會建立標準參數。如果您執行命令來 建立內容超過 4 KB 的參數,則目前 AWS 區域 的參數中已有 10,000 個以上的參數 AWS 帳戶,或 者您指定了參數原則,則會建立進階參數。

**a** Note

當您選擇智慧型分層時,請明確授權針對您建立的任何進階參數 AWS 向您的帳戶收取費 用。

您可以隨時變更 Parameter Store 預設層設定。

設定許可來指定Parameter Store預設層

執行下列其中一項動作,確認您具有 AWS Identity and Access Management (IAM) 中Parameter Store 變更預設參數層的權限:

- 確定將 AdministratorAccess 政策連接到您的 IAM 實體 (如使用者、群組或角色)。
- 確認您具備使用下列 API 操作變更預設層設定的許可 ·
	- [GetServiceSetting](https://docs.aws.amazon.com/systems-manager/latest/APIReference/API_GetServiceSetting.html)
	- [UpdateServiceSetting](https://docs.aws.amazon.com/systems-manager/latest/APIReference/API_UpdateServiceSetting.html)
	- [ResetServiceSetting](https://docs.aws.amazon.com/systems-manager/latest/APIReference/API_ResetServiceSetting.html)

將下列許可授予 IAM 實體,以允許使用者檢視和變更 AWS 帳戶中特定 AWS 區域 內參數的預設層設 定。

```
{ 
      "Version": "2012-10-17", 
      "Statement": [ 
           { 
                "Effect": "Allow", 
                "Action": [ 
                    "ssm:GetServiceSetting" 
               ], 
               "Resource": "*" 
          }, 
           {
```

```
 "Effect": "Allow", 
              "Action": [ 
                  "ssm:UpdateServiceSetting" 
              ], 
              "Resource": "arn:aws:ssm:region:account-id:servicesetting/ssm/parameter-
store/default-parameter-tier" 
         } 
     ]
}
```
管理員可以指派下列許可,以指定唯讀許可。

```
{ 
      "Version": "2012-10-17", 
      "Statement": [ 
           { 
                "Effect": "Allow", 
                "Action": [ 
                     "ssm:GetServiceSetting" 
               ], 
                "Resource": "*" 
          }, 
           { 
                "Effect": "Deny", 
                "Action": [ 
                     "ssm:ResetServiceSetting", 
                     "ssm:UpdateServiceSetting" 
                ], 
                "Resource": "*" 
          } 
     \mathbf{I}}
```
若要提供存取權,請新增權限至您的使用者、群組或角色:

• 使用者和群組位於 AWS IAM Identity Center:

建立權限合集。請按照 AWS IAM Identity Center 使用者指南 中的 [建立權限合集](https://docs.aws.amazon.com/singlesignon/latest/userguide/howtocreatepermissionset.html) 說明進行操作。

• 透過身分提供者在 IAM 中管理的使用者:

建立聯合身分的角色。請按照 IAM 使用者指南 的 [為第三方身分提供者 \(聯合\) 建立角色](https://docs.aws.amazon.com/IAM/latest/UserGuide/id_roles_create_for-idp.html) 中的指示進 行操作。

• IAM 使用者:

- 建立您的使用者可擔任的角色。請按照 IAM 使用者指南 的 [為 IAM 使用者建立角色](https://docs.aws.amazon.com/IAM/latest/UserGuide/id_roles_create_for-user.html) 中的指示進行 操作。
- (不建議) 將政策直接附加至使用者,或將使用者新增至使用者群組。請遵循 IAM 使用者指南[的新](https://docs.aws.amazon.com/IAM/latest/UserGuide/id_users_change-permissions.html#users_change_permissions-add-console) [增許可到使用者 \(主控台\)](https://docs.aws.amazon.com/IAM/latest/UserGuide/id_users_change-permissions.html#users_change_permissions-add-console)中的指示。

指定或變更Parameter Store預設層 (主控台)

下列程序顯示如何使用 Systems Manager 主控台來指定或變更目前 AWS 帳戶 和的預設參數層 AWS 區域。

## **G** Tip

如果您尚未建立參數,可以使用 AWS Command Line Interface (AWS CLI) 或變 AWS Tools for Windows PowerShell 更預設參數層。如需詳細資訊,請參閱 [指定或變更Parameter Store](#page-404-0) [預設層 \(AWS CLI\)](#page-404-0) 及 [指定或變更Parameter Store預設層 \(PowerShell\)](#page-405-0)。

### 指定或變更 Parameter Store 預設層

- 1. [請在以下位置開啟 AWS Systems Manager 主控台。](https://console.aws.amazon.com/systems-manager/) https://console.aws.amazon.com/systemsmanager/
- 2. 在導覽窗格中,選擇 Parameter Store。
- 3. 選擇 Settings (設定) 標籤。
- 4. 選擇 Change default tier (變更預設層)。
- 5. 選擇下列其中一個選項。
	- 標準
	- Advanced (進階)
	- Intelligent-Tiering

如需這些選項的資訊,請參閱 [指定預設參數層](#page-399-0)。

6. 檢閱訊息,然後選擇 Confirm (確認)。

若您稍後希望變更預設層設定,請重複此程序,並指定不同的預設層選項。

<span id="page-404-0"></span>指定或變更Parameter Store預設層 (AWS CLI)

下列程序顯示如何使用 AWS CLI 變更目前 AWS 帳戶 和的預設參數層設定 AWS 區域。

使用 AWS CLI指定或變更 Parameter Store 預設層

1. 開啟 AWS CLI 並執行下列命令,以變更中特定項目的預設參數層設定 AWS 區域 AWS 帳戶。

```
aws ssm update-service-setting --setting-id arn:aws:ssm:region:account-
id:servicesetting/ssm/parameter-store/default-parameter-tier --setting-value tier-
option
```
*##*代表 AWS 區域 支援的識別碼 AWS Systems Manager,us-east-2例如美國東部 (俄亥俄) 區域。如需支援的 *region* 值的清單,請參閱《Amazon Web Services 一般參考》中 [Systems](https://docs.aws.amazon.com/general/latest/gr/ssm.html#ssm_region)  [Manager 服務端點一](https://docs.aws.amazon.com/general/latest/gr/ssm.html#ssm_region)節的區域資料欄。

*tier-option* 值包含 Standard、Advanced 和 Intelligent-Tiering。如需這些選項的資 訊,請參閱 [指定預設參數層](#page-399-0)。

如果命令成功,則無輸出訊息。

2. 執行下列命令,以檢視目前 AWS 帳戶 和Parameter Store中目前的預設參數層服務設定 AWS 區 域。

```
aws ssm get-service-setting --setting-id arn:aws:ssm:region:account-
id:servicesetting/ssm/parameter-store/default-parameter-tier
```
系統會傳回與以下相似的資訊。

```
{ 
     "ServiceSetting": { 
         "SettingId": "/ssm/parameter-store/default-parameter-tier", 
         "SettingValue": "Advanced", 
         "LastModifiedDate": 1556551683.923, 
         "LastModifiedUser": "arn:aws:sts::123456789012:assumed-role/Administrator/
Jasper", 
         "ARN": "arn:aws:ssm:us-east-2:123456789012:servicesetting/ssm/parameter-
store/default-parameter-tier", 
         "Status": "Customized" 
     }
}
```
若您希望再次變更預設層設定,請重複此程序,並指定不同的 SettingValue 選項。

<span id="page-405-0"></span>指定或變更Parameter Store預設層 (PowerShell)

下列程序顯示如何使用 Windows PowerShell 專用工具變更 Amazon Web Services 帳戶 AWS 區域 中 特定項目的預設參數層設定。

若要使用指定或變更Parameter Store預設層 PowerShell

1. 變更目前的Parameter Store預設層, AWS 帳戶 並 AWS 區域 使用 AWS Tools for PowerShell (工具 PowerShell)。

```
Update-SSMServiceSetting -SettingId "arn:aws:ssm:region:account-id:servicesetting/
ssm/parameter-store/default-parameter-tier" -SettingValue "tier-option" -
Region region
```
*##*代表 AWS 區域 支援的識別碼 AWS Systems Manager,us-east-2例如美國東部 (俄亥俄) 區域。如需支援的 *region* 值的清單,請參閱《Amazon Web Services 一般參考》中 [Systems](https://docs.aws.amazon.com/general/latest/gr/ssm.html#ssm_region)  [Manager 服務端點一](https://docs.aws.amazon.com/general/latest/gr/ssm.html#ssm_region)節的區域資料欄。

*tier-option* 值包含 Standard、Advanced 和 Intelligent-Tiering。如需這些選項的資 訊,請參閱 [指定預設參數層](#page-399-0)。

如果命令成功,則無輸出訊息。

2. 執行下列命令,以檢視目前 AWS 帳戶 和Parameter Store中目前的預設參數層服務設定 AWS 區 域。

Get-SSMServiceSetting -SettingId "arn:aws:ssm:*region*:*account-id*:servicesetting/ssm/ parameter-store/default-parameter-tier" -Region *region*

*##*代表 AWS 區域 支援的識別碼 AWS Systems Manager,us-east-2例如美國東部 (俄亥俄) 區域。如需支援的 *region* 值的清單,請參閱《Amazon Web Services 一般參考》中 [Systems](https://docs.aws.amazon.com/general/latest/gr/ssm.html#ssm_region)  [Manager 服務端點一](https://docs.aws.amazon.com/general/latest/gr/ssm.html#ssm_region)節的區域資料欄。

系統會傳回與以下相似的資訊。

```
ARN : arn:aws:ssm:us-east-2:123456789012:servicesetting/ssm/parameter-store/
default-parameter-tier
LastModifiedDate : 4/29/2019 3:35:44 PM
LastModifiedUser : arn:aws:sts::123456789012:assumed-role/Administrator/Jasper
```
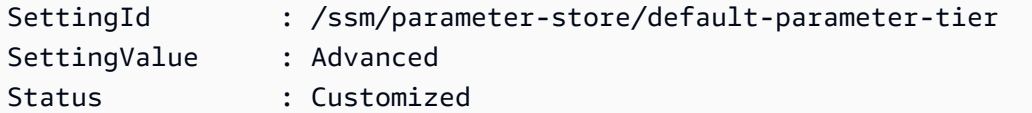

若您希望再次變更預設層設定,請重複此程序,並指定不同的 SettingValue 選項。

#### <span id="page-406-0"></span>將標準參數變更為進階參數

請使用下列步驟,將現有的標準參數變更為進階參數。如需有關如何建立新的進階參數的資訊,請參閱 [建立 Systems Manager 參數](#page-417-0)。

### 若要將標準參數變更為進階參數

- 1. [請在以下位置開啟 AWS Systems Manager 主控台。](https://console.aws.amazon.com/systems-manager/) https://console.aws.amazon.com/systemsmanager/
- 2. 在導覽窗格中,選擇 Parameter Store。
- 3. 選擇參數,然後選擇 Edit (編輯)。
- 4. 對於 Description (說明),請輸入有關此參數的資訊。
- 5. 選擇 Advanced (進階)。
- 6. 對於 Value (值),請輸入此參數的值。進階參數的最大值限制為 8 KB。
- 7. 選擇儲存變更。

### 增加或重設Parameter Store輸送量

增加Parameter Store輸送量會增加每秒可處理的最大交易數目 (TPS)。Parameter Store AWS Systems Manager增加的輸送量可讓您以更大的流量操作 Parameter Store,以支援需要並行存取多種 參數的應用程式和工作負載。您可以將配額提高到 Settings (設定) 索引標籤中的最大輸送量。

如需有關最大輸送量預設和最大限制的詳細資訊,請參閱[AWS Systems Manager 端點和配額。](https://docs.aws.amazon.com/general/latest/gr/ssm.html#limits_ssm)

增加輸送量配額會產生您 AWS 帳戶的. 如需詳細資訊,請參閱 [AWS Systems Manager 定價。](https://aws.amazon.com/systems-manager/pricing/)

**a** Note

輸Parameter Store送量設定適用於目前 AWS 帳戶 和中所有 IAM 使用者建立的所有交易 AWS 區域。輸送量設定適用於標準和進階參數。

### 主題

- [設定變更Parameter Store輸送量的權限](#page-407-0)
- [增加或重設輸送量 \(主控台\)](#page-409-0)
- [增加或重設輸送量 \(AWS CLI\)](#page-410-0)
- [增加或重設輸送量 \(PowerShell\)](#page-411-0)

<span id="page-407-0"></span>設定變更Parameter Store輸送量的權限

執行下列其中一項動作,確認您有 IAM 變更Parameter Store輸送量的權限:

- 確定將 AdministratorAccess 政策連接到您的 IAM 實體 (使用者、群組或角色)。
- 確認您擁有使用以下 API 操作變更輸送量服務設定的許可:
	- [GetServiceSetting](https://docs.aws.amazon.com/systems-manager/latest/APIReference/API_GetServiceSetting.html)
	- [UpdateServiceSetting](https://docs.aws.amazon.com/systems-manager/latest/APIReference/API_UpdateServiceSetting.html)
	- [ResetServiceSetting](https://docs.aws.amazon.com/systems-manager/latest/APIReference/API_ResetServiceSetting.html)

將下列許可授予 IAM 實體,以允許使用者檢視和變更 AWS 帳戶中特定 AWS 區域 內參數的參數輸送 量設定。

```
{ 
     "Version": "2012-10-17", 
     "Statement": [ 
          { 
               "Effect": "Allow", 
               "Action": [ 
                   "ssm:GetServiceSetting" 
               ], 
               "Resource": "*" 
          }, 
          { 
               "Effect": "Allow", 
               "Action": [ 
                   "ssm:UpdateServiceSetting" 
               ], 
               "Resource": "arn:aws:ssm:region:account-id:servicesetting/ssm/parameter-
store/high-throughput-enabled" 
          } 
     ]
```
#### }

管理員可以指派下列許可,以指定唯讀許可。

```
{ 
      "Version": "2012-10-17", 
      "Statement": [ 
           { 
               "Effect": "Allow", 
               "Action": [ 
                    "ssm:GetServiceSetting" 
               ], 
               "Resource": "*" 
          }, 
           { 
               "Effect": "Deny", 
               "Action": [ 
                    "ssm:ResetServiceSetting", 
                    "ssm:UpdateServiceSetting" 
               ], 
               "Resource": "*" 
           } 
     ]
}
```
若要提供存取權,請新增權限至您的使用者、群組或角色:

• 使用者和群組位於 AWS IAM Identity Center:

建立權限合集。請按照 AWS IAM Identity Center 使用者指南 中的 [建立權限合集](https://docs.aws.amazon.com/singlesignon/latest/userguide/howtocreatepermissionset.html) 說明進行操作。

• 透過身分提供者在 IAM 中管理的使用者:

建立聯合身分的角色。請按照 IAM 使用者指南 的 [為第三方身分提供者 \(聯合\) 建立角色](https://docs.aws.amazon.com/IAM/latest/UserGuide/id_roles_create_for-idp.html) 中的指示進 行操作。

- IAM 使用者:
	- 建立您的使用者可擔任的角色。請按照 IAM 使用者指南 的 [為 IAM 使用者建立角色](https://docs.aws.amazon.com/IAM/latest/UserGuide/id_roles_create_for-user.html) 中的指示進行 操作。
	- (不建議) 將政策直接附加至使用者,或將使用者新增至使用者群組。請遵循 IAM 使用者指南[的新](https://docs.aws.amazon.com/IAM/latest/UserGuide/id_users_change-permissions.html#users_change_permissions-add-console) [增許可到使用者 \(主控台\)](https://docs.aws.amazon.com/IAM/latest/UserGuide/id_users_change-permissions.html#users_change_permissions-add-console)中的指示。

### <span id="page-409-0"></span>增加或重設輸送量 (主控台)

以下程序示範如何使用 Systems Manager 主控台來增加 Parameter Store 每秒鐘可以為目前 AWS 帳 戶 和 AWS 區域處理的交易數。它也會顯示如果您不再需要增加輸送量或不想再產生費用時,如何還 原為標準設定。

### **G** Tip

如果您尚未建立參數,可以使用 AWS Command Line Interface (AWS CLI) 或增 AWS Tools for Windows PowerShell 加輸送量。如需詳細資訊,請參閱 [增加或重設輸送量 \(AWS CLI\)](#page-410-0) 及 [增加或重設輸送量 \(PowerShell\)。](#page-411-0)

### 增加或重設Parameter Store輸送量

- 1. [請在以下位置開啟 AWS Systems Manager 主控台。](https://console.aws.amazon.com/systems-manager/) https://console.aws.amazon.com/systemsmanager/
- 2. 在導覽窗格中,選擇 Parameter Store。
- 3. 選擇 Settings (設定) 標籤。
- 4. 若要增加輸送量,請選擇設定限制。

若要回復為預設限制,請選擇 [重設限制]。

- 5. 如果您要增加限制,請執行下列動作:
	- 選取 [我接受變更此設定會產生我的 AWS 帳戶費用] 核取方塊。
	- 選擇 Set limit (設定限制)。

### -或-

如果您要將限制重設為預設值,請執行下列動作:

- 選取 [我接受] 核取方塊,重設為預設輸送量限制會導Parameter Store致每秒處理較少的交易。
- 選擇 [重設限制]。

<sup>-</sup>或-

#### <span id="page-410-0"></span>增加或重設輸送量 (AWS CLI)

下列程序顯示如何使用 AWS CLI 增加目前 AWS 帳戶 和每秒Parameter Store可處理的作業事件數目 AWS 區域。您也可以恢復為預設限制。

若要使用增加Parameter Store輸送量 AWS CLI

1. 開啟 AWS CLI 並執行下列命令,以增加目前 AWS 帳戶 與中Parameter Store可處理的每秒作業 事件 AWS 區域。

```
aws ssm update-service-setting --setting-id arn:aws:ssm:region:account-
id:servicesetting/ssm/parameter-store/high-throughput-enabled --setting-value true
```
如果命令成功,則無輸出訊息。

2. 執行下列命令以檢視目前 AWS 帳戶 和Parameter Store中目前的輸送量服務設定值 AWS 區域。

```
aws ssm get-service-setting --setting-id arn:aws:ssm:region:account-
id:servicesetting/ssm/parameter-store/high-throughput-enabled
```
系統會傳回與以下相似的資訊:

```
{ 
     "ServiceSetting": { 
         "SettingId": "/ssm/parameter-store/high-throughput-enabled", 
         "SettingValue": "true", 
         "LastModifiedDate": 1556551683.923, 
         "LastModifiedUser": "arn:aws:sts::123456789012:assumed-role/Administrator/
Jasper", 
         "ARN": "arn:aws:ssm:us-east-2:123456789012:servicesetting/ssm/parameter-
store/high-throughput-enabled", 
         "Status": "Customized" 
     }
}
```
如果您不再需要更高的輸送量,或如果您不希望再支付費用,您可以恢復為標準的設定。若要恢復您的 設定,請執行以下命令。

```
aws ssm reset-service-setting --setting-id arn:aws:ssm:region:account-
id:servicesetting/ssm/parameter-store/high-throughput-enabled
```

```
{ 
     "ServiceSetting": { 
         "SettingId": "/ssm/parameter-store/high-throughput-enabled", 
         "SettingValue": "false", 
         "LastModifiedDate": 1555532818.578, 
         "LastModifiedUser": "System", 
         "ARN": "arn:aws:ssm:us-east-2:123456789012:servicesetting/ssm/parameter-store/
high-throughput-enabled", 
         "Status": "Default" 
     }
}
```
### <span id="page-411-0"></span>增加或重設輸送量 (PowerShell)

下列程序顯示如何使用 Windows 專用工具 PowerShell 來增加目前 AWS 帳戶 和每秒Parameter Store 可處理的交易數目 AWS 區域。您也可以恢復為預設限制。

若要使用增加Parameter Store輸送量 PowerShell

1. 增加目前的Parameter Store輸送量, AWS 帳戶 並 AWS 區域 使用 AWS Tools for PowerShell (工具 PowerShell)。

```
Update-SSMServiceSetting -SettingId "arn:aws:ssm:region:account-id:servicesetting/
ssm/parameter-store/high-throughput-enabled" -SettingValue "true" -Region region
```
如果命令成功,則無輸出訊息。

2. 執行下列命令以檢視目前 AWS 帳戶 和Parameter Store中目前的輸送量服務設定值 AWS 區域。

Get-SSMServiceSetting -SettingId "arn:aws:ssm:*region*:*account-id*:servicesetting/ssm/ parameter-store/high-throughput-enabled" -Region *region*

系統會傳回與類似以下的資訊:

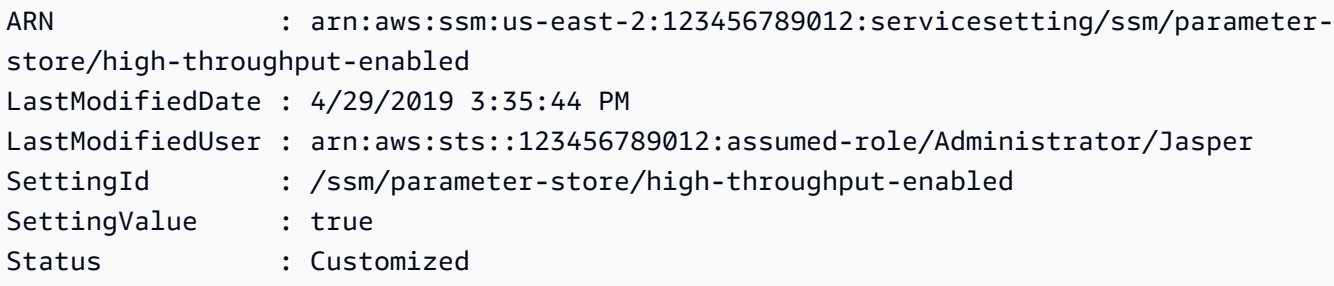

如果您不再需要更高的輸送量,或如果您不希望再支付費用,您可以恢復為標準的設定。若要恢復您的 設定,請執行以下命令。

Reset-SSMServiceSetting -SettingId "arn:aws:ssm:*region*:*account-id*:servicesetting/ssm/ parameter-store/high-throughput-enabled" -Region *region*

系統會傳回與以下相似的資訊:

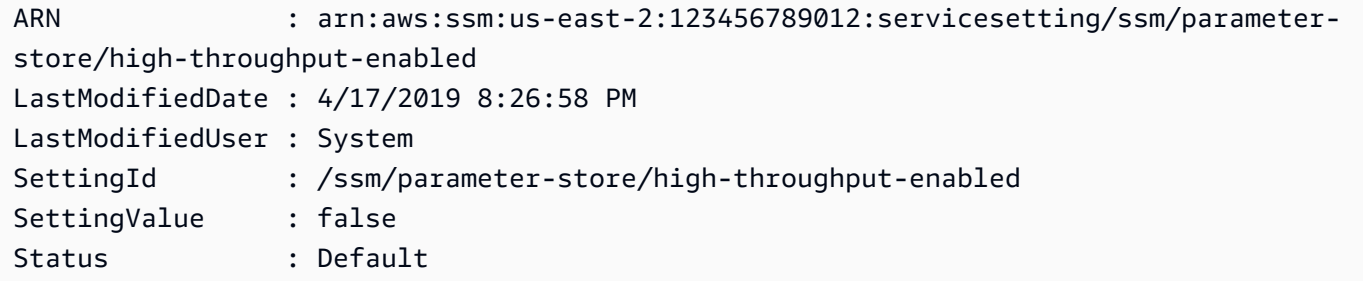

根據Parameter Store事件設定通知或觸發動作

本節中的主題說明如何使用 Amazon EventBridge 和 Amazon Simple Notification Service (Amazon SNS) 來通知您有關AWS Systems Manager參數變更的資訊。您可以建立 EventBridge 規則,以在建 立、更新或刪除參數或參數標籤版本時通知您。盡可能發出事件。您可以接收與參數政策相關變更或狀 態的通知,例如參數過期、參數即將過期,或是在指定的時間期間內並未發生變更。

**a** Note

參數政策適用於使用進階參數方案的參數。需支付費用。如需詳細資訊,請參閱 [指派參數政策](#page-444-0) 及 [管理參數層](#page-398-0)。

此部分的主題也說明了如何為特定參數事件,在目標上開啟其他動作。例如,您可以執行 AWS Lambda 函數來在過期或遭到刪除時自動重新建立參數。您可以設定一個通知,在您的資料庫密碼更 新時呼叫 Lambda 函數。Lambda 函數可以強制資料庫連線重設或使用新密碼重新連線。 EventBridge 還支持運行Run Command命令和自動化執行,以及許多其他AWS 服務操作。 Run Command和自動 化都是AWS Systems Manager. 如需詳細資訊,請參閱 [Amazon EventBridge 使用者指南](https://docs.aws.amazon.com/eventbridge/latest/userguide/)。

開始之前

建立任何您需要的資源,為您建立的規則指定目標動作。例如,若您建立的規格是用來傳送通知,請 先建立 Amazon SNS 主題。如需詳細資訊,請參閱《Amazon Simple Notification Service 開發人員指 南》中的 [Amazon SNS 入門。](https://docs.aws.amazon.com/sns/latest/dg/sns-getting-started.htmlGettingStarted.html)

設定參數和參數原 EventBridge 則的規則

本主題說明下列內容:

- 如何建立 EventBridge 根據. 中一或多個參數發生的事件叫用目標的AWS 帳戶規則
- 如何根據您的AWS 帳戶. 中一或多個參數原 EventBridge 則發生的事件建立呼叫目標的規則 當您建 立進階參數時,您可以指定參數過期的時間、參數過期前何時要接收到通知,以及在參數沒有變更的 情況下要等待多久的時間才傳送通知。您可以使用下列程序來設定這些事件的通知。如需詳細資訊, 請參閱 [指派參數政策](#page-444-0) 及 [管理參數層。](#page-398-0)

設定 Systems Manager 參數或參數原 EventBridge 則的規則

- 1. 在以下位置打開 Amazon EventBridge 控制台 [https://console.aws.amazon.com/events/。](https://console.aws.amazon.com/events/)
- 2. 在導覽窗格中,選擇 Rules (規則),然後選擇 Create rule (建立規則)。

-或-

如果 EventBridge 首頁先開啟,請選擇 [建立規則]。

3. 輸入規則的名稱和描述。

在同一個區域和同一個事件匯流排上,規則不能與另一個規則同名。

- 4. 針對 Event bus (事件匯流排),選擇要與此規則建立關聯的事件匯流排。如果您想要此規則來自您 自己 AWS 帳戶 的相符事件上啟動,請選取預設值。當您帳戶中的 AWS 服務 發出事件時,一律 會前往您帳戶的預設事件匯流排。
- 5. 針對 Rule type (規則類型),請保持選取預設的 Rule with an event pattern (具有事件模式的規 則)。
- 6. 選擇下一步。
- 7. 對於事件來源,請保持選取預設AWS事件或 EventBridge 夥伴事件。您可以略過 Sample event (示範活動) 部分。
- 8. 針對 Event pattern (事件模式) 請執行下列動作:
	- 選擇 Custom patterns (JSON editor) (自訂模式 (JSON 編輯器))。
	- 針對 Event pattern (活動模式),將以下內容之一貼到方塊中,取決於是為參數還是為參數政策 建立規則:

Parameter

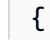

```
 "source": [ 
           "aws.ssm" 
      ], 
      "detail-type": [ 
           "Parameter Store Change" 
      ], 
      "detail": { 
           "name": [ 
                "parameter-1-name", 
                "/parameter-2-name/level-2", 
                "/parameter-3-name/level-2/level-3" 
           ], 
           "operation": [ 
                "Create", 
                "Update", 
                "Delete", 
               "LabelParameterVersion" 
         \mathbf{1} }
}
```
Parameter policy

```
{ 
      "source": [ 
          "aws.ssm" 
      ], 
      "detail-type": [ 
          "Parameter Store Policy Action" 
     ], 
      "detail": { 
          "parameter-name": [ 
               "parameter-1-name", 
               "/parameter-2-name/level-2", 
               "/parameter-3-name/level-2/level-3" 
          ], 
          "policy-type": [ 
               "Expiration", 
               "ExpirationNotification", 
               "NoChangeNotification" 
          ] 
     }
}
```
• 修改參數的內容,以及您希望採取的動作,參閱以下範例。

#### **Parameter**

在範例中,會在名為/Oncall 及 /Project/Teamlead 的參數更新時採取動作:

```
{ 
      "source": [ 
           "aws.ssm" 
      ], 
      "detail-type": [ 
           "Parameter Store Change" 
     ], 
      "detail": { 
           "name": [ 
                "/Oncall", 
                "/Project/Teamlead" 
           ], 
           "operation": [ 
                "Update" 
          ] 
     }
}
```
Parameter policy

在範例中,會在名為/OncallDuties 的參數過期或遭刪除時採取動作:

```
{ 
      "source": [ 
          "aws.ssm" 
      ], 
      "detail-type": [ 
          "Parameter Store Policy Action" 
     ], 
      "detail": { 
          "parameter-name": [ 
               "/OncallDuties" 
          ], 
           "policy-type": [ 
               "Expiration" 
          ] 
     }
```
}

- 9. 選擇下一步。
- 10. 針對 Target 1 (目標 1 ) 選取目標類型及資源。例如,如果您選擇 SNS topic (SNS 主題),請選取 Topic (主題)。如果選擇 CodePipeline,請為配管 ARN 輸入配管 AR N。根據需要提供其他設定 值。

### **1** Tip

如果您的規則需要其他目標,請選擇 Add another target (新增另一個目標)。

- 11. 選擇 Next (下一步)。
- 12. (選用) 為規則輸入一或多個標籤。如需詳細資訊,請參閱 [Amazon EventBridge 使用者指南中的](https://docs.aws.amazon.com/eventbridge/latest/userguide/eb-tagging.html)  [Amazon EventBridge 標籤。](https://docs.aws.amazon.com/eventbridge/latest/userguide/eb-tagging.html)
- 13. 選擇下一步。
- 14. 選擇 Create rule (建立規則)。

## 詳細資訊

- [使用參數標籤以在環境中輕鬆地更新組態](https://aws.amazon.com/blogs/mt/use-parameter-labels-for-easy-configuration-update-across-environments/)
- [教學課程:用 EventBridge 來將事件轉送至 AWS Systems ManagerRun Command](https://docs.aws.amazon.com/eventbridge/latest/userguide/eb-ec2-run-command.html) Amazon 使 用 EventBridge 者指南
- [教學課程:在 Amazon EventBridge 使用者指南中將AWS Systems Manager自動化設定為](https://docs.aws.amazon.com/eventbridge/latest/userguide/eb-ssm-automation-as-target.html)  [EventBridge目標](https://docs.aws.amazon.com/eventbridge/latest/userguide/eb-ssm-automation-as-target.html)

# 使用 Parameter Store

本節說明如何組織、建立及標記參數,以及如何建立不同版本的參數。您可以使用 AWS Systems Manager 主控台、Amazon Elastic Compute Cloud (Amazon EC2) 主控台或 AWS Command Line Interface (AWS CLI) 來建立和使用參數。如需有關參數的詳細資訊,請參閱 [什麼是參數?。](#page-388-0)

# 主題

- [建立 Systems Manager 參數](#page-417-0)
- [搜尋 Systems Manager 參數](#page-441-0)
- [指派參數政策](#page-444-0)
- [使用參數階層](#page-452-0)
- [使用參數標籤](#page-459-0)
- [使用參數版本](#page-469-0)
- [使用共用參數](#page-472-0)
- [透過 Run Command 命令來使用參數](#page-478-0)
- [Amazon Machine Image ID 的原生參數支援](#page-484-0)
- [刪除 Systems Manager 參數](#page-487-0)

# <span id="page-417-0"></span>建立 Systems Manager 參數

使用下列主題中的資訊,協助您使用 AWS Systems Manager 主控台、AWS Command Line Interface (AWS CLI) 或 AWS Tools for Windows PowerShell (Tools for Windows PowerShell) 來建立 Systems Manager 參數。

此區段展示如何在測試環境中,使用 Parameter Store 建立、存放和執行參數。它還示範如何搭配使用 Parameter Store 與其他 Systems Manager 功能和 AWS 服務。如需詳細資訊,請參閱 [什麼是參數?](#page-388-0)

### 關於參數名稱的需求和限制

使用此主題中的資訊,在建立參數時協助您為參數名稱指定有效的值。

此資訊可補充 AWS Systems Manager API 參考中 [PutParameter](https://docs.aws.amazon.com/systems-manager/latest/APIReference/API_PutParameter.html) 主題的詳細資訊,它還提供有關 AllowedPattern (允許的模式)、Description (說明)、KeyId (金鑰 ID)、Overwrite (覆寫)、Type (類型) 以及 Value (值) 等值的資訊。

參數名稱的要求和條件約束包含下列項目:

- 區分大小寫:參數名稱一律區分大小寫。
- 空格:參數名稱不可包含空格。
- 有效字元:參數名稱只能包含下列符號和字母:a-zA-Z0-9\_.-

此外,斜線字元 (/) 用於在參數名稱中描述階層。例如:/Dev/Production/East/Project-ABC/MyParameter

- 有效的 AMI 格式:當您選擇 aws:ec2:image 做為 String 參數的資料類型時,您輸入的 ID 必須 是有效的 AMI ID 格式 ami-12345abcdeEXAMPLE。
- 完整:當您在階層中建立或參考參數時,包含前置正斜線字元 (/)。如果您參考的參數屬於階層一部 分,則指定整個階層路徑,包括初始斜線 (/)。
- 完整參數名稱:MyParameter1、/MyParameter2、/Dev/Production/East/Project-ABC/MyParameter
- 非完整參數名稱:MyParameter3/L1
- 長度:您建立的參數名稱的長度上限為 1011 個字元。這包括 ARN 中您指定的名稱前面的字符,例 如 arn:aws:ssm:us-east-2:111122223333:parameter/。
- 字首:參數名稱的字首不得為「aws」或「ssm」(無論大小寫)。例如,嘗試使用以下名稱建立參數 將會失敗及例外狀況:
	- awsTestParameter
	- SSM-testparameter
	- /aws/testparam1

### **a** Note

當您在 SSM 文件、命令或指令碼中指定參數時,您在語法中包含 ssm。例如: {{ssm:*parameter\_name*}} 及 {{ ssm:*parameter-name* }},例如 {{ssm:MyParameter}} 及 {{ ssm:MyParameter }}.

- 唯一性:參數名稱在一個 AWS 區域 中必須是唯一的。例如,Systems Manager 會將以下視為不同 的參數,如果它們存在於相同的區域:
	- /Test/TestParam1
	- /TestParam1

以下範例也都是唯一的:

- /Test/TestParam1/Logpath1
- /Test/TestParam1
- 不過,如果位在同一區域,則以下範例不是唯一的:
- /TestParam1
- TestParam1
- 階層深度:如果您指定參數階層,階層深度最多為 15 個層級。您可以定義任何層級的參數。以下兩 個範例在結構上都是有效的:
	- /Level-1/L2/L3/L4/L5/L6/L7/L8/L9/L10/L11/L12/L13/L14/parameter-name
	- parameter-name

嘗試建立以下參數將會失敗並出現 HierarchyLevelLimitExceededException 例外狀況:

• /Level-1/L2/L3/L4/L5/L6/L7/L8/L9/L10/L11/L12/L13/L14/L15/L16/parametername

### **A** Important

如果使用者擁有路徑的存取權限,則該使用者可存取該路徑的所有層級。例如,如果使用 者擁有存取路徑 /a 的許可,則該使用者也可以存取 /a/b。即使使用者在 AWS Identity and Access Management (IAM) 中被明確拒絕存取參數 /a/b, 仍可對 /a 以遞迴方式呼叫 [GetParametersByPath](https://docs.aws.amazon.com/systems-manager/latest/APIReference/API_GetParametersByPath.html) API 操作,並檢視 /a/b。

### 主題

- [建立 Systems Manager 參數 \(主控台\)](#page-419-0)
- [建立 Systems Manager 參數 \(AWS CLI\)](#page-422-0)
- [建立 Systems Manager 參數 \(Tools for Windows PowerShell\)](#page-436-0)

<span id="page-419-0"></span>建立 Systems Manager 參數 (主控台)

您可以使用 AWS Systems Manager 主控台來建立和執行StringStringList、和SecureString參 數類型。刪除參數後,請等待至少 30 秒以建立具有相同名稱的參數。

**a** Note

參數只能在建立參數的 AWS 區域 位置使用。

以下程序將帶您演練使用 Parameter Store 主控台建立參數的過程。您可以在主控台中建立 String、StringList 和 SecureString 參數類型。

### 若要建立參數

- 1. 開啟主 AWS Systems Manager 控台,[網址為 https://console.aws.amazon.com/systems](https://console.aws.amazon.com/systems-manager/)[manager/。](https://console.aws.amazon.com/systems-manager/)
- 2. 在導覽窗格中,選擇 Parameter Store。
- 3. 選擇 Create parameter (建立參數)。
- 4. 在 Name (名稱) 方塊中,輸入階層和名稱。例如,輸入 **/Test/helloWorld**。

如需參數階層的詳細資訊,請參閱[使用參數階層](#page-452-0)。

- 5. 在 Description (描述) 方塊中輸入描述,以識別此參數為測試參數。
- 6. 對於 Parameter tier (參數層級),請選擇 Standard (標準) 或 Advanced (進階)。如需關於進階參數 的詳細資訊,請參閱 [管理參數層](#page-398-0)。
- 7. 在「類型」中,選擇「字串」StringList、、或SecureString。
	- 如果您選擇 String (字串),則會顯示 Data type (資料類型) 欄位。如果您要建立參數來保留 Amazon Machine Image (AMI) 的資源 ID,請選取 aws:ec2:image。否則,請將預設的 text 維持在選取狀態。
	- 如果您選擇 SecureString,則會顯示 KMS 金鑰識別碼欄位。如果您沒有提供 AWS Key Management Service AWS KMS key ID、 AWS KMS key Amazon 資源名稱 (ARN)、別名或 別名 ARN,則系統會使用alias/aws/ssm,這是系 Systems Manager 的 AWS 受管金鑰 。 如果您不想使用此金鑰,您可以使用客戶管理的金鑰。如需 AWS 受管金鑰 和客戶受管金鑰的 詳細資訊,請參閱 AWS Key Management Service 開發人員指南中的 [AWS Key Management](https://docs.aws.amazon.com/kms/latest/developerguide/concepts.html)  [Service 概念](https://docs.aws.amazon.com/kms/latest/developerguide/concepts.html)。如需有關Parameter Store和 AWS KMS 加密的詳細資訊,請參閱[如何 AWS](https://docs.aws.amazon.com/kms/latest/developerguide/services-parameter-store.html) [Systems ManagerParameter Store使用 AWS KMS。](https://docs.aws.amazon.com/kms/latest/developerguide/services-parameter-store.html)

**A** Important

Parameter Store 只支[援對稱加密 KMS 金鑰。](https://docs.aws.amazon.com/kms/latest/developerguide/symm-asymm-concepts.html#symmetric-cmks)您無法使用[非對稱加密 KMS 金鑰來](https://docs.aws.amazon.com/kms/latest/developerguide/symm-asymm-concepts.html#asymmetric-cmks) 加密您的參數。如需判斷 KMS 金鑰為對稱或非對稱的說明,請參閱《AWS Key Management Service 開發人員指南》中的[識別對稱鍵和非對稱金鑰。](https://docs.aws.amazon.com/kms/latest/developerguide/find-symm-asymm.html)

• 在主控台使用 key-id 參數及客戶受管金鑰別名名稱或別名 ARN 來建立 SecureString 參數 時,需要在別名前面指定字首 alias/。以下是 ARN 範例:

arn:aws:kms:us-east-2:123456789012:alias/abcd1234-ab12-cd34-ef56-abcdeEXAMPLE

以下是別名名稱範例:

alias/MyAliasName

8. 在 Value (數值) 方塊中輸入值。例如,輸入 **This is my first parameter** 或 **ami-0dbf5ea29aEXAMPLE**。

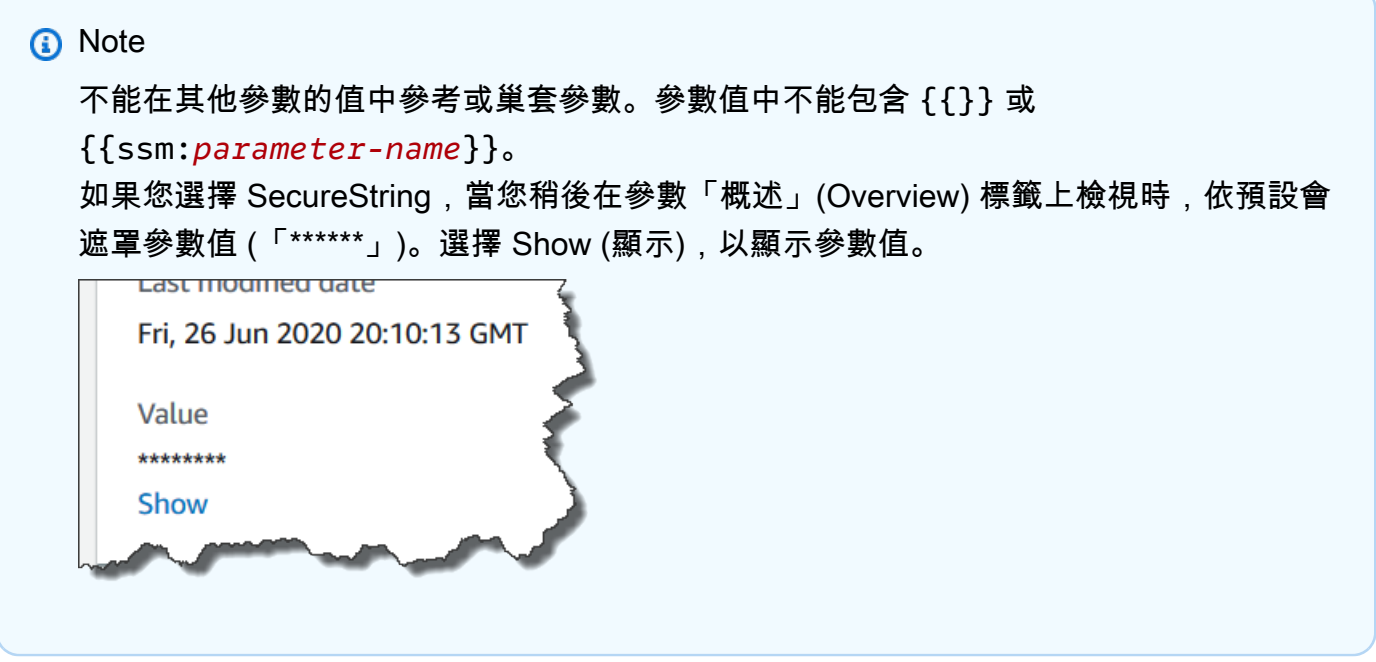

9. (選用) 在 Tags (標記) 區域中將一個或多個標記索引鍵/值對套用到該參數。

標籤是您指派給資源的選用性中繼資料。標籤允許您以不同的方式 (例如用途、擁有者或環境) 將 資源分類。例如,您可能想要標記 Systems Manager 參數,以識別其適用的資源類型、環境或該 參數所參考的組態資料的類型。在這種情況下,您可以指定以下索引鍵/值組:

- Key=Resource,Value=S3bucket
- Key=OS,Value=Windows
- Key=ParameterType,Value=LicenseKey
- 10. 選擇 Create parameter (建立參數)。
- 11. 在參數清單中,選擇您剛才建立的參數名稱。確認 Overview (概觀) 索引標籤上的詳細資訊。如果 您建立 SecureString 參數,請選擇 Show (顯示) 以檢視未加密的值。

**a** Note

您無法將進階參數變更為標準參數。如果您不再需要進階參數,或如果您不希望再支付費用, 將它刪除,並將它重新建立為新的標準參數。

<span id="page-422-0"></span>建立 Systems Manager 參數 (AWS CLI)

您可以使用 AWS Command Line Interface (AWS CLI) 來建立 String、StringList 和 SecureString 參數類型。刪除參數後,請等待至少 30 秒以建立具有相同名稱的參數。

不能在其他參數的值中參考或巢套參數。參數值中不能包含 {{}} 或 {{ssm:*parameter-name*}}。

### **a** Note

參數只能在建立該參數的 AWS 區域 中使用。

#### 主題

- [建立 String 參數 \(AWS CLI\)](#page-422-1)
- [建立 StringList 參數 \(AWS CLI\)](#page-427-0)
- [建立 SecureString 參數 \(AWS CLI\)](#page-428-0)
- [建立多列參數 \(AWS CLI\)](#page-435-0)

<span id="page-422-1"></span>建立 **String** 參數 (AWS CLI)

1. 如果您尚未安裝並設定 AWS Command Line Interface (AWS CLI),請進行相應的操作。

如需相關資訊,請參閱[安裝或更新最新版本的 AWS CLI。](https://docs.aws.amazon.com/cli/latest/userguide/getting-started-install.html)

2. 請執行以下命令以建立 String-類參數。將每個*########*取代為您自己的資訊。

Linux & macOS

```
aws ssm put-parameter \ 
     --name "parameter-name" \ 
     --value "parameter-value" \ 
     --type String \ 
     --tags "Key=tag-key,Value=tag-value"
```
Windows

```
aws ssm put-parameter ^ 
     --name "parameter-name" ^ 
     --value "parameter-value" ^ 
     --type String ^
```

```
 --tags "Key=tag-key,Value=tag-value"
```
#### -或-

執行下列命令,以建立包含 Amazon Machine Image (AMI) ID 做為參數值的參數。

### Linux & macOS

```
aws ssm put-parameter \ 
     --name "parameter-name" \ 
     --value "an-AMI-id" \ 
     --type String \ 
     --data-type "aws:ec2:image" \ 
     --tags "Key=tag-key,Value=tag-value"
```
Windows

```
aws ssm put-parameter ^ 
     --name "parameter-name" ^ 
     --value "an-AMI-id" ^ 
     --type String ^ 
     --data-type "aws:ec2:image" ^ 
     --tags "Key=tag-key,Value=tag-value"
```
--name 選項支援階層。如需有關階層的詳細資訊,請參閱[使用參數階層。](#page-452-0)

只有在建立包含 AMI ID 的參數時,才需要指定 --data-type 選項。它會驗證您輸入的參數值 是否為格式正確的 Amazon Elastic Compute Cloud (Amazon EC2) AMI ID。對於所有其他參數, 預設資料類型為 text,可選擇指定一個值。如需更多詳細資訊,請參閱 [Amazon Machine Image](#page-484-0)  [ID 的原生參數支援](#page-484-0)。

**A** Important

如果成功,該命令將會傳回參數的版本號碼。例外狀況:如果您已將 aws:ec2:image 指 定為資料類型,則回應中的新版本號碼並不表示參數值已經過驗證。如需更多詳細資訊, 請參閱 [Amazon Machine Image ID 的原生參數支援](#page-484-0)。

此範例將兩個索引鍵/值對標籤新增至參數。

Linux & macOS

```
aws ssm put-parameter \ 
     --name parameter-name \ 
     --value "parameter-value" \ 
     --type "String" \ 
     --tags '[{"Key":"Region","Value":"East"},{"Key":"Environment", 
  "Value":"Production"}]'
```
Windows

```
aws ssm put-parameter ^ 
     --name parameter-name ^ 
     --value "parameter-value" ^ 
     --type "String" ^ 
     --tags [{\"Key\":\"Region1\",\"Value\":\"East1\"},{\"Key\":\"Environment1\",
\"Value\":\"Production1\"}]
```
以下範例在名稱中使用參數階層來建立純文字 String 參數。傳回參數的版本號碼。如需參數階 層的詳細資訊,請參閱[使用參數階層](#page-452-0)。

Linux & macOS

不在階層中的參數

```
aws ssm put-parameter \ 
     --name "golden-ami" \ 
     --type "String" \ 
     --value "ami-12345abcdeEXAMPLE"
```
在階層中的參數

```
aws ssm put-parameter \ 
     --name "/amis/linux/golden-ami" \ 
     --type "String" \ 
     --value "ami-12345abcdeEXAMPLE"
```
#### Windows

#### 不在階層中的參數

```
aws ssm put-parameter ^ 
     --name "golden-ami" ^ 
     --type "String" ^ 
     --value "ami-12345abcdeEXAMPLE"
```
### 在階層中的參數

```
aws ssm put-parameter ^ 
     --name "/amis/windows/golden-ami" ^ 
     --type "String" ^ 
     --value "ami-12345abcdeEXAMPLE"
```
3. 執行下列命令以檢視最新的參數值,並確認新參數的詳細資訊。

aws ssm get-parameters --names "/Test/IAD/helloWorld"

#### 系統會傳回如下資訊。

```
{ 
     "InvalidParameters": [], 
     "Parameters": [ 
         { 
              "Name": "/Test/IAD/helloWorld", 
              "Type": "String", 
              "Value": "My updated parameter value", 
              "Version": 2, 
              "LastModifiedDate": "2020-02-25T15:55:33.677000-08:00", 
              "ARN": "arn:aws:ssm:us-east-2:123456789012:parameter/Test/IAD/
helloWorld" 
         } 
     ]
}
```
執行以下命令,以變更參數值。傳回參數的版本號碼。

```
aws ssm put-parameter --name "/Test/IAD/helloWorld" --value "My updated 1st parameter" 
  --type String --overwrite
```
執行以下命令,以檢視參數值的歷程記錄。

aws ssm get-parameter-history --name "/Test/IAD/helloWorld"

執行以下命令,以便在命令中使用此參數。

```
aws ssm send-command --document-name "AWS-RunShellScript" --parameters '{"commands":
["echo {{ssm:/Test/IAD/helloWorld}}"]}' --targets "Key=instanceids,Values=instance-ids"
```
如果您只想擷取參數值,請執行下列命令。

aws ssm get-parameter --name testDataTypeParameter --query "Parameter.Value"

如果您只想使用 get-parameters 來擷取參數值,請執行下列命令。

aws ssm get-parameters --names "testDataTypeParameter" --query "Parameters[\*].Value"

執行以下命令,以檢視參數中繼資料。

aws ssm describe-parameters --filters "Key=Name,Values=/Test/IAD/helloWorld"

**a** Note

名稱 必須是大寫。

系統會傳回如下資訊。

```
{ 
     "Parameters": [ 
          { 
              "Name": "helloworld", 
              "Type": "String", 
              "LastModifiedUser": "arn:aws:iam::123456789012:user/JohnDoe", 
              "LastModifiedDate": 1494529763.156,
```

```
 "Version": 1, 
                  "Tier": "Standard", 
                  "Policies": [] 
            } 
     \mathbf{I}}
```
<span id="page-427-0"></span>建立 **StringList** 參數 (AWS CLI)

1. 如果您尚未安裝並設定 AWS Command Line Interface (AWS CLI),請進行相應的操作。

如需相關資訊,請參閱[安裝或更新最新版本的 AWS CLI。](https://docs.aws.amazon.com/cli/latest/userguide/getting-started-install.html)

2. 請執行以下命令以建立參數。將每個*########*取代為您自己的資訊。

Linux & macOS

```
aws ssm put-parameter \ 
     --name "parameter-name" \ 
     --value "a-comma-separated-list-of-values" \ 
     --type StringList \ 
     --tags "Key=tag-key,Value=tag-value"
```
Windows

```
aws ssm put-parameter ^ 
     --name "parameter-name" ^ 
     --value "a-comma-separated-list-of-values" ^ 
     --type StringList ^ 
     --tags "Key=tag-key,Value=tag-value"
```
**a** Note

如果成功,該命令將會傳回參數的版本號碼。

此範例將兩個索引鍵/值組新增至參數。根據您的本機電腦的作業系統類型,執行以下其中一個命 令。從區域 Windows 機器運行的版本包含從命令列工具執行命令所需的逸出字元 ("\"))。

以下是使用參數階層的 StringList 範例。

Linux & macOS

```
aws ssm put-parameter \ 
     --name /IAD/ERP/Oracle/addUsers \ 
     --value "Milana,Mariana,Mark,Miguel" \ 
     --type StringList
```
Windows

```
aws ssm put-parameter ^ 
     --name /IAD/ERP/Oracle/addUsers ^ 
     --value "Milana,Mariana,Mark,Miguel" ^ 
     --type StringList
```
**a** Note

StringList 中的項目必須以逗號 (,) 分隔。您無法使用其他標點符號或特殊字元來逸出 此清單中的項目。如果您有個參數值需要逗號,那麼請使用 String 資料類型。

3. 執行 get-parameters 命令,以確認參數的詳細資訊。例如:

aws ssm get-parameters --name "/IAD/ERP/Oracle/addUsers"

<span id="page-428-0"></span>建立 SecureString 參數 (AWS CLI)

使用下列程序建立 SecureString 參數。將每個*########*取代為您自己的資訊。

**A** Important

僅加密 SecureString 參數的值。參數名稱、說明和其他屬性不會加密。

### **A** Important

Parameter Store 只支[援對稱加密 KMS 金鑰。](https://docs.aws.amazon.com/kms/latest/developerguide/symm-asymm-concepts.html#symmetric-cmks)您無法使用[非對稱加密 KMS 金鑰來](https://docs.aws.amazon.com/kms/latest/developerguide/symm-asymm-concepts.html#asymmetric-cmks)加密您的參 數。如需判斷 KMS 金鑰為對稱或非對稱的說明,請參閱《AWS Key Management Service 開 發人員指南》中的[識別對稱鍵和非對稱金鑰](https://docs.aws.amazon.com/kms/latest/developerguide/find-symm-asymm.html)。

1. 如果您尚未安裝並設定 AWS Command Line Interface (AWS CLI),請進行相應的操作。

如需相關資訊,請參閱[安裝或更新最新版本的 AWS CLI。](https://docs.aws.amazon.com/cli/latest/userguide/getting-started-install.html)

2. 執行以下其中一個命令,以建立使用 SecureString 資料類型的參數。

Linux & macOS

使用預設的 AWS 受管金鑰 建立 **SecureString** 參數

```
aws ssm put-parameter \ 
     --name "parameter-name" \ 
     --value "parameter-value" \ 
     --type "SecureString"
```
### 建立使用自訂受管金鑰的 **SecureString** 參數

```
aws ssm put-parameter \ 
     --name "parameter-name" \ 
     --value "a-parameter-value, for example P@ssW%rd#1" \ 
     --type "SecureString" 
     --tags "Key=tag-key,Value=tag-value"
```
建立使用自訂 AWS KMS 金鑰的 **SecureString** 參數

```
aws ssm put-parameter \ 
     --name "parameter-name" \ 
     --value "a-parameter-value, for example P@ssW%rd#1" \ 
     --type "SecureString" \ 
     --key-id "your-account-ID/the-custom-AWS KMS-key" \ 
     --tags "Key=tag-key,Value=tag-value"
```
#### Windows

## 使用預設的 AWS 受管金鑰 建立 **SecureString** 參數

```
aws ssm put-parameter ^ 
     --name "parameter-name" ^ 
     --value "parameter-value" ^ 
     --type "SecureString"
```
## 建立使用自訂受管金鑰的 **SecureString** 參數

```
aws ssm put-parameter ^ 
     --name "parameter-name" ^ 
     --value "a-parameter-value, for example P@ssW%rd#1" ^ 
     --type "SecureString" ^ 
     --tags "Key=tag-key,Value=tag-value"
```
建立使用自訂 AWS KMS 金鑰的 **SecureString** 參數

```
aws ssm put-parameter ^ 
     --name "parameter-name" ^ 
     --value "a-parameter-value, for example P@ssW%rd#1" ^ 
     --type "SecureString" ^ 
     --key-id " ^ 
     --tags "Key=tag-key,Value=tag-value"account-ID/the-custom-AWS KMS-key"
```
如果您在帳戶和區域中使用 AWS 受管金鑰 金鑰 建立 SecureString 參數,則不必提供 - key-id 參數的值。

**a** Note

若要使用指派給 AWS 帳戶 和 AWS 區域 的 AWS KMS key,請從命令中移除 key-id 參 數。如需 AWS KMS keys 的詳細資訊,請參閱《AWS Key Management Service 開發人 員指南》中的 [AWS Key Management Service 概念。](https://docs.aws.amazon.com/kms/latest/developerguide/concepts.html#aws-managed-cmk)

若要使用客戶受管金鑰,而非由 AWS 受管金鑰 管理,且指派給您的帳戶的 ,您必須使用 - key-id 參數指定金鑰。此參數支援下列 KMS 參數格式。

• 關鍵 Amazon Resource Name (ARN) 範例:

arn:aws:kms:us-east-2:123456789012:key/*key-id*

• 別名 ARN 範例:

arn:aws:kms:us-east-2:123456789012:alias/*alias-name*

• Key ID 範例:

12345678-1234-1234-1234-123456789012

• 別名範例:

alias/MyAliasName

您可以使用 AWS Management Console 或 AWS KMS API 來建立客戶受管金鑰。以下 AWS CLI 命令在您的 AWS 帳戶 的目前 AWS 區域 建立客戶受管金鑰。

aws kms [create-key](https://docs.aws.amazon.com/kms/latest/APIReference/API_CreateKey.html)

使用以下格式的命令,以您剛建立的金鑰建立 SecureString 參數。

以下範例使用混淆代碼名稱 (3l3vat3131) 作為密碼參數,並使用 AWS KMS key。

Linux & macOS

```
aws ssm put-parameter \ 
     --name /Finance/Payroll/3l3vat3131 \ 
     --value "P@sSwW)rd" \ 
     --type SecureString \ 
     --key-id arn:aws:kms:us-
east-2:123456789012:key/1a2b3c4d-1a2b-1a2b-1a2b-1a2b3c4d5e
```
Windows

```
aws ssm put-parameter ^ 
     --name /Finance/Payroll/3l3vat3131 ^ 
     --value "P@sSwW)rd" ^ 
     --type SecureString ^
```
```
 --key-id arn:aws:kms:us-
east-2:123456789012:key/1a2b3c4d-1a2b-1a2b-1a2b-1a2b3c4d5e
```
3. 執行以下命令,以驗證參數的詳細資訊。

如果您不指定 with-decryption 參數,或如果您指定了 no-with-decryption 參數,命令將 會傳回加密的 GUID。

Linux & macOS

```
aws ssm get-parameters \ 
     --name "the-parameter-name-you-specified" \ 
     --with-decryption
```
**Windows** 

```
aws ssm get-parameters ^ 
     --name "the-parameter-name-you-specified" ^ 
     --with-decryption
```
4. 執行以下命令,以檢視參數中繼資料。

Linux & macOS

```
aws ssm describe-parameters \ 
     --filters "Key=Name,Values=the-name-that-you-specified"
```
**Windows** 

```
aws ssm describe-parameters ^ 
     --filters "Key=Name,Values=the-name-that-you-specified"
```
5. 如果您不使用客戶受管 AWS KMS key,請執行下列命令以變更參數值。

Linux & macOS

```
aws ssm put-parameter \ 
     --name "the-name-that-you-specified" \ 
     --value "a-new-parameter-value" \ 
     --type "SecureString" \ 
     --overwrite
```
Windows

```
aws ssm put-parameter ^ 
     --name "the-name-that-you-specified" ^ 
     --value "a-new-parameter-value" ^ 
     --type "SecureString" ^ 
     --overwrite
```
-或-

如果您使用客戶受管 AWS KMS key,請執行下列命令之一以變更參數值。

Linux & macOS

```
aws ssm put-parameter \ 
     --name "the-name-that-you-specified" \ 
     --value "a-new-parameter-value" \ 
     --type "SecureString" \ 
     --key-id "the-KMSkey-ID" \ 
     --overwrite
```

```
aws ssm put-parameter \ 
     --name "the-name-that-you-specified" \ 
     --value "a-new-parameter-value" \ 
     --type "SecureString" \ 
     --key-id "account-alias/the-KMSkey-ID" \ 
     --overwrite
```
Windows

```
aws ssm put-parameter ^ 
     --name "the-name-that-you-specified" ^ 
     --value "a-new-parameter-value" ^ 
     --type "SecureString" ^ 
     --key-id "the-KMSkey-ID" ^ 
     --overwrite
```
aws ssm put-parameter ^ --name "*the-name-that-you-specified*" ^

```
 --value "a-new-parameter-value" ^ 
 --type "SecureString" ^ 
 --key-id "account-alias/the-KMSkey-ID" ^ 
 --overwrite
```
6. 執行以下命令,以檢視最新的參數值。

Linux & macOS

```
aws ssm get-parameters \ 
     --name "the-name-that-you-specified" \ 
     --with-decryption
```
Windows

```
aws ssm get-parameters ^ 
     --name "the-name-that-you-specified" ^ 
     --with-decryption
```
7. 執行以下命令,以檢視參數值的歷程記錄。

Linux & macOS

```
aws ssm get-parameter-history \ 
     --name "the-name-that-you-specified"
```
Windows

```
aws ssm get-parameter-history ^ 
     --name "the-name-that-you-specified"
```
**a** Note

您可以手動建立具有加密值的參數。在此案例中,因為值已加密,您無需選擇 SecureString 參數類型。如果您選擇 SecureString,您的參數將被加密兩次。

依預設,所有 SecureString 值都顯示為加密文字。若要解密 SecureString 值,使用者必須具有 呼叫 KMS AWS KMS [Decrypt](https://docs.aws.amazon.com/kms/latest/APIReference/API_Decrypt.html) API 操作的許可。如需有關設定 AWS KMS 存取控制的資訊,請參閱 《AWS Key Management Service 開發人員指南》中的 [AWS KMS 的身分驗證與存取控制。](https://docs.aws.amazon.com/kms/latest/developerguide/control-access.html)

#### **A** Important

如果您變更用於加密參數之 KMS 金鑰的 KMS 金鑰別名,則也必須更新參數用來參考 AWS KMS 的金鑰別名。這只適用於 KMS 金鑰別名;別名連接的金鑰 ID 會保持不變,除非您刪除 整個金鑰。

建立多列參數 (AWS CLI)

您可以使用 AWS CLI 來建立帶有分行符號的參數。使用分行符號來分割較長參數值中的文字以提高可 讀性,或者更新網頁的多段落參數內容。使用分行字元 (例如 \n),您可以將內容包含在 JSON 檔案中 並使用 --cli-input-json 選項,如下列範例所示。

1. 如果您尚未安裝並設定 AWS Command Line Interface (AWS CLI),請進行相應的操作。

如需相關資訊,請參閱[安裝或更新最新版本的 AWS CLI。](https://docs.aws.amazon.com/cli/latest/userguide/getting-started-install.html)

2. 執行下列命令以建立多列參數。

Linux & macOS

```
aws ssm put-parameter \ 
     --name "MultiLineParameter" \ 
     --type String \ 
     --cli-input-json file://MultiLineParameter.json
```
Windows

```
aws ssm put-parameter ^ 
     --name "MultiLineParameter" ^ 
     --type String ^ 
     --cli-input-json file://MultiLineParameter.json
```
下列範例顯示 MultiLineParameter.json 檔案的內容。

{

```
 "Value": "<para>Paragraph One</para>\n<para>Paragraph Two</para>
\n<para>Paragraph Three</para>"
}
```
## 儲存的參數值存放如下。

```
<para>Paragraph One</para>
<para>Paragraph Two</para>
<para>Paragraph Three</para>
```
建立 Systems Manager 參數 (Tools for Windows PowerShell)

您可以使用 AWS Tools for Windows PowerShell 來建立 String、StringList 和 SecureString 參數類型。刪除參數後,請等待至少 30 秒以建立具有相同名稱的參數。

不能在其他參數的值中參考或巢套參數。參數值中不能包含 {{}} 或 {{ssm:*parameter-name*}}。

```
a Note
```
參數只能在建立該參數的 AWS 區域 中使用。

## 主題

- [建立 String 參數 \(Tools for Windows PowerShell\)](#page-436-0)
- [建立 StringList 參數 \(Tools for Windows PowerShell\)](#page-438-0)
- [建立 SecureString 參數 \(Tools for Windows PowerShell\)](#page-439-0)

<span id="page-436-0"></span>建立 **String** 參數 (Tools for Windows PowerShell)

1. 如果您尚未安裝並設定 AWS Tools for PowerShell (適用於 Windows PowerShell 的工具),請進行 相應的作業。

如需相關資訊,請參閱[安裝 AWS Tools for PowerShell。](https://docs.aws.amazon.com/powershell/latest/userguide/pstools-getting-set-up.html)

2. 執行下列命令,以建立包含純文字值的參數。將每個*########*取代為您自己的資訊。

```
Write-SSMParameter ` 
     -Name "parameter-name" ` 
     -Value "parameter-value" `
```
-Type "String"

#### -或-

執行下列命令,以建立包含 Amazon Machine Image (AMI) ID 做為參數值的參數。

# **a** Note 若要建立具有標籤的參數,請先建立 Service.model.tag 作為變數。請見此處範例。 \$tag = New-Object Amazon.SimpleSystemsManagement.Model.Tag \$tag.Key = "tag-key"

```
$tag.Value = "tag-value"
```

```
Write-SSMParameter ` 
     -Name "parameter-name" ` 
     -Value "an-AMI-id" ` 
     -Type "String" ` 
     -DataType "aws:ec2:image" ` 
     -Tags $tag
```
只有在建立包含 AMI ID 的參數時,才需要指定 -DataType 選項。對於所有其他參數,預設資料 類型為 text。如需更多詳細資訊,請參閱 [Amazon Machine Image ID 的原生參數支援](#page-484-0)。

以下是使用參數階層的範例。

```
Write-SSMParameter ` 
     -Name "/IAD/Web/SQL/IPaddress" ` 
     -Value "99.99.99.999" ` 
     -Type "String" ` 
     -Tags $tag
```
3. 執行以下命令,以驗證參數的詳細資訊。

(Get-SSMParameterValue -Name "*the-parameter-name-you-specified*").Parameters

#### <span id="page-438-0"></span>建立 **StringList** 參數 (Tools for Windows PowerShell)

1. 如果您尚未安裝並設定 AWS Tools for PowerShell (適用於 Windows PowerShell 的工具),請進行 相應的作業。

如需相關資訊,請參閱[安裝 AWS Tools for PowerShell。](https://docs.aws.amazon.com/powershell/latest/userguide/pstools-getting-set-up.html)

2. 執行下列命令以建立 StringList 參數。將每個*########*取代為您自己的資訊。

```
a Note
  若要建立具有標籤的參數,請先建立 Service.model.tag 作為變數。請見此處範例。
   $tag = New-Object Amazon.SimpleSystemsManagement.Model.Tag
   $tag.Key = "tag-key"
   $tag.Value = "tag-value"
```

```
Write-SSMParameter ` 
     -Name "parameter-name" ` 
     -Value "a-comma-separated-list-of-values" ` 
     -Type "StringList" ` 
     -Tags $tag
```
如果成功,該命令將會傳回參數的版本號碼。

請見此處範例。

```
Write-SSMParameter ` 
     -Name "stringlist-parameter" ` 
    -Value "Milana, Mariana, Mark, Miguel" `
     -Type "StringList" ` 
     -Tags $tag
```
**a** Note

StringList 中的項目必須以逗號 (,) 分隔。您無法使用其他標點符號或特殊字元來逸出 此清單中的項目。如果您有個參數值需要逗號,那麼請使用 String 資料類型。

3. 執行以下命令,以驗證參數的詳細資訊。

(Get-SSMParameterValue -Name "*the-parameter-name-you-specified*").Parameters

<span id="page-439-0"></span>建立 SecureString 參數 (Tools for Windows PowerShell)

建立 SecureString 參數之前,請先閱讀這種參數的需求。如需更多詳細資訊,請參閱 [建立](#page-428-0) [SecureString 參數 \(AWS CLI\)](#page-428-0)。

**A** Important

僅加密 SecureString 參數的值。參數名稱、說明和其他屬性不會加密。

#### **A** Important

Parameter Store 只支[援對稱加密 KMS 金鑰。](https://docs.aws.amazon.com/kms/latest/developerguide/symm-asymm-concepts.html#symmetric-cmks)您無法使用[非對稱加密 KMS 金鑰來](https://docs.aws.amazon.com/kms/latest/developerguide/symm-asymm-concepts.html#asymmetric-cmks)加密您的參 數。如需判斷 KMS 金鑰為對稱或非對稱的說明,請參閱《AWS Key Management Service 開 發人員指南》中的[識別對稱鍵和非對稱金鑰](https://docs.aws.amazon.com/kms/latest/developerguide/find-symm-asymm.html)。

1. 如果您尚未安裝並設定 AWS Tools for PowerShell (適用於 Windows PowerShell 的工具),請進行 相應的作業。

如需相關資訊,請參閱[安裝 AWS Tools for PowerShell。](https://docs.aws.amazon.com/powershell/latest/userguide/pstools-getting-set-up.html)

2. 請執行以下命令以建立參數。將每個*########*取代為您自己的資訊。

```
a Note
```
若要建立具有標籤的參數,請先建立 Service.model.tag 做為變數。請見此處範例。

```
$tag = New-Object Amazon.SimpleSystemsManagement.Model.Tag
$tag.Key = "tag-key"
$tag.Value = "tag-value"
```

```
Write-SSMParameter ` 
     -Name "parameter-name" `
```

```
 -Value "parameter-value" ` 
     -Type "SecureString" ` 
     -KeyId "an AWS KMS key ID, an AWS KMS key ARN, an alias name, or an alias ARN" 
\mathcal{L}_{\mathcal{L}} -Tags $tag
```
如果成功,該命令將會傳回參數的版本號碼。

#### **a** Note

若要使用指派給帳戶的 AWS 受管金鑰,請從命令中移除 -KeyId 參數。

以下範例將混淆代碼名稱 (3l3vat3131) 使用於密碼參數和 AWS 受管金鑰。

```
Write-SSMParameter ` 
     -Name "/Finance/Payroll/3l3vat3131" ` 
     -Value "P@sSwW)rd" ` 
     -Type "SecureString"` 
     -Tags $tag
```
3. 執行以下命令,以驗證參數的詳細資訊。

```
(Get-SSMParameterValue -Name "the-parameter-name-you-specified" –WithDecryption 
  $true).Parameters
```
依預設,所有 SecureString 值都顯示為加密文字。若要解密 SecureString 值,使用者必須具有 呼叫 KMS AWS KMS [Decrypt](https://docs.aws.amazon.com/kms/latest/APIReference/API_Decrypt.html) API 操作的許可。如需有關設定 AWS KMS 存取控制的資訊,請參閱 《AWS Key Management Service 開發人員指南》中的 [AWS KMS 的身分驗證與存取控制。](https://docs.aws.amazon.com/kms/latest/developerguide/control-access.html)

**A** Important

如果您變更用於加密參數之 KMS 金鑰的 KMS 金鑰別名,則也必須更新參數用來參考 AWS KMS 的金鑰別名。這只適用於 KMS 金鑰別名;別名連接的金鑰 ID 會保持不變,除非您刪除 整個金鑰。

## 搜尋 Systems Manager 參數

當您的帳戶中有大量參數時,可能很難一次找到僅一個或幾個參數的相關資訊。在此情況下,您可 以使用篩選工具,根據所指定的搜尋條件,來搜尋需要相關資訊的項目。您可以使用 AWS Systems Manager 主控台、 AWS Command Line Interface (AWS CLI) AWS Tools for PowerShell、或 [DescribeParameters](https://docs.aws.amazon.com/systems-manager/latest/APIReference/API_DescribeParameters.html)API 來搜尋參數。

#### 主題

- [搜尋參數 \(主控台\)](#page-441-0)
- [搜尋參數 \(AWS CLI\)](#page-441-1)

## <span id="page-441-0"></span>搜尋參數 (主控台)

- 1. 開啟主 AWS Systems Manager 控台,[網址為 https://console.aws.amazon.com/systems](https://console.aws.amazon.com/systems-manager/)[manager/。](https://console.aws.amazon.com/systems-manager/)
- 2. 在導覽窗格中,選擇 Parameter Store。
- 3. 在搜尋方塊中選擇,然後選擇您要搜尋的方式。例如 Type 或 Name。
- 4. 為您選取的搜尋類型提供資訊。例如:
	- 如果要依據 Type 搜尋,請選擇 String、StringList 或 SecureString。
	- 如果要依據 Name 搜尋,請選擇 contains、equals 或 begins-with,然後輸入全部或部分 參數名稱。

**a** Note

在主控台中,Name 的預設搜尋類型為 contains。

5. 按 Enter 鍵。

參數的清單會隨您的搜尋結果更新。

<span id="page-441-1"></span>搜尋參數 (AWS CLI)

使用 describe-parameters 命令來檢視 AWS CLI中一或多個參數的資訊。

下列範例示範您可以用來檢視中參數相關資訊的各種選項 AWS 帳戶。如需這些選項的詳細資訊,請參 閱《AWS Command Line Interface 使用者指南》中的 [describe-parameters](https://docs.aws.amazon.com/cli/latest/reference/ssm/describe-parameters.html) 一節。

1. 安裝和配置 AWS Command Line Interface (AWS CLI),如果你還沒有。

如需相關資訊,請參閱[安裝或更新最新版本的 AWS CLI。](https://docs.aws.amazon.com/cli/latest/userguide/getting-started-install.html)

2. 以可反映在您的帳戶中所建立參數的值取代下列命令中的範例值。

Linux & macOS

```
aws ssm describe-parameters \ 
     --parameter-filters "Key=Name,Values=MyParameterName"
```
Windows

```
aws ssm describe-parameters ^ 
     --parameter-filters "Key=Name,Values=MyParameterName"
```
**a** Note

```
對於 describe-parameters,Name 的預設搜尋類型為 Equals。在參
數篩選器中,指定 "Key=Name,Values=MyParameterName" 與指定
"Key=Name,Option=Equals,Values=MyParameterName" 相同。
```

```
aws ssm describe-parameters \ 
     --parameter-filters "Key=Name,Option=Contains,Values=Product"
```

```
aws ssm describe-parameters \ 
     --parameter-filters "Key=Type,Values=String"
```

```
aws ssm describe-parameters \ 
     --parameter-filters "Key=Path,Values=/Production/West"
```

```
aws ssm describe-parameters \ 
     --parameter-filters "Key=Tier,Values=Standard"
```

```
aws ssm describe-parameters \ 
     --parameter-filters "Key=tag:tag-key,Values=tag-value"
```

```
aws ssm describe-parameters \ 
     --parameter-filters "Key=KeyId,Values=key-id"
```
## **a** Note 在最後一個範例中,*key id* 代表 AWS Key Management Service (AWS KMS) 金鑰的 ID,用來加密您帳戶中建立的SecureString參數。或者,您可以輸入**alias/aws/ ssm**以使用帳戶的默認 AWS KMS 密鑰。如需詳細資訊,請參閱 [建立 SecureString 參數](#page-428-0) [\(AWS CLI\)](#page-428-0)。

如果成功,此命令傳回的輸出會類似如下。

```
{ 
     "Parameters": [ 
          { 
              "Name": "/Production/West/Manager", 
              "Type": "String", 
              "LastModifiedDate": 1573438580.703, 
              "LastModifiedUser": "arn:aws:iam::111122223333:user/Mateo.Jackson", 
              "Version": 1, 
              "Tier": "Standard", 
              "Policies": [] 
         }, 
         \mathcal{L} "Name": "/Production/West/TeamLead", 
              "Type": "String", 
              "LastModifiedDate": 1572363610.175, 
              "LastModifiedUser": "arn:aws:iam::111122223333:user/Mateo.Jackson", 
              "Version": 1, 
              "Tier": "Standard", 
              "Policies": [] 
         }, 
         \mathcal{L} "Name": "/Production/West/HR", 
              "Type": "String", 
              "LastModifiedDate": 1572363680.503, 
              "LastModifiedUser": "arn:aws:iam::111122223333:user/Mateo.Jackson", 
              "Version": 1, 
              "Tier": "Standard",
```
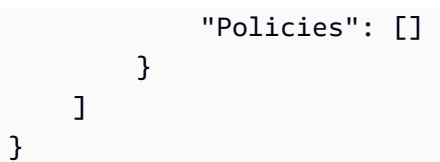

## 指派參數政策

參數政策讓您可以將特定條件 (例如過期日期或存留時間) 指派給一個參數,以協助您管理 一群不斷增長的參數。參數原則特別有助於強制您更新或刪除儲存在中Parameter Store 的密碼和組態資料 (功能) AWS Systems Manager。 Parameter Store提供下列類型的策 略:ExpirationExpirationNotification、和NoChangeNotification。

#### **a** Note

若要實作密碼輪替生命週期,請使用。 AWS Secrets Manager您可以使用 Secrets Manager 在資料庫登入資料、API 金鑰和其他機密的整個生命週期輕鬆進行輪換、管理和擷取。如需 詳細資訊,請參閱[什麼是 AWS Secrets Manager?](https://docs.aws.amazon.com/secretsmanager/latest/userguide/intro.html) 在《AWS Secrets Manager 使用者指 南》中。

Parameter Store 使用非同步、定期掃描,強制執行參數政策。建立政策之後,您不需要執行額外的動 作,即可強制執行政策。Parameter Store 會依據您指定的條件,獨立執行由政策定義的動作。

**a** Note

參數政策適用於使用進階參數方案的參數。如需詳細資訊,請參閱 [管理參數層](#page-398-0)。

參數政策為一 JSON 陣列,如下表所示。當您建立新的進階參數時,可以指派政策,或藉由更新參數 來指派政策。Parameter Store 支援以下類型的參數政策。

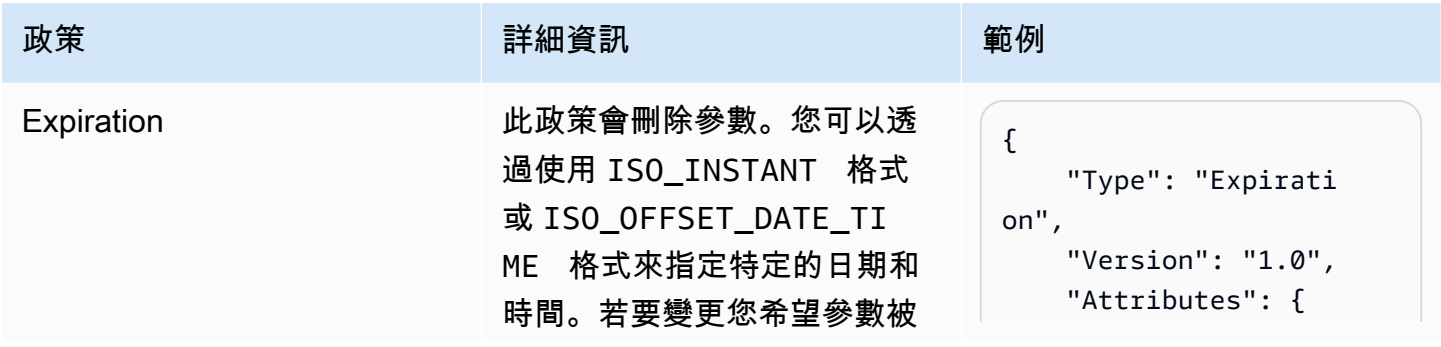

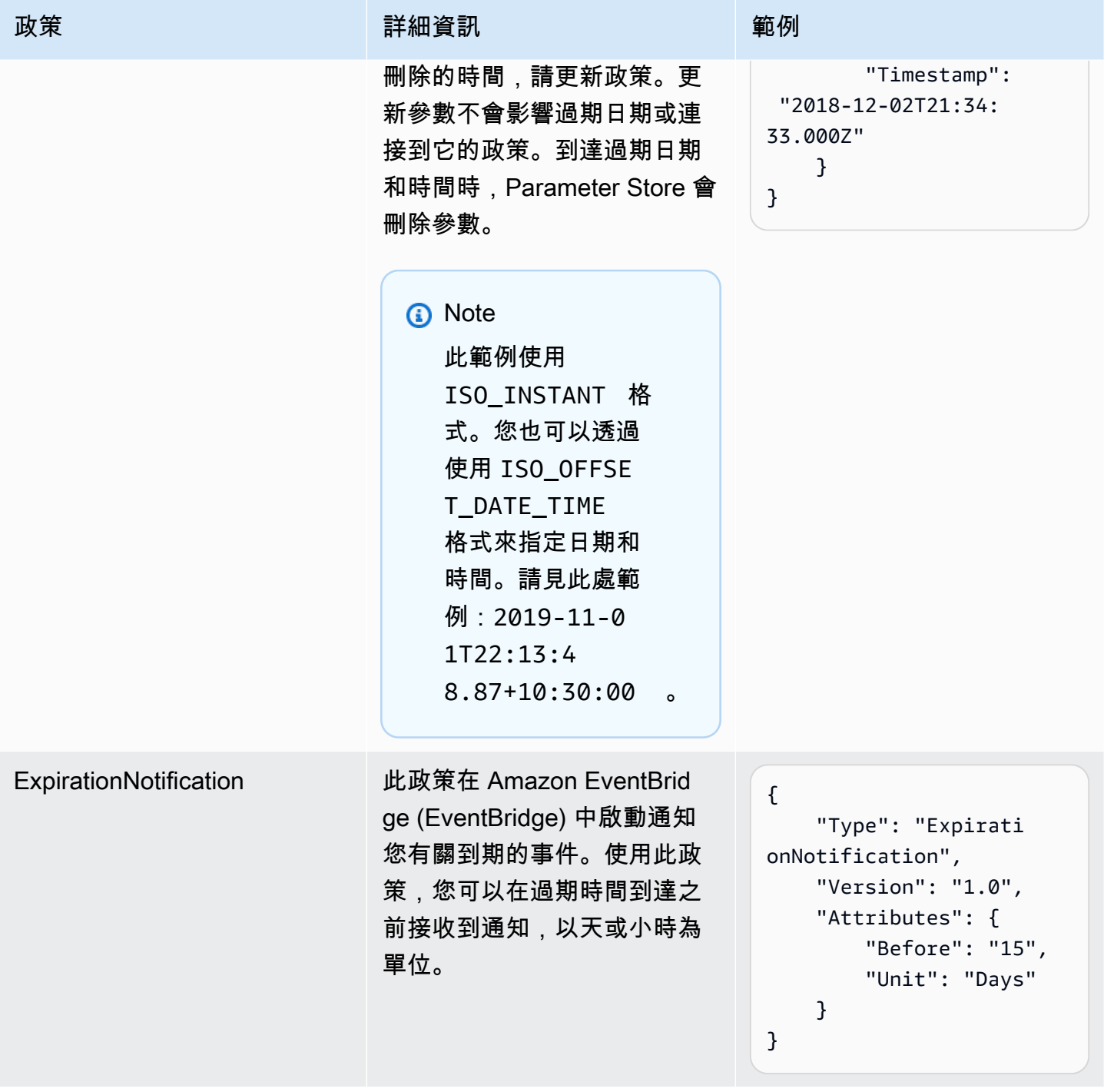

AWS Systems Manager 使用者指南

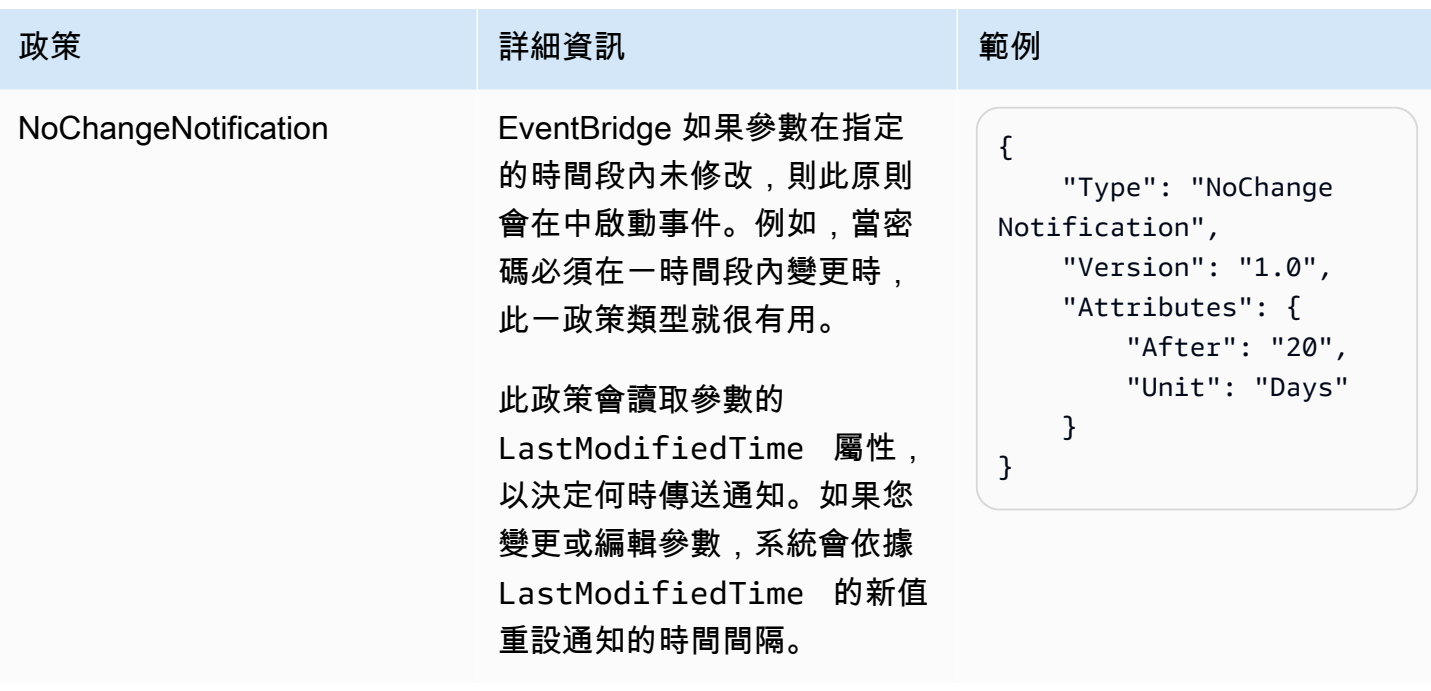

您可以將多個政策指派給一個參數。例如,您可以指

派Expiration和ExpirationNotification原則,以便系統啟動 EventBridge 事件,以通知您即 將刪除參數的資訊。您最多可以將十 (10) 個政策指派給一個參數。

下列範例顯示 [PutParameter](https://docs.aws.amazon.com/systems-manager/latest/APIReference/API_PutParameter.html)API 要求的要求語法,該要求會將四個原則指派給名為的 新SecureString參數ProdDB3。

```
{ 
     "Name": "ProdDB3", 
     "Description": "Parameter with policies", 
     "Value": "P@ssW*rd21", 
     "Type": "SecureString", 
     "Overwrite": "True", 
     "Policies": [ 
          { 
              "Type": "Expiration", 
              "Version": "1.0", 
              "Attributes": { 
                   "Timestamp": "2018-12-02T21:34:33.000Z" 
              } 
          }, 
          { 
              "Type": "ExpirationNotification", 
              "Version": "1.0", 
              "Attributes": {
```

```
 "Before": "30", 
                   "Unit": "Days" 
 } 
          }, 
         \mathcal{L} "Type": "ExpirationNotification", 
              "Version": "1.0", 
              "Attributes": { 
                   "Before": "15", 
                   "Unit": "Days" 
 } 
          }, 
          { 
              "Type": "NoChangeNotification", 
              "Version": "1.0", 
              "Attributes": { 
                   "After": "20", 
                   "Unit": "Days" 
              } 
          } 
     ]
}
```
## 將政策新增至現有參數

本節包含如何使用 AWS Systems Manager 主控台 AWS Command Line Interface (AWS CLI) 和將原 則新增至現有參數的相關資訊 AWS Tools for Windows PowerShell 。如需關於如何建立包含政策的新 參數的資訊,請參閱 [建立 Systems Manager 參數。](#page-417-0)

#### 主題

- [將政策新增至現有參數 \(主控台\)](#page-447-0)
- [將政策新增至現有參數 \(AWS CLI\)](#page-448-0)
- [將原則新增至現有參數 \(適用於 Windows 的工具 PowerShell\)](#page-451-0)

<span id="page-447-0"></span>將政策新增至現有參數 (主控台)

請使用下列程序,以使用 Systems Manager 主控台,將政策新增至現有參數。

- 1. 開啟主 AWS Systems Manager 控台,[網址為 https://console.aws.amazon.com/systems](https://console.aws.amazon.com/systems-manager/)[manager/。](https://console.aws.amazon.com/systems-manager/)
- 2. 在導覽窗格中,選擇 Parameter Store。
- 3. 選擇您要更新之參數旁的選項,以納入政策,然後選擇 Edit (編輯)。
- 4. 選擇 Advanced (進階)。
- 5. (選用) 在 Parameter policies (參數政策) 部分,請選擇 Enabled (啟用)。您可以為該參數指定過期 日期和一個或多個通知政策。
- 6. 選擇儲存變更。

## **A** Important

- Parameter Store 會保留參數的政策,直到您用新的政策覆寫該政策或將其移除。
- 若要從現有參數中移除所有政策,請編輯參數,並使用括弧和大括號套用空的政策,如以下 所示:[{}]
- 如果您將新政策新增至已經有政策的參數,則 Systems Manager 會覆寫連接到該參數的政 策。現有的政策會被刪除。如果您想要將政策新增至已經有一個或多個政策的參數,則複製 並貼上原有的政策,輸入新的政策,然後儲存您的變更。

<span id="page-448-0"></span>將政策新增至現有參數 (AWS CLI)

請使用下列步驟,利用 AWS CLI將政策新增至現有參數。

#### 將政策新增至現有參數

1. 安裝和配置 AWS Command Line Interface (AWS CLI),如果你還沒有。

如需相關資訊,請參閱[安裝或更新最新版本的 AWS CLI。](https://docs.aws.amazon.com/cli/latest/userguide/getting-started-install.html)

2. 執行以下命令,將政策新增至現有參數。將每個*########*取代為您自己的資訊。

Linux & macOS

```
aws ssm put-parameter 
     --name "parameter name" \ 
     --value 'parameter value' \
```

```
 --type parameter type \ 
 --overwrite \ 
 --policies "[{policies-enclosed-in-brackets-and-curly-braces}]"
```
#### Windows

```
aws ssm put-parameter 
     --name "parameter name" ^ 
     --value 'parameter value' ^ 
     --type parameter type ^ 
     --overwrite ^ 
     --policies "[{policies-enclosed-in-brackets-and-curly-braces}]"
```
以下範例包含過期政策,該政策在 15 天之後會將參數刪除。此範例也包含一個通知原則,該原 則會在刪除參數前五 (5) 天產生 EventBridge 事件。最後,它包含 NoChangeNotification 政 策,如果 60 天之後該參數沒有變更。此範例使用混淆代碼名稱 (3l3vat3131) 做為密碼參數, 並使用 AWS Key Management Service AWS KMS key。如需詳細資訊 AWS KMS keys,請參 閱AWS Key Management Service 開發人員指南中[的AWS Key Management Service 概念。](https://docs.aws.amazon.com/kms/latest/developerguide/concepts.html#aws-managed-cmk)

Linux & macOS

```
aws ssm put-parameter \ 
     --name "/Finance/Payroll/3l3vat3131" \ 
     --value "P@sSwW)rd" \ 
     --type "SecureString" \ 
     --overwrite \ 
     --policies "[{\"Type\":\"Expiration\",\"Version\":\"1.0\",\"Attributes\":
{\"Timestamp\":\"2020-05-13T00:00:00.000Z\"}},{\"Type\":\"ExpirationNotification
\",\"Version\":\"1.0\",\"Attributes\":{\"Before\":\"5\",\"Unit\":\"Days\"}},
{\"Type\":\"NoChangeNotification\",\"Version\":\"1.0\",\"Attributes\":{\"After
\":\"60\",\"Unit\":\"Days\"}}]"
```
Windows

```
aws ssm put-parameter ^ 
     --name "/Finance/Payroll/3l3vat3131" ^ 
     --value "P@sSwW)rd" ^ 
     --type "SecureString" ^ 
     --overwrite ^
```
 --policies "[{\"Type\":\"Expiration\",\"Version\":\"1.0\",\"Attributes\": {\"Timestamp\":\"2020-05-13T00:00:00.000Z\"}},{\"Type\":\"ExpirationNotification \",\"Version\":\"1.0\",\"Attributes\":{\"Before\":\"5\",\"Unit\":\"Days\"}}, {\"Type\":\"NoChangeNotification\",\"Version\":\"1.0\",\"Attributes\":{\"After \":\"60\",\"Unit\":\"Days\"}}]"

3. 執行以下命令,以驗證參數的詳細資訊。將*####*取代為您自己的資訊。

Linux & macOS

```
aws ssm describe-parameters \ 
     --parameter-filters "Key=Name,Values=parameter name"
```
Windows

```
aws ssm describe-parameters ^ 
     --parameter-filters "Key=Name,Values=parameter name"
```
**A** Important

- Parameter Store 會保留參數的政策,直到您用新的政策覆寫該政策或將其移除。
- 若要從現有參數中移除所有的政策,請編輯該參數,並套用由括弧和大括號組成的空白政 策。將每個*########*取代為您自己的資訊。例如:

Linux & macOS

```
aws ssm put-parameter \ 
     --name parameter name \ 
     --type parameter type \ 
     --value 'parameter value' \ 
     --policies "[{}]"
```
Windows

```
aws ssm put-parameter ^ 
     --name parameter name ^ 
     --type parameter type ^ 
     --value 'parameter value' ^ 
     --policies "[{}]"
```
• 如果您將新政策新增至已經有政策的參數,則 Systems Manager 會覆寫連接到該參數的政 策。現有的政策會被刪除。如果您想要將政策新增至已經有一個或多個政策的參數,則複製 並貼上原有的政策,輸入新的政策,然後儲存您的變更。

<span id="page-451-0"></span>將原則新增至現有參數 (適用於 Windows 的工具 PowerShell)

使用下列程序,使用 Windows 專用的工具將原則新增至現有參數 PowerShell。將每個*########*取代 為您自己的資訊。

#### 將政策新增至現有參數

1. 開啟適用於 Windows 的工具, PowerShell 然後執行下列命令來指定您的認證。您必須擁有 Amazon Elastic Compute Cloud (Amazon EC2) 中的管理員許可,或者您必須在 AWS Identity and Access Management (IAM) 中獲得適當的許可。

```
Set-AWSCredentials ` 
     –AccessKey access-key-name ` 
     –SecretKey secret-key-name
```
2. 執行下列命令以設定 PowerShell工作階段的 [區域]。此範例會使用美國東部 (俄亥俄) 區域 (USeast-2)。

```
Set-DefaultAWSRegion ` 
     -Region us-east-2
```
3. 執行以下命令,將政策新增至現有參數。將每個*########*取代為您自己的資訊。

```
Write-SSMParameter ` 
     -Name "parameter name" ` 
     -Value "parameter value" ` 
     -Type "parameter type" ` 
     -Policies "[{policies-enclosed-in-brackets-and-curly-braces}]" ` 
     -Overwrite
```
以下的範例包含過期政策,該政策將在 2020 年 5 月 13 日的午夜 (GMT) 將參數刪除。此範例 也包含一個通知原則,該原則會在刪除參數前五 (5) 天產生 EventBridge 事件。最後,它包含 NoChangeNotification 政策,如果 60 天之後該參數沒有變更。此範例使用混淆代碼名稱 (3l3vat3131) 作為密碼參數,並使用 AWS 受管金鑰。

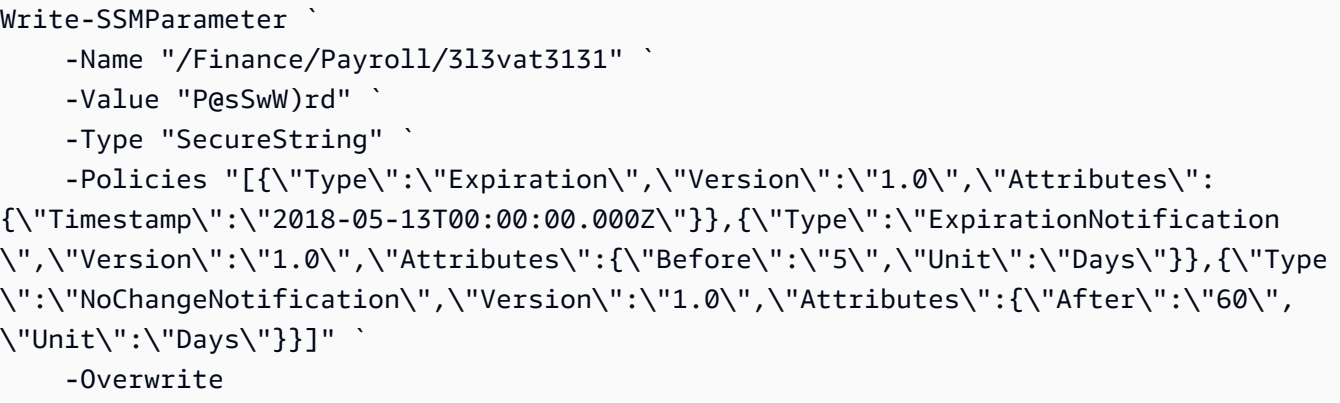

4. 執行以下命令,以驗證參數的詳細資訊。將*####*取代為您自己的資訊。

(Get-SSMParameterValue -Name "*parameter name*").Parameters

## **A** Important

- Parameter Store 會保留參數的政策,直到您用新的政策覆寫該政策或將其移除。
- 若要從現有參數中移除所有的政策,請編輯該參數,並套用由括弧和大括號組成的空白政 策。例如:

```
Write-SSMParameter ` 
     -Name "parameter name" ` 
     -Value "parameter value" ` 
     -Type "parameter type" ` 
     -Policies "[{}]"
```
• 如果您將新政策新增至已經有政策的參數,則 Systems Manager 會覆寫連接到該參數的政 策。現有的政策會被刪除。如果您想要將政策新增至已經有一個或多個政策的參數,則複製 並貼上原有的政策,輸入新的政策,然後儲存您的變更。

## 使用參數階層

以一般清單來管理數十或數百個參數不僅耗時且容易出錯。同時也很難識別任務的正確參數。這表示您 可能會不小心使用錯誤的參數,或者可能會建立多個使用相同組態資料的參數。

您可以使用參數階層結構,來協助您整理和管理 參數。階層結構是一種參數名稱,其中包含您使用正 斜線 (/) 定義的路徑。

## 主題

- [參數階層範例](#page-453-0)
- [查詢階層中的參數](#page-454-0)
- [限制對 Parameter Store API 操作的存取](#page-454-1)
- [使用階層來管理參數 \(AWS CLI\)](#page-455-0)

## <span id="page-453-0"></span>參數階層範例

以下範例在名稱中使用三個階層來識別下列各項:

/Environment/Type of computer/Application/Data

/Dev/DBServer/MySQL/db-string13

您可以建立最多 15 個層級的階層。建議您建立階層以反映環境中現有的階層架構,如下範例所示:

• 您的[持續整合](https://aws.amazon.com/devops/continuous-integration/)與[持續交付](https://aws.amazon.com/devops/continuous-delivery/)環境 (CI/CD 工作流程)

/Dev/DBServer/MySQL/db-string

/Staging/DBServer/MySQL/db-string

/Prod/DBServer/MySQL/db-string

• 使用容器的應用程式

/MyApp/.NET/Libraries/*my-password*

• 您的商業組織

/Finance/Accountants/UserList

/Finance/Analysts/UserList

/HR/Employees/EU/UserList

參數階層將您建立參數的方式標準化,並讓您更輕鬆地隨時管理參數。參數階層也可以協助您識別設定 任務的正確參數。這可協助您建立多個使用相同組態資料的參數。

您可以建立階層,讓您在不同的環境中共用參數,如以下在開發和臨時環境中使用密碼的範例所示。

/DevTest/MyApp/database/*my-password*

然後,您可以為生產環境建立唯一的密碼,如以下範例所示:

/prod/MyApp/database/*my-password*

您無需指定參數階層。您可以在第一層建立參數。這些稱為根參數。有關回溯相容性,在發佈階層之前 於 Parameter Store 建立的所有參數皆為根參數。系統會將以下兩個參數視為根參數。

/parameter-name

<span id="page-454-0"></span>parameter-name

查詢階層中的參數

使用階層的另一個好處是能夠使用 [GetParametersByPath](https://docs.aws.amazon.com/systems-manager/latest/APIReference/API_GetParametersByPath.html) API 操作來查詢階層內的所有參數。例如, 若您從 AWS Command Line Interface (AWS CLI) 執行以下命令,系統會傳回 IIS 層級中的所有參數。

aws ssm get-parameters-by-path --path /Dev/Web/IIS

若要檢視階層中已解密的 SecureString 參數,請指定路徑和 --with-decryption 參數,如以下 範例所示。

aws ssm get-parameters-by-path --path /Prod/ERP/SAP --with-decryption

<span id="page-454-1"></span>限制對 Parameter Store API 操作的存取

您可以使用 AWS Identity and Access Management (IAM) 政策提供或限制使用者存取 Parameter Store API 操作和內容。

在下列範例政策中,使用者會先獲得存取權,以便在美國東部 (俄亥俄) 區域 (us-east-2) 中 AWS 帳戶 123456789012 內的所有參數上執行 PutParameter API 操作。但是,使用者會受到限制,無法變更 「現有」參數的數值,因為 0verwrite 選項已明確拒絕 PutParameter 操作。換句話說,獲派此政 策的使用者可以建立參數,但無法變更現有參數。

```
 "Version": "2012-10-17", 
 "Statement": [
```
{

```
 { 
                      "Effect": "Allow", 
                     "Action": [ 
                            "ssm:PutParameter" 
                     ], 
                     "Resource": "arn:aws:ssm:us-east-2:123456789012:parameter/*" 
               }, 
               { 
                      "Effect": "Deny", 
                      "Action": [ 
                            "ssm:PutParameter" 
                     ], 
                      "Condition": { 
                            "StringEquals": { 
                                   "ssm:Overwrite": [ 
                                          "true" 
\sim 100 \sim 100 \sim 100 \sim 100 \sim 100 \sim 100 \sim 100 \sim 100 \sim 100 \sim 100 \sim 100 \sim 100 \sim 100 \sim 100 \sim 100 \sim 100 \sim 100 \sim 100 \sim 100 \sim 100 \sim 100 \sim 100 \sim 100 \sim 100 \sim 
 } 
                     }, 
                      "Resource": "arn:aws:ssm:us-east-2:123456789012:parameter/*" 
               } 
        ]
}
```
<span id="page-455-0"></span>使用階層來管理參數 (AWS CLI)

此程序示範如何利用 AWS CLI,來使用參數和參數階層。

#### 使用階層管理參數

1. 如果您尚未安裝並設定 AWS Command Line Interface (AWS CLI),請進行相應的操作。

如需相關資訊,請參閱[安裝或更新最新版本的 AWS CLI。](https://docs.aws.amazon.com/cli/latest/userguide/getting-started-install.html)

2. 執行以下命令,以建立使用 allowedPattern 參數和 String 參數類型的參數。此範例中允許 的模式表示參數值必須介於 1 位數到 4 位數。

Linux & macOS

```
aws ssm put-parameter \ 
     --name "/MyService/Test/MaxConnections" \ 
    --value 100 --allowed-pattern "\d{1,4}" \
     --type String
```
Windows

```
aws ssm put-parameter ^ 
     --name "/MyService/Test/MaxConnections" ^ 
    -value 100 --allowed-pattern "\d{1,4}" ^
     --type String
```
該命令會傳回參數的版本號碼。

3. 執行以下命令,以 嘗試 以新的值覆寫您剛建立的參數。

Linux & macOS

```
aws ssm put-parameter \ 
     --name "/MyService/Test/MaxConnections" \ 
    --value 10,000 \
     --type String \ 
     --overwrite
```
Windows

```
aws ssm put-parameter ^ 
     --name "/MyService/Test/MaxConnections" ^ 
     --value 10,000 ^ 
     --type String ^ 
     --overwrite
```
系統返回以下錯誤,因為新的值不符合您在上個步驟指定的允許模式的要求。

An error occurred (ParameterPatternMismatchException) when calling the PutParameter operation: Parameter value, cannot be validated against allowedPattern:  $\{d\{1,4\}$ 

4. 執行以下其中SecureString一個命令,以建立使用 AWS 受管金鑰 的 參數。此範例中允許的模 式表示使用者可以指定任何字元,其值必須介於 8 到 20 個字元。

Linux & macOS

```
aws ssm put-parameter \ 
     --name "/MyService/Test/my-password" \
```

```
 --value "p#sW*rd33" \ 
 --allowed-pattern ".{8,20}" \ 
 --type SecureString
```
## Windows

```
aws ssm put-parameter ^ 
     --name "/MyService/Test/my-password" ^ 
     --value "p#sW*rd33" ^ 
     --allowed-pattern ".{8,20}" ^ 
     --type SecureString
```
5. 執行以下命令,以建立更多使用先前步驟的階層結構的參數。

Linux & macOS

```
aws ssm put-parameter \ 
     --name "/MyService/Test/DBname" \ 
     --value "SQLDevDb" \ 
     --type String
```

```
aws ssm put-parameter \ 
     --name "/MyService/Test/user" \ 
     --value "SA" \ 
     --type String
```

```
aws ssm put-parameter \ 
     --name "/MyService/Test/userType" \ 
     --value "SQLuser" \ 
     --type String
```
## Windows

```
aws ssm put-parameter ^ 
     --name "/MyService/Test/DBname" ^ 
     --value "SQLDevDb" ^ 
     --type String
```

```
aws ssm put-parameter ^ 
     --name "/MyService/Test/user" ^
```

```
 --value "SA" ^ 
 --type String
```

```
aws ssm put-parameter ^ 
     --name "/MyService/Test/userType" ^ 
     --value "SQLuser" ^ 
     --type String
```
6. 執行以下命令,以取得兩個參數的值。

Linux & macOS

```
aws ssm get-parameters \ 
     --names "/MyService/Test/user" "/MyService/Test/userType"
```
Windows

```
aws ssm get-parameters ^ 
     --names "/MyService/Test/user" "/MyService/Test/userType"
```
7. 執行以下命令,以查詢單一層級中的所有參數。

Linux & macOS

```
aws ssm get-parameters-by-path \ 
     --path "/MyService/Test"
```
Windows

aws ssm get-parameters-by-path ^ --path "/MyService/Test"

## 8. 執行下列命令,以刪除兩個參數

Linux & macOS

```
aws ssm delete-parameters \ 
     --names "/IADRegion/Dev/user" "/IADRegion/Dev/userType"
```
**Windows** 

```
aws ssm delete-parameters ^ 
     --names "/IADRegion/Dev/user" "/IADRegion/Dev/userType"
```
## 使用參數標籤

參數標籤是使用者定義的別名,可協助您管理不同版本的參數。修改參數時, AWS Systems Manager 會自動儲存新版本並將版本編號遞增一。如果參數有多個版本,標籤可協助您記住參數版本的目的。

例如,假設您有一個名為 /MyApp/DB/ConnectionString 的參數。此參數的值是測試環境中本機 資料庫的 MySQL 伺服器連線字串。在您完成更新應用程式之後,您需要參數以使用生產資料庫的連 線字串。您可變更 /MyApp/DB/ConnectionString 的值。Systems Manager 會使用新的連線字串 來自動建立版本 2。為了協助您記住每個版本的目的,您為每個參數加上標籤。您為版本 1 加上標籤 Test,為版本 2 加上標籤 Production。

您可以將標籤從參數的一個版本移動至另一個版本。例如,如果您以新生產資料庫的連線字串建立 / MyApp/DB/ConnectionString 參數的版本 3,則可以將 Production 標籤從參數的版本 2 移動至參 數的版本 3。

參數標籤是參數標記的輕量型替代方案。您的組織對於必須套用至不同 AWS 資源的標記可能有嚴格的 指導方針。反之,標籤只是特定參數版本的文字關聯。

與標記類似,您可以使用標記查詢參數。如果您使用 [GetParametersByPath](https://docs.aws.amazon.com/systems-manager/latest/APIReference/API_GetParametersByPath.html)API 作業查詢參數集,則 可以檢視所有使用相同標籤的特定參數版本清單,如本節稍後所述。

**a** Note

如果您執行的命令中指定的參數版本不存在,則命令會失敗。系統不會返回使用參數的最新或 預設值。

標籤要求和限制

參數標籤有下列要求與限制:

- 參數的版本最多可以有 10 個標籤。
- 您無法將相同的標籤附加至相同參數的不同版本。例如,如果參數的版本 1 有標籤 Production,那 麼您無法將 Production 連接至版本 2。
- 您可以將標籤從參數的一個版本移動至另一個版本。
- 您無法在建立參數時建立標籤。您必須將標籤附加至指定的參數版本。
- 如果您不再使用某個參數標籤,則可以將其移至不同的參數版本或將其刪除。
- 標籤最多可使用 100 個字元。
- 標籤可包含字母 (區分大小寫)、數字、句點 (.)、連字號 (-) 及底線 (\_)。
- 標籤的開頭不可以是數字、「aws」或「ssm」(不區分大小寫)。如果標籤未符合上述要求,該標籤 將不會附加至參數版本,系統會將它顯示在 InvalidLabels 清單中。

#### 主題

- [使用參數標籤 \(主控台\)](#page-460-0)
- [使用參數標籤 \(AWS CLI\)](#page-462-0)

<span id="page-460-0"></span>使用參數標籤 (主控台)

本節說明如何使用 Systems Manager 主控台執行以下工作:

- [建立參數標籤 \(主控台\)](#page-460-1)
- [檢視已附加至參數的標籤 \(主控台\)](#page-461-0)
- [移動參數標籤 \(主控台\)](#page-461-1)
- [刪除參數標籤 \(主控台\)](#page-462-1)

<span id="page-460-1"></span>建立參數標籤 (主控台)

下列程序說明如何使用 Systems Manager 主控台,將標籤連接至現有參數的一個特定版本。您無法在 建立參數時附加標籤。

將標籤連接至參數版本

- 1. 開啟主 AWS Systems Manager 控台,[網址為 https://console.aws.amazon.com/systems](https://console.aws.amazon.com/systems-manager/)[manager/。](https://console.aws.amazon.com/systems-manager/)
- 2. 在導覽窗格中,選擇 Parameter Store。
- 3. 選擇參數的名稱以開啟該參數的詳細資訊頁面。
- 4. 選擇 History (歷程記錄) 索引標籤。
- 5. 選擇您要附加標籤的參數版本。
- 6. 選擇 Manage labels (管理標籤)。
- 7. 選擇 Add new label (新增新標籤)。
- 8. 在文字方塊中輸入標籤名稱。若要新增更多標籤,請選擇 Add new label (新增新標籤)。您最多可 以附加十個標籤。
- 9. 完成時,請選擇儲存變更。

<span id="page-461-0"></span>檢視已附加至參數的標籤 (主控台)

一個參數版本最多可以有 10 個標籤。下列程序說明如何使用 Systems Manager 主控台,檢視已附加 至參數版本的所有標籤。

#### 檢視已附加至參數版本的標籤

- 1. 開啟主 AWS Systems Manager 控台,[網址為 https://console.aws.amazon.com/systems](https://console.aws.amazon.com/systems-manager/)[manager/。](https://console.aws.amazon.com/systems-manager/)
- 2. 在導覽窗格中,選擇 Parameter Store。
- 3. 選擇參數的名稱以開啟該參數的詳細資訊頁面。
- 4. 選擇 History (歷程記錄) 索引標籤。
- 5. 找到您要檢視所有已附加標籤的參數版本。Labels (標籤) 欄位會顯示所有已附加至該參數版本的 標籤。

<span id="page-461-1"></span>移動參數標籤 (主控台)

下列程序說明如何使用 Systems Manager 主控台,將參數標籤移動至相同參數的不同版本。

將標籤移動至不同的參數版本

- 1. 開啟主 AWS Systems Manager 控台,[網址為 https://console.aws.amazon.com/systems](https://console.aws.amazon.com/systems-manager/)[manager/。](https://console.aws.amazon.com/systems-manager/)
- 2. 在導覽窗格中,選擇 Parameter Store。
- 3. 選擇參數的名稱以開啟該參數的詳細資訊頁面。
- 4. 選擇 History (歷程記錄) 索引標籤。
- 5. 選擇您要移動標籤的參數版本。
- 6. 選擇 Manage labels (管理標籤)。
- 7. 選擇 Add new label (新增新標籤)。

8. 在文字方塊中輸入標籤名稱。

9. 完成時,請選擇儲存變更。

#### <span id="page-462-1"></span>刪除參數標籤 (主控台)

下列程序說明如何使用 Systems Manager 主控台來刪除一個或多個參數標籤。

#### 若要從參數中刪除標籤

- 1. 開啟主 AWS Systems Manager 控台,[網址為 https://console.aws.amazon.com/systems](https://console.aws.amazon.com/systems-manager/)[manager/。](https://console.aws.amazon.com/systems-manager/)
- 2. 在導覽窗格中,選擇 Parameter Store。
- 3. 選擇參數的名稱以開啟該參數的詳細資訊頁面。
- 4. 選擇 History (歷程記錄) 索引標籤。
- 5. 選擇您要刪除標籤的參數版本。
- 6. 選擇 Manage labels (管理標籤)。
- 7. 在您要刪除的每個標籤旁選擇 Remove (移除)。
- 8. 完成時,請選擇儲存變更。
- 9. 確認您的變更正確,在文字方塊中輸入 Confirm,然後選擇 Confirm (確認)。

<span id="page-462-0"></span>使用參數標籤 (AWS CLI)

本節說明如何使用 AWS Command Line Interface (AWS CLI) 執行以下工作。

- [建立新的參數標籤 \(AWS CLI\)](#page-462-2)
- [檢視參數的標籤 \(AWS CLI\)](#page-465-0)
- [檢視已指派標籤的參數清單 \(AWS CLI\)](#page-466-0)
- [移動參數標籤 \(AWS CLI\)](#page-467-0)
- [刪除參數標籤 \(AWS CLI\)](#page-467-1)

<span id="page-462-2"></span>建立新的參數標籤 (AWS CLI)

下列程序說明如何使用 AWS CLI主控台,將標籤連接至現有參數的一個特定版本。您無法在建立參數 時附加標籤。

#### 建立參數標籤

1. 安裝和配置 AWS Command Line Interface (AWS CLI),如果你還沒有。

如需相關資訊,請參閱[安裝或更新最新版本的 AWS CLI。](https://docs.aws.amazon.com/cli/latest/userguide/getting-started-install.html)

2. 執行以下命令,以檢視您具有連接標籤許可的參數清單。

**a** Note

參數只能在建立參數的 AWS 區域 位置使用。如果沒有看到您要附加標籤的參數,請確認 您的區域。

aws ssm describe-parameters

記下您要附加標籤的參數名稱。

3. 執行以下命令,以檢視參數的所有版本。

aws ssm get-parameter-history --name "*parameter-name*"

記下您要附加標籤的參數版本。

4. 執行以下命令,依照版本號碼擷取有關參數的資訊。

aws ssm get-parameters --names "*parameter-name*:*version-number*"

#### 請見此處範例。

aws ssm get-parameters --names "/Production/SQLConnectionString:3"

5. 執行以下命令其中之一,將標籤附加至參數版本。如果您要連接多個標籤,以空格分隔標籤名稱。

將標籤附加至參數的最新版本

aws ssm label-parameter-version --name *parameter-name* --labels *label-name*

將標籤附加至指定的參數版本。

aws ssm label-parameter-version --name *parameter-name* --parameter-version *versionnumber* --labels *label-name*

## 請見下方範例。

aws ssm label-parameter-version --name /config/endpoint --labels production eastregion finance

aws ssm label-parameter-version --name /config/endpoint --parameter-version 3 - labels MySQL-test

## **a** Note

如果輸出顯示您在 InvalidLabels 清單中建立的標籤,表示該標籤不符合本主題中前述 的要求。請檢閱需求,然後再試一次。如果 InvalidLabels 清單是空的,表示您的標籤 已成功附加至參數的版本。

6. 您可以使用版本號碼或標籤名稱檢視參數的詳細資訊。執行以下命令,並指定您在上一步驟建立的 標籤。

aws ssm get-parameter --name *parameter-name*:*label-name* --with-decryption

該命令會傳回相關資訊,如以下所示。

```
{ 
     "Parameter": { 
          "Version": version-number, 
          "Type": "parameter-type", 
          "Name": "parameter-name", 
          "Value": "parameter-value", 
          "Selector": ":label-name" 
     }
}
```
**a** Note

輸出中選擇器是您在 Name 輸入欄位中指定的版本號碼或標籤。

#### <span id="page-465-0"></span>檢視參數的標籤 (AWS CLI)

您可以使用 [GetParameterHistoryA](https://docs.aws.amazon.com/systems-manager/latest/APIReference/API_GetParameterHistory.html)PI 操作來查看完整歷史記錄以及附加到指定參數的所有標籤。或 者,您可以使用 [GetParametersByPath](https://docs.aws.amazon.com/systems-manager/latest/APIReference/API_GetParametersByPath.html)API 作業來檢視指派特定標籤的所有參數清單。

若要使用 GetParameterHistory API 作業檢視參數的標籤

1. 執行以下命令,以檢視您可以檢視標籤的參數清單。

**a** Note

參數只能在建立該參數的區域中使用。如果沒有看到您要移動標籤的參數,請確認您的區 域。

```
aws ssm describe-parameters
```
## 記下您要檢視其標籤的參數名稱。

2. 執行以下命令,以檢視參數的所有版本。

```
aws ssm get-parameter-history --name parameter-name --with-decryption
```
系統會傳回相關資訊,如下所示。

```
{ 
     "Parameters": [ 
          { 
              "Name": "/Config/endpoint", 
              "LastModifiedDate": 1528932105.382, 
              "Labels": [ 
                   "Deprecated" 
              ], 
              "Value": "MyTestService-June-Release.example.com", 
              "Version": 1, 
              "LastModifiedUser": "arn:aws:iam::123456789012:user/test", 
              "Type": "String" 
         }, 
          { 
              "Name": "/Config/endpoint", 
              "LastModifiedDate": 1528932111.222,
```

```
 "Labels": [ 
                   "Current" 
              ], 
              "Value": "MyTestService-July-Release.example.com", 
              "Version": 2, 
              "LastModifiedUser": "arn:aws:iam::123456789012:user/test", 
              "Type": "String" 
          } 
     ]
}
```
## <span id="page-466-0"></span>檢視已指派標籤的參數清單 (AWS CLI)

您可以使用 [GetParametersByPath](https://docs.aws.amazon.com/systems-manager/latest/APIReference/API_GetParametersByPath.html)API 作業來檢視路徑中指派特定標籤之所有參數的清單。

執行以下命令,以檢視在某路徑中已被指派特定標籤的參數清單。將每個*########*取代為您自己的資 訊。

```
aws ssm get-parameters-by-path \ 
     --path parameter-path \ 
     --parameter-filters Key=Label,Values=label-name,Option=Equals \ 
     --max-results a-number \ 
     --with-decryption --recursive
```
系統會傳回相關資訊,如下所示。在此範例中,使用者在 /Config 路徑之下進行搜尋。

```
{ 
     "Parameters": [ 
          { 
               "Version": 3, 
               "Type": "SecureString", 
               "Name": "/Config/DBpwd", 
               "Value": "MyS@perGr&pass33" 
          }, 
          { 
               "Version": 2, 
               "Type": "String", 
               "Name": "/Config/DBusername", 
               "Value": "TestUserDB" 
          }, 
          { 
               "Version": 2,
```

```
 "Type": "String", 
               "Name": "/Config/endpoint", 
               "Value": "MyTestService-July-Release.example.com" 
           } 
     \mathbf{I}}
```
<span id="page-467-0"></span>移動參數標籤 (AWS CLI)

下列程序說明如何將參數標籤移動至相同參數的不同版本。

#### 若要移動參數標籤

1. 執行以下命令,以檢視參數的所有版本。將*####*取代為您自己的資訊。

```
aws ssm get-parameter-history \ 
     --name "parameter name"
```
記下您要在其中移動標籤的參數版本。

2. 執行以下命令,將現有標籤指派到參數的不同版本。將每個*########*取代為您自己的資訊。

```
aws ssm label-parameter-version \ 
     --name parameter name \ 
     --parameter-version version number \ 
     --labels name-of-existing-label
```
a Note

如果您要將現有標籤移動至參數的最新版本,請從命令中將 --parameter-version 移 除。

<span id="page-467-1"></span>刪除參數標籤 (AWS CLI)

以下程序說明如何使用 AWS CLI來刪除參數標籤。

## 刪除參數標籤

1. 執行以下命令,以檢視參數的所有版本。將*####*取代為您自己的資訊。
```
aws ssm get-parameter-history \ 
     --name "parameter name"
```
系統會傳回相關資訊,如下所示。

```
{ 
     "Parameters": [ 
          { 
               "Name": "foo", 
               "DataType": "text", 
               "LastModifiedDate": 1607380761.11, 
               "Labels": [ 
                   "l3", 
                   "l2" 
               ], 
               "Value": "test", 
               "Version": 1, 
               "LastModifiedUser": "arn:aws:iam::123456789012:user/test", 
               "Policies": [], 
               "Tier": "Standard", 
              "Type": "String" 
          }, 
          { 
               "Name": "foo", 
               "DataType": "text", 
               "LastModifiedDate": 1607380763.11, 
               "Labels": [ 
                   "l1" 
               ], 
               "Value": "test", 
               "Version": 2, 
               "LastModifiedUser": "arn:aws:iam::123456789012:user/test", 
               "Policies": [], 
               "Tier": "Standard", 
               "Type": "String" 
          } 
     ]
}
```
記下您要刪除標籤的參數版本。

2. 執行以下命令,以刪除您從該參數中選擇的標籤。將每個*########*取代為您自己的資訊。

```
aws ssm unlabel-parameter-version \ 
     --name parameter name \ 
     --parameter-version version \ 
     --labels label 1,label 2,label 3
```
系統會傳回相關資訊,如下所示。

```
{ 
     "InvalidLabels": ["invalid"], 
     "DeletedLabels" : ["Prod"] 
  }
```
使用參數版本

您每次編輯參數值時,Parameter Store ( AWS Systems Manager 的一項功能) 都會建立參數的新版 本,並保留舊版本。當您最初建立參數時,Parameter Store 會將該參數指派為版本 1。當您變更參數 值時,Parameter Store 會自動將版本號增加 1。您可以在參數歷程記錄中檢視所有版本的詳細資訊, 包括值。

您也可以指定要在 API 命令和 SSM 文件中使用的參數版本,例如:ssm:MyParameter:3。您可以 在 API 呼叫與 SSM 文件中指定參數名稱和特定版本號碼。如果您不指定版本編號,系統會自動使用最 新的版本。如果您指定不存在的版本編號,系統會傳回錯誤,而不是返回使用參數的最新或預設版本。

您可以使用參數版本來查看參數在一段時間內變更的次數。參數版本也提供一層保護,以防不小心變更 參數值。

一個參數最多可以建立最多 100 個版本。建立 100 個參數版本後,每次建立新版本時,會從歷史記錄 中移除最舊版本的參數,以騰出空間供新版本使用。

例外狀況是歷史記錄中已有 100 個參數版本,並將參數標籤指派給最舊版本的參數。在這種情況下, 不會從歷史記錄中移除該版本,而建立新參數版本的請求會失敗。此防護措施是為了避免刪除具有指定 任務關鍵型標籤的參數版本。若要繼續建立新參數,請先將標籤從最舊版本的參數移至較新的參數,以 便在操作中使用。如需有關移動參數標籤的相關資訊,請參閱 [移動參數標籤 \(主控台\)](#page-461-0) 和 [移動參數標籤](#page-467-0) [\(AWS CLI\)](#page-467-0)。

以下程序說明如何編輯參數,然後確認新版本已經建立。您可以使用 get-parameter 和 getparameters 命令來檢視參數版本。有關使用這些命令的示例,請參閱 AWS Systems Manager API 參考[GetParameters](https://docs.aws.amazon.com/systems-manager/latest/APIReference/API_GetParameters.html#API_GetParameters_Examples)中[的GetParameter和](https://docs.aws.amazon.com/systems-manager/latest/APIReference/API_GetParameter.html#API_GetParameter_Examples)

#### 主題

- [建立參數的新版本 \(主控台\)](#page-470-0)
- [參考參數版本](#page-470-1)

<span id="page-470-0"></span>建立參數的新版本 (主控台)

您可以使用 Systems Manager 主控台建立參數的新版本,並檢視參數的版本歷程記錄。

#### 建立參數的新版本

- 1. 開啟主 AWS Systems Manager 控台,[網址為 https://console.aws.amazon.com/systems](https://console.aws.amazon.com/systems-manager/)[manager/。](https://console.aws.amazon.com/systems-manager/)
- 2. 在導覽窗格中,選擇 Parameter Store。
- 3. 選擇您先前建立之參數的名稱。如需有關建立新參數的資訊,請參閱[建立 Systems Manager 參](#page-417-0) [數](#page-417-0)。
- 4. 選擇編輯。
- 5. 在 Value (值) 方塊中輸入新的值,然後選擇 Save changes (儲存變更)。
- 6. 選擇剛才更新的參數名稱。請在 Overview (概觀) 索引標籤上確認版本編號增加 1,然後確認新的 值。
- 7. 若要檢視參數所有版本的歷程記錄,請選擇 History (歷程記錄) 索引標籤。

#### <span id="page-470-1"></span>參考參數版本

您可以在命令、API 呼叫和 SSM 文件中,使用下列格式來參考特定參數版本:ssm: *parametername*:*version-number*。

在下列範例中,Amazon Elastic Compute Cloud (Amazon EC2) run-instances command 使用參 數 golden-ami 的第 3 版。

#### Linux & macOS

```
aws ec2 run-instances \ 
     --image-id resolve:ssm:/golden-ami:3 \ 
    --count 1 \setminus --instance-type t2.micro \ 
     --key-name my-key-pair \ 
     --security-groups my-security-group
```
#### Windows

```
aws ec2 run-instances ^ 
     --image-id resolve:ssm:/golden-ami:3 ^ 
    --count 1 <sup>^</sup></sup>
     --instance-type t2.micro ^ 
     --key-name my-key-pair ^ 
     --security-groups my-security-group
```
#### **a** Note

使用 resolve 和參數值僅適用於 --image-id 選項和包含 Amazon Machine Image (AMI) 做 為其數值的參數。如需詳細資訊,請參閱 [Amazon Machine Image ID 的原生參數支援](#page-484-0)。

#### 以下是在 SSM 文件中指定 MyRunCommandParameter 參數第 2 版的範例。

YAML

```
---
schemaVersion: '2.2'
description: Run a shell script or specify the commands to run.
parameters: 
   commands: 
     type: String 
     description: "(Required) Specify a shell script or a command to run." 
     displayType: textarea 
     default: "{{ssm:MyRunCommandParameter:2}}"
mainSteps:
- action: aws:runShellScript 
   name: RunScript 
   inputs: 
     runCommand: 
     - "{{commands}}"
```
JSON

```
{ 
     "schemaVersion": "2.2", 
     "description": "Run a shell script or specify the commands to run.", 
     "parameters": {
```
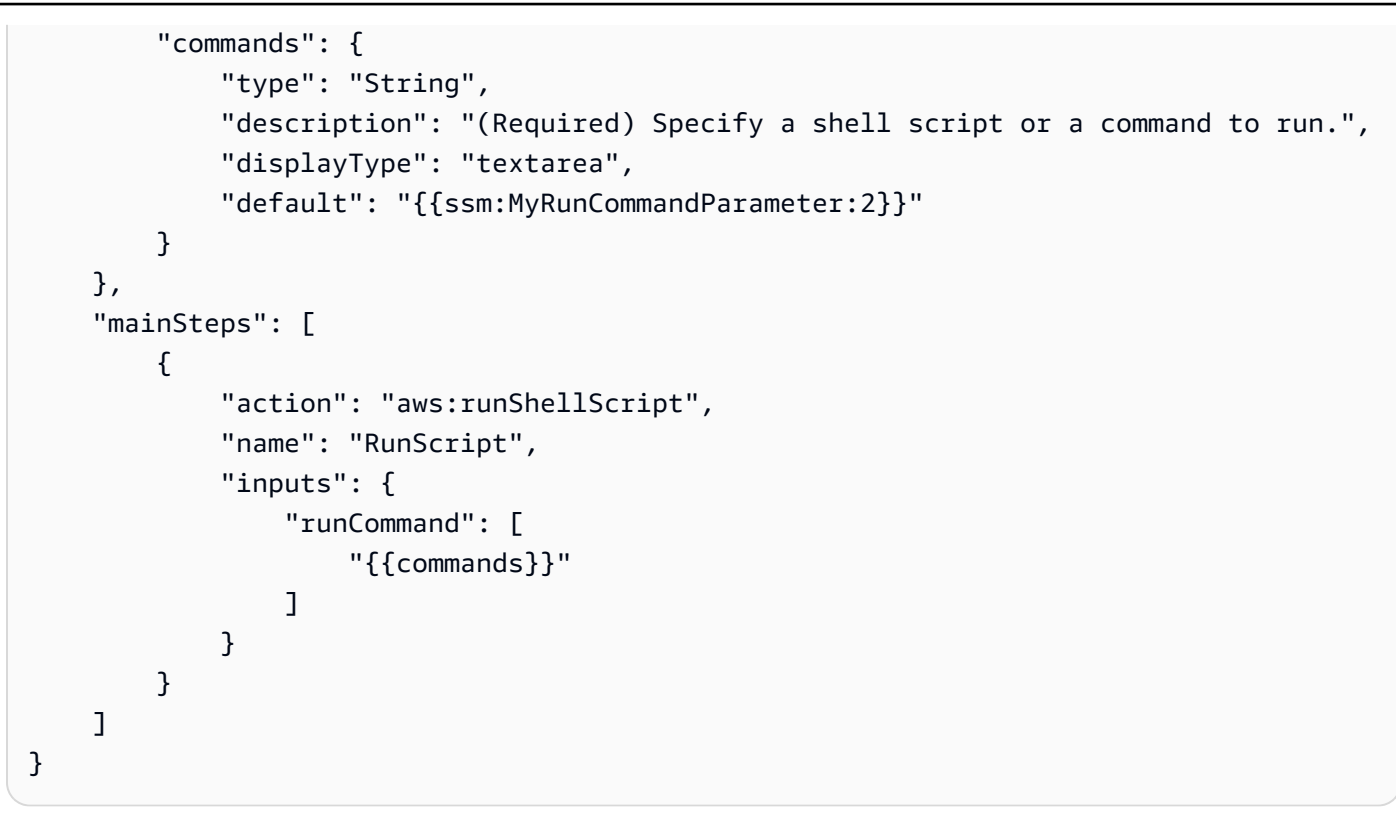

# 使用共用參數

共用進階參數可簡化多帳戶環境中的組態資料管理。您可以集中存儲和管理您的參數,並與其他需要引 AWS 帳戶 用它們的參數共享。

Parameter Store與 AWS Resource Access Manager (AWS RAM) 集成以啟用高級參數共享。 AWS RAM 是一項可讓您與其他人 AWS 帳戶 或透過共用資源的服務 AWS Organizations。

使用 AWS RAM,您可以透過建立資源共用來共用您擁有的資源。資源共用指定要共用的資源、授與 的權限,以及要與之共用的取用者。消費者可以包括:

- 特定於其組織 AWS 帳戶 內部或外部 AWS Organizations
- 其組織內部的組織單位 AWS Organizations
- 它的整個組織 AWS Organizations

若要取得有關的更多資訊 AWS RAM,請參閱[AWS RAM 使用者指南](https://docs.aws.amazon.com/ram/latest/userguide/)。

本主題說明如何共用您擁有的參數,以及如何使用與您共用的參數。

# 目錄

- [共用參數的先決條件](#page-473-0)
- [共用參數](#page-473-1)
- [停止共用共用參數](#page-474-0)
- [識別共用參數](#page-475-0)
- [存取共用參數](#page-475-1)
- [共用參數的權限設定](#page-476-0)
- [共用參數的最大輸送量](#page-477-0)
- [共用參數的定價](#page-477-1)
- [跨帳戶訪問關閉 AWS 帳戶](#page-478-0)

<span id="page-473-0"></span>共用參數的先決條件

您必須先符合下列先決條件,才能從帳戶共用參數:

- 若要共用參數,您必須在 AWS 帳戶. 您無法共用已與您共用的參數。
- 若要共用參數,該參數必須位於進階參數層中。如需參數層的相關資訊,請參閱[管理參數層](#page-398-0)。如需將 現有標準參數變更為進階參數的資訊,請參閱[將標準參數變更為進階參數](#page-406-0)。
- 若要共用SecureString參數,必須使用客戶管理的金鑰加密該參數,而且您必須透過分別共用金 鑰 AWS Key Management Service。 AWS 受管金鑰 無法共用。使用預設值加密的參數 AWS 受管 金鑰 可以更新為使用客戶管理的金鑰。如需 AWS KMS 重要定義,請參閱AWS Key Management Service 開發人員指南中[的AWS KMS 概念](https://docs.aws.amazon.com/kms/latest/developerguide/concepts.html#key-mgmt)。
- 若要與中的組織或組織單位共用參數 AWS Organizations,您必須啟用與共用 AWS Organizations。 如需詳細資訊,請參閱《AWS RAM 使用者指南》中的[透過 AWS Organizations啟用共用。](https://docs.aws.amazon.com/ram/latest/userguide/getting-started-sharing.html#getting-started-sharing-orgs)

<span id="page-473-1"></span>共用參數

若要共用參數,您必須將其新增至資源共用。資源共用是一 AWS RAM 種可讓您共用資源的資源 AWS 帳戶。資源共享指定要共用的資源,以及共用它們的消費者。

當您與其他人共用您擁有的參數時 AWS 帳戶,您可以從兩個 AWS Managed 權限中進行選擇,以授 與取用者。如需詳細資訊,請參閱 [共用參數的權限設定](#page-476-0)。

如果您是組織的一員, AWS Organizations 並且已啟用組織內的共用功能,則您可以將組織中的取用 者從 AWS RAM 主控台授與共用參數的存取權。否則,取用者會收到加入資源共用的邀請,並在接受 邀請後授予共用參數的存取權。

#### 您可以使用 AWS RAM 主控台共用您擁有的參數,或 AWS CLI.

#### **a** Note

雖然您可以使用 Systems Manager [PutResource原則](https://docs.aws.amazon.com/systems-manager/latest/APIReference/API_PutResourcePolicy.html) API 作業共用參數,但建議改用 AWS Resource Access Manager (AWS RAM)。這是因為使用PutResourcePolicy需要使用 AWS RAM [PromoteResourceShareCreatedFromPolicy](https://docs.aws.amazon.com/ram/latest/APIReference/API_PromoteResourceShareCreatedFromPolicy.html)API 作業將參數提升為標準資源共用的額外 步驟。否則,系 Systems Manager [DescribeParametersA](https://docs.aws.amazon.com/systems-manager/latest/APIReference/API_DescribeParameters.html)PI 作業不會使用--shared此選項傳 回參數。

共用您使用 AWS RAM 主控台擁有的參數

請參[閱《使用指南》 AWS RAM中的〈建立資源共AWS RAM用](https://docs.aws.amazon.com/ram/latest/userguide/working-with-sharing.html#working-with-sharing-create)〉。

完成程序時,請進行下列選取:

- 在步驟 1 頁面中,針對資源選取Parameter Store Advanced Parameter,然後選取進階參數 層中您要共用之每個參數的方塊。
- 在步驟 2 頁面中,針對受管理的權限,選擇授與用戶的權限,如本主[題共用參數的權限設定](#page-476-0)稍後所 述。

根據您的參數共享目標選擇其他選項。

若要共用您所擁有的參數,請使用 AWS CLI

使用指[create-resource-share](https://docs.aws.amazon.com/cli/latest/reference/ram/create-resource-share.html)令將參數加入至新資源共用。

使用指[associate-resource-share](https://docs.aws.amazon.com/cli/latest/reference/ram/associate-resource-share.html)令將參數加入至現有資源共用。

下列範例會建立新的資源共用,以與組織和個別帳號中的取用者共用參數。

```
aws ram create-resource-share \ 
     --name "MyParameter" \ 
    --resource-arns "arn:aws:ssm:us-east-2:123456789012:parameter/MyParameter" \
     --principals "arn:aws:organizations::123456789012:ou/o-63bEXAMPLE/ou-46xi-rEXAMPLE" 
  "987654321098"
```
#### <span id="page-474-0"></span>停止共用共用參數

當您停止共用共用參數時,消費者帳戶將無法再存取該參數。

若要停止共用您擁有的參數,您必須將其從資源共用中移除。您可以使用 Systems Manager 主控台、 AWS RAM 主控台或 AWS CLI來這樣做。

若要停止共用您使用 AWS RAM 主控台擁有的參數

請參閱《使[用指南》 AWS RAM中的〈更新資源共AWS RAM用](https://docs.aws.amazon.com/ram/latest/userguide/working-with-sharing-update.html)〉。

若要停止共用您所擁有的參數,請使用 AWS CLI

使用 [disassociate-resource-share](https://docs.aws.amazon.com/cli/latest/reference/ram/disassociate-resource-share.html) 命令。

<span id="page-475-0"></span>識別共用參數

擁有者和取用者可以使用識別共用參數 AWS CLI。

使用識別共用參數的步驟 AWS CLI

若要使用識別共用參數 AWS CLI,您可以從「Systems Manager」[describe-parameters](https://docs.aws.amazon.com/cli/latest/reference/ssm/describe-parameters.html) 指令和 指令中進行 AWS RAM [list-resources](https://docs.aws.amazon.com/cli/latest/reference/ram/list-resources.html)選擇。

搭配使用此--shared選項時describe-parameters,指令會傳回與您共用的參數。

以下是範例:

aws ssm describe-parameters --shared

#### <span id="page-475-1"></span>存取共用參數

消費者可以使用 AWS 命令列工具和 AWS SDK 存取共用參數。對於消費者帳戶,與該帳戶共用的參數 不會包含在 [我的參數] 頁面中。

CLI 範例:使用存取共用參數詳細資料 AWS CLI

若要使用存取共用參數詳細資料 AWS CLI,您可以使用[get-parameter或](https://docs.aws.amazon.com/cli/latest/reference/ssm/get-parameter.html)[get-parameters](https://docs.aws.amazon.com/cli/latest/reference/ssm/get-parameters.html)指令。您必須 將完整參數 ARN 指定為,--name才能從其他帳戶擷取參數。

以下是範例。

```
aws ssm get-parameter \ 
     --name arn:aws:ssm:us-east-2:123456789012:parameter/MySharedParameter
```
支援和不支援的共用參數整合

目前,您可以在下列整合案例中使用共用參數:

- AWS CloudFormation [範本參數](https://docs.aws.amazon.com/AWSCloudFormation/latest/UserGuide/parameters-section-structure.html#aws-ssm-parameter-types)
- [AWS 參數和秘密 Lambda 擴展](#page-2468-0)
- [Amazon Elastic Compute Cloud \(EC2\) 啟動範本](https://docs.aws.amazon.com/autoscaling/ec2/userguide/using-systems-manager-parameters.html)
- ImageID使用 [EC2 RunInstances 命令](https://docs.aws.amazon.com/AWSEC2/latest/APIReference/API_RunInstances.html)從 Amazon Machine Image (AMI) 建立執行個體的值
- [檢索自動化操作手冊中的參數值](https://repost.aws/knowledge-center/systems-manager-parameter-store),Systems Manager 的一種功能

下列案例和整合式服務目前不支援使用共用參數:

- [指令中Run Command的參數](#page-478-1) (Systems Manager 的功能)
- AWS CloudFormation [動態參考](https://docs.aws.amazon.com/AWSCloudFormation/latest/UserGuide/dynamic-references.html)
- [環境變量的值](https://docs.aws.amazon.com/codebuild/latest/userguide/build-spec-ref.html#build-spec.env.parameter-store) AWS CodeBuild
- [環境變量的值](https://docs.aws.amazon.com/apprunner/latest/dg/env-variable.html) AWS App Runner
- [一個秘密在 Amazon 彈性容器服務的價值](https://docs.aws.amazon.com/AmazonECS/latest/userguide/secrets-envvar-ssm-paramstore.html)

<span id="page-476-0"></span>共用參數的權限設定

消費者帳戶會收到您與其共用之參數的唯讀存取權。消費者無法更新或刪除參數。消費者無法與第三個 帳戶共用參數。

在中建立資源共用以共 AWS Resource Access Manager 用參數時,您可以從兩個 AWS Managed 權 限集中進行選擇,以授與此唯讀存取權:

AWSRAMDefaultPermissionSSMParameterReadOnly

允許的動作:DescribeParameters、GetParameter、GetParameters

AWSRAMPermissionSSMParameterReadOnlyWithHistory

#### 允許的動

作:DescribeParameters、GetParameter、GetParameters、GetParameterHistory

依照AWS RAM 使用者指南中的建立資源共用中的步驟進行操*Parameter Store Advanced Parameters*作時,請根據您是否希望使用者[檢視參數歷程記錄,選擇資源類型和其 AWS RAM中](https://docs.aws.amazon.com/ram/latest/userguide/working-with-sharing.html#working-with-sharing-create) [一](https://docs.aws.amazon.com/ram/latest/userguide/working-with-sharing.html#working-with-sharing-create)個受管理的權限。

### <span id="page-477-0"></span>共用參數的最大輸送量

Systems Manager 會限制[GetParameter](https://docs.aws.amazon.com/systems-manager/latest/APIReference/API_GetParameter.html)和 [GetParameters.](https://docs.aws.amazon.com/systems-manager/latest/APIReference/API_GetParameters.html) 作業的最大輸送量 (每秒交易數)。輸送量 會在個別帳戶層級強制執行。因此,每個使用共用參數的帳戶都可以使用其允許的最大輸送量,而不會 受到其他帳戶的影響。如需參數最大輸送量的相關資訊,請參閱下列主題:

- [增加Parameter Store吞吐量](https://docs.aws.amazon.com/systems-manager/latest/userguide/parameter-store-throughput.html)
- [Systems Manager 服務配額中](https://docs.aws.amazon.com/general/latest/gr/ssm.html#limits_ssm)的 Amazon Web Services 一般參考.

<span id="page-477-1"></span>共用參數的定價

跨帳戶共用僅適用於進階參數層。對於進階參數,每個進階參數的儲存空間和 API 使用費用會按照目 前的價格產生費用。擁有帳戶需支付進階參數的儲存費用。對共用進階參數進行 API 呼叫的任何使用 帳戶都會針對參數使用量收費。

例如,如果帳戶 A 建立進階參數MyAdvancedParameter,則該帳戶每月需支付 0.05 美元以儲存參 數。

然後帳戶 A MyAdvancedParameter 與帳戶 B 和 C 帳戶 C 共用,三個帳戶會撥打電話 給MyAdvancedParameter。下表說明每次撥打的通話次數會產生的費用。

**a** Note

下表所列的收費僅供說明之用。若要驗證目前[的定AWS Systems Manager 價,](https://aws.amazon.com/systems-manager/pricing/#Parameter_Store)請參閱 Parameter Store。

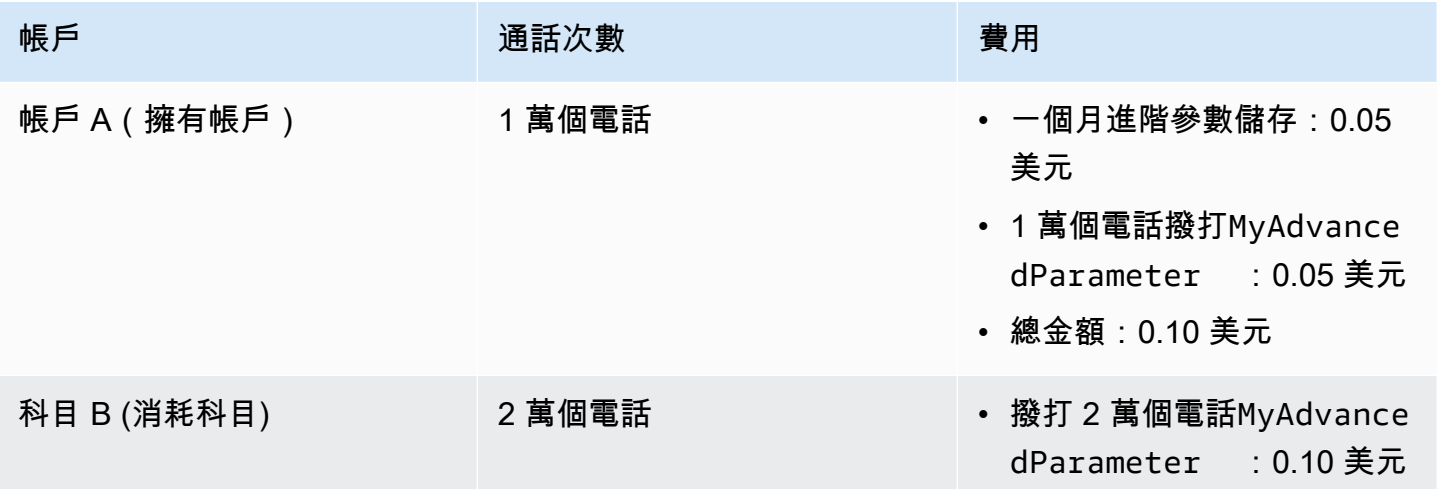

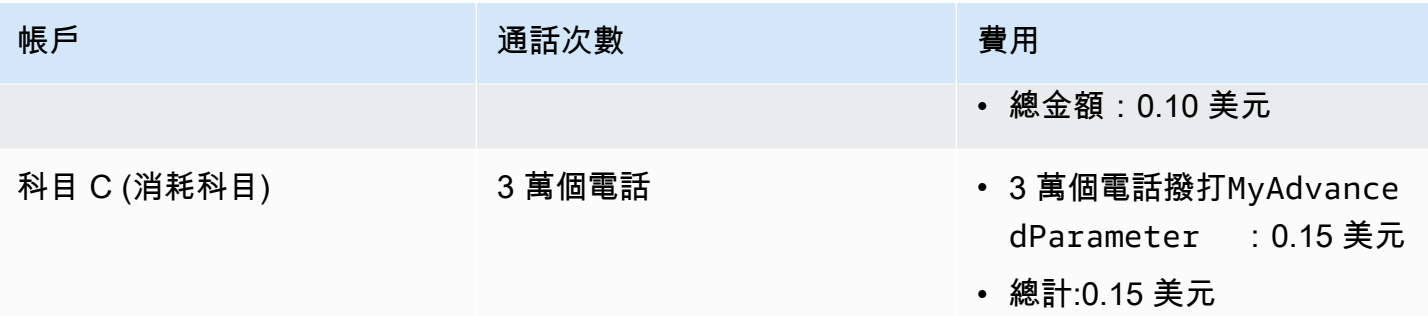

#### <span id="page-478-0"></span>跨帳戶訪問關閉 AWS 帳戶

如果擁有共用參數的已關閉,則所有使用帳戶都會失去對共用參數的存取權。 AWS 帳戶 如果擁有帳 戶在帳戶關閉後 90 天內重新開啟,則使用帳戶會重新取得先前共用參數的存取權。有關在關閉後期 間重新開設帳戶的更多信息,請參閱AWS Account Management 參考指南中的關閉後[訪問您 AWS 帳](https://docs.aws.amazon.com/accounts/latest/reference/manage-acct-closing.html#accessing-after-closure) [戶](https://docs.aws.amazon.com/accounts/latest/reference/manage-acct-closing.html#accessing-after-closure)的帳戶。

<span id="page-478-1"></span>透過 Run Command 命令來使用參數

您可以使用中的參數Run Command,功能 [AWS](#page-1479-0) Systems Manager。如需詳細資訊,請參閱 AWS [Systems Manager Run Command。](#page-1479-0)

執行 String 參數 (主控台)

以下程序會逐步解說如何執行使用 String 參數的命令。

使用 Parameter Store 執行字串參數

- 1. [請在以下位置開啟 AWS Systems Manager 主控台。](https://console.aws.amazon.com/systems-manager/) https://console.aws.amazon.com/systemsmanager/
- 2. 在導覽窗格中,選擇 Run Command。
- 3. 選擇 執行命令。
- 4. 在 Command document (命令文件) 清單中選擇 AWS-RunPowerShellScript (Windows) 或 AWS-RunShellScript (Linux)。
- 5. 對於 Command parameters (命令參數),輸入 **echo {{ssm:***parameter-name***}}**。例 如:**echo {{ssm:/Test/helloWorld}}**。
- 6. 在 Targets (目標) 區段中,透過手動指定標籤、選取執行個體或邊緣裝置,或指定資源群組,選擇 您要執行這項操作的受管節點。

# **1** Tip 如果您預期看到的受管節點未列出,請參閱 [疑難排解受管節點的可用性](#page-1239-0) 以取得疑難排解

- 7. 對於 Other parameters (其他參數):
	- 在 Comment (註解) 中,輸入此命令的相關資訊。
	- 在 Timeout (seconds) (逾時 (秒)) 中,指定在命令執行全面失敗之前,系統要等候的秒數。
- 8. 對於 Rate control (速率控制):
	- 在 Concurrency (並行) 中,指定可同時執行命令的受管節點數目或百分比。

#### **a** Note

秘訣。

如果透過指定套用至受管節點的標籤或指定 AWS 資源群組選取了目標,且您不確定會 以多少個受管節點為目標,則透過指定百分比限制可以同時執行文件之目標的數量。

- 在 Error threshold (錯誤閾值) 中,指定在特定數目或百分比之節點上的命令失敗之後,停止在 其他受管節點上執行命令。例如,如果您指定三個錯誤,則 Systems Manager 會在收到第四個 錯誤時停止傳送命令。仍在處理命令的受管節點也可能會傳送錯誤。
- 9. (選用) 針對 Output options (輸出選項),若要將命令輸出儲存至檔案,請選取 Write command output to an S3 bucket (將命令輸出寫入至 S3 儲存貯體) 方塊。在方塊中輸入儲存貯體和字首 (資 料夾) 名稱。

**a** Note

授予能力以將資料寫入至 S3 儲存貯體的 S3 許可,會是指派給執行個體之執行個體設定 檔 (適用於 EC2 執行個體) 或 IAM 服務角色 (啟用混合模式的機器) 的許可,而不是執行此 任務之 IAM 使用者的許可。如需詳細資訊,請參閱[設定 Systems Manager 所需的執行個](#page-33-0) [體許](#page-33-0)[可或為混合式環境建立 IAM 服務角色。](#page-49-0)此外,如果指定的 S3 儲存貯體位於不同的儲 存貯體 AWS 帳戶,請確定與受管節點關聯的執行個體設定檔或 IAM 服務角色具有寫入該 儲存貯體的必要許可。

10. 在 SNS notifications (SNS 通知) 區段中,如果您要傳送有關命令執行狀態的通知,請選取 Enable SNS notifications (啟用 SNS 通知) 核取方塊。

如需為 Run Command 設定 Amazon SNS 通知的詳細資訊,請參閱 [使用 Amazon SNS 通知監控](#page-2426-0)  [Systems Manager 狀態變更。](#page-2426-0)

- 11. 選擇執行。
- 12. 在 Command ID (命令 ID) 頁面的 Targets and outputs (目標和輸出) 區域中,選取執行命令的節 點 ID 旁邊的按鈕,然後選擇 View output (檢視輸出)。確認命令的輸出是您為參數提供的數值,例 如 **This is my first parameter**。

執行參數 (AWS CLI)

範例 1:簡單命令

下列範例命令包含名為 DNS-IP 的 Systems Manager 參數。此參數的值就是節點的 IP 地址。此範例 使用 AWS Command Line Interface (AWS CLI) 命令來回應參數值。

Linux & macOS

```
aws ssm send-command \ 
     --document-name "AWS-RunShellScript" \ 
     --document-version "1" \ 
     --targets "Key=instanceids,Values=i-02573cafcfEXAMPLE" \ 
     --parameters "commands='echo {{ssm:DNS-IP}}'" \ 
     --timeout-seconds 600 \ 
     --max-concurrency "50" \ 
     --max-errors "0" \ 
     --region us-east-2
```
Windows

```
aws ssm send-command ^ 
     --document-name "AWS-RunPowerShellScript" ^ 
     --document-version "1" ^ 
     --targets "Key=instanceids,Values=i-02573cafcfEXAMPLE" ^ 
     --parameters "commands='echo {{ssm:DNS-IP}}'" ^ 
     --timeout-seconds 600 ^ 
     --max-concurrency "50" ^ 
     --max-errors "0" ^ 
     --region us-east-2
```
該命令會傳回相關資訊,如以下所示。

{

```
 "Command": { 
         "CommandId": "c70a4671-8098-42da-b885-89716EXAMPLE", 
         "DocumentName": "AWS-RunShellScript", 
         "DocumentVersion": "1", 
         "Comment": "", 
         "ExpiresAfter": "2023-12-26T15:19:17.771000-05:00", 
         "Parameters": { 
             "commands": [
                  "echo {{ssm:DNS-IP}}" 
 ] 
         }, 
         "InstanceIds": [], 
         "Targets": [ 
             { 
                  "Key": "instanceids", 
                  "Values": [ 
                      "i-02573cafcfEXAMPLE" 
 ] 
             } 
         ], 
         "RequestedDateTime": "2023-12-26T14:09:17.771000-05:00", 
         "Status": "Pending", 
         "StatusDetails": "Pending", 
         "OutputS3Region": "us-east-2", 
         "OutputS3BucketName": "", 
         "OutputS3KeyPrefix": "", 
         "MaxConcurrency": "50", 
         "MaxErrors": "0", 
         "TargetCount": 0, 
         "CompletedCount": 0, 
         "ErrorCount": 0, 
         "DeliveryTimedOutCount": 0, 
         "ServiceRole": "", 
         "NotificationConfig": { 
              "NotificationArn": "", 
              "NotificationEvents": [], 
              "NotificationType": "" 
         }, 
         "CloudWatchOutputConfig": { 
              "CloudWatchLogGroupName": "", 
              "CloudWatchOutputEnabled": false 
         },
```

```
 "TimeoutSeconds": 600, 
          "AlarmConfiguration": { 
               "IgnorePollAlarmFailure": false, 
               "Alarms": [] 
          }, 
          "TriggeredAlarms": [] 
     }
}
```
命令執行完成後,您可以使用下列命令來檢視其詳細資訊:

- [get-command-invocation](https://docs.aws.amazon.com/cli/latest/reference/ssm/get-command-invocation.html):檢視有關命令執行的詳細資訊。
- [list-command-invocations](https://docs.aws.amazon.com/cli/latest/reference/ssm/link-cli-ref-list-command-invocations.html):檢視特定受管節點上的命令執行狀態。
- [list-commands](https://docs.aws.amazon.com/cli/latest/reference/ssm/link-cli-ref-list-commands.html):檢視受管節點之間的命令執行狀態。

範例 2:解密 **SecureString** 參數值

下一個範例指令使用名為的SecureString參數SecurePassword。parameters 命令會擷取並解密 SecureString 參數的值,然後重設本機管理員密碼,而不需要以明文傳送密碼。

Linux

```
aws ssm send-command \ 
         --document-name "AWS-RunShellScript" \ 
         --document-version "1" \ 
         --targets "Key=instanceids,Values=i-02573cafcfEXAMPLE" \ 
         --parameters '{"commands":["secure=$(aws ssm get-parameters --names 
  SecurePassword --with-decryption --query Parameters[0].Value --output text --region 
  us-east-2)","echo $secure | passwd myuser --stdin"]}' \ 
         --timeout-seconds 600 \ 
         --max-concurrency "50" \ 
         --max-errors "0" \ 
         --region us-east-2
```
Windows

```
aws ssm send-command ^ 
         --document-name "AWS-RunPowerShellScript" ^ 
         --document-version "1" ^ 
         --targets "Key=instanceids,Values=i-02573cafcfEXAMPLE" ^
```

```
 --parameters "commands=['$secure = (Get-SSMParameterValue -Names 
 SecurePassword -WithDecryption $True).Parameters[0].Value','net user administrator 
 $secure']" ^ 
        --timeout-seconds 600 ^ 
        --max-concurrency "50" ^ 
        --max-errors "0" ^ 
        --region us-east-2
```
範例 3:參照 SSM 文件中的參數

您也可以在 SSM 文件的參數部分中參考 Systems Manager 參數,如以下範例所示。

```
{ 
    "schemaVersion":"2.0", 
    "description":"Sample version 2.0 document v2", 
    "parameters":{ 
        "commands" : { 
          "type": "StringList", 
          "default": ["{{ssm:parameter-name}}"] 
       } 
     }, 
     "mainSteps":[ 
        \{ "action":"aws:runShellScript", 
            "name":"runShellScript", 
            "inputs":{ 
                "runCommand": "{{commands}}" 
 } 
         } 
    \mathbf{I}}
```
不要混淆 SSM 文件的 runtimeConfig 區段中使用的本機參數與 Parameter Store 參數的相似語法。 本機參數與 Systems Manager 參數不同。您可以從缺少 ssm: 字首這一點來區分本機參數與 Systems Manager 參數。

```
"runtimeConfig":{ 
         "aws:runShellScript":{ 
             "properties":[ 
\overline{a} "id":"0.aws:runShellScript", 
                      "runCommand":"{{ commands }}",
```

```
 "workingDirectory":"{{ workingDirectory }}", 
 "timeoutSeconds":"{{ executionTimeout }}"
```
#### **a** Note

SSM 文件不支援參考 SecureString 參數。這表示若要在 Run Command 中 (舉例來說) 使 用 SecureString 參數,您必須先擷取參數值,再傳遞給 Run Command,如以下範例所 示:

#### Linux & macOS

value=\$(aws ssm get-parameters --names *parameter-name* --with-decryption)

```
aws ssm send-command \ 
     --name AWS-JoinDomain \ 
     --parameters password=$value \ 
     --instance-id instance-id
```
**Windows** 

```
aws ssm send-command ^ 
     --name AWS-JoinDomain ^ 
     --parameters password=$value ^ 
     --instance-id instance-id
```
#### Powershell

\$*secure* = (Get-SSMParameterValue -Names *parameter-name* -WithDecryption \$True).Parameters[0].Value | ConvertTo-SecureString -AsPlainText -Force

\$cred = New-Object System.Management.Automation.PSCredential argumentlist *user-name*,\$*secure*

# <span id="page-484-0"></span>Amazon Machine Image ID 的原生參數支援

建立 String 參數時,您現在可以將資料類型指定為 aws:ec2:image,以確保輸入的參數值為有效 的 Amazon Machine Image (AMI) ID 格式。

支援 AMI ID 格式可讓您避免每次想要在程序中使用的 AMI 發生變更時,都使用新 ID 來更新所有指令 碼和範本。您可以使用資料類型 aws:ec2:image 建立參數,並為其數值輸入 AMI 的 ID。這是您目前 想要建立新執行個體的 AMI。然後,您可以在範本、命令和指令碼中參考此參數。

例如,您在執行 Amazon Elastic Compute Cloud (Amazon EC2) run-instances 命令時,可以指定 包含您偏好的 AMI ID 的參數。

#### **a** Note

執行此命令的使用者必須具有包含 ssm:GetParameters API 作業的 AWS Identity and Access Management (IAM) 許可,才能驗證參數值。否則,參數建立程序會失敗。

Linux & macOS

```
aws ec2 run-instances \ 
     --image-id resolve:ssm:/golden-ami \ 
    --count 1 \setminus
```

```
 --instance-type t2.micro \
```

```
 --key-name my-key-pair \
```
--security-groups my-security-group

Windows

```
aws ec2 run-instances ^ 
     --image-id resolve:ssm:/golden-ami ^ 
    --count 1 \land --instance-type t2.micro ^ 
     --key-name my-key-pair ^ 
     --security-groups my-security-group
```
當您使用 Amazon EC2 主控台建立執行個體時,也可以選擇偏好的 AMI。如需詳細資訊,請[參閱](https://docs.aws.amazon.com/AWSEC2/latest/WindowsGuide/finding-an-ami.html#using-systems-manager-parameter-to-find-AMI) [Amazon EC2 使用者指南AMI中的使用 Systems Manager 參數以尋找。](https://docs.aws.amazon.com/AWSEC2/latest/WindowsGuide/finding-an-ami.html#using-systems-manager-parameter-to-find-AMI)

當您需要在執行個體建立工作流程中使用不同的 AMI 時,只需要使用新的 AMI 值更新參 數,Parameter Store 會再次驗證您已使用正確的格式輸入 ID。

授予許可以建立 **aws:ec2:image** 資料類型的參數

使用 AWS Identity and Access Management (IAM) 政策,您可以提供或限制使用者對 Parameter Store API 作業和內容的存取權。

若要建立aws:ec2:image資料類型參數,使用者必須同時擁 有ssm:PutParameter和ec2:DescribeImages權限。

以下範例政策向使用者授予許可,為 aws:ec2:image 呼叫 PutParameter API 操作。這意味著使用 者可以將資料類型 aws:ec2:image 的參數新增至系統。

```
{ 
      "Version": "2012-10-17", 
      "Statement": [ 
           { 
                "Effect": "Allow", 
                "Action": "ssm:PutParameter", 
                "Resource": "*" 
           }, 
           { 
                "Effect": "Allow", 
                "Action": "ec2:DescribeImages", 
                "Resource": "*" 
           } 
     \mathbf{I}}
```
AMI 格式驗證的運作方式

當您將 aws:ec2:image 指定為參數的資料類型時,Systems Manager 不會立即建立參數。它會執行 非同步驗證操作,以確保參數值符合 AMI ID 的格式化要求,並且指定的 AMI 在您的 AWS 帳戶中可 用。

在驗證操作完成之前,可能會產生參數版本號碼。操作可能無法完成,即使會產生參數版本編號。

若要監控您的參數是否成功建立,我們建議您使 EventBridge 用 Amazon 傳送有關 您create和update參數操作的通知給您。這些通知會報告參數操作是否成功。如果操作失敗,通知 會包含錯誤訊息,指出失敗原因。

```
 "version": "0", 
 "id": "eed4a719-0fa4-6a49-80d8-8ac65EXAMPLE",
```
{

```
 "detail-type": "Parameter Store Change", 
     "source": "aws.ssm", 
     "account": "111122223333", 
     "time": "2020-05-26T22:04:42Z", 
     "region": "us-east-2", 
     "resources": [ 
          "arn:aws:ssm:us-east-2:111122223333:parameter/golden-ami" 
     ], 
     "detail": { 
          "exception": "Unable to Describe Resource", 
          "dataType": "aws:ec2:image", 
          "name": "golden-ami", 
         "type": "String", 
          "operation": "Create" 
     }
}
```
如需有關在中訂閱Parameter Store事件的資訊 EventBridge,請參閱[根據Parameter Store事件設定通](#page-412-0) [知或觸發動作](#page-412-0)。

刪除 Systems Manager 參數

本主題說明如何刪除您在中Parameter Store建立的參數 (該功能) AWS Systems Manager。

若要刪除參數 (主控台)

- 1. 開啟主 AWS Systems Manager 控台,[網址為 https://console.aws.amazon.com/systems](https://console.aws.amazon.com/systems-manager/)[manager/。](https://console.aws.amazon.com/systems-manager/)
- 2. 在導覽窗格中,選擇 Parameter Store。
- 3. 在 My parameters (我的參數) 索引標籤上,選取要刪除的每個參數旁邊的核取方塊。
- 4. 選擇刪除。
- 5. 在確認對話方塊上,選擇 Delete parameters (刪除參數)。

刪除參數 (AWS CLI)

• 執行以下命令:

aws ssm delete-parameter --name "*my-parameter*"

將*####*替換為要刪除的參數的名稱。

若要取得有關可與delete-parameter指令配合使用的所有選項的資訊,請參閱《 AWS CLI 指 令參考》一AWS Systems Manager 節[delete-parameter中](https://docs.aws.amazon.com/cli/latest/reference/ssm/delete-parameter.html)的〈〉。

# 使用公有參數

某些會將通用成品的相關資訊 AWS 服務 發佈為 AWS Systems Manager 公用參數。例如,Amazon Elastic Compute Cloud (Amazon EC2) 服務會發佈有關 Amazon Machine Images (AMIs) 的資訊作為 公有參數。

#### 本指南的主題

- [問題公有參數](#page-488-0)
- [呼叫 AMI 公有參數](#page-493-0)
- [呼叫 ECS 最佳化的 AMI 公有參數](#page-500-0)
- [呼叫 EKS 最佳化的 AMI 公有參數](#page-501-0)
- [呼叫區域、端點 AWS 服務、可用區域、本機區域和 Wavelength 區域的公用參數](#page-502-0)

#### 相關 AWS 博客文章

- [使用以下方式查詢 AWS 區域、端點及其他項目 AWS Systems ManagerParameter Store](https://aws.amazon.com/blogs/aws/new-query-for-aws-regions-endpoints-and-more-using-aws-systems-manager-parameter-store/)
- [使用 AWS Systems ManagerParameter Store 查詢最新的 Amazon Linux AMI ID](https://aws.amazon.com/blogs/compute/query-for-the-latest-amazon-linux-ami-ids-using-aws-systems-manager-parameter-store/)
- [使用 AWS Systems ManagerParameter Store 查詢最新的 Windows AMI](https://aws.amazon.com/blogs/mt/query-for-the-latest-windows-ami-using-systems-manager-parameter-store/)

# <span id="page-488-0"></span>問題公有參數

您可以使用 Parameter Store 主控台或 AWS Command Line Interface來搜尋公有參數。

公有參數名稱以 aws/service/list 開頭。名稱的下一個部分對應於擁有該參數的服務。

以下是一些提供公有參數的服務清單:

- ami-amazon-linux-latest
- ami-windows-latest
- appmesh
- aws-for-fluent-bit
- bottlerocket
- canonical
- cloud9
- datasync
- debian
- ecs
- eks
- freebsd
- global-infrastructure
- marketplace
- storagegateway

並非所有公用參數都會發佈到每個 AWS 區域。

使用 Parameter Store 主控台查找公有參數

您的和中必須至少有一個參數 AWS 帳戶 , AWS 區域 才能使用主控台搜尋公用參數。

若要使用主控台查找公有參數

- 1. [請在以下位置開啟 AWS Systems Manager 主控台。](https://console.aws.amazon.com/systems-manager/) https://console.aws.amazon.com/systemsmanager/
- 2. 在導覽窗格中,選擇 Parameter Store。
- 3. 選擇 Public parameters (公有參數) 索引標籤。
- 4. 選擇 Select a service (選取服務) 下拉式選單。選擇您要使用其參數的服務。
- 5. (選擇性) 在搜尋列中輸入更多資訊,以篩選所選服務所擁有的參數。
- 6. 選擇您要使用的公有參數。

使用尋找公用參數 AWS CLI

使用 describe-parameters 以發現公有參數。

使用 get-parameters-by-path 以獲得 /aws/service/list 下列出的服務的實際路徑。若 要獲得服務的路徑,請從路徑中刪除 /list。例如,/aws/service/list/ecs 會變成 /aws/ service/ecs。

若要在 Parameter Store 中擷取不同服務擁有的公有參數清單,請執行以下命令。

```
aws ssm get-parameters-by-path --path /aws/service/list
```
該命令會傳回相關資訊,如以下所示。此範例輸出因空間不足已被截斷。

```
{ 
     "Parameters": [ 
         { 
              "Name": "/aws/service/list/ami-al-latest", 
              "Type": "String", 
              "Value": "/aws/service/ami-al-latest/", 
              "Version": 1, 
              "LastModifiedDate": "2021-01-29T10:25:10.902000-08:00", 
              "ARN": "arn:aws:ssm:us-east-2::parameter/aws/service/list/ami-al-latest", 
              "DataType": "text" 
         }, 
         { 
              "Name": "/aws/service/list/ami-windows-latest", 
              "Type": "String", 
              "Value": "/aws/service/ami-windows-latest/", 
              "Version": 1, 
              "LastModifiedDate": "2021-01-29T10:25:12.567000-08:00", 
              "ARN": "arn:aws:ssm:us-east-2::parameter/aws/service/list/ami-windows-
latest", 
              "DataType": "text" 
         }, 
         { 
              "Name": "/aws/service/list/aws-storage-gateway-latest", 
              "Type": "String", 
              "Value": "/aws/service/aws-storage-gateway-latest/", 
              "Version": 1, 
              "LastModifiedDate": "2021-01-29T10:25:09.903000-08:00", 
              "ARN": "arn:aws:ssm:us-east-2::parameter/aws/service/list/aws-storage-
gateway-latest", 
              "DataType": "text" 
         }, 
         { 
              "Name": "/aws/service/list/global-infrastructure", 
              "Type": "String", 
              "Value": "/aws/service/global-infrastructure/", 
              "Version": 1, 
              "LastModifiedDate": "2021-01-29T10:25:11.901000-08:00", 
              "ARN": "arn:aws:ssm:us-east-2::parameter/aws/service/list/global-
infrastructure",
```
}

如果您想要檢視特定服務所擁有的參數,請從執行先前命令後產生的清單中選擇服務。然後,使用所需 服務的名稱進行 get-parameters-by-path 呼叫。

例如 /aws/service/global-infrastructure。路徑可能是單層級 (只呼叫與給定的確切值匹配 的參數) 或遞迴 (包含您給定的路徑以外的路徑中的元素)。

#### **a** Note

不支援所有區域中的查詢/aws/service/global-infrastructure路徑。如需相關資訊, 請參閱[呼叫區域、端點 AWS 服務、可用區域、本機區域和 Wavelength 區域的公用參數。](#page-502-0)

對於您指定的服務,如果沒有傳回結果,則應新增 --recursive 標誌並重新執行命令。

```
aws ssm get-parameters-by-path --path /aws/service/global-infrastructure
```
這將傳回 global-infrastructure 擁有的所有參數。以下是範例。

```
{ 
     "Parameters": [ 
          { 
              "Name": "/aws/service/global-infrastructure/current-region", 
              "Type": "String", 
              "LastModifiedDate": "2019-06-21T05:15:34.252000-07:00", 
              "Version": 1, 
              "Tier": "Standard", 
              "Policies": [], 
              "DataType": "text" 
          }, 
          { 
              "Name": "/aws/service/global-infrastructure/version", 
              "Type": "String", 
              "LastModifiedDate": "2019-02-04T06:59:32.875000-08:00", 
              "Version": 1, 
              "Tier": "Standard", 
              "Policies": [], 
              "DataType": "text"
```
]

}

}

# 透過使用 Option:BeginsWith 篩選條件,您也可以檢視特定服務所擁有的參數。

```
aws ssm describe-parameters --parameter-filters "Key=Name, Option=BeginsWith, Values=/
aws/service/ami-amazon-linux-latest"
```
該命令會傳回相關資訊,如以下所示。此範例輸出因空間不足已被截斷。

```
{ 
     "Parameters": [ 
          { 
              "Name": "/aws/service/ami-amazon-linux-latest/amzn-ami-hvm-x86_64-ebs", 
              "Type": "String", 
              "LastModifiedDate": "2021-01-26T13:39:40.686000-08:00", 
              "Version": 25, 
              "Tier": "Standard", 
              "Policies": [], 
              "DataType": "text" 
         }, 
          { 
              "Name": "/aws/service/ami-amazon-linux-latest/amzn-ami-hvm-x86_64-gp2", 
              "Type": "String", 
              "LastModifiedDate": "2021-01-26T13:39:40.807000-08:00", 
              "Version": 25, 
              "Tier": "Standard", 
              "Policies": [], 
              "DataType": "text" 
         }, 
          { 
              "Name": "/aws/service/ami-amazon-linux-latest/amzn-ami-hvm-x86_64-s3", 
              "Type": "String", 
              "LastModifiedDate": "2021-01-26T13:39:40.920000-08:00", 
              "Version": 25, 
              "Tier": "Standard", 
              "Policies": [], 
              "DataType": "text" 
         } 
     ]
}
```
# **a** Note

使用 Option=BeginsWith 時,傳回的參數可能會不同,因為它使用了不同的搜尋模式。

# <span id="page-493-0"></span>呼叫 AMI 公有參數

Amazon Elastic Compute Cloud Amazon Machine Image (Amazon EC2AMI) () 公共參數可用於 Amazon Linux 1, Amazon Linux 2, Amazon Linux 2023 (AL2023) 和Windows Server從以下路徑:

- Amazon Linux 1, Amazon 2, 和 Amazon Linux 2023: /aws/service/ami-amazon-linuxlatest
- Windows Server: /aws/service/ami-windows-latest

調AMI用 Amazon Linux 1,Amazon Linux 2 和 Amazon 2023 的公共參數

您可以 AWS 區域 通過使用以下命令查看當前 Amazon Linux 1,Amazon Linux 2 和 Amazon Linux 2023(AL2023)AMIs的列表 AWS Command Line Interface (AWS CLI)。

#### Linux & macOS

```
aws ssm get-parameters-by-path \ 
     --path /aws/service/ami-amazon-linux-latest \ 
     --query 'Parameters[].Name'
```
Windows

```
aws ssm get-parameters-by-path ^ 
     --path /aws/service/ami-amazon-linux-latest ^ 
     --query Parameters[].Name
```
該命令會傳回相關資訊,如以下所示。

```
\Gamma "/aws/service/ami-amazon-linux-latest/al2023-ami-kernel-6.1-arm64", 
     "/aws/service/ami-amazon-linux-latest/al2023-ami-kernel-6.1-x86_64", 
     "/aws/service/ami-amazon-linux-latest/al2023-ami-minimal-kernel-6.1-arm64", 
     "/aws/service/ami-amazon-linux-latest/al2023-ami-minimal-kernel-6.1-x86_64",
```
 "/aws/service/ami-amazon-linux-latest/al2023-ami-minimal-kernel-default-arm64", "/aws/service/ami-amazon-linux-latest/amzn-ami-hvm-x86\_64-gp2", "/aws/service/ami-amazon-linux-latest/amzn-ami-hvm-x86\_64-s3", "/aws/service/ami-amazon-linux-latest/amzn2-ami-hvm-x86\_64-ebs", "/aws/service/ami-amazon-linux-latest/amzn2-ami-hvm-x86\_64-gp2", "/aws/service/ami-amazon-linux-latest/amzn2-ami-kernel-5.10-hvm-x86\_64-ebs", "/aws/service/ami-amazon-linux-latest/al2023-ami-kernel-default-arm64", "/aws/service/ami-amazon-linux-latest/al2023-ami-kernel-default-x86\_64", "/aws/service/ami-amazon-linux-latest/al2023-ami-minimal-kernel-default-x86\_64", "/aws/service/ami-amazon-linux-latest/amzn-ami-hvm-x86\_64-ebs", "/aws/service/ami-amazon-linux-latest/amzn-ami-minimal-hvm-x86\_64-ebs", "/aws/service/ami-amazon-linux-latest/amzn-ami-minimal-hvm-x86\_64-s3", "/aws/service/ami-amazon-linux-latest/amzn2-ami-hvm-arm64-gp2", "/aws/service/ami-amazon-linux-latest/amzn2-ami-kernel-5.10-hvm-arm64-gp2", "/aws/service/ami-amazon-linux-latest/amzn2-ami-kernel-5.10-hvm-x86\_64-gp2", "/aws/service/ami-amazon-linux-latest/amzn2-ami-minimal-hvm-arm64-ebs", "/aws/service/ami-amazon-linux-latest/amzn2-ami-minimal-hvm-x86\_64-ebs"

您可以使用以下命令檢視這些 AMIs 的詳細資訊,包括 AMI ID 和 Amazon Resource Name (ARN)。

Linux & macOS

 $\mathbf{I}$ 

```
aws ssm get-parameters-by-path \ 
     --path "/aws/service/ami-amazon-linux-latest" \ 
     --region region
```
Windows

```
aws ssm get-parameters-by-path ^ 
     --path "/aws/service/ami-amazon-linux-latest" ^ 
     --region region
```
*##*代表 AWS 區域 支援的識別碼 AWS Systems Manager,us-east-2例如美國東部 (俄亥俄) 區域。 如需支援的 *region* 值的清單,請參閱《Amazon Web Services 一般參考》中 [Systems Manager 服](https://docs.aws.amazon.com/general/latest/gr/ssm.html#ssm_region) [務端點](https://docs.aws.amazon.com/general/latest/gr/ssm.html#ssm_region)一節的區域資料欄。

該命令會傳回相關資訊,如以下所示。此範例輸出因空間不足已被截斷。

"Parameters": [

{

```
 { 
              "Name": "/aws/service/ami-amazon-linux-latest/al2023-ami-kernel-6.1-arm64", 
              "Type": "String", 
              "Value": "ami-0b1b8b24a6c8e5d8b", 
              "Version": 69, 
              "LastModifiedDate": "2024-03-13T14:05:09.583000-04:00", 
              "ARN": "arn:aws:ssm:us-east-2::parameter/aws/service/ami-amazon-linux-
latest/al2023-ami-kernel-6.1-arm64", 
              "DataType": "text" 
         }, 
         { 
              "Name": "/aws/service/ami-amazon-linux-latest/al2023-ami-kernel-6.1-
x86_64", 
              "Type": "String", 
              "Value": "ami-0e0bf53f6def86294", 
              "Version": 69, 
              "LastModifiedDate": "2024-03-13T14:05:09.890000-04:00", 
              "ARN": "arn:aws:ssm:us-east-2::parameter/aws/service/ami-amazon-linux-
latest/al2023-ami-kernel-6.1-x86_64", 
              "DataType": "text" 
         }, 
         { 
              "Name": "/aws/service/ami-amazon-linux-latest/al2023-ami-minimal-
kernel-6.1-arm64", 
              "Type": "String", 
              "Value": "ami-09951bb66f9e5b5a5", 
              "Version": 69, 
              "LastModifiedDate": "2024-03-13T14:05:10.197000-04:00", 
              "ARN": "arn:aws:ssm:us-east-2::parameter/aws/service/ami-amazon-linux-
latest/al2023-ami-minimal-kernel-6.1-arm64", 
              "DataType": "text" 
         } 
    \mathbf{I}}
```
您可以使用具有全AMI名(包括路徑)的 [GetParametersA](https://docs.aws.amazon.com/systems-manager/latest/APIReference/API_GetParameters.html)PI 操作AMI來查看特定的詳細信息。以下為 範例命令。

Linux & macOS

```
aws ssm get-parameters \ 
    --names /aws/service/ami-amazon-linux-latest/al2023-ami-kernel-6.1-arm64 \
     --region us-east-2
```
#### Windows

```
aws ssm get-parameters ^ 
     --names /aws/service/ami-amazon-linux-latest/al2023-ami-kernel-6.1-arm64 ^ 
     --region us-east-2
```
此命令會傳回以下資訊。

```
{ 
     "Parameters": [ 
         { 
              "Name": "/aws/service/ami-amazon-linux-latest/al2023-ami-kernel-6.1-arm64", 
              "Type": "String", 
              "Value": "ami-0b1b8b24a6c8e5d8b", 
              "Version": 69, 
              "LastModifiedDate": "2024-03-13T14:05:09.583000-04:00", 
              "ARN": "arn:aws:ssm:us-east-2::parameter/aws/service/ami-amazon-linux-
latest/al2023-ami-kernel-6.1-arm64", 
              "DataType": "text" 
 } 
     ], 
     "InvalidParameters": []
}
```
呼叫 Windows Server 的 AMI 公有參數

您可以使用Windows ServerAMIs中的下列指令 AWS 區域 來檢視目前中所有項目的清單 AWS CLI。

Linux & macOS

```
aws ssm get-parameters-by-path \ 
     --path /aws/service/ami-windows-latest \ 
     --query 'Parameters[].Name'
```
Windows

```
aws ssm get-parameters-by-path ^ 
     --path /aws/service/ami-windows-latest ^ 
     --query Parameters[].Name
```
#### 該命令會傳回相關資訊,如以下所示。此範例輸出因空間不足已被截斷。

```
\Gamma "/aws/service/ami-windows-latest/EC2LaunchV2-Windows_Server-2016-English-Full-
Base", 
     "/aws/service/ami-windows-latest/Windows_Server-2016-English-Full-
SQL_2014_SP3_Enterprise", 
     "/aws/service/ami-windows-latest/Windows_Server-2016-German-Full-Base", 
     "/aws/service/ami-windows-latest/Windows_Server-2016-Japanese-Full-
SQL_2016_SP3_Standard", 
     "/aws/service/ami-windows-latest/Windows_Server-2016-Japanese-Full-SQL_2017_Web", 
     "/aws/service/ami-windows-latest/Windows_Server-2019-English-Core-
EKS_Optimized-1.25", 
     "/aws/service/ami-windows-latest/Windows_Server-2019-Italian-Full-Base", 
     "/aws/service/ami-windows-latest/Windows_Server-2022-Japanese-Full-
SOL 2019 Enterprise",
     "/aws/service/ami-windows-latest/Windows_Server-2022-Portuguese_Brazil-Full-Base", 
     "/aws/service/ami-windows-latest/amzn2-ami-hvm-2.0.20191217.0-x86_64-gp2-mono", 
     "/aws/service/ami-windows-latest/Windows_Server-2016-English-Deep-Learning", 
     "/aws/service/ami-windows-latest/Windows_Server-2016-Japanese-Full-
SQL_2016_SP3_Web", 
     "/aws/service/ami-windows-latest/Windows_Server-2016-Korean-Full-Base", 
     "/aws/service/ami-windows-latest/Windows_Server-2019-English-STIG-Core", 
     "/aws/service/ami-windows-latest/Windows_Server-2019-French-Full-Base", 
     "/aws/service/ami-windows-latest/Windows_Server-2019-Japanese-Full-
SOL 2017 Enterprise",
     "/aws/service/ami-windows-latest/Windows_Server-2019-Korean-Full-Base", 
     "/aws/service/ami-windows-latest/Windows_Server-2022-English-Full-SQL_2022_Web", 
     "/aws/service/ami-windows-latest/Windows_Server-2022-Italian-Full-Base", 
     "/aws/service/ami-windows-latest/amzn2-x86_64-SQL_2019_Express", 
     "/aws/service/ami-windows-latest/EC2LaunchV2-Windows_Server-2016-English-Core-
Base", 
     "/aws/service/ami-windows-latest/Windows_Server-2016-English-Full-
SOL 2019 Enterprise",
     "/aws/service/ami-windows-latest/Windows_Server-2016-English-Full-
SQL_2019_Standard", 
     "/aws/service/ami-windows-latest/Windows_Server-2016-Portuguese_Portugal-Full-
Base", 
     "/aws/service/ami-windows-latest/Windows_Server-2019-English-Core-
EKS_Optimized-1.24", 
     "/aws/service/ami-windows-latest/Windows_Server-2019-English-Deep-Learning", 
     "/aws/service/ami-windows-latest/Windows_Server-2019-English-Full-SQL_2017_Web", 
     "/aws/service/ami-windows-latest/Windows_Server-2019-Hungarian-Full-Base
```
#### ]

您可以使用以下命令檢視這些 AMIs 的詳細資訊,包括 AMI ID 和 Amazon Resource Name (ARN)。

Linux & macOS

```
aws ssm get-parameters-by-path \ 
     --path "/aws/service/ami-windows-latest" \ 
     --region region
```
Windows

```
aws ssm get-parameters-by-path ^ 
     --path "/aws/service/ami-windows-latest" ^ 
     --region region
```
*##*代表 AWS 區域 支援的識別碼 AWS Systems Manager,us-east-2例如美國東部 (俄亥俄) 區域。 如需支援的 *region* 值的清單,請參閱《Amazon Web Services 一般參考》中 [Systems Manager 服](https://docs.aws.amazon.com/general/latest/gr/ssm.html#ssm_region) [務端點](https://docs.aws.amazon.com/general/latest/gr/ssm.html#ssm_region)一節的區域資料欄。

該命令會傳回相關資訊,如以下所示。此範例輸出因空間不足已被截斷。

```
{ 
     "Parameters": [ 
\overline{\mathcal{L}} "Name": "/aws/service/ami-windows-latest/EC2LaunchV2-Windows_Server-2016-
English-Full-Base", 
              "Type": "String", 
              "Value": "ami-0a30b2e65863e2d16", 
              "Version": 36, 
              "LastModifiedDate": "2024-03-15T15:58:37.976000-04:00", 
              "ARN": "arn:aws:ssm:us-east-2::parameter/aws/service/ami-windows-latest/
EC2LaunchV2-Windows_Server-2016-English-Full-Base", 
              "DataType": "text" 
         }, 
         { 
              "Name": "/aws/service/ami-windows-latest/Windows_Server-2016-English-Full-
SQL_2014_SP3_Enterprise", 
              "Type": "String", 
              "Value": "ami-001f20c053dd120ce", 
              "Version": 69,
```

```
 "LastModifiedDate": "2024-03-15T15:53:58.905000-04:00", 
              "ARN": "arn:aws:ssm:us-east-2::parameter/aws/service/ami-windows-latest/
Windows Server-2016-English-Full-SOL 2014 SP3 Enterprise",
              "DataType": "text" 
         }, 
         { 
              "Name": "/aws/service/ami-windows-latest/Windows_Server-2016-German-Full-
Base", 
              "Type": "String", 
              "Value": "ami-063be4935453e94e9", 
              "Version": 102, 
              "LastModifiedDate": "2024-03-15T15:51:12.003000-04:00", 
              "ARN": "arn:aws:ssm:us-east-2::parameter/aws/service/ami-windows-latest/
Windows Server-2016-German-Full-Base",
             "DataType": "text" 
         } 
     ]
}
```
您可以使用具有全AMI名(包括路徑)的 [GetParametersA](https://docs.aws.amazon.com/systems-manager/latest/APIReference/API_GetParameters.html)PI 操作AMI來查看特定的詳細信息。以下為 範例命令。

Linux & macOS

```
aws ssm get-parameters \ 
     --names /aws/service/ami-windows-latest/EC2LaunchV2-Windows_Server-2016-English-
Full-Base \ 
     --region us-east-2
```
Windows

```
aws ssm get-parameters ^ 
     --names /aws/service/ami-windows-latest/EC2LaunchV2-Windows_Server-2016-English-
Full-Base ^ 
     --region us-east-2
```
此命令會傳回以下資訊。

```
{ 
      "Parameters": [ 
            {
```

```
 "Name": "/aws/service/ami-windows-latest/EC2LaunchV2-Windows_Server-2016-
English-Full-Base", 
              "Type": "String", 
              "Value": "ami-0a30b2e65863e2d16", 
              "Version": 36, 
              "LastModifiedDate": "2024-03-15T15:58:37.976000-04:00", 
              "ARN": "arn:aws:ssm:us-east-2::parameter/aws/service/ami-windows-latest/
EC2LaunchV2-Windows_Server-2016-English-Full-Base", 
              "DataType": "text" 
         } 
     ], 
     "InvalidParameters": []
}
```
# <span id="page-500-0"></span>呼叫 ECS 最佳化的 AMI 公有參數

Amazon Elastic Container Service (Amazon ECS) 服務會發佈最新的 Amazon ECS 最佳化 Amazon Machine Images (AMIs) 的名稱作為公有參數。我們鼓勵使用者為 Amazon ECS 建立新的 Amazon Elastic Compute Cloud (Amazon EC2) 叢集時使用此 AMI,因為最佳化的 AMIs 包含錯誤修復和功能 更新。

使用以下命令檢視 Amazon Linux 2 的最新的 Amazon ECS 最佳化 AMI 的名稱。若要查看其他作業系 統的命令,請參閱《Amazon Elastic Container Service 開發人員指南》中的[擷取 Amazon ECS 最佳化](https://docs.aws.amazon.com/AmazonECS/latest/developerguide/retrieve-ecs-optimized_AMI.html) [AMI 中繼資料。](https://docs.aws.amazon.com/AmazonECS/latest/developerguide/retrieve-ecs-optimized_AMI.html)

Linux & macOS

```
aws ssm get-parameters \ 
     --names /aws/service/ecs/optimized-ami/amazon-linux-2/recommended
```
Windows

```
aws ssm get-parameters ^ 
     --names /aws/service/ecs/optimized-ami/amazon-linux-2/recommended
```
該命令會傳回相關資訊,如以下所示。

```
{ 
      "Parameters": [ 
            {
```

```
 "Name": "/aws/service/ecs/optimized-ami/amazon-linux-2/recommended", 
             "Type": "String", 
             "Value": "{\"schema_version\":1,\"image_name\":\"amzn2-ami-ecs-
hvm-2.0.20210929-x86_64-ebs\",\"image_id\":\"ami-0c38a2329ed4dae9a\",\"os\":\"Amazon 
  Linux 2\",\"ecs_runtime_version\":\"Docker version 20.10.7\",\"ecs_agent_version\":
\"1.55.4\"}", 
             "Version": 73, 
             "LastModifiedDate": "2021-10-06T16:35:10.004000-07:00", 
             "ARN": "arn:aws:ssm:us-east-2::parameter/aws/service/ecs/optimized-ami/
amazon-linux-2/recommended", 
             "DataType": "text" 
         } 
     ], 
     "InvalidParameters": []
}
```
# <span id="page-501-0"></span>呼叫 EKS 最佳化的 AMI 公有參數

Amazon Elastic Kubernetes Service (Amazon EKS) 服務會發佈最新的 Amazon EKS 最佳化 Amazon Machine Image (AMI) 的名稱作為公有參數。我們鼓勵使用者在將節點新增至 Amazon EKS 叢集時使 用此 AMI,因為新版本包括 Kubernetes 修補程式和安全更新。過去,為了確保您是使用最新的 AMI, 您得不時檢查 Amazon EKS 文件以及利用新的 AMI ID 手動更新任何部署範本或資源。

使用以下命令檢視 Amazon Linux 2 的最新的 Amazon EKS 最佳化 AMI 的名稱。

Linux & macOS

```
aws ssm get-parameters \ 
     --names /aws/service/eks/optimized-ami/1.14/amazon-linux-2/recommended
```
**Windows** 

```
aws ssm get-parameters ^ 
     --names /aws/service/eks/optimized-ami/1.14/amazon-linux-2/recommended
```
該命令會傳回相關資訊,如以下所示。

```
{ 
      "Parameters": [ 
            {
```

```
 "Name": "/aws/service/eks/optimized-ami/1.14/amazon-linux-2/recommended", 
              "Type": "String", 
             "Value": "{\"schema_version\":\"2\",\"image_id\":\"ami-08984d8491de17ca0\",
\"image_name\":\"amazon-eks-node-1.14-v20201007\",\"release_version\":
\"1.14.9-20201007\"}", 
             "Version": 24, 
             "LastModifiedDate": "2020-11-17T10:16:09.971000-08:00", 
             "ARN": "arn:aws:ssm:us-east-2::parameter/aws/service/eks/optimized-
ami/1.14/amazon-linux-2/recommended", 
             "DataType": "text" 
         } 
     ], 
     "InvalidParameters": []
}
```
<span id="page-502-0"></span>呼叫區域、端點 AWS 服務、可用區域、本機區域和 Wavelength 區域的公用參數 您可以使用下列路徑來呼叫公用參數的、服務、端點、可用性和 Wavelength 區域。 AWS 區域 /aws/service/global-infrastructure

**a** Note

目前,路徑/aws/service/global-infrastructure AWS 區域 僅支援下列項目的查 詢:

- 美國東部 (維吉尼亞北部) (us-east-1)
- 美國東部 (俄亥俄) (us-east-2)
- 美國西部 (加利佛尼亞北部) (us-west-1)
- 美國西部 (奧勒岡) (us-west-2)
- 亞太區域 (香港) (ap-east-1)
- 亞太區域 (孟買) (ap-south-1)
- 亞太區域 (首爾) (ap-northeast-2)
- 亞太區域 (新加坡) (ap-southeast-1)
- 亞太區域 (雪梨) (ap-southeast-2)
- 亞太區域 (東京) (ap-northeast-1)
- 加拿大 (中部) (ca-central-1)
- 歐洲 (法蘭克福) (eu-central-1)
- 歐洲 (愛爾蘭) (eu-west-1)
- 歐洲 (倫敦) (eu-west-2)
- 歐洲 (巴黎) (eu-west-3)
- 歐洲 (斯德哥爾摩) (eu-north-1)
- 南美洲 (聖保羅) (sa-east-1)

如果您在其他[商業區域](https://docs.aws.amazon.com/glossary/latest/reference/glos-chap.html#region)中工作,則可以在查詢中指定支援的「地區」以檢視結果。例如,如 果您在加拿大西部 (卡加利) (ca-west-1) 區域工作,您可以在查詢中指定加拿大 (中部) (cacentral-1):

```
aws ssm get-parameters-by-path \ 
     --path /aws/service/global-infrastructure/regions \ 
     --region ca-central-1
```
檢視作用中 AWS 區域

您可以使用 AWS Command Line Interface ()中的以下命令 AWS 區域 來查看所有活動的列AWS CLI表。

Linux & macOS

```
aws ssm get-parameters-by-path \ 
     --path /aws/service/global-infrastructure/regions \ 
     --query 'Parameters[].Name'
```
Windows

```
aws ssm get-parameters-by-path ^ 
     --path /aws/service/global-infrastructure/regions ^ 
     --query Parameters[].Name
```
該命令會傳回相關資訊,如以下所示。

```
 "/aws/service/global-infrastructure/regions/af-south-1", 
 "/aws/service/global-infrastructure/regions/ap-east-1",
```
 $\Gamma$
```
 "/aws/service/global-infrastructure/regions/ap-northeast-3", 
 "/aws/service/global-infrastructure/regions/ap-south-2", 
 "/aws/service/global-infrastructure/regions/ca-central-1", 
 "/aws/service/global-infrastructure/regions/eu-central-2", 
 "/aws/service/global-infrastructure/regions/eu-west-2", 
 "/aws/service/global-infrastructure/regions/eu-west-3", 
 "/aws/service/global-infrastructure/regions/us-east-1", 
 "/aws/service/global-infrastructure/regions/us-gov-west-1", 
 "/aws/service/global-infrastructure/regions/ap-northeast-2", 
 "/aws/service/global-infrastructure/regions/ap-southeast-1", 
 "/aws/service/global-infrastructure/regions/ap-southeast-2", 
 "/aws/service/global-infrastructure/regions/ap-southeast-3", 
 "/aws/service/global-infrastructure/regions/cn-north-1", 
 "/aws/service/global-infrastructure/regions/cn-northwest-1", 
 "/aws/service/global-infrastructure/regions/eu-south-1", 
 "/aws/service/global-infrastructure/regions/eu-south-2", 
 "/aws/service/global-infrastructure/regions/us-east-2", 
 "/aws/service/global-infrastructure/regions/us-west-1", 
 "/aws/service/global-infrastructure/regions/ap-northeast-1", 
 "/aws/service/global-infrastructure/regions/ap-south-1", 
 "/aws/service/global-infrastructure/regions/ap-southeast-4", 
 "/aws/service/global-infrastructure/regions/ca-west-1", 
 "/aws/service/global-infrastructure/regions/eu-central-1", 
 "/aws/service/global-infrastructure/regions/il-central-1", 
 "/aws/service/global-infrastructure/regions/me-central-1", 
 "/aws/service/global-infrastructure/regions/me-south-1", 
 "/aws/service/global-infrastructure/regions/sa-east-1", 
 "/aws/service/global-infrastructure/regions/us-gov-east-1", 
 "/aws/service/global-infrastructure/regions/eu-north-1", 
 "/aws/service/global-infrastructure/regions/eu-west-1", 
 "/aws/service/global-infrastructure/regions/us-west-2"
```
]

### 查看可用 AWS 服務

您可以查看所有可用的完整列表, AWS 服務 並通過使用以下命令將它們排序為字母順序。此範例輸 出因空間不足已被截斷。

Linux & macOS

```
aws ssm get-parameters-by-path \ 
     --path /aws/service/global-infrastructure/services \ 
     --query 'Parameters[].Name | sort(@)'
```
### Windows

 $\Gamma$ 

```
aws ssm get-parameters-by-path ^ 
     --path /aws/service/global-infrastructure/services ^ 
     --query "Parameters[].Name | sort(@)"
```
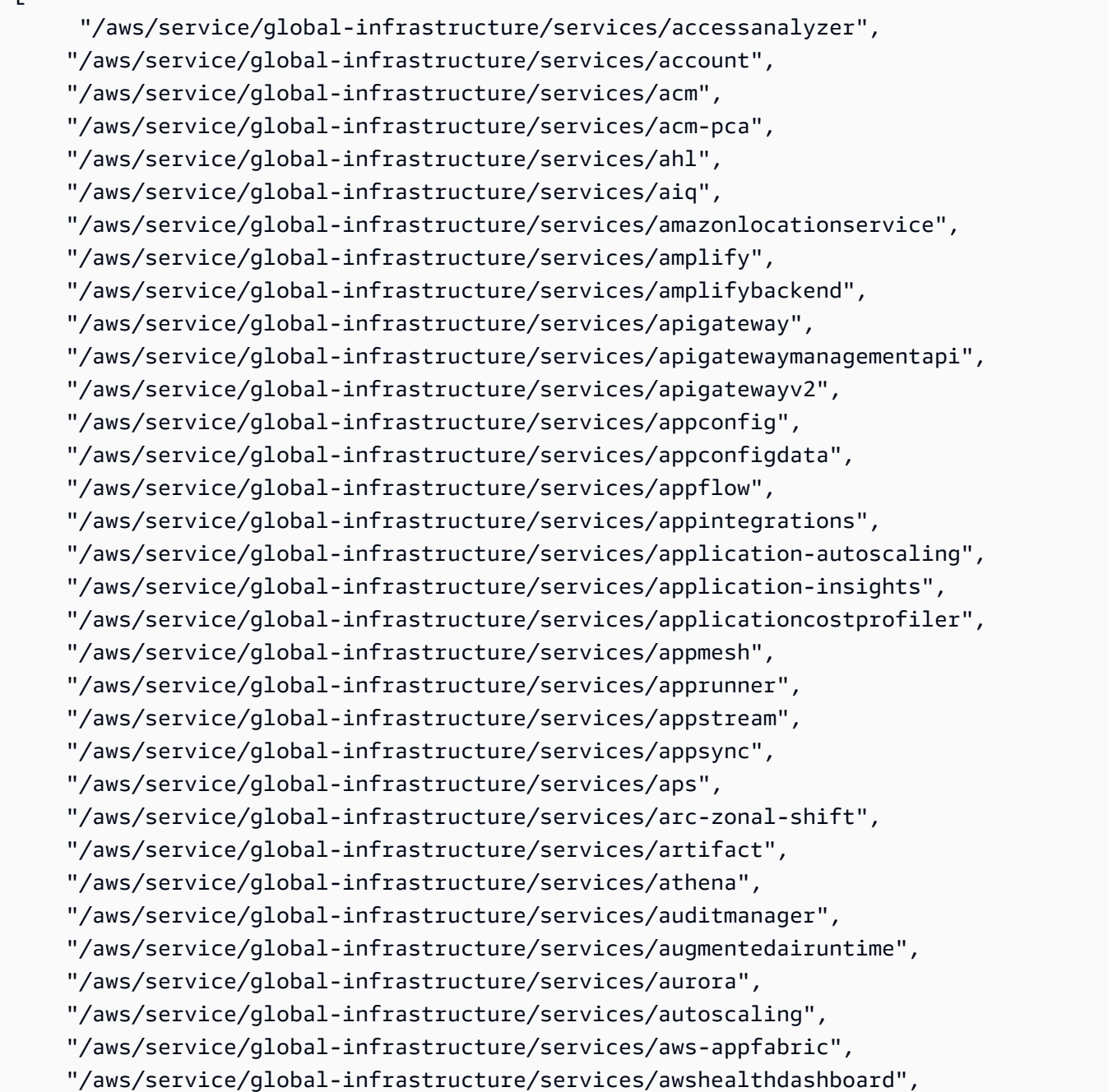

### 檢視支援的區域 AWS 服務

您可以檢視可用服務的 AWS 區域 清單。此範例使用 AWS Systems Manager (ssm)。

#### Linux & macOS

```
aws ssm get-parameters-by-path \ 
     --path /aws/service/global-infrastructure/services/ssm/regions \ 
     --query 'Parameters[].Value'
```
#### **Windows**

```
aws ssm get-parameters-by-path ^ 
     --path /aws/service/global-infrastructure/services/ssm/regions ^ 
     --query Parameters[].Value
```
### 該命令會傳回相關資訊,如以下所示。

```
\Gamma "ap-south-1", 
     "eu-central-1", 
     "eu-central-2", 
     "eu-west-1", 
     "eu-west-2", 
     "eu-west-3", 
     "il-central-1", 
     "me-south-1", 
     "us-east-2", 
     "us-gov-west-1", 
     "af-south-1", 
     "ap-northeast-3", 
     "ap-southeast-1", 
     "ap-southeast-4", 
     "ca-central-1", 
     "ca-west-1", 
     "cn-north-1", 
     "eu-north-1", 
     "eu-south-2", 
     "us-west-1", 
     "ap-east-1", 
     "ap-northeast-1", 
     "ap-northeast-2",
```

```
 "ap-southeast-2", 
 "ap-southeast-3", 
 "cn-northwest-1", 
 "eu-south-1", 
 "me-central-1", 
 "us-gov-east-1", 
 "us-west-2", 
 "ap-south-2", 
 "sa-east-1", 
 "us-east-1"
```
檢視服務的區域端點

您可以使用以下命令檢視服務的區域性端點。此命令會查詢美國東部 (俄亥俄州) (us-east-2) 區域。

Linux & macOS

]

```
aws ssm get-parameter \ 
     --name /aws/service/global-infrastructure/regions/us-east-2/services/ssm/
endpoint \ 
     --query 'Parameter.Value'
```
**Windows** 

```
aws ssm get-parameter ^ 
     --name /aws/service/global-infrastructure/regions/us-east-2/services/ssm/
endpoint ^
     --query Parameter.Value
```
該命令會傳回相關資訊,如以下所示。

"ssm.us-east-2.amazonaws.com"

### 檢視完整的可用區域詳細資訊

您可以使用下列命令來檢視可用區域。

Linux & macOS

aws ssm get-parameters-by-path \

--path /aws/service/global-infrastructure/availability-zones/

### Windows

```
aws ssm get-parameters-by-path ^ 
     --path /aws/service/global-infrastructure/availability-zones/
```

```
{ 
     "Parameters": [ 
         { 
              "Name": "/aws/service/global-infrastructure/availability-zones/afs1-az3", 
              "Type": "String", 
              "Value": "afs1-az3", 
              "Version": 1, 
              "LastModifiedDate": "2020-04-21T12:05:35.375000-04:00", 
              "ARN": "arn:aws:ssm:us-east-2::parameter/aws/service/global-infrastructure/
availability-zones/afs1-az3", 
              "DataType": "text" 
         }, 
         { 
              "Name": "/aws/service/global-infrastructure/availability-zones/aps1-az2", 
              "Type": "String", 
              "Value": "aps1-az2", 
              "Version": 1, 
              "LastModifiedDate": "2020-04-03T16:13:57.351000-04:00", 
              "ARN": "arn:aws:ssm:us-east-2::parameter/aws/service/global-infrastructure/
availability-zones/aps1-az2", 
              "DataType": "text" 
         }, 
         { 
              "Name": "/aws/service/global-infrastructure/availability-zones/apse3-az1", 
              "Type": "String", 
              "Value": "apse3-az1", 
              "Version": 1, 
              "LastModifiedDate": "2021-12-13T08:51:38.983000-05:00", 
              "ARN": "arn:aws:ssm:us-east-2::parameter/aws/service/global-infrastructure/
availability-zones/apse3-az1", 
              "DataType": "text" 
 } 
    \mathbf 1
```
### }

#### 僅檢視可用區域名稱

您只能使用下列命令來檢視可用區域的名稱。

Linux & macOS

```
aws ssm get-parameters-by-path \ 
     --path /aws/service/global-infrastructure/availability-zones \ 
     --query 'Parameters[].Name | sort(@)'
```
Windows

```
aws ssm get-parameters-by-path ^ 
     --path /aws/service/global-infrastructure/availability-zones ^ 
     --query "Parameters[].Name | sort(@)"
```
該命令會傳回相關資訊,如以下所示。此範例輸出因空間不足已被截斷。

```
\Gamma "/aws/service/global-infrastructure/availability-zones/afs1-az1", 
     "/aws/service/global-infrastructure/availability-zones/afs1-az2", 
     "/aws/service/global-infrastructure/availability-zones/afs1-az3", 
     "/aws/service/global-infrastructure/availability-zones/ape1-az1", 
     "/aws/service/global-infrastructure/availability-zones/ape1-az2", 
     "/aws/service/global-infrastructure/availability-zones/ape1-az3", 
     "/aws/service/global-infrastructure/availability-zones/apne1-az1", 
     "/aws/service/global-infrastructure/availability-zones/apne1-az2", 
     "/aws/service/global-infrastructure/availability-zones/apne1-az3", 
     "/aws/service/global-infrastructure/availability-zones/apne1-az4"
```
檢視單一區域中可用區域的名稱

您可以使用下列命令檢視一個區域 (在此範例中,為 us-east-2) 中的可用區域名稱。

Linux & macOS

```
aws ssm get-parameters-by-path \ 
     --path /aws/service/global-infrastructure/regions/us-east-2/availability-zones \ 
     --query 'Parameters[].Name | sort(@)'
```
#### Windows

 $\Gamma$ 

```
aws ssm get-parameters-by-path ^ 
    --path /aws/service/global-infrastructure/regions/us-east-2/availability-zones ^
     --query "Parameters[].Name | sort(@)"
```
該命令會傳回相關資訊,如以下所示。

```
 "/aws/service/global-infrastructure/regions/us-east-2/availability-zones/use2-az1", 
 "/aws/service/global-infrastructure/regions/us-east-2/availability-zones/use2-az2", 
 "/aws/service/global-infrastructure/regions/us-east-2/availability-zones/use2-az3"
```
僅檢視可用區域 ARN

您只能使用下列命令來檢視可用區域的 Amazon Resource Name (ARN)。

Linux & macOS

```
aws ssm get-parameters-by-path \ 
     --path /aws/service/global-infrastructure/availability-zones \ 
     --query 'Parameters[].ARN | sort(@)'
```
**Windows** 

```
aws ssm get-parameters-by-path ^ 
     --path /aws/service/global-infrastructure/availability-zones ^ 
     --query "Parameters[].ARN | sort(@)"
```

```
\Gamma "arn:aws:ssm:us-east-2::parameter/aws/service/global-infrastructure/availability-
zones/afs1-az1", 
     "arn:aws:ssm:us-east-2::parameter/aws/service/global-infrastructure/availability-
zones/afs1-az2", 
     "arn:aws:ssm:us-east-2::parameter/aws/service/global-infrastructure/availability-
zones/afs1-az3", 
     "arn:aws:ssm:us-east-2::parameter/aws/service/global-infrastructure/availability-
zones/ape1-az1",
```

```
 "arn:aws:ssm:us-east-2::parameter/aws/service/global-infrastructure/availability-
zones/ape1-az2", 
     "arn:aws:ssm:us-east-2::parameter/aws/service/global-infrastructure/availability-
zones/ape1-az3", 
     "arn:aws:ssm:us-east-2::parameter/aws/service/global-infrastructure/availability-
zones/apne1-az1",
```
### 檢視本地區域詳細資訊

您可以使用下列命令來檢視本地區域。

Linux & macOS

```
aws ssm get-parameters-by-path \ 
     --path /aws/service/global-infrastructure/local-zones
```
Windows

```
aws ssm get-parameters-by-path ^ 
     --path /aws/service/global-infrastructure/local-zones
```

```
{ 
     "Parameters": [ 
         { 
              "Name": "/aws/service/global-infrastructure/local-zones/afs1-los1-az1", 
              "Type": "String", 
              "Value": "afs1-los1-az1", 
              "Version": 1, 
              "LastModifiedDate": "2023-01-25T11:53:11.690000-05:00", 
              "ARN": "arn:aws:ssm:us-east-2::parameter/aws/service/global-infrastructure/
local-zones/afs1-los1-az1", 
              "DataType": "text" 
         }, 
         { 
              "Name": "/aws/service/global-infrastructure/local-zones/apne1-tpe1-az1", 
              "Type": "String", 
              "Value": "apne1-tpe1-az1", 
              "Version": 1, 
              "LastModifiedDate": "2024-03-15T12:35:41.076000-04:00",
```
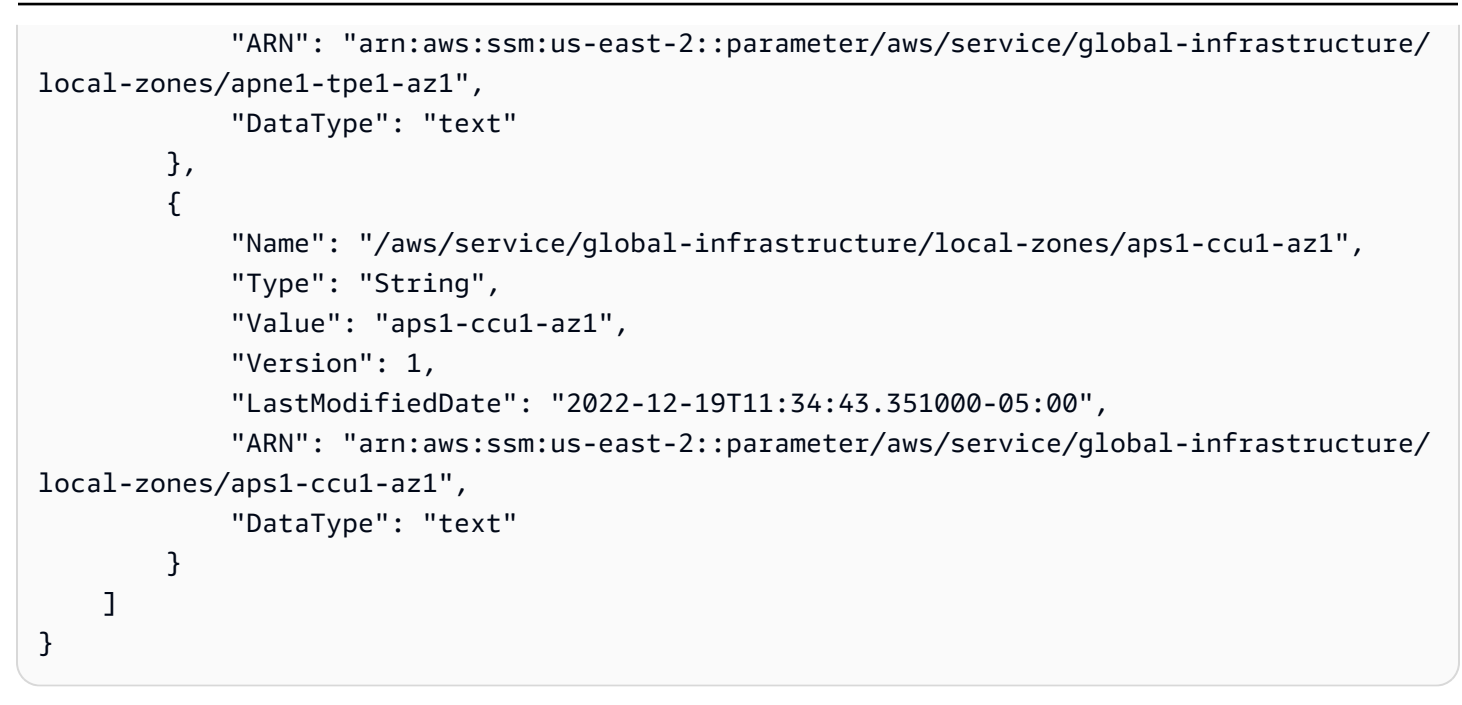

檢視 Wavelength Zone 詳細資訊

您可以使用下列命令來檢視 Wavelength 區域。

Linux & macOS

```
aws ssm get-parameters-by-path \ 
     --path /aws/service/global-infrastructure/wavelength-zones
```
**Windows** 

```
aws ssm get-parameters-by-path ^ 
     --path /aws/service/global-infrastructure/wavelength-zones
```

```
{ 
     "Parameters": [ 
         { 
              "Name": "/aws/service/global-infrastructure/wavelength-zones/apne1-wl1-nrt-
wlz1", 
              "Type": "String", 
              "Value": "apne1-wl1-nrt-wlz1", 
              "Version": 3, 
              "LastModifiedDate": "2020-12-15T17:16:04.715000-05:00",
```

```
 "ARN": "arn:aws:ssm:us-east-2::parameter/aws/service/global-infrastructure/
wavelength-zones/apne1-wl1-nrt-wlz1", 
              "DataType": "text" 
         }, 
         { 
              "Name": "/aws/service/global-infrastructure/wavelength-zones/apne2-wl1-sel-
wlz1", 
              "Type": "String", 
              "Value": "apne2-wl1-sel-wlz1", 
              "Version": 1, 
              "LastModifiedDate": "2022-05-25T12:29:13.862000-04:00", 
              "ARN": "arn:aws:ssm:us-east-2::parameter/aws/service/global-infrastructure/
wavelength-zones/apne2-wl1-sel-wlz1", 
              "DataType": "text" 
         }, 
         { 
              "Name": "/aws/service/global-infrastructure/wavelength-zones/cac1-wl1-yto-
wlz1", 
              "Type": "String", 
              "Value": "cac1-wl1-yto-wlz1", 
              "Version": 1, 
              "LastModifiedDate": "2022-04-26T09:57:44.495000-04:00", 
              "ARN": "arn:aws:ssm:us-east-2::parameter/aws/service/global-infrastructure/
wavelength-zones/cac1-wl1-yto-wlz1", 
              "DataType": "text" 
         } 
    \mathbf{I}}
```
### 檢視本地區域下的所有參數和數值

您可以使用下列命令來檢視本地區域的所有參數資訊。

Linux & macOS

```
aws ssm get-parameters-by-path \ 
     --path "/aws/service/global-infrastructure/local-zones/usw2-lax1-az1/"
```
### **Windows**

```
aws ssm get-parameters-by-path ^ 
     --path "/aws/service/global-infrastructure/local-zones/use1-bos1-az1"
```

```
{ 
     "Parameters": [ 
        \{ "Name": "/aws/service/global-infrastructure/local-zones/use1-bos1-az1/
geolocationCountry", 
              "Type": "String", 
              "Value": "US", 
              "Version": 3, 
              "LastModifiedDate": "2020-12-15T14:16:17.641000-08:00", 
              "ARN": "arn:aws:ssm:us-east-2::parameter/aws/service/global-infrastructure/
local-zones/use1-bos1-az1/geolocationCountry", 
             "DataType": "text" 
         }, 
         { 
              "Name": "/aws/service/global-infrastructure/local-zones/use1-bos1-az1/
geolocationRegion", 
              "Type": "String", 
              "Value": "US-MA", 
              "Version": 3, 
              "LastModifiedDate": "2020-12-15T14:16:17.794000-08:00", 
              "ARN": "arn:aws:ssm:us-east-2::parameter/aws/service/global-infrastructure/
local-zones/use1-bos1-az1/geolocationRegion", 
              "DataType": "text" 
         }, 
         { 
              "Name": "/aws/service/global-infrastructure/local-zones/use1-bos1-az1/
location", 
              "Type": "String", 
              "Value": "US East (Boston)", 
              "Version": 1, 
              "LastModifiedDate": "2021-01-11T10:53:24.634000-08:00", 
              "ARN": "arn:aws:ssm:us-east-2::parameter/aws/service/global-infrastructure/
local-zones/use1-bos1-az1/location", 
              "DataType": "text" 
         }, 
         { 
              "Name": "/aws/service/global-infrastructure/local-zones/use1-bos1-az1/
network-border-group", 
              "Type": "String", 
              "Value": "us-east-1-bos-1", 
              "Version": 3, 
              "LastModifiedDate": "2020-12-15T14:16:20.641000-08:00",
```

```
 "ARN": "arn:aws:ssm:us-east-2::parameter/aws/service/global-infrastructure/
local-zones/use1-bos1-az1/network-border-group", 
              "DataType": "text" 
         }, 
        \mathcal{L} "Name": "/aws/service/global-infrastructure/local-zones/use1-bos1-az1/
parent-availability-zone", 
              "Type": "String", 
              "Value": "use1-az4", 
              "Version": 3, 
              "LastModifiedDate": "2020-12-15T14:16:20.834000-08:00", 
              "ARN": "arn:aws:ssm:us-east-2::parameter/aws/service/global-infrastructure/
local-zones/use1-bos1-az1/parent-availability-zone", 
              "DataType": "text" 
         }, 
         { 
              "Name": "/aws/service/global-infrastructure/local-zones/use1-bos1-az1/
parent-region", 
              "Type": "String", 
              "Value": "us-east-1", 
              "Version": 3, 
              "LastModifiedDate": "2020-12-15T14:16:20.721000-08:00", 
              "ARN": "arn:aws:ssm:us-east-2::parameter/aws/service/global-infrastructure/
local-zones/use1-bos1-az1/parent-region", 
              "DataType": "text" 
         }, 
         { 
              "Name": "/aws/service/global-infrastructure/local-zones/use1-bos1-az1/zone-
group", 
              "Type": "String", 
              "Value": "us-east-1-bos-1", 
              "Version": 3, 
              "LastModifiedDate": "2020-12-15T14:16:17.983000-08:00", 
              "ARN": "arn:aws:ssm:us-east-2::parameter/aws/service/global-infrastructure/
local-zones/use1-bos1-az1/zone-group", 
              "DataType": "text" 
         } 
    \mathbf{I}}
```
### 僅檢視本地區域參數名稱

您可以使用下列命令,只檢視本地區域參數的名稱。

#### Linux & macOS

```
aws ssm get-parameters-by-path \ 
     --path /aws/service/global-infrastructure/local-zones/usw2-lax1-az1 \ 
     --query 'Parameters[].Name | sort(@)'
```
Windows

```
aws ssm get-parameters-by-path ^ 
     --path /aws/service/global-infrastructure/local-zones/use1-bos1-az1 ^ 
     --query "Parameters[].Name | sort(@)"
```
該命令會傳回相關資訊,如以下所示。

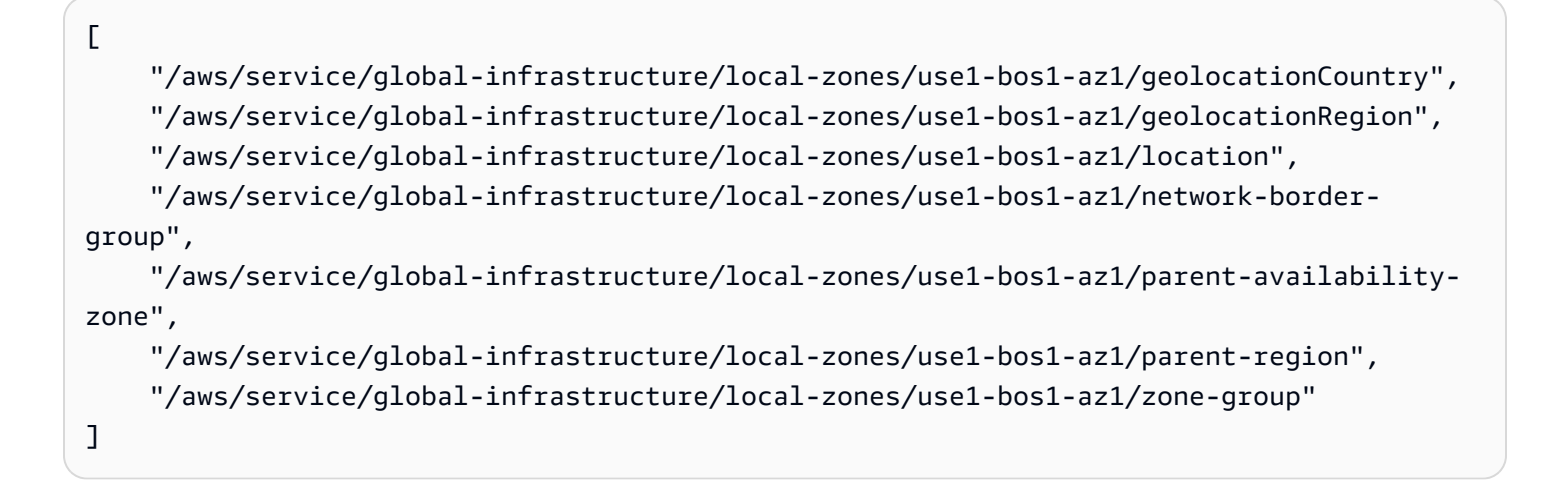

### Parameter Store演練

此區段的演練說明如何在測試環境中使用 Parameter Store (AWS Systems Manager 的一項功能) 建 立、存放和執行參數。這些演練說明如何搭配其他 Systems Manager 功能使用 Parameter Store。您 也可以使用 Parameter Store 與其他 AWS 服務。如需更多詳細資訊,請參閱 [什麼是參數?。](#page-388-0)

### 目錄

- [建立 SecureString 參數,並將節點加入網域 \(PowerShell\)](#page-517-0)
- [在 Amazon Elastic Kubernetes Service 中使用 Parameter Store 參數](#page-520-0)

### <span id="page-517-0"></span>建立 SecureString 參數,並將節點加入網域 (PowerShell)

此演練示範如何使用 AWS Systems Manager SecureString 參數和Run Command,將 Windows Server 節點加入網域。此逐步解說使用典型的網域參數,例如網域名稱和網域使用者名稱。這些值會 以未加密的字串值的形式進行傳遞。網域密碼是以 AWS 受管金鑰 加密,並以加密字串的形式傳遞。

先決條件

此演練假設您已經在與您的 Amazon VPC 關聯的 DHCP 選項集中指定了網域名稱和 DNS 伺服器 IP 地址。如需資訊,請參閱《Amazon VPC 使用者指南》中[的搭配使用 DHCP 選項集。](https://docs.aws.amazon.com/vpc/latest/userguide/VPC_DHCP_Options.html#DHCPOptionSet)

建立 **SecureString** 參數並將節點加入網域

1. 使用 AWS Tools for Windows PowerShell 將參數輸入至系統。

在下列命令中,將每個*#########*替換為您自己的資訊。

```
Write-SSMParameter -Name "domainName" -Value "DOMAIN-NAME" -Type String
Write-SSMParameter -Name "domainJoinUserName" -Value "DOMAIN\USERNAME" -Type String
Write-SSMParameter -Name "domainJoinPassword" -Value "PASSWORD" -Type SecureString
```
**A** Important

僅加密 SecureString 參數的值。參數名稱、說明和其他屬性不會加密。

- 2. 將下列 AWS Identity and Access Management (IAM) 政策連接到節點的 IAM 角色許可:
	- AmazonSSMManagedInstanceCore 必要。此 AWS 受管政策允許受管節點使用 Systems Manager 服務的核心功能。
	- AmazonSSMDirectoryServiceAccess 必要。此 AWS 受管政策可讓 SSM Agent 代表您存取 AWS Directory Service,以請求透過受管節點加入網域。
	- S3 儲存貯體存取的自訂政策 必要。SSM Agent (位於您的節點並執行 Systems Manager 任務) 需要存取 Amazon 擁有的特定 Amazon Simple Storage Service (Amazon S3) 儲存貯體。在您 建立的自訂 S3 儲存貯體政策中,您也可以提供 Systems Manager 操作所需的自有 S3 儲存貯 體存取權限。

範例:您可以將 Run Command 命令或 Session Manager 工作階段的輸出寫入 S3 儲存貯體, 然後稍後使用此輸出進行稽核或故障診斷。您將存取指令碼或自訂修補基準清單儲存在 S3 儲存 貯體中,然後在執行命令時或套用修補基準時參考指令碼或清單。

如需有關為 Amazon Simple Storage Service (Amazon S3) 儲存貯體存取建立自訂政策的相關 資訊,請參閱[為執行個體設定檔建立自訂 S3 儲存貯體政策](#page-38-0)

### **a** Note

您可以選擇是否在 S3 儲存貯體中儲存輸出日誌資料,但如果您已決定使用,則建議在 Systems Manager 組態程序開始時進行設定。如需詳細資訊,請參閱 Amazon Simple Storage Service 主控台使用者指南中的[建立儲存貯體。](https://docs.aws.amazon.com/AmazonS3/latest/gsg/CreatingABucket.html)

• CloudWatchAgentServerPolicy – 選用。此 AWS 受管政策可讓您在受管節點上執行 CloudWatch。此政策可讓您讀取節點的資訊,並將資訊寫入 Amazon CloudWatch。只有在使 用諸如 Amazon EventBridge 或 CloudWatch Logs 等服務時,您的執行個體設定檔才需要此政 策。

### **a** Note

您可以選擇是否使用 CloudWatch 和 EventBridge 功能,但如果您決定使用,則建議 在 Systems Manager 組態程序開始時進行設定。如需詳細資訊,請參閱[《Amazon](https://docs.aws.amazon.com/eventbridge/latest/userguide/) [EventBridge 使用者指南》](https://docs.aws.amazon.com/eventbridge/latest/userguide/)和《[Amazon CloudWatch Logs 使用者指南》](https://docs.aws.amazon.com/AmazonCloudWatch/latest/logs/)。

3. 編輯連接至節點的 IAM 角色,並新增以下政策。此政策可讓節點許可呼叫 kms:Decrypt 和 ssm:CreateDocument API。

```
{ 
     "Version": "2012-10-17", 
     "Statement": [ 
         { 
              "Effect": "Allow", 
              "Action": [ 
                  "kms:Decrypt", 
                  "ssm:CreateDocument" 
              ], 
              "Resource": [ 
                   "arn:aws:kms:region:account-id:key/kms-key-id" 
 ] 
         } 
     ]
}
```
4. 將以下的 json 文字複製並黏貼到純文字編輯器,並在以下位置將檔案儲存為 JoinInstanceToDomain.json:c:\temp\JoinInstanceToDomain.json。

```
{ 
     "schemaVersion": "2.2", 
     "description": "Run a PowerShell script to securely join a Windows Server 
  instance to a domain", 
     "mainSteps": [ 
         { 
             "action": "aws:runPowerShellScript", 
             "name": "runPowerShellWithSecureString", 
             "precondition": { 
                 "StringEquals": [ 
                     "platformType", 
                     "Windows" 
 ] 
             }, 
             "inputs": { 
                 "runCommand": [ 
                     "$domain = (Get-SSMParameterValue -Name 
  domainName).Parameters[0].Value", 
                     "if ((gwmi Win32_ComputerSystem).domain -eq $domain){write-host 
  \"Computer is part of $domain, exiting\"; exit 0}", 
                     "$username = (Get-SSMParameterValue -Name 
  domainJoinUserName).Parameters[0].Value", 
                     "$password = (Get-SSMParameterValue -Name domainJoinPassword -
WithDecryption $True).Parameters[0].Value | ConvertTo-SecureString -asPlainText -
Force", 
                     "$credential = New-Object 
  System.Management.Automation.PSCredential($username,$password)", 
                    "Add-Computer -DomainName $domain -Credential $credential -
ErrorAction SilentlyContinue -ErrorVariable domainjoinerror", 
                     "if($?){Write-Host \"Instance joined to domain successfully. 
  Restarting\"; exit 3010}else{Write-Host \"Instance failed to join domain with 
  error:\" $domainjoinerror; exit 1 }" 
 ] 
 } 
         } 
    \mathbf 1}
```
5. 在 Tools for Windows PowerShell 中執行下列命令,以建立新的 SSM 文件。

\$json = Get-Content C:\temp\JoinInstanceToDomain | Out-String New-SSMDocument -Name JoinInstanceToDomain -Content \$json -DocumentType Command

6. 在 Tools for Windows PowerShell 中執行下列命令,將節點加入網域。

Send-SSMCommand -InstanceId *instance-id* -DocumentName JoinInstanceToDomain

如果命令成功,系統會傳回類似如下的資訊。

WARNING: The changes will take effect after you restart the computer EC2ABCD-EXAMPLE. Domain join succeeded, restarting Computer is part of example.local, exiting

如果命令失敗,系統會傳回類似如下的資訊:

```
Failed to join domain with error:
Computer 'EC2ABCD-EXAMPLE' failed to join domain 'example.local'
from its current workgroup 'WORKGROUP' with following error message:
The specified domain either does not exist or could not be contacted.
```
### <span id="page-520-0"></span>在 Amazon Elastic Kubernetes Service 中使用 Parameter Store 參數

若要顯示來自機 Secrets Manager 的密碼和來自 Parameter Store [Amazon EKS](https://docs.aws.amazon.com/eks/latest/userguide/what-is-eks.html) 網繭中掛載的檔案 的參數,您可以使用 [Kubernetes](https://secrets-store-csi-driver.sigs.k8s.io/) 機 AWS 密存放區 CSI 驅動程式的機密和組態提供者 (ASCP)。 (Parameter Store是的功能 AWS Systems Manager。) ASCP 適用於 Amazon Elastic Kubernetes Service (Amazon EKS) 1.17+。 AWS Fargate (Fargate) 不支援節點群組。

使用 ASCP,您可以擷取在 Parameter Store 中存放和管理的參數。然後,您可以在 Amazon EKS 上 執行的工作負載中使用這些參數。如果參數包含 JSON 格式的多個鍵值對,您可以選擇要在 Amazon EKS 中掛載哪些鍵值對。ASCP 可以使用 JMESPath 語法來查詢參數中的鍵值對。

您可以使用 AWS Identity and Access Management (IAM) 角色和政策來限制對叢集中特定 Amazon EKS 網繭的參數存取。ASCP 會擷取 Pod 身分識別並交換 IAM 角色的身分識別。ASCP 會擔任 Pod 的 IAM 角色。然後它可以從已為該角色授權的 Parameter Store 中擷取參數。

若要了解如何將 Secrets Manager 與 Amazon EKS 整合,請參閱[在 Amazon Elastic Kubernetes](https://docs.aws.amazon.com/secretsmanager/latest/userguide/integrating_csi_driver.html)  [Service 中使用秘密 Secrets Manager 秘密](https://docs.aws.amazon.com/secretsmanager/latest/userguide/integrating_csi_driver.html)。

### <span id="page-521-0"></span>安裝 ASCP 代理程式

ASCP 可在提供[secrets-store-csi-driver商-](https://github.com/aws/secrets-store-csi-driver-provider-aws) AWS 存儲庫GitHub中使用。儲存庫還包含用於建立和掛載 秘密的範例 YAML 檔案。您先安裝 Kubernetes Secrets Store CSI Driver,然後再安裝 ASCP。

安裝 Kubernetes Secrets Store CSI Driver 和 ASCP。

1. 若要安裝 Kubernetes Secrets Store CSI Driver,請執行下列命令。如需完整的安裝說明,請參 閱 Kubernetes Secrets Store CSI Driver Book 中[的安裝](https://secrets-store-csi-driver.sigs.k8s.io/getting-started/installation.html)。如需有關安裝 Helm 的相關資訊,請參 閱[搭配使用 Helm 與 Amazon EKS](https://docs.aws.amazon.com/eks/latest/userguide/helm.html)。

```
helm repo add secrets-store-csi-driver https://kubernetes-sigs.github.io/secrets-
store-csi-driver/charts
helm install -n kube-system csi-secrets-store secrets-store-csi-driver/secrets-
store-csi-driver
```
2. 若要安裝 ASCP,請使用GitHub存放庫部署目錄中的 YAML 檔案。如需安裝 kubectl 的相關資 訊,請參閱安裝 [kubectl](https://docs.aws.amazon.com/eks/latest/userguide/install-kubectl.html)。

kubectl apply -f https://raw.githubusercontent.com/aws/secrets-store-csi-driverprovider-aws/main/deployment/aws-provider-installer.yaml

#### 步驟 1:設定存取控制

若要在 Parameter Store 中授予 Amazon EKS Pod 存取參數的權限,您首先要建立一個政策來限制對 Pod 需存取的參數的存取。然後建立[服務帳戶的 IAM 角色並](https://docs.aws.amazon.com/eks/latest/userguide/iam-roles-for-service-accounts.html)將政策連接到該角色。如需有關使用 IAM 政策來限制 Systems Manager 參數存取的詳細資訊,請參[閱使用 IAM 政策限制對 Systems Manager](#page-391-0) [參數的存取](#page-391-0)。

**a** Note

當您使用 Parameter Store 參數時,政策中需要許可 ssm:GetParameters。

ASCP 會擷取 Pod 身分並將其交換為 IAM 角色。ASCP 會假設 Pod 的 IAM 角色,讓其存取您授權的 參數。除非您也將其與 IAM 角色建立關聯,否則其他容器無法存取參數。

步驟 2:在 Amazon EKS 中掛載參數

若要在 Amazon EKS 中顯示參數 (如同是檔案系統上的檔案),您可以建立一個 SecretProviderClass YAML 檔案,其中包含參數以及如何在 Amazon EKS Pod 中掛載這些秘密 的相關資訊。

所以 SecretProviderClass 必須和其參考的 Amazon EKS Pod 位在同一命名空間。

### <span id="page-522-0"></span>**SecretProviderClass**

此 SecretProviderClass YAML 的格式如下。

```
apiVersion: secrets-store.csi.x-k8s.io/v1alpha1
kind: SecretProviderClass
metadata: 
    name: <NAME>
spec: 
   provider: aws 
   parameters:
```
parameters

包含掛載請求的詳細資訊。

objects

包含待掛載參數的 YAML 宣告的字串。建議使用 YAML 多行字串或分隔號 (|) 字元。

objectName

易記的參數名稱。這會成為 Amazon EKS Pod 中參數的檔案名稱,除非您指定 objectAlias。對於 Parameter Store,這必須是參數的 Name,而且不能是完整的 Amazon Resource Name (ARN)。

jmesPath

(選用) 要掛載在 Amazon EKS 中之檔案的 JSON 編碼參數的金鑰映射。下列範例會顯示 JSON 編碼參數的樣子。

```
{ 
     "username" : "myusername", 
     "password" : "mypassword"
```
金鑰為 username 和 password。與 username 關聯的值是 myusername , 與 password 關聯的值是 mypassword。

路徑

}

參數中的金鑰。

objectAlias

要掛載在 Amazon EKS Pod 中的檔案名稱。

objectType

對於 Parameter Store,此欄位為必填。請使用 ssmparameter。

objectAlias

(選用) Amazon EKS Pod 中參數的檔案名稱。如果您未指定此欄位,objectName 會顯示為 檔案名稱。

objectVersion

(選用) 參數的版本編號。建議您不要使用此欄位,因為每次更新參數時都必須更新此欄位。 依預設,會使用最新版本。對於 Parameter Store 參數,您可以使用 objectVersion 或 objectVersionLabel,但不能同時使用兩者。

objectVersionLabel

(選用) 版本的參數標籤。預設值為最新版本。對於 Parameter Store 參數,您可以使用 objectVersion 或 objectVersionLabel,但不能同時使用兩者。

region

(選擇性) 參 AWS 區域 數的。如果不使用此欄位,ASCP 會從節點上的註釋尋找區域。此查閱會增 加掛載請求的額外負荷,因此建議您為使用大量 Pod 的叢集提供區域。

pathTranslation

(選用) 如果檔案名稱 (objectName 或 objectAlias) 包含路徑分隔符號字元,例如 Linux 上的斜 線 (/),則要使用的單一替代字元。如果參數名稱包含路徑分隔符號,則 ASCP 無法建立具有該名稱 的掛載檔案。相反地,您可以在此欄位中輸入不同的字元來取代路徑分隔符號字元。如果不使用此 欄位,則預設值為底線 (\_),例如 My/Path/Parameter 掛載為 My\_Path\_Parameter。

若要避免發生字元取代的情況,請輸入字串 False。

### 範例

下列範例組態顯示具有 Parameter Store 參數資源的 SecretProviderClass。

```
apiVersion: secrets-store.csi.x-k8s.io/v1alpha1
kind: SecretProviderClass
metadata: 
     name: aws-secrets
spec: 
     provider: aws 
     parameters: 
         objects: | 
              - objectName: "MyParameter" 
                objectType: "ssmparameter"
```
<span id="page-524-0"></span>步驟 3:更新部署 YAML

更新您的部署 YAML 以使用 secrets-store.csi.k8s.io 驅動程式,並參考在上一個步驟中建立 的 SecretProviderClass 資源。這可確保您的叢集正在使用 Secrets Store CSI 驅動程式。

以下是使用 SecretProviderClass (名為 aws-secrets) 的部署 YAML 示例。

```
volumes: 
   - name: secrets-store-inline 
     csi: 
       driver: secrets-store.csi.k8s.io 
       readOnly: true 
       volumeAttributes: 
          secretProviderClass: "aws-secrets"
```
教學課程:在 Amazon EKS Pod 中建立並掛載參數

在本教學課程中,您會在 Parameter Store 中建立範例參數,然後將參數掛載到 Amazon EKS Pod 中 並進行部署。

開始之前,請先安裝 ASCP。如需詳細資訊,請參閱 [the section called "安裝 ASCP 代理程式"。](#page-521-0)

若要建立和掛載秘密

1. 將叢集的名稱 AWS 區域 和名稱設定為 shell 變數,以便在bash指令中使用它們。對於*##*,請輸 入 Amazon EKS 叢集的執行 AWS 區域 位置。針對 *Clustername* (叢集名稱),請輸入您叢集的 名稱。

```
REGION=region
CLUSTERNAME=clustername
```
#### 2. 建立測試參數

```
aws ssm put-parameter --name "MyParameter" --value "EKS parameter" --type String --
region "$REGION"
```
3. 建立 Pod 的資源政策,其會限制對您在上個步驟建立的參數的存取。對*### arn*,請使用參數的 ARN。將政策 ARN 儲存在 shell 變數中。若要擷取參數 ARN,請使用 get-parameter。

```
POLICY_ARN=$(aws --region "$REGION" --query Policy.Arn --output text iam create-
policy --policy-name nginx-parameter-deployment-policy --policy-document '{ 
     "Version": "2012-10-17", 
     "Statement": [ { 
         "Effect": "Allow", 
         "Action": ["ssm:GetParameter", "ssm:GetParameters"], 
         "Resource": ["parameter-arn"] 
     } ]
}')
```
4. 如果尚未建立,請為叢集建立 IAM OpenID Connect (OIDC) 提供者。如需詳細資訊,請參閱[為叢](https://docs.aws.amazon.com/eks/latest/userguide/enable-iam-roles-for-service-accounts.html) [集建立 IAM OIDC 提供者](https://docs.aws.amazon.com/eks/latest/userguide/enable-iam-roles-for-service-accounts.html)。

```
eksctl utils associate-iam-oidc-provider --region="$REGION" --
cluster="$CLUSTERNAME" --approve # Only run this once
```
5. 建立 Pod 使用的服務帳戶,並將您在步驟 3 中建立的資源政策與該服務帳戶關聯起來。在本教學 課程中,您可以使用服務帳戶名稱nginx-deployment-sa。如需詳細資訊,請參[閱為服務帳戶建立](https://docs.aws.amazon.com/eks/latest/userguide/iam-roles-for-service-accounts.html) [IAM 角色。](https://docs.aws.amazon.com/eks/latest/userguide/iam-roles-for-service-accounts.html)

eksctl create iamserviceaccount --name nginx-deployment-sa --region="\$REGION" - cluster "\$CLUSTERNAME" --attach-policy-arn "\$POLICY\_ARN" --approve --overrideexisting-serviceaccounts

6. 建立 SecretProviderClass 來指定要在 Pod 中掛載的參數。下列命令會使用名為 ExampleSecretProviderClass.yaml 的 SecretProviderClass 檔案的檔案位 置。如需編寫自有 SecretProviderClass 的詳細資訊,請參閱 [the section called](#page-522-0) "[SecretProviderClass](#page-522-0)"。

kubectl apply -f ./ExampleSecretProviderClass.yaml

7. 部署您的 Pod。下列命令使用名為 ExampleDeployment.yaml 的部署檔案。如需編寫自有 SecretProviderClass 的詳細資訊,請參閱 [the section called "步驟 3:更新部署 YAML"](#page-524-0)。

kubectl apply -f ./ExampleDeployment.yaml

8. 若要確認參數是否已正確掛載,請使用下列命令並確認您的參數值出現。

kubectl exec -it \$(kubectl get pods | awk '/nginx-deployment/{print \$1}' | head -1) cat /mnt/secrets-store/MyParameter; echo

#### 此時會顯示參數值。

"EKS parameter"

#### 故障診斷

您可以透過描述 Pod 部署來檢視大多數錯誤。

### 若要查看容器的錯誤訊息

1. 使用下列命令取得 Pod 名稱清單。如果不使用預設命名空間,請使用 -n <NAMESPACE>。

kubectl get pods

2. 若要描述 Pod,請在下列命令中,針對 *pod-id* 使用您在上一個步驟中從 Pod 找到的 Pod ID。如 果不使用預設命名空間,請使用 -n <NAMESPACE>。

kubectl describe pod/*pod-id*

#### 若要查看 ASCP 的錯誤

• 若要在提供者記錄檔中尋找更多資訊,請在下列命令中,針對 *pod-id* 使用 csi-secrets-storeprovider- aws pod 的識別碼。

kubectl -n kube-system get pods

kubectl -n kube-system logs pod/*pod-id*

### 稽核和記錄 Parameter Store 活動

AWS CloudTrail 會擷取在 AWS Systems Manager 主控台、AWS Command Line Interface (AWS CLI) 和 Systems Manager 開發套件所進行的 API 呼叫。您可以在 CloudTrail 主控台中,或在 Amazon Simple Storage Service (Amazon S3) 儲存貯體中檢視資訊。帳戶的所有 CloudTrail 日誌使用一個儲存 貯體。如需有關檢視和使用 Systems Manager 活動的 CloudTrail 日誌的詳細資訊,請參閱 [使用記錄](#page-2392-0)  [AWS Systems Manager API 呼叫 AWS CloudTrail。](#page-2392-0)如需稽核和記錄 Systems Manager 選項的詳細資 訊,請參閱 [監控 AWS Systems Manager。](#page-2368-0)

### Parameter Store 疑難排解

使用下列資訊可協助您疑難排解功能的問題 AWS Systems Manager。Parameter Store

### 故障診斷 **aws:ec2:image** 參數建立

使用下列資訊協助故障診斷建立資 aws:ec2:image 料類型參數的問題。

沒有建立執行個體的權限

問題:您嘗試使用aws:ec2:image參數建立執行個體,但收到錯誤訊息,例如「您沒有執行此作業的 授權」。

• 解決方案:您沒有使用參數值建立 EC2 執行個體所需的所有許可,例 如ec2:RunInstancesec2:DescribeImagesssm:GetParameter、和的許可等。請聯絡您的組 織中具有管理員權限的使用者,以要求必要的權限。

EventBridge 報告失敗訊息「無法描述資源」

問題:您執行命令來建立 aws:ec2:image 參數,但參數建立失敗。您會收到來自 Amazon EventBridge 的通知,報告例外狀況「無法描述資源」。

解決方案:此訊息可表示下列情況:

- 您尚未獲得 ec2:DescribeImages API 操作的所有許可,或者您缺乏存取參數中參考的特定映像 的許可。請聯絡在組織中擁有管理員許可的使用者,以申請必要的許可。
- 您輸入做為參數值的 Amazon Machine Image (AMI) ID 無效。請確定您輸入的 ID 可AMI用於目前 AWS 區域 和您正在使用的帳戶。

#### 無法使用新的 **aws:ec2:image** 參數

問題:您剛執行命令來建立 aws:ec2:image 參數,系統有報告版本號碼,但參數無法使用。

- 解決方案:當您執行命令來建立使用 aws:ec2:image 資料類型的參數時,會立即為該參數產生版 本號碼,但必須先驗證參數格式,才能使用參數。此程序需要幾分鐘的時間。若要監控參數建立與驗 證程序,您可以執行下列動作:
	- 用於 EventBridge 向您傳送有關您create和update參數操作的通知。這些通知會報告參數操作 是否成功。如需有關在中訂閱Parameter Store事件的資訊 EventBridge,請參閱[根據Parameter](#page-412-0)  [Store事件設定通知或觸發動作。](#page-412-0)
	- 在 Systems Manager 主控台 Parameter Store 區段中,定期重新整理參數清單,以搜尋是否有全 新或更新的參數詳細資訊。
	- 使用 GetParameter 命令檢查全新或更新的參數。例如,使用 AWS Command Line Interface (AWS CLI):

aws ssm get-parameter name *MyParameter*

對於新參數,會傳回 ParameterNotFound 訊息,直到驗證參數為止。對於您正在更新的現有參 數,除非驗證參數,否則不會包含新版本的相關資訊。

如果您在驗證程序完成之前嘗試再次建立或更新參數,系統會報告驗證仍在進行中。如果參數未建立 或更新,您可以在初次嘗試過 5 分鐘後再試一次。

# AWS Systems Manager 變更管理

AWS Systems Manager 提供下列功能,可對 AWS 資源進行變更。

### 主題

- [AWS Systems Manager Change Manager](#page-529-0)
- [AWS Systems Manager 自動化](#page-604-0)
- [AWS Systems Manager Change Calendar](#page-1036-0)
- [AWS Systems Manager Maintenance Windows](#page-1053-0)

# <span id="page-529-0"></span>AWS Systems Manager Change Manager

Change Manager的功能是一種企業變更管理架構 AWS Systems Manager,用來請求、核准、實作及 報告應用程式組態和基礎結構的作業變更。如果您使用的是單一委派管理員帳戶 AWS Organizations, 您可以透過單一委派的系統管理員帳 AWS 帳戶 戶來管理變更 AWS 區域。或使用本機帳戶,您可以管 理單一 AWS 帳戶的變更。用Change Manager於管理 AWS 資源和內部部署資源的變更。若要開始使 用 Change Manager,請開啟 [Systems Manager 主控台](https://console.aws.amazon.com/systems-manager/change-manager)。在導覽窗格中,選擇 Change Manager。

透過 Change Manager,您可以使用預先核准的變更範本,協助自動化資源的變更程序,並協助避免 在進行操作變更時的意外結果。每個變更範本可指定下列項目:

- 建立變更請求時,可供使用者選擇的一個或多個 Automation Runbook。對資源所做的變更會在 Automation Runbook 中進行定義。您可以在您建立的變更範本中包含自訂 Runbook 或 [AWS 受管](#page-978-0)  [Runbook](#page-978-0)。當使用者建立變更請求時,他們可以選擇要在請求中包含哪一個可用 Runbook。此外, 您可以建立變更範本,讓提出請求的使用者指定變更請求中的任何 Runbook。
- 帳戶中使用者,必須檢閱使用該變更範本提出的變更請求。
- Amazon Simple Notification Service (Amazon SNS) 主題,用於通知指派的核准者變更請求已準備 好進行審核。
- 用於監控手冊工作流程的 Amazon CloudWatch 警報。
- Amazon SNS 主題,用於針對使用變更範本建立的變更請求傳送狀態變更通知。
- 要套用至變更範本的標籤,以便用於分類和篩選變更範本。
- 是否可以在沒有核准步驟的情況下執行從變更範本建立的變更請求 (自動核准的請求)。

透過與 Change Calendar Systems Manager 的另一項功能整合,Change Manager也可協助您安全 地實作變更,同時避免排程與重要業務事件發生衝突。 Change Manager使用現有的身分識別管理系 統,透過單一帳戶整合 AWS Organizations 並 AWS IAM Identity Center 協助您管理整個組織的變更。 您可以從 Change Manager 監控變更進度和稽核整個組織的操作變更,提供更好的可見性和責任。

Change Manager 補充了您[的持續整合](https://aws.amazon.com/devops/continuous-integration) (CI) 實務和[持續交付](https://aws.amazon.com/devops/continuous-delivery) (CD) 方法論的安全控制。Change Manager 不適用於作為自動發行程序 (例如 CI/CD 管道) 的所做的變更,除非有例外狀況或需要核准。

### Change Manager 的運作方式

識別出標準或緊急操作變更的需求時,組織中的某個人會根據為您的組織或帳戶中建立的其中一個變更 範本來建立變更請求。

如果請求的變更需要手動核准,Change Manager 會透過 Amazon SNS 通知來通知指定的核准者變 更請求已準備好進行審核。您可以在變更範本中為變更請求指定核准者,或讓使用者指定變更請求本 身的核准者。您可以為不同的範本指派不同的檢閱者。例如,指派一個使用者、使用者群組或 AWS Identity and Access Management (IAM) 角色,其必須核准受管節點的變更請求,以及針對資料庫變更 核准其他使用者、群組或 IAM 角色。如果變更範本允許自動核准,且請求者的使用者政策未禁止此操 作,則使用者也可以選擇針對其請求執行 Automation 執行手冊,而不需要檢閱步驟 (除變更凍結事件 外)。

對於每個變更範本,您最多可以新增五個核准者層級。例如,您可能需要技術檢閱者先核准從變更範本 中建立的變更請求,然後再請求一位或多位經理的第二層核准。

Change Manager 已與 [AWS Systems Manager Change Calendar](#page-1036-0) 整合。核准請求的變更後,系統會 先決定請求是否與其他排定的企業活動衝突。如果偵測到衝突,Change Manager 可以封鎖變更,或 在啟動 Runbook 工作流程之前需要其他核准。例如,您可能只允許在上班時間進行變更,以確保團隊 可以管理任何未預期的問題。對於請求在這些時間以外執行的任何變更,您可以變更凍結核准者的形 式要求更高層級的管理核准。如需緊急變更,Change Manager 可以跳過檢查 Change Calendar 的步 驟,以獲得核准變更請求之後的衝突或封鎖事件。

當需要實作核准的變更時,Change Manager 會執行關聯的變更請求中指定的自動化 Runbook。執行 Runbook 工作流程時,只允許在核准的變更請求中定義的操作。這種方法有助於避免實作變更時的意 外的結果。

除了限制執行 Runbook 工作流程時可以進行的變更之外,Change Manager 也可以幫助您控制並發 和錯誤閾值。您可以選擇 Runbook 工作流程一次可以執行多少資源、一次可以在多少個帳戶中執行變 更戶,以及在停止程序之前允許失敗和復原 (如果 Runbook 包含回復指令碼) 多少次。您也可以使用 CloudWatch 警示來監視所做變更的進度。

Runbook 工作流程完成後,您可以檢閱所做變更的詳細資訊。這些詳細資訊包括變更請求的原因、使 用的變更範本、請求和核准變更的人員,以及如何實作變更。

#### 詳細資訊

在 AWS 新聞部落格上[介紹 AWS Systems ManagerChange Manager](https://aws.amazon.com/blogs/aws/introducing-systems-manager-change-manager/)

### Change Manager 對我的營運有何好處?

Change Manager 的優點包括:

• 降低服務中斷和停機的風險

Change Manager 可以確保在執行 Runbook 工作流程時,只會實作核准的變更,進而更安全地進行 操作變更。您可以封鎖未計劃和未檢閱的變更。Change Manager 可協助您避免因人為錯誤造成的 意外結果類型,而這些結果需要花費昂貴的時間進行研究和回溯。

• 取得變更記錄的詳細稽核與報告

Change Manager 提供責任制,以一致的方式報告和稽核整個組織所做的變更、變更的意圖,以及 核准和實作變更的人員的詳細資訊。

• 避免排程衝突或違規

Change Manager 可以根據您組織的作用中變更行事曆,偵測排程衝突,例如假日事件或新產品啟 動。您可以允許 Runbook 工作流程僅在上班時間執行,或只允許其他核准。

• 根據不斷變化的業務調整變更需求

在不同的業務期間,您可以實作不同的變更管理需求。例如,在 end-of-month 報告、稅務季節或其 他關鍵業務期間,您可以封鎖變更,或要求董事層級核准,才能導致不必要的營運風險。

• 集中管理不同帳戶的變更

透過與 Organizations 整合,Change Manager 可讓您從單一委派系統管理員帳戶管理所有組織單位 (OU) 的變更。您可以開啟 Change Manager 用於整個組織,或僅搭配部分 OU 使用。

### 誰應該使用Change Manager?

Change Manager適用於以下 AWS 客戶和組織:

• 任何想要改善雲端或內部部署環境作業變更之安全性與控管的 AWS 客戶。

- 想要提高團隊之間的協作和可見性的 Organizations,可藉由避免停機來改善應用程式可用性,以及 降低手動和重複工作的相關風險。
- Organizations 必須遵守變更管理的最佳實務。
- 需要對其應用程式組態和基礎設施所做變更的完整可稽核歷程記錄的客戶。

### Change Manager有哪些主要功能?

Change Manager 的主要功能如下所示:

### • 變更管理最佳實務的整合式支援

利用 Change Manager,您可以將選取變更管理最佳實務套用至您的營運中。您可以選擇開啟以下 選項:

- 檢查 Change Calendar 以查看事件目前是否受到限制,因此只會在開啟的行事曆期間進行變更。
- 允許在受限事件期間進行變更,並獲得變更凍結核准者的額外的核准。
- 需要為所有變更範本指定 CloudWatch 警示。
- 需要在您帳戶中建立的所有變更範本都經過審核和核准,才能用來建立變更請求。
- 已關閉行事曆期間和緊急變更請求的不同核准路徑

您可以允許選項檢查 Change Calendar 以獲悉受限制的事件,並封鎖核准的變更請求,直到事件完 成為止。但是,您還可以指定第二組核准者,即變更凍結核准者,即使行事曆已關閉,他們也可以允 許執行變更。您也可以建立緊急變更範本。從緊急變更範本建立的變更請求仍需要定期核准,但不受 行事曆限制,也不需要變更凍結核准。

• 控制啟動 Runbook 工作流程的方式和時間

Runbook 工作流程可以根據排程啟動,或在核准完成後立即啟動 (受行事曆限制規則的約束)。

• 內建通知支援

指定組織中應檢閱和核准變更範本和變更請求的人員。將 Amazon SNS 主題指派給變更範本,以將 使用該變更範本建立的變更請求狀態變更通知傳送給該主題的訂閱者。

• 與整合 AWS Systems Manager Change Calendar

Change Manager 允許管理員限制在指定時間段內的排程變更。例如,您可以建立政策,只允許在 營業時間進行變更,以確保團隊能夠處理任何問題。您也可以在重要的業務事件期間限制變更。例 如,零售業務可能會限制大型銷售活動期間的變更。您也可以要求在限制期間進行額外的核准。

• 集成 AWS IAM Identity Center 和活動目錄支持

藉助 IAM Identity Center 整合,您組織的成員可以存取 AWS 帳戶 ,並根據一般使用者身分使用 Systems Manager 來管理其資源。使用 IAM Identity Center, 您可以將使用者存取指派給 AWS的帳 戶。

與 Active Directory 的整合可讓您將 Active Directory 帳戶中的使用者指派為核准者,以變更為您的 Change Manager 營運建立的範本。

• 與 Amazon CloudWatch 警報集成

Change Manager與 CloudWatch 警報整合。 Change Manager在 runbook 工作流程期間偵聽 CloudWatch 警示,並採取為警示定義的任何動作 (包括傳送通知)。

• 與 AWS CloudTrail 湖泊整合

透過在 AWS CloudTrail Lake 中建立事件資料倉庫,您可以檢視帳戶或組織中執行的變更請求所做 變更的可稽核資訊。儲存的事件資訊包括下列詳細資訊:

- 執行的 API 動作
- 針對這些動作包含的請求參數
- 執行動作的使用者
- 在此過程中更新的資源
- 與整合 AWS Organizations

使用 Organizations 提供的跨帳戶功能,您可以使用委派管理員帳戶來管理您組織的 OU 中的 Change Manager 營運。在您的 Organizations 管理帳戶中,您可以指定哪個帳戶要作為委派系統管 理員帳戶。您也可以控制在您的哪些 OU 中可以使用 Change Manager。

### 使用 Change Manager 需要付費嗎?

是的 Change Manager是在一個 pay-per-use 基礎上定價。您僅需按實際用量付費。如需詳細資訊,請 參閱 [AWS Systems Manager 定價。](https://aws.amazon.com/systems-manager/pricing/)

## 什麼是 Change Manager 的主要元件?

您用來管理組織或帳戶中變更流程的 Change Manager 元件包括下列各項:

### 委派管理員帳戶

如果您在整個組織中使用 Change Manager,則會使用委派管理員帳戶。這是指定為管理跨 Systems Manager 操作活動的帳戶的 AWS 帳戶 ,包括 Change Manager。委派管理員帳戶會管理整個組織

的變更活動。當您設定組織以配合 Change Manager 使用時,可以指定哪些帳號擔任此角色。委派 管理員帳戶必須是指派給組織單位 (OU) 的唯一成員。如果您只使用單一帳戶,則不需要委派Change Manager的系統管理員帳 AWS 帳戶 戶。

### **A** Important

如果您在整個組織中使用 Change Manager,我們建議始終從委派管理員帳戶進行變更。雖然 您可以從組織中的其他帳戶進行變更,但這些變更將不會在受委派管理員帳戶中報告,也不可 在其中檢視。

### 變更範本

變更範本是 Change Manager 中的組態設定的集合,可定義必要核准、可用 Runbook 以及變更請求的 通知選項等項目。

您可以要求組織或帳戶中的使用者建立的變更範本必須經過核准程序,才能使用。

Change Manager 支援兩種變更範本類型。對於根據緊急變更範本的已核准變更請求,即使在 Change Calendar 中有封鎖事件,也可以進行請求的變更。對於根據標準變更範本的已核准變更請求,如果 Change Calendar 中有封鎖事件,則無法進行請求的變更,除非獲得委派的變更凍結事件核准者的額 外核准。

### 變更請求

變更要求是執行自動化執行手冊的要求,可更新您或內部部署環境中的一 AWS 或多個資源。Change Manager變更請求是使用變更範本建立的。

當您建立變更請求時,組織或帳戶中的一個或多個核准者必須檢閱並核准該請求。如果沒有所需的核 准,則不允許執行會套用您請求的變更的 Runbook 工作流程。

在系統中,變更請求是中的一OpsItem種類型 AWS Systems Manager OpsCenter。然而,類型 / aws/changerequest 的 OpsItems 不會在 OpsCenter 中顯示。作為 OpsItems,變更要求會受到與 其他類型的 OpsItems 相同的強制性配額。

此外,若要以程式設計方式建立變更要求,您不要呼叫 Create0psItem API 操作。相反,您可以使 用 [StartChangeRequestExecution](https://docs.aws.amazon.com/systems-manager/latest/APIReference/API_StartChangeRequestExecution.html) API 操作。不過,但相較於立即執行,變更請求必須獲得核准 並且在 Change Calendar 中必須沒有任何會阻止工作流程執行的封鎖事件。當獲得核准且未封鎖行事 曆 (或已授與略過封鎖行事曆事件的許可) 時,即能完成 StartChangeRequestExecution 動作。

### Runbook 工作流程

Runbook 工作流程是指對雲端或內部部署環境中目標資源進行請求變更的程序。每個變更請求會指定 單一的自動化 Runbook 來進行請求的變更。在授予所有必要的核准之後且 Change Calendar 中沒有封 鎖事件,就會發生 Runbook 工作流程。如果變更已排定在特定的日期和時間,則 Runbook 工作流程 會在排定之前開始,即使已收到所有核准且未封鎖行事曆。

### 主題

- [設定 Change Manager](#page-535-0)
- [使用 Change Manager](#page-557-0)
- [稽核和記錄 Change Manager 活動](#page-603-0)
- [Change Manager 疑難排解](#page-603-1)

### <span id="page-535-0"></span>設定 Change Manager

您可以使用 Change Manager (AWS Systems Manager 的功能) 來管理整個組織、AWS Organizations 中的設定內容或針對單一 AWS 帳戶 的變更。

如果您搭配組織使用 Change Manager,則可以主題 [設定適用於組織的 Change Manager \(管理帳戶\)](#page-536-0) 開始,然後繼續前往 [設定 Change Manager 選項和最佳實務。](#page-542-0)

如果您搭配單一帳戶使用 Change Manager,請直接前往 [設定 Change Manager 選項和最佳實務。](#page-542-0)

### **a** Note

如果您開始時是搭配單一帳戶使用 Change Manager,但該帳戶稍後會新增至 Change Manager 允許的組織單位中,則會忽略您的單一帳戶設定。

### 主題

- [設定適用於組織的 Change Manager \(管理帳戶\)](#page-536-0)
- [設定 Change Manager 選項和最佳實務](#page-542-0)
- [設定 Change Manager 的角色和許可](#page-549-0)
- [控制對自動核准 Runbook 工作流程的存取](#page-556-0)

### <span id="page-536-0"></span>設定適用於組織的 Change Manager (管理帳戶)

如果您正在使用Change Manager中設定組織的功能 AWS Systems Manager,則此主題中的工作適用 AWS Organizations。如果您Change Manager只想與單一使用 AWS 帳戶,請跳至主[題設定 Change](#page-542-0)  [Manager 選項和最佳實務。](#page-542-0)

在「Organizations」中用作管理帳戶的本節中執行工作。 AWS 帳戶 如需管理帳戶和其他 Organizations 概念的相關資訊,請參閱 [AWS Organizations 術語與概念。](https://docs.aws.amazon.com/organizations/latest/userguide/orgs_getting-started_concepts.html)

如果您需要開啟 Organizations 並將帳戶指定為管理帳戶,然後再繼續進行,請參閱《AWS Organizations 使用者指南》中[的建立和管理組織](https://docs.aws.amazon.com/organizations/latest/userguide/orgs_manage_org.html)。

**a** Note

此設定程序無法在下列情況下執行 AWS 區域:

- 歐洲 (米蘭) (eu-south-1)
- 中東 (巴林) (me-south-1)
- 非洲 (開普敦) (af-south-1)
- 亞太區域 (香港) (ap-east-1)

確保您在管理帳戶中的不同區域工作,以執行此程序。

在安裝程序期間,您可以執行中Quick Setup的下列主要工作 AWS Systems Manager。

• 任務 1 : 註冊貴組織的委派管理員帳戶

使用 Change Manager 執行的變更相關任務可以您其中一個成員帳戶中進行管理,而您可將該帳 戶指定為委派管理員帳戶。您註冊的 Change Manager 的委派管理員帳戶會成為您所有 Systems Manager 操作的委派管理員帳戶。(您可能已委派其他系統管理員帳戶 AWS 服務)。您的 Change Manager 委派管理員帳戶 (與管理帳戶不同) 可管理整個組織的變更活動,包括變更範本、變更請求 和每個核准。在委派管理員帳戶中,您也可以為 Change Manager 營運指定其他組態選項。

**A** Important

委派管理員帳戶必須是在 Organizations 中指派給組織單位 (OU) 的唯一成員。

• 任務 2:定義並指定變更申請者角色或自訂任務函數的 Runbook 存取政策,且您要將其用於您的 Change Manager 操作

若要在中建立變更請求Change Manager,您成員帳戶中的使用者必須獲得 AWS Identity and Access Management (IAM) 許可,這些權限只允許他們存取自動化手冊,並變更您選擇提供給他們 使用的範本。

**a** Note

當使用者建立變更請求時,他們會先選取變更範本。此變更範本可能會提供多個 Runbook, 但使用者只能為每個變更要求選取一個 Runbook。變更範本也可以設定為允許使用者在其請 求中包含任何可用的 Runbook。

若要授予所需的許可,Change Manager 會使用亦為 IAM 所用的任務職能的概念。然而,與 IAM 中 的[任務職能的AWS 受管政策不](https://docs.aws.amazon.com/IAM/latest/UserGuide/access_policies_job-functions.html)同,您可以指定您的 Change Manager 任務職能的名稱以及這些任務 職能的 IAM 許可。

當您設定任務職能時,建議您建立自訂政策,並僅提供執行變更管理任務所需的權限。例如,您可能 根據您定義的任務職能指定許可,以將使用者限制至特定的執行手冊組。

例如,您可以建立名為 DBAdmin 的任務職能。對於此任務職能,您僅可授予與 Amazon DynamoDB 資料庫相關的 Runbook 所需的許可,例如 AWS-CreateDynamoDbBackup 和 AWSConfigRemediation-DeleteDynamoDbTable。

作為另一個範例,您可能只想授予某些使用者使用與 Amazon Simple Storage Service (Amazon S3) 儲存貯體相關的 Runbook 所需的許可,例如 AWS-ConfigureS3BucketLogging 和 AWSConfigRemediation-ConfigureS3BucketPublicAccessBlock。

Change Manager 的 Quick Setup 中的組態程序也會提供一組完整的 Systems Manager 系統管理許 可,以供您套用至您建立的管理角色。

您部署的每個 Change Manager Quick Setup 組態會在您的委派管理員帳戶中建立具有許可的任務 職能,以在您選取的組織單位中執行 Change Manager 範本和 Automation Runbook。您最多可以為 Change Manager 建立 15 個 Quick Setup 組態。

• 任務 3:選擇組織中要搭配 Change Manager 使用的成員帳戶

您可以在 Organizations 設定的所有組織單位中以及其營運的所有 AWS 區域 中,搭配所有成員帳戶 使用 Change Manager。如果您願意的話,您可以僅搭配部分組織單位使用 Change Manager。

### **A** Important

我們強烈建議您在開始此程序之前,先通讀其步驟,以了解您的組態選擇以及授予的許可。特 別是規劃您要建立的自訂任務職能,以及您指派給每個任務職能的許可。這可確保當您稍後將 您建立的任務職能政策連接到個別使用者、使用者群組或 IAM 角色時,只會授予您想要讓他們 擁有的許可。

最佳作法是先使用系統管理員的登入來設定委派的 AWS 帳戶 管理員帳戶。然後在建立變更範 本並識別每個範本使用的 Runbook 之後,設定任務職能及其許可。

若要設定與組織搭配使用的 Change Manager,請在 Systems Manager 主控台的 Quick Setup 區域中 執行以下任務。

您可以針對您要為組織建立的每個任務職能重複此任務。您建立的每個任務職能擁有針對不同組織單位 的許可。

若要在 Organizations 管理帳戶中設定 Change Manager 的組織

- 1. [請在以下位置開啟 AWS Systems Manager 主控台。](https://console.aws.amazon.com/systems-manager/) https://console.aws.amazon.com/systemsmanager/
- 2. 在導覽窗格中,選擇 Quick Setup。
- 3. 在 Change Manager 卡上,選擇 Create (建立)。
- 4. 對於 Delegated administrator account (委派管理員帳戶),輸入您要用來管理變更範本、變更請求 和 Change Manager 中的 Runbook 工作流程的 AWS 帳戶 的 ID。

如果您先前已為 Systems Manager 指定委派管理員帳戶,其 ID 已在此欄位中報告。

### **A** Important

委派管理員帳戶必須是在 Organizations 中指派給組織單位 (OU) 的唯一成員。 如果您註冊的委派管理員帳戶稍後會從該角色取消註冊,系統會同時移除其管理 Systems Manager 操作的許可。請注意,您需要返回 Quick Setup、指定不同的委派管理員帳戶, 然後再次指定所有任務職能和許可。 如果您在整個組織中使用 Change Manager,我們建議始終從委派管理員帳戶進行變更。

雖然您可以從組織中的其他帳戶進行變更,但這些變更將不會在受委派管理員帳戶中報 告,也不可在其中檢視。

5. 在 Permissions to request and make changes (請求和進行變更的許可) 區段中,執行下列動作。

**a** Note

您建立的每個部署組態只會針對一個任務職能提供許可政策。您可以稍後返回 Quick Setup,以便在您建立要用於操作的變更範本時,建立更多任務職能。

若要建立管理員角色 – 對於對所有 AWS 動作具有 IAM 許可的管理員任務職能 動作,請執行下列 動作。

### **A** Important

授予使用者完整的管理許可務必謹慎進行,且只有當他們的角色需要完整的 Systems Manager 存取權限時進行。如需 Systems Manager 存取之安全考量的重要資訊,請參 閱 [適用於 AWS Systems Manager 的 Identity and Access Management](#page-2058-0) 和 [Systems](#page-2113-0)  [Manager 的安全最佳實務。](#page-2113-0)

- 1. 對於 Job function (任務職能),輸入名稱以識別此角色及其許可,例如 **My AWS Admin**。
- 2. 對於 Role and permissions option (角色和許可選項),選擇 Administrator permissions (管理員 許可)。

若要建立其他任務職能 – 若要建立非管理角色,請執行下列動作:

- 1. 對於 Job function (任務職能),輸入名稱以識別此角色及建議其許可。您選擇的名稱應代表您將 提供許可的 Runbook 範圍, 例如 DBAdmin 或 S3Admin。
- 2. 對於 Role and permissions option (角色和許可選項),選擇 Custom permissions (自訂許可)。
- 3. 在 Permissions policy editor (許可政策編輯器) 中,以 JSON 格式輸入 IAM 許可,進而授與此 任務職能。

**1** Tip

我們建議您使用 IAM 政策編輯器來建構政策,然後將政策 JSON 貼到 Permissions policy (許可政策) 欄位。
#### 範例政策:DynamoDB 資料庫管理

例如,您可以從政策內容開始,提供使用任務職能需要存取的 Systems Manager 文件 (SSM 文件) 的許可。以下是範例原則內容 AWS 帳戶 123456789012,可授予存取與 DynamoDB 資料庫相關 的所有 AWS 受管自動化工作流程手冊,以及在範例中建立的兩個變更範本 (位於美國東部 (俄亥 俄) 區域 ()。us-east-2

該政策也包含 [StartChangeRequestExecution](https://docs.aws.amazon.com/systems-manager/latest/APIReference/API_StartChangeRequestExecution.html) 操作的許可,這是在 Change Calendar 中建立變更 請求所必需的。

**a** Note

此範例並不全面。使用其他 AWS 資源 (例如資料庫和節點) 時,可能需要其他權限。

```
{ 
     "Version": "2012-10-17", 
     "Statement": [ 
         { 
             "Effect": "Allow", 
             "Action": [ 
                  "ssm:CreateDocument", 
                  "ssm:DescribeDocument", 
                  "ssm:DescribeDocumentParameters", 
                  "ssm:DescribeDocumentPermission", 
                  "ssm:GetDocument", 
                  "ssm:ListDocumentVersions", 
                  "ssm:ModifyDocumentPermission", 
                  "ssm:UpdateDocument", 
                  "ssm:UpdateDocumentDefaultVersion" 
             ], 
             "Resource": [ 
                  "arn:aws:ssm:region:*:document/AWS-CreateDynamoDbBackup", 
                  "arn:aws:ssm:region:*:document/AWS-AWS-DeleteDynamoDbBackup", 
                  "arn:aws:ssm:region:*:document/AWS-DeleteDynamoDbTableBackups", 
                  "arn:aws:ssm:region:*:document/AWSConfigRemediation-
DeleteDynamoDbTable", 
                  "arn:aws:ssm:region:*:document/AWSConfigRemediation-
EnableEncryptionOnDynamoDbTable",
```

```
 "arn:aws:ssm:region:*:document/AWSConfigRemediation-
EnablePITRForDynamoDbTable", 
                  "arn:aws:ssm:region:123456789012:document/MyFirstDBChangeTemplate", 
                  "arn:aws:ssm:region:123456789012:document/MySecondDBChangeTemplate" 
 ] 
         }, 
         { 
              "Effect": "Allow", 
              "Action": "ssm:ListDocuments", 
              "Resource": "*" 
         }, 
        \mathcal{L} "Effect": "Allow", 
              "Action": "ssm:StartChangeRequestExecution", 
              "Resource": "arn:aws:ssm:region:123456789012:automation-definition/*:*" 
         } 
     ]
}
```
如需 IAM 政策的詳細資訊,請參閱《IAM 使用者指南》中的 [AWS 資源的存取管理和](https://docs.aws.amazon.com/IAM/latest/UserGuide/access.html)[建立 IAM 政](https://docs.aws.amazon.com/IAM/latest/UserGuide/access_policies_create.html) [策](https://docs.aws.amazon.com/IAM/latest/UserGuide/access_policies_create.html)。

6. 在 Targets (目標) 區段中,選擇要將您建立之任務職能的許可授予整個組織,還是只授予部分組織 單位。

如果您選擇 Entire organization (整個組織),請繼續步驟 9。

如果選擇 Custom (自訂),請繼續步驟 8。

- 7. 在 Target OUs (目標 OU) 區段中,選取要搭配 Change Manager 使用之組織單位的核取方塊。
- 8. 選擇建立。

系統完成為您組織設定 Change Manager 後,它會顯示部署的摘要。此摘要資訊包含為您設定之任務 職能建立的角色名稱。例如 AWS-QuickSetup-SSMChangeMgr-DBAdminInvocationRole。

**a** Note

Quick Setup用 AWS CloudFormation StackSets 於部署您的組態。您還可以在 AWS CloudFormation 主控台中檢視有關已完成的部署組態的資訊。若要取得[有關資訊 StackSets,](https://docs.aws.amazon.com/AWSCloudFormation/latest/UserGuide/what-is-cfnstacksets.html) [請參閱《使](https://docs.aws.amazon.com/AWSCloudFormation/latest/UserGuide/what-is-cfnstacksets.html)用指南》 AWS CloudFormation StackSets中的〈AWS CloudFormation 使用〉。

您的下一個步驟是設定其他 Change Manager 選項。您可以使用委派管理員帳戶或組織單位中允許搭 配 Change Manager 使用的任何帳戶來完成此任務。您可以設定選項,例如選擇使用者身分識別管理 選項、指定哪些使用者可以檢閱和核准或拒絕變更範本和變更請求,以及選擇允許您組織的最佳實務選 項。如需相關資訊,請參閱[設定 Change Manager 選項和最佳實務](#page-542-0)。

## <span id="page-542-0"></span>設定 Change Manager 選項和最佳實務

無論您是在組織中使用、功能Change Manager,還是在單一組織中使用 AWS Systems Manager,都 必須執行本節中的工作 AWS 帳戶。

如果您使用的適用於組織的 Change Manager,您可以在委派管理員帳戶中或組織單位中允許搭配 Change Manager 使用的任何帳戶中執行下列任務。

主題

- [任務 1:設定 Change Manager 使用者身分識別管理和範本檢閱者](#page-542-1)
- [任務 2:設定 Change Manager 變更凍結事件核准者和最佳實務](#page-544-0)
- [為 Change Manager 通知設定 Amazon SNS 主題](#page-546-0)

<span id="page-542-1"></span>任務 1:設定 Change Manager 使用者身分識別管理和範本檢閱者

在您第一次存取 Change Manager 時在此程序中執行任務。您可以稍後返回 Change Manager 並選擇 Settings (設定) 標籤上的 Edit (編輯),進而更新這些組態設定。

若要設定 Change Manager 使用者身分識別管理和範本檢閱者

1. 登入 AWS Management Console。

如果您使用的是適用於組織的 Change Manager,請使用您的委派管理員帳戶的憑證登入。使 用者必須擁有必要的 AWS Identity and Access Management (IAM) 許可,以便更新 Change Manager 設定。

- 2. [請在以下位置開啟 AWS Systems Manager 主控台。](https://console.aws.amazon.com/systems-manager/) https://console.aws.amazon.com/systemsmanager/
- 3. 在導覽窗格中,選擇 Change Manager。
- 4. 在服務首頁上,根據可用的選項執行下列其中一項操作:
	- 如果您正在Change Manager搭配使用 AWS Organizations ,請選擇 [設定委派帳戶]。
	- 如果您是Change Manager搭配單一使用 AWS 帳戶,請選擇 [設定] Change Manager。

-或-

選擇 Create sample change request (建立範例變更請求)、Skip (略過),然後選擇 Settings (設 定) 標籤。

- 5. 對於 User identity management (使用者身分識別管理),選擇下列其中一項。
	- AWS Identity and Access Management (IAM) 使用現有的使用者、群組和角色,識別在中 Change Manager提出和核准請求以及執行其他動作的使用者。
	- AWS IAM Identity Center (IAM 身分中心) 允許 [IAM 身分中心建](https://docs.aws.amazon.com/singlesignon/latest/userguide/)立和管理身分,或連線至您現 有的身分識別來源,以識別在中執行動作的使用者Change Manager。
- 6. 在 Template reviewer notification (範本檢閱者通知) 區段中,指定 Amazon Simple Notification Service (Amazon SNS) 主題,以便通知範本檢閱者新的變更範本或變更範本版本已準備好接受檢 閱。確保您選擇的 Amazon SNS 主題已設定為傳送通知給範本檢閱者。

如需有關針對變更範本檢閱者通知而建立和設定 Amazon SNS 主題的資訊,請參閱 [為 Change](#page-546-0) [Manager 通知設定 Amazon SNS 主題](#page-546-0)。

- 1. 若要指定範本檢閱者通知的 Amazon SNS 主題,請選擇下列其中一項:
	- Enter an SNS Amazon Resource Name (ARN) (輸入 SNS Amazon 資源名稱 (ARN)) 對於 Topic ARN (主題 ARN),輸入現有 Amazon SNS 主題的 ARN。此主題可以位於您組織的任 何帳戶中。
	- 選取現有的 SNS 主題 對於 Target notification topic (目標通知主題) 中,選取您目前 AWS 帳戶中的現有 Amazon SNS 主題的 ARN。(如果您尚未在目前的 AWS 帳戶 和中建立任何 Amazon SNS 主題,則無法使用此選項 AWS 區域。)

**a** Note

您選取的 Amazon SNS 主題必須設定為指定其傳送的通知以及要傳送的訂閱者。其存 取政策也必須將許可授予 Systems Manager,以便 Change Manager 可以傳送通知。 如需相關資訊,請參[閱為 Change Manager 通知設定 Amazon SNS 主題](#page-546-0)。

- 2. 選擇 Add notification (新增通知)。
- 7. 在 Change template reviewers (變更範本檢閱者) 區段中,選取組織或帳戶中的使用者,以檢閱新 的變更範本或變更範本版本,然後再將其用於您的營運中。

變更範本檢閱者負責驗證其他使用者已提交供 Change Manager Runbook 工作流程使用之範本的 適用性和安全性。

透過執行下列動作來選取變更範本檢閱者**:** 

1. 選擇新增。

2. 選取您要指派為變更範本檢閱者之各個使用者、群組或 IAM 角色名稱旁的核取方塊。

3. 選擇 Add approvers (新增核准者)。

8. 選擇提交。

完成此初始安裝程序之後,請遵循 [任務 2:設定 Change Manager 變更凍結事件核准者和最佳實務](#page-544-0) 中 的步驟設定其他 Change Manager 設定和最佳實務。

<span id="page-544-0"></span>任務 2:設定 Change Manager 變更凍結事件核准者和最佳實務

在您完成 [任務 1:設定 Change Manager 使用者身分識別管理和範本檢閱者](#page-542-1) 中的步驟後,您可以指 定變更凍結事件期間的變更請求的額外檢閱者,並指定您希望允許用於 Change Manager 營運的最佳 實務。

變更凍結事件表示目前變更行事曆 (中的行事曆狀態CLOSED) 中 AWS Systems Manager Change Calendar已有限制。在這些情況下,除了變更請求的一般核准者之外,或者如果使用允許自動核准的 範本建立變更請求,則變更凍結核准者必須授予執行此變更請求的許可。如果沒有,則無法處理變更, 直至行事曆狀態再次變為 OPEN。

若要設定 Change Manager 變更凍結事件核准者和最佳實務

- 1. 在導覽窗格中,選擇 Change Manager。
- 2. 選擇 Settings (設定) 標籤,然後選擇 Edit (編輯)。
- 3. 在 Approvers for change freeze events (變更凍結事件的核准者) 區段中,選取組織或帳戶中可核 准變更的使用者,即使在 Change Calendar 中使用的行事曆目前已關閉。

**a** Note

若要允許變更凍結檢閱,您必須開啟 Best practices (最佳實務) 中的 Check Change Calendar for restricted change events (檢查變更行事曆是否有限制變更事件) 選項。

執行下列動作,以選取變更凍結事件的核准者:

1. 選擇新增。

- 2. 選取您要指派為變更凍結事件的核准者之各個使用者、群組或 IAM 角色名稱旁的核取方塊。
- 3. 選擇 Add approvers (新增核准者)。
- 4. 在頁面底部附近的 Best practices (最佳實務) 區段中,開啟您要針對下列每個選項強制執行的最佳 實務。
	- 選項:Check Change Calendar for restricted change events (檢查變更行事曆是否有限制變更 事件)

若要指定 Change Manager 檢查 Change Calendar 中的行事曆,以確保變更不會被排程事件封 鎖,請先選取 Enabled (已啟用) 核取方塊,然後從 Change Calendar (變更行事曆) 清單中選取 行事曆以檢查是否有限制事件。

如需有關 Change Calendar 的詳細資訊,請參閱「[AWS Systems Manager Change](#page-1036-0) [Calendar」](#page-1036-0)。

- 選項:SNS topic for approvers for closed events (已關閉事件的核准者的 SNS 主題)
	- 1. 選擇下列其中一項,指定帳戶中的 Amazon Simple Notification Service (Amazon SNS) 主 題,以便在變更凍結事件期間傳送通知給核准者。(請注意,您也必須在上述 Best practices (最佳實務) 的 Approvers for change freeze events (變更凍結事件的核准者) 中指定核准者。)
		- Enter an SNS Amazon Resource Name (ARN) (輸入 SNS Amazon 資源名稱 (ARN)) 對 於 Topic ARN (主題 ARN),輸入現有 Amazon SNS 主題的 ARN。此主題可以位於您組織 的任何帳戶中。
		- 選取現有的 SNS 主題 對於 Target notification topic (目標通知主題) 中,選取您目前 AWS 帳戶中的現有 Amazon SNS 主題的 ARN。(如果您尚未在目前的 AWS 帳戶 和中建 立任何 Amazon SNS 主題,則無法使用此選項 AWS 區域。)

#### **a** Note

您選取的 Amazon SNS 主題必須設定為指定其傳送的通知以及要傳送的訂閱者。其 存取政策也必須將許可授予 Systems Manager,以便 Change Manager 可以傳送通 知。如需相關資訊,請參[閱為 Change Manager 通知設定 Amazon SNS 主題](#page-546-0)。

2. 選擇 Add notification (新增通知)。

• 選項:Require monitors for all templates (需要監控所有範本)

如果要確保組織或帳戶的所有範本都指定 Amazon CloudWatch 警示以監控變更操作,請選取已 啟用核取方塊。

• 選項: Require template review and approval before use (使用前需要範本檢閱和核准)

若要確保不會建立任何變更要求,且不會執行 Runbook 工作流程,而不會以已檢閱和已核准的 範本為基礎,請選取 Enabled (已啟用) 核取方塊。

5. 選擇 Save (儲存)。

<span id="page-546-0"></span>為 Change Manager 通知設定 Amazon SNS 主題

您可以設定 Change Manager (AWS Systems Manager 的功能),以針對與變更請求和變更範本相關的 事件向 Amazon Simple Notification Service (Amazon SNS) 主題傳送通知。完成下列任務,以接收您 新增主題的 Change Manager 事件的通知。

主題

- [任務 1:建立並訂閱 Amazon SNS 主題](#page-546-1)
- [任務 2:更新 Amazon SNS 存取政策](#page-546-2)
- [任務 3:\(選用\) 更新 AWS Key Management Service 存取政策](#page-547-0)

<span id="page-546-1"></span>任務 1:建立並訂閱 Amazon SNS 主題

首先,您必須建立並訂閱 Amazon SNS 主題。如需詳細資訊,請參閱《Amazon Simple Notification Service 開發人員指南》中[的建立 Amazon SNS 主題和](https://docs.aws.amazon.com/sns/latest/dg/sns-create-topic.html)[訂閱 Amazon SNS 主題。](https://docs.aws.amazon.com/sns/latest/dg/sns-tutorial-create-subscribe-endpoint-to-topic.html)

**a** Note

若要接收通知,您必須指定委派管理員帳戶所在相同 AWS 區域 和 AWS 帳戶 中 Amazon SNS 主題的 Amazon Resource Name (ARN)。

<span id="page-546-2"></span>任務 2:更新 Amazon SNS 存取政策

使用下列程序更新 Amazon SNS 存取政策,讓 Systems Manager 可以將 Change Manager 通知發佈 至您在任務 1 中建立的 Amazon SNS 主題。如果不完成此任務,Change Manager 沒有為您新增主題 的事件傳送通知的許可。

- 1. 登入 AWS Management Console,並在 <https://console.aws.amazon.com/sns/v3/home>開啟 Amazon SNS 主控台。
- 2. 在導覽窗格中,選擇 Topics (主題)。
- 3. 選擇您在任務 1 中建立的主題,然後選擇 Edit (編輯)。
- 4. 展開 Access policy (存取政策)。
- 5. 新增並更新下列 Sid 區塊至現有政策,並使用自己的資訊取代每個*#########*。

```
{ 
     "Sid": "Allow Change Manager to publish to this topic", 
     "Effect": "Allow", 
     "Principal": { 
         "Service": "ssm.amazonaws.com" 
     }, 
     "Action": "sns:Publish", 
     "Resource": "arn:aws:sns:region:account-id:topic-name", 
     "Condition": { 
         "StringEquals": { 
              "aws:SourceAccount": [ 
                  "account-id" 
 ] 
         } 
     }
}
```
在現有 Sid 區塊後輸入此區塊,並將 *region*、*account-id* 和 *topic\_name* 取代為您建立之 主題的適當值。

6. 選擇 Save changes (儲存變更)。

現在,當您新增至主題的事件類型發生時,系統會傳送通知給 Amazon SNS 主題。

**A** Important

如果您使用 AWS Key Management Service (AWS KMS) 伺服器端加密金鑰設定 Amazon SNS 主題,則必須完成任務 3。

<span id="page-547-0"></span>任務 3:(選用) 更新 AWS Key Management Service 存取政策

如果您對 Amazon SNS 主題開啟 AWS Key Management Service (AWS KMS) 伺服器端加密,則對 於您在設定主題時所選擇的 AWS KMS key,您也必須更新其存取政策。使用下列處理程序更新存取 政策,讓 Systems Manager 可以將 Change Manager 核准通知發佈至您在任務 1 中建立的 Amazon SNS 主題。

- 1. 開啟位於 AWS KMShttps://console.aws.amazon.com/km[s 的](https://console.aws.amazon.com/kms) 主控台。
- 2. 在導覽窗格中,選擇 Customer managed keys (客戶受管金鑰)。
- 3. 選擇您在建立主題時所選擇的客戶受管金鑰的 ID。
- 4. 在 Key policy (金鑰政策) 區段中,選擇 Switch to policy view (切換至政策檢視)。
- 5. 選擇 編輯 。
- 6. 在現有政策中的某個現有 Sid 區塊後輸入以下 Sid 區塊。將每個*#########*替換為自己的資 訊。

```
{ 
     "Sid": "Allow Change Manager to decrypt the key", 
     "Effect": "Allow", 
     "Principal": { 
          "Service": "ssm.amazonaws.com" 
     }, 
     "Action": [ 
          "kms:Decrypt", 
          "kms:GenerateDataKey*" 
     ], 
     "Resource": "arn:aws:kms:region:account-id:key/key-id", 
     "Condition": { 
          "StringEquals": { 
              "aws:SourceAccount": [ 
                  "account-id" 
 ] 
         } 
     }
}
```
7. 現在在資源政策中的某個現有 Sid 區塊之後輸入以下 Sid 區塊以協助防[止跨服務混淆代理人問](https://docs.aws.amazon.com/IAM/latest/UserGuide/confused-deputy.html) [題](https://docs.aws.amazon.com/IAM/latest/UserGuide/confused-deputy.html)。

此區塊使用 [aws:SourceArn](https://docs.aws.amazon.com/IAM/latest/UserGuide/reference_policies_condition-keys.html#condition-keys-sourcearn) 和 [aws:SourceAccount](https://docs.aws.amazon.com/IAM/latest/UserGuide/reference_policies_condition-keys.html#condition-keys-sourceaccount) 全域條件內容索引鍵,可限制 Systems Manager 為資源提供其他服務的許可。

將每個*#########*取代為自己的資訊。

```
{ 
   "Version": "2008-10-17", 
   "Statement": [ 
      {
```

```
 "Sid": "Configure confused deputy protection for AWS KMS keys used in Amazon 
  SNS topic when called from Systems Manager", 
       "Effect": "Allow", 
       "Principal": { 
          "Service": "ssm.amazonaws.com" 
       }, 
       "Action": [ 
          "sns:Publish" 
       ], 
       "Resource": "arn:aws:sns:region:account-id:topic-name", 
       "Condition": { 
          "ArnLike": { 
            "aws:SourceArn": "arn:aws:ssm:region:account-id:*" 
         }, 
          "StringEquals": { 
            "aws:SourceAccount": "account-id" 
         } 
       } 
     } 
   ]
}
```
8. 選擇 Save changes (儲存變更)。

## 設定 Change Manager 的角色和許可

在預設情況下,Change Manager 沒有在您的資源上執行動作的許可。您必須使用 AWS Identity and Access Management (IAM) 服務角色授予存取權,或擔任角色。此角色可讓 Change Manager 代表您 安全地執行在已核准變更請求中指定的 Runbook 工作流程。角色會將 AWS Security Token Service (AWS STS) [AssumeRole](https://docs.aws.amazon.com/STS/latest/APIReference/API_AssumeRole.html)信任授與Change Manager。

藉由向角色提供這些權限以代表組織中的使用者執行操作,使用者本身無需被授予該許可陣列。許可允 許的動作僅限於已核准的操作。

當您的帳户或組織中的使用者建立變更請求時,他們可以選取此擔任角色來執行變更操作。

您可以為 Change Manager 建立新的擔任角色,或更新具備所需許可的現有角色。

如果您需要為 Change Manager 建立服務角色,請完成以下任務。

任務

• [任務 1:建立 Change Manager 的擔任角色策略](#page-550-0)

- [任務 2:建立 Change Manager 的擔任角色](#page-552-0)
- 任務 3 : 將 iam:PassRole 策略連接至其他角色
- [工作 4:將內嵌原則新增至假設角色以呼叫其他角色 AWS 服務](#page-554-0)
- [任務 5:設定使用者存取至 Change Manager](#page-555-0)

<span id="page-550-0"></span>任務 1:建立 Change Manager 的擔任角色策略

使用以下程序建立您將連接至 Change Manager 擔任角色的政策。

若要建立 Change Manager 的擔任角色策略

- 1. 在<https://console.aws.amazon.com/iam/> 中開啟 IAM 主控台。
- 2. 在導覽窗格中,選擇 Policies (政策),然後選擇 Create Policy (建立政策)。
- 3. 在 Create policy (建立政策) 頁面上,選擇 JSON 標籤,並利用以下內容更換預設內容,即您將在 以下步驟中修改您自己的 Change Manager 操作。

**a** Note

如果您要建立原則以搭配單一使用 AWS 帳戶,而不是具有多個帳戶的組織 AWS 區域, 則可以省略第一個陳述式區塊。在此使用 Change Manager 的單一帳户情況中,無須使用 iam:PassRole 許可。

```
{ 
     "Version": "2012-10-17", 
     "Statement": [ 
         { 
             "Effect": "Allow", 
             "Action": "iam:PassRole", 
             "Resource": "arn:aws:iam::delegated-admin-account-id:role/AWS-
SystemsManager-job-functionAdministrationRole", 
             "Condition": { 
                 "StringEquals": { 
                     "iam:PassedToService": "ssm.amazonaws.com" 
 } 
 } 
         }, 
         { 
             "Effect": "Allow",
```

```
 "Action": [ 
                   "ssm:DescribeDocument", 
                  "ssm:GetDocument", 
                   "ssm:StartChangeRequestExecution" 
              ], 
              "Resource": [ 
                   "arn:aws:ssm:region:account-id:automation-definition/template-name:
$DEFAULT", 
                   "arn:aws:ssm:region::document/template-name" 
 ] 
         }, 
          { 
              "Effect": "Allow", 
              "Action": [ 
                   "ssm:ListOpsItemEvents", 
                  "ssm:GetOpsItem", 
                  "ssm:ListDocuments", 
                  "ssm:DescribeOpsItems" 
              ], 
              "Resource": "*" 
         } 
     ]
}
```
- 4. 對於 iam:PassRole 動作,請更新 Resource 值以包括為您組織定義之所有任務職能的 ARN, 即您希望授與許可以啟動 Runbook 工作流程。
- 5. 將 *region*、*account-id*、*template-name*、*delegated-admin-account-id* 及 *jobfunction* 預留位置替換成您 Change Manager 操作的值。
- 6. 對於第二個 Resource 陳述式,修改列表以包括要授予許可的所有變更範本。或者,指定 "Resource": "\*" 以向組織中的所有變更範本授與許可。
- 7. 選擇下一步:標籤。
- 8. (選用) 新增一個或多個標籤鍵值組來組織、追蹤或控制對此政策的存取。
- 9. 選擇下一步:檢閱。
- 10. 在 Review policy (檢閱政策) 頁面,在 Name (名稱) 方塊中輸入名稱 (如 **MyChangeManagerAssumeRole**),接著輸入選用描述。
- 11. 選擇 Create policy (建立政策),並繼續 [任務 2:建立 Change Manager 的擔任角色](#page-552-0)。

<span id="page-552-0"></span>任務 2:建立 Change Manager 的擔任角色

使用以下程序建立 Change Manager 的 Change Manager 擔任角色 (一種服務角色類型)。

若要建立 Change Manager 的擔任角色

- 1. 在以下網址開啟 IAM 主控台:[https://console.aws.amazon.com/iam/。](https://console.aws.amazon.com/iam/)
- 2. 在導覽窗格中,選擇 Roles (角色),然後選擇 Create role (建立角色)。
- 3. 對於 Select trusted entity (選擇信任的實體),請執行以下選項:
	- 1. 針對 Trusted entity type (信任的實體類型),請選擇 AWS service ( 服務)
	- 2. 對於其他用例 AWS 服務,請選擇 Systems Manager
	- 3. 選擇 Systems Manager,如下圖所示。

Use cases for other AWS services:

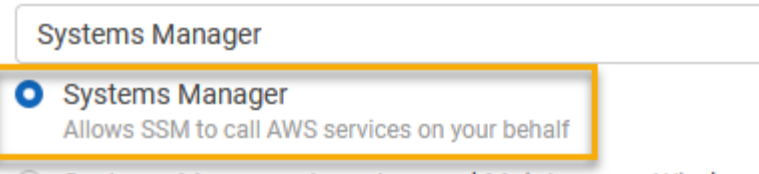

- 4. 選擇下一步。
- 5. 在 Attached permissions policy (已連接許可政策) 頁面,搜尋您在 [任務 1:建立 Change Manager](#page-550-0)  [的擔任角色策略](#page-550-0) 中建立的擔任角色政策,如 **MyChangeManagerAssumeRole**。
- 6. 選取擔任角色政策名稱旁的核取方塊,然後選擇 Next: Tags (下一步:標籤)。
- 7. 在 Role name (角色名稱) 中,輸入新執行個體設定檔的名稱,如 **MyChangeManagerAssumeRole**。
- 8. (選用) 對於 Description (說明),更新此執行個體角色的說明。
- 9. (選用) 新增一個或多個標籤鍵值組來組織、追蹤或控制對此角色的存取。
- 10. 選擇下一步:檢閱。
- 11. (選用) 對於 Tags (標籤),新增一個或多個標籤鍵值組來整理、追蹤或控制存取此角色的存取權, 然後選擇 Create role (建立角色)。系統會讓您回到 Roles (角色) 頁面。
- 12. 選擇 Create role (建立角色)。系統會讓您回到 Roles (角色) 頁面。
- 13. 在 Roles (角色) 頁面,選擇您剛建立的角色,以開啟 Summary (摘要) 頁面。

Systems Manager - Inventory and Maintenance Windows Allow AWS Systems Manager to call AWS resources on your behalf.

#### <span id="page-553-0"></span>任務 3:將 **iam:PassRole** 策略連接至其他角色

使用以下程序將 iam:PassRole 政策連接至 IAM 執行個體設定檔或 IAM 服務角色。(Systems Manager 服務使用 IAM 執行個體設定檔與 EC2 執行個體進行通訊。對於[混合多雲端環](#page-30-0)境中的非 EC2 受管節點,則會改用 IAM 服務角色。)

連接 iam:PassRole 政策後,Change Manager 服務可以在執行 Runbook 工作流程時將擔任角色許 可傳送至其他服務或 Systems Manager 功能。

將 **iam:PassRole** 政策連接至 IAM 執行個體設定檔或服務角色

- 1. 在以下網址開啟 IAM 主控台:[https://console.aws.amazon.com/iam/。](https://console.aws.amazon.com/iam/)
- 2. 在導覽窗格中,選擇角色。
- 3. 搜尋您建立的 Change Manager 擔任角色 (例如 **MyChangeManagerAssumeRole**),並選擇其名 稱。
- 4. 在擔任角色的 Summary (摘要) 頁面,選擇 Permissions (許可) 標籤。
- 5. 選擇 Add permissions, Create inline policy (新增許可,建立內嵌政策)。
- 6. 在 Create policy (建立政策) 頁面,選擇 Visual editor (視覺化編輯器) 標籤。
- 7. 選擇 Service (服務),接著選擇 IAM (IAM)。
- 8. 在 [篩選器動作] 文字方塊中輸入**PassRole**,然後選擇PassRole選項。
- 9. 展開 Resources (資源)。確認 Specific (特定) 已選取,接著選擇 Add ARN (新增 ARN)。
- 10. 在 Specify ARN for role (指定角色的 ARN) 欄位中,輸入要向其傳送擔任角色許可的 IAM 執行個 體設定檔角色或 IAM 服務角色的 ARN。系統會填入 Account (帳戶) 和 Role name with path (角色 名稱與路徑) 欄位。
- 11. 選擇 Add (新增)。
- 12. 選擇 Review policy (檢閱政策)。
- 13. 在 Name (名稱) 中,輸入名稱來識別政策,然後選擇 Create policy (建立政策)。

#### 詳細資訊

- [設定 Systems Manager 所需執行個體權限](#page-33-0)
- [建立混合式和多雲端環境中 Systems Manager 所需的 IAM 服務角色](#page-49-0)

<span id="page-554-0"></span>工作 4:將內嵌原則新增至假設角色以呼叫其他角色 AWS 服務

當變更請求使用假定角色呼叫其他 AWS 服務 角色時,Change Manager假設角色必須具有 叫用這些服務的權限來配置。此需求適用於可能在變更請求中使用的所有 AWS 自動化執行 手冊(AWS-\* 執行手冊),例如、和工作流程AWS-ConfigureS3BucketLogging簿。AWS-CreateDynamoDBBackup AWS-RestartEC2Instance此需求也適用於您建立的任何自訂 Runbook,這些 Runbook 會使用呼叫其他 AWS 服務 服務的動作來叫用其他服務。例如,如果您使用 aws:executeAwsApi、aws:CreateStack 或 aws:copyImage 等動作,則您必須為服務角色設定 可叫用這些服務的許可。您可將 IAM 內嵌政策新增至角色,以啟用其他 AWS 服務 的許可。

若要將內嵌政策新增至擔任角色以叫用其他 AWS 服務 (IAM 主控台)

- 1. 登入 AWS Management Console 並開啟身分與存取權管理主控台,[網址為 https://](https://console.aws.amazon.com/iam/) [console.aws.amazon.com/iam/。](https://console.aws.amazon.com/iam/)
- 2. 在導覽窗格中,選擇角色。
- 3. 在清單中,請選擇您要更新的擔任角色名稱 (如 MyChangeManagerAssumeRole)。
- 4. 選擇許可索引標籤標籤。
- 5. 選擇 Add permissions, Create inline policy (新增許可,建立內嵌政策)。
- 6. 選擇 JSON 標籤。
- 7. 輸入 AWS 服務 您要呼叫的 JSON 政策文件。以下是兩個 JSON 政策文件範例。

Amazon S3 **PutObject** 和 **GetObject** 範例

```
{ 
     "Version": "2012-10-17", 
     "Statement": [ 
          { 
               "Effect": "Allow", 
               "Action": [ 
                    "s3:PutObject", 
                    "s3:GetObject" 
               ], 
               "Resource": "arn:aws:s3:::DOC-EXAMPLE-BUCKET/*" 
          } 
     ]
}
```
Amazon EC2 **CreateSnapshot** 和 **DescribeSnapShots** 範例

```
{ 
    "Version":"2012-10-17", 
    "Statement":[ 
        { 
            "Effect":"Allow", 
            "Action":"ec2:CreateSnapshot", 
            "Resource":"*" 
        }, 
        { 
            "Effect":"Allow", 
            "Action":"ec2:DescribeSnapshots", 
            "Resource":"*" 
        } 
   \mathbf{I}}
```
如需 IAM 政策語言的詳細資訊,請參閱《IAM 使用者指南》中的 [IAM JSON 政策參考。](https://docs.aws.amazon.com/IAM/latest/UserGuide/reference_policies.html)

- 8. 完成時,請選擇 Review policy (檢閱政策)。[Policy Validator](https://docs.aws.amazon.com/IAM/latest/UserGuide/access_policies_policy-validator.html) (政策檢查工具) 會回報任何語法錯 誤。
- 9. 在 Name (名稱) 中,輸入名稱來識別您正在建立的政策。檢閱政策 Summary (摘要) 來查看您的政 策所授予的許可。然後選擇 Create policy (建立政策) 來儲存您的工作。

10. 在您建立內嵌政策後,它會自動嵌入您的角色中。

<span id="page-555-0"></span>任務 5:設定使用者存取至 Change Manager

如果使用者、群組或角色受獲指派管理員許可,則您可以存取 Change Manager。如果您沒有管理員 許可,則管理員必須指派 AmazonSSMFullAccess 受管政策或提供相當許可的政策給使用者、群組或 角色。

使用以下程序將使用者設定為使用 Change Manager。您選擇的使用者會擁有設定和執行 Change Manager 的許可。

視您在組織中使用的身分應用程式而定, 您可以選取三個可用於設定使用者存取權中的任何一個選項。設定使用者存取權時,指派或新增下列項 目:

1. 指派 AmazonSSMFullAccess 政策或相當的政策,以授予存取 Systems Manager 的許可。

2. 指派 iam:PassRole 政策。

3. 新增您在 [任務 2:建立 Change Manager 的擔任角色](#page-552-0) 結尾複製的 Change Manager 擔任角色的 ARN。

若要提供存取權,請新增權限至您的使用者、群組或角色:

• 使用者和群組位於 AWS IAM Identity Center:

建立權限合集。請按照 AWS IAM Identity Center 使用者指南 中的 [建立權限合集](https://docs.aws.amazon.com/singlesignon/latest/userguide/howtocreatepermissionset.html) 說明進行操作。

• 透過身分提供者在 IAM 中管理的使用者:

建立聯合身分的角色。請按照 IAM 使用者指南 的 [為第三方身分提供者 \(聯合\) 建立角色](https://docs.aws.amazon.com/IAM/latest/UserGuide/id_roles_create_for-idp.html) 中的指示進 行操作。

- IAM 使用者:
	- 建立您的使用者可擔任的角色。請按照 IAM 使用者指南 的 [為 IAM 使用者建立角色](https://docs.aws.amazon.com/IAM/latest/UserGuide/id_roles_create_for-user.html) 中的指示進行 操作。
	- (不建議) 將政策直接附加至使用者,或將使用者新增至使用者群組。請遵循 IAM 使用者指南[的新](https://docs.aws.amazon.com/IAM/latest/UserGuide/id_users_change-permissions.html#users_change_permissions-add-console) [增許可到使用者 \(主控台\)](https://docs.aws.amazon.com/IAM/latest/UserGuide/id_users_change-permissions.html#users_change_permissions-add-console)中的指示。

您已完成設定 Change Manager 所需的角色。您現在可以在 Change Manager 操作中使用 Change Manager 擔任角色 ARN。

<span id="page-556-0"></span>控制對自動核准 Runbook 工作流程的存取

在為組織或帳戶建立的每個變更範本中,您可以指定從該範本建立的變更請求是否可以作為自動核准的 變更請求來執行,這表示它們會在沒有檢閱步驟的情況下自動執行 (變更凍結事件除外)。

不過,您可能想要防止特定使用者、群組或 AWS Identity and Access Management (IAM) 角色無法執 行自動核准的變更請求,即使變更範本允許亦是如此。您可以透過在指派給使用者、群組或 IAM 角色 的 IAM 政策中使用 StartChangeRequestExecution 操作的 ssm:AutoApprove 條件金鑰,來執 行此操作。

您可以將下列政策新增為內嵌政策,其中條件指定為false,可防止使用者執行可自動核准的變更請 求。

```
{ 
     "Version": "2012-10-17", 
     "Statement": [ 
\{\hspace{.1cm} \}
```

```
 "Effect": "Allow", 
             "Action": "ssm:StartChangeRequestExecution", 
             "Resource": "*", 
             "Condition": { 
                "BoolIfExists": { 
                    "ssm:AutoApprove": "false" 
 } 
 } 
         } 
    ]
}
```
如需有關指定內嵌政策的資訊,請參閱《IAM 使用者指南》中的[內嵌政策和](https://docs.aws.amazon.com/IAM/latest/UserGuide/access_policies_managed-vs-inline.html#inline-policies)[新增和移除 IAM 身分許](https://docs.aws.amazon.com/IAM/latest/UserGuide/access_policies_manage-attach-detach.html) [可](https://docs.aws.amazon.com/IAM/latest/UserGuide/access_policies_manage-attach-detach.html)。

如需有關 Systems Manager 政策條件金鑰的詳細資訊,請參閱 [Systems Manager 條件金鑰。](#page-2069-0)

## 使用 Change Manager

利用 Change Manager (AWS Systems Manager 的功能),跨您的整個組織或在單一 AWS 帳戶 中的使 用者已獲得必要許可,可以執行變更相關任務。Change Manager 任務包括下列各項:

• 建立、檢閱及核准或拒絕變更範本。

變更範本是 Change Manager 中的組態設定的集合,可定義必要核准、可用 Runbook 以及變更請求 的通知選項等項目。

• 建立、檢閱及核准或拒絕變更請求。

變更請求是在 Change Manager 中執行自動化 Runbook 的請求,以便更新 AWS 或內部部署環境中 的一個或多個資源。變更請求是使用變更範本建立的。

- 指定組織或帳戶中的哪些使用者可以成為變更範本和變更請求的檢閱者。
- 編輯組態設定,例如如何在 Change Manager 中管理使用者身分以及可在 Change Manager 營運中 強制使用哪些最佳實務。如需有關設定這些設定的資訊,請參閱 [設定 Change Manager 選項和最佳](#page-542-0) [實務](#page-542-0)。

主題

- [使用變更範本](#page-558-0)
- [使用變更請求](#page-582-0)
- [檢閱變更請求詳細資訊、任務和時間表 \(主控台\)](#page-595-0)

## • [檢視變更請求的彙總計數 \(命令列\)](#page-596-0)

<span id="page-558-0"></span>使用變更範本

變更範本是 Change Manager 中的組態設定的集合,可定義必要核准、可用 Runbook 以及變更請求的 通知選項等項目。

#### **a** Note

AWS 提供範例 [Hello World](#page-558-1) 變更範本,而您可以用其來試試 Change Manager (AWS Systems Manager 的功能)。但是,您可以建立自己的變更範本,以定義您要允許對您組織或帳戶中的 資源的變更。

執行 Runbook 工作流程時所做的變更以自動化 Runbook 內容為基礎。在您建立的每個變更範本中, 您可以包含一個或多個自動化 Runbook,而提出變更請求的使用者可以選擇在更新期間執行。您也可 以建立變更範本,以允許申請者為變更請求選擇任何可用的自動化 Runbook。

若要建立變更範本,您可以使用 Create template (建立範本) 主控台頁面中的 Builder (建置器) 選項, 以建置變更範本。或者,使用 Editor (編輯器) 選項,您可以使用您想要的 Runbook 工作流程所需的組 態手動編寫 JSON 或 YAML 內容。您也可以使用命令列工具來建立變更範本,其中包含存放在外部檔 案中的變更範本的 JSON 內容。

#### 主題

- [試用 AWS 受管理的Hello World變更範本](#page-558-1)
- [建立變更範本](#page-559-0)
- [檢閱及核准或拒絕變更範本](#page-581-0)
- [刪除變更範本](#page-582-1)

#### <span id="page-558-1"></span>試用 AWS 受管理的**Hello World**變更範本

您可以使用範例變更範AWS-HelloWorldChangeTemplate本 (使用範例 Automation Runbook)AWS-HelloWorld,在您完成設定之後測試檢閱與核准程序Change Manager,這是一項功能。 AWS Systems Manager此範本旨在測試或驗證您已設定的許可、核准者指派和核准程序。 AWS以提供在您 的組織或帳戶中使用此變更範本的核准。不過,以此變更範本為基礎的任何變更請求仍必須經過組織或 帳戶中的檢閱者核准。

與此範本關聯的 Runbook 工作流程的結果,是在自動化步驟的輸出中列印訊息,而不是對資源進行變 更。

#### 開始之前

開始之前,請確保您已完成下列任務:

- 如果您使用 AWS Organizations 來管理整個組織的變更,請完成中所述的組織設定工[作設定適用於](#page-536-0) [組織的 Change Manager \(管理帳戶\)](#page-536-0)。
- 如 [設定 Change Manager 選項和最佳實務](#page-542-0) 所述,為您的委派管理員帳戶或單一帳戶設定 Change Manager。

#### **a** Note

當您測試 Hello World 變更範本時,如果您在 Change Manager 設定中開啟了最佳實務選項 Require monitors for all templates (需要監控所有範本),請暫時將其關閉。

若要嘗試 AWS 受管理的 Hello World 變更範本

- 1. [請在以下位置開啟 AWS Systems Manager 主控台。](https://console.aws.amazon.com/systems-manager/) https://console.aws.amazon.com/systemsmanager/
- 2. 在導覽窗格中,選擇 Change Manager。
- 3. 選擇 Create request (建立請求)。
- 4. 選擇名為 AWS-HelloWorldChangeTemplate 的變更範本,然後選擇 Next (下一步)。
- 5. 對於 Name (名稱),輸入可輕鬆識別用途的變更請求名稱,例如 **MyChangeRequestTest**。
- 6. 如需建立變更請求的剩餘步驟,請參閱 [建立變更請求](#page-582-2)。

#### 後續步驟

如需核准變更請求的資訊,請參閱 [檢閱及核准或拒絕變更請求](#page-592-0)。

若要檢視變更請求的狀態和結果,請在 Change Manager 中的 Requests (請求) 標籤上選擇變更請求的 名稱。

#### <span id="page-559-0"></span>建立變更範本

變更範本是 Change Manager 中的組態設定的集合,可定義必要核准、可用 Runbook 以及變更請求的 通知選項等項目。

您可以為您 Change Manager (AWS Systems Manager 的功能) 中的營運建立變更範本,功能,使用 主控台 (包含建置器和編輯器選項) 或命令列工具。

主題

- [關於變更範本中的核准](#page-560-0)
- [使用建置器建立變更範本](#page-567-0)
- [使用編輯器建立變更範本](#page-571-0)
- [使用命令列工具建立變更範本](#page-576-0)

<span id="page-560-0"></span>關於變更範本中的核准

對於根據您所建立的每個變更範本建立的變更請求,您最多可以指定五個核准層級。對於每個層級,您 最多可以指定五個潛在核准者。核准者不限於單一使用者。您也可以將 IAM 群組或 IAM 角色指定為個 別核准者。對於 IAM 群組和 IAM 角色,屬於該群組或角色的一或多名使用者可以提供核准,以獲得變 更請求所需的核准總數。您還可以指定比變更範本要求數量更多的核准者。

Change Manager 支援兩種主要核准方法:逐級核准和逐行核准。在某些情況下,這兩種類型的組合 也是可行的。建議您在 Change Manager 操作中僅使用逐級核准。

Per-level approvals

建議使用。自 2023 年 1 月 23 日起,Change Manager 支援逐級核准。在此模型中,對於變更範 本中的每個核准層級,您必須先指定該層級需要的核准數量。接著,您至少要為該層級指定該數量 的核准者,也可指定更多核准者。但是,只要達到您為該層級指定的核准數量,就可以核准變更請 求。例如,您可以指定五名核准者,但只需要三個核准。

如需此核准類型的主控台檢視和 JSON 範例,請參閱[the section called "逐級核准組態範例"。](#page-562-0)

Per-line approvals

支援回溯相容性。Change Manager 原始版本僅支援逐行核准。在此模型中,每個核准層級指定 的每名核准者都是一個核准行。變更請求必須獲得每名核准者的核准,才能在該層級獲得核准。在 2023 年 1 月 23 日前這是唯一支援的核准模型。在此日期之前建立的變更範本會繼續支援逐行核 准,但我們建議改用逐級核准。

如需此核准類型的主控台檢視和 JSON 範例,請參閱[the section called "逐行核准組態範例"。](#page-564-0)

Combined per-line and per-level approvals

不建議使用。在主控台中,建置器索引標籤不再支援新增逐行核准。但是,在某些情況下,您的變 更範本可能會同時有逐行核准與逐級核准。如果您更新在 2023 年 1 月 23 日前建立的變更範本, 或者如果您手動編輯變更範本的 YAML 內容,來建立或更新變更範本,就會發生這種情況。

如需此核准類型的主控台檢視和 JSON 範例,請參閱[the section called "逐級核准和逐行核准組態](#page-565-0) [組合的範例"。](#page-565-0)

#### **A** Important

雖然您可以建立結合逐行核准和逐級核准的變更範本,但不建議或不需要使用此種組態。核准 數量要求更高的核准類型 (逐行核准和逐級核准) 優先。例如:

- 如果變更範本在逐級核准中指定了需要三個核准,但又在逐行核准中指定了需要五個核准, 則需要獲得五個核准。
- 如果變更範本在逐級核准中指定了需要四個核准,但又在逐行核准中指定了需要兩個核准, 則需要獲得四個核准。

您可以透過手動編輯 YAML 或 JSON 內容,建立同時包含逐行核准和逐級核准的層級。然後,建置 器索引標籤會顯示控制項,以指定層級與個別行所需的核准數量。不過,您使用主控台新增的新層級仍 然只支援逐級核准組態。

#### 變更請求通知和拒絕

#### Amazon SNS 通知

使用變更範本建立變更請求時,系統會向為該層級核准通知指定之 Amazon Simple Notification Service (Amazon SNS) 主題的訂閱用戶傳送通知。您可以在變更範本中指定通知主題,或允許建 立變更請求的使用者指定主題。

在某個層級獲得所需核准達到最低數量之後,系統會將通知傳送給為下個層級核准通知指定的 Amazon SNS 主題訂閱用戶 (核准者),依此類推。

## **A** Important

確保您指定的 IAM 角色、群組和使用者合起來能提供的核准者數量能夠達到您指定的所需 核准數量。例如,如果您只指定一個包含三名使用者的 IAM 群組作為核准者,就無法為該 層級指定需要五個核准,只能指定三個或更少數量的核准。

變更請求拒絕

無論指定多少核准層級和核准者,只要變更請求遭到一個拒絕,就能阻止該請求的執行手冊工作流 程發生。

Change Manager 核准類型範例

下列範例示範 Change Manager 中三種核准類型的主控台檢視和 JSON 內容。

## 主題

- [逐級核准組態範例](#page-562-0)
- [逐行核准組態範例](#page-564-0)
- [逐級核准和逐行核准組態組合的範例](#page-565-0)

<span id="page-562-0"></span>逐級核准組態範例

在下圖中顯示的逐級核准層級設定中,需要三個核准。這些核准可來自指定為核准者的任何 IAM 使用 者、群組和角色組合。指定的核准者包括兩名 IAM 使用者 (John Stiles 和 Ana Carolina Silva)、一個包 含三名成員的使用者群組 (GroupOfThree),以及代表十名使用者的使用者角色 (RoleOfTen)。

如果 GroupOfThree 群組中的三名使用者都核准了該變更請求,則意味著變更請求在該層級已獲得核 准。不需要獲得每個使用者、群組或角色的核准。最小數量的核准可以來自任何指定核准者的組合。建 議您在 Change Manager 操作中使用逐級核准。

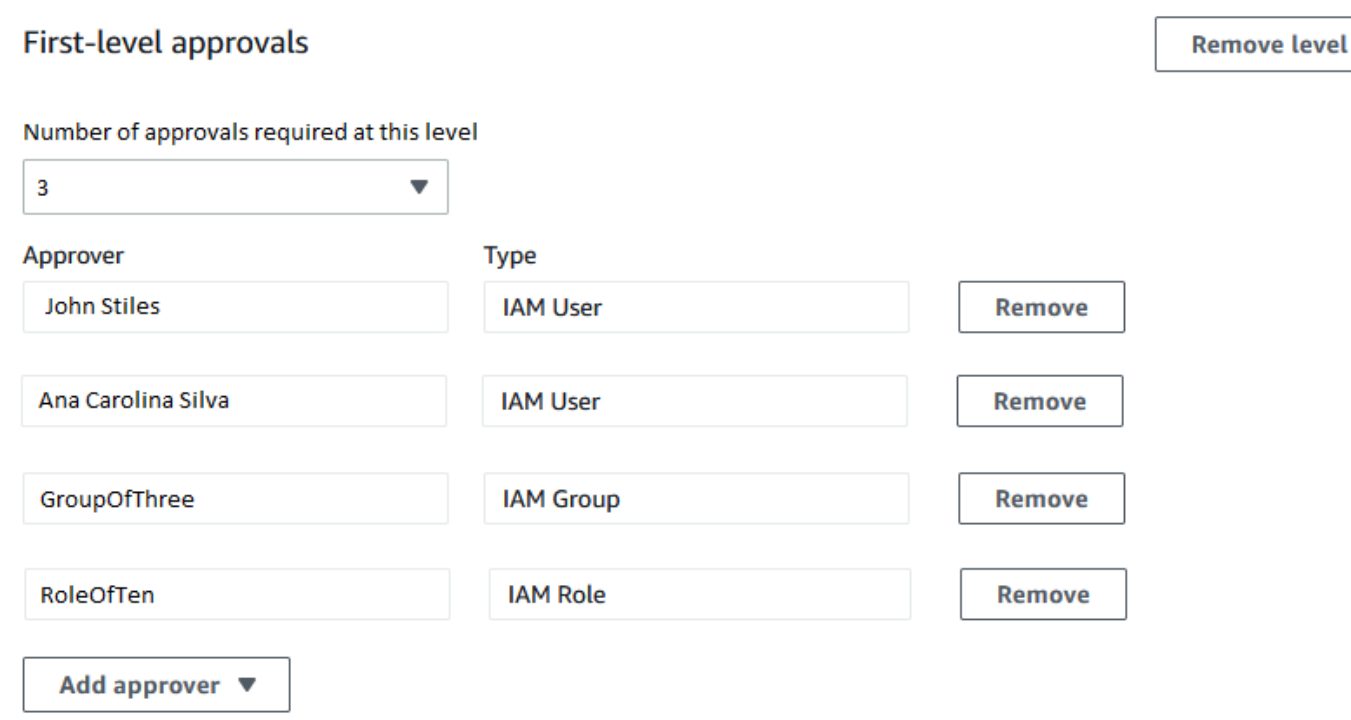

下列範例說明此組態的 YAML 程式碼部分。

## **a** Note

這個版本的 YAML 程式碼包括額外的輸入 MinRequiredApprovals (首字母大寫 M)。此輸 入的值表示需要從所有可用檢閱者獲得的核准數量。另請注意,Approvers 清單中每名核准 者的 minRequiredApprovals (首字母小寫 m) 值為 0 (零)。這表示核准者可以對整體核准做 出貢獻,但並不強制要求。

```
schemaVersion: "0.3"
emergencyChange: false
autoApprovable: false
mainSteps: 
   - name: ApproveAction1 
     action: aws:approve 
     timeoutSeconds: 604800 
     inputs: 
       Message: Please approve this change request 
       MinRequiredApprovals: 3
       EnhancedApprovals:
```
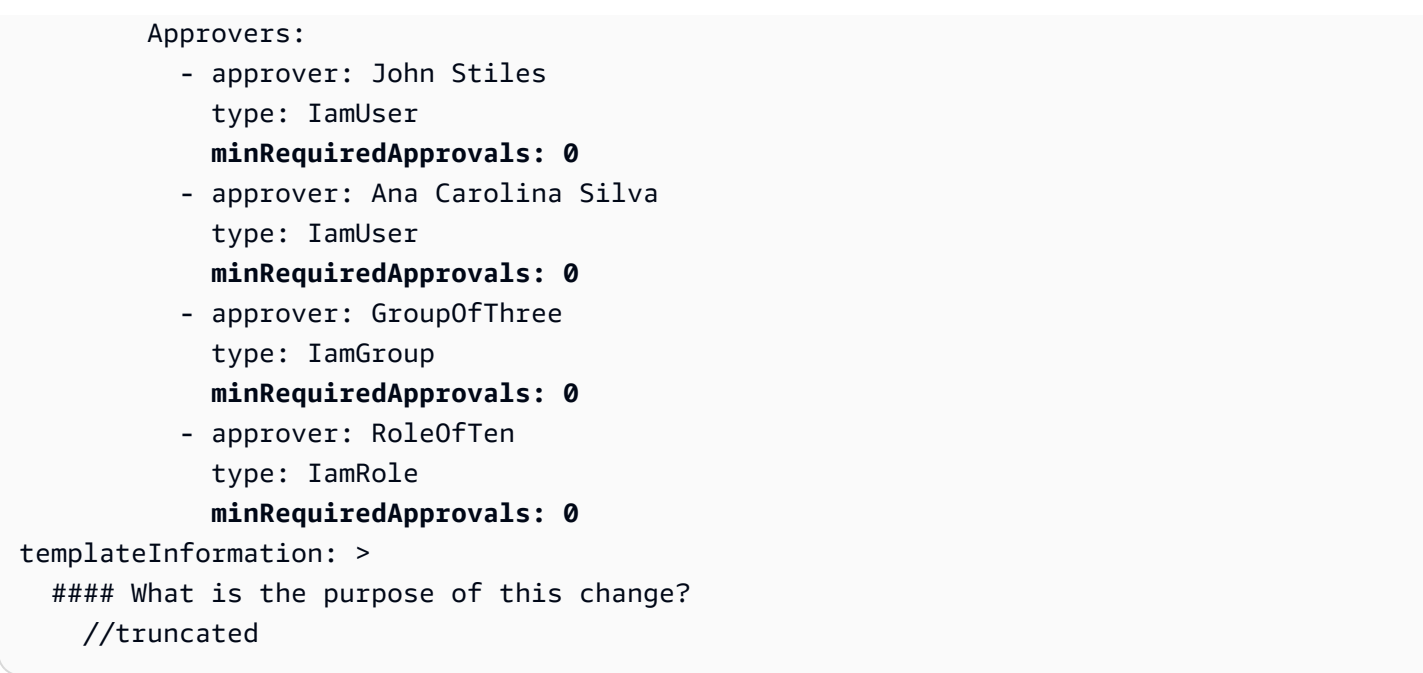

#### <span id="page-564-0"></span>逐行核准組態範例

在下圖中顯示的核准層級設定中,指定了四名核准者。其中包含兩名 IAM 使用者 (John Stiles 和 Ana Carolina Silva)、一個包含三名成員的使用者群組 (GroupOfThree),以及代表十名使用者的使用者角 色 (RoleOfTen)。處於回溯相容性考慮,仍然支援逐行核准,但不建議使用。

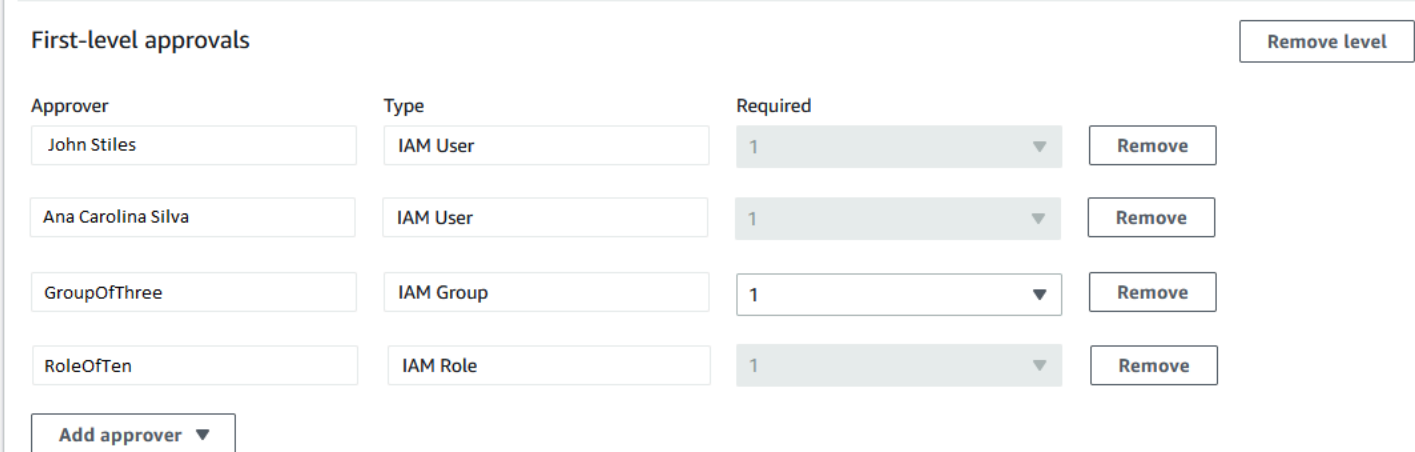

如果使用此逐行核准組態,要核准此變更請求,需要所有核准者行 (John Stilles、Ana Carolina Silva、GroupOfThree 群組的一名成員以及 RoleOfTen 角色的一名成員) 都核准此變更請求。

下列範例說明此組態的 YAML 程式碼部分。

# <span id="page-565-0"></span>AWS Systems Manager 使用者指南 **a** Note 請注意,每個 minRequiredApprovals 核准者的值都是 1。這表示只需要從每名核准者獲得 一個核准。 schemaVersion: "0.3" emergencyChange: false autoApprovable: false mainSteps: - name: ApproveAction1 action: aws:approve timeoutSeconds: 10000 inputs: Message: Please approve this change request EnhancedApprovals: Approvers: - approver: John Stiles type: IamUser **minRequiredApprovals: 1** - approver: Ana Carolina Silva type: IamUser **minRequiredApprovals: 1** - approver: GroupOfThree type: IamGroup **minRequiredApprovals: 1** - approver: RoleOfTen type: IamRole **minRequiredApprovals: 1** executableRunBooks: - name: AWS-HelloWorld version: \$DEFAULT templateInformation: > #### What is the purpose of this change? //truncated 逐級核准和逐行核准組態組合的範例 在下圖中顯示的逐級核准和逐行核准組合設定中,為該層級指定了三個核准,但行級別指定了四個核 准。核准數量要求更高的核准類型會優先於其他核准類型,因此此組態需要四個核准。不建議將逐級核 准和逐行核准結合使用。

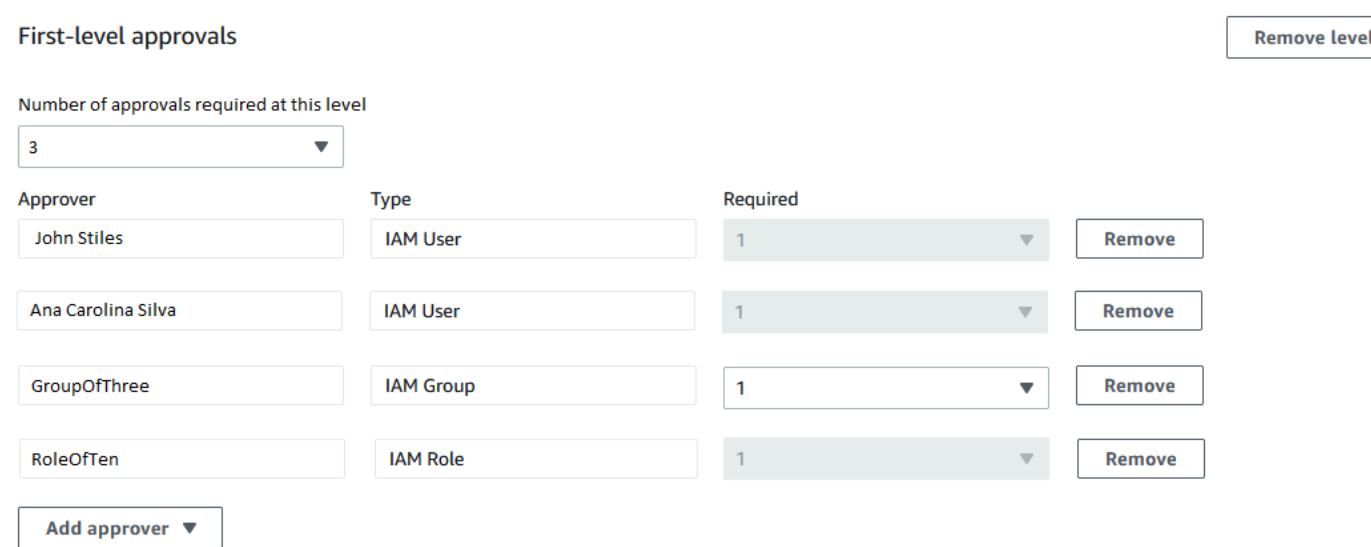

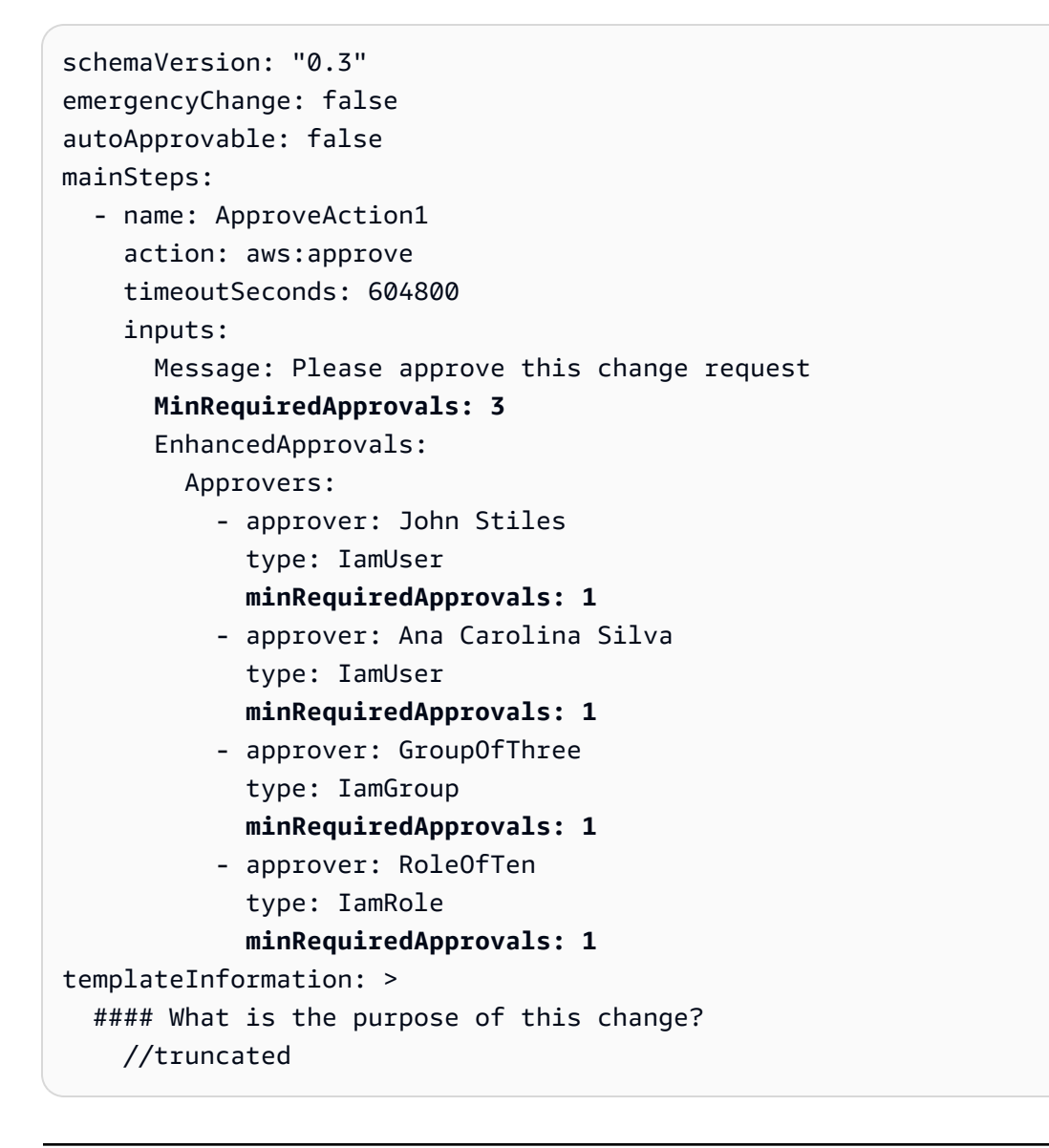

## 主題

- [使用建置器建立變更範本](#page-567-0)
- [使用編輯器建立變更範本](#page-571-0)
- [使用命令列工具建立變更範本](#page-576-0)

## <span id="page-567-0"></span>使用建置器建立變更範本

在 Change Manager ( AWS Systems Manager的功能) 中使用適用於變更範本的建置器,您可以設定 在變更範本中定義的 Runbook 工作流程,而不需使用 JSON 或 YAML 語法。指定您的選項之後,系 統會將您的輸入轉換成 YAML 格式,從而讓 Systems Manager 可以用來執行 Runbook 工作流程。

### 若要使用建置器建立變更範本

- 1. [請在以下位置開啟 AWS Systems Manager 主控台。](https://console.aws.amazon.com/systems-manager/) https://console.aws.amazon.com/systemsmanager/
- 2. 在導覽窗格中,選擇 Change Manager。
- 3. 選擇建立範本。
- 4. 對於 Name (名稱),輸入可輕鬆識別用途的範本名稱,例如 **UpdateEC2LinuxAMI**。
- 5. 在 Change template details (變更範本詳細資訊) 區段中,執行下列動作:
	- 對於 Description (描述),簡要介紹如何及何時使用您正建立的變更範本。

此貓叔描述可協助建立變更請求的使用者判斷他們是否使用了正確的變更範本。它可協助檢閱變 更請求的使用者了解是否應該核准請求。

• 對於 Change template type (變更範本類型),指定您要建立標準變更範本還是緊急變更範本。

緊急變更範本可用於必須進行變更的情況,即使變更被使用中的行事曆中的事件封鎖也是如此 AWS Systems Manager Change Calendar。從緊急變更範本建立的變更請求仍必須由其指定的 核准者核准,但即使行事曆遭到封鎖,仍然可以執行請求的變更。

- 對於 Runbook options (Runbook 選項),指定使用者在建立變更請求時可以從中選擇的 Runbook。您可以新增單一 Runbook 或多個 Runbook。或者,您可以允許申請者指定要使用的 Runbook。在任何這些情況下,變更請求中只能包含一個 Runbook。
- 對於 Runbook,選取 Runbook 的名稱,以及使用者可以為其變更請求選擇的 Runbook 版本。 無論您新增多少個 Runbook 至變更範本,每個變更請求只能選取一個 Runbook。

如果您之前選擇 Any runbook can be used (任何 Runbook 均可使用),則不必指定 Runbook。

## **G** Tip

選取 Runbook 和 Runbook 版本,然後選擇 View (檢視) 以在 Systems Manager 文件介 面中檢查 Runbook 的內容。

6. 在 Template information (範本資訊) 區段中,使用 Markdown 為從此變更範本建立變更請求的使 用者輸入資訊。我們提供了一組問題,您可以為建立變更請求的使用者加入這些問題,或者您可以 改為新增其他資訊和問題。

## **a** Note

Markdown 是一種標示語言,可讓您新增維基樣式的描述至文件內,以及在文件內新增個 別步驟。如需使用 Markdown 的相關資訊,請參閱[在 AWS中使用 Markdown](https://docs.aws.amazon.com/general/latest/gr/aws-markdown.html)。

我們建議向使用者提供有關變更請求的問題,以供其回答,進而協助核准者決定是否授予每個變更 請求,例如列出作為變更的一部分而執行所需的任何手動步驟和回復計劃。

**G** Tip

在 Hide preview (隱藏預覽) 和 Show preview (顯示預覽) 之間切換,即可在撰寫時查看內 容的外觀。

- 7. 在 Change request approvals (變更請求核准) 區段,執行下列動作:
	- (選用) 如果您要允許自動執行從此變更範本建立的變更請求,而不需由任何核准者進行檢閱 (變 更凍結事件除外),請選取 Enable auto-approval (啟用自動核准)。
		- **a** Note

在變更範本中啟用自動核准可為使用者提供繞過檢閱者的選項。在建立變更請求時,他 們仍然可以選擇指定檢閱者。因此,您仍必須在變更範本中指定檢閱者選項。

### **A** Important

如果您啟用變更範本的自動核准,則使用者可以使用該範本提交變更請求,而這些範本 在執行前不需要檢閱者進行檢閱 (變更凍結事件核准者除外)。如果您想要限制特定使用 者、群組或 IAM 角色提交自動核准請求,您可以針對此目的使用 IAM 政策中的條件。 如需詳細資訊,請參閱 [控制對自動核准 Runbook 工作流程的存取。](#page-556-0)

- 在此層級所需的核准數量中,選擇從此變更範本建立之變更請求在此層級必須獲得的核准數量。
- 若要新增強制性第一層級核准者,請選擇 Add approver (新增核准者),然後從下列選項中選 擇:
	- 範本指定的核准者 從您的帳戶中選擇一個或多個使用者、群組或 AWS Identity and Access Management (IAM) 角色,以核准從此變更範本建立的變更請求。使用此範本建立的任何變更 請求都必須由您指定的每位核准者檢閱和核准。
	- 請求指定的核准者 提出變更請求的使用者會在提出請求時指定檢閱者,並且可以從您的帳 戶中的使用者清單進行選擇。

您在 Required (必填) 欄中輸入的數字會決定使用此變更範本的變更請求必須指定的檢閱者數 量。

#### **A** Important

在 2023 年 1 月 23 日之前,建置器索引標籤僅支援逐行核准。使用建置器索引標籤新 增的新變更範本和新增至現有變更範本的新層級僅支援逐級核准。建議您在 Change Manager 操作中僅使用逐級核准。 如需詳細資訊,請參閱 [關於變更範本中的核准](#page-560-0)。

- 對於 SNS topic to notify approvers (通知核准者的 SNS 主題),請執行下列動作:
	- 1. 選擇下列其中一項,以在您的帳戶中指定 Amazon Simple Notification Service (Amazon SNS) 主題,進而用於向核准者傳送變更請求已準備好進行審核的通知:
		- Enter an SNS Amazon Resource Name (ARN) (輸入 SNS Amazon 資源名稱 (ARN)) 對 於 Topic ARN (主題 ARN), 輸入現有 Amazon SNS 主題的 ARN。此主題可以位於您組織 的任何帳戶中。
		- 選取現有的 SNS 主題 對於 Target notification topic (目標通知主題) 中,選取您目前 AWS 帳戶中的現有 Amazon SNS 主題的 ARN。(如果您尚未在目前的 AWS 帳戶 和中建 立任何 Amazon SNS 主題,則無法使用此選項 AWS 區域。)

• 建立變更請求時指定 SNS 主題 – 建立變更請求的使用者可以指定要用於通知的 Amazon SNS 主題。

**a** Note

您選取的 Amazon SNS 主題必須設定為指定其傳送的通知以及要傳送的訂閱者。其 存取政策也必須將許可授予 Systems Manager,以便 Change Manager 可以傳送通 知。如需相關資訊,請參[閱為 Change Manager 通知設定 Amazon SNS 主題](#page-546-0)。

2. 選擇 Add notification (新增通知)。

8. (選用) 若要新增額外層級的核准者,請選擇 Add approval level (新增核准層級),然後在為此範本 指定的核准者和請求指定的核准者之間進行選擇。然後選擇 SNS 主題,以通知此層級的核准者。

在第一層級核准者收到所有核准之後,系統會通知第二層級核准者,依此類推。

您可以在每個範本中新增最多 5 個核准者層級。例如,您可能需要第一個層級技術角色的使用者 核准,然後需要第二個層級的管理核准。

9. 在 [監控] 區段中,若要監視CloudWatch 警示,請在目前帳戶中輸入 Amazon CloudWatch 警示的 名稱,以監控以此範本為基礎的 runbook 工作流程的進度。

**1** Tip

若要建立新警示,或檢閱您要指定的警示設定,請選擇「開啟 Amazon 主 CloudWatch 控台」。如需使用 CloudWatch警示的相關資訊,請參閱 Amazon 使用 CloudWatch 者指 南[中的使用 CloudWatch 警示。](https://docs.aws.amazon.com/AmazonCloudWatch/latest/monitoring/AlarmThatSendsEmail.html)

- 10. 在 Notifications (通知) 區段中,執行以下操作:
	- 1. 選擇下列其中一項,指定帳戶中的 Amazon SNS 主題,用於傳送使用此變更範本建立之變更請 求的通知:
		- Enter an SNS Amazon Resource Name (ARN) (輸入 SNS Amazon 資源名稱 (ARN)) 對於 Topic ARN (主題 ARN),輸入現有 Amazon SNS 主題的 ARN。此主題可以位於您組織的任 何帳戶中。
		- 選取現有的 SNS 主題 對於 Target notification topic (目標通知主題) 中,選取您目前 AWS 帳戶中的現有 Amazon SNS 主題的 ARN。(如果您尚未在目前的 AWS 帳戶 和中建立任何 Amazon SNS 主題, 則無法使用此選項 AWS 區域。)

**a** Note

您選取的 Amazon SNS 主題必須設定為指定其傳送的通知以及要傳送的訂閱者。其存 取政策也必須將許可授予 Systems Manager,以便 Change Manager 可以傳送通知。 如需相關資訊,請參[閱為 Change Manager 通知設定 Amazon SNS 主題](#page-546-0)。

2. 選擇 Add notification (新增通知)。

11. (選用) 在 Tags (標籤) 區段中,將一個或多個標籤索引鍵名稱/值對套用到變更範本。

標籤是您指派給資源的選用性中繼資料。使用標籤,您即可以不同的方式 (例如用途、擁有者或環 境) 將資源分類。例如,您可能想要標記變更範本,以識別變更範本所進行的類型以及其執行所在 的環境。在這種情況下,您可以指定以下索引鍵名稱/值對:

- Key=TaskType,Value=InstanceRepair
- Key=Environment,Value=Production

如需有關標記 Systems Manager 資源的詳細資訊,請參閱 [標記 Systems Manager 資源。](#page-2500-0)

- 12. 選擇 Save and preview (儲存與預覽)。
- 13. 檢閱您正在建立之變更範本的詳細資訊。

如果您要在提交變更範本以供檢閱之前,對變更範本進行變更,請選擇 Actions, Edit (動作,編 輯)。

如果您對變更範本的內容感到滿意,請選擇 Submit for review (提交審核)。您組織或帳戶中已在 Change Manager 中的 Settings (設定) 標籤上指定為範本檢閱者的使用者會收到通知:新的變更 範本正待其檢閱。

如果已為變更範本指定 Amazon SNS 主題,則會在變更範本遭到拒絕或獲得核准時傳送通知。如 果您沒有收到與此變更範本相關的通知,您可以稍後返回 Change Manager,以檢查其狀態。

<span id="page-571-0"></span>使用編輯器建立變更範本

使用本主題中的步驟來設定中Change Manager的變更範本 (輸入 JSON 或 YAML 而非使用主控台控制 項) 的功能。 AWS Systems Manager

- 1. 在導覽窗格中,選擇 Change Manager。
- 2. 選擇建立範本。
- 3. 對於 Name (名稱),輸入可輕鬆識別用途的範本名稱,例如 **RestartEC2LinuxInstance**。
- 4. 在 Change template details (變更範本詳細資訊) 上方,選擇 Editor (編輯器)。
- 5. 在 Document editor (文件編輯器) 區段中,選擇 Edit (編輯),然後輸入變更範本的 JSON 或 YAML 內容。

以下是範例。

**a** Note

使用參數 minRequiredApprovals 來指定必須要有多少指定層級的審查者核准使用此 範本建立的變更請求。 此範例會示範兩個核准層級。您最多可以指定五個核准層級,但只需要一個層級。 在第一級中,特定使用者 "John-Doe" 必須核准每個變更請求。接下來,IAM 角色 Admin 的任何三個成員必須核准變更請求。

如需有關變更範本核准的詳細資訊,請參閱[關於變更範本中的核准](#page-560-0)。

YAML

```
description: >- 
   This change template demonstrates the feature set available for creating 
   change templates for Change Manager. This template starts a Runbook workflow 
   for the Automation runbook called AWS-HelloWorld.
templateInformation: > 
   ### Document Name: HelloWorldChangeTemplate 
   ## What does this document do? 
  This change template demonstrates the feature set available for creating 
   change templates for Change Manager. This template starts a Runbook workflow 
   for the Automation runbook called AWS-HelloWorld. 
   ## Input Parameters 
   * ApproverSnsTopicArn: (Required) Amazon Simple Notification Service ARN for
```

```
 approvers. 
   * Approver: (Required) The name of the approver to send this request to. 
   * ApproverType: (Required) The type of reviewer. 
     * Allowed Values: IamUser, IamGroup, IamRole, SSOGroup, SSOUser 
   ## Output Parameters 
   This document has no outputs
schemaVersion: '0.3'
parameters: 
   ApproverSnsTopicArn: 
     type: String 
     description: Amazon Simple Notification Service ARN for approvers. 
   Approver: 
     type: String 
     description: IAM approver 
   ApproverType: 
     type: String 
     description: >- 
       Approver types for the request. Allowed values include IamUser, IamGroup, 
       IamRole, SSOGroup, and SSOUser.
executableRunBooks: 
   - name: AWS-HelloWorld 
     version: '1'
emergencyChange: false
autoApprovable: false
mainSteps: 
   - name: ApproveAction1 
     action: 'aws:approve' 
     timeoutSeconds: 3600 
     inputs: 
       Message: >- 
         A sample change request has been submitted for your review in Change 
         Manager. You can approve or reject this request. 
       EnhancedApprovals: 
         NotificationArn: '{{ ApproverSnsTopicArn }}' 
         Approvers: 
            - approver: John-Doe 
              type: IamUser 
              minRequiredApprovals: 1 
   - name: ApproveAction2 
     action: 'aws:approve'
```

```
 timeoutSeconds: 3600 
 inputs: 
   Message: >- 
     A sample change request has been submitted for your review in Change 
     Manager. You can approve or reject this request. 
   EnhancedApprovals: 
     NotificationArn: '{{ ApproverSnsTopicArn }}' 
     Approvers: 
       - approver: Admin 
         type: IamRole 
         minRequiredApprovals: 3
```
### JSON

```
\mathcal{L} "description": "This change template demonstrates the feature set available 
 for creating 
   change templates for Change Manager. This template starts a Runbook workflow 
   for the Automation runbook called AWS-HelloWorld", 
    "templateInformation": "### Document Name: HelloWorldChangeTemplate\n\n 
     ## What does this document do?\n 
     This change template demonstrates the feature set available for creating 
  change templates for Change Manager. 
     This template starts a Runbook workflow for the Automation runbook called 
 AWS-HelloWorld.\n\n 
     ## Input Parameters\n* ApproverSnsTopicArn: (Required) Amazon Simple 
  Notification Service ARN for approvers.\n 
     * Approver: (Required) The name of the approver to send this request to.\n 
     * ApproverType: (Required) The type of reviewer. * Allowed Values: IamUser, 
  IamGroup, IamRole, SSOGroup, SSOUser\n\n 
     ## Output Parameters\nThis document has no outputs\n", 
    "schemaVersion": "0.3", 
    "parameters": { 
       "ApproverSnsTopicArn": { 
          "type": "String", 
          "description": "Amazon Simple Notification Service ARN for approvers." 
       }, 
       "Approver": { 
          "type": "String", 
          "description": "IAM approver" 
       }, 
       "ApproverType": { 
          "type": "String",
```

```
 "description": "Approver types for the request. Allowed values include 
 IamUser, IamGroup, IamRole, SSOGroup, and SSOUser." 
      } 
   }, 
    "executableRunBooks": [ 
     \{ "name": "AWS-HelloWorld", 
         "version": "1" 
      } 
   ], 
    "emergencyChange": false, 
    "autoApprovable": false, 
   "mainSteps": [ 
      { 
         "name": "ApproveAction1", 
         "action": "aws:approve", 
         "timeoutSeconds": 3600, 
         "inputs": { 
             "Message": "A sample change request has been submitted for your 
 review in Change Manager. You can approve or reject this request.", 
             "EnhancedApprovals": { 
                "NotificationArn": "{{ ApproverSnsTopicArn }}", 
                "Approvers": [ 
\{ "approver": "John-Doe", 
                      "type": "IamUser", 
                      "minRequiredApprovals": 1 
 } 
 ] 
 } 
         } 
      }, 
        { 
         "name": "ApproveAction2", 
         "action": "aws:approve", 
         "timeoutSeconds": 3600, 
         "inputs": { 
             "Message": "A sample change request has been submitted for your 
 review in Change Manager. You can approve or reject this request.", 
             "EnhancedApprovals": { 
                "NotificationArn": "{{ ApproverSnsTopicArn }}", 
                "Approvers": [ 
\{ "approver": "Admin",
```
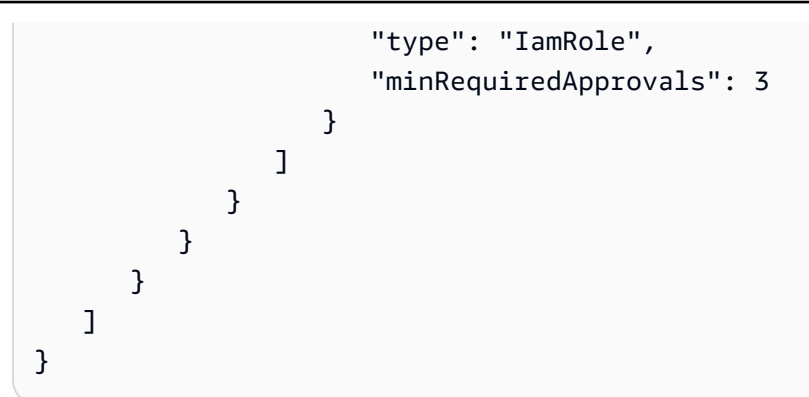

- 6. 選擇 Save and preview (儲存與預覽)。
- 7. 檢閱您正在建立之變更範本的詳細資訊。

如果您要在提交變更範本以供檢閱之前,對變更範本進行變更,請選擇 Actions, Edit (動作,編 輯)。

如果您對變更範本的內容感到滿意,請選擇 Submit for review (提交審核)。您組織或帳戶中已在 Change Manager 中的 Settings (設定) 標籤上指定為範本檢閱者的使用者會收到通知:新的變更 範本正待其檢閱。

如果已為變更範本指定 Amazon Simple Notification Service (Amazon SNS) 主題,則會在變更範 本遭到拒絕或獲得核准時傳送通知。如果您沒有收到與此變更範本相關的通知,您可以稍後返回 Change Manager,以檢查其狀態。

#### 使用命令列工具建立變更範本

下列程序說明如何使用 AWS Command Line Interface (AWS CLI) (在 Linux 或 Windows 上) 或 AWS Tools for Windows PowerShell 在中Change Manager建立變更請求 AWS Systems Manager。macOS

#### 若要建立變更範本

1. 安裝和配置 AWS CLI 或 AWS Tools for PowerShell,如果您尚未安裝。

如需相關資訊,請參閱[安裝或更新 AWS CLI的最新版本和](https://docs.aws.amazon.com/cli/latest/userguide/getting-started-install.html)[安裝 AWS Tools for PowerShell](https://docs.aws.amazon.com/powershell/latest/userguide/pstools-getting-set-up.html)。

2. 在您的本機電腦建立名稱如 MyChangeTemplate.json 的 JSON 檔案,然後將您變更範本中的 內容貼至其中。

**a** Note

變更範本會使用 0.3 版本的結構描述,其中並不包含與自動化 Runbook 相同的所有支援。

{

#### 以下是範例。

# **a** Note

使用參數 minRequiredApprovals 來指定必須要有多少指定層級的審查者核准使用此 範本建立的變更請求。

此範例會示範兩個核准層級。您最多可以指定五個核准層級,但只需要一個層級。

在第一級中,特定使用者 "John-Doe" 必須核准每個變更請求。接下來,IAM 角色 Admin 的任何三個成員必須核准變更請求。

如需有關變更範本核准的詳細資訊,請參閱[關於變更範本中的核准](#page-560-0)。

```
 "description": "This change template demonstrates the feature set available for 
 creating 
   change templates for Change Manager. This template starts a Runbook workflow 
  for the Automation runbook called AWS-HelloWorld", 
    "templateInformation": "### Document Name: HelloWorldChangeTemplate\n\n 
     ## What does this document do?\n 
    This change template demonstrates the feature set available for creating change 
 templates for Change Manager. 
     This template starts a Runbook workflow for the Automation runbook called AWS-
HelloWorld.\n\n 
     ## Input Parameters\n* ApproverSnsTopicArn: (Required) Amazon Simple 
 Notification Service ARN for approvers.\n 
     * Approver: (Required) The name of the approver to send this request to.\n 
     * ApproverType: (Required) The type of reviewer. * Allowed Values: IamUser, 
  IamGroup, IamRole, SSOGroup, SSOUser\n\n 
     ## Output Parameters\nThis document has no outputs\n", 
    "schemaVersion": "0.3", 
    "parameters": { 
       "ApproverSnsTopicArn": { 
          "type": "String", 
          "description": "Amazon Simple Notification Service ARN for approvers." 
       }, 
       "Approver": { 
          "type": "String", 
          "description": "IAM approver" 
       }, 
       "ApproverType": {
```

```
 "type": "String", 
          "description": "Approver types for the request. Allowed values include 
 IamUser, IamGroup, IamRole, SSOGroup, and SSOUser." 
      } 
   }, 
   "executableRunBooks": [ 
      { 
          "name": "AWS-HelloWorld", 
          "version": "1" 
      } 
   ], 
   "emergencyChange": false, 
   "autoApprovable": false, 
   "mainSteps": [ 
      { 
          "name": "ApproveAction1", 
          "action": "aws:approve", 
          "timeoutSeconds": 3600, 
          "inputs": { 
             "Message": "A sample change request has been submitted for your review 
 in Change Manager. You can approve or reject this request.", 
             "EnhancedApprovals": { 
                "NotificationArn": "{{ ApproverSnsTopicArn }}", 
                "Approvers": [ 
\{ "approver": "John-Doe", 
                      "type": "IamUser", 
                      "minRequiredApprovals": 1 
 } 
 ] 
 } 
         } 
       }, 
         { 
          "name": "ApproveAction2", 
          "action": "aws:approve", 
          "timeoutSeconds": 3600, 
          "inputs": { 
             "Message": "A sample change request has been submitted for your review 
 in Change Manager. You can approve or reject this request.", 
             "EnhancedApprovals": { 
                "NotificationArn": "{{ ApproverSnsTopicArn }}", 
                "Approvers": [ 
\{
```
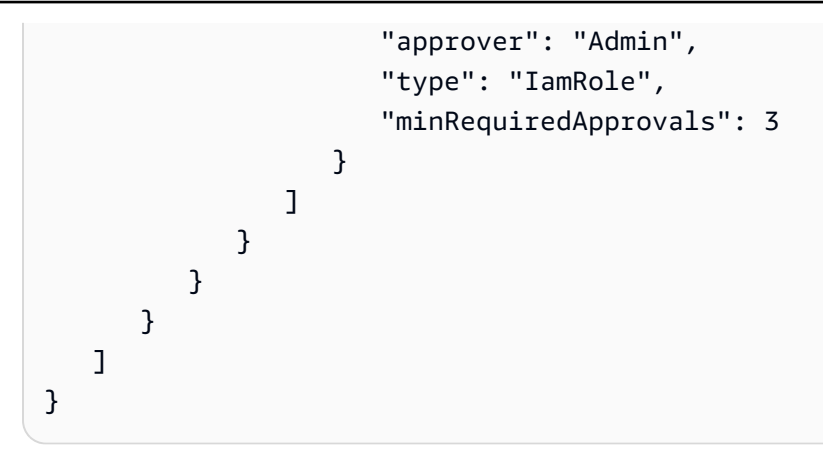

3. 執行以下命令來建立變更範本。

Linux & macOS

aws ssm create-document \ --name MyChangeTemplate \ --document-format JSON \ --document-type Automation.ChangeTemplate \ --content file://MyChangeTemplate.json \ --tags Key=*tag-key*,Value=*tag-value*

#### Windows

```
aws ssm create-document ^ 
    --name MyChangeTemplate ^
     --document-format JSON ^ 
    --document-type Automation.ChangeTemplate ^
     --content file://MyChangeTemplate.json ^ 
     --tags Key=tag-key,Value=tag-value
```
## **PowerShell**

```
$json = Get-Content -Path "C:\path\to\file\MyChangeTemplate.json" | Out-String
New-SSMDocument ` 
     -Content $json `
```

```
 -Name "MyChangeTemplate" `
```
- -DocumentType "Automation.ChangeTemplate" `
- -Tags "Key=*tag-key*,Value=*tag-value*"

如需您可以指定之相關選項的資訊,請參閱 [create-document](https://docs.aws.amazon.com/cli/latest/reference/ssm/create-document.html)。

系統會傳回相關資訊,如下所示。

```
{ 
    "DocumentDescription":{ 
        "CreatedDate":1.585061751738E9, 
       "DefaultVersion":"1", 
        "Description":"Use this template to update an EC2 Linux AMI. Requires one 
       approver specified in the template and an approver specified in the 
  request.", 
       "DocumentFormat":"JSON", 
       "DocumentType":"Automation", 
        "DocumentVersion":"1", 
        "Hash":"0d3d879b3ca072e03c12638d0255ebd004d2c65bd318f8354fcde820dEXAMPLE", 
        "HashType":"Sha256", 
       "LatestVersion":"1", 
       "Name":"MyChangeTemplate", 
        "Owner":"123456789012", 
        "Parameters":[ 
           { 
              "DefaultValue":"", 
              "Description":"Level one approvers", 
              "Name":"LevelOneApprovers", 
              "Type":"String" 
           }, 
           { 
              "DefaultValue":"", 
              "Description":"Level one approver type", 
              "Name":"LevelOneApproverType", 
              "Type":"String" 
           }, 
    "cloudWatchMonitors": { 
       "monitors": [ 
           "my-cloudwatch-alarm" 
       ] 
    } 
       ], 
       "PlatformTypes":[ 
           "Windows", 
           "Linux" 
       ], 
       "SchemaVersion":"0.3", 
       "Status":"Creating", 
        "Tags":[
```
 ] } }

您組織或帳戶中已在 Change Manager 中的 Settings (設定) 標籤上指定為範本檢閱者的使用者會收到 通知:新的變更範本正待其檢閱。

如果已為變更範本指定 Amazon Simple Notification Service (Amazon SNS) 主題,則會在變更範本遭 到拒絕或獲得核准時傳送通知。如果您沒有收到與此變更範本相關的通知,您可以稍後返回 Change Manager,以檢查其狀態。

檢閱及核准或拒絕變更範本

如果您在Change Manager中指定為變更範本的審核者 AWS Systems Manager,則功能的功能會在等 待您的審核時收到通知。Amazon Simple Notification Service (Amazon SNS) 主題會傳送通知。

**a** Note

此功能取決於您的帳戶是否已設定為使用 Amazon SNS 主題來傳送變更範本檢閱通知。如需 有關指定範本檢閱者通知主題的資訊,請參閱 [任務 1:設定 Change Manager 使用者身分識別](#page-542-0) [管理和範本檢閱者](#page-542-0)。

欲審核變更範本,請遵循通知中的連結,登入 AWS Management Console,然後遵循此程序中的步驟 執行。

若要檢閱及核准或拒絕變更範本

- 1. 開啟主 AWS Systems Manager 控台,[網址為 https://console.aws.amazon.com/systems](https://console.aws.amazon.com/systems-manager/)[manager/。](https://console.aws.amazon.com/systems-manager/)
- 2. 在導覽窗格中,選擇 Change Manager。
- 3. 在 Overview (概觀) 標籤底部的 Change templates (變更範本) 區段中,選擇 Pending review (有待 檢閱) 中的數字。
- 4. 在 Change templates (變更範本) 清單中,找到並選擇要檢閱的變更範本的名稱。
- 5. 在摘要頁面中,檢閱變更範本的提議內容,然後執行下列其中一項動作:
	- 若要核准允許在變更請求中使用變更範本,請依次選擇 Approve (核准)。

• 若要拒絕變更範本,以防止變更請求中使用變更範本,請選擇 Reject (拒絕)。

#### 刪除變更範本

本主題描述了如何刪除您在 Change Manager (Systems Manager 的功能) 中建立的範本。如果您正在 使用組織的 Change Manager,則會在您的委派管理員帳戶中執行此處理程序。

- 1. 開啟主 AWS Systems Manager 控台,[網址為 https://console.aws.amazon.com/systems](https://console.aws.amazon.com/systems-manager/)[manager/。](https://console.aws.amazon.com/systems-manager/)
- 2. 在導覽窗格中,選擇 Change Manager。
- 3. 選擇 Templates (範本) 標籤。
- 4. 選擇要刪除的範本名稱。
- 5. 選擇 Actions, Delete template (動作、刪除範本)。
- 6. 在確認對話方塊中輸入 **DELETE**,然後選擇 Delete (刪除)。

# 使用變更請求

變更請求是在 Change Manager 中執行自動化 Runbook 的請求,以便更新 AWS 或內部部署環境中的 一個或多個資源。變更請求是使用變更範本建立的。

當您在 Change Manager (AWS Systems Manager 的功能) 中建立變更請求,您組織或帳戶中的一個 或多個核准者必須檢閱並核准該請求。如果沒有所需的核准,則不允許執行會變更您請求的 Runbook 工作流程。

## 主題

- [建立變更請求](#page-582-0)
- [檢閱及核准或拒絕變更請求](#page-592-0)

## <span id="page-582-0"></span>建立變更請求

當您在中建立變更請求時Change Manager,您選取的變更範本的 AWS Systems Manager權能通常會 執行下列作業:

- 指定變更請求的核准者,或指定需要多少次核准
- 指定 Amazon Simple Notification Service (Amazon SNS) 主題,以便通知核准者有關變更請求的資 訊
- 指定 Amazon CloudWatch 警報以監控變更請求的工作流程
- 識別您可以選擇哪些自動化 Runbook 來進行請求的變更

在某些情況下,可能會設定變更範本,因此您可以指定要使用的自動化 Runbook,並指定應該檢閱和 核准請求的人員。

#### **A** Important

如果您在整個組織中使用 Change Manager,我們建議始終從委派管理員帳戶進行變更。雖然 您可以從組織中的其他帳戶進行變更,但這些變更將不會在受委派管理員帳戶中報告,也不可 在其中檢視。

#### 主題

- [關於變更請求核准](#page-583-0)
- [建立變更請求 \(主控台\)](#page-585-0)
- [建立變更請求 \(AWS CLI\)](#page-590-0)

#### <span id="page-583-0"></span>關於變更請求核准

視變更範本中指定的要求而定,您建立的變更請求最多可以設定五個層級的核准,獲得這些層級的核 准後,請求的執行手冊工作流程才能進行。對於每個層級,範本建立者最多可以指定五個潛在核准者。 核准者不限於單一使用者。從這個意義上講,核准者也可以是 IAM 群組或 IAM 角色。對於 IAM 群組和 IAM 角色,屬於該群組或角色的一或多名使用者可以提供核准,以獲得變更請求所需的核准總數。範 本建立者指定的核准者數量可以比變更範本要求的更多。

原始的核准工作流程和/或更新的核准工作流程

使用 2023 年 1 月 23 日之前建立的變更範本時,必須獲得每個指定核准者的核准,變更請求才能在該 層級獲得核准。例如,在以下影像中顯示的核准層級設定中,指定了四個核准者。指定的核准者包括兩 位使用者 (John Stiles 和安娜·卡羅來納·席爾瓦)、一個包含三個成員的使用者群組 (GroupOfThree), 以及代表十位使用者的使用者角色 (RoleOfTen)。

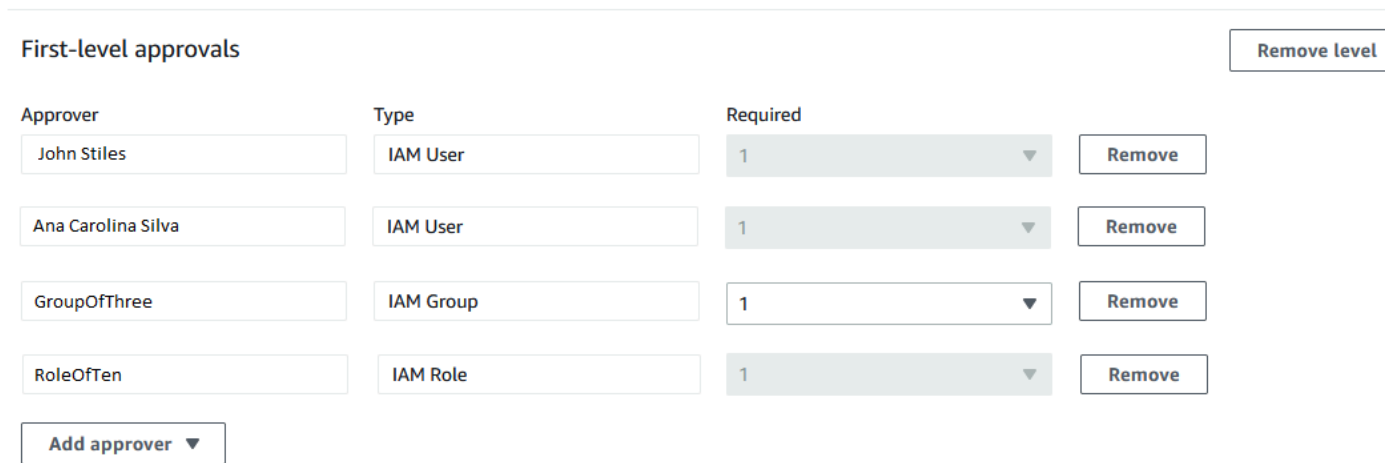

變更請求若要在此層級獲得核准,必須獲得 John Stiles、Ana Carolina Silva、GroupOfThree 群組成 員之一,以及 RoleOfTen 角色的一名成員的核准。

如果使用在 2023 年 1 月 23 日當日或之後建立的變更範本,範本建立者可以針對每個核准層級指定所 需的核准總數。這些核准可來自指定為核准者的任何使用者、群組和角色組合。變更範本可以設定在一 個層級只需要一個核准,但可以指定兩名單獨的使用者、兩個群組和一個角色作為潛在核准者。

例如,在下圖所示的核准層級區域中,需要三個核准。範本指定的核准者包括兩名使用者 (John Stiles 和 Ana Carolina Silva)、一個包含三名成員的使用者群組 (GroupOfThree),以及代表十名使用者的使 用者角色 (RoleOfTen)。

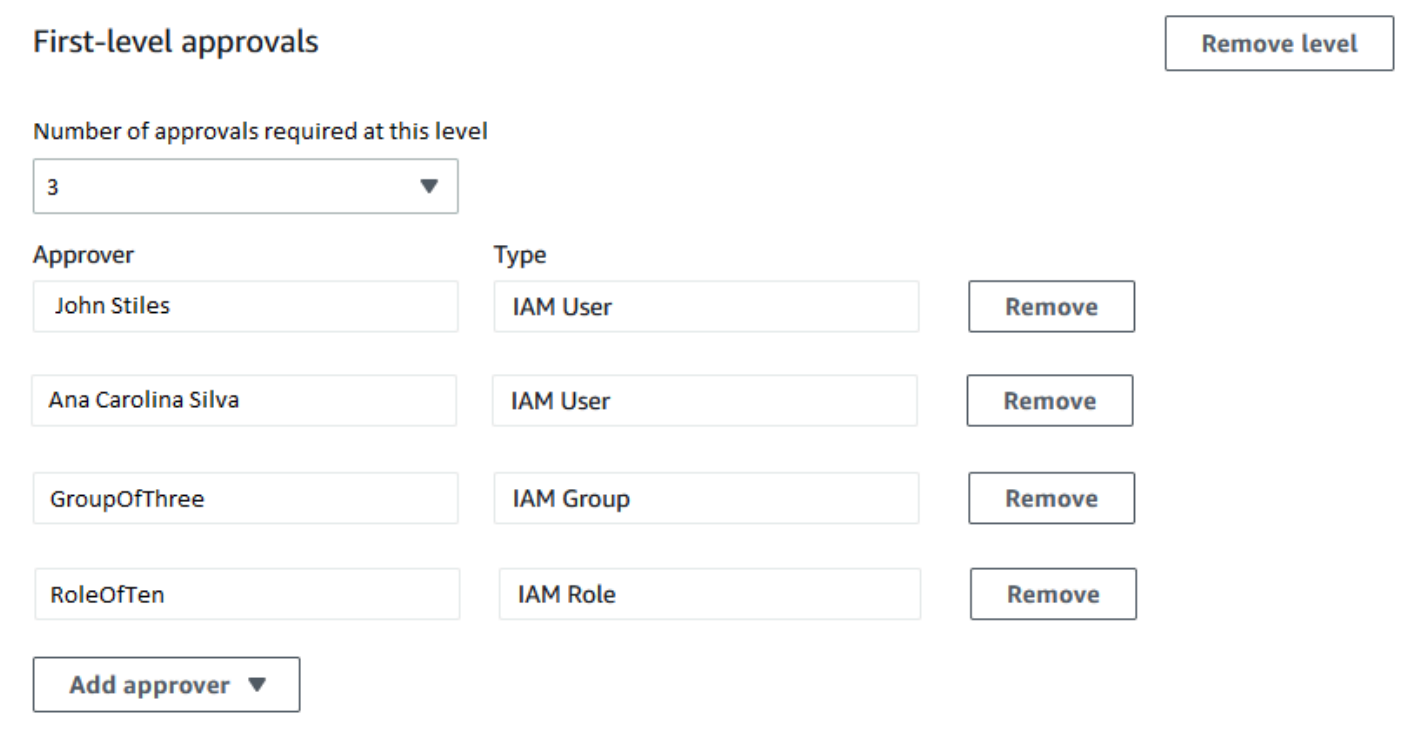

如果 GroupOfThree 群組中的三名使用者都核准了您的變更請求,則意味著變更請求在該層級已獲得 核准。不需要獲得每個使用者、群組或角色的核准。最小數量的核准可以來自任何潛在核准者的組合。

建立變更請求後,系統會將通知傳送給指定為接收該層級核准通知的 Amazon SNS 主題的訂閱用戶。 變更範本建立者可能已指定必須使用的通知主題或允許您進行指定。

在某個層級獲得的核准數量達到最低數量之後,系統會將通知傳送給下一層級核准通知的 Amazon SNS 主題的訂閱用戶 (核准者),依此類推。

無論指定多少核准層級和核准者,只要變更請求遭到一個拒絕,就能阻止該請求的執行手冊工作流程發 生。

<span id="page-585-0"></span>建立變更請求 (主控台)

下列處理程序說明如何使用 Systems Manager 主控台來建立變更請求。

若要建立變更請求 (主控台)

- 1. [請在以下位置開啟 AWS Systems Manager 主控台。](https://console.aws.amazon.com/systems-manager/) https://console.aws.amazon.com/systemsmanager/
- 2. 在導覽窗格中,選擇 Change Manager。
- 3. 選擇 Create request (建立請求)。
- 4. 搜尋並選取您要用於此變更請求的變更範本。
- 5. 選擇下一步。
- 6. 對於 Name (名稱),輸入可輕鬆識別用途的變更請求名稱,例如 **UpdateEC2LinuxAMI-useast-2**。
- 7. 對於 Runbook (Runbook),選取您要用來進行請求的變更的 Runbook。

**a** Note

如果選取 Runbook 的選項不可用,則變更範本作者已指定必須使用的 Runbook。

8. 對於 Change request information (變更請求資訊),請使用 Markdown 提供有關變更請求的其他資 訊,以協助檢閱者決定是否要核准或拒絕變更請求。您使用的範本作者可能已提供指示或供您回答 的問題。

**a** Note

Markdown 是一種標示語言,可讓您新增維基樣式的描述至文件內,以及在文件內新增個 別步驟。如需使用 Markdown 的相關資訊,請參閱[在 AWS中使用 Markdown](https://docs.aws.amazon.com/general/latest/gr/aws-markdown.html)。

- 9. 在 Workflow start time (工作流程開始時間) 區段,選擇以下其中一項:
	- 在排定的時間執行作業 對於 Requested start time (請求的開始時間),輸入您提議執行此請求 之 Runbook 工作流程的日期和時間。對於 Estimated end time (預測結束時間),輸入您預期完 成 Runbook 工作流程的日期和時間。(該時間只是您提供給檢閱者的預測值)。

**G** Tip

選擇 View Change Calendar (檢視變更行事曆),檢查您指定的時間是否有任何封鎖事 件。

- 在核准之後,僅可執行操作 如果已核准變更請求,Runbook 工作流程會在可進行變更的非限 制時期內立即執行。
- 10. 在 Change request approvals (變更請求核准) 區段,執行下列動作:
	- 1. 如果出現 Approval type (核准類型),請選擇以下其中一個選項:
		- Automatic approval (自動核准) 您選取的變更範本設定為允許自動執行變更請求,而不需經 任何核准者檢閱。繼續步驟 11。

**a** Note

控管您使用 Systems Manager 的 IAM 政策中指定的許可,不得限制您提交自動核准 變更請求,以便自動執行。

• Specify approvers (指定核准者) – 您必須新增一個或多個使用者、群組或 IAM 角色,才能檢 閱並核准此變更請求。

**a** Note

即使控管 Systems Manager 使用的 IAM 政策中指定的許可允許您執行自動核准變更 請求,您也可以選擇指定檢閱者。

2. 選擇 [新增核准者],然後從可用審核者清單中選取一或多個使用者、群組或 AWS Identity and Access Management (IAM) 角色。

**a** Note

可能已經指定一個或多個核准者。這表示已在您選取的變更範本中指定強制核准者。無 法從請求中移除這些核准者。如果無法使用新增核准者按鈕,則表示您選擇的範本不允 許將其他檢閱者新增至請求。

如需有關變更請求核准的詳細資訊,請參[閱關於變更請求核准](#page-583-0)。

3. 在 SNS topic to notify approvers (通知核准者的 SNS 主題) 下,選擇以下其中一項,以在您的 帳戶中指定 Amazon SNS 主題,進而用於向您新增到此變更請求的核准者傳送通知。

**a** Note

如果指定 Amazon SNS 主題的選項不可用,則您選取的變更範本已指定要使用的 Amazon SNS 主題。

- Enter an SNS Amazon Resource Name (ARN) (輸入 SNS Amazon 資源名稱 (ARN)) 對於 Topic ARN (主題 ARN),輸入現有 Amazon SNS 主題的 ARN。此主題可以位於您組織的任 何帳戶中。
- Select an existing SNS topic (選取現有的 SNS 主題) 對於 Target notification topic (目標 通知主題) 中,選取您目前帳戶中的現有 Amazon SNS 主題的 ARN。(如果您尚未在目前的 AWS 帳戶 和中建立任何 Amazon SNS 主題,則無法使用此選項 AWS 區域。)

您選取的 Amazon SNS 主題必須設定為指定其傳送的通知以及要傳送的訂閱者。其存 取政策也必須將許可授予 Systems Manager,以便 Change Manager 可以傳送通知。 如需相關資訊,請參[閱為 Change Manager 通知設定 Amazon SNS 主題](#page-546-0)。

4. 選擇 Add notification (新增通知)。

## 11. 選擇下一步。

12. 對於 IAM role (IAM 角色),在您的目前帳戶中,選取 IAM 角色,而該角色具有執行為此變更請求 指定的 Runbook 所需的許可。

**a** Note

此角色也稱為自動化的服務角色,或擔任角色。如需有關此角色的詳細資訊,請參閱 [設定自動](#page-608-0) [化](#page-608-0)。

13. 在 Deployment location (部署位置) 區段中,選擇下列其中一個選項:

# **a** Note

如果您 AWS 帳戶 僅Change Manager與單一組織搭配使用,而不是在中設定組織時使用 AWS Organizations,則不需要指定部署位置。

- 將變更套用至此帳戶 Runbook 工作流程僅在目前帳戶中執行。對於組織而言,這表示委派管 理員帳戶。
- Apply change to multiple organizational units (OUs) (將變更套用至多個組織單位 (OU)) 執行 下列動作:
	- 1. 對於 Accounts and organizational units (OUs) (帳戶和組織單位 (OU)),輸入組織中成員帳戶 的 ID (格式為 **123456789012**),或組織單位的 ID (格式為 **o-o96EXAMPLE**)。
	- 2. (選用) Execution role name (執行角色名稱),在目標帳戶或具有執行為此變更要求指定的 Runbook 所需許可的 OU 中,輸入 IAM 角色的名稱。您指定之任何 OU 中的所有帳戶都應該 對此角色使用相同的名稱。
	- 3. (選用) 為要指定的每個其他帳戶或 OU 選擇 Add another target location (新增另一個目標位 置),然後重複步驟 a 和 b。
	- 4. 針對 Target AWS 區域,選取要在其中進行變更的區域,Ohio (us-east-2)例如美國東部 (俄亥俄) 區域。
	- 5. 展開 Rate control (速率控制)。

對於 Concurrency (並行),輸入數字,然後從清單中選取這是否代表 Runbook 工作流程可同 時執行的帳戶數目或百分比。

對於 Error threshold (錯誤閾值),輸入數字,然後從清單中選取這是否代表 Runbook 工作流 程在停止操作之前可能會失敗的帳戶數目或百分比。

- 14. 在 Deployment targets (部署目標) 區段中,執行下列動作:
	- 1. 選擇下列其中一項:
		- Single resource (單一資源) 只針對一個資源進行變更。例如,單一節點或單一 Amazon Machine Image (AMI),視此變更請求的 Runbook 中定義的操作而定。

• Multiple resources (多個資源) – 對於 Parameter (參數),從 Runbook 中為此變更請求選取可 用參數。此選項會反映正在更新的資源類型。

例如,如果此變更請求的 Runbook 是 AWS-RetartEC2Instance,您可能選擇 InstanceId,然後從下列選項中進行選取,定義要更新的執行個體:

- Specify tags (指定標籤) 輸入鍵值對,其要更新的所有資源都應使用此鍵值對標記。
- Choose a resource group (選擇資源群組) 選擇要更新之所有資源所屬的資源群組名稱。
- Specify parameter values (指定參數值) 識別要在 Runbook parameters (Runbook 參數) 區段中更新的資源。
- Target all instances (將所有執行個體設為目標) 對目標位置中的所有受管節點進行變更。
- 2. 如果您選擇 Multiple resources (多個資源),展開 Rate control (速率控制)。

對於 Concurrency (並行),輸入數字,然後從清單中選取這是否代表 Runbook 工作流程可同時 更新的目標數目或百分比。

對於 Error threshold (錯誤閾值),輸入數字,然後從清單中選取這是否代表更新在停止操作之 前可能會失敗的目標數目或百分比。

15. 如果您選擇 Specify parameter values (指定參數值) 來更新上一個步驟中的多個資源:在 Runbook parameters (Runbook 參數) 區段中,指定所需輸入參數的值。您必須提供的參數值是以 與您選擇的變更範本關聯的 Automation Runbook 內容為基礎。

例如,如果變更範本使用 AWS-RetartEC2Instance runbook,則必須為InstanceId參數輸入一 或多個例證 ID。或者,選擇 Show interactive instance picker (顯示互動式執行個體選擇器),然後 逐一選取可用的執行個體。

- 16. 選擇下一步。
- 17. 在 Review and submit (檢閱及提交) 頁面上,再次檢查您為此變更請求指定的資源和選項。

對於任何您想要變更的區段,選擇 Edit (編輯) 按鈕。

當您對變更請求的詳細資訊感到滿意時,請選擇 Submit for approval (提交核准)。

如果已為所選請求的變更範本指定 Amazon SNS 主題,則會在請求遭到拒絕或獲得核准時傳送通知。 如果您沒有收到請求的通知,您可以返回 Change Manager,檢查請求的狀態。

#### <span id="page-590-0"></span>建立變更請求 (AWS CLI)

您可以使用 AWS Command Line Interface (AWS CLI) 建立變更請求,方法是在 JSON 檔案中指定變 更請求的選項和參數,並使用--cli-input-json選項將其包含在指令中。

若要建立變更請求 (AWS CLI)

1. 安裝和配置 AWS CLI 或 AWS Tools for PowerShell,如果您尚未安裝。

如需相關資訊,請參閱[安裝或更新 AWS CLI的最新版本和](https://docs.aws.amazon.com/cli/latest/userguide/getting-started-install.html)[安裝 AWS Tools for PowerShell](https://docs.aws.amazon.com/powershell/latest/userguide/pstools-getting-set-up.html)。

2. 在您的本機電腦建立名稱如 MyChangeRequest.json 的 JSON 檔案,然後將以下內容貼至其 中。

將*####*取代為變更請求的值。

**a** Note

此範例 JSON 會使用 AWS-HelloWorldChangeTemplate 變更範本和 AWS-HelloWorld Runbook 建立變更請求。若要針對自己的變更請求調整此範例,請參閱 《AWS Systems Manager API 參考》中的 [StartChangeRequestExecution](https://docs.aws.amazon.com/systems-manager/latest/APIReference/API_StartChangeRequestExecution.html) 一節,以獲取 所有可用參數的相關資訊 如需有關變更請求核准的詳細資訊,請參閱[關於變更請求核准](#page-583-0)。

```
{ 
     "ChangeRequestName": "MyChangeRequest", 
     "DocumentName": "AWS-HelloWorldChangeTemplate", 
     "DocumentVersion": "$DEFAULT", 
     "ScheduledTime": "2021-12-30T03:00:00", 
     "ScheduledEndTime": "2021-12-30T03:05:00", 
     "Tags": [ 
          { 
              "Key": "Purpose", 
              "Value": "Testing" 
          } 
     ], 
     "Parameters": { 
          "Approver": [ 
              "JohnDoe" 
          ], 
          "ApproverType": [
```

```
 "IamUser" 
         ], 
         "ApproverSnsTopicArn": [ 
             "arn:aws:sns:us-east-2:123456789012:MyNotificationTopic" 
         ] 
     }, 
     "Runbooks": [ 
        \mathcal{L} "DocumentName": "AWS-HelloWorld", 
             "DocumentVersion": "1", 
             "MaxConcurrency": "1", 
             "MaxErrors": "1", 
             "Parameters": { 
                 "AutomationAssumeRole": [ 
                     "arn:aws:iam::123456789012:role/MyChangeManagerAssumeRole" 
 ] 
 } 
         } 
     ], 
     "ChangeDetails": "### Document Name: HelloWorldChangeTemplate\n\n## What does 
 this document do?\nThis change template demonstrates the feature set available 
 for creating change templates for Change Manager. This template starts a Runbook 
 workflow for the Automation document called AWS-HelloWorld.\n\n## Input Parameters
\n* ApproverSnsTopicArn: (Required) Amazon Simple Notification Service ARN for 
  approvers.\n* Approver: (Required) The name of the approver to send this request 
 to.\n* ApproverType: (Required) The type of reviewer.\n * Allowed Values: 
 IamUser, IamGroup, IamRole, SSOGroup, SSOUser\n\n## Output Parameters\nThis 
 document has no outputs \n"
}
```
3. 在您建立 JSON 檔案的目錄裡執行下列命令。

aws ssm start-change-request-execution --cli-input-json file://*MyChangeRequest*.json

系統會傳回相關資訊,如下所示。

"AutomationExecutionId": "b3c1357a-5756-4839-8617-2d2a4EXAMPLE"

{

}

#### <span id="page-592-0"></span>檢閱及核准或拒絕變更請求

如果在中指定您為變更請求的審核者,則功能為Change Manager,當新的變更請求正在等待審核時 AWS Systems Manager,系統會透過 Amazon 簡單通知服務 (Amazon SNS) 主題通知您。

#### **a** Note

此功能取決於變更範本中是否指定了 Amazon SNS 來傳送檢閱通知。如需相關資訊,請參 閱[為 Change Manager 通知設定 Amazon SNS 主題。](#page-546-0)

若要審核變更請求,您可以按照通知中的連結進行操作,或 AWS Management Console 直接登入並遵 循此程序中的步驟。

## **a** Note

如果將 Amazon SNS 主題指派給變更範本中的檢閱者,則當變更請求狀態變更時,會將通知 傳送給該主題的訂閱者。 如需有關變更請求核准的詳細資訊,請參閱[關於變更請求核准](#page-583-0)。

檢閱及核准或拒絕變更請求 (主控台)

以下程序說明如何使用 Systems Manager 主控台來檢閱及核准或拒絕變更請求。

#### 若要檢閱及核准或拒絕單一變更請求

- 1. 開啟您收到的電子郵件通知中的連結,然後登入 AWS Management Console,該連結會將您導向 至要審核的變更請求。
- 2. 在摘要頁面中,檢閱變更請求的提議內容。

若要核准變更請求,請選擇 Approve (核准)。在對話方塊中,提供您要為此核准新增的任何註解, 然後選擇 Approve (核准)。此請求所代表的 Runbook 工作流程會在排程時開始執行,或只要變更 未被任何限制封鎖即可。

-或-

若要拒絕變更請求,請選擇 Reject (拒絕)。在對話方塊中,提供您要為此拒絕新增的任何註解, 然後選擇 Reject (拒絕)。

#### 若要檢閱及核准或拒絕大量變更請求

- 1. 開啟主 AWS Systems Manager 控台,[網址為 https://console.aws.amazon.com/systems](https://console.aws.amazon.com/systems-manager/)[manager/。](https://console.aws.amazon.com/systems-manager/)
- 2. 在導覽窗格中,選擇 Change Manager。
- 3. 選擇 Approvals (核准) 標籤。
- 4. (選用) 選擇各項請求的名稱即可檢閱待核准之請求的詳細資料,然後返回 Approvals (核准) 標籤。
- 5. 選取您要核准之每項變更請求的核取方塊。

```
-或-
```
選取您要拒絕之每項變更請求的核取方塊。

- 6. 在對話方塊中,提供您要為此核准或拒絕新增的任何註解。
- 7. 視您要核准或拒絕選取的變更請求而定,選擇 Approve (核准) 或 Reject (拒絕)。

檢閱及核准或拒絕變更請求 (命令列)

下列程序說明如何使用 AWS Command Line Interface (AWS CLI) (在 Linux 或 Windows 上) 來審核及 核准或拒絕變更請求。macOS

若要檢閱及核准或拒絕變更請求

1. 安裝和配置 AWS Command Line Interface (AWS CLI),如果你還沒有。

如需相關資訊,請參閱[安裝或更新最新版本的 AWS CLI。](https://docs.aws.amazon.com/cli/latest/userguide/getting-started-install.html)

2. 在本機電腦上建立 JSON 檔案,以指定 AWS CLI 呼叫的參數。

```
{ 
   "OpsItemFilters": 
  \Gamma { 
        "Key": "OpsItemType", 
        "Values": ["/aws/changerequest"], 
        "Operator": "Equal" 
      } 
   ], 
   "MaxResults": number
}
```
您可以在 JSON 檔案中指定核准者的 Amazon Resource Name (ARN),以篩選特定核准者的結 果。請見此處範例。

```
{ 
   "OpsItemFilters": 
  \Gamma { 
        "Key": "OpsItemType", 
        "Values": ["/aws/changerequest"], 
        "Operator": "Equal" 
     }, 
     { 
        "Key": "ChangeRequestByApproverArn", 
        "Values": ["arn:aws:iam::account-id:user/user-name"], 
        "Operator": "Equal" 
     } 
   ], 
   "MaxResults": number
}
```
3. 執行以下命令,以檢視您在 JSON 檔案中指定的變更請求數目上限。

Linux & macOS

```
aws ssm describe-ops-items \
--cli-input-json file://filename.json
```
Windows

```
aws ssm describe-ops-items ^
--cli-input-json file://filename.json
```
4. 執行以下命令,以核准或拒絕變更請求。

Linux & macOS

```
aws ssm send-automation-signal \ 
     --automation-execution-id ID \ 
     --signal-type Approve_or_Reject \ 
     --payload Comment="message"
```
Windows

```
aws ssm send-automation-signal ^
--automation-execution-id ID ^ 
     --signal-type Approve_or_Reject ^ 
     --payload Comment="message"
```
如果已為所選請求的變更範本指定 Amazon SNS 主題,則會在請求遭到拒絕或獲得核准時傳送 通知。如果您沒有收到請求的通知,您可以返回 Change Manager,檢查請求的狀態。如需有關 使用此命令時可搭配使用的其他選項的資訊,請參閱《AWS CLI 命令參考》中 AWS Systems Manager 一節的 [send-automation-signal。](https://docs.aws.amazon.com/cli/latest/reference/ssm/send-automation-signal.html)

## 檢閱變更請求詳細資訊、任務和時間表 (主控台)

您可以檢視有關變更請求的資訊 (包括已在 AWS Systems Manager(Change Manager 的功能) 儀表板 中處理變更的請求)。這些詳細資訊包括執行 Runbook 進行變更之 Automation 操作的連結。建立請求 時會產生自動化執行 ID,但是在指定所有核准且沒有限制來封鎖變更之前,程序才會執行。

若要檢閱變更請求詳細資訊、任務和時間表

- 1. 在導覽窗格中,選擇 Change Manager。
- 2. 選擇 Requests (請求) 標籤。
- 3. 在 Change requests (變更請求) 區段中,搜尋您要檢閱的變更請求。

您可以使用 Create date range (建立日期範圍) 選項,將結果限制在特定期間內。

您可以依下列屬性篩選請求:

- Status
- Request ID
- Approver
- Requester

例如,若要檢視過去 24 小時內成功完成之所有變更請求的詳細資訊,請執行下列動作:

1. 對於 Create date range (建立日期範圍),選擇 1d。

- 2. 在搜尋方塊中,選取狀態 CompletedWithSuccess。
- 3. 在結果中,選擇成功完成的變更請求的名稱,以檢閱其結果。
- 4. 在下列標籤上檢視變更請求的相關資訊:
	- Request details (請求詳細資訊) 檢視有關變更請求的基本詳細資訊,包括申請者、變更範本, 以及為變更選取的 Automation Runbook。您也可以按照自動化操作詳細資料的連結,檢視請求 中指定的任何 runbook 參數、指派給變更請求的 Amazon CloudWatch 警示,以及為請求提供 的核准和註解的相關資訊。
	- Task (任務) 檢視變更中有關任務的資訊,包括已完成變更請求的任務狀態、目標資源、關聯 的自動化 Runbook 中的步驟,以及並行和錯誤閾值詳細資訊。
	- Timeline (時間表) 檢視與變更請求關聯之所有事件的摘要,按照日期和時間列出。摘要會指出 建立變更請求的時間、指派核准者的動作、排定執行核准變更請求的時間備註、Runbook 工作 流程詳細資訊,以及整體變更流程和 Runbook 中每個步驟的狀態變更。
	- Associated events (關聯事件) 檢視有關 [AWS CloudTrail Lake](https://docs.aws.amazon.com/awscloudtrail/latest/userguide/cloudtrail-lake.html) 中記錄之變更請求的可稽核詳 細資訊。詳細資訊包括執行的 API 動作、針對這些動作所包含的請求參數、執行動作的使用者 帳戶、在處理期間更新的資源等等。

當您啟用 CloudTrail Lake 事件追蹤時, CloudTrail Lake 會為與變更請求相關的事件建立事件 資料存放區。事件詳細資訊可用於執行變更請求的帳戶或組織。您可以從帳戶或組織中的任何變 更請求開啟 CloudTrail Lake 事件追蹤功能。若要取得有關啟用 CloudTrail Lake 整合和建立事 件資料倉庫的資訊,請參閱[監控您的變更請求事件](#page-2386-0)。

**a** Note

使用CloudTrail 湖需要付費。如需詳細資訊,請參閱 [AWS CloudTrail 定價。](https://aws.amazon.com/cloudtrail/pricing/)

檢視變更請求的彙總計數 (命令列)

您可以使用 [GetOpsSummary](https://docs.aws.amazon.com/systems-manager/latest/APIReference/API_GetOpsSummary.html) API 操作,在 Change Manager (AWS Systems Manager 的功能) 中, 檢視變更請求的彙總計數,此 API 操作可以傳回單一 AWS 區域 或多個帳戶和多個區域中的單一 AWS 帳戶 的計數。

#### **a** Note

如果您想要檢視多個 AWS 帳戶 和多個 AWS 區域 的變更請求的彙總計數,您必須安裝和設定 資源資料同步。如需更多詳細資訊,請參閱 [設定庫存的資源資料同步](#page-1281-0)。

下列程序說明如何使用 AWS Command Line Interface (AWS CLI) (位於 Linux、macOS 或 Windows) 來檢視變更請求的計數。

#### 若有檢視變更請求的彙總計數

1. 如果您尚未安裝並設定 AWS Command Line Interface (AWS CLI),請進行相應的操作。

如需相關資訊,請參閱[安裝或更新最新版本的 AWS CLI。](https://docs.aws.amazon.com/cli/latest/userguide/getting-started-install.html)

2. 請執行下列其中一個命令:

單一帳戶和區域

此命令會傳回針對為其設定 AWS CLI 工作階段的 AWS 帳戶 和 AWS 區域 的所有變更請求的計 數。

Linux & macOS

```
aws ssm get-ops-summary \
--filters Key=AWS:OpsItem.OpsItemType,Values="/aws/changerequests",Type=Equal \
--aggregators AggregatorType=count,AttributeName=Status,TypeName=AWS:OpsItem
```
Windows

```
aws ssm get-ops-summary ^
--filters Key=AWS:OpsItem.OpsItemType,Values="/aws/changerequests",Type=Equal ^
--aggregators AggregatorType=count,AttributeName=Status,TypeName=AWS:OpsItem
```
呼叫會傳回相關資訊,如下所示。

```
{ 
      "Entities": [ 
            { 
                 "Data": {
```
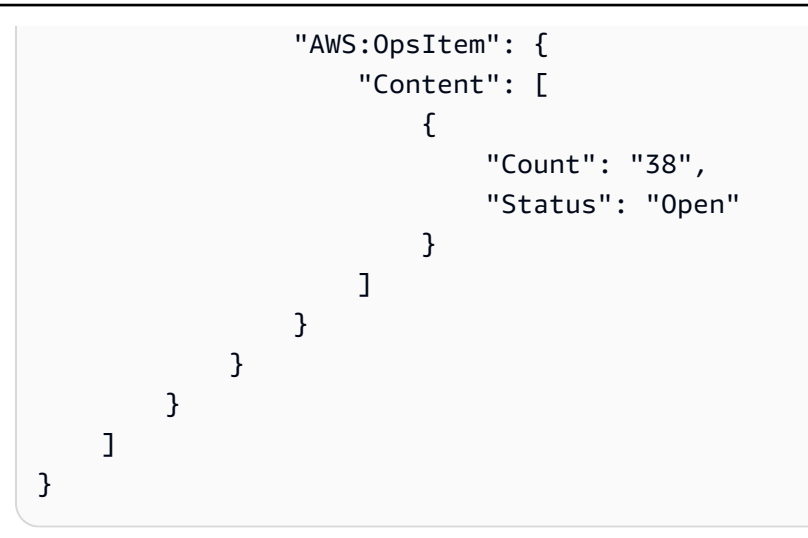

## 多個帳戶及/或區域

此命令會傳回針對資源資料同步中指定的 AWS 帳戶 和 AWS 區域 的所有變更請求的計數。

Linux & macOS

```
aws ssm get-ops-summary \ 
     --sync-name resource_data_sync_name \ 
     --filters Key=AWS:OpsItem.OpsItemType,Values="/aws/
changerequests",Type=Equal \ 
     --aggregators AggregatorType=count,AttributeName=Status,TypeName=AWS:OpsItem
```
Windows

```
aws ssm get-ops-summary ^ 
     --sync-name resource_data_sync_name ^ 
     --filters Key=AWS:OpsItem.OpsItemType,Values="/aws/
changerequests",Type=Equal ^ 
     --aggregators AggregatorType=count,AttributeName=Status,TypeName=AWS:OpsItem
```
呼叫會傳回相關資訊,如下所示。

```
{ 
      "Entities": [ 
          \{ "Data": { 
                    "AWS:OpsItem": { 
                         "Content": [
```
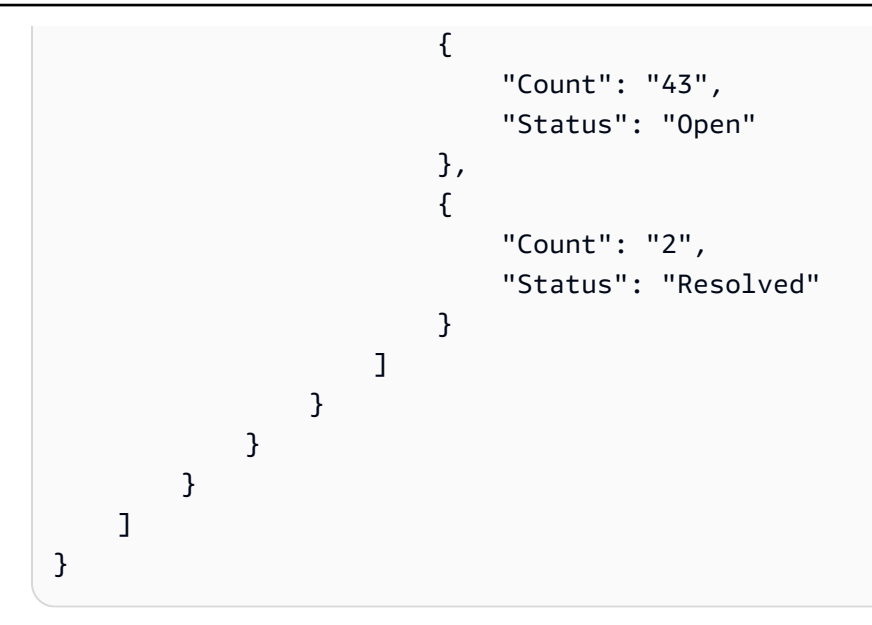

多個帳戶及特定區域

此命令會傳回針對資源資料同步中指定的 AWS 帳戶 的所有變更請求的計數。但是,它只會傳回 來自命令中指定的區域的資料

Linux & macOS

```
aws ssm get-ops-summary \ 
     --sync-name resource_data_sync_name \ 
     --filters Key=AWS:OpsItem.SourceRegion,Values='Region',Type=Equal 
 Key=AWS:OpsItem.OpsItemType,Values="/aws/changerequests",Type=Equal \
     --aggregators AggregatorType=count,AttributeName=Status,TypeName=AWS:OpsItem
```
Windows

```
aws ssm get-ops-summary ^ 
     --sync-name resource_data_sync_name ^ 
     --filters Key=AWS:OpsItem.SourceRegion,Values='Region',Type=Equal 
 Key=AWS:OpsItem.OpsItemType,Values="/aws/changerequests",Type=Equal ^
     --aggregators AggregatorType=count,AttributeName=Status,TypeName=AWS:OpsItem
```
多個帳戶和區域 (具有按區域分組的輸出)

此命令會傳回針對資源資料同步中指定的 AWS 帳戶 和 AWS 區域 的所有變更請求的計數。輸出 會顯示每個區域的計數資訊。

Linux & macOS

```
aws ssm get-ops-summary \ 
     --sync-name resource_data_sync_name \ 
     --filters Key=AWS:OpsItem.OpsItemType,Values="/aws/
changerequests",Type=Equal \ 
     --aggregators 
 '[{"AggregatorType":"count","TypeName":"AWS:OpsItem","AttributeName":"Status","Aggregat
[{"AggregatorType":"count","TypeName":"AWS:OpsItem","AttributeName":"SourceRegion"}]}]'
```
Windows

```
aws ssm get-ops-summary ^ 
     --sync-name resource_data_sync_name ^ 
     --filters Key=AWS:OpsItem.OpsItemType,Values="/aws/
changerequests",Type=Equal ^ 
     --aggregators 
 '[{"AggregatorType":"count","TypeName":"AWS:OpsItem","AttributeName":"Status","Aggregat
[{"AggregatorType":"count","TypeName":"AWS:OpsItem","AttributeName":"SourceRegion"}]}]'
```
呼叫會傳回相關資訊,如下所示。

```
{ 
      "Entities": [ 
\{\hspace{.1cm} \} "Data": { 
               "AWS:OpsItem": { 
                  "Content": [ 
\{ "Count": "38", 
                       "SourceRegion": "us-east-1", 
                       "Status": "Open" 
 }, 
\{ "Count": "4", 
                       "SourceRegion": "us-east-2", 
                       "Status": "Open" 
 }, 
\{ "Count": "1",
```
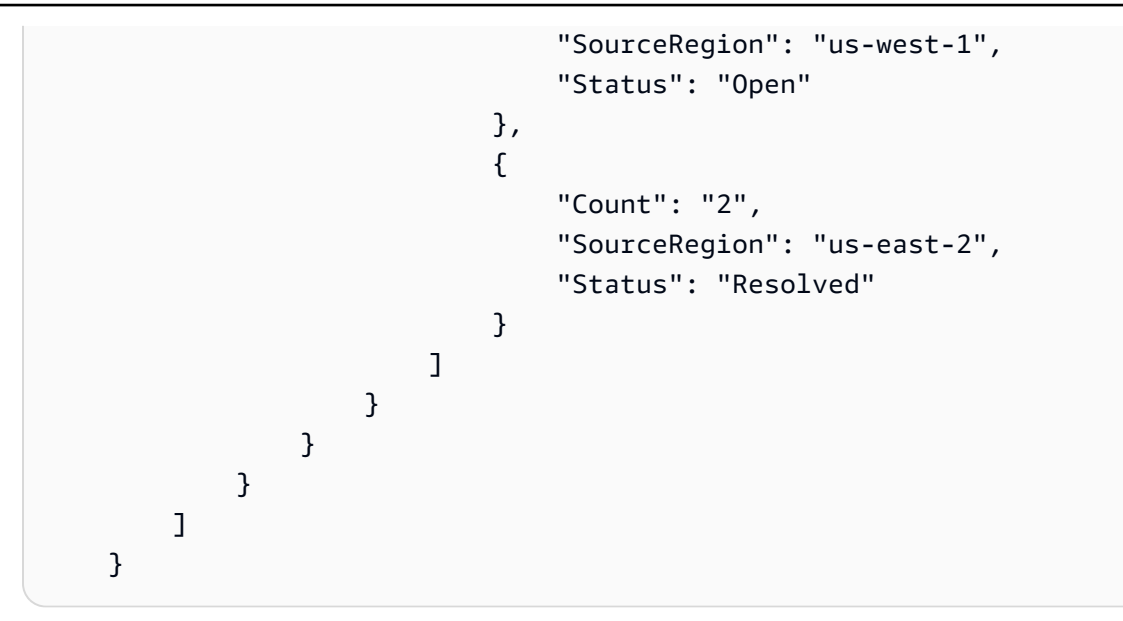

多個帳戶和區域 (具有按區域分組的輸出)

此命令會傳回針對資源資料同步中指定的 AWS 帳戶 和 AWS 區域 的所有變更請求的計數。輸出 按帳戶和區域分組計數資訊。

Linux & macOS

```
aws ssm get-ops-summary \ 
     --sync-name resource_data_sync_name \ 
     --filters Key=AWS:OpsItem.OpsItemType,Values="/aws/
changerequests",Type=Equal \ 
     --aggregators 
 '[{"AggregatorType":"count","TypeName":"AWS:OpsItem","AttributeName":"Status","Aggregat
[{"AggregatorType":"count","TypeName":"AWS:OpsItem","AttributeName":"SourceAccountId","Aggregators":
[{"AggregatorType":"count","TypeName":"AWS:OpsItem","AttributeName":"SourceRegion"}]}]}]'
```
#### **Windows**

```
aws ssm get-ops-summary ^ 
     --sync-name resource_data_sync_name ^ 
     --filters Key=AWS:OpsItem.OpsItemType,Values="/aws/
changerequests",Type=Equal ^ 
     --aggregators 
 '[{"AggregatorType":"count","TypeName":"AWS:OpsItem","AttributeName":"Status","Aggregat
[{"AggregatorType":"count","TypeName":"AWS:OpsItem","AttributeName":"SourceAccountId","Aggregators":
[{"AggregatorType":"count","TypeName":"AWS:OpsItem","AttributeName":"SourceRegion"}]}]}]'
```
呼叫會傳回相關資訊,如下所示。

```
{ 
     "Entities": [ 
         { 
             "Data": { 
                 "AWS:OpsItem": { 
                     "Content": [ 
 { 
                              "Count": "38", 
                              "SourceAccountId": "123456789012", 
                              "SourceRegion": "us-east-1", 
                              "Status": "Open" 
\}, \{ { 
                              "Count": "4", 
                              "SourceAccountId": "111122223333", 
                              "SourceRegion": "us-east-2", 
                              "Status": "Open" 
\}, \{ { 
                              "Count": "1", 
                              "SourceAccountId": "111122223333", 
                              "SourceRegion": "us-west-1", 
                              "Status": "Open" 
\}, \{ { 
                              "Count": "2", 
                              "SourceAccountId": "444455556666", 
                              "SourceRegion": "us-east-2", 
                              "Status": "Resolved" 
\}, \{ { 
                              "Count": "1", 
                              "SourceAccountId": "222222222222", 
                              "SourceRegion": "us-east-1", 
                              "Status": "Open" 
 } 
\sim 100 \sim 100 \sim 100 \sim 100 \sim 100 \sim 100 \sim 100 \sim 100 \sim 100 \sim 100 \sim 100 \sim 100 \sim 100 \sim 100 \sim 100 \sim 100 \sim 100 \sim 100 \sim 100 \sim 100 \sim 100 \sim 100 \sim 100 \sim 100 \sim 
 } 
             } 
         }
```
 $\mathbf{I}$ 

}

# 稽核和記錄 Change Manager 活動

您可以使用 Amazon CloudWatch 和 AWS CloudTrail 警示稽核 Change Manager (AWS Systems Manager 的功能) 中的活動。

如需稽核和記錄 Systems Manager 選項的詳細資訊,請參閱 [監控 AWS Systems Manager](#page-2368-0)。

使用 CloudWatch 警示稽核 Change Manager 活動。

您可以設定 CloudWatch 警示並將其指派給變更範本。如果符合警示中定義的任何條件,則會採取針對 警示指定的動作。在警示組態中,您可以指定 Amazon Simple Notification Service (Amazon SNS) 主 題,以便在符合警示條件時進行通知。

如需有關建立 Change Manager 範本的資訊,請參閱 [使用變更範本。](#page-558-0)

如需有關建立 CloudWatch 警示的資訊,請參閱《Amazon CloudWatch 使用者指南》中的[使用](https://docs.aws.amazon.com/AmazonCloudWatch/latest/monitoring/AlarmThatSendsEmail.html)  [CloudWatch 警示。](https://docs.aws.amazon.com/AmazonCloudWatch/latest/monitoring/AlarmThatSendsEmail.html)

使用 CloudTrail 稽核 Change Manager 活動

CloudTrail 會擷取在 Systems Manager 主控台、AWS Command Line Interface (AWS CLI) 和 Systems Manager 開發套件所執行的 Systems Manager API 呼叫。您可以在 CloudTrail 主控台中,或 在存放資訊的 Amazon Simple Storage Service (Amazon S3) 儲存貯體中檢視資訊。一個儲存貯體可 用於您帳戶中所有 CloudTrail 日誌。

Change Manager 動作的日誌會顯示變更範本文件建立、變更範本和變更請求核准和拒絕、自動化 Runbook 產生的活動等等。如需檢視和使用 Systems Manager 活動的 CloudTrail 日誌的詳細資訊,請 參閱 [使用記錄 AWS Systems Manager API 呼叫 AWS CloudTrail](#page-2392-0)。

# Change Manager 疑難排解

使用以下資訊以協助您藉助 Change Manager (AWS Systems Manager 的功能) 故障診斷問題。

主題

• [使用 Active Directory \(群組\) 時變更請求核准期間出現 "Group {GUID} not found" \(找不到群組](#page-604-0)  [{GUID}\) 錯誤。](#page-604-0)

<span id="page-604-0"></span>使用 Active Directory (群組) 時變更請求核准期間出現 "Group *{GUID}* not found" (找不 到群組 {GUID}) 錯誤。

問題:當 AWS IAM Identity Center (IAM Identity Center) 用於使用者身分識別管理時,在 Change Manager 中獲授予核准許可的 Active Directory 群組的成員會收到「未授權」或「找不到群組」錯誤。

• 解決方案:當您選取 IAM Identity Center 中的 Active Directory 群組以存取 AWS Management Console 時,系統會排定定期同步處理,將這些 Active Directory 群組的資訊複製到 IAM Identity Center。在透過 Active Directory 群組成員資格授權的使用者可以成功核准請求之前,必須先完成此 程序。如需詳細資訊,請參閱《AWS IAM Identity Center 使用者指南》中的[連接到您的 Microsoft](https://docs.aws.amazon.com/singlesignon/latest/userguide/manage-your-identity-source-ad.html)  [AD 目錄。](https://docs.aws.amazon.com/singlesignon/latest/userguide/manage-your-identity-source-ad.html)

# AWS Systems Manager 自動化

Automation (AWS Systems Manager 的功能) 簡化了 AWS 服務 常見的維護、部署和修復任務,此 類服務包括 Amazon Elastic Compute Cloud (Amazon EC2)、Amazon Relational Database Service (Amazon RDS)、Amazon Redshift、Amazon Simple Storage Service (Amazon S3),以及更多其他服 務。若要開始使用自動化,請開啟 [Systems Manager 主控台](https://console.aws.amazon.com/systems-manager/automation)。在導覽窗格中,選擇 Automation (自動 化)。

Automation 可幫助您建置用於大規模部署、設定和管理 AWS 資源的自動化解決方案。您可以藉助 Automation 精密控制自動化的並行。這意味著您可以指定要同時視為目標的資源數量,以及在停止自 動化之前容許發生的錯誤數量。

為了幫助您開始使用 Automation 功能,AWS 會開發和維護幾個預先定義的 Runbook。根據自己的使 用案例,您可以使用這些預先定義的 Runbook 來執行各種任務,也可以建立自訂 Runbook 來滿足您 的需求。若要監控自動化的進度和狀態,可以使用 Systems Manager Automation 主控台或偏好的命令 列工具。自動化也與 Amazon 整合,協 EventBridge 助您大規模建置事件驅動架構。

# Automation 對我組織有何好處?

Automation 提供這些好處:

• Runbook 內容中的指令碼支援

使用該aws:executeScript動作,您可以直接從手冊中運行自定義 Python 和 PowerShell 函數。 這為您提供了更大的靈活性來建立自訂 Runbook,因為您可以完成其他 Automation 動作不支援的各 種任務。您還可以更好地控制 Runbook 的邏輯。如需如何使用此動作以及如何幫助改進現有自動化 解決方案的範例,請參閱 [撰寫 Automation Runbook。](#page-828-0)

• 從集中位置對多個 AWS 帳戶 和 AWS 區域 執行自動化

管理員可以從 Systems Manager 主控台對多個帳戶和區域的資源執行自動化。

• 強化操作安全性

管理員有一個集中位置來授予和撤銷 Runbook 的存取權。只使用 AWS Identity and Access Management (IAM) 政策,您就可以控制組織中的哪些使用者或群組可以使用 Automation 以及他們 可以存取哪些 Runbook。

• 自動化 IT 常見任務

自動化常見任務有助於提高運營效率、強制執行組織標準以及減少操作員錯誤。例如,您可 以使用 AWS-UpdateCloudFormationStackWithApproval Runbook 更新藉由使用 AWS CloudFormation 範本部署的資源。更新會套用新的範本。您可以設定自動化以請求一個或多個 使用 者在更新開始之前核准。

• 安全執行大量破壞性工作

Automation 包括速率控制等功能,這些功能允許您藉由指定並行值和錯誤閾值來控制自動化在機群 中的部署。如需有關使用速率控制功能的詳細資訊,請參閱 [大規模執行自動化](#page-629-0)。

• 簡化複雜任務

Automation 提供了預先定義的 Runbook,可簡化複雜而耗時的任務,例如建立黃金 Amazon Machine Images (AMIs)。例如,您可以使用 AWS-UpdateLinuxAmi 和 AWS-UpdateWindowsAmi Runbook 從來源 AMI 建立黃金 AMIs。使用這些 Runbook, 您可以在更新套 用前後執行自訂指令碼。您也可以包含或排除安裝特定軟體套件。如需執行這些 Runbook 的範例, 請參閱 [教學課程](#page-978-0)。

• 定義輸入限制條件

您可以在自訂 Runbook 中定義限制條件,從而限制 Automation 要接受的特定輸入參數的值。例 如:allowedPattern 將僅接受與您定義的規則運算式相符之輸入參數的值。如果在輸入參數中指 定 allowedValues,則系統只接受您在 Runbook 中指定的值。

• 將自動化動作輸出記錄到 Amazon CloudWatch 日誌

為了滿足組織中的操作或安全需求,您可能需要提供在 Runbook 執行期間的指令碼記 錄。使用 CloudWatch Logs,您可以監視、儲存和存取各種記錄檔AWS 服務。您可以 將aws:executeScript動作的輸出傳送至 CloudWatch 記錄檔記錄群組,以進行偵錯和疑難排 解。透過使用您的 KMS 金鑰,日誌資料可包含或不含 AWS KMS 加密金鑰傳串流您的日誌群組。如 需詳細資訊,請參閱 [使用 CloudWatch Logs 記錄自動化動作輸出。](#page-2400-0)

• Amazon EventBridge 整合

Amazon EventBridge 規則中支援自動化作為目標類型。這意味著您可以使用事件觸發 Runbook。 如需詳細資訊,請參閱 [使用 Amazon EventBridge 監控 Systems Manager](#page-2406-0) 及 [參考:Systems](#page-2540-0) [Manager 的 Amazon EventBridge 事件模式和類型。](#page-2540-0)

• 共用組織最佳實務

您可以在跨帳戶和區域共用的 Runbook 中定義資源管理、操作任務等項目的最佳實務。

# 誰應該使用 Automation?

- 希望大規模提高運營效率、減少與手動介入相關的錯誤並縮短解決常見問題所花費時間的 AWS 客 戶。
- 希望自動化部署和組態任務的基礎設施專家。
- 希望可靠地解決常見問題、提高疑難排解效率和減少重複性操作的管理員。
- 希望自動化通常手動執行之任務的使用者。

# 什麼是自動化?

自動化包含在 Runbook 中定義並由 Automation 服務執行的所有任務。Automation 使用下列元件來執 行自動化。

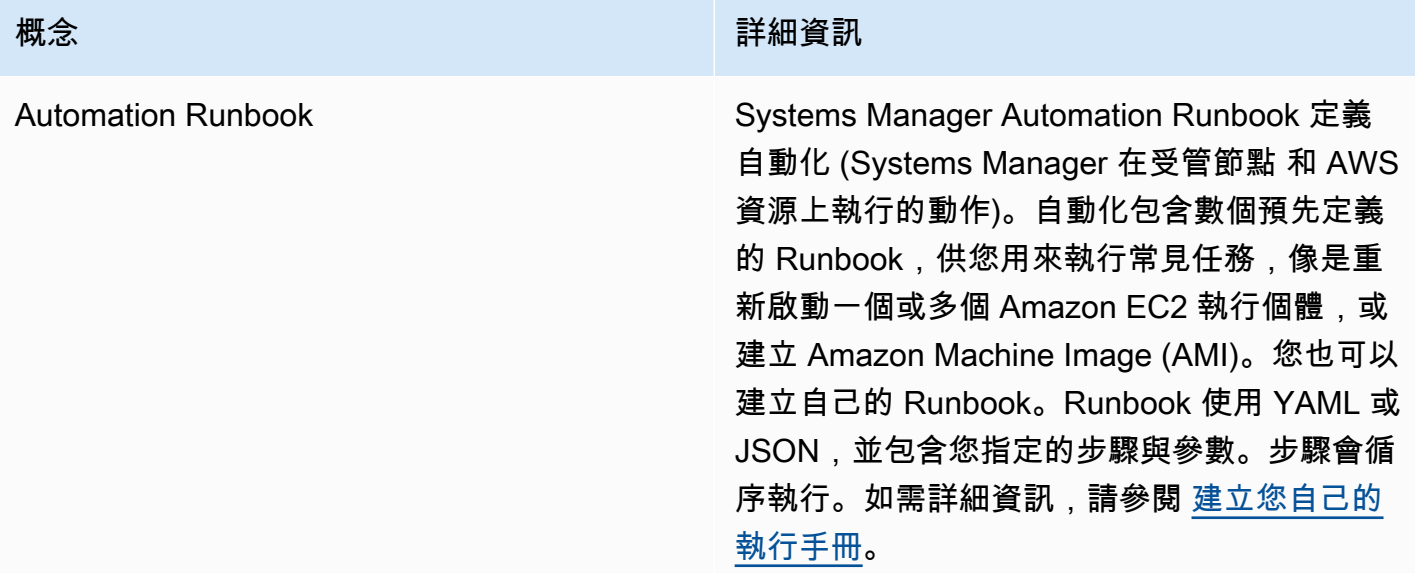

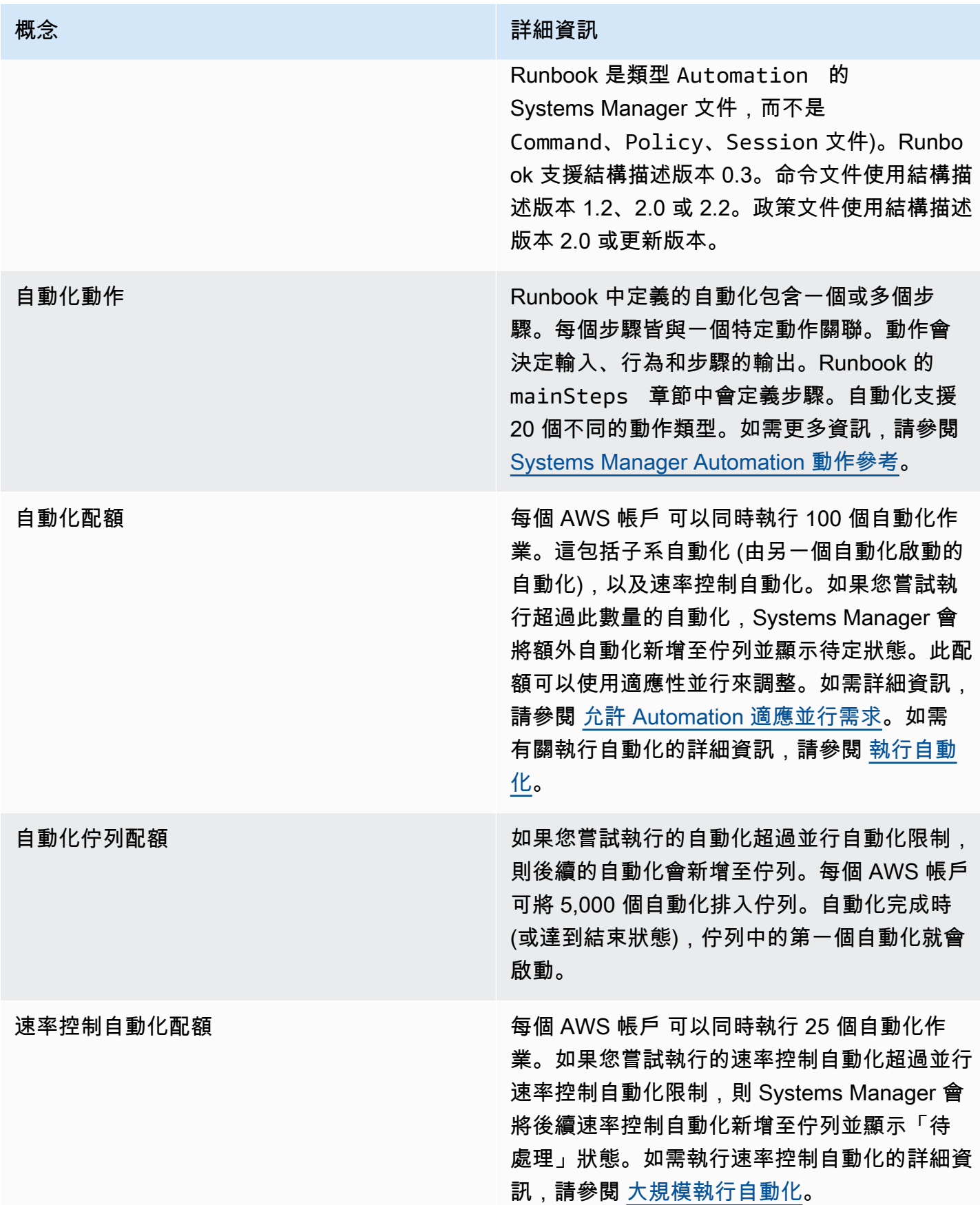

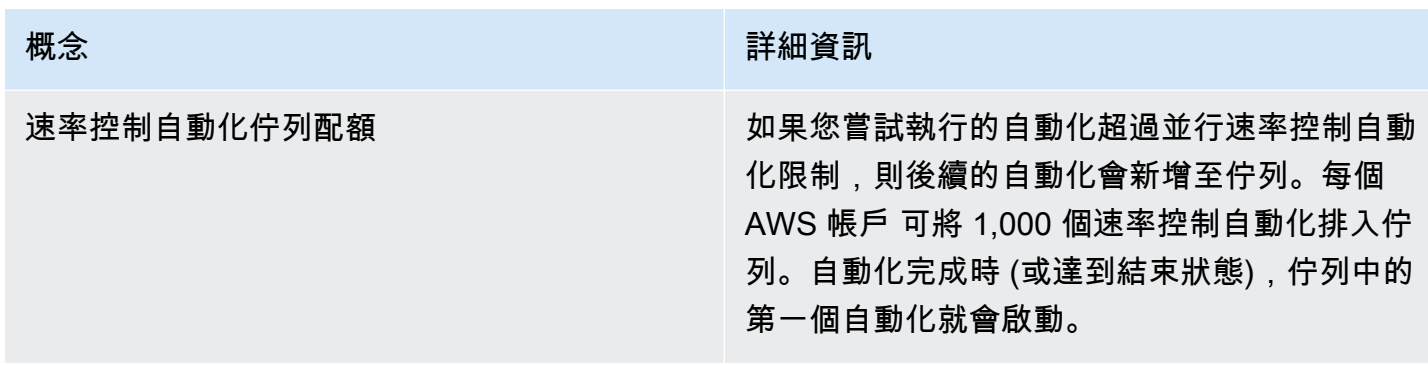

## 主題

- [設定自動化](#page-608-0)
- [執行自動化](#page-618-0)
- [排定自動化](#page-680-0)
- [Systems Manager Automation 動作參考](#page-701-0)
- [建立您自己的執行手冊](#page-802-0)
- [Systems Manager Automation Runbook 參考](#page-978-1)
- [教學課程](#page-978-0)
- [了解自動化狀態](#page-1029-0)
- [故障診斷 Systems Manager Automation](#page-1031-0)

# <span id="page-608-0"></span>設定自動化

若要設定「自動化」功能 AWS Systems Manager,您必須驗證使用者對自動化服務的存取權,並在 情境上設定角色,以便服務可以對您的資源執行動作。我們也建議您在 Automation 偏好設定中選擇使 用自適應並行模式。自適應並行會自動擴展自動化配額來滿足您的需求。如需詳細資訊,請參閱 [允許](#page-617-0) [Automation 適應並行需求。](#page-617-0)

若要確保能正確存取 AWS Systems Manager 自動化,請檢閱下列使用者和服務角色需求。

# 驗證 Runbook 的使用者存取權

驗證您是否有使用 Runbook 的許可。如果使用者、群組或角色獲指派管理員許可,則您 可以存取 Systems Manager Automation。如果您沒有管理員許可,則管理員必須指派 AmazonSSMFullAccess 受管政策或提供相當許可的政策給使用者、群組或角色,藉此給予您許可。

## **A** Important

IAM 政策 AmazonSSMFullAccess 會授予 Systems Manager 動作的許可。不過,有 些 Runbook 需要其他服務的許可,例如文件 AWS-ReleaseElasticIP,而這需要 ec2:ReleaseAddress 的 IAM 許可。因此,您必須檢閱執行手冊中採取的動作,以確保使用 者、群組或角色獲指派必要許可,可執行執行手冊中包含的動作。

# 設定自動化的服務角色 (擔任角色) 存取權

自動化可在服務角色 (或擔任角色) 的內容下啟動。這可讓服務代表您執行動作。如果您未指定擔任角 色,自動化會使用呼叫自動化的使用者內容。

然而,以下情況仍需要您為自動化指定服務角色:

- 當您想要限制使用者的資源許可,但您想要使用者執行需要更高許可的自動化時。在此案例中,您可 以建立具更高許可的服務角色並允許使用者執行自動化。
- 當您建立執行 Runbook 的 Systems Manager State Manager 關聯。
- 當您有預期會執行超過 12 小時的操作時。
- 當您運行的 runbook 不是由 Amazon 擁有,使用該操aws:executeScript作來調用 AWS API 操 作或對 AWS 資源採取行動。如需相關資訊,請參閱[使用 Runbook 的許可。](#page-950-0)

如果需要為自動化建立服務角色,您可以使用以下其中一個方法。

## 主題

- [方法 1:使用 AWS CloudFormation 設定自動化的服務角色](#page-609-0)
- [方法 2:使用 IAM 設定自動化的角色](#page-611-0)
- [允許 Automation 適應並行需求](#page-617-0)
- [實作 Automation 的變更控制](#page-617-1)

<span id="page-609-0"></span>方法 1:使用 AWS CloudFormation 設定自動化的服務角色

您可以建立 Automation—AWS Systems Manager 的一項功能—從 AWS CloudFormation 範本建立自 動化的服務角色。在您建立服務角色之後,您可以使用參數 AutomationAssumeRole 在 Runbook 中指定服務角色。

使用 AWS CloudFormation 建立服務角色

藉由以下程序,使用 AWS CloudFormation 為 Systems Manager Automation 建立所需的 AWS Identity and Access Management (IAM) 角色。

## 建立必要的 IAM 角色

- 1. 下載並解壓縮 [AWS-SystemsManager-AutomationServiceRole.zip](https://docs.aws.amazon.com/systems-manager/latest/userguide/samples/AWS-SystemsManager-AutomationServiceRole.zip) 檔案。此檔案包含 AWS-SystemsManager-AutomationServiceRole.yaml AWS CloudFormation 範本檔案。
- 2. 在以下網址開啟 AWS CloudFormation 主控台:[https://console.aws.amazon.com/](https://console.aws.amazon.com/cloudformation/) [cloudformation。](https://console.aws.amazon.com/cloudformation/)
- 3. 選擇 Create Stack (建立堆疊)。
- 4. 在 Specify template (指定範本) 區段中,選擇 Upload a template file (上傳範本檔案)。
- 5. 選擇 Browse (瀏覽),然後選擇 AWS-SystemsManager-AutomationServiceRole.yaml AWS CloudFormation 範本檔案。
- 6. 選擇 Next (下一步)。
- 7. 在 Specify stack details (指定堆疊詳細資訊) 頁面,於 Stack name (堆疊名稱) 欄位輸入名稱。
- 8. 在 Configure stack options (設定堆疊選項) 頁面上,您不需要進行任何選取。選擇 Next (下一 步)。
- 9. 在 Review (審核) 頁面上,請選擇 I acknowledge that AWS CloudFormation might create resources (我知道 AWS CloudFormation 可能會建立 IAM 資源)。
- 10. 選擇 Create (建立)。

CloudFormation 會顯示 CREATE\_IN\_PROGRESS 狀態大約三分鐘。在堆疊建立且您的角色可使用之 後,狀態會變更為 CREATE\_COMPLETE (CREATE\_COMPLETE)。

# **A** Important

如果您執行可使用 AWS Identity and Access Management (IAM) 服務角色叫用 其他服務的自動化工作流程,請注意您必須為該服務角色設定可叫用這些服務的 許可。此要求適用於所有 AWS Automation Runbook (AWS – \* Runbook),例如 AWS-ConfigureS3BucketLogging、AWS-CreateDynamoDBBackup 和 AWS-RestartEC2Instance Runbook 等。此要求也適用於您所建立會透過呼叫其他服 務的動作來叫用其他 AWS 服務 的任何自訂自動化 Runbooks。例如,如果您使用 aws:executeAwsApi、aws:createStack 或 aws:copyImage 動作,為服務角色設定可 叫用這些服務的許可。您可新增 IAM 內嵌政策到角色,以啟用其他 AWS 服務 的許可。如需更 多詳細資訊,請參閱 [\(選擇性\) 新增「自動化」內嵌政策或客戶管理的政策,以呼叫其他 AWS](#page-614-0) [服務](#page-614-0)。

#### 複製自動化的角色資訊

使用以下程序從 AWS CloudFormation 主控台複製關於自動化服務角色的資訊。使用 Runbook 時,必 須指定這些角色。

**a** Note

如果您執行 AWS-UpdateLinuxAmi 或 AWS-UpdateWindowsAmi Runbook,則不需要使用 此程序複製角色資訊。這些 Runbook 已將所需的角色指定為預設值。這些 Runbook 中指定的 角色使用 IAM 受管政策。

## 複製角色名稱

- 1. 在以下網址開啟 AWS CloudFormation 主控台:[https://console.aws.amazon.com/](https://console.aws.amazon.com/cloudformation/) [cloudformation。](https://console.aws.amazon.com/cloudformation/)
- 2. 選取您在上一個程序中建立的自動化 Stack name (堆疊名稱)。
- 3. 選擇 Resources (資源) 標籤。
- 4. 為 AutomationServiceRole 選擇 Physical ID (實體 ID) 連結。IAM 主控台會開啟自動化服務角色的 摘要。
- 5. 複製 Role ARN (角色 ARN) 旁邊的 Amazon Resource Name (ARN)。ARN 的格式類似如 下:arn:aws:iam::12345678:role/AutomationServiceRole
- 6. 將 ARN 貼入文字檔案以供日後使用。

您已完成自動化服務角色的設定。您現在可以在 Runbook 中使用 Automation 服務角色 ARN。

## <span id="page-611-0"></span>方法 2:使用 IAM 設定自動化的角色

如果您需要為自動化建立服務角色 AWS Systems Manager,請完成下列工作。如需 Automation 需要 服務角色之時機的詳細資訊,請參閱 [設定自動化](#page-608-0)。

#### 任務
- [任務 1:建立自動化的服務角色](#page-612-0)
- [工作 2:將 iam: PassRole 政策附加到您的自動化角色](#page-616-0)

#### <span id="page-612-0"></span>任務 1:建立自動化的服務角色

使用下列處理程序以建立 Systems Manager Automation 的服務角色 (或擔任角色)。

#### **a** Note

您也可以在 Runbook 中使用此角色,例如 AWS-CreateManagedLinuxInstance Runbook。在執行手冊中使用此角色或 (IAM) 角色的 Amazon 資源名稱 AWS Identity and Access Management (ARN),可讓自動化在您的環境中執行動作,例如啟動新執行個體並代表 您執行動作。

# 建立 IAM 角色並允許 Automation 擔任角色

- 1. 在以下網址開啟 IAM 主控台:[https://console.aws.amazon.com/iam/。](https://console.aws.amazon.com/iam/)
- 2. 在導覽窗格中,選擇 Roles (角色),然後選擇 Create role (建立角色)。
- 3. 在 Select type of trusted entity (選擇可信任執行個體類型) 下,選擇 AWS service ( 服務)。
- 4. 在 Choose a use case (選擇使用案例) 區段中,選擇 Systems Manager (系統管理員),然後選擇 Next: Permissions (下一步:許可)。
- 5. 在 [附加權限原則] 頁面上,搜尋 AmazonSSM AutomationRole 原則,選擇它,然後選擇 [下一 步:檢閱]。
- 6. 在 Review (檢閱) 頁面,於 Role name (角色名稱) 方塊輸入名稱,接著輸入描述。
- 7. 選擇 Create role (建立角色)。系統會讓您回到 Roles (角色) 頁面。
- 8. 在 Roles (角色) 頁面,選擇您剛建立的角色,以開啟 Summary (摘要) 頁面。請記下 Role Name (角色名稱) 和 Role ARN (角色 ARN)。在下一個程序中將 iam: PassRole 政策附加到 IAM 帳戶 時,您將指定角色 ARN。您也可以在 Runbook 中指定角色名稱和 ARN。

**G** Note

此AmazonSSMAutomationRole原則會將「自動化」角色權限指派給您帳戶中的 AWS Lambda 功能子集。這些函數會以 "Automation" 開頭。如果您打算使用 Automation 搭配 Lambda 函數,Lambda ARN 必須使用以下格式:

"arn:aws:lambda:\*:\*:**function:Automation\***" 如果您有 ARN 不使用此格式的現有 Lambda 函數,則還必須將其他 Lambda 政策附加到 自動化角色 (例如AWSLambdaRole原則)。額外的政策或角色必須針對 AWS 帳戶帳戶內的 Lambda 函數提供更廣泛的存取。

建立服務角色後,我們建議您編輯信任政策,幫助預防跨服務混淆代理人問題。混淆代理人問題屬於安 全性議題,其中沒有執行動作許可的實體可以強制具有更多許可的實體執行該動作。在中 AWS,跨服 務模擬可能會導致混淆的副問題。在某個服務 (呼叫服務) 呼叫另一個服務 (被呼叫服務) 時,可能會發 生跨服務模擬。可以操縱呼叫服務來使用其許可,以其不應有存取許可的方式對其他客戶的資源採取動 作。為了防止這種情況發生, AWS 提供的工具可協助您透過已授予您帳戶中資源存取權的服務主體來 保護所有服務的資料。

若要限制 Automation 為資源提供另一項服務的許可,我們建議在資源政策中使用 [aws:SourceArn](https://docs.aws.amazon.com/IAM/latest/UserGuide/reference_policies_condition-keys.html#condition-keys-sourcearn) 和 [aws:SourceAccount](https://docs.aws.amazon.com/IAM/latest/UserGuide/reference_policies_condition-keys.html#condition-keys-sourceaccount) 全域條件內容索引鍵。如果 aws:SourceArn 值不包含帳戶 ID (例如 Amazon Simple Storage Service (Amazon S3) 儲存貯體 ARN),則必須使用這兩個全域條件內容索引鍵來限 制許可。如果同時使用這兩個全域條件內容索引鍵,且 aws : SourceArn 值包含帳戶 ID,則在相同 政策陳述式中使用 aws:SourceAccount 值和 aws:SourceArn 值中的帳戶時,必須使用相同的帳 戶 ID。如果您想要僅允許一個資源與跨服務存取相關聯,則請使用 aws:SourceArn。如果您想要 允許該帳戶中的任何資源與跨服務使用相關聯,請使用 aws:SourceAccount。aws:SourceArn 的值必須是自動化執行的 ARN。如果不知道資源的完整 ARN,或者如果您指定了多個資源,請使 用 aws:SourceArn 全域條件內容索引鍵,同時使用萬用字元 (\*) 表示 ARN 的未知部分。例如 arn:aws:ssm:\*:123456789012:automation-execution/\*。

下列範例示範如何使用 Automation 的 aws:SourceArn 和 aws:SourceAccount 全域條件內容索引 鍵,來預防混淆代理人問題。

```
{ 
   "Version": "2012-10-17", 
   "Statement": [ 
    \{ "Effect": "Allow", 
        "Principal": { 
          "Service": [ 
             "ssm.amazonaws.com" 
         \mathbf{I} }, 
        "Action": "sts:AssumeRole", 
        "Condition": { 
          "StringEquals": {
```

```
 "aws:SourceAccount": "123456789012" 
          }, 
          "ArnLike": { 
             "aws:SourceArn": "arn:aws:ssm:*:123456789012:automation-execution/*" 
          } 
        } 
     } 
   ]
}
```
修改角色信任政策

- 1. 在以下網址開啟 IAM 主控台:[https://console.aws.amazon.com/iam/。](https://console.aws.amazon.com/iam/)
- 2. 在導覽窗格中,選擇 Roles (角色)。
- 3. 在帳戶的角色清單中選擇 Automation 服務角色的名稱。
- 4. 選擇 Trust Relationships (信任關係) 標籤,然後選擇 Edit Trust Relationship (編輯信任關係)。
- 5. 使用 Automation 的 aws:SourceArn 和 aws:SourceAccount 全域條件內容索引鍵來編輯信任 政策,幫助預防混淆代理人問題。
- 6. 若要儲存變更,請選擇 Update Trust Policy (更新信任政策)。

(選擇性) 新增「自動化」內嵌政策或客戶管理的政策,以呼叫其他 AWS 服務

如果您執行使用 IAM 服務角色呼叫其他 AWS 服務 人的自動化操作,則必須設定服務角色 具有叫用這些服務的權限。此需求適用於所有的 AWS 自動化手AWS - \*冊 (手冊),例如AWS -ConfigureS3BucketLoggingAWS-CreateDynamoDBBackup、和 AWS-RestartEC2Instance Runbook,僅舉幾例。此要求也適用於您所建立會透過呼叫其他服務的動作來叫用其他 AWS 服 務 的任何自訂 Runbooks。例如,如果您使用 aws:executeAwsApi、aws:CreateStack 或 aws:copyImage 等動作,則您必須為服務角色設定可叫用這些服務的許可。您可以將 IAM 內嵌政策 或客戶受管政策新增至角色,將許可授予其 AWS 服務 他人。

嵌入服務角色的內嵌政策 (IAM 主控台)

- 1. 登入 AWS Management Console 並開啟身分與存取權管理主控台,[網址為 https://](https://console.aws.amazon.com/iam/) [console.aws.amazon.com/iam/。](https://console.aws.amazon.com/iam/)
- 2. 在導覽窗格中,選擇角色。
- 3. 在清單中,選擇您要編輯的角色名稱。
- 4. 選擇許可索引標籤標籤。
- 5. 在新增許可下拉式選單中,選擇連接政策或建立內嵌政策。
- 6. 如果選擇連接政策,請選取您要新增之政策旁邊的核取方塊,然後選擇新增許可。
- 7. 如果選擇建立政策,請選擇 JSON 索引標籤。
- 8. 輸入 AWS 服務 您要呼叫的 JSON 政策文件。以下是兩個 JSON 政策文件範例。

Amazon S3 PutObject 和 GetObject示例

```
{ 
     "Version": "2012-10-17", 
     "Statement": [ 
          { 
               "Effect": "Allow", 
               "Action": [ 
                    "s3:PutObject", 
                    "s3:GetObject" 
               ], 
               "Resource": "arn:aws:s3:::DOC-EXAMPLE-BUCKET/*" 
          } 
     ]
}
```
Amazon EC2 CreateSnapshot 和 DescribeSnapShots示例

```
{ 
    "Version":"2012-10-17", 
    "Statement":[ 
        { 
            "Effect":"Allow", 
            "Action":"ec2:CreateSnapshot", 
            "Resource":"*" 
        }, 
        { 
            "Effect":"Allow", 
            "Action":"ec2:DescribeSnapshots", 
            "Resource":"*" 
        } 
   \mathbf{I}}
```
如需 IAM 政策語言的詳細資訊,請參閱《IAM 使用者指南》中的 [IAM JSON 政策參考。](https://docs.aws.amazon.com/IAM/latest/UserGuide/reference_policies.html)

- 9. 完成時,請選擇 Review policy (檢閱政策)。[Policy Validator](https://docs.aws.amazon.com/IAM/latest/UserGuide/access_policies_policy-validator.html) (政策檢查工具) 會回報任何語法錯 誤。
- 10. 在 Review policy (檢閱政策) 頁面,輸入您所建立政策的 Name (名稱)。檢閱政策 Summary (摘要) 來查看您的政策所授予的許可。然後選擇 Create policy (建立政策) 來儲存您的工作。
- 11. 在您建立內嵌政策後,它會自動嵌入您的角色中。

<span id="page-616-0"></span>工作 2:將 iam: PassRole 政策附加到您的自動化角色

使用以下程序將 iam:PassRole 政策連接至您的自動化服務角色。這可讓自動化服務在執行自動化時 將角色傳遞至其他服務或 Systems Manager 功能。

將 iam: PassRole 政策附加到您的自動化角色

- 1. 在您剛建立的角色之 Summary (摘要) 頁面,選擇 Permissions (許可) 標籤。
- 2. 選擇 Add inline policy (新增內嵌政策)。
- 3. 在 Create policy (建立政策) 頁面,選擇 Visual editor (視覺化編輯器) 標籤。
- 4. 選擇 Service (服務),接著選擇 IAM (IAM)。
- 5. 選擇 Select actions (選取動作)。
- 6. 在 [篩選器動作] 文字方塊中輸入**PassRole**,然後選擇PassRole選項。
- 7. 選擇資源。確認 Specific (特定) 已選取,接著選擇 Add ARN (新增 ARN)。
- 8. 在 Specify ARN for role (指定角色的 ARN) 欄位中,貼上您在任務 1 結尾複製的自動化角色 ARN。系統會填入 Account (帳戶) 和 Role name with path (角色名稱與路徑) 欄位。

#### **a** Note

如果您想要自動化服務角色將 IAM 執行個體設定檔角色連接到 EC2 執行個體,則必須新 增 IAM 執行個體設定檔角色的 ARN。這可讓自動化服務角色傳遞 IAM 執行個體設定檔角 色到目標 EC2 執行個體。

- 9. 選擇 Add (新增)。
- 10. 選擇 Review policy (檢閱政策)。
- 11. 在 Review Policy (檢閱政策) 頁面輸入名稱,接著選擇 Create Policy (建立政策)。

# 允許 Automation 適應並行需求

預設情況下,Automation 允許您一次執行多達 100 個並行自動化。Automation 還提供了一個選用設 定,可讓您使用該設定自動調整並行自動化配額。藉由此設定,並行自動化配額最多可容納 500 個並 行自動化 (具體數量取決於可用資源)。

### **a** Note

如果自動化呼叫 API 操作,則以適應方式擴展到目標可能會導致調節例外狀況。在啟用了自適 應並行的情況下,如果執行自動化時重複出現調節例外狀況,則可能需要請求增加 API 操作的 配額 (如果可用)。

# 開啟自適應並行 (主控台)

- 1. 開啟位於<https://console.aws.amazon.com/systems-manager/> 的 AWS Systems Manager 主控 台。
- 2. 在導覽窗格中,選擇 Automation (自動化)。
- 3. 選擇 Preferences (偏好) 標籤,然後選擇 Edit (編輯)。
- 4. 選取 Enable adaptive concurrency (啟用自適應並行) 旁邊的核取方塊。
- 5. 選擇 Save (儲存)。

# 實作 Automation 的變更控制

依預設,Automation 會允許您使用沒有日期和時間限制的執行手冊。將 Automation 與 Change Calendar 整合後,您可以將變更控制實作到 AWS 帳戶 中的所有自動化。透過此設定,您帳戶中的 AWS Identity and Access Management (IAM) 主體只能在變更行事曆允許的期間內執行自動化。若要 進一步了解 Change Calendar 的使用,請參閱 [使用 Change Calendar](#page-1040-0)。

# 開啟變更控制 (主控台)

- 1. 開啟位於<https://console.aws.amazon.com/systems-manager/> 的 AWS Systems Manager 主控 台。
- 2. 在導覽窗格中,選擇 Automation (自動化)。
- 3. 選擇 Preferences (偏好) 標籤,然後選擇 Edit (編輯)。
- 4. 選取開啟 Change Calendar 整合旁的核取方塊。
- 5. 在選擇變更行事曆下拉式清單中,選擇您希望 Automation 追蹤的變更行事曆。

### 6. 選擇 Save (儲存)。

# 執行自動化

本節包含執行 Automation Runbook 的資訊。自動化是 AWS Systems Manager 的功能。如需如何針 對您的使用案例執行自動化的更詳細教學課程,請參閱 [教學課程](#page-978-0)。

#### 目錄

- [執行自動化](#page-618-0)
- [以核准者身分執行自動化](#page-624-0)
- [大規模執行自動化](#page-629-0)
- [在多個 AWS 區域 和帳戶中執行自動化](#page-649-0)
- [根據事件執行自動化](#page-663-0)
- [手動執行自動化](#page-672-0)

# <span id="page-618-0"></span>執行自動化

執行自動化時,依預設,自動化會在啟動自動化的使用者內容中執行。這表示,如果您的使用者具有管 理員許可,則自動化會以管理員許可執行,並能完全存取由自動化設定的資源。做為安全最佳實務,我 們建議您在執行自動化時,使用以 AmazonSSMAutomationRole 受管政策設定的 IAM 服務角色,在此 案例中稱為擔任角色。您可能需要將其他 IAM 政策新增至您的擔任角色,才能使用各種 Runbook。使 用 IAM 服務角色執行自動化稱為委託管理。

在您使用服務角色時,自動化允許對 AWS 資源執行,但執行自動化的使用者限制了對這些資源的存 取 (或無存取)。例如,您可以設定服務角色並搭配 Automation 使用,以重新啟動一個或多個 Amazon Elastic Compute Cloud (Amazon EC2) 執行個體。自動化是 AWS Systems Manager 的功能。自動化 會重新啟動執行個體,但服務角色不會提供存取這些執行個體的使用者許可。

您可以在執行自動化時指定執行時間的服務角色,或者您可以建立自訂 Runbook 並直接在 Runbook 中指定服務角色。如果您指定服務角色 (在執行時間或在 Runbook 中),則服務會在指定服務角色的內 容中執行。如果您不指定服務角色,則系統會在使用者的內容中建立暫時工作階段並執行自動化。

**a** Note

針對預期要執行超過 12 小時的自動化,您必須指定服務角色。如果您在使用者的內容中啟動 長期執行自動化,使用者的暫時工作階段會在 12 小時後過期。

委派管理可確保您的 AWS 資源有更高層級的安全和控制。它也能夠強化稽核體驗,因為動作是由中央 服務角色,而非多個 IAM 帳戶針對您的資源執行的。

#### 開始之前

完成以下處理程序之前,您必須建立 IAM 服務角色和設定 Automation (AWS Systems Manager 的功 能) 的信任關係。如需更多詳細資訊,請參閱 [任務 1:建立自動化的服務角色。](#page-612-0)

以下程序說明如何使用 Systems Manager 主控台或您偏好的命令行來執行簡易的自動化。

執行簡易自動化 (主控台)

以下程序說明如何使用 Systems Manager 主控台來執行簡易的自動化。

### 執行簡易自動化

- 1. 開啟位於 AWS Systems Managerhttps://console.aws.amazon.com/systems-manager/ 的主控 台。<https://console.aws.amazon.com/systems-manager/>
- 2. 在導覽窗格中,選擇 Automation (自動化),接著選擇 Execute automation (執行自動化)。
- 3. 在 Automation document (自動化文件) 清單中,選擇 Runbook。在 Document categories (文 件類別) 窗格中選擇一個或多個選項,根據 SSM 文件的用途來進行篩選。若要檢視您擁有的 Runbook,請選擇 Owned by me (我所擁有的) 索引標籤。若要檢視與您帳戶共用的 Runbook,請 選擇 Shared with me (與我共用的) 索引標籤。若要檢視所有 Runbook,請選擇 All documents (所 有文件) 索引標籤。

**a** Note

您可以選擇 Runbook 名稱檢視 Runbook 資訊。

- 4. 在 Document details (文件詳細資訊) 部分,確認 Document version (文件版本) 設定為您想要執行 的版本。系統包括以下版本選項:
	- 執行期的預設版本:如果 Automation 執行手冊會定期更新且已指派新的預設版本,則請選擇此 選項。
	- 執行期的最新版本:如果 Automation 執行手冊會定期更新,而您想要執行最近更新的版本,請 選擇此選項。
	- 1 (預設):選擇此選項以執行文件的第一個版本,也是預設版本。
- 5. 選擇 Next (下一步)。
- 6. 在 Execution Mode (執行模式) 部分,選擇 Simple execution (簡易執行)。
- 7. 在 Input parameters (輸入參數) 部分,指定所需的輸入。或者,您也可以從 AutomationAssumeRole 清單中選擇 IAM 服務角色。
- 8. (選用) 選擇要套用至您的自動化以便加以監控的 CloudWatch 警示。若要將 CloudWatch 警示連接 至您的自動化,啟動自動化的 IAM 主體必須具備 iam:createServiceLinkedRole 動作的許 可。如需有關 CloudWatch 警示的詳細資訊,請參閱[使用 Amazon CloudWatch 警示](https://docs.aws.amazon.com/AmazonCloudWatch/latest/monitoring/AlarmThatSendsEmail.html)。請注意,如 果您的警示啟用,則會停止自動化。如果使用 AWS CloudTrail,則您會在追蹤中看到 API 呼叫。
- 9. 選擇 Execute (執行)。

主控台會顯示自動化的狀態。若自動化無法執行,請參閱 [故障診斷 Systems Manager Automation](#page-1031-0)。

執行簡易自動化 (命令列)

以下程序說明如何使用 AWS CLI (在 Linux 或 Windows 上) 或 AWS Tools for PowerShell 來執行簡易 自動化。

### 執行簡易自動化

1. 如果您尚未安裝並設定 AWS CLI 或 AWS Tools for PowerShell,請進行相應的操作。

如需相關資訊,請參閱[安裝或更新 AWS CLI 的最新版本和](https://docs.aws.amazon.com/cli/latest/userguide/getting-started-install.html)[安裝 AWS Tools for PowerShell。](https://docs.aws.amazon.com/powershell/latest/userguide/pstools-getting-set-up.html)

2. 執行以下命令來啟動簡易自動化。將每個*########*取代為您自己的資訊。

#### Linux & macOS

```
aws ssm start-automation-execution \ 
     --document-name runbook name \ 
     --parameters runbook parameters
```
Windows

```
aws ssm start-automation-execution ^ 
     --document-name runbook name ^ 
     --parameters runbook parameters
```
#### PowerShell

Start-SSMAutomationExecution `

- -DocumentName *runbook name* `
- -Parameter *runbook parameters*

# 以下是使用 AWS-RestartEC2Instance Runbook 重新啟動指定 EC2 執行個體的範例。

# Linux & macOS

```
aws ssm start-automation-execution \ 
     --document-name "AWS-RestartEC2Instance" \ 
     --parameters "InstanceId=i-02573cafcfEXAMPLE"
```
Windows

```
aws ssm start-automation-execution ^ 
     --document-name "AWS-RestartEC2Instance" ^ 
     --parameters "InstanceId=i-02573cafcfEXAMPLE"
```
# **PowerShell**

```
Start-SSMAutomationExecution ` 
   -DocumentName AWS-RestartEC2Instance ` 
   -Parameter @{"InstanceId"="i-02573cafcfEXAMPLE"}
```
# 系統會傳回如下資訊。

# Linux & macOS

```
{ 
     "AutomationExecutionId": "4105a4fc-f944-11e6-9d32-0123456789ab"
}
```
Windows

```
{ 
     "AutomationExecutionId": "4105a4fc-f944-11e6-9d32-0123456789ab"
}
```
# **PowerShell**

4105a4fc-f944-11e6-9d32-0123456789ab

# 3. 執行以下命令來擷取自動化的狀態。

### Linux & macOS

```
aws ssm describe-automation-executions \ 
     --filter "Key=ExecutionId,Values=4105a4fc-f944-11e6-9d32-0123456789ab"
```
#### Windows

```
aws ssm describe-automation-executions ^ 
     --filter "Key=ExecutionId,Values=4105a4fc-f944-11e6-9d32-0123456789ab"
```
#### PowerShell

```
Get-SSMAutomationExecutionList | ` 
  Where {$_.AutomationExecutionId -eq "4105a4fc-f944-11e6-9d32-0123456789ab"}
```
# 系統會傳回如下資訊。

### Linux & macOS

```
{ 
     "AutomationExecutionMetadataList": [ 
        \mathcal{L} "AutomationExecutionStatus": "InProgress", 
              "CurrentStepName": "stopInstances", 
              "Outputs": {}, 
              "DocumentName": "AWS-RestartEC2Instance", 
              "AutomationExecutionId": "4105a4fc-f944-11e6-9d32-0123456789ab", 
              "DocumentVersion": "1", 
              "ResolvedTargets": { 
                  "ParameterValues": [], 
                  "Truncated": false 
              }, 
              "AutomationType": "Local", 
              "Mode": "Auto", 
              "ExecutionStartTime": 1564600648.159, 
              "CurrentAction": "aws:changeInstanceState", 
              "ExecutedBy": "arn:aws:sts::123456789012:assumed-role/Administrator/
Admin", 
              "LogFile": "",
```

```
 "Targets": [] 
      } 
 ]
```
#### **Windows**

}

```
{ 
     "AutomationExecutionMetadataList": [ 
         { 
              "AutomationExecutionStatus": "InProgress", 
              "CurrentStepName": "stopInstances", 
              "Outputs": {}, 
              "DocumentName": "AWS-RestartEC2Instance", 
              "AutomationExecutionId": "4105a4fc-f944-11e6-9d32-0123456789ab", 
              "DocumentVersion": "1", 
              "ResolvedTargets": { 
                  "ParameterValues": [], 
                  "Truncated": false 
              }, 
              "AutomationType": "Local", 
              "Mode": "Auto", 
              "ExecutionStartTime": 1564600648.159, 
              "CurrentAction": "aws:changeInstanceState", 
              "ExecutedBy": "arn:aws:sts::123456789012:assumed-role/Administrator/
Admin", 
              "LogFile": "", 
              "Targets": [] 
         } 
     ]
}
```
# **PowerShell**

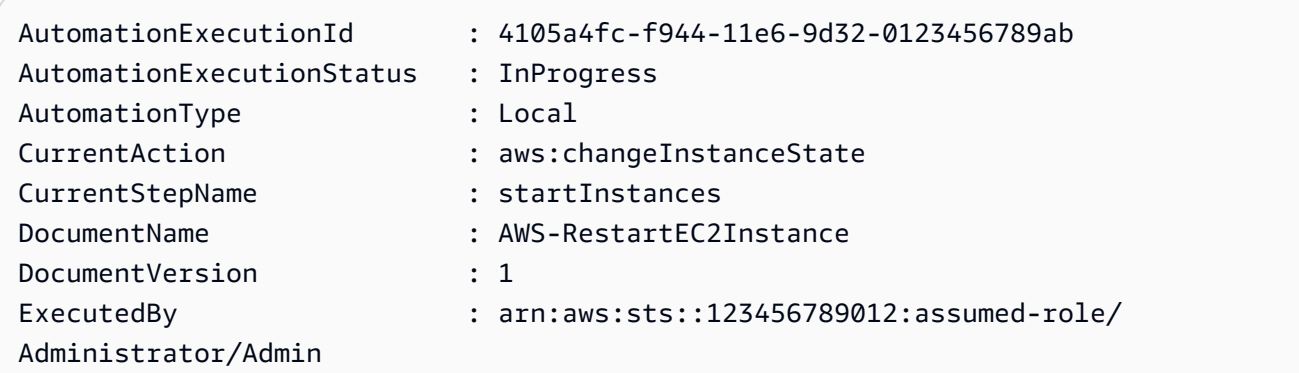

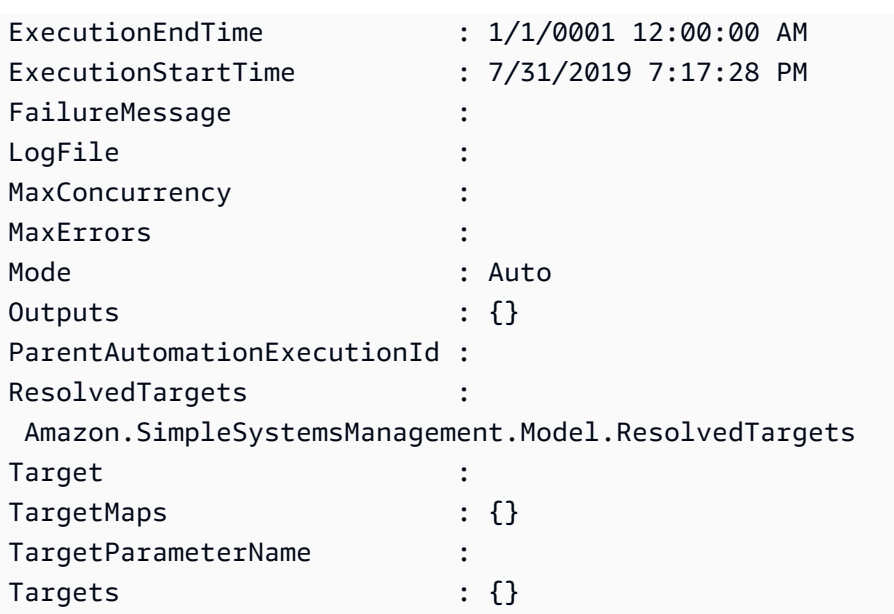

<span id="page-624-0"></span>以核准者身分執行自動化

下列程序說明如何使用 AWS Systems Manager 主控台和 AWS Command Line Interface (AWS CLI), 使用簡易執行並搭配核准執行自動化。自動化使用自動化動作 aws:approve,這會臨時暫停自動化, 直到指定的委託人核准或拒絕動作為止。自動化會在目前的使用者內容中執行。這表示只要有使用 Runbook 和 Runbook 所呼叫任何動作的許可,您就不必設定其他的 IAM 許可。如果您在 IAM 中有管 理員許可,您便已經有執行此 Runbook 的許可。

# 開始之前

除了 Runbook 需要的標準輸入,aws:approve 動作需要以下兩個參數:

- 核准者清單。核准者清單必須至少包含一個核准者,形式為使用者名稱或使用者 ARN。如果提供多 個核准者,必須在 Runbook 指定對應的最低核准計數。
- Amazon Simple Notification Service (Amazon SNS) 主題 ARN。Amazon SNS 主題名稱必須以 Automation 開頭。

此程序假設您已經建立一個 Amazon SNS 主題,其為交付核准請求所需。如需資訊,請參閱 Amazon Simple Notification Service 開發人員指南中的[建立主題。](https://docs.aws.amazon.com/sns/latest/dg/sns-getting-started.html#CreateTopic)

以核准者身分執行自動化 (主控台)

以核准者身分執行自動化

以下程序說明如何使用 Systems Manager 主控台以核准者身分執行自動化。

- 1. 開啟位於 AWS Systems Managerhttps://console.aws.amazon.com/systems-manager/ 的主控 台。<https://console.aws.amazon.com/systems-manager/>
- 2. 在導覽窗格中,選擇 Automation (自動化),接著選擇 Execute automation (執行自動化)。
- 3. 在 Automation document (自動化文件) 清單中,選擇 Runbook。在 Document categories (文 件類別) 窗格中選擇一個或多個選項,根據 SSM 文件的用途來進行篩選。若要檢視您擁有的 Runbook,請選擇 Owned by me (我所擁有的) 索引標籤。若要檢視與您帳戶共用的 Runbook,請 選擇 Shared with me (與我共用的) 索引標籤。若要檢視所有 Runbook,請選擇 All documents (所 有文件) 索引標籤。

#### **a** Note

您可以選擇 Runbook 名稱檢視 Runbook 資訊。

- 4. 在 Document details (文件詳細資訊) 部分,確認 Document version (文件版本) 設定為您想要執行 的版本。系統包括以下版本選項:
	- 執行期的預設版本:如果 Automation 執行手冊會定期更新且已指派新的預設版本,則請選擇此 選項。
	- 執行期的最新版本:如果 Automation 執行手冊會定期更新,而您想要執行最近更新的版本,請 選擇此選項。
	- 1 (預設):選擇此選項以執行文件的第一個版本,也是預設版本。
- 5. 選擇 Next (下一步)。
- 6. 在 Execute automation document (執行自動化文件) 頁面上,選擇 Simple execution (簡易執行)。
- 7. 在 Input Parameters (輸入參數) 部分,指定所需的輸入參數。

例如,如果您選擇 **AWS-StartEC2InstanceWithApproval** Runbook,則必須指定或選擇 InstanceId 參數的執行個體 ID。

- 8. 在核准者區段,指定自動化動作核准者的使用者名稱或使用者 ARN。
- 9. 在 SNSTopicARN 部分,指定要用來傳送核准通知的 SNS 主題 ARN。SNS 主題名稱必須以 Automation (自動化) 開頭。
- 10. 或者,您也可以從 AutomationAssumeRole 清單中選擇 IAM 服務角色。如果以 100 個以上的帳戶 和區域為目標,則必須指定 AWS-SystemsManager-AutomationAdministrationRole。
- 11. 選擇 Execute automation (執行自動化)。

指定的核准者將收到 Amazon SNS 通知,通知中含有核准或拒絕自動化的詳細資訊。此核准動作有 效期為核發日期後的 7 天內,且可以使用 Systems Manager 主控台或 AWS Command Line Interface (AWS CLI) 核發。

若您選擇核准自動化,自動化會繼續執行指定 Runbook 中所包含的步驟。主控台會顯示自動化的狀 態。若自動化無法執行,請參閱 [故障診斷 Systems Manager Automation](#page-1031-0)。

#### 核准或拒絕自動化

- 1. 開啟位於 AWS Systems Managerhttps://console.aws.amazon.com/systems-manager/ 的主控 台。<https://console.aws.amazon.com/systems-manager/>
- 2. 在導覽窗格中選擇 Automation (自動化),然後選取在先前程序中執行的自動化。
- 3. 選擇 Actions (動作),然後選擇 Approve/Deny (核准/拒絕)。
- 4. 選擇 Approve (核准) 或 Deny (拒絕),並選擇性地提供註解。
- 5. 選擇 Submit (提交)。

以核准者身分執行自動化 (命令列)

以下程序說明如何使用 AWS CLI (在 Linux 或 Windows 上) 或 AWS Tools for PowerShell 來以核准者 身分執行自動化。

以核准者身分執行自動化

1. 如果您尚未安裝並設定 AWS CLI 或 AWS Tools for PowerShell,請進行相應的操作。

如需相關資訊,請參閱[安裝或更新 AWS CLI 的最新版本和](https://docs.aws.amazon.com/cli/latest/userguide/getting-started-install.html)[安裝 AWS Tools for PowerShell。](https://docs.aws.amazon.com/powershell/latest/userguide/pstools-getting-set-up.html)

2. 執行以下命令,以核准者身分執行自動化。將每個*########*取代為您自己的資訊。在文件名稱區 段中,指定包含自動化動作 aws:approve 的 Runbook。

在 Approvers 中,指定動作核准者的使用者名稱或使用者 ARN。在 SNSTopic 中,指定要用來 傳送核准通知的 SNS 主題 ARN。Amazon SNS 主題名稱必須以 Automation 開頭。

# **a** Note

核准者參數值的特定名稱和 SNS 主題取決於您所選擇 Runbook 中指定的值。

# Linux & macOS

```
aws ssm start-automation-execution \ 
     --document-name "AWS-StartEC2InstanceWithApproval" \ 
     --parameters 
  "InstanceId=i-02573cafcfEXAMPLE,Approvers=arn:aws:iam::123456789012:role/
Administrator,SNSTopicArn=arn:aws:sns:region:123456789012:AutomationApproval"
```
# Windows

```
aws ssm start-automation-execution ^ 
     --document-name "AWS-StartEC2InstanceWithApproval" ^ 
     --parameters 
  "InstanceId=i-02573cafcfEXAMPLE,Approvers=arn:aws:iam::123456789012:role/
Administrator,SNSTopicArn=arn:aws:sns:region:123456789012:AutomationApproval"
```
# **PowerShell**

```
Start-SSMAutomationExecution ` 
     -DocumentName AWS-StartEC2InstanceWithApproval ` 
     -Parameters @{ 
         "InstanceId"="i-02573cafcfEXAMPLE" 
         "Approvers"="arn:aws:iam::123456789012:role/Administrator" 
         "SNSTopicArn"="arn:aws:sns:region:123456789012:AutomationApproval" 
     }
```
# 系統會傳回如下資訊。

# Linux & macOS

{ "AutomationExecutionId": "df325c6d-b1b1-4aa0-8003-6cb7338213c6" }

#### **Windows**

{ "AutomationExecutionId": "df325c6d-b1b1-4aa0-8003-6cb7338213c6" }

**PowerShell** 

df325c6d-b1b1-4aa0-8003-6cb7338213c6

### 核准自動化

• 執行以下命令,核准自動化。將每個*########*取代為您自己的資訊。

# Linux & macOS

```
aws ssm send-automation-signal \ 
     --automation-execution-id "df325c6d-b1b1-4aa0-8003-6cb7338213c6" \ 
     --signal-type "Approve" \ 
     --payload "Comment=your comments"
```
Windows

```
aws ssm send-automation-signal ^ 
     --automation-execution-id "df325c6d-b1b1-4aa0-8003-6cb7338213c6" ^ 
     --signal-type "Approve" ^ 
     --payload "Comment=your comments"
```
**PowerShell** 

```
Send-SSMAutomationSignal ` 
     -AutomationExecutionId df325c6d-b1b1-4aa0-8003-6cb7338213c6 ` 
     -SignalType Approve ` 
     -Payload @{"Comment"="your comments"}
```
如果命令成功,則無輸出訊息。

# 拒絕自動化

• 執行以下命令,拒絕自動化。將每個*########*取代為您自己的資訊。

Linux & macOS

```
aws ssm send-automation-signal \ 
     --automation-execution-id "df325c6d-b1b1-4aa0-8003-6cb7338213c6" \ 
     --signal-type "Deny" \ 
     --payload "Comment=your comments"
```
Windows

```
aws ssm send-automation-signal ^ 
     --automation-execution-id "df325c6d-b1b1-4aa0-8003-6cb7338213c6" ^ 
     --signal-type "Deny" ^ 
     --payload "Comment=your comments"
```
**PowerShell** 

```
Send-SSMAutomationSignal ` 
     -AutomationExecutionId df325c6d-b1b1-4aa0-8003-6cb7338213c6 ` 
     -SignalType Deny ` 
     -Payload @{"Comment"="your comments"}
```
如果命令成功,則無輸出訊息。

<span id="page-629-0"></span>大規模執行自動化

藉由 AWS Systems Manager Automation,您可以使用目標在 AWS 資源機群上執行自動化。此外, 您可以藉由指定並行值和錯誤閾值來控制自動化在機群中的部署。並行和錯誤閾值功能統稱為「速率 控制」。並行值會決定允許以多少資源同時執行自動化。Automation 還提供了可以選用的自適應並行 模式。自適應並行會自動將自動化配額從 100 個並行執行自動化擴展到 500 個。錯誤閾值會決定在 Systems Manager 停止傳送自動化至其他資源之前允許多少次自動化失敗。

如需並行和錯誤閾值的詳細資訊,請參閱[大規模控制自動化](#page-649-1)。如需目標的詳細資訊,請參閱[對應自動化](#page-641-0) [的目標](#page-641-0)。

下列程序說明如何開啟自適應並行,以及如何借助 Systems Manager 主控台和 AWS Command Line Interface (AWS CLI) 來使用目標和速率控制執行自動化。

以目標和速率控制執行自動化 (主控台)

以下程序說明如何使用 Systems Manager 主控台,以目標和速率控制來執行自動化。

### 以目標和速率控制執行自動化

- 1. 開啟位於 AWS Systems Managerhttps://console.aws.amazon.com/systems-manager/ 的主控 台。<https://console.aws.amazon.com/systems-manager/>
- 2. 在導覽窗格中,選擇 Automation (自動化),接著選擇 Execute automation (執行自動化)。
- 3. 在 Automation document (自動化文件) 清單中,選擇 Runbook。在 Document categories (文 件類別) 窗格中選擇一個或多個選項,根據 SSM 文件的用途來進行篩選。若要檢視您擁有的 Runbook,請選擇 Owned by me (我所擁有的) 索引標籤。若要檢視與您帳戶共用的 Runbook,請 選擇 Shared with me (與我共用的) 索引標籤。若要檢視所有 Runbook,請選擇 All documents (所 有文件) 索引標籤。

#### **a** Note

您可以選擇 Runbook 名稱檢視 Runbook 資訊。

- 4. 在 Document details (文件詳細資訊) 部分,確認 Document version (文件版本) 設定為您想要執行 的版本。系統包括以下版本選項:
	- 執行期的預設版本:如果 Automation 執行手冊會定期更新且已指派新的預設版本,則請選擇此 選項。
	- 執行期的最新版本:如果 Automation 執行手冊會定期更新,而您想要執行最近更新的版本,請 選擇此選項。
	- 1 (預設):選擇此選項以執行文件的第一個版本,也是預設版本。
- 5. 選擇 Next (下一步)。
- 6. 在 Execution Mode (執行模式) 部分,選擇 Rate Control (速率控制)。如果想要使用目標和速率控 制,就必須使用此模式或 Multi-account and Region (多帳戶和區域)。
- 7. 在 Targets (目標) 部分,選擇您想如何將要執行自動化的 AWS 資源設為目標。這些選項是必要 的。
- a. 使用 Parameter (參數) 清單選擇一個參數。Parameter (參數) 清單中的項目,是由您在此程 序一開始所選取自動化 Runbook 中的參數決定。藉由選擇參數,您就會定義自動化工作流程 執行的資源類型。
- b. 使用 Targets (目標) 清單選擇您想要如何將資源設為目標。
	- i. 如果您選擇使用參數值將資源設為目標,則請在 Input parameters (輸入參數) 區段為您 所選的參數輸入參數值。
	- ii. 如果您選擇使用 AWS Resource Groups將資源設為目標,請從 Resource Group (資源群 組) 清單選擇群組的名稱。
	- iii. 如果您選擇使用標籤將資源設為目標,請在提供的欄位中輸入標籤索引鍵 (選用) 和標籤 值。選擇 Add (新增)。
	- iv. 如果您想要在當前 AWS 帳戶 和 AWS 區域 的所有執行個體上執行 Automation Runbook,則選擇 All instances (所有執行個體)。
- 8. 在 Input parameters (輸入參數) 部分,指定所需的輸入。或者,您也可以從 AutomationAssumeRole 清單中選擇 IAM 服務角色。

### **a** Note

您可能不必選擇 Input parameters (輸入參數) 部分的其中一些選項。這是因為您使用 標籤或資源群組將資源設為目標。例如,假設您選擇了 AWS-RestartEC2Instance Runbook,就不必在 Input parameters (輸入參數) 部分指定或選擇執行個體 ID。自動化執 行會使用您指定的標籤或資源組找出要重新啟動的執行個體。

9. 使用 Rate control (速率控制) 部分中的選項限制可在每個帳戶區域對自動化的 AWS 資源數量。

在 Concurrency (並行) 部分,選擇一個選項:

- 選擇 targets (目標),輸入可以同時執行自動化工作流程的目標絕對數量。
- 選擇 percentage (百分比),輸入可以同時執行自動化工作流程的目標集百分比。
- 10. 在 Error threshold (錯誤閾值) 部分,選擇一個選項:
	- 選擇 errors (錯誤),輸入在自動化停止傳送工作流程至其他資源之前允許的錯誤絕對數量。
	- 選擇 percentage (百分比),輸入在自動化停止傳送工作流程至其他資源之前允許的錯誤百分 比。
- 11. (選用) 選擇要套用至您的自動化以便加以監控的 CloudWatch 警示。若要將 CloudWatch 警示連接 至您的自動化,啟動自動化的 IAM 主體必須具備 iam:createServiceLinkedRole 動作的許

可。如需有關 CloudWatch 警示的詳細資訊,請參閱[使用 Amazon CloudWatch 警示](https://docs.aws.amazon.com/AmazonCloudWatch/latest/monitoring/AlarmThatSendsEmail.html)。請注意,如 果您的警示啟用,則會停止自動化。如果使用 AWS CloudTrail,則您會在追蹤中看到 API 呼叫。

12. 選擇 Execute (執行)。

若要檢視由您的速率控制自動化啟動的自動化,請在導覽窗格中選擇 Automation,接著選取 Show child automations (顯示子系自動化)。

以目標和速率控制執行自動化 (命令列)

以下程序說明如何使用 AWS CLI (在 Linux 或 Windows 上) 或 AWS Tools for PowerShell 以目標和速 率控制執行自動化。

以目標和速率控制執行自動化

1. 如果您尚未安裝並設定 AWS CLI 或 AWS Tools for PowerShell,請進行相應的操作。

如需相關資訊,請參閱[安裝或更新 AWS CLI 的最新版本和](https://docs.aws.amazon.com/cli/latest/userguide/getting-started-install.html)[安裝 AWS Tools for PowerShell。](https://docs.aws.amazon.com/powershell/latest/userguide/pstools-getting-set-up.html)

2. 執行以下命令來檢視文件清單。

Linux & macOS

aws ssm list-documents

#### Windows

aws ssm list-documents

**PowerShell** 

Get-SSMDocumentList

請注意您要使用的 Runbook 名稱。

3. 執行以下命令來檢視您建立的 Runbook 詳細資訊。把 *Runbook ##*取代為您要檢視其詳細資料 的 Runbook 名稱。此外,記下您希望用於--target-parameter-name選項的參數名稱 (例如 InstanceId )。此參數會決定自動化執行的資源類型。

# Linux & macOS

```
aws ssm describe-document \ 
     --name runbook name
```
Windows

aws ssm describe-document ^ --name *runbook name*

#### **PowerShell**

```
Get-SSMDocumentDescription ` 
     -Name runbook name
```
4. 建立命令以使用您想要執行的目標和速率控制選項。將每個*########*取代為您自己的資訊。

### 「使用標籤設定目標」

Linux & macOS

```
aws ssm start-automation-execution \ 
     --document-name runbook name \ 
     --targets Key=tag:key name,Values=value \ 
     --target-parameter-name parameter name \ 
     --parameters "input parameter name=input parameter value,input parameter 2 
 name=input parameter 2 value" \ 
     --max-concurrency 10 \ 
     --max-errors 25%
```
#### **Windows**

```
aws ssm start-automation-execution ^ 
     --document-name runbook name ^ 
     --targets Key=tag:key name,Values=value ^ 
     --target-parameter-name parameter name ^ 
     --parameters "input parameter name=input parameter value,input parameter 2 
 name=input parameter 2 value" ^ 
     --max-concurrency 10 ^ 
     --max-errors 25%
```
**PowerShell** 

```
$Targets = New-Object Amazon.SimpleSystemsManagement.Model.Target
$Targets.Key = "tag:key name"
$Targets.Values = "value"
Start-SSMAutomationExecution ` 
     DocumentName "runbook name" ` 
     -Targets $Targets ` 
     -TargetParameterName "parameter name" ` 
     -Parameter @{"input parameter name"="input parameter value";"input parameter 
  2 name"="input parameter 2 value"} ` 
     -MaxConcurrency "10" ` 
     -MaxError "25%"
```
# 「使用參數值設定目標」

Linux & macOS

```
aws ssm start-automation-execution \ 
     --document-name runbook name \ 
     --targets Key=ParameterValues,Values=value,value 2,value 3 \ 
     --target-parameter-name parameter name \ 
     --parameters "input parameter name=input parameter value" \ 
     --max-concurrency 10 \ 
     --max-errors 25%
```
Windows

```
aws ssm start-automation-execution ^ 
     --document-name runbook name ^ 
     --targets Key=ParameterValues,Values=value,value 2,value 3 ^ 
     --target-parameter-name parameter name ^ 
     --parameters "input parameter name=input parameter value" ^ 
     --max-concurrency 10 ^ 
     --max-errors 25%
```
# **PowerShell**

\$Targets = New-Object Amazon.SimpleSystemsManagement.Model.Target

```
$Targets.Key = "ParameterValues"
$Targets.Values = "value","value 2","value 3"
Start-SSMAutomationExecution `
     -DocumentName "runbook name" ` 
     -Targets $Targets ` 
     -TargetParameterName "parameter name" ` 
     -Parameter @{"input parameter name"="input parameter value"} ` 
     -MaxConcurrency "10" ` 
     -MaxError "25%"
```
#### 使用 AWS Resource Groups 設定目標

Linux & macOS

```
aws ssm start-automation-execution \ 
     --document-name runbook name \ 
     --targets Key=ResourceGroup,Values=Resource group nname \ 
     --target-parameter-name parameter name \ 
     --parameters "input parameter name=input parameter value" \ 
     --max-concurrency 10 \ 
     --max-errors 25%
```
#### Windows

```
aws ssm start-automation-execution ^ 
     --document-name runbook name ^ 
     --targets Key=ResourceGroup,Values=Resource group name ^ 
     --target-parameter-name parameter name ^ 
     --parameters "input parameter name=input parameter value" ^ 
     --max-concurrency 10 ^ 
     --max-errors 25%
```
**PowerShell** 

```
$Targets = New-Object Amazon.SimpleSystemsManagement.Model.Target
$Targets.Key = "ResourceGroup"
$Targets.Values = "Resource group name"
Start-SSMAutomationExecution ` 
     -DocumentName "runbook name" `
```

```
 -Targets $Targets ` 
 -TargetParameterName "parameter name" ` 
 -Parameter @{"input parameter name"="input parameter value"} ` 
 -MaxConcurrency "10" ` 
 -MaxError "25%"
```
以目前 AWS 帳戶 和 AWS 區域 中的所有 Amazon EC2 執行個體為目標

### Linux & macOS

```
aws ssm start-automation-execution \ 
     --document-name runbook name \ 
    --targets "Key=AWS::EC2::Instance,Values=*" \
     --target-parameter-name instanceId \ 
     --parameters "input parameter name=input parameter value" \ 
     --max-concurrency 10 \ 
     --max-errors 25%
```
Windows

```
aws ssm start-automation-execution ^ 
     --document-name runbook name ^ 
    --targets Key=AWS::EC2::Instance,Values=* ^
     --target-parameter-name instanceId ^ 
     --parameters "input parameter name=input parameter value" ^ 
     --max-concurrency 10 ^ 
     --max-errors 25%
```
**PowerShell** 

```
$Targets = New-Object Amazon.SimpleSystemsManagement.Model.Target
$Targets.Key = "AWS::EC2::Instance"
$Targets.Values = "*"
Start-SSMAutomationExecution ` 
     -DocumentName "runbook name" ` 
     -Targets $Targets ` 
     -TargetParameterName "instanceId" ` 
     -Parameter @{"input parameter name"="input parameter value"} ` 
     -MaxConcurrency "10" `
```
-MaxError "*25%*"

命令會傳回執行 ID。複製此 ID 到剪貼簿。您可以使用此 ID 檢視自動化的狀態。

### Linux & macOS

{ "AutomationExecutionId": "a4a3c0e9-7efd-462a-8594-01234EXAMPLE" }

#### Windows

{

```
 "AutomationExecutionId": "a4a3c0e9-7efd-462a-8594-01234EXAMPLE"
}
```
#### PowerShell

```
a4a3c0e9-7efd-462a-8594-01234EXAMPLE
```
5. 執行以下命令檢視自動化。把每個*##### ID* 取代為您自己的資訊。

# Linux & macOS

```
aws ssm describe-automation-executions \ 
     --filter Key=ExecutionId,Values=automation execution ID
```
# Windows

```
aws ssm describe-automation-executions ^ 
     --filter Key=ExecutionId,Values=automation execution ID
```
PowerShell

```
Get-SSMAutomationExecutionList | ` 
     Where {$_.AutomationExecutionId -eq "automation execution ID"}
```
6. 執行以下命令檢視自動化進度的詳細資訊。把每個*##### ID* 取代為您自己的資訊。

#### Linux & macOS

```
aws ssm get-automation-execution \ 
     --automation-execution-id automation execution ID
```
### Windows

```
aws ssm get-automation-execution ^ 
     --automation-execution-id automation execution ID
```
# **PowerShell**

```
Get-SSMAutomationExecution ` 
     -AutomationExecutionId automation execution ID
```
# 系統會傳回如下資訊。

### Linux & macOS

```
{ 
     "AutomationExecution": { 
          "StepExecutionsTruncated": false, 
          "AutomationExecutionStatus": "Success", 
          "MaxConcurrency": "1", 
          "Parameters": {}, 
          "MaxErrors": "1", 
          "Outputs": {}, 
          "DocumentName": "AWS-StopEC2Instance", 
          "AutomationExecutionId": "a4a3c0e9-7efd-462a-8594-01234EXAMPLE", 
          "ResolvedTargets": { 
              "ParameterValues": [ 
                   "i-02573cafcfEXAMPLE" 
              ], 
              "Truncated": false 
          }, 
          "ExecutionEndTime": 1564681619.915, 
          "Targets": [ 
\{\hspace{.1cm} \} "Values": [ 
                       "DEV"
```

```
 ], 
                  "Key": "tag:ENV" 
 } 
         ], 
         "DocumentVersion": "1", 
         "ExecutionStartTime": 1564681576.09, 
         "ExecutedBy": "arn:aws:sts::123456789012:assumed-role/Administrator/
Admin", 
         "StepExecutions": [ 
\{\hspace{.1cm} \} "Inputs": { 
                      "InstanceId": "i-02573cafcfEXAMPLE" 
                  }, 
                  "Outputs": {}, 
                  "StepName": "i-02573cafcfEXAMPLE", 
                  "ExecutionEndTime": 1564681619.093, 
                  "StepExecutionId": "86c7b811-3896-4b78-b897-01234EXAMPLE", 
                  "ExecutionStartTime": 1564681576.836, 
                  "Action": "aws:executeAutomation", 
                  "StepStatus": "Success" 
 } 
         ], 
         "TargetParameterName": "InstanceId", 
         "Mode": "Auto" 
     }
}
```
Windows

```
{ 
     "AutomationExecution": { 
         "StepExecutionsTruncated": false, 
         "AutomationExecutionStatus": "Success", 
          "MaxConcurrency": "1", 
         "Parameters": {}, 
         "MaxErrors": "1", 
          "Outputs": {}, 
          "DocumentName": "AWS-StopEC2Instance", 
          "AutomationExecutionId": "a4a3c0e9-7efd-462a-8594-01234EXAMPLE", 
          "ResolvedTargets": { 
              "ParameterValues": [ 
                  "i-02573cafcfEXAMPLE" 
              ],
```

```
 "Truncated": false 
         }, 
         "ExecutionEndTime": 1564681619.915, 
         "Targets": [ 
\{\hspace{.1cm} \} "Values": [ 
                      "DEV" 
                  ], 
                  "Key": "tag:ENV" 
 } 
         ], 
         "DocumentVersion": "1", 
         "ExecutionStartTime": 1564681576.09, 
         "ExecutedBy": "arn:aws:sts::123456789012:assumed-role/Administrator/
Admin", 
         "StepExecutions": [ 
              { 
                  "Inputs": { 
                      "InstanceId": "i-02573cafcfEXAMPLE" 
                  }, 
                  "Outputs": {}, 
                  "StepName": "i-02573cafcfEXAMPLE", 
                  "ExecutionEndTime": 1564681619.093, 
                  "StepExecutionId": "86c7b811-3896-4b78-b897-01234EXAMPLE", 
                  "ExecutionStartTime": 1564681576.836, 
                  "Action": "aws:executeAutomation", 
                  "StepStatus": "Success" 
 } 
         ], 
         "TargetParameterName": "InstanceId", 
         "Mode": "Auto" 
     }
}
```
# **PowerShell**

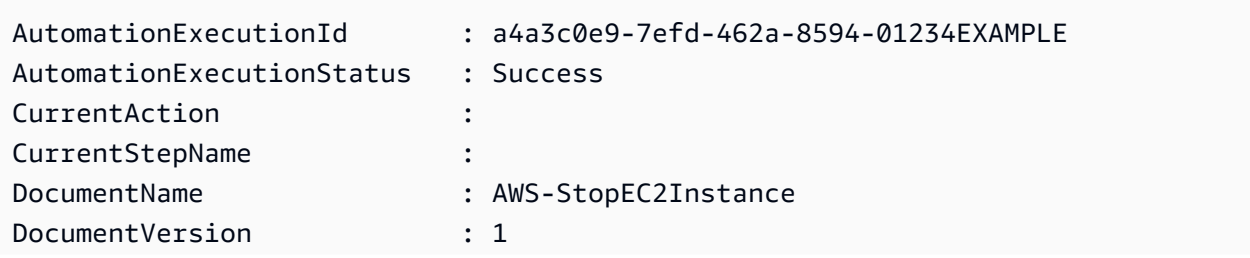

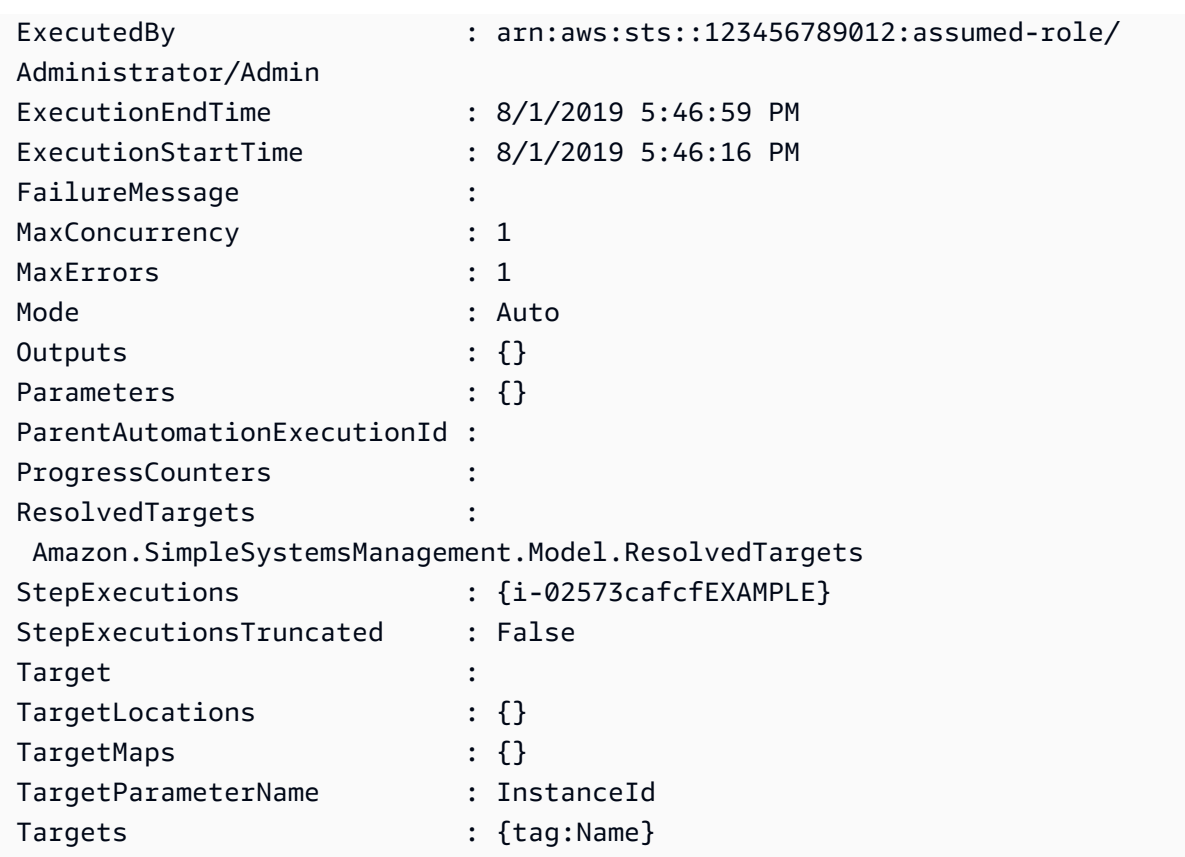

# **a** Note

您也可以在主控台中監控自動化的狀態。在 Automation executions (自動化執行清單) 中,選擇您剛執行的自動化,接著選擇 Execution steps (執行步驟) 標籤。此索引標籤會 顯示自動化動作的狀態。

#### <span id="page-641-0"></span>對應自動化的目標

使用 Targets 參數迅速定義自動化以哪些資源為目標。例如,假設您想要執行自動化以重新啟動受管 執行個體,您可以使用 Targets 參數指定 Amazon Elastic Compute Cloud (Amazon EC2) 標籤,以 選定執行個體作為目標,而不必手動在主控台選擇或在命令中輸入數十個執行個體 ID。

當您執行使用目標的自動化操作時, AWS Systems Manager 會為每個目標建立子自動化。例如,如 果您透過指定標籤來設定目標 Amazon Elastic Block Store (Amazon EBS) 磁碟區,以及這些標籤解析 為 100 個 Amazon EBS 磁碟區,則 Systems Manager 會建立 100 個子自動化。所有子自動化達到最 終狀態時,父自動化就會完成。

#### **a** Note

您在執行時間指定的 input parameters (無論是於主控台的 Input parameters (輸入參數) 部分或使用命令列的 parameters 選項),都會自動由所有的子自動化處理。

您可,使用標籤、Resource Groups 和參數值將自動化的資源設為目標。此外,您可以使用 TargetMaps 選項將命令列或檔案的多個參數值設為目標。以下部分會分別詳細說明這些目標設定選 項。

#### 將標籤設為目標

您可以指定單一標籤做為自動化目標。許多 AWS 資源支援標籤,包括 Amazon Elastic Compute Cloud (Amazon EC2) 和 Amazon Relational Database Service (Amazon RDS) 執行個體、Amazon Elastic Block Store (Amazon EBS) 磁碟區和快照、Resource Groups 和 Amazon Simple Storage Service (Amazon S3) 儲存貯體等。將標籤設為目標可讓您在 AWS 資源迅速執行自動化。標籤是一 種索引鍵/值組,例如 Operating\_System:Linux 或 Department:Finance。如果您將特定名稱指派到資 源,則您也可以使用「Name」這個詞做為索引鍵,以資源的名稱做為值。

當您指定標籤做為自動化的目標,您也要指定目標參數。目標參數會使用 TargetParameterName 選項。藉由選擇目標參數,您就會定義自動化執行的資源類型。您以標籤指定的目標參數必須是在 Runbook 中定義的有效參數。例如,假設您想要使用標籤將數十個 EC2 執行個體設為目標,請選擇 InstanceId 目標參數。選擇此參數後,您就會將執行個體定義為自動化的資源類型。建立自訂執行 手冊時,必須將目標類型指定為 /AWS::EC2::Instance 以確保僅使用執行個體。否則,具有相同標 籤的所有資源都將會成為目標。把帶有標籤的執行個體設為目標時,可能會包括已終止的執行個體。

下列螢幕擷取畫面會使用 AWS-DetachEBSVolume Runbook。邏輯目標參數為 VolumeId。

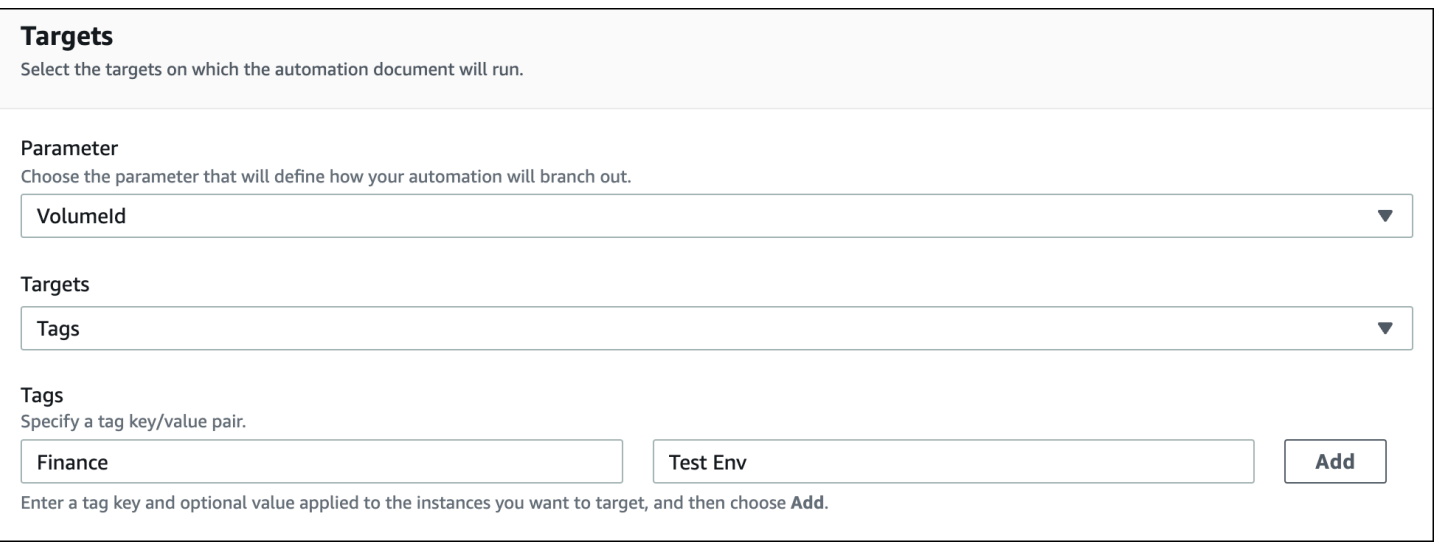

AWS-DetachEBSVolume Runbook 還包含名為 Target type (目標類型) 的特殊屬性,設定為 / AWS::EC2::Volume。這表示如果標籤鍵對 Finance:TestEnv 傳回不同類型的資源 (例如 EC2 執 行個體、Amazon EBS 磁碟區、Amazon EBS 快照),則只會使用 Amazon EBS 磁碟區。

#### **A** Important

目標參數名稱都區分大小寫。如果您使用 AWS Command Line Interface (AWS CLI) 或執行自動化 AWS Tools for Windows PowerShell,則必須輸 入與 runbook 中定義完全相同的目標參數名稱。如果不這麼做,系統會傳回 InvalidAutomationExecutionParametersException 錯誤。您可以使用 [DescribeDocument](https://docs.aws.amazon.com/systems-manager/latest/APIReference/API_DescribeDocument.html)API 操作來查看有關特定 runbook 中可用的目標參數的信息。以下是提供 有關AWS-DeleteSnapshot文檔信息的示例 AWS CLI 命令。

aws ssm describe-document \ --name AWS-DeleteSnapshot

以下是一些使用標籤來定位資源的範例 AWS CLI 命令。

範例 1:使用索引鍵/值組將標籤設為目標以重新啟動 Amazon EC2 執行個體

此範例會重新啟動所有使用部門金鑰標記且值為的 Amazon EC2 執行個體HumanResources。目標參 數使用工作流程簿中的InstanceId參數。此範例使用其他參數,藉由自動化服務角色 (也稱為擔任角色) 執行自動化。

```
aws ssm start-automation-execution \ 
     --document-name AWS-RestartEC2Instance \ 
     --targets Key=tag:Department,Values=HumanResources \ 
     --target-parameter-name InstanceId \ 
     --parameters "AutomationAssumeRole=arn:aws:iam::111122223333:role/
AutomationServiceRole"
```
範例 2:使用索引鍵/值組將標籤設為目標以刪除 Amazon EBS 快照

以下範例使用 AWS-DeleteSnapshot Runbook 刪除所有索引鍵為 Name 且值為 January2018Backups 的快照。目標參數使用VolumeId參數。

```
aws ssm start-automation-execution \ 
     --document-name AWS-DeleteSnapshot \
```

```
 --targets Key=tag:Name,Values=January2018Backups \ 
 --target-parameter-name VolumeId
```
#### 定位 AWS Resource Groups

您可以指定單一 AWS 資源群組做為自動化操作的目標。Systems Manager 會針對目標 Resource Group 中的每個物件建立子系自動化。

例如,假設您的一個 Resource Groups 名稱為 PatchedAMIs。此 Resource Group 包括一份 清單,有 25 個定期修補的 Windows Amazon Machine Images (AMIs)。如果您執行使用 AWS -CreateManagedWindowsInstance Runbook 的自動化並以此 Resource Group 為目標,則 Systems Manager 會為 25 個 AMIs 各建立一個子自動化。這表示以 PatchedAMIs 資源群組為目標 後,自動化就會從已修補 AMIs 的清單建立 25 個執行個體。所有子自動化完成處理或達到最終狀態 時,父自動化就會完成。

下列 AWS CLI 命令適用於 PPatchAMIs 資源群組範例。該命令採用該--target-parametername選項的AmiId參數。命令不會包括其他參數以定義要從各個 AMI 建立哪種類型的執行個體。AWS-CreateManagedWindowsInstance Runbook 文件預設為 t2.medium 執行個體類型,所以此命令會 為 Windows Server 建立 25 個 t2.medium 的 Amazon EC2 執行個體。

aws ssm start-automation-execution \ --document-name AWS-CreateManagedWindowsInstance \ --targets Key=ResourceGroup, Values=PatchedAMIs \ --target-parameter-name AmiId

以下主控台範例使用稱為 t2-micro-instances 的資源群組。

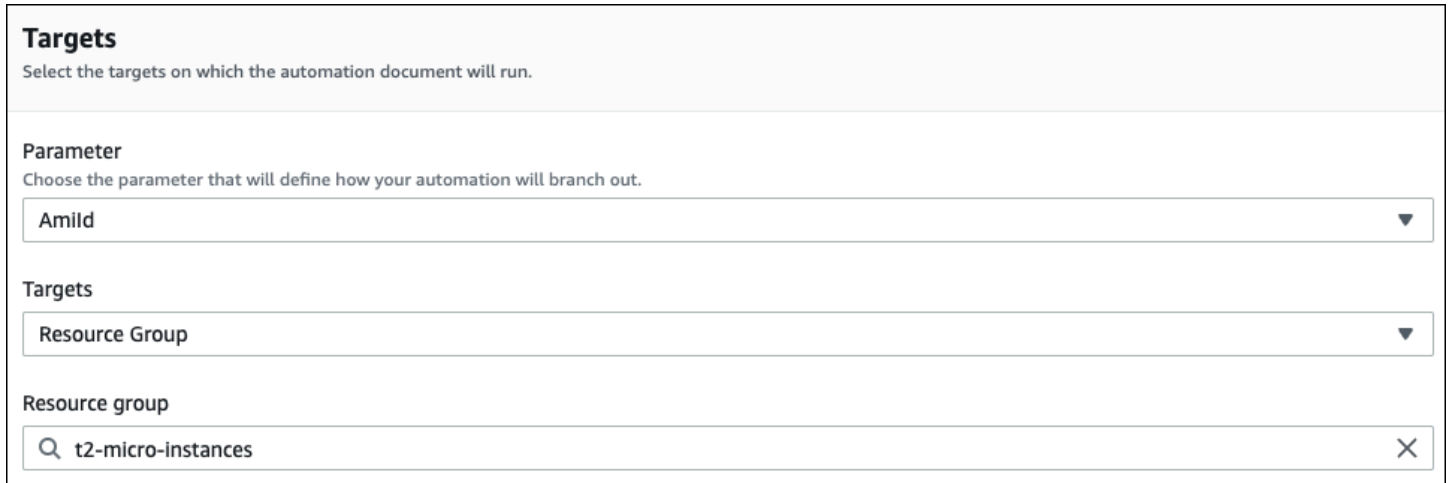

#### 將參數值設為目標

您也可以將參數值設為目標。輸入 ParameterValues 做為索引鍵,接著在您想要執行自動化的地方 輸入特定資源值。如果您指定多個值,Systems Manager 會於每個指定的值執行子自動化。

例如,假設您的 Runbook 包括 InstanceID 參數。如果您在執行自動化時以 InstanceID 參數的值為目 標,則 Systems Manager 會針對每個指定的執行個體 ID 值執行子自動化。當自動化完成執行每個指 定的執行個體,或是自動化失敗,父自動化就會完成。您最多可將 50 個參數值設為目標。

下列範例使用 AWS-CreateImage Runbook。指定的目標參數名稱為InstanceId。密鑰使 用ParameterValues。值為兩個 Amazon EC2 執行個體 ID。此命令會為每個執行個體建立一個自動 化,並從每個執行個體產生一個 AMI。

aws ssm start-automation-execution

- --document-name AWS-CreateImage \
- --target-parameter-name InstanceId \
- --targets Key=ParameterValues,Values=i-02573cafcfEXAMPLE,i-0471e04240EXAMPLE

**a** Note

AutomationAssumeRole 不是有效的參數。當執行自動化,且這些工作流程會設定目標參數 值時,請勿選擇此項目。

#### 將參數值對應設為目標

TargetMaps 選項可讓您更輕易將 ParameterValues 設為目標。您可以使用命令列的 TargetMaps 輸入一系列參數值。您可以在命令列指定最多 50 個參數值。如果想要執行命令以指定超 過 50 個參數值,您可以在 JSON 檔案中輸入值。這樣您就可以從命令列呼叫檔案。

**a** Note

主控台不支援 TargetMaps 選項。

使用以下格式,藉由命令中的 TargetMaps 選項指定多個參數值:將每個*########*取代為您自己的 資訊。

```
aws ssm start-automation-execution \
```

```
 --document-name runbook name \ 
    --target-maps "parameter=value, parameter 2=value, parameter 3=value" "parameter 
 4=value, parameter 5=value, parameter 6=value"
```
如果您想要在 TargetMaps 選項輸入超過 50 個參數值,請使用以下 JSON 格式在檔案中指定值。提 供多個參數值時,使用 JSON 檔案也能提升可讀性。

```
\Gamma {"parameter": "value", "parameter 2": "value", "parameter 3": "value"}, 
     {"parameter 4": "value", "parameter 5": "value", "parameter 6": "value"}
\mathbf{I}
```
使用 .json 副檔名儲存檔案。您可以使用下列命令來呼叫檔案:將每個*########*取代為您自己的資 訊。

```
aws ssm start-automation-execution \ 
     --document-name runbook name \ 
     –-parameters input parameters \ 
     --target-maps path to file/file name.json
```
只要您有從儲存貯體讀取資料的許可,您也可以從 Amazon Simple Storage Service (Amazon S3) 儲 存貯體下載檔案。使用以下命令格式。將每個*########*取代為您自己的資訊。

```
aws ssm start-automation-execution \ 
     --document-name runbook name \ 
     --target-maps http://DOC-EXAMPLE-BUCKET.s3.amazonaws.com/file_name.json
```
以下範例案例可協助您了解 TargetMaps 選項。在此案例中,使用者想要從不同的 AMIs 建立不同 類型的 Amazon EC2 執行個體。為執行此任務,使用者建立了名為 AMI\_Testing 的 Runbook。此 Runbook 定義了兩個輸入參數:instanceType 和 imageId。

```
{ 
   "description": "AMI Testing", 
   "schemaVersion": "0.3", 
   "assumeRole": "{{assumeRole}}", 
   "parameters": {
```

```
 "assumeRole": { 
        "type": "String", 
        "description": "Role under which to run the automation", 
        "default": "" 
     }, 
     "instanceType": { 
        "type": "String", 
        "description": "Type of EC2 Instance to launch for this test" 
     }, 
     "imageId": { 
        "type": "String", 
        "description": "Source AMI id from which to run instance" 
     } 
   }, 
   "mainSteps": [ 
     { 
        "name": "runInstances", 
        "action": "aws:runInstances", 
        "maxAttempts": 1, 
        "onFailure": "Abort", 
        "inputs": { 
          "ImageId": "{{imageId}}", 
          "InstanceType": "{{instanceType}}", 
          "MinInstanceCount": 1, 
          "MaxInstanceCount": 1 
        } 
     } 
   ], 
   "outputs": [ 
     "runInstances.InstanceIds" 
   ]
}
```
使用者接著在名稱為 AMI\_instance\_types.json 的檔案中指定以下目標參數值。

```
\Gamma { 
     "instanceType" : ["t2.micro"], 
     "imageId" : ["ami-b70554c8"] 
   }, 
   { 
     "instanceType" : ["t2.small"], 
     "imageId" : ["ami-b70554c8"]
```
```
 }, 
  \sqrt{ } "instanceType" : ["t2.medium"], 
      "imageId" : ["ami-cfe4b2b0"] 
   }, 
  \sqrt{ } "instanceType" : ["t2.medium"], 
      "imageId" : ["ami-cfe4b2b0"] 
   }, 
   { 
      "instanceType" : ["t2.medium"], 
      "imageId" : ["ami-cfe4b2b0"] 
   }
]
```
使用者可以執行以下命令,以執行自動化並建立 AMI\_instance\_types.json 中定義的五個 EC2 執 行個體:

```
aws ssm start-automation-execution \ 
     --document-name AMI_Testing \ 
     --target-parameter-name imageId \ 
     --target-maps file:///home/TestUser/workspace/runinstances/AMI_instance_types.json
```
以所有 Amazon EC2 執行個體為目標

您可以在目前的所有 Amazon EC2 執行個體上執行自動化, AWS 帳戶 並 AWS 區域 選擇目標清單 中的所有執行個體。例如,如果您想要重新啟動您 AWS 帳戶 和目前的所有 Amazon EC2 執行個體 AWS 區域,您可以選擇**AWS-RestartEC2Instance**執行手冊,然後從 [目標] 清單中選擇 [所有執行 個體]。

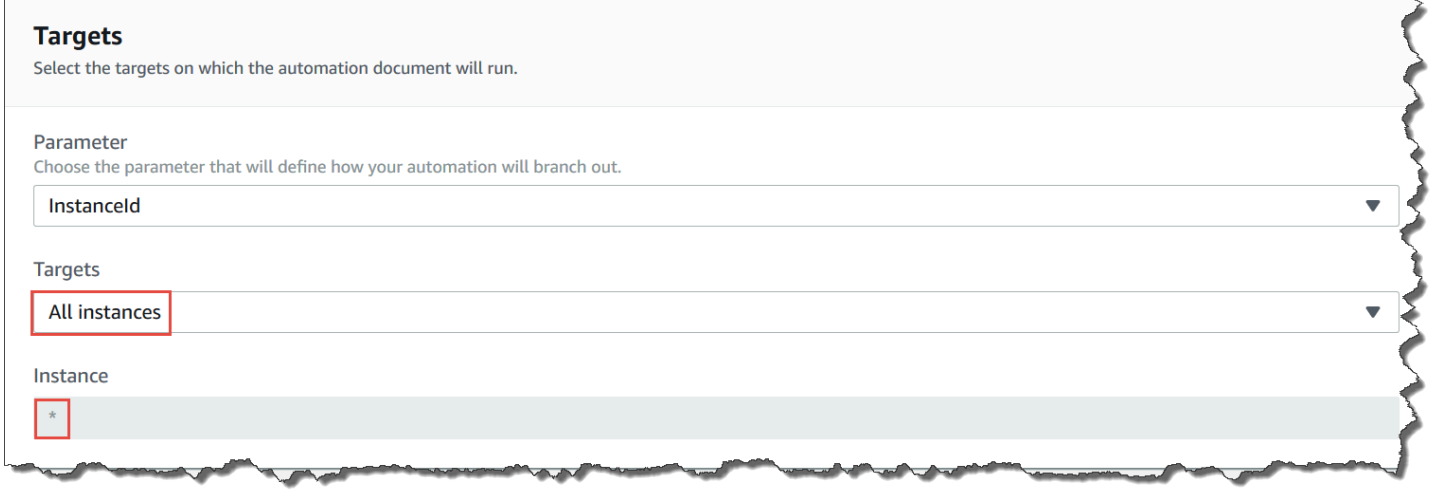

在您選擇 All instances (所有執行個體) 後,Systems Manager 會填入帶有星號 (\*) 的 Instance (執行個 體) 欄位,且無法對欄位進行變更 (欄位會變灰)。Systems Manager 也會讓「輸入參數 InstanceId」欄 位中的欄位無法進行變更。如果您選擇鎖定所有執行個體,則將這些欄位變得無法變更會是預期的行 為。

大規模控制自動化

您可以藉由指定並行值和錯誤閾值來控制自動化在 AWS 資源機群中的部署。並行和錯誤閾值統稱為 「速率控制」。

#### 並行數量

使用並行可讓您指定允許同時以多少資源執行自動化。在處理自動化時,並行可協助限制資源的影響或 停機時間。您可以指定絕對數量的資源 (例如 20 個) 或目標集的百分比 (例如 10%)。

佇列系統會將自動化傳遞至單一資源並等到初始叫用完成,再將自動化傳送至另外兩個資源。系統會以 指數方式將自動化傳送至更多資源,直到達到並行值為止。

### 錯誤閾值

使用錯誤閾值可讓您在 AWS Systems Manager 停止傳送自動化至其他資源之前指定允許多少自動化 失敗。您可以指定絕對數量的錯誤 (例如 10 個) 或目標集的百分比 (例如 10%)。

例如,假設您指定 3 個錯誤的絕對數量,系統會在收到第四個錯誤時停止執行自動化。如果您指定 0, 系統會在第一個錯誤結果傳回時停止其他目標上執行的自動化。

例如,假設您傳送自動化到至 50 個執行個體並將錯誤閾值設為 10%,系統會在收到第五個錯誤時停止 傳送命令至其他執行個體。達到錯誤閾值時已經在執行自動化的叫用允許完成,但其中某些自動化也可 能會失敗。如果您要確保錯誤不會超過針對錯誤閾值指定的數量,請將 Concurrency (並行) 值設為 1, 讓自動化一次執行一個。

# 在多個 AWS 區域 和帳戶中執行自動化

您可以從中央帳戶跨多個 AWS 區域 和 AWS 帳戶 帳戶或 AWS Organizations 組織單位 (OU) 執行 AWS Systems Manager 自動化。自動化是 AWS Systems Manager 的功能。在多個區域和帳戶或 OU 執行自動化,可減少管理 AWS 資源所需的時間,同時提升運算環境的安全性。

例如,您可以使用自動化 Runbook 來執行下列動作:

- 集中實作修補和安全性更新。
- 糾正 VPC 組態或 Amazon S3 儲存貯體政策的合規偏離。
- 大規模管理資源 (例如 Amazon Elastic Compute Cloud (Amazon EC2) EC2 執行個體)。

下圖顯示範例為使用者從中央帳戶的多個區域和帳戶中執行 AWS-RestartEC2Instances Runbook。自動化會使用目標區域和帳戶中的指定標籤找出執行個體。

### **a** Note

當您跨多個區域和帳戶執行自動化,您要使用標籤或 AWS 資源群組的名稱將資源設為目標。 資源群組必須存在於每個目標帳戶和區域中。每個目標帳戶與區域中的資源群組名稱必須相 同。在沒有指定標籤或未包含於指定資源群組的資源上,自動化會無法執行。

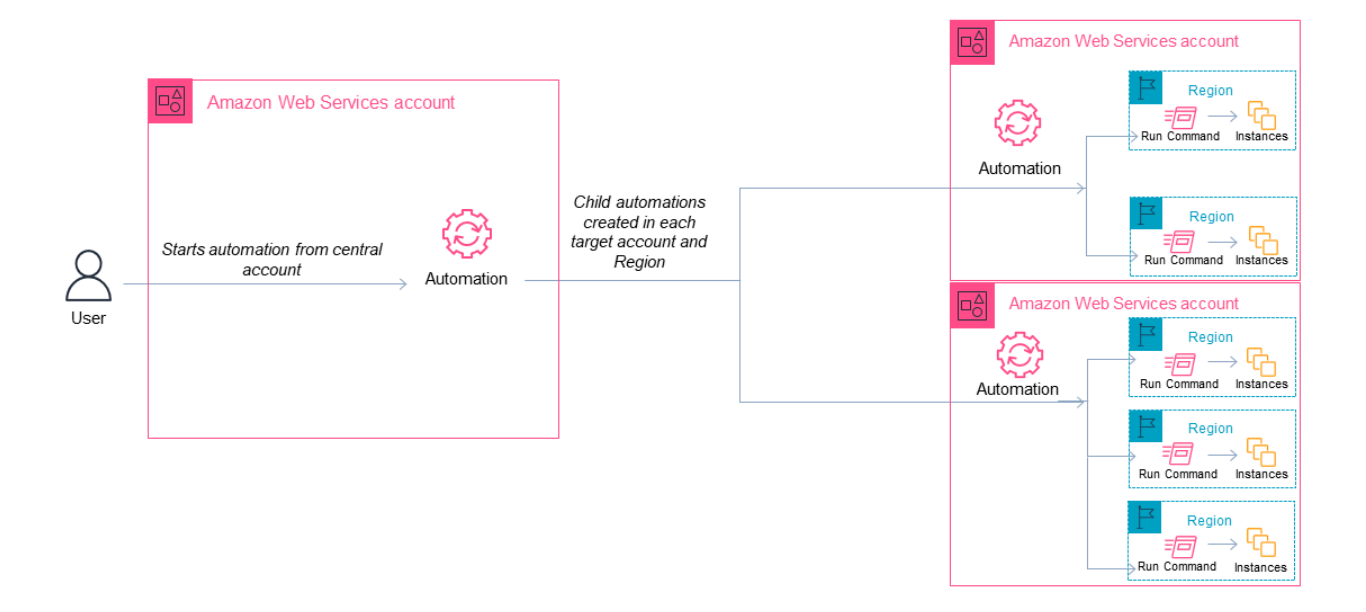

# 選擇自動化的中央帳戶

如果您想要跨 OU 執行自動化,則中央帳戶必須擁有列出 OU 中所有帳戶的許可。只有委派管理員帳 戶或組織的管理帳戶才能執行此操作。建議您遵循 AWS Organizations 最佳實務,並使用委派管理 員帳戶。如需關於 AWS Organizations 最佳實務的詳細資訊,請參閱《AWS Organizations 使用者指 南》中的[管理帳戶的最佳實務](https://docs.aws.amazon.com/organizations/latest/userguide/orgs_best-practices_mgmt-acct.html)。若要為 Systems Manager 建立委派管理員帳戶,您可以在 AWS CLI 使用 register-delegated-administrator 命令,如以下範例所示。

```
aws organizations register-delegated-administrator \ 
     --account-id delegated admin account ID \
```
--service-principal ssm.amazonaws.com

如果您想要在不受 AWS Organizations 管理的多個帳戶執行自動化,則我們建議您為自動化管理建立 專屬帳戶。從專用帳戶執行所有跨帳戶自動化功能,可簡化 IAM 許可管理、排解疑難,並在作業與管 理之間建立分隔層。如果您使用 AWS Organizations,但只想要以個別帳戶為目標,而不是 OU,也建 議使用此方法。

執行自動化的運作方式

跨多個區域和帳戶或 OU 執行自動化的運作方式如下:

- 1. 確認在所有區域和帳戶或 OU 中,在您想要執行自動化的所有資源上都使用相同的標籤。如果沒 有,您可以將其新增至 AWS 資源群組並以該群組為目標。如需詳細資訊,請參閱《AWS Resource Groups 和標籤使用者指南》中[的什麼是資源群組?](https://docs.aws.amazon.com/ARG/latest/userguide/)。
- 2. 登入您想要設定為自動化主帳戶的帳戶。
- 3. 使用本主題中的 [設定多區域和多帳戶自動化的管理帳戶許可](#page-652-0) 處理程序,建立下列 IAM 角色。
	- **AWS-SystemsManager-AutomationAdministrationRole** 此角色可給予使用者在多個帳 戶 和 OU 中執行自動化的許可。
	- **AWS-SystemsManager-AutomationExecutionRole** 此角色可給予使用者在目標帳戶中執 行自動化的許可。
- 4. 選擇您想要執行自動化的 Runbook、區域、帳戶或 OU。

**a** Note

自動化不會透過 OU 以遞迴方式執行。請確定目標 OU 包含所需的帳戶。如果您選擇自訂 Runbook,則 Runbook 必須與所有目標帳戶共用。如需共用 Runbook 的資訊,請參閱 [共](#page-2037-0) [用 SSM 文件](#page-2037-0)。如需共用 Runbook 的詳細資訊,請參閱 [使用共用的 SSM 文件。](#page-2046-0)

- 5. 執行自動化。
	- **a** Note

跨多個區域、帳戶或 OU 執行自動化時,從主要帳戶執行的自動化會在每個目標帳戶中啟動 子系自動化。主要帳戶中的自動化對每個目標帳戶包含 aws:executeAutomation 個步 驟。如果您從 2019 年 3 月 20 日後啟動的新區域啟動自動化操作,並以預設為啟用的區域 為目標,則自動化操作會失敗。如果您從預設啟用的區域啟動自動化操作,並以您已啟用的 區域為目標,則自動化會成功執行。

6. 使用來自 AWS Systems Manager 主控台或 AWS CLI 的 [GetAutomationExecution](https://docs.aws.amazon.com/systems-manager/latest/APIReference/API_GetAutomationExecution.html)[、DescribeAutomationStepExecutions](https://docs.aws.amazon.com/systems-manager/latest/APIReference/API_DescribeAutomationStepExecutions.html) 和 [DescribeAutomationExecutions](https://docs.aws.amazon.com/systems-manager/latest/APIReference/API_DescribeAutomationExecutions.html) API 操作來監控自動化進度。在您的主要帳戶中自動化步驟的輸出將是子系自動化的 AutomationExecutionId。若要檢視在目標帳戶中建立之子系自動化的輸出,請務必在您的請求 中指定適當的帳戶、區域和 AutomationExecutionId。

<span id="page-652-0"></span>設定多區域和多帳戶自動化的管理帳戶許可

依照以下步驟,使用 AWS CloudFormation 建立 Systems Manager Automation 多區域 和多帳戶自動化所需的 IAM 角色。此處理程序描述了如何建立 **AWS-SystemsManager-AutomationAdministrationRole** 角色。您只需要在自動化中央帳戶中建立此角色。此處理程 序也描述了如何建立 **AWS-SystemsManager-AutomationExecutionRole** 角色。您必須在想要 設為目標以執行多區域和多帳戶自動化的每個帳戶中建立此角色。建議您使用 AWS CloudFormation StackSets 在帳戶中建立 **AWS-SystemsManager-AutomationExecutionRole** 角色,帳戶是您想 要執行多區域和多帳戶自動化的目標帳戶。

使用 AWS CloudFormation 建立多區域和多帳戶自動化所需的 IAM 管理角色

- 1. 下載並解壓縮 [AWS-SystemsManager-AutomationAdministrationRole.zip](https://docs.aws.amazon.com/systems-manager/latest/userguide/samples/AWS-SystemsManager-AutomationAdministrationRole.zip)。 或者,如果您的帳戶由 AWS Organizations [AWS-SystemsManager-](https://docs.aws.amazon.com/systems-manager/latest/userguide/samples/AWS-SystemsManager-AutomationAdministrationRole%20(org).zip)[AutomationAdministrationRole \(org\).zip](https://docs.aws.amazon.com/systems-manager/latest/userguide/samples/AWS-SystemsManager-AutomationAdministrationRole%20(org).zip) 管理。此檔案包含 AWS-SystemsManager-AutomationAdministrationRole.yaml AWS CloudFormation 範本檔案。
- 2. 在以下網址開啟 AWS CloudFormation 主控台:[https://console.aws.amazon.com/](https://console.aws.amazon.com/cloudformation/) [cloudformation。](https://console.aws.amazon.com/cloudformation/)
- 3. 選擇 Create Stack (建立堆疊)。
- 4. 在 Specify template (指定範本) 區段中,選擇 Upload a template file (上傳範本檔案)。
- 5. 選擇 Choose file (選擇檔案),然後選擇 AWS-SystemsManager-AutomationAdministrationRole.yaml AWS CloudFormation 範本檔案。
- 6. 選擇 Next (下一步)。
- 7. 在 Specify stack details (指定堆疊詳細資訊) 頁面,於 Stack name (堆疊名稱) 欄位輸入名稱。
- 8. 選擇 Next (下一步)。
- 9. 在 Configure stack options (設定堆疊選項) 頁面,針對您想要使用的任何選項輸入值。選擇 Next (下一步)。
- 10. 在 Review (檢閱) 頁面上向下捲動,然後選擇 I acknowledge that AWS CloudFormation might create IAM resources with custom names (我知道可能會使用自訂名稱建立 IAM 資源) 選項。

11. 選擇 Create Stack (建立堆疊)。

AWS CloudFormation 會顯示 CREATE\_IN\_PROGRESS (CREATE\_IN\_PROGRESS) 狀態大約三分 鐘。狀態會變更為 CREATE\_COMPLETE (CREATE\_COMPLETE)。

您必須在您想要設為目標以執行多區域和多帳戶自動化的每個帳戶中重複下列程序。

使用 AWS CloudFormation 建立多區域和多帳戶自動化所需的 IAM 自動化角色

- 1. 下載 [AWS-SystemsManager-AutomationExecutionRole.zip](https://docs.aws.amazon.com/systems-manager/latest/userguide/samples/AWS-SystemsManager-AutomationExecutionRole.zip)。或者,如果您的帳戶由 AWS Organizations [AWS-SystemsManager-AutomationExecutionRole \(org\).zip](https://docs.aws.amazon.com/systems-manager/latest/userguide/samples/AWS-SystemsManager-AutomationExecutionRole%20(org).zip) 管理。此檔案包含 AWS-SystemsManager-AutomationExecutionRole.yaml AWS CloudFormation 範本檔案。
- 2. 在以下網址開啟 AWS CloudFormation 主控台:[https://console.aws.amazon.com/](https://console.aws.amazon.com/cloudformation/) [cloudformation。](https://console.aws.amazon.com/cloudformation/)
- 3. 選擇 Create Stack (建立堆疊)。
- 4. 在 Specify template (指定範本) 區段中,選擇 Upload a template file (上傳範本檔案)。
- 5. 選擇 Choose file (選擇檔案),然後選擇 AWS-SystemsManager-AutomationExecutionRole.yaml AWS CloudFormation 範本檔案。
- 6. 選擇 Next (下一步)。
- 7. 在 Specify stack details (指定堆疊詳細資訊) 頁面,於 Stack name (堆疊名稱) 欄位輸入名稱。
- 8. 在 Parameters (參數) 區段的 AdminAccountId 欄位中,輸入自動化中央帳戶的 ID。
- 9. 如果您要為 AWS Organizations 環境設定此角色,則該區段中還有另一個稱為 OrganizationID 的 欄位。輸入您的 AWS 組織的 ID。
- 10. 選擇 Next (下一步)。
- 11. 在 Configure stack options (設定堆疊選項) 頁面,針對您想要使用的任何選項輸入值。選擇 Next (下一步)。
- 12. 在 Review (檢閱) 頁面上向下捲動,然後選擇 I acknowledge that AWS CloudFormation might create IAM resources with custom names (我知道可能會使用自訂名稱建立 IAM 資源) 選項。
- 13. 選擇 Create Stack (建立堆疊)。

AWS CloudFormation 會顯示 CREATE\_IN\_PROGRESS (CREATE\_IN\_PROGRESS) 狀態大約三分 鐘。狀態會變更為 CREATE\_COMPLETE (CREATE\_COMPLETE)。

在多個區域和帳戶中執行自動化 (主控台)

以下程序說明如何使用 Svstems Manager 主控台,從 Automation 管理帳戶中於多個區域和帳戶內執 行自動化。

# 開始之前

完成以下程序之前,請記下以下資訊:

- 您用來執行多區域或多帳戶自動化的使用者或角色必須具有該 AWS-SystemsManager-AutomationAdministrationRole 角色的 iam:PassRole 許可。
- 您希望執行自動化的 AWS 帳戶 ID 或 OU。
- 您希望執行自動化的 [Systems Manager 支援區域](https://docs.aws.amazon.com/general/latest/gr/ssm.html#ssm_region)。
- 您希望執行自動化的資源群組標籤鍵或標籤值,或是其名稱。

# 在多個區域和帳戶中執行自動化

- 1. 開啟位於 AWS Systems Managerhttps://console.aws.amazon.com/systems-manager/ 的主控 台。<https://console.aws.amazon.com/systems-manager/>
- 2. 在導覽窗格中,選擇 Automation (自動化),接著選擇 Execute automation (執行自動化)。
- 3. 在 Automation document (自動化文件) 清單中,選擇 Runbook。在 Document categories (文 件類別) 窗格中選擇一個或多個選項,根據 SSM 文件的用途來進行篩選。若要檢視您擁有的 Runbook,請選擇 Owned by me (我所擁有的) 索引標籤。若要檢視與您帳戶共用的 Runbook,請 選擇 Shared with me (與我共用的) 索引標籤。若要檢視所有 Runbook,請選擇 All documents (所 有文件) 索引標籤。

# **a** Note

您可以選擇 Runbook 名稱檢視 Runbook 資訊。

- 4. 在 Document details (文件詳細資訊) 部分,確認 Document version (文件版本) 設定為您想要執行 的版本。系統包括以下版本選項:
	- 執行期的預設版本:如果 Automation 執行手冊會定期更新且已指派新的預設版本,則請選擇此 選項。
	- 執行期的最新版本:如果 Automation 執行手冊會定期更新,而您想要執行最近更新的版本,請 選擇此選項。
- 1 (預設):選擇此選項以執行文件的第一個版本,也是預設版本。
- 5. 選擇 Next (下一步)。
- 6. 在 Execute automation document (執行自動化文件) 頁面,選擇 Multi-account and Region (多帳 戶和區域)。
- 7. 在 Target accounts and Regions (目標帳戶和區域) 部分,使用 Accounts and organizational (OUs) (帳戶和組織) 欄位指定您想要執行自動化的不同 AWS 帳戶 或 AWS 組織單位 (OU)。使用 逗號分隔多個帳戶或 OU。
- 8. 使用 AWS 區域 清單選擇您想要執行自動化的一個或多個區域。
- 9. 使用 Multi-Region and account rate control (多區域和帳戶速率控制) 選項將自動化限制為數量有 限的帳戶在數量有限的區域中執行。這些選項不會限制能夠執行自動化的 AWS 資源數量。
	- a. 在 Location (account-Region pair) concurrency (位置 (帳戶區域對) 並行) 部分,選擇一個選 項以限制能夠同時在多個帳戶和區域中執行的自動化數量。例如,假設您選擇在位於四 (4) 個 AWS 區域 的五 (5) 個 AWS 帳戶 中執行自動化,則 Systems Manager 會以總共 20 個帳戶區 域對來執行自動化。您可以使用此選項指定一個絕對數字,例如 **2**,這樣自動化就只會同時在 兩個帳戶區域對中執行。或者您也能指定可同時執行的帳戶區域對百分比。例如有 20 個帳戶 區域對,假設您指定了 20%,則自動化會同時在最多五 (5) 個帳戶區域對中執行。
		- 選擇 targets (目標),輸入可以同時執行自動化的帳戶區域對絕對數量。
		- 選擇 percent (百分比),輸入可以同時執行自動化的帳戶區域對總數之百分比。
	- b. 在 Error threshold (錯誤閾值) 部分,選擇一個選項:
		- 選擇 errors (錯誤),輸入在 Automation 停止傳送自動化至其他資源之前允許的錯誤絕對數 量。
		- 選擇 percent (百分比),輸入在 Automation 停止傳送自動化至其他資源之前允許的錯誤百 分比。
- 10. 在 Targets (目標) 部分,選擇您想如何將要執行自動化的 AWS 資源設為目標。這些選項是必要 的。
	- a. 使用 Parameter (參數) 清單選擇一個參數。Parameter (參數) 清單中的項目,是由您在此程 序一開始所選取自動化 Runbook 中的參數決定。藉由選擇參數,您就會定義自動化工作流程 執行的資源類型。
	- b. 使用 Targets (目標) 清單選擇您想要如何將資源設為目標。
		- i. 如果您選擇使用參數值將資源設為目標,則請在 Input parameters (輸入參數) 區段為您 所選的參數輸入參數值。
- ii. 如果您選擇使用 AWS Resource Groups將資源設為目標,請從 Resource Group (資源群 組) 清單選擇群組的名稱。
- iii. 如果您選擇使用標籤將資源設為目標,請在提供的欄位中輸入標籤索引鍵 (選用) 和標籤 值。選擇 Add (新增)。
- iv. 如果您想要在當前 AWS 帳戶 和 AWS 區域 的所有執行個體上執行 Automation Runbook,則選擇 All instances (所有執行個體)。
- 11. 在 Input parameters (輸入參數) 部分,指定所需的輸入。從 AutomationAssumeRole 清單中選擇 AWS-SystemsManager-AutomationAdministrationRole IAM 服務角色。

### **a** Note

您可能不必選擇 Input parameters (輸入參數) 部分的其中一些選項。這是因為您使 用標籤或資源群組在多個區域和帳戶中將資源設為目標。例如,假設您選擇了 AWS-RestartEC2Instance Runbook,就不必在 Input parameters (輸入參數) 部分指定或選 擇執行個體 ID。自動化會使用您指定的標籤找出要重新啟動的執行個體。

- 12. (選用) 選擇要套用至您的自動化以便加以監控的 CloudWatch 警示。若要將 CloudWatch 警示連 接至您的自動化,啟動自動化的 IAM 主體必須具備 iam:createServiceLinkedRole 動作 的許可。如需有關 CloudWatch 警示的詳細資訊,請參閱[使用 Amazon CloudWatch 警示](https://docs.aws.amazon.com/AmazonCloudWatch/latest/monitoring/AlarmThatSendsEmail.html)。請注 意,如果警示啟用,則會取消自動化,並會執行您定義的任何 OnCancel 步驟。如果使用 AWS CloudTrail,則您會在追蹤中看到 API 呼叫。
- 13. 使用 Rate control (速率控制) 部分中的選項限制可在每個帳戶區域對自動化的 AWS 資源數量。

在 Concurrency (並行) 部分,選擇一個選項:

- 選擇 targets (目標),輸入可以同時執行自動化工作流程的目標絕對數量。
- 選擇 percentage (百分比),輸入可以同時執行自動化工作流程的目標集百分比。
- 14. 在 Error threshold (錯誤閾值) 部分,選擇一個選項:
	- 選擇 errors (錯誤),輸入在自動化停止傳送工作流程至其他資源之前允許的錯誤絕對數量。
	- 選擇 percentage (百分比),輸入在自動化停止傳送工作流程至其他資源之前允許的錯誤百分 比。
- 15. 選擇 Execute (執行)。

在多個區域和帳戶中執行自動化 (命令列)

以下程序說明如何使用 AWS CLI (在 Linux 或 Windows 上) 或 AWS Tools for PowerShell,從自動化 管理帳戶中於多個區域和帳戶內執行自動化。

### 開始之前

完成以下程序之前,請記下以下資訊:

- 您希望執行自動化的 AWS 帳戶 ID 或 OU。
- 您希望執行自動化的 [Systems Manager 支援區域](https://docs.aws.amazon.com/general/latest/gr/ssm.html#ssm_region)。
- 您希望執行自動化的資源群組標籤鍵或標籤值,或是其名稱。

在多個區域和帳戶中執行自動化

1. 如果您尚未安裝並設定 AWS CLI 或 AWS Tools for PowerShell,請進行相應的操作。

如需相關資訊,請參閱[安裝或更新 AWS CLI 的最新版本和](https://docs.aws.amazon.com/cli/latest/userguide/getting-started-install.html)[安裝 AWS Tools for PowerShell。](https://docs.aws.amazon.com/powershell/latest/userguide/pstools-getting-set-up.html)

2. 使用以下格式建立命令,在多個區域和帳戶中執行自動化。將每個*########*取代為您自己的資 訊。

Linux & macOS

```
aws ssm start-automation-execution \ 
         --document-name runbook name \ 
         --parameters AutomationAssumeRole=arn:aws:iam::management account 
  ID:role/AWS-SystemsManager-AutomationAdministrationRole \ 
         --target-parameter-name parameter name \ 
         --targets Key=tag key,Values=value \ 
         --target-locations Accounts=account ID,account ID 
  2,Regions=Region,Region 2,ExecutionRoleName=AWS-SystemsManager-
AutomationExecutionRole
```
### Windows

```
aws ssm start-automation-execution ^ 
         --document-name runbook name ^ 
         --parameters AutomationAssumeRole=arn:aws:iam::management account 
  ID:role/AWS-SystemsManager-AutomationAdministrationRole ^ 
         --target-parameter-name parameter name ^ 
         --targets Key=tag key,Values=value ^
```

```
 --target-locations Accounts=account ID,account ID 
  2,Regions=Region,Region 2,ExecutionRoleName=AWS-SystemsManager-
AutomationExecutionRole
```
# PowerShell

```
$Targets = New-Object Amazon.SimpleSystemsManagement.Model.Target 
     $Targets.Key = "tag key" 
     $Targets.Values = "value" 
     Start-SSMAutomationExecution ` 
         -DocumentName "runbook name" ` 
         -Parameter @{ 
         "AutomationAssumeRole"="arn:aws:iam::management account ID:role/AWS-
SystemsManager-AutomationAdministrationRole" } ` 
         -TargetParameterName "parameter name" ` 
         -Target $Targets ` 
         -TargetLocation @{ 
         "Accounts"="account ID","account ID 2"; 
         "Regions"="Region","Region 2"; 
         "ExecutionRoleName"="AWS-SystemsManager-AutomationExecutionRole" }
```
以下是數個範例。

範例 1:此範例會重新啟動 123456789012 和 987654321098 帳戶中位於 us-east-2 和 uswest-1 區域的 EC2 執行個體。執行個體必須使用標籤金鑰對值 Env-PROD 加上標籤。

Linux & macOS

```
aws ssm start-automation-execution \ 
         --document-name AWS-RestartEC2Instance \ 
         --parameters AutomationAssumeRole=arn:aws:iam::123456789012:role/AWS-
SystemsManager-AutomationAdministrationRole \ 
         --target-parameter-name InstanceId \ 
         --targets Key=tag:Env,Values=PROD \ 
         --target-locations Accounts=123456789012,987654321098,Regions=us-
east-2,us-west-1,ExecutionRoleName=AWS-SystemsManager-AutomationExecutionRole
```
### Windows

aws ssm start-automation-execution ^

 --document-name AWS-RestartEC2Instance ^ --parameters AutomationAssumeRole=arn:aws:iam::123456789012:role/AWS-SystemsManager-AutomationAdministrationRole ^ --target-parameter-name InstanceId ^ --targets Key=tag:Env,Values=PROD ^ --target-locations Accounts=123456789012,987654321098,Regions=useast-2,us-west-1,ExecutionRoleName=AWS-SystemsManager-AutomationExecutionRole

PowerShell

```
$Targets = New-Object Amazon.SimpleSystemsManagement.Model.Target 
     $Targets.Key = "tag:Env" 
     $Targets.Values = "PROD" 
     Start-SSMAutomationExecution ` 
         -DocumentName "AWS-RestartEC2Instance" ` 
         -Parameter @{ 
         "AutomationAssumeRole"="arn:aws:iam::123456789012:role/AWS-
SystemsManager-AutomationAdministrationRole" } ` 
         -TargetParameterName "InstanceId" ` 
         -Target $Targets ` 
         -TargetLocation @{ 
         "Accounts"="123456789012","987654321098"; 
         "Regions"="us-east-2","us-west-1"; 
         "ExecutionRoleName"="AWS-SystemsManager-AutomationExecutionRole" }
```
範例 2:此範例會重新啟動 123456789012 和 987654321098 帳戶中位於 eu-central-1 區 域的 EC2 執行個體。執行個體必須是 prod-instances AWS 資源群組的成員。

Linux & macOS

```
aws ssm start-automation-execution \ 
         --document-name AWS-RestartEC2Instance \ 
         --parameters AutomationAssumeRole=arn:aws:iam::123456789012:role/AWS-
SystemsManager-AutomationAdministrationRole \ 
         --target-parameter-name InstanceId \ 
         --targets Key=ResourceGroup,Values=prod-instances \ 
         --target-locations Accounts=123456789012,987654321098,Regions=eu-
central-1,ExecutionRoleName=AWS-SystemsManager-AutomationExecutionRole
```
### Windows

```
aws ssm start-automation-execution ^ 
         --document-name AWS-RestartEC2Instance ^ 
         --parameters AutomationAssumeRole=arn:aws:iam::123456789012:role/AWS-
SystemsManager-AutomationAdministrationRole ^ 
        --target-parameter-name InstanceId ^
         --targets Key=ResourceGroup,Values=prod-instances ^ 
         --target-locations Accounts=123456789012,987654321098,Regions=eu-
central-1,ExecutionRoleName=AWS-SystemsManager-AutomationExecutionRole
```
# **PowerShell**

```
$Targets = New-Object Amazon. SimpleSystemsManagement. Model. Target
     $Targets.Key = "ResourceGroup" 
     $Targets.Values = "prod-instances" 
    Start-SSMAutomationExecution `
         -DocumentName "AWS-RestartEC2Instance" ` 
         -Parameter @{ 
         "AutomationAssumeRole"="arn:aws:iam::123456789012:role/AWS-
SystemsManager-AutomationAdministrationRole" } ` 
         -TargetParameterName "InstanceId" ` 
         -Target $Targets ` 
         -TargetLocation @{ 
         "Accounts"="123456789012","987654321098"; 
         "Regions"="eu-central-1"; 
         "ExecutionRoleName"="AWS-SystemsManager-AutomationExecutionRole" }
```
範例 3:此範例會重新啟動 ou-1a2b3c-4d5e6c AWS 組織單位 (OU) 中的 EC2 執行個體。這些 執行個體位於 us-west-1 和 us-west-2 區域。執行個體必須是 WebServices AWS 資源群組 的成員。

Linux & macOS

```
aws ssm start-automation-execution \ 
         --document-name AWS-RestartEC2Instance \ 
         --parameters AutomationAssumeRole=arn:aws:iam::123456789012:role/AWS-
SystemsManager-AutomationAdministrationRole \ 
         --target-parameter-name InstanceId \
```
 --targets Key=ResourceGroup,Values=WebServices \ --target-locations Accounts=ou-1a2b3c-4d5e6c,Regions=us-west-1,uswest-2,ExecutionRoleName=AWS-SystemsManager-AutomationExecutionRole

# Windows

aws ssm start-automation-execution ^ --document-name AWS-RestartEC2Instance ^ --parameters AutomationAssumeRole=arn:aws:iam::123456789012:role/AWS-SystemsManager-AutomationAdministrationRole ^ --target-parameter-name InstanceId ^ --targets Key=ResourceGroup,Values=WebServices ^ --target-locations Accounts=ou-1a2b3c-4d5e6c,Regions=us-west-1,uswest-2,ExecutionRoleName=AWS-SystemsManager-AutomationExecutionRole

PowerShell

```
$Targets = New-Object Amazon.SimpleSystemsManagement.Model.Target 
     $Targets.Key = "ResourceGroup" 
     $Targets.Values = "WebServices" 
     Start-SSMAutomationExecution ` 
         -DocumentName "AWS-RestartEC2Instance" ` 
         -Parameter @{ 
         "AutomationAssumeRole"="arn:aws:iam::123456789012:role/AWS-
SystemsManager-AutomationAdministrationRole" } ` 
         -TargetParameterName "InstanceId" ` 
         -Target $Targets ` 
         -TargetLocation @{ 
         "Accounts"="ou-1a2b3c-4d5e6c"; 
         "Regions"="us-west-1"; 
         "ExecutionRoleName"="AWS-SystemsManager-AutomationExecutionRole" }
```
# 系統會傳回與以下相似的資訊。

Linux & macOS

}

{

"AutomationExecutionId": "4f7ca192-7e9a-40fe-9192-5cb15EXAMPLE"

### Windows

{ "AutomationExecutionId": "4f7ca192-7e9a-40fe-9192-5cb15EXAMPLE" }

**PowerShell** 

4f7ca192-7e9a-40fe-9192-5cb15EXAMPLE

3. 執行以下命令檢視自動化的詳細資訊。把*##### ID* 取代為您自己的資訊。

# Linux & macOS

```
aws ssm describe-automation-executions \ 
         --filters Key=ExecutionId,Values=automation execution ID
```
### Windows

```
aws ssm describe-automation-executions ^ 
         --filters Key=ExecutionId,Values=automation execution ID
```
### **PowerShell**

```
Get-SSMAutomationExecutionList | ` 
         Where {$_.AutomationExecutionId -eq "automation execution ID"}
```
4. 執行以下命令檢視自動化進度的詳細資訊。

# Linux & macOS

```
aws ssm get-automation-execution \ 
         --automation-execution-id 4f7ca192-7e9a-40fe-9192-5cb15EXAMPLE
```
### Windows

```
aws ssm get-automation-execution ^ 
         --automation-execution-id 4f7ca192-7e9a-40fe-9192-5cb15EXAMPLE
```
### **PowerShell**

Get-SSMAutomationExecution ` -AutomationExecutionId *a4a3c0e9-7efd-462a-8594-01234EXAMPLE*

# **a** Note

您也可以在主控台中監控自動化的狀態。在 Automation executions (自動化執行清單) 中,選擇您剛執行的自動化,接著選擇 Execution steps (執行步驟) 標籤。此索引標籤會 顯示自動化動作的狀態。

# 詳細資訊

[以 AWS Systems Manager 自動化集中多帳戶和多區域修補](https://aws.amazon.com/blogs/mt/centralized-multi-account-and-multi-region-patching-with-aws-systems-manager-automation/)

# 根據事件執行自動化

您可以通過指定 runbook 作為 Amazon EventBridge 事件的目標啟動自動化。您可以根據排程或在特 定的 AWS 系統事件發生時開始自動化。例如,假設您建立名BootStrapInstances為的 runbook 會在 執行個體啟動時在執行個體上安裝軟體。若要將 BootStrapInstancesrunbook (和對應的自動化) 指定 為 EventBridge 事件的目標,請先建立新 EventBridge 規則。(以下為範例規則:Service name (服務 名稱):EC2,Event Type (事件類型):EC2 執行個體狀態-變更通知,Specific state(s) (特定狀態): 執行 Any instance (任何執行個體)。) 然後,您可以使用下列程序,使用 EventBridge 主控台和 AWS Command Line Interface (AWS CLI) 將 BootStrapInstancesrunbook 指定為事件的目標。新的執行個 體啟動時,系統會執行自動化和安裝軟體。

如需建立 Runbook 的資訊,請參閱 [建立您自己的執行手冊。](#page-802-0)

創建使用 runbook(控制台)的 EventBridge 事件

請使用下列程序來設定 Runbook 做為 EventBridge事件的目標。

若要將 Runbook 設定為 EventBridge 事件規則的目標

- 1. 在以下位置打開 Amazon EventBridge 控制台 [https://console.aws.amazon.com/events/。](https://console.aws.amazon.com/events/)
- 2. 在導覽窗格中,選擇 Rules(規則)。
- 3. 選擇 Create rule (建立規則)。

4. 輸入規則的名稱和描述。

在同一個區域和同一個事件匯流排上,規則不能與另一個規則同名。

- 5. 針對 Event bus (事件匯流排),選擇要與此規則建立關聯的事件匯流排。如果您希望此規則回應來 自您自己的相符事件 AWS 帳戶,請選取預設值。當您帳戶 AWS 服務 中的某個事件發出時,它始 終會進入您帳戶的默認事件總線。
- 6. 選擇該規則的觸發方式。

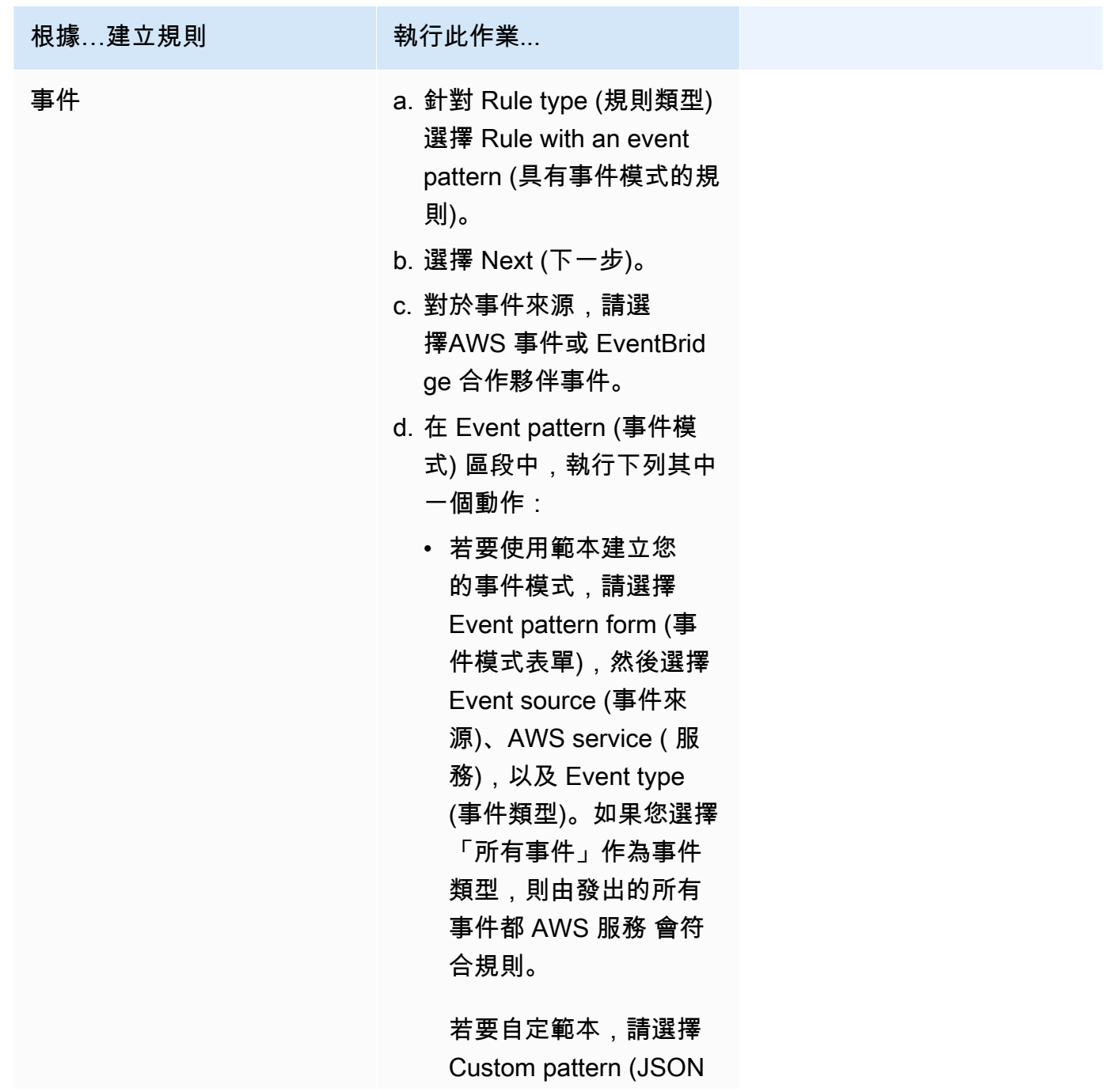

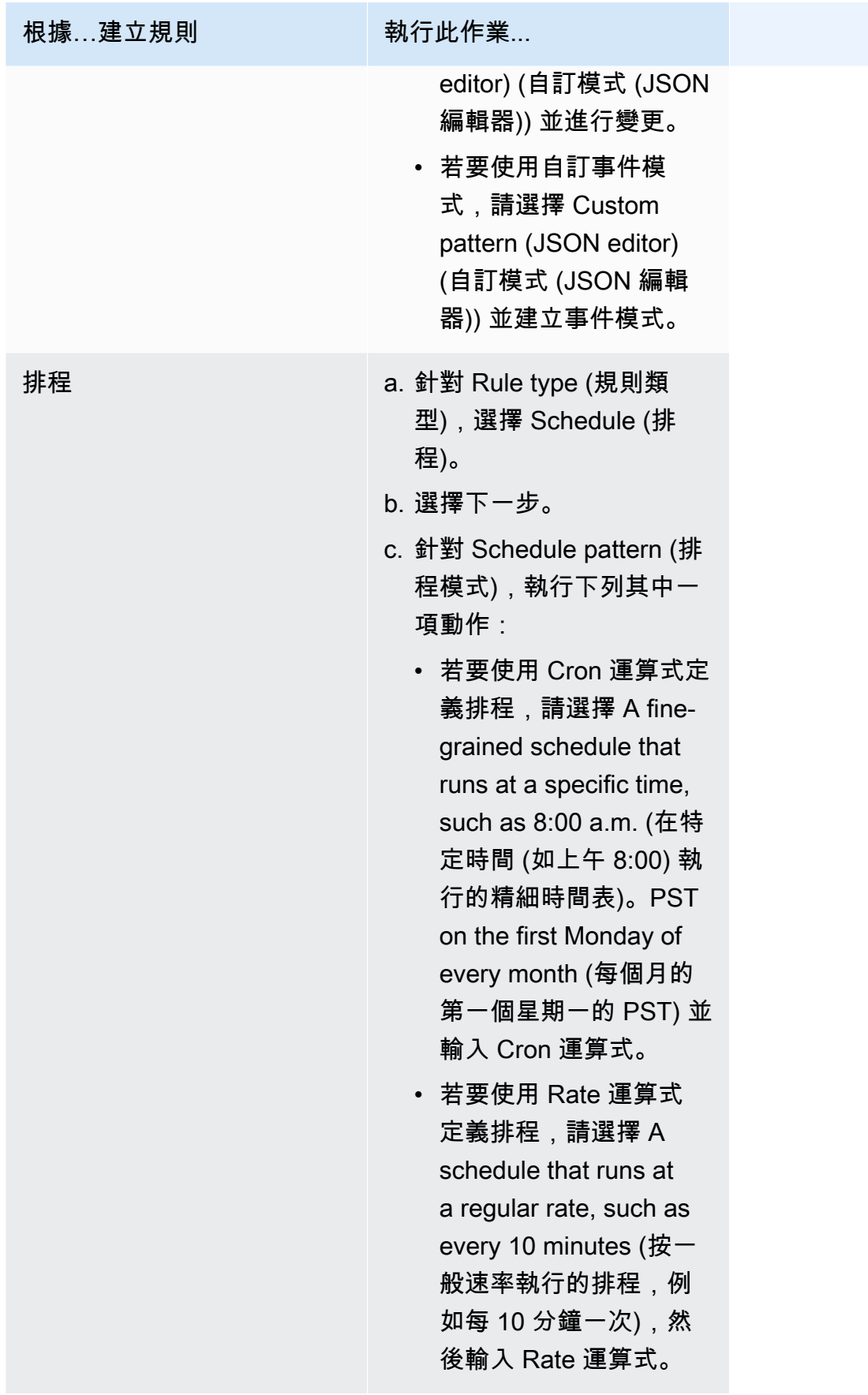

- 7. 選擇 Next (下一步)。
- 8. 在 Target types (目標類型) 欄位中,選擇 AWS service (服務)。
- 9. 針對 Select a target (選取目標),請選擇 Systems Manager Automation。
- 10. 對於 Document (文件),選擇叫用目標時要使用的 Runbook。
- 11. 在 Configure automation parameter(s) (設定自動化參數) 區段中,保留預設參數值 (若有) 或輸入 您自己的值。

# **a** Note

若要建立目標,您必須為每個必要參數指定值。如果不這麼做,系統會建立規則,但規則 不會執行。

- 12. 對於許多目標類型, EventBridge 需要將事件傳送至目標的權限。在這些情況下, EventBridge 可 以建立執行規則所需的 IAM 角色。執行以下任意一項:
	- 若要自動建立 IAM 角色,請選擇 Create a new role for this specific resource (為此特定資源建 立新角色)。
	- 若要使用您早前建立的 IAM 角色,請選擇 Use existing role (使用現有角色) 並從下拉式清單中 選取現有角色。請注意,您可能需要更新 IAM 角色的信任政策才能包含在內 EventBridge。以 下是範例:

```
{ 
     "Version": "2012-10-17", 
     "Statement": [ 
         { 
              "Sid": "", 
              "Effect": "Allow", 
              "Principal": { 
                   "Service": [ 
                       "events.amazonaws.com", 
                       "ssm.amazonaws.com" 
 ] 
              }, 
              "Action": "sts:AssumeRole" 
         } 
     ]
}
```
- 13. 選擇 Next (下一步)。
- 14. (選用) 為規則輸入一或多個標籤。如需詳細資訊,請參閱 [Amazon EventBridge 使用者指南中的](https://docs.aws.amazon.com/eventbridge/latest/userguide/eventbridge-tagging.html) [標記您的 Amazon EventBridge 資源。](https://docs.aws.amazon.com/eventbridge/latest/userguide/eventbridge-tagging.html)
- 15. 選擇 Next (下一步)。
- 16. 檢閱規則的詳細資訊,然後選擇 Create rule (建立規則)。

創建使用 runbook(命令行)的 EventBridge 事件

下列程序說明如何使用 AWS CLI (在 Linux 或 Windows 上) 或 AWS Tools for PowerShell 建立 EventBridge 事件規則,並將執行簿設定為目標。

若要將 Runbook 設定為 EventBridge 事件規則的目標

1. 安裝和配置 AWS CLI 或 AWS Tools for PowerShell,如果您尚未安裝。

如需相關資訊,請參閱[安裝或更新 AWS CLI 的最新版本和](https://docs.aws.amazon.com/cli/latest/userguide/getting-started-install.html)[安裝 AWS Tools for PowerShell。](https://docs.aws.amazon.com/powershell/latest/userguide/pstools-getting-set-up.html)

2. 建立指令以指定新的 EventBridge 事件規則。將每個*########*取代為您自己的資訊。

「依據排程觸發」

Linux & macOS

```
aws events put-rule \
--name "rule name" \
--schedule-expression "cron or rate expression"
```
Windows

```
aws events put-rule ^
--name "rule name" ^
--schedule-expression "cron or rate expression"
```
**PowerShell** 

```
Write-CWERule `
-Name "rule name" `
-ScheduleExpression "cron or rate expression"
```
# 下列範例會建立每天上午 9:00 (UTC) 開始的 EventBridge 事件規則。

# Linux & macOS

```
aws events put-rule \
--name "DailyAutomationRule" \
--schedule-expression "cron(0 9 * * ? *)"
```
# Windows

```
aws events put-rule ^
--name "DailyAutomationRule" ^
--schedule-expression "cron(0 9 * * ? *)"
```
**PowerShell** 

```
Write-CWERule `
-Name "DailyAutomationRule" `
-ScheduleExpression "cron(0 9 * * ? *)"
```
「依據事件觸發」

Linux & macOS

```
aws events put-rule \
--name "rule name" \
--event-pattern "{\"source\":[\"aws.service\"],\"detail-type\":[\"service event 
 detail type\"]}"
```
Windows

```
aws events put-rule ^
--name "rule name" ^
--event-pattern "{\"source\":[\"aws.service\"],\"detail-type\":[\"service event 
 detail type\"]}"
```
**PowerShell** 

```
Write-CWERule `
-Name "rule name" `
-EventPattern '{"source":["aws.service"],"detail-type":["service event detail 
  type"]}'
```
下列範例會建立 EventBridge 事件規則,該規則會在區域中的任何 EC2 執行個體變更狀態時啟 動。

Linux & macOS

```
aws events put-rule \
--name "EC2InstanceStateChanges" \
--event-pattern "{\"source\":[\"aws.ec2\"],\"detail-type\":[\"EC2 Instance 
 State-change Notification\"]}"
```
Windows

```
aws events put-rule ^
--name "EC2InstanceStateChanges" ^
--event-pattern "{\"source\":[\"aws.ec2\"],\"detail-type\":[\"EC2 Instance 
 State-change Notification\"]}"
```
**PowerShell** 

```
Write-CWERule `
-Name "EC2InstanceStateChanges" `
-EventPattern '{"source":["aws.ec2"],"detail-type":["EC2 Instance State-change 
 Notification"]}'
```
此命令會傳回類似下列內容的新 EventBridge 規則詳細資料。

Linux & macOS

{ "RuleArn": "arn:aws:events:us-east-1:123456789012:rule/automationrule" }

### Windows

{ "RuleArn": "arn:aws:events:us-east-1:123456789012:rule/automationrule" }

PowerShell

arn:aws:events:us-east-1:123456789012:rule/EC2InstanceStateChanges

3. 建立命令,將 runbook 指定為您在步驟 2 中建立的 EventBridge 事件規則的目標。將每個*###### ##*取代為您自己的資訊。

Linux & macOS

```
aws events put-targets \
--rule rule name \
--targets '{"Arn": "arn:aws:ssm:region:account ID:automation-definition/runbook 
 name","Input":"{\"input parameter\":[\"value\"],\"AutomationAssumeRole\":
[\"arn:aws:iam::123456789012:role/AutomationServiceRole\"]}","Id": "target 
 ID","RoleArn": "arn:aws:iam::123456789012:role/service-role/EventBridge service 
 role"}'
```
### **Windows**

```
aws events put-targets ^
--rule rule name ^
--targets '{"Arn": "arn:aws:ssm:region:account ID:automation-definition/runbook 
 name","Input":"{\"input parameter\":[\"value\"],\"AutomationAssumeRole\":
[\"arn:aws:iam::123456789012:role/AutomationServiceRole\"]}","Id": "target 
 ID","RoleArn": "arn:aws:iam::123456789012:role/service-role/EventBridge service 
 role"}'
```
PowerShell

```
$Target = New-Object Amazon.CloudWatchEvents.Model.Target
$Target.Id = "target ID"
$Target.Arn = "arn:aws:ssm:region:account ID:automation-definition/runbook name"
$Target.RoleArn = "arn:aws:iam::123456789012:role/service-role/EventBridge 
  service role"
```

```
$Target.Input = '{"input parameter":["value"],"AutomationAssumeRole":
["arn:aws:iam::123456789012:role/AutomationServiceRole"]}'
Write-CWETarget `
-Rule "rule name" `
-Target $Target
```
下列範例會建立使用 runbook AWS-StartEC2Instance 啟 EventBridge 動指定執行個體 ID 的事 件目標。

Linux & macOS

```
aws events put-targets \
--rule DailyAutomationRule \
--targets '{"Arn": "arn:aws:ssm:region:*:automation-definition/AWS-
StartEC2Instance","Input":"{\"InstanceId\":[\"i-02573cafcfEXAMPLE\"],
\"AutomationAssumeRole\":[\"arn:aws:iam::123456789012:role/AutomationServiceRole
\"]}","Id": "Target1","RoleArn": "arn:aws:iam::123456789012:role/service-role/
AWS_Events_Invoke_Start_Automation_Execution_1213609520"}'
```
Windows

```
aws events put-targets ^
--rule DailyAutomationRule ^
--targets '{"Arn": "arn:aws:ssm:region:*:automation-definition/AWS-
StartEC2Instance","Input":"{\"InstanceId\":[\"i-02573cafcfEXAMPLE\"],
\"AutomationAssumeRole\":[\"arn:aws:iam::123456789012:role/AutomationServiceRole
\"]}","Id": "Target1","RoleArn": "arn:aws:iam::123456789012:role/service-role/
AWS_Events_Invoke_Start_Automation_Execution_1213609520"}'
```
**PowerShell** 

```
$Target = New-Object Amazon.CloudWatchEvents.Model.Target
$Target.Id = "Target1"
$Target.Arn = "arn:aws:ssm:region:*:automation-definition/AWS-StartEC2Instance"
$Target.RoleArn = "arn:aws:iam::123456789012:role/service-role/
AWS_Events_Invoke_Start_Automation_Execution_1213609520"
$Target.Input = '{"InstanceId":["i-02573cafcfEXAMPLE"],"AutomationAssumeRole":
["arn:aws:iam::123456789012:role/AutomationServiceRole"]}'
```
Write-CWETarget `

```
-Rule "DailyAutomationRule" `
-Target $Target
```
系統會傳回相關資訊,如下所示。

Linux & macOS

```
{
"FailedEntries": [],
"FailedEntryCount": 0
}
```
Windows

```
{
"FailedEntries": [],
"FailedEntryCount": 0
}
```
**PowerShell** 

如果命令成功,則沒有輸出。 PowerShell

手動執行自動化

下列程序說明如何使用 AWS Systems Manager 主控台 和 AWS Command Line Interface (AWS CLI),透過手動執行模式來執行自動化。透過使用手動執行模式,自動化開始在等待狀態中開始並在每 個步驟之間的等待狀態中暫停。這讓您能夠控制自動化的進行,在您需要檢閱每個步驟的結果再繼續時 很有用。

自動化會在目前的使用者內容中執行。這表示只要有使用 Runbook 和 Runbook 所呼叫任何動作的許 可,您就不必設定其他的 IAM 許可。如果您在 IAM 中有管理員許可,您便已經有執行此自動化的許 可。

逐步執行自動化 (主控台)

以下程序會示範如何使用 Systems Manager 主控台逐步手動執行自動化。

# 逐步執行自動化

- 1. 開啟位於 AWS Systems Managerhttps://console.aws.amazon.com/systems-manager/ 的主控 台。<https://console.aws.amazon.com/systems-manager/>
- 2. 在導覽窗格中,選擇 Automation (自動化),接著選擇 Execute automation (執行自動化)。
- 3. 在 Automation document (自動化文件) 清單中,選擇 Runbook。在 Document categories (文 件類別) 窗格中選擇一個或多個選項,根據 SSM 文件的用途來進行篩選。若要檢視您擁有的 Runbook,請選擇 Owned by me (我所擁有的) 索引標籤。若要檢視與您帳戶共用的 Runbook,請 選擇 Shared with me (與我共用的) 索引標籤。若要檢視所有 Runbook,請選擇 All documents (所 有文件) 索引標籤。

# **a** Note

您可以選擇 Runbook 名稱檢視 Runbook 資訊。

- 4. 在 Document details (文件詳細資訊) 部分,確認 Document version (文件版本) 設定為您想要執行 的版本。系統包括以下版本選項:
	- 執行期的預設版本:如果 Automation 執行手冊會定期更新且已指派新的預設版本,則請選擇此 選項。
	- 執行期的最新版本:如果 Automation 執行手冊會定期更新,而您想要執行最近更新的版本,請 選擇此選項。
	- 1 (預設):選擇此選項以執行文件的第一個版本,也是預設版本。
- 5. 選擇 Next (下一步)。
- 6. 在 Execution Mode (執行模式) 部分,選擇 Manual execution (手動執行)。
- 7. 在 Input parameters (輸入參數) 部分,指定所需的輸入。或者,您也可以從 AutomationAssumeRole 清單中選擇 IAM 服務角色。
- 8. 選擇 Execute (執行)。
- 9. 準備好開始自動化的第一步時,選擇 Execute this step (執行此步驟)。自動化會繼續進行步驟一, 並在執行您於本程序步驟 3 中所選的 Runbook 指定的任何後續步驟之前暫停。如果 Runbook 有 多個步驟,您必須為每個步驟選擇 Execute this step (執行此步驟),自動化才會繼續。每次您選擇 Execute this step (執行此步驟) 時,動作便會執行。

**a** Note

主控台會顯示自動化的狀態。若自動化無法執行步驟,請參閱 [故障診斷 Systems](#page-1031-0)  [Manager Automation](#page-1031-0)。

10. 在您完成 Runbook 指定的所有步驟後,請選擇 Complete and view results (完成並檢視結果),以 完成自動化並檢視結果。

逐步執行自動化 (命令列)

以下程序說明如何使用 AWS CLI (在 Linux、macOS 或 Windows 上) 或 AWS Tools for PowerShell 來 手動逐步執行自動化。

逐步執行自動化

1. 如果您尚未安裝並設定 AWS CLI 或 AWS Tools for PowerShell,請進行相應的操作。

如需相關資訊,請參閱[安裝或更新 AWS CLI 的最新版本和](https://docs.aws.amazon.com/cli/latest/userguide/getting-started-install.html)[安裝 AWS Tools for PowerShell。](https://docs.aws.amazon.com/powershell/latest/userguide/pstools-getting-set-up.html)

2. 執行以下命令來啟動手動自動化。將每個*########*取代為您自己的資訊。

Linux & macOS

```
aws ssm start-automation-execution \ 
     --document-name runbook name \ 
     --mode Interactive \ 
     --parameters runbook parameters
```
Windows

aws ssm start-automation-execution ^

--document-name *runbook name* ^

- --mode Interactive ^
- --parameters *runbook parameters*

PowerShell

Start-SSMAutomationExecution ` -DocumentName *runbook name* ` -Mode Interactive `

```
 -Parameter runbook parameters
```
以下是使用 AWS-RestartEC2Instance Runbook 重新啟動指定 EC2 執行個體的範例。

# Linux & macOS

```
aws ssm start-automation-execution \ 
     --document-name "AWS-RestartEC2Instance" \ 
     --mode Interactive \ 
     --parameters "InstanceId=i-02573cafcfEXAMPLE"
```
Windows

```
aws ssm start-automation-execution ^ 
     --document-name "AWS-RestartEC2Instance" ^ 
     --mode Interactive ^ 
     --parameters "InstanceId=i-02573cafcfEXAMPLE"
```
**PowerShell** 

```
Start-SSMAutomationExecution ` 
     -DocumentName AWS-RestartEC2Instance ` 
     -Mode Interactive 
     -Parameter @{"InstanceId"="i-02573cafcfEXAMPLE"}
```
系統會傳回如下資訊。

# Linux & macOS

```
{ 
     "AutomationExecutionId": "ba9cd881-1b36-4d31-a698-0123456789ab"
}
```
# Windows

{

}

"AutomationExecutionId": "ba9cd881-1b36-4d31-a698-0123456789ab"

**PowerShell** 

```
ba9cd881-1b36-4d31-a698-0123456789ab
```
3. 當您準備好開始自動化的第一步時,請執行以下命令。將每個*########*取代為您自己的資訊。自 動化會繼續進行步驟一,並在執行您於本程序步驟 1 中所選的 Runbook 指定的任何後續步驟之前 暫停。若 Runbook 有多個步驟,您必須為每個步驟執行以下命令,自動化才會繼續。

Linux & macOS

```
aws ssm send-automation-signal \ 
     --automation-execution-id ba9cd881-1b36-4d31-a698-0123456789ab \ 
     --signal-type StartStep \ 
     --payload StepName="stopInstances"
```
Windows

```
aws ssm send-automation-signal ^ 
     --automation-execution-id ba9cd881-1b36-4d31-a698-0123456789ab ^ 
     --signal-type StartStep ^ 
     --payload StepName="stopInstances"
```
**PowerShell** 

```
Send-SSMAutomationSignal ` 
     -AutomationExecutionId ba9cd881-1b36-4d31-a698-0123456789ab ` 
     -SignalType StartStep 
     -Payload @{"StepName"="stopInstances"}
```
如果命令成功,則無輸出訊息。

4. 執行以下命令來擷取自動化中每個步驟的執行狀態。

Linux & macOS

```
aws ssm describe-automation-step-executions \ 
     --automation-execution-id ba9cd881-1b36-4d31-a698-0123456789ab
```
### Windows

```
aws ssm describe-automation-step-executions ^ 
     --automation-execution-id ba9cd881-1b36-4d31-a698-0123456789ab
```
**PowerShell** 

```
Get-SSMAutomationStepExecution ` 
     -AutomationExecutionId ba9cd881-1b36-4d31-a698-0123456789ab
```
# 系統會傳回如下資訊。

# Linux & macOS

```
{ 
     "StepExecutions": [ 
         { 
             "StepName": "stopInstances", 
             "Action": "aws:changeInstanceState", 
             "ExecutionStartTime": 1557167178.42, 
             "ExecutionEndTime": 1557167220.617, 
             "StepStatus": "Success", 
             "Inputs": { 
                  "DesiredState": "\"stopped\"", 
                  "InstanceIds": "[\"i-02573cafcfEXAMPLE\"]" 
             }, 
             "Outputs": { 
                  "InstanceStates": [ 
                      "stopped" 
 ] 
             }, 
             "StepExecutionId": "654243ba-71e3-4771-b04f-0123456789ab", 
             "OverriddenParameters": {}, 
             "ValidNextSteps": [ 
                  "startInstances" 
 ] 
         }, 
         { 
             "StepName": "startInstances", 
             "Action": "aws:changeInstanceState", 
             "ExecutionStartTime": 1557167273.754,
```

```
 "ExecutionEndTime": 1557167480.73, 
              "StepStatus": "Success", 
              "Inputs": { 
                  "DesiredState": "\"running\"", 
                  "InstanceIds": "[\"i-02573cafcfEXAMPLE\"]" 
             }, 
              "Outputs": { 
                  "InstanceStates": [ 
                      "running" 
 ] 
             }, 
             "StepExecutionId": "8a4a1e0d-dc3e-4039-a599-0123456789ab", 
             "OverriddenParameters": {} 
         } 
     ]
}
```
# Windows

```
{ 
     "StepExecutions": [ 
         { 
             "StepName": "stopInstances", 
             "Action": "aws:changeInstanceState", 
             "ExecutionStartTime": 1557167178.42, 
             "ExecutionEndTime": 1557167220.617, 
             "StepStatus": "Success", 
             "Inputs": { 
                  "DesiredState": "\"stopped\"", 
                  "InstanceIds": "[\"i-02573cafcfEXAMPLE\"]" 
             }, 
             "Outputs": { 
                  "InstanceStates": [ 
                      "stopped" 
 ] 
             }, 
             "StepExecutionId": "654243ba-71e3-4771-b04f-0123456789ab", 
             "OverriddenParameters": {}, 
             "ValidNextSteps": [ 
                  "startInstances" 
 ] 
         }, 
         {
```

```
 "StepName": "startInstances", 
              "Action": "aws:changeInstanceState", 
             "ExecutionStartTime": 1557167273.754, 
              "ExecutionEndTime": 1557167480.73, 
              "StepStatus": "Success", 
             "Inputs": { 
                  "DesiredState": "\"running\"", 
                  "InstanceIds": "[\"i-02573cafcfEXAMPLE\"]" 
             }, 
              "Outputs": { 
                  "InstanceStates": [ 
                      "running" 
 ] 
             }, 
              "StepExecutionId": "8a4a1e0d-dc3e-4039-a599-0123456789ab", 
             "OverriddenParameters": {} 
         } 
     ]
}
```
PowerShell

```
Action: aws:changeInstanceState
ExecutionEndTime : 5/6/2019 19:45:46
ExecutionStartTime : 5/6/2019 19:45:03
FailureDetails : 
FailureMessage :
Inputs : {[DesiredState, "stopped"], [InstanceIds, 
 ["i-02573cafcfEXAMPLE"]]}
IsCritical : False
IsEnd : False
MaxAttempts : 0
NextStep : 
OnFailure : 
Outputs : {[InstanceStates,
 Amazon.Runtime.Internal.Util.AlwaysSendList`1[System.String]]}
OverriddenParameters : {}
Response : 
ResponseCode : 
StepExecutionId : 8fcc9641-24b7-40b3-a9be-0123456789ab
StepName : stopInstances
StepStatus : Success
TimeoutSeconds : 0
```
ValidNextSteps : {startInstances}

5. 在所選擇 Runbook 中指定的所有步驟皆完成後,執行以下命令來完成自動化。將每個*####### #*取代為您自己的資訊。

Linux & macOS

aws ssm stop-automation-execution \ --automation-execution-id *ba9cd881-1b36-4d31-a698-0123456789ab* \ --type Complete

Windows

```
aws ssm stop-automation-execution ^ 
     --automation-execution-id ba9cd881-1b36-4d31-a698-0123456789ab ^ 
     --type Complete
```
**PowerShell** 

```
Stop-SSMAutomationExecution ` 
     -AutomationExecutionId ba9cd881-1b36-4d31-a698-0123456789ab ` 
     -Type Complete
```
如果命令成功,則無輸出訊息。

排定自動化

下列主題包含如何以您指定的特定間隔或特定時間排定執行自動化的相關資訊。

目錄

- [使用 State Manager 關聯排程自動化](#page-680-0)
- [使用維護時段排定自動化](#page-693-0)

<span id="page-680-0"></span>使用 State Manager 關聯排程自動化

您可以透過將 State Manager 與 Runbook 建立關聯來啟動自動化。State Manager 是 AWS Systems Manager 的功能。透過建立與 Runbook 的 State Manager 關聯,您可以瞄準不同類型的 AWS 資源。 例如,您可以建立關聯,在 AWS 資源上強制執行所需狀態,包括以下項目:

- 將 Systems Manager 角色連接到 Amazon Elastic Compute Cloud (Amazon EC2) 執行個體以作 為受管執行個體。
- 為安全群組強制執行所需的輸入和輸出規則。
- 建立或刪除 Amazon DynamoDB 備份。
- 建立 Amazon Elastic Block Store (Amazon EBS) 快照。
- 關閉 Amazon Simple Storage Service (Amazon S3) 儲存貯體上的讀取和寫入許可。
- 啟動、重新啟動或停止受管執行個體和 Amazon Relational Database Service (Amazon RDS) 執行 個體。
- 將修補程式套用至 Linux、macOS、和 WiWindows AMIs。

使用下列程序,透過 AWS Systems Manager 主控台和 AWS Command Line Interface (AWS CLI) 建 立執行自動化工作流程的 State Manager 關聯。

# 開始之前

使用 State Manager 執行自動化前,請注意以下重要的詳細資訊。

- 在您建立關聯,使用 Runbook 之前,請先確認您已設定 Automation (AWS Systems Manager 的一 項功能) 的許可。如需更多詳細資訊,請參閱 [設定自動化。](#page-608-0)
- 使用 Runbook 的 State Manager 關聯會影響您 AWS 帳戶 中同時執行的自動化作業的最大數量。 一次最多可執行 100 個並行自動化作業。如需相關資訊,請參閱《Amazon Web Services 一般參 考》中的 [Systems Manager 服務配額](https://docs.aws.amazon.com/general/latest/gr/ssm.html#limits_ssm)一節。
- 執行自動化時,State Manager 不會在 AWS CloudTrail 中記錄由自動化啟動的 API 操作。
- Systems Manager 會自動建立服務連結角色,以便 State Manager 擁有呼叫 Systems Manager Automation API 操作的許可。如果需要,您可以從 AWS CLI 或 AWS Tools for PowerShell 執行以 下命令來建立自己的服務連結角色。

Linux & macOS

```
aws iam create-service-linked-role \
--aws-service-name ssm.amazonaws.com
```
Windows

aws iam create-service-linked-role ^ --aws-service-name ssm.amazonaws.com

### **PowerShell**

New-IAMServiceLinkedRole ` -AWSServiceName ssm.amazonaws.com

如需服務連結角色的詳細資訊,請參閱[使用 Systems Manager 的服務連結角色](#page-2095-0)。

建立執行自動化的關聯 (主控台)

下列程序說明如何使用 Systems Manager 主控台來建立執行自動化的 State Manager 關聯。

建立執行自動化的 State Manager 關聯

- 1. 開啟位於<https://console.aws.amazon.com/systems-manager/> 的 AWS Systems Manager 主控 台。
- 2. 在導覽窗格中,選擇 State Manager,然後選擇 Create association (建立關聯)。
- 3. 在 Name (名稱) 欄位中指定名稱。此為選用操作,但建議您採用。
- 4. 在 Document (文件) 清單中,選擇 Runbook。使用搜尋列來篩選 Document type : Equal : Automation Runbook。若要查看更多 Runbook,請使用搜尋列右側的號碼。

### **a** Note

您可以選擇 Runbook 名稱檢視 Runbook 資訊。

5. 選擇 Simple execution (簡易執行),透過為這些目標指定資源 ID,在一或多個目標上執行自動 化。選擇 Rate control (速率控制),透過指定標籤或 AWS Resource Groups 等定位選項,在 AWS 資源機群上執行自動化。您也可以透過指定並行和錯誤閾值,控制在資源上的自動化操作。

如果選擇 Rate control (速率控制),便會顯示 Targets (目標) 部分。

- 6. 在 Targets (目標) 部分,選擇將資源設為目標的方法。
	- a. (必要) 在 Parameter (參數) 清單中,選擇一個參數。Parameter (參數) 清單中的項目,是由您 在此程序一開始所選取 Runbook 中的參數決定。藉由選擇參數,您就會定義自動化執行的資 源類型。
	- b. (必要) 在 Targets (目標) 清單中,選擇將資源設為目標的方法。
- Resource Group (資源群組):從 Resource Group (資源群組) 清單中選擇群組名稱。如需 有關在 Runbook 中鎖定 AWS Resource Groups 的詳細資訊,請參閱 [定位 AWS Resource](#page-644-0)  [Groups](#page-644-0)。
- Tags (標籤):在提供的欄位中輸入標籤鍵和 (選擇性) 標籤值。選擇 Add (新增)。如需有關 在 Runbook 中鎖定標籤的詳細資訊,請參閱 [將標籤設為目標。](#page-642-0)
- Parameter Values (參數值):在 Input parameters (輸入參數) 部分輸入值。如果您指定多個 值,Systems Manager 會於每個指定的值執行子自動化。

例如,假設您的 Runbook 包括 InstanceID 參數。如果您在執行自動化時以 InstanceID 參 數的值為目標,則 Systems Manager 會針對每個指定的執行個體 ID 值執行子自動化。當 自動化完成執行每個指定的執行個體,或是自動化失敗,父自動化就會完成。您最多可將 50 個參數值設為目標。如需有關在 Runbook 中設定參數值目標的詳細資訊,請參閱 [將參](#page-645-0) [數值設為目標](#page-645-0)。

7. 在 Input Parameters (輸入參數) 部分,指定所需的輸入參數。

如果選擇使用標籤或資源群組將資源設為目標,您可能不必選擇 Input parameters (輸入參數) 部 分中的某些選項。例如,假設您選擇 AWS-RestartEC2Instance Runbook,而您選擇使用標籤 將執行個體設為目標,則您不必在 Input parameters (輸入參數) 部分中指定或選擇執行個體 ID。 自動化會使用您指定的標籤找出要重新啟動的執行個體。

# **A** Important

您必須在 AutomationAssumeRole 欄位指定角色 ARN。State Manager 使用擔任角色呼叫 自動化 Runbook 中指定的 AWS 服務,並代表您執行自動化關聯。

8. 在 Specify schedule (指定排程) 部分,如果想以固定間隔執行關聯,請選擇 On Schedule (依排 程)。如果選擇此選項,然後使用 Cron 或 Rate 運算式,利用提供的選項建立排程。如需 State Manager 適用的 Cron 和 Rate 運算式的詳細資訊,請參[閱關聯的 Cron 與 Rate 運算式。](#page-2553-0)

**a** Note

Rate 運算式是執行 Runbook 的 State Manager 關聯所偏好的排程機制。Rate 運算 式可在您達到自動化同時執行最大數量下提供更多執行關聯的靈活性。使用速率排程 時,Systems Manager 便能在收到同時自動化已達最大值且遭調節的通知後立即重試自動 化。
如果您希望執行一次關聯,請選擇 No schedule (無排程)。

- 9. (選用) 在 Rate Control (速率控制) 區段中,選擇 Concurrency (並行) 和 Error threshold (錯誤閾 值) 選項來控制跨 AWS 資源的自動化部署。
	- a. 在 Concurrency (並行) 部分,選擇一個選項:
		- 選擇 targets (目標),輸入可以同時執行自動化的目標絕對數量。
		- 選擇 percentage (百分比),輸入可以同時執行自動化的目標集百分比。
	- b. 在 Error threshold (錯誤閾值) 部分,選擇一個選項:
		- 選擇 errors (錯誤),輸入在 Automation 停止傳送自動化至其他資源之前允許的錯誤絕對數 量。
		- 選擇 percentage (百分比),輸入在 Automation 停止傳送自動化至其他資源之前允許的錯誤 百分比。

如需有關使用目標和速率控制與自動化的詳細資訊,請參閱[大規模執行自動化](#page-629-0)。

10. 選擇 Create Association (建立關聯)。

**A** Important

建立關聯時,關聯便會立即在指定的目標上執行。接著關聯會依照您選擇的 Cron 或 Rate 運算式執行。如果您選擇 No schedule (無排程),關聯不會再次執行。

建立執行自動化的關聯 (命令列)

以下程序說明如何使用 AWS CLI (在 Linux 或 Windows 上) 或 AWS Tools for PowerShell 來建立執行 自動化的 State Manager 關聯。

### 開始之前

完成以下程序之前,應先確認已建立含有執行 Runbook 所需許可的 IAM 服務角色,並為 Automation (AWS Systems Manager 的一項功能) 設定信任關係。如需更多詳細資訊,請參閱 [任務 1:建立自動化](#page-612-0) [的服務角色](#page-612-0)。

### 建立執行自動化的關聯

1. 如果您尚未安裝並設定 AWS CLI 或 AWS Tools for PowerShell,請進行相應的操作。

如需相關資訊,請參閱[安裝或更新 AWS CLI 的最新版本和](https://docs.aws.amazon.com/cli/latest/userguide/getting-started-install.html)[安裝 AWS Tools for PowerShell。](https://docs.aws.amazon.com/powershell/latest/userguide/pstools-getting-set-up.html)

2. 執行以下命令來檢視文件清單。

### Linux & macOS

aws ssm list-documents

### Windows

aws ssm list-documents

### **PowerShell**

Get-SSMDocumentList

記下您要用於關聯的 Runbook 名稱。

3. 執行以下命令來檢視您建立的 Runbook 詳細資訊。在下列命令中,用您自己的資訊取代 *Runbook name* (Runbook 名稱)。

Linux & macOS

```
aws ssm describe-document \
--name runbook name
```
記下您希望用於 --automation-target-parameter-name 選項的參數名稱 (例如 InstanceId)。此參數會決定自動化執行的資源類型。

Windows

```
aws ssm describe-document ^
--name runbook name
```
記下您希望用於 --automation-target-parameter-name 選項的參數名稱 (例如 InstanceId)。此參數會決定自動化執行的資源類型。

#### **PowerShell**

```
Get-SSMDocumentDescription `
-Name runbook name
```
記下您希望用於 AutomationTargetParameterName 選項的參數名稱 (例如 InstanceId)。此參數會決定自動化執行的資源類型。

4. 使用 State Manager 關聯建立執行自動化的命令。將每個*########*取代為您自己的資訊。

「使用標籤設定目標」

Linux & macOS

```
aws ssm create-association \
--association-name association name \
--targets Key=tag:key name,Values=value \
--name runbook name \
--parameters AutomationAssumeRole=arn:aws:iam::123456789012:role/
RunbookAssumeRole \
--automation-target-parameter-name target parameter \
--schedule "cron or rate expression"
```
**a** Note

若您是使用 AWS CLI 建立關聯,請使用 --targets 參數來設定關聯的目標執行個 體。請勿使用 --instance-id 參數。--instance-id 參數是舊參數。

#### Windows

```
aws ssm create-association ^
--association-name association name ^
--targets Key=tag:key name,Values=value ^
--name runbook name ^
--parameters AutomationAssumeRole=arn:aws:iam::123456789012:role/
RunbookAssumeRole ^
--automation-target-parameter-name target parameter ^
--schedule "cron or rate expression"
```
# **a** Note

若您是使用 AWS CLI 建立關聯,請使用 --targets 參數來設定關聯的目標執行個 體。請勿使用 --instance-id 參數。--instance-id 參數是舊參數。

**PowerShell** 

```
$Targets = New-Object Amazon.SimpleSystemsManagement.Model.Target
$Targets.Key = "tag:key name"
$Targets.Values = "value"
New-SSMAssociation `
-AssociationName "association name" `
-Target $Targets `
-Name "runbook name" `
-Parameters @{
"AutomationAssumeRole"="arn:aws:iam::123456789012:role/RunbookAssumeRole" } `
-AutomationTargetParameterName "target parameter" `
-ScheduleExpression "cron or rate expression"
```
**a** Note

若您是使用 AWS Tools for PowerShell 建立關聯,請使用 Target 參數來設定關聯的 目標執行個體。請勿使用 InstanceId 參數。InstanceId 參數是舊參數。

「使用參數值設定目標」

```
aws ssm create-association \
--association-name association name \
--targets Key=ParameterValues,Values=value,value 2,value 3 \
--name runbook name \
--parameters AutomationAssumeRole=arn:aws:iam::123456789012:role/
RunbookAssumeRole \
--automation-target-parameter-name target parameter \
--schedule "cron or rate expression"
```

```
aws ssm create-association ^
--association-name association name ^
--targets Key=ParameterValues,Values=value,value 2,value 3 ^
--name runbook name ^
--parameters AutomationAssumeRole=arn:aws:iam::123456789012:role/
RunbookAssumeRole ^
--automation-target-parameter-name target parameter ^
--schedule "cron or rate expression"
```
PowerShell

```
$Targets = New-Object Amazon.SimpleSystemsManagement.Model.Target
$Targets.Key = "ParameterValues"
$Targets.Values = "value","value 2","value 3"
New-SSMAssociation `
-AssociationName "association name" `
-Target $Targets `
-Name "runbook name" `
-Parameters @{
"AutomationAssumeRole"="arn:aws:iam::123456789012:role/RunbookAssumeRole"} `
-AutomationTargetParameterName "target parameter" `
-ScheduleExpression "cron or rate expression"
```
使用 AWS Resource Groups 設定目標

```
aws ssm create-association \
--association-name association name \
--targets Key=ResourceGroup,Values=resource group name \
--name runbook name \
--parameters AutomationAssumeRole=arn:aws:iam::123456789012:role/
RunbookAssumeRole \
--automation-target-parameter-name target parameter \
--schedule "cron or rate expression"
```

```
aws ssm create-association ^
--association-name association name ^
--targets Key=ResourceGroup,Values=resource group name ^
--name runbook name ^
--parameters AutomationAssumeRole=arn:aws:iam::123456789012:role/
RunbookAssumeRole ^
--automation-target-parameter-name target parameter ^
--schedule "cron or rate expression"
```
PowerShell

```
$Targets = New-Object Amazon.SimpleSystemsManagement.Model.Target
$Targets.Key = "ResourceGroup"
$Targets.Values = "resource group name"
New-SSMAssociation `
-AssociationName "association name" `
-Target $Targets `
-Name "runbook name" `
-Parameters @{
"AutomationAssumeRole"="arn:aws:iam::123456789012:role/RunbookAssumeRole"} `
-AutomationTargetParameterName "target parameter" `
-ScheduleExpression "cron or rate expression"
```
# 鎖定多個帳戶和區域

```
aws ssm create-association \
--association-name association name \
--targets Key=ResourceGroup,Values=resource group name \
--name runbook name \
--parameters AutomationAssumeRole=arn:aws:iam::123456789012:role/
RunbookAssumeRole \
--automation-target-parameter-name target parameter \
--schedule "cron or rate expression" \ 
--target-locations
```

```
aws ssm create-association ^
--association-name association name ^
--targets Key=ResourceGroup,Values=resource group name ^
--name runbook name ^
--parameters AutomationAssumeRole=arn:aws:iam::123456789012:role/
RunbookAssumeRole ^
--automation-target-parameter-name target parameter ^
--schedule "cron or rate expression" ^ 
--target-locations 
 Accounts=111122223333,444455556666,444455556666,Regions=region,region
```
PowerShell

```
$Targets = New-Object Amazon.SimpleSystemsManagement.Model.Target
$Targets.Key = "ResourceGroup"
$Targets.Values = "resource group name"
New-SSMAssociation `
-AssociationName "association name" `
-Target $Targets `
-Name "runbook name" `
-Parameters @{
"AutomationAssumeRole"="arn:aws:iam::123456789012:role/RunbookAssumeRole"} `
-AutomationTargetParameterName "target parameter" `
-ScheduleExpression "cron or rate expression" `
-TargetLocations @{ 
     "Accounts"=["111122223333,444455556666,444455556666"], 
     "Regions"=["region,region"]
```
# 命令會傳回與以下相似的新關聯詳細資訊:

```
{
"AssociationDescription": { 
     "ScheduleExpression": "cron(0 7 ? * MON *)", 
     "Name": "AWS-StartEC2Instance", 
     "Parameters": { 
        "AutomationAssumeRole": [
```

```
 "arn:aws:iam::123456789012:role/RunbookAssumeRole" 
          ] 
     }, 
     "Overview": { 
          "Status": "Pending", 
          "DetailedStatus": "Creating" 
     }, 
     "AssociationId": "1450b4b7-bea2-4e4b-b340-01234EXAMPLE", 
     "DocumentVersion": "$DEFAULT", 
     "AutomationTargetParameterName": "InstanceId", 
     "LastUpdateAssociationDate": 1564686638.498, 
     "Date": 1564686638.498, 
     "AssociationVersion": "1", 
     "AssociationName": "CLI", 
     "Targets": [ 
          { 
              "Values": [ 
                   "DEV" 
              ], 
              "Key": "tag:ENV" 
          } 
     ]
}
}
```

```
{
"AssociationDescription": { 
     "ScheduleExpression": "cron(0 7 ? * MON *)", 
     "Name": "AWS-StartEC2Instance", 
     "Parameters": { 
         "AutomationAssumeRole": [ 
              "arn:aws:iam::123456789012:role/RunbookAssumeRole" 
         ] 
     }, 
     "Overview": { 
         "Status": "Pending", 
         "DetailedStatus": "Creating" 
     }, 
     "AssociationId": "1450b4b7-bea2-4e4b-b340-01234EXAMPLE", 
     "DocumentVersion": "$DEFAULT", 
     "AutomationTargetParameterName": "InstanceId",
```

```
AWS Systems Manager 使用者指南
```

```
 "LastUpdateAssociationDate": 1564686638.498, 
      "Date": 1564686638.498, 
      "AssociationVersion": "1", 
      "AssociationName": "CLI", 
      "Targets": [ 
          { 
                "Values": [ 
                    "DEV" 
               ], 
               "Key": "tag:ENV" 
          } 
     \mathbf{I}}
}
```
# PowerShell

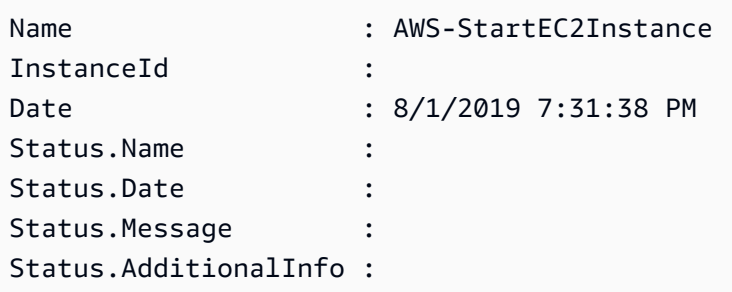

# a Note

如果您使用標籤在一或多個目標執行個體上建立關聯,然後從執行個體移除標籤,則該執行個 體將不再執行該關聯。系統會從State Manager文件中取消該執行個體的關聯。

# 疑難排解由 State Manager 關聯執行的自動化

Systems Manager Automation 強制執行 100 個並行自動化,以及每個區域每個帳戶 1,000 個 排入佇列的自動化限制。如果使用 Runbook 的 State Manager 關聯顯示 Failed (失敗) 狀態和 AutomationExecutionLimitExceeded 詳細狀態,則表示可能已達到自動化的限制。因此,Systems Manager 會調節自動化。要解決此問題,請依照下列步驟:

• 為您的關聯使用不同的 Rate 或 Cron 運算式。例如,如果關聯排程每隔 30 分鐘執行,則變更運算 式可每一或二小時執行一次。

• 刪除狀態為 Pending (待定) 的現有自動化。透過刪除這些自動化,即可清除目前的佇列。

# 使用維護時段排定自動化

您可以將 Runbook 設為維護時段的已註冊任務,以啟動自動化。透過將 Runbook 註冊為已註冊任 務,維護時段便能在排程的維護時段期間執行自動化。

例如,假設您建立了名為 CreateAMI 的 Runbook,該 Runbook 會建立註冊為維護時段目標的執行個 體 Amazon Machine Image (AMI)。若要指定 CreateAMI Runbook (和對應的自動化) 做為維護時段的 已註冊任務,您必須先建立維護時段和註冊目標。然後您可以使用以下程序來指定 CreateAMI 文件做 為維護時段內的已註冊任務。當維護時段在排程的期間啟動時,系統將執行自動化,並建立已註冊目標 的 AMI。

如需建立 Automation Runbook 的資訊,請參閱 [建立您自己的執行手冊。](#page-802-0)自動化是的一項功能 AWS Systems Manager。

使用下列程序,使用 AWS Systems Manager 主控台 AWS Command Line Interface (AWS CLI) 或將 自動化設定為維護時段的已註冊工作 AWS Tools for Windows PowerShell。

向維護時段註冊自動化任務 (主控台)

以下程序會說明如何使用 Systems Manager 主控台將自動化設為維護時段的已註冊任務。

開始之前

您必須先建立維護時段並註冊至少一個目標,才能完成以下程序。如需詳細資訊,請參閱下列程序:

- [建立維護時段 \(主控台\)](#page-1066-0).
- [將目標指派給維護時段 \(主控台\)](#page-1068-0)

# 將自動化設為維護時段的已註冊任務

- 1. 開啟主 AWS Systems Manager 控台,[網址為 https://console.aws.amazon.com/systems](https://console.aws.amazon.com/systems-manager/)[manager/。](https://console.aws.amazon.com/systems-manager/)
- 2. 在左側導覽窗格中,選擇 Maintenance Windows,然後選擇您希望註冊自動化任務的維護時段。
- 3. 選擇動作。然後選擇 Register Automation task (註冊自動化任務),使用 Runbook 在目標上執行您 所選的自動化。
- 4. 在 Name (名稱) 中,輸入任務的名稱。

5. 在描述中,輸入描述。

- 6. 在 Document (文件) 中,選擇定義要執行任務的 Runbook。
- 7. 在 Document Version (文件版本) 中,選擇要使用的 Runbook 版本。
- 8. 在 Task priority (任務優先順序) 中,為此任務選擇優先順序。1 是最高優先順序。維護時段內的任 務都是以優先順序來排程;相同優先順序的任務會平行排程。
- 9. 在 Targets (目標) 區段中,如果您選擇的 Runbook 是在資源中執行任務中的一個,手動指定標籤 或選取執行個體,以識別您要執行這項自動化的目標。

**a** Note

如果您想要透過輸入參數而非目標傳遞資源,則不需要指定維護時段目標。 在許多情況下,您不需要明確指定自動化任務的目標。例如,假設您正在建立 Automation 類型任務來使用 AWS-UpdateLinuxAmi Runbook 更新 Linux 的 Amazon Machine Image (AMI)。當任務執行時,AMI 已更新為可用的最新版本 Linux 發行版本套件和 Amazon 軟體。從 AMI 建立的新執行個體已經安裝這些更新。因為在 Runbook 的輸入參 數中指定了要更新的 AMI ID,所以不需要在維護時段任務中再次指定目標。

如需不需要目標之維護時段任務的相關資訊,請參閱 [the section called "註冊不含目標的維護時段](#page-1170-0) [任務"。](#page-1170-0)

10. (選用) 在 Rate control (速率控制) 中:

**a** Note

如果您正在執行的任務未指定目標,則不需要指定速率控制。

• 在 Concurrency (並行) 中,指定可同時執行自動化的目標數目或百分比。

如果您已透過選擇標籤鍵值對來選取目標,而且不確定有多少目標會使用所選的標籤,請指定百 分比來限制可同時執行的自動化數目。

執行維護時段時,便會針對每個目標啟動新的自動化。每 AWS 帳戶個並行自動化的限制為 100 個。如果您指定大於 100 的並行速率,超過 100 的並行自動化會自動加入到自動化佇列。如需 相關資訊,請參閱《Amazon Web Services 一般參考》中的 [Systems Manager 服務配額一](https://docs.aws.amazon.com/general/latest/gr/ssm.html#limits_ssm)節。

- 在 Error threshold (錯誤閾值) 中,指定在特定數目或百分比目標上的自動化失敗後,停止在其 他目標上執行。例如,如果您指定三個錯誤,則 Systems Manager 會在收到第四個錯誤時停止 執行自動化。仍在處理自動化的目標也可能傳送錯誤。
- 11. 在 Input Parameters (輸入參數) 區段中,指定 Runbook 的參數。對於 Runbook,系統會自動填入 一些值。您可以保留或取代這些值。

# **A** Important

針對 Runbook,您可以選擇性指定自動化取得角色。若您沒有為此參數指定角色,自動化 將取得您在步驟 11 中選擇的維護時段服務角色。因此,您必須確保您選擇的維護時段服 務角色具有適當的 AWS Identity and Access Management (IAM) 許可,以執行 runbook 中定義的動作。

例如,Systems Manager 的服務連結角色不具備 IAM 許可 ec2 : CreateSnapshot,該 許可是執行 Runbook AWS-CopySnapshot 所需要的許可。在此案例中,您必須使用自訂 的維護時段服務角色,或指定具備 ec2:CreateSnapshot 許可的自動化取得角色。如需 相關資訊,請參閱[設定自動化](#page-608-0)。

12. 在 IAM service role (IAM 服務角色) 區域,選擇角色以提供授權給 Systems Manager 並開始自動 化。

若要建立服務角色給維護視窗工作,請參閱 [利用主控台設定維護時段許可](#page-1057-0)。

13. 選擇 Register Automation task (註冊自動化任務)。

向維護時段註冊自動化任務 (命令列)

下列程序說明如何使用 AWS CLI (在 Linux 或 Windows 上),或 AWS Tools for PowerShell 將自動化 設定為維護時段的已註冊工作。

開始之前

您必須先建立維護時段並註冊至少一個目標,才能完成以下程序。如需詳細資訊,請參閱下列程序:

- [步驟 1:建立維護時段 \(AWS CLI\).](#page-1082-0)
- [步驟 2:向維護時段註冊目標節點 \(AWS CLI\)](#page-1084-0)

將自動化設為維護時段的已註冊任務

1. 安裝和配置 AWS CLI 或 AWS Tools for PowerShell,如果您尚未安裝。

### 如需相關資訊,請參閱[安裝或更新 AWS CLI的最新版本和](https://docs.aws.amazon.com/cli/latest/userguide/getting-started-install.html)[安裝 AWS Tools for PowerShell](https://docs.aws.amazon.com/powershell/latest/userguide/pstools-getting-set-up.html)。

2. 建立命令,將自動化設為維護時段的已註冊任務。將每個*########*取代為您自己的資訊。

Linux & macOS

```
aws ssm register-task-with-maintenance-window \
--window-id window ID \
--name task name \
--task-arn runbook name \
--targets Key=targets,Values=value \
--service-role-arn IAM role arn \
--task-type AUTOMATION \
--task-invocation-parameters task parameters \
--priority task priority \
--max-concurrency 10% \
--max-errors 5
```
### **a** Note

如果您使用將自動化設定為已註冊工作 AWS CLI,請使用參數來指定在工作執行 時要傳遞給工作的參數。--Task-Invocation-Parameters請勿使用 --Task-Parameters 參數。--Task-Parameters 參數是舊參數。 對於未指定目標的維護時段任務,您無法提供 --max-errors 和 --maxconcurrency 的值。系統會插入預留位置值 1,這可能會在回應指令 (例如 [describe](https://docs.aws.amazon.com/cli/latest/reference/ssm/describe-maintenance-window-tasks.html)[maintenance-window-tasks](https://docs.aws.amazon.com/cli/latest/reference/ssm/describe-maintenance-window-tasks.html) 和 [get-maintenance-window-task\)](https://docs.aws.amazon.com/cli/latest/reference/ssm/get-maintenance-window-task.html) 中回報。這些值不會影 響任務的執行,可以忽略。 如需不需要目標之維護時段任務的相關資訊,請參閱 [註冊不含目標的維護時段任務](#page-1170-0)。

#### **Windows**

```
aws ssm register-task-with-maintenance-window ^
--window-id window ID ^
--name task name ^
--task-arn runbook name ^
--targets Key=targets,Values=value ^
--service-role-arn IAM role arn ^
--task-type AUTOMATION ^
--task-invocation-parameters task parameters ^
```

```
--priority task priority ^
--max-concurrency 10% ^
--max-errors 5
```
# **a** Note

如果您使用將自動化設定為已註冊工作 AWS CLI,請使用參數來指定在工作執行 時要傳遞給工作的參數。--task-invocation-parameters請勿使用 --taskparameters 參數。--task-parameters 參數是舊參數。 對於未指定目標的維護時段任務,您無法提供 --max-errors 和 --maxconcurrency 的值。系統會插入預留位置值 1,這可能會在回應指令 (例如 [describe](https://docs.aws.amazon.com/cli/latest/reference/ssm/describe-maintenance-window-tasks.html)[maintenance-window-tasks](https://docs.aws.amazon.com/cli/latest/reference/ssm/describe-maintenance-window-tasks.html) 和 [get-maintenance-window-task\)](https://docs.aws.amazon.com/cli/latest/reference/ssm/get-maintenance-window-task.html) 中回報。這些值不會影 響任務的執行,可以忽略。 如需不需要目標之維護時段任務的相關資訊,請參閱 [註冊不含目標的維護時段任務](#page-1170-0)。

### PowerShell

```
Register-SSMTaskWithMaintenanceWindow `
-WindowId window ID `
-Name "task name" `
-TaskArn "runbook name" `
-Target @{ Key="targets";Values="value" } `
-ServiceRoleArn "IAM role arn" `
-TaskType "AUTOMATION" `
-Automation_Parameter @{ "task parameter"="task parameter value"} `
-Priority task priority `
-MaxConcurrency 10% `
-MaxError 5
```
#### **a** Note

如果您使用將自動化設定為已註冊的工作 AWS Tools for PowerShell,請使用-Automation\_Parameter參數來指定工作執行時要傳遞給工作的參數。請勿使用 - TaskParameters 參數。-TaskParameters 參數是舊參數。 對於未指定目標的維護時段任務,您無法提供 -MaxError 和 -MaxConcurrency 的值。相反地,系統會插入預留位置值 1,這可能會在回應指令 (例如 Get -SSMMaintenanceWindowTaskList 和 Get-SSMMaintenanceWindowTask) 中回 報。這些值不會影響任務的執行,可以忽略。

### 如需不需要目標之維護時段任務的相關資訊,請參閱 [註冊不含目標的維護時段任務](#page-1170-0)。

以下範例會將自動化設為維護時段的已註冊任務,其優先順序為 1。它還演示了為無目標維護時段 任務省略的 --targets、--max-errors 和 --max-concurrency 選項。自動化會使用 AWS-StartEC2Instance Runbook 和指定的自動化取得角色,來啟動已向維護時段註冊為目標的 EC2 執行個體。維護時段在任何指定時間最多可以同時在 5 個執行個體上執行自動化。此外,如 果錯誤計數超過 1 個,已註冊任務會在特定的間隔內於更多執行個體上停止執行。

Linux & macOS

```
aws ssm register-task-with-maintenance-window \
--window-id mw-0c50858d01EXAMPLE \
--name StartEC2Instances \
--task-arn AWS-StartEC2Instance \
--service-role-arn arn:aws:iam::123456789012:role/MaintenanceWindowRole \
--task-type AUTOMATION \
--task-invocation-parameters "{\"Automation\":{\"Parameters\":{\"InstanceId\":
[\"{{TARGET_ID}}\"],\"AutomationAssumeRole\":[\"arn:aws:iam::123456789012:role/
AutomationAssumeRole\"]}}}" \
--priority 1
```
Windows

```
aws ssm register-task-with-maintenance-window ^
--window-id mw-0c50858d01EXAMPLE ^
--name StartEC2Instances ^
--task-arn AWS-StartEC2Instance ^
--service-role-arn arn:aws:iam::123456789012:role/MaintenanceWindowRole ^
--task-type AUTOMATION ^
--task-invocation-parameters "{\"Automation\":{\"Parameters\":{\"InstanceId\":
[\"{{TARGET_ID}}\"],\"AutomationAssumeRole\":[\"arn:aws:iam::123456789012:role/
AutomationAssumeRole\"]}}}" ^
--priority 1
```
**PowerShell** 

```
Register-SSMTaskWithMaintenanceWindow `
-WindowId mw-0c50858d01EXAMPLE `
-Name "StartEC2" `
-TaskArn "AWS-StartEC2Instance" `
```

```
-ServiceRoleArn "arn:aws:iam::123456789012:role/MaintenanceWindowRole" `
-TaskType "AUTOMATION" `
-Automation_Parameter 
 @{ "InstanceId"="{{TARGET_ID}}";"AutomationAssumeRole"="arn:aws:iam::123456789012:role/
AutomationAssumeRole" } `
-Priority 1
```
命令會傳回新已註冊任務的詳細資訊,該資訊與以下相似:

### Linux & macOS

```
{
"WindowTaskId": "4f7ca192-7e9a-40fe-9192-5cb15EXAMPLE"
}
```
Windows

```
{
"WindowTaskId": "4f7ca192-7e9a-40fe-9192-5cb15EXAMPLE"
}
```
**PowerShell** 

```
4f7ca192-7e9a-40fe-9192-5cb15EXAMPLE
```
3. 若要檢視已註冊的任務,請執行以下命令。把*#### ID* 取代為您自己的資訊。

Linux & macOS

```
aws ssm describe-maintenance-window-tasks \
--window-id maintenance window ID
```
Windows

```
aws ssm describe-maintenance-window-tasks ^
--window-id maintenance window ID
```
PowerShell

Get-SSMMaintenanceWindowTaskList `

-WindowId *maintenance window ID*

### 系統會傳回相關資訊,如下所示。

# Linux & macOS

```
{
"Tasks": [ 
     { 
          "ServiceRoleArn": "arn:aws:iam::123456789012:role/
MaintenanceWindowRole", 
          "MaxErrors": "1", 
          "TaskArn": "AWS-StartEC2Instance", 
          "MaxConcurrency": "1", 
          "WindowTaskId": "4f7ca192-7e9a-40fe-9192-5cb15EXAMPLE", 
          "TaskParameters": {}, 
          "Priority": 1, 
          "WindowId": "mw-0c50858d01EXAMPLE", 
          "Type": "AUTOMATION", 
          "Targets": [ 
          ], 
          "Name": "StartEC2" 
     }
]
}
```
### Windows

```
{
"Tasks": [ 
     { 
          "ServiceRoleArn": "arn:aws:iam::123456789012:role/
MaintenanceWindowRole", 
         "MaxErrors": "1", 
         "TaskArn": "AWS-StartEC2Instance", 
          "MaxConcurrency": "1", 
         "WindowTaskId": "4f7ca192-7e9a-40fe-9192-5cb15EXAMPLE", 
         "TaskParameters": {}, 
         "Priority": 1, 
         "WindowId": "mw-0c50858d01EXAMPLE", 
          "Type": "AUTOMATION", 
         "Targets": [
```

```
 ], 
           "Name": "StartEC2" 
      }
]
}
```
PowerShell

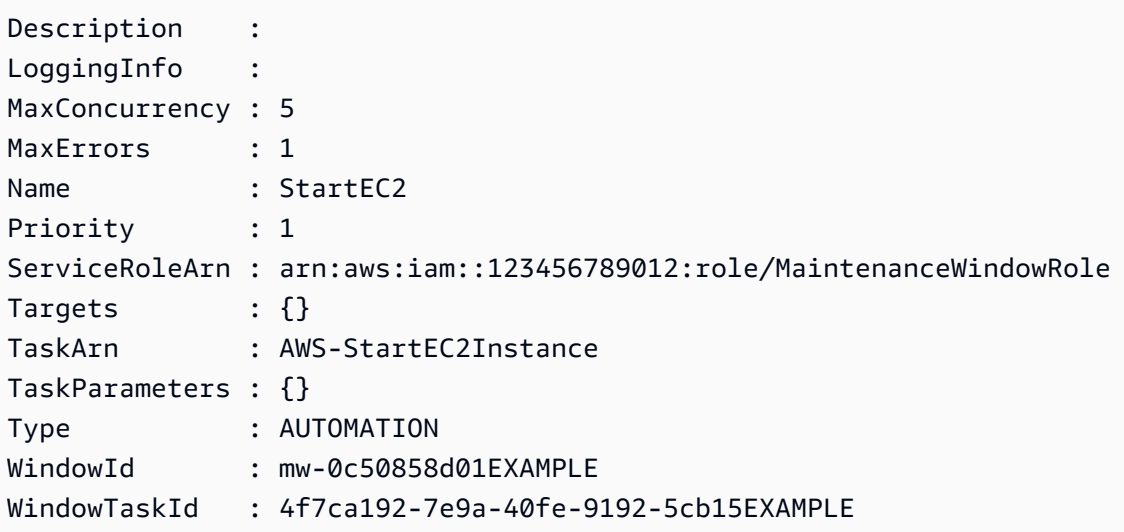

# Systems Manager Automation 動作參考

此參考描述您可在 Automation Runbook 中指定的自動化動作。自動化是 AWS Systems Manager 的 功能。這些動作無法用於其他類型的 Systems Manager (SSM) 文件中。如需其他 SSM 文件類型的外 掛程式詳細資訊,請參閱 [命令文件外掛程式參考](#page-1967-0)。

Systems Manager Automation 會執行 Automation Runbook 中定義的步驟。每個步驟皆與一個特定動 作關聯。動作會決定輸入、行為和步驟的輸出。Runbook 的 mainSteps 章節中會定義步驟。

您不需要指定動作或步驟的輸出。輸出是由與步驟關聯的動作預先定義。在 Runbook 中指定步驟輸入 時,您可以參考先前步驟的一個或多個輸出。例如,您可以讓 aws:runInstances 輸出用於後續的 aws:runCommand 動作。您也可以參考 Runbook Output 區段中先前步驟的輸出。

# **A** Important

如果您執行可使用 AWS Identity and Access Management (IAM) 服務角色叫用 其他服務的自動化工作流程,請注意您必須為該服務角色設定可叫用這些服務的 許可。此要求適用於所有 AWS Automation Runbook (AWS- \* Runbook),例如

AWS-ConfigureS3BucketLogging、AWS-CreateDynamoDBBackup 和 AWS-RestartEC2Instance Runbook 等。此要求也適用於您所建立會透過呼叫其他服 務的動作來叫用其他 AWS 服務 的任何自訂自動化 Runbooks。例如,如果您使用 aws:executeAwsApi、aws:createStack 或 aws:copyImage 動作,為服務角色設定可 叫用這些服務的許可。您可新增 IAM 內嵌政策到角色,以啟用其他 AWS 服務 的許可。如需更 多詳細資訊,請參閱 [\(選擇性\) 新增「自動化」內嵌政策或客戶管理的政策,以呼叫其他 AWS](#page-614-0) [服務](#page-614-0)。

# 主題

- [依所有動作共用的屬性](#page-703-0)
- [aws:approve 暫停自動化以進行手動核准](#page-710-0)
- [aws:assertAwsResourceProperty 宣告 AWS 資源狀態或事件狀態](#page-716-0)
- [aws:branch 執行條件式自動化步驟](#page-718-0)
- [aws:changeInstanceState 變更或宣告執行個體狀態](#page-721-0)
- [aws:copyImage 複製或加密 Amazon Machine Image](#page-723-0)
- [aws:createImage 建立 Amazon Machine Image](#page-726-0)
- [aws:createStack— 創建一個 AWS CloudFormation 堆棧](#page-728-0)
- [aws:createTags 建立 AWS 資源的標籤](#page-736-0)
- [aws:deleteImage 刪除 Amazon Machine Image](#page-738-0)
- [aws:deleteStack 刪除 AWS CloudFormation 堆疊。](#page-739-0)
- [aws:executeAutomation 執行另一項自動化](#page-741-0)
- [aws:executeAwsApi— 調用並運行 AWS API 操作](#page-745-0)
- [aws:executeScript 執行指令碼](#page-748-0)
- [aws:executeStateMachine 執行 AWS Step Functions 狀態機器。](#page-754-0)
- aws:invokeWebhook: 叫用 Automation Webhook 整合
- [aws:invokeLambdaFunction 呼叫 AWS Lambda 函數](#page-758-0)
- [aws:loop 迭代自動化中的步驟](#page-762-0)
- [aws:pause 暫停自動化](#page-765-0)
- [aws:runCommand 在受管執行個體上執行命令](#page-766-0)
- [aws:runInstances 啟動 Amazon EC2 執行個體。](#page-772-0)
- [aws:sleep 延遲自動化](#page-778-0)
- [aws:updateVariable 更新執行手冊變數的值](#page-780-0)
- [aws:waitForAwsResourceProperty 在 AWS 資源屬性上等待](#page-781-0)
- [自動化系統變數](#page-784-0)

# <span id="page-703-0"></span>依所有動作共用的屬性

一般屬性是可在所有動作中找到的參數或選項。某些選項會定義步驟的行為,例如,等待步驟完成的時 間,以及如果步驟失敗時該怎麼做。以下為所有動作中常見的屬性。

#### [description](#page-706-0)

您提供用於描述執行手冊或步驟之目的的資訊。

#### 類型:字串

必要:否

#### [name](#page-706-1)

一種識別符,在 Runbook 的所有步驟名稱中必須獨一無二。

#### 類型:字串

允許的模式:[a-zA-Z0-9\_]+\$

### 必要:是

#### [action](#page-706-2)

步驟要執行的動作名稱。aws:runCommand [– 在受管執行個體上執行命令](#page-766-0) 是您可以在此指定的動 作範例。此文件提供所有可用動作的詳細資訊。

#### 類型:字串

#### 必要:是

### [maxAttempts](#page-706-3)

步驟在故障時應重試的次數。如果值大於 1,則在所有重試嘗試失敗之前,步驟不會視為失敗。預 設值為 1。

類型:整數

# 必要:否

### [timeoutSeconds](#page-707-0)

步驟的逾時值。如果達到逾時且 maxAttempts 的值大於 1,則在嘗試完所有重試之前,步驟不會 視為逾時。

### 類型:整數

必要:否

### [onFailure](#page-707-1)

指示自動化在失敗時應中止、繼續或前往不同的步驟。此選項的預設值為 abort。

類型:字串

有效值:Abort | Continue | step:*step\_name*

### 必要:否

### [onCancel](#page-708-0)

指出當使用者取消自動化時,自動化應移至哪個步驟。自動化會執行取消工作流程最多兩分鐘。

### 類型:字串

有效值:Abort | step:*step\_name*

必要:否

onCancel 屬性不支援移至下列動作:

- aws:approve
- aws:copyImage
- aws:createImage
- aws:createStack
- aws:createTags
- aws:loop
- aws:pause
- aws:runInstances
- aws:sleep

#### [isEnd](#page-708-1)

此選項會在特定步驟結束時停止自動化。如果步驟執行失敗或成功,自動化就會停止。預設值為 false。

類型:布林值

有效值:true | false

必要:否

### [nextStep](#page-708-2)

指定在成功完成步驟後要接著處理自動化中的哪個步驟。

#### 類型:字串

#### 必要:否

### **[isCritical](#page-709-0)**

指定某個步驟是成功完成自動化的關鍵。如果此指定步驟失敗,則自動化會將自動化的最終狀態回 報為 Failed (失敗)。只有當您在步驟中明確定義此屬性時,才會評估此屬性。如果 onFailure 屬 性在步驟中已設為 Continue,則該值預設為 false。否則,此選項的預設值為 true。

類型:布林值

有效值:true | false

### 必要:否

#### [inputs](#page-710-1)

專屬於動作的屬性。

類型:映射

#### 必要:是

# 範例

```
---
description: "Custom Automation Example"
schemaVersion: '0.3'
assumeRole: "{{ AutomationAssumeRole }}"
parameters: 
   AutomationAssumeRole: 
     type: String 
     description: "(Required) The ARN of the role that allows Automation to perform 
       the actions on your behalf. If no role is specified, Systems Manager Automation 
       uses your IAM permissions to run this runbook." 
     default: '' 
   InstanceId: 
       type: String 
       description: "(Required) The Instance Id whose root EBS volume you want to 
  restore the latest Snapshot." 
       default: ''
mainSteps:
- name: getInstanceDetails 
   action: aws:executeAwsApi 
   onFailure: Abort 
   inputs: 
     Service: ec2 
     Api: DescribeInstances 
     InstanceIds: 
     - "{{ InstanceId }}" 
   outputs: 
     - Name: availabilityZone 
       Selector: "$.Reservations[0].Instances[0].Placement.AvailabilityZone" 
       Type: String 
     - Name: rootDeviceName 
       Selector: "$.Reservations[0].Instances[0].RootDeviceName" 
       Type: String 
   nextStep: getRootVolumeId
- name: getRootVolumeId
   action: aws:executeAwsApi
   maxAttempts: 3 
   onFailure: Abort 
   inputs: 
     Service: ec2 
     Api: DescribeVolumes 
     Filters: 
     - Name: attachment.device
```

```
 Values: ["{{ getInstanceDetails.rootDeviceName }}"] 
     - Name: attachment.instance-id 
        Values: ["{{ InstanceId }}"] 
   outputs: 
     - Name: rootVolumeId 
       Selector: "$.Volumes[0].VolumeId" 
       Type: String 
   nextStep: getSnapshotsByStartTime
- name: getSnapshotsByStartTime 
   action: aws:executeScript
   timeoutSeconds: 45
   onFailure: Abort 
   inputs: 
     Runtime: python3.8 
     Handler: getSnapshotsByStartTime 
     InputPayload: 
       rootVolumeId : "{{ getRootVolumeId.rootVolumeId }}" 
     Script: |- 
       def getSnapshotsByStartTime(events,context): 
         import boto3 
         #Initialize client 
         ec2 = boto3.client('ec2') 
         rootVolumeId = events['rootVolumeId'] 
        snapshotsQuery = ec2.describe snapshots(
           Filters=[ 
\{\hspace{.1cm} \} "Name": "volume-id", 
               "Values": [rootVolumeId] 
 } 
 ] 
\overline{\phantom{a}} if not snapshotsQuery['Snapshots']: 
           noSnapshotFoundString = "NoSnapshotFound" 
           return { 'noSnapshotFound' : noSnapshotFoundString } 
         else: 
           jsonSnapshots = snapshotsQuery['Snapshots'] 
           sortedSnapshots = sorted(jsonSnapshots, key=lambda k: k['StartTime'], 
 reverse=True) 
           latestSortedSnapshotId = sortedSnapshots[0]['SnapshotId'] 
           return { 'latestSnapshotId' : latestSortedSnapshotId } 
   outputs: 
   - Name: Payload 
     Selector: $.Payload
```

```
 Type: StringMap 
   - Name: latestSnapshotId 
     Selector: $.Payload.latestSnapshotId 
     Type: String 
   - Name: noSnapshotFound 
     Selector: $.Payload.noSnapshotFound 
     Type: String 
   nextStep: branchFromResults
- name: branchFromResults 
   action: aws:branch 
   onFailure: Abort
   onCancel: step:startInstance 
   inputs: 
     Choices: 
     - NextStep: createNewRootVolumeFromSnapshot 
       Not: 
         Variable: "{{ getSnapshotsByStartTime.noSnapshotFound }}" 
         StringEquals: "NoSnapshotFound"
   isEnd: true
- name: createNewRootVolumeFromSnapshot 
   action: aws:executeAwsApi 
   onFailure: Abort 
   inputs: 
     Service: ec2 
     Api: CreateVolume 
     AvailabilityZone: "{{ getInstanceDetails.availabilityZone }}" 
     SnapshotId: "{{ getSnapshotsByStartTime.latestSnapshotId }}" 
   outputs: 
     - Name: newRootVolumeId 
       Selector: "$.VolumeId" 
       Type: String
   nextStep: stopInstance
- name: stopInstance 
   action: aws:executeAwsApi 
   onFailure: Abort 
   inputs: 
     Service: ec2 
     Api: StopInstances 
     InstanceIds: 
     - "{{ InstanceId }}" 
   nextStep: verifyVolumeAvailability
- name: verifyVolumeAvailability 
   action: aws:waitForAwsResourceProperty 
   timeoutSeconds: 120
```

```
 inputs: 
     Service: ec2 
     Api: DescribeVolumes 
     VolumeIds: 
     - "{{ createNewRootVolumeFromSnapshot.newRootVolumeId }}" 
     PropertySelector: "$.Volumes[0].State" 
     DesiredValues: 
     - "available" 
   nextStep: verifyInstanceStopped
- name: verifyInstanceStopped 
   action: aws:waitForAwsResourceProperty 
   timeoutSeconds: 120 
   inputs: 
     Service: ec2 
     Api: DescribeInstances 
     InstanceIds: 
     - "{{ InstanceId }}" 
     PropertySelector: "$.Reservations[0].Instances[0].State.Name" 
     DesiredValues: 
     - "stopped" 
   nextStep: detachRootVolume
- name: detachRootVolume 
   action: aws:executeAwsApi 
   onFailure: Abort
   isCritical: true 
   inputs: 
     Service: ec2 
     Api: DetachVolume 
     VolumeId: "{{ getRootVolumeId.rootVolumeId }}" 
   nextStep: verifyRootVolumeDetached
- name: verifyRootVolumeDetached 
   action: aws:waitForAwsResourceProperty 
   timeoutSeconds: 30 
   inputs: 
     Service: ec2 
     Api: DescribeVolumes 
     VolumeIds: 
     - "{{ getRootVolumeId.rootVolumeId }}" 
     PropertySelector: "$.Volumes[0].State" 
     DesiredValues: 
     - "available" 
   nextStep: attachNewRootVolume
- name: attachNewRootVolume 
   action: aws:executeAwsApi
```

```
 onFailure: Abort 
   inputs: 
     Service: ec2 
     Api: AttachVolume 
     Device: "{{ getInstanceDetails.rootDeviceName }}" 
     InstanceId: "{{ InstanceId }}" 
     VolumeId: "{{ createNewRootVolumeFromSnapshot.newRootVolumeId }}" 
   nextStep: verifyNewRootVolumeAttached
- name: verifyNewRootVolumeAttached 
   action: aws:waitForAwsResourceProperty 
   timeoutSeconds: 30
   inputs: 
     Service: ec2 
     Api: DescribeVolumes 
     VolumeIds: 
     - "{{ createNewRootVolumeFromSnapshot.newRootVolumeId }}" 
     PropertySelector: "$.Volumes[0].Attachments[0].State" 
     DesiredValues: 
     - "attached" 
   nextStep: startInstance
- name: startInstance 
   action: aws:executeAwsApi 
   onFailure: Abort 
   inputs: 
     Service: ec2 
     Api: StartInstances 
     InstanceIds: 
     - "{{ InstanceId }}"
```
# <span id="page-710-0"></span>**aws:approve** – 暫停自動化以進行手動核准

暫時暫停自動化,直到指定的委託人核准或拒絕動作。達到所需的核准數量後,自動化會繼續。您可以 將核准步驟插入 Runbook mainSteps 章節的任何地方。

**a** Note

此動作不支援多帳戶和區域自動化。此動作的預設逾時時間為 7 天 (604800 秒),最大值為 30 天 (2592000 秒)。您可以透過指定 aws:approve 步驟的 timeoutSeconds 參數來限制或延 長逾時。如果自動化步驟在收到所有必要的核准決策之前達到逾時值,則步驟和自動化將停止 執行並傳回逾時狀態。

# 在以下範例中,aws:approve 動作暫時暫停了自動化,直到核准者接受或拒絕自動化為止。核准後, 自動化會執行簡單的 PowerShell 指令。

YAML

```
---
description: RunInstancesDemo1
schemaVersion: '0.3'
assumeRole: "{{ assumeRole }}"
parameters: 
   assumeRole: 
     type: String 
  message: 
     type: String
mainSteps:
- name: approve 
   action: aws:approve 
   timeoutSeconds: 1000 
   onFailure: Abort 
   inputs: 
     NotificationArn: arn:aws:sns:us-east-2:12345678901:AutomationApproval 
     Message: "{{ message }}" 
     MinRequiredApprovals: 1 
     Approvers: 
     - arn:aws:iam::12345678901:user/AWS-User-1
- name: run 
   action: aws:runCommand 
   inputs: 
     InstanceIds: 
     - i-1a2b3c4d5e6f7g 
     DocumentName: AWS-RunPowerShellScript 
     Parameters: 
       commands: 
       - date
```
# **JSON**

```
{ 
    "description":"RunInstancesDemo1", 
    "schemaVersion":"0.3", 
    "assumeRole":"{{ assumeRole }}", 
    "parameters":{ 
       "assumeRole":{
```

```
 "type":"String" 
       }, 
       "message":{ 
           "type":"String" 
       } 
    }, 
    "mainSteps":[ 
       { 
           "name":"approve", 
           "action":"aws:approve", 
           "timeoutSeconds":1000, 
           "onFailure":"Abort", 
           "inputs":{ 
              "NotificationArn":"arn:aws:sns:us-
east-2:12345678901:AutomationApproval", 
              "Message":"{{ message }}", 
              "MinRequiredApprovals":1, 
              "Approvers":[ 
                 "arn:aws:iam::12345678901:user/AWS-User-1" 
 ] 
          } 
       }, 
       { 
           "name":"run", 
           "action":"aws:runCommand", 
           "inputs":{ 
              "InstanceIds":[ 
                 "i-1a2b3c4d5e6f7g" 
              ], 
              "DocumentName":"AWS-RunPowerShellScript", 
              "Parameters":{ 
                 "commands":[ 
                     "date" 
 ] 
 } 
          } 
       } 
   \mathbf{I}}
```
您可以核准或拒絕在主控台等待核准的自動化。

# 核准或拒絕等待自動化

- 1. 開啟主 AWS Systems Manager 控台,[網址為 https://console.aws.amazon.com/systems](https://console.aws.amazon.com/systems-manager/)[manager/。](https://console.aws.amazon.com/systems-manager/)
- 2. 在導覽窗格中,選擇 Automation (自動化)。
- 3. 選擇狀態為 Waiting (正在等待) 自動化旁的選項。

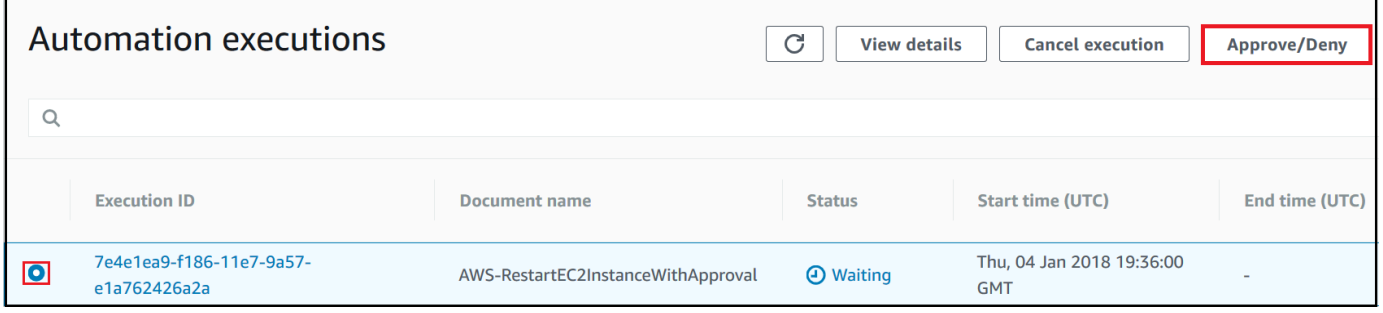

- 4. 選擇 Approve/Deny (核准/拒絕)。
- 5. 檢閱自動化的詳細資訊。
- 6. 選擇 Approve (核准) 或 Deny (拒絕),輸入選擇性的註解,接著選擇 Submit (提交)。

# 輸入範例

YAML

```
NotificationArn: arn:aws:sns:us-west-1:12345678901:Automation-ApprovalRequest
Message: Please approve this step of the Automation.
MinRequiredApprovals: 3
Approvers:
- IamUser1
- IamUser2
```
- arn:aws:iam::12345678901:user/IamUser3
- arn:aws:iam::12345678901:role/IamRole

JSON

```
{ 
    "NotificationArn":"arn:aws:sns:us-west-1:12345678901:Automation-ApprovalRequest", 
    "Message":"Please approve this step of the Automation.", 
    "MinRequiredApprovals":3, 
    "Approvers":[ 
       "IamUser1", 
       "IamUser2",
```

```
 "arn:aws:iam::12345678901:user/IamUser3", 
       "arn:aws:iam::12345678901:role/IamRole" 
    ]
}
```
NotificationArn

適用於 Automation 核准的 Amazon Simple Notification Service (Amazon SNS) 主題 Amazon Resource Name (ARN)。當您在 Runbook 中指定 aws:approve 步驟,自動化會傳送訊息至此主 題,讓委託人知道必須核准或拒絕自動化步驟。Amazon SNS 主題的標題必須以「Automation」為 字首。

類型:字串

必要:否

訊息

您想要在核准請求傳送時包含於 Amazon SNS 主題的資訊。訊息長度上限為 4096 個字元。

類型:字串

必要:否

MinRequiredApprovals

繼續自動化所需的核准數量下限。如果您不指定值,系統會預設一個。此參數的值必須為正數。此 參數的值不得超過由 Approvers 參數定義的核准者數量。

類型:整數

必要:否

Approvers

能夠核准或拒絕動作的 AWS 已驗證主參與者清單。核准者的數量上限為 10。您可以使用以下任一 格式指定委託人:

- 使用者名稱
- 使用者 ARN
- IAM 角色 ARN
- IAM 擔任角色 ARN

類型: StringList

# 必要:是

EnhancedApprovals

此輸入僅用於Change Manager模板。能夠核准或拒絕動作的 AWS 已驗證主體清單、IAM 主體類 型以及核准人數下限。以下是範例:

```
schemaVersion: "0.3"
emergencyChange: false
autoApprovable: false
mainSteps: 
     - name: ApproveAction1 
     action: aws:approve 
     timeoutSeconds: 604800 
     inputs: 
         Message: Please approve this change request 
         MinRequiredApprovals: 3
         EnhancedApprovals: 
         Approvers: 
              - approver: John Stiles 
              type: IamUser 
              minRequiredApprovals: 0
              - approver: Ana Carolina Silva 
              type: IamUser 
              minRequiredApprovals: 0
              - approver: GroupOfThree 
              type: IamGroup 
              minRequiredApprovals: 0
              - approver: RoleOfTen 
              type: IamRole 
              minRequiredApprovals: 0
```
# 類型: StringList

# 必要:是

# 輸出

# **ApprovalStatus**

步驟的核准狀態。狀態可以是以下其中一項:Approved (核准)、Rejected (拒絕) 或 Waiting (等 待)。等待表示自動化要等待核准者輸入。

### 類型:字串

#### **ApproverDecisions**

一種 JSON 對應,包括每個核准者的核准決定。

類型: MapList

# <span id="page-716-0"></span>**aws:assertAwsResourceProperty** – 宣告 AWS 資源狀態或事件狀態

aws:assertAwsResourceProperty 動作可讓您針對特定自動化步驟宣告特定的資源狀態 或事件狀態。例如,您可以指定 Automation 步驟必須等待 Amazon Elastic Compute Cloud (Amazon EC2) 執行個體啟動。然後,它會使用 running DesiredValue 屬性呼叫 Amazon EC2 [DescribeInstanceStatus](https://docs.aws.amazon.com/AWSEC2/latest/APIReference/API_DescribeInstanceStatus.html) API 操作。這可確保自動化等待執行中的執行個體,接著在執行個體實際執行 時繼續。

如需有關如何使用此動作的更多範例,請參閱 [其他執行手冊範例](#page-893-0)。

Input

輸入是由您選擇的 API 操作定義。

YAML

```
action: aws:assertAwsResourceProperty
inputs: 
  Service: The official namespace of the service
  Api: The API operation or method name
  API operation inputs or parameters: A value
   PropertySelector: Response object
  DesiredValues: 
   - Desired property values
```
JSON

```
{ 
   "action": "aws:assertAwsResourceProperty", 
   "inputs": { 
     "Service":"The official namespace of the service", 
     "Api":"The API operation or method name", 
     "API operation inputs or parameters":"A value", 
     "PropertySelector": "Response object", 
     "DesiredValues": [
```

```
 "Desired property values" 
     ] 
   }
}
```
### 服務

AWS 服務 命名空間包含了您想要執行的 API 操作。例如,Systems Manager 的命名空間為 ssm。Amazon EC2 的命名空間為 ec2。您可以檢視AWS CLI命令參考[可用服務章](https://docs.aws.amazon.com/cli/latest/reference/#available-services)節中的受支援 AWS 服務 命名空間。

類型:字串

必要:是

Api

您想要執行的 API 操作之名稱。您可以檢視 API 操作 (也稱為方法),方式是在以[下服務參考](https://boto3.amazonaws.com/v1/documentation/api/latest/reference/services/index.html)頁 面的左側導覽中選擇一項服務。在您想要呼叫之服務的 Client (用戶端) 部分選擇一個方法。例 如,Amazon Relational Database Service (Amazon RDS) 的所有 API 操作 (方法) 均列於以下頁 面:[Amazon RDS 方法。](https://boto3.amazonaws.com/v1/documentation/api/latest/reference/services/rds.html)

類型:字串

必要:是

API 操作輸入

一個或多個 API 操作輸入。您可以檢視可用的輸入 (也稱為參數),方式是在以[下服務參考](https://boto3.amazonaws.com/v1/documentation/api/latest/reference/services/index.html)頁 面的左側導覽中選擇一項服務。在您想要呼叫之服務的 Client (用戶端) 部分選擇一個方法。例 如,Amazon RDS 的所有方法均列於以下頁面:[Amazon RDS 方法。](https://boto3.amazonaws.com/v1/documentation/api/latest/reference/services/rds.html)選擇 [describe\\_db\\_instances](https://boto3.amazonaws.com/v1/documentation/api/latest/reference/services/rds.html#RDS.Client.describe_db_instances) 方法並向下捲動以查看可用的參數,例如 DBInstanceIdentifier、Name、Values。使用以下格式指 定一個以上的輸入。

YAML

```
inputs: 
   Service: The official namespace of the service
  Api: The API operation name
  API input 1: A value
  API Input 2: A value
  API Input 3: A value
```
JSON

```
"inputs":{ 
       "Service":"The official namespace of the service", 
       "Api":"The API operation name", 
       "API input 1":"A value", 
       "API Input 2":"A value", 
       "API Input 3":"A value"
}
```
類型:由所選的 API 操作決定

必要:是

PropertySelector

回應物件中特定屬性的 JSONPath。您可以檢視回應物件,方式是在以下[服務參考頁](https://boto3.amazonaws.com/v1/documentation/api/latest/reference/services/index.html)面的左側導覽 中選擇一項服務。在您想要呼叫之服務的 Client (用戶端) 部分選擇一個方法。例如,Amazon RDS 的所有方法均列於以下頁面:[Amazon RDS 方法。](https://boto3.amazonaws.com/v1/documentation/api/latest/reference/services/rds.html)選擇 [describe\\_db\\_instances](https://boto3.amazonaws.com/v1/documentation/api/latest/reference/services/rds.html#RDS.Client.describe_db_instances) 方法並向下捲動至 Response Structure (回應結構) 區段。DBInstances 列為回應物件。

類型:字串

必要:是

**DesiredValues** 

讓自動化繼續的預期狀態。如果指定布林值,您必須使用大寫字母,例如 True 或 False。

類型:StringList

必要:是

<span id="page-718-0"></span>**aws:branch** – 執行條件式自動化步驟

aws:branch 動作可讓您建立動態自動化,以評估單一步驟中的不同選擇,接著根據該評估的結果跳 至 Runbook 中的不同步驟。

指定步驟的 aws:branch 動作時,您要指定自動化必須評估的 Choices。Choices 可根據您在 Runbook 之 Parameters 區段所指定的值,或是產生做為先前步驟之輸出的動態值。自動化會使用布 林值表達式評估每個選擇。如果第一個選擇為 true,則自動化會跳至針對該選擇指定的步驟。如果第一 個選擇為 false,則自動化會評估下一個選擇。自動化會繼續評估每個選擇,直到處理的選擇是 true 為 止。接著自動化會跳至選擇為 true 的指定步驟。

如果選擇均不為 true,則自動化會檢查步驟是否包含 defau1t 值。如果沒有選擇為 true,則預設值會 定義自動化應跳至的步驟。如果未針對步驟指定 default 值,則自動化會處理 Runbook 中的下一個 步驟。

aws:branch 動作可結合使用 And、Not、Or 運算子來支援複雜的選擇評估。如需使用 aws:branch 的詳細資訊,包括使用不同運算子的範例 Runbook 和範例,請參閱 [在執行手冊中使用條件陳述式。](#page-951-0)

#### Input

在步驟中指定一個或多個 Choices。Choices 可根據您在 Runbook 之 Parameters 區段所指定的 值,或是產生做為先前步驟之輸出的動態值。以下為可評估參數的 YAML 範例。

```
mainSteps:
- name: chooseOS 
   action: aws:branch 
   inputs: 
     Choices: 
     - NextStep: runWindowsCommand 
       Variable: "{{Name of a parameter defined in the Parameters section. For example: 
  OS_name}}" 
       StringEquals: windows 
     - NextStep: runLinuxCommand 
       Variable: "{{Name of a parameter defined in the Parameters section. For example: 
  OS_name}}" 
       StringEquals: linux 
     Default: 
       sleep3
```
以下為可評估先前步驟之輸出的 YAML 範例。

```
mainSteps:
- name: chooseOS 
   action: aws:branch 
   inputs: 
     Choices: 
     - NextStep: runPowerShellCommand 
       Variable: "{{Name of a response object. For example: GetInstance.platform}}" 
       StringEquals: Windows 
     - NextStep: runShellCommand 
       Variable: "{{Name of a response object. For example: GetInstance.platform}}" 
       StringEquals: Linux 
     Default:
```
#### sleep3

#### 選擇

在決定要處理的下一個步驟時,自動化應評估的一個或多個運算式。選擇是使用布林值運算式評 估。每個選擇都必須定義以下選項:

- NextStep:如果指定選擇為 true,在 Runbook 中要處理的下一個步驟。
- Variable (變數):指定 Runbook 之 Parameters 區段中定義的參數名稱。或指定 Runbook 中先 前步驟的輸出物件。如需為 aws:branch 建立變數的詳細資訊,請參閱 [關於建立輸出變數。](#page-956-0)
- Operation (運算):用於評估選擇的條件。aws:branch 動作支援以下運算:

#### 字串運算

- StringEquals
- EqualsIgnoreCase
- StartsWith
- EndsWith
- 包含

# 數值運算

- NumericEquals
- NumericGreater
- NumericLesser
- NumericGreaterOrEquals
- NumericLesser
- NumericLesserOrEquals

#### 布林運算

• BooleanEquals

## **A** Important

當您建立 Runbook 時,系統會驗證 Runbook 中的每個操作。如果不支援操作,系統會 在您嘗試建立 Runbook 時傳回錯誤。

#### 預設

自動化在 Choices 均不為 true 時應跳至某步驟的名稱。

#### 類型:字串

#### 必要:否

**a** Note

aws:branch 動作支援 And、Or、Not 運算子。如需使用運算子的 aws:branch 範例,請參 閱 [在執行手冊中使用條件陳述式](#page-951-0)。

# <span id="page-721-0"></span>**aws:changeInstanceState** – 變更或宣告執行個體狀態

變更或宣告執行個體的狀態。

此動作可用於宣告模式 (不執行 API 以變更狀態,但會驗證執行個體處於所需的狀態)。若要使用宣告 模式,請將 CheckStateOnly 參數設定為 true。此模式可用於在 Windows 上執行 Sysprep 命令, 這是一種非同步命令,可在背景長時間執行。您可以確保執行個體在您建立 Amazon Machine Image (AMI) 之前停止。

**a** Note

此動作的預設逾時值為 3600 秒 (1 小時)。您可以透過指定 aws:changeInstanceState 步 驟的 timeoutSeconds 參數來限制或延長逾時。

輸入

YAML

```
name: stopMyInstance
action: aws:changeInstanceState
maxAttempts: 3
timeoutSeconds: 3600
onFailure: Abort
inputs: 
   InstanceIds:
```
# JSON

```
{ 
     "name":"stopMyInstance", 
     "action": "aws:changeInstanceState", 
     "maxAttempts": 3, 
     "timeoutSeconds": 3600, 
     "onFailure": "Abort", 
     "inputs": { 
          "InstanceIds": ["i-1234567890abcdef0"], 
          "CheckStateOnly": true, 
          "DesiredState": "stopped" 
     }
}
```
InstanceIds

執行個體的 ID。

類型:StringList

必要:是

CheckStateOnly

如果為 false,則會將執行個體狀態設為所需的狀態。如果為 true,則會使用輪詢宣告所需的狀態。

預設:false

類型:布林值

```
必要:否
```
# **DesiredState**

所需的狀態。設為 running 時,則在完成之前,此動作會等待 Amazon EC2 狀態成為 Running,執行個體狀態成為 OK,系統狀態成為 OK。

# 類型:字串

有效值:running | stopped | terminated

必要:是

Force

如果設定,則會強制執行個體停止。執行個體沒有機會排清檔案系統快取或檔案系統中繼資料。如 果使用此選項,您必須執行檔案系統檢查及修復程序。此選項不建議用於 Windows Server 的 EC2 執行個體。

類型:布林值

必要:否

AdditionalInfo

預訂.

類型:字串

必要:否

```
輸出
```
無

# **aws:copyImage** – 複製或加密 Amazon Machine Image

從任何 AWS 區域 複製 Amazon Machine Image (AMI) 到目前的區域。此動作也可以加密新的 AMI。

Input

此動作支援大部分的 CopyImage 參數。如需詳細資訊,請參閱 [CopyImage](https://docs.aws.amazon.com/AWSEC2/latest/APIReference/API_CopyImage.html)。

以下範例是在首爾區域建立 AMI 的複本 (SourceImageID: ami-0fe10819. SourceRegion: apnortheast-2)。新 AMI 已複製到您啟動自動化動作的區域。由於選用的 Encrypted 旗標設為 true, 因此複製的 AMI 都會加密。

YAML

```
name: createEncryptedCopy
action: aws:copyImage
maxAttempts: 3
```

```
onFailure: Abort
inputs: 
   SourceImageId: ami-0fe10819 
   SourceRegion: ap-northeast-2 
   ImageName: Encrypted Copy of LAMP base AMI in ap-northeast-2 
   Encrypted: true
```
**JSON** 

```
{ 
     "name": "createEncryptedCopy", 
     "action": "aws:copyImage", 
     "maxAttempts": 3, 
     "onFailure": "Abort", 
     "inputs": { 
          "SourceImageId": "ami-0fe10819", 
          "SourceRegion": "ap-northeast-2", 
          "ImageName": "Encrypted Copy of LAMP base AMI in ap-northeast-2", 
          "Encrypted": true 
     } 
}
```
**SourceRegion** 

來源 AMI 存在的區域。

類型:字串

必要:是

**SourceImageId** 

要從來源區域複製的 AMI ID。

類型:字串

必要:是

ImageName

新映像的名稱。

類型:字串

必要:是

ImageDescription

目標映像的描述。

類型:字串

必要:否

# Encrypted

加密目標 AMI。

類型:布林值

必要:否

KmsKeyId

在複製操作期間加密映像的快照時,要使用的 AWS KMS key 之完整 Amazon Resource Name (ARN)。如需詳細資訊,請參閱 [CopyImage。](https://docs.aws.amazon.com/AWSEC2/latest/APIReference/api_copyimage.html)

類型:字串

必要:否

ClientToken

唯一且區分大小寫的識別符,由您提供以確保請求的冪等。如需詳細資訊,請參閱 [CopyImage。](https://docs.aws.amazon.com/AWSEC2/latest/APIReference/api_copyimage.html)

類型:字串

必要:否

# 輸出

ImageId

所複製映像的 ID。

ImageState

所複製映像的狀態。

有效值:available | pending | failed

# **aws:createImage** – 建立 Amazon Machine Image

從正在執行、正在停止或已停止的執行個體建立 Amazon Machine Image (AMI)。

Input

此動作支援下列 CreateImage 參數。如需詳細資訊,請參閱 [CreateImage。](https://docs.aws.amazon.com/AWSEC2/latest/APIReference/API_CreateImage.html)

# YAML

```
name: createMyImage
action: aws:createImage
maxAttempts: 3
onFailure: Abort
inputs: 
   InstanceId: i-1234567890abcdef0 
   ImageName: AMI Created on{{global:DATE_TIME}} 
   NoReboot: true 
   ImageDescription: My newly created AMI
```
**JSON** 

```
{ 
     "name": "createMyImage", 
     "action": "aws:createImage", 
     "maxAttempts": 3, 
     "onFailure": "Abort", 
     "inputs": { 
          "InstanceId": "i-1234567890abcdef0", 
          "ImageName": "AMI Created on{{global:DATE_TIME}}", 
          "NoReboot": true, 
          "ImageDescription": "My newly created AMI" 
     }
}
```
InstanceId

執行個體的 ID。

類型:字串

必要:是

ImageName

映像的名稱。

類型:字串

必要:是

ImageDescription

映像的描述。

類型:字串

必要:否

NoReboot

布林值常值。

根據預設,Amazon Elastic Compute Cloud (Amazon EC2) 會在建立映像之前嘗試關閉並重新開機 執行個體。若 No Reboot (不重新啟動) 選項設為 true,則 Amazon EC2 在建立映像之前不會關閉 執行個體。使用此選項時,無法保證所建立映像的檔案系統完整性。

如果您不希望執行個體在您從其建立 AMI 映像後執行,首先請使用 [aws:changeInstanceState](#page-721-0) [– 變更或宣告執行個體狀態](#page-721-0) 動作停止執行個體,接著使用 aws:createImage 動作並將 NoReboot 選項設為 true。

類型:布林值

必要:否

**BlockDeviceMappings** 

執行個體的區塊型儲存設備。

類型:映射

必要:否

# 輸出

ImageId

新建立映像的 ID。

## 類型:字串

## ImageState

映像目前的狀態。如果狀態可用,則表示已成功註冊映像,且該映像可以用來啟動執行個體。

類型:字串

# **aws:createStack**— 創建一個 AWS CloudFormation 堆棧

從樣板建立 AWS CloudFormation 堆疊。

如需建立 CloudFormation 堆疊的補充資訊,請參閱 AWS CloudFormation API 參[考CreateStack](https://docs.aws.amazon.com/AWSCloudFormation/latest/APIReference/API_CreateStack.html)中 的。

# 輸入

YAML

```
name: makeStack
action: aws:createStack
maxAttempts: 1
onFailure: Abort
inputs: 
   Capabilities: 
   - CAPABILITY_IAM 
   StackName: myStack 
   TemplateURL: http://s3.amazonaws.com/DOC-EXAMPLE-BUCKET/myStackTemplate 
   TimeoutInMinutes: 5 
   Parameters: 
     - ParameterKey: LambdaRoleArn 
       ParameterValue: "{{LambdaAssumeRole}}" 
     - ParameterKey: createdResource 
       ParameterValue: createdResource-{{automation:EXECUTION_ID}}
```
JSON

```
{ 
     "name": "makeStack", 
     "action": "aws:createStack", 
     "maxAttempts": 1, 
     "onFailure": "Abort",
```

```
 "inputs": { 
          "Capabilities": [ 
              "CAPABILITY_IAM" 
          ], 
          "StackName": "myStack", 
          "TemplateURL": "http://s3.amazonaws.com/DOC-EXAMPLE-BUCKET/myStackTemplate", 
          "TimeoutInMinutes": 5, 
          "Parameters": [ 
\overline{a} "ParameterKey": "LambdaRoleArn", 
              "ParameterValue": "{{LambdaAssumeRole}}" 
            }, 
            { 
              "ParameterKey": "createdResource", 
              "ParameterValue": "createdResource-{{automation:EXECUTION_ID}}" 
            } 
     }
}
```
功能

您之前指定的值清單 CloudFormation 可以建立特定堆疊。某些堆疊範本包含的資源可能會影響 AWS 帳戶. 對於這些堆疊,您必須藉由指定此參數明確地確認其功能。

有效值包括 CAPABILITY\_IAM、CAPABILITY\_NAMED\_IAM 與 CAPABILITY\_AUTO\_EXPAND。

CAPABILITY\_IAM 和 CAPABILITY\_NAMED\_IAM

如果您有 IAM 資源,您可以指定其中一個功能。如果您有自訂名稱的 IAM 資源, 則您必須指定 CAPABILITY\_NAMED\_IAM。如果您不指定此參數,此動作會傳回 InsufficientCapabilities 錯誤。下列資源需要您指定 CAPABILITY\_IAM 或 CAPABILITY\_NAMED\_IAM。

- [AWS::IAM::AccessKey](https://docs.aws.amazon.com/AWSCloudFormation/latest/UserGuide/aws-properties-iam-accesskey.html)
- [AWS::IAM::Group](https://docs.aws.amazon.com/AWSCloudFormation/latest/UserGuide/aws-properties-iam-group.html)
- [AWS::IAM::InstanceProfile](https://docs.aws.amazon.com/AWSCloudFormation/latest/UserGuide/aws-resource-iam-instanceprofile.html)
- [AWS::IAM::Policy](https://docs.aws.amazon.com/AWSCloudFormation/latest/UserGuide/aws-properties-iam-policy.html)
- [AWS::IAM::Role](https://docs.aws.amazon.com/AWSCloudFormation/latest/UserGuide/aws-resource-iam-role.html)
- [AWS::IAM::User](https://docs.aws.amazon.com/AWSCloudFormation/latest/UserGuide/aws-properties-iam-user.html)
- [AWS::IAM::UserToGroupAddition](https://docs.aws.amazon.com/AWSCloudFormation/latest/UserGuide/aws-properties-iam-addusertogroup.html)

如果您的堆疊範本包含這些資源,建議您檢閱與其關聯的所有許可並視需要編輯其許可。

如需詳細資訊,請參閱[在 AWS CloudFormation 範本中確認 IAM 資源。](https://docs.aws.amazon.com/AWSCloudFormation/latest/UserGuide/using-iam-template.html#capabilities)

CAPABILITY\_AUTO\_EXPAND

某些範本包含巨集。宏對模板執行自定義處理; 這可以包括諸如 find-and-replace操作之類的簡單操 作,一直到整個模板的廣泛轉換。因此,使用者通常會從已處理的範本建立變更集,以在實際建立 堆疊前先檢閱巨集產生的變更。如果堆疊範本包含一或多個巨集,且您選擇直接從已處理的範本建 立堆疊,而不先檢閱變更集中所產生的變更,則您必須認可此功能。

[若要取得更多資訊,請參閱《使用指南》中的〈使用 AWS CloudFormation 巨集對範本執行自訂處](https://docs.aws.amazon.com/AWSCloudFormation/latest/UserGuide/template-macros.html) [理](https://docs.aws.amazon.com/AWSCloudFormation/latest/UserGuide/template-macros.html)〉。AWS CloudFormation

類型:字串的陣列

有效值:CAPABILITY\_IAM | CAPABILITY\_NAMED\_IAM | CAPABILITY\_AUTO\_EXPAND

必要:否

ClientRequest令牌

此 CreateStack 要求的唯一識別碼。如果您將此步驟中的 maxAttempts 設為大於 1 之值,請指定 此字符。通過指定此令牌, CloudFormation 知道您沒有嘗試創建具有相同名稱的新堆棧。

類型:字串

必要:否

長度限制:長度下限為 1。長度上限為 128。

模式:[a-zA-Z0-9][-a-zA-Z0-9]\*

**DisableRollback** 

設為 true 以在堆疊建立失敗時關閉堆疊回復。

條件:您可以指定 DisableRollback 參數或 OnFailure 參數, 但不能同時指定兩者。

預設:false

類型:布林值

必要:否

#### NotificationARNs

用來發佈堆疊相關事件的 Amazon Simple Notification Service (Amazon SNS) 主題 ARN。您可以 使用 Amazon SNS 主控台尋找 SNS 主題 ARN,[https://console.aws.amazon.com/sns/v3/home。](https://console.aws.amazon.com/sns/v3/home)

類型:字串的陣列

陣列成員:最多 5 個項目。

必要:否

**OnFailure** 

決定堆疊建立失敗時要採取的動作。您必須指定 DO\_NOTHING、ROLLBACK 或 DELETE。

條件:您可以指定 OnFailure 參數或 DisableRollback 參數,但不能同時指定兩者。

預設:ROLLBACK

類型:字串

有效值: DO\_NOTHING | ROLLBACK | DELETE

必要:否

#### 參數

針對堆疊指定輸入參數的 Parameter 結構清單。如需詳細資訊,請參閱 [Parameter \(參數\)](https://docs.aws.amazon.com/AWSCloudFormation/latest/APIReference/API_Parameter.html) 資料類 型。

類型:[Parameter \(參數\)](https://docs.aws.amazon.com/AWSCloudFormation/latest/APIReference/API_Parameter.html) 物件的陣列

必要:否

ResourceTypes

針對此建立堆疊的動作,您有許可使用的範本資源類型。例

如,AWS::EC2::Instance、AWS::EC2::\* 或 Custom::*MyCustomInstance*。使用以下語法 來描述範本資源類型。

• 對於所有 AWS 資源:

AWS::\*

• 用於所有自訂資源:

Custom::\*

• 用於特定自訂資源:

Custom::*logical\_ID*

• 用於特定 AWS 服務的所有資源︰

AWS::*service\_name*::\*

• 對於特定 AWS 資源:

AWS::*service\_name*::*resource\_logical\_ID*

如果資源類型的清單不包括您正在建立的資源,則堆疊建立會失敗。依預設, CloudFormation 會 授與所有資源類型的權限。IAM 將此參數用於 IAM 政策中的 CloudFormation特定條件金鑰。如需 詳細資訊,請參閱使[用控制存取權 AWS Identity and Access Management](https://docs.aws.amazon.com/AWSCloudFormation/latest/UserGuide/using-iam-template.html)。

類型:字串的陣列

長度限制:長度下限為 1。長度上限為 256。

必要:否

RoleARN

CloudFormation 假設建立堆疊的 IAM 角色的 Amazon 資源名稱 (ARN)。 CloudFormation 使用角 色的認證代表您撥打電話。 CloudFormation 始終將此角色用於堆棧上的所有 future 操作。只要使 用者具有在堆疊上作業的權限,即 CloudFormation 使使用者沒有通過此角色的權限,也會使用此 角色。確保角色授予最少量的權限。

如果您未指定值,則 CloudFormation 會使用先前與堆疊相關聯的角色。如果沒有可用的角色,請 CloudFormation 使用從您的使用者認證產生的暫時工作階段。

類型:字串

長度限制︰長度下限為 20。長度上限為 2048。

#### 必要:否

**StackName** 

#### 與堆疊關聯的名稱。在您建立堆疊的區域中,名稱必須是唯一的。

#### **a** Note

堆疊名稱僅能使用英數字元 (區分大小寫) 和連字號。必須以字母字元開頭,且長度不可超 過 128 個字元。

類型:字串

必要:是

StackPolicy身體

包含堆疊政策內文的結構。如需詳細資訊,請參閱[避免更新堆疊資源](https://docs.aws.amazon.com/AWSCloudFormation/latest/UserGuide/protect-stack-resources.html)。

條件:您可以指定 StackPolicyBody 參數或 StackPolicyURL 參數,但不能同時指定兩者。

類型:字串

長度限制:長度下限為 1。長度上限為 16384。

必要:否

StackPolicy网址

包含堆疊政策之檔案的位置。URL 指向的政策必須位於與堆疊在相同區域中的 S3 儲存貯體。堆疊 政策允許的檔案大小上限為 16 KB。

條件:您可以指定 StackPolicyBody 參數或 StackPolicyURL 參數,但不能同時指定兩者。

類型:字串

長度限制:長度下限為 1。長度上限為 1350。

必要:否

#### 標籤

要與此堆疊相關聯的索引鍵值對。 CloudFormation 還將這些標籤傳播到堆棧中創建的資源。您最 多可指定 10 個標籤。

類型:[Tag \(標籤\)](https://docs.aws.amazon.com/AWSCloudFormation/latest/APIReference/API_Tag.html) 物件的陣列

必要:否

**TemplateBody** 

包含範本內文的結構,長度下限為 1 位元組,上限為 51,200 位元組。如需詳細資訊,請參閱[範本](https://docs.aws.amazon.com/AWSCloudFormation/latest/UserGuide/template-anatomy.html) [剖析](https://docs.aws.amazon.com/AWSCloudFormation/latest/UserGuide/template-anatomy.html)。

條件:您可以指定 TemplateBody 參數或 TemplateURL 參數,但不能同時指定兩者。

類型:字串

長度限制:長度下限為 1。

必要:否

#### **TemplateURL**

包含範本內文之檔案的位置。URL 必須指向位於 S3 儲存貯體的範本。範本允許的大小上限為 460,800 位元組。如需詳細資訊,請參閱[範本剖析。](https://docs.aws.amazon.com/AWSCloudFormation/latest/UserGuide/template-anatomy.html)

條件:您可以指定 TemplateBody 參數或 TemplateURL 參數,但不能同時指定兩者。

類型:字串

長度限制:長度下限為 1。長度上限為 1024。

必要:否

TimeoutIn分鐘

在堆疊狀態成為 CREATE\_FAILED 之前可經過的時間。如果 DisableRollback 未設定或設為 false,堆疊將會轉返。

#### 類型:整數

有效範圍:最小值為 1。

# 必要:否

#### 輸出

**StackId** 

堆疊的唯一識別符。

類型:字串

**StackStatus** 

堆疊的目前狀態。

類型:字串

有效值:CREATE\_IN\_PROGRESS | CREATE\_FAILED | CREATE\_COMPLETE | ROLLBACK\_IN\_PROGRESS | ROLLBACK\_FAILED | ROLLBACK\_COMPLETE | DELETE\_IN\_PROGRESS | DELETE\_FAILED | DELETE\_COMPLETE | UPDATE\_IN\_PROGRESS | UPDATE\_COMPLETE\_CLEANUP\_IN\_PROGRESS | UPDATE\_COMPLETE | UPDATE\_ROLLBACK\_IN\_PROGRESS | UPDATE\_ROLLBACK\_FAILED | UPDATE\_ROLLBACK\_COMPLETE\_CLEANUP\_IN\_PROGRESS | UPDATE\_ROLLBACK\_COMPLETE | REVIEW\_IN\_PROGRESS

## 必要:是

StackStatus原因

與堆疊狀態關聯的成功或失敗訊息。

類型:字串

必要:否

如需詳細資訊,請參閱[CreateStack。](https://docs.aws.amazon.com/AWSCloudFormation/latest/APIReference/API_CreateStack.html)

# 安全考量

在您可以使用 aws:createStack 動作之前,您必須將以下政策指派至 IAM 自動化擔任角色。如需擔 任角色的詳細資訊,請參閱 [任務 1:建立自動化的服務角色](#page-612-0)。

```
{ 
    "Version":"2012-10-17", 
    "Statement":[ 
        { 
           "Effect":"Allow", 
           "Action":[ 
               "sqs:*", 
               "cloudformation:CreateStack", 
               "cloudformation:DescribeStacks"
```

```
 ], 
               "Resource":"*" 
          } 
     ]
}
```
# **aws:createTags** – 建立 AWS 資源的標籤

為 Amazon Elastic Compute Cloud (Amazon EC2) 執行個體或 AWS Systems Manager 受管執行個體 建立標籤。

#### Input

此動作支援大部分 Amazon EC2 CreateTags 和 Systems Manager AddTagsToResource 參數。如 需詳細資訊,請參閱 [CreateTags](https://docs.aws.amazon.com/AWSEC2/latest/APIReference/api_createtags.html) 和 [AddTagsToResource。](https://docs.aws.amazon.com/AWSEC2/latest/APIReference/api_addtagstoresource.html)

以下範例示範如何將 Amazon Machine Image (AMI) 和執行個體標記為特定部門的生產資源。

YAML

```
name: createTags
action: aws:createTags
maxAttempts: 3
onFailure: Abort
inputs: 
   ResourceType: EC2 
   ResourceIds: 
   - ami-9a3768fa 
   - i-02951acd5111a8169 
  Tags: 
   - Key: production 
     Value: '' 
   - Key: department 
     Value: devops
```
**JSON** 

```
 "name": "createTags", 
 "action": "aws:createTags", 
 "maxAttempts": 3, 
 "onFailure": "Abort",
```
{

```
 "inputs": { 
          "ResourceType": "EC2", 
          "ResourceIds": [ 
              "ami-9a3768fa", 
              "i-02951acd5111a8169" 
          ], 
          "Tags": [ 
              { 
                   "Key": "production", 
                   "Value": "" 
              }, 
\{\hspace{.1cm} \} "Key": "department", 
                   "Value": "devops" 
 } 
          ] 
     }
}
```
#### **ResourceIds**

要標籤的資源之 ID。如果資源類型不是「EC2」,則此欄位只能包含單一項目。

類型:字串清單

必要:是

```
Tags (標籤)
```
要與資源建立關聯的標籤。

類型:對應清單

必要:是

ResourceType

要標籤的資源之類型。如果未提供,會使用「EC2」為預設值。

類型:字串

#### 必要:否

有效值:EC2 | ManagedInstance | MaintenanceWindow | Parameter

# 輸出

# **aws:deleteImage** – 刪除 Amazon Machine Image

刪除指定 Amazon Machine Image (AMI) 和所有相關的快照。

Input

此動作僅支援一個參數。如需更多資訊,請參閱 [DeregisterImage](https://docs.aws.amazon.com/AWSEC2/latest/APIReference/API_DeregisterImage.html) 和 [DeleteSnapshot](https://docs.aws.amazon.com/AWSEC2/latest/APIReference/API_DeleteSnapshot.html) 文件。

YAML

```
name: deleteMyImage
action: aws:deleteImage
maxAttempts: 3
timeoutSeconds: 180
onFailure: Abort
inputs: 
   ImageId: ami-12345678
```
JSON

```
{ 
     "name": "deleteMyImage", 
     "action": "aws:deleteImage", 
     "maxAttempts": 3, 
     "timeoutSeconds": 180, 
     "onFailure": "Abort", 
     "inputs": { 
          "ImageId": "ami-12345678" 
     }
}
```
ImageId

欲刪除的映像之 ID。

類型:字串

必要:是

# 輸出

# 無

# **aws:deleteStack** - 刪除 AWS CloudFormation 堆疊。

# 刪除 AWS CloudFormation 堆疊。

# 輸入

YAML

```
name: deleteStack
action: aws:deleteStack
maxAttempts: 1
onFailure: Abort
inputs: 
   StackName: "{{stackName}}"
```
# **JSON**

```
{ 
    "name":"deleteStack", 
    "action":"aws:deleteStack", 
    "maxAttempts":1, 
    "onFailure":"Abort", 
    "inputs":{ 
        "StackName":"{{stackName}}" 
    }
}
```
ClientRequestToken

DeleteStack 請求的唯一識別符。如果您打算重試請求,請指定此字符,讓 CloudFormation 知 道您並非嘗試刪除名稱相同的堆疊。您可以重試 DeleteStack 請求以確認 CloudFormation 收 到。

類型:字串

長度限制:長度下限為 1。長度上限為 128。

模式:[a-zA-Z][-a-zA-Z0-9]\*

必要:否

RetainResources.member.N

此輸入僅適用處於 DELETE\_FAILED 狀態的堆疊。您想要保留之資源的邏輯資源 ID 清單。在刪除 期間,CloudFormation 會刪除堆疊,但不會刪除保留資源。

當您無法刪除資源 (例如非空的 S3 儲存貯體),但想要刪除堆疊,保留資源會很有幫助。

類型:字串的陣列

必要:否

RoleARN

CloudFormation 假設建立堆疊之 AWS Identity and Access Management (IAM) 角色的 Amazon Resource Name (ARN)。CloudFormation 會使用該角色的憑證代表您進行呼叫。CloudFormation 一律會將此角色用於堆疊上的所有未來操作。只要使用者擁有在堆疊上操作的許可,即使使用者沒 有傳遞此角色的許可,CloudFormation 也會使用此角色。確保角色授予最少量的權限。

如果您不指定值,CloudFormation 會使用先前與堆疊關聯的角色。如果沒有可用的角 色,CloudFormation 會使用從您的使用者登入資料產生的暫時工作階段。

類型:字串

長度限制︰長度下限為 20。長度上限為 2048。

必要:否

StackName

與堆疊關聯的名稱或唯一的堆疊 ID。

類型:字串

必要:是

安全考量

在您可以使用 aws:deleteStack 動作之前,您必須將以下政策指派至 IAM 自動化擔任角色。如需擔 任角色的詳細資訊,請參閱 [任務 1:建立自動化的服務角色](#page-612-0)。

{

```
 "Version":"2012-10-17", 
     "Statement":[ 
        { 
            "Effect":"Allow", 
            "Action":[ 
                "sqs:*", 
                "cloudformation:DeleteStack", 
                "cloudformation:DescribeStacks" 
            ], 
            "Resource":"*" 
        } 
   \mathbf{I}}
```
# **aws:executeAutomation** – 執行另一項自動化

透過呼叫次要 Runbook 執行次要自動化。透過此動作,您可以為您最常用的操作建立 Runbook,並在 自動化執行期間參考那些 Runbook。此動作可簡化您的 Runbook,讓您不需要在類似的 Runbook 之 間重複步驟。

次要自動化會在啟動主要自動化的使用者之內容中執行。這表示次要自動化會使用與啟動第一個自動化 的使用者相同的 AWS Identity and Access Management (IAM) 角色或使用者。

## **A** Important

如果由您指定參數的次要自動化使用擔任角色 (使用 iam:passRole 政策的角色),則啟動主要 自動化的使用者或角色必須擁有將擔任角色傳遞至次要自動化的許可。如需設定自動化之擔任 角色的詳細資訊,請參閱 [方法 2:使用 IAM 設定自動化的角色](#page-611-0)。

輸入

YAML

```
name: Secondary_Automation
action: aws:executeAutomation
maxAttempts: 3
timeoutSeconds: 3600
onFailure: Abort
inputs: 
   DocumentName: secondaryAutomation
```

```
 RuntimeParameters: 
   instanceIds: 
   - i-1234567890abcdef0
```
# **JSON**

```
{ 
    "name":"Secondary_Automation", 
    "action":"aws:executeAutomation", 
    "maxAttempts":3, 
    "timeoutSeconds":3600, 
    "onFailure":"Abort", 
    "inputs":{ 
        "DocumentName":"secondaryAutomation", 
        "RuntimeParameters":{ 
           "instanceIds":[ 
              "i-1234567890abcdef0" 
           ] 
        } 
    }
}
```
# DocumentName

在步驟期間要執行的次要 Runbook 名稱。對於相同 AWS 帳戶 中的 Runbook,指定 Runbook 名稱。對於從不同 AWS 帳戶 中共用的 Runbook,指定 Runbook 的 Amazon Resource Name (ARN)。如需共用 Runbook 的詳細資訊,請參閱 [使用共用的 SSM 文件。](#page-2046-0)

類型:字串

必要:是

DocumentVersion

要執行的次要 Runbook 版本。如果未指定,自動化會執行預設 Runbook 版本。

類型:字串

必要:否

**MaxConcurrency** 

您可以平行執行此任務的目標數目上限。您可以指定數量如 10 或百分比如 10%。

類型:字串

#### 必要:否

MaxErrors

系統停止在其他目標上執行自動化前所允許的錯誤數量。您可以指定絕對數量的錯誤 (例如 10 個) 或目標集的百分比 (例如 10%)。例如,假設您指定 3,系統會在收到第四個錯誤時停止執行自動 化。如果您指定 0,系統會在第一個錯誤結果傳回時停止其他目標上執行的自動化。如果您在 50 個 資源上執行自動化,並將 MaxErrors 設為 10%,則系統會在收到第六個錯誤時停止對其他目標執 行自動化。

達到 MaxErrors 閾值時已經在執行的自動化允許完成,但其中某些自動化也可能會失敗。如果您 需要確保不會有比指定 MaxErrors 多的失敗自動化操作,則將 MaxConcurrency 設定為 1,因 此會一次進行一個自動化。

類型:字串

#### 必要:否

RuntimeParameters

次要 Runbook 的必要參數。映射使用以下格式:{"parameter1" : "value1", "parameter2" : "value2" }

類型:映射

必要:否

Tags (標籤)

您指派給資源的選用中繼資料。您可以為自動化指定最多五個標籤。

類型:MapList

#### 必要:否

**TargetLocations** 

位置是 AWS 區域 和/或要執行自動化 AWS 帳戶 的組合。必須指定最少 1 個項目,且最多可指定 100 個項目。

類型:MapList

#### 必要:否

**TargetMaps** 

文件參數到目標資源的鍵/值映射清單。不能同時指定 Targets 和 TargetMaps。

類型:MapList

必要:否

TargetParameterName

作為速率控制自動化之目標資源使用的參數名稱。只在您指定 Targets 時需要

類型:字串

必要:否

# 目標

至目標資源的鍵/值對映清單。只在您指定 TargetParameterName 時需要

類型:MapList

必要:否

```
輸出
```
# 輸出

由次要自動化產生的輸出。您可以使用以下格式參考輸 出:*Secondary\_Automation\_Step\_Name*.Output

類型:StringList

# 請見此處範例:

```
- name: launchNewWindowsInstance 
   action: 'aws:executeAutomation' 
   onFailure: Abort 
   inputs: 
     DocumentName: launchWindowsInstance 
   nextStep: getNewInstanceRootVolume
- name: getNewInstanceRootVolume 
   action: 'aws:executeAwsApi' 
   onFailure: Abort 
   inputs:
```

```
 Service: ec2 
     Api: DescribeVolumes 
     Filters: 
     - Name: attachment.device 
       Values: 
       - /dev/sda1 
     - Name: attachment.instance-id 
       Values: 
       - '{{launchNewWindowsInstance.Output}}' 
   outputs: 
   - Name: rootVolumeId 
     Selector: '$.Volumes[0].VolumeId' 
     Type: String 
   nextStep: snapshotRootVolume
- name: snapshotRootVolume 
   action: 'aws:executeAutomation' 
  onFailure: Abort 
   inputs: 
     DocumentName: AWS-CreateSnapshot 
     RuntimeParameters: 
     VolumeId: 
     - '{{getNewInstanceRootVolume.rootVolumeId}}' 
     Description: 
    - 'Initial root snapshot for {{launchNewWindowsInstance.Output}}'
```
**ExecutionId** 

次要自動化的 ID。

類型:字串

#### 狀態

次要自動化的 狀態。

類型:字串

# **aws:executeAwsApi**— 調用並運行 AWS API 操作

呼叫並執行 AWS API 作業。大部分 API 操作均有支援,但並非所有 API 操作都經過測試。不支援 串流 API 作[GetObject業](https://docs.aws.amazon.com/AmazonS3/latest/API/RESTObjectGET.html),例如作業。如果您不確定要使用的 API 作業是否為串流作業,請檢閱服 務的 [Boto3](https://boto3.amazonaws.com/v1/documentation/api/latest/reference/services/index.html) 文件,以判斷 API 是否需要串流輸入或輸出。我們會定期更新此動作所使用的 Boto3 版 本。但在新的 Boto3 版本發布之後,可能需要長達幾週的時間才能在此動作中反映出相關更改。每個 aws:executeAwsApi 動作最多可執行 25 秒。如需有關如何使用此動作的更多範例,請參閱 [其他執](#page-893-0) [行手冊範例](#page-893-0)。

## 輸入

### 輸入是由您選擇的 API 操作定義。

YAML

```
action: aws:executeAwsApi
inputs: 
  Service: The official namespace of the service
  Api: The API operation or method name
  API operation inputs or parameters: A value
outputs: # These are user-specified outputs
- Name: The name for a user-specified output key
   Selector: A response object specified by using jsonpath format
  Type: The data type
```
**JSON** 

```
{ 
    "action":"aws:executeAwsApi", 
    "inputs":{ 
       "Service":"The official namespace of the service", 
       "Api":"The API operation or method name", 
       "API operation inputs or parameters":"A value" 
    }, 
    "outputs":[ These are user-specified outputs
       { 
           "Name":"The name for a user-specified output key", 
           "Selector":"A response object specified by using JSONPath format", 
           "Type":"The data type" 
       } 
    ]
}
```
#### 服務

包含您要執行之 API 作業的 AWS 服務 命名空間。您可以在的[可用服務](https://boto3.amazonaws.com/v1/documentation/api/latest/reference/services/index.html)中檢視支援的 AWS 服務 命 名空間清單。 AWS SDK for Python (Boto3)您可以在 Client (用戶端) 區段中找到此命名空間。例

如,Systems Manager 的命名空間為 ssm。Amazon Elastic Compute Cloud (Amazon EC2) 的命 名空間為 ec2。

類型:字串

必要:是

Api

您想要執行的 API 操作之名稱。您可以檢視 API 操作 (也稱為方法),方式是在以[下服務參考](https://boto3.amazonaws.com/v1/documentation/api/latest/reference/services/index.html)頁 面的左側導覽中選擇一項服務。在您想要呼叫之服務的 Client (用戶端) 部分選擇一個方法。例 如,Amazon Relational Database Service (Amazon RDS) 的所有 API 操作 (方法) 均列於以下頁 面:[Amazon RDS 方法。](https://boto3.amazonaws.com/v1/documentation/api/latest/reference/services/rds.html)

類型:字串

必要:是

API 操作輸入

一個或多個 API 操作輸入。您可以檢視可用的輸入 (也稱為參數),方式是在以[下服務參考](https://boto3.amazonaws.com/v1/documentation/api/latest/reference/services/index.html)頁 面的左側導覽中選擇一項服務。在您想要呼叫之服務的 Client (用戶端) 部分選擇一個方法。例 如,Amazon RDS 的所有方法均列於以下頁面:[Amazon RDS 方法。](https://boto3.amazonaws.com/v1/documentation/api/latest/reference/services/rds.html)選擇 [describe\\_db\\_instance](https://boto3.amazonaws.com/v1/documentation/api/latest/reference/services/rds.html#RDS.Client.describe_db_instances) 方法,然後向下捲動以查看可用的參數,例如資料庫InstanceIdentifier、名稱和值。

YAML

```
inputs: 
  Service: The official namespace of the service
  Api: The API operation name
  API input 1: A value
  API Input 2: A value
  API Input 3: A value
```
JSON

```
"inputs":{ 
       "Service":"The official namespace of the service", 
       "Api":"The API operation name", 
       "API input 1":"A value", 
       "API Input 2":"A value", 
       "API Input 3":"A value"
}
```
類型:由所選的 API 操作決定

## 必要:是

#### 輸出

輸出由使用者根據所選 API 操作的回應來指定。

#### 名稱

輸出的名稱。

類型:字串

必要:是

#### 選擇器

回應物件中特定屬性的 JSONPath。您可以檢視回應物件,方式是在以下[服務參考頁](https://boto3.amazonaws.com/v1/documentation/api/latest/reference/services/index.html)面的左側導覽 中選擇一項服務。在您想要呼叫之服務的 Client (用戶端) 部分選擇一個方法。例如,Amazon RDS 的所有方法均列於以下頁面:[Amazon RDS 方法。](https://boto3.amazonaws.com/v1/documentation/api/latest/reference/services/rds.html)選擇 [describe\\_db\\_instances](https://boto3.amazonaws.com/v1/documentation/api/latest/reference/services/rds.html#RDS.Client.describe_db_instances) 方法並向下捲動至 Response Structure (回應結構) 區段。DBInstances 列為回應物件。

類型:整數、布林值、字串 StringList、 StringMap、或 MapList

必要:是

Type

回應元素的資料類型。

類型:Varies

必要:是

# **aws:executeScript** – 執行指令碼

運行使用指定的運行時間和處理程序提供的 Python 或 PowerShell 腳本。每個 aws:executeScript 動作最久可執行 600 秒 (10 分鐘)。您可以透過指定 aws:executeScript 步驟的 timeoutSeconds 參數來限制逾時。

在函數中使用傳回陳述式將輸出加入輸出承載。有關 aws:executeScript 動作定義輸出的範例,請 參閱 [範例 2:指令碼式 Runbook。](#page-855-0)您也可以將執行手冊中aws:executeScript動作的輸出傳送到您

指定的 Amazon CloudWatch 日誌日誌群組。如需詳細資訊,請參閱 [使用 CloudWatch Logs 記錄自動](#page-2400-0) [化動作輸出](#page-2400-0)。

如果您想要將aws:executeScript動作的輸出傳送至 CloudWatch 記錄檔,或者您 為aws:executeScript動作指定的指令碼呼叫 AWS API 作業,則執行 Runbook 始終需要 AWS Identity and Access Management (IAM) 服務角色 (或假設角色)。

此aws:executeScript動作包含下列預先安裝的 PowerShell 核心模組:

- Microsoft。 PowerShell. 主機。
- Microsoft。 PowerShell. 管理。
- Microsoft。 PowerShell. 安全。
- Microsoft。 PowerShell. 公用程式
- PackageManagement
- PowerShellGet

若要使用未預先安裝的 PowerShell 核心模組,您的指令碼必須使用-Force旗標來安裝模組,如下列 命令所示。不支援 AWSPowerShell.NetCore 模組。更換*ModuleName*為您要安裝的模組。

Install-Module *ModuleName* -Force

若要在指令碼中使用 PowerShell Core Cmdlet,建議您使用AWS.Tools模組,如下列命令所示。將每 個*########*取代為您自己的資訊。

• Amazon Simple Storage Service (Amazon S3) cmdlet。

Install-Module AWS.Tools.S3 -Force Get-S3Bucket -BucketName *bucketname*

• Amazon EC2 cmdlet。

Install-Module AWS.Tools.EC2 -Force Get-EC2InstanceStatus -InstanceId *instanceId*

• 一般或與服務無關的 AWS Tools for Windows PowerShell 指令程式。

```
Install-Module AWS.Tools.Common -Force
```
Get-AWSRegion

如果您的指令碼除了使用 PowerShell Core Cmdlet 之外初始化新物件,您也必須匯入模組,如下列命 令所示。

```
Install-Module AWS.Tools.EC2 -Force
Import-Module AWS.Tools.EC2
$tag = New-Object Amazon.EC2.Model.Tag
$tag.Key = "Tag"
$tag.Value = "TagValue"
New-EC2Tag -Resource i-02573cafcfEXAMPLE -Tag $tag
```
如需安裝和匯入AWS.Tools模組,以及在 Runbook 中使用 PowerShell Core 指令程式的範例,請參 閱。[使用文件建置器建立執行手冊](#page-940-0)

#### 輸入

提供執行指令碼所需訊息。將每個*########*取代為您自己的資訊。

**a** Note

Python 腳本的附件可以是 .py 文件或包含腳本的 .zip 文件。 PowerShell 腳本必須存儲在 .zip 文件中。

YAML

```
action: "aws:executeScript"
inputs: 
  Runtime: runtime
  Handler: "functionName" 
  InputPayload: 
  scriptInput: '{{parameterValue}}' 
  Script: |- 
    def functionName(events, context): 
    ... 
  Attachment: "scriptAttachment.zip"
```
#### **JSON**

```
{ 
     "action": "aws:executeScript", 
     "inputs": { 
          "Runtime": "runtime", 
          "Handler": "functionName", 
          "InputPayload": { 
              "scriptInput": "{{parameterValue}}" 
          }, 
          "Attachment": "scriptAttachment.zip" 
     }
}
```
執行期

用於運行提供的腳本的運行時語言。 aws:executeScript支持 Python 3.7(python3.7),Python 3.8(python3.8),Python 3.9(python3.9)蟒 3.10(Python 3.10),Python 3.11(蟒蛇 3.11)核心 6.0(點網核 2.1)和 7.0(多網核 3.1)腳本。 PowerShell **PowerShell** 

支援的值:**python3.7python3.8python3.9python3.10**| **python3.11** | **PowerShell Core 6.0** | **PowerShell 7.0**

類型:字串

必要:是

處理常式

函數名稱。您必須確保處理常式中定義的函數有兩個參數,events 和 context。 PowerShell 執 行階段不支援此參數。

類型:字串

必要:是 (Python) | 不支援 (PowerShell)

InputPayload

將傳遞給處理程序的第一個參數的 JSON 或 YAML 物件。這可以用來將輸入資料傳入至指令碼。

類型:字串

必要:否

Python

```
description: Tag an instance
schemaVersion: '0.3'
assumeRole: '{{AutomationAssumeRole}}'
parameters: 
     AutomationAssumeRole: 
         type: String 
         description: '(Required) The Amazon Resource Name (ARN) of the IAM role 
  that allows Automation to perform the actions on your behalf. If no role is 
  specified, Systems Manager Automation uses your IAM permissions to operate this 
  runbook.' 
     InstanceId: 
         type: String 
         description: (Required) The ID of the EC2 instance you want to tag.
mainSteps: 
   - name: tagInstance 
     action: 'aws:executeScript' 
     inputs: 
         Runtime: "python3.8" 
         Handler: tagInstance 
         InputPayload: 
              instanceId: '{{InstanceId}}' 
         Script: |- 
           def tagInstance(events,context): 
              import boto3 
              #Initialize client 
              ec2 = boto3.client('ec2') 
              instanceId = events['instanceId'] 
             tag = f "Key": "Env", 
                  "Value": "Example" 
 } 
              ec2.create_tags( 
                  Resources=[instanceId], 
                  Tags=[tag] 
) and the state \mathcal{L}
```
PowerShell

description: Tag an instance schemaVersion: '0.3'

```
assumeRole: '{{AutomationAssumeRole}}'
parameters: 
     AutomationAssumeRole: 
         type: String 
         description: '(Required) The Amazon Resource Name (ARN) of the IAM role 
  that allows Automation to perform the actions on your behalf. If no role is 
  specified, Systems Manager Automation uses your IAM permissions to operate this 
  runbook.' 
     InstanceId: 
         type: String 
         description: (Required) The ID of the EC2 instance you want to tag.
mainSteps: 
   - name: tagInstance 
     action: 'aws:executeScript' 
     inputs: 
         Runtime: PowerShell 7.0 
         InputPayload: 
           instanceId: '{{InstanceId}}' 
         Script: |- 
           Install-Module AWS.Tools.EC2 -Force 
           Import-Module AWS.Tools.EC2 
           $input = $env:InputPayload | ConvertFrom-Json 
           $tag = New-Object Amazon.EC2.Model.Tag 
           $tag.Key = "Env" 
           $tag.Value = "Example" 
           New-EC2Tag -Resource $input.instanceId -Tag $tag
```
#### 指令碼

您想要在自動化期間執行的內嵌指令碼。

類型:字串

必要:否 (Python) | 是 (PowerShell)

#### 連接

動作可呼叫的獨立指令碼檔案或 .zip 檔案的名稱。指定與您在 Attachments 請求參數中指定的 文件附件檔案的 Name 相同的數值。如須詳細資訊,請參閱《AWS Systems Manager API 參考》 的[附件](https://docs.aws.amazon.com/systems-manager/latest/APIReference/API_CreateDocument.html#systemsmanager-CreateDocument-request-Attachments)。如果您使用附件提供指令碼,還必須定義 Runbook 頂層元素的 files 區段。如需詳細資 訊,請參閱 [結構描述版本 0.3](#page-1951-0)。

若要為 Python 呼叫檔案,請在 Handler 中使用 filename.method\_name 格式。

### **a** Note

Python 腳本的附件可以是 .py 文件或包含腳本的 .zip 文件。 PowerShell 腳本必須存儲 在 .zip 文件中。

當在附件中包含 Python 庫時,建議在每個模組目錄中新增空的 \_\_init\_\_.py 檔案。這允許您從 指令碼內容中的附件庫匯入模組。例如:from library import module

#### 類型:字串

#### 必要:否

#### 輸出

#### 承載

由函數傳回之物件的 JSON 表示法。最多會傳回 100 KB。如果輸出清單,則最多只能傳回 100 個 項目。

# **aws:executeStateMachine** - 執行 AWS Step Functions 狀態機器。

執行 AWS Step Functions 狀態機器。

輸入

此動作支援 Step Functions [StartExecution](https://docs.aws.amazon.com/step-functions/latest/apireference/API_StartExecution.html) API 操作的大部分參數。

所需的 AWS Identity and Access Management IAM 許可

- states:DescribeExecution
- states:StartExecution
- states:StopExecution

YAML

name: executeTheStateMachine

```
action: aws:executeStateMachine
inputs: 
   stateMachineArn: StateMachine_ARN 
   input: '{"parameters":"values"}' 
   name: name
```
# **JSON**

```
{ 
     "name": "executeTheStateMachine", 
     "action": "aws:executeStateMachine", 
     "inputs": { 
          "stateMachineArn": "StateMachine_ARN", 
          "input": "{\"parameters\":\"values\"}", 
         "name": "name" 
     }
}
```
# stateMachineArn

Step Functions 狀態機的 Amazon Resource Name (ARN)。

# 類型:字串

# 必要:是

#### name

執行的名稱。

# 類型:字串

# 必要:否

#### input

包含執行之 JSON 輸入資料的字串。

# 類型:字串

# 必要:否

# 輸出
以下是針對此動作預先定義的輸出。

executionArn

執行的 ARN。

#### 類型:字串

#### input

包含執行之 JSON 輸入資料的字串。長度限制適用於承載大小,並以 UTF-8 編碼表示為位元組。

類型:字串

name

執行的名稱。

類型:字串

output

執行的 JSON 輸出資料。長度限制適用於承載大小,在 UTF-8 編碼中表示為位元組。

類型:字串

#### startDate

開始執行的日期。

類型:字串

stateMachineArn

已執行的指定機器的 ARN。

類型:字串

status

當前執行狀態。

#### 類型:字串

stopDate

如果執行已經結束,則為執行停止的日期。

#### 類型:字串

# **aws:invokeWebhook**:叫用 Automation Webhook 整合

叫用指定的 Automation Webhook 整合。如需有關建立 Automation 整合的詳細資訊,請參閱 [為](#page-974-0)  [Automation 建立 Webhook 整合](#page-974-0)。

### **a** Note

若要使用 aws:invokeWebhook 動作,使用者或服務角色必須允許執行以下動作:

- ssm:GetParameter
- kms:Decrypt

只有在使用客戶受管金鑰對整合的參數進行加密時,才需要 AWS Key Management Service (AWS KMS) Decrypt 操作的許可。

Input

提供要叫用的 Automation 整合的資訊。

YAML

```
action: "aws:invokeWebhook"
inputs: 
  IntegrationName: "exampleIntegration" 
  Body: "Request body"
```
**JSON** 

```
{ 
     "action": "aws:invokeWebhook", 
     "inputs": { 
          "IntegrationName": "exampleIntegration", 
          "Body": "Request body" 
     }
}
```
### IntegrationName

Automation 整合的名稱。例如 exampleIntegration。您指定的整合必須已經存在。

類型:字串

## 必要:是

#### Body

叫用 Webhook 整合時要傳送的承載。

## 類型:字串

必要:否

# 輸出

## 回應

從 Webhook 提供者回應中收到的文字。

## ResponseCode

從 Webhook 提供者回應中收到的 HTTP 狀態碼。

# **aws:invokeLambdaFunction** – 呼叫 AWS Lambda 函數

呼叫指定的 AWS Lambda 函數。

**a** Note

每個 aws:invokeLambdaFunction 動作最久可執行 300 秒 (5 分鐘)。您可以透過指定 aws:invokeLambdaFunction 步驟的 timeoutSeconds 參數來限制逾時。

### Input

此動作支援 Lambda 服務大部分的呼叫參數。如需詳細資訊,請參[閱呼叫](https://docs.aws.amazon.com/lambda/latest/dg/API_Invoke.html)。

YAML

name: invokeMyLambdaFunction action: aws:invokeLambdaFunction

```
maxAttempts: 3
timeoutSeconds: 120
onFailure: Abort
inputs: 
   FunctionName: MyLambdaFunction
```
# **JSON**

```
{ 
     "name": "invokeMyLambdaFunction", 
     "action": "aws:invokeLambdaFunction", 
     "maxAttempts": 3, 
     "timeoutSeconds": 120, 
     "onFailure": "Abort", 
     "inputs": { 
          "FunctionName": "MyLambdaFunction" 
     }
}
```
# **FunctionName**

Lambda 函數的名稱。此函數必須存在。

### 類型:字串

### 必要:是

### 限定詞

函數版本或別名名稱。

### 類型:字串

# 必要:否

### InvocationType

呼叫類型。預設值為 RequestResponse。

# 類型:字串

有效值:Event | RequestResponse | DryRun

#### 必要:否

LogType

如果預設值為 Tail,則叫用類型必須是 RequestResponse。Lambda 會傳回由 Lambda 函數產 生的最新 4 KB 日誌資料,且為 base64 編碼。

類型:字串

有效值:None | Tail

必要:否

ClientContext

用戶端特定的資訊。

必要:否

InputPayload

將傳遞給處理常式的第一個參數的 YAML 或 JSON 物件。您可以使用此輸入將資料傳遞到函數。此 輸入相比傳統 Payload 輸入提供了更多靈活性和支援。如果您為該動作同時定義 InputPayload 和 Payload,則 InputPayload 優先,並且不使用 Payload 值。

類型:StringMap

必要:否

承載

將傳遞給處理常式的第一個參數的 JSON 字串。這可以用來將輸入資料傳遞到函數。建議您使用 InputPayload 輸入,因為已新增其功能。

類型:字串

必要:否

### 輸出

**StatusCode** 

HTTP 狀態碼

**FunctionError** 

如果存在,則表示函數執行期間發生錯誤。錯誤詳細資訊包含在回應承載中。

**LogResult** 

Lambda 函數呼叫的 base64 編碼日誌。日誌僅在呼叫類型為 RequestResponse 時才會出現,且 日誌經過請求。

#### 承載

由 Lambda 函數傳回之物件的 JSON 表示法。承載僅在呼叫類型為 RequestResponse 時才會出 現。最多會傳回 200 KB

以下節錄自 AWS-PatchInstanceWithRollback Runbook,示範如何從 aws:invokeLambdaFunction 動作參照輸出。

YAML

```
- name: IdentifyRootVolume 
   action: aws:invokeLambdaFunction 
   inputs: 
     FunctionName: "IdentifyRootVolumeLambda-{{automation:EXECUTION_ID}}" 
     Payload: '{"InstanceId": "{{InstanceId}}"}'
- name: PrePatchSnapshot 
   action: aws:executeAutomation 
   inputs: 
     DocumentName: "AWS-CreateSnapshot" 
     RuntimeParameters: 
       VolumeId: "{{IdentifyRootVolume.Payload}}" 
       Description: "ApplyPatchBaseline restoration case contingency"
```
JSON

```
{ 
     "name": "IdentifyRootVolume", 
     "action": "aws:invokeLambdaFunction", 
     "inputs": { 
       "FunctionName": "IdentifyRootVolumeLambda-{{automation:EXECUTION_ID}}", 
       "Payload": "{\"InstanceId\": \"{{InstanceId}}\"}" 
     } 
   }, 
   {
```

```
 "name": "PrePatchSnapshot", 
   "action": "aws:executeAutomation", 
   "inputs": { 
     "DocumentName": "AWS-CreateSnapshot", 
     "RuntimeParameters": { 
       "VolumeId": "{{IdentifyRootVolume.Payload}}", 
       "Description": "ApplyPatchBaseline restoration case contingency" 
     } 
   } 
 }
```
# **aws:loop** - 迭代自動化中的步驟

此動作會迭代自動化執行手冊中的步驟子集。您可以選擇 do while 或 for each 樣式迴圈。若 要建構 do while 迴圈,請使用 LoopCondition 輸入參數。若要建構 for each 迴圈,請使用 Iterators 和 IteratorDataType 輸入參數。使用 aws:loop 動作時,僅指定 Iterators 或 LoopCondition 輸入參數。迭代的數量的上限為 100。

此 onCancel 屬性只能針對迴圈內定義的步驟定義。aws:loop 動作不支援 onCancel 屬性。

#### 範例

下列是如何建構不同類型迴圈動作的範例。

#### do while

```
name: RepeatMyLambdaFunctionUntilOutputIsReturned
action: aws:loop
inputs: 
     Steps: 
     - name: invokeMyLambda 
         action: aws:invokeLambdaFunction 
         inputs: 
         FunctionName: LambdaFunctionName 
         outputs: 
          - Name: ShouldRetry 
              Selector: $.Retry 
              Type: Boolean 
     LoopCondition: 
         Variable: "{{ invokeMyLambda.ShouldRetry }}" 
         BooleanEquals: true 
     MaxIterations: 3
```
#### for each

```
name: stopAllInstancesWithWaitTime
action: aws:loop
inputs: 
     Iterators: "{{ DescribeInstancesStep.InstanceIds }}" 
     IteratorDataType: "String" 
     Steps: 
     - name: stopOneInstance 
         action: aws:changeInstanceState 
         inputs: 
         InstanceIds: 
              - "{{stopAllInstancesWithWaitTime.CurrentIteratorValue}}" 
         CheckStateOnly: false 
         DesiredState: stopped 
     - name: wait10Seconds 
         action: aws:sleep 
         inputs: 
         Duration: PT10S
```
# 輸入

輸入如下。

迭代器

要重複執行的步驟的項目清單。迭代器的數量的上限為 100。

類型: StringList

#### 必要:否

#### IteratorData类型

用來指定 Iterators 的資料類型的選用參數。此參數的值可與 Iterators 輸入參數一起提供。 如果您不指定此參數和 Iterators 的值,則您必須指定 LoopCondition 參數的值。

#### 類型:字串

有效值:布爾 | 整數 | 字符串 | StringMap

#### 預設:字串

# 必要:否

**LoopCondition** 

包含 Variable 和要評估的運算子條件。如果您不指定此參數的值,則您必須指定 Iterators 和 IteratorDataType 參數的值。您可以透過 And、Not 和 Or 運算子的組合來使用複雜的運算 子評估。在迴圈中的步驟完成後,就會評估條件。如果條件為 true 且尚未達到 MaxIterations 值,則迴圈中的步驟會再次執行。運算子條件如下:

## 字串運算

- StringEquals
- EqualsIgnore案例
- StartsWith
- EndsWith
- 包含

## 數值運算

- NumericEquals
- NumericGreater
- NumericLesser
- NumericGreaterOrEquals
- NumericLesser
- NumericLesserOrEquals

### 布林運算

• BooleanEquals

類型: StringMap

# 必要:否

### **MaxIterations**

迴圈中步驟執行的最大次數。達到此輸入指定的值後,即使 LoopCondition 仍然 true,或 Iterators 參數中仍有剩餘物件,迴圈也會停止執行。

### 類型:整數

有效值:1 - 100

必要:否

#### 步驟

在迴圈中執行的步驟清單。這些函數就像一個巢狀的執行手冊。在這些步驟中,您可以使用語法 for each,存取 {{loopStepName.CurrentIteratorValue}} 迴圈的目前迭代器值。您還 可以使用語法 {{loopStepName.CurrentIteration}},存取這兩個迴圈類型的目前迭代的整 數值。

類型:步驟清單

必要:是

#### 輸出

**CurrentIteration** 

將目前迴圈迭代作為整數。迭代值從 1 開始。

類型:整數

CurrentIterator價值

做為字串的目前迭代器的值。此輸出僅存在於 for each 迴圈中。

類型:字串

## **aws:pause** – 暫停自動化

此動作會暫停自動化。一旦暫停,自動化狀態就會是 Waiting (等待)。若要繼續自動化,請使 用具 Resume 訊號類型的 [SendAutomationSignal](https://docs.aws.amazon.com/systems-manager/latest/APIReference/API_SendAutomationSignal.html) API 操作。我們建議使用 aws:sleep 或者 aws:approve 操作,以更精細地控制您的工作流程。

Input

#### 輸入如下。

YAML

name: pauseThis

action: aws:pause inputs: {}

### JSON

```
{ 
     "name": "pauseThis", 
     "action": "aws:pause", 
     "inputs": {}
}
```
# 輸出

無

**aws:runCommand** – 在受管執行個體上執行命令

執行指定的命令。

# **a** Note

自動化僅支援一個 AWS Systems Manager Run Command動作的輸出。Runbook 可以包含多 個 Run Command 動作,但一次僅一個動作支援輸出。

# 輸入

此動作支援大部分的傳送命令參數。如需詳細資訊,請參閱[SendCommand](https://docs.aws.amazon.com/systems-manager/latest/APIReference/API_SendCommand.html)。

YAML

```
- name: checkMembership 
  action: 'aws:runCommand' 
   inputs: 
     DocumentName: AWS-RunPowerShellScript 
     InstanceIds: 
       - '{{InstanceIds}}' 
     Parameters: 
       commands:
```
- (Get-WmiObject -Class Win32\_ComputerSystem).PartOfDomain

**JSON** 

```
{ 
     "name": "checkMembership", 
     "action": "aws:runCommand", 
     "inputs": { 
         "DocumentName": "AWS-RunPowerShellScript", 
         "InstanceIds": [ 
              "{{InstanceIds}}" 
         ], 
          "Parameters": { 
              "commands": [ 
                  "(Get-WmiObject -Class Win32_ComputerSystem).PartOfDomain" 
 ] 
         } 
     }
}
```
DocumentName

如果指令類型文件是您所擁有的 AWS,或者,請指定文件的名稱。如果您使用的文件是由不同 AWS 帳戶共用,則請指定文件的 Amazon Resource Name (ARN)。如需使用共用文件的詳細資 訊,請參閱 [使用共用的 SSM 文件。](#page-2046-0)

類型:字串

必要:是

InstanceIds

您想要命令執行的執行個體 ID。您最多可以指定 50 個 ID。

您也可以使用虛擬參數 {{RESOURCE\_ID}} 取代執行個體 ID,在目標群組中的所有執行個體上執 行命令。如需這些虛擬參數的詳細資訊,請參閱[註冊維護時段工作時使用虛擬參數](#page-1159-0)。

另一種方法是使用 Targets 參數將命令傳送到執行個體機群。Targets 參數接受 Amazon Elastic Compute Cloud (Amazon EC2) 標籤。如需使用 Targets 參數的詳細資訊,請參閱 [大規模執行命](#page-1491-0) [令](#page-1491-0)。

類型: StringList

必要:否 (如果您未指定 InstanceIds 或使用{{RESOURCE\_ID}}偽參數,則必須指定Targets參 數。)

### 目標

一系列的搜尋條件,使用您指定的鍵值組合將執行個體設為目標。若您沒有在呼叫中提供一或多個 執行個體 ID,則 Targets 為必要項目。如需使用 Targets 參數的詳細資訊,請參閱 [大規模執行](#page-1491-0) [命令](#page-1491-0)。

Type: MapList (清單中對映的綱要必須與物件相符。) 如需詳細資訊,請參閱《AWS Systems Manager API 參考》中的 [Target](https://docs.aws.amazon.com/systems-manager/latest/APIReference/API_Target.html)。

必要:否 (如果未指定Targets,則必須指定 InstanceIds 或使用{{RESOURCE\_ID}}偽參數。)

以下是範例。

YAML

```
- name: checkMembership 
   action: aws:runCommand 
   inputs: 
     DocumentName: AWS-RunPowerShellScript 
     Targets: 
       - Key: tag:Stage 
         Values: 
            - Gamma 
            - Beta 
       - Key: tag-key 
         Values: 
            - Suite 
     Parameters: 
       commands: 
          - (Get-WmiObject -Class Win32_ComputerSystem).PartOfDomain
```
JSON

```
{ 
     "name": "checkMembership", 
     "action": "aws:runCommand", 
     "inputs": { 
          "DocumentName": "AWS-RunPowerShellScript", 
          "Targets": [ 
\{\hspace{.1cm} \} "Key": "tag:Stage",
```

```
 "Values": [ 
                   "Gamma", "Beta" 
 ] 
            }, 
\{\hspace{.1cm} \} "Key": "tag:Application", 
                "Values": [ 
                   "Suite" 
 ] 
 } 
        ], 
        "Parameters": { 
           "commands": [
                "(Get-WmiObject -Class Win32_ComputerSystem).PartOfDomain" 
 ] 
        } 
    }
}
```

```
參數
```
文件中指定的必要和選用參數。

類型:映射

```
必要:否
```
CloudWatchOutputConfig

將命令輸出傳送至 Amazon CloudWatch 日誌的組態選項。如需將命令輸出傳送至 CloudWatch 記 錄檔的詳細資訊,請參閱[設定 Amazon CloudWatch 日誌 Run Command](#page-2403-0)。

Type: StringMap (對映的綱要必須與物件相符。 如需詳細資訊,請[CloudWatchOutputConfig參](https://docs.aws.amazon.com/systems-manager/latest/APIReference/API_CloudWatchOutputConfig.html)閱 AWS Systems Manager API 參考中的)。

# 必要:否

以下是範例。

YAML

```
- name: checkMembership 
   action: aws:runCommand 
   inputs:
```

```
 DocumentName: AWS-RunPowerShellScript 
 InstanceIds: 
   - "{{InstanceIds}}" 
 Parameters: 
   commands: 
     - "(Get-WmiObject -Class Win32_ComputerSystem).PartOfDomain" 
 CloudWatchOutputConfig: 
   CloudWatchLogGroupName: CloudWatchGroupForSSMAutomationService 
   CloudWatchOutputEnabled: true
```
**JSON** 

```
{ 
     "name": "checkMembership", 
     "action": "aws:runCommand", 
     "inputs": { 
         "DocumentName": "AWS-RunPowerShellScript", 
         "InstanceIds": [ 
              "{{InstanceIds}}" 
         ], 
         "Parameters": { 
             "commands": [
                  "(Get-WmiObject -Class Win32_ComputerSystem).PartOfDomain" 
 ] 
         }, 
         "CloudWatchOutputConfig" : { 
                  "CloudWatchLogGroupName": 
  "CloudWatchGroupForSSMAutomationService", 
                  "CloudWatchOutputEnabled": true 
         } 
     }
}
```
註解

關於命令,由使用者定義的資訊。

類型:字串

必要:否

DocumentHash

文件的雜湊。

類型:字串

必要:否

DocumentHash类型

雜湊的類型。

類型:字串

有效值:Sha256 | Sha1

必要:否

NotificationConfig

傳送通知的組態。

必要:否

輸出 3 BucketName

用於命令輸出回應的 S3 儲存貯體名稱。

類型:字串

必要:否

輸出 3 KeyPrefix

字首。

類型:字串

必要:否

ServiceRole阿恩

AWS Identity and Access Management (IAM) 角色的 ARN。

類型:字串

### 必要:否

**TimeoutSeconds** 

等待命令傳遞給執行個體的時間 (以秒為 AWS Systems Manager SSM Agent單位)。如果在指定的 值到達之前執行個體上的 SSM Agent 沒有收到命令,則命令的狀態會變更為 Delivery Timed Out。

#### 類型:整數

必要:否

### 有效值:

### 輸出

CommandId

命令的 ID。

#### **Status**

命令的狀態。

ResponseCode

命令的回應代碼。如果您執行的文件有 1 個以上的步驟,則不會傳回此輸出的值。

#### 輸出

命令的輸出。如果您使用命令定位一個或多個實例,則不會返回輸出值。您可以使 用GetCommandInvocation和 ListCommandInvocations API 作業擷取個別執行個體的輸 出。

# **aws:runInstances** – 啟動 Amazon EC2 執行個體。

啟動新的 Amazon Elastic Compute Cloud (Amazon EC2) 執行個體。

Input

動作支援大部分的 API 參數。如需詳細資訊,請參閱 [RunInstances](https://docs.aws.amazon.com/AWSEC2/latest/APIReference/API_RunInstances.html) API 文件。

YAML

```
name: launchInstance
action: aws:runInstances
maxAttempts: 3
timeoutSeconds: 1200
onFailure: Abort
inputs: 
   ImageId: ami-12345678
```

```
 InstanceType: t2.micro 
 MinInstanceCount: 1 
 MaxInstanceCount: 1 
 IamInstanceProfileName: myRunCmdRole 
 TagSpecifications: 
 - ResourceType: instance 
   Tags: 
   - Key: LaunchedBy 
     Value: SSMAutomation 
   - Key: Category 
     Value: HighAvailabilityFleetHost
```

```
JSON
```

```
{ 
    "name":"launchInstance", 
    "action":"aws:runInstances", 
    "maxAttempts":3, 
    "timeoutSeconds":1200, 
    "onFailure":"Abort", 
    "inputs":{ 
       "ImageId":"ami-12345678", 
       "InstanceType":"t2.micro", 
       "MinInstanceCount":1, 
       "MaxInstanceCount":1, 
       "IamInstanceProfileName":"myRunCmdRole", 
       "TagSpecifications":[ 
          { 
              "ResourceType":"instance", 
              "Tags":[ 
                 { 
                    "Key":"LaunchedBy", 
                    "Value":"SSMAutomation" 
                 }, 
\overline{a} "Key":"Category", 
                    "Value":"HighAvailabilityFleetHost" 
 } 
 ] 
          } 
       ] 
    }
}
```
AdditionalInfo

預訂.

類型:字串

必要:否

BlockDeviceMappings

執行個體的區塊型儲存設備。

類型:MapList

必要:否

ClientToken

用於確保請求之冪等的識別符。

類型:字串

必要:否

DisableApiTermination

開啟或關閉執行個體 API 終止。

類型:布林值

必要:否

EbsOptimized

開啟或關閉 Amazon Elastic Block Store (Amazon EBS) 最佳化。

類型:布林值

# 必要:否

IamInstanceProfileArn

AWS Identity and Access Management (IAM) 執行個體設定檔的 Amazon Resource Name (ARN)。

類型:字串

必要:否

IamInstanceProfileName

執行個體之 IAM 執行個體設定檔的名稱。

類型:字串

必要:否

### ImageId

Amazon Machine Image (AMI) 的 ID。

類型:字串

必要:是

InstanceInitiatedShutdownBehavior

指示執行個體在系統關機時停止或終止。

類型:字串

必要:否

InstanceType

執行個體類型。

**a** Note

如果不提供執行個體類型價值,則會使用 m1.small 執行個體類型。

類型:字串

必要:否

KernelId

核心的 ID。

類型:字串

必要:否

KeyName

金鑰對的名稱。

類型:字串

必要:否

MaxInstanceCount

要啟動的執行個體數量上限。

類型:字串

必要:否

MetadataOptions

執行個體的中繼資料選項。如需詳細資訊,請參閱 [InstanceMetadataOptionsRequest。](https://docs.aws.amazon.com/AWSEC2/latest/APIReference/API_InstanceMetadataOptionsRequest.html)

類型:StringMap

必要:否

**MinInstanceCount** 

要啟動的執行個體數量下限。

類型:字串

必要:否

# 監控

打開或關閉詳細監控。

類型:布林值

必要:否

**NetworkInterfaces** 

網路界面。

類型:MapList

# 必要:否

### 配置

執行個體的配置。

類型:StringMap

必要:否

PrivateIpAddress

主要 IPv4 地址。

類型:字串

必要:否

RamdiskId

RAM 磁碟的 ID。

類型:字串

必要:否

**SecurityGroupIds** 

執行個體安全群組的 ID。

類型:StringList

必要:否

**SecurityGroups** 

執行個體安全群組的名稱。

類型:StringList

必要:否

**SubnetId** 

子網路 ID。

類型:字串

必要:否

**TagSpecifications** 

要在啟動期間套用到資源的標籤。您只能在啟動時標記執行個體和磁碟區。指定的標籤會套 用至所有於啟動期間建立的執行個體或磁碟區。若要在執行個體啟動後將其標記,請使用 aws:createTags [– 建立 AWS 資源的標籤](#page-736-0) 動作。

類型:MapList (如需詳細資訊,請參閱 [TagSpecification](https://docs.aws.amazon.com/AWSEC2/latest/APIReference/API_TagSpecification.html)。)

必要:否

UserData

做為字串常值提供的指令碼。如果輸入常值,則其必須為 Base64 編碼。

類型:字串

必要:否

輸出

InstanceIds

執行個體的 ID。

**InstanceStates** 

執行個體目前的狀態。

**aws:sleep** – 延遲自動化

將自動化延遲一段指定的時間。此動作採用國際標準組織 (ISO) 8601 日期和時間格式。如需此日期和 時間格式的詳細資訊,請參閱 [ISO 8601。](https://www.iso.org/iso-8601-date-and-time-format.html)

Input

您可以將自動化延遲一段指定的持續時間。

YAML

```
name: sleep
action: aws:sleep
inputs: 
   Duration: PT10M
```
**JSON** 

```
{ 
    "name":"sleep", 
    "action":"aws:sleep", 
    "inputs":{ 
        "Duration":"PT10M"
```
}

}

您也可以延遲自動化直到指定的日期和時間。如果超過指定日期和時間,動作會立即執行。

### YAML

```
name: sleep
action: aws:sleep
inputs: 
  Timestamp: '2020-01-01T01:00:00Z'
```
**JSON** 

```
{ 
     "name": "sleep", 
     "action": "aws:sleep", 
     "inputs": { 
          "Timestamp": "2020-01-01T01:00:00Z" 
     }
}
```
### **a** Note

自動化支援的延遲上限為 604799 秒 (7 天)。

#### Duration

ISO 8601 持續時間。您無法指定負數的持續時間。

類型:字串

# 必要:否

#### 時間戳記

ISO 8601 時間戳記。如果您不指定此參數的值,則您必須指定 Duration 參數的值。

#### 類型:字串

必要:否

#### 輸出

無

# **aws:updateVariable** - 更新執行手冊變數的值

此動作會更新執行手冊變數的值。值的資料類型必須符合您希望更新的變數的資料類型。不支援資料類 型轉換。aws:updateVariable 動作不支援 onCancel 屬性。

Input

輸入如下。

YAML

```
name: updateStringList
action: aws:updateVariable
inputs: 
     Name: variable:variable name
     Value: 
    - "1"
     - "2"
```
JSON

```
{ 
     "name": "updateStringList", 
     "action": "aws:updateVariable", 
     "inputs": { 
          "Name": "variable:variable name", 
          "Value": ["1","2"] 
     }
}
```
### 名稱

您希望更新其值的變數名稱。您必須使用格式 variable:*variable name*

類型:字串

#### 必要:是

值

要指派給變數的新值。該值必須與變數的資料類型相符。不支援資料類型轉換。

類型:布爾 | 整數 MapList | 字符串 StringList | StringMap

必要:是

約束:

- MapList 最多可包含 200 個項目。
- 鍵的長度最短可以是 1,最長可以是 50。
- StringList 最少可以是 0 個項目數,最多可以是 50 個項目。
- 字串的長度最短可以是 1,最長可以是 512。

#### 輸出

無

## **aws:waitForAwsResourceProperty** – 在 AWS 資源屬性上等待

aws:waitForAwsResourceProperty 動作可讓您的自動化在繼續自動化之前等待特定的資源狀態 或事件狀態。如需有關如何使用此動作的更多範例,請參閱 [其他執行手冊範例](#page-893-0)。

**a** Note

此動作的預設逾時值為 3600 秒 (1 小時)。您可以透過指定 aws:waitForAwsResourceProperty 步驟的 timeoutSeconds 參數來限制或延長逾時。 如需使用此動作的詳細資訊和範例,請參閱 [處理 Runbook 中的逾時。](#page-976-0)

Input

輸入是由您選擇的 API 操作定義。

#### YAML

```
action: aws:waitForAwsResourceProperty
inputs: 
   Service: The official namespace of the service
  Api: The API operation or method name
  API operation inputs or parameters: A value
   PropertySelector: Response object
  DesiredValues: 
   - Desired property value
```
JSON

```
{ 
   "action": "aws:waitForAwsResourceProperty", 
   "inputs": { 
     "Service":"The official namespace of the service", 
     "Api":"The API operation or method name", 
     "API operation inputs or parameters":"A value", 
     "PropertySelector": "Response object", 
     "DesiredValues": [ 
       "Desired property value" 
    \mathbf{I} }
}
```
### 服務

AWS 服務 命名空間包含了您想要執行的 API 操作。例如,AWS Systems Manager 的命名空間為 ssm。Amazon Elastic Compute Cloud (Amazon EC2) 的命名空間為 ec2。您可以檢視AWS CLI命 令參考[可用服務](https://docs.aws.amazon.com/cli/latest/reference/#available-services)章節中的受支援 AWS 服務 命名空間。

類型:字串

```
必要:是
```
Api

您想要執行的 API 操作之名稱。您可以檢視 API 操作 (也稱為方法),方式是在以[下服務參考](https://boto3.amazonaws.com/v1/documentation/api/latest/reference/services/index.html)頁 面的左側導覽中選擇一項服務。在您想要呼叫之服務的 Client (用戶端) 部分選擇一個方法。例 如,Amazon Relational Database Service (Amazon RDS) 的所有 API 操作 (方法) 均列於以下頁 面:[Amazon RDS 方法。](https://boto3.amazonaws.com/v1/documentation/api/latest/reference/services/rds.html)

類型:字串

#### 必要:是

API 操作輸入

一個或多個 API 操作輸入。您可以檢視可用的輸入 (也稱為參數),方式是在以[下服務參考](https://boto3.amazonaws.com/v1/documentation/api/latest/reference/services/index.html)頁 面的左側導覽中選擇一項服務。在您想要呼叫之服務的 Client (用戶端) 部分選擇一個方法。例 如,Amazon RDS 的所有方法均列於以下頁面:[Amazon RDS 方法。](https://boto3.amazonaws.com/v1/documentation/api/latest/reference/services/rds.html)選擇 [describe\\_db\\_instances](https://boto3.amazonaws.com/v1/documentation/api/latest/reference/services/rds.html#RDS.Client.describe_db_instances) 方法並向下捲動以查看可用的參數,例如 DBInstanceIdentifier、Name、Values。

YAML

```
inputs: 
  Service: The official namespace of the service
  Api: The API operation name
  API input 1: A value
  API Input 2: A value
  API Input 3: A value
```
**JSON** 

```
"inputs":{ 
       "Service":"The official namespace of the service", 
       "Api":"The API operation name", 
       "API input 1":"A value", 
       "API Input 2":"A value", 
       "API Input 3":"A value"
}
```
類型:由所選的 API 操作決定

必要:是

**PropertySelector** 

回應物件中特定屬性的 JSONPath。您可以檢視回應物件,方式是在以下[服務參考頁](https://boto3.amazonaws.com/v1/documentation/api/latest/reference/services/index.html)面的左側導覽 中選擇一項服務。在您想要呼叫之服務的 Client (用戶端) 部分選擇一個方法。例如,Amazon RDS 的所有方法均列於以下頁面:[Amazon RDS 方法。](https://boto3.amazonaws.com/v1/documentation/api/latest/reference/services/rds.html)選擇 [describe\\_db\\_instances](https://boto3.amazonaws.com/v1/documentation/api/latest/reference/services/rds.html#RDS.Client.describe_db_instances) 方法並向下捲動至 Response Structure (回應結構) 區段。DBInstances 列為回應物件。

類型:字串

必要:是

## **DesiredValues**

- 讓自動化繼續的預期狀態。
- 類型:MapList、StringList

必要:是

# 自動化系統變數

AWS Systems Manager Automation Runbook 使用以下變數。如需這些變數的使用範例,請檢視 AWS-UpdateWindowsAmi Runbook 的 JSON 來源。

檢視 **AWS-UpdateWindowsAmi** Runbook 的 JSON 來源

- 1. 開啟位於<https://console.aws.amazon.com/systems-manager/> 的 AWS Systems Manager 主控 台。
- 2. 在導覽窗格中,選擇 Documents (文件)。
- 3. 在文件清單中,使用搜尋列或搜尋列右側的號碼選擇 Runbook **AWS-UpdateWindowsAmi**。
- 4. 選擇 Content (內容) 索引標籤。

### 系統變數

Automation Runbook 目前支援以下系統變數。

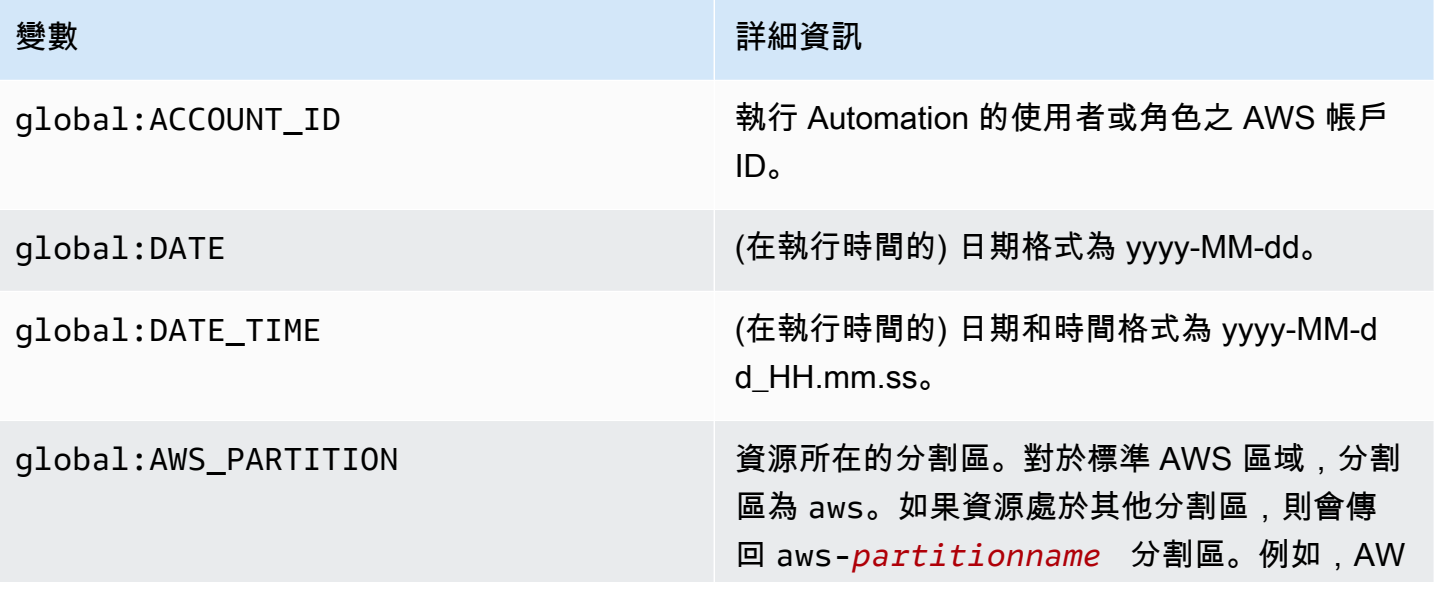

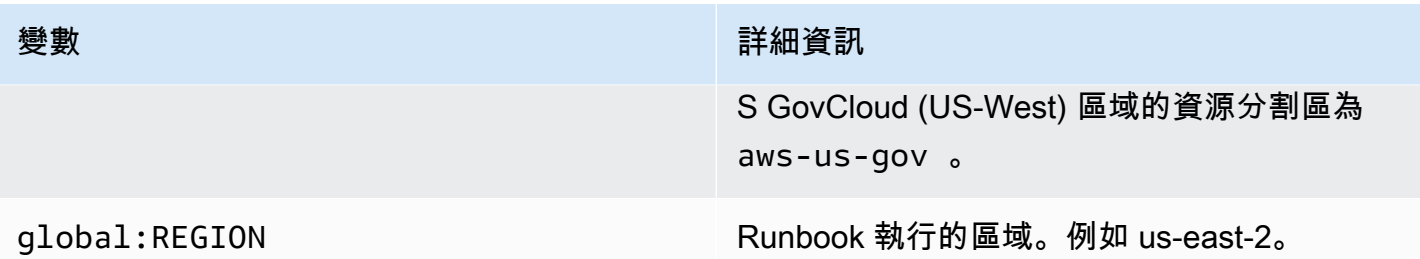

# 自動化變數

Runbook 支援以下自動化變數。

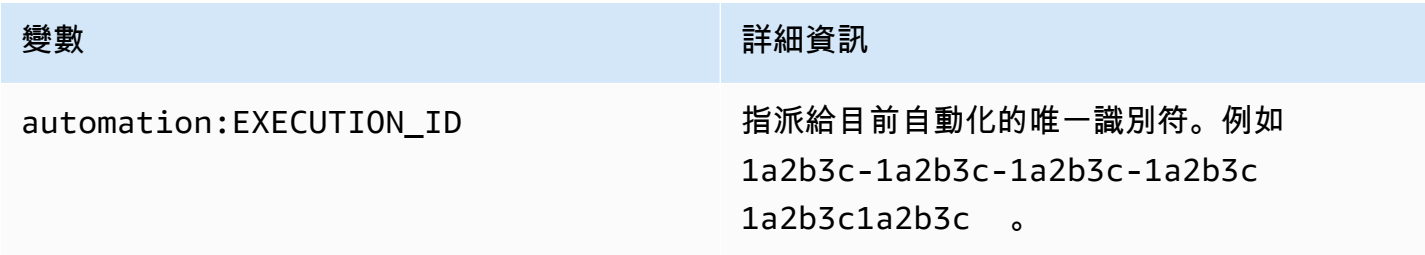

# 主題

- [術語](#page-785-0)
- [支援的案例](#page-790-0)
- [不支援的案例](#page-796-0)

# <span id="page-785-0"></span>術語

以下術語說明如何解決變數和參數。

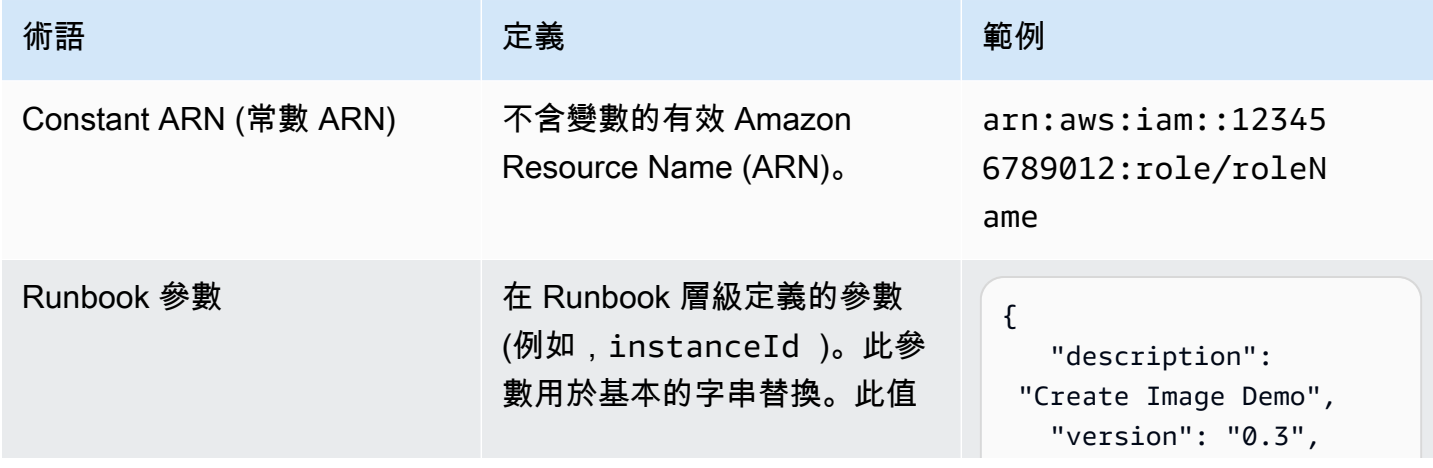

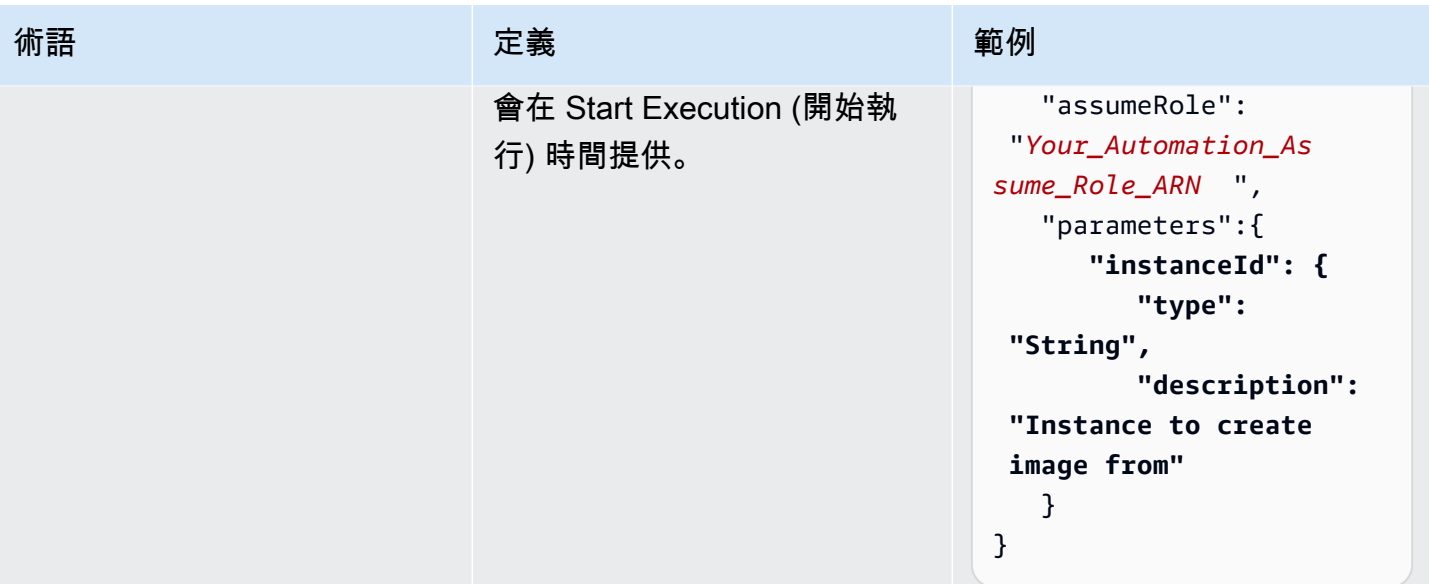

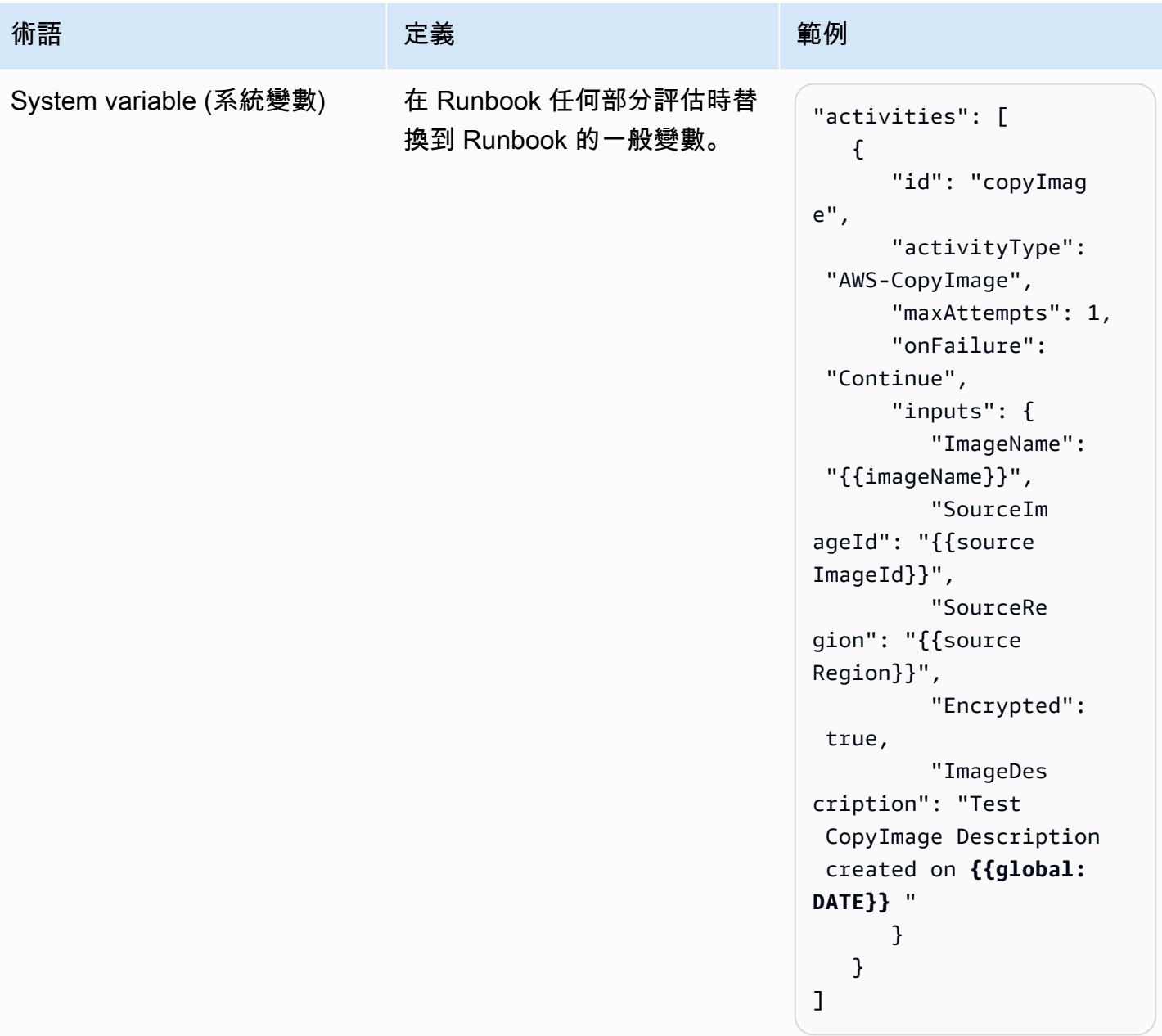

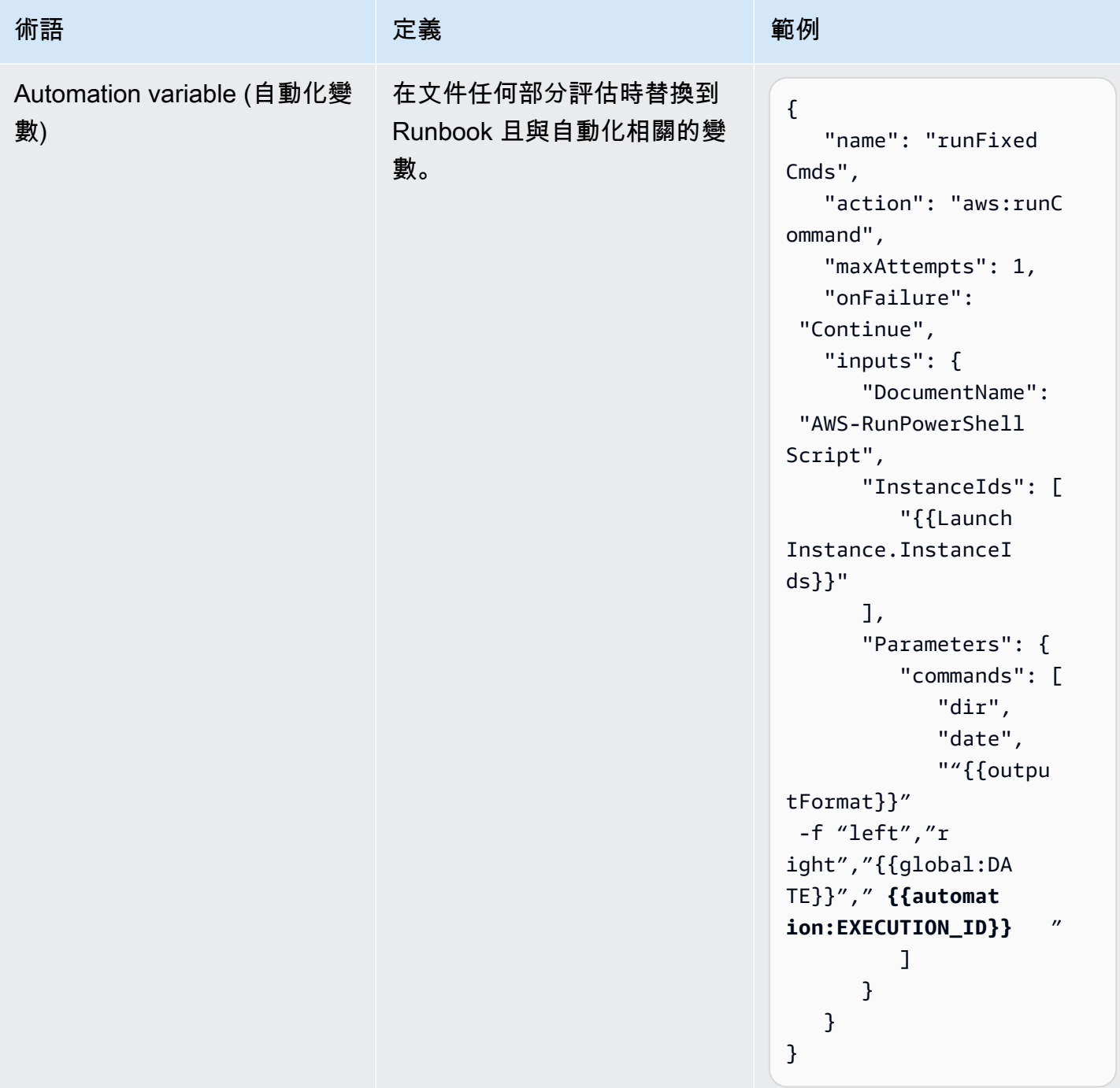

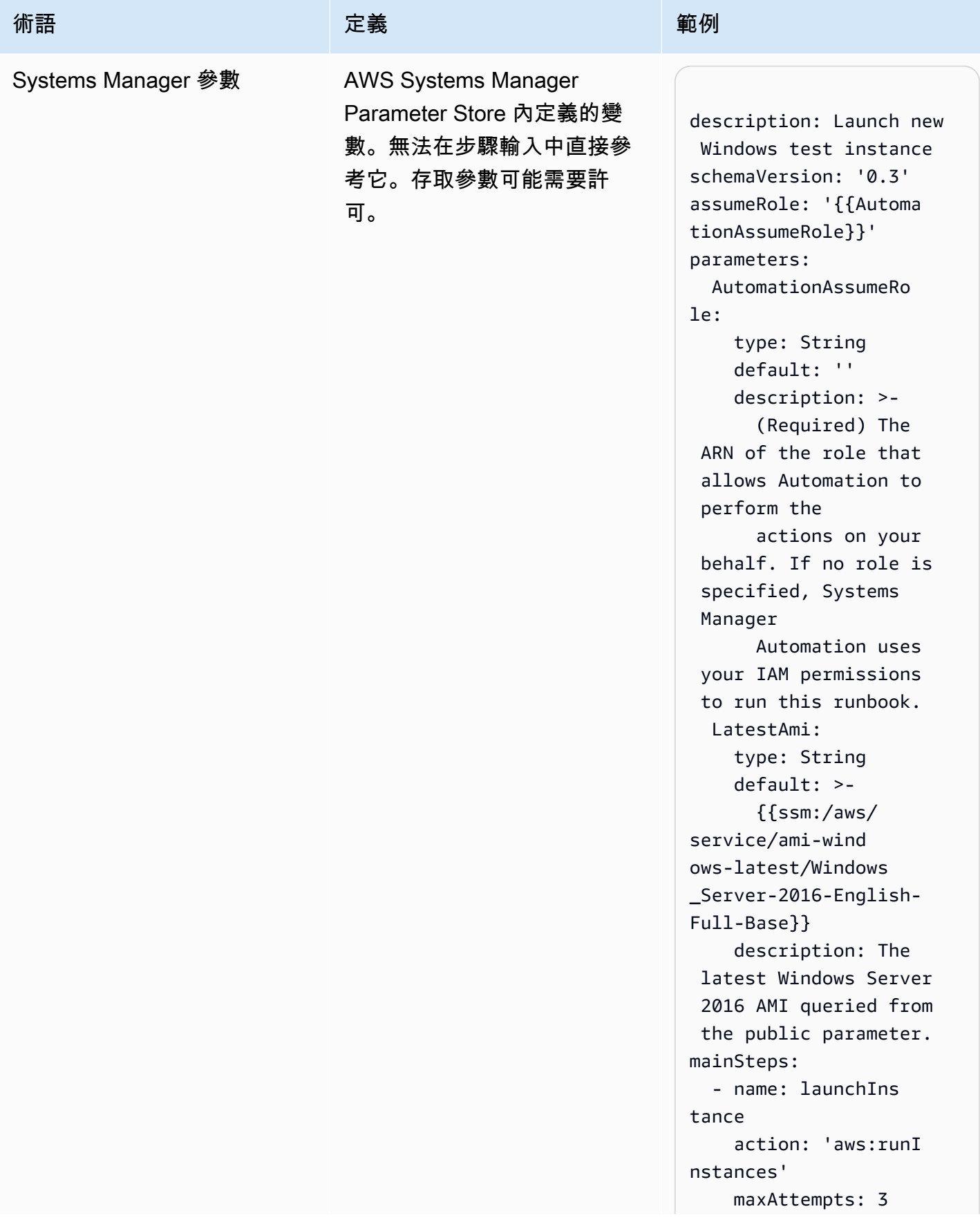

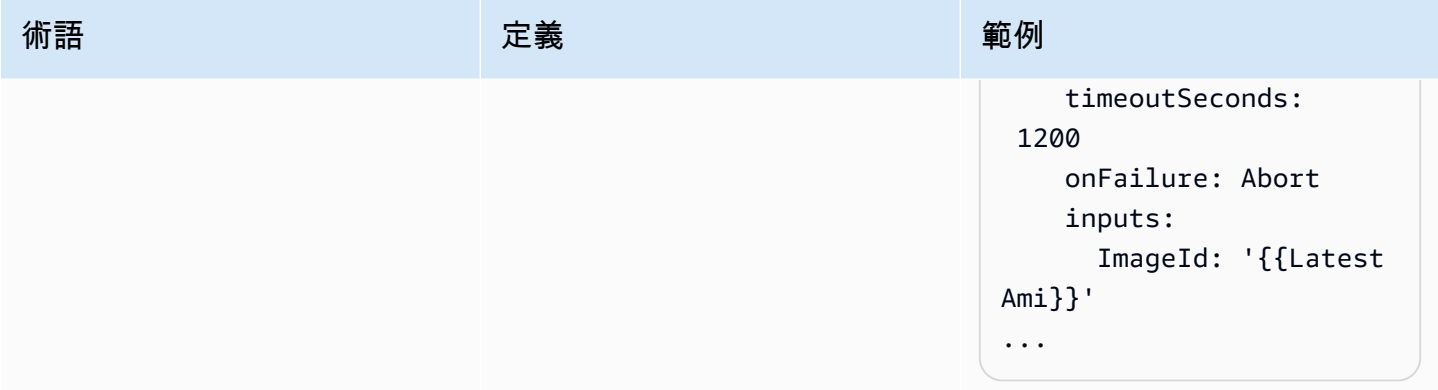

# <span id="page-790-0"></span>支援的案例

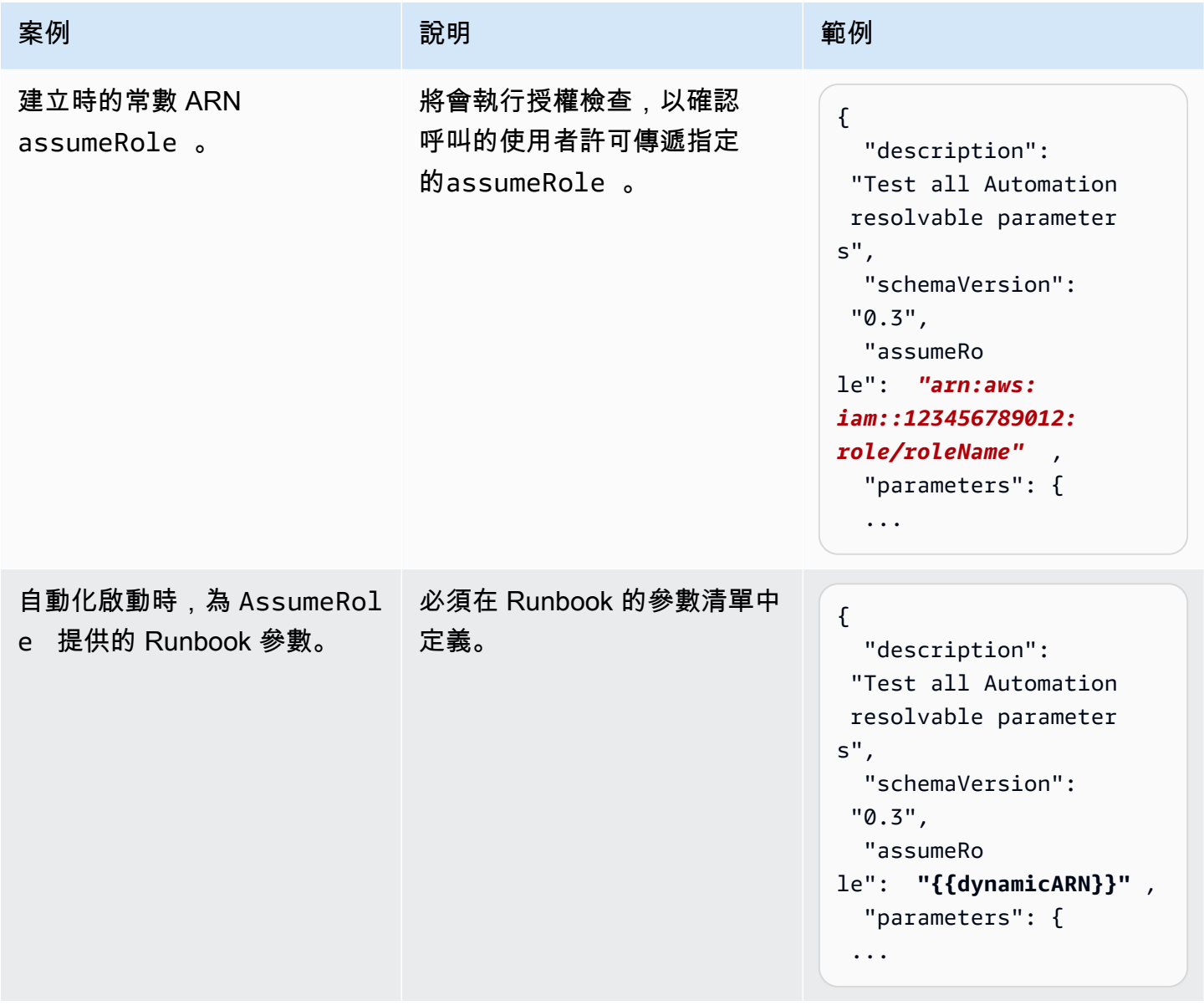

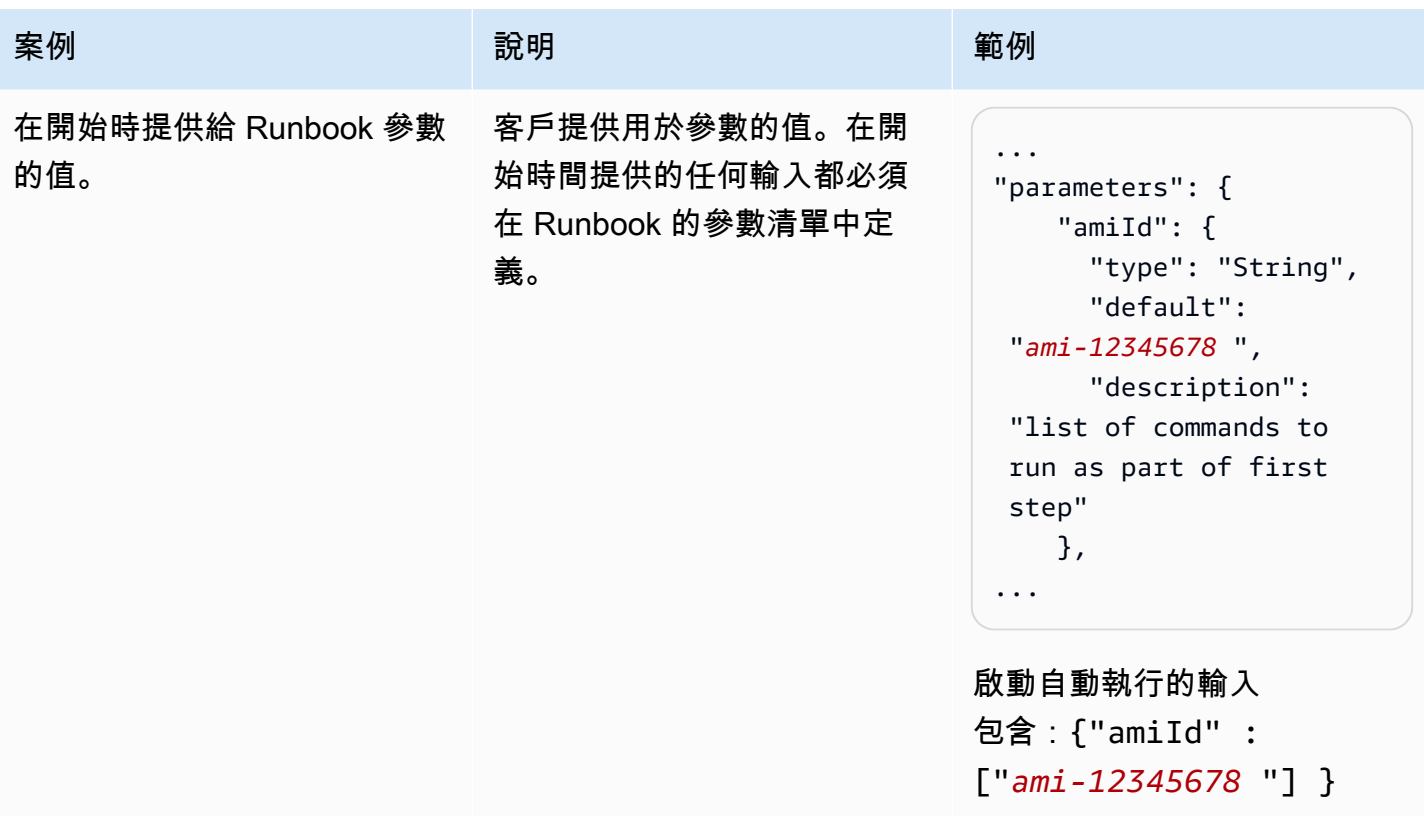
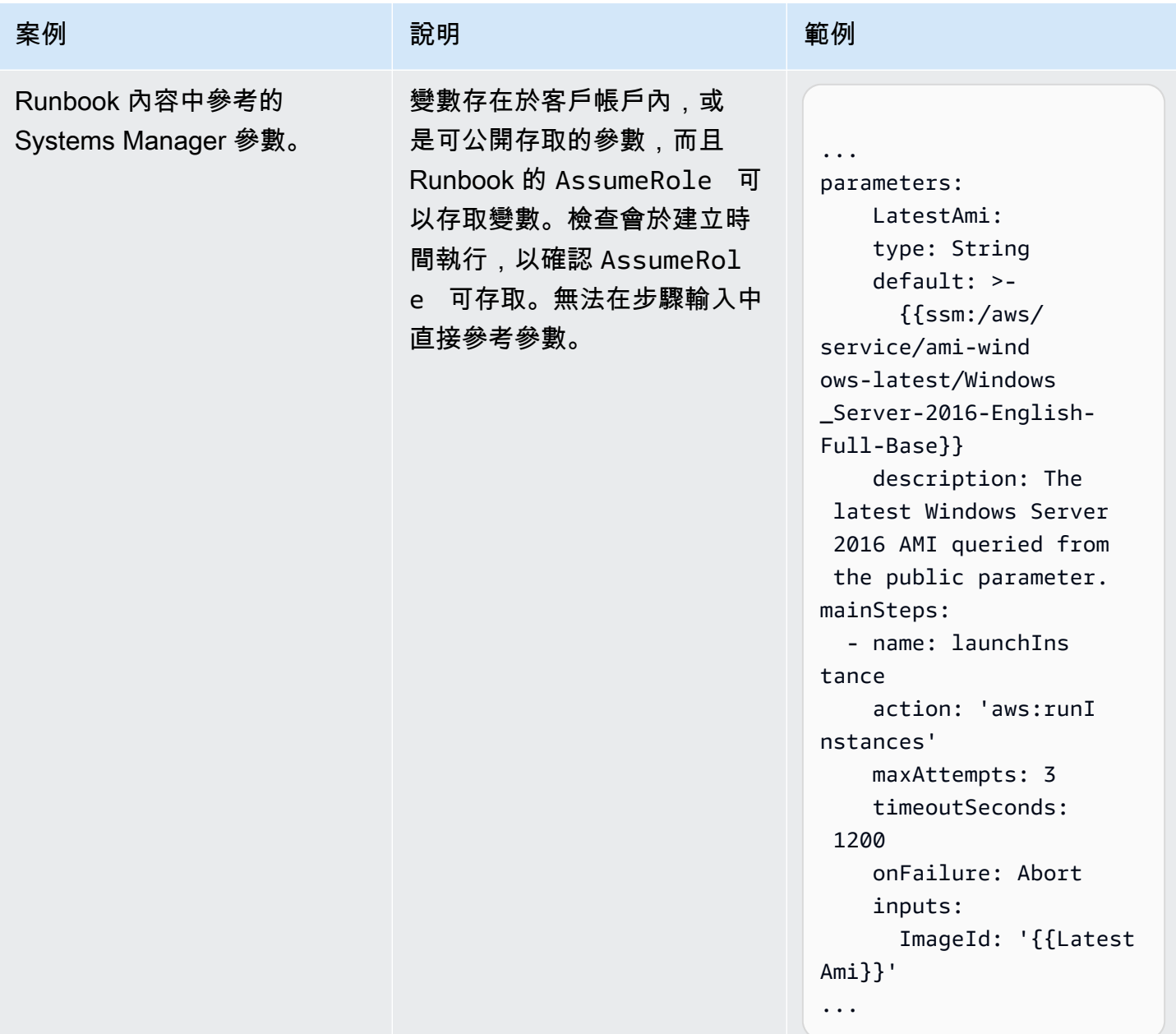

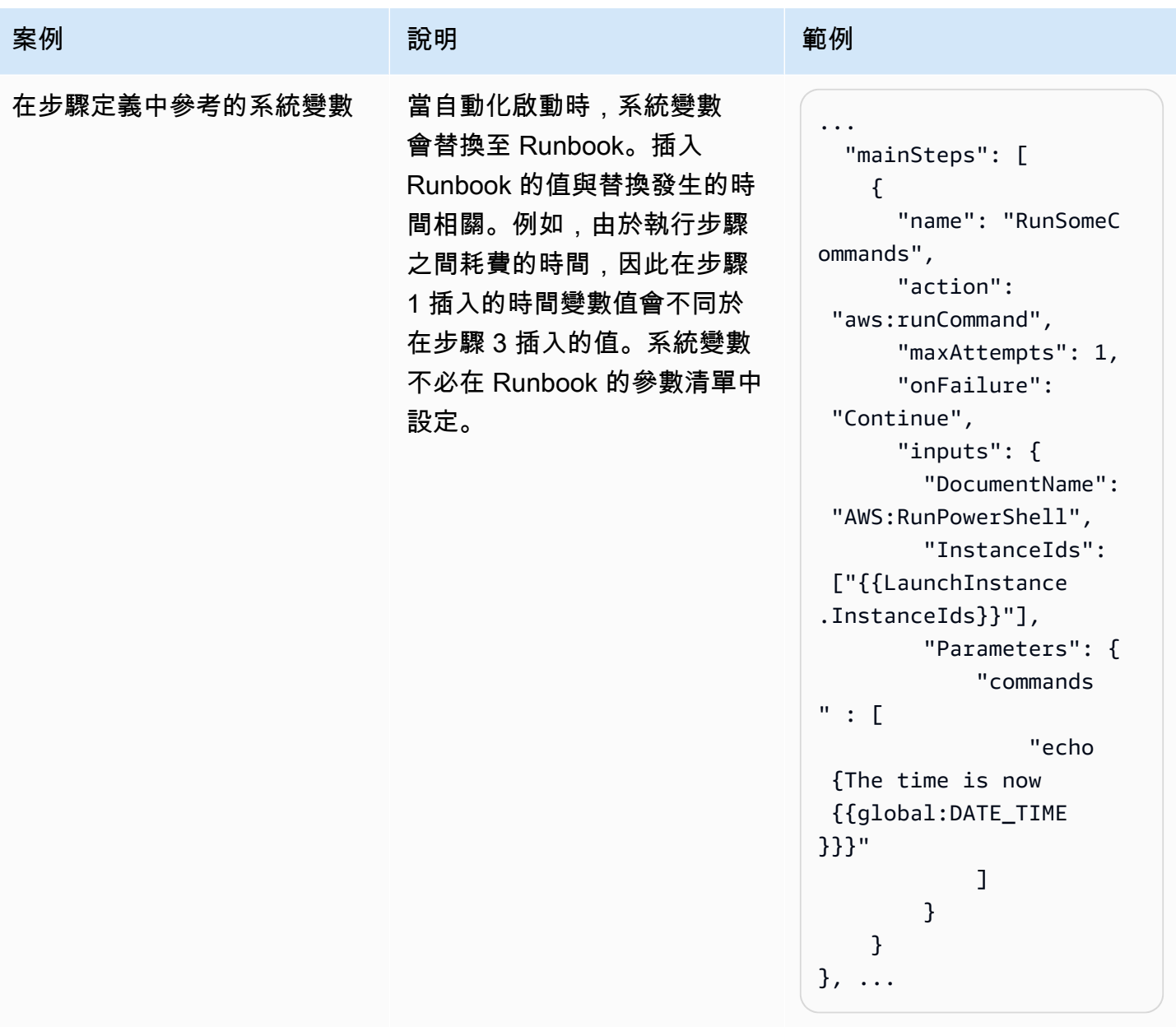

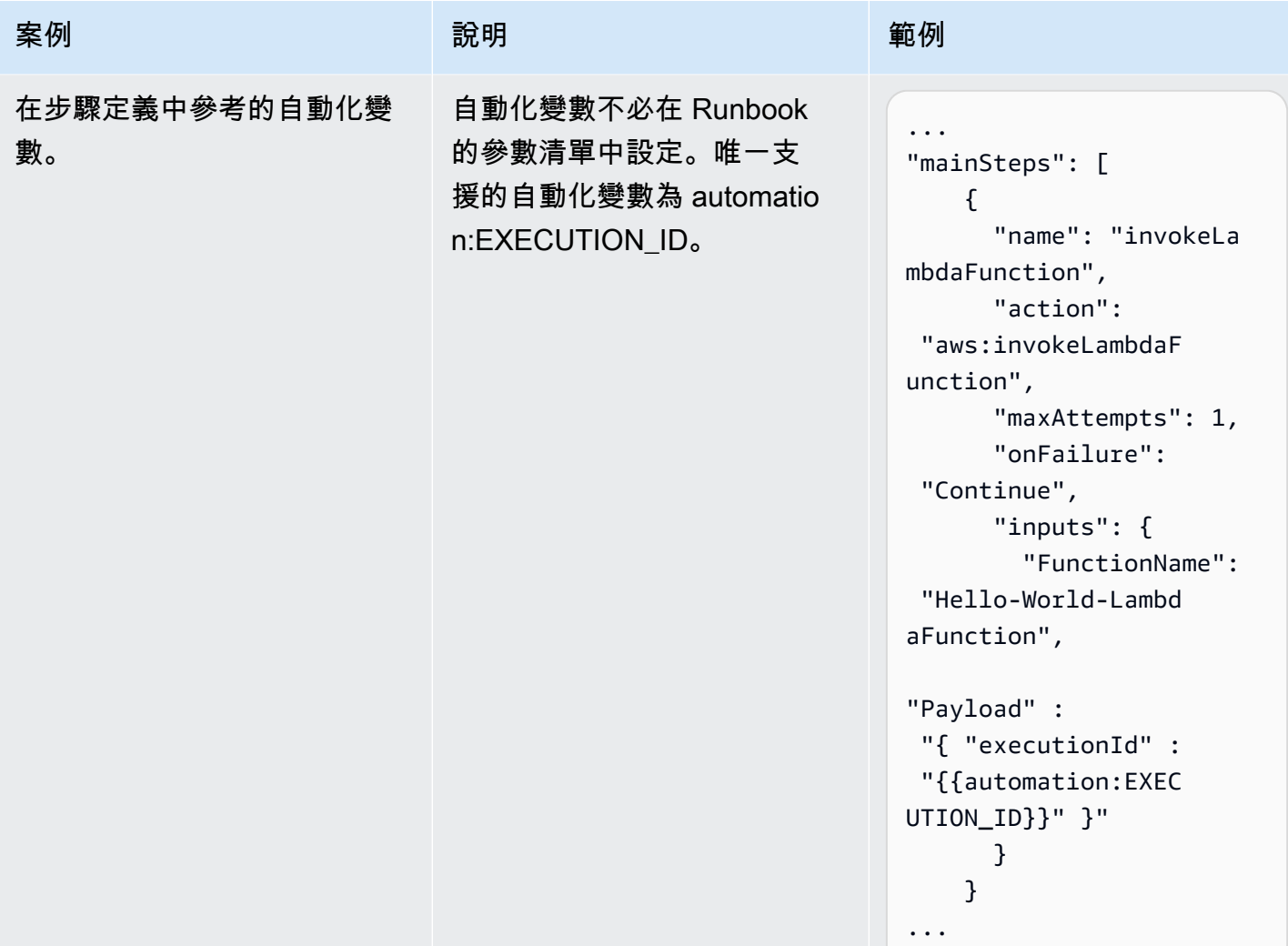

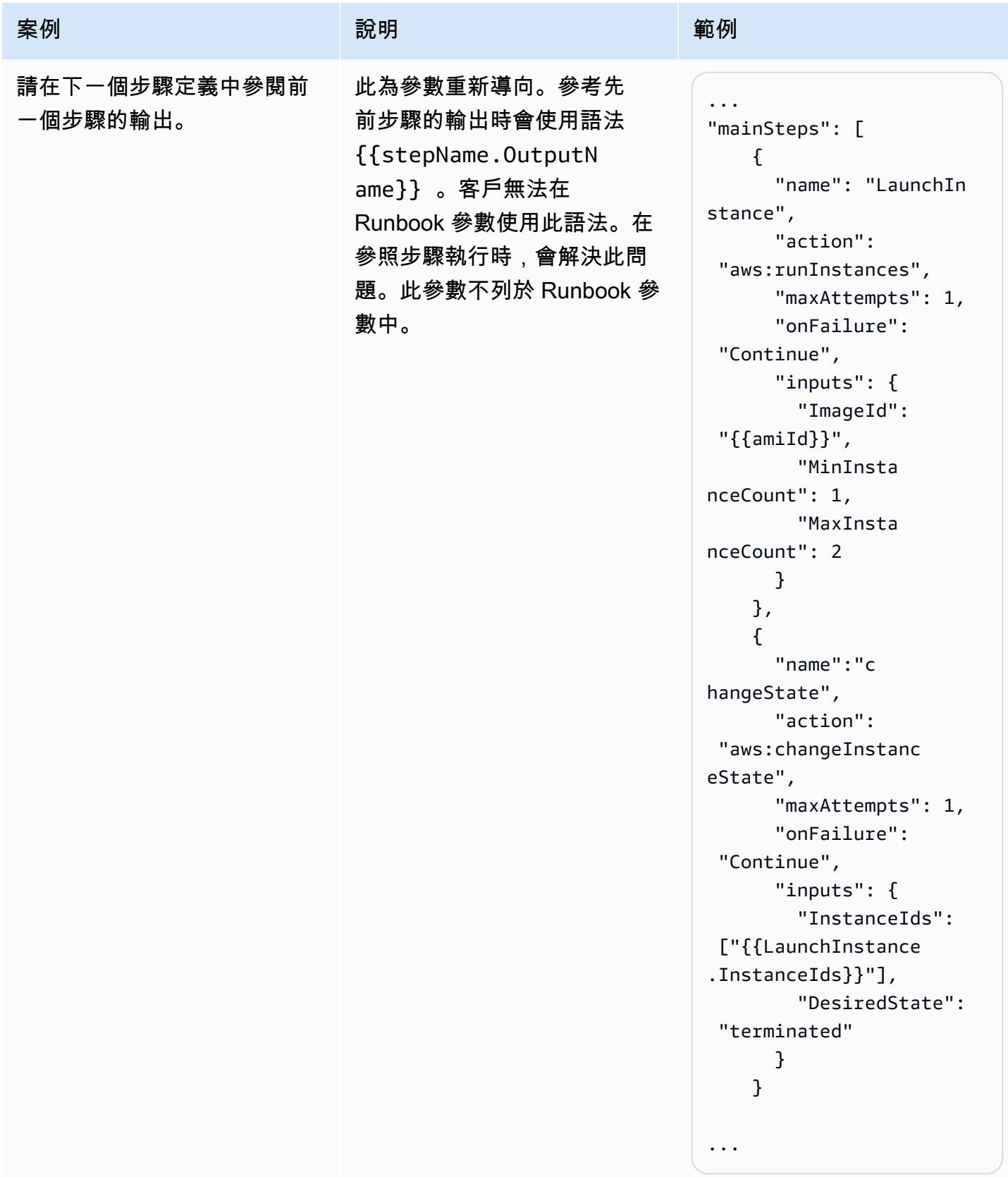

# 不支援的案例

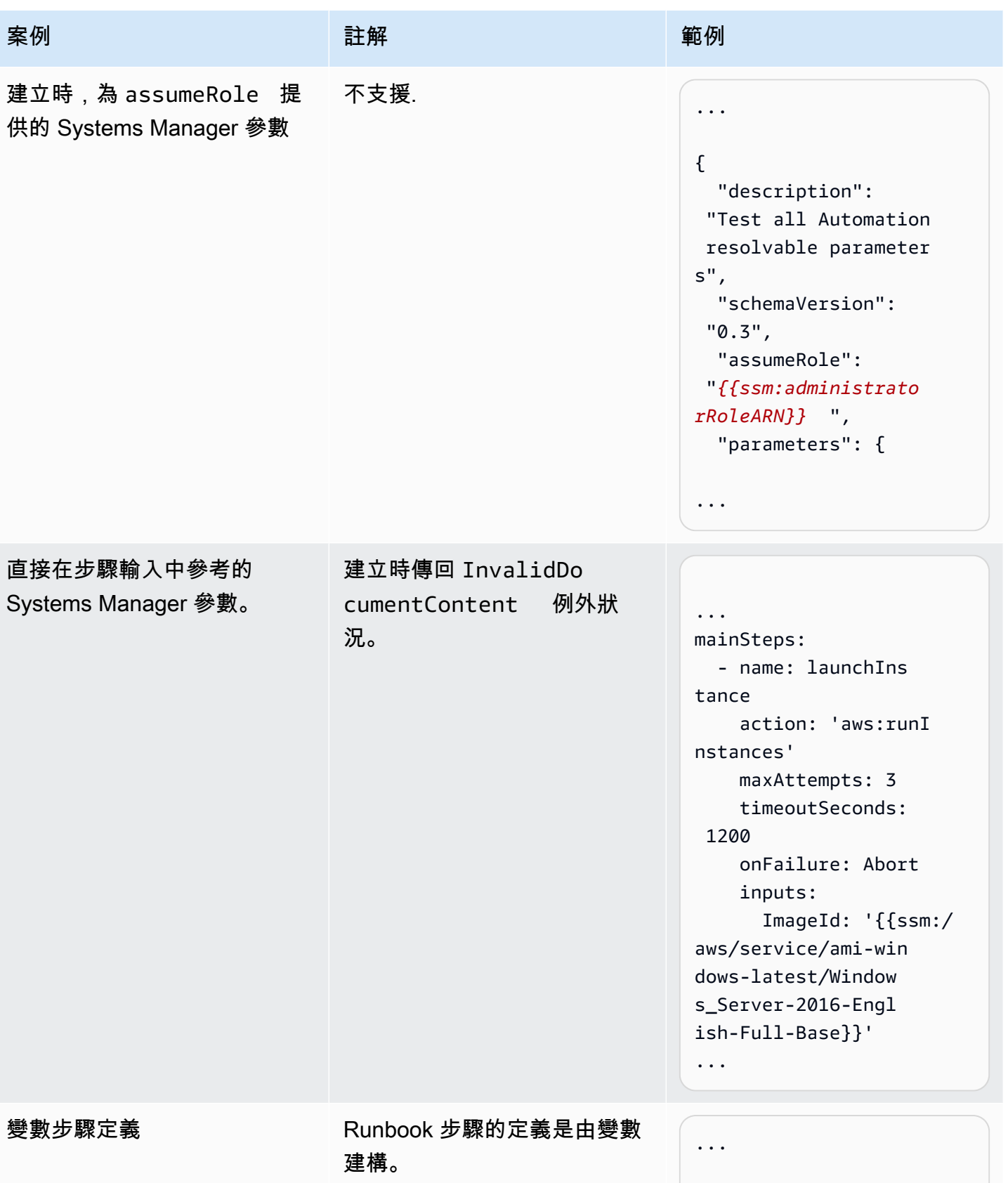

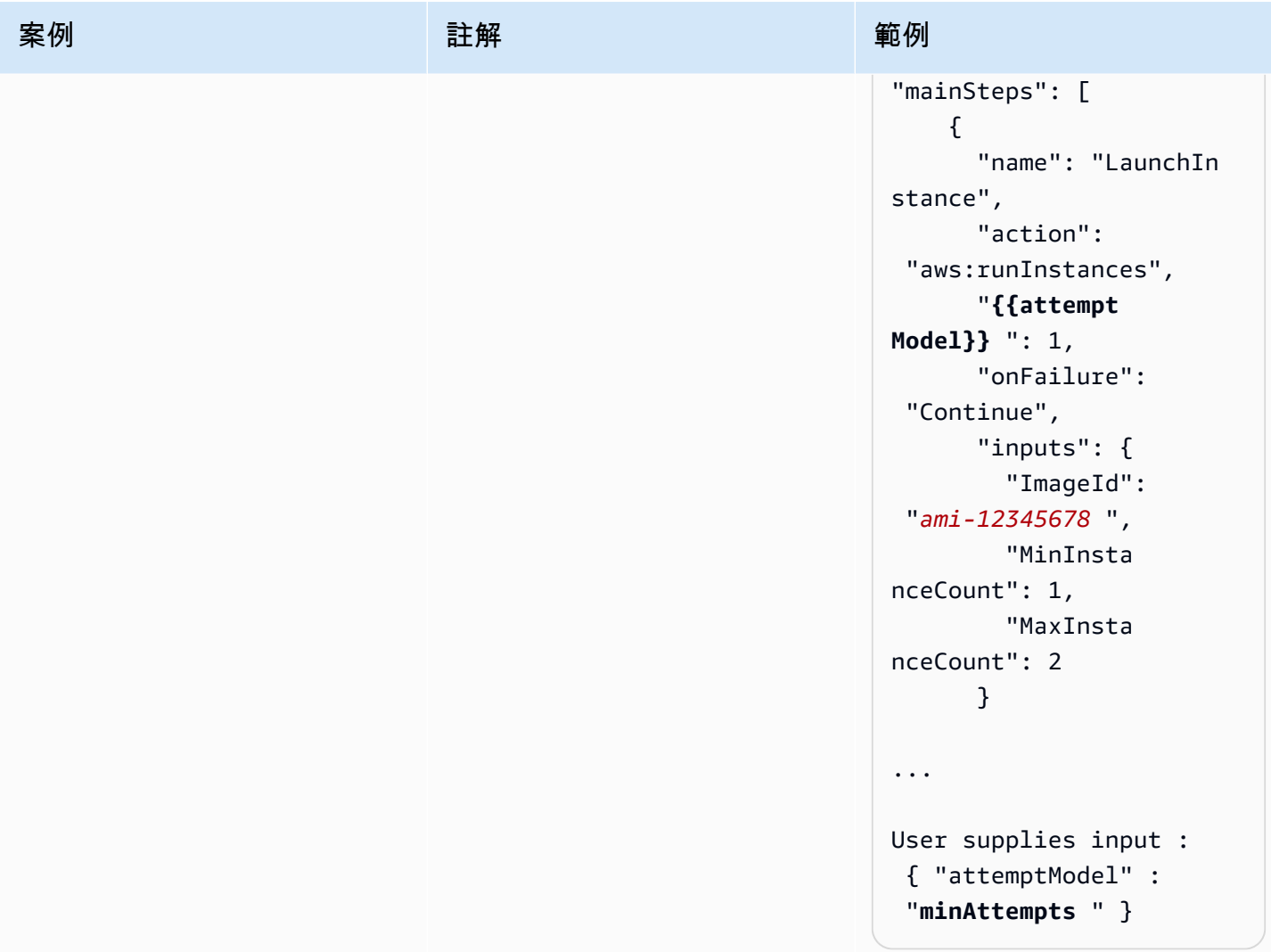

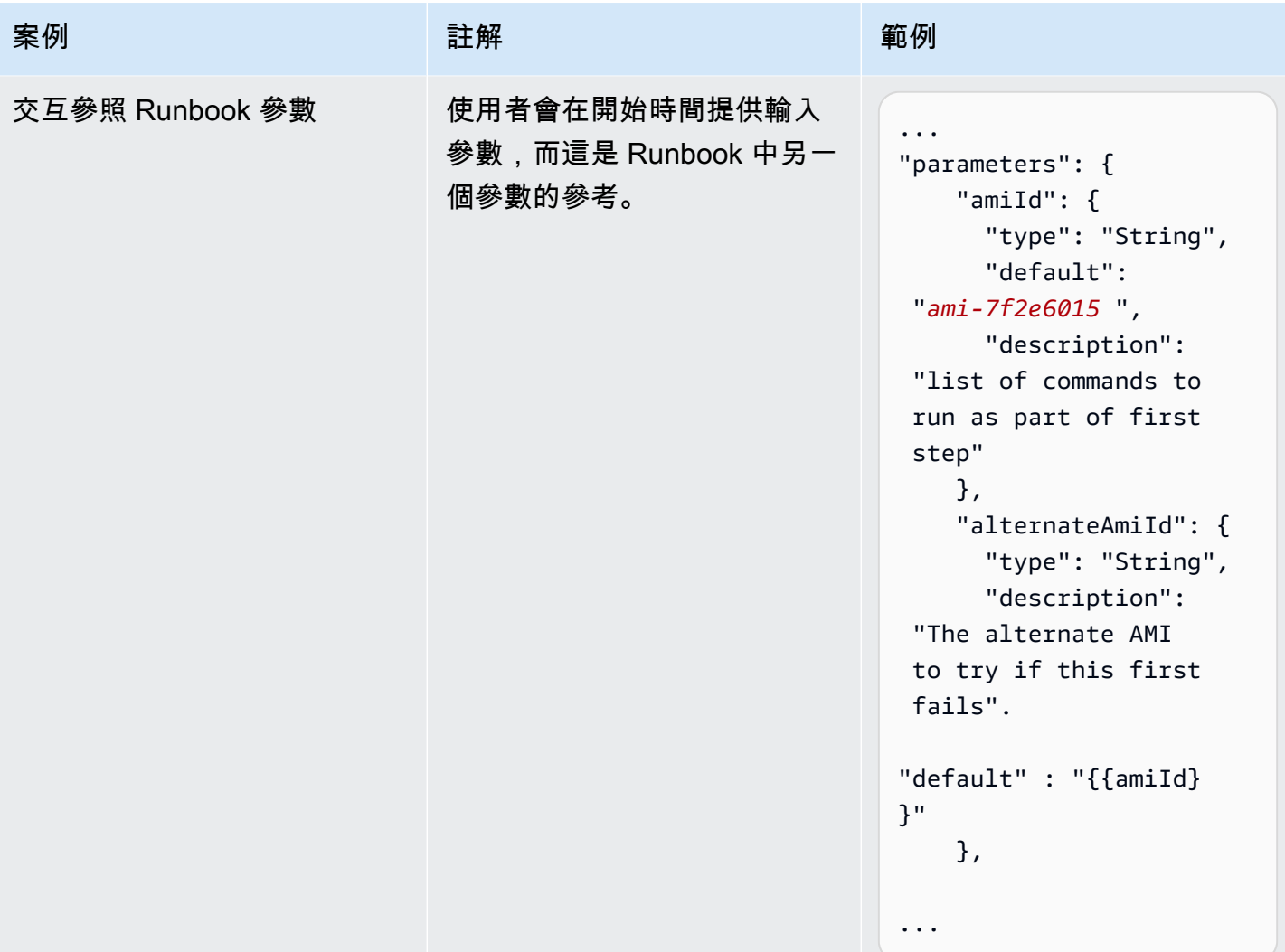

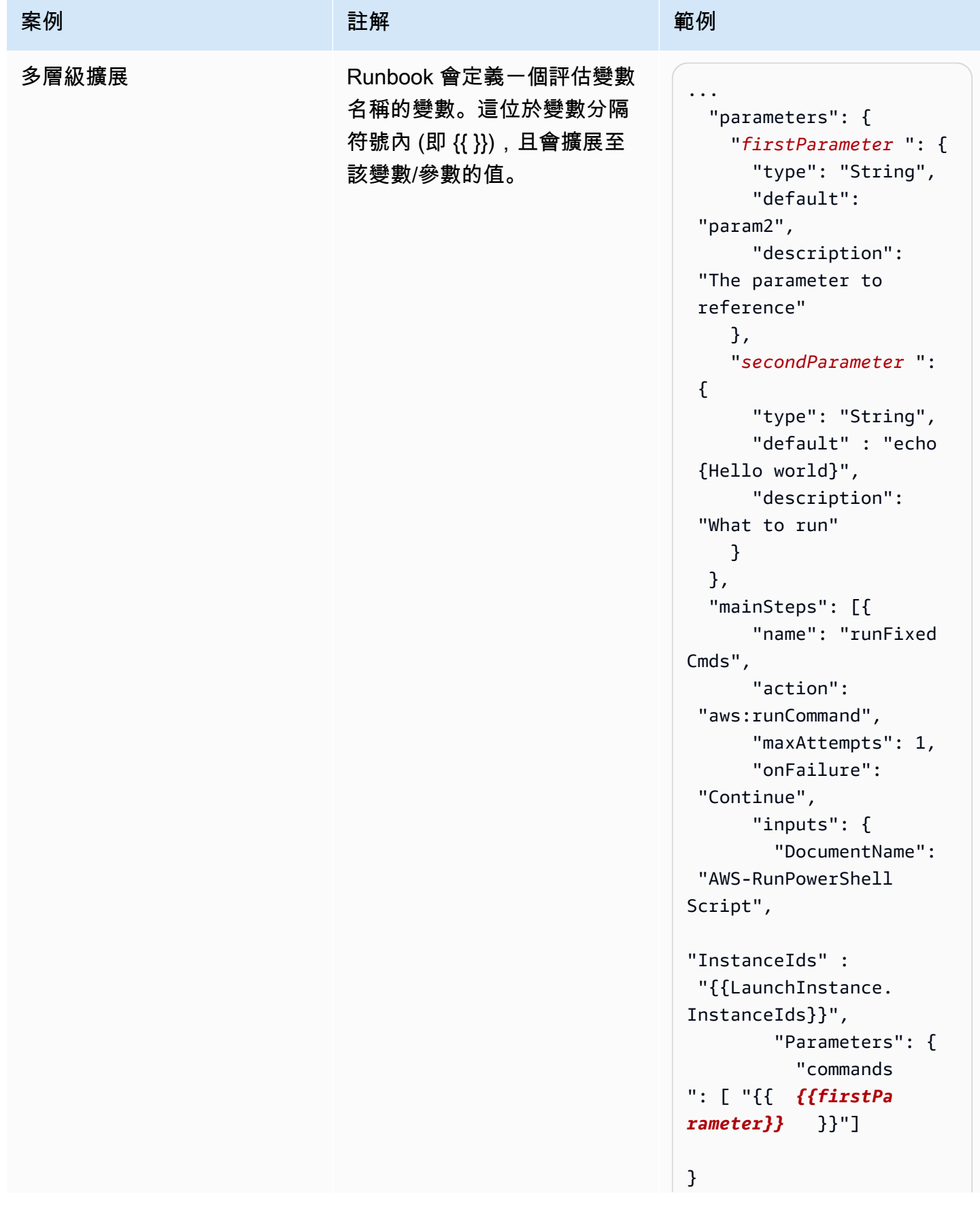

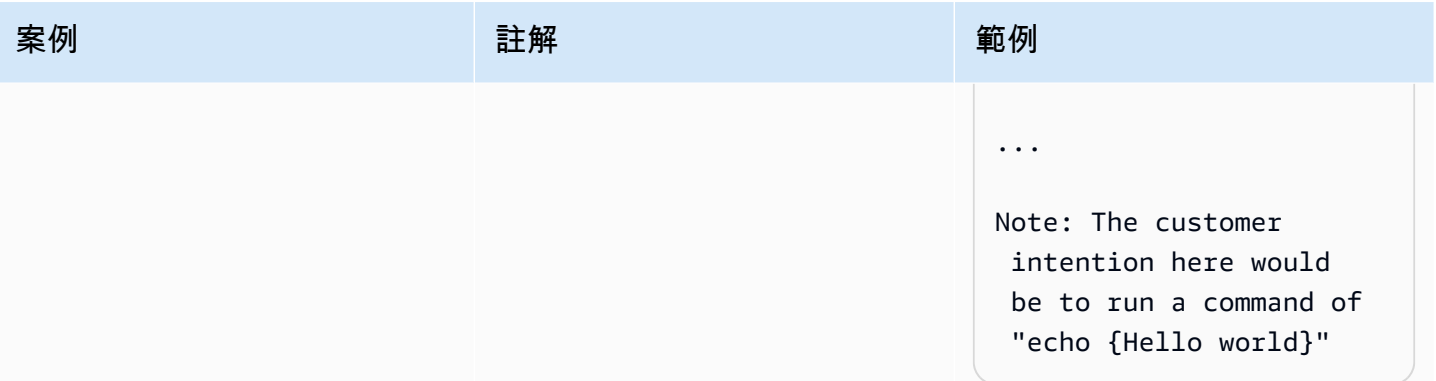

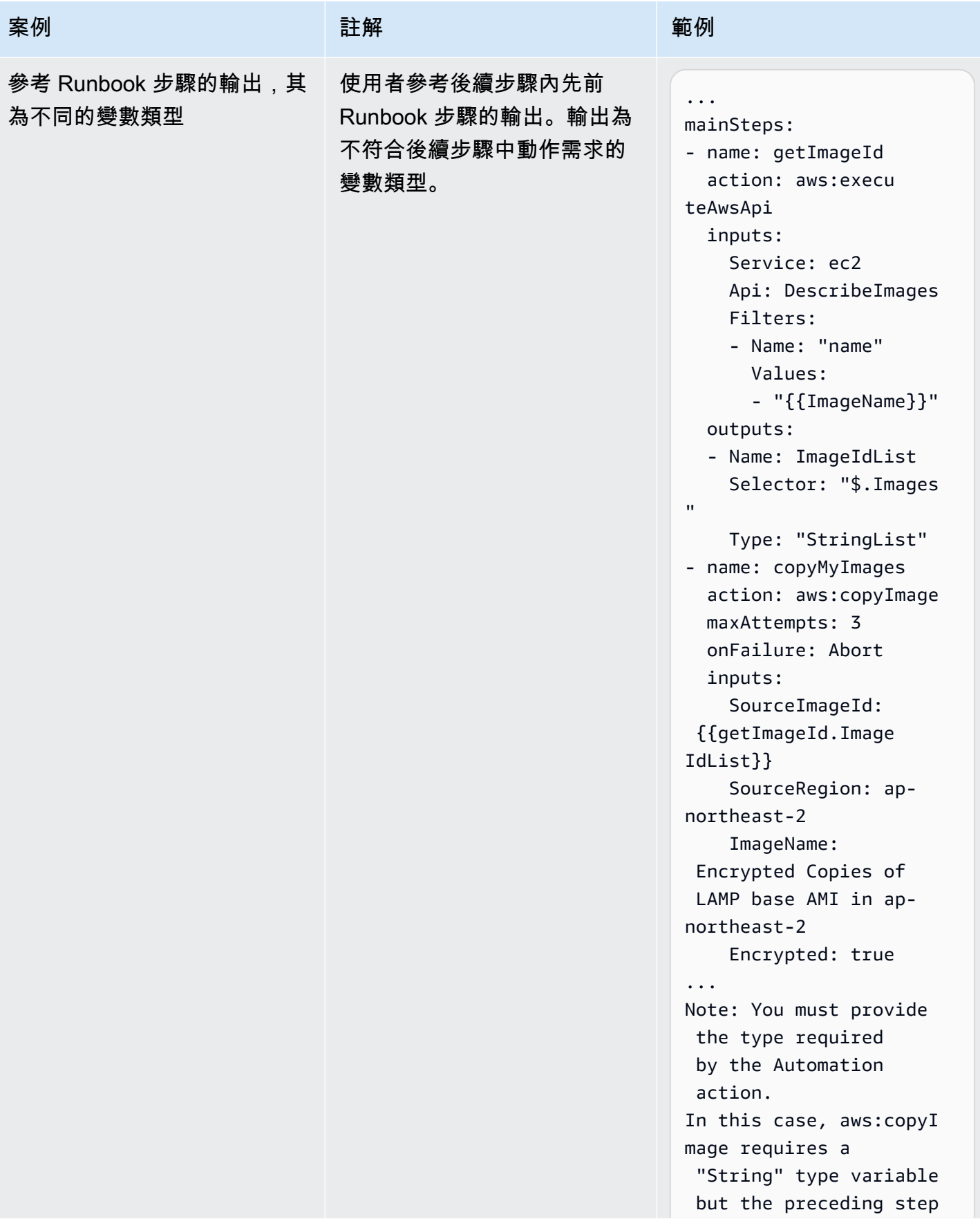

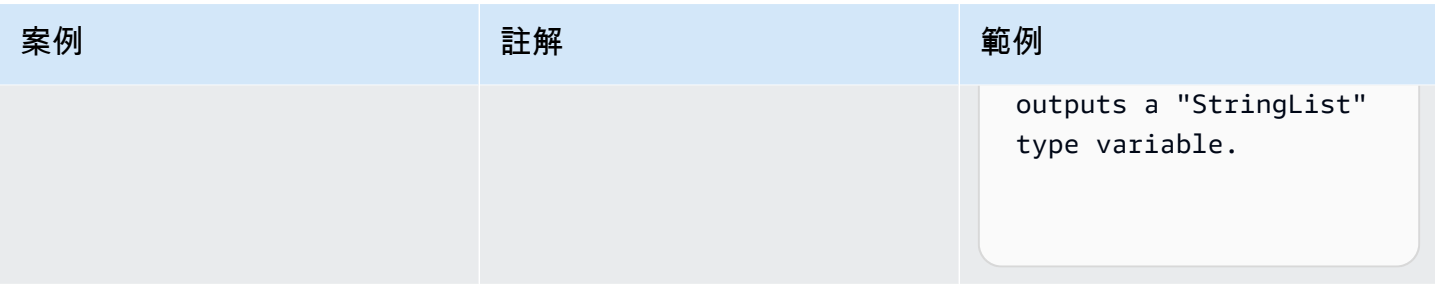

# 建立您自己的執行手冊

自動化執行手冊會定義 Systems Manager 在自動化執行時,對受管理的執行個體和其他 AWS 資源執 行的動作。自動化是的一項功能 AWS Systems Manager。Runbook 包含循序執行的一或多個步驟。 每個步驟都是圍繞單一動作而建立的。來自一個步驟的輸出可以做為後續步驟中的輸入。

執行這些動作及其步驟的程序稱為自動化。

Runbook 支援的動作類型可讓您自動執行 AWS 環境中的各種作業。例如,使用executeScript動 作類型,您可以直接嵌入到您的工作流程簿中的 python 或 PowerShell 指令碼。(建立自訂 Runbook 時,您可以內嵌新增指令碼,或從 S3 儲存貯體或本機電腦連接指令碼。) 您可以使 用createStack和deleteStack動作類型來自動管理 AWS CloudFormation 資源。此外,使 用executeAwsApi動作類型,步驟可以執行任何 API 作業 AWS 服務,包括建立或刪除 AWS 資源、 啟動其他程序、啟動通知等等。

如需自動化所支援的全部 20 個動作類型清單,請參閱 [Systems Manager Automation 動作參考](#page-701-0)。

AWS Systems Manager 自動化提供多個執行手冊,其中包含預先定義的步驟,您可以用來執行常 見任務,例如重新啟動一個或多個 Amazon 彈性運算雲端 (Amazon EC2) 執行個體或建立 Amazon Machine Image (AMI)。您也可以建立自己的 Runbook 並與其他使用者共用 AWS 帳戶,或將其公開給 所有 Automation 使用者。

Runbook 使用 YAML 或 JSON 編寫而成。使用 Systems Manager Automation 主控台中的 Document Builder (文件建置器),不過,您可以建立 Runbook,而無需以原生 JSON 或 YAML 撰寫。

**A** Important

如果您執行可使用 AWS Identity and Access Management (IAM) 服務角色叫用 其他服務的自動化工作流程,請注意您必須為該服務角色設定可叫用這些服務的 許可。此要求適用於所有 AWS Automation Runbook (AWS-\* Runbook),例如 AWS-ConfigureS3BucketLogging、AWS-CreateDynamoDBBackup 和 AWS-RestartEC2Instance Runbook 等。此需求也適用於您建立的任何自訂 Automation Runbook,這些自訂自動化工作手冊使用呼叫其 AWS 服務 他服務的動作。例如,如果您使用 aws:executeAwsApi、aws:createStack 或 aws:copyImage 動作,為服務角色設定可 叫用這些服務的許可。您可以將 IAM 內嵌政策新 AWS 服務 增至角色,將許可授予其他人。如 需詳細資訊,請參閱 [\(選擇性\) 新增「自動化」內嵌政策或客戶管理的政策,以呼叫其他 AWS](#page-614-0) [服務](#page-614-0)。

如需您可以在 Runbook 中指定的動作的相關資訊,請參閱 [Systems Manager Automation 動作參考。](#page-701-0)

AWS Toolkit for Visual Studio Code 若要取得[有關使用建立 Runbook 的資訊,請參閱《使用指南》中](https://docs.aws.amazon.com/toolkit-for-vscode/latest/userguide/systems-manager-automation-docs.html) [的〈使AWS Toolkit for Visual Studio Code 用 Systems Manager 自動化〉文件](https://docs.aws.amazon.com/toolkit-for-vscode/latest/userguide/systems-manager-automation-docs.html)。

如需使用視覺化設計工具建立自訂 runbook 的相關資訊,請參閱〈[〉Automation 執行手冊的視覺化設](#page-805-0) [計體驗](#page-805-0)。

# 內容

- [Automation 執行手冊的視覺化設計體驗](#page-805-0)
	- [開始之前](#page-806-0)
	- [視覺化設計體驗介面的概觀](#page-806-1)
		- [動作瀏覽器](#page-807-0)
		- [Canvas](#page-808-0)
		- [表格](#page-809-0)
		- [鍵盤快速鍵](#page-810-0)
	- [運用視覺化設計體驗](#page-813-0)
		- [建立執行手冊工作流程](#page-813-1)
		- [設計執行手冊](#page-813-2)
		- [更新執行手冊](#page-814-0)
		- [匯出執行手冊](#page-815-0)
	- [設定動作的輸入和輸出](#page-815-1)
		- [為動作提供輸入資料](#page-815-2)
		- [定義動作的輸出資料](#page-815-3)
	- [藉助視覺化設計體驗錯誤處理](#page-819-0)
		- [出現錯誤時重試動作](#page-820-0)
- [失敗的動作](#page-821-0)
- [取消的動作](#page-821-1)
- [關鍵動作](#page-821-2)
- [結束動作](#page-821-3)
- [教學課程:使用視覺化設計體驗建立執行手冊](#page-822-0)
	- [步驟 1:導覽至視覺化設計體驗](#page-823-0)
	- [步驟 2:建立工作流程](#page-823-1)
	- [步驟 3:檢閱自動產生的程式碼](#page-827-0)
	- [步驟 4:執行新的執行手冊](#page-827-1)
	- [步驟 5:清除](#page-828-0)
- [撰寫 Automation Runbook](#page-828-1)
	- [識別您的使用案例](#page-829-0)
	- [設定開發環境](#page-830-0)
	- [開發 Runbook 內容](#page-830-1)
	- [範例 1:建立父子 Runbook](#page-830-2)
		- [建立子系 Runbook](#page-831-0)
		- [建立父系 Runbook](#page-848-0)
	- [範例 2:指令碼式 Runbook](#page-855-0)
	- [其他執行手冊範例](#page-893-0)
		- [部署 VPC 架構和 Microsoft Active Directory 網域控制站](#page-894-0)
		- [從最新的快照還原根磁碟區](#page-922-0)
		- [建立 AMI 和跨區域複本](#page-933-0)
- [建立填入 AWS 資源的輸入參數](#page-937-0)
- [使用文件建置器建立執行手冊](#page-940-0)
	- [使用文件建置器建立自訂執行手冊](#page-940-1)
	- [建立執行指令碼的執行手冊](#page-943-0)
- [在執行手冊中使用指令碼](#page-950-0)
	- [使用 Runbook 的許可](#page-950-1)
- [將指令碼新增至 Runbook](#page-951-0) 建立您自己的執行手冊 789
- - [Runbook 的指令碼限制](#page-951-1)
- [在執行手冊中使用條件陳述式](#page-951-2)
	- [使用 aws:branch 動作](#page-952-0)
		- [在 Runbook 中建立 aws:branch 步驟](#page-953-0)
			- [關於建立輸出變數](#page-956-0)
		- [範例 aws:branch Runbook](#page-958-0)
		- [使用運算子建立複雜的分支自動化](#page-961-0)
	- [如何使用條件選項的範例](#page-962-0)
- [使用動作輸出作為輸入](#page-965-0)
	- [在執行手冊中使用 JSONPath](#page-970-0)
- [為 Automation 建立 Webhook 整合](#page-974-0)
	- [建立整合 \(主控台\)](#page-974-1)
	- [建立整合 \(命令列\)](#page-975-0)
	- [為整合建立 Webhook](#page-976-0)
- [處理 Runbook 中的逾時](#page-976-1)

# <span id="page-805-0"></span>Automation 執行手冊的視覺化設計體驗

AWS Systems Manager Automation 提供低程式碼的視覺化設計體驗,可協助您建立 Automation 執行 手冊。視覺化設計體驗提供拖放式介面,可選擇新增自己的程式碼,讓您可以更輕鬆地建立和編輯執行 手冊。透過視覺化設計體驗,您可以執行下列操作:

- 控制條件陳述式。
- 控制每個動作篩選或轉換輸入和輸出的方式。
- 設定錯誤處理。
- 製作新執行手冊的原型。
- 使用您的原型執行手冊做為 AWS Toolkit for Visual Studio Code 本機開發的起點。

當您建立或編輯執行手冊時,可以從 [Automation 主控台](https://console.aws.amazon.com/systems-manager/automation/home?region=us-east-1#/)存取視覺化設計體驗。當您建立執行手冊時, 視覺化設計體驗會驗證您的工作並自動產生程式碼。您可以檢閱產生的程式碼,或將其匯出以進行本地 開發。完成後,您可以儲存和執行您的執行手冊,並在 Systems Manager Automation 主控台中檢查結 果。

<span id="page-806-0"></span>開始之前

若要使用視覺化設計體驗,您需要 AWS 帳戶 和憑證,為您要使用的任何資源提供正確許可。

在視覺化設計體驗中,Automation 與 Amazon CodeGuru 安全工具整合,可協助您偵測 Python 指令 碼中的安全政策違規和漏洞。若要將此功能用於 aws:executeScript 動作,您的 AWS Identity and Access Management (IAM) 政策必須包含下列許可:

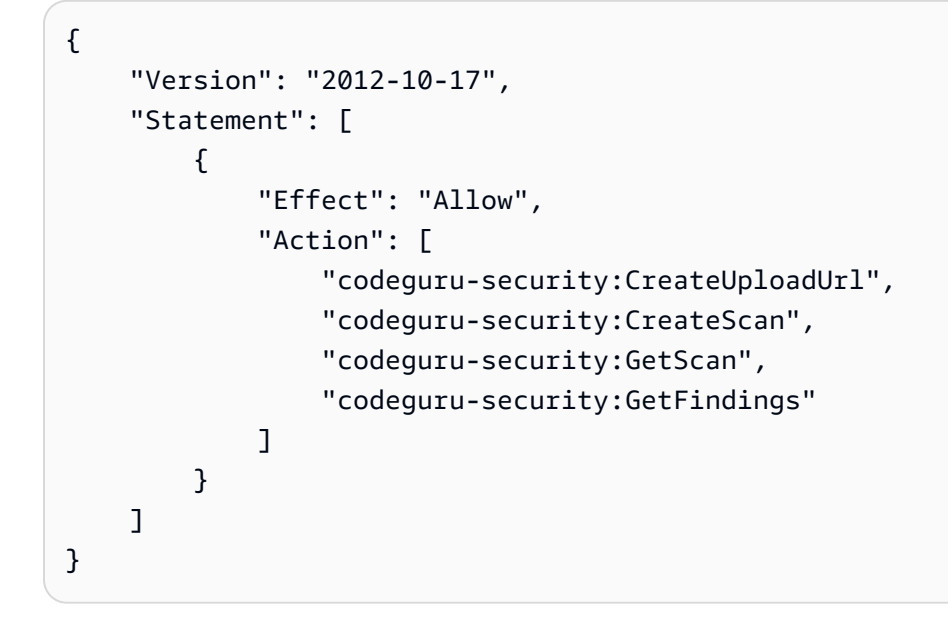

主題

- [視覺化設計體驗介面的概觀](#page-806-1)
- [運用視覺化設計體驗](#page-813-0)
- [設定動作的輸入和輸出](#page-815-1)
- [藉助視覺化設計體驗錯誤處理](#page-819-0)
- [教學課程:使用視覺化設計體驗建立執行手冊](#page-822-0)

# <span id="page-806-1"></span>視覺化設計體驗介面的概觀

Systems Manager Automation 的視覺化設計體驗是低程式碼的視覺化工作流程設計工具,可協助您建 立 Automation 執行手冊。

透過介面組件的概觀了解視覺化設計體驗:

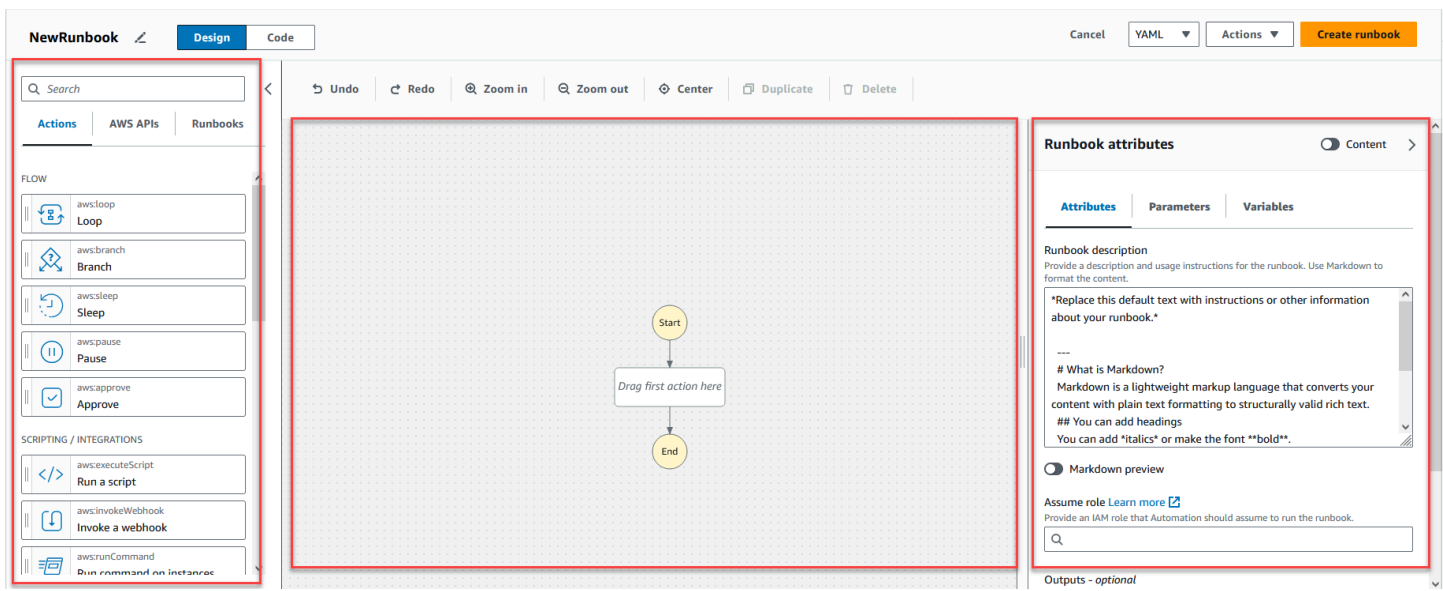

- 動作瀏覽器包含動作、AWS API 和執行手冊索引標籤。
- 在畫布上,您可以將動作拖放到工作流程圖形中、變更動作順序,以及選取要設定或檢視的動作。
- 您可以在表單面板中檢視和編輯您在畫布上選取之任何動作的屬性。選取內容切換按鈕可檢視執行手 冊的 YAML 或 JSON,並反白顯示目前選取的動作。

當您需要協助時,資訊連結會開啟包含內容資訊的面板。這些面板也包含 Systems Manager Automation 文件中相關主題的連結。

## <span id="page-807-0"></span>動作瀏覽器

從動作瀏覽器,您可以選取要拖放到工作流程圖形的動作。您可以使用動作瀏覽器頂端的搜尋欄位來搜 尋所有動作。動作瀏覽器包含下列索引標籤:

- 動作索引標籤提供自動化動作清單,您可以將這些動作拖放到畫布中執行手冊工作流程圖形中。
- [AWS API] 索引標籤提供 AWS API 清單,您可以將這些 API 拖放到畫布中的工作流程圖形中。
- Runbook 索引標籤提供數個可重複使用的 Runbook 做為建置區塊 ready-to-use,可用於各種使用案 例。例如,您可以使用執行手冊在工作流程的 Amazon EC2 執行個體上執行常見的修復任務,而不 必重新建立相同的動作。

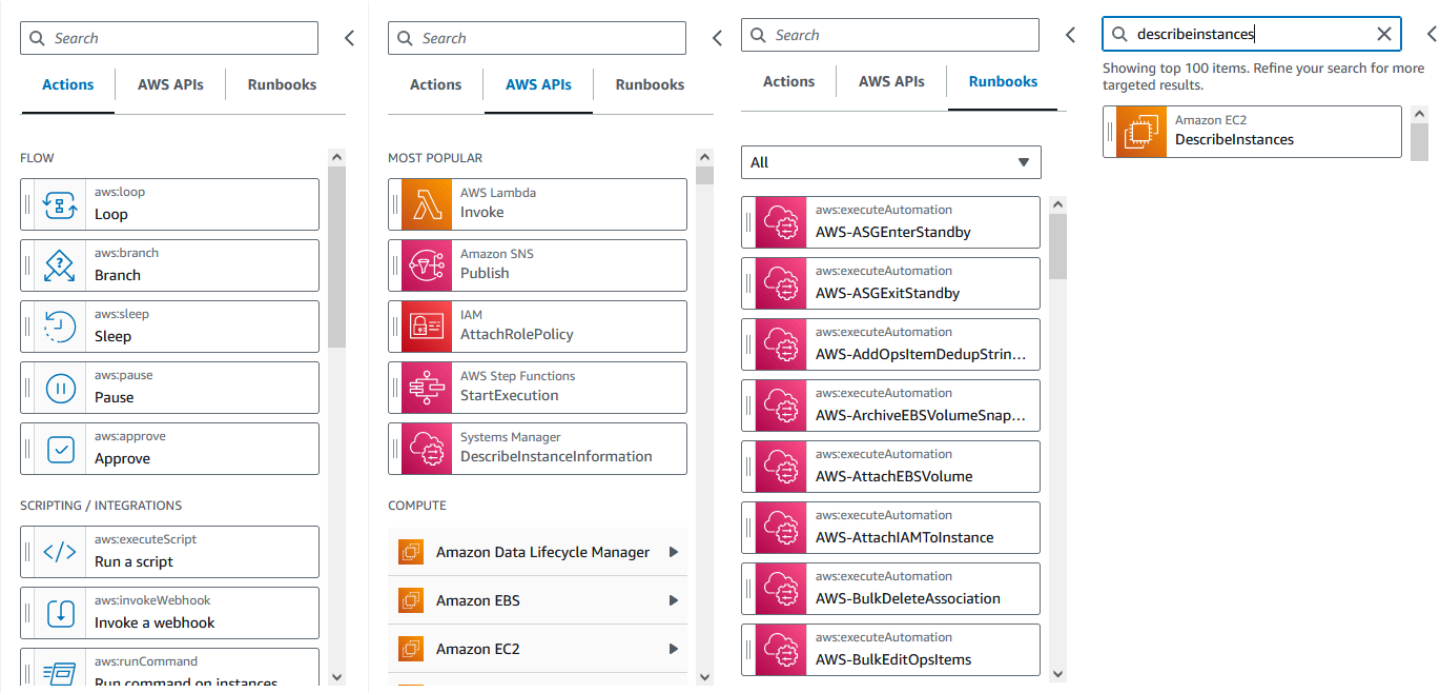

## <span id="page-808-0"></span>Canvas

選擇要新增至自動化的動作後,將其拖曳至畫布並放入工作流程圖形中。您也可以拖放動作,將其移 動到執行手冊工作流程的不同位置。如果工作流程很複雜,則您可能無法在畫布面板中檢視所有工作流 程。使用畫布頂端的控制項來放大或縮小。若要檢視工作流程的不同部分,可以在畫布中拖曳工作流程 圖形。

從動作瀏覽器中拖曳動作,將其放入執行手冊的工作流程圖形中。有一條線會顯示它將放置在工作流程 中的位置。若要變更動作的順序,可以將其拖曳至工作流程中的其他位置。新動作已新增至您的工作流 程,其程式碼會自動產生。

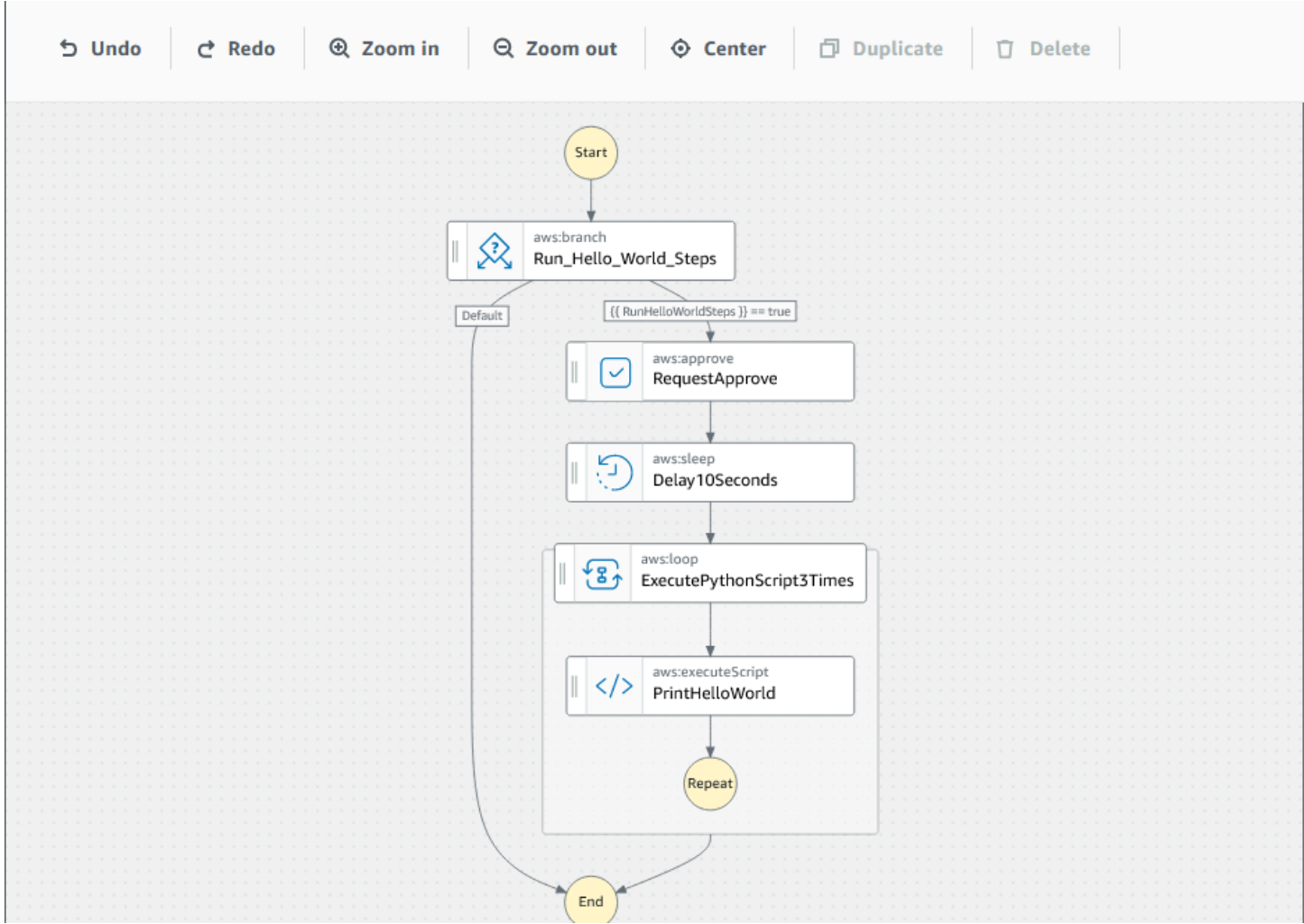

# <span id="page-809-0"></span>表格

將動作新增至執行手冊工作流程之後,您可以對其進行設定,以符合您的用例。選擇您要設定的動作, 您就會在表單面板中看到其參數和選項。您也可以選擇內容按鈕,查看 YAML 或 JSON 程式碼。與您 已選取的動作相關聯的程式碼會反白顯示。

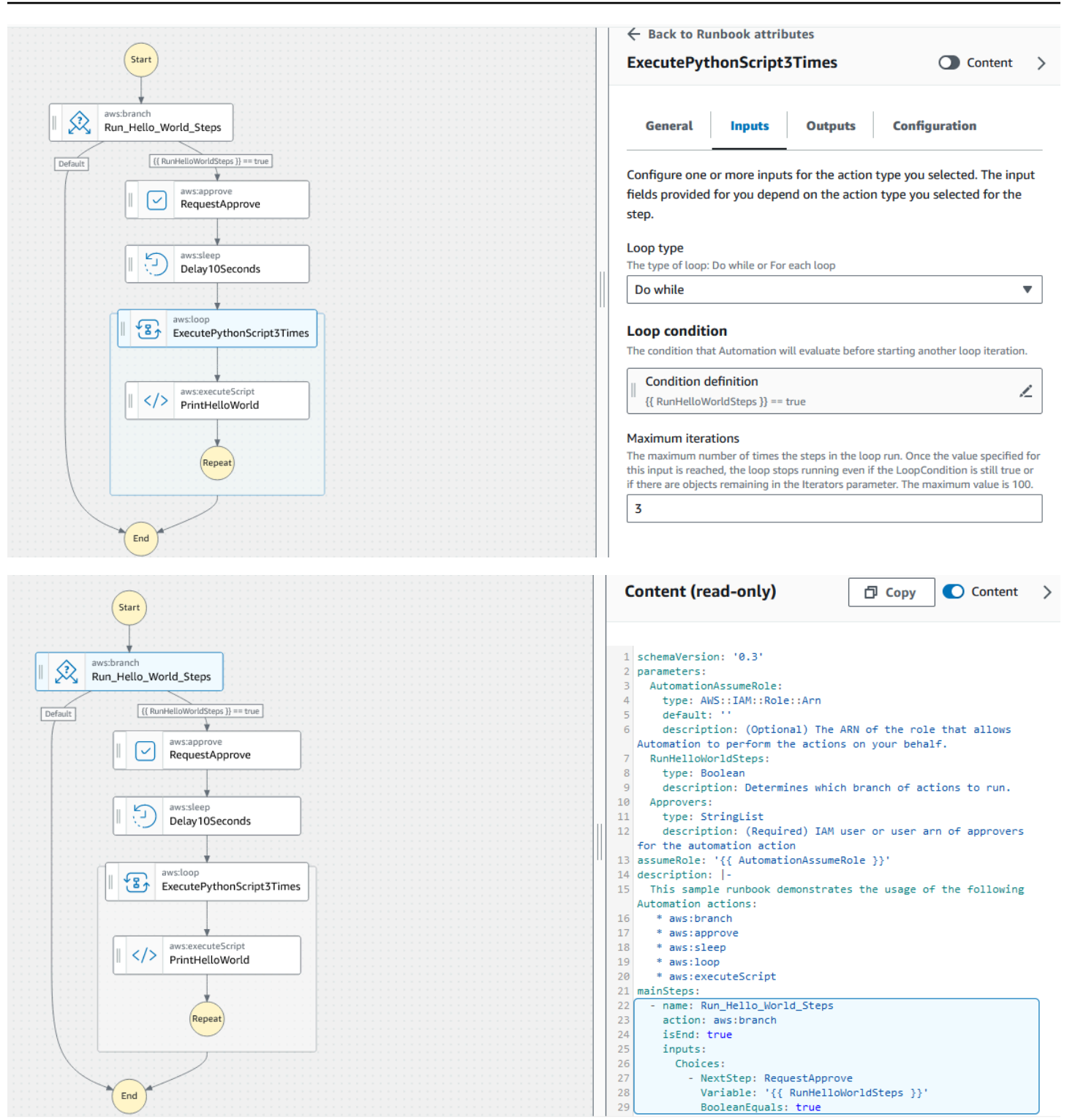

## <span id="page-810-0"></span>鍵盤快速鍵

視覺化設計體驗支援下列資料表所示的鍵盤快速鍵。

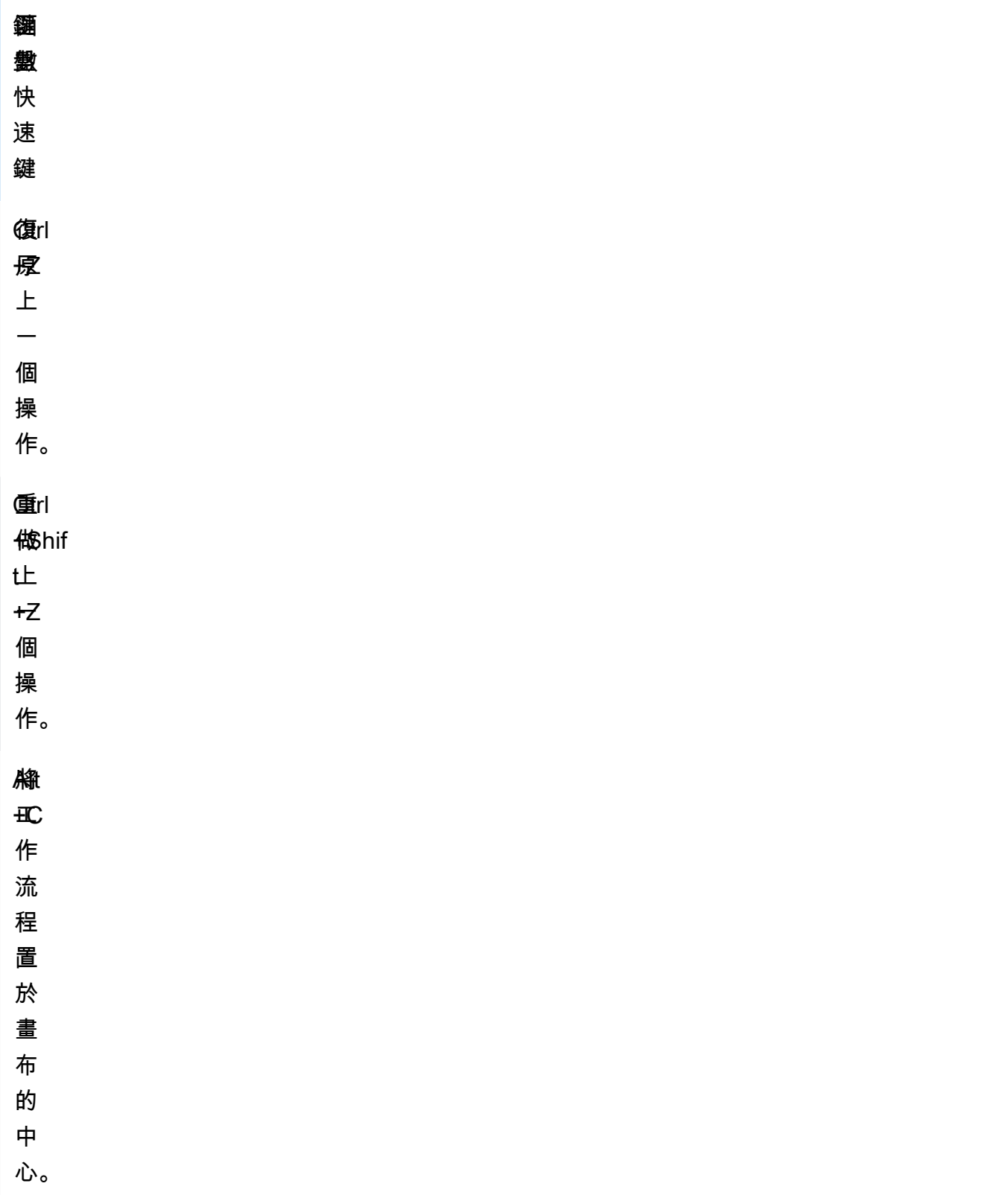

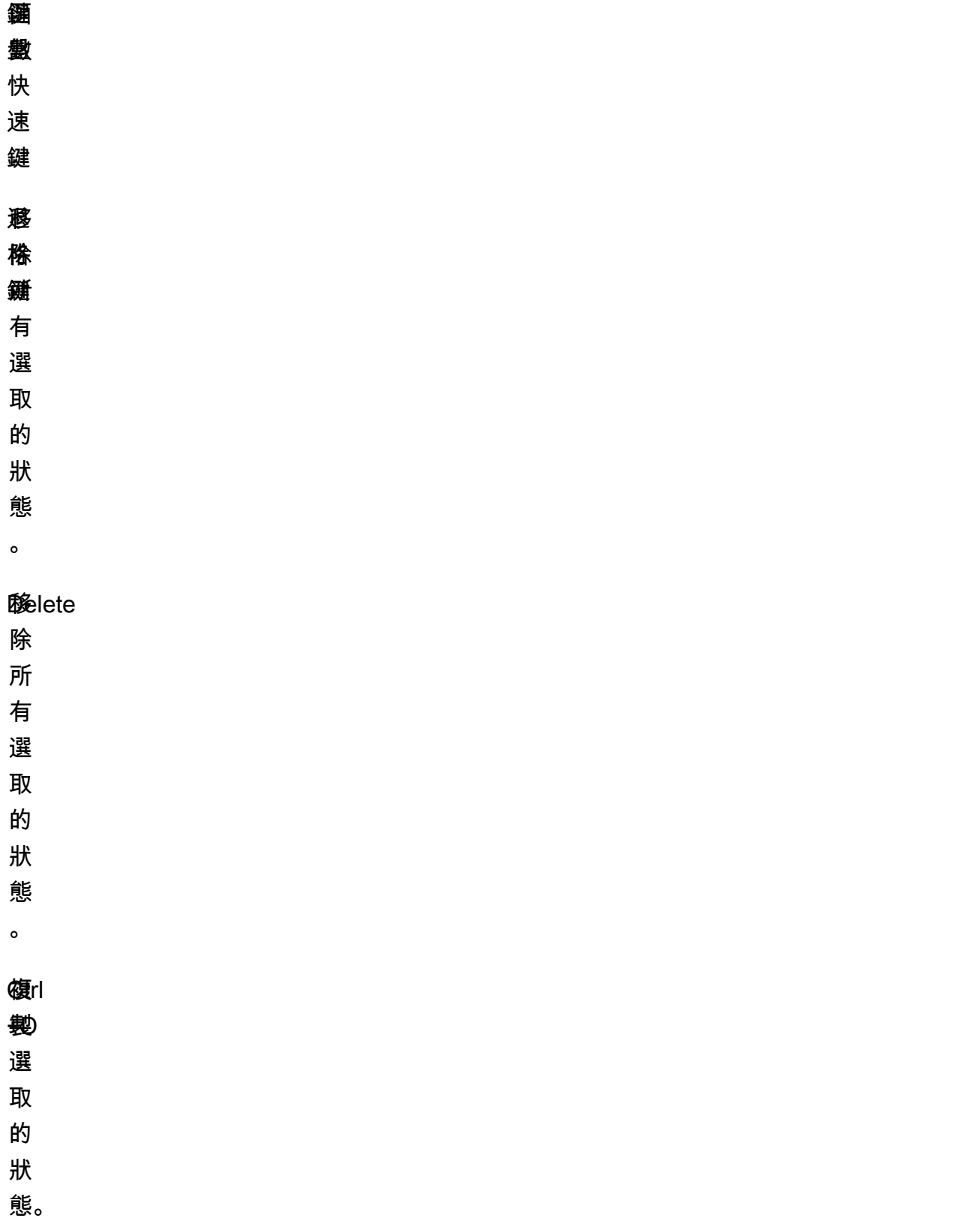

## <span id="page-813-0"></span>運用視覺化設計體驗

了解如何使用視覺化設計體驗來建立、編輯和執行執行手冊工作流程。工作流程準備就緒後,您可以儲 存或將其匯出。您也可以使用視覺化設計體驗來快速建立原型。

#### <span id="page-813-1"></span>建立執行手冊工作流程

- 1. 登入 [Systems Manager Automation 主控台](https://console.aws.amazon.com/systems-manager/automation/home?region=us-east-1#/)。
- 2. 選擇建立執行手冊。
- 3. 在名稱方塊中輸入執行手冊的名稱,例如 *MyNewRunbook*。
- 4. 在設計和程式碼切換按鈕旁,選取鉛筆圖示,然後輸入執行手冊的名稱。

<span id="page-813-2"></span>您現在可以為新的執行手冊設計工作流程。

設計執行手冊

若要使用視覺化設計體驗來設計執行手冊工作流程,您將自動化動作從動作瀏覽器拖曳到畫布中,將其 放置在想要的工作流程中。您也可以將動作拖曳至其他位置,在工作流程中對動作重新排序。將動作拖 曳到畫布上時,您可在工作流程中放置動作的任何位置會出現一條線。將動作拖放到畫布上後,其程式 碼將自動產生並新增至您的執行手冊的內容中。

如果您知道要新增的動作名稱,則請使用動作瀏覽器頂端的搜尋方塊尋找動作。

將動作拖放到畫布上後,請使用右側的表單面板進行設定。此面板包含您放置在畫布上的每個自動化動 作或 API 動作的一般、輸入、輸出和組態索引標籤。例如,一般索引標籤包含下列區段:

- 步驟名稱可用於識別步驟。為步驟名稱指定唯一值。
- 描述可協助您描述動作在您的執行手冊的工作流程中的作用。

輸入索引標籤包含的欄位會根據動作而有所不同。例如,aws:executeScript 自動化動作包含下列 區域:

- 執行期是用於執行所提供指令碼的執行期語言。
- 處理常式是您的函數的名稱。您必須確保處理常式中定義的函數有兩個參數:events 和 context。PowerShell 執行期不支援此參數。
- 指令碼是您想要在工作流程期間執行的嵌入式指令碼。
- (選用) 附件適用於可由動作調用的獨立指令碼或 .zip 檔案。JSON 執行手冊需要此參數。

輸出索引標籤可協助您指定要從動作輸出的值。您可以在工作流程的後續動作中參考輸出值,或從動作 產生輸出,以供日誌記錄之用。並非所有動作都支援輸出,因而並非所有動作都會有輸出索引標籤。例 如,aws : pause 動作不支援輸出。對於支援輸出的動作,輸出索引標籤包含下列區段:

- 名稱是要用於輸出值的名稱。您可以在工作流程的後續動作中參考輸出。
- 選取器是以 "\$." 開頭的 JSONPath 運算式字串,用於在 JSON 元素中選取一個或多個元件。
- 類型是輸出值的資料類型。例如,String 或 Integer 資料類型。

組態索引標籤包含所有自動化動作均可使用的屬性和選項。該動作由下列各部分組成:

- 嘗試次數上限屬性是動作失敗時重試的次數。
- 逾時秒屬性指定動作的逾時值。
- 是關鍵屬性決定動作失敗是否會停止整個自動化作業。
- 下一步屬性決定自動化在執行手冊中接下來執行的動作。
- 失敗時屬性決定如果動作失敗,自動化在執行手冊中接下來執行的動作。
- 取消時屬性會決定如果使用者取消動作,自動化在執行手冊中接下來執行的動作。

若要刪除動作,您可以使用退格鍵 (位於畫布上方的工具列),或按一下滑鼠右鍵並選擇刪除動作。

隨著工作流程的增長,它可能不適應畫布。若要協助讓工作流程適應畫布,請嘗試下列選項之一:

- 使用側面板上的控制項,調整面板的大小或關閉面板。
- 使用畫布頂端的工具列可放大或縮小工作流程圖形。

<span id="page-814-0"></span>更新執行手冊

您可以透過建立新版本的執行手冊,更新現有的執行手冊工作流程。您可以使用視覺化設計體驗或直接 編輯程式碼,更新您的執行手冊。請使用下列程序來更新現有執行手冊:

- 1. 登入 [Systems Manager Automation 主控台。](https://console.aws.amazon.com/systems-manager/automation/home?region=us-east-1#/)
- 2. 選擇您要更新的執行手冊。
- 3. 選擇 Create new version (建立新版本)。
- 4. 視覺化設計體驗包含兩個窗格:程式碼窗格和視覺化工作流程窗格。在視覺化工作流程窗格中選 擇設計,以透過視覺化設計體驗編輯工作流程。完成後,請選擇建立新版本,以儲存變更並退出。
- 5. (選用) 使用程式碼窗格編輯 YAML 或 JSON 中的執行手冊內容。

### <span id="page-815-0"></span>匯出執行手冊

若要匯出執行手冊工作流程的 YAML 或 JSON 程式碼,以及工作流程的圖表,請使用下列程序:

1. 在文件主控台中選擇您的執行手冊。

2. 選擇 Create new version (建立新版本)。

3. 在動作下拉式清單中,選擇要匯出圖形或執行手冊,以及您偏好的格式。

## <span id="page-815-1"></span>設定動作的輸入和輸出

每個自動化動作都會根據其收到的輸入作出回應。在大多數情況下,您可將輸出傳遞給後續動作。在視 覺化設計體驗中,您可以在表單面板的輸入和輸出索引標籤設定動作的輸入和輸出資料。

<span id="page-815-2"></span>如需如何定義和使用自動化動作輸出的詳細資訊,請參閱 [使用動作輸出作為輸入](#page-965-0)。

#### 為動作提供輸入資料

每個自動化動作都有一或多個您必須為其提供值的輸入。您為動作的輸入提供的值取決於動作所接受的 資料類型和格式。例如,aws:sleep 動作需要 Duration 輸入的 ISO 8601 格式字串值。

通常,您可以在執行手冊的工作流程中使用動作,該動作會傳回您要在後續動作中使用的輸出。請務必 確保輸入值正確無誤,以避免執行手冊工作流程中發生錯誤。輸入值也很重要,因為會決定動作是否傳 回預期的輸出。例如,使用 aws:executeAwsApi 動作時,您需要確保為 API 操作提供正確的值。

## <span id="page-815-3"></span>定義動作的輸出資料

某些自動化動作會在執行其定義的操作後傳回輸出。傳回輸出的動作具有預先定義的輸出,或能讓您自 行定義輸出。例如,aws:createImage 動作具有傳回 ImageId 和 ImageState 的預先定義輸出。 相比之下,使用 aws : executeAwsApi 動作,您可以從指定的 API 操作中定義所需的輸出。因此,您 可以從單一 API 操作傳回一或多個值,以便在後續動作中使用。

您必須指定輸出的名稱、資料類型和輸出值,方能定義自己的自動化動作輸出。若要繼續使用 aws:executeAwsApi 動作作為範例,假設您正在從 Amazon EC2 呼叫 DescribeInstances API 操作。在此範例中,您想要傳回或輸出 Amazon EC2 執行個體的 State,並根據輸出對執行手冊的工 作流程進行分支。您可以選擇將輸出命名為 **InstanceState**,並使用 **String** 資料類型。

定義輸出實際值的程序根據動作會有所不同。例如,若您正在使用 aws:executeScript 動作,則必須在函數中使用 return 陳述式,為輸出提供資料。使用其他操 作,如 aws:executeAwsApi、aws:waitForAwsResourceProperty 和

aws:assertAwsResourceProperty, Selector 是必需的。或正如某些動作所參考 的,Selector 或 PropertySelector 是用來處理來自 API 操作的 JSON 回應的 JSONPath 字串。 了解來自 API 操作的 JSON 回應物件的結構非常重要,以便您為輸出選擇正確的值。使用前面提到的 DescribeInstances API 操作,請參閱下面的示例 JSON 回應:

```
{ 
   "reservationSet": { 
     "item": { 
       "reservationId": "r-1234567890abcdef0", 
       "ownerId": 123456789012, 
       "groupSet": "", 
       "instancesSet": { 
          "item": { 
            "instanceId": "i-1234567890abcdef0", 
            "imageId": "ami-bff32ccc", 
            "instanceState": { 
              "code": 16, 
              "name": "running" 
            }, 
            "privateDnsName": "ip-192-168-1-88.eu-west-1.compute.internal", 
            "dnsName": "ec2-54-194-252-215.eu-west-1.compute.amazonaws.com", 
            "reason": "", 
            "keyName": "my_keypair", 
            "amiLaunchIndex": 0, 
            "productCodes": "", 
            "instanceType": "t2.micro", 
            "launchTime": "2018-05-08T16:46:19.000Z", 
            "placement": { 
              "availabilityZone": "eu-west-1c", 
              "groupName": "", 
              "tenancy": "default" 
            }, 
            "monitoring": { 
              "state": "disabled" 
            }, 
            "subnetId": "subnet-56f5f000", 
            "vpcId": "vpc-11112222", 
            "privateIpAddress": "192.168.1.88", 
            "ipAddress": "54.194.252.215", 
            "sourceDestCheck": true, 
            "groupSet": { 
              "item": { 
                "groupId": "sg-e4076000",
```

```
 "groupName": "SecurityGroup1" 
 } 
           }, 
           "architecture": "x86_64", 
           "rootDeviceType": "ebs", 
           "rootDeviceName": "/dev/xvda", 
           "blockDeviceMapping": { 
             "item": { 
               "deviceName": "/dev/xvda", 
               "ebs": { 
                 "volumeId": "vol-1234567890abcdef0", 
                 "status": "attached", 
                 "attachTime": "2015-12-22T10:44:09.000Z", 
                 "deleteOnTermination": true 
 } 
 } 
           }, 
           "virtualizationType": "hvm", 
           "clientToken": "xMcwG14507example", 
           "tagSet": { 
             "item": { 
               "key": "Name", 
               "value": "Server_1" 
             } 
           }, 
           "hypervisor": "xen", 
           "networkInterfaceSet": { 
             "item": { 
               "networkInterfaceId": "eni-551ba000", 
               "subnetId": "subnet-56f5f000", 
               "vpcId": "vpc-11112222", 
               "description": "Primary network interface", 
               "ownerId": 123456789012, 
               "status": "in-use", 
               "macAddress": "02:dd:2c:5e:01:69", 
               "privateIpAddress": "192.168.1.88", 
               "privateDnsName": "ip-192-168-1-88.eu-west-1.compute.internal", 
               "sourceDestCheck": true, 
               "groupSet": { 
                 "item": { 
                   "groupId": "sg-e4076000", 
                    "groupName": "SecurityGroup1" 
 } 
               },
```

```
 "attachment": { 
                 "attachmentId": "eni-attach-39697adc", 
                 "deviceIndex": 0, 
                 "status": "attached", 
                 "attachTime": "2018-05-08T16:46:19.000Z", 
                 "deleteOnTermination": true 
               }, 
               "association": { 
                 "publicIp": "54.194.252.215", 
                 "publicDnsName": "ec2-54-194-252-215.eu-west-1.compute.amazonaws.com", 
                 "ipOwnerId": "amazon" 
               }, 
               "privateIpAddressesSet": { 
                 "item": { 
                   "privateIpAddress": "192.168.1.88", 
                   "privateDnsName": "ip-192-168-1-88.eu-west-1.compute.internal", 
                   "primary": true, 
                   "association": { 
                     "publicIp": "54.194.252.215", 
                     "publicDnsName": "ec2-54-194-252-215.eu-
west-1.compute.amazonaws.com", 
                     "ipOwnerId": "amazon" 
 } 
 } 
               }, 
               "ipv6AddressesSet": { 
                 "item": { 
                   "ipv6Address": "2001:db8:1234:1a2b::123" 
 } 
 } 
 } 
           }, 
           "iamInstanceProfile": { 
             "arn": "arn:aws:iam::123456789012:instance-profile/AdminRole", 
             "id": "ABCAJEDNCAA64SSD123AB" 
           }, 
           "ebsOptimized": false, 
           "cpuOptions": { 
             "coreCount": 1, 
             "threadsPerCore": 1 
           } 
         } 
       } 
     }
```
在 JSON 回應物件中,執行個體 State 在 Instances 物件中形成巢狀,該物件又在 Reservations 物件中形成巢狀。若要傳回執行個體 State 的值,請為 Selector 使用下列字串, 以便在我們的輸出中使用該值:**\$.Reservations[0].Instances[0].State.Name**。

若要在執行手冊工作流程的後續動作中參照輸出值,請使用下列格式:{{

*StepName*.*NameOfOutput* }}。例如:**{{ GetInstanceState.InstanceState }}**。在視覺化 設計體驗中,您可以使用輸入的下拉式清單,選擇要在後續動作中使用的輸出值。在後續動作中使用輸 出時,輸出的資料類型必須與輸入的資料類型相符。在此範例中,InstanceState 輸出為 String。 因此,若要在後續動作的輸入中使用該值,輸入必須接受 String。

<span id="page-819-0"></span>藉助視覺化設計體驗錯誤處理

根據預設,當動作報告錯誤時,Automation 會完全停止執行手冊的工作流程。這是因為所有動作的 onFailure 屬性預設值為 Abort。您可以設定 Automation 如何處理您的執行手冊工作流程中的錯 誤。即使已設定錯誤處理,某些錯誤仍可能導致自動化操作失敗。如需詳細資訊,請參閱 [故障診斷](#page-1031-0) [Systems Manager Automation。](#page-1031-0)在視覺化設計體驗中,您可以在組態面板設定錯誤處理。

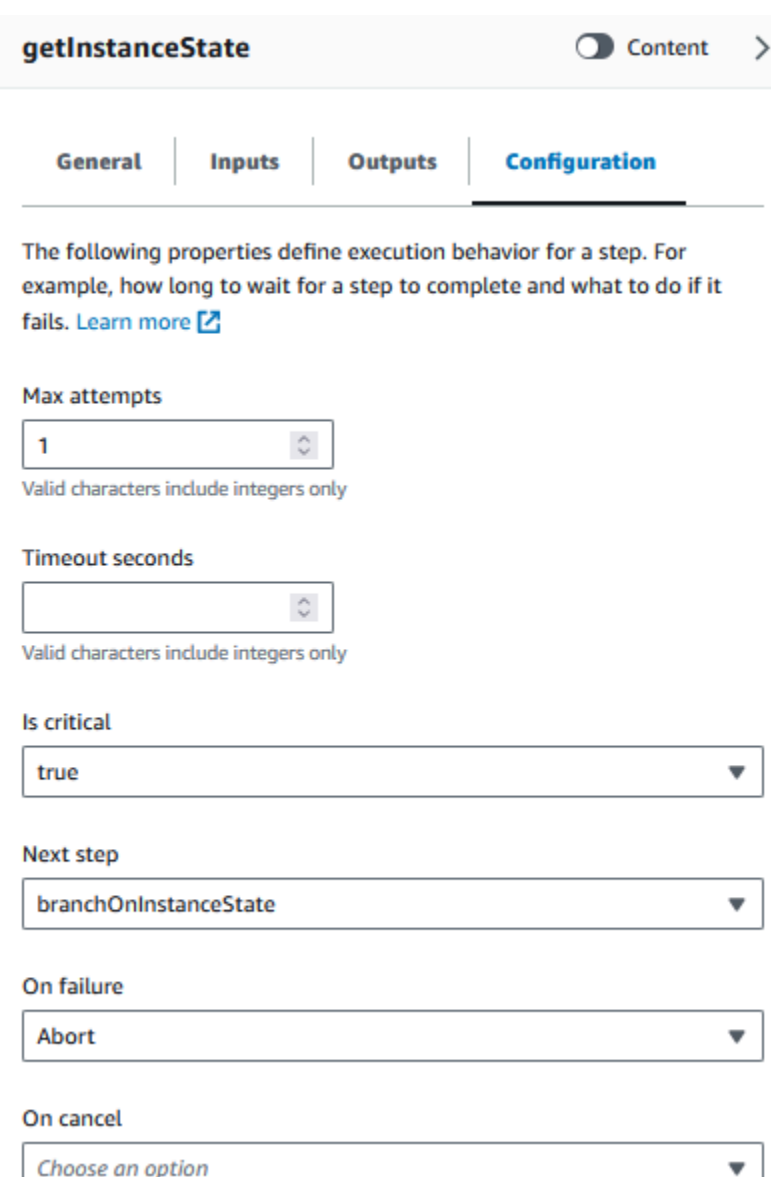

### <span id="page-820-0"></span>出現錯誤時重試動作

若要在出現錯誤時重試動作,請指定嘗試次數上限屬性的值。預設值為 1。如果指定的值大於 1,則在 所有重試嘗試失敗之前,動作不會視為失敗。

#### <span id="page-820-1"></span>逾時

您可設定動作逾時,以設定動作失敗前可執行的秒數上限。若要設定逾時,請在逾時秒屬性中輸入動作 失敗之前,動作應等待的秒數。如果達到逾時且動作的 Max attempts 值大於 1,則在完成所有重試 之前,步驟不會視為逾時。

#### <span id="page-821-0"></span>失敗的動作

根據預設,當動作失敗時,Automation 會完全停止執行手冊的工作流程。您可以透過為執行手冊中動 作的失敗時屬性指定替代值,以修改此行為。如果您希望工作流程繼續執行執行手冊中的下個步驟,則 請選擇繼續。如果您希望工作流程跳至執行手冊中的其他後續步驟,則請選擇步驟,然後輸入步驟的名 稱。

## <span id="page-821-1"></span>取消的動作

根據預設,當使用者取消動作時,Automation 會完全停止執行手冊的工作流程。您可以透過為執行手 冊中動作的取消時屬性指定替代值,以修改此行為。如果您希望工作流程跳至執行手冊中的其他後續步 驟,則請選擇步驟,然後輸入步驟的名稱。

#### <span id="page-821-2"></span>關鍵動作

您可以將某個動作指定為關鍵動作,這表示它會決定了自動化操作的整體報告狀態。如果此指定步驟失 敗,則 Automation 會將最終狀態報告為 Failed,不論其他動作是否成功。若要將動作設定為關鍵, 請將為關鍵屬性的預設值保留為 True。

#### <span id="page-821-3"></span>結束動作

為結束屬性會在指定動作結束時停止自動化。此屬性的預設值為 false。如果您為動作設定此屬性, 則無論動作成功還是失敗,自動化都會停止。此屬性最常與 aws:branch 動作搭配使用,以處理非預 期或未定義的輸入值。下列範例顯示預期執行個體狀態為 running、stopping 或 stopped 的執行 手冊。如果執行個體處於不同的狀態,則自動化將結束。

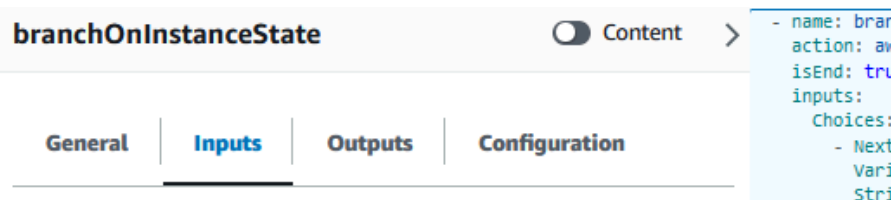

Configure one or more inputs for the action type you selected. The input fields provided for you depend on the action type you selected for the step.

#### **Choices**

Branch rules let you create if-then-else logic to determine which step the runbook should transition to next.

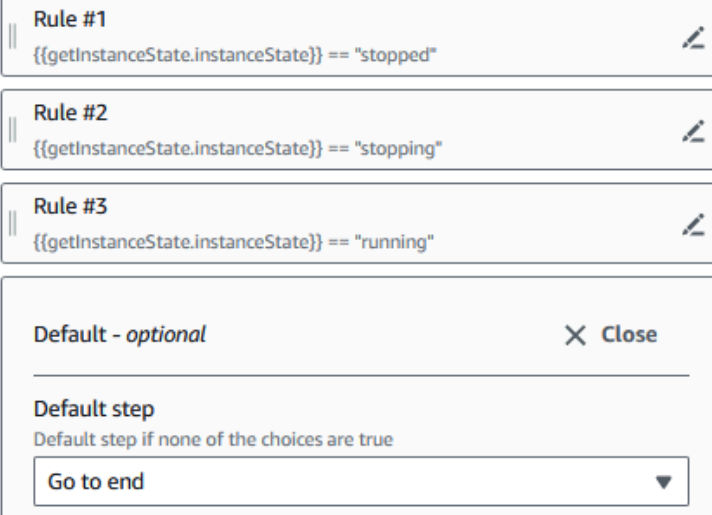

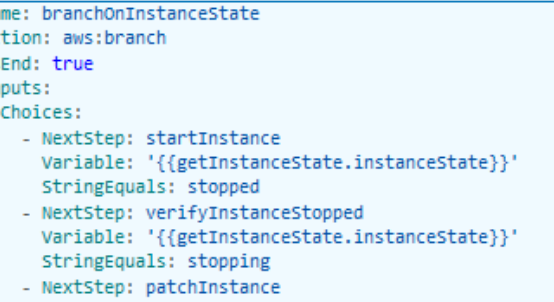

Variable: '{{getInstanceState.instanceState}}' StringEquals: running

<span id="page-822-0"></span>教學課程:使用視覺化設計體驗建立執行手冊

在本教學課程中,您將了解使用 Systems Manager Automation 提供的視覺化設計體驗的基礎概念。在 視覺化設計體驗中,您可以建立使用多個動作的執行手冊。您可使用拖放功能來排列畫布上的動作。您 也可搜尋、選取和設定這些動作。然後,您可檢視執行手冊工作流程自動產生的 YAML 程式碼,退出 結束視覺化設計體驗,執行該執行手冊,以及檢閱執行詳細資料。

本教學課程還將向您展示如何更新執行手冊並查看新版本。在教學課程結束時,您可執行清理步驟並刪 除執行手冊。

完成本教學課程之後,您就會知道如何使用視覺化設計體驗來建立執行手冊。您還將知道如何更新、執 行和刪除您的執行手冊。

**a** Note

在您開始教學課程之前,請務必先完成 [設定自動化](#page-608-0)。

## 主題

- [步驟 1:導覽至視覺化設計體驗](#page-823-0)
- [步驟 2:建立工作流程](#page-823-1)
- [步驟 3:檢閱自動產生的程式碼](#page-827-0)
- [步驟 4:執行新的執行手冊](#page-827-1)
- [步驟 5:清除](#page-828-0)

# <span id="page-823-0"></span>步驟 1:導覽至視覺化設計體驗

- 1. 登入 [Systems Manager Automation 主控台](https://console.aws.amazon.com/systems-manager/automation/home?region=us-east-1#/)。
- 2. 選擇建立自動化以儲存執行手冊。

# <span id="page-823-1"></span>步驟 2:建立工作流程

在視覺化設計體驗中,工作流程是畫布上您的執行手冊的圖形表示。您可以使用視覺化設計體驗來定 義、設定和檢查執行手冊的個別動作。

# 若要建立工作流程

1. 在設計和程式碼切換按鈕旁,選取鉛筆圖示,然後輸入執行手冊的名稱。針對本教學,輸入 **VisualDesignExperienceTutorial**。

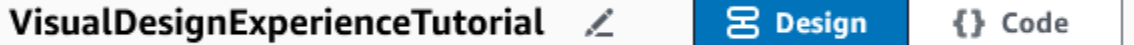

- 2. 在表單面板的文件屬性區段中,展開輸入參數下拉式清單,然後選取新增參數。
	- a. 在參數名稱欄位中,輸入 **InstanceId**。
	- b. 在 [類型] 下拉式清單中,選擇AWS::EC2::Instance。
	- c. 選取必要切換按鈕。

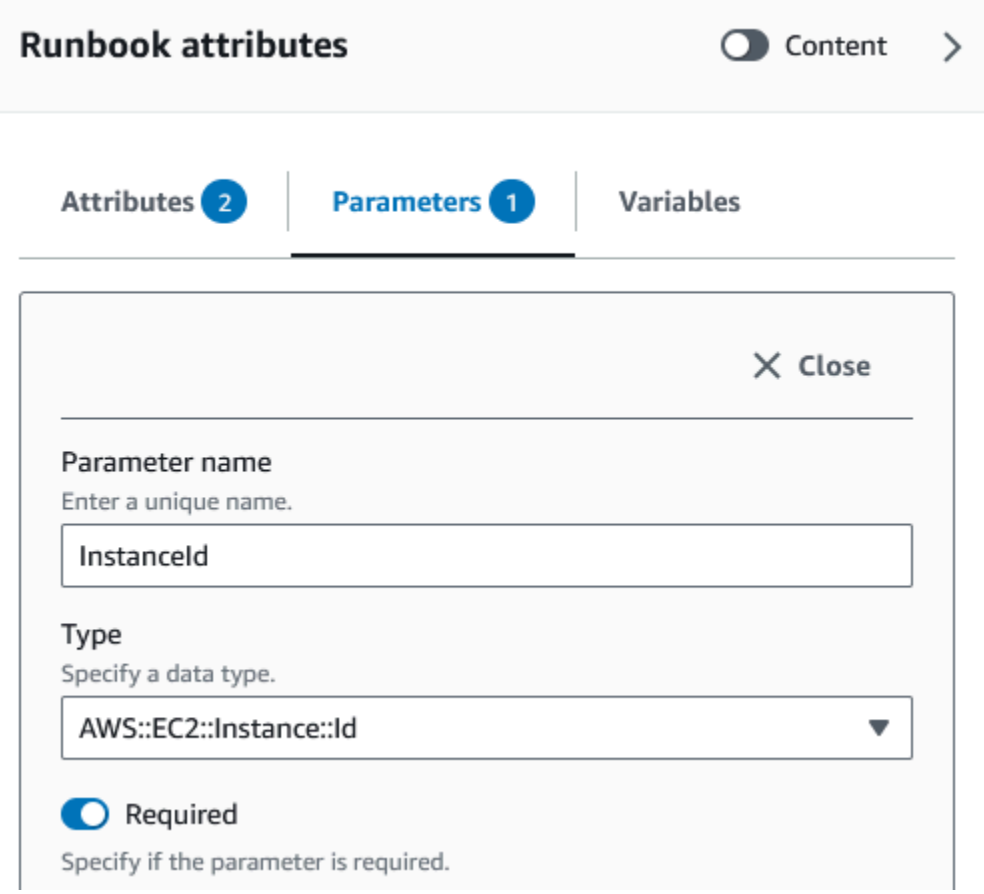

- 3. 在 AWS API 瀏覽器中,在搜尋列輸入 **DescribeInstances**。
- 4. 將 Amazon EC2- DescribeInstances 動作拖動到空白畫布。
- 5. 對於步驟名稱,輸入值。在本教學課程中,您可以使用名稱 **GetInstanceState**。

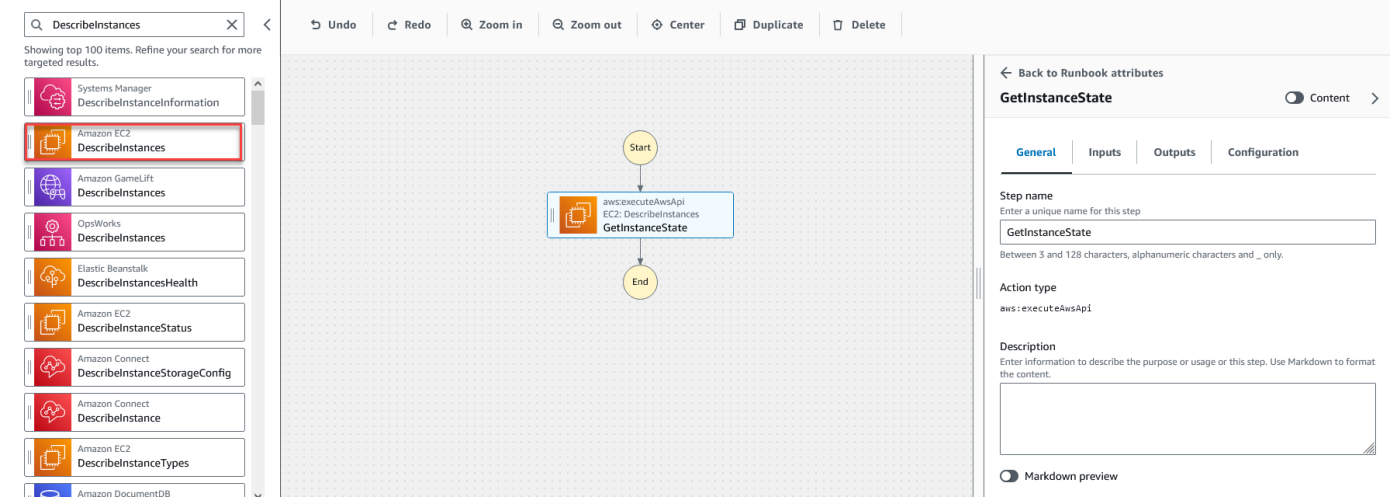

a. 展開其他輸入下拉式清單,然後在輸入名稱欄位中輸入 **InstanceIds**。

- b. 選擇輸入索引標籤。
- c. 在輸入值欄位中,選擇 **InstanceId** 文件輸入。這會參考您在程序開始時建立的輸 入參數值。由於DescribeInstances動作的InstanceIds輸入接受StringList值, 因此您必須將InstanceId輸入包裝在方括號中。輸入值的 YAML 應該符合下列項 目:**['{{ InstanceId }}']**。
- d. 在輸出索引標籤中,選取新增輸出,然後在名稱欄位中輸入 **InstanceState**。
- e. 在選取器欄位中輸入 **\$.Reservations[0].Instances[0].State.Name**。
- f. 在類型下拉式清單中選擇字串。
- 6. 從動作瀏覽器拖曳分支動作,並將其放置在 **GetInstanceState** 步驟下方。
- 7. 對於步驟名稱,輸入值。在本教學課程中,使用名稱 **BranchOnInstanceState**。

若要定義分支邏輯,請執行下列操作:

- a. 在畫布上選擇 **Branch** 狀態。然後,在輸入和選擇下,選取鉛筆圖示,以編輯規則 #1。
- b. 選擇新增條件。
- c. 在規則 #1 的條件對話方塊中,從變數下拉式清單中選擇 **GetInstanceState.InstanceState** 步驟輸出。
- d. 對於運算子,選擇等於。
- e. 對於值,從下拉式清單中選擇字串。輸入 **stopped**。

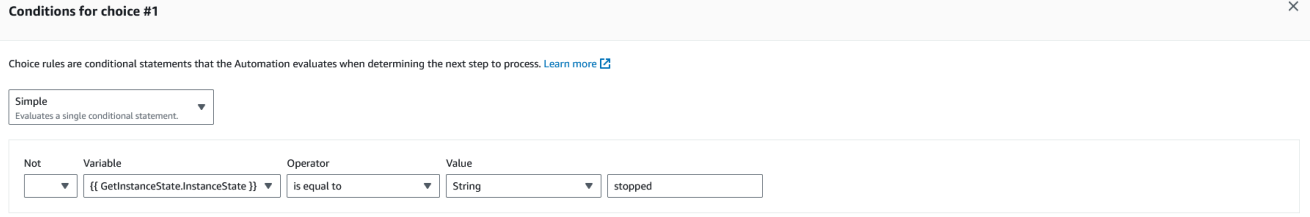

- f. 選取儲存條件。
- g. 選擇新增新的規則。
- h. 選擇規則 #2 的新增條件。
- i. 在規則 #2 的條件對話方塊中,從變數下拉式清單中選擇 **GetInstanceState.InstanceState** 步驟輸出。
- j. 對於運算子,選擇等於。
- k. 對於值,從下拉式清單中選擇字串。輸入 **stopping**。

建立您自己的執行手冊 l. 選取儲存條件。 <sup>810</sup>

Cancel **Save conditions** 

- m. 選擇新增新的規則。
- n. 對於規則 #3,選擇新增條件。
- o. 在規則 #3 的條件對話方塊中,從變數下拉式清單中選擇 **GetInstanceState.InstanceState** 步驟輸出。
- p. 對於運算子,選擇等於。
- q. 對於值,從下拉式清單中選擇字串。輸入 **running**。
- r. 選取儲存條件。
- s. 在預設規則中,針對預設步驟選擇移至結尾。
- 8. 將「變更執行個體狀態」動作拖曳至 {{下方的空白「拖曳」動作方塊 GetInstanceState。 InstanceState }} ==「停止」 的條件。
	- a. 對於步驟名稱,輸入 **StartInstance**。
	- b. 在「輸入」索引標籤的「執行個體 ID」下,從下拉式清單中選擇InstanceId文件輸入值。
	- c. 對於所需狀態,請指定 **running**。
- 9. 將「等待 AWS 資源」動作拖曳至 {{下的空白拖曳動作此處」方塊 GetInstanceState。 InstanceState }} ==「停止」 條件。
- 10. 對於步驟名稱,輸入值。在本教學課程中,使用名稱 **WaitForInstanceStop**。
	- a. 在服務欄位中,選擇 Amazon EC2。
	- b. 針對「API」欄位,選擇DescribeInstances。
	- c. 在屬性選取器欄位中輸入 **\$.Reservations[0].Instances[0].State.Name**。
	- d. 對於所需值參數,輸入 **["stopped"]**。
	- e. 在WaitForInstanceStop動作的 [設定] 索引標籤中,StartInstance從 [下一步] 下拉式清單中選 擇。
- 11. 將執行個體上執行命令動作拖曳至 {{下的空白「拖曳」動作方塊 GetInstanceState。 InstanceState }} ==「正在運行」 的條件。
- 12. 對於步驟名稱,輸入 **SayHello**。
	- a. 在輸入索引標籤中,為文件名稱參數輸入 **AWS-RunShellScript**。
	- b. 對於 InstanceIds,從下拉式清單中選擇InstanceId文件輸入值。
	- c. 展開其他輸入下拉式清單,然後在輸入名稱下拉清單中選擇參數。
	- d. 在輸入值欄位中輸入 **{"commands": "echo 'Hello World'"}**。

# 13. 檢閱畫布中已完成的執行手冊,然後選取建立手冊以儲存教學執行手冊。

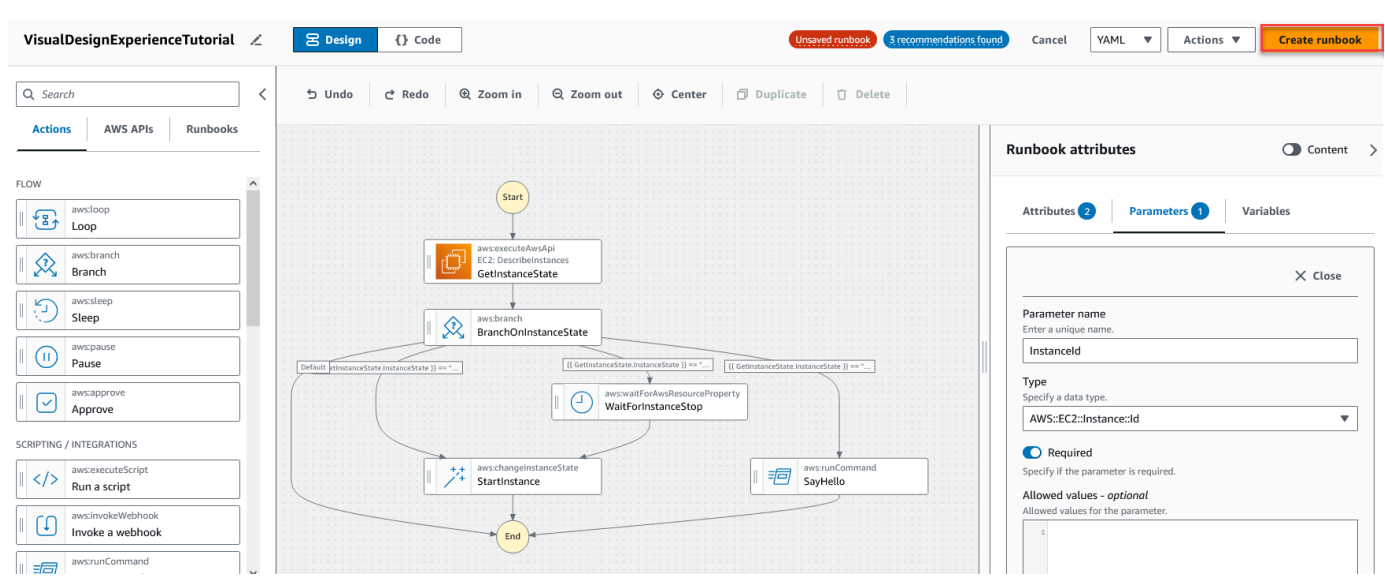

## <span id="page-827-0"></span>步驟 3:檢閱自動產生的程式碼

當您將動作從動作瀏覽器拖放到畫布上時,視覺化設計體驗會即時自動撰寫執行手冊的 YAML 或 JSON 內容。您可檢閱和編輯此程式碼。若要檢視自動產生的程式碼,請為設計和程式碼切換按鈕選 取程式碼。

<span id="page-827-1"></span>步驟 4:執行新的執行手冊

建立您的執行手冊後,您可以執行自動化。

若要執行新的自動化執行手冊

- 1. [請在以下位置開啟 AWS Systems Manager 主控台。](https://console.aws.amazon.com/systems-manager/) https://console.aws.amazon.com/systemsmanager/
- 2. 在導覽窗格中,選擇 Automation (自動化),接著選擇 Execute automation (執行自動化)。
- 3. 在 Automation document (自動化文件)清單中,選擇 Runbook。在 Document categories (文 件類別) 窗格中選擇一個或多個選項,根據 SSM 文件的用途來進行篩選。若要檢視您擁有的 Runbook,請選擇 Owned by me (我所擁有的) 索引標籤。若要檢視與您帳戶共用的 Runbook,請 選擇 Shared with me (與我共用的) 索引標籤。若要檢視所有 Runbook,請選擇 All documents (所 有文件) 索引標籤。

**a** Note

您可以選擇 Runbook 名稱檢視 Runbook 資訊。
- 4. 在 Document details (文件詳細資訊) 部分,確認 Document version (文件版本) 設定為您想要執行 的版本。系統包括以下版本選項:
	- 執行期的預設版本:如果 Automation 執行手冊會定期更新且已指派新的預設版本,則請選擇此 選項。
	- 執行期的最新版本:如果 Automation 執行手冊會定期更新,而您想要執行最近更新的版本,請 選擇此選項。
	- 1 (預設):選擇此選項以執行文件的第一個版本,也是預設版本。
- 5. 選擇下一步。
- 6. 在執行自動化執行手冊章節中,選擇簡易執行。
- 7. 在 Input parameters (輸入參數) 部分,指定所需的輸入。或者,您可以 從AutomationAssumeRole清單中選擇 IAM 服務角色。
- 8. (選擇性) 選擇 Amazon CloudWatch 警示以套用至您的自動化以進行監控。若 要將 CloudWatch 警示附加至您的自動化操作,啟動自動化的 IAM 主體必須具 有iam:createServiceLinkedRole動作的權限。如需有關 CloudWatch 警示的詳細資訊, 請參閱[使用 Amazon CloudWatch 警示](https://docs.aws.amazon.com/AmazonCloudWatch/latest/monitoring/AlarmThatSendsEmail.html)。如果您的警示啟用,則會停止自動化。如果使用 AWS CloudTrail,則您會在追蹤中看到 API 呼叫。
- 9. 選擇 Execute (執行)。

# 步驟 5:清除

### 若要刪除您的執行手冊

- 1. [請在以下位置開啟 AWS Systems Manager 主控台。](https://console.aws.amazon.com/systems-manager/) https://console.aws.amazon.com/systemsmanager/
- 2. 在導覽窗格中,選擇 Documents (文件)。
- 3. 選擇我所擁有索引標籤。
- 4. 找到工作VisualDesignExperienceTutorial手冊。
- 5. 選取文件卡頁面上的按鈕,然後從動作下拉式清單中選擇刪除文件。

# 撰寫 Automation Runbook

自動化中的每個 Runbook (的 AWS Systems Manager功能) 定義自動化。Automation Runbook 會定義 在自動化期間執行的動作。在 runbook 內容中,您可以定義系統管理員在受管理的執行個體和 AWS 資 源上執行的輸入參數、輸出和動作。

自動化包含數個預先定義的 Runbook,供您用來執行常見任務,像是重新啟動一個或多個 Amazon Elastic Compute Cloud (Amazon EC2) 執行個體, 或建立 Amazon Machine Image (AMI)。不過, 您 的使用案例可能會超出預先定義 Runbook 的功能。如果是這種情況,您可以建立自己的 Runbook,並 根據您的需求進行修改。

Runbook 包含自動化動作、這些動作的參數,以及您指定的輸入參數。Runbook 的內容是以 YAML 或 JSON 撰寫。如果您不熟悉 YAML 或 JSON,我們建議您使用視覺化設計工具,或在嘗試編寫自己的 Runbook 之前學習更多有關標記語言的資訊。如需視覺化設計師的詳細資訊,請參閱〈[〉Automation](#page-805-0) [執行手冊的視覺化設計體驗](#page-805-0)。

下列各節將協助您撰寫首個 Runbook。

識別您的使用案例

撰寫 Runbook 的第一個步驟是識別您的使用案例。例如,您排定了每天在所有生產 Amazon EC2 執 行個體上執行的 AWS-CreateImage Runbook。在月底,您會決定是否擁有超過復原點所需數量的映 像。接下來,在建立新 AMI 時,您想要自動刪除最舊的 Amazon EC2 執行個體 AMI。若要完成這項操 作,您可以建立執行以下動作的新 Runbook:

1. 執行 aws:createImage 動作,並在映像描述中指定執行個體 ID。

2. 在 available 前,執行 aws:waitForAwsResourceProperty 動作來輪詢圖像的狀態。

- 3. 映像狀態為 available 後,aws:executeScript 動作會執行自訂 Python 指令碼,該指令碼會 收集與您的 Amazon EC2 執行個體相關聯的所有映像 ID。指令碼會使用您在建立時指定之映像描述 中的執行個體 ID 進行篩選。然後,指令碼會根據映像的 creationDate 對映像 ID 進行排序,並 輸出最舊 AMI 的 ID。
- 4. 最後,aws:deleteImage 動作會使用上一個步驟輸出的 ID 刪除最舊的 AMI。

在這個案例中,您已經使用 AWS-CreateImage Runbook,但發現您的使用案例需要更大的靈活性。 這是常見的情況,因為 Runbook 和自動化動作之間可能會有重疊。因此,您可能必須調整您用於處理 使用案例的 Runbook 或動作。

例如,aws:executeScript 和 aws:invokeLambdaFunction 動作都允許您在自動化過 程中執行自訂指令碼。若要在兩者之間進行選擇,因為其他支援的執行時間語言,您可能偏好 aws:invokeLambdaFunction。但是,您可能偏好 aws:executeScript,因為它允許您直接在 YAML Runbook 中撰寫指令碼內容,並提供指令碼內容作為 JSON Runbook 的附件。您也可以考慮 aws:executeScript,在 AWS Identity and Access Management (IAM) 設定更簡單。因為它使用中 提供的權限AutomationAssumeRole,所以aws:executeScript不需要額外的 AWS Lambda 函數 執行角色。

在任何給定的情況下,相較於另一個動作,一個動作可能會提供更多的靈活性或新增的功能。因此,建 議您檢閱要使用之 Runbook 或動作的可用輸入參數,以判斷哪個最適合您的使用案例和偏好設定。

#### 設定開發環境

識別您的使用案例以及您想要在 Runbook 中使用的預先定義 Runbook 或自動化動作之後,便是時候 為 Runbook 內容設定開發環境了。若要開發您的 runbook 內容,我們建議您使用, AWS Toolkit for Visual Studio Code 而不是系 Systems Manager 文件主控台。

Toolkit for VS Code 是 Visual Studio 程式碼 (VS 程式碼) 的開放原始碼延伸項目,提供比 Systems Manager 文件主控台更多的功能。實用的功能包括 YAML 和 JSON 的結構描述驗證、自動化動作類型 的程式碼片段,以及對 YAML 和 JSON 各種選項的自動完成支援。

如需安裝 Toolkit for VS Code 的詳細資訊,請參閱[安裝 AWS Toolkit for Visual Studio Code](https://docs.aws.amazon.com/toolkit-for-vscode/latest/userguide/setup-toolkit.html)。如需使 用 Toolkit for VS Code 開發 Runbook 的相關資訊,請參閱《AWS Toolkit for Visual Studio Code 使用 者指南》中的[使用 Systems Manager Automation 文件](https://docs.aws.amazon.com/toolkit-for-vscode/latest/userguide/systems-manager-automation-docs.html)。

#### 開發 Runbook 內容

識別使用案例並設定環境後,即可準備開發 Runbook 適用的內容。您的使用案例和偏好設定主要會決 定您在 Runbook 內容中使用的自動化動作或 Runbook。與允許您完成類似任務的另一個動作相比,某 些動作僅支援輸入參數的子集。其他動作具有特定輸出,例如 aws:createImage,其中一些動作允 許您定義自己的輸出,例如 aws:executeAwsApi。

如果您不確定如何在 Runbook 中使用特定動作,建議您檢閱 [Systems Manager Automation 動作參考](#page-701-0) 中動作的對應項目。也建議您檢閱預先定義的 Runbook 內容,以查看如何使用這些動作的真實世界範 例。如需 Runbook 真實世界應用程式的更多範例,請參閱 [其他執行手冊範例。](#page-893-0)

為了展示 Runbook 內容提供的簡單性和靈活性差異,下列教學課程提供如何分階段修補 Amazon EC2 執行個體群組的範例:

- [the section called "範例 1:建立父子 Runbook"](#page-830-0) 在此範例中,兩個 Runbook 會用於父子關係中。 父系 Runbook 會啟動子系 Runbook 的速率控制自動化。
- [the section called "範例 2:指令碼式 Runbook"](#page-855-0) 此範例示範如何透過將內容壓縮成單一 Runbook 並在 Runbook 中使用指令碼,來完成範例 1 的相同任務。

### <span id="page-830-0"></span>範例 1:建立父子 Runbook

以下範例演示如何建立兩個 Runbook,以分階段修補加上標籤的 Amazon Elastic Compute Cloud (Amazon EC2) 執行個體群組。這些 Runbook 用於父子關係中,其中父系 Runbook 用來起始子系 Runbook 的速率控制自動化。如需速率控制自動化的詳細資訊,請參閱 [大規模執行自動化。](#page-629-0)如需此範 例中所使用自動化動作的詳細資訊,請參閱 [Systems Manager Automation 動作參考](#page-701-0)。

建立子系 Runbook

此範例 Runbook 會處理以下案例。Emily 是 AnyCompany Consultants, LLC 的系統工程師。她需要針 對託管主要和次要資料庫的 Amazon Elastic Compute Cloud (Amazon EC2) 執行個體群組設定修補。 應用程式每天 24 小時存取這些資料庫,因此其中一個資料庫執行個體必須永遠可用。

她認為分階段修補執行個體是最好的方法。先修補資料庫執行個體的主要群組,然後再修補資料庫執行 個體的次要群組。此外,為了避免讓先前停用的執行個體因執行而產生額外的成本,Emily 希望修補的 執行個體在修補發生之前恢復到原始狀態。

Emily 透過與執行個體相關聯的標籤來識別資料庫執行個體的主要和次要群組。她決定建立啟動子系 Runbook 速率控制自動化的父系 Runbook。透過如此操作,她可以鎖定與資料庫執行個體之主要和次 要群組相關聯的標籤,並管理子系自動化的並行性。在檢閱可用 Systems Manager (SSM) 文件以進行 修補之後,她選擇 AWS-RunPatchBaseline 文件。透過使用此 SSM 文件,她的同事可以在修補操 作完成後,檢閱相關聯的修補程式合規資訊。

若要開始建立她的 Runbook 內容,Emily 會檢閱可用的自動化動作,並開始撰寫子系 Runbook 的內 容,如下所示:

1. 首先,她提供 Runbook 結構描述和描述的值,並定義子系 Runbook 的輸入參數。

透過使用 AutomationAssumeRole 參數,Emily 和她的同事可以使用現有 IAM 角色,允許 Automation 代表他們執行 Runbook 中的動作。Emily 使用 InstanceId 參數來決定應該修補的 執行個體。(選用) Operation、RebootOption 和 SnapshotId 參數可以用來提供值來記錄 AWS-RunPatchBaseline 的文件參數。為了防止提供無效值給這些文件參數,她會視需要定義 allowedValues。

```
schemaVersion: '0.3'
description: 'An example of an Automation runbook that patches groups of Amazon 
 EC2 instances in stages.'
assumeRole: '{{AutomationAssumeRole}}'
parameters: 
   AutomationAssumeRole: 
     type: String 
     description: >- 
       '(Optional) The Amazon Resource Name (ARN) of the IAM role that allows 
  Automation to perform the
```

```
 actions on your behalf. If no role is specified, Systems Manager 
       Automation uses your IAM permissions to operate this runbook.' 
     default: '' 
   InstanceId: 
     type: String 
     description: >- 
       '(Required) The instance you want to patch.' 
   SnapshotId: 
     type: String 
     description: '(Optional) The snapshot ID to use to retrieve a patch baseline 
  snapshot.' 
     default: '' 
   RebootOption: 
     type: String 
     description: '(Optional) Reboot behavior after a patch Install operation. If 
  you choose NoReboot and patches are installed, the instance is marked as non-
compliant until a subsequent reboot and scan.' 
     allowedValues: 
       - NoReboot 
       - RebootIfNeeded 
     default: RebootIfNeeded 
   Operation: 
     type: String 
     description: '(Optional) The update or configuration to perform on the 
  instance. The system checks if patches specified in the patch baseline are 
  installed on the instance. The install operation installs patches missing from 
  the baseline.' 
     allowedValues: 
       - Install 
       - Scan 
     default: Install
```

```
{ 
    "schemaVersion":"0.3", 
    "description":"An example of an Automation runbook that patches groups of 
  Amazon EC2 instances in stages.", 
    "assumeRole":"{{AutomationAssumeRole}}", 
    "parameters":{ 
       "AutomationAssumeRole":{ 
          "type":"String",
```

```
 "description":"(Optional) The Amazon Resource Name (ARN) of the IAM role 
  that allows Automation to perform the actions on your behalf. If no role is 
  specified, Systems Manager Automation uses your IAM permissions to operate this 
  runbook.", 
          "default":"" 
       }, 
       "InstanceId":{ 
           "type":"String", 
          "description":"(Required) The instance you want to patch." 
       }, 
       "SnapshotId":{ 
          "type":"String", 
          "description":"(Optional) The snapshot ID to use to retrieve a patch 
  baseline snapshot.", 
          "default":"" 
       }, 
       "RebootOption":{ 
          "type":"String", 
          "description":"(Optional) Reboot behavior after a patch Install 
  operation. If you choose NoReboot and patches are installed, the instance is 
  marked as non-compliant until a subsequent reboot and scan.", 
          "allowedValues":[ 
              "NoReboot", 
              "RebootIfNeeded" 
          ], 
          "default":"RebootIfNeeded" 
       }, 
       "Operation":{ 
          "type":"String", 
          "description":"(Optional) The update or configuration to perform on 
  the instance. The system checks if patches specified in the patch baseline are 
  installed on the instance. The install operation installs patches missing from 
  the baseline.", 
          "allowedValues":[ 
              "Install", 
              "Scan" 
          ], 
          "default":"Install" 
       } 
    }
},
```
2. 定義頂層元素後,Emily 會繼續撰寫構成 Runbook mainSteps 的動作。第一個步驟會輸出目標執 行個體的目前狀態,而執行個體是使用 aws:executeAwsApi 動作在 InstanceId 輸入參數中指 定的。此動作的輸出會用於稍後的動作。

```
YAML
```

```
mainSteps: 
   - name: getInstanceState 
     action: 'aws:executeAwsApi' 
     onFailure: Abort 
     inputs: 
       inputs: 
       Service: ec2 
       Api: DescribeInstances 
       InstanceIds: 
          - '{{InstanceId}}' 
     outputs: 
       - Name: instanceState 
          Selector: '$.Reservations[0].Instances[0].State.Name' 
         Type: String 
     nextStep: branchOnInstanceState
```

```
"mainSteps":[ 
       { 
          "name":"getInstanceState", 
          "action":"aws:executeAwsApi", 
          "onFailure":"Abort", 
          "inputs":{ 
             "inputs":null, 
             "Service":"ec2", 
             "Api":"DescribeInstances", 
             "InstanceIds":[ 
                 "{{InstanceId}}" 
 ] 
          }, 
          "outputs":[ 
\{\hspace{.1cm} \} "Name":"instanceState", 
                 "Selector":"$.Reservations[0].Instances[0].State.Name", 
                 "Type":"String" 
 }
```

```
 ], 
    "nextStep":"branchOnInstanceState" 
 },
```
3. Emily 不是手動啟動和追蹤需要修補之每個執行個體的原始狀態,而是使用上一個動作的輸出,根據 目標執行個體的狀態分支自動化。這樣可讓自動化執行不同的步驟,取決於 aws:branch 動作中定 義的條件,並提高自動化的整體效率,而無需人工介入。

如果執行個體的狀態已經是 running,則自動化會繼續使用 aws:runCommand 動作修補具有 AWS-RunPatchBaseline 文件的執行個體。

如果執行個體的狀態為 stopping,使用 aws:waitForAwsResourceProperty 動作讓執行個體 的自動化輪詢達到 stopped 狀態,使用 executeAwsApi 動作啟動執行個體,對執行個體進行輪 詢以達到 running 狀態,然後再修補執行個體。

如果執行個體的狀態為 stopped,則使用相同的動作,在修補執行個體前,自動化會啟動執行個體 並對其進行輪詢,以達到 running 狀態。

```
- name: branchOnInstanceState 
     action: 'aws:branch' 
     onFailure: Abort 
     inputs: 
       Choices: 
         - NextStep: startInstance 
            Variable: '{{getInstanceState.instanceState}}' 
            StringEquals: stopped 
          - NextStep: verifyInstanceStopped 
            Variable: '{{getInstanceState.instanceState}}' 
            StringEquals: stopping 
          - NextStep: patchInstance 
            Variable: '{{getInstanceState.instanceState}}' 
            StringEquals: running 
     isEnd: true 
  - name: startInstance 
     action: 'aws:executeAwsApi' 
     onFailure: Abort 
     inputs: 
       Service: ec2 
       Api: StartInstances 
       InstanceIds: 
         - '{{InstanceId}}'
```

```
 nextStep: verifyInstanceRunning 
 - name: verifyInstanceRunning 
   action: 'aws:waitForAwsResourceProperty' 
   timeoutSeconds: 120 
   inputs: 
     Service: ec2 
     Api: DescribeInstances 
     InstanceIds: 
       - '{{InstanceId}}' 
     PropertySelector: '$.Reservations[0].Instances[0].State.Name' 
     DesiredValues: 
       - running 
   nextStep: patchInstance 
 - name: verifyInstanceStopped 
   action: 'aws:waitForAwsResourceProperty' 
   timeoutSeconds: 120 
   inputs: 
     Service: ec2 
     Api: DescribeInstances 
     InstanceIds: 
       - '{{InstanceId}}' 
     PropertySelector: '$.Reservations[0].Instances[0].State.Name' 
     DesiredValues: 
       - stopped 
     nextStep: startInstance 
 - name: patchInstance 
   action: 'aws:runCommand' 
   onFailure: Abort 
   timeoutSeconds: 5400 
   inputs: 
     DocumentName: 'AWS-RunPatchBaseline' 
     InstanceIds: 
     - '{{InstanceId}}' 
     Parameters: 
       SnapshotId: '{{SnapshotId}}' 
       RebootOption: '{{RebootOption}}' 
       Operation: '{{Operation}}'
```
{

```
 "name":"branchOnInstanceState", 
 "action":"aws:branch",
```

```
 "onFailure":"Abort", 
         "inputs":{ 
            "Choices":[ 
\overline{a} "NextStep":"startInstance", 
                  "Variable":"{{getInstanceState.instanceState}}", 
                  "StringEquals":"stopped" 
               }, 
\overline{a} "Or":[ 
\{ \} "Variable":"{{getInstanceState.instanceState}}", 
                        "StringEquals":"stopping" 
 } 
 ], 
                  "NextStep":"verifyInstanceStopped" 
               }, 
\overline{a} "NextStep":"patchInstance", 
                  "Variable":"{{getInstanceState.instanceState}}", 
                  "StringEquals":"running" 
 } 
 ] 
         }, 
         "isEnd":true 
      }, 
     \mathcal{L} "name":"startInstance", 
         "action":"aws:executeAwsApi", 
         "onFailure":"Abort", 
         "inputs":{ 
            "Service":"ec2", 
            "Api":"StartInstances", 
            "InstanceIds":[ 
               "{{InstanceId}}" 
 ] 
         }, 
         "nextStep":"verifyInstanceRunning" 
      }, 
      { 
         "name":"verifyInstanceRunning", 
         "action":"aws:waitForAwsResourceProperty", 
         "timeoutSeconds":120, 
         "inputs":{
```

```
 "Service":"ec2", 
              "Api":"DescribeInstances", 
              "InstanceIds":[ 
                 "{{InstanceId}}" 
              ], 
              "PropertySelector":"$.Reservations[0].Instances[0].State.Name", 
              "DesiredValues":[ 
                 "running" 
 ] 
          }, 
           "nextStep":"patchInstance" 
       }, 
       { 
           "name":"verifyInstanceStopped", 
           "action":"aws:waitForAwsResourceProperty", 
           "timeoutSeconds":120, 
           "inputs":{ 
              "Service":"ec2", 
              "Api":"DescribeInstances", 
              "InstanceIds":[ 
                 "{{InstanceId}}" 
              ], 
              "PropertySelector":"$.Reservations[0].Instances[0].State.Name", 
              "DesiredValues":[ 
                 "stopped" 
              ], 
              "nextStep":"startInstance" 
          } 
       }, 
       { 
           "name":"patchInstance", 
           "action":"aws:runCommand", 
           "onFailure":"Abort", 
           "timeoutSeconds":5400, 
           "inputs":{ 
              "DocumentName":"AWS-RunPatchBaseline", 
              "InstanceIds":[ 
                 "{{InstanceId}}" 
              ], 
              "Parameters":{ 
                 "SnapshotId":"{{SnapshotId}}", 
                 "RebootOption":"{{RebootOption}}", 
                 "Operation":"{{Operation}}" 
              }
```
},

}

4. 修補操作完成之後,Emily 想要自動化將目標執行個體恢復到自動化開始之前的相同狀態。她透過再 次使用第一個動作的輸出,完成此操作。使用 aws:branch 動作,自動化會根據目標執行個體的原 始狀態進行分支。如果執行個體先前處於除了 running 以外的任何狀態,則執行個體會停止。否 則,如果執行個體狀態為 running,則自動化會結束。

YAML

```
- name: branchOnOriginalInstanceState 
     action: 'aws:branch' 
     onFailure: Abort 
     inputs: 
       Choices: 
         - NextStep: stopInstance 
            Not: 
              Variable: '{{getInstanceState.instanceState}}' 
              StringEquals: running 
     isEnd: true 
   - name: stopInstance 
     action: 'aws:executeAwsApi' 
     onFailure: Abort 
     inputs: 
       Service: ec2 
       Api: StopInstances 
       InstanceIds: 
          - '{{InstanceId}}'
```

```
{ 
          "name":"branchOnOriginalInstanceState", 
          "action":"aws:branch", 
          "onFailure":"Abort", 
          "inputs":{ 
             "Choices":[ 
\overline{a} "NextStep":"stopInstance", 
                   "Not":{ 
                      "Variable":"{{getInstanceState.instanceState}}", 
                      "StringEquals":"running" 
1999 B
```
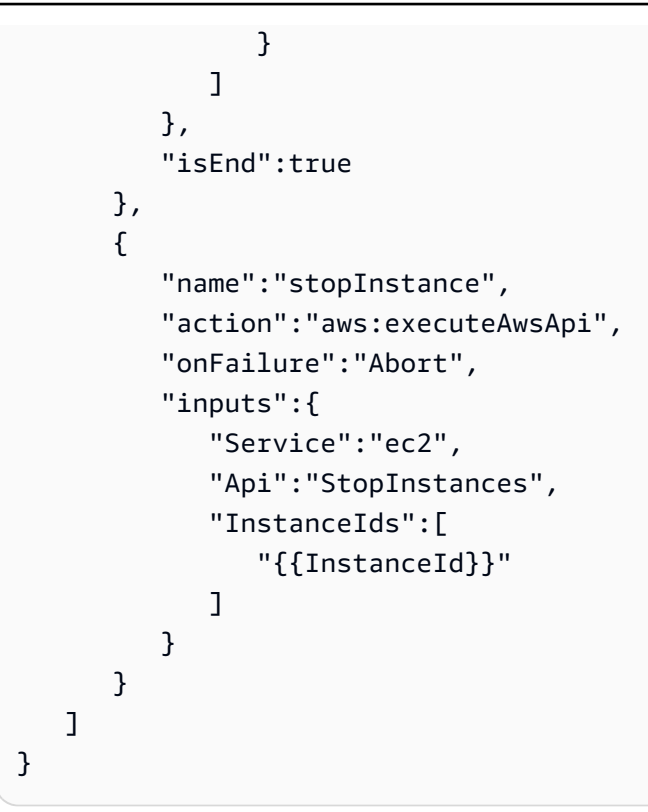

5. Emily 檢閱已完成的子系 Runbook 內容,並在與目標執行個體相同的 AWS 帳戶 和 AWS 區域 中建 立 Runbook。現在,她已準備好繼續建立父系 Runbook 的內容。以下是已完成的子系 Runbook 內 容。

```
schemaVersion: '0.3'
description: 'An example of an Automation runbook that patches groups of Amazon 
 EC2 instances in stages.'
assumeRole: '{{AutomationAssumeRole}}'
parameters: 
   AutomationAssumeRole: 
     type: String 
     description: >- 
       '(Optional) The Amazon Resource Name (ARN) of the IAM role that allows 
  Automation to perform the 
       actions on your behalf. If no role is specified, Systems Manager 
       Automation uses your IAM permissions to operate this runbook.' 
     default: '' 
   InstanceId: 
     type: String 
     description: >- 
       '(Required) The instance you want to patch.' 
   SnapshotId:
```

```
 type: String 
     description: '(Optional) The snapshot ID to use to retrieve a patch baseline 
  snapshot.' 
     default: '' 
   RebootOption: 
     type: String 
     description: '(Optional) Reboot behavior after a patch Install operation. If 
  you choose NoReboot and patches are installed, the instance is marked as non-
compliant until a subsequent reboot and scan.' 
     allowedValues: 
       - NoReboot 
       - RebootIfNeeded 
     default: RebootIfNeeded 
   Operation: 
     type: String 
     description: '(Optional) The update or configuration to perform on the 
  instance. The system checks if patches specified in the patch baseline are 
  installed on the instance. The install operation installs patches missing from 
  the baseline.' 
     allowedValues: 
       - Install 
       - Scan 
     default: Install
mainSteps: 
   - name: getInstanceState 
     action: 'aws:executeAwsApi' 
     onFailure: Abort 
     inputs: 
       inputs: 
       Service: ec2 
       Api: DescribeInstances 
       InstanceIds: 
         - '{{InstanceId}}' 
     outputs: 
       - Name: instanceState 
         Selector: '$.Reservations[0].Instances[0].State.Name' 
         Type: String 
     nextStep: branchOnInstanceState 
   - name: branchOnInstanceState 
     action: 'aws:branch' 
     onFailure: Abort 
     inputs: 
       Choices: 
          - NextStep: startInstance
```

```
 Variable: '{{getInstanceState.instanceState}}' 
         StringEquals: stopped 
       - Or: 
            - Variable: '{{getInstanceState.instanceState}}' 
              StringEquals: stopping 
         NextStep: verifyInstanceStopped 
       - NextStep: patchInstance 
         Variable: '{{getInstanceState.instanceState}}' 
         StringEquals: running 
   isEnd: true 
 - name: startInstance 
   action: 'aws:executeAwsApi' 
   onFailure: Abort 
   inputs: 
     Service: ec2 
     Api: StartInstances 
     InstanceIds: 
       - '{{InstanceId}}' 
   nextStep: verifyInstanceRunning 
 - name: verifyInstanceRunning 
   action: 'aws:waitForAwsResourceProperty' 
   timeoutSeconds: 120 
   inputs: 
     Service: ec2 
     Api: DescribeInstances 
     InstanceIds: 
       - '{{InstanceId}}' 
     PropertySelector: '$.Reservations[0].Instances[0].State.Name' 
     DesiredValues: 
       - running 
   nextStep: patchInstance 
 - name: verifyInstanceStopped 
   action: 'aws:waitForAwsResourceProperty' 
   timeoutSeconds: 120 
   inputs: 
     Service: ec2 
     Api: DescribeInstances 
     InstanceIds: 
       - '{{InstanceId}}' 
     PropertySelector: '$.Reservations[0].Instances[0].State.Name' 
     DesiredValues: 
       - stopped 
     nextStep: startInstance 
 - name: patchInstance
```

```
 action: 'aws:runCommand' 
   onFailure: Abort 
   timeoutSeconds: 5400 
   inputs: 
     DocumentName: 'AWS-RunPatchBaseline' 
     InstanceIds: 
     - '{{InstanceId}}' 
     Parameters: 
       SnapshotId: '{{SnapshotId}}' 
       RebootOption: '{{RebootOption}}' 
       Operation: '{{Operation}}' 
 - name: branchOnOriginalInstanceState 
   action: 'aws:branch' 
   onFailure: Abort 
   inputs: 
     Choices: 
       - NextStep: stopInstance 
          Not: 
            Variable: '{{getInstanceState.instanceState}}' 
            StringEquals: running 
   isEnd: true 
 - name: stopInstance 
   action: 'aws:executeAwsApi' 
   onFailure: Abort 
   inputs: 
     Service: ec2 
     Api: StopInstances 
     InstanceIds: 
       - '{{InstanceId}}'
```

```
{ 
    "schemaVersion":"0.3", 
    "description":"An example of an Automation runbook that patches groups of 
  Amazon EC2 instances in stages.", 
    "assumeRole":"{{AutomationAssumeRole}}", 
    "parameters":{ 
       "AutomationAssumeRole":{ 
          "type":"String", 
          "description":"'(Optional) The Amazon Resource Name (ARN) of the IAM 
  role that allows Automation to perform the actions on your behalf. If no role is
```

```
 specified, Systems Manager Automation uses your IAM permissions to operate this 
 runbook.'", 
          "default":"" 
      }, 
      "InstanceId":{ 
          "type":"String", 
          "description":"'(Required) The instance you want to patch.'" 
      }, 
      "SnapshotId":{ 
          "type":"String", 
          "description":"(Optional) The snapshot ID to use to retrieve a patch 
 baseline snapshot.", 
          "default":"" 
      }, 
      "RebootOption":{ 
          "type":"String", 
          "description":"(Optional) Reboot behavior after a patch Install 
 operation. If you choose NoReboot and patches are installed, the instance is 
 marked as non-compliant until a subsequent reboot and scan.", 
          "allowedValues":[ 
             "NoReboot", 
             "RebootIfNeeded" 
          ], 
         "default":"RebootIfNeeded" 
      }, 
      "Operation":{ 
          "type":"String", 
          "description":"(Optional) The update or configuration to perform on 
 the instance. The system checks if patches specified in the patch baseline are 
 installed on the instance. The install operation installs patches missing from 
 the baseline.", 
          "allowedValues":[ 
             "Install", 
             "Scan" 
          ], 
         "default":"Install" 
      } 
   }, 
   "mainSteps":[ 
      { 
          "name":"getInstanceState", 
          "action":"aws:executeAwsApi", 
          "onFailure":"Abort", 
          "inputs":{
```

```
 "inputs":null, 
            "Service":"ec2", 
            "Api":"DescribeInstances", 
            "InstanceIds":[ 
               "{{InstanceId}}" 
            ] 
         }, 
         "outputs":[ 
            { 
               "Name":"instanceState", 
               "Selector":"$.Reservations[0].Instances[0].State.Name", 
               "Type":"String" 
            } 
         ], 
         "nextStep":"branchOnInstanceState" 
      }, 
      { 
         "name":"branchOnInstanceState", 
         "action":"aws:branch", 
         "onFailure":"Abort", 
         "inputs":{ 
            "Choices":[ 
\overline{a} "NextStep":"startInstance", 
                  "Variable":"{{getInstanceState.instanceState}}", 
                  "StringEquals":"stopped" 
               }, 
\overline{a} "Or":[ 
\{ \} "Variable":"{{getInstanceState.instanceState}}", 
                         "StringEquals":"stopping" 
 } 
 ], 
                  "NextStep":"verifyInstanceStopped" 
               }, 
\overline{a} "NextStep":"patchInstance", 
                  "Variable":"{{getInstanceState.instanceState}}", 
                  "StringEquals":"running" 
 } 
 ] 
         }, 
         "isEnd":true
```

```
 }, 
       { 
          "name":"startInstance", 
          "action":"aws:executeAwsApi", 
          "onFailure":"Abort", 
          "inputs":{ 
              "Service":"ec2", 
              "Api":"StartInstances", 
              "InstanceIds":[ 
                 "{{InstanceId}}" 
 ] 
          }, 
          "nextStep":"verifyInstanceRunning" 
       }, 
       { 
          "name":"verifyInstanceRunning", 
          "action":"aws:waitForAwsResourceProperty", 
          "timeoutSeconds":120, 
          "inputs":{ 
              "Service":"ec2", 
              "Api":"DescribeInstances", 
              "InstanceIds":[ 
                 "{{InstanceId}}" 
              ], 
              "PropertySelector":"$.Reservations[0].Instances[0].State.Name", 
              "DesiredValues":[ 
                 "running" 
 ] 
          }, 
          "nextStep":"patchInstance" 
       }, 
       { 
          "name":"verifyInstanceStopped", 
          "action":"aws:waitForAwsResourceProperty", 
          "timeoutSeconds":120, 
          "inputs":{ 
              "Service":"ec2", 
              "Api":"DescribeInstances", 
              "InstanceIds":[ 
                 "{{InstanceId}}" 
              ], 
              "PropertySelector":"$.Reservations[0].Instances[0].State.Name", 
              "DesiredValues":[ 
                 "stopped"
```

```
 ], 
             "nextStep":"startInstance" 
          } 
       }, 
       { 
          "name":"patchInstance", 
          "action":"aws:runCommand", 
          "onFailure":"Abort", 
          "timeoutSeconds":5400, 
          "inputs":{ 
             "DocumentName":"AWS-RunPatchBaseline", 
             "InstanceIds":[ 
                 "{{InstanceId}}" 
             ], 
             "Parameters":{ 
                 "SnapshotId":"{{SnapshotId}}", 
                 "RebootOption":"{{RebootOption}}", 
                 "Operation":"{{Operation}}" 
             } 
          } 
       }, 
       { 
          "name":"branchOnOriginalInstanceState", 
          "action":"aws:branch", 
          "onFailure":"Abort", 
          "inputs":{ 
             "Choices":[ 
\overline{a} "NextStep":"stopInstance", 
                    "Not":{ 
                       "Variable":"{{getInstanceState.instanceState}}", 
                       "StringEquals":"running" 
 } 
 } 
 ] 
          }, 
          "isEnd":true 
       }, 
       { 
          "name":"stopInstance", 
          "action":"aws:executeAwsApi", 
          "onFailure":"Abort", 
          "inputs":{ 
             "Service":"ec2",
```

```
 "Api":"StopInstances", 
              "InstanceIds":[ 
                 "{{InstanceId}}" 
 ] 
          } 
       } 
    ]
}
```
如需此範例中所使用自動化動作的詳細資訊,請參閱 [Systems Manager Automation 動作參考](#page-701-0)。

建立父系 Runbook

此範例 Runbook 會繼續上一節所述的案例。現在 Emily 已經建立子系 Runbook,她開始撰寫父系 Runbook 的內容,如下所示:

1. 首先,她提供 Runbook 結構描述和描述的值,並定義父系 Runbook 的輸入參數。

透過使用 AutomationAssumeRole 參數,Emily 和她的同事可以使用現有 IAM 角色,允 許 Automation 代表他們執行 Runbook 中的動作。Emily 使用 PatchGroupPrimaryKey 和 PatchGroupPrimaryValue 參數來指定與要修補之資料庫執行個體主要群組相關聯的標籤。她使 用 PatchGroupSecondaryKey 和 PatchGroupSecondaryValue 參數來指定與要修補之資料庫 執行個體次要群組相關聯的標籤。

```
description: 'An example of an Automation runbook that patches groups of Amazon 
  EC2 instances in stages.'
schemaVersion: '0.3'
assumeRole: '{{AutomationAssumeRole}}'
parameters: 
   AutomationAssumeRole: 
     type: String 
     description: '(Optional) The Amazon Resource Name (ARN) of the IAM role that 
  allows Automation to perform the actions on your behalf. If no role is specified, 
  Systems Manager Automation uses your IAM permissions to operate this runbook.' 
     default: '' 
   PatchGroupPrimaryKey: 
     type: String 
     description: '(Required) The key of the tag for the primary group of instances 
  you want to patch.'' 
   PatchGroupPrimaryValue:
```

```
 type: String 
    description: '(Required) The value of the tag for the primary group of 
 instances you want to patch.' 
  PatchGroupSecondaryKey: 
    type: String 
    description: '(Required) The key of the tag for the secondary group of 
 instances you want to patch.' 
  PatchGroupSecondaryValue: 
    type: String 
    description: '(Required) The value of the tag for the secondary group of 
 instances you want to patch.'
```

```
{ 
    "schemaVersion": "0.3", 
    "description": "An example of an Automation runbook that patches groups of 
  Amazon EC2 instances in stages.", 
    "assumeRole": "{{AutomationAssumeRole}}", 
    "parameters": { 
       "AutomationAssumeRole": { 
          "type": "String", 
          "description": "(Optional) The Amazon Resource Name (ARN) of the IAM 
  role that allows Automation to perform the actions on your behalf. If no role is 
  specified, Systems Manager Automation uses your IAM permissions to operate this 
  runbook.", 
          "default": "" 
       }, 
       "PatchGroupPrimaryKey": { 
           "type": "String", 
          "description": "(Required) The key of the tag for the primary group of 
  instances you want to patch." 
       }, 
       "PatchGroupPrimaryValue": { 
          "type": "String", 
          "description": "(Required) The value of the tag for the primary group of 
  instances you want to patch." 
       }, 
       "PatchGroupSecondaryKey": { 
          "type": "String", 
          "description": "(Required) The key of the tag for the secondary group of 
  instances you want to patch." 
       },
```

```
 "PatchGroupSecondaryValue": { 
           "type": "String", 
           "description": "(Required) The value of the tag for the secondary group 
  of instances you want to patch." 
       } 
    }
},
```
2. 定義頂層元素後,Emily 會繼續撰寫構成 Runbook mainSteps 的動作。

#### 第一個動作會使用她剛才建立的、以與 PatchGroupPrimaryKey 和

PatchGroupPrimaryValue 輸入參數中指定標籤關聯之執行個體為目標的子系 Runbook,啟動速 率控制自動化。她使用提供給輸入參數的值來指定與要修補之資料庫執行個體主要群組相關聯的標 籤索引鍵和值。

第一個自動化完成之後,第二個動作會使用以與 PatchGroupSecondaryKey 和 PatchGroupSecondaryValue 輸入參數中指定標籤關聯之執行個體為目標的子系 Runbook 啟動 另一個速率控制自動化。她使用提供給輸入參數的值來指定與要修補之資料庫執行個體次要群組相 關聯的標籤索引鍵和值。

```
mainSteps: 
   - name: patchPrimaryTargets 
     action: 'aws:executeAutomation' 
     onFailure: Abort 
     timeoutSeconds: 7200 
     inputs: 
       DocumentName: RunbookTutorialChildAutomation 
       Targets: 
          - Key: 'tag:{{PatchGroupPrimaryKey}}' 
            Values: 
              - '{{PatchGroupPrimaryValue}}' 
       TargetParameterName: 'InstanceId' 
   - name: patchSecondaryTargets 
     action: 'aws:executeAutomation' 
     onFailure: Abort 
     timeoutSeconds: 7200 
     inputs: 
       DocumentName: RunbookTutorialChildAutomation 
       Targets: 
          - Key: 'tag:{{PatchGroupSecondaryKey}}' 
            Values:
```

```
 - '{{PatchGroupSecondaryValue}}' 
 TargetParameterName: 'InstanceId'
```

```
"mainSteps":[ 
       { 
           "name":"patchPrimaryTargets", 
           "action":"aws:executeAutomation", 
           "onFailure":"Abort", 
           "timeoutSeconds":7200, 
           "inputs":{ 
               "DocumentName":"RunbookTutorialChildAutomation", 
              "Targets":[ 
\overline{a} "Key":"tag:{{PatchGroupPrimaryKey}}", 
                      "Values":[ 
                         "{{PatchGroupPrimaryValue}}" 
\sim 100 \sim 100 \sim 100 \sim 100 \sim 100 \sim 100 \sim } 
              ], 
              "TargetParameterName":"InstanceId" 
           } 
       }, 
        { 
           "name":"patchSecondaryTargets", 
           "action":"aws:executeAutomation", 
           "onFailure":"Abort", 
           "timeoutSeconds":7200, 
           "inputs":{ 
               "DocumentName":"RunbookTutorialChildAutomation", 
               "Targets":[ 
\overline{a} "Key":"tag:{{PatchGroupSecondaryKey}}", 
                      "Values":[ 
                         "{{PatchGroupSecondaryValue}}" 
\sim 100 \sim 100 \sim 100 \sim 100 \sim 100 \sim 100 \sim } 
              ], 
               "TargetParameterName":"InstanceId" 
           } 
        } 
    ]
```
3. Emily 檢閱已完成的父系 Runbook 內容,並在與目標執行個體相同的 AWS 帳戶 和 AWS 區域 中建 立 Runbook。現在,她已經準備好測試她的 Runbook,以確保自動化能夠依需要操作,然後再將其 實作到她的生產環境中。以下是已完成的父系 Runbook 內容。

```
description: An example of an Automation runbook that patches groups of Amazon EC2 
  instances in stages.
schemaVersion: '0.3'
assumeRole: '{{AutomationAssumeRole}}'
parameters: 
   AutomationAssumeRole: 
     type: String 
     description: '(Optional) The Amazon Resource Name (ARN) of the IAM role that 
  allows Automation to perform the actions on your behalf. If no role is specified, 
  Systems Manager Automation uses your IAM permissions to operate this runbook.' 
     default: '' 
   PatchGroupPrimaryKey: 
     type: String 
     description: (Required) The key of the tag for the primary group of instances 
  you want to patch. 
   PatchGroupPrimaryValue: 
     type: String 
     description: '(Required) The value of the tag for the primary group of 
  instances you want to patch. ' 
   PatchGroupSecondaryKey: 
     type: String 
     description: (Required) The key of the tag for the secondary group of 
  instances you want to patch. 
   PatchGroupSecondaryValue: 
     type: String 
     description: '(Required) The value of the tag for the secondary group of 
 instances you want to patch.
mainSteps: 
   - name: patchPrimaryTargets 
     action: 'aws:executeAutomation' 
     onFailure: Abort 
     timeoutSeconds: 7200 
     inputs: 
       DocumentName: RunbookTutorialChildAutomation 
       Targets: 
         - Key: 'tag:{{PatchGroupPrimaryKey}}'
```
 Values: - '{{PatchGroupPrimaryValue}}' TargetParameterName: 'InstanceId' - name: patchSecondaryTargets action: 'aws:executeAutomation' onFailure: Abort timeoutSeconds: 7200 inputs: DocumentName: RunbookTutorialChildAutomation Targets: - Key: 'tag:{{PatchGroupSecondaryKey}}' Values: - '{{PatchGroupSecondaryValue}}' TargetParameterName: 'InstanceId'

```
{ 
    "description":"An example of an Automation runbook that patches groups of 
 Amazon EC2 instances in stages.", 
    "schemaVersion":"0.3", 
    "assumeRole":"{{AutomationAssumeRole}}", 
    "parameters":{ 
       "AutomationAssumeRole":{ 
          "type":"String", 
          "description":"(Optional) The Amazon Resource Name (ARN) of the IAM role 
  that allows Automation to perform the actions on your behalf. If no role is 
  specified, Systems Manager Automation uses your IAM permissions to operate this 
  runbook.", 
          "default":"" 
       }, 
       "PatchGroupPrimaryKey":{ 
          "type":"String", 
          "description":"(Required) The key of the tag for the primary group of 
  instances you want to patch." 
       }, 
       "PatchGroupPrimaryValue":{ 
          "type":"String", 
          "description":"(Required) The value of the tag for the primary group of 
  instances you want to patch. " 
       }, 
       "PatchGroupSecondaryKey":{ 
          "type":"String",
```

```
 "description":"(Required) The key of the tag for the secondary group of 
 instances you want to patch." 
       }, 
       "PatchGroupSecondaryValue":{ 
           "type":"String", 
           "description":"(Required) The value of the tag for the secondary group of 
 instances you want to patch. " 
       } 
    }, 
    "mainSteps":[ 
       { 
           "name":"patchPrimaryTargets", 
           "action":"aws:executeAutomation", 
           "onFailure":"Abort", 
           "timeoutSeconds":7200, 
           "inputs":{ 
              "DocumentName":"RunbookTutorialChildAutomation", 
              "Targets":[ 
\overline{a} "Key":"tag:{{PatchGroupPrimaryKey}}", 
                     "Values":[ 
                        "{{PatchGroupPrimaryValue}}" 
\sim 100 \sim 100 \sim 100 \sim 100 \sim 100 \sim 100 \sim } 
              ], 
              "TargetParameterName":"InstanceId" 
          } 
       }, 
       { 
           "name":"patchSecondaryTargets", 
           "action":"aws:executeAutomation", 
           "onFailure":"Abort", 
           "timeoutSeconds":7200, 
           "inputs":{ 
              "DocumentName":"RunbookTutorialChildAutomation", 
              "Targets":[ 
\overline{a} "Key":"tag:{{PatchGroupSecondaryKey}}", 
                     "Values":[ 
                        "{{PatchGroupSecondaryValue}}" 
\sim 100 \sim 100 \sim 100 \sim 100 \sim 100 \sim 100 \sim } 
              ], 
              "TargetParameterName":"InstanceId"
```

$$
\begin{array}{c} 1 \\ 1 \end{array}
$$

如需此範例中所使用自動化動作的詳細資訊,請參閱 [Systems Manager Automation 動作參考](#page-701-0)。

<span id="page-855-0"></span>範例 2:指令碼式 Runbook

此範例 Runbook 會處理以下案例。Emily 是 AnyCompany Consultants, LLC 的系統工程師。她先前已 建立兩個 Runbook,用於父子關係,以修補託管主要和次要資料庫的 Amazon Elastic Compute Cloud (Amazon EC2) 執行個體群組。應用程式每天 24 小時存取這些資料庫,因此其中一個資料庫執行個體 必須永遠可用。

根據此需求,她建置了一個解決方案,使用 AWS-RunPatchBaseline Systems Manager (SSM) 文件 分階段修補執行個體。透過使用此 SSM 文件,她的同事可以在修補操作完成後,檢閱相關聯的修補程 式合規資訊。

先修補資料庫執行個體的主要群組,然後再修補資料庫執行個體的次要群組。此外,為了避免讓先前停 用的執行個體因執行而產生額外的成本,Emily 確保了在修補發生之前,自動化將修補的執行個體恢復 到其原始狀態。Emily 使用與資料庫執行個體的主要和次要群組相關聯的標籤,來識別應依照想要的順 序修補哪些執行個體。

她現有的自動化解決方案可以運作,但她想要盡可能改善解決方案。為了協助維護 Runbook 內容並簡 化故障診斷工作,她想要將自動化壓縮成單一 Runbook,並簡化輸入參數的數目。此外,她想避免建 立多個子系自動化。

Emily 檢閱可用的自動化動作之後,決定可以使用 aws:executeScript 動作來執行她的自訂 Python 指令碼,以改善解決方案。她現在開始撰寫 Runbook 的內容,如下所示:

1. 首先,她提供 Runbook 結構描述和描述的值,並定義父系 Runbook 的輸入參數。

透過使用 AutomationAssumeRole 參數,Emily 和她的同事可以使用現有 IAM 角色,允許 Automation 代表他們執行 Runbook 中的動作。[與範例 1](#page-830-0) 不同,AutomationAssumeRole 參數 現在是必要的,而不是選用的。因為該 Runbook 包含 aws:executeScript 動作,所以 AWS Identity and Access Management (IAM) 服務角色 (或假設角色) 一律是必要的。這個要求是必需 的,因為一些為動作指定的 Python 指令碼會呼叫 AWS API 操作。

Emily 使用 PrimaryPatchGroupTag 和 SecondaryPatchGroupTag 參數來指定與 要修補之資料庫執行個體主要和次要群組相關聯的標籤。為簡化必要的輸入參數,她決 定使用 StringMap 參數,而不是使用多個 String 參數 (如範例 1 Runbook 所用)。(選 用) Operation、RebootOption 和 SnapshotId 參數可以用來提供值來記錄 AWS-RunPatchBaseline 的文件參數。為了防止提供無效值給這些文件參數,她會視需要定義 allowedValues。

```
description: 'An example of an Automation runbook that patches groups of Amazon 
 EC2 instances in stages.'
schemaVersion: '0.3'
assumeRole: '{{AutomationAssumeRole}}'
parameters: 
   AutomationAssumeRole: 
     type: String 
     description: '(Required) The Amazon Resource Name (ARN) of the IAM role that 
  allows Automation to perform the actions on your behalf. If no role is specified, 
  Systems Manager Automation uses your IAM permissions to operate this runbook.' 
   PrimaryPatchGroupTag: 
     type: StringMap 
     description: '(Required) The tag for the primary group of instances you want 
  to patch. Specify a key-value pair. Example: {"key" : "value"}' 
   SecondaryPatchGroupTag: 
     type: StringMap 
     description: '(Required) The tag for the secondary group of instances you want 
  to patch. Specify a key-value pair. Example: {"key" : "value"}' 
   SnapshotId: 
     type: String 
     description: '(Optional) The snapshot ID to use to retrieve a patch baseline 
  snapshot.' 
     default: '' 
   RebootOption: 
     type: String 
     description: '(Optional) Reboot behavior after a patch Install operation. If 
  you choose NoReboot and patches are installed, the instance is marked as non-
compliant until a subsequent reboot and scan.' 
     allowedValues: 
       - NoReboot 
       - RebootIfNeeded 
     default: RebootIfNeeded 
   Operation: 
     type: String 
     description: '(Optional) The update or configuration to perform on the 
  instance. The system checks if patches specified in the patch baseline are
```

```
 installed on the instance. The install operation installs patches missing from 
 the baseline.' 
    allowedValues: 
      - Install 
      - Scan 
    default: Install
```

```
{ 
    "description":"An example of an Automation runbook that patches groups of 
  Amazon EC2 instances in stages.", 
    "schemaVersion":"0.3", 
    "assumeRole":"{{AutomationAssumeRole}}", 
    "parameters":{ 
       "AutomationAssumeRole":{ 
          "type":"String", 
          "description":"(Required) The Amazon Resource Name (ARN) of the IAM role 
  that allows Automation to perform the actions on your behalf. If no role is 
  specified, Systems Manager Automation uses your IAM permissions to operate this 
  runbook." 
       }, 
       "PrimaryPatchGroupTag":{ 
          "type":"StringMap", 
          "description":"(Required) The tag for the primary group of instances you 
  want to patch. Specify a key-value pair. Example: {\"key\" : \"value\"}" 
       }, 
       "SecondaryPatchGroupTag":{ 
          "type":"StringMap", 
          "description":"(Required) The tag for the secondary group of instances 
  you want to patch. Specify a key-value pair. Example: {\"key\" : \"value\"}" 
       }, 
       "SnapshotId":{ 
          "type":"String", 
          "description":"(Optional) The snapshot ID to use to retrieve a patch 
  baseline snapshot.", 
          "default":"" 
       }, 
       "RebootOption":{ 
          "type":"String", 
          "description":"(Optional) Reboot behavior after a patch Install 
  operation. If you choose NoReboot and patches are installed, the instance is 
  marked as non-compliant until a subsequent reboot and scan.",
```

```
 "allowedValues":[ 
              "NoReboot", 
              "RebootIfNeeded" 
           ], 
           "default":"RebootIfNeeded" 
       }, 
       "Operation":{ 
           "type":"String", 
           "description":"(Optional) The update or configuration to perform on 
  the instance. The system checks if patches specified in the patch baseline are 
  installed on the instance. The install operation installs patches missing from 
  the baseline.", 
           "allowedValues":[ 
              "Install", 
              "Scan" 
           ], 
           "default":"Install" 
       } 
    }
},
```
2. 定義頂層元素後,Emily 會繼續撰寫構成 Runbook mainSteps 的動作。第一個步驟會收集與 PrimaryPatchGroupTag 參數中指定標籤相關聯之所有執行個體的 ID 並輸出 StringMap 參數, 其中包含執行個體 ID 和執行個體的目前狀態。此動作的輸出會用於稍後的動作。

請注意,script 輸入參數不支援 JSON Runbook。JSON Runbook 必須使用 attachment 輸入 參數提供指令碼內容。

```
mainSteps: 
   - name: getPrimaryInstanceState 
     action: 'aws:executeScript' 
     timeoutSeconds: 120 
     onFailure: Abort 
     inputs: 
       Runtime: python3.7 
       Handler: getInstanceStates 
       InputPayload: 
          primaryTag: '{{PrimaryPatchGroupTag}}' 
       Script: |- 
          def getInstanceStates(events,context): 
            import boto3
```

```
 #Initialize client 
            ec2 = boto3.client('ec2') 
           tag = events['primaryTag'] 
          tagKey, tagValue = list(tag.items())[0]
           instanceQuery = ec2.describe_instances( 
           Filters=[ 
\overline{a}"Name": "tag:" + tagKey,
                    "Values": [tagValue] 
                }] 
\overline{\phantom{a}} if not instanceQuery['Reservations']: 
                noInstancesForTagString = "No instances found for specified tag." 
                return({ 'noInstancesFound' : noInstancesForTagString }) 
           else: 
                queryResponse = instanceQuery['Reservations'] 
                originalInstanceStates = {} 
                for results in queryResponse: 
                    instanceSet = results['Instances'] 
                    for instance in instanceSet: 
                         instanceId = instance['InstanceId'] 
                         originalInstanceStates[instanceId] = instance['State']
['Name'] 
                return originalInstanceStates 
     outputs: 
       - Name: originalInstanceStates 
         Selector: $.Payload 
         Type: StringMap 
     nextStep: verifyPrimaryInstancesRunning
```

```
"mainSteps":[ 
       { 
           "name":"getPrimaryInstanceState", 
           "action":"aws:executeScript", 
           "timeoutSeconds":120, 
           "onFailure":"Abort", 
           "inputs":{ 
              "Runtime":"python3.7", 
              "Handler":"getInstanceStates", 
              "InputPayload":{ 
                 "primaryTag":"{{PrimaryPatchGroupTag}}"
```

```
 }, 
              "Script":"..." 
          }, 
           "outputs":[ 
\{\hspace{.1cm} \} "Name":"originalInstanceStates", 
                 "Selector":"$.Payload", 
                 "Type":"StringMap" 
 } 
          ], 
          "nextStep":"verifyPrimaryInstancesRunning" 
       },
```
3. Emily 在另一個 aws:executeScript 動作中使用前一個動作的輸出,以確認所有與 PrimaryPatchGroupTag 參數中指定之標籤相關聯的執行個體處於 running 狀態。

如果執行個體的狀態已經是 running 或 shutting-down,則指令碼會繼續迴圈剩餘的執行個 體。

如果執行個體的狀態為 stopping,則指令碼會輪詢執行個體以達到 stopped 狀態並啟動執行個 體。

如果執行個體的狀態為 stopped,則指令碼會啟動執行個體。

```
- name: verifyPrimaryInstancesRunning 
     action: 'aws:executeScript' 
     timeoutSeconds: 600 
     onFailure: Abort 
     inputs: 
       Runtime: python3.7 
       Handler: verifyInstancesRunning 
       InputPayload: 
         targetInstances: '{{getPrimaryInstanceState.originalInstanceStates}}' 
       Script: |- 
         def verifyInstancesRunning(events,context): 
           import boto3 
           #Initialize client 
           ec2 = boto3.client('ec2') 
           instanceDict = events['targetInstances'] 
           for instance in instanceDict: 
             if instanceDict[instance] == 'stopped':
```

```
 print("The target instance " + instance + " is stopped. The 
 instance will now be started.") 
                ec2.start_instances( 
                    InstanceIds=[instance] 
)elif instanceDict[instance] == 'stopping':
                print("The target instance " + instance + " is stopping. Polling 
 for instance to reach stopped state.") 
                while instanceDict[instance] != 'stopped': 
                    poll = ec2.get_waiter('instance_stopped') 
                    poll.wait( 
                       InstanceIds=[instance] 
) ec2.start_instances( 
                    InstanceIds=[instance] 
) else: 
              pass 
    nextStep: waitForPrimaryRunningInstances
```

```
{ 
           "name":"verifyPrimaryInstancesRunning", 
           "action":"aws:executeScript", 
           "timeoutSeconds":600, 
           "onFailure":"Abort", 
           "inputs":{ 
              "Runtime":"python3.7", 
              "Handler":"verifyInstancesRunning", 
              "InputPayload":{ 
  "targetInstances":"{{getPrimaryInstanceState.originalInstanceStates}}" 
              }, 
              "Script":"..." 
           }, 
           "nextStep":"waitForPrimaryRunningInstances" 
       },
```
4. Emily 會驗證所有與 PrimaryPatchGroupTag 參數中指定之標籤相關聯的執行個體是否已啟動或 已經處於 running 狀態。然後,她使用另一個指令碼來確認所有執行個體 (包括前一個動作中啟動 的執行個體) 是否皆已達到 running 狀態。

#### YAML

```
- name: waitForPrimaryRunningInstances 
     action: 'aws:executeScript' 
     timeoutSeconds: 300 
     onFailure: Abort 
     inputs: 
       Runtime: python3.7 
       Handler: waitForRunningInstances 
       InputPayload: 
         targetInstances: '{{getPrimaryInstanceState.originalInstanceStates}}' 
       Script: |- 
         def waitForRunningInstances(events,context): 
            import boto3 
            #Initialize client 
            ec2 = boto3.client('ec2') 
            instanceDict = events['targetInstances'] 
            for instance in instanceDict: 
                poll = ec2.get_waiter('instance_running') 
                poll.wait( 
                     InstanceIds=[instance] 
\overline{\phantom{a}} nextStep: returnPrimaryTagKey
```

```
{ 
           "name":"waitForPrimaryRunningInstances", 
           "action":"aws:executeScript", 
           "timeoutSeconds":300, 
           "onFailure":"Abort", 
           "inputs":{ 
              "Runtime":"python3.7", 
              "Handler":"waitForRunningInstances", 
              "InputPayload":{ 
  "targetInstances":"{{getPrimaryInstanceState.originalInstanceStates}}" 
              }, 
              "Script":"..." 
           }, 
           "nextStep":"returnPrimaryTagKey"
```
},

5. Emily 使用另外兩個指令碼來傳回 PrimaryPatchGroupTag 參數中指定之標籤鍵值的 個別 String 值。這些動作傳回的值可讓她直接將值提供給 Targets 參數,用於 AWS-RunPatchBaseline 文件。自動化會繼續使用 aws:runCommand 動作修補具有 AWS-RunPatchBaseline 文件的執行個體。

```
- name: returnPrimaryTagKey 
     action: 'aws:executeScript' 
     timeoutSeconds: 120 
     onFailure: Abort 
     inputs: 
       Runtime: python3.7 
       Handler: returnTagValues 
       InputPayload: 
         primaryTag: '{{PrimaryPatchGroupTag}}' 
       Script: |- 
         def returnTagValues(events,context): 
            tag = events['primaryTag'] 
           tagKey = list(taq)[0] stringKey = "tag:" + tagKey 
            return {'tagKey' : stringKey} 
     outputs: 
       - Name: Payload 
         Selector: $.Payload 
         Type: StringMap 
       - Name: primaryPatchGroupKey 
         Selector: $.Payload.tagKey 
         Type: String 
     nextStep: returnPrimaryTagValue 
   - name: returnPrimaryTagValue 
     action: 'aws:executeScript' 
     timeoutSeconds: 120 
     onFailure: Abort 
     inputs: 
       Runtime: python3.7 
       Handler: returnTagValues 
       InputPayload: 
         primaryTag: '{{PrimaryPatchGroupTag}}' 
       Script: |- 
         def returnTagValues(events,context): 
            tag = events['primaryTag']
```
```
tagKey = list(taq)[0] tagValue = tag[tagKey] 
         return {'tagValue' : tagValue} 
   outputs: 
     - Name: Payload 
       Selector: $.Payload 
       Type: StringMap 
     - Name: primaryPatchGroupValue 
       Selector: $.Payload.tagValue 
       Type: String 
   nextStep: patchPrimaryInstances 
 - name: patchPrimaryInstances 
   action: 'aws:runCommand' 
   onFailure: Abort 
   timeoutSeconds: 7200 
   inputs: 
     DocumentName: AWS-RunPatchBaseline 
     Parameters: 
       SnapshotId: '{{SnapshotId}}' 
       RebootOption: '{{RebootOption}}' 
       Operation: '{{Operation}}' 
     Targets: 
       - Key: '{{returnPrimaryTagKey.primaryPatchGroupKey}}' 
         Values: 
           - '{{returnPrimaryTagValue.primaryPatchGroupValue}}' 
     MaxConcurrency: 10% 
     MaxErrors: 10% 
   nextStep: returnPrimaryToOriginalState
```
{

```
 "name":"returnPrimaryTagKey", 
 "action":"aws:executeScript", 
 "timeoutSeconds":120, 
 "onFailure":"Abort", 
 "inputs":{ 
    "Runtime":"python3.7", 
    "Handler":"returnTagValues", 
    "InputPayload":{ 
       "primaryTag":"{{PrimaryPatchGroupTag}}" 
    }, 
    "Script":"..."
```

```
 }, 
          "outputs":[ 
\overline{a} "Name":"Payload", 
                 "Selector":"$.Payload", 
                 "Type":"StringMap" 
             }, 
\overline{a} "Name":"primaryPatchGroupKey", 
                 "Selector":"$.Payload.tagKey", 
                 "Type":"String" 
 } 
          ], 
          "nextStep":"returnPrimaryTagValue" 
       }, 
       { 
          "name":"returnPrimaryTagValue", 
          "action":"aws:executeScript", 
          "timeoutSeconds":120, 
          "onFailure":"Abort", 
          "inputs":{ 
             "Runtime":"python3.7", 
             "Handler":"returnTagValues", 
             "InputPayload":{ 
                 "primaryTag":"{{PrimaryPatchGroupTag}}" 
             }, 
             "Script":"..." 
          }, 
          "outputs":[ 
\overline{a} "Name":"Payload", 
                 "Selector":"$.Payload", 
                 "Type":"StringMap" 
             }, 
\overline{a} "Name":"primaryPatchGroupValue", 
                 "Selector":"$.Payload.tagValue", 
                 "Type":"String" 
 } 
          ], 
          "nextStep":"patchPrimaryInstances" 
       }, 
       { 
          "name":"patchPrimaryInstances",
```
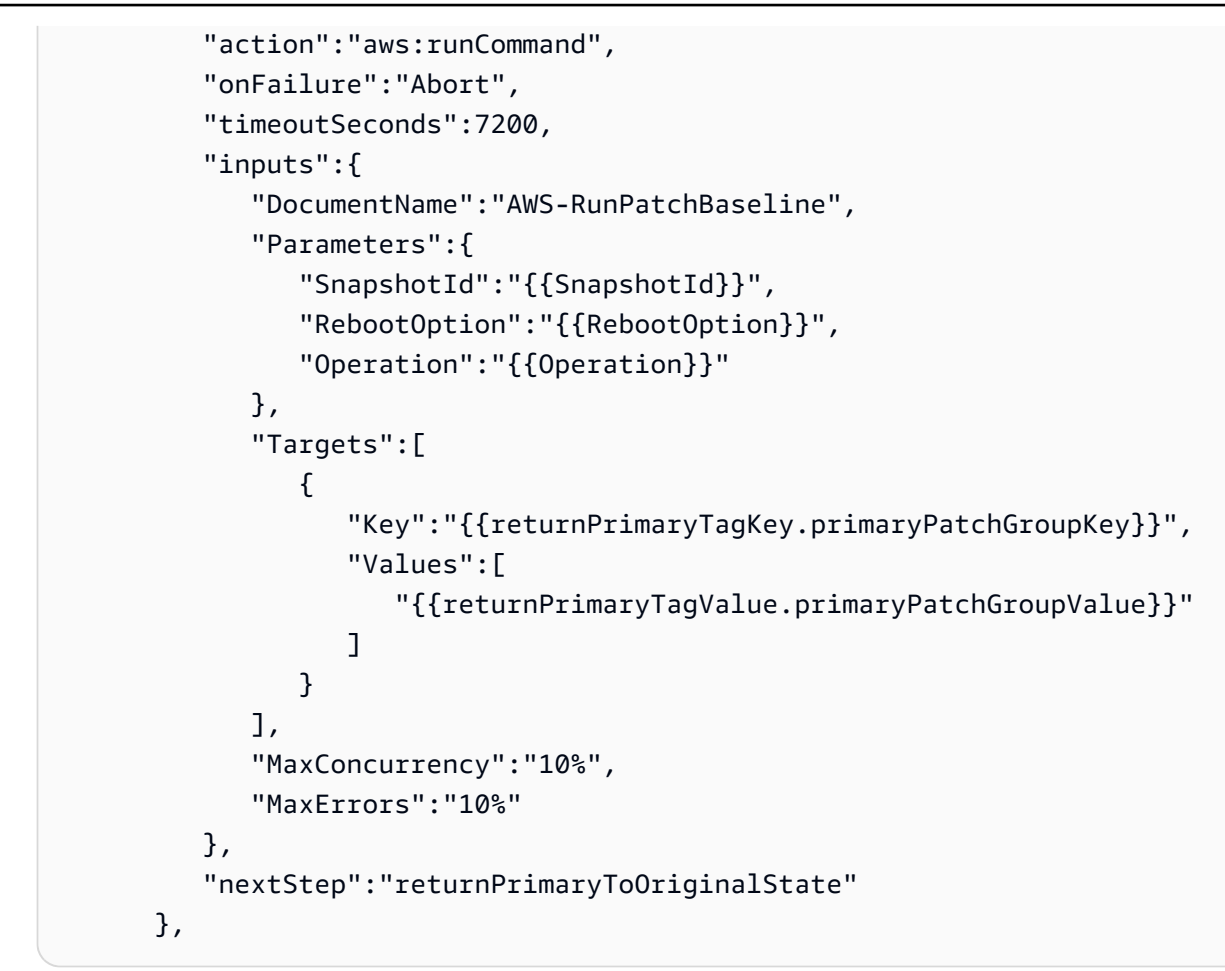

6. 修補操作完成之後,Emily 想要自動化將與 PrimaryPatchGroupTag 參數中指定之標籤相關聯的 目標執行個體恢復到自動化開始之前的相同狀態。她透過再次使用指令碼中第一個動作的輸出,完 成此操作。根據目標執行個體的原始狀態,如果執行個體先前處於除了 running 之外的任何狀態, 則執行個體會停止。否則,如果執行個體的狀態為 running,則指令碼會繼續迴圈剩餘的執行個 體。

```
- name: returnPrimaryToOriginalState 
     action: 'aws:executeScript' 
     timeoutSeconds: 600 
     onFailure: Abort 
     inputs: 
       Runtime: python3.7 
       Handler: returnToOriginalState 
       InputPayload: 
         targetInstances: '{{getPrimaryInstanceState.originalInstanceStates}}' 
       Script: |- 
         def returnToOriginalState(events,context):
```

```
 import boto3 
           #Initialize client 
           ec2 = boto3.client('ec2') 
           instanceDict = events['targetInstances'] 
           for instance in instanceDict: 
             if instanceDict[instance] == 'stopped' or instanceDict[instance] == 
  'stopping': 
                 ec2.stop_instances( 
                     InstanceIds=[instance] 
) else: 
               pass 
    nextStep: getSecondaryInstanceState
```

```
{ 
           "name":"returnPrimaryToOriginalState", 
           "action":"aws:executeScript", 
           "timeoutSeconds":600, 
           "onFailure":"Abort", 
           "inputs":{ 
              "Runtime":"python3.7", 
              "Handler":"returnToOriginalState", 
              "InputPayload":{ 
  "targetInstances":"{{getPrimaryInstanceState.originalInstanceStates}}" 
              }, 
              "Script":"..." 
           }, 
           "nextStep":"getSecondaryInstanceState" 
       },
```
7. 與 PrimaryPatchGroupTag 參數中指定之標籤相關聯的執行個體已完成修補操作。現在,Emily 會複製其 Runbook 內容中先前的所有動作,以鎖定與 SecondaryPatchGroupTag 參數中指定標 籤相關聯的執行個體。

```
- name: getSecondaryInstanceState 
    action: 'aws:executeScript' 
    timeoutSeconds: 120
```

```
 onFailure: Abort 
     inputs: 
       Runtime: python3.7 
       Handler: getInstanceStates 
       InputPayload: 
         secondaryTag: '{{SecondaryPatchGroupTag}}' 
       Script: |- 
         def getInstanceStates(events,context): 
            import boto3 
            #Initialize client 
            ec2 = boto3.client('ec2') 
            tag = events['secondaryTag'] 
           tagKey, tagValue = list(tag.items())[0]
            instanceQuery = ec2.describe_instances( 
            Filters=[ 
\overline{a}"Name": "tag:" + tagKey,
                    "Values": [tagValue] 
                }] 
\overline{\phantom{a}} if not instanceQuery['Reservations']: 
                noInstancesForTagString = "No instances found for specified tag." 
                return({ 'noInstancesFound' : noInstancesForTagString }) 
            else: 
                queryResponse = instanceQuery['Reservations'] 
                originalInstanceStates = {} 
                for results in queryResponse: 
                    instanceSet = results['Instances'] 
                    for instance in instanceSet: 
                         instanceId = instance['InstanceId'] 
                         originalInstanceStates[instanceId] = instance['State']
['Name'] 
                return originalInstanceStates 
     outputs: 
       - Name: originalInstanceStates 
         Selector: $.Payload 
         Type: StringMap 
     nextStep: verifySecondaryInstancesRunning 
   - name: verifySecondaryInstancesRunning 
     action: 'aws:executeScript' 
     timeoutSeconds: 600 
     onFailure: Abort 
     inputs:
```

```
 Runtime: python3.7 
      Handler: verifyInstancesRunning 
       InputPayload: 
         targetInstances: '{{getSecondaryInstanceState.originalInstanceStates}}' 
      Script: |- 
         def verifyInstancesRunning(events,context): 
           import boto3 
          #Initialize client 
          ec2 = boto3.client('ec2') 
          instanceDict = events['targetInstances'] 
          for instance in instanceDict: 
             if instanceDict[instance] == 'stopped': 
                 print("The target instance " + instance + " is stopped. The 
 instance will now be started.") 
                 ec2.start_instances( 
                     InstanceIds=[instance] 
) elif instanceDict[instance] == 'stopping': 
                 print("The target instance " + instance + " is stopping. Polling 
 for instance to reach stopped state.") 
                 while instanceDict[instance] != 'stopped': 
                     poll = ec2.get_waiter('instance_stopped') 
                     poll.wait( 
                         InstanceIds=[instance] 
) ec2.start_instances( 
                     InstanceIds=[instance] 
) else: 
               pass 
    nextStep: waitForSecondaryRunningInstances 
  - name: waitForSecondaryRunningInstances 
    action: 'aws:executeScript' 
    timeoutSeconds: 300 
    onFailure: Abort 
    inputs: 
       Runtime: python3.7 
      Handler: waitForRunningInstances 
       InputPayload: 
         targetInstances: '{{getSecondaryInstanceState.originalInstanceStates}}' 
      Script: |- 
         def waitForRunningInstances(events,context): 
           import boto3
```

```
 #Initialize client 
           ec2 = boto3.client('ec2') 
           instanceDict = events['targetInstances'] 
           for instance in instanceDict: 
                poll = ec2.get_waiter('instance_running') 
                poll.wait( 
                    InstanceIds=[instance] 
\overline{\phantom{a}} nextStep: returnSecondaryTagKey 
   - name: returnSecondaryTagKey 
     action: 'aws:executeScript' 
     timeoutSeconds: 120 
     onFailure: Abort 
     inputs: 
       Runtime: python3.7 
       Handler: returnTagValues 
       InputPayload: 
         secondaryTag: '{{SecondaryPatchGroupTag}}' 
       Script: |- 
         def returnTagValues(events,context): 
           tag = events['secondaryTag'] 
          tagKey = list(taq)[0] stringKey = "tag:" + tagKey 
           return {'tagKey' : stringKey} 
     outputs: 
       - Name: Payload 
         Selector: $.Payload 
         Type: StringMap 
       - Name: secondaryPatchGroupKey 
         Selector: $.Payload.tagKey 
         Type: String 
     nextStep: returnSecondaryTagValue 
   - name: returnSecondaryTagValue 
     action: 'aws:executeScript' 
     timeoutSeconds: 120 
     onFailure: Abort 
     inputs: 
       Runtime: python3.7 
       Handler: returnTagValues 
       InputPayload: 
         secondaryTag: '{{SecondaryPatchGroupTag}}' 
       Script: |- 
         def returnTagValues(events,context):
```

```
 tag = events['secondaryTag'] 
        tagKey = list(taq)[0]taqValue = taq[taqKey] return {'tagValue' : tagValue} 
   outputs: 
     - Name: Payload 
       Selector: $.Payload 
       Type: StringMap 
     - Name: secondaryPatchGroupValue 
       Selector: $.Payload.tagValue 
       Type: String 
   nextStep: patchSecondaryInstances 
 - name: patchSecondaryInstances 
   action: 'aws:runCommand' 
   onFailure: Abort 
   timeoutSeconds: 7200 
   inputs: 
     DocumentName: AWS-RunPatchBaseline 
     Parameters: 
       SnapshotId: '{{SnapshotId}}' 
       RebootOption: '{{RebootOption}}' 
       Operation: '{{Operation}}' 
     Targets: 
       - Key: '{{returnSecondaryTagKey.secondaryPatchGroupKey}}' 
         Values: 
         - '{{returnSecondaryTagValue.secondaryPatchGroupValue}}' 
     MaxConcurrency: 10% 
     MaxErrors: 10% 
   nextStep: returnSecondaryToOriginalState 
 - name: returnSecondaryToOriginalState 
   action: 'aws:executeScript' 
   timeoutSeconds: 600 
   onFailure: Abort 
   inputs: 
     Runtime: python3.7 
     Handler: returnToOriginalState 
     InputPayload: 
       targetInstances: '{{getSecondaryInstanceState.originalInstanceStates}}' 
     Script: |- 
       def returnToOriginalState(events,context): 
         import boto3 
         #Initialize client 
         ec2 = boto3.client('ec2')
```

```
 instanceDict = events['targetInstances'] 
          for instance in instanceDict: 
            if instanceDict[instance] == 'stopped' or instanceDict[instance] == 
  'stopping': 
                ec2.stop_instances( 
                    InstanceIds=[instance] 
) else: 
              pass
```

```
{ 
           "name":"getSecondaryInstanceState", 
           "action":"aws:executeScript", 
           "timeoutSeconds":120, 
           "onFailure":"Abort", 
           "inputs":{ 
              "Runtime":"python3.7", 
              "Handler":"getInstanceStates", 
              "InputPayload":{ 
                 "secondaryTag":"{{SecondaryPatchGroupTag}}" 
              }, 
              "Script":"..." 
          }, 
           "outputs":[ 
\overline{a} "Name":"originalInstanceStates", 
                 "Selector":"$.Payload", 
                 "Type":"StringMap" 
 } 
          ], 
           "nextStep":"verifySecondaryInstancesRunning" 
       }, 
       { 
           "name":"verifySecondaryInstancesRunning", 
           "action":"aws:executeScript", 
           "timeoutSeconds":600, 
           "onFailure":"Abort", 
           "inputs":{ 
              "Runtime":"python3.7", 
              "Handler":"verifyInstancesRunning", 
              "InputPayload":{
```

```
 "targetInstances":"{{getSecondaryInstanceState.originalInstanceStates}}" 
              }, 
              "Script":"..." 
          }, 
          "nextStep":"waitForSecondaryRunningInstances" 
       }, 
       { 
          "name":"waitForSecondaryRunningInstances", 
          "action":"aws:executeScript", 
          "timeoutSeconds":300, 
          "onFailure":"Abort", 
          "inputs":{ 
              "Runtime":"python3.7", 
              "Handler":"waitForRunningInstances", 
              "InputPayload":{ 
 "targetInstances":"{{getSecondaryInstanceState.originalInstanceStates}}" 
              }, 
              "Script":"..." 
          }, 
          "nextStep":"returnSecondaryTagKey" 
       }, 
       { 
          "name":"returnSecondaryTagKey", 
          "action":"aws:executeScript", 
          "timeoutSeconds":120, 
          "onFailure":"Abort", 
          "inputs":{ 
              "Runtime":"python3.7", 
              "Handler":"returnTagValues", 
              "InputPayload":{ 
                 "secondaryTag":"{{SecondaryPatchGroupTag}}" 
              }, 
              "Script":"..." 
          }, 
          "outputs":[ 
\overline{a} "Name":"Payload", 
                 "Selector":"$.Payload", 
                 "Type":"StringMap" 
              }, 
\overline{a} "Name":"secondaryPatchGroupKey",
```

```
 "Selector":"$.Payload.tagKey", 
                 "Type":"String" 
 } 
          ], 
          "nextStep":"returnSecondaryTagValue" 
       }, 
       { 
          "name":"returnSecondaryTagValue", 
          "action":"aws:executeScript", 
          "timeoutSeconds":120, 
          "onFailure":"Abort", 
          "inputs":{ 
             "Runtime":"python3.7", 
              "Handler":"returnTagValues", 
             "InputPayload":{ 
                 "secondaryTag":"{{SecondaryPatchGroupTag}}" 
             }, 
             "Script":"..." 
          }, 
          "outputs":[ 
\overline{a} "Name":"Payload", 
                 "Selector":"$.Payload", 
                 "Type":"StringMap" 
             }, 
\overline{a} "Name":"secondaryPatchGroupValue", 
                 "Selector":"$.Payload.tagValue", 
                 "Type":"String" 
 } 
          ], 
          "nextStep":"patchSecondaryInstances" 
       }, 
       { 
          "name":"patchSecondaryInstances", 
          "action":"aws:runCommand", 
          "onFailure":"Abort", 
          "timeoutSeconds":7200, 
          "inputs":{ 
              "DocumentName":"AWS-RunPatchBaseline", 
             "Parameters":{ 
                 "SnapshotId":"{{SnapshotId}}", 
                 "RebootOption":"{{RebootOption}}", 
                 "Operation":"{{Operation}}"
```

```
 }, 
                  "Targets":[ 
\overline{a} "Key":"{{returnSecondaryTagKey.secondaryPatchGroupKey}}", 
                          "Values":[ 
                               "{{returnSecondaryTagValue.secondaryPatchGroupValue}}" 
\sim 100 \sim 100 \sim 100 \sim 100 \sim 100 \sim 100 \sim 100 \sim 100 \sim 100 \sim 100 \sim 100 \sim 100 \sim 100 \sim 100 \sim 100 \sim 100 \sim 100 \sim 100 \sim 100 \sim 100 \sim 100 \sim 100 \sim 100 \sim 100 \sim 
 } 
                  ], 
                  "MaxConcurrency":"10%", 
                  "MaxErrors":"10%" 
             }, 
             "nextStep":"returnSecondaryToOriginalState" 
         }, 
         { 
             "name":"returnSecondaryToOriginalState", 
             "action":"aws:executeScript", 
             "timeoutSeconds":600, 
             "onFailure":"Abort", 
             "inputs":{ 
                  "Runtime":"python3.7", 
                  "Handler":"returnToOriginalState", 
                  "InputPayload":{ 
  "targetInstances":"{{getSecondaryInstanceState.originalInstanceStates}}" 
                  }, 
                  "Script":"..." 
 } 
         } 
     ]
}
```
8. Emily 檢閱已完成的指令碼式 Runbook 內容,並在與目標執行個體相同的 AWS 帳戶 和 AWS 區域 中建立 Runbook。現在,她已經準備好測試她的 Runbook,以確保自動化能夠依需要操作,然後再 將其實作到她的生產環境中。以下是已完成的指令碼式 Runbook 內容。

```
description: An example of an Automation runbook that patches groups of Amazon EC2 
  instances in stages.
schemaVersion: '0.3'
assumeRole: '{{AutomationAssumeRole}}'
parameters: 
   AutomationAssumeRole:
```

```
 type: String 
     description: '(Required) The Amazon Resource Name (ARN) of the IAM role that 
  allows Automation to perform the actions on your behalf. If no role is specified, 
  Systems Manager Automation uses your IAM permissions to operate this runbook.' 
   PrimaryPatchGroupTag: 
     type: StringMap 
     description: '(Required) The tag for the primary group of instances you want 
  to patch. Specify a key-value pair. Example: {"key" : "value"}' 
   SecondaryPatchGroupTag: 
     type: StringMap 
     description: '(Required) The tag for the secondary group of instances you want 
  to patch. Specify a key-value pair. Example: {"key" : "value"}' 
   SnapshotId: 
     type: String 
     description: '(Optional) The snapshot ID to use to retrieve a patch baseline 
  snapshot.' 
     default: '' 
   RebootOption: 
     type: String 
     description: '(Optional) Reboot behavior after a patch Install operation. If 
  you choose NoReboot and patches are installed, the instance is marked as non-
compliant until a subsequent reboot and scan.' 
     allowedValues: 
       - NoReboot 
       - RebootIfNeeded 
     default: RebootIfNeeded 
   Operation: 
     type: String 
     description: '(Optional) The update or configuration to perform on the 
  instance. The system checks if patches specified in the patch baseline are 
  installed on the instance. The install operation installs patches missing from 
  the baseline.' 
     allowedValues: 
       - Install 
       - Scan 
     default: Install
mainSteps: 
   - name: getPrimaryInstanceState 
     action: 'aws:executeScript' 
     timeoutSeconds: 120 
     onFailure: Abort 
     inputs: 
       Runtime: python3.7 
       Handler: getInstanceStates
```

```
 InputPayload: 
         primaryTag: '{{PrimaryPatchGroupTag}}' 
       Script: |- 
         def getInstanceStates(events,context): 
            import boto3 
           #Initialize client 
           ec2 = boto3.client('ec2') 
           tag = events['primaryTag'] 
          tagKey, tagValue = list(tag.items())[0]
           instanceQuery = ec2.describe_instances( 
           Filters=[ 
\overline{a}"Name": "tag:" + tagKey,
                    "Values": [tagValue] 
                }] 
\overline{\phantom{a}} if not instanceQuery['Reservations']: 
                noInstancesForTagString = "No instances found for specified tag." 
                return({ 'noInstancesFound' : noInstancesForTagString }) 
           else: 
                queryResponse = instanceQuery['Reservations'] 
                originalInstanceStates = {} 
                for results in queryResponse: 
                    instanceSet = results['Instances'] 
                    for instance in instanceSet: 
                         instanceId = instance['InstanceId'] 
                         originalInstanceStates[instanceId] = instance['State']
['Name'] 
                return originalInstanceStates 
     outputs: 
       - Name: originalInstanceStates 
         Selector: $.Payload 
         Type: StringMap 
     nextStep: verifyPrimaryInstancesRunning 
   - name: verifyPrimaryInstancesRunning 
     action: 'aws:executeScript' 
     timeoutSeconds: 600 
     onFailure: Abort 
     inputs: 
       Runtime: python3.7 
       Handler: verifyInstancesRunning 
       InputPayload: 
         targetInstances: '{{getPrimaryInstanceState.originalInstanceStates}}'
```

```
 Script: |- 
         def verifyInstancesRunning(events,context): 
           import boto3 
           #Initialize client 
           ec2 = boto3.client('ec2') 
           instanceDict = events['targetInstances'] 
           for instance in instanceDict: 
             if instanceDict[instance] == 'stopped': 
                 print("The target instance " + instance + " is stopped. The 
 instance will now be started.") 
                 ec2.start_instances( 
                     InstanceIds=[instance] 
) elif instanceDict[instance] == 'stopping': 
                 print("The target instance " + instance + " is stopping. Polling 
 for instance to reach stopped state.") 
                 while instanceDict[instance] != 'stopped': 
                     poll = ec2.get_waiter('instance_stopped') 
                     poll.wait( 
                         InstanceIds=[instance] 
) ec2.start_instances( 
                     InstanceIds=[instance] 
) else: 
               pass 
    nextStep: waitForPrimaryRunningInstances 
  - name: waitForPrimaryRunningInstances 
    action: 'aws:executeScript' 
    timeoutSeconds: 300 
    onFailure: Abort 
    inputs: 
       Runtime: python3.7 
      Handler: waitForRunningInstances 
      InputPayload: 
         targetInstances: '{{getPrimaryInstanceState.originalInstanceStates}}' 
      Script: |- 
         def waitForRunningInstances(events,context): 
           import boto3 
          #Initialize client 
           ec2 = boto3.client('ec2') 
           instanceDict = events['targetInstances']
```

```
 for instance in instanceDict: 
                poll = ec2.get_waiter('instance_running') 
                poll.wait( 
                    InstanceIds=[instance] 
\overline{\phantom{a}} nextStep: returnPrimaryTagKey 
   - name: returnPrimaryTagKey 
     action: 'aws:executeScript' 
     timeoutSeconds: 120 
     onFailure: Abort 
     inputs: 
       Runtime: python3.7 
       Handler: returnTagValues 
       InputPayload: 
         primaryTag: '{{PrimaryPatchGroupTag}}' 
       Script: |- 
         def returnTagValues(events,context): 
           tag = events['primaryTag'] 
          tagKey = list(taq)[0] stringKey = "tag:" + tagKey 
           return {'tagKey' : stringKey} 
     outputs: 
       - Name: Payload 
         Selector: $.Payload 
         Type: StringMap 
       - Name: primaryPatchGroupKey 
         Selector: $.Payload.tagKey 
         Type: String 
     nextStep: returnPrimaryTagValue 
   - name: returnPrimaryTagValue 
     action: 'aws:executeScript' 
     timeoutSeconds: 120 
     onFailure: Abort 
     inputs: 
       Runtime: python3.7 
       Handler: returnTagValues 
       InputPayload: 
         primaryTag: '{{PrimaryPatchGroupTag}}' 
       Script: |- 
         def returnTagValues(events,context): 
           tag = events['primaryTag'] 
          tagKey = list(taq)[0]tagValue = tagKey]
           return {'tagValue' : tagValue}
```

```
 outputs: 
     - Name: Payload 
       Selector: $.Payload 
       Type: StringMap 
     - Name: primaryPatchGroupValue 
       Selector: $.Payload.tagValue 
       Type: String 
   nextStep: patchPrimaryInstances 
 - name: patchPrimaryInstances 
   action: 'aws:runCommand' 
   onFailure: Abort 
   timeoutSeconds: 7200 
   inputs: 
     DocumentName: AWS-RunPatchBaseline 
     Parameters: 
       SnapshotId: '{{SnapshotId}}' 
       RebootOption: '{{RebootOption}}' 
       Operation: '{{Operation}}' 
     Targets: 
       - Key: '{{returnPrimaryTagKey.primaryPatchGroupKey}}' 
         Values: 
            - '{{returnPrimaryTagValue.primaryPatchGroupValue}}' 
     MaxConcurrency: 10% 
     MaxErrors: 10% 
   nextStep: returnPrimaryToOriginalState 
 - name: returnPrimaryToOriginalState 
   action: 'aws:executeScript' 
   timeoutSeconds: 600 
   onFailure: Abort 
   inputs: 
     Runtime: python3.7 
     Handler: returnToOriginalState 
     InputPayload: 
       targetInstances: '{{getPrimaryInstanceState.originalInstanceStates}}' 
     Script: |- 
       def returnToOriginalState(events,context): 
         import boto3 
         #Initialize client 
         ec2 = boto3.client('ec2') 
         instanceDict = events['targetInstances'] 
         for instance in instanceDict: 
           if instanceDict[instance] == 'stopped' or instanceDict[instance] ==
```

```
 'stopping':
```

```
 ec2.stop_instances( 
                      InstanceIds=[instance] 
) else: 
                pass 
     nextStep: getSecondaryInstanceState 
   - name: getSecondaryInstanceState 
     action: 'aws:executeScript' 
     timeoutSeconds: 120 
     onFailure: Abort 
     inputs: 
       Runtime: python3.7 
       Handler: getInstanceStates 
       InputPayload: 
         secondaryTag: '{{SecondaryPatchGroupTag}}' 
       Script: |- 
         def getInstanceStates(events,context): 
           import boto3 
           #Initialize client 
           ec2 = boto3.client('ec2') 
           tag = events['secondaryTag'] 
          tagKey, tagValue = list(tag.items())[0] instanceQuery = ec2.describe_instances( 
           Filters=[ 
\overline{a} "Name": "tag:" + tagKey, 
                    "Values": [tagValue] 
               }] 
\overline{\phantom{a}} if not instanceQuery['Reservations']: 
                noInstancesForTagString = "No instances found for specified tag." 
                return({ 'noInstancesFound' : noInstancesForTagString }) 
           else: 
                queryResponse = instanceQuery['Reservations'] 
                originalInstanceStates = {} 
                for results in queryResponse: 
                    instanceSet = results['Instances'] 
                    for instance in instanceSet: 
                        instanceId = instance['InstanceId'] 
                        originalInstanceStates[instanceId] = instance['State']
['Name'] 
                return originalInstanceStates 
     outputs:
```
建立您自己的執行手冊 866

```
 - Name: originalInstanceStates 
         Selector: $.Payload 
         Type: StringMap 
    nextStep: verifySecondaryInstancesRunning 
  - name: verifySecondaryInstancesRunning 
    action: 'aws:executeScript' 
    timeoutSeconds: 600 
    onFailure: Abort 
    inputs: 
       Runtime: python3.7 
      Handler: verifyInstancesRunning 
       InputPayload: 
         targetInstances: '{{getSecondaryInstanceState.originalInstanceStates}}' 
      Script: |- 
         def verifyInstancesRunning(events,context): 
           import boto3 
          #Initialize client 
           ec2 = boto3.client('ec2') 
           instanceDict = events['targetInstances'] 
           for instance in instanceDict: 
             if instanceDict[instance] == 'stopped': 
                 print("The target instance " + instance + " is stopped. The 
 instance will now be started.") 
                 ec2.start_instances( 
                     InstanceIds=[instance] 
) elif instanceDict[instance] == 'stopping': 
                 print("The target instance " + instance + " is stopping. Polling 
 for instance to reach stopped state.") 
                 while instanceDict[instance] != 'stopped': 
                     poll = ec2.get_waiter('instance_stopped') 
                     poll.wait( 
                         InstanceIds=[instance] 
) ec2.start_instances( 
                     InstanceIds=[instance] 
) else: 
               pass 
    nextStep: waitForSecondaryRunningInstances 
  - name: waitForSecondaryRunningInstances 
     action: 'aws:executeScript' 
     timeoutSeconds: 300
```

```
 onFailure: Abort 
     inputs: 
       Runtime: python3.7 
       Handler: waitForRunningInstances 
       InputPayload: 
         targetInstances: '{{getSecondaryInstanceState.originalInstanceStates}}' 
       Script: |- 
         def waitForRunningInstances(events,context): 
           import boto3 
           #Initialize client 
           ec2 = boto3.client('ec2') 
           instanceDict = events['targetInstances'] 
           for instance in instanceDict: 
                poll = ec2.get_waiter('instance_running') 
                poll.wait( 
                    InstanceIds=[instance] 
\overline{\phantom{a}} nextStep: returnSecondaryTagKey 
   - name: returnSecondaryTagKey 
     action: 'aws:executeScript' 
     timeoutSeconds: 120 
     onFailure: Abort 
     inputs: 
       Runtime: python3.7 
       Handler: returnTagValues 
       InputPayload: 
         secondaryTag: '{{SecondaryPatchGroupTag}}' 
       Script: |- 
         def returnTagValues(events,context): 
           tag = events['secondaryTag'] 
          tagKev = list(taq)[0] stringKey = "tag:" + tagKey 
           return {'tagKey' : stringKey} 
     outputs: 
       - Name: Payload 
         Selector: $.Payload 
         Type: StringMap 
       - Name: secondaryPatchGroupKey 
         Selector: $.Payload.tagKey 
         Type: String 
     nextStep: returnSecondaryTagValue 
   - name: returnSecondaryTagValue 
     action: 'aws:executeScript'
```

```
 timeoutSeconds: 120 
   onFailure: Abort 
   inputs: 
     Runtime: python3.7 
     Handler: returnTagValues 
     InputPayload: 
       secondaryTag: '{{SecondaryPatchGroupTag}}' 
     Script: |- 
       def returnTagValues(events,context): 
         tag = events['secondaryTag'] 
        tagKey = list(taq)[0]tagValue = tag[tagKey]
         return {'tagValue' : tagValue} 
   outputs: 
     - Name: Payload 
       Selector: $.Payload 
       Type: StringMap 
     - Name: secondaryPatchGroupValue 
       Selector: $.Payload.tagValue 
       Type: String 
   nextStep: patchSecondaryInstances 
 - name: patchSecondaryInstances 
   action: 'aws:runCommand' 
   onFailure: Abort 
   timeoutSeconds: 7200 
   inputs: 
     DocumentName: AWS-RunPatchBaseline 
     Parameters: 
       SnapshotId: '{{SnapshotId}}' 
       RebootOption: '{{RebootOption}}' 
       Operation: '{{Operation}}' 
     Targets: 
       - Key: '{{returnSecondaryTagKey.secondaryPatchGroupKey}}' 
         Values: 
         - '{{returnSecondaryTagValue.secondaryPatchGroupValue}}' 
     MaxConcurrency: 10% 
     MaxErrors: 10% 
   nextStep: returnSecondaryToOriginalState 
 - name: returnSecondaryToOriginalState 
   action: 'aws:executeScript' 
   timeoutSeconds: 600 
   onFailure: Abort 
   inputs: 
     Runtime: python3.7
```

```
 Handler: returnToOriginalState 
       InputPayload: 
         targetInstances: '{{getSecondaryInstanceState.originalInstanceStates}}' 
       Script: |- 
         def returnToOriginalState(events,context): 
           import boto3 
           #Initialize client 
           ec2 = boto3.client('ec2') 
           instanceDict = events['targetInstances'] 
           for instance in instanceDict: 
            if instanceDict[instance] == 'stopped' or instanceDict[instance] ==
  'stopping': 
                 ec2.stop_instances( 
                     InstanceIds=[instance] 
) else: 
               pass
```
#### {

 "description":"An example of an Automation runbook that patches groups of Amazon EC2 instances in stages.",

```
 "schemaVersion":"0.3", 
 "assumeRole":"{{AutomationAssumeRole}}",
```

```
 "parameters":{
```

```
 "AutomationAssumeRole":{
```

```
 "type":"String",
```
 "description":"(Required) The Amazon Resource Name (ARN) of the IAM role that allows Automation to perform the actions on your behalf. If no role is specified, Systems Manager Automation uses your IAM permissions to operate this runbook."

```
 }, 
      "PrimaryPatchGroupTag":{ 
         "type":"StringMap", 
         "description":"(Required) The tag for the primary group of instances you 
want to patch. Specify a key-value pair. Example: {\"key\" : \"value\"}"
      }, 
      "SecondaryPatchGroupTag":{ 
         "type":"StringMap", 
         "description":"(Required) The tag for the secondary group of instances 
 you want to patch. Specify a key-value pair. Example: {\"key\" : \"value\"}"
```

```
 }, 
      "SnapshotId":{ 
         "type":"String", 
         "description":"(Optional) The snapshot ID to use to retrieve a patch 
 baseline snapshot.", 
         "default":"" 
      }, 
      "RebootOption":{ 
         "type":"String", 
         "description":"(Optional) Reboot behavior after a patch Install 
 operation. If you choose NoReboot and patches are installed, the instance is 
 marked as non-compliant until a subsequent reboot and scan.", 
         "allowedValues":[ 
             "NoReboot", 
             "RebootIfNeeded" 
         ], 
         "default":"RebootIfNeeded" 
      }, 
      "Operation":{ 
          "type":"String", 
         "description":"(Optional) The update or configuration to perform on 
 the instance. The system checks if patches specified in the patch baseline are 
 installed on the instance. The install operation installs patches missing from 
 the baseline.", 
         "allowedValues":[ 
             "Install", 
             "Scan" 
         ], 
         "default":"Install" 
      } 
   }, 
   "mainSteps":[ 
      { 
         "name":"getPrimaryInstanceState", 
         "action":"aws:executeScript", 
         "timeoutSeconds":120, 
         "onFailure":"Abort", 
         "inputs":{ 
             "Runtime":"python3.7", 
             "Handler":"getInstanceStates", 
             "InputPayload":{ 
                "primaryTag":"{{PrimaryPatchGroupTag}}" 
             }, 
             "Script":"..."
```

```
 }, 
           "outputs":[ 
\overline{a} "Name":"originalInstanceStates", 
                 "Selector":"$.Payload", 
                 "Type":"StringMap" 
              } 
          ], 
           "nextStep":"verifyPrimaryInstancesRunning" 
       }, 
       { 
           "name":"verifyPrimaryInstancesRunning", 
           "action":"aws:executeScript", 
           "timeoutSeconds":600, 
           "onFailure":"Abort", 
           "inputs":{ 
              "Runtime":"python3.7", 
              "Handler":"verifyInstancesRunning", 
              "InputPayload":{ 
 "targetInstances":"{{getPrimaryInstanceState.originalInstanceStates}}" 
              }, 
              "Script":"..." 
          }, 
           "nextStep":"waitForPrimaryRunningInstances" 
       }, 
      \mathcal{L} "name":"waitForPrimaryRunningInstances", 
           "action":"aws:executeScript", 
           "timeoutSeconds":300, 
           "onFailure":"Abort", 
           "inputs":{ 
              "Runtime":"python3.7", 
              "Handler":"waitForRunningInstances", 
              "InputPayload":{ 
 "targetInstances":"{{getPrimaryInstanceState.originalInstanceStates}}" 
              }, 
              "Script":"..." 
          }, 
           "nextStep":"returnPrimaryTagKey" 
       }, 
       { 
           "name":"returnPrimaryTagKey",
```

```
 "action":"aws:executeScript", 
           "timeoutSeconds":120, 
           "onFailure":"Abort", 
           "inputs":{ 
              "Runtime":"python3.7", 
              "Handler":"returnTagValues", 
              "InputPayload":{ 
                  "primaryTag":"{{PrimaryPatchGroupTag}}" 
              }, 
              "Script":"..." 
           }, 
           "outputs":[ 
              { 
                  "Name":"Payload", 
                  "Selector":"$.Payload", 
                  "Type":"StringMap" 
              }, 
\overline{a} "Name":"primaryPatchGroupKey", 
                  "Selector":"$.Payload.tagKey", 
                  "Type":"String" 
              } 
           ], 
           "nextStep":"returnPrimaryTagValue" 
       }, 
       { 
           "name":"returnPrimaryTagValue", 
           "action":"aws:executeScript", 
           "timeoutSeconds":120, 
           "onFailure":"Abort", 
           "inputs":{ 
              "Runtime":"python3.7", 
              "Handler":"returnTagValues", 
              "InputPayload":{ 
                  "primaryTag":"{{PrimaryPatchGroupTag}}" 
              }, 
              "Script":"..." 
           }, 
           "outputs":[ 
              { 
                  "Name":"Payload", 
                  "Selector":"$.Payload", 
                  "Type":"StringMap" 
              },
```

```
\overline{a} "Name":"primaryPatchGroupValue", 
                    "Selector":"$.Payload.tagValue", 
                    "Type":"String" 
 } 
            ], 
            "nextStep":"patchPrimaryInstances" 
        }, 
        { 
            "name":"patchPrimaryInstances", 
            "action":"aws:runCommand", 
            "onFailure":"Abort", 
            "timeoutSeconds":7200, 
            "inputs":{ 
                "DocumentName":"AWS-RunPatchBaseline", 
                "Parameters":{ 
                    "SnapshotId":"{{SnapshotId}}", 
                    "RebootOption":"{{RebootOption}}", 
                    "Operation":"{{Operation}}" 
                }, 
                "Targets":[ 
\overline{a} "Key":"{{returnPrimaryTagKey.primaryPatchGroupKey}}", 
                        "Values":[ 
                            "{{returnPrimaryTagValue.primaryPatchGroupValue}}" 
\sim 100 \sim 100 \sim 100 \sim 100 \sim 100 \sim 100 \sim 100 \sim 100 \sim 100 \sim 100 \sim 100 \sim 100 \sim 100 \sim 100 \sim 100 \sim 100 \sim 100 \sim 100 \sim 100 \sim 100 \sim 100 \sim 100 \sim 100 \sim 100 \sim 
 } 
                ], 
                "MaxConcurrency":"10%", 
                "MaxErrors":"10%" 
            }, 
            "nextStep":"returnPrimaryToOriginalState" 
        }, 
        { 
            "name":"returnPrimaryToOriginalState", 
            "action":"aws:executeScript", 
            "timeoutSeconds":600, 
            "onFailure":"Abort", 
            "inputs":{ 
                "Runtime":"python3.7", 
                "Handler":"returnToOriginalState", 
                "InputPayload":{
```
"targetInstances":"{{getPrimaryInstanceState.originalInstanceStates}}"

```
 }, 
              "Script":"..." 
          }, 
           "nextStep":"getSecondaryInstanceState" 
       }, 
       { 
           "name":"getSecondaryInstanceState", 
           "action":"aws:executeScript", 
           "timeoutSeconds":120, 
           "onFailure":"Abort", 
           "inputs":{ 
              "Runtime":"python3.7", 
              "Handler":"getInstanceStates", 
              "InputPayload":{ 
                 "secondaryTag":"{{SecondaryPatchGroupTag}}" 
              }, 
              "Script":"..." 
          }, 
           "outputs":[ 
              { 
                 "Name":"originalInstanceStates", 
                 "Selector":"$.Payload", 
                 "Type":"StringMap" 
 } 
           ], 
           "nextStep":"verifySecondaryInstancesRunning" 
       }, 
       { 
           "name":"verifySecondaryInstancesRunning", 
           "action":"aws:executeScript", 
           "timeoutSeconds":600, 
           "onFailure":"Abort", 
           "inputs":{ 
              "Runtime":"python3.7", 
              "Handler":"verifyInstancesRunning", 
              "InputPayload":{ 
 "targetInstances":"{{getSecondaryInstanceState.originalInstanceStates}}" 
              }, 
              "Script":"..." 
          }, 
           "nextStep":"waitForSecondaryRunningInstances" 
       }, 
       {
```

```
 "name":"waitForSecondaryRunningInstances", 
          "action":"aws:executeScript", 
          "timeoutSeconds":300, 
          "onFailure":"Abort", 
          "inputs":{ 
              "Runtime":"python3.7", 
              "Handler":"waitForRunningInstances", 
              "InputPayload":{ 
 "targetInstances":"{{getSecondaryInstanceState.originalInstanceStates}}" 
             }, 
              "Script":"..." 
          }, 
          "nextStep":"returnSecondaryTagKey" 
       }, 
       { 
          "name":"returnSecondaryTagKey", 
          "action":"aws:executeScript", 
          "timeoutSeconds":120, 
          "onFailure":"Abort", 
          "inputs":{ 
              "Runtime":"python3.7", 
              "Handler":"returnTagValues", 
              "InputPayload":{ 
                 "secondaryTag":"{{SecondaryPatchGroupTag}}" 
             }, 
              "Script":"..." 
          }, 
          "outputs":[ 
\overline{a} "Name":"Payload", 
                 "Selector":"$.Payload", 
                 "Type":"StringMap" 
              }, 
\overline{a} "Name":"secondaryPatchGroupKey", 
                 "Selector":"$.Payload.tagKey", 
                 "Type":"String" 
 } 
          ], 
          "nextStep":"returnSecondaryTagValue" 
       }, 
       { 
          "name":"returnSecondaryTagValue",
```

```
 "action":"aws:executeScript", 
           "timeoutSeconds":120, 
          "onFailure":"Abort", 
          "inputs":{ 
              "Runtime":"python3.7", 
              "Handler":"returnTagValues", 
              "InputPayload":{ 
                 "secondaryTag":"{{SecondaryPatchGroupTag}}" 
              }, 
              "Script":"..." 
          }, 
          "outputs":[ 
\overline{a} "Name":"Payload", 
                 "Selector":"$.Payload", 
                 "Type":"StringMap" 
              }, 
\overline{a} "Name":"secondaryPatchGroupValue", 
                 "Selector":"$.Payload.tagValue", 
                 "Type":"String" 
 } 
          ], 
          "nextStep":"patchSecondaryInstances" 
       }, 
       { 
          "name":"patchSecondaryInstances", 
          "action":"aws:runCommand", 
          "onFailure":"Abort", 
          "timeoutSeconds":7200, 
          "inputs":{ 
              "DocumentName":"AWS-RunPatchBaseline", 
              "Parameters":{ 
                 "SnapshotId":"{{SnapshotId}}", 
                 "RebootOption":"{{RebootOption}}", 
                 "Operation":"{{Operation}}" 
              }, 
              "Targets":[ 
\overline{a} "Key":"{{returnSecondaryTagKey.secondaryPatchGroupKey}}", 
                     "Values":[ 
                        "{{returnSecondaryTagValue.secondaryPatchGroupValue}}" 
\sim 100 \sim 100 \sim 100 \sim 100 \sim 100 \sim 100 \sim }
```
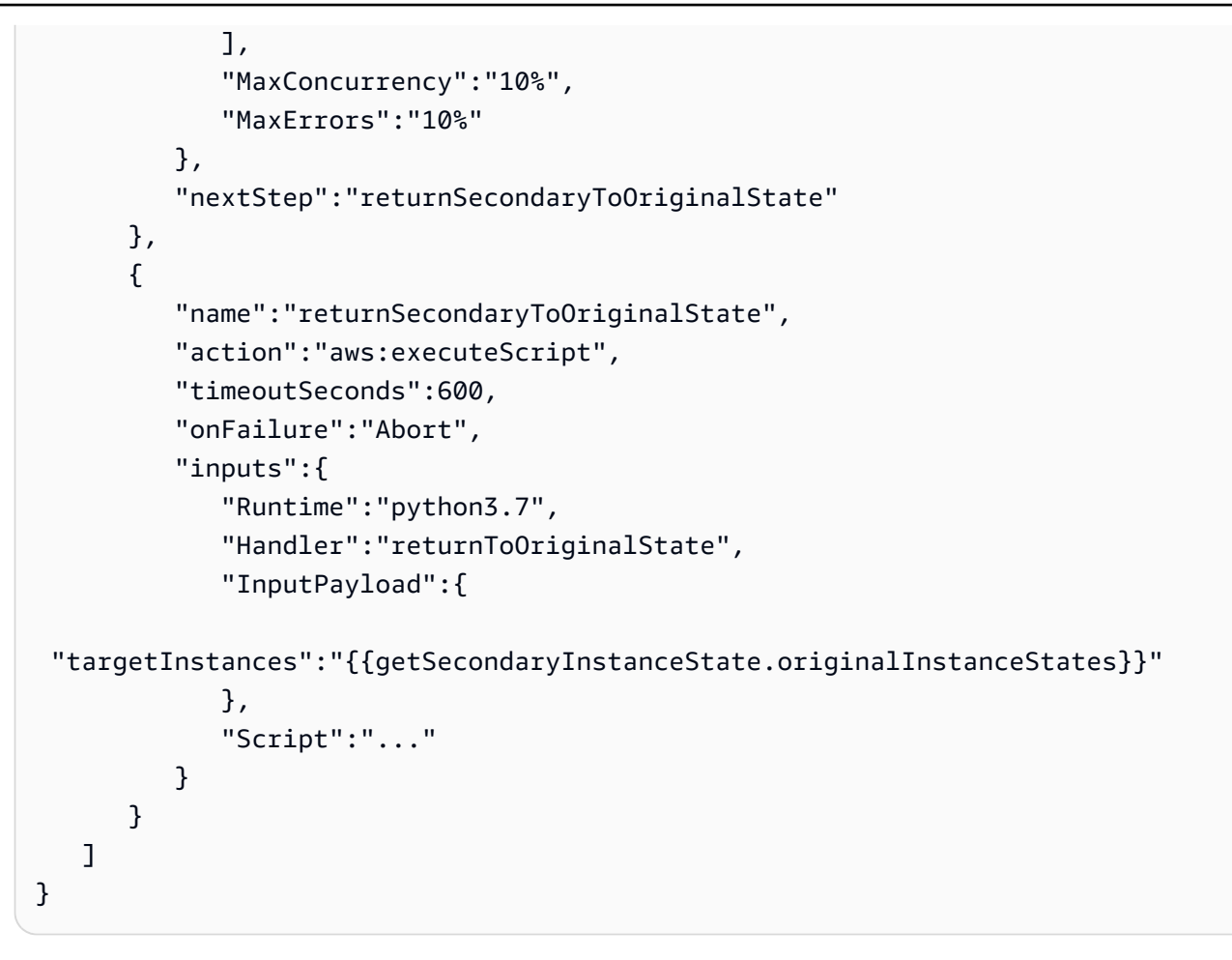

如需此範例中所使用自動化動作的詳細資訊,請參閱 [Systems Manager Automation 動作參考](#page-701-0)。

其他執行手冊範例

下列範例執行手冊示範如何使用 AWS Systems Manager 自動化動作,以自動化常見部署、故障診斷 和維護任務。

## **G** Note

本節中的範例執行手冊是為了示範如何建立自訂執行手冊,以支援您的特定操作需求。這些 Runbook 並不適用於生產環境中。但是,您可加以自訂以供您自己使用。

範例

- [部署 VPC 架構和 Microsoft Active Directory 網域控制站](#page-894-0)
- [從最新的快照還原根磁碟區](#page-922-0)

### • [建立 AMI 和跨區域複本](#page-933-0)

<span id="page-894-0"></span>部署 VPC 架構和 Microsoft Active Directory 網域控制站

若要提高效率並將一般任務標準化,您可以選擇自動化部署。如果您定期在多個帳戶和 AWS 區域 中部署相同的架構,這會很有幫助。自動化架構部署也可以減少手動部署架構時可能發生的人為錯 誤。AWS Systems Manager自動化動作可以協助您達成此目標。自動化是 AWS Systems Manager 的 功能。

下列範例 AWS Systems Manager 執行手冊會執行這些動作:

- 使用 Systems Manager Parameter Store 擷取最新的 Windows Server 2016 Amazon Machine Image (AMI),以在啟動將會設定為網域控制站的 EC2 執行個體時使用。Parameter Store 是 AWS Systems Manager 的一項功能。
- 使用 aws:executeAwsApi 自動化動作以呼叫數個 AWS API 動作,來建立 VPC 架構。網域控制 站執行個體會在私有子網路中啟動,並使用 NAT 閘道連線到網際網路。如此可讓執行個體上的 SSM Agent 存取必要的 Systems Manager 端點。
- 使用 aws:waitForAwsResourceProperty 自動化動作,來確認由先前動作所啟動的執行處理, 是否為用於 AWS Systems Manager 的 Online。
- 使用 aws:runCommand 自動化動作,來設定做為 Microsoft Active Directory 網域控制站啟動的執行 個體。

```
 --- 
     description: Custom Automation Deployment Example 
     schemaVersion: '0.3' 
     parameters: 
       AutomationAssumeRole: 
         type: String 
         default: '' 
         description: >- 
           (Optional) The ARN of the role that allows Automation to perform the 
           actions on your behalf. If no role is specified, Systems Manager 
           Automation uses your IAM permissions to run this runbook. 
    mainSteps: 
       - name: getLatestWindowsAmi 
         action: aws:executeAwsApi
```

```
 onFailure: Abort 
         inputs: 
           Service: ssm 
           Api: GetParameter 
           Name: >- 
              /aws/service/ami-windows-latest/Windows_Server-2016-English-Full-Base 
         outputs: 
            - Name: amiId 
              Selector: $.Parameter.Value 
              Type: String 
         nextStep: createSSMInstanceRole 
       - name: createSSMInstanceRole 
         action: aws:executeAwsApi 
         onFailure: Abort 
         inputs: 
           Service: iam 
           Api: CreateRole 
           AssumeRolePolicyDocument: >- 
              {"Version":"2012-10-17","Statement":[{"Effect":"Allow","Principal":
{"Service":["ec2.amazonaws.com"]},"Action":["sts:AssumeRole"]}]} 
            RoleName: sampleSSMInstanceRole 
         nextStep: attachManagedSSMPolicy 
       - name: attachManagedSSMPolicy 
         action: aws:executeAwsApi 
         onFailure: Abort 
         inputs: 
           Service: iam 
           Api: AttachRolePolicy 
           PolicyArn: 'arn:aws:iam::aws:policy/service-role/
AmazonSSMManagedInstanceCore' 
           RoleName: sampleSSMInstanceRole 
         nextStep: createSSMInstanceProfile 
       - name: createSSMInstanceProfile 
         action: aws:executeAwsApi 
         onFailure: Abort 
         inputs: 
           Service: iam 
           Api: CreateInstanceProfile 
           InstanceProfileName: sampleSSMInstanceRole 
         outputs: 
            - Name: instanceProfileArn 
              Selector: $.InstanceProfile.Arn 
              Type: String 
         nextStep: addSSMInstanceRoleToProfile
```

```
 - name: addSSMInstanceRoleToProfile 
   action: aws:executeAwsApi 
   onFailure: Abort 
   inputs: 
     Service: iam 
     Api: AddRoleToInstanceProfile 
     InstanceProfileName: sampleSSMInstanceRole 
     RoleName: sampleSSMInstanceRole 
   nextStep: createVpc 
 - name: createVpc 
   action: aws:executeAwsApi 
   onFailure: Abort 
  inputs: 
     Service: ec2 
     Api: CreateVpc 
     CidrBlock: 10.0.100.0/22 
  outputs: 
     - Name: vpcId 
       Selector: $.Vpc.VpcId 
       Type: String 
   nextStep: getMainRtb 
 - name: getMainRtb 
   action: aws:executeAwsApi 
   onFailure: Abort 
   inputs: 
     Service: ec2 
     Api: DescribeRouteTables 
     Filters: 
       - Name: vpc-id 
         Values: 
            - '{{ createVpc.vpcId }}' 
   outputs: 
     - Name: mainRtbId 
       Selector: '$.RouteTables[0].RouteTableId' 
       Type: String 
   nextStep: verifyMainRtb 
 - name: verifyMainRtb 
   action: aws:assertAwsResourceProperty 
   onFailure: Abort 
   inputs: 
     Service: ec2 
     Api: DescribeRouteTables 
     RouteTableIds: 
       - '{{ getMainRtb.mainRtbId }}'
```

```
 PropertySelector: '$.RouteTables[0].Associations[0].Main' 
     DesiredValues: 
       - 'True' 
   nextStep: createPubSubnet 
 - name: createPubSubnet 
   action: aws:executeAwsApi 
   onFailure: Abort 
   inputs: 
     Service: ec2 
     Api: CreateSubnet 
     CidrBlock: 10.0.103.0/24 
     AvailabilityZone: us-west-2c 
     VpcId: '{{ createVpc.vpcId }}' 
   outputs: 
     - Name: pubSubnetId 
       Selector: $.Subnet.SubnetId 
       Type: String 
   nextStep: createPubRtb 
 - name: createPubRtb 
   action: aws:executeAwsApi 
   onFailure: Abort 
   inputs: 
     Service: ec2 
     Api: CreateRouteTable 
     VpcId: '{{ createVpc.vpcId }}' 
   outputs: 
     - Name: pubRtbId 
       Selector: $.RouteTable.RouteTableId 
       Type: String 
   nextStep: createIgw 
 - name: createIgw 
   action: aws:executeAwsApi 
   onFailure: Abort 
   inputs: 
     Service: ec2 
     Api: CreateInternetGateway 
   outputs: 
     - Name: igwId 
       Selector: $.InternetGateway.InternetGatewayId 
       Type: String 
   nextStep: attachIgw 
 - name: attachIgw 
   action: aws:executeAwsApi 
   onFailure: Abort
```

```
 inputs: 
     Service: ec2 
     Api: AttachInternetGateway 
     InternetGatewayId: '{{ createIgw.igwId }}' 
     VpcId: '{{ createVpc.vpcId }}' 
   nextStep: allocateEip 
 - name: allocateEip 
   action: aws:executeAwsApi 
   onFailure: Abort 
  inputs: 
     Service: ec2 
     Api: AllocateAddress 
     Domain: vpc 
   outputs: 
     - Name: eipAllocationId 
       Selector: $.AllocationId 
       Type: String 
   nextStep: createNatGw 
 - name: createNatGw 
   action: aws:executeAwsApi 
   onFailure: Abort 
   inputs: 
     Service: ec2 
     Api: CreateNatGateway 
     AllocationId: '{{ allocateEip.eipAllocationId }}' 
     SubnetId: '{{ createPubSubnet.pubSubnetId }}' 
   outputs: 
     - Name: natGwId 
       Selector: $.NatGateway.NatGatewayId 
       Type: String 
   nextStep: verifyNatGwAvailable 
 - name: verifyNatGwAvailable 
   action: aws:waitForAwsResourceProperty 
   timeoutSeconds: 150 
   inputs: 
     Service: ec2 
     Api: DescribeNatGateways 
     NatGatewayIds: 
       - '{{ createNatGw.natGwId }}' 
     PropertySelector: '$.NatGateways[0].State' 
     DesiredValues: 
       - available 
   nextStep: createNatRoute 
 - name: createNatRoute
```

```
 action: aws:executeAwsApi 
   onFailure: Abort 
   inputs: 
     Service: ec2 
     Api: CreateRoute 
     DestinationCidrBlock: 0.0.0.0/0 
     NatGatewayId: '{{ createNatGw.natGwId }}' 
     RouteTableId: '{{ getMainRtb.mainRtbId }}' 
   nextStep: createPubRoute 
 - name: createPubRoute 
   action: aws:executeAwsApi 
   onFailure: Abort 
  inputs: 
     Service: ec2 
     Api: CreateRoute 
     DestinationCidrBlock: 0.0.0.0/0 
     GatewayId: '{{ createIgw.igwId }}' 
     RouteTableId: '{{ createPubRtb.pubRtbId }}' 
   nextStep: setPubSubAssoc 
 - name: setPubSubAssoc 
   action: aws:executeAwsApi 
   onFailure: Abort 
   inputs: 
     Service: ec2 
     Api: AssociateRouteTable 
     RouteTableId: '{{ createPubRtb.pubRtbId }}' 
     SubnetId: '{{ createPubSubnet.pubSubnetId }}' 
 - name: createDhcpOptions 
   action: aws:executeAwsApi 
   onFailure: Abort 
   inputs: 
     Service: ec2 
     Api: CreateDhcpOptions 
     DhcpConfigurations: 
       - Key: domain-name-servers 
         Values: 
            - '10.0.100.50,10.0.101.50' 
       - Key: domain-name 
         Values: 
            - sample.com 
   outputs: 
     - Name: dhcpOptionsId 
       Selector: $.DhcpOptions.DhcpOptionsId 
       Type: String
```
```
 nextStep: createDCSubnet1 
 - name: createDCSubnet1 
   action: aws:executeAwsApi 
   onFailure: Abort 
   inputs: 
     Service: ec2 
     Api: CreateSubnet 
     CidrBlock: 10.0.100.0/24 
     AvailabilityZone: us-west-2a 
     VpcId: '{{ createVpc.vpcId }}' 
   outputs: 
     - Name: firstSubnetId 
       Selector: $.Subnet.SubnetId 
       Type: String 
   nextStep: createDCSubnet2 
 - name: createDCSubnet2 
   action: aws:executeAwsApi 
   onFailure: Abort 
  inputs: 
     Service: ec2 
     Api: CreateSubnet 
     CidrBlock: 10.0.101.0/24 
     AvailabilityZone: us-west-2b 
     VpcId: '{{ createVpc.vpcId }}' 
   outputs: 
     - Name: secondSubnetId 
       Selector: $.Subnet.SubnetId 
       Type: String 
   nextStep: createDCSecGroup 
 - name: createDCSecGroup 
   action: aws:executeAwsApi 
  onFailure: Abort 
   inputs: 
     Service: ec2 
     Api: CreateSecurityGroup 
     GroupName: SampleDCSecGroup 
     Description: Security Group for Sample Domain Controllers 
     VpcId: '{{ createVpc.vpcId }}' 
   outputs: 
     - Name: dcSecGroupId 
       Selector: $.GroupId 
       Type: String 
   nextStep: authIngressDCTraffic 
 - name: authIngressDCTraffic
```

```
 action: aws:executeAwsApi 
   onFailure: Abort 
   inputs: 
     Service: ec2 
     Api: AuthorizeSecurityGroupIngress 
     GroupId: '{{ createDCSecGroup.dcSecGroupId }}' 
     IpPermissions: 
       - FromPort: -1 
         IpProtocol: '-1' 
         IpRanges: 
            - CidrIp: 0.0.0.0/0 
              Description: Allow all traffic between Domain Controllers 
   nextStep: verifyInstanceProfile 
 - name: verifyInstanceProfile 
   action: aws:waitForAwsResourceProperty 
  maxAttempts: 5 
  onFailure: Abort 
   inputs: 
     Service: iam 
     Api: ListInstanceProfilesForRole 
     RoleName: sampleSSMInstanceRole 
     PropertySelector: '$.InstanceProfiles[0].Arn' 
     DesiredValues: 
       - '{{ createSSMInstanceProfile.instanceProfileArn }}' 
   nextStep: iamEventualConsistency 
 - name: iamEventualConsistency 
   action: aws:sleep 
   inputs: 
     Duration: PT2M 
   nextStep: launchDC1 
 - name: launchDC1 
   action: aws:executeAwsApi 
   onFailure: Abort 
   inputs: 
     Service: ec2 
     Api: RunInstances 
     BlockDeviceMappings: 
       - DeviceName: /dev/sda1 
         Ebs: 
            DeleteOnTermination: true 
            VolumeSize: 50 
            VolumeType: gp2 
       - DeviceName: xvdf
```

```
 Ebs:
```

```
 DeleteOnTermination: true 
            VolumeSize: 100 
            VolumeType: gp2 
     IamInstanceProfile: 
       Arn: '{{ createSSMInstanceProfile.instanceProfileArn }}' 
     ImageId: '{{ getLatestWindowsAmi.amiId }}' 
     InstanceType: t2.micro 
     MaxCount: 1 
     MinCount: 1 
     PrivateIpAddress: 10.0.100.50 
     SecurityGroupIds: 
       - '{{ createDCSecGroup.dcSecGroupId }}' 
     SubnetId: '{{ createDCSubnet1.firstSubnetId }}' 
     TagSpecifications: 
       - ResourceType: instance 
         Tags: 
            - Key: Name 
              Value: SampleDC1 
   outputs: 
     - Name: pdcInstanceId 
       Selector: '$.Instances[0].InstanceId' 
       Type: String 
   nextStep: launchDC2 
 - name: launchDC2 
   action: aws:executeAwsApi 
   onFailure: Abort 
   inputs: 
     Service: ec2 
     Api: RunInstances 
     BlockDeviceMappings: 
       - DeviceName: /dev/sda1 
         Ebs: 
            DeleteOnTermination: true 
            VolumeSize: 50 
            VolumeType: gp2 
       - DeviceName: xvdf 
         Ebs: 
            DeleteOnTermination: true 
            VolumeSize: 100 
            VolumeType: gp2 
     IamInstanceProfile: 
       Arn: '{{ createSSMInstanceProfile.instanceProfileArn }}' 
     ImageId: '{{ getLatestWindowsAmi.amiId }}' 
     InstanceType: t2.micro
```

```
 MaxCount: 1 
     MinCount: 1 
     PrivateIpAddress: 10.0.101.50 
     SecurityGroupIds: 
       - '{{ createDCSecGroup.dcSecGroupId }}' 
     SubnetId: '{{ createDCSubnet2.secondSubnetId }}' 
     TagSpecifications: 
       - ResourceType: instance 
         Tags: 
           - Key: Name 
              Value: SampleDC2 
   outputs: 
     - Name: adcInstanceId 
       Selector: '$.Instances[0].InstanceId' 
       Type: String 
   nextStep: verifyDCInstanceState 
 - name: verifyDCInstanceState 
   action: aws:waitForAwsResourceProperty 
   inputs: 
     Service: ec2 
     Api: DescribeInstanceStatus 
     IncludeAllInstances: true 
     InstanceIds: 
       - '{{ launchDC1.pdcInstanceId }}' 
       - '{{ launchDC2.adcInstanceId }}' 
     PropertySelector: '$.InstanceStatuses[0].InstanceState.Name' 
     DesiredValues: 
       - running 
   nextStep: verifyInstancesOnlineSSM 
 - name: verifyInstancesOnlineSSM 
   action: aws:waitForAwsResourceProperty 
   timeoutSeconds: 600 
   inputs: 
     Service: ssm 
     Api: DescribeInstanceInformation 
     InstanceInformationFilterList: 
       - key: InstanceIds 
         valueSet: 
           - '{{ launchDC1.pdcInstanceId }}' 
           - '{{ launchDC2.adcInstanceId }}' 
     PropertySelector: '$.InstanceInformationList[0].PingStatus' 
     DesiredValues: 
       - Online 
   nextStep: installADRoles
```

```
 - name: installADRoles 
         action: aws:runCommand 
         inputs: 
           DocumentName: AWS-RunPowerShellScript 
           InstanceIds: 
             - '{{ launchDC1.pdcInstanceId }}' 
             - '{{ launchDC2.adcInstanceId }}' 
           Parameters: 
             commands: |- 
               try { 
                    Install-WindowsFeature -Name AD-Domain-Services -
IncludeManagementTools 
 } 
               catch { 
                   Write-Error "Failed to install ADDS Role." 
 } 
         nextStep: setAdminPassword 
       - name: setAdminPassword 
         action: aws:runCommand 
         inputs: 
           DocumentName: AWS-RunPowerShellScript 
           InstanceIds: 
             - '{{ launchDC1.pdcInstanceId }}' 
           Parameters: 
             commands: 
               - net user Administrator "sampleAdminPass123!" 
         nextStep: createForest 
       - name: createForest 
         action: aws:runCommand 
         inputs: 
           DocumentName: AWS-RunPowerShellScript 
           InstanceIds: 
             - '{{ launchDC1.pdcInstanceId }}' 
           Parameters: 
             commands: |- 
               $dsrmPass = 'sample123!' | ConvertTo-SecureString -asPlainText -Force 
               try { 
                   Install-ADDSForest -DomainName "sample.com" -DomainMode 6 
  -ForestMode 6 -InstallDNS -DatabasePath "D:\NTDS" -SysvolPath "D:\SYSVOL" -
SafeModeAdministratorPassword $dsrmPass -Force 
 } 
               catch { 
                   Write-Error $_ 
 }
```

```
 try { 
                   Add-DnsServerForwarder -IPAddress "10.0.100.2" 
 } 
               catch { 
                   Write-Error $_ 
 } 
         nextStep: associateDhcpOptions 
       - name: associateDhcpOptions 
         action: aws:executeAwsApi 
         onFailure: Abort 
         inputs: 
           Service: ec2 
           Api: AssociateDhcpOptions 
           DhcpOptionsId: '{{ createDhcpOptions.dhcpOptionsId }}' 
           VpcId: '{{ createVpc.vpcId }}' 
         nextStep: waitForADServices 
       - name: waitForADServices 
         action: aws:sleep 
         inputs: 
           Duration: PT1M 
         nextStep: promoteADC 
       - name: promoteADC 
         action: aws:runCommand 
         inputs: 
           DocumentName: AWS-RunPowerShellScript 
           InstanceIds: 
             - '{{ launchDC2.adcInstanceId }}' 
           Parameters: 
             commands: |- 
               ipconfig /renew 
               $dsrmPass = 'sample123!' | ConvertTo-SecureString -asPlainText -Force 
               $domAdminUser = "sample\Administrator" 
               $domAdminPass = "sampleAdminPass123!" | ConvertTo-SecureString -
asPlainText -Force 
               $domAdminCred = New-Object 
 System.Management.Automation.PSCredential($domAdminUser,$domAdminPass)
               try { 
                    Install-ADDSDomainController -DomainName "sample.com" -InstallDNS 
  -DatabasePath "D:\NTDS" -SysvolPath "D:\SYSVOL" -SafeModeAdministratorPassword 
  $dsrmPass -Credential $domAdminCred -Force 
 } 
               catch { 
                   Write-Error $_
```
}

#### JSON

```
 { 
       "description": "Custom Automation Deployment Example", 
       "schemaVersion": "0.3", 
       "assumeRole": "{{ AutomationAssumeRole }}", 
       "parameters": { 
          "AutomationAssumeRole": { 
            "type": "String", 
            "description": "(Optional) The ARN of the role that allows Automation 
  to perform the actions on your behalf. If no role is specified, Systems Manager 
  Automation uses your IAM permissions to run this runbook.", 
            "default": "" 
         } 
       }, 
       "mainSteps": [ 
         { 
            "name": "getLatestWindowsAmi", 
            "action": "aws:executeAwsApi", 
            "onFailure": "Abort", 
            "inputs": { 
              "Service": "ssm", 
              "Api": "GetParameter", 
              "Name": "/aws/service/ami-windows-latest/Windows_Server-2016-English-
Full-Base" 
           }, 
            "outputs": [ 
              { 
                "Name": "amiId", 
                "Selector": "$.Parameter.Value", 
                "Type": "String" 
 } 
            ], 
            "nextStep": "createSSMInstanceRole" 
         }, 
         { 
            "name": "createSSMInstanceRole", 
            "action": "aws:executeAwsApi", 
            "onFailure": "Abort", 
            "inputs": {
```

```
 "Service": "iam", 
              "Api": "CreateRole", 
              "AssumeRolePolicyDocument": "{\"Version\":\"2012-10-17\",\"Statement\":
[{\"Effect\":\"Allow\",\"Principal\":{\"Service\":[\"ec2.amazonaws.com\"]},\"Action
\":[\"sts:AssumeRole\"]}]}", 
              "RoleName": "sampleSSMInstanceRole" 
            }, 
            "nextStep": "attachManagedSSMPolicy" 
         }, 
         { 
            "name": "attachManagedSSMPolicy", 
            "action": "aws:executeAwsApi", 
            "onFailure": "Abort", 
            "inputs": { 
              "Service": "iam", 
              "Api": "AttachRolePolicy", 
              "PolicyArn": "arn:aws:iam::aws:policy/service-role/
AmazonSSMManagedInstanceCore", 
              "RoleName": "sampleSSMInstanceRole" 
            }, 
            "nextStep": "createSSMInstanceProfile" 
         }, 
         \mathcal{L} "name": "createSSMInstanceProfile", 
            "action":"aws:executeAwsApi", 
            "onFailure": "Abort", 
            "inputs": { 
              "Service": "iam", 
              "Api": "CreateInstanceProfile", 
              "InstanceProfileName": "sampleSSMInstanceRole" 
            }, 
            "outputs": [ 
              { 
                "Name": "instanceProfileArn", 
                "Selector": "$.InstanceProfile.Arn", 
                "Type": "String" 
              } 
            ], 
            "nextStep": "addSSMInstanceRoleToProfile" 
         }, 
          { 
            "name": "addSSMInstanceRoleToProfile", 
            "action": "aws:executeAwsApi", 
            "onFailure": "Abort",
```

```
 "inputs": { 
             "Service": "iam", 
             "Api": "AddRoleToInstanceProfile", 
             "InstanceProfileName": "sampleSSMInstanceRole", 
             "RoleName": "sampleSSMInstanceRole" 
           }, 
           "nextStep": "createVpc" 
         }, 
         { 
           "name": "createVpc", 
           "action": "aws:executeAwsApi", 
           "onFailure": "Abort", 
           "inputs": { 
             "Service": "ec2", 
             "Api": "CreateVpc", 
             "CidrBlock": "10.0.100.0/22" 
           }, 
           "outputs": [ 
             { 
                "Name": "vpcId", 
                "Selector": "$.Vpc.VpcId", 
               "Type": "String" 
 } 
           "nextStep": "getMainRtb" 
         }, 
        \mathcal{L} "name": "getMainRtb", 
           "action": "aws:executeAwsApi", 
           "onFailure": "Abort", 
           "inputs": { 
             "Service": "ec2", 
             "Api": "DescribeRouteTables", 
             "Filters": [ 
\overline{a} "Name": "vpc-id", 
                  "Values": ["{{ createVpc.vpcId }}"] 
 } 
 ] 
           }, 
           "outputs": [ 
\{\hspace{.1cm} \} "Name": "mainRtbId", 
                "Selector": "$.RouteTables[0].RouteTableId",
```

```
 "Type": "String" 
 } 
           ], 
            "nextStep": "verifyMainRtb" 
         }, 
        \mathcal{L} "name": "verifyMainRtb", 
            "action": "aws:assertAwsResourceProperty", 
            "onFailure": "Abort", 
           "inputs": { 
              "Service": "ec2", 
              "Api": "DescribeRouteTables", 
              "RouteTableIds": ["{{ getMainRtb.mainRtbId }}"], 
              "PropertySelector": "$.RouteTables[0].Associations[0].Main", 
              "DesiredValues": ["True"] 
           }, 
           "nextStep": "createPubSubnet" 
         }, 
         { 
            "name": "createPubSubnet", 
            "action": "aws:executeAwsApi", 
            "onFailure": "Abort", 
            "inputs": { 
              "Service": "ec2", 
              "Api": "CreateSubnet", 
              "CidrBlock": "10.0.103.0/24", 
              "AvailabilityZone": "us-west-2c", 
              "VpcId": "{{ createVpc.vpcId }}" 
           }, 
            "outputs":[ 
             { 
                "Name": "pubSubnetId", 
                "Selector": "$.Subnet.SubnetId", 
                "Type": "String" 
 } 
           ], 
           "nextStep": "createPubRtb" 
         }, 
         { 
            "name": "createPubRtb", 
            "action": "aws:executeAwsApi", 
            "onFailure": "Abort", 
            "inputs": { 
              "Service": "ec2",
```

```
 "Api": "CreateRouteTable", 
              "VpcId": "{{ createVpc.vpcId }}" 
           }, 
            "outputs": [ 
              { 
                "Name": "pubRtbId", 
                "Selector": "$.RouteTable.RouteTableId", 
                "Type": "String" 
 } 
           ], 
           "nextStep": "createIgw" 
         }, 
         { 
           "name": "createIgw", 
           "action": "aws:executeAwsApi", 
            "onFailure": "Abort", 
           "inputs": { 
              "Service": "ec2", 
              "Api": "CreateInternetGateway" 
           }, 
            "outputs": [ 
              { 
                "Name": "igwId", 
                "Selector": "$.InternetGateway.InternetGatewayId", 
                "Type": "String" 
 } 
           ], 
           "nextStep": "attachIgw" 
         }, 
         { 
           "name": "attachIgw", 
           "action": "aws:executeAwsApi", 
            "onFailure": "Abort", 
           "inputs": { 
              "Service": "ec2", 
              "Api": "AttachInternetGateway", 
              "InternetGatewayId": "{{ createIgw.igwId }}", 
              "VpcId": "{{ createVpc.vpcId }}" 
           }, 
            "nextStep": "allocateEip" 
         }, 
         { 
            "name": "allocateEip", 
            "action": "aws:executeAwsApi",
```

```
 "onFailure": "Abort", 
            "inputs": { 
              "Service": "ec2", 
              "Api": "AllocateAddress", 
              "Domain": "vpc" 
           }, 
            "outputs": [ 
              { 
                "Name": "eipAllocationId", 
                "Selector": "$.AllocationId", 
                "Type": "String" 
 } 
           ], 
           "nextStep": "createNatGw" 
         }, 
         { 
           "name": "createNatGw", 
            "action": "aws:executeAwsApi", 
            "onFailure": "Abort", 
           "inputs": { 
              "Service": "ec2", 
             "Api": "CreateNatGateway", 
              "AllocationId": "{{ allocateEip.eipAllocationId }}", 
              "SubnetId": "{{ createPubSubnet.pubSubnetId }}" 
           }, 
            "outputs":[ 
              { 
                "Name": "natGwId", 
                "Selector": "$.NatGateway.NatGatewayId", 
                "Type": "String" 
 } 
           ], 
            "nextStep": "verifyNatGwAvailable" 
         }, 
         { 
            "name": "verifyNatGwAvailable", 
            "action": "aws:waitForAwsResourceProperty", 
            "timeoutSeconds": 150, 
            "inputs": { 
              "Service": "ec2", 
              "Api": "DescribeNatGateways", 
              "NatGatewayIds": [ 
                "{{ createNatGw.natGwId }}" 
              ],
```

```
 "PropertySelector": "$.NatGateways[0].State", 
              "DesiredValues": [ 
                "available" 
 ] 
           }, 
           "nextStep": "createNatRoute" 
         }, 
         { 
            "name": "createNatRoute", 
           "action": "aws:executeAwsApi", 
            "onFailure": "Abort", 
            "inputs": { 
              "Service": "ec2", 
              "Api": "CreateRoute", 
              "DestinationCidrBlock": "0.0.0.0/0", 
              "NatGatewayId": "{{ createNatGw.natGwId }}", 
              "RouteTableId": "{{ getMainRtb.mainRtbId }}" 
           }, 
           "nextStep": "createPubRoute" 
         }, 
         { 
            "name": "createPubRoute", 
            "action": "aws:executeAwsApi", 
            "onFailure": "Abort", 
            "inputs": { 
              "Service": "ec2", 
              "Api": "CreateRoute", 
              "DestinationCidrBlock": "0.0.0.0/0", 
              "GatewayId": "{{ createIgw.igwId }}", 
              "RouteTableId": "{{ createPubRtb.pubRtbId }}" 
           }, 
           "nextStep": "setPubSubAssoc" 
         }, 
        \mathcal{L} "name": "setPubSubAssoc", 
            "action": "aws:executeAwsApi", 
            "onFailure": "Abort", 
            "inputs": { 
              "Service": "ec2", 
              "Api": "AssociateRouteTable", 
              "RouteTableId": "{{ createPubRtb.pubRtbId }}", 
              "SubnetId": "{{ createPubSubnet.pubSubnetId }}" 
           } 
         },
```

```
 { 
           "name": "createDhcpOptions", 
           "action": "aws:executeAwsApi", 
           "onFailure": "Abort", 
           "inputs": { 
             "Service": "ec2", 
             "Api": "CreateDhcpOptions", 
             "DhcpConfigurations": [ 
\overline{a} "Key": "domain-name-servers", 
                  "Values": ["10.0.100.50,10.0.101.50"] 
               }, 
\overline{a} "Key": "domain-name", 
                  "Values": ["sample.com"] 
 } 
 ] 
           }, 
           "outputs": [ 
             { 
                "Name": "dhcpOptionsId", 
               "Selector": "$.DhcpOptions.DhcpOptionsId", 
               "Type": "String" 
             } 
           ], 
           "nextStep": "createDCSubnet1" 
         }, 
         { 
           "name": "createDCSubnet1", 
           "action": "aws:executeAwsApi", 
           "onFailure": "Abort", 
           "inputs": { 
             "Service": "ec2", 
             "Api": "CreateSubnet", 
             "CidrBlock": "10.0.100.0/24", 
             "AvailabilityZone": "us-west-2a", 
             "VpcId": "{{ createVpc.vpcId }}" 
           }, 
           "outputs": [ 
\{\hspace{.1cm} \} "Name": "firstSubnetId", 
               "Selector": "$.Subnet.SubnetId", 
               "Type": "String" 
 }
```

```
 ], 
            "nextStep": "createDCSubnet2" 
         }, 
         { 
            "name": "createDCSubnet2", 
            "action": "aws:executeAwsApi", 
            "onFailure": "Abort", 
            "inputs": { 
              "Service": "ec2", 
              "Api": "CreateSubnet", 
              "CidrBlock": "10.0.101.0/24", 
              "AvailabilityZone": "us-west-2b", 
              "VpcId": "{{ createVpc.vpcId }}" 
            }, 
            "outputs": [ 
\{\hspace{.1cm} \} "Name": "secondSubnetId", 
                "Selector": "$.Subnet.SubnetId", 
                "Type": "String" 
              } 
            ], 
            "nextStep": "createDCSecGroup" 
         }, 
        \mathcal{L} "name": "createDCSecGroup", 
            "action": "aws:executeAwsApi", 
            "onFailure": "Abort", 
            "inputs": { 
              "Service": "ec2", 
              "Api": "CreateSecurityGroup", 
              "GroupName": "SampleDCSecGroup", 
              "Description": "Security Group for Example Domain Controllers", 
              "VpcId": "{{ createVpc.vpcId }}" 
           }, 
            "outputs": [ 
              { 
                "Name": "dcSecGroupId", 
                "Selector": "$.GroupId", 
                "Type": "String" 
 } 
            ], 
            "nextStep": "authIngressDCTraffic" 
         }, 
         {
```

```
 "name": "authIngressDCTraffic", 
           "action": "aws:executeAwsApi", 
           "onFailure": "Abort", 
           "inputs": { 
             "Service": "ec2", 
             "Api": "AuthorizeSecurityGroupIngress", 
             "GroupId": "{{ createDCSecGroup.dcSecGroupId }}", 
             "IpPermissions": [ 
\overline{a} "FromPort": -1, 
                 "IpProtocol": "-1", 
                 "IpRanges": [ 
\{ "CidrIp": "0.0.0.0/0", 
                     "Description": "Allow all traffic between Domain Controllers" 
 } 
 ] 
 } 
 ] 
          }, 
          "nextStep": "verifyInstanceProfile" 
        }, 
       \mathcal{L} "name": "verifyInstanceProfile", 
           "action": "aws:waitForAwsResourceProperty", 
           "maxAttempts": 5, 
           "onFailure": "Abort", 
           "inputs": { 
             "Service": "iam", 
             "Api": "ListInstanceProfilesForRole", 
             "RoleName": "sampleSSMInstanceRole", 
             "PropertySelector": "$.InstanceProfiles[0].Arn", 
             "DesiredValues": [ 
               "{{ createSSMInstanceProfile.instanceProfileArn }}" 
 ] 
          }, 
          "nextStep": "iamEventualConsistency" 
        }, 
         { 
           "name": "iamEventualConsistency", 
           "action": "aws:sleep", 
           "inputs": { 
             "Duration": "PT2M" 
          },
```

```
 "nextStep": "launchDC1" 
        }, 
         { 
           "name": "launchDC1", 
           "action": "aws:executeAwsApi", 
           "onFailure": "Abort", 
           "inputs": { 
             "Service": "ec2", 
             "Api": "RunInstances", 
             "BlockDeviceMappings": [ 
\overline{a} "DeviceName": "/dev/sda1", 
                 "Ebs": { 
                   "DeleteOnTermination": true, 
                   "VolumeSize": 50, 
                   "VolumeType": "gp2" 
 } 
               }, 
\overline{a} "DeviceName": "xvdf", 
                 "Ebs": { 
                   "DeleteOnTermination": true, 
                   "VolumeSize": 100, 
                   "VolumeType": "gp2" 
 } 
 } 
             ], 
             "IamInstanceProfile": { 
               "Arn": "{{ createSSMInstanceProfile.instanceProfileArn }}" 
             }, 
             "ImageId": "{{ getLatestWindowsAmi.amiId }}", 
             "InstanceType": "t2.micro", 
             "MaxCount": 1, 
             "MinCount": 1, 
             "PrivateIpAddress": "10.0.100.50", 
             "SecurityGroupIds": [ 
               "{{ createDCSecGroup.dcSecGroupId }}" 
             ], 
             "SubnetId": "{{ createDCSubnet1.firstSubnetId }}", 
             "TagSpecifications": [ 
\overline{a} "ResourceType": "instance", 
                 "Tags": [ 
\{
```

```
 "Key": "Name", 
                    "Value": "SampleDC1" 
 } 
 ] 
 } 
 ] 
          }, 
          "outputs": [ 
\{\hspace{.1cm} \} "Name": "pdcInstanceId", 
              "Selector": "$.Instances[0].InstanceId", 
              "Type": "String" 
            } 
          ], 
          "nextStep": "launchDC2" 
        }, 
        { 
          "name": "launchDC2", 
          "action": "aws:executeAwsApi", 
          "onFailure": "Abort", 
          "inputs": { 
            "Service": "ec2", 
            "Api": "RunInstances", 
            "BlockDeviceMappings": [ 
\overline{a} "DeviceName": "/dev/sda1", 
                "Ebs": { 
                  "DeleteOnTermination": true, 
                  "VolumeSize": 50, 
                  "VolumeType": "gp2" 
 } 
              }, 
\overline{a} "DeviceName": "xvdf", 
                "Ebs": { 
                  "DeleteOnTermination": true, 
                  "VolumeSize": 100, 
                  "VolumeType": "gp2" 
 } 
 } 
            ], 
            "IamInstanceProfile": { 
              "Arn": "{{ createSSMInstanceProfile.instanceProfileArn }}" 
            },
```

```
 "ImageId": "{{ getLatestWindowsAmi.amiId }}", 
             "InstanceType": "t2.micro", 
             "MaxCount": 1, 
             "MinCount": 1, 
             "PrivateIpAddress": "10.0.101.50", 
             "SecurityGroupIds": [ 
               "{{ createDCSecGroup.dcSecGroupId }}" 
             ], 
             "SubnetId": "{{ createDCSubnet2.secondSubnetId }}", 
             "TagSpecifications": [ 
\overline{a} "ResourceType": "instance", 
                 "Tags": [ 
\{ "Key": "Name", 
                     "Value": "SampleDC2" 
 } 
 ] 
 } 
 ] 
           }, 
           "outputs": [ 
             { 
               "Name": "adcInstanceId", 
               "Selector": "$.Instances[0].InstanceId", 
               "Type": "String" 
            } 
           ], 
           "nextStep": "verifyDCInstanceState" 
        }, 
        { 
           "name": "verifyDCInstanceState", 
           "action": "aws:waitForAwsResourceProperty", 
           "inputs": { 
             "Service": "ec2", 
             "Api": "DescribeInstanceStatus", 
             "IncludeAllInstances": true, 
             "InstanceIds": [ 
               "{{ launchDC1.pdcInstanceId }}", 
               "{{ launchDC2.adcInstanceId }}" 
             ], 
             "PropertySelector": "$.InstanceStatuses[0].InstanceState.Name", 
             "DesiredValues": [ 
               "running"
```

```
 ] 
           }, 
           "nextStep": "verifyInstancesOnlineSSM" 
         }, 
        \mathcal{L} "name": "verifyInstancesOnlineSSM", 
           "action": "aws:waitForAwsResourceProperty", 
           "timeoutSeconds": 600, 
           "inputs": { 
             "Service": "ssm", 
             "Api": "DescribeInstanceInformation", 
             "InstanceInformationFilterList": [ 
\overline{a} "key": "InstanceIds", 
                  "valueSet": [ 
                    "{{ launchDC1.pdcInstanceId }}", 
                    "{{ launchDC2.adcInstanceId }}" 
 ] 
 } 
             ], 
             "PropertySelector": "$.InstanceInformationList[0].PingStatus", 
             "DesiredValues": [ 
               "Online" 
 ] 
           }, 
           "nextStep": "installADRoles" 
         }, 
         { 
           "name": "installADRoles", 
           "action": "aws:runCommand", 
           "inputs": { 
             "DocumentName": "AWS-RunPowerShellScript", 
             "InstanceIds": [ 
                "{{ launchDC1.pdcInstanceId }}", 
               "{{ launchDC2.adcInstanceId }}" 
             ], 
             "Parameters": { 
                "commands": [ 
                  "try {", 
                  " Install-WindowsFeature -Name AD-Domain-Services -
IncludeManagementTools", 
                  "}", 
                  "catch {", 
                  " Write-Error \"Failed to install ADDS Role.\"",
```

```
 "}" 
 ] 
 } 
           }, 
           "nextStep": "setAdminPassword" 
         }, 
         { 
           "name": "setAdminPassword", 
           "action": "aws:runCommand", 
           "inputs": { 
             "DocumentName": "AWS-RunPowerShellScript", 
             "InstanceIds": [ 
                "{{ launchDC1.pdcInstanceId }}" 
             ], 
             "Parameters": { 
                "commands": [ 
                  "net user Administrator \"sampleAdminPass123!\"" 
 ] 
             } 
           }, 
           "nextStep": "createForest" 
         }, 
        \mathcal{L} "name": "createForest", 
           "action": "aws:runCommand", 
           "inputs": { 
              "DocumentName": "AWS-RunPowerShellScript", 
             "InstanceIds": [ 
                "{{ launchDC1.pdcInstanceId }}" 
             ], 
             "Parameters": { 
                "commands": [ 
                  "$dsrmPass = 'sample123!' | ConvertTo-SecureString -asPlainText -
Force", 
                  "try {", 
                  " Install-ADDSForest -DomainName \"sample.com\" -DomainMode 6 -
ForestMode 6 -InstallDNS -DatabasePath \"D:\\NTDS\" -SysvolPath \"D:\\SYSVOL\" -
SafeModeAdministratorPassword $dsrmPass -Force", 
                  "}", 
                  "catch {", 
                  " Write-Error $_", 
                  "}", 
                  "try {", 
                     Add-DnsServerForwarder -IPAddress \"10.0.100.2\"",
```

```
 "}", 
                   "catch {", 
                   " Write-Error $_", 
                   "}" 
 ] 
              } 
            }, 
            "nextStep": "associateDhcpOptions" 
         }, 
         { 
            "name": "associateDhcpOptions", 
            "action": "aws:executeAwsApi", 
            "onFailure": "Abort", 
            "inputs": { 
              "Service": "ec2", 
              "Api": "AssociateDhcpOptions", 
              "DhcpOptionsId": "{{ createDhcpOptions.dhcpOptionsId }}", 
              "VpcId": "{{ createVpc.vpcId }}" 
            }, 
            "nextStep": "waitForADServices" 
         }, 
         { 
            "name": "waitForADServices", 
            "action": "aws:sleep", 
            "inputs": { 
              "Duration": "PT1M" 
            }, 
            "nextStep": "promoteADC" 
         }, 
         { 
            "name": "promoteADC", 
            "action": "aws:runCommand", 
            "inputs": { 
              "DocumentName": "AWS-RunPowerShellScript", 
              "InstanceIds": [ 
                "{{ launchDC2.adcInstanceId }}" 
              ], 
              "Parameters": { 
                "commands": [ 
                   "ipconfig /renew", 
                  "$dsrmPass = 'sample123!' | ConvertTo-SecureString -asPlainText -
Force", 
                   "$domAdminUser = \"sample\\Administrator\"",
```

```
 "$domAdminPass = \"sampleAdminPass123!\" | ConvertTo-SecureString -
asPlainText -Force", 
                 "$domAdminCred = New-Object 
  System.Management.Automation.PSCredential($domAdminUser,$domAdminPass)", 
                 "try {", 
                 " Install-ADDSDomainController -DomainName \"sample.com
\" -InstallDNS -DatabasePath \"D:\\NTDS\" -SysvolPath \"D:\\SYSVOL\" -
SafeModeAdministratorPassword $dsrmPass -Credential $domAdminCred -Force", 
                 "}", 
                 "catch {", 
                 " Write-Error $_", 
                 "}" 
 ] 
 } 
           } 
         } 
       ] 
     }
```
## 從最新的快照還原根磁碟區

根磁碟區上的作業系統可能會因各種原因而損毀。例如,在修補操作之後,執行個體可能會因為核心損 毀或登錄而無法成功啟動。自動化常見的故障診斷任務 (例如從修補操作前的最新快照還原根磁碟區), 可以減少停機時間並加速您的故障診斷工作。AWS Systems Manager自動化動作可以協助您達成此目 標。自動化是 AWS Systems Manager 的功能。

下列範例 AWS Systems Manager 執行手冊會執行這些動作:

- 使用 aws:executeAwsApi 自動化動作從執行個體的根磁碟區擷取詳細資訊。
- 使用 aws:executeScript 自動化動作來擷取根磁碟區的最新快照。
- 如果找到了根磁碟區的快照,請使用 aws:branch 自動化動作來繼續自動化。

YAML

```
 --- 
     description: Custom Automation Troubleshooting Example 
     schemaVersion: '0.3' 
     assumeRole: "{{ AutomationAssumeRole }}" 
     parameters:
```

```
 AutomationAssumeRole: 
        type: String 
        description: "(Required) The ARN of the role that allows Automation to 
 perform 
          the actions on your behalf. If no role is specified, Systems Manager 
 Automation 
           uses your IAM permissions to use this runbook." 
        default: '' 
      InstanceId: 
          type: String 
          description: "(Required) The Instance Id whose root EBS volume you want to 
 restore the latest Snapshot." 
          default: '' 
    mainSteps: 
    - name: getInstanceDetails 
      action: aws:executeAwsApi 
      onFailure: Abort 
      inputs: 
        Service: ec2 
        Api: DescribeInstances 
        InstanceIds: 
        - "{{ InstanceId }}" 
      outputs: 
        - Name: availabilityZone 
          Selector: "$.Reservations[0].Instances[0].Placement.AvailabilityZone" 
          Type: String 
        - Name: rootDeviceName 
          Selector: "$.Reservations[0].Instances[0].RootDeviceName" 
          Type: String 
      nextStep: getRootVolumeId 
    - name: getRootVolumeId 
      action: aws:executeAwsApi 
      onFailure: Abort 
      inputs: 
        Service: ec2 
        Api: DescribeVolumes 
        Filters: 
        - Name: attachment.device 
            Values: ["{{ getInstanceDetails.rootDeviceName }}"] 
        - Name: attachment.instance-id 
           Values: ["{{ InstanceId }}"] 
      outputs: 
        - Name: rootVolumeId 
          Selector: "$.Volumes[0].VolumeId"
```

```
 Type: String 
       nextStep: getSnapshotsByStartTime 
     - name: getSnapshotsByStartTime 
       action: aws:executeScript 
       timeoutSeconds: 45 
       onFailure: Abort 
       inputs: 
         Runtime: python3.8 
         Handler: getSnapshotsByStartTime 
         InputPayload: 
           rootVolumeId : "{{ getRootVolumeId.rootVolumeId }}" 
         Script: |- 
           def getSnapshotsByStartTime(events,context): 
             import boto3 
             #Initialize client 
             ec2 = boto3.client('ec2') 
             rootVolumeId = events['rootVolumeId'] 
             snapshotsQuery = ec2.describe_snapshots( 
               Filters=[ 
\overline{a} "Name": "volume-id", 
                   "Values": [rootVolumeId] 
 } 
 ] 
) if not snapshotsQuery['Snapshots']: 
               noSnapshotFoundString = "NoSnapshotFound" 
               return { 'noSnapshotFound' : noSnapshotFoundString } 
             else: 
               jsonSnapshots = snapshotsQuery['Snapshots'] 
               sortedSnapshots = sorted(jsonSnapshots, key=lambda k: k['StartTime'], 
 reverse=True) 
               latestSortedSnapshotId = sortedSnapshots[0]['SnapshotId'] 
               return { 'latestSnapshotId' : latestSortedSnapshotId } 
       outputs: 
       - Name: Payload 
         Selector: $.Payload 
         Type: StringMap 
       - Name: latestSnapshotId 
         Selector: $.Payload.latestSnapshotId 
         Type: String 
       - Name: noSnapshotFound 
         Selector: $.Payload.noSnapshotFound
```

```
 Type: String 
   nextStep: branchFromResults 
 - name: branchFromResults 
   action: aws:branch 
   onFailure: Abort 
   inputs: 
     Choices: 
     - NextStep: createNewRootVolumeFromSnapshot 
       Not: 
         Variable: "{{ getSnapshotsByStartTime.noSnapshotFound }}" 
         StringEquals: "NoSnapshotFound" 
   isEnd: true 
 - name: createNewRootVolumeFromSnapshot 
   action: aws:executeAwsApi 
   onFailure: Abort 
   inputs: 
     Service: ec2 
     Api: CreateVolume 
     AvailabilityZone: "{{ getInstanceDetails.availabilityZone }}" 
     SnapshotId: "{{ getSnapshotsByStartTime.latestSnapshotId }}" 
   outputs: 
     - Name: newRootVolumeId 
       Selector: "$.VolumeId" 
       Type: String 
   nextStep: stopInstance 
 - name: stopInstance 
   action: aws:executeAwsApi 
   onFailure: Abort 
   inputs: 
     Service: ec2 
     Api: StopInstances 
     InstanceIds: 
     - "{{ InstanceId }}" 
   nextStep: verifyVolumeAvailability 
 - name: verifyVolumeAvailability 
   action: aws:waitForAwsResourceProperty 
   timeoutSeconds: 120 
   inputs: 
     Service: ec2 
     Api: DescribeVolumes 
     VolumeIds: 
     - "{{ createNewRootVolumeFromSnapshot.newRootVolumeId }}" 
     PropertySelector: "$.Volumes[0].State" 
     DesiredValues:
```

```
 - "available" 
   nextStep: verifyInstanceStopped 
 - name: verifyInstanceStopped 
   action: aws:waitForAwsResourceProperty 
   timeoutSeconds: 120 
   inputs: 
     Service: ec2 
     Api: DescribeInstances 
     InstanceIds: 
     - "{{ InstanceId }}" 
     PropertySelector: "$.Reservations[0].Instances[0].State.Name" 
     DesiredValues: 
     - "stopped" 
   nextStep: detachRootVolume 
 - name: detachRootVolume 
   action: aws:executeAwsApi 
   onFailure: Abort 
   inputs: 
     Service: ec2 
     Api: DetachVolume 
     VolumeId: "{{ getRootVolumeId.rootVolumeId }}" 
   nextStep: verifyRootVolumeDetached 
 - name: verifyRootVolumeDetached 
   action: aws:waitForAwsResourceProperty 
   timeoutSeconds: 30 
   inputs: 
     Service: ec2 
     Api: DescribeVolumes 
     VolumeIds: 
     - "{{ getRootVolumeId.rootVolumeId }}" 
     PropertySelector: "$.Volumes[0].State" 
     DesiredValues: 
     - "available" 
   nextStep: attachNewRootVolume 
 - name: attachNewRootVolume 
   action: aws:executeAwsApi 
   onFailure: Abort 
   inputs: 
     Service: ec2 
     Api: AttachVolume 
     Device: "{{ getInstanceDetails.rootDeviceName }}" 
     InstanceId: "{{ InstanceId }}" 
     VolumeId: "{{ createNewRootVolumeFromSnapshot.newRootVolumeId }}" 
   nextStep: verifyNewRootVolumeAttached
```

```
 - name: verifyNewRootVolumeAttached 
   action: aws:waitForAwsResourceProperty 
   timeoutSeconds: 30 
   inputs: 
     Service: ec2 
     Api: DescribeVolumes 
     VolumeIds: 
     - "{{ createNewRootVolumeFromSnapshot.newRootVolumeId }}" 
     PropertySelector: "$.Volumes[0].Attachments[0].State" 
     DesiredValues: 
     - "attached" 
   nextStep: startInstance 
 - name: startInstance 
   action: aws:executeAwsApi 
   onFailure: Abort 
   inputs: 
     Service: ec2 
     Api: StartInstances 
     InstanceIds: 
     - "{{ InstanceId }}"
```
# JSON

```
 { 
       "description": "Custom Automation Troubleshooting Example", 
       "schemaVersion": "0.3", 
       "assumeRole": "{{ AutomationAssumeRole }}", 
       "parameters": { 
           "AutomationAssumeRole": { 
              "type": "String", 
              "description": "(Required) The ARN of the role that allows Automation 
 to perform the actions on your behalf. If no role is specified, Systems Manager 
 Automation uses your IAM permissions to run this runbook.", 
              "default": "" 
          }, 
          "InstanceId": { 
              "type": "String", 
              "description": "(Required) The Instance Id whose root EBS volume you 
 want to restore the latest Snapshot.", 
              "default": "" 
          } 
       },
```

```
 "mainSteps": [ 
          { 
             "name": "getInstanceDetails", 
             "action": "aws:executeAwsApi", 
             "onFailure": "Abort", 
             "inputs": { 
                "Service": "ec2", 
                "Api": "DescribeInstances", 
                "InstanceIds": [ 
                   "{{ InstanceId }}" 
 ] 
             }, 
             "outputs": [ 
\overline{a} "Name": "availabilityZone", 
                   "Selector": 
 "$.Reservations[0].Instances[0].Placement.AvailabilityZone", 
                   "Type": "String" 
                }, 
\overline{a} "Name": "rootDeviceName", 
                   "Selector": "$.Reservations[0].Instances[0].RootDeviceName", 
                   "Type": "String" 
 } 
             ], 
             "nextStep": "getRootVolumeId" 
          }, 
          { 
             "name": "getRootVolumeId", 
             "action": "aws:executeAwsApi", 
             "onFailure": "Abort", 
             "inputs": { 
                "Service": "ec2", 
                "Api": "DescribeVolumes", 
                "Filters": [ 
\{ "Name": "attachment.device", 
                      "Values": [ 
                         "{{ getInstanceDetails.rootDeviceName }}" 
\blacksquare\}, \{\{ "Name": "attachment.instance-id", 
                      "Values": [
```

```
 "{{ InstanceId }}" 
\blacksquare } 
 ] 
             }, 
             "outputs": [ 
\overline{a} "Name": "rootVolumeId", 
                   "Selector": "$.Volumes[0].VolumeId", 
                   "Type": "String" 
 } 
             ], 
             "nextStep": "getSnapshotsByStartTime" 
          }, 
          { 
             "name": "getSnapshotsByStartTime", 
             "action": "aws:executeScript", 
             "timeoutSeconds": 45, 
             "onFailure": "Continue", 
             "inputs": { 
                "Runtime": "python3.8", 
                "Handler": "getSnapshotsByStartTime", 
                "InputPayload": { 
                   "rootVolumeId": "{{ getRootVolumeId.rootVolumeId }}" 
                }, 
                "Attachment": "getSnapshotsByStartTime.py" 
             }, 
             "outputs": [ 
\overline{a} "Name": "Payload", 
                   "Selector": "$.Payload", 
                   "Type": "StringMap" 
                }, 
\overline{a} "Name": "latestSnapshotId", 
                   "Selector": "$.Payload.latestSnapshotId", 
                   "Type": "String" 
                }, 
\overline{a} "Name": "noSnapshotFound", 
                   "Selector": "$.Payload.noSnapshotFound", 
                   "Type": "String" 
 } 
             ],
```

```
 "nextStep": "branchFromResults" 
          }, 
          { 
             "name": "branchFromResults", 
             "action": "aws:branch", 
             "onFailure": "Abort", 
             "inputs": { 
                 "Choices": [ 
\{ "NextStep": "createNewRootVolumeFromSnapshot", 
                       "Not": { 
                          "Variable": 
 "{{ getSnapshotsByStartTime.noSnapshotFound }}", 
                          "StringEquals": "NoSnapshotFound" 
 } 
 } 
 ] 
             }, 
             "isEnd": true 
          }, 
          { 
             "name": "createNewRootVolumeFromSnapshot", 
             "action": "aws:executeAwsApi", 
             "onFailure": "Abort", 
             "inputs": { 
                "Service": "ec2", 
                "Api": "CreateVolume", 
                "AvailabilityZone": "{{ getInstanceDetails.availabilityZone }}", 
                "SnapshotId": "{{ getSnapshotsByStartTime.latestSnapshotId }}" 
             }, 
             "outputs": [ 
\overline{a} "Name": "newRootVolumeId", 
                    "Selector": "$.VolumeId", 
                    "Type": "String" 
 } 
             ], 
             "nextStep": "stopInstance" 
          }, 
          { 
             "name": "stopInstance", 
             "action": "aws:executeAwsApi", 
             "onFailure": "Abort", 
             "inputs": {
```

```
 "Service": "ec2", 
                  "Api": "StopInstances", 
                 "InstanceIds": [ 
                     "{{ InstanceId }}" 
 ] 
              }, 
              "nextStep": "verifyVolumeAvailability" 
           }, 
           { 
              "name": "verifyVolumeAvailability", 
              "action": "aws:waitForAwsResourceProperty", 
              "timeoutSeconds": 120, 
              "inputs": { 
                 "Service": "ec2", 
                 "Api": "DescribeVolumes", 
                 "VolumeIds": [ 
                     "{{ createNewRootVolumeFromSnapshot.newRootVolumeId }}" 
                 ], 
                 "PropertySelector": "$.Volumes[0].State", 
                 "DesiredValues": [ 
                     "available" 
 ] 
              }, 
              "nextStep": "verifyInstanceStopped" 
           }, 
           { 
              "name": "verifyInstanceStopped", 
              "action": "aws:waitForAwsResourceProperty", 
              "timeoutSeconds": 120, 
              "inputs": { 
                 "Service": "ec2", 
                 "Api": "DescribeInstances", 
                 "InstanceIds": [ 
                     "{{ InstanceId }}" 
                 ], 
                 "PropertySelector": "$.Reservations[0].Instances[0].State.Name", 
                 "DesiredValues": [ 
                     "stopped" 
 ] 
              }, 
              "nextStep": "detachRootVolume" 
           }, 
           { 
              "name": "detachRootVolume",
```

```
 "action": "aws:executeAwsApi", 
               "onFailure": "Abort", 
               "inputs": { 
                  "Service": "ec2", 
                  "Api": "DetachVolume", 
                  "VolumeId": "{{ getRootVolumeId.rootVolumeId }}" 
               }, 
               "nextStep": "verifyRootVolumeDetached" 
           }, 
           { 
               "name": "verifyRootVolumeDetached", 
               "action": "aws:waitForAwsResourceProperty", 
               "timeoutSeconds": 30, 
               "inputs": { 
                  "Service": "ec2", 
                  "Api": "DescribeVolumes", 
                  "VolumeIds": [ 
                     "{{ getRootVolumeId.rootVolumeId }}" 
                  ], 
                  "PropertySelector": "$.Volumes[0].State", 
                  "DesiredValues": [ 
                     "available" 
 ] 
               }, 
               "nextStep": "attachNewRootVolume" 
           }, 
          \mathcal{L} "name": "attachNewRootVolume", 
               "action": "aws:executeAwsApi", 
               "onFailure": "Abort", 
               "inputs": { 
                  "Service": "ec2", 
                  "Api": "AttachVolume", 
                  "Device": "{{ getInstanceDetails.rootDeviceName }}", 
                  "InstanceId": "{{ InstanceId }}", 
                  "VolumeId": "{{ createNewRootVolumeFromSnapshot.newRootVolumeId }}" 
               }, 
               "nextStep": "verifyNewRootVolumeAttached" 
           }, 
           { 
               "name": "verifyNewRootVolumeAttached", 
               "action": "aws:waitForAwsResourceProperty", 
               "timeoutSeconds": 30, 
               "inputs": {
```

```
 "Service": "ec2", 
                 "Api": "DescribeVolumes", 
                 "VolumeIds": [ 
                    "{{ createNewRootVolumeFromSnapshot.newRootVolumeId }}" 
                 ], 
                 "PropertySelector": "$.Volumes[0].Attachments[0].State", 
                 "DesiredValues": [ 
                    "attached" 
 ] 
             }, 
             "nextStep": "startInstance" 
          }, 
          { 
             "name": "startInstance", 
             "action": "aws:executeAwsApi", 
             "onFailure": "Abort", 
             "inputs": { 
                 "Service": "ec2", 
                 "Api": "StartInstances", 
                 "InstanceIds": [ 
                    "{{ InstanceId }}" 
 ] 
 } 
          } 
       ], 
       "files": { 
             "getSnapshotsByStartTime.py": { 
                 "checksums": { 
                     "sha256": "sampleETagValue" 
 } 
 } 
        } 
    }
```
### 建立 AMI 和跨區域複本

建立執行個體的 Amazon Machine Image (AMI),是備份與復原常用的程序。做為災難復原架構的一 部分,您也可以選擇將 AMI 複製到其他 AWS 區域。如果問題需要容錯移轉才能解決,將一般維護任 務自動化可以降低停機時間。AWS Systems Manager自動化動作可以協助您達成此目標。自動化是 AWS Systems Manager 的功能。

下列範例 AWS Systems Manager 執行手冊會執行這些動作:

- 使用 aws:executeAwsApi 自動化動作來建立 AMI。
- 使用 aws:waitForAwsResourceProperty 自動化動作來確認 AMI 的可用性。
- 使用 aws:executeScript 自動化動作將 AMI 複製到目的地區域。

## YAML

```
 --- 
     description: Custom Automation Backup and Recovery Example 
     schemaVersion: '0.3' 
     assumeRole: "{{ AutomationAssumeRole }}" 
     parameters: 
       AutomationAssumeRole: 
         type: String 
         description: "(Required) The ARN of the role that allows Automation to 
 perform 
           the actions on your behalf. If no role is specified, Systems Manager 
 Automation 
           uses your IAM permissions to use this runbook." 
         default: '' 
       InstanceId: 
         type: String 
         description: "(Required) The ID of the EC2 instance." 
         default: '' 
    mainSteps: 
     - name: createImage 
       action: aws:executeAwsApi 
       onFailure: Abort 
       inputs: 
         Service: ec2 
         Api: CreateImage 
         InstanceId: "{{ InstanceId }}" 
         Name: "Automation Image for {{ InstanceId }}" 
         NoReboot: false 
       outputs: 
         - Name: newImageId 
           Selector: "$.ImageId" 
           Type: String 
       nextStep: verifyImageAvailability 
     - name: verifyImageAvailability 
       action: aws:waitForAwsResourceProperty 
       timeoutSeconds: 600
```

```
 inputs: 
         Service: ec2 
         Api: DescribeImages 
         ImageIds: 
         - "{{ createImage.newImageId }}" 
         PropertySelector: "$.Images[0].State" 
         DesiredValues: 
         - available 
       nextStep: copyImage 
     - name: copyImage 
       action: aws:executeScript 
       timeoutSeconds: 45 
       onFailure: Abort 
       inputs: 
         Runtime: python3.8 
         Handler: crossRegionImageCopy 
         InputPayload: 
            newImageId : "{{ createImage.newImageId }}" 
         Script: |- 
            def crossRegionImageCopy(events,context): 
              import boto3 
              #Initialize client 
              ec2 = boto3.client('ec2', region_name='us-east-1') 
              newImageId = events['newImageId'] 
              ec2.copy_image( 
                Name='DR Copy for ' + newImageId, 
                SourceImageId=newImageId, 
                SourceRegion='us-west-2' 
) and the state \mathcal{L}
```
**JSON** 

```
 { 
    "description": "Custom Automation Backup and Recovery Example", 
    "schemaVersion": "0.3", 
    "assumeRole": "{{ AutomationAssumeRole }}", 
    "parameters": { 
       "AutomationAssumeRole": { 
          "type": "String",
```
```
 "description": "(Required) The ARN of the role that allows Automation 
 to perform\nthe actions on your behalf. If no role is specified, Systems Manager 
 Automation\nuses your IAM permissions to run this runbook.", 
              "default": "" 
           }, 
           "InstanceId": { 
              "type": "String", 
              "description": "(Required) The ID of the EC2 instance.", 
              "default": "" 
           } 
        }, 
        "mainSteps": [ 
           { 
              "name": "createImage", 
              "action": "aws:executeAwsApi", 
              "onFailure": "Abort", 
              "inputs": { 
                 "Service": "ec2", 
                 "Api": "CreateImage", 
                 "InstanceId": "{{ InstanceId }}", 
                  "Name": "Automation Image for {{ InstanceId }}", 
                 "NoReboot": false 
              }, 
              "outputs": [ 
\overline{a} "Name": "newImageId", 
                     "Selector": "$.ImageId", 
                     "Type": "String" 
 } 
              ], 
              "nextStep": "verifyImageAvailability" 
           }, 
           { 
              "name": "verifyImageAvailability", 
              "action": "aws:waitForAwsResourceProperty", 
              "timeoutSeconds": 600, 
              "inputs": { 
                 "Service": "ec2", 
                 "Api": "DescribeImages", 
                  "ImageIds": [ 
                     "{{ createImage.newImageId }}" 
 ], 
                  "PropertySelector": "$.Images[0].State", 
                  "DesiredValues": [
```

```
 "available" 
 ] 
              }, 
              "nextStep": "copyImage" 
           }, 
          \mathcal{L} "name": "copyImage", 
              "action": "aws:executeScript", 
              "timeoutSeconds": 45, 
              "onFailure": "Abort", 
              "inputs": { 
                 "Runtime": "python3.8", 
                 "Handler": "crossRegionImageCopy", 
                 "InputPayload": { 
                    "newImageId": "{{ createImage.newImageId }}" 
                 }, 
                 "Attachment": "crossRegionImageCopy.py" 
 } 
           } 
        ], 
        "files": { 
             "crossRegionImageCopy.py": { 
                 "checksums": { 
                     "sha256": "sampleETagValue" 
 } 
 } 
        } 
    }
```
# 建立填入 AWS 資源的輸入參數

「自動化」是「系 Systems Manager」的一項功能,會將 AWS 資源填入 AWS Management Console 符合您為輸入參數定義的資源類型。符合資源類型之 AWS 帳戶 中的資源會顯示在下拉式清單中供您 選擇。您可以為 Amazon 彈性運算雲端 (Amazon EC2) 執行個體、Amazon 簡單儲存服務 (Amazon S3) 儲存貯體和 AWS Identity and Access Management (IAM) 角色定義輸入參數類型。支援的類型定 義和用來尋找相符資源的規則運算式如下:

- AWS::EC2::Instance::Id ^m?i-([a-z0-9]{8}|[a-z0-9]{17})\$
- List<AWS::EC2::Instance::Id> ^m?i-([a-z0-9]{8}|[a-z0-9]{17})\$
- AWS::S3::Bucket::Name ^[0-9a-z][a-z0-9\\-\\.]{3,63}\$
- List<AWS::S3::Bucket::Name> ^[0-9a-z][a-z0-9\\-\\.]{3,63}\$
- AWS::IAM::Role::Arn ^arn:(aws|aws-cn|aws-us-gov|aws-iso|aws-iso-b):iam:: [0-9]{12}:role/.\*\$
- List<AWS::IAM::Role::Arn> ^arn:(aws|aws-cn|aws-us-gov|aws-iso|aws-isob):iam::[0-9]{12}:role/.\*\$

#### 以下為 Runbook 內容中定義之輸入參數類型的範例。

YAML

```
description: Enables encryption on an Amazon S3 bucket
schemaVersion: '0.3'
assumeRole: '{{ AutomationAssumeRole }}'
parameters: 
   BucketName: 
     type: 'AWS::S3::Bucket::Name' 
     description: (Required) The name of the Amazon S3 bucket you want to encrypt. 
   SSEAlgorithm: 
     type: String 
     description: (Optional) The server-side encryption algorithm to use for the 
  default encryption. 
     default: AES256 
   AutomationAssumeRole: 
     type: 'AWS::IAM::Role::Arn' 
     description: (Optional) The Amazon Resource Name (ARN) of the role that allows 
  Automation to perform the actions on your behalf. 
     default: ''
mainSteps: 
   - name: enableBucketEncryption 
     action: 'aws:executeAwsApi' 
     inputs: 
       Service: s3 
       Api: PutBucketEncryption 
       Bucket: '{{BucketName}}' 
       ServerSideEncryptionConfiguration: 
         Rules: 
           - ApplyServerSideEncryptionByDefault: 
                SSEAlgorithm: '{{SSEAlgorithm}}' 
     isEnd: true
```
### **JSON**

```
{ 
    "description": "Enables encryption on an Amazon S3 bucket", 
    "schemaVersion": "0.3", 
    "assumeRole": "{{ AutomationAssumeRole }}", 
    "parameters": { 
       "BucketName": { 
          "type": "AWS::S3::Bucket::Name", 
          "description": "(Required) The name of the Amazon S3 bucket you want to 
  encrypt." 
       }, 
       "SSEAlgorithm": { 
          "type": "String", 
          "description": "(Optional) The server-side encryption algorithm to use for 
  the default encryption.", 
          "default": "AES256" 
       }, 
       "AutomationAssumeRole": { 
          "type": "AWS::IAM::Role::Arn", 
          "description": "(Optional) The Amazon Resource Name (ARN) of the role that 
  allows Automation to perform the actions on your behalf.", 
          "default": "" 
       } 
    }, 
    "mainSteps": [ 
       { 
          "name": "enableBucketEncryption", 
          "action": "aws:executeAwsApi", 
          "inputs": { 
             "Service": "s3", 
             "Api": "PutBucketEncryption", 
             "Bucket": "{{BucketName}}", 
             "ServerSideEncryptionConfiguration": { 
                "Rules": [ 
\overline{a} "ApplyServerSideEncryptionByDefault": { 
                          "SSEAlgorithm": "{{SSEAlgorithm}}" 
 } 
1999 B B B B
 ] 
             } 
          }, 
          "isEnd": true
```
 }  $\overline{1}$ }

## 使用文件建置器建立執行手冊

如果 AWS Systems Manager 公用 Runbook 不支援您要在 AWS 資源上執行的所有動作,您可以建立 自己的 Runbook。若要建立自訂 Runbook,您可以利用適當的自動化動作來手動建立本機 YAML 或 JSON 格式檔案。或者,您可以使用 Systems Manager Automation 主控台中的文件建置器來建置自訂 執行手冊。

使用文件建置器,您可以將自動化動作新增至自訂執行手冊,並提供必要的參數,而不需使用 JSON 或 YAML 語法。新增步驟並建立 Runbook 之後,系統會將您新增的動作轉換成 YAML 格式,以便 Systems Manager 可以用來執行自動化。

Runbook 支援使用 Markdown (一種標示語言),可讓您新增維基樣式的描述至 Runbook 內,以及在 Runbook 內新增個別步驟。如需使用 Markdown 的相關資訊,請參[閱在 AWS中使用 Markdown。](https://docs.aws.amazon.com/general/latest/gr/aws-markdown.html)

#### 使用文件建置器建立自訂執行手冊

#### 開始之前

建議您了解可在執行手冊中使用的不同動作。如需詳細資訊,請參閱 [Systems Manager Automation 動](#page-701-0) [作參考](#page-701-0)。

## 使用文件建置器建立自訂 Runbook

- 1. 開啟主 AWS Systems Manager 控台,[網址為 https://console.aws.amazon.com/systems](https://console.aws.amazon.com/systems-manager/)[manager/。](https://console.aws.amazon.com/systems-manager/)
- 2. 在導覽窗格中,選擇 Documents (文件)。
- 3. 選擇 Create automation (建立自動化)。
- 4. 對於 Name (名稱),輸入 Runbook 的描述性名稱。
- 5. 對於 Document description (文件描述),提供 Runbook 的 Markdown 樣式描述。您可以提供使 用 Runbook、編號步驟或任何其他類型的資訊的指示來描述 Runbook。如需格式化內容的相關資 訊,請參閱預設文字。

## **1** Tip

在 Hide preview (隱藏預覽) 和 Show preview (顯示預覽) 之間切換,即可在撰寫時查看描 述內容的外觀。

6. (選用)對於 Assume role (擔任角色),輸入要代表您執行動作的服務角色的名稱或 ARN。如果您 未指定角色,自動化會使用執行自動化之使用者的存取許可。

**A** Important

對於使用 aws:executeScript 動作的非 Amazon 擁有的 Runbook,必須指定角色。如 需相關資訊,請參閱[使用 Runbook 的許可。](#page-950-0)

7. (選用) 對於 Outputs (輸出),輸入用於此 Runbook 自動化以提供其他處理程序使用的任何輸出。

例如,如果您的工作流程簿建立新 AMI,您可以指定 [」CreateImage。 ImageId「],然後使用此 輸出在後續的自動化操作中建立新的執行個體。

- 8. (選用) 展開 Input parameters (輸入參數) 區段,並執行下列動作。
	- 1. 對於 Parameter name (參數名稱),輸入您要建立的 Runbook 參數的描述性名稱。
	- 2. 對於 Type (類型),選擇參數的類型,例如 String 或 MapList。
	- 3. 對於 Required (必要),執行下列其中一項作業:
		- 如果必須在執行時間提供此 Runbook 參數的值,請選擇 Yes (是)。
		- 如果不需要參數,請選擇 No (否),並 (選擇性地) 在 Default value (預設值) 中輸入預設參數 值。
	- 4. 對於 Description (描述),輸入 Runbook 參數的描述。

### **a** Note

若要新增更多 Runbook 參數,請選擇 Add a parameter (新增參數)。若要移除 Runbook 參數,請選擇 X (移除) 按鈕。

9. (選用) 展開 Target type (目標類型) 區段,並選擇目標類型,以定義自動化可執行所在的資源類 型。例如,若要在 EC2 執行個體上使用 Runbook,請選擇 /AWS::EC2::Instance。

**a** Note

如果您指定 '/' 的值,則 Runbook 可以在所有類型的資源上執行。如需有效資源類型的清 單,請參閱《AWS CloudFormation 使用者指南》 中的 [AWS 資源類型參考。](https://docs.aws.amazon.com/AWSCloudFormation/latest/UserGuide/aws-template-resource-type-ref.html)

- 10. (選用) 展開 Document tags (文件標籤) 區段,並輸入要套用至 Runbook 的一或多個標籤鍵值組。 標籤可讓您更容易識別、組織和搜尋資源。如需詳細資訊,請參閱 [標記 Systems Manager 文件。](#page-2509-0)
- 11. 在 Step 1 (步驟 1) 區段中,提供下列資訊。
	- 對於 Step name (步驟名稱),輸入自動化第一個步驟的描述性名稱。
	- 對於 Action type (動作類型),選取要用於此步驟的動作類型。

如需可用動作類型的清單和資訊,請參閱[Systems Manager Automation 動作參考。](#page-701-0)

- 對於 Description (描述),輸入自動化步驟的描述。您可以使用 Markdown 來將文字格式化。
- 根據選取的 Action type (動作類型),在 Step inputs (步驟輸入) 區段中輸入動作類型的必要輸 入。例如,如果您選取動作 aws:approve,則必須指定 Approvers 屬性的值。

如需步驟輸入欄位的相關資訊,請參閱 [Systems Manager Automation 動作參考](#page-701-0) 中您所選動作 類型的項目。例如:aws:executeStateMachine [- 執行 AWS Step Functions 狀態機器。](#page-754-0)。

• (選用) 對於 Additional inputs (其他輸入),提供 Runbook 所需的任何其他輸入值。可用的輸入 類型取決於您為步驟選取的動作類型。(請注意,某些動作類型需要輸入值。)

**a** Note

若要新增更多輸入,請選擇 Add optional input (新增選用輸入)。若要移除輸入,請選擇 X (移除) 按鈕。

• (選用) 對於 Outputs (輸出),輸入用於此步驟以提供其他處理程序使用的任何輸出。

# **a** Note

Outputs (輸出) 不適用所有動作類型。

• (選用) 展開 Common properties (一般屬性) 區段,並指定所有 Automation 動作通用的動作屬 性。例如,對於 Timeout seconds (逾時秒),您可以以秒為單位提供值,以指定步驟在停止之前 可以執行的時間長度。

如需詳細資訊,請參閱 [依所有動作共用的屬性](#page-703-0)。

#### **a** Note

若要新增更多步驟,請選取 Add step (新增步驟),然後重複建立步驟的程序。若要移除步 驟,請選擇 Remove step (移除步驟)。

12. 選擇 Create automation (建立自動化) 以儲存 Runbook。

建立執行指令碼的執行手冊

下列程序顯示如何在 AWS Systems Manager Automation 主控台中使用文件建置器,以建立可執行指 令碼的自訂執行手冊。

您建立 Runbook 的第一個步驟會執行指令碼來啟動 Amazon Elastic Compute Cloud (Amazon EC2) 執行個體。第二個步驟會執行另一個指令碼來監控要變更為 ok 的執行個體狀態檢查。然後,會報告自 動化的 Success 整體狀態。

#### 開始之前

請確認您已完成下列步驟:

• 確認您具有管理員許可,或已獲授與適當的許可,才能存取 AWS Identity and Access Management (IAM) 中的 Systems Manager。

如需相關資訊,請參閱[驗證 Runbook 的使用者存取權。](#page-608-0)

• 確認您的 AWS 帳戶帳戶中具有用於自動化的 IAM 服務角色 (也稱為擔任角色)。此角色是必要的, 因為此演練使用 aws:executeScript 動作。

如需建立此角色的詳細資訊,請參閱[設定自動化的服務角色 \(擔任角色\) 存取權。](#page-609-0)

如需執行 aws:executeScript 之 IAM 服務角色需求的相關資訊,請參閱 [使用 Runbook 的許可](#page-950-0)。

• 確認您有啟動 EC2 執行個體的許可。

如需相關資訊,請參閱 [Amazon EC2 使用者指南中的 IAM 和](https://docs.aws.amazon.com/AWSEC2/latest/UserGuide/UsingIAM.html#intro-to-iam) Amazon EC2。

#### 使用文件建置器建立執行指令碼的自訂執行手冊

- 1. 開啟主 AWS Systems Manager 控台,[網址為 https://console.aws.amazon.com/systems](https://console.aws.amazon.com/systems-manager/)[manager/。](https://console.aws.amazon.com/systems-manager/)
- 2. 在導覽窗格中,選擇 Documents (文件)。
- 3. 選擇 Create automation (建立自動化)。
- 4. 對於 Name (名稱),輸入 Runbook 的描述性名稱:**LaunchInstanceAndCheckStatus**。
- 5. (選用) 對於 Document description (文件描述),使用 Markdown,以此 Runbook 的描述取代預設 文字。以下是範例。

```
##Title: LaunchInstanceAndCheckState 
 ----- 
     **Purpose**: This runbook first launches an EC2 instance using the AMI 
  ID provided in the parameter ```imageId```. The second step of this runbook 
  continuously checks the instance status check value for the launched instance 
  until the status ```ok``` is returned. 
     ##Parameters: 
     ----- 
     Name | Type | Description | Default Value 
     ------------- | ------------- | ------------- | ------------- 
     assumeRole | String | (Optional) The ARN of the role that allows Automation to 
  perform the actions on your behalf. | - 
     imageId | String | (Optional) The AMI ID to use for launching the instance. 
 The default value uses the latest Amazon Linux AMI ID available. | {{ ssm:/aws/
service/ami-amazon-linux-latest/amzn-ami-hvm-x86_64-gp2 }}
```
6. 對於 Assume role (擔任角色),輸入對於自動化執行,用於自動化 (擔任角色) 的 IAM 服務角色的 ARN,格式為 **arn:aws:iam::111122223333:role/AutomationServiceRole**。請將您的 AWS 帳戶 身份證件替換為 111122223333。

您指定的角色是用來提供開始自動化所需的許可。

## **A** Important

對於使用 aws:executeScript 動作的非 Amazon 擁有的 Runbook,必須指定角色。如 需相關資訊,請參閱[使用 Runbook 的許可。](#page-950-0)

7. 展開 Input parameters (輸入參數), 然後執行下列動作。

- 1. 對於 Parameter name (參數名稱),輸入 **imageId**。
- 2. 針對 Type (類型),選擇 **String**。
- 3. 對於 Required (必要),選擇 No。
- 4. 對於 Default value (預設值),輸入以下內容。

{{ ssm:/aws/service/ami-amazon-linux-latest/amzn-ami-hvm-x86\_64-gp2 }}

### **a** Note

此值會使用最新的 Amazon Linux 1 Amazon Machine Image (AMI) 識別碼啟動亞馬遜 EC2 執行個體。如果您想使用不同的 AMI,請以您的 AMI ID 取代該值。

5. 對於 Description (描述),輸入以下內容。

(Optional) The AMI ID to use for launching the instance. The default value uses the latest released Amazon Linux AMI ID.

- 8. 選擇 Add a parameter (新增參數) 來建立第二個參數 **tagValue**,然後輸入下列資訊。
	- 1. 對於 Parameter name (參數名稱),輸入 **tagValue**。
	- 2. 針對 Type (類型),選擇 **String**。
	- 3. 對於 Required (必要),選擇 No。
	- 4. 對於 Default value (預設值),輸入 **LaunchedBySsmAutomation**。這會將標籤金鑰對值 Name:LaunchedBySsmAutomation 新增至該執行個體。
	- 5. 對於 Description (描述),輸入以下內容。

(Optional) The tag value to add to the instance. The default value is LaunchedBySsmAutomation.

9. 選擇 Add a parameter (新增參數) 來建立第三個參數 **instanceType**,然後輸入下列資訊。

- 1. 對於 Parameter name (參數名稱),輸入 **instanceType**。
- 2. 針對 Type (類型),選擇 **String**。
- 3. 對於 Required (必要),選擇 No。
- 4. 對於 Default value (預設值),輸入 **t2.micro**。
- 5. 對於 Parameter Description (參數描述),輸入以下內容。

(Optional) The instance type to use for the instance. The default value is t2.micro.

- 10. 展開 Target type (目標類型),並選擇 **"/"**。
- 11. (選用) 展開 Document tags (文件標籤),將資源標籤套用至您的 Runbook。對於 Tag key (標籤 鍵),輸入 **Purpose**,以及對於 Tag value (標籤值),輸入 **LaunchInstanceAndCheckState**。
- 12. 在 Step 1 (步驟 1) 區段中,完成下列步驟。
	- 1. 對於 Step name (步驟名稱),輸入自動化第一個步驟的此描述性步驟名 稱:**LaunchEc2Instance**。
	- 2. 對於 Action type (動作類型),選擇 Run a script (執行指令碼) (**aws:executeScript**)。
	- 3. 對於 Description (描述),輸入自動化步驟的描述,如下所示。

\*\*About This Step\*\*

This step first launches an EC2 instance using the ```aws:executeScript``` action and the provided script.

- 4. 展開 Inputs (輸入)。
- 5. 對於 Runtime (執行時間),選擇用於執行所提供指令碼的執行時間語言。
- 6. 對於 Handler (處理常式),輸入 **launch\_instance**。這是在以下指令碼中宣告的函數名稱。

```
a Note
  這不是必需的 PowerShell。
```
7. 對於 Script (指令碼),請以下列項目取代預設內容。請務必將指令碼與對應的執行時間值相符。 Python

```
def launch_instance(events, context): 
       import boto3 
       ec2 = boto3.client('ec2') 
       image_id = events['image_id'] 
       tag_value = events['tag_value'] 
       instance_type = events['instance_type']
```

```
 tag_config = {'ResourceType': 'instance', 'Tags': [{'Key':'Name', 
 'Value':tag_value}]} 
      res = ec2.run_instances(ImageId=image_id, InstanceType=instance_type, 
 MaxCount=1, MinCount=1, TagSpecifications=[tag_config]) 
      instance_id = res['Instances'][0]['InstanceId'] 
      print('[INFO] 1 EC2 instance is successfully launched', instance_id) 
      return { 'InstanceId' : instance_id }
```
### PowerShell

```
Install-Module AWS.Tools.EC2 -Force 
     Import-Module AWS.Tools.EC2 
     $payload = $env:InputPayload | ConvertFrom-Json 
     $imageid = $payload.image_id 
     $tagvalue = $payload.tag_value 
     $instanceType = $payload.instance_type 
     $type = New-Object Amazon.EC2.InstanceType -ArgumentList $instanceType 
     $resource = New-Object Amazon.EC2.ResourceType -ArgumentList 'instance' 
     $tag = @{Key='Name';Value=$tagValue} 
     $tagSpecs = New-Object Amazon.EC2.Model.TagSpecification 
     $tagSpecs.ResourceType = $resource 
     $tagSpecs.Tags.Add($tag) 
     $res = New-EC2Instance -ImageId $imageId -MinCount 1 -MaxCount 1 -
InstanceType $type -TagSpecification $tagSpecs 
     return @{'InstanceId'=$res.Instances.InstanceId}
```
8. 展開 Additional inputs (其他輸入)。

9. 對於「輸入名稱」,請選擇InputPayload。對於 Input value (輸入值),輸入以下 YAML 資料。

```
image_id: "{{ imageId }}" 
     tag_value: "{{ tagValue }}" 
     instance_type: "{{ instanceType }}"
```
- 13. 展開 Outputs (輸出),並執行下列動作:
	- 針對名稱,輸入 **payload**。
	- 對於 Selector (選取器),輸入 **\$.Payload**。
	- 針對 Type (類型),選擇 StringMap。
- 14. 選擇 Add step (新增步驟),將第二個步驟新增至 Runbook。第二個步驟會查詢在步驟 1 中啟動的 執行個體狀態,並等候傳回的狀態為 ok 為止。
- 15. 在 Step 2 (步驟 2) 區段中,執行下列動作。
	- 1. 對於 Step name (步驟名稱),輸入自動化第二個步驟的此描述性名 稱:**WaitForInstanceStatusOk**。
	- 2. 對於 Action type (動作類型),選擇 Run a script (執行指令碼) (**aws:executeScript**)。
	- 3. 對於 Description (描述),輸入自動化步驟的描述,如下所示。

\*\*About This Step\*\*

 The script continuously polls the instance status check value for the instance launched in Step 1 until the ```ok``` status is returned.

- 4. 對於 Runtime (執行時間),選擇用於執行所提供指令碼的執行時間語言。
- 5. 對於 Handler (處理常式),輸入 **poll\_instance**。這是在以下指令碼中宣告的函數名稱。

**a** Note

這不是必需的 PowerShell。

6. 對於 Script (指令碼),請以下列項目取代預設內容。請務必將指令碼與對應的執行時間值相符。

Python

```
def poll_instance(events, context): 
       import boto3 
       import time
```

```
 ec2 = boto3.client('ec2') 
       instance_id = events['InstanceId'] 
       print('[INFO] Waiting for instance status check to report ok', 
  instance_id) 
       instance_status = "null" 
       while True: 
         res = ec2.describe_instance_status(InstanceIds=[instance_id]) 
         if len(res['InstanceStatuses']) == 0: 
           print("Instance status information is not available yet") 
           time.sleep(5) 
           continue 
         instance_status = res['InstanceStatuses'][0]['InstanceStatus']
['Status'] 
         print('[INFO] Polling to get status of the instance', instance_status) 
         if instance_status == 'ok': 
           break 
         time.sleep(10) 
       return {'Status': instance_status, 'InstanceId': instance_id}
```
#### PowerShell

```
 Install-Module AWS.Tools.EC2 -Force 
 $inputPayload = $env:InputPayload | ConvertFrom-Json 
 $instanceId = $inputPayload.payload.InstanceId 
 $status = Get-EC2InstanceStatus -InstanceId $instanceId 
 while ($status.Status.Status -ne 'ok'){ 
    Write-Host 'Polling get status of the instance', $instanceId
```

```
 Start-Sleep -Seconds 5 
    $status = Get-EC2InstanceStatus -InstanceId $instanceId 
 }
```

```
 return @{Status = $status.Status.Status; InstanceId = $instanceId}
```
7. 展開 Additional inputs (其他輸入)。

8. 對於「輸入名稱」,請選擇InputPayload。對於 Input value (輸入值),輸入以下內容:

```
{{ LaunchEc2Instance.payload }}
```
16. 選擇 Create automation (建立自動化) 以儲存 Runbook。

# 在執行手冊中使用指令碼

自動化 Runbook 支援在自動化時執行指令碼。自動化是 AWS Systems Manager 的功能。透過使 用 Runbook,您可以直接在 AWS 中執行指令碼,而無需建立個別的運算環境來執行指令碼。因為 Runbooks 可以與其他自動化步驟類型 (例如核准) 一起執行指令碼步驟,所以您可在嚴重或不明確的情 況下手動介入。您可以從 Runbook 中的 aws:executeScript 動作傳送輸出到 Amazon CloudWatch Logs。如需更多詳細資訊,請參閱 [使用 CloudWatch Logs 記錄自動化動作輸出。](#page-2400-0)

<span id="page-950-0"></span>使用 Runbook 的許可

若要使用 Runbook, Systems Manager 必須使用 AWS Identity and Access Management (IAM) 角色的許可。自動化用來判斷要使用角色的許可的方法取決於幾個因素,以及步驟是否使用 aws:executeScript 動作。

對於不使用 aws:executeScript 的 Runbook,Automation 會使用兩個許可來源的其中一個:

- Runbook 中指定或作為參數傳入的 IAM 服務角色或擔任角色的許可。
- 如果未指定 IAM 服務角色,則為啟動自動化執行之使用者的許可。

但是,當 Runbook 中的步驟包含 aws:executeScript 動作時,如果為動作指定的 Python 或 PowerShell 指令碼正在呼叫任何 AWS API 動作,則一律需要 IAM 服務角色 (擔任角色)。自動化會以 下列順序檢查此角色:

• Runbook 中指定或作為參數傳入的 IAM 服務角色或擔任角色的許可。

• 如果找不到任何角色,自動化會嘗試執行為 aws:executeScript 指定的 Python 或 PowerShell 指令碼,而不使用任何許可。如果指令碼呼叫的是 AWS API 操作 (例如 Amazon EC2 CreateImage 操作),或嘗試對 AWS 資源 (例如 EC2 執行個體) 執行動作,則包含指令碼的步驟會 失敗,並且 Systems Manager 會傳回報失敗的錯誤訊息。

#### 將指令碼新增至 Runbook

您可以在 Runbook 中將指令碼內嵌做為步驟的一部分,將指令碼新增至 Runbook。您也可以從本機機 器上傳指令碼或指定指令碼所在的 Amazon Simple Storage Service (Amazon S3) 儲存貯體,將指令 碼連接至 Runbook。執行指令碼的步驟完成後,指令碼的輸出會以 JSON 物件的形式提供,然後您可 以將該輸出做為 Runbook 中後續步驟的輸入。

#### Runbook 的指令碼限制

Runbook 會強制執行五個檔案附件的限制。指令碼可以使用 Python 指令碼 (.py) 的形式、PowerShell Core 指令碼 (.ps1),或附加為 .zip 檔案中的內容。

## 在執行手冊中使用條件陳述式

根據預設,您在 Runbook 之 mainSteps 區段中定義的步驟會循序執行。一個動作完成 後,mainSteps 區段中指定的下一個動作就會開始。此外,如果動作無法執行,整個自動化就會失敗 (根據預設)。您可以使用本節說明的 aws:branch 自動化動作和 Runbook 選項建立執行條件式分支的 自動化。這表示您可以建立自動化以在評估不同選擇後跳至不同的步驟,或是在步驟完成時動態回應變 更。以下是您可以用來建立動態自動化的選項清單:

- **aws:branch**:動作可讓您建立動態自動化,以評估單一步驟中的多個選擇,接著根據該評估的結果 跳至 Runbook 中的不同步驟。
- **nextStep**:此選項會指定在成功完成步驟後要接著處理自動化中的哪個步驟。
- **isEnd**:此選項會在特定步驟結束時停止自動化執行。此選項的預設值為 false。
- **isCritical**:此選項會指定某個步驟是成功完成自動化的關鍵。如果此指定步驟失敗,則自動化會 將自動化的最終狀態回報為 Failed。此選項的預設值為 true。
- **onFailure**:此選項指示自動化在失敗時應中止、繼續或前往不同的步驟。此選項的預設值為 abort。

以下部分說明 aws:branch 自動化動作。如需 nextStep、isEnd、isCritical 和 onFailure 選 項的詳細資訊,請參閱 範例 [aws:branch](#page-958-0) Runbook。

### 使用 **aws:branch** 動作

aws:branch 動作為自動化提供了最動態的條件式分支選項。如前所述,此動作可讓您的自動化評估 單一步驟中的多個條件,接著根據該評估的結果跳至新的步驟。aws:branch 動作的功能類似程式設 計中的 IF-ELIF-ELSE 陳述式。

以下為 aws:branch 步驟的 YAML 範例。

```
- name: ChooseOSforCommands 
  action: aws:branch 
  inputs: 
     Choices: 
     - NextStep: runPowerShellCommand 
       Variable: "{{GetInstance.platform}}" 
       StringEquals: Windows 
     - NextStep: runShellCommand 
       Variable: "{{GetInstance.platform}}" 
       StringEquals: Linux 
     Default: 
       PostProcessing
```
指定步驟的 aws:branch 動作時,您要指定自動化必須評估的 Choices。自動化可以根據您在 Runbook Parameters 區段中指定的參數值評估 Choices。自動化也可以根據前一個步驟的輸出評 估 Choices。

自動化會使用布林值表達式評估每個選擇。如果評估判斷第一個選擇為 true,則自動化會跳至為該選 擇指定的步驟。如果第一個選擇的評估判斷是 false,則自動化會評估下一個選擇。如果您的步驟包 括三個或更多 Choices,則工作流程會循序評估每個選擇,直到評估某個選擇是 true 為止。接著自 動化會跳至選擇為 true 的指定步驟。

如果 Choices 均不為 true,則自動化會檢查步驟是否包含 Default 值。如果沒有選擇為 true, 則 Default 值會定義自動化應跳至的步驟。如果未針對步驟指定 Default 值,則自動化會處理 Runbook 中的下一個步驟。

這是 YAML 中的一個aws:branch步驟命名選擇SfromParameter搜索引擎優化。步驟包含兩個 Choices:(NextStep: runWindowsCommand) 和 (NextStep: runLinuxCommand)。自動化 會評估這些 Choices,決定要針對適當的作業系統執行什麼命令。每個選擇的 Variable 會使用 {{OSName}},此為 Runbook 撰寫者在 Runbook Parameters 區段中定義的參數。

mainSteps:

<sup>-</sup> name: chooseOSfromParameter

```
 action: aws:branch 
 inputs: 
   Choices: 
   - NextStep: runWindowsCommand 
     Variable: "{{OSName}}" 
     StringEquals: Windows 
   - NextStep: runLinuxCommand 
     Variable: "{{OSName}}" 
     StringEquals: Linux
```
這是 YAML 中的一個aws:branch步驟命名選擇SfromOutput搜索引擎優化。步驟包含兩個 Choices:(NextStep: runPowerShellCommand) 和 (NextStep: runShellCommand)。自 動化會評估這些 Choices,決定要針對適當的作業系統執行什麼命令。每個選擇的 Variable 會使 用 {{GetInstance.platform}},也就是 Runbook 中先前步驟的輸出。此範例也包含一個名稱為 Default 的選項。如果工作流程評估了兩個 Choices,而兩個選擇都不是 true,則自動化工作流程 會跳至名稱為 PostProcessing 的步驟。

```
mainSteps:
- name: chooseOSfromOutput 
   action: aws:branch 
   inputs: 
     Choices: 
     - NextStep: runPowerShellCommand 
       Variable: "{{GetInstance.platform}}" 
       StringEquals: Windows 
     - NextStep: runShellCommand 
       Variable: "{{GetInstance.platform}}" 
       StringEquals: Linux 
     Default: 
       PostProcessing
```
在 Runbook 中建立 **aws:branch** 步驟

當您在 Runbook 中建立 aws : bɪ anch 步驟,您要定義應由自動化評估的 Choi.ces,以決定自動化 接下來應跳至哪個步驟。如前所述,Choices 是使用布林值運算式評估。每個選擇都必須定義以下選 項:

- NextStep:如果指定的選擇是true否處理 runbook 中的下一個步驟。
- 變數:指定在 runbook 區段中定義的參數名稱、Parameters區段中定義的變數,或指定上一個步 驟的輸出物件。Variables

使用下列形式指定變數值。

Variable: "{{*variable name*}}"

使用下列形式指定參數值。

Variable: "{{*parameter name*}}"

使用以下格式指定輸出物件變數。

Variable: "{{*previousStepName.outputName*}}"

## **G** Note

有關建立輸出變數的詳細資訊,請參閱下一節 [關於建立輸出變數](#page-956-0)。

• Operation:用於評估選擇的條件,例如 StringEquals: Linux。aws:branch 動作支援以下運 算:

### 字串運算

- StringEquals
- EqualsIgnoreCase
- StartsWith
- EndsWith
- 包含

#### 數值運算

- NumericEquals
- NumericGreater
- NumericLesser
- NumericGreaterOrEquals
- NumericLesser
- NumericLesserOrEquals

#### 布林運算

## **A** Important

當您建立 Runbook 時,系統會驗證 Runbook 中的每個操作。如果不支援操作,系統會在您 嘗試建立 Runbook 時傳回錯誤。

• Default : 指定 Choices 均不為 true 時,自動化應跳至的遞補步驟。

## **a** Note

如果不想指定 Default 值,您可以指定 <code>isEnd</code> 選項。如果 <code>Choices</code> 均不為 <code>true,而</code> Default 值也未指定,則自動化會在步驟結束時停止。

使用以下範本協助您在 Runbook 中建構 aws:branch 步驟:將每個*########*取代為您自己的資訊。

YAML

```
mainSteps:
- name: step name
  action: aws:branch 
   inputs: 
     Choices: 
     - NextStep: step to jump to if evaluation for this choice is true
       Variable: "{{parameter name or output from previous step}}" 
       Operation type: Operation value
     - NextStep: step to jump to if evaluation for this choice is true
       Variable: "{{parameter name or output from previous step}}" 
       Operation type: Operation value
     Default: 
       step to jump to if all choices are false
```
**JSON** 

```
{ 
    "mainSteps":[ 
        { 
            "name":"a name for the step", 
            "action":"aws:branch", 
            "inputs":{ 
               "Choices":[
```

```
\overline{a} "NextStep":"step to jump to if evaluation for this choice is 
  true", 
                    "Variable":"{{parameter name or output from previous step}}", 
                    "Operation type":"Operation value" 
                }, 
\overline{a} "NextStep":"step to jump to if evaluation for this choice is 
  true", 
                    "Variable":"{{parameter name or output from previous step}}", 
                    "Operation type":"Operation value" 
 } 
             ], 
             "Default":"step to jump to if all choices are false" 
          } 
       } 
   \mathbf{I}}
```
<span id="page-956-0"></span>關於建立輸出變數

若要建立參考先前步驟之輸出的 aws:branch 選擇,您必須指定先前步驟的名稱和輸出欄位的名稱。 接著,使用以下格式結合步驟和欄位的名稱。

Variable: "{{*previousStepName.outputName*}}"

例如,以下範例中的第一個步驟名稱為 GetInstance。而在 outputs 下,有一個欄位的名稱 為 platform。在第二個步驟 (ChooseOSforCommands) 中,撰寫者想要參考 platform 欄位的輸 出做為變數。若要建立變數,只要結合步驟名稱 (GetInstance) 和輸出欄位名稱 (platform) 即可建 立Variable: "{{*GetInstance.platform*}}"。

```
mainSteps:
- Name: GetInstance
   action: aws:executeAwsApi 
   inputs: 
     Service: ssm 
     Api: DescribeInstanceInformation 
     Filters: 
     - Key: InstanceIds 
       Values: ["{{ InstanceId }}"] 
   outputs: 
   - Name: myInstance
```

```
 Selector: "$.InstanceInformationList[0].InstanceId" 
     Type: String 
   - Name: platform
     Selector: "$.InstanceInformationList[0].PlatformType" 
     Type: String
- name: ChooseOSforCommands 
   action: aws:branch 
   inputs: 
     Choices: 
     - NextStep: runPowerShellCommand 
       Variable: "{{GetInstance.platform}}" 
       StringEquals: Windows 
     - NextStep: runShellCommand 
       Variable: "{{GetInstance.platform}}" 
       StringEquals: Linux 
     Default: 
       Sleep
```
以下範例,說明如何從先前的步驟及輸出建立

```
"Variable":"{{ describeInstance.Platform }}"。
```

```
- name: describeInstance 
   action: aws:executeAwsApi 
   onFailure: Abort 
   inputs: 
     Service: ec2 
     Api: DescribeInstances 
     InstanceIds: 
     - "{{ InstanceId }}" 
   outputs: 
   - Name: Platform 
     Selector: "$.Reservations[0].Instances[0].Platform" 
     Type: String 
   nextStep: branchOnInstancePlatform
- name: branchOnInstancePlatform 
   action: aws:branch 
   inputs: 
     Choices: 
     - NextStep: runEC2RescueForWindows 
       Variable: "{{ describeInstance.Platform }}" 
       StringEquals: windows 
     Default: runEC2RescueForLinux
```
### <span id="page-958-0"></span>範例 **aws:branch** Runbook

以下是一些使用 aws:branch 的範例 Runbook。

## 範例 1:使用 **aws:branch** 搭配輸出變數以根據作業系統類型執行命令

在此範例 (GetInstance) 的第一個步驟,Runbook 撰寫人使用 aws:executeAwsApi 動作來呼叫 ssm DescribeInstanceInformation API 操作。撰寫者透過此動作來判斷執行個體使用的作業系 統類型。aws:executeAwsApi 動作會輸出執行個體 ID 和平台類型。

在第二個步驟中 (ChooseOSforCommands),撰寫者使用 aws:branch 動作搭配兩個 Choices (NextStep: runPowerShellCommand) 和 (NextStep: runShellCommand)。自動化會使用先前 步驟的輸出評估執行個體的作業系統 (Variable: "{{GetInstance.platform}}")。自動化跳至 指定作業系統的步驟。

```
---
schemaVersion: '0.3'
assumeRole: "{{AutomationAssumeRole}}"
parameters: 
   AutomationAssumeRole: 
     default: "" 
     type: String
mainSteps:
- name: GetInstance 
   action: aws:executeAwsApi 
   inputs: 
     Service: ssm 
     Api: DescribeInstanceInformation 
   outputs: 
   - Name: myInstance 
     Selector: "$.InstanceInformationList[0].InstanceId" 
     Type: String 
   - Name: platform 
     Selector: "$.InstanceInformationList[0].PlatformType" 
     Type: String
- name: ChooseOSforCommands 
   action: aws:branch 
   inputs: 
     Choices: 
     - NextStep: runPowerShellCommand 
       Variable: "{{GetInstance.platform}}" 
       StringEquals: Windows 
     - NextStep: runShellCommand
```

```
 Variable: "{{GetInstance.platform}}" 
       StringEquals: Linux 
     Default: 
       Sleep
- name: runShellCommand 
   action: aws:runCommand 
   inputs: 
     DocumentName: AWS-RunShellScript 
     InstanceIds: 
     - "{{GetInstance.myInstance}}" 
     Parameters: 
       commands: 
       - ls 
   isEnd: true
- name: runPowerShellCommand 
   action: aws:runCommand 
   inputs: 
     DocumentName: AWS-RunPowerShellScript 
     InstanceIds: 
     - "{{GetInstance.myInstance}}" 
     Parameters: 
       commands: 
       - ls 
   isEnd: true
- name: Sleep 
   action: aws:sleep 
   inputs: 
     Duration: PT3S
```
範例 2:使用 **aws:branch** 搭配參數變數以根據作業系統類型執行命令

Runbook 撰寫者在 Runbook 開頭的 parameters 區段定義了數個參數選項。其中一 個參數名稱為 OperatingSystemName。在第一個步驟中 (ChooseOS),撰寫者使用 aws:branch 動作搭配兩個 Choices (NextStep: runWindowsCommand) 和 (NextStep: runLinuxCommand)。這些 Choices 的變數會參考在參數區段中指定的參數選項 (Variable: "{{OperatingSystemName}}")。使用者執行此 Runbook 時,針對 OperatingSystemName 指定了在執行時間的值。自動化在 Choices 評估期間使用執行時間參數。自動化會根據針對 OperatingSystemName 指定的執行時間參數跳至指定作業系統的步驟。

```
schemaVersion: '0.3'
assumeRole: "{{AutomationAssumeRole}}"
```
---

parameters:

```
 AutomationAssumeRole: 
     default: "" 
     type: String 
   OperatingSystemName: 
     type: String 
   LinuxInstanceId: 
     type: String 
   WindowsInstanceId: 
     type: String
mainSteps:
- name: ChooseOS 
   action: aws:branch 
   inputs: 
     Choices: 
     - NextStep: runWindowsCommand 
        Variable: "{{OperatingSystemName}}" 
        StringEquals: windows 
     - NextStep: runLinuxCommand 
        Variable: "{{OperatingSystemName}}" 
        StringEquals: linux 
     Default: 
        Sleep
- name: runLinuxCommand 
   action: aws:runCommand 
   inputs: 
     DocumentName: "AWS-RunShellScript" 
     InstanceIds: 
     - "{{LinuxInstanceId}}" 
     Parameters: 
        commands: 
        - ls 
   isEnd: true
- name: runWindowsCommand 
   action: aws:runCommand 
   inputs: 
     DocumentName: "AWS-RunPowerShellScript" 
     InstanceIds: 
     - "{{WindowsInstanceId}}" 
     Parameters: 
        commands: 
        - date 
   isEnd: true
- name: Sleep
```

```
 action: aws:sleep 
 inputs: 
   Duration: PT3S
```
使用運算子建立複雜的分支自動化

您可以使用 aws:branch 步驟中的 And、Or 和 Not 運算子建立複雜的分支自動化。

「And」運算子

當您希望一個選擇有多個為 true 的變數,請使用 And 運算子。在以下範例中,第一個選擇評估 了執行個體是否 running 並使用 Windows 作業系統。如果兩個變數均為 true,則自動化會跳至 runPowerShellCommand 步驟。如果一個或多個變數為 false,則自動化會評估第二個選擇的變 數。

```
mainSteps:
- name: switch2 
   action: aws:branch 
   inputs: 
     Choices: 
     - And: 
       - Variable: "{{GetInstance.pingStatus}}" 
         StringEquals: running 
       - Variable: "{{GetInstance.platform}}" 
         StringEquals: Windows 
       NextStep: runPowerShellCommand 
     - And: 
       - Variable: "{{GetInstance.pingStatus}}" 
         StringEquals: running 
       - Variable: "{{GetInstance.platform}}" 
         StringEquals: Linux 
       NextStep: runShellCommand 
     Default: 
       sleep3
```

```
「Or」運算子
```
當您希望一個選擇有多個為 true 的變數,請使用 0ェ運算子。在以下範例中,第一個選擇評估了參數 字串是否為 Windows 且 AWS Lambda 步驟的輸出是否為 true。如果評估判斷這些變數其中之一為 true,則自動化會跳至 RunPowerShellCommand 步驟。如果兩個變數均為 false,則自動化會評估第 二個選擇的變數。

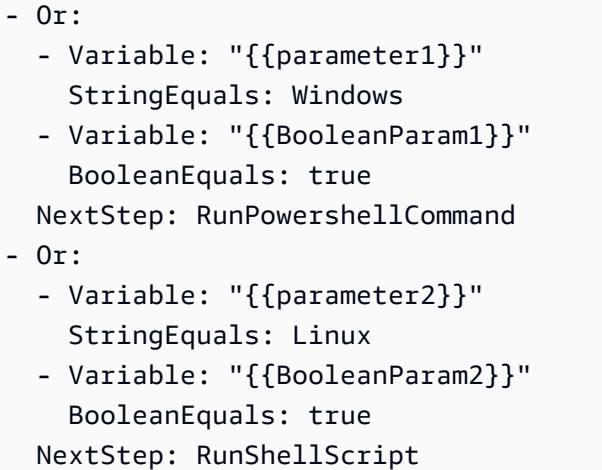

「Not」運算子

當您想要跳至變數為非 true 時定義的步驟時,使用 Not 運算子。在以下範例中,第一個選擇評估了參 數字串是否為 Not Linux。如果評估判斷變數不是 Linux,則自動化會跳至 s1eep2 步驟。如果第一 個選擇的評估判斷是 Linux,則自動化會評估下一個選擇。

```
mainSteps:
- name: switch 
   action: aws:branch 
   inputs: 
     Choices: 
     - NextStep: sleep2 
       Not: 
          Variable: "{{testParam}}" 
          StringEquals: Linux 
     - NextStep: sleep1 
       Variable: "{{testParam}}" 
       StringEquals: Windows 
     Default: 
       sleep3
```
## 如何使用條件選項的範例

本節包括不同的範例,示範如何在 Runbook 中使用動態選項。本節中每個範例都會延伸以下 的 Runbook。此 Runbook 有兩個動作。第一種動作名稱為 InstallMsiPackage。它會使 用 aws:runCommand 動作在 Windows Server 執行個體上安裝應用程式。第二個動作名稱為 TestInstall。這會使用 aws:invokeLambdaFunction 動作對安裝的應用程式執行測試,確認應 用程式是否安裝成功。步驟一指定 onFailure: Abort。這表示如果應用程式未安裝成功,自動化就 在步驟二前停止。

範例 1:具有兩個線性動作的 Runbook

```
---
schemaVersion: '0.3'
description: Install MSI package and run validation.
assumeRole: "{{automationAssumeRole}}"
parameters: 
   automationAssumeRole: 
     type: String 
     description: "(Required) Assume role." 
   packageName: 
     type: String 
     description: "(Required) MSI package to be installed." 
   instanceIds: 
     type: String 
     description: "(Required) Comma separated list of instances."
mainSteps:
- name: InstallMsiPackage 
   action: aws:runCommand 
   maxAttempts: 2 
   onFailure: Abort 
   inputs: 
     InstanceIds: 
     - "{{instanceIds}}" 
     DocumentName: AWS-RunPowerShellScript 
     Parameters: 
       commands: 
       - msiexec /i {{packageName}}
- name: TestInstall 
   action: aws:invokeLambdaFunction 
   maxAttempts: 1 
   timeoutSeconds: 500 
   inputs: 
     FunctionName: TestLambdaFunction
...
```
### 建立動態自動化以使用 **onFailure** 選項跳至不同步驟

以下範例使用 onFailure: step:*step name*、nextStep、isEnd 選項來建立動態自動化。在 此範例中,如果InstallMsiPackage動作失敗,則自動化會跳至名為 PostFailure(onFailure:

step:PostFailure) 的動作,以執行 AWS Lambda 函數,以便在安裝失敗時執行某些動作。如 果安裝成功,則自動化跳轉到 TestInstall action (nextStep: TestInstall)。TestInstall 和 PostFailure 步驟均使用 isEnd 選項 (isEnd: true),因此自動化會在其中一個步驟完成時結束執 行。

#### **a** Note

在 mainSteps 區段最後一個步驟使用 isEnd 選項是選用的。如果最後一個步驟未跳至其他 步驟,則自動化會在最後一個步驟中執行動作之後停止。

#### 範例 2:跳至不同步驟的動態自動化

```
mainSteps
- name: InstallMsiPackage 
   action: aws:runCommand 
   onFailure: step:PostFailure 
   maxAttempts: 2 
   inputs: 
     InstanceIds: 
     - "{{instanceIds}}" 
     DocumentName: AWS-RunPowerShellScript 
     Parameters: 
       commands: 
       - msiexec /i {{packageName}} 
   nextStep: TestInstall
- name: TestInstall 
   action: aws:invokeLambdaFunction 
   maxAttempts: 1 
   timeoutSeconds: 500 
   inputs: 
     FunctionName: TestLambdaFunction 
   isEnd: true
- name: PostFailure 
   action: aws:invokeLambdaFunction 
   maxAttempts: 1 
   timeoutSeconds: 500 
   inputs: 
     FunctionName: PostFailureRecoveryLambdaFunction 
   isEnd: true
...
```
**a** Note

在處理 Runbook 之前,系統會驗證 Runbook 是否不會建立無限迴圈。如果偵測到無限迴圈, 自動化會傳回錯誤和圓形追蹤,顯示建立迴圈的步驟。

### 建立定義關鍵步驟的動態自動化

您可以將一個步驟指定為自動化整體成功的關鍵。如果關鍵步驟失敗,即使有一個或多個步驟已執行成 功,Automation 仍會將自動化的狀態回報為 Failed。在下列範例中,如果VerifyDependencies步驟 失敗,使用者會識別InstallMsiPackage步驟 (onFailure: step:VerifyDependencies)。使用者 指定 InstallMsiPackage 步驟不是關鍵 (isCritical: false)。在此範例中,如果應用程式無法 安裝,自動化會處理 VerifyDependencies 步驟以判斷是否有一個或多個相依性遺失,因此導致應 用程式安裝失敗。

### 範例 3:定義自動化的關鍵步驟

```
---
name: InstallMsiPackage
action: aws:runCommand
onFailure: step:VerifyDependencies
isCritical: false
maxAttempts: 2
inputs: 
   InstanceIds: 
   - "{{instanceIds}}" 
   DocumentName: AWS-RunPowerShellScript 
   Parameters: 
     commands: 
     - msiexec /i {{packageName}}
nextStep: TestPackage
...
```
# 使用動作輸出作為輸入

數個自動化動作會傳回預先定義的輸出。您可以將這些輸出作為輸入傳遞給

{{*stepName*.*outputName*}} 格式執行手冊中的後續步驟。您還可以在執行手冊中定義自動化動作 的自訂輸出。這可讓您執行指令碼或呼叫其他 API 作業 AWS 服務 一次,以便在稍後的動作中重複使 用這些值做為輸入。執行手冊中的參數類型是靜態的。這意味著參數類型在定義後便無法變更。若要定 義步驟輸出,請提供下列欄位:

- 名稱:(必填) 用於在後面的步驟中引用輸出值的輸出名稱。
- 選取器:(必填) 用於決定輸出值的 JSONPath 運算式。
- 類型:(選用) 選取器欄位傳回的值的資料類型。有效類型值為 String、Integer、Boolean、StringList、StringMap、MapList。預設值為 String。

如果輸出的值與您指定的資料類型不符,Automation 會嘗試轉換資料類型。例如,若返回的值是 Integer,但指定的 Type 是 String,則最終輸出值是 String 值。支援下列類型的轉換:

- String 值可轉換為 StringList、Integer 和 Boolean。
- Integer 值可轉換為 String 和 StringList。
- Boolean 值可轉換為 String 和 StringList。
- StringList、IntegerList 或 BooleanList 值包含可以轉換為 String、Integer 或 Boolean 的一個元素。

將參數或輸出與自動化動作搭配使用時,無法在動作的輸入中動態變更資料類型。

下面是一個執行手冊範例,示範如何定義動作輸出,並參照該值作為稍後動作的輸入。執行手冊會執行 下列操作:

- 使用此aws:executeAwsApi動作呼叫 Amazon EC2 DescribeImages API 作業以取得特定視窗伺 服器 2016 年的名稱AMI。這會將映像 ID 輸出為 ImageId。
- 使用此aws:executeAwsApi動作呼叫 Amazon EC2 RunInstances API 作業,以啟動一個使用上一 個步驟的ImageId執行個體。這會將執行個體 ID 輸出為 InstanceId。
- 使用此 aws:waitForAwsResourceProperty動作輪詢 Amazon EC2 DescribeInstanceStatus API 操作,以等待執行個體到達狀running態。動作在 60 秒逾時。如果執行個體狀態無法在 60 秒 的輪詢後達到 running,則步驟會逾時。
- 使用 aws:assertAwsResourceProperty 動作來呼叫 Amazon EC2 DescribeInstanceStatus API 操作,以宣告執行個體位於 running 狀態。如果執行個體狀態 不是 running,則步驟會失敗。

```
---
description: Sample runbook using AWS API operations
schemaVersion: '0.3'
assumeRole: "{{ AutomationAssumeRole }}"
parameters:
```

```
 AutomationAssumeRole: 
     type: String 
     description: "(Optional) The ARN of the role that allows Automation to perform the 
  actions on your behalf." 
     default: '' 
   ImageName: 
     type: String 
     description: "(Optional) Image Name to launch EC2 instance with." 
     default: "Windows_Server-2022-English-Full-Base*"
mainSteps:
- name: getImageId 
   action: aws:executeAwsApi 
   inputs: 
     Service: ec2 
     Api: DescribeImages 
     Filters: 
     - Name: "name" 
       Values: 
       - "{{ ImageName }}" 
   outputs: 
   - Name: ImageId 
     Selector: "$.Images[0].ImageId" 
     Type: "String"
- name: launchOneInstance 
   action: aws:executeAwsApi 
   inputs: 
     Service: ec2 
     Api: RunInstances 
     ImageId: "{{ getImageId.ImageId }}" 
     MaxCount: 1 
     MinCount: 1 
   outputs: 
   - Name: InstanceId 
     Selector: "$.Instances[0].InstanceId" 
     Type: "String"
- name: waitUntilInstanceStateRunning 
   action: aws:waitForAwsResourceProperty 
   timeoutSeconds: 60 
   inputs: 
     Service: ec2 
     Api: DescribeInstanceStatus 
     InstanceIds: 
     - "{{ launchOneInstance.InstanceId }}" 
     PropertySelector: "$.InstanceStatuses[0].InstanceState.Name"
```

```
 DesiredValues: 
     - running
- name: assertInstanceStateRunning 
   action: aws:assertAwsResourceProperty 
   inputs: 
     Service: ec2 
     Api: DescribeInstanceStatus 
     InstanceIds: 
     - "{{ launchOneInstance.InstanceId }}" 
     PropertySelector: "$.InstanceStatuses[0].InstanceState.Name" 
     DesiredValues: 
     - running
outputs:
- "launchOneInstance.InstanceId"
...
```
前述的每個自動化動作都可讓您藉由指定服務命名空間、API 操作名稱、輸入參數、輸出參數來呼叫 特定 API 操作。輸入是由您選擇的 API 操作定義。您可以檢視 API 操作 (也稱為方法),方式是在以 下[服務參考](https://boto3.amazonaws.com/v1/documentation/api/latest/reference/services/index.html)頁面的左側導覽中選擇一項服務。在您想要呼叫之服務的 Client (用戶端) 部分選擇一個方 法。例如,Amazon Relational Database Service (Amazon RDS) 的所有 API 操作 (方法) 均列於以下 頁面:[Amazon RDS 方法。](https://boto3.amazonaws.com/v1/documentation/api/latest/reference/services/rds.html)

您可以在以下位置檢視每個自動化動作的結構描述:

- [aws:assertAwsResourceProperty](#page-716-0) 宣告 AWS 資源狀態或事件狀態
- aws:executeAwsApi [調用並運行 AWS API 操作](#page-745-0)
- [aws:waitForAwsResourceProperty](#page-781-0) 在 AWS 資源屬性上等待

結構描述包括使用各動作之必要欄位的描述。

使用選取器/欄位 PropertySelector

每個 Automation 動作都需要您指定輸出 Selector (用於 aws:executeAwsApi) 或 PropertySelector (用於 aws:assertAwsResourceProperty 和 aws:waitForAwsResourceProperty)。這些欄位是用來處理來自 AWS API 作業的 JSON 回應。 這些欄位使用 JSONPath 語法。

以下範例可協助說明 aws:executeAwsAPi 動作的概念。

---

```
- name: getImageId 
   action: aws:executeAwsApi 
   inputs: 
     Service: ec2 
     Api: DescribeImages 
     Filters: 
       - Name: "name" 
          Values: 
            - "{{ ImageName }}" 
   outputs: 
     - Name: ImageId 
       Selector: "$.Images[0].ImageId" 
       Type: "String"
...
```
在 aws:executeAwsApi 步驟 getImageId 中,自動化會叫用 DescribeImages API 操 作,並接收來自 ec2 的回應。接著自動化將 Selector - "\$.Images[0].ImageId" 套用 至 API 回應並將選取的值指派給輸出 ImageId 變數。在相同自動化中的其他步驟可藉由指定 "{{ getImageId.ImageId }}" 使用 ImageId 的值。

以下範例可協助說明 aws:waitForAwsResourceProperty 動作的概念。

```
---
- name: waitUntilInstanceStateRunning 
   action: aws:waitForAwsResourceProperty 
   # timeout is strongly encouraged for action - aws:waitForAwsResourceProperty 
   timeoutSeconds: 60 
   inputs: 
     Service: ec2 
     Api: DescribeInstanceStatus 
     InstanceIds: 
     - "{{ launchOneInstance.InstanceId }}" 
     PropertySelector: "$.InstanceStatuses[0].InstanceState.Name" 
     DesiredValues: 
     - running
...
```
在 aws:waitForAwsResourceProperty 步驟 waitUntilInstanceStateRunning 中, 自動化會叫用 DescribeInstanceStatus API 操作,並接收來自 ec2 的回應。自動化接著將 PropertySelector - "\$.InstanceStatuses[0].InstanceState.Name" 套用至回應,並檢 查指定傳回的值是否符合 DesiredValues 清單中的值 (在此例中為 running)。步驟會重複程序,直 到回應傳回的執行個體狀態為 running。

#### 在執行手冊中使用 JSONPath

JSONPath 運算式是以「\$」開頭的字串。用於在 JSON 元素中選取一個或多個元件。以下清單包括由 Systems Manager 自動化支援的 JSONPath 運算子相關資訊:

- 以點標記的子代 ( ):與 JSON 物件搭配使用。此運算子會選取特定索引鍵的值。
- Deep-scan (..):與 JSON 元素搭配使用。此運算子會在各層級掃描 JSON 元素並選取具有特定索引 鍵之值的清單。此運算子的傳回類型一律為 JSON 陣列。在自動化動作輸出類型的內容中,運算子 可以是 StringList 或 MapList。
- Array-Index ([ ]): 與 JSON 陣列搭配使用。此運算子會取得特定索引的值。
- 篩選 ([?(*expression*)]):與 JSON 數組一起使用。此運算子會篩選與篩選運算式中定義的條件相符 的 JSON 陣列值。篩選運算式僅能使用下列運算子:==、! =、>、<、> = 或 <=。不支援將多個篩選 運算式與 AND (&&) 或 OR (||) 結合使用。此運算子的傳回類型一律為 JSON 陣列。

為了更全面了解 JSONPath 運算子,請檢閱以下 ec2 DescribeInstances API 操作的 JSON 回 應。在此回應下有幾個範例,顯示套用不同的 JSONPath 運算式到 DescribeInstances API 操作之 回應的不同結果。

```
{ 
    "NextToken": "abcdefg", 
    "Reservations": [ 
        { 
           "OwnerId": "123456789012", 
           "ReservationId": "r-abcd12345678910", 
           "Instances": [ 
\overline{a} "ImageId": "ami-12345678", 
                  "BlockDeviceMappings": [ 
 { 
                          "Ebs": { 
                             "DeleteOnTermination": true, 
                             "Status": "attached", 
                             "VolumeId": "vol-000000000000" 
\},
                         "DeviceName": "/dev/xvda" 
 } 
 ], 
                  "State": { 
                      "Code": 16, 
                      "Name": "running"
```

```
1999 1999 1999 1999 1999
 } 
           ], 
           "Groups": [] 
        }, 
        { 
           "OwnerId": "123456789012", 
           "ReservationId": "r-12345678910abcd", 
           "Instances": [ 
\overline{a} "ImageId": "ami-12345678", 
                  "BlockDeviceMappings": [ 
 { 
                         "Ebs": { 
                             "DeleteOnTermination": true, 
                             "Status": "attached", 
                             "VolumeId": "vol-111111111111" 
 }, 
                         "DeviceName": "/dev/xvda" 
 } 
 ], 
                  "State": { 
                      "Code": 80, 
                      "Name": "stopped" 
1999 1999 1999 1999 1999
 } 
           ], 
           "Groups": [] 
        } 
    ]
}
```
# JSONPath 範例 1:從 JSON 回應取得特定字串

```
JSONPath: 
$.Reservations[0].Instances[0].ImageId 
Returns:
"ami-12345678"
Type: String
```
JSONPath 範例 2:從 JSON 回應取得特定布林值
# JSONPath: \$.Reservations[0].Instances[0].BlockDeviceMappings[0].Ebs.DeleteOnTermination

Returns:

true

Type: Boolean

## JSONPath 範例 3:從 JSON 回應取得特定整數

```
JSONPath:
$.Reservations[0].Instances[0].State.Code 
Returns:
16
Type: Integer
```
JSONPath 示例 4:深度掃描 JSON 響應,然後將所有值作為 VolumeId StringList

```
JSONPath:
$.Reservations..BlockDeviceMappings..VolumeId 
Returns:
\Gamma "vol-000000000000", 
    "vol-111111111111"
]
Type: StringList
```
JSONPath 示例 5:獲取特定 BlockDeviceMappings對象作為一個 StringMap

```
JSONPath:
$.Reservations[0].Instances[0].BlockDeviceMappings[0] 
Returns:
{ 
    "Ebs" : { 
       "DeleteOnTermination" : true, 
       "Status" : "attached", 
       "VolumeId" : "vol-000000000000"
```

```
 }, 
    "DeviceName" : "/dev/xvda"
}
Type: StringMap
```
JSONPath 示例 6:深度掃描 JSON 響應,然後將所有狀態對象作為一個 MapList

```
JSONPath:
$.Reservations..Instances..State 
Returns:
\Gamma { 
         "Code" : 16, 
        "Name" : "running" 
     }, 
    \left\{ \right. "Code" : 80, 
        "Name" : "stopped" 
     }
]
Type: MapList
```
JSONPath 範例 7:篩選 **running** 狀態中的執行個體

```
JSONPath:
$.Reservations..Instances[?(@.State.Name == 'running')]
Returns:
\Gamma { 
     "ImageId": "ami-12345678", 
     "BlockDeviceMappings": [ 
        { 
          "Ebs": { 
            "DeleteOnTermination": true, 
            "Status": "attached", 
            "VolumeId": "vol-000000000000" 
          }, 
          "DeviceName": "/dev/xvda" 
        }
```

```
 ], 
      "State": { 
        "Code": 16, 
        "Name": "running" 
      } 
   }
]
Type: MapList
```
JSONPath 示例 8:返回不處於 **running** 狀態之執行個體的 **ImageId**

```
JSONPath:
$.Reservations..Instances[?(@.State.Name != 'running')].ImageId
Returns:
\Gamma "ami-12345678"
]
Type: StringList | String
```
為 Automation 建立 Webhook 整合

若要在自動化過程中使用 Webhook 傳送訊息,請建立整合。在自動化過程中,您可以使用 Runbook 中的 aws:invokeWebhook 動作來叫用整合。若尚未建立 Webhook,請參閱 [為整合建](#page-976-0) [立 Webhook](#page-976-0)。若要進一步了解 aws:invokeWebhook 動作,請參閱 [aws:invokeWebhook](#page-757-0):叫用 [Automation Webhook 整合。](#page-757-0)

如以下程序所示,您可以使用 Systems Manager Automation 主控台或偏好的命令列工具來建立整合。

建立整合 (主控台)

建立 Automation 整合 (主控台)

- 1. 開啟位於<https://console.aws.amazon.com/systems-manager/> 的 AWS Systems Manager 主控 台。
- 2. 在導覽窗格中,選擇 Automation (自動化)。
- 3. 選擇 Integrations (整合) 索引標籤。
- 4. 選取 Add integration (新增整合),然後選擇 Webhook。
- 5. 輸入整合要包含的必要值和選用值。

### 6. 選擇 Add (新增) 來建立整合。

### 建立整合 (命令列)

要想使用命令列工具來建立整合,您必須建立必要的 SecureString 參數進行整合。Automation 使 用 Parameter Store (Systems Manager 的功能) 中的保留命名空間來存放與整合相關的資訊。如果使 用 AWS Management Console 建立整合,Automation 會為您處理此程序。在命名空間之後,您必須 指定要建立的整合類型,然後指定整合的名稱。Automation 目前支援 webhook 類型整合。

webhook 類型整合的支援欄位如下所示:

- 描述
- 標頭
- payload
- URL

#### 開始之前

如果您尚未準備就緒,請安裝並設定 AWS Command Line Interface (AWS CLI) 或 AWS Tools for PowerShell。如需相關資訊,請參閱[安裝或更新 AWS CLI 的最新版本和](https://docs.aws.amazon.com/cli/latest/userguide/getting-started-install.html)[安裝 AWS Tools for](https://docs.aws.amazon.com/powershell/latest/userguide/pstools-getting-set-up.html) [PowerShell。](https://docs.aws.amazon.com/powershell/latest/userguide/pstools-getting-set-up.html)

建立 Automation 整合 (命令列)

• 執行下列命令來建立整合所需的 SecureString 參數。將每個*########*取代為您自己的資 訊。/d9d01087-4a3f-49e0-b0b4-d568d7826553/ssm/integrations/webhook/ 命 名空間會保留在 Parameter Store 中,以供整合使用。參數名稱必須使用此命名空間,後面接著 整合名稱。例如:/d9d01087-4a3f-49e0-b0b4-d568d7826553/ssm/integrations/ webhook/*myWebhookIntegration*。

Linux & macOS

```
aws ssm put-parameter \ 
     --name "/d9d01087-4a3f-49e0-b0b4-d568d7826553/ssm/integrations/
webhook/myWebhookIntegration" \ 
     --type "SecureString" \ 
     --data-type "aws:ssm:integration" \ 
     --value '{"description": "My first webhook integration for Automation.", 
  "url": "myWebHookURL"}'
```
Windows

```
aws ssm put-parameter ^ 
     --name "/d9d01087-4a3f-49e0-b0b4-d568d7826553/ssm/integrations/
webhook/myWebhookIntegration" ^ 
     --type "SecureString" ^ 
     --data-type "aws:ssm:integration" ^ 
     --value "{\"description\":\"My first webhook integration for Automation.\",
\"url\":\"myWebHookURL\"}"
```
PowerShell

```
Write-SSMParameter ` 
     -Name "/d9d01087-4a3f-49e0-b0b4-d568d7826553/ssm/integrations/
webhook/myWebhookIntegration" ` 
     -Type "SecureString" 
     -DataType "aws:ssm:integration" 
     -Value '{"description": "My first webhook integration for Automation.", 
  "url": "myWebHookURL"}'
```
<span id="page-976-0"></span>為整合建立 Webhook

借助提供商建立 Webhook 時,請注意下列事項:

- 通訊協定必須是 HTTPS。
- 支援自訂請求標頭。
- 可以指定預設請求主體。
- 使用 aws:invokeWebhook 動作叫用整合時,可以覆寫預設請求主體。

# 處理 Runbook 中的逾時

timeoutSeconds 屬性由所有自動化動作共用。您可以使用此屬性來指定動作的執行逾時值。此 外,您還可以變更動作逾時影響自動化和整體執行狀態的方式。您也可以定義動作的 onFailure 和 isCritical 共用屬性來這樣做。

例如,視您的使用案例而定,您可能希望自動化繼續執行不同的動作,而且在動作逾時時不影響自動化 的整體狀態。在此範例中,您可以使用 timeoutSeconds 屬性指定動作逾時之前要等待的時間長度。 接著指定如果逾時,自動化應該採取的動作或步驟。使用 step:*step name* 格式指定 onFailure

屬性的值,來取代 Abort 的預設值。預設情況下,如果動作逾時,自動化的執行狀態將是 Timed Out。若要避免逾時影響自動化執行狀態,請為 isCritical 屬性指定 false。

下列範例顯示如何定義此案例中所述動作的共用屬性。

### YAML

```
- name: verifyImageAvailability 
  action: 'aws:waitForAwsResourceProperty' 
  timeoutSeconds: 600 
  isCritical: false 
  onFailure: 'step:getCurrentImageState' 
  inputs: 
     Service: ec2 
     Api: DescribeImages 
     ImageIds: 
       - '{{ createImage.newImageId }}' 
     PropertySelector: '$.Images[0].State' 
     DesiredValues: 
       - available 
  nextStep: copyImage
```
### JSON

```
{ 
     "name": "verifyImageAvailability", 
     "action": "aws:waitForAwsResourceProperty", 
     "timeoutSeconds": 600, 
     "isCritical": false, 
     "onFailure": "step:getCurrentImageState", 
     "inputs": { 
          "Service": "ec2", 
          "Api": "DescribeImages", 
          "ImageIds": [ 
              "{{ createImage.newImageId }}" 
          ], 
          "PropertySelector": "$.Images[0].State", 
          "DesiredValues": [ 
              "available" 
         \mathbf{I} }, 
     "nextStep": "copyImage"
}
```
如需所有自動化動作共用屬性的詳細資訊,請參閱 [依所有動作共用的屬性](#page-703-0)。

# Systems Manager Automation Runbook 參考

為了協助您快速上手,AWS Systems Manager 提供預先定義的 Runbook。這些 Runbook 由 Amazon Web Services、AWS Support 和 AWS Config 維護。Runbook 參考描述了 Systems Manager、AWS Support 和 AWS Config 所提供的每個預先定義 Runbook。如需詳細資訊,請參閱《[Systems](https://docs.aws.amazon.com/systems-manager-automation-runbooks/latest/userguide)  [Manager Automation Runbook 參考](https://docs.aws.amazon.com/systems-manager-automation-runbooks/latest/userguide)》。

# 教學課程

下列教學課程可協助您使用 AWS Systems Manager Automation 解決常見使用案例。這些教學課程示 範如何將您自己的執行手冊、Automation 提供之預先定義的執行手冊以及其他 Systems Manager 功能 與其他 AWS 服務 搭配使用。

# 內容

- [更新 AMIs](#page-979-0)
	- [更新 Linux AMI](#page-979-1)
	- [更新 LinuxAMI \(AWS CLI\)](#page-983-0)
	- [更新 Windows Server \(AMI\)](#page-988-0)
	- [AMI使用自動化更新黃金 AWS Lambda,和 Parameter Store](#page-995-0)
		- [任務 1:建立 Systems Manager Parameter Store 參數](#page-995-1)
		- [任務 2:建立 AWS Lambda的 IAM 角色](#page-995-2)
		- [任務 3:建立 AWS Lambda 函數](#page-998-0)
		- [任務 4:建立 Runbook 並修補 AMI](#page-1000-0)
	- [AMIs使用自動化和更新 Jenkins](#page-1004-0)
	- [更新 Auto Scaling 群組的 AMIs](#page-1007-0)
		- [創建帕查米 ASG 手冊 AndUpdate](#page-1008-0)
- [使用 AWS Support 自助式執行手冊](#page-1014-0)
	- [在無法觸達的執行個體上執行 EC2Rescue 工具](#page-1014-1)
		- [運作方式](#page-1015-0)
		- [開始之前](#page-1015-1)
			- [授予 AWSSupport-EC2Rescue 在執行個體上執行動作的許可](#page-1015-2)
				- [使用 IAM 政策授予許可](#page-1016-0)
- [使用 AWS CloudFormation 範本授與權限](#page-1018-0)
- [執行自動化](#page-1019-0)
- [在 EC2 執行個體上重設密碼和 SSH 金鑰](#page-1020-0)
	- [運作方式](#page-1021-0)
	- [開始之前](#page-1022-0)
		- [授與 AWSSupport-EC2Rescue 權限以對您的執行個體執行動作](#page-1022-1)
			- [使用 IAM 政策授予許可](#page-1022-2)
			- [使用 AWS CloudFormation 範本授與權限](#page-1025-0)
	- [執行自動化](#page-1026-0)
- [使用輸入轉換器將資料傳遞至 Automation](#page-1027-0)

# <span id="page-979-0"></span>更新 AMIs

下列教學課程說明如何更新 Amazon Machine Image (AMIs) 以包含最新的修補程式。

## 主題

- [更新 Linux AMI](#page-979-1)
- [更新 LinuxAMI \(AWS CLI\)](#page-983-0)
- [更新 Windows Server \(AMI\)](#page-988-0)
- AMI使用自動化更新黃金 AWS Lambda, 和 Parameter Store
- [AMIs使用自動化和更新 Jenkins](#page-1004-0)
- [更新 Auto Scaling 群組的 AMIs](#page-1007-0)

# <span id="page-979-1"></span>更新 Linux AMI

此 Systems Manager Automation 演練會示範如何使用主控台或 AWS CLI 以及 AWS-UpdateLinuxAmi 執行手冊,透過您指定的套件的最新修補程式來更新 Linux AMI。自動化 是 AWS Systems Manager的功能。AWS-UpdateLinuxAmi Runbook 也會自動化安裝其他的 網站特定套件和組態。你可以使用這個逐步解說來更新各種 Linux 發行版Ubuntu Server,包括 CentOS、RHEL、SLES 或 Amazon Linux。AMIs如需支援的 Linux 版本完整清單,請參閱 [Patch](#page-1630-0)  [Manager 先決條件。](#page-1630-0)

AWS-UpdateLinuxAmi 執行手冊可讓您自動化映像維護任務,而無需撰寫 JSON 或 YAML 格式的執 行手冊。您可以使用 AWS-UpdateLinuxAmi Runbook 執行以下類型的任務。

- 在 Amazon Linux、Red Hat Enterprise Linux、Ubuntu Server、SUSE Linux Enterprise Server 或 CentOS Amazon Machine Image (AMI) 上, 升級所有發行版本套件和 Amazon 軟體。這是 Runbook 預設行為。
- 安裝 AWS Systems Manager SSM Agent在現有映像上以啟用 Systems Manager 功能,例如使用執 行遠端命令, AWS Systems Manager Run Command或使用詳細目錄收集軟體清查。
- 安裝其他軟體套件。

開始之前

在您開始使用 Runbook 之前,請先設定角色,並 EventBridge 針對自動化 (選擇性) 設定角色。如需詳 細資訊,請參閱 [設定自動化](#page-608-0)。本逐步解說也要求您指定 AWS Identity and Access Management (IAM) 執行個體設定檔的名稱。如需建立 IAM 執行個體設定檔的詳細資訊,請參閱[設定 Systems Manager 所](#page-33-0) [需的執行個體許](#page-33-0)可。

AWS-UpdateLinuxAmi Runbook 接受以下的輸入參數。

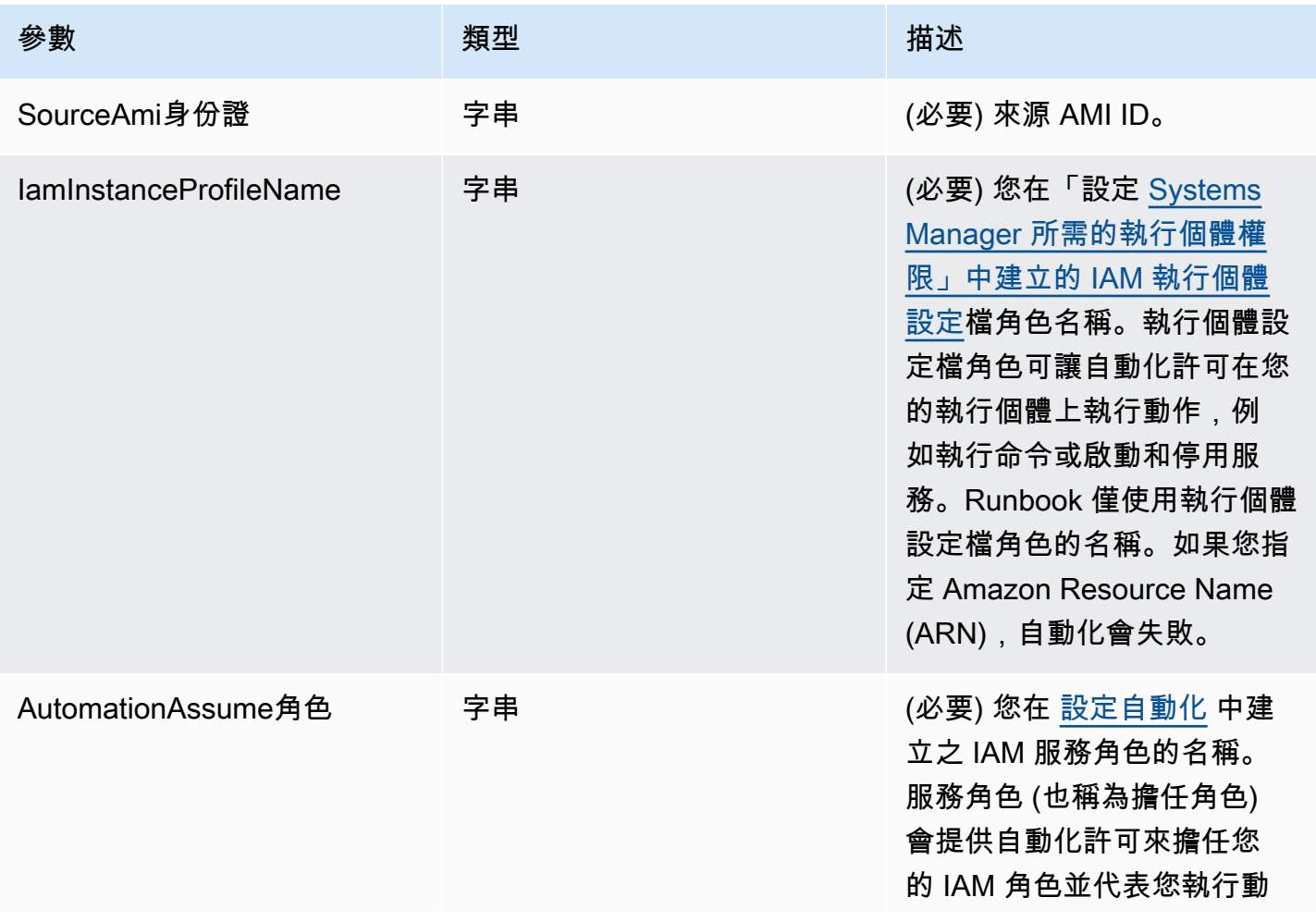

AWS Systems Manager **the controller of the controller of the controller of the controller of the controller of the controller of the controller of the controller of the controller of the controller of the controller of th** 

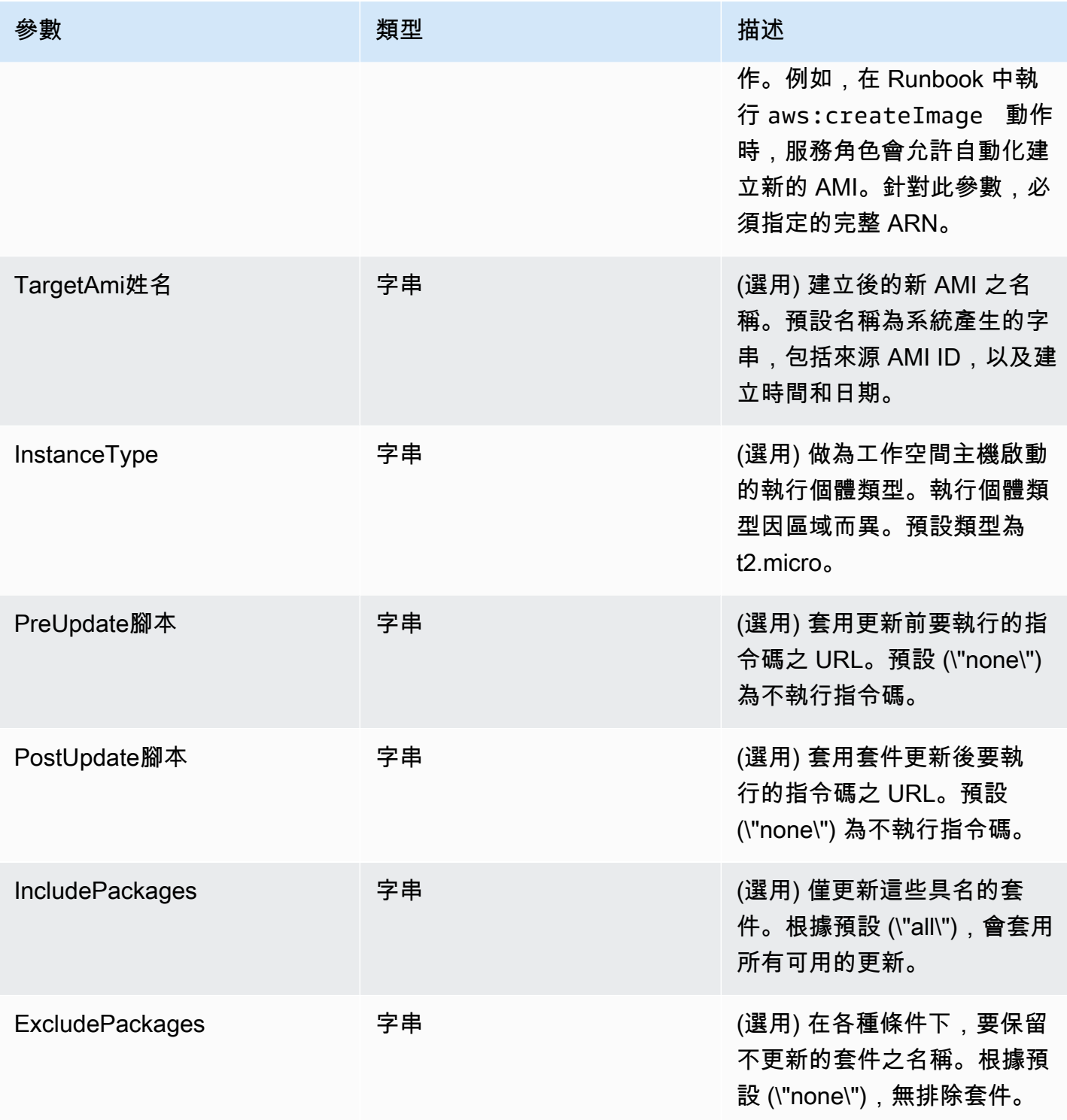

# 自動化步驟

依預設,AWS-UpdateLinuxAmi Runbook 包含下列自動化動作。

步驟 1:launchInstance (**aws:runInstances** 動作)

此步驟使用 Amazon Elastic Compute Cloud (Amazon EC2) 使用者資料和 IAM 執行個體設定檔角 色啟動執行個體。Userdata 會根據作業系統安裝合適的 SSM Agent 代理程式。安裝 SSM Agent 可讓您利用 Systems Manager 功能,例如 Run Command、State Manager 和庫存。

步驟 2:updateOSSoftware (**aws:runCommand** 動作)

此步驟會在啟動的執行個體上執行以下命令:

- 從 Amazon Simple Storage Service (Amazon S3) 下載更新指令碼。
- 執行選用的更新前指令碼。
- 更新軟體發佈套件和 Amazon 軟體。
- 執行選用的更新後指令碼。

執行日誌存放於 /tmp 資料夾以供使用者日後檢視。

如果您想要升級一組特定的套件,您可以使用 IncludePackages 參數提供清單。提供後,系統 會嘗試僅更新這些套件及其相依性。其他更新不會執行。根據預設,未指定包含套件時,程式會更 新所有可用的套件。

如果您想要排除升級一組特定的套件,您可以使用 ExcludePackages 參數提供清單。若提供, 這些套件會維持在目前的版本,獨立於指定的其他任何選項。根據預設,未指定排除套件時,就不 會排除任何套件。

步驟 3:stopInstance 停止 (**aws:changeInstanceState** 動作)

此步驟會停止更新的執行個體。

步驟 4:createImage (**aws:createImage** 動作)

此步驟會以連結至來源 ID 和建立時間的描述性名稱建立新的 AMI。例如:「由 EC2 自動化AMI 生成 {{全球:日期 \_ 時間}} 從 {{Id}}」,其中 DATE\_TIME 和 Source SourceAmi ID 代表自動化變 量。

步驟 5:terminateInstance (**aws:changeInstanceState** 動作)

此步驟會藉由終止執行中的執行個體來清除自動化。

輸出

自動化會傳回新的 AMI ID 作為輸出。

## **a** Note

根據預設,Automation 執行 AWS-UpdateLinuxAmi Runbook 時,系統在預設 VPC (172.30.0.0/16) 中建立暫時執行個體。如果刪除預設 VPC,您會收到以下錯誤: VPC not defined 400 若要解決此問題,您必須複製 AWS-UpdateLinuxAmi Runbook 並指定子網路 ID。如需詳細 資訊,請參閱 [VPC 未定義 400。](#page-1031-0)

# 使用 Automation (AWS Systems Manager) 建立已修補的 AMI

- 1. [請在以下位置開啟 AWS Systems Manager 主控台。](https://console.aws.amazon.com/systems-manager/) https://console.aws.amazon.com/systemsmanager/
- 2. 在導覽窗格中,選擇 Automation (自動化)。
- 3. 選擇 Execute automation (執行自動化)。
- 4. 在 Automation document (自動化文件) 清單中,選擇 **AWS-UpdateLinuxAmi**。
- 5. 在 Document details (文件詳細資訊) 部分,確認 Document version (文件版本) 設為 Default version at runtime (執行時間的預設版本)。
- 6. 選擇下一步。
- 7. 在 Execution Mode (執行模式) 部分,選擇 Simple execution (簡易執行)。
- 8. 在 Input parameters (輸入參數) 部分,輸入您在 Before You Begin (開始之前) 部分收集的資訊。
- 9. 選擇 Execute (執行)。主控台會顯示自動化執行的狀態。

自動化結束後,從已更新的 AMI 啟動測試執行個體以確認變更。

# **a** Note

如果自動化中有任何步驟失敗,關於失敗的資訊會列於 Automation Executions (自動化執行清 單) 頁面。自動化設計為在成功完成所有任務後終止暫時執行個體。如果有步驟失敗,系統可 能不會終止執行個體。所以如果有步驟失敗,請手動終止暫時執行個體。

# <span id="page-983-0"></span>更新 LinuxAMI (AWS CLI)

本自動 AWS Systems Manager 化逐步解說將說明如何使用 AWS Command Line Interface (AWS CLI) 和 Systems Manager 工作AWS-UpdateLinuxAmi流程手冊,使用您指定的最新版套件自動

修補 Linux Amazon Machine Image (AMI)。自動化是的一項功能 AWS Systems Manager。AWS-UpdateLinuxAmi Runbook 也會自動化安裝其他的網站特定套件和組態。你可以使用這個逐步解說來 更新各種 Linux 發行版Ubuntu Server,包括 CentOS、RHEL、SLES 或 Amazon Linux。AMIs如需支 援的 Linux 版本完整清單,請參閱 [Patch Manager 先決條件](#page-1630-0)。

AWS-UpdateLinuxAmi Runbook 可讓您自動化映像維護任務,不必使用 JSON 或 YAML 撰寫 Runbook。您可以使用 AWS-UpdateLinuxAmi Runbook 執行以下類型的任務。

- 在 Amazon Linux、、Red Hat Enterprise Linux SLES 或 Cent OS Amazon Machine Image (AMI) 上升級所有分發套件和 Amazon 軟體。Ubuntu Server這是 Runbook 預設行為。
- 安裝 AWS Systems Manager SSM Agent在現有映像上以啟用 Systems Manager 功能,例如使用執 行遠端命令, AWS Systems Manager Run Command或使用詳細目錄收集軟體清查。
- 安裝其他軟體套件。

## 開始之前

在您開始使用 Runbook 之前,請先設定角色,並 EventBridge 針對自動化 (選擇性) 設定角色。如需詳 細資訊,請參閱 [設定自動化](#page-608-0)。本逐步解說也要求您指定 AWS Identity and Access Management (IAM) 執行個體設定檔的名稱。如需建立 IAM 執行個體設定檔的詳細資訊,請參閱[設定 Systems Manager 所](#page-33-0) [需的執行個體許](#page-33-0)可。

AWS-UpdateLinuxAmi Runbook 接受以下的輸入參數。

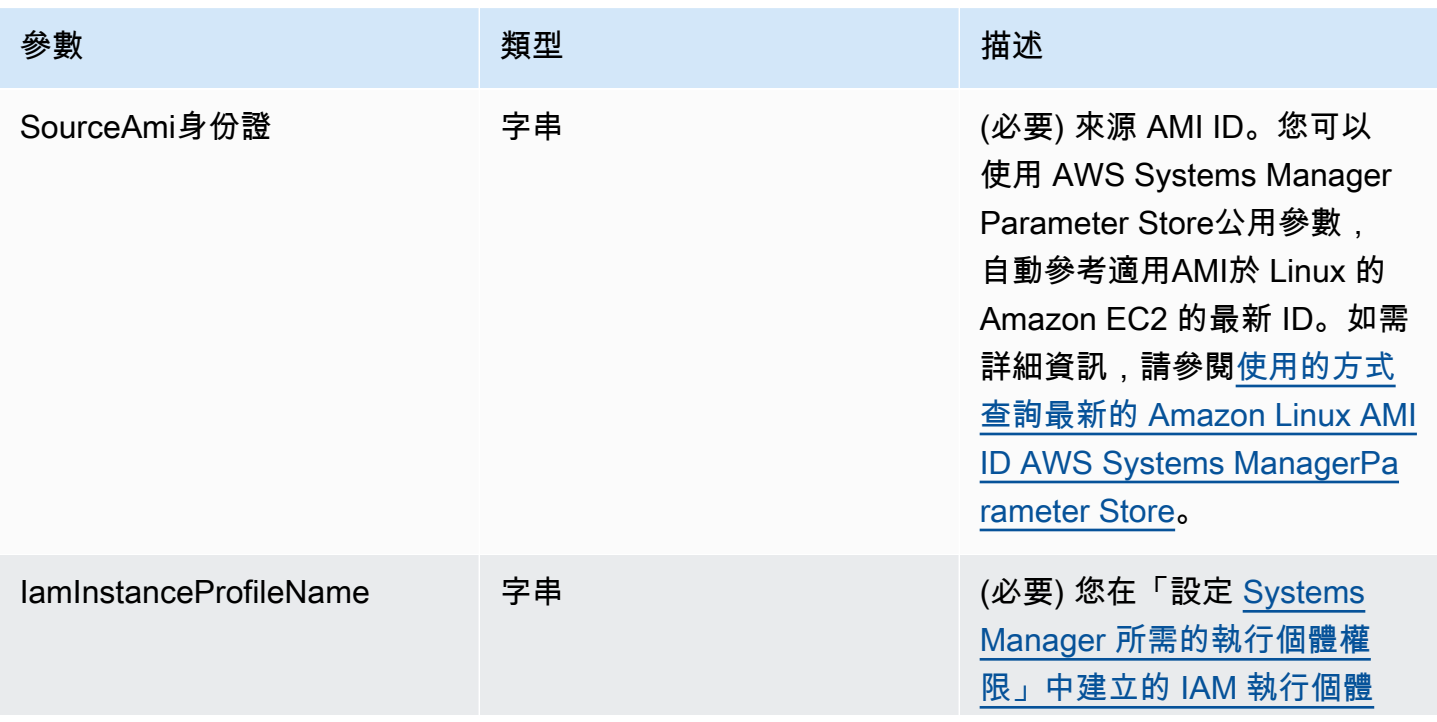

AWS Systems Manager **the controller of the controller of the controller of the controller of the controller of the controller of the controller of the controller of the controller of the controller of the controller of th** 

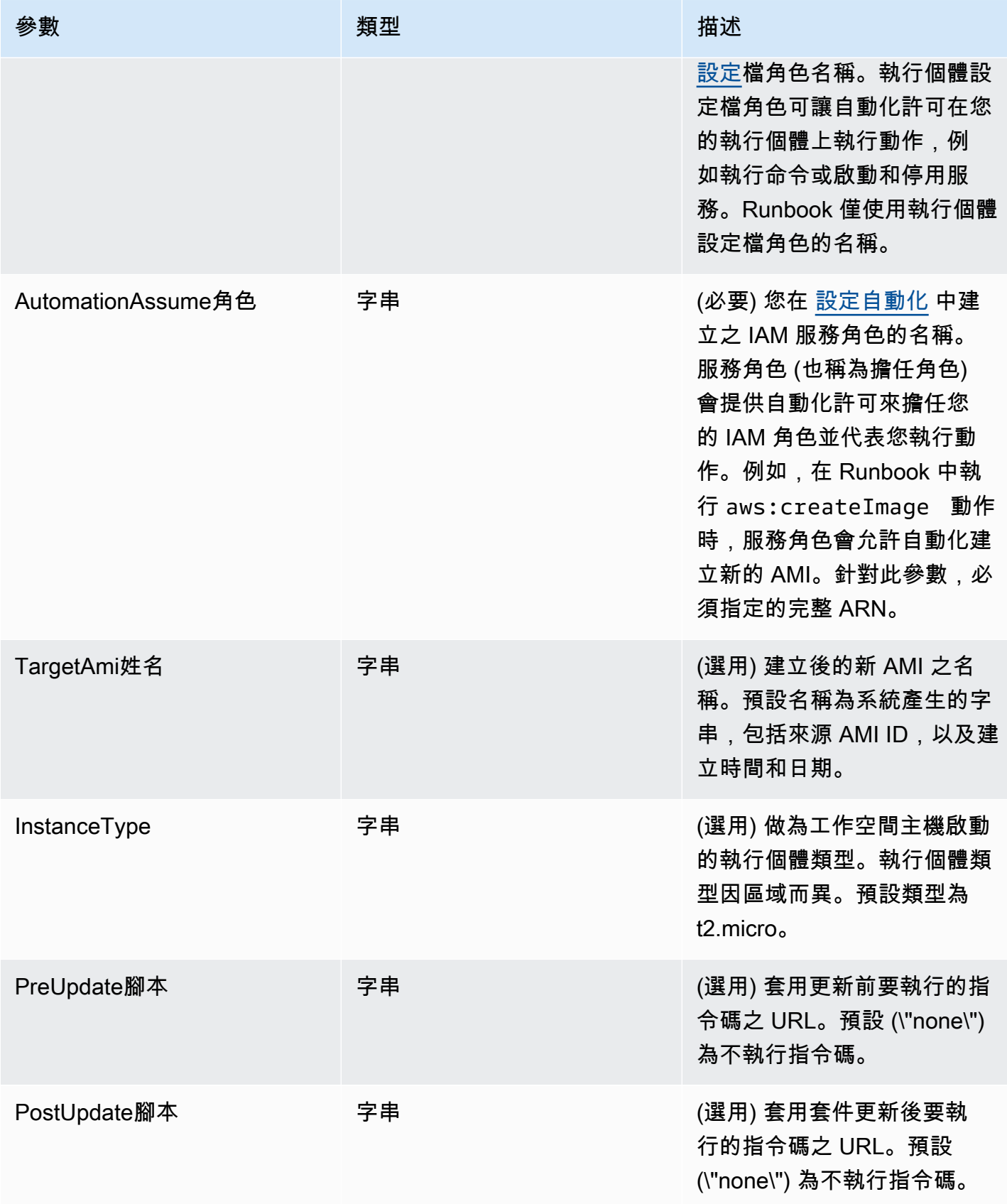

AWS Systems Manager 使用者指南

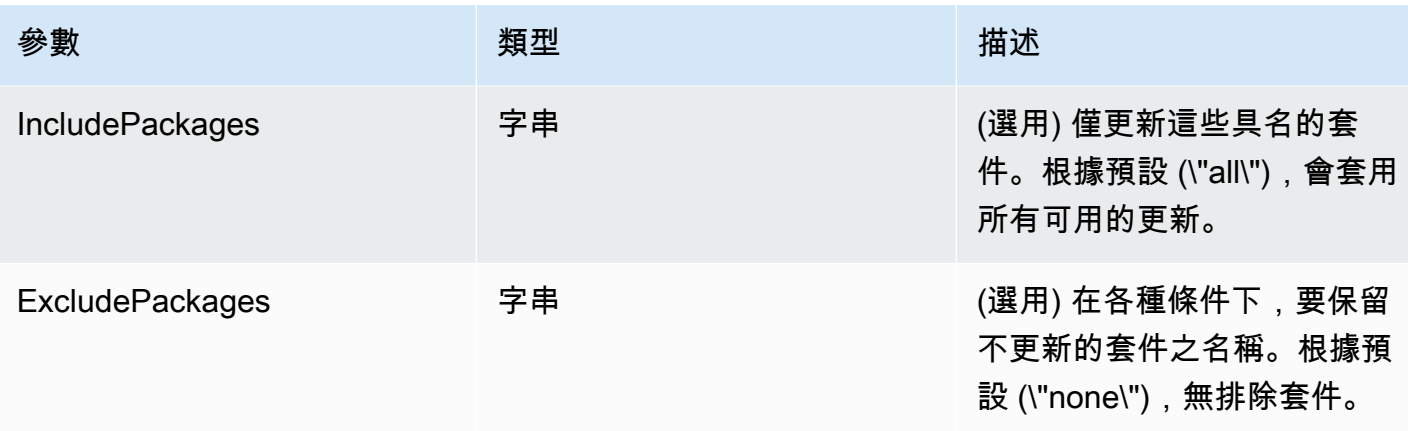

### 自動化步驟

依預設,AWS-UpdateLinuxAmi Runbook 包含下列步驟。

## 步驟 1:launchInstance (**aws:runInstances** 動作)

此步驟使用 Amazon Elastic Compute Cloud (Amazon EC2) 使用者資料和 IAM 執行個體設定檔角 色啟動執行個體。使用者資料會根據作業系統安裝合適的 SSM Agent。安裝 SSM Agent 可讓您利 用 Systems Manager 功能,例如 Run Command、State Manager 和庫存。

步驟 2:updateOSSoftware (**aws:runCommand** 動作)

此步驟會在啟動的執行個體上執行以下命令:

- 從 Amazon Simple Storage Service (Amazon S3) 下載更新指令碼。
- 執行選用的更新前指令碼。
- 更新軟體發佈套件和 Amazon 軟體。
- 執行選用的更新後指令碼。

執行日誌存放於 /tmp 資料夾以供使用者日後檢視。

如果您想要升級一組特定的套件,您可以使用 IncludePackages 參數提供清單。提供後,系統 會嘗試僅更新這些套件及其相依性。其他更新不會執行。根據預設,未指定包含套件時,程式會更 新所有可用的套件。

如果您想要排除升級一組特定的套件,您可以使用 ExcludePackages 參數提供清單。若提供, 這些套件會維持在目前的版本,獨立於指定的其他任何選項。根據預設,未指定排除套件時,就不 會排除任何套件。

步驟 3:stopInstance 停止 (**aws:changeInstanceState** 動作)

此步驟會停止更新的執行個體。

步驟 4:createImage (**aws:createImage** 動作)

此步驟會以連結至來源 ID 和建立時間的描述性名稱建立新的 AMI。例如:「從 {{Id}} 由 EC2 自動 化生成的 AMI {{全球:日期 \_ 時間}}」,其中 DATE\_TIME 和 Source SourceAmi ID 代表自動化變 量。

步驟 5:terminateInstance (**aws:changeInstanceState** 動作)

此步驟會藉由終止執行中的執行個體來清除自動化。

輸出

自動化會傳回新的 AMI ID 作為輸出。

**a** Note

根據預設,Automation 執行 AWS-UpdateLinuxAmi Runbook 時,系統在預設 VPC (172.30.0.0/16) 中建立暫時執行個體。如果刪除預設 VPC,您會收到以下錯誤: VPC not defined 400 若要解決此問題,您必須複製 AWS-UpdateLinuxAmi Runbook 並指定子網路 ID。如需詳細 資訊,請參閱 [VPC 未定義 400。](#page-1031-0)

使用 自動化 建立已修補的 AMI

1. 安裝和配置 AWS Command Line Interface (AWS CLI),如果你還沒有。

如需相關資訊,請參閱[安裝或更新最新版本的 AWS CLI。](https://docs.aws.amazon.com/cli/latest/userguide/getting-started-install.html)

2. 執行下列命令,以執行 AWS-UpdateLinuxAmi Runbook。將每個*########*取代為您自己的資 訊。

```
aws ssm start-automation-execution \ 
     --document-name "AWS-UpdateLinuxAmi" \ 
     --parameters \ 
     SourceAmiId=AMI ID, \ 
     IamInstanceProfileName=IAM instance profile, \ 
     AutomationAssumeRole='arn:aws:iam::
{{global:ACCOUNT_ID}}:role/AutomationServiceRole'
```
命令會傳回執行 ID。複製此 ID 到剪貼簿。您可以使用此 ID 檢視自動化的狀態。

```
{ 
     "AutomationExecutionId": "automation execution ID"
}
```
3. 若要使用檢視自動化 AWS CLI,請執行下列命令:

aws ssm describe-automation-executions

4. 執行以下命令檢視自動化進度的詳細資訊。把*##### ID* 取代為您自己的資訊。

aws ssm get-automation-execution --automation-execution-id *automation execution ID*

更新程序可能需要 30 分鐘或以上的時間完成。

**a** Note

您也可以在主控台中監控自動化的狀態。在清單中,選擇您剛執行的自動化,接著選擇 Steps (步驟) 標籤。此索引標籤會顯示自動化動作的狀態。

自動化結束後,從已更新的 AMI 啟動測試執行個體以確認變更。

**a** Note

如果自動化中有任何步驟失敗,關於失敗的資訊會列於 Automation Executions (自動化執行清 單) 頁面。自動化設計為在成功完成所有任務後終止暫時執行個體。如果有步驟失敗,系統可 能不會終止執行個體。所以如果有步驟失敗,請手動終止暫時執行個體。

<span id="page-988-0"></span>更新 Windows Server (AMI)

AWS-UpdateWindowsAmi Runbook 可讓您自動化 Amazon Windows Amazon Machine Image (AMI) 的映像維護任務,不必使用 JSON 或 YAML 撰寫 Runbook。此 Runbook 支援 Windows Server 2008 R2 或更新版本。您可以使用 AWS-UpdateWindowsAmi Runbook 執行以下類型的任務。

- 安裝所有 Windows 更新和升級 Amazon 軟體 (預設行為)。
- 安裝特定 Windows 更新和升級 Amazon 軟體。

### • 使用您的指令碼自訂 AMI。

### 開始之前

在您開始使用 Runbook 之前,[設定 Automation 的角色以](#page-611-0)新增 iam:PassRole 政策,此政策會參考 您想要授予存取之執行個體設定檔的 ARN。選擇性地將 Amazon 設定 EventBridge為自動化,這是一 項功能 AWS Systems Manager。如需詳細資訊,請參閱 [設定自動化。](#page-608-0)本逐步解說也要求您指定 AWS Identity and Access Management (IAM) 執行個體設定檔的名稱。如需建立 IAM 執行個體設定檔的詳 細資訊,請參閱[設定 Systems Manager 所需的執行個體許](#page-33-0)可。

**a** Note

AWS Systems Manager SSM Agent 的更新通常會在不同時間於不同區域推出。自訂或更新 AMI 時,請只使用針對您工作之區域發佈的來源 AMI。這可確保您使用的是針對該區域發行的 最新 SSM Agent,並且避免相容性問題。

AWS-UpdateWindowsAmi Runbook 接受以下的輸入參數。

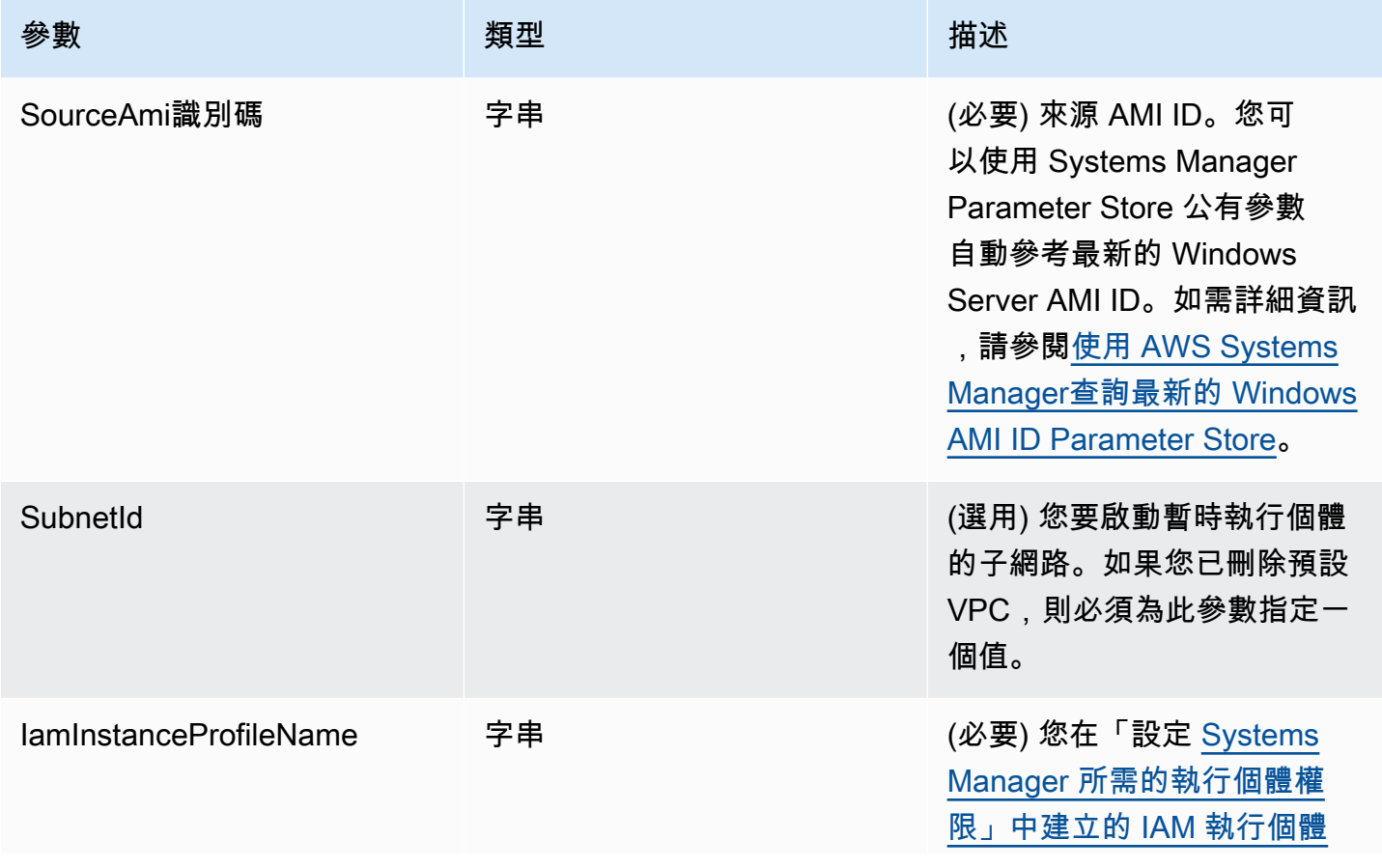

AWS Systems Manager **the controller of the controller of the controller of the controller of the controller of the controller of the controller of the controller of the controller of the controller of the controller of th** 

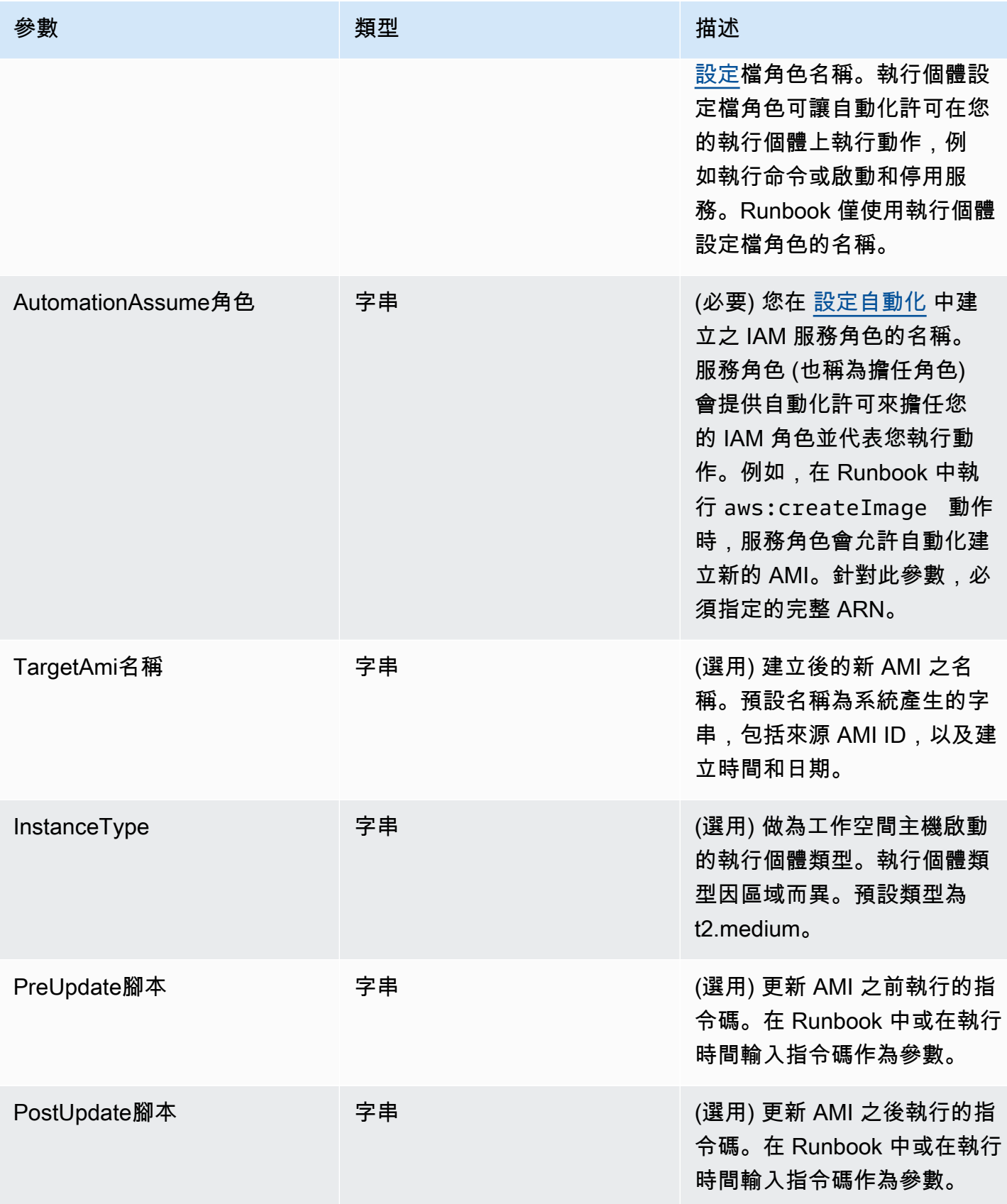

AWS Systems Manager **the controller of the controller of the controller of the controller of the controller of the controller of the controller of the controller of the controller of the controller of the controller of th** 

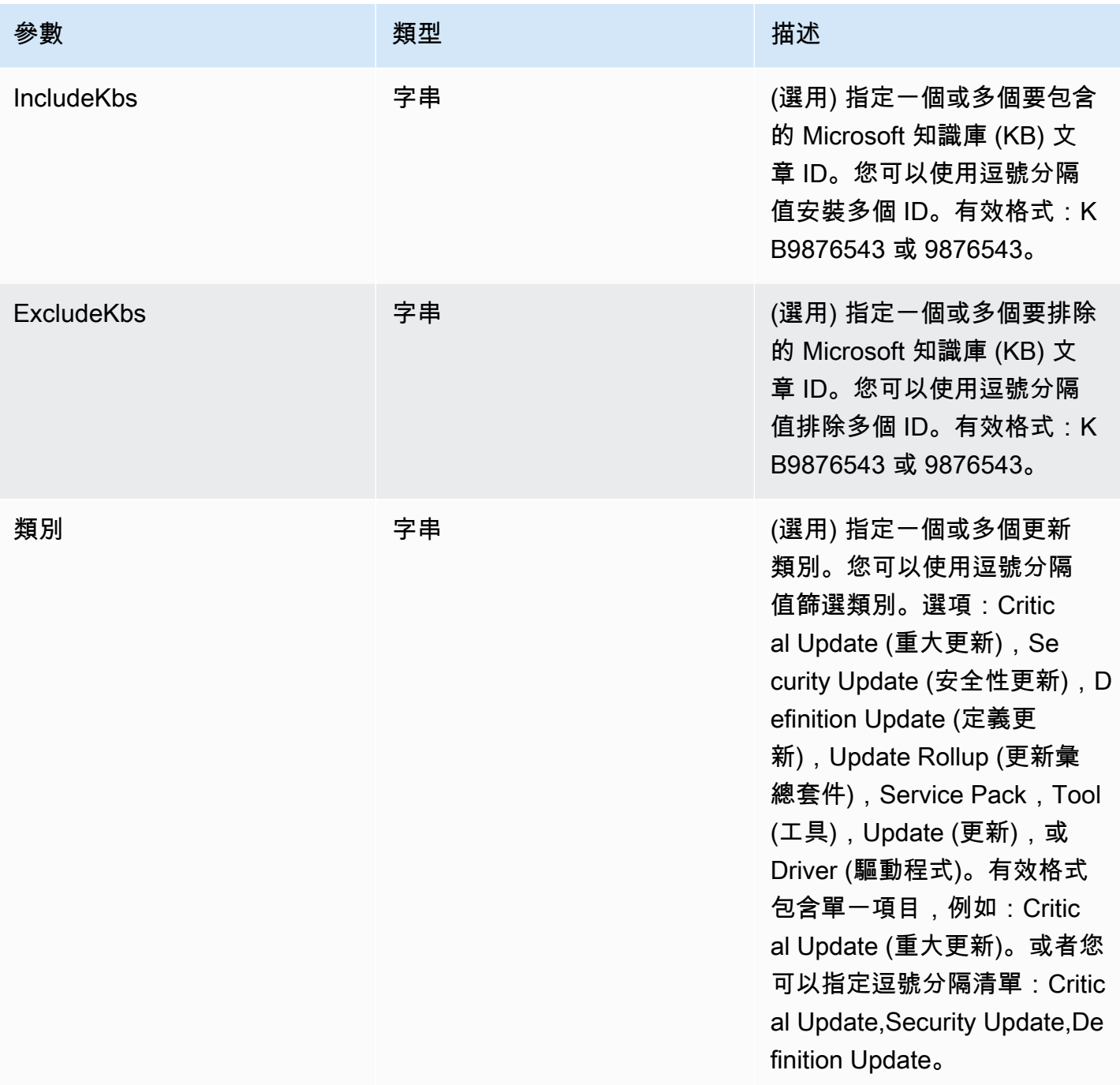

AWS Systems Manager 使用者指南

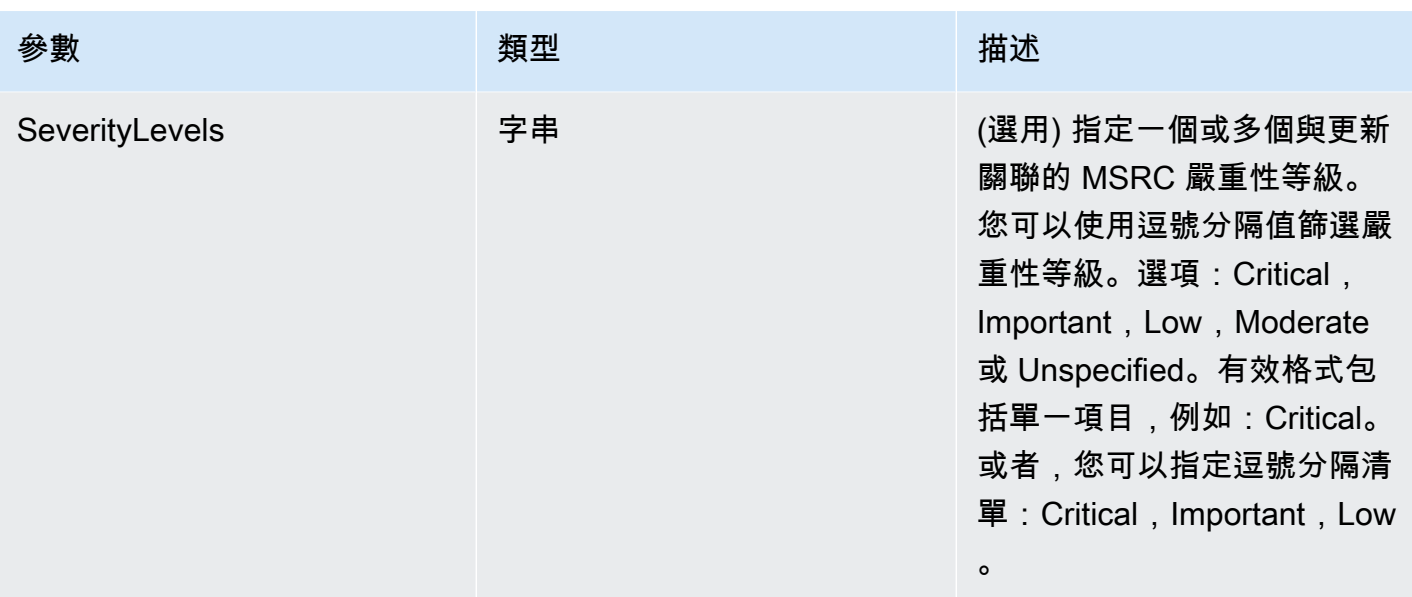

## 自動化步驟

依預設,AWS-UpdateWindowsAmi Runbook 包含下列步驟。

步驟 1:launchInstance (**aws:runInstances** 動作)

此步驟藉由指定之 SourceAmiID 的 IAM 執行個體設定檔角色來啟動執行個體。

步驟 2: runPreUpdate指令碼 (**aws:runCommand**動作)

此步驟可讓您指定指令碼做為字串,在更新安裝之前執行。

步驟 3:updateEC2Config (**aws:runCommand** 動作)

此步驟使用 AWS-InstallPowerShellModule runbook 來下載 AWS 公用 PowerShell 模 組。Systems Manager 會使用 SHA-256 雜湊來驗證模組的完整性。接著,Systems Manager 會 檢查作業系統,以判斷是否要更新 EC2Config 或 EC2Launch。EC2Config 透過 Windows Server 2012 R2 在 Windows Server 2008 R2 上執行。EC2Launch 在 Windows Server 2016 上執行。 步驟 4:updateSSMAgent (**aws:runCommand** 動作)

此步驟會藉由使用 AWS-UpdateSSMAgent Runbook 更新 SSM Agent。

步驟 5:更新AWSPVDriver (**aws:runCommand**操作)

此步驟使用工作AWS-ConfigureAWSPackage流程簿更新 AWS PV 驅動程式。

步驟 6: updateAwsEnaNetworkDriver (**aws:runCommand**動作)

此步驟會使用AWS-ConfigureAWSPackage執行手冊來更新 AWS ENA 網路驅動程式。

步驟 7: installWindowsUpdates (**aws:runCommand**動作)

此步驟會藉由使用 AWS-InstallWindowsUpdates Runbook 安裝 Windows 更新。根據預

設,Systems Manager 會搜尋和安裝所有缺少的更新。您可以藉由指定以下參數變更預設行

為:IncludeKbs、ExcludeKbs、Categories 或 SeverityLevels。

第 8 步: runPostUpdate腳本(**aws:runCommand**操作)

此步驟可讓您指定指令碼做為字串,在更新安裝之後執行。

步驟 9: runSysprepGeneralize (**aws:runCommand**動作)

此步驟使用 AWS-InstallPowerShellModule runbook 來下載 AWS 公用 PowerShell 模 組。Systems Manager 會使用 SHA-256 雜湊來驗證模組的完整性。然後,Systems Manager 器運 行系統使用 AWS支持的方法為 EC2 啟動(視窗服務器 2016)或 EC2 配置(視窗服務器 2008 R2 到 2012 R2)。

步驟 10:stopInstance 停止 (**aws:changeInstanceState** 動作)

此步驟會停止更新的執行個體。

步驟 11:createImage (**aws:createImage** 動作)

此步驟會以連結至來源 ID 和建立時間的描述性名稱建立新的 AMI。例如:「從 {{Id}} 由 EC2 自動 化生成的 AMI {{全球:日期 \_ 時間}}」,其中 DATE\_TIME 和 Source SourceAmi ID 代表自動化變 量。

步驟十二: TerminateInstance (**aws:changeInstanceState**動作)

此步驟會藉由終止執行中的執行個體來清除自動化。

輸出

本節可讓您將各種步驟的輸出或任何參數的值指定為自動化輸出。根據預設,輸出是由自動化建立 的已更新 Windows AMI 之 ID。

**a** Note

根據預設,自動化執行 AWS-UpdateWindowsAmi Runbook 和建立暫時執行個體時,系統會 使用預設 VPC (172.30.0.0/16)。如果刪除預設 VPC,您會收到以下錯誤: VPC 未定義 400

若要解決此問題,您必須複製 AWS-UpdateWindowsAmi Runbook 並指定子網路 ID。如需詳 細資訊,請參閱 [VPC 未定義 400。](#page-1031-0)

### 使用自動化建立已修補的 Windows AMI

1. 安裝和配置 AWS Command Line Interface (AWS CLI),如果你還沒有。

如需相關資訊,請參閱[安裝或更新最新版本的 AWS CLI。](https://docs.aws.amazon.com/cli/latest/userguide/getting-started-install.html)

2. 執行下列命令,以執行 AWS-UpdateWindowsAmi Runbook。將每個*########*取代為您自己的 資訊。以下的範例命令使用最新的 Amazon EC2 AMI,將需要套用的修補程式數量降至最低。如 果執行此命令超過一次,您必須為 targetAMIname 指定一個唯一的值。AMI 名稱必須為唯一。

```
aws ssm start-automation-execution \ 
     --document-name="AWS-UpdateWindowsAmi" \ 
     --parameters SourceAmiId='AMI ID',IamInstanceProfileName='IAM 
 instance profile',AutomationAssumeRole='arn:aws:iam::
{{global:ACCOUNT_ID}}:role/AutomationServiceRole'
```
命令會傳回執行 ID。複製此 ID 到剪貼簿。您可以使用此 ID 檢視自動化的狀態。

```
{ 
     "AutomationExecutionId": "automation execution ID"
}
```
3. 若要使用檢視自動化 AWS CLI,請執行下列命令:

aws ssm describe-automation-executions

4. 執行以下命令檢視自動化進度的詳細資訊。

```
aws ssm get-automation-execution 
     --automation-execution-id automation execution ID
```
**a** Note

在此範例自動化中執行的 Windows 修補程式可能需要 30 分鐘或以上的時間完成,取決於修補 程式的數量。

<span id="page-995-0"></span>AMI使用自動化更新黃金 AWS Lambda, 和 Parameter Store

在以下範例使用的模型中,組織會維護並定期修補其自有的專屬 AMIs,而非從 Amazon Elastic Compute Cloud (Amazon EC2) AMIs 建立。

下列程序顯示如何將作業系統 (OS) 修正程式自動套用至AMI已被視為最新 up-to-date 或最新的修正程 式AMI。在範例中,參數SourceAmiId的預設值由名為的 AWS Systems Manager Parameter Store 參數定義latestAmi。的值由latestAmi在自動化結束時叫用的 AWS Lambda 函數進行更新。由於 此自動化程序的結果,修AMIs補所花費的時間和精力將最小化,因為修補程式永遠套用到最多 up-todate AMI。 Parameter Store和自動化是 AWS Systems Manager.

### 開始之前

設定自動化角色,並選擇性地設定 Amazon EventBridge 自動化。如需詳細資訊,請參閱 [設定自動](#page-608-0) [化](#page-608-0)。

## 目錄

- [任務 1:建立 Systems Manager Parameter Store 參數](#page-995-1)
- [任務 2:建立 AWS Lambda的 IAM 角色](#page-995-2)
- [任務 3:建立 AWS Lambda 函數](#page-998-0)
- [任務 4:建立 Runbook 並修補 AMI](#page-1000-0)

<span id="page-995-1"></span>任務 1:建立 Systems Manager Parameter Store 參數

在 Parameter Store 中建立字串參數,使用以下資訊:

- Name (名稱):latestAmi。
- 值:AMI ID。例如: ami-188d6e0e。

<span id="page-995-2"></span>如需建立 Parameter Store 字串參數的詳細資訊,請參閱 [建立 Systems Manager 參數](#page-417-0)。

任務 2:建立 AWS Lambda的 IAM 角色

使用下列程序建立的 IAM 服務角色 AWS Lambda。這些政策會提供 Lambda 許可,以使用 Lambda 函數和 Systems Manager 來更新 latestAmi 參數的值。

建立適用於 Lambda 的 IAM 服務角色

- 1. 登入 AWS Management Console 並開啟身分與存取權管理主控台,[網址為 https://](https://console.aws.amazon.com/iam/) [console.aws.amazon.com/iam/。](https://console.aws.amazon.com/iam/)
- 2. 在導覽窗格中,選擇 Policies (政策),然後選擇 Create policy (建立政策)。
- 3. 選擇 JSON 標籤。
- 4. 將預設內容取代為以下政策。將每個*########*取代為您自己的資訊。

```
{ 
     "Version": "2012-10-17", 
     "Statement": [ 
          { 
              "Effect": "Allow", 
              "Action": "logs:CreateLogGroup", 
              "Resource": "arn:aws:logs:region:123456789012:*" 
          }, 
          { 
              "Effect": "Allow", 
              "Action": [ 
                   "logs:CreateLogStream", 
                   "logs:PutLogEvents" 
              ], 
              "Resource": [ 
                   "arn:aws:logs:region:123456789012:log-group:/aws/lambda/function 
  name:*" 
 ] 
          } 
    \mathbf{I}}
```
- 5. 選擇下一步:標籤。
- 6. (選用) 新增一個或多個標籤鍵值組來組織、追蹤或控制對此政策的存取。
- 7. 選擇下一步:檢閱。
- 8. 在 Review Policy (檢閱政策) 頁面上 Name (名稱)中,輸入該內嵌政策的名稱,例如 **amiLambda**。
- 9. 選擇建立政策。
- 10. 重複步驟 2 和 3。
- 11. 貼上下列政策。將每個*########*取代為您自己的資訊。

```
{ 
     "Version": "2012-10-17", 
     "Statement": [ 
          { 
               "Effect": "Allow", 
               "Action": "ssm:PutParameter", 
               "Resource": "arn:aws:ssm:region:123456789012:parameter/latestAmi" 
          }, 
          { 
               "Effect": "Allow", 
               "Action": "ssm:DescribeParameters", 
               "Resource": "*" 
          } 
    \mathbf{I}}
```
- 12. 選擇下一步:標籤。
- 13. (選用) 新增一個或多個標籤鍵值組來組織、追蹤或控制對此政策的存取。
- 14. 選擇下一步:檢閱。
- 15. 在 Review Policy (檢閱政策) 頁面上 Name (名稱)中,輸入該內嵌政策的名稱,例如 **amiParameter**。
- 16. 選擇建立政策。
- 17. 在導覽窗格中,選擇 Roles (角色),然後選擇 Create role (建立角色)。
- 18. 在使用案例下,隨即選擇 Lambda,然後選擇下一步。
- 19. 在新增許可頁面上,使用搜尋欄位找出您之前建立的兩個政策。
- 20. 選取政策旁的核取方塊,然後選擇下一步。
- 21. 對於 Role name (角色名稱),輸入新角色的名稱,例如 **lambda-ssm-role** 或另一個您喜好的名 稱。

### **a** Note

因為有各種實體可能會參照角色,所以您無法在建立角色之後變更角色名稱。

22. (選用) 新增一或多個標籤鍵值組來整理、追蹤或控制此角色的存取權,然後選擇建立角色。

<span id="page-998-0"></span>任務 3:建立 AWS Lambda 函數

使用以下程序建立可自動更新 latestAmi 參數值的 Lambda 函數。

建立 Lambda 函式

1. 請登入 AWS Management Console 並開啟 AWS Lambda 主控台[,網址為 https://](https://console.aws.amazon.com/lambda/) [console.aws.amazon.com/lambda/](https://console.aws.amazon.com/lambda/)。

2. 選擇建立函數。

- 3. 在 Create function (建立函數) 頁面上,選擇 Author from scratch (從頭開始撰寫)。
- 4. 針對 函數名稱 ,請輸入 **Automation-UpdateSsmParam**。
- 5. 針對執行階段,選擇 Python 3.8。
- 6. 在架構中,選取 Lambda 用來執行函數的電腦處理器類型:x86\_64 或 arm64。
- 7. 在許可區段中,展開變更預設執行角色。
- 8. 選擇 Use an existing role (使用現有角色),然後為您在任務 2 中建立的 Lambda 選擇服務角色。
- 9. 選擇建立函數。
- 10. 在程式碼來源區域的 lambda\_function 索引標籤中,刪除欄位中預先填入的程式碼,接著貼上以下 範本程式碼。

```
from future import print function
import json
import boto3
print('Loading function')
#Updates an SSM parameter
#Expects parameterName, parameterValue
def lambda handler(event, context):
     print("Received event: " + json.dumps(event, indent=2)) 
     # get SSM client 
     client = boto3.client('ssm') 
     #confirm parameter exists before updating it 
     response = client.describe_parameters( 
        Filters=[ 
           {
```

```
 'Key': 'Name', 
            'Values': [ event['parameterName'] ] 
          }, 
        ] 
    ) 
    if not response['Parameters']: 
        print('No such parameter') 
        return 'SSM parameter not found.' 
    #if parameter has a Description field, update it PLUS the Value 
    if 'Description' in response['Parameters'][0]: 
        description = response['Parameters'][0]['Description'] 
        response = client.put_parameter( 
          Name=event['parameterName'], 
          Value=event['parameterValue'], 
          Description=description, 
          Type='String', 
          Overwrite=True 
       \lambda #otherwise just update Value 
    else: 
        response = client.put_parameter( 
          Name=event['parameterName'], 
          Value=event['parameterValue'], 
          Type='String', 
          Overwrite=True 
        ) 
    responseString = 'Updated parameter %s with value %s.' % 
 (event['parameterName'], event['parameterValue']) 
    return responseString
```
11. 選擇檔案、儲存。

12. 若要測試 Lambda 函數,請從測試功能表,選擇設定測試事件。

- 13. 針對 Event name (事件名稱),輸入測試事件的名稱,例如 **MyTestEvent**。
- 14. 將現有文字取代為以下的 JSON。把 *AMI ID* 取代為您自己的資訊以設定 latestAmi 參數值。

```
 "parameterName":"latestAmi", 
 "parameterValue":"AMI ID"
```
15. 選擇儲存。

}

- 16. 選擇 Test (測試) 以測試函數。在執行結果索引標籤上,狀態應報告為成功,同時包含與更新有關 的其他詳細資訊。
- <span id="page-1000-0"></span>任務 4:建立 Runbook 並修補 AMI

使用以下程序建立和執行 Runbook,以修補您針對 latestAmi 參數指定的 AMI。自動化工作流程完成 後,latestAmi 的值會以新修補的 AMI 之 ID 更新。後續的自動化會使用由先前執行建立的 AMI。

建立和執行 Runbook

- 1. 開啟主 AWS Systems Manager 控台,[網址為 https://console.aws.amazon.com/systems](https://console.aws.amazon.com/systems-manager/)[manager/。](https://console.aws.amazon.com/systems-manager/)
- 2. 在導覽窗格中,選擇 Documents (文件)。
- 3. 在建立文件中,選擇自動化。
- 4. 針對名稱,輸入 **UpdateMyLatestWindowsAmi**。
- 5. 選擇 Editor (編輯器) 標籤,然後選擇 Edit (編輯)。
- 6. 出現提示時選擇確定。
- 7. 在文件編輯器欄位中,使用以下 YAML 範例執行手冊內容取代預設內容。

```
---
description: Systems Manager Automation Demo - Patch AMI and Update ASG
schemaVersion: '0.3'
assumeRole: '{{ AutomationAssumeRole }}'
parameters: 
  AutomationAssumeRole: 
     type: String 
     description: '(Required) The ARN of the role that allows Automation to perform 
 the actions on your behalf. If no role is specified, Systems Manager Automation 
  uses your IAM permissions to execute this document.' 
     default: '' 
  SourceAMI: 
     type: String 
     description: The ID of the AMI you want to patch. 
     default: '{{ ssm:latestAmi }}'
```

```
 SubnetId: 
     type: String 
     description: The ID of the subnet where the instance from the SourceAMI 
  parameter is launched. 
   SecurityGroupIds: 
     type: StringList 
     description: The IDs of the security groups to associate with the instance 
  that's launched from the SourceAMI parameter. 
   NewAMI: 
     type: String 
     description: The name of of newly patched AMI. 
     default: 'patchedAMI-{{global:DATE_TIME}}' 
   InstanceProfile: 
     type: String 
     description: The name of the IAM instance profile you want the source instance 
  to use. 
   SnapshotId: 
     type: String 
     description: (Optional) The snapshot ID to use to retrieve a patch baseline 
  snapshot. 
     default: '' 
   RebootOption: 
     type: String 
     description: '(Optional) Reboot behavior after a patch Install operation. If 
  you choose NoReboot and patches are installed, the instance is marked as non-
compliant until a subsequent reboot and scan.' 
     allowedValues: 
       - NoReboot 
       - RebootIfNeeded 
     default: RebootIfNeeded 
   Operation: 
     type: String 
     description: (Optional) The update or configuration to perform on the instance. 
  The system checks if patches specified in the patch baseline are installed on the 
  instance. The install operation installs patches missing from the baseline. 
     allowedValues: 
       - Install 
       - Scan 
     default: Install
mainSteps: 
   - name: startInstances 
     action: 'aws:runInstances' 
     timeoutSeconds: 1200 
     maxAttempts: 1
```
onFailure: Abort

```
 inputs: 
     ImageId: '{{ SourceAMI }}' 
     InstanceType: m5.large 
     MinInstanceCount: 1 
     MaxInstanceCount: 1 
     IamInstanceProfileName: '{{ InstanceProfile }}' 
     SubnetId: '{{ SubnetId }}' 
     SecurityGroupIds: '{{ SecurityGroupIds }}' 
 - name: verifyInstanceManaged 
   action: 'aws:waitForAwsResourceProperty' 
   timeoutSeconds: 600 
   inputs: 
     Service: ssm 
     Api: DescribeInstanceInformation 
     InstanceInformationFilterList: 
       - key: InstanceIds 
         valueSet: 
            - '{{ startInstances.InstanceIds }}' 
     PropertySelector: '$.InstanceInformationList[0].PingStatus' 
     DesiredValues: 
       - Online 
   onFailure: 'step:terminateInstance' 
 - name: installPatches 
   action: 'aws:runCommand' 
   timeoutSeconds: 7200 
   onFailure: Abort 
   inputs: 
     DocumentName: AWS-RunPatchBaseline 
     Parameters: 
       SnapshotId: '{{SnapshotId}}' 
       RebootOption: '{{RebootOption}}' 
       Operation: '{{Operation}}' 
     InstanceIds: 
       - '{{ startInstances.InstanceIds }}' 
 - name: stopInstance 
   action: 'aws:changeInstanceState' 
  maxAttempts: 1 
   onFailure: Continue 
   inputs: 
     InstanceIds: 
       - '{{ startInstances.InstanceIds }}' 
     DesiredState: stopped 
 - name: createImage
```

```
 action: 'aws:createImage' 
     maxAttempts: 1 
     onFailure: Continue 
     inputs: 
       InstanceId: '{{ startInstances.InstanceIds }}' 
       ImageName: '{{ NewAMI }}' 
       NoReboot: false 
       ImageDescription: Patched AMI created by Automation 
   - name: terminateInstance 
     action: 'aws:changeInstanceState' 
     maxAttempts: 1 
     onFailure: Continue 
     inputs: 
       InstanceIds: 
         - '{{ startInstances.InstanceIds }}' 
       DesiredState: terminated 
   - name: updateSsmParam 
     action: aws:invokeLambdaFunction 
     timeoutSeconds: 1200 
     maxAttempts: 1 
     onFailure: Abort 
     inputs: 
         FunctionName: Automation-UpdateSsmParam 
         Payload: '{"parameterName":"latestAmi", 
  "parameterValue":"{{createImage.ImageId}}"}'
outputs:
- createImage.ImageId
```
- 8. 選擇 Create automation (建立自動化)。
- 9. 在導覽窗格中,選擇 Automation (自動化),接著選擇 Execute automation (執行自動化)。
- 10. 在 Choose document (選擇文件) 頁面中,選擇 Owned by me (我所擁有) 索引標籤。
- 11. 搜索手UpdateMyLatestWindowsAmi冊,然後選擇UpdateMyLatestWindowsAmi卡中的按鈕。
- 12. 選擇下一步。
- 13. 選擇 Simple execution (簡單執行)。
- 14. 請為輸入參數指定值。
- 15. 選擇 Execute (執行)。
- 16. 自動化完成後,在導覽窗格中選擇 Parameter Store 並確認 1atestAmi 的新值符合自動化傳回的 值。您也可以在 Amazon EC2 主控台的 AMIs 部分確認新的 AMI ID 符合自動化輸出。

### <span id="page-1004-0"></span>AMIs使用自動化和更新 Jenkins

如果您的組織在 CI/CD 管道中使用Jenkins軟體,您可以將 Automation 新增為建置後步驟,將應 用程式版本預先安裝到 () 中。Amazon Machine Images AMIs自動化是的一項功能 AWS Systems Manager。您也可以使用Jenkins排程功能來呼叫自動化,並建立您自己的作業系統 (OS) 修補節奏。

以下範例顯示如何從執行現場部署或 Amazon 彈性運算雲端 (Amazon EC2) 的Jenkins伺服器叫用自動 化。對於身份驗證,Jenkins伺服器會根據您在範例中建立的 IAM 政策使用 AWS 登入資料,並附加至 執行個體設定檔。

**a** Note

設定執行個體時,請務必遵循Jenkins安全性最佳做法。

開始之前

在您設定「自動化」之前,請先完成下列工作Jenkins:

- 完成 [AMI使用自動化更新黃金 AWS Lambda,和 Parameter Store](#page-995-0) 範例。下列範例會使用在該範例 中建立的 UpdateMyLatestWindowsAmirunbook。
- 為 Automation 設定 IAM 角色。Systems Manager 需要執行個體設定檔角色和服務角色 ARN 以處理 自動化。如需詳細資訊,請參閱 [設定自動化](#page-608-0)。

建立Jenkins伺服器的 IAM 政策

- 1. 登入 AWS Management Console 並開啟身分與存取權管理主控台,[網址為 https://](https://console.aws.amazon.com/iam/) [console.aws.amazon.com/iam/。](https://console.aws.amazon.com/iam/)
- 2. 在導覽窗格中,選擇 Policies (政策),然後選擇 Create policy (建立政策)。
- 3. 選擇 JSON 標籤。
- 4. 將每個*########*取代為您自己的資訊。

```
{ 
          "Version": "2012-10-17", 
          "Statement": [ 
\{\hspace{.1cm} \} "Effect": "Allow", 
                   "Action": "ssm:StartAutomationExecution", 
                   "Resource": [
```

```
 "arn:aws:ssm:region:account ID:document/
UpdateMyLatestWindowsAmi", 
                   "arn:aws:ssm:region:account ID:automation-definition/
UpdateMyLatestWindowsAmi:$DEFAULT" 
 ] 
 } 
        ] 
    }
```
- 5. 選擇檢閱政策。
- 6. 在 Review Policy (檢閱政策) 頁面上 Name (名稱)中,輸入該內嵌政策的名稱,例如 **JenkinsPolicy**。
- 7. 選擇建立政策。
- 8. 在導覽窗格中,選擇角色。
- 9. 選擇連接到Jenkins伺服器的執行個體設定檔。
- 10. 在許可索引標籤上,依序選擇新增許可、連接政策。
- 11. 在其他許可政策區段中,輸入您在之前的步驟中建立的政策名稱。例如,JenkinsPolicy.
- 12. 勾選政策旁邊的方塊,然後選擇連接政策。

請使用下列程序在您的Jenkins伺服器 AWS CLI 上設定。

#### 若要設定自動化的Jenkins伺服器

- 1. 使用偏好的瀏覽Jenkins器 Connect 至連接埠 8080 上的伺服器,以存取管理介面。
- 2. 輸入在 /var/lib/jenkins/secrets/initialAdminPassword 中找到的密碼。若要顯示您 的密碼,請執行下列命令。

sudo cat /var/lib/jenkins/secrets/initialAdminPassword

- 3. Jenkins安裝指令碼會將您引導至「自訂 Jenkins」頁面。選取 Install suggested plugins (安裝建議 的外掛程式)。
- 4. 安裝完成後,請選擇「管理員身份證明」,選取「儲存認證」,然後選取「開始使用」Jenkins。
- 5. 在左側導覽窗格中,選擇 [管理]Jenkins,然後選擇 [管理外掛程式]。
- 6. 選擇 Available (可用) 索引標籤,然後輸入 **Amazon EC2 plugin**。
- 7. 選取 **Amazon EC2 plugin** 的核取方塊,然後選取 Install without restart (安裝無需重新啟動)。
- 8. 當完成安裝時,請選取 Go back to the top page (回到首頁)。

9. 選擇 [管理]Jenkins,然後選擇 [管理節點和雲端]。

10. 在設定雲端區段中,選取新增雲端,然後選擇 Amazon EC2。

11. 在剩餘欄位中輸入您的資訊。請務必選取使用 EC2 執行個體設定檔取得憑證選項。

使用下列程序將Jenkins專案配置為叫用自動化。

若要將伺Jenkins服器設定為叫用自動化

- 1. 在網頁瀏覽Jenkins器中開啟主控台。
- 2. 選擇您想要以自動化設定的專案,接著選擇 Configure (設定)。
- 3. 在 Build (建置) 索引標籤,選擇 Add Build Step (新增建置步驟)。
- 4. 選擇 Execute shell (執行 shell) 或 Execute Windows batch command (執行 Windows 批次命令) (取決於您的作業系統)。
- 5. 在「命令」欄位中,執行如下所示的 AWS CLI 命令。將每個*########*取代為您自己的資訊。

```
aws ssm start-automation-execution \ 
         --document-name runbook name \ 
         --region AWS ## of your source AMI \ 
         --parameters runbook parameters
```
以下範例指令使用 UpdateMyLatestWindowsAmirunbook 和中latestAmi[AMI使用自動化更新黃](#page-995-0) 金 AWS Lambda, 和 Parameter Store建立的 Systems Manager 參數。

```
aws ssm start-automation-execution \ 
         --document-name UpdateMyLatestWindowsAmi \ 
         --parameters \ 
             "sourceAMIid='{{ssm:latestAmi}}'" 
         --region region
```
在中Jenkins,命令看起來像下列螢幕擷取畫面中的範例。

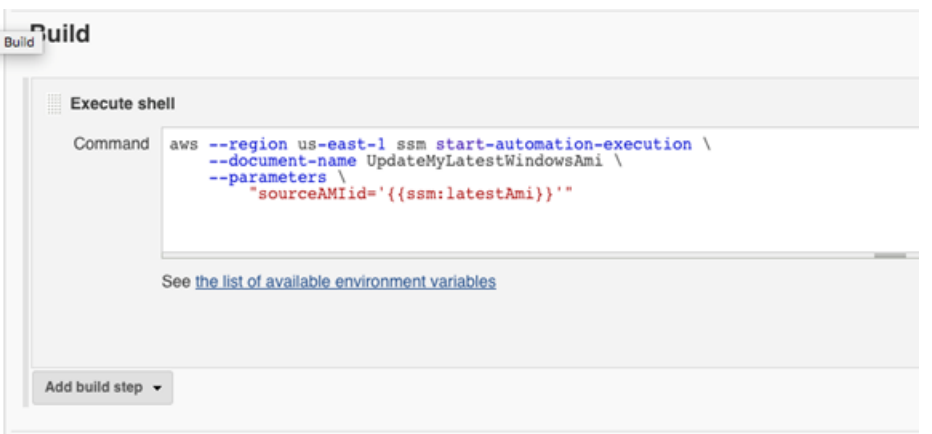

6. 在Jenkins專案中,選擇 [立即建置]。 Jenkins會傳回類似下列範例的輸出。

Console Output Started by user admin Building in workspace /var/lib/jenkins/workspace/Build AMI [Build AMI] \$ /bin/sh -xe /tmp/hudson3259912997441414819.sh + aws --region us-east-1 ssm start-automation-execution --document-name UpdateMyLatestWindowsAmi --parameters 'sourceAMIid='\''{{ssm:latestAmi}}'\''' "AutomationExecutionId": "7badf13a-ff8c-11e6-9503-9d48daa849f3" Finished: SUCCESS

### <span id="page-1007-0"></span>更新 Auto Scaling 群組的 AMIs

下列範例使用新修補的 AMI 更新 Auto Scaling 群組。此方法可確保新的映像會自動提供給使用 Auto Scaling 群組的不同運算環境。

此範例中自動化的最後步驟使用 Python 函數來建立使用新修補 AMI 的啟動範本。然後,更新 Auto Scaling 群組以使用新的啟動範本。在此類型的 Auto Scaling 情況下,使用者可以在 Auto Scaling 群組 中終止現有的執行個體,以強制新的執行個體啟動並使用新映像。或者,使用者可以等待並允許縮減或 擴展事件自然啟動較新的執行個體。

開始之前

開始此範例之前,請先完成以下任務。

• 設定自動化的 IAM 角色,這項功能的 AWS Systems Manager. Systems Manager 需要執行個體設 定檔角色和服務角色 ARN 以處理自動化。如需詳細資訊,請參閱 [設定自動化](#page-608-0)。
## 創建帕查米 ASG 手冊 AndUpdate

請使用下列程序來建立修補AMI您為 SourceAM I 參數指定之修補程式的 PatChami AndUpdate ASG 工作流程手冊。此 Runbook 也會更新 Auto Scaling 群組以使用最新且經修補的 AMI。

#### 建立和執行 Runbook

- 1. [請在以下位置開啟 AWS Systems Manager 主控台。](https://console.aws.amazon.com/systems-manager/) https://console.aws.amazon.com/systemsmanager/
- 2. 在導覽窗格中,選擇 Documents (文件)。
- 3. 在 Create document (建立文件) 下拉式清單中,選擇 Automation (自動化)。
- 4. 在 Name (名稱) 欄位中,輸入 **PatchAMIAndUpdateASG**。
- 5. 選擇 Editor (編輯器) 索引標籤,然後選擇 Edit (編輯)。
- 6. 出現提示時選擇 OK (確定),然後在 Document editor (文件編輯器) 欄位中刪除內容。
- 7. 在 Document editor (文件編輯器) 欄位中,貼上下列 YAML 範例 Runbook 內容。

```
---
description: Systems Manager Automation Demo - Patch AMI and Update ASG
schemaVersion: '0.3'
assumeRole: '{{ AutomationAssumeRole }}'
parameters: 
   AutomationAssumeRole: 
     type: String 
     description: '(Required) The ARN of the role that allows Automation to perform 
 the actions on your behalf. If no role is specified, Systems Manager Automation 
  uses your IAM permissions to execute this document.' 
     default: '' 
   SourceAMI: 
     type: String 
     description: '(Required) The ID of the AMI you want to patch.' 
   SubnetId: 
     type: String 
     description: '(Required) The ID of the subnet where the instance from the 
 SourceAMI parameter is launched.' 
   SecurityGroupIds: 
     type: StringList 
     description: '(Required) The IDs of the security groups to associate with the 
  instance launched from the SourceAMI parameter.' 
   NewAMI: 
     type: String 
     description: '(Optional) The name of of newly patched AMI.'
```

```
 default: 'patchedAMI-{{global:DATE_TIME}}' 
   TargetASG: 
     type: String 
     description: '(Required) The name of the Auto Scaling group you want to 
  update.' 
   InstanceProfile: 
     type: String 
     description: '(Required) The name of the IAM instance profile you want the 
  source instance to use.' 
   SnapshotId: 
     type: String 
     description: (Optional) The snapshot ID to use to retrieve a patch baseline 
  snapshot. 
     default: '' 
   RebootOption: 
     type: String 
     description: '(Optional) Reboot behavior after a patch Install operation. If 
  you choose NoReboot and patches are installed, the instance is marked as non-
compliant until a subsequent reboot and scan.' 
     allowedValues: 
       - NoReboot 
       - RebootIfNeeded 
     default: RebootIfNeeded 
   Operation: 
     type: String 
     description: (Optional) The update or configuration to perform on the instance. 
  The system checks if patches specified in the patch baseline are installed on the 
  instance. The install operation installs patches missing from the baseline. 
     allowedValues: 
       - Install 
       - Scan 
     default: Install
mainSteps: 
   - name: startInstances 
     action: 'aws:runInstances' 
     timeoutSeconds: 1200 
     maxAttempts: 1 
     onFailure: Abort 
     inputs: 
       ImageId: '{{ SourceAMI }}' 
       InstanceType: m5.large 
       MinInstanceCount: 1 
       MaxInstanceCount: 1 
       IamInstanceProfileName: '{{ InstanceProfile }}'
```

```
 SubnetId: '{{ SubnetId }}' 
     SecurityGroupIds: '{{ SecurityGroupIds }}' 
 - name: verifyInstanceManaged 
   action: 'aws:waitForAwsResourceProperty' 
   timeoutSeconds: 600 
   inputs: 
     Service: ssm 
     Api: DescribeInstanceInformation 
     InstanceInformationFilterList: 
       - key: InstanceIds 
         valueSet: 
            - '{{ startInstances.InstanceIds }}' 
     PropertySelector: '$.InstanceInformationList[0].PingStatus' 
     DesiredValues: 
       - Online 
   onFailure: 'step:terminateInstance' 
 - name: installPatches 
   action: 'aws:runCommand' 
   timeoutSeconds: 7200 
   onFailure: Abort 
   inputs: 
     DocumentName: AWS-RunPatchBaseline 
     Parameters: 
       SnapshotId: '{{SnapshotId}}' 
       RebootOption: '{{RebootOption}}' 
       Operation: '{{Operation}}' 
     InstanceIds: 
       - '{{ startInstances.InstanceIds }}' 
 - name: stopInstance 
   action: 'aws:changeInstanceState' 
  maxAttempts: 1 
  onFailure: Continue 
   inputs: 
     InstanceIds: 
       - '{{ startInstances.InstanceIds }}' 
     DesiredState: stopped 
 - name: createImage 
   action: 'aws:createImage' 
  maxAttempts: 1 
   onFailure: Continue 
   inputs: 
     InstanceId: '{{ startInstances.InstanceIds }}' 
     ImageName: '{{ NewAMI }}' 
     NoReboot: false
```

```
 ImageDescription: Patched AMI created by Automation 
  - name: terminateInstance 
    action: 'aws:changeInstanceState' 
    maxAttempts: 1 
    onFailure: Continue 
    inputs: 
      InstanceIds: 
        - '{{ startInstances.InstanceIds }}' 
      DesiredState: terminated 
  - name: updateASG 
    action: 'aws:executeScript' 
    timeoutSeconds: 300 
    maxAttempts: 1 
    onFailure: Abort 
    inputs: 
      Runtime: python3.8 
      Handler: update_asg 
      InputPayload: 
        TargetASG: '{{TargetASG}}' 
        NewAMI: '{{createImage.ImageId}}' 
      Script: |- 
       from __future__ import print_function
        import datetime 
        import json 
        import time 
        import boto3 
        # create auto scaling and ec2 client 
        asg = boto3.client('autoscaling') 
        ec2 = boto3.client('ec2') 
        def update_asg(event, context): 
             print("Received event: " + json.dumps(event, indent=2)) 
             target_asg = event['TargetASG'] 
            new ami = event['NewAMI']
             # get object for the ASG we're going to update, filter by name of 
 target ASG 
            asq_query = asg.describe_auto_scaling_groups(AutoScalingGroupNames=[target_asg]) 
             if 'AutoScalingGroups' not in asg_query or not 
 asg_query['AutoScalingGroups']: 
                 return 'No ASG found matching the value you specified.'
```

```
 # gets details of an instance from the ASG that we'll use to model the 
  new launch template after 
             source_instance_id = asg_query.get('AutoScalingGroups')[0]['Instances']
[0]['InstanceId'] 
            instance properties = ec2.describe instances(
                 InstanceIds=[source_instance_id] 
)source instance = instance properties['Reservations'][0]['Instances']
[0] 
             # create list of security group IDs 
             security_groups = [] 
             for group in source_instance['SecurityGroups']: 
                 security_groups.append(group['GroupId']) 
             # create a list of dictionary objects for block device mappings 
            mappings = [] for block in source_instance['BlockDeviceMappings']: 
                 volume_query = ec2.describe_volumes( 
                     VolumeIds=[block['Ebs']['VolumeId']] 
) volume_details = volume_query['Volumes'] 
                 device_name = block['DeviceName'] 
                volume size = volume details[0]['Size']
                 volume_type = volume_details[0]['VolumeType'] 
                 device = {'DeviceName': device_name, 'Ebs': {'VolumeSize': 
  volume_size, 'VolumeType': volume_type}} 
                 mappings.append(device) 
             # create new launch template using details returned from instance in 
 the ASG and specify the newly patched AMI 
             time_stamp = time.time() 
             time_stamp_string = 
 datetime.datetime.fromtimestamp(time_stamp).strftime('%m-%d-%Y_%H-%M-%S') 
             new_template_name = f'{new_ami}_{time_stamp_string}' 
             try: 
                 ec2.create_launch_template( 
                     LaunchTemplateName=new_template_name, 
                     LaunchTemplateData={ 
                          'BlockDeviceMappings': mappings, 
                          'ImageId': new_ami, 
                          'InstanceType': source_instance['InstanceType'], 
                          'IamInstanceProfile': {
```

```
 'Arn': source_instance['IamInstanceProfile']['Arn'] 
\}, \{'KeyName': source instance['KeyName'],
                       'SecurityGroupIds': security_groups 
1 1 1 1 1 1 1
) except Exception as e: 
               return f'Exception caught: {str(e)}' 
            else: 
               # update ASG to use new launch template 
               asg.update_auto_scaling_group( 
                   AutoScalingGroupName=target_asg, 
                   LaunchTemplate={ 
                       'LaunchTemplateName': new_template_name 
1 1 1 1 1 1 1
) return f'Updated ASG {target_asg} with new launch template 
 {new_template_name} which uses AMI {new_ami}.'
outputs: 
  - createImage.ImageId
```
- 8. 選擇 Create automation (建立自動化)。
- 9. 在導覽窗格中,選擇 Automation (自動化),接著選擇 Execute automation (執行自動化)。
- 10. 在 Choose document (選擇文件) 頁面中,選擇 Owned by me (我所擁有) 索引標籤。
- 11. 搜尋 PatChami AndUpdate ASG 手冊,然後選取 PatChami ASG 卡中的按鈕。AndUpdate
- 12. 選擇下一步。
- 13. 選擇 Simple execution (簡單執行)。
- 14. 為輸入參數指定值。確定您指定的 SubnetId 和 SecurityGroupIds 允許存取公用 Systems Manager 端點,或是 Systems Manager 的介面端點。
- 15. 選擇 Execute (執行)。
- 16. 自動化完成後,在 Amazon EC2 主控台選擇 Auto Scaling,接著選擇 Launch Templates (啟動範 本)。確認您已看到新的啟動範本,且其使用新的 AMI。
- 17. 選擇 Auto Scaling (Auto Scaling),然後選擇 Auto Scaling Groups (Auto Scaling 群組)。確認 Auto Scaling 群組使用新的啟動範本。
- 18. 在您的 Auto Scaling 群組中終止一個或多個執行個體。取代執行個體會以新的 AMI 啟動。

# 使用 AWS Support 自助式執行手冊

本節描述了如何使用由 AWS Support 團隊建立的一些自助式自動化。這些自動化可協助您管理 AWS 資源。

## 支援 Automation 工作流程

支援 Automation 工作流程 (SAW) 是由 AWS Support 團隊撰寫和維護的自動化 Runbook。這些 Runbook 可協助您針對 AWS 資源進行常見問題的故障診斷、主動監控和識別網路問題、收集和分析 日誌等。

SAW Runbook 使用 **AWSSupport** 字首。例如 [AWSSupport-](https://docs.aws.amazon.com/systems-manager-automation-runbooks/latest/userguide/automation-awssupport-activatewindowswithamazonlicense.html)[ActivateWindowsWithAmazonLicense](https://docs.aws.amazon.com/systems-manager-automation-runbooks/latest/userguide/automation-awssupport-activatewindowswithamazonlicense.html)。

此外,AWS 企業和商業支援客戶也可以存取使用 **AWSPremiumSupport** 字首的 Runbook。例如 [AWSPremiumSupport-TroubleshootEC2DiskUsage](https://docs.aws.amazon.com/systems-manager-automation-runbooks/latest/userguide/automation-awspremiumsupport-troubleshootEC2diskusage.html)。

進一步了解 AWS Support,請參閱 [AWS Support 入門](https://docs.aws.amazon.com/awssupport/latest/user/getting-started.html)。

## 主題

- [在無法觸達的執行個體上執行 EC2Rescue 工具](#page-1014-0)
- [在 EC2 執行個體上重設密碼和 SSH 金鑰](#page-1020-0)

<span id="page-1014-0"></span>在無法觸達的執行個體上執行 EC2Rescue 工具

EC2Rescue 可協助您對 Linux 和 Windows Server Amazon Elastic Compute Cloud (Amazon EC2) 執行個體的問題進行故障診斷。您可以手動執行工具,請參閱 [Using EC2Rescue for Linux](https://docs.aws.amazon.com/AWSEC2/latest/UserGuide/Linux-Server-EC2Rescue.html) [Server \(使用適用於 Linux 伺服器的 EC2Rescue\)](https://docs.aws.amazon.com/AWSEC2/latest/UserGuide/Linux-Server-EC2Rescue.html) 和 [Using EC2Rescue for Windows Server \(使](https://docs.aws.amazon.com/AWSEC2/latest/WindowsGuide/Windows-Server-EC2Rescue.html) [用適用於 Windows Server 的 EC2Rescue\)](https://docs.aws.amazon.com/AWSEC2/latest/WindowsGuide/Windows-Server-EC2Rescue.html)。或者,您可以使用 Systems Manager Automation 和 **AWSSupport-ExecuteEC2Rescue** Runbook 自動執行工具。自動化是的一項功能 AWS Systems Manager。**AWSSupport-ExecuteEC2Rescue** Runbook 旨在執行一組 Systems Manager 動作、 AWS CloudFormation 動作和 Lambda 函數,以將通常必須使用 EC2Rescue 的步驟自動化。

您可以使用 **AWSSupport-ExecuteEC2Rescue** Runbook 針對不同類型的作業系統 (OS) 問題疑難排 解並可能修復。具有加密根磁碟區的執行個體不受支援。請參閱下列主題以取得完整的清單:

Windows:請參閱[將 EC2Rescue for Windows Server 與命令列搭配使用](https://docs.aws.amazon.com/AWSEC2/latest/WindowsGuide/ec2rw-cli.html#ec2rw-rescue)中的救援動作。

Linux 和 macOS:某些適用於 Linux 模組的 EC2Rescue 會偵測並嘗試修復問題。如需詳細資訊,請 參[aws-ec2rescue-linux](https://github.com/awslabs/aws-ec2rescue-linux/tree/master/docs)閱上每個模組的文件GitHub。

# 運作方式

使用 Automation 和 **AWSSupport-ExecuteEC2Rescue** Runbook 對執行個體進行故障診斷的運作方 式如下:

- 您要指定無法連線的執行個體 ID 並執行 Runbook。
- 系統會建立暫時 VPC,接著執行一系列 Lambda 函數以設定 VPC。
- 系統會在與原始執行個體相同的可用區域中為您的暫時 VPC 識別出子網路。
- 系統會啟動暫時且啟用 SSM 的協助程式執行個體。
- 系統會停止您的原始執行個體,並建立備份。接著系統會將原始根磁碟區連接至協助程式執行個體。
- 系統會使用 Run Command 在協助程式執行個體上執行 EC2Rescue。EC2Rescue 會在已連接的原 始根磁碟區上識別並嘗試修正問題。完成後,EC2Rescue 會重新將根磁碟區連接回原始執行個體。
- 系統會重新啟動您的原始執行個體,並終止暫時執行個體。系統也會終止在自動化開始時建立的暫時 VPC 和 Lambda 函數。

開始之前

執行以下自動化之前,請先執行以下項目:

- 複製無法連線之執行個體的執行個體 ID。您會在程序中指定此 ID。
- 或者,收集與無法連線之執行個體位於相同可用區域中的子網路 ID。EC2Rescue 執行個體會在此 子網路中建立。如果您未指定子網路,則自動化會 VPC 您 AWS 帳戶的. 確認您至少 AWS 帳戶 有 一個可用的 VPC。根據預設,您可以在一個區域中建立五個 VPC。如果您已經在區域中建立五個 VPC,則自動化會失敗且不會變更您的執行個體。如需有關 Amazon VPC 配額的詳細資訊,請參閱 《Amazon VPC 使用者指南》中的 [VPC 和子網路。](https://docs.aws.amazon.com/vpc/latest/userguide/amazon-vpc-limits.html#vpc-limits-vpcs-subnets)
- 或者,您可以為自動化建立和指定 AWS Identity and Access Management (IAM) 角色。如果您不指 定此角色,則自動化會在執行自動化的使用者內容中執行。

# 授予 **AWSSupport-EC2Rescue** 在執行個體上執行動作的許可

EC2Rescue 需要許可才能在自動化執行期間於您的執行個體一系列動作。這些動作會 AWS Lambda 叫用 IAM 和 Amazon EC2 服務,以安全且安全地嘗試修復執行個體的問題。如果您的 AWS 帳戶 和/ 或 VPC 中具有管理員層級的權限,則可以執行自動化操作而無需設定權限,如本節所述。如果您沒有 管理員層級的許可,則您或管理員必須使用以下其中一個選項來設定許可。

• [使用 IAM 政策授予許可](#page-1016-0)

#### • [使用 AWS CloudFormation 範本授與權限](#page-1018-0)

<span id="page-1016-0"></span>使用 IAM 政策授予許可

您可以將以下 IAM 政策做為內嵌政策連接至使用者、群組或角色;或者,您可以建立新的 IAM 受管政 策並將其連接至使用者、群組或角色。如需有關新增內嵌政策至使用者、群組或角色的詳細資訊,請參 閱[使用內嵌政策](https://docs.aws.amazon.com/IAM/latest/UserGuide/access_policies_inline-using.html)。如需建立新受管政策的詳細資訊,請參閱[使用受管政策](https://docs.aws.amazon.com/IAM/latest/UserGuide/access_policies_managed-using.html)。

**a** Note

如果您建立新的 IAM 受管政策,您還必須將 AmazonSSM AutomationRole 受管政策附加至該 政策,以便您的執行個體可以與 Systems Manager API 進行通訊。

適用於 AWSSupport-EC2 救援的 IAM 政策

把*## ID* 取代為您自己的資訊。

```
{ 
    "Version": "2012-10-17", 
    "Statement": [ 
        { 
           "Action": [ 
               "lambda:InvokeFunction", 
               "lambda:DeleteFunction", 
              "lambda:GetFunction" 
           ], 
           "Resource": "arn:aws:lambda:*:account ID:function:AWSSupport-EC2Rescue-*", 
           "Effect": "Allow" 
       }, 
        { 
           "Action": [ 
               "s3:GetObject", 
               "s3:GetObjectVersion" 
           ], 
           "Resource": [ 
               "arn:aws:s3:::awssupport-ssm.*/*.template", 
               "arn:aws:s3:::awssupport-ssm.*/*.zip" 
           ], 
           "Effect": "Allow" 
        }, 
        {
```

```
 "Action": [ 
       "iam:CreateRole", 
       "iam:CreateInstanceProfile", 
       "iam:GetRole", 
       "iam:GetInstanceProfile", 
       "iam:PutRolePolicy", 
       "iam:DetachRolePolicy", 
       "iam:AttachRolePolicy", 
       "iam:PassRole", 
       "iam:AddRoleToInstanceProfile", 
       "iam:RemoveRoleFromInstanceProfile", 
       "iam:DeleteRole", 
       "iam:DeleteRolePolicy", 
       "iam:DeleteInstanceProfile" 
    ], 
    "Resource": [ 
       "arn:aws:iam::account ID:role/AWSSupport-EC2Rescue-*", 
       "arn:aws:iam::account ID:instance-profile/AWSSupport-EC2Rescue-*" 
    ], 
    "Effect": "Allow" 
 }, 
 { 
    "Action": [ 
       "lambda:CreateFunction", 
       "ec2:CreateVpc", 
       "ec2:ModifyVpcAttribute", 
       "ec2:DeleteVpc", 
       "ec2:CreateInternetGateway", 
       "ec2:AttachInternetGateway", 
       "ec2:DetachInternetGateway", 
       "ec2:DeleteInternetGateway", 
       "ec2:CreateSubnet", 
       "ec2:DeleteSubnet", 
       "ec2:CreateRoute", 
       "ec2:DeleteRoute", 
       "ec2:CreateRouteTable", 
       "ec2:AssociateRouteTable", 
       "ec2:DisassociateRouteTable", 
       "ec2:DeleteRouteTable", 
       "ec2:CreateVpcEndpoint", 
       "ec2:DeleteVpcEndpoints", 
       "ec2:ModifyVpcEndpoint", 
       "ec2:Describe*" 
    ],
```

```
 "Resource": "*", 
            "Effect": "Allow" 
        } 
    ]
}
```
<span id="page-1018-0"></span>使用 AWS CloudFormation 範本授與權限

AWS CloudFormation 使用預先設定的範本,自動化建立 IAM 角色和政策的程序。藉由以下程序,使 用 AWS CloudFormation為 EC2Rescue 自動化建立所需的 IAM 角色和政策。

為 EC2Rescue 建立所需的 IAM 角色和政策

- 1. 下載 [AWSSupport-EC2RescueRole.zip](https://docs.aws.amazon.com/systems-manager/latest/userguide/samples/AWSSupport-EC2RescueRole.zip) 並將 AWSSupport-EC2RescueRole.json 檔案解 壓縮至本機電腦上的目錄。
- 2. 如果您 AWS 帳戶 的分割區位於特殊分割區中,請編輯範本,將 ARN 值變更為分割區的值。

例如,對於中國區域,將 arn:aws 的所有案例變更為 arn:aws-cn。

- 3. 請登入 AWS Management Console 並開啟 AWS CloudFormation 主控台[,網址為 https://](https://console.aws.amazon.com/cloudformation/) [console.aws.amazon.com/cloudformation](https://console.aws.amazon.com/cloudformation/)。
- 4. 選擇 Create stack (建立堆疊)、With new resources (standard) (使用新資源 (標準))。
- 5. 在 Create stack (建立堆疊) 頁面上,對於 Prerequisite Prepare template (先決條件 準備範 本),選擇 Template is ready (範本已準備就緒)。
- 6. 對於 Specify template (指定範本),選擇 Upload a template file (上傳範本檔案)。
- 7. 選擇 Choose file (選擇檔案),然後瀏覽並從您解壓縮檔案的目錄中選取 AWSSupport-EC2RescueRole.json 檔案。
- 8. 選擇下一步。
- 9. 在 Specify stack details (指定堆疊詳細資訊) 頁面上,對於 Stack name (堆疊名稱) 欄位,輸入識 別此堆疊的名稱,然後選擇 Next (下一步)。
- 10. (選用) 在 Tags (標籤) 區域中將一個或多個標籤索引鍵名稱/值對套用到堆疊。

標籤是您指派給資源的選用性中繼資料。標籤可讓您以不同的方式 (例如用途、擁有者或環境) 將 資源分類。例如,您可能想要標記堆疊來識別其執行的任務類型、相關的目標類型或其他資源,以 及其執行所在的環境。

- 11. 選擇 Next (下一步)
- 12. 在 [檢閱] 頁面上,檢閱堆疊詳細資料,然後向下捲動並選擇 [我確認 AWS CloudFormation 可能會 建立 IAM 資源] 選項。

#### 13. 選擇建立堆疊。

AWS CloudFormation 顯示幾分鐘的「建立中 進度」狀態。堆疊建立之後,狀態會變更為 CREATE\_COMPLETE (CREATE\_COMPLETE)。您也可以選擇重新整理圖示來檢查建立程序的 狀態。

- 14. 在 Stacks (堆疊) 清單中,選擇您剛建立堆疊的選項按鈕,然後選擇 Outputs (輸出) 索引標籤。
- 15. 請記下 Value (值)。這就是的 ARN。 AssumeRole當您在下一個程[序執行自動化](#page-1019-0)中執行自動化 時,請指定此 ARN。

<span id="page-1019-0"></span>執行自動化

# **A** Important

以下自動化工作流程會停止無法連線的執行個體。停止執行個體可能會導致已連接執行個體 存放磁碟區上的資料遺失 (若有)。停止執行個體也可能會導致公有 IP 變更 (若無關聯的彈性 IP)。

### 執行 **AWSSupport-ExecuteEC2Rescue** 自動化。

- 1. [請在以下位置開啟 AWS Systems Manager 主控台。](https://console.aws.amazon.com/systems-manager/) https://console.aws.amazon.com/systemsmanager/
- 2. 在導覽窗格中,選擇 Automation (自動化)。
- 3. 選擇 Execute automation (執行自動化)。
- 4. 在 Automation document (自動化文件) 部分,從清單選擇 Owned by Amazon (由 Amazon 所 有)。
- 5. 在 Runbook 清單中,選擇 **AWSSupport-ExecuteEC2Rescue** 卡片中的按鈕,然後選擇 Next (下一步)。
- 6. 在 Execute automation document (執行自動化文件) 頁面上,選擇 Simple execution (簡易執行)。
- 7. 在 Document details (文件詳細資訊) 部分,確認 Document version (文件版本) 設為最高的預設版 本。例如,\$DEFAULT 或 3 (default) (3 (預設))。
- 8. 在 Input parameters (輸入參數) 區段中,指定以下參數:
	- a. 對於 UnreachableInstanceId,指定無法連線之執行處理的 ID。
	- b. (選擇性) 對於 EC2 RescueInstanceType,請指定 EC2Rescue 執行個體的執行個體類型。預 設執行個體類型為 t2.medium。
- c. 對於 AutomationAssumeRole,如果您使用本主題前面描述的 AWS CloudFormation 程序為 此自動化建立角色,請選擇您在主 AWS CloudFormation 控台中建立 AssumeRole 的 ARN。
- d. (選擇性) 若要在疑難排解執行個體時收集作業系統層級日誌 LogDestination,請指定 S3 儲存 貯體。日誌會自動上傳至指定的儲存貯體。
- e. 針對 SubnetId,在與無法連線的執行個體位於相同可用區域中的現有 VPC 中指定子網路。根 據預設,Systems Manager 會建立新的 VPC,但您也可以在現有 VPC 中指定子網路。

**a** Note

如果您沒見到指定儲存貯體或子網路 ID 的選項,請確認您使用的是 Runbook 最新的 Default (預設) 版本。

- 9. (選用) 在 Tags (標籤) 區域中,套用一個或多個標籤索引鍵名稱/值對以協助識別自動化,例如 Key=Purpose,Value=EC2Rescue。
- 10. 選擇 Execute (執行)。

作為自動化的一部分,Runbook 會建立備份 AMI。其他所有由自動化建立的資源都會自動刪除,但此 AMI 會保留於您的帳戶。AMI 使用以下慣例命名:

Backup AMI: AWSSupport-EC2 救援:*UnreachableInstanceId*

您可以搜尋自動化執行 ID 以在 Amazon EC2 主控台找到此 AMI。

<span id="page-1020-0"></span>在 EC2 執行個體上重設密碼和 SSH 金鑰

您可以使用 AWSSupport-ResetAccess Runbook,以自動恢復在 Windows Server 的 Amazon Elastic Compute Cloud Amazon EC2 執行個體上產生本機管理員密碼,以及在 Linux 的 EC2 執行個 體上產生新的 SSH 金鑰。AWSSupport-ResetAccessrunbook 旨在執行 AWS Systems Manager 動 作、動作和功能的組合,這些 AWS Lambda 功能會自 AWS CloudFormation 動執行重設本機管理員密 碼通常所需的步驟。

您可以使用自動化,功能 AWS Systems Manager,與 AWSSupport - ResetAccess runbook 來解決 下列問題:

#### Windows

您遺失了 EC2 key pair:若要解決此問題,您可以使用 AWSSupport-ResetAccess runbook 從目前的 執行個體建立啟用密碼的功能、AMI從 AMI 啟動新執行個體,然後選取您擁有的 key pair。

遺失本機管理員密碼:若要解決此問題,您可以使用 AWSSupport-ResetAccess Runbook 產生可 藉由目前的 EC2 金鑰對解密的新密碼。

Linux

遺失 EC2 金鑰對,或遺失設定執行個體之 SSH 存取的金鑰:若要解決此問題,您可以使用 AWSSupport-ResetAccess Runbook 為目前的執行個體建立新的 SSH 金鑰,這可讓您再次連線至 執行個體。

#### **a** Note

如果您的適用於 Windows Server 的 EC2 執行個體是針對 Systems Manager 設定,您也可以 使用 EC2Rescue 和 AWS Systems Manager Run Command 重設本機管理員密碼。如需詳細 資訊,請參閱 Amazon EC2 使用[者指南Run Command中的搭配 Systems Manager 使用適用](https://docs.aws.amazon.com/AWSEC2/latest/WindowsGuide/ec2rw-ssm.html) [於 Windows 伺服器的 EC2Rescue。](https://docs.aws.amazon.com/AWSEC2/latest/WindowsGuide/ec2rw-ssm.html)

#### 相關資訊

使用 Amazon EC2 使用[者指南中的 PuTTY 從視窗 Connect 到您的 Linux 執行](https://docs.aws.amazon.com/AWSEC2/latest/UserGuide/putty.html)個體

#### 運作方式

使用 Automation 和 AWSSupport-ResetAccess Runbook 對執行個體進行故障診斷的運作方式如 下:

- 您要指定執行個體 ID 並執行 Runbook。
- 系統會建立暫時 VPC,接著執行一系列 Lambda 函數以設定 VPC。
- 系統會在與原始執行個體相同的可用區域中為您的暫時 VPC 識別出子網路。
- 系統會啟動暫時且啟用 SSM 的協助程式執行個體。
- 系統會停止您的原始執行個體,並建立備份。接著系統會將原始根磁碟區連接至協助程式執行個體。
- 系統會使用 Run Command 在協助程式執行個體上執行 EC2Rescue。在 Windows 上,EC2Rescue 會於已連接的原始根磁碟區使用 EC2Config 或 EC2Launch,藉此啟用本機管理員的密碼產生。在 Linux 上, EC2Rescue 會產生和插入新的 SSH 金鑰, 並將私密金鑰加密儲存於 Parameter Store。 完成後,EC2Rescue 會重新將根磁碟區連接回原始執行個體。
- 密碼產生啟用後,系統會在您的執行個體建立新的 Amazon Machine Image (AMI)。您可以使用此 AMI 建立新的 EC2 執行個體,並視需要與新的金鑰對建立關聯。
- 系統會重新啟動您的原始執行個體,並終止暫時執行個體。系統也會終止在自動化開始時建立的暫時 VPC 和 Lambda 函數。
- Windows:您的執行個體會產生新密碼,而您可以使用目前指派給執行個體的金鑰對從 Amazon EC2 主控台解碼。

Linux:SSH 金鑰以 /ec2rl/openssh/*instance ID/*key 存放在 Systems Manager 參數存放區,您 可用此金鑰 SSH 至執行個體。

開始之前

執行以下自動化之前,請先執行以下項目:

- 複製您想要重設管理員密碼的執行個體之執行個體 ID。您會在程序中指定此 ID。
- 或者,收集與無法連線之執行個體位於相同可用區域中的子網路 ID。EC2Rescue 執行個體會在此 子網路中建立。如果您未指定子網路,則自動化會 VPC 您 AWS 帳戶的. 確認您至少 AWS 帳戶 有 一個可用的 VPC。根據預設,您可以在一個區域中建立五個 VPC。如果您已經在區域中建立五個 VPC,則自動化會失敗且不會變更您的執行個體。如需有關 Amazon VPC 配額的詳細資訊,請參閱 《Amazon VPC 使用者指南》中的 [VPC 和子網路。](https://docs.aws.amazon.com/vpc/latest/userguide/amazon-vpc-limits.html#vpc-limits-vpcs-subnets)
- 或者,您可以為自動化建立和指定 AWS Identity and Access Management (IAM) 角色。如果您不指 定此角色,則自動化會在執行自動化的使用者內容中執行。

授與 AWSSupport-EC2Rescue 權限以對您的執行個體執行動作

EC2Rescue 需要許可才能在自動化執行期間於您的執行個體一系列動作。這些動作會 AWS Lambda 叫用 IAM 和 Amazon EC2 服務,以安全且安全地嘗試修復執行個體的問題。如果您的 AWS 帳戶 和/ 或 VPC 中具有管理員層級的權限,則可以執行自動化操作而無需設定權限,如本節所述。如果您沒有 管理員層級的許可,則您或管理員必須使用以下其中一個選項來設定許可。

- [使用 IAM 政策授予許可](#page-1022-0)
- [使用 AWS CloudFormation 範本授與權限](#page-1025-0)

<span id="page-1022-0"></span>使用 IAM 政策授予許可

您可以將以下 IAM 政策做為內嵌政策連接至使用者、群組或角色;或者,您可以建立新的 IAM 受管政 策並將其連接至使用者、群組或角色。如需有關新增內嵌政策至使用者、群組或角色的詳細資訊,請參 閱[使用內嵌政策](https://docs.aws.amazon.com/IAM/latest/UserGuide/access_policies_inline-using.html)。如需建立新受管政策的詳細資訊,請參閱[使用受管政策](https://docs.aws.amazon.com/IAM/latest/UserGuide/access_policies_managed-using.html)。

### **a** Note

如果您建立新的 IAM 受管政策,您還必須將 AmazonSSM AutomationRole 受管政策附加至該 政策,以便您的執行個體可以與 Systems Manager API 進行通訊。

### **AWSSupport-ResetAccess** 的 IAM 政策

### 把*## ID* 取代為您自己的資訊。

```
{ 
    "Version": "2012-10-17", 
    "Statement": [ 
       { 
           "Action": [ 
               "lambda:InvokeFunction", 
               "lambda:DeleteFunction", 
               "lambda:GetFunction" 
           ], 
           "Resource": "arn:aws:lambda:*:account ID:function:AWSSupport-EC2Rescue-*", 
           "Effect": "Allow" 
       }, 
        { 
           "Action": [ 
              "s3:GetObject", 
               "s3:GetObjectVersion" 
           ], 
           "Resource": [ 
               "arn:aws:s3:::awssupport-ssm.*/*.template", 
              "arn:aws:s3:::awssupport-ssm.*/*.zip" 
           ], 
           "Effect": "Allow" 
       }, 
        { 
           "Action": [ 
               "iam:CreateRole", 
               "iam:CreateInstanceProfile", 
               "iam:GetRole", 
               "iam:GetInstanceProfile", 
               "iam:PutRolePolicy", 
               "iam:DetachRolePolicy", 
               "iam:AttachRolePolicy", 
               "iam:PassRole",
```

```
 "iam:AddRoleToInstanceProfile", 
           "iam:RemoveRoleFromInstanceProfile", 
           "iam:DeleteRole", 
           "iam:DeleteRolePolicy", 
           "iam:DeleteInstanceProfile" 
       ], 
       "Resource": [ 
           "arn:aws:iam::account ID:role/AWSSupport-EC2Rescue-*", 
           "arn:aws:iam::account ID:instance-profile/AWSSupport-EC2Rescue-*" 
       ], 
       "Effect": "Allow" 
    }, 
    { 
       "Action": [ 
           "lambda:CreateFunction", 
           "ec2:CreateVpc", 
           "ec2:ModifyVpcAttribute", 
           "ec2:DeleteVpc", 
           "ec2:CreateInternetGateway", 
           "ec2:AttachInternetGateway", 
           "ec2:DetachInternetGateway", 
           "ec2:DeleteInternetGateway", 
           "ec2:CreateSubnet", 
           "ec2:DeleteSubnet", 
           "ec2:CreateRoute", 
           "ec2:DeleteRoute", 
           "ec2:CreateRouteTable", 
           "ec2:AssociateRouteTable", 
           "ec2:DisassociateRouteTable", 
           "ec2:DeleteRouteTable", 
           "ec2:CreateVpcEndpoint", 
           "ec2:DeleteVpcEndpoints", 
           "ec2:ModifyVpcEndpoint", 
           "ec2:Describe*" 
       ], 
       "Resource": "*", 
       "Effect": "Allow" 
    } 
 ]
```
}

<span id="page-1025-0"></span>使用 AWS CloudFormation 範本授與權限

AWS CloudFormation 使用預先設定的範本,自動化建立 IAM 角色和政策的程序。藉由以下程序,使 用 AWS CloudFormation為 EC2Rescue 自動化建立所需的 IAM 角色和政策。

為 EC2Rescue 建立所需的 IAM 角色和政策

- 1. 下載 [AWSSupport-EC2RescueRole.zip](https://docs.aws.amazon.com/systems-manager/latest/userguide/samples/AWSSupport-EC2RescueRole.zip) 並將 AWSSupport-EC2RescueRole.json 檔案解 壓縮至本機電腦上的目錄。
- 2. 如果您 AWS 帳戶 的分割區位於特殊分割區中,請編輯範本,將 ARN 值變更為分割區的值。

例如,對於中國區域,將 arn:aws 的所有案例變更為 arn:aws-cn。

- 3. 請登入 AWS Management Console 並開啟 AWS CloudFormation 主控台[,網址為 https://](https://console.aws.amazon.com/cloudformation/) [console.aws.amazon.com/cloudformation](https://console.aws.amazon.com/cloudformation/)。
- 4. 選擇 Create stack (建立堆疊)、With new resources (standard) (使用新資源 (標準))。
- 5. 在 Create stack (建立堆疊) 頁面上,對於 Prerequisite Prepare template (先決條件 準備範 本),選擇 Template is ready (範本已準備就緒)。
- 6. 對於 Specify template (指定範本),選擇 Upload a template file (上傳範本檔案)。
- 7. 選擇 Choose file (選擇檔案),然後瀏覽並從您解壓縮檔案的目錄中選取 AWSSupport-EC2RescueRole.json 檔案。
- 8. 選擇下一步。
- 9. 在 Specify stack details (指定堆疊詳細資訊) 頁面上,對於 Stack name (堆疊名稱) 欄位,輸入識 別此堆疊的名稱,然後選擇 Next (下一步)。
- 10. (選用) 在 Tags (標籤) 區域中將一個或多個標籤索引鍵名稱/值對套用到堆疊。

標籤是您指派給資源的選用性中繼資料。標籤可讓您以不同的方式 (例如用途、擁有者或環境) 將 資源分類。例如,您可能想要標記堆疊來識別其執行的任務類型、相關的目標類型或其他資源,以 及其執行所在的環境。

- 11. 選擇 Next (下一步)
- 12. 在 [檢閱] 頁面上,檢閱堆疊詳細資料,然後向下捲動並選擇 [我確認 AWS CloudFormation 可能會 建立 IAM 資源] 選項。
- 13. AWS CloudFormation 顯示幾分鐘的「建立中,進度」狀態。堆疊建立之後,狀態會變更為 CREATE\_COMPLETE (CREATE\_COMPLETE)。您也可以選擇重新整理圖示來檢查建立程序的 狀態。
- 14. 在堆疊清單中,選擇您剛建立堆疊旁的選項,然後選擇 Outputs (輸出) 標籤。

15. 複製 Value (值)。這就是的 ARN。 AssumeRole您會在執行自動化時指定此 ARN。

執行自動化

下列程序說明如何使用 AWS Systems Manager 主控台來執行 AWSSupport-ResetAccess Runbook。

### **A** Important

以下自動化會停止執行個體。停止執行個體可能會導致已連接執行個體存放磁碟區上的資料 遺失 (若有)。停止執行個體也可能會導致公有 IP 變更 (若無關聯的彈性 IP)。為了避免這些組 態變更,請使用 Run Command 重設存取。如需詳細資訊,請參閱 Amazon EC2 使用者[指南](https://docs.aws.amazon.com/AWSEC2/latest/WindowsGuide/ec2rw-ssm.html) [Run Command中的搭配 Systems Manager 使用適用於 Windows 伺服器的 EC2Rescue。](https://docs.aws.amazon.com/AWSEC2/latest/WindowsGuide/ec2rw-ssm.html)

若要執行 AWSSupport-ResetAccess 自動化

- 1. [請在以下位置開啟 AWS Systems Manager 主控台。](https://console.aws.amazon.com/systems-manager/) https://console.aws.amazon.com/systemsmanager/
- 2. 在導覽窗格中,選擇 Automation (自動化)。
- 3. 選擇 Execute automation (執行自動化)。
- 4. 在 Automation document (自動化文件) 部分,從清單選擇 Owned by Amazon (由 Amazon 所 有)。
- 5. 在 Runbook 清單中,選擇卡片中的按鈕 AWSSupport-ResetAccess,然後選擇 [下一步]。
- 6. 在 Execute automation document (執行自動化文件) 頁面上,選擇 Simple execution (簡易執行)。
- 7. 在 Document details (文件詳細資訊) 部分,確認 Document version (文件版本) 設為最高的預設版 本。例如,\$DEFAULT 或 3 (default) (3 (預設))。
- 8. 在 Input parameters (輸入參數) 區段中,指定以下參數:
	- a. 針對 InstanceID,指定無法連線之執行個體的 ID。
	- b. 對於 SubnetId,在與您指定的執行個體位於相同可用區域中的現有 VPC 中指定子網路。根據 預設,Systems Manager 會建立新的 VPC,但您也可以在現有 VPC 中指定子網路。

**a** Note

如果您沒見到指定子網路 ID 的選項,請確認您使用的是 Runbook 最新的 Default (預 設) 版本。

- c. 對於 EC2 RescueInstance 類型,請指定 EC2Rescue 執行個體的執行個體類型。預設執行個 體類型為 t2.medium。
- d. 對於 AssumeRole,如果您使用本主題前面描述的 AWS CloudFormation 程序為此自動化建 立角色,請指定您在主 AWS CloudFormation 控台中記下的 AssumeRole ARN。
- 9. (選用) 在 Tags (標籤) 區域中,套用一個或多個標籤索引鍵名稱/值對以協助識別自動化,例如 Key=Purpose,Value=ResetAccess。
- 10. 選擇 Execute (執行)。
- 11. 若要監控自動化進度,請選擇執行中的自動化,接著選擇 Steps (步驟) 標籤。自動化結束時,選 擇 Descriptions (描述) 標籤,接著選擇 View output (檢視輸出) 以檢視結果。若要檢視個別步驟的 輸出,請選擇 Steps (步驟) 標籤,然後選擇步驟旁的 View Outputs (檢視輸出)。

作為自動化的一部分,Runbook 會建立備份 AMI 和已啟用密碼的 AMI。其他所有由自動化建立的資源 都會自動刪除,但此 AMIs 會保留於您的帳戶。這些 AMIs 使用以下慣例命名:

- 備份 AMI:AWSSupport-EC2Rescue:*InstanceID*
- *##### AMI# AWSSupport-EC2 ################# AMI*

您可以搜尋自動化執行 ID 以找到這些 AMIs。

針對 Linux,執行個體的新 SSH 私密金鑰會加密儲存於 Parameter Store。參數名稱為 /ec2rl/ openssh/*instance ID*/key。

# 使用輸入轉換器將資料傳遞至 Automation

此 AWS Systems Manager Automation 教學課程展示如何使用 Amazon EventBridge 的輸入轉換器 功能,從執行個體狀態變更事件中擷取 Amazon Elastic Compute Cloud (Amazon EC2) 執行個體的 instance-id。自動化是 AWS Systems Manager 的功能。我們使用輸入轉換器將該資料傳遞給 AWS-CreateImage Runbook 目標,作為 InstanceId 輸入參數。當執行個體變更為 stopped 狀態 時,將觸發規則。

如需使用輸入轉換器的詳細資訊,請參閱《Amazon EventBridge 使用者指南》中的[教學課程:使用輸](https://docs.aws.amazon.com/eventbridge/latest/userguide/eventbridge-input-transformer-tutorial.html) [入轉換器以自訂傳送至事件目標的內容](https://docs.aws.amazon.com/eventbridge/latest/userguide/eventbridge-input-transformer-tutorial.html)。

#### 開始之前

確認您已將必要的 EventBridge 許可和信任政策新增至您的 Systems Manager Automation 服務角色。 如需詳細資訊,請參閱《Amazon EventBridge 使用者指南》中的[管理您的 EventBridge 資源之存取許](https://docs.aws.amazon.com/eventbridge/latest/userguide/iam-access-control-identity-based-eventbridge.html) [可的概觀](https://docs.aws.amazon.com/eventbridge/latest/userguide/iam-access-control-identity-based-eventbridge.html)。

#### 使用輸入轉換器搭配自動化

- 1. 在<https://console.aws.amazon.com/events/> 開啟 Amazon EventBridge 主控台。
- 2. 在導覽窗格中,選擇 Rules (規則)。
- 3. 選擇 Create rule (建立規則)。
- 4. 輸入規則的名稱和描述。

在同一個區域和同一個事件匯流排上,規則不能與另一個規則同名。

- 5. 針對 Event bus (事件匯流排),選擇要與此規則建立關聯的事件匯流排。如果您想要此規則回應匹 配來自您的 AWS 帳戶 的事件,請選取 default (預設)。當您帳戶中的 AWS 服務 發出事件時,一 律會前往您帳戶的預設事件匯流排。
- 6. 針對 Rule type (規則類型) 選擇 Rule with an event pattern (具有事件模式的規則)。
- 7. 選擇 Next (下一步)。
- 8. 在 Event source (事件來源) 欄位中,選擇 AWS events or EventBridge partner events (事件或 EventBridge 合作夥伴事件)。
- 9. 在 Event pattern (事件模式) 區段中,選擇 Event pattern form (事件模式表單)。
- 10. 在 Event source (事件來源) 欄位中,選擇 AWS services (服務)。
- 11. 在 AWS 服務中,選擇 EC2。
- 12. 在 Event Type (事件類型) 中,選擇 EC2 Instance State-change Notification (EC2 執行個體狀態 變更通知)。
- 13. 針對 Specific state(s) (特定狀態),選擇 stopped (已停止)。
- 14. 選擇 Next (下一步)。
- 15. 在 Target types (目標類型) 欄位中,選擇 AWS service ( 服務)。
- 16. 針對 Select a target (選取目標),請選擇 Systems Manager Automation。
- 17. 在 Document (文件) 中,選擇 AWS-CreateImage。
- 18. 在 Configure automation parameter(s) (設定自動化參數) 區段中,選擇 Input Transformer (輸入轉 換器)。
- 19. 針對 Input path (輸入路徑),輸入 **{"instance":"\$.detail.instance-id"}**。
- 20. 針對 Template (範本),輸入 **{"InstanceId":[<instance>]}**。
- 21. 針對 Execution role (執行角色),選擇 Use existing role (使用現有角色),然後選擇您的自動化服 務角色。
- 22. 選擇 Next (下一步)。
- 23. (選用) 為規則輸入一或多個標籤。如需詳細資訊,請參閱《Amazon EventBridge 使用者指南》中 的[標記您的 Amazon EventBridge 資源](https://docs.aws.amazon.com/eventbridge/latest/userguide/eventbridge-tagging.html)。
- 24. 選擇 Next (下一步)。
- 25. 檢閱規則的詳細資訊,然後選擇 Create rule (建立規則)。

# 了解自動化狀態

AWS Systems Manager 「自動化」會針對執行自動化操作和整體自動化操作時,自動化動作或步驟所 經歷的各種狀態,報告詳細的狀態資訊。自動化是的一項功能 AWS Systems Manager。您可以使用下 列方法來監控自動化狀態:

- 在 Systems Manager Automation 主控台監控 Execution status (執行狀態)。
- 使用您偏好的命令列工具。[對於 AWS Command Line Interface \(AWS CLI\),您可以使用描](https://docs.aws.amazon.com/cli/latest/reference/ssm/get-automation-execution.html)[述-](https://docs.aws.amazon.com/cli/latest/reference/ssm/describe-automation-step-executions.html)[自動-步執行或獲取自動執](https://docs.aws.amazon.com/cli/latest/reference/ssm/describe-automation-step-executions.html)[行。](https://docs.aws.amazon.com/cli/latest/reference/ssm/get-automation-execution.html)[對於 AWS Tools for Windows PowerShell,您可以使用取得 S](https://docs.aws.amazon.com/powershell/latest/reference/items/Get-SSMAutomationExecution.html)SM [AutomationStep 執行或取得-SSM](https://docs.aws.amazon.com/powershell/latest/reference/items/Get-SSMAutomationStepExecution.html)[。AutomationExecution](https://docs.aws.amazon.com/powershell/latest/reference/items/Get-SSMAutomationExecution.html)
- 設定 Amazon EventBridge 以回應動作或自動化狀態變更。

如需有關在自動化操作中處理逾時的詳細資訊,請參閱[處理 Runbook 中的逾時。](#page-976-0)

# 關於自動化狀態

除了整體自動化之外,自動化還會報告個別自動化動作的狀態詳細資訊。

整體自動化狀態可能會與個別動作或步驟所回報的狀態不同,如以下資料表所示。

# 動作的詳細狀態

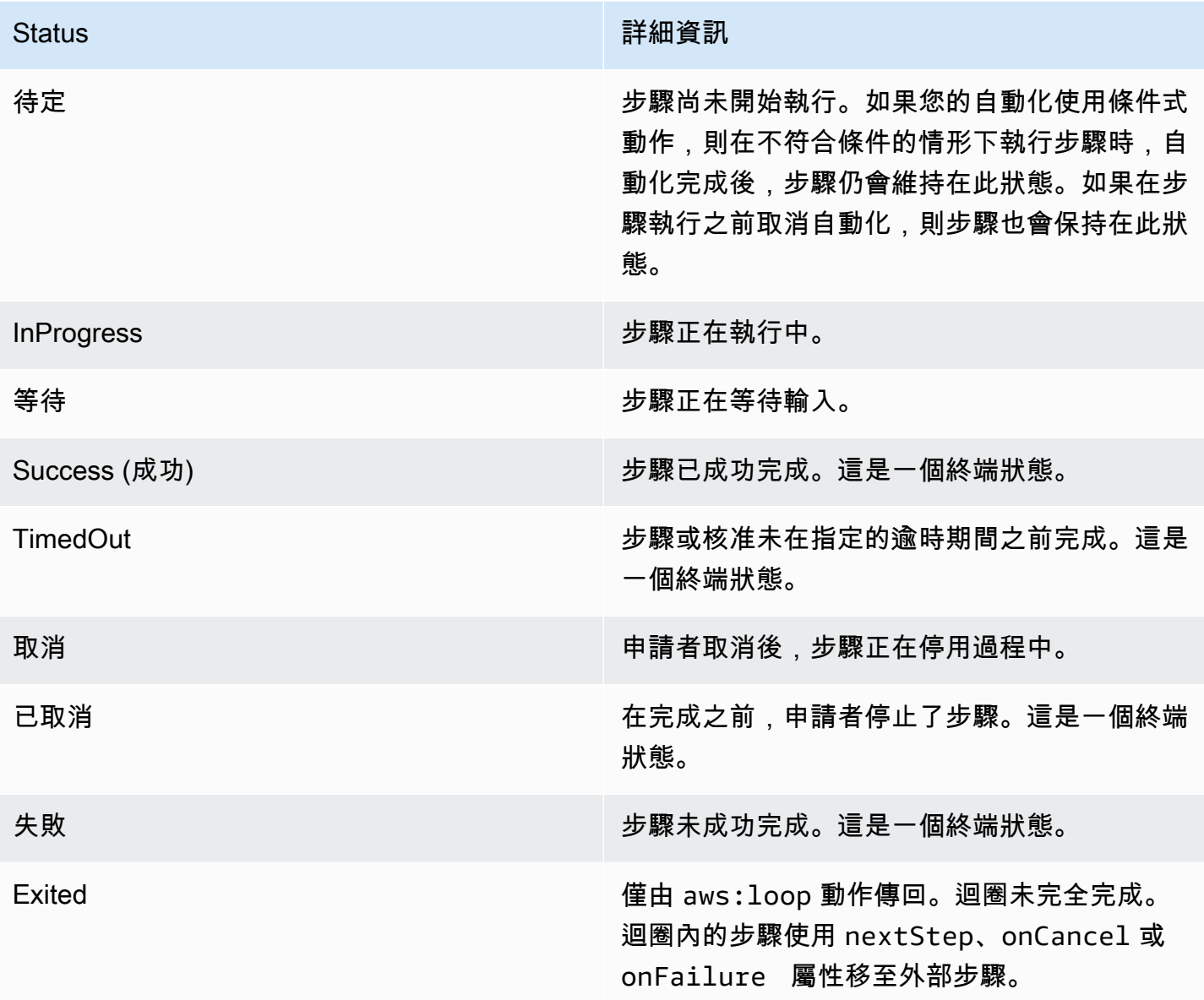

# 自動化的詳細狀態

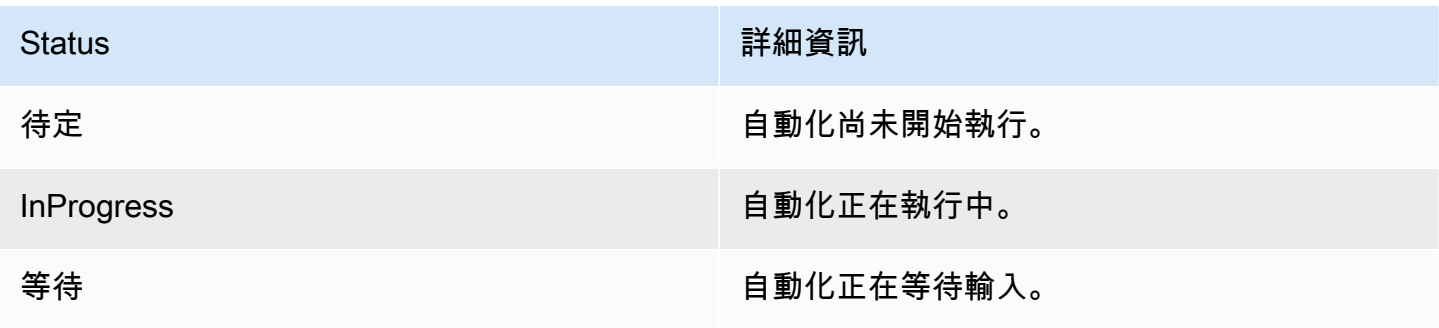

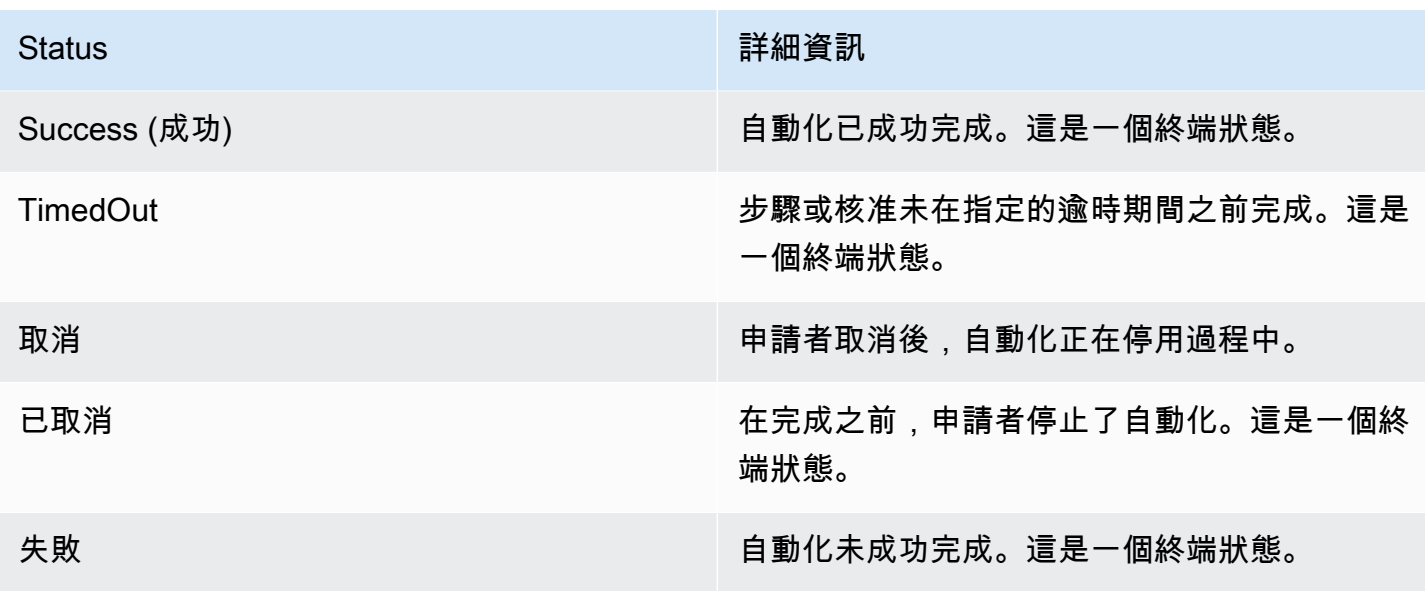

# 故障診斷 Systems Manager Automation

使用下列資訊可協助您疑難排解自 AWS Systems Manager 動化 (功能) 的問題 AWS Systems Manager。此主題包含根據自動化錯誤訊息解決問題的特定任務。

#### 主題

- [常見的自動化錯誤](#page-1031-0)
- [自動化執行無法啟動](#page-1032-0)
- [執行已開始,但狀態為失敗](#page-1033-0)
- [執行已開始,但發生逾時](#page-1036-0)

# <span id="page-1031-0"></span>常見的自動化錯誤

本節包含常見自動化錯誤的資訊。

VPC 未定義 400

根據預設,自動化執行 AWS-UpdateLinuxAmi Runbook 或 AWS-UpdateWindowsAmi Runbook 時,系統會在預設 VPC (172.30.0.0/16) 中建立暫時執行個體。如果刪除預設 VPC,您會收到以下錯 誤:

VPC not defined 400

如要解決此問題,您必須指定 SubnetId 輸入參數的值。

# <span id="page-1032-0"></span>自動化執行無法啟動

如果您尚未正確設定 AWS Identity and Access Management (IAM) 角色和自動化政策,則自動化可能 會失敗並出現存取遭拒錯誤或無效的假設角色錯誤。

#### 存取遭拒

以下範例說明自動化發生存取遭拒錯誤而無法啟動的情況。

#### 存取 Systems Manager API 被拒

錯誤訊息:User: user arn isn't authorized to perform: ssm:StartAutomationExecution on resource: document arn (Service: AWSSimpleSystemsManagement; Status Code: 400; Error Code: AccessDeniedException; Request ID: xxxxxxxx-xxxx-xxxx-xxxx-xxxxxxxxxxxx)

- 可能原因 1:嘗試啟動自動化的使用者沒有叫用 StartAutomationExecution API 的許可。若要 解決此問題,請將所需的 IAM 政策連接至用於啟動自動化的使用者。
- 可能原因 2:嘗試啟動自動化的使用者有叫用 StartAutomationExecution API 的許可,但沒有 使用特定執行手冊叫用 API 的許可。若要解決此問題,請將所需的 IAM 政策連接至用於啟動自動化 的使用者。

#### 由於缺少 PassRole 權限而拒絕訪問

錯誤訊息:User: user arn isn't authorized to perform: iam:PassRole on resource: automation assume role arn (Service: AWSSimpleSystemsManagement; Status Code: 400; Error Code: AccessDeniedException; Request ID: xxxxxxxxxxxx-xxxx-xxxx-xxxxxxxxxxxx)

嘗試啟動自動化操作的使用者沒有假設角色的 PassRole 權限。若要解決此問題,請將 iam: PassRole 政策附加至嘗試啟動自動化操作的使用者角色。如需詳細資訊,請參閱 工作 2: 將 iam: PassRole 政 [策附加到您的自動化角色](#page-616-0)。

#### 無效的擔任角色

在您執行 Automation 時,擔任角色會由 Runbook 提供或做為 Runbook 的參數值傳遞。如果未指定或 正確設定擔任角色,可能會發生不同類型的錯誤。

#### 格式錯誤的擔任角色

錯誤訊息:The format of the supplied assume role ARN isn't valid. 擔任角色格式 不正確。若要解決此問題,請確認您的 Runbook 中指定了有效的擔任角色,或在執行自動化時將其做 為執行時間參數。

#### 假設角色不能被假定

錯誤訊息:The defined assume role is unable to be assumed. (Service: AWSSimpleSystemsManagement; Status Code: 400; Error Code: InvalidAutomationExecutionParametersException; Request ID: xxxxxxxx-xxxxxxxx-xxxx-xxxxxxxxxxxx)

- 可能原因 1:擔任角色不存在。若要解決此問題,請建立角色。如需詳細資訊,請參閱 [the section](#page-608-0) [called "設定自動化"。](#page-608-0)以下主題說明建立此角色的特定詳細資訊:[任務 1:建立自動化的服務角色。](#page-612-0)
- 可能原因 2:擔任角色與 Systems Manager 服務沒有信任關係。若要解決此問題,請建立信任關 係。如需詳細資訊,請參閱《IAM 使用者指南》中的[我無法擔任角色。](https://docs.aws.amazon.com/IAM/latest/UserGuide/troubleshoot_roles.html#troubleshoot_roles_cant-assume-role)

<span id="page-1033-0"></span>執行已開始,但狀態為失敗

動作特定的失敗

Runbook 包含步驟和依序執行的步驟。每個步驟會呼叫一個或多個 AWS 服務 API。API 會決定輸入、 行為和步驟的輸出。有許多地方可能會發生錯誤導致步驟失敗。失敗訊息會指出錯誤發生的時間和位 置。

若要在 Amazon Elastic Compute Cloud (Amazon EC2) 主控台查看失敗訊息,請選擇失敗步驟的 View Outputs (檢視輸出) 連結。若要查看來自的失敗訊息 AWS CLI,請呼叫get-automationexecution並尋找失敗中的FailureMessage屬性StepExecution。

在以下範例中,與 aws : runInstance 動作關聯的一個步驟失敗。每個範例都會探討一種不同類型的 錯誤。

缺少映像

錯誤訊息:Automation Step Execution fails when it's launching the instance(s). Get Exception from RunInstances API of ec2 Service. Exception Message from RunInstances API: [The image id '[ami id]' doesn't exist (Service: AmazonEC2; Status Code: 400; Error Code: InvalidAMIID.NotFound; Request ID: xxxxxxxx-xxxx-xxxx-xxxx-xxxxxxxxxxxx)]. Please refer to Automation Service Troubleshooting Guide for more diagnosis details.

aws:runInstances 動作收到不存在的 ImageId 輸入。若要解決此問題,請以正確的 AMI ID 更新 Runbook 或參數值。

#### 假設角色原則缺少足夠的權限

錯誤訊息:Automation Step Execution fails when it's launching the instance(s). Get Exception from RunInstances API of ec2 Service. Exception Message from RunInstances API: [You aren't authorized to perform this operation. Encoded authorization failure message: xxxxxxx (Service: AmazonEC2; Status Code: 403; Error Code: UnauthorizedOperation; Request ID: xxxxxxxx-xxxx-xxxx-xxxx-xxxxxxxxxxxx)]. Please refer to Automation Service Troubleshooting Guide for more diagnosis details.

擔任角色沒有足夠的許可,無法在 EC2 執行個體上呼叫 RunInstances API。若要解決此問題,請將 IAM 政策連接至擁有呼叫 RunInstances API 之許可的擔任角色。如需更多資訊,請參[閱方法 2:使](#page-611-0) [用 IAM 設定自動化的角色。](#page-611-0)

#### 未預期的狀態

錯誤訊息:Step fails when it's verifying launched instance(s) are ready to be used. Instance i-xxxxxxxxx entered unexpected state: shutting-down. Please refer to Automation Service Troubleshooting Guide for more diagnosis details.

- 可能原因 1:執行個體或 Amazon EC2 服務發生問題。若要解決此問題,請登入執行個體或檢閱執 行個體系統日誌,以了解執行個體開始關閉的原因。
- 可能原因 2:針對 aws:runInstances 動作指定的使用者資料指令碼有問題或語法不正確。確認使 用者資料指令碼的語法。此外,確認使用者資料指令碼並未關閉執行個體或呼叫其他指令碼以關閉執 行個體。

#### 動作特定的故障參考

步驟失敗時,失敗訊息可能會指出發生失敗時正在呼叫什麼服務。下表列出各動作呼叫的服務。表格也 提供了各服務的相關資訊連結。

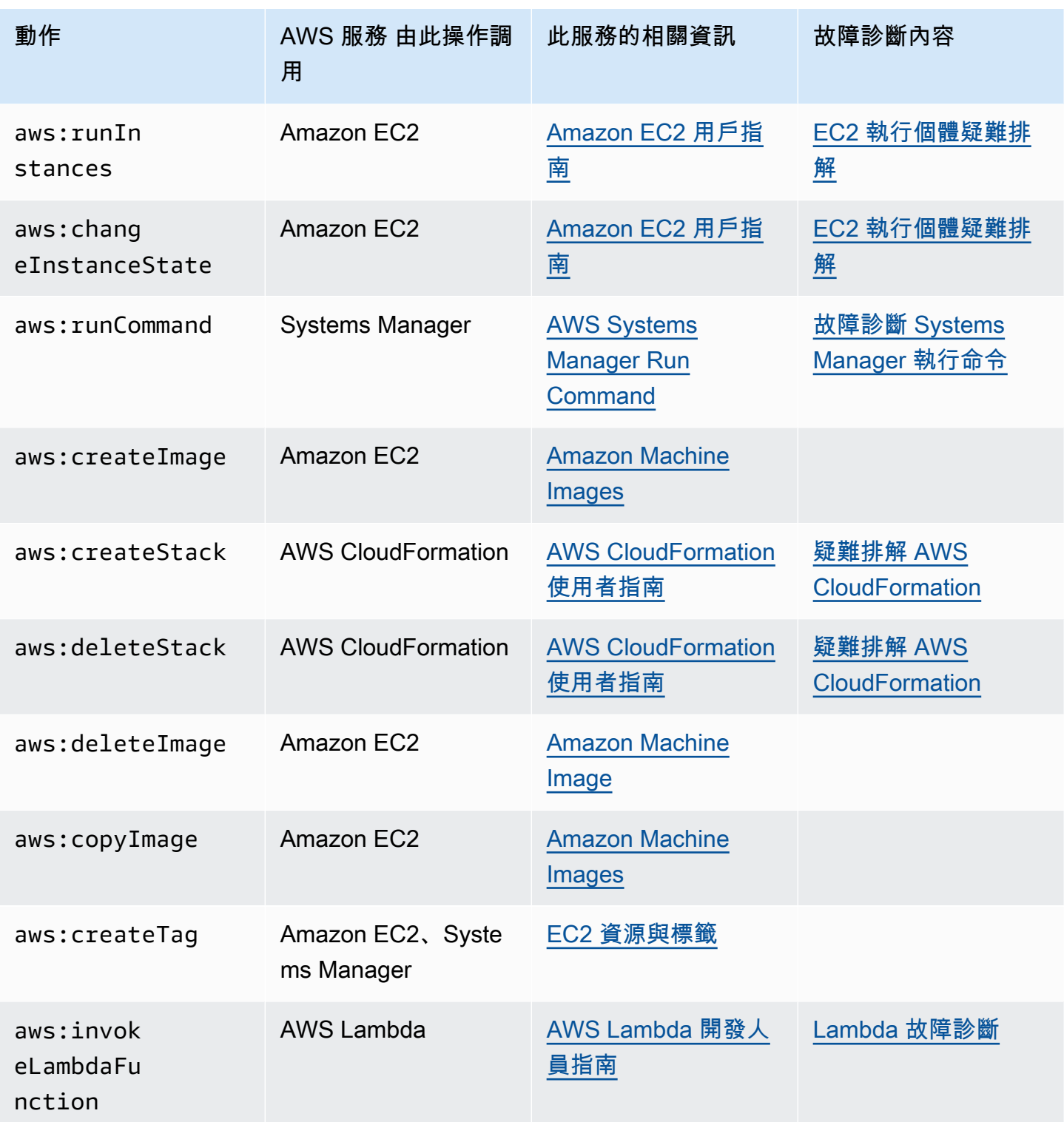

# 自動化服務內部錯誤

錯誤訊息:Internal Server Error. Please refer to Automation Service Troubleshooting Guide for more diagnosis details.

Automation 服務的一項問題使指定的 Runbook 無法正確執行。若要解決此問題,請連絡 AWS Support。請提供執行 ID 和客戶 ID (若有)。

# <span id="page-1036-0"></span>執行已開始,但發生逾時

錯誤訊息:Step timed out while step is verifying launched instance(s) are ready to be used. Please refer to Automation Service Troubleshooting Guide for more diagnosis details.

aws:runInstances 動作中的一項步驟發生逾時。如果步驟動作執行的時間比步驟 中 timeoutSeconds 的指定值更長,可能就會發生此情況。若要解決此問題,請為 aws:runInstances 動作中的 timeoutSeconds 參數指定較長的值。如果這樣未解決問題,請調查 步驟執行時間比預期更久的原因

# AWS Systems Manager Change Calendar

Change Calendar (AWS Systems Manager 的功能) 允許您為指定的動作 (例如在 [Systems Manager](#page-604-0)  [Automation](#page-604-0) Runbook 中) 設定能 (或不能) 在 AWS 帳戶 中執行的日期與時間範圍。在 Change Calendar 中,這些範圍稱為「事件」。當您建立了 Change Calendar 項目,也會建立類型 ChangeCalendar 的 [Systems Manager](#page-1927-0) 文件。在 Change Calendar 中,這些文件會以純文字格式儲 存 [iCalendar 2.0](https://icalendar.org/) 資料。您新增到 Change Calendar 項目的事件將成為文件的一部份。若要開始使用 Change Calendar,請開啟 [Systems Manager 主控台](https://console.aws.amazon.com/systems-manager/change-calendar)。在導覽窗格中,選擇 Change Calendar。

您可以在 Systems Manager 主控台中建立行事曆及其事件。您還可以匯入從支援的第三方行事曆供應 商匯出的 iCalendar (.ics) 檔案,以將其事件新增到您的行事曆中。支援的供應商包括 Google 行事 曆、Microsoft Outlook 和 iCloud 行事曆。

Change Calendar 項目可能為以下兩種類型之一:

**DEFAULT\_OPEN**,或預設開啟

預設情況下 (但行事曆事件期間除外),所有動作都可以執行。事件進行期間,DEFAULT\_OPEN 行事 曆的狀態為 CLOSED,且事件無法執行。

#### **DEFAULT\_CLOSED**,或預設關閉。

預設情況下 (但行事曆事件期間除外),所有動作都無法執行。事件進行期間,DEFAULT\_CLOSED 行事曆的狀態為 OPEN,且動作能夠執行。

您可以選擇將所有已排程的 Automation 工作流程、維護時段和 State Manager 關聯自動新增至行事 曆。您也可以從行事曆顯示中移除這些個別類型的任何項。

# 誰應該使用Change Calendar?

- 執行下列動作的 AWS 客戶:
	- 建立或執行 Automation 執行手冊。
	- 在 Change Manager 中建立變更請求。
	- 執行維護時段。
	- 在 State Manager 中建立關聯。

Automation、Change Manager、Maintenance Windows 和 State Manager 均為 AWS Systems Manager 的功能。將這些功能與 Change Calendar 整合,您可以根據每個關聯的變更行事曆的目前 狀態,允許或封鎖這些動作類型。

• 負責確保 Systems Manager 受管節點組態一致性、穩定性和運作的管理員。

# Change Calendar 的優點

以下是 Change Calendar 的部分優點。

• 在套用變更前事先檢閱

Change Calendar 項目可協助確保事先檢閱可能破壞環境的變更,再加以套用。

• 僅在適當時機套用變更

Change Calendar 項目可協助確保環境在事件進行期間的穩定性。舉例來說,您可以建立 Change Calendar 項目,以便在您預期有高資源需求 (例如會議或公開行銷期間) 的時候禁止變更。當您預期 有管理員支援有限 (例如假期或假日) 時,行事曆項目也可以禁止變更。您可以使用行事曆項目來允 許變更,並將管理員支援有限,而不足以針對失敗工作或部署進行故障診斷的特定時段排除。

• 取得目前或即將變更的行事曆狀態

您可以執行 Systems Manager GetCalendarState API 操作來獲得行事曆目前的狀態、指定時間 的狀態,或是行事曆已排程變更的下一個狀態。

• EventBridge 支援

此 Systems Manager 功能作為 Amazon EventBridge 規則中的事件類型受到支援。如需詳細資訊, 請參閱 [使用 Amazon EventBridge 監控 Systems Manager](#page-2406-0) 及 參考: Systems Manager 的 Amazon [EventBridge 事件模式和類型。](#page-2540-0)

# 主題

- [設定 Change Calendar](#page-1038-0)
- [使用 Change Calendar](#page-1040-0)
- [正在新增 Change Calendar 依賴性到自動化 Runbook](#page-1051-0)
- [Change Calendar 疑難排解](#page-1052-0)

# <span id="page-1038-0"></span>設定 Change Calendar

在使用之前,請先完成以下各項Change Calendar,一項功能 AWS Systems Manager。

# 安裝最新的命令列工具

安裝最新的命令列工具,以取得與行事曆相關的狀態資訊。

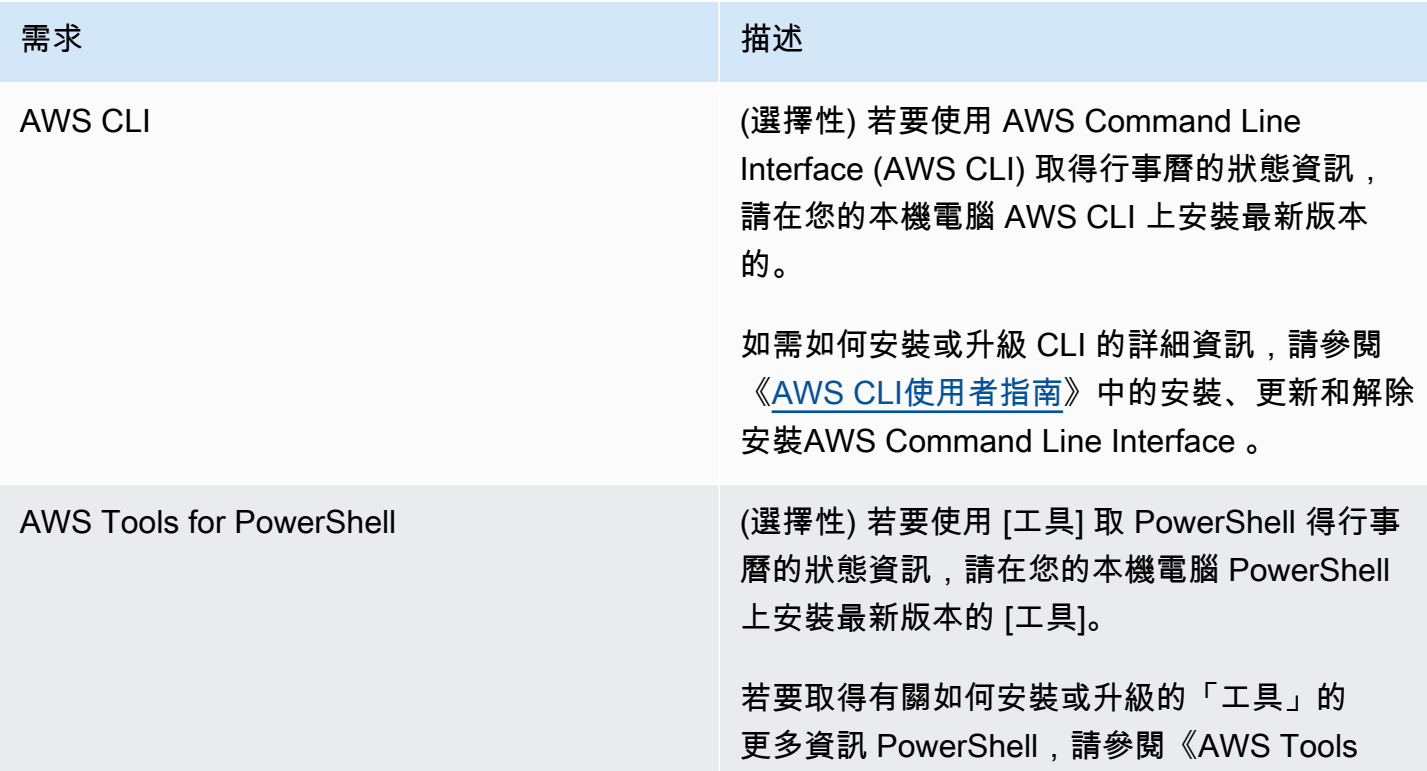

## 需求 いっこう しょうしょう しゅうしょう 猫述

for PowerShell 使用者指南》 AWS Tools for PowerShell中的[〈安裝](https://docs.aws.amazon.com/powershell/latest/userguide/pstools-getting-set-up.html)〉。

# 設定許可

如果使用者、群組或角色受獲指派管理員許可,則您可以完整存取 Change Calendar。如果您沒有管 理員許可,則管理員必須指派 AmazonSSMFullAccess 受管政策或指派提供所需許可的政策給使用 者、群組或角色,藉此給予您許可。

使用 Change Calendar 需要以下許可。

Change Calendar 項目

若要建立、更新或刪除 Change Calendar 項目 (包含從項目新增或移除事件),則連接至您的使用 者、群組或角色的政策必須允許以下動作。

- ssm:CreateDocument
- ssm:DeleteDocument
- ssm:DescribeDocument
- ssm:DescribeDocumentPermission
- ssm:GetCalendar
- ssm:ListDocuments
- ssm:ModifyDocumentPermission
- ssm:PutCalendar
- ssm:UpdateDocument
- ssm:UpdateDocumentDefaultVersion

### 行事曆狀態

若要取得目前或即將變更的行事曆狀態,則連接至您的使用者、群組或角色的政策必須允許以下動 作。

• ssm:GetCalendarState

### 操作事件

若要檢視操作事件 (例如維護時段、關聯及計劃的自動化),連接至您的使用者、群組或角色的政策 必須允許以下動作:

- ssm:DescribeMaintenanceWindows
- ssm:DescribeMaintenanceWindowExecution
- ssm:DescribeAutomationExecutions
- ssm:ListAssociations

#### **a** Note

他人擁有 (也就是他人建立) 的 Change Calendar 項目僅供唯讀,即便與您的帳戶分享也是如 此。維護時段、State Manager關聯和自動化操作不會共用。

# <span id="page-1040-0"></span>使用 Change Calendar

您可以在 Change Calendar (AWS Systems Manager 的功能) 使用 AWS Systems Manager 主控台 來新增、管理或刪除這些項目。您也可以匯入支援的第三方行事曆供應商的事件,方法是匯入您從來 源行事曆匯出的 iCalendar (.ics) 檔案。另外,您可以使用 GetCalendarState API 操作或 getcalendar-state AWS Command Line Interface (AWS CLI) 命令,從而獲取在特定時間的 Change Calendar 相關資訊。

### 主題

- [建立變更行事曆](#page-1040-1)
- [在 Change Calendar 中建立和管理事件](#page-1042-0)
- [從第三方行事曆中匯入及管理事件](#page-1045-0)
- [更新變更行事曆](#page-1048-0)
- [共用變更行事曆](#page-1049-0)
- [刪除變更行事曆](#page-1049-1)
- [取得變更行事曆的狀態](#page-1050-0)

# <span id="page-1040-1"></span>建立變更行事曆

當您在 Change Calendar (AWS Systems Manager 的功能) 時,您正在建立一個使用 text 格式的 Systems Manager 文件 (SSM 文件)。

### 若要建立變更行事曆

- 1. 開啟位於<https://console.aws.amazon.com/systems-manager/> 的 AWS Systems Manager 主控 台。
- 2. 在導覽窗格中,選擇 Change Calendar。
- 3. 選擇 Create calendar (建立行事曆)。

-或-

如果先開啟 Change Calendar 首頁,則選擇 Create change calendar (建立變更行事曆)。

- 4. 在 Create instance (建立行事曆) 頁面上的 Calendar details (行事曆詳細資料) 中,輸入行事曆項 目的名稱。行事曆名稱可包含字母、數字、句點、破折號和底線。請使用足夠特別的名稱,以便 迅速辨識行事曆項目的用途。例如,**support-off-hours**。建立行事曆項目後就無法更新此名 稱。
- 5. (選用) 在 Description (描述) 中,輸入行事曆項目的描述。
- 6. (選用) 在 Import calendar (匯入行事曆) 區域中,選擇 Choose file (選擇檔案),以選取您從第三方 行事曆供應商匯出的 iCalendar (.ics) 檔案。匯入檔案會將其事件新增至您的行事曆。

支援的供應商包括 Google 行事曆、Microsoft Outlook 和 iCloud 行事曆。

如需更多詳細資訊,請參閱 [從第三方行事曆供應商匯入事件](#page-1046-0)。

- 7. 在 Calendar type (行事曆類型) 中,選擇以下其中一項。
	- Open by default (預設開啟) 行事曆會開啟 (事件開始後可執行自動化動作),接著在相關活動進 行期間關閉。
	- Closed by default (預設關閉) 行事曆會關閉 (事件開始後可執行自動化動作),但會在相關活動 進行期間開啟。
- 8. (選用) 在變更管理事件中,選取將變更管理事件新增至行事曆。此選項會在每月行事曆顯示畫面中 顯示所有已排程的維護時段、State Manager 關聯、Automation 工作流程及 Change Manager 變 更請求。

**1** Tip

如果您稍後想要從行事曆顯示中永久移除這些事件類型,請編輯行事曆,取消選取此核取 方塊,然後選擇儲存。

9. 選擇 Create calendar (建立行事曆)。

建立行事曆項目後,Systems Manager 會在 Change Calendar 清單中顯示行事曆項目。欄位會顯 示行事曆版本和行事曆擁有者的 AWS 帳戶 帳戶編號。除非您至少建立或匯入一個事件,否則行 事曆將無法禁止或允許任何動作。如需建立事件的資訊,請參閱 [建立 Change Calendar 事件](#page-1042-1)。如 需匯入事件的相關資訊,請參閱 [從第三方行事曆供應商匯入事件](#page-1046-0)。

<span id="page-1042-0"></span>在 Change Calendar 中建立和管理事件

在 AWS Systems Manager Change Calendar 中建立行事曆之後,您可以建立、更新及刪除開啟或關 閉行事曆中所包含的事件。Change Calendar 是 AWS Systems Manager 的功能。

**b** Tip

作為直接在 Systems Manager 主控台中建立事件的替代方案,您可以從支援的第三方行事曆 應用程式匯入 iCalendar (.ics) 檔案。如需相關資訊,請參[閱從第三方行事曆中匯入及管理事](#page-1045-0) [件](#page-1045-0)。

### 主題

- [建立 Change Calendar 事件](#page-1042-1)
- [更新 Change Calendar 事件](#page-1043-0)
- [刪除Change Calendar事件](#page-1044-0)

<span id="page-1042-1"></span>建立 Change Calendar 事件

當您將事件新增到 Change Calendar (AWS Systems Manager 的功能) 項目時,就會指定行事曆項目 預設動作暫停的時段。舉例來說,如果行事曆項目類型預設為關閉,則行事曆會在事件進行期間開放變 更。(您也可以建立建議事件,其僅在行事曆上發揮提供資訊的作用。)

目前您只能使用主控台來建立 Change Calendar 事件。事件會新增到您在建立 Change Calendar 項目 時所建立的 Change Calendar 文件。

若要建立 Change Calendar 事件

- 1. 開啟位於<https://console.aws.amazon.com/systems-manager/> 的 AWS Systems Manager 主控 台。
- 2. 在導覽窗格中,選擇 Change Calendar。
- 3. 在行事曆清單中,請為您要新增事件的行事曆項目選擇名稱。
- 4. 在行事曆項目的詳細資料頁面上選擇 Create event (建立事件)。
- 5. 在 Create scheduled event (建立排程事件) 頁面的 Event details (事件詳細資料) 中,輸入事件的 顯示名稱。事件名稱可包含字母、數字、句點、破折號和底線。請使用足夠特別的名稱,以便辨識 事件的用途。例如,**nighttime-hours**。
- 6. 在 Description (描述) 中,輸入事件的描述。例如 **The support team isn't available during these hours**。
- 7. (選用) 如果希望此事件僅用作視覺通知或提醒,可選取 Advisory (建議) 核取方塊。建議事件不會 在行事曆上發揮任何作用,僅為檢視行事曆的使用者提供資訊。
- 8. 在 Event start date (事件開始日期) 中,以 MM/DD/YYYY 格式輸入或選擇事件的開始日期,再以 hh:mm:ss (時分秒) 格式輸入指定日期的時間作為事件的開始時間。
- 9. 在 Event end date (事件結束日期) 中,以 MM/DD/YYYY 格式輸入或選擇事件的結束日期,再以 hh:mm:ss (時分秒) 格式輸入指定日期的時間作為事件的結束時間。
- 10. 在 Schedule time zone (排程時區) 中,選擇事件開始和結束時間適用的時區。您可以輸入城市的 部分名稱,或是格林威治標準時間 (GMT) 以外的時區,以便更快找到時區。預設值是國際標準時 間 (UTC)。
- 11. (選用) 如果要建立每天、每週或每月循環發生的事件,請開啟 Recurrence (循環),然後指定循環 的頻率和選用的結束日期。
- 12. 選擇 Create scheduled event (建立排程事件)。新的事件會新增到您的行事曆項目,且會顯示在行 事曆項目詳細資料頁面的 Events (事件) 標籤上。

<span id="page-1043-0"></span>更新 Change Calendar 事件

使用以下程序來更新 AWS Systems Manager 主控台中的 Change Calendar 事件。Change Calendar 是 AWS Systems Manager 的功能。

若要更新 Change Calendar 事件

- 1. 開啟位於<https://console.aws.amazon.com/systems-manager/> 的 AWS Systems Manager 主控 台。
- 2. 在導覽窗格中,選擇 Change Calendar。
- 3. 在行事曆清單中,請為您要編輯事件的行事曆項目選擇名稱。
- 4. 在行事曆項目的詳細資料頁面上選擇 Events (事件)。
- 5. 在行事曆頁面中選擇您要編輯的事件。
#### **1** Tip

使用左上角的按鈕來往後或往前一年,或是往後或往前一個月。如果有需要,可以從右上 角的清單選擇正確的時區來變更時區。

6. 在 Event details (事件詳細資訊) 中選擇 Edit (編輯)。

若要變更事件名稱和描述,請新增或替換目前文字值。

- 7. 若要變更 Event start date (事件開始日期) 值,請選擇目前開始日期,然後從行事曆中選擇一個新 日期。若要變更開始時間,請選擇目前開始時間,然後從清單中選擇一個新時間。
- 8. 若要變更 Event end date (事件結束日期) 值,請選擇目前日期,然後從行事曆中選擇一個新的結 束日期。若要變更結束時間,請選擇目前結束時間,然後從清單中選擇一個新時間。
- 9. 若要變更 Schedule time zone (排程時區) 值,請選擇事件開始和結束時間適用的時區。您可以輸 入城市的部分名稱,或是格林威治標準時間 (GMT) 以外的時區,以便更快找到時區。預設值是國 際標準時間 (UTC)。
- 10. (選用) 如果希望此事件僅用作視覺通知或提醒,可選取 Advisory (建議) 核取方塊。建議事件不會 在行事曆上發揮任何作用,僅為檢視行事曆的使用者提供資訊。
- 11. 選擇 Save (儲存)。您的變更會顯示在行事曆項目詳細資料頁面的 Events (事件) 標籤上。選擇您 更新的事件來檢視變更。

<span id="page-1044-0"></span>刪除Change Calendar事件

您可以使用 AWS Management Console 在 Change Calendar (AWS Systems Manager 的功能) 中逐 一刪除事件。

**G** Tip

如果您在建立行事曆時選取了將變更管理事件新增至行事曆,您可以執行下列動作:

- 若要暫時隱藏行事曆顯示中的某個變更管理事件類型,請在每月預覽最上方針對該類型選擇 X。
- 若要從行事曆顯示中永久移除這些類型,請編輯行事曆,取消選取將變更管理事件新增至行 事曆核取方塊,然後選擇儲存。從行事曆顯示中移除類型並不會將其從您的帳戶中刪除。

## 若要刪除 Change Calendar 事件

- 1. 開啟位於<https://console.aws.amazon.com/systems-manager/> 的 AWS Systems Manager 主控 台。
- 2. 在導覽窗格中,選擇 Change Calendar。
- 3. 在行事曆清單中,請選擇您要從中刪除事件的行事曆項目名稱。
- 4. 在行事曆項目的詳細資料頁面上選擇 Events (事件)。
- 5. 在行事曆頁面中選擇您要刪除的事件。

## **G** Tip

使用左上角的按鈕來將行事曆往後或往前一年,或是往後或往前一個月。如果有需要,可 以從右上角的清單選擇正確的時區來變更時區。

6. 在 Event details (事件詳細資料) 頁面上,選擇 Delete (刪除)。當系統提示您確認是否要刪除事件 時,請選擇 Confirm (確認)。

# 從第三方行事曆中匯入及管理事件

作為直接在 AWS Systems Manager 主控台中建立事件的替代方案,您可以從支援的第三方行事曆應 用程式匯入 iCalendar (.ics) 檔案。您的行事曆可以同時包含匯入的事件和您在 Change Calendar (AWS Systems Manager 的功能) 中建立的事件。

## 開始之前

在您嘗試匯入行事曆檔案之前,請先檢閱以下要求與限制:

行事曆檔案格式

僅支援有效的 iCalendar 檔案 (.ics)。

#### 支援的行事曆供應商

僅支援從下列第三方行事曆供應商匯出的.ics檔案:

- Google 行事曆 [\(匯出指示](https://support.google.com/calendar/answer/37111))
- Microsoft Outlook ([匯出指示\)](https://support.microsoft.com/en-us/office/export-an-outlook-calendar-to-google-calendar-662fa3bb-0794-4b18-add8-9968b665f4e6)
- iCloud 行事曆 ([匯出指示\)](https://support.apple.com/guide/calendar/import-or-export-calendars-icl1023/mac)

#### 檔案大小

您可以匯入任意數量的有效 .ics 檔案。不過,每個行事曆的所有匯入檔案大小總計不得超過 64KB。

#### G Tip

若要將 .ics 檔案的大小減至最小,請確定您只匯出行事曆項目的基本詳細資訊。必要時, 請縮短要匯出的時間長度。

#### 時區

除了行事曆名稱、行事曆供應商和至少一個事件之外,您匯出的 .ics 檔案也應指出行事曆的時 區。如果沒有,或是識別時區時發生問題,系統會在匯入檔案後提示您指定時區。

#### 重複事件限制

匯出的,i.cs 檔案可以包含重複事件。不過,如果在來源行事曆中刪除重複事件的一個或多個事 件,匯入就會失敗。

#### 主題

- [從第三方行事曆供應商匯入事件](#page-1046-0)
- [從第三方行事曆供應商更新所有事件](#page-1047-0)
- [刪除從第三方行事曆匯入的所有事件](#page-1047-1)

<span id="page-1046-0"></span>從第三方行事曆供應商匯入事件

使用以下程序可從支援的第三方行事曆應用程式匯入 iCalendar (.ics) 檔案。檔案中包含的事件會 納入開啟或關閉行事曆的規則中。您可以將檔案匯入您正在使用 Change Calendar (AWS Systems Manager 的功能) 建立的新行事曆或現有的行事曆。

匯入 .ics 檔案之後,您可以使用 Change Calendar 介面從其中移除個別事件。如需相關資訊,請參 閱[刪除Change Calendar事件](#page-1044-0)。您也可以透過刪除 .ics 檔案,來刪除來源行事曆中的所有事件。如需 相關資訊,請參閱[刪除從第三方行事曆匯入的所有事件](#page-1047-1)。

#### 若要從第三方行事曆供應商匯入事件

1. 開啟位於<https://console.aws.amazon.com/systems-manager/> 的 AWS Systems Manager 主控 台。

2. 在導覽窗格中,選擇 Change Calendar。

3. 若要從新的行事曆開始,請選擇 Create calendar (建立行事曆)。在 Import calendar (匯入行事曆) 區域中,選擇 Choose file (選擇檔案)。如需有關建立新行事曆的其他步驟的資訊,請參閱 [建立變](#page-1040-0) [更行事曆](#page-1040-0)。

-或-

若要將第三方事件匯入現有的行事曆,請選擇現有行事曆的名稱加以開啟。

- 4. 選擇 Actions, Edit (動作:編輯),然後在 Import calendar (匯入行事曆) 區域中選擇 Choose file (選擇檔案)。
- 5. 導覽並選取本機電腦上匯出的 .ics 檔案。
- 6. 如果出現提示,對於 Select a time zone (選取時區),選取要套用至行事曆的時區。
- 7. 選擇 Save (儲存)。

<span id="page-1047-0"></span>從第三方行事曆供應商更新所有事件

如果在您匯入其 iCalendar .ics 檔案之後,將多個事件新增至來源行事曆或從來源行事曆中移除事 件,則您可以在 Change Calendar 中反映這些變更。首先,重新匯出來源行事曆,然後將新檔案匯入 Change Calendar (AWS Systems Manager 的功能)。變更行事曆中的事件將會更新,以反映較新檔案 的內容。

若要從第三方行事曆供應商更新所有事件

- 1. 在您的第三方行事曆中,新增或移除您想要反映在 Change Calendar 中的事件,然後再將行事曆 重新匯出至新的 .ics 檔案。
- 2. 開啟位於<https://console.aws.amazon.com/systems-manager/> 的 AWS Systems Manager 主控 台。
- 3. 在導覽窗格中,選擇 Change Calendar。
- 4. 從行事曆清單中,從清單中選擇行事曆名稱。
- 5. 選擇選擇檔案,然後導覽並選取替代 .ics 檔案。
- 6. 若要回應有關覆寫現有檔案的通知,請選擇 Confirm (確認)。

<span id="page-1047-1"></span>刪除從第三方行事曆匯入的所有事件

如果您不再希望從第三方供應商匯入的任何事件包含在行事曆中,您可以刪除已匯入的 iCalendar .ics 檔案。

## 若要刪除從第三方行事曆匯入的所有事件

- 1. 開啟位於<https://console.aws.amazon.com/systems-manager/> 的 AWS Systems Manager 主控 台。
- 2. 在導覽窗格中,選擇 Change Calendar。
- 3. 從行事曆清單中,從清單中選擇行事曆名稱。
- 4. 在 Import calendar (匯入行事曆) 區域中的 My imported calendars (我匯入的行事曆),找出匯入行 事曆的名稱,然後選擇卡上的 X。
- 5. 選擇 Save (儲存)。

# 更新變更行事曆

您可以更新變更行事曆的描述,但無法更新其名稱。您雖然可以變更行事曆的預設狀態,但是請注意, 這會使行事曆相關事件進行期間的變更動作行為發生反轉。舉例來說,如果您將行事曆的狀態從 Open by default (預設開啟) 變更為 Closed by default (預設關閉),那麼如果有建立相關事件的使用者不知道 變更,就可能做出不必要的變更。

當您更新變更行事曆時,您正在編輯您在建立項目時所建立的 Change Calendar 文件。Change Calendar 是 AWS Systems Manager 的功能。

# 若要更新變更行事曆

- 1. 開啟位於<https://console.aws.amazon.com/systems-manager/> 的 AWS Systems Manager 主控 台。
- 2. 在導覽窗格中,選擇 Change Calendar。
- 3. 在行事曆清單中,請選擇您要更新的行事曆名稱。
- 4. 在行事曆的詳細資訊頁面上,選擇 Actions, Edit (動作:編輯)。
- 5. 您可以在 Description (描述) 中變更描述文字。您無法編輯變更行事曆的名稱。
- 6. 如果要變更行事曆狀態,請在 Calendar type (行事曆類型) 中選擇其他值。請注意,這會使行事 曆相關事件進行期間的變更動作行為發生反轉。變更行事曆類型之前,您應該和其他 Change Calendar 使用者確認變更行事曆類型並不會在他們所建立的活動進行時出現不必要的變更。
	- Open by default (預設開啟) 行事曆會開啟 (事件開始後可執行自動化動作),接著在相關活動進 行期間關閉。
	- Closed by default (預設關閉) 行事曆會關閉 (事件開始後可執行自動化動作),但會在相關活動 進行期間開啟。

## 7. 選擇 Save (儲存)。

除非您至少新增一個事件,否則行事曆將無法禁止或允許任何動作。如需有關如何新增事件的資 訊,請參閱[建立 Change Calendar 事件。](#page-1042-0)

# 共用變更行事曆

您可以使用 AWS Systems Manager 主控台與其他 AWS 帳戶 人共用中Change Calendar的行事 曆 AWS Systems Manager、功能。共用行事曆時,行事曆僅供共用帳戶內的使用者唯讀。維護時 段、State Manager關聯和自動化操作不會共用。

## 若要共用變更行事曆

- 1. [請在以下位置開啟 AWS Systems Manager 主控台。](https://console.aws.amazon.com/systems-manager/) https://console.aws.amazon.com/systemsmanager/
- 2. 在導覽窗格中,選擇 Change Calendar。
- 3. 在行事曆清單中,請選擇您要共用的行事曆名稱。
- 4. 在行事曆的詳細資訊頁面上,選擇 Share (共用) 索引標籤。
- 5. 選擇 Actions, Share (動作:共用)。
- 6. 在 [共用行事曆] 中,對於 [帳戶 ID],輸入有效的 ID 號碼 AWS 帳戶,然後選擇 [共用]。

共用帳戶的使用者可以讀取變更行事曆,但無法進行變更。

# 刪除變更行事曆

您可以透過使用 Systems Manager 主控台或 AWS Command Line Interface (AWS CLI), 在 Change Calendar (AWS Systems Manager 的功能) 中的行事曆。刪除變更行事曆也會刪除所有相關事件。

#### 若要刪除變更行事曆

- 1. 開啟位於<https://console.aws.amazon.com/systems-manager/> 的 AWS Systems Manager 主控 台。
- 2. 在導覽窗格中,選擇 Change Calendar。
- 3. 在行事曆清單中,請選擇您要刪除的行事曆名稱。
- 4. 在行事曆的詳細資訊頁面上,選擇 Actions, Delete (動作:刪除)。當系統提示您確認是否要刪除行 事曆時,請選擇 Delete (刪除)。

# 取得變更行事曆的狀態

您可以在 Change Calendar (AWS Systems Manager 的功能) 中,取得行事曆的整體狀態,或特定時 間的行事曆狀態。您也可以取得下次行事曆狀態從 OPEN 變更為 CLOSED 的時間,反之亦然。

您可以使用 GetCalendarState API 操作來執行這項任務。本節中的程序使用了 AWS Command Line Interface (AWS CLI)。

## 若要取得變更行事曆的狀態

• 請執行以下命令,來取得一或多個行事曆在特定時間的狀態。--calendar-names 參數是必要項 目,--at-time 則為選用參數。將每個*########*取代為您自己的資訊。

Linux & macOS

```
aws ssm get-calendar-state \ 
     --calendar-names "Calendar_name_or_document_ARN_1" 
  "Calendar_name_or_document_ARN_2" \ 
     --at-time "ISO_8601_time_format"
```
以下是範例。

```
aws ssm get-calendar-state \ 
     --calendar-names "arn:aws:ssm:us-east-2:123456789012:document/
MyChangeCalendarDocument" "arn:aws:ssm:us-east-2:123456789012:document/
SupportOffHours" \ 
     --at-time "2020-07-30T11:05:14-0700"
```
**Windows** 

```
aws ssm get-calendar-state ^ 
     --calendar-names "Calendar_name_or_document_ARN_1" 
  "Calendar_name_or_document_ARN_2" ^ 
     --at-time "ISO_8601_time_format"
```
以下是範例。

```
aws ssm get-calendar-state ^ 
     --calendar-names "arn:aws:ssm:us-east-2:123456789012:document/
MyChangeCalendarDocument" "arn:aws:ssm:us-east-2:123456789012:document/
SupportOffHours" ^
```
--at-time "2020-07-30T11:05:14-0700"

該命令會傳回相關資訊,如以下所示。

{ "State": "OPEN", "AtTime": "2020-07-30T16:18:18Z", "NextTransitionTime": "2020-07-31T00:00:00Z" }

結果會顯示您帳戶擁有 (或與您帳戶共用) 的行事曆狀態 (行事曆類型為 DEFAULT\_OPEN 或 DEFAULT\_CLOSED,並且以 --at-time 的值指定時間),以及下一次轉換的時間。如果您不新增 --at-time 參數,就會使用目前的時間。

**a** Note

如果您在請求中指定多個行事曆,此命令僅會在請求中的所有行事曆均開啟的情況下傳回 OPEN 的狀態。如果請求中的一或多個行事曆已關閉,則傳回的狀態為 CLOSED。

# 正在新增 Change Calendar 依賴性到自動化 Runbook

若要讓自動化動作遵循 Change Calendar AWS Systems Manager,請在自動化文件中新增使用 [aws:assertAwsResourceProperty](#page-716-0) 動作的步驟。設定要執行 GetCalendarState 的動作,來驗 證指定的行事曆項目是否處於您希望的狀態 (OPEN 或 CLOSED)。只有在行事曆狀態為 OPEN 時,自動 化 Runbook 才可以繼續進行下一個步驟。下列內容是 YAML 的範例摘錄,其中的自動化 Runbook 無 法繼續進行下一個步驟 (LaunchInstance),除非行事曆狀態符合 DesiredValues 中指定的 OPEN 行事曆狀態才可以。

以下是範例。

```
mainSteps: 
   - name: MyCheckCalendarStateStep 
     action: 'aws:assertAwsResourceProperty' 
     inputs: 
       Service: ssm 
       Api: GetCalendarState 
       CalendarNames: ["arn:aws:ssm:us-east-2:123456789012:document/SaleDays"]
```

```
 PropertySelector: '$.State' 
       DesiredValues: 
       - OPEN 
     description: "Use GetCalendarState to determine whether a calendar is open or 
 closed." 
     nextStep: LaunchInstance 
   - name: LaunchInstance 
     action: 'aws:executeScript' 
     inputs: 
       Runtime: python3.8 
...
```
# Change Calendar 疑難排解

使用以下資訊以協助您藉助 Change Calendar (AWS Systems Manager 的功能) 故障診斷問題。

#### 主題

• ['Calendar import failed' \('行事曆匯入失敗'\) 錯誤](#page-1052-0)

<span id="page-1052-0"></span>'Calendar import failed' ('行事曆匯入失敗') 錯誤

問題:當匯入 iCalendar ( . i cs) 檔案時,系統會報告行事曆匯入失敗。

- 解決方案 1 確定您正在匯入從支援的第三方行事曆供應商匯出的檔案,其中包括下列各項:
	- Google 行事曆 [\(匯出指示](https://support.google.com/calendar/answer/37111))
	- Microsoft Outlook ([匯出指示\)](https://support.microsoft.com/en-us/office/export-an-outlook-calendar-to-google-calendar-662fa3bb-0794-4b18-add8-9968b665f4e6)
	- iCloud 行事曆 ([匯出指示\)](https://support.apple.com/guide/calendar/import-or-export-calendars-icl1023/mac)
- 解決方案 2 如果您的來源行事曆包含任何重複事件,請確定未取消或刪除任何個別事件。目 前,Change Calendar 不支援匯入具有個別取消的重複事件。若要解決這個問題,請從來源行事曆 中移除重複事件、重新匯出行事曆並將它重新匯入 Change Calendar,然後使用 Change Calendar 介面新增重複事件。如需相關資訊,請參閱[建立 Change Calendar 事件。](#page-1042-0)
- 解決方案 3 確定您的來源行事曆包含至少一個事件。上傳不包含事件的 .ics 檔案不會成功。
- 解決方案 4 如果系統報告,因為 .ics 太大而匯入失敗,則請確定您只匯出行事曆項目的基本詳細 資訊。必要時,請縮短您匯出的時間段長度。
- 解決方案 5 如果當您嘗試從 Events (事件) 標籤匯入時,Change Calendar 無法判斷匯出的行事 曆的時區,您可能會收到此訊息:"Calendar import failed. Change Calendar couldn't locate a valid time zone。You can import the calendar from the Edit menu." (行事曆匯入失敗。Change Calendar

無法找到有效時區。您可以從編輯選單中匯入行事曆。) 在此情況下,請依次選擇 Actions, Edit (動 作、編輯),然後嘗試從 Edit calendar (編輯行事曆) 頁面匯入檔案。

• 解決方案 6 – 請勿在匯入之前編輯 .ics 檔案。嘗試修改檔案內容可能會損毀行事曆資料。如果您在 嘗試匯入之前已修改檔案,請再次從來源行事曆匯出行事曆,然後重新嘗試上傳。

# AWS Systems Manager Maintenance Windows

Maintenance Windows的 AWS Systems Manager功能可協助您定義何時在節點上執行潛在干擾性動作 (例如修補作業系統、更新驅動程式或安裝軟體或修補程式) 的排程。

使用此功能Maintenance Windows,您可以在許多其他 AWS 資源類型上排程動作,例如 Amazon 簡 單儲存服務 (Amazon S3) 儲存貯體、Amazon 簡單佇列服務 (Amazon SQS AWS KMS) 佇列、 AWS Key Management Service () 金鑰等等。

如需可包含在維護時段目標中之支援資源類型的完整清單,請參閱《使用AWS Resource Groups 者指南》中的「[可以搭配使用的資源」 AWS Resource Groups 和「標籤編輯器](https://docs.aws.amazon.com/ARG/latest/userguide/supported-resources.html#supported-resources-console)」。若要開始使 用 Maintenance Windows,請開啟 [Systems Manager 主控台](https://console.aws.amazon.com/systems-manager/maintenance-windows)。在導覽窗格中,選擇 Maintenance Windows。

#### **a** Note

State Manager 和 Maintenance Windows 可以在受管節點上執行某些類似的更新。您選擇哪 一項,取決於您是否需要在指定的期間內自動化系統合規,或執行高優先順序、時間敏感的任 務。

如需詳細資訊,請參閱 [在 State Manager 與 Maintenance Windows 之間進行選擇。](#page-2571-0)

每個維護時段都有排程、最長持續時間、一組已註冊的目標 (受管理的節點或其他執行動作的 AWS 資 源),以及一組已註冊的工作。當您建立或更新維護時段時,可以將標籤新增到您的維護時段。(標籤為 索引鍵,可幫助識別和排序組織內的資源。) 您也可以指定不得在某日期之前或之後執行維護時段,亦 可指定維護時段排程所依據的國際時區。

如需維護時段的各種排程相關選項彼此之間有何關聯的說明,請參閱 [維護時段排程與作用期間選項](#page-1166-0)。

如需使用 --schedule 操作的詳細資訊,請參閱[參考:Systems Manager 的 Cron 和 Rate 運算式](#page-2548-0)。

受支援任務類型

使用維護時段,您可以執行四種類型的工作:

• Run Command 中的命令,Systems Manager 的功能

如需有關 Run Command 的詳細資訊,請參閱[「AWS Systems Manager Run Command」](#page-1479-0)。

• Automation 工作流程,Systems Manager 的功能

如需自動化工作流程的相關詳細資訊,請參閱 [AWS Systems Manager 自動化。](#page-604-0)

• 中的函數 AWS Lambda

如需有關 Lambda 函數的資訊,請參閱《AWS Lambda 開發人員指南》中的 [Lambda 入門](https://docs.aws.amazon.com/lambda/latest/dg/getting-started.html)。

• 中的工作 AWS Step Functions

# **a** Note

維護視窗工作僅支援 Step Functions 標準狀態機工作流程。它們不支援快速狀態機工作流 程。有關狀態機工作流程類型的資訊,請參閱AWS Step Functions 開發人員指南中的[標準與](https://docs.aws.amazon.com/step-functions/latest/dg/concepts-standard-vs-express.html)  [Express 工作流程。](https://docs.aws.amazon.com/step-functions/latest/dg/concepts-standard-vs-express.html)

如需 Step Functions 的詳細資訊,請參閱《[AWS Step Functions 開發人員指南》](https://docs.aws.amazon.com/step-functions/latest/dg/)。

**a** Note

必須為維護時段 Run Command 類型任務指定一或多個目標。視工作而定,目標對於其他維護 時段作業類型 (自動化 AWS Lambda、和 AWS Step Functions) 而言是選擇性的。如需有關執 行未指定目標之任務的詳細資訊,請參閱 [註冊不含目標的維護時段任務](#page-1170-0)。

這表示您可以使用維護時段,在選取的目標上執行下列作業。

- 安裝或更新應用程式。
- 套用修補程式。
- 安裝或更新 SSM Agent
- 使用 Systems Manager 理員Run Command工作執行 PowerShell 命令和 Linux 殼層指令碼。
- 透過使用 Systems Manager Automation 任務以建置 Amazon Machine Images (AMIs)、啟動軟體和 設定節點。
- 執行可呼叫其他動作的 AWS Lambda 函數,例如掃描節點以取得修補程式更新。
- 執行 AWS Step Functions 狀態機器以執行工作,例如從 Elastic Load Balancing 環境中移除節點、 修補節點,然後將節點新增回 Elastic Load Balancing 環境。
- 透過將 AWS 資源群組指定為目標,以離線的目標節點。

# EventBridge 支持

Amazon EventBridge 規則中的事件類型支援此 Systems Manager 功能。如需詳細資訊,請參閱 [使用](#page-2406-0)  [Amazon EventBridge 監控 Systems Manager](#page-2406-0) 及 [參考:Systems Manager 的 Amazon EventBridge 事](#page-2540-0) [件模式和類型](#page-2540-0)。

# 目錄

- [設定 Maintenance Windows](#page-1055-0)
- [使用維護時段 \(主控台\)](#page-1065-0)
- [Systems Manager Maintenance Windows 教學課程 \(AWS CLI\)](#page-1079-0)
- [維護視窗演練](#page-1140-0)
- [註冊維護時段工作時使用虛擬參數](#page-1159-0)
- [維護時段排程與作用期間選項](#page-1166-0)
- [註冊不含目標的維護時段任務](#page-1170-0)
- [對維護時段進行故障診斷](#page-1172-0)

# <span id="page-1055-0"></span>設定 Maintenance Windows

您中的使 AWS 帳戶 用者必須先獲得必要的權限Maintenance Windows,才能使用的 AWS Systems Manager功能來建立和排程維護時段工作。

開始之前

為了完成本節中的任務,您需要先設定下列其中一個或兩個資源。

- 已指派權限給 IAM 實體 (使用者、角色或群組)。這些實體應該已經擁有使用維護時段的一般權限。 為此,請將 IAM 政策 AmazonSSMFu11Access 指派給使用者或群組,或指派其他 IAM 政策,此政 策需要能為 Systems Manager 提供較小存取許可集 (許可應涵蓋維護時段任務)。
- (選用) 對於執行 Run Command 任務的維護時段,您可以選擇傳送 Amazon Simple Notification Service (Amazon SNS) 狀態通知。Run Command 是 Systems Manager 的一項功能。如果要使 用此選項,請在完成這些安裝任務之前設定 Amazon SNS 主題。如需有關設定 Systems Manager

的 Amazon SNS 通知的相關資訊,包括建立用於傳送 SNS 通知之 IAM 角色的資訊,請參閱 [使用](#page-2426-0) [Amazon SNS 通知監控 Systems Manager 狀態變更。](#page-2426-0)

安裝任務概觀

若要授予使用者註冊維護時段所需的許可,管理員必須執行以下任務。(完整說明請參閱 [利用主控台](#page-1057-0) [設定維護時段許可](#page-1057-0)。)

任務 1:制定用於自訂維護時段角色的政策

維護時段任務需要 IAM 角色提供在目標資源上執行所需的許可。您執行的任務類型及其他的操作要 求決定了此政策的內容。

我們在主題 [任務 1:為自訂維護時段服務角色制定政策](#page-1057-1) 提供您可以調整的基本政策。

任務 2:制定用於維護時段任務的自訂服務角色

在任務 1 建立的政策會附加到您在任務 2 建立的維護時段角色。當使用者註冊維護時段任務時,他 們將此自訂服務角色指定為任務設定的一部分。此角色的權限可讓 Systems Manager 代您在維護 時段執行任務。

**A** Important

之前,Systems Manager 主控台可讓您選擇要用作任務維護角 色AWSServiceRoleForAmazonSSM的 AWS 受管 IAM 服務連結角色。不再建議將此角色 及其關聯政策 AmazonSSMServiceRolePolicy,用於維護時段任務。如果您現在將此角 色用於維護時段任務,我們建議您停止使用。相反,請建立您自己的 IAM 角色,以便在執 行維護時段任務時,Systems Manager 可跟其他 AWS 服務 溝通。

任務 3:向註冊維護時段任務的使用者授予使用服務角色的許可

為使用者提供存取自訂維護時段角色的許可,會允許他們在維護時段任務時使用。這是您已經授予 他們使用該Maintenance Windows功能的 Systems Manager API 命令的權限之外的附加權限。此 角色傳遞了執行維護時段任務所需的許可。因此,如果無法傳遞這些 IAM 許可,使用者就無法使用 您的自訂服務角色向維護時段指派任務。

#### 任務 4:(選用)明確拒絕不允許註冊維護時段任務的使用者權限

您可以拒絕您 AWS 帳戶 不想在維護視窗中註冊工作的使用者 的ssm:RegisterTaskWithMaintenanceWindow權限。這針對不應註冊維護時段任務的使用者 提供了額外的保護層。

#### 主題

• [利用主控台設定維護時段許可](#page-1057-0)

# <span id="page-1057-0"></span>利用主控台設定維護時段許可

下列程序說明如何使用 AWS Systems Manager 主控台來建立維護時段所需的角色與許可。

主題

- [任務 1:為自訂維護時段服務角色制定政策](#page-1057-1)
- [任務 2:為維護時段建立自訂服務角色 \(主控台\)](#page-1060-0)
- [任務 3:設定允許註冊維護時段任務的使用者權限 \(主控台\)](#page-1062-0)
- [任務 4:為不允許註冊維護時段任務的使用者設定許可](#page-1064-0)

<span id="page-1057-1"></span>任務 1:為自訂維護時段服務角色制定政策

您可以 JSON 格式透過以下政策來制定用於維護時段角色的政策。您可以將此政策附加至稍後在 [任務](#page-1060-0)  [2:為維護時段建立自訂服務角色 \(主控台\)](#page-1060-0) 建立的角色。

#### **A** Important

根據維護時段執行的任務及任務類型,您可能不需要此政策中的所有許可,而您可能需要包含 其他的許可。

#### 為自訂維護時段服務角色制定策略

- 1. 在<https://console.aws.amazon.com/iam/> 中開啟 IAM 主控台。
- 2. 在導覽窗格中,選擇 Policies (政策),然後選擇 Create Policy (建立政策)。
- 3. 請選擇 JSON 標籤。
- 4. 將預設內容取代為以下內容:

{

```
 "Version": "2012-10-17", 
     "Statement": [ 
         { 
              "Effect": "Allow", 
              "Action": [ 
                  "ssm:SendCommand", 
                  "ssm:CancelCommand", 
                  "ssm:ListCommands", 
                  "ssm:ListCommandInvocations", 
                  "ssm:GetCommandInvocation", 
                  "ssm:GetAutomationExecution", 
                  "ssm:StartAutomationExecution", 
                  "ssm:ListTagsForResource", 
                  "ssm:GetParameters" 
              ], 
              "Resource": "*" 
         }, 
         { 
              "Effect": "Allow", 
              "Action": [ 
                  "states:DescribeExecution", 
                  "states:StartExecution" 
              ], 
              "Resource": [ 
                  "arn:aws:states:*:*:execution:*:*", 
                  "arn:aws:states:*:*:stateMachine:*" 
 ] 
         }, 
         { 
              "Effect": "Allow", 
              "Action": [ 
                  "lambda:InvokeFunction" 
              ], 
              "Resource": [ 
                  "arn:aws:lambda:*:*:function:*" 
 ] 
         }, 
         { 
              "Effect": "Allow", 
              "Action": [ 
                  "resource-groups:ListGroups", 
                  "resource-groups:ListGroupResources"
```

```
 ], 
                    "Resource": [ 
\mathbf{u} \star \mathbf{u} ] 
             }, 
              { 
                    "Effect": "Allow", 
                    "Action": [ 
                           "tag:GetResources" 
                    ], 
                    "Resource": [ 
\mathbf{u} \star \mathbf{u} ] 
             }, 
              { 
                    "Effect": "Allow", 
                    "Action": "iam:PassRole", 
                    "Resource": "*", 
                    "Condition": { 
                           "StringEquals": { 
                                  "iam:PassedToService": [ 
                                        "ssm.amazonaws.com" 
\sim 100 \sim 100 \sim 100 \sim 100 \sim 100 \sim 100 \sim 100 \sim 100 \sim 100 \sim 100 \sim 100 \sim 100 \sim 100 \sim 100 \sim 100 \sim 100 \sim 100 \sim 100 \sim 100 \sim 100 \sim 100 \sim 100 \sim 100 \sim 100 \sim 
 } 
 } 
             } 
       ]
}
```
5. 根據您在帳户中執行的維護任務及其需要來修改 JSON 內容。您所做的變更專為您的操作而規 劃。

例如:

- 您可以為特定功能及狀態機器提供 Amazon Resource Names (ARNs),而不是使用萬用字圓 (\*) 限定詞。
- 如果您不打算執行 AWS Step Functions 任務,您可以移除 states 許可及 (ARN)。
- 如果您不打算執行 AWS Lambda 任務,您可以移除 lambda 許可及 ARN。
- 如果您不打算執行自動化任務,您可以移除 ssm:GetAutomationExecution 及 ssm:StartAutomationExecution 許可。

• 新增執行任務可能需要的其他許可。例如,有些自動化動作搭配 AWS CloudFormation 堆疊運 作。因此,cloudformation:CreateStack、cloudformation:DescribeStacks 以及 cloudformation:DeleteStack 許可是必要的。

另一個例子: Automation Runbook AWS-CopySnapshot 需建立 Amazon Elastic Block Store (Amazon EBS) 快照的權限。因此,服務角色需要 ec2:CreateSnapshot 許可。

如需 Automation Runbook 所需的角色權限資訊,請參閱 [AWS Systems Manager Automation](https://docs.aws.amazon.com/systems-manager-automation-runbooks/latest/userguide/automation-runbook-reference.html) [Runbook 參考資料](https://docs.aws.amazon.com/systems-manager-automation-runbooks/latest/userguide/automation-runbook-reference.html)中的 Runbook 描述。

- 6. 完成政策修訂後,請選擇 Next: Tags (下一步:標籤)。
- 7. (選用) 新增一個或多個標籤鍵值組來組織、追蹤或控制存取此政策,然後選擇 Next: Review (下一 步:檢閱)。
- 8. 在 Name (名稱),請輸入名稱,作為您建立的 Maintenance Windows 服務角色所使用的政策。例 如:**my-maintenance-window-role-policy**。
- 9. 選擇 Create policy (制定政策),並記下您為政策指定的名稱。您可以在接下來的程序 [任務 2:為](#page-1060-0) [維護時段建立自訂服務角色 \(主控台\)](#page-1060-0) 加以引用。

<span id="page-1060-0"></span>任務 2:為維護時段建立自訂服務角色 (主控台)

請使用下列步驟來為 Maintenance Windows 建立自訂服務角色,讓 Systems Manager 能代表您執行 Maintenance Windows 任務。您需要將您在前一任務中建立的政策連接到您建立的自訂服務角色。

**A** Important

先前,Systems Manager 主控台可讓您選擇 AWS 管理的 IAM 服務連結角色 AWSServiceRoleForAmazonSSM 用作任務的維護角色。不再建議將此角色及其關聯政策 AmazonSSMServiceRolePolicy,用於維護時段任務。如果您現在將此角色用於維護時 段任務,我們建議您停止使用。相反,請建立您自己的 IAM 角色,以便在執行維護時段任務 時,Systems Manager 可跟其他 AWS 服務 溝通。

建立自訂服務角色 (主控台)

- 1. 在以下網址開啟 IAM 主控台:[https://console.aws.amazon.com/iam/。](https://console.aws.amazon.com/iam/)
- 2. 在導覽窗格中,選擇 Roles (角色),然後選擇 Create role (建立角色)。
- 3. 對於 Select trusted entity (選擇信任的實體),請執行以下選項:
- 1. 針對 Trusted entity type (信任的實體類型),請選擇 AWS service ( 服務)
- 2. 在其他 AWS 服務的使用案例中,選擇 Systems Manager
- 3. 選擇 Systems Manager,如下圖所示。

Use cases for other AWS services:

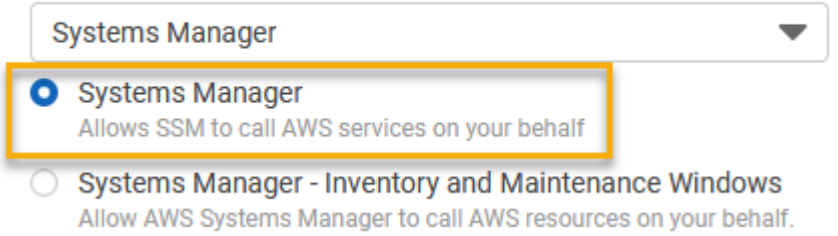

- 4. 選擇 Next (下一步)。
- 5. 在搜尋方塊中,輸入在 [任務 1:為自訂維護時段服務角色制定政策](#page-1057-1) 建立的政策名稱,選取其名稱 旁邊的方塊,然後選擇 Next (下一步)。
- 6. 在 Role name (角色名稱) 中,輸入識別此角色為 Maintenance Windows 角色的名稱。例如:**mymaintenance-window-role**。
- 7. (選用) 變更預設的角色描述以反映此角色的用途。例如:**Performs maintenance window tasks on your behalf**。
- 8. (選用) 新增一或多個標籤鍵/值對來組織、追蹤或控制存取此角色,然後選擇 Next: Review (下一 步:檢視)。
- 9. 選擇 Create role (建立角色)。系統會讓您回到 Roles (角色) 頁面。
- 10. 選擇剛建立之角色的名稱。
- 11. 選擇 Trust relationships (信任關係) 索引標籤,然後驗證下列政策是否顯示於 Trusted entities(信 任實體) 方塊。

```
{ 
   "Version": "2012-10-17", 
   "Statement": [ 
     { 
        "Sid": "", 
        "Effect": "Allow", 
        "Principal": { 
          "Service": "ssm.amazonaws.com" 
        }, 
        "Action": "sts:AssumeRole" 
     }
```
]

}

12. 複製或記下角色名稱及摘要區的 ARN 值。您帳户的使用者在建立維護時段時指定此訊息。

<span id="page-1062-0"></span>任務 3:設定允許註冊維護時段任務的使用者權限 (主控台)

當您使用維護時段註冊任務時,您需要指定自訂服務角色或 Svstems Manager 服務連結角色來執行 實際的任務操作。這是服務代您執行任務時所擔任的角色。在此之前,若要註冊任務本身,請將 IAM PassRole 政策指派給 IAM 實體 (例如使用者或群組)。這可讓 IAM 實體 (使用者或群組) 指定執行任務 時應使用的角色,以便在維護時段中註冊這些任務。如需相關資訊,請參閱 IAM 使用者指南中的[授予](https://docs.aws.amazon.com/IAM/latest/UserGuide/id_roles_use_passrole.html) [使用者將角色傳遞至 AWS 服務 的許可](https://docs.aws.amazon.com/IAM/latest/UserGuide/id_roles_use_passrole.html)。

為允許註冊維護時段任務的使用者設定許可

如果 IAM 實體 (使用者、角色或群組) 設定為具有管理員許可,則該使用者或角色可以存取維護時段。 對於沒有管理員許可的 IAM 實體,管理員必須將以下許可授予給 IAM 實體。以下是在維護時段中註冊 任務所需的最低許可:

• AmazonSSMFullAccess 受管政策或提供相當許可的政策。

• 以下是 iam:PassRole 和 iam:ListRoles 許可。

```
{ 
     "Version": "2012-10-17", 
     "Statement": [ 
          { 
              "Effect": "Allow", 
              "Action": "iam:PassRole", 
              "Resource": "arn:aws:iam::account-id:role/my-maintenance-window-role" 
          }, 
          { 
              "Effect": "Allow", 
              "Action": "iam:ListRoles", 
              "Resource": "arn:aws:iam::account-id:role/" 
          }, 
         \mathcal{L} "Effect": "Allow", 
              "Action": "iam:ListRoles", 
               "Resource": "arn:aws:iam::account-id:role/aws-service-role/
ssm.amazonaws.com/" 
          }
```
]

}

*my-maintenance-window-role* 代表您先前建立之自訂維護時段角色的名稱。

*account-id* 代表您的 AWS 帳戶 ID。新增此資源 arn:aws:iam::*account-id*:role/ 的許 可,可讓使用者在建立維護時段任務時,檢視主控台中的客戶角色,並從中選擇客戶角色。新增 arn:aws:iam::*account-id*:role/aws-service-role/ssm.amazonaws.com/的許可,可 讓使用者在建立維護時段任務時,在主控台中選擇 Systems Manager 服務連結的角色。

若要提供存取權,請新增許可到您的使用者、群組或角色:

• AWS IAM Identity Center 中的使用者和群組:

建立許可集合。請遵循《AWS IAM Identity Center 使用者指南》的[建立許可集合中](https://docs.aws.amazon.com/singlesignon/latest/userguide/howtocreatepermissionset.html)的指示。

• 透過身分提供者在 IAM 中管理的使用者:

建立聯合身分的角色。請遵循《IAM 使用者指南》的[為第三方身分提供者 \(聯合\) 建立角色](https://docs.aws.amazon.com/IAM/latest/UserGuide/id_roles_create_for-idp.html)中的指 示。

- IAM 使用者:
	- 建立您的使用者可擔任的角色。請遵循《IAM 使用者指南》的[為 IAM 使用者建立角色中](https://docs.aws.amazon.com/IAM/latest/UserGuide/id_roles_create_for-user.html)的指 示。
	- (不建議) 將政策直接連接至使用者,或將使用者新增至使用者群組。請遵循《IAM 使用者指 南》的[新增許可到使用者 \(主控台\)](https://docs.aws.amazon.com/IAM/latest/UserGuide/id_users_change-permissions.html#users_change_permissions-add-console)中的指示。

設定允許註冊維護時段任務之群組的許可 (主控台)

- 1. 前往網址<https://console.aws.amazon.com/iam/> 開啟 IAM 主控台。
- 2. 在導覽窗格中,選擇 User groups (使用者群組)。
- 3. 在群組清單中,選取您要為其指派iam:PassRole 許可的群組的名稱。
- 4. 在 Permissions (許可) 索引標籤上,選擇 Add permissions, Create Inline Policy (新增許可、建立 內嵌政策),然後選擇 JSON 索引標籤。
- 5. 將方塊中的預設內容取代為:

```
{ 
      "Version": "2012-10-17", 
      "Statement": [ 
\overline{\mathcal{L}}
```
設定 Maintenance Windows 1048

```
 "Effect": "Allow", 
              "Action": "iam:PassRole", 
              "Resource": "arn:aws:iam::account-id:role/my-maintenance-window-role" 
          }, 
         \mathcal{L} "Effect": "Allow", 
              "Action": "iam:ListRoles", 
              "Resource": "arn:aws:iam::account-id:role/" 
          }, 
          { 
              "Effect": "Allow", 
              "Action": "iam:ListRoles", 
              "Resource": "arn:aws:iam::account-id:role/aws-service-role/
ssm.amazonaws.com/" 
         } 
     ]
}
```
*my-maintenance-window-role* 代表您先前建立之自訂維護時段角色的名稱。

*account-id* 代表您的 AWS 帳戶 ID。新增此資源 arn:aws:iam::*account-id*:role/ 的許 可,可讓使用者在建立維護時段任務時,檢視主控台中的客戶角色,並從中選擇客戶角色。新增 arn:aws:iam::*account-id*:role/aws-service-role/ssm.amazonaws.com/ 的許可, 可讓使用者在建立維護時段任務時,在主控台中選擇 Systems Manager 服務連結的角色。

- 6. 選擇 Review policy (檢閱政策)。
- 7. 在 Review policy (檢閱政策) 頁面,在 Name (名稱) 方塊中輸入名稱以識別 **my-group-iampassrole-policy** 之類的此 PassRole 政策,然後選擇 Create policy (建立政策)。

<span id="page-1064-0"></span>任務 4:為不允許註冊維護時段任務的使用者設定許可

無論您是根據個別使用者還是群組來拒絕 ssm:RegisterTaskWithMaintenanceWindow 許可,請 使用下列其中一個處理程序,來阻止使用者向維護時段註冊任務。

為不允許註冊維護時段任務的使用者設定許可

• 管理員必須將下列限制新增至 IAM 實體。

```
{ 
      "Version": "2012-10-17", 
      "Statement": [ 
\overline{\mathcal{L}}
```

```
 "Effect": "Deny", 
               "Action": "ssm:RegisterTaskWithMaintenanceWindow", 
              "Resource": "*" 
          } 
     ]
}
```
設定允許註冊維護時段任務之群組的許可 (主控台)

- 1. 前往網址<https://console.aws.amazon.com/iam/> 開啟 IAM 主控台。
- 2. 在導覽窗格中,選擇 User groups (使用者群組)。
- 3. 在群組清單中,選取您要為其拒絕 ssm:RegisterTaskWithMaintenanceWindow 許可的群組 名稱。
- 4. 在 Permissions (許可) 索引標籤上,選擇 Add permissions, Create inline policy (新增許可、建立 內嵌政策)。
- 5. 選擇 JSON (JSON) 標籤,並將方塊中的預設內容取代為下列內容。

```
{ 
     "Version": "2012-10-17", 
     "Statement": [ 
          { 
               "Effect": "Deny", 
               "Action": "ssm:RegisterTaskWithMaintenanceWindow", 
               "Resource": "*" 
          } 
     ]
}
```
- 6. 選擇 Review policy (檢閱政策)。
- 7. 在 Review policy (檢閱政策) 頁面,在 Name (名稱) 中輸入名稱以識別 **my-groups-deny-mwtasks-policy** 之類的此政策,然後選擇 Create policy (建立政策)。

<span id="page-1065-0"></span>使用維護時段 (主控台)

本節描述如何使用 AWS Systems Manager 主控台建立、設定、更新以及刪除維護時段。本節也提供 管理維護時段的目標和任務的資訊。

A Important

我們建議您一開始先在測試環境中建立和設定維護時段。

開始之前

在建立維護時段之前,您必須先設定對 Maintenance Windows (AWS Systems Manager 功能) 的存 取。如需更多詳細資訊,請參閱 [設定 Maintenance Windows](#page-1055-0)。

主題

- [建立維護時段 \(主控台\)](#page-1066-0)
- [將目標指派給維護時段 \(主控台\)](#page-1068-0)
- [將任務指派給維護時段 \(主控台\)](#page-1071-0)
- [停用或啟用維護時段](#page-1076-0)
- [更新或刪除維護時段資源 \(主控台\)](#page-1077-0)

# <span id="page-1066-0"></span>建立維護時段 (主控台)

在此處理程序中,您會在 Maintenance Windows ( AWS Systems Manager功能) 中建立維護時段。您 可以指定其基本選項,例如名稱、排程和持續時間。在後續步驟中,您可以選擇要更新的目標或資源, 以及在維護時段執行時執行的任務。

**a** Note

如需維護時段的各種排程相關選項彼此之間有何關聯的說明,請參閱 [維護時段排程與作用期間](#page-1166-0) [選項](#page-1166-0)。

如需使用 --schedule 操作的詳細資訊,請參閱[參考:Systems Manager 的 Cron 和 Rate 運](#page-2548-0) [算式](#page-2548-0)。

#### 建立維護時段 (主控台)

- 1. [請在以下位置開啟 AWS Systems Manager 主控台。](https://console.aws.amazon.com/systems-manager/) https://console.aws.amazon.com/systemsmanager/
- 2. 在導覽窗格中,選擇 Maintenance Windows。
- 3. 選擇 Create maintenance window (建立維護時段)。
- 4. 對於 Name (名稱),輸入描述名稱,以協助您識別此維護時段。
- 5. (選用) 在 Description (描述) 中,輸入描述來確定如何使用此維護時段。
- 6. (選用) 如果您想允許維護時段任務在受管節點上執行 (即使尚未將這些節點註冊為目標),請選擇 Allow unregistered targets (允許未註冊的目標)。

如果您選擇此選項,即可在向維護時段註冊任務時選擇未註冊的節點 (依據節點 ID)。

如果您未選擇此選項,則必須在向維護時段註冊任務時選擇先前註冊過的目標。

7. 使用三個排程選項的其中一個,來為維護時段指定排程。

如需有關建立 Cron/Rate 運算式的詳細資訊,請參[閱參考:Systems Manager 的 Cron 和 Rate 運](#page-2548-0) [算式](#page-2548-0)。

8. 針對 Duration (持續時間),輸入維護時段將執行的時數。您指定的值會根據維護時段的開始時間, 決定維護時段的特定結束時間。在產生的結束時間減去您在下一個步驟中為 Stop initiating tasks (停止啟動任務) 指定的小時數過後,將不允許啟動任何維護時段任務。

例如,如果維護時段從下午 3 點開始,持續時間為三小時,而 Stop initiating tasks (停止啟動任務) 的值為一小時,則在下午 5 點之後無法啟動任何維護時段任務。

- 9. 針對 Stop initiating tasks (停止初始任務),輸入在維護時段執行結束之前,系統應該停止排程新任 務的時數。
- 10. (選用) 對於 Window start date (時段開始日期),依照 ISO-8601 Extended 格式,指定您希望開始 啟用維護時段的日期和時間。這可讓您延遲啟用維護時段,直到指定的未來日期為止。

**a** Note 您無法指定過去發生的開始日期和時間。

- 11. (選用) 對於 Window end date (時段結束日期),依照 ISO-8601 Extended 格式,指定您希望停用 維護時段的日期和時間。這可讓您設定不再執行維護時段的未來日期和時間點。
- 12. (選用) 對於 Schedule time zone (排程時區),依照 網際網路號碼分配局 (IANA) 格式,指定針對 已排定維護時段執行時用作依據的時區。例如:"America/Los\_Angeles"、"etc/UTC" 或 "Asia/ Seoul"。

如需有關有效格式的詳細資訊,請參閱 IANA 網站上的[時區資料庫有效格式。](https://www.iana.org/time-zones)

13. (選用) 對於 Schedule offset (排程偏移),請輸入在執行維護時段之前,在 Cron 或 Rate 表達式所 指定的日期和時間之後等待的天數。您可以指定一至六天。

**a** Note

僅當您透過手動輸入 Cron 或 Rate 表達式指定排程時,此選項才可用。

14. (選用) 在 Manage tags (管理標籤) 區域,將一或多個標籤金鑰名稱/值對套用到維護時段。

標籤是您指派給資源的選用性中繼資料。標籤允許您以不同的方式 (例如用途、擁有者或環境) 將 資源分類。例如,您可能想要標記維護時段來識別其執行的任務類型、目標類型以及其執行所在的 環境。在這種情況下,您可以指定以下索引鍵名稱/值對:

- Key=TaskType,Value=AgentUpdate
- Key=OS,Value=Windows
- Key=Environment,Value=Production
- 15. 選擇 Create maintenance window (建立維護時段)。系統會帶您回到維護時段頁面。您剛建立的維 護時段為 Enabled (已啟用) 狀態。

<span id="page-1068-0"></span>將目標指派給維護時段 (主控台)

在此程序中,您會向維護時段註冊目標。換言之,您會指定維護時段要對哪些資源執行動作。

**a** Note

如果單一維護時段任務已向多個目標註冊,則其任務叫用會依序發生,而非平行發生。如果您 的任務必須同時在多個目標上執行,請個別註冊每個目標的任務,並為每個任務指派相同的優 先順序層級。

指派目標至維護時段 (主控台)

- 1. [請在以下位置開啟 AWS Systems Manager 主控台。](https://console.aws.amazon.com/systems-manager/) https://console.aws.amazon.com/systemsmanager/
- 2. 在導覽窗格中,選擇 Maintenance Windows。
- 3. 在維護時段清單中,選擇您要新增目標的維護時段。
- 4. 選擇 Actions (動作),然後選擇 Register targets (註冊目標)。
- 5. (選用) 在 Target Name (目標名稱) 中,輸入目標的名稱。
- 6. 在描述,請輸入描述。
- 7. (選擇性) 對於擁有者資訊,請指定在此維護時段執行這些目標任務時引發的任何 Amazon EventBridge 事件中要包含的資訊。

如需有關使用 EventBridge 監視 Systems Manager 事件的資訊,請參[閱使用 Amazon](#page-2406-0)  [EventBridge 監控 Systems Manager。](#page-2406-0)

8. 在 Targets (目標) 區域,選擇下表中所述的其中一個選項。

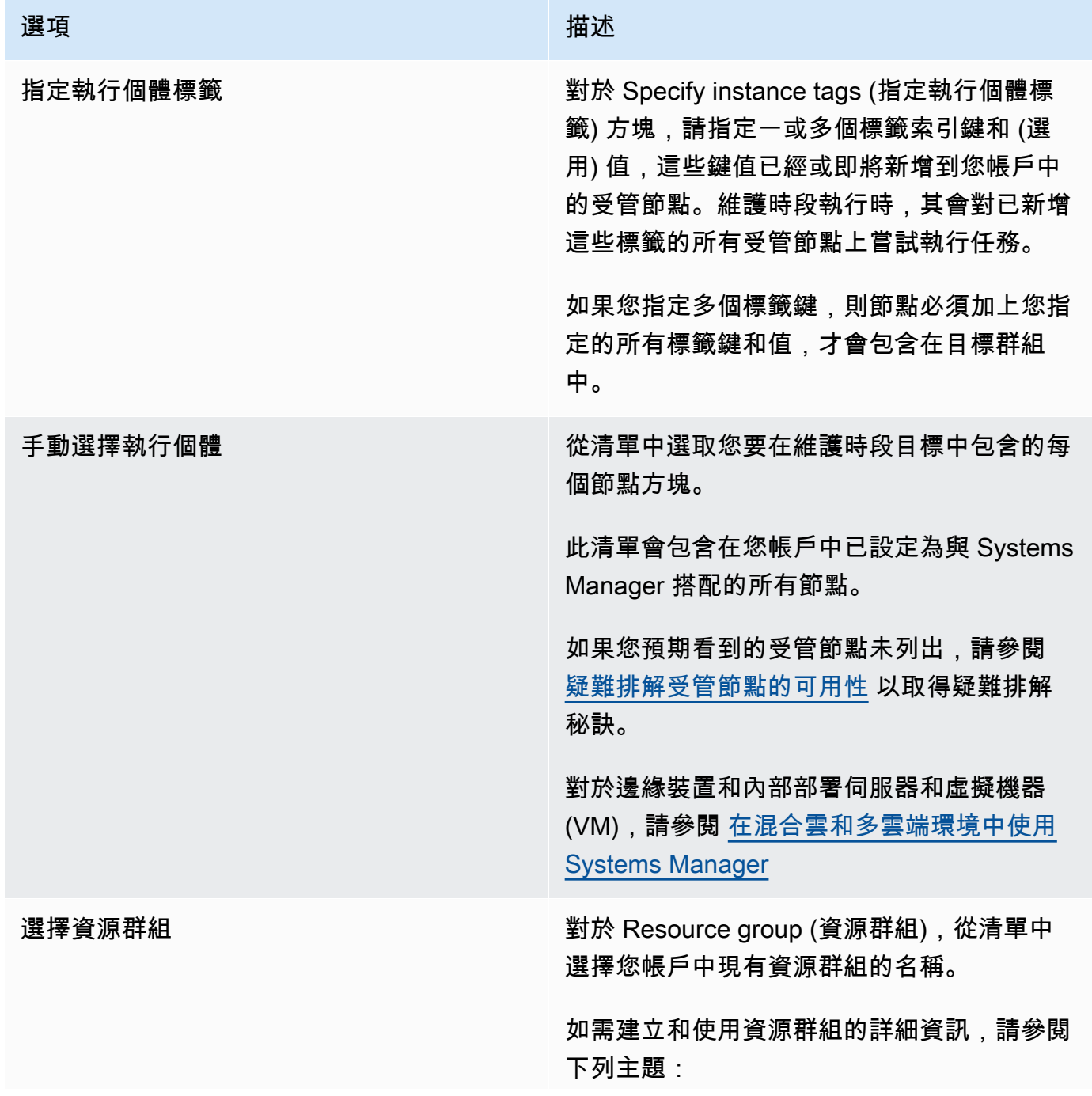

- 《AWS Resource Groups 使用者指南》中 的[什麼是資源群組?](https://docs.aws.amazon.com/ARG/latest/userguide/resource-groups.html)
- AWS 新聞部落格中的 [AWS Resource](https://aws.amazon.com/blogs/aws/resource-groups-and-tagging/)  [Groups 和標記](https://aws.amazon.com/blogs/aws/resource-groups-and-tagging/)

(選用) 對於 Resource types (資源類型),選擇 最多五個可用資源類型,或選擇 All resource types (所有資源類型)。

如果您指派給維護時段的任務沒有對您新增到 目標的其中一個資源類型執行動作,系統可能 會報告錯誤。儘管發生這些錯誤,找到支援資 源類型的任務會持續執行。

例如,假設您將以下資源類型新增到這個目 標:

- AWS::S3::Bucket
- AWS::DynamoDB::Table
- AWS::EC2::Instance

但在稍後當您將任務新增至維護時段時,您只 包含在節點上執行動作的任務,例如套用修補 基準或重新啟動節點。在維護時段日誌中, 可能會回報找不到 Amazon Simple Storage Service (Amazon S3) 儲存貯體或 Amazon DynamoDB 資料表的錯誤。不過,維護時段 仍會在資源群組中的節點上執行任務。

9. 選擇 Register target (註冊目標)。

如果您想要將多個目標指派到這個維護時段,選擇 Targets (目標) 標籤,然後選擇 Register target (註 冊目標)。使用此選項,您可以選擇不同設定目標的方法。例如,如果您之前透過節點 ID 來將節點作為 目標,您可以透過指定受管節點中套用的標籤,或從資源群組中選擇資源類型來註冊新目標並將節點作 為目標。

# <span id="page-1071-0"></span>將任務指派給維護時段 (主控台)

在此程序中,您會將任務新增到維護時段。任務是在維護時段執行時所執行的動作。

您可將下列四種類型的任務新增到維護時段:

- AWS Systems Manager Run Command 命令
- Systems Manager Automation 工作流程
- AWS Step Functions 任務
- AWS Lambda 函數

# **A** Important

適用於 Maintenance Windows 的 IAM 政策需要您為 Lambda 函數 (或別名) 名稱 新增 SSM 字首。在繼續註冊此類型的任務之前,請在中更新其名稱 AWS Lambda 以包含SSM。例如,如果 Lambda 函數名稱為 MyLambdaFunction,請變更為 SSMMyLambdaFunction。

# 指派任務至維護時段

- 1. [請在以下位置開啟 AWS Systems Manager 主控台。](https://console.aws.amazon.com/systems-manager/) https://console.aws.amazon.com/systemsmanager/
- 2. 在導覽窗格中,選擇 Maintenance Windows。
- 3. 在維護時段清單中,選擇維護時段。
- 4. 選擇 Actions (動作),然後選擇您想要向維護時段註冊的任務類型選項:
	- Register Run command task (註冊執行命令任務)
	- Register Automation task (註冊自動化任務)
	- Register Lambda task (註冊 Lambda 任務)
	- Register Step Functions task (註冊步驟函數任務)

## **a** Note

維護視窗工作僅支援 Step Functions 標準狀態機工作流程。它們不支援快速狀態機工作 流程。有關狀態機工作流程類型的資訊,請參閱AWS Step Functions 開發人員指南中 的[標準與 Express 工作流程。](https://docs.aws.amazon.com/step-functions/latest/dg/concepts-standard-vs-express.html)

- 5. (選用) 對於 Name (名稱),請輸入任務的名稱。
- 6. 在描述,請輸入描述。
- 7. 對於 New task invocation cutoff (新任務叫用截止),如果您不想在到達維護時段截止時間後啟動任 何新的任務叫用,則請選擇 Enabled (已啟用)。

當此選項未啟用時,任務會在到達截止時間後繼續執行,並啟動新的任務叫用,直到完成為止。

#### **a** Note

當您啟用此選項時,未完成的任務狀態為 TIMED\_OUT。

8. 對於此步驟,請遵循所選工作類型的子步驟。

Run Command

- 1. 在「命令」文件清單中,選擇定義要執行之工作的「Systems Manager 命令」文件 (SSM 文件)。
- 2. 在 Document Version (文件版本) 中,選擇要使用的文件版本。
- 3. 對於 Task priority (任務優先順序),請指定此任務的優先順序。零 (0) 是最高的優先順序。 維護時段內的任務都是以優先順序來排程;相同優先順序的任務會平行排程。

Automation

- 1. 在 [自動化] 文件清單中,選擇定義要執行之工作的自動化工作手冊。
- 2. 在 Document Version (文件版本) 中,選擇要使用的 Runbook 版本。
- 3. 對於 Task priority (任務優先順序),請指定此任務的優先順序。零 (0) 是最高的優先順序。 維護時段內的任務都是以優先順序來排程;相同優先順序的任務會平行排程。

Lambda

- 1. 在 Lambda 參數區域中,從清單中選擇一個 Lambda 函數。
- 2. (選用) 提供您想包含之 Payload (承載)、Client Context (用戶端內容) 或 Qualifier (限定詞) 的任何內容。

#### **a** Note

在某些情況下,您可以使用虛擬參數作為Payload值的一部分。然後,當維護視窗 工作執行時,它會傳遞正確的值,而不是虛擬參數預留位置。如需相關資訊,請參 [閱註冊維護時段工作時使用虛擬參數](#page-1159-0)。

3. 對於 Task priority (任務優先順序),請指定此任務的優先順序。零 (0) 是最高的優先順序。 維護時段內的任務都是以優先順序來排程;相同優先順序的任務會平行排程。

Step Functions

- 1. 在「Step Functions 數」參數區域中,從清單中選擇狀態機。
- 2. (選用) 提供狀態機器執行的名稱以及您想包含之 Input (輸入) 的任何內容。

# **a** Note

在某些情況下,您可以使用虛擬參數作為Input值的一部分。然後,當維護視窗工 作執行時,它會傳遞正確的值,而不是虛擬參數預留位置。如需相關資訊,請參 [閱註冊維護時段工作時使用虛擬參數](#page-1159-0)。

- 3. 對於 Task priority (任務優先順序),請指定此任務的優先順序。零 (0) 是最高的優先順序。 維護時段內的任務都是以優先順序來排程;相同優先順序的任務會平行排程。
- 9. 在 Targets (目標) 區域中,選擇以下其中一項:
	- Selecting registered target groups (選取已註冊的目標群組):選取您已在目前維護時段註冊的一 或多個維護時段目標。
	- Selecting unregistered targets (選取未註冊的目標):逐一選擇可用的資源作為任務的目標。

如果您預期看到的受管節點未列出,請參閱 [疑難排解受管節點的可用性](#page-1239-0) 以取得疑難排解秘訣。

• Task target not required (不需要任務目標):任務的目標可能已經針對除 Run Command 類型以 外的所有任務在其他函數中指定。

為維護時段 Run Command 類型任務指定一或多個目標。視工作而定,目標對於其他維護時段 作業類型 (自動化 AWS Lambda、和 AWS Step Functions) 而言是選擇性的。如需有關執行未 指定目標之任務的詳細資訊,請參閱 [註冊不含目標的維護時段任務](#page-1170-0)。

**a** Note

在許多情況下,您不需要明確指定自動化任務的目標。例如,假設您正在建立 Automation 類型任務來使用 AWS-UpdateLinuxAmi Runbook 更新 Linux 的 Amazon Machine Image (AMI)。當任務執行時,AMI 已更新為可用的最新版本 Linux 發行版本 套件和 Amazon 軟體。從 AMI 建立的新執行個體已經安裝這些更新。因為在 Runbook 的輸入參數中指定了要更新的 AMI ID,所以不需要在維護時段任務中再次指定目標。

10. 僅限自動化工作:

在 Input parameters (輸入參數) 區域中,為執行任務所需的任何必要或選用參數提供值。

**a** Note

在某些情況下,您可以對某些輸入參數值使用虛擬參數。然後,當維護視窗工作執行時, 它會傳遞正確的值,而不是虛擬參數預留位置。如需相關資訊,請參閱[註冊維護時段工作](#page-1159-0) [時使用虛擬參數](#page-1159-0)。

- 11. 對於 Rate control (速率控制):
	- 在 Concurrency (並行) 中,指定可同時執行命令的受管節點數目或百分比。

**a** Note

如果透過指定套用至受管節點的標籤或指定 AWS 資源群組選取了目標,且您不確定會 以多少個受管節點為目標,則透過指定百分比限制可以同時執行文件之目標的數量。

• 在 Error threshold (錯誤閾值) 中,指定在特定數目或百分比之節點上的命令失敗之後,停止在 其他受管節點上執行命令。例如,如果您指定三個錯誤,則 Systems Manager 會在收到第四個 錯誤時停止傳送命令。仍在處理命令的受管節點也可能會傳送錯誤。

12. (選用) 對於 IAM 服務角色,請選擇一個角色,以提供 Systems Manager 在執行維護時段工作時要 承擔的許可。

如果您未指定服務角色 ARN,Systems Manager 會在您的帳戶中使用服務連結角色。如果您的帳 戶中沒有適當的 Systems Manager 服務連結角色,則會在成功註冊任務時建立該角色。

**a** Note

為了改善安全性狀態,我們強烈建議您為執行維護時段工作建立自訂原則和自訂服務角 色。您可以製作原則,僅提供特定維護時段工作所需的權限。如需詳細資訊,請參閱 [利用](#page-1057-0) [主控台設定維護時段許可](#page-1057-0)。

13. Run Command僅工作:

(選用) 對於 Output options (輸出選項),執行下列動作:

- 選取 Enable writing to S3 (啟用寫入 S3) 核取方塊,將命令輸出儲存成檔案。在方塊中輸入儲存 貯體和字首 (資料夾) 名稱。
- 選取CloudWatch 輸出核取方塊,將完整輸出寫入 Amazon CloudWatch 日誌。輸入 CloudWatch 記錄檔記錄群組的名稱。

**a** Note

授與將資料寫入 S3 儲存貯體或 CloudWatch 日誌的權限是指派給節點的執行個體設 定檔的權限,而不是執行此任務的 IAM 使用者的權限。如需詳細資訊,請參閱[設定](#page-33-0)  [Systems Manager 所需的執行個體權限。](#page-33-0)此外,如果指定的 S3 儲存貯體或日誌群組位 於不同 AWS 帳戶,請確認與節點關聯的執行個體設定檔具有寫入該儲存貯體的必要權 限。

14. Run Command僅工作:

在 SNS notifications (SNS 通知) 區段中,如果您要傳送有關命令執行狀態的通知,請選取 Enable SNS notifications (啟用 SNS 通知) 核取方塊。

如需為 Run Command 設定 Amazon SNS 通知的詳細資訊,請參閱 [使用 Amazon SNS 通知監控](#page-2426-0)  [Systems Manager 狀態變更。](#page-2426-0)

15. Run Command僅工作:

在 Parameters (參數) 區域中,指定文件的參數。

**a** Note

在某些情況下,您可以對某些輸入參數值使用虛擬參數。然後,當維護視窗工作執行時, 它會傳遞正確的值,而不是虛擬參數預留位置。如需相關資訊,請參閱[註冊維護時段工作](#page-1159-0) [時使用虛擬參數](#page-1159-0)。

16. Run Command和僅限自動化工作:

(選擇性) 在CloudWatch 警示區域中,對於 [警示名稱],選擇要套用至您要監視工作的現有 CloudWatch 警示。

如果警示啟動,則會停止工作。

#### **a** Note

若要將 CloudWatch 警示附加至工作,執行工作的 IAM 主體必須具 有iam:createServiceLinkedRole動作的權限。如需有關 CloudWatch 警示的詳細資 訊,請參閱[使用 Amazon CloudWatch 警示](https://docs.aws.amazon.com/AmazonCloudWatch/latest/monitoring/AlarmThatSendsEmail.html)。

- 17. 根據您的工作類型,選擇下列其中一項:
	- Register Run command task (註冊執行命令任務)
	- Register Automation task (註冊自動化任務)
	- Register Lambda task (註冊 Lambda 任務)
	- Register Step Functions task (註冊步驟函數任務)

# <span id="page-1076-0"></span>停用或啟用維護時段

您可以在 Maintenance Windows ( AWS Systems Manager的一項功能) 中停用或啟用維護時段。您可 以一次選擇一個維護時段,以停用或啟用維護時段。您也可以選取多個或所有維護時段以全部啟用或停 用。

本節說明如何使用 Systems Manager 主控台來啟用或停用維護時段。如需如何使用 AWS Command Line Interface (AWS CLI) 來執行此作業的範例,請參閱[教學課程:更新維護時段 \(AWS CLI\)](#page-1128-0)。

## 主題

• [停用維護時段 \(主控台\)](#page-1077-1)

• [啟用維護時段 \(主控台\)](#page-1077-2)

<span id="page-1077-1"></span>停用維護時段 (主控台)

您可以透過停用維護時段暫停一項任務一段指定的期間,而且您在之後仍然可以再次啟用此維護時段。

停用維護時段

- 1. [請在以下位置開啟 AWS Systems Manager 主控台。](https://console.aws.amazon.com/systems-manager/) https://console.aws.amazon.com/systemsmanager/
- 2. 在導覽窗格中,選擇 Maintenance Windows。
- 3. 使用您要停用之維護時段旁邊的核取方塊;您可以為一或多個維護時段這麼做。
- 4. 在動作選單上,選擇停用維護時段。系統會提示您確認您的動作。

<span id="page-1077-2"></span>啟用維護時段 (主控台)

您可以透過啟用維護時段來繼續一項任務。

**a** Note

如果維護期間使用費率表,且開始日期目前設定為過去的日期與時間,則會使用目前的日期與 時間作為維護期間的開始日期。您可以在啟用維護時段之前或之後變更維護時段的開始日期。 如需相關資訊,請參閱[更新或刪除維護時段資源 \(主控台\)](#page-1077-0)。

#### 啟用維護時段

- 1. [請在以下位置開啟 AWS Systems Manager 主控台。](https://console.aws.amazon.com/systems-manager/) https://console.aws.amazon.com/systemsmanager/
- 2. 在導覽窗格中,選擇 Maintenance Windows。
- 3. 選取要啟用維護時段旁邊的核取方塊。
- 4. 選擇「動作」,「啟用維護時段」 系統會提示您確認您的動作。

# <span id="page-1077-0"></span>更新或刪除維護時段資源 (主控台)

您可以在 Maintenance Windows (AWS Systems Manager 功能) 中更新或刪除維護時段。您也可以更 新或刪除維護時段的目標或任務。如果您編輯維護時段的詳細資訊,即可變更排程、目標和任務。您也 可以指定時段的名稱和說明、目標和任務,這可協助您更了解他們的用途,並可讓您更輕鬆地管理您佇 列的時段。

本節說明如何使用 Systems Manager 主控台來更新或刪除維護時段、目標和任務。如需有關如何使用 AWS Command Line Interface (AWS CLI) 完成此操作的詳細資訊,請參閱 教學課程: 更新維護時段 [\(AWS CLI\)](#page-1128-0)。

主題

- [更新或刪除維護時段 \(主控台\)](#page-1078-0)
- [更新或取消註冊維護時段目標 \(主控台\)](#page-1078-1)
- [更新或取消註冊維護時段任務 \(主控台\)](#page-1079-1)

<span id="page-1078-0"></span>更新或刪除維護時段 (主控台)

您可以更新維護時段來變更其名稱、描述和排程,以及維護時段是否應允許未註冊的目標。

#### 更新或刪除維護時段

- 1. 開啟位於<https://console.aws.amazon.com/systems-manager/> 的 AWS Systems Manager 主控 台。
- 2. 在導覽窗格中,選擇 Maintenance Windows。
- 3. 選取您要更新或刪除之維護時段旁邊的按鈕,然後執行以下其中一項:
	- 選擇 Delete (刪除)。系統會提示您確認您的動作。
	- 選擇 編輯 。在 Edit maintenance window (編輯維護時段) 頁面上,變更您想更改的值和選項, 然後選擇 Save changes (儲存變更)。

如需您可以選擇的組態的相關資訊,請參閱 [建立維護時段 \(主控台\)。](#page-1066-0)

<span id="page-1078-1"></span>更新或取消註冊維護時段目標 (主控台)

您可以更新或取消註冊維護時段的目標。如果您選擇更新維護時段目標,您可以指定新的目標名稱、說 明和擁有者。您也可以選擇不同的目標。

## 更新或刪除維護時段的目標

1. 開啟位於<https://console.aws.amazon.com/systems-manager/> 的 AWS Systems Manager 主控 台。

- 2. 在導覽窗格中,選擇 Maintenance Windows。
- 3. 選擇要更新之維護時段的名稱、選擇 Targets (目標) 索引標籤,然後執行以下其中一項:
	- 若要更新目標,請選取要更新目標旁邊的按鈕,然後選擇 Edit (編輯)。
	- 若要取消註冊目標,請選取要取消註冊目標旁邊的按鈕,然後選擇 Deregister targets (取消註冊 目標)。在 Deregister maintenance windows target (取消註冊維護時段目標) 對話方塊中,選擇 Deregister (取消註冊)。

<span id="page-1079-1"></span>更新或取消註冊維護時段任務 (主控台)

您可以更新或取消註冊維護時段的任務。如果您選擇更新,您可以指定新的任務名稱、說明和擁有者。 對於 Run Command 和 Automation 任務,您可以為任務選擇不同的 SSM 文件。不過您無法編輯任 務,以變更其類型。例如,如果您建立自動化任務,您不能編輯該任務,並將其變更為 Run Command 任務。

更新或刪除維護時段的任務 (主控台)

- 1. 開啟位於<https://console.aws.amazon.com/systems-manager/> 的 AWS Systems Manager 主控 台。
- 2. 在導覽窗格中,選擇 Maintenance Windows。
- 3. 選擇您要更新的維護時段名稱。
- 4. 選擇 Tasks (任務) 索引標籤,然後選取要更新任務旁邊的按鈕。
- 5. 執行下列任意一項:
	- 若要取消註冊任務,請選擇 Deregister task (取消註冊任務)。
	- 若要編輯任務,請選擇 Edit (編輯)。變更您想更改的值和選項,然後選擇 Edit task (編輯任務)。

# <span id="page-1079-0"></span>Systems Manager Maintenance Windows 教學課程 (AWS CLI)

本節包含的教學課程可協助您瞭解如何使用 AWS Command Line Interface (AWS CLI) 執行下列作 業:

- 建立和設定維護時段
- 檢視維護時段的資訊
- 檢視維護時段任務和任務執行的相關資訊
- 更新維護時段
• 刪除維護時段

完成事前準備

嘗試這些教學之前,請完成以下事前準備。

- 在本機電腦 AWS CLI 上設定 您必須先在本機電腦上安裝並設定 CLI,才能執行 AWS CLI 命令。 如需相關資訊,請參閱[安裝或更新 AWS CLI的最新版本和](https://docs.aws.amazon.com/cli/latest/userguide/getting-started-install.html)[安裝 AWS Tools for PowerShell](https://docs.aws.amazon.com/powershell/latest/userguide/pstools-getting-set-up.html)。
- 驗證維護時段角色和權限 您帳戶中的管理 AWS 員必須授予您使用 CLI 管理維護時段所需的 AWS Identity and Access Management (IAM) 許可。如需相關資訊,請參閱[設定 Maintenance](#page-1055-0)  [Windows。](#page-1055-0)
- 建立或設定與 Systems Manager 相容的執行個體 要完成教學課程,您需要至少一個 Amazon Elastic Compute Cloud (Amazon EC2) 執行個體,該執行個體要設定為可與 Systems Manager 搭配 使用。這表示 SSM Agent 會安裝在此執行個體,且 Systems Manager 的 IAM 執行個體設定檔會連 接到此執行個體。

建議您從已預先安裝代理程式的 AWS managed Amazon Machine Image (AMI) 啟動執行個體。如 需詳細資訊,請參閱 [AMIs使用預先安SSM Agent裝的查找](#page-100-0)。

如需在執行個體安裝 SSM Agent 的詳細資訊,請參閱下列主題:

- [SSM Agent在 EC2 執行個體上手動安裝和解除安裝 Windows Server](#page-175-0)
- [在適用於 Linux 的 EC2 執行個體SSM Agent上手動安裝和卸載](#page-113-0)

如需為執行個體設定 Systems Manager 的 IAM 許可的詳細資訊,請參[閱設定 Systems Manager 所](#page-33-0) [需的執行個體權限](#page-33-0)。

• 建立所需的其他資源 – Run Command (Systems Manager 的功能) 包含許多任務,不需要您建立額 外的資源,事前準備主題中列出的資源除外。因此,我們提供簡單的 Run Command 任務,供您在 第一次演練教學過程中使用。如本主題之前所述,您還需要已設定為可與 Systems Manager 搭配使 用的 EC2 執行個體。在設定該執行個體後,您可以註冊簡單的 Run Command 任務。

Systems Manager Maintenance Windows 功能支援執行下列四種任務:

- Run Command 命令
- Systems Manager Automation 工作流程
- AWS Lambda 函數
- AWS Step Functions 任務

一般來說,如果您想要執行的維護時段任務需要其他資源,則應先建立這些資源。例如,如果您想要 一個執行 AWS Lambda 函數的維護時段,請在開始之前建立 Lambda 函數;對於Run Command任 務,請建立可以將命令輸出儲存到的 S3 儲存貯體 (如果您打算這麼做),依此類推。

追蹤資源 ID

當您完成本 AWS CLI 教學課程中的工作時,請追蹤您執行的命令所產生的資源 ID。您可以使用這些 ID 做為後續命令的輸入。例如,在建立維護時段時,系統會以下列格式將維護時段的 ID 提供給您:

```
{ 
    "WindowId":"mw-0c50858d01EXAMPLE"
```
請記下以下系統產生的 ID,因為此區段的教學會用到這些資訊:

• WindowId

}

- WindowTargetId
- WindowTaskId
- WindowExecutionId
- TaskExecutionId
- InvocationId
- ExecutionId

您也需要計劃在此教學課程中使用之 EC2 執行個體的 ID。例如:i-02573cafcfEXAMPLE

教學課程

- [教學課程:建立和設定維護時段 \(AWS CLI\)](#page-1082-0)
- [教學課程:檢視維護時段的相關資訊 \(AWS CLI\)](#page-1108-0)
- [教學課程:檢視任務和任務執行的相關資訊 \(AWS CLI\)](#page-1124-0)
- [教學課程:更新維護時段 \(AWS CLI\)](#page-1128-0)
- [教學課程:刪除維護時段 \(AWS CLI\)](#page-1140-0)

#### <span id="page-1082-0"></span>教學課程:建立和設定維護時段 (AWS CLI)

本教學課程示範如何使用 AWS Command Line Interface (AWS CLI),來建立和設定維護時段及其目標 和任務。此教學的主要過程包含幾個簡單的步驟。建立一個維護時段、識別單一目標,並為要執行的維 護時段設定簡單的任務。我們會在過程中提供您可用來嘗試更複雜案例的資訊。

當您按照此教學課程中的步驟,使用自己的選項和 ID 來取代斜體*##*文字。例如,使用您所建立之資源 ID 取代維護時段 ID *mw-0c50858d01EXAMPLE* 和執行個體 ID *i-02573cafcfEXAMPLE*。

#### 目錄

- [步驟 1:建立維護時段 \(AWS CLI\)](#page-1082-1)
- [步驟 2:向維護時段註冊目標節點 \(AWS CLI\)](#page-1084-0)
- [步驟 3:向維護時段註冊任務 \(AWS CLI\)](#page-1090-0)

<span id="page-1082-1"></span>步驟 1:建立維護時段 (AWS CLI)

在此步驟中,您會建立維護時段並指定其基本選項,例如名稱、排程和持續時間。在後續步驟中,您可 以選擇其更新的執行個體和其執行的任務。

在我們的範例中,您將建立每 5 分鐘執行一次的維護時段。一般而言,您無法如此頻繁地執行維護時 段。不過,這個速率可讓您快速取得教學結果。我們也將示範如何在任務已成功執行之後變更為較低的 頻率速率。

**a** Note

如需維護時段的各種排程相關選項彼此之間有何關聯的說明,請參閱 [維護時段排程與作用期間](#page-1166-0) [選項](#page-1166-0)。

如需使用 --schedule 操作的詳細資訊,請參閱[參考:Systems Manager 的 Cron 和 Rate 運](#page-2548-0) [算式](#page-2548-0)。

建立維護時段 (AWS CLI)

- 1. 開啟 AWS Command Line Interface (AWS CLI) 並在您的本機機器上執行以下命令,來建立會執 行下列動作的維護時段:
	- 每 5 分鐘執行一次,持續時間長達兩個小時 (視需要)。
	- 避免讓新任務在維護時段操作結束的 1 小時內啟動。
- 允許沒有關聯的目標可讓您尚未註冊 (您未向維護時段註冊的執行個體)。
- 自訂標籤的使用,表示其建立者想要在教學中使用它。

Linux & macOS

```
aws ssm create-maintenance-window \ 
     --name "My-First-Maintenance-Window" \ 
     --schedule "rate(5 minutes)" \ 
    -duration 2 \backslash--cutoff 1 \setminus --allow-unassociated-targets \ 
     --tags "Key=Purpose,Value=Tutorial"
```
Windows

```
aws ssm create-maintenance-window ^ 
     --name "My-First-Maintenance-Window" ^ 
     --schedule "rate(5 minutes)" ^ 
    -duration 2 ^{\wedge}--cutoff 1 ^{\wedge} --allow-unassociated-targets ^ 
     --tags "Key"="Purpose","Value"="Tutorial"
```
系統會傳回如下資訊。

```
{ 
    "WindowId":"mw-0c50858d01EXAMPLE"
}
```
2. 立即執行以下命令來檢視相關詳細資訊,以及您帳戶中已存在的任何其他維護時段。

aws ssm describe-maintenance-windows

```
{ 
    "WindowIdentities":[ 
        { 
               "WindowId": "mw-0c50858d01EXAMPLE",
```

```
 "Name": "My-First-Maintenance-Window", 
              "Enabled": true, 
              "Duration": 2, 
              "Cutoff": 1, 
              "NextExecutionTime": "2019-05-11T16:46:16.991Z" 
       } 
    ]
}
```
繼續進行[步驟 2:向維護時段註冊目標節點 \(AWS CLI\)。](#page-1084-0)

<span id="page-1084-0"></span>步驟 2:向維護時段註冊目標節點 (AWS CLI)

在此步驟中,您會使用新的維護時段來註冊目標。在這個情況下,您會指定維護時段執行時要更新哪個 節點。

如需使用節點 ID 一次註冊多個節點的範例、使用標籤來識別多個節點的範例,與將資源群組指定為目 標的範例,請參閱 [範例:向維護時段註冊目標](#page-1086-0)。

**a** Note

您應已建立此步驟中要使用的 Amazon Elastic Compute Cloud (Amazon EC2) 執行個體,如 [Maintenance Windows 教學課程事前準備所](#page-1079-0)述。

#### 向維護時段註冊目標節點 (AWS CLI)

1. 在本機機器上執行以下命令。將每個*########*取代為您自己的資訊。

Linux & macOS

aws ssm register-target-with-maintenance-window \ --window-id "*mw-0c50858d01EXAMPLE*" \ --resource-type "INSTANCE" \ --target "Key=InstanceIds,Values=*i-02573cafcfEXAMPLE*"

Windows

```
aws ssm register-target-with-maintenance-window ^ 
     --window-id "mw-0c50858d01EXAMPLE" ^ 
     --resource-type "INSTANCE" ^
```
--target "Key=InstanceIds,Values=*i-02573cafcfEXAMPLE*"

#### 系統會傳回如下資訊。

```
{ 
    "WindowTargetId":"e32eecb2-646c-4f4b-8ed1-205fbEXAMPLE"
}
```
2. 立即在您的本機機器上執行以下命令,來檢視有關維護時段目標的詳細資訊。

#### Linux & macOS

```
aws ssm describe-maintenance-window-targets \ 
     --window-id "mw-0c50858d01EXAMPLE"
```
#### Windows

```
aws ssm describe-maintenance-window-targets ^ 
     --window-id "mw-0c50858d01EXAMPLE"
```

```
{ 
        "Targets": [ 
              { 
                     "WindowId": "mw-0c50858d01EXAMPLE", 
                     "WindowTargetId": "e32eecb2-646c-4f4b-8ed1-205fbEXAMPLE", 
                     "ResourceType": "INSTANCE", 
                     "Targets": [ 
\overline{a} "Key": "InstanceIds", 
                                   "Values": [ 
                                          "i-02573cafcfEXAMPLE" 
\sim 100 \sim 100 \sim 100 \sim 100 \sim 100 \sim 100 \sim 100 \sim 100 \sim 100 \sim 100 \sim 100 \sim 100 \sim 100 \sim 100 \sim 100 \sim 100 \sim 100 \sim 100 \sim 100 \sim 100 \sim 100 \sim 100 \sim 100 \sim 100 \sim 
 } 
 ] 
              } 
       ]
}
```
繼續進行[步驟 3:向維護時段註冊任務 \(AWS CLI\)。](#page-1090-0)

<span id="page-1086-0"></span>範例:向維護時段註冊目標

您可以使用其節點 ID 將單一節點註冊為目標,如 [步驟 2:向維護時段註冊目標節點 \(AWS CLI\)](#page-1084-0) 中所示 範。您也可以使用此頁面上的命令格式來將一或多個節點註冊為目標。

一般而言,有兩種方法可以識別您想要做為維護時段目標的節點:指定個別的節點,並使用資源標籤。 資源標籤方法提供多個選項,如範例 2-3 所示。

您也可以將一或多個資源群組指定為維護時段的目標。資源群組可以包含節點和許多其他類型的支援 AWS 資源。接下來的範例 4 和 5 會示範如何將資源群組新增到維護時段目標。

**a** Note

如果單一維護時段任務已向多個目標註冊,則其任務叫用會依序發生,而非平行發生。如果您 的任務必須同時在多個目標上執行,請個別註冊每個目標的任務,並為每個任務指派相同的優 先順序層級。

如需建立和管理資源群組的詳細資訊,請參閱《AWS Resource Groups 使用者指南》中的[什麼是資源](https://docs.aws.amazon.com/ARG/latest/userguide/resource-groups.html) [群組?](https://docs.aws.amazon.com/ARG/latest/userguide/resource-groups.html)和 AWS 新聞部落格中的 [AWS 的資源群組和標記。](https://aws.amazon.com/blogs/aws/resource-groups-and-tagging/)

如需有關 Maintenance Windows (AWS Systems Manager 的一項功能) 配額的資訊,除了下列範例中 指定的資訊,請參閱《Amazon Web Services 一般參考》中的 [Systems Manager 服務配額一](https://docs.aws.amazon.com/general/latest/gr/ssm.html#limits_ssm)節。

範例 1:使用節點 ID 註冊多個目標

在本機機器上執行下列命令,以使用其節點 ID 將多個節點註冊為目標。將每個*########*取代為您自 己的資訊。

Linux & macOS

```
aws ssm register-target-with-maintenance-window \ 
     --window-id "mw-0c50858d01EXAMPLE" \ 
     --resource-type "INSTANCE" \ 
     --target 
  "Key=InstanceIds,Values=i-02573cafcfEXAMPLE,i-0471e04240EXAMPLE,i-07782c72faEXAMPLE"
```
Windows

aws ssm register-target-with-maintenance-window ^

```
 --window-id "mw-0c50858d01EXAMPLE ^ 
    --resource-type "INSTANCE" ^ 
    --target 
 "Key=InstanceIds,Values=i-02573cafcfEXAMPLE,i-0471e04240EXAMPLE,i-07782c72faEXAMPLE
```
建議使用:在第一次使用任何維護時段註冊唯一一組的節點時非常有用,但它們「不會」共用常見的節 點標籤。

配額:您可以為每個維護時段目標指定總計最多 50 個節點。

範例 2:使用節點中套用的資源標籤來註冊目標

在本機機器上執行下列命令來註冊節點,這些執行個體皆已包含您已指派之索引鍵值對的標籤。將每 個*########*取代為您自己的資訊。

Linux & macOS

```
aws ssm register-target-with-maintenance-window \ 
     --window-id "mw-0c50858d01EXAMPLE" \ 
     --resource-type "INSTANCE" \ 
     --target "Key=tag:Region,Values=East"
```
**Windows** 

```
aws ssm register-target-with-maintenance-window ^ 
     --window-id "mw-0c50858d01EXAMPLE" ^ 
     --resource-type "INSTANCE" ^ 
     --target "Key=tag:Region,Values=East"
```
建議使用:在第一次使用任何維護時段註冊唯一一組的節點時非常有用,但它們「會」共用常見的節點 標籤。

配額:您可以為每個目標指定總計最多五個鍵值組。如果您指定了多個鍵值對,則節點必須加上您指定 的所有標籤鍵和值,才會包含在目標群組中。

**a** Note

您可以使用標籤金鑰 Patch Group 或 PatchGroup 為一組節點加上標籤,並將共用的金鑰 值 (例如 my-patch-group) 指派給節點。(如果您已在 [EC2 執行個體中繼資料中允許標籤,](https://docs.aws.amazon.com/AWSEC2/latest/UserGuide/Using_Tags.html#allow-access-to-tags-in-IMDS) 則必須使用 PatchGroup,不留空格。) Patch Manager (Systems Manager 的功能) 會評估

節點上的 Patch Group 或 PatchGroup 金鑰,以協助判斷要對其套用哪些修補基準。如果 您的任務會執行 AWS-RunPatchBaseline SSM 文件 (或舊版 AWS-ApplyPatchBaseline SSM 文件),則您可以指定向維護時段註冊目標時的相同 Patch Group 或 PatchGroup 金 鑰/值對。例如:--target "Key=tag:PatchGroup,Values=*my-patch-group*。這樣可 允許您使用維護時段為一組節點更新修補程式 (已與相同修補基準建立關聯)。如需更多詳細資 訊,請參閱 [關於修補程式群組](#page-1737-0)。

範例 3:使用一組標籤索引鍵來註冊目標 (不含標籤值)

在本機機器上執行以下命令來註冊執行個體,這些節點皆已獲指派一或多個標籤索引鍵,無論其索引鍵 值為何。將每個*########*取代為您自己的資訊。

Linux & macOS

```
aws ssm register-target-with-maintenance-window \ 
     --window-id "mw-0c50858d01EXAMPLE" \ 
     --resource-type "INSTANCE" \ 
     --target "Key=tag-key,Values=Name,Instance-Type,CostCenter"
```
**Windows** 

aws ssm register-target-with-maintenance-window ^ --window-id "*mw-0c50858d01EXAMPLE*" ^ --resource-type "INSTANCE" ^ --target "Key=tag-key,Values=*Name*,*Instance-Type*,*CostCenter*"

建議使用:當您想要透過指定多個標籤索引鍵 (不含其值),而不只是一個標籤索引鍵或標籤索引鍵值 對,來鎖定節點時很有用。

配額:您可以為每個目標指定總計最多五個標籤鍵。如果您指定多個標籤鍵,則節點必須加上您指定 的所有標籤鍵,才會包含在目標群組中。

範例 4:使用資源群組名稱註冊目標

在本機機器上執行以下命令來註冊指定的資源群組,無論其中包含的資源類型為何。將 *mw-0c50858d01EXAMPLE* 取代為您自己的資訊。如果您指派給維護時段的任務沒有對在此資源群組 中包含的資源類型執行動作,系統可能會報告錯誤。儘管發生這些錯誤,找到支援資源類型的任務會持 續執行。

#### Linux & macOS

```
aws ssm register-target-with-maintenance-window \ 
     --window-id "mw-0c50858d01EXAMPLE" \ 
     --resource-type "RESOURCE_GROUP" \ 
     --target "Key=resource-groups:Name,Values=MyResourceGroup"
```
Windows

```
aws ssm register-target-with-maintenance-window ^ 
     --window-id "mw-0c50858d01EXAMPLE" ^ 
     --resource-type "RESOURCE_GROUP" ^ 
     --target "Key=resource-groups:Name,Values=MyResourceGroup"
```
建議使用:當您想要快速將資源群組指定為目標,而不評估維護時段是否將其所有資源類型視為目標 時,或當您知道資源群組僅包含您的任務對其執行動作的資源類型時很有用。

配額・您可以僅將一個資源群組指定為目標。

範例 5:在資源群組中篩選資源類型來註冊目標

在本機機器上執行以下命令來僅註冊特定資源類型,這些資源類型屬於您指定的資源群組。將 *mw-0c50858d01EXAMPLE* 取代為您自己的資訊。在使用此選項的情況下,即使您為屬於資源群組的 資源類型新增任務,如果您還沒有將資源類型明確新增到篩選條件,此任務就不會執行。

Linux & macOS

```
aws ssm register-target-with-maintenance-window \ 
     --window-id "mw-0c50858d01EXAMPLE" \ 
     --resource-type "RESOURCE_GROUP" \ 
    --target "Key=resource-groups:Name,Values=MyResourceGroup" \
     "Key=resource-
groups:ResourceTypeFilters,Values=AWS::EC2::Instance,AWS::ECS::Cluster"
```
Windows

```
aws ssm register-target-with-maintenance-window ^ 
     --window-id "mw-0c50858d01EXAMPLE" ^ 
     --resource-type "RESOURCE_GROUP" ^ 
    --target "Key=resource-groups:Name,Values=MyResourceGroup" ^
```
"Key=resource-

groups:ResourceTypeFilters,Values=AWS::EC2::Instance,AWS::ECS::Cluster"

建議使用:當您想要維持對維護時段可以執行動作之 AWS 資源類型的嚴格控制時,或當資源群組可以 包含大量資源類型且您想要避免維護時段日誌中不必要的錯誤報告時會很有用。

配額:您可以僅將一個資源群組指定為目標。

<span id="page-1090-0"></span>步驟 3:向維護時段註冊任務 (AWS CLI)

在教學課程的這個步驟中,您會註冊 AWS Systems Manager Run Command 任務,可在適用於 Linnux 的 Amazon Elastic Compute Cloud (Amazon EC2) 執行個體上執行 df 命令。此標準 Linux 命 令的結果會顯示有多少可用空間,以及執行個體磁碟檔案系統上使用多少空間。

-或-

如果您以 Windows Server 的 Amazon EC2 執行個體為目標 (而不是 Linux),請在下列命令中以 ipconfig 取代 df。此命令中的輸出會列出在目標執行個體上適用於轉接器的 IP 地址、子網路遮罩以及 預設閘道的詳細資訊。

當您準備好註冊其他任務類型,或使用更多可用 Systems Manager Run Command 選項時,請參閱 [範](#page-1095-0) [例:向維護時段註冊任務](#page-1095-0)。目前,我們提供所有四個任務類型的詳細資訊,以及其中一些最重要的選 項,以協助您規劃更廣泛的真實世界案例。

向維護時段註冊任務

1. 在本機機器上執行以下命令。將每個*########*取代為您自己的資訊。從本機 Windows 機器執行 的版本包含逸出字元 (「/」),您在透過命令列工具執行命令時會需要這些字元。

Linux & macOS

```
aws ssm register-task-with-maintenance-window \ 
     --window-id mw-0c50858d01EXAMPLE \ 
     --task-arn "AWS-RunShellScript" \ 
     --max-concurrency 1 --max-errors 1 \ 
     --priority 10 \ 
     --targets "Key=InstanceIds,Values=i-0471e04240EXAMPLE" \ 
    --task-type "RUN COMMAND" \
     --task-invocation-parameters '{"RunCommand":{"Parameters":{"commands":
["df"]}}}'
```
#### Windows

```
aws ssm register-task-with-maintenance-window ^ 
     --window-id mw-0c50858d01EXAMPLE ^ 
     --task-arn "AWS-RunShellScript" ^ 
    --max-concurrency 1 --max-errors 1 ^
     --priority 10 ^ 
     --targets "Key=InstanceIds,Values=i-02573cafcfEXAMPLE" ^ 
     --task-type "RUN_COMMAND" ^ 
     --task-invocation-parameters={\"RunCommand\":{\"Parameters\":{\"commands\":
[\"df\"]}}}
```
#### 系統會傳回與以下相似的資訊:

```
{ 
     "WindowTaskId": "4f7ca192-7e9a-40fe-9192-5cb15EXAMPLE"
}
```
2. 立即執行以下命令來檢視與您建立之維護時段任務相關的詳細資訊。

Linux & macOS

aws ssm describe-maintenance-window-tasks \ --window-id *mw-0c50858d01EXAMPLE*

#### Windows

aws ssm describe-maintenance-window-tasks ^ --window-id *mw-0c50858d01EXAMPLE*

## 3. 系統會傳回與以下相似的資訊。

```
{ 
     "Tasks": [ 
         { 
              "WindowId": "mw-0c50858d01EXAMPLE", 
              "WindowTaskId": "4f7ca192-7e9a-40fe-9192-5cb15EXAMPLE", 
              "TaskArn": "AWS-RunShellScript", 
              "Type": "RUN_COMMAND", 
              "Targets": [
```

```
\overline{a} "Key": "InstanceIds", 
                                    "Values": [ 
                                           "i-02573cafcfEXAMPLE" 
\sim 100 \sim 100 \sim 100 \sim 100 \sim 100 \sim 100 \sim 100 \sim 100 \sim 100 \sim 100 \sim 100 \sim 100 \sim 100 \sim 100 \sim 100 \sim 100 \sim 100 \sim 100 \sim 100 \sim 100 \sim 100 \sim 100 \sim 100 \sim 100 \sim 
 } 
                      ], 
                      "TaskParameters": {}, 
                      "Priority": 10, 
                      "ServiceRoleArn": "arn:aws:iam::123456789012:role/
MyMaintenanceWindowServiceRole", 
                      "MaxConcurrency": "1", 
                      "MaxErrors": "1" 
              } 
        ]
}
```
4. 根據您在 [步驟 1:建立維護時段 \(AWS CLI\)](#page-1082-1) 指定的排程,等到任務的執行時間。例如,如果您已 指定 **--schedule "rate(5 minutes)"**,請等待五分鐘。然後執行以下命令,來檢視與此任 務發生的任何執行所相關的資訊。

Linux & macOS

aws ssm describe-maintenance-window-executions \ --window-id *mw-0c50858d01EXAMPLE*

#### Windows

aws ssm describe-maintenance-window-executions ^ --window-id *mw-0c50858d01EXAMPLE*

#### 系統會傳回與以下相似的資訊。

```
{ 
     "WindowExecutions": [ 
         { 
              "WindowId": "mw-0c50858d01EXAMPLE", 
              "WindowExecutionId": "14bea65d-5ccc-462d-a2f3-e99c8EXAMPLE", 
              "Status": "SUCCESS", 
              "StartTime": 1557593493.096, 
              "EndTime": 1557593498.611
```

```
 } 
                \mathbf{I}}
```
## G Tip

任務順利執行後,您可以降低維護時段執行的速率。例如,執行以下命令來將頻率降低為一週 一次。將 *mw-0c50858d01EXAMPLE* 取代為您自己的資訊。

Linux & macOS

```
aws ssm update-maintenance-window \ 
     --window-id mw-0c50858d01EXAMPLE \ 
     --schedule "rate(7 days)"
```
**Windows** 

aws ssm update-maintenance-window ^ --window-id *mw-0c50858d01EXAMPLE* ^ --schedule "rate(7 days)"

如需管理維護時段排程的詳細資訊,請參閱[參考:Systems Manager 的 Cron 和 Rate 運算](#page-2548-0) [式](#page-2548-0)和[維護時段排程與作用期間選項](#page-1166-0)。

如需使用 AWS Command Line Interface (AWS CLI) 來修改維護時段的詳細資訊,請參閱 [教學](#page-1128-0) [課程:更新維護時段 \(AWS CLI\)。](#page-1128-0)

如需練習執行 AWS CLI 命令,來檢視維護時段任務及其執行的更多詳細資訊,請繼續進行[教學課程:](#page-1124-0) [檢視任務和任務執行的相關資訊 \(AWS CLI\)。](#page-1124-0)

關於教學命令輸出

檢視與維護時段任務執行相關聯之 Run Command 命令的 輸出的 AWS CLI 用法已超出此教學的範 圍。

不過,您可以使用 AWS CLI 來檢視此資料。(您也可以在 Systems Manager 主控台中或在 Amazon Simple Storage Service (Amazon S3) 儲存貯體中存放的日誌檔檢視輸出 (如果您已將維護時段設定為 在前述日誌檔中存放命令輸出)。) 您會發現在 Linux EC2 執行個體上的 df 命令輸出與以下內容類似。

Filesystem 1K-blocks Used Available Use% Mounted on

devtmpfs 485716 0 485716 0% /dev

tmpfs 503624 0 503624 0% /dev/shm

tmpfs 503624 328 503296 1% /run

tmpfs 503624 0 503624 0% /sys/fs/cgroup

/dev/xvda1 8376300 1464160 6912140 18% /

在 Windows Server EC2 執行個體的 ipconfig 命令輸出與以下內容類似:

```
Windows IP Configuration
Ethernet adapter Ethernet 2: 
    Connection-specific DNS Suffix . : example.com 
    IPv4 Address. . . . . . . . . . . : 10.24.34.0/23 
    Subnet Mask . . . . . . . . . . . : 255.255.255.255 
   Default Gateway . . . . . . . . . : 0.0.0.0
Ethernet adapter Ethernet: 
    Media State . . . . . . . . . . . : Media disconnected 
    Connection-specific DNS Suffix . : abc1.wa.example.net
Wireless LAN adapter Local Area Connection* 1: 
   Media State . . . . . . . . . . . . Hedia disconnected
    Connection-specific DNS Suffix . :
Wireless LAN adapter Wi-Fi: 
    Connection-specific DNS Suffix . : 
    Link-local IPv6 Address . . . . . : fe80::100b:c234:66d6:d24f%4 
    IPv4 Address. . . . . . . . . . . : 192.0.2.0 
    Subnet Mask . . . . . . . . . . . : 255.255.255.0 
    Default Gateway . . . . . . . . . : 192.0.2.0
```
Ethernet adapter Bluetooth Network Connection:

 Media State . . . . . . . . . . . : Media disconnected Connection-specific DNS Suffix . :

#### <span id="page-1095-0"></span>範例:向維護時段註冊任務

您可以使用 () 在Run Command維護視窗中 AWS Systems Manager註冊任務 AWS Command Line Interface (功能AWS CLI),如在[維護視窗中註冊任務中](#page-1090-0)所示。您也可以註冊「Systems Manager 自動 化」工作流程、 AWS Lambda 功能和工 AWS Step Functions 作的工作,如本主題稍後所示。

#### **a** Note

為維護時段 Run Command 類型任務指定一或多個目標。視工作而定,目標對於其他維護時段 作業類型 (自動化 AWS Lambda、和 AWS Step Functions) 而言是選擇性的。如需有關執行未 指定目標之任務的詳細資訊,請參閱 [註冊不含目標的維護時段任務](#page-1170-0)。

在本主題中,我們提供使用 AWS Command Line Interface (AWS CLI) 命令register-task-withmaintenance-window將四種支援的工作類型中的每一種都註冊到維護時段的範例。此範例僅用於示 範,但您可以進行修改來建立可運作的任務註冊命令。

使用-cli-input-json 選項

為了更有效地管理您的任務選項,您可以使用命令選項 --cli-input-json,內含 JSON 檔案中參 考的選項值。

若要使用我們在以下範例中提供的範本 JSON 檔案內容,請在您的本機機器上執行下列動作:

- 1. 建立包含 MyRunCommandTask.json、MyAutomationTask.json 這類名稱或您偏好的另一個 名稱來建立檔案。
- 2. 將我們的 JSON 範本內容複製到此檔案中。
- 3. 將檔案內容修改為任務註冊適用的內容,然後儲存檔案。
- 4. 在您存放該檔案的相同目錄中執行下列命令。將您的文件名替換為 *MyFile.json#*

Linux & macOS

aws ssm register-task-with-maintenance-window \ --cli-input-json file://*MyFile.json*

Windows

```
aws ssm register-task-with-maintenance-window ^ 
     --cli-input-json file://MyFile.json
```
#### 有關虛擬參數

在某些範例中,我們使用虛擬參數做為將 ID 資訊傳遞到任務的方法。例如,{{TARGET\_ID}} 和 {{RESOURCE\_ID}} 可以用來將 AWS 資源的 ID 傳遞給 Automation、Lambda 和 Step Functions 任 務。如需 --task-invocation-parameters 內容中虛擬參數的詳細資訊,請參[閱註冊維護時段工](#page-1159-0) [作時使用虛擬參數](#page-1159-0)。

詳細資訊

- [關於 register-task-with-maintenance-窗口選項](#page-1103-0).
- 《AWS CLI 命令參考》中的 [register-task-with-maintenance-window](https://docs.aws.amazon.com/cli/latest/reference/ssm/register-task-with-maintenance-window.html) 一節
- AWS Systems Manager API 參考中的 [RegisterTaskWithMaintenanceWindow](https://docs.aws.amazon.com/systems-manager/latest/APIReference/API_RegisterTaskWithMaintenanceWindow.html)

任務註冊範例

以下各節提供用於註冊支援工作類型的範例 AWS CLI 命令,以及可與- - c $\verb|li-input-json, 選項搭配$ 使用的 JSON 範例。

註冊 Systems Manager Run Command 任務

以下範例示範如何使用 AWS CLI向維護時段註冊 Systems Manager Run Command 任務。

Linux & macOS

```
aws ssm register-task-with-maintenance-window \ 
     --window-id mw-0c50858d01EXAMPLE \ 
     --task-arn "AWS-RunShellScript" \ 
     --max-concurrency 1 --max-errors 1 --priority 10 \ 
     --targets "Key=InstanceIds,Values=i-02573cafcfEXAMPLE" \ 
     --task-type "RUN_COMMAND" \ 
     --task-invocation-parameters '{"RunCommand":{"Parameters":{"commands":["df"]}}}'
```
Windows

aws ssm register-task-with-maintenance-window ^

```
 --window-id mw-0c50858d01EXAMPLE ^ 
     --task-arn "AWS-RunShellScript" ^ 
    --max-concurrency 1 --max-errors 1 --priority 10 ^
     --targets "Key=InstanceIds,Values=i-02573cafcfEXAMPLE" ^ 
     --task-type "RUN_COMMAND" ^ 
     --task-invocation-parameters "{\"RunCommand\":{\"Parameters\":{\"commands\":
[\"df\"]}}}"
```
#### 要與 **--cli-input-json** 檔案選項搭配使用的 JSON 內容:

```
{ 
     "TaskType": "RUN_COMMAND", 
     "WindowId": "mw-0c50858d01EXAMPLE", 
     "Description": "My Run Command task to update SSM Agent on an instance", 
     "MaxConcurrency": "1", 
     "MaxErrors": "1", 
     "Name": "My-Run-Command-Task", 
     "Priority": 10, 
     "Targets": [ 
         { 
              "Key": "WindowTargetIds", 
              "Values": [ 
                  "e32eecb2-646c-4f4b-8ed1-205fbEXAMPLE" 
 ] 
         } 
     ], 
     "TaskArn": "AWS-UpdateSSMAgent", 
     "TaskInvocationParameters": { 
         "RunCommand": { 
              "Comment": "A TaskInvocationParameters test comment", 
              "NotificationConfig": { 
                  "NotificationArn": "arn:aws:sns:region:123456789012:my-sns-topic-name", 
                  "NotificationEvents": [ 
                       "All" 
                  ], 
                  "NotificationType": "Invocation" 
              }, 
              "OutputS3BucketName": "DOC-EXAMPLE-BUCKET", 
              "OutputS3KeyPrefix": "S3-PREFIX", 
              "TimeoutSeconds": 3600 
         } 
     }
```
#### }

#### 註冊 Systems Manager Automation 任務

以下範例示範如何使用 AWS CLI向維護時段註冊 Systems Manager Automation 任務:

AWS CLI 命令:

Linux & macOS

```
aws ssm register-task-with-maintenance-window \ 
     --window-id "mw-0c50858d01EXAMPLE" \ 
     --task-arn "AWS-RestartEC2Instance" \ 
     --service-role-arn arn:aws:iam::123456789012:role/MyMaintenanceWindowServiceRole 
\setminus --task-type AUTOMATION \ 
     --task-invocation-parameters 
  "Automation={DocumentVersion=5,Parameters={InstanceId='{{RESOURCE_ID}}'}}" \ 
     --priority 0 --name "My-Restart-EC2-Instances-Automation-Task" \ 
     --description "Automation task to restart EC2 instances"
```
Windows

```
aws ssm register-task-with-maintenance-window ^ 
     --window-id "mw-0c50858d01EXAMPLE" ^ 
     --task-arn "AWS-RestartEC2Instance" ^ 
     --service-role-arn arn:aws:iam::123456789012:role/MyMaintenanceWindowServiceRole 
 \lambda --task-type AUTOMATION ^ 
     --task-invocation-parameters 
  "Automation={DocumentVersion=5,Parameters={InstanceId='{{TARGET_ID}}'}}" ^ 
     --priority 0 --name "My-Restart-EC2-Instances-Automation-Task" ^ 
     --description "Automation task to restart EC2 instances"
```
#### 要與 **--cli-input-json** 檔案選項搭配使用的 JSON 內容:

```
{ 
     "WindowId": "mw-0c50858d01EXAMPLE", 
         "TaskArn": "AWS-PatchInstanceWithRollback", 
     "TaskType": "AUTOMATION","TaskInvocationParameters": { 
         "Automation": {
```

```
 "DocumentVersion": "1", 
            "Parameters": { 
               "instanceId": [ 
                   "{{RESOURCE_ID}}" 
 ] 
 } 
        } 
    }
}
```
註冊 AWS Lambda 任務

以下範例示範如何使用 AWS CLI向維護時段註冊 Lambda 函數任務。

對於這些範例,建立 Lambda 函數的使用者會將其命名為 SSMrestart-my-instances 並建立名為 instanceId 和 targetType 的兩個參數。

**A** Important

適用於 Maintenance Windows 的 IAM 政策需要您為 Lambda 函數 (或別名) 名稱新增 SSM 字 首。在繼續註冊此類型的任務之前,請在中更新其名稱 AWS Lambda 以包含SSM。例如,如 果 Lambda 函數名稱為 MyLambdaFunction,請變更為 SSMMyLambdaFunction。

AWS CLI 命令:

Linux & macOS

**A** Important

如果您使用的是第 2 版 AWS CLI,如果您的 Lambda 承載並非以 base64 編碼, 則必須--cli-binary-format raw-in-base64-out在下列命令中包含該選 項。cli\_binary\_format 選項僅在版本 2 中可用。若要取得有關此檔案和其他 AWS CLI config檔案設定的資訊,請參閱《AWS Command Line Interface 使用指南》中[的支](https://docs.aws.amazon.com/cli/latest/userguide/cli-configure-files.html#cli-configure-files-settings) 援config[檔案設定](https://docs.aws.amazon.com/cli/latest/userguide/cli-configure-files.html#cli-configure-files-settings)

aws ssm register-task-with-maintenance-window \

```
 --window-id "mw-0c50858d01EXAMPLE" \
```
--targets "Key=WindowTargetIds,Values=e32eecb2-646c-4f4b-8ed1-205fbEXAMPLE" \

```
--priority 2 --max-concurrency 10 --max-errors 5 --name "My-Lambda-Example" \
    --description "A description for my LAMBDA example task" --task-type "LAMBDA" \
     --task-arn "arn:aws:lambda:region:123456789012:function:serverlessrepo-
SSMrestart-my-instances-C4JF9EXAMPLE" \ 
     --task-invocation-parameters '{"Lambda":{"Payload":"{\"InstanceId\":
\"{{RESOURCE_ID}}\",\"targetType\":\"{{TARGET_TYPE}}\"}","Qualifier": "$LATEST"}}'
```
**PowerShell** 

## **A** Important

如果您使用的是第 2 版 AWS CLI,如果您的 Lambda 承載並非以 base64 編碼, 則必須--cli-binary-format raw-in-base64-out在下列命令中包含該選 項。cli\_binary\_format 選項僅在版本 2 中可用。若要取得有關此檔案和其他 AWS CLI config檔案設定的資訊,請參閱《AWS Command Line Interface 使用指南》中[的支](https://docs.aws.amazon.com/cli/latest/userguide/cli-configure-files.html#cli-configure-files-settings) 援config[檔案設定](https://docs.aws.amazon.com/cli/latest/userguide/cli-configure-files.html#cli-configure-files-settings)

```
aws ssm register-task-with-maintenance-window ` 
     --window-id "mw-0c50858d01EXAMPLE" ` 
     --targets "Key=WindowTargetIds,Values=e32eecb2-646c-4f4b-8ed1-205fbEXAMPLE" ` 
     --priority 2 --max-concurrency 10 --max-errors 5 --name "My-Lambda-Example" ` 
    --description "A description for my LAMBDA example task" --task-type "LAMBDA" `
     --task-arn "arn:aws:lambda:region:123456789012:function:serverlessrepo-
SSMrestart-my-instances-C4JF9EXAMPLE" ` 
    --task-invocation-parameters '{\"Lambda\":{\"Payload\":\"{\\\"InstanceId\\\":\\
\"{{RESOURCE_ID}}\\\",\\\"targetType\\\":\\\"{{TARGET_TYPE}}\\\"}\",\"Qualifier\": 
  \"$LATEST\"}}'
```
要與 **--cli-input-json** 檔案選項搭配使用的 JSON 內容:

```
{ 
     "WindowId": "mw-0c50858d01EXAMPLE", 
     "Targets": [ 
         { 
              "Key": "WindowTargetIds", 
              "Values": [ 
                  "e32eecb2-646c-4f4b-8ed1-205fbEXAMPLE" 
 ] 
         }
```

```
 ], 
     "TaskArn": "SSM_RestartMyInstances", 
     "TaskType": "LAMBDA", 
     "MaxConcurrency": "10", 
     "MaxErrors": "10", 
     "TaskInvocationParameters": { 
          "Lambda": { 
              "ClientContext": "ew0KICAi--truncated--0KIEXAMPLE", 
              "Payload": "{ \"instanceId\": \"{{RESOURCE_ID}}\", \"targetType\": 
  \"{{TARGET_TYPE}}\" }", 
              "Qualifier": "$LATEST" 
         } 
     }, 
     "Name": "My-Lambda-Task", 
     "Description": "A description for my LAMBDA task", 
     "Priority": 5
}
```
註冊 Step Functions 任務

以下範例示範如何使用 AWS CLI向維護時段註冊 Step Functions 狀態機器任務。

**a** Note 維護視窗工作僅支援 Step Functions 標準狀態機工作流程。它們不支援快速狀態機工作流 程。有關狀態機工作流程類型的資訊,請參閱AWS Step Functions 開發人員指南中的[標準與](https://docs.aws.amazon.com/step-functions/latest/dg/concepts-standard-vs-express.html)  [Express 工作流程。](https://docs.aws.amazon.com/step-functions/latest/dg/concepts-standard-vs-express.html)

對於這些範例,建立步驟函數狀態機器的使用者會使用名為 instanceId 的參數建立名為 SSMMyStateMachine 的狀態機器。

**A** Important

的 AWS Identity and Access Management (IAM) 政策Maintenance Windows要求您在 Step Functions 狀態機器名稱前面加上SSM. 在繼續註冊此類型的任務之前,您必須在中更新其名稱 AWS Step Functions 才能包含SSM。例如,如果狀態機器名稱為 MyStateMachine,請變更 為 SSMMyStateMachine。

AWS CLI 命令:

## Linux & macOS

```
aws ssm register-task-with-maintenance-window \ 
     --window-id "mw-0c50858d01EXAMPLE" \ 
    --targets "Key=WindowTargetIds,Values=e32eecb2-646c-4f4b-8ed1-205fbEXAMPLE" \
     --task-arn arn:aws:states:region:123456789012:stateMachine:SSMMyStateMachine-
MggiqEXAMPLE \ 
     --task-type STEP_FUNCTIONS \ 
     --task-invocation-parameters '{"StepFunctions":{"Input":"{\"InstanceId\":
\"{{RESOURCE_ID}}\"}", "Name":"{{INVOCATION_ID}}"}}' \ 
    --priority 0 --max-concurrency 10 --max-errors 5 \
     --name "My-Step-Functions-Task" --description "A description for my Step 
  Functions task"
```
PowerShell

```
aws ssm register-task-with-maintenance-window ` 
     --window-id "mw-0c50858d01EXAMPLE" ` 
     --targets "Key=WindowTargetIds,Values=e32eecb2-646c-4f4b-8ed1-205fbEXAMPLE" ` 
     --task-arn arn:aws:states:region:123456789012:stateMachine:SSMMyStateMachine-
MggiqEXAMPLE ` 
    --task-type STEP FUNCTIONS `
     --task-invocation-parameters '{\"StepFunctions\":{\"Input\":\"{\\\"InstanceId\\
\":\\\"{{RESOURCE_ID}}\\\"}\", \"Name\":\"{{INVOCATION_ID}}\"}}' ` 
     --priority 0 --max-concurrency 10 --max-errors 5 ` 
     --name "My-Step-Functions-Task" --description "A description for my Step 
  Functions task"
```
要與 **--cli-input-json** 檔案選項搭配使用的 JSON 內容:

```
{ 
     "WindowId": "mw-0c50858d01EXAMPLE", 
     "Targets": [ 
         { 
              "Key": "WindowTargetIds", 
              "Values": [ 
                  "e32eecb2-646c-4f4b-8ed1-205fbEXAMPLE" 
 ] 
         } 
     ], 
     "TaskArn": "SSM_MyStateMachine", 
     "TaskType": "STEP_FUNCTIONS",
```
}

```
 "MaxConcurrency": "10", 
 "MaxErrors": "10", 
 "TaskInvocationParameters": { 
     "StepFunctions": { 
          "Input": "{ \"instanceId\": \"{{TARGET_ID}}\" }", 
          "Name": "{{INVOCATION_ID}}" 
     } 
 }, 
 "Name": "My-Step-Functions-Task", 
 "Description": "A description for my Step Functions task", 
 "Priority": 5
```
<span id="page-1103-0"></span>關於 register-task-with-maintenance-窗口選項

register-task-with-maintenance-window 命令會提供多種選項,可供您根據需求來設定任務。有些是必 要的,有些是選用的,有些僅適用於單一維護時段任務類型。

本主題提供部分這些選項的相關資訊,以協助您使用此教學區段中的範本。如需其他命令選項的相關資 訊,請參閱《AWS CLI 命令參考》中的 [register-task-with-maintenance-window](https://docs.aws.amazon.com/cli/latest/reference/ssm/register-task-with-maintenance-window.html)。

關於 **--task-arn** 選項

選項 --task-arn 可用來指定執行任務的資源。您指定的值取決於註冊的任務類型,如下表所述。

TaskArn 維護時段作業的格式

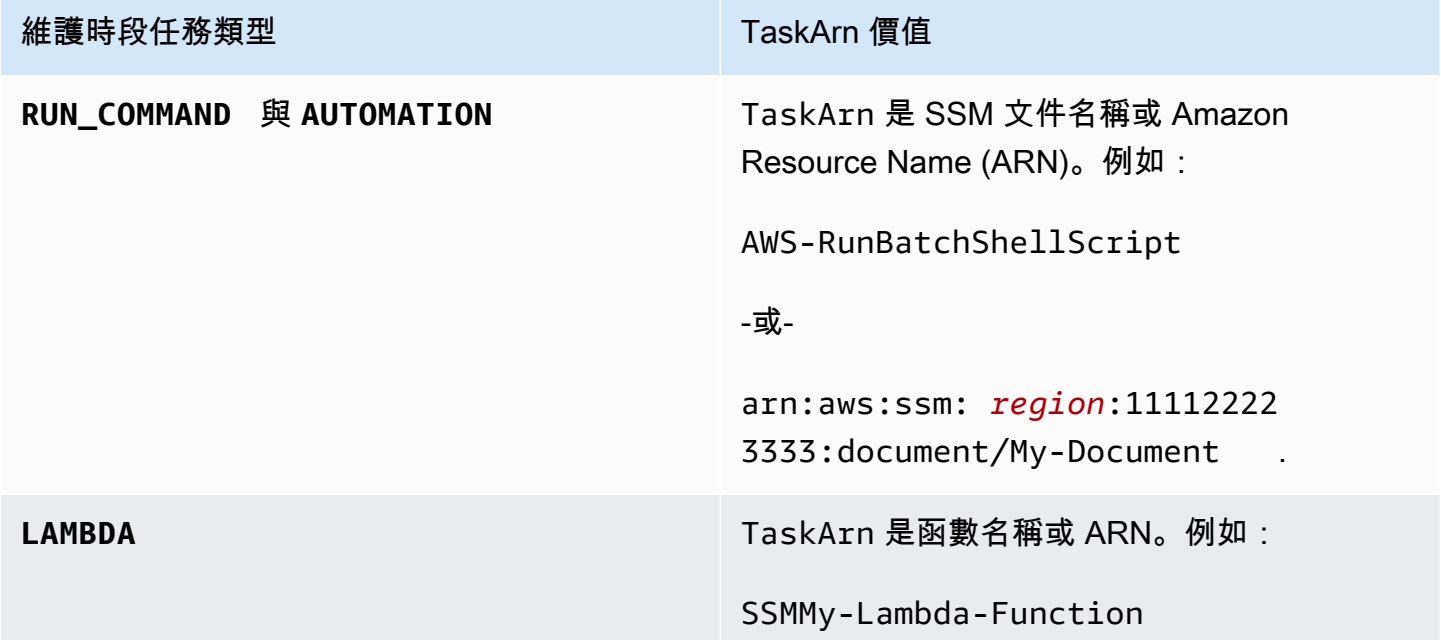

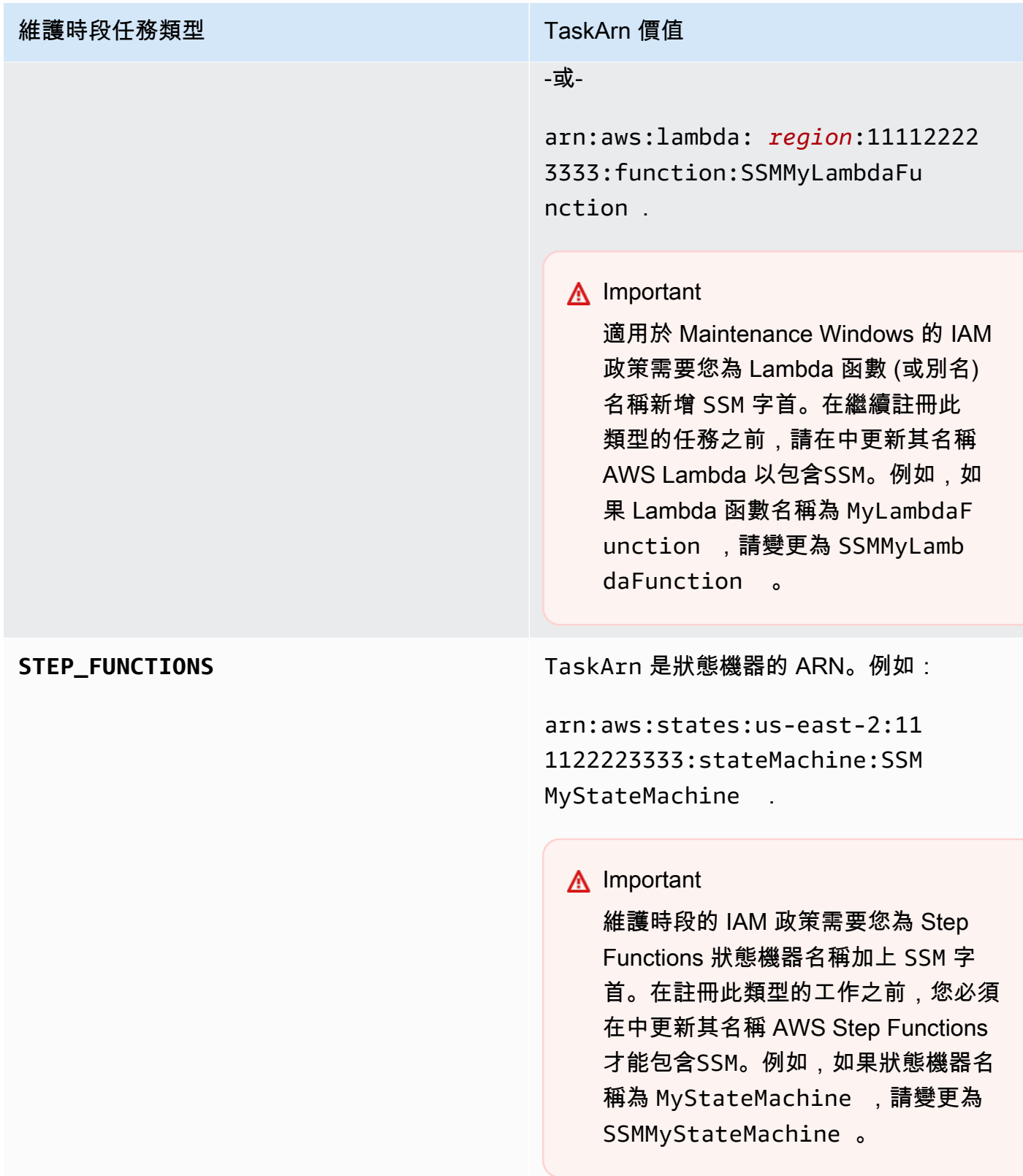

# 關於 **--service-role-arn** 選項

執行維護時段工作時 AWS Systems Manager 要承擔的角色。

如需詳細資訊,請參閱 [設定 Maintenance Windows](#page-1055-0)

## 關於 **--task-invocation-parameters** 選項

--task-invocation-parameters 選項可用來指定四種任務類型特有的參數。下表描述四種任務 類型支援的參數。

## **a** Note

如需在 --task-invocation-parameters 內容中使用虛擬參數的資訊,例如 {{TARGET\_ID}},請參閱 [註冊維護時段工作時使用虛擬參數。](#page-1159-0)

## 維護時段任務的任務叫用參數選項

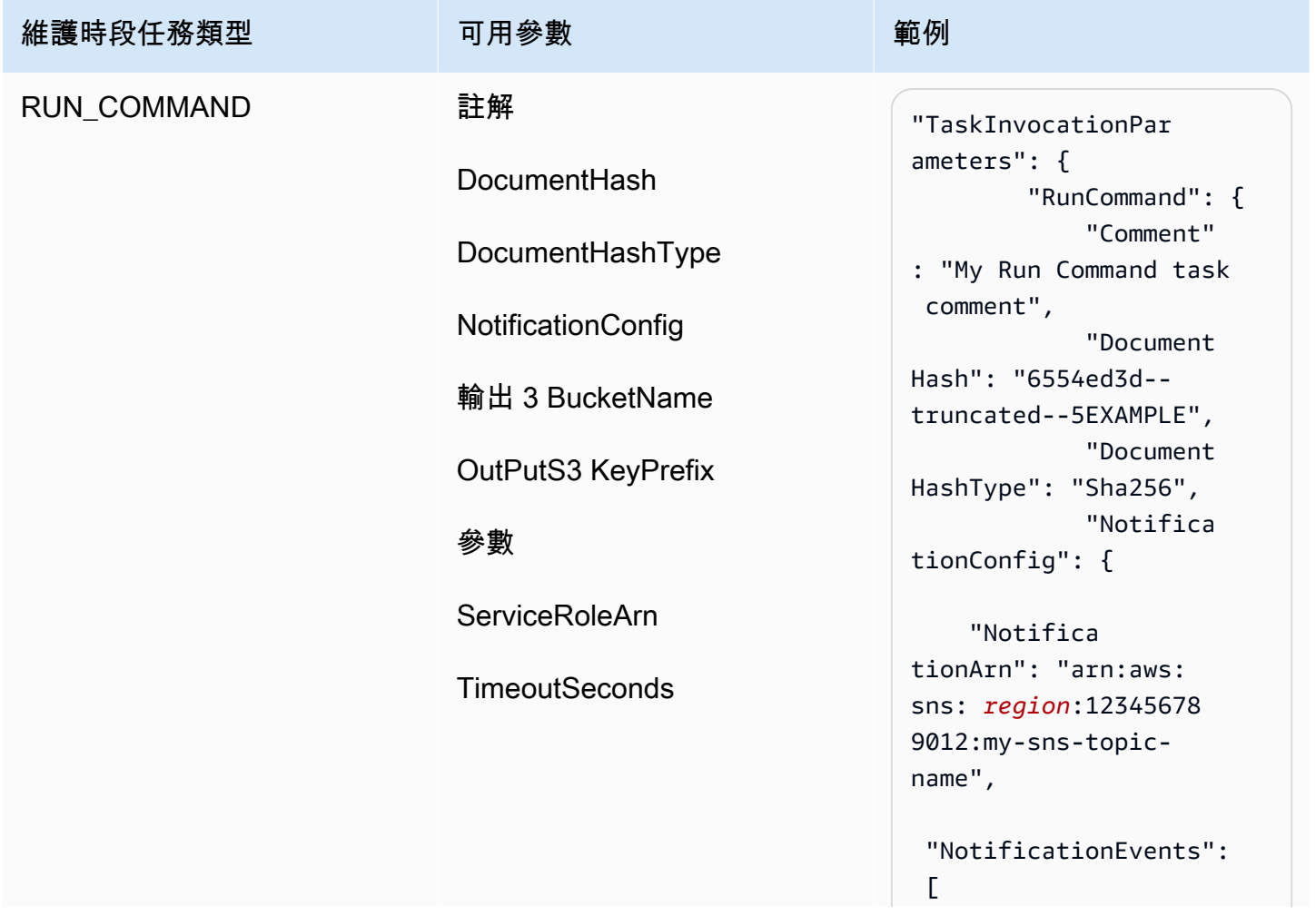

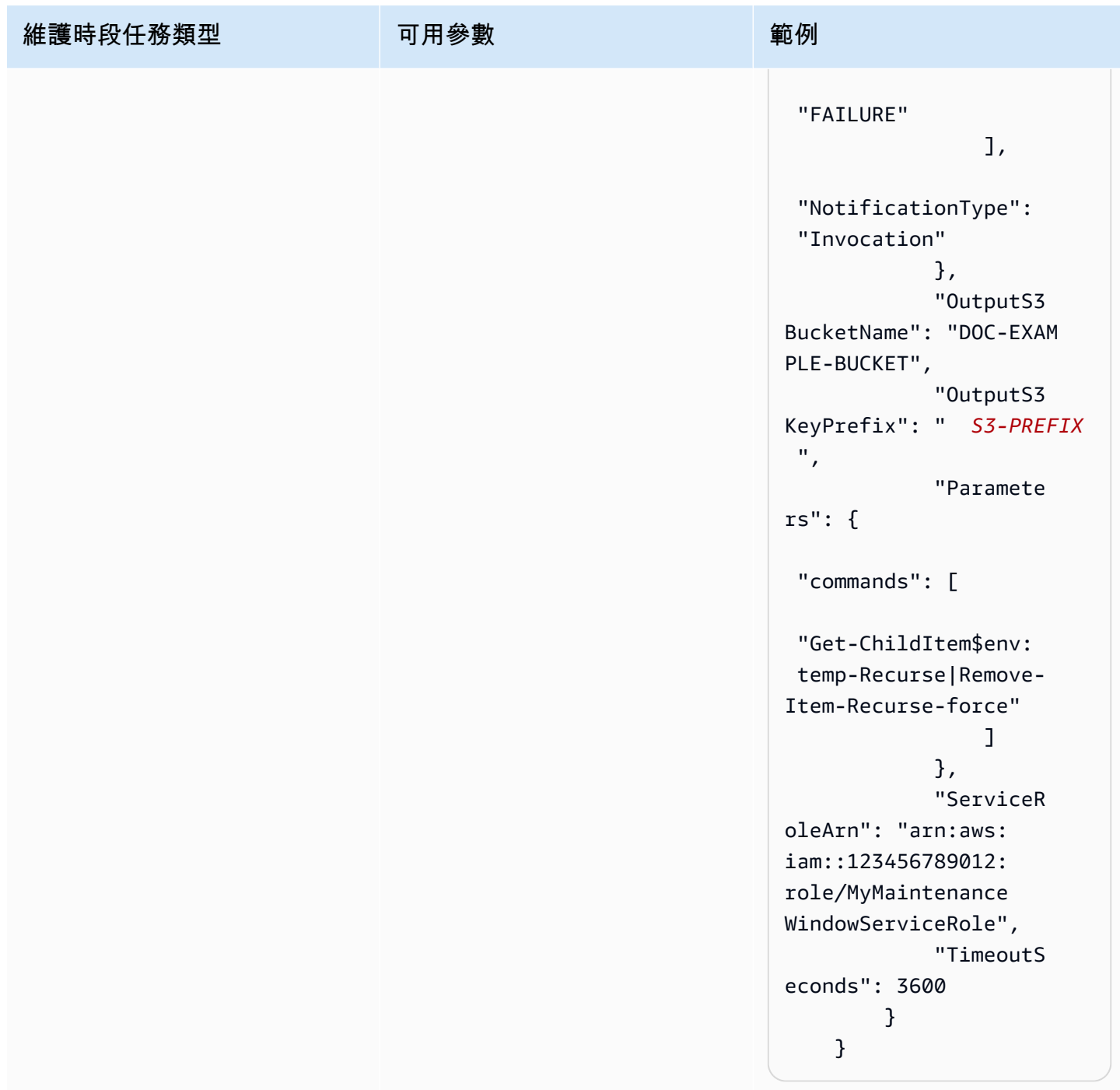

AWS Systems Manager **the controller of the controller of the controller of the controller of the controller of the controller of the controller of the controller of the controller of the controller of the controller of th** 

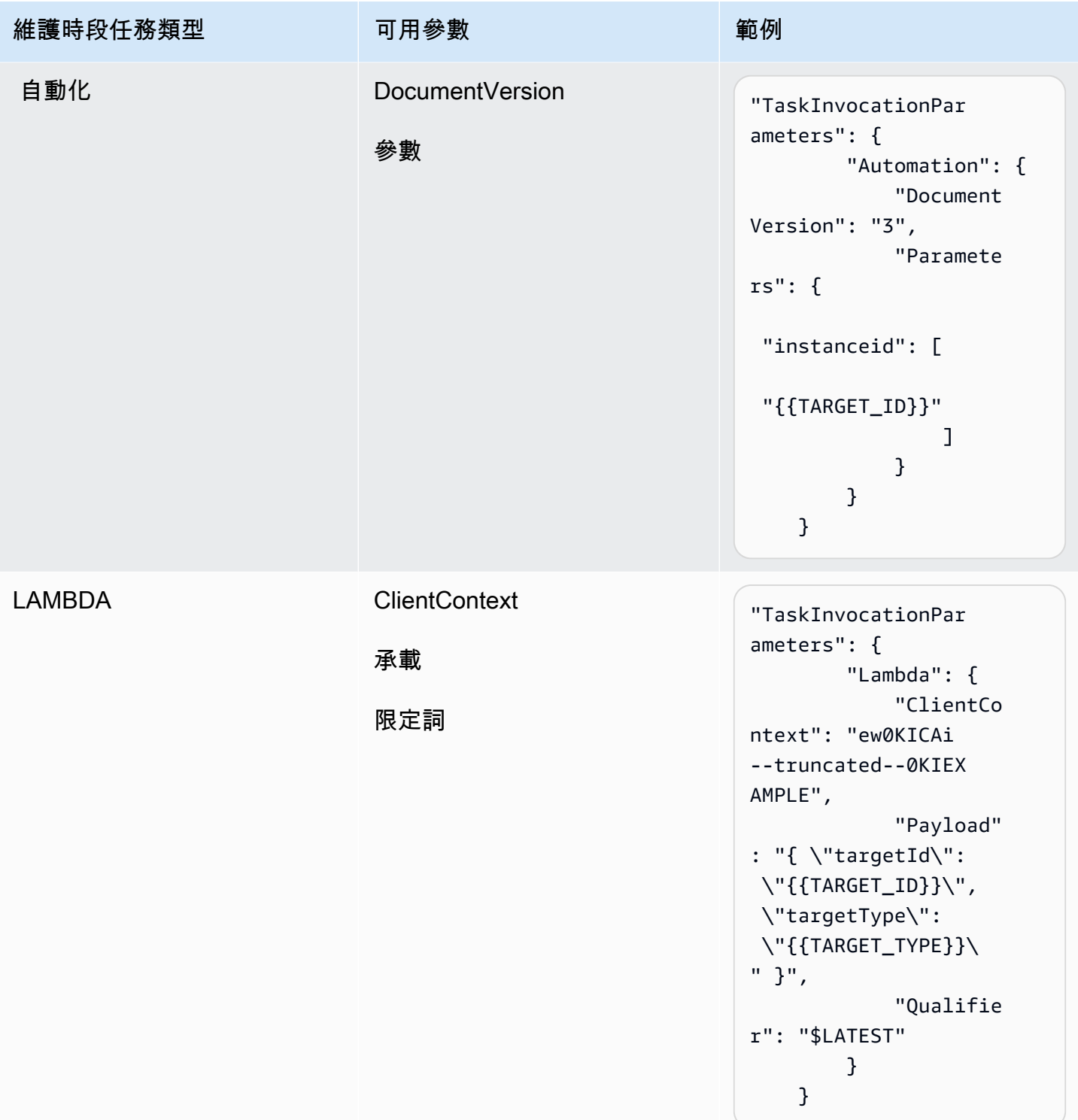

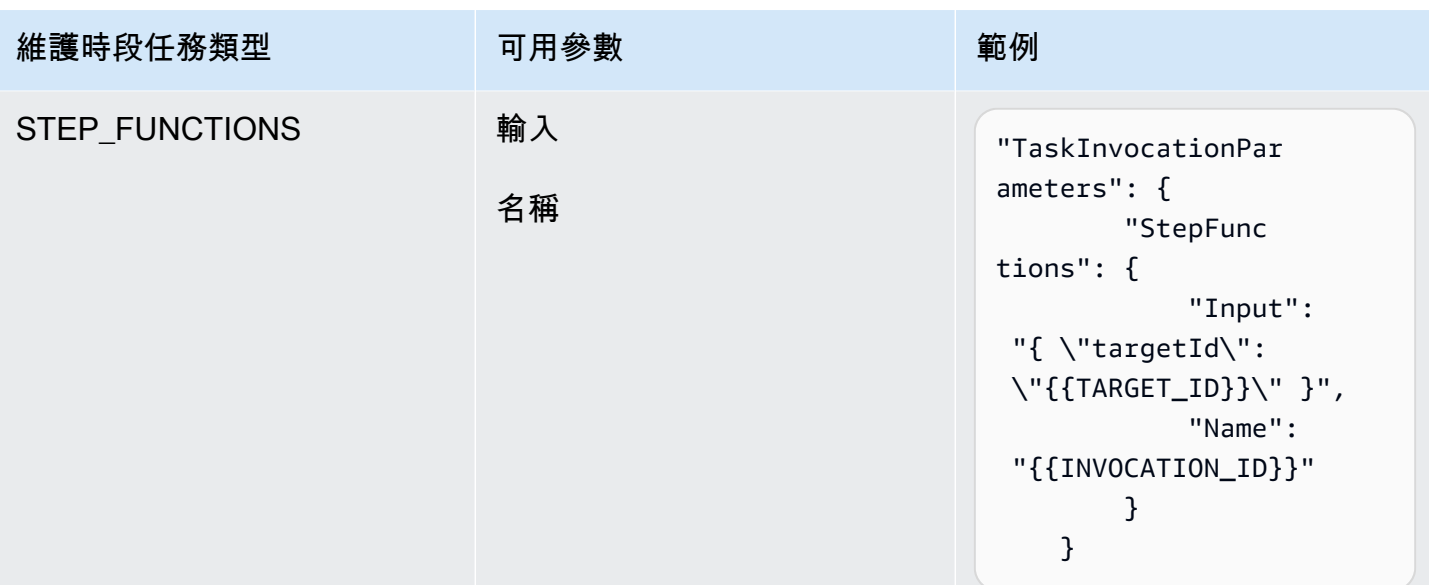

<span id="page-1108-0"></span>教學課程:檢視維護時段的相關資訊 (AWS CLI)

此教學中包含的命令可協助您更新或取得維護時段、任務、執行和呼叫的相關資訊。此範例是依命令來 示範如何使用命令選項來篩選您要查看的類型的詳細資訊。

當您按照此教學課程中的步驟,使用自己的選項和 ID 來取代斜體*##*文字。例如,使用您所建立之資源 ID 取代維護時段 ID *mw-0c50858d01EXAMPLE* 和執行個體 ID *i-02573cafcfEXAMPLE*。

如需設定和配置 AWS Command Line Interface (AWS CLI) 的相關資訊,請參[閱安裝、更新和解除安](https://docs.aws.amazon.com/cli/latest/userguide/cli-chap-install.html) [裝 AWS CLI](https://docs.aws.amazon.com/cli/latest/userguide/cli-chap-install.html) 以及[設定 AWS CLI。](https://docs.aws.amazon.com/cli/latest/userguide/cli-chap-configure.html)

命令範例

- ['describe-maintenance-windows' 的範例](#page-1108-1)
- ['describe-maintenance-window-targets' 的範例](#page-1111-0)
- ['describe-maintenance-window-tasks' 的範例](#page-1112-0)
- ['describe-maintenance-windows-for-target' 的範例](#page-1117-0)
- ['describe-maintenance-window-executions' 的範例](#page-1117-1)
- ['describe-maintenance-window-schedule' 的範例](#page-1120-0)

<span id="page-1108-1"></span>'describe-maintenance-windows' 的範例

列出您 AWS 帳戶 中的所有維護時段

執行下列命令。

## aws ssm describe-maintenance-windows

# 系統會傳回如下資訊。

```
{ 
    "WindowIdentities":[ 
        { 
           "WindowId":"mw-0c50858d01EXAMPLE", 
           "Name":"My-First-Maintenance-Window", 
           "Enabled":true, 
           "Duration":2, 
           "Cutoff":0, 
           "NextExecutionTime": "2019-05-18T17:01:01.137Z" 
        }, 
        { 
           "WindowId":"mw-9a8b7c6d5eEXAMPLE", 
           "Name":"My-Second-Maintenance-Window", 
           "Enabled":true, 
           "Duration":4, 
           "Cutoff":1, 
           "NextExecutionTime": "2019-05-30T03:30:00.137Z" 
        }, 
   \mathbf{I}}
```
# 列出所有啟用的維護時段

# 執行下列命令。

aws ssm describe-maintenance-windows --filters "Key=Enabled,Values=true"

```
{ 
    "WindowIdentities":[ 
       { 
           "WindowId":"mw-0c50858d01EXAMPLE", 
           "Name":"My-First-Maintenance-Window", 
           "Enabled":true, 
           "Duration":2, 
           "Cutoff":0, 
           "NextExecutionTime": "2019-05-18T17:01:01.137Z"
```

```
 }, 
        { 
           "WindowId":"mw-9a8b7c6d5eEXAMPLE", 
           "Name":"My-Second-Maintenance-Window", 
           "Enabled":true, 
           "Duration":4, 
           "Cutoff":1, 
           "NextExecutionTime": "2019-05-30T03:30:00.137Z" 
        }, 
    ]
}
```
## 列出所有停用的維護時段

執行下列命令。

aws ssm describe-maintenance-windows --filters "Key=Enabled,Values=false"

系統會傳回如下資訊。

```
{ 
      "WindowIdentities": [ 
          { 
               "WindowId": "mw-6e5c9d4b7cEXAMPLE", 
               "Name": "My-Disabled-Maintenance-Window", 
               "Enabled": false, 
               "Duration": 2, 
               "Cutoff": 1 
          } 
     \mathbf{I}}
```
列出所有含特定字首開頭名稱的維護時段

執行下列命令。

aws ssm describe-maintenance-windows --filters "Key=Name,Values=*My*"

系統會傳回如下資訊。

{

```
 "WindowIdentities": [ 
          { 
              "WindowId": "mw-0c50858d01EXAMPLE", 
              "Name": "My-First-Maintenance-Window", 
              "Enabled": true, 
              "Duration": 2, 
              "Cutoff": 0, 
              "NextExecutionTime": "2019-05-18T17:01:01.137Z" 
          }, 
          { 
              "WindowId": "mw-9a8b7c6d5eEXAMPLE", 
              "Name": "My-Second-Maintenance-Window", 
              "Enabled": true, 
              "Duration": 4, 
              "Cutoff": 1, 
              "NextExecutionTime": "2019-05-30T03:30:00.137Z" 
          }, 
          { 
              "WindowId": "mw-6e5c9d4b7cEXAMPLE", 
              "Name": "My-Disabled-Maintenance-Window", 
              "Enabled": false, 
              "Duration": 2, 
              "Cutoff": 1 
          } 
     ]
}
```
<span id="page-1111-0"></span>'describe-maintenance-window-targets' 的範例

顯示符合特定擁有者資訊值的維護時段目標

執行下列命令。

Linux & macOS

```
aws ssm describe-maintenance-window-targets \ 
     --window-id "mw-6e5c9d4b7cEXAMPLE" \ 
     --filters "Key=OwnerInformation,Values=CostCenter1"
```
Windows

aws ssm describe-maintenance-window-targets ^ --window-id "*mw-6e5c9d4b7cEXAMPLE*" ^

--filters "Key=OwnerInformation,Values=*CostCenter1*"

### **a** Note

支援的篩選條件索引鍵為 Type、WindowTargetId 和 OwnerInformation。

系統會傳回如下資訊。

```
{ 
        "Targets": [ 
               { 
                      "WindowId": "mw-0c50858d01EXAMPLE", 
                      "WindowTargetId": "e32eecb2-646c-4f4b-8ed1-205fbEXAMPLE", 
                      "ResourceType": "INSTANCE", 
                      "Targets": [ 
\overline{a} "Key": "tag:Name", 
                                   "Values": [ 
                                          "Production" 
\sim 100 \sim 100 \sim 100 \sim 100 \sim 100 \sim 100 \sim 100 \sim 100 \sim 100 \sim 100 \sim 100 \sim 100 \sim 100 \sim 100 \sim 100 \sim 100 \sim 100 \sim 100 \sim 100 \sim 100 \sim 100 \sim 100 \sim 100 \sim 100 \sim 
 } 
                     ], 
                      "OwnerInformation": "CostCenter1", 
                      "Name": "Target1" 
              } 
        ]
}
```
<span id="page-1112-0"></span>'describe-maintenance-window-tasks' 的範例

## 顯示所有叫用 SSM 命令文件 **AWS-RunPowerShellScript** 的註冊任務

執行下列命令。

Linux & macOS

```
aws ssm describe-maintenance-window-tasks \ 
     --window-id "mw-0c50858d01EXAMPLE" \ 
     --filters "Key=TaskArn,Values=AWS-RunPowerShellScript"
```
#### Windows

```
aws ssm describe-maintenance-window-tasks ^ 
     --window-id "mw-0c50858d01EXAMPLE" ^ 
     --filters "Key=TaskArn,Values=AWS-RunPowerShellScript"
```

```
{ 
    "Tasks":[ 
       { 
          "ServiceRoleArn": "arn:aws:iam::111122223333:role/
MyMaintenanceWindowServiceRole", 
          "MaxErrors":"1", 
          "TaskArn":"AWS-RunPowerShellScript", 
          "MaxConcurrency":"1", 
          "WindowTaskId":"4f7ca192-7e9a-40fe-9192-5cb15EXAMPLE", 
          "TaskParameters":{ 
             "commands":{ 
                "Values":[ 
                   "driverquery.exe" 
 ] 
 } 
          }, 
          "Priority":3, 
          "Type":"RUN_COMMAND", 
          "Targets":[ 
             { 
                "TaskTargetId":"i-02573cafcfEXAMPLE", 
                "TaskTargetType":"INSTANCE" 
 } 
 ] 
       }, 
       { 
          "ServiceRoleArn":"arn:aws:iam::111122223333:role/
MyMaintenanceWindowServiceRole", 
          "MaxErrors":"1", 
          "TaskArn":"AWS-RunPowerShellScript", 
          "MaxConcurrency":"1", 
          "WindowTaskId":"4f7ca192-7e9a-40fe-9192-5cb15EXAMPLE", 
          "TaskParameters":{ 
             "commands":{
```

```
 "Values":[ 
                   "ipconfig" 
 ] 
 } 
          }, 
          "Priority":1, 
          "Type":"RUN_COMMAND", 
          "Targets":[ 
\{\hspace{.1cm} \} "TaskTargetId":"i-02573cafcfEXAMPLE", 
                "TaskTargetType":"WINDOW_TARGET" 
 } 
          ] 
       } 
    ]
}
```
顯示所有具有優先順序「3」的註冊任務

執行下列命令。

Linux & macOS

```
aws ssm describe-maintenance-window-tasks \ 
     --window-id "mw-9a8b7c6d5eEXAMPLE" \ 
     --filters "Key=Priority,Values=3"
```
Windows

```
aws ssm describe-maintenance-window-tasks ^ 
     --window-id "mw-9a8b7c6d5eEXAMPLE" ^ 
     --filters "Key=Priority,Values=3"
```

```
{ 
    "Tasks":[ 
       { 
           "ServiceRoleArn":"arn:aws:iam::111122223333:role/
MyMaintenanceWindowServiceRole", 
           "MaxErrors":"1", 
           "TaskArn":"AWS-RunPowerShellScript",
```

```
 "MaxConcurrency":"1", 
          "WindowTaskId":"4f7ca192-7e9a-40fe-9192-5cb15EXAMPLE", 
          "TaskParameters":{ 
             "commands":{ 
                 "Values":[ 
                    "driverquery.exe" 
 ] 
 } 
          }, 
          "Priority":3, 
          "Type":"RUN_COMMAND", 
          "Targets":[ 
\{\hspace{.1cm} \} "TaskTargetId":"i-02573cafcfEXAMPLE", 
                 "TaskTargetType":"INSTANCE" 
 } 
          ] 
       } 
   \mathbf{I}}
```
顯示所有具有優先順序 "1",並使用 Run Command 的註冊任務

執行下列命令。

Linux & macOS

```
aws ssm describe-maintenance-window-tasks \ 
     --window-id "mw-0c50858d01EXAMPLE" \ 
     --filters "Key=Priority,Values=1" "Key=TaskType,Values=RUN_COMMAND"
```
Windows

```
aws ssm describe-maintenance-window-tasks ^ 
     --window-id "mw-0c50858d01EXAMPLE" ^ 
     --filters "Key=Priority,Values=1" "Key=TaskType,Values=RUN_COMMAND"
```

```
{ 
       "Tasks": [ 
             {
```
```
 "WindowId": "mw-0c50858d01EXAMPLE", 
                   "WindowTaskId": "4f7ca192-7e9a-40fe-9192-5cb15EXAMPLE", 
                   "TaskArn": "AWS-RunShellScript", 
                   "Type": "RUN_COMMAND", 
                   "Targets": [ 
\overline{a} "Key": "InstanceIds", 
                              "Values": [ 
                                    "i-02573cafcfEXAMPLE" 
\sim 100 \sim 100 \sim 100 \sim 100 \sim 100 \sim 100 \sim 100 \sim 100 \sim 100 \sim 100 \sim 100 \sim 100 \sim 100 \sim 100 \sim 100 \sim 100 \sim 100 \sim 100 \sim 100 \sim 100 \sim 100 \sim 100 \sim 100 \sim 100 \sim 
 } 
                  ], 
                   "TaskParameters": {}, 
                   "Priority": 1, 
                   "ServiceRoleArn": "arn:aws:iam::111122223333:role/
MyMaintenanceWindowServiceRole", 
                   "MaxConcurrency": "1", 
                   "MaxErrors": "1" 
            }, 
             { 
                   "WindowId": "mw-0c50858d01EXAMPLE", 
                   "WindowTaskId": "8a5c4629-31b0-4edd-8aea-33698EXAMPLE", 
                   "TaskArn": "AWS-UpdateSSMAgent", 
                   "Type": "RUN_COMMAND", 
                   "Targets": [ 
\overline{a} "Key": "InstanceIds", 
                              "Values": [ 
                                    "i-0471e04240EXAMPLE" 
\sim 100 \sim 100 \sim 100 \sim 100 \sim 100 \sim 100 \sim 100 \sim 100 \sim 100 \sim 100 \sim 100 \sim 100 \sim 100 \sim 100 \sim 100 \sim 100 \sim 100 \sim 100 \sim 100 \sim 100 \sim 100 \sim 100 \sim 100 \sim 100 \sim 
 } 
                  ], 
                   "TaskParameters": {}, 
                   "Priority": 1, 
                   "ServiceRoleArn": "arn:aws:iam::111122223333:role/
MyMaintenanceWindowServiceRole", 
                   "MaxConcurrency": "1", 
                   "MaxErrors": "1", 
                   "Name": "My-Run-Command-Task", 
                   "Description": "My Run Command task to update SSM Agent on an instance" 
            } 
       ]
}
```
'describe-maintenance-windows-for-target' 的範例

列出維護時段目標或任務 (與特定節點相關) 的資訊

執行下列命令。

Linux & macOS

```
aws ssm describe-maintenance-windows-for-target \ 
     --resource-type INSTANCE \ 
     --targets "Key=InstanceIds,Values=i-02573cafcfEXAMPLE" \ 
     --max-results 10
```
Windows

```
aws ssm describe-maintenance-windows-for-target ^ 
     --resource-type INSTANCE ^ 
     --targets "Key=InstanceIds,Values=i-02573cafcfEXAMPLE" ^ 
     --max-results 10
```
系統會傳回如下資訊。

```
{ 
     "WindowIdentities": [ 
          { 
               "WindowId": "mw-0c50858d01EXAMPLE", 
               "Name": "My-First-Maintenance-Window" 
          }, 
          { 
               "WindowId": "mw-9a8b7c6d5eEXAMPLE", 
               "Name": "My-Second-Maintenance-Window" 
          } 
     ]
}
```
'describe-maintenance-window-executions' 的範例

列出在特定日期之前執行的所有任務

執行下列命令。

#### Linux & macOS

```
aws ssm describe-maintenance-window-executions \ 
     --window-id "mw-9a8b7c6d5eEXAMPLE" \ 
     --filters "Key=ExecutedBefore,Values=2019-05-12T05:00:00Z"
```
Windows

```
aws ssm describe-maintenance-window-executions ^ 
     --window-id "mw-9a8b7c6d5eEXAMPLE" ^ 
     --filters "Key=ExecutedBefore,Values=2019-05-12T05:00:00Z"
```

```
{ 
     "WindowExecutions": [ 
          { 
              "WindowId": "mw-0c50858d01EXAMPLE", 
              "WindowExecutionId": "14bea65d-5ccc-462d-a2f3-e99c8EXAMPLE", 
              "Status": "FAILED", 
              "StatusDetails": "The following SSM parameters are invalid: LevelUp", 
              "StartTime": 1557617747.993, 
              "EndTime": 1557617748.101 
         }, 
          { 
              "WindowId": "mw-9a8b7c6d5eEXAMPLE", 
              "WindowExecutionId": "791b72e0-f0da-4021-8b35-f95dfEXAMPLE", 
              "Status": "SUCCESS", 
              "StartTime": 1557594085.428, 
              "EndTime": 1557594090.978 
         }, 
          { 
              "WindowId": "mw-0c50858d01EXAMPLE", 
              "WindowExecutionId": "ecec60fa-6bb0-4d26-98c7-140308EXAMPLE", 
              "Status": "SUCCESS", 
              "StartTime": 1557593793.483, 
              "EndTime": 1557593798.978 
         } 
     ]
}
```
## 列出在特定日期之後執行的所有任務

## 執行下列命令。

### Linux & macOS

```
aws ssm describe-maintenance-window-executions \ 
     --window-id "mw-9a8b7c6d5eEXAMPLE" \ 
     --filters "Key=ExecutedAfter,Values=2018-12-31T17:00:00Z"
```
Windows

```
aws ssm describe-maintenance-window-executions ^ 
     --window-id "mw-9a8b7c6d5eEXAMPLE" ^ 
     --filters "Key=ExecutedAfter,Values=2018-12-31T17:00:00Z"
```

```
{ 
     "WindowExecutions": [ 
         { 
              "WindowId": "mw-0c50858d01EXAMPLE", 
              "WindowExecutionId": "14bea65d-5ccc-462d-a2f3-e99c8EXAMPLE", 
              "Status": "FAILED", 
              "StatusDetails": "The following SSM parameters are invalid: LevelUp", 
              "StartTime": 1557617747.993, 
              "EndTime": 1557617748.101 
         }, 
        \{ "WindowId": "mw-9a8b7c6d5eEXAMPLE", 
              "WindowExecutionId": "791b72e0-f0da-4021-8b35-f95dfEXAMPLE", 
              "Status": "SUCCESS", 
              "StartTime": 1557594085.428, 
              "EndTime": 1557594090.978 
         }, 
         { 
              "WindowId": "mw-0c50858d01EXAMPLE", 
              "WindowExecutionId": "ecec60fa-6bb0-4d26-98c7-140308EXAMPLE", 
              "Status": "SUCCESS", 
              "StartTime": 1557593793.483, 
              "EndTime": 1557593798.978 
         }
```
 $\mathbf{I}$ 

# }

'describe-maintenance-window-schedule' 的範例

# 顯示後續 10 個排程替特定節點執行的維護時段

```
執行下列命令。
```
Linux & macOS

```
aws ssm describe-maintenance-window-schedule \ 
     --resource-type INSTANCE \ 
     --targets "Key=InstanceIds,Values=i-07782c72faEXAMPLE" \ 
     --max-results 10
```
Windows

```
aws ssm describe-maintenance-window-schedule ^ 
     --resource-type INSTANCE ^ 
     --targets "Key=InstanceIds,Values=i-07782c72faEXAMPLE" ^ 
     --max-results 10
```

```
{ 
     "ScheduledWindowExecutions": [ 
         { 
              "WindowId": "mw-0c50858d01EXAMPLE", 
              "Name": "My-First-Maintenance-Window", 
              "ExecutionTime": "2019-05-18T23:35:24.902Z" 
         }, 
         { 
              "WindowId": "mw-0c50858d01EXAMPLE", 
              "Name": "My-First-Maintenance-Window", 
              "ExecutionTime": "2019-05-25T23:35:24.902Z" 
         }, 
         { 
              "WindowId": "mw-0c50858d01EXAMPLE", 
              "Name": "My-First-Maintenance-Window", 
              "ExecutionTime": "2019-06-01T23:35:24.902Z"
```

```
 }, 
     { 
         "WindowId": "mw-0c50858d01EXAMPLE", 
         "Name": "My-First-Maintenance-Window", 
         "ExecutionTime": "2019-06-08T23:35:24.902Z" 
     }, 
     { 
         "WindowId": "mw-9a8b7c6d5eEXAMPLE", 
         "Name": "My-Second-Maintenance-Window", 
         "ExecutionTime": "2019-06-15T23:35:24.902Z" 
     }, 
     { 
         "WindowId": "mw-0c50858d01EXAMPLE", 
         "Name": "My-First-Maintenance-Window", 
         "ExecutionTime": "2019-06-22T23:35:24.902Z" 
     }, 
     { 
         "WindowId": "mw-9a8b7c6d5eEXAMPLE", 
         "Name": "My-Second-Maintenance-Window", 
         "ExecutionTime": "2019-06-29T23:35:24.902Z" 
     }, 
     { 
         "WindowId": "mw-0c50858d01EXAMPLE", 
         "Name": "My-First-Maintenance-Window", 
         "ExecutionTime": "2019-07-06T23:35:24.902Z" 
     }, 
     { 
         "WindowId": "mw-9a8b7c6d5eEXAMPLE", 
         "Name": "My-Second-Maintenance-Window", 
         "ExecutionTime": "2019-07-13T23:35:24.902Z" 
     }, 
     { 
         "WindowId": "mw-0c50858d01EXAMPLE", 
         "Name": "My-First-Maintenance-Window", 
         "ExecutionTime": "2019-07-20T23:35:24.902Z" 
     } 
 ], 
 "NextToken": "AAEABUXdceT92FvtKld/dGHELj5Mi+GKW/EXAMPLE"
```
## 顯示替標記了特定金鑰/值對之節點排程的維護時段

# 執行下列命令。

}

#### Linux & macOS

```
aws ssm describe-maintenance-window-schedule \ 
     --resource-type INSTANCE \ 
     --targets "Key=tag:prod,Values=rhel7"
```
#### Windows

```
aws ssm describe-maintenance-window-schedule ^ 
     --resource-type INSTANCE ^ 
     --targets "Key=tag:prod,Values=rhel7"
```

```
{ 
     "ScheduledWindowExecutions": [ 
          { 
              "WindowId": "mw-0c50858d01EXAMPLE", 
              "Name": "DemoRateStartDate", 
              "ExecutionTime": "2019-10-20T05:34:56-07:00" 
          }, 
          { 
              "WindowId": "mw-0c50858d01EXAMPLE", 
              "Name": "DemoRateStartDate", 
              "ExecutionTime": "2019-10-21T05:34:56-07:00" 
          }, 
          { 
              "WindowId": "mw-0c50858d01EXAMPLE", 
              "Name": "DemoRateStartDate", 
              "ExecutionTime": "2019-10-22T05:34:56-07:00" 
          }, 
          { 
              "WindowId": "mw-0c50858d01EXAMPLE", 
              "Name": "DemoRateStartDate", 
              "ExecutionTime": "2019-10-23T05:34:56-07:00" 
          }, 
          { 
              "WindowId": "mw-0c50858d01EXAMPLE", 
              "Name": "DemoRateStartDate", 
              "ExecutionTime": "2019-10-24T05:34:56-07:00" 
          } 
     ],
```
#### "NextToken": "AAEABccwSXqQRGKiTZ1yzGELR6cxW4W/EXAMPLE"

# }

### 顯示後續四個維護時段的開始時間

執行下列命令。

Linux & macOS

```
aws ssm describe-maintenance-window-schedule \ 
     --window-id "mw-0c50858d01EXAMPLE" \ 
     --max-results "4"
```
Windows

```
aws ssm describe-maintenance-window-schedule ^ 
     --window-id "mw-0c50858d01EXAMPLE" ^ 
     --max-results "4"
```

```
{ 
     "WindowSchedule": [ 
         { 
              "ScheduledWindowExecutions": [ 
\overline{\mathcal{L}} "ExecutionTime": "2019-10-04T10:10:10Z", 
                       "Name": "My-First-Maintenance-Window", 
                       "WindowId": "mw-0c50858d01EXAMPLE" 
                  }, 
\overline{\mathcal{L}} "ExecutionTime": "2019-10-11T10:10:10Z", 
                       "Name": "My-First-Maintenance-Window", 
                       "WindowId": "mw-0c50858d01EXAMPLE" 
                  }, 
\overline{\mathcal{L}} "ExecutionTime": "2019-10-18T10:10:10Z", 
                       "Name": "My-First-Maintenance-Window", 
                       "WindowId": "mw-0c50858d01EXAMPLE" 
                  }, 
\overline{\mathcal{L}}
```
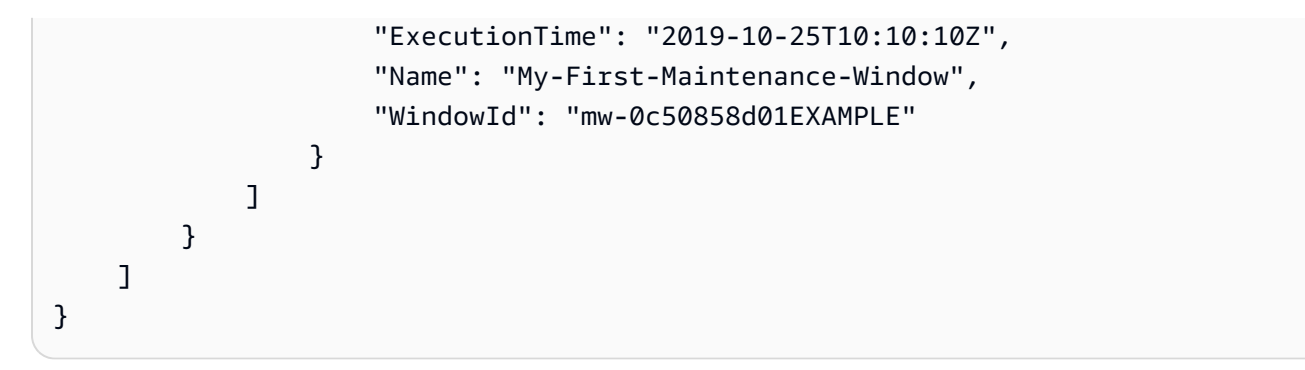

教學課程:檢視任務和任務執行的相關資訊 (AWS CLI)

本教學課程示範如何使用 AWS Command Line Interface (AWS CLI) 來檢視已完成維護時段任務執行 的相關詳細資訊。

如果您直接從 [教學課程:建立和設定維護時段 \(AWS CLI\)](#page-1082-0) 繼續執行,請確保維護時段有足夠的時間可 執行至少一次,以查看其執行的結果。

當您按照此教學課程中的步驟,使用自己的選項和 ID 來取代斜體*##*文字。例如,使用您所建立之資源 ID 取代維護時段 ID *mw-0c50858d01EXAMPLE* 和執行個體 ID *i-02573cafcfEXAMPLE*。

檢視與任務和任務執行相關的資訊 (AWS CLI)

1. 執行以下命令,以檢視特定維護時段的任務執行清單。

Linux & macOS

aws ssm describe-maintenance-window-executions \ --window-id "*mw-0c50858d01EXAMPLE*"

Windows

aws ssm describe-maintenance-window-executions ^ --window-id "*mw-0c50858d01EXAMPLE*"

```
{ 
     "WindowExecutions": [ 
         { 
              "WindowId": "mw-0c50858d01EXAMPLE", 
              "WindowExecutionId": "14bea65d-5ccc-462d-a2f3-e99c8EXAMPLE",
```

```
 "Status": "SUCCESS", 
              "StartTime": 1557593793.483, 
              "EndTime": 1557593798.978 
         }, 
         \mathcal{L} "WindowId": "mw-0c50858d01EXAMPLE", 
              "WindowExecutionId": "791b72e0-f0da-4021-8b35-f95dfEXAMPLE", 
              "Status": "SUCCESS", 
              "StartTime": 1557593493.096, 
              "EndTime": 1557593498.611 
         }, 
          { 
              "WindowId": "mw-0c50858d01EXAMPLE", 
              "WindowExecutionId": "ecec60fa-6bb0-4d26-98c7-140308EXAMPLE", 
              "Status": "SUCCESS", 
              "StatusDetails": "No tasks to execute.", 
              "StartTime": 1557593193.309, 
              "EndTime": 1557593193.334 
         } 
    \mathbf{1}}
```
2. 執行以下命令,以取得有關的維護時段任務執行。

Linux & macOS

```
aws ssm get-maintenance-window-execution \ 
     --window-execution-id "14bea65d-5ccc-462d-a2f3-e99c8EXAMPLE"
```
Windows

```
aws ssm get-maintenance-window-execution ^ 
     --window-execution-id "14bea65d-5ccc-462d-a2f3-e99c8EXAMPLE"
```

```
{ 
     "WindowExecutionId": "14bea65d-5ccc-462d-a2f3-e99c8EXAMPLE", 
     "TaskIds": [ 
         "c9b05aba-197f-4d8d-be34-e73fbEXAMPLE" 
     ],
```

```
 "Status": "SUCCESS", 
     "StartTime": 1557593493.096, 
     "EndTime": 1557593498.611
}
```
3. 執行以下命令,以列出維護時段執行期間執行的任務清單。

# Linux & macOS

```
aws ssm describe-maintenance-window-execution-tasks \ 
     --window-execution-id "14bea65d-5ccc-462d-a2f3-e99c8EXAMPLE"
```
# Windows

```
aws ssm describe-maintenance-window-execution-tasks ^ 
     --window-execution-id "14bea65d-5ccc-462d-a2f3-e99c8EXAMPLE"
```
# 系統會傳回如下資訊。

```
{ 
     "WindowExecutionTaskIdentities": [ 
         { 
              "WindowExecutionId": "14bea65d-5ccc-462d-a2f3-e99c8EXAMPLE", 
              "TaskExecutionId": "c9b05aba-197f-4d8d-be34-e73fbEXAMPLE", 
              "Status": "SUCCESS", 
              "StartTime": 1557593493.162, 
              "EndTime": 1557593498.57, 
              "TaskArn": "AWS-RunShellScript", 
              "TaskType": "RUN_COMMAND" 
         } 
     ]
}
```
4. 執行以下命令,以取得有關執行任務的詳細資訊。

Linux & macOS

```
aws ssm get-maintenance-window-execution-task \ 
     --window-execution-id "14bea65d-5ccc-462d-a2f3-e99c8EXAMPLE" \ 
     --task-id "c9b05aba-197f-4d8d-be34-e73fbEXAMPLE"
```

```
aws ssm get-maintenance-window-execution-task ^ 
     --window-execution-id "14bea65d-5ccc-462d-a2f3-e99c8EXAMPLE" ^ 
     --task-id "c9b05aba-197f-4d8d-be34-e73fbEXAMPLE"
```
## 系統會傳回如下資訊。

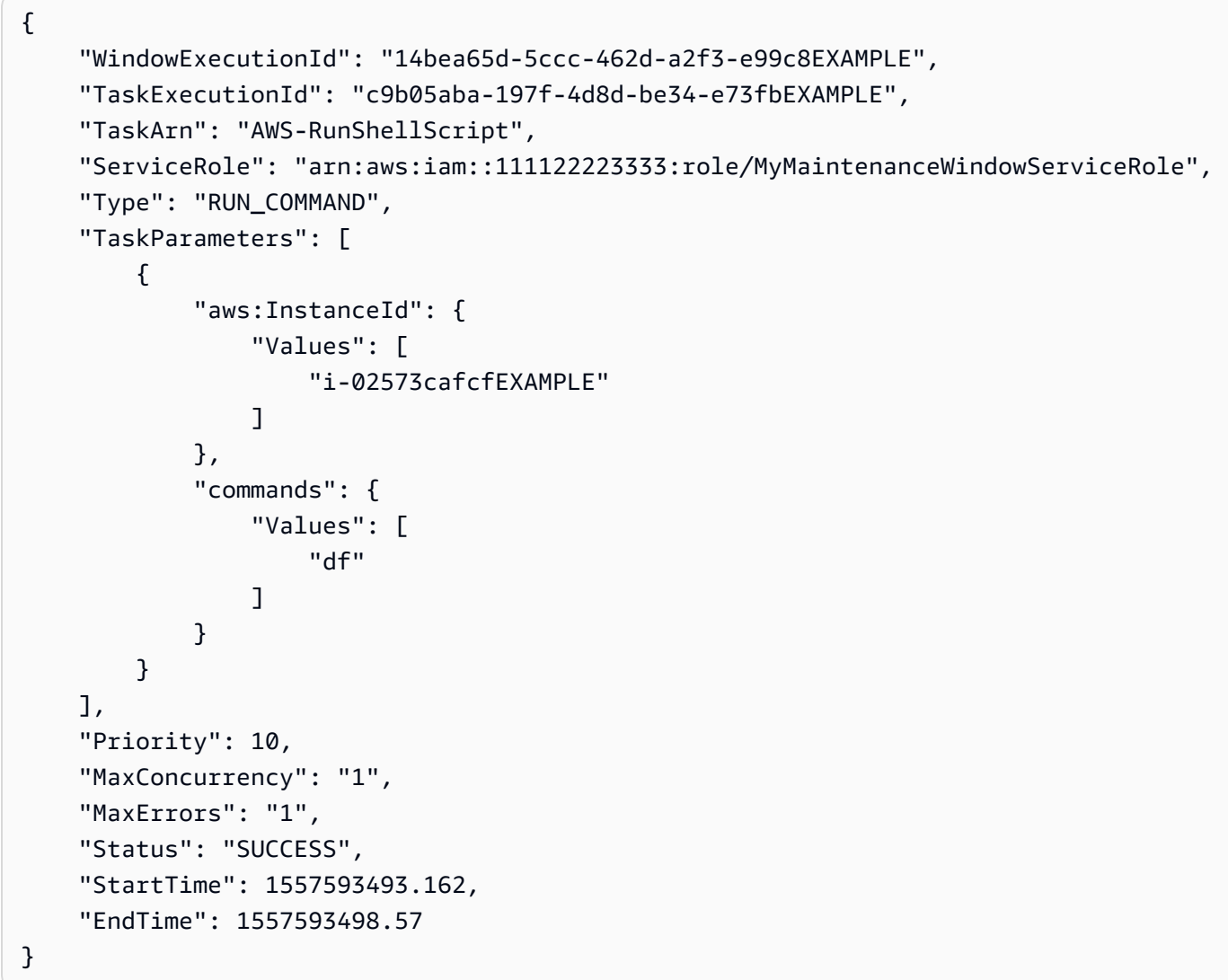

5. 執行以下命令以獲得執行時特定的呼叫式任務。

Linux & macOS

aws ssm describe-maintenance-window-execution-task-invocations \

```
 --window-execution-id "14bea65d-5ccc-462d-a2f3-e99c8EXAMPLE" \ 
 --task-id "c9b05aba-197f-4d8d-be34-e73fbEXAMPLE"
```

```
aws ssm describe-maintenance-window-execution-task-invocations ^ 
     --window-execution-id "14bea65d-5ccc-462d-a2f3-e99c8EXAMPLE" ^ 
     --task-id "c9b05aba-197f-4d8d-be34-e73fbEXAMPLE"
```
## 系統會傳回如下資訊。

```
{ 
     "WindowExecutionTaskInvocationIdentities": [ 
         { 
              "WindowExecutionId": "14bea65d-5ccc-462d-a2f3-e99c8EXAMPLE", 
             "TaskExecutionId": "c9b05aba-197f-4d8d-be34-e73fbEXAMPLE", 
              "InvocationId": "c336d2ab-09de-44ba-8f6a-6136cEXAMPLE", 
              "ExecutionId": "76a5a04f-caf6-490c-b448-92c02EXAMPLE", 
              "TaskType": "RUN_COMMAND", 
             "Parameters": "{\"documentName\":\"AWS-RunShellScript\",\"instanceIds
\":[\"i-02573cafcfEXAMPLE\"],\"maxConcurrency\":\"1\",\"maxErrors\":\"1\",
\"parameters\":{\"commands\":[\"df\"]}}", 
             "Status": "SUCCESS", 
              "StatusDetails": "Success", 
             "StartTime": 1557593493.222, 
             "EndTime": 1557593498.466 
         } 
    \mathbf{I}}
```
# 教學課程:更新維護時段 (AWS CLI)

本教學課程將示範如何使用 AWS Command Line Interface (AWS CLI) 更新維護時段。它也會示範 如何更新不同的工作類型,包括「自動化」、 AWS Systems Manager Run Command和「自動化」 AWS Lambda、和的工作類型 AWS Step Functions。

本節中的範例使用以下 Systems Manager 動作來更新維護時段。

- [UpdateMaintenanceWindow](https://docs.aws.amazon.com/systems-manager/latest/APIReference/API_UpdateMaintenanceWindow.html)
- [UpdateMaintenanceWindowTarget](https://docs.aws.amazon.com/systems-manager/latest/APIReference/API_UpdateMaintenanceWindowTarget.html)
- [UpdateMaintenanceWindowTask](https://docs.aws.amazon.com/systems-manager/latest/APIReference/API_UpdateMaintenanceWindowTask.html)
- [DeregisterTargetFromMaintenanceWindow](https://docs.aws.amazon.com/systems-manager/latest/APIReference/API_DeregisterTargetFromMaintenanceWindow.html)

如需如何使用 Systems Manager 主控台更新維護時段的資訊,請參閱 [更新或刪除維護時段資源 \(主控](#page-1077-0) [台\)。](#page-1077-0)

當您按照此教學課程中的步驟,使用自己的選項和 ID 來取代斜體*##*文字。例如,使用您所建立之資源 ID 取代維護時段 ID *mw-0c50858d01EXAMPLE* 和執行個體 ID *i-02573cafcfEXAMPLE*。

#### 更新維護時段 (AWS CLI)

1. 開啟 AWS CLI 並執行下列命令,以更新目標以包含名稱和描述。

Linux & macOS

```
aws ssm update-maintenance-window-target \ 
     --window-id "mw-0c50858d01EXAMPLE" \ 
     --window-target-id "e32eecb2-646c-4f4b-8ed1-205fbEXAMPLE" \ 
     --name "My-Maintenance-Window-Target" \ 
     --description "Description for my maintenance window target"
```
Windows

```
aws ssm update-maintenance-window-target ^
     --window-id "mw-0c50858d01EXAMPLE" ^ 
     --window-target-id "e32eecb2-646c-4f4b-8ed1-205fbEXAMPLE" ^ 
     --name "My-Maintenance-Window-Target" ^ 
     --description "Description for my maintenance window target"
```
系統會傳回相關資訊,如下所示。

```
{ 
     "WindowId": "mw-0c50858d01EXAMPLE", 
     "WindowTargetId": "e32eecb2-646c-4f4b-8ed1-205fbEXAMPLE", 
     "Targets": [ 
\overline{\mathcal{L}} "Key": "InstanceIds", 
              "Values": [ 
                  "i-02573cafcfEXAMPLE" 
 ]
```

```
 } 
     ], 
     "Name": "My-Maintenance-Window-Target", 
     "Description": "Description for my maintenance window target"
}
```
2. 執行以下命令來使用 replace 選項移除描述欄位,並新增額外的目標。移除描述欄位,因為 更新後不包括此欄位 (空值)。請確定已指定一個額外的執行個體,此節點已設定為與 Systems Manager 搭配使用。

Linux & macOS

```
aws ssm update-maintenance-window-target \ 
     --window-id "mw-0c50858d01EXAMPLE" \ 
     --window-target-id "d208dedf-3f6b-41ff-ace8-8e751EXAMPLE" \ 
     --targets "Key=InstanceIds,Values=i-02573cafcfEXAMPLE,i-0471e04240EXAMPLE" \ 
     --name "My-Maintenance-Window-Target" \ 
     --replace
```
Windows

```
aws ssm update-maintenance-window-target ^ 
     --window-id "mw-0c50858d01EXAMPLE" ^ 
     --window-target-id "d208dedf-3f6b-41ff-ace8-8e751EXAMPLE" ^ 
     --targets "Key=InstanceIds,Values=i-02573cafcfEXAMPLE,i-0471e04240EXAMPLE" ^ 
     --name "My-Maintenance-Window-Target" ^ 
     --replace
```
系統會傳回相關資訊,如下所示。

```
{ 
     "WindowId": "mw-0c50858d01EXAMPLE", 
     "WindowTargetId": "e32eecb2-646c-4f4b-8ed1-205fbEXAMPLE", 
     "Targets": [ 
         { 
             "Key": "InstanceIds", 
             "Values": [ 
                 "i-02573cafcfEXAMPLE", 
                 "i-0471e04240EXAMPLE" 
 ] 
 }
```

```
 ], 
     "Name": "My-Maintenance-Window-Target"
}
```
3. start-date 允許您延遲啟用維護時段直到指定的未來日期。end-date 選項可讓您設定不再執 行維護時段的未來日期和時間點。以 ISO-8601 Extended 格式指定選項。

執行以下命令,來指定定期排定維護時段執行的日期和時間範圍。

Linux & macOS

```
aws ssm update-maintenance-window \ 
     --window-id "mw-0c50858d01EXAMPLE" \ 
     --start-date "2020-10-01T10:10:10Z" \ 
     --end-date "2020-11-01T10:10:10Z"
```
**Windows** 

```
aws ssm update-maintenance-window ^ 
     --window-id "mw-0c50858d01EXAMPLE" ^ 
     --start-date "2020-10-01T10:10:10Z" ^ 
     --end-date "2020-11-01T10:10:10Z"
```
4. 執行下列命令以更新 Run Command 任務

## **1** Tip

如果您的目標是適用於 Windows Server 的 Amazon Elastic Compute Cloud (Amazon EC2) 執行個體,則將下列命令中的 df 變更為 ipconfig,以及 AWS-RunShellScript變更為 AWS-RunPowerShellScript。

Linux & macOS

```
aws ssm update-maintenance-window-task \ 
     --window-id "mw-0c50858d01EXAMPLE" \ 
     --window-task-id "4f7ca192-7e9a-40fe-9192-5cb15EXAMPLE" \ 
     --targets "Key=WindowTargetIds,Values=e32eecb2-646c-4f4b-8ed1-205fbEXAMPLE" 
\setminus --task-arn "AWS-RunShellScript" \ 
     --service-role-arn "arn:aws:iam::account-id:role/MaintenanceWindowsRole" \
```

```
 --task-invocation-parameters "RunCommand={Comment=Revising my Run Command 
 task,Parameters={commands=df}}" \ 
    --priority 1 --max-concurrency 10 --max-errors 4 \ 
    --name "My-Task-Name" --description "A description for my Run Command task"
```

```
aws ssm update-maintenance-window-task ^ 
     --window-id "mw-0c50858d01EXAMPLE" ^ 
     --window-task-id "4f7ca192-7e9a-40fe-9192-5cb15EXAMPLE" ^ 
     --targets "Key=WindowTargetIds,Values=e32eecb2-646c-4f4b-8ed1-205fbEXAMPLE" 
 \lambda --task-arn "AWS-RunShellScript" ^ 
     --service-role-arn "arn:aws:iam::account-id:role/MaintenanceWindowsRole" ^ 
     --task-invocation-parameters "RunCommand={Comment=Revising my Run Command 
  task,Parameters={commands=df}}" ^ 
     --priority 1 --max-concurrency 10 --max-errors 4 ^ 
     --name "My-Task-Name" --description "A description for my Run Command task"
```
### 系統會傳回相關資訊,如下所示。

```
{ 
     "WindowId": "mw-0c50858d01EXAMPLE", 
     "WindowTaskId": "4f7ca192-7e9a-40fe-9192-5cb15EXAMPLE", 
     "Targets": [ 
         { 
             "Key": "WindowTargetIds", 
             "Values": [ 
                  "e32eecb2-646c-4f4b-8ed1-205fbEXAMPLE" 
 ] 
         } 
     ], 
     "TaskArn": "AWS-RunShellScript", 
     "ServiceRoleArn": "arn:aws:iam::111122223333:role/MaintenanceWindowsRole", 
     "TaskParameters": {}, 
     "TaskInvocationParameters": { 
         "RunCommand": { 
             "Comment": "Revising my Run Command task", 
             "Parameters": { 
                  "commands": [ 
                      "df" 
 ]
```

```
 } 
         } 
     }, 
     "Priority": 1, 
     "MaxConcurrency": "10", 
     "MaxErrors": "4", 
     "Name": "My-Task-Name", 
     "Description": "A description for my Run Command task"
}
```
5. 調整並執行下列命令以更新 Lambda 任務。

Linux & macOS

```
aws ssm update-maintenance-window-task \ 
     --window-id mw-0c50858d01EXAMPLE \ 
     --window-task-id 4f7ca192-7e9a-40fe-9192-5cb15EXAMPLE \ 
     --targets "Key=WindowTargetIds,Values=e32eecb2-646c-4f4b-8ed1-205fbEXAMPLE" 
 \setminus --task-arn "arn:aws:lambda:region:111122223333:function:SSMTestLambda" \ 
     --service-role-arn "arn:aws:iam:account-id:role/MaintenanceWindowsRole" \ 
     --task-invocation-parameters '{"Lambda":{"Payload":"{\"InstanceId\":
\"{{RESOURCE_ID}}\",\"targetType\":\"{{TARGET_TYPE}}\"}"}}' \ 
     --priority 1 --max-concurrency 10 --max-errors 5 \ 
     --name "New-Lambda-Task-Name" \ 
     --description "A description for my Lambda task"
```
Windows

```
aws ssm update-maintenance-window-task ^ 
     --window-id mw-0c50858d01EXAMPLE ^ 
     --window-task-id 4f7ca192-7e9a-40fe-9192-5cb15EXAMPLE ^ 
     --targets "Key=WindowTargetIds,Values=e32eecb2-646c-4f4b-8ed1-205fbEXAMPLE" 
 \lambda --task-arn --task-arn 
  "arn:aws:lambda:region:111122223333:function:SSMTestLambda" ^ 
     --service-role-arn "arn:aws:iam:account-id:role/MaintenanceWindowsRole" ^ 
     --task-invocation-parameters '{"Lambda":{"Payload":"{\"InstanceId\":
\"{{RESOURCE_ID}}\",\"targetType\":\"{{TARGET_TYPE}}\"}"}}' ^ 
     --priority 1 --max-concurrency 10 --max-errors 5 ^ 
     --name "New-Lambda-Task-Name" ^ 
     --description "A description for my Lambda task"
```

```
{ 
     "WindowId": "mw-0c50858d01EXAMPLE", 
     "WindowTaskId": "4f7ca192-7e9a-40fe-9192-5cb15EXAMPLE", 
     "Targets": [ 
         { 
              "Key": "WindowTargetIds", 
              "Values": "e32eecb2-646c-4f4b-8ed1-205fbEXAMPLE" 
         } 
     ], 
     "TaskArn": "arn:aws:lambda:us-east-2:111122223333:function:SSMTestLambda", 
     "ServiceRoleArn": "arn:aws:iam::111122223333:role/MaintenanceWindowsRole", 
     "TaskParameters": {}, 
     "TaskInvocationParameters": { 
         "Lambda": { 
              "Payload": "e30=" 
         } 
     }, 
     "Priority": 1, 
     "MaxConcurrency": "10", 
     "MaxErrors": "5", 
     "Name": "New-Lambda-Task-Name", 
     "Description": "A description for my Lambda task"
}
```
6. 如果您要更新「Step Functions」工作,請調整並執行下列命令以更新其 task-invocationparameters。

Linux & macOS

```
aws ssm update-maintenance-window-task \ 
     --window-id "mw-0c50858d01EXAMPLE" \ 
     --window-task-id "4f7ca192-7e9a-40fe-9192-5cb15EXAMPLE" \ 
     --targets "Key=WindowTargetIds,Values=e32eecb2-646c-4f4b-8ed1-205fbEXAMPLE" 
\setminus --task-arn "arn:aws:states:region:execution:SSMStepFunctionTest" \ 
    --service-role-arn "arn:aws:iam:account-id:role/MaintenanceWindowsRole" \
     --task-invocation-parameters '{"StepFunctions":{"Input":"{\"InstanceId\":
\"{{RESOURCE_ID}}\"}"}}' \ 
     --priority 0 --max-concurrency 10 --max-errors 5 \
```

```
 --name "My-Step-Functions-Task" \ 
 --description "A description for my Step Functions task"
```

```
aws ssm update-maintenance-window-task ^ 
     --window-id "mw-0c50858d01EXAMPLE" ^ 
     --window-task-id "4f7ca192-7e9a-40fe-9192-5cb15EXAMPLE" ^ 
     --targets "Key=WindowTargetIds,Values=e32eecb2-646c-4f4b-8ed1-205fbEXAMPLE" 
 \Lambda --task-arn "arn:aws:states:region:execution:SSMStepFunctionTest" ^ 
     --service-role-arn "arn:aws:iam:account-id:role/MaintenanceWindowsRole" ^ 
     --task-invocation-parameters '{"StepFunctions":{"Input":"{\"InstanceId\":
\"{{RESOURCE_ID}}\"}"}}' ^ 
     --priority 0 --max-concurrency 10 --max-errors 5 ^ 
     --name "My-Step-Functions-Task" ^ 
     --description "A description for my Step Functions task"
```
系統會傳回相關資訊,如下所示。

```
{ 
     "WindowId": "mw-0c50858d01EXAMPLE", 
     "WindowTaskId": "4f7ca192-7e9a-40fe-9192-5cb15EXAMPLE", 
     "Targets": [ 
         { 
              "Key": "WindowTargetIds", 
              "Values": [ 
                  "e32eecb2-646c-4f4b-8ed1-205fbEXAMPLE" 
 ] 
         } 
     ], 
     "TaskArn": "arn:aws:states:us-
east-2:111122223333:execution:SSMStepFunctionTest", 
     "ServiceRoleArn": "arn:aws:iam::111122223333:role/MaintenanceWindowsRole", 
     "TaskParameters": {}, 
     "TaskInvocationParameters": { 
         "StepFunctions": { 
              "Input": "{\"instanceId\":\"{{RESOURCE_ID}}\"}" 
         } 
     }, 
     "Priority": 0, 
     "MaxConcurrency": "10",
```
}

```
 "MaxErrors": "5", 
 "Name": "My-Step-Functions-Task", 
 "Description": "A description for my Step Functions task"
```
7. 執行下列命令替維護時段取消註冊任務。此範例使用 safe 參數來判斷任次參考此目標,因此能夠 安全的取消註冊。

Linux & macOS

```
aws ssm deregister-target-from-maintenance-window \ 
     --window-id "mw-0c50858d01EXAMPLE" \ 
     --window-target-id "e32eecb2-646c-4f4b-8ed1-205fbEXAMPLE" \ 
     --safe
```
Windows

```
aws ssm deregister-target-from-maintenance-window ^ 
     --window-id "mw-0c50858d01EXAMPLE" ^ 
     --window-target-id "e32eecb2-646c-4f4b-8ed1-205fbEXAMPLE" ^ 
     --safe
```
系統會傳回相關資訊,如下所示。

```
An error occurred (TargetInUseException) when calling the 
  DeregisterTargetFromMaintenanceWindow operation: 
This Target cannot be deregistered because it is still referenced in Task: 
  4f7ca192-7e9a-40fe-9192-5cb15EXAMPLE
```
8. 執行以下命令替維護時段取消註冊目標,即使任務參考此目標。您可以使用 no-safe 強制取消註 冊操作。

Linux & macOS

```
aws ssm deregister-target-from-maintenance-window \ 
     --window-id "mw-0c50858d01EXAMPLE" \ 
     --window-target-id "e32eecb2-646c-4f4b-8ed1-205fbEXAMPLE" \ 
     --no-safe
```

```
aws ssm deregister-target-from-maintenance-window ^ 
     --window-id "mw-0c50858d01EXAMPLE" ^ 
     --window-target-id "e32eecb2-646c-4f4b-8ed1-205fbEXAMPLE" ^ 
     --no-safe
```
系統會傳回相關資訊,如下所示。

```
{ 
     "WindowId": "mw-0c50858d01EXAMPLE", 
     "WindowTargetId": "e32eecb2-646c-4f4b-8ed1-205fbEXAMPLE"
}
```
9. 執行下列命令以更新 Run Command 任務 這個範例使用名為 UpdateLevel 的 Systems Manager Parameter Store 參數,格式如下:'{{ssm:UpdateLevel}}'

Linux & macOS

```
aws ssm update-maintenance-window-task \ 
     --window-id "mw-0c50858d01EXAMPLE" \ 
     --window-task-id "4f7ca192-7e9a-40fe-9192-5cb15EXAMPLE" \ 
     --targets "Key=InstanceIds,Values=i-02573cafcfEXAMPLE" \ 
     --task-invocation-parameters "RunCommand={Comment=A comment for my task 
  update,Parameters={UpdateLevel='{{ssm:UpdateLevel}}'}}"
```
Windows

{

```
aws ssm update-maintenance-window-task ^ 
     --window-id "mw-0c50858d01EXAMPLE" ^ 
     --window-task-id "4f7ca192-7e9a-40fe-9192-5cb15EXAMPLE" ^ 
     --targets "Key=InstanceIds,Values=i-02573cafcfEXAMPLE" ^ 
     --task-invocation-parameters "RunCommand={Comment=A comment for my task 
  update,Parameters={UpdateLevel='{{ssm:UpdateLevel}}'}}"
```
### 系統會傳回相關資訊,如下所示。

```
 "WindowId": "mw-0c50858d01EXAMPLE",
```

```
 "WindowTaskId": "4f7ca192-7e9a-40fe-9192-5cb15EXAMPLE", 
     "Targets": [ 
         { 
             "Key": "InstanceIds", 
             "Values": [ 
                 "i-02573cafcfEXAMPLE" 
 ] 
         } 
     ], 
     "TaskArn": "AWS-RunShellScript", 
     "ServiceRoleArn": "arn:aws:iam::111122223333:role/
MyMaintenanceWindowServiceRole", 
     "TaskParameters": {}, 
     "TaskInvocationParameters": { 
         "RunCommand": { 
             "Comment": "A comment for my task update", 
             "Parameters": { 
                 "UpdateLevel": [ 
                      "{{ssm:UpdateLevel}}" 
 ] 
 } 
         } 
     }, 
     "Priority": 10, 
     "MaxConcurrency": "1", 
     "MaxErrors": "1"
}
```
10. 執行以下命令更新 Automation 任務來替 task-invocation-parameters 參數指定 WINDOW ID 和 WINDOW TASK ID 參數:

Linux & macOS

```
aws ssm update-maintenance-window-task \ 
     --window-id "mw-0c50858d01EXAMPLE" \ 
     --window-task-id "4f7ca192-7e9a-40fe-9192-5cb15EXAMPLE" \ 
     --targets "Key=WindowTargetIds,Values=e32eecb2-646c-4f4b-8ed1-205fbEXAMPLE \ 
     --task-arn "AutoTestDoc" \ 
     --service-role-arn "arn:aws:iam:account-id:role/
MyMaintenanceWindowServiceRole \ 
     --task-invocation-parameters 
  "Automation={Parameters={InstanceId='{{RESOURCE_ID}}',initiator='{{WINDOW_ID}}.Task-
{\rm \{WINDOW\_TASK\_ID\}}' {\rm \{WINDOW\_TASK\_ID\}}
```

```
 --priority 3 --max-concurrency 10 --max-errors 5
```
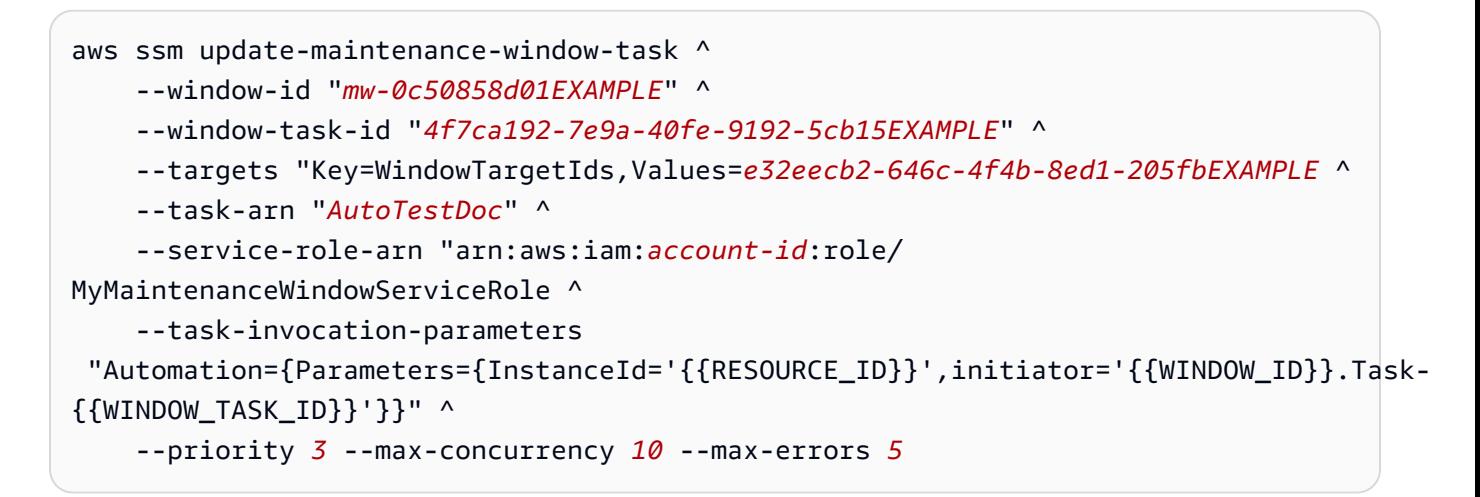

系統會傳回相關資訊,如下所示。

```
{ 
     "WindowId": "mw-0c50858d01EXAMPLE", 
     "WindowTaskId": "4f7ca192-7e9a-40fe-9192-5cb15EXAMPLE", 
     "Targets": [ 
         { 
             "Key": "WindowTargetIds", 
             "Values": [ 
                  "e32eecb2-646c-4f4b-8ed1-205fbEXAMPLE" 
 ] 
         } 
     ], 
     "TaskArn": "AutoTestDoc", 
     "ServiceRoleArn": "arn:aws:iam::111122223333:role/
MyMaintenanceWindowServiceRole", 
     "TaskParameters": {}, 
     "TaskInvocationParameters": { 
         "Automation": { 
             "Parameters": { 
                  "multi": [ 
                      "{{WINDOW_TASK_ID}}" 
                  ], 
                  "single": [ 
                      "{{WINDOW_ID}}" 
 ]
```

```
 } 
         } 
     }, 
     "Priority": 0, 
     "MaxConcurrency": "10", 
     "MaxErrors": "5", 
     "Name": "My-Automation-Task", 
     "Description": "A description for my Automation task"
}
```
# 教學課程:刪除維護時段 (AWS CLI)

若要刪除您在這些教學中所建立的維護時段,請執行下列命令。

```
aws ssm delete-maintenance-window --window-id "mw-0c50858d01EXAMPLE"
```
系統會傳回如下資訊。

```
{ 
    "WindowId":"mw-0c50858d01EXAMPLE"
}
```
# 維護視窗演練

本節中的演練示範如何使用 AWS Command Line Interface (AWS CLI) 或 Systems Manager 主控台建 立 AWS Systems Manager 維護時段。您建立的維護時段會更新受管節點上的 SSM Agent。

目錄

- [演練:建立維護時段以更新 SSM Agent \(AWS CLI\)](#page-1140-0)
- [演練:建立維護時段以自動更新 SSM Agent \(主控台\)](#page-1148-0)
- [演練:建立維護時段以進行修補 \(主控台\)](#page-1155-0)

您也可以檢視 [Systems Manager AWS CLI 參考](https://docs.aws.amazon.com/cli/latest/reference/ssm/) 中的範例命令。

# <span id="page-1140-0"></span>演練:建立維護時段以更新 SSM Agent (AWS CLI)

以下的演練說明如何使用 AWS Command Line Interface (AWS CLI) 來建立 AWS Systems Manager 維護時段。此演練也說明如何將受管節點註冊為目標和註冊 Systems Manager Run Command 任務來 更新 SSM Agent。

## 開始之前

完成下列程序前,您必須在想要設定的節點上具有管理員許可,或已在 AWS Identity and Access Management (IAM) 中被授予適當的許可。此外,請確認您的[混合多雲端環](#page-30-0)境中有至少一個已針對 Systems Manager 設定的執行中 Linux 或 Windows Server 受管節點。如需更多詳細資訊,請參閱 [設](#page-32-0) [定 AWS Systems Manager。](#page-32-0)

### 主題

- [步驟 1:開始使用](#page-1141-0)
- [步驟 2:建立維護時段](#page-1141-1)
- [步驟 3:註冊維護時段目標 \(AWS CLI\)](#page-1143-0)
- [步驟 4:註冊維護時段的Run Command任務以更新 SSM Agent](#page-1146-0)

### <span id="page-1141-0"></span>步驟 1:開始使用

使用 AWS CLI 執行命令

1. 如果您尚未安裝並設定 AWS Command Line Interface (AWS CLI),請進行相應的操作。

如需相關資訊,請參閱[安裝或更新最新版本的 AWS CLI。](https://docs.aws.amazon.com/cli/latest/userguide/getting-started-install.html)

2. 確認有節點可註冊為維護時段的目標。

執行以下命令來檢視哪些節點可供註冊。

aws ssm describe-instance-information --query "InstanceInformationList[\*]"

使用下列命令來檢視特定節點的詳細資訊。

```
aws ssm describe-instance-information --instance-information-filter-list 
  key=InstanceIds,valueSet=instance-id
```
<span id="page-1141-1"></span>步驟 2:建立維護時段

請使用下列程序來建立維護時段並指定其基本選項,例如排程和持續時間。

## 建立維護時段 (AWS CLI)

1. 開啟 AWS CLI 並執行以下命令,來建立在美國太平洋時區每週日 02:00 執行的維護時段,截止值 為 1 小時。

Linux & macOS

```
aws ssm create-maintenance-window \ 
     --name "My-First-Maintenance-Window" \ 
    --schedule "cron(0 2 ? * SUN *)" \
    -duration 2 \backslash --schedule-timezone "America/Los_Angeles" \ 
    -cutoff 1 \setminus --no-allow-unassociated-targets
```
Windows

```
aws ssm create-maintenance-window ^ 
     --name "My-First-Maintenance-Window" ^ 
    --schedule "cron(0 2 ? * SUN *)" ^
     --duration 2 ^ 
     --schedule-timezone "America/Los_Angeles" ^ 
    --cutoff 1 ^{\wedge} --no-allow-unassociated-targets
```
如需有關替 schedule 參數建立 cron 表達式的詳細資訊,請參[閱參考:Systems Manager 的](#page-2548-0) [Cron 和 Rate 運算式](#page-2548-0)。

如需維護時段的各種排程相關選項彼此之間有何關聯的說明,請參閱 [維護時段排程與作用期間選](#page-1166-0) [項](#page-1166-0)。

如需使用 --schedule 操作的詳細資訊,請參閱[參考:Systems Manager 的 Cron 和 Rate 運算](#page-2548-0) [式](#page-2548-0)。

```
{ 
    "WindowId":"mw-0c50858d01EXAMPLE"
}
```
# 2. 請執行下列命令,列出在目前 AWS 區域 區域的 AWS 帳戶 中建立的這個維護時段和任何其他維 護時段。

aws ssm describe-maintenance-windows

系統會傳回如下資訊。

```
{ 
     "WindowIdentities": [ 
          { 
               "Cutoff": 1, 
               "Name": "My-First-Maintenance-Window", 
               "NextExecutionTime": "2019-02-03T02:00-08:00", 
               "Enabled": true, 
               "WindowId": "mw-0c50858d01EXAMPLE", 
               "Duration": 2 
          } 
    \mathbf{I}}
```
<span id="page-1143-0"></span>步驟 3:註冊維護時段目標 (AWS CLI)

請使用下列程序,向您在步驟 2 中建立的維護時段註冊目標。透過註冊目標,您就能指定要更新哪些 節點。

註冊維護時段目標 (AWS CLI)

1. 執行下列命令。將每個*########*取代為您自己的資訊。

Linux & macOS

```
aws ssm register-target-with-maintenance-window \ 
     --window-id "mw-0c50858d01EXAMPLE" \ 
     --target "Key=InstanceIds,Values=i-02573cafcfEXAMPLE" \ 
     --resource-type "INSTANCE"
```
Windows

aws ssm register-target-with-maintenance-window ^ --window-id "*mw-0c50858d01EXAMPLE*" ^

 --target "Key=InstanceIds,Values=*i-02573cafcfEXAMPLE*" ^ --resource-type "INSTANCE"

系統會傳回類似以下資訊,其中包含維護時段目標 ID。複製或記下 WindowTargetId 值。您必 須在後續步驟中指定此 ID 來註冊此維護時段的任務。

```
{ 
    "WindowTargetId":"1a2b3c4d-1a2b-1a2b-1a2b-1a2b3c4d-1a2"
}
```
替代命令

使用以下命令來註冊多個受管節點。

```
Linux & macOS
```

```
aws ssm register-target-with-maintenance-window \ 
     --window-id "mw-0c50858d01EXAMPLE" \ 
     --targets "Key=InstanceIds,Values=i-02573cafcfEXAMPLE,i-0471e04240EXAMPLE" \ 
     --resource-type "INSTANCE"
```
Windows

```
aws ssm register-target-with-maintenance-window ^ 
     --window-id "mw-0c50858d01EXAMPLE" ^ 
     --targets "Key=InstanceIds,Values=i-02573cafcfEXAMPLE,i-0471e04240EXAMPLE" ^ 
     --resource-type "INSTANCE"
```
使用以下命令,透過使用標籤來註冊節點。

Linux & macOS

```
aws ssm register-target-with-maintenance-window \ 
     --window-id "mw-0c50858d01EXAMPLE" \ 
     --targets "Key=tag:Environment,Values=Prod" "Key=tag:Role,Values=Web" \ 
     --resource-type "INSTANCE"
```

```
aws ssm register-target-with-maintenance-window ^ 
     --window-id "mw-0c50858d01EXAMPLE" ^ 
     --targets "Key=tag:Environment,Values=Prod" "Key=tag:Role,Values=Web" ^ 
     --resource-type "INSTANCE"
```
2. 執行以下命令來顯示維護時段的目標。

```
aws ssm describe-maintenance-window-targets --window-id "mw-0c50858d01EXAMPLE"
```

```
{ 
     "Targets": [ 
         { 
             "ResourceType": "INSTANCE", 
             "WindowId": "mw-0c50858d01EXAMPLE", 
             "Targets": [ 
\overline{\mathcal{L}} "Values": [ 
                         "i-02573cafcfEXAMPLE" 
 ], 
                     "Key": "InstanceIds" 
 } 
             ], 
             "WindowTargetId": "e32eecb2-646c-4f4b-8ed1-205fbEXAMPLE" 
        }, 
         { 
             "ResourceType": "INSTANCE", 
             "WindowId": "mw-0c50858d01EXAMPLE", 
             "Targets": [ 
\overline{\mathcal{L}} "Values": [ 
                         "Prod" 
 ], 
                     "Key": "tag:Environment" 
                 }, 
\overline{\mathcal{L}} "Values": [ 
                         "Web" 
 ],
```

```
 "Key": "tag:Role" 
 } 
            ], 
             "WindowTargetId": "e32eecb2-646c-4f4b-8ed1-205fbEXAMPLE" 
        } 
     ]
}
```
<span id="page-1146-0"></span>步驟 4:註冊維護時段的Run Command任務以更新 SSM Agent

使用下列程序,為您在步驟 2 建立的維護時段註冊 Run Command 任務。Run Command 任務會在已 註冊目標上更新 SSM Agent。

註冊維護時段的 Run Command 任務以更新 SSM Agent (AWS CLI)

1. 執行以下命令,使用步驟 3 的 WindowTargetId 值,為維護時段註冊 Run Command 任務。 將每個*########*取代為您自己的資訊。此任務會透過使用 AWS-UpdateSSMAgent 文件來更新 SSM Agent。

Linux & macOS

```
aws ssm register-task-with-maintenance-window \ 
     --window-id "mw-0c50858d01EXAMPLE" \ 
     --task-arn "AWS-UpdateSSMAgent" \ 
     --name "UpdateSSMAgent" \ 
     --targets "Key=WindowTargetIds,Values=e32eecb2-646c-4f4b-8ed1-205fbEXAMPLE" 
\setminus --service-role-arn "arn:aws:iam:account-id:role/MW-Role" \ 
     --task-type "RUN_COMMAND" \ 
     --max-concurrency 1 --max-errors 1 --priority 10
```
#### Windows

```
aws ssm register-task-with-maintenance-window ^ 
     --window-id "mw-0c50858d01EXAMPLE" ^ 
     --task-arn "AWS-UpdateSSMAgent" ^ 
     --name "UpdateSSMAgent" ^ 
     --targets "Key=WindowTargetIds,Values=e32eecb2-646c-4f4b-8ed1-205fbEXAMPLE" 
 \boldsymbol{\wedge} --service-role-arn "arn:aws:iam:account-id:role/MW-Role" ^ 
     --task-type "RUN_COMMAND" ^
```
--max-concurrency *1* --max-errors *1* --priority *10*

## **a** Note

如果您在先前步驟中註冊的目標是 Windows Server 2012 R2 或更早的版本,您必須使用 AWS-UpdateEC2Config 文件。

#### 系統會傳回如下資訊。

```
{ 
    "WindowTaskId": "4f7ca192-7e9a-40fe-9192-5cb15EXAMPLE"
}
```
2. 執行下列命令列出所有維護時段的註冊任務。

```
aws ssm describe-maintenance-window-tasks --window-id "mw-0c50858d01EXAMPLE"
```

```
{ 
     "Tasks": [ 
         { 
             "ServiceRoleArn": "arn:aws:iam::111122223333:role/MW-Role", 
             "MaxErrors": "1", 
             "TaskArn": "AWS-UpdateSSMAgent", 
             "MaxConcurrency": "1", 
             "WindowTaskId": "4f7ca192-7e9a-40fe-9192-5cb15EXAMPLE", 
             "TaskParameters": {}, 
             "Priority": 10, 
             "WindowId": "mw-0c50858d01EXAMPLE", 
             "Type": "RUN_COMMAND", 
             "Targets": [ 
\overline{\mathcal{L}} "Values": [ 
                         "e32eecb2-646c-4f4b-8ed1-205fbEXAMPLE" 
 ], 
                     "Key": "WindowTargetIds" 
 } 
             ],
```

```
 "Name": "UpdateSSMAgent" 
             } 
      \mathbf{I}}
```
# <span id="page-1148-0"></span>演練:建立維護時段以自動更新 SSM Agent (主控台)

以下逐步解說說明如何使用 AWS Systems Manager 主控台建立維護時段。此演練也說明如何將受管 節點註冊為目標和註冊 Systems Manager Run Command 任務來更新 SSM Agent。

## 開始之前

完成下列程序之前,您必須擁有要設定之節點的管理員權限,或者您必須已獲得 AWS Identity and Access Management (IAM) 中的適當許可。此外,請確認您的[混合多雲端環](#page-30-0)境中有至少一個已針對 Systems Manager 設定的執行中 Linux 或 Windows Server 受管節點。如需詳細資訊,請參閱 [設定](#page-32-0)  [AWS Systems Manager](#page-32-0)。

## 主題

- [步驟 1:建立維護時段 \(主控台\)](#page-1148-1)
- [步驟 2:註冊維護時段目標 \(主控台\)](#page-1149-0)
- [步驟 3:註冊維護時段的Run Command任務以更新 SSM Agent \(主控台\)](#page-1153-0)

<span id="page-1148-1"></span>步驟 1:建立維護時段 (主控台)

### 建立維護時段 (主控台)

- 1. [請在以下位置開啟 AWS Systems Manager 主控台。](https://console.aws.amazon.com/systems-manager/) https://console.aws.amazon.com/systemsmanager/
- 2. 在導覽窗格中,選擇 Maintenance Windows。
- 3. 選擇 Create maintenance window (建立維護時段)。
- 4. 對於 Name (名稱),輸入描述名稱,以協助您識別此維護時段。
- 5. 在描述,請輸入描述。
- 6. 如果您想允許維護時段任務在受管節點上執行 (即使您尚未將這些節點註冊為目標),請選擇 Allow unregistered targets (允許未註冊目標)。如果您選擇此選項,即可在向維護時段註冊任務時選擇未 註冊的節點 (依據節點 ID)。

如果您未選擇此選項,則必須在向維護時段註冊任務時選擇先前註冊過的目標。

7. 使用三個排程選項的其中一個,來為維護時段指定排程。

如需有關建立 Cron/Rate 運算式的詳細資訊,請參[閱參考:Systems Manager 的 Cron 和 Rate 運](#page-2548-0) [算式](#page-2548-0)。

- 8. 針對 Duration (持續時間),輸入應執行維護時段的時數。
- 9. 針對 Stop initiating tasks (停止初始任務),輸入在維護時段執行結束之前,系統應該停止排程新任 務的時數。
- 10. (選用) 對於 Window start date optional (時段開始日期 選用),依照 ISO-8601 延伸格式,指定 您希望開始啟用維護時段的日期和時間。這可讓您延遲啟用維護時段,直到指定的未來日期為止。

**a** Note

您無法指定過去發生的開始日期和時間。

- 11. (選用) 對於 Window end date optional (時段結束日期 選用),依照 ISO-8601 Extended 格式, 指定您希望停用維護時段的日期和時間。這可讓您設定不再執行維護時段的未來日期和時間點。
- 12. (選用) 對於 Schedule time zone optional (排程時區 選用),以 Internet Assigned Numbers Authority (IANA) 格式,指定維護時段執行的排程時區根據。例如:"America/Los\_Angeles"、"etc/ UTC" 或 "Asia/Seoul"。

如需有關有效格式的詳細資訊,請參閱 IANA 網站上的[時區資料庫有效格式。](https://www.iana.org/time-zones)

13. (選用) 在 Manage tags (管理標籤) 區域,將一或多個標籤金鑰名稱/值對套用到維護時段。

標籤是您指派給資源的選用性中繼資料。標籤允許您以不同的方式 (例如用途、擁有者或環境) 將 資源分類。例如,您可能想要標記維護時段來識別其執行的任務類型、目標類型以及其執行所在的 環境。在這種情況下,您可以指定以下索引鍵名稱/值對:

- Key=TaskType,Value=AgentUpdate
- Key=OS,Value=Windows
- Key=Environment,Value=Production
- 14. 選擇 Create maintenance window (建立維護時段)。系統會帶您回到維護時段頁面。您剛建立的維 護時段為 Enabled (已啟用) 狀態。

<span id="page-1149-0"></span>步驟 2:註冊維護時段目標 (主控台)

請使用下列程序,向您在步驟 1 中建立的維護時段註冊目標。透過註冊目標,您就能指定要更新哪些 節點。

指派目標至維護時段 (主控台)

- 1. 在維護時段清單中,選擇您剛建立的維護時段。
- 2. 選擇 Actions (動作),然後選擇 Register targets (註冊目標)。
- 3. (選用) 在 Target name (目標名稱) 中,輸入目標的名稱。
- 4. 在描述,請輸入描述。
- 5. (選用) 在 Owner information (擁有者資訊) 中,指定您的姓名或工作別名。在此維護時段中為這些 目標執行任務時引發的任何 Amazon EventBridge 事件中,都會包含擁有者資訊。

如需有關使用 EventBridge 監視 Systems Manager 事件的資訊,請參[閱使用 Amazon](#page-2406-0)  [EventBridge 監控 Systems Manager。](#page-2406-0)

6. 在 Targets (目標) 區域,選擇下表中所述的其中一個選項。

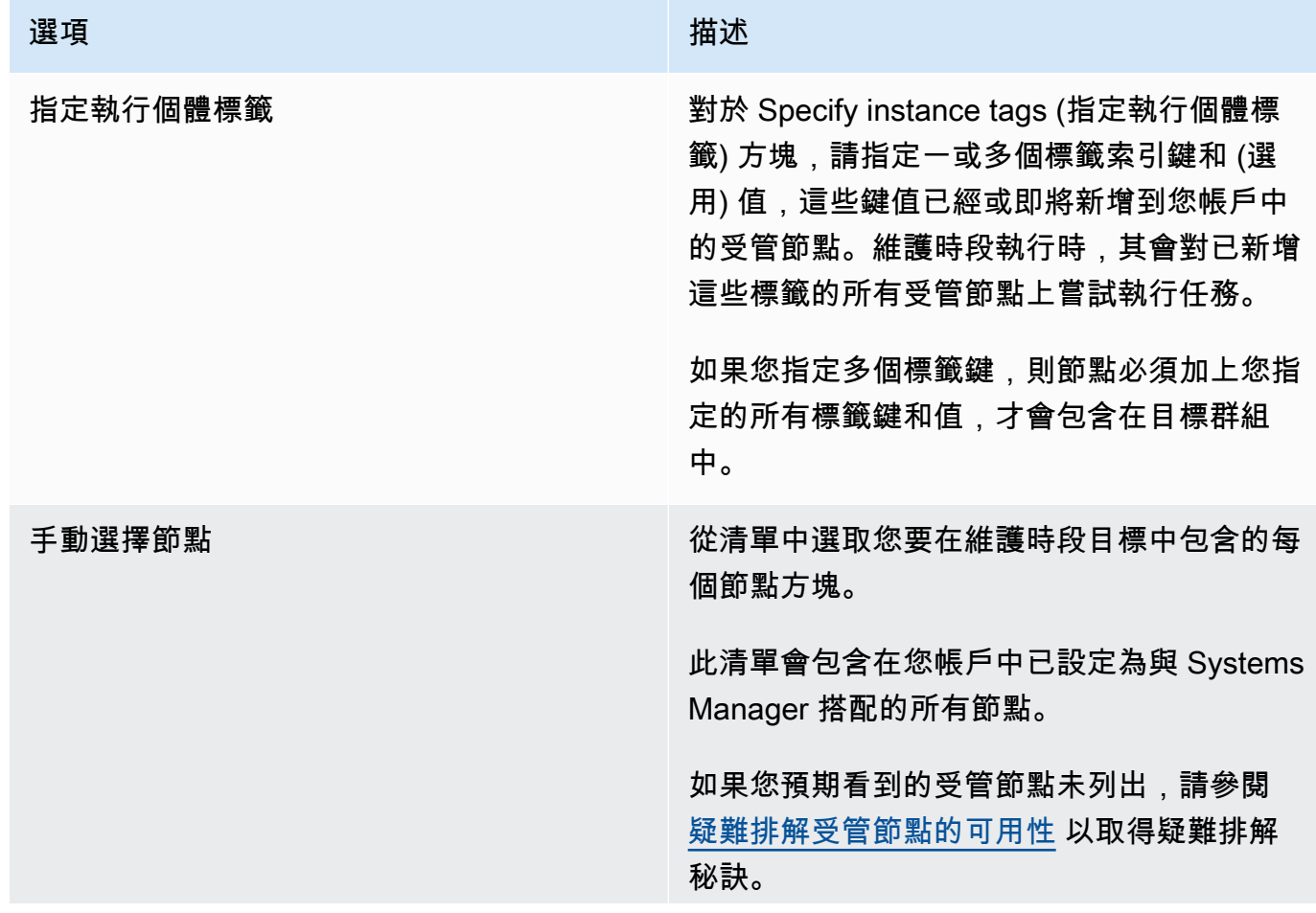

選項 さいしん しゅうしょう しゅうしゅ 描述 如需有關邊緣裝置、內部部署伺服器和虛擬機 器 (VM) 的相關資訊,請參閱 [在混合雲和多雲](#page-47-0) [端環境中使用 Systems Manager](#page-47-0)
### 選項 さいしん しゅうしょう しゅうしゅ 描述

選擇資源群組 ファンド インドランド さんじょう おいきょう おくしょう おくしょう さんじょう さんじょう さんじょう さんじょう 選擇您帳戶中現有資源群組的名稱。

> 如需建立和使用資源群組的詳細資訊,請參閱 下列主題:

- 《AWS Resource Groups 使用者指南》中 的[什麼是資源群組?](https://docs.aws.amazon.com/ARG/latest/userguide/resource-groups.html)
- AWS 新聞部落格中的 [AWS Resource](https://aws.amazon.com/blogs/aws/resource-groups-and-tagging/)  [Groups 和標記](https://aws.amazon.com/blogs/aws/resource-groups-and-tagging/)

對於 Resource types (資源類型),選擇最多 5 個可用資源類型,或選擇 All resource types (所有資源類型)。

如果您指派給維護時段的任務沒有對您新增到 目標的其中一個資源類型執行動作,系統可能 會報告錯誤。儘管發生這些錯誤,找到支援資 源類型的任務會持續執行。

例如,假設您將以下資源類型新增到這個目 標:

- AWS::S3::Bucket
- AWS::DynamoDB::Table
- AWS::EC2::Instance

但在稍後當您將任務新增至維護時段時,您只 包含在節點上執行動作的任務,例如套用修補 基準或重新啟動節點。在維護時段日誌中, 可能會回報找不到 Amazon Simple Storage Service (Amazon S3) 儲存貯體或 Amazon DynamoDB 資料表的錯誤。不過,維護時段 仍會在資源群組中的節點上執行任務。

7. 選擇 Register target (註冊目標)。

步驟 3:註冊維護時段的Run Command任務以更新 SSM Agent (主控台)

使用下列程序,為您在步驟 1 建立的維護時段註冊 Run Command 任務。Run Command 任務會在已 註冊目標上更新 SSM Agent。

指派任務至維護時段 (主控台)

- 1. 在維護時段清單中,選擇您剛建立的維護時段。
- 2. 選擇 Actions (動作),然後選擇 Register Run command task (註冊執行命令任務)。
- 3. 在 Name (名稱) 中,輸入 UpdateSSMAgent 之類的任務名稱。
- 4. 在描述,請輸入描述。
- 5. 在 Command document (命令文件) 區域中,選擇 SSM 命令文件 AWS-UpdateSSMAgent。

### **a** Note

如果您在先前步驟中註冊的目標是 Windows Server 2012 R2 或更早的版本,您必須使用 AWS-UpdateEC2Config 文件。

- 6. 在 Document Version (文件版本) 中,選擇要使用的文件版本。
- 7. 對於 Task priority (任務優先順序),請指定此任務的優先順序。零 (0) 是最高的優先順序。維護時 段內的任務都是以優先順序來排程;相同優先順序的任務會平行排程。
- 8. 在 Targets (目標) 區段中,選擇要執行這項操作的節點,方法是 Selecting registered target groups (選取已註冊目標群組) 或 Selecting unregistered targets (選取未註冊目標)。
- 9. 對於 Rate control (速率控制):
	- 在 Concurrency (並行) 中,指定可同時執行命令的受管節點數目或百分比。

### **a** Note

如果透過指定套用至受管節點的標籤或指定 AWS 資源群組選取了目標,且您不確定會 以多少個受管節點為目標,則透過指定百分比限制可以同時執行文件之目標的數量。

• 在 Error threshold (錯誤閾值) 中,指定在特定數目或百分比之節點上的命令失敗之後,停止在 其他受管節點上執行命令。例如,如果您指定三個錯誤,則 Systems Manager 會在收到第四個 錯誤時停止傳送命令。仍在處理命令的受管節點也可能會傳送錯誤。

10. (選用) 對於 IAM 服務角色,請選擇一個角色,以提供 Systems Manager 在執行維護時段工作時要 承擔的許可。

如果您未指定服務角色 ARN,Systems Manager 會在您的帳戶中使用服務連結角色。如果您的帳 戶中沒有適當的 Systems Manager 服務連結角色,則會在成功註冊任務時建立該角色。

**a** Note

為了改善安全性狀態,我們強烈建議您建立自訂原則和自訂服務角色,以執行維護時段工 作。您可以製作原則,僅提供特定維護時段工作所需的權限。如需詳細資訊,請參閱 [利用](#page-1057-0) [主控台設定維護時段許可](#page-1057-0)。

- 11. (選用) 對於 Output options (輸出選項),執行下列其中一項動作:
	- 選取 Enable writing to S3 (啟用寫入 S3) 核取方塊,將命令輸出儲存成檔案。在方塊中輸入儲存 貯體和字首 (資料夾) 名稱。

**a** Note

授予將資料寫入至 S3 儲存貯體的 S3 許可是指派給節點之執行個體設定檔的許可,不 是執行此任務之使用者的許可。如需詳細資訊,請參閱[設定 Systems Manager 所需的](#page-33-0) [執行個體權限](#page-33-0)。此外,若指定的 S3 儲存貯體位於不同的 AWS 帳戶內,請驗證與節點 相關聯的執行個體設定檔是否具有寫入該儲存貯體的必要許可。

- 選取CloudWatch 輸出核取方塊,將完整輸出寫入 Amazon CloudWatch 日誌。輸入 CloudWatch 記錄檔記錄群組的名稱。
- 12. 在 SNS notifications (SNS 通知) 區段中,您可以選擇讓 Systems Manager 使用 Amazon Simple Notification Service (Amazon SNS) 來傳送與命令狀態相關的通知。如果您選擇開啟此選項,您需 要指定以下內容:
	- a. 啟動 Amazon SNS 通知的 IAM 角色。
	- b. 要使用的 Amazon SNS 主題。
	- c. 您希望收到通知的特定事件類型。
	- d. 命令狀態變更時您希望接收的通知類型。針對傳送到多個節點的命令,選擇 Invocation (叫用) 在每個叫用狀態變更時以每個節點叫用為基礎接收通知。
- 13. 在 Parameters (參數) 區域中,您可以選擇性地提供要安裝的特定版本 SSM Agent,或允許 SSM Agent 服務降級到較早版本。不過,我們不提供此逐步解說的版本。因此,SSM Agent 會更新到 最新的版本。
- 14. 選擇 Register Run command task (註冊執行命令任務)。

演練:建立維護時段以進行修補 (主控台)

### A Important

您可以繼續使用這個舊版主題來建立維護時段,以進行修補。不過,建議您改用修補程式政 策。如需詳細資訊,請參閱 [使用 Quick Setup 修補政策](#page-1627-0) 及 [Patch Manager 組織修補組態。](#page-217-0)

為了盡可能降低對伺服器可用性的影響,建議您設定維護時段在不會插斷您商業運作的期間執行修補。 如需維護時段的詳細資訊,請參閱 [AWS Systems Manager Maintenance Windows。](#page-1053-0)

在開始此程序之前Maintenance Windows,您必須先配置功能的 AWS Systems Manager角色和權限。 如需詳細資訊,請參閱 [設定 Maintenance Windows](#page-1055-0)。

### 建立維護時段以進行修補

- 1. [請在以下位置開啟 AWS Systems Manager 主控台。](https://console.aws.amazon.com/systems-manager/) https://console.aws.amazon.com/systemsmanager/
- 2. 在導覽窗格中,選擇 Maintenance Windows。
- 3. 選擇 Create maintenance window (建立維護時段)。
- 4. 針對 Name (名稱),輸入名稱,並將其指定為維護時段以修補關鍵與重要的更新。
- 5. 在描述中,輸入描述。
- 6. 如果您想允許維護時段任務在受管節點上執行 (即使您尚未將這些節點註冊為目標),請選擇 Allow unregistered targets (允許未註冊目標)。如果您選擇此選項,即可在向維護時段註冊任務時選擇未 註冊的節點 (依據節點 ID)。

如果您未選擇此選項,則必須在向維護時段註冊任務時選擇先前註冊過的目標。

7. 在 Schedule (排程) 區段頂端,使用三個排程選項之一來指定維護時段的排程。

如需有關建立 Cron/Rate 運算式的詳細資訊,請參[閱參考:Systems Manager 的 Cron 和 Rate 運](#page-2548-0) [算式](#page-2548-0)。

8. 針對 Duration (持續時間),輸入維護時段將執行的時數。您指定的值會根據維護時段的開始時間, 決定維護時段的特定結束時間。在產生的結束時間減去您在下一個步驟中為 Stop initiating tasks (停止啟動任務) 指定的小時數過後,將不允許啟動任何維護時段任務。

例如,如果維護時段從下午 3 點開始,持續時間為三小時,而 Stop initiating tasks (停止啟動任務) 的值為一小時,則在下午 5 點之後無法啟動任何維護時段任務。

- 9. 針對 Stop initiating tasks (停止初始任務),輸入在維護時段執行結束之前,系統應該停止排程新任 務的時數。
- 10. (選用) 針對 Start date (optional) (開始日期 (選用)),依照 ISO-8601 延伸格式,指定您希望開始啟 用維護時段的日期和時間。這可讓您延遲啟用維護時段,直到指定的未來日期為止。
- 11. (選用) 針對 End date (optional) (結束日期 (選用)),依照 ISO-8601 Extended 格式,指定您希望停 用維護時段的日期和時間。這可讓您設定不再執行維護時段的未來日期和時間點。
- 12. (選用) 針對 Time zone (optional) (時區 (選用)),以 Internet Assigned Numbers Authority (IANA) 格式,指定維護時段執行的排程時區根據。例如:"America/Los\_Angeles"、"etc/UTC" 或 "Asia/ Seoul"。

如需有關有效格式的詳細資訊,請參閱 IANA 網站上的[時區資料庫有效格式。](https://www.iana.org/time-zones)

- 13. 選擇 Create maintenance window (建立維護時段)。
- 14. 在維護時段清單中,選擇您剛建立的維護時段,然後選擇 Actions (動作)、Register targets (註冊 目標)。
- 15. (選用) 在 Maintenance window target details (維護時段目標詳細資訊) 部分,提供此目標的名稱、 描述及擁有者資訊 (您的名稱或別名)。
- 16. 針對 Targets (目標),選擇 Specifying instance tags (指定執行個體標籤)。
- 17. 針對 Instance tags (執行個體標籤),輸入標籤鍵和標籤值,以識別要向維護時段註冊的節點,然 後選擇 Add (新增)。
- 18. 選擇 Register target (註冊目標)。系統會建立一個維護時段目標。
- 19. 在您建立的維護時段的詳細資訊頁面中,選擇 Actions (動作)、Register run command task (註冊 執行命令任務)。
- 20. (選用) 在 Maintenance window task details (維護時段任務詳細資訊) 中提供此任務的名稱與描 述。
- 21. 如需 Command document (命令文件),請選擇 AWS-RunPatchBaseline。
- 22. 在 Task priority (任務優先順序) 中選擇優先順序。零 (0) 是最高的優先順序。
- 23. 針對 Targets (目標),請在 Target by (目標依據) 下,選擇您之前在此程序建立的維護時段目標。
- 24. 對於 Rate control (速率控制):

• 在 Concurrency (並行) 中,指定可同時執行命令的受管節點數目或百分比。

**a** Note

如果透過指定套用至受管節點的標籤或指定 AWS 資源群組選取了目標,且您不確定會 以多少個受管節點為目標,則透過指定百分比限制可以同時執行文件之目標的數量。

- 在 Error threshold (錯誤閾值) 中,指定在特定數目或百分比之節點上的命令失敗之後,停止在 其他受管節點上執行命令。例如,如果您指定三個錯誤,則 Systems Manager 會在收到第四個 錯誤時停止傳送命令。仍在處理命令的受管節點也可能會傳送錯誤。
- 25. (選用) 對於 IAM 服務角色,請選擇一個角色,以提供 Systems Manager 在執行維護時段工作時要 承擔的許可。

如果您未指定服務角色 ARN,Systems Manager 會在您的帳戶中使用服務連結角色。如果您的帳 戶中沒有適當的 Systems Manager 服務連結角色,則會在成功註冊任務時建立該角色。

**a** Note

為了改善安全性狀態,我們強烈建議您為執行維護時段工作建立自訂原則和自訂服務角 色。您可以製作原則,僅提供特定維護時段工作所需的權限。如需詳細資訊,請參閱 [利用](#page-1057-0) [主控台設定維護時段許可](#page-1057-0)。

26. (選用) 針對 Output options (輸出選項),若要將命令輸出儲存至檔案,請選取 Enable writing output to S3 (啟用將輸出寫入 S3) 方塊。在方塊中輸入儲存貯體和字首 (資料夾) 名稱。

**G** Note

授予能力以將資料寫入至 S3 儲存貯體的 S3 許可,會是指派給受管節點之執行個體設定 檔的許可,而不是執行此任務之 IAM 使用者的許可。如需詳細資訊,請參閱[設定 Systems](#page-33-0) [Manager 所需的執行個體許](#page-33-0)[可或為混合式環境建立 IAM 服務角色。](#page-49-0)此外,如果指定的 S3 儲存貯體位於不同的儲存貯體 AWS 帳戶,請確認與受管節點關聯的執行個體設定檔或 IAM 服務角色具有寫入該儲存貯體的必要許可。

若要將輸出串流至 Amazon CloudWatch 日誌日誌群組,請選取CloudWatch 輸出方塊。在方塊中 輸入日誌群組名稱。

27. 在 SNS notifications (SNS 通知) 區段中,如果您要傳送有關命令執行狀態的通知,請選取 Enable SNS notifications (啟用 SNS 通知) 核取方塊。

如需為 Run Command 設定 Amazon SNS 通知的詳細資訊,請參閱 [使用 Amazon SNS 通知監控](#page-2426-0)  [Systems Manager 狀態變更。](#page-2426-0)

- 28. 對於 Parameters (參數):
	- 在 Operation (操作) 中選擇 Scan (掃描) 以掃描遺漏的修補程式,或選擇 Install (安裝) 以掃描並 安裝遺漏的修補程式。
	- 您無需在 Snapshot Id (快照 ID) 欄位中輸入任何資訊。此系統會自動產生並提供此參數。
	- 除非您希望 Patch Manager 使用與修補基準不同的修補程式集,否則不需要在 Install Override List (安裝覆寫清單) 欄位中輸入任何內容。如需相關資訊,請參閱[參數名](#page-1691-0) 稱:[InstallOverrideList](#page-1691-0)。
	- 針對 Reboot option (重新啟動選項),指定如果在 Install 操作期間安裝了修補程式,或是 Patch Manager 偵測到自上次節點重新啟動後安裝的其他修補程式,是否要重新啟動節點。如 需相關資訊,請參閱參數名稱:[RebootOption](#page-1697-0)。
	- (選用) 在 Comment (註解) 中輸入有關此命令的追蹤註記或提醒。
	- 在 Timeout (seconds) (逾時 (秒)) 中,輸入系統應等待操作完成的時間,超過此時間將視為失 敗。
- 29. 選擇 Register run command task (註冊執行命令任務)。

在維護時段任務完成後,您可以在 Systems Manager 主控台的 Managed Instances (受管執 行個體) 頁面中檢視修補程式合規詳細資訊。在篩選條件列中,使用 AWS:PatchSummary 和 AWS:PatchCompliance 篩選條件。

**a** Note

指定篩選條件之後,您可以將此 URL 加入書籤以儲存您的查詢。

您也可以在 Managed Instances (受管執行個體) 頁面中選擇節點,然後選擇 Patch (修補程式) 標籤,以深入檢視特定節點。您也可以使[用DescribePatchGroupState和](https://docs.aws.amazon.com/systems-manager/latest/APIReference/API_DescribePatchGroupState.html) 群[DescribeInstancePatchStatesForPatch組](https://docs.aws.amazon.com/systems-manager/latest/APIReference/API_DescribeInstancePatchStatesForPatchGroup.html) API 來檢視符合性詳細資料。如需有關修補程式合規資料 的詳細資訊,請參閱[關於修補程式合規](#page-1255-0)。

關於使用維護時段進行修補的排程

在您設定修補基線 (以及選用的修補程式群組) 之後,即可使用維護時段將修補程式套用至您的節點。 維護時段可讓您指定執行修補程式的時間,不中斷商業運作,以降低對伺服器可用性的影響。維護時段 的運作方式如下:

1. 建立維護時段,其中包含您修補操作的排程。

2. 選擇維護時段目標,方法是指定 Patch Group 或 PatchGroup 標籤作為標籤名稱,並指定 您已定義 Amazon Elastic Compute Cloud (Amazon EC2) 標籤的任何值,例如例如「Web 伺 服器」或「US-EAST-PROD」。(如果您已在 [EC2 執行個體中繼資料中允許標籤,](https://docs.aws.amazon.com/AWSEC2/latest/UserGuide/Using_Tags.html#allow-access-to-tags-in-IMDS)則必須使用 PatchGroup,不留空格。)

3. 建立新的維護時段任務,並指定 AWS-RunPatchBaseline 文件。

當您設定任務時,您可以選擇掃描節點,或掃描節點並在其上安裝修補程式。如果您選擇掃描節 點,Patch Manager (AWS Systems Manager 的功能) 將掃描每個節點,並產生遺漏修補程式清單以供 您查看。

如果您選擇掃描並安裝修補程式,則 Patch Manager 會掃描每個節點,並將已安裝修補程式清單與基 準中的已核准修補程式清單進行比較。Patch Manager 會識別遺漏的修補程式,然後下載並安裝所有 遺漏且已核准的修補程式。

如果您要執行一次性掃描或進行安裝以修復問題,可使用 Run Command 直接呼叫 AWS-RunPatchBaseline 文件。

**A** Important

安裝修補程式之後,Systems Manager 將重新啟動每個節點。需要重新啟動是為了確 保修補程式已正確安裝,並確保系統未讓節點處於可能不良的狀態。(例外:如果 AWS -RunPatchBaseline 文件中的 RebootOption 參數設為 NoReboot,受管節點不會在 Patch Manager 執行之後重新啟動。如需詳細資訊,請參閱 參數名稱:[RebootOption](#page-1697-0)。)

# <span id="page-1159-0"></span>註冊維護時段工作時使用虛擬參數

當您在中註冊任務時 Maintenance Windows AWS Systems Manager,您可以指定四種工作類型中每 一種特有的參數。(在 CLI 命令中,這些是使用--task-invocation-parameters選項提供的。)

您也可以使用「虛擬參數」語法來參考特定的值,例如 {{RESOURCE\_ID}}、{{TARGET\_TYPE}} 和 {{WINDOW\_TARGET\_ID}}。維護時段任務執行時,它會傳遞正確的值,而不是虛擬參數預留位置。本 主題稍後會在中提供您可以使用的虛擬參數的完整清單。[支援的虛擬參數](#page-1162-0)

### **A** Important

對於目標類型 RESOURCE\_GROUP,視任務所需的 ID 格式而定,您可以在任務執行時選擇使 用{{TARGET\_ID}}和{{RESOURCE\_ID}} 參考資源。{{TARGET\_ID}} 會傳回資源的完整 ARN。{{RESOURCE\_ID}} 只會傳回資源的較短名稱或 ID,如下列範例所示。

- {{TARGET\_ID}} 格式:arn:aws:ec2:us-east-1:123456789012:instance/ i-02573cafcfEXAMPLE
- {{RESOURCE\_ID}} 格式:i-02573cafcfEXAMPLE

對於目標類型 INSTANCE,{{TARGET\_ID}} 和 {{RESOURCE\_ID}} 參數都只產生執行個體 ID。如需詳細資訊,請參閱 [支援的虛擬參數](#page-1162-0)。

{{TARGET\_ID}}並且{{RESOURCE\_ID}}可以用來僅將 AWS 資源 ID 傳遞給自動

化、Lambda 和 Step Functions 任務。這兩個虛擬參數不能與 Run Command 任務搭配使用。

### 虛擬參數範例

假設您的 AWS Lambda 任務有效負載需要通過其 ID 引用實例。

無論您是使用 INSTANCE 或 RESOURCE\_GROUP 維護時段目標,都可以使用 { {RESOURCE\_ID}} 虛擬 參數加以實現。例如:

```
"TaskArn": "arn:aws:lambda:us-east-2:111122223333:function:SSMTestFunction", 
     "TaskType": "LAMBDA", 
     "TaskInvocationParameters": { 
         "Lambda": { 
             "ClientContext": "ew0KICAi--truncated--0KIEXAMPLE", 
            "Payload": "{ \"instanceId\": \"{{RESOURCE_ID}}\" }",
             "Qualifier": "$LATEST" 
         } 
     }
```
如果除了 Amazon Elastic Compute Cloud (Amazon EC2) 執行個體之外,您的 Lambda 任務 還要針對其他受支援的目標類型執行 (例如 Amazon DynamoDB 資料表),則可以使用相同的語 法,{{RESOURCE\_ID}} 只會產生資料表的名稱。但是,如果您需要資料表的完整 ARN,請使用 {{TARGET\_ID}},如下列範例所示。

```
"TaskArn": "arn:aws:lambda:us-east-2:111122223333:function:SSMTestFunction", 
     "TaskType": "LAMBDA", 
     "TaskInvocationParameters": { 
         "Lambda": { 
              "ClientContext": "ew0KICAi--truncated--0KIEXAMPLE", 
              "Payload": "{ \"tableArn\": \"{{TARGET_ID}}\" }", 
             "Qualifier": "$LATEST" 
         } 
     }
```
相同的語法適用於定位執行個體或其他資源類型。已將多個資源類型新增至資源群組時,任務會針對每 個適當的資源執行。

### **A** Important

並非資源群組中包含的所有資源類型都會產生 {{RESOURCE\_ID}} 參數的值。如需支援的資 源類型清單,請參閱[支援的虛擬參數](#page-1162-0)。

另一個例子是,若要執行可停止 EC2 執行個體的 Automation 任務,您可將 AWS-StopEC2Instance Systems Manager 文件 (SSM 文件) 指定為 TaskArn 值,並使用 {{RESOURCE\_ID}} 虛擬參數:

```
"TaskArn": "AWS-StopEC2Instance", 
    "TaskType": "AUTOMATION" 
    "TaskInvocationParameters": { 
        "Automation": { 
            "DocumentVersion": "1", 
            "Parameters": { 
                "instanceId": [ 
                    "{{RESOURCE_ID}}" 
 ] 
 } 
        } 
    }
```
若要執行複製 Amazon Elastic Block Store (Amazon EBS)磁碟區快照的 Automation 任務,您可以將 AWS-CopySnapshot SSM 文件指定為 TaskArn 值,並使用 {{RESOURCE\_ID}} 虛擬參數:

```
"TaskArn": "AWS-CopySnapshot", 
     "TaskType": "AUTOMATION" 
     "TaskInvocationParameters": { 
         "Automation": { 
             "DocumentVersion": "1", 
             "Parameters": { 
                 "SourceRegion": "us-east-2", 
                 "targetType":"RESOURCE_GROUP", 
                 "SnapshotId": [ 
                     "{{RESOURCE_ID}}" 
 ] 
 } 
        } 
     }
```
### <span id="page-1162-0"></span>支援的虛擬參數

以下清單說明您可以在 --task-invocation-parameters 選項中使用 {{*PSEUDO\_PARAMETER*}} 語法指定的虛擬參數。

- **WINDOW\_ID**:目標維護時段 ID。
- **WINDOW\_TASK\_ID**:正在執行的時段任務 ID。
- **WINDOW\_TARGET\_ID**:包含目標的目標時段的 ID (目標 ID)。
- **WINDOW\_EXECUTION\_ID**:目前執行時段的 ID。
- **TASK\_EXECUTION\_ID**:目前執行任務的 ID。
- **INVOCATION\_ID**:目前呼叫的 ID。
- **TARGET\_TYPE**:目標類型。支援的類型包括 RESOURCE\_GROUP 和 INSTANCE。
- **TARGET\_ID**:

如果您指定的目標類型為 INSTANCE,則 TARGET\_ID 虛擬參數會由執行個體的 ID 取代。例如 i-078a280217EXAMPLE。

如果您指定的目標類型為 RESOURCE\_GROUP,則任務執行所參考的值為資源的完整 ARN。例 如:arn:aws:ec2:us-east-1:123456789012:instance/i-078a280217EXAMPLE。下表提 供資源群組中特定資源類型的範例 TARGET\_ID 值。

# **a** Note

TARGET\_ID 不支援 Run Command 任務。

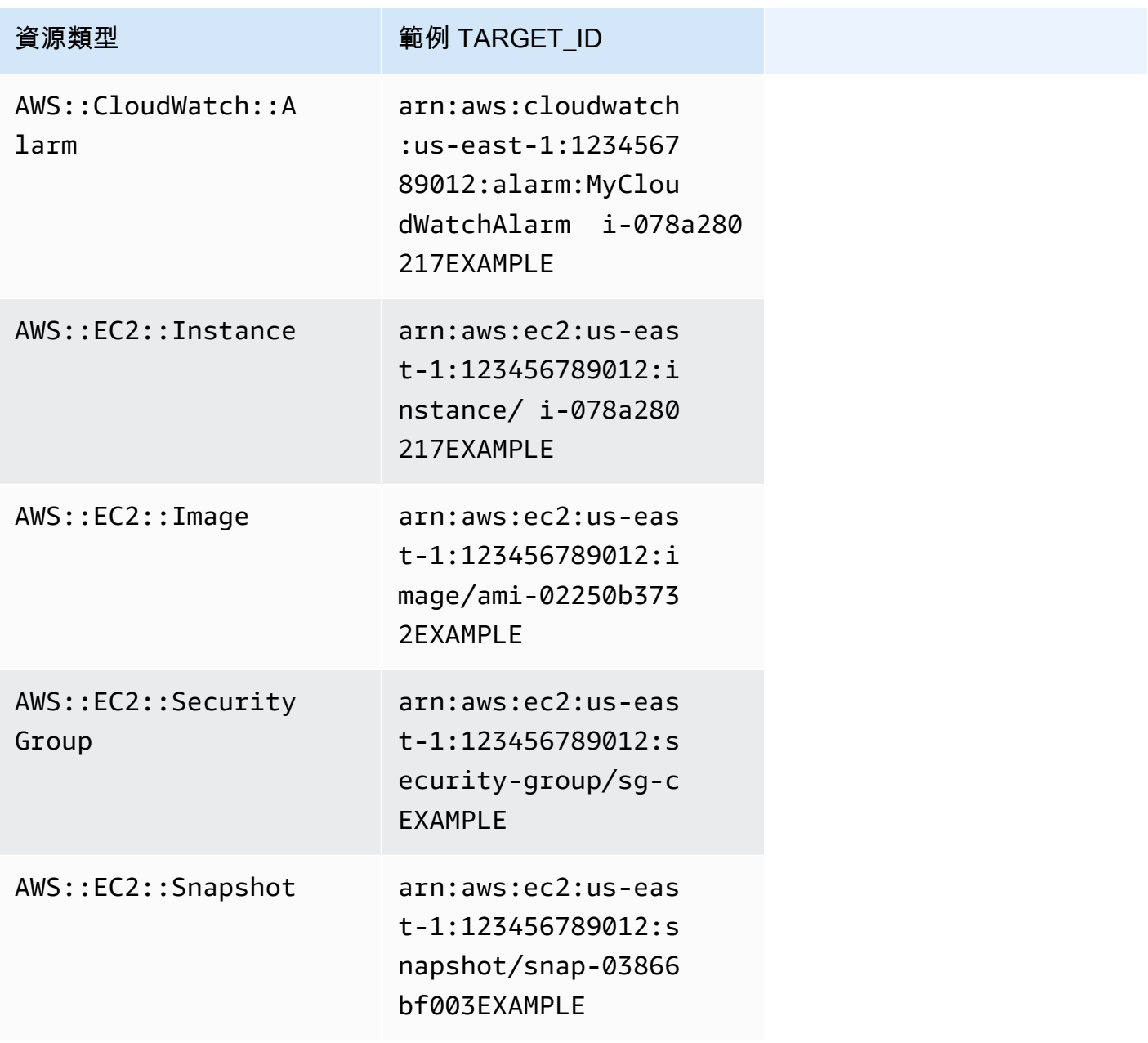

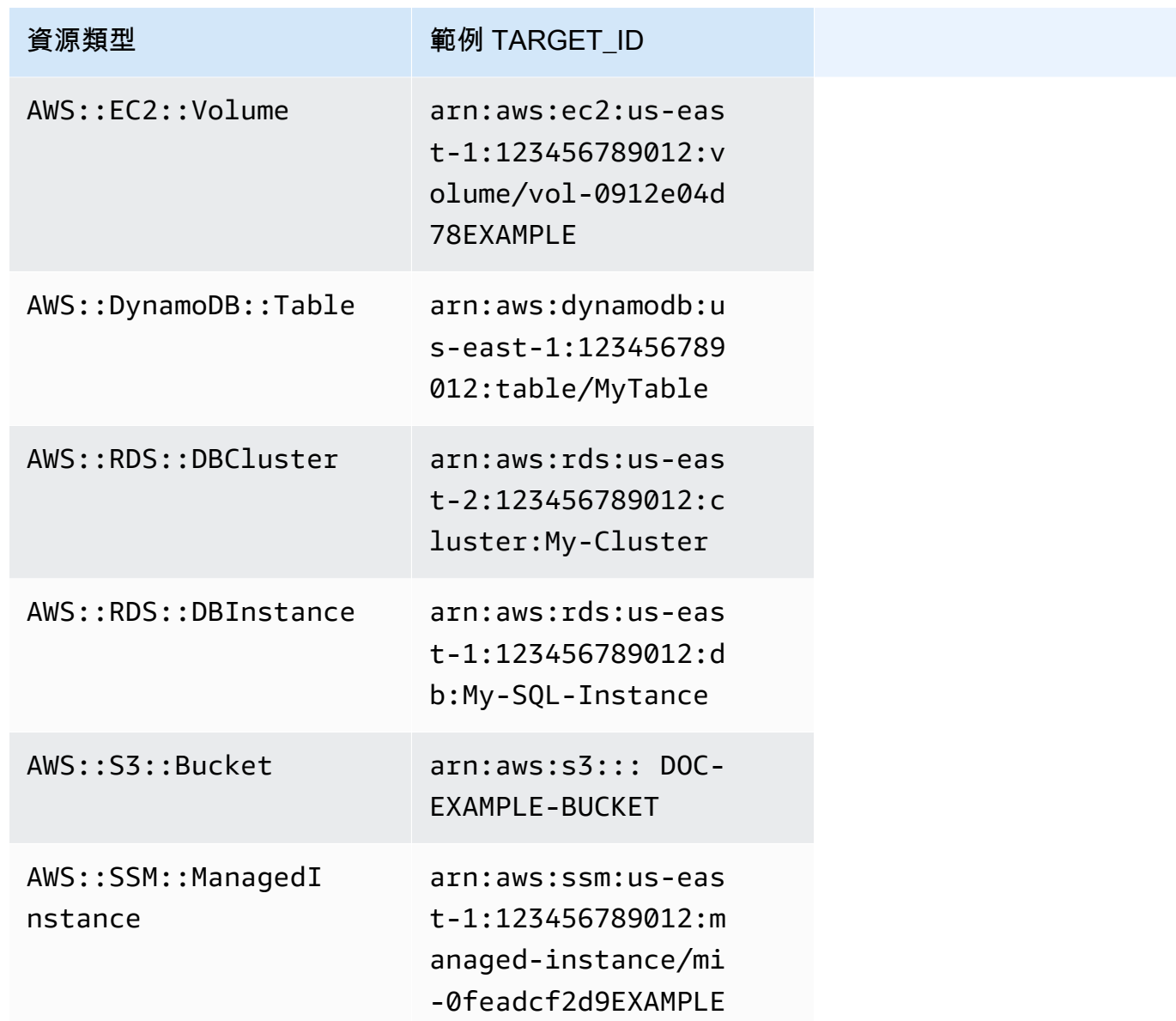

• **RESOURCE\_ID**:資源群組中所包含資源類型的簡短 ID。下表提供資源群組中特定資源類型的範例 RESOURCE\_ID 值。

**a** Note

RESOURCE\_ID 不支援 Run Command 任務。

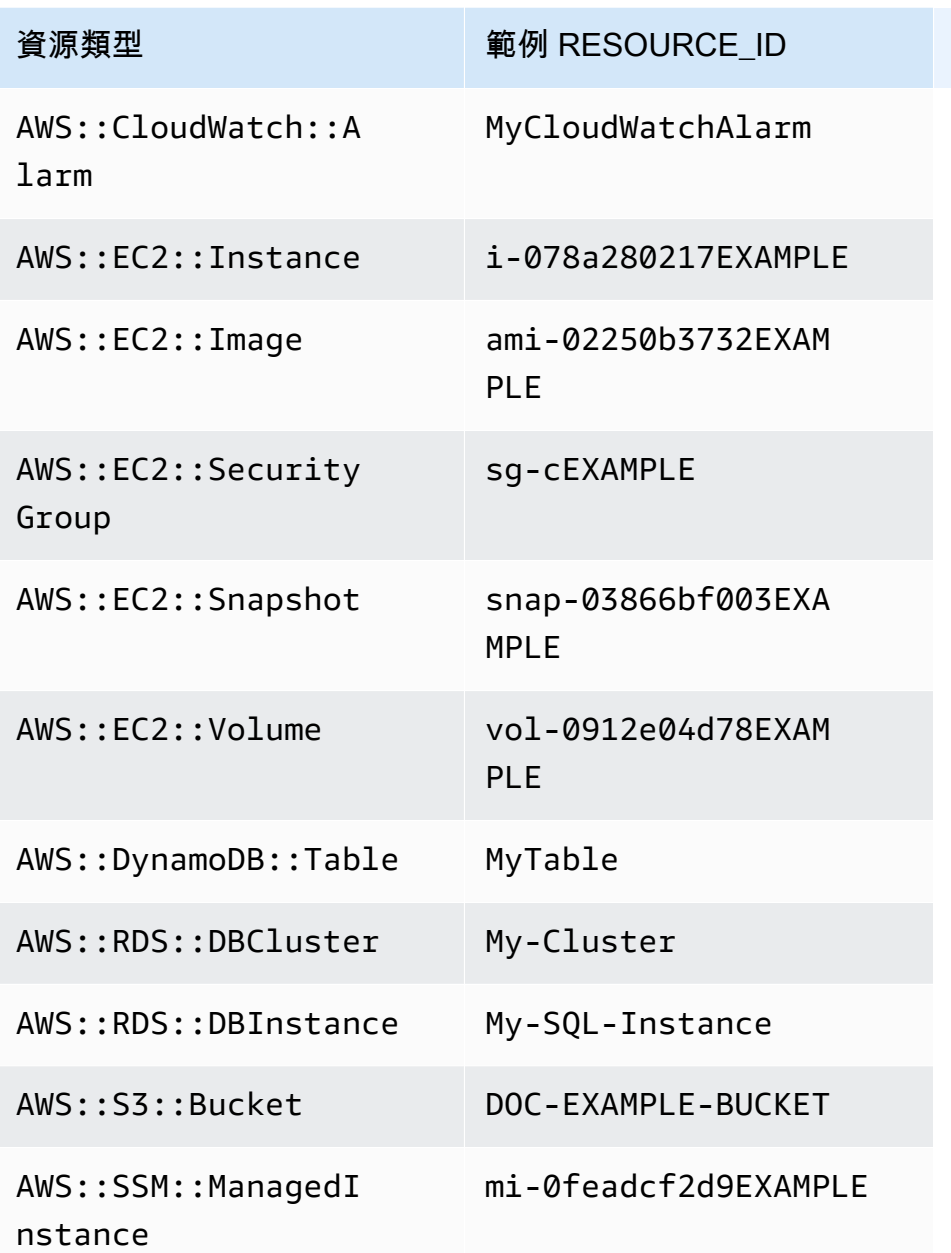

### **a** Note

如果您指定的 AWS 資源群組包含不產生RESOURCE\_ID值的資源類型,且未列在前面的表 格中,則不會填入RESOURCE\_ID參數。該資源仍會發生執行呼叫。在這些情況下,請改用 TARGET\_ID 虛擬參數,這將被取代為資源的完整 ARN。

# 維護時段排程與作用期間選項

當您建立維護時段時,您必須使用 [Cron 或 Rate 表達式,](#page-2548-0)指定維護時段執行的頻繁程度。或者,您可 以指定一段日期範圍,讓維護時段能根據其定期排程來執行,以及該定期排程依循的時區。

不過請注意,該時區選項與開始日期和結束日期選項不互相影響。您指定的任何開始日期和結束日期時 間 (包含或不含時區位移) 只能決定維護時段能定期執行的「有效期間」 。時區選項決定維護時段排程 在有效期間「之中」定期執行的國際時區基準。

**a** Note

您可以使用 ISO-8601 時間戳記格式指定開始和結束日期。例 如:2021-04-07T14:29:00-08:00 您可以使用網際網路號碼分配局 (IANA) 格式指定時區。例如,America/ Chicago、Europe/Berlin 或 Asia/Tokyo。

### 範例

- [範例 1:指定維護時段開始日期](#page-1166-0)
- [範例 2:指定維護時段開始日期和結束日期](#page-1167-0)
- [範例 3:建立只執行一次的維護時段](#page-1168-0)
- [範例 4:指定維護時段的排程偏移天數](#page-1169-0)

### <span id="page-1166-0"></span>範例 1:指定維護時段開始日期

假設您使用 AWS Command Line Interface (AWS CLI) 建立維護時段,其中包含下列選項:

- --start-date 2021-01-01T00:00:00-08:00
- --schedule-timezone "America/Los\_Angeles"
- $\cdot$  --schedule "cron(0 09 ? \* WED \*)"

例如:

Linux & macOS

```
aws ssm create-maintenance-window \ 
     --name "My-LAX-Maintenance-Window" \
```

```
 --allow-unassociated-targets \ 
-duration 3 \backslash--cutoff 1 \setminus --start-date 2021-01-01T00:00:00-08:00 \ 
 --schedule-timezone "America/Los_Angeles" \ 
 --schedule "cron(0 09 ? * WED *)"
```
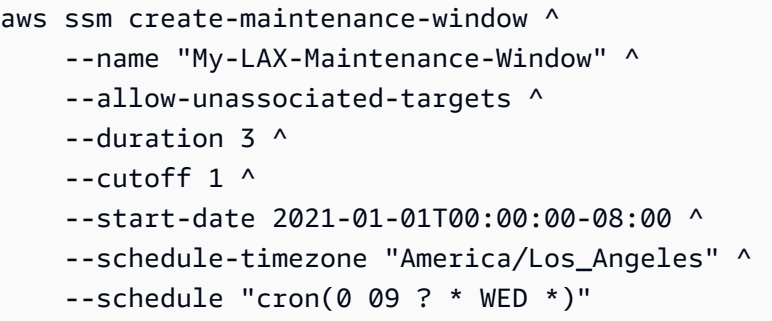

這表示維護時段在其指定的開始日期和時間前無法第一次執行,也就是美國太平洋時間 2021 年 1 月 1 日星期五的午夜。(此時區比 UTC 時間慢 8 個小時。) 在此情況下,時段期間的開始日期和時間不代表 維護時段第一次執行的時間。結合 --schedule-timezone 和 --schedule 值,代表維護時段會在 美國太平洋時區 (IANA 格式的 "America/Los Angeles" (美洲/洛杉磯)) 每週三的上午 9 點執行。啟用期 間的第一次執行,會在美國太平洋時間 2021 年 1 月 4 日週三的上午 9 點。

<span id="page-1167-0"></span>範例 2:指定維護時段開始日期和結束日期

假設您接下來使用這些選項建立維護時段:

- --start-date 2019-01-01T00:03:15+09:00
- --end-date 2019-06-30T00:06:15+09:00
- --schedule-timezone "Asia/Tokyo"
- --schedule "rate(7 days)"

例如:

Linux & macOS

```
aws ssm create-maintenance-window \ 
     --name "My-NRT-Maintenance-Window" \
```

```
 --allow-unassociated-targets \ 
--duration 3 \lambda--cutoff 1 \setminus --start-date 2019-01-01T00:03:15+09:00 \ 
 --end-date 2019-06-30T00:06:15+09:00 \ 
 --schedule-timezone "Asia/Tokyo" \ 
 --schedule "rate(7 days)"
```
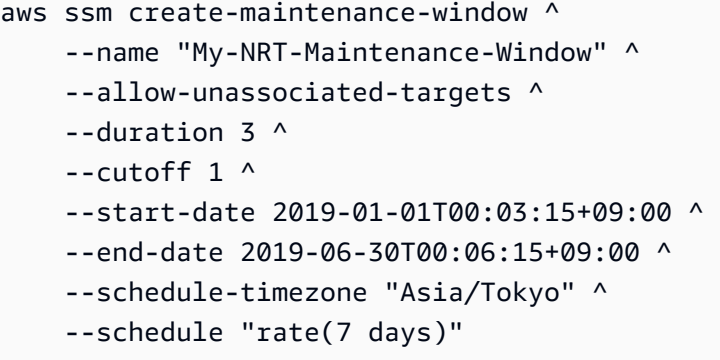

此維護時段的啟用期間將會在日本標準時間 2019 年 1 月 1 日的上午 3:15 開始。此維護時段的有效期 間會在日本標準時間 2019 年 6 月 30 日星期日的上午 6:15 結束。(此時區比 UTC 時間快 9 個小時)。 結合 --schedule-timezone 和 --schedule 值,代表維護時段會在日本標準時區 (IANA 格式的 "Asia/Tokyo" (亞洲/東京)) 每週二的上午 3:15 執行。這是因為維護時段每七天執行一次,從 1 月 1 日 週二上午 3:15 啟用。最後一次執行會在日本標準時間 2019 年 6 月 25 日星期二的上午 3:15。這是已 啟用維護時段期間在五天之後結束之前的最後一個週二。

<span id="page-1168-0"></span>範例 3:建立只執行一次的維護時段

現在您使用此選項建立維護時段:

• --schedule "at(2020-07-07T15:55:00)"

例如:

Linux & macOS

```
aws ssm create-maintenance-window \ 
     --name "My-One-Time-Maintenance-Window" \ 
     --schedule "at(2020-07-07T15:55:00)" \
```

```
-duration 5 \setminus-{\text{cutoff}} 2 \
 --allow-unassociated-targets
```

```
aws ssm create-maintenance-window ^ 
     --name "My-One-Time-Maintenance-Window" ^ 
     --schedule "at(2020-07-07T15:55:00)" ^ 
    -duration 5 ^{\circ}--cutoff 2 ^{\wedge} --allow-unassociated-targets
```
此維護時段只會在 UTC 時間 2020 年 7 月 7 日的下午 3:55 執行一次。維護時段已啟用為視需要執行 最多五個小時,但在維護時段期間結束的兩個小時之前都無法啟動新的任務。

## <span id="page-1169-0"></span>範例 4:指定維護時段的排程偏移天數

現在您使用此選項建立維護時段:

```
--schedule-offset 2
```
例如:

Linux & macOS

```
aws ssm create-maintenance-window \ 
     --name "My-Cron-Offset-Maintenance-Window" \ 
    --schedule "cron(0 30 23 ? * TUE#3 *)" \
    --duration 4 \setminus-cutoff 1 \setminus --schedule-offset 2 \ 
     --allow-unassociated-targets
```
Windows

```
aws ssm create-maintenance-window ^ 
     --name "My-Cron-Offset-Maintenance-Window" ^ 
     --schedule "cron(0 30 23 ? * TUE#3 *)" ^ 
     --duration 4 ^ 
    --cutoff 1 ^{\wedge}
```

```
 --schedule-offset 2 ^ 
 --allow-unassociated-targets
```
排程偏移是在執行維護時段之前,在 CRON 表達式所指定的日期和時間之後等待的天數。

在上述範例中,CRON 表達式會排定維護時段,在每個月的第三個週二晚上 11:30 執行:

--schedule "cron(0 30 23 ? \* TUE#3 \*)

但是,包括 --schedule-offset 2 表示維護時段將在每個月的第三個星期二「後」兩天的晚上 11:30 執行。

### 僅 CRON 表達式支援排程偏移。

詳細資訊

- [參考:Systems Manager 的 Cron 和 Rate 運算式](#page-2548-0)
- [建立維護時段 \(主控台\)](#page-1066-0)
- [教學課程:建立和設定維護時段 \(AWS CLI\)](#page-1082-0)
- 《AWS Systems Manager API 參考》中的 [CreateMaintenanceWindow](https://docs.aws.amazon.com/systems-manager/latest/APIReference/API_CreateMaintenanceWindow.html)
- [《AWS CLI 命令參考》AWS Systems Manager 部分的](https://docs.aws.amazon.com/cli/latest/reference/ssm/create-maintenance-window.html) create-maintenance-window
- IANA 網站上[的時區資料庫](https://www.iana.org/time-zones)

# <span id="page-1170-0"></span>註冊不含目標的維護時段任務

對於建立的每個維護時段,您可以指定執行維護時段時要執行的一或多個任務。在大多數情況下,您必 須指定要在其中執行任務的資源或目標。但是,在某些情況下,您不需要在任務中明確指定目標。

必須為維護時段 Systems Manager Run Command 類型任務指定一或多個目標。視任務的性質 而定,對於其他維護時段任務類型 (Systems Manager Automation、AWS Lambda 和 AWS Step Functions),目標是選用的。

對於 Lambda 和 Step Functions 任務類型,是否需要目標取決於您建立的函數或狀態機的內容。

在許多情況下,您不需要明確指定自動化任務的目標。例如,假設您正在建立 Automation 類型任務 來使用 AWS-UpdateLinuxAmi Runbook 更新 Linux 的 Amazon Machine Image (AMI)。當任務執行 時,AMI 已更新為可用的最新版本 Linux 發行版本套件和 Amazon 軟體。從 AMI 建立的新執行個體已 經安裝這些更新。因為在 Runbook 的輸入參數中指定了要更新的 AMI ID,所以不需要在維護時段任務 中再次指定目標。

同樣,假設您使用的是 AWS Command Line Interface (AWS CLI) 來註冊維護時段 Automation 任 務,該任務使用 AWS-RestartEC2Instance 執行手冊。因為要重新啟動的節點是在 --taskinvocation-parameters 參數中,所以您不需要指定 --targets 選項。

### **a** Note

對於未指定目標的維護時段任務,您無法提供 --max-errors 和 --max-concurrency 的 值。相反地,系統會插入預留位置值 1,這可能會在回應指令 (例如 [describe-maintenance](https://docs.aws.amazon.com/cli/latest/reference/ssm/describe-maintenance-window-tasks.html)[window-tasks](https://docs.aws.amazon.com/cli/latest/reference/ssm/describe-maintenance-window-tasks.html) 和 [get-maintenance-window-task\)](https://docs.aws.amazon.com/cli/latest/reference/ssm/get-maintenance-window-task.html) 中回報。這些值不會影響任務的執行,可以忽 略。

下列範例示範針對無目標維護時段任務,省略 --targets、--max-errors 和 --maxconcurrency 選項。

Linux & macOS

```
aws ssm register-task-with-maintenance-window \ 
     --window-id "mw-ab12cd34eEXAMPLE" \ 
     --service-role-arn "arn:aws:iam::123456789012:role/
MaintenanceWindowAndAutomationRole" \ 
     --task-type "AUTOMATION" \ 
     --name "RestartInstanceWithoutTarget" \ 
     --task-arn "AWS-RestartEC2Instance" \ 
     --task-invocation-parameters "{\"Automation\":{\"Parameters\":{\"InstanceId\":
[\"i-02573cafcfEXAMPLE\"]}}}" \ 
     --priority 10
```
### Windows

```
aws ssm register-task-with-maintenance-window ^ 
     --window-id "mw-ab12cd34eEXAMPLE" ^ 
     --service-role-arn "arn:aws:iam::123456789012:role/
MaintenanceWindowAndAutomationRole" ^ 
     --task-type "AUTOMATION" ^ 
     --name "RestartInstanceWithoutTarget" ^ 
     --task-arn "AWS-RestartEC2Instance" ^ 
     --task-invocation-parameters "{\"Automation\":{\"Parameters\":{\"InstanceId\":
[\"i-02573cafcfEXAMPLE\"]}}}" ^ 
     --priority 10
```
### **a** Note

對於 2020 年 12 月 23 日之前註冊的維護時段任務:如果指定了任務的目標,而且不再需要 其中一個目標,則您可以使用 Systems Manager 主控台或 [update-maintenance-window-task](https://docs.aws.amazon.com/cli/latest/reference/ssm/update-maintenance-window-task.html) AWS CLI 命令更新該任務,以移除目標。

### 詳細資訊

• [錯誤訊息:「沒有目標的維護視窗工作不支援 MaxConcurrency 值」和「沒有目標的維護視窗工](#page-1175-0) [作不支援 MaxErrors值」](#page-1175-0)

# 對維護時段進行故障診斷

使用以下資訊以協助您對維護時段的問題進行故障診斷。

主題

- [編輯任務錯誤:在可編輯維護時段任務的頁面上,IAM 角色清單傳回錯誤訊息:「我們無法找到為](#page-1172-0) [此任務指定的 IAM 維護時段角色。它可能已刪除,也可能尚未建立。」](#page-1172-0)
- [並非所有維護時段目標都會更新](#page-1173-0)
- [任務失敗並顯示任務叫用狀態:「提供的角色未包含正確的 SSM 許可。」](#page-1173-1)
- [任務失敗並顯示錯誤消息:「正在驗證和解決步驟輸入時,步驟失敗」](#page-1174-0)
- [錯誤訊息:「沒有目標的維護視窗工作不支援 MaxConcurrency 值」和「沒有目標的維護視窗工作](#page-1175-0) [不支援 MaxErrors值」](#page-1175-0)

<span id="page-1172-0"></span>編輯任務錯誤:在可編輯維護時段任務的頁面上,IAM 角色清單傳回錯誤訊息:「我們 無法找到為此任務指定的 IAM 維護時段角色。它可能已刪除,也可能尚未建立。」

Problem 1 (問題 1): 在建立任務後, 會刪除原先指定的 AWS Identity and Access Management (IAM) 維護時段角色。

Possible fix (可能的修正):1) 選取不同的 IAM 維護時段角色 (如果您帳戶中有現有的),或者建立新的 角色,並為任務選取此角色。

Problem 2 (問題 2): 如果任務是使用 AWS Command Line Interface (AWS CLI)、AWS Tools for Windows PowerShell 或 AWS 開發套件建立,則可能指定了一個不存在的 IAM 維護時段角色名稱。例 如,在建立任務之前,IAM 維護時段角色可能已遭到刪除,或者角色名稱輸入錯誤,例如 **myrole** 而 不是 **my-role**。

Possible fix (可能的修正):選取要使用之 IAM 維護時段角色的正確名稱,或建立新的角色,並為任務 指定此角色。

<span id="page-1173-0"></span>並非所有維護時段目標都會更新

問題:您注意到維護時段任務並未在維護時段目標的所有資源上執行。例如,在維護時段的執行結果 中,該資源的任務會標示為失敗或逾時。

解決方案:維護時段任務未在目標資源上執行的最常見原因涉及連線和可用性。例如:

• Systems Manager 在維護時段操作之前或期間失去資源的連線。

• 在維護時段操作期間,資源已離線或停用。

您可以等待下一個排定的維護時段時間,在資源上執行任務。您可以在無法使用或離線的資源上手動執 行維護時段任務。

<span id="page-1173-1"></span>任務失敗並顯示任務叫用狀態:「提供的角色未包含正確的 SSM 許可。」

問題:您已為任務指定維護時段服務角色,但任務無法成功執行,且任務叫用狀態會報告「提供的角色 未包含正確的 SSM 許可」。

▪ 解決方案:在 [任務 1:為自訂維護時段服務角色制定政策](#page-1057-1) 中,我們提供您可以連接至[自訂維護時段](#page-1060-0) [服務角色](#page-1060-0)的基本政策。此政策包含許多任務場景所需的許可。不過,由於您可以執行的任務種類繁 多,您可能需要在維護時段角色的政策中提供其他許可。

例如,有些自動化動作搭配 AWS CloudFormation 堆疊運作。因此,您可能需要為維護時段服務角 色的政策新增其他許

可:cloudformation:CreateStack、cloudformation:DescribeStacks 以及 cloudformation:DeleteStack。

另一個例子:Automation Runbook AWS-CopySnapshot 需建立 Amazon Elastic Block Store (Amazon EBS) 快照的權限。因此,您可能需要新增許可 ec2:CreateSnapshot。

如需 AWS 受管 Automation Runbook 所需的角色許可資訊,請參閱 [AWS Systems Manager](https://docs.aws.amazon.com/systems-manager-automation-runbooks/latest/userguide/automation-runbook-reference.html) [Automation Runbook 參考資料](https://docs.aws.amazon.com/systems-manager-automation-runbooks/latest/userguide/automation-runbook-reference.html)中的 Runbook 描述。

有關 AWS 受管 SSM 文件所需角色許可的資訊,請檢閱 Systems Manager 主控台的 [Documents](https://console.aws.amazon.com/systems-manager/documents) (文件) 區段中的文件內容。

如需有關 Step Functions 任務、Lambda 任務以及自訂 Automation Runbook 和 SSM 文件所需角色 許可的資訊,請向這些資源的作者確認許可需求。

<span id="page-1174-0"></span>任務失敗並顯示錯誤消息:「正在驗證和解決步驟輸入時,步驟失敗」

問題:您在任務中使用的 Automation Runbook 或 Systems Manager 命令文件需要您指定輸入,例如 InstanceId 或 SnapshotId,但未提供值或未正確提供值。

- Solution 1 (解決方案 1):如果您的任務是針對單一資源 (例如單一節點或單一快照),請在任務的輸 入參數中輸入其 ID。
- Solution 2 (解決方案 2):如果您的任務是針對多個資源,例如當您使用 Runbook AWS-CreateImage 時,從多個節點建立映像,您可以在輸入參數中使用支援維護時段任務的其中一個虛 擬參數來表示命令中的節點 ID。

以下命令使用 AWS CLI 向維護時段註冊 Systems Manager Automation 任務。--targets 值表 示維護時段目標 ID。此外,即使 --targets 參數會指定時段目標 ID,Automation Runbook 的參 數需要提供節點 ID。在這種情況下,命令會使用虛擬參數 {{RESOURCE\_ID}} 作為 InstanceId 值。

AWS CLI 命令

Linux & macOS

下列範例命令會重新啟動屬於維護時段目標群組且ID 為

e32eecb2-646c-4f4b-8ed1-205fbEXAMPLE 的 Amazon Elastic Compute Cloud (Amazon EC2) 執行個體。

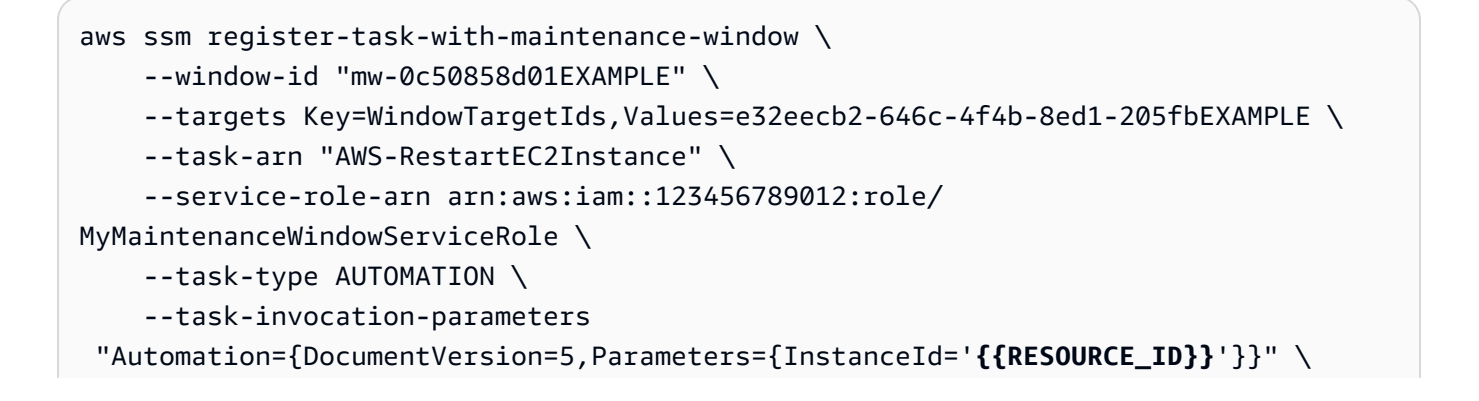

```
 --priority 0 --max-concurrency 10 --max-errors 5 --name "My-Restart-EC2-
Instances-Automation-Task" \ 
     --description "Automation task to restart EC2 instances"
```

```
aws ssm register-task-with-maintenance-window ^ 
     --window-id "mw-0c50858d01EXAMPLE" ^ 
    --targets Key=WindowTargetIds, Values=e32eecb2-646c-4f4b-8ed1-205fbEXAMPLE ^
     --task-arn "AWS-RestartEC2Instance" ^ 
     --service-role-arn arn:aws:iam::123456789012:role/
MyMaintenanceWindowServiceRole ^
     --task-type AUTOMATION ^ 
     --task-invocation-parameters 
  "Automation={DocumentVersion=5,Parameters={InstanceId='{{RESOURCE_ID}}'}}" ^ 
     --priority 0 --max-concurrency 10 --max-errors 5 --name "My-Restart-EC2-
Instances-Automation-Task" ^ 
     --description "Automation task to restart EC2 instances"
```
如需使用維護時段任務之虛擬參數的詳細資訊,請參閱 [註冊維護時段工作時使用虛擬參數](#page-1159-0) 和 [任務註](#page-1096-0) [冊範例](#page-1096-0)。

<span id="page-1175-0"></span>錯誤訊息:「沒有目標的維護視窗工作不支援 MaxConcurrency 值」和「沒有目標的維 護視窗工作不支援 MaxErrors值」

問題:當註冊 Run Command 類型任務時,您必須至少指定一個目標,以執行任務。對於其他任務 類型 (Automation、AWS Lambda 和 AWS Step Functions),取決於任務性質,目標是選用的。選項 MaxConcurrency (同時執行任務的資源數量) 和 MaxErrors (在任務失敗之前在目標資源上執行任務 的失敗次數) 不需要或不支援未指定目標的維護時段任務。如果在沒有指定任務目標時為這些選項的其 中之一指定了值,則系統會產生這些錯誤訊息。

解決方案:如果您收到其中一個錯誤,請移除並行和錯誤閾值的值,然後繼續註冊或更新維護時段任 務。

如需有關執行未指定目標之任務的詳細資訊,請參閱《AWS Systems Manager 使用者指南》中的 [註](#page-1170-0) [冊不含目標的維護時段任務](#page-1170-0)。

# AWS Systems Manager 節點管理

AWS Systems Manager 提供下列功能來存取、管理和設定受管節點。受管節點是設定為在[混合多雲](#page-30-0) [端](#page-30-0)環境中搭配 Systems Manager 使用的任何機器。

### 主題

- [AWS Systems Manager Fleet Manager](#page-1176-0)
- [AWS Systems Manager合規](#page-1251-0)
- [AWS Systems Manager 庫存](#page-1267-0)
- [AWS Systems Manager 混合式啟動](#page-1358-0)
- [AWS Systems Manager Session Manager](#page-1359-0)
- [AWS Systems Manager Run Command](#page-1479-0)
- [AWS Systems Manager State Manager](#page-1539-0)
- [AWS Systems Manager Patch Manager](#page-1624-0)
- [AWS Systems Manager Distributor](#page-1878-0)

# <span id="page-1176-0"></span>AWS Systems Manager Fleet Manager

Fleet Manager的功能是統一的使用者介面 (UI) 體驗 AWS Systems Manager,可協助您遠端管理在 內部部署 AWS 或內部部署執行的節點。利用 Fleet Manager,您可以從單一主控台檢視整個伺服器 機群的運作狀態和效能狀態。您也可以從個別節點收集資料,進而從主控台執行常見的故障診斷和 管理任務。其中包含使用遠端桌面通訊協定 (RDP) 連線至 Windows 執行個體、檢視資料夾和檔案內 容、Windows 登錄管理、作業系統使用者管理等。若要開始使用 Fleet Manager,請開啟 [Systems](https://console.aws.amazon.com/systems-manager/managed-instances)  [Manager 主控台。](https://console.aws.amazon.com/systems-manager/managed-instances)在導覽窗格中,選擇 Fleet Manager。

# 誰應該使用Fleet Manager?

任何想要集中管理節點叢集的 AWS 客戶都應該使用Fleet Manager。

# Fleet Manager 如何為我的組織帶來益處?

Fleet Manager 提供這些好處:

• 執行各種常見的系統管理任務,而不必手動連線到受管節點。

- 從單一的統一主控台管理在多個平台上執行的節點。
- 從單一的統一主控台管理執行不同作業系統的節點。
- 提高系統管理的效率。

## Fleet Manager 有哪些功能?

Fleet Manager 的重要功能如下所示:

• 存取 Red Hat 知識庫入口網站

透過您的 Red Hat Enterprise Linux (RHEL) 執行個體,在 Red Hat 知識庫入口網站上存取二進位 檔、知識分享和討論區。

• 受管節點狀態

檢視哪些受管執行個體是 running 以及哪些是 stopped。[如需停止執行個體的詳細資訊,請參閱](https://docs.aws.amazon.com/AWSEC2/latest/UserGuide/Stop_Start.html) [Amazon EC2 使用者指南中的停止和啟動執](https://docs.aws.amazon.com/AWSEC2/latest/UserGuide/Stop_Start.html)行個體。對於 AWS IoT Greengrass 核心裝置,您可以 檢視哪些是onlineoffline、或顯示的狀態Connection lost。

**a** Note

如果您在 2021 年 7 月 12 日之前停止受管執行個體,則不會顯示 stopped 標記。若要顯示 標記,請啟動和停止執行個體。

• 檢視執行個體資訊

檢視存放在連接至受管執行個體之磁碟區上的資料夾和檔案資料的相關資訊、即時執行個體的效能資 料,以及存放在執行個體上的記錄資料。

• 檢視邊緣裝置資訊

檢視裝置的 AWS IoT Greengrass 物件名稱、SSM Agent ping 狀態和版本等。

• 管理帳戶和登錄

在您的 Windows 執行個體的執行個體和登錄上管理作業系統 (OS) 使用者帳戶。

• 控制對功能的存取

使用 AWS Identity and Access Management (IAM) 政策控制對Fleet Manager功能的存取。透過這 些政策,您可以控制組織中的哪些個別使用者或群組可以使用各種 Fleet Manager 功能,以及其可管 理哪些受管節點。

### 主題

- [Fleet Manager 入門](#page-1178-0)
- [使用 Fleet Manager](#page-1184-0)
- [疑難排解受管節點的可用性](#page-1239-0)

<span id="page-1178-0"></span>Fleet Manager 入門

在您可以使用 Fleet Manager (AWS Systems Manager 的功能) 監控和管理受管節點之前,請先完成下 列主題中的步驟。

### 主題

- [步驟 1:建立具有 Fleet Manager 許可的 IAM 政策](#page-1178-1)
- [步驟 2:確認您的執行個體和邊緣裝置可以由 Systems Manager 管理](#page-1184-1)

### <span id="page-1178-1"></span>步驟 1:建立具有 Fleet Manager 許可的 IAM 政策

若要使用Fleet Manager此功能 AWS Systems Manager, 您的 AWS Identity and Access Management (IAM) 使用者或角色必須具有必要的權限。您可以建立可存取所有 Fleet Manager 功能的 IAM 政策, 或修改您的政策以授予您選擇的功能存取權。

下列政策範例可提供所有 Fleet Manager 功能的必要許可以及功能子集所需的許可。

如需有關建立和編輯 IAM 政策的詳細資訊,請參閱《IAM 使用者指南》中的[建立 IAM 政策。](https://docs.aws.amazon.com/IAM/latest/UserGuide/access_policies_create.html)

### 主題

- [Fleet Manager 管理員存取權的範例政策](#page-1178-2)
- [Fleet Manager 唯讀存取權的範例政策](#page-1182-0)

<span id="page-1178-2"></span>Fleet Manager 管理員存取權的範例政策

下列政策可提供所有 Fleet Manager 功能的許可。這表示使用者可以建立和刪除本機使用者和群組、修 改任何本機群組的群組成員資格,以及修改Windows Server登錄機碼或值。將每個*########*取代為 您自己的資訊。

```
 "Version":"2012-10-17", 
 "Statement":[
```
{

{

```
 "Sid":"EC2", 
           "Effect":"Allow", 
           "Action":[ 
              "ec2:CreateTags", 
              "ec2:DeleteTags", 
              "ec2:DescribeInstances", 
              "ec2:DescribeTags" 
           ], 
           "Resource":"*" 
       }, 
       { 
           "Sid":"General", 
           "Effect":"Allow", 
           "Action":[ 
              "ssm:AddTagsToResource", 
              "ssm:DescribeInstanceAssociationsStatus", 
              "ssm:DescribeInstancePatches", 
              "ssm:DescribeInstancePatchStates", 
              "ssm:DescribeInstanceProperties", 
              "ssm:GetCommandInvocation", 
              "ssm:GetServiceSetting", 
              "ssm:GetInventorySchema", 
              "ssm:ListComplianceItems", 
              "ssm:ListInventoryEntries", 
              "ssm:ListTagsForResource", 
              "ssm:ListCommandInvocations", 
              "ssm:ListAssociations", 
              "ssm:RemoveTagsFromResource" 
           ], 
           "Resource":"*" 
       }, 
       { 
              "Sid":"DefaultHostManagement", 
              "Effect": "Allow", 
              "Action": [ 
                   "ssm:ResetServiceSetting", 
                   "ssm:UpdateServiceSetting" 
              ], 
              "Resource": "arn:aws:ssm:region:account-id:servicesetting/ssm/managed-
instance/default-ec2-instance-management-role" 
          }, 
          { 
              "Effect": "Allow",
```

```
 "Action": [ 
                    "iam:PassRole" 
               ], 
               "Resource": "arn:aws:iam::account-id:role/service-role/
AWSSystemsManagerDefaultEC2InstanceManagementRole", 
               "Condition": { 
                   "StringEquals": { 
                        "iam:PassedToService": [ 
                             "ssm.amazonaws.com" 
\sim 100 \sim 100 \sim 100 \sim 100 \sim 100 \sim 100 \sim 100 \sim 100 \sim 100 \sim 100 \sim 100 \sim 100 \sim 100 \sim 100 \sim 100 \sim 100 \sim 100 \sim 100 \sim 100 \sim 100 \sim 100 \sim 100 \sim 100 \sim 100 \sim 
 } 
 } 
        }, 
        { 
           "Sid":"SendCommand", 
           "Effect":"Allow", 
           "Action":[ 
               "ssm:GetDocument", 
               "ssm:SendCommand", 
               "ssm:StartSession" 
           ], 
           "Resource":[ 
               "arn:aws:ec2:*:account-id:instance/*", 
               "arn:aws:ssm:*:account-id:managed-instance/*", 
               "arn:aws:ssm:*:account-id:document/SSM-SessionManagerRunShell", 
               "arn:aws:ssm:*:*:document/AWS-PasswordReset", 
               "arn:aws:ssm:*:*:document/AWSFleetManager-AddUsersToGroups", 
               "arn:aws:ssm:*:*:document/AWSFleetManager-CopyFileSystemItem", 
               "arn:aws:ssm:*:*:document/AWSFleetManager-CreateDirectory", 
               "arn:aws:ssm:*:*:document/AWSFleetManager-CreateGroup", 
               "arn:aws:ssm:*:*:document/AWSFleetManager-CreateUser", 
               "arn:aws:ssm:*:*:document/AWSFleetManager-CreateUserInteractive", 
               "arn:aws:ssm:*:*:document/AWSFleetManager-CreateWindowsRegistryKey", 
               "arn:aws:ssm:*:*:document/AWSFleetManager-DeleteFileSystemItem", 
               "arn:aws:ssm:*:*:document/AWSFleetManager-DeleteGroup", 
               "arn:aws:ssm:*:*:document/AWSFleetManager-DeleteUser", 
               "arn:aws:ssm:*:*:document/AWSFleetManager-DeleteWindowsRegistryKey", 
               "arn:aws:ssm:*:*:document/AWSFleetManager-DeleteWindowsRegistryValue", 
               "arn:aws:ssm:*:*:document/AWSFleetManager-GetDiskInformation", 
               "arn:aws:ssm:*:*:document/AWSFleetManager-GetFileContent", 
               "arn:aws:ssm:*:*:document/AWSFleetManager-GetFileSystemContent", 
               "arn:aws:ssm:*:*:document/AWSFleetManager-GetGroups", 
               "arn:aws:ssm:*:*:document/AWSFleetManager-GetPerformanceCounters", 
               "arn:aws:ssm:*:*:document/AWSFleetManager-GetProcessDetails",
```

```
 "arn:aws:ssm:*:*:document/AWSFleetManager-GetUsers", 
             "arn:aws:ssm:*:*:document/AWSFleetManager-GetWindowsEvents", 
             "arn:aws:ssm:*:*:document/AWSFleetManager-GetWindowsRegistryContent", 
             "arn:aws:ssm:*:*:document/AWSFleetManager-MountVolume", 
             "arn:aws:ssm:*:*:document/AWSFleetManager-MoveFileSystemItem", 
             "arn:aws:ssm:*:*:document/AWSFleetManager-RemoveUsersFromGroups", 
             "arn:aws:ssm:*:*:document/AWSFleetManager-RenameFileSystemItem", 
             "arn:aws:ssm:*:*:document/AWSFleetManager-SetWindowsRegistryValue", 
             "arn:aws:ssm:*:*:document/AWSFleetManager-StartProcess", 
             "arn:aws:ssm:*:*:document/AWSFleetManager-TerminateProcess" 
          ], 
          "Condition":{ 
             "BoolIfExists":{ 
                "ssm:SessionDocumentAccessCheck":"true" 
 } 
          } 
       }, 
       { 
          "Sid":"TerminateSession", 
          "Effect":"Allow", 
          "Action":[ 
             "ssm:TerminateSession" 
          ], 
          "Resource":"*", 
          "Condition":{ 
             "StringLike":{ 
                "ssm:resourceTag/aws:ssmmessages:session-id":[ 
                    "${aws:userid}" 
 ] 
 } 
          } 
       }, 
       { 
          "Sid":"KMS", 
          "Effect":"Allow", 
          "Action":[ 
             "kms:GenerateDataKey" 
          ], 
          "Resource":[ 
             "arn:aws:kms:region:account-id:key/key-name" 
          ] 
       } 
   ]
```
}

### <span id="page-1182-0"></span>Fleet Manager 唯讀存取權的範例政策

下列政策可提供唯讀 Fleet Manager 功能的許可。將每個*########*取代為您自己的資訊。

```
{ 
    "Version":"2012-10-17", 
    "Statement":[ 
       { 
           "Sid":"EC2", 
           "Effect":"Allow", 
           "Action":[ 
               "ec2:DescribeInstances", 
               "ec2:DescribeTags" 
           ], 
           "Resource":"*" 
       }, 
       { 
           "Sid":"General", 
           "Effect":"Allow", 
           "Action":[ 
               "ssm:DescribeInstanceAssociationsStatus", 
               "ssm:DescribeInstancePatches", 
               "ssm:DescribeInstancePatchStates", 
               "ssm:DescribeInstanceProperties", 
               "ssm:GetCommandInvocation", 
               "ssm:GetServiceSetting", 
               "ssm:GetInventorySchema", 
               "ssm:ListComplianceItems", 
               "ssm:ListInventoryEntries", 
               "ssm:ListTagsForResource", 
               "ssm:ListCommandInvocations", 
               "ssm:ListAssociations" 
           ], 
           "Resource":"*" 
       }, 
        { 
           "Sid":"SendCommand", 
           "Effect":"Allow", 
           "Action":[ 
               "ssm:GetDocument", 
               "ssm:SendCommand", 
               "ssm:StartSession"
```

```
 ], 
          "Resource":[ 
             "arn:aws:ec2:*:account-id:instance/*", 
             "arn:aws:ssm:*:account-id:managed-instance/*", 
             "arn:aws:ssm:*:account-id:document/SSM-SessionManagerRunShell", 
             "arn:aws:ssm:*:*:document/AWSFleetManager-GetDiskInformation", 
             "arn:aws:ssm:*:*:document/AWSFleetManager-GetFileContent", 
             "arn:aws:ssm:*:*:document/AWSFleetManager-GetFileSystemContent", 
             "arn:aws:ssm:*:*:document/AWSFleetManager-GetGroups", 
             "arn:aws:ssm:*:*:document/AWSFleetManager-GetPerformanceCounters", 
             "arn:aws:ssm:*:*:document/AWSFleetManager-GetProcessDetails", 
             "arn:aws:ssm:*:*:document/AWSFleetManager-GetUsers", 
             "arn:aws:ssm:*:*:document/AWSFleetManager-GetWindowsEvents", 
             "arn:aws:ssm:*:*:document/AWSFleetManager-GetWindowsRegistryContent" 
          ], 
          "Condition":{ 
             "BoolIfExists":{ 
                "ssm:SessionDocumentAccessCheck":"true" 
 } 
          } 
       }, 
       { 
          "Sid":"TerminateSession", 
          "Effect":"Allow", 
          "Action":[ 
             "ssm:TerminateSession" 
          ], 
          "Resource":"*", 
          "Condition":{ 
             "StringLike":{ 
                "ssm:resourceTag/aws:ssmmessages:session-id":[ 
                   "${aws:userid}" 
 ] 
 } 
 } 
       }, 
       { 
          "Sid":"KMS", 
          "Effect":"Allow", 
          "Action":[ 
             "kms:GenerateDataKey" 
          ], 
          "Resource":[ 
             "arn:aws:kms:region:account-id:key/key-name"
```
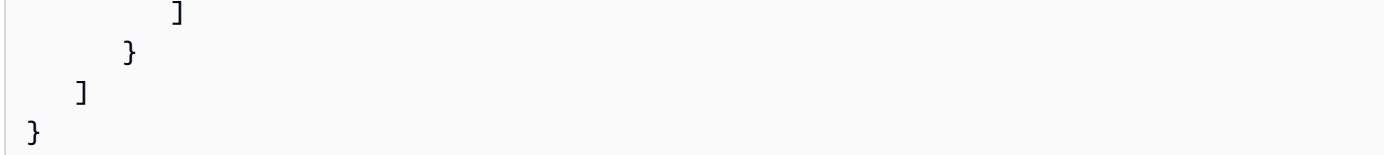

# <span id="page-1184-1"></span>步驟 2:確認您的執行個體和邊緣裝置可以由 Systems Manager 管理

對於 Amazon Elastic Compute Cloud (Amazon EC2) 執行個體;AWS IoT Greengrass 核心裝置;以 及要使用 Fleet Manager (AWS Systems Manager 的功能) 監控和管理的內部部署伺服器、邊緣裝置和 虛擬機器 (VM),其必須是 Systems Manager 受管節點。這表示您的節點必須符合特定先決條件,並 使用 AWS Systems Manager Agent (SSM Agent) 進行設定。如需更多詳細資訊,請參閱 [設定 AWS](#page-32-0) [Systems Manager。](#page-32-0)

您可以使用 Quick Setup (AWS Systems Manager 的功能),協助您快速將 Amazon EC2 執行個體設定 為個別帳戶中的受管執行個體。如果您的企業或組織使用 AWS Organizations,則您也可以跨多個組織 單位 (OU) 和 AWS 區域 設定執行個體。如需使用 Quick Setup 設定受管執行個體的詳細資訊,請參閱 [Amazon EC2 主機管理。](#page-207-0)

### **a** Note

對於未在 AWS 上執行的非 EC2 機器,請使用混合啟用以將機器設定為在[混合多雲端環](#page-30-0)境中與 Systems Manager 搭配使用。如需混合啟用的資訊,請參閱 [AWS Systems Manager 混合式啟](#page-1358-0) [動](#page-1358-0)。

# <span id="page-1184-0"></span>使用 Fleet Manager

您可以使用Fleet Manager的功能 AWS Systems Manager,從 AWS Systems Manager 主控台在受管 理的節點上執行各種工作。下列主題說明了 Fleet Manager 提供的功能。

### **a** Note

macOS 執行個體唯一支援的功能是檢視檔案系統。

### 主題

- [使用受管節點](#page-1185-0)
- [使用預設主機管理組態設定](#page-1204-0)
- [使用連線至Windows Server代管執行個體 Remote Desktop](#page-1213-0)
- [在受管執行個體上管理 Amazon EBS 磁碟區](#page-1225-0)
- [使用檔案系統](#page-1226-0)
- [監控受管節點效能](#page-1229-0)
- [使用程序](#page-1230-0)
- [檢視受管節點上的記錄檔](#page-1232-0)
- [管理受管節點上的 OS 使用者帳戶](#page-1232-1)
- [管理受管理節點上的 Windows 登錄](#page-1236-0)
- [存取 Red Hat 知識庫入口網站](#page-1238-0)

# <span id="page-1185-0"></span>使用受管節點

受管理的節點是設定的任何機器 AWS Systems Manager。您可以將下列機器類型設定為受管節點:

- Amazon Elastic Compute Cloud (Amazon EC2) 執行個體
- 您內部部署的伺服器 (內部部署伺服器)
- AWS IoT Greengrass 核心裝置
- AWS IoT 和非AWS 邊緣裝置
- 虛擬機器 (VM),包含其他雲端環境中的 VM

### **a** Note

在 Systems Manager 主控台,任何字首為 "mi-" 的機器都已使[用混合啟動](#page-1358-0)設定為受管節點。邊 緣裝置會顯示其 AWS IoT 物件名稱。

AWS Systems Manager 提供標準執行個體層級和進階執行個體層。兩者都支援[混合多雲端環](#page-30-0)境中的受 管節點。標準執行個體層允許您每台最多註冊 1,000 AWS 帳戶 台機器。 AWS 區域如果您需要在單一 帳戶和區域中登錄 1,000 部以上的機器,則使用進階執行個體層。您可以在進階執行個體層中,視需 要建立多個受管節點。針對「系統管理員」設定的所有受管理節點都是 pay-per-use依據定價。如需啟 用進階執行個體方案的詳細資訊,請參閱 [開啟 advanced-instances 方案。](#page-1190-0)如需定價的詳細資訊,請參 閱[AWS Systems Manager 定價。](https://aws.amazon.com/systems-manager/pricing/)

**a** Note

- 進階執行個體也可讓您使用,在[混合式和多雲端](#page-30-0)環境中連線到非 EC2 節點。 AWS Systems Manager Session Manager Session Manager提供對實例的交互式 shell 訪問。如需詳細資 訊,請參閱 [AWS Systems Manager Session Manager](#page-1359-0)。
- 此 standard-instances 配額也適用於使用 Systems Manager 內部部署啟用的 EC2 執行個體 (這不是常見案例)。
- 若要修補 Microsoft 在虛擬機器 (VM) 內部部署執行個體上發行的應用程式,請啟用進階執 行個體層。使用進階執行個體層會產生費用。修補由 Microsoft 在 Amazon Elastic Compute Cloud (Amazon EC2) 執行個體上發行的應用程式無須另外付費。如需詳細資訊,請參閱 [關](#page-1742-0) [於在 Windows Server 上由 Microsoft 發行的修補應用程式](#page-1742-0)。

顯示受管節點

如果您沒有看到您的受管節點列在主控台中,請執行以下各項:

- 1. 確認主控台已在您建立受管理節點的 AWS 區域 位置中開啟。您可以使用主控台頂端右上角的清單 切換區域。
- 2. 確認受管節點的設定步驟滿足 Systems Manager 的要求。如需相關資訊,請參閱[設定 AWS](#page-32-0) [Systems Manager](#page-32-0)。
- 3. 對於非 EC2 機器,請確認您是否已完成混合啟用程序。如需詳細資訊,請參閱 [在混合雲和多雲端環](#page-47-0) [境中使用 Systems Manager](#page-47-0)。
	- **a** Note

記下以下資訊。

- Fleet Manager 主控台不會顯示已終止的 Amazon EC2 節點。
- Systems Manager 需要準確的時間參考才能執行在機器上的操作。如果您受管節點上的日期 和時間未正確設定,則機器可能會與您 API 請求的簽章日期不符。如需詳細資訊,請參閱 [使](#page-2565-0) [用案例與最佳實務](#page-2565-0)。
- 建立或編輯標籤時,系統最多可能需要一小時才能在資料表篩選條件中顯示變更。

• 在受管節點的狀態成為 Connection Lost 的時間至少 30 天之後,該節點可能不會再列於 Fleet Manager 主控台中。若要將其還原至清單,必須解決造成連線中斷的問題。如需疑難 排解秘訣,請參閱 [疑難排解受管節點的可用性](#page-1239-0)。

### 確認受管節點上的 Systems Manager 支援

AWS Config 提供 AWS Managed Rules,這是預先定義的可自訂規則,可 AWS Config 用來評估您的 AWS 資源組態是否符合一般最佳作法。 AWS Config 受管規則包括由系統管理員所管理的 [ec2 執行](https://docs.aws.amazon.com/config/latest/developerguide/ec2-instance-managed-by-systems-manager.html)個 體規則。此規則會檢查您帳戶中的 Amazon EC2 執行個體是否由 Systems Manager 管理。如需詳細 資訊,請參閱 [AWS Config 受管服務。](https://docs.aws.amazon.com/config/latest/developerguide/evaluate-config_use-managed-rules.html)

### 提升受管節點的安全狀態

如需提升安全狀態,防範受管節點上未獲授權的根層級命令的詳細資訊,請參閱 [限制透過 SSM Agent](#page-191-0) [存取根層級命令](#page-191-0)

### 取消註冊受管節點

您可隨時取消註冊受管節點。例如,如果您管理具有相同 AWS Identity and Access Management (IAM) 角色的多個節點,並且發現任何惡意行為,您可以隨時取消註冊任意數量的機器。如需取消註冊 受管節點的詳細資訊,請參閱 [取消註冊混合多雲端環境中的受管節點](#page-1203-0)。

### 主題

- [設定執行個體方案](#page-1187-0)
- [在受管節點上重設密碼](#page-1199-0)
- [取消註冊混合多雲端環境中的受管節點](#page-1203-0)

<span id="page-1187-0"></span>設定執行個體方案

本主題說明您必須啟用進階執行個體層的案例。

AWS Systems Manager [為混合式和多雲端環境中的非 EC2 機器提供標準執行個體層和進階執行個體](#page-30-0) [層。](#page-30-0)

每個帳戶最多可註冊 1,000 個標[準混合啟動節點,](#page-1358-0)無需額外費 AWS 區域 用。不過,登錄超過 1,000 個混合節點需要啟用進階執行個體層。使用 advanced-instance 方案會產生費用。如需詳細資訊,請參 閱 [AWS Systems Manager 定價。](https://aws.amazon.com/systems-manager/pricing/)
即使登錄的啟用混合模式節點少於 1,000 個,出現其他兩個情況時依然需要使用 advanced-instances 方案:

- 您想要使用 Session Manager 連接到非 EC2 節點。
- 您想要修補 Microsoft 在非 EC2 節點上發行的應用程式 (而非作業系統)。

#### **a** Note

修補由 Microsoft 在 Amazon EC2 執行個體上發行的應用程式無需另外付費。

#### 進階執行個體層詳細案例

下列資訊提供您必須啟用進階執行個體層的三種案例的詳細資訊。

情況 1:您想要登錄超過 1,000 個啟用混合模式節點

使用 standard-instances 方案時,在特定帳戶中,每個 AWS 區域 您可以登錄最多 1,000 個 在[混合多雲端](#page-30-0)環境中的非 EC2 節點,無需另外付費。如果您需要在區域中登錄超過 1,000 個非 EC2 節點,則必須使用進階執行個體層。然後,您可以於混合多雲端環境中啟用所需數目的機 器。advanced-instances 方案會根據作為 Systems Manager 受管節點啟用的進階節點數目,以及 這些節點執行的時數計費。

所有 Systems Manager 管理的節點如使[用建立混合式啟動程序向 Systems Manager 註冊節點,](#page-57-0)則 如果您在特定帳戶中的某個區域中超過 1,000 個內部部署節點,則需要支付費用。

**a** Note

您也可以使用 Systems Manager 混合啟用來啟用現有的 Amazon Elastic Compute Cloud (Amazon EC2) 執行個體,並將其用作非 EC2 執行個體,例如為了進行測試。這些也符合 作為混合節點的資格。這不是一個常見的案例。

案例 2:修補混合啟用節點上 Microsoft 發行的應用程式

如果您想要在混合多雲端環境中的非 EC2 節點上修補 Microsoft 發行的應用程式,則也需要 advanced-instances 方案。如果您啟用進階執行個體層來修補非 EC2 節點上的 Microsoft 應用程 式,則即使您的數量少於 1,000 個,所有內部部署節點仍會產生費用。

修補由 Microsoft 在 Amazon Elastic Compute Cloud (Amazon EC2) 執行個體上發行的應用程式 無須另外付費。如需詳細資訊,請參閱 [關於在 Windows Server 上由 Microsoft 發行的修補應用程](#page-1742-0) [式](#page-1742-0)。

案例 3:使用 Session Manager 連線到混合啟用節點

Session Manager 提供對執行個體的互動式 shell 存取。若要使用 Session Manager 連線到啟用 混合模式的受管節點,您必須先啟用 advanced-instances 方案。然後,即使您的數量少於 1,000 個,所有混合啟用節點也會產生費用。

### 摘要:何時需要進階執行個體層?

請使用下表檢閱何時必須使用進階執行個體層,以及哪些案例需額外收費。

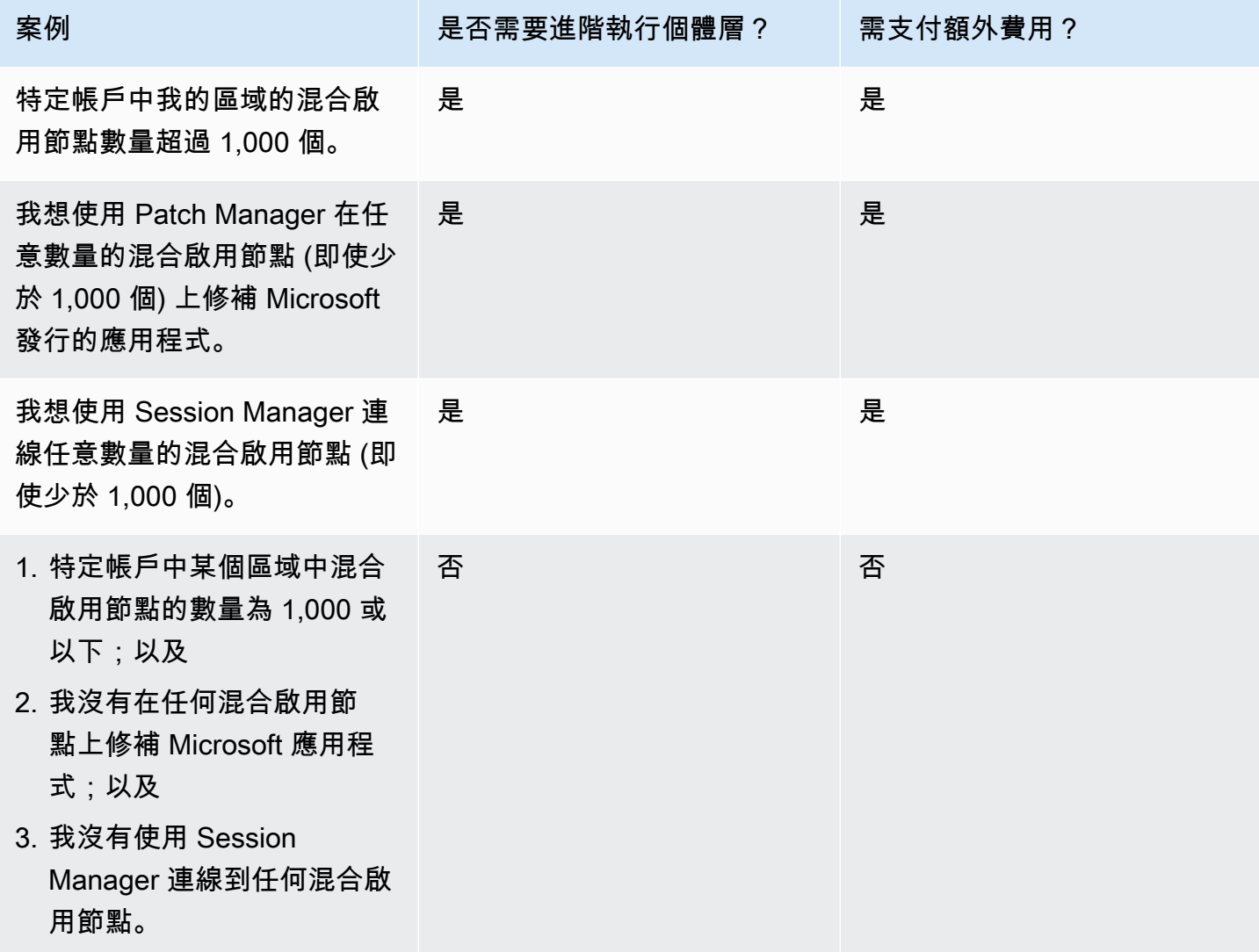

# 主題

- [開啟 advanced-instances 方案](#page-1190-0)
- [從進階執行個體層還原至標準執行個體層](#page-1196-0)

<span id="page-1190-0"></span>開啟 advanced-instances 方案

AWS Systems Manager [為混合式和多雲端環境中的非 EC2 機器提供標準執行個體層和進階執行個體](#page-30-0) [層。](#page-30-0)標準執行個體層可讓您在每個 AWS 區域的每個 AWS 帳戶 中最多註冊 1,000 個混合啟用機器。 進階執行個體層也必須使用 Patch Manager 在非 EC2 節點上修補 Microsoft 發行的應用程式,並使用 Session Manager 連線到非 EC2 節點。如需詳細資訊,請參閱 [設定執行個體方案。](#page-1187-0)

此部分說明如何設定您的混合多雲端環境,以使用 advanced-instances 方案。

## 開始之前

查看進階執行個體的定價詳細資訊。可在上使用進階執行個體 per-use-basis。如需詳細資訊,請參閱 [AWS Systems Manager 定價。](https://aws.amazon.com/systems-manager/pricing/)

設定許可來開啟 advanced-instances 方案

確認您具有 AWS Identity and Access Management (IAM) 中的許可,可將環境從標準執行個體層變更 為進階執行個體層。您必須將 AdministratorAccess IAM 政策連接到使用者、群組或角色,或者 您必須擁有變更 Systems Manager 啟用層服務設定的許可。啟用方案設定會使用以下 API 操作:

- [GetServiceSetting](https://docs.aws.amazon.com/systems-manager/latest/APIReference/API_GetServiceSetting.html)
- [UpdateServiceSetting](https://docs.aws.amazon.com/systems-manager/latest/APIReference/API_UpdateServiceSetting.html)
- [ResetServiceSetting](https://docs.aws.amazon.com/systems-manager/latest/APIReference/API_ResetServiceSetting.html)

請使用下列程序,將內嵌 IAM 政策新增至使用者帳戶。此政策允許使用者檢視目前的受管執行個體方 案設定。此原則也允許使用者變更或重設指定 AWS 帳戶 和中的目前設定 AWS 區域。

- 1. 登入 AWS Management Console 並開啟身分與存取權管理主控台,[網址為 https://](https://console.aws.amazon.com/iam/) [console.aws.amazon.com/iam/。](https://console.aws.amazon.com/iam/)
- 2. 在導覽窗格中,選擇使用者 。
- 3. 在清單中,選擇要內嵌政策的使用者名稱。
- 4. 選擇許可索引標籤標籤。
- 5. 在頁面右邊的 Permission policies (許可政策) 下選擇 Add inline policy (新增內嵌政策)。

6. 選擇 JSON 標籤。

7. 將預設內容取代為以下內容:

```
{ 
     "Version": "2012-10-17", 
     "Statement": [ 
          { 
               "Effect": "Allow", 
               "Action": [ 
                   "ssm:GetServiceSetting" 
               ], 
               "Resource": "*" 
          }, 
          { 
               "Effect": "Allow", 
               "Action": [ 
                   "ssm:ResetServiceSetting", 
                   "ssm:UpdateServiceSetting" 
               ], 
               "Resource": "arn:aws:ssm:region:aws-account-id:servicesetting/ssm/
managed-instance/activation-tier" 
          } 
    \mathbf{I}}
```
- 8. 選擇檢閱政策。
- 9. 在 Review Policy (檢閱政策) 頁面上 Name (名稱)中,輸入該內嵌政策的名稱。例如:**Managed-Instances-Tier**。
- 10. 選擇建立政策。

管理員可以將下列內嵌政策指派給使用者,以指定唯讀許可。

```
{ 
      "Version": "2012-10-17", 
      "Statement": [ 
          { 
               "Effect": "Allow", 
               "Action": [ 
                    "ssm:GetServiceSetting" 
               ],
```

```
 "Resource": "*" 
           }, 
           { 
                "Effect": "Deny", 
                "Action": [ 
                     "ssm:ResetServiceSetting", 
                     "ssm:UpdateServiceSetting" 
                ], 
                "Resource": "*" 
           } 
     \mathbf{I}}
```
如需有關建立和編輯 IAM 政策的詳細資訊,請參閱《IAM 使用者指南》中的[建立 IAM 政策。](https://docs.aws.amazon.com/IAM/latest/UserGuide/access_policies_create.html)

開啟 advanced-instances 方案 (主控台)

下列程序說明如何使用 Systems Manager 主控台變更使用受管執行個體啟用新增的所有非 EC2 節點 (在指定的 AWS 帳戶 和 AWS 區域) 中使用進階執行個體層。

開始之前

確認主控台已在您建立代管執行個體的 AWS 區域 位置中開啟。您可以使用主控台頂端右上角的清單 切換區域。

確認您已完成[混合多雲端](#page-30-0)環境中 Amazon Elastic Compute Cloud (Amazon EC2) 執行個體和非 EC2 機 器的設定要求。如需相關資訊,請參閱[設定 AWS Systems Manager。](#page-32-0)

**A** Important

下列程序說明如何變更帳戶層級的設定。此變更會向您的帳戶收取費用。

若要開啟 advanced-instances 方案 (主控台)

- 1. [請在以下位置開啟 AWS Systems Manager 主控台。](https://console.aws.amazon.com/systems-manager/) https://console.aws.amazon.com/systemsmanager/
- 2. 在導覽窗格中,選擇 Fleet Manager。
- 3. 依次選擇設定、變更執行個體層設定。
- 4. 檢閱對話方塊中有關變更帳戶設定的資訊,然後繼續。
- 5. 如果您核准,請選擇要接受的選項,然後選擇變更設定。

系統可能需要幾分鐘的時間才能完成將所有執行個體從 standard-instances 方案移動到 advancedinstances 方案的程序。

**a** Note

如需變更回 standard-instances 方案的相關資訊,請參閱[從進階執行個體層還原至標準執行個](#page-1196-0) [體層](#page-1196-0)。

開啟 advanced-instances 方案 (AWS CLI)

下列程序說明如何在指定的和中使 AWS Command Line Interface 用變更使用受管理執行個體啟用新 增的所有內部部署伺服器 AWS 帳戶 和 AWS 區域 VM,以使用進階執行個體層。

**A** Important

下列程序說明如何變更帳戶層級的設定。此變更會向您的帳戶收取費用。

若要開啟進階執行個體層,請使用 AWS CLI

1. 開啟 AWS CLI 並執行下列命令。將每個*########*取代為您自己的資訊。

Linux & macOS

```
aws ssm update-service-setting \ 
     --setting-id arn:aws:ssm:region:aws-account-id:servicesetting/ssm/managed-
instance/activation-tier \ 
     --setting-value advanced
```
Windows

```
aws ssm update-service-setting ^ 
     --setting-id arn:aws:ssm:region:aws-account-id:servicesetting/ssm/managed-
instance/activation-tier ^ 
     --setting-value advanced
```
如果命令成功,則無輸出訊息。

2. 執行下列命令以檢視目前 AWS 帳戶 和中受管理節點的目前服務設定 AWS 區域。

Linux & macOS

```
aws ssm get-service-setting \ 
     --setting-id arn:aws:ssm:region:aws-account-id:servicesetting/ssm/managed-
instance/activation-tier
```
Windows

```
aws ssm get-service-setting ^ 
     --setting-id arn:aws:ssm:region:aws-account-id:servicesetting/ssm/managed-
instance/activation-tier
```
該命令會傳回相關資訊,如以下所示。

```
{ 
     "ServiceSetting": { 
         "SettingId": "/ssm/managed-instance/activation-tier", 
         "SettingValue": "advanced", 
         "LastModifiedDate": 1555603376.138, 
         "LastModifiedUser": "arn:aws:sts::123456789012:assumed-role/
Administrator/User_1", 
         "ARN": "arn:aws:ssm:us-east-2:123456789012:servicesetting/ssm/managed-
instance/activation-tier", 
         "Status": "PendingUpdate" 
     }
}
```
開啟進階執行個體層 () PowerShell

下列程序說明如何在指定的和中使 AWS Tools for Windows PowerShell 用變更使用受管理執行個體啟 用新增的所有內部部署伺服器 AWS 帳戶 和 AWS 區域 VM,以使用進階執行個體層。

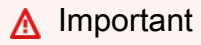

下列程序說明如何變更帳戶層級的設定。此變更會向您的帳戶收取費用。

# 若要使用開啟進階執行個體層 PowerShell

1. 打開 AWS Tools for Windows PowerShell 並運行以下命令。將每個*########*取代為您自己的資 訊。

```
Update-SSMServiceSetting ` 
     -SettingId "arn:aws:ssm:region:aws-account-id:servicesetting/ssm/managed-
instance/activation-tier" ` 
     -SettingValue "advanced"
```
如果命令成功,則無輸出訊息。

2. 執行下列命令以檢視目前 AWS 帳戶 和中受管理節點的目前服務設定 AWS 區域。

```
Get-SSMServiceSetting ` 
     -SettingId "arn:aws:ssm:region:aws-account-id:servicesetting/ssm/managed-
instance/activation-tier"
```
# 該命令會傳回相關資訊,如以下所示。

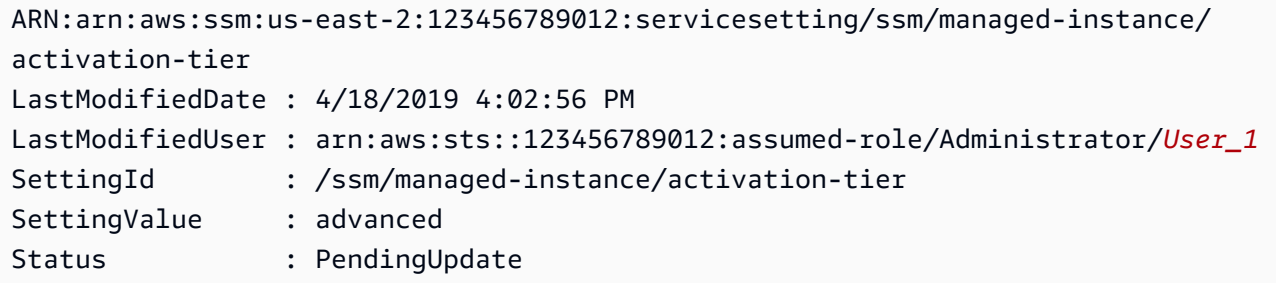

系統可能需要幾分鐘的時間才能完成將所有節點從 standard-instances 方案移動到 advancedinstances 方案的程序。

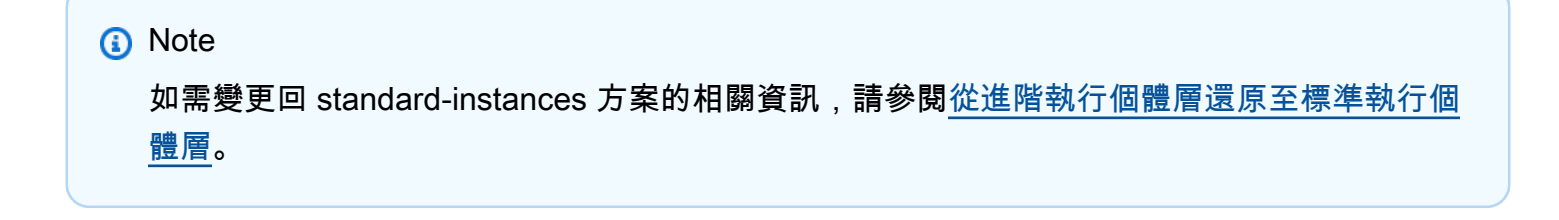

## <span id="page-1196-0"></span>從進階執行個體層還原至標準執行個體層

本節說明如何將以 advanced-instances 方案執行的啟用混合模式的節點變更回以 standard-instances 方案執行。此組態適用於 AWS 帳戶 和單一節點中的所有混合啟動節點。 AWS 區域

開始之前

檢閱下列重要詳細資訊。

- **a** Note
	- 如果您在帳戶和區域中執行超過 1,000 個啟用混合模式的節點,則無法還原至 standardinstances 方案。您必須先取消註冊節點,直到 1,000 個或更少。這也適用於使用 Systems Manager 混合啟用的 Amazon Elastic Compute Cloud (Amazon EC2) 執行個體 (這不是常見 案例)。如需詳細資訊,請參閱 [取消註冊混合多雲端環境中的受管節點](#page-1203-0)。
	- 還原之後,您將無法使用Session Manager的 AWS Systems Manager功能以互動方式存取 混合啟動的節點。
	- 還原之後,您將無法使用Patch Manager的 AWS Systems Manager功能來修補 Microsoft 在 混合式啟動節點上發行的應用程式。
	- 將所有啟用混合模式的節點還原至 standard-instance 方案的程序,可能需要 30 分鐘以上才 能完成。

本節說明如何將進階執行個 AWS 帳戶 體層中的所有混合啟動節點還原至標準執行個體層級。 AWS 區 域

還原至 Standard-Instances 方案 (主控台)

下列程序說明如何使用 Systems Manager 主控台,[將混合式和多雲端環境中的所有混合式啟動節點變](#page-30-0) [更為使用指定和](#page-30-0)中的標準執行個體層。 AWS 帳戶 AWS 區域

還原至 standard-instances 方案 (主控台)

- 1. 開啟主 AWS Systems Manager 控台,[網址為 https://console.aws.amazon.com/systems](https://console.aws.amazon.com/systems-manager/)[manager/。](https://console.aws.amazon.com/systems-manager/)
- 2. 在導覽窗格中,選擇 Fleet Manager。
- 3. 選取 Account settings (帳戶設定) 下拉式選單,並選擇 Instance tier settings (執行個體方案設 定)。
- 4. 選擇 Change account setting (變更帳戶設定)。
- 5. 在有關變更帳戶設定的彈出式視窗中檢閱資訊,接下來如果您同意的話,選擇要接受的選項,並繼 續進行。

還原至 Standard-Instances 方案 (AWS CLI)

下列程序說明如何使用將[混合式和多雲端環境中的所有混合式啟動節點變更為使用指定和](#page-30-0)中的標準執行 個體層。 AWS Command Line Interface AWS 帳戶 AWS 區域

使用恢復到標準執行個體層 AWS CLI

1. 開啟 AWS CLI 並執行下列命令。將每個*########*取代為您自己的資訊。

Linux & macOS

```
aws ssm update-service-setting \ 
     --setting-id arn:aws:ssm:region:aws-account-id:servicesetting/ssm/managed-
instance/activation-tier \ 
     --setting-value standard
```
Windows

```
aws ssm update-service-setting ^ 
     --setting-id arn:aws:ssm:region:aws-account-id:servicesetting/ssm/managed-
instance/activation-tier ^ 
     --setting-value standard
```
如果命令成功,則無輸出訊息。

2. 30 分鐘後執行下列命令,以檢視目前 AWS 帳戶 和中受管理執行個體的設定 AWS 區域。

Linux & macOS

```
aws ssm get-service-setting \ 
     --setting-id arn:aws:ssm:region:aws-account-id:servicesetting/ssm/managed-
instance/activation-tier
```
Windows

```
aws ssm get-service-setting ^
```

```
 --setting-id arn:aws:ssm:region:aws-account-id:servicesetting/ssm/managed-
instance/activation-tier
```
該命令會傳回相關資訊,如以下所示。

```
{ 
     "ServiceSetting": { 
         "SettingId": "/ssm/managed-instance/activation-tier", 
         "SettingValue": "standard", 
         "LastModifiedDate": 1555603376.138, 
         "LastModifiedUser": "System", 
         "ARN": "arn:aws:ssm:us-east-2:123456789012:servicesetting/ssm/managed-
instance/activation-tier", 
         "Status": "Default" 
     }
}
```
核准請求後,狀態會變更為 Default。

## 還原為標準執行個體層 () PowerShell

下列程序說明如何使用 AWS Tools for Windows PowerShell 變更混合式和多雲端環境中的混合啟動節 點,以使用指定和中的標準執行個體層。 AWS 帳戶 AWS 區域

使用恢復到標準執行個體層 PowerShell

1. 打開 AWS Tools for Windows PowerShell 並運行以下命令。

```
Update-SSMServiceSetting ` 
     -SettingId "arn:aws:ssm:region:aws-account-id:servicesetting/ssm/managed-
instance/activation-tier" ` 
     -SettingValue "standard"
```
如果命令成功,則無輸出訊息。

2. 30 分鐘後執行下列命令,以檢視目前 AWS 帳戶 和中受管理執行個體的設定 AWS 區域。

```
Get-SSMServiceSetting ` 
     -SettingId "arn:aws:ssm:region:aws-account-id:servicesetting/ssm/managed-
instance/activation-tier"
```
該命令會傳回相關資訊,如以下所示。

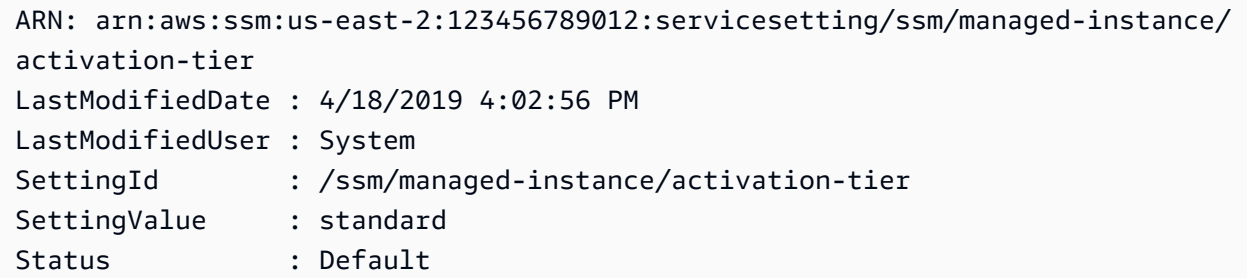

核准請求後,狀態會變更為 Default。

## 在受管節點上重設密碼

您可以在受管節點上為任何使用者重設密碼。這包括 Amazon Elastic Compute Cloud (Amazon EC2) 執行個體、 AWS IoT Greengrass 核心裝置、以及由管理的現場部署伺服器、邊緣裝置和虛擬機 器 (VM) AWS Systems Manager。密碼重設功能是建立在上Session Manager面的一項功能 AWS Systems Manager。您可以使用此功能,不需開啟傳入連接埠、維持堡壘主機或管理 SSH 金鑰,即可 連接至受管節點。

<span id="page-1199-0"></span>密碼重設在使用者忘記密碼或想要快速更新密碼,而無需連接至受管節點的 RDP 或 SSH 連線時很有 用。

必要條件

在能夠在受管節點上重設密碼前,必須符合下列需求:

- 您想要在其中變更密碼的受管節點必須是 Systems Manager 受管節點。還有,必須在受管節點上 安裝 SSM Agent 2.3.668.0 版或更新版本。如需安裝或更新 SSM Agent 的詳細資訊,請參閱 [使用](#page-88-0) [SSM Agent。](#page-88-0)
- 密碼重設功能會使用 Session Manager 組態,此組態已設定為讓您的帳戶連接到受管節點。因此, 必須為目前 AWS 區域中您的帳戶完成 Session Manager 的使用事前準備。如需詳細資訊,請參閱 [設定 Session Manager。](#page-1364-0)

**a** Note

針對內部部署節點所提供的 Session Manager 支援僅適用於 advanced-instances 方案。如 需詳細資訊,請參閱 [開啟 advanced-instances 方案。](#page-1190-0)

• 變更密碼的 AWS 使用者必須具有受管理節點的ssm:SendCommand權限。如需詳細資訊,請參閱 [根據標籤限制 Run Command 存取](#page-1482-0)。

限制存取

您可以限制使用者將密碼重設為特定受管節點的能力。您可使用 Session Manager ssm:StartSession 操作的以身分為基礎的政策搭配 AWS-PasswordReset SSM 文件來這麼做。 如需詳細資訊,請參閱[控制使用者工作階段存取執行個體](#page-1378-0)。

### 加密資料

開啟 AWS Key Management Service (AWS KMS) 完整的Session Manager資料加密,以針對受管理節 點使用密碼重設選項。如需詳細資訊,請參閱 [開啟工作階段資料的 KMS 金鑰加密 \(主控台\)](#page-1408-0)。

## 在受管節點上重設密碼

您可以使用「系統管理員」Fleet Manager主控台或 AWS Command Line Interface (AWS CLI),在 「系統管理員」管理的節點上重設密碼。

在受管節點上變更密碼 (主控台)

- 1. 開啟主 AWS Systems Manager 控台,[網址為 https://console.aws.amazon.com/systems](https://console.aws.amazon.com/systems-manager/)[manager/。](https://console.aws.amazon.com/systems-manager/)
- 2. 在導覽窗格中,選擇 Fleet Manager。
- 3. 選擇需要新密碼之節點旁的按鈕。
- 4. 依次選擇執行個體動作、重設密碼。
- 5. 對於 User name (使用者名稱),輸入您要變更密碼的使用者名稱。這可以是在節點上擁有帳戶的 任何使用者名稱。
- 6. 選擇提交。
- 7. 遵循 Enter new password (輸入新密碼) 命令視窗中的指示,來指定新的密碼。

## **a** Note

如果受管節點上 SSM Agent 的版本不支援密碼重設,系統會提示您使用 Run Command ( AWS Systems Manager的功能) 安裝支援的版本。

## 若要在受管節點上重設密碼 (AWS CLI)

1. 若要在受管節點上為使用者重設密碼,請執行下列命令。將每個*########*取代為您自己的資訊。

# **a** Note

若要使用 AWS CLI 重設密碼,Session Manager外掛程式必須安裝在您的本機電腦上。如 需相關資訊,請參閱[安裝Session Manager外掛程式 AWS CLI。](#page-1435-0)

Linux & macOS

```
aws ssm start-session \ 
     --target instance-id \ 
     --document-name "AWS-PasswordReset" \ 
     --parameters '{"username": ["user-name"]}'
```
Windows

```
aws ssm start-session ^ 
     --target instance-id ^ 
     --document-name "AWS-PasswordReset" ^ 
     --parameters username="user-name"
```
2. 遵循 Enter new password (輸入新密碼) 命令視窗中的指示,來指定新的密碼。

對受管節點上的密碼重設進行疑難排解

您可透過確保已完成[密碼重設事前準備](#page-1199-0)來解決許多密碼重設的問題。對於其他問題,使用以下資訊以協 助您對密碼重設的問題進行疑難排解。

#### 主題

- [受管節點無法使用](#page-1202-0)
- [SSM Agent不 up-to-date \(控制台\)](#page-1202-1)
- [不提供密碼重設選項 \(AWS CLI\)](#page-1202-2)
- [沒有 ssm:SendCommand 的執行授權](#page-1203-1)
- [Session Manager 錯誤訊息](#page-1203-2)

### <span id="page-1202-0"></span>受管節點無法使用

問題:您想要在 Managed instances (受管執行個體) 主控台頁面上,為受管節點重設密碼,但該節點 不在清單中。

• 解決方案:您想要連線的受管節點可能尚未設定用於 Systems Manager。若要將 EC2 執行個體與 Systems Manager 搭配使用,必須將 AWS Identity and Access Management (IAM) 執行個體設 定檔提供 Systems Manager 對執行個體執行動作的權限附加至執行個體。如需資訊,請參[閱設定](#page-33-0) [Systems Manager 所需的執行個體權限。](#page-33-0)

若要將非 EC2 機器與 Systems Manager 搭配使用,則須建立 IAM 服務角色,為 Systems Manager 提供在您機器上執行動作的許可。如需詳細資訊,請參閱[建立混合式和多雲端環境中 Systems](#page-49-0) [Manager 所需的 IAM 服務角色。](#page-49-0) (僅Session Manager針對進階執行個體層提供內部部署伺服器和 VM 的支援。 如需詳細資訊,請參閱[開啟 advanced-instances 方案。](#page-1190-0))

<span id="page-1202-1"></span>SSM Agent不 up-to-date (控制台)

問題:一則訊息報告 SSM Agent 的版本不支援密碼重設功能。

• 解決方案:需要 SSM Agent 2.3.668.0 版或更新版本來執行密碼重設。在主控台中選擇 Update SSM Agent (更新), 即可更新受管節點上的代理程式。

當新功能新增至 Systems Manager,或對現有功能更新時,會發行 SSM Agent 的更新版本。若未 使用最新版本的代理程式,您的受管節點可能會無法使用各種 Systems Manager 的功能及特點。因 此,我們建議您讓機器的 SSM Agent 自動保持最新狀態。如需相關資訊,請參[閱自動化 SSM Agent](#page-192-0) [更新](#page-192-0)。訂閱上的「[SSM Agent版本說明」](https://github.com/aws/amazon-ssm-agent/blob/mainline/RELEASENOTES.md)頁面,GitHub以取得有關SSM Agent更新的通知。

<span id="page-1202-2"></span>不提供密碼重設選項 (AWS CLI)

問題:您使用 AWS CLI start - session命令成功連線到受管理的節點。您已指定 SSM 文件 AWS -PasswordReset 並提供有效的使用者名稱,但變更密碼的提示沒有顯示。

• 解決方案:受管節點SSM Agent上的版本不是 up-to-date。需要 2.3.668.0 版或更新版本來執行密碼 重設。

當新功能新增至 Systems Manager,或對現有功能更新時,會發行 SSM Agent 的更新版本。若未 使用最新版本的代理程式,您的受管節點可能會無法使用各種 Systems Manager 的功能及特點。因 此,我們建議您讓機器的 SSM Agent 自動保持最新狀態。如需相關資訊,請參[閱自動化 SSM Agent](#page-192-0) [更新](#page-192-0)。訂閱上的「[SSM Agent版本說明」](https://github.com/aws/amazon-ssm-agent/blob/mainline/RELEASENOTES.md)頁面,GitHub以取得有關SSM Agent更新的通知。

## <span id="page-1203-1"></span>沒有 **ssm:SendCommand** 的執行授權

問題:您嘗試連線至受管節點來變更密碼,但收到錯誤訊息,告知您沒有在受管節點上執行 ssm:SendCommand 的授權。

• 解決方案:您的 IAM 政策必須包含 ssm:SendCommand 命令的執行許可。如需相關資訊,請參閱[根](#page-1482-0) [據標籤限制 Run Command 存取](#page-1482-0)。

<span id="page-1203-2"></span>Session Manager 錯誤訊息

問題:您收到與 Session Manager 相關的錯誤訊息。

• 解決方案:密碼重設支援要求 Session Manager 的設定需正確無誤。如需詳細資訊,請參閱 [設定](#page-1364-0) [Session Manager](#page-1364-0) 及 [Session Manager 疑難排解。](#page-1472-0)

# <span id="page-1203-0"></span>取消註冊混合多雲端環境中的受管節點

如果您不想再使用來管理內部部署伺服器、邊緣裝置或虛擬機器 (VM) AWS Systems Manager,則可 以取消註冊該伺服器。取消註冊混合啟動的節點會將其從「系統管理員」中的受管理節點清單中移除。 AWS Systems Manager 在混合啟動節點上執行的 Agent (SSM Agent) 將無法重新整理其授權權杖, 因為它已不再註冊。 SSM Agent休眠並將其 ping 頻率降低到雲端中的 Systems Manager 到每小時一 次。

您可以隨時重新註冊內部部署伺服器、邊緣裝置或虛擬機器。Systems Manager 會存放已取消註冊之 受管節點的命令歷史記錄 30 天。

以下程序說明如何使用 Systems Manager 主控台來取消註冊啟用混合模式的節點。如需如何使用 AWS Command Line Interface 來執行這項操作的資訊,請參閱 [deregister-managed-instance。](https://docs.aws.amazon.com/cli/latest/reference/ssm/deregister-managed-instance.html)

取消註冊啟用混合模式的節點 (主控台)

- 1. [請在以下位置開啟 AWS Systems Manager 主控台。](https://console.aws.amazon.com/systems-manager/) https://console.aws.amazon.com/systemsmanager/
- 2. 在導覽窗格中,選擇 Fleet Manager。
- 3. 選取您要取消註冊之受管理節點旁邊的核取方塊。
- 4. 選擇節點動作、工具、取消註冊此受管理節點。
- 5. 檢閱 [取消註冊此受管理節點] 對話方塊中的資訊。如果核准,請選擇「取消註冊」。

# 使用預設主機管理組態設定

預設主機管理組態設定可讓您 AWS Systems Manager 以受管執行個體的形式自動管理 Amazon EC2 執行個體。受管執行個體是指一種設定為搭配 Systems Manager 使用的 EC2 執行個體。

使用 Systems Manager 管理執行個體的好處包含:

- 使用 Session Manager 安全地連線至 EC2 執行個體。
- 使用 Patch Manager 執行自動修補程式掃描。
- 使用 Systems Manager 庫存檢視執行個體的詳細資訊。
- 使用 Fleet Manager 追蹤和管理執行個體。
- 自動將 SSM Agent 保持在最新狀態。

Fleet Manager、庫存、Patch Manager 和 Session Manager 是 Systems Manager 的功能。

預設主機管理組態可讓您管理 EC2 執行個體,而無需手動建立 AWS Identity and Access Management (IAM) 執行個體設定檔。相反地,預設主機管理組態會建立並套用預設的 IAM 角色,以 確保 Systems Manager 擁有管理所有執行個體的權限,以 AWS 帳戶 及啟用該執行個體的 AWS 區域 位置。

如果提供的許可不足以滿足使用案例,您也可以將政策新增至預設主機管理組態建立的預設 IAM 角 色。如果您不需要預設 IAM 角色提供的所有功能的許可,則可以建立自己的自訂角色和政策。對為預 設主機管理組態選擇的 IAM 角色所做的任何變更都會套用到該區域和帳戶中的所有受管 Amazon EC2 執行個體。

如需有關預設主機管理組態所使用之政策的詳細資訊,請參閱 [AWS 管理策略:亞馬遜InstanceDefault](#page-2090-0) [管理 2 政策](#page-2090-0)。

## 實作最低權限存取

此主題所描述的程序僅供管理員執行。因此,建議您實作最低權限存取原則,以防止非管理使用者設定 或修改預設主機管理組態。若要檢視限制存取預設主機管理組態的範例政策,請參閱本主題稍後的 [預](#page-1211-0) [設主機管理組態的最低權限政策範例](#page-1211-0) 一節。

## **A** Important

使用「預設主機管理組態」註冊之執行處理的註冊資訊會儲存在本機var/lib/amazon/ ssm或C:\ProgramData\Amazon目錄中。移除這些目錄或其檔案可防止執行個體取得使用預 設主機管理組態連線至 Systems Manager 的必要憑證。在這些情況下,您必須使用 IAM 執行 個體設定檔為執行個體提供必要的許可,或重新建立執行個體。

主題

- [必要條件](#page-1205-0)
- [啟動預設主機管理組態設定](#page-1206-0)
- [停用預設主機管理組態設定](#page-1210-0)
- [預設主機管理組態的最低權限政策範例](#page-1211-0)

<span id="page-1205-0"></span>必要條件

若要在啟動設定的 AWS 區域 及 AWS 帳戶 其中使用「預設主機管理組態」,必須符合下列需求。

• 要管理的執行個體必須使用 Instance Metadata Service Version 2 (IMDSv2)。

預設主機管理組態不支援執行個體中繼資料服務第 1 版。如需轉換至 IMDSv2 的相關資訊,請參閱 Amazon EC2 使用者指南中的[轉換為使用執行個體中繼資料服務版本 2](https://docs.aws.amazon.com/AWSEC2/latest/UserGuide/instance-metadata-transition-to-version-2.html)

• 要管理的執行個體上必須安裝 SSM Agent 3.2.582.0 版或更新版本。

如需有關檢查執行個體上已安裝之 SSM Agent 版本的詳細資訊,請參閱 [檢查 SSM Agent 版本編](#page-184-0) [號](#page-184-0)。

如需有關更新 SSM Agent 的資訊,請參閱 [自動更新 SSM Agent。](#page-193-0)

• [身為執行本主題中工作的管理員,您必須擁有「設定」、「](https://docs.aws.amazon.com/systems-manager/latest/APIReference/API_UpdateServiceSetting.html)[GetService](https://docs.aws.amazon.com/systems-manager/latest/APIReference/API_GetServiceSetting.html)[設定」](https://docs.aws.amazon.com/systems-manager/latest/APIReference/API_UpdateServiceSetting.html) [和 UpdateService「R](https://docs.aws.amazon.com/systems-manager/latest/APIReference/API_UpdateServiceSetting.html)[esetService設](https://docs.aws.amazon.com/systems-manager/latest/APIReference/API_ResetServiceSetting.html)[定 API」作業的權限。此](https://docs.aws.amazon.com/systems-manager/latest/APIReference/API_UpdateServiceSetting.html)外,您必須擁有 AWSSystemsManagerDefaultEC2InstanceManagementRole IAM 角色 iam:PassRole 許可 的許可。以下是提供這些許可的範例政策。將每個*########*取代為您自己的資訊。

```
{ 
     "Version": "2012-10-17", 
     "Statement": [ 
          { 
               "Effect": "Allow", 
               "Action": [ 
                   "ssm:GetServiceSetting", 
                   "ssm:ResetServiceSetting", 
                   "ssm:UpdateServiceSetting"
```
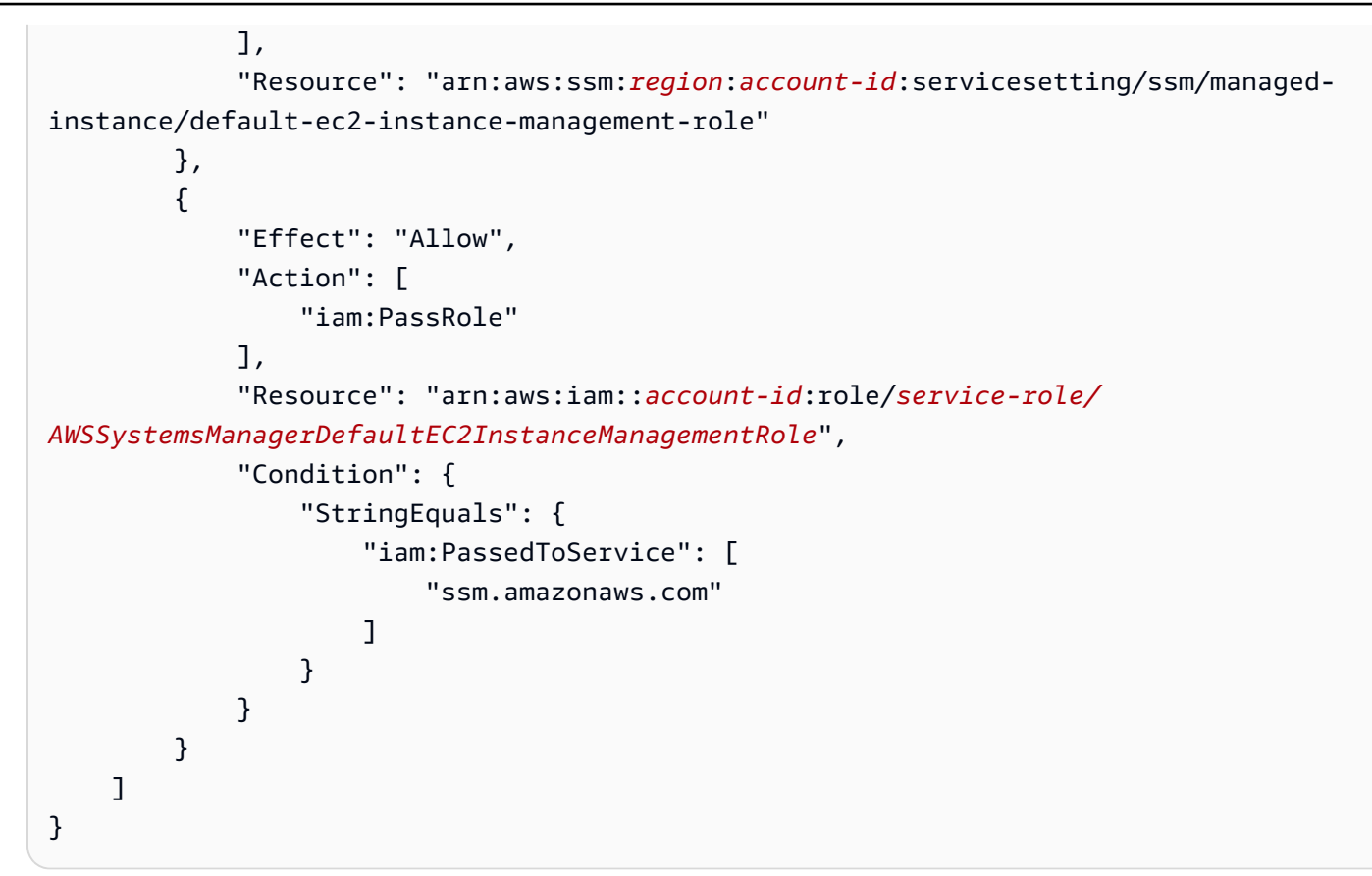

• 如果 IAM 執行個體設定檔已連接至要使用 Systems Manager 管理的 EC2 執行個體,則必須從中 移除允許 ssm:UpdateInstanceInformation 操作的任何許可。SSM Agent 在使用預設主機管 理組態許可之前,會嘗試使用執行個體設定檔許可。如果您允許自己的 IAM 執行個體設定檔中的 ssm:UpdateInstanceInformation 操作,執行個體將不會使用預設主機管理組態許可。

# <span id="page-1206-0"></span>啟動預設主機管理組態設定

您可以從主Fleet Manager控台啟動「預設主機管理組態」,或使用 AWS Command Line Interface 或 AWS Tools for Windows PowerShell。

您必須在希望透過此設定管理 Amazon EC2 執行個體的每個區域逐一開啟預設主機管理組態。

開啟「預設主機管理組態」之後,執行處理最多可能需要 30 分鐘才能使用您在下列程序步驟 5 中選擇 之角色的證明資料。

啟用預設主機管理組態 (主控台)

- 1. 開啟主 AWS Systems Manager 控台,[網址為 https://console.aws.amazon.com/systems](https://console.aws.amazon.com/systems-manager/)[manager/。](https://console.aws.amazon.com/systems-manager/)
- 2. 在導覽窗格中,選擇 Fleet Manager。
- 3. 依次選擇帳戶管理、設定預設主機管理組態。
- 4. 開啟開啟預設主機管理組態。
- 5. 選擇用於為執行個體啟用 Systems Manager 功能的 AWS Identity and Access Management (IAM) 角色。建議使用預設主機管理組態提供的預設角色。其中包括使用 Systems Manager 管理 Amazon EC2 執行個體所需的最小許可集。如果您偏好使用自訂角色,角色的信任政策必須允許 Systems Manager 作為受信任實體。
- 6. 選擇設定以完成設定。

啟用預設主機管理組態 (命令列)

1. 在本機電腦建立 JSON 檔案,內含以下信任關係政策。

```
{ 
      "Version":"2012-10-17", 
      "Statement":[ 
           { 
                "Sid":"", 
                "Effect":"Allow", 
                "Principal":{ 
                     "Service":"ssm.amazonaws.com" 
                }, 
                "Action":"sts:AssumeRole" 
           } 
     \mathbf{I}}
```
2. 開啟 AWS CLI 或 Windows 工具, PowerShell 然後根據本機電腦的作業系統類型執行下列其中一 個命令,以在您的帳戶中建立服務角色。將每個*########*取代為您自己的資訊。

Linux & macOS

```
aws iam create-role \
--role-name AWSSystemsManagerDefaultEC2InstanceManagementRole \
--path /service-role/ \
--assume-role-policy-document file://trust-policy.json
```
Windows

```
aws iam create-role ^
--role-name AWSSystemsManagerDefaultEC2InstanceManagementRole ^
```

```
--path /service-role/ ^
--assume-role-policy-document file://trust-policy.json
```
**PowerShell** 

```
New-IAMRole `
-RoleName "AWSSystemsManagerDefaultEC2InstanceManagementRole" `
-Path "/service-role/" `
-AssumeRolePolicyDocument "file://trust-policy.json"
```
3. 執行以下命令以將 AmazonSSMManagedEC2InstanceDefaultPolicy 受管政策連接到您新建 立的角色。將每個*########*取代為您自己的資訊。

Linux & macOS

```
aws iam attach-role-policy \
--policy-arn arn:aws:iam::aws:policy/AmazonSSMManagedEC2InstanceDefaultPolicy \
--role-name AWSSystemsManagerDefaultEC2InstanceManagementRole
```
Windows

```
aws iam attach-role-policy ^
--policy-arn arn:aws:iam::aws:policy/AmazonSSMManagedEC2InstanceDefaultPolicy ^
--role-name AWSSystemsManagerDefaultEC2InstanceManagementRole
```
PowerShell

```
Register-IAMRolePolicy `
-PolicyArn "arn:aws:iam::aws:policy/AmazonSSMManagedEC2InstanceDefaultPolicy" `
-RoleName "AWSSystemsManagerDefaultEC2InstanceManagementRole"
```
4. 開啟 AWS CLI 或 Windows 工具, PowerShell 然後執行下列命令。將每個*########*取代為您自 己的資訊。

Linux & macOS

```
aws ssm update-service-setting \
--setting-id arn:aws:ssm:region:account-id:servicesetting/ssm/managed-instance/
default-ec2-instance-management-role \
--setting-value service-role/AWSSystemsManagerDefaultEC2InstanceManagementRole
```
#### Windows

```
aws ssm update-service-setting ^
--setting-id arn:aws:ssm:region:account-id:servicesetting/ssm/managed-instance/
default-ec2-instance-management-role ^
--setting-value service-role/AWSSystemsManagerDefaultEC2InstanceManagementRole
```
PowerShell

```
Update-SSMServiceSetting `
-SettingId "arn:aws:ssm:region:account-id:servicesetting/ssm/managed-instance/
default-ec2-instance-management-role" `
-SettingValue "service-role/AWSSystemsManagerDefaultEC2InstanceManagementRole"
```
如果命令成功,則無輸出訊息。

5. 執行下列命令,以檢視目前 AWS 帳戶 和中「預設主機管理組態」的目前服務設定值 AWS 區域。

Linux & macOS

```
aws ssm get-service-setting \
--setting-id arn:aws:ssm:region:account-id:servicesetting/ssm/managed-instance/
default-ec2-instance-management-role
```
## Windows

```
aws ssm get-service-setting ^
--setting-id arn:aws:ssm:region:account-id:servicesetting/ssm/managed-instance/
default-ec2-instance-management-role
```
**PowerShell** 

```
Get-SSMServiceSetting `
-SettingId "arn:aws:ssm:region:account-id:servicesetting/ssm/managed-instance/
default-ec2-instance-management-role"
```
該命令會傳回相關資訊,如以下所示。

{ "ServiceSetting": { "SettingId": "/ssm/managed-instance/default-ec2-instance-management-role", "SettingValue": "service-role/ AWSSystemsManagerDefaultEC2InstanceManagementRole", "LastModifiedDate": "2022-11-28T08:21:03.576000-08:00", "LastModifiedUser": "System", "ARN": "arn:aws:ssm:us-east-2:-123456789012:servicesetting/ssm/managedinstance/default-ec2-instance-management-role", "Status": "Custom" } }

# <span id="page-1210-0"></span>停用預設主機管理組態設定

您可以從主Fleet Manager控台停用「預設主機管理組態」,或使用 AWS Command Line Interface 或 AWS Tools for Windows PowerShell。

您必須在不再希望由此組態管理 Amazon EC2 執行個體的每個區域中逐一關閉「預設主機管理組態」 設定。在一個區域中停用並不會導致在所有區域中停用。

如果停用預設主機管理組態,且尚未將執行個體設定檔連接到允許存取 Systems Manager 的 Amazon EC2 執行個體,則 Systems Manager 將不再管理這些執行個體。

停用預設主機管理組態 (主控台)

- 1. 開啟主 AWS Systems Manager 控台,[網址為 https://console.aws.amazon.com/systems](https://console.aws.amazon.com/systems-manager/)[manager/。](https://console.aws.amazon.com/systems-manager/)
- 2. 在導覽窗格中,選擇 Fleet Manager。
- 3. 依次選擇帳戶管理、預設主機管理組態。
- 4. 關閉啟用預設主機管理組態。
- 5. 選擇設定以停用預設主機管理組態。

停用預設主機管理組態 (命令列)

• 開啟 AWS CLI 或 Windows 工具, PowerShell 然後執行下列命令。將每個*########*取代為您自 己的資訊。

Linux & macOS

```
aws ssm reset-service-setting \
--setting-id arn:aws:ssm:region:account-id:servicesetting/ssm/managed-instance/
default-ec2-instance-management-role
```
Windows

```
aws ssm reset-service-setting ^
--setting-id arn:aws:ssm:region:account-id:servicesetting/ssm/managed-instance/
default-ec2-instance-management-role
```
PowerShell

```
Reset-SSMServiceSetting `
-SettingId "arn:aws:ssm:region:account-id:servicesetting/ssm/managed-instance/
default-ec2-instance-management-role"
```
# <span id="page-1211-0"></span>預設主機管理組態的最低權限政策範例

下列範例政策示範如何防止您的組織成員變更您帳戶中的[預設主機管理組態設定。

AWS Organizations的服務控制政策

下列原則示範如何防止您中的非系統管理成員更新您 AWS Organizations 的預設主機管理組態設定。 將每個*########*取代為您自己的資訊。

```
{ 
     "Version":"2012-10-17", 
     "Statement":[ 
 { 
              "Effect":"Deny", 
              "Action":[ 
                  "ssm:UpdateServiceSetting", 
                  "ssm:ResetServiceSetting" 
              ], 
              "Resource":"arn:aws:ssm:*:*:servicesetting/ssm/managed-instance/default-
ec2-instance-management-role", 
              "Condition":{ 
                  "StringNotEqualsIgnoreCase":{
```

```
 "aws:PrincipalTag/job-function":[ 
                    "administrator" 
 ] 
 } 
 } 
        }, 
        { 
            "Effect":"Deny", 
            "Action":[ 
                "iam:PassRole" 
            ], 
            "Resource":"arn:aws:iam::*:role/service-role/
AWSSystemsManagerDefaultEC2InstanceManagementRole", 
            "Condition":{ 
                "StringEquals":{ 
                "iam:PassedToService":"ssm.amazonaws.com" 
                }, 
                "StringNotEqualsIgnoreCase":{ 
                "aws:PrincipalTag/job-function":[ 
                    "administrator" 
 ] 
 } 
            } 
        }, 
        { 
            "Effect":"Deny", 
            "Resource":"arn:aws:iam::*:role/service-role/
AWSSystemsManagerDefaultEC2InstanceManagementRole", 
            "Action":[ 
                "iam:AttachRolePolicy", 
                "iam:DeleteRole" 
            ], 
            "Condition":{ 
                "StringNotEqualsIgnoreCase":{ 
                "aws:PrincipalTag/job-function":[ 
                    "administrator" 
 ] 
 } 
 } 
        } 
    ]
}
```
# IAM 主體的政策

下列政策示範如何防止您 AWS Organizations 中的 IAM 群組、角色或使用者更新預設主機管理組態設 定。將每個*########*取代為您自己的資訊。

```
{ 
     "Version": "2012-10-17", 
     "Statement": [ 
         \{ "Effect": "Deny", 
              "Action": [ 
                   "ssm:UpdateServiceSetting", 
                   "ssm:ResetServiceSetting" 
              ], 
              "Resource": "arn:aws:ssm:region:account-id:servicesetting/ssm/managed-
instance/default-ec2-instance-management-role" 
          }, 
          { 
               "Effect": "Deny", 
              "Action": [ 
                   "iam:AttachRolePolicy", 
                   "iam:DeleteRole", 
                   "iam:PassRole" 
              ], 
              "Resource": "arn:aws:iam::account-id:role/service-role/
AWSSystemsManagerDefaultEC2InstanceManagementRole" 
          } 
    \mathbf{I}}
```
# 使用連線至Windows Server代管執行個體 Remote Desktop

您可以使用Fleet Manager的功能 AWS Systems Manager,使用 (RDP) 連接到您的亞馬Windows Server遜彈性運算雲端 Remote Desktop Protocol (Amazon EC2) 執行個體。 Fleet Manager由 [NICE](https://docs.aws.amazon.com/dcv/latest/adminguide/what-is-dcv.html) [DCV](https://docs.aws.amazon.com/dcv/latest/adminguide/what-is-dcv.html) 提供支援的遠端桌面,可讓您直接從 Systems Manager 主控台安全連線至您的 Windows Server 執行個體。在單一瀏覽器視窗中,您最多可同時建立四條連線。

目前您只能在執行 Windows Server 2012 RTM 或更新版本的執行個體上使用遠端桌面。遠端桌面僅支 援英文語言輸入。

# **a** Note

Fleet Manager遠端桌面是僅限主控台的服務,不支援指向受控執行個體的命令列連線。若 要透過命令介面連線到Windows Server代管執行個體,您可以使用Session Manager的另一 項功能 AWS Systems Manager。如需詳細資訊,請參閱 [AWS Systems Manager Session](#page-1359-0) [Manager](#page-1359-0)。

[如需設定 AWS Identity and Access Management \(IAM\) 許可以允許執行個體與 Systems Manager 互](#page-33-0) [動的詳細資訊,請參閱設定系 Systems Manager 的執行個體權限](#page-33-0)。

主題

- [設定您的環境](#page-1214-0)
- [為遠端桌面設定 IAM 許可](#page-1215-0)
- [驗證遠端桌面連線](#page-1222-0)
- [遠端連線持續時間與並行](#page-1223-0)
- [使用遠端桌面連線至受管節點](#page-1224-0)

<span id="page-1214-0"></span>設定您的環境

在您使用遠端桌面之前,請確定您的環境符合下列要求:

• 受管節點組態

確保您的 Amazon EC2 執行個體在 Systems Manager 中[設定為受管節點。](#page-1185-0)

• SSM Agent 最低版本

確認節點執行的是 SSM Agent 3.0.222.0 或更新版本。如需有關如何檢查節點執行之代理程式版本 的詳細資訊,請參閱 [檢查 SSM Agent 版本編號。](#page-184-0)如需安裝或更新 SSM Agent 的詳細資訊,請參閱 [使用 SSM Agent。](#page-88-0)

• RDP 連接埠組態

若要接受遠端連線,Windows Server 節點上的 Remote Desktop Services 服務必須使用預設的 RDP 連接埠 3389。這是 Amazon Machine Images (AMIs) 提供的預設組態 AWS。您不需要明確開 啟任何傳入連接埠即可使用遠端桌面。

• 鍵盤功能所需的 PSReadLine 模組版本

若要確保您的鍵盤在 PowerShell 中正常運作,請確認執行 Windows Server 2022 的節點已安裝 PSReadLine 模組 2.2.2 或更新版本。如果執行的是較舊的版本,您可以使用以下命令安裝所需的版 本。

Install-Module ` -Name PSReadLine ` -Repository PSGallery `-MinimumVersion 2.2.2

• Session Manager 組態

您必須先完成 Session Manager 設定的先決條件,才能使用遠端桌面。當您使用遠端桌面連線至執 行個體時,會套用為您定義的 AWS 帳戶 和 AWS 區域 的任何工作階段偏好設定。如需詳細資訊, 請參閱 [設定 Session Manager。](#page-1364-0)

## **a** Note

如果使用 Amazon Simple Storage Service (Amazon S3) 記錄 Session Manager 的活動,則 遠端桌面連線會在 bucket\_name/Port/stderr 中產生以下錯誤。此錯誤是預期會出現的 行為,可以安全忽略。

Setting up data channel with id SESSION\_ID failed: failed to create websocket for datachannel with error: CreateDataChannel failed with no output or error: createDataChannel request failed: unexpected response from the service <BadRequest> <ClientErrorMessage>Session is already terminated</ClientErrorMessage> </BadRequest>

# <span id="page-1215-0"></span>為遠端桌面設定 IAM 許可

除了 Systems Manager 和 Session Manager 所需的 IAM 許可之外,您用來存取主控台的使用者或角 色必須允許下列動作:

- ssm-guiconnect:CancelConnection
- ssm-guiconnect:GetConnection
- ssm-guiconnect:StartConnection

以下是您可以連接至使用者或角色的 IAM 政策範例,這些政策可允許您與遠端桌面進行不同類型的互 動。將每個*########*取代為您自己的資訊。

連線至 EC2 執行個體的標準政策

```
{ 
       "Version": "2012-10-17", 
       "Statement": [ 
           \{ "Sid": "EC2", 
                  "Effect": "Allow", 
                  "Action": [ 
                        "ec2:DescribeInstances", 
                        "ec2:GetPasswordData" 
                  ], 
                  "Resource": "*" 
            }, 
            { 
                  "Sid": "SSM", 
                  "Effect": "Allow", 
                  "Action": [ 
                        "ssm:DescribeInstanceProperties", 
                        "ssm:GetCommandInvocation", 
                        "ssm:GetInventorySchema" 
                  ], 
                  "Resource": "*" 
            }, 
            { 
                  "Sid": "TerminateSession", 
                  "Effect": "Allow", 
                  "Action": [ 
                        "ssm:TerminateSession" 
                  ], 
                  "Resource": "*", 
                  "Condition": { 
                        "StringLike": { 
                              "ssm:resourceTag/aws:ssmmessages:session-id": [ 
                                    "${aws:userid}" 
\sim 100 \sim 100 \sim 100 \sim 100 \sim 100 \sim 100 \sim 100 \sim 100 \sim 100 \sim 100 \sim 100 \sim 100 \sim 100 \sim 100 \sim 100 \sim 100 \sim 100 \sim 100 \sim 100 \sim 100 \sim 100 \sim 100 \sim 100 \sim 100 \sim 
 } 
 } 
            }, 
            { 
                  "Sid": "SSMStartSession",
```

```
 "Effect": "Allow", 
              "Action": [ 
                  "ssm:StartSession" 
             ], 
              "Resource": [ 
                  "arn:aws:ec2:*:account-id:instance/*", 
                  "arn:aws:ssm:*:account-id:managed-instance/*", 
                  "arn:aws:ssm:*::document/AWS-StartPortForwardingSession"
              ], 
              "Condition": { 
                  "BoolIfExists": { 
                      "ssm:SessionDocumentAccessCheck": "true" 
                  }, 
                  "ForAnyValue:StringEquals": { 
                      "aws:CalledVia": "ssm-guiconnect.amazonaws.com" 
 } 
 } 
         }, 
         { 
              "Sid": "GuiConnect", 
              "Effect": "Allow", 
              "Action": [ 
                  "ssm-guiconnect:CancelConnection", 
                  "ssm-guiconnect:GetConnection", 
                  "ssm-guiconnect:StartConnection" 
             ], 
              "Resource": "*" 
         } 
     ]
}
```
用於將 EC2 執行個體與特定標籤連線的政策

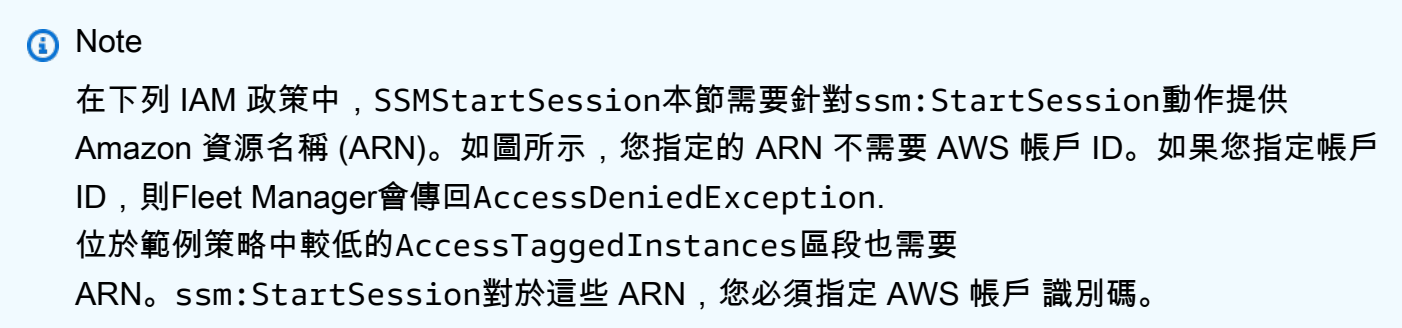

{

```
 "Version": "2012-10-17", 
     "Statement": [ 
         { 
              "Sid": "EC2", 
              "Effect": "Allow", 
              "Action": [ 
                  "ec2:DescribeInstances", 
                  "ec2:GetPasswordData" 
              ], 
              "Resource": "*" 
         }, 
         { 
              "Sid": "SSM", 
              "Effect": "Allow", 
              "Action": [ 
                  "ssm:DescribeInstanceProperties", 
                  "ssm:GetCommandInvocation", 
                  "ssm:GetInventorySchema" 
              ], 
              "Resource": "*" 
         }, 
         { 
              "Sid": "SSMStartSession", 
              "Effect": "Allow", 
              "Action": [ 
                  "ssm:StartSession" 
              ], 
              "Resource": [ 
                  "arn:aws:ssm:*::document/AWS-StartPortForwardingSession"
              ], 
              "Condition": { 
                  "BoolIfExists": { 
                       "ssm:SessionDocumentAccessCheck": "true" 
                  }, 
                  "ForAnyValue:StringEquals": { 
                       "aws:CalledVia": "ssm-guiconnect.amazonaws.com" 
 } 
              } 
         }, 
         { 
              "Sid": "AccessTaggedInstances", 
              "Effect": "Allow",
```

```
 "Action": [ 
                         "ssm:StartSession" 
                   ], 
                   "Resource": [ 
                         "arn:aws:ec2:*:account-id:instance/*",
                         "arn:aws:ssm:*:account-id:managed-instance/*"
                   ], 
                   "Condition": { 
                         "StringLike": { 
                               "ssm:resourceTag/tag key": [ 
                                     "tag value" 
\sim 100 \sim 100 \sim 100 \sim 100 \sim 100 \sim 100 \sim 100 \sim 100 \sim 100 \sim 100 \sim 100 \sim 100 \sim 100 \sim 100 \sim 100 \sim 100 \sim 100 \sim 100 \sim 100 \sim 100 \sim 100 \sim 100 \sim 100 \sim 100 \sim 
 } 
 } 
            }, 
             { 
                   "Sid": "GuiConnect", 
                   "Effect": "Allow", 
                   "Action": [ 
                         "ssm-guiconnect:CancelConnection", 
                         "ssm-guiconnect:GetConnection", 
                         "ssm-guiconnect:StartConnection" 
                   ], 
                   "Resource": "*" 
             } 
      ]
```
AWS IAM Identity Center 使用者連線至 EC2 執行個體的政策

```
{ 
     "Version": "2012-10-17", 
     "Statement": [ 
          { 
               "Sid": "SSO", 
               "Effect": "Allow", 
               "Action": [ 
                    "sso:ListDirectoryAssociations*", 
                    "identitystore:DescribeUser" 
               ], 
               "Resource": "*" 
          }, 
          {
```
}

```
 "Sid": "EC2", 
                 "Effect": "Allow", 
                 "Action": [ 
                      "ec2:DescribeInstances", 
                      "ec2:GetPasswordData" 
                 ], 
                 "Resource": "*" 
           }, 
           { 
                 "Sid": "SSM", 
                 "Effect": "Allow", 
                 "Action": [ 
                      "ssm:DescribeInstanceProperties", 
                      "ssm:GetCommandInvocation", 
                      "ssm:GetInventorySchema" 
                 ], 
                 "Resource": "*" 
           }, 
           { 
                 "Sid": "TerminateSession", 
                 "Effect": "Allow", 
                 "Action": [ 
                      "ssm:TerminateSession" 
                 ], 
                 "Resource": "*", 
                 "Condition": { 
                      "StringLike": { 
                            "ssm:resourceTag/aws:ssmmessages:session-id": [ 
                                 "${aws:userName}" 
\sim 100 \sim 100 \sim 100 \sim 100 \sim 100 \sim 100 \sim 100 \sim 100 \sim 100 \sim 100 \sim 100 \sim 100 \sim 100 \sim 100 \sim 100 \sim 100 \sim 100 \sim 100 \sim 100 \sim 100 \sim 100 \sim 100 \sim 100 \sim 100 \sim 
 } 
 } 
           }, 
           { 
                 "Sid": "SSMStartSession", 
                 "Effect": "Allow", 
                 "Action": [ 
                      "ssm:StartSession" 
                 ], 
                 "Resource": [ 
                      "arn:aws:ec2:*:*:instance/*", 
                      "arn:aws:ssm:*:*:managed-instance/*",
                      "arn:aws:ssm:*:*:document/AWS-StartPortForwardingSession"
                 ],
```

```
 "Condition": { 
                 "BoolIfExists": { 
                     "ssm:SessionDocumentAccessCheck": "true" 
                 }, 
                 "ForAnyValue:StringEquals": { 
                     "aws:CalledVia": "ssm-guiconnect.amazonaws.com" 
 } 
 } 
         }, 
         { 
             "Sid": "SSMSendCommand", 
             "Effect": "Allow", 
             "Action": [ 
                 "ssm:SendCommand" 
             ], 
             "Resource": [ 
                 "arn:aws:ec2:*:*:instance/*", 
                 "arn:aws:ssm:*:*:managed-instance/*", 
                 "arn:aws:ssm:*:*:document/AWSSSO-CreateSSOUser"
             ], 
             "Condition": { 
                 "BoolIfExists": { 
                     "ssm:SessionDocumentAccessCheck": "true" 
 } 
 } 
         }, 
         { 
             "Sid": "GuiConnect", 
             "Effect": "Allow", 
             "Action": [ 
                 "ssm-guiconnect:CancelConnection", 
                 "ssm-guiconnect:GetConnection", 
                 "ssm-guiconnect:StartConnection" 
             ], 
             "Resource": "*" 
         } 
    ]
```
}

### <span id="page-1222-0"></span>驗證遠端桌面連線

建立遠端連線時,您可以使用 Windows 憑證或與執行個體相關聯的 Amazon EC2 金鑰對 (.pem 檔案) 進行驗證。如需使用金鑰配對的相關資訊,請參閱 [Amazon EC2 使用者指南中的 Amazon EC2 金鑰配](https://docs.aws.amazon.com/AWSEC2/latest/WindowsGuide/ec2-key-pairs.html) [對和Windows執行個體。](https://docs.aws.amazon.com/AWSEC2/latest/WindowsGuide/ec2-key-pairs.html)

或者,如果您已通過 AWS Management Console 使用的身份驗證 AWS IAM Identity Center,則可以 連接到實例,而無需提供其他憑據。如需允許使用 IAM Identity Center 進行遠端連線身份驗證的政策 範例,請參閱 [為遠端桌面設定 IAM 許可](#page-1215-0)。

### 開始之前

開始使用遠端桌面連線之前,請留意下列使用 IAM Identity Center 驗證的條件。

- 遠端桌面支援在您啟用 IAM Identity Center 所在 AWS 區域 的節點的 IAM Identity Center 身分驗 證。
- 遠端桌面支援最多 16 個字元的 IAM Identity Center 使用者名稱。
- 遠端桌面支援的 IAM Identity Center 使用者名稱可包含英數字元和下列特殊字元: .、- 和

### **A** Important

使用包含下列字元的 IAM Identity Center 使用者名稱無法成功連線:+、=、, 和 @。 IAM Identity Center 的使用者名稱支援這些字元,但 Fleet Manager RDP 連線則不支援。

- 使用 IAM Identity Center 驗證連線時,遠端桌面會在執行個體的 Local Administrators 群組中建立一 個本機 Windows 使用者。遠端連線結束後,此使用者仍將存在。
- 遠端桌面不允許屬於 Microsoft Active Directory 網域控制站的節點使用 IAM Identity Center 驗證。
- 雖然遠端桌面允許您針對已加入 Active Directory 網域的節點使用 IAM Identity Center 驗證,但我們 不建議您這樣做。此驗證方法會將系統管理許可授予使用者,從而導致使用者可能會覆寫網域授予的 更嚴格許可。

IAM Identity Center 驗證支援的區域

使用 IAM Identity Center 驗證的 Remote Desktop 連線在下列 AWS 區域中獲得支援:

- 美國東部 (俄亥俄) (us-east-2)
- 美國東部 (維吉尼亞北部) (us-east-1)
- 美國西部 (加利佛尼亞北部) (us-west-1)
- 美國西部 (奧勒岡) (us-west-2)
- 非洲 (開普敦) (af-south-1)
- 亞太區域 (香港) (ap-east-1)
- 亞太區域 (孟買) (ap-south-1)
- 亞太區域 (東京) (ap-northeast-1)
- 亞太區域 (首爾) (ap-northeast-2)
- 亞太區域 (大阪) (ap-northeast-3)
- 亞太區域 (新加坡) (ap-southeast-1)
- 亞太區域 (雪梨) (ap-southeast-2)
- 亞太區域 (雅加達) (ap-southeast-3)
- 加拿大 (中部) (ca-central-1)
- 歐洲 (法蘭克福) (eu-central-1)
- 歐洲 (斯德哥爾摩) (eu-north-1)
- 歐洲 (愛爾蘭) (eu-west-1)
- 歐洲 (倫敦) (eu-west-2)
- 歐洲 (巴黎) (eu-west-3)
- 以色列 (特拉維夫) (il-central-1)
- 南美洲 (聖保羅) (sa-east-1)
- 歐洲 (米蘭) (eu-south-1)
- 中東 (巴林) (me-south-1)
- AWS GovCloud (美國東部) (美國往東 1)
- AWS GovCloud (美國西部) (美國-往西 -1)

# <span id="page-1223-0"></span>遠端連線持續時間與並行

下列條件適用於作用中的遠端桌面連線:

• 連線持續時間

根據預設,遠端桌面連線會在 60 分鐘後中斷。若要避免中斷連線,您可以在中斷連線前選擇續約工 作階段來重設持續時間計時器。

• 連線逾時
遠端桌面連線會在閒置超過 10 分鐘後中斷。

• 並行連線

根據預設,您一次最多可以有 5 個作用中的遠端桌面連線,以 AWS 帳戶 及 AWS 區域。若要請求 將服務配額提高到最高 25 個並行連線,請參閱《Service Quotas 使用者指南》中[的請求提高配額](https://docs.aws.amazon.com/servicequotas/latest/userguide/request-quota-increase.html)。

使用遠端桌面連線至受管節點

瀏覽器複製/粘貼文本支持

您可以使用 Google Chrome 和 Microsoft Edge 瀏覽器,將受管理節點中的文字複製並貼上到本機電 腦,也可以從本機電腦複製文字貼到您所連線的受管理節點。

使用 Mozilla Firefox 瀏覽器,您只能將受管理節點中的文字複製並貼到您的本機電腦上。不支援從本機 電腦複製到受管理的節點。

使用 Fleet Manager 遠端桌面連線至受管節點

- 1. [請在以下位置開啟 AWS Systems Manager 主控台。](https://console.aws.amazon.com/systems-manager/) https://console.aws.amazon.com/systemsmanager/
- 2. 在導覽窗格中,選擇 Fleet Manager。
- 3. 選擇您要連線到的節點。您可以選取核取方塊或節點名稱。
- 4. 在節點動作選單中,選擇使用遠端桌面連線。
- 5. 選擇您偏好的 Authentication type (身分驗證類型)。如果您選擇使用者憑證,請在連線的節點上輸 入 Windows 使用者帳戶的使用者名稱和密碼。如果選擇金鑰對,您可以使用以下其中一種方法提 供身份驗證憑證:
	- a. 如果要從本機檔案系統選取與執行個體相關聯的 PEM 金鑰,請選擇瀏覽本機電腦。

- 或 -

- b. 如果您要複製 PEM 檔案的內容並將其貼到提供的欄位中,請選擇貼上金鑰對內容。
- 6. 選取 Connect (連線)。
- 7. 若要選擇您偏好的顯示解析度,請在動作功能表中選擇解析度,然後從下列選項中選取:
	- 自動調整
	- 1920 x 1080
	- $\cdot$  1400 x 900
- 1366 x 768
- 800 x 600

自動調整選項會根據偵測到的螢幕大小自動設定解析度。

## 在受管執行個體上管理 Amazon EBS 磁碟區

[Amazon Elastic Block Store](https://docs.aws.amazon.com/AWSEC2/latest/UserGuide/AmazonEBS.html) (Amazon EBS) 提供區塊層級儲存磁碟區,可搭配使用 Amazon Elastic Compute Cloud (EC2) 執行個體。EBS 磁碟區的行為與未格式化的原始區塊型儲存設備相似。您可以 將這些磁碟區做為裝置,掛載在您的執行個體上。

您可以使用Fleet Manager的 AWS Systems Manager功能來管理受管執行個體上的 Amazon EBS 磁碟 區。例如,您可以初始化 EBS 磁碟區、格式化分割區,然後掛載磁碟區以供使用。

#### **a** Note

Fleet Manager 目前僅支援 Windows Server 執行個體的 Amazon EBS 磁碟區管理。

#### 檢視 EBS 磁碟區詳細資訊

使用 Fleet Manager 檢視 EBS 磁碟區的詳細資訊

- 1. [請在以下位置開啟 AWS Systems Manager 主控台。](https://console.aws.amazon.com/systems-manager/) https://console.aws.amazon.com/systemsmanager/
- 2. 在導覽窗格中,選擇 Fleet Manager。
- 3. 選擇您要檢視 EBS 磁碟區詳細資訊之受管執行個體旁的按鈕。
- 4. 請選擇 View Details (查看詳細資訊)。
- 5. 依次選擇工具、EBS 磁碟區。
- 6. 若要檢視 EBS 磁碟區的詳細資訊,請在磁碟區 ID 資料欄中選擇其 ID。

#### 初始化和格式化 EBS 磁碟區

使用 Fleet Manager 初始化和格式化 EBS 磁碟區

- 2. 在導覽窗格中,選擇 Fleet Manager。
- 3. 選擇要為其初始化、格式化和掛載 EBS 磁碟區的受管執行個體旁的按鈕。僅當 EBS 磁碟區的磁 碟為空時,您才能對磁碟區進行初始化。
- 4. 請選擇 View Details (查看詳細資訊)。
- 5. 在工具選單中,選擇 EBS 磁碟區。
- 6. 選擇要初始化和格式化的 EBS 磁碟區旁的按鈕。
- 7. 選擇初始化和格式化。
- 8. 在分割區樣式中,選擇您要用於 EBS 磁碟區的分割區樣式。
- 9. (選用) 選擇分割區的磁碟機代號。
- 10. (選用) 輸入分割區名稱以識別分割區。
- 11. 選擇要用來整理分割區中所存放之檔案和資料的檔案系統。
- 12. 選擇確認以使 EBS 磁碟區可供使用。確認後,您將無法從 AWS Management Console 變更分割 區組態,但是您可以使用 SSH 或 RDP 登入執行個體來變更分割區組態。

#### <span id="page-1226-0"></span>使用檔案系統

您可以使用Fleet Manager的 AWS Systems Manager功能來處理受管理節點上的檔案系統。使用 Fleet Manager,您可以檢視存放在連接至受管節點之磁碟區上的目錄和檔案資料相關資訊。例如,您可以 檢視目錄和檔案的名稱、大小、副檔名、擁有者和許可。從 Fleet Manager 主控台,最多可以預覽 10,000 行文字形式的檔案資料。您也可以將此功能用於 tail 檔案。當您使用 tail 來檢視檔案資料 時,最初會顯示檔案的最後 10 行。隨著新的資料行寫入檔案中,即會即時更新視圖。因此,您可以從 主控台檢閱日誌資料,這樣可以改善故障診斷和系統管理的效率。此外,您可以建立目錄,並複製、剪 下、貼上、重新命名或刪除檔案和目錄。

建議建立定期備份,或建立連接至受管節點之 Amazon Elastic Block Store (Amazon EBS) 磁碟區的快 照。複製或剪下和貼上檔案時,會取代目標路徑中與新檔案或目錄名稱相同的現有檔案和目錄。如果您 取代或修改系統檔案和目錄,可能會發生嚴重的問題。 AWS 不保證這些問題可以解決。修改系統檔案 的風險由您自行承擔。您必須負責所有檔案和目錄的變更,並確保您有備份。刪除或取代檔案和目錄無 法復原。

#### **G** Note

Fleet Manager使用Session Manager的 AWS Systems Manager功能來檢視文字預覽 和tail檔案。對於 Amazon Elastic Compute Cloud (Amazon EC2) 執行個體,連接至受管執 行個體的執行個體設定檔必須向 Session Manager 提供許可,以使用此功能。如需將 Session Manager 許可新增至執行個體設定檔的詳細資訊,請參閱 [新增 Session Manager 許可至現有](#page-1371-0)  [IAM 角色。](#page-1371-0)此外, AWS Key Management Service (AWS KMS) 加密必須在工作階段偏好設定 中開啟,這樣才能使用 Fleet Manager 功能。若要取得有關為啟用 AWS KMS 加密的更多資訊 Session Manager,請參[閱開啟工作階段資料的 KMS 金鑰加密 \(主控台\)](#page-1408-0)。

若要使用 Fleet Manager 檢視檔案系統

- 1. [請在以下位置開啟 AWS Systems Manager 主控台。](https://console.aws.amazon.com/systems-manager/) https://console.aws.amazon.com/systemsmanager/
- 2. 在導覽窗格中,選擇 Fleet Manager。
- 3. 選取您想要檢視之檔案系統的受管節點連結。
- 4. 依次選擇工具、檔案系統。

若要使用 Fleet Manager 檢視檔案的文字預覽

- 1. [請在以下位置開啟 AWS Systems Manager 主控台。](https://console.aws.amazon.com/systems-manager/) https://console.aws.amazon.com/systemsmanager/
- 2. 在導覽窗格中,選擇 Fleet Manager。
- 3. 選取您想要預覽之檔案的受管節點連結。
- 4. 依次選擇工具、檔案系統。
- 5. 選取資料夾的 File name (檔案名稱),其中該目錄包含您要預覽的檔案。
- 6. 選擇您要預覽其內容之檔案旁的按鈕。
- 7. 依次選擇動作、以文字預覽。

若要使用 Fleet Manager 結尾檔案

- 1. [請在以下位置開啟 AWS Systems Manager 主控台。](https://console.aws.amazon.com/systems-manager/) https://console.aws.amazon.com/systemsmanager/
- 2. 在導覽窗格中,選擇 Fleet Manager。
- 3. 選取您想要追蹤之檔案的受管節點連結。
- 4. 依次選擇工具、檔案系統。
- 5. 選取目錄的 File name (檔案名稱),該目錄包含您想要追蹤的檔案。
- 6. 選擇您要結尾其內容之檔案旁的按鈕。

7. 依次選擇動作、結尾檔案。

使用 Fleet Manager 複製或剪下並貼上檔案或目錄

- 1. [請在以下位置開啟 AWS Systems Manager 主控台。](https://console.aws.amazon.com/systems-manager/) https://console.aws.amazon.com/systemsmanager/
- 2. 在導覽窗格中,選擇 Fleet Manager。
- 3. 選取具有您想要複製、或剪下並貼上之檔案的受管節點連結。
- 4. 依次選擇工具、檔案系統。
- 5. 若要複製或剪下檔案,請選取目錄的 File name (檔案名稱),該目錄包含您想要複製或剪下的檔 案。若要複製或剪下目錄,請選擇您想要複製或剪下之目錄旁的按鈕,然後繼續步驟 8。
- 6. 選擇您想要複製或剪下之檔案旁的按鈕。
- 7. 在 Actions (動作) 選單上,選擇 Copy (複製) 或 Cut (剪下)。
- 8. 在 File system (檔案系統) 檢視中,選擇您想要貼入檔案之目錄旁的按鈕。
- 9. 在 Actions (動作) 選單上,選擇 Paste (貼上)。

使用 Fleet Manager 重新命名檔案或目錄

- 1. [請在以下位置開啟 AWS Systems Manager 主控台。](https://console.aws.amazon.com/systems-manager/) https://console.aws.amazon.com/systemsmanager/
- 2. 在導覽窗格中,選擇 Fleet Manager。
- 3. 選取具有您想要重新命名之檔案或目錄的受管節點連結。
- 4. 依次選擇工具、檔案系統。
- 5. 若要重新命名檔案,請選取目錄的 File name (檔案名稱),該目錄包含您想要重新命名的檔案。若 要重新命名目錄,請選擇您想要重新命名之目錄旁的按鈕,然後繼續步驟 8。
- 6. 選擇您要重新命名其內容之檔案旁的按鈕。
- 7. 依次選擇動作、重新命名。
- 8. 對於檔案名稱,輸入檔案的新名稱,然後選取重新命名。

使用 Fleet Manager 刪除檔案或目錄

- 2. 在導覽窗格中,選擇 Fleet Manager。
- 3. 選取具有您想要刪除之檔案或目錄的受管節點連結。
- 4. 依次選擇工具、檔案系統。
- 5. 若要刪除檔案,請選取目錄的 File name (檔案名稱),該目錄包含您想要刪除的檔案。若要刪除目 錄,請選擇您想要刪除之目錄旁的按鈕,然後繼續步驟 7。
- 6. 選擇具有您想要刪除之內容的檔案旁的按鈕。
- 7. 依次選擇動作、刪除。

#### 使用 Fleet Manager 建立目錄

- 1. [請在以下位置開啟 AWS Systems Manager 主控台。](https://console.aws.amazon.com/systems-manager/) https://console.aws.amazon.com/systemsmanager/
- 2. 在導覽窗格中,選擇 Fleet Manager。
- 3. 選取您想要在其中建立目錄之受管節點的連結。
- 4. 依次選擇工具、檔案系統。
- 5. 選取您想要在其中建立新目錄之目錄的 File name (檔案名稱)。
- 6. 選取 Create directory (建立目錄)。
- 7. 對於目錄名稱,輸入新目錄的名稱,然後選取建立目錄。

## 監控受管節點效能

您可以使用Fleet Manager的功能 AWS Systems Manager,即時檢視受管理節點的效能資料。可從效 能計數器擷取效能資料。

以下效能計數器在 Fleet Manager 中可用。

- CPU 使用率
- 磁碟輸入/輸出 (I/O) 使用率
- 網路流量
- 記憶體用量

## **a** Note

Fleet Manager使用Session Manager的功能來 AWS Systems Manager擷取效能資料。對於 Amazon Elastic Compute Cloud (Amazon EC2) 執行個體,連接至受管執行個體的執行個體 設定檔必須向 Session Manager 提供許可,以使用此功能。如需將 Session Manager 許可新 增至執行個體設定檔的詳細資訊,請參閱 [新增 Session Manager 許可至現有 IAM 角色](#page-1371-0)。此 外, AWS Key Management Service (AWS KMS) 加密必須在工作階段偏好設定中開啟,這 樣才能使用 Fleet Manager 功能。若要取得有關為開啟 AWS KMS 加密的更多資訊Session Manager,請參[閱開啟工作階段資料的 KMS 金鑰加密 \(主控台\)](#page-1408-0)。

## 若要使用 Fleet Manager 檢視效能資料

- 1. [請在以下位置開啟 AWS Systems Manager 主控台。](https://console.aws.amazon.com/systems-manager/) https://console.aws.amazon.com/systemsmanager/
- 2. 在導覽窗格中,選擇 Fleet Manager。
- 3. 選擇您要監控其效能之受管節點旁的按鈕。
- 4. 請選擇 View Details (查看詳細資訊)。
- 5. 依次選擇工具、效能計數器。

## 使用程序

您可以使用Fleet Manager的 AWS Systems Manager功能來處理受控執行個體上的程序。使用 Fleet Manager,您可以檢視程序的相關資訊。例如,除了程序的控制代碼和執行緒之外,您還可以查看程序 的 CPU 使用率和記憶體使用情況。使用 Fleet Manager,您可以從主控台啟動和終止程序。

## **a** Note

Fleet Manager使用Session Manager的功能來 AWS Systems Manager擷取處理資料。對於 Amazon Elastic Compute Cloud (Amazon EC2) 執行個體,連接至受管執行個體的執行個體 設定檔必須向 Session Manager 提供許可,以使用此功能。如需將 Session Manager 許可新 增至執行個體設定檔的詳細資訊,請參閱 [新增 Session Manager 許可至現有 IAM 角色](#page-1371-0)。此 外, AWS Key Management Service (AWS KMS) 加密必須在工作階段偏好設定中開啟,這 樣才能使用 Fleet Manager 功能。若要取得有關為開啟 AWS KMS 加密的更多資訊Session Manager,請參[閱開啟工作階段資料的 KMS 金鑰加密 \(主控台\)](#page-1408-0)。

## 檢視具有 Fleet Manager 之程序的詳細資訊

- 1. [請在以下位置開啟 AWS Systems Manager 主控台。](https://console.aws.amazon.com/systems-manager/) https://console.aws.amazon.com/systemsmanager/
- 2. 在導覽窗格中,選擇 Fleet Manager。
- 3. 選取您要檢視其程序的執行個體連結。
- 4. 依次選擇工具、程序。

#### 使用 Fleet Manager 啟動程序

- 1. [請在以下位置開啟 AWS Systems Manager 主控台。](https://console.aws.amazon.com/systems-manager/) https://console.aws.amazon.com/systemsmanager/
- 2. 在導覽窗格中,選擇 Fleet Manager。
- 3. 選取您想要在其中啟動程序的執行個體連結。
- 4. 依次選擇工具、程序。
- 5. 選取 Start new process (啟動新程序)。
- 6. 對於程序名稱或完整路徑,輸入程序的名稱或執行檔的完整路徑。
- 7. (選用) 對於工作目錄,輸入您要執行程序的目錄路徑。

### 使用 Fleet Manager 終止程序

- 1. [請在以下位置開啟 AWS Systems Manager 主控台。](https://console.aws.amazon.com/systems-manager/) https://console.aws.amazon.com/systemsmanager/
- 2. 在導覽窗格中,選擇 Fleet Manager。
- 3. 選取您想要在其中啟動程序的執行個體連結。
- 4. 依次選擇工具、程序。
- 5. 選擇您想要終止之程序旁的按鈕。
- 6. 依次選擇動作、終止程序或動作、終止程序樹。

**a** Note

終止程序樹狀結構也會終止使用該程序的所有程序和應用程式。

## 檢視受管節點上的記錄檔

您可以使用Fleet Manager的 AWS Systems Manager功能來檢視儲存在受管理節點上的記錄資料。 如果是 Windows 受管節點,您可以從主控台檢視 Windows 事件日誌,並複製其詳細資訊。若要協助 您搜尋事件,請依 Event level (事件層級)、Event ID (事件 ID)、Event source (事件來源) 以及 Time created (建立時間) 篩選 Windows 事件日誌。您也可以使用可檢視檔案系統的程序來檢視其他日誌資 料。如需使用 Fleet Manager 檢視檔案系統的詳細資訊,請參閱 [使用檔案系統](#page-1226-0)。

若要使用 Fleet Manager 檢視 Windows 事件日誌

- 1. 開啟主 AWS Systems Manager 控台,[網址為 https://console.aws.amazon.com/systems](https://console.aws.amazon.com/systems-manager/)[manager/。](https://console.aws.amazon.com/systems-manager/)
- 2. 在導覽窗格中,選擇 Fleet Manager。
- 3. 選擇您要檢視其事件日誌檔案之受管節點旁的按鈕。
- 4. 請選擇 View Details (查看詳細資訊)。
- 5. 依次選擇工具、Windows 事件日誌。
- 6. 選擇包含您要檢視的事件的 Log name (日誌名稱)。
- 7. 選擇您要檢視的 Log name (日誌名稱) 旁的按鈕,然後選擇 View events (檢視事件)。
- 8. 選擇您要檢視的事件旁的按鈕,然後選擇 View event details (檢視事件詳細資訊)。
- 9. (選用) 選取 Copy as JSON (複製為 JSON) 將事件詳細資訊複製到剪貼簿。

## 管理受管節點上的 OS 使用者帳戶

您可以使用Fleet Manager的 AWS Systems Manager功能來管理受管理節點上的作業系統 (OS) 使用者 帳戶。例如,您可以建立和刪除使用者和群組。此外,您可以檢視群組成員資格、使用者角色和狀態等 詳細資訊。

#### **A** Important

Fleet Manager各種使用者管理作業的 AWS Systems Manager使用Run Command和Session Manager功能。因此,使用者可以將許可授予作業系統使用者帳戶,否則他們將無法執行。 這是因為 AWS Systems Manager 代理程式 (SSM Agent) 使用根許可 (Linux) 或系統許可 (Windows 伺服器) 在亞馬遜彈性運算雲端 (Amazon EC2) 執行個體上執行。如需透過 SSM Agent 限制存取根層級命令的詳細資訊,請參閱 [限制透過 SSM Agent 存取根層級命令](#page-191-0)。若要 限制對此功能的存取,我們建議您為使用者建立 AWS Identity and Access Management (IAM) 政策,以便僅允許存取您定義的動作。如需建立 Fleet Manager 的 IAM 政策的詳細資訊,請參 閱 [步驟 1:建立具有 Fleet Manager 許可的 IAM 政策](#page-1178-0)。

#### 建立使用者或群組

#### **a** Note

Fleet Manager 會使用 Session Manager 來為新使用者設定密碼。對於 Amazon EC2 執行 個體,連接至受管理執行個體的執行個體設定檔必須向 Session Manager 提供許可,以使 用此功能。如需將 Session Manager 許可新增至執行個體設定檔的詳細資訊,請參閱 [新增](#page-1371-0) [Session Manager 許可至現有 IAM 角色。](#page-1371-0)此外,您必須在工作階段偏好設定中開啟 AWS Key Management Service (AWS KMS) 加密才Fleet Manager能使用功能。如需為 Session Manager 啟用 AWS KMS 加密的詳細資訊,請參閱 [開啟工作階段資料的 KMS 金鑰加密 \(主控](#page-1408-0) [台\)。](#page-1408-0)

若要使用 Fleet Manager 建立操作系統使用者帳戶。

- 1. [請在以下位置開啟 AWS Systems Manager 主控台。](https://console.aws.amazon.com/systems-manager/) https://console.aws.amazon.com/systemsmanager/
- 2. 在導覽窗格中,選擇 Fleet Manager。
- 3. 選擇您要在其上建立新使用者之受管節點旁的按鈕。
- 4. 請選擇 View Details (查看詳細資訊)。
- 5. 依次選擇工具、使用者和群組。
- 6. 選擇 Users (使用者) 標籤,然後選擇 Create Users (建立使用者)。
- 7. 為新使用者的 Name (名稱) 輸入數值。
- 8. (建議) 選取 Set password (設定密碼) 旁的核取方塊。在程序結束時,系統會提示您為新使用者提 供密碼。
- 9. 選取 Create user (建立使用者)。如果您選取核取方塊來為新使用者建立密碼,則系統會提示您輸 入密碼值,然後選取 Done (完成)。如果您指定的密碼不符合受管節點本機或網域政策指定的需 求,則會傳回錯誤。

## 若要使用 Fleet Manager 建立 OS 群組

- 1. [請在以下位置開啟 AWS Systems Manager 主控台。](https://console.aws.amazon.com/systems-manager/) https://console.aws.amazon.com/systemsmanager/
- 2. 在導覽窗格中,選擇 Fleet Manager。
- 3. 選擇您要在其中建立群組之受管節點旁的按鈕。
- 4. 請選擇 View Details (查看詳細資訊)。
- 5. 依次選擇工具、使用者和群組。
- 6. 選擇 Groups (群組) 標籤,然後選擇 Create group (建立群組)。
- 7. 為新群組的 Name (名稱) 輸入數值。
- 8. (選用) 為新群組的 Description (描述) 輸入數值。
- 9. (選用) 選取要新增至新群組的 Group members (群組成員) 的使用者。
- 10. 選取 Create group (建立群組)。

#### 更新使用者或群組成員資格

#### 若要使用 Fleet Manager 將 OS 使用者帳戶新增至新群組

- 1. [請在以下位置開啟 AWS Systems Manager 主控台。](https://console.aws.amazon.com/systems-manager/) https://console.aws.amazon.com/systemsmanager/
- 2. 在導覽窗格中,選擇 Fleet Manager。
- 3. 選擇您要更新的使用者帳戶所在受管節點旁的按鈕。
- 4. 請選擇 View Details (查看詳細資訊)。
- 5. 依次選擇工具、使用者和群組。
- 6. 選擇 Users (使用者) 索引標籤。
- 7. 選擇您要更新的使用者旁的按鈕。
- 8. 依次選擇動作、將使用者新增至群組。
- 9. 在 Add to group (新增至群組) 下,選擇您要新增使用者的群組。
- 10. 選取 Add user to group (新增使用者至群組)。

#### 若要使用 Fleet Manager 編輯 OS 群組的成員資格

- 2. 在導覽窗格中,選擇 Fleet Manager。
- 3. 選擇您要更新的群組所在受管節點旁的按鈕。
- 4. 請選擇 View Details (查看詳細資訊)。
- 5. 依次選擇工具、使用者和群組。
- 6. 選擇 Groups (群組) 標籤。
- 7. 選擇您要更新的群組旁的按鈕。
- 8. 依次選擇動作、修改群組。
- 9. 在 Group members (群組成員) 下,選擇您要新增或移除的使用者。
- 10. 選取 Modify group (修改群組)。

#### 刪除使用者或群組

若要使用 Fleet Manager 刪除 OS 使用者帳戶

- 1. [請在以下位置開啟 AWS Systems Manager 主控台。](https://console.aws.amazon.com/systems-manager/) https://console.aws.amazon.com/systemsmanager/
- 2. 在導覽窗格中,選擇 Fleet Manager。
- 3. 選擇您要刪除的使用者帳戶所在受管節點旁的按鈕。
- 4. 請選擇 View Details (查看詳細資訊)。
- 5. 依次選擇、使用者和群組。
- 6. 選擇 Users (使用者) 索引標籤。
- 7. 選擇您要刪除的使用者旁的按鈕。
- 8. 依次選擇動作、刪除本機使用者。

若要使用 Fleet Manager 刪除 OS 群組

- 1. [請在以下位置開啟 AWS Systems Manager 主控台。](https://console.aws.amazon.com/systems-manager/) https://console.aws.amazon.com/systemsmanager/
- 2. 在導覽窗格中,選擇 Fleet Manager。
- 3. 選擇您要更新的群組所在受管節點旁的按鈕。
- 4. 請選擇 View Details (查看詳細資訊)。
- 5. 依次選擇工具、使用者和群組。
- 6. 選擇 Group (群組) 標籤。
- 7. 選擇您要更新的群組旁的按鈕。
- 8. 依次選擇動作、刪除本機群組。

#### 管理受管理節點上的 Windows 登錄

您可以使用Fleet Manager的 AWS Systems Manager功能來管理Windows Server受管理節點上的登 錄。從 Fleet Manager 主控台,您可以建立、複製、更新和刪除登錄項目與數值。

**A** Important

建議您在修改登錄之前,建立登錄備份,或建立連接至受管節點的根 Amazon Elastic Block Store (Amazon EBS) 磁碟區的快照。如果您不正確地修改登錄,可能會發生嚴重的問題。這 些問題可能需要您重新安裝作業系統,或從快照還原節點的根磁碟區。 AWS 不保證這些問題 可以解決。請自行承擔修改登錄的風險。您必須負責所有登錄變更,並確保您有備份。

#### 建立 Windows 登錄金鑰或項目

若要使用 Fleet Manager 建立 Windows 登錄金鑰

- 1. [請在以下位置開啟 AWS Systems Manager 主控台。](https://console.aws.amazon.com/systems-manager/) https://console.aws.amazon.com/systemsmanager/
- 2. 在導覽窗格中,選擇 Fleet Manager。
- 3. 選擇您要在其上建立登錄金鑰的受管節點旁的按鈕。
- 4. 請選擇 View Details (查看詳細資訊)。
- 5. 依次選擇工具、Windows 登錄檔。
- 6. 選取 Registry name (登錄名稱),選擇您要在其中建立新登錄金鑰的 Hive。
- 7. 依次選擇建立、建立登錄機碼。
- 8. 選擇您要在其中建立新金鑰的登錄項目旁的按鈕。
- 9. 選擇 Create registry key (建立登錄金鑰)。
- 10. 為新登錄金鑰的 Name (名稱) 輸入數值,然後選取 Submit (提交)。

若要使用 Fleet Manager 建立 Windows 登錄項目

- 2. 在導覽窗格中,選擇 Fleet Manager。
- 3. 選擇您要在其上建立登錄項目的執行個體旁的按鈕。
- 4. 請選擇 View Details (查看詳細資訊)。
- 5. 依次選擇工具、Windows 登錄檔。
- 6. 選取 Registry name (登錄名稱),選擇您要在其中建立新登錄項目的 Hive 以及後續登錄金鑰。
- 7. 依次選擇建立、建立登錄項目。
- 8. 為新登錄項目的 Name (名稱) 輸入數值。
- 9. 選擇要為登錄項目建立的數值類型。如需登錄值類型的詳細資訊,請參閱[登錄值類型](https://docs.microsoft.com/en-us/windows/win32/sysinfo/registry-value-types)。
- 10. 為新登錄項目的 Value (數值) 輸入數值。
- 更新 Windows 登錄項目

若要使用 Fleet Manager 更新 Windows 登錄項目

- 1. [請在以下位置開啟 AWS Systems Manager 主控台。](https://console.aws.amazon.com/systems-manager/) https://console.aws.amazon.com/systemsmanager/
- 2. 在導覽窗格中,選擇 Fleet Manager。
- 3. 選擇您要在其上更新登錄項目的受管節點旁的按鈕。
- 4. 請選擇 View Details (查看詳細資訊)。
- 5. 依次選擇工具、Windows 登錄檔。
- 6. 選取 Registry name (登錄名稱),選擇您要更新的 Hive 以及後續登錄金鑰。
- 7. 選擇您要更新的登錄項目旁的按鈕。
- 8. 依次選擇動作、更新登錄項目。
- 9. 為登錄項目的 Value (數值) 輸入新值。
- 10. 選擇更新。

刪除 Windows 登錄項目或金鑰

#### 若要使用 Fleet Manager 刪除 Windows 登錄金鑰

- 2. 在導覽窗格中,選擇 Fleet Manager。
- 3. 選擇您要在其上刪除登錄金鑰的受管節點旁的按鈕。
- 4. 依次選擇工具、Windows 登錄檔。
- 5. 選取 Registry name (登錄名稱),選擇您要刪除的 Hive 以及後續登錄金鑰。
- 6. 選擇您要刪除的登錄金鑰旁的按鈕。
- 7. 依次選擇動作、刪除登錄機碼。

若要使用 Fleet Manager 刪除 Windows 登錄項目

- 1. [請在以下位置開啟 AWS Systems Manager 主控台。](https://console.aws.amazon.com/systems-manager/) https://console.aws.amazon.com/systemsmanager/
- 2. 在導覽窗格中,選擇 Fleet Manager。
- 3. 選擇您要在其上刪除登錄項目的受管節點旁的按鈕。
- 4. 請選擇 View Details (查看詳細資訊)。
- 5. 依次選擇工具、Windows 登錄檔。
- 6. 選取 Registry name (登錄名稱),選擇您要刪除的包含項目的 Hive 以及後續登錄金鑰。
- 7. 選擇您要刪除的登錄項目旁的按鈕。
- 8. 依次選擇動作、刪除登錄項目。

## 存取 Red Hat 知識庫入口網站

如果您是 Red Hat 客戶 AWS Systems Manager,您可以使用Fleet Manager的功能來存取知識庫入口 網站。如果您執行 Red Hat Enterprise Linux (RHEL) 執行個體或使用 AWS上的 RHEL 服務,則會將 您視為 Red Hat 客戶。知識庫入口網站包含二進位檔案、知識分享和社群支援的討論區,這些論壇僅 供 Red Hat 授權客戶使用。

除了 Systems Manager 所需的 AWS Identity and Access Management (IAM) 許可Fleet Manager,以 及您用來存取主控台的使用者或角色之外,還必須允許rhelkb:GetRhelURL動作才能存取知識庫入 口網站。

存取 Red Hat 知識庫入口網站

2. 在導覽窗格中,選擇 Fleet Manager。

- 3. 選擇您想要用於連線至 Red Hat 知識庫入口網站的 RHEL 執行個體。
- 4. 選擇帳戶管理、存取 Red Hat 知識庫以開啟 Red Hat 知識庫頁面。

如果您使用 RHEL on AWS 來執行完整支援的RHEL工作負載,您也可以使用您的 AWS 認證,透過 Red Hat 的網站存取 Red Hat 知識庫。

## 疑難排解受管節點的可用性

對於數種 AWS Systems Manager 功能 (例如Run CommandDistributorSession Manager、和),您可 以選擇手動選取要在其上執行作業的受管理節點。在這類情況下,在您指定要手動選擇節點之後,系統 會顯示您可以在其中執行操作的受管節點清單。

該主題提供資訊,以協助您診斷為何您確認正在執行的受管節點未包含在 Systems Manager 的受管節 點清單中。

若要讓節點由 Systems Manager 管理,並在受管節點清單中可用,其必須符合三個需求:

• SSM Agent 必須在具有支援作業系統的節點上安裝且執行。

#### **a** Note

某些 AWS managed Amazon Machine Images (AMIs) 設定為啟動[SSM Agent](#page-88-0)預先安裝的執 行個體。(您還可以設定自訂 AMI 以預先安裝 SSM Agent。) 如需詳細資訊,請參閱 [AMIs使](#page-100-0) [用預先安SSM Agent裝的查找。](#page-100-0)

- 對於 Amazon Elastic Compute Cloud (Amazon EC2) 執行個體,您必須將 AWS Identity and Access Management (IAM) 執行個體設定檔連接到執行個體。執行個體設定檔可讓執行個體與 Systems Manager 服務進行通訊。如果您沒有將執行個體設定檔指派給執行個體,則請使用[混合式啟用進](#page-1358-0)行 註冊,這不是常見案例。
- SSM Agent 必須能夠連線到 Systems Manager 端點,才能自行註冊服務。此後,該受管節點必須可 用於服務,該服務可由服務每五分鐘傳送一次訊號以檢查執行個體的運作狀態,來予以確認。
- 在受管節點的狀態成為 Connection Lost 的時間至少 30 天之後,該節點可能不會再列於 Fleet Manager 主控台中。若要將其還原至清單,必須解決造成連線中斷的問題。

在驗證受管節點正在執行之後,您可以使用下列命令來檢查 SSM Agent 是否已成功註冊 Systems Manager 服務。在成功註冊之前,此命令不會傳回結果。

#### Linux & macOS

```
aws ssm describe-instance-associations-status \ 
     --instance-id instance-id
```
#### Windows

```
aws ssm describe-instance-associations-status ^ 
     --instance-id instance-id
```
#### **PowerShell**

Get-SSMInstanceAssociationsStatus ` -InstanceId *instance-id*

如果註冊成功,且受管節點現在可供 Systems Manager 操作使用,命令會傳回類似如下的結果。

```
{ 
     "InstanceAssociationStatusInfos": [ 
          { 
              "AssociationId": "fa262de1-6150-4a90-8f53-d7eb5EXAMPLE", 
              "Name": "AWS-GatherSoftwareInventory", 
              "DocumentVersion": "1", 
              "AssociationVersion": "1", 
              "InstanceId": "i-02573cafcfEXAMPLE", 
              "Status": "Pending", 
              "DetailedStatus": "Associated" 
         }, 
          { 
              "AssociationId": "f9ec7a0f-6104-4273-8975-82e34EXAMPLE", 
              "Name": "AWS-RunPatchBaseline", 
              "DocumentVersion": "1", 
              "AssociationVersion": "1", 
              "InstanceId": "i-02573cafcfEXAMPLE", 
              "Status": "Queued", 
              "AssociationName": "SystemAssociationForScanningPatches" 
         } 
    \mathbf{I}}
```
如果註冊尚未完成或失敗,此命令會傳回類似如下的結果:

"InstanceAssociationStatusInfos": []

如果命令在 5 分鐘左右後仍未傳回結果,請使用下列資訊協助您故障診斷受管節點的問題。

#### 主題

{

}

- [解決方案 1:確認受管節點上已安裝和執行 SSM Agent。](#page-1241-0)
- [解決方案 2:確認已為執行個體 \(僅 EC2 執行個體\) 指定 IAM 執行個體設定檔](#page-1241-1)
- [解決方案 3:確認服務端點連線能力](#page-1242-0)
- [解決方案 4:確認目標作業系統支援](#page-1242-1)
- [解決方案 5:確認您的工作與 Amazon EC2 執行個體相同 AWS 區域](#page-1243-0)
- [解決方案 6:確認套用至受管節點上的 SSM Agent 的代理組態](#page-1243-1)
- [解決方案 7:在受管執行個體上安裝 TLS 憑證](#page-1243-2)
- [使用 ssm-cli 診斷並解決受管節點的可用性問題](#page-1244-0)

<span id="page-1241-0"></span>解決方案 1:確認受管節點上已安裝和執行 SSM Agent。

確定受管節點上已安裝和執行 SSM Agent 的最新版本。

若要判斷受管節點是否上已安裝和執行 SSM Agent,請參閱 [檢查 SSM Agent 狀態並啟動代理程式。](#page-181-0)

若要在受管節點上安裝或重新安裝 SSM Agent,請參閱下列主題:

- [在適用於 Linux 的 EC2 執行個體SSM Agent上手動安裝和卸載](#page-113-0)
- [如何SSM Agent在混合 Linux 節點上安裝](#page-62-0)
- [SSM Agent在 EC2 執行個體上手動安裝和解除安裝 Windows Server](#page-175-0)
- [如何SSM Agent在混合視窗節點上安裝](#page-70-0)

## <span id="page-1241-1"></span>解決方案 2:確認已為執行個體 (僅 EC2 執行個體) 指定 IAM 執行個體設定檔

對於 Amazon Elastic Compute Cloud (Amazon EC2) 執行個體,請確認該執行個體已使用 AWS Identity and Access Management (IAM) 執行個體設定檔進行設定,該設定檔可讓執行個體與 Systems Manager API 進行通訊。另外,確認您的使用者是否有 IAM 信任政策,其允許您的使用者與 Systems Manager API 通訊。

**a** Note

內部部署伺服器、邊緣裝置和虛擬機器 (VM) 使用 IAM 服務角色,而非執行個體設定檔。如需 詳細資訊,請參閱[建立混合式和多雲端環境中 Systems Manager 所需的 IAM 服務角色](#page-49-0)。

若要判斷具有必要許可的執行個體設定檔是否已連接至 EC2 執行個體

- 1. 在<https://console.aws.amazon.com/ec2/> 開啟 Amazon EC2 主控台。
- 2. 在導覽窗格中,選擇執行個體。
- 3. 選擇要檢查執行個體設定檔的執行個體。
- 4. 在底部窗格的 Description (描述) 標籤上,找出 IAM role (IAM 角色),然後選擇角色的名稱。
- 5. 在執行個體設定檔的角色 Summary (摘要) 頁面,在 Permissions (許可) 標籤上,確保 Permissions policies (許可政策) 下已列出 AmazonSSMManagedInstanceCore。

如果改用自訂政策,確保它提供的許可與 AmazonSSMManagedInstanceCore 相同。

在主控台中開啟 [AmazonSSMManagedInstanceCore](https://console.aws.amazon.com/iam/home#/policies/arn:aws:iam::aws:policy/AmazonSSMManagedInstanceCore$jsonEditor)

如需可附加至 Systems Manager 執行個體設定檔之其他原則的相關資訊,請參[閱設定系統管理員](#page-33-0) [所需的執行個體權限](#page-33-0)。

<span id="page-1242-0"></span>解決方案 3:確認服務端點連線能力

請確認執行個體已連線到 Systems Manager 服務端點。提供此連線能力的方式是針對 Systems Manager 建立及設定 VPC 端點,或允許 HTTPS (連接埠 443) 輸出流量傳送至服務端點。

對於 Amazon EC2 執行個體,如果您的虛擬私有雲端 (VPC) 組態允許輸出流量,則會使用該執行個體 的 Systems Manager 服務端點註冊執行個體。 AWS 區域 但是,如果在其中啟動執行個體的 VPC 組 態不允許傳出流量,而且您無法變更此組態以允許連線至公有服務端點,則必須改為為 VPC 設定介面 端點。

如需詳細資訊,請參閱針[對 Systems Manager 使用 VPC 端點提高 EC2 執行個體的安全性。](#page-42-0)

<span id="page-1242-1"></span>解決方案 4:確認目標作業系統支援

確認您選擇的操作可以在預期列出的受管節點類型上執行。某些 Systems Manager 操作可以僅 以 Windows 執行個體或 Linux 執行個體為目標。例如,Systems Manager (SSM) 文件 AWS-

InstallPowerShellModule 和 AWS-ConfigureCloudWatch 只能在 Windows 執行個體上執 行。在 Run a command (執行命令) 頁面上,如果您選擇其中一個文件,並選取 Choose instances manually (手動選擇執行個體),則只會列出您的 Windows 執行個體並可供選取。

#### <span id="page-1243-0"></span>解決方案 5:確認您的工作與 Amazon EC2 執行個體相同 AWS 區域

Amazon EC2 執行個體已建立並在特定位置使用 AWS 區域,例如美國東部 (俄亥俄) 區域 (us-east-2) 或歐洲 (愛爾蘭) 區域 (eu-west-1)。確保您使用的是與要使用的 Amazon EC2 執行個體相 AWS 區域 同。如需詳細資訊,請參閱《 AWS Management Console入門》中[的選擇區域](https://docs.aws.amazon.com/awsconsolehelpdocs/latest/gsg/getting-started.html#select-region)。

### <span id="page-1243-1"></span>解決方案 6:確認套用至受管節點上的 SSM Agent 的代理組態

確認套用至受管節點上的 SSM Agent 的代理組態正確無誤。如果代理組態不正確,節點就無法連線到 必要的服務端點,或 Systems Manager 可能會不正確地識別受管節點的作業系統。如需詳細資訊,請 參閱 [設定SSM Agent為在 Linux 節點上使用代理伺服器](#page-168-0) 及 [將 SSM Agent 設定為使用 Windows Server](#page-178-0)  [執行個體的代理](#page-178-0)。

### <span id="page-1243-2"></span>解決方案 7:在受管執行個體上安裝 TLS 憑證

傳輸層安全性 (TLS) 憑證必須安裝在您搭配使用的每個代管執行個體上 AWS Systems Manager。 AWS 服務 使用這些憑證來加密對其他人的呼叫 AWS 服務。

依預設,從任何 Amazon Machine Image (AMI) 建立的每個 Amazon EC2 執行個體上都已安裝 TLS 憑 證。大多數現代作業系統在其信任存放區中都包含來自 Amazon Trust Services CA 的必要 TLS 憑證。

若要確認執行個體是否已安裝所需的憑證,請根據執行個體的作業系統執行下列命令。請務必將 URL 的*##*部分取代為代管執行個體所 AWS 區域 在的位置。

Linux & macOS

curl -L https://ssm.*region*.amazonaws.com

Windows

Invoke-WebRequest -Uri https://ssm.*region*.amazonaws.com

命令應該會傳回 Unknown0perationException 錯誤。如果您收到 SSL/TLS 錯誤訊息,則可能未 安裝所需的憑證。

如果您發現所需的 Amazon Trust Services CA 憑證並未安裝在您的基礎作業系統、非 Amazon 提供的 執行AMIs個體上,或在您自己的現場部署[伺服器和 VM 上建立的執行個體上,您必須安裝並允許來自](https://www.amazontrust.com/repository/)  [Amazon Trust Services](https://www.amazontrust.com/repository/) 的憑證,或使用 AWS Certificate Manager (ACM) 為支援的整合服務建立和管 理憑證。

您的每個受管執行個體必須安裝下列其中一個 Transport Layer Security (TLS) 憑證。

- Amazon 根 CA 1
- Starfield Services 根憑證授權機構:G2
- Starfield Class 2 憑證授權機構

如需有關使用 ACM 的資訊,請參閱[《AWS Certificate Manager 使用者指南》](https://docs.aws.amazon.com/acm/latest/userguide/)。

如果您運算環境中的憑證是由群組政策物件 (GPO) 管理,則您可能需要將群組政策設定為包含其中一 個憑證。

如需 Amazon 根憑證和 Starfield 憑證的詳細資訊,請參閱部落格文[章如何準備移至自己 AWS的憑證授](https://aws.amazon.com/blogs/security/how-to-prepare-for-aws-move-to-its-own-certificate-authority/) [權](https://aws.amazon.com/blogs/security/how-to-prepare-for-aws-move-to-its-own-certificate-authority/)單位。

<span id="page-1244-0"></span>使用 **ssm-cli** 診斷並解決受管節點的可用性問題

ssm-cli 是獨立的命令列工具,包含在 SSM Agent 安裝中。當您在電腦上安裝 SSM Agent 3.1.501.0 或更新版本時,您可以在該電腦上執行ssm-cli命令。這些命令的輸出可協助您判斷機器是否符合 要管理之 Amazon EC2 執行個體或非 EC2 機器的最低需求 AWS Systems Manager,並因此新增至 Systems Manager 中的受管節點清單。 (SSM Agent版本 3.1.501.0 已於二零二一年十一月發布。)

#### 最低需求

若要由 AWS Systems Manager Amazon EC2 執行個體或非 EC2 機器管理並在受管節點清單中使用, 它必須滿足三個主要要求:

• SSM Agent 必須在執行[受支援作業系統的](#page-24-0)機器上安裝且執行。

EC2 的某些 AWS 受管理 Amazon Machine Images (AMIs) 設定為啟[動SSM Agent預](#page-88-0)先安裝的執行 個體。(您還可以設定自訂 AMI 以預先安裝 SSM Agent。) 如需詳細資訊,請參閱 [AMIs使用預先安](#page-100-0) [SSM Agent裝的查找。](#page-100-0)

• 提供與 Systems Manager 理員服務通訊所需許可的 AWS Identity and Access Management (IAM) 執行個體設定檔 (適用於 EC2 執行個體) 或 IAM 服務角色 (適用於非 EC2 機器) 必須附加至機器。

• SSM Agent 必須能夠連線到 Systems Manager 端點,才能自行註冊服務。此後,該受管節點必須可 用於服務,該服務可由服務每五分鐘傳送一次訊號以檢查受管節點的運作狀態,來予以確認。

預先設定的指令 **ssm-cli**

包含了預先設定的命令,收集所需資訊,協助您診斷為何您確認正在執行的機器未包含在 Systems Manager 的受管節點清單中。這些命令會在您指定 get-diagnostics 選項時執行。

在機器上執行以下命令來使用 ssm-cli 協助您解決受管節點的可用性問題。

Linux & macOS

ssm-cli get-diagnostics --output table

#### Windows

在 Windows Server 機器上,您必須在執行命令之前瀏覽至 C:\Program Files\Amazon\SSM 目錄。

ssm-cli.exe get-diagnostics --output table

PowerShell

在 Windows Server 機器上,您必須在執行命令之前瀏覽至 C:\Program Files\Amazon\SSM 目錄。

.\ssm-cli.exe get-diagnostics --output table

此命令會傳回與以下表格類似的表格作為輸出:

#### **a** Note

對ssmmessages、s3kmslogs、和monitoring端點的連線檢查是否有其他選用功能, 例如Session Manager可以登入 Amazon Simple Storage Service (Amazon S3) 或 Amazon CloudWatch 日誌並使用 AWS Key Management Service (AWS KMS) 加密。

Linux & macOS

```
[root@instance]# ssm-cli get-diagnostics --output table
###########################################################################################################################
# Check # Status # Note 
 #
###########################################################################################################################
# EC2 IMDS # Success # IMDS is accessible and has 
 instance id i-0123456789abcdefa in Region #
\# \# us-east-2
 #
###########################################################################################################################
# Hybrid instance registration \qquad # Skipped # Instance does not have hybrid
registration ############################################################################################################################
# Connectivity to ssm endpoint # Success # ssm.us-east-2.amazonaws.com is
reachable \############################################################################################################################
# Connectivity to ec2messages endpoint # Success # ec2messages.us-
east-2.amazonaws.com is reachable ############################################################################################################################
# Connectivity to ssmmessages endpoint # Success # ssmmessages.us-
east-2.amazonaws.com is reachable ############################################################################################################################
# Connectivity to s3 endpoint \# Success # s3.us-east-2.amazonaws.com is
reachable \############################################################################################################################
# Connectivity to kms endpoint # Success # kms.us-east-2.amazonaws.com is
  reachable #
###########################################################################################################################
# Connectivity to logs endpoint \# Success # logs.us-east-2.amazonaws.com is
reachable \############################################################################################################################
# Connectivity to monitoring endpoint # Success # monitoring.us-
east-2.amazonaws.com is reachable ############################################################################################################################
# AWS Credentials # Success # Credentials are for 
 #
# \qquad # \qquad # \qquad #
 arn:aws:sts::123456789012:assumed-role/Fullaccess/i-0123456789abcdefa #
                                      # # # and will expire at 2021-08-17 
 18:47:49 +0000 UTC #
###########################################################################################################################
```
# Agent service **Agent service and is a service is running and is**  $\#$  Success  $\#$  Agent service is running and is running as expected user # ########################################################################################################################### # Proxy configuration  $\qquad$  # Skipped # No proxy configuration detected # ########################################################################################################################### # SSM Agent version # Success # SSM Agent version is 3.0.1209.0, latest available agent version is # # # # 3.1.192.0 # ###########################################################################################################################

#### Windows Server and PowerShell

```
PS C:\Program Files\Amazon\SSM> .\ssm-cli.exe get-diagnostics --output table 
#########################################################################################################################
# Check # Status # Note 
 #
#########################################################################################################################
# EC2 IMDS # Success # IMDS is accessible and has 
instance id i-0123456789EXAMPLE in \## # # Region us-east-2 
 #
#########################################################################################################################
# Hybrid instance registration # Skipped # Instance does not have hybrid 
registration
#########################################################################################################################
# Connectivity to ssm endpoint # Success # ssm.us-east-2.amazonaws.com is
 reachable #
#########################################################################################################################
# Connectivity to ec2messages endpoint # Success # ec2messages.us-
east-2.amazonaws.com is reachable ##########################################################################################################################
# Connectivity to ssmmessages endpoint # Success # ssmmessages.us-
east-2.amazonaws.com is reachable ##########################################################################################################################
# Connectivity to s3 endpoint # Success # s3.us-east-2.amazonaws.com is
reachable \qquad #
#########################################################################################################################
# Connectivity to kms endpoint # Success # kms.us-east-2.amazonaws.com is
reachable \##########################################################################################################################
```
# Connectivity to logs endpoint  $\#$  Success # logs.us-east-2.amazonaws.com is reachable # ######################################################################################################################### # Connectivity to monitoring endpoint # Success # monitoring.useast-2.amazonaws.com is reachable  $#$ ######################################################################################################################### # AWS Credentials # Success # Credentials are for # #  $\qquad$  #  $\qquad$  #  $\qquad$  # arn:aws:sts::123456789012:assumed-role/SSM-Role/i-123abc45EXAMPLE # # # # and will expire at 2021-09-02 13:24:42 +0000 UTC # ######################################################################################################################### # Agent service **Agent service and is a service** # Success # Agent service is running and is running as expected user # ######################################################################################################################### # Proxy configuration  $\qquad$  # Skipped # No proxy configuration detected # ######################################################################################################################### # Windows sysprep image state  $\#$  Success # Windows image state value is at desired value IMAGE STATE COMPLETE # ######################################################################################################################### # SSM Agent version # Success # SSM Agent version is 3.2.815.0, latest agent version in us-east-2 # # # # is 3.2.985.0 # #########################################################################################################################

下表提供 ssm-cli 所執行之每項檢查的其他詳細資訊。

#### **ssm-cli** 診斷檢查

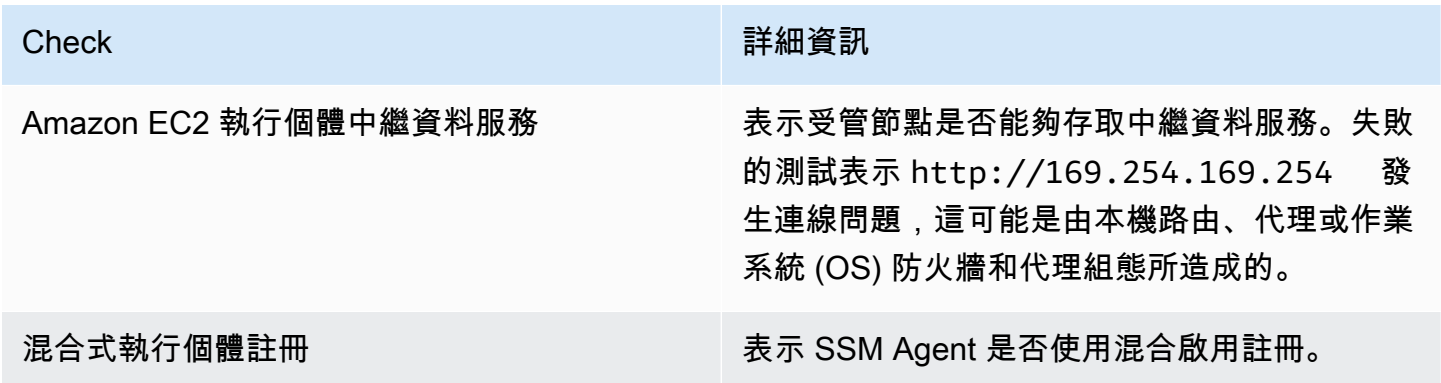

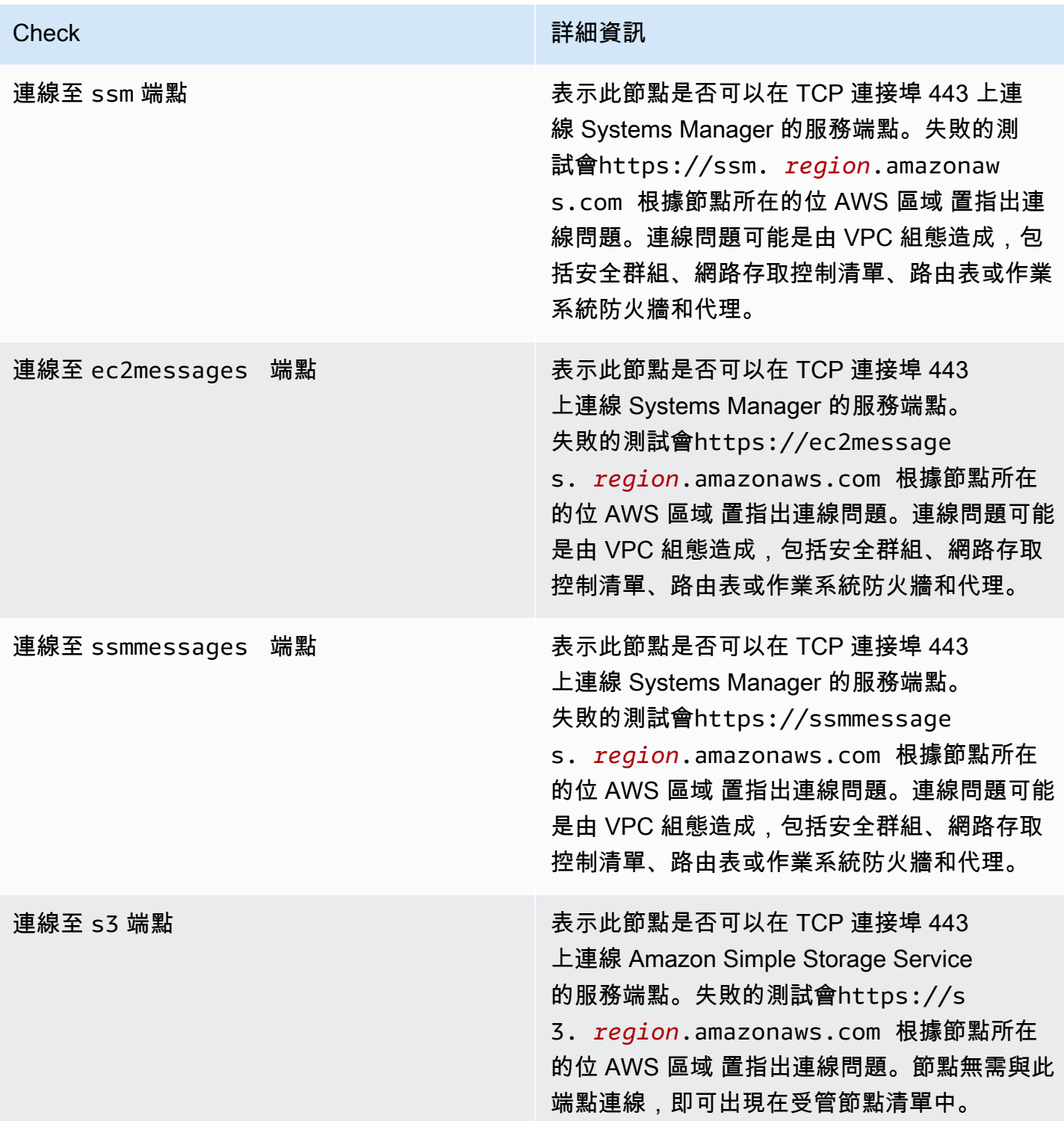

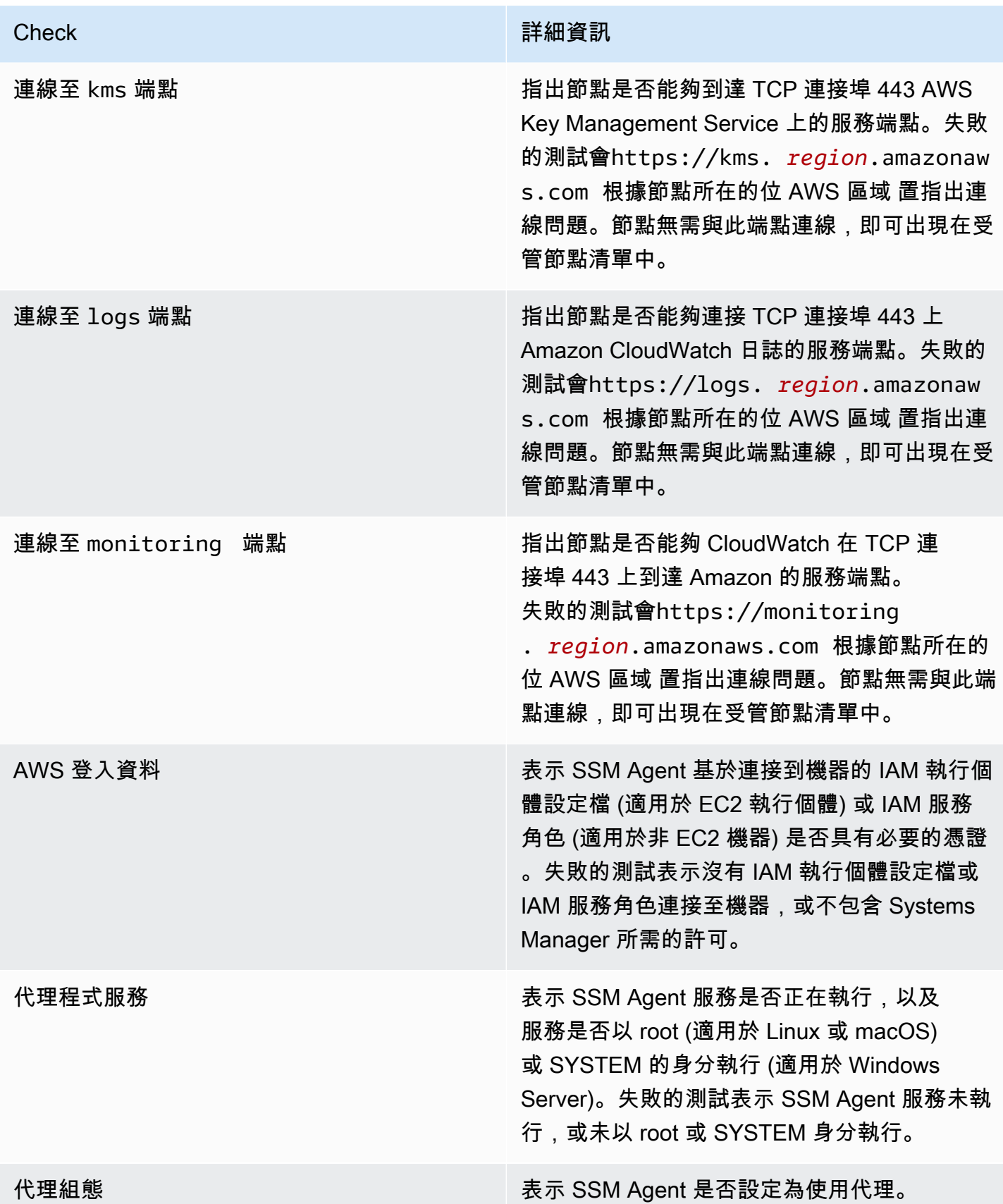

AWS Systems Manager 使用者指南

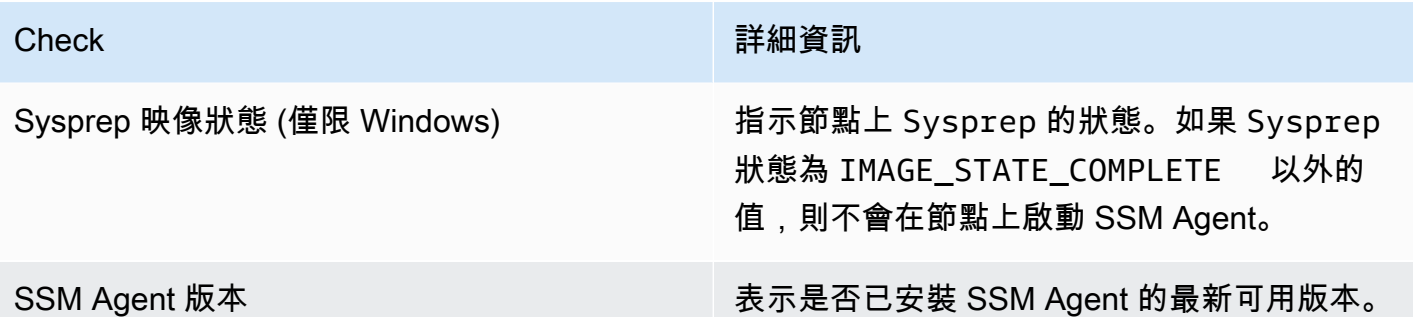

# AWS Systems Manager合規

您可以使用符合性 (的 AWS Systems Manager功能) 掃描受管節點叢集的修補程式合規性和組態不一 致。您可以從多個和區域收集 AWS 帳戶 和彙總資料,然後向下鑽研至不合規的特定資源。依預設, 合規會顯示有關 Patch Manager 中的修補和 Patch Manager 中的關聯的當前合規資料(State Manager 和 State Manager 也是 AWS Systems Manager的功能。) 若要開始使用合規,請開啟 [Systems](https://console.aws.amazon.com/systems-manager/compliance)  [Manager 主控台。](https://console.aws.amazon.com/systems-manager/compliance)在導覽窗格中,選擇 Compliance (合規)。

修補程式符合性資料Patch Manager可傳送至 AWS Security Hub。Security Hub 可為您提供高優先 級安全性警示和合規性狀態的全方位檢視。它還會監控您的機群的修補狀態。如需詳細資訊,請參閱 [Patch Manager與整合 AWS Security Hub。](#page-1806-0)

Compliance 還提供下列的優點和功能:

- 使用 AWS Config查看合規歷程記錄,以及 Patch Manager 修補資料和 State Manager 關聯的變更 追蹤。
- 自訂 Compliance 以根據您的 IT 或業務需求建立自訂的合規類型。
- 使用Run Command、或 Amazon EventBridge 的 AWS Systems Manager其他功能來修復問 題。State Manager
- 將資料移轉至 Amazon Athena 和 Amazon, QuickSight 以產生整個叢集的報告。

### EventBridge 支持

Amazon EventBridge 規則中的事件類型支援此 Systems Manager 功能。如需詳細資訊,請參閱 [使用](#page-2406-0)  [Amazon EventBridge 監控 Systems Manager](#page-2406-0) 及 [參考:Systems Manager 的 Amazon EventBridge 事](#page-2540-0) [件模式和類型](#page-2540-0)。

Chef InSpec 整合

Systems Manager 與 [Chef InSpec](https://www.chef.io/inspec/). InSpec 是開放原始碼的執行階段架構,可讓您在GitHub或 Amazon Simple Storage Service (Amazon S3) 上建立人類可讀的設定檔。您可以使用 Systems Manager 執行合規掃描,檢視合規與不合規的受管節點。如需詳細資訊,請參閱 [搭Chef InSpec配](#page-2494-0)  [Systems Manager 規範使用設定。](#page-2494-0)

## 定價

合規無須額外付費。您只需為使用的 AWS 資源付費。

### 目錄

- [開始使用合規](#page-1252-0)
- [建立合規的資源資料同步](#page-1253-0)
- [使用合規](#page-1255-0)
- [刪除合規的資源資料同步](#page-1259-0)
- [使用 EventBridge 修正合規問題](#page-1259-1)
- [合規演練 \(AWS CLI\)](#page-1261-0)

## <span id="page-1252-0"></span>開始使用合規

若要開始使用合規 (AWS Systems Manager 的功能),請完成以下任務。

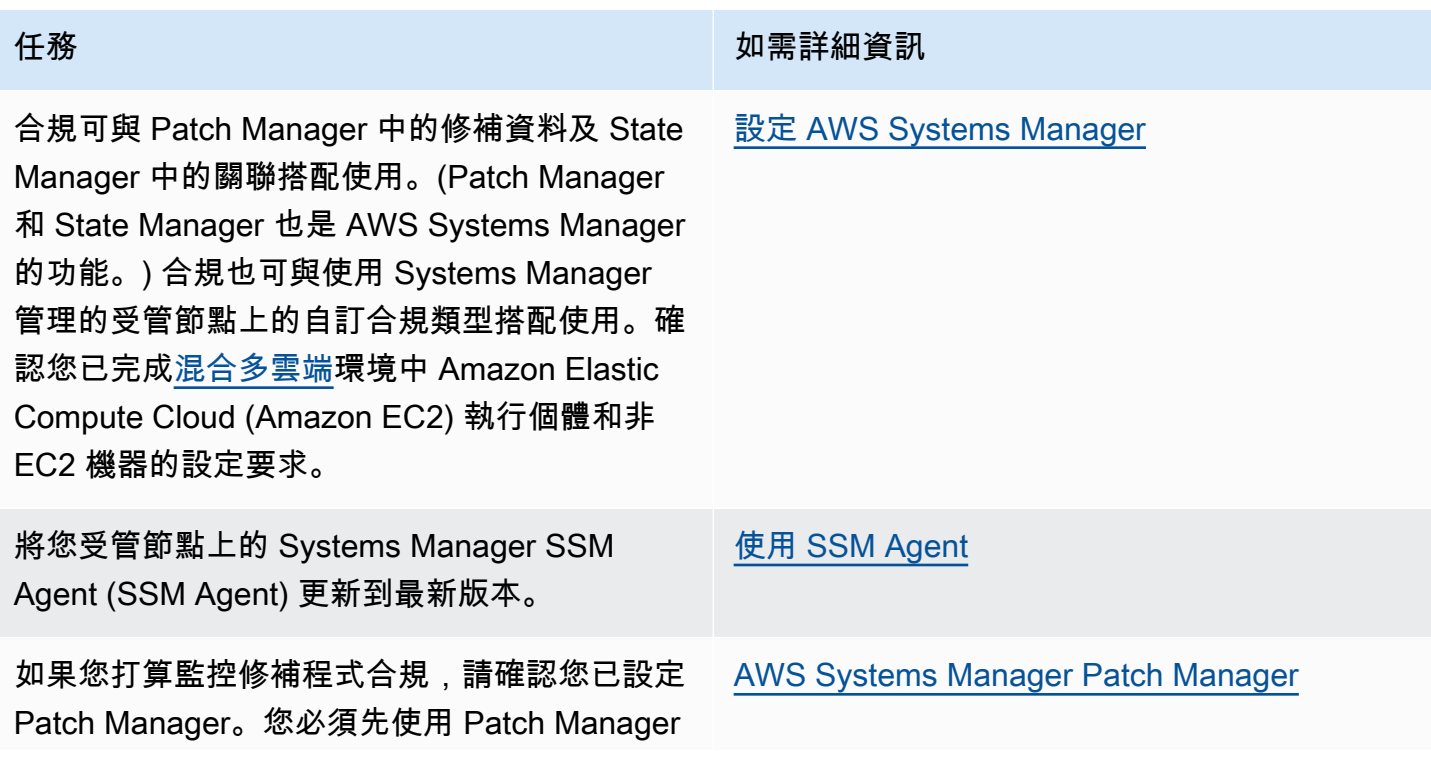

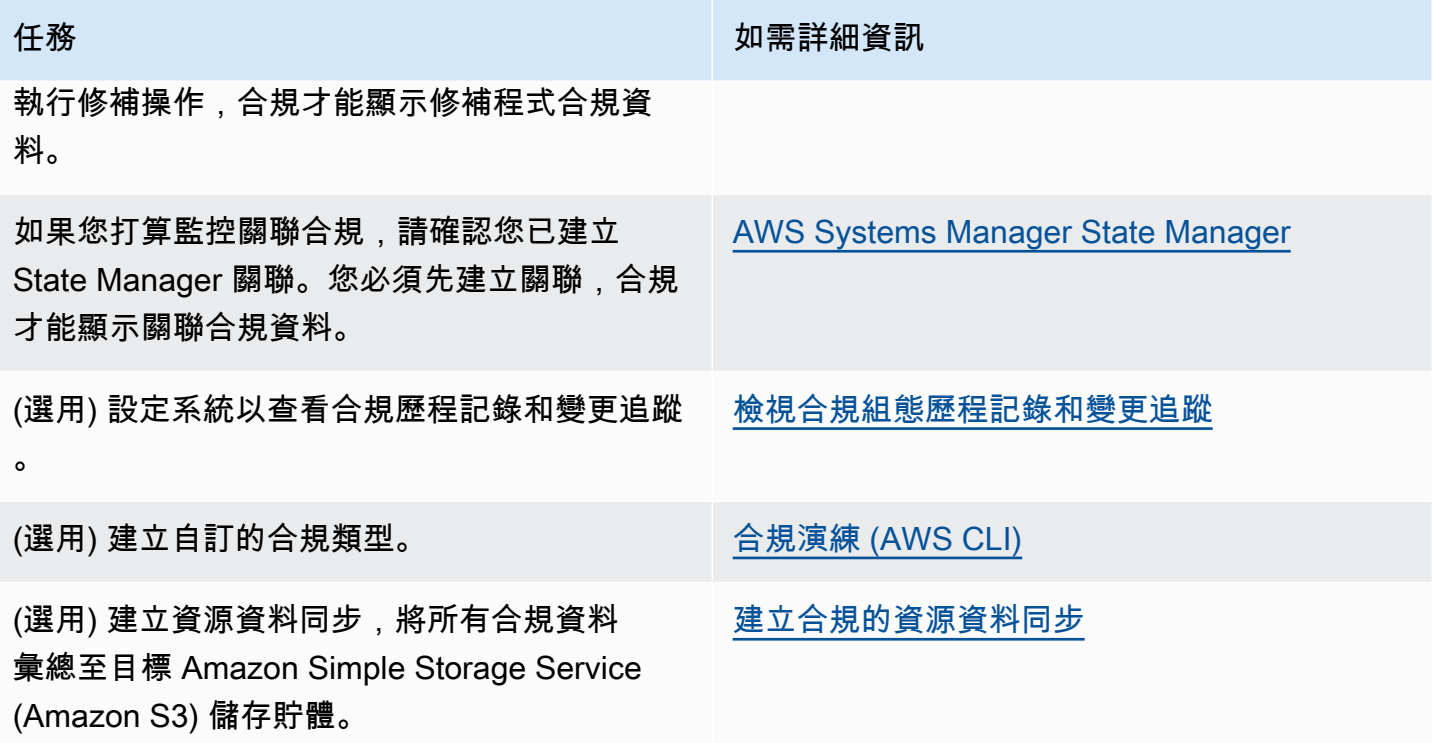

## <span id="page-1253-0"></span>建立合規的資源資料同步

您可以使用中的資源資料同步功能, AWS Systems Manager 將合規資料從所有受管節點傳送到目標 Amazon Simple Storage Service (Amazon S3) 儲存貯體。建立同步時,您可以指定來自多個 AWS 帳 戶 AWS 區域、[混合雲和多雲端環](#page-30-0)境的受管節點。然後,資源資料同步會在系統收集新的合規資料時, 自動更新集中的資料。將所有合規資料都存放在目標 S3 儲存貯體中後,您可以使用 Amazon Athena 和 Amazon 等服務 QuickSight 來查詢和分析彙總的資料。設定合規的資源資料同步是一次性操作。

請使用下列程序,藉由使用 AWS Management Console建立合規的資源資料同步。

建立和設定用於資源資料同步的 S3 儲存貯體 (主控台)

- 1. 前往<https://console.aws.amazon.com/s3/>開啟的 Amazon Simple Storage Service (Amazon S3) 主控台。
- 2. 建立儲存貯體以存放您的彙整合規資料。如需詳細資訊,請參閱 Amazon Simple Storage Service 主控台使用者指南中的[建立儲存貯體](https://docs.aws.amazon.com/AmazonS3/latest/gsg/CreatingABucket.html)。記下值區名稱及 AWS 區域 其建立位置。
- 3. 開啟儲存貯體,選擇 Permissions (許可) 標籤,接著選擇 Bucket Policy (儲存貯體政策)。
- 4. 複製下列儲存貯體政策並貼至政策編輯器。將文件範例儲存貯體和*## ID* 取代為您建立的 S3 儲存貯體的名稱和有效的 ID。 AWS 帳戶 或者,您也可以使用 Amazon S3 字首 (子目錄) 取代 *Bucket-Prefix*。如果您沒有建立字首,請將 *Bucket-Prefix*/ 從政策中的 ARN 移除。

```
{ 
     "Version": "2012-10-17", 
     "Statement": [ 
         { 
              "Sid": "SSMBucketPermissionsCheck", 
              "Effect": "Allow", 
              "Principal": { 
                  "Service": "ssm.amazonaws.com" 
              }, 
              "Action": "s3:GetBucketAcl", 
              "Resource": "arn:aws:s3:::DOC-EXAMPLE-BUCKET" 
         }, 
         { 
             "Sid": " SSMBucketDelivery", 
              "Effect": "Allow", 
              "Principal": { 
                  "Service": "ssm.amazonaws.com" 
              }, 
              "Action": "s3:PutObject", 
              "Resource": ["arn:aws:s3:::DOC-EXAMPLE-BUCKET/Bucket-Prefix/*/
accountid=Account_ID_number/*"], 
              "Condition": { 
                  "StringEquals": { 
                      "s3:x-amz-acl": "bucket-owner-full-control" 
 } 
 } 
         } 
    \mathbf{I}}
```
#### 建立資源資料同步

- 1. [請在以下位置開啟 AWS Systems Manager 主控台。](https://console.aws.amazon.com/systems-manager/) https://console.aws.amazon.com/systemsmanager/
- 2. 在導覽窗格中,選擇 Fleet Manager。
- 3. 選擇 Account management (帳戶管理)、Resource Data Syncs (資源資料同步),然後選擇 Create resource data sync (建立資源資料同步)。
- 4. 在 Sync name (同步名稱) 欄位中,輸入同步組態的名稱。
- 5. 在 Bucket name (儲存貯體名稱) 欄位中,輸入此程序開始時建立的 Amazon S3 儲存貯體名稱。

6. (選用) 在儲存貯體字首欄位中,輸入 S3 儲存貯體字首 (子目錄) 的名稱。

7. 如果您建立的 S3 儲存貯體位於目前的 AWS 區域,請在儲存貯體區域欄位中選擇此區域。如果值 區位於其他區域 AWS 區域,請選擇「其他」區域,然後輸入「區域」的名稱。

#### **a** Note

如果同步與目標 S3 儲存貯體位於不同區域,您可能需要支付資料傳輸費用。如需詳細資 訊,請參閱 [Amazon S3 定價。](https://aws.amazon.com/s3/pricing/)

8. 選擇建立。

## <span id="page-1255-0"></span>使用合規

符合性,一種功能 AWS Systems Manager,收集和報告修補中修補狀態和中Patch Manager關聯的資 料State Manager。 (Patch Manager並State Manager且也是 AWS Systems Manager.) 合規也會報 告您為受管節點指定的自訂合規類型。此部分包含每個合規類型以及如何檢視 Systems Manager 合規 資料的詳細資訊。這部分還包含如何查看合規歷程記錄和變更追蹤的相關資訊。

#### **a** Note

Systems Manager 與 [Chef InSpec](https://www.chef.io/inspec/). InSpec 是開放原始碼的執行階段架構,可讓您在GitHub或 Amazon Simple Storage Service (Amazon S3) 上建立人類可讀的設定檔。然後,您可以使用 Systems Manager 執行合規掃描,檢視合規與不合規的執行個體。如需詳細資訊,請參閱 [搭](#page-2494-0) [Chef InSpec配 Systems Manager 規範使用設定](#page-2494-0)。

### 關於修補程式合規

使用 Patch Manager 在執行個體安裝修補程式後,合規狀態資訊會立即於主控台、回應 AWS Command Line Interface (AWS CLI) 命令或對應的 Systems Manager API 操作時提供給您。

如需有關修補程式合規狀態值的詳細資訊,請參閱 [了解修補程式合規狀態值](#page-1771-0)。

## 關於State Manager關聯合規

建立一或多個State Manager關聯之後,符合性狀態資訊即可立即在主控台中使用,或是回應 AWS CLI 指令或對應的 Systems Manager API 作業。對於關聯,合規會顯示 Compliant 或 Non-compliant 狀態,以及指派至關聯的嚴重程度,例如 Critical 或 Medium。

## 關於自訂合規

您可以將合規中繼資料指派至受管節點。然後,此中繼資料可與其他合規資料彙整,用於合規報告。 例如,假設您的企業在受管節點上執行版本 2.0、3.0 和 4.0 的軟體 X。公司希望標準化為版本 4.0, 這表示執行版本 2.0 和 3.0 的執行個體不合規。您可以使用 [PutComplianceItemsA](https://docs.aws.amazon.com/systems-manager/latest/APIReference/API_PutComplianceItems.html)PI 作業明確記下哪 些受管理節點正在執行舊版軟體 X。您只能使用 AWS CLI AWS Tools for Windows PowerShell、或 SDK 來指派符合性中繼資料。以下 CLI 範例命令會指派合規中繼資料到受管執行個體,並以規定的格 式 Custom: 指定合規類型。將每個*########*取代為您自己的資訊。

Linux & macOS

```
aws ssm put-compliance-items \ 
     --resource-id i-1234567890abcdef0 \ 
     --resource-type ManagedInstance \ 
     --compliance-type Custom:SoftwareXCheck \ 
     --execution-summary ExecutionTime=AnyStringToDenoteTimeOrDate \ 
     --items 
  Id=Version2.0,Title=SoftwareXVersion,Severity=CRITICAL,Status=NON_COMPLIANT
```
Windows

```
aws ssm put-compliance-items ^ 
     --resource-id i-1234567890abcdef0 ^ 
     --resource-type ManagedInstance ^ 
     --compliance-type Custom:SoftwareXCheck ^ 
     --execution-summary ExecutionTime=AnyStringToDenoteTimeOrDate ^ 
     --items 
  Id=Version2.0,Title=SoftwareXVersion,Severity=CRITICAL,Status=NON_COMPLIANT
```
#### **a** Note

ResourceType 參數僅支援 ManagedInstance。如果將自訂合規新增至受管 AWS IoT Greengrass 核心裝置,則您必須指定 ManagedInstance 的 ResourceType。

合規經理便可以查看哪些受管節點合規或不合規的摘要,或建立報告。您最多可以將 10 個不同的自訂 合規類型指派至受管節點。

如需如何建立自訂合規類型和檢視合規資料的範例,請參閱 [合規演練 \(AWS CLI\)。](#page-1261-0)

## 檢視目前的合規資料

本部分說明如何使用 Systems Manager 主控台和 AWS CLI檢視合規資料。如需有關檢視修補程式和關 聯合規歷程記錄以及變更追蹤的資訊,請參閱 [檢視合規組態歷程記錄和變更追蹤](#page-1258-0)。

#### 主題

- [檢視目前的合規資料 \(主控台\)](#page-1257-0)
- [檢視目前的合規資料 \(AWS CLI\)](#page-1257-1)

<span id="page-1257-0"></span>檢視目前的合規資料 (主控台)

使用以下程序在 Systems Manager 主控台中檢視合規資料。

若要在 Systems Manager 主控台檢視目前的合規報告

- 1. 開啟主 AWS Systems Manager 控台,[網址為 https://console.aws.amazon.com/systems](https://console.aws.amazon.com/systems-manager/)[manager/。](https://console.aws.amazon.com/systems-manager/)
- 2. 在導覽窗格中,選擇 Compliance (合規)。
- 3. 在 Compliance dashboard filtering (合規儀表板篩選) 區段中,選擇篩選合規資料的選 項。Compliance resources summary (合規資源摘要) 區段會根據您選擇的篩選條件,顯示合規資 料的計數。
- 4. 若要向下鑽研資源以取得詳細資訊,請向下捲動至 Details overview for resources (資源的詳細資 料概觀) 區域,然後選擇受管節點的 ID。
- 5. 在 Instance ID (執行個體 ID) 或 Name (名稱) 詳細資訊頁面上,選取 Configuration compliance (組態合規) 索引標籤,以檢視受管節點的詳細組態合規報告。
	- **a** Note

如需有關修復合規問題的資訊,請參閱 [使用 EventBridge 修正合規問題](#page-1259-1)。

<span id="page-1257-1"></span>檢視目前的合規資料 (AWS CLI)

您可以使用下列 AWS CLI 命令,在中檢視修補、關聯和自訂符合性類型的相容性資料摘要。 AWS CLI

[list-compliance-summaries](https://docs.aws.amazon.com/cli/latest/reference/ssm/list-compliance-summaries.html)

根據您指定的篩選條件,傳回合規與不合規關聯狀態的計數摘要。(應用程式介

面[:ListComplianceSummaries\)](https://docs.aws.amazon.com/systems-manager/latest/APIReference/API_ListComplianceSummaries.html)

[list-resource-compliance-summaries](https://docs.aws.amazon.com/cli/latest/reference/ssm/list-resource-compliance-summaries.html)

傳回資源層級的計數摘要。根據您指定的篩選條件標準,摘要包括有關合規與不合規狀態的資訊, 以及詳細的合規項目嚴重程度計數。(應用程式介面[:ListResourceComplianceSummaries](https://docs.aws.amazon.com/systems-manager/latest/APIReference/API_ListResourceComplianceSummaries.html))

您可以使用下列 AWS CLI 命令,檢視修補的其他合規資料。

#### [describe-patch-group-state](https://docs.aws.amazon.com/cli/latest/reference/ssm/describe-patch-group-state.html)

傳回修補程式群組彙總的高層級修補程式合規狀態。(應用程式介面[:DescribePatchGroupState\)](https://docs.aws.amazon.com/systems-manager/latest/APIReference/API_DescribePatchGroupState.html)

[describe-instance-patch-states-for-patch-group](https://docs.aws.amazon.com/cli/latest/reference/ssm/describe-instance-patch-states-for-patch-group.html)

傳回指定修補程式群組執行個體的高層級修補程式狀態。(應用程式介

面[:DescribeInstancePatchStatesForPatchGroup\)](https://docs.aws.amazon.com/systems-manager/latest/APIReference/API_DescribeInstancePatchStatesForPatchGroup.html)

**a** Note

如需如何使用設定修補及檢視修補程式符合性詳細資訊的圖解 AWS CLI,請參閱[教學課程:修](#page-1852-0) [補伺服器環境 \(AWS CLI\)。](#page-1852-0)

## <span id="page-1258-0"></span>檢視合規組態歷程記錄和變更追蹤

Systems Manager Configuration Compliance 會顯示有關您受管節點目前的修補和關聯合規資料。您 可以使用來檢視修補和關聯規範遵循歷程記錄以及變更追蹤[AWS Config](https://docs.aws.amazon.com/config/latest/developerguide/)。 AWS Config 提供. 中 AWS 資源組態的詳細檢視 AWS 帳戶。這包含資源彼此之間的關係和之前的組態方式,所以您可以看到一段 時間中組態和關係的變化。若要檢視修補和關聯合規歷程記錄和變更追蹤,您必須在 AWS Config中開 啟以下資源:

- SSM:PatchCompliance
- SSM:AssociationCompliance

如需如何在 AWS Config中選擇和設定這些特定資源的資訊,請參閱《AWS Config 開發人員指南》中 的[選取哪些資源 AWS Config 記錄。](https://docs.aws.amazon.com/config/latest/developerguide/select-resources.html)

#### **a** Note

如需 AWS Config 定價的相關資訊,請參閱[定價。](https://aws.amazon.com/config/pricing/)

## <span id="page-1259-0"></span>刪除合規的資源資料同步

如果您不想再使用 [ AWS Systems Manager 規範遵循] 來檢視符合性資料,我們也建議您刪除用於合 規性資料收集的資源資料同步。

### 若要刪除合規資源資料同步

- 1. 開啟主 AWS Systems Manager 控台,[網址為 https://console.aws.amazon.com/systems](https://console.aws.amazon.com/systems-manager/)[manager/。](https://console.aws.amazon.com/systems-manager/)
- 2. 在導覽窗格中,選擇 Fleet Manager。
- 3. 選擇 Account management (帳戶管理)、Resource data syncs (資源資料同步)。
- 4. 在清單中選擇同步。

### **A** Important

請確定您選擇了用於合規的同步。Systems Manager 支援多項功能的資源資料同步。如 果選擇了錯誤的同步,則您可能會中斷 Systems Manager Explorer 或 Systems Manager Inventory 的資料彙總。

- 5. 選擇刪除。
- 6. 刪除存放資料的 Amazon Simple Storage Service (Amazon S3) 儲存貯體。如需有關刪除 S3 儲存 貯體的資訊,請參閱[刪除儲存貯體](https://docs.aws.amazon.com/AmazonS3/latest/dev/delete-bucket.html)。

## <span id="page-1259-1"></span>使用 EventBridge 修正合規問題

您可以使用 Run Command (AWS Systems Manager 的功能) 快速修正修補程式和關聯合規問題。您 可以鎖定執行個體或 AWS IoT Greengrass 核心裝置 ID 或標籤,然後執行 AWS-RunPatchBaseline 文件或 AWS-RefreshAssociation 文件。如果重新整理關聯或重新執行修補基準無法解決合規問 題,則您需要調查您的關聯、修補基準或執行個體組態,以了解為什麼 Run Command 操作未能解決 問題。
如需有關修補的詳細資訊,請參閱 [AWS Systems Manager Patch Manager](#page-1624-0) 與 關於 [AWS-](#page-1686-0)[RunPatchBaseline](#page-1686-0) SSM 文件。

如需關聯的相關詳細資訊,請參閱 [在 Systems Manager 中使用關聯。](#page-1545-0)

如需有關執行命令的詳細資訊,請參閱 [AWS Systems Manager Run Command。](#page-1479-0)

指定合規為 Eventbridge 事件的目標

您也可以設定 Amazon EventBridge 執行動作,以回應 Systems Manager 合規事件。例如,如果一個 以上的受管節點無法安裝重大修補程式更新,或執行安裝防毒軟體的關聯,則您可以設定 Eventbridge 在合規事件發生時,執行 AWS-RunPatchBaseline 文件或 AWS-RefreshAssocation 文件。

使用以下程序設定合規作為 Eventbridge 事件的目標。

若要設定合規作為 Eventbridge 事件的目標 (主控台)

- 1. 在<https://console.aws.amazon.com/events/> 開啟 Amazon EventBridge 主控台。
- 2. 在導覽窗格中,選擇 Rules (規則)。
- 3. 選擇 Create rule (建立規則)。
- 4. 輸入規則的名稱和描述。

在同一個 AWS 區域 和同一個事件匯流排上,規則不能與另一個規則同名。

- 5. 針對 Event bus (事件匯流排),選擇要與此規則建立關聯的事件匯流排。如果您想要此規則回應匹 配來自您的 AWS 帳戶 的事件,請選取 default (預設)。當您帳戶中的 AWS 服務 發出事件時,一 律會前往您帳戶的預設事件匯流排。
- 6. 針對 Rule type (規則類型) 選擇 Rule with an event pattern (具有事件模式的規則)。
- 7. 選擇 Next (下一步)。
- 8. 在 Event source (事件來源) 欄位中,選擇 AWS events or EventBridge partner events (事件或 EventBridge 合作夥伴事件)。
- 9. 在 Event pattern (事件模式) 區段中,選擇 Event pattern form (事件模式表單)。
- 10. 在 Event source (事件來源) 欄位中,選擇 AWS services (服務)。
- 11. 針對 AWS service ( 服務),請選擇 Systems Manager。
- 12. 在 Event Type (事件類型) 欄位中,選擇 Configuration Compliance (組態合規)。
- 13. 針對 Specific detail type(s) (特定詳細資訊類型),請選擇 Configuration Compliance State Change (組態合規狀態變更)。
- 14. 選擇 Next (下一步)。
- 15. 在 Target types (目標類型) 欄位中,選擇 AWS service ( 服務)。
- 16. 針對 Select a target (選取目標),請選擇 Systems Manager Run Command。
- 17. 在 Document (文件) 清單中,選擇叫用目標時要執行的 Systems Manager 文件 (SSM 文 件)。例如,選擇 AWS-RunPatchBaseline 作為不合規修補程式事件,或選擇 AWS-RefreshAssociation 作為不合規關聯事件。
- 18. 指定其餘欄位和參數的資訊。

必填欄位和參數在名稱旁會有星號 (\*)。若要建立目標,您必須為每個必填參數或欄位指定 值。如果不這麼做,系統會建立規則,但規則不會執行。

- 19. 選擇 Next (下一步)。
- 20. (選用) 為規則輸入一或多個標籤。如需詳細資訊,請參閱《Amazon EventBridge 使用者指南》中 的[標記您的 Amazon EventBridge 資源](https://docs.aws.amazon.com/eventbridge/latest/userguide/eventbridge-tagging.html)。
- 21. 選擇 Next (下一步)。
- 22. 檢閱規則的詳細資訊,然後選擇 Create rule (建立規則)。

# 合規演練 (AWS CLI)

以下程序逐步引導您使用 AWS Command Line Interface (AWS CLI) 來呼叫 AWS Systems Manager [PutComplianceItems](https://docs.aws.amazon.com/systems-manager/latest/APIReference/API_PutComplianceItems.html) API 動作,進而指派自訂的合規中繼資料到資源。您也可以使用此 API 操作,手 動將修補程式或關聯合規中繼資料指派至受管節點,如以下演練中所示。如需自訂合規的詳細資訊,請 參閱 [關於自訂合規](#page-1256-0)。

將自訂合規中繼資料指派給受管執行個體 (AWS CLI)

1. 如果您尚未安裝並設定 AWS Command Line Interface (AWS CLI),請進行相應的操作。

如需相關資訊,請參閱[安裝或更新最新版本的 AWS CLI。](https://docs.aws.amazon.com/cli/latest/userguide/getting-started-install.html)

2. 執行以下命令,將自訂合規中繼資料指派給受管節點。將每個*########*取代為您自己的資 訊。ResourceType 參數僅支援 ManagedInstance 的值。即使將自訂合規中繼資料指派至受 管 AWS IoT Greengrass 核心裝置,也請指定該值。

Linux & macOS

```
aws ssm put-compliance-items \
```
 --resource-id *instance\_ID* \ --resource-type ManagedInstance \ --compliance-type Custom:*user-defined\_string* \ --execution-summary ExecutionTime=*user-defined\_time\_and/or\_date\_value* \ --items Id=*user-defined\_ID*,Title=*userdefined\_title*,Severity=*one\_or\_more\_comma-separated\_severities:CRITICAL, MAJOR, MINOR,INFORMATIONAL, or UNSPECIFIED*,Status=*COMPLIANT or NON\_COMPLIANT*

Windows

```
aws ssm put-compliance-items ^ 
     --resource-id instance_ID ^ 
    --resource-type ManagedInstance ^
     --compliance-type Custom:user-defined_string ^ 
     --execution-summary ExecutionTime=user-defined_time_and/or_date_value ^ 
     --items Id=user-defined_ID,Title=user-
defined_title,Severity=one_or_more_comma-separated_severities:CRITICAL, MAJOR, 
 MINOR,INFORMATIONAL, or UNSPECIFIED,Status=COMPLIANT or NON_COMPLIANT
```
3. 重複之前的步驟,以指派更多自訂合規中繼資料到一個以上的節點。您也可以使用下列命令,手動 指派修補程式或關聯合規中繼資料到受管節點:

關聯合規中繼資料

Linux & macOS

```
aws ssm put-compliance-items \ 
     --resource-id instance_ID \ 
     --resource-type ManagedInstance \ 
     --compliance-type Association \ 
     --execution-summary ExecutionTime=user-defined_time_and/or_date_value \ 
     --items Id=user-defined_ID,Title=user-
defined_title,Severity=one_or_more_comma-separated_severities:CRITICAL, MAJOR, 
 MINOR,INFORMATIONAL, or UNSPECIFIED,Status=COMPLIANT or NON_COMPLIANT
```
Windows

```
aws ssm put-compliance-items ^ 
     --resource-id instance_ID ^ 
     --resource-type ManagedInstance ^ 
     --compliance-type Association ^ 
     --execution-summary ExecutionTime=user-defined_time_and/or_date_value ^
```

```
 --items Id=user-defined_ID,Title=user-
defined_title,Severity=one_or_more_comma-separated_severities:CRITICAL, MAJOR, 
 MINOR,INFORMATIONAL, or UNSPECIFIED,Status=COMPLIANT or NON_COMPLIANT
```
#### 修補程式合規中繼資料

Linux & macOS

```
aws ssm put-compliance-items \ 
     --resource-id instance_ID \ 
     --resource-type ManagedInstance \ 
     --compliance-type Patch \ 
     --execution-summary ExecutionTime=user-defined_time_and/
or_date_value,ExecutionId=user-defined_ID,ExecutionType=Command \ 
     --items Id=for_example, KB12345,Title=user-
defined_title,Severity=one_or_more_comma-separated_severities:CRITICAL, 
 MAJOR, MINOR,INFORMATIONAL, or UNSPECIFIED,Status=COMPLIANT or 
 NON_COMPLIANT,Details="{PatchGroup=name_of_group,PatchSeverity=the_patch_severity, 
  for example, CRITICAL}"
```
Windows

```
aws ssm put-compliance-items ^ 
     --resource-id instance_ID ^ 
    --resource-type ManagedInstance ^
     --compliance-type Patch ^ 
     --execution-summary ExecutionTime=user-defined_time_and/
or_date_value,ExecutionId=user-defined_ID,ExecutionType=Command ^ 
     --items Id=for_example, KB12345,Title=user-
defined_title,Severity=one_or_more_comma-separated_severities:CRITICAL, 
 MAJOR, MINOR,INFORMATIONAL, or UNSPECIFIED,Status=COMPLIANT or 
 NON_COMPLIANT,Details="{PatchGroup=name_of_group,PatchSeverity=the_patch_severity, 
  for example, CRITICAL}"
```
4. 執行以下命令來檢視特定受管節點的合規項目清單。使用篩選條件來深入檢視特定的合規資料。

Linux & macOS

```
aws ssm list-compliance-items \ 
     --resource-ids instance_ID \ 
     --resource-types ManagedInstance \
```

```
 --filters one_or_more_filters
```
**Windows** 

```
aws ssm list-compliance-items ^ 
     --resource-ids instance_ID ^ 
    --resource-types ManagedInstance ^
     --filters one_or_more_filters
```
以下範例說明如何搭配篩選條件使用此命令。

#### Linux & macOS

```
aws ssm list-compliance-items \ 
     --resource-ids i-02573cafcfEXAMPLE \ 
     --resource-type ManagedInstance \ 
     --filters Key=DocumentName,Values=AWS-RunPowerShellScript 
  Key=Status,Values=NON_COMPLIANT,Type=NotEqual 
  Key=Id,Values=cee20ae7-6388-488e-8be1-a88ccEXAMPLE 
  Key=Severity,Values=UNSPECIFIED
```
Windows

```
aws ssm list-compliance-items ^ 
     --resource-ids i-02573cafcfEXAMPLE ^ 
    --resource-type ManagedInstance ^
     --filters Key=DocumentName,Values=AWS-RunPowerShellScript 
  Key=Status,Values=NON_COMPLIANT,Type=NotEqual 
  Key=Id,Values=cee20ae7-6388-488e-8be1-a88ccEXAMPLE 
  Key=Severity,Values=UNSPECIFIED
```
Linux & macOS

```
aws ssm list-resource-compliance-summaries \ 
     --filters Key=OverallSeverity,Values=UNSPECIFIED
```
#### Windows

aws ssm list-resource-compliance-summaries ^

--filters Key=OverallSeverity,Values=UNSPECIFIED

### Linux & macOS

```
aws ssm list-resource-compliance-summaries \ 
     --filters Key=OverallSeverity,Values=UNSPECIFIED 
  Key=ComplianceType,Values=Association Key=InstanceId,Values=i-02573cafcfEXAMPLE
```
## Windows

```
aws ssm list-resource-compliance-summaries ^ 
     --filters Key=OverallSeverity,Values=UNSPECIFIED 
  Key=ComplianceType,Values=Association Key=InstanceId,Values=i-02573cafcfEXAMPLE
```
5. 執行下列命令以檢視合規狀態摘要。使用篩選條件來深入檢視特定的合規資料。

aws ssm list-resource-compliance-summaries --filters *One or more filters.*

### 以下範例說明如何搭配篩選條件使用此命令。

### Linux & macOS

```
aws ssm list-resource-compliance-summaries \ 
     --filters Key=ExecutionType,Values=Command
```
#### Windows

aws ssm list-resource-compliance-summaries ^ --filters Key=ExecutionType,Values=Command

## Linux & macOS

```
aws ssm list-resource-compliance-summaries \ 
     --filters Key=AWS:InstanceInformation.PlatformType,Values=Windows 
  Key=OverallSeverity,Values=CRITICAL
```
Windows

```
aws ssm list-resource-compliance-summaries ^ 
     --filters Key=AWS:InstanceInformation.PlatformType,Values=Windows 
  Key=OverallSeverity,Values=CRITICAL
```
6. 執行以下命令以檢視合規類型的合規與不合規資源計數摘要。使用篩選條件來深入檢視特定的合規 資料。

aws ssm list-compliance-summaries --filters *One or more filters.*

以下範例說明如何搭配篩選條件使用此命令。

Linux & macOS

```
aws ssm list-compliance-summaries \ 
     --filters Key=AWS:InstanceInformation.PlatformType,Values=Windows 
  Key=PatchGroup,Values=TestGroup
```
Windows

```
aws ssm list-compliance-summaries ^ 
     --filters Key=AWS:InstanceInformation.PlatformType,Values=Windows 
  Key=PatchGroup,Values=TestGroup
```
Linux & macOS

```
aws ssm list-compliance-summaries \ 
     --filters Key=AWS:InstanceInformation.PlatformType,Values=Windows 
  Key=ExecutionId,Values=4adf0526-6aed-4694-97a5-14522EXAMPLE
```
#### Windows

```
aws ssm list-compliance-summaries ^ 
     --filters Key=AWS:InstanceInformation.PlatformType,Values=Windows 
  Key=ExecutionId,Values=4adf0526-6aed-4694-97a5-14522EXAMPLE
```
# AWS Systems Manager 庫存

AWS Systems Manager 清查功能可讓您查看 AWS 運算環境。您可以使用庫存,從受管的受管節點收 集中繼資料。您可以將此中繼資料存放在一個集中的 Amazon Simple Storage Service (Amazon S3) 的儲存貯體,然後使用內建工具來查詢資料,並快速判斷執行軟體政策所需的軟體和組態是哪些節點以 及需要更新的是哪些節點。您可以透過使用一鍵式程序來設定所有受管節點上的庫存。您也可以設定和 檢視多個 AWS 區域 和 AWS 帳戶 中的庫存資料。若要開始使用庫存,請開啟 [Systems Manager 主控](https://console.aws.amazon.com/systems-manager/inventory) [台](https://console.aws.amazon.com/systems-manager/inventory)。在導覽窗格中,選擇 Inventory (庫存)。

如果 Systems Manager 庫存收集的預先設定中繼資料類型不符合您的需求,您可以建立自訂庫存。自 訂庫存只是一個 JSON 檔案,內含您提供並新增到特定目錄中的受管節點。Systems Manager 庫存收 集資料時,它會擷取此自訂庫存資料。例如,如果您執行大型資料中心,您可以將每個伺服器的機架位 置指定為自訂庫存。您就可以在檢視其他庫存資料時檢視機架空間資料。

## **A** Important

Systems Manager 庫存只收集受管節點的中繼資料。庫存不會存取專屬資訊或資料。

下表列出您可以使用 Systems Manager 清查功能收集的資料類型。此表還介紹了針對目標節點的不同 產品,以及您可以指定的收集間隔。

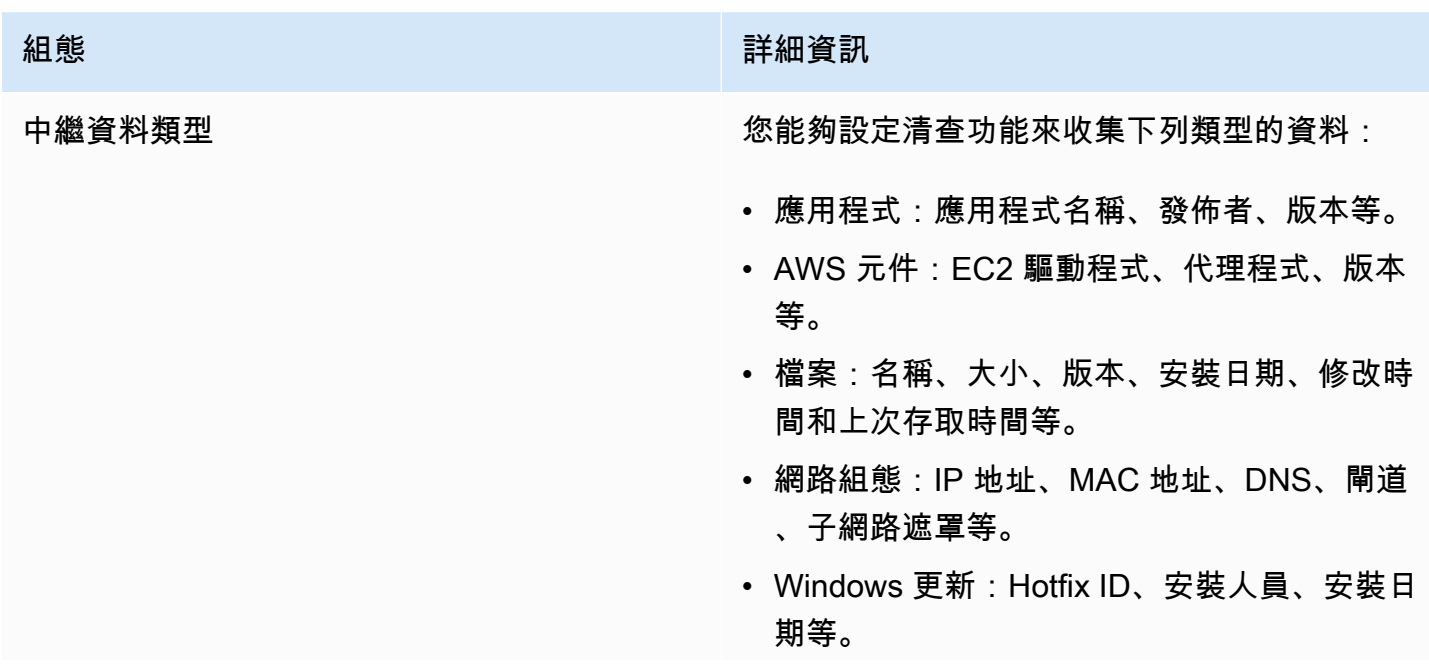

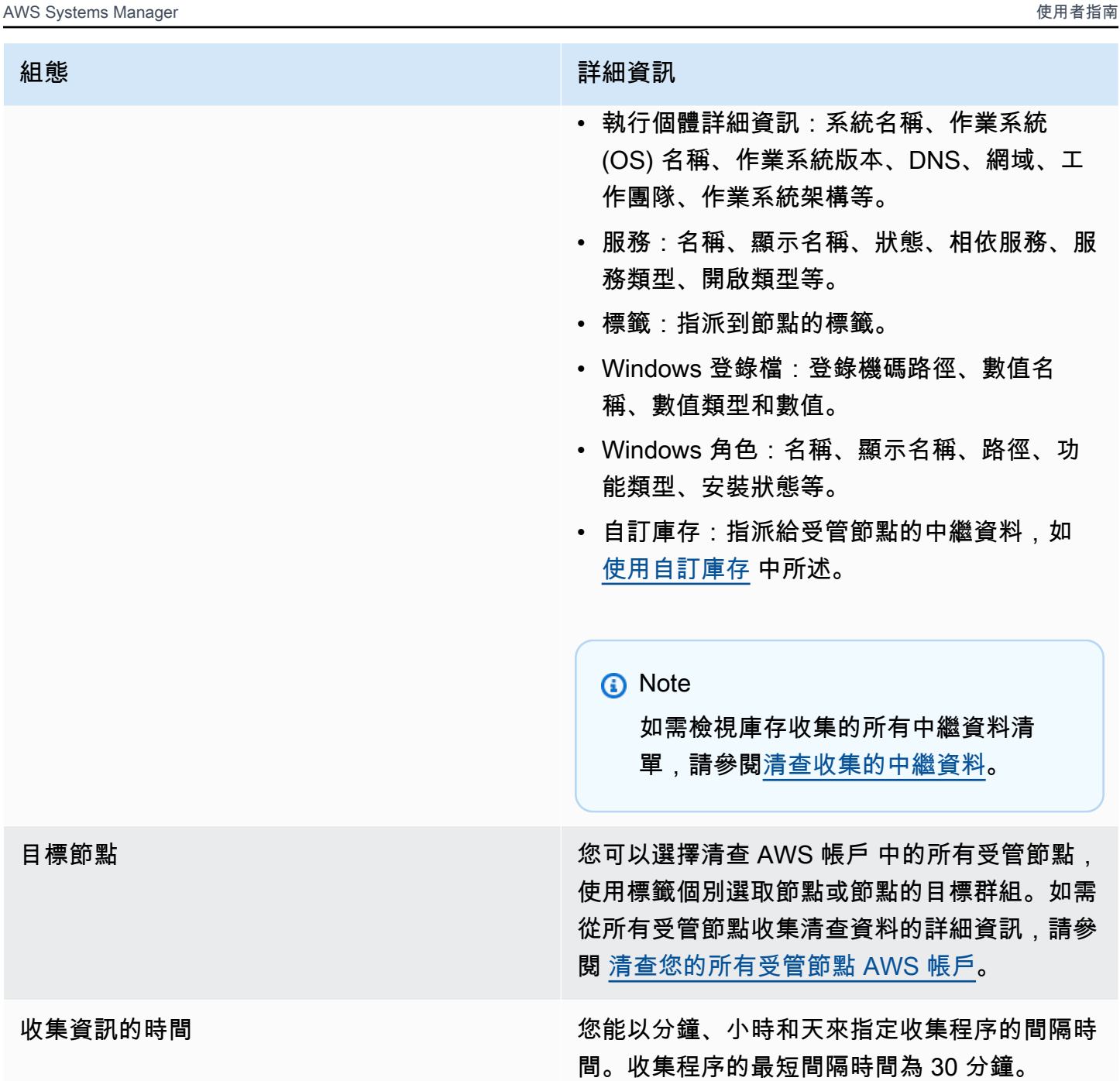

依據所收集的資料量而定,系統可能要花費幾分鐘的時間,才能將資料回報至您指定的輸出結 果。待資訊收集完畢後,系統即會透過安全的 HTTPS 通道,將資料傳送至純文字 AWS 存放 區;該存放區僅能經由 AWS 帳戶 存取。

# 您可以在 Inventory (庫存) 頁面的 Systems Manager 主控台中檢視資料,其中包含數個預先定義的 卡,可協助您查詢資料。

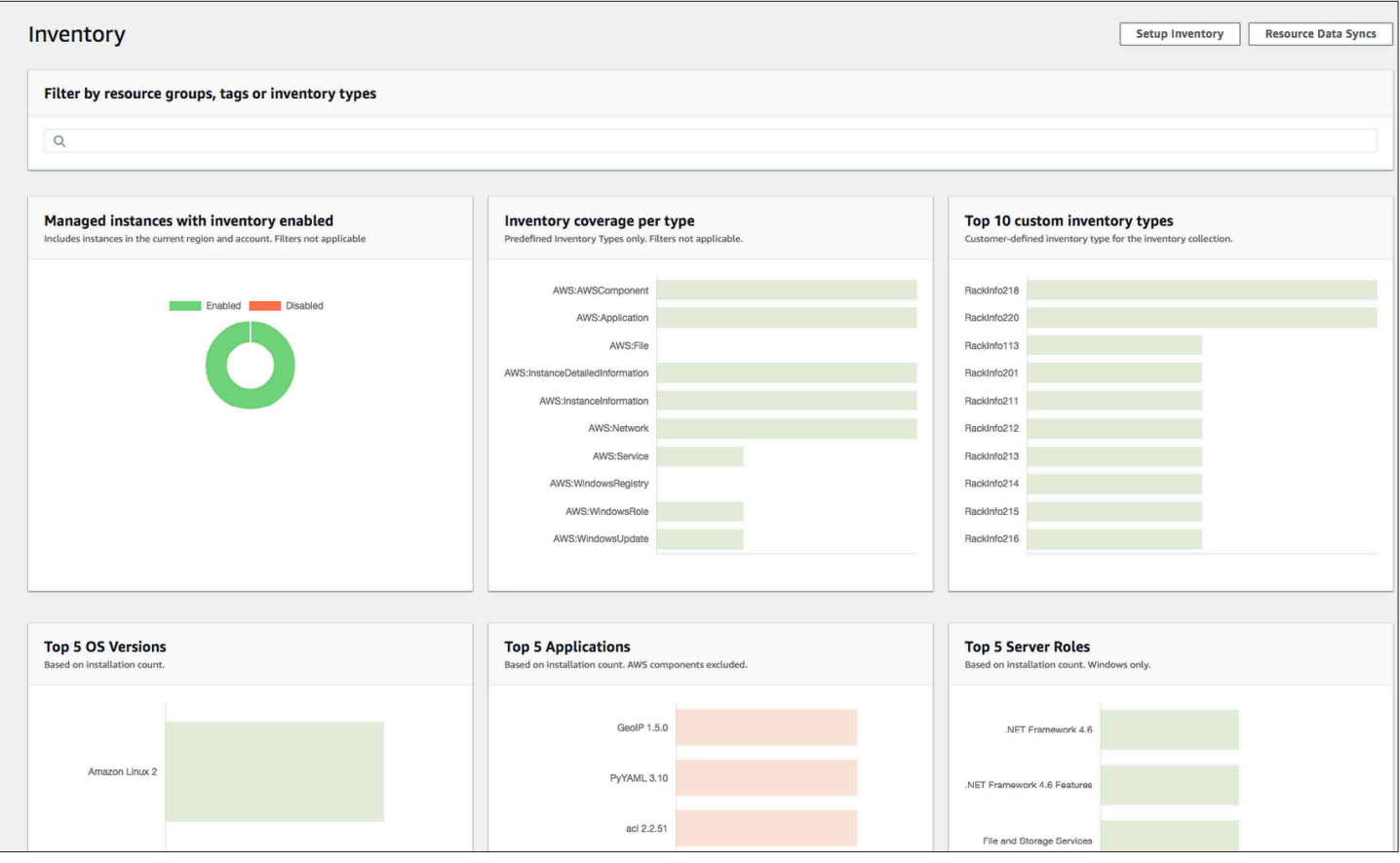

#### **a** Note

庫存卡會自動篩選掉狀態為已終止和已停止的 Amazon EC2 受管執行個體。對於內部部署和 AWS IoT Greengrass 核心裝置受管節點,庫存卡會自動篩選掉狀態為終止的節點。

如果您建立資源資料同步,在單一 Amazon S3 儲存貯體中同步和存放所有資料,則可以在 Inventory Detailed View (庫存詳細檢視) 頁面上深入了解資料。如需更多詳細資訊,請參閱 [查詢來自多個區域和](#page-1299-0) [帳戶的清查資料](#page-1299-0)。

EventBridge 支援

此 Systems Manager 功能作為 Amazon EventBridge 規則中的事件類型受到支援。如需詳細資訊, 請參閱 [使用 Amazon EventBridge 監控 Systems Manager](#page-2406-0) 及 參考: Systems Manager 的 Amazon [EventBridge 事件模式和類型。](#page-2540-0)

## 目錄

- [進一步了解 Systems Manager 庫存](#page-1270-1)
- [設定 Systems Manager 庫存](#page-1280-0)
- [設定清查收集](#page-1292-0)
- [使用 Systems Manager 庫存資料](#page-1298-0)
- [使用自訂庫存](#page-1319-0)
- [檢視清查歷程記錄和變更追蹤](#page-1334-0)
- [停用資料收集和刪除庫存資料](#page-1336-0)
- [Systems Manager 庫存演練](#page-1337-0)
- [對 Systems Manager 庫存的問題進行故障診斷](#page-1354-0)

# <span id="page-1270-1"></span>進一步了解 Systems Manager 庫存

在您設定 AWS Systems Manager 庫存時,可以指定要收集的中繼資料類型、應從中收集中繼資料的 目標受管節點,以及中繼資料的收集排程。系統會將這些組態與 AWS 帳戶 一併儲存,以做為 AWS Systems Manager State Manager 關聯。簡單來說,關聯就是一種組態。

## **a** Note

庫存只會收集中繼資料,該服務不會收集任何個人資料或私有資料。

# 主題

- [清查收集的中繼資料](#page-1270-0)
- [使用檔案與 Windows 登錄檔清查](#page-1278-0)
- [相關 AWS 服務](#page-1280-1)

# <span id="page-1270-0"></span>清查收集的中繼資料

下方範例將顯示每個 AWS Systems Manager 庫存外掛程式收集的中繼資料完整清單。

```
{ 
    "typeName": "AWS:InstanceInformation", 
    "version": "1.0", 
    "attributes":[ 
      { "name": "AgentType", "dataType" : "STRING"}, 
      { "name": "AgentVersion", "dataType" : "STRING"},
```
AWS Systems Manager 使用者指南

```
 { "name": "ComputerName", "dataType" : "STRING"}, 
    { "name": "InstanceId", "dataType" : "STRING"}, 
    { "name": "IpAddress", "dataType" : "STRING"}, 
    { "name": "PlatformName", "dataType" : "STRING"}, 
    { "name": "PlatformType", "dataType" : "STRING"}, 
    { "name": "PlatformVersion", "dataType" : "STRING"}, 
    { "name": "ResourceType", "dataType" : "STRING"}, 
    { "name": "AgentStatus", "dataType" : "STRING"}, 
    { "name": "InstanceStatus", "dataType" : "STRING"} 
  ] 
 }, 
 { 
  "typeName" : "AWS:Application", 
  "version": "1.1", 
  "attributes":[ 
    { "name": "Name", "dataType": "STRING"}, 
    { "name": "ApplicationType", "dataType": "STRING"}, 
    { "name": "Publisher", "dataType": "STRING"}, 
    { "name": "Version", "dataType": "STRING"}, 
    { "name": "Release", "dataType": "STRING"}, 
    { "name": "Epoch", "dataType": "STRING"}, 
    { "name": "InstalledTime", "dataType": "STRING"}, 
    { "name": "Architecture", "dataType": "STRING"}, 
    { "name": "URL", "dataType": "STRING"}, 
    { "name": "Summary", "dataType": "STRING"}, 
    { "name": "PackageId", "dataType": "STRING"} 
  ] 
 }, 
 { 
  "typeName" : "AWS:File", 
  "version": "1.0", 
  "attributes":[ 
    { "name": "Name", "dataType": "STRING"}, 
    { "name": "Size", "dataType": "STRING"}, 
    { "name": "Description", "dataType": "STRING"}, 
    { "name": "FileVersion", "dataType": "STRING"}, 
    { "name": "InstalledDate", "dataType": "STRING"}, 
    { "name": "ModificationTime", "dataType": "STRING"}, 
    { "name": "LastAccessTime", "dataType": "STRING"}, 
    { "name": "ProductName", "dataType": "STRING"}, 
    { "name": "InstalledDir", "dataType": "STRING"}, 
    { "name": "ProductLanguage", "dataType": "STRING"}, 
    { "name": "CompanyName", "dataType": "STRING"}, 
    { "name": "ProductVersion", "dataType": "STRING"}
```

```
\mathbf{I} }, 
 { 
   "typeName" : "AWS:Process", 
   "version": "1.0", 
   "attributes":[ 
    { "name": "StartTime", "dataType": "STRING"}, 
    { "name": "CommandLine", "dataType": "STRING"}, 
    { "name": "User", "dataType": "STRING"}, 
    { "name": "FileName", "dataType": "STRING"}, 
    { "name": "FileVersion", "dataType": "STRING"}, 
    { "name": "FileDescription", "dataType": "STRING"}, 
    { "name": "FileSize", "dataType": "STRING"}, 
    { "name": "CompanyName", "dataType": "STRING"}, 
    { "name": "ProductName", "dataType": "STRING"}, 
    { "name": "ProductVersion", "dataType": "STRING"}, 
    { "name": "InstalledDate", "dataType": "STRING"}, 
    { "name": "InstalledDir", "dataType": "STRING"}, 
    { "name": "UsageId", "dataType": "STRING"} 
  ] 
 }, 
 { 
   "typeName": "AWS:AWSComponent", 
   "version": "1.0", 
   "attributes":[ 
    { "name": "Name", "dataType": "STRING"}, 
    { "name": "ApplicationType", "dataType": "STRING"}, 
    { "name": "Publisher", "dataType": "STRING"}, 
    { "name": "Version", "dataType": "STRING"}, 
    { "name": "InstalledTime", "dataType": "STRING"}, 
    { "name": "Architecture", "dataType": "STRING"}, 
    { "name": "URL", "dataType": "STRING"} 
  ] 
 }, 
 { 
   "typeName": "AWS:WindowsUpdate", 
   "version":"1.0", 
   "attributes":[ 
    { "name": "HotFixId", "dataType": "STRING"}, 
    { "name": "Description", "dataType": "STRING"}, 
    { "name": "InstalledTime", "dataType": "STRING"}, 
    { "name": "InstalledBy", "dataType": "STRING"} 
  ] 
 },
```

```
 { 
  "typeName": "AWS:Network", 
  "version":"1.0", 
  "attributes":[ 
    { "name": "Name", "dataType": "STRING"}, 
    { "name": "SubnetMask", "dataType": "STRING"}, 
    { "name": "Gateway", "dataType": "STRING"}, 
    { "name": "DHCPServer", "dataType": "STRING"}, 
    { "name": "DNSServer", "dataType": "STRING"}, 
    { "name": "MacAddress", "dataType": "STRING"}, 
    { "name": "IPV4", "dataType": "STRING"}, 
    { "name": "IPV6", "dataType": "STRING"} 
  ] 
 }, 
 { 
  "typeName": "AWS:PatchSummary", 
  "version":"1.0", 
  "attributes":[ 
    { "name": "PatchGroup", "dataType": "STRING"}, 
    { "name": "BaselineId", "dataType": "STRING"}, 
    { "name": "SnapshotId", "dataType": "STRING"}, 
    { "name": "OwnerInformation", "dataType": "STRING"}, 
    { "name": "InstalledCount", "dataType": "NUMBER"}, 
    { "name": "InstalledPendingRebootCount", "dataType": "NUMBER"}, 
    { "name": "InstalledOtherCount", "dataType": "NUMBER"}, 
    { "name": "InstalledRejectedCount", "dataType": "NUMBER"}, 
    { "name": "NotApplicableCount", "dataType": "NUMBER"}, 
    { "name": "UnreportedNotApplicableCount", "dataType": "NUMBER"}, 
    { "name": "MissingCount", "dataType": "NUMBER"}, 
    { "name": "FailedCount", "dataType": "NUMBER"}, 
    { "name": "OperationType", "dataType": "STRING"}, 
    { "name": "OperationStartTime", "dataType": "STRING"}, 
    { "name": "OperationEndTime", "dataType": "STRING"}, 
    { "name": "InstallOverrideList", "dataType": "STRING"}, 
    { "name": "RebootOption", "dataType": "STRING"}, 
    { "name": "LastNoRebootInstallOperationTime", "dataType": "STRING"}, 
    { "name": "ExecutionId", "dataType": "STRING", 
 "isOptional": "true"}, 
    { "name": "NonCompliantSeverity", "dataType": "STRING", 
 "isOptional": "true"}, 
    { "name": "SecurityNonCompliantCount", "dataType": "NUMBER", 
 "isOptional": "true"}, 
    { "name": "CriticalNonCompliantCount", "dataType": "NUMBER", 
 "isOptional": "true"},
```

```
 { "name": "OtherNonCompliantCount", "dataType": "NUMBER", 
  "isOptional": "true"} 
   ] 
 }, 
\mathcal{L} "typeName": "AWS:PatchCompliance", 
   "version":"1.0", 
   "attributes":[ 
     { "name": "Title", "dataType": "STRING"}, 
    { "name": "KBId", "dataType": "STRING"}, 
    { "name": "Classification", "dataType": "STRING"}, 
    { "name": "Severity", "dataType": "STRING"}, 
    { "name": "State", "dataType": "STRING"}, 
    { "name": "InstalledTime", "dataType": "STRING"} 
   ] 
 }, 
\mathcal{L} "typeName": "AWS:ComplianceItem", 
   "version":"1.0", 
   "attributes":[ 
     { "name": "ComplianceType", "dataType": "STRING", 
 "isContext": "true"}, 
     { "name": "ExecutionId", "dataType": "STRING", 
 "isContext": "true"}, 
     { "name": "ExecutionType", "dataType": "STRING", 
 "isContext": "true"}, 
     { "name": "ExecutionTime", "dataType": "STRING", 
 "isContext": "true"}, 
     { "name": "Id", "dataType": "STRING"}, 
     { "name": "Title", "dataType": "STRING"}, 
    { "name": "Status", "dataType": "STRING"}, 
    { "name": "Severity", "dataType": "STRING"}, 
    { "name": "DocumentName", "dataType": "STRING"}, 
    { "name": "DocumentVersion", "dataType": "STRING"}, 
     { "name": "Classification", "dataType": "STRING"}, 
    { "name": "PatchBaselineId", "dataType": "STRING"}, 
     { "name": "PatchSeverity", "dataType": "STRING"}, 
    { "name": "PatchState", "dataType": "STRING"}, 
     { "name": "PatchGroup", "dataType": "STRING"}, 
     { "name": "InstalledTime", "dataType": "STRING"}, 
     { "name": "InstallOverrideList", "dataType": "STRING", 
 "isOptional": "true"}, 
     { "name": "DetailedText", "dataType": "STRING", 
 "isOptional": "true"},
```

```
 { "name": "DetailedLink", "dataType": "STRING", 
 "isOptional": "true"}, 
     { "name": "CVEIds", "dataType": "STRING", 
 "isOptional": "true"} 
   ] 
 }, 
 { 
   "typeName": "AWS:ComplianceSummary", 
   "version":"1.0", 
   "attributes":[ 
     { "name": "ComplianceType", "dataType": "STRING"}, 
     { "name": "PatchGroup", "dataType": "STRING"}, 
     { "name": "PatchBaselineId", "dataType": "STRING"}, 
     { "name": "Status", "dataType": "STRING"}, 
     { "name": "OverallSeverity", "dataType": "STRING"}, 
     { "name": "ExecutionId", "dataType": "STRING"}, 
     { "name": "ExecutionType", "dataType": "STRING"}, 
     { "name": "ExecutionTime", "dataType": "STRING"}, 
     { "name": "CompliantCriticalCount", "dataType": "NUMBER"}, 
     { "name": "CompliantHighCount", "dataType": "NUMBER"}, 
     { "name": "CompliantMediumCount", "dataType": "NUMBER"}, 
     { "name": "CompliantLowCount", "dataType": "NUMBER"}, 
     { "name": "CompliantInformationalCount", "dataType": "NUMBER"}, 
     { "name": "CompliantUnspecifiedCount", "dataType": "NUMBER"}, 
     { "name": "NonCompliantCriticalCount", "dataType": "NUMBER"}, 
     { "name": "NonCompliantHighCount", "dataType": "NUMBER"}, 
     { "name": "NonCompliantMediumCount", "dataType": "NUMBER"}, 
     { "name": "NonCompliantLowCount", "dataType": "NUMBER"}, 
     { "name": "NonCompliantInformationalCount", "dataType": "NUMBER"}, 
     { "name": "NonCompliantUnspecifiedCount", "dataType": "NUMBER"} 
   ] 
 }, 
 { 
   "typeName": "AWS:InstanceDetailedInformation", 
   "version":"1.0", 
   "attributes":[ 
     { "name": "CPUModel", "dataType": "STRING"}, 
     { "name": "CPUCores", "dataType": "NUMBER"}, 
     { "name": "CPUs", "dataType": "NUMBER"}, 
     { "name": "CPUSpeedMHz", "dataType": "NUMBER"}, 
     { "name": "CPUSockets", "dataType": "NUMBER"}, 
     { "name": "CPUHyperThreadEnabled", "dataType": "STRING"}, 
     { "name": "OSServicePack", "dataType": "STRING"}
```

```
 ]
```

```
 }, 
 { 
  "typeName": "AWS:Service", 
  "version":"1.0", 
  "attributes":[ 
    { "name": "Name", "dataType": "STRING"}, 
    { "name": "DisplayName", "dataType": "STRING"}, 
    { "name": "ServiceType", "dataType": "STRING"}, 
    { "name": "Status", "dataType": "STRING"}, 
    { "name": "DependentServices", "dataType": "STRING"}, 
    { "name": "ServicesDependedOn", "dataType": "STRING"}, 
    { "name": "StartType", "dataType": "STRING"} 
  ] 
 }, 
 { 
   "typeName": "AWS:WindowsRegistry", 
   "version":"1.0", 
   "attributes":[ 
     { "name": "KeyPath", "dataType": "STRING"}, 
     { "name": "ValueName", "dataType": "STRING"}, 
     { "name": "ValueType", "dataType": "STRING"}, 
     { "name": "Value", "dataType": "STRING"} 
   ] 
 }, 
 { 
   "typeName": "AWS:WindowsRole", 
   "version":"1.0", 
   "attributes":[ 
     { "name": "Name", "dataType": "STRING"}, 
     { "name": "DisplayName", "dataType": "STRING"}, 
     { "name": "Path", "dataType": "STRING"}, 
     { "name": "FeatureType", "dataType": "STRING"}, 
     { "name": "DependsOn", "dataType": "STRING"}, 
     { "name": "Description", "dataType": "STRING"}, 
     { "name": "Installed", "dataType": "STRING"}, 
     { "name": "InstalledState", "dataType": "STRING"}, 
     { "name": "SubFeatures", "dataType": "STRING"}, 
     { "name": "ServerComponentDescriptor", "dataType": "STRING"}, 
     { "name": "Parent", "dataType": "STRING"} 
   ] 
 }, 
 { 
   "typeName": "AWS:Tag", 
   "version":"1.0",
```

```
 "attributes":[ 
    { "name": "Key", "dataType": "STRING"}, 
    { "name": "Value", "dataType": "STRING"} 
  ] 
 }, 
\mathcal{L} "typeName": "AWS:ResourceGroup", 
  "version":"1.0", 
   "attributes":[ 
    { "name": "Name", "dataType": "STRING"}, 
    { "name": "Arn", "dataType": "STRING"} 
  ] 
 }, 
 { 
   "typeName": "AWS:BillingInfo", 
   "version": "1.0", 
  "attributes": [ 
    { "name": "BillingProductId", "dataType": "STRING"} 
  ] 
 }
```
- 對於 "typeName": "AWS:InstanceInformation",InstanceStatus 可以是下列其 中一項:作用中、連線遺失、已停止、已終止。
- 隨著 2.5 版的發行,RPM 套件管理員將以 Epoch 來取代 Serial 屬性。與 Serial 相 同,Epoch 屬性也屬於依序遞增的整數。當您利用 AWS:Application 類型建立庫存時, 請注意:Epoch 的值越大,表示版本越新。如果 Epoch 值相同或空白,請使用 Version 值或 Release 屬性來判斷是否為較新版本。
- 某些中繼資料在 Linux 執行個體中不可用。具體而言,對於 "typeName": "AWS:Network",Linux 執行個體尚不支援下列中繼資料類型。而 Windows 則支援這些類 型。
	- { "name": "SubnetMask", "dataType": "STRING"}
	- { "name": "DHCPServer", "dataType": "STRING"}
	- { "name": "DNSServer", "dataType": "STRING"}
	- { "name": "Gateway", "dataType": "STRING"}

## <span id="page-1278-0"></span>使用檔案與 Windows 登錄檔清查

AWS Systems Manager 庫存可供您在 Windows、Linux 和 macOS 作業系統上搜尋檔案,並為其建立 庫存。同時,您還能搜尋 Windows 登錄檔並建立庫存。

檔案:您能夠收集與檔案相關的中繼資料資訊,包括檔案名稱、檔案建立時間、上次修改和存取檔案的 時間,以及檔案大小等。若要開始收集檔案庫存資料,您必須指定要執行庫存建立作業的檔案路徑、能 定義欲建立庫存檔案類型的一個或多個模式,以及是否要以遞迴方式周遊該路徑。Systems Manager 會為符合模式之指定路徑中檔案的所有檔案中繼資料建立庫存。檔案庫存資料會採用以下參數輸入。

```
\{"Path": string,
"Pattern": array[string],
"Recursive": true,
"DirScanLimit" : number // Optional
}
```
- Path:要建立檔案庫存的目錄路徑。在 Windows 作業系統中,您可以使用 %PROGRAMFILES% 等 環境變數,前提是該變數必須對應至單一目錄路徑。舉例來說,如果您使用的 %PATH% 變數對應至 多個目錄路徑,庫存便會擲出錯誤訊息。
- Pattern · 用來辨識檔案的模式陣列。
- Recursive:指出庫存是否應以遞迴方式周遊目錄的布林值。
- DirScanLimit:此為選用值,可用來指定要掃描的目錄數量。只要使用此參數,就能徹底降低對受管 節點效能的影響。在預設情況下,庫存最多會掃描 5,000 個目錄。

**a** Note

在所有指定路徑中,庫存最多能收集 500 個檔案的中繼資料。

下方範例會說明如何在執行檔案庫存時指定參數。

▪ 在 Linux 和 macOS 作業系統上,在 /home/ec2-user 目錄 (不包含所有子目錄) 中收集 .sh 檔案的 中繼資料。

```
[{"Path":"/home/ec2-user","Pattern":["*.sh", "*.sh"],"Recursive":false}]
```
• 在 Windows 作業系統上,讓庫存以遞迴方式在 Program Files 資料夾 (包含子目錄) 中收集所有 「.exe」檔案的中繼資料。

[{"Path":"C:\Program Files","Pattern":["\*.exe"],"Recursive":true}]

• 在 Windows 作業系統上,讓庫存收集特定日誌模式的中繼資料。

[{"Path":"C:\ProgramData\Amazon","Pattern":["\*amazon\*.log"],"Recursive":true}]

• 執行遞迴收集時,限制目錄數量。

[{"Path":"C:\Users","Pattern":["\*.ps1"],"Recursive":true, "DirScanLimit": 1000}]

Windows 登錄檔:您可以收集 Windows 登錄機碼和值。而且,您還能選擇機碼路徑,並以遞迴方式收 集所有機碼和值。此外,您也可以收集指定路徑的特定登錄機碼及其值。庫存將收集機碼路徑、名稱、 類型與值。

```
{
"Path": string, 
"Recursive": true,
"ValueNames": array[string] // optional
}
```
- Path:登錄機碼的路徑。
- Recursive:指出庫存是否應以遞迴方式周遊登錄檔路徑的布林值。
- ValueNames:此為數值名稱陣列,可用來執行登錄機碼庫存。如果使用該參數,則 Systems Manager 僅會為指定路徑的特定數值名稱建立庫存。

**a** Note

在所有指定路徑中,庫存最多能收集 250 個登錄機碼值。

下方範例會說明如何在執行 Windows 登錄檔庫存時指定參數。

• 以遞迴方式收集指定路徑的所有機碼與值。

[{"Path":"HKEY\_LOCAL\_MACHINE\SOFTWARE\Amazon","Recursive": true}]

• 收集指定路徑的所有機碼與值 (關閉遞迴搜尋)。

[{"Path":"HKEY\_LOCAL\_MACHINE\SOFTWARE\Intel\PSIS\PSIS\_DECODER", "Recursive": false}]

• 使用 ValueNames 選項來收集特定機碼。

{"Path":"HKEY\_LOCAL\_MACHINE\SOFTWARE\Amazon\MachineImage","ValueNames":["AMIName"]}

# <span id="page-1280-1"></span>相關 AWS 服務

AWS Systems Manager 庫存能提供目前庫存的快照,藉此幫助您管理軟體政策,並改善整個機群的安 全狀態。您可以透過下列 AWS 服務 來擴展庫存管理與遷移功能:

- AWS Config 不僅提供了庫存變更的歷程記錄,亦具備建立規則的功能,可在組態項目有所變更時產 生通知。如需詳細資訊,請參閱《AWS Config 開發人員指南》中的[記錄 Amazon EC2 受管執行個](https://docs.aws.amazon.com/config/latest/developerguide/resource-config-reference.html#recording-managed-instance-inventory) [體庫存](https://docs.aws.amazon.com/config/latest/developerguide/resource-config-reference.html#recording-managed-instance-inventory)。
- AWS Application Discovery Service 旨在收集來自現場部署虛擬機器的作業系統類型庫存、應用程式 庫存、各種程序、連線能力與伺服器效能指標,進而協助使用者成功將資料遷移至 AWS。如需詳細 資訊,請參閱《[Application Discovery Service 使用者指南](https://docs.aws.amazon.com/application-discovery/latest/userguide/)》。

# <span id="page-1280-0"></span>設定 Systems Manager 庫存

使用 AWS Systems Manager 庫存收集有關應用程式、服務、在受管節點上所執行 AWS 元件和其 他項目的中繼資料之前,建議您設定資源資料同步,將庫存資料的儲存集中在單一 Amazon Simple Storage Service (Amazon S3) 儲存貯體。同時建議您設定庫存事件的 Amazon EventBridge 監控。這 些程序可讓您更輕鬆地檢視和管理庫存資料和收集。

#### 主題

- [設定庫存的資源資料同步](#page-1281-0)
- [關於庫存事件的 EventBridge 監控](#page-1290-0)

# <span id="page-1281-0"></span>設定庫存的資源資料同步

本主題說明如何設定 AWS Systems Manager 清查的資源資料同步。如需 Systems Manager Explorer 資源資料同步的相關資訊,請參閱《[設定 Systems Manager Explorer 以顯示來自多個帳戶和區域的資](#page-247-0) [料](#page-247-0)》 。

關於資源資料同步

您可以使用 Systems Manager 資源資料同步,將從所有受管節點收集到的庫存資料傳送至單一 Amazon Simple Storage Service (Amazon S3) 儲存貯體。然後,資源資料同步會在系統收集新的清 查資料時自動更新集中的資料。將所有庫存資料都存放在目標 Amazon S3 儲存貯體中,您可以使用 Amazon Athena 和 Amazon 等服務 QuickSight 來查詢和分析彙總的資料。

例如,假設您將清查設定成在 150 個受管節點機群上,收集正在執行作業系統 (OS) 和應用程式的相關 資料。其中部分執行個體位於內部部署資料中心,而其他節點則在多個 AWS 區域的 Amazon Elastic Compute Cloud (Amazon EC2) 中運作。如果您「沒有」設定清查的資源資料同步,便需要手動收集 每個受管節點的清查資料集合,或是建立指令碼以收集這些資訊。接著,您還要將資料傳輸至應用程 式,才能執行查詢和分析作業。

透過資源資料同步,您只要執行一次性操作,即可同步來自所有受管節點的任何清查資料。成功建立同 步後,Systems Manager 會建立所有庫存資料的基準,並將存放至目標 Amazon S3 儲存貯體。收集 到新的庫存資料時,Systems Manager 會自動更新 Amazon S3 儲存貯體中的資料。然後,您可以快 速且經濟實惠地將資料移植到 Amazon Athena 和 Amazon QuickSight。

圖 1 顯示資源資料同步如何[將混合多雲端](#page-30-0)環境中的 Amazon EC2 和其他機器類型的庫存資料,彙總至 目標 Amazon S3 儲存貯體。此圖表還顯示了資源數據同步如何與多個 AWS 帳戶 和 AWS 區域。

圖 1:資源數據與多個 AWS 帳戶 和 AWS 區域

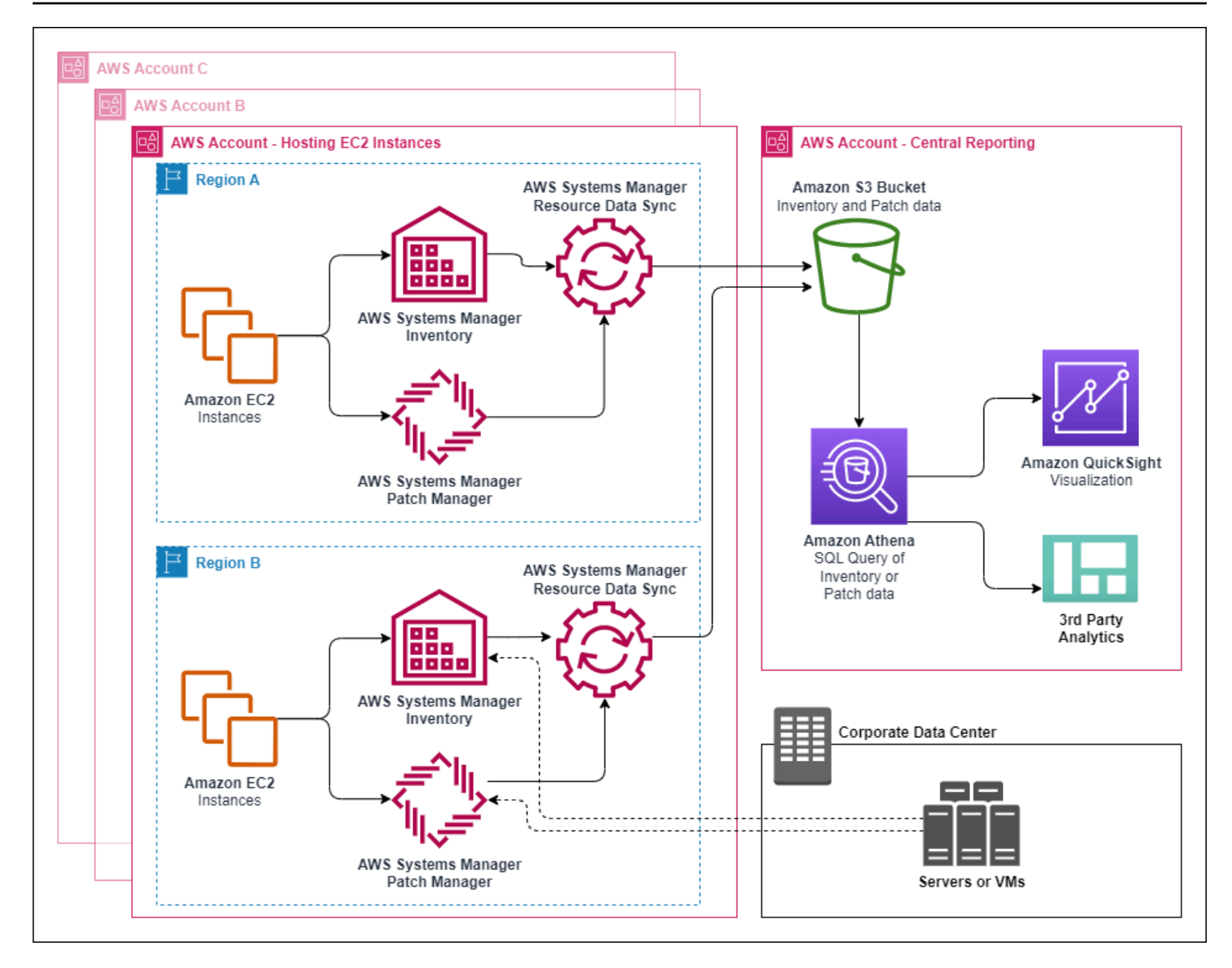

如果您刪除受管節點,資源資料同步仍會保留已刪除節點的庫存檔案。不過,對於執行中 的節點,當有新的檔案建立並寫入 Amazon S3 儲存貯體時,資源資料同步會自動覆寫舊 的庫存檔案。如果您想要追蹤一段時間內的庫存變更,可以使用 AWS Config 服務來追蹤 資SSM:ManagedInstanceInventory源類型。如需詳細資訊,請參閱[入門 AWS Config](https://docs.aws.amazon.com/config/latest/developerguide/getting-started.html)。

使用本節中的程序,使用 Amazon S3 和 AWS Systems Manager 主控台為庫存建立資源資料同步。您 也可以使用 AWS CloudFormation 建立或刪除資源資料同步。若要使用 AWS CloudFormation,請將 資[AWS::SSM::ResourceDataSync](https://docs.aws.amazon.com/AWSCloudFormation/latest/UserGuide/aws-resource-ssm-resourcedatasync.html)源新增至 AWS CloudFormation 範本。如需相關資訊,請參閱下 列任一文件資源:

- [AWS CloudFormation 用於同步資源資料的](https://aws.amazon.com/blogs/mt/aws-cloudformation-resource-for-resource-data-sync-in-aws-systems-manager/)資源 AWS Systems Manager(部落格)
- 《AWS CloudFormation 使用者指南》中[的使用 AWS CloudFormation 範本](https://docs.aws.amazon.com/AWSCloudFormation/latest/UserGuide/template-guide.html)

您可以使用 AWS Key Management Service (AWS KMS) 加密 Amazon S3 儲存貯體中的庫存 資料。如需如何使用 AWS Command Line Interface (AWS CLI) 建立加密同步的範例,以及如 何使用 Amazon Athena 和 Amazon 中的集中式資料 QuickSight,請參閱[演練:使用資源資料](#page-1344-0) [同步來彙總庫存資料](#page-1344-0)。

# 開始之前

建立資源資料同步前,請使用以下程序建立中央 Amazon S3 儲存貯體,以存放彙總的庫存資料。程序 會說明如何指派儲存貯體政策,讓 Systems Manager 將庫存資料寫入多個帳戶的儲存貯體。如果您要 使用已有的 Amazon S3 儲存貯體來彙總資源資料同步的庫存資料,則必須在以下程序中設定儲存貯體 來使用政策。

## **a** Note

如果該儲存貯體設定為使用 Object Lock,則 Systems Manager 庫存無法將資料新增至指定的 Amazon S3 儲存貯體。確認您為資源資料同步建立或選擇的 Amazon S3 儲存貯體未設定為使 用 Amazon S3 Object Lock。如需詳細資訊,請參閱《Amazon Simple Storage Service 使用 者指南》中的 [Amazon S3 Object Lock 如何運作](https://docs.aws.amazon.com/AmazonS3/latest/userguide/object-lock-overview.html)。

# 建立和設定資源資料同步的 Amazon S3 儲存貯體

- 1. 前往<https://console.aws.amazon.com/s3/>開啟的 Amazon Simple Storage Service (Amazon S3) 主控台。
- 2. 建立儲存貯體以存放您彙整的清查資料。如需詳細資訊,請參閱 Amazon Simple Storage Service 主控台使用者指南中的[建立儲存貯體](https://docs.aws.amazon.com/AmazonS3/latest/gsg/CreatingABucket.html)。記下值區名稱及 AWS 區域 其建立位置。
- 3. 選擇 Permissions (許可) 索引標籤,然後選擇 Bucket Policy (儲存貯體政策)。
- 4. 複製下列儲存貯體政策並貼至政策編輯器。將文件範例儲存貯體和*############ S3 ####### #### ID*。 AWS 帳戶

若要允許多個人 AWS 帳戶 將庫存資料傳送到中央 Amazon S3 儲存貯體,請在政策中指定每個帳 戶,如下列Resource範例所示:

"arn:aws:s3:::DOC-EXAMPLE-BUCKET/\*/accountid=123456789012/\*",

<sup>&</sup>quot;Resource": [

```
 "arn:aws:s3:::DOC-EXAMPLE-BUCKET/*/accountid=444455556666/*", 
     "arn:aws:s3:::DOC-EXAMPLE-BUCKET/*/accountid=777788889999/*"
],
"Condition": { 
     "StringEquals": { 
           "s3:x-amz-acl": "bucket-owner-full-control", 
           "aws:SourceAccount": [ 
                    "123456789012", 
                    "444455556666", 
                    "777788889999" 
          ] 
      }, 
       "ArnLike": { 
            "aws:SourceArn": [ 
              "arn:aws:ssm:*:123456789012:resource-data-sync/*", 
              "arn:aws:ssm:*:444455556666:resource-data-sync/*", 
             "arn:aws:ssm:*:777788889999:resource-data-sync/*" 
           ] 
      }
}
```
如需檢視 AWS 帳戶 ID 的相關資訊,請參閱 IAM 使用者指南中的[您的 Amazon Web](https://docs.aws.amazon.com/IAM/latest/UserGuide/console_account-alias.html)  [Services 帳戶 ID 及其別名。](https://docs.aws.amazon.com/IAM/latest/UserGuide/console_account-alias.html)

```
{ 
     "Version": "2012-10-17", 
     "Statement": [ 
          { 
          "Sid": "SSMBucketPermissionsCheck", 
          "Effect": "Allow", 
          "Principal": { 
              "Service": "ssm.amazonaws.com" 
          }, 
          "Action": "s3:GetBucketAcl", 
          "Resource": "arn:aws:s3:::DOC-EXAMPLE-BUCKET" 
          }, 
\overline{\mathcal{L}} "Sid": " SSMBucketDelivery", 
          "Effect": "Allow",
```

```
 "Principal": { 
              "Service": "ssm.amazonaws.com" 
         }, 
         "Action": "s3:PutObject", 
         "Resource": [ 
              "arn:aws:s3:::DOC-EXAMPLE-BUCKET/*/accountid=ID_number/*", 
              "arn:aws:s3:::DOC-EXAMPLE-BUCKET/*/accountid=ID_number/*", 
              "arn:aws:s3:::DOC-EXAMPLE-BUCKET/*/accountid=ID_number/*", 
              "arn:aws:s3:::DOC-EXAMPLE-BUCKET/*/accountid=ID_number/*" 
         ], 
         "Condition": { 
              "StringEquals": { 
                  "s3:x-amz-acl": "bucket-owner-full-control", 
                  "aws:SourceAccount": "ID_number" 
              }, 
              "ArnLike": { 
                  "aws:SourceArn": "arn:aws:ssm:*:ID_number:resource-data-sync/*" 
 } 
         } 
       } 
     ]
}
```
# 建立庫存的資源資料同步

遵循以下程序,使用 Systems Manager 主控台建立 Systems Manager 庫存的資源資料同步。如需如 何使用建立資源資料同步的相關資訊 AWS CLI,請參閱[演練:使用 CLI 將受管節點設定為啟用庫存。](#page-1339-0)

## 建立資源資料同步

- 1. [請在以下位置開啟 AWS Systems Manager 主控台。](https://console.aws.amazon.com/systems-manager/) https://console.aws.amazon.com/systemsmanager/
- 2. 在導覽窗格中,選擇 Fleet Manager。
- 3. 在 Account management (帳戶管理) 選單中,選擇 Resource data sync (資源資料同步)。
- 4. 選擇 Create resource data sync (建立資源資料同步)。
- 5. 在 Sync name (同步名稱) 欄位中,輸入同步組態的名稱。
- 6. 在 Bucket name (儲存貯體名稱) 欄位中,輸入您使用為資源資料同步建立和設定 Amazon S3 儲 存貯體處理程序建立的 Amazon S3 儲存貯體名稱。
- 7. (選用) 在 Bucket prefix (儲存貯體字首) 欄位中,輸入 Amazon S3 儲存貯體字首 (子目錄) 的名 稱。
- 8. 如果您建立的 Amazon S3 儲存貯體位於目前的 AWS 區域,請在 Bucket region (儲存貯體區域) 欄位中選擇 This region (此區域)。如果儲存貯體位於不同的 AWS 區域,請選擇 Another region (其他區域),然後輸入區域的名稱。

如果同步與目標 Amazon S3 儲存貯體位於不同區域,您可能需要支付資料傳輸費用。如 需詳細資訊,請參閱 [Amazon S3 定價。](https://aws.amazon.com/s3/pricing/)

9. (選用) 在 KMS Key ARN (KMS 金鑰 ARN) 欄位中,輸入或貼上 KMS 金鑰 ARN,其可用來加密 Amazon S3 中的庫存資料。

10. 選擇建立。

若要同步多個庫存資料 AWS 區域,您必須在每個區域中建立資源資料同步。在您要收集庫存資料並 將 AWS 區域 其傳送到中央 Amazon S3 儲存貯體的每個位置重複此程序。在每個區域中建立同步時, 請在 Bucket name (儲存貯體名稱) 欄位中指定中央 Amazon S3 儲存貯體。接著,透過 Bucket region (儲存貯體區域) 選項,即可選擇建立中央 Amazon S3 儲存貯體的區域,如下方螢幕擷取畫面所示。下 次執行關聯以收集清查資料時,Systems Manager 便會將資料存放至中央 Amazon S3 儲存貯體。

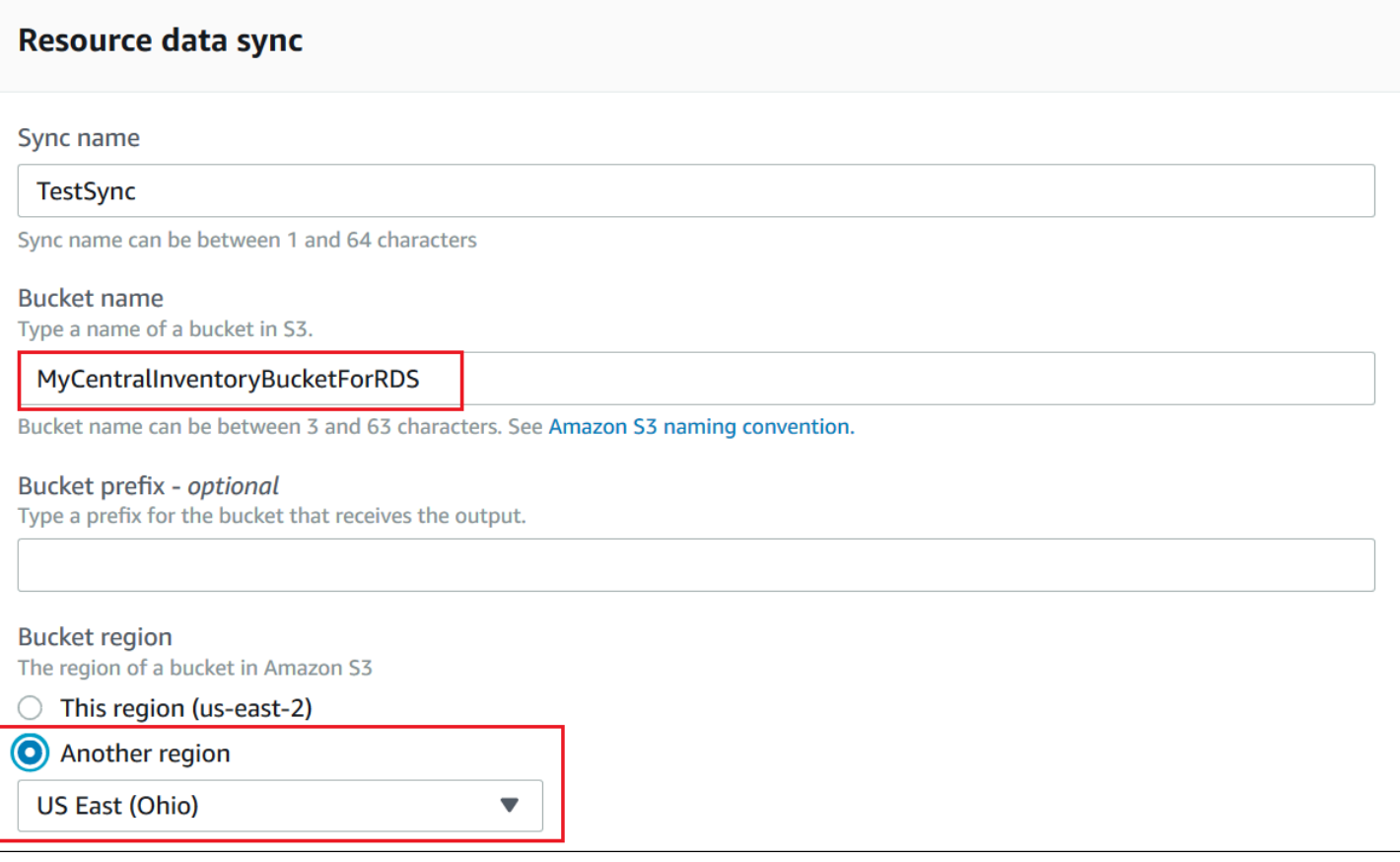

為 AWS Organizations中定義的帳戶建立庫存資源資料同步

您可以將中 AWS 帳戶 定義的庫存資料同步 AWS Organizations 到中央 Amazon S3 儲存貯體。完成 以下處理程序後,庫存資料便會同步到中央儲存貯體中的個別 Amazon S3 金鑰字首。每個 key prefix 代表不同的 AWS 帳戶 ID。

開始之前

在開始之前,請確認您已 AWS 帳戶 在中設定和設定 AWS Organizations。如需詳細資訊,請參 閱[《AWS Organizations 使用者指南》。](https://docs.aws.amazon.com/organizations/latest/userguide/rgs_getting-started.html)

此外,請注意,您必須針對每個資源資料建立以組織為基礎的資源資料同步, AWS 區域 並在中 AWS 帳戶 定義。 AWS Organizations

建立中央 Amazon S3 儲存貯體

使用以下程序建立中央 Amazon S3 儲存貯體,以存放彙總的庫存資料。程序會說明如何指派儲存貯體 政策,讓 Systems Manager 將庫存資料寫入您 AWS Organizations 帳戶 ID 中的儲存貯體。如果您要 使用已有的 Amazon S3 儲存貯體來彙總資源資料同步的庫存資料,則必須在以下程序中設定儲存貯體 來使用政策。

為中定義的多個帳戶建立和設定 Amazon S3 儲存貯體以進行資源資料同步 AWS Organizations

- 1. 前往<https://console.aws.amazon.com/s3/>開啟的 Amazon Simple Storage Service (Amazon S3) 主控台。
- 2. 建立儲存貯體以存放您彙整的清查資料。如需詳細資訊,請參閱 Amazon Simple Storage Service 主控台使用者指南中的[建立儲存貯體](https://docs.aws.amazon.com/AmazonS3/latest/gsg/CreatingABucket.html)。記下值區名稱及 AWS 區域 其建立位置。
- 3. 選擇 Permissions (許可) 索引標籤,然後選擇 Bucket Policy (儲存貯體政策)。
- 4. 複製下列儲存貯體政策並貼至政策編輯器。以您建立的 Amazon S3 儲存貯體名稱和有效的*## ID ## DOCK-EXAMPLE #######*識別碼。 AWS Organizations

或者,您也可以使用 Amazon S3 字首 (子目錄) 取代 *bucket-prefix*。如果您沒有建立字首, 請在以下政策中,從 ARN 移除 *bucket-prefix/*。

```
{ 
   "Version": "2012-10-17", 
   "Statement": [ 
     { 
       "Sid": "SSMBucketPermissionsCheck", 
       "Effect": "Allow", 
       "Principal": { 
         "Service": "ssm.amazonaws.com" 
       }, 
       "Action": "s3:GetBucketAcl", 
       "Resource": "arn:aws:s3:::S3_bucket_name" 
     }, 
     { 
       "Sid": " SSMBucketDelivery", 
       "Effect": "Allow", 
       "Principal": { 
         "Service": "ssm.amazonaws.com" 
       }, 
       "Action": "s3:PutObject", 
       "Resource": [ 
         "arn:aws:s3:::DOC-EXAMPLE-BUCKET/bucket-prefix/*/accountid=*/*" 
       ], 
       "Condition": { 
         "StringEquals": { 
            "s3:x-amz-acl": "bucket-owner-full-control", 
            "aws:SourceOrgID": "organization-id" 
 } 
       }
```

```
 }, 
     { 
        "Sid": " SSMBucketDeliveryTagging", 
        "Effect": "Allow", 
        "Principal": { 
          "Service": "ssm.amazonaws.com" 
        }, 
       "Action": "s3: Put Object Tagging",
        "Resource": [ 
          "arn:aws:s3:::DOC-EXAMPLE-BUCKET/bucket-prefix/*/accountid=*/*" 
       ] 
     } 
   ]
}
```
為 AWS Organizations中定義的帳戶建立庫存資源資料同步

下列程序說明如何使用 AWS CLI 為中定義的帳號建立資源資料同步 AWS Organizations。您必須使 用 AWS CLI 來執行此工作。您還必須針對中 AWS 帳戶 定義的每 AWS 區域 個項目執行此程序 AWS Organizations。

為 AWS Organizations (AWS CLI) 中定義的帳戶建立資源資料同步

1. 安裝和配置 AWS Command Line Interface (AWS CLI),如果你還沒有。

如需相關資訊,請參閱[安裝或更新最新版本的 AWS CLI。](https://docs.aws.amazon.com/cli/latest/userguide/getting-started-install.html)

2. 執行以下命令,以驗證您是否沒有任何其他資源資料同步。您只能有一個以組織為基礎的資源資料 同步。

aws ssm list-resource-data-sync

如果命令傳回另一個資源資料同步,則您必須刪除該資源資料同步,或選擇無需建立新的資源資料 同步。

3. 執行以下命令來為 AWS Organizations中定義的帳戶建立資源資料同步。針對 DOC-EXAMPLE-BUCKET,指定您在本主題中稍早建立的 Amazon S3 儲存貯體名稱。如果您為儲存貯體建立了字 首 (子目錄),請針對 *prefix\_name* 指定此資訊。

```
aws ssm create-resource-data-sync --sync-name name --s3-
destination "BucketName=DOC-EXAMPLE-BUCKET,Prefix=prefix-
```
*name*,SyncFormat=JsonSerDe,Region=*AWS ##, for example useast-2*,DestinationDataSharing={DestinationDataSharingType=Organization}"

4. 針對您要將資料同步到中央 Amazon S3 儲存貯體的每個 AWS 帳戶 位置重複步驟 2 AWS 區域 和 3。

#### 管理資源資料同步

每個都 AWS 帳戶 可以有 5 個資源資料同步。 AWS 區域您可以使用 AWS Systems ManagerFleet Manager 主控台來管理資源資料同步。

#### 檢視資源資料同步

- 1. [請在以下位置開啟 AWS Systems Manager 主控台。](https://console.aws.amazon.com/systems-manager/) https://console.aws.amazon.com/systemsmanager/
- 2. 在導覽窗格中,選擇 Fleet Manager。
- 3. 在帳戶管理下拉式選單中,選擇資源資料同步。
- 4. 從表格中選取一個資源資料同步,然後選擇檢視詳細資訊以檢視有關資源資料同步的資訊。

#### 刪除資源資料同步

- 1. [請在以下位置開啟 AWS Systems Manager 主控台。](https://console.aws.amazon.com/systems-manager/) https://console.aws.amazon.com/systemsmanager/
- 2. 在導覽窗格中,選擇 Fleet Manager。
- 3. 在帳戶管理下拉式選單中,選擇資源資料同步。
- 4. 從表格中選取一個資源資料同步,然後選擇刪除。

## <span id="page-1290-0"></span>關於庫存事件的 EventBridge 監控

您可以在 Amazon EventBridge 中設定規則以建立回應 AWS Systems Manager 庫存資源狀態變更的 事件。EventBridge 支援下列庫存狀態變更的事件。盡可能傳送所有事件。

已刪除特定執行個體的自訂庫存類型:如果規則設定為監控此事件,則 EventBridge 會在刪除特定受管 執行個體上的自訂庫存類型時建立事件。EventBridge 會針對每個自訂庫存類型的每個節點傳送一個事 件。以下是範例事件模式。

$$
\{ \ \}
$$

```
 "timestampMillis": 1610042981103, 
     "source": "SSM", 
     "account": "123456789012", 
     "type": "INVENTORY_RESOURCE_STATE_CHANGE", 
     "startTime": "Jan 7, 2021 6:09:41 PM", 
     "resources": [ 
         { 
              "arn": "arn:aws:ssm:us-east-1:123456789012:managed-instance/i-12345678" 
          } 
     ], 
     "body": { 
          "action-status": "succeeded", 
          "action": "delete", 
          "resource-type": "managed-instance", 
          "resource-id": "i-12345678", 
          "action-reason": "", 
         "type-name": "Custom:MyCustomInventoryType" 
     }
}
```
已刪除所有執行個體的自訂庫存類型:如果規則設定為監控此事件,則 EventBridge 會在刪除所有受管 節點上的自訂庫存類型時建立事件。以下是範例事件模式。

```
{ 
     "timestampMillis": 1610042904712, 
     "source": "SSM", 
     "account": "123456789012", 
     "type": "INVENTORY_RESOURCE_STATE_CHANGE", 
     "startTime": "Jan 7, 2021 6:08:24 PM", 
     "resources": [ 
     ], 
     "body": { 
         "action-status": "succeeded", 
         "action": "delete-summary", 
         "resource-type": "managed-instance", 
         "resource-id": "", 
         "action-reason": "The delete for type name Custom:SomeCustomInventoryType 
was completed. The deletion summary is: {\"totalCount\":1,\"remainingCount\":0,
\"summaryItems\":[{\"version\":\"1.1\",\"count\":1,\"remainingCount\":0}]}", 
         "type-name": "Custom:MyCustomInventoryType" 
     }
}
```
[PutInventory](https://docs.aws.amazon.com/systems-manager/latest/APIReference/API_PutInventory.html) 使用舊的結構描述版本事件進行呼叫:如果規則設定為監控此事件時,則 EventBridge 會 在 PutInventory 進行呼叫時建立事件,使用低於目前結構描述之版本的結構描述版本。此事件適用於 所有庫存類型。以下是範例事件模式。

```
{ 
     "timestampMillis": 1610042629548, 
     "source": "SSM", 
     "account": "123456789012", 
     "type": "INVENTORY_RESOURCE_STATE_CHANGE", 
     "startTime": "Jan 7, 2021 6:03:49 PM", 
     "resources": [ 
         { 
              "arn": "arn:aws:ssm:us-east-1:123456789012:managed-instance/i-12345678" 
         } 
     ], 
     "body": { 
         "action-status": "failed", 
         "action": "put", 
         "resource-type": "managed-instance", 
         "resource-id": "i-01f017c1b2efbe2bc", 
         "action-reason": "The inventory item with type name 
  Custom:MyCustomInventoryType was sent with a disabled schema verison 1.0. You must 
  send a version greater than 1.0", 
         "type-name": "Custom:MyCustomInventoryType" 
     }
}
```
如需如何將 EventBridge 設定為監控這些事件的詳細資訊,請參閱 [為 Systems Manager 事件設定](#page-2407-0)  [EventBridge](#page-2407-0)。

# <span id="page-1292-0"></span>設定清查收集

本節說明如何使用 Systems Manager 主控台,在一或多個受管理節點上設定 AWS Systems Manager 詳細目錄收集。如需如何使用 AWS Command Line Interface (AWS CLI) 設定詳細目錄收集的範例, 請參閱[Systems Manager 庫存演練。](#page-1337-0)

當您設定詳細目錄收集時,請先建立 AWS Systems Manager State Manager關聯。Systems Manager 會在執行關聯時收集庫存資料。例如,如果您不先建立關聯,並嘗試使用來叫 用aws:softwareInventory外掛程式 AWS Systems Manager Run Command,則系統會傳回 下列錯誤:The aws:softwareInventory plugin can only be invoked via ssmassociate.

如果您為受管節點建立多個庫存關聯,請注意下列行為。

- 每個節點都可以指派一個目標所有節點的詳細目錄關聯 (-目標「鍵 =InstanceIds,值 =\*」)。
- 也可以為每個節點指派使用標籤鍵/值配對或 AWS 資源群組的特定關聯。
- 如果為節點指派多個庫存關聯.則尚未執行之關聯的狀態會顯示為略過。最近執行的關聯會 顯示庫存關聯的實際狀態。
- 如果為節點指派多個庫存關聯,且每個都使用標籤索引鍵/值對,則由於標籤衝突,這些庫存 關聯無法在節點上執行。該關聯仍然在沒有標籤索引鍵/值衝突的節點上執行。

開始之前

設定庫存集合前,請務必完成以下任務。

- 更新 AWS Systems Manager SSM Agent您要庫存的節點。透過執行最新版本的 SSM Agent,就能 確保您可以收集所有受支援庫存類型的中繼資料。如需使用 SSM Agent 更新 State Manager 的相關 資訊,請參閱 [演練:自動更新 SSM Agent \(CLI\)](#page-1619-0)。
- 確認您已完成[混合多雲端](#page-30-0)環境中 Amazon Elastic Compute Cloud (Amazon EC2) 執行個體和非 EC2 機器的設定要求。如需相關資訊,請參閱[設定 AWS Systems Manager。](#page-32-0)
- 若為 Microsoft 視窗節點,請確認您的受管理節點已設定為 Windows PowerShell 3.0 (或更新版本)。 SSM Agent使用中的ConvertTo-Json指令程式, PowerShell 將 Windows 更新詳細目錄資料轉換 為所需的格式。
- (選用) 建立資源資料同步,將庫存資料集中存放在 Amazon S3 儲存貯體中。然後,資源資料同步 會在系統收集新的清查資料時自動更新集中的資料。如需詳細資訊,請參閱 [設定庫存的資源資料同](#page-1281-0) [步](#page-1281-0)。
- (選用) 建立 JSON 檔案以收集自訂庫存。如需詳細資訊,請參閱 [使用自訂庫存](#page-1319-0)。

<span id="page-1293-0"></span>清查您的所有受管節點 AWS 帳戶

您可以 AWS 帳戶 透過建立全域詳細目錄關聯來清查您中的所有受管理節點。全域庫存關聯會執行下 列動作:

• 自動將全域詳細目錄組態 (關聯) 套用至您的 AWS 帳戶. 當系統套用並執行全域庫存關聯時,會 略過已擁有庫存關聯的受管節點。一旦略過某個節點,詳細狀態資訊即會出現 Overridden By Explicit Inventory Association 訊息。儘管全域關聯會略過這類型的節點,但在執行指派 的庫存關聯時,這些執行個體仍會回報庫存。

• 自動將在您的全域詳細目錄關聯 AWS 帳戶 中建立的新節點新增。

### **a** Note

- 如果全域庫存關聯已設定受管節點,且您指派了特定關聯給該節點,則 Systems Manager 庫存會降低全域關聯的優先順序,並套用特定關聯。
- SSM Agent 2.0.790.0 版或更新版本皆能使用全域庫存關聯。如需如何在節點上更新 SSM Agent的相關資訊,請參閱 [使用 Run Command 更新 SSM Agent。](#page-1513-0)

按一下即可設定清查收集 (主控台)

使用下列程序,為您的 AWS 帳戶 和單一節點中的所有受管理節點設定「系統管理員庫存」 AWS 區 域。

將目前區域中的所有受管節點設定為啟用 Systems Manager 庫存

- 1. [請在以下位置開啟 AWS Systems Manager 主控台。](https://console.aws.amazon.com/systems-manager/) https://console.aws.amazon.com/systemsmanager/
- 2. 在導覽窗格中,選擇 Inventory (庫存)。
- 3. 在 Managed instances with inventory enabled (已啟用庫存的受管執行個體) 卡中,請選擇 Click here to enable inventory on all instances (按一下此處以啟用所有執行個體上的庫存)。

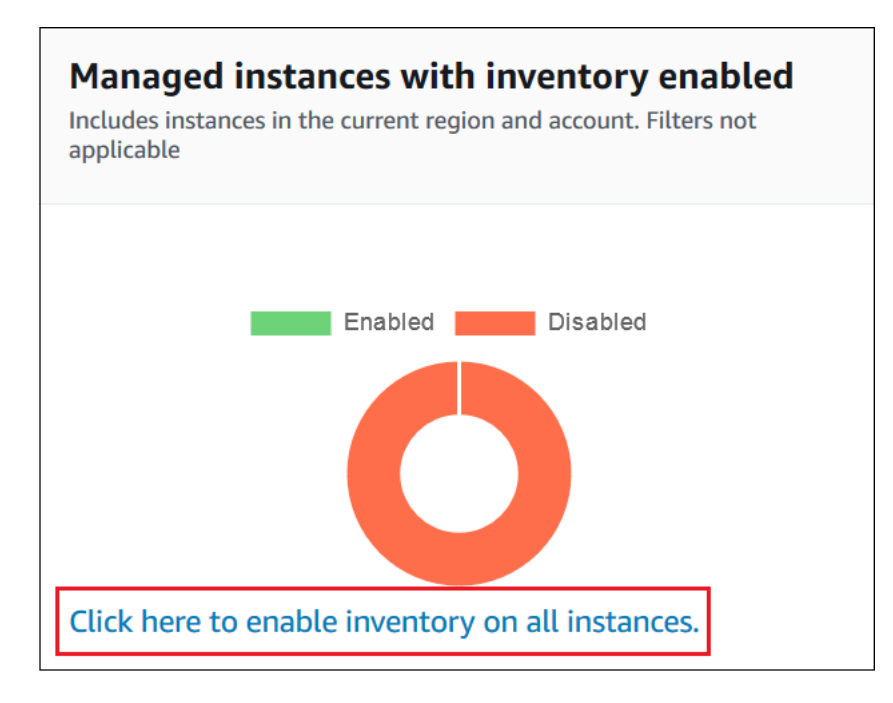

# 如果成功,主控台會顯示以下訊息。

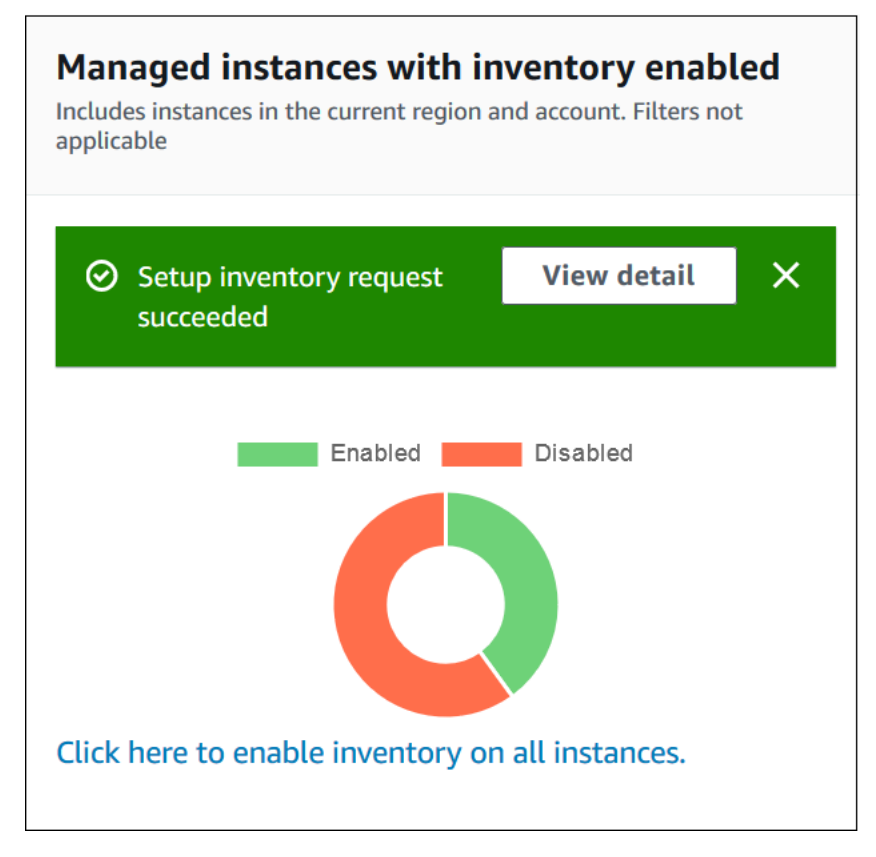

根據您帳戶中的受管節點數量,需要幾分鐘的時間才能套用全域庫存關聯。請稍候幾分鐘,然後重 新整理頁面。確認圖形的變更,以反映所有受管節點上設定的庫存。
## <span id="page-1296-0"></span>使用主控台來設定收集

本節涵蓋的資訊將說明如何利用 Systems Manager 主控台來設定 Systems Manager 庫存,以收集來 自受管節點的中繼資料。您可以從特定節點 AWS 帳戶 (以及可能在該帳戶中建立的任何 future 節點) 快速收集中繼資料,也可以使用標籤或節點 ID 選擇性地收集庫存資料。

#### **a** Note

在完成此程序之前,請檢查全域庫存關聯是否存在。如果全域庫存關聯已經存在,則每當您啟 動新執行個體時,系統都會套用該關聯,並清查此新執行個體。

# 設定庫存集合

- 1. [請在以下位置開啟 AWS Systems Manager 主控台。](https://console.aws.amazon.com/systems-manager/) https://console.aws.amazon.com/systemsmanager/
- 2. 在導覽窗格中,選擇 Inventory (庫存)。
- 3. 選擇 Setup Inventory (設定庫存)。
- 4. 在 Targets (目標) 區段中,請選擇下列其中一個選項,藉此識別要執行這項操作的節點。
	- Selecting all managed instances in this account (選取此帳戶中的所有受管執行個體) 此選項會 選取沒有庫存關聯的所有受管節點。一旦選擇此選項,系統便會在收集庫存資料期間略過已擁有 庫存關聯的節點,且庫存結果會顯示 Skipped (略過) 狀態。如需詳細資訊,請參閱 [清查您的所](#page-1293-0) [有受管節點 AWS 帳戶。](#page-1293-0)
	- Specifying a tag (指定標記) 使用此選項指定單一標籤,以便在帳戶中識別要收集庫存的節點。 在您使用標籤後,任何未來建立的節點若具備相同標籤,也都會回報庫存。如果現有庫存與所 有節點相關聯,則使用標籤將特定節點選取為不同庫存的目標時,系統就會覆寫 All managed instances (所有受管執行個體) 目標群組中的節點成員資格。未來透過 All managed instances (所有受管執行個體) 收集庫存時,具備指定標籤的受管節點皆會遭略過。
	- Manually selecting instances (手動選取執行個體) 使用此選項選擇帳戶中的特定受管節點。一 旦透過此選項明確地選擇特定節點,系統將覆寫 All managed instances (所有受管執行個體) 目 標上的庫存關聯。未來透過 All managed instances (所有受管執行個體) 收集庫存時,該節點便 會遭略過。

# **a** Note 如果您預期看到的受管節點未列出,請參閱 [疑難排解受管節點的可用性](#page-1239-0) 以取得疑難排 解秘訣。

- 5. 在 Schedule (排程) 區段中,選擇系統從節點收集庫存中繼資料的頻率。
- 6. 在 Parameters (參數) 區段中,使用清單來開啟或關閉不同類型的庫存集合。如需建立適用於 Files (檔案) 或 Windows Registry (Windows 登錄檔) 的庫存搜尋,請參閱下方範例。

檔案

• 在 Linux 和 macOS 作業系統上,在 /home/ec2-user 目錄 (不包含所有子目錄) 中收集 .sh 檔 案的中繼資料。

[{"Path":"/home/ec2-user","Pattern":["*\**.sh", "*\**.sh"],"Recursive":false}]

• 在 Windows 作業系統上,讓庫存以遞迴方式在 Program Files 資料夾 (包含子目錄) 中收集所有 「.exe」檔案的中繼資料。

[{"Path":"C:\Program Files","Pattern":["\*.exe"],"Recursive":true}]

• 在 Windows 作業系統上,讓庫存收集特定日誌模式的中繼資料。

[{"Path":"C:\ProgramData\Amazon","Pattern":["\*amazon\*.log"],"Recursive":true}]

• 執行遞迴收集時,限制目錄數量。

[{"Path":"C:\Users","Pattern":["\*.ps1"],"Recursive":true, "DirScanLimit": 1000}]

# Windows 登錄檔

• 以遞迴方式收集指定路徑的所有機碼與值。

[{"Path":"HKEY\_LOCAL\_MACHINE\SOFTWARE\Amazon","Recursive": true}]

• 收集指定路徑的所有機碼與值 (關閉遞迴搜尋)。

```
[{"Path":"HKEY_LOCAL_MACHINE\SOFTWARE\Intel\PSIS\PSIS_DECODER", "Recursive": 
 false}]
```
• 使用 ValueNames 選項來收集特定機碼。

{"Path":"HKEY\_LOCAL\_MACHINE\SOFTWARE\Amazon\MachineImage","ValueNames": ["AMIName"]}

如需收集檔案和 Windows 登錄檔庫存的詳細資訊,請參[閱使用檔案與 Windows 登錄檔清查。](#page-1278-0)

- 7. 如果您要將關聯執行狀態存放到 Amazon S3 儲存貯體,請在 Advanced (進階) 區段中選擇 Sync inventory execution logs to an Amazon S3 bucket (將清查執行日誌同步到 S3 儲存貯體)。
- 8. 選擇 Setup Inventory (設定庫存)。Systems Manager 會建立 State Manager 關聯,並立即在節點 上執行庫存。
- 9. 在導覽窗格中,選擇 State Manager。接著,驗證系統是否使用 **AWS-GatherSoftwareInventory** 文件來建立新關聯。關聯排程會使用 Rate 運算式。此外,您還 需確定 Status (狀態) 欄位已顯示 Success (成功)。如果選擇 Sync inventory execution logs to an Amazon S3 bucket (將庫存執行日誌同步到 Amazon S3 儲存貯體) 選項,則您可在幾分鐘後前往 Amazon S3 檢視日誌資料。在導覽窗格中選擇 Managed Instances (受管執行個體),即可檢視特 定節點的庫存資料。
- 10. 選擇一個節點,然後選擇 View details (檢視詳細資訊)。
- 11. 在節點詳細資訊頁面上,選擇 Inventory (庫存)。您能夠使用 Inventory type (庫存類型) 清單來篩 選庫存。

使用 Systems Manager 庫存資料

本節涵蓋的主題會說明查詢及彙總 AWS Systems Manager 庫存資料的方式。

#### 主題

- [查詢來自多個區域和帳戶的清查資料](#page-1299-0)
- [使用篩選條件查詢清查收集](#page-1306-0)
- [彙總庫存資料](#page-1306-1)

# <span id="page-1299-0"></span>查詢來自多個區域和帳戶的清查資料

AWS Systems Manager 庫存與 Amazon Athena 整合,可協助您查詢來自多個 AWS 區域 和 AWS 帳戶. Athena 整合使用資源資料同步,因此您可以在 AWS Systems Manager 主控台的詳細檢視頁面 上,檢視所有受管節點的庫存資料。

#### **A** Important

此功能用 AWS Glue 於編目亞馬遜簡單儲存服務 (Amazon S3) 儲存貯體中的資料,以及 Amazon Athena 以查詢資料。視您所爬取和查詢的資料量而定,這些服務可能會向您收取使用 費。使用時 AWS Glue,您可以按小時費率支付編目器 (探索資料) 和 ETL 工作 (處理和載入資 料) 的費用,以秒計費。Athena 會按照每個查詢掃描的資料量向您收費。建議您先查看這些服 務的定價準則,再使用 Amazon Athena 與 Systems Manager 庫存的整合。如需詳細資訊,請 參閱 [Amazon Athena 定價和](https://aws.amazon.com/athena/pricing/) [AWS Glue 定價。](https://aws.amazon.com/glue/pricing/)

您可以檢視所有 Amazon Athena 可用之 AWS 區域 中 Detailed View (詳細檢視) 頁面上的庫存資料。 如需支援區域的清單,請參閱《Amazon Web Services 一般參考》中的 [Amazon Athena 服務端點一](https://docs.aws.amazon.com/general/latest/gr/athena.html#athena_region) 節。

#### 開始之前

Athena 整合能夠使用資源資料同步。您必須設定和配置資源資料同步,才能使用這項功能。如需詳細 資訊,請參閱 [設定庫存的資源資料同步](#page-1281-0)。

此外,請注意,針對資源資料同步使用的中央 Amazon S3 儲存貯體,Detailed View (詳細檢視) 頁面 會顯示其擁有者的庫存資料。如果您不是中央 Amazon S3 儲存貯體的擁有者,則無法在 Detail View (詳細檢視) 頁面上查看庫存資料。

#### 設定存取權

您必須先為 IAM 實體設定檢視資料的許可,才可以在 Systems Manager 主控台的詳細檢視頁面上查詢 和檢視來自多個帳戶和區域的資料。

如果庫存資料存放在使用 AWS Key Management Service (AWS KMS) 加密的 Amazon S3 儲存貯體 中,您還必須設定 IAM 實體和 AWS KMS 加密的Amazon-GlueServiceRoleForSSM服務角色。

#### 主題

### • [設定您的 IAM 實體以存取「詳細檢視」頁面](#page-1300-0)

# • [\(選擇性\) 設定檢視 AWS KMS 加密資料的權限](#page-1302-0)

<span id="page-1300-0"></span>設定您的 IAM 實體以存取「詳細檢視」頁面

以下說明在詳細檢視頁面上檢視庫存資料所需的最低許可。

### **AWSQuicksightAthenaAccess** 受管政策

以下是 PassRole 和其他所需的許可區塊

```
{ 
     "Version": "2012-10-17", 
     "Statement": [ 
         { 
              "Sid": "AllowGlue", 
              "Effect": "Allow", 
              "Action": [ 
                  "glue:GetCrawler", 
                  "glue:GetCrawlers", 
                  "glue:GetTables", 
                  "glue:StartCrawler", 
                  "glue:CreateCrawler" 
              ], 
              "Resource": "*" 
         }, 
          { 
              "Sid": "iamPassRole", 
              "Effect": "Allow", 
              "Action": "iam:PassRole", 
              "Resource": "*", 
              "Condition": { 
                  "StringEquals": { 
                       "iam:PassedToService": "glue.amazonaws.com" 
 } 
 } 
         }, 
          { 
              "Sid": "iamRoleCreation", 
             "Effect": "Allow", 
              "Action": [ 
                  "iam:CreateRole", 
                  "iam:AttachRolePolicy" 
              ],
```
}

```
 "Resource": "arn:aws:iam::account_ID:role/*" 
     }, 
     { 
          "Sid": "iamPolicyCreation", 
          "Effect": "Allow", 
          "Action": "iam:CreatePolicy", 
          "Resource": "arn:aws:iam::account_ID:policy/*" 
     } 
\mathbf{I}
```
(選擇性) 如果用於存放庫存資料的 Amazon S3 儲存貯體使用加密 AWS KMS,您還必須將以下區塊新 增至政策。

```
{ 
      "Effect": "Allow", 
      "Action": [ 
           "kms:Decrypt" 
      ], 
      "Resource": [ 
           "arn:aws:kms:Region:account_ID:key/key_ARN" 
     \mathbf{I}}
```
若要提供存取權,請新增權限至您的使用者、群組或角色:

• 使用者和群組位於 AWS IAM Identity Center:

建立權限合集。請按照 AWS IAM Identity Center 使用者指南 中的 [建立權限合集](https://docs.aws.amazon.com/singlesignon/latest/userguide/howtocreatepermissionset.html) 說明進行操作。

• 透過身分提供者在 IAM 中管理的使用者:

建立聯合身分的角色。請按照 IAM 使用者指南 的 <u>[為第三方身分提供者 \(聯合\) 建立角色](https://docs.aws.amazon.com/IAM/latest/UserGuide/id_roles_create_for-idp.html)</u> 中的指示進 行操作。

- IAM 使用者:
	- 建立您的使用者可擔任的角色。請按照 IAM 使用者指南 的 [為 IAM 使用者建立角色](https://docs.aws.amazon.com/IAM/latest/UserGuide/id_roles_create_for-user.html) 中的指示進行 操作。
	- (不建議) 將政策直接附加至使用者,或將使用者新增至使用者群組。請遵循 IAM 使用者指南[的新](https://docs.aws.amazon.com/IAM/latest/UserGuide/id_users_change-permissions.html#users_change_permissions-add-console) [增許可到使用者 \(主控台\)](https://docs.aws.amazon.com/IAM/latest/UserGuide/id_users_change-permissions.html#users_change_permissions-add-console)中的指示。

## <span id="page-1302-0"></span>(選擇性) 設定檢視 AWS KMS 加密資料的權限

如果用於存放庫存資料的 Amazon S3 儲存貯體使用 AWS Key Management Service (AWS KMS) 加 密,您必須設定 IAM 實體和具有 AWS KMS 金鑰kms:Decrypt許可的 Amazon-GlueServiceRoleFor SSM 角色。

開始之前

若要提供 AWS KMS 金鑰的kms : Decɪ·ypt許可,請將下列政策區塊新增至您的 IAM 實體:

```
{ 
     "Effect": "Allow", 
     "Action": [ 
          "kms:Decrypt" 
     ], 
     "Resource": [ 
          "arn:aws:kms:Region:account_ID:key/key_ARN" 
     ]
}
```
如果您尚未這麼做,請完成該程序並新增 AWS KMS 金鑰的kms:Decrypt權限。

使用下列程序來設定具有 AWS KMS 金鑰kms:Decrypt許可的 Amazon-GlueServiceRoleFor SSM 角 色。

若要設定具有許可的 Amazon GlueServiceRoleFor SSM 角色 **kms:Decrypt**

- 1. 前往<https://console.aws.amazon.com/iam/> 開啟 IAM 主控台。
- 2. 在瀏覽窗格中,選擇 [角色],然後使用搜尋欄位尋找 Amazon-GlueServiceRoleFor SSM 角 色。Summary (摘要) 頁面隨即開啟。
- 3. 使用搜尋欄位尋找 Amazon-GlueServiceRoleFor SSM 角色。選擇角色名稱。Summary (摘要) 頁 面隨即開啟。
- 4. 選擇角色名稱。Summary (摘要) 頁面隨即開啟。
- 5. 選擇 Add inline policy (新增內嵌政策)。Create policy (建立政策) 頁面隨即開啟。
- 6. 選擇 JSON 標籤。
- 7. 刪除編輯器中的現有 JSON 文字,然後複製下列政策並貼至 JSON 編輯器。

```
 "Version": "2012-10-17", 
 "Statement": [
```
{

```
 { 
              "Effect": "Allow", 
              "Action": [ 
                  "kms:Decrypt" 
              ], 
              "Resource": [ 
                  "arn:aws:kms:Region:account_ID:key/key_ARN" 
 ] 
         } 
     ]
}
```
- 8. 選擇 Review policy (檢閱政策)
- 9. 在 Review Policy (檢閱政策) 頁面的 Name (名稱) 欄位中,輸入一個名稱。
- 10. 選擇建立政策。

在清查詳細檢視頁面上查詢資料

使用下列程序,在「Systems Manager 庫存詳細檢視」頁面 AWS 帳戶 上檢視多個 AWS 區域 庫存資 料。

### **A** Important

庫存 Detailed View (詳細檢視) 頁面僅在提供 Amazon Athena 的 AWS 區域 中可用。若在 Systems Manager 庫存頁面上並未顯示下列標籤,這表示 Athena 並未在該區域中提供使用, 且您無法使用 Detailed View (詳細檢視) 來查詢資料。

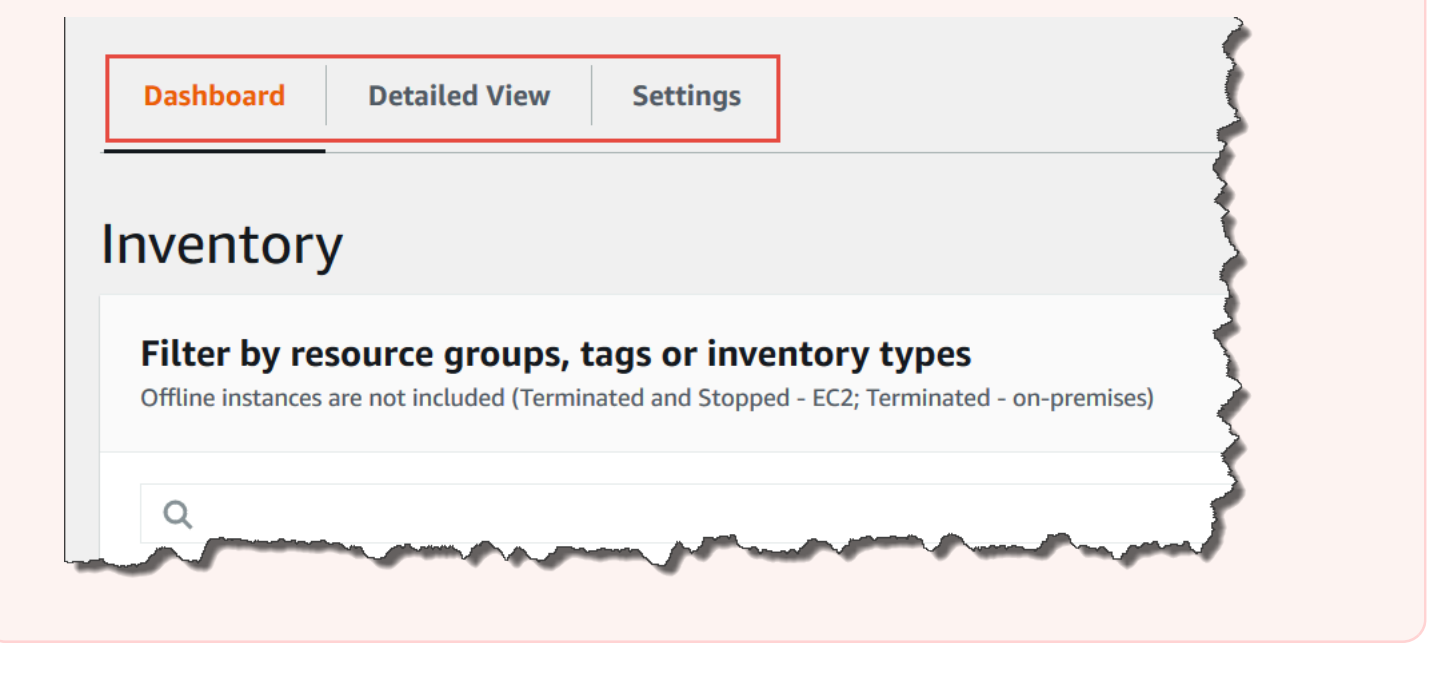

# 在 AWS Systems Manager 主控台中檢視來自多個區域及帳戶的清查資料

- 1. [請在以下位置開啟 AWS Systems Manager 主控台。](https://console.aws.amazon.com/systems-manager/) https://console.aws.amazon.com/systemsmanager/
- 2. 在導覽窗格中,選擇 Inventory (庫存)。
- 3. 選擇 Detailed View (詳細檢視) 索引標籤。

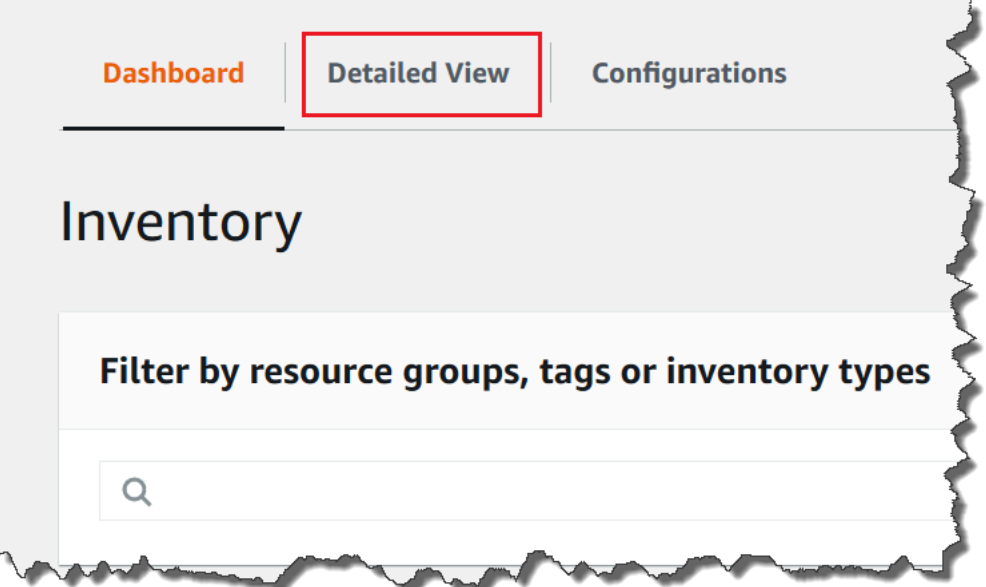

4. 選擇您要查詢資料的資源資料同步。

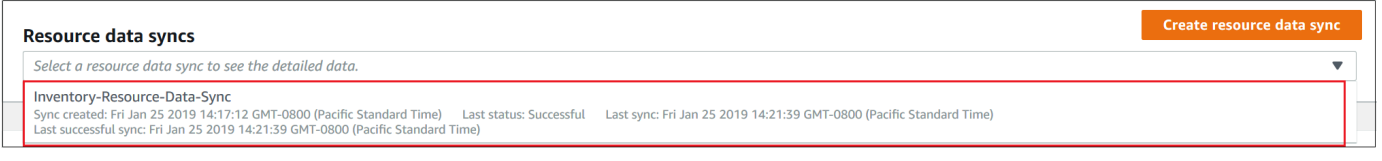

5. 在 Inventory Type (庫存類型) 清單中,選擇欲查詢的庫存資料類型,接著按 Enter 鍵。

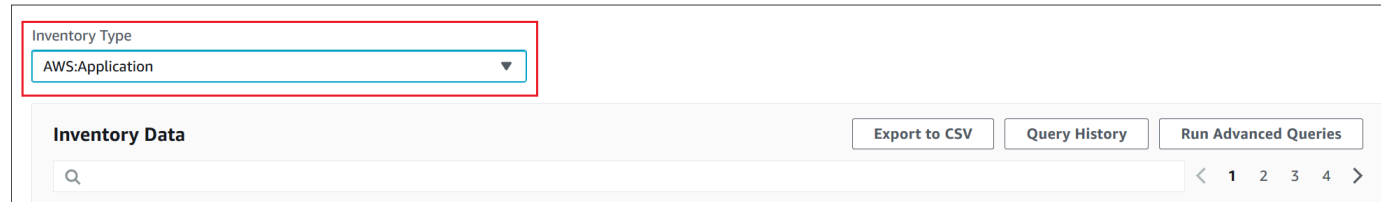

6. 若要篩選資料,請選取篩選條件列,並選擇篩選條件選項。

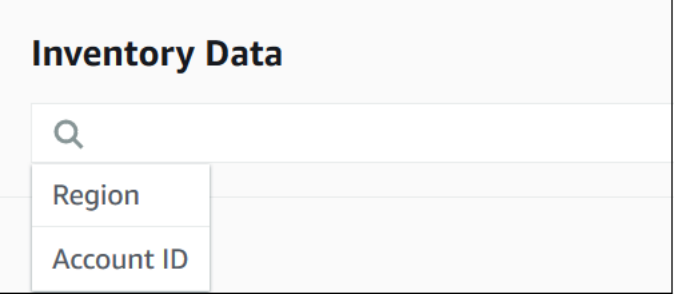

您能夠善用 Export to CSV (匯出至 CSV) 按鈕,以便在 Microsoft Excel 等試算表應用程式中檢視目前 的查詢集。除此之外,您還可以使用 Query History (查詢歷程記錄) 和 Run Advanced Queries (執行進 階查詢) 按鈕,藉此檢視歷程記錄詳細資訊,並與 Amazon Athena 中的資料互動。

#### 編輯 AWS Glue 爬蟲程式排程

AWS Glue 依預設,每天檢索兩次中央 Amazon S3 儲存貯體中的庫存資料。如果您經常變更節點上要 收集的資料類型,可能會需要更頻繁地抓取資料,如以下程序所述。

#### **A** Important

AWS Glue AWS 帳戶 根據搜尋器 (探索資料) 和 ETL 任務 (處理和載入資料) 的小時費率計 費,以秒計費。在您變更爬蟲程式排程前,請查看 [AWS Glue 定價頁](https://aws.amazon.com/glue/pricing/)面。

#### 變更庫存資料的爬蟲程式排程

- 1. [請在以下位置開啟 AWS Glue 主控台。](https://console.aws.amazon.com/glue/) https://console.aws.amazon.com/glue/
- 2. 在導覽窗格中,選擇 Crawlers (爬蟲程式)。
- 3. 在爬蟲程式清單中,選擇 Systems Manager 庫存資料爬蟲程式旁的選項。爬蟲程式名稱需採用以 下格式:

AWSSystemsManager-DOC-EXAMPLE-BUCKET-*Region*-*account\_ID*

- 4. 選擇 Action (動作),然後選擇 Edit crawler (編輯爬蟲程式)。
- 5. 在導覽窗格中,選擇 Schedule (排程)。
- 6. 在 Cron expression (Cron 運算式) 欄位中,使用 Cron 格式來指定新排程。如需 cron 格式的詳細 資訊,請參閱《AWS Glue 開發人員指南》中[的任務和爬蟲程式的時間排程](https://docs.aws.amazon.com/glue/latest/dg/monitor-data-warehouse-schedule.html)。

#### **A** Important

您可以暫停爬行者程式,以停止產生費用。 AWS Glue若您暫停爬蟲程式或變更執行頻率,使 系統減少爬取資料的次數,則 Detailed View (詳細檢視) 所顯示的資料可能不是目前的內容。

<span id="page-1306-0"></span>使用篩選條件查詢清查收集

待您收集庫存資料完畢後,即可善用 AWS Systems Manager 中的篩選條件功能,查詢符合特定篩選 條件的受管受管節點清單。

#### 根據庫存篩選條件查詢節點

- 1. [請在以下位置開啟 AWS Systems Manager 主控台。](https://console.aws.amazon.com/systems-manager/) https://console.aws.amazon.com/systemsmanager/
- 2. 在導覽窗格中,選擇 Inventory (庫存)。
- 3. 在 Filter by resource groups, tags or inventory types (以資源群組、標記或庫存類型進行篩選) 區 段中,選擇篩選條件方塊。螢幕上會顯示預先定義的篩選條件清單。
- 4. 選擇要篩選的屬性。例如,選擇 **AWS:Application**。如果出現提示,請選擇要篩選的次要屬 性。例如,選擇 **AWS:Application.Name**。
- 5. 從清單中選擇分隔符號。舉例來說,您可以選擇 Begin with (開頭)。篩選條件中會顯示文字方塊。
- 6. 在文字方塊中輸入數值。例如,輸入 Amazon (SSM Agent 的名稱為 SSM Agent)。
- 7. 按 Enter 鍵。系統會傳回受管節點清單,其中包含開頭為 Amazon 字串的應用程式名稱。

#### **a** Note

您可以結合多個篩選條件,藉此縮小搜尋範圍。

# <span id="page-1306-1"></span>彙總庫存資料

完成 AWS Systems Manager 庫存的受管節點設定後,您便能檢視彙整的庫存資料計數。例如,假設 您配置了數十或數百個受管節點來收集 AWS:Application 庫存類型。透過本節涵蓋的資訊,您能夠 查看經過設定用於收集此資料的節點確切計數。

您也可以彙整資料類型,以查看特定庫存詳細資訊。例如:AWS:InstanceInformation 庫存類型 會收集包含 Platform 資料類型的作業系統平台資訊。只要彙總 Platform 資料類型的相關資料,您 就能快速查看執行 Windows、執行 Linux 和執行 macOS 的節點數量。

本節所述的程序會說明如何使用 AWS Command Line Interface (AWS CLI) 來檢視彙整的庫存資料計 數。或者,您也能前往 AWS Systems Manager 主控台,在 Inventory (庫存) 頁面上檢視預先設定的彙 總計數。這些預先設定的儀表板通稱為「庫存詳情」。只需按一下,即可修正庫存組態問題。

檢視庫存資料彙整計數時,請注意以下重要詳細資訊:

- 如果您終止設定為收集庫存資料的受管節點,Systems Manager 會保留庫存資料 30 天,然後將其刪 除。對於執行中的節點.系統會刪除超過 30 天的庫存資料。如果您需要存放庫存資料超過 30 天, 可以使用 AWS Config 來記錄歷史記錄,或定期查詢並上傳資料到 Amazon Simple Storage Service (Amazon S3) 儲存貯體。
- 如果您先前將節點設定成報告特定庫存資料類型 (如 AWS:Network),之後為了停止收集該類型而變 更組態,則彙整計數仍會顯示 AWS:Network 資料,直到節點終止且 30 天過去。

如需相關資訊,以了解如何快速設定和收集特定 AWS 帳戶 中所有節點 (以及該帳戶任何未來可能建立 的節點) 的庫存資料,請參閱 [使用主控台來設定收集。](#page-1296-0)

#### 主題

- [彙總庫存資料以查看收集特定資料類型的節點計數](#page-1307-0)
- [使用群組彙總庫存資料,以查看哪些節點已設定和未設定成收集某個庫存類型](#page-1313-0)

<span id="page-1307-0"></span>彙總庫存資料以查看收集特定資料類型的節點計數

您可以使用 AWS Systems Manager [GetInventory](https://docs.aws.amazon.com/systems-manager/latest/APIReference/API_GetInventory.html) API 操作來檢視彙整的節點計數,這些執行個體皆 負責收集一種或多種庫存類型和資料類型。例如,AWS:InstanceInformation 庫存類型可讓您將 GetInventory API 操作與 AWS:InstanceInformation.PlatformType 資料類型搭配使用,檢視 作業系統的彙總。下方為 AWS CLI 命令和輸出的範例。

aws ssm get-inventory --aggregators "Expression=AWS:InstanceInformation.PlatformType"

#### 系統會傳回如下資訊。

```
{ 
     "Entities":[ 
         {
```

```
 "Data":{ 
           "AWS:InstanceInformation":{ 
             "Content":[ 
\{ "Count":"7", 
                  "PlatformType":"windows" 
               }, 
\{ "Count":"5", 
                  "PlatformType":"linux" 
 } 
 ] 
          } 
 } 
      } 
  \mathbf{I}}
```
# 入門

決定要檢視其計數的庫存類型和資料類型。如需檢視支援彙整功能的庫存類型和資料類型,請在 AWS CLI 中執行以下命令。

```
aws ssm get-inventory-schema --aggregator
```
該命令會針對支援彙整功能的庫存類型和資料類型,傳回一份 JSON 清單。TypeName 欄位會顯示支 援的庫存類型。Name (名稱) 欄位則會顯示每個資料類型。以以下清單為例,AWS:Application 庫 存類型包含 Name 和 Version 的資料類型。

```
{ 
     "Schemas": [ 
         { 
              "TypeName": "AWS:Application", 
              "Version": "1.1", 
              "DisplayName": "Application", 
              "Attributes": [ 
\overline{a} "DataType": "STRING", 
                      "Name": "Name" 
                  }, 
\overline{a} "DataType": "STRING",
```

```
 "Name": "Version" 
 } 
            ] 
        }, 
        { 
             "TypeName": "AWS:InstanceInformation", 
             "Version": "1.0", 
             "DisplayName": "Platform", 
             "Attributes": [ 
\overline{a} "DataType": "STRING", 
                     "Name": "PlatformName" 
                }, 
\overline{a} "DataType": "STRING", 
                     "Name": "PlatformType" 
                 }, 
\overline{a} "DataType": "STRING", 
                     "Name": "PlatformVersion" 
 } 
            ] 
        }, 
         { 
            "TypeName": "AWS:ResourceGroup", 
             "Version": "1.0", 
             "DisplayName": "ResourceGroup", 
             "Attributes": [ 
\overline{a} "DataType": "STRING", 
                     "Name": "Name" 
 } 
            ] 
        }, 
         { 
             "TypeName": "AWS:Service", 
             "Version": "1.0", 
             "DisplayName": "Service", 
             "Attributes": [ 
\overline{a} "DataType": "STRING", 
                     "Name": "Name" 
                }, 
\overline{a}
```

```
 "DataType": "STRING", 
                     "Name": "DisplayName" 
                }, 
\overline{a} "DataType": "STRING", 
                     "Name": "ServiceType" 
                }, 
\overline{a} "DataType": "STRING", 
                     "Name": "Status" 
                 }, 
\overline{a} "DataType": "STRING", 
                     "Name": "StartType" 
 } 
            ] 
        }, 
         { 
            "TypeName": "AWS:WindowsRole", 
            "Version": "1.0", 
             "DisplayName": "WindowsRole", 
             "Attributes": [ 
\overline{a} "DataType": "STRING", 
                     "Name": "Name" 
                }, 
\overline{a} "DataType": "STRING", 
                     "Name": "DisplayName" 
                }, 
\overline{a} "DataType": "STRING", 
                     "Name": "FeatureType" 
                }, 
\overline{a} "DataType": "STRING", 
                     "Name": "Installed" 
 } 
            ] 
        } 
    ]
```
}

# 使用以下語法建立命令,即可彙整任何列出的庫存類型資料。

aws ssm get-inventory --aggregators "Expression=*InventoryType*.*DataType*"

#### 請見下方範例。

範例 1

此範例彙總了節點使用的 Windows 角色計數。

aws ssm get-inventory --aggregators "Expression=AWS:WindowsRole.Name"

#### 範例 2

此範例彙總了節點上安裝的應用程式計數。

aws ssm get-inventory --aggregators "Expression=AWS:Application.Name"

#### 結合多個彙總工具

您還能在一個命令中結合多個庫存類型與資料類型,有助於更全面了解相關資料。請見下方範例。

範例 1

此範例彙總了節點使用的作業系統類型計數。此命令亦可傳回特定的作業系統名稱。

```
aws ssm get-inventory --aggregators '[{"Expression": 
  "AWS:InstanceInformation.PlatformType", "Aggregators":[{"Expression": 
  "AWS:InstanceInformation.PlatformName"}]}]'
```
範例 2

此範例彙總了節點上執行的應用程式計數,以及每個應用程式的特定版本。

aws ssm get-inventory --aggregators '[{"Expression": "AWS:Application.Name", "Aggregators":[{"Expression": "AWS:Application.Version"}]}]'

如果您願意,還可以在 JSON 檔案中利用一個或多個庫存類型和資料類型來建立彙總表達式,並從 AWS CLI 呼叫該檔案。檔案中的 JSON 物件必須採用以下語法。

 $\Gamma$ 

{

```
 "Expression": "string", 
          "Aggregators": [ 
\overline{a} "Expression": "string" 
 } 
 ] 
      }
]
```
請務必使用 .json 副檔名儲存檔案。

以下是運用多個庫存類型和資料類型的範例。

```
\Gamma { 
         "Expression": "AWS:Application.Name", 
         "Aggregators": [ 
\overline{a} "Expression": "AWS:Application.Version", 
                "Aggregators": [ 
 { 
                 "Expression": "AWS:InstanceInformation.PlatformType" 
 } 
 ] 
 } 
 ] 
      }
]
```
使用下列命令,即可從 AWS CLI 呼叫檔案。

```
aws ssm get-inventory --aggregators file://file_name.json
```
該命令會傳回相關資訊,如以下所示。

```
{"Entities": 
 \Gamma {"Data": 
       {"AWS:Application": 
          {"Content": 
            \Gamma {"Count": "3",
```

```
 "PlatformType": "linux", 
              "Version": "2.6.5", 
              "Name": "audit-libs"}, 
             {"Count": "2", 
              "PlatformType": "windows", 
             "Version": "2.6.5", 
              "Name": "audit-libs"}, 
             {"Count": "4", 
              "PlatformType": "windows", 
             "Version": "6.2.8", 
              "Name": "microsoft office"}, 
            {"Count": "2", 
             "PlatformType": "windows", 
              "Version": "2.6.5", 
             "Name": "chrome"}, 
            {"Count": "1", 
              "PlatformType": "linux", 
             "Version": "2.6.5", 
             "Name": "chrome"}, 
            {"Count": "2", 
              "PlatformType": "linux", 
             "Version": "6.3", 
              "Name": "authconfig"} 
          ] 
        } 
     }, 
    "ResourceType": "ManagedInstance"} 
\mathbf{I}
```
<span id="page-1313-0"></span>使用群組彙總庫存資料,以查看哪些節點已設定和未設定成收集某個庫存類型

Systems Manager 庫存中的群組可供您快速查看設定成收集一個或多個庫存類型的受管節點計數,以 及未進行設定的執行個體數。透過群組功能,您可以指定一個或多個庫存類型,並使用 exists 運算 子做為篩選條件。

例如,假設您分別設定四個受管節點,以收集下列庫存類型:

- 節點 1:AWS:Application
- 節點 2:AWS:File
- 節點 3:AWS:Application、AWS:File
- 節點 4:AWS:Network

}

您可以從 AWS CLI 執行以下命令,查看設定成同時收集 AWS:Application 與 AWS:File inventory 類型的節點數量。同時,回應還會傳回未設定成收集這兩種庫存類型的節點數。

```
aws ssm get-inventory --aggregators 
  'Groups=[{Name=ApplicationAndFile,Filters=[{Key=TypeName,Values=[AWS:Application],Type=Exists},
{Key=TypeName,Values=[AWS:File],Type=Exists}]}]'
```
該命令回應顯示僅有一個受管節點經過設定,會同時收集 AWS:Application 與 AWS:File 庫存類 型。

```
{ 
    "Entities":[ 
      { 
         "Data":{ 
            "ApplicationAndFile":{ 
               "Content":[ 
\overline{a} "notMatchingCount":"3" 
                 }, 
\overline{a} "matchingCount":"1" 
1999 B B B B
 ] 
 } 
         } 
      } 
   ]
}
```
**a** Note

群組不會傳回資料類型計數。您也無法深入檢視結果,以查看已設定或未設定成收集庫存類型 的節點 ID。

如果您願意,還可以在 JSON 檔案中利用一或多個庫存類型來建立彙整表達式,並從 AWS CLI 呼叫該 檔案。檔案中的 JSON 物件必須採用以下語法:

```
{ 
     "Aggregators":[ 
         {
```

```
 "Groups":[ 
\{\hspace{.1cm} \} "Name":"Name", 
              "Filters":[ 
\{ "Key":"TypeName", 
                   "Values":[ 
                      "Inventory_type" 
\sim 1, \sim 1, \sim "Type":"Exists" 
                }, 
\{ "Key":"TypeName", 
                   "Values":[ 
                      "Inventory_type" 
\sim 1, \sim 1, \sim "Type":"Exists" 
 } 
 ] 
 } 
 ] 
      } 
  \mathbf{I}}
```
請務必使用 .json 副檔名儲存檔案。

使用下列命令,即可從 AWS CLI 呼叫檔案。

aws ssm get-inventory --cli-input-json file://*file\_name*.json

其他範例

下列範例會示範彙整庫存資料的方式,使您能查看設定成收集特定庫存類型的受管節點,以及未設定的 受管節點。這些範例皆是採用 AWS CLI。每個範例均包含具備篩選功能的完整命令。如此一來,當您 想在檔案中輸入資訊時,便能從命令列和範例 input.json 檔案中執行該命令。

範例 1

此範例會彙整設定成收集 AWS:Application 或 AWS:File 庫存類型的節點計數,以及未經過設定的 執行個體數。

從 AWS CLI 執行下列命令。

```
aws ssm get-inventory --aggregators 
  'Groups=[{Name=ApplicationORFile,Filters=[{Key=TypeName,Values=[AWS:Application, 
 AWS:File],Type=Exists}]}]'
```
若您偏好使用檔案,則可複製下方範例並貼至檔案,接著將其儲存為 input.json。

```
{ 
   "Aggregators":[ 
      { 
         "Groups":[ 
\{\hspace{.1cm} \} "Name":"ApplicationORFile", 
               "Filters":[ 
\overline{a} "Key":"TypeName", 
                    "Values":[ 
                       "AWS:Application", 
                       "AWS:File" 
 ], 
                     "Type":"Exists" 
1999 B B B B
 ] 
            } 
 ] 
      } 
   ]
}
```
從 AWS CLI 執行下列命令。

```
aws ssm get-inventory --cli-input-json file://input.json
```
該命令會傳回相關資訊,如以下所示。

```
{ 
    "Entities":[ 
       { 
          "Data":{ 
              "ApplicationORFile":{ 
                 "Content":[ 
\overline{a} "notMatchingCount":"1"
```
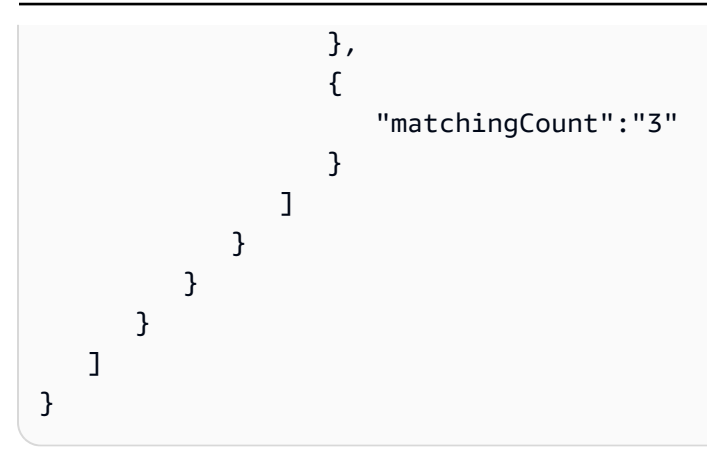

# 範例 2

此範例會彙總設定成收集 AWS:Application、AWS:File 或 AWS:Network 庫存類型的節點計數, 以及未經過設定的節點數。

從 AWS CLI 執行下列命令。

```
aws ssm get-inventory --aggregators 
  'Groups=[{Name=Application,Filters=[{Key=TypeName,Values=[AWS:Application],Type=Exists}]}, 
  {Name=File,Filters=[{Key=TypeName,Values=[AWS:File],Type=Exists}]}, 
  {Name=Network,Filters=[{Key=TypeName,Values=[AWS:Network],Type=Exists}]}]'
```
若您偏好使用檔案,則可複製下方範例並貼至檔案,接著將其儲存為 input.json。

```
{ 
    "Aggregators":[ 
      { 
         "Groups":[ 
\{\hspace{.1cm} \} "Name":"Application", 
               "Filters":[ 
\overline{a} "Key":"TypeName", 
                     "Values":[ 
                        "AWS:Application" 
 ], 
                     "Type":"Exists" 
1999 B B B B
 ] 
            }, 
\{\hspace{.1cm} \} "Name":"File",
```

```
 "Filters":[ 
\{ "Key":"TypeName", 
                  "Values":[ 
                    "AWS:File" 
\sim 1, \sim 1, \sim "Type":"Exists" 
 } 
 ] 
          }, 
          { 
             "Name":"Network", 
             "Filters":[ 
\{ "Key":"TypeName", 
                  "Values":[ 
                    "AWS:Network" 
\sim 1, \sim 1, \sim "Type":"Exists" 
 } 
 ] 
          } 
        ] 
      } 
   ]
}
```
從 AWS CLI 執行下列命令。

aws ssm get-inventory --cli-input-json file://input.json

# 該命令會傳回相關資訊,如以下所示。

```
{ 
    "Entities":[ 
       { 
          "Data":{ 
             "Application":{ 
                "Content":[ 
\overline{a} "notMatchingCount":"2" 
                   }, 
\overline{a}
```

```
 "matchingCount":"2" 
 } 
 ] 
        }, 
         "File":{ 
           "Content":[ 
\{ "notMatchingCount":"2" 
\}, \{\{ "matchingCount":"2" 
 } 
 ] 
        }, 
         "Network":{ 
           "Content":[ 
\{ "notMatchingCount":"3" 
            }, 
\{ "matchingCount":"1" 
 } 
 ] 
        } 
       } 
    } 
 \mathbf{I}}
```
# 使用自訂庫存

透過建立 AWS Systems Manager 庫存自訂庫存,將想要的任意中繼資料指派給節點。舉例來說,假 設您負責管理資料中心內的大量伺服器,而這些伺服器皆已設定為 Systems Manager 受管節點。目 前,您都是將伺服器機架位置的相關資訊存放在試算表中。透過自訂庫存,即可在節點上將每個節點的 機架位置指定為中繼資料。當您使用 Systems Manager 收集庫存時,系統將一併收集中繼資料和其他 庫存中繼資料。然後,您可以透過使用[資源資料同步](sysman-inventory-resource-data-sync.html)將所有庫存中繼資料連接到中央 Amazon S3 儲存 貯體,並查詢資料。

#### **a** Note

Systems Manager 支援每個 AWS 帳戶 最多 20 個自訂庫存類型。

若要指派自訂庫存給節點,則可使用 Systems Manager [PutInventory](https://docs.aws.amazon.com/systems-manager/latest/APIReference/API_PutInventory.html) API 操作,如中 [演練:指派自訂](#page-1338-0) [庫存中繼資料給受管節點](#page-1338-0) 所述。或者,您也能選擇建立自訂庫存 JSON 檔案,並將其上傳至節點。本 節將說明如何建立 JSON 檔案。

以下範例 JSON 檔案與自訂庫存會指定與現場部署伺服器相關的機架資訊。此範例會指定一種的自訂 庫存資料 ("TypeName": "Custom:RackInformation"),並在 Content 下提供多個描述資料的 項目。

```
{ 
     "SchemaVersion": "1.0", 
     "TypeName": "Custom:RackInformation", 
     "Content": { 
          "Location": "US-EAST-02.CMH.RACK1", 
          "InstalledTime": "2016-01-01T01:01:01Z", 
          "vendor": "DELL", 
          "Zone" : "BJS12", 
         "TimeZone": "UTC-8" 
       } 
  }
```
您也可以在 Content 區段中指定不同項目,如下範例所示。

```
{
"SchemaVersion": "1.0",
"TypeName": "Custom:PuppetModuleInfo", 
     "Content": [{ 
          "Name": "puppetlabs/aws", 
          "Version": "1.0" 
       }, 
        { 
          "Name": "puppetlabs/dsc", 
          "Version": "2.0" 
       } 
     ]
}
```
自訂庫存的 JSON 結構描述需要 SchemaVersion、TypeName 和 Content 區段,而您可以自行定 義這些區段的資訊。

```
 "SchemaVersion": "user_defined",
```
{

```
 "TypeName": "Custom:user_defined", 
    "Content": { 
        "user_defined_attribute1": "user_defined_value1", 
        "user_defined_attribute2": "user_defined_value2", 
        "user_defined_attribute3": "user_defined_value3", 
        "user_defined_attribute4": "user_defined_value4" 
      } 
 }
```
TypeName 的值限制為 100 個字元。此外,該 TypeName 值必須以大寫字母 Custom 開頭。例如:Custom:PuppetModuleInfo。因此,下列範例會導致例外狀 況:CUSTOM:PuppetModuleInfo、custom:PuppetModuleInfo。

Content 區段包含屬性和*##*。這些項目不需區分大小寫。然而,若您有定義屬性 (如 "Vendor": "DELL"),自訂庫存檔案便必須持續參考此屬性。換而言之,如果您在某個檔案中指定 "Vendor": "DELL" (vendor 使用大寫「V」),卻在另一個檔案中指定 "vendor": "DELL" (vendor 使用小寫 「v」),系統就會傳回錯誤。

### **a** Note

您必須以 .json 副檔名儲存檔案,且您定義的清查必須只包含字串值。

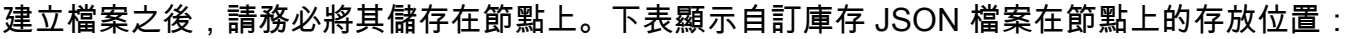

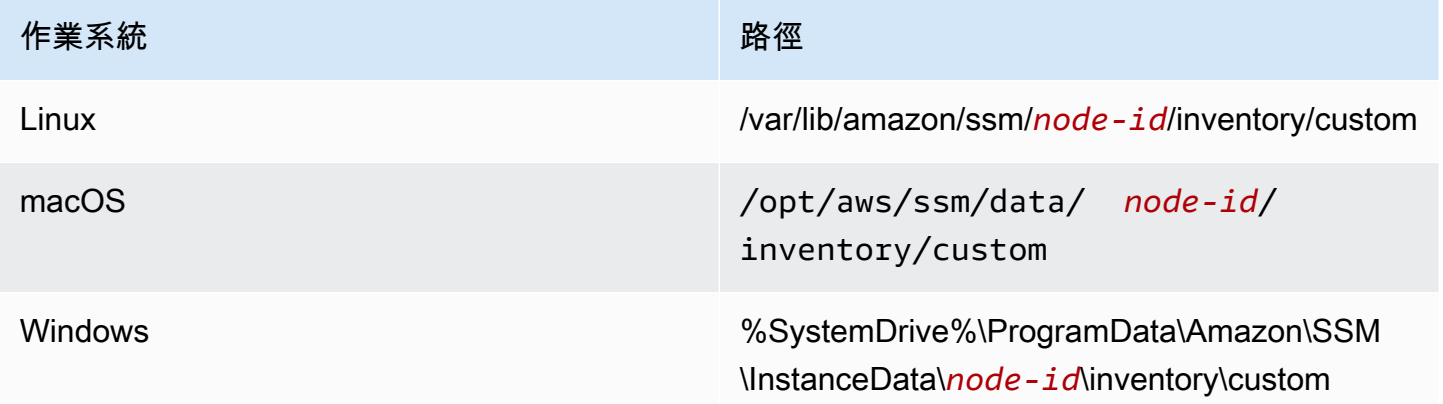

如需使用自訂庫存的範例,請參閱部落格文章 [Get Disk Utilization of Your Fleet Using EC2 Systems](https://aws.amazon.com/blogs/mt/get-disk-utilization-of-your-fleet-using-ec2-systems-manager-custom-inventory-types/)  [Manager Custom Inventory Types。](https://aws.amazon.com/blogs/mt/get-disk-utilization-of-your-fleet-using-ec2-systems-manager-custom-inventory-types/)

# 刪除自訂清查

透過 [DeleteInventory](https://docs.aws.amazon.com/systems-manager/latest/APIReference/API_DeleteInventory.html) API 操作,即可刪除自訂庫存類型,以及與該類型相關聯的資料。您可以使用 AWS Command Line Interface (AWS CLI) 來呼叫 delete-inventory 命令,進而刪除庫存類型的所有資 料。此外,您也能利用 SchemaDeleteOption 來呼叫 delete-inventory 命令,藉此刪除自訂庫存類 型。

**a** Note

庫存類型也稱為庫存結構描述。

SchemaDeleteOption 參數包含下列選項:

- DeleteSchema:此選項可刪除指定的自訂類型,以及與其相關聯的所有資料。您稍後可以視需求重 新建立該結構描述。
- DisableSchema:如果您選擇此選項,系統即會關閉目前版本,然後刪除所有相關資料。當版本低 於或等於遭關閉版本時,系統會忽略所有新資料。在版本比遭關閉版本更新的情況下,您能夠呼叫 [PutInventory](https://docs.aws.amazon.com/systems-manager/latest/APIReference/API_PutInventory.html) 動作,重新啟用這個庫存類型。

使用 AWS CLI 刪除或關閉自訂庫存

1. 如果您尚未安裝並設定 AWS Command Line Interface (AWS CLI),請進行相應的操作。

如需相關資訊,請參閱[安裝或更新最新版本的 AWS CLI。](https://docs.aws.amazon.com/cli/latest/userguide/getting-started-install.html)

2. 執行下列命令,即可利用 dry-run 選項來查看系統要刪除的資料。此命令不會刪除任何資料。

aws ssm delete-inventory --type-name "Custom:*custom\_type\_name*" --dry-run

系統會傳回如下資訊。

```
{ 
    "DeletionSummary":{ 
        "RemainingCount":3, 
        "SummaryItems":[ 
           { 
               "Count":2, 
               "RemainingCount":2, 
               "Version":"1.0"
```

```
 }, 
            { 
               "Count":1, 
               "RemainingCount":1, 
               "Version":"2.0" 
            } 
        ], 
        "TotalCount":3 
    }, 
    "TypeName":"Custom:custom_type_name"
}
```
如需了解如何刪除庫存摘要的相關資訊,請參閱[了解刪除清查摘要](#page-1328-0)。

3. 執行下列命令,藉此刪除自訂庫存類型的所有資料。

aws ssm delete-inventory --type-name "Custom:*custom\_type\_name*"

**a** Note

此命令輸出並不會顯示刪除進度。因此,TotalCount 與 Remaining Count 的結果都是相同 的,因為系統尚未刪除任何項目。您能使用 describe-inventory-deletions 命令來顯示刪除 進度,本主題稍後會予以說明。

系統會傳回如下資訊。

```
{ 
    "DeletionId":"system_generated_deletion_ID", 
    "DeletionSummary":{ 
        "RemainingCount":3, 
        "SummaryItems":[ 
           { 
               "Count":2, 
               "RemainingCount":2, 
               "Version":"1.0" 
           }, 
           { 
               "Count":1, 
               "RemainingCount":1, 
               "Version":"2.0"
```

```
 } 
        ], 
        "TotalCount":3 
    }, 
    "TypeName":"custom_type_name"
}
```
系統將從 Systems Manager 庫存服務刪除指定自訂庫存類型的所有資料。

4. 執行下列命令。該命令會針對目前的庫存類型版本執行以下動作:關閉目前版本,然後刪除所有相 關資料。當版本低於或等於遭關閉版本時,系統會忽略所有新資料。

```
aws ssm delete-inventory --type-name "Custom:custom_type_name" --schema-delete-
option "DisableSchema"
```
系統會傳回如下資訊。

```
{ 
    "DeletionId":"system_generated_deletion_ID", 
    "DeletionSummary":{ 
        "RemainingCount":3, 
        "SummaryItems":[ 
           { 
               "Count":2, 
               "RemainingCount":2, 
               "Version":"1.0" 
           }, 
           { 
               "Count":1, 
               "RemainingCount":1, 
               "Version":"2.0" 
           } 
        ], 
        "TotalCount":3 
    }, 
    "TypeName":"Custom:custom_type_name"
}
```
若要檢視遭關閉的庫存類型,則可使用下列命令。

aws ssm get-inventory-schema --type-name Custom:*custom\_type\_name*

### 5. 執行下列命令,以便刪除庫存類型。

```
aws ssm delete-inventory --type-name "Custom:custom_type_name" --schema-delete-
option "DeleteSchema"
```
系統會刪除指定自訂類型的結構描述及所有庫存資料。

系統會傳回如下資訊。

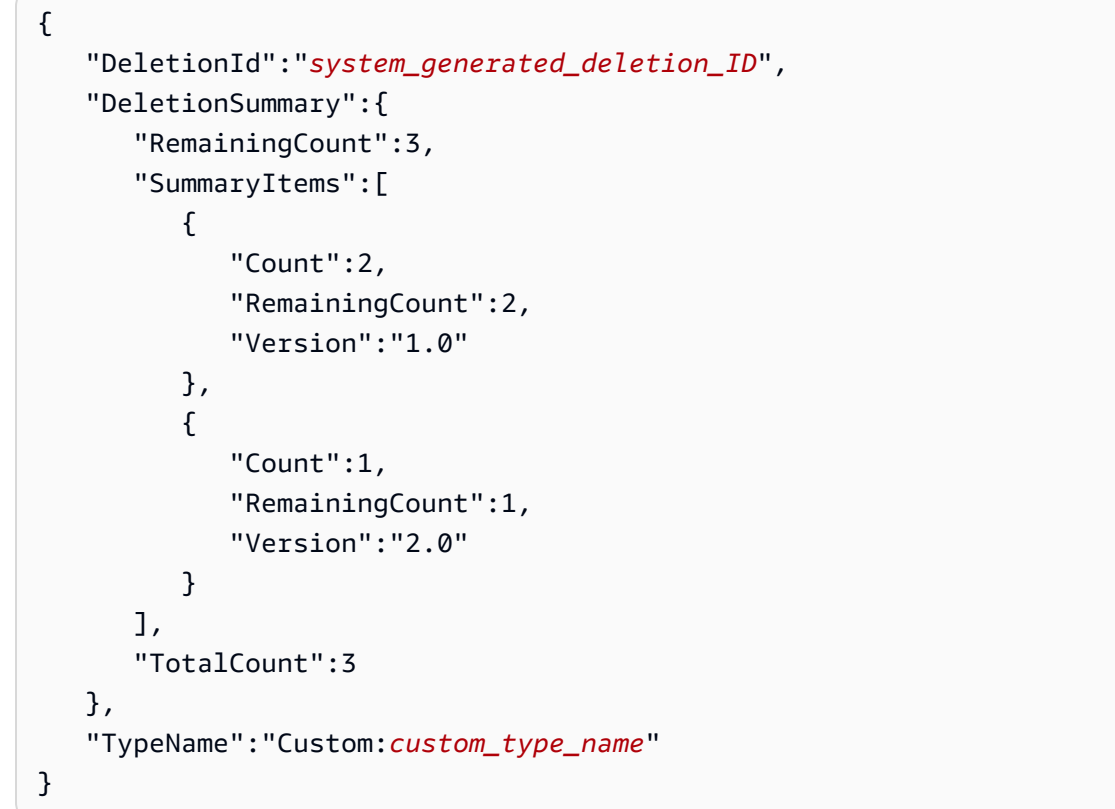

檢視刪除狀態

您可以使用 describe-inventory-deletions AWS CLI 命令來檢查刪除操作的狀態。若要檢視特 定刪除操作的狀態,請指定刪除 ID。或者,您能夠省略刪除 ID,以檢視過去 30 天內執行的所有刪除 操作清單。

1. 執行下列命令,藉此檢視刪除操作狀態。系統將在 delete-inventory 摘要中傳回刪除 ID。

aws ssm describe-inventory-deletions --deletion-id *system\_generated\_deletion\_ID*

系統會傳回最新狀態。刪除操作可能尚未完成。系統會傳回如下資訊。

```
{"InventoryDeletions": 
  \Gamma {"DeletionId": "system_generated_deletion_ID", 
      "DeletionStartTime": 1521744844, 
      "DeletionSummary": 
       {"RemainingCount": 1, 
         "SummaryItems": 
         \Gamma {"Count": 1, 
             "RemainingCount": 1, 
             "Version": "1.0"} 
         ], 
         "TotalCount": 1}, 
      "LastStatus": "InProgress", 
      "LastStatusMessage": "The Delete is in progress", 
      "LastStatusUpdateTime": 1521744844, 
      "TypeName": "Custom:custom_type_name"} 
   ]
}
```
如果刪除操作成功,LastStatusMessage 會顯示以下狀態:Deletion is successful (刪除成 功)。

```
{"InventoryDeletions": 
  \Gamma {"DeletionId": "system_generated_deletion_ID", 
      "DeletionStartTime": 1521744844, 
      "DeletionSummary": 
       {"RemainingCount": 0, 
        "SummaryItems": 
         \Gamma {"Count": 1, 
             "RemainingCount": 0, 
             "Version": "1.0"} 
         ], 
        "TotalCount": 1}, 
      "LastStatus": "Complete", 
      "LastStatusMessage": "Deletion is successful", 
      "LastStatusUpdateTime": 1521745253, 
      "TypeName": "Custom:custom_type_name"}
```
 $\mathbf{I}$ 

}

2. 執行下列命令,即可檢視過去 30 天內執行的所有刪除操作清單。

aws ssm describe-inventory-deletions --max-results *a number*

```
{"InventoryDeletions": 
  \Gamma {"DeletionId": "system_generated_deletion_ID", 
      "DeletionStartTime": 1521682552, 
      "DeletionSummary": 
       {"RemainingCount": 0, 
        "SummaryItems": 
        \Gamma {"Count": 1, 
            "RemainingCount": 0,
             "Version": "1.0"} 
         ], 
        "TotalCount": 1}, 
      "LastStatus": "Complete", 
      "LastStatusMessage": "Deletion is successful", 
      "LastStatusUpdateTime": 1521682852, 
      "TypeName": "Custom:custom_type_name"}, 
     {"DeletionId": "system_generated_deletion_ID", 
      "DeletionStartTime": 1521744844, 
      "DeletionSummary": 
       {"RemainingCount": 0, 
        "SummaryItems": 
        \Gamma {"Count": 1, 
            "RemainingCount": 0,
             "Version": "1.0"} 
         ], 
        "TotalCount": 1}, 
      "LastStatus": "Complete", 
      "LastStatusMessage": "Deletion is successful", 
      "LastStatusUpdateTime": 1521745253, 
      "TypeName": "Custom:custom_type_name"}, 
     {"DeletionId": "system_generated_deletion_ID", 
      "DeletionStartTime": 1521680145, 
      "DeletionSummary":
```

```
 {"RemainingCount": 0, 
       "SummaryItems": 
       \Gamma {"Count": 1, 
           "RemainingCount": 0,
            "Version": "1.0"} 
        ], 
       "TotalCount": 1}, 
     "LastStatus": "Complete", 
     "LastStatusMessage": "Deletion is successful", 
     "LastStatusUpdateTime": 1521680471, 
     "TypeName": "Custom:custom_type_name"} 
 ], 
 "NextToken": "next-token"
```
### <span id="page-1328-0"></span>了解刪除清查摘要

為了協助您更充分了解庫存摘要刪除操作的內容,請參考以下範例。使用者將 Custom:RackSpace 庫 存指派給三個節點。庫存項目 1 和 2 皆使用自訂類型 1.0 版 ("SchemaVersion":"1.0")。另一方面,庫 存項目 3 則是使用自訂類型 2.0 版 ("SchemaVersion":"2.0")。

RackSpace 自訂庫存 1

```
{ 
    "CaptureTime":"2018-02-19T10:48:55Z", 
    "TypeName":"CustomType:RackSpace", 
    "InstanceId":"i-1234567890", 
    "SchemaVersion":"1.0" "Content":[ 
        { 
           content of custom type omitted
       } 
   \mathbf{I}}
```
RackSpace 自訂庫存 2

```
{ 
    "CaptureTime":"2018-02-19T10:48:55Z", 
    "TypeName":"CustomType:RackSpace", 
    "InstanceId":"i-1234567891", 
    "SchemaVersion":"1.0" "Content":[ 
       {
```

```
 content of custom type omitted
        } 
    ]
}
```
# RackSpace 自訂庫存 3

```
{ 
    "CaptureTime":"2018-02-19T10:48:55Z", 
    "TypeName":"CustomType:RackSpace", 
    "InstanceId":"i-1234567892", 
    "SchemaVersion":"2.0" "Content":[ 
        { 
           content of custom type omitted
       } 
   \mathbf{I}}
```
使用者可執行下列命令,以預覽即將刪除的資料。

aws ssm delete-inventory --type-name "Custom:RackSpace" --dry-run

# 系統會傳回如下資訊。

```
{ 
    "DeletionId":"1111-2222-333-444-66666", 
    "DeletionSummary":{ 
       "RemainingCount":3, 
       "TotalCount":3, 
                 TotalCount and RemainingCount are the number of items that would be 
  deleted if this was not a dry run. These numbers are the same because the system 
  didn't delete anything.
       "SummaryItems":[ 
          { 
             "Count":2, The system found two items that use SchemaVersion 
  1.0. Neither item was deleted. 
             "RemainingCount":2, 
             "Version":"1.0" 
          }, 
          { 
             "Count":1, The system found one item that uses SchemaVersion 
  1.0. This item was not deleted.
```

```
 "RemainingCount":1, 
                "Version":"2.0" 
            } 
        ], 
    }, 
    "TypeName":"Custom:RackSpace"
}
```
使用者可執行下列命令,以刪除 Custom:RackSpace 庫存。

### **a** Note

此命令輸出並不會顯示刪除進度。因此,TotalCount 與 RemainingCount 都是相同的,因 為系統尚未刪除任何項目。您可以使用 describe-inventory-deletions 命令來顯示刪除 進度。

aws ssm delete-inventory --type-name "Custom:RackSpace"

### 系統會傳回如下資訊。

```
{ 
    "DeletionId":"1111-2222-333-444-7777777", 
    "DeletionSummary":{ 
       "RemainingCount":3, There are three items to delete
       "SummaryItems":[ 
          { 
             "Count":2, The system found two items that use SchemaVersion 
  1.0.
             "RemainingCount":2, 
             "Version":"1.0" 
          }, 
         \left\{ \right. "Count":1, The system found one item that uses SchemaVersion 
  2.0.
             "RemainingCount":1, 
             "Version":"2.0" 
          } 
       ], 
       "TotalCount":3
```
}

```
 }, 
 "TypeName":"RackSpace"
```
在 EventBridge 中檢視清查刪除操作

您可以設定 Amazon EventBridge,在每次使用者刪除自訂庫存時建立事件。EventBridge 提供了三種 事件類型,皆適用於自訂庫存刪除操作:

- 執行個體的刪除動作:指出特定受管節點的自訂庫存是否已成功刪除。
- 刪除動作摘要: 刪除動作的摘要。
- 關閉自訂庫存類型的警告:當使用者對先前關閉的自訂庫存類型版本呼叫 [PutInventory](https://docs.aws.amazon.com/systems-manager/latest/APIReference/API_PutInventory.html) API 操作 時,就會出現這個警告事件。

下方是每個事件的範例。

執行個體的刪除動作

```
{ 
    "version":"0", 
    "id":"998c9cde-56c0-b38b-707f-0411b3ff9d11", 
    "detail-type":"Inventory Resource State Change", 
    "source":"aws.ssm", 
    "account":"478678815555", 
    "time":"2018-05-24T22:24:34Z", 
    "region":"us-east-1", 
    "resources":[ 
       "arn:aws:ssm:us-east-1:478678815555:managed-instance/i-0a5feb270fc3f0b97" 
    ], 
    "detail":{ 
       "action-status":"succeeded", 
       "action":"delete", 
       "resource-type":"managed-instance", 
       "resource-id":"i-0a5feb270fc3f0b97", 
       "action-reason":"", 
       "type-name":"Custom:MyInfo" 
    }
}
```
# 刪除動作摘要
```
{ 
    "version":"0", 
    "id":"83898300-f576-5181-7a67-fb3e45e4fad4", 
    "detail-type":"Inventory Resource State Change", 
    "source":"aws.ssm", 
    "account":"478678815555", 
    "time":"2018-05-24T22:28:25Z", 
    "region":"us-east-1", 
    "resources":[ 
    ], 
    "detail":{ 
        "action-status":"succeeded", 
        "action":"delete-summary", 
        "resource-type":"managed-instance", 
        "resource-id":"", 
        "action-reason":"The delete for type name Custom:MyInfo was completed. The 
  deletion summary is: {\"totalCount\":2,\"remainingCount\":0,\"summaryItems\":
[\{\{\text{version}\}: \text{``1.0}\", \text{``count}\":2, \text{``remainingCount}\":0\}]\", "type-name":"Custom:MyInfo" 
    }
}
```
關閉自訂庫存類型的警告

```
{ 
    "version":"0", 
    "id":"49c1855c-9c57-b5d7-8518-b64aeeef5e4a", 
    "detail-type":"Inventory Resource State Change", 
    "source":"aws.ssm", 
    "account":"478678815555", 
    "time":"2018-05-24T22:46:58Z", 
    "region":"us-east-1", 
    "resources":[ 
       "arn:aws:ssm:us-east-1:478678815555:managed-instance/i-0ee2d86a2cfc371f6" 
    ], 
    "detail":{ 
       "action-status":"failed", 
       "action":"put", 
       "resource-type":"managed-instance", 
       "resource-id":"i-0ee2d86a2cfc371f6", 
       "action-reason":"The inventory item with type name Custom:MyInfo was sent with a 
  disabled schema version 1.0. You must send a version greater than 1.0",
```
}

 "type-name":"Custom:MyInfo" }

遵循以下處理程序,即可建立適用自訂庫存刪除操作的 EventBridge 規則。這項處理程序會說明如 何建立規則,使其可傳送自訂庫存刪除操作通知至 Amazon SNS 主題。開始操作前,請確認您擁有 Amazon SNS 主題,或是建立一個新的主題。如需詳細資訊,請參閱 Amazon Simple Notification Service 開發人員指南中[的入門](https://docs.aws.amazon.com/sns/latest/dg/GettingStarted.html)。

設定適用庫存刪除操作的 EventBridge

- 1. 在<https://console.aws.amazon.com/events/> 開啟 Amazon EventBridge 主控台。
- 2. 在導覽窗格中,選擇 Rules (規則)。
- 3. 選擇建立規則。
- 4. 輸入規則的名稱和描述。

在同一個區域和同一個事件匯流排上,規則不能與另一個規則同名。

- 5. 針對 Event bus (事件匯流排),選擇要與此規則建立關聯的事件匯流排。如果您想要此規則回應匹 配來自您的 AWS 帳戶 的事件,請選取 default (預設)。當您帳戶中的 AWS 服務 發出事件時,一 律會前往您帳戶的預設事件匯流排。
- 6. 針對規則類型選擇具有事件模式的規則。
- 7. 選擇 Next (下一步)。
- 8. 在 Event source (事件來源) 欄位中,選擇 AWS events or EventBridge partner events (事件或 EventBridge 合作夥伴事件)。
- 9. 在 Event pattern (事件模式) 區段中,選擇 Event pattern form (事件模式表單)。
- 10. 在事件來源欄位中,選擇 AWS 服務。
- 11. 針對 AWS service ( 服務),請選擇 Systems Manager。
- 12. 在 Event type (事件類型) 中,選擇 Inventory (庫存)。
- 13. 針對 Specific detail type(s) (特定詳細資訊類型),請選擇 Inventory Resource State Change (庫存 資源狀態變更)。
- 14. 選擇 Next (下一步)。
- 15. 在目標類型欄位中,選擇 AWS 服務。
- 16. 針對 Select a target (選取目標),選擇 SNS topic (SNS 主題),然後針對 Topic (主題),選擇您的 主題。
- 17. 在 Additional settings (其他設定) 區段中,針對 Configure target input (設定目標輸入),確認已選 取 Matched event (相符的事件)。
- 18. 選擇 Next (下一步)。
- 19. (選用) 為規則輸入一或多個標籤。如需詳細資訊,請參閱《Amazon EventBridge 使用者指南》中 的[標記您的 Amazon EventBridge 資源](https://docs.aws.amazon.com/eventbridge/latest/userguide/eventbridge-tagging.html)。
- 20. 選擇 Next (下一步)。
- 21. 檢閱規則的詳細資訊,然後選擇建立規則。

# 檢視清查歷程記錄和變更追蹤

您能夠使用 [AWS Config](https://docs.aws.amazon.com/config/latest/developerguide/) 來檢視所有受管節點的 AWS Config 庫存歷史記錄和變更追蹤。AWS Systems Manager 可供您詳細檢視 AWS 帳戶 中的 AWS 資源組態。這包含資源彼此之間的關係和之 前的組態方式,所以您可以看到一段時間中組態和關係的變化。如要檢視清查歷史記錄和變更追蹤,您 必須在 AWS Config 中開啟下列資源:

- SSM:ManagedInstanceInventory
- SSM:PatchCompliance
- SSM:AssociationCompliance
- SSM:FileData

### **a** Note

請注意以下有關庫存歷史記錄和變更追蹤的重要詳細資訊:

- 如果使用 AWS Config 追蹤系統中的變更,您必須將 Systems Manager 庫存設定為收集 AWS:File 中繼資料,以便可以在 AWS Config (SSM:FileData) 中檢視檔案變更。如果未 如此設定,則 AWS Config 不會追蹤系統上的檔案變更。
- 一旦開啟 SSM:PatchCompliance 與 SSM:AssociationCompliance,您就能檢視 Systems Manager Patch Manager 修補和 Systems Manager State Manager 關聯合規歷史記錄及變 更追蹤。如需這些資源的合規管理詳細資訊,請參閱[使用合規](#page-1255-0)。

以下程序會說明如何使用 AWS Command Line Interface (AWS CLI),在 AWS Config 中開區庫存歷 史記錄和變更追蹤記錄功能。如需如何在 AWS Config 中選擇和設定這些資源的詳細資訊,請參閱

《AWS Config 開發人員指南》中的[選取哪些資源 AWS Config 記錄。](https://docs.aws.amazon.com/config/latest/developerguide/select-resources.html)如需 AWS Config 定價的資訊, 請參閱 [定價。](https://aws.amazon.com/config/pricing/)

#### 開始之前

AWS Config 需具備 AWS Identity and Access Management (IAM) 許可,才能取得 Systems Manager 資源的組態詳細資訊。在以下程序中,您必須指定 IAM 角色的 Amazon Resource Name (ARN),其 可將 AWS Config 許可授予給 Systems Manager 資源。您能夠將 AWS\_ConfigRole 受管政策連接至 指派給 AWS Config 的 IAM 角色。如需有關此角色的詳細資訊,請參閱 AWS Config 開發人員指南的 [AWS 受管理政策:AWS\\_ ConfigRole。](https://docs.aws.amazon.com/config/latest/developerguide/security-iam-awsmanpol.html#security-iam-awsmanpol-AWS_ConfigRole)如需如何建立 IAM 角色和指派 AWS\_ConfigRole 受管政策給 該角色的詳細資訊,請參閱 IAM 使用者指南中的[建立角色以將許可指派給 AWS 服務。](https://docs.aws.amazon.com/IAM/latest/UserGuide/id_roles_create_for-service.html)

在 AWS Config 中開啟庫存歷史記錄和變更追蹤記錄功能

1. 如果您尚未安裝並設定 AWS Command Line Interface (AWS CLI),請進行相應的操作。

如需相關資訊,請參閱[安裝或更新最新版本的 AWS CLI。](https://docs.aws.amazon.com/cli/latest/userguide/getting-started-install.html)

2. 複製下列 JSON 範例並貼至簡單的文字檔案,然後將其儲存為 recordingGroup.json。

```
{ 
    "allSupported":false, 
    "includeGlobalResourceTypes":false, 
    "resourceTypes":[ 
        "AWS::SSM::AssociationCompliance", 
        "AWS::SSM::PatchCompliance", 
        "AWS::SSM::ManagedInstanceInventory", 
        "AWS::SSM::FileData" 
   \mathbf{I}}
```
3. 請執行下列命令,藉此將 recordingGroup.json 檔案載入至 AWS Config。

```
aws configservice put-configuration-recorder --configuration-recorder 
  name=myRecorder,roleARN=arn:aws:iam::123456789012:role/myConfigRole --recording-
group file://recordingGroup.json
```
4. 執行以下命令,即可開始記錄清查歷史記錄和變更追蹤。

```
aws configservice start-configuration-recorder --configuration-recorder-
name myRecorder
```
設定歷史記錄和變更追蹤之後,您可以透過選擇 Systems Manager 主控台中的 AWS Config 按鈕向下 切入至特定受管節點的歷史記錄。您可以從 Managed Instances (受管執行個體) 頁面或 Inventory (庫 存) 頁面存取 AWS Config 按鈕。視螢幕大小而定,您可能需要捲動至頁面右側,才能看見該按鈕。

# 停用資料收集和刪除庫存資料

如果您不想再使用 AWS Systems Manager 庫存來檢視有關 AWS 資源的中繼資料,您可以停止資料收 集並刪除已收集的資料。此區段包含下列資訊:

### 主題

- [停用資料收集](#page-1336-0)
- [刪除庫存資源資料同步](#page-1336-1)

# <span id="page-1336-0"></span>停用資料收集

當您最初設定 Systems Manager 來收集庫存資料時,系統會建立 State Manager 關聯,定義排程和 要從中收集中繼資料的資源。您可以透過刪除任何使用 AWS-GatherSoftwareInventory 文件的 State Manager 關聯,停用資料收集。

### 刪除庫存關聯

- 1. [請在以下位置開啟 AWS Systems Manager 主控台。](https://console.aws.amazon.com/systems-manager/) https://console.aws.amazon.com/systemsmanager/
- 2. 在導覽窗格中,選擇 State Manager。
- 3. 選擇使用 AWS-GatherSoftwareInventory 文件的關聯,然後選擇 Delete (刪除)。
- 4. 對任何使用 AWS-GatherSoftwareInventory 文件的剩餘關聯重複步驟 3。

# <span id="page-1336-1"></span>刪除庫存資源資料同步

如果您不想再使用 AWS Systems Manager 庫存來檢視有關 AWS 資源的中繼資料,我們也建議您刪除 用於庫存資料收集的資源資料同步。

### 刪除庫存資源資料同步

- 1. [請在以下位置開啟 AWS Systems Manager 主控台。](https://console.aws.amazon.com/systems-manager/) https://console.aws.amazon.com/systemsmanager/
- 2. 在導覽窗格中,選擇 Inventory (庫存)。

4. 在清單中選擇同步。

## **A** Important

請確定您選擇了用於庫存的同步。Systems Manager 支援多項功能的資源資料同步。如 果選擇了錯誤的同步,則您可能會中斷 Systems Manager Explorer 或 Systems Manager Compliance 的資料彙總。

- 5. 選擇 Delete (刪除)
- 6. 針對您要刪除的任何剩餘資源資料同步重複這些步驟。
- 7. 刪除存放資料的 Amazon Simple Storage Service (Amazon S3) 儲存貯體。如需刪除 Amazon S3 儲存貯體的資訊,請參閱[刪除儲存貯體](https://docs.aws.amazon.com/AmazonS3/latest/dev/delete-bucket.html)。

# Systems Manager 庫存演練

藉由 AWS Systems Manager 庫存,使用下列演練收集和管理庫存資料。建議您先在測試環境中使用 受管節點來執行這些逐步教學。

# 開始之前

開始進行這些逐步教學前,請先完成以下任務:

- 在您想要清查的節點上更新 AWS Systems Manager SSM Agent。透過執行最新版本的 SSM Agent,就能確保您可以收集所有受支援庫存類型的中繼資料。如需使用 SSM Agent 更新 State Manager 的相關資訊,請參閱 [演練:自動更新 SSM Agent \(CLI\)。](#page-1619-0)
- 確認您已完成[混合多雲端](#page-30-0)環境中 Amazon Elastic Compute Cloud (Amazon EC2) 執行個體和非 EC2 機器的設定要求。如需相關資訊,請參閱[設定 AWS Systems Manager。](#page-32-0)
- (選用) 建立 JSON 檔案以收集自訂庫存。如需更多詳細資訊,請參閱 [使用自訂庫存](#page-1319-0)。

目錄

- [演練:指派自訂庫存中繼資料給受管節點](#page-1338-0)
- [演練:使用 CLI 將受管節點設定為啟用庫存](#page-1339-0)
- [演練:使用資源資料同步來彙總庫存資料](#page-1344-0)

# <span id="page-1338-0"></span>演練:指派自訂庫存中繼資料給受管節點

以下處理程序會逐步引導您使用 AWS Systems Manager [PutInventory](https://docs.aws.amazon.com/systems-manager/latest/APIReference/API_PutInventory.html) API 操作來指派自訂庫存中繼資 料給受管節點。此範例會將機架位置資訊指派給節點。如需自訂清查的詳細資訊,請參閱 [使用自訂庫](#page-1319-0) [存](#page-1319-0)。

#### 指派自訂庫存中繼資料給節點

1. 如果您尚未安裝並設定 AWS Command Line Interface (AWS CLI),請進行相應的操作。

如需相關資訊,請參閱[安裝或更新最新版本的 AWS CLI。](https://docs.aws.amazon.com/cli/latest/userguide/getting-started-install.html)

2. 請執行下列命令,將機架位置資訊指派給節點。

Linux

```
aws ssm put-inventory --instance-id "ID" --items '[{"CaptureTime": 
 "2016-08-22T10:01:01Z", "TypeName": "Custom:RackInfo", "Content":[{"RackLocation": 
  "Bay B/Row C/Rack D/Shelf E"}], "SchemaVersion": "1.0"}]'
```
Windows

```
aws ssm put-inventory --instance-id "ID" --items 
  "TypeName=Custom:RackInfo,SchemaVersion=1.0,CaptureTime=2021-05-22T10:01:01Z,Content=[{RackLocation='Bay 
 B/Row C/Rack D/Shelf F'}]"
```
3. 執行下列命令,即可檢視此節點的自訂庫存項目。

aws ssm list-inventory-entries --instance-id *ID* --type-name "Custom:RackInfo"

系統會回應相關資訊,如下所示。

```
{ 
     "InstanceId": "ID", 
     "TypeName": "Custom:RackInfo", 
     "Entries": [ 
\overline{\mathcal{L}} "RackLocation": "Bay B/Row C/Rack D/Shelf E" 
          } 
     ], 
     "SchemaVersion": "1.0", 
     "CaptureTime": "2016-08-22T10:01:01Z"
```
}

4. 執行以下命令來檢視自訂清查結構描述。

aws ssm get-inventory-schema --type-name Custom:RackInfo

系統會回應相關資訊,如下所示。

```
{ 
     "Schemas": [ 
        { 
            "TypeName": "Custom:RackInfo", 
            "Version": "1.0", 
            "Attributes": [ 
\overline{a} "DataType": "STRING", 
                    "Name": "RackLocation" 
 } 
 ] 
        } 
    ]
}
```
# <span id="page-1339-0"></span>演練:使用 CLI 將受管節點設定為啟用庫存

以下程序會逐步引導您將 AWS Systems Manager 庫存設定為從受管節點中收集中繼資料的程序。設 定庫存集合時,首先要建立 Systems Manager State Manager 關聯。Systems Manager 會在執行關 聯時收集庫存資料。如果沒有先建立關聯,則當您試圖使用 Systems Manager Run Command 等呼叫 aws:softwareInventory 外掛程式時,系統即會傳回以下錯誤:

The aws:softwareInventory plugin can only be invoked via ssm-associate.

**a** Note

一個節點一次只能設定一個庫存關聯。若您為節點設定兩個以上的庫存關聯,關聯便不會執 行,並且也不會收集任何庫存資料。

快速將所有受管節點設定為啟用庫存 (CLI)

您可以快速設定您 AWS 帳戶 和目前區域中的所有受管節點,以收集庫存資料。這是過程稱為全域庫 存關聯的建立。若要透過 AWS CLI建立全域庫存關聯,請針對 instanceIds 值使用萬用字元選項, 如下方範例所示:

為您 AWS 帳戶 和目前區域 (CLI) 中的所有受管節點設定詳細目錄

1. 安裝和配置 AWS Command Line Interface (AWS CLI),如果你還沒有。

如需相關資訊,請參閱[安裝或更新最新版本的 AWS CLI。](https://docs.aws.amazon.com/cli/latest/userguide/getting-started-install.html)

2. 執行下列命令。

Linux & macOS

```
aws ssm create-association \
--name AWS-GatherSoftwareInventory \
--targets Key=InstanceIds,Values=* \
--schedule-expression "rate(1 day)" \
--parameters 
 applications=Enabled,awsComponents=Enabled,customInventory=Enabled,instanceDetailedInfo
```
Windows

```
aws ssm create-association ^
--name AWS-GatherSoftwareInventory ^
--targets Key=InstanceIds,Values=* ^
--schedule-expression "rate(1 day)" ^
--parameters 
 applications=Enabled,awsComponents=Enabled,customInventory=Enabled,instanceDetailedInfo
```
**a** Note

此命令不允許庫存收集 Windows 登錄檔或檔案的中繼資料。若要庫存這些資料類型,請使用 下一個程序。

在受管節點上手動設定庫存 (CLI)

使用下列程序,透過使用節點 ID 或標籤手動設定受管理節點上的 AWS Systems Manager 詳細目錄。

將受管節點手動設定為供庫存使用 (CLI)

1. 安裝和配置 AWS Command Line Interface (AWS CLI),如果你還沒有。

如需相關資訊,請參閱[安裝或更新最新版本的 AWS CLI。](https://docs.aws.amazon.com/cli/latest/userguide/getting-started-install.html)

2. 執行下列命令,以建立能在節點上執行 Systems Manager 庫存的 State Manager 關聯。將每個*## ######*取代為您自己的資訊。此命令會將該服務設定為每六小時執行一次,並收集來自節點的網 路組態、Windows 更新與應用程式中繼資料。

Linux & macOS

```
aws ssm create-association \
--name "AWS-GatherSoftwareInventory" \
--targets "Key=instanceids,Values=an_instance_ID" \
--schedule-expression "rate(240 minutes)" \
--output-location "{ \"S3Location\": { \"OutputS3Region\": \"region_ID, 
 for example us-east-2\", \"OutputS3BucketName\": \"DOC-EXAMPLE-BUCKET\", 
 \"OutputS3KeyPrefix\": \"Test\" } }" \
--parameters "networkConfig=Enabled,windowsUpdates=Enabled,applications=Enabled"
```
Windows

```
aws ssm create-association ^
--name "AWS-GatherSoftwareInventory" ^
--targets "Key=instanceids,Values=an_instance_ID" ^
--schedule-expression "rate(240 minutes)" ^
--output-location "{ \"S3Location\": { \"OutputS3Region\": \"region_ID, 
 for example us-east-2\", \"OutputS3BucketName\": \"DOC-EXAMPLE-BUCKET\", 
 \"OutputS3KeyPrefix\": \"Test\" } }" ^
--parameters "networkConfig=Enabled,windowsUpdates=Enabled,applications=Enabled"
```
系統會回應相關資訊,如下所示。

```
{ 
     "AssociationDescription": { 
          "ScheduleExpression": "rate(240 minutes)", 
          "OutputLocation": { 
              "S3Location": { 
                  "OutputS3KeyPrefix": "Test", 
                  "OutputS3BucketName": "Test bucket",
```

```
 "OutputS3Region": "us-east-2" 
 } 
         }, 
         "Name": "The name you specified", 
         "Parameters": { 
              "applications": [ 
                  "Enabled" 
              ], 
              "networkConfig": [ 
                  "Enabled" 
              ], 
              "windowsUpdates": [ 
                  "Enabled" 
 ] 
         }, 
         "Overview": { 
              "Status": "Pending", 
              "DetailedStatus": "Creating" 
         }, 
         "AssociationId": "1a2b3c4d5e6f7g-1a2b3c-1a2b3c-1a2b3c-1a2b3c4d5e6f7g", 
         "DocumentVersion": "$DEFAULT", 
         "LastUpdateAssociationDate": 1480544990.06, 
         "Date": 1480544990.06, 
         "Targets": [ 
\{\hspace{.1cm} \} "Values": [ 
                     "i-02573cafcfEXAMPLE" 
                  ], 
                  "Key": "InstanceIds" 
 } 
         ] 
     }
}
```
透過 Targets 參數,即可使用 EC2 標記來鎖定大型目標節點群組。請參閱以下範例。

Linux & macOS

```
aws ssm create-association \
--name "AWS-GatherSoftwareInventory" \
--targets "Key=tag:Environment,Values=Production" \
--schedule-expression "rate(240 minutes)" \
```

```
--output-location "{ \"S3Location\": { \"OutputS3Region\": \"us-east-2\", 
 \"OutputS3BucketName\": \"DOC-EXAMPLE-BUCKET\", \"OutputS3KeyPrefix\": \"Test
\" } }" \
--parameters "networkConfig=Enabled,windowsUpdates=Enabled,applications=Enabled"
```
Windows

```
aws ssm create-association ^
--name "AWS-GatherSoftwareInventory" ^
--targets "Key=tag:Environment,Values=Production" ^
--schedule-expression "rate(240 minutes)" ^
--output-location "{ \"S3Location\": { \"OutputS3Region\": \"us-east-2\", 
  \"OutputS3BucketName\": \"DOC-EXAMPLE-BUCKET\", \"OutputS3KeyPrefix\": \"Test
\" } }" ^
--parameters "networkConfig=Enabled,windowsUpdates=Enabled,applications=Enabled"
```
您也可以在運算式中使用 files 和 windowsRegistry 庫存類型,以庫存 Windows Server 節點 上的檔案和 Windows 登錄機碼。如需這些庫存類型的詳細資訊,請參[閱使用檔案與 Windows 登](#page-1278-0) [錄檔清查](#page-1278-0)。

Linux & macOS

```
aws ssm create-association \
--name "AWS-GatherSoftwareInventory" \
--targets "Key=instanceids,Values=i-0704358e3a3da9eb1" \
--schedule-expression "rate(240 minutes)" \
--parameters '{"files":["[{\"Path\": \"C:\\Program Files\", \"Pattern\": 
  [\"*.exe\"], \"Recursive\": true}]"], "windowsRegistry": ["[{\"Path\":
\"HKEY_LOCAL_MACHINE\\Software\\Amazon\", \"Recursive\":true}]"]}' \
--profile dev-pdx
```
Windows

```
aws ssm create-association ^
--name "AWS-GatherSoftwareInventory" ^
--targets "Key=instanceids,Values=i-0704358e3a3da9eb1" ^
--schedule-expression "rate(240 minutes)" ^
--parameters '{"files":["[{\"Path\": \"C:\\Program Files\", \"Pattern\": 
  [\"*.exe\"], \"Recursive\": true}]"], "windowsRegistry": ["[{\"Path\":
\"HKEY_LOCAL_MACHINE\\Software\\Amazon\", \"Recursive\":true}]"]}' ^
```
--profile dev-pdx

#### 3. 執行下列命令,以檢視關聯狀態。

aws ssm describe-instance-associations-status --instance-id *an\_instance\_ID*

系統會回應相關資訊,如下所示。

```
{
"InstanceAssociationStatusInfos": [ 
\overline{\mathcal{E}} "Status": "Pending", 
              "DetailedStatus": "Associated", 
              "Name": "reInvent2016PolicyDocumentTest", 
              "InstanceId": "i-1a2b3c4d5e6f7g", 
              "AssociationId": "1a2b3c4d5e6f7g-1a2b3c-1a2b3c-1a2b3c-1a2b3c4d5e6f7g", 
              "DocumentVersion": "1" 
          }
\mathbf{I}}
```
<span id="page-1344-0"></span>演練:使用資源資料同步來彙總庫存資料

下列逐步解說說明如何使用 AWS Command Line Interface (AWS CLI) 建立詳 AWS Systems Manager 細目錄的資源資料同步設定。資源資料同步會自動將所有受管節點的庫存資料移至中央 Amazon Simple Storage Service (Amazon S3) 儲存貯體。每當搜索到新的庫存資料時,同步就會自動更新中央 Amazon S3 儲存貯體內的資料。

本逐步解說也說明如何使用 Amazon Athena 和 Amazon QuickSight 來查詢和分析彙總資料。如需使用 中的「Systems Manager」建立資源資料同步的相關資訊 AWS Management Console,請參閱[設定庫](#page-1281-0) [存的資源資料同步](#page-1281-0)。如需使用中的 Systems Manager 從多個帳戶 AWS 區域 和帳戶查詢庫存的相關資 訊 AWS Management Console,請參[閱查詢來自多個區域和帳戶的清查資料](#page-1299-0)。

**a** Note

此逐步教學涵蓋的資訊能協助您使用 AWS Key Management Service (AWS KMS) 加密同步作 業。庫存並不會收集任何使用者專用、私有或敏感資料,因此加密為選用功能。如需詳細資訊 AWS KMS,請參閱[AWS Key Management Service 開發人員指南。](https://docs.aws.amazon.com/kms/latest/developerguide/)

### 開始之前

在開始本節中的演練之前,請先檢閱或完成以下任務:

- 收集受管節點的庫存資料。針對本逐步解說中的 Amazon Athena 和 Amazon QuickSight 各節的目 的,我們建議您收集應用程式資料。如需如何收集庫存資料的詳細資訊,請參閱 [設定清查收集](#page-1292-0) 或 [演](#page-1339-0) [練:使用 CLI 將受管節點設定為啟用庫存](#page-1339-0)。
- (選用) 如果庫存資料存放在使用 () 加密的 Amazon 簡單儲存服務 AWS Key Management Service (Amazon S3 AWS KMS) 儲存貯體中,您還必須設定 IAM 帳戶和 AWS KMS 加密的Amazon-GlueServiceRoleForSSM服務角色。如果您未設定 IAM 帳戶和此角色,Systems Manager 會在 您選擇主控台上的 Detailed View (詳細檢視) 索引標籤時顯示 Cannot load Glue tables。如需 詳細資訊,請參閱 [\(選擇性\) 設定檢視 AWS KMS 加密資料的權限。](#page-1302-0)
- (選擇性) 如果您想要使用來加密資源資料同步 AWS KMS,則必須建立包含下列策略的新金鑰,或者 您必須更新現有金鑰並將此原則新增至該金鑰。

```
{ 
     "Version": "2012-10-17", 
     "Id": "ssm-access-policy", 
     "Statement": [ 
        \mathcal{L} "Sid": "ssm-access-policy-statement", 
              "Action": [ 
                  "kms:GenerateDataKey" 
              ], 
              "Effect": "Allow", 
              "Principal": { 
                  "Service": "ssm.amazonaws.com" 
              }, 
              "Resource": "arn:aws:kms:us-east-2:123456789012:key/KMS_key_id", 
              "Condition": { 
                  "StringLike": { 
                       "aws:SourceAccount": "123456789012" 
                  }, 
                  "ArnLike": { 
                       "aws:SourceArn": "arn:aws:ssm:*:123456789012:resource-data-sync/
* ""
 } 
 } 
         } 
     ]
}
```
建立庫存的資源資料同步

- 1. 前往<https://console.aws.amazon.com/s3/>開啟的 Amazon Simple Storage Service (Amazon S3) 主控台。
- 2. 建立儲存貯體以存放您彙整的清查資料。如需詳細資訊,請參閱 Amazon Simple Storage Service 主控台使用者指南中的[建立儲存貯體](https://docs.aws.amazon.com/AmazonS3/latest/gsg/CreatingABucket.html)。記下值區名稱及 AWS 區域 其建立位置。
- 3. 建立儲存貯體後,請選擇 Permissions (許可) 索引標籤,接著選擇 Bucket Policy (儲存貯體政 策)。
- 4. 複製下列儲存貯體政策並貼至政策編輯器。將文件範例儲存貯體和*#####*取代為您建立的 Amazon S3 儲存貯體的名稱和有效的 ID。 AWS 帳戶 新增多個帳戶時,請為每個帳戶新增額外的條件字串 和 ARN。新增帳戶時,請移除範例中額外的預留位置。或者,您也可以使用 Amazon S3 字首 (子 目錄) 取代 *bucket-prefix*。如果您沒有建立字首,請將 *bucket-prefix/* 從政策中的 ARN 移除。

```
{ 
   "Version": "2012-10-17", 
   "Statement": [ 
     { 
       "Sid": " SSMBucketDelivery", 
       "Effect": "Allow", 
       "Principal": { 
          "Service": "ssm.amazonaws.com" 
       }, 
        "Action": "s3:PutObject", 
        "Resource": [ 
          "arn:aws:s3:::DOC-EXAMPLE-BUCKET/bucket-prefix/*/accountid=account-id/*" 
       ], 
        "Condition": { 
          "StringEquals": { 
            "s3:x-amz-acl": "bucket-owner-full-control", 
            "aws:SourceAccount": [ 
              "account-id1", 
              "account-id2", 
              "account-id3", 
              "account-id4" 
           \mathbf{I} }, 
          "ArnLike": { 
            "aws:SourceArn": [ 
              "arn:aws:ssm:*:account-id1:resource-data-sync/*", 
              "arn:aws:ssm:*:account-id2:resource-data-sync/*",
```

```
 "arn:aws:ssm:*:account-id3:resource-data-sync/*", 
             "arn:aws:ssm:*:account-id4:resource-data-sync/*" 
 ] 
         } 
       } 
     } 
   ]
}
```
5. (選用) 如果您想要加密同步作業,您必須將以下條件新增至前一步驟中所列的政策。將這些新增至 StringEquals 章節中。

```
"s3:x-amz-server-side-encryption":"aws:kms",
"s3:x-amz-server-side-encryption-aws-kms-key-
id":"arn:aws:kms:region:account_ID:key/KMS_key_ID"
```
請見此處範例:

```
"StringEquals": { 
           "s3:x-amz-acl": "bucket-owner-full-control", 
           "aws:SourceAccount": "account-id", 
           "s3:x-amz-server-side-encryption":"aws:kms", 
           "s3:x-amz-server-side-encryption-aws-kms-key-
id":"arn:aws:kms:region:account_ID:key/KMS_key_ID" 
         }
```
6. 安裝和配置 AWS Command Line Interface (AWS CLI),如果你還沒有。

如需相關資訊,請參閱[安裝或更新最新版本的 AWS CLI。](https://docs.aws.amazon.com/cli/latest/userguide/getting-started-install.html)

7. (選擇性) 如果您想要加密同步,請執行下列命令以確認值區政策是否強制執行 AWS KMS 金鑰需 求。將每個*########*取代為您自己的資訊。

Linux & macOS

```
aws s3 cp ./A_file_in_the_bucket s3://DOC-EXAMPLE-BUCKET/prefix/ \
--sse aws:kms \
--sse-kms-key-id "arn:aws:kms:region:account_ID:key/KMS_key_id" \
--region region, for example, us-east-2
```
Windows

```
aws s3 cp ./A_file_in_the_bucket s3://DOC-EXAMPLE-BUCKET/prefix/ ^ 
     --sse aws:kms ^ 
     --sse-kms-key-id "arn:aws:kms:region:account_ID:key/KMS_key_id" ^ 
     --region region, for example, us-east-2
```
8. 請執行下列命令,以您在此程序開頭建立的 Amazon S3 儲存貯體,建立資源資料同步組態。此命 令會從您登入的 AWS 區域 位置建立同步。

#### **a** Note

如果同步與目標 Amazon S3 儲存貯體位於不同區域,您可能需要支付資料傳輸費用。如 需詳細資訊,請參閱 [Amazon S3 定價。](https://aws.amazon.com/s3/pricing/)

#### Linux & macOS

```
aws ssm create-resource-data-sync \
--sync-name a_name \
--s3-destination "BucketName=DOC-EXAMPLE-BUCKET,Prefix=prefix_name, 
 if_specified,SyncFormat=JsonSerDe,Region=bucket_region"
```
**Windows** 

```
aws ssm create-resource-data-sync ^
--sync-name a_name ^
--s3-destination "BucketName=DOC-EXAMPLE-BUCKET,Prefix=prefix_name, 
 if_specified,SyncFormat=JsonSerDe,Region=bucket_region"
```
您可以透過 region 參數,指定應建立同步組態的位置。在以下範例中,系統會將來自 us-west-1 區域的庫存資料同步至 us-west-2 區域內的 Amazon S3 儲存貯體。

Linux & macOS

```
aws ssm create-resource-data-sync \ 
     --sync-name InventoryDataWest \ 
     --s3-destination "BucketName=DOC-EXAMPLE-
BUCKET,Prefix=HybridEnv,SyncFormat=JsonSerDe,Region=us-west-2"
```
--region *us-west-1*

**Windows** 

```
aws ssm create-resource-data-sync ^ 
--sync-name InventoryDataWest ^
--s3-destination "BucketName=DOC-EXAMPLE-
BUCKET, Prefix=HybridEnv, SyncFormat=JsonSerDe, Region=us-west-2" ^ --reqion us-
west-1
```
(選擇性) 如果您要使用加密同步 AWS KMS,請執行下列命令以建立同步。如果您選擇加密同步, 則 AWS KMS 金鑰與 Amazon S3 儲存貯體必須位於相同區域。

Linux & macOS

```
aws ssm create-resource-data-sync \
--sync-name sync_name \
--s3-destination "BucketName=DOC-EXAMPLE-BUCKET,Prefix=prefix_name, 
 if_specified,SyncFormat=JsonSerDe,AWSKMSKeyARN=arn:aws:kms:region:account_ID:key/
KMS_key_ID,Region=bucket_region" \
--region region
```
Windows

```
aws ssm create-resource-data-sync ^
--sync-name sync_name ^
--s3-destination "BucketName=DOC-EXAMPLE-BUCKET,Prefix=prefix_name, 
 if_specified,SyncFormat=JsonSerDe,AWSKMSKeyARN=arn:aws:kms:region:account_ID:key/
KMS_key_ID,Region=bucket_region" ^
--region region
```
9. 執行下列命令,藉此檢視同步組態狀態。

aws ssm list-resource-data-sync

若您在不同區域中建立同步組態,請務必指定 region 參數,如下方範例所示。

aws ssm list-resource-data-sync --region us-west-1

10. 成功建立同步組態後,請檢查 Amazon S3 中的目標儲存貯體。庫存資料應該會在幾分鐘內顯示。

使用 Amazon Athena 的資料

下節會介紹在 Amazon Athena 中檢視及查詢資料的方法。開始操作前,建議您了解 Athena。如需詳 細資訊,請參閱《Amazon Athena 使用者指南》中的[什麼是 Amazon Athena?](https://docs.aws.amazon.com/athena/latest/ug/what-is.html)[和使用資料](https://docs.aws.amazon.com/athena/latest/ug/work-with-data.html)。

檢視和查詢 Amazon Athena 中的資料

- 1. 前往 [https://console.aws.amazon.com/athena/](https://console.aws.amazon.com/athena/home) 開啟 Athena 主控台。
- 2. 複製下列陳述式並貼至查詢編輯器,然後選擇 Run Query (執行查詢)。

CREATE DATABASE ssminventory

系統會建立名為 ssminventory 的資料庫。

3. 複製下列陳述式並貼至查詢編輯器,然後選擇 Run Query (執行查詢)。用 Amazon S3 目*####### ############*。

```
CREATE EXTERNAL TABLE IF NOT EXISTS ssminventory.AWS_Application (
Name string,
ResourceId string,
ApplicationType string,
Publisher string,
Version string,
InstalledTime string,
Architecture string,
URL string,
Summary string,
PackageId string
) 
PARTITIONED BY (AccountId string, Region string, ResourceType string)
ROW FORMAT SERDE 'org.openx.data.jsonserde.JsonSerDe'
WITH SERDEPROPERTIES ( 
   'serialization.format' = '1'
) LOCATION 's3://DOC-EXAMPLE-BUCKET/bucket_prefix/AWS:Application/'
```
4. 複製下列陳述式並貼至查詢編輯器,然後選擇 Run Query (執行查詢)。

MSCK REPAIR TABLE ssminventory.AWS\_Application

系統將分割資料表。

### **a** Note

如果您從其他 AWS 區域 或建立資源資料同步 AWS 帳戶,則必須再次執行此命令來更新 分割區。另外,您可能也需要更新 Amazon S3 儲存貯體政策。

5. 選擇 AWS\_Application 資料表旁的檢視圖示,即可預覽資料。

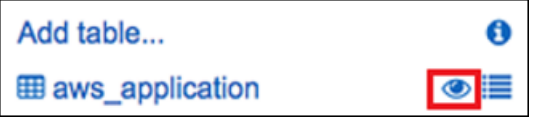

6. 複製下列陳述式並貼至查詢編輯器,然後選擇 Run Query (執行查詢)。

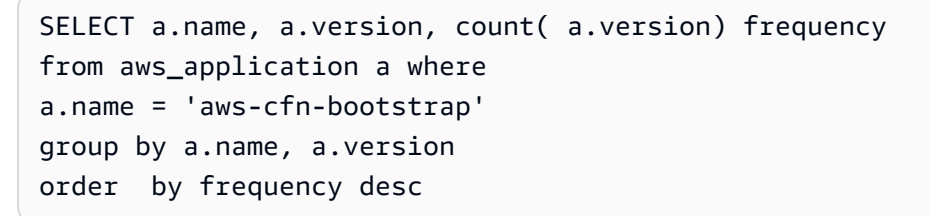

查詢會傳回不同版本的計數aws-cfn-bootstrap,這是目前在 Amazon 彈性運算雲端 (Amazon EC2) 執行個體 (適 AWS 用於 Linux macOS、和) 執行個體上的應用程式Windows Server。

7. 將下列陳述式個別複製並貼到查詢編輯器中,將文件 EXAMPLE-*BUCKET ########*取代為 Amazon S3 的資訊,然後選擇「執行查詢」。這些陳述式能夠設定 Athena 中的其他庫存資料 表。

```
CREATE EXTERNAL TABLE IF NOT EXISTS ssminventory.AWS_AWSComponent ( 
  `ResourceId` string, 
   `Name` string, 
   `ApplicationType` string, 
   `Publisher` string, 
   `Version` string, 
   `InstalledTime` string, 
   `Architecture` string, 
   `URL` string
\lambdaPARTITIONED BY (AccountId string, Region string, ResourceType string)
ROW FORMAT SERDE 'org.openx.data.jsonserde.JsonSerDe'
WITH SERDEPROPERTIES ( 
   'serialization.format' = '1'
) LOCATION 's3://DOC-EXAMPLE-BUCKET/bucket-prefix/AWS:AWSComponent/'
```
MSCK REPAIR TABLE ssminventory.AWS\_AWSComponent

```
CREATE EXTERNAL TABLE IF NOT EXISTS ssminventory.AWS_WindowsUpdate ( 
   `ResourceId` string, 
   `HotFixId` string, 
   `Description` string, 
   `InstalledTime` string, 
   `InstalledBy` string
\lambdaPARTITIONED BY (AccountId string, Region string, ResourceType string)
ROW FORMAT SERDE 'org.openx.data.jsonserde.JsonSerDe'
WITH SERDEPROPERTIES ( 
   'serialization.format' = '1'
) LOCATION 's3://DOC-EXAMPLE-BUCKET/bucket-prefix/AWS:WindowsUpdate/'
```
MSCK REPAIR TABLE ssminventory.AWS\_WindowsUpdate

```
CREATE EXTERNAL TABLE IF NOT EXISTS ssminventory.AWS_InstanceInformation ( 
   `AgentType` string, 
   `AgentVersion` string, 
   `ComputerName` string, 
   `IamRole` string, 
   `InstanceId` string, 
   `IpAddress` string, 
   `PlatformName` string, 
   `PlatformType` string, 
   `PlatformVersion` string
\lambdaPARTITIONED BY (AccountId string, Region string, ResourceType string)
ROW FORMAT SERDE 'org.openx.data.jsonserde.JsonSerDe'
WITH SERDEPROPERTIES ( 
   'serialization.format' = '1'
) LOCATION 's3://DOC-EXAMPLE-BUCKET/bucket-prefix/AWS:InstanceInformation/'
```
MSCK REPAIR TABLE ssminventory.AWS\_InstanceInformation

```
CREATE EXTERNAL TABLE IF NOT EXISTS ssminventory.AWS_Network ( 
   `ResourceId` string, 
   `Name` string,
```

```
 `SubnetMask` string, 
   `Gateway` string, 
   `DHCPServer` string, 
   `DNSServer` string, 
   `MacAddress` string, 
   `IPV4` string, 
   `IPV6` string
)
PARTITIONED BY (AccountId string, Region string, ResourceType string)
ROW FORMAT SERDE 'org.openx.data.jsonserde.JsonSerDe'
WITH SERDEPROPERTIES ( 
   'serialization.format' = '1'
) LOCATION 's3://DOC-EXAMPLE-BUCKET/bucket-prefix/AWS:Network/'
```
MSCK REPAIR TABLE ssminventory.AWS Network

```
CREATE EXTERNAL TABLE IF NOT EXISTS ssminventory.AWS_PatchSummary ( 
   `ResourceId` string, 
   `PatchGroup` string, 
   `BaselineId` string, 
   `SnapshotId` string, 
   `OwnerInformation` string, 
   `InstalledCount` int, 
   `InstalledOtherCount` int, 
   `NotApplicableCount` int, 
   `MissingCount` int, 
   `FailedCount` int, 
   `OperationType` string, 
   `OperationStartTime` string, 
   `OperationEndTime` string
\lambdaPARTITIONED BY (AccountId string, Region string, ResourceType string)
ROW FORMAT SERDE 'org.openx.data.jsonserde.JsonSerDe'
WITH SERDEPROPERTIES ( 
   'serialization.format' = '1'
) LOCATION 's3://DOC-EXAMPLE-BUCKET/bucket-prefix/AWS:PatchSummary/'
```
MSCK REPAIR TABLE ssminventory.AWS\_PatchSummary

#### 使用 Amazon 中的數據 QuickSight

以下部分提供了在 Amazon 中構建可視化的鏈接的概述 QuickSight。

要建立在 Amazon 的可視化 QuickSight

- 1. 註冊 [Amazon](https://quicksight.aws/), QuickSight然後登錄到 QuickSight 控制台。
- 2. 建立來自您所建立之 AWS\_Application 資料表和任何其他資料表的資料集。如需詳細資訊,請 參閱[使用 Amazon Athena 資料建立資料集。](https://docs.aws.amazon.com/quicksight/latest/user/create-a-data-set-athena.html)
- 3. 聯結資料表。舉例而言,您可以聯結 AWS InstanceInformation 中的 instanceid 欄位,因 為該欄位與其他庫存資料表中的 resourceid 欄位相符。如需聯結資料表的詳細資訊,請參閱[聯](https://docs.aws.amazon.com/quicksight/latest/user/joining-data.html) [結資料表](https://docs.aws.amazon.com/quicksight/latest/user/joining-data.html)。
- 4. 建置視覺效果。如需詳細資訊,請參閱[使用 Amazon QuickSight 視覺效果。](https://docs.aws.amazon.com/quicksight/latest/user/working-with-visuals.html)

# 對 Systems Manager 庫存的問題進行故障診斷

本主題涵蓋的資訊能協助您了解如何針對 AWS Systems Manager 庫存的常見錯誤或問題進行故障診 斷。如果在 Systems Manager 中檢視節點時發生問題,請參閱 [疑難排解受管節點的可用性。](#page-1239-0)

### 主題

- [不支援具有文件 'AWS-GatherSoftwareInventory' 的多個應用全部關聯。](#page-1354-0)
- [庫存執行狀態永遠不會結束擱置](#page-1355-0)
- [AWS-ListWindowsInventory 文件無法執行](#page-1356-0)
- [主控台沒有顯示 Inventory \(庫存\) 儀表板 | Detailed View \(詳細檢視\) | Settings \(設定\) 標籤](#page-1356-1)
- [UnsupportedAgent](#page-1356-2)
- [略過](#page-1356-3)
- [失敗](#page-1357-0)
- [Amazon EC2 執行個體的庫存合規失敗](#page-1357-1)
- [S3 儲存貯體物件包含舊資料](#page-1357-2)

# <span id="page-1354-0"></span>不支援具有文件 '**AWS-GatherSoftwareInventory**' 的多個應用全部關聯。

Multiple apply all associations with document 'AWS-GatherSoftwareInventory' are not supported 表示嘗試設定所有節點之庫存關聯的一個或多個 AWS 區域 已經使用所有節 點的庫存關聯進行設定的錯誤。必要時,您可以刪除所有節點的現有庫存關聯,然後建立新的庫存關 聯。若要檢視現有的庫存關聯,請選擇 Systems Manager 主控台中的 State Manager,然後找出使用

AWS-GatherSoftwareInventory SSM 文件的關聯。如果所有節點的現有庫存關聯是跨多個區域建 立的,而您想要建立新的關聯,則必須從每個存在現有關聯的區域中刪除現有關聯。

<span id="page-1355-0"></span>庫存執行狀態永遠不會結束擱置

庫存收集永遠不會結束 Pending 狀態的原因有兩個:

• 選取的 AWS 區域 中沒有節點:

如果您使用 Systems Manager Quick Setup 建立全域庫存關聯,庫存關聯的狀態 (AWS-GatherSoftwareInventory 文件) 會顯示 Pending (如果選取的區域中沒有可用的節點)。

• 許可不足 ·

如果一或多個節點沒有執行 Systems Manager 庫存的許可,則庫存關聯會顯示 Pending。確定 AWS Identity and Access Management (IAM) 執行個體設定檔包含 AmazonSSMManagedInstanceCore 受管政策。如需如何將此政策新增到執行個體設定檔的資訊, 請參閱 [EC2 執行個體許可的替代組態。](#page-36-0)

至少,執行個體設定檔必須具有以下 IAM 許可。

```
{ 
     "Version": "2012-10-17", 
     "Statement": [ 
          { 
               "Effect": "Allow", 
               "Action": [ 
                   "ssm:DescribeAssociation", 
                   "ssm:ListAssociations", 
                   "ssm:ListInstanceAssociations", 
                   "ssm:PutInventory", 
                   "ssm:PutComplianceItems", 
                   "ssm:UpdateAssociationStatus", 
                   "ssm:UpdateInstanceAssociationStatus", 
                   "ssm:UpdateInstanceInformation", 
                   "ssm:GetDocument", 
                   "ssm:DescribeDocument" 
              ], 
               "Resource": "*" 
          } 
     ]
}
```
# <span id="page-1356-0"></span>**AWS-ListWindowsInventory** 文件無法執行

AWS-ListWindowsInventory 文件已棄用。請勿使用此文件來收集庫存。請改為使[用設定清查收](#page-1292-0) [集](#page-1292-0)中所述的其中一個處理程序。

<span id="page-1356-1"></span>主控台沒有顯示 Inventory (庫存) 儀表板 | Detailed View (詳細檢視) | Settings (設定) 標 籤

庫存 Detailed View (詳細檢視) 頁面僅在提供 Amazon Athena 的 AWS 區域 中可用。若在庫存頁面上 並未顯示下列索引標籤,則表示 Athena 並未在該區域中提供使用,且您無法使用 Detailed View (詳細 檢視) 來查詢資料。

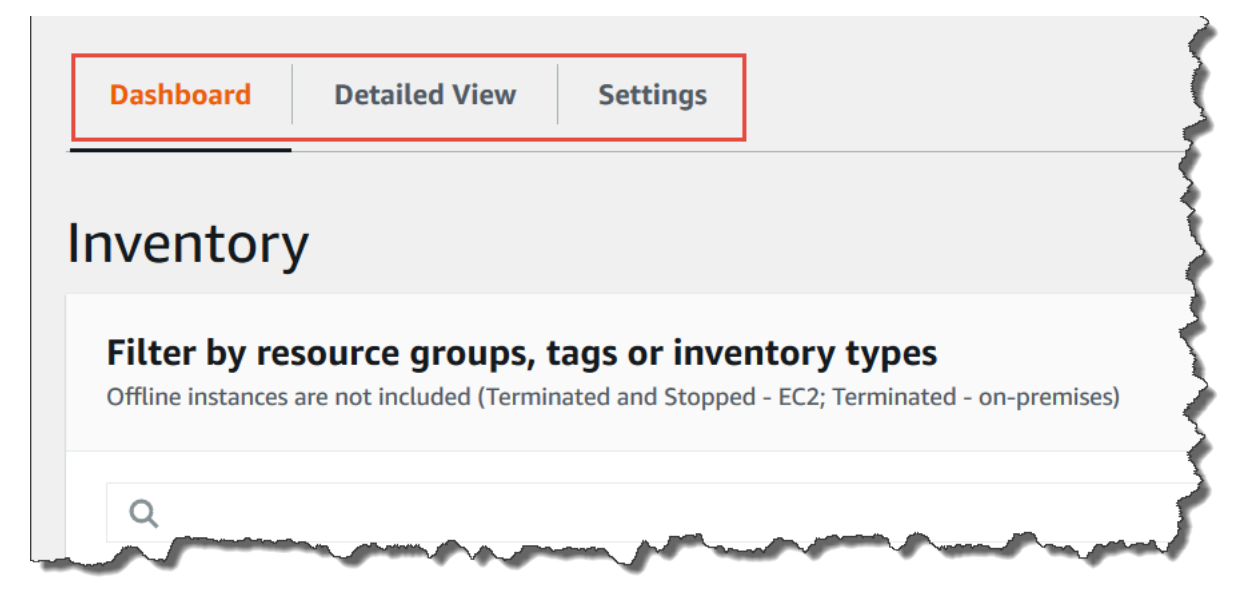

# <span id="page-1356-2"></span>UnsupportedAgent

如果庫存關聯的詳細狀態出現 UnsupportedAgent,且 Association status (關聯狀態) 顯示 Failed (失 敗),則表示受管節點上的 AWS Systems Manager SSM Agent 版本不正確。例如,您必須使用 SSM Agent 2.0.790.0 版或更新版本,才能建立全域庫存關聯 (其可用來為 AWS 帳戶 中的所有節點建立庫 存)。您可以前往 Managed Instances (受管執行個體) 頁面的 Agent version (代理程式版本) 欄位,檢 視每個節點上執行的代理程式版本。如需如何在節點上更新 SSM Agent的相關資訊,請參閱 使用 Run [Command 更新 SSM Agent。](#page-1513-0)

# <span id="page-1356-3"></span>略過

如果節點的庫存關聯狀態顯示 Skipped (略過),代表您已建立全域庫存關聯 (收集所有節點的庫存),但 遭略過的節點已擁有指派的庫存關聯。系統沒有將全域庫存關聯指派給此節點,因此全域庫存關聯也不 會收集任何庫存資料。不過,當系統執行現有的庫存關聯時,該節點仍會回報庫存資料。

如果您不想讓全域庫存關聯略過節點,則必須刪除現有的庫存關聯。若要檢視現有的庫存關聯,請選 擇 Systems Manager 主控台中的 State Manager,然後找出使用 AWS-GatherSoftwareInventory SSM 文件的關聯。

## <span id="page-1357-0"></span>失敗

如果節點的庫存關聯狀態顯示 Failed (失敗),這可能表示節點有多個指派的庫存關聯。一次只能指派一 個庫存關聯給節點。庫存關聯會使用 AWS-GatherSoftwareInventory AWS Systems Manager 文 件 (SSM 文件)。您能夠透過使用 AWS Command Line Interface (AWS CLI) 執行下列命令,以檢視節 點的關聯清單。

```
aws ssm describe-instance-associations-status 
                 --instance-id instance ID
```
<span id="page-1357-1"></span>Amazon EC2 執行個體的庫存合規失敗

如果您將多個庫存關聯指派給執行個體,則 Amazon Elastic Compute Cloud (Amazon EC2) 執行個體 的庫存合規可能會失敗。

若要解決此問題,請刪除指派給執行個體的一或多個庫存關聯。如需詳細資訊,請參閱[刪除關聯](https://docs.aws.amazon.com/systems-manager/latest/userguide/systems-manager-state-manager-delete-association.html)。

#### **a** Note

如果您為受管節點建立多個庫存關聯,請注意下列行為。

- 可以為每個節點指派以所有節點為目標的庫存關聯 (--targets "Key=InstanceIds,Values=\*")。
- 也可以為每個節點指派使用標籤索引鍵/值對或 AWS 資源群組的特定關聯。
- 如果為節點指派多個庫存關聯,則尚未執行之關聯的狀態會顯示為略過。最近執行的關聯會 顯示庫存關聯的實際狀態。
- 如果為節點指派多個庫存關聯,且每個都使用標籤索引鍵/值對,則由於標籤衝突,這些庫存 關聯無法在節點上執行。該關聯仍然在沒有標籤索引鍵/值衝突的節點上執行。

<span id="page-1357-2"></span>S3 儲存貯體物件包含舊資料

當庫存關聯成功並發現新資料時,Amazon S3 儲存貯體物件內的資料會進行更新。當關聯執行但 失敗時,每個節點的 Amazon S3 儲存貯體物件都會更新,但在此情況下,物件內部的資料不會得 到更新。只有在關聯成功執行時,Amazon S3 儲存貯體物件內的資料才會進行更新。庫存關聯失敗 時,Amazon S3 儲存貯體中的資料為舊資料。

# AWS Systems Manager 混合式啟動

若要設定非 EC2 機器以在[混合雲和多雲端環](#page-30-0)境 AWS Systems Manager 中搭配使用,您需要建立混 合啟用。作為受管節點得到支援的非 EC2 機器類型包含:

- 您內部部署的伺服器 (內部部署伺服器)
- AWS IoT Greengrass 核心裝置
- AWS IoT 和非AWS 邊緣裝置
- 虛擬機器 (VM),包含其他雲端環境中的 VM

執行 [create-activation](https://docs.aws.amazon.com/cli/latest/reference/ssm/create-activation.html) 命令以啟動混合啟用程序後,命令回應中會顯示啟用碼和 ID。然後,您可以使 用該啟用碼和 ID 以及相關命令在機器上安裝 SSM Agent,如 [在混合雲和多雲端環境中使用 Systems](#page-47-0) [Manager](#page-47-0) 中的步驟 3 所述。此啟動程序適用於除 AWS IoT Greengrass 核心裝置以外的所有非 EC2 機 器類型。如需有關為 Systems Manager 配置 AWS IoT Greengrass 核心裝置的資訊,請參閱[使用系統](#page-74-0) [管理員管理邊緣裝置](#page-74-0)。

**a** Note

目前不支援非 EC2 macOS 機器。

#### 關於 Systems Manager 執行個體方案

AWS Systems Manager 提供標準執行個體層和進階執行個體層。兩者都支援[混合多雲端環](#page-30-0)境中的受 管節點。標準執行個體層允許您每台最多註冊 1,000 AWS 帳戶 台機器。 AWS 區域如果您需要在單一 帳戶和區域中登錄 1,000 部以上的機器,則使用進階執行個體層。您可以在進階執行個體層中,視需 要建立多個受管節點。針對「系統管理員」設定的所有受管理節點都是 pay-per-use依據定價。如需啟 用進階執行個體方案的詳細資訊,請參閱 [開啟 advanced-instances 方案。](#page-1190-0)如需定價的詳細資訊,請參 閱[AWS Systems Manager 定價。](https://aws.amazon.com/systems-manager/pricing/)

**a** Note

- 進階執行個體也可讓您使用,在[混合式和多雲端](#page-30-0)環境中連線到非 EC2 節點。 AWS Systems Manager Session Manager Session Manager提供對實例的交互式 shell 訪問。如需詳細資 訊,請參閱 [AWS Systems Manager Session Manager](#page-1359-0)。
- 此 standard-instances 配額也適用於使用 Systems Manager 內部部署啟用的 EC2 執行個體 (這不是常見案例)。

• 若要修補 Microsoft 在虛擬機器 (VM) 內部部署執行個體上發行的應用程式,請啟用進階執 行個體層。使用進階執行個體層會產生費用。修補由 Microsoft 在 Amazon Elastic Compute Cloud (Amazon EC2) 執行個體上發行的應用程式無須另外付費。如需更多詳細資訊,請參 閱 [關於在 Windows Server 上由 Microsoft 發行的修補應用程式。](#page-1742-0)

# <span id="page-1359-0"></span>AWS Systems Manager Session Manager

Session Manager是完全受管理的 AWS Systems Manager 功能。透過 Session Manager,您可以管 理 Amazon Elastic Compute Cloud (Amazon EC2) 執行個體、邊緣裝置、內部部署伺服器和虛擬機 器。您可以使用互動式按一下瀏覽器型殼層或 AWS Command Line Interface (AWS CLI)。 Session Manager提供安全且可稽核的節點管理,無需開啟輸入連接埠、維護防禦主機或管理 SSH 金鑰。 Session Manager此外,您還可以遵守需要受控節點存取權限的公司政策、嚴格的安全性做法,以及具 有節點存取詳細資料的完全可稽核記錄檔,同時為使用者提供對受管理節點的簡單一鍵跨平台存取。 若要開始使用 Session Manager,請開啟 [Systems Manager 主控台。](https://console.aws.amazon.com/systems-manager/session-manager)在導覽窗格中,選擇 Session Manager。

# Session Manager 如何為我的組織帶來益處?

Session Manager 提供這些好處:

• 使用 IAM 政策集中存取對受管節點的控制權。

管理員有一個單一位置授權和撤銷對受管節點的存取權。只使用 AWS Identity and Access Management (IAM) 政策,您可以控制組織中可以使用哪些個別使用者或群組,以Session Manager 及他們可以存取哪些受管節點。

• 不需要開啟傳入連接埠和不需要管理堡壘主機或 SSH 金鑰

開啟傳入 SSH 連接埠和遠端 PowerShell 連接埠讓您的受管節點上大幅增加未經授權實體或惡意命 令在受管節點上執行的風險。Session Manager 可藉由關閉這些傳入連接埠協助您改善您的安全狀 態,讓您免於管理 SSH 金鑰和憑證,堡壘主機以及跳接方塊。

• 從主控台和 CLI 使用一鍵式受管節點存取

使用主 AWS Systems Manager 控台或 Amazon EC2 主控台,只要按一下即可開始工作階段。使用 AWS CLI,您也可以啟動執行單一指令或一系列指令的工作階段。由於受管節點的許可是透過 IAM 政策提供而不是 SSH 金鑰或其他機制,因此連線時間可大幅降低。

• 連線到[混合多雲端](#page-30-0)環境中的 Amazon EC2 執行個體和非 EC2 節點

您可以連線到[混合多雲端](#page-30-0)環境中的 Amazon Elastic Compute Cloud (Amazon EC2) 執行個體和非 EC2 節點。

若要使用 Session Manager 連線到非 EC2 節點,您必須先啟用進階執行個體層。使用進階執行個體 層會產生費用。但是,使用 Session Manager 連線到 EC2 執行個體無需額外收費。如需相關資訊, 請參閱[設定執行個體方案](#page-1187-0)。

• 網路埠轉遞

將受管節點內的任何連接埠重新引導至用戶端上的本機連接埠。之後,連線到本機連接埠並存取正在 節點內執行的伺服器應用程式。

• 對 Windows、Linux 和 macOS 的跨平台支援

Session Manager 透過單一工具提供對 Windows、Linux 和 macOS 的支援。例如,您不需要在 Linux 和 macOS 受管節點上使用 SSH 用戶端或在 Windows Server 受管節點上使用 RDP 連線。

• 記錄和稽核工作階段的活動

為了滿足組織中的操作或安全需求,您可能需要提供與您的受管節點做連結的記錄和在受管節點上執 行的指令記錄。當組織中的使用者開始或結束工作階段時,您也會接收到通知。

記錄和稽核功能透過提供以下 AWS 服務進行整合︰

- AWS CloudTrail— AWS CloudTrail 擷取在您的 Session Manager API 呼叫的相關資訊, AWS 帳戶 並將其寫入存放在您指定的 Amazon 簡單儲存服務 (Amazon S3) 儲存貯體中的日誌檔。一 個存儲桶用於您帳戶的所有 CloudTrail 日誌。如需詳細資訊,請參閱 [使用記錄 AWS Systems](#page-2392-0)  [Manager API 呼叫 AWS CloudTrail。](#page-2392-0)
- Amazon Simple Storage Service 您可以選擇將工作階段日誌資料存放在所選的 Amazon Simple Storage Service (Amazon S3) 儲存貯體中,用於偵錯和疑難排解。透過使用 AWS KMS key,日 誌資料可包含或不含加密金鑰傳送到您的 Amazon Simple Storage Service (Amazon S3) 儲存貯 體。如需詳細資訊,請參閱 [使用 Amazon Simple Storage Service \(Amazon S3\) \(主控台\) 記錄工](#page-1460-0) [作階段資料](#page-1460-0)。
- Amazon CloudWatch 日誌 CloudWatch 日誌可讓您監控、存放和存取各種日誌檔 AWS 服務。 您可以將工作階段記錄資料傳送至 CloudWatch 記錄檔記錄群組,以進行偵錯和疑難排解。您可以 使用 KMS 金鑰將記錄資料傳送至您的記錄群組, AWS KMS 加密或不加密。如需詳細資訊,請參 閱 [使用 Amazon CloudWatch 日誌 \(主控台\) 記錄工作階段資料](#page-1462-0)。
- Amazon EventBridge 和 Amazon 簡易通知服務 EventBridge 可讓您設定規則,以偵測指定 AWS 資源何時發生變更。您可以建立一個規則來偵測當您的組織中的使用者開始或停止工作階 段,然後透過 Amazon SNS (例如,文字或電子郵件訊息) 接收到有關事件的通知。您也可以設

定 CloudWatch事件以啟動其他回應。如需詳細資訊,請參閱 [使用 Amazon 監控工作階段活動](#page-1457-0)  [EventBridge \(主控台\)。](#page-1457-0)

#### **a** Note

透過連接埠轉送或 SSH 連線的 Session Manager 工作階段無法使用日誌記錄功能。這是因 為 SSH 會加密所有工作階段資料,Session Manager 僅用作 SSH 連線的通道。

# 誰應該使用Session Manager?

- 任何想要改善安全性和稽核狀態、透過集中管理節點上的存取控制來減少營運開銷,以及減少傳入節 點存取的任何 AWS 客戶。
- 資訊安全專家想要監控並追蹤受管節點存取及活動、關閉受管節點的傳入連接埠、或啟動非公有 IP 地址直接連接受管節點。
- 管理員想要從單一位置取得或撤銷授權或有意替 Linux、macOS 和 Windows Server 受管節點的使 用者提供解決方案。
- 想要從瀏覽器按一下或 AWS CLI 不提供安全殼層金鑰即可連線到受管理節點的使用者。

# Session Manager有哪些主要功能?

• 對 Windows Server、Linux 和 macOS 受管節點的支援

Session Manager 可讓您建立安全連線,以連線到 Amazon Elastic Compute Cloud (EC2) 執行個 體、邊緣裝置、內部部署伺服器和虛擬機器。如需支援的作業系統類型清單,請參閱 [設定 Session](#page-1364-0) [Manager](#page-1364-0)。

**a** Note

針對現場部署機器所提供的 Session Manager 支援僅適用於進階執行個體層。如需相關資 訊,請參閱[開啟 advanced-instances 方案](#page-1190-0)。

• 主控台、CLI 和 SDK 存取 Session Manager 功能

您可以利用下列方式來使用 Session Manager:

AWS Systems Manager 主控台包含存取所有 Session Manager 功能,管理員和終端使用者皆適 用。您可以使用 Systems Manager 主控台來執行任何與您的工作階段相關的任務。

Amazon EC2 主控台能讓終端使用者連線至已獲得工作階段許可的 EC2 執行個體。

AWS CLI 包含存取 Session Manager 功能,適用於最終使用者。您可以使用啟動工作階段、檢視工 作階段清單,以及永久結束工作階段 AWS CLI。

#### **a** Note

若要使用執行工作階段命令,您必須使用 CLI (或更新版本) 的 1.16.12 版,而且您必須已在 本機電腦上安裝Session Manager外掛程式。 AWS CLI 如需相關資訊,請參[閱安裝Session](#page-1435-0)  [Manager外掛程式 AWS CLI。](#page-1435-0)若要檢視上的外掛程式GitHub,請參[閱工作階段](https://github.com/aws/session-manager-plugin)管理員外掛程 式。

• IAM 存取控制

透過使用 IAM 政策,您可以控制組織中哪些成員可以初始化受管節點到工作階段裡以及那些節點他 們可以存取。您也可以提供對受管節點的臨時存取權。例如,您可能想要提供的現場值班工程師 (或 一組值班工程師) 只在值班時存取其產品伺服器。

• 記錄和稽核功能支援

Session Manager AWS 帳戶 通過與許多其 AWS 服務他集成,為您提供審計和記錄會話歷史記錄的 選項。如需詳細資訊,請參閱 [稽核工作階段活動](#page-1456-0) 及 [啟用和停用工作階段活動記錄。](#page-1458-0)

• 可設定的 shell 描述檔

Session Manager 提供在工作階段中設定偏好設定的選項。這些可自訂的描述檔可讓您定義偏好設 定,例如 shell 偏好設定、環境變數、工作目錄,以及在工作階段啟動時執行的多個命令。

• 客戶金鑰資料加密支援

您可以設定Session Manager為加密傳送到 Amazon Simple Storage Service (Amazon S3) 儲存貯體 的工作階段資料日誌,或串流至 CloudWatch 日誌日誌群組。您也可以將 Session Manager 設定為 以進一步加密在工作階段期間用戶端機器與受管節點之間傳輸的資料。如需相關資訊,請參閱[啟用和](#page-1458-0) [停用工作階段活動記錄](#page-1458-0)和[進行工作階段偏好設定](#page-1401-0)。

• AWS PrivateLink 支援沒有公用 IP 位址的受管節點

您也可以使用「Systems Manager」設定 VPC 端點,以進一步 AWS PrivateLink 保護工作階段 的安全。 AWS PrivateLink 將受管節點、系統管理員和 Amazon EC2 之間的所有網路流量限制到 Amazon 網路。如需詳細資訊,請參閱[針對 Systems Manager 使用 VPC 端點提高 EC2 執行個體的](#page-42-0) [安全性](#page-42-0)。

### • 通道

在工作階段中,使用工作階段類型 AWS Systems Manager (SSM) 文件在用戶端機器上的本機連接 埠與受管理節點上的遠端連接埠之間通道流量 (例如 http 或自訂通訊協定)。

• 互動式命令

建立 Session-type SSM 文件,使用工作階段來以互動方式執行單一命令,讓您具備管理使用者能在 受管節點上進行何種作業的方式。

# 什麼是工作階段?

工作階段是使用 Session Manager 對受管節點進行的連線。工作階段是以用戶端 (您) 與遠端受管節點 (串流命令的輸入和輸出) 之間的安全雙向通訊通道為基礎。用戶端和受管節點之間的流量會使用 TLS 1.2 加密,並使用 SigV4 來簽署建立連線的請求。這種雙向通信允許交互式 bash 和 PowerShell 訪問 託管節點。您也可以使用 AWS Key Management Service (AWS KMS) 金鑰進一步加密超出預設 TLS 加密的資料。

例如,假設 John 是一位在您的 IT 部門值班的工程師。他接收一個事件通知,需要他遠端連接到受 管節點,例如需要故障排除的執行失敗或直接在節點上變更簡單的組態選項。使用 AWS Systems Manager 主控台、Amazon EC2 主控台或 John 啟動工作階段 AWS CLI,將其連接到受管節點,在完 成任務所需的節點上執行命令,然後結束工作階段。

當 John 傳送第一個命令來開始工作階段時,Session Manager 服務會驗證他的 ID、驗證 IAM 政策給 予他的許可全縣,檢查組態設定 (例如,驗證工作階段的許可限制) 和傳送訊息到 SSM Agent 以開啟雙 向連線。在連線建立和 John 樹入下一個命令後、從 SSM Agent 上輸出並命令且傳到此通訊通道然後 傳回他的本機電腦。

#### 主題

- [設定 Session Manager](#page-1364-0)
- [使用 Session Manager](#page-1434-0)
- [稽核工作階段活動](#page-1456-0)
- [啟用和停用工作階段活動記錄](#page-1458-0)
- [工作階段文件結構描述](#page-1464-0)
- [Session Manager 疑難排解](#page-1472-0)

# <span id="page-1364-0"></span>設定 Session Manager

使用連線 AWS Systems Manager Session Manager至帳戶中的受管節點之前,請先完成下列主題中的 步驟。

## 主題

- [步驟 1:完成Session Manager事前準備](#page-1364-1)
- [步驟 2:為 Session Manager 確認或新增執行個體許可](#page-1369-0)
- [步驟 3:控制工作階段對受管節點的存取權](#page-1378-0)
- [步驟 4:進行工作階段偏好設定](#page-1401-0)
- [步驟 5:\(選用\) 限制對工作階段中命令的存取](#page-1418-0)
- [步驟 6:\(選用\) 使用 AWS PrivateLink 設定 Session Manager 的 VPC 端點](#page-1426-0)
- [步驟 7:\(選用\) 啟用或停用 ssm-user 帳戶管理許可](#page-1427-0)
- [步驟 8:\(可選\)允許和控制 SSH 連接的權限 Session Manager](#page-1430-0)

# <span id="page-1364-1"></span>步驟 1:完成Session Manager事前準備

在您使用 Session Manager 之前,請確定您的環境符合下列要求。

Session Manager 先決條件

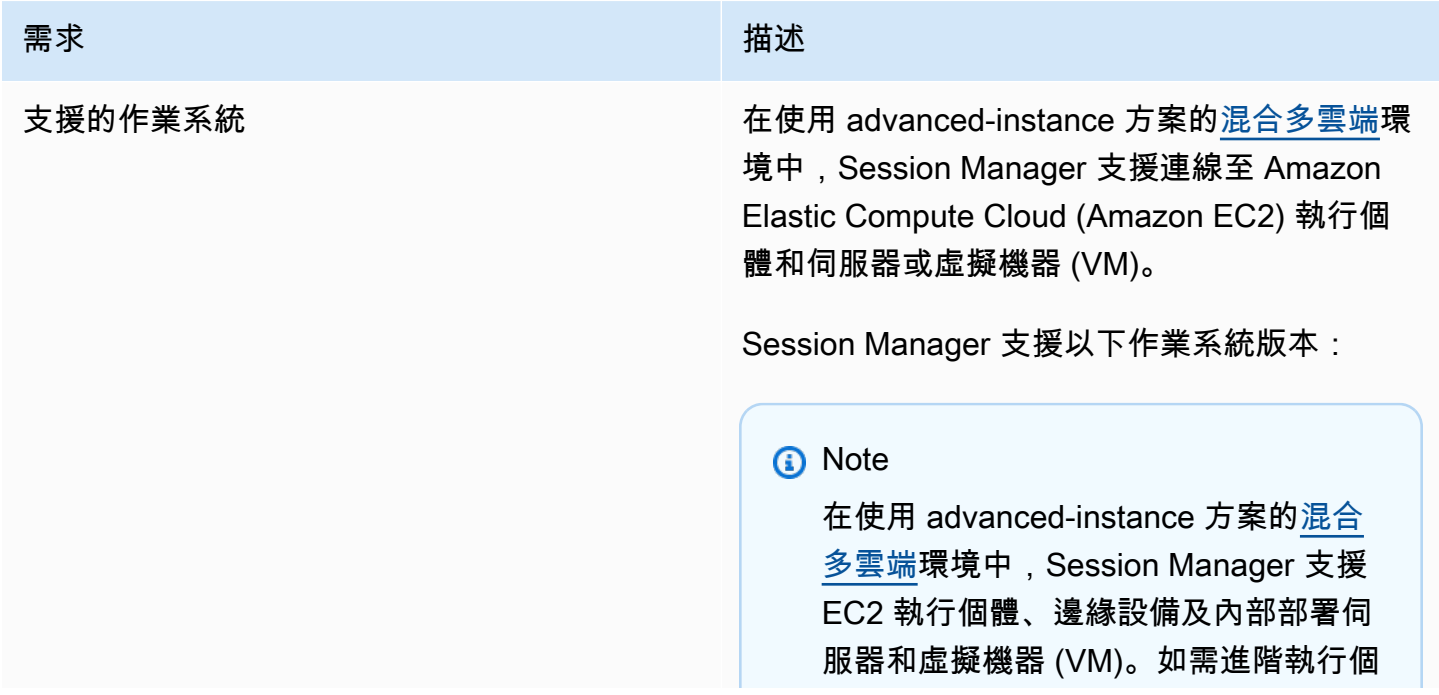

需求 いっこう しょうしょう しゅうしょう 猫述

體的詳細資訊,請參閱 [設定執行個體方](#page-1187-0) [案。](#page-1187-0)

Linux 和 macOS

Session Manager支援支援的Linux和macOS的 所有版本 AWS Systems Manager。如需相關資 訊,請參閱[支援的作業系統和機器類型。](#page-24-0)

Windows

Session Manager 支援 Windows Server 2012 至 Windows Server 2022。

# **a** Note

不支援 Microsoft Windows Server 2016 Nano。

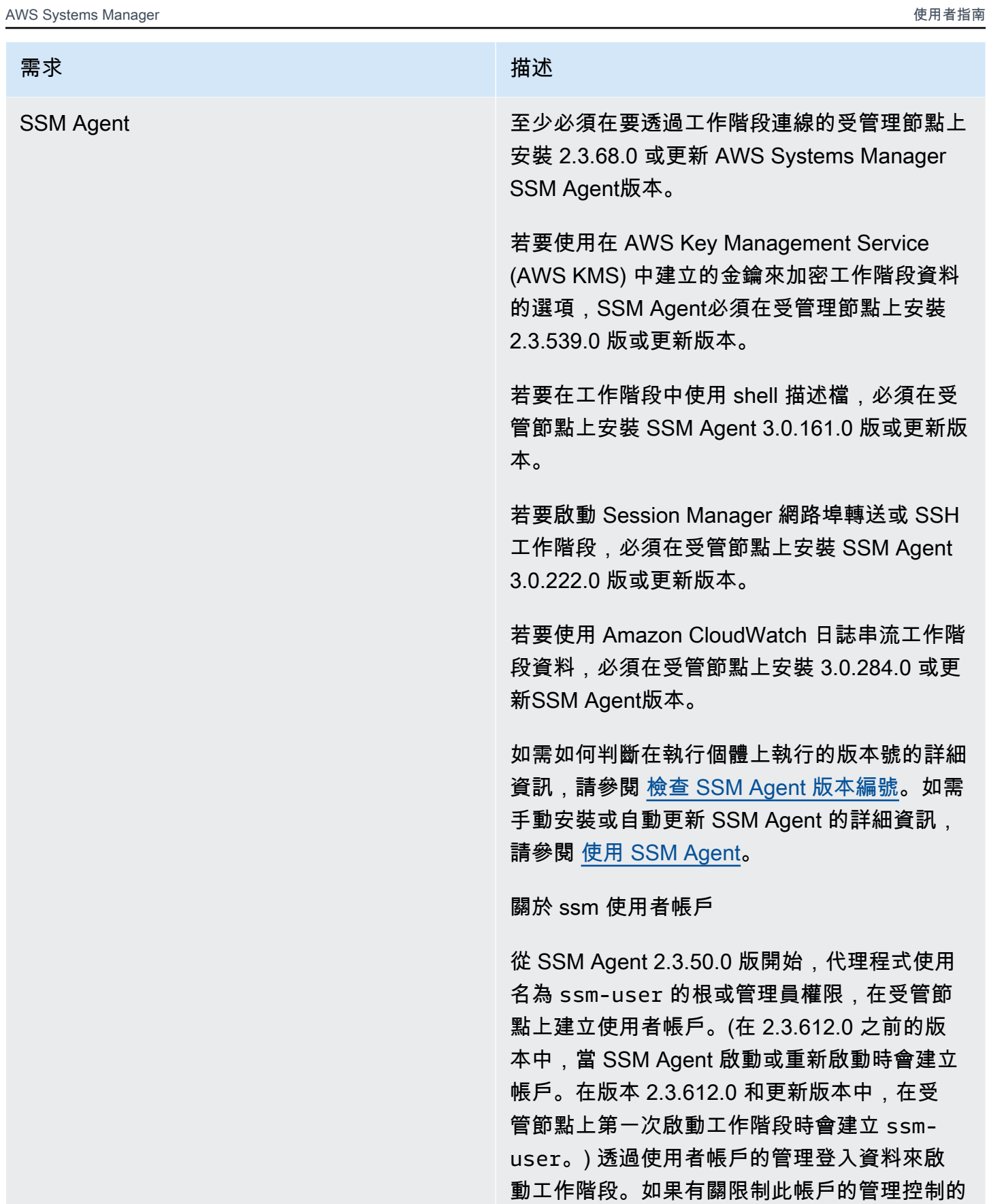

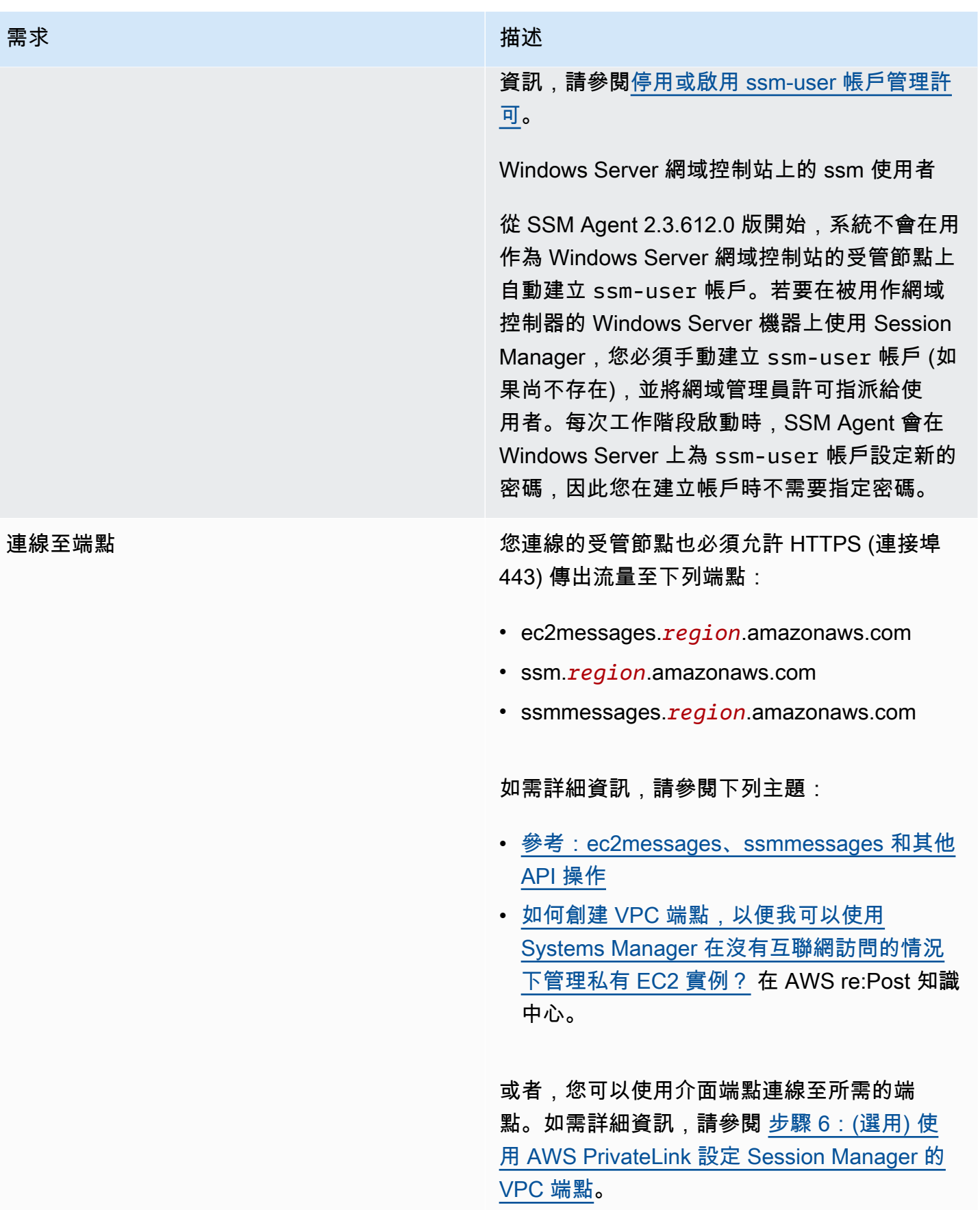
AWS CLI (選擇性) 如果您使用 AWS Command Line Interface (AWS CLI) 啟動工作階段 (而不是使用 AWS Systems Manager 主控台或 Amazon EC2 主控台),則必須在本機電腦上安裝 1.16.12 版 或更新版本的 CLI。

您可以呼叫 aws --version 來檢查版本。

如果您需要安裝或升級 CLI,請參閱《 AWS Command Line Interface 使用者指南[》AWS](https://docs.aws.amazon.com/cli/latest/userguide/installing.html)  [Command Line Interface中的〈安裝](https://docs.aws.amazon.com/cli/latest/userguide/installing.html)〉。

#### **A** Important

當新功能新增至 Systems Manager,或 對現有功能更新時,會發行 SSM Agent 的更新版本。若未使用最新版本的代理 程式,您的受管節點可能會無法使用各 種 Systems Manager 的功能及特點。 因此,我們建議您讓機器的 SSM Agent 自動保持最新狀態。如需相關資訊,請 參閱[自動化 SSM Agent 更新](#page-192-0)。訂閱上的 「[SSM Agent版本說明](https://github.com/aws/amazon-ssm-agent/blob/mainline/RELEASENOTES.md)」頁面,GitHub 以取得有關SSM Agent更新的通知。

除此之外,透過 Session Manager 使用 CLI 來 管理您的節點,您必須先安裝 Session Manager 外掛程式本機電腦。如需相關資訊,請參閱[安裝](#page-1435-0) [Session Manager外掛程式 AWS CLI。](#page-1435-0)

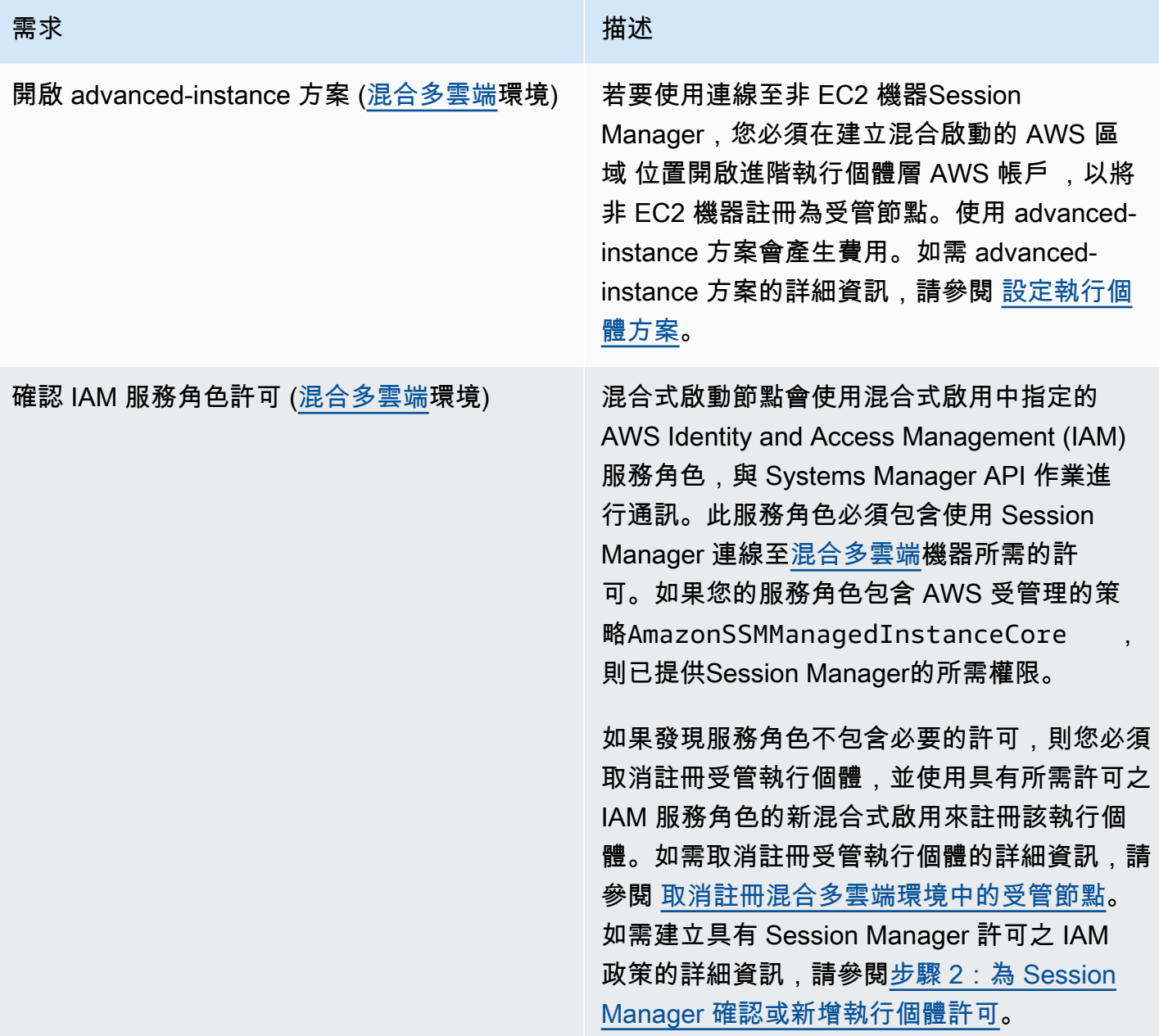

步驟 2:為 Session Manager 確認或新增執行個體許可

根據預設, AWS Systems Manager 沒有對執行個體執行動作的權限。您可以使用 AWS Identity and Access Management (IAM) 角色在帳戶層級提供執行個體許可,或使用執行個體設定檔在執行個體層 級提供許可。如果您的使用案例允許,建議您使用預設主機管理組態在帳戶層級授予存取權。如果您已 經使用 AmazonSSMManagedEC2InstanceDefaultPolicy 政策設定帳戶的預設主機管理組態, 則 可以執行下一個步驟。如需有關預設主機管理組態的詳細資訊,請參閱 [使用預設主機管理組態設定](#page-1204-0)。

您也可以使用執行個體設定檔為執行個體提供必要的許可。使用執行個體設定檔將 IAM 角色傳遞給 Amazon EC2 執行個體。您可以將 IAM 執行個體設定檔連接至啟動的 Amazon EC2 執行個體或先前啟 動的執行個體。如需詳細資訊,請參閱[使用執行個體設定檔](https://docs.aws.amazon.com/IAM/latest/UserGuide/roles-usingrole-instanceprofile.html)。

對於內部部署伺服器或虛擬機器 (VM),許可由與混合式啟用相關聯的 IAM 服務角色提供,該角色可用 來向 Systems Manager 註冊您的內部部署伺服器和 VM。內部部署伺服器和 VM 不使用執行個體設定 檔。

若您已使用其他 Systems Manager 功能 (例如 Run Command 或 Parameter Store), 您的 Amazon EC2 執行個體便可能已經連接具備 Session Manager 必要基本許可的執行個體設定檔。若包 含 AWS 管理的政策 AmazonSSMManagedInstanceCore 的執行個體設定檔已連接到您的執 行個體,則已提供 Session Manager 的必要許可。如果混合式啟用中使用的 IAM 服務角色包含 AmazonSSMManagedInstanceCore 管理的政策,則這也會是 True。

#### **A** Important

您無法變更與混合式啟用相關聯的 IAM 服務角色。如果發現服務角色不包含必要的許可,則 您必須取消註冊受管執行個體,並使用具有所需許可之服務角色的新混合式啟用來註冊該執行 個體。如需取消註冊受管執行個體的詳細資訊,請參閱 [取消註冊混合多雲端環境中的受管節](#page-1203-0) [點](#page-1203-0)。如需為內部部署機器建立 IAM 服務角色的詳細資訊,請參閱[建立混合式和多雲端環境中](https://docs.aws.amazon.com/systems-manager/latest/userguide/hybrid-multicloud-service-role.html)  [Systems Manager 所需的 IAM 服務角色。](https://docs.aws.amazon.com/systems-manager/latest/userguide/hybrid-multicloud-service-role.html)

但是,在某些案例中,您可能需要修改連接到您執行個體設定檔的許可。例如,您想要提供較窄的執行 個體許可集、已為執行個體設定檔建立自訂政策,或者想要使用 Amazon 簡單儲存服務 (Amazon S3) 加密或 AWS Key Management Service (AWS KMS) 加密選項來保護工作階段資料。針對這些案例, 請執行以下其中一項作業,允許在您的執行個體上執行 Session Manager 動作:

• 在自訂 IAM 角色中為 Session Manager 動作內嵌許可

若要將Session Manager動作的許可新增至不依賴 AWS-提供的預設政策的現有 IAM 角 色AmazonSSMManagedInstanceCore,請遵循中[新增 Session Manager 許可至現有 IAM 角色的](#page-1371-0) 步驟。

• 建立只有 Session Manager 許可的自訂 IAM 角色

若要建立只有包含 Session Manager 動作許可在 IAM 角色中,請依照 [建立 Session Manager 的自](#page-1373-0) [訂 IAM 角色](#page-1373-0) 中的步驟操作。

• 建立和使用新的 IAM 角色,該角色具有對所有 Systems Manager 動作的許可

若要為使用由 AWS 提供的預設政策授與所有系統管理員權限的 Systems Manager 受管執行個體建 立 IAM 角色,請依照[設定系 Systems Manager 員所需的執行個體權限中的](#page-33-0)步驟執行。

主題

- [新增 Session Manager 許可至現有 IAM 角色](#page-1371-0)
- [建立 Session Manager 的自訂 IAM 角色](#page-1373-0)

<span id="page-1371-0"></span>新增 Session Manager 許可至現有 IAM 角色

使用以下程序將 Session Manager 許可新增至現有 AWS Identity and Access Management (IAM) 角色。透過將許可新增至現有角色,您可以增強運算環境的安全性,而不必使用 AWS AmazonSSMManagedInstanceCore 政策獲取執行個體許可。

**a** Note

記下以下資訊 :

- 這個程序假設您現有的角色已經包含其他您希望允許存取動作的 Systems Manager ssm 許 可。這個政策無法獨立使用 Session Manager。
- 下列政策範例包含一個 s3:GetEncryptionConfiguration 動作。如果您在 Session Manager 記錄偏好設定中選擇了強制 S3 日誌加密選項,則需要執行此動作。

將 Session Manager 許可新增至現有角色 (主控台)

- 1. 登入 AWS Management Console,並開啟位於 <https://console.aws.amazon.com/iam/>的 IAM 主 控台。
- 2. 在導覽窗格中,選擇 Roles (角色)。
- 3. 選取您要為其新增許可的角色名稱。
- 4. 選擇 許可 標籤。
- 5. 選擇新增許可,然後選取建立內嵌政策。
- 6. 請選擇 JSON 標籤。
- 7. 將預設政策內容取代為以下內容。將 *key-name* 取代為您想要使用的 AWS Key Management Service 金鑰 (AWS KMS key) 的 Amazon Resource Name (ARN)。

```
{ 
      "Version": "2012-10-17", 
      "Statement": [ 
          { 
               "Effect": "Allow", 
               "Action": [ 
                    "ssmmessages:CreateControlChannel", 
                    "ssmmessages:CreateDataChannel", 
                    "ssmmessages:OpenControlChannel", 
                    "ssmmessages:OpenDataChannel" 
               ], 
               "Resource": "*" 
          }, 
          { 
               "Effect": "Allow", 
               "Action": [ 
                    "s3:GetEncryptionConfiguration" 
               ], 
               "Resource": "*" 
          }, 
          { 
               "Effect": "Allow", 
               "Action": [ 
                    "kms:Decrypt" 
               ], 
               "Resource": "key-name" 
          } 
     ]
}
```
如需使用 KMS 金鑰來加密工作階段資料的詳細資訊,請參閱 [開啟工作階段資料的 KMS 金鑰加密](#page-1408-0)  [\(主控台\)。](#page-1408-0)

如果您不使用 AWS KMS 來加密工作階段資料,您可以將以下內容從政策中移除:

```
\mathbf{r} { 
                "Effect": "Allow", 
                "Action": [ 
                      "kms:Decrypt" 
                ], 
                "Resource": "key-name"
```
}

- 8. 選擇 下一步:標籤 。
- 9. (選用) 透過選擇 Add tag (新增標籤),然後輸入政策的首選標籤來新增標籤。
- 10. 選擇 下一步:檢閱 。
- 11. 在 Review Policy (檢閱政策) 頁面上 Name (名稱)中,輸入該內嵌政策的名稱,例如 **SessionManagerPermissions**。
- 12. (選用) Description (說明),輸入政策的說明。

選擇 建立政策。

如需有關 ssmmessages 動作的資訊,請參閱 [參考:ec2messages、ssmmessages 和其他 API 操](#page-2557-0) [作](#page-2557-0)。

<span id="page-1373-0"></span>建立 Session Manager 的自訂 IAM 角色

您可以建立 AWS Identity and Access Management (IAM) 角色,以授與Session Manager在 Amazon EC2 受管執行個體上執行動作的權限。您還可以包括一項政策,以授予將工作階段日誌傳送到 Amazon 簡單儲存服務 (Amazon S3) 和 Amazon CloudWatch 日誌所需的許可。

建立 IAM 角色後,如需如何將角色附加至執行個體的詳細資訊,請參閱 AWS re:Post 網站上[的附加](https://aws.amazon.com/premiumsupport/knowledge-center/attach-replace-ec2-instance-profile/) [或取代執行個體設定檔](https://aws.amazon.com/premiumsupport/knowledge-center/attach-replace-ec2-instance-profile/)。如需詳有關 IAM 執行個體設定檔和角色的細資訊,請參閱《IAM 使用者指 南》中的[使用執行個體描述檔](https://docs.aws.amazon.com/IAM/latest/UserGuide/id_roles_use_switch-role-ec2_instance-profiles.html)一節,以及《適用於 Linux 的 Amazon Elastic Compute Cloud 使用者指 南》中的 [Amazon EC2 IAM 角色一](https://docs.aws.amazon.com/AWSEC2/latest/UserGuide/iam-roles-for-amazon-ec2.html)節。如需為內部部署機器建立 IAM 服務角色的詳細資訊,請參閱[建](https://docs.aws.amazon.com/systems-manager/latest/userguide/hybrid-multicloud-service-role.html) [立混合式和多雲端環境中 Systems Manager 所需的 IAM 服務角色](https://docs.aws.amazon.com/systems-manager/latest/userguide/hybrid-multicloud-service-role.html)。

## 主題

- [建立具有最小 Session Manager 許可的 IAM 角色 \(主控台\)](#page-1373-1)
- [建立具有 Amazon S3 Session Manager 和 CloudWatch 日誌 \(主控台\) 許可的 IAM 角色](#page-1375-0)

<span id="page-1373-1"></span>建立具有最小 Session Manager 許可的 IAM 角色 (主控台)

請使用下列處理程序來建立具有政策的自訂 IAM 角色,該政策在您的執行個體上只提供唯一的 Session Manager 動作許可。

建立含最小 Session Manager 許可的執行個體設定檔 (主控台)

- 1. 登入 AWS Management Console 並開啟身分與存取權管理主控台,[網址為 https://](https://console.aws.amazon.com/iam/) [console.aws.amazon.com/iam/。](https://console.aws.amazon.com/iam/)
- 2. 在導覽窗格中,選擇 Policies (政策),然後選擇 Create policy (建立政策)。(顯示 Get Started (開 始使用) 按鈕時先選擇它,然後選擇 Create Policy (建立政策)。)
- 3. 選擇 JSON 標籤。
- 4. 將預設內容取代為以下政策。若要使用 AWS Key Management Service (AWS KMS) 加密工作階 段資料,請將*###*稱取代為您要使用的 Amazon 資源名稱 (ARN)。 AWS KMS key

```
{ 
     "Version": "2012-10-17", 
     "Statement": [ 
          { 
               "Effect": "Allow", 
               "Action": [ 
                   "ssm:UpdateInstanceInformation", 
                   "ssmmessages:CreateControlChannel", 
                   "ssmmessages:CreateDataChannel", 
                   "ssmmessages:OpenControlChannel", 
                   "ssmmessages:OpenDataChannel" 
               ], 
               "Resource": "*" 
          }, 
          { 
               "Effect": "Allow", 
               "Action": [ 
                   "kms:Decrypt" 
               ], 
               "Resource": "key-name" 
          } 
     ]
}
```
如需使用 KMS 金鑰來加密工作階段資料的詳細資訊,請參閱 開啟工作階段資料的 KMS 金鑰加密 [\(主控台\)。](#page-1408-0)

如果您不會對工作階段資料使用 AWS KMS 加密,則可以從政策中移除以下內容。

 $\mathbf{r}$ 

{

```
 "Effect": "Allow", 
      "Action": [ 
          "kms:Decrypt" 
     ], 
     "Resource": "key-name" 
 }
```
- 5. 選擇下一步:標籤。
- 6. (選用) 透過選擇 Add tag (新增標籤),然後輸入政策的首選標籤來新增標籤。
- 7. 選擇下一步:檢閱。
- 8. 在 Review Policy (檢閱政策) 頁面上 Name (名稱)中,輸入該內嵌政策的名稱,例如 **SessionManagerPermissions**。
- 9. (選用) Description (說明),輸入政策的說明。
- 10. 選擇建立政策。
- 11. 在導覽窗格中,選擇 Roles (角色),然後選擇 Create role (建立角色)。
- 12. 在 Create role (建立角色) 頁面上,選擇 AWS service (服務),針對 Use case (使用案例),選擇 EC2。
- 13. 選擇下一步。
- 14. 在 Add permissions (新增許可) 頁面,選取您剛建立政策左側的核取方塊,例如 **SessionManagerPermissions**。
- 15. 選擇下一步。
- 16. 在 Name, review, and create (名稱、檢閱和建立) 頁面的 Role name (角色名稱) 中,輸入 IAM 角 色的名稱,例如 **MySessionManagerRole**。
- 17. (選用) Role description (角色說明),輸入執行個體設定檔的說明。
- 18. (選用) 透過選擇 Add tag (新增標籤),然後輸入角色的首選標籤來新增標籤。

選擇建立角色。

如需有關 ssmmessages 動作的資訊,請參閱 [參考:ec2messages、ssmmessages 和其他 API 操](#page-2557-0) [作](#page-2557-0)。

<span id="page-1375-0"></span>建立具有 Amazon S3 Session Manager 和 CloudWatch 日誌 (主控台) 許可的 IAM 角色

請使用下列處理程序來建立具有政策自訂 IAM 角色,該政策在您的執行個體上提供 Session Manager 動作許可。該政策還提供存放在 Amazon 簡單儲存服務 (Amazon S3) 儲存貯體和 Amazon 日誌日誌群 組中的工作階段 CloudWatch 日誌所需的許可。

### **A** Important

若要將工作階段日誌輸出到不同 AWS 帳戶所擁有的 Amazon Simple Storage Service (Amazon S3) 儲存貯體,您必須將 s3 :Put0b $\,$ jectAc $\,$ l 許可新增至該 IAM 角色政策。此外, 您必須確保該儲存貯體政策將跨帳戶存取權授予擁有該儲存貯體的帳戶,用於授予受管執行 個體 Systems Manager 許可所使用的 IAM 角色。如果該儲存貯體使用 Key Management Service (KMS) 加密,則該儲存貯體的 KMS 政策也必須授予此跨帳戶存取權。如需有關 在 Amazon S3 中設定跨帳戶儲存貯體許可的更多資訊,請參閱《Amazon Simple Storage Service 使用者指南》中[的授予跨帳戶儲存貯體許可](https://docs.aws.amazon.com/AmazonS3/latest/userguide/example-walkthroughs-managing-access-example2.html)一節。如果未新增此許可,則擁有該 Amazon Simple Storage Service (Amazon S3) 儲存貯體的帳戶無法存取工作階段輸出日誌。

如需有關指定儲存工作階段日誌偏好的更多資訊,請參閱[啟用和停用工作階段活動記錄](#page-1458-0)。

若要建立具有 Amazon S3 Session Manager 和 CloudWatch 日誌 (主控台) 許可的 IAM 角色

- 1. 登入 AWS Management Console 並開啟身分與存取權管理主控台,[網址為 https://](https://console.aws.amazon.com/iam/) [console.aws.amazon.com/iam/。](https://console.aws.amazon.com/iam/)
- 2. 在導覽窗格中,選擇 Policies (政策),然後選擇 Create policy (建立政策)。(顯示 Get Started (開 始使用) 按鈕時先選擇它,然後選擇 Create Policy (建立政策)。)
- 3. 選擇 JSON 標籤。
- 4. 將預設內容取代為以下政策。將每個*########*取代為您自己的資訊。

```
{ 
     "Version": "2012-10-17", 
     "Statement": [ 
          { 
               "Effect": "Allow", 
              "Action": [ 
                   "ssmmessages:CreateControlChannel", 
                   "ssmmessages:CreateDataChannel", 
                   "ssmmessages:OpenControlChannel", 
                   "ssmmessages:OpenDataChannel", 
                   "ssm:UpdateInstanceInformation" 
              ], 
              "Resource": "*" 
         }, 
          { 
              "Effect": "Allow",
```

```
 "Action": [ 
                    "logs:CreateLogStream", 
                    "logs:PutLogEvents", 
                    "logs:DescribeLogGroups", 
                    "logs:DescribeLogStreams" 
               ], 
               "Resource": "*" 
          }, 
          { 
               "Effect": "Allow", 
               "Action": [ 
                    "s3:PutObject" 
               ], 
               "Resource": "arn:aws:s3:::DOC-EXAMPLE-BUCKET/s3-prefix/*" 
          }, 
          { 
               "Effect": "Allow", 
               "Action": [ 
                    "s3:GetEncryptionConfiguration" 
               ], 
               "Resource": "*" 
          }, 
          { 
               "Effect": "Allow", 
               "Action": [ 
                    "kms:Decrypt" 
               ], 
               "Resource": "key-name" 
          }, 
          { 
               "Effect": "Allow", 
               "Action": "kms:GenerateDataKey", 
               "Resource": "*" 
          } 
     \mathbf{I}}
```
- 5. 選擇下一步:標籤。
- 6. (選用) 透過選擇 Add tag (新增標籤),然後輸入政策的首選標籤來新增標籤。
- 7. 選擇下一步:檢閱。
- 8. 在 Review Policy (檢閱政策) 頁面上 Name (名稱)中,輸入該內嵌政策的名稱,例如 **SessionManagerPermissions**。
- 9. (選用) Description (說明),輸入政策的說明。
- 10. 選擇建立政策。
- 11. 在導覽窗格中,選擇 Roles (角色),然後選擇 Create role (建立角色)。
- 12. 在 Create role (建立角色) 頁面上,選擇 AWS service (服務),針對 Use case (使用案例),選擇 EC2。
- 13. 選擇下一步。
- 14. 在 Add permissions (新增許可) 頁面,選取您剛建立政策左側的核取方塊,例如 **SessionManagerPermissions**。
- 15. 選擇下一步。
- 16. 在 Name, review, and create (名稱、檢閱和建立) 頁面的 Role name (角色名稱) 中,輸入 IAM 角 色的名稱,例如 **MySessionManagerRole**。
- 17. (選用) 在 Role description (角色說明) 中,輸入角色的說明。
- 18. (選用) 透過選擇 Add tag (新增標籤),然後輸入角色的首選標籤來新增標籤。
- 19. 選擇建立角色。

#### 步驟 3:控制工作階段對受管節點的存取權

您可以使用 AWS Identity and Access Management (IAM) 政策授予或撤銷 Session Manager 對受管 節點的存取權。您可以建立政策並將其連接到某個 IAM 使用者或群組,以指定該使用者或群組可連線 到哪些受管節點。您也可以指定該使用者或群組可在這些受管節點上執行的 Session Manager API 操 作。

為了協助您開始使用 Session Manager 的 IAM 許可政策,我們建立了適用於最終使用者和管理員使用 者的範例政策。您只需對這些政策稍做變更便可加以利用。您也可以將它們用作建立自訂 IAM 政策時 的指南。如需詳細資訊,請參閱 [適用於 Session Manager 的範例 IAM 政策](#page-1382-0)。如需有關如何建立 IAM 政策並將其連接至使用者或群組的相關資訊,請參閱《IAM 使用者指南》中的[建立 IAM 政策和](https://docs.aws.amazon.com/IAM/latest/UserGuide/access_policies_create.html)[新增和](https://docs.aws.amazon.com/IAM/latest/UserGuide/access_policies_manage-attach-detach.html) [移除 IAM 政策。](https://docs.aws.amazon.com/IAM/latest/UserGuide/access_policies_manage-attach-detach.html)

關於階段作業識別碼 ARN 格式

為 Session Manager 存取權建立 IAM 政策時,您需要將工作階段 ID 指定為 Amazon Resource Name (ARN) 的一部分。該工作階段 ID 包含使用者名稱做為變數。為了更好地說明,以下是 Session Manager ARN 的格式和一個範例:

arn:aws:ssm:*region-id*:*account-id*:session/*session-id*

例如:

arn:aws:ssm:us-east-2:123456789012:session/JohnDoe-1a2b3c4d5eEXAMPLE

如需有關在 IAM 政策中使用變數的詳細資訊,請參閱 [IAM 政策元素:變數。](https://docs.aws.amazon.com/IAM/latest/UserGuide/reference_policies_variables.html)

主題

- [透過在 IAM 政策中指定預設的工作階段文件來啟動預設 Shell 工作階段](#page-1379-0)
- [透過在 IAM 政策中指定工作階段文件使用文件啟動預工作階段](#page-1380-0)
- [適用於 Session Manager 的範例 IAM 政策](#page-1382-0)
- [Session Manager 的其他 IAM 政策範例](#page-1391-0)

<span id="page-1379-0"></span>透過在 IAM 政策中指定預設的工作階段文件來啟動預設 Shell 工作階段

當您設定Session Manager AWS 帳戶 或當您在 Systems Manager 主控台中變更工作階段偏好設定 時,系統會建立稱為SSM-SessionManagerRunShell的 SSM 工作階段文件。這是預設的工作階段 文件。Session Manager 使用此文件來儲存您的工作階段偏好設定,其中包含下列資訊:

- 您想要儲存工作階段資料的位置,例如 Amazon Simple Storage Service (Amazon S3) 儲存貯體或 Amazon CloudWatch 日誌日誌群組。
- 用於加密工作階段資料的 AWS Key Management Service (AWS KMS) 金鑰 ID。
- 您的工作階段是否允許「執行身分」支援。

以下是 SSM-SessionManagerRunShell 工作階段偏好設定文件中包含的資訊範例。

```
\{ "schemaVersion": "1.0", 
   "description": "Document to hold regional settings for Session Manager", 
   "sessionType": "Standard_Stream", 
   "inputs": { 
     "s3BucketName": "DOC-EXAMPLE-BUCKET", 
     "s3KeyPrefix": "MyS3Prefix", 
     "s3EncryptionEnabled": true, 
     "cloudWatchLogGroupName": "MyCWLogGroup", 
     "cloudWatchEncryptionEnabled": false, 
     "kmsKeyId": "1a2b3c4d", 
     "runAsEnabled": true, 
     "runAsDefaultUser": "RunAsUser"
```
依預設,當使用者從 AWS Management Console啟動工作階段時,Session Manager 會使用預設的工 作階段文件。這適用於Fleet Manager或Session Manager在 Systems Manager 主控台中,或 Amazon EC2 主控台中的 EC2 Connect。 Session Manager當使用者使用如下範例所示的 AWS CLI 命令啟動 工作階段時,也會使用預設的工作階段文件:

```
aws ssm start-session \ 
     --target i-02573cafcfEXAMPLE
```
若要啟動預設殼層工作階段,您必須在 IAM 政策中指定預設的工作階段文件,如下列範例所示。

```
{ 
     "Version": "2012-10-17", 
     "Statement": [ 
         { 
              "Sid": "EnableSSMSession", 
              "Effect": "Allow", 
              "Action": [ 
                  "ssm:StartSession" 
              ], 
              "Resource": [ 
                  "arn:aws:ec2:us-west-2:123456789012:instance/i-02573cafcfEXAMPLE", 
                  "arn:aws:ssm:us-west-2:123456789012:document/SSM-
SessionManagerRunShell" 
 ] 
         } 
     ]
}
```
<span id="page-1380-0"></span>透過在 IAM 政策中指定工作階段文件使用文件啟動預工作階段

如果您使用 [start-session](https://docs.aws.amazon.com/cli/latest/reference/ssm/start-session.html) AWS CLI 命令及預設工作階段文件,則可以省略文件名稱。系統會自動呼叫 SSM-SessionManagerRunShell 工作階段文件。

在其他所有情況下,您必須指定 document-name 參數值。當使用者在命令中指定工作階段文件的 名稱時,系統會檢查其 IAM 政策,以確認其有權存取該文件。如果使用者沒有許可,連線請求就會失 敗。下列範例包含 AWS-StartPortForwardingSession 工作階段文件的 document-name 參數。

```
aws ssm start-session \ 
     --target i-02573cafcfEXAMPLE \
```

```
 --document-name AWS-StartPortForwardingSession \ 
 --parameters '{"portNumber":["80"], "localPortNumber":["56789"]}'
```
<span id="page-1381-0"></span>啟動工作階段時強制執行工作階段文件許可檢查

若要限制對 AWS-StartPortForwardingSession 工作階段文件的存取,您可以將條件元素加入至 使用者的 IAM 政策,用以驗證使用者是否具有對工作階段文件的明確存取權。套用此條件時,使用者 必須指定 [start-session](https://docs.aws.amazon.com/cli/latest/reference/ssm/start-session.html) 命令的 document-name 選項的值。下列條件元素加入至 IAM 政策中的 ssm:StartSession 動作時,會執行工作階段文件存取檢查。

```
"Condition": { 
     "BoolIfExists": { 
          "ssm:SessionDocumentAccessCheck": "true" 
     }
}
```
將此條件元素設定為後 true,必須在 IAM 政策中授與對工作階段文件的明確存取權,使用者才能啟 動工作階段。若要確保強制執行條件元素,它必須包含在允許 ssm:StartSession 動作的所有政策 陳述式中。請見此處範例。

```
{ 
     "Version": "2012-10-17", 
     "Statement": [ 
         { 
              "Sid": "EnableSSMSession", 
              "Effect": "Allow", 
              "Action": [ 
                  "ssm:StartSession" 
              ], 
              "Resource": [ 
                  "arn:aws:ec2:us-west-2:123456789012:instance/i-02573cafcfEXAMPLE", 
                  "arn:aws:ssm:us-west-2::document/AWS-StartPortForwardingSession" 
              ], 
              "Condition": { 
                  "BoolIfExists": { 
                       "ssm:SessionDocumentAccessCheck": "true" 
 } 
              } 
         } 
     ]
}
```
設定此 IAM 政策後, 如果 SessionDocumentAccessCheck 條件元素設定為 true,則使用者在 使用 AWS CLI 啟動工作階段時,必須在其命令中輸入 document-name 參數。document-name 的值必須是 IAM 政策 Resource 一節中指定的文件。如果使用者輸入不同的文件名稱,或者未指定 document-name 參數,則請求會失敗。

如果 SessionDocumentAccessCheck 條件元素設為 false,則不會影響 IAM 政策的評估。

如需在 IAM 政策中指定 Session Manager 工作階段文件的範例,請參閱 [Session Manager的最終使用](#page-1382-1) [者政策快速入門](#page-1382-1)。

#### 其他 案例

為了使用 SSH 來開始工作階段,您必須在目標受管節點和使用者的本機電腦上都完成設定步驟。如需 詳細資訊,請參閱 [\(選用\) 允許和控制透過 SSH 連線的權限Session Manager](#page-1430-0)。

<span id="page-1382-0"></span>適用於 Session Manager 的範例 IAM 政策

使用本節中的範例可協助您建立 AWS Identity and Access Management (IAM) 政策,以提供最常用的 Session Manager存取權限。

#### **a** Note

您也可以使用 AWS KMS key 政策來控制哪些 IAM 實體 (使用者或角色),以及 AWS 帳戶 被授 與 KMS 金鑰的存取權。如需詳細資訊,請參閱《AWS Key Management Service 開發人員指 南》[中](https://docs.aws.amazon.com/kms/latest/developerguide/key-policies.html)[AWS KMS的〈管理 AWS KMS 資源存取權限概觀](https://docs.aws.amazon.com/kms/latest/developerguide/control-access-overview.html)[〉和〈使用重要原則〉](https://docs.aws.amazon.com/kms/latest/developerguide/key-policies.html)。

#### 主題

- [Session Manager的最終使用者政策快速入門](#page-1382-1)
- [Session Manager的管理者政策快速入門](#page-1387-0)

<span id="page-1382-1"></span>Session Manager的最終使用者政策快速入門

使用以下範例來替 Session Manager 建立 IAM 最終使用者政策。

您可以建立政策,允許使用者僅從Session Manager主控台和 AWS Command Line Interface (AWS CLI)、僅從 Amazon Elastic Compute Cloud (Amazon EC2) 主控台或全部三個主控台啟動工作階段。

這些政策提供最終使用者對特定受管節點啟動工作階段的能力,也能夠結束自己的工作階段。請參 閱[Session Manager 的其他 IAM 政策範例取](#page-1391-0)得有關您想在政策進行自訂的範例

在以下範例政策中,將每個*########*取代為您自己的資訊。

參閱以下各節,來針對您要提供的工作階段存取範圍檢視範例政策。

工作階段管理員 and Fleet Manager

使用此範例原則可讓使用者僅從和Fleet Manager主控台啟動和繼續工作階段。Session Manager

```
{ 
     "Version": "2012-10-17", 
     "Statement": [ 
          { 
              "Effect": "Allow", 
              "Action": [ 
                   "ssm:StartSession" 
              ], 
              "Resource": [ 
                   "arn:aws:ec2:region:account-id:instance/instance-id", 
                   "arn:aws:ssm:region:account-id:document/SSM-
SessionManagerRunShell"<sup>0</sup>
              ], 
              "Condition": { 
                   "BoolIfExists": { 
                        "ssm:SessionDocumentAccessCheck": 
 "true"<sup>2</sup>
 } 
 } 
          }, 
          { 
              "Effect": "Allow", 
              "Action": [ 
                   "ssm:DescribeSessions", 
                   "ssm:GetConnectionStatus", 
                   "ssm:DescribeInstanceProperties", 
                   "ec2:DescribeInstances" 
              ], 
              "Resource": "*" 
          }, 
          { 
              "Effect": "Allow", 
              "Action": [ 
                   "ssm:TerminateSession", 
                   "ssm:ResumeSession" 
              ],
```

```
 "Resource": [ 
                     "arn:aws:ssm:*:*:session/${aws:userid}-*" 
 ] 
           }, 
          \mathcal{L} "Effect": "Allow", 
                "Action": [ 
 "kms:GenerateDataKey"<sup>3</sup>
                ], 
                "Resource": "key-name" 
           } 
     \mathbf{I}}
```
Amazon EC2

使用此範例政策,來讓使用者只能從 Amazon EC2 主控台啟動和繼續工作階段。這個政策不提供從 Session Manager 主控台和 AWS CLI啟動工作階段所需要的所有許可。

```
{ 
     "Version": "2012-10-17", 
     "Statement": [ 
         \{ "Effect": "Allow", 
              "Action": [ 
                   "ssm:StartSession", 
  "ssm:SendCommand" 
              ], 
              "Resource": [ 
                   "arn:aws:ec2:region:account-id:instance/instance-id", 
                   "arn:aws:ssm:region:account-id:document/SSM-
SessionManagerRunShell"<sup>1</sup>
 ] 
          }, 
          { 
              "Effect": "Allow", 
              "Action": [ 
                   "ssm:GetConnectionStatus", 
                   "ssm:DescribeInstanceInformation" 
              ], 
              "Resource": "*"
```

```
 }, 
         { 
              "Effect": "Allow", 
              "Action": [ 
                   "ssm:TerminateSession", 
                  "ssm:ResumeSession" 
              ], 
              "Resource": [ 
                   "arn:aws:ssm:*:*:session/${aws:userid}-*" 
 ] 
         } 
     ]
}
```
## AWS CLI

## 使用此範例原則可讓使用者能夠從中啟動和繼續工作階段 AWS CLI。

```
{ 
     "Version": "2012-10-17", 
     "Statement": [ 
          { 
              "Effect": "Allow", 
              "Action": [ 
                  "ssm:StartSession", 
  "ssm:SendCommand" 
              ], 
              "Resource": [ 
                  "arn:aws:ec2:region:account-id:instance/instance-id", 
                  "arn:aws:ssm:region:account-id:document/SSM-
SessionManagerRunShell"<sup>0</sup>
              ], 
              "Condition": { 
                  "BoolIfExists": { 
                       "ssm:SessionDocumentAccessCheck": 
 "true"<sup>2</sup>
 } 
 } 
         }, 
          { 
              "Effect": "Allow", 
              "Action": [
```

```
 "ssm:TerminateSession", 
                   "ssm:ResumeSession" 
              ], 
              "Resource": [ 
                   "arn:aws:ssm:*:*:session/${aws:userid}-*" 
 ] 
         }, 
          { 
              "Effect": "Allow", 
              "Action": [ 
  "kms:GenerateDataKey" 
              ], 
              "Resource": "key-name" 
         } 
     ]
}
```
<sup>1</sup> SSM-Sess<code>ionManagerRunShell</code> 是 SSM 文件的預設名稱,Session Manager 會建立該 SSM 文 件來存放您的工作階段組態偏好設定。您可以建立自訂工作階段文件,並改在這個政策中進行指定。您 也可以AWS-StartSSHSession為使用 SSH 啟 AWS動工作階段的使用者指定提供的文件。如需支援 使用 SSH 工作階段所需設定步驟的詳細資訊,請參閱 [\(選用\) 允許和控制透過 SSH 連線的權限Session](#page-1430-0)  [Manager](#page-1430-0)。

<sup>2</sup> 如果您將條件元素 ssm:SessionDocumentAccessCheck 指定為 true , 系統在建立工作階段之 前,會先檢查使用者是否有所定義工作階段文件 (在此範例中為 SSM-SessionManagerRunShell) 的明確存取權。如需詳細資訊,請參閱 [啟動工作階段時強制執行工作階段文件許可檢查](#page-1381-0)。

```
<sup>3</sup> kms : GenerateDataKey 許可讓您能夠建立加密工作階段資料所用的資料加密金
鑰。############# AWS Key Management Service (AWS KMS) #######
### KMS ### Amazon #### (ARN) ###### (#####)# arn:aws:kms:us-
west-2:111122223333:key/1234abcd-12ab-34cd-56ef-12345EXAMPLE如果您不使用 KMS 
金鑰來加密工作階段資料,請將以下內容從政策中移除:
```

```
\mathbf{r} { 
                 "Effect": "Allow", 
                 "Action": [ 
                      "kms:GenerateDataKey" 
                 ],
```
}

"Resource": "*key-name*"

若要取得有關使用加密 AWS KMS 工作階段資料的資訊,請參[閱開啟工作階段資料的 KMS 金鑰加密](#page-1408-0)  [\(主控台\)。](#page-1408-0)

 $^4$  使用者嘗試從 Amazon EC2 主控台啟動工作階段,但SSM Agent必須Session Manager先更新為最低 所需版本的情況,則需要獲得的許可。[SendCommand](https://docs.aws.amazon.com/systems-manager/latest/APIReference/API_SendCommand.html) Run Command用於將命令傳送至執行個體以更 新代理程式。

<span id="page-1387-0"></span>Session Manager的管理者政策快速入門

使用以下範例來替 Session Manager 建立 IAM 管理員政策。

這些政策提供管理員能夠啟動工作階段到被 Key=Finance,Value=WebServers 所標記的受管節 點的能力,建立、更新和刪除偏好設定的許可,以及僅結束自己工作階段的許可。請參閱[Session](#page-1391-0)  [Manager 的其他 IAM 政策範例取](#page-1391-0)得有關您想在政策進行自訂的範例

您可以建立政策,讓管理員只能從主控台執行這些任務 AWS CLI,而且只能從 Amazon EC2 Session Manager 主控台執行這些任務,或從這三個主控台執行這些任務。

在以下範例政策中,將每個*########*取代為您自己的資訊。

請參閱以下章節來檢視三種許可案例的範例政策。

工作階段管理員 and CLI

使用此範例政策,來讓管理員只能從 Session Manager 主控台與 AWS CLI執行與工作階段相關的 任務。這個政策不提供從 Amazon EC2 主控台執行與工作階段相關的任務所需要的所有許可。

```
{ 
      "Version": "2012-10-17", 
     "Statement": [ 
          { 
               "Effect": "Allow", 
               "Action": [ 
                    "ssm:StartSession" 
               ], 
               "Resource": [ 
                    "arn:aws:ec2:region:account-id:instance/*" 
               ], 
               "Condition": { 
                    "StringLike": {
```

```
 "ssm:resourceTag/Finance": [ 
                                   "WebServers" 
\sim 100 \sim 100 \sim 100 \sim 100 \sim 100 \sim 100 \sim 100 \sim 100 \sim 100 \sim 100 \sim 100 \sim 100 \sim 100 \sim 100 \sim 100 \sim 100 \sim 100 \sim 100 \sim 100 \sim 100 \sim 100 \sim 100 \sim 100 \sim 100 \sim 
 } 
 } 
            }, 
            { 
                  "Effect": "Allow", 
                  "Action": [ 
                        "ssm:DescribeSessions", 
                        "ssm:GetConnectionStatus", 
                        "ssm:DescribeInstanceProperties", 
                        "ec2:DescribeInstances" 
                  ], 
                  "Resource": "*" 
            }, 
            { 
                  "Effect": "Allow", 
                  "Action": [ 
                        "ssm:CreateDocument", 
                        "ssm:UpdateDocument", 
                        "ssm:GetDocument", 
                        "ssm:StartSession" 
                  ], 
                  "Resource": "arn:aws:ssm:region:account-id:document/SSM-
SessionManagerRunShell" 
            }, 
            { 
                  "Effect": "Allow", 
                  "Action": [ 
                        "ssm:TerminateSession", 
                        "ssm:ResumeSession" 
                  ], 
                  "Resource": [ 
                        "arn:aws:ssm:*:*:session/${aws:userid}-*" 
 ] 
            } 
     \mathbf{I}}
```
## Amazon EC2

使用此範例政策,來讓管理員只能從 Amazon EC2 主控台執行與工作階段相關的任務。這個政策不 提供從 Session Manager 主控台與 AWS CLI執行與工作階段相關的任務所需要的所有許可。

```
{ 
      "Version": "2012-10-17", 
      "Statement": [ 
            { 
                  "Effect": "Allow", 
                  "Action": [ 
                        "ssm:StartSession", 
  "ssm:SendCommand" 
                  ], 
                  "Resource": [ 
                        "arn:aws:ec2:region:account-id:instance/*" 
                  ], 
                  "Condition": { 
                        "StringLike": { 
                              "ssm:resourceTag/tag-key": [ 
                                    "tag-value" 
\sim 100 \sim 100 \sim 100 \sim 100 \sim 100 \sim 100 \sim 100 \sim 100 \sim 100 \sim 100 \sim 100 \sim 100 \sim 100 \sim 100 \sim 100 \sim 100 \sim 100 \sim 100 \sim 100 \sim 100 \sim 100 \sim 100 \sim 100 \sim 100 \sim 
 } 
                  } 
            }, 
            { 
                  "Effect": "Allow", 
                  "Action": [ 
                        "ssm:StartSession" 
                  ], 
                  "Resource": [ 
                        "arn:aws:ssm:region:account-id:document/SSM-SessionManagerRunShell" 
                  ] 
            }, 
           \left\{ \right. "Effect": "Allow", 
                  "Action": [ 
                        "ssm:GetConnectionStatus", 
                        "ssm:DescribeInstanceInformation" 
                  ], 
                  "Resource": "*" 
            }, 
            { 
                  "Effect": "Allow", 
                  "Action": [ 
                        "ssm:TerminateSession", 
                        "ssm:ResumeSession"
```

```
 ], 
             "Resource": [ 
                 "arn:aws:ssm:*:*:session/${aws:userid}-*" 
 ] 
         } 
     ]
}
```
工作階段管理員, CLI, and Amazon EC2

使用此範例政策,來讓管理員能從 Session Manager 主控台、 AWS CLI與 Amazon EC2 主控台執 行與工作階段相關的任務。

```
{ 
       "Version": "2012-10-17", 
       "Statement": [ 
             { 
                   "Effect": "Allow", 
                   "Action": [ 
                         "ssm:StartSession", 
  "ssm:SendCommand" 
                   ], 
                   "Resource": [ 
                         "arn:aws:ec2:region:account-id:instance/*" 
                   ], 
                   "Condition": { 
                         "StringLike": { 
                               "ssm:resourceTag/tag-key": [ 
                                     "tag-value" 
\sim 100 \sim 100 \sim 100 \sim 100 \sim 100 \sim 100 \sim 100 \sim 100 \sim 100 \sim 100 \sim 100 \sim 100 \sim 100 \sim 100 \sim 100 \sim 100 \sim 100 \sim 100 \sim 100 \sim 100 \sim 100 \sim 100 \sim 100 \sim 100 \sim 
 } 
 } 
            }, 
             { 
                   "Effect": "Allow", 
                   "Action": [ 
                         "ssm:DescribeSessions", 
                         "ssm:GetConnectionStatus", 
                         "ssm:DescribeInstanceInformation", 
                         "ssm:DescribeInstanceProperties", 
                         "ec2:DescribeInstances" 
                   ],
```

```
 "Resource": "*" 
          }, 
          { 
               "Effect": "Allow", 
               "Action": [ 
                   "ssm:CreateDocument", 
                   "ssm:UpdateDocument", 
                   "ssm:GetDocument", 
                   "ssm:StartSession" 
              ], 
              "Resource": "arn:aws:ssm:region:account-id:document/SSM-
SessionManagerRunShell" 
          }, 
          { 
               "Effect": "Allow", 
              "Action": [ 
                   "ssm:TerminateSession", 
                   "ssm:ResumeSession" 
              ], 
               "Resource": [ 
                   "arn:aws:ssm:*:*:session/${aws:userid}-*" 
 ] 
          } 
    \mathbf{I}}
```
 $^{\rm 1}$  如果有使用者嘗試從 Amazon EC2 主控台啟動工作階段,但必須先傳送命令來更新 SSM Agent 的 話,就需要 [SendCommand](https://docs.aws.amazon.com/systems-manager/latest/APIReference/API_SendCommand.html) 的許可。

<span id="page-1391-0"></span>Session Manager 的其他 IAM 政策範例

請參閱下列範例政策,以協助您建立自訂 AWS Identity and Access Management (IAM) 政策以任何 Session Manager 使用者存取的情境。

#### 主題

- [範例 1:在主控台中授予對文件的存取權](#page-1392-0)
- [範例 2:限制對特定受管節點的存取權](#page-1392-1)
- [範例 3:根據標籤限制受管節點存取](#page-1393-0)
- [範例 4:只允許使用者結束他們啟動的工作階段](#page-1396-0)
- [範例 5:允許完整 \(管理\) 存取所有工作階段](#page-1400-0)

<span id="page-1392-0"></span>範例 1:在主控台中授予對文件的存取權

您可以允許使用者在使用 Session Manager 主控台啟動工作階段時指定自訂文件。下列 IAM 政策範例 授予對指定 AWS 區域 和 AWS 帳戶中名稱以 **SessionDocument-** 開頭的存取文件的許可。

若要使用此政策,請使用您自己的資訊取代*########*。

```
{ 
     "Version": "2012-10-17", 
     "Statement": [ 
         { 
              "Effect": "Allow", 
              "Action": [ 
                  "ssm:GetDocument", 
                  "ssm:ListDocuments" 
              ], 
              "Resource": [ 
                  "arn:aws:ssm:region:account-id:document/SessionDocument-*" 
              ], 
              "Condition": { 
                  "BoolIfExists": { 
                      "ssm:SessionDocumentAccessCheck": "true" 
 } 
 } 
         } 
    \mathbf{I}}
```
#### **a** Note

Session Manager 主控台僅支援 sessionType 為 Standard\_Stream 的工作階段文件 (用於 定義工作階段偏好設定)。如需詳細資訊,請參閱 [工作階段文件結構描述](#page-1464-0)。

<span id="page-1392-1"></span>範例 2:限制對特定受管節點的存取權

您可以建立 IAM 政策,以定義允許使用者使用 Session Manager 連線到哪些受管節點。例如,下列政 策授予使用者在三個特定節點上啟動、結束和繼續其工作階段的許可。此政策會限制使用者連線至指定 節點以外的節點。

## **a** Note

如需聯合使用者,請參閱[範例 4:只允許使用者結束他們啟動的工作階段。](#page-1396-0)

```
{ 
     "Version": "2012-10-17", 
     "Statement": [ 
         { 
              "Effect": "Allow", 
              "Action": [ 
                  "ssm:StartSession" 
              ], 
              "Resource": [ 
                  "arn:aws:ec2:us-east-2:123456789012:instance/i-1234567890EXAMPLE", 
                  "arn:aws:ec2:us-east-2:123456789012:instance/i-abcdefghijEXAMPLE", 
                  "arn:aws:ec2:us-east-2:123456789012:instance/i-0e9d8c7b6aEXAMPLE", 
                  "arn:aws:ssm:us-east-2:123456789012:document/SSM-
SessionManagerRunShell" 
 ] 
         }, 
         { 
              "Effect": "Allow", 
              "Action": [ 
                  "ssm:TerminateSession", 
                  "ssm:ResumeSession" 
              ], 
              "Resource": [ 
                  "arn:aws:ssm:*:*:session/${aws:userid}-*" 
 ] 
         } 
    \mathbf{I}}
```
## <span id="page-1393-0"></span>範例 3:根據標籤限制受管節點存取

您可以根據特定標籤限制對受管節點的存取權。在下列範例中,允許使用者在任何受管理的節 點 (Effect: Allow, Action: ssm:StartSession, ssm:ResumeSessionResource: arn:aws:ec2:*region*:*987654321098*:instance/\*) 上啟動和恢復 session (),條件是 Finance WebServer (ssm:resourceTag/Finance: WebServer)。如果使用者將命令傳送至未加上標籤或 有 Finance: WebServer 以外任何標籤的受管節點,執行結果會顯示 AccessDenied。

{

```
 "Version": "2012-10-17", 
       "Statement": [ 
             { 
                   "Effect": "Allow", 
                  "Action": [ 
                        "ssm:StartSession" 
                  ], 
                  "Resource": [ 
                        "arn:aws:ec2:us-east-2:123456789012:instance/*" 
                  ], 
                   "Condition": { 
                        "StringLike": { 
                              "ssm:resourceTag/Finance": [ 
                                    "WebServers" 
\sim 100 \sim 100 \sim 100 \sim 100 \sim 100 \sim 100 \sim 100 \sim 100 \sim 100 \sim 100 \sim 100 \sim 100 \sim 100 \sim 100 \sim 100 \sim 100 \sim 100 \sim 100 \sim 100 \sim 100 \sim 100 \sim 100 \sim 100 \sim 100 \sim 
 } 
                  } 
            }, 
             { 
                  "Effect": "Allow", 
                  "Action": [ 
                        "ssm:TerminateSession", 
                        "ssm:ResumeSession" 
                  ], 
                   "Resource": [ 
                        "arn:aws:ssm:*:*:session/${aws:userid}-*" 
                  ] 
            }, 
             { 
                  "Effect": "Allow", 
                  "Action": [ 
                        "ssm:StartSession" 
                  ], 
                   "Resource": [ 
                        "arn:aws:ssm:us-east-2:123456789012:document/SSM-
SessionManagerRunShell" 
 ] 
            } 
      \mathbf{I}}
```
您可以建立 IAM 政策,可讓使用者在已多個標籤標記的受管節點上執行命令。以下政策可讓使用者在 有這兩種特定標籤的受管節點啟工作階段。如果使用者將命令傳送至未以那兩個標籤標記的受管節點, 命令執行結果會包含 AccessDenied。

```
{ 
    "Version":"2012-10-17", 
    "Statement":[ 
      \{ "Effect":"Allow", 
           "Action":[ 
              "ssm:StartSession" 
          ], 
           "Resource":"*", 
           "Condition":{ 
              "StringLike":{ 
                 "ssm:resourceTag/tag-key1":[ 
                     "tag-value1" 
                 ], 
                 "ssm:resourceTag/tag-key2":[ 
                     "tag-value2" 
 ] 
 } 
          } 
       }, 
       { 
              "Effect": "Allow", 
              "Action": [ 
                  "ssm:StartSession" 
              ], 
              "Resource": [ 
                  "arn:aws:ssm:us-east-2:123456789012:document/SSM-
SessionManagerRunShell" 
 ] 
       } 
   \mathbf{I}}
```
如需有關建立 IAM 政策的詳細資訊,請參閱《IAM 使用者指南》中的[受管政策和內嵌政策。](https://docs.aws.amazon.com/IAM/latest/UserGuide/access_policies_managed-vs-inline.html)如需標記 受管節點的詳細資訊[標記受管節點](#page-2519-0),請參閱 [Amazon EC2 使用者指南中的和標記 Amazon EC2 資源](https://docs.aws.amazon.com/AWSEC2/latest/UserGuide/Using_Tags.html) (內容適用Windows於Linux受管節點)。如需提升安全狀態,防範受管節點上未獲授權的根層級命令的 詳細資訊,請參閱 [限制透過 SSM Agent 存取根層級命令](#page-191-0)

<span id="page-1396-0"></span>範例 4:只允許使用者結束他們啟動的工作階段

Session Manager提供兩種方法來控制允許您中的聯合使用者結束 AWS 帳戶 的工作階段。

- {aws:userid}在 AWS Identity and Access Management (IAM) 許可政策中使用變數。聯合身分使 用者只能結束他們啟動的工作階段。對於非聯合身分使用者,請使用變數 {aws:username},而不 要使用 {aws:userid}。
- 在 IAM 許可政策中使用 AWS 標籤提供的標籤。在政策中,您會包含一個條件,允許使用者只結 束使用 AWS提供之特定標籤標記的工作階段。此方法適用於所有帳戶,包括使用聯合身分 ID 授與 AWS存取權的帳戶。

方法 1:使用變數授與 TerminateSession 權限 **{aws:username}**

下列 IAM 政策可讓使用者檢視您帳戶中所有工作階段的 ID。不過,使用者只能透過他們啟動的工作 階段與受管節點互動。下列政策所指派到的使用者無法連結或結束其他使用者的工作階段。使用變數 {aws:username} 來達成目標的政策。

#### **a** Note

此方法不適用於使用聯合身分 ID 授與 AWS 存取權的帳戶。

```
{ 
     "Version": "2012-10-17", 
     "Statement": [ 
          { 
               "Action": [ 
                   "ssm:DescribeSessions" 
              ], 
               "Effect": "Allow", 
               "Resource": [ 
 "*" 
              ] 
          }, 
          { 
               "Action": [ 
                   "ssm:TerminateSession" 
               ], 
               "Effect": "Allow", 
               "Resource": [
```
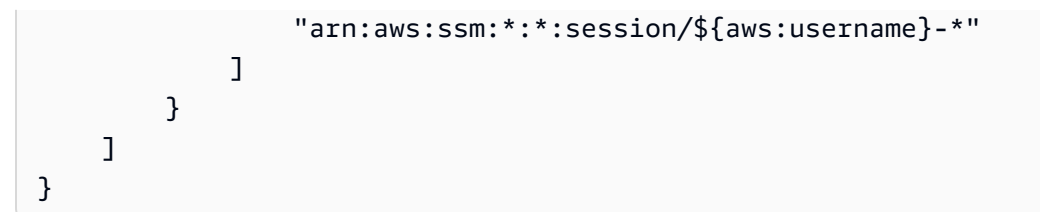

方法 2:使用提供的標籤授予 TerminateSession 權限 AWS

您可以在 IAM 政策中包含條件標籤索引鍵變數,來控制使用者可以結束哪些工作階段。條件會指定使 用者只能結束以一個或兩個特定標籤鍵變數和指定值加以標記的工作階段。

當您的使用者 AWS 帳戶 啟動工作階段時,會將兩個資源標籤Session Manager套用至工作階段。 第一個資源標籤是 aws:ssmmessages:target-id,您可以用來指定允許使用者結束之目標的 ID。另一個資源標籤是 aws:ssmmessages:session-id,具有此格式的值:*role-id*:*callerspecified-role-name*。

**a** Note

Session Manager 不支援此 IAM 存取控制政策的自訂標籤。您必須使用提供的資源標籤 AWS,如下所述。

#### **aws:ssmmessages:target-id**

使用此標籤鍵,您可以將受管節點 ID 作為值納入政策。在下列政策區塊中,條件陳述式可讓使用 者只結束節點 i-02573cafcfEXAMPLE。

```
{ 
          "Version": "2012-10-17", 
          "Statement": [ 
                  { 
                         "Effect": "Allow", 
                         "Action": [ 
                               "ssm:TerminateSession" 
                         ], 
                         "Resource": "*", 
                         "Condition": { 
                                "StringLike": { 
                                        "ssm:resourceTag/aws:ssmmessages:target-id": [ 
                                              "i-02573cafcfEXAMPLE" 
\sim 100 \sim 100 \sim 100 \sim 100 \sim 100 \sim 100 \sim 100 \sim 100 \sim 100 \sim 100 \sim 100 \sim 100 \sim 100 \sim 100 \sim 100 \sim 100 \sim 100 \sim 100 \sim 100 \sim 100 \sim 100 \sim 100 \sim 100 \sim 100 \sim 
 }
```

$$
\begin{smallmatrix}&&&3\\&&3\\&&3\\1&&&&3\end{smallmatrix}
$$

如果使用者嘗試結束未被授與此 TerminateSession 許可的工作階段,他們會收到 AccessDeniedException 錯誤。

#### **aws:ssmmessages:session-id**

此標籤鍵包含工作階段 ID 的變數,做為啟動工作階段之要求中的值。

下列範例會示範發起人類型為 User 的案例政策。您提供給 aws:ssmmessages:session-id 的 值是使用者的 ID。在此範例中,AIDIODR4TAW7CSEXAMPLE 代表 AWS 帳戶中使用者的 ID。若要 擷取您中使用者的 ID AWS 帳戶,請使用 IAM 命令get-user。如需詳細資訊,請參閱《IAM [使用](https://docs.aws.amazon.com/IAM/latest/UserGuide/get-user.html) [者](https://docs.aws.amazon.com/IAM/latest/UserGuide/get-user.html)指南》一 AWS Identity and Access Management 節中的取得使用者。

```
{ 
          "Version": "2012-10-17", 
          "Statement": [ 
                { 
                        "Effect": "Allow", 
                        "Action": [ 
                             "ssm:TerminateSession" 
                        ], 
                        "Resource": "*", 
                        "Condition": { 
                               "StringLike": { 
                                      "ssm:resourceTag/aws:ssmmessages:session-id": [ 
                                            "AIDIODR4TAW7CSEXAMPLE" 
\sim 100 \sim 100 \sim 100 \sim 100 \sim 100 \sim 100 \sim 100 \sim 100 \sim 100 \sim 100 \sim 100 \sim 100 \sim 100 \sim 100 \sim 100 \sim 100 \sim 100 \sim 100 \sim 100 \sim 100 \sim 100 \sim 100 \sim 100 \sim 100 \sim 
 } 
 } 
                } 
         ]
}
```
下列範例會示範發起人類型為 AssumedRole 的案例政策。您可以將 {aws:userid} 變數用於您提供給 aws:ssmmessages:session-id 的值。或者,您也可以為您提 供給 aws:ssmmessages:session-id 的值硬式編碼角色 ID。如果您硬式編碼角 色 ID,則必須以格式 *role-id*:*caller-specified-role-name* 提供值。例如 AIDIODR4TAW7CSEXAMPLE:MyRole。

**A** Important

為了套用系統標籤,您提供的角色 ID 只能包含下列字元:Unicode 字母、0-9、空 格、\_、.、:、/、=、+、-、@ 和 \。

若要擷取您中角色的角色 ID AWS 帳戶,請使用get-caller-identity指令。若要取得資訊, 請參閱《[命令參考》中的取得呼叫者識別](https://docs.aws.amazon.com/cli/latest/reference/sts/get-caller-identity.html)。 AWS CLI

```
{ 
          "Version": "2012-10-17", 
          "Statement": [ 
                \left\{ \right. "Effect": "Allow", 
                        "Action": [ 
                              "ssm:TerminateSession" 
                        ], 
                        "Resource": "*", 
                        "Condition": { 
                                "StringLike": { 
                                       "ssm:resourceTag/aws:ssmmessages:session-id": [ 
                                             "${aws:userid}*" 
\sim 100 \sim 100 \sim 100 \sim 100 \sim 100 \sim 100 \sim 100 \sim 100 \sim 100 \sim 100 \sim 100 \sim 100 \sim 100 \sim 100 \sim 100 \sim 100 \sim 100 \sim 100 \sim 100 \sim 100 \sim 100 \sim 100 \sim 100 \sim 100 \sim 
 } 
 } 
                 } 
         ]
}
```
如果使用者嘗試結束未被授與此 TerminateSession 許可的工作階段,他們會收到 AccessDeniedException 錯誤。

### **aws:ssmmessages:target-id** 和 **aws:ssmmessages:session-id**

您也可以建立 IAM 政策,讓使用者結束以兩個系統標籤標記的工作階段,如本範例所示。

```
{ 
    "Version":"2012-10-17", 
    "Statement":[ 
        { 
            "Effect":"Allow", 
            "Action":[
```

```
 "ssm:TerminateSession" 
          ], 
           "Resource":"*", 
           "Condition":{ 
              "StringLike":{ 
                 "ssm:resourceTag/aws:ssmmessages:target-id":[ 
                     "i-02573cafcfEXAMPLE" 
                 ], 
                 "ssm:resourceTag/aws:ssmmessages:session-id":[ 
                     "${aws:userid}*" 
 ] 
              } 
          } 
       } 
    ]
}
```
<span id="page-1400-0"></span>範例 5:允許完整 (管理) 存取所有工作階段

以下 IAM 政策可讓使用者完全與所有受管節點和所有使用者所建立在所有節點的所有工作階段互動。 它應該只需要授予管理者,管理員需要完全控制組織的 Session Manager 活動。

```
{ 
     "Version": "2012-10-17", 
     "Statement": [ 
         { 
              "Action": [ 
                  "ssm:StartSession", 
                  "ssm:TerminateSession", 
                  "ssm:ResumeSession", 
                  "ssm:DescribeSessions", 
                  "ssm:GetConnectionStatus" 
              ], 
              "Effect": "Allow", 
              "Resource": [ 
 "*" 
 ] 
         } 
    \mathbf{I}}
```
# 步驟 4:進行工作階段偏好設定

已在其 AWS Identity and Access Management (IAM) 政策中獲得管理許可的使用者可以設定工作階段 偏好設定,包括下列項目:

- 為 Linux 受管節點開啟執行身分支援。這樣就可以使用指定作業系統使用者的認證來啟動工作階段, 而不是 AWS Systems Manager Session Manager可以在受管理節點上建立之系統產生ssm-user帳 戶的認證。
- 設定Session Manager為使用 AWS KMS key 加密,為用戶端機器和受管理節點之間傳輸的資料提供 額外的保護。
- 設定Session Manager以建立工作階段歷史記錄日誌,並將其傳送到 Amazon Simple Storage Service (Amazon S3) 儲存貯體或 Amazon CloudWatch 日誌日誌群組。儲存的日誌資料可以事後被 用來稽核或在連結你受管節點的工作階段報告並且在該工作階段執行命令。
- 設定工作階段逾時。您可以使用此設定來指定在閒置一段時間後結束工作階段的時間。
- 設定 Session Manager 以使用可設定的 shell 描述檔。這些可自訂的描述檔可讓您在工作階段內定義 偏好設定,例如 shell 偏好設定、環境變數、工作目錄,以及在工作階段啟動時執行的多個命令。

如需設定 Session Manager 偏好設定所需的許可的詳細資訊,請參閱 [the section called "授與或拒絕使](#page-1402-0) [用者許可來更新Session Manager偏好設定"](#page-1402-0)。

## 主題

- [授與或拒絕使用者許可來更新Session Manager偏好設定](#page-1402-0)
- [指定閒置工作階段逾時值](#page-1403-0)
- [指定工作階段持續時間上限](#page-1403-1)
- [允許可設定的 Shell 設定檔](#page-1404-0)
- [開啟對Linux和macOS受管節點的執行身分支援](#page-1406-0)
- [開啟工作階段資料的 KMS 金鑰加密 \(主控台\)](#page-1408-0)
- [建立 Session Manager 偏好設定文件 \(命令列\)](#page-1410-0)
- [更新 Session Manager 偏好設定 \(命令列\)](#page-1414-0)

如需如何使用 Systems Manager 主控台設定工作階段資料記錄選項的詳細資訊,請參閱下列主題。

- [使用 Amazon Simple Storage Service \(Amazon S3\) \(主控台\) 記錄工作階段資料](#page-1460-0)
- [使用 Amazon CloudWatch 日誌 \(主控台\) 串流工作階段資料](#page-1459-0)

• [使用 Amazon CloudWatch 日誌 \(主控台\) 記錄工作階段資料](#page-1462-0)

<span id="page-1402-0"></span>授與或拒絕使用者許可來更新Session Manager偏好設定

替每個 AWS 區域 的帳戶偏好設定儲存為 AWS Systems Manager (SSM) 文件。在使用者可以更新帳 戶裡工作階段偏好之前,他們必須授與必要的權限來存取這些偏好設定所存放的 SSM 文件。權限係依 據 AWS Identity and Access Management (IAM) 政策給予。

管理員政策允許建立和更新偏好設定

管理員可以有以下政策在任何時候建立和更新偏好設定。以下政策允許許可存取和更新 SSM-SessionManagerRunShell 文件在 us-east-2 123456789012 帳戶。

```
{ 
     "Version": "2012-10-17", 
     "Statement": [ 
         \{ "Action": [ 
                  "ssm:CreateDocument", 
                  "ssm:GetDocument", 
                  "ssm:UpdateDocument", 
                  "ssm:DeleteDocument" 
              ], 
              "Effect": "Allow", 
              "Resource": [ 
                  "arn:aws:ssm:us-east-2:123456789012:document/SSM-
SessionManagerRunShell" 
 ] 
          } 
     ]
}
```
#### 使用者政策防止更新偏好設定

使用以下政策防止最終使用者更新或覆寫在您的帳戶中的任何 Session Manager 偏好設定。

```
{ 
      "Version": "2012-10-17", 
      "Statement": [ 
           { 
                "Action": [
```

```
 "ssm:CreateDocument", 
                   "ssm:GetDocument", 
                   "ssm:UpdateDocument", 
                   "ssm:DeleteDocument" 
              ], 
              "Effect": "Deny", 
              "Resource": [ 
                   "arn:aws:ssm:us-east-2:123456789012:document/SSM-
SessionManagerRunShell" 
 ] 
          } 
    \mathbf{I}}
```
### <span id="page-1403-0"></span>指定閒置工作階段逾時值

Session Manager (AWS Systems Manager 的功能) 可讓您指定在系統結束工作階段前允許使用者處 於非作用中狀態的時間長度。根據預設,工作階段在閒置 20 分鐘後逾時。您可以修改此設定,以指定 工作階段在閒置 1 到 60 分鐘之間逾時。一些專業的運算安全機構建議將閒置工作階段逾時設定為最長 15 分鐘。

若要允許閒置工作階段逾時 (主控台)

- 1. 開啟位於<https://console.aws.amazon.com/systems-manager/> 的 AWS Systems Manager 主控 台。
- 2. 在導覽窗格中,選擇 Session Manager。
- 3. 選擇 Preferences (偏好) 標籤,然後選擇 Edit (編輯)。
- 4. 在 Idle session timeout (閒置工作階段逾時) 下的 minutes (分鐘) 欄位中,指定在工作階段結束之 前允許使用者處於非作用中狀態的時間長度。
- 5. 選擇 Save (儲存)。

<span id="page-1403-1"></span>指定工作階段持續時間上限

Session Manager的 AWS Systems Manager功能可讓您指定工作階段結束前的最長持續時間。依預 設,工作階段沒有最長持續時間。您指定的工作階段持續時間上限值必須介於 1 到 1,440 分鐘之間。

#### 指定工作階段持續時間上限 (主控台)

1. 開啟主 AWS Systems Manager 控台,[網址為 https://console.aws.amazon.com/systems](https://console.aws.amazon.com/systems-manager/)[manager/。](https://console.aws.amazon.com/systems-manager/)
- 2. 在導覽窗格中,選擇 Session Manager。
- 3. 選擇 Preferences (偏好) 標籤,然後選擇 Edit (編輯)。
- 4. 選取 Enable maximum session duration (啟用工作階段持續時間上限) 旁邊的核取方塊。
- 5. 在 Maximum session duration (工作階段持續時間上限) 下的 minutes (分鐘) 欄位中,指定工作階 段結束前的最長持續時間。
- 6. 選擇 Save (儲存)。

#### 允許可設定的 Shell 設定檔

根據預設,Linux 的 EC2 執行個體上的工作階段開始使用 Bourne shell (sh)。但是,您可能偏好使用像 bash 這樣的其他 shell。透過允許可設定的 shell 描述檔,您可自訂工作階段內的偏好設定,例如 shell 偏好設定、環境變數、工作目錄,以及在工作階段啟動時執行的多個命令。

#### **A** Important

Systems Manager 不會檢查 shell 描述檔中的命令或指令碼,以查看在執行它們之前會對執行 個體進行哪些變更。若要限制使用者修改在其 shell 描述檔中輸入的命令或指令碼的能力,建 議執行下列動作:

- 為您的 AWS Identity and Access Management (IAM) 使用者和角色建立自訂工作階段類型 文件。然後修改這些使用者和角色的 IAM 政策,以便 StartSession API 操作只能使用您 為它們建立的工作階段類型文件。如需相關資訊,請參閱 [建立 Session Manager 偏好設定](#page-1410-0) [文件 \(命令列\)](#page-1410-0) 及 [Session Manager的最終使用者政策快速入門](#page-1382-0)。
- 修改 IAM 使用者和角色的 IAM 政策,以拒絕對您建立的工作階段類型文件資源的 UpdateDocument API 操作。這允許您的使用者和角色使用您為其工作階段偏好設定建立 的文件,但不允許他們修改任何設定。

## 若要開啟可設定的 shell 描述檔

- 1. 開啟主 AWS Systems Manager 控台,[網址為 https://console.aws.amazon.com/systems](https://console.aws.amazon.com/systems-manager/)[manager/。](https://console.aws.amazon.com/systems-manager/)
- 2. 在導覽窗格中,選擇 Session Manager。
- 3. 選擇 Preferences (偏好) 標籤,然後選擇 Edit (編輯)。
- 4. 在適用作業系統的欄位中,指定環境變數、shell 偏好設定、或者當您的工作階段啟動時要執行的 命令。

## 5. 選擇儲存。

以下是可以新增到 Shell 描述檔的一些命令範例。

變更為 bash shell 並變更為 Linux 執行個體上的 /usr 目錄。

```
exec /bin/bash
cd /usr
```
在工作階段開始時輸出時間戳記和歡迎訊息。

Linux & macOS

```
timestamp=$(date '+%Y-%m-%dT%H:%M:%SZ')
user=$(whoami)
echo $timestamp && echo "Welcome $user"'!'
echo "You have logged in to a production instance. Note that all session activity is 
  being logged."
```
Windows

```
$timestamp = (Get-Date).ToString("yyyy-MM-ddTH:mm:ssZ")
$splitName = (whoami).Split("\")
$user = $splitName[1]
Write-Host $timestamp
Write-Host "Welcome $user!"
Write-Host "You have logged in to a production instance. Note that all session 
  activity is being logged."
```
### 在工作階段開始時檢視動態系統活動。

Linux & macOS

top

#### Windows

```
while ($true) { Get-Process | Sort-Object -Descending CPU | Select-Object -First 30; 
\mathcal{L}
```
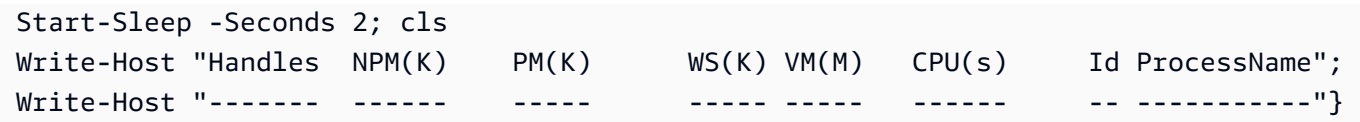

開啟對Linux和macOS受管節點的執行身分支援

依預設,Session Manager 會使用系統產生之 ssm-user 帳戶 (帳戶在受管節點上建立) 的憑證來驗證 連線。在 Linux 和 macOS 機器上,帳戶新增到 /etc/sudoers/。如果可以選擇,您可以改為使用作 業系統 (OS) 使用者帳戶的憑證來驗證工作階段。在此情況下,Session Manager 會在啟動工作階段之 前,驗證您指定的作業系統帳戶是否存在於節點上。如果您嘗試使用節點上不存在的作業系統帳戶來啟 動工作階段,連線將失敗。

#### **a** Note

Session Manager 不支援使用作業系統的 root 使用者帳戶來驗證連線。對於使用作業系統使 用者帳戶驗證的工作階段,節點的作業系統層級和目錄政策 (如登入限制或系統資源使用限制) 可能不適用。

#### 運作方式

如果您為工作階段開啟執行身分支援,系統會如下檢查存取許可:

1. 啟動工作階段的使用者的 IAM 實體 (使用者或角色) 是否都已使用 SSMSessionRunAs = *os user account name* 標記?

如果是,該受管節點上是否存在作業系統使用者名稱? 如果有,就開始工作階段。如果沒有,則不 允許工作階段開始。

如果 IAM 實體尚未使用 SSMSessionRunAs = *os user account name* 標記,請繼續執行步驟 2。

2. 如果 IAM 實體尚未標記SSMSessionRunAs = *os user account name*, AWS 帳戶是否已在 Session Manager偏好設定中指定作業系統使用者名稱?

如果是,該受管節點上是否存在作業系統使用者名稱? 如果有,就開始工作階段。如果沒有,則不 允許工作階段開始。

#### **a** Note

如果啟動執行身分支援,它會防止 Session Manager 使用受管理節點上的 ssm-user 帳戶啟 動工作階段。這表示如果 Session Manager 無法使用指定的作業系統使用者帳戶進行連線,則 不會返回使用預設方法進行連線。

如果您在未指定作業系統帳戶或標記 IAM 實體的情況下啟用執行身分,且尚未在 Session Manager 偏好設定中指定作業系統帳戶,則工作階段連線嘗試將會失敗。

為 Linux 和 macOS 受管節點開啟執行身分支援

- 1. [請在以下位置開啟 AWS Systems Manager 主控台。](https://console.aws.amazon.com/systems-manager/) https://console.aws.amazon.com/systemsmanager/
- 2. 在導覽窗格中,選擇 Session Manager。
- 3. 選擇 Preferences (偏好) 標籤,然後選擇 Edit (編輯)。
- 4. 選取 為 Linux 執行個體啟用執行身分支援旁的核取方塊。
- 5. 執行以下任意一項:
	- 選項 1:在作業系統使用者名稱欄位,輸入您想要用來啟動工作階段的作業系統使用者帳戶名 稱。使用此選項,所有工作階段都會由相同的作業系統使用者執行,以供您使用連線的所有使用 AWS 帳戶 者使用Session Manager。
	- 選項 2:(建議) 選擇 IAM console (IAM 主控台) 連結。在導覽窗格中,選擇 Users (使用者) 或者 Roles (角色)。選擇要新增標籤的實體 (使用者或角色),然後選擇 Tags (標籤) 標籤。在金鑰名 稱輸入 SSMSessionRunAs。在鍵值中輸入作業系統使用者帳戶的名稱。選擇儲存變更。

使用此選項,您可以視需要為不同的 IAM 實體指定唯一的作業系統使用者。如需有關標記 IAM 實體 (使用者或角色) 的詳細資訊,請參閱《IAM 使用者指南》[的標記 IAM 資源](https://docs.aws.amazon.com/IAM/latest/UserGuide/id_tags.html)。

以下是範例。

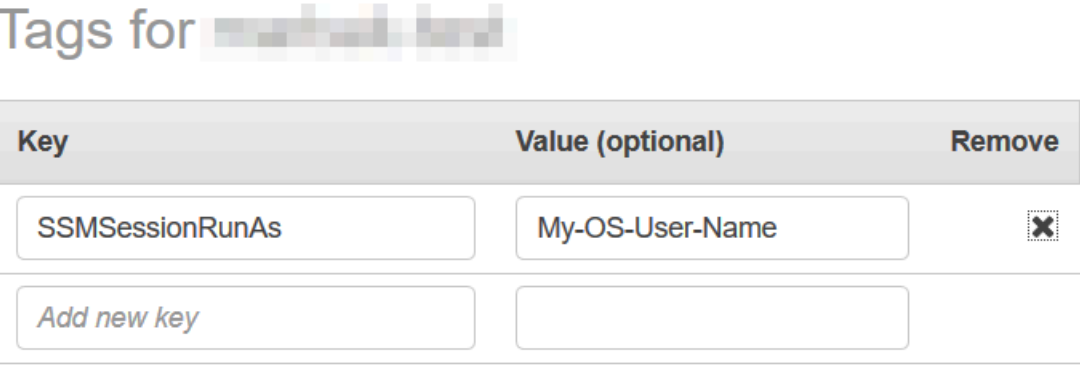

You can add 49 more tags.

6. 選擇 Save (儲存)。

開啟工作階段資料的 KMS 金鑰加密 (主控台)

使用 AWS Key Management Service (AWS KMS) 建立和管理加密金鑰。您可以使用 AWS KMS,在 各種 AWS 服務 和應用程式中控制加密的使用。您可以指定在受管節點和 AWS 帳戶 中使用者本機機 器之間傳輸之工作階段資料的加密方式是使用 KMS 金鑰加密。(AWS 已經預設提供的 TLS 1.2 加密除 外。) 若要加密Session Manager工作階段資料,請使用建立對稱 KMS 金鑰AWS KMS。

AWS KMS加密可用於Standard\_StreamInteractiveCommands、

和NonInteractiveCommands階段作業類型。若要使用在 AWS KMS 中建立的金鑰來加密工作階段 資料的選項,則受管節點中必須安裝 AWS Systems Manager SSM Agent 的 2.3.539.0 或更新版本。

**a** Note

您必須啟用 AWS KMS 加密,才能透過 AWS Systems Manager 主控台在受管節點上重設密 碼。如需詳細資訊,請參閱 [在受管節點上重設密碼](#page-1200-0)。

您可以使用在 AWS 帳戶 中建立的金鑰。您也可以使用在不同 AWS 帳戶 中建立的金鑰。將金鑰建立 在不同的 AWS 帳戶 的人員必須提供您使用該金鑰所需的許可。

在您啟用工作階段資料的 KMS 金鑰加密後,啟動工作階段的使用者和這些工作階段連接的受管節點必 須具有該金鑰的使用許可。您可透過 AWS Identity and Access Management (IAM) 政策提供將 KMS 金輪與 Session Manager 搭配使用的許可。如需詳細資訊,請參閱以下主題:

• 在帳戶中新增使用者的 AWS KMS 許可[:適用於 Session Manager 的範例 IAM 政策](#page-1382-1)。

• 在帳戶中新增受管節點的 AWS KMS 許可[:步驟 2:為 Session Manager 確認或新增執行個體許](#page-1369-0) [可](#page-1369-0)。

如需建立和管理 KMS 金輪的詳細資訊,請參閱 [AWS Key Management Service 開發人員指南](https://docs.aws.amazon.com/kms/latest/developerguide/)。

如需使用 AWS CLI 來啟用帳戶中的工作階段資料 KMS 金鑰加密,請參閱 [建立 Session Manager 偏好](#page-1410-0) [設定文件 \(命令列\)](#page-1410-0) 或 [更新 Session Manager 偏好設定 \(命令列\)](#page-1414-0)。

**a** Note

使用 KMS 金輪需要付費嗎? 如需相關資訊,請參閱 [AWS Key Management Service 定價。](https://aws.amazon.com/kms/pricing/)

若要開啟工作階段資料的 KMS 金鑰加密 (主控台)

- 1. 開啟位於<https://console.aws.amazon.com/systems-manager/> 的 AWS Systems Manager 主控 台。
- 2. 在導覽窗格中,選擇 Session Manager。
- 3. 選擇 Preferences (偏好) 標籤,然後選擇 Edit (編輯)。
- 4. 選取 Enable KMS encryption (啟用 KMS 加密) 旁邊的核取方塊。
- 5. 執行以下任意一項:
	- 選擇 Select a KMS key in my current account (在我目前的帳戶中選取 KMS 金鑰) 旁邊的按鈕, 然後從清單中選取金鑰。

-或-

選擇 Enter a KMS key alias or KMS key ARN (輸入 KMS 金鑰別名或 KMS 金鑰 ARN) 旁的按 鈕。為您在目前帳戶中建立的金鑰手動輸入 KMS 金鑰別名,或為另一個帳戶中的金鑰輸入其 Amazon Resource Name (ARN)。範例如下:

- 金鑰別名:alias/my-kms-key-alias
- 金鑰 ARN:arn:aws:kms:uswest-2:111122223333:key/1234abcd-12ab-34cd-56ef-12345EXAMPLE

-或-

選擇 Create new key (建立新的金鑰) 以在您的帳戶中建立新的 KMS 金輪。在建立新的金鑰 後,返回 Preferences (偏好設定) 標籤,然後選取要用來在您帳戶中加密工作階段資料的金鑰。

如需有關共用金鑰的詳細資訊,請參閱 AWS Key Management Service 開發人員指南中的[允許外](https://docs.aws.amazon.com/kms/latest/developerguide/key-policy-modifying.html#key-policy-modifying-external-accounts) [部 AWS 帳戶 存取金鑰](https://docs.aws.amazon.com/kms/latest/developerguide/key-policy-modifying.html#key-policy-modifying-external-accounts)。

6. 選擇 Save (儲存)。

<span id="page-1410-0"></span>建立 Session Manager 偏好設定文件 (命令列)

請使用下列程序來建立定義 AWS Systems Manager Session Manager工作階段偏好設定的 SSM 文 件。您可以使用該文件來設定工作階段選項,包括資料加密、工作階段持續時間和日誌記錄。例如,您 可以指定是在 Amazon 簡單儲存服務 (Amazon S3) 儲存貯體還是 Amazon 日誌日誌群組中存放工作階 段 CloudWatch 日誌資料。您可以建立定義和所有工作階段之一般偏好設定的文件 AWS 帳戶 AWS 區 域,或定義個別工作階段之偏好設定的文件。

**a** Note

您也可以使用 Session Manager 主控台設定一般工作階段偏好設定。

用來設定 Session Manager 偏好設定的文件的 sessionType 必須為 Standard\_Stream。如需有關 工作階段文件的詳細資訊,請參閱 [the section called "工作階段文件結構描述"](#page-1464-0)。

如需使用命令列來更新現有 Session Manager 偏好設定的資訊,請參閱 [更新 Session Manager 偏好設](#page-1414-0) [定 \(命令列\)](#page-1414-0)。

有關如何使用建立工作階段偏好設定的範例 AWS CloudFormation,請參閱《使AWS CloudFormation 用指南》中[的Session Manager偏好設定建立 Systems Manager 文件。](https://docs.aws.amazon.com/AWSCloudFormation/latest/UserGuide/aws-resource-ssm-document.html#aws-resource-ssm-document--examples)

**a** Note

此程序描述如何建立文件以設定 AWS 帳戶 階層的Session Manager偏好設定。若要建 立將用於設定工作階段層級偏好設定的文件,請為檔案名稱相關指令輸入指定初 SSM-SessionManagerRunShell 之外的值。 若要使用文件來設定從 AWS Command Line Interface (AWS CLI) 啟動之工作階段的偏好設 定,請提供文件名稱作為 --document-name 參數值。若要為從 Session Manager 主控台啟

動的工作階段設定偏好設定,您可以輸入文件名稱或從清單中選取文件的名稱。

建立 Session Manager 偏好設定 (命令列)

1. 在您的本機電腦建立 JSON 檔案的名稱,例如 SessionManagerRunShell.json,然後貼上以 下內容。

```
{ 
     "schemaVersion": "1.0", 
     "description": "Document to hold regional settings for Session Manager", 
     "sessionType": "Standard_Stream", 
     "inputs": { 
          "s3BucketName": "", 
          "s3KeyPrefix": "", 
          "s3EncryptionEnabled": true, 
          "cloudWatchLogGroupName": "", 
          "cloudWatchEncryptionEnabled": true, 
          "cloudWatchStreamingEnabled": false, 
          "kmsKeyId": "", 
          "runAsEnabled": false, 
          "runAsDefaultUser": "", 
          "idleSessionTimeout": "", 
          "maxSessionDuration": "", 
          "shellProfile": { 
              "windows": "date", 
              "linux": "pwd;ls" 
         } 
     }
}
```
您也可以使用參數將值傳遞到工作階段偏好設定,而不是對這些值進行硬編碼,如以下範例所示。

```
{ 
    "schemaVersion":"1.0", 
    "description":"Session Document Parameter Example JSON Template", 
    "sessionType":"Standard_Stream", 
    "parameters":{ 
       "s3BucketName":{ 
           "type":"String", 
          "default":"" 
       }, 
       "s3KeyPrefix":{ 
           "type":"String", 
           "default":""
```

```
 }, 
       "s3EncryptionEnabled":{ 
           "type":"Boolean", 
           "default":"false" 
       }, 
       "cloudWatchLogGroupName":{ 
           "type":"String", 
           "default":"" 
       }, 
       "cloudWatchEncryptionEnabled":{ 
           "type":"Boolean", 
           "default":"false" 
       } 
    }, 
    "inputs":{ 
       "s3BucketName":"{{s3BucketName}}", 
       "s3KeyPrefix":"{{s3KeyPrefix}}", 
       "s3EncryptionEnabled":"{{s3EncryptionEnabled}}", 
       "cloudWatchLogGroupName":"{{cloudWatchLogGroupName}}", 
       "cloudWatchEncryptionEnabled":"{{cloudWatchEncryptionEnabled}}", 
       "kmsKeyId":"" 
    }
}
```
2. 指定您要傳送工作階段資料的位置。您可以指定 S3 儲存貯體名稱 (使用選用前置詞) 或 CloudWatch 日誌記錄群組名稱。如果您想要進一步加密本機用戶端和受管節點的資料,請提供用 於加密的 KMS 金鑰。以下是範例。

```
{ 
   "schemaVersion": "1.0", 
   "description": "Document to hold regional settings for Session Manager", 
   "sessionType": "Standard_Stream", 
   "inputs": { 
     "s3BucketName": "DOC-EXAMPLE-BUCKET", 
     "s3KeyPrefix": "MyS3Prefix", 
     "s3EncryptionEnabled": true, 
     "cloudWatchLogGroupName": "MyLogGroupName", 
     "cloudWatchEncryptionEnabled": true, 
     "cloudWatchStreamingEnabled": false, 
     "kmsKeyId": "MyKMSKeyID", 
     "runAsEnabled": true, 
     "runAsDefaultUser": "MyDefaultRunAsUser", 
     "idleSessionTimeout": "20",
```
}

```
 "maxSessionDuration": "60", 
   "shellProfile": { 
        "windows": "MyCommands", 
        "linux": "MyCommands" 
   } 
 }
```
**a** Note

如果您不想加密工作階段日誌資料,請將 s3EncryptionEnabled 的 true 設為 false。

如果您不將日誌傳送到 Amazon S3 儲存貯體或 CloudWatch 日誌日誌群組,不想加密作 用中工作階段資料,或者不想為帳戶中的工作階段開啟執行身分支援,您可以刪除這些選 項的行。請確定在 inputs 部分最後一行不是用逗號結尾。

如果您新增可加密工作階段資料的 KMS 金鑰 ID,啟動工作階段的使用者和這些工作階 段連接的受管節點必須具有該金鑰的使用許可。您可透過 IAM 政策提供將 KMS 金輪 與 Session Manager 搭配使用的許可。如需詳細資訊,請參閱以下主題:

- 為帳戶中的使用者新增 AWS KMS 權限[:適用於 Session Manager 的範例 IAM 政策](#page-1382-1)
- 為帳戶中的受管節點新增 AWS KMS 權限[:步驟 2:為 Session Manager 確認或新增執](#page-1369-0) [行個體許可](#page-1369-0)
- 3. 儲存檔案。
- 4. 在您建立 JSON 檔案的目錄裡執行下列命令。

Linux & macOS

```
aws ssm create-document \ 
     --name SSM-SessionManagerRunShell \ 
     --content "file://SessionManagerRunShell.json" \ 
     --document-type "Session" \ 
     --document-format JSON
```
Windows

```
aws ssm create-document ^ 
     --name SSM-SessionManagerRunShell ^ 
     --content "file://SessionManagerRunShell.json" ^
```

```
 --document-type "Session" ^ 
 --document-format JSON
```
## **PowerShell**

New-SSMDocument ` -Name "SSM-SessionManagerRunShell" ` -Content (Get-Content -Raw SessionManagerRunShell.json) ` -DocumentType "Session" ` -DocumentFormat JSON

如果成功,此命令傳回的輸出會類似如下。

```
{ 
     "DocumentDescription": { 
          "Status": "Creating", 
          "Hash": "ce4fd0a2ab9b0fae759004ba603174c3ec2231f21a81db8690a33eb66EXAMPLE", 
          "Name": "SSM-SessionManagerRunShell", 
          "Tags": [], 
          "DocumentType": "Session", 
          "PlatformTypes": [ 
              "Windows", 
              "Linux" 
          ], 
          "DocumentVersion": "1", 
          "HashType": "Sha256", 
          "CreatedDate": 1547750660.918, 
          "Owner": "111122223333", 
          "SchemaVersion": "1.0", 
          "DefaultVersion": "1", 
          "DocumentFormat": "JSON", 
          "LatestVersion": "1" 
     }
}
```
<span id="page-1414-0"></span>更新 Session Manager 偏好設定 (命令列)

下列程序說明如何使用偏好的指令行工具來變更所選項目 AWS 帳戶 中的 AWS Systems Manager Session Manager偏好設定 AWS 區域。使用Session Manager偏好設定指定在 Amazon 簡單儲存服務 (Amazon S3) 儲存貯體或 Amazon CloudWatch 日誌日誌群組中記錄工作階段資料的選項。您也可以 使用 Session Manager 偏好設定來加密工作階段資料。

更新 Session Manager 偏好設定 (命令列)

1. 在您的本機電腦建立 JSON 檔案的名稱,例如 SessionManagerRunShell.json,然後貼上以 下內容。

```
{ 
     "schemaVersion": "1.0", 
     "description": "Document to hold regional settings for Session Manager", 
     "sessionType": "Standard_Stream", 
     "inputs": { 
         "s3BucketName": "", 
          "s3KeyPrefix": "", 
          "s3EncryptionEnabled": true, 
          "cloudWatchLogGroupName": "", 
          "cloudWatchEncryptionEnabled": true, 
          "cloudWatchStreamingEnabled": false, 
          "kmsKeyId": "", 
          "runAsEnabled": true, 
          "runAsDefaultUser": "", 
          "idleSessionTimeout": "", 
          "maxSessionDuration": "", 
          "shellProfile": { 
              "windows": "date", 
              "linux": "pwd;ls" 
         } 
     }
}
```
2. 指定您要傳送工作階段資料的位置。您可以指定 S3 儲存貯體名稱 (使用選用前置詞) 或 CloudWatch 日誌記錄群組名稱。如果您想要進一步加密本機用戶端和受管節點之間的資料,請提 供 AWS KMS key 用於加密的資料。以下是範例。

```
{ 
   "schemaVersion": "1.0", 
   "description": "Document to hold regional settings for Session Manager", 
   "sessionType": "Standard_Stream", 
   "inputs": { 
     "s3BucketName": "DOC-EXAMPLE-BUCKET", 
     "s3KeyPrefix": "MyS3Prefix",
```

```
 "s3EncryptionEnabled": true, 
   "cloudWatchLogGroupName": "MyLogGroupName", 
   "cloudWatchEncryptionEnabled": true, 
   "cloudWatchStreamingEnabled": false, 
   "kmsKeyId": "MyKMSKeyID", 
   "runAsEnabled": true, 
   "runAsDefaultUser": "MyDefaultRunAsUser", 
   "idleSessionTimeout": "20", 
   "maxSessionDuration": "60", 
   "shellProfile": { 
       "windows": "MyCommands", 
       "linux": "MyCommands" 
   } 
 }
```
**a** Note

}

如果您不想加密工作階段日誌資料,請將 s3EncryptionEnabled 的 true 設為 false。

如果您不將日誌傳送到 Amazon S3 儲存貯體或 CloudWatch 日誌日誌群組,不想加密作 用中工作階段資料,或者不想為帳戶中的工作階段開啟執行身分支援,您可以刪除這些選 項的行。請確定在 inputs 部分最後一行不是用逗號結尾。

如果您新增可加密工作階段資料的 KMS 金鑰 ID,啟動工作階段的使用者和這些工作階段 連接的受管節點必須具有該金鑰的使用許可。您提供Session Manager透過 AWS Identity and Access Management (IAM) 政策使用 KMS 金鑰的權限。如需詳細資訊,請參閱以下 主題:

- 為您的 AWS KMS 帳戶中的用戶添加權限[:適用於 Session Manager 的範例 IAM 政](#page-1382-1) [策](#page-1382-1)。
- 為帳戶中的受管節點新增 AWS KMS [權步驟 2:為 Session Manager 確認或新增執行個](#page-1369-0) [體許可](#page-1369-0)限:
- 3. 儲存檔案。
- 4. 在您建立 JSON 檔案的目錄裡執行下列命令。

Linux & macOS

```
aws ssm update-document \ 
     --name "SSM-SessionManagerRunShell" \
```

```
 --content "file://SessionManagerRunShell.json" \ 
 --document-version "\$LATEST"
```
Windows

```
aws ssm update-document ^ 
     --name "SSM-SessionManagerRunShell" ^ 
     --content "file://SessionManagerRunShell.json" ^ 
     --document-version "$LATEST"
```
**PowerShell** 

```
Update-SSMDocument ` 
     -Name "SSM-SessionManagerRunShell" ` 
     -Content (Get-Content -Raw SessionManagerRunShell.json) ` 
     -DocumentVersion '$LATEST'
```
如果成功,此命令傳回的輸出會類似如下。

```
{ 
     "DocumentDescription": { 
          "Status": "Updating", 
          "Hash": "ce4fd0a2ab9b0fae759004ba603174c3ec2231f21a81db8690a33eb66EXAMPLE", 
          "Name": "SSM-SessionManagerRunShell", 
          "Tags": [], 
          "DocumentType": "Session", 
          "PlatformTypes": [ 
              "Windows", 
              "Linux" 
          ], 
          "DocumentVersion": "2", 
          "HashType": "Sha256", 
          "CreatedDate": 1537206341.565, 
          "Owner": "111122223333", 
          "SchemaVersion": "1.0", 
          "DefaultVersion": "1", 
          "DocumentFormat": "JSON", 
          "LatestVersion": "2" 
     }
}
```
## 步驟 5:(選用) 限制對工作階段中命令的存取

您可以使用自訂Session類型 AWS Systems Manager (SSM) 文件,限制使用者可以在 AWS Systems Manager Session Manager工作階段中執行的命令。在文件中,您可以定義當使用者啟動工 作階段時所執行的命令,以及可以提供給命令的參數。Session 文件 schemaVersion 必須為 1.0, 且文件的 sessionType 必須為 InteractiveCommands。接著,您可以建立 AWS Identity and Access Management (IAM) 政策,只允許使用者存取您定義的 Session 文件。如需使用 IAM 政策來 限制對工作階段中命令之存取權的詳細資訊,請參閱 [互動式命令的 IAM 政策範例](#page-1424-0)。

只有從 AWS Command Line Interface (AWS CLI) 啟動sessionTypeInteractiveCommands的 工作階段才支援具有的文件。使用者提供自訂文件名稱做為 --document-name 參數值,並使用 - parameters 選項提供任何命令參數值。若要取得有關執行互動式命令的詳細資訊,請參[閱啟動工作](#page-1453-0) [階段 \(互動和非互動式命令\)](#page-1453-0)。

使用以下程序建立自訂 Session 類型 SSM 文件,以定義允許使用者執行的命令。

限制對工作階段中命令的存取 (主控台)

限制使用者可以在 Session Manager 工作階段中執行的命令 (主控台)

- 1. [請在以下位置開啟 AWS Systems Manager 主控台。](https://console.aws.amazon.com/systems-manager/) https://console.aws.amazon.com/systemsmanager/
- 2. 在導覽窗格中,選擇 Documents (文件)。
- 3. 選擇 Create command or session (建立命令或工作階段)。
- 4. 對於 Name (名稱),輸入文件的描述性名稱。
- 5. 對於 Document type (文件類型),請選擇 Session document (工作階段文件)。
- 6. 使用 JSON 或 YAML 輸入定義使用者可在 Session Manager 工作階段中執行之命令的文件內容, 如下列範例所示。

YAML

```
---
schemaVersion: '1.0'
description: Document to view a log file on a Linux instance
sessionType: InteractiveCommands
parameters: 
   logpath: 
     type: String 
     description: The log file path to read. 
     default: "/var/log/amazon/ssm/amazon-ssm-agent.log"
```

```
 allowedPattern: "^[a-zA-Z0-9-_/]+(.log)$"
properties: 
   linux: 
     commands: "tail -f {{ logpath }}" 
     runAsElevated: true
```
**JSON** 

```
{ 
     "schemaVersion": "1.0", 
     "description": "Document to view a log file on a Linux instance", 
     "sessionType": "InteractiveCommands", 
     "parameters": { 
         "logpath": { 
              "type": "String", 
              "description": "The log file path to read.", 
              "default": "/var/log/amazon/ssm/amazon-ssm-agent.log", 
              "allowedPattern": "^[a-zA-Z0-9-_/]+(.log)$" 
         } 
     }, 
     "properties": { 
         "linux": { 
              "commands": "tail -f {{ logpath }}", 
              "runAsElevated": true 
         } 
     }
}
```
7. 選擇 Create document (建立文件)。

限制對工作階段中命令的存取 (命令列)

開始之前

如果您尚未安裝,請安裝並設定 AWS Command Line Interface (AWS CLI) 或 AWS Tools for PowerShell. 如需相關資訊,請參[閱安裝或更新 AWS CLI的最新版本和](https://docs.aws.amazon.com/cli/latest/userguide/getting-started-install.html)[安裝 AWS Tools for](https://docs.aws.amazon.com/powershell/latest/userguide/pstools-getting-set-up.html)  [PowerShell。](https://docs.aws.amazon.com/powershell/latest/userguide/pstools-getting-set-up.html)

限制使用者可以在 Session Manager 工作階段中執行的命令 (命令列)

1. 為定義使用者可在 Session Manager 工作階段中執行之命令的文件內容建立 JSON 或 YAML 檔 案,如下列範例所示。

YAML

```
---
schemaVersion: '1.0'
description: Document to view a log file on a Linux instance
sessionType: InteractiveCommands
parameters: 
   logpath: 
     type: String 
     description: The log file path to read. 
     default: "/var/log/amazon/ssm/amazon-ssm-agent.log" 
     allowedPattern: "^[a-zA-Z0-9-_/]+(.log)$"
properties: 
   linux: 
     commands: "tail -f {{ logpath }}" 
     runAsElevated: true
```
**JSON** 

```
{ 
     "schemaVersion": "1.0", 
     "description": "Document to view a log file on a Linux instance", 
     "sessionType": "InteractiveCommands", 
     "parameters": { 
          "logpath": { 
              "type": "String", 
              "description": "The log file path to read.", 
              "default": "/var/log/amazon/ssm/amazon-ssm-agent.log", 
              "allowedPattern": "^[a-zA-Z0-9-_/]+(.log)$" 
         } 
     }, 
     "properties": { 
         "linux": { 
              "commands": "tail -f {{ logpath }}", 
              "runAsElevated": true 
         } 
     }
}
```
2. 執行下列命令,以使用定義使用者可在 Session Manager 工作階段中執行之命令的內容來建立 SSM 文件。

Linux & macOS

```
aws ssm create-document \ 
     --content file://path/to/file/documentContent.json \ 
     --name "exampleAllowedSessionDocument" \ 
     --document-type "Session"
```
Windows

```
aws ssm create-document ^ 
     --content file://C:\path\to\file\documentContent.json ^ 
     --name "exampleAllowedSessionDocument" ^ 
     --document-type "Session"
```
**PowerShell** 

```
$json = Get-Content -Path "C:\path\to\file\documentContent.json" | Out-String
New-SSMDocument ` 
     -Content $json ` 
     -Name "exampleAllowedSessionDocument" ` 
     -DocumentType "Session"
```
互動式指令參數和 AWS CLI

使用 AWS CLI時,您可以透過多種方式提供互動式命令參數。根據您用來連線到受管理節點之用戶端 機器的作業系統 (OS) AWS CLI,您為包含特殊或逸出字元的命令提供的語法可能會有所不同。下列範 例顯示使用時可提供指令參數的一些不同方式 AWS CLI,以及如何處理特殊字元或逸出字元。

儲存在中的參數Parameter Store可以在中 AWS CLI 為您的命令參數參考,如下列範例所示。

Linux & macOS

```
aws ssm start-session \ 
     --target instance-id \ 
     --document-name MyInteractiveCommandDocument \ 
     --parameters '{"command":["{{ssm:mycommand}}"]}'
```
#### Windows

```
aws ssm start-session ^ 
     --target instance-id ^ 
     --document-name MyInteractiveCommandDocument ^ 
     --parameters '{"command":["{{ssm:mycommand}}"]}'
```
以下範例示範如何搭配使用速記語法與 AWS CLI 來傳遞參數。

Linux & macOS

```
aws ssm start-session \ 
     --target instance-id \ 
     --document-name MyInteractiveCommandDocument \ 
     --parameters command="ifconfig"
```
Windows

```
aws ssm start-session ^ 
     --target instance-id ^ 
     --document-name MyInteractiveCommandDocument ^ 
     --parameters command="ipconfig"
```
您也可以在 JSON 中提供參數,如以下範例所示。

Linux & macOS

```
aws ssm start-session \ 
     --target instance-id \ 
     --document-name MyInteractiveCommandDocument \ 
     --parameters '{"command":["ifconfig"]}'
```
Windows

```
aws ssm start-session ^ 
     --target instance-id ^ 
     --document-name MyInteractiveCommandDocument ^ 
     --parameters '{"command":["ipconfig"]}'
```
參數也可以儲存在 JSON 檔案中,並提供給下列範 AWS CLI 例所示。如需有關在檔案中使用 AWS CLI 參數的詳細資訊,請參閱《AWS Command Line Interface 使用者指南》中[的從檔案中載入 AWS](https://docs.aws.amazon.com/cli/latest/userguide/;cli-usage-parameters-file.html)  [CLI 參數。](https://docs.aws.amazon.com/cli/latest/userguide/;cli-usage-parameters-file.html)

```
{ 
     "command": [
           "my command" 
      ]
}
```
Linux & macOS

```
aws ssm start-session \ 
     --target instance-id \ 
     --document-name MyInteractiveCommandDocument \ 
     --parameters file://complete/path/to/file/parameters.json
```
Windows

```
aws ssm start-session ^ 
     --target instance-id ^ 
     --document-name MyInteractiveCommandDocument ^ 
     --parameters file://complete/path/to/file/parameters.json
```
您也可以從 JSON 輸入檔案中產生 AWS CLI 架構,如下列範例所示。如需有關從 JSON 輸入檔案 產[生 AWS CLIAWS CLI 骨架的詳細資訊,請參閱使用指南中的從 JSON 或 YAML 輸入檔案產生架構](https://docs.aws.amazon.com/cli/latest/userguide/;cli-usage-skeleton.html) [和輸入](https://docs.aws.amazon.com/cli/latest/userguide/;cli-usage-skeleton.html)參數。AWS Command Line Interface

```
{ 
     "Target": "instance-id", 
     "DocumentName": "MyInteractiveCommandDocument", 
     "Parameters": { 
          "command": [ 
               "my command" 
          ] 
     }
}
```
#### Linux & macOS

```
aws ssm start-session \ 
     --cli-input-json file://complete/path/to/file/parameters.json
```
Windows

```
aws ssm start-session ^ 
     --cli-input-json file://complete/path/to/file/parameters.json
```
若要逸出引號內的字元,您必須將其他反斜線新增至逸出字元,如下列範例所示。

Linux & macOS

```
aws ssm start-session \ 
     --target instance-id \ 
     --document-name MyInteractiveCommandDocument \ 
     --parameters '{"command":["printf \"abc\\\\tdef\""]}'
```
Windows

```
aws ssm start-session ^ 
     --target instance-id ^ 
     --document-name MyInteractiveCommandDocument ^ 
     --parameters '{"command":["printf \"abc\\\\tdef\""]}'
```
如需有關在 AWS CLI中搭配使用引號與命令參數的詳細資訊,請參閱《AWS Command Line Interface 使用者指南》中的[在 AWS CLI中搭配使用引號與字串。](https://docs.aws.amazon.com/cli/latest/userguide/;cli-usage-parameters-quoting-strings.html)

#### <span id="page-1424-0"></span>互動式命令的 IAM 政策範例

您可以建立 IAM 政策,只允許使用者存取您定義的 Session 文件。這會將使用者可在 Session Manager 工作階段中執行的命令,限制為僅限您的自訂 Session 類型 SSM 文件中定義的命令。

允許使用者在單一受管節點上執行互動式命令

```
{ 
    "Version":"2012-10-17", 
    "Statement":[
```
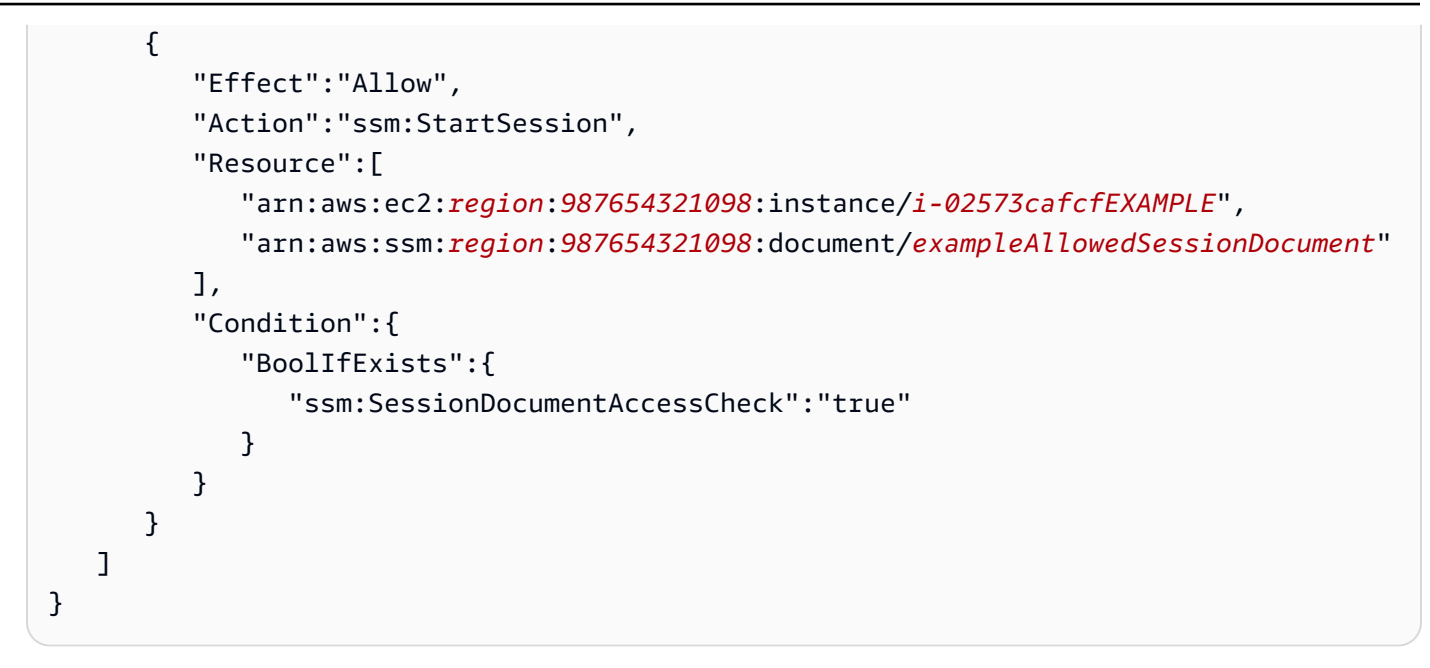

允許使用者在所有受管節點上執行互動式命令

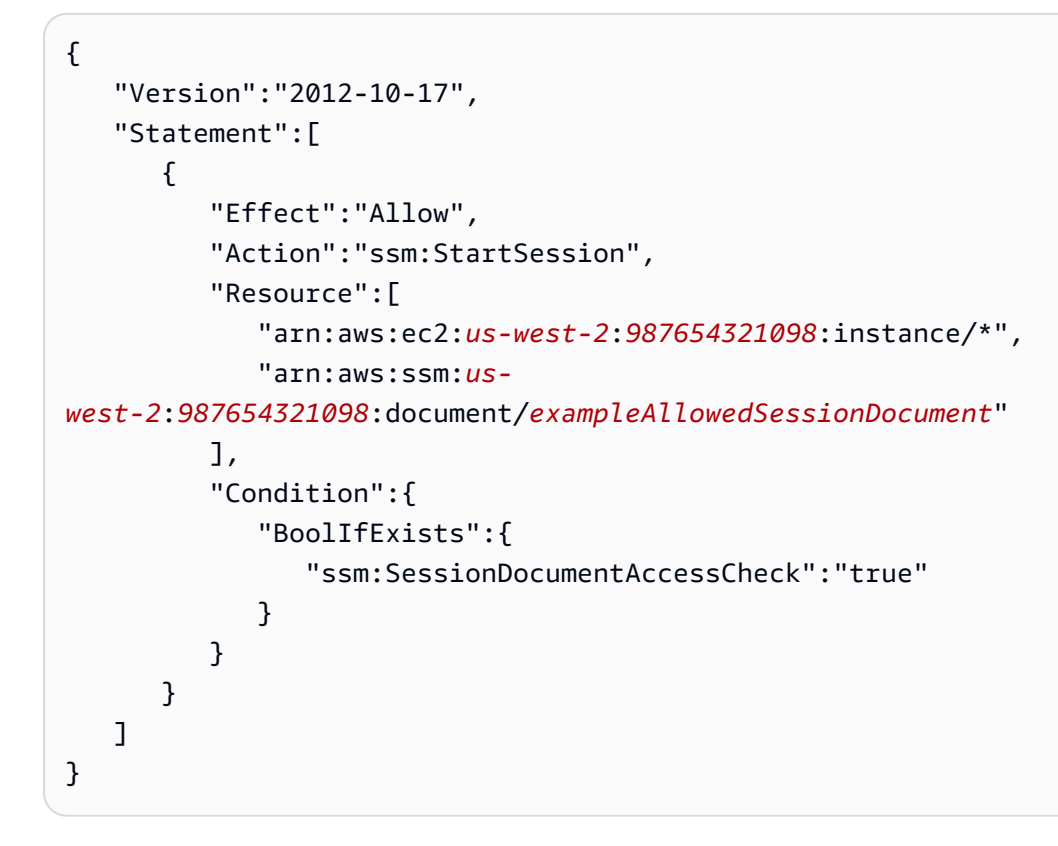

允許使用者在所有受管節點上執行多個互動式命令

```
{ 
    "Version":"2012-10-17", 
    "Statement":[
```

```
 { 
           "Effect":"Allow", 
          "Action":"ssm:StartSession", 
           "Resource":[ 
              "arn:aws:ec2:us-west-2:987654321098:instance/*", 
              "arn:aws:ssm:us-
west-2:987654321098:document/exampleAllowedSessionDocument", 
              "arn:aws:ssm:us-
west-2:987654321098:document/exampleAllowedSessionDocument2" 
          ], 
          "Condition":{ 
              "BoolIfExists":{ 
                 "ssm:SessionDocumentAccessCheck":"true" 
 } 
          } 
       } 
    ]
}
```
步驟 6:(選用) 使用 AWS PrivateLink 設定 Session Manager 的 VPC 端點

您可以將 AWS Systems Manager 設定成使用界面 virtual private cloud (VPC) 端點,以提升您受管節 點的安全狀態。界面端點採用這種技術 AWS PrivateLink,可讓您使用私有 IP 地址私有存取 Amazon 彈性運算雲端 (Amazon EC2) 和 Systems Manager API。

AWS PrivateLink 將受管節點、系統管理員和 Amazon EC2 之間的所有網路流量限制在 Amazon 網 路。(受管階段無法存取網際網路。) 此外,您不需要網際網路閘道、NAT 裝置或虛擬私有閘道。

如需建立 VPC 端點的相關資訊,請參閱針對 [Systems Manager 使用 VPC 端點來改善 EC2 執行個體](#page-42-0) [的安全性](#page-42-0)。

使用 VPC 端點的替代方案是在您的受管節點上啟用對外網際網路存取。在此情況下,受管節點也必須 允許 HTTPS (連接埠 443) 傳出流量至下列端點:

- ec2messages.*region*.amazonaws.com
- ssm.*region*.amazonaws.com
- ssmmessages.*region*.amazonaws.com

Systems Manager 使用這些端點的最後一個 (ssmmessages.*region*.amazonaws.com),從 SSM Agent 中呼叫雲端中的 Session Manager 服務。

若要使用選用功能,例如 AWS Key Management Service (AWS KMS) 加密、將日誌串流到 Amazon CloudWatch 日誌 (CloudWatch 日誌),以及將日誌傳送到 Amazon Simple Storage Service (Amazon S3),您必須允許 HTTPS (連接埠 443) 輸出流量到下列端點:

- kms.*region*.amazonaws.com
- logs.*region*.amazonaws.com
- s3.*region*.amazonaws.com

如需 Systems Manager 所需端點的詳細資訊,請參[閱參考:ec2messages、ssmmessages 和其他](#page-2557-0) [API 操作。](#page-2557-0)

## 步驟 7:(選用) 啟用或停用 ssm-user 帳戶管理許可

從 AWS Systems Manager SSM Agent 的 2.3.50.0 版開始,代理程式會建立稱為 ssm-user 的本機 使用者帳戶,並將其新增至 /etc/sudoers (Linux 和 macOS) 或系統管理員群組 (Windows)。在代 理程式 2.3.612.0 之前的版本中,當 SSM Agent 第一次啟動,或在安裝後重新啟動時,會建立該帳 戶。在版本 2.3.612.0 和更高版本中,當受管節點上初次啟動工作階段時,會建立 ssm-user 帳戶。 啟動 AWS Systems Manager Session Manager 工作階段時,此 ssm-user 是預設作業系統 (OS) 使 用者。SSM Agent 2.3.612.0 版本已於 2019 年 5 月 8 日發行。

如果您想要防止 Session Manager 使用者在節點上執行管理命令,您可以更新其 ssm-user 帳戶許 可。您也可以移除這些權限之後恢復權限。

### 主題

- [在 Linux 和 macOS 上管理 ssm-user sudo 帳戶許可](#page-1427-0)
- [在 Windows Server 上管理 ssm-user 管理員帳戶許可](#page-1428-0)

<span id="page-1427-0"></span>在 Linux 和 macOS 上管理 ssm-user sudo 帳戶許可

使用以下其中一個程序來停用或啟用在 Linux 和 macOS 受管節點上 ssm-user 帳戶的 sudo 許可:

使用 Run Command 修改 ssm-user sudo 許可 (主控台)

- 搭配以下值在 [從主控台執行命令](#page-1486-0) 中使用程序:
	- 如需 Command document (命令文件),請選擇 AWS-RunShellScript。
	- 移除 sudo 存取,在 Command parameters (命令參數) 區裡的 Commands (命令) 方塊貼上以下 內容。

cd /etc/sudoers.d echo "#User rules for ssm-user" > ssm-agent-users

#### -或-

要恢復 sudo 存取,請在 Command parameters (命令參數) 區裡的 Commands (命令) 方塊貼上 以下內容。

```
cd /etc/sudoers.d 
echo "ssm-user ALL=(ALL) NOPASSWD:ALL" > ssm-agent-users
```
使用命令列修改 ssm-user sudo 許可 (AWS CLI)

1. 連線至受管節點並執行下列命令。

sudo -s

2. 使用下列命令變更工作目錄。

cd /etc/sudoers.d

- 3. 開啟檔案 ssm-agent-users 進行編輯。
- 4. 移除 sudo 存取、刪除下行。

ssm-user ALL=(ALL) NOPASSWD:ALL

-或-

要還原 sudo 存取,請新增下行:

ssm-user ALL=(ALL) NOPASSWD:ALL

#### 5. 儲存檔案。

## <span id="page-1428-0"></span>在 Windows Server 上管理 ssm-user 管理員帳戶許可

使用以下其中一個程序來停用或啟用在 Windows Server 受管節點上 ssm-user 帳戶的管理者許可:

使用 Run Command 來修改管理者許可 (主控台)

• 搭配以下值在 [從主控台執行命令](#page-1486-0) 中使用程序:

如需 Command document (命令文件),請選擇 AWS-RunPowerShellScript。

移除管理的存取,在 Command parameters (命令參數) 區域裡,在 Commands (命令) 方塊貼上 以下內容。

net localgroup "Administrators" "ssm-user" /delete

-或-

移除恢復的存取,在 Command parameters (命令參數) 區域裡,在 Commands (命令) 方塊貼上 以下內容。

net localgroup "Administrators" "ssm-user" /add

使用 PowerShell 或命令提示字元視窗修改管理員許可

- 1. 連接到受管節點,並開啟 PowerShell 或命令提示字元視窗。
- 2. 移除管理的存取、執行下列命令。

net localgroup "Administrators" "ssm-user" /delete

-或-

要復原管理的存取,請執行下列命令。

net localgroup "Administrators" "ssm-user" /add

使用 Windows 主控台修改管理員許可

- 1. 連接到受管節點,並開啟 PowerShell 或命令提示字元視窗。
- 2. 從命令列執行 lusrmgr.msc 以開啟 Local Users and Groups (本機使用者和群組) 主控台。
- 3. 開啟 Users (使用者) 目錄,然後開放 ssm-user。
- 4. 在 Member Of (成員) 標籤,執行以下其中一項:

• 移除管理的存取,選取 Administrators (管理員),然後選擇 Remove (移除)。

-或-

若要恢復的管理存取,在文字方塊裡輸入 **Administrators**,然後選擇 Add (新增)。 5. 選擇 OK (確定)。

## 步驟 8:(可選)允許和控制 SSH 連接的權限 Session Manager

您可以允許您中的使 AWS 帳戶 用者使用 AWS Command Line Interface (AWS CLI) 建立與受管理節 點的安全殼層 (SSH) 連線 AWS Systems Manager Session Manager。使用 SSH 連線的使用者也可以 在其本機電腦和受管節點,使用 Secure Copy Protocol (SCP) 來複製檔案。您可以使用此功能,不需 開啟傳入連接埠或維持堡壘主機,即可連接至受管節點。

允許 SSH 連線之後,您可以使用 AWS Identity and Access Management (IAM) 政策明確允許或拒絕 使用者、群組或角色使用Session Manager.

**a** Note

透過連接埠轉送或 SSH 連線的 Session Manager 工作階段無法使用日誌記錄功能。這是因為 SSH 會加密所有工作階段資料,Session Manager 僅用作 SSH 連線的通道。

#### 主題

- [允許 Session Manager 的 SSH 連線](#page-1430-0)
- [透過 Session Manager 控制 SSH 連線的使用者許可](#page-1432-0)

<span id="page-1430-0"></span>允許 Session Manager 的 SSH 連線

使用下列步驟透過 Session Manager 在受管節點上允許 SSH 連線。

允許 Session Manager 的 SSH 連線

- 1. 在您要啟用 SSH 連線的受管節點,執行下列作業:
	- 請確定 SSH 是在受管節點上執行。(您可以關閉節點上的傳入連接埠。)
	- 確保受管節點上已安裝 SSM Agent 2.3.672.0 版或更新版本。

如需在受管節點安裝或更新 SSM Agent 的詳細資訊,請參閱下列主題:

- [SSM Agent在 EC2 執行個體上手動安裝和解除安裝 Windows Server](#page-175-0).
- [在適用於 Linux 的 EC2 執行個體SSM Agent上手動安裝和卸載](#page-113-0)
- [SSM Agent在 EC2 執行個體上手動安裝和解除安裝 macOS](#page-173-0)
- [如何SSM Agent在混合視窗節點上安裝](#page-70-0)
- [如何SSM Agent在混合 Linux 節點上安裝](#page-62-0)

**a** Note

若要將 Session Manager 與內部部署伺服器、邊緣裝置和您啟用作為受管節點的虛擬機 器 (VM) 搭配使用,您必須使用進階執行個體層。如需進階執行個體的詳細資訊,請參 閱 [設定執行個體方案](#page-1187-0)。

- 2. 在您要使用 SSH 連接到受管節點的本機機器上,執行下列動作:
	- 確保已安裝 Session Manager 外掛程式的 1.1.23.0 版或更新版本。

如需安裝 Session Manager 外掛程式的詳細資訊,請參閱 [安裝Session Manager外掛程式 AWS](#page-1435-0) [CLI。](#page-1435-0)

• 更新 SSH 設定檔可讓開始 Session Manager 工作階段的代理命令得以執行,並透過該連接傳輸 所有資料。

Linux 和 macOS

**G** Tip

SSH 組態檔案通常位於 ~/.ssh/config。

將以下內容新增至本機機器上的組態檔。

```
# SSH over Session Manager
host i-* mi-* 
     ProxyCommand sh -c "aws ssm start-session --target %h --document-name AWS-
StartSSHSession --parameters 'portNumber=%p'"
```
Windows

G Tip

SSH 組態檔案通常位於 C:\Users\*<username>*\.ssh\config。

將以下內容新增至本機機器上的組態檔。

```
# SSH over Session Manager
host i-* mi-* 
     ProxyCommand C:\Windows\System32\WindowsPowerShell\v1.0\powershell.exe "aws 
  ssm start-session --target %h --document-name AWS-StartSSHSession --parameters 
  portNumber=%p"
```
• 建立或驗證您擁有隱私增強郵件 (PEM 檔案) 憑證,或至少擁有公有金鑰,可在建立與受管節點 的連線時使用。這必須是已與受管節點相關聯的索引鍵。必須設定私有金鑰檔案的許可,確保只 有您可以讀取此檔案。您可以使用下列命令來設定私有金鑰檔案的許可,確保只有您可以讀取此 檔案。

chmod 400 *<my-key-pair>*.pem

例如,對於 Amazon Elastic Compute Cloud (Amazon EC2) 執行個體,則是您在建立執行個體 時建立或選取的金鑰對檔案。(您可以將憑證或金鑰的路徑指定為啟動工作階段命令的一部分。 如需有關使用 SSH 啟動工作階段的資訊,請參閱 [啟動工作階段 \(SSH\)。](#page-1449-0))

<span id="page-1432-0"></span>透過 Session Manager 控制 SSH 連線的使用者許可

透過 Session Manager 在受管節點上啟用 SSH 連線後,您可以使用 IAM 政策來允許或拒絕使用者、 群組或角色透過 Session Manager 進行 SSH 連線。

若要使用 IAM 政策允許透過 Session Manager 進行 SSH 連線

- 使用下列其中一個選項:
	- 選項 1:在以下網址開啟 IAM 主控台:[https://console.aws.amazon.com/iam/。](https://console.aws.amazon.com/iam/)

在導覽窗格中,選擇 Policies (政策),然後更新您要允許透過 Session Manager 啟動 SSH 連線 之使用者或角色的許可政策。

例如,將下列元素新增至您在 [Session Manager的最終使用者政策快速入門](#page-1382-0) 中建立的 Quickstart 政策。將每個*########*取代為您自己的資訊。

```
{ 
     "Version": "2012-10-17", 
     "Statement": [ 
         { 
             "Effect": "Allow", 
             "Action": "ssm:StartSession", 
             "Resource": [ 
                 "arn:aws:ec2:region:account-id:instance/instance-id", 
                 "arn:aws:ssm:*:*:document/AWS-StartSSHSession" 
             ], 
             "Condition": { 
                 "BoolIfExists": { 
                      "ssm:SessionDocumentAccessCheck": "true" 
 } 
 } 
         } 
     ]
}
```
• 選項 2:使用 AWS Management Console、或 AWS API,將內嵌政策附加至使用者策略。 AWS CLI

使用您選擇的方法,將選項 1 中的原則陳述式附加至使用 AWS 者、群組或角色的原則。

如需相關資訊,請參閱《IAM 使用者指南》中的[新增和移除 IAM 身分許可。](https://docs.aws.amazon.com/IAM/latest/UserGuide/access_policies_manage-attach-detach.html)

若要使用 IAM 政策拒絕透過 Session Manager 進行 SSH 連線

- 使用下列其中一個選項:
	- 選項 1:在以下網址開啟 IAM 主控台:[https://console.aws.amazon.com/iam/。](https://console.aws.amazon.com/iam/)在導覽窗格中, 選擇 Policies (政策),然後更新使用者或角色的許可政策,以防止他們啟動 Session Manager 工 作階段。

例如,將下列元素新增至您在 [Session Manager的最終使用者政策快速入門](#page-1382-0) 中建立的 Quickstart 政策。

{

```
 "Version": "2012-10-17", 
     "Statement": [ 
         { 
             "Sid": "VisualEditor1", 
             "Effect": "Deny", 
             "Action": "ssm:StartSession", 
             "Resource": "arn:aws:ssm:*:*:document/AWS-StartSSHSession" 
         } 
     ], 
             "Condition": { 
                 "BoolIfExists": { 
                     "ssm:SessionDocumentAccessCheck": "true" 
 } 
 }
}
```
• 選項 2:使用 AWS Management Console、或 AWS API,將內嵌政策附加至使用者策略。 AWS CLI

使用您選擇的方法,將選項 1 中的原則陳述式附加至使用 AWS 者、群組或角色的原則。

如需相關資訊,請參閱《IAM 使用者指南》中的[新增和移除 IAM 身分許可。](https://docs.aws.amazon.com/IAM/latest/UserGuide/access_policies_manage-attach-detach.html)

# 使用 Session Manager

您可以使用 AWS Systems Manager 主控台、Amazon Elastic Compute Cloud (Amazon EC2) 主控台 或 AWS Command Line Interface (AWS CLI) 來啟動將您連線至 Amazon EC2 受管節點的工作階段, 您的系統管理員已使用 AWS Identity and Access Management (IAM) 政策授權您存取這些工作階段。 根據您的許可,您也可以檢視工作階段的相關資訊、恢復尚未逾時的非作用中工作階段,以及結束工作 階段。工作階段在建立之後不受 IAM 角色工作階段持續時間的影響。如需資訊了解如何利用 Session Manager 限制工作階段持續時間,請參閱 [指定閒置工作階段逾時值](#page-1403-0) 與 [指定工作階段持續時間上限。](#page-1403-1)

如需工作階段的詳細資訊,請參閱[什麼是工作階段?](#page-1363-0)

## 主題

- [安裝Session Manager外掛程式 AWS CLI](#page-1435-0)
- [啟動工作階段](#page-1446-0)
- [結束工作階段](#page-1454-0)
- [檢視工作階段歷史記錄](#page-1455-0)

# <span id="page-1435-0"></span>安裝Session Manager外掛程式 AWS CLI

若要使用 AWS Command Line Interface (AWS CLI) 啟動受管節點的 Session Manager 工作階段, 您必須在本機機器上安裝 Session Manager 外掛程式。您可以在支援的 Microsoft Windows Server macOS、Linux 和Ubuntu Server.

## **a** Note

若要使用Session Manager外掛程式,您必須在 AWS CLI 本機電腦上安裝 1.16.12 或更新版 本。如需詳細資訊,請參閱[安裝或更新最新版本的 AWS Command Line Interface](https://docs.aws.amazon.com/cli/latest/userguide/getting-started-install.html)。

## 主題

- [Session Manager 外掛程式最新版本和版本歷史記錄](#page-1435-1)
- [在 Windows 上安裝 Session Manager 外掛程式](#page-1438-0)
- [在 macOS 上安裝 Session Manager 外掛程式](#page-1439-0)
- [在 Amazon Linux 2 和Red Hat Enterprise Linux發行版上安裝Session Manager插件](#page-1441-0)
- [在 Debian Server 和 Ubuntu Server 上安裝 Session Manager 外掛程式](#page-1443-0)
- [驗證 Session Manager 外掛程式安裝](#page-1443-1)
- [Session Manager插件 GitHub](#page-1444-0)
- [\(選用\) 開啟 Session Manager 外掛程式日誌](#page-1444-1)

<span id="page-1435-1"></span>Session Manager 外掛程式最新版本和版本歷史記錄

您的本機電腦必須在支援 Session Manager 外掛程式的版本上執行。目前最低的支援版本為 1.1.17.0。如果您執行之前的版本,您的 Session Manager 操作可能不會成功。

若要查看如果您是否有最新的版本,請在 AWS CLI執行下列命令。

**a** Note

只在外掛程式位於您作業系統類型適用的預設安裝目錄位置中,此命令才會傳回結果。您也可 以透過在您已安裝外掛程式的目錄中 VERSION 檔案的內容檢查版本。

session-manager-plugin --version

下表列出所有 Session Manager 外掛程式的版本及每個版本包含的功能及加強功能。

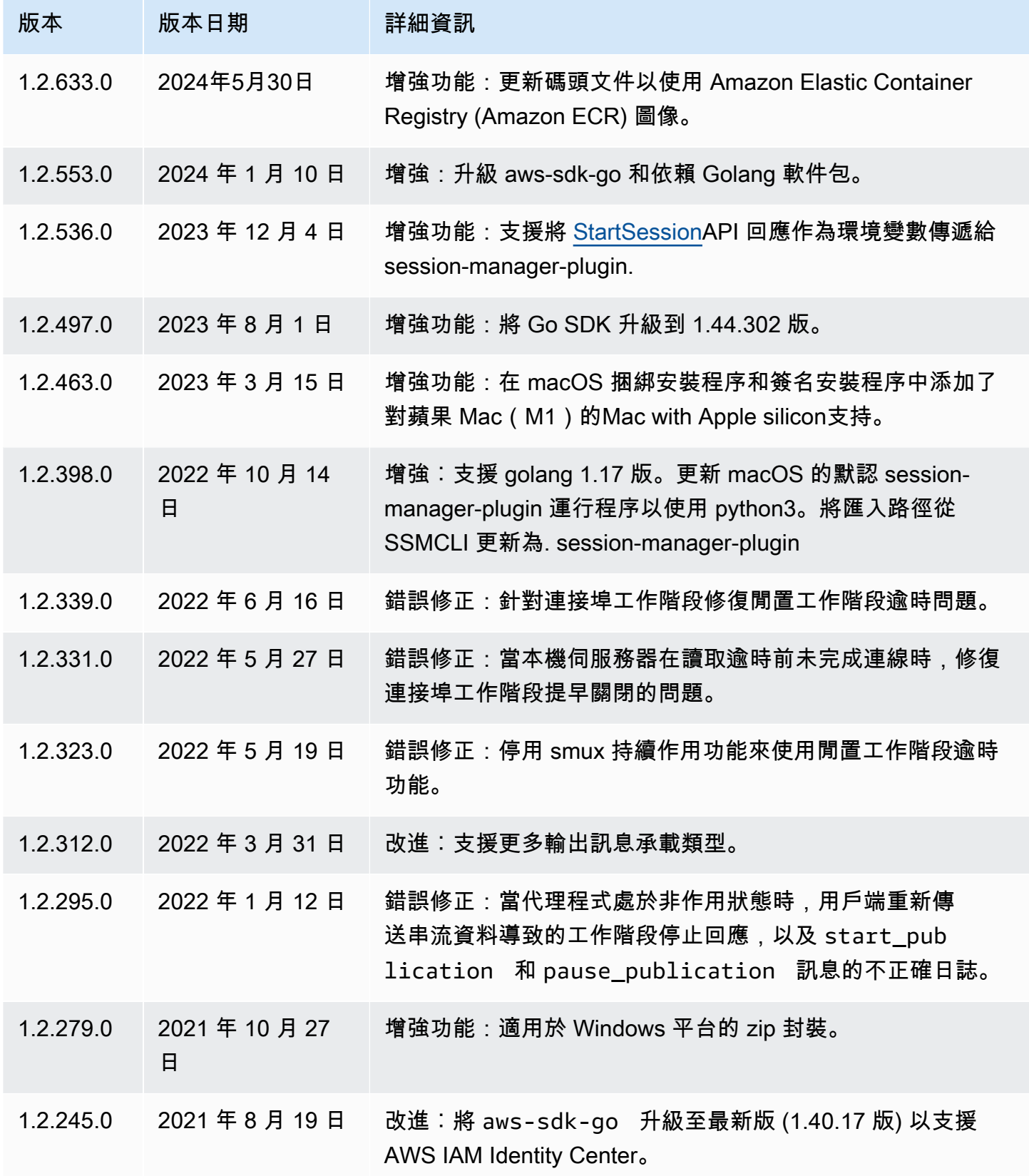

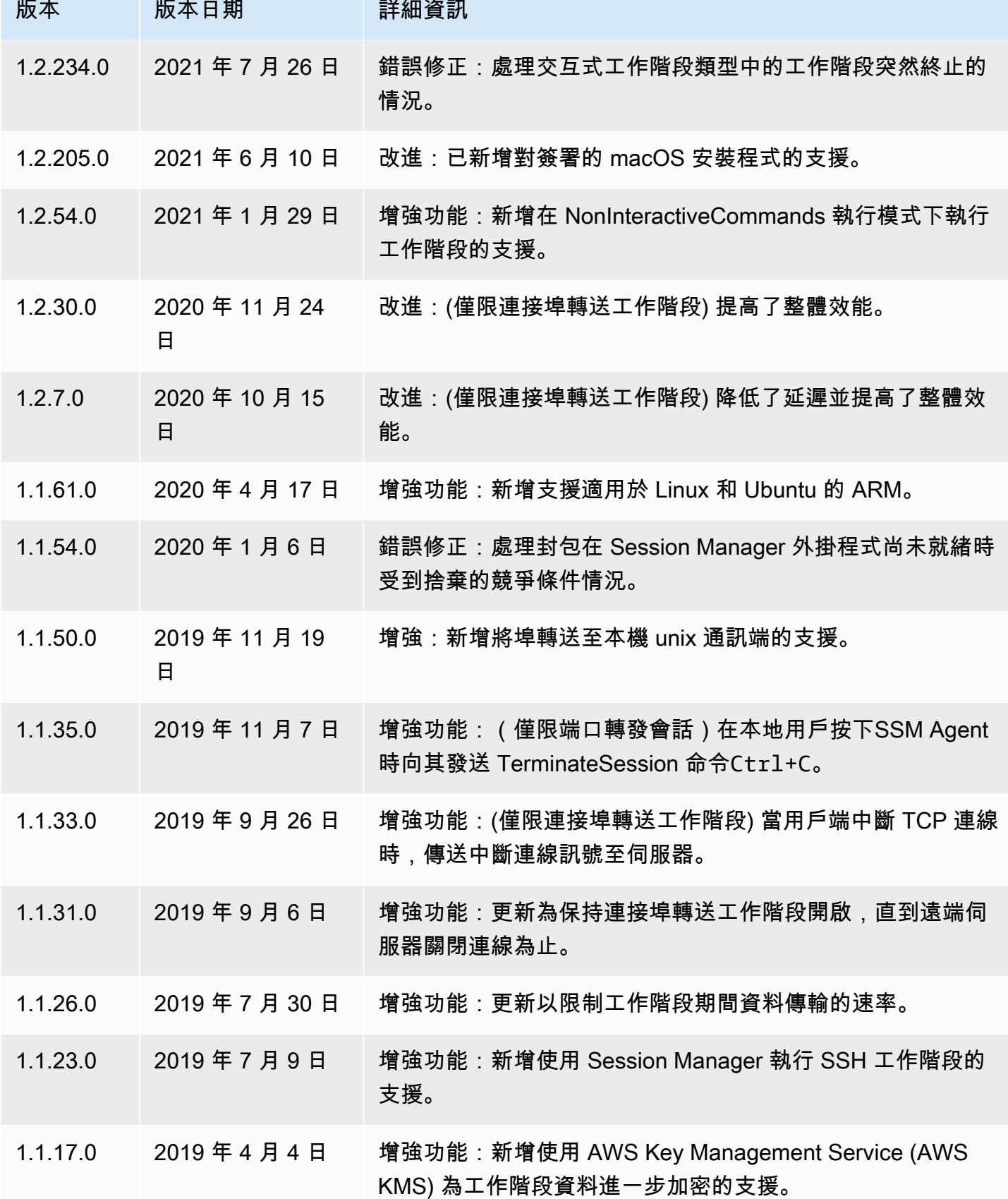

#### AWS Systems Manager **the controller of the controller of the controller of the controller of the controller of the controller of the controller of the controller of the controller of the controller of the controller of th**

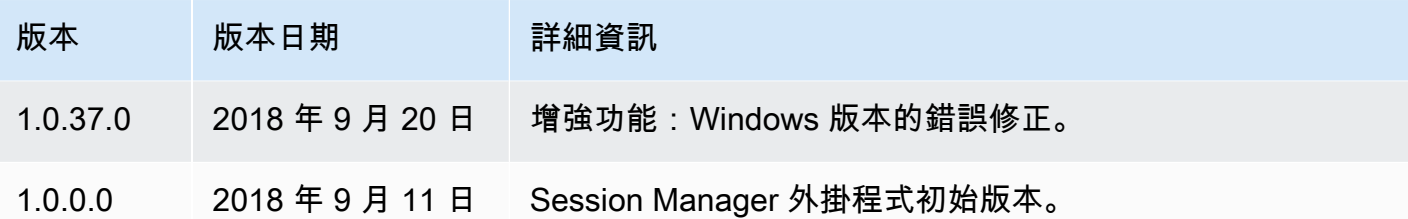

<span id="page-1438-0"></span>在 Windows 上安裝 Session Manager 外掛程式

您可以在 Windows Vista 或更新版本使用獨立安裝程式安裝 Session Manager 外掛程式。

當發佈更新時,您必須重複安裝過程以獲取最新版本的 Session Manager 外掛程式。

## **a** Note

為了獲得最佳結果,我們建議您在開始工作階段時在 Windows 用戶端使用 Windows PowerShell 版本 5 或更新版本。或者,您可以使用 Windows 10 中的命令 Shell。Session Manager 外掛程式只支援 PowerShell 和命令 Shell。第三方命令列工具可能與外掛程式不相 容。

使用 EXE 安裝程式安裝 Session Manager 外掛程式

1. 使用以下 URL 下載安裝程式。

https://s3.amazonaws.com/session-manager-downloads/plugin/latest/windows/ SessionManagerPluginSetup.exe

或者,您可以使用下列 URL 下載壓縮版的安裝程式。

https://s3.amazonaws.com/session-manager-downloads/plugin/latest/windows/ SessionManagerPlugin.zip

2. 執行下載的安裝程式,並遵循畫面上的指示操作。如果您已下載壓縮版的安裝程式,則必須先解壓 縮安裝程式。

保留安裝位置方塊空白以便安裝外掛程式預設的目錄。

- %PROGRAMFILES%\Amazon\SessionManagerPlugin\bin\
- 3. 確認已安裝成功。如需相關資訊,請參閱[驗證 Session Manager 外掛程式安裝。](#page-1443-1)

**a** Note

如果 Windows 無法找到可執行檔,則可能需要手動重新開啟命令提示,或手動將安裝目 錄新增到您的 PATH 環境變數。如需詳細資訊,請參閱疑難排解主題 [Session Manager 外](#page-1477-0) [掛程式未自動新增到命令列路徑 \(Windows\)。](#page-1477-0)

<span id="page-1439-0"></span>在 macOS 上安裝 Session Manager 外掛程式

選擇下列其中一個主題,以在 macOS 上安裝 Session Manager 外掛程式。綁定的安裝程式會使用 ZIP 檔案。解壓縮後,您可以使用二進位安裝外掛程式。已簽署的安裝程式是已簽署的 .pkg 檔案。

主題

- [在 macOS 上安裝 Session Manager 外掛程式](#page-1439-1)
- [在 macOS 上安裝 Session Manager 外掛程式與已簽署的安裝程式](#page-1441-1)

<span id="page-1439-1"></span>在 macOS 上安裝 Session Manager 外掛程式

本節說明如何使用隨附的安裝程式在 macOS 上安裝 Session Manager 外掛程式。

**A** Important

Bundled Installer 無法安裝到包含空格的路徑。

使用 Bundled Installer (macOS) 安裝 Session Manager 外掛程式

## 1. 下載 Bundled Installer。

x86\_64

curl "https://s3.amazonaws.com/session-manager-downloads/plugin/latest/mac/ sessionmanager-bundle.zip" -o "sessionmanager-bundle.zip"

## 蘋果蘋果矽膠

curl "https://s3.amazonaws.com/session-manager-downloads/plugin/latest/ mac\_arm64/sessionmanager-bundle.zip" -o "sessionmanager-bundle.zip"
# 2. 解壓縮套件。

unzip sessionmanager-bundle.zip

## 3. 執行安裝命令。

sudo ./sessionmanager-bundle/install -i /usr/local/sessionmanagerplugin -b /usr/ local/bin/session-manager-plugin

# **a** Note

外掛程式需要 Python 2.6.5 或更新版本,或者 Python 3.3 或更新版本。根據預設,安裝指 令碼會在系統預設版本的 Python 下執行。如果您已安裝其他版本的 Python,並想使用該 版本軟體安裝 Session Manager 外掛程式,請使用該版本按 Python 可執行檔的絕對路徑 來執行安裝指令碼。以下是範例。

sudo /usr/local/bin/python3.8 sessionmanager-bundle/install -i /usr/local/ sessionmanagerplugin -b /usr/local/bin/session-manager-plugin

安裝程式會將 Session Manager 外掛程式安裝到 /usr/local/sessionmanagerplugin,並 在 /usr/local/bin 目錄中建立符號連結 session-manager-plugin。這讓您無須在使用者 的 \$PATH 變動指定安裝的目錄。

若要參閱 -i 和 -b 選項的說明,請使用 -h 選項。

./sessionmanager-bundle/install -h

4. 確認已安裝成功。如需相關資訊,請參閱 [驗證 Session Manager 外掛程式安裝](#page-1443-0)。

**a** Note

若要解除安裝外掛程式,請按顯示的順序執行以下兩個命令。

sudo rm -rf /usr/local/sessionmanagerplugin

sudo rm /usr/local/bin/session-manager-plugin

在 macOS 上安裝 Session Manager 外掛程式與已簽署的安裝程式

本節說明如何使用已簽署的安裝程式在 macOS 上安裝 Session Manager 外掛程式。

若要使用已簽署的安裝程式安裝 Session Manager 外掛程式 (macOS)

1. 下載已簽署的安裝程式。

#### x86\_64

```
curl "https://s3.amazonaws.com/session-manager-downloads/plugin/latest/mac/
session-manager-plugin.pkg" -o "session-manager-plugin.pkg"
```
## 蘋果與蘋果矽膠

```
curl "https://s3.amazonaws.com/session-manager-downloads/plugin/latest/
mac_arm64/session-manager-plugin.pkg" -o "session-manager-plugin.pkg"
```
# 2. 執行安裝命令。

```
sudo installer -pkg session-manager-plugin.pkg -target /
sudo ln -s /usr/local/sessionmanagerplugin/bin/session-manager-plugin /usr/local/
bin/session-manager-plugin
```
3. 確認已安裝成功。如需相關資訊,請參閱 [驗證 Session Manager 外掛程式安裝](#page-1443-0)。

在 Amazon Linux 2 和Red Hat Enterprise Linux發行版上安裝Session Manager插件

使用下列程序以在 RHEL 發行版本中安裝 Session Manager 外掛程式。

#### **a** Note

該Session Manager插件在 Amazon Linux 1 上不受支持。Amazon Linux 2 和更新發行版本予 以支援。

1. 下載並安裝 Session Manager 外掛程式 RPM 套件。

x86\_64

在 RHEL 7 上,執行下列命令:

sudo yum install -y https://s3.amazonaws.com/session-manager-downloads/plugin/ latest/linux\_64bit/session-manager-plugin.rpm

 $\overline{4}$  RHEL 8 和 9 上, 執行下列命令:

sudo dnf install -y https://s3.amazonaws.com/session-manager-downloads/plugin/ latest/linux\_64bit/session-manager-plugin.rpm

x86

在 RHEL 7 上,執行下列命令:

sudo yum install -y https://s3.amazonaws.com/session-manager-downloads/plugin/ latest/linux\_32bit/session-manager-plugin.rpm

在 RHEL 8 和 9 上,執行下列命令:

sudo dnf install -y https://s3.amazonaws.com/session-manager-downloads/plugin/ latest/linux\_32bit/session-manager-plugin.rpm

ARM64

在 RHEL 7 上,執行下列命令:

sudo yum install -y https://s3.amazonaws.com/session-manager-downloads/plugin/ latest/linux\_arm64/session-manager-plugin.rpm

在 RHEL 8 和 9 上,執行下列命令:

sudo dnf install -y https://s3.amazonaws.com/session-manager-downloads/plugin/ latest/linux\_arm64/session-manager-plugin.rpm

2. 確認已安裝成功。如需相關資訊,請參閱[驗證 Session Manager 外掛程式安裝。](#page-1443-0)

## **a** Note

如果您想要解除安裝外掛程式,請執行 sudo yum erase session-manager-plugin -y

在 Debian Server 和 Ubuntu Server 上安裝 Session Manager 外掛程式

1. 下載 Session Manager 外掛程式 deb 套件。

x86\_64

curl "https://s3.amazonaws.com/session-manager-downloads/plugin/latest/ ubuntu\_64bit/session-manager-plugin.deb" -o "session-manager-plugin.deb"

x86

curl "https://s3.amazonaws.com/session-manager-downloads/plugin/latest/ ubuntu\_32bit/session-manager-plugin.deb" -o "session-manager-plugin.deb"

#### ARM64

curl "https://s3.amazonaws.com/session-manager-downloads/plugin/latest/ ubuntu\_arm64/session-manager-plugin.deb" -o "session-manager-plugin.deb"

2. 執行安裝命令。

sudo dpkg -i session-manager-plugin.deb

- 3. 確認已安裝成功。如需相關資訊,請參閱[驗證 Session Manager 外掛程式安裝。](#page-1443-0)
	- **a** Note

如果您想要解除安裝外掛程式,請執行 sudo dpkg -r session-manager-plugin

## <span id="page-1443-0"></span>驗證 Session Manager 外掛程式安裝

執行下列命令來驗證 Session Manager 外掛程式是否安裝成功:

session-manager-plugin

如果操作成功,您會看到以下訊息。

```
The Session Manager plugin is installed successfully. Use the AWS CLI to start a 
  session.
```
您也可以執行 [AWS Command Line Interface](https://aws.amazon.com/cli/)(AWS CLI) 中的[start-session指](https://docs.aws.amazon.com/cli/latest/reference/ssm/start-session.html)令來測試安裝。在下列命 令中:將 *instance-id* 取代為您自己的資訊。

aws ssm start-session --target *instance-id*

只有在您已安裝並設定,並且您的管理Session Manager員已授予您必要的 IAM 許可 AWS CLI,以便 使用存取目標受管節點時,此命令才能運作Session Manager。

Session Manager插件 GitHub

Session Manager插件的源代碼可在上使用,[以GitHub便](https://github.com/aws/session-manager-plugin)您可以調整插件以滿足您的需求。我們建議您 為想要進行的變更提交[提取請求](https://github.com/aws/session-manager-plugin/blob/mainline/CONTRIBUTING.md)。但是,Amazon Web Services 不支援執行修改過的軟體複本。

(選用) 開啟 Session Manager 外掛程式日誌

Session Manager 外掛程式包含一個選項讓您能夠記錄執行的工作階段。根據預設,會關閉日誌。

如果您啟用記錄,Session Manager 外掛程式在本機電腦上應用程式活動建立兩個日誌檔 (sessionmanager-plugin.log) 和錯誤 (errors.log)。

## 主題

- [開啟 Session Manager 外掛程式的日誌記錄 \(Windows\)](#page-1444-0)
- [啟用 Session Manager 外掛程式的日誌記錄 \(Linux 和 macOS\)](#page-1445-0)

<span id="page-1444-0"></span>開啟 Session Manager 外掛程式的日誌記錄 (Windows)

1. 找出 seelog.xml.template 檔案的外掛程式。

預設位置為 C:\Program Files\Amazon\SessionManagerPlugin \seelog.xml.template。

- 2. 變更檔案的名稱成 seelog.xml。
- 3. 開啟檔案,然後將 minlevel="off" 變更為 minlevel="info" 或 minlevel="debug"。

# **a** Note

在預設情況下,日誌項目會以 INFO 等級記錄有關開啟資料管道和重新連線工作階段。資 料流程 (封包和確認) 項目會記錄在 DEBUG 層級。

- 4. 變更您希望修改的其他組態選項。您可以變更選項包括:
	- 偵錯層級:您可以從 formatid="fmtinfo" 變更偵錯層級至 formatid="fmtdebug"。
	- 日誌檔案選項:您可以變更日誌檔的選項,包括日誌存放位置和日誌例外狀況名稱。

## **A** Important

請勿變更檔案名稱否則日誌記錄將無法正常運作。

```
<rollingfile type="size" filename="C:\Program Files\Amazon\SessionManagerPlugin
\Logs\session-manager-plugin.log" maxsize="30000000" maxrolls="5"/>
<filter levels="error,critical" formatid="fmterror">
<rollingfile type="size" filename="C:\Program Files\Amazon\SessionManagerPlugin
\Logs\errors.log" maxsize="10000000" maxrolls="5"/>
```
5. 儲存檔案。

<span id="page-1445-0"></span>啟用 Session Manager 外掛程式的日誌記錄 (Linux 和 macOS)

1. 找出 seelog.xml.template 檔案的外掛程式。

預設位置為 /usr/local/sessionmanagerplugin/seelog.xml.template。

- 2. 變更檔案的名稱成 seelog.xml。
- 3. 開啟檔案,然後將 minlevel="off" 變更為 minlevel="info" 或 minlevel="debug"。

#### **a** Note

在預設情況下,日誌項目會以 INFO 等級記錄有關開啟資料管道和重新連線工作階段。資 料流程 (封包和確認) 項目會記錄在 DEBUG 層級。

4. 變更您希望修改的其他組態選項。您可以變更選項包括:

- 偵錯層級:您可以從 formatid="fmtinfo" 變更偵錯層級至 outputs formatid="fmtdebug"。
- 日誌檔案選項:您可以變更日誌檔的選項,包括日誌存放位置和日誌例外狀況名稱。

**A** Important 請勿變更檔案名稱否則日誌記錄將無法正常運作。

```
<rollingfile type="size" filename="/usr/local/sessionmanagerplugin/logs/session-
manager-plugin.log" maxsize="30000000" maxrolls="5"/>
<filter levels="error,critical" formatid="fmterror">
<rollingfile type="size" filename="/usr/local/sessionmanagerplugin/logs/
errors.log" maxsize="10000000" maxrolls="5"/>
```
# **A** Important

如果您使用指定的預設目錄執行工作階段命令來存放日誌,您必須使用 sudo 或提供外 掛程式的安裝目錄來完整的執行命令讀取和寫入權限。若要略過這些限制,請變更日誌 存放的位置。

# 5. 儲存檔案。

# 啟動工作階段

您可以使用 AWS Systems Manager 主控台、Amazon Elastic Compute Cloud (Amazon EC2) 主控 台、 AWS Command Line Interface (AWS CLI) 或 SSH 來啟動工作階段。

# 主題

- [啟動工作階段 \(Systems Manager 主控台\)](#page-1447-0)
- [啟動工作階段 \(Amazon EC2 主控台\)](#page-1448-0)
- [啟動工作階段 \(AWS CLI\)](#page-1448-1)
- [啟動工作階段 \(SSH\)](#page-1449-0)
- [啟動工作階段 \(網路埠轉遞\)](#page-1450-0)
- [啟動工作階段 \(連接埠轉送至遠端主機\)](#page-1451-0)

• [啟動工作階段 \(互動和非互動式命令\)](#page-1453-0)

<span id="page-1447-0"></span>啟動工作階段 (Systems Manager 主控台)

您可以使用 AWS Systems Manager 主控台啟動帳戶中受管理節點的工作階段。

**a** Note

開始工作階段之前,請確定您已完成 Session Manager 的設定步驟。如需相關資訊,請參閱[設](#page-1364-0) [定 Session Manager。](#page-1364-0)

若要啟動工作階段 (Systems Manager 主控台)

- 1. 開啟主 AWS Systems Manager 控台,[網址為 https://console.aws.amazon.com/systems](https://console.aws.amazon.com/systems-manager/)[manager/。](https://console.aws.amazon.com/systems-manager/)
- 2. 在導覽窗格中,選擇 Session Manager。
- 3. 選擇 Start session (啟動工作階段)。
- 4. (選用) 在工作階段的原因欄位中輸入工作階段的描述。
- 5. 在目標執行個體中,選擇您想要連接到的受管節點旁的選項按鈕。

如果您想要的節點不在清單中,或者您在選取節點後遇到組態錯誤,請參閱 [受管節點無法使用或](#page-1475-0) [未設定用於 Session Manager](#page-1475-0) 以獲取疑難排解步驟。

6. 選擇啟動工作階段,以立即啟動工作階段。

-或-

選擇下一步以查看工作階段選項。

- 7. (選用) 對於工作階段文件,選取您要在工作階段啟動時執行的文件。如果您的文件支援執行期參 數,您可以在每個參數欄位中輸入一或多個逗號分隔值。
- 8. 選擇下一步。
- 9. 選擇 Start session (啟動工作階段)。

建立連線之後,您可以執行 bash 命令 (Linux 和 macOS) 或 PowerShell 命令 (Windows),就像您使用 任何其他連線類型時一樣。

#### **A** Important

如果您想要允許使用者在 Session Manager 主控台中啟動工作階段時指定文件,請注意下列事 項:

- 您必須在使用者的 IAM 政策中授予使用者 ssm:GetDocument 和 ssm:ListDocuments 許可。如需詳細資訊,請參閱 [在主控台中授予對自訂工作階段文件的存取權](#page-1392-0)。
- 主控台僅支援 sessionType 定義為 Standard\_Stream 的工作階段文件。如需詳細資 訊,請參閱 [工作階段文件結構描述](#page-1464-0)。

<span id="page-1448-0"></span>啟動工作階段 (Amazon EC2 主控台)

您可以使用 Amazon Elastic Compute Cloud (Amazon EC2) 主控台在您的帳戶中使用執行個體啟動工 作階段。

**a** Note

若您收到錯誤,告知您並未獲得執行一或多個 Systems Manager 動作 (ssm:*command-name*) 的授權,您必須聯絡您的管理員以取得協助。您的管理員是為您提供簽署憑證的人員。請求該 人員更新您的政策,允許您從 Amazon EC2 主控台啟動工作階段。如果您是管理員,請參閱 [適用於 Session Manager 的範例 IAM 政策](#page-1382-0) 以取得更多資訊。

啟動工作階段 (Amazon EC2 主控台)

- 1. 在<https://console.aws.amazon.com/ec2/> 開啟 Amazon EC2 主控台。
- 2. 在導覽窗格中,選擇 Instances (執行個體)。
- 3. 選取執行個體,然後選取 Connect (連線)。
- 4. 對於連線方法,請選擇 Session Manager。
- 5. 選擇連線。

建立連線之後,您可以執行 bash 命令 (Linux 和 macOS) 或 PowerShell 命令 (Windows),就像您使用 任何其他連線類型時一樣。

<span id="page-1448-1"></span>啟動工作階段 (AWS CLI)

安裝和配置 AWS Command Line Interface (AWS CLI),如果你還沒有。

如需相關資訊,請參閱[安裝或更新最新版本的 AWS CLI。](https://docs.aws.amazon.com/cli/latest/userguide/getting-started-install.html)

開始工作階段之前,請確定您已完成 Session Manager 的設定步驟。如需相關資訊,請參閱設定 [Session Manager](#page-1364-0)。

若要使用執行工作階段指令,Session Manager外掛程式也必須安裝在您的本機電腦上。 AWS CLI 如 需相關資訊,請參閱[安裝Session Manager外掛程式 AWS CLI。](#page-1435-0)

若要使用啟動工作階段 AWS CLI,請執行下列命令,以您自己的資訊取代*#######*。

```
aws ssm start-session \ 
     --target instance-id
```
若要取得有關可與start-session指令配合使用的其他選項的資訊,請參閱《 AWS CLI 指令參考》一 AWS Systems Manager 節[start-session中](https://docs.aws.amazon.com/cli/latest/reference/ssm/start-session.html)的〈〉。

<span id="page-1449-0"></span>啟動工作階段 (SSH)

若要啟動 Session Manager SSH 工作階段,必須在受管節點上安裝 SSM Agent 2.3.672.0 版或更新版 本。

SSH 連線需求

使用 SSH 建立工作階段連線時,請注意下列需求和限制:

- 您的目標受管節點必須設為支援 SSH 連線。如需詳細資訊,請參閱 [\(選用\) 允許和控制透過 SSH 連](#page-1430-0) [線的權限Session Manager](#page-1430-0)。
- 您必須使用與隱私權增強式郵件 (PEM) 憑證建立關聯的受管節點帳戶進行連線,而非用於其他工作 階段連線類型的 ssm-user 帳戶。例如,在 Linux 和 macOS 的 EC2 執行個體上,預設使用者是 ec2-user。如需識別每個執行個體類型的預設使用者的[詳細資訊,請參閱 Amazon EC2 使用者指](https://docs.aws.amazon.com/AWSEC2/latest/UserGuide/connection-prereqs.html#connection-prereqs-get-info-about-instance) [南中的取得執行個體相關資訊](https://docs.aws.amazon.com/AWSEC2/latest/UserGuide/connection-prereqs.html#connection-prereqs-get-info-about-instance)。
- 透過連接埠轉送或 SSH 連線的 Session Manager 工作階段無法使用日誌記錄功能。這是因為 SSH 會加密所有工作階段資料,Session Manager 僅用作 SSH 連線的通道。

**a** Note

開始工作階段之前,請確定您已完成 Session Manager 的設定步驟。如需相關資訊,請參閱[設](#page-1364-0) [定 Session Manager。](#page-1364-0)

**G** Tip

若要使用 SSH 開始工作階段,請執行以下命令。將每個*########*取代為您自己的資訊。

ssh -i */path/my-key-pair.pem username@instance-id*

使用 SSH 開始工作階段時,您可以使用以下命令格式將本機檔案複製到目標受管節點。

scp -i */path/my-key-pair.pem /path/ExampleFile.txt username@instance-id:~*

若要取得有關可與start-session指令配合使用的其他選項的資訊,請參閱《 AWS CLI 指令參考》一 AWS Systems Manager 節[start-session中](https://docs.aws.amazon.com/cli/latest/reference/ssm/start-session.html)的〈〉。

<span id="page-1450-0"></span>啟動工作階段 (網路埠轉遞)

若要啟動 Session Manager 連接埠轉送工作階段,必須在受管節點上安裝 SSM Agent 2.3.672.0 版或 更新版本。

#### **a** Note

開始工作階段之前,請確定您已完成 Session Manager 的設定步驟。如需相關資訊,請參閱[設](#page-1364-0) [定 Session Manager。](#page-1364-0) 若要使用執行工作階段指令,您必須在本機電腦上安裝Session Manager外掛程式。 AWS CLI 如需相關資訊,請參閱[安裝Session Manager外掛程式 AWS CLI。](#page-1435-0) 視您的作業系統和命令列工具而定,引號的位置可能會有所不同,且可能需要逸出字元。

若要啟動網路埠轉遞工作階段,請從 CLI 執行以下命令。將每個*########*取代為您自己的資訊。

Linux & macOS

```
aws ssm start-session \ 
     --target instance-id \ 
     --document-name AWS-StartPortForwardingSession \ 
     --parameters '{"portNumber":["80"], "localPortNumber":["56789"]}'
```
**Windows** 

aws ssm start-session ^

--target *instance-id* ^

- --document-name AWS-StartPortForwardingSession ^
- --parameters portNumber="*3389*",localPortNumber="*56789*"

portNumber是受管理節點上要重新導向工作階段流量的遠端連接埠。例如,您可以指定連接埠 3389 用於透過遠端桌面通訊協定 (RDP) 連線至 Windows 節點。如果您未指定 portNumber 參 數,Session Manager 會使用 80 作為預設值。

localPortNumber是本機電腦上流量開始的連接埠,例如56789。此值是您在使用用戶端連線到受管 節點時所輸入的值。例如 **localhost:56789**。

若要取得有關可與start-session指令配合使用的其他選項的資訊,請參閱《 AWS CLI 指令參考》一 AWS Systems Manager 節[start-session中](https://docs.aws.amazon.com/cli/latest/reference/ssm/start-session.html)的〈〉。

如需有關連接埠轉送工作階段的資訊,請參閱 AWS 新聞部落格中的[使用 AWS Systems](https://aws.amazon.com/blogs/aws/new-port-forwarding-using-aws-system-manager-sessions-manager/)  [ManagerSession Manager 的連接埠轉送](https://aws.amazon.com/blogs/aws/new-port-forwarding-using-aws-system-manager-sessions-manager/)。

<span id="page-1451-0"></span>啟動工作階段 (連接埠轉送至遠端主機)

若要啟動 Session Manager 連接埠轉送工作階段至遠端主機,必須在受管理節點上安裝 SSM Agent 的 3.1.1374.0 版或較新版本。遠端主機不需由 Systems Manager 管理。

**a** Note

開始工作階段之前,請確定您已完成 Session Manager 的設定步驟。如需相關資訊,請參閱[設](#page-1364-0) [定 Session Manager。](#page-1364-0)

若要使用執行工作階段指令,您必須在本機電腦上安裝Session Manager外掛程式。 AWS CLI 如需相關資訊,請參閱[安裝Session Manager外掛程式 AWS CLI。](#page-1435-0)

視您的作業系統和命令列工具而定,引號的位置可能會有所不同,且可能需要逸出字元。

若要啟動連接埠轉送工作階段,請從執行下列命令 AWS CLI。將每個*########*取代為您自己的資 訊。

Linux & macOS

```
aws ssm start-session \ 
     --target instance-id \ 
     --document-name AWS-StartPortForwardingSessionToRemoteHost \
```

```
 --parameters '{"host":["mydb.example.us-east-2.rds.amazonaws.com"],"portNumber":
["3306"], "localPortNumber":["3306"]}'
```
Windows

```
aws ssm start-session ^ 
     --target instance-id ^ 
     --document-name AWS-StartPortForwardingSessionToRemoteHost ^ 
     --parameters host="mydb.example.us-
east-2.rds.amazonaws.com",portNumber="3306",localPortNumber="3306"
```
host 值代表您想要連線遠端主機的主機名稱或 IP 地址。受管理節點與遠端主機之間的一般連線與名 稱解析要求仍然適用。

portNumber是受管理節點上要重新導向工作階段流量的遠端連接埠。例如,您可以指定連接埠 3389 用於透過遠端桌面通訊協定 (RDP) 連線至 Windows 節點。如果您未指定 portNumber 參 數,Session Manager 會使用 80 作為預設值。

localPortNumber是本機電腦上流量開始的連接埠,例如56789。此值是您在使用用戶端連線到受管 節點時所輸入的值。例如 **localhost:56789**。

若要取得有關可與start-session指令配合使用的其他選項的資訊,請參閱《 AWS CLI 指令參考》一 AWS Systems Manager 節[start-session中](https://docs.aws.amazon.com/cli/latest/reference/ssm/start-session.html)的〈〉。

使用 Amazon ECS 任務開始工作階段

Session Manager支援使用 Amazon 彈性容器服務 (Amazon ECS) 叢集內的任務啟動連接埠轉送工作 階段。若要這麼做,您必須更新 IAM 中的任務角色,以包含下列許可:

```
{ 
    "Version": "2012-10-17", 
    "Statement": [ 
\{ "Effect": "Allow", 
        "Action": [ 
              "ssmmessages:CreateControlChannel", 
              "ssmmessages:CreateDataChannel", 
              "ssmmessages:OpenControlChannel", 
              "ssmmessages:OpenDataChannel" 
        ], 
       "Resource": "*" 
       }
```
# }

 $\mathbf{I}$ 

若要使用 Amazon ECS 任務啟動連接埠轉送工作階段,請從執行下列命令。 AWS CLI將每個*###### ##*取代為您自己的資訊。

# **a** Note

從 < and > target 參數中移除符號。這些符號僅供讀者澄清。

Linux & macOS

```
aws ssm start-session \ 
     --target ecs:<ECS_cluster_name>_<ECS_container_ID>_<container_runtime_ID> \ 
     --document-name AWS-StartPortForwardingSessionToRemoteHost \ 
     --parameters '{"host":["URL"],"portNumber":["port_number"], "localPortNumber":
["port_number"]}'
```
Windows

```
aws ssm start-session ^ 
     --target ecs:<ECS_cluster_name>_<ECS_container_ID>_<container_runtime_ID> ^ 
     --document-name AWS-StartPortForwardingSessionToRemoteHost ^ 
     --parameters host="URL",portNumber="port_number",localPortNumber="port_number"
```
<span id="page-1453-0"></span>啟動工作階段 (互動和非互動式命令)

開始工作階段之前,請確定您已完成 Session Manager 的設定步驟。如需相關資訊,請參閱設定 [Session Manager](#page-1364-0)。

若要使用執行工作階段指令,Session Manager外掛程式也必須安裝在您的本機電腦上。 AWS CLI 如 需相關資訊,請參閱[安裝Session Manager外掛程式 AWS CLI。](#page-1435-0)

若要啟動互動式命令工作階段,請執行以下命令。將每個*########*取代為您自己的資訊。

Linux & macOS

```
aws ssm start-session \ 
     --target instance-id \ 
     --document-name CustomCommandSessionDocument \
```
--parameters '{"logpath":["/var/log/amazon/ssm/amazon-ssm-agent.log"]}'

#### Windows

```
aws ssm start-session ^ 
     --target instance-id ^ 
     --document-name CustomCommandSessionDocument ^ 
     --parameters logpath="/var/log/amazon/ssm/amazon-ssm-agent.log"
```
若要取得有關可與start-session指令配合使用的其他選項的資訊,請參閱《 AWS CLI 指令參考》一 AWS Systems Manager 節[start-session中](https://docs.aws.amazon.com/cli/latest/reference/ssm/start-session.html)的〈〉。

詳細資訊

- [使用端口轉發連接 AWS Systems ManagerSession Manager到遠程主機](https://aws.amazon.com/blogs/mt/use-port-forwarding-in-aws-systems-manager-session-manager-to-connect-to-remote-hosts/)
- [Amazon EC2 實例端口轉發 AWS Systems Manager](https://aws.amazon.com/blogs/mt/amazon-ec2-instance-port-forwarding-with-aws-systems-manager/)
- [使用Session Manager連接埠轉送 AWS 管理 Microsoft AD 資源](https://aws.amazon.com/blogs/mt/manage-aws-managed-microsoft-ad-resources-with-session-manager-port-forwarding/)
- AWS 新聞部落格中的[使用 AWS Systems ManagerSession Manager 的連接埠轉送。](https://aws.amazon.com/blogs/aws/new-port-forwarding-using-aws-system-manager-sessions-manager/)

# 結束工作階段

您可以使用 AWS Systems Manager 主控台或 AWS Command Line Interface (AWS CLI) 結束您在帳 戶中開始的工作階段。如果 20 分鐘後沒有使用者活動,工作階段就會結束。工作階段結束後,就無法 恢復。

## 主題

- [結束工作階段 \(主控台\)](#page-1454-0)
- [結束工作階段 \(AWS CLI\)](#page-1455-0)

<span id="page-1454-0"></span>結束工作階段 (主控台)

您可以使用 AWS Systems Manager 主控台來結束您帳戶中的工作階段。

結束工作階段 (主控台)

- 1. 開啟位於<https://console.aws.amazon.com/systems-manager/> 的 AWS Systems Manager 主控 台。
- 2. 在導覽窗格中,選擇 Session Manager。

3. 針對 Sessions (工作階段),請選擇您要結束的工作階段左側的選項按鈕。

4. 選擇 Terminate (終止)。

<span id="page-1455-0"></span>結束工作階段 (AWS CLI)

若要使用 AWS CLI 結束一個工作階段,請執行以下命令。將 *session-id* 取代為您自己的資訊。

```
aws ssm terminate-session \ 
     --session-id session-id
```
如需有關 terminate-session 命令的詳細資訊,請參閱《AWS CLI 命令參考》中 AWS Systems Manager 一節的 [terminate-session](https://docs.aws.amazon.com/cli/latest/reference/ssm/terminate-session.html) 部分。

# 檢視工作階段歷史記錄

您可以使用 AWS Systems Manager 主控台或 AWS Command Line Interface (AWS CLI) 來檢視您帳 戶裡的詳細資訊。在主控台,您可以查看工作階段的詳細資訊,如下所示:

- 工作階段的 ID
- 哪個使用者透過工作階段連線至受管節點
- 受管節點的 ID
- 工作階段何時開始和結束
- 工作階段的狀態。
- 指定儲存工作階段日誌的位置 (如果已開啟)

使用 AWS CLI 您可以在您的帳戶中顯示所有工作階段的清單,但不包含在主控台中提供的其他詳細資 訊。

如需有關記錄工作階段歷史記錄資訊的詳細資訊,請參閱 [啟用和停用工作階段活動記錄](#page-1458-0)。

主題

- [檢視工作階段歷史記錄 \(主控台\)](#page-1455-1)
- [檢視工作階段歷史記錄 \(AWS CLI\)](#page-1456-0)

<span id="page-1455-1"></span>檢視工作階段歷史記錄 (主控台)

您可以使用 AWS Systems Manager 主控台來檢視您帳戶裡的詳細資訊。

檢視工作階段歷史記錄 (主控台)

- 1. 開啟位於<https://console.aws.amazon.com/systems-manager/> 的 AWS Systems Manager 主控 台。
- 2. 在導覽窗格中,選擇 Session Manager。
- 3. 選擇 Session history (工作階段歷史記錄) 標籤。

-或-

如果 Session Manager 首頁先開啟,請選擇設定偏好設定,然後選擇工作階段歷史記錄索引標 籤。

<span id="page-1456-0"></span>檢視工作階段歷史記錄 (AWS CLI)

若要使用 AWS CLI 來檢視您帳戶裡的工作階段清單,請執行下列命令。

```
aws ssm describe-sessions \ 
     --state History
```
**a** Note

此命令只會傳回使用 Session Manager 啟動之目標的連線結果。它不會列出透過其他方式建立 的連線,例如遠端桌面通訊協定 (RDP) 或 Secure Shell (SSH) 協定。

如需可以與 describe-sessions 命令搭配使用之其他選項的相關資訊,請參閱《AWS CLI 命令參考》中 AWS Systems Manager 一節的 [describe-sessions](https://docs.aws.amazon.com/cli/latest/reference/ssm/describe-sessions.html) 部分。

# 稽核工作階段活動

除了提供有關在 Systems Manager 主控台目前和完成工作階段,Session Manager 可使用 AWS CloudTrail為您提供在您的 AWS 帳戶 中的稽核和記錄工作階段活動的選項。

CloudTrail 透過系統管理員主控台、 AWS Command Line Interface (AWS CLI) 和系統管理員 SDK 擷 取工作階段 API 呼叫。您可以在 CloudTrail 主控台上檢視資訊,或將其存放在指定的 Amazon Simple Storage Service (Amazon S3) 儲存貯體中。一個 Amazon S3 儲存貯體用於您帳戶的所有 CloudTrail 日誌。如需詳細資訊,請參閱 [使用記錄 AWS Systems Manager API 呼叫 AWS CloudTrail](#page-2392-0)。

**a** Note

對於記錄檔的週期性、歷史分析分析,請考慮使用 [CloudTrail Lake](https://docs.aws.amazon.com/awscloudtrail/latest/userguide/cloudtrail-lake.html) 或您維護的資料表查詢 CloudTrail 記錄。如需詳細資訊,請參閱AWS CloudTrail 使用指南中的[查詢 AWS CloudTrail](https://docs.aws.amazon.com/athena/latest/ug/cloudtrail-logs.html) [記錄檔](https://docs.aws.amazon.com/athena/latest/ug/cloudtrail-logs.html)。

使用 Amazon 監控工作階段活動 EventBridge (主控台)

使用 EventBridge,您可以設定規則以偵測 AWS 資源何時發生變更。您可以建立一個規則來偵測當您 的組織中的使用者開始或結束工作階段,然後例如透過 Amazon SNS 接收到有關事件的通知。

EventBridge 支持Session Manager依賴於由記錄的 API 操作記錄 CloudTrail。(您可以使用與 CloudTrail 整合 EventBridge 來回應大多數 AWS Systems Manager 事件。) 在工作階段中發生的動作 (例如exit命令) 不會進行 API 呼叫的動作不會被偵測到 EventBridge。

以下步驟概述當 Session Manager API 事件發生時如何透過 Amazon Simple Notification Service (Amazon SNS) 啟動通知,例如 StartSession。

使用 Amazon EventBridge (控制台)監控會話活動

1. 建立一個 Amazon SNS 的主題,此主題用來傳送您所追蹤的 Session Manager 事件發生的提醒。

如需詳細資訊,請參閱 Amazon Simple Notification Service 開發人員指南中的[建立主題。](https://docs.aws.amazon.com/sns/latest/dg/CreateTopic.html)

2. 建立 EventBridge 規則以針對您要追蹤的Session Manager事件類型叫用 Amazon SNS 目標。

如需如何建立 [EventBridge規則的詳細資訊,請參閱 Amazon EventBridge 使用者指南中的建立對](https://docs.aws.amazon.com/eventbridge/latest/userguide/eb-create-rule.html) [事件做出反應](https://docs.aws.amazon.com/eventbridge/latest/userguide/eb-create-rule.html)的 Amazon 規則。

在依照步驟建立角色時,請選擇下列選項:

- 針對 AWS service ( 服務),請選擇 Systems Manager。
- 對於 [事件類型],選擇 [AWS API 呼叫至] CloudTrail。
- 選擇 Specific operation(s) (特定操作),然後輸入 Session Manager 命令或您希望接收到通知 的命令 (一次一個)。您也可以選擇 StartSession、ResumeSession 和 TerminateSession。 (EventBridge 不支援Get\* List\*、和Describe\*指令。)
- 對於 Select a target (選取目標),選擇 SNS topic (SNS 主題)。在 Topic (主題) 中,選擇您在步 驟 1 建立的 Amazon SNS 主題的名稱

<span id="page-1458-0"></span>如需詳細資訊,請參閱 [Amazon EventBridge 使用者指南](https://docs.aws.amazon.com/eventbridge/latest/userguide/)和 [Amazon 簡單通知服務入門指南。](https://docs.aws.amazon.com/sns/latest/gsg/)

# 啟用和停用工作階段活動記錄

除了提供有關在 Systems Manager 主控台目前和完成工作階段,Session Manager可為您提供在您的 AWS 帳戶中的稽核和記錄工作階段活動的選項。這可讓您執行以下項目:

- 建立和存放工作階段日誌封存之用。
- 使用 Session Manager 產生報告顯示在過去 30 天每個連接到您的受管節點的詳細資訊。
- 產生工作階段活動的通知 AWS 帳戶,例如亞馬遜簡單通知服務 (Amazon SNS) 通知。
- 作為工作階段活動的結果,自動在 AWS 資源上啟動另一個動作,例如執行 AWS Lambda 函數、啟 動 AWS CodePipeline 管線或執行 AWS Systems Manager Run Command文件。

## **A** Important

請注意 Session Manager 的下列需求和限制:

• Session Manager 會根據您的工作階段偏好,記錄您在工作階段期間輸入的命令及其輸出。 若要防止在工作階段日誌中檢視敏感資料 (例如密碼),建議您在工作階段期間輸入敏感資料 時,使用下列命令。

Linux & macOS

stty -echo; read passwd; stty echo;

Windows

\$Passwd = Read-Host -AsSecureString

- 如果您使用 Windows Server 2012 或更低版本,可能不會在您的日誌資料進行以最佳方式格 式化。為了有最佳的日誌格式,我們建議您使用 Windows Server 2012 R2 和更高版本。
- 如果您使用的是 Linux 或 macOS 受管節點,則請確保有安裝熒幕公用程式。如果沒有, 您的日誌資料可能被截斷過。在 Amazon Linux 1,Amazon Linux 2,AL2023 和Ubuntu Server屏幕實用程序默認安裝。若要手動安裝熒幕公用程式,根據於您的 Linux 版本而定, 請執行 sudo yum install screen 或 sudo apt-get install screen。
- 透過連接埠轉送或 SSH 連線的 Session Manager 工作階段無法使用日誌記錄功能。這是因 為 SSH 會加密所有工作階段資料,Session Manager 僅用作 SSH 連線的通道。

如需使用 Amazon S3 或 Amazon CloudWatch 日誌記錄工作階段資料所需許可的詳細資訊,請參閱[建](#page-1375-0) [立具有 Amazon S3 Session Manager 和 CloudWatch 日誌 \(主控台\) 許可的 IAM 角色。](#page-1375-0)

如需有關 Session Manager 的記錄選項,請參閱下列主題。

主題

- [使用 Amazon CloudWatch 日誌 \(主控台\) 串流工作階段資料](#page-1459-0)
- [使用 Amazon Simple Storage Service \(Amazon S3\) \(主控台\) 記錄工作階段資料](#page-1460-0)
- [使用 Amazon CloudWatch 日誌 \(主控台\) 記錄工作階段資料](#page-1462-0)
- [停用 CloudWatch 日誌和 Amazon S3 中的Session Manager活動記錄](#page-1463-0)

# <span id="page-1459-0"></span>使用 Amazon CloudWatch 日誌 (主控台) 串流工作階段資料

您可以將持續的工作階段資料日誌串流傳送到 Amazon CloudWatch 日誌。串流工作階段資料時會包含 重要詳細資料,例如使用者在工作階段中執行的命令、執行命令的使用者 ID,以及工作階段資料串流 至 CloudWatch 記錄時的時間戳記。串流工作階段資料時,日誌會採用 JSON 格式,以協助您與現有 的日誌解決方案進行整合。互動式命令不支援串流工作階段資料。

# **a** Note

若要從 Windows Server 受管節點中串流工作階段資料,必須安裝 PowerShell 5.1 或更新版 本。根據預設,Windows Server 2016 及更新版本已安裝必要的 PowerShell 版本。但是,根 據預設,Windows Server 2012 和 2012 R2 沒有安裝必要的 PowerShell 版本。如果您尚未在 Windows Server 2012 或 2012 R2 受管節點上更新 PowerShell, 您可以使用 Run Command 完成。如需有關使用 Run Command 更新 PowerShell 的資訊,請參閱 [更新 PowerShell 使用](#page-1515-0) [Run Command。](#page-1515-0)

# **A** Important

如果您已在Windows Server受管節點上設定PowerShell 轉錄原則設定,您將無法串流工作階 段資料。

使用 Amazon CloudWatch 日誌 (主控台) 串流工作階段資料

1. 開啟主 AWS Systems Manager 控台,[網址為 https://console.aws.amazon.com/systems](https://console.aws.amazon.com/systems-manager/)[manager/。](https://console.aws.amazon.com/systems-manager/)

- 2. 在導覽窗格中,選擇 Session Manager。
- 3. 選擇 Preferences (偏好) 標籤,然後選擇 Edit (編輯)。
- 4. 選取 [記CloudWatch 錄] 底下 [啟用] 旁的核取方塊。
- 5. 選擇 Stream session logs (串流工作階段日誌) 選項。
- 6. (建議) 選取 [僅允許加密的 CloudWatch 記錄群組] 旁邊的核取方塊。開啟此選項後,系統會 使用為該日誌群組指定的伺服器端加密金鑰來加密日誌資料。如果您不想加密傳送至記錄檔的 CloudWatch 記錄檔資料,請清除該核取方塊。如果日誌群組不允許加密,您必須同時清除核取方 塊。
- 7. 對於CloudWatch 記錄檔,若要指定要將工作階段 CloudWatch 記錄上傳 AWS 帳戶 至的現有記錄 檔記錄群組,請選取下列其中一項:
	- 在文字方塊中輸入日誌群組,此用戶群組已在帳戶中建立用於存放工作階段日誌資料。
	- Browse log groups (瀏覽日誌群組):從清單中選擇一個日誌群組名稱 :選取已在您的帳戶中建 立的日誌群組存放工作階段的日誌資料。
- 8. 選擇儲存。

<span id="page-1460-0"></span>使用 Amazon Simple Storage Service (Amazon S3) (主控台) 記錄工作階段資料

您可以選擇將工作階段日誌資料存放在指定的 Amazon Simple Storage Service (Amazon S3) 儲存貯 體中,用於偵錯和疑難排解。預設選項適用於要傳送至加密 Amazon Simple Storage Service (Amazon S3) 儲存貯體的日誌。加密是使用為儲存貯體指定的金鑰 ( AWS KMS key 或 Amazon S3 伺服器端加 密 (SSE) 金鑰 (AES-256) 來執行。

**A** Important

當您使用虛擬託管型儲存貯體與 Secure Sockets Layer (SSL) 時,SSL 萬用字元憑證只符合不 包含句點的儲存貯體。若要解決這個問題,請使用 HTTP 或撰寫您自己的憑證驗證邏輯。我們 建議您在使用虛擬託管型的儲存貯體時,不要在儲存貯體名稱中使用句號 (".")。

Amazon Simple Storage Service (Amazon S3) 儲存貯體加密

為了傳送加密日誌到您的 Amazon Simple Storage Service (Amazon S3) 儲存貯體、加密與加密必須 啟用儲存貯體。如需 Amazon Simple Storage Service (Amazon S3) 儲存貯體加密的詳細資訊,請參 閱 [S3 儲存貯體的 Amazon Simple Storage Service \(Amazon S3\) 預設加密。](https://docs.aws.amazon.com/AmazonS3/latest/dev/bucket-encryption.html)

客戶受管金鑰

如果您使用 KMS 金鑰,您管理自己來加密您的儲存貯體,然後 IAM 執行個體設定檔連接到您的執行 個體必須擁有明確權限以讀取金輪。如果您使用 AWS 受管金鑰,則執行個體不需要此明確權限。如需 有關提供執行個體設定檔存取使用金鑰的資訊,請參閱《AWS Key Management Service 開發人員指 南》中的[允許金輪使用者使用金輪](https://docs.aws.amazon.com/kms/latest/developerguide/key-policies.html#key-policy-default-allow-users)。

依照以下步驟來設定 Session Manager 以便在 Amazon Simple Storage Service (Amazon S3) 儲存貯 體存放工作階段的日誌。

**a** Note

您也可以使用指 AWS CLI 定或變更工作階段資料要傳送到的 Amazon S3 儲存貯體。如需相關 資訊,請參閱[更新 Session Manager 偏好設定 \(命令列\)](#page-1414-0)。

使用 Amazon Simple Storage Service (Amazon S3) (主控台) 記錄工作階段資料

- 1. 開啟主 AWS Systems Manager 控台,[網址為 https://console.aws.amazon.com/systems](https://console.aws.amazon.com/systems-manager/)[manager/。](https://console.aws.amazon.com/systems-manager/)
- 2. 在導覽窗格中,選擇 Session Manager。
- 3. 選擇 Preferences (偏好) 標籤,然後選擇 Edit (編輯)。
- 4. 在 S3 logging (S3 日誌) 下,選取 Enable (啟用) 旁的核取方塊。
- 5. (建議) 選取 Allow only encrypted S3 buckets (只允許加密的 S3 儲存貯體) 旁的核取方塊。開啟此 選項後,系統會使用為該儲存貯體指定的伺服器端加密金鑰來加密日誌資料。如果您不想加密要傳 送到 Amazon Simple Storage Service (Amazon S3) 中的日誌資料,清除核取方塊。如果 S3 儲存 貯體不允許加密,您必須同時清除核取方塊。
- 6. S3 bucket name (S3 儲存貯體名稱),選擇下列其中一項作業:

**a** Note

我們建議您在使用虛擬託管型的儲存貯體時,不要在儲存貯體名稱中使用句號 (".")。如需 有關 Amazon Simple Storage Service (Amazon S3) 儲存貯體命名慣例的詳細資訊,請參 閱《Amazon Simple Storage Service 使用者指南》中的[儲存貯體法規與限制。](https://docs.aws.amazon.com/AmazonS3/latest/dev/BucketRestrictions.html#bucketnamingrules)

• Choose a bucket name from the list (清單中選擇一個儲存貯體名稱):選取已在您帳戶中建立的 Amazon Simple Storage Service (Amazon S3) 儲存貯體來存放工作階段的日誌資料。

- Enter a bucket name in the text box (在文字方塊中輸入儲存貯體名稱):輸入已在帳戶中建立的 Amazon Simple Storage Service (Amazon S3) 儲存貯體名稱來存放工作階段日誌資料。
- 7. (選用) S3 key prefix (金鑰字首),輸入現有的名稱或新的資料夾將日誌存放在所選的儲存貯體。
- 8. 選擇儲存。

如需有關使用 Amazon Simple Storage Service (Amazon S3) 和 Amazon Simple Storage Service (Amazon S3) 儲存貯體的詳細資訊,請參閱[《Amazon Simple Storage Service 使用者指南](https://docs.aws.amazon.com/AmazonS3/latest/gsg/)》和 《[Amazon Simple Storage Service 使用者指南》](https://docs.aws.amazon.com/AmazonS3/latest/user-guide/)。

<span id="page-1462-0"></span>使用 Amazon CloudWatch 日誌 (主控台) 記錄工作階段資料

使用 Amazon CloudWatch 日誌,您可以監控、存放和存取各種日誌檔 AWS 服務。您可以將工作階段 記錄資料傳送至 CloudWatch 記錄檔記錄群組,以進行偵錯和疑難排解。預設選項是要使用 KMS 金鑰 來加密要傳送的日誌資料,但您可以將資料加密或不加密下傳送到日誌群組。

請依照下列步驟進行設 AWS Systems Manager Session Manager定,在工作階段結束時將工作階段 CloudWatch 記錄資料傳送至記錄記錄群組。

#### **a** Note

您也可以使用指 AWS CLI 定或變更工作階段資料要傳送至的 CloudWatch 記錄檔記錄群組。 如需相關資訊,請參閱[更新 Session Manager 偏好設定 \(命令列\)](#page-1414-0)。

使用 Amazon CloudWatch 日誌 (主控台) 記錄工作階段資料

- 1. 開啟主 AWS Systems Manager 控台,[網址為 https://console.aws.amazon.com/systems](https://console.aws.amazon.com/systems-manager/)[manager/。](https://console.aws.amazon.com/systems-manager/)
- 2. 在導覽窗格中,選擇 Session Manager。
- 3. 選擇 Preferences (偏好) 標籤,然後選擇 Edit (編輯)。
- 4. 選取 [記CloudWatch 錄] 底下 [啟用] 旁的核取方塊。
- 5. 選擇 Upload session logs (上傳工作階段日誌) 選項。
- 6. (建議) 選取 [僅允許加密的 CloudWatch 記錄群組] 旁邊的核取方塊。開啟此選項後,系統會 使用為該日誌群組指定的伺服器端加密金鑰來加密日誌資料。如果您不想加密傳送至記錄檔的 CloudWatch 記錄檔資料,請清除該核取方塊。如果日誌群組不允許加密,您必須同時清除核取方 塊。
- 7. 對於CloudWatch 記錄檔,若要指定要將工作階段 CloudWatch 記錄上傳 AWS 帳戶 至的現有記錄 檔記錄群組,請選取下列其中一項:
	- 從清單中選擇一個日誌群組名稱 :選取已在您的帳戶中建立的日誌群組存放工作階段的日誌資 料。
	- 在文字方塊中輸入日誌群組名稱:輸入已在帳戶中建立的日誌群組名稱來存放工作階段日誌資 料。
- 8. 選擇儲存。

<span id="page-1463-0"></span>如需使用 CloudWatch 日誌的詳細資訊,請參閱 [Amazon CloudWatch 日誌使用者指南](https://docs.aws.amazon.com/AmazonCloudWatch/latest/logs/)。

停用 CloudWatch 日誌和 Amazon S3 中的Session Manager活動記錄

您可以使用 Systems Manager 主控台,或停 AWS CLI 用帳戶中的工作階段活動記錄。

停用工作階段活動記錄 (主控台)

- 1. 開啟主 AWS Systems Manager 控台,[網址為 https://console.aws.amazon.com/systems](https://console.aws.amazon.com/systems-manager/)[manager/。](https://console.aws.amazon.com/systems-manager/)
- 2. 在導覽窗格中,選擇 Session Manager。
- 3. 選擇 Preferences (偏好) 標籤,然後選擇 Edit (編輯)。
- 4. 若要停用 CloudWatch 記錄,請在CloudWatch 記錄區段中清除「啟用」核取方塊。
- 5. 若要停用 S3 記錄功能,請在 S3 記錄區段中取消選取啟用核取方塊。
- 6. 選擇儲存。

停用工作階段活動記錄 (AWS CLI)

若要使用停用工作階段活動記錄 AWS CLI,請遵循中的指示[更新 Session Manager 偏好設定 \(命令](#page-1414-0) [列\)。](#page-1414-0)

在 JSON 檔案中,請確保 s3BucketName 和 cloudWatchLogGroupName 輸入不包含任何值。例 如:

```
"inputs": { 
        "s3BucketName": "", 
 ... 
        "cloudWatchLogGroupName": "", 
 ...
```
}

您也可以透過移除 JSON 檔案中的所有 S3\* 和 cloudWatch\* 輸入,以停用記錄功能。

# <span id="page-1464-0"></span>工作階段文件結構描述

下列資訊說明工作階段文件的結構描述元素。 AWS Systems Manager Session Manager使用工作階段 文件來決定要啟動的工作階段類型,例如標準工作階段、連接埠轉送工作階段或要執行互動式命令的工 作階段。

## [schemaVersion](#page-1468-0)

工作階段文件的結構描述版本。工作階段文件僅支援 1.0 版。

## 類型:字串

# 必要:是

## [description](#page-1468-1)

您為工作階段文件指定的描述。例如,"Document to start port forwarding session with Session Manager" (使用 Session Manager 啟動連接埠轉送工作階段的文件)。

## 類型:字串

# 必要:否

## [sessionType](#page-1468-2)

工作階段文件用來建立的工作階段類型。

# 類型:字串

# 必要:是

有效值:InteractiveCommands | NonInteractiveCommands | Port | Standard\_Stream

## [inputs](#page-1468-3)

用於使用此工作階段文件建立的工作階段的工作階段偏好設定。用來建立 Standard\_Stream 工 作階段的工作階段文件需要此元素。

類型: StringMap

必要:否

## [s3BucketName](#page-1468-4)

在工作階段結束時,接收工作階段日誌的 Amazon Simple Storage Service (Amazon S3) 儲存 貯體。

類型:字串

必要:否

# [s3KeyPrefix](#page-1468-5)

將日誌傳送到在 s3BucketName 輸入中指定的 Amazon Simple Storage Service (Amazon S3) 儲存貯體時使用的字首。如需有關搭配使用公用字首與 Amazon Simple Storage Service (Amazon S3) 中存放的物件的詳細資訊,請參閱《Amazon Simple Storage Service 使用者指 南》中的[如何使用 S3 儲存貯體中的資料夾?](https://docs.aws.amazon.com/AmazonS3/latest/user-guide/using-folders.html)。

類型:字串

# 必要:否

# [s3EncryptionEnabled](#page-1468-6)

如果設定為 true,則必須加密在 s3BucketName 輸入中指定的 Amazon Simple Storage Service (Amazon S3) 儲存貯體。

類型:布林值

必要:是

[cloudWatchLogGroupName](#page-1468-7)

您想要在工作階段結束時傳送工作階段日誌的 Amazon CloudWatch 日誌 (CloudWatch 日誌) 群 組名稱。

類型:字串

必要:否

[cloudWatchEncryptionEnabled](#page-1468-8)

如果設定為 true,則必須加密在 cloudWatchLogGroupName 輸入中指定的 日誌群組。

類型:布林值

# 必要:是

#### [cloudWatchStreamingEnabled](#page-1468-9)

如果設定為 true,工作階段資料日誌的持續串流會傳送到您在 cloudWatchLogGroupName 輸入中指定的日誌群組。如果設定為 false,在工作階段結束時,工作階段日誌會傳送到您在 cloudWatchLogGroupName 輸入中指定的日誌群組。

類型:布林值

必要:是

[kmsKeyId](#page-1468-10)

AWS KMS key 您要用來進一步加密本機用戶端機器與您連接的 Amazon Elastic Compute Cloud (Amazon EC2) 受管節點之間的資料的 ID。

類型:字串

必要:否

[runAsEnabled](#page-1469-0)

如果設定為 true,則必須在 runAsDefaultUser 輸入中指定您將連線的受管節點上存在的使 用者帳戶。否則,工作階段將無法啟動。根據預設,使用 AWS Systems Manager SSM Agent 建立的 ssm-user 帳戶來啟動工作階段。僅連線到 Linux 受管節點時支援執行身分功能。

類型:布林值

必要:是

#### [runAsDefaultUser](#page-1469-1)

當 runAsEnab1ed 輸入設定為 true 時,在 Linux 受管節點上啟動工作階段的使用者帳戶名 稱。您為此輸入指定的使用者帳戶必須存在於您要連線的受管節點上;否則,工作階段將無法啟 動。

類型:字串

必要:否

[idleSessionTimeout](#page-1469-2)

在工作階段結束前,您想要允許的閒置時間長度。此輸入的測量單位為分鐘。

類型:字串

有效值:1-60

#### 必要:否

[maxSessionDuration](#page-1469-3)

在工作階段結束前,您想要允許的最大時間長度。此輸入的測量單位為分鐘。

類型:字串

有效值:1-1440

必要:否

#### [shellProfile](#page-1469-4)

啟動工作階段時,您根據作業系統指定的套用在工作階段中的偏好設定,例如 shell 偏好設定、 環境變數、工作目錄以及執行的多個命令。

類型: StringMap

#### 必要:否

[windows](#page-1469-5)

您為 Windows 受管節點上的工作階段指定的 shell 偏好設定、環境變數、工作目錄和命令。

類型:字串

必要:否

[linux](#page-1469-6)

您為 Linux 受管節點上的工作階段指定的 shell 偏好設定、環境變數、工作目錄和命令。

類型:字串

必要:否

#### [parameters](#page-1469-7)

一種物件,定義文件接受的參數。如需指定文件參數的詳細資訊,請參閱 [頂層資料元素](#page-1956-0) 中的參 數。對於常用的參數,我們建議您將這些參數存放在 Systems Manager Parameter Store,然後參 考使用。您在文件的這部分可以參考 String 和 StringList Parameter Store 參數。您在文件

的這部分不能參考 SecureString Parameter Store 參數。您可以使用下列格式參考 Parameter Store 參數。

{{ssm:*parameter-name*}}

如需有關 Parameter Store 的詳細資訊,請參閱「[AWS Systems Manager Parameter Store](#page-385-0)」。

類型: StringMap

必要:否

#### [properties](#page-1470-0)

一個物件,在 StartSession API 操作中使用您指定的其值。

對於用於 InteractiveCommands 工作階段的工作階段文件,屬性物件會包含要在您指定的作業 系統上執行的命令。您也可以使用 runAsElevated 布林值屬性決定命令是否以 root 執行。如需 詳細資訊,請參閱[限制對工作階段中命令之存取權](#page-1418-0)。

對於用於 Port 工作階段的工作階段文件,屬性物件會包含應將流量重新引導的目標連接埠號碼。 如需範例,請參閱本主題後面部分中的 Port 類型工作階段文件範例。

類型: StringMap

必要:否

Standard\_Stream 類型工作階段文件範例

```
---
schemaVersion: '1.0'
description: Document to hold regional settings for Session Manager
sessionType: Standard_Stream
inputs:
  s3BucketName: ''
  s3KeyPrefix: ''
  s3EncryptionEnabled: true
   cloudWatchLogGroupName: ''
   cloudWatchEncryptionEnabled: true
   cloudWatchStreamingEnabled: true
   kmsKeyId: ''
```

```
 runAsEnabled: true
 runAsDefaultUser: ''
 idleSessionTimeout: '20'
 maxSessionDuration: '60'
 shellProfile:
   windows: ''
   linux: ''
```

```
{ 
     "schemaVersion": "1.0", 
     "description": "Document to hold regional settings for Session Manager", 
     "sessionType": "Standard_Stream", 
     "inputs": { 
          "s3BucketName": "", 
          "s3KeyPrefix": "", 
          "s3EncryptionEnabled": true, 
          "cloudWatchLogGroupName": "", 
          "cloudWatchEncryptionEnabled": true, 
          "cloudWatchStreamingEnabled": true, 
          "kmsKeyId": "", 
          "runAsEnabled": true, 
          "runAsDefaultUser": "", 
          "idleSessionTimeout": "20", 
          "maxSessionDuration": "60", 
          "shellProfile": { 
              "windows": "date", 
              "linux": "pwd;ls" 
         } 
     }
}
```
# InteractiveCommands 類型工作階段文件範例

```
---
schemaVersion: '1.0'
description: Document to view a log file on a Linux instance
sessionType: InteractiveCommands
parameters:
```

```
 logpath: 
     type: String 
     description: The log file path to read. 
     default: "/var/log/amazon/ssm/amazon-ssm-agent.log" 
     allowedPattern: "^[a-zA-Z0-9-_/]+(.log)$"
properties: 
   linux: 
     commands: "tail -f {{ logpath }}" 
     runAsElevated: true
```

```
{ 
     "schemaVersion": "1.0", 
     "description": "Document to view a log file on a Linux instance", 
     "sessionType": "InteractiveCommands", 
     "parameters": { 
          "logpath": { 
              "type": "String", 
              "description": "The log file path to read.", 
              "default": "/var/log/amazon/ssm/amazon-ssm-agent.log", 
              "allowedPattern": "^[a-zA-Z0-9-_/]+(.log)$" 
         } 
     }, 
     "properties": { 
          "linux": { 
              "commands": "tail -f {{ logpath }}", 
              "runAsElevated": true 
         } 
     }
}
```
# Port 類型工作階段文件範例

```
---
schemaVersion: '1.0'
description: Document to open given port connection over Session Manager
sessionType: Port
parameters: 
  paramExample:
```

```
 type: string 
     description: document parameter
properties: 
   portNumber: anyPortNumber
```

```
{ 
     "schemaVersion": "1.0", 
     "description": "Document to open given port connection over Session Manager", 
     "sessionType": "Port", 
     "parameters": { 
          "paramExample": { 
              "type": "string", 
              "description": "document parameter" 
          } 
     }, 
     "properties": { 
          "portNumber": "anyPortNumber" 
     }
}
```
# 含特殊字元的工作階段文件範例

```
---
schemaVersion: '1.0'
description: Example document with quotation marks
sessionType: InteractiveCommands
parameters: 
   Test: 
     type: String 
     description: Test Input 
     maxChars: 32
properties: 
   windows: 
     commands: | 
        $Test = '{}' Test } $myVariable = \"Computer name is $env:COMPUTERNAME\" 
         Write-Host "Test variable: $myVariable`.`nInput parameter: $Test" 
     runAsElevated: false
```

```
{ 
    "schemaVersion":"1.0", 
    "description":"Test document with quotation marks", 
    "sessionType":"InteractiveCommands", 
    "parameters":{ 
       "Test":{ 
           "type":"String", 
           "description":"Test Input", 
           "maxChars":32 
       } 
    }, 
    "properties":{ 
       "windows":{ 
           "commands":[ 
              "$Test = '{{ Test }}'", 
              "$myVariable = \\\"Computer name is $env:COMPUTERNAME\\\"", 
              "Write-Host \"Test variable: $myVariable`.`nInput parameter: $Test\"" 
           ], 
           "runAsElevated":false 
       } 
    }
}
```
# Session Manager 疑難排解

使用以下資訊以協助您對 AWS Systems Manager Session Manager 的問題進行故障診斷。

主題

- [Session Manager 無法從 Amazon EC2 主控台連線](#page-1473-0)
- [無權啟動工作階段](#page-1475-1)
- [無權變更工作階段偏好設定](#page-1475-2)
- [受管節點無法使用或未設定用於 Session Manager](#page-1475-0)
- [找不到 Session Manager 外掛程式](#page-1476-0)
- [Session Manager 外掛程式未自動新增到命令列路徑 \(Windows\)](#page-1477-0)
- [Session Manager 外掛程式無回應](#page-1477-1)
- [TargetNot已連線](#page-1477-2)
- [啟動工作階段後顯示空白畫面](#page-1478-0)
- [受管節點在長時間執行工作階段期間變得沒有回應](#page-1479-0)
- [調用 StartSession 操作時InvalidDocument發生錯誤\(\)](#page-1479-1)

<span id="page-1473-0"></span>Session Manager 無法從 Amazon EC2 主控台連線

問題:建立新執行個體之後,Amazon Elastic Compute Cloud (Amazon EC2) 主控台中的 Session Manager 索引標籤並未提供連線選項。

解決方案 A:建立執行個體設定檔:如果您尚未這麼做 (依 EC2 主控台中 [工作階段管理員] 索引標籤 上的資訊所指示),請使Quick Setup用. AWS Identity and Access Management Quick Setup是的功能 AWS Systems Manager。

Session Manager 需要 IAM 執行個體設定檔才能連線到執行個體。您可以使用 Quick Setup 建立[主機](https://docs.aws.amazon.com/systems-manager/latest/userguide/quick-setup-host-management.html) [管理組態](https://docs.aws.amazon.com/systems-manager/latest/userguide/quick-setup-host-management.html),然後再建立執行個體設定檔並將其指派給執行個體。主機管理組態會建立具有必要許可的執 行個體設定檔,並將其指派給執行個體。主機管理組態也可以啟用其他 Systems Manager 功能,並建 立 IAM 角色來執行這些功能。使用 Quick Setup 或主機管理組態啟用的功能免費。[開啟 Quick Setup](https://console.aws.amazon.com/systems-manager/quick-setup/create-configuration&configurationType=SSMHostMgmt)  [並建立主機管理組態](https://console.aws.amazon.com/systems-manager/quick-setup/create-configuration&configurationType=SSMHostMgmt)。

#### **A** Important

建立主機管理組態後,Amazon EC2 可能需要幾分鐘的時間來登記變更並重新整理 Session Manager 索引標籤。如果標籤在兩分鐘後仍未顯示 [Connect] 按鈕,請重新啟動執行個體。重 新開機之後,如果仍看不到連線選項,請開啟[快速設定](https://console.aws.amazon.com/systems-manager/quick-setup/create-configuration&configurationType=SSMHostMgmt),並確認您只有一個主機管理組態。如 果有兩個,請刪除較舊的組態並等待幾分鐘。

如果在建立主機管理組態後仍無法連線,或是收到錯誤訊息 (包含 SSM Agent 相關錯誤),請參閱下列 其中一個解決方案:

- [解決方案 B:沒有錯誤,但仍無法連線](#page-1473-1)
- [解決方案 C:關於遺失 SSM Agent 的錯誤](#page-1474-0)

<span id="page-1473-1"></span>解決方案 B:沒有錯誤,但仍無法連線

如果您已建立主機管理組態,而在等待數分鐘後再嘗試連線,但仍無法連線,則您可能需要手動將主機 管理組態套用至執行個體。請遵循以下程序以更新 Quick Setup 主機管理組態,並將變更套用至執行個 體。

# 使用 Quick Setup 更新主機管理組態

- 1. [請在以下位置開啟 AWS Systems Manager 主控台。](https://console.aws.amazon.com/systems-manager/) https://console.aws.amazon.com/systemsmanager/
- 2. 在導覽窗格中,選擇 Quick Setup。
- 3. 在組態清單中,選擇您建立的主機管理組態。
- 4. 選擇動作,然後選擇編輯組態。
- 5. 在目標區段中,選擇手動。
- 6. 在執行個體區段中,選擇您建立的執行個體。
- 7. 選擇更新。

等待幾分鐘,讓 EC2 重新整理 Session Manager 索引標籤。如果仍然無法連線或收到錯誤訊息,則請 檢閱此問題的其餘解決方案。

<span id="page-1474-0"></span>解決方案 C:關於遺失 SSM Agent 的錯誤

如果您無法使用 Quick Setup 建立主機管理組態,或者收到關於 SSM Agent 未安裝的錯誤訊息, 您可能需要在執行個體上手動安裝 SSM Agent。 SSM Agent 是一種 Amazon 軟體,它讓 Systems Manager 可以使用 Session Manager 連線到您執行個體。大多數 Amazon Elastic Compute (AMI) 預 設會安裝 SSM Agent。如果您的執行個體是從非標準 AMI 或較舊的 AMI 建立的,您可能需要手動安裝 該代理程式。如需安裝 SSM Agent 的程序,請參閱以下與您執行個體作業系統相對應的主題。

- [Windows Server](https://docs.aws.amazon.com/systems-manager/latest/userguide/manually-install-ssm-agent-windows.html)
- [macOS](https://docs.aws.amazon.com/systems-manager/latest/userguide/manually-install-ssm-agent-macos.html)
- [AlmaLinux](https://docs.aws.amazon.com/systems-manager/latest/userguide/agent-install-alma.html)
- [Amazon](https://docs.aws.amazon.com/systems-manager/latest/userguide/agent-install-al.html)
- [Amazon Linux 2 和 AL2023](https://docs.aws.amazon.com/systems-manager/latest/userguide/agent-install-al2.html)
- [CentOS](https://docs.aws.amazon.com/systems-manager/latest/userguide/agent-install-centos.html)
- [CentOS Stream](https://docs.aws.amazon.com/systems-manager/latest/userguide/agent-install-centos-stream.html)
- [Debian Server](https://docs.aws.amazon.com/systems-manager/latest/userguide/agent-install-deb.html)
- [Oracle Linux](https://docs.aws.amazon.com/systems-manager/latest/userguide/agent-install-oracle.html)
- [Red Hat Enterprise Linux](https://docs.aws.amazon.com/systems-manager/latest/userguide/agent-install-rhel.html)
- [Rocky Linux](https://docs.aws.amazon.com/systems-manager/latest/userguide/agent-install-rocky.html)
- [SUSE Linux Enterprise Server](https://docs.aws.amazon.com/systems-manager/latest/userguide/agent-install-sles.html)

• [Ubuntu Server](https://docs.aws.amazon.com/systems-manager/latest/userguide/agent-install-ubuntu.html)

<span id="page-1475-1"></span>對於 SSM Agent 相關問題,請參閱 [SSM Agent 疑難排解。](#page-195-0)

#### 無權啟動工作階段

問題:您嘗試啟動工作階段,但系統會提示您沒有必須的許可。

• 解決方案:系統管理員尚未授與您 AWS Identity and Access Management (IAM) 啟動Session Manager工作階段的政策許可。如需相關資訊,請參[閱控制使用者工作階段存取執行個體](#page-1378-0)。

# <span id="page-1475-2"></span>無權變更工作階段偏好設定

問題:您嘗試替您的組織更新公有的工作階段偏好設定,但系統會提示您沒有必須的許可。

• 解決方案:系統管理者尚未授予您 IAM 政策權限來設定 Session Manager 工作階段。如需相關資 訊,請參閱[授與或拒絕使用者許可來更新Session Manager偏好設定](#page-1402-0)。

<span id="page-1475-0"></span>受管節點無法使用或未設定用於 Session Manager

問題 1:您想要啟動工作階段在 Start a session (開啟工作階段) 主控台頁面,但受管節點不在清單中。

• 解決方案 A:您要連線的受管理節點可能尚未設定 AWS Systems Manager。如需詳細資訊,請參閱 [設定 AWS Systems Manager。](#page-32-0)

**a** Note

如果 AWS Systems Manager SSM Agent在連接 IAM 執行個體設定檔時已在受管節點上執 行,則可能需要重新啟動代理程式,然後執行個體列在 [啟動工作階段主控台] 頁面上。

• 解決方案 B:套用至受管節點上的 SSM Agent 的代理組態可能不正確。如果代理組態不正確,受管 節點將無法連線到所需的服務端點,或節點可能會以不同的作業系統向 Systems Manager 報告。如 需詳細資訊,請參閱 [設定SSM Agent為在 Linux 節點上使用代理伺服器](#page-168-0) 及 [將 SSM Agent 設定為使](#page-178-0) [用 Windows Server 執行個體的代理。](#page-178-0)

問題 2:您想要連接的受管節點位於 Start a session (開啟一個工作階段) 主控台頁面的清單裡,但頁面 報告「您所選擇的執行個體沒有設定使用 Session Manager。」
- 解決方案 A:受管節點已經被設定成使用於 Systems Manager 服務,但附加在節點上的 IAM 執 行個體設定檔可能不會包含 Session Manager 功能的許可。如需相關資訊,請參閱[使用 Session](#page-1369-0)  [Manager 許可以驗證或建立 IAM 執行個體設定檔。](#page-1369-0)
- 解決方案 B:受管節點無法在支援 Session Manager 的 SSM Agent 版本上執行。在節點上更新 SSM Agent 至 2.3.68.0 版本或更新版本。

依照 [SSM Agent在 EC2 執行個體上手動安裝和解除安裝 Windows Server、](#page-175-0)[在適用於 Linux 的](#page-113-0)  [EC2 執行個體SSM Agent上手動安裝和卸載](#page-113-0) 或 [SSM Agent在 EC2 執行個體上手動安裝和解除安裝](#page-173-0)  [macOS](#page-173-0) 步驟在受管節點上手動更新 SSM Agent,這取決於作業系統。

或者您可以在一或多個受管節點上使用 Run Command 文件 AWS-UpdateSSMAgent 更新代理程式 版本。如需相關資訊,請參閱[使用 Run Command 更新 SSM Agent](#page-1513-0)。

**G** Tip

若要一直持續更新您的代理程式到最新版本,我們建議您定義自動化排程來更新 SSM Agent 到最新版,請使用下列其中一種方法。

- 在 State Manager 關聯過程中執行 AWS-UpdateSSMAgent。如需相關資訊,請參[閱演](#page-1619-0) [練:自動更新 SSM Agent \(CLI\)。](#page-1619-0)
- 在維護時段內執行 AWS-UpdateSSMAgent。如需使用維護時段的資訊,請參閱 [使用維護](#page-1065-0) [時段 \(主控台\)](#page-1065-0) 及[教學課程:建立和設定維護時段 \(AWS CLI\)](#page-1082-0)。
- 解決方案 C:受管節點無法連線到必需的服務端點。您可以使用由提供支援的介面端點連線 AWS PrivateLink 至 Systems Manager 端點,改善受管理節點的安全性狀態。使用介面端點的替代方案是 在您的受管節點上啟用對外網際網路存取。如需詳細資訊,請參閱[用 PrivateLink 來設定的 VPC 端](https://docs.aws.amazon.com/systems-manager/latest/userguide/session-manager-getting-started-privatelink.html) **[點](https://docs.aws.amazon.com/systems-manager/latest/userguide/session-manager-getting-started-privatelink.html)。Session Manager**
- 解決方案 D:受管節點的可用 CPU 或記憶體資源有限。雖然您的受管節點可能是正常的,但如果節 點沒有足夠的可用資源,則無法建立工作階段。如需詳細資訊,請參閱[對無法連線的執行個體進行故](https://docs.aws.amazon.com/AWSEC2/latest/UserGuide/instance-console.html) [障診斷](https://docs.aws.amazon.com/AWSEC2/latest/UserGuide/instance-console.html)。

找不到 Session Manager 外掛程式

若要使用執行工作階段指令,Session Manager外掛程式也必須安裝在您的本機電腦上。 AWS CLI 如 需相關資訊,請參閱[安裝Session Manager外掛程式 AWS CLI。](#page-1435-0)

## Session Manager 外掛程式未自動新增到命令列路徑 (Windows)

當您在 Windows 上安裝 Session Manager 外掛程式,session-manager-plugin 可執行檔應該會 自動新增到您的作業系統的 PATH 環境變數。如果在您執行之後命令失敗,請檢查 Session Manager 外掛程式是否正確地安裝 (aws ssm start-session --target *instance-id*),您可能需要使 用以下程序手動設定。

修改 PATH 變數 (Windows)

- 1. 按下 Windows 鍵並輸入 **environment variables**。
- 2. 選擇 Edit environment variables for your account (編輯您帳戶的環境變數)。
- 3. 選擇 PATH,然後選擇編輯。
- 4. 新增路徑至 Variable value (變數值) 欄位,以分號分隔,如下列範例所示:*C:\existing \path*;*C:\new\path*

*C:\existing\path* 代表已經在欄位中的值。*C:\new\path* 代表您想要新增的路徑,如下列範 例所示。

- 64 位元機器:C:\Program Files\Amazon\SessionManagerPlugin\bin\
- 32 位元機器:C:\Program Files (x86)\Amazon\SessionManagerPlugin\bin\
- 5. 選擇 OK (確定) 兩次以套用新的設定。
- 6. 關閉所有正在執行的命令提示並重新開啟。

## Session Manager 外掛程式無回應

在連接埠轉送工作階段期間,如果您的本機電腦上安裝了防毒軟體,流量可能會停止轉送。在某些情況 下,防毒軟體會干擾 Session Manager 外掛程式,從而導致程序死鎖。若要解決此問題,請在防毒軟 體中允許或排除 Session Manager 外掛程式。如需有關 Session Manager 外掛程式的預設安裝路徑的 相關資訊,請參閱 [安裝Session Manager外掛程式 AWS CLI](#page-1435-0)。

## TargetNot已連線

問題:您嘗試啟動工作階段,但系統會傳回錯誤訊息:「呼叫 StartSession 作業時發生錯誤 (TargetNot已連線):*InstanceID* 未連線」。

• 解決方案:當工作階段的指定目標受管節點未完全設定為與工作階段管理員搭配使用時,會傳回此錯 誤。如需相關資訊,請參閱[設定 Session Manager。](#page-1364-0)

• 解決方案 B:如果您嘗試在位於不同 AWS 帳戶 或的受管理節點上啟動工作階段,也會傳回此錯誤 AWS 區域。

## 啟動工作階段後顯示空白畫面

問題:您啟動了工作階段,但 Session Manager 顯示空白畫面。

- 解決方案 A:當受管節點上的根磁碟區滿載時,就可能發生此問題。因為缺少磁碟空間,所以節點 上的 SSM Agent 停止運作。若要解決此問題,請使 CloudWatch 用 Amazon 從作業系統收集指標和 日誌。如需詳細資訊,請參閱 Amazon CloudWatch 使用者指南中的使用 CloudWatch 代理程式收集 指[標、日誌和追蹤](https://docs.aws.amazon.com/AmazonCloudWatch/latest/monitoring/Install-CloudWatch-Agent.html)。
- 解決方案 B:如果您使用包含不相符端點和區域配對的連結來存取主控台,則可能會顯示空白畫面。 例如,在下列主控台 URL 中,us-west-2 是指定的端點,但 us-west-1 是指定的 AWS 區域:

https://**us-west-2**.console.aws.amazon.com/systems-manager/session-manager/sessions? region=**us-west-1**

- 解決方案 C:受管節點使用 VPC 端點連接到 Systems Manager,而您的Session Manager偏好設定 會將工作階段輸出寫入 Amazon S3 儲存貯體或 Amazon CloudWatch 日誌日誌群組,但 VPC 中不 存在s3閘道端點或1ogs界面端點。如果您的受管節點使用 VPC 端點連線到 Systems Manager,則 需要格式為 **com.amazonaws.***region***.s3** 的 s3 端點,並且 Session Manager 偏好設定會將工作 階段輸出寫入至 Amazon Simple Storage Service (Amazon S3) 儲存貯體。或者,如果您的受管節 點使用 VPC logs 端點連線到 Systems Manager,且您的Session Manager偏好設定將工作階段輸 出寫入 CloudWatch 記錄檔群組,則需要使用格式**com.amazonaws.***region***.logs**的端點。如需詳 細資訊,請參閱 [若要建立 Systems Manager 的 VPC 端點。](#page-46-0)
- 解決方案 D:您在工作階段偏好設定中指定的日誌群組或 Amazon Simple Storage Service (Amazon S3) 儲存貯體已被刪除。若要解決此問題,請使用有效的日誌群組或 S3 儲存貯體來更新工作階段偏 好設定。
- 解決方案 E:您在工作階段偏好設定中指定的日誌群組或 Amazon Simple Storage Service (Amazon S3) 儲存貯體未加密,但您已將 cloudWatchEncryptionEnabled 或 s3EncryptionEnabled 輸入設定為 true。若要解決此問題,請使用已加密的日誌群組或 Amazon Simple Storage Service (Amazon S3) 儲存貯體更新工作階段偏好設定,或將 cloudWatchEncryptionEnabled 或 s3EncryptionEnabled 輸入設定為 false。此案例僅適用於使用命令列工具建立工作階段偏好設 定的客戶。

## 受管節點在長時間執行工作階段期間變得沒有回應

問題:您的受管節點沒有回應或在長時間執行工作階段期間當機。

解決方案:減少 Session Manager 的 SSM Agent 日誌保留期限。

## 若要減少工作階段的 SSM Agent 日誌保留期限

- 1. 在 Linux 的 /etc/amazon/ssm/ 目錄或 Windows 的 C:\Program Files\Amazon\SSM 目錄 中找到 amazon-ssm-agent.json.template。
- 2. 將 amazon-ssm-agent.json.template 的內容複製到同一目錄中的新檔案,名為 amazonssm-agent.json。
- 3. 降低 SSM 屬性中 SessionLogsRetentionDurationHours 值的預設值,並儲存檔案。
- 4. 重新啟動SSM Agent。

調用 StartSession 操作時InvalidDocument發生錯誤()

## 問題:使用 AWS CLI開始連線階段時,您收到下列錯誤。

An error occurred (InvalidDocument) when calling the StartSession operation: Document type: 'Command' is not supported. Only type: 'Session' is supported for Session Manager.

解決方案:您為 --document-name 參數指定的 SSM 文件不是連線階段文件。使用下列程序在 AWS Management Console中檢視連線階段文件清單。

## 若要檢視連線階段文件清單

- 1. [請在以下位置開啟 AWS Systems Manager 主控台。](https://console.aws.amazon.com/systems-manager/) https://console.aws.amazon.com/systemsmanager/
- 2. 在導覽窗格中,選擇 Documents (文件)。
- 3. 在類別清單中,選擇連線階段文件。

# AWS Systems Manager Run Command

使用Run Command的功能 AWS Systems Manager,您可以從遠端安全地管理受管節點的組態。受 管節點是[混合多雲端](#page-30-0)環境中針對 Systems Manager 設定的任何 Amazon Elastic Compute Cloud

(Amazon EC2) 執行個體或非 EC2 機器。Run Command 可讓您自動執行常見的管理任務,並進行大 規模的單次組態變更。您可以Run Command從 AWS Management Console、 AWS Command Line Interface (AWS CLI) 或 AWS SDK AWS Tools for Windows PowerShell中使用。 Run Command提 供,不收取額外費用。若要開始使用 Run Command,請開啟 [Systems Manager 主控台](https://console.aws.amazon.com/systems-manager/run-command)。在導覽窗格 中,選擇 Run Command。

管理員使用 Run Command 來安裝或引導應用程式、建置部署管道、在執行個體從 Auto Scaling 群組 移除時擷取日誌檔案,將執行個體加入 Windows 網域等。

#### 開始使用

下表提供的資訊,可協助您開始使用 Run Command。

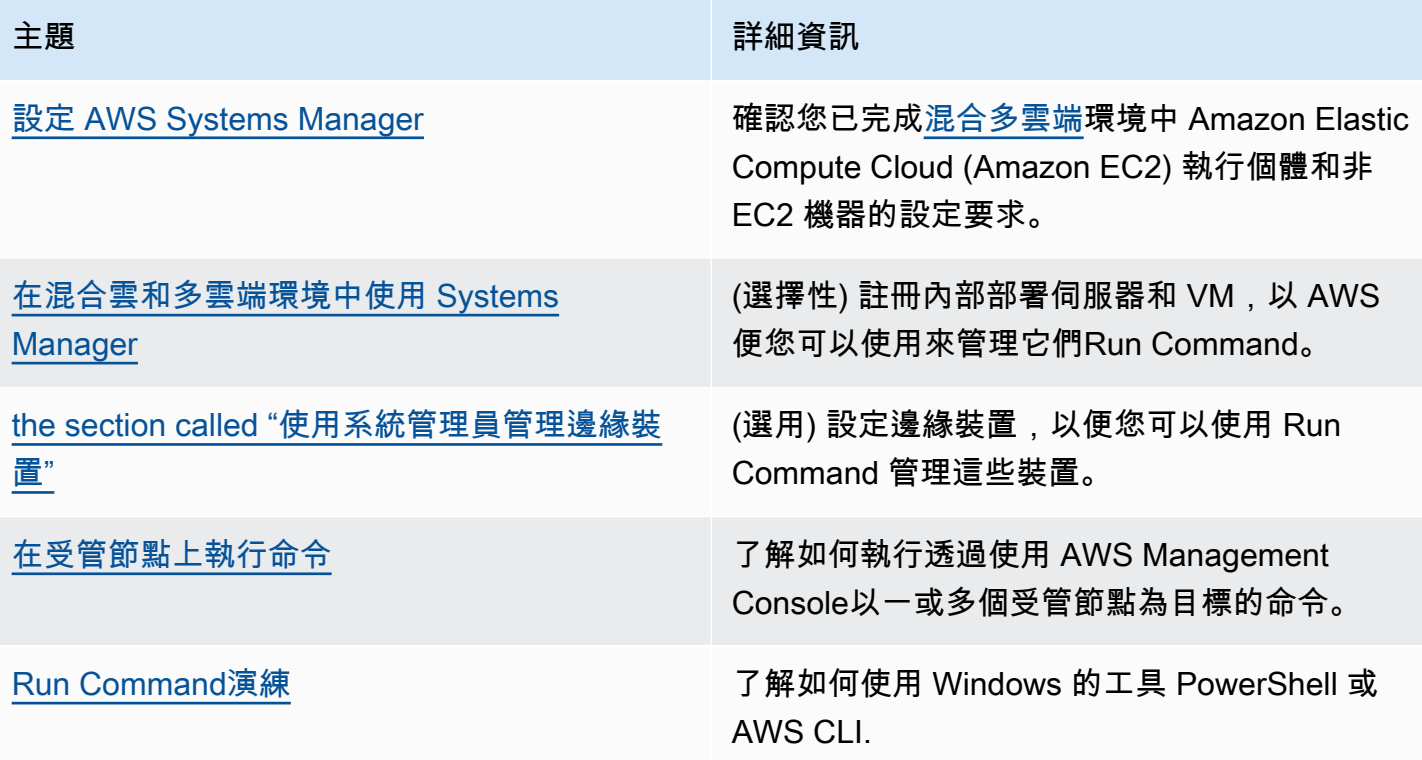

## EventBridge 支持

Amazon EventBridge 規則中的事件類型和目標類型都支援此 Systems Manager 功能。如需詳細 資訊,請參閱 [使用 Amazon EventBridge 監控 Systems Manager](#page-2406-0) 及 [參考:Systems Manager 的](#page-2540-0) [Amazon EventBridge 事件模式和類型。](#page-2540-0)

#### 詳細資訊

• [在 EC2 執行個體上遠端 Run Command \(10 分鐘教學課程\)](https://aws.amazon.com/getting-started/hands-on/remotely-run-commands-ec2-instance-systems-manager/)

- 《Amazon Web Services 一般參考》中的 [Systems Manager 服務配額一](https://docs.aws.amazon.com/general/latest/gr/ssm.html#limits_ssm)節
- [AWS Systems Manager API 參考](https://docs.aws.amazon.com/systems-manager/latest/APIReference/)

## 主題

- [設定 Run Command](#page-1481-0)
- [在受管節點上執行命令](#page-1485-0)
- [使用命令中的結束程式碼](#page-1500-0)
- [了解命令狀態](#page-1504-0)
- [Run Command演練](#page-1513-1)
- [故障診斷 Systems Manager 執行命令](#page-1538-0)

# <span id="page-1481-0"></span>設定 Run Command

您必須為任何將執行命令的使用者設定 AWS Identity and Access Management (IAM) 政策,才能使用 Run Command (AWS Systems Manager 的功能) 來管理節點。

您也必須為 Systems Manager 設定節點。如需更多詳細資訊,請參閱 [設定 AWS Systems Manager](#page-32-0)。

我們建議您完成下列選擇性設定任務,以將受管節點安全狀態和日常的管理降到最低。

使用 Amazon EventBridge 監控命令執行

您可以使用 EventBridge 來記錄命令執行狀態變更。您可以建立規則,在有狀態轉換或有轉移到一 或多個與您相關的狀態時執行。您也可以指定在 EventBridge 事件發生時,將 Run Command 做為 目標動作。如需更多詳細資訊,請參閱 [為 Systems Manager 事件設定 EventBridge](#page-2407-0)。

使用 Amazon CloudWatch Logs 來監控命令執行

您可以設定 Run Command 來定期將所有命令輸出和錯誤日誌傳送至 Amazon CloudWatch 日誌群 組。您可以以幾乎即時的方式監控這些輸出日誌、搜尋特定字詞、數值或模式,並根據搜尋建立警 示。如需更多詳細資訊,請參閱 [設定 Amazon CloudWatch 日誌 Run Command。](#page-2403-0)

限制 Run Command 對特定受管節點的存取

您可以限制使用者透過使用 AWS Identity and Access Management (IAM) 在受管節點上執行命令 的能力。具體來說,您可以建立 IAM 政策,其條件是使用者只能在標記了特定標籤的受管節點上執 行命令。如需更多詳細資訊,請參閱 [根據標籤限制 Run Command 存取。](#page-1482-0)

## <span id="page-1482-0"></span>根據標籤限制 Run Command 存取

本節描述了如何透過在 IAM 政策中指定標籤條件,限制使用者在受管節點上執行命令的能力。受管節 點包含針對 Systems Manager 設定[之混合多雲端](#page-30-0)環境中的 Amazon EC2 執行個體和非 EC2 節點。雖 然資訊未明確呈現,但您也可以限制對受管 AWS IoT Greengrass 核心裝置的存取。若要開始使用, 您必須標記您的 AWS IoT Greengrass 裝置。如需詳細資訊,請參閱《AWS IoT Greengrass Version 2 開發人員指南》中的[標記您的 AWS IoT Greengrass Version 2 資源。](https://docs.aws.amazon.com/greengrass/v2/developerguide/tag-resources.html)

您可以透過建立 IAM 政策 (其中包含條件,限制使用者只能在具有特定標籤的節點上執 行命令),來限制只針對特定受管節點執行命令。在下列範例中,使用者可以在任何節 點 (Resource: arn:aws:ec2:\*:\*:instance/\*) 使用任何 SSM 文件 (Resource: arn:aws:ssm:\*:\*:document/\*) 來使用 Run Command (Effect: Allow, Action: ssm:SendCommand),條件為節點是 Finance WebServer (ssm:resourceTag/Finance: WebServer)。如果使用者將命令傳送至未加上標記或有 Finance: WebServer 以外任何標記的節 點:執行結果會顯示 AccessDenied。

```
{ 
    "Version":"2012-10-17", 
    "Statement":[ 
        { 
           "Effect":"Allow", 
           "Action":[ 
               "ssm:SendCommand" 
           ], 
           "Resource":[ 
               "arn:aws:ssm:*:*:document/*" 
          \mathbf 1 }, 
        { 
           "Effect":"Allow", 
           "Action":[ 
               "ssm:SendCommand" 
           ], 
           "Resource":[ 
               "arn:aws:ec2:*:*:instance/*" 
           ], 
           "Condition":{ 
               "StringLike":{ 
                   "ssm:resourceTag/Finance":[ 
                      "WebServers" 
 ] 
               }
```
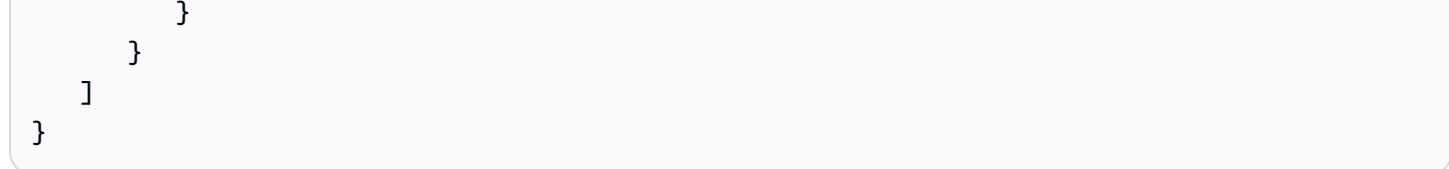

您可以建立 IAM 政策,可讓使用者在以多個標籤所標記的受管節點上執行命令。以下政策可讓使用者 在擁有兩個標籤的受管理節點上執行命令。如果使用者將命令傳送至未以那兩個標記所標記的節點,執 行結果會顯示 AccessDenied。

```
{ 
    "Version":"2012-10-17", 
    "Statement":[ 
        { 
           "Effect":"Allow", 
           "Action":[ 
               "ssm:SendCommand" 
           ], 
           "Resource":"*", 
           "Condition":{ 
               "StringLike":{ 
                  "ssm:resourceTag/tag_key1":[ 
                      "tag_value1" 
                  ], 
                  "ssm:resourceTag/tag_key2":[ 
                      "tag_value2" 
 ] 
              } 
           } 
        }, 
        { 
           "Effect":"Allow", 
           "Action":[ 
               "ssm:SendCommand" 
           ], 
           "Resource":[ 
               "arn:aws:ssm:us-west-1::document/AWS-*", 
              "arn:aws:ssm:us-east-2::document/AWS-*" 
          \mathbf{I} }, 
        { 
           "Effect":"Allow", 
           "Action":[ 
               "ssm:UpdateInstanceInformation",
```

```
 "ssm:ListCommands", 
               "ssm:ListCommandInvocations", 
               "ssm:GetDocument" 
            ], 
           "Resource":"*" 
        } 
    ]
}
```
您也可以建立 IAM 政策,其可讓使用者在多組加上標籤的受管節點上執行命令。以下範例政策可讓使 用者在一組或兩組含標記的節點上執行命令。

```
{ 
    "Version":"2012-10-17", 
    "Statement":[ 
       { 
           "Effect":"Allow", 
           "Action":[ 
              "ssm:SendCommand" 
           ], 
           "Resource":"*", 
           "Condition":{ 
              "StringLike":{ 
                  "ssm:resourceTag/tag_key1":[ 
                     "tag_value1" 
 ] 
              } 
           } 
       }, 
       { 
           "Effect":"Allow", 
           "Action":[ 
              "ssm:SendCommand" 
           ], 
           "Resource":"*", 
           "Condition":{ 
              "StringLike":{ 
                  "ssm:resourceTag/tag_key2":[ 
                     "tag_value2" 
 ] 
              } 
           } 
       },
```

```
 { 
            "Effect":"Allow", 
            "Action":[ 
                "ssm:SendCommand" 
            ], 
            "Resource":[ 
                "arn:aws:ssm:us-west-1::document/AWS-*", 
               "arn:aws:ssm:us-east-2::document/AWS-*" 
           \mathbb{I} }, 
       \mathcal{L} "Effect":"Allow", 
            "Action":[ 
                "ssm:UpdateInstanceInformation", 
                "ssm:ListCommands", 
                "ssm:ListCommandInvocations", 
               "ssm:GetDocument" 
            ], 
            "Resource":"*" 
        } 
    ]
}
```
如需有關建立 IAM 政策的詳細資訊,請參閱《IAM 使用者指南》中的[受管政策和內嵌政策。](https://docs.aws.amazon.com/IAM/latest/UserGuide/access_policies_managed-vs-inline.html)如需標記 受管節點的詳細資訊,請參閱《AWS Resource Groups 使用者指南》中的[標籤編輯器。](https://docs.aws.amazon.com/ARG/latest/userguide/tag-editor.html)

# <span id="page-1485-0"></span>在受管節點上執行命令

本節包含如何從 AWS Systems Manager 主控台傳送命令至受管節點的相關資訊。這區段還包含如何 取消命令的相關資訊。

如需如何使用 Windows PowerShell 傳送命令的詳細資訊,請參閱 [逐步解說:使用 AWS Tools for](#page-1526-0) [Windows PowerShell 與 Run Command](#page-1526-0) 或 [AWS Tools for PowerShell Cmdlet 參考 AWS Systems](https://docs.aws.amazon.com/powershell/latest/reference/items/AWS_Systems_Manager_cmdlets.html) [Manager 章節中](https://docs.aws.amazon.com/powershell/latest/reference/items/AWS_Systems_Manager_cmdlets.html)的範例。如需如何使用 AWS Command Line Interface (AWS CLI) 傳送命令的詳細資 訊,請參閱 [逐步解說:使用 AWS CLI 與 Run Command](#page-1518-0) 或 [SSM CLI 參考](https://docs.aws.amazon.com/cli/latest/reference/ssm/)中的範例。

## **A** Important

當您使用 Run Command 發出命令時,請勿包含格式為純文字的敏感資訊,例如密碼、組態 資料或其他密碼。帳戶中的所有 Systems Manager API 活動都會記錄在 S3 儲存貯體的 AWS CloudTrail 日誌中。這意味著任何具有權存取該 S3 儲存貯體的使用者都可以查看這些密碼的

純文字值。因此,建議您建立並使用 SecureString 參數來加密您在 Systems Manager 操作 中使用的敏感資料。 如需更多詳細資訊,請參閱 [使用 IAM 政策限制對 Systems Manager 參數的存取。](#page-391-0)

目錄

- [從主控台執行命令](#page-1486-0)
- [使用特定文件版本執行命令](#page-1488-0)
- [大規模執行命令](#page-1491-0)
- [取消命令](#page-1500-1)

<span id="page-1486-0"></span>從主控台執行命令

您可以使用Run Command的功能 AWS Management Console 來配置受管理節點 AWS Systems Manager,而無需登入它們。本主題包含範例,說明如何使用 Run Command 在受管節點上[更新 SSM](#page-1513-0)  [Agent](#page-1513-0)。

開始之前

使用 Run Command 傳送命令之前,確認您的受管節點滿足所有 Systems Manager [設定要求。](#page-32-0)

使用 Run Command 傳送命令

- 1. [請在以下位置開啟 AWS Systems Manager 主控台。](https://console.aws.amazon.com/systems-manager/) https://console.aws.amazon.com/systemsmanager/
- 2. 在導覽窗格中,選擇 Run Command。
- 3. 選擇 執行命令。
- 4. 在 Command document (命令文件) 清單中,選擇 Systems Manager 文件。
- 5. 在 Command parameters (命令參數) 區段,指定所需的參數值。
- 6. 在 Targets (目標) 區段中,透過手動指定標籤、選取執行個體或邊緣裝置,或指定資源群組,選擇 您要執行這項操作的受管節點。

**1** Tip

如果您預期看到的受管節點未列出,請參閱 [疑難排解受管節點的可用性](#page-1239-0) 以取得疑難排解 秘訣。

- 7. 對於 Other parameters (其他參數):
	- 在 Comment (註解) 中,輸入此命令的相關資訊。
	- 在 Timeout (seconds) (逾時 (秒)) 中,指定在命令執行全面失敗之前,系統要等候的秒數。
- 8. 對於 Rate control (速率控制):
	- 在 Concurrency (並行) 中,指定可同時執行命令的受管節點數目或百分比。

**a** Note 如果透過指定套用至受管節點的標籤或指定 AWS 資源群組選取了目標,且您不確定會 以多少個受管節點為目標,則透過指定百分比限制可以同時執行文件之目標的數量。

- 在 Error threshold (錯誤閾值) 中,指定在特定數目或百分比之節點上的命令失敗之後,停止在 其他受管節點上執行命令。例如,如果您指定三個錯誤,則 Systems Manager 會在收到第四個 錯誤時停止傳送命令。仍在處理命令的受管節點也可能會傳送錯誤。
- 9. (選擇性) 選擇要套用至您的指令以進行監視的 CloudWatch 警示。若要將 CloudWatch 警示附加至 您的命令,執行該命令的 IAM 主體必須具有iam:createServiceLinkedRole動作的權限。如 需有關 CloudWatch 警示的詳細資訊,請參閱[使用 Amazon CloudWatch 警示](https://docs.aws.amazon.com/AmazonCloudWatch/latest/monitoring/AlarmThatSendsEmail.html)。請注意,如果您的 警示啟用,則不會執行任何待處理命令叫用。
- 10. (選用) 針對 Output options (輸出選項),若要將命令輸出儲存至檔案,請選取 Write command output to an S3 bucket (將命令輸出寫入至 S3 儲存貯體) 方塊。在方塊中輸入儲存貯體和字首 (資 料夾) 名稱。

**a** Note

授予能力以將資料寫入至 S3 儲存貯體的 S3 許可,會是指派給執行個體之執行個體設定 檔 (適用於 EC2 執行個體) 或 IAM 服務角色 (啟用混合模式的機器) 的許可,而不是執行此 任務之 IAM 使用者的許可。如需詳細資訊,請參閱[設定 Systems Manager 所需的執行個](#page-33-0) [體許](#page-33-0)[可或為混合式環境建立 IAM 服務角色。](#page-49-0)此外,如果指定的 S3 儲存貯體位於不同的儲 存貯體 AWS 帳戶,請確定與受管節點關聯的執行個體設定檔或 IAM 服務角色具有寫入該 儲存貯體的必要許可。

11. 在 SNS notifications (SNS 通知) 區段中,如果您要傳送有關命令執行狀態的通知,請選取 Enable SNS notifications (啟用 SNS 通知) 核取方塊。

如需為 Run Command 設定 Amazon SNS 通知的詳細資訊,請參閱 [使用 Amazon SNS 通知監控](#page-2426-0)  [Systems Manager 狀態變更。](#page-2426-0)

12. 選擇執行。

如需取消命令的詳細資訊,請參閱 [the section called "取消命令"](#page-1500-1)。

重新執行命令

Systems Manager 包含兩個選項,可協助您從 Systems Manager 主控台的 Run Command (執行命令) 頁面重新執行命令。

- Rerun (重新執行):此按鈕可讓您執行相同的命令,而不對其進行變更。
- Copy to new (複製到新命令):此按鈕會將一個命令的設定複製到新命令,並讓您選擇在執行之前編 輯這些設定。

### 重新執行命令

- 1. [請在以下位置開啟 AWS Systems Manager 主控台。](https://console.aws.amazon.com/systems-manager/) https://console.aws.amazon.com/systemsmanager/
- 2. 在導覽窗格中,選擇 Run Command。
- 3. 選擇要重新執行的命令。從命令詳細資訊頁面執行命令之後,您可以立即重新執行命令。或者,您 也可以從 Command history (命令歷程記錄) 索引標籤選擇先前執行的命令。
- 4. 選擇 Rerun (重新執行) 以在不進行變更的情況下執行相同的命令,或選擇 Copy to new (複製到新 的) 以在執行命令之前先行編輯命令設定。

<span id="page-1488-0"></span>使用特定文件版本執行命令

您可以使用文件版本參數來在命令執行時,指定要使用的 AWS Systems Manager 文件版本。您可為 此參數指定下列其中一個選項:

- \$DEFAULT
- \$LATEST
- 版本編號

請執行以下處理程序來使用文件版本參數執行命令。

#### Linux

在本機 Linux 機器上使用 AWS CLI 執行命令

1. 如果您尚未安裝並設定 AWS Command Line Interface (AWS CLI),請進行相應的操作。

如需相關資訊,請參閱[安裝或更新最新版本的 AWS CLI。](https://docs.aws.amazon.com/cli/latest/userguide/getting-started-install.html)

2. 列出所有可用的文件

此命令會列出根據 AWS Identity and Access Management (IAM) 許可適用於您帳戶的所有文 件。

aws ssm list-documents

3. 執行下列命令來檢視不同版本的文件。將*####*取代為自己的資訊。

```
aws ssm list-document-versions \ 
     --name "document name"
```
4. 執行下列命令來執行使用 SSM 文件版本的命令。將每個*########*取代為您自己的資訊。

```
aws ssm send-command \ 
     --document-name "AWS-RunShellScript" \ 
     --parameters commands="echo Hello" \ 
     --instance-ids instance-ID \ 
     --document-version '$LATEST'
```
#### Windows

在本機 Windows 機器上使用 AWS CLI 執行命令

1. 如果您尚未安裝並設定 AWS Command Line Interface (AWS CLI),請進行相應的操作。

如需相關資訊,請參閱[安裝或更新最新版本的 AWS CLI。](https://docs.aws.amazon.com/cli/latest/userguide/getting-started-install.html)

2. 列出所有可用的文件

此命令會列出根據 AWS Identity and Access Management (IAM) 許可適用於您帳戶的所有文 件。

aws ssm list-documents

3. 執行下列命令來檢視不同版本的文件。將*####*取代為自己的資訊。

```
aws ssm list-document-versions ^ 
     --name "document name"
```
4. 執行下列命令來執行使用 SSM 文件版本的命令。將每個*########*取代為您自己的資訊。

```
aws ssm send-command ^ 
     --document-name "AWS-RunShellScript" ^ 
     --parameters commands="echo Hello" ^ 
     --instance-ids instance-ID ^ 
     --document-version "$LATEST"
```
PowerShell

使用 Tools for PowerShell 執行命令

1. 如果您尚未安裝並設定 AWS Tools for PowerShell (適用於 Windows PowerShell 的工具),請 進行相應的作業。

如需相關資訊,請參閱[安裝 AWS Tools for PowerShell。](https://docs.aws.amazon.com/powershell/latest/userguide/pstools-getting-set-up.html)

2. 列出所有可用的文件

此命令會列出根據 AWS Identity and Access Management (IAM) 許可適用於您帳戶的所有文 件。

Get-SSMDocumentList

3. 執行下列命令來檢視不同版本的文件。將*####*取代為自己的資訊。

```
Get-SSMDocumentVersionList ` 
     -Name "document name"
```
4. 執行下列命令來執行使用 SSM 文件版本的命令。將每個*########*取代為您自己的資訊。

```
Send-SSMCommand ` 
     -DocumentName "AWS-RunShellScript" ` 
     -Parameter @{commands = "echo helloWorld"} ` 
     -InstanceIds "instance-ID" ` 
     -DocumentVersion $LATEST
```
## <span id="page-1491-0"></span>大規模執行命令

透過使用 targets,您可以利用 Run Command (AWS Systems Manager 的功能) 在受管節點機群 上執行命令。targets 參數接受以您為受管節點指定的標記為基礎的 Key,Value 組。當您執行命令 時,系統會尋找並嘗試在符合指定標記的所有受管節點上執行命令。如需標記受管執行個體的詳細資 訊,請參閱《標記 AWS 資源使用者指南》中的[標記 AWS 資源一](https://docs.aws.amazon.com/tag-editor/latest/userguide/tag-editor.html)節。如需標記受管 IoT 裝置的相關 資訊,請參閱《AWS IoT Greengrass Version 2 開發人員指南》中的標記您的 AWS IoT Greengrass [Version 2 資源。](https://docs.aws.amazon.com/greengrass/v2/developerguide/tag-resources.html)

您也可以使用 targets 參數設為目標的特定受管節點 ID,清單中所述的下一個部分。

若要在數百或者數千個受管節點間控制命令執行,Run Command 還包含可限制可以同時處理請求之節 點數的參數,以及取消命令之前命令可以擲回的錯誤數。

#### 目錄

- [以多個受管節點為目標](#page-1491-1)
- [使用速率控制](#page-1497-0)

<span id="page-1491-1"></span>以多個受管節點為目標

您可以透過指定標籤、AWS 資源群組名稱或受管節點 ID,執行命令和目標受管節點。

以下範例示範從 AWS Command Line Interface (AWS CLI) 使用 Run Command 時的命令格式。將每 個*########*取代為您自己的資訊。使用 [...] 將此區段中的範本命令截斷。

範例 1:以標籤為目標

Linux & macOS

```
aws ssm send-command \ 
     --document-name document-name \ 
     --targets Key=tag:tag-name,Values=tag-value \ 
     [...]
```
Windows

```
aws ssm send-command ^ 
     --document-name document-name ^ 
     --targets Key=tag:tag-name,Values=tag-value ^ 
     [...]
```
範例 2:依名稱以 AWS 資源群組為目標

您可以為每個命令指定最多一個資源群組名稱。建立資源群組時,我們建議包括在分組條件中包含 AWS::SSM:ManagedInstance 和 AWS::EC2::Instance 作為資源類型。

### **a** Note

為了傳送以資源群組為目標的命令,您必須獲得 AWS Identity and Access Management (IAM) 許可來列出或檢視屬於該群組的資源。如需詳細資訊,請參閱《AWS Resource Groups 使用 者指南》中的[設定許可](https://docs.aws.amazon.com/ARG/latest/userguide/gettingstarted-prereqs.html#gettingstarted-prereqs-permissions)。

Linux & macOS

```
aws ssm send-command \ 
     --document-name document-name \ 
     --targets Key=resource-groups:Name,Values=resource-group-name \ 
    [\ldots]
```
Windows

```
aws ssm send-command ^ 
     --document-name document-name ^ 
     --targets Key=resource-groups:Name,Values=resource-group-name ^ 
     [...]
```
範例 3:依資源類型以 AWS 資源群組為目標

您可以為每個命令指定最多五個資源群組類型。建立資源群組時,我們建議包括在分組條件中包含 AWS::SSM:ManagedInstance 和 AWS::EC2::Instance 作為資源類型。

**a** Note

為了傳送以資源群組為目標的命令,您必須獲得 IAM 許可來列出或檢視屬於該群組的資源。如 需詳細資訊,請參閱《[AWS Resource Groups 使用者指南》](https://docs.aws.amazon.com/ARG/latest/userguide/gettingstarted-prereqs.html#gettingstarted-prereqs-permissions)中的設定許可。

Linux & macOS

aws ssm send-command \

```
 --document-name document-name \ 
     --targets Key=resource-groups:ResourceTypeFilters,Values=resource-
type-1,resource-type-2 \ 
     [...]
```

```
aws ssm send-command ^ 
     --document-name document-name ^ 
     --targets Key=resource-groups:ResourceTypeFilters,Values=resource-
type-1,resource-type-2 ^ 
     [...]
```
範例 4:以執行個體 ID 為目標

下列範例示範如何將 instanceids 金鑰與 targets 參數搭配使用才能鎖定受管節點。您可以使用此 金鑰,鎖定受管 AWS IoT Greengrass 核心裝置,因為會為每個裝置指派 mi-*ID\_numbe* $\mathbf{r}_\mathrm{o}$  *您可以在* Fleet Manager (AWS Systems Manager 的功能) 中檢視裝置 ID。

Linux & macOS

```
aws ssm send-command \ 
     --document-name document-name \ 
     --targets Key=instanceids,Values=instance-ID-1,instance-ID-2,instance-ID-3 \ 
     [...]
```
Windows

```
aws ssm send-command ^ 
     --document-name document-name ^ 
     --targets Key=instanceids,Values=instance-ID-1,instance-ID-2,instance-ID-3 ^ 
     [...]
```
如果您使用名為 Environment 的 Key 以及 Development、Test 和 Pre-production 的 Values 以及 Production,為不同環境的受管節點加上標記,則您可以使用 targets 參數搭配以下語法, 將命令傳送至這些環境中的所有節點之一。

```
aws ssm send-command \
```

```
 --document-name document-name \ 
 --targets Key=tag:Environment,Values=Development \ 
 [...]
```

```
aws ssm send-command ^ 
     --document-name document-name ^ 
     --targets Key=tag:Environment,Values=Development ^ 
     [...]
```
您可以透過新增到 Values 清單,在其他環境中以其他受管節點為目標。使用逗號分隔的獨立項目。

Linux & macOS

```
aws ssm send-command \ 
     --document-name document-name \ 
     --targets Key=tag:Environment,Values=Development,Test,Pre-production \ 
     [...]
```
**Windows** 

```
aws ssm send-command ^ 
     --document-name document-name ^ 
     --targets Key=tag:Environment,Values=Development,Test,Pre-production ^ 
     [...]
```
變異:使用多個 Key 條件精簡您的目標

您可以透過包含多個 Key 條件來精簡您命令的目標數。如果您包含多個 Key 條件,系統會將符合所 有條件的受管節點視為目標。以下命令為將標上金融部門和資料庫伺服器角色的所有受管節點視為目 標。

```
aws ssm send-command \ 
     --document-name document-name \ 
     --targets Key=tag:Department,Values=Finance Key=tag:ServerRole,Values=Database \ 
     [...]
```

```
aws ssm send-command ^ 
     --document-name document-name ^ 
     --targets Key=tag:Department,Values=Finance Key=tag:ServerRole,Values=Database ^ 
     [...]
```
變異:使用多個 Key 和 Value 條件

在之前的範例中展開,您可以透過在 Values 條件中包含額外的項目,來將多個部門和多個伺服器角 色視為目標。

Linux & macOS

```
aws ssm send-command \ 
     --document-name document-name \ 
     --targets Key=tag:Department,Values=Finance,Marketing
  Key=tag:ServerRole,Values=WebServer,Database \ 
     [...]
```
**Windows** 

```
aws ssm send-command ^ 
     --document-name document-name ^ 
     --targets Key=tag:Department,Values=Finance,Marketing
  Key=tag:ServerRole,Values=WebServer,Database ^ 
     [...]
```
變化:使用多個 Values 條件鎖定標記的受管節點

如果您使用名為 Department 的 Key 以及 Sales 和 Finance 的 Values,為不同環境的受管節點 加上標記,則您可以使用 targets 參數搭配以下語法,將命令傳送至這些環境中的所有節點。

```
aws ssm send-command \ 
     --document-name document-name \ 
     --targets Key=tag:Department,Values=Sales,Finance \ 
     [...]
```

```
aws ssm send-command ^ 
     --document-name document-name ^ 
     --targets Key=tag:Department,Values=Sales,Finance ^ 
     [...]
```
您最多可以指定五個索引鍵,每個索引鍵可以指定五個數值。

如果標籤索引鍵 (標籤名稱) 或標籤值包含空格,則將標籤索引鍵或值括在引號中,如下範例所示。

範例:Value 標籤中的空格

Linux & macOS

```
aws ssm send-command \ 
     --document-name document-name \ 
     --targets Key=tag:OS,Values="Windows Server 2016 Nano" \ 
     [...]
```
Windows

```
aws ssm send-command ^ 
     --document-name document-name ^ 
     --targets Key=tag:OS,Values="Windows Server 2016 Nano" ^ 
     [...]
```
範例:tag 索引鍵中的空格和 Value

Linux & macOS

```
aws ssm send-command \ 
     --document-name document-name \ 
     --targets Key="tag:Operating System",Values="Windows Server 2016 Nano" \ 
     [...]
```
Windows

```
aws ssm send-command ^ 
     --document-name document-name ^
```

```
 --targets Key="tag:Operating System",Values="Windows Server 2016 Nano" ^ 
[\ldots]
```
## 範例 :在 Values 清單的單一項目中的空格。

#### Linux & macOS

```
aws ssm send-command \ 
     --document-name document-name \ 
     --targets Key=tag:Department,Values="Sales","Finance","Systems Mgmt" \ 
     [...]
```
#### Windows

```
aws ssm send-command ^ 
     --document-name document-name ^ 
     --targets Key=tag:Department,Values="Sales","Finance","Systems Mgmt" ^ 
     [...]
```
#### <span id="page-1497-0"></span>使用速率控制

您可以控制命令傳送到群組中受管節點的速率,方法是使用並行控制項和錯誤控制項。

#### 主題

- [使用並行控制](#page-1497-1)
- [使用錯誤控制](#page-1498-0)

#### <span id="page-1497-1"></span>使用並行控制

您可以使用 max-concurrency 參數 (Run a command (執行命令) 頁面中的 Concurrecy (並行) 選 項) 控制同時執行之受管節點的數量。您可以指定絕對數量的受管節點 (例如 **10**) 或目標集的百分比 (例 如 **10%**)。佇列系統會將命令傳遞至單一節點並等到系統確認初始叫用,再將該命令傳送至另外兩個節 點。系統會以指數方式將命令傳送至更多受管節點,直到系統達到 max-concurrency 值為止。maxconcurrency 的預設值為 50。以下範例說明您為 max-concurrency 參數指定數值的方式:

```
aws ssm send-command \
```

```
 --document-name document-name \ 
 --max-concurrency 10 \ 
 --targets Key=tag:Environment,Values=Development \ 
[\ldots]
```

```
aws ssm send-command \ 
     --document-name document-name \ 
     --max-concurrency 10% \ 
     --targets Key=tag:Department,Values=Finance,Marketing
  Key=tag:ServerRole,Values=WebServer,Database \ 
     [...]
```

```
aws ssm send-command ^ 
     --document-name document-name ^ 
     --max-concurrency 10 ^ 
     --targets Key=tag:Environment,Values=Development ^ 
     [...]
```

```
aws ssm send-command ^ 
     --document-name document-name ^ 
     --max-concurrency 10% ^ 
     --targets Key=tag:Department,Values=Finance,Marketing
  Key=tag:ServerRole,Values=WebServer,Database ^ 
     [...]
```
## <span id="page-1498-0"></span>使用錯誤控制

透過使用 max-errors 參數(Run a command (執行命令) 頁面中的 Error threshold (錯誤閾值) 欄位) 設定錯誤限制,您也可以控制數百個或數千個受管節點的命令執行。參數會指定在系統停止將命令傳 送至其他受管節點前允許的錯誤數。您可以指定錯誤的絕對數目 (例如 **10**),或目標集的百分比 (例如 **10%**)。舉例來說,如果您指定 **3**,系統會在收到第 4 個錯誤時停止傳送命令。如果您指定 **0**,系統會 在第一個錯誤結果傳回後停止將命令傳送至其他受管節點。如果您將命令傳送至 50 個受管節點,並將 max-errors 設為 **10%**,系統會在收到第六個錯誤時停止將命令傳送至其他節點。

達到 max-errors 時,系統會允許完成已在執行命令的呼叫,但一些呼叫也可能會失敗。如果您需要 確保不會有超過 max-errors 個失敗的呼叫,請將 max-concurrency 設定為 **1**,以每次執行一個呼 叫。錯誤上限預設值為 0。以下範例說明您為 max-errors 參數指定數值的方式:

#### Linux & macOS

```
aws ssm send-command \ 
     --document-name document-name \ 
     --max-errors 10 \ 
     --targets Key=tag:Database,Values=Development \ 
     [...]
```

```
aws ssm send-command \ 
     --document-name document-name \ 
     --max-errors 10% \ 
     --targets Key=tag:Environment,Values=Development \ 
     [...]
```

```
aws ssm send-command \ 
     --document-name document-name \ 
     --max-concurrency 1 \ 
     --max-errors 1 \ 
     --targets Key=tag:Environment,Values=Production \ 
     [...]
```
#### Windows

```
aws ssm send-command ^ 
     --document-name document-name ^ 
     --max-errors 10 ^ 
     --targets Key=tag:Database,Values=Development ^ 
     [...]
```

```
aws ssm send-command ^ 
     --document-name document-name ^ 
     --max-errors 10% ^ 
     --targets Key=tag:Environment,Values=Development ^ 
     [...]
```

```
aws ssm send-command ^
```

```
 --document-name document-name ^
```

```
 --max-concurrency 1 ^
```

```
 --max-errors 1 ^
```

```
 --targets Key=tag:Environment,Values=Production ^
```
[...]

## <span id="page-1500-1"></span>取消命令

只要該服務會顯示為待定或執行中狀態,您就可以嘗試取消命令。不過,即使命令仍處於其中一個狀 態,我們無法保證命令是否會取消且基本程序會停止。

使用主控台來取消命令

- 1. [請在以下位置開啟 AWS Systems Manager 主控台。](https://console.aws.amazon.com/systems-manager/) https://console.aws.amazon.com/systemsmanager/
- 2. 在導覽窗格中,選擇 Run Command。
- 3. 選取您要取消的命令呼叫。
- 4. 選擇 Cancel command (取消命令)。

使用取消指令的步驟 AWS CLI

執行下列命令。將每個*########*取代為您自己的資訊。

Linux & macOS

```
aws ssm cancel-command \ 
     --command-id "command-ID" \ 
     --instance-ids "instance-ID"
```
Windows

```
aws ssm cancel-command ^ 
     --command-id "command-ID" ^ 
     --instance-ids "instance-ID"
```
<span id="page-1500-0"></span>如需取消命令之狀態的詳細資訊,請參閱 [了解命令狀態](#page-1504-0)。

# 使用命令中的結束程式碼

在某些情況下,您可能需要管理如何透過使用結束程式碼來處理命令。

## 在命令中指定結束程式碼

使用 Run Command (AWS Systems Manager 的功能),您可以指定結束程式碼來決定如何處理命令。 根據預設,在指令碼中執行的最後一個命令的結束程式碼會報告為整個指令碼的結束程式碼。比方說您 有包含三個命令的指令碼。第一個失敗,但後續兩個成功。因為最後一個命令成功,所以執行狀態會報 告為 succeeded。

Shell 指令碼

若要在第一次命令故障時讓整個指令碼失效,您可以包含一個 shell 條件陳述式,在有任何命令在最後 一個命令之前發生失敗時結束指令碼。請使用以下方法。

```
<command 1> 
     if [ $? != 0 ] 
     then 
          exit <N> 
     fi 
     <command 2> 
     <command 3>
```
在下列範例中,如果第一個命令失敗,整個指令碼就會失敗。

```
cd /test 
      if [ $? != 0 ] 
      then 
           echo "Failed" 
           exit 1 
     fi 
      date
```
PowerShell 指令碼

PowerShell 要求您在指令碼中明確呼叫 exit, Run Command 才能成功擷取結束程式碼。

```
<command 1> 
     if ($?) {<do something>} 
     else {exit <N>} 
     <command 2> 
     <command 3> 
     exit <N>
```
#### 請見此處範例:

```
cd C:\ 
     if ($?) {echo "Success"} 
     else {exit 1} 
     date
```
## 執行命令時處理重新啟動

如果您使用Run Command的 AWS Systems Manager功能來執行重新啟動受管節點的指令碼,建議您 在指令碼中指定結束代碼。如果您嘗試使用其他機制重新啟動節點,指令碼執行狀態可能不會正確更 新 (即使指令碼中最後一個步驟是重新啟動)。對於 Windows 受管節點,您需要在指令碼中指定 exit 3010。對於 Linux 和 macOS 受管節點,您需要指定 exit 194。結束代碼會指示 AWS Systems Manager Agent (SSM Agent) 重新啟動受管理節點,然後在重新開機完成後重新啟動指令碼。開始重 新啟動前,SSM Agent 會在伺服器重新啟動期間,於通訊遭到中斷的雲端中通知 Systems Manager 服 務。

**a** Note

重新啟動指令碼不能是 aws:runDocument 外掛程式的一部分。如果文件包含重新啟動指令 碼,而另一份文件嘗試透過 aws:runDocument 外掛程式執行該文件,則 SSM Agent 會傳回 錯誤。

建立等冪的指令碼

當開發重新啟動受管節點的指令碼時,將指令碼設為等冪,如此一來,指令碼執行會在重新啟動後中斷 處繼續進行。等冪指令碼會管理狀態並驗證動作是否已執行。這可在僅預期執行一次步驟時,防止執行 多次步驟。

以下是等冪指令碼的概述範例,該指令碼會多次重新啟動受管節點。

```
$name = Get current computer name
If ($name –ne $desiredName) 
    \{ Rename computer 
         exit 3010 
     }
```

```
$domain = Get current domain name
If ($domain –ne $desiredDomain) 
     { 
          Join domain 
          exit 3010 
     } 
If (desired package not installed) 
     { 
          Install package 
          exit 3010 
     }
```
## 範例

以下指令碼範例使用結束程式碼來重新啟動受管節點。Linux 範例會在 Amazon Linux 上安裝套件更 新,然後重新啟動該節點。這個Windows Server範例會在節點上安裝 Telnet 用戶端,然後重新啟動 它。

Amazon Linux

```
#!/bin/bash
yum -y update
needs-restarting -r
if [ $? -eq 1 ]
then 
         exit 194
else 
         exit 0
fi
```
Windows

```
$telnet = Get-WindowsFeature -Name Telnet-Client
if (-not $telnet.Installed) 
     { 
         # Install Telnet and then send a reboot request to SSM Agent. 
         Install-WindowsFeature -Name "Telnet-Client" 
         exit 3010 
     }
```
# <span id="page-1504-0"></span>了解命令狀態

Run Command的 AWS Systems Manager功能會報告有關命令在處理期間所經歷的不同狀態以及處理 命令的每個受管理節點的詳細狀態資訊。您可以使用下列方法來監控命令狀態:

- 在 Run Command 主控台介面的 Commands (命令) 標籤中選擇 Refresh (重新整理) 圖示。
- 使用()調用[列表命令](https://docs.aws.amazon.com/cli/latest/reference/ssm/list-commands.html)或[列表命令調用](https://docs.aws.amazon.com/cli/latest/reference/ssm/list-command-invocations.html)。 AWS Command Line Interface AWS CLI[或者使用調用獲](https://docs.aws.amazon.com/powershell/latest/reference/items/Get-SSMCommandInvocation.html) [取 SSM 命令或獲取 SSM](https://docs.aws.amazon.com/powershell/latest/reference/items/Get-SSMCommand.html)[。CommandInvocation](https://docs.aws.amazon.com/powershell/latest/reference/items/Get-SSMCommandInvocation.html) AWS Tools for Windows PowerShell
- 設定 Amazon EventBridge 以回應狀態或狀態變更。
- 將 Amazon Simple Notification Service (Amazon SNS) 設定為針對所有狀態變更或 Failed 或 TimedOut 之類的特定狀態傳送通知。

## Run Command 狀態

Run Command 為以下三個領域報告狀態詳細資訊:外掛程式、呼叫和整體命令狀態。外掛程式是一種 程式碼執行區塊,其在命令的 SSM 文件中有定義。如需外掛程式的詳細資訊,請參閱 [命令文件外掛程](#page-1967-0) [式參考](#page-1967-0)。

當您同時將命令傳送到多個受管節點,將每個節點視為命令的每個命令副本是一種命令呼叫。例如,如 果您使用的是 AWS-RunShellScript 文件和將 ifconfig 命令傳送到 20 個執行個體,該命令會有 20 個叫用。每個命令呼叫會個別報告狀態。指定命令叫用的外掛程式也會個別報告狀態。

最後, Run Command 包含所有外掛程式和呼叫的彙總命令狀態。彙總命令狀態可能會與外掛程式或呼 叫所回報的狀態不同,如以下資料表所示。

**a** Note

如果您使用 max-concurrency 或 max-errors 參數對大量受管節點執行命令,命令狀態會 反映這些參數所實施的限制,如下列資料表所述。如需這些參數的相關資訊,請參閱 [大規模執](#page-1491-0) [行命令](#page-1491-0)。

命令外掛程式和呼叫的詳細狀態

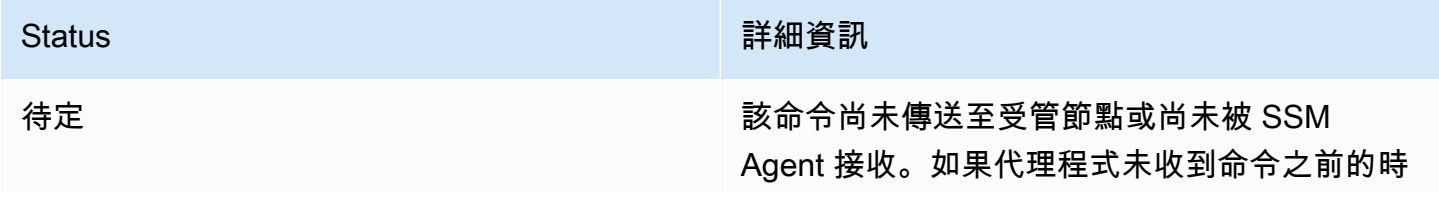

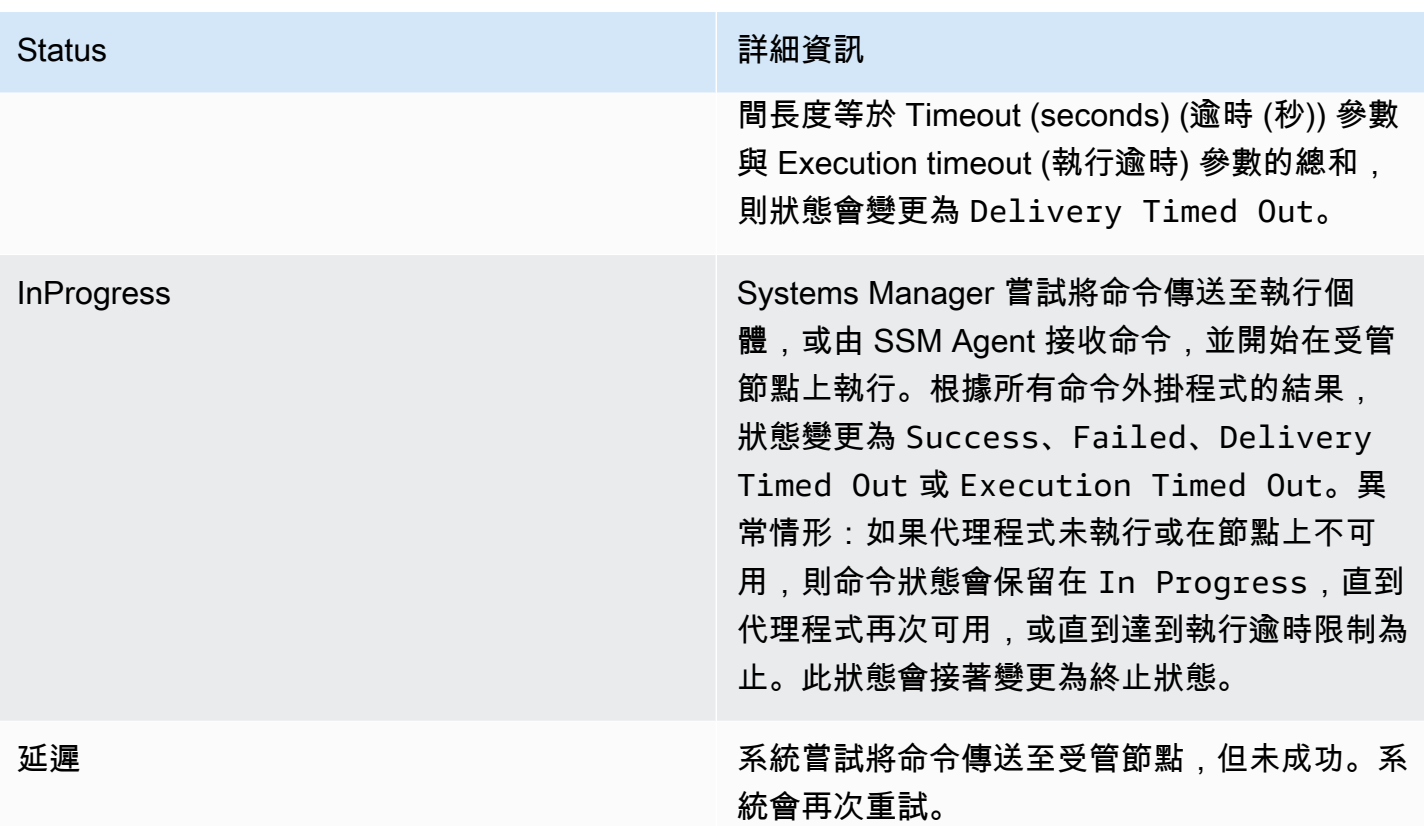

#### Status The Contract of the Contract of the Theorem 2014 The Theorem 2014 The Theorem 2014 The Theorem 2014 The

Success (成功) 此狀態會在各種條件下傳回。此狀態不代表命 令在節點成功處理。例如,由於 PowerShel l ExecutionPolicy 阻止命令運行,可以 SSM Agent在託管節點上接收命令,並返回零 的退出代碼。這是一個終端狀態。導致命令返 回Success狀態的條件如下:

- 以單一執行個體為目標時,在受管理節點SSM Agent上接收到命令,並傳回零的結束代碼。
- 鎖定多個執行個體時,失敗的呼叫次數未超過 指令中指定的錯誤閾值。
- 鎖定多個執行個體時,至少 1 次呼叫已成功, 而其他執行個體則逾時。指定的錯誤閾值仍然 適用。
- 指定標籤時,找不到與該標籤相關聯的實例。
- 鎖定標籤時,失敗的呼叫次數未超過指令中指 定的錯誤閾值。
- 鎖定標籤時,至少 1 次呼叫已成功,而其他呼 叫則逾時。指定的錯誤閾值仍然適用。
- 您必須在作業系統層級強制執行的應用程式或 原則,這些應用程式或原則會阻止或覆寫命令 的執行,導致退出代碼為零。

**a** Note

鎖定資源群組時,也適用相同的條件。 若要排除錯誤或取得更多命令執行的相 關資訊,透過傳回適當的結束代碼 (非零 結束代碼適用於命令失敗),傳送處理錯 誤或例外狀況的命令。

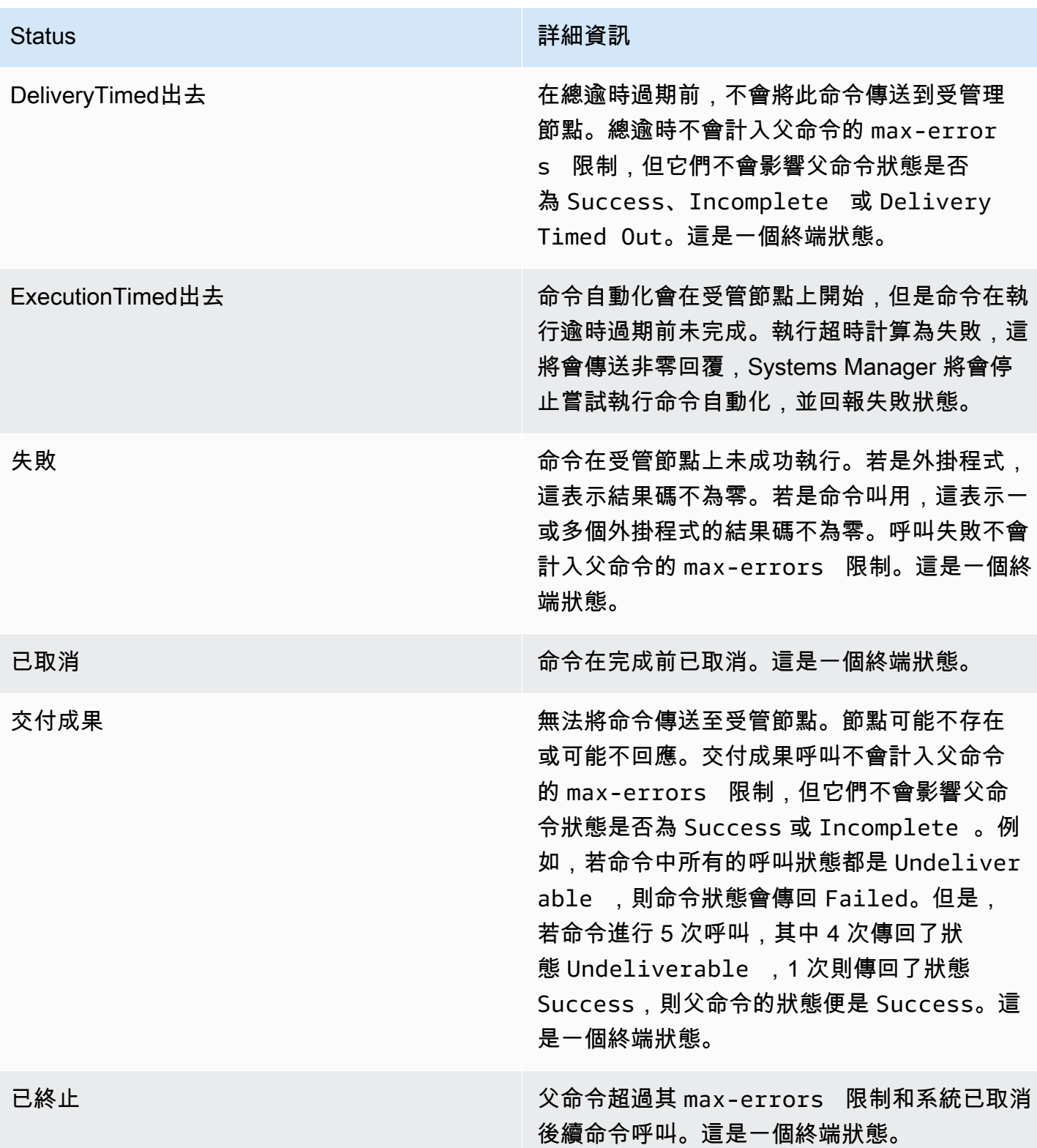

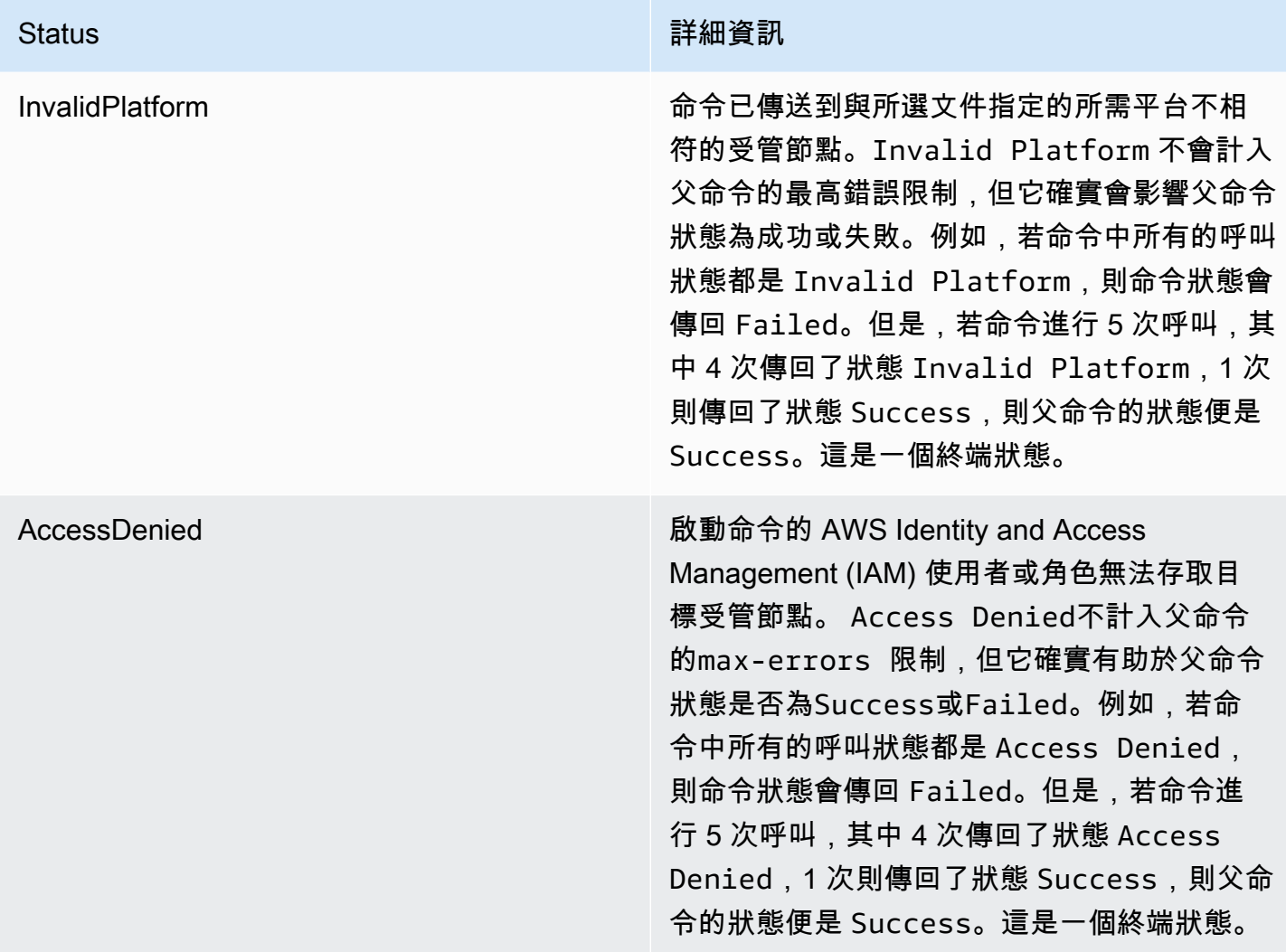

## 命令的詳細狀態

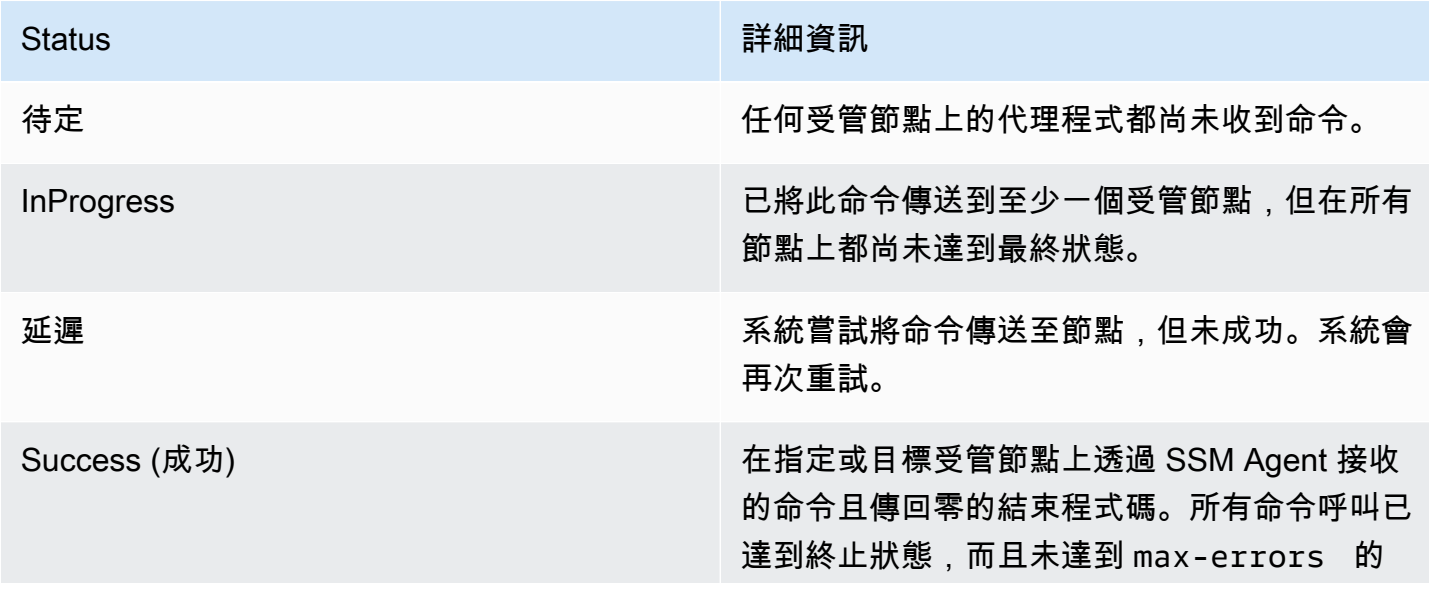

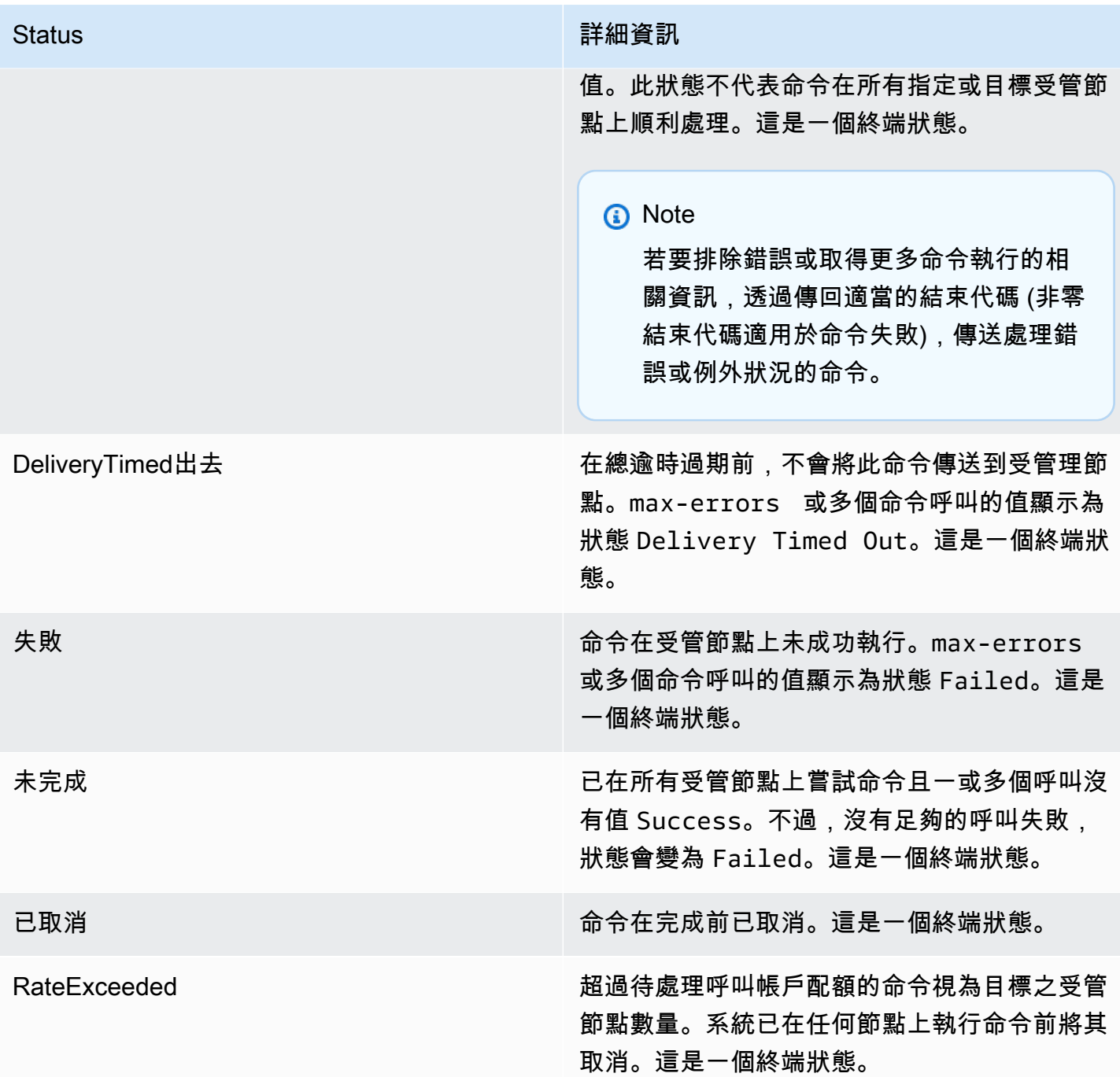

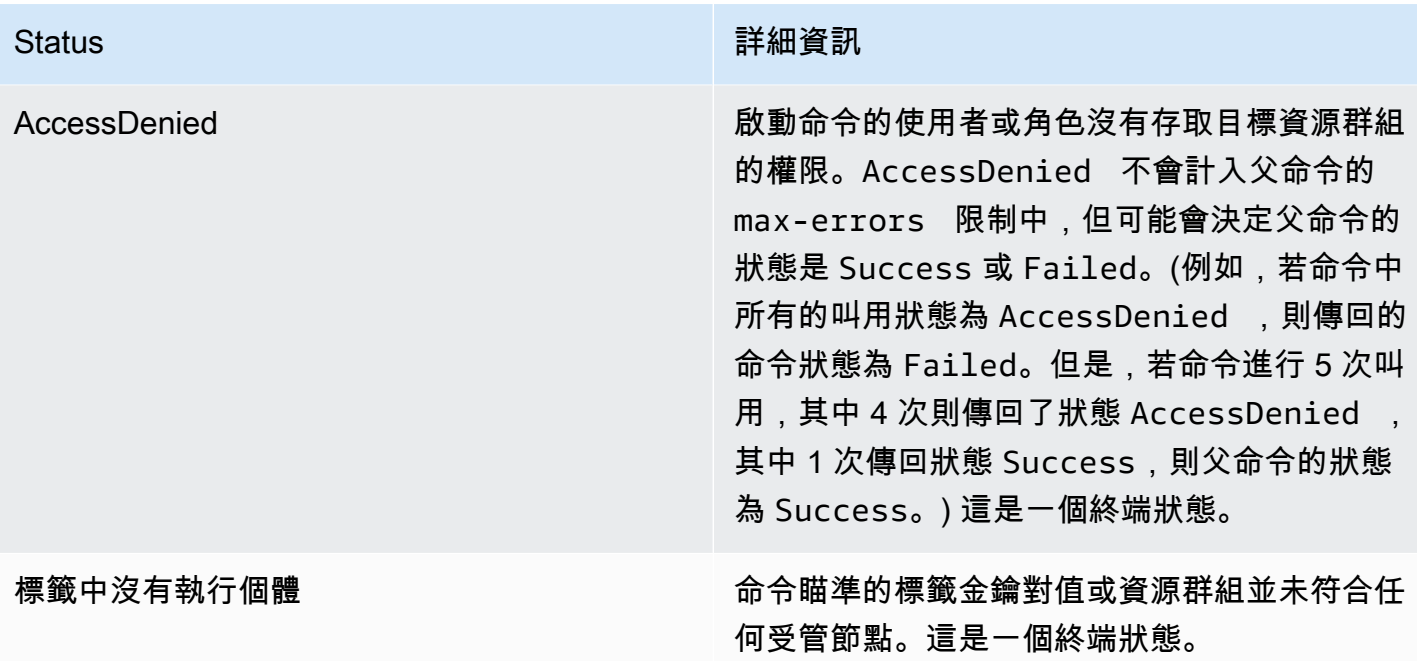

# 了解命令逾時值

執行命令時,Systems Manager 會強制執行下列逾時值。

總逾時

在 Systems Manager 主控台中,您可以在 Timeout (seconds) (逾時 (秒)) 欄位中指定逾時值。傳送命 令之後, Run Command 會檢查命令是否已過期。如果命令達到命令過期期限 (總逾時), 則它會將所有 狀態為 InProgress、Pending 或 Delayed 之叫用的狀態變更為 DeliveryTimedOut。

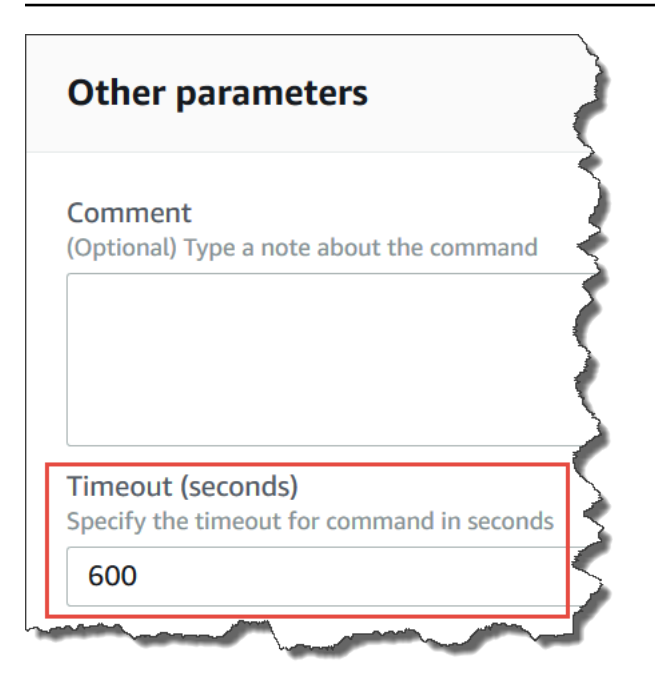

在更技術的層面上,總逾時 (Timeout (seconds) (逾時 (秒)) 包含兩個逾時值,如下所示:

Total timeout = "Timeout(seconds)" from the console + "timeoutSeconds": "{{ executionTimeout }}" from your SSM document

例如,Systems Manager 主控台中 Timeout (seconds) (逾時 (秒)) 的預設值是 600 秒。如果您使用 AWS-RunShellScript SSM 文件執行命令,"timeoutSeconds": "{{ executionTimeout }}" 的預設值是 3600 秒,如下列文件範例所示:

```
 "executionTimeout": { 
     "type": "String", 
     "default": "3600", 
 "runtimeConfig": { 
   "aws:runShellScript": { 
     "properties": [ 
       { 
          "timeoutSeconds": "{{ executionTimeout }}"
```
這表示在系統將命令狀態設定為 DeliveryTimedOut 之前,執行時間為 4,200 秒 (70 分鐘)。

執行逾時
在 Systems Manager 主控台中,您可以在 Execution Timeout (執行逾時) 欄位中指定執行逾時值 (如果 有的話)。並非所有 SSM 文件都需要您指定執行逾時。僅在 SSM 文件中已定義對應的輸入參數時,才 會顯示執行逾時欄位。如果指定了逾時,命令即必須在此期間內完成。

#### **a** Note

Run Command 依賴於 SSM Agent 文件終端機回應,以判斷命令是否已傳遞給代理 程式。SSM Agent 必須傳送用於叫用或命令、被標記為 ExecutionTimedOut 的 ExecutionTimedOut 信號。

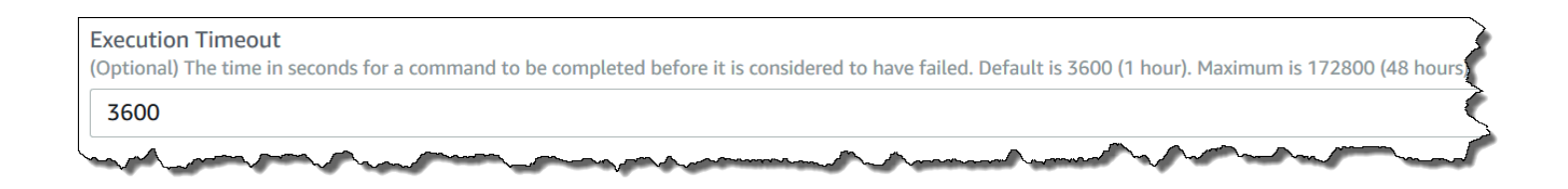

#### 預設執行逾時

如果 SSM 文件不要求您明確指定執行逾時值,則 Systems Manager 會強制執行硬式編碼預設執行逾 時。

Systems Manager 如何報告逾時

如果 Systems Manager 收到目標上 SSM Agent 的 execution timeout 回覆, 則 Systems Manager 會將命令叫用標記為 executionTimeout。

如果 Run Command 不會收到來自 SSM Agent 的文件終端機回應,則命令叫用被標記為 deliveryTimeout。

為了判斷目標上的逾時狀態,SSM Agent 會結合所有參數和 SSM 文件的內容,以計算出 executionTimeout。當 SSM Agent 判斷命令已逾時,會將 executionTimeout 傳送至服務。

Timeout (seconds) (逾時 (秒)) 的預設為 3600 秒。Execution Timeout (執行逾時) 的預設也是 3600 秒。因此,命令的總預設逾時為 7200 秒。

**a** Note

SSM Agent 會根據 SSM 文件類型和文件版本的不同,來處理 executionTimeout。

# Run Command演練

此區段的演練會向您說明如何藉由 AWS Command Line Interface (AWS CLI) 或 AWS Tools for Windows PowerShell 使用 Run Command (AWS Systems Manager 功能) 來執行命令。

### 目錄

- [使用 Run Command 更新軟體](#page-1513-0)
- [逐步解說:使用 AWS CLI 與 Run Command](#page-1518-0)
- [逐步解說:使用 AWS Tools for Windows PowerShell 與 Run Command](#page-1526-0)

### 您也可以檢視以下參考中的範例命令。

- [Systems Manager AWS CLI 參考](https://docs.aws.amazon.com/cli/latest/reference/ssm/)
- [AWS Tools for Windows PowerShell AWS Systems Manager](https://docs.aws.amazon.com/powershell/latest/reference/items/SimpleSystemsManagement_cmdlets.html)

# <span id="page-1513-0"></span>使用 Run Command 更新軟體

下列程序描述了如何更新受管節點上的軟體。

使用 Run Command 更新 SSM Agent

下列處理程序描述了如何更新受管節點上執行的 SSM Agent。您可以更新到 SSM Agent 的最新版本或 降級到較舊版本。當您執行命令時,系統會從中下載版本 AWS、進行安裝,然後解除安裝在執行命令 之前已存在的版本。如果在此程序期間發生錯誤,系統將轉返到命令執行前伺服器上的版本,且命令狀 態會顯示命令失敗。

#### **a** Note

如果執行個體執行的是 macOS 11.0 (Big Sur) 版或更新版本,則執行個體必須具備 SSM Agent 3.1.941.0 版或更新版本才能執行 AWS-UpdateSSMAgent 文件。如果執行個體執行的是 3.1.941.0 之前發行的 SSM Agent 版本,則可以透過執行 brew update 和 brew upgrade amazon-ssm-agent 命令來更新 SSM Agent 以執行 AWS-UpdateSSMAgent 文件。

若要收到有關SSM Agent更新的通知,請訂閱的「[SSM Agent版本說明](https://github.com/aws/amazon-ssm-agent/blob/mainline/RELEASENOTES.md)」頁面GitHub。

### 使用 Run Command 更新 SSM Agent

- 1. [請在以下位置開啟 AWS Systems Manager 主控台。](https://console.aws.amazon.com/systems-manager/) https://console.aws.amazon.com/systemsmanager/
- 2. 在導覽窗格中,選擇 Run Command。
- 3. 選擇 執行命令。
- 4. 在 Command document (命令文件) 清單,請選擇 **AWS-UpdateSSMAgent**。
- 5. 在 Command parameters (命令參數) 區段,依您所需指定下列參數值:
	- a. (選用) 對於 Version (版本),輸入要安裝的 SSM Agent 版本。您可以安裝[較舊版本的](https://github.com/aws/amazon-ssm-agent/blob/mainline/RELEASENOTES.md)代理程 式。如果您未指定版本,該服務會安裝最新版本。
	- b. (選用) 針對 Allow Downgrade (允許降級),請選擇 true (true) 來安裝舊版 SSM Agent。如果 選擇此選項,則指定[舊](https://github.com/aws/amazon-ssm-agent/blob/mainline/RELEASENOTES.md)版本編號。選擇 false (false) 來僅安裝最新版的服務。
- 6. 在 Targets (目標) 區段中,透過手動指定標籤、選取執行個體或邊緣裝置,或指定資源群組,選擇 您要執行這項操作的受管節點。

#### G Tip

如果您預期看到的受管節點未列出,請參閱 [疑難排解受管節點的可用性](#page-1239-0) 以取得疑難排解 秘訣。

- 7. 對於 Other parameters (其他參數):
	- 在 Comment (註解) 中,輸入此命令的相關資訊。
	- 在 Timeout (seconds) (逾時 (秒)) 中,指定在命令執行全面失敗之前,系統要等候的秒數。
- 8. 對於 Rate control (速率控制):
	- 在 Concurrency (並行) 中,指定可同時執行命令的受管節點數目或百分比。

#### **a** Note

如果透過指定套用至受管節點的標籤或指定 AWS 資源群組選取了目標,且您不確定會 以多少個受管節點為目標,則透過指定百分比限制可以同時執行文件之目標的數量。

• 在 Error threshold (錯誤閾值) 中,指定在特定數目或百分比之節點上的命令失敗之後,停止在 其他受管節點上執行命令。例如,如果您指定三個錯誤,則 Systems Manager 會在收到第四個 錯誤時停止傳送命令。仍在處理命令的受管節點也可能會傳送錯誤。

9. (選用) 針對 Output options (輸出選項),若要將命令輸出儲存至檔案,請選取 Write command output to an S3 bucket (將命令輸出寫入至 S3 儲存貯體) 方塊。在方塊中輸入儲存貯體和字首 (資 料夾) 名稱。

#### **a** Note

授予能力以將資料寫入至 S3 儲存貯體的 S3 許可,會是指派給執行個體之執行個體設定 檔 (適用於 EC2 執行個體) 或 IAM 服務角色 (啟用混合模式的機器) 的許可,而不是執行此 任務之 IAM 使用者的許可。如需詳細資訊,請參閱[設定 Systems Manager 所需的執行個](#page-33-0) [體許](#page-33-0)[可或為混合式環境建立 IAM 服務角色。](#page-49-0)此外,如果指定的 S3 儲存貯體位於不同的儲 存貯體 AWS 帳戶,請確定與受管節點關聯的執行個體設定檔或 IAM 服務角色具有寫入該 儲存貯體的必要許可。

10. 在 SNS notifications (SNS 通知) 區段中,如果您要傳送有關命令執行狀態的通知,請選取 Enable SNS notifications (啟用 SNS 通知) 核取方塊。

如需為 Run Command 設定 Amazon SNS 通知的詳細資訊,請參閱 [使用 Amazon SNS 通知監控](#page-2426-0)  [Systems Manager 狀態變更。](#page-2426-0)

11. 選擇執行。

更新 PowerShell 使用 Run Command

下列程序說明如何在 Windows Server 2012 年和 2012 年 R2 受管理節點上更新 PowerShell 至 5.1 版。此處理程序中提供的指令碼會下載 Windows 管理架構 (WMF) 5.1 版更新,並開始安裝更新。節點 會在此程序期間重新開機,因為在安裝 WMF 5.1 時需要這樣進行。更新的下載和安裝大約需要五分鐘 才能完成。

若要 PowerShell 使用更新 Run Command

- 1. [請在以下位置開啟 AWS Systems Manager 主控台。](https://console.aws.amazon.com/systems-manager/) https://console.aws.amazon.com/systemsmanager/
- 2. 在導覽窗格中,選擇 Run Command。
- 3. 選擇 執行命令。
- 4. 在 Command document (命令文件) 清單,請選擇 **AWS-RunPowerShellScript**。
- 5. 在 Commands (命令) 區段中,貼上適用於您作業系統的下列命令。

Windows Server 2012 R2

```
Set-Location -Path "C:\Windows\Temp"
Invoke-WebRequest "https://go.microsoft.com/fwlink/?linkid=839516" -OutFile 
  "Win8.1AndW2K12R2-KB3191564-x64.msu"
Start-Process -FilePath "$env:systemroot\system32\wusa.exe" -Verb RunAs -
ArgumentList ('Win8.1AndW2K12R2-KB3191564-x64.msu', '/quiet')
```
Windows Server 2012

```
Set-Location -Path "C:\Windows\Temp"
```
Invoke-WebRequest "https://go.microsoft.com/fwlink/?linkid=839513" -OutFile "W2K12-KB3191565-x64.msu"

```
Start-Process -FilePath "$env:systemroot\system32\wusa.exe" -Verb RunAs -
ArgumentList ('W2K12-KB3191565-x64.msu', '/quiet')
```
6. 在 Targets (目標) 區段中,透過手動指定標籤、選取執行個體或邊緣裝置,或指定資源群組,選擇 您要執行這項操作的受管節點。

**G** Tip

如果您預期看到的受管節點未列出,請參閱 [疑難排解受管節點的可用性](#page-1239-0) 以取得疑難排解 秘訣。

- 7. 對於 Other parameters (其他參數):
	- 在 Comment (註解) 中,輸入此命令的相關資訊。
	- 在 Timeout (seconds) (逾時 (秒)) 中,指定在命令執行全面失敗之前,系統要等候的秒數。
- 8. 對於 Rate control (速率控制):
	- 在 Concurrency (並行) 中,指定可同時執行命令的受管節點數目或百分比。

# **a** Note

如果透過指定套用至受管節點的標籤或指定 AWS 資源群組選取了目標,且您不確定會 以多少個受管節點為目標,則透過指定百分比限制可以同時執行文件之目標的數量。

- 在 Error threshold (錯誤閾值) 中,指定在特定數目或百分比之節點上的命令失敗之後,停止在 其他受管節點上執行命令。例如,如果您指定三個錯誤,則 Systems Manager 會在收到第四個 錯誤時停止傳送命令。仍在處理命令的受管節點也可能會傳送錯誤。
- 9. (選用) 針對 Output options (輸出選項),若要將命令輸出儲存至檔案,請選取 Write command output to an S3 bucket (將命令輸出寫入至 S3 儲存貯體) 方塊。在方塊中輸入儲存貯體和字首 (資 料夾) 名稱。

#### **a** Note

授予能力以將資料寫入至 S3 儲存貯體的 S3 許可,會是指派給執行個體之執行個體設定 檔 (適用於 EC2 執行個體) 或 IAM 服務角色 (啟用混合模式的機器) 的許可,而不是執行此 任務之 IAM 使用者的許可。如需詳細資訊,請參閱[設定 Systems Manager 所需的執行個](#page-33-0) [體許](#page-33-0)[可或為混合式環境建立 IAM 服務角色。](#page-49-0)此外,如果指定的 S3 儲存貯體位於不同的儲 存貯體 AWS 帳戶,請確定與受管節點關聯的執行個體設定檔或 IAM 服務角色具有寫入該 儲存貯體的必要許可。

10. 在 SNS notifications (SNS 通知) 區段中,如果您要傳送有關命令執行狀態的通知,請選取 Enable SNS notifications (啟用 SNS 通知) 核取方塊。

如需為 Run Command 設定 Amazon SNS 通知的詳細資訊,請參閱 [使用 Amazon SNS 通知監控](#page-2426-0)  [Systems Manager 狀態變更。](#page-2426-0)

#### 11. 選擇執行。

在受管理節點重新啟動且更新安裝完成後,請連線至您的節點以確認是否已 PowerShell 順利升級至 5.1 版。若要檢查節點 PowerShell 上的版本,請開啟 PowerShell 並輸入\$PSVersionTable。如果升 級成功,則輸出資料表的 PSVersion 值會顯示 5.1。

如果 PSVersion 值不同於 5.1,例如 3.0 或 4.0,請檢閱 Windows Logs (Windows 日誌) 下事件檢視 器中的 Setup (設定) 日誌。這些日誌會指出更新安裝失敗的原因。

## <span id="page-1518-0"></span>逐步解說:使用 AWS CLI 與 Run Command

以下範例演練說明如何使用 AWS Command Line Interface (AWS CLI) 來檢視命令和命令參數,如何 執行命令,以及如何查看這些命令狀態的相關資訊。

#### **A** Important

只有信任管理員應受允許使用在這個主題中顯示的 AWS Systems Manager 預先設定的文 件。Systems Manager 文件中指定的命令或指令碼會使用在您的受管節點上的管理許可執行。 如果使用者具備執行任何預先定義的 Systems Manager 文件 (任何以 AWS- 為開頭的文件) 的 許可,則該使用者還具有該節點的管理員存取權。對於所有其他使用者,您應該建立嚴格的文 件和並將它們分享給特定使用者。

#### 主題

- [步驟 1:入門](#page-1518-1)
- [步驟 2:執行 Shell 指令碼以檢視資源詳細資訊](#page-1520-0)
- [步驟 3:使用 AWS-RunShellScript 文件發送簡單的命令](#page-1520-1)
- [步驟 4:使用 Run Command 執行一個簡單的 Python 指令碼](#page-1523-0)
- [步驟 5:使用 Run Command 執行 Bash 指令碼](#page-1524-0)

#### <span id="page-1518-1"></span>步驟 1:入門

您必須在您想要設定的受管節點上具有管理員許可,或已在 AWS Identity and Access Management (IAM) 中被授予適當的許可。另請注意,此範例使用美國東部 (俄亥俄) 區域 (us-east-2)。Run Command 在《Amazon Web Services 一般參考》的 [Systems Manager 服務端點一](https://docs.aws.amazon.com/general/latest/gr/ssm.html#ssm_region)節所列的 AWS 區 域 中可用。如需更多詳細資訊,請參閱 [設定 AWS Systems Manager](#page-32-0)。

#### 使用 AWS CLI 執行命令

1. 如果您尚未安裝並設定 AWS Command Line Interface (AWS CLI),請進行相應的操作。

#### 如需相關資訊,請參閱[安裝或更新最新版本的 AWS CLI。](https://docs.aws.amazon.com/cli/latest/userguide/getting-started-install.html)

2. 列出所有可用的文件。

此命令會列出根據 IAM 許可適用於您帳戶的所有文件。

aws ssm list-documents

#### 3. 確定受管節點已準備好接收命令。

以下命令的輸出會顯示受管節點是否上線。

Linux & macOS

```
aws ssm describe-instance-information \ 
     --output text --query "InstanceInformationList[*]"
```
Windows

```
aws ssm describe-instance-information ^ 
     --output text --query "InstanceInformationList[*]"
```
4. 使用下列命令來檢視特定受管節點的詳細資訊。

#### **a** Note

若要在此演練中執行命令,請替換執行個體和命令 ID。適用於受管 AWS IoT Greengrass 核心裝置,請使用適用於執行個體 ID 的 mi-*ID\_number*。會將命令 ID 傳回做為 sendcommand 的回應。來自 Fleet Manager (AWS Systems Manager 的功能) 的執行個體 ID 可用。

Linux & macOS

```
aws ssm describe-instance-information \ 
     --instance-information-filter-list key=InstanceIds,valueSet=instance-ID
```
#### Windows

```
aws ssm describe-instance-information ^ 
     --instance-information-filter-list key=InstanceIds,valueSet=instance-ID
```
#### <span id="page-1520-0"></span>步驟 2:執行 Shell 指令碼以檢視資源詳細資訊

您可以使用 Run Command 和 AWS-RunShellScript 文件,在受管節點上執行任何命令或指令碼, 如同您在本機登入一樣。

View the description and available parameters (查看描述和可用參數)

請執行下列命令以檢視 Systems Manager JSON 文件的說明。

Linux & macOS

```
aws ssm describe-document \ 
     --name "AWS-RunShellScript" \ 
     --query "[Document.Name,Document.Description]"
```
Windows

```
aws ssm describe-document ^ 
     --name "AWS-RunShellScript" ^ 
     --query "[Document.Name,Document.Description]"
```
執行下列命令來檢視可用的參數和這些參數的詳細資訊。

Linux & macOS

```
aws ssm describe-document \ 
     --name "AWS-RunShellScript" \ 
     --query "Document.Parameters[*]"
```
Windows

```
aws ssm describe-document ^ 
     --name "AWS-RunShellScript" ^ 
     --query "Document.Parameters[*]"
```
<span id="page-1520-1"></span>步驟 3:使用 **AWS-RunShellScript** 文件發送簡單的命令

若要取得 Linux 受管節點的 IP 資訊,請執行以下命令。

如果您正在鎖定 Windows Server 受管節點,請變更 document-name 至 AWS-RunPowerShellScript,然後將 command 從 ifconfig 變更至 ipconfig。

Linux & macOS

```
aws ssm send-command \ 
     --instance-ids "instance-ID" \ 
     --document-name "AWS-RunShellScript" \ 
     --comment "IP config" \ 
     --parameters commands=ifconfig \ 
     --output text
```
Windows

```
aws ssm send-command ^ 
     --instance-ids "instance-ID" ^ 
     --document-name "AWS-RunShellScript" ^ 
     --comment "IP config" ^ 
     --parameters commands=ifconfig ^ 
     --output text
```
#### 取得命令資訊與回應資料

以下命令使用從之前命令傳回的命令 ID,以取得命令執行的詳細資訊和回應資料。如果命令完成,系 統會傳回回應資料。如果命令執行顯示 "Pending" 或 "InProgress",您可再次執行此命令,以查 看回應資料。

Linux & macOS

```
aws ssm list-command-invocations \ 
     --command-id $sh-command-id \ 
     --details
```
Windows

```
aws ssm list-command-invocations ^ 
     --command-id $sh-command-id ^ 
     --details
```
識別使用者

以下命令會顯示執行命令的預設使用者。

Linux & macOS

```
sh_command_id=$(aws ssm send-command \ 
     --instance-ids "instance-ID" \ 
     --document-name "AWS-RunShellScript" \ 
     --comment "Demo run shell script on Linux managed node" \ 
     --parameters commands=whoami \ 
     --output text \ 
     --query "Command.CommandId")
```
#### 取得命令狀態

以下命令使用命令 ID,以取得在受管節點上命令執行的狀態。此範例使用在之前命令傳回的命令 ID。

Linux & macOS

```
aws ssm list-commands \ 
     --command-id "command-ID"
```
Windows

```
aws ssm list-commands ^ 
     --command-id "command-ID"
```
#### 取得命令詳細資訊

#### 以下命令使用來自先前命令的命令 ID,以取得每個受管節點命令執行的狀態。

Linux & macOS

```
aws ssm list-command-invocations \ 
     --command-id "command-ID" \ 
     --details
```
Windows

```
aws ssm list-command-invocations ^ 
     --command-id "command-ID" ^
```
--details

#### 使用特定受管節點的回應資料來取得命令資訊

下列命令會傳回特定受管節點的原始 aws ssm send-command 請求輸出。

Linux & macOS

```
aws ssm list-command-invocations \ 
     --instance-id instance-ID \ 
     --command-id "command-ID" \ 
     --details
```
**Windows** 

```
aws ssm list-command-invocations ^ 
     --instance-id instance-ID ^ 
     --command-id "command-ID" ^ 
     --details
```
#### 顯示 Python 版本

以下命令會傳回在節點上執行的 Python 版本。

Linux & macOS

```
sh_command_id=$(aws ssm send-command \ 
     --instance-ids "instance-ID" \ 
     --document-name "AWS-RunShellScript" \ 
     --comment "Demo run shell script on Linux Instances" \ 
     --parameters commands='python -V' \ 
    --output text --query "Command.CommandId") \
     sh -c 'aws ssm list-command-invocations \ 
     --command-id "$sh_command_id" \ 
     --details \ 
    --query "CommandInvocations[].CommandPlugins[].{Status:Status,Output:Output}"'
```
#### <span id="page-1523-0"></span>步驟 4:使用 Run Command 執行一個簡單的 Python 指令碼

下面的命令會使用 Run Command 執行一個簡單的 Python "Hello World" 指令碼。

```
sh_command_id=$(aws ssm send-command \ 
     --instance-ids "instance-ID" \ 
     --document-name "AWS-RunShellScript" \ 
     --comment "Demo run shell script on Linux Instances" \ 
     --parameters '{"commands":["#!/usr/bin/python","print \"Hello World from python
\Upsilon"]}' \Upsilon --output text \ 
     --query "Command.CommandId") \ 
     sh -c 'aws ssm list-command-invocations \ 
     --command-id "$sh_command_id" \ 
     --details \ 
    --query "CommandInvocations[].CommandPlugins[].{Status:Status,Output:Output}"'
```
<span id="page-1524-0"></span>步驟 5:使用 Run Command 執行 Bash 指令碼

本節中的範例演示了如何使用 Run Command 執行以下 Bash 指令碼。

如需使用 Run Command 執行存放在遠端位置之指令碼的範例,請參閱 [從 Amazon Simple Storage](#page-2458-0) [Service \(Amazon S3\) 執行指令碼](#page-2458-0) 和 [從 GitHub 執行指令碼](#page-2486-0)。

```
#!/bin/bash
yum -y update
yum install -y ruby
cd /home/ec2-user
curl -O https://aws-codedeploy-us-east-2.s3.amazonaws.com/latest/install
chmod +x ./install
./install auto
```
此指令碼會在 Amazon Linux and Red Hat Enterprise Linux (RHEL) 執行個體上安裝 AWS CodeDeploy 代理程式,如《AWS CodeDeploy 使用者指南》中的為 CodeDeploy 建立 Amazon EC2 [執行個體](https://docs.aws.amazon.com/codedeploy/latest/userguide/instances-ec2-create.html)。

此指令碼會安裝來自美國東部 (俄亥俄) 區域 (us-east-2) aws-codedeploy-us-east-2 中 AWS 受 管 S3 儲存貯體的 CodeDeploy 代理程式。

執行 AWS CLI 命令中的 Bash 指令碼

下列範例示範如何使用 --parameters 選項在 CLI 命令中包含 Bash 指令碼。

Linux & macOS

```
aws ssm send-command \ 
     --document-name "AWS-RunShellScript" \ 
     --targets '[{"Key":"InstanceIds","Values":["instance-id"]}]' \ 
     --parameters '{"commands":["#!/bin/bash","yum -y update","yum 
  install -y ruby","cd /home/ec2-user","curl -O https://aws-codedeploy-us-
east-2.s3.amazonaws.com/latest/install","chmod +x ./install","./install auto"]}'
```
在 JSON 檔案中執行 Bash 指令碼

在下列範例中,Bash 指令碼的內容會存放在 JSON 檔案中,而且檔案會使用 --cli-input-json 選 項包含在命令中。

Linux & macOS

```
aws ssm send-command \ 
     --document-name "AWS-RunShellScript" \ 
     --targets "Key=InstanceIds,Values=instance-id" \ 
     --cli-input-json file://installCodeDeployAgent.json
```
Windows

```
aws ssm send-command ^ 
     --document-name "AWS-RunShellScript" ^ 
     --targets "Key=InstanceIds,Values=instance-id" ^ 
     --cli-input-json file://installCodeDeployAgent.json
```
參考 installCodeDeployAgent.json 檔案的內容如以下範例所示。

```
{ 
     "Parameters": { 
          "commands": [ 
              "#!/bin/bash", 
              "yum -y update", 
              "yum install -y ruby", 
              "cd /home/ec2-user", 
              "curl -O https://aws-codedeploy-us-east-2.s3.amazonaws.com/latest/install", 
              "chmod +x ./install", 
              "./install auto"
```
 $\mathbf{I}$ 

 } }

<span id="page-1526-0"></span>逐步解說:使用 AWS Tools for Windows PowerShell 與 Run Command

下列範例顯示如何使用 AWS Tools for Windows PowerShell 來檢視有關命令和命令參數、如何執行命 令以及如何檢視這些命令狀態的資訊。此逐步解說包含每個預先定義 AWS Systems Manager 文件的 範例。

**A** Important

只有信任管理員應受允許使用在這個主題中顯示的 Systems Manager 預先設定的文 件。Systems Manager 文件中指定的命令或指令碼會使用在您的受管節點上的管理許可執行。 如果使用者有權執行任何預先定義的 Systems Manager 員文件 (任何以開頭的文件 AWS),則 該使用者也具有節點的管理員存取權。對於所有其他使用者,您應該建立嚴格的文件和並將它 們分享給特定使用者。

#### 主題

- [設定 AWS Tools for Windows PowerShell 工作階段設](#page-1526-1)
- [列出所有可用的文件](#page-1527-0)
- [執行 PowerShell 命令或指令碼](#page-1527-1)
- [使用 AWS-InstallApplication 文件來安裝應用程式](#page-1529-0)
- [使用 AWS-InstallPowerShellModule JSON 文件安裝 PowerShell模組](#page-1530-0)
- [使用 AWS-JoinDirectoryServiceDomain JSON 文件將受管節點加入網域](#page-1531-0)
- [使用該AWS-ConfigureCloudWatch文檔將 Windows 指標發送到 Amazon CloudWatch 日誌](#page-1532-0)
- [使用 AWS-UpdateEC2Config 文件更新 EC2Config](#page-1534-0)
- [使用 AWS-ConfigureWindowsUpdate 文件,開啟或關閉 Windows 自動更新](#page-1535-0)
- [使用Run Command管理 Windows 更新](#page-1537-0)

<span id="page-1526-1"></span>設定 AWS Tools for Windows PowerShell 工作階段設

### 指定您的登入資料。

在本機電腦 PowerShell上開啟 Windows 適用的工具,然後執行下列命令來指定您的認證。您必須擁有 要設定之受管理節點的管理員權限,或者您必須在 AWS Identity and Access Management (IAM) 中獲 得適當的權限。如需詳細資訊,請參閱 [設定 AWS Systems Manager。](#page-32-0)

Set-AWSCredentials –AccessKey *key-name* –SecretKey *key-name*

設定預設值 AWS 區域

執行下列命令以設定 PowerShell 工作階段的區域。此範例使用美國東部 (俄亥俄) 區域 (us-east-2)。 Run Command可在中 AWS 區域 列出的 [Systems Manager 服務端點](https://docs.aws.amazon.com/general/latest/gr/ssm.html#ssm_region)中使用Amazon Web Services 一 般參考。

Set-DefaultAWSRegion ` -Region us-east-2

<span id="page-1527-0"></span>列出所有可用的文件

此命令會列出可供您帳戶使用的所有文件。

Get-SSMDocumentList

<span id="page-1527-1"></span>執行 PowerShell 命令或指令碼

您可以使用 Run Command 和 AWS-RunPowerShell 文件,在受管節點上執行任何命令或指令碼, 如同您在本機登入一樣。您可以發出命令或在本機指令碼輸入路徑來執行命令。

**a** Note

如需使用 Run Command 呼叫指令碼時重新啟動受管節點的資訊,請參閱 [執行命令時處理重](#page-1502-0) [新啟動](#page-1502-0)。

View the description and available parameters (查看描述和可用參數)

```
Get-SSMDocumentDescription ` 
     -Name "AWS-RunPowerShellScript"
```
View more information about parameters (檢視參數的詳細資訊)

```
Get-SSMDocumentDescription `
```
-Name "AWS-RunPowerShellScript" | Select -ExpandProperty Parameters

#### 使用 **AWS-RunPowerShellScript** 文件來傳送命令

以下命令顯示 "C:\Users" 目錄的內容,以及在兩個受管節點上 "C:\" 的內容。

```
$runPSCommand = Send-SSMCommand ` 
     -InstanceIds @("instance-ID-1", "instance-ID-2") ` 
     -DocumentName "AWS-RunPowerShellScript" ` 
     -Comment "Demo AWS-RunPowerShellScript with two instances" ` 
     -Parameter @{'commands'=@('dir C:\Users', 'dir C:\')}
```
#### 取得命令請求詳細資訊

以下命令使用 CommandId,以取得在兩個受管節點上命令執行的狀態。此範例使用在之前命令傳回的 CommandId。

```
Get-SSMCommand ` 
     -CommandId $runPSCommand.CommandId
```
此範例中的命令狀態可以是「成功」、「擱置中」或 InProgress。

取得每個受管節點的命令資訊

以下命令使用來自先前命令的 CommandId,以取得每個受管節點命令執行的狀態。

```
Get-SSMCommandInvocation ` 
     -CommandId $runPSCommand.CommandId
```
使用特定受管節點的回應資料來取得命令資訊

下列命令會傳回特定受管節點的原始 Send-SSMCommand 輸出。

```
Get-SSMCommandInvocation ` 
     -CommandId $runPSCommand.CommandId ` 
     -Details $true ` 
     -InstanceId instance-ID | Select -ExpandProperty CommandPlugins
```
#### 取消命令

下列命令會取消 AWS-RunPowerShellScript 文件的 Send-SSMCommand。

```
$cancelCommand = Send-SSMCommand ` 
     -InstanceIds @("instance-ID-1","instance-ID-2") ` 
     -DocumentName "AWS-RunPowerShellScript" ` 
     -Comment "Demo AWS-RunPowerShellScript with two instances" ` 
     -Parameter @{'commands'='Start-Sleep –Seconds 120; dir C:\'}
```
Stop-SSMCommand -CommandId \$cancelCommand.CommandId

#### 檢查命令狀態

下列命令會檢查 Cancel 命令的狀態。

```
Get-SSMCommand ` 
     -CommandId $cancelCommand.CommandId
```
#### <span id="page-1529-0"></span>使用 **AWS-InstallApplication** 文件來安裝應用程式

使用 Run Command 和 AWS-InstallApplication 文件,您可以在受管節點上安裝、修復或解除 安裝應用程式。此命令需要 MSI 的路徑或地址。

#### **a** Note

如需使用 Run Command 呼叫指令碼時重新啟動受管節點的資訊,請參閱 [執行命令時處理重](#page-1502-0) [新啟動](#page-1502-0)。

View the description and available parameters (查看描述和可用參數)

```
Get-SSMDocumentDescription ` 
     -Name "AWS-InstallApplication"
```
View more information about parameters (檢視參數的詳細資訊)

```
Get-SSMDocumentDescription ` 
     -Name "AWS-InstallApplication" | Select -ExpandProperty Parameters
```
#### 使用 **AWS-InstallApplication** 文件來傳送命令

以下命令會在受管節點上以自動模式安裝 Python 版本,並將輸出記錄至 C: 磁碟機上的本機文字檔。

```
$installAppCommand = Send-SSMCommand `
```

```
 -InstanceId instance-ID ` 
   -DocumentName "AWS-InstallApplication" ` 
   -Parameter @{'source'='https://www.python.org/ftp/python/2.7.9/python-2.7.9.msi'; 
 'parameters'='/norestart /quiet /log c:\pythoninstall.txt'}
```
#### 取得每個受管節點的命令資訊

以下命令使用 CommandId,以取得命令執行的狀態。

```
Get-SSMCommandInvocation ` 
     -CommandId $installAppCommand.CommandId ` 
     -Details $true
```
使用特定受管節點的回應資料來取得命令資訊

以下命令會傳回 Python 安裝的結果。

```
Get-SSMCommandInvocation ` 
     -CommandId $installAppCommand.CommandId ` 
     -Details $true ` 
     -InstanceId instance-ID | Select -ExpandProperty CommandPlugins
```
#### <span id="page-1530-0"></span>使用 **AWS-InstallPowerShellModule** JSON 文件安裝 PowerShell模組

您可以使Run Command用在受管節點上安裝 PowerShell 模組。如需有關 PowerShell 模組的詳細資 訊,請參閱 [Windows PowerShell 模組](https://docs.microsoft.com/en-us/powershell/module/microsoft.powershell.core/about/about_modules?view=powershell-6)。

View the description and available parameters (查看描述和可用參數)

```
Get-SSMDocumentDescription ` 
     -Name "AWS-InstallPowerShellModule"
```
View more information about parameters (檢視參數的詳細資訊)

```
Get-SSMDocumentDescription ` 
     -Name "AWS-InstallPowerShellModule" | Select -ExpandProperty Parameters
```
#### 安裝模 PowerShell 組

以下命令會下載 EZOut.zip 檔案、進行安裝,然後執行額外的命令來安裝 XPS 檢視器。最後,此命令 的輸出會上傳到名為 "demo-ssm-output-bucket" 的 S3 儲存貯體。

-OutputS3BucketName *demo-ssm-output-bucket*

取得每個受管節點的命令資訊

以下命令使用 CommandId,以取得命令執行的狀態。

```
Get-SSMCommandInvocation ` 
     -CommandId $installPSCommand.CommandId ` 
     -Details $true
```
使用受管節點的回應資料來取得命令資訊

下列命令會傳回特定 CommandId 之原始 Send-SSMCommand 的輸出。

```
Get-SSMCommandInvocation ` 
     -CommandId $installPSCommand.CommandId ` 
     -Details $true | Select -ExpandProperty CommandPlugins
```
<span id="page-1531-0"></span>使用 **AWS-JoinDirectoryServiceDomain** JSON 文件將受管節點加入網域

使用時Run Command,您可以快速將受管節點加入 AWS Directory Service 網域。執行此命令之 前,[建立目錄](https://docs.aws.amazon.com/directoryservice/latest/admin-guide/ms_ad_getting_started_create_directory.html)。也建議您進一步了解 AWS Directory Service的更多資訊。如需詳細資訊,請參閱 [AWS](https://docs.aws.amazon.com/directoryservice/latest/admin-guide/)  [Directory Service 管理員指南。](https://docs.aws.amazon.com/directoryservice/latest/admin-guide/)

您只能將受管節點加入網域。您無法從網域移除節點。

**a** Note

如需使用 Run Command 呼叫指令碼時受管節點的資訊,請參閱 [執行命令時處理重新啟動。](#page-1502-0)

View the description and available parameters (查看描述和可用參數)

```
Get-SSMDocumentDescription `
```

```
 -Name "AWS-JoinDirectoryServiceDomain"
```
View more information about parameters (檢視參數的詳細資訊)

```
Get-SSMDocumentDescription ` 
     -Name "AWS-JoinDirectoryServiceDomain" | Select -ExpandProperty Parameters
```
#### 將受管節點加入網域

下列命令會將受管節點加入指定的 AWS Directory Service 網域,並將任何產生的輸出上傳到範例 Amazon Simple Storage Service (Amazon S3) 儲存貯體。

```
$domainJoinCommand = Send-SSMCommand ` 
     -InstanceId instance-ID ` 
     -DocumentName "AWS-JoinDirectoryServiceDomain" ` 
     -Parameter @{'directoryId'='d-example01'; 'directoryName'='ssm.example.com'; 
  'dnsIpAddresses'=@('192.168.10.195', '192.168.20.97')} ` 
     -OutputS3BucketName demo-ssm-output-bucket
```
#### 取得每個受管節點的命令資訊

以下命令使用 CommandId,以取得命令執行的狀態。

```
Get-SSMCommandInvocation ` 
     -CommandId $domainJoinCommand.CommandId ` 
     -Details $true
```
使用受管節點的回應資料來取得命令資訊

此命令會傳回特定 CommandId 之原始 Send-SSMCommand 的輸出。

```
Get-SSMCommandInvocation ` 
     -CommandId $domainJoinCommand.CommandId ` 
     -Details $true | Select -ExpandProperty CommandPlugins
```
### <span id="page-1532-0"></span>使用該**AWS-ConfigureCloudWatch**文檔將 Windows 指標發送到 Amazon CloudWatch 日誌

您可以將應用程式、系統、安全性和 Windows 事件追蹤 (ETW) 日誌中的Windows Server訊息傳送 到 Amazon CloudWatch 日誌。當您第一次啟用記錄時,Systems Manager 會傳送在您開始上傳應 用程式、系統、安全性和 ETW 日誌的日誌之一 (1) 分鐘內產生的所有日誌。在這個時間範圍內產

生的日誌,則未包含在內。如果關閉記錄,之後再重新開啟記錄,則 Systems Manager 會從上次 上次關閉的時間開始傳送記錄。如果是任何自訂的日誌檔案和 Internet Information Services (IIS) 日 誌,Systems Manager 會從頭開始讀取日誌檔案。此外,Systems Manager 也可以將效能計數器資料 傳送至 CloudWatch 記錄檔。

如果您先前在 EC2Config 中開啟 CloudWatch 整合,Systems Manager 設定會覆寫儲存在檔案中 受管理節點上本機的任何設定。C:\Program Files\Amazon\EC2ConfigService\Settings \AWS.EC2.Windows.CloudWatch.json如需使用 EC2Config 在單一受管節點上管理效能計數 器和日誌的詳細資訊,請參閱 Amazon 使用 CloudWatch 者[指南中的使用 CloudWatch 代理程式從](https://docs.aws.amazon.com/AmazonCloudWatch/latest/monitoring/Install-CloudWatch-Agent.html)  [Amazon EC2 執行個體和現場部署伺服器收集指標和日誌](https://docs.aws.amazon.com/AmazonCloudWatch/latest/monitoring/Install-CloudWatch-Agent.html)。

View the description and available parameters (查看描述和可用參數)

```
Get-SSMDocumentDescription ` 
     -Name "AWS-ConfigureCloudWatch"
```
View more information about parameters (檢視參數的詳細資訊)

```
Get-SSMDocumentDescription ` 
     -Name "AWS-ConfigureCloudWatch" | Select -ExpandProperty Parameters
```
#### 傳送應用程式記錄至 CloudWatch

下列命令會設定受管理的節點,並將 Windows 應用程式記錄移至。 CloudWatch

```
$cloudWatchCommand = Send-SSMCommand ` 
     -InstanceID instance-ID ` 
     -DocumentName "AWS-ConfigureCloudWatch" ` 
     -Parameter @{'properties'='{"engineConfiguration": {"PollInterval":"00:00:15", 
  "Components":[{"Id":"ApplicationEventLog", 
 "FullName":"AWS.EC2.Windows.CloudWatch.EventLog.EventLogInputComponent,AWS.EC2.Windows.CloudWa
  "Parameters":{"LogName":"Application", "Levels":"7"}},{"Id":"CloudWatch", 
  "FullName":"AWS.EC2.Windows.CloudWatch.CloudWatchLogsOutput,AWS.EC2.Windows.CloudWatch", 
  "Parameters":{"Region":"region", "LogGroup":"my-log-group", "LogStream":"instance-
id"}}], "Flows":{"Flows":["ApplicationEventLog,CloudWatch"]}}}'}
```
#### 取得每個受管節點的命令資訊

以下命令使用 CommandId,以取得命令執行的狀態。

```
Get-SSMCommandInvocation `
```
-Details \$true

#### 使用特定受管節點的回應資料來取得命令資訊

下列命令會傳回 Amazon CloudWatch 組態的結果。

```
Get-SSMCommandInvocation ` 
     -CommandId $cloudWatchCommand.CommandId ` 
     -Details $true ` 
     -InstanceId instance-ID | Select -ExpandProperty CommandPlugins
```
## 將效能計數器傳送至 CloudWatch 使用**AWS-ConfigureCloudWatch**文件

下列示範指令會將效能計數器上傳至 CloudWatch。如需詳細資訊,請參閱 [Amazon CloudWatch 使用](https://docs.aws.amazon.com/AmazonCloudWatch/latest/monitoring/) [者指南](https://docs.aws.amazon.com/AmazonCloudWatch/latest/monitoring/)。

```
$cloudWatchMetricsCommand = Send-SSMCommand ` 
     -InstanceID instance-ID ` 
     -DocumentName "AWS-ConfigureCloudWatch" ` 
     -Parameter @{'properties'='{"engineConfiguration": {"PollInterval":"00:00:15", 
  "Components":[{"Id":"PerformanceCounter", 
 "FullName":"AWS.EC2.Windows.CloudWatch.PerformanceCounterComponent.PerformanceCounterInputComp
  "Parameters":{"CategoryName":"Memory", "CounterName":"Available 
 MBytes", "InstanceName":"", "MetricName":"AvailableMemory", 
  "Unit":"Megabytes","DimensionName":"", "DimensionValue":""}},{"Id":"CloudWatch", 
  "FullName":"AWS.EC2.Windows.CloudWatch.CloudWatch.CloudWatchOutputComponent,AWS.EC2.Windows.CloudWatch", 
  "Parameters":{"AccessKey":"", "SecretKey":"","Region":"region", "NameSpace":"Windows-
Default"}}], "Flows":{"Flows":["PerformanceCounter,CloudWatch"]}}}'}
```
## <span id="page-1534-0"></span>使用 **AWS-UpdateEC2Config** 文件更新 EC2Config

您可以使用Run Command和 AWS-EC2ConfigUpdate 文件,更新在 Windows Server 受管節點上執 行的 EC2Config 服務。此命令可將 EC2Config 服務更新到最新版本或您指定的版本。

View the description and available parameters (查看描述和可用參數)

```
Get-SSMDocumentDescription ` 
     -Name "AWS-UpdateEC2Config"
```
View more information about parameters (檢視參數的詳細資訊)

```
Get-SSMDocumentDescription ` 
     -Name "AWS-UpdateEC2Config" | Select -ExpandProperty Parameters
```
#### 將 EC2Config 更新至最新版本

```
$ec2ConfigCommand = Send-SSMCommand ` 
     -InstanceId instance-ID ` 
     -DocumentName "AWS-UpdateEC2Config"
```
使用受管節點的回應資料來取得命令資訊

此命令會傳回來自先前 Send-SSMCommand 之指定命令的輸出。

```
Get-SSMCommandInvocation ` 
     -CommandId $ec2ConfigCommand.CommandId ` 
     -Details $true ` 
     -InstanceId instance-ID | Select -ExpandProperty CommandPlugins
```
#### 將 EC2Config 更新至特定版本

以下命令會將 EC2Config 降級到較舊版本。

```
Send-SSMCommand ` 
     -InstanceId instance-ID ` 
     -DocumentName "AWS-UpdateEC2Config" ` 
     -Parameter @{'version'='4.9.3519'; 'allowDowngrade'='true'}
```
#### <span id="page-1535-0"></span>使用 **AWS-ConfigureWindowsUpdate** 文件,開啟或關閉 Windows 自動更新

使用 Run Command和 AWS-ConfigureWindowsUpdate 文件,開啟或關閉在 Windows Server 受管節點上的自動 Windows 更新。此命令會將 Windows 更新代理程式設定為在您指定的天和小 時來下載和安裝 Windows 更新。如果更新需要重新啟動,受管節點會在已安裝更新後 15 分鐘 自動重新啟動。您也可以透過此命令,將 Windows 更新設定為檢查更新,但不加以安裝。AWS-ConfigureWindowsUpdate 文件與 Windows Server 2008、2008 R2、2012、2012 R2 和 2016 相 容。

View the description and available parameters (查看描述和可用參數)

```
Get-SSMDocumentDescription `
```

```
 –Name "AWS-ConfigureWindowsUpdate"
```
View more information about parameters (檢視參數的詳細資訊)

```
Get-SSMDocumentDescription ` 
     -Name "AWS-ConfigureWindowsUpdate" | Select -ExpandProperty Parameters
```
開啟 Windows 自動更新

以下命令會將 Windows Update 設定為每日下午 10:00 自動下載並安裝更新。

```
$configureWindowsUpdateCommand = Send-SSMCommand ` 
     -InstanceId instance-ID ` 
     -DocumentName "AWS-ConfigureWindowsUpdate" ` 
     -Parameters @{'updateLevel'='InstallUpdatesAutomatically'; 
  'scheduledInstallDay'='Daily'; 'scheduledInstallTime'='22:00'}
```
查看命令狀態以允許 Windows 自動更新

以下命令會使用 CommandId,以取得命令執行的狀態來允許 Windows 自動更新。

```
Get-SSMCommandInvocation ` 
     -Details $true ` 
     -CommandId $configureWindowsUpdateCommand.CommandId | Select -ExpandProperty 
  CommandPlugins
```
關閉 Windows 自動更新

以下命令會降低 Windows 更新通知層級,讓系統檢查更新,但不會自動更新受管節點。

\$configureWindowsUpdateCommand = Send-SSMCommand `

```
 -InstanceId instance-ID `
```

```
 -DocumentName "AWS-ConfigureWindowsUpdate" `
```
-Parameters @{'updateLevel'='NeverCheckForUpdates'}

檢視命令狀態以關閉 Windows 自動更新

以下命令會使用 CommandId,以取得命令執行的狀態來關閉 Windows 自動更新。

Get-SSMCommandInvocation `

```
 -Details $true ` 
    -CommandId $configureWindowsUpdateCommand.CommandId | Select -ExpandProperty 
 CommandPlugins
```
<span id="page-1537-0"></span>使用Run Command管理 Windows 更新

使用 Run Command 和 AWS-InstallWindowsUpdates 文件,您可以管理 Windows Server 受管節 點的更新。此命令會在受管節點上掃描或安裝遺漏的更新,並在安裝後選擇性重新啟動。您也可以為要 在您環境中安裝的更新指定適當的分類和嚴重性層級。

**a** Note

如需使用 Run Command 呼叫指令碼時重新啟動受管節點的資訊,請參閱 [執行命令時處理重](#page-1502-0) [新啟動](#page-1502-0)。

以下範例示範如何執行指定的 Windows Update 管理任務。

#### 搜尋所有遺漏 Windows 更新

Send-SSMCommand ` -InstanceId *instance-ID* ` -DocumentName "AWS-InstallWindowsUpdates" ` -Parameters @{'Action'='Scan'}

安裝特定的 Windows 更新

```
Send-SSMCommand ` 
     -InstanceId instance-ID ` 
     -DocumentName "AWS-InstallWindowsUpdates" ` 
     -Parameters @{'Action'='Install';'IncludeKbs'='kb-ID-1,kb-ID-2,kb-
ID-3';'AllowReboot'='True'}
```
#### 安裝重要的遺漏 Windows 更新

```
Send-SSMCommand ` 
     -InstanceId instance-ID ` 
     -DocumentName "AWS-InstallWindowsUpdates" ` 
     -Parameters @{'Action'='Install';'SeverityLevels'='Important';'AllowReboot'='True'}
```
#### 安裝含特定排除的遺漏 Windows 更新

```
Send-SSMCommand ` 
     -InstanceId instance-ID ` 
     -DocumentName "AWS-InstallWindowsUpdates" ` 
     -Parameters @{'Action'='Install';'ExcludeKbs'='kb-ID-1,kb-
ID-2';'AllowReboot'='True'}
```
# 故障診斷 Systems Manager 執行命令

Run Command (AWS Systems Manager 功能) 提供每個命令執行的狀態詳細資訊。如需命令列狀態的 詳細資訊,請參閱 [了解命令狀態](#page-1504-0)。您也可以使用此主題中的資訊,以協助排除與 Run Command 有關 的問題。

#### 主題

- [遺漏了我的一些受管節點](#page-1538-0)
- [我指令碼中的一個步驟失敗,但整體狀態是「成功」](#page-1538-1)
- [SSM Agent 未正常執行](#page-1538-2)

### <span id="page-1538-0"></span>遺漏了我的一些受管節點

在 Run Command (執行命令) 頁面中,選擇要執行的 SSM 文件並在 Targets (目標)區段選取 Manually selecting instances (手動選取執行個體) 後,會顯示您可以選擇在其中執行命令的受管節點清單。

如果您預期看到的受管節點未列出,請參閱 [疑難排解受管節點的可用性](#page-1239-0) 以取得疑難排解秘訣。

在建立、啟用、重新開機或重新啟動受管節點,將 Run Command 安裝在節點上或將 AWS Identity and Access Management (IAM) 執行個體設定檔連接到節點後,受管節點可能需要幾分鐘才會新增至 清單中。

<span id="page-1538-1"></span>我指令碼中的一個步驟失敗,但整體狀態是「成功」

使用 Run Command,您可以定義指令碼處理結束程式碼的方式。根據預設,在指令碼中執行的最後一 個命令的結束程式碼會報告為整個指令碼的結束程式碼。但是,如果有任何命令在最後一個命令之前失 敗,您可以包含條件陳述式來結束指令碼。如需詳細資訊和範例,請參閱 [在命令中指定結束程式碼](#page-1501-0)。

<span id="page-1538-2"></span>SSM Agent 未正常執行

如果使用 Run Command 遇到問題執行命令,則 SSM Agent 可能有問題。如需有關 SSM Agent 調查 問題的資訊,請參閱 [SSM Agent 疑難排解](#page-195-0)。

# AWS Systems Manager State Manager

State Manager的功能是一種安全且可擴充的組態管理服務,可自動化將受管節點和其他 AWS 資源保 持在您定義的狀態的程序。 AWS Systems Manager若要開始使用 State Manager,請開啟 [Systems](https://console.aws.amazon.com/systems-manager/state-manager)  [Manager 主控台。](https://console.aws.amazon.com/systems-manager/state-manager)在導覽窗格中,選擇 State Manager。

### **a** Note

State Manager 和 Maintenance Windows 可以在受管節點上執行某些類似的更新。您選擇哪 一項,取決於您是否需要在指定的期間內自動化系統合規,或執行高優先順序、時間敏感的任 務。

如需詳細資訊,請參閱 [在 State Manager 與 Maintenance Windows 之間進行選擇。](#page-2571-0)

# State Manager 如何為我的組織帶來益處?

使用預先設定的 Systems Manager 文件 (SSM 文件),State Manager 提供下列節點管理優勢︰

- 在啟動時透過特定軟體啟動節點。
- 根據定義的排程下載及更新代理程式,包括 SSM Agent。
- 設定網路設定。
- 將節點加入 Microsoft Active Directory 網域。
- 在整個生命週期內,於 Linux、macOS 和 Windows 受管節點上執行指令碼。

若要管理其他 AWS 資源的組態偏移,您可以使用自動化 (Systems Manager 的功能) State Manager 來執行下列類型的工作:

- 將 Systems Manager 角色連接到 Amazon Elastic Compute Cloud (Amazon EC2) 執行個體以作 為受管節點。
- 為安全群組強制執行所需的輸入和輸出規則。
- 建立或刪除 Amazon DynamoDB 備份。
- 建立 Amazon Elastic Block Store (Amazon EBS) 快照。
- 關閉 Amazon Simple Storage Service (Amazon S3) 儲存貯體上的讀取和寫入許可。
- 啟動、重新啟動或停止受管節點和 Amazon Relational Database Service (Amazon RDS) 執行個 體。
- 將修補程式套用至 Linux、macOS、和 WiWindows AMIs。

如需使用 State Manager 搭配 Automation Runbook 的資訊,請參閱 [使用 State Manager 關聯排程自](#page-680-0) [動化](#page-680-0)。

# 誰應該使用State Manager?

State Manager適合任何想要改善 AWS 資源管理與控管並減少組態偏移的 AWS 客戶。

# State Manager 有哪些功能?

State Manager 的重要功能如下所示:

• State Manager 關聯

State Manager關聯是指派給 AWS 資源的組態。該組態會定義您想在資源上維持的狀態。例如,關 聯可以指定必須在受管節點上安裝和執行防毒軟體,或者必須關閉特定連接埠。

關聯會指定套用組態並以關聯為目標的排程。例如,防毒軟體的關聯可能在 AWS 帳戶的所有受管節 點上一天執行一次。如果節點上未安裝軟體,則關聯會指示 State Manager 來安裝。如果已安裝軟 體,但並未執行服務,則關聯可能會指示 State Manager 來啟動服務。

• 彈性排程選項

State Manager 提供以下選項,用於在關聯執行時排程:

• 立即處理或延遲處理

建立關聯時,系統預設會立即在指定的資源上執行該關聯。在初次執行後,關聯會根據您定義的排 程依間隔執行。

您可以在主控台使用 Apply association only at the next specified Cron interval (僅在下一個指定 Cron 間隔套用關聯) 選項,或透過命令列中的 ApplyOnlyAtCronInterval 參數,指示 State Manager 不立即執行關聯。

• Cron 與 Rate 運算式

當您建立關聯時,需要指定 State Manager 套用組態時的排程。State Manager 支援關聯執行時針 對排程的大多數標準 Cron 和 Rate 運算式。State Manager 還支援 Cron 運算式,其中包含一週中 的某一天和數字符號 (#),以指定一個月的第 n 天執行關聯,(L) 符號指示一個月的最後 X 天。

**a** Note

State Manager 目前不支援在 Cron 運算式中為關聯指定月份。

若要進一步控制關聯的執行時間,例如,如果您希望在週二修補程式日後的兩天執行關聯,則可以 指定偏移量。同時偏移定義在排程的日期之後等待多少天才能執行關聯。

如需有關建立 Cron 和 Rate 運算式的詳細資訊,請參閱[參考:Systems Manager 的 Cron 和 Rate](#page-2548-0)  [運算式](#page-2548-0)。

• 多個目標鎖定選項

關聯也會指定關聯的目標。 State Manager透過使用標籤 AWS Resource Groups、個別節點 ID 或 目前 AWS 區域 和中的所有受管節點來支援鎖定 AWS 資源 AWS 帳戶。

• 支援 Amazon S3

將關聯執行的命令輸出存放在您選擇的 Amazon S3 儲存貯體中。如需詳細資訊,請參閱 [在](#page-1545-0)  [Systems Manager 中使用關聯。](#page-1545-0)

• EventBridge 支持

Amazon EventBridge 規則中的事件類型和目標類型都支援此 Systems Manager 功能。如需詳細 資訊,請參閱 [使用 Amazon EventBridge 監控 Systems Manager](#page-2406-0) 及 [參考:Systems Manager 的](#page-2540-0) [Amazon EventBridge 事件模式和類型。](#page-2540-0)

# 使用 State Manager 需要付費嗎?

State Manager 是免費提供的。

如何開始使用 State Manager?

完成以下任務,以開始使用State Manager。

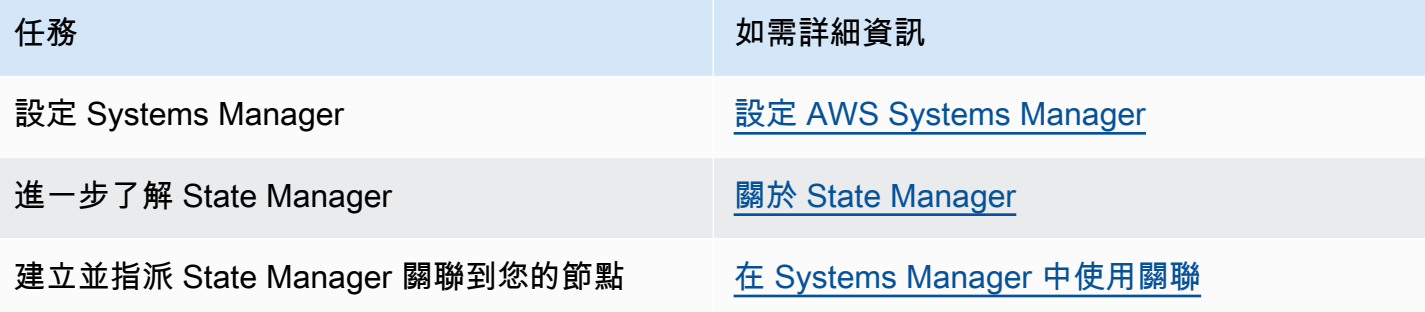

### 詳細資訊

- [使用 Amazon EC2 Systems Manager 和視窗 PowerShell DSC 對抗組態漂移](https://aws.amazon.com/blogs/mt/combating-configuration-drift-using-amazon-ec2-systems-manager-and-windows-powershell-dsc/)
- [使用 State Manager 在 Auto Scaling 群組中設定 Amazon EC2 執行個體](https://aws.amazon.com/blogs/mt/configure-amazon-ec2-instances-in-an-auto-scaling-group-using-state-manager/)

主題

- [關於 State Manager](#page-1542-0)
- [在 Systems Manager 中使用關聯](#page-1545-0)
- [AWS Systems ManagerState Manager 演練](#page-1584-0)

# <span id="page-1542-0"></span>關於 State Manager

State Manager的功能是一種安全且可擴充的服務 AWS Systems Manager,可將管理節點保持[在混合](#page-30-0) [式和多雲端](#page-30-0)基礎架構中的程序自動化處於您定義的狀態。

這是 State Manager 運作方式:

1. 決定您要套用至 AWS 資源的狀態。

您是否要保證受管節點已設定特定應用程式 (例如防毒或惡意程式應用程式)? 您是否希望能夠將更 新 SSM Agent 或其他 AWS 套件 (例如 AWSPVDriver) 的程序自動化? 您是否需要保證關閉或開 啟特定的連接埠? 若要開始使用State Manager,請決定您要套用至 AWS 資源的狀態。您想要套 用的狀態會決定您使用哪個 SSM 文件來建立 State Manager 關聯。

State Manager關聯是指派給 AWS 資源的組態。該組態會定義您想在資源上維持的狀態。例如,關 聯可以指定必須在受管節點上安裝和執行防毒軟體,或者必須關閉特定連接埠。

關聯會指定套用組態並以關聯為目標的排程。例如,防毒軟體的關聯可能在 AWS 帳戶的所有受管 節點上一天執行一次。如果節點上未安裝軟體,則關聯會指示 State Manager 來安裝。如果已安裝 軟體,但並未執行服務,則關聯可能會指示 State Manager 來啟動服務。

2. 判斷預先設定的 SSM 文件是否可協助您在資源上建立所需的 AWS 狀態。

Systems Manager 包含數十個預先設定的 SSM 文件,可讓您用來建立關聯。預先設定的文件可以 執行一般工作,例如安裝應用程式、設定 Amazon CloudWatch、執行 AWS Systems Manager 自 動化、執行 PowerShell 和命令介面指令碼,以及將受管節點加入 Active Directory 的目錄服務網 域。

在 [Systems Manager 主控台](https://console.aws.amazon.com/systems-manager/documents)中可檢視所有 SSM 文件。選擇文件名稱來進一步了解各項文件。以下 是兩個範例:[AWS-ConfigureAWSPackage](https://console.aws.amazon.com/systems-manager/documents/AWS-ConfigureAWSPackage/description) 和 [AWS-InstallApplication](https://console.aws.amazon.com/systems-manager/documents/AWS-InstallApplication/description)。

#### 3. 建立關聯。

您可以使用 Systems Manager 主控台 ()、 AWS Command Line Interface (Windows PowerShell 工具AWS CLI) 或 Systems Manager API 來建立關聯。 AWS Tools for Windows PowerShell 在建 立關聯時,指定下列資訊:

• 關聯名稱。

- SSM 文件的參數 (例如,應用程式安裝路徑或在節點上執行的指令碼)。
- 關聯的目標。您可以透過指定標籤,選擇個別節點 ID,或是在 AWS Resource Groups中選擇群 組等方式,將受管執行個體設為目標。您也可以鎖定目前 AWS 區域 和中的所有受管節點 AWS 帳戶。
- 狀態套用時間或頻率的排程。您可以指定 Cron 或 Rate 運算式。如需使用 Cron 和 Rate 運算式 建立排程的詳細資訊,請參閱[關聯的 Cron 與 Rate 運算式。](#page-2553-0)

**a** Note

State Manager 目前不支援在 Cron 運算式中為關聯指定月份。

當您執行命令來建立關聯時,Systems Manager 會將您指定的資訊 (排程、目標、SSM 文件和參 數) 繫結至目標資源。關聯狀態一開始會顯示為「Pending」(待定),同時系統正在嘗試連接所有目 標並立即套用關聯中指定的狀態。

**a** Note

如果您新建的關聯已排定要執行,但同時仍在執行先前的關聯,則先前的關聯會逾時,並執 行新的關聯。

Systems Manager 會報告在資源上建立關聯的請求狀態。您可以在主控台中檢視狀態詳細資料,或 使用 [DescribeInstanceAssociationsStatus](https://docs.aws.amazon.com/systems-manager/latest/APIReference/API_DescribeInstanceAssociationsStatus.html)API 作業 (針對受管節點) 檢視狀態詳細資料。如果您選 擇在建立關聯時將命令的輸出寫入 Amazon Simple Storage Service (Amazon S3),您也可以在指 定的 Amazon Simple Storage Service (Amazon S3) 儲存貯體中檢視輸出。

如需詳細資訊,請參閱 [在 Systems Manager 中使用關聯。](#page-1545-0)

**a** Note

在關聯執行期間由 SSM 文件啟動的 API 操作不會記錄在 AWS CloudTrail中。

4. 監控與更新。

在您建立關聯後,State Manager 會根據您在關聯中定義的排程重新套用組態。在主控台的 [State](https://console.aws.amazon.com/systems-manager/state-manager) [Manager 頁面中](https://console.aws.amazon.com/systems-manager/state-manager),或在建立關聯時直接呼叫 Systems Manager 產生的關聯 ID,可檢視關聯狀態。 如需詳細資訊,請參閱 [檢視關聯歷史記錄](#page-1574-0)。您可以視需要更新關聯文件並重新套用。您也可以建立 多個版本的關聯。如需詳細資訊,請參閱 [編輯和建立關聯的新版本](#page-1564-0)。

何時將關聯套用於資源?

建立關聯時,您需要指定 SSM 文件,此文件會定義組態、目標資源清單,以及套用組態的排程。根據 預設,State Manager 會在您建立關聯時執行關聯,然後依照排程執行。State Manager 也會嘗試在以 下情況下執行關聯:

- 關聯編輯 State Manager 在使用者編輯後執行關聯,並儲存對以下任何關聯欄位的變 更:DOCUMENT\_VERSION、PARAMETERS、SCHEDULE\_EXPRESSION、OUTPUT\_S3\_LOCATION。
- 文件編輯 State Manager 在使用者編輯後執行關聯,並儲存對定義關聯組態狀態的 SSM 文件的變 更。具體而言,在對文件進行以下編輯後,關聯便會執行:
	- 使用者指定新的 \$DEFAULT 文件版本,而關聯是使用 \$DEFAULT 版本建立。
	- 使用者更新文件,而關聯是使用 \$LATEST 版本建立。
	- 使用者會刪除建立關聯時所指定的文件。
- Parameter Store 參數值變更 在使用者編輯關聯中定義的參數值之後,State Manager 會執行關 聯。
- 手動啟動 使用者從 Systems Manager 主控台或以程式設計方式啟動時,State Manager 會執行關 聯。
- 目標變更 State Manager 在目標節點上發生下列任一活動之後執行關聯:
	- 受管節點首次上線。
	- 缺少排定的關聯執行後,受管節點會上線。
	- 受管理節點在停止超過 30 天後會上線。

使用 Systems Manager 自動化建立的關聯不受目標更新影響。

**a** Note

# <span id="page-1545-0"></span>在 Systems Manager 中使用關聯

本節介紹如何使用 AWS Systems Manager 主控台、AWS Command Line Interface (AWS CLI) 和 AWS Tools for PowerShell 建立和管理 State Manager 關聯。

### 主題

- [關於 State Manager 關聯中的目標和速率控制](#page-1545-1)
- [建立關聯](#page-1550-0)
- [編輯和建立關聯的新版本](#page-1564-0)
- [刪除關聯](#page-1573-0)
- [執行具有關聯的 Auto Scaling 群組](#page-1574-1)
- [檢視關聯歷史記錄](#page-1574-0)
- [透過 IAM 使用關聯](#page-1583-0)

<span id="page-1545-1"></span>關於 State Manager 關聯中的目標和速率控制

本主題說明 State Manager 功能 (AWS Systems Manager 的一項功能),協助您將關聯部署至數十個或 數百個節點,同時控制在排程時間執行關聯的節點數目。

### 目標

建立 State Manager 關聯時,您可以在 Systems Manager 主控台的 Targets (目標) 區段中選擇要使用 關聯設定哪些節點,如此處所示。

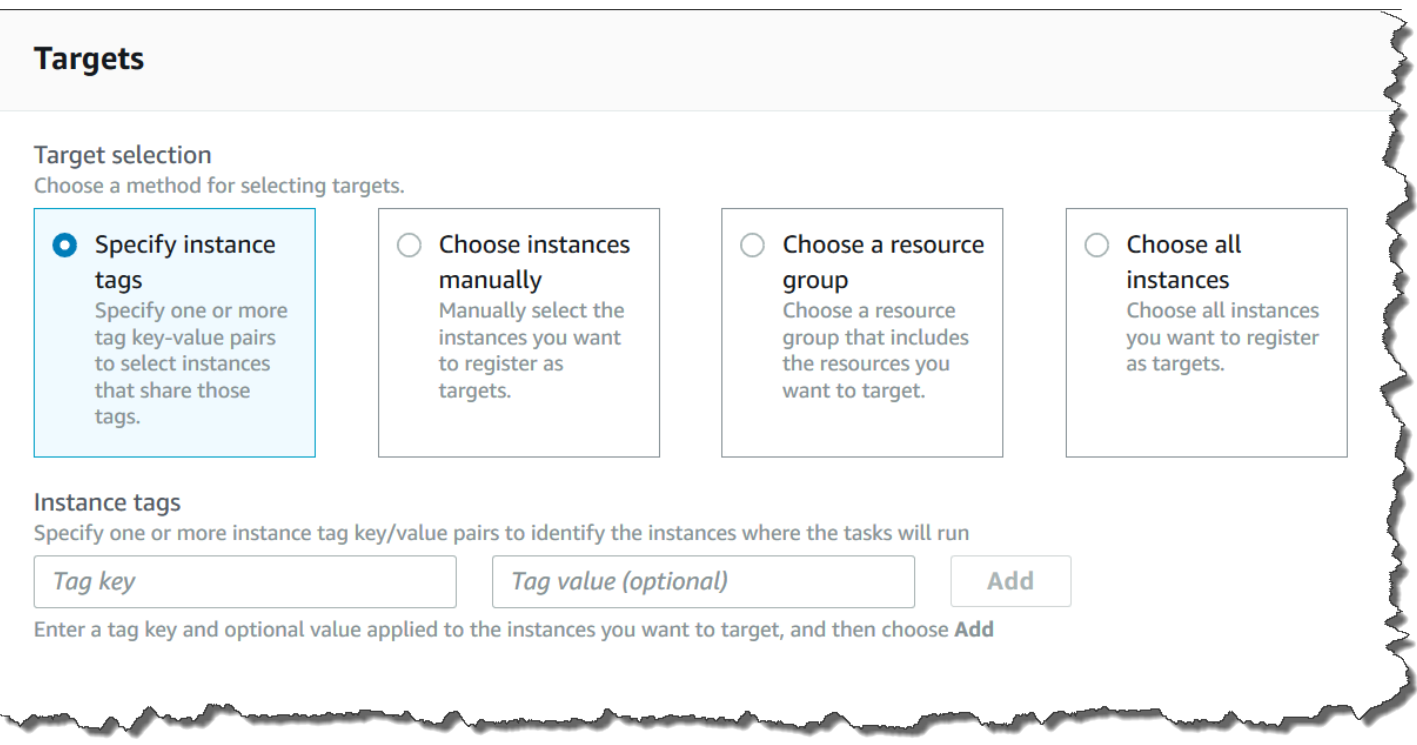

如果您使用命令列工具 (例如 AWS Command Line Interface (AWS CLI)) 建立關聯,請指定 <code>targets</code> 參數。將節點設為目標允許您利用關聯來設定數十個、數百個或數千個執行個體,而不用指定或選擇個 別節點 ID。

每個受管節點可以作為最多 20 個關聯的目標。

State Manager 在建立關聯時包含下列目標選項。

指定標籤

使用此選項可指定指派給節點的標籤金鑰和 (選用) 標籤值。當您執行請求時,系統會在所有符合指定 標籤索引鍵和數值的節點上找出並嘗試建立關聯。如果您指定了多個標籤值,則關聯會將擁有至少其中 一個標籤值的任何節點設為目標。系統會在最初建立關聯時執行關聯。在此次初始執行之後,系統會根 據您指定的排程執行關聯。

如果您建立新的節點,並將指定的標籤索引鍵和數值指派給該些節點,系統會自動套用關聯,立即執 行關聯,然後根據排程執行關聯。這適用於關聯使用命令或政策文件時,如果關聯使用 Automation Runbook,則不適用。如果從節點中刪除指定的標籤,系統將不再在這些節點上執行關聯。

**a** Note

如果您使用 Automation Runbook 搭配 State Manager,而且標記限制阻止您達成特定目標, 請考慮使用 Automation Runbook 搭配 Amazon EventBridge。如需更多詳細資訊,請參閱

[根據事件執行自動化](#page-663-0)。如需使用 Runbook 搭配 State Manager 的資訊,請參閱[使用 State](#page-680-0) [Manager 關聯排程自動化。](#page-680-0)

最佳實務是在建立使用命令或政策文件的關聯時使用標籤。我們也建議您在建立關聯以執行 Auto Scaling 群組時使用標籤。如需更多詳細資訊,請參閱 [執行具有關聯的 Auto Scaling 群組。](#page-1574-1)

#### **a** Note

記下以下資訊。

- 在主控台中建立關聯時,如果使用標籤指定目標節點,您只能指定一個標籤鍵。如果您想 要使用主控台,並且想要使用一個以上的標籤鍵來指定目標節點,請將這些標籤鍵指派給 AWS Resource Groups 群組,然後將相應節點新增至該群組。然後,您可以在建立 State Manager 關聯時,在目標清單中選擇資源群組選項。
- 您可以使用 AWS CLI 指定最多五個標籤鍵。如果您使用 AWS CLI,則 createassociation 命令中指定的所有標籤鍵必須已指定給節點。否則,State Manager 無法 將相應節點作為關聯的目標。如需將標籤指派給節點的詳細資訊,請參閱 [標記 Systems](#page-2500-0)  [Manager 資源。](#page-2500-0)

#### 手動選擇節點

使用此選項可手動選取您要在其中建立關聯的節點。Instances (執行個體) 窗格會顯示目前 AWS 帳戶 和 AWS 區域 中的所有 Systems Manager 受管節點。您可以根據需要手動選取任意數量的節點。系統 會在最初建立關聯時執行關聯。在此次初始執行之後,系統會根據您指定的排程執行關聯。

**a** Note

如果您預期看到的受管節點未列出,請參閱 [疑難排解受管節點的可用性](#page-1239-0) 以取得疑難排解秘 訣。

選擇資源群組

使用此選項可在 AWS Resource Groups 標籤式或 AWS CloudFormation 堆疊式查詢傳回的所有節點 上建立關聯。

下面是有關將資源群組設為關聯的目標的詳細資訊。
- 如果您將新節點新增至群組,系統會自動將節點對應至以資源群組為目標的關聯。系統會在發現變更 時將關聯套用至節點。在此次初始執行之後,系統會根據您指定的排程執行關聯。
- 如果您建立以資源群組為目標的關聯,且已指定相應群組的資源類型為 AWS::SSM::ManagedInstance,則依設計,該關聯會在[混合多雲端](#page-30-0)環境中的 Amazon Elastic Compute Cloud (Amazon EC2) 執行個體和非 EC2 節點上執行。
- 如果您建立一個以資源群組為目標的關聯,則指派至該資源群組的標籤索引鍵不得超過五個,或指定 至任一標籤索引鍵的值不得超過五個。如果這些條件中的任一條件適用於指派至給您資源群組的標籤 和索引鍵,則關聯將無法執行,並傳回 InvalidTarget 錯誤。
- 如果刪除資源群組,該群組中的所有執行個體都不會再執行關聯。做為最佳實務,應刪除以群組為目 標的關聯。
- 您最多可將單一資源群組設為關聯的目標。不支援多個或巢狀群組。
- 建立關聯之後,State Manager 會定期以資源群組中資源的相關資訊來更新關聯。如果您在資源 群組加入新資源,則系統何時將關聯套用至新資源的排程將取決於數個因素。您可以在 Systems Manager 主控台的 State Manager 頁面中判斷關聯的狀態。

#### **A** Warning

具有許可而能夠建立以 Amazon EC2 執行個體資源群組為目標的關聯的 AWS Identity and Access Management (IAM) 使用者、群組或角色,會自動擁有群組中所有執行個體的根層級控 制權。只有受信任的管理員才能建立關聯。

如需 Resource Groups 的詳細資訊,請參閱 AWS Resource Groups 使用者指南中的[什麼是 AWS](https://docs.aws.amazon.com/ARG/latest/userguide/)  [Resource Groups?](https://docs.aws.amazon.com/ARG/latest/userguide/)。

#### 選擇所有節點

使用此選項可將目前 AWS 帳戶 和 AWS 區域 中的所有節點設為目標。當您執行請求時,系統會尋 找並嘗試在目前 AWS 帳戶 和 AWS 區域 中的所有節點上建立關聯。系統會在最初建立關聯時執行關 聯。在此次初始執行之後,系統會根據您指定的排程執行關聯。如果您建立新節點,系統會自動套用關 聯,立即執行關聯,然後根據排程執行關聯。

#### 速率控制

您可以透過指定並行值和錯誤閾值來控制節點關聯的執行。並行值會指定多少節點可同時執行關聯。錯 誤閥值會指定在 Systems Manager 傳送命令至每個已設定該關聯的節點停止執行關聯前,允許多少次

# 關聯執行失敗。此命令會讓關聯在下一次排定的執行前都停止執行。並行和錯誤閾值功能統稱為「速率 控制」。

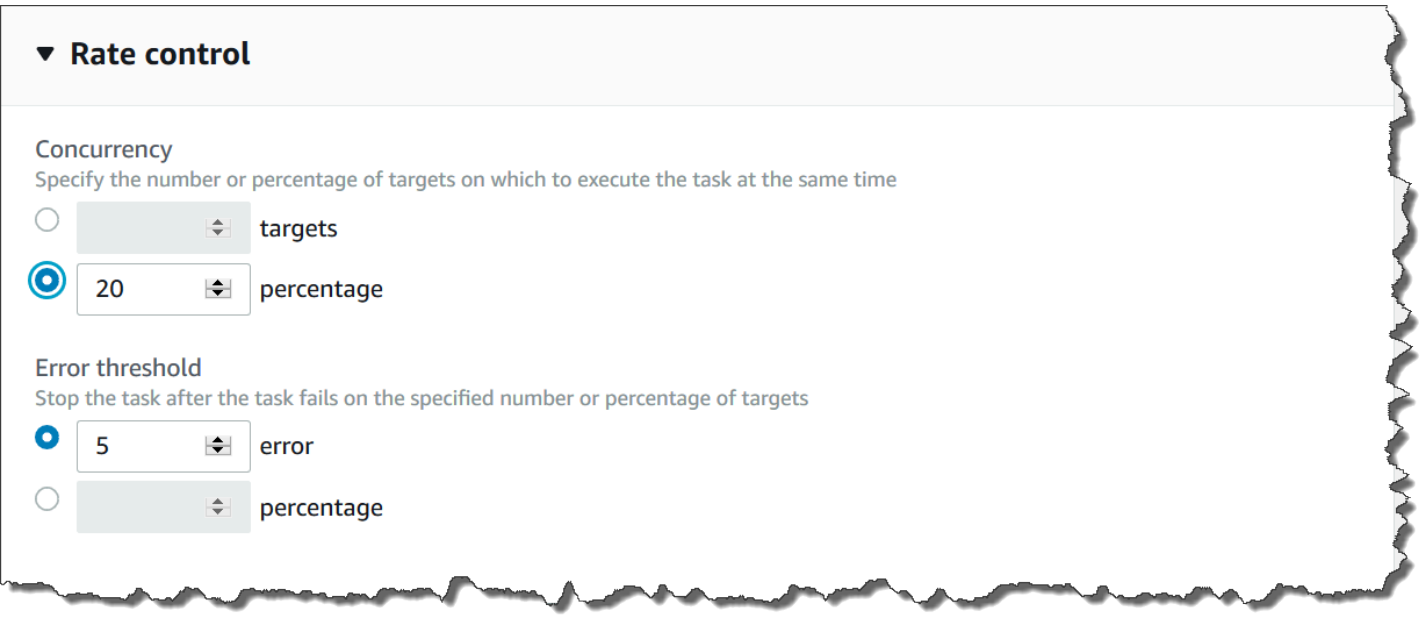

## 並行數量

並行可讓您指定一次只讓特定數量的節點處理關聯,有助於減少對節點造成的影響。您可以指定絕對數 量的節點 (例如 20) 或目標節點集的百分比 (例如 10%)。

State Manager並行具有以下約束與限制:

- 如果您選擇使用目標來建立關聯,但不指定並行值,則State Manager會自動強制執行 50 個節點的 並行上限。
- 正在執行使用並行的關聯時,如有符合目標條件的新節點上線,則若未超過並行值,新的節點會執行 關聯。若超過並行值,則節點會在目前的關聯執行間隔期間遭略過。這些節點會在下一次排定的間隔 期間執行關聯,同時遵循並行要求。
- 如果您更新使用並行的關聯,且在更新時有一個或多個節點正在處理該關聯,則允許完成正在執行 關聯的所有節點。尚未開始的關聯則會停止。執行中的關聯完成後,所有目標節點會立即再次執行關 聯,因為它已更新。當關聯再次執行時,會強制執行並行值。

錯誤閾值

錯誤閥值會指定在 Systems Manager 傳送命令至每個已設定該關聯的節點前,允許多少次關聯執行失 敗。此命令會讓關聯在下一次排定的執行前都停止執行。您可以指定絕對數量的錯誤 (例如 10 個) 或目 標集的百分比 (例如 10%)。

例如,假設您指定三個錯誤的絕對數量,State Manager會在傳回第四個錯誤時傳送停止命令。如果您 指定 0,則State Manager會在第一個錯誤結果傳回後傳送停止命令。

如果您針對 50 個關聯指定錯誤閾值為 10%,則State Manager會在傳回第六個錯誤時傳送停止命令。 達到錯誤閾值時已經在執行的關聯允許完成,但其中某些關聯也可能會失敗。為了確保錯誤不會超過針 對錯誤閾值指定的數量,請將 Concurrency (並行) 值設為 1,讓關聯一次處理一個。

State Manager錯誤閾值具有以下約束與限制:

- 錯誤閾值針對目前的間隔強制執行。
- 每個錯誤的相關資訊 (包括步驟層級詳細資訊) 會記錄在關聯歷程記錄中。
- 如果您選擇使用目標來建立關聯,但不指定錯誤閾值,則State Manager會自動強制執行 100% 的失 敗閾值。

#### 建立關聯

State Manager的 AWS Systems Manager功能可協助您將 AWS 資源保持在您定義的狀態,並減少組 態偏移。若要執行此操作,State Manager 會使用關聯。關聯是指派給 AWS 資源的組態。該組態會定 義您想在資源上維持的狀態。例如,關聯可以指定必須在受管節點上安裝和執行防毒軟體,或者必須關 閉特定連接埠。

關聯會指定套用組態並以關聯為目標的排程。例如,防毒軟體的關聯可能在 AWS 帳戶的所有受管節點 上一天執行一次。如果節點上未安裝軟體,則關聯會指示 State Manager 來安裝。如果已安裝軟體, 但並未執行服務,則關聯可能會指示 State Manager 來啟動服務。

**a** Note

您可以在建立關聯時使用指令行工具 (例如 AWS CLI 或) 將標籤指定給關聯 AWS Tools for PowerShell。不支援使用 Systems Manager 主控台將標籤新增至關聯。如需標籤的詳細資 訊,請參閱[標記 Systems Manager 資源](#page-2500-0)。

下列程序說明如何建立使用 Command 或 Policy 文件以將受管節點設為目標的關聯。如需有關建 立使用 Automation runbook 以節點或其他類型資源為目標的關聯的 AWS 資訊,請參閱[使用 State](#page-680-0) [Manager 關聯排程自動化。](#page-680-0)

#### 關聯目標和速率控制

關聯會指定哪些受管節點 (或目標) 應接收關聯。State Manager 包含多項功能,可協助您將受管節點 設為目標,並控制如何將關聯部署至這些目標。如需目標和速率控制的詳細資訊,請參閱[關於 State](#page-1545-0) [Manager 關聯中的目標和速率控制。](#page-1545-0)

執行關聯

依預設,在您建立關聯後,State Manager 會立即執行關聯,之後再根據您定義的排程執行。

系統也會根據下列規則執行關聯:

- State Manager 嘗試於間隔期間在所有已指定或設為目標的節點上執行關聯。
- 如果未在間隔期間執行關聯 (例如,因為並行值限制了一次所能處理關聯的節點數目),則 State Manager 會嘗試在下一個間隔期間執行關聯。
- 關聯組態、目標節點、文件或參數發生變更後,State Manager 會執行關聯。如需更多資訊,請參 閱[何時將關聯套用於資源?](#page-1544-0)
- State Manager會記錄所有略過的間隔的歷程記錄。您可以在 Execution History (執行歷程記錄) 標記 檢視歷程記錄。

排程關聯

您可以排程關聯,以基本間隔 (例如每 10 小時) 執行,也可以使用自訂 Cron 和 Rate 運算式建立更進 階的排程。您也可以在第一次建立關聯時阻止執行關聯。

使用 Cron 和 Rate 運算式來排程關聯執行

State Manager 不僅支援標準的 Cron 和 Rate 運算式,還支援這類 Cron 運算式:包含一週中的某一天 和數字符號 (#),來指定一個月的第 n 天執行關聯。以下是在每月第三個週二 23:30 UTC 執行 cron 排 程的範例:

cron(30 23 ? \* TUE#3 \*)

以下是在每月第二個週四午夜 UTC 執行的範例:

 $\text{cron}(0 \ 0 \ ? \ * \ \text{THU#2} \ * )$ 

State Manager 還支援 (L) 符號來指示一個月的最後 X 天。以下是在每月最後一個週二午夜 UTC 執行 cron 排程的範例:

 $\text{cron}(0 \ 0 \ ? \ * \ 3L \ *)$ 

若要進一步控制關聯的執行時間,例如,如果您希望在週二修補程式日後的兩天執行關聯,則可以指 定偏移量。同時偏移定義在排程的日期之後等待多少天才能執行關聯。例如,如果您指定了 cron(0 0 ? \* THU#2 \*) 的 cron 排程,則可以在排程偏移欄位指定數字 3,以在該月第二個週四之後的每 個週日執行關聯。

### **a** Note

若要使用偏移,必須在主控台選取僅在下一個指定的 Cron 間隔時間套用關聯,或者在命令列 中指定 ApplyOnlyAtCronInterval 參數。啟用其中任一選項後,State Manager 不會在建 立關聯後立即執行。

如需 Cron 和 Rate 運算式的詳細資訊,請參閱[參考:Systems Manager 的 Cron 和 Rate 運算式](#page-2548-0)。

### 建立關聯 (主控台)

下列程序說明如何使用 Systems Manager 主控台來建立 State Manager 關聯。

### **A** Warning

建立關聯時,您可以選擇受管理節點的 AWS 資源群組作為關聯的目標。如果 AWS Identity and Access Management (IAM) 使用者、群組或角色具有建立以受管節點之資源群組為目標的 關聯的權限,則該使用者、群組或角色會自動擁有群組中所有節點的根層級控制權。只有受信 任的管理員才能建立關聯。

建立 State Manager 關聯

- 1. [請在以下位置開啟 AWS Systems Manager 主控台。](https://console.aws.amazon.com/systems-manager/) https://console.aws.amazon.com/systemsmanager/
- 2. 在導覽窗格中,選擇 State Manager。
- 3. 選擇 Create association (建立關聯)。
- 4. 在 Name (名稱) 欄位中指定名稱。
- 5. 在 Document (文件) 清單中,選擇文件名稱旁的選項。請注意文件類型。此程序適用於 Command 和 Policy 文件。如需建立使用 Automation Runbook 的關聯的相關資訊,請參閱 [使用 State](#page-680-0) [Manager 關聯排程自動化。](#page-680-0)

### **A** Important

如果該文件是從另一個帳戶共用的,則 State Manager 不支援執行使用新版文件的關聯。 如果是從另一個帳戶共用的,則 State Manager 一律執行文件的 de<code>fault</code> 版本,即使 Systems Manager 主控台顯示新版本已處理。如果您想要使用從另一個帳戶共用而來的新 版本文件來執行關聯,則必須將文件版本設定為 default。

- 6. 對於 Parameters (參數),指定所需的輸入參數。
- 7. (選擇性) 選擇要套用至監視關聯的 CloudWatch 警示。

## **a** Note

記下有關此步驟的以下資訊。

- 警示清單最多顯示 100 個警示。如果您在清單中沒有看到鬧鐘,請使 AWS Command Line Interface 用建立關聯。如需詳細資訊,請參閱 [建立關聯 \(命令列\)。](#page-1555-0)
- 若要將 CloudWatch 警示附加至您的命令,建立關聯的 IAM 主體必須具 有iam:createServiceLinkedRole動作的權限。如需有關 CloudWatch 警示的詳細 資訊,請參閱[使用 Amazon CloudWatch 警示](https://docs.aws.amazon.com/AmazonCloudWatch/latest/monitoring/AlarmThatSendsEmail.html)。
- 如果您的警示啟用,則不會執行任何待處理命令叫用或自動化。
- 8. 對於 Targets (目標),請選擇選項。如需使用目標的詳細資訊,請參[閱關於 State Manager 關聯中](#page-1545-0) [的目標和速率控制](#page-1545-0)。
- 9. 在 Specify schedule (指定排程) 區段中,選擇 On Schedule (按照排程) 或 No schedule (無排 程)。如果您選擇 On Schedule (按照排程),請使用提供的按鈕來為關聯建立 Cron 或 Rate 排程。

如果您不希望在建立關聯之後立即執行關聯,請選擇 Apply association only at the next specified Cron interval (僅在下一個指定的 Cron 間隔套用關聯)。

- 10. (選用) 在 Schedule offset (排程偏移) 欄位中,指定介於 1 和 6 之間的數字。
- 11. 在 Advanced options (進階選項) 區段中,使用 Compliance severity (合規嚴重) 選擇關聯的嚴重 性等級,並使用 Change Calendars (變更行事曆) 選擇關聯的變更行事曆。

合規報告會指出關聯狀態合規與否,以及您在這裡指示的嚴重性等級。如需詳細資訊,請參閱 [關](#page-1255-0) [於State Manager關聯合規。](#page-1255-0)

變更行事曆會決定何時執行關聯。如果行事曆已關閉,則不會套用關聯。如果行事曆處於開啟狀 態,則會相應地執行關聯。如需詳細資訊,請參閱 [AWS Systems Manager Change Calendar。](#page-1036-0)

12. 在 Rate control (速率控制) 區段中,選擇選項來控制關聯在多個節點上的執行方式。如需使用速率 控制的詳細資訊,請參閱[關於 State Manager 關聯中的目標和速率控制](#page-1545-0)。

在 Concurrency (並行) 部分,選擇一個選項:

- 選擇 targets (目標),輸入可以同時執行關聯的目標絕對數量。
- 選擇 percentage (百分比),輸入可以同時執行關聯的目標集百分比。

在 Error threshold (錯誤閾值) 部分,選擇一個選項:

- 選擇 errors (錯誤),輸入 State Manager 停止在額外目標執行關聯之前允許的錯誤絕對數量。
- 選擇 percentage (百分比),輸入 State Manager 停止在額外目標執行關聯之前允許的錯誤百分 比。
- 13. (選用) 針對 Output options (輸出選項),若要將命令輸出儲存至檔案,請選取 Enable writing output to S3 (啟用將輸出寫入 S3) 方塊。在方塊中輸入儲存貯體和字首 (資料夾) 名稱。

**a** Note

授予能力以將資料寫入至 S3 儲存貯體的 S3 許可,會是指派給受管節點之執行個體設定 檔的許可,而不是執行此任務之 IAM 使用者的許可。如需詳細資訊,請參閱[設定 Systems](#page-33-0) [Manager 所需的執行個體許](#page-33-0)[可或為混合式環境建立 IAM 服務角色。](#page-49-0)此外,如果指定的 S3 儲存貯體位於不同的儲存貯體 AWS 帳戶,請確認與受管節點關聯的執行個體設定檔或 IAM 服務角色具有寫入該儲存貯體的必要許可。

以下是開啟關聯的 Amazon Simple Storage Service (Amazon S3) 輸出所需的最低許可。您可以 透過將 IAM 政策連接到帳戶內使用者或角色,以進一步限制存取。Amazon EC2 執行個體設定檔 至少應擁有具備 AmazonSSMManagedInstanceCore 受管政策和下列內嵌政策的 IAM 角色。

```
{ 
      "Version": "2012-10-17", 
      "Statement": [ 
          { 
               "Effect": "Allow", 
               "Action": [ 
                    "s3:PutObject", 
                    "s3:GetObject", 
                    "s3:PutObjectAcl" 
               ],
```

```
 "Resource": "arn:aws:s3:::DOC-EXAMPLE-BUCKET/*" 
           } 
     \mathbf{I}}
```
如需最低許可,接收匯出的 Amazon Simple Storage Service (Amazon S3) 儲存貯體必須具備 Amazon Simple Storage Service (Amazon S3) 主控台定義的預設設定。如需有關建立 Amazon Simple Storage Service (Amazon S3) 儲存貯體的詳細資訊,請參閱 Amazon Simple Storage Service (Amazon S3) 使用者指南中的[建立儲存貯體。](https://docs.aws.amazon.com/AmazonS3/latest/userguide/create-bucket-overview.html)

## **a** Note

在關聯執行期間由 SSM 文件啟動的 API 操作不會記錄在 AWS CloudTrail中。

- 14. 選擇 Create Association (建立關聯)。
	- **a** Note

如果刪除您建立的關聯,關聯將不再在該關聯的任何目標上執行。

### <span id="page-1555-0"></span>建立關聯 (命令列)

下列程序說明如何使用 AWS CLI (在 Linux 或 Windows 上) 或「工具」 PowerShell 來建立State Manager關聯。本節包含數個示範如何使用目標和速率控制的範例。目標和速率控制允許您將關聯指 派給數十個或數百個節點,同時控制這些關聯的執行。如需目標和速率控制的詳細資訊,請參閱[關於](#page-1545-0) [State Manager 關聯中的目標和速率控制。](#page-1545-0)

### 開始之前

targets 參數是一系列的搜尋條件,使用您指定的 Key、Value 組合將節點設為目標。如果您打算使 用 targets 參數在數十個或數百個節點上建立關聯,請在程序開始之前檢閱下列目標選項。

### 透過指定 ID 將特定節點設為目標

--targets Key=InstanceIds,Values=*instance-id-1*,*instance-id-2*,*instance-id-3*

#### --targets

Key=InstanceIds,Values=i-02573cafcfEXAMPLE,i-0471e04240EXAMPLE,i-07782c72faEXAMPLE

## 使用 標籤將執行個體設為目標

--targets Key=tag:*tag-key*,Values=*tag-value-1*,*tag-value-2*,*tag-value-3*

--targets Key=tag:Environment,Values=Development,Test,Pre-production

使用目標節點 AWS Resource Groups

--targets Key=resource-groups:Name,Values=*resource-group-name*

--targets Key=resource-groups:Name,Values=WindowsInstancesGroup

鎖定目前 AWS 帳戶 和中的所有執行個體 AWS 區域

--targets Key=InstanceIds,Values=\*

**a** Note

記下以下資訊。

- 如果該文件是從另一個帳戶共用的,則 State Manager 不支援執行使用新版文件的關聯。 如果是從另一個帳戶共用的,則 State Manager 一律執行文件的 default 版本,即使 Systems Manager 主控台顯示新版本已處理。如果您想要使用從另一個帳戶共用而來的新版 本文件來執行關聯,則必須將文件版本設定為 default。
- 您可以使用 AWS CLI指定最多五個標籤鍵。如果您使用 AWS CLI,則指createassociation令中指定的所有標籤鍵目前都必須指定給節點。否則,State Manager 無 法將相應節點作為關聯的目標。如需將標籤指派給節點的詳細資訊,請參閱 [標記 Systems](#page-2500-0)  [Manager 資源。](#page-2500-0)
- 在建立關聯時,指定排程的執行時間。使用 Cron 或 Rate 運算式來指定排程。如需 Cron 和 Rate 運算式的詳細資訊,請參閱[關聯的 Cron 與 Rate 運算式](#page-2553-0)。

#### 建立關聯

1. 安裝和配置 AWS CLI 或 AWS Tools for PowerShell,如果您尚未安裝。

如需相關資訊,請參閱[安裝或更新 AWS CLI的最新版本和](https://docs.aws.amazon.com/cli/latest/userguide/getting-started-install.html)[安裝 AWS Tools for PowerShell](https://docs.aws.amazon.com/powershell/latest/userguide/pstools-getting-set-up.html)。

## 2. 使用以下格式來建立會建立 State Manager 關聯的命令。將每個*########*取代為您自己的資訊。

Linux & macOS

```
aws ssm create-association \ 
     --name document_name \ 
     --document-version version_of_document_applied \ 
     --instance-id instances_to_apply_association_on \ 
     --parameters (if any) \ 
     --targets target_options \ 
     --schedule-expression "cron_or_rate_expression" \ 
     --apply-only-at-cron-interval required_parameter_for_schedule_offsets \ 
     --schedule-offset number_between_1_and_6 \ 
     --output-location s3_bucket_to_store_output_details \ 
     --association-name association_name \ 
     --max-errors a_number_of_errors_or_a_percentage_of_target_set \ 
     --max-concurrency a_number_of_instances_or_a_percentage_of_target_set \ 
     --compliance-severity severity_level \ 
     --calendar-names change_calendar_names \ 
     --target-locations aws_region_or_account \ 
     --tags "Key=tag_key,Value=tag_value"
```
#### Windows

```
aws ssm create-association ^ 
     --name document_name ^ 
     --document-version version_of_document_applied ^ 
     --instance-id instances_to_apply_association_on ^ 
     --parameters (if any) ^ 
     --targets target_options ^ 
     --schedule-expression "cron_or_rate_expression" ^ 
     --apply-only-at-cron-interval required_parameter_for_schedule_offsets ^ 
     --schedule-offset number_between_1_and_6 ^ 
     --output-location s3_bucket_to_store_output_details ^ 
     --association-name association_name ^ 
     --max-errors a_number_of_errors_or_a_percentage_of_target_set ^ 
     --max-concurrency a_number_of_instances_or_a_percentage_of_target_set ^ 
     --compliance-severity severity_level ^ 
     --calendar-names change_calendar_names ^ 
     --target-locations aws_region_or_account ^ 
     --tags "Key=tag_key,Value=tag_value"
```
#### **PowerShell**

```
New-SSMAssociation ` 
    -Name document name
     -DocumentVersion version_of_document_applied ` 
     -InstanceId instances_to_apply_association_on ` 
     -Parameters (if any) ` 
     -Target target_options ` 
     -ScheduleExpression "cron_or_rate_expression" ` 
     -ApplyOnlyAtCronInterval required_parameter_for_schedule_offsets ` 
     -ScheduleOffSet number_between_1_and_6 ` 
     -OutputLocation s3_bucket_to_store_output_details ` 
     -AssociationName association_name ` 
     -MaxError a_number_of_errors_or_a_percentage_of_target_set
     -MaxConcurrency a_number_of_instances_or_a_percentage_of_target_set ` 
     -ComplianceSeverity severity_level ` 
     -CalendarNames change_calendar_names ` 
     -TargetLocations aws_region_or_account ` 
     -Tags "Key=tag_key,Value=tag_value"
```
以下範例會在加上 "Environment,Linux" 標籤的節點上建立關聯。關聯會使用 AWS-UpdateSSMAgent 文件在每週日的上午 2:00 UTC 更新目標節點上的 SSM Agent。此關聯在任何 指定的時間可在最多 10 個節點上同時執行。此外,如果錯誤計數超過 5 個,此關聯會停止在更多 節點上特定執行間隔的執行。針對合規報告,指派給此關聯的嚴重性等級為中等。

Linux & macOS

```
aws ssm create-association \ 
   --association-name Update_SSM_Agent_Linux \ 
   --targets Key=tag:Environment,Values=Linux \ 
   --name AWS-UpdateSSMAgent \ 
   --compliance-severity "MEDIUM" \ 
   --schedule-expression "cron(0 2 ? * SUN *)" \ 
   --max-errors "5" \ 
   --max-concurrency "10"
```
Windows

```
aws ssm create-association ^ 
   --association-name Update_SSM_Agent_Linux ^
```

```
 --targets Key=tag:Environment,Values=Linux ^ 
 --name AWS-UpdateSSMAgent ^ 
 --compliance-severity "MEDIUM" ^ 
 --schedule-expression "cron(0 2 ? * SUN *)" ^ 
 --max-errors "5" ^ 
 --max-concurrency "10"
```
**PowerShell** 

```
New-SSMAssociation ` 
   -AssociationName Update_SSM_Agent_Linux ` 
   -Name AWS-UpdateSSMAgent ` 
   -Target @{ 
       "Key"="tag:Environment" 
       "Values"="Linux" 
     } ` 
   -ComplianceSeverity MEDIUM ` 
  -ScheduleExpression "cron(0 2 ? * SUN *)" `
   -MaxConcurrency 10 ` 
   -MaxError 5
```
以下範例會透過指定萬用字元值 (\*) 來設定目標節點 ID。這可讓 Systems Manager 在目前 AWS 帳戶 和的所有節點上建立關聯 AWS 區域。此關聯在任何指定的時間可在最多 10 個節點上同時執 行。此外,如果錯誤計數超過 5 個,此關聯會停止在更多節點上特定執行間隔的執行。針對合規 報告,指派給此關聯的嚴重性等級為中等。此關聯使用排程偏移,這意味著它在指定的 Cron 排程 後會執行兩天。此外還包括 ApplyOnlyAtCronInterval 參數,這是使用排程偏移所必需的, 意味著在建立後關聯不會立即執行。

Linux & macOS

```
aws ssm create-association \ 
   --association-name Update_SSM_Agent_Linux \ 
   --name "AWS-UpdateSSMAgent" \ 
   --targets "Key=instanceids,Values=*" \ 
   --compliance-severity "MEDIUM" \ 
   --schedule-expression "cron(0 2 ? * SUN#2 *)" \ 
   --apply-only-at-cron-interval \ 
   --schedule-offset 2 \ 
   --max-errors "5" \ 
   --max-concurrency "10" \
```
# **Windows**

```
aws ssm create-association ^ 
   --association-name Update_SSM_Agent_Linux ^ 
   --name "AWS-UpdateSSMAgent" ^ 
   --targets "Key=instanceids,Values=*" ^ 
   --compliance-severity "MEDIUM" ^ 
   --schedule-expression "cron(0 2 ? * SUN#2 *)" ^ 
   --apply-only-at-cron-interval ^ 
   --schedule-offset 2 ^ 
   --max-errors "5" ^ 
   --max-concurrency "10" ^ 
   --apply-only-at-cron-interval
```
**PowerShell** 

```
New-SSMAssociation ` 
   -AssociationName Update_SSM_Agent_All ` 
   -Name AWS-UpdateSSMAgent ` 
   -Target @{ 
       "Key"="InstanceIds" 
       "Values"="*" 
     } ` 
   -ScheduleExpression "cron(0 2 ? * SUN#2 *)" ` 
   -ApplyOnlyAtCronInterval ` 
   -ScheduleOffset 2 ` 
   -MaxConcurrency 10 ` 
   -MaxError 5 ` 
   -ComplianceSeverity MEDIUM ` 
   -ApplyOnlyAtCronInterval
```
以下範例會在 Resource Groups 中的節點上建立關聯。該群組名為「HR-Department」。該關 聯使用 AWS-UpdateSSMAgent 文件,在每週日上午 2:00 UTC 更新目標執行個體上的 SSM Agent。此關聯在任何指定的時間可在最多 10 個節點上同時執行。此外,如果錯誤計數超過 5 個,此關聯會停止在更多節點上特定執行間隔的執行。針對合規報告,指派給此關聯的嚴重性等級 為中等。此關聯會在指定的 Cron 排程執行。它不會在建立關聯之後立即執行。

Linux & macOS

```
aws ssm create-association \ 
   --association-name Update_SSM_Agent_Linux \ 
   --targets Key=resource-groups:Name,Values=HR-Department \ 
   --name AWS-UpdateSSMAgent \ 
   --compliance-severity "MEDIUM" \ 
  --schedule-expression "cron(0 2 ? * SUN *)" \
   --max-errors "5" \ 
   --max-concurrency "10" \ 
   --apply-only-at-cron-interval
```
Windows

```
aws ssm create-association ^ 
   --association-name Update_SSM_Agent_Linux ^ 
  --targets Key=resource-groups:Name, Values=HR-Department ^
  --name AWS-UpdateSSMAgent ^
   --compliance-severity "MEDIUM" ^ 
   --schedule-expression "cron(0 2 ? * SUN *)" ^ 
   --max-errors "5" ^ 
   --max-concurrency "10" ^ 
   --apply-only-at-cron-interval
```
**PowerShell** 

```
New-SSMAssociation ` 
   -AssociationName Update_SSM_Agent_Linux ` 
   -Name AWS-UpdateSSMAgent ` 
   -Target @{ 
       "Key"="resource-groups:Name" 
       "Values"="HR-Department" 
     } ` 
   -ScheduleExpression "cron(0 2 ? * SUN *)" ` 
   -MaxConcurrency 10 ` 
   -MaxError 5 ` 
   -ComplianceSeverity MEDIUM ` 
   -ApplyOnlyAtCronInterval
```
以下範例會建立一個關聯,它在標記有特定節點 ID 的節點上執行。關聯會使用 SSM Agent 文 件,當變更行事曆開啟時在目標節點上更新一次 SSM Agent。關聯會在執行時檢查行事曆狀態。 如果行事曆在啟動時關閉且關聯只執行一次,則它不會再執行一次,因為關聯執行時段已結束。如 果行事曆處於開啟狀態,則會相應地執行關聯。

# **a** Note

如果您在變更行事曆關閉時,將新節點新增至關聯作用的標籤或資源群組,則在變更行事 曆開啟後,關聯就會套用至這些節點。

Linux & macOS

```
aws ssm create-association \ 
   --association-name CalendarAssociation \ 
   --targets "Key=instanceids,Values=i-0cb2b964d3e14fd9f" \ 
   --name AWS-UpdateSSMAgent \ 
   --calendar-names "arn:aws:ssm:us-east-1:123456789012:document/testCalendar1" \ 
   --schedule-expression "rate(1day)"
```
### Windows

```
aws ssm create-association ^ 
   --association-name CalendarAssociation ^ 
   --targets "Key=instanceids,Values=i-0cb2b964d3e14fd9f" ^ 
  --name AWS-UpdateSSMAgent ^
   --calendar-names "arn:aws:ssm:us-east-1:123456789012:document/testCalendar1" ^ 
   --schedule-expression "rate(1day)"
```
### **PowerShell**

```
New-SSMAssociation ` 
   -AssociationName CalendarAssociation ` 
   -Target @{ 
       "Key"="tag:instanceids" 
       "Values"="i-0cb2b964d3e14fd9f" 
     } ` 
   -Name AWS-UpdateSSMAgent ` 
   -CalendarNames "arn:aws:ssm:us-east-1:123456789012:document/testCalendar1" `
```
-ScheduleExpression "rate(1day)"

以下範例會建立一個關聯,它在標記有特定節點 ID 的節點上執行。關聯會使用 SSM Agent 文 件,在每週日的上午 2:00 更新目標節點上的 SSM Agent。當變更行事曆開啟時,此關聯只會在指 定的 Cron 排程執行。建立關聯時,它會檢查行事曆狀態。如果行事曆已關閉,則不會套用關聯。 當套用關聯的間隔在星期日凌晨 2:00 開始時,關聯會檢查行事曆是否已開啟。如果行事曆處於開 啟狀態,則會相應地執行關聯。

#### **a** Note

如果您在變更行事曆關閉時,將新節點新增至關聯作用的標籤或資源群組,則在變更行事 曆開啟後,關聯就會套用至這些節點。

Linux & macOS

```
aws ssm create-association \ 
   --association-name MultiCalendarAssociation \ 
   --targets "Key=instanceids,Values=i-0cb2b964d3e14fd9f" \ 
   --name AWS-UpdateSSMAgent \ 
   --calendar-names "arn:aws:ssm:us-east-1:123456789012:document/testCalendar1" 
  "arn:aws:ssm:us-east-2:123456789012:document/testCalendar2" \ 
   --schedule-expression "cron(0 2 ? * SUN *)"
```
Windows

```
aws ssm create-association ^ 
   --association-name MultiCalendarAssociation ^ 
   --targets "Key=instanceids,Values=i-0cb2b964d3e14fd9f" ^ 
  --name AWS-UpdateSSMAgent ^
   --calendar-names "arn:aws:ssm:us-east-1:123456789012:document/testCalendar1" 
  "arn:aws:ssm:us-east-2:123456789012:document/testCalendar2" ^ 
   --schedule-expression "cron(0 2 ? * SUN *)"
```
PowerShell

New-SSMAssociation `

```
 -AssociationName MultiCalendarAssociation `
```

```
 -Name AWS-UpdateSSMAgent `
```

```
 -Target @{ 
      "Key"="tag:instanceids" 
      "Values"="i-0cb2b964d3e14fd9f" 
    } ` 
  -CalendarNames "arn:aws:ssm:us-east-1:123456789012:document/testCalendar1" 
 "arn:aws:ssm:us-east-2:123456789012:document/testCalendar2" ` 
  -ScheduleExpression "cron(0 2 ? * SUN *)"
```
# **a** Note

如果刪除您建立的關聯,關聯將不再在該關聯的任何目標上執行。此外,如果您已指定 apply-only-at-cron-interval 參數,則可以重設此選項。若要執行這項操作,請在透過 命令列更新關聯時指定 no-apply-only-at-cron-interval 參數。此參數會在更新關聯 後立即強制執行關聯,以及根據指定的間隔強制執行關聯。

## 編輯和建立關聯的新版本

您可以編輯 State Manager 關聯以指定新名稱、排程、嚴重性等級或目標。您也可以選擇將命令的輸 出寫入 Amazon Simple Storage Service (Amazon S3) 儲存貯體。在您編輯關聯後,State Manager 會 建立新的版本。您可以依照下列程序,在編輯後檢視不同版本。

下列程序說明如何使用 Systems Manager 主控台 () 和 AWS Command Line Interface AWS Tools for PowerShell (工具AWS CLI) 編輯及建立新版本的 PowerShell關聯。

A Important

如果該文件是從另一個帳戶共用的,則 State Manager 不支援執行使用新版文件的關聯。若 是從另一個帳戶共用的,則 State Manager 一律會執行文件的 de<code>fault</code> 版本,即使 Systems Manager 主控台顯示已處理新版本。如果您想要使用從另一個帳戶共用而來的新版本文件來執 行關聯,則必須將文件版本設定為 default。

建立關聯 (主控台)

以下程序說明如何使用 Systems Manager 主控台來編輯和建立關聯的新版本。

# **a** Note

此程序要求您擁有對現有 Amazon Simple Storage Service (Amazon S3) 儲存貯體的寫入權 限。請注意,如果您未曾使用過 Amazon Simple Storage Service (Amazon S3),您將需要支 付使用 Amazon Simple Storage Service (Amazon S3) 的費用。如需建立儲存貯體的詳細資 訊,請參閱[建立儲存貯體](https://docs.aws.amazon.com/AmazonS3/latest/gsg/CreatingABucket.html)。

# 編輯 State Manager 關聯

- 1. [請在以下位置開啟 AWS Systems Manager 主控台。](https://console.aws.amazon.com/systems-manager/) https://console.aws.amazon.com/systemsmanager/
- 2. 在導覽窗格中,選擇 State Manager。
- 3. 選擇您在 [建立關聯 \(命令列\)](#page-1555-0) 中建立的關聯,然後選擇 Edit (編輯)。
- 4. 在 Name (名稱) 欄位輸入新名稱。
- 5. 在 Specify schedule (指定排程) 區段中,選擇新選項。
- 6. (選用) 針對 Output options (輸出選項),若要將命令輸出儲存至檔案,請選取 Enable writing output to S3 (啟用將輸出寫入 S3) 方塊。在方塊中輸入儲存貯體和字首 (資料夾) 名稱。

# **a** Note

授予能力以將資料寫入至 S3 儲存貯體的 S3 許可,會是指派給受管節點之執行個體設定 檔的許可,而不是執行此任務之 IAM 使用者的許可。如需詳細資訊,請參閱[設定 Systems](#page-33-0) [Manager 所需的執行個體許](#page-33-0)[可或為混合式環境建立 IAM 服務角色。](#page-49-0)此外,如果指定的 S3 儲存貯體位於不同的儲存貯體 AWS 帳戶,請確認與受管節點關聯的執行個體設定檔或 IAM 服務角色具有寫入該儲存貯體的必要許可。

- 7. 選擇 Edit association (編輯關聯)。設定關聯以符合您目前的需求。
- 8. 在 Associations (關聯) 頁面中,選擇您編輯過的關聯名稱,然後選擇 Versions (版本) 標籤。系統 會列出您所建立和編輯的關聯的每個版本。
- 9. 請在<https://console.aws.amazon.com/s3/>開啟 Amazon Simple Storage Service (Amazon S3) 主 控台。
- 10. 選擇您指定來存放命令輸出的 Amazon Simple Storage Service (Amazon S3) 儲存貯體名稱,然 後選擇以執行該關聯的節點 ID 命名的資料夾。(如果您選擇將輸出存放在儲存貯體中的資料夾,請 先打開它。)
- 11. 向下切入多個層級,從 awsrunPowerShell 資料夾到 stdout 檔案。

12. 選擇 Open (開啟) 或 Download (下載) 以檢視主機名稱。

建立關聯 (命令列)

下列程序說明如何使用 AWS CLI (在 Linux 或 Windows 上) 或 AWS Tools for PowerShell 編輯和建立 新版本的關聯。

編輯 State Manager 關聯

1. 安裝和配置 AWS CLI 或 AWS Tools for PowerShell,如果您尚未安裝。

如需相關資訊,請參閱[安裝或更新 AWS CLI的最新版本和](https://docs.aws.amazon.com/cli/latest/userguide/getting-started-install.html)[安裝 AWS Tools for PowerShell](https://docs.aws.amazon.com/powershell/latest/userguide/pstools-getting-set-up.html)。

2. 使用以下格式來建立命令,以編輯和建立現有 State Manager 關聯的新版本。將每個*########*取 代為您自己的資訊。

#### **A** Important

當您呼叫 UpdateAssociation 時,系統會從請求中卸除所有選用參數,並覆寫與這些 參數之空值的關聯。這是設計本身所致。您必須在呼叫中指定所有選用參數,即使您未變 更參數。這包括 Name 參數。呼叫此 API 動作之前,建議您呼叫 [DescribeAssociation](https://docs.aws.amazon.com/systems-manager/latest/APIReference/API_DescribeAssociation.html)API 作業,並記下呼UpdateAssociation叫所需的所有選用參數。

#### Linux & macOS

```
aws ssm update-association \ 
     --name document_name \ 
     --document-version version_of_document_applied \ 
     --instance-id instances_to_apply_association_on \ 
     --parameters (if any) \ 
     --targets target_options \ 
     --schedule-expression "cron_or_rate_expression" \ 
     --schedule-offset "number_between_1_and_6" \ 
     --output-location s3_bucket_to_store_output_details \ 
     --association-name association_name \ 
     --max-errors a_number_of_errors_or_a_percentage_of_target_set \ 
     --max-concurrency a_number_of_instances_or_a_percentage_of_target_set \ 
     --compliance-severity severity_level \ 
     --calendar-names change_calendar_names \ 
     --target-locations aws_region_or_account
```
#### **Windows**

```
aws ssm update-association ^ 
     --name document_name ^ 
     --document-version version_of_document_applied ^ 
     --instance-id instances_to_apply_association_on ^ 
     --parameters (if any) ^ 
     --targets target_options ^ 
     --schedule-expression "cron_or_rate_expression" ^ 
     --schedule-offset "number_between_1_and_6" ^ 
     --output-location s3_bucket_to_store_output_details ^ 
     --association-name association_name ^ 
     --max-errors a_number_of_errors_or_a_percentage_of_target_set ^ 
     --max-concurrency a_number_of_instances_or_a_percentage_of_target_set ^ 
     --compliance-severity severity_level ^ 
     --calendar-names change_calendar_names ^ 
     --target-locations aws_region_or_account
```
PowerShell

```
Update-SSMAssociation ` 
    -Name document name
     -DocumentVersion version_of_document_applied ` 
     -InstanceId instances_to_apply_association_on ` 
     -Parameters (if any) ` 
     -Target target_options ` 
     -ScheduleExpression "cron_or_rate_expression" ` 
     -ScheduleOffset "number_between_1_and_6" ` 
     -OutputLocation s3_bucket_to_store_output_details ` 
     -AssociationName association_name ` 
     -MaxError a_number_of_errors_or_a_percentage_of_target_set
     -MaxConcurrency a_number_of_instances_or_a_percentage_of_target_set ` 
     -ComplianceSeverity severity_level ` 
     -CalendarNames change_calendar_names ` 
     -TargetLocations aws_region_or_account
```
以下範例會更新現有關聯,將名稱變更為 TestHostnameAssociation2。新的關聯版本會每個 小時執行,並將命令的輸出寫入指定 Amazon Simple Storage Service (Amazon S3) 儲存貯體。

Linux & macOS

```
aws ssm update-association \ 
   --association-id 8dfe3659-4309-493a-8755-01234EXAMPLE \ 
   --association-name TestHostnameAssociation2 \ 
   --parameters commands="echo Association" \ 
   --output-location S3Location='{OutputS3Region=us-
east-1,OutputS3BucketName=DOC-EXAMPLE-BUCKET,OutputS3KeyPrefix=logs}' \
   --schedule-expression "cron(0 */1 * * ? *)"
```
Windows

```
aws ssm update-association ^ 
   --association-id 8dfe3659-4309-493a-8755-01234EXAMPLE ^ 
   --association-name TestHostnameAssociation2 ^ 
   --parameters commands="echo Association" ^ 
   --output-location S3Location='{OutputS3Region=us-
east-1,OutputS3BucketName=DOC-EXAMPLE-BUCKET,OutputS3KeyPrefix=logs}' ^
   --schedule-expression "cron(0 */1 * * ? *)"
```
PowerShell

```
Update-SSMAssociation ` 
   -AssociationId b85ccafe-9f02-4812-9b81-01234EXAMPLE ` 
   -AssociationName TestHostnameAssociation2 ` 
   -Parameter @{"commands"="echo Association"} ` 
   -S3Location_OutputS3BucketName DOC-EXAMPLE-BUCKET ` 
   -S3Location_OutputS3KeyPrefix logs ` 
  -S3Location OutputS3Region us-east-1 `
   -ScheduleExpression "cron(0 */1 * * ? *)"
```
以下範例會更新現有關聯,將名稱變更為 CalendarAssociation。新的關聯會在行事曆開啟時 執行,並將命令輸出寫入指定的 Amazon Simple Storage Service (Amazon S3) 儲存貯體。

Linux & macOS

```
aws ssm update-association \ 
   --association-id 8dfe3659-4309-493a-8755-01234EXAMPLE \ 
   --association-name CalendarAssociation \ 
   --parameters commands="echo Association" \
```

```
 --output-location S3Location='{OutputS3Region=us-
east-1,OutputS3BucketName=DOC-EXAMPLE-BUCKET,OutputS3KeyPrefix=logs}' \ 
   --calendar-names "arn:aws:ssm:us-east-1:123456789012:document/testCalendar2"
```
### Windows

```
aws ssm update-association ^ 
   --association-id 8dfe3659-4309-493a-8755-01234EXAMPLE ^ 
   --association-name CalendarAssociation ^ 
   --parameters commands="echo Association" ^ 
   --output-location S3Location='{OutputS3Region=us-
east-1,OutputS3BucketName=DOC-EXAMPLE-BUCKET,OutputS3KeyPrefix=logs}' ^
   --calendar-names "arn:aws:ssm:us-east-1:123456789012:document/testCalendar2"
```
PowerShell

```
Update-SSMAssociation ` 
   -AssociationId b85ccafe-9f02-4812-9b81-01234EXAMPLE ` 
   -AssociationName CalendarAssociation ` 
   -AssociationName OneTimeAssociation ` 
   -Parameter @{"commands"="echo Association"} ` 
  -S3Location OutputS3BucketName DOC-EXAMPLE-BUCKET `
   -CalendarNames "arn:aws:ssm:us-east-1:123456789012:document/testCalendar2"
```
以下範例會更新現有關聯,將名稱變更為 MultiCalendarAssociation。新的關聯會在行事 曆開啟時執行,並將命令輸出寫入指定的 Amazon Simple Storage Service (Amazon S3) 儲存貯 體。

Linux & macOS

```
aws ssm update-association \ 
   --association-id 8dfe3659-4309-493a-8755-01234EXAMPLE \ 
   --association-name MultiCalendarAssociation \ 
   --parameters commands="echo Association" \ 
   --output-location S3Location='{OutputS3Region=us-
east-1,OutputS3BucketName=DOC-EXAMPLE-BUCKET,OutputS3KeyPrefix=logs}' \
   --calendar-names "arn:aws:ssm:us-east-1:123456789012:document/testCalendar1" 
  "arn:aws:ssm:us-east-2:123456789012:document/testCalendar2"
```
#### Windows

```
aws ssm update-association ^ 
   --association-id 8dfe3659-4309-493a-8755-01234EXAMPLE ^ 
   --association-name MultiCalendarAssociation ^ 
   --parameters commands="echo Association" ^ 
   --output-location S3Location='{OutputS3Region=us-
east-1,OutputS3BucketName=DOC-EXAMPLE-BUCKET,OutputS3KeyPrefix=logs}' ^
   --calendar-names "arn:aws:ssm:us-east-1:123456789012:document/testCalendar1" 
  "arn:aws:ssm:us-east-2:123456789012:document/testCalendar2"
```
PowerShell

```
Update-SSMAssociation ` 
   -AssociationId b85ccafe-9f02-4812-9b81-01234EXAMPLE ` 
   -AssociationName MultiCalendarAssociation ` 
   -Parameter @{"commands"="echo Association"} ` 
   -S3Location_OutputS3BucketName DOC-EXAMPLE-BUCKET ` 
   -CalendarNames "arn:aws:ssm:us-east-1:123456789012:document/testCalendar1" 
  "arn:aws:ssm:us-east-2:123456789012:document/testCalendar2"
```
# 3. 若要檢視關聯的新版本,請執行以下命令。

### Linux & macOS

```
aws ssm describe-association \ 
   --association-id b85ccafe-9f02-4812-9b81-01234EXAMPLE
```
# Windows

```
aws ssm describe-association ^ 
   --association-id b85ccafe-9f02-4812-9b81-01234EXAMPLE
```
# PowerShell

```
Get-SSMAssociation ` 
   -AssociationId b85ccafe-9f02-4812-9b81-01234EXAMPLE | Select-Object *
```
系統會傳回相關資訊,如下所示。

Linux & macOS

```
{ 
     "AssociationDescription": { 
         "ScheduleExpression": "cron(0 */1 * * ? *)", 
         "OutputLocation": { 
              "S3Location": { 
                  "OutputS3KeyPrefix": "logs", 
                  "OutputS3BucketName": "DOC-EXAMPLE-BUCKET", 
                  "OutputS3Region": "us-east-1" 
 } 
         }, 
         "Name": "AWS-RunPowerShellScript", 
         "Parameters": { 
              "commands": [ 
                  "echo Association" 
              ] 
         }, 
         "LastExecutionDate": 1559316400.338, 
         "Overview": { 
              "Status": "Success", 
              "DetailedStatus": "Success", 
              "AssociationStatusAggregatedCount": {} 
         }, 
         "AssociationId": "b85ccafe-9f02-4812-9b81-01234EXAMPLE", 
         "DocumentVersion": "$DEFAULT", 
         "LastSuccessfulExecutionDate": 1559316400.338, 
         "LastUpdateAssociationDate": 1559316389.753, 
         "Date": 1559314038.532, 
         "AssociationVersion": "2", 
         "AssociationName": "TestHostnameAssociation2", 
         "Targets": [ 
\{\hspace{.1cm} \} "Values": [ 
                       "Windows" 
                  ], 
                  "Key": "tag:Environment" 
 } 
         ] 
     }
}
```
# Windows

```
{ 
     "AssociationDescription": { 
         "ScheduleExpression": "cron(0 */1 * * ? *)", 
         "OutputLocation": { 
              "S3Location": { 
                  "OutputS3KeyPrefix": "logs", 
                  "OutputS3BucketName": "DOC-EXAMPLE-BUCKET", 
                  "OutputS3Region": "us-east-1" 
 } 
         }, 
         "Name": "AWS-RunPowerShellScript", 
         "Parameters": { 
              "commands": [ 
                  "echo Association" 
              ] 
         }, 
         "LastExecutionDate": 1559316400.338, 
         "Overview": { 
              "Status": "Success", 
              "DetailedStatus": "Success", 
              "AssociationStatusAggregatedCount": {} 
         }, 
         "AssociationId": "b85ccafe-9f02-4812-9b81-01234EXAMPLE", 
         "DocumentVersion": "$DEFAULT", 
         "LastSuccessfulExecutionDate": 1559316400.338, 
         "LastUpdateAssociationDate": 1559316389.753, 
         "Date": 1559314038.532, 
         "AssociationVersion": "2", 
         "AssociationName": "TestHostnameAssociation2", 
         "Targets": [ 
\{\hspace{.1cm} \} "Values": [ 
                       "Windows" 
                  ], 
                  "Key": "tag:Environment" 
 } 
         ] 
     }
}
```
#### PowerShell

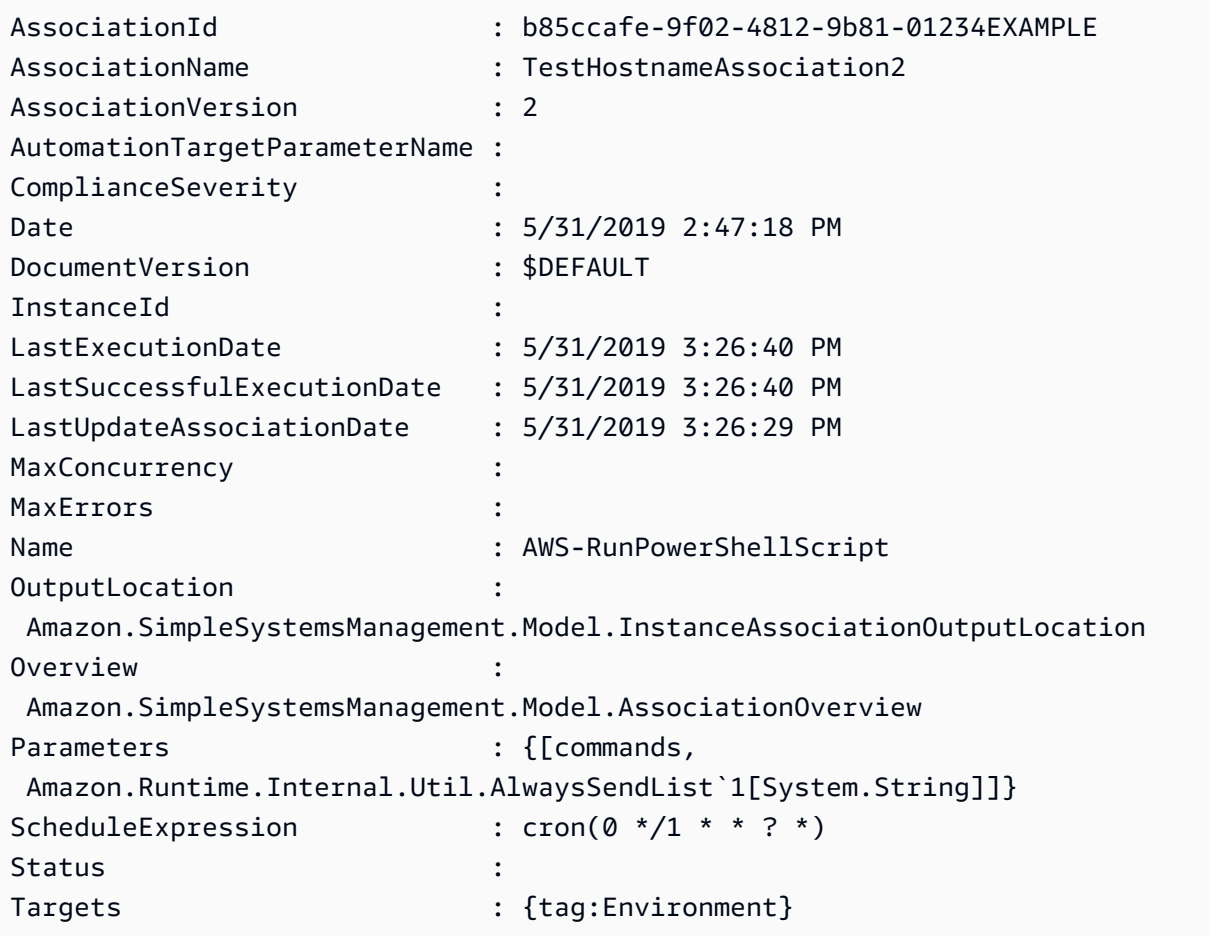

# 刪除關聯

下列程序說明如何使用 AWS Systems Manager 主控台刪除State Manager關聯。

# 刪除關聯

利用以下程序,使用 AWS Systems Manager 主控台來刪除關聯。

# 刪除關聯

- 1. 開啟主 AWS Systems Manager 控台,[網址為 https://console.aws.amazon.com/systems](https://console.aws.amazon.com/systems-manager/)[manager/。](https://console.aws.amazon.com/systems-manager/)
- 2. 在導覽窗格中,選擇 State Manager。
- 3. 選擇關聯,然後選擇刪除。

# 執行具有關聯的 Auto Scaling 群組

使用關聯來執行 Auto Scaling 群組的最佳實務是使用標籤目標。不使用標籤可能會導致您達到關聯限 制。

如果所有節點都標記有相同的金鑰和值,則只需要一個關聯來執行 Auto Scaling 群組。以下程序說明 如何建立此類關聯。

建立執行 Auto Scaling 群組的關聯

- 1. 確保 Auto Scaling 群組中的所有節點都標記有相同的金鑰和值。如需標記節點的詳細指示,請參 閱 AWS Auto Scaling 使用者指南中的[標記 Auto Scaling 群組和執行個體。](https://docs.aws.amazon.com/autoscaling/ec2/userguide/autoscaling-tagging.html)
- 2. 使用 [在 Systems Manager 中使用關聯](#page-1545-1) 中的程序來建立關聯。

如果您在主控台中工作,請選擇 Targets (目標) 欄位中的 Specify instance tags (指定執行個體標 籤)。對於 Instance tags (執行個體標籤),輸入 Auto Scaling 群組的 Tag (標籤) 鍵和值。

如果您使用 AWS Command Line Interface (AWS CLI),請指定 --targets Key=tag:*tagkey*,Values=*tag-value*,其中的金鑰和值與您標記節點所用的金鑰和值相符。

# 檢視關聯歷史記錄

您可以使用 [DescribeAssociationExecutions](https://docs.aws.amazon.com/systems-manager/latest/APIReference/API_DescribeAssociationExecutions.html) API 操作來檢視特定關聯 ID 的所有執行。使用此操作來 查看狀態、詳細狀態、結果、最後執行時間以及 State Manager 關聯的詳細資訊。State Manager 是 AWS Systems Manager 的一個功能。此 API 操作還包括篩選條件,可協助您依據指定的條件找出關 聯。例如,您可以指定確切的日期和時間,並使用 GREATER\_THAN (大於) 篩選條件來檢視指定日期 和時間之後處理的執行。

例如,如果關聯執行失敗,您可以使用 [DescribeAssociationExecutionTargets](https://docs.aws.amazon.com/systems-manager/latest/APIReference/API_DescribeAssociationExecutionTargets.html) API 操作,深入探索特 定執行的詳細資訊。此操作會顯示資源,例如節點 ID、關聯執行的位置和各種關聯狀態。接著,您可 以查看哪些資源或節點無法執行關聯。透過資源 ID,您可以檢視命令執行詳細資訊,以查看命令中的 哪一個步驟失敗。

本節中的範例也包括有關如何使用 [StartAssociationsOnce](https://docs.aws.amazon.com/systems-manager/latest/APIReference/API_StartAssociationsOnce.html) API 操作在建立時執行一次關聯的相關資 訊。您可以使用此 API 操作來調查失敗的關聯執行。若您看到關聯失敗,您可以對資源進行變更,然 後立即執行關聯來查看資源上的變更是否允許關聯成功執行。

**a** Note

在關聯執行期間由 SSM 文件啟動的 API 操作不會記錄在 AWS CloudTrail 中。

檢視關聯歷史記錄 (主控台)

使用以下程序來檢視特定關聯 ID 的執行歷史記錄,然後檢視一或多個資源的執行詳細資訊。

檢視特定關聯 ID 的執行歷史記錄

- 1. 開啟位於<https://console.aws.amazon.com/systems-manager/> 的 AWS Systems Manager 主控 台。
- 2. 選擇 State Manager。
- 3. 在 Association id (關聯 ID) 欄位中,選擇您想檢視歷程記錄的關聯。
- 4. 選擇 View details (檢視詳細資訊) 按鈕。
- 5. 選擇 Execution history (執行歷程記錄) 標記。
- 6. 選擇您想檢視資源層級執行詳細資訊的關聯。例如,選擇狀態顯示為 Failed (失敗) 的關聯。接 著,您可以檢視執行關聯失敗的節點的執行詳細資訊。

使用搜尋方框篩選條件,找出您想檢視詳細資訊的執行。

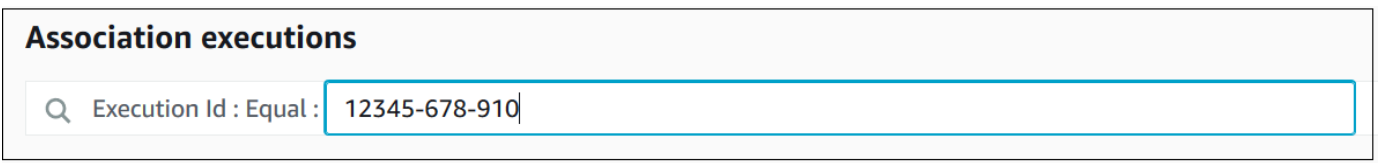

- 7. 選擇執行 ID。Association execution targets (關聯執行目標) 頁面隨即開啟。此頁面會顯示執行該 關聯的所有資源。
- 8. 選擇資源 ID 來檢視該資源的特定資訊。

使用搜尋方框篩選條件,找出您想檢視詳細資訊的資源。

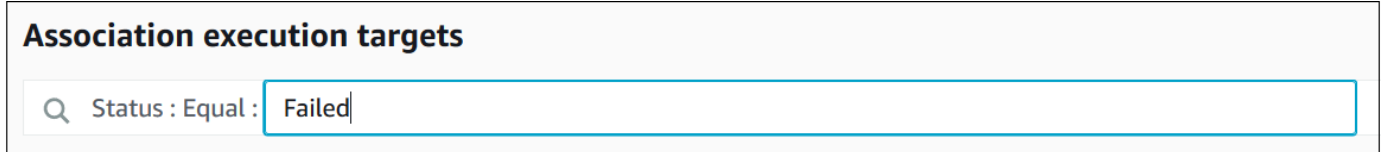

9. 如果您正在調查執行失敗的關聯,您可以使用 Apply association now (立即套用關聯) 按鈕, 以便在建立時執行一次關聯。在您對執行關聯失敗的資源進行變更後,選擇導覽導航列中的 Association ID (關聯 ID) 連結。

10. 選擇 Apply association now (立即套用關聯) 按鈕。在執行完成後,驗證關聯執行已成功。

檢視關聯歷史記錄 (命令列)

以下程序會說明如何使用 AWS Command Line Interface (AWS CLI) (在 Linux 或 Windows 上) 或 AWS Tools for PowerShell 來檢視特定關聯 ID 的執行歷史記錄。在這之後,程序會說明如何檢視一或 多個資源的執行詳細資訊。

檢視特定關聯 ID 的執行歷史記錄

1. 如果您尚未安裝並設定 AWS CLI 或 AWS Tools for PowerShell,請進行相應的操作。

如需相關資訊,請參閱[安裝或更新 AWS CLI 的最新版本和](https://docs.aws.amazon.com/cli/latest/userguide/getting-started-install.html)[安裝 AWS Tools for PowerShell。](https://docs.aws.amazon.com/powershell/latest/userguide/pstools-getting-set-up.html)

2. 執行以下命令來檢視特定關聯 ID 的執行清單。

Linux & macOS

```
aws ssm describe-association-executions \ 
   --association-id ID \ 
   --filters Key=CreatedTime,Value="2018-04-10T19:15:38.372Z",Type=GREATER_THAN
```
**a** Note

此命令包含篩選條件,可將篩選結果為僅限在特定日期和時間之後發生 的執行。若要檢視特定關聯 ID 的所有執行,請移除 --filters 參數和 Key=CreatedTime,Value="2018-04-10T19:15:38.372Z",Type=GREATER\_THAN 值。

Windows

```
aws ssm describe-association-executions ^ 
   --association-id ID ^ 
   --filters Key=CreatedTime,Value="2018-04-10T19:15:38.372Z",Type=GREATER_THAN
```
# **a** Note

此命令包含篩選條件,可將篩選結果為僅限在特定日期和時間之後發生 的執行。若要檢視特定關聯 ID 的所有執行,請移除 --filters 參數和 Key=CreatedTime,Value="2018-04-10T19:15:38.372Z",Type=GREATER\_THAN 值。

# **PowerShell**

```
Get-SSMAssociationExecution ` 
   -AssociationId ID ` 
   -Filter 
 @{"Key"="CreatedTime";"Value"="2019-06-01T19:15:38.372Z";"Type"="GREATER_THAN"}
```

```
a Note
```
此命令包含篩選條件,可將篩選結果為僅限在特定日期和時間之後發生 的執行。若要檢視特定關聯 ID 的所有執行,請移除 -Filter 參數和 @{"Key"="CreatedTime";"Value"="2019-06-01T19:15:38.372Z";"Type"="GREATER\_THAN"} 值。

# 系統會傳回如下資訊。

Linux & macOS

```
{ 
    "AssociationExecutions":[ 
       { 
           "Status":"Success", 
           "DetailedStatus":"Success", 
           "AssociationId":"c336d2ab-09de-44ba-8f6a-6136cEXAMPLE", 
           "ExecutionId":"76a5a04f-caf6-490c-b448-92c02EXAMPLE", 
           "CreatedTime":1523986028.219, 
          "AssociationVersion":"1" 
       }, 
       { 
           "Status":"Success",
```

```
 "DetailedStatus":"Success", 
           "AssociationId":"c336d2ab-09de-44ba-8f6a-6136cEXAMPLE", 
          "ExecutionId":"791b72e0-f0da-4021-8b35-f95dfEXAMPLE", 
          "CreatedTime":1523984226.074, 
          "AssociationVersion":"1" 
       }, 
       { 
          "Status":"Success", 
          "DetailedStatus":"Success", 
          "AssociationId":"c336d2ab-09de-44ba-8f6a-6136cEXAMPLE", 
          "ExecutionId":"ecec60fa-6bb0-4d26-98c7-140308EXAMPLE", 
          "CreatedTime":1523982404.013, 
          "AssociationVersion":"1" 
       } 
    ]
}
```
## **Windows**

```
{ 
    "AssociationExecutions":[ 
       { 
          "Status":"Success", 
          "DetailedStatus":"Success", 
          "AssociationId":"c336d2ab-09de-44ba-8f6a-6136cEXAMPLE", 
          "ExecutionId":"76a5a04f-caf6-490c-b448-92c02EXAMPLE", 
          "CreatedTime":1523986028.219, 
          "AssociationVersion":"1" 
       }, 
       { 
          "Status":"Success", 
          "DetailedStatus":"Success", 
          "AssociationId":"c336d2ab-09de-44ba-8f6a-6136cEXAMPLE", 
          "ExecutionId":"791b72e0-f0da-4021-8b35-f95dfEXAMPLE", 
          "CreatedTime":1523984226.074, 
          "AssociationVersion":"1" 
       }, 
       { 
          "Status":"Success", 
          "DetailedStatus":"Success", 
          "AssociationId":"c336d2ab-09de-44ba-8f6a-6136cEXAMPLE", 
          "ExecutionId":"ecec60fa-6bb0-4d26-98c7-140308EXAMPLE", 
           "CreatedTime":1523982404.013,
```

```
 "AssociationVersion":"1" 
    } 
 ]
```
# PowerShell

}

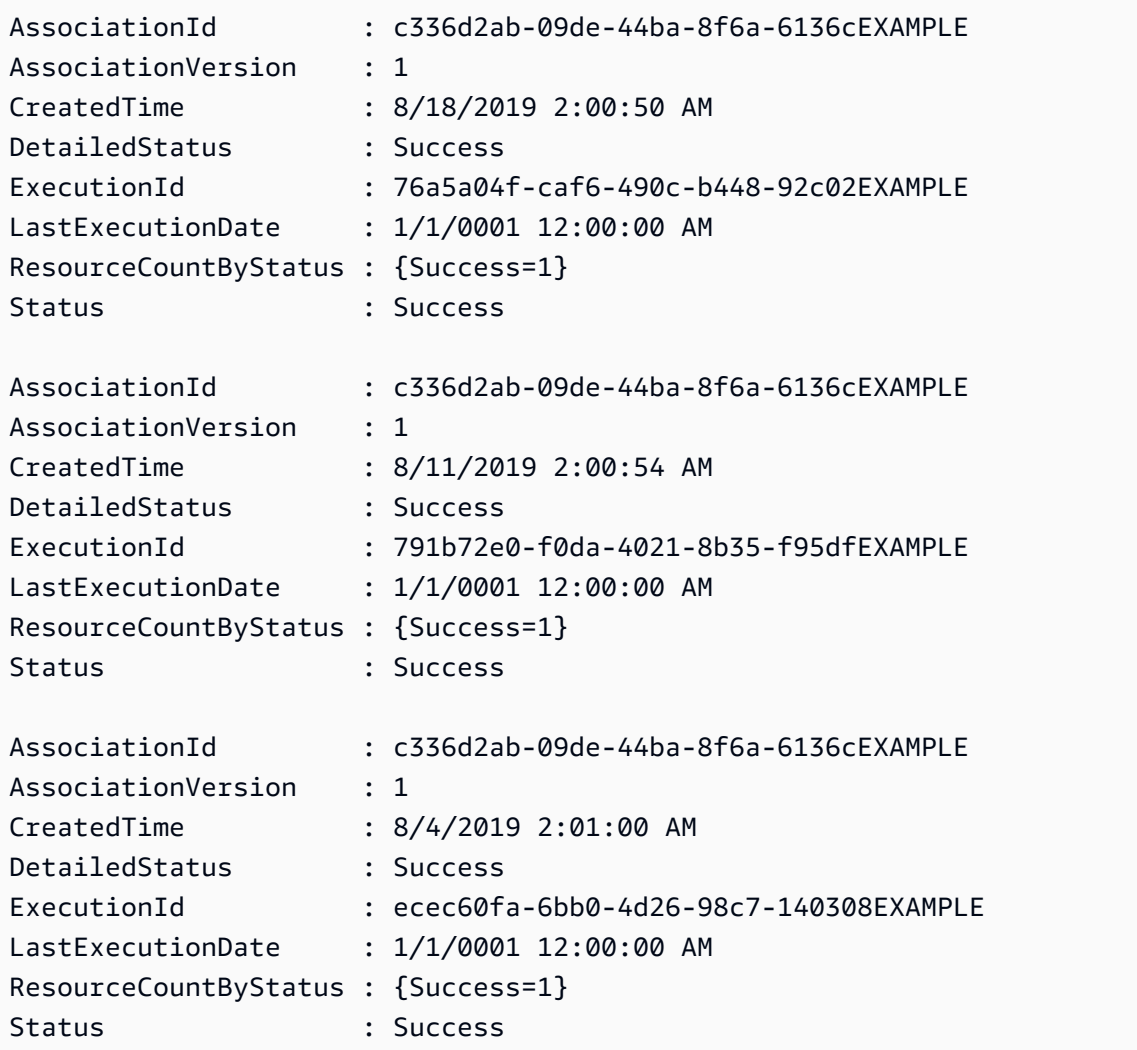

您可以使用一或多個篩選條件來限制結果。以下範例傳回所有於特定日期和時間之前執行的關聯。

Linux & macOS

```
aws ssm describe-association-executions \ 
   --association-id ID \ 
   --filters Key=CreatedTime,Value="2018-04-10T19:15:38.372Z",Type=LESS_THAN
```
#### Windows

```
aws ssm describe-association-executions ^ 
   --association-id ID ^ 
   --filters Key=CreatedTime,Value="2018-04-10T19:15:38.372Z",Type=LESS_THAN
```
**PowerShell** 

```
Get-SSMAssociationExecution ` 
   -AssociationId 14bea65d-5ccc-462d-a2f3-e99c8EXAMPLE ` 
   -Filter 
  @{"Key"="CreatedTime";"Value"="2019-06-01T19:15:38.372Z";"Type"="LESS_THAN"}
```
以下範例傳回所有於特定日期和時間之後成功執行的關聯。

## Linux & macOS

```
aws ssm describe-association-executions \ 
   --association-id ID \ 
  --filters Key=CreatedTime, Value="2018-04-10T19:15:38.372Z", Type=GREATER_THAN
  Key=Status,Value=Success,Type=EQUAL
```
Windows

```
aws ssm describe-association-executions ^ 
   --association-id ID ^ 
   --filters Key=CreatedTime,Value="2018-04-10T19:15:38.372Z",Type=GREATER_THAN 
  Key=Status,Value=Success,Type=EQUAL
```
**PowerShell** 

```
Get-SSMAssociationExecution ` 
   -AssociationId 14bea65d-5ccc-462d-a2f3-e99c8EXAMPLE ` 
   -Filter @{ 
       "Key"="CreatedTime"; 
       "Value"="2019-06-01T19:15:38.372Z"; 
       "Type"="GREATER_THAN" 
     }, 
     @{
```

```
 "Key"="Status"; 
   "Value"="Success"; 
   "Type"="EQUAL" 
 }
```
3. 執行以下命令來檢視執行特定執行的所有目標。

Linux & macOS

```
aws ssm describe-association-execution-targets \ 
   --association-id ID \ 
   --execution-id ID
```
Windows

```
aws ssm describe-association-execution-targets ^ 
   --association-id ID ^ 
   --execution-id ID
```
**PowerShell** 

```
Get-SSMAssociationExecutionTarget ` 
   -AssociationId 14bea65d-5ccc-462d-a2f3-e99c8EXAMPLE ` 
   -ExecutionId 76a5a04f-caf6-490c-b448-92c02EXAMPLE
```
您可以使用一或多個篩選條件來限制結果。以下範例傳回所有執行特定關聯失敗的目標相關資訊。

Linux & macOS

```
aws ssm describe-association-execution-targets \ 
   --association-id ID \ 
   --execution-id ID \ 
   --filters Key=Status,Value="Failed"
```
Windows

```
aws ssm describe-association-execution-targets ^ 
   --association-id ID ^ 
   --execution-id ID ^ 
   --filters Key=Status,Value="Failed"
```
### **PowerShell**

```
Get-SSMAssociationExecutionTarget ` 
   -AssociationId 14bea65d-5ccc-462d-a2f3-e99c8EXAMPLE ` 
   -ExecutionId 76a5a04f-caf6-490c-b448-92c02EXAMPLE ` 
   -Filter @{ 
       "Key"="Status"; 
       "Value"="Failed" 
     }
```
以下範例傳回執行關聯失敗的特定受管節點相關資訊。

Linux & macOS

```
aws ssm describe-association-execution-targets \ 
   --association-id ID \ 
   --execution-id ID \ 
   --filters Key=Status,Value=Failed Key=ResourceId,Value="i-02573cafcfEXAMPLE" 
  Key=ResourceType,Value=ManagedInstance
```
### Windows

```
aws ssm describe-association-execution-targets ^ 
   --association-id ID ^ 
   --execution-id ID ^ 
   --filters Key=Status,Value=Failed Key=ResourceId,Value="i-02573cafcfEXAMPLE" 
  Key=ResourceType,Value=ManagedInstance
```
# **PowerShell**

```
Get-SSMAssociationExecutionTarget ` 
   -AssociationId 14bea65d-5ccc-462d-a2f3-e99c8EXAMPLE ` 
   -ExecutionId 76a5a04f-caf6-490c-b448-92c02EXAMPLE ` 
   -Filter @{ 
       "Key"="Status"; 
       "Value"="Success" 
     }, 
     @{ 
       "Key"="ResourceId"; 
       "Value"="i-02573cafcfEXAMPLE"
```

```
 }, 
 @{ 
   "Key"="ResourceType"; 
   "Value"="ManagedInstance" 
 }
```
4. 若您正在調查執行失敗的關聯,您可以使用 [StartAssociationsOnce](https://docs.aws.amazon.com/systems-manager/latest/APIReference/API_StartAssociationsOnce.html) API 操作來立即執行關聯 (僅 限一次)。在您變更關聯執行失敗的資源後,請執行以下命令來立即執行關聯,並僅限一次。

Linux & macOS

```
aws ssm start-associations-once \ 
   --association-id ID
```
Windows

```
aws ssm start-associations-once ^ 
   --association-id ID
```
# **PowerShell**

Start-SSMAssociationsOnce ` -AssociationId *ID*

# 透過 IAM 使用關聯

State Manager(的 AWS Systems Manager功能) 會使用[目標來](#page-1545-2)選擇您設定關聯的執行處理。最初,關 聯是透過指定文件名稱 (Name) 和執行個體 ID (InstanceId) 來建立的。這創建了一個文檔和一個實 例或託管節點之間的關聯。關聯通常由這些參數識別。這些參數現在已被取代,但仍支援它們。資源 instance 和 managed-instance 作為資源新增到具有 Name 和 InstanceId 的動作。

AWS Identity and Access Management (IAM) 政策強制執行行為取決於指定的資源類型。僅根據傳入 的請求強制執行 State Manager 的資源操作。State Manager 不會對帳戶中資源的屬性執行深入檢查。 只有在請求參數包含指定的政策資源時,才會針對政策資源驗證請求。例如,如果您在資源區塊中指定 執行個體,若請求使用 InstanceId 參數,則會強制執行政策。不會針對該 InstanceId 來檢查帳 戶中每個資源的 Targets 參數。

以下是具有迷惑行為的一些案例 ·
- [DescribeAssociationD](https://docs.aws.amazon.com/systems-manager/latest/APIReference/API_DescribeActivations.html)[eleteAssociation、](https://docs.aws.amazon.com/systems-manager/latest/APIReference/API_DeleteAssociation.html)和[UpdateAssociation使](https://docs.aws.amazon.com/systems-manager/latest/APIReference/API_UpdateAssociation.html)用instancemanagedinstance、和document資源來指定參照關聯的已棄用方式。這包括使用已取代的 InstanceId 參數建立的所有關聯。
- [CreateAssociation](https://docs.aws.amazon.com/systems-manager/latest/APIReference/API_CreateAssociation.html)[CreateAssociationBatch](https://docs.aws.amazon.com/systems-manager/latest/APIReference/API_CreateAssociationBatch.html)、以[及UpdateAssociation](https://docs.aws.amazon.com/systems-manager/latest/APIReference/API_UpdateAssociation.html)使用instance和managedinstance資源來指定參照關聯的已棄用方式。這包括使用已取代的 InstanceId 參數建立的所有 關聯。document 資源類型是參考關聯的已取代方式的一部分,並且是關聯的實際屬性。這表示您 可以針對兩者建構具有Allow或Deny權限的 IAM 政策,Create並根據文件名稱建構Update動作。

如需有關搭配使用 IAM 政策與 Systems Manager 的詳細資訊,請參閱《服務授權參考》中的 [適用於](#page-2058-0)  [AWS Systems Manager 的 Identity and Access Management](#page-2058-0) 或[適用於 AWS Systems Manager的動](https://docs.aws.amazon.com/service-authorization/latest/reference/list_awssystemsmanager.html) [作、資源及條件金鑰](https://docs.aws.amazon.com/service-authorization/latest/reference/list_awssystemsmanager.html)。

# AWS Systems ManagerState Manager 演練

以下演練示範如何使用 Systems Manager 主控台或 AWS Command Line Interface (AWS CLI) 來建立 和設定 State Manager 關聯。這些演練也示範如何使用 State Manager (AWS Systems Manager 的一 個功能) 來自動執行常見的管理任務。

## 主題

- [演練:建立執行 MOF 檔案的關聯](#page-1584-0)
- [逐步解說:建立執行Ansible教戰手冊的關聯](#page-1597-0)
- [逐步解說:建立執行Chef方法的關聯](#page-1604-0)
- [演練:自動更新 SSM Agent \(CLI\)](#page-1619-0)
- [演練:在 Windows Server 的 EC2 執行個體自動更新 PV 驅動程式 \(主控台\)](#page-1621-0)

# <span id="page-1584-0"></span>演練:建立執行 MOF 檔案的關聯

您可以使用 AWS-ApplyDSCMofs SSM 文件執行受管理的物件格式 (MOF) 檔案State Manager, 在 Windows Server 受管理的節點上強制執行所需的狀態。 AWS Systems ManagerAWS-ApplyDSCMofs 文件有兩種執行模式。運用第一種模式,您可以設定關聯,以便掃描並報告受管節點 是否處於指定 MOF 檔案中定義的所需狀態。在第二種模式中,您可以執行 MOF 檔案,並根據資源 和 MOF 檔案中所定義的資源值,來變更您節點的組態。AWS-ApplyDSCMofs 文件允許您從 Amazon Simple Storage Service (Amazon S3)、本機共用、或具有 HTTPS 網域的安全網站中下載和執行 MOF 組態檔案。

State Manager記錄和報告每個 MOF 檔案執行在每個關聯執行期間的狀態。State Manager也將每個 MOF 檔案執行的輸出以合規事件報告,您可在 [AWS Systems Manager 合規頁](https://console.aws.amazon.com/systems-manager/compliance)面中檢視。

MOF 檔案執行是建立在視窗 PowerShell 所需的狀態設定 (PowerShell DSC) 上。 PowerShell DSC 是用於配置,部署和管理 Windows 系統的聲明式平台。 PowerShell DSC 可讓系統管理員在稱為 DSC 組態的簡單文字文件中描述他們希望伺服器的設定方式。 PowerShell DSC 配置是一個專門的 PowerShell腳本,它說明該怎麼做,而不是如何做到這一點。執行設定會產生一份 MOF 檔案。MOF 檔案可套用至一或多個伺服器,以達成這些伺服器所需的組態。 PowerShell DSC 資源會執行組態的實 際工作。如需詳細資訊,請參閱 [Windows PowerShell 所需的狀態組態概觀](https://download.microsoft.com/download/4/3/1/43113F44-548B-4DEA-B471-0C2C8578FBF8/Quick_Reference_DSC_WS12R2.pdf)。

## 主題

- [使用 Amazon Simple Storage Service \(Amazon S3\) 存放成品](#page-1585-0)
- [在 MOF 檔案解析登入資料](#page-1586-0)
- [在 MOF 檔案使用字符](#page-1586-1)
- [必要條件](#page-1588-0)
- [建立執行 MOF 檔案的關聯](#page-1588-1)
- [故障診斷](#page-1593-0)
- [檢視 DSC 資源合規詳細資訊](#page-1595-0)

<span id="page-1585-0"></span>使用 Amazon Simple Storage Service (Amazon S3) 存放成品

如果您使用 Amazon S3 存放 PowerShell 模組、MOF 檔案、合規報告或狀態報告,則所使用的 AWS Identity and Access Management (IAM) 角色 AWS Systems Manager SSM Agent必須具有儲存貯 體GetObject和ListBucket許可。如果您不提供這些許可,系統會傳回 Access Denied (存取遭拒) 錯誤。以下是有關在 Amazon Simple Storage Service (Amazon S3) 中存放成品的重要資訊。

- 如果值區位於不同的值區中 AWS 帳戶,請建立值區資源政策以授予帳戶(或 IAM 角 色)GetObject和ListBucket許可。
- 如果您想要使用自訂的 DSC 資源,您可以從 Amazon Simple Storage Service (Amazon S3) 儲存貯 體下載這些資源。您也可以從 PowerShell 圖庫自動安裝它們。
- 如果您使用 Amazon S3 做為模組來源,請以下列區分大小寫的格式將模組上傳為 Zip 檔 案:*ModuleName*\_ *ModuleVersion*.zip。例如: MyModule\_1.0.0.0.zip。
- 所有檔案必須位於儲存貯體的根資料夾。不支援資料夾結構。

#### <span id="page-1586-0"></span>在 MOF 檔案解析登入資料

登入資料是透過使用 [AWS Secrets Manager](https://docs.aws.amazon.com/secretsmanager/latest/userguide/) 或 [AWS Systems Manager Parameter Store解](#page-385-0)析。這可 讓您設定自動登入資料輪換。這也允許 DSC 將憑證自動傳播到您的伺服器,無需重新部署 MOF。

若要在組態中使用 AWS Secrets Manager 密碼,請建立 PScredential 物件,其中使用者名稱是包含認 證的密碼 SecretId 或 SecretARN 密。您可以為密碼指定任何值。值會被忽略。以下是範例。

```
Configuration MyConfig
{ 
    $ss = ConvertTo-SecureString -String 'a_string' -AsPlaintext -Force 
    $credential = New-Object PSCredential('a_secret_or_ARN', $ss) 
     Node localhost 
     { 
        File file_name
        { 
             DestinationPath = 'C:\MyFile.txt' 
             SourcePath = '\\FileServer\Share\MyFile.txt' 
             Credential = $credential 
        } 
     }
}
```
使用組態資料中的 PsAllowPlaintextPassword 設定編譯 MOF。這是可行的,因為登入資料只會包含標 記。

在 Secrets Manager 中,確保節點在 IAM 受管策略中具有 GetSecretValue 存取權,如果存在,也可 以選擇性地在秘密資源策略中存取。如要使用 DSC,秘密的格式必須如下。

```
{ 'Username': 'a_name', 'Password': 'a_password' }
```
機密可以具有其他屬性 (例如,用於輪換的屬性),但必須至少具有使用者名稱和密碼屬性。

我們建議您使用多用戶輪換方法,其中您有兩個不同的用戶名和密碼,並且旋轉 AWS Lambda 功能在 它們之間翻轉。這個方法可讓您擁有多個作用中的帳戶,同時排除在輪換時鎖定使用者的風險。

<span id="page-1586-1"></span>在 MOF 檔案使用字符

字符讓您能夠在 MOF 編譯完成後,修改資源屬性值。這允許您在需要類似組態的多個伺服器上重複使 用常見的 MOF 檔案。

字符替換僅適用於 String (字串) 類型的資源屬性。然而,如果您的資源擁有巢狀 CIM 節點屬性,其 也會從該 CIM 節點中的 String 屬性解析字符。您無法在數字或陣列使用字符替換。

例如,假設您正在使用 xComputerManagement資源,並且想要使用 DSC 重新命名電腦的案例。一般 而言,您需要擁有該機器專用的 MOF 檔案。然而,有了字符支援,您可以建立一個 MOF 檔案並套用 到所有節點。在 ComputerName 屬性中,您不需要將電腦名稱硬編碼至 MOF,只需要使用執行個體 標籤類型字符。值會在 MOF 剖析時進行解析。請參閱以下範例。

```
Configuration MyConfig
{ 
     xComputer Computer 
    \{ ComputerName = '{tag:ComputerName}' 
     }
}
```
接著,在 Systems Manager 主控台中的受管節點上設定標籤,或是在 Amazon EC2 主控台 中設定 Amazon Elastic Compute Cloud (Amazon EC2) 標籤。當您執行文件時,指令碼會以 {tag:ComputerName} 記號取代執行個體標記的值。

您也可以在單一屬性結合多個標籤,如下例中所示。

```
Configuration MyConfig
{ 
     File MyFile 
     { 
          DestinationPath = '{env:TMP}\{tag:ComputerName}' 
          Type = 'Directory' 
     }
}
```
您可以使用五種不同類型的字符:

- tag:Amazon EC2 或受管節點標籤。
- tagb64:與 tag 相同,但系統使用 base64 來將值解碼。這可讓您在標籤值使用特殊字元。
- env:解析環境變數。
- ssm:Parameter Store 值。僅支援 String 和 Secure String 類型。
- tagssm:與標籤相同,但如果節點上未設定該標籤,系統會嘗試從具有相同名稱的 Systems Manager 參數中解析該值。當您想要擁有「預設全域值」,但希望能在單一節點 (例如 one-box 部 署) 上進行覆寫時,這是非常實用的。

以下是使用 ssm 字符類型的 Parameter Store 範例。

```
File MyFile
{ 
     DestinationPath = "C:\ProgramData\ConnectionData.txt" 
     Content = "{ssm:%servicePath%/ConnectionData}"
}
```
字符可讓 MOF 檔案變成泛型和可重複使用,在減少冗餘的程式碼上扮演重要角色。如果您可以避開伺 服器特定的 MOF 檔案,則不需要 MOF 建置服務。MOF 建置服務會增加成本,減緩佈建速度,並提 高節點群組之間組態不一致的風險,因為在編譯 MOF 時,會在組建伺服器上安裝不同的模組版本。

#### <span id="page-1588-0"></span>必要條件

建立執行 MOF 檔案的關聯之前,確認您的受管節點已安裝下列先決條件:

- 視窗 PowerShell 5.0 或更新版本。如需詳細資訊,請參閱微軟[的視窗 PowerShell 系統需求。](https://docs.microsoft.com/en-us/powershell/scripting/install/windows-powershell-system-requirements?view=powershell-6)
- [AWS Tools for Windows PowerShell](https://aws.amazon.com/powershell/) 3.3.261.0 版或更新版本。
- SSM Agent 2.2 或更新版本。

## <span id="page-1588-1"></span>建立執行 MOF 檔案的關聯

#### 建立會執行 MOF 檔案的關聯

- 1. [請在以下位置開啟 AWS Systems Manager 主控台。](https://console.aws.amazon.com/systems-manager/) https://console.aws.amazon.com/systemsmanager/
- 2. 在導覽窗格中,選擇 State Manager。
- 3. 選擇 State Manager,然後選擇 Create association (建立關聯)。
- 4. 在 Name (名稱) 欄位中指定名稱。此為選用操作,但建議您採用。名稱可協助您了解所建立關聯 的目的。名稱中不得使用空格。
- 5. 在 Document (文件) 清單中,請選擇 **AWS-ApplyDSCMofs**。
- 6. 在 Parameters (參數) 區段中,指定您對所需和選用輸入參數的選擇。
	- a. Mofs To Apply (要套用的 MOF):指定一或多個執行此關聯時要執行的 MOF 檔案。使用逗號 來分隔 MOF 檔案清單。您可以指定以下用來找出 MOF 檔案的選項:
		- Amazon Simple Storage Service (Amazon S3) 儲存貯體名稱。儲存貯體名稱必須使用小寫 字母。使用以下格式指定此資訊。

s3:*DOC-EXAMPLE-BUCKET*:*MOF\_file\_name*.mof

如果您要指定 AWS 區域,請使用下列格式。

s3:*bucket\_Region*:*DOC-EXAMPLE-BUCKET*:*MOF\_file\_name*.mof

• 一個安全網站。使用以下格式指定此資訊。

https://*domain\_name*/*MOF\_file\_name*.mof

請見此處範例。

https://www.example.com/TestMOF.mof

• 在本機共享的檔案系統。使用以下格式指定此資訊。

\*server\_name*\*shared\_folder\_name*\*MOF\_file\_name*.mof

請見此處範例。

\StateManagerAssociationsBox\MOFs\_folder\MyMof.mof

- b. Service Path (服務路徑):(選用) 服務路徑可以是您想要寫入報告和狀態資訊的 Amazon Simple Storage Service (Amazon S3) 儲存貯體字首。或是Parameter Store參數基礎標籤 的路徑。解析參數基礎標籤時,系統會使用 {ssm:%servicePath%/*parameter\_name*}, 將 servicePath 值注入參數名稱。*#############WebServers/############### WebServers/##/#####*當您在相同帳戶中執行多個環境時,這是非常實用的。
- c. Report Bucket Name (報告儲存貯體名稱):(選用) 輸入您想要寫入合規資料的 Amazon Simple Storage Service (Amazon S3) 儲存貯體名稱。報告會以 JSON 格式儲存在這個儲存 貯體中。

#### **a** Note

您可以根據儲存貯體的所在區域,為儲存貯體名稱加上以區域為名的字首。例如:uswest-2:MyMOFBucket。如果您在 us-east-1 以外的特定區域中使用 Amazon Simple Storage Service (Amazon S3) 端點的代理,則應為儲存貯體名稱加上以區域為名的字 首。如果儲存貯體名稱未包含字首,則可透過使用 us-east-1 端點自動探索儲存貯體 區域。

- d. Mof Operation Mode (Mof 操作模式):執行 **AWS-ApplyDSCMofs** 關聯時選擇 State Manager 行為:
	- Apply (套用):修正不合規的節點組態。
	- ReportOnly: 不要更正節點設定,而是記錄所有不相容的合規性資料和報告節點。
- e. Status Bucket Name (狀態儲存貯體名稱):(選用) 輸入您想要寫入 MOF 執行狀態資訊的 Amazon Simple Storage Service (Amazon S3) 儲存貯體名稱。這些狀態報告是節點最近一次 合規執行的單一摘要。這表示,報告會在關聯下一次執行 MOF 檔案時遭到覆寫。

## **a** Note

您可以根據儲存貯體的所在區域,為儲存貯體名稱加上以區域為名的字首。範例如 下:us-west-2:DOC-EXAMPLE-BUCKET。如果您在 us-east-1 以外的特定區域中 使用 Amazon Simple Storage Service (Amazon S3) 端點的代理,則應為儲存貯體名 稱加上以區域為名的字首。如果儲存貯體名稱未包含字首,則會使用 us-east-1 端點 自動探索儲存貯體區域。

f. 模組來源儲存貯體名稱:(選用) 輸入包含 PowerShell 模組檔案的 Amazon S3 儲存貯體的 名稱。如果您指定 None (無),請為下一個選項 Allow PS Gallery Module Source (允許 PS Gallery 模組來源) 選擇 True (True)。

**a** Note

您可以根據儲存貯體的所在區域,為儲存貯體名稱加上以區域為名的字首。範例如 下:us-west-2:DOC-EXAMPLE-BUCKET。如果您在 us-east-1 以外的特定區域中 使用 Amazon Simple Storage Service (Amazon S3) 端點的代理,則應為儲存貯體名 稱加上以區域為名的字首。如果儲存貯體名稱未包含字首,則會使用 us-east-1 端點 自動探索儲存貯體區域。

- g. 允許 PS 圖庫模塊源:(可選)選擇「真」從 <https://www.powershellgallery.com/> 下載 PowerShell 模塊。如果您選擇 False,請指定上一個選項的來 源ModuleSourceBucketName。
- h. Proxy Uri (代理 Uri):(選擇性) 使用此選項,從代理伺服器下載 MOF 檔案。
- i. Reboot Behavior (重新啟動行為):(選擇性) 如果您的 MOF 檔案執行需要重新啟動,指定以 下其中一個重新啟動行為:
	- AfterMof:在所有 MOF 執行完成後重新啟動節點。即使有多個 MOF 執行要求重新啟動, 系統會等到所有 MOF 執行完成之後,才重新啟動。
	- Immediately (立即):每當 MOF 執行提出要求,就立即重新啟動節點。如果執行的多個 MOF 檔案請求重新啟動,則會重新啟動節點多次。
	- Never (從不):不會重新啟動節點,即使 MOF 執行明確要求重新啟動。
- j. Use Computer Name For Reporting (使用電腦名稱進行報告):(選用) 開啟此選項,以在報告 合規資訊時使用電腦名稱。預設值為 false,這表示報告合規資訊時,系統會使用節點 ID。
- k. Turn on Verbose Logging (開啟詳細記錄):(選用) 建議您在首次部署 MOF 檔案時開啟詳細記 錄。

#### **A** Important

允許後,與標準關聯執行記錄相比,詳細記錄能將更多的資料寫入 Amazon Simple Storage Service (Amazon S3) 儲存貯體。這可能導致效能變慢,及更高的 Amazon Simple Storage Service (Amazon S3) 儲存費用。為了減緩儲存空間大小問題,建 議您在 Amazon Simple Storage Service (Amazon S3) 儲存貯體上開啟生命週期政 策。如需詳細資訊,請參閱《Amazon Simple Storage Service 主控台使用者指南》 中的[如何建立 S3 儲存貯體的生命週期政策?](https://docs.aws.amazon.com/AmazonS3/latest/user-guide/create-lifecycle.html)。

l. Turn on Debug Logging (開啟偵錯記錄):(選用) 建議開啟偵錯記錄,以便排除 MOF 錯誤。 我們也建議您針對一般使用停用此選項。

## **A** Important

允許後,與標準關聯執行記錄相比,偵錯記錄能將更多的資料寫入 Amazon Simple Storage Service (Amazon S3) 儲存貯體。這可能導致效能變慢,及更高的 Amazon Simple Storage Service (Amazon S3) 儲存費用。為了減緩儲存空間大小問題,建 議您在 Amazon Simple Storage Service (Amazon S3) 儲存貯體上開啟生命週期政 策。如需詳細資訊,請參閱《Amazon Simple Storage Service 主控台使用者指南》 中的[如何建立 S3 儲存貯體的生命週期政策?](https://docs.aws.amazon.com/AmazonS3/latest/user-guide/create-lifecycle.html)。

m. Compliance Type (合規類型):(選擇性) 指定報告合規資訊時使用的合規類型。預設合規類型 為 Custom:DSC。如果您建立多個執行 MOF 檔案的關聯,請務必為每個關聯指定不同的合

規類型。如果您沒有執行此作業,每個使用 Custom:DSC 的額外關聯都會覆寫現有的合規資 料。

- n. Pre Reboot Script (指令碼在重新啟動前):(選擇性) 指定若組態指示重新啟動為必要時,所要 執行的指令碼。指令碼會在重新啟動之前執行。指令碼必須為單行。使用分號分隔其他行。
- 7. 在 Targets (目標) 區段,選擇 Specifying tags (指定標籤) 或 Manually Selecting Instance (手動 選取執行個體)。如果您選擇使用標籤將資源設為目標,請在提供的欄位中輸入標籤索引鍵和標籤 值。如需使用目標的詳細資訊,請參閱[關於 State Manager 關聯中的目標和速率控制](#page-1545-0)。
- 8. 在 Specify schedule (指定排程) 區段中,選擇 On Schedule (按照排程) 或 No schedule (無排 程)。如果您選擇 On Schedule (按照排程),則使用提供的按鈕來為關聯建立 Cron 或 Rate 排程。
- 9. 在 Advanced options (進階選項) 區段中:
	- 在 Compliance severity (合規嚴重性) 中,選擇關聯的嚴重性等級。合規報告會指出關聯狀態合 規與否,以及您在這裡指示的嚴重性等級。如需詳細資訊,請參閱 [關於State Manager關聯合](#page-1255-0) [規](#page-1255-0)。
- 10. 在 Rate control (速率控制) 區段中,針對在受管節點機群之間執行State Manager關聯設定選項。 如需關於這些選項的詳細資訊,請參閱 [關於 State Manager 關聯中的目標和速率控制。](#page-1545-0)

在 Concurrency (並行) 部分,選擇一個選項:

- 選擇 targets (目標),輸入可以同時執行關聯的目標絕對數量。
- 選擇 percentage (百分比),輸入可以同時執行關聯的目標集百分比。

在 Error threshold (錯誤閾值) 部分,選擇一個選項:

- 選擇 errors (錯誤),輸入State Manager停止在額外目標執行關聯之前允許的錯誤絕對數量。
- 選擇 percentage (百分比),輸入State Manager停止在額外目標執行關聯之前允許的錯誤百分 比。
- 11. (選用) 針對 Output options (輸出選項),若要將命令輸出儲存至檔案,請選取 Enable writing output to S3 (啟用將輸出寫入 S3) 方塊。在方塊中輸入儲存貯體和字首 (資料夾) 名稱。

**a** Note

授予能力以將資料寫入至 S3 儲存貯體的 S3 許可,會是指派給受管節點之執行個體設定 檔的許可,而不是執行此任務之 IAM 使用者的許可。如需詳細資訊,請參閱[設定 Systems](#page-33-0) [Manager 所需的執行個體許](#page-33-0)[可或為混合式環境建立 IAM 服務角色。](#page-49-0)此外,如果指定的 S3

儲存貯體位於不同的儲存貯體 AWS 帳戶,請確認與受管節點關聯的執行個體設定檔或 IAM 服務角色具有寫入該儲存貯體的必要許可。

12. 選擇 Create Association (建立關聯)。

State Manager會在指定的節點或目標上建立並立即執行關聯。在初次執行後,關聯會根據您定義的排 程和以下規則,依間隔執行:

- 間隔開始時,State Manager 在線上節點上執行關聯,並略過離線節點。
- State Manager嘗試於間隔期間在所有已設定的節點上執行關聯。
- 如果未在間隔期間執行關聯 (例如,因為並行值限制了一次所能處理關聯的節點數目),則 State Manager 會嘗試在下一個間隔期間執行關聯。
- State Manager會記錄所有略過的間隔的歷程記錄。您可以在 Execution History (執行歷程記錄) 標記 檢視歷程記錄。

**a** Note

AWS-ApplyDSCMofs 是 Systems Manager 命令文件。這表示您也可以使用 Run Command ( AWS Systems Manager的一個功能) 執行此文件。如需詳細資訊,請參閱 [AWS Systems](#page-1479-0)  [Manager Run Command](#page-1479-0)。

#### <span id="page-1593-0"></span>故障診斷

本節包括一些資訊,可協助您排除建立執行 MOF 檔案的關聯時所發生的問題。

#### 開啟增強型記錄

故障診斷的第一個步驟是開啟增強型記錄。具體來說,請執行下列操作:

- 1. 確認關聯已設定為將命令輸出寫入 Amazon S3 或 Amazon CloudWatch 日誌 (CloudWatch)。
- 2. 將 Enable Verbose Logging (啟用詳細記錄) 參數設為 True。
- 3. 將 Enable Debug Logging (啟用偵錯記錄) 參數設為 True。

開啟詳細和偵錯記錄後,Stdout 輸出檔案會包括指令碼執行的詳細資訊。此輸出檔案可協助您找出指 令碼失敗的位置。Stderr 輸出檔案包括指令碼執行期間發生的錯誤。

#### 常見問題

本節包括一些資訊,介紹建立執行 MOF 檔案的關聯時可能發生的常見問題,以及排除這些問題的步 驟。

我的 MOF 未套用

如果State Manager無法將關聯套用到您的節點,則先檢閱 Stderr 輸出檔案。這個檔案可協助您了解問 題的根源。亦請確認下列內容:

- 節點具有所有 MOF 相關 Amazon Simple Storage Service (Amazon S3) 儲存貯體所需的存取許可。 具體而言:
	- s3:GetObject 許可:這是私有 Amazon S3 儲存貯體中的 MOF 檔案和 Amazon S3 儲存貯體中 的自訂模組所必需的。
	- s3:PutObject 許可:這是將合規報告和合規狀態寫入 Amazon S3 儲存貯體所必需的。
- 如果您使用的是標籤,則確保節點具有所需的 IAM 政策。若使用標籤,執行個體 IAM 角色必須具有 允許 ec2:DescribeInstances 和 ssm:ListTagsForResource 動作的政策。
- 確保節點已指派預期的標籤或 SSM 參數。
- 確認標籤或 SSM 參數無拼寫錯誤。
- 嘗試在本機於節點上套用 MOF,以確保 MOF 檔案本身沒有問題。

我的 MOF 似乎無法執行,但 Systems Manager 執行成功

如果 AWS-ApplyDSCMofs 文件成功執行,則 Systems Manager 執行狀態會顯示為 Success (成功)。 此狀態不會依照 MOF 檔案中的組態要求,反映您節點的合規狀態。若要檢視您節點的合規狀態,請查 看合規報告。您可以在 Amazon Simple Storage Service (Amazon S3) 報告儲存貯體中檢視 JSON 報 告。這適用於 Run Command 和State Manager執行。此外,對於 State Manager,您可以在 Systems Manager 合規頁面查看合規詳細資訊。

Stderr 狀態: 嘗試連接服務時名稱解析失敗

此錯誤表示指令碼無法連接遠端服務。最有可能是指令碼無法連接 Amazon Simple Storage Service (Amazon S3)。此問題通常發生在指令碼嘗試將合規報告或合規狀態寫入文件參數中提供的 Amazon Simple Storage Service (Amazon S3) 儲存貯體時。一般而言,此錯誤發生在運算環境使用包括允許清 單的防火牆或透明代理時。若要解決此問題:

• 對於所有 Amazon Simple Storage Service (Amazon S3) 儲存貯體參數,請使用區域特定的儲存貯 體語法。例如,Mofs to Apply (要套用的 MOF) 參數應採用以下格式:

s3:*######*:*######*:*MOF ##*.mof。

請見此處範例: s3:us-west-2:DOC-EXAMPLE-BUCKET:my-mof.mof

報告、狀態和模組來源儲存貯體名稱應採用以下格式。

*######*:*######*。請見此處範例:us-west-1:DOC-EXAMPLE-BUCKET;

- 如果區域特定的語法無法修正問題,則確保目標節點可以存取想要的區域中的 Amazon Simple Storage Service (Amazon S3)。為了確認:
	- 1. 在適當的 Amazon Simple Storage Service (Amazon S3) 區域中尋找 Amazon Simple Storage Service (Amazon S3) 的端點名稱。如需詳細資訊,請參閱《Amazon Web Services 一般參 考》中的 [Amazon S3 服務端點](https://docs.aws.amazon.com/general/latest/gr/s3.html#s3_region)一節。
	- 2. 登入到目標節點並執行以下 ping 命令。

ping s3.*s3-region*.amazonaws.com

如果 ping 失敗,則表示 Amazon Simple Storage Service (Amazon S3) 出現故障或防火牆/透明代 理封鎖對 Amazon Simple Storage Service (Amazon S3) 區域的存取,或是節點無法存取網際網 路。

### <span id="page-1595-0"></span>檢視 DSC 資源合規詳細資訊

當您執行 AWS - App<code>lyDSCMofs</code> 文件時,Systems Manager 會擷取您指定的 Amazon Simple Storage Service (Amazon S3) 狀態儲存貯體中的 DSC 資源故障的合規資訊。在 Amazon Simple Storage Service (Amazon S3) 儲存貯體中搜尋 DSC 資源故障相關資訊可能非常耗時。您可以改為在 Systems Manager Compliance (合規) 頁面中檢視此資訊。

合規資源摘要區段顯示失敗的資源計數。在下列範例中,ComplianceType是 Custom: DSC,而其中一 個資源不相容。

**a** Note

自訂:DSC 是文件中的預設ComplianceType值。AWS-ApplyDSCMofs這個值是可自訂的。

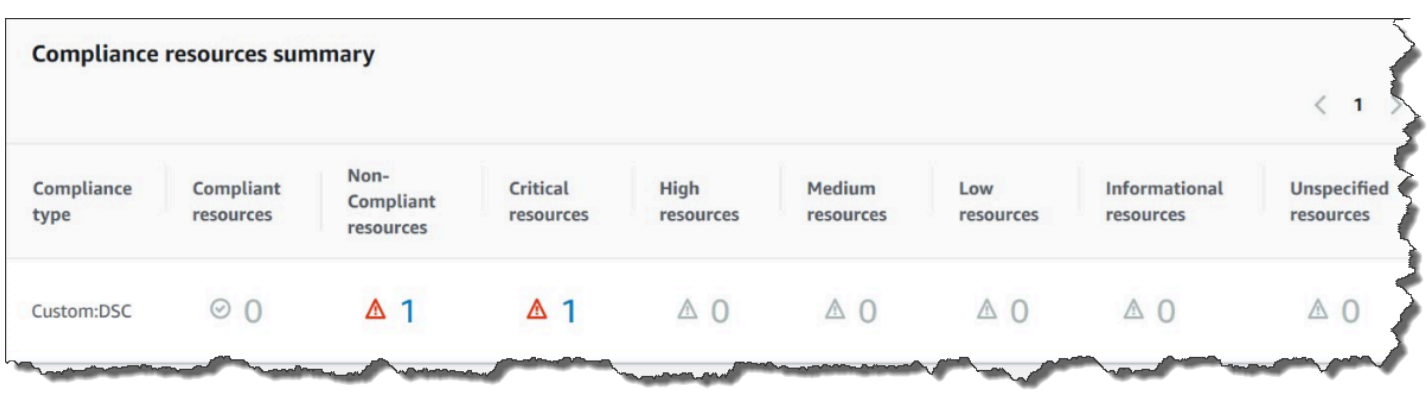

[資源的詳細資料概觀] 區段會顯示具有不相容 DSC AWS 資源之資源的相關資訊。本章節也包含 MOF 名稱、指令碼執行步驟,以及 (如適用) 檢視輸出連結,以檢視詳細的狀態資訊。

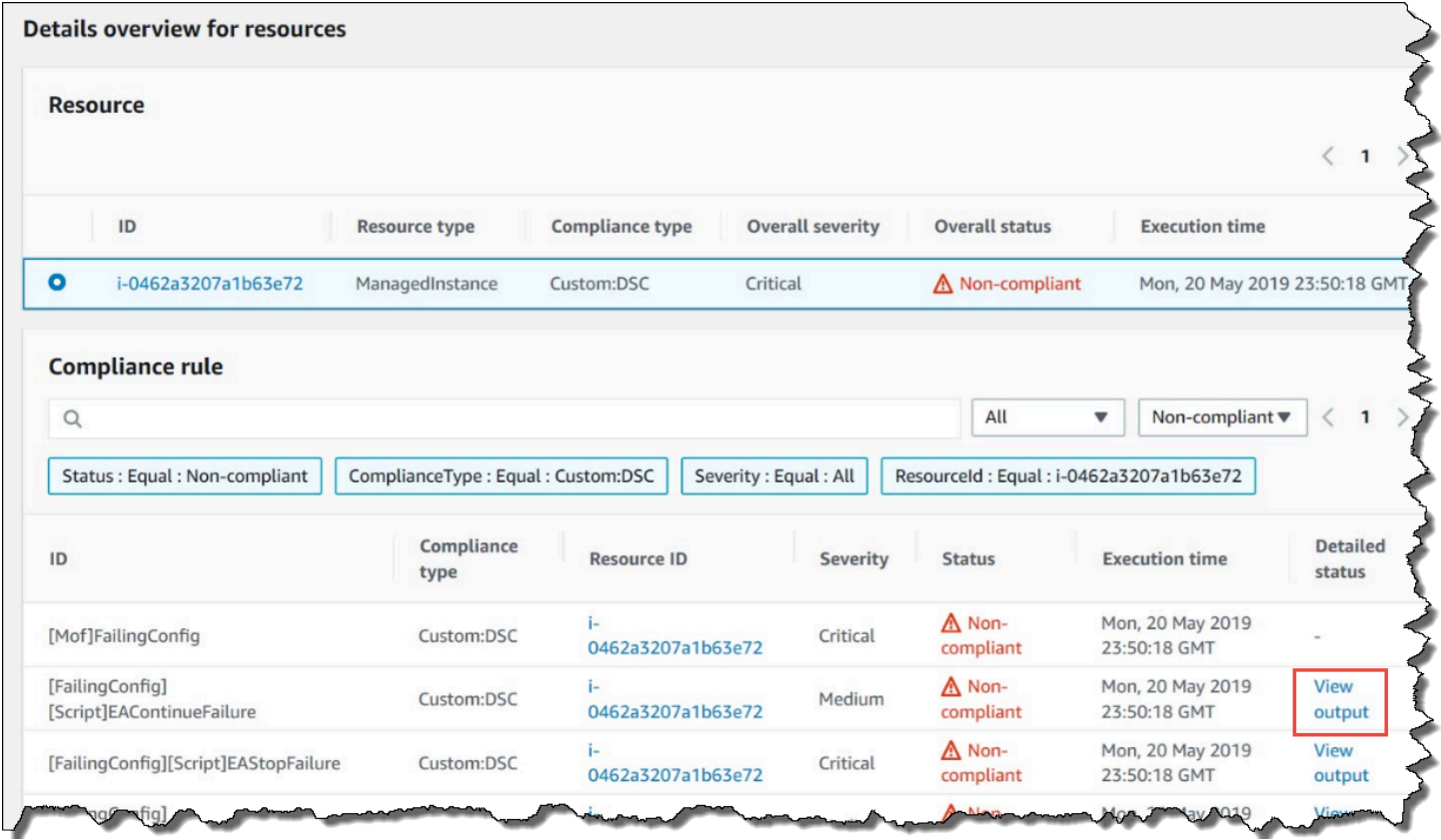

View output (檢視輸出) 連結會顯示詳細狀態的最後 4,000 個字元。Systems Manager 會使用例外狀況 做為第一個元素開始,然後掃描詳細訊息,並在到達 4,000 個字元配額之前加上盡可能多的字首。這 個程序會顯示拋出例外狀況之前的輸出日誌訊息,也就是與故障診斷最相關的訊息。

 $\times$ 

#### **View detailed status**

```
[2019-05-20 23:50:16.587] LCM: [ Start Set ]
[2019-05-20 23:50:16.599] Performing the operation "Set-TargetResource" on target "Executing the SetScri
[2019-05-20 23:50:16.607] WARNING: This resource should fail
[2019-05-20 23:50:16.611] This is verbose message '1' from the SetScript scriptblock
[2019-05-20 23:50:16.612] This is verbose message '2' from the SetScript scriptblock
[2019-05-20 23:50:16.613] This is verbose message '3' from the SetScript scriptblock
[2019-05-20 23:50:16.614] This is verbose message '4' from the SetScript scriptblock
[2019-05-20 23:50:16.616] This is verbose message '5' from the SetScript scriptblock
[2019-05-20 23:50:16.617] This is verbose message '6' from the SetScript scriptblock
[2019-05-20 23:50:16.618] This is verbose message '7' from the SetScript scriptblock
[2019-05-20 23:50:16.619] This is verbose message '8' from the SetScript scriptblock
[2019-05-20 23:50:16.620] This is verbose message '9' from the SetScript scriptblock
[2019-05-20 23:50:16.621] This is verbose message '10' from the SetScript scriptblock
[2019-05-20 23:50:16.649] LCM: [ End Set ] in 0.0510 seconds.
ERROR: Microsoft.Management.Infrastructure.CimException: PowerShell DSC resource MSFT_ScriptResource
   at Microsoft.Management.Infrastructure.Internal.Operations.CimAsyncObserverProxyBase`1.ProcessNative
```
如需如何檢視合規資訊的相關資訊,請參閱 [AWS Systems Manager合規。](#page-1251-0)

影響合規報告的狀況

若 State Manager 關聯失敗,則系統不會報告合規資料。更具體地說,若 MOF 無法處理,則 Systems Manager 不會報告任何合規項目,因為關聯會失敗。例如,若 Systems Manager 嘗試從節點沒有存取 許可的 Amazon Simple Storage Service (Amazon S3) 儲存貯體下載 MOF,則關聯會失敗,也不會報 告合規資料。

若第二個 MOF 中的資源失敗,則 Systems Manager 會報告合規資料。例如,若 MOF 嘗試在不存在 的硬碟上建立檔案,則 Systems Manager 會報告合規,因為 AWS-App1yDSCMof's 文件能夠完全處 理,這表示關聯成功執行。

<span id="page-1597-0"></span>逐步解說:建立執行Ansible教戰手冊的關聯

您可以使用 AWS-ApplyAnsiblePlaybooks SSM State Manager 文件建立執行Ansible教戰手冊的 關聯。 State Manager是的功能 AWS Systems Manager。本文件提供執行手冊的下列優點:

- 支援執行複雜的手冊
- Support 從GitHub亞馬遜簡單儲存服務 (Amazon S3) 下載教戰手冊
- 支援壓縮的手冊結構
- 增強型日誌

#### • 能夠指定綁定多個手冊時,要執行哪個手冊

### **a** Note

Systems Manager 包含兩個 SSM 文件,可讓您建立執行Ansible教戰手冊的State Manager關聯:AWS-RunAnsiblePlaybook和. AWS-ApplyAnsiblePlaybooks AWS-RunAnsiblePlaybook 文件已棄用。它在 Systems Manager 中仍維持可用,以用於舊版用 途。由於此處所述的增強功能,我們建議您使用 AWS-ApplyAnsiblePlaybooks 文件。 不支援執行Ansible教戰手冊的關聯。macOS

支援執行複雜的手冊

AWS-ApplyAnsiblePlaybooks 文件支援綁定的複雜手冊,因為它可在執行指定的主要手冊之前, 將整個檔案結構複製到本機目錄。您可以提供 Zip 檔案或目錄結構的來源手冊。Zip 文件或目錄可以存 儲在GitHub或 Amazon S3。

支援從 GitHub 下載手冊

AWS-ApplyAnsiblePlaybooks 文件會使用 aws:downloadContent 外掛程式來下載手冊檔案。 檔案可以儲存GitHub在單一檔案中,或儲存為一組合的教戰手冊檔案。若要從中下載內容GitHub,請 以 JSON 格式指定有關GitHub儲存庫的資訊。請見此處範例。

```
{ 
    "owner":"TestUser", 
    "repository":"GitHubTest", 
    "path":"scripts/python/test-script", 
    "getOptions":"branch:master", 
    "tokenInfo":"{{ssm-secure:secure-string-token}}"
}
```
支援從 Amazon Simple Storage Service (Amazon S3) 中下載手冊

您也可以在 Amazon S3 中以單一 .zip 檔案或目錄結構的形式存Ansible放和下載教戰手冊。若要從 Amazon Simple Storage Service (Amazon S3) 中下載內容,請指定檔案的路徑。以下是兩個範例。

範例 1:下載特定的手冊檔案

"path":"https://s3.amazonaws.com/*DOC-EXAMPLE-BUCKET/playbook.yml*"

#### 範例 2:下載目錄的內容

"path":"https://s3.amazonaws.com/*DOC-EXAMPLE-BUCKET/ansible/webservers/*"

### }

{

}

## **A** Important

如果您指定 Amazon S3,則受管節點上的 AWS Identity and Access Management (IAM) 執行 個體設定檔必須使用AmazonS3ReadOnlyAccess政策來設定。如需詳細資訊,請參[閱設定](#page-33-0) [Systems Manager 所需的執行個體權限。](#page-33-0)

#### 支援壓縮的手冊結構

AWS-ApplyAnsiblePlaybooks 文件允許您執行下載套件中的壓縮 .zip 檔。此文件會檢查下載的檔 案是否包含 .zip 格式的壓縮檔案。如果找到 .zip,文件會自動解壓縮檔案,然後執行指定的自動化操 作。Ansible

#### 增強型日誌

AWS-ApplyAnsiblePlaybooks 文件包含選擇性參數,用於指定不同層級的日誌。指定 -v 表示低 詳細資訊等級,-vv 或 -vvv 表示中詳細資訊等級,-vvvv 表示偵錯等級日誌。這些選項會直接對應至 Ansible詳細資訊選項。

能夠指定綁定多個手冊時,要執行哪個手冊

AWS-ApplyAnsiblePlaybooks 文件包含必要參數,用於指定綁定多個手冊時要執行哪個手冊。此 選項提供執行手冊的彈性,以支援不同的使用案例。

安裝的相依性

如果您為InstallDependencies參數指定 True,則 Svstems Manager 會驗證節點是否已安裝下列相依 ことのことがいく こうしゃ はんしゃく しょうしゃ こうしゃ こうしゃ こうしゃ こうしゃ こうしゃ こうしゃ

- Ubuntu Server/Debian Server: APT-獲取 (Package 管理), Python 3,, 解壓縮 Ansible
- Amazon: Ansible

• 顏色:Python 3,Ansible, 解壓縮

如果找不到這些相依性中的一個或多個項目,則 Systems Manager 會自動安裝它們。

建立執行Ansible教戰手冊 (主控台) 的關聯

下列程序說明如何使用 Systems Manager 主控台建立使用AWS-ApplyAnsiblePlaybooks文件執行 Ansible教戰手冊的State Manager關聯。

若要建立執行Ansible教戰手冊 (主控台) 的關聯

- 1. 開啟主 AWS Systems Manager 控台,[網址為 https://console.aws.amazon.com/systems](https://console.aws.amazon.com/systems-manager/)[manager/。](https://console.aws.amazon.com/systems-manager/)
- 2. 在導覽窗格中,選擇 State Manager。
- 3. 選擇 State Manager, 然後選擇 Create association (建立關聯)。
- 4. 針對 Name (名稱),指定可協助您記住關聯用途的名稱。
- 5. 在 Document (文件) 清單中,請選擇 **AWS-ApplyAnsiblePlaybooks**。
- 6. 在「參數」區段中,對於「來源類型」,選擇GitHub或 S3。

**GitHub** 

如果您選擇 GitHub,請以下列格式輸入儲存庫資訊。

```
{ 
    "owner":"user_name", 
    "repository":"name", 
    "path":"path_to_directory_or_playbook_to_download", 
    "getOptions":"branch:branch_name", 
    "tokenInfo":"{{(Optional)_token_information}}"
}
```
S3

如果您選擇 S3,請輸入下列格式的路徑資訊。

```
{ 
    "path":"https://s3.amazonaws.com/path_to_directory_or_playbook_to_download"
}
```
7. 針對 Install Dependencies (安裝相依性),選擇一個選項。

- 8. (選用) 針對 Playbook File (手冊檔案),輸入檔案名稱。如果 Zip 檔包含手冊,則必須指定 Zip 檔 的相對路徑。
- 9. (選擇性) 針對「額外變數」,輸入您要Ansible在執行時間傳送State Manager至的變數。
- 10. (選用) 針對 Check (檢查),選擇一個選項。
- 11. (選用) 針對 Verbose (詳細資訊),選擇一個選項。
- 12. 對於 Targets (目標),請選擇選項。如需使用目標的詳細資訊,請參[閱關於 State Manager 關聯中](#page-1545-0) [的目標和速率控制](#page-1545-0)。
- 13. 在 Specify schedule (指定排程) 區段中,選擇 On schedule (按照排程) 或 No schedule (無排程)。 如果您選擇 On schedule (按照排程), 則使用提供的按鈕來為關聯建立 Cron 或 Rate 排程。
- 14. 在 Advanced options (進階選項) 區段中,針對 Compliance severity (合規嚴重性),選擇關聯的嚴 重性等級。合規報告會指出關聯狀態合規與否,以及您在這裡指示的嚴重性等級。如需詳細資訊, 請參閱 [關於State Manager關聯合規。](#page-1255-0)
- 15. 在 Rate control (速率控制) 區段中,設定在受管節點機群之間執行State Manager關聯的選項。如 需使用速率控制的詳細資訊,請參閱 [關於 State Manager 關聯中的目標和速率控制。](#page-1545-0)

在 Concurrency (並行) 部分,選擇一個選項:

- 選擇 targets (目標),輸入可以同時執行關聯的目標絕對數量。
- 選擇 percentage (百分比),輸入可以同時執行關聯的目標集百分比。

在 Error threshold (錯誤閾值) 部分,選擇一個選項:

- 選擇 errors (錯誤),輸入 State Manager 停止在額外目標執行關聯之前允許的錯誤絕對數量。
- 選擇 percentage (百分比),輸入 State Manager 停止在額外目標執行關聯之前允許的錯誤百分 比。
- 16. (選用) 針對 Output options (輸出選項),若要將命令輸出儲存至檔案,請選取 Enable writing output to S3 (啟用將輸出寫入 S3) 方塊。在方塊中輸入儲存貯體和字首 (資料夾) 名稱。

**a** Note

授予能力以將資料寫入至 S3 儲存貯體的 S3 許可,會是指派給受管節點之執行個體設定 檔的許可,而不是執行此任務之 IAM 使用者的許可。如需詳細資訊,請參閱[設定 Systems](#page-33-0) [Manager 所需的執行個體許](#page-33-0)[可或為混合式環境建立 IAM 服務角色。](#page-49-0)此外,如果指定的 S3 儲存貯體位於不同的儲存貯體 AWS 帳戶,請確認與受管節點關聯的執行個體設定檔或 IAM 服務角色具有寫入該儲存貯體的必要許可。

#### 17. 選擇 Create Association (建立關聯)。

#### **a** Note

如果您使用標籤在一或多個目標節點上建立關聯,然後從節點移除標籤,則該節點將不再執行 該關聯。系統會從 State Manager 文件中取消該節點的關聯。

建立執行Ansible教戰手冊 (CLI) 的關聯

下列程序說明如何使用 AWS Command Line Interface (AWS CLI) 建立使用AWS-ApplyAnsiblePlaybooks文件執行Ansible教戰手冊的State Manager關聯。

若要建立執行Ansible教戰手冊 (CLI) 的關聯

1. 安裝和配置 AWS Command Line Interface (AWS CLI),如果你還沒有。

如需相關資訊,請參閱[安裝或更新最新版本的 AWS CLI。](https://docs.aws.amazon.com/cli/latest/userguide/getting-started-install.html)

2. 執行下列其中一個命令,藉由使用標籤鎖定節點,建立執行Ansible教戰手冊的關聯。將每個*## ######*取代為您自己的資訊。命令(A)指定GitHub為源類型。命令 (B) 指定 Amazon Simple Storage Service (Amazon S3) 作為來源類型。

(A) GitHub 資料來源

Linux & macOS

```
aws ssm create-association --name "AWS-ApplyAnsiblePlaybooks" \ 
     --targets Key=tag:TagKey,Values=TagValue \ 
     --parameters '{"SourceType":["GitHub"],"SourceInfo":
["{\"owner\":\"owner_name\", \"repository\": \"name\", 
 \"getOptions\": \"branch:master\"}"],"InstallDependencies":
["True_or_False"],"PlaybookFile":["file_name.yml"],"ExtraVariables":["key/
value_pairs_separated_by_a_space"],"Check":["True_or_False"],"Verbose":["-v,-
vv,-vvv, or -vvvv"],"TimeoutSeconds":["3600"]}' \ 
     --association-name "name" \ 
     --schedule-expression "cron_or_rate_expression"
```
**Windows** 

aws ssm create-association --name "AWS-ApplyAnsiblePlaybooks" ^

```
 --targets Key=tag:TagKey,Values=TagValue ^ 
     --parameters '{"SourceType":["GitHub"],"SourceInfo":
["{\"owner\":\"owner_name\", \"repository\": \"name\", 
 \"getOptions\": \"branch:master\"}"],"InstallDependencies":
["True_or_False"],"PlaybookFile":["file_name.yml"],"ExtraVariables":["key/
value_pairs_separated_by_a_space"],"Check":["True_or_False"],"Verbose":["-v,-
vv,-vvv, or -vvvv"], "TimeoutSeconds":["3600"]}' ^ 
     --association-name "name" ^ 
     --schedule-expression "cron_or_rate_expression"
```
請見此處範例。

```
aws ssm create-association --name "AWS-ApplyAnsiblePlaybooks" \ 
     --targets "Key=tag:OS,Values=Linux" \ 
     --parameters '{"SourceType":["GitHub"],"SourceInfo":["{\"owner\":
\"ansibleDocumentTest\", \"repository\": \"Ansible\", \"getOptions\": 
 \"branch:master\"}"],"InstallDependencies":["True"],"PlaybookFile":["hello-world-
playbook.yml"],"ExtraVariables":["SSM=True"],"Check":["False"],"Verbose":["-v"]}' \
     --association-name "AnsibleAssociation" \ 
     --schedule-expression "cron(0 2 ? * SUN *)"
```
(B) S3 來源

Linux & macOS

```
aws ssm create-association --name "AWS-ApplyAnsiblePlaybooks" \ 
     --targets Key=tag:TagKey,Values=TagValue \ 
     --parameters '{"SourceType":["S3"],"SourceInfo":["{\"path\":\"https://
s3.amazonaws.com/
path_to_Zip_file,_directory,_or_playbook_to_download\"}"],"InstallDependencies":
["True_or_False"],"PlaybookFile":["file_name.yml"],"ExtraVariables":["key/
value_pairs_separated_by_a_space"],"Check":["True_or_False"],"Verbose":["-v,-
vv,-vvv, or -vvvv"]}' \ 
     --association-name "name" \ 
     --schedule-expression "cron_or_rate_expression"
```
Windows

```
aws ssm create-association --name "AWS-ApplyAnsiblePlaybooks" ^ 
     --targets Key=tag:TagKey,Values=TagValue ^
```

```
 --parameters '{"SourceType":["S3"],"SourceInfo":["{\"path\":\"https://
s3.amazonaws.com/
path_to_Zip_file,_directory,_or_playbook_to_download\"}"],"InstallDependencies":
["True_or_False"],"PlaybookFile":["file_name.yml"],"ExtraVariables":["key/
value_pairs_separated_by_a_space"],"Check":["True_or_False"],"Verbose":["-v,-
vv,-vvv, or -vvvv"]}' ^ 
     --association-name "name" ^ 
     --schedule-expression "cron_or_rate_expression"
```
請見此處範例。

```
aws ssm create-association --name "AWS-ApplyAnsiblePlaybooks" \ 
     --targets "Key=tag:OS,Values=Linux" \ 
     --parameters '{"SourceType":["S3"],"SourceInfo":["{\"path\":\"https://
s3.amazonaws.com/DOC-EXAMPLE-BUCKET/playbook.yml\"}"],"InstallDependencies":
["True"],"PlaybookFile":["playbook.yml"],"ExtraVariables":["SSM=True"],"Check":
["False"],"Verbose":["-v"]}' \ 
     --association-name "AnsibleAssociation" \ 
     --schedule-expression "cron(0 2 ? * SUN *)"
```

```
a Note
```
State Manager 關聯不支援所有 Cron 和 Rate 表達式。如需針對關聯建立 Cron 和 Rate 運算式的詳細資訊,請參閱[參考:Systems Manager 的 Cron 和 Rate 運算式。](#page-2548-0)

系統會嘗試在節點上建立關聯,並立即套用狀態。

3. 執行以下命令來檢視您剛剛所建立的關聯的更新狀態。

aws ssm describe-association --association-id "*ID*"

## <span id="page-1604-0"></span>逐步解說:建立執行Chef方法的關聯

您可以使用 AWS-ApplyChefRecipes SSM 文State Manager件建立執行Chef方法的關聯。 State Manager是的功能 AWS Systems Manager。您可以使用 AWS-ApplyChefRecipes SSM 文件,將 Linux 型 Systems Manager 受管節點設定為目標。本文件針對執行Chef配方提供下列優點:

• 支援多個發行版本 Chef (Chef11 到 Chef 18)。

- 在目標節點上自動安裝Chef用戶端軟體。
- 在目標節點上選用地執行 [Systems Manager 合規檢查](#page-1251-0),並將合規檢查的結果存放在 Amazon Simple Storage Service (Amazon S3) 儲存貯體中。
- 在單一文件執行中執行多個食譜和配方。
- 選用地在 why-run 模式下執行配方,以顯示哪些配方會對目標節點進行變更,而無須實際進行變 更。
- 選用地將自訂 JSON 屬性套用到 chef-client 執行。
- 選擇性地從存放在指定位置的來源檔案套用自訂 JSON 屬性。

您可以使用 [Git、](#page-1607-0)[GitHub、](#page-1607-1)[HTTP](#page-1608-0) 或 [Amazon S3 儲存貯體](#page-1608-1)做為您在AWS-ApplyChefRecipes文件中 指定的食Chef譜和食譜的下載來源。

**G** Note

不支援執行Chef方法的關聯macOS。

#### 事前準備:設定您的關聯、儲存庫和逐步指南

在創建AWS-ApplyChefRecipes文檔之前,請準備Chef食譜和食譜存儲庫。如果您還沒有要使用 的Chef食譜,則可以使用為您準備的測試HelloWorld食譜入門。 AWS AWS-ApplyChefRecipes 文件根據預設已指向此食譜。您的食譜應根據以下目錄結構進行相似的設定。在下面的例子 中,jenkins和nginx是在Chef網站[Chef Supermarket](https://supermarket.chef.io/)上可用的Chef食譜的例子。

儘管 AWS 無法在[Chef Supermarket](https://supermarket.chef.io/)網站上正式支持食譜,但其中許多人都可以使用該AWS-ApplyChefRecipes文檔。以下是在您測試社群技術指南時應確定的條件範例:

- 技術指南應支援您設為目標的 Systems Manager 受管節點的 Linux 型作業系統。
- 食譜應該對您使用的Chef客戶端版本(Chef11 到 Chef 18)有效。
- 食譜與Chef Infra Client,並且不需要 Chef 服務器兼容。

確認您可以連線到Chef.io網站,以便在 Systems Manager 文件 (SSM 文件) 執行時,可以安裝您在 執行清單中指定的任何食譜。支援使用巢狀 cookbooks 資料夾,但並非必要;您可以將食譜直接存放 在根層級下。

<Top-level directory, or the top level of the archive file (ZIP or tgz or tar.gz)>

```
 ### cookbooks (optional level) 
     ### jenkins 
     # ### metadata.rb 
     # ### recipes 
     ### nginx 
          ### metadata.rb 
         ### recipes
```
#### **A** Important

建立執行Chef方法的State Manager關聯之前,請注意執行文件會在 Systems Manager 管理 的節點上安裝Chef用戶端軟體,除非您將Chef用戶端版本的值設定為None。此作業會使用安 裝指令碼Chef來代表您安裝Chef元件。在執行AWS-ApplyChefRecipes文件之前,請確定您 的企業符合任何適用的法律要求,包括適用於Chef軟體使用的授權條款。如需詳細資訊,請參 閱[Chef網站](https://www.chef.io/)。

Systems Manager 可以將合規報告交付至 S3 儲存貯體、Systems Manager 主控台,或提供合規 結果來回應 Systems Manager API 命令。若要執行 Systems Manager 合規報告,連接至 Systems Manager 受管節點的執行個體設定檔必須具備寫入 S3 儲存貯體的許可。執行個體設定檔必須具備使 用 Systems Manager PutComplianceItem API 的許可。如需有關 Systems Manager 合規的詳細資 訊,請參閱 [AWS Systems Manager合規。](#page-1251-0)

#### 將文件執行記錄於日誌

當您使用State Manager關聯來執行 Systems Manager 文件 (SSM 文件) 時,您可以設定關聯以選擇文 件執行的輸出,也可以將輸出傳送到 Amazon S3 或 Amazon CloudWatch 日誌 (日CloudWatch 誌)。 若要在關聯完成執行時輕鬆進行疑難排解,請確認關聯已設定為將命令輸出寫入 Amazon S3 儲存貯體 或 CloudWatch 日誌。如需詳細資訊,請參閱 [在 Systems Manager 中使用關聯。](#page-1545-1)

#### <span id="page-1606-0"></span>執行配方時將 JSON 屬性套用至目標

您可以為用Chef戶端指定 JSON 屬性,以便在關聯執行期間套用至目標節點。設定關聯時,您可以提 供原始 JSON 或提供存放在 Amazon S3 中之 JSON 檔案的路徑。

當您想要自訂配方的執行方式而不修改配方本身時,您可以使用 JSON 屬性,例如:

#### • 覆寫少量的屬性

使用自訂 JSON 以避免為適應細微差異而必須維護多個版本的配方。

#### • 提供變數值

使用自訂 JSON 來指定可能變更的值 run-to-run。例如,如果您的Chef食譜設定了接受付款的第三方 應用程式,您可以使用自訂 JSON 來指定付款端點 URL。

在原始 JSON 中指定屬性

以下是您可以用來為Chef方案指定自訂 JSON 屬性的格式範例。

```
{"filepath":"/tmp/example.txt", "content":"Hello, World!"}
```
指定 JSON 檔案的路徑

以下是您可以用來為Chef方案指定自訂 JSON 屬性路徑的格式範例。

```
{"sourceType":"s3", "sourceInfo":"someS3URL1"}, {"sourceType":"s3", 
  "sourceInfo":"someS3URL2"}
```
<span id="page-1607-0"></span>使用 Git 做為食譜來源

該AWS-ApplyChefRecipes文檔使用[aws:downloadContent](#page-1991-0)插件下載Chef食譜。若要從 Git 中下 載內容,請如以下範例所示指定 JSON 格式的 Git 儲存庫相關資訊。將每個 *example-resourceplaceholder* 替換為您自己的資訊。

```
{ 
    "repository":"GitCookbookRepository", 
    "privateSSHKey":"{{ssm-secure:ssh-key-secure-string-parameter}}", 
    "skipHostKeyChecking":"false", 
    "getOptions":"branch:refs/head/main", 
    "username":"{{ssm-secure:username-secure-string-parameter}}", 
    "password":"{{ssm-secure:password-secure-string-parameter}}"
}
```
<span id="page-1607-1"></span>使用 GitHub 做為逐步指南來源

AWS-ApplyChefRecipes 文件會使用 [aws:downloadContent](#page-1991-0) 外掛程式來下載逐步指南。若要 從中下載內容GitHub,請以 JSON 格式指定有關GitHub儲存庫的資訊,如下列範例所示。將每個 *example-resource-placeholder* 替換為您自己的資訊。

{

```
 "owner":"TestUser", 
    "repository":"GitHubCookbookRepository", 
    "path":"cookbooks/HelloWorld", 
    "getOptions":"branch:refs/head/main", 
    "tokenInfo":"{{ssm-secure:token-secure-string-parameter}}"
}
```
<span id="page-1608-0"></span>使用 HTTP 做為食譜來源

您可以將Chef食譜存儲在自定義 HTTP 位置作為單個.zip或tar.gz文件或目錄結構。若要從 HTTP 下載內容,請如以下範例所示以 JSON 格式指定相關檔案或目錄的路徑。將每個 *exampleresource-placeholder* 替換為您自己的資訊。

```
{ 
    "url":"https://my.website.com/chef-cookbooks/HelloWorld.zip", 
    "allowInsecureDownload":"false", 
    "authMethod":"Basic", 
    "username":"{{ssm-secure:username-secure-string-parameter}}", 
    "password":"{{ssm-secure:password-secure-string-parameter}}"
}
```
<span id="page-1608-1"></span>使用 Amazon Simple Storage Service (Amazon S3) 作為技術指南來源

您也可以在 Amazon S3 中以單一.zip或tar.gz檔案或目錄結構的形式存放和下載Chef食譜。若要 從 Amazon S3 下載內容,請如以下範例所示以 JSON 格式指定相關檔案的路徑。將每個 *exampleresource-placeholder* 替換為您自己的資訊。

範例 1:下載特定食譜

```
{ 
    "path":"https://s3.amazonaws.com/chef-cookbooks/HelloWorld.zip"
}
```
# 範例 2:下載目錄的內容

{ "path":"https://s3.amazonaws.com/*chef-cookbooks-test/HelloWorld*" }

## **A** Important

如果您指定 Amazon S3,則受管節點上的 AWS Identity and Access Management (IAM) 執行 個體設定檔必須使用AmazonS3ReadOnlyAccess政策來設定。如需詳細資訊,請參[閱設定](#page-33-0) [Systems Manager 所需的執行個體權限。](#page-33-0)

# 主題

- [創建一個運行Chef配方\(控制台\)的關聯](#page-1609-0)
- [建立執行Chef方法 \(CLI\) 的關聯](#page-1611-0)
- [檢視 Chef 資源合規詳細資訊](#page-1617-0)

# <span id="page-1609-0"></span>創建一個運行Chef配方(控制台)的關聯

下列程序說明如何使用 Systems Manager 主控台建立使用AWS-ApplyChefRecipes文件執行Chef食 譜的State Manager關聯。

- 1. [請在以下位置開啟 AWS Systems Manager 主控台。](https://console.aws.amazon.com/systems-manager/) https://console.aws.amazon.com/systemsmanager/
- 2. 在導覽窗格中,選擇 State Manager。
- 3. 選擇 State Manager,然後選擇 Create association (建立關聯)。
- 4. 針對 Name (名稱),輸入可協助您記住關聯用途的名稱。
- 5. 在 Document (文件) 清單中,請選擇 **AWS-ApplyChefRecipes**。
- 6. 在參數中,對於來源類型,選取 Git GitHub、HTTP 或 S3。
- 7. 對於來源資訊,請使用您在步驟 6 中選取的來源類型對應的適當格式,輸入食譜來源資訊。如需 詳細資訊,請參閱下列主題:
	- [the section called "使用 Git 做為食譜來源"](#page-1607-0)
	- [the section called "使用 GitHub 做為逐步指南來源"](#page-1607-1)
	- [the section called "使用 HTTP 做為食譜來源"](#page-1608-0)
	- [the section called "使用 Amazon Simple Storage Service \(Amazon S3\) 作為技術指南來源"](#page-1608-1)
- 8. 在 Run list (執行清單) 中,以以下格式列出您希望執行的配方,並以逗號分隔每個配方,如下所 示。請不要在逗號後方包含空格。將每個 *example-resource-placeholder* 替換為您自己的 資訊。

recipe[*cookbook-name1*::*recipe-name*],recipe[*cookbook-name2*::*recipe-name*]

- 9. (選擇性) 指定您希望Chef用戶端傳遞至目標節點的自訂 JSON 屬性。
	- a. 在 JSON 屬性內容中,添加您希望Chef客戶端傳遞給目標節點的任何屬性。
	- b. 在 JSON 屬性來源中,將路徑新增至您希望Chef用戶端傳遞至目標節點的任何屬性。

如需詳細資訊,請參閱 [the section called "執行配方時將 JSON 屬性套用至目標"。](#page-1606-0)

- 10. 對於Chef用戶端版本,請指定Chef版本。有效值為 11 到 18 中的一個或 None。如果您指定介於 11 18 (含) 之間的數字,Systems Manager 會在目標節點上安裝正確的Chef用戶端版本。如果您 指定None,Systems Manager 在執行文件的方法之前,系統管理員不會在目標節點上安裝Chef用 戶端。
- 11. (選擇性) 對於用Chef戶端引數,請指定Chef您使用的版本所支援的其他引數。若要深入瞭解支援 的引數,請chef-client -h在執行Chef用戶端的節點上執行。
- 12. (選用) 開啟 Why-run 來顯示若執行配方將對目標節點進行的變更,而無須實際變更目標節點。
- 13. 對於 Compliance severity (合規嚴重性),選擇您希望報告的 Systems Manager 合規結果嚴重 性。合規報告會指出關聯狀態合規與否,以及您指定的嚴重性層級。合規報告會存放在您指定為 Compliance report bucket (合規報告儲存貯體) 參數 (步驟 14) 的 S3 儲存貯體中。如需合規的詳細 資訊,請參閱本指南中的 [使用合規](#page-1255-1)。

合規性掃描可測量方法和節點資源中指定的Chef配置之間的漂移。有效值為 Critical、High、Medium、Low、Informational、Unspecified 或 None。如要跳過合規 報告,請選擇 None。

- 14. 針對 Compliance type (合規類型),請指定您希望結果報告的合規類型。有效值為 Association (對於 State Manager 關聯), 或是 Custom: custom\_type。預設值為 Custom: Chef。
- 15. 在合規報告儲存貯體中,輸入 S3 儲存貯體的名稱,以存放本文件執行之每次Chef執行的相關資 訊,包括資源組態和合規結果。
- 16. 在 Rate control (速率控制) 區段中,設定在受管節點機群之間執行State Manager關聯的選項。如 需使用速率控制的詳細資訊,請參閱 [關於 State Manager 關聯中的目標和速率控制。](#page-1545-0)

在 Concurrency (並行) 中,選擇一個選項:

- 選擇 targets (目標),輸入可以同時執行關聯的目標絕對數量。
- 選擇 percentage (百分比),輸入可以同時執行關聯的目標集百分比。

在 Error Threshold (錯誤閾值) 中,選擇一個選項:

- 選擇 errors (錯誤),輸入 State Manager 停止在額外目標執行關聯之前允許的錯誤絕對數量。
- 選擇 percentage (百分比),輸入 State Manager 停止在額外目標執行關聯之前允許的錯誤百分 比。
- 17. (選用) 針對 Output options (輸出選項),若要將命令輸出儲存至檔案,請選取 Enable writing output to S3 (啟用將輸出寫入 S3) 方塊。在方塊中輸入儲存貯體和字首 (資料夾) 名稱。

**a** Note

授予能力以將資料寫入至 S3 儲存貯體的 S3 許可,會是指派給受管節點之執行個體設定 檔的許可,而不是執行此任務之 IAM 使用者的許可。如需詳細資訊,請參閱[設定 Systems](#page-33-0) [Manager 所需的執行個體許](#page-33-0)[可或為混合式環境建立 IAM 服務角色。](#page-49-0)此外,如果指定的 S3 儲存貯體位於不同的儲存貯體 AWS 帳戶,請確認與受管節點關聯的執行個體設定檔或 IAM 服務角色具有寫入該儲存貯體的必要許可。

18. 選擇 Create Association (建立關聯)。

<span id="page-1611-0"></span>建立執行Chef方法 (CLI) 的關聯

下列程序說明如何使用 AWS Command Line Interface (AWS CLI) 建立使用AWS-ApplyChefRecipes文件執行 Chef 食譜的State Manager關聯。

1. 安裝和配置 AWS Command Line Interface (AWS CLI),如果你還沒有。

如需相關資訊,請參閱[安裝或更新最新版本的 AWS CLI。](https://docs.aws.amazon.com/cli/latest/userguide/getting-started-install.html)

- 2. 執行下列其中一個命令,以建立在具有指定標籤的目標節點上執行Chef食譜的關聯。使用適用於 您的食譜來源類型和作業系統的命令。將每個 *example-resource-placeholder* 替換為您自 己的資訊。
	- a. Git 來源

Linux & macOS

aws ssm create-association --name "AWS-ApplyChefRecipes" \ --targets Key=tag:*TagKey*,Values=*TagValue* \

```
 --parameters '{"SourceType":["Git"],"SourceInfo":["{\"repository\":
\"repository-name\", \"getOptions\": \"branch:branch-name\", \"username
\": \"{{ ssm-secure:username-secure-string-parameter }}\", \"password\": 
 \"{{ ssm-secure:password-secure-string-parameter }}\"}"], "RunList":
["{\"recipe[cookbook-name-1::recipe-name]\", \"recipe[cookbook-
name-2::recipe-name]\"}"], "JsonAttributesContent": ["{custom-json-
content}"], "JsonAttributesSources": "{\"sourceType\":\"s3\", \"sourceInfo
\":\"s3-bucket-endpoint-1\"}, {\"sourceType\":\"s3\", \"sourceInfo\":
\"s3-bucket-endpoint-2\"}", "ChefClientVersion": ["version-number"], 
  "ChefClientArguments":["{chef-client-arguments}"], "WhyRun": boolean, 
  "ComplianceSeverity": ["severity-value"], "ComplianceType": 
  ["Custom:Chef"], "ComplianceReportBucket": ["s3-bucket-name"]}' \ 
     --association-name "name" \ 
     --schedule-expression "cron-or-rate-expression"
```

```
aws ssm create-association --name "AWS-ApplyChefRecipes" ^ 
     --targets Key=tag:TagKey,Values=TagValue ^ 
     --parameters '{"SourceType":["Git"],"SourceInfo":["{\"repository\":
\"repository-name\", \"getOptions\": \"branch:branch-name\", \"username
\": \"{{ ssm-secure:username-secure-string-parameter }}\", \"password\": 
 \"{{ ssm-secure:password-secure-string-parameter }}\"}"], "RunList":
["{\"recipe[cookbook-name-1::recipe-name]\", \"recipe[cookbook-
name-2::recipe-name]\"}"], "JsonAttributesContent": ["{custom-json}"], 
  "JsonAttributesSources": "{\"sourceType\":\"s3\", \"sourceInfo\":
\"s3-bucket-endpoint-1\"}, {\"sourceType\":\"s3\", \"sourceInfo\":
\"s3-bucket-endpoint-2\"}", "ChefClientVersion": ["version-number"], 
  "ChefClientArguments":["{chef-client-arguments}"], "WhyRun": boolean, 
  "ComplianceSeverity": ["severity-value"], "ComplianceType": 
  ["Custom:Chef"], "ComplianceReportBucket": ["s3-bucket-name"]}' ^ 
     --association-name "name" ^ 
     --schedule-expression "cron-or-rate-expression"
```
b. GitHub 來源

Linux & macOS

```
aws ssm create-association --name "AWS-ApplyChefRecipes" \ 
     --targets Key=tag:TagKey,Values=TagValue \
```

```
 --parameters '{"SourceType":["GitHub"],"SourceInfo":["{\"owner\":
\"owner-name\", \"repository\": \"name\", \"path\": \"path-to-directory-
or-cookbook-to-download\", \"getOptions\": \"branch:branch-name\"}"], 
  "RunList":["{\"recipe[cookbook-name-1::recipe-name]\", \"recipe[cookbook-
name-2::recipe-name]\"}"], "JsonAttributesContent": ["{custom-json}"], 
  "ChefClientVersion": ["version-number"], "ChefClientArguments":["{chef-
client-arguments}"], "WhyRun": boolean, "ComplianceSeverity": ["severity-
value"], "ComplianceType": ["Custom:Chef"], "ComplianceReportBucket": ["s3-
bucket-name"]}' \ 
     --association-name "name" \ 
     --schedule-expression "cron-or-rate-expression"
```

```
aws ssm create-association --name "AWS-ApplyChefRecipes" ^ 
     --targets Key=tag:TagKey,Values=TagValue \ 
     --parameters '{"SourceType":["GitHub"],"SourceInfo":["{\"owner\":
\"owner-name\", \"repository\": \"name\", \"path\": \"path-to-directory-
or-cookbook-to-download\", \"getOptions\": \"branch:branch-name\"}"], 
  "RunList":["{\"recipe[cookbook-name-1::recipe-name]\", \"recipe[cookbook-
name-2::recipe-name]\"}"], "JsonAttributesContent": ["{custom-json}"], 
  "ChefClientVersion": ["version-number"], "ChefClientArguments":["{chef-
client-arguments}"], "WhyRun": boolean, "ComplianceSeverity": ["severity-
value"], "ComplianceType": ["Custom:Chef"], "ComplianceReportBucket": ["s3-
bucket-name"]}' ^ 
     --association-name "name" ^ 
     --schedule-expression "cron-or-rate-expression"
```
請見此處範例。

Linux & macOS

```
aws ssm create-association --name "AWS-ApplyChefRecipes" \ 
     --targets Key=tag:OS,Values=Linux \ 
     --parameters '{"SourceType":["GitHub"],"SourceInfo":["{\"owner
\":\"ChefRecipeTest\", \"repository\": \"ChefCookbooks\", \"path
\": \"cookbooks/HelloWorld\", \"getOptions\": \"branch:master
\"}"], "RunList":["{\"recipe[HelloWorld::HelloWorldRecipe]\", 
 \"recipe[HelloWorld::InstallApp]\"}"], "JsonAttributesContent": 
  ["{\"state\": \"visible\",\"colors\": {\"foreground\": \"light-blue
\",\"background\": \"dark-gray\"}}"], "ChefClientVersion": ["14"], 
  "ChefClientArguments":["{--fips}"], "WhyRun": false, "ComplianceSeverity":
```

```
 ["Medium"], "ComplianceType": ["Custom:Chef"], "ComplianceReportBucket": 
 ["ChefComplianceResultsBucket"]}' \ 
    --association-name "MyChefAssociation" \ 
   --schedule-expression "cron(0 2 ? * SUN *)"
```

```
aws ssm create-association --name "AWS-ApplyChefRecipes" ^ 
     --targets Key=tag:OS,Values=Linux ^ 
     --parameters '{"SourceType":["GitHub"],"SourceInfo":["{\"owner
\":\"ChefRecipeTest\", \"repository\": \"ChefCookbooks\", \"path
\": \"cookbooks/HelloWorld\", \"getOptions\": \"branch:master
\"}"], "RunList":["{\"recipe[HelloWorld::HelloWorldRecipe]\", 
 \"recipe[HelloWorld::InstallApp]\"}"], "JsonAttributesContent": 
  ["{\"state\": \"visible\",\"colors\": {\"foreground\": \"light-blue
\",\"background\": \"dark-gray\"}}"], "ChefClientVersion": ["14"], 
  "ChefClientArguments":["{--fips}"], "WhyRun": false, "ComplianceSeverity": 
  ["Medium"], "ComplianceType": ["Custom:Chef"], "ComplianceReportBucket": 
  ["ChefComplianceResultsBucket"]}' ^ 
     --association-name "MyChefAssociation" ^ 
     --schedule-expression "cron(0 2 ? * SUN *)"
```
c. HTTP 來源

Linux & macOS

```
aws ssm create-association --name "AWS-ApplyChefRecipes" \ 
     --targets Key=tag:TagKey,Values=TagValue \ 
     --parameters '{"SourceType":["HTTP"],"SourceInfo":["{\"url\":\"url-
to-zip-file|directory|cookbook\", \"authMethod\": \"auth-method\", 
 \"username\": \"{{ ssm-secure:username-secure-string-parameter }}\", 
 \"password\": \"{{ ssm-secure:password-secure-string-parameter }}\"}"], 
  "RunList":["{\"recipe[cookbook-name-1::recipe-name]\", \"recipe[cookbook-
name-2::recipe-name]\"}"], "JsonAttributesContent": ["{custom-json-
content}"], "JsonAttributesSources": "{\"sourceType\":\"s3\", \"sourceInfo
\":\"s3-bucket-endpoint-1\"}, {\"sourceType\":\"s3\", \"sourceInfo\":
\"s3-bucket-endpoint-2\"}", "ChefClientVersion": ["version-number"], 
  "ChefClientArguments":["{chef-client-arguments}"], "WhyRun": boolean, 
  "ComplianceSeverity": ["severity-value"], "ComplianceType": 
  ["Custom:Chef"], "ComplianceReportBucket": ["s3-bucket-name"]}' \ 
     --association-name "name" \ 
     --schedule-expression "cron-or-rate-expression"
```

```
aws ssm create-association --name "AWS-ApplyChefRecipes" ^ 
     --targets Key=tag:TagKey,Values=TagValue ^ 
     --parameters '{"SourceType":["HTTP"],"SourceInfo":["{\"url\":\"url-
to-zip-file|directory|cookbook\", \"authMethod\": \"auth-method\", 
 \"username\": \"{{ ssm-secure:username-secure-string-parameter }}\", 
 \"password\": \"{{ ssm-secure:password-secure-string-parameter }}\"}"], 
  "RunList":["{\"recipe[cookbook-name-1::recipe-name]\", \"recipe[cookbook-
name-2::recipe-name]\"}"], "JsonAttributesContent": ["{custom-json-
content}"], "JsonAttributesSources": "{\"sourceType\":\"s3\", \"sourceInfo
\":\"s3-bucket-endpoint-1\"}, {\"sourceType\":\"s3\", \"sourceInfo\":
\"s3-bucket-endpoint-2\"}", "ChefClientVersion": ["version-number"], 
  "ChefClientArguments":["{chef-client-arguments}"], "WhyRun": boolean, 
  "ComplianceSeverity": ["severity-value"], "ComplianceType": 
  ["Custom:Chef"], "ComplianceReportBucket": ["s3-bucket-name"]}' \ 
     --association-name "name" ^ 
     --schedule-expression "cron-or-rate-expression"
```
d. Amazon S3 來源

Linux & macOS

```
aws ssm create-association --name "AWS-ApplyChefRecipes" \ 
     --targets Key=tag:TagKey,Values=TagValue \ 
     --parameters '{"SourceType":["S3"],"SourceInfo":["{\"path\":\"https://
s3.amazonaws.com/path_to_Zip_file,_directory,_or_cookbook_to_download\"}"], 
  "RunList":["{\"recipe[cookbook_name1::recipe_name]\", 
  \"recipe[cookbook_name2::recipe_name]\"}"], "JsonAttributesContent": 
  ["{Custom_JSON}"], "ChefClientVersion": ["version_number"], 
  "ChefClientArguments":["{chef_client_arguments}"], "WhyRun": true_or_false, 
  "ComplianceSeverity": ["severity_value"], "ComplianceType": 
  ["Custom:Chef"], "ComplianceReportBucket": ["DOC-EXAMPLE-BUCKET"]}' \ 
     --association-name "name" \ 
     --schedule-expression "cron_or_rate_expression"
```
Windows

```
aws ssm create-association --name "AWS-ApplyChefRecipes" ^ 
     --targets Key=tag:TagKey,Values=TagValue ^ 
     --parameters '{"SourceType":["S3"],"SourceInfo":["{\"path\":\"https://
s3.amazonaws.com/path_to_Zip_file,_directory,_or_cookbook_to_download\"}"],
```

```
 "RunList":["{\"recipe[cookbook_name1::recipe_name]\", 
 \"recipe[cookbook_name2::recipe_name]\"}"], "JsonAttributesContent": 
 ["{Custom_JSON}"], "ChefClientVersion": ["version_number"], 
 "ChefClientArguments":["{chef_client_arguments}"], "WhyRun": true_or_false, 
 "ComplianceSeverity": ["severity_value"], "ComplianceType": 
 ["Custom:Chef"], "ComplianceReportBucket": ["DOC-EXAMPLE-BUCKET"]}' ^ 
    --association-name "name" ^ 
    --schedule-expression "cron_or_rate_expression"
```
請見此處範例。

Linux & macOS

```
aws ssm create-association --name "AWS-ApplyChefRecipes" \ 
    --targets "Key=tag: 0S, Values= Linux" \
     --parameters '{"SourceType":["S3"],"SourceInfo":["{\"path
\":\"https://s3.amazonaws.com/DOC-EXAMPLE-BUCKET/HelloWorld
\"}"], "RunList":["{\"recipe[HelloWorld::HelloWorldRecipe]\", 
 \"recipe[HelloWorld::InstallApp]\"}"], "JsonAttributesContent": 
  ["{\"state\": \"visible\",\"colors\": {\"foreground\": \"light-blue
\",\"background\": \"dark-gray\"}}"], "ChefClientVersion": ["14"], 
  "ChefClientArguments":["{--fips}"], "WhyRun": false, "ComplianceSeverity": 
  ["Medium"], "ComplianceType": ["Custom:Chef"], "ComplianceReportBucket": 
  ["ChefComplianceResultsBucket"]}' \ 
     --association-name "name" \ 
     --schedule-expression "cron(0 2 ? * SUN *)"
```
Windows

```
aws ssm create-association --name "AWS-ApplyChefRecipes" ^ 
    --targets "Key=tag: 0S, Values= Linux" ^
     --parameters '{"SourceType":["S3"],"SourceInfo":["{\"path
\":\"https://s3.amazonaws.com/DOC-EXAMPLE-BUCKET/HelloWorld
\"}"], "RunList":["{\"recipe[HelloWorld::HelloWorldRecipe]\", 
 \"recipe[HelloWorld::InstallApp]\"}"], "JsonAttributesContent": 
  ["{\"state\": \"visible\",\"colors\": {\"foreground\": \"light-blue
\",\"background\": \"dark-gray\"}}"], "ChefClientVersion": ["14"], 
  "ChefClientArguments":["{--fips}"], "WhyRun": false, "ComplianceSeverity": 
  ["Medium"], "ComplianceType": ["Custom:Chef"], "ComplianceReportBucket": 
  ["ChefComplianceResultsBucket"]}' ^ 
     --association-name "name" ^
```

```
 --schedule-expression "cron(0 2 ? * SUN *)"
```
系統會建立關聯,除非您指定的 cron 或 rate 表達式阻止關聯,否則系統會在目標節點上執行 關聯。

a Note

State Manager 關聯不支援所有 Cron 和 Rate 表達式。如需針對關聯建立 Cron 和 Rate 運算式的詳細資訊,請參閱[參考:Systems Manager 的 Cron 和 Rate 運算式](#page-2548-0)。

3. 執行以下命令來檢視您剛剛建立的關聯的狀態。

aws ssm describe-association --association-id "*ID*"

#### <span id="page-1617-0"></span>檢視 Chef 資源合規詳細資訊

Systems Manager 會在您執行AWS-ApplyChefRecipes文件時指定的 Amazon S3 合規報告儲存 貯體值中擷取有關Chef受管資源的合規資訊。搜尋 S3 儲存貯體中Chef資源失敗的相關資訊可能非常耗 時。您可以改為在 Systems Manager Compliance (合規) 頁面中檢視此資訊。

Systems Manager 符合性掃描會收集受管理節點上最近Chef執行時所建立或檢查的資源相關資訊。這 些資源可包含檔案、目錄、systemd 服務、yum 套件、範本化檔案、gem 套件,以及相依食譜等。

合規資源摘要區段顯示失敗的資源計數。在下列範例中,ComplianceType為 Cu stom:,Chef且一個資 源不相容。

**a** Note

Custom:Chef是文AWS-ApplyChefRecipes件中的預設ComplianceType值。這個值是可自 訂的。

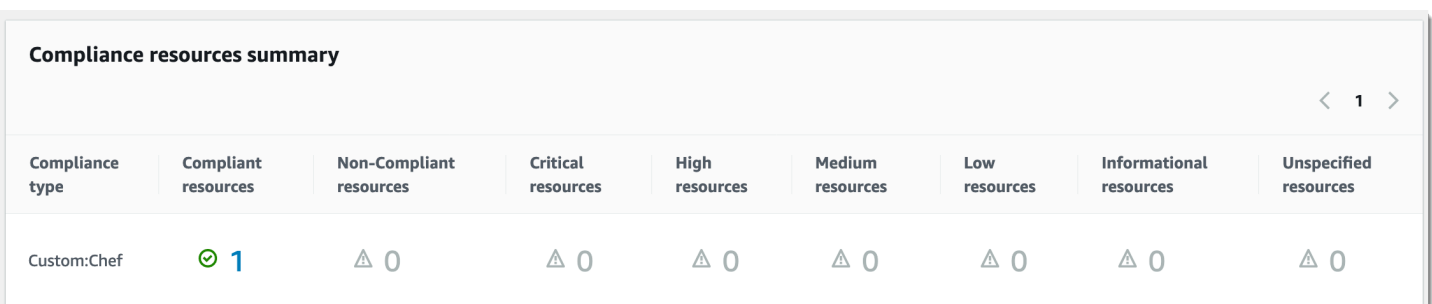

# [資源的詳細資料概觀] 區段會顯示不符合規範的 AWS 資源相關資訊。本節也包括執行符合性的Chef資 源類型、問題嚴重性、符合性狀態,以及適用時的詳細資訊連結。

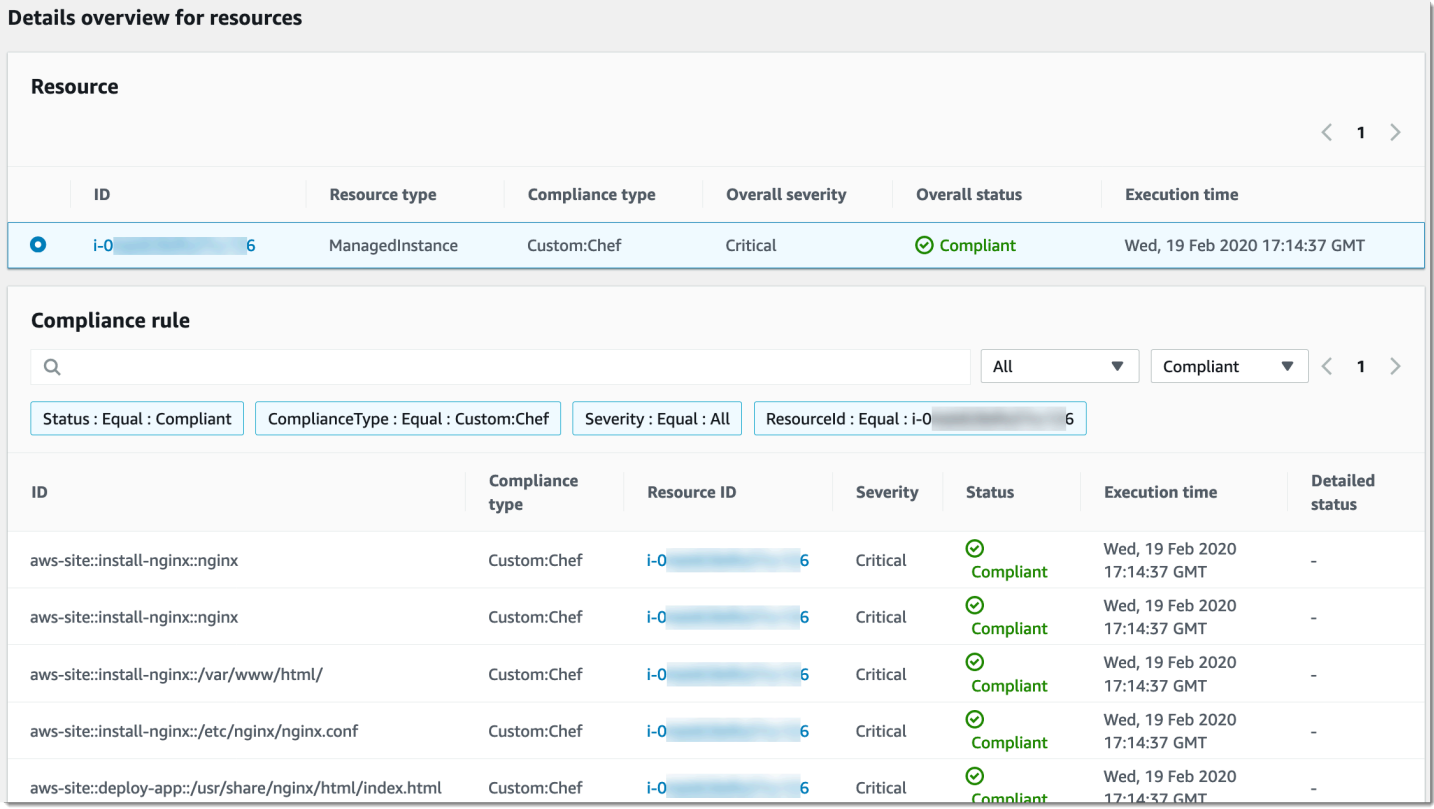

View output (檢視輸出) 會顯示詳細狀態的最後 4,000 個字元。Systems Manager 會使用例外狀況做為 第一個元素開始,尋找詳細訊息,並在到達 4,000 個字元配額之前顯示它們。這個程序會顯示拋出例 外狀況之前的輸出日誌訊息,也就是與故障診斷最相關的訊息。

如需如何檢視合規資訊的相關資訊,請參閱 [AWS Systems Manager合規。](#page-1251-0)

#### 關聯失敗影響合規報告

若State Manager關聯失敗,則不會報告任何合規資料。例如,如果 Systems Manager 嘗試從 S3 儲存 貯體下載節點沒有存取權限的Chef食譜,則關聯會失敗,並且 Systems Manager 不會報告合規資料。

## <span id="page-1619-0"></span>演練:自動更新 SSM Agent (CLI)

下列程序會逐步解說如何使用 AWS Command Line Interface建立 State Manager 關聯。關聯會根據您 指定的排程自動更新 SSM Agent。如需有關 SSM Agent 的詳細資訊,請參閱[「使用 SSM Agent](#page-88-0)」。 若要使用主控台自訂 SSM Agent 的更新排程,請參閱 [自動更新 SSM Agent。](#page-193-0)

若要收到有關SSM Agent更新的通知,請訂閱的「[SSM Agent版本說明](https://github.com/aws/amazon-ssm-agent/blob/master/RELEASENOTES.md)」頁面GitHub。

開始之前

在您完成以下程序前,請先驗證您至少有一個已為 Systems Manager 設定的 Linux、macOS 或 Windows Server 的 Amazon Elastic Compute Cloud (Amazon EC2) 執行個體在執行中。如需詳細資 訊,請參閱 [設定 AWS Systems Manager。](#page-32-0)

如果您使用 AWS CLI 或建立關聯 AWS Tools for Windows PowerShell,請使用--Targets參數來鎖 定例證的目標,如下列範例所示。請勿使用 --InstanceID 參數。--InstanceID 參數是舊參數。

建立自動更新 SSM Agent的關聯

1. 安裝和配置 AWS Command Line Interface (AWS CLI),如果你還沒有。

如需相關資訊,請參閱[安裝或更新最新版本的 AWS CLI。](https://docs.aws.amazon.com/cli/latest/userguide/getting-started-install.html)

2. 執行以下命令,透過使用 Amazon Elastic Compute Cloud (Amazon EC2) 標籤將執行個體設為目 標,從而建立關聯。將每個*########*取代為您自己的資訊。Schedule (排程) 參數排定在每週日 上午 2:00 執行關聯。(UTC)。

State Manager 關聯不支援所有 Cron 和 Rate 表達式。如需針對關聯建立 Cron 和 Rate 運算式的 詳細資訊,請參閱[參考:Systems Manager 的 Cron 和 Rate 運算式。](#page-2548-0)

Linux & macOS

```
aws ssm create-association \
--targets Key=tag:tag_key,Values=tag_value \
--name AWS-UpdateSSMAgent \
--schedule-expression "cron(0 2 ? * SUN *)"
```
Windows

```
aws ssm create-association ^
--targets Key=tag:tag_key,Values=tag_value ^
--name AWS-UpdateSSMAgent ^
```
```
--schedule-expression "cron(0 2 ? * SUN *)"
```
您可以使用逗號分隔清單來指定執行個體 ID,從而將多個執行個體設為目標。

Linux & macOS

```
aws ssm create-association \
--targets Key=instanceids,Values=instance_ID,instance_ID,instance_ID \
--name AWS-UpdateSSMAgent \
--schedule-expression "cron(0 2 ? * SUN *)"
```
Windows

```
aws ssm create-association ^
--targets Key=instanceids,Values=instance_ID,instance_ID,instance_ID ^
--name AWS-UpdateSSMAgent ^
--schedule-expression "cron(0 2 ? * SUN *)"
```
您可以指定您想要更新到的 SSM Agent 版本。

Linux & macOS

```
aws ssm create-association \
--targets Key=instanceids,Values=instance_ID,instance_ID,instance_ID \
--name AWS-UpdateSSMAgent \
--schedule-expression "cron(0 2 ? * SUN *)" \
--parameters version=ssm_agent_version_number
```
Windows

```
aws ssm create-association ^
--targets Key=instanceids,Values=instance_ID,instance_ID,instance_ID ^
--name AWS-UpdateSSMAgent ^
--schedule-expression "cron(0 2 ? * SUN *)" ^
--parameters version=ssm_agent_version_number
```
系統會傳回相關資訊,如下所示。

```
{ 
     "AssociationDescription": { 
         "ScheduleExpression": "cron(0 2 ? * SUN *)", 
         "Name": "AWS-UpdateSSMAgent", 
         "Overview": { 
             "Status": "Pending", 
             "DetailedStatus": "Creating" 
         }, 
         "AssociationId": "123..............", 
         "DocumentVersion": "$DEFAULT", 
         "LastUpdateAssociationDate": 1504034257.98, 
         "Date": 1504034257.98, 
         "AssociationVersion": "1", 
         "Targets": [ 
\{\hspace{.1cm} \} "Values": [ 
                      "TagValue" 
 ], 
                  "Key": "tag:TagKey" 
 } 
         ] 
     }
}
```
系統會嘗試在執行個體上建立關聯,並在建立後套用狀態。關聯狀態會顯示為 Pending (待定)。

3. 執行以下命令來檢視您建立的關聯的更新狀態。

aws ssm list-associations

如果執行個體執行的「不是」最新版 SSM Agent,則狀態會顯示為 Failed。新版 SSM Agent發 佈時,關聯會自動安裝新的代理程式,此時狀態會顯示為 Success (成功)。

演練:在 Windows Server 的 EC2 執行個體自動更新 PV 驅動程式 (主控台)

Amazon Windows Amazon Machine Images (AMIs) 包含一組驅動程式,可用來許可存取虛擬化 硬體。Amazon Elastic Compute Cloud (Amazon EC2) 會使用這些驅動程式將執行個體存放區和 Amazon Elastic Block Store (Amazon EBS) 磁碟區映射到其裝置。我們建議您安裝最新的驅動程式, 以改善 Windows Server EC2 執行個體的穩定性和效能。如需有關 PV 驅動程式的詳細資訊,請參閱 [AWS PV 驅動程式。](https://docs.aws.amazon.com/AWSEC2/latest/WindowsGuide/xen-drivers-overview.html#xen-driver-awspv)

以下逐步解說說明如何設定State Manager關聯,以便在驅動程式可用時自動下載並安裝新的 AWS PV 驅動程式。 State Manager是的功能 AWS Systems Manager。

#### 開始之前

在您完成以下程序前,請先驗證您至少有一個已為 Systems Manager 設定的 Windows Server 的 Amazon EC2 執行個體在執行中。如需詳細資訊,請參閱 [設定 AWS Systems Manager。](#page-32-0)

#### 建立自動更新 PV 驅動程式的State Manager關聯

- 1. 開啟主 AWS Systems Manager 控台,[網址為 https://console.aws.amazon.com/systems](https://console.aws.amazon.com/systems-manager/)[manager/。](https://console.aws.amazon.com/systems-manager/)
- 2. 在導覽窗格中,選擇 State Manager。
- 3. 選擇 Create association (建立關聯)。
- 4. 在「名稱」欄位中,輸入關聯的描述性名稱。
- 5. 在 Document (文件) 清單中,請選擇 AWS-ConfigureAWSPackage。
- 6. 在「參數」區域中,執行下列操作:
	- 針對 Action (動作),選擇 Install (安裝)。
	- 對於 Installation type (安裝類型),選擇 Uninstall and reinstall (解除安裝並重新安裝)。

#### **a** Note

此套件不支援就地升級。它必須被卸載並重新安裝。

• 針對名稱,輸入 **AWSPVDriver**。

您不需要為版本和其他參數輸入任何內容。

7. 在 Targets (目標) 區段中,透過手動指定標籤、選取執行個體或邊緣裝置,或指定資源群組,選擇 您要執行這項操作的受管節點。

## **G** Tip

如果您預期看到的受管節點未列出,請參閱 [疑難排解受管節點的可用性](#page-1239-0) 以取得疑難排解 秘訣。

如果您選擇使用標籤將執行個體設為目標,且指定映射到 Linux 執行個體的標籤,則關聯 會在 Windows 執行個體上執行成功,但在 Linux 執行個體上執行失敗。關聯的整體狀態 會顯示為 Failed (失敗)。

- 8. 在 [指定排程] 區域中,選擇是按照您設定的排程執行關聯,還是只執行一次。更新的 PV 驅動程式 一年會發行幾次,所以您可以選擇排程每月執行一次關聯。
- 9. 在 [進階選項] 區域中,針對 [符合性嚴重性] 選擇關聯的嚴重性層級。合規報告會指出關聯狀態合 規與否,以及您在這裡指示的嚴重性等級。如需詳細資訊,請參閱 [關於State Manager關聯合規。](#page-1255-0)
- 10. 對於 Rate control (速率控制):
	- 在 Concurrency (並行) 中,指定可同時執行命令的受管節點數目或百分比。

#### **a** Note

如果透過指定套用至受管節點的標籤或指定 AWS 資源群組選取了目標,且您不確定會 以多少個受管節點為目標,則透過指定百分比限制可以同時執行文件之目標的數量。

- 在 Error threshold (錯誤閾值) 中,指定在特定數目或百分比之節點上的命令失敗之後,停止在 其他受管節點上執行命令。例如,如果您指定三個錯誤,則 Systems Manager 會在收到第四個 錯誤時停止傳送命令。仍在處理命令的受管節點也可能會傳送錯誤。
- 11. (選用) 針對 Output options (輸出選項),若要將命令輸出儲存至檔案,請選取 Enable writing output to S3 (啟用將輸出寫入 S3) 方塊。在方塊中輸入儲存貯體和字首 (資料夾) 名稱。

**a** Note

授予能力以將資料寫入至 S3 儲存貯體的 S3 許可,會是指派給受管節點之執行個體設定 檔的許可,而不是執行此任務之 IAM 使用者的許可。如需詳細資訊,請參閱[設定 Systems](#page-33-0) [Manager 所需的執行個體許](#page-33-0)[可或為混合式環境建立 IAM 服務角色。](#page-49-0)此外,如果指定的 S3 儲存貯體位於不同的儲存貯體 AWS 帳戶,請確認與受管節點關聯的執行個體設定檔或 IAM 服務角色具有寫入該儲存貯體的必要許可。

12. (選擇性) 在CloudWatch 警示區段中,對於 [警示名稱],選擇要套用至監視關聯的 CloudWatch 警 示。

記下有關此步驟的以下資訊。

- 警示清單最多顯示 100 個警示。如果您在清單中沒有看到鬧鐘,請使 AWS Command Line Interface 用建立關聯。如需詳細資訊,請參閱 [建立關聯 \(命令列\)。](#page-1555-0)
- 若要將 CloudWatch 警示附加至您的命令,建立關聯的 IAM 主體必須具 有iam:createServiceLinkedRole動作的權限。如需 CloudWatch 警示的詳細資 訊,請參閱[使用 Amazon CloudWatch 警示](https://docs.aws.amazon.com/AmazonCloudWatch/latest/monitoring/AlarmThatSendsEmail.html)。
- 如果您的警示啟用,則不會執行任何待處理命令叫用或自動化。
- 13. 選擇 Create association (建立關聯),接著選擇 Close (關閉)。系統會嘗試在執行個體上建立關 聯,並立即套用狀態。

如果您在一個或多個 Windows Server 的 Amazon EC2 執行個體上建立關聯,則狀態會變更為 Success (成功)。如果未對 Systems Manager 設定執行個體,或者您不小心將 Linux 執行個體設 為目標,則狀態會顯示為 Failed (失敗)。

如果狀態為 Failed (失敗),請選擇關聯 ID,選擇 Resources (資源) 索引標籤,然後確認已在 Windows Server 的 EC2 執行個體上成功建立關聯。如果用於的 EC2 執行個體Windows Server顯 示「失敗」狀態,請確認執行個體SSM Agent是否在執行個體上執行,並確認執行個體已設定為 Systems Manager 的 AWS Identity and Access Management (IAM) 角色。如需更多詳細資訊,請 參閱 [設定 AWS Systems Manager。](#page-32-0)

# AWS Systems Manager Patch Manager

Patch Manager的 AWS Systems Manager功能,可使用安全性相關更新和其他類型的更新來修補受管 理節點的程序自動化。

# **A** Important

自 2022 年 12 月 22 日起,Systems Manager 會支援修補程式政策,這是設定修補操作的新 方法,也是建議使用的方法。使用單一修補程式政策組態,您可以為組織中所有區域的所有帳 戶、僅您選擇的帳戶和區域或者單一帳戶-區域對定義修補程式。如需詳細資訊,請參閱 [使用](#page-1627-0) [Quick Setup 修補政策。](#page-1627-0)

您可以使用 Patch Manager 以套用適用於作業系統和應用程式的修補程式。(在 Windows Server 上, 應用程式支援僅限於由 Microsoft 發佈的應用程式更新。) 您可以使用 Patch Manager 在 Windows 節點上安裝 Service Pack,並在 Linux 節點上執行次要版本升級。您可以依據作業系統類型,修補 Amazon Elastic Compute Cloud (Amazon EC2) 執行個體、邊緣裝置或內部部署伺服器與虛擬機器 (VM)。這包括數個作業系統的支援版本,如 [Patch Manager 先決條件](#page-1630-0) 中所列。您可以掃描執行個 體,僅查看遺漏的修補程式報告,或者掃描並自動安裝所有遺漏的修補程式。若要開始使用 Patch Manager,請開啟 [Systems Manager 主控台。](https://console.aws.amazon.com/systems-manager/patch-manager)在導覽窗格中,選擇 Patch Manager。

# **a** Note

AWS 在提供修補程式之前,不會先測試修補程式Patch Manager。此外,Patch Manager 不支 援將主要版本的作業系統升級,例如將 Windows Server 2016 升級至 Windows Server 2019, 或 SUSE Linux Enterprise Server (SLES) 12.0 升級至 SLES 15.0。 對於報告修補程式嚴重性級別的 Linux 作業系統類型,Patch Manager 使用軟體發佈者為更新 通知或個別修補程式報告的嚴重性級別。Patch Manager 不會從第三方來源推導出嚴重性級 別,例如[通用漏洞評分系統](https://www.first.org/cvss/) (CVSS),或者[美國國家漏洞資料庫](https://nvd.nist.gov/vuln) (NVD) 發佈的指標。

#### 修補基準

Patch Manager 會使用修補基準,其中包含在修補程式發行後的數日內自動核准修補程式等規則, 以及已核准和拒絕的修補程式可選清單。執行修補操作時,Patch Manager 會將當前套用至受管節點 的修補程式與應當根據修補基準中設定之規則來進行套用的修補程式進行比較。您可以選擇讓 Patch Manager 僅顯示遺失修補程式的報告 (Scan 操作),亦可選擇讓 Patch Manager 自動安裝所找到的受 管節點中遺失的全部修補程式 (Scan and install 操作)。

#### 修補操作方法

Patch Manager 目前提供了四種執行 Scan 和 Scan and install 操作的方法:

- (建議) 在中設定的修補程式原則 Quick Setup 根據與的整合 AWS Organizations,單一修補程 式原則可以定義整個組織的修補排程和修補程式基準,包括在中運作的多個帳戶 AWS 帳戶 和所有 AWS 區域 這些帳戶。修補程式政策也可以只針對組織中的某些組織單位 (OU)。您可以使用單一修 補程式政策依照不同的排程進行掃描和安裝。如需詳細資訊,請參閱 [Patch Manager 組織修補組態](#page-217-0) 及 [使用 Quick Setup 修補政策](#page-1627-0)。
- 在 Quick Setup 中設定的主機管理選項 透過與 AWS Organizations整合也可支援主機管理組態, 從而甚至可以為整個組織執行修補操作。不過,此選項僅限於使用目前預設修補基準掃描遺失的修 補程式,並在合規報告中提供結果。此操作方法無法安裝修補程式。如需詳細資訊,請參閱 [Amazon](#page-207-0) [EC2 主機管理。](#page-207-0)
- 用來執行修補程式 **Scan** 或 **Install** 任務的維護時段 在稱為 Maintenance Windows 的 Systems Manager 功能中設定的維護時段,可以設定為依照您定義的排程執行不同類型的任務。Run Command 類型的任務可用來在您選擇的一組受管節點上執行 Scan 或 Scan and install 任務。 每個維護時段工作只能以單 AWS 帳戶一AWS 區域 配對的受管節點為目標。如需詳細資訊,請參閱 [演練:建立維護時段以進行修補 \(主控台\)](#page-1155-0)。
- Patch Manager 中的隨需 Patch now (立即修補) 操作 Patch now (立即修補) 選項可讓您在需要盡 快修補受管節點時略過排程設定。使用 Patch now (立即修補),可指定是否執行 Scan 或 Scan and install 操作,以及要在哪些受管節點上執行操作。您也可以選擇在修補作業期間執行 Systems Manager 文件 (SSM 文件) 做為生命週期掛接。現在,每個修補程式作業只能以單 AWS 帳戶一AWS 區域 配對的受管理節點為目標。如需詳細資訊,請參閱 [隨需修補受管節點。](#page-1778-0)

# 合規報告

Scan 操作完成後,您可以使用 Systems Manager 主控台來檢視哪些受管節點不符合修補程式規範, 以及每個節點遺失了哪些修補程式。您也可以產生可傳送至所選 Amazon Simple Storage Service (Amazon S3) 儲存貯體的修補程式合規報告,格式為 .csv。您可以產生一次性報告,或定期產生報 告。對於單一受管節點,報告包含節點之所有修補程式的詳細資訊。對於所有受管節點的報告,只會提 供缺少修補程式數量的摘要。生成報告後,您可以使用 Amazon 之類的工具 QuickSight 導入和分析數 據。如需詳細資訊,請參閱 [使用修補程式合規報告](#page-1755-0)。

#### **a** Note

透過使用修補程式政策產生之合規項的執行類型為 PatchPolicy。不是在修補程式政策操作 中產生的合規項的執行類型為 Command。

# 整合

Patch Manager與以下其他集成 AWS 服務:

- AWS Identity and Access Management (IAM) 使用 IAM 控制哪些使用者、群組和角色可以存取 Patch Manager作業。如需詳細資訊,請參[閱AWS Systems Manager 搭配 IAM 的運作方式和](#page-2063-0)[設定](#page-33-0)  [Systems Manager 所需的執行個體權限。](#page-33-0)
- AWS CloudTrail— 用 CloudTrail 來記錄使用者、角色或群組所起始之修正作業事件的可稽核歷史記 錄。如需詳細資訊,請參閱 [使用記錄 AWS Systems Manager API 呼叫 AWS CloudTrail](#page-2392-0)。
- AWS Security Hub— 修補程式符合性資料Patch Manager可傳送至 AWS Security Hub。Security Hub 可為您提供高優先級安全性警示和合規性狀態的全方位檢視。它還會監控您的機群的修補狀 態。如需詳細資訊,請參閱 [Patch Manager與整合 AWS Security Hub](#page-1806-0)。
- AWS Config— 在中設定記錄 AWS Config 以在Patch Manager儀表板中檢視 Amazon EC2 執行個體 管理資料。如需更多詳細資訊,請參閱 [檢視修補程式儀表板摘要](#page-1754-0)。

# 主題

- [使用 Quick Setup 修補政策](#page-1627-0)
- [Patch Manager 先決條件](#page-1630-0)
- [Patch Manager 操作的運作方式](#page-1635-0)
- [關於修補受管節點的 SSM 文件](#page-1680-0)
- [關於修補基準](#page-1727-0)
- [在 Amazon Linux 2 受管節點上使用 Kernel Live Patching](#page-1745-0)
- [處理 Patch Manager \(主控台\)](#page-1753-0)
- [使用 Patch Manager \(AWS CLI\)](#page-1811-0)
- [AWS Systems ManagerPatch Manager教程](#page-1846-0)
- [Patch Manager 疑難排解](#page-1861-0)

# <span id="page-1627-0"></span>使用 Quick Setup 修補政策

從 2022 年 12 月 22 日開始,Patch Manager提供新的建議方法來為您的組織和 AWS 帳戶 使用修補程 式原則設定修補程式。

修補程式政策是您使用 Quick Setup ( AWS Systems Manager 的功能) 設定的組態。與先前設定修 補的方法相比,修補程式政策可提供更廣泛且更集中的修補操作控制。修補程式政策可用於 [Patch](#page-1631-0)  [Manager 支援的所有作業系統,](#page-1631-0)包括 Linux、macOS 和 Windows Server 的支援版本。如需有關建立 修補程式政策的資訊,請參閱 [Patch Manager 組織修補組態。](#page-217-0)

# 修補程式政策的主要功能

請不要使用其他修補節點的方法,而是使用修補程式政策來利用這些主要功能:

• 單一設定 – 使用維護時段或 State Manager 關聯來設定修補操作可能需要在 Systems Manager 主控 台的不同部分中執行多項任務。使用修補程式政策,您可以在單一精靈中設定所有修補操作。

- 多帳戶/多區域支援 使用中的維護時段、State Manager關聯或立即修補程式功能Patch Manager,您只能在單一對中鎖定受管理節點。 AWS 帳戶 AWS 區域 如果您使用多個帳戶和多個 區域,則設定與維護任務可能需要大量的時間,因為您必須在每個帳戶-區域對中執行設定任務。不 過,如果您使用 AWS Organizations,您可以設定一個修補程式原則,以套用至您所有 AWS 區域 的 AWS 帳戶. 或者,如果您進行了選擇,則修補程式政策只能套用至您選擇的帳戶和區域中的某些 組織單位 (OU)。如果您進行了選擇,則修補程式政策也可套用至單一本機帳戶。
- 組織層級的安裝支援 Quick Setup 中的現有主機管理組態選項可支援受管節點的每日掃描,以確保 修補程式的合規性。不過,此掃描會在預定時間完成,並且只會產生修補程式合規資訊。不會執行修 補程式安裝。使用修補程式政策時,您可以指定不同的掃描和安裝排程。您也可以使用自訂 CRON 或 Rate 運算式來選擇這些操作的頻率和時間。例如,您可以每天掃描遺失的修補程式,以提供定期 更新的合規資訊。但是,您的安裝排程可能每週只有一次,以避免不必要的停機時間。
- 簡化的修補基準選取 修補程式政策仍包含修補基準,而且修補基準的設定方式沒有任何變更。不 過,當您建立或更新修補程式原則時,您可以在單一清單中選取要用於每個作業系統 (OS) 類型的 AWS 受管理或自訂基準。您不需要在單獨的任務中為每個作業系統類型指定預設基準。

當修補操作基於修補程式政策執行時,其會使用 AWS-RunPatchBaseline SSM 文件。如需 詳細資訊,請參閱 關於 [AWS-RunPatchBaseline](#page-1686-0) SSM 文件。

#### 相關資訊

[使用 Systems Manager Quick Setup \(AWS 雲端作業和移轉部落格\),在整個 AWS 組織中集中部署修](https://aws.amazon.com/blogs/mt/centrally-deploy-patching-operations-across-your-aws-organization-using-systems-manager-quick-setup/) [補](https://aws.amazon.com/blogs/mt/centrally-deploy-patching-operations-across-your-aws-organization-using-systems-manager-quick-setup/)作業

修補程式政策的其他差異

以下是使用修補程式政策而非先前設定修補的方法時需注意的一些其他差異:

- 不需要修補程式群組 在先前的修補操作中,您可以標記屬於一個修補程式群組的多個節點,然後 指定要用於該修補程式群組的修補基準。如果沒有定義修補程式群組,則 Patch Manager 會使用作 業系統類型的當前預設修補基準來修補執行個體。使用修補程式政策,不再需要設定和維護修補程式 群組。
- 「設定修補程式」頁面已移除 在發行修補程式政策之前,您可以在 Configure patching (設定修補 程式) 頁面中指定要修補的節點、修補排程以及修補操作的預設值。此頁面已從 Patch Manager 中移 除。這些選項現在已在修補程式政策中指定。
- 不支援「立即修補」— 依需求修補節點的能力仍然限制為一 AWS 帳戶AWS 區域 對。如需相關資 訊,請參閱 [隨需修補受管節點](#page-1778-0)。
- 修補程式政策和合規資訊 根據修補程式政策組態掃描受管節點是否合規時,即可提供合規資料供 您使用。您可以使用與其他合規掃描方法相同的方式來檢視和使用資料。雖然您可以為整個組織或多 個組織單位設定修補程式原則,但每 AWS 帳戶個組織單位都會個別報告符合性資訊。AWS 區域 如 需詳細資訊,請參閱 [使用修補程式合規報告](#page-1755-0)。
- 關聯符合性狀態和修補程式原則 位於修補Quick Setup程式原則下之受管理節點的修補狀態與該 節點的State Manager關聯執行狀態相符。如果關聯執行狀態為Compliant,則也會標示受管理節點 的修正狀態Compliant。如果關聯執行狀態為Non-Compliant,則也會標示受管理節點的修正狀 態Non-Compliant。

# AWS 區域 支援修補程式原則

下列區域目前支援 Quick Setup 中的修補程式政策組態:

- 美國東部 (俄亥俄) (us-east-2)
- 美國東部 (維吉尼亞北部) (us-east-1)
- 美國西部 (加利佛尼亞北部) (us-west-1)
- 美國西部 (奧勒岡) (us-west-2)
- 亞太區域 (孟買) (ap-south-1)
- 亞太區域 (首爾) (ap-northeast-2)
- 亞太區域 (新加坡) (ap-southeast-1)
- 亞太區域 (雪梨) (ap-southeast-2)
- 亞太區域 (東京) (ap-northeast-1)
- 加拿大 (中部) (ca-central-1)
- 歐洲 (法蘭克福) (eu-central-1)
- 歐洲 (愛爾蘭) (eu-west-1)
- 歐洲 (倫敦) (eu-west-2)
- 歐洲 (巴黎) (eu-west-3)
- 歐洲 (斯德哥爾摩) (eu-north-1)
- 南美洲 (聖保羅) (sa-east-1)

# <span id="page-1630-0"></span>Patch Manager 先決條件

在使用功能之前Patch Manager,請確定您已符合必要的先決條件 AWS Systems Manager。

主題

- [SSM Agent 版本](#page-1630-1)
- [Python 版本](#page-1630-2)
- [與修補程式來源的連線](#page-1630-3)
- [S3 端點存取](#page-1631-1)
- [Patch Manager 支援的作業系統](#page-1631-2)

# <span id="page-1630-1"></span>SSM Agent 版本

執行於您要以 Patch Manager 進行管理之受管節點的 SSM Agent 版本 2.0.834.0 或更新版本。

# **a** Note

當新功能新增至 Systems Manager,或對現有功能更新時,會發行 SSM Agent 的更新版本。 若未使用最新版本的代理程式,您的受管節點可能會無法使用各種 Systems Manager 的功 能及特點。因此,我們建議您讓機器的 SSM Agent 自動保持最新狀態。如需相關資訊,請參 閱[自動化 SSM Agent 更新](#page-192-0)。訂閱上的[「SSM Agent版本說明」](https://github.com/aws/amazon-ssm-agent/blob/mainline/RELEASENOTES.md)頁面,GitHub以取得有關SSM Agent更新的通知。

# <span id="page-1630-2"></span>Python 版本

針對 macOS 以及大多數 Linux 作業系統 (OS),Patch Manager 目前支援 Python 2.6 - 3.10 版。 AlmaLinux、Debian ServerRaspberry Pi OS、和作業Ubuntu Server系統需要支援的 Python 3 版本  $(3.0 - 3.10)$ 。

# <span id="page-1630-3"></span>與修補程式來源的連線

如果您的受管節點沒有直接連線至網際網路,而且您使用具有 VPC 端點的 Amazon Virtual Private Cloud (Amazon VPC),則必須確保節點能夠存取來源修補程式儲存庫 (repos)。在 Linux 節點上,修補 程式更新通常會從節點上設定的遠端儲存庫下載。因此,節點必須能夠連接至儲存庫,以便執行修補。 如需詳細資訊,請參閱 [如何選取安全性修補程式](#page-1637-0)。

Windows Server 受管節點必須能夠連線至 Windows 更新目錄或 Windows 伺服器更新服務 (WSUS)。 確認您的節點已透過網際網路閘道、NAT 閘道或 NAT 執行個體連線至 [Microsoft 更新目錄](https://www.catalog.update.microsoft.com/home.aspx)。如果使用 WSUS,請確認節點已連線至您環境中的 WSUS 伺服器。如需詳細資訊,請參閱 [問題:受管節點無法](#page-1873-0) [存取 Windows 更新目錄或 WSUS。](#page-1873-0)

<span id="page-1631-1"></span>S3 端點存取

無論您的受管節點是在私有網路還是公有網路中運作,而無需存取所需的 AWS 受管 Amazon Simple Storage Service (Amazon S3) 儲存貯體,修補操作都會失敗。如需受管節點必須能夠存取之 S3 儲存 貯體的相關資訊,請參閱 [SSM Agent 與 AWS 受管 S3 儲存貯體通訊](#page-93-0) 和 [針對 Systems Manager 使用](#page-42-0) [VPC 端點來提高 EC2 執行個體的安全性。](#page-42-0)

# <span id="page-1631-2"></span><span id="page-1631-0"></span>Patch Manager 支援的作業系統

Patch Manager 功能並不支援其他 Systems Manager 功能支援的所有相同作業系統版本。例如: Patch Manager 不支援 CentOS 6.3 或 Raspberry Pi OS 8 (Jessie)。(如需 Systems Manager 支 援的作業系統完整清單,請參閱 [Systems Manager 支援的作業系統](#page-24-0)。) 因此,確保您要使用 Patch Manager 的受管節點執行於下表所列的作業系統之一。

**a** Note

Patch Manager依賴於受管理節點上設定的修補程式存放庫,例如 Windows 版 Windows 更新 目錄和 Windows 伺服器更新服務,以擷取要安裝的可用修補程式。因此,對於生命週期結束 (EOL) 作業系統版本,如果沒有新的更新可用,Patch Manager可能無法報告新的更新。這可 能是因為 Linux 發行版維護者、Microsoft 或 Apple 並未發行任何新的更新,或是因為受管理節 點沒有存取新更新的適當授權。

Patch Manager針對受管理節點上可用的修補程式報告符合性狀態。因此,如果執行個體正在 執行 EOL 作業系統,但沒有可用的更新,可Patch Manager能會將節點報告為「符合標準」, 視修補作業設定的修補程式基準而定。

- 作業系統 ようしょう おおとこ おおとこ おおとこ 詳細資訊
- Linux AlmaLinux 8.3—8.7,
	- Amazon Linux 2012.03–2018.03
	- Amazon Linux 2 2.0 和所有更新版本
	- Amazon Linux 2022

# 作業系統 インフィッシュ おおとこ おおとこ にっぽん 詳細資訊

- Amazon Linux 2023
- CentOS 6.5–7.9、8.0–8.5
- CentOS Stream8
- Debian Server8. 倍、9 倍、10 倍、11 倍及 12 倍
- Oracle Linux 7.5–8.7、9.0–9.2
- Raspberry Pi OS (先前稱為 Raspbian) 9 (Stretch)
- Red Hat Enterprise Linux(RHEL) 6.5—8.9, 9.0—9.3
- Rocky Linux 8.4–8.7、9.0–9.2
- SUSE Linux Enterprise Server(SLES) 12.0 及 更高版本 12. x 版本 ;
- Ubuntu Server14.04 勞工資制度研究所、 16.04 勞工資料、18.04 勞工資制度、20.04 勞工貿易所、20.10 海峽、二零四勞工資及 23.04 勞工資

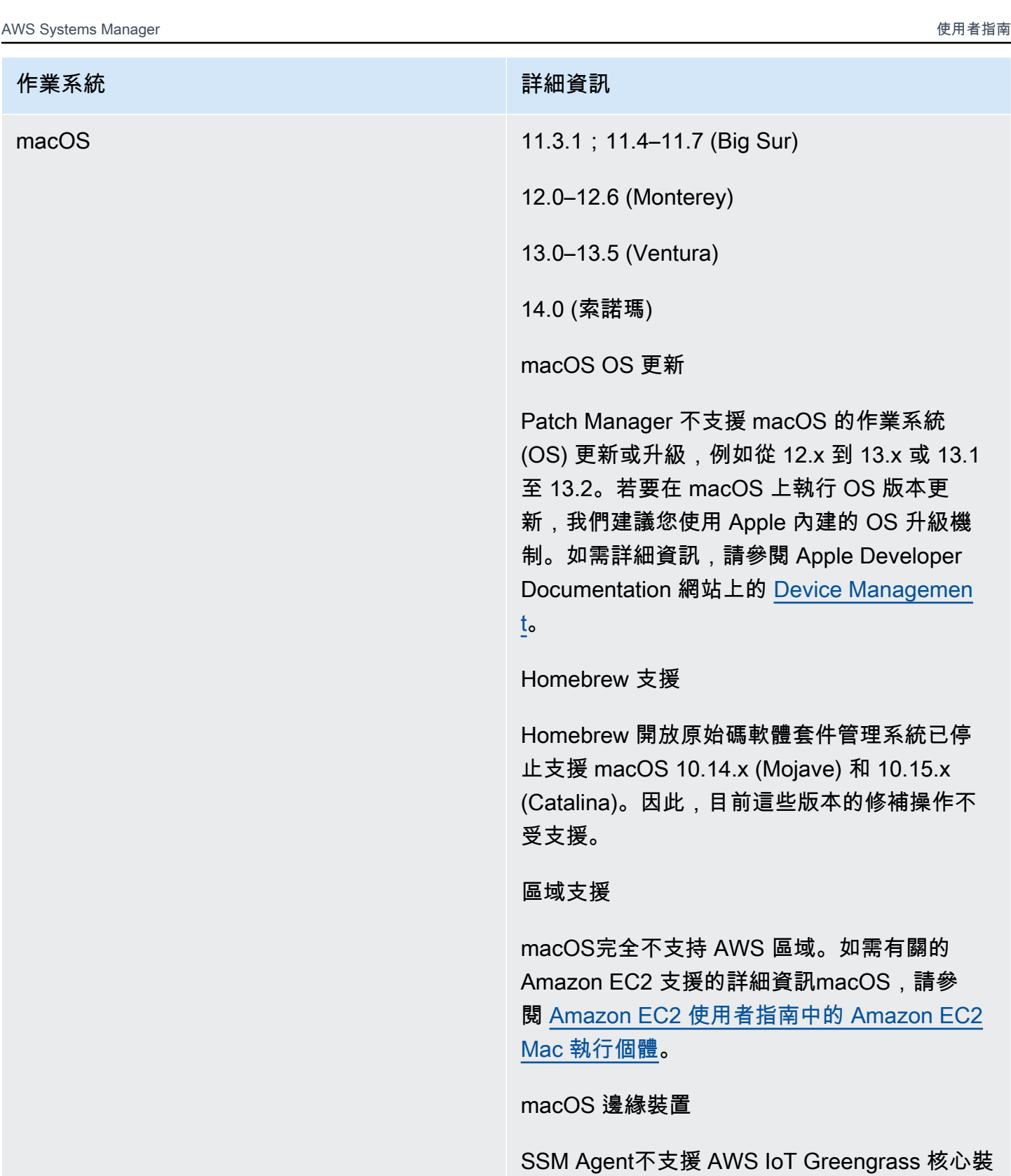

置的macOS。您無法使用 Patch Manager 修補

macOS 邊緣裝置。

#### 作業系統 インフィッシュ インフィッシュ おおとこ 詳細資訊

Windows Windows Server 2008 至 Windows Server 2022,包括 R2 版本

**a** Note

SSM Agent對於 AWS IoT Greengrass 核心設備不受支持窗戶 10. 您無法使用 Patch Manager 修補 Windows 10 邊緣 裝置。

關於Windows Server支援

從 2020 年 1 月 14 日起,Microsoft 不再支 援 Windows Server 2008 的功能或安全性更 新。Windows Server 2008 和 2008 R2 的舊 版 Amazon Machine Images (AMIs) 仍包含預 先安裝的 SSM Agent 的版本 2,但 Systems Manager 不再正式支援 2008 版本,並且不再更 新這些 Windows Server 版本的代理程式。除此 之外,SSM Agent 第 3 版可能無法與 Windows Server 2008 和 2008 R2 上的所有操作相容。 Windows Server 2008 版本的 SSM Agent 的最 終的正式支援版本是 2.3.1644.0。

關於Windows Server二零一二年支援

Windows Server二零二一二年十月十日在 二 ○ 二三年十月十日終止支持。若要Patch Manager搭配這些版本使用,我們建議您也使用 Microsoft 提供的延伸安全性更新 (ESU)。如需 詳細資訊,請參閱 Windows Server Microsoft 網 站上[的 2012 年和 2012 年 R2 終止支援](https://learn.microsoft.com/en-us/lifecycle/announcements/windows-server-2012-r2-end-of-support)。

# <span id="page-1635-0"></span>Patch Manager 操作的運作方式

本節提供技術詳細資訊,說明 Patch Manager (AWS Systems Manager 的一項功能) 如何決定安裝哪 個修補程式,以及如何將其安裝至各個支援的作業系統。對於 Linux 作業系統,它也提供有關在自訂修 補基準中指定來源儲存庫受管節點上預設以外的其他修補程式。本節亦提供有關修補基準規則用於不同 Linux 作業系統發行版的詳細資訊。

# **a** Note

無論您使用哪種方法或組態類型進行修補操作,下列主題中的資訊都適用:

- 在 Quick Setup 中設定的修補程式政策
- 在 Quick Setup 中設定的主機管理選項
- 用來執行修補程式 Scan 或 Install 任務的維護時段
- 隨需 Patch now (立即修補) 操作

# 主題

- [套件發行日期和更新日期的計算方式](#page-1635-1)
- [如何選取安全性修補程式](#page-1637-0)
- [如何指定替代修補程式來源儲存庫 \(Linux\)](#page-1646-0)
- [如何安裝修補程式](#page-1648-0)
- [修補基準規則在 Linux 系統上的運作方式](#page-1660-0)
- [Linux 與 Windows 修補的主要差異](#page-1679-0)

<span id="page-1635-1"></span>套件發行日期和更新日期的計算方式

**A** Important

本頁的資訊適用於 Amazon 彈性運算雲 (Amazon EC2) 執行個體的 Amazon Linux 1、Amazon Linux 2、Amazon Linux 2023 和亞馬遜 Linux 2023 作業系統 (OS)。這些 OS 類型的套件由 Amazon Web Services 建立和維護。其他作業系統的製造商管理其套件和儲存庫的方式,會 影響其發行日期和更新日期的計算方式。針對 Amazon Linux、Amazon Linux 2、Amazon Linux 2022 和 Amazon Linux 2023 之外的作業系統,例如 Red Hat Enterprise Linux (RHEL)

及 SUSE Linux Enterprise Server (SLES),請參閱製造商的說明文件,了解有關如何更新和維 護套件的資訊。

在您建立的自[訂修補程式基準](#page-1732-0)設定中,對於大多數作業系統類型,您可以指定在特定天數後自動核准修 補程式安裝。 AWS 提供數個預先定義的修補程式基準,包括 7 天的自動核准日期。

自動核准延遲是修補程式發行之後,在自動核准修補程式進行修補之前的等待天數。例如,您可以使用 CriticalUpdates 分類建立規則,並將其設定為 7 天的自動核准延遲。因此,發行日期或最後更新 日期為 7 月 7 日的新關鍵修補程式會在 7 月 14 日自動核准。

為了避免在 Amazon Linux 1、Amazon Linux 2、Amazon Linux 2022 和 Amazon Linux 2023 上發生 自動核准延遲的意外結果,請務必了解其發行日期和更新日期的計算方式。

在大多數情況下,安裝修補程式之前的自動核准等待時間從 updateinfo.xml 中的 Updated Date 值開始計算,而不是從 Release Date 值開始。以下是有關這些日期計算的重要詳細資訊:

- Release Date 是發佈通知的日期。這並不意味著該套件必定在關聯的儲存庫中可用。
- Update Date 是更新通知的最後日期。通知的更新可以表示小到一段文字或描述更新的內容。這並 不意味著該套件於該日期發行,或必定在關聯的儲存庫中可用。

這意味著一個套件的 Update Date 值可能為 7 月 7 日,但直到 7 月 13 日 (例如) 才可以安裝。假 設在此案例中,指定 7 天自動核准延遲的修補基準會在 7 月 14 日的 Install 操作中執行。由於 Update Date 值為執行日期前 7 天,套件中的修補程式和更新會在 7 月 14 日安裝。即使自套件可 用於實際安裝以來僅過去 1 天,也會進行安裝。

- 包含作業系統或應用程式修補程式的套件可在初始版本發行後多次更新。
- 套件可以釋放到 AWS 受管理的儲存庫中,但如果稍後發現問題,則會復原套件。

在某些修補操作中,這些因素可能並不重要。例如,如果將修補基準設定為安裝嚴重性值 Low 和 Medium、分類 Recommended 的修補程式,任何自動核准延遲可能對您的操作影響很小。

但是,如果嚴重或高嚴重性修補程式的時機更為重要,則您可能會想要對安裝修補程式的時機進行更多 控制。建議的方法是使用替代的修補程式來源儲存庫,而非預設儲存庫來進行受管節點上的修補操作。

當您建立自訂修補基準時,可以指定替代的修補程式來源儲存庫。在每個自訂修補基準中,您可以指定 修補程式來源組態,最多可達 20 個支援 Linux 作業系統的版本。如需更多詳細資訊,請參閱 [如何指定](#page-1646-0) [替代修補程式來源儲存庫 \(Linux\)。](#page-1646-0)

# <span id="page-1637-0"></span>如何選取安全性修補程式

Patch Manager ( AWS Systems Manager的功能) 的主要重點是在受管節點上安裝與作業系統安全相關 的更新。在預設情況下,Patch Manager 不會安裝所有可用的修補程式,而是安裝以安全性為主的部 分修補程式。

對於報告修補程式嚴重性級別的 Linux 作業系統類型,Patch Manager 使用軟體發佈者為更新通知或個 別修補程式報告的嚴重性級別。Patch Manager 不會從第三方來源推導出嚴重性級別,例如[通用漏洞](https://www.first.org/cvss/) [評分系統](https://www.first.org/cvss/) (CVSS),或者[美國國家漏洞資料庫](https://nvd.nist.gov/vuln) (NVD) 發佈的指標。

**a** Note

在 Patch Manager 支援的所有 Linux 為基礎的系統上,您可以選擇為受管節點設定不同的來源 儲存庫,通常用於安裝非安全性更新。如需相關資訊,請參閱[如何指定替代修補程式來源儲存](#page-1646-0) [庫 \(Linux\)。](#page-1646-0)

本節的其他部分將說明 Patch Manager 如何為不同的支援作業系統選擇安全性修補程式。

Amazon Linux 1, Amazon Linux 2, Amazon Linux 2022, and Amazon Linux 2023

預先設定的儲存庫在 Amazon Linux 1 和 Amazon Linux 2 上的處理方式與 Amazon 2022 和 Amazon Linux 2023 上的處理方式不同。

在 Amazon Linux 1 和 Amazon Linux 2 上,Systems Manager 修補程式基準服務會在受管節點上 使用預先設定的儲存庫。節點上通常會有兩個預先設定的儲存庫 (repos):

在 Amazon 1

• 儲存庫 ID:amzn-main/latest

儲存庫名稱:amzn-main-Base

• 儲存庫 ID:amzn-updates/latest

儲存庫名稱:amzn-updates-Base

在 Amazon 2

• 儲存庫 ID:amzn2-core/2/*architecture*

儲存庫名稱:Amazon Linux 2 core repository

• 儲存庫 ID:amzn2extra-docker/2/*architecture*

儲存庫名稱:Amazon Extras repo for docker

**a** Note

*####*可以是 x86\_64 或一個架構 64。

Amazon Linux 2023 (AL2023) 執行個體初始包含在 AL2023 和所選 AMI 版本中可用的更新。根據 預設,AL2023 執行個體不會在啟動時自動接收其他關鍵和重要的安全性更新。而是透過 AL2023 中的版本化儲存庫功能進行確定性升級 (預設為開啟)。您可以根據所需排程套用更新。如需詳細資 訊,請參閱《Amazon Linux 2023 使用者指南》中[的透過版本化儲存庫使用決定性升級](https://docs.aws.amazon.com/linux/al2023/ug/deterministic-upgrades.html)一節。

在 Amazon Linux 2022 上,預先設定的儲存庫會繫結至套件更新的鎖定版本。當新的 Amazon Machine Images (AMIs) for Amazon Linux 2022 發布時,會鎖定至特定版本。針對修補程式更 新,Patch Manager 會擷取修補程式更新儲存庫的最新鎖定版本,然後根據該鎖定版本的內容,更 新受管節點上的套件。

在 AL2023 上,預先設定的儲存庫如下:

• 儲存庫 ID:amazonlinux

儲存庫名稱:Amazon Linux 2023 儲存庫

在 Amazon Linux 2022 (預覽版本) 上,預先設定的儲存庫會繫結至套件更新的鎖定版本。當新的 Amazon Machine Images (AMIs) for Amazon Linux 2022 發布時,會鎖定至特定版本。針對修補 程式更新,Patch Manager 會擷取修補程式更新儲存庫的最新鎖定版本,然後根據該鎖定版本的內 容,更新受管節點上的套件。

在 Amazon Linux 2022 上,預先設定的存儲庫如下:

• 儲存庫 ID:amazonlinux

儲存庫名稱:Amazon Linux 2022 儲存庫

所有更新會從受管節點上設定的遠端儲存庫下載。因此,此節點必須具有傳出至網際網路的 存取權,以便連線至儲存庫以執行修補。

Amazon Linux 1 和 Amazon Linux 2 受管節點使用 Yum 作為軟件包管理器。Amazon Linux 2022 和 Amazon Linux 2023 使用 Yum 做為套件管理器。

這兩個套件管理工具都使用更新通知的概念做為一個名為 updateinfo.xml 的檔案。更新通知僅 只是修復特定問題的套件集合。更新通知中的所有套件皆被 Patch Manager 視為是安全的。個別套 件不會被指派分類或嚴重性等級。因此,Patch Manager 會指派更新通知的屬性給相關的套件。

**a** Note

如果您在建立修補基準頁面中選取包含非安全性更新核取方塊,則在 updateinfo.xml 檔 案中未分類的套件 (或包含檔案但未正確格式化分類、嚴重性和日期值的套件) 可包含在預 先篩選的修補程式清單中。但是,若要套用修補程式,修補程式仍必須符合使用者指定的修 補基準規則。

CentOS and CentOS Stream

在 CentOS 和 CentOS Stream 上,Systems Manager 修補基準服務會使用受管節點上預先設定的 儲存庫 (repos)。下列清單提供虛構 CentOS 8.2 Amazon Machine Image (AMI) 的範例:

• 儲存庫 ID:example-centos-8.2-base

儲存庫名稱:Example CentOS-8.2 - Base

• 儲存庫 ID:example-centos-8.2-extras

儲存庫名稱:Example CentOS-8.2 - Extras

• 儲存庫 ID:example-centos-8.2-updates

儲存庫名稱:Example CentOS-8.2 - Updates

• 儲存庫 ID:example-centos-8.x-examplerepo

儲存庫名稱:Example CentOS-8.x – Example Repo Packages

所有更新會從受管節點上設定的遠端儲存庫下載。因此,此節點必須具有傳出至網際網路的 存取權,以便連線至儲存庫以執行修補。

CentOS 6 和 7 受管節點使用 Yum 作為套件管理工具。CentOS 8 和 CentOS Stream 節點使用 DNF 作為套件管理工具。這兩個套件管理工具都使用更新通知的概念。更新通知僅只是修復特定問 題的套件集合。

不過,CentOS 和 CentOS Stream 預設儲存庫並未設定更新通知。這表示 Patch Manager 不會偵 測預設 CentOS 和 CentOS Stream 儲存庫上的套件。若要啟用 Patch Manager 來處理不包含在更 新通知中的套件,您必須在修補基準規則中啟用 EnableNonSecurity 旗標。

# **a** Note

支援 CentOS 和 CentOS Stream 更新通知。啟動後,可下載含有更新通知的儲存區。

Debian Server and Raspberry Pi OS

在 Debian Server 和 Raspberry Pi OS (先前為 Raspbian) 上,Systems Manager 修補基準服務會 使用執行個體上預先設定的儲存庫 (repos)。這些預先設定的儲存庫可用於提取更新的可用套件升級 清單。因此,Systems Manager 執行相當於 sudo apt-get update 命令。

然後套件會從 debian-security *codename* 儲存庫進行篩選。這表示在每個版本上Debian Server,Patch Manager只會識別屬於該版本相關存放庫一部分的升級,如下所示:

- Debian Server 8︰debian-security jessie
- Debian Server9: debian-security stretch
- Debian Server十:debian-security buster
- Debian Serverdebian-security bullseye
- Debian Serverdebian-security bookworm

僅限於 Debian Server 8 上:由於某些 Debian Server 8.\* 受管節點會參考已淘汰的套件庫 (jessie-backports),因此 Patch Manager 會執行額外的步驟以確保修補操作成功。如 需詳細資訊,請參閱 [如何安裝修補程式](#page-1648-0)。

Oracle Linux

在 Oracle Linux 上,Systems Manager 修補基準服務會使用受管節點上預先設定的儲存庫 (repos)。節點上通常會有兩個預先設定的儲存庫。

Oracle Linux 7︰

• 儲存庫 ID:ol7\_UEKR5/x86\_64

儲存庫名稱:Latest Unbreakable Enterprise Kernel Release 5 for Oracle Linux 7Server (x86\_64)

• 儲存庫 ID:ol7\_latest/x86\_64

儲存庫名稱:Oracle Linux 7Server Latest (x86\_64)

Oracle Linux 8︰

• 儲存庫 ID:ol8\_baseos\_latest

儲存庫名稱:Oracle Linux 8 BaseOS Latest (x86\_64)

• 儲存庫 ID:ol8\_appstream

儲存庫名稱:Oracle Linux 8 Application Stream (x86\_64)

• 儲存庫 ID:ol8\_UEKR6

儲存庫名稱:Latest Unbreakable Enterprise Kernel Release 6 for Oracle Linux 8 (x86\_64)

Oracle Linux 9:

• 儲存庫 ID:ol9\_baseos\_latest

儲存庫名稱:Oracle Linux 9 BaseOS Latest (x86\_64)

• 儲存庫 ID:ol9\_appstream

儲存庫名稱:Oracle Linux 9 Application Stream Packages(x86\_64)

• 儲存庫 ID:ol9\_UEKR7

儲存庫名稱:Oracle Linux UEK Release 7 (x86\_64)

**a** Note

所有更新會從受管節點上設定的遠端儲存庫下載。因此,此節點必須具有傳出至網際網路的 存取權,以便連線至儲存庫以執行修補。

Oracle Linux 受管節點使用 Yum 做為套件管理工具,且 Yum 使用更新通知的概念,以做為名為 updateinfo.xml 的檔案。更新通知僅只是修復特定問題的套件集合。個別套件不會被指派分類 或嚴重性等級。出於此原因,Patch Manager 會為相關套件指派更新通知的屬性,並根據修補基準 中指定的分類篩選條件安裝套件。

**a** Note

如果您在建立修補基準頁面中選取包含非安全性更新核取方塊,則在 updateinfo.xml 檔 案中未分類的套件 (或包含檔案但未正確格式化分類、嚴重性和日期值的套件) 可包含在預 先篩選的修補程式清單中。但是,若要套用修補程式,修補程式仍必須符合使用者指定的修 補基準規則。

AlmaLinux, RHEL, and Rocky Linux

開啟 AlmaLinuxRed Hat Enterprise Linux、和 Rocky Linux Systems Manager 修補程式基準服務會 在受管理的節點上使用預先設定的儲存庫 (存放庫)。節點上通常會有三個預先設定的儲存庫。

所有更新會從受管節點上設定的遠端儲存庫下載。因此,此節點必須具有傳出至網際網路的存取 權,以便連線至儲存庫以執行修補。

如果您在建立修補基準頁面中選取包含非安全性更新核取方塊,則在 updateinfo.xml 檔 案中未分類的套件 (或包含檔案但未正確格式化分類、嚴重性和日期值的套件) 可包含在預 先篩選的修補程式清單中。但是,若要套用修補程式,修補程式仍必須符合使用者指定的修 補基準規則。

Red Hat Enterprise Linux7 個受管理節點使用 Yum 做為套件管理員。 AlmaLinux、Red Hat Enterprise Linux 8 和Rocky Linux受管節點使用 DNF 做為套件管理員。這兩個套件管理工具都使用 更新通知的概念做為一個名為 updateinfo.xml 的檔案。更新通知僅只是修復特定問題的套件集 合。個別套件不會被指派分類或嚴重性等級。出於此原因,Patch Manager 會為相關套件指派更新 通知的屬性,並根據修補基準中指定的分類篩選條件安裝套件。

RHEL 7

**a** Note

下列儲存庫 ID 與 RHUI 2 相關聯。RHUI 3 於 2019 年 12 月推出,並為 Yum 儲存庫 ID 引入了不同的命名方式。根據您建立受管節點的 RHEL-7 AMI,您可能需要更新命令。 如需詳細資訊,請參閱 Red Hat 客戶入口網站上的[AWS 已變更中的 RHEL 7 個儲存庫](https://access.redhat.com/articles/4599971)  [ID。](https://access.redhat.com/articles/4599971)

• 儲存庫 ID:rhui-REGION-client-config-server-7/x86\_64

儲存庫名稱:Red Hat Update Infrastructure 2.0 Client Configuration Server 7

• 儲存庫 ID:rhui-REGION-rhel-server-releases/7Server/x86\_64

儲存庫名稱:Red Hat Enterprise Linux Server 7 (RPMs)

• 儲存庫 ID:rhui-REGION-rhel-server-rh-common/7Server/x86\_64

儲存庫名稱:Red Hat Enterprise Linux Server 7 RH Common (RPMs) AlmaLinux、RHEL八和Rocky Linux八

• 儲存庫 ID:rhel-8-appstream-rhui-rpms

儲存庫名稱:Red Hat Enterprise Linux 8 for x86\_64 - AppStream from RHUI (RPMs)

• 儲存庫 ID:rhel-8-baseos-rhui-rpms

儲存庫名稱:Red Hat Enterprise Linux 8 for x86\_64 - BaseOS from RHUI (RPMs)

• 儲存庫 ID:rhui-client-config-server-8

儲存庫名稱:Red Hat Update Infrastructure 3 Client Configuration Server 8

AlmaLinux 九、RHEL九和Rocky Linux九

• 儲存庫 ID:rhel-9-appstream-rhui-rpms

儲存庫名稱:Red Hat Enterprise Linux 9 for x86\_64 - AppStream from RHUI (RPMs)

• 儲存庫 ID:rhel-9-baseos-rhui-rpms

儲存庫名稱:Red Hat Enterprise Linux 9 for x86\_64 - BaseOS from RHUI (RPMs)

• 儲存庫 ID:rhui-client-config-server-9

儲存庫名稱:Red Hat Enterprise Linux 9 Client Configuration

SLES

在 SUSE Linux Enterprise Server (SLES) 受管節點上,ZYPP 程式庫從下列位置取得可用修補程式 的集合 (套件的集合):

- 儲存庫的清單:etc/zypp/repos.d/\*
- 套件資訊:/var/cache/zypp/raw/\*

SLES 受管節點使用 Zypper 作為套件管理工具,Zypper 使用修補程式的概念。修補程式只是修復 特定問題的套件集合。Patch Manager 處理安全性相關修補程式中參考的所有套件。由於個別套件 並未指定分類或嚴重性,因此 Patch Manager 會將修補程式所屬的屬性指派給套件。

#### Ubuntu Server

在 Ubuntu Server 上,Systems Manager 修補基準服務會使用受管節點上預先設定的儲存庫 (repos)。這些預先設定的儲存庫可用於提取更新的可用套件升級清單。因此,Systems Manager 執 行相當於 sudo apt-get update 命令。

然後套件會從 *codename*-security 儲存庫中進行篩選,其中的代號名稱為發行版本專屬,例如 Ubuntu Server 14 的 trusty。Patch Manager 僅識別屬於這些儲存庫之一部分的升級:

- Ubuntu Server 14.04 LTS : trusty-security
- Ubuntu Server 16.04 LTS︰xenial-security
- Ubuntu Server 18.04 LTS︰bionic-security
- Ubuntu Server 20.04 LTS : focal-security
- Ubuntu Server 20.10 STR: groovy-security
- Ubuntu Server 22.04 LTS (jammy-security)
- Ubuntu Server二月四日 lunar-security

#### Windows Server

在 Microsoft Windows 作業系統上,Patch Manager 會擷取 Microsoft 透過更新服務發佈的可用更 新清單,並自動對 Windows Server Update Services (WSUS) 可用。

Patch Manager 持續監控每個 AWS 區域中的新更新。各個區域中可用的更新清單將至少每天重新 整理一次。Microsoft 的修補程式資訊經處理後,Patch Manager 會從其修補程式清單中刪除已被更 新版本取代的更新。因此,只有最新的更新會顯示出來並提供安裝。例如,如果 KB4012214 取代 了 KB3135456,Patch Manager 中只會有 KB4012214 可供更新。

Patch Manager 僅為 Patch Manager 支援的 Windows Server 作業系統版本提供可用的修補程式。 例如,Patch Manager 無法用於修補 Windows RT。

#### **a** Note

在某些情況下,Microsoft 會針對未指定更新日期和時間的應用程式發佈修補程式。在這些 情況下,預設會提供 01/01/1970 的更新日期和時間。

<span id="page-1646-0"></span>如何指定替代修補程式來源儲存庫 (Linux)

當您使用受管理節點上設定的 AWS Systems Manager預設存放庫進行修補作業時Patch Manager,此 功能會掃描或安裝安全性相關修補程式。這是 Patch Manager 的預設行為。如需有關 Patch Manager 如何選擇和安裝安全性修補程式的完整資訊,請參閱 [如何選取安全性修補程式](#page-1637-0)。

但是在 Linux 系統上,您也可以使用 Patch Manager 安裝與安全無關的修補程式,或安裝位於與設定 於受管節點上的預設儲存庫不同來源儲存庫上的修補程式。當您建立自訂修補基準時,可以指定替代 的修補程式來源儲存庫。在每個自訂修補基準中,您可以指定修補程式來源組態,最多可達 20 個支援 Linux 作業系統的版本。

例如,假設您的 Ubuntu Server 機群包含 Ubuntu Server 14.04 和 Ubuntu Server 16.04 受管節點。在 這種情況下,您可以為同一自訂修補基準中的每個版本指定備用儲存庫。您為每個版本提供名稱,指定 作業系統版本類型 (產品),然後提供儲存庫組態。您也可以指定單一替代來源儲存庫,適用於所有支援 的作業系統版本。

**a** Note

執行為受管節點指定替代修補程式儲存庫的自訂修補基準並不會將這些儲存庫設為作業系統上 的新預設儲存庫。修補操作完成後,先前設定為節點作業系統之預設值的儲存庫會保留為預設 儲存庫。

如需使用此選項的範例案例清單,請參閱本主題後面的[替代修補程式來源儲存庫使用範例](#page-1648-1)。

如需有關預設和自訂修補基準的詳細資訊,請參閱[關於預先定義和自訂的修補基準](#page-1727-1)。

範例:使用主控台

若要在 Systems Manager 主控台中工作時指定替代的修補程式來源儲存庫,請使用 Create patch baseline (建立修補基準) 頁面上的 Patch sources (修補程式來源) 區段。如需使用 Patch sources (修補 程式來源) 選項的詳細資訊,請參[閱建立自訂修補基準 \(Linux\)](#page-1786-0)。

範例:使用 AWS CLI

如需在 AWS Command Line Interface (AWS CLI) 中使用 --sources 選項的範例,請參閱 [建立包含](#page-1814-0) [不同作業系統版本之自訂儲存庫的修補基準](#page-1814-0)。

主題

- [替代儲存庫的重要考量](#page-1647-0)
- [替代修補程式來源儲存庫使用範例](#page-1648-1)

#### <span id="page-1647-0"></span>替代儲存庫的重要考量

在您使用替代修補程式儲存庫規劃修補策略時,請注意以下重點。

只有指定的儲存庫會用於修補

指定替代儲存庫不表示指定額外的儲存庫。您可以選擇受管節點上設定為預設儲存庫以外的儲存庫。不 過,如果您希望套用預設儲存庫的更新,您也必須指定預設儲存庫做為替代修補程式來源組態的一部 分。

例如,在 Amazon Linux 2 受管節點上,預設的儲存庫是 amzn2-core 和 amzn2extra-docker。若 您希望將 Extra Packages for Enterprise Linux (EPEL) 儲存庫包含在您的修補操作中,您必須將這三個 儲存庫全部指定為替代儲存庫。

**a** Note

執行為受管節點指定替代修補程式儲存庫的自訂修補基準並不會將這些儲存庫設為作業系統上 的新預設儲存庫。修補操作完成後,先前設定為節點作業系統之預設值的儲存庫會保留為預設 儲存庫。

以 YUM 為基礎之分發的修補行為取決於 updateinfo.xml 資訊清單

當您為 YUM 型發行版(例如 Amazon Linux 1 或 Amazon Linux 2 或 CentOS)指定替代的修補程式 儲存庫時Red Hat Enterprise Linux,修補行為會視儲存庫是否包含格式正確且格式完整的檔案格式的 更新資訊清單而定。updateinfo.xml此檔案指定各種套件的發行日期、分類和嚴重性。以下項目將 會影響修補行為:

- 如果您篩選 Classification (分類) 與 Severity (嚴重性),但是在 updateinfo.xml 中並未指定這些 項目,則該套件將不會被篩選條件所包含。這也表示沒有 updateinfo.xml 檔案的套件不會包含在 修補中。
- 如果您進行篩選 ApprovalAfterDays,但套件發行日期不是 Unix Epoch 格式 (或者沒有指定發行日 期), 篩選器將不會包含套件。
- 如果您選取建立修補基準頁面中的包含非安全性更新核取方塊,則會有例外狀況。在這種情況下, 沒有 updateinfo.xml 檔案的套件 (或包含此檔案但未正確格式化分類、嚴重性和日期值的套

件),會包含在預先篩選的修補程式清單中。(它們必須仍符合其他修補基準規則的要求,才能進行安 裝。)

<span id="page-1648-1"></span>替代修補程式來源儲存庫使用範例

範例 1 – Ubuntu Server 的非安全性更新

您已經在使用Patch Manager AWS提供的預先定義修補程式基AWS-

UbuntuDefaultPatchBaseline準,在Ubuntu Server受管節點叢集上安裝安全性修補程式。您可 以建立以此預設為基礎的新修補基準,但在核准規則中指定,您希望也安裝預設分發中非安全性相關的 更新。當此修補基準在您的節點上執行時,將會套用安全性與非安全性問題的修補程式。您也可以選擇 在您為基準指定的修補程式例外狀況中,核准非安全性修補程式。

範例 2 - Ubuntu Server 的個人套件存檔 (PPA)

您的 Ubuntu Server 受管節點執行透過 [Ubuntu 個人套件封存 \(PPA\) 分發的軟體。](https://launchpad.net/ubuntu/+ppas)在此案例下,您建 立一個修補基準,指定您已在受管節點上設定的 PPA 儲存庫做為修補操作的來源儲存庫。然後,使用 Run Command 執行在節點上的修補基準文件。

範例 3 - Amazon Linux 上的內部公司應用程式

您需要在您的 Amazon Linux 受管節點上執行一些應用程式,以符合產業法律合規需求。您可以在 節點上為這些應用程式設定儲存庫,使用 YUM 初步安裝應用程式,然後更新或建立新的修補基準, 以包含這個新的公司儲存庫。在此之後,您可以使用 Run Command,執行具有 Scan 選項的 AWS -RunPatchBaseline 文件,查看公司套件是否列在已安裝的套件中,並且在受管節點上是否為最新狀 態。如果不是最新的,您可以使用 Install 選項更新應用程式以再次執行該文件。

<span id="page-1648-0"></span>如何安裝修補程式

Patch Manager的功能,會針對作業系統類型使用適當的內建機制 AWS Systems Manager,在受管 理的節點上安裝更新。例如,在上Windows Server,使用視窗更新 API,並在 Amazon Linux 2 上使 用yum軟件包管理器。

本節的其餘部分說明 Patch Manager 如何在作業系統上安裝修補程式。

Amazon Linux 1, Amazon Linux 2, Amazon Linux 2022, and Amazon Linux 2023

在 Amazon Linux 1、Amazon Linux 2、Amazon Linux 2022 和 Amazon 2023 受管節點上,修補程 式安裝工作流程如下:

- 1. 如果使用 https URL 或 Amazon Simple Storage Service (Amazon S3) 路徑樣式 URL (使用 AWS-RunPatchBaseline 或 AWS-RunPatchBaselineAssociation 文件的 InstallOverrideList 參數) 指定修補程式清單,系統會安裝列出的修補程式,並略過步驟 2-7。
- 2. 套用修補程式基準中指定的 [GlobalFilters](https://docs.aws.amazon.com/systems-manager/latest/APIReference/API_CreatePatchBaseline.html#systemsmanager-CreatePatchBaseline-request-GlobalFilters),以便僅進一步處理合格的套件。
- 3. 套用修補程式基準中指定的 [ApprovalRules。](https://docs.aws.amazon.com/systems-manager/latest/APIReference/API_CreatePatchBaseline.html#EC2-CreatePatchBaseline-request-ApprovalRules)每個核准規則皆可將套件定義為已核准。

然而,核准規則也受限於建立或最後更新修補基準時,是否已選取 Include nonsecurity updates (包含非安全性更新) 核取方塊。

如果非安全更新被排除,將會套用隱含規則,以僅選擇安全儲存庫中包含升級的套件。對於每個 套件,套件的候選版本 (通常是最新版本) 必須是安全儲存庫的一部分。

如果包含非安全性更新,則也會考慮來自其他儲存庫的修補程式。

- 4. 套用修補程式基準中指定的 [ApprovedPatches](https://docs.aws.amazon.com/systems-manager/latest/APIReference/API_CreatePatchBaseline.html#EC2-CreatePatchBaseline-request-ApprovedPatches)。已核准的修補程式即使被 [GlobalFilters](https://docs.aws.amazon.com/systems-manager/latest/APIReference/API_CreatePatchBaseline.html#systemsmanager-CreatePatchBaseline-request-GlobalFilters) 捨棄或 [ApprovalRules](https://docs.aws.amazon.com/systems-manager/latest/APIReference/API_CreatePatchBaseline.html#EC2-CreatePatchBaseline-request-ApprovalRules) 中沒有指定核准規則授予其核准,仍將會核准用於更新。
- 5. 套用修補程式基準中指定的 [RejectedPatches](https://docs.aws.amazon.com/systems-manager/latest/APIReference/API_CreatePatchBaseline.html#EC2-CreatePatchBaseline-request-RejectedPatches)。已遭拒的修補程式會從核准的修補程式清單中移 除,而且將不會套用。
- 6. 如果核准修補程式的多個版本,將會套用最新版本。
- 7. YUM 更新 API(Amazon Linux 1,Amazon Linux 2)或 DNF 更新 API(Amazon Linux 2022,Amazon Linux 2023)適用於批准的修補程序,如下所示:
	- 對於由 AWS提供的預先定義預設修補基準,僅會套用 updateinfo.xml 中指定的修補程式 (僅限安全性更新)。這是因為未選取包含非安全性更新核取方塊。預先定義的基準等同於具有 下列項目的自訂基準:
		- 未選取包含非安全性更新核取方塊
		- [Critical, Important] 嚴重性清單
		- [Security, Bugfix] 分類清單

對於 Amazon Linux 1 和 Amazon Linux 2,這個工作流程的等效 yum 命令是:

sudo yum update-minimal --sec-severity=critical,important --bugfix -y

針對 Amazon Linux 2022 和 Amazon Linux 2023,此工作流程的同等 yum 命令為:

```
sudo dnf upgrade-minimal --sec-severity=critical --sec-severity=important --
bugfix -y
```
如果選取包含非安全性更新核取方塊,則位於 updateinfo.xml 中的修補程式和不位於 updateinfo.xml 中的修補程式皆會套用 (安全性和非安全性更新)。

對於 Amazon Linux 1 和 Amazon Linux 2,如果選取了包含非安全性更新的基準,具有嚴重性 清單[Critical, Important]和分類清單[Security, Bugfix],則等效 yum 命令為:

sudo yum update --security --sec-severity=critical,important --bugfix -y

針對 Amazon Linux 2022 和 Amazon Linux 2023,等效 dnf 命令為:

```
sudo dnf upgrade --security --sec-severity=critical --sec-severity=important --
bugfix -y
```
#### **a** Note

針對 Amazon Linux 2022 和 Amazon Linux 2023,修補程式嚴重性等級 Medium 相 當於某些外部儲存庫中可能定義的嚴重性等級 Moderate。如果在修補基準中包含 Medium 嚴重性修補程式,則外部修補程式的 Moderate 嚴重性修補程式也會安裝在 執行個體上。 當您使用 API 動作 [DescribeInstancePatches](https://docs.aws.amazon.com/systems-manager/latest/APIReference/API_DescribeInstancePatches.html) 查詢合規資料時,嚴重性等級 Medium 篩選會報告嚴重性等級為 Medium 和 Moderate 的修補程式。 Amazon Linux 2022 和 Amazon Linux 2023 還支援修補程式嚴重性等級 None,透過 DNF 套件管理器識別。

8. 如有安裝任何更新,受管節點將會重新啟動。(例外:如果 AWS-RunPatchBaseline 文件中的 RebootOption 參數設為 NoReboot,受管節點不會在 Patch Manager 執行之後重新啟動。如 需詳細資訊,請參閱 參數名稱:[RebootOption](#page-1697-0)。)

CentOS and CentOS Stream

在 CentOS 和 CentOS Stream 受管節點上,修補程式安裝工作流程如下:

1. 如果使用 https URL 或 Amazon Simple Storage Service (Amazon S3) 路徑樣式 URL (使用 AWS-RunPatchBaseline 或 AWS-RunPatchBaselineAssociation 文件的 InstallOverrideList 參數) 指定修補程式清單,系統會安裝列出的修補程式,並略過步驟 2-7。

套用修補程式基準中指定的 [GlobalFilters](https://docs.aws.amazon.com/systems-manager/latest/APIReference/API_CreatePatchBaseline.html#systemsmanager-CreatePatchBaseline-request-GlobalFilters),以便僅進一步處理合格的套件。

2. 套用修補程式基準中指定的 [ApprovalRules。](https://docs.aws.amazon.com/systems-manager/latest/APIReference/API_CreatePatchBaseline.html#EC2-CreatePatchBaseline-request-ApprovalRules)每個核准規則皆可將套件定義為已核准。

然而,核准規則也受限於建立或最後更新修補基準時,是否已選取 Include nonsecurity updates (包含非安全性更新) 核取方塊。

如果非安全更新被排除,將會套用隱含規則,以僅選擇安全儲存庫中包含升級的套件。對於每個 套件,套件的候選版本 (通常是最新版本) 必須是安全儲存庫的一部分。

如果包含非安全性更新,則也會考慮來自其他儲存庫的修補程式。

- 3. 套用修補程式基準中指定的 [ApprovedPatches](https://docs.aws.amazon.com/systems-manager/latest/APIReference/API_CreatePatchBaseline.html#EC2-CreatePatchBaseline-request-ApprovedPatches)。已核准的修補程式即使被 [GlobalFilters](https://docs.aws.amazon.com/systems-manager/latest/APIReference/API_CreatePatchBaseline.html#systemsmanager-CreatePatchBaseline-request-GlobalFilters) 捨棄或 [ApprovalRules](https://docs.aws.amazon.com/systems-manager/latest/APIReference/API_CreatePatchBaseline.html#EC2-CreatePatchBaseline-request-ApprovalRules) 中沒有指定核准規則授予其核准,仍將會核准用於更新。
- 4. 套用修補程式基準中指定的 [RejectedPatches](https://docs.aws.amazon.com/systems-manager/latest/APIReference/API_CreatePatchBaseline.html#EC2-CreatePatchBaseline-request-RejectedPatches)。已遭拒的修補程式會從核准的修補程式清單中移 除,而且將不會套用。
- 5. 如果核准修補程式的多個版本,將會套用最新版本。
- 6. YUM 更新 API (在 CentOS 6.x 和 7.x 版本上) 或 DNF 更新 (在 CentOS 8 和 CentOS Stream 上) 會套用至核准的修補程式。
- 7. 如有安裝任何更新,受管節點將會重新啟動。(例外:如果 AWS-RunPatchBaseline 文件中的 RebootOption 參數設為 NoReboot,受管節點不會在 Patch Manager 執行之後重新啟動。如 需詳細資訊,請參閱 參數名稱:[RebootOption](#page-1697-0)。)

Debian Server and Raspberry Pi OS

在 Debian Server 和 Raspberry Pi OS (之前為 Raspbian) 執行個體上,修補程式安裝工作流程如 下:

- 1. 如果使用 https URL 或 Amazon Simple Storage Service (Amazon S3) 路徑樣式 URL (使用 AWS-RunPatchBaseline 或 AWS-RunPatchBaselineAssociation 文件的 InstallOverrideList 參數) 指定修補程式清單,系統會安裝列出的修補程式,並略過步驟 2-7。
- 2. 若有可用於 python3-apt (libapt 的 Python 程式庫界面) 的更新,它會升級到最新版本。(這 個非安全性套件會升級,即使您未選取 Include nonsecurity updates (包含非安全性更新) 選項)。

## **A** Important

僅限於 Debian Server 8 上:由於某些 Debian Server 8.\* 受管節點會參考已淘汰的套件 庫 (jessie-backports),因此 Patch Manager 會執行下列額外的步驟以確保修補操 作成功:

- a. 在您的受管節點上,對 jessie-backports 儲存庫的參考從來源位置清單 (/etc/ apt/sources.list.d/jessie-backports) 會變更為註解。因此,不會嘗試從 該位置下載修補程式,
- b. 並會匯入延展安全性更新簽署金鑰。此金鑰提供了 Debian Server 8.\* 發行版本的更新 和安裝操作所需的許可。
- c. 系統此時會執行 apt-get 操作以確保在修補程式開始之前已安裝最新版本的 python3-apt。
- d. 安裝程序完成後,會還原對 jessie-backports 儲存庫的參考,並從 apt 來源金鑰 環中移除簽署金鑰。這麼做是為了讓系統組態保持在修補操作之前的狀態。 Patch Manager 下次更新系統時,會重複執行相同的程序。
- 3. 套用修補程式基準中指定的 [GlobalFilters](https://docs.aws.amazon.com/systems-manager/latest/APIReference/API_CreatePatchBaseline.html#systemsmanager-CreatePatchBaseline-request-GlobalFilters),以便僅進一步處理合格的套件。
- 4. 套用修補程式基準中指定的 [ApprovalRules。](https://docs.aws.amazon.com/systems-manager/latest/APIReference/API_CreatePatchBaseline.html#EC2-CreatePatchBaseline-request-ApprovalRules)每個核准規則皆可將套件定義為已核准。

#### **a** Note

因為無法可靠地判斷 Debian Server 更新套件的發行日期,此作業系統不支援自動核准 選項。

然而,核准規則也受限於建立或最後更新修補基準時,是否已選取 Include nonsecurity updates (包含非安全性更新) 核取方塊。

如果非安全更新被排除,將會套用隱含規則,以僅選擇安全儲存庫中包含升級的套件。對於每個 套件,套件的候選版本 (通常是最新版本) 必須是安全儲存庫的一部分。

如果包含非安全性更新,則也會考慮來自其他儲存庫的修補程式。

對於 Debian Server 和 Raspberry Pi OS 來說,修補候選版本僅限於 debiansecurity 中包含的修補程式。

- 5. 套用修補程式基準中指定的 [ApprovedPatches](https://docs.aws.amazon.com/systems-manager/latest/APIReference/API_CreatePatchBaseline.html#EC2-CreatePatchBaseline-request-ApprovedPatches)。已核准的修補程式即使被 [GlobalFilters](https://docs.aws.amazon.com/systems-manager/latest/APIReference/API_CreatePatchBaseline.html#systemsmanager-CreatePatchBaseline-request-GlobalFilters) 捨棄或 [ApprovalRules](https://docs.aws.amazon.com/systems-manager/latest/APIReference/API_CreatePatchBaseline.html#EC2-CreatePatchBaseline-request-ApprovalRules) 中沒有指定核准規則授予其核准,仍將會核准用於更新。
- 6. 套用修補程式基準中指定的 [RejectedPatches](https://docs.aws.amazon.com/systems-manager/latest/APIReference/API_CreatePatchBaseline.html#EC2-CreatePatchBaseline-request-RejectedPatches)。已遭拒的修補程式會從核准的修補程式清單中移 除,而且將不會套用。
- 7. APT 程式庫用於升級套件。

# **a** Note

Patch Manager不支援使用 APT Pin-Priority 選項將優先順序指派給套件。 Patch Manager從所有已啟用的儲存庫彙總可用的更新,並選取符合每個已安裝套件之基準的 最新更新。

8. 如有安裝任何更新,受管節點將會重新啟動。(例外:如果 AWS-RunPatchBaseline 文件中的 RebootOption 參數設為 NoReboot,受管節點不會在 Patch Manager 執行之後重新啟動。如 需詳細資訊,請參閱 參數名稱:[RebootOption](#page-1697-0)。)

macOS

在 macOS 受管節點上,修補程式安裝工作流程如下:

1. /Library/Receipts/InstallHistory.plist 屬性清單是使用 softwareupdate 和 installer 套件管理工具的已安裝和已升級軟體記錄。使用 pkgutil 命令列工具 (用於 installer) 以及 softwareupdate 套件管理工具時,會執行 CLI 命令來剖析此清單。

對於 installer,對 CLI 命令的回應包括 package name、version、volume、location 和 install-time 詳細資訊,但 Patch Manager 僅使用 package name 和 version。

對於 softwareupdate,對 CLI 命令的回應會包含套件名稱 (display name)、version 和 date,但 Patch Manager 只會使用套件名稱和版本。

對於 Brew 和 Brew Cask,Homebrew 不支援其在根使用者下執行的命令。因此,Patch Manager 以 Homebrew 目錄的擁有者或屬於 Homebrew 目錄之擁有者群組的有效使用者身分查 詢和執行 Homebrew 命令。這些命令類似於 softwareupdate 和 installer 並透過 Python 子程序執行命令,以收集套件資料,並解析輸出以識別套件名稱和版本。

- 2. 套用修補程式基準中指定的 [GlobalFilters](https://docs.aws.amazon.com/systems-manager/latest/APIReference/API_CreatePatchBaseline.html#systemsmanager-CreatePatchBaseline-request-GlobalFilters),以便僅進一步處理合格的套件。
- 3. 套用修補程式基準中指定的 [ApprovalRules。](https://docs.aws.amazon.com/systems-manager/latest/APIReference/API_CreatePatchBaseline.html#EC2-CreatePatchBaseline-request-ApprovalRules)每個核准規則皆可將套件定義為已核准。
- 4. 套用修補程式基準中指定的 [ApprovedPatches](https://docs.aws.amazon.com/systems-manager/latest/APIReference/API_CreatePatchBaseline.html#EC2-CreatePatchBaseline-request-ApprovedPatches)。已核准的修補程式即使被 [GlobalFilters](https://docs.aws.amazon.com/systems-manager/latest/APIReference/API_CreatePatchBaseline.html#systemsmanager-CreatePatchBaseline-request-GlobalFilters) 捨棄或 [ApprovalRules](https://docs.aws.amazon.com/systems-manager/latest/APIReference/API_CreatePatchBaseline.html#EC2-CreatePatchBaseline-request-ApprovalRules) 中沒有指定核准規則授予其核准,仍將會核准用於更新。
- 5. 套用修補程式基準中指定的 [RejectedPatches](https://docs.aws.amazon.com/systems-manager/latest/APIReference/API_CreatePatchBaseline.html#EC2-CreatePatchBaseline-request-RejectedPatches)。已遭拒的修補程式會從核准的修補程式清單中移 除,而且將不會套用。
- 6. 如果核准修補程式的多個版本,將會套用最新版本。
- 7. 在受管節點上叫用適當的套件 CLI,以處理核准的修補程式,如下所示:

#### **a** Note

installer 缺乏檢查和安裝更新的功能。因此,對於 installer,Patch Manager 只 會報告已安裝的套件。因此,installer 套件永遠不會報告為 Missing。

- 針對 AWS提供的預先定義預設修補基準,以及未選取包含非安全性更新核取方塊的自訂修補 基準,則只會套用安全性更新。
- 針對已選取包含非安全性更新核取方塊的自訂修補基準,會套用安全性和非安全性更新。
- 8. 如有安裝任何更新,受管節點將會重新啟動。(例外:如果 AWS-RunPatchBaseline 文件中的 RebootOption 參數設為 NoReboot,受管節點不會在 Patch Manager 執行之後重新啟動。如 需詳細資訊,請參閱 參數名稱:[RebootOption](#page-1697-0)。)

Oracle Linux

在 Oracle Linux 受管節點上,修補程式安裝工作流程如下:

- 1. 如果使用 https URL 或 Amazon Simple Storage Service (Amazon S3) 路徑樣式 URL (使用 AWS-RunPatchBaseline 或 AWS-RunPatchBaselineAssociation 文件的 InstallOverrideList 參數) 指定修補程式清單,系統會安裝列出的修補程式,並略過步驟 2-7。
- 2. 套用修補程式基準中指定的 [GlobalFilters](https://docs.aws.amazon.com/systems-manager/latest/APIReference/API_CreatePatchBaseline.html#systemsmanager-CreatePatchBaseline-request-GlobalFilters),以便僅進一步處理合格的套件。
- 3. 套用修補程式基準中指定的 [ApprovalRules。](https://docs.aws.amazon.com/systems-manager/latest/APIReference/API_CreatePatchBaseline.html#EC2-CreatePatchBaseline-request-ApprovalRules)每個核准規則皆可將套件定義為已核准。

然而,核准規則也受限於建立或最後更新修補基準時,是否已選取 Include nonsecurity updates (包含非安全性更新) 核取方塊。

如果非安全更新被排除,將會套用隱含規則,以僅選擇安全儲存庫中包含升級的套件。對於每個 套件,套件的候選版本 (通常是最新版本) 必須是安全儲存庫的一部分。

如果包含非安全性更新,則也會考慮來自其他儲存庫的修補程式。

- 4. 套用修補程式基準中指定的 [ApprovedPatches](https://docs.aws.amazon.com/systems-manager/latest/APIReference/API_CreatePatchBaseline.html#EC2-CreatePatchBaseline-request-ApprovedPatches)。已核准的修補程式即使被 [GlobalFilters](https://docs.aws.amazon.com/systems-manager/latest/APIReference/API_CreatePatchBaseline.html#systemsmanager-CreatePatchBaseline-request-GlobalFilters) 捨棄或 [ApprovalRules](https://docs.aws.amazon.com/systems-manager/latest/APIReference/API_CreatePatchBaseline.html#EC2-CreatePatchBaseline-request-ApprovalRules) 中沒有指定核准規則授予其核准,仍將會核准用於更新。
- 5. 套用修補程式基準中指定的 [RejectedPatches](https://docs.aws.amazon.com/systems-manager/latest/APIReference/API_CreatePatchBaseline.html#EC2-CreatePatchBaseline-request-RejectedPatches)。已遭拒的修補程式會從核准的修補程式清單中移 除,而且將不會套用。
- 6. 如果核准修補程式的多個版本,將會套用最新版本。
- 7. 在版本 7 受管節點上,YUM 更新 API 會套用至核准的修補程式,如下所示:
	- 針對 AWS提供的預先定義預設修補基準,以及未選取包含非安全性更新核取方塊的自訂修補 基準,則只會套用 updateinfo.xml 中指定的修補程式 (僅限安全性更新)。

此工作流程的同等 yum 命令為:

sudo yum update-minimal --sec-severity=Important, Moderate --bugfix -y

• 針對已選取包含非安全性更新核取方塊的修補基準,位於 updateinfo.xml 中的修補程式和 不位於 updateinfo.xml 中的修補程式皆會套用 (安全性和非安全性更新)。

此工作流程的同等 yum 命令為:

sudo yum update --security --bugfix -y

在版本 8 和 9 的受管節點上,DNF 更新 API 會套用至核准的修補程式,如下所示:

• 對於由提供的預先定義預設修補程式基準 AWS,以及未選取 [包含非安全性更新] 核取方 塊的自訂修補程式基準,則只會套用中updateinfo.xml指定的修補程式 (僅限安全性更 新)。

此工作流程的同等 yum 命令為:

```
sudo dnf upgrade-minimal --security --sec-severity=Moderate --sec-
severity=Important
```
• 針對已選取包含非安全性更新核取方塊的修補基準,位於 updateinfo.xml 中的修補程式 和不位於 updateinfo.xml 中的修補程式皆會套用 (安全性和非安全性更新)。

此工作流程的同等 yum 命令為:

sudo dnf upgrade --security --bugfix

8. 如有安裝任何更新,受管節點將會重新啟動。(例外:如果 AWS-RunPatchBaseline 文件中的 RebootOption 參數設為 NoReboot,受管節點不會在 Patch Manager 執行之後重新啟動。如 需詳細資訊,請參閱 參數名稱:[RebootOption](#page-1697-0)。)

AlmaLinux, RHEL, and Rocky Linux

在 AlmaLinuxRed Hat Enterprise Linux、和Rocky Linux受管理節點上,修補程式安裝工作流程如  $\overline{F}$ :

- 1. 如果使用 https URL 或 Amazon Simple Storage Service (Amazon S3) 路徑樣式 URL (使用 AWS-RunPatchBaseline 或 AWS-RunPatchBaselineAssociation 文件的 InstallOverrideList 參數) 指定修補程式清單,系統會安裝列出的修補程式,並略過步驟 2-7。
- 2. 套用修補程式基準中指定的 [GlobalFilters](https://docs.aws.amazon.com/systems-manager/latest/APIReference/API_CreatePatchBaseline.html#systemsmanager-CreatePatchBaseline-request-GlobalFilters),以便僅進一步處理合格的套件。
- 3. 套用修補程式基準中指定的 [ApprovalRules。](https://docs.aws.amazon.com/systems-manager/latest/APIReference/API_CreatePatchBaseline.html#EC2-CreatePatchBaseline-request-ApprovalRules)每個核准規則皆可將套件定義為已核准。

然而,核准規則也受限於建立或最後更新修補基準時,是否已選取 Include nonsecurity updates (包含非安全性更新) 核取方塊。

如果非安全更新被排除,將會套用隱含規則,以僅選擇安全儲存庫中包含升級的套件。對於每個 套件,套件的候選版本 (通常是最新版本) 必須是安全儲存庫的一部分。

如果包含非安全性更新,則也會考慮來自其他儲存庫的修補程式。

- 4. 套用修補程式基準中指定的 [ApprovedPatches](https://docs.aws.amazon.com/systems-manager/latest/APIReference/API_CreatePatchBaseline.html#EC2-CreatePatchBaseline-request-ApprovedPatches)。已核准的修補程式即使被 [GlobalFilters](https://docs.aws.amazon.com/systems-manager/latest/APIReference/API_CreatePatchBaseline.html#systemsmanager-CreatePatchBaseline-request-GlobalFilters) 捨棄或 [ApprovalRules](https://docs.aws.amazon.com/systems-manager/latest/APIReference/API_CreatePatchBaseline.html#EC2-CreatePatchBaseline-request-ApprovalRules) 中沒有指定核准規則授予其核准,仍將會核准用於更新。
- 5. 套用修補程式基準中指定的 [RejectedPatches](https://docs.aws.amazon.com/systems-manager/latest/APIReference/API_CreatePatchBaseline.html#EC2-CreatePatchBaseline-request-RejectedPatches)。已遭拒的修補程式會從核准的修補程式清單中移 除,而且將不會套用。
- 6. 如果核准修補程式的多個版本,將會套用最新版本。
- 7. YUM 更新 API (在 RHEL 7 上) 或 DNF 更新 API (8 和 9、 AlmaLinux 8 和 9,以及 RHEL Rocky Linux 8 和 9) 會套用至核准的修補程式,如下所示:

• 針對 AWS提供的預先定義預設修補基準,以及未選取包含非安全性更新核取方塊的自訂修補 基準,則只會套用 updateinfo.xml 中指定的修補程式 (僅限安全性更新)。

針對 RHEL 7,此工作流程的同等 yum 命令為:

```
sudo yum update-minimal --sec-severity=Critical,Important --bugfix -y
```
對於 AlmaLinux,RHEL8 和Rocky Linux,此工作流程的等效 dnf 命令是:

```
sudo dnf update-minimal --sec-severity=Critical --bugfix -y ; \setminussudo dnf update-minimal --sec-severity=Important --bugfix -y
```
• 針對已選取包含非安全性更新核取方塊的修補基準,位於 updateinfo.xml 中的修補程式和 不位於 updateinfo.xml 中的修補程式皆會套用 (安全性和非安全性更新)。

針對 RHEL 7,此工作流程的同等 yum 命令為:

sudo yum update --security --bugfix -y

對於 AlmaLinux 8 和 9,RHEL8 和 9,以及 Rocky Linux 8 和 9,這個工作流程的等效 dnf 命 令是:

sudo dnf update --security --bugfix -y

8. 如有安裝任何更新,受管節點將會重新啟動。(例外:如果 AWS-RunPatchBaseline 文件中的 RebootOption 參數設為 NoReboot,受管節點不會在 Patch Manager 執行之後重新啟動。如 需詳細資訊,請參閱 參數名稱:[RebootOption](#page-1697-0)。)

#### SLES

在 SUSE Linux Enterprise Server (SLES) 受管節點上,修補程式安裝工作流程如下:

- 1. 如果使用 https URL 或 Amazon Simple Storage Service (Amazon S3) 路徑樣式 URL (使用 AWS-RunPatchBaseline 或 AWS-RunPatchBaselineAssociation 文件的 InstallOverrideList 參數) 指定修補程式清單,系統會安裝列出的修補程式,並略過步驟 2-7。
- 2. 套用修補程式基準中指定的 [GlobalFilters](https://docs.aws.amazon.com/systems-manager/latest/APIReference/API_CreatePatchBaseline.html#systemsmanager-CreatePatchBaseline-request-GlobalFilters),以便僅進一步處理合格的套件。
- 3. 套用修補程式基準中指定的 [ApprovalRules。](https://docs.aws.amazon.com/systems-manager/latest/APIReference/API_CreatePatchBaseline.html#EC2-CreatePatchBaseline-request-ApprovalRules)每個核准規則皆可將套件定義為已核准。

然而,核准規則也受限於建立或最後更新修補基準時,是否已選取 Include nonsecurity updates (包含非安全性更新) 核取方塊。

如果非安全更新被排除,將會套用隱含規則,以僅選擇安全儲存庫中包含升級的套件。對於每個 套件,套件的候選版本 (通常是最新版本) 必須是安全儲存庫的一部分。

如果包含非安全性更新,則也會考慮來自其他儲存庫的修補程式。

- 4. 套用修補程式基準中指定的 [ApprovedPatches](https://docs.aws.amazon.com/systems-manager/latest/APIReference/API_CreatePatchBaseline.html#EC2-CreatePatchBaseline-request-ApprovedPatches)。已核准的修補程式即使被 [GlobalFilters](https://docs.aws.amazon.com/systems-manager/latest/APIReference/API_CreatePatchBaseline.html#systemsmanager-CreatePatchBaseline-request-GlobalFilters) 捨棄或 [ApprovalRules](https://docs.aws.amazon.com/systems-manager/latest/APIReference/API_CreatePatchBaseline.html#EC2-CreatePatchBaseline-request-ApprovalRules) 中沒有指定核准規則授予其核准,仍將會核准用於更新。
- 5. 套用修補程式基準中指定的 [RejectedPatches](https://docs.aws.amazon.com/systems-manager/latest/APIReference/API_CreatePatchBaseline.html#EC2-CreatePatchBaseline-request-RejectedPatches)。已遭拒的修補程式會從核准的修補程式清單中移 除,而且將不會套用。
- 6. 如果核准修補程式的多個版本,將會套用最新版本。
- 7. Zypper 更新 API 將套用至核准的修補程式。
- 8. 如有安裝任何更新,受管節點將會重新啟動。(例外:如果 AWS-RunPatchBaseline 文件中的 RebootOption 參數設為 NoReboot,受管節點不會在 Patch Manager 執行之後重新啟動。如 需詳細資訊,請參閱 參數名稱:[RebootOption](#page-1697-0)。)

Ubuntu Server

在 Ubuntu Server 受管節點上,修補程式安裝工作流程如下:

- 1. 如果使用 https URL 或 Amazon Simple Storage Service (Amazon S3) 路徑樣式 URL (使用 AWS-RunPatchBaseline 或 AWS-RunPatchBaselineAssociation 文件的 InstallOverrideList 參數) 指定修補程式清單,系統會安裝列出的修補程式,並略過步驟 2-7。
- 2. 若有可用於 python3-apt (libapt 的 Python 程式庫界面) 的更新,它會升級到最新版本。(這 個非安全性套件會升級,即使您未選取 Include nonsecurity updates (包含非安全性更新) 選項)。
- 3. 套用修補程式基準中指定的 [GlobalFilters](https://docs.aws.amazon.com/systems-manager/latest/APIReference/API_CreatePatchBaseline.html#systemsmanager-CreatePatchBaseline-request-GlobalFilters),以便僅進一步處理合格的套件。
- 4. 套用修補程式基準中指定的 [ApprovalRules。](https://docs.aws.amazon.com/systems-manager/latest/APIReference/API_CreatePatchBaseline.html#EC2-CreatePatchBaseline-request-ApprovalRules)每個核准規則皆可將套件定義為已核准。

#### **a** Note

因為無法可靠地判斷 Ubuntu Server 更新套件的發行日期,此作業系統不支援自動核准 選項。

然而,核准規則也受限於建立或最後更新修補基準時,是否已選取 Include nonsecurity updates (包含非安全性更新) 核取方塊。

如果非安全更新被排除,將會套用隱含規則,以僅選擇安全儲存庫中包含升級的套件。對於每個 套件,套件的候選版本 (通常是最新版本) 必須是安全儲存庫的一部分。

如果包含非安全性更新,則也會考慮來自其他儲存庫的修補程式。

然而,核准規則也受限於建立或最後更新修補基準時,是否已選取 Include nonsecurity updates (包含非安全性更新) 核取方塊。

**a** Note

對於每個版本的Ubuntu Server修補程式候選版本僅限於屬於該版本相關存放庫一部分的 修補程式,如下所示:

- Ubuntu Server 14.04 LTS : trusty-security
- Ubuntu Server 16.04 LTS︰xenial-security
- Ubuntu Server 18.04 LTS︰bionic-security
- Ubuntu Server20.04 高等教育研究所):focal-security
- Ubuntu Server 20.10 STR︰groovy-security
- Ubuntu Server研究所:jammy-security
- Ubuntu Server二月四日 lunar-lobster
- 5. 套用修補程式基準中指定的 [ApprovedPatches](https://docs.aws.amazon.com/systems-manager/latest/APIReference/API_CreatePatchBaseline.html#EC2-CreatePatchBaseline-request-ApprovedPatches)。已核准的修補程式即使被 [GlobalFilters](https://docs.aws.amazon.com/systems-manager/latest/APIReference/API_CreatePatchBaseline.html#systemsmanager-CreatePatchBaseline-request-GlobalFilters) 捨棄或 [ApprovalRules](https://docs.aws.amazon.com/systems-manager/latest/APIReference/API_CreatePatchBaseline.html#EC2-CreatePatchBaseline-request-ApprovalRules) 中沒有指定核准規則授予其核准,仍將會核准用於更新。
- 6. 套用修補程式基準中指定的 [RejectedPatches](https://docs.aws.amazon.com/systems-manager/latest/APIReference/API_CreatePatchBaseline.html#EC2-CreatePatchBaseline-request-RejectedPatches)。已遭拒的修補程式會從核准的修補程式清單中移 除,而且將不會套用。
- 7. APT 程式庫用於升級套件。

#### **a** Note

Patch Manager不支援使用 APT Pin-Priority 選項將優先順序指派給套件。 Patch Manager從所有已啟用的儲存庫彙總可用的更新,並選取符合每個已安裝套件之基準的 最新更新。

8. 如有安裝任何更新,受管節點將會重新啟動。(例外:如果 AWS-RunPatchBaseline 文件中的 RebootOption 參數設為 NoReboot,受管節點不會在 Patch Manager 執行之後重新啟動。如 需詳細資訊,請參閱 參數名稱:[RebootOption](#page-1697-0)。)

#### Windows Server

在 Windows Server 受管節點上執行修補操作時,節點會從 Systems Manager 請求適當修補 基準的快照。此快照包含已核准部署之修補基準中所有可用更新的清單。此更新清單會傳送至 Windows Update API,決定哪些更新適用於受管節點並視需要安裝這些更新。如有安裝任何 更新,受管節點將會重新啟動,重新啟動的次數依據完成所有必要修補的需要而定。(例外:如 果 AWS-RunPatchBaseline 文件中的 RebootOption 參數設為 NoReboot,受管節點不會 在 Patch Manager 執行之後重新啟動。如需詳細資訊,請參閱 參數名稱:[RebootOption](#page-1697-0)。) 在 Run Command 請求的輸出中,可以找到修補操作的摘要。在 %PROGRAMDATA%\Amazon \PatchBaselineOperations\Logs 資料夾的受管節點上,可以找到額外的日誌。

由於 Windows Update API 用於下載和安裝修補程式,因此會遵守適用於 Windows Update 的所有 群組政策設定。使用 Patch Manager 無需任何群組政策設定,但您已定義的所有設定都將會套用, 例如將受管節點導向至 Windows Server Update Services (WSUS) 伺服器。

**a** Note

根據預設,Windows 會下載來自 Microsoft 的 Windows Update 網站的所有修補程式,因 為 Patch Manager 使用 Windows Update API 來推動下載和安裝修補程式。因此,受管節 點必須能夠連接至 Microsoft Windows Update 網站,否則修補將會失敗。或者,您可以設 定 WSUS 伺服器做為修補程式儲存庫,並設定您的受管節點以 WSUS 伺服器為目標使用 群組政策。

修補基準規則在 Linux 系統上的運作方式

Linux 分發的修補基準中的規則,運作方式依據分發類型而有不同。與Windows Server受管節點上的 修補程式更新不同,系統會在每個節點上評估規則,以便將執行個體上設定的存放庫納入考量。 Patch Manager的 AWS Systems Manager功能使用原生套件管理員來驅動修補程式基準核准的修補程式安 裝。

對於報告修補程式嚴重性級別的 Linux 作業系統類型,Patch Manager 使用軟體發佈者為更新通知或個 別修補程式報告的嚴重性級別。Patch Manager 不會從第三方來源推導出嚴重性級別,例如[通用漏洞](https://www.first.org/cvss/) [評分系統](https://www.first.org/cvss/) (CVSS),或者[美國國家漏洞資料庫](https://nvd.nist.gov/vuln) (NVD) 發佈的指標。

### 主題

- [修補程式基準規則如何在 Amazon Linux 1、Amazon Linux 2、Amazon 2022 和 Amazon Linux](#page-1661-0) [2023 上運作](#page-1661-0)
- [修補基準規則在 CentOS 和 CentOS Stream 上的運作方式](#page-1664-0)
- [修補基準規則在 Debian Server 和 Raspberry Pi OS 上的運作方式](#page-1667-0)
- [修補基準規則在 macOS 上的運作方式](#page-1669-0)
- [修補基準規則在 Oracle Linux 上的運作方式](#page-1670-0)
- [修補程式基準規則的運作方式 AlmaLinuxRHEL、和 Rocky Linux](#page-1673-0)
- [修補基準規則在 SUSE Linux Enterprise Server 上的運作方式](#page-1676-0)
- [修補基準規則在 Ubuntu Server 上的運作方式](#page-1677-0)

<span id="page-1661-0"></span>修補程式基準規則如何在 Amazon Linux 1、Amazon Linux 2、Amazon 2022 和 Amazon Linux 2023 上運作

在 Amazon Linux 1,Amazon Linux 2,Amazon Linux 2022 和 Amazon Linux 2023,修補程序選擇過 程如下:

1. 在受管節點上,YUM 程式庫 (Amazon Linux 1 和 Amazon Linux 2) 或 DNF 程式庫 (Amazon 2022 和 Amazon Linux 2023) 會存取每個已設定存放庫的updateinfo.xml檔案。

# **a** Note

如果沒有找到 updateinfo.xml 檔案,是否安裝修補程式取決於包含非安全性更新和自動 核准的設定。例如,如果允許非安全性更新,則會在自動核准時間到達時進行安裝。

2. updateinfo.xml 中的每個更新通知皆包含數個屬性,以表示通知中的套件的屬性,如下表所述。

# 更新通知屬性

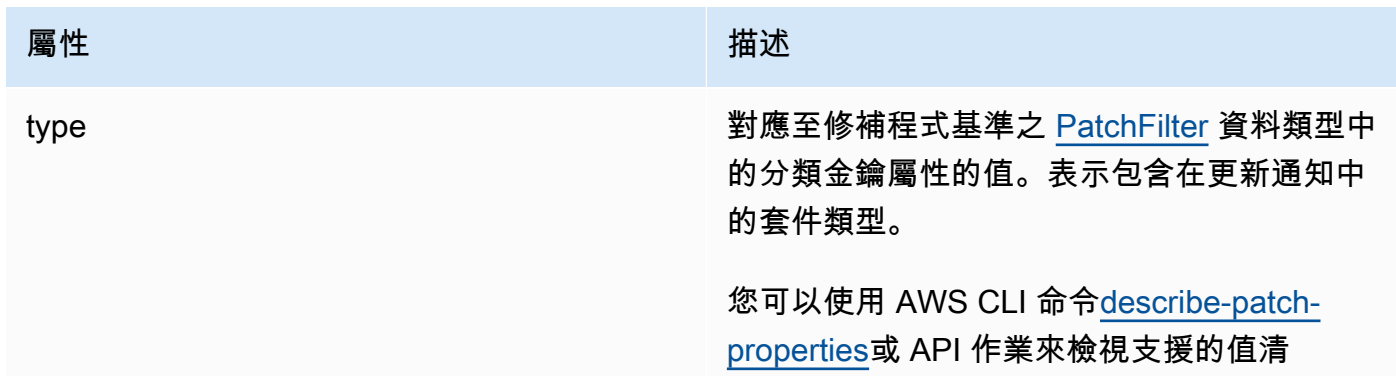

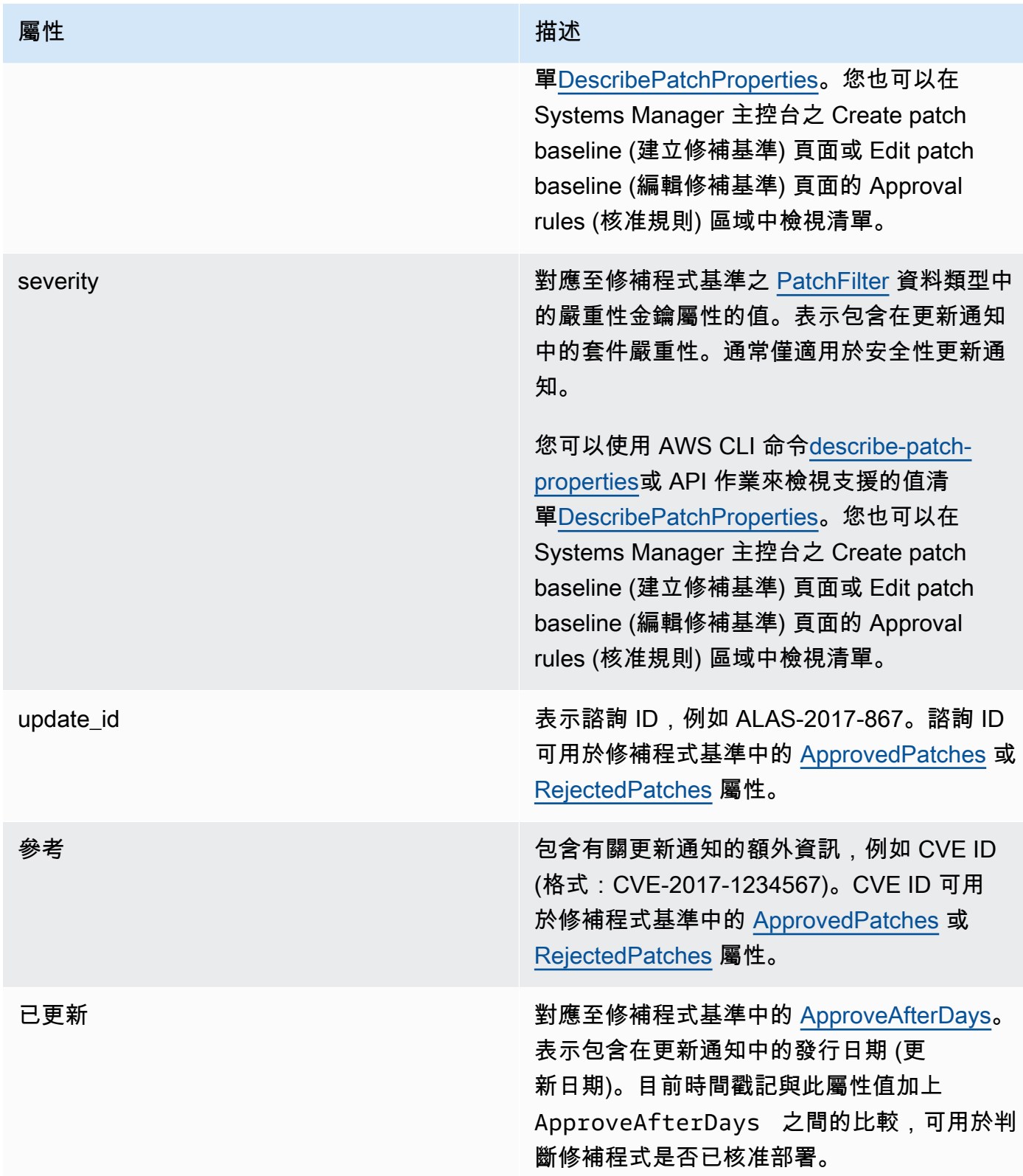

### **a** Note

如需已核准修補程式和已拒絕修補程式清單之可接受格式的相關資訊,請參閱 [關於核准與拒](#page-1734-0) [絕修補程式清單的套件名稱格式](#page-1734-0)。

- 3. 受管節點的產物取決於 SSM Agent。此屬性對應至修補程式基準之 [PatchFilter](https://docs.aws.amazon.com/systems-manager/latest/APIReference/API_PatchFilter.html) 資料類型中的產品金 鑰屬性的值。
- 4. 已根據以下指導方針選取欲更新之套件:

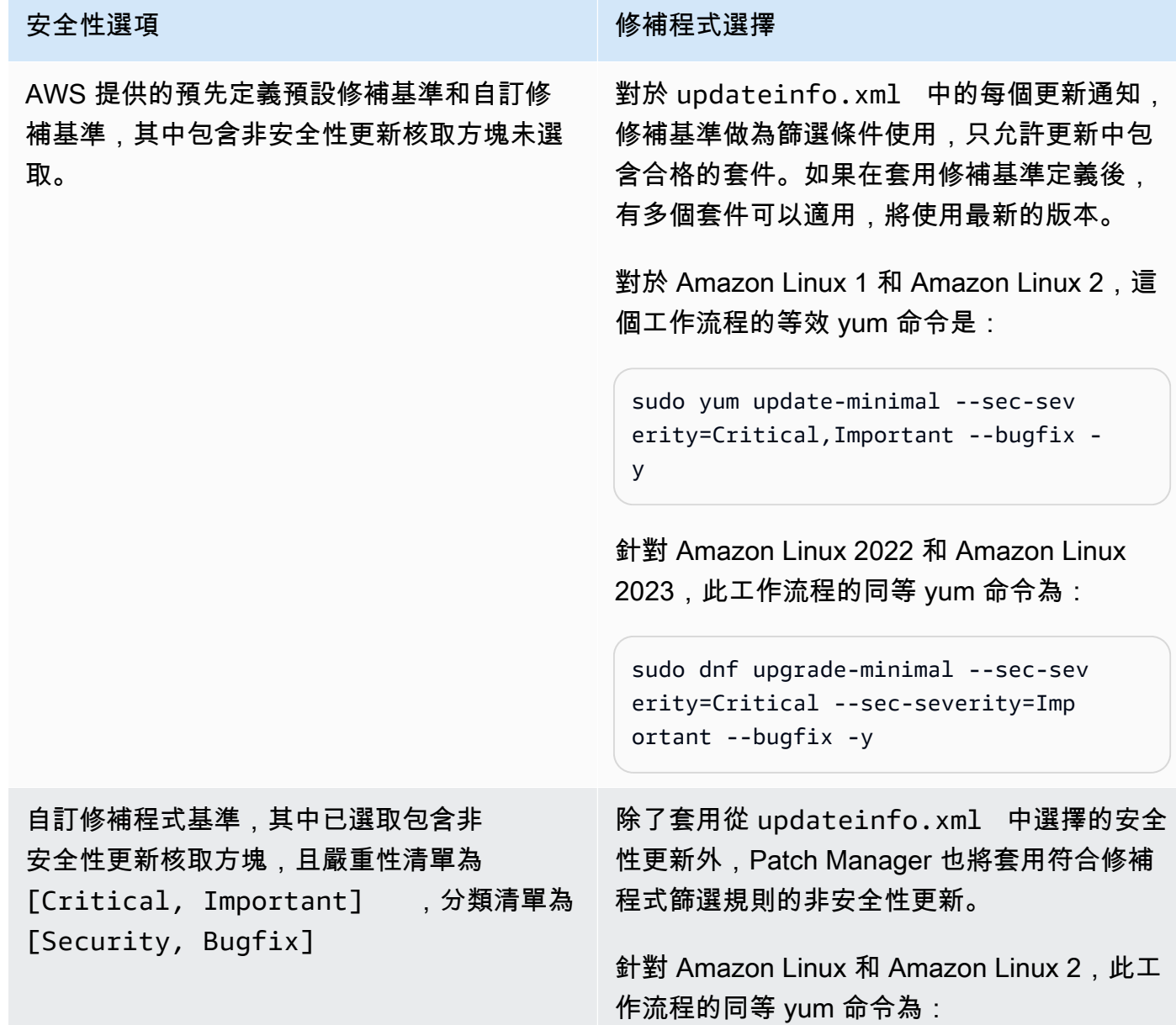

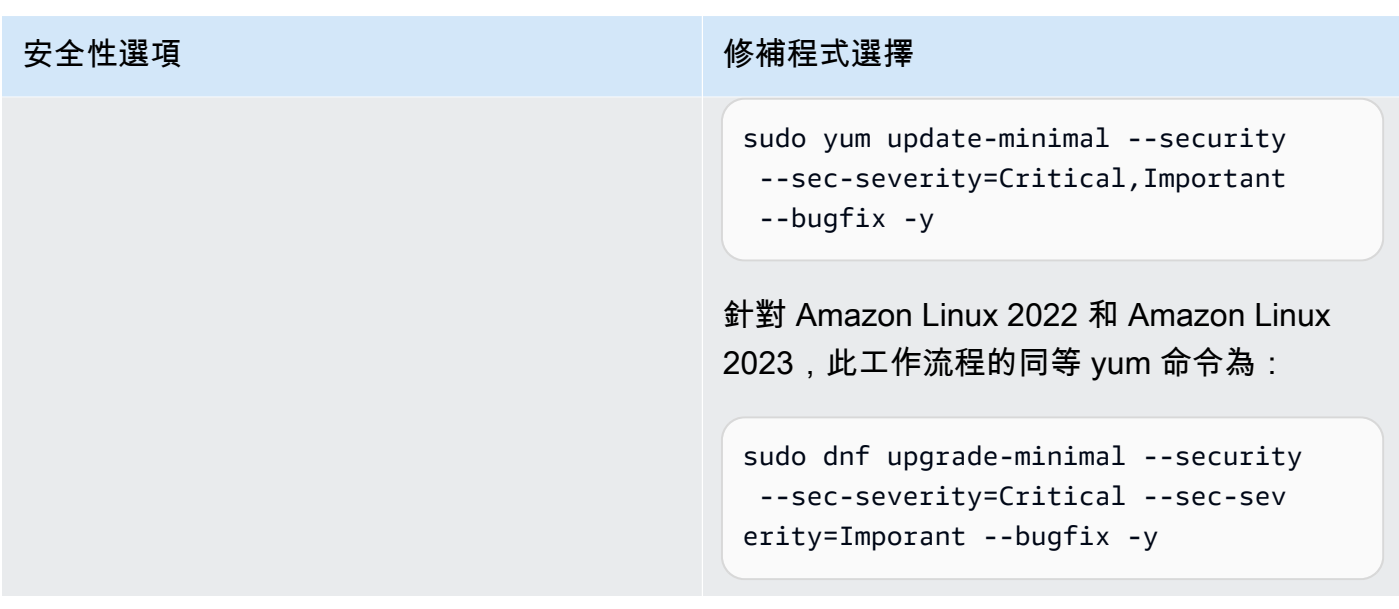

如需有關修補程式合規狀態值的詳細資訊,請參閱 [了解修補程式合規狀態值](#page-1771-0)。

<span id="page-1664-0"></span>修補基準規則在 CentOS 和 CentOS Stream 上的運作方式

CentOS 和CentOS Stream預設的儲存庫並不包含updateinfo.xml檔案。但是,您建立或使用的自 訂儲存庫可能包含此檔案。在本主題中,僅updateinfo.xml套用至這些自訂儲存庫的參考資料。

在 CentOS 和 CentOS Stream 上,修補程式選擇程序如下:

1. 在受管理的節點上,YUM 程式庫(在 CentOS 6.x 和 7.x 版本上)或 DNF 程式庫(在 CentOS 8.x 和 CentOS 串流上)會存取檔案(如果它存在於自訂儲存庫中),以便為每個已設定的軟體庫存 取updateinfo.xml檔案。

如果**updateinfo.xml**找不到 (一律包含預設存放庫),則是否安裝修補程式取決於 [包含非安全性 更新] 和 [自動核准] 的設定。例如,如果允許非安全性更新,則會在自動核准時間到達時進行安裝。

2. 如果存updateinfo.xml在,檔案中的每個更新通知都包含數個屬性,這些屬性表示通知中的套裝 軟體的特性,如下表所述。

更新通知屬性

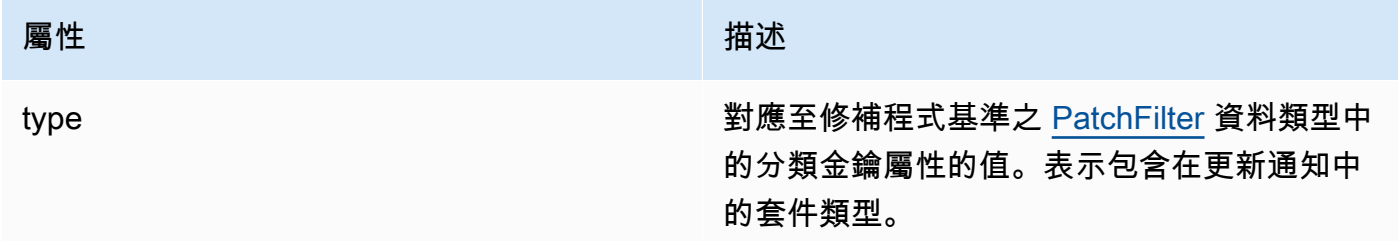

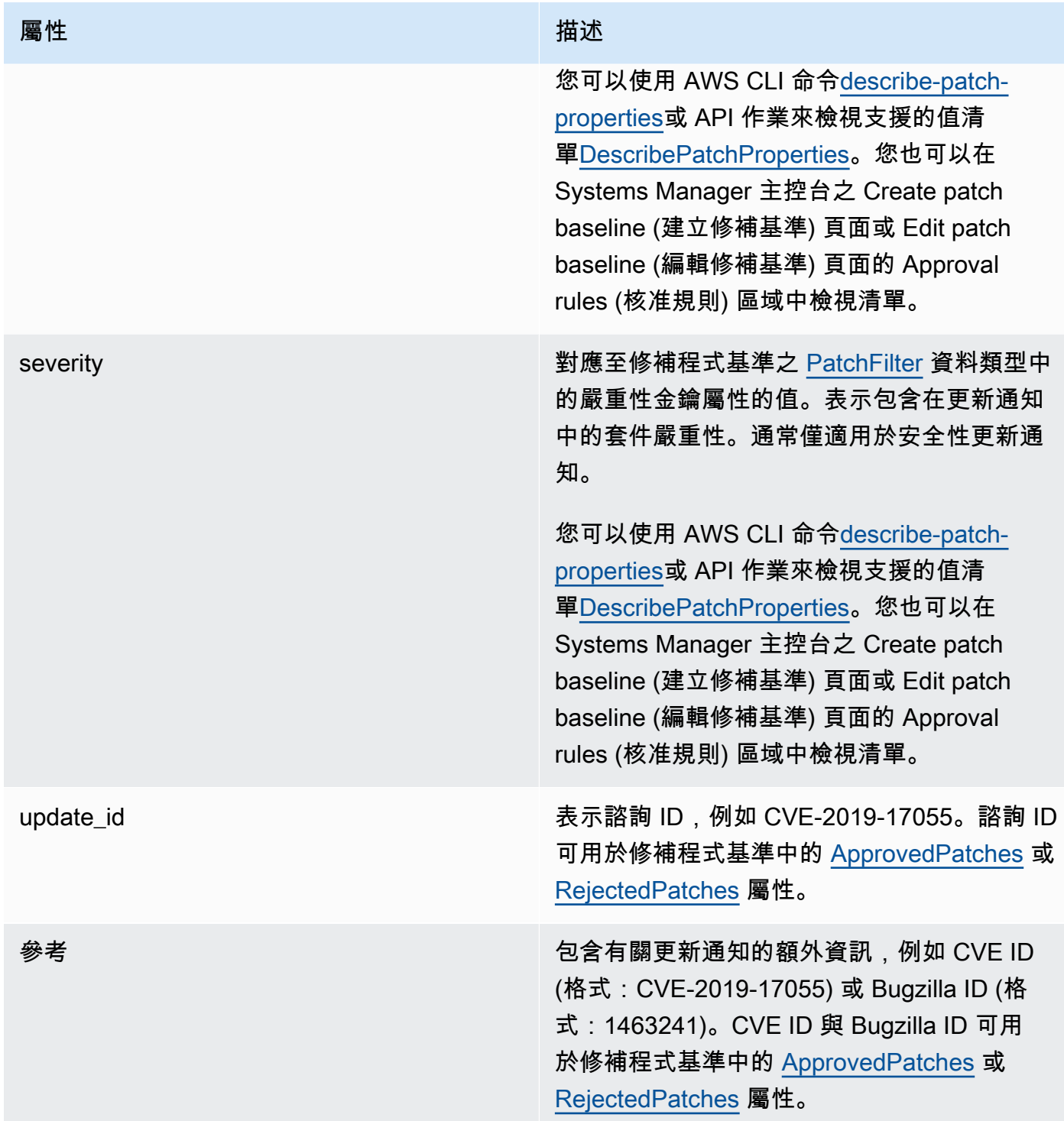

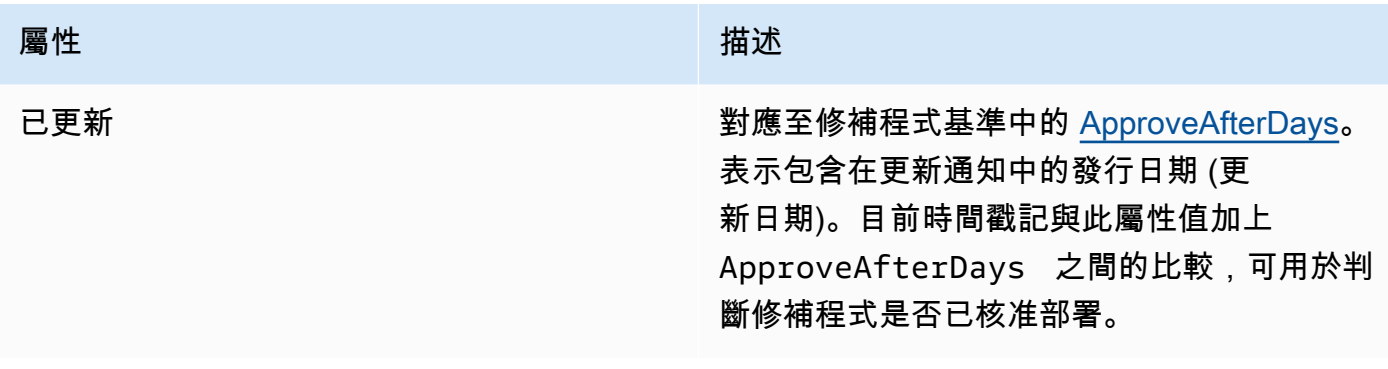

**a** Note

如需已核准修補程式和已拒絕修補程式清單之可接受格式的相關資訊,請參閱 [關於核准與拒](#page-1734-0) [絕修補程式清單的套件名稱格式](#page-1734-0)。

- 3. 在所有情況下,受管理節點的產品均由決定SSM Agent。此屬性對應至修補程式基準之 [PatchFilter](https://docs.aws.amazon.com/systems-manager/latest/APIReference/API_PatchFilter.html) 資料類型中的產品金鑰屬性的值。
- 4. 已根據以下指導方針選取欲更新之套件:

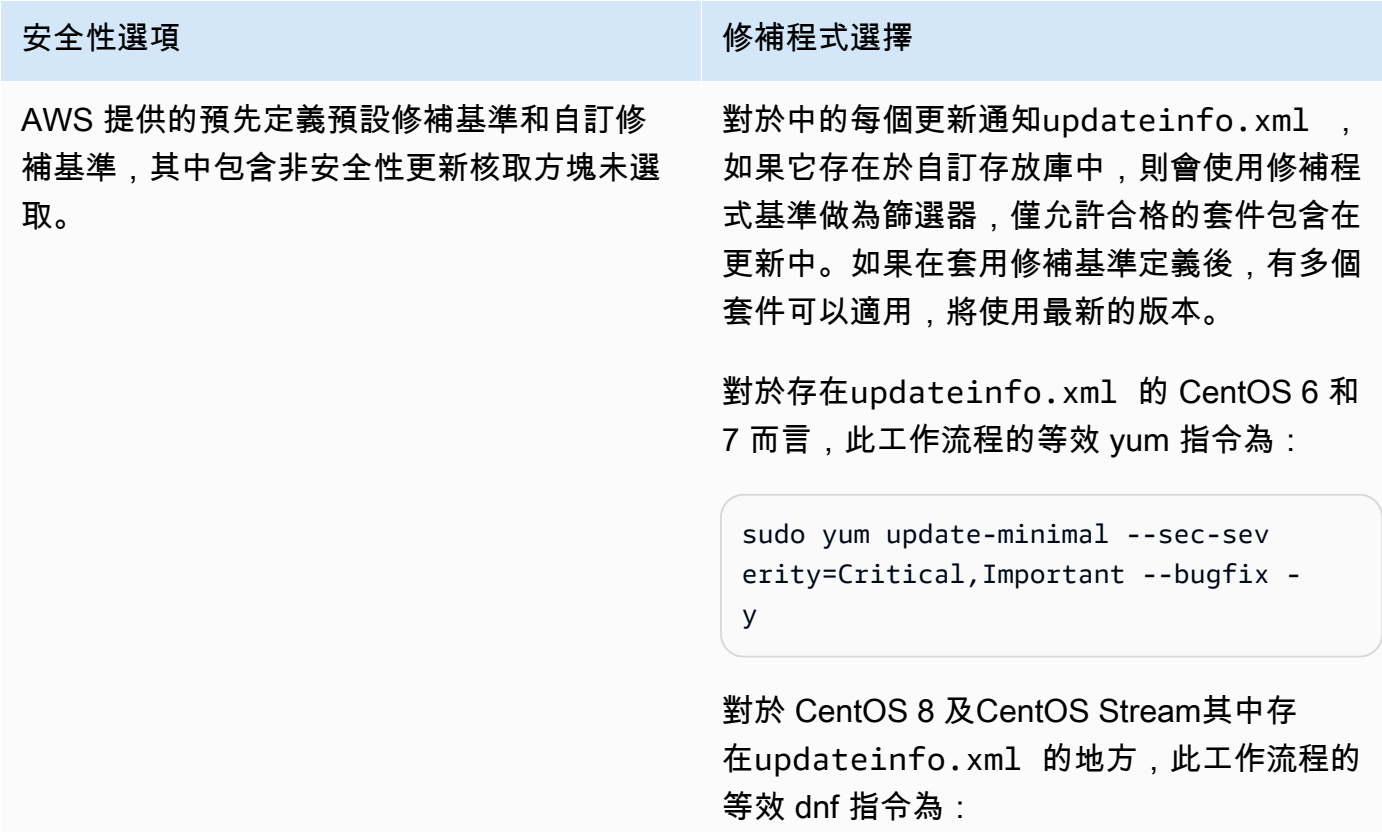

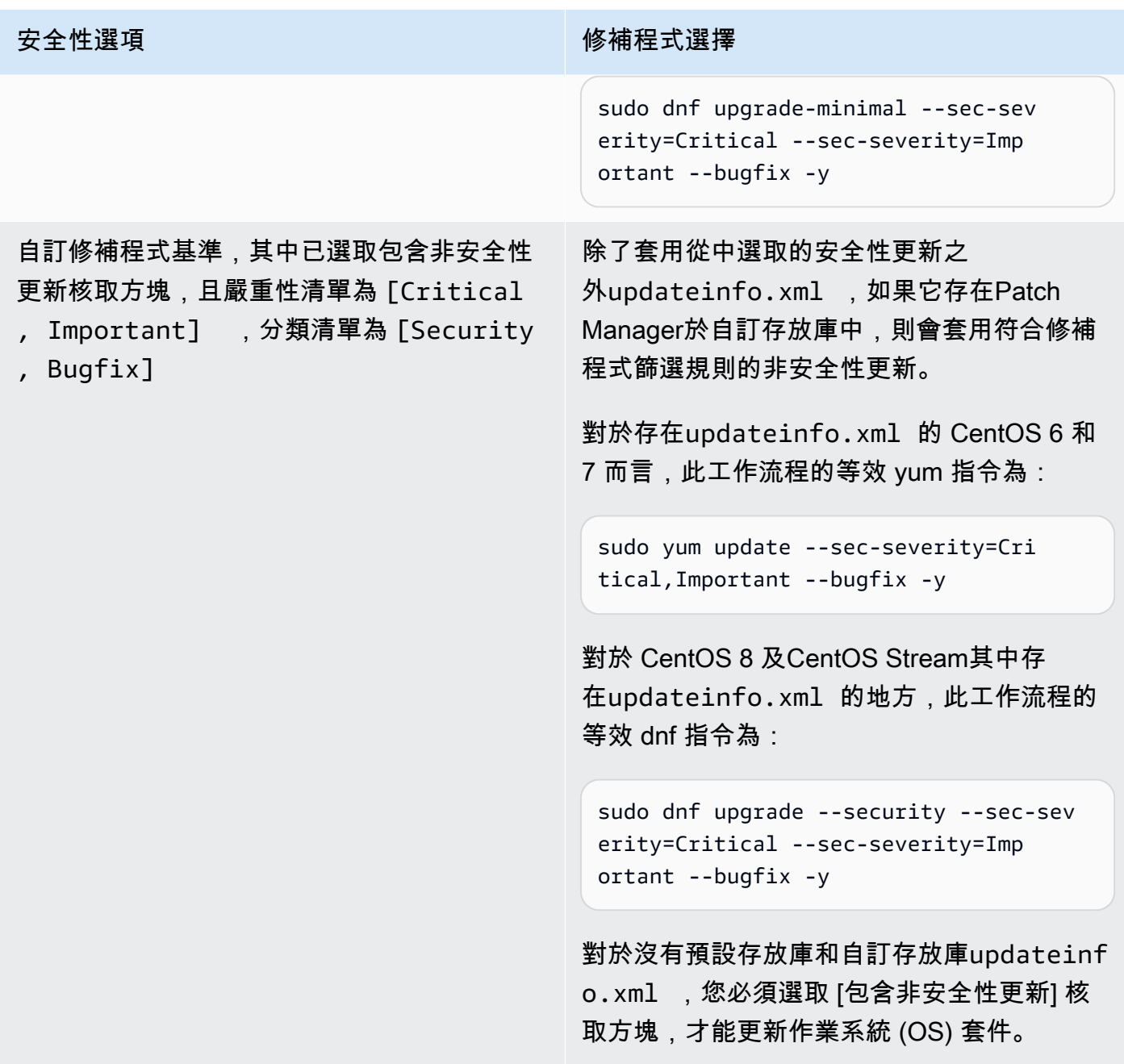

如需有關修補程式合規狀態值的詳細資訊,請參閱 [了解修補程式合規狀態值](#page-1771-0)。

<span id="page-1667-0"></span>修補基準規則在 Debian Server 和 Raspberry Pi OS 上的運作方式

在 Debian Server 和 Raspberry Pi OS 上 (之前為 Raspbian),修補基準服務提供篩選 Priority (優先順 序) 與 Section (區段) 欄位操作。這些欄位通常會顯示所有 Debian Server 和 Raspberry Pi OS 套件。 為了判斷修補程式是否已被修補基準選取,Patch Manager 會執行下列動作:

- 1. 在 Debian Server 和 Raspberry Pi OS 系統上,會執行與 sudo apt-get update 相當的命令以 重新整理可用套件清單。儲存區未設定,資料從設定於 sources 清單中的儲存區提取。
- 2. 若有可用於 python3-apt (libapt 的 Python 程式庫界面) 的更新,它會升級到最新版本。(這個 非安全性套件會升級,即使您未選取 Include nonsecurity updates (包含非安全性更新) 選項)。

#### **A** Important

僅限於 Debian Server 8 上:由於 Debian Server 8.\* 作業系統會參考已淘汰的套件庫 (jessie-backports),因此 Patch Manager 會執行下列額外的步驟以確保修補操作成 功。

- a. 在您的受管節點上,對 jessie-backports 儲存庫的參考從來源位置清單 (/etc/ apt/sources.list.d/jessie-backports) 會變更為註解。因此,不會嘗試從該位 置下載修補程式,
- b. 並會匯入延展安全性更新簽署金鑰。此金鑰提供了 Debian Server 8.\* 發行版本的更新和 安裝操作所需的許可。
- c. 系統此時會執行 apt-get 操作以確保在修補程式開始之前已安裝最新版本的 python3 apt。
- d. 安裝程序完成後,會還原對 jessie-backports 儲存庫的參考,並從 apt 來源金鑰環中 移除簽署金鑰。這麼做是為了讓系統組態保持在修補操作之前的狀態。
- 3. 接著,將套用 [GlobalFilters](https://docs.aws.amazon.com/systems-manager/latest/APIReference/API_CreatePatchBaseline.html#systemsmanager-CreatePatchBaseline-request-GlobalFilters)[、ApprovalRules](https://docs.aws.amazon.com/systems-manager/latest/APIReference/API_CreatePatchBaseline.html#EC2-CreatePatchBaseline-request-ApprovalRules)[、ApprovedPatches](https://docs.aws.amazon.com/systems-manager/latest/APIReference/API_CreatePatchBaseline.html#EC2-CreatePatchBaseline-request-ApprovedPatches) 和 [RejectedPatches](https://docs.aws.amazon.com/systems-manager/latest/APIReference/API_CreatePatchBaseline.html#EC2-CreatePatchBaseline-request-RejectedPatches) 清單。

**a** Note

因為無法可靠地判斷 Debian Server 更新套件的發行日期,此作業系統不支援自動核准選 項。

然而,核准規則也受限於建立或最後更新修補基準時,是否已選取 Include nonsecurity updates (包 含非安全性更新) 核取方塊。

如果非安全更新被排除,將會套用隱含規則,以僅選擇安全儲存庫中包含升級的套件。對於每個套 件,套件的候選版本 (通常是最新版本) 必須是安全儲存庫的一部分。在這種情形下,對於 Debian Server 來說,修補候選版本僅限於以下儲存庫中包含的修補程式:

這些儲存庫的命名如下:

• Debian Server 8︰debian-security jessie

- Debian Server 和 Raspberry Pi OS 9︰debian-security stretch
- Debian Server十:debian-security buster
- Debian Serverdebian-security bullseye
- Debian Serverdebian-security bookworm

如果包含非安全性更新,則也會考慮來自其他儲存庫的修補程式。

#### **a** Note

如需已核准修補程式和已拒絕修補程式清單之可接受格式的相關資訊,請參閱 [關於核准與拒](#page-1734-0) [絕修補程式清單的套件名稱格式](#page-1734-0)。

若要檢視 Priority (優先順序) 和 Section (區段) 欄位的內容,請執行下列 aptitude 命令:

**a** Note

您可能必須先在 Debian Server 系統上安裝 Aptitude。

aptitude search -F '%p %P %s %t %V#' '~U'

在此命令的回應中,所有可升級的套裝將以此格式回報:

name, priority, section, archive, candidate version

如需有關修補程式合規狀態值的詳細資訊,請參閱 [了解修補程式合規狀態值](#page-1771-0)。

<span id="page-1669-0"></span>修補基準規則在 macOS 上的運作方式

在 macOS 上,修補程式選擇程序如下:

1. 在受管節點上,Patch Manager 會存取 InstallHistory.plist 檔案已剖析的內容,並識別套件 名稱和版本。

如需剖析程序的詳細資訊,請參閱 [如何安裝修補程式](#page-1648-0) 中的 macOS 區段。

2. 受管節點的產物取決於 SSM Agent。此屬性對應至修補程式基準之 [PatchFilter](https://docs.aws.amazon.com/systems-manager/latest/APIReference/API_PatchFilter.html) 資料類型中的產品金 鑰屬性的值。

3. 已根據以下指導方針選取欲更新之套件:

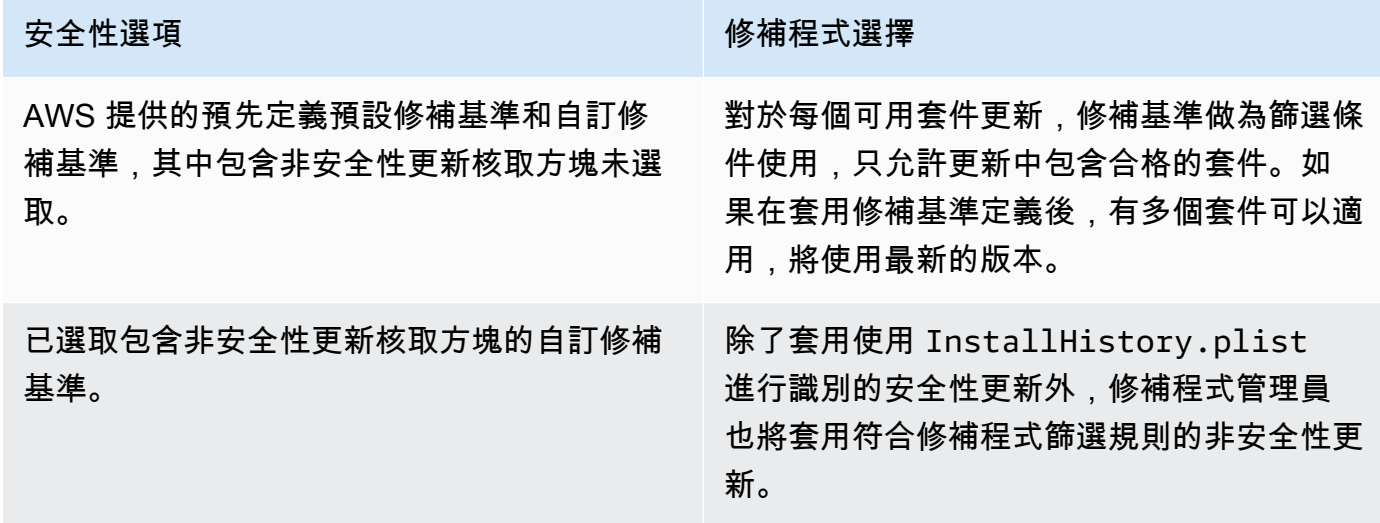

<span id="page-1670-0"></span>如需有關修補程式合規狀態值的詳細資訊,請參閱 [了解修補程式合規狀態值](#page-1771-0)。

修補基準規則在 Oracle Linux 上的運作方式

在 Oracle Linux 上,修補程式選擇程序如下:

1. 在受管節點上,YUM 程式庫存取每個已設定之儲存庫的 updateinfo.xml 檔案。

**a** Note

如果儲存庫不是由 Oracle 管理的,則可能沒有 updateinfo.xml 檔案。如果沒有找到 updateinfo.xml,是否安裝修補程式取決於包含非安全性更新和自動核准的設定。例 如,如果允許非安全性更新,則會在自動核准時間到達時進行安裝。

2. updateinfo.xml 中的每個更新通知皆包含數個屬性,以表示通知中的套件的屬性,如下表所述。

### 更新通知屬性

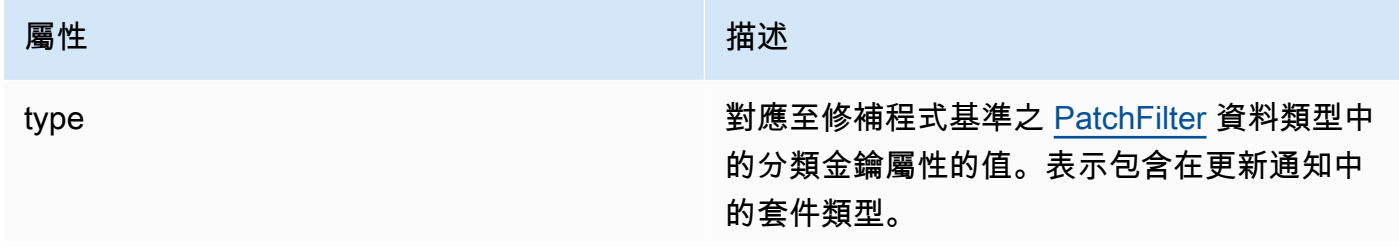

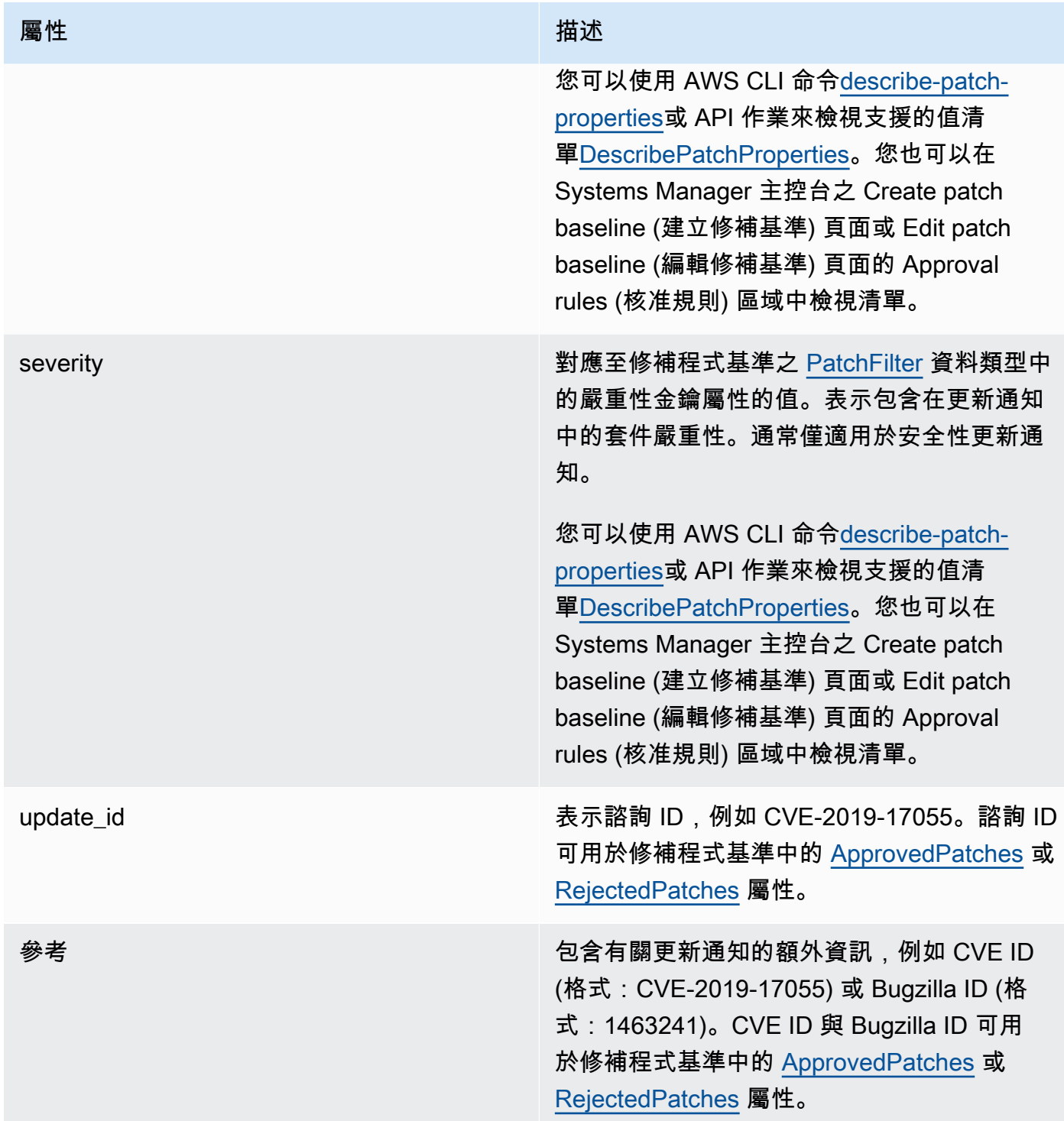

| 屬性  | 描述                                                                                                    |
|-----|----------------------------------------------------------------------------------------------------|
| 已更新 | 對應至修補程式基準中的 ApproveAfterDays。<br>表示包含在更新通知中的發行日期 (更<br>新日期)。目前時間戳記與此屬性值加上<br>ApproveAfterDays 之間的比較,可用於判<br>斷修補程式是否已核准部署。 |

**a** Note

如需已核准修補程式和已拒絕修補程式清單之可接受格式的相關資訊,請參閱 [關於核准與拒](#page-1734-0) [絕修補程式清單的套件名稱格式](#page-1734-0)。

- 3. 受管節點的產物取決於 SSM Agent。此屬性對應至修補程式基準之 [PatchFilter](https://docs.aws.amazon.com/systems-manager/latest/APIReference/API_PatchFilter.html) 資料類型中的產品金 鑰屬性的值。
- 4. 已根據以下指導方針選取欲更新之套件:

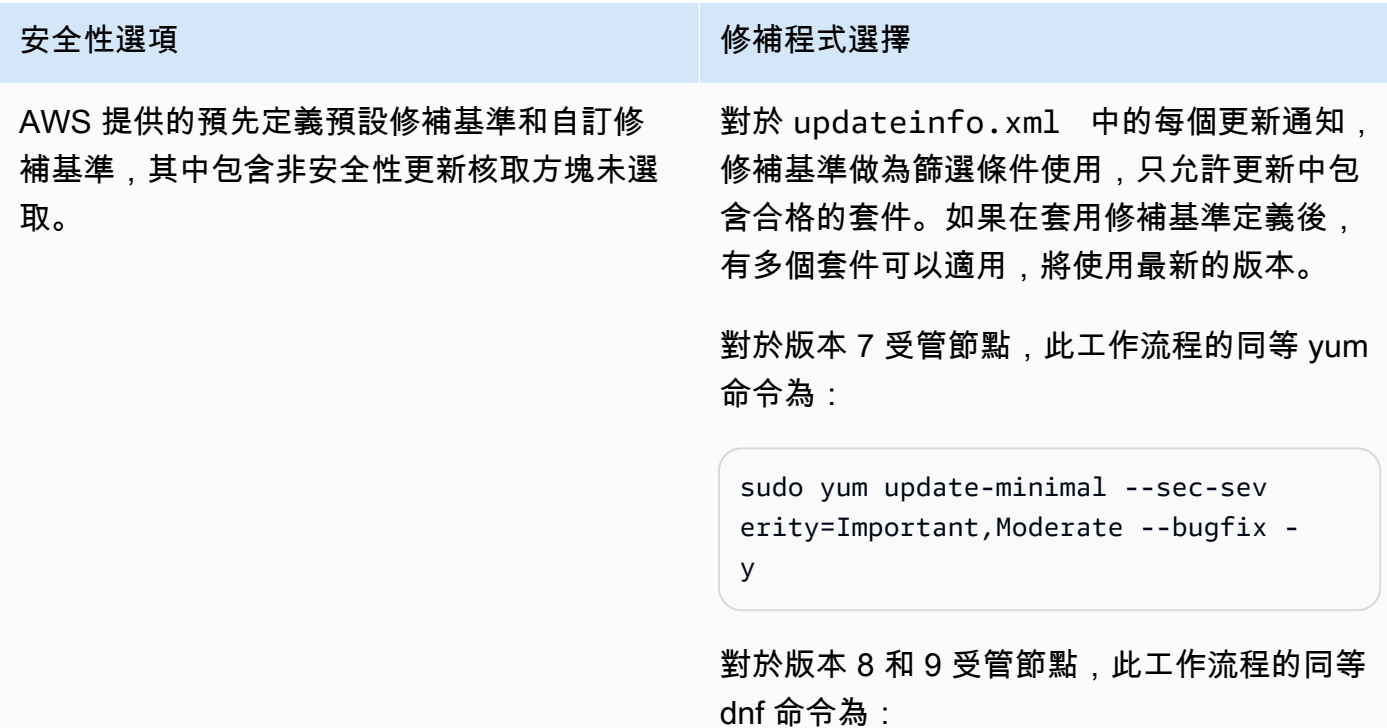

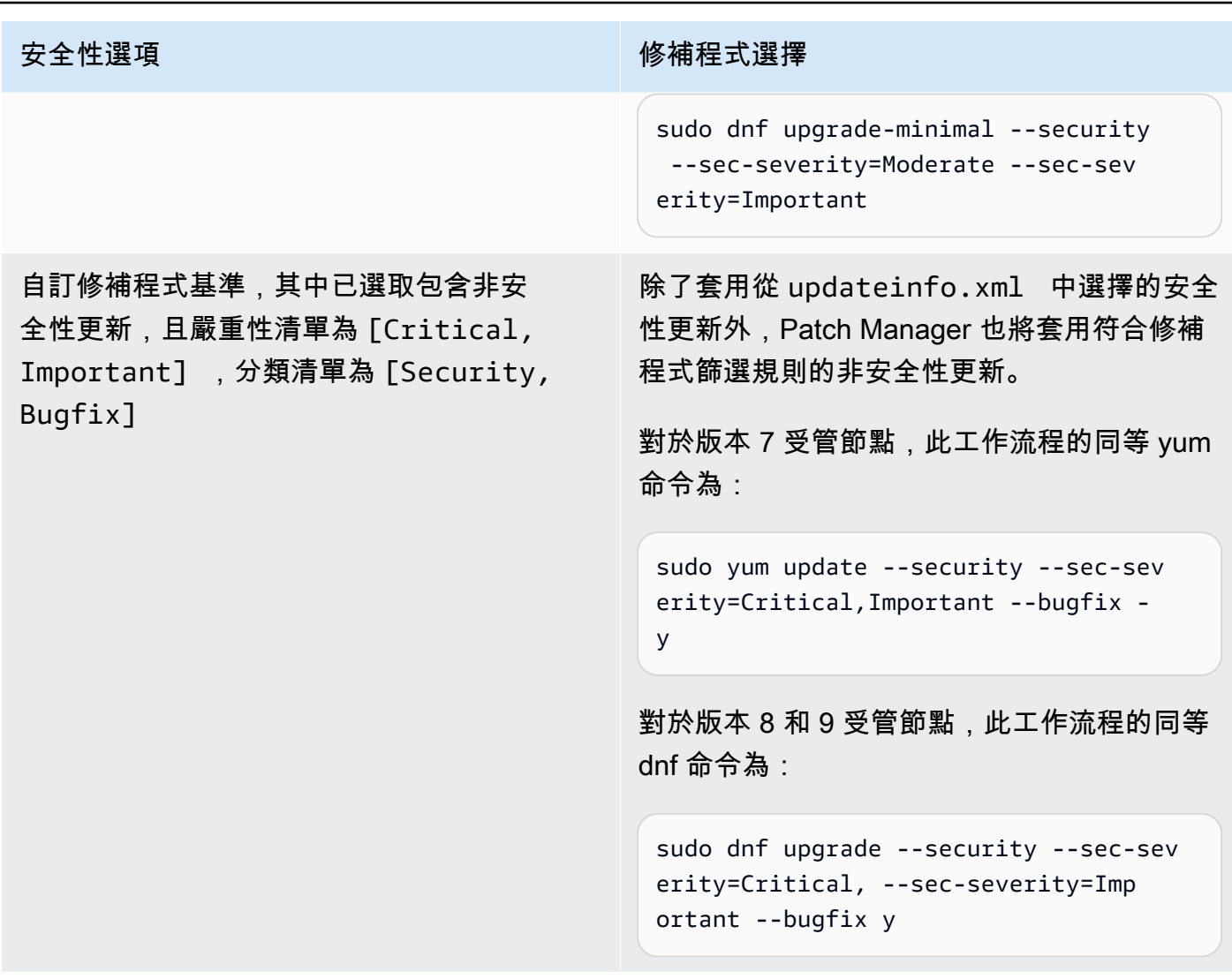

<span id="page-1673-0"></span>如需有關修補程式合規狀態值的詳細資訊,請參閱 [了解修補程式合規狀態值](#page-1771-0)。

修補程式基準規則的運作方式 AlmaLinuxRHEL、和 Rocky Linux

開啟 AlmaLinux、Red Hat Enterprise Linux (RHEL) 和Rocky Linux,修補程式選取程序如下:

1. 在受管理的節點上,YUM 程式庫 (RHEL7) 或 DNF 程式庫 (AlmaLinux 8 和 9、RHEL 8 和 9,以及 Rocky Linux 8 和 9) 會存取每個已設定存放庫的updateinfo.xml檔案。

**a** Note

如果儲存庫不是由 Red Hat 管理的,則可能沒有 updateinfo.xml 檔案。如果沒有 updateinfo.xml,將不會套用任何修補程式。

2. updateinfo.xml 中的每個更新通知皆包含數個屬性,以表示通知中的套件的屬性,如下表所述。

# 更新通知屬性

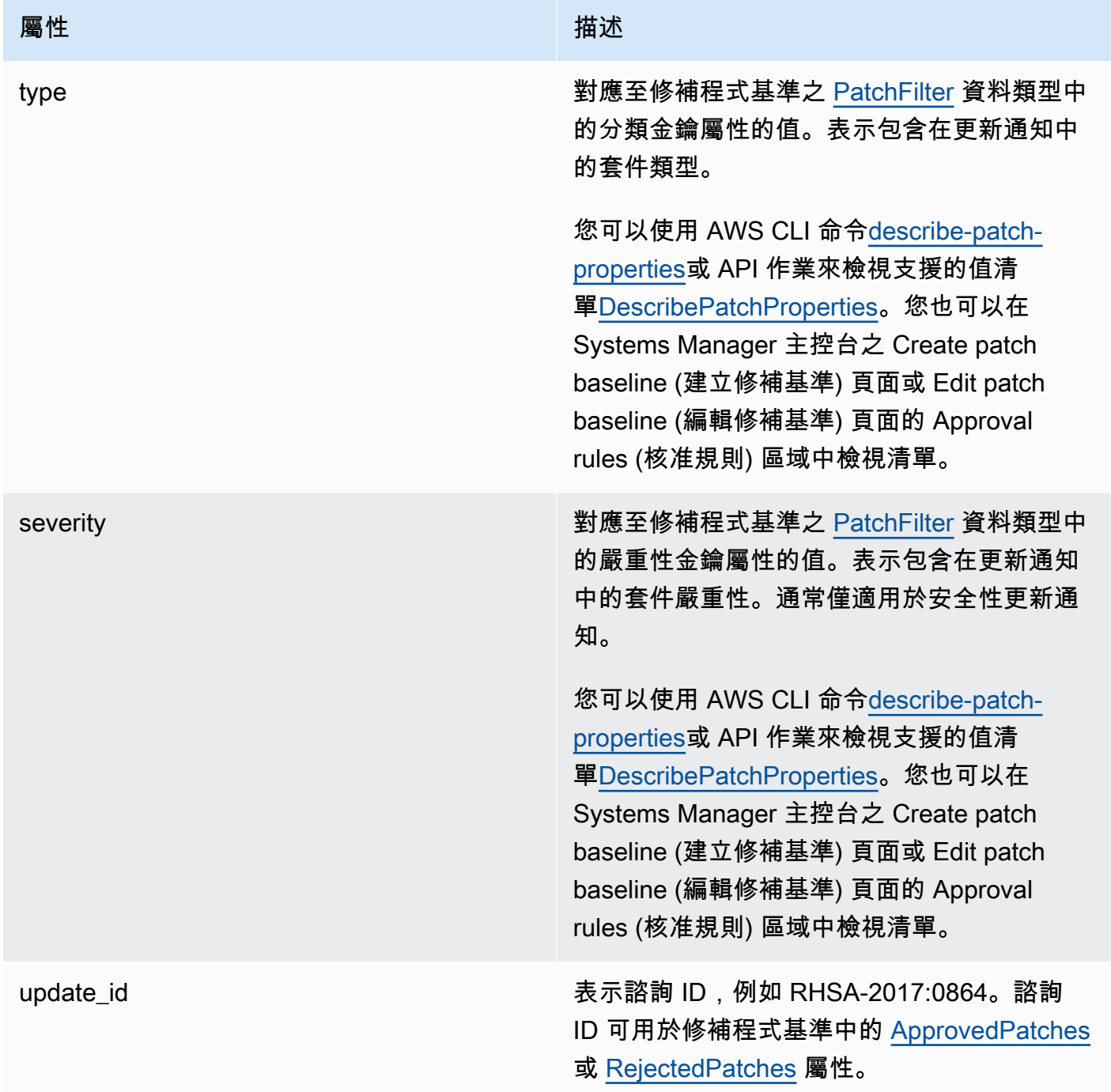

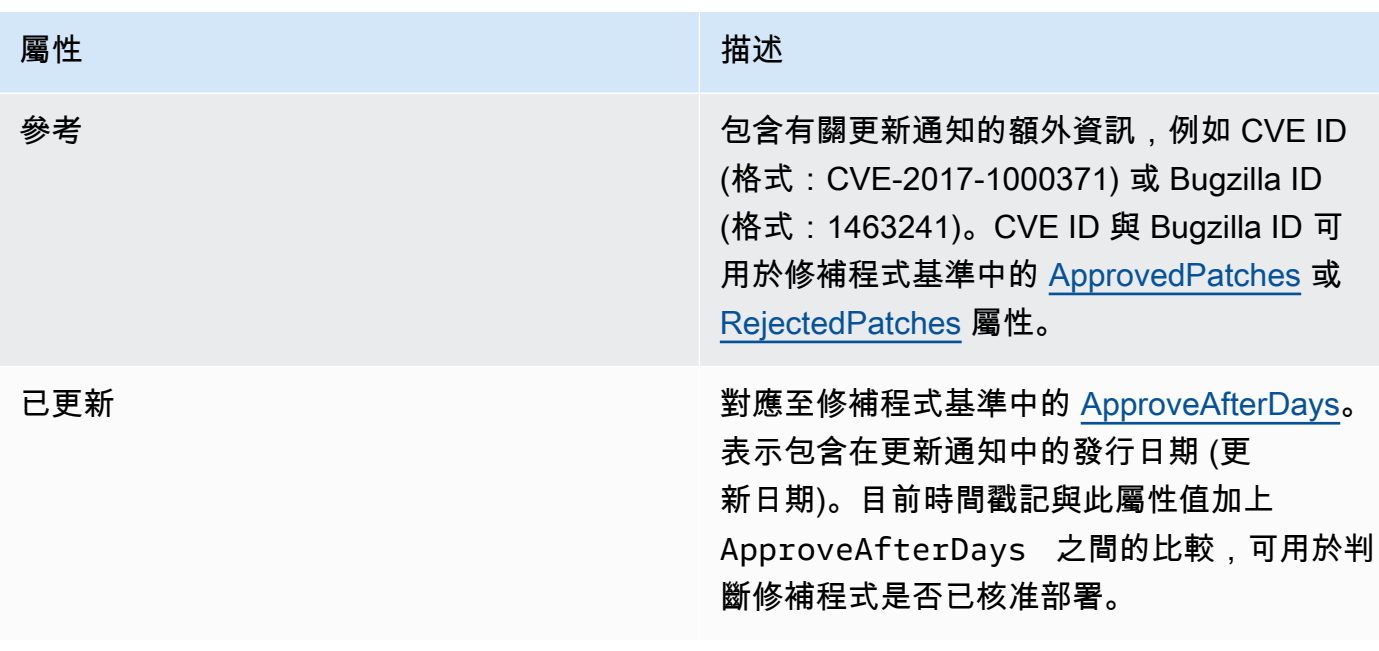

**O** Note

如需已核准修補程式和已拒絕修補程式清單之可接受格式的相關資訊,請參閱 [關於核准與拒](#page-1734-0) [絕修補程式清單的套件名稱格式](#page-1734-0)。

- 3. 受管節點的產物取決於 SSM Agent。此屬性對應至修補程式基準之 [PatchFilter](https://docs.aws.amazon.com/systems-manager/latest/APIReference/API_PatchFilter.html) 資料類型中的產品金 鑰屬性的值。
- 4. 已根據以下指導方針選取欲更新之套件:

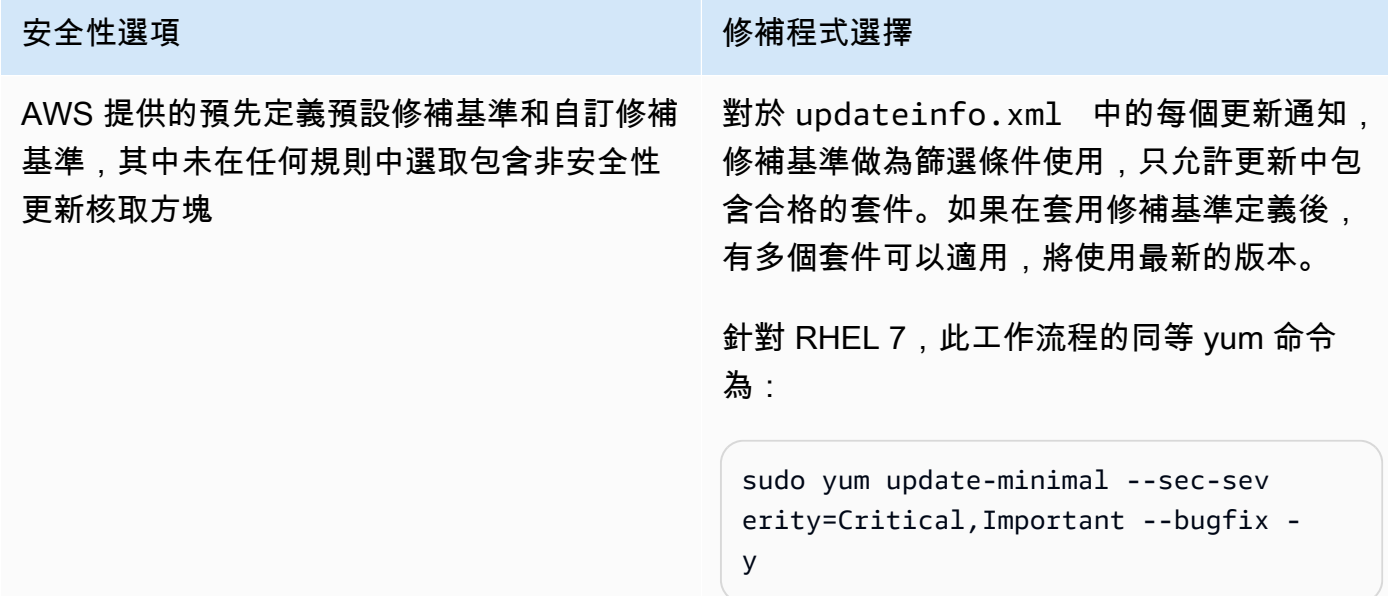

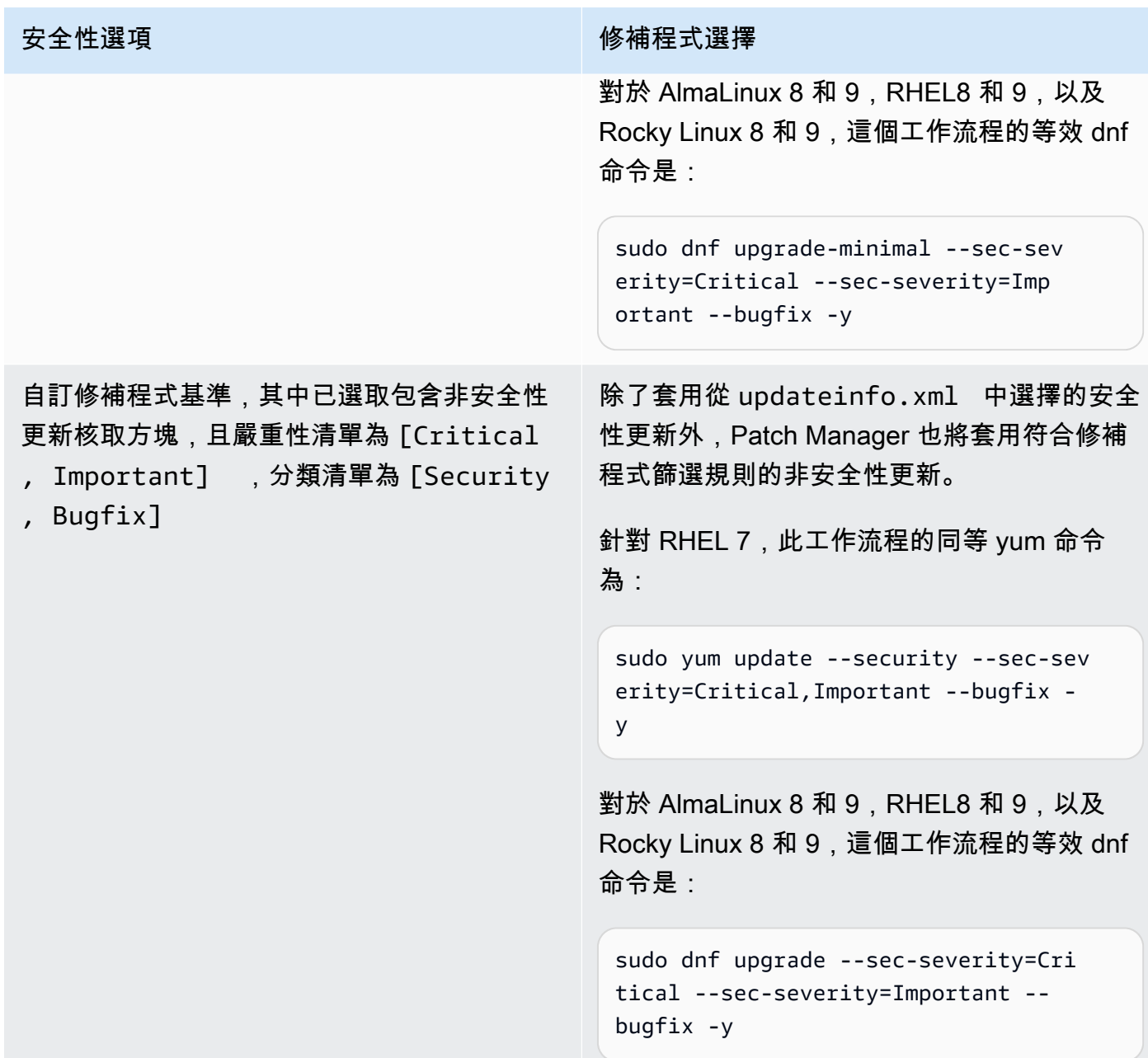

如需有關修補程式合規狀態值的詳細資訊,請參閱 [了解修補程式合規狀態值](#page-1771-0)。

<span id="page-1676-0"></span>修補基準規則在 SUSE Linux Enterprise Server 上的運作方式

在 SLES 上,每個修補程式皆包含下列屬性,以表示修補程式中的套件的屬性:

• 分類: 對應至修補基準之 [PatchFilter](https://docs.aws.amazon.com/systems-manager/latest/APIReference/API_PatchFilter.html) 資料類型中的分類金鑰屬性的值。表示包含在更新通知中的修 補程式類型。

您可以使用 AWS CLI 命令[describe-patch-properties](https://docs.aws.amazon.com/cli/latest/reference/ssm/describe-patch-properties.html)或 API 作業來檢視支援的值清

單[DescribePatchProperties](https://docs.aws.amazon.com/systems-manager/latest/APIReference/API_DescribePatchProperties.html)。您也可以在 Systems Manager 主控台之 Create patch baseline (建立 修補基準) 頁面或 Edit patch baseline (編輯修補基準) 頁面的 Approval rules (核准規則) 區域中檢視 清單。

• 嚴重性:對應至修補基準之 [PatchFilter](https://docs.aws.amazon.com/systems-manager/latest/APIReference/API_PatchFilter.html) 資料類型中的嚴重性金鑰屬性的值。表示修補程式的嚴重 性。

您可以使用 AWS CLI 命令[describe-patch-properties](https://docs.aws.amazon.com/cli/latest/reference/ssm/describe-patch-properties.html)或 API 作業來檢視支援的值清 單[DescribePatchProperties](https://docs.aws.amazon.com/systems-manager/latest/APIReference/API_DescribePatchProperties.html)。您也可以在 Systems Manager 主控台之 Create patch baseline (建立 修補基準) 頁面或 Edit patch baseline (編輯修補基準) 頁面的 Approval rules (核准規則) 區域中檢視 清單。

受管節點的產物取決於 SSM Agent。此屬性對應至修補基準之 [PatchFilter](https://docs.aws.amazon.com/systems-manager/latest/APIReference/API_PatchFilter.html) 資料類型中的產品金鑰屬性 的值。

對於每個修補程式,修補基準做為篩選條件使用,只允許更新中包含合格的套件。如果在套用修補基準 定義後,有多個套件可以適用,將使用最新的版本。

**a** Note

如需已核准修補程式和已拒絕修補程式清單之可接受格式的相關資訊,請參閱 [關於核准與拒絕](#page-1734-0) [修補程式清單的套件名稱格式](#page-1734-0)。

<span id="page-1677-0"></span>修補基準規則在 Ubuntu Server 上的運作方式

在 Ubuntu Server 上,修補基準服務提供篩選 Priority (優先順序) 與 Section (區段) 欄位。這些欄位通 常會顯示所有 Ubuntu Server 套件。為了判斷修補程式是否已被修補基準選取,Patch Manager 會執 行下列動作:

- 1. 在 Ubuntu Server 系統上,會執行與 sudo apt-get update 相當的命令以重新整理可用套件清 單。儲存區未設定,資料從設定於 sources 清單中的儲存區提取。
- 2. 若有可用於 python3-apt (libapt 的 Python 程式庫界面) 的更新,它會升級到最新版本。(這個 非安全性套件會升級,即使您未選取 Include nonsecurity updates (包含非安全性更新) 選項)。
- 3. 接著, 將套用 [GlobalFilters](https://docs.aws.amazon.com/systems-manager/latest/APIReference/API_CreatePatchBaseline.html#systemsmanager-CreatePatchBaseline-request-GlobalFilters)[、ApprovalRules](https://docs.aws.amazon.com/systems-manager/latest/APIReference/API_CreatePatchBaseline.html#EC2-CreatePatchBaseline-request-ApprovalRules)[、ApprovedPatches](https://docs.aws.amazon.com/systems-manager/latest/APIReference/API_CreatePatchBaseline.html#EC2-CreatePatchBaseline-request-ApprovedPatches) 和 [RejectedPatches](https://docs.aws.amazon.com/systems-manager/latest/APIReference/API_CreatePatchBaseline.html#EC2-CreatePatchBaseline-request-RejectedPatches) 清單。

**a** Note

因為無法可靠地判斷 Ubuntu Server 更新套件的發行日期,此作業系統不支援自動核准選 項。

然而,核准規則也受限於建立或最後更新修補基準時,是否已選取 Include nonsecurity updates (包 含非安全性更新) 核取方塊。

如果非安全更新被排除,將會套用隱含規則,以僅選擇安全儲存庫中包含升級的套件。對於每個套 件,套件的候選版本 (通常是最新版本) 必須是安全儲存庫的一部分。在這種情形下,對於 Ubuntu Server 來說,修補候選版本僅限於以下儲存庫中包含的修補程式:

- Ubuntu Server 14.04 LTS : trusty-security
- Ubuntu Server 16.04 LTS︰xenial-security
- Ubuntu Server 18.04 LTS : bionic-security
- Ubuntu Server 20.04 LTS︰focal-security
- Ubuntu Server 20.10 STR: groovy-security
- Ubuntu Server 22.04 LTS (jammy-security)
- Ubuntu Server二月四日 lunar-security

如果包含非安全性更新,則也會考慮來自其他儲存庫的修補程式。

#### **a** Note

如需已核准修補程式和已拒絕修補程式清單之可接受格式的相關資訊,請參閱 [關於核准與拒](#page-1734-0) [絕修補程式清單的套件名稱格式](#page-1734-0)。

若要檢視 Priority (優先順序) 和 Section (區段) 欄位的內容,請執行下列 aptitude 命令:

### **a** Note

您可能必須先在 Ubuntu Server 16 系統上安裝 Aptitude。

aptitude search -F '%p %P %s %t %V#' '~U'

在此命令的回應中,所有可升級的套裝將以此格式回報:

name, priority, section, archive, candidate version

如需有關修補程式合規狀態值的詳細資訊,請參閱 [了解修補程式合規狀態值](#page-1771-0)。

Linux 與 Windows 修補的主要差異

本主題說明中Patch Manager的 Linux 與修補程式之間的重要差異 (一項功能) AWS Systems Manager。

### **a** Note

若要修補 Linux 受管節點,您的節點必須執行 SSM Agent 2.0.834.0 版或更新的版本。 當新功能新增至 Systems Manager,或對現有功能更新時,會發行 SSM Agent 的更新版本。 若未使用最新版本的代理程式,您的受管節點可能會無法使用各種 Systems Manager 的功能 及特點。因此,我們建議您讓機器的 SSM Agent 自動保持最新狀態。如需相關資訊,請參閱 [自動化 SSM Agent 更新](#page-192-0)。訂閱上的[「SSM Agent版本說明」](https://github.com/aws/amazon-ssm-agent/blob/mainline/RELEASENOTES.md)頁面,GitHub以取得有關SSM Agent更新的通知。

#### 差異 1:修補程式評估

Linux

對於 Linux 修補,Systems Manager 會評估修補基準規則,以及每個受管節點上已核准與已拒絕修 補程式的清單。Systems Manager 必須評估各個節點上的修補,因為服務會從受管節點上已設定的 儲存庫擷取已知修補程式與更新的清單。

**Windows** 

Patch Manager 會在 Windows 受管節點以及 Linux 受管節點上使用不同的程序,藉此評估哪些修 補程式應該出現。對於 Windows 修補,Systems Manager 會直接在服務中評估修補基準規則,以 及已核准與已拒絕修補程式的清單。它可以這麼做,因為 Windows 修補程式皆來自於單一儲存庫 (Windows Update)。

### 差異 2:**Not Applicable** 修補程式

由於 Linux 作業系統有大量的可用套件,Systems Manager 不會報告狀態為不適用之修補程式 的詳細資訊。例如,執行個體未安裝 Apache 時,Not Applicable 修補程式是 Apache 軟體 的修補程式。Systems Manager 會在摘要中報告Not Applicable修補程式的數量,但如果 您呼叫受管節點的 [DescribeInstancePatches](https://docs.aws.amazon.com/systems-manager/latest/APIReference/API_DescribeInstancePatches.html)API,傳回的資料不會包含狀態為的修補程式Not Applicable。此行為不同於 Windows。

#### 差異 3:SSM 文件支援

AWS-ApplyPatchBaseline Systems Manager 文件 (SSM 文件) 不支援 Linux 受管節點。若 要將修補基準套用至 Linux、macOS 和 Windows Server 受管節點,建議的 SSM 文件是 AWS-RunPatchBaseline。如需詳細資訊,請參閱 [關於修補受管節點的 SSM 文件](#page-1680-0) 及 關於 [AWS-](#page-1686-0)[RunPatchBaseline](#page-1686-0) SSM 文件。

#### 差異 4:應用程式修補程式

Patch Manager 的主要重點是將修補程式套用到作業系統。不過,您也可以使用 Patch Manager 在 您受管節點的一些應用程式上套用修補程式。

Linux

在 Linux 作業系統上,Patch Manager 會使用已設定儲存庫進行更新,且不會區分作業系統和應用 程式的修補程式。您可以使用 Patch Manager 來定義要擷取更新的儲存庫。如需詳細資訊,請參閱 [如何指定替代修補程式來源儲存庫 \(Linux\)。](#page-1646-0)

**Windows** 

在 Windows Server 受管節點上,您可以為 Microsoft 發佈的應用程式 (如 Microsoft Word 2016 和 Microsoft Exchange Server 2016) 套用核准規則以及已核准和已拒絕的修補程式例外狀況。如需更 多詳細資訊,請參閱 [使用自訂修補基準](#page-1785-0)。

# <span id="page-1680-0"></span>關於修補受管節點的 SSM 文件

此主題描述九個目前可用的 Systems Manager 文件 (SSM 文件),協助您確保受管節點以最新的安全相 關更新進行修補。

我們建議在您的修補操作中僅使用其中五個文件。這五個 SSM 文件可共同在您使用 AWS Systems Manager時提供完整的修補選項。其中四個文件的發佈晚於四個舊有 SSM 文件,它們取代並代表功能 的擴充或合併。

建議用於修補的 SSM 文件

我們建議您在修補作業中使用下列五個 SSM 文件。

- AWS-ConfigureWindowsUpdate
- AWS-InstallWindowsUpdates
- AWS-RunPatchBaseline
- AWS-RunPatchBaselineAssociation
- AWS-RunPatchBaselineWithHooks

#### 用於修補的舊版 SSM 文件

以下四個舊版 SSM 文件仍然可用於某些文件, AWS 區域 但不再更新、無法保證在所有情況下都能正 常運作,而且 future 可能不再受到支援。建議您不要在修補作業中使用它們。

- AWS-ApplyPatchBaseline
- AWS-FindWindowsUpdates
- AWS-InstallMissingWindowsUpdates
- AWS-InstallSpecificWindowsUpdates

如需有關在修補操作中使用這些 SSM 文件的詳細資訊,請參閱以下部分。

#### 主題

- [建議用於修補受管節點的 SSM 文件](#page-1681-0)
- [用於修補受管節點的舊版 SSM 文件](#page-1685-0)
- [關於 AWS-RunPatchBaseline SSM 文件](#page-1686-0)
- [關於 AWS-RunPatchBaselineAssociation SSM 文件](#page-1700-0)
- [關於 AWS-RunPatchBaselineWithHooks SSM 文件](#page-1713-0)
- [使用 AWS-RunPatchBaseline 或 AWS-RunPatchBaselineAssociation 中 InstallOverrideList 參數的](#page-1722-0) [範例案例](#page-1722-0)
- [使用參 BaselineOverride 數](#page-1723-0)

# <span id="page-1681-0"></span>建議用於修補受管節點的 SSM 文件

建議在您的受管節點修補操作中,使用以下五個 SSM 文件。

建議的 SSM 文件

- [AWS-ConfigureWindowsUpdate](#page-1682-0)
- [AWS-InstallWindowsUpdates](#page-1682-1)
- [AWS-RunPatchBaseline](#page-1683-0)
- [AWS-RunPatchBaselineAssociation](#page-1683-1)
- [AWS-RunPatchBaselineWithHooks](#page-1683-1)

### <span id="page-1682-0"></span>**AWS-ConfigureWindowsUpdate**

支援設定基本 Windows Update 功能以及使用它們自動安裝更新 (或關閉自動更新)。在全部 AWS 區域 中提供。

此 SSM 文件提示 Windows Update 下載並安裝指定的更新,然後視需要重新啟動受管節點。使用本文 件的State Manager功能 AWS Systems Manager,以確保 Windows 更新維護其組態。您也可以使用 Run Command ( AWS Systems Manager的一項功能) 手動執行以變更 Windows Update 組態。

此文件中可用的參數支援指定要安裝的更新類別 (或是否停用自動更新),以及指定要在星期幾的什麼時 間執行修補操作。如果您不需要嚴格控制 Windows 更新,也不需要收集合規資訊,那麼此 SSM 文件 是最有用的。

取代舊有 SSM 文件:

• 無

### <span id="page-1682-1"></span>**AWS-InstallWindowsUpdates**

在 Windows Server 受管節點上安裝更新。在全部 AWS 區域中提供。

在您希望安裝特定更新 (使用 Include Kbs 參數),或希望安裝特定分類或類別的更新,但不需要修 補程式合規資訊時,此 SSM 文件可提供基本修補功能。

取代舊有 SSM 文件:

- AWS-FindWindowsUpdates
- AWS-InstallMissingWindowsUpdates
- AWS-InstallSpecificWindowsUpdates

三個舊有文件執行不同的功能,但您可以使用更新的 SSM 文件 AWS-InstallWindowsUpdates 與 不同的參數設定達到相同的結果。這些參數設定如[用於修補受管節點的舊版 SSM 文件中](#page-1685-0)所述。

#### <span id="page-1683-0"></span>**AWS-RunPatchBaseline**

在您的受管節點上安裝修補程式,或掃描節點以判斷是否有遺漏任何合格的修補程式。在全部 AWS 區 域中提供。

AWS-RunPatchBaseline 允許您使用指定為作業系統類型之「預設」的修補基準來控制修補程式核 准。報告修補程式合規資訊,您可以使用 Systems Manager 合規工具檢視。這些工具提供您受管節點 修補程式合規狀態的洞見分析,例如哪些節點遺漏修補程式,以及遺漏的是哪些修補程式。當您使用 AWS-RunPatchBaseline 時,修補程式合規資訊會使用 PutInventory API 命令進行記錄。對於 Linux 作業系統,提供給修補程式的合規資訊來自受管節點上設定的預設來源儲存庫,以及您在自訂修 補基準中指定的任何替代來源儲存庫。如需有關替代來源儲存庫的詳細資訊,請參閱 [如何指定替代修](#page-1646-0) [補程式來源儲存庫 \(Linux\)。](#page-1646-0)如需有關 Systems Manager 合規工具的詳細資訊,請參閱 [AWS Systems](#page-1251-0) [Manager合規](#page-1251-0)。

取代舊有文件:

• AWS-ApplyPatchBaseline

舊版文件 AWS-ApplyPatchBaseline 僅適用於 Windows Server 受管節點,不支援應用程式修 補。較新的 AWS-RunPatchBaseline 為 Windows 和 Linux 系統提供相同的支援。SSM Agent 的 2.0.834.0 版或更新版本,才能使用 AWS-RunPatchBaseline 文件。

如需 AWS-RunPatchBaseline SSM 文件的詳細資訊,請參閱 關於 [AWS-RunPatchBaseline](#page-1686-0) SSM [文件](#page-1686-0)。

### <span id="page-1683-1"></span>**AWS-RunPatchBaselineAssociation**

在您的執行個體上安裝修補程式,或掃描執行個體以判斷是否有遺漏任何合格的修補程式。已在所有商 業 AWS 區域提供。

AWS-RunPatchBaselineAssociation 在以下幾個重要方面不同於 AWS-RunPatchBaseline:

• AWS-RunPatchBaselineAssociation主要用於與使用的功能建立的State Manager關聯搭配使 Quick Setup用 AWS Systems Manager。尤其是,當您使用 Quick Setup 主機管理組態類型時,如 果您選擇 Scan instances for missing patches daily (每天掃描執行個體查看是否遺漏修補程式),則 系統會使用 AWS-RunPatchBaselineAssociation 進行操作。

不過,在大多數情況下,當設定自己的修補操作時,您應該選擇 [AWS-RunPatchBaseline](#page-1686-0) 或 [AWS-RunPatchBaselineWithHooks](#page-1713-0),而不是 AWS-RunPatchBaselineAssociation。

### 如需詳細資訊,請參閱下列主題:

- [AWS Systems Manager Quick Setup](#page-199-0)
- 關於 [AWS-RunPatchBaselineAssociation](#page-1700-0) SSM 文件
- AWS-RunPatchBaselineAssociation 支援使用標籤來識別執行一組目標時要與哪個修補基準搭 配使用。
- 對於使用 AWS-RunPatchBaselineAssociation 的修補操作,修補程式合規資料會根據特定 State Manager 關聯進行編譯。AWS-RunPatchBaselineAssociation 執行時收集的修補程式合 規資料會使用 PutComplianceItems API 命令,而不是 PutInventory 命令進行記錄。這樣可以 防止覆寫不與此特定關聯相關聯的合規資料。

對於 Linux 作業系統,提供給修補程式的合規資訊來自執行個體上設定的預設來源儲存庫,以及您 在自訂修補基準中指定的任何替代來源儲存庫。如需有關替代來源儲存庫的詳細資訊,請參閱 [如何](#page-1646-0) [指定替代修補程式來源儲存庫 \(Linux\)。](#page-1646-0)如需有關 Systems Manager 合規工具的詳細資訊,請參閱 [AWS Systems Manager合規](#page-1251-0)。

# 取代舊有文件:

• 無

如需 AWS-RunPatchBaselineAssociation SSM 文件的詳細資訊,請參閱 關於 [AWS-](#page-1700-0)[RunPatchBaselineAssociation](#page-1700-0) SSM 文件。

### **AWS-RunPatchBaselineWithHooks**

使用可在修補週期期間的三個點執行 SSM 文件的選用掛鉤,在您的受管節點上安裝修補程式,或掃描 節點,以判斷是否遺漏任何合格的修補程式。已在所有商業 AWS 區域提供。

AWS-RunPatchBaselineWithHooks 不同於其 Install 操作中的 AWS-RunPatchBaseline。

AWS-RunPatchBaselineWithHooks 支援在受管節點修補期間在指定點執行的生命週期掛鉤。由 於修補程式安裝有時需要受管節點重新啟動,因此修補操作會分為兩個事件,總共有三個支援自訂功 能的掛鉤。第一個掛鉤是在 Install with NoReboot 操作之前。第二個掛鉤是在 Install with NoReboot 操作之後。節點重新啟動後,第三個掛鉤可用。

取代舊有文件:

• 無

如需 AWS-RunPatchBaselineWithHooks SSM 文件的詳細資訊,請參閱 關於 [AWS-](#page-1713-0)[RunPatchBaselineWithHooks](#page-1713-0) SSM 文件。

# <span id="page-1685-0"></span>用於修補受管節點的舊版 SSM 文件

以下四個 SSM 文件仍然可用於某些 AWS 區域文件。但是,它們不再更新,將 future 可能不再受到支 持,因此我們不建議使用它們。反之,請使用[建議用於修補受管節點的 SSM 文件中](#page-1681-0)所述的文件。

# 舊有 SSM 文件

- [AWS-ApplyPatchBaseline](#page-1685-1)
- [AWS-FindWindowsUpdates](#page-1685-2)
- [AWS-InstallMissingWindowsUpdates](#page-1686-1)
- [AWS-InstallSpecificWindowsUpdates](#page-1686-2)

# <span id="page-1685-1"></span>**AWS-ApplyPatchBaseline**

僅支援 Windows Server 受管節點,但不支援修補其替換項 AWS-RunPatchBaseline 中找到的應用 程式。不適用於 2017 年 8 月後 AWS 區域 推出的產品。

**G** Note

此 SSM 文件的替代文件 AWS-RunPatchBaseline,需要 SSM Agent 的 2.0.834.0 版本或更 新版。您可以使用 AWS-UpdateSSMAgent 文件將您的受管節點更新為最新版本的代理程式。

# <span id="page-1685-2"></span>**AWS-FindWindowsUpdates**

由 AWS-InstallWindowsUpdates 取代,可執行所有相同的動作。不適用於 2017 年 4 月後 AWS 區域 推出的產品。

為了達到與此舊有 SSM 文件相同的結果,請使用下列參數組態與建議的替代文件 AWS-InstallWindowsUpdates:

- Action = Scan
- Allow Reboot = False

# <span id="page-1686-1"></span>**AWS-InstallMissingWindowsUpdates**

由 AWS-InstallWindowsUpdates 取代,可執行所有相同的動作。不適用於 2017 年 4 月後 AWS 區域 推出的任何產品。

為了達到與此舊有 SSM 文件相同的結果,請使用下列參數組態與建議的替代文件 AWS-InstallWindowsUpdates:

- Action = Install
- Allow Reboot = True

# <span id="page-1686-2"></span>**AWS-InstallSpecificWindowsUpdates**

由 AWS-InstallWindowsUpdates 取代,可執行所有相同的動作。不適用於 2017 年 4 月後 AWS 區域 推出的任何產品。

為了達到與此舊有 SSM 文件相同的結果,請使用下列參數組態與建議的替代文件 AWS-InstallWindowsUpdates:

- Action = Install
- Allow Reboot = True
- Include Kbs = *##### KB ####*

# <span id="page-1686-0"></span>關於 **AWS-RunPatchBaseline** SSM 文件

AWS Systems Manager 支援AWS-RunPatchBaseline, Systems Manager 文件 (SSM 文件)Patch Manager,的 AWS Systems Manager功能。此 SSM 文件在受管節點上執行與安全相關和其他更新類 型的修補操作。執行文件時,如果未指定修補程式群組,則會使用指定為作業系統類型之「預設」的修 補基準。否則,它會使用與修補程式群組相關聯的修補基準。如需有關修補程式群組的資訊,請參閱 [關於修補程式群組](#page-1737-0)。

您可以使用 AWS-RunPatchBaseline 文件以套用適用於作業系統和應用程式的修補程式。(在 Windows Server 上,應用程式支援僅限於由 Microsoft 發行的應用程式更新。)

本文件支援 Linux、macOS,以及 Windows Server 受管節點。此文件會為各個平台執行適當的動作。

### **a** Note

Patch Manager 也支援舊版 SSM 文件 AWS-ApplyPatchBaseline。不過,此文件僅支援 Windows 受管節點上的修補。建議您改為使用 AWS-RunPatchBaseline,因為它支援在 Linux、macOS 和 Windows Server 受管節點上修補。SSM Agent 的 2.0.834.0 版或更新版 本,才能使用 AWS-RunPatchBaseline 文件。

#### Windows Server

在Windows Server受管理的節點上,AWS-RunPatchBaseline文件會下載並叫用 PowerShell 模 組,進而下載套用至受管理節點的修補程式基準快照。此修補基準快照集包含已核准修補程式清 單,這些修補程式是藉由查詢修補基準針對 Windows Server 更新服務 (WSUS) 伺服器進行編譯。 此清單會傳遞至 Windows Update API,視需要控制下載和安裝核准的修補程式。

#### Linux

在 Linux 受管節點上,AWS-RunPatchBaseline 文件會叫用 Python 模組,進而下載套用至受管 節點的修補基準快照。此修補基準快照使用已定義的規則,以及已核准與已封鎖的修補程式清單, 為各個節點類型推動適當的套件管理員:

- Amazon Linux 1、Amazon 2、CentOS 和 RHEL 7 個受管節點都使用百勝。Oracle Linux針對 YUM 操作,Patch Manager 需要 Python 2.6 或更新版本的支援版本 (2.6 - 3.10)。
- RHEL 8 受管節點使用 DNF。針對 DNF 操作,Patch Manager 需要 Python 2 或 Python 3 的 支援版本 (2.6 - 3.10)。(預設不會在 RHEL 8 上安裝兩個版本。您必須手動安裝其中一個。)
- Debian Server、Raspberry Pi OS 及 Ubuntu Server 執行個體使用 APT。針對 APT 操作,Patch Manager 需要 Python 3 的支援版本 (3.0 - 3.10)。
- SUSE Linux Enterprise Server 受管節點使用 Zypper。針對 Zypper 操作,Patch Manager 需要 Python 2.6 或更新版本的支援版本 (2.6 - 3.10)。

#### macOS

在 macOS 受管節點上,AWS-RunPatchBaseline 文件會叫用 Python 模組,進而下載套用至 受管節點的修補基準快照。接下來,Python 子處理程序會呼叫節點上的 AWS Command Line Interface (AWS CLI) 來擷取指定套件管理員的安裝和更新資訊,並為每個更新套件驅動適當的套件 管理員。

每個快照都專屬於修補程式群組、作業系統和快照 ID。 AWS 帳戶快照是透過預先簽署的 Amazon Simple Storage Service (Amazon S3) URL 交付,快照會在建立後 24 小時過期。不過,URL 過期 後,如果想要將相同的快照內容套用到其他受管節點,則您可以在建立快照後最多 3 天內產生新的預 先簽署 Amazon Simple Storage Service (Amazon S3) URL。若要這麼做,請使用 [get-deployable](https://docs.aws.amazon.com/cli/latest/reference/ssm/get-deployable-patch-snapshot-for-instance.html)[patch-snapshot-for-instance](https://docs.aws.amazon.com/cli/latest/reference/ssm/get-deployable-patch-snapshot-for-instance.html) 命令。

在安裝所有已核准且適用的更新,並視需要重新啟動之後,會在受管節點上產生修補程式合規資訊,並 回報 Patch Manager。

#### **a** Note

如果在 AWS-RunPatchBaseline 文件中將 RebootOption 參數設定為 NoReboot, 則在執行 Patch Manager 後不會重新啟動受管節點。如需詳細資訊,請參閱 [參數名](#page-1697-0) 稱:[RebootOption](#page-1697-0)。

如需有關檢視修補程式合規資料的詳細資訊,請參閱[關於修補程式合規](#page-1255-0)。

### **AWS-RunPatchBaseline** 參數

AWS-RunPatchBaseline 支援五個參數。Operation 參數是必要參

數。InstallOverrideList、BaselineOverride 和 RebootOption 參數是選用

的。Snapshot-ID 技術上是選用的,但我們建議您在維護時段之外執行 AWS-RunPatchBaseline 時提供自訂值,並讓 Patch Manager 在該文件做為維護時段操作的一部分執行時自動提供自訂值。

### 參數

- [參數名稱:Operation](#page-1688-0)
- [參數名稱:AssociationId](#page-1689-0)
- [參數名稱:Snapshot ID](#page-1690-0)
- [參數名稱:InstallOverrideList](#page-1691-0)
- [參數名稱:RebootOption](#page-1697-0)
- [參數名稱:BaselineOverride](#page-1699-0)

# <span id="page-1688-0"></span>參數名稱:**Operation**

### 用量:必要。

### 選項:Scan | Install。

#### Scan

當您選擇 Scan 選項時,AWS-RunPatchBaseline 會判斷受管節點的修補程式合規狀態,並將此 資訊回報至 Patch Manager。Scan 不會提示要安裝的更新或需要重新啟動的受管節點。反之,此 操作會識別遺漏了哪些已核准且適用於節點的更新。

#### 安裝

當您選擇 Install 選項,AWS-RunPatchBaseline 會嘗試安裝受管節點上遺漏的已核准且適 用的更新。在 Install 操作中產生的修補程式合規資訊不會列出任何遺失的更新,但如果因為 任何原因導致未成功安裝更新,則可能會報告狀態為失敗的更新。每當更新安裝於受管節點時, 節點將重新啟動,以確保安裝並啟動更新。(例外:如果 AWS-RunPatchBaseline 文件中的 RebootOption 參數設為 NoReboot,受管節點不會在 Patch Manager 執行之後重新啟動。如需 詳細資訊,請參閱 參數名稱:[RebootOption](#page-1697-0)。)

**a** Note

如果在 Patch Manager 更新受管節點之前已安裝基準規則指定的修補程式,系統可能無 法如預期重新啟動。當使用者手動安裝修補程式,或由其他程式自動安裝 (例如 Ubuntu Server 上的 unattended-upgrades 套件) 時,就會發生這種情況。

### <span id="page-1689-0"></span>參數名稱:**AssociationId**

用量:選用。

AssociationId 是 State Manager ( AWS Systems Manager功能) 中的現有關聯 ID。它由 Patch Manager 使用,將合規資料新增至指定的關聯。此關聯與 [Quick Setup 中的修補程式政策中設定的](#page-217-0)修 補操作有關。

**a** Note

使用 AWS-RunPatchBaseline 時,如果提供 AssociationId 值時發生修補程式政 策基準覆寫,則修補會以 PatchPolicy 操作的形式完成,且 AWS:ComplianceItem 中報告的 ExecutionType 值也為 PatchPolicy。如果未提供任何 AssociationId 值,則會以 Command 操作形式完成修補,而且提交的 AWS:ComplianceItem 中報告的 ExecutionType 值也為 Command。

如果您還沒有想要使用的關聯,則可以透過執行 [create-association](https://docs.aws.amazon.com/cli/latest/reference/ssm/create-association.html) 命令建立關聯。

<span id="page-1690-0"></span>參數名稱:**Snapshot ID**

用量:選用。

Snapshot ID 是 Patch Manager 使用的唯一 ID (GUID),確保在單一操作中修補的一組受管節點皆有 一組完全相同的核准修補程式。雖然此參數定義為選用,但我們的最佳實務建議取決於您是否會在維護 時段中執行 AWS-RunPatchBaseline,如下表所述。

# **AWS-RunPatchBaseline** 最佳實務

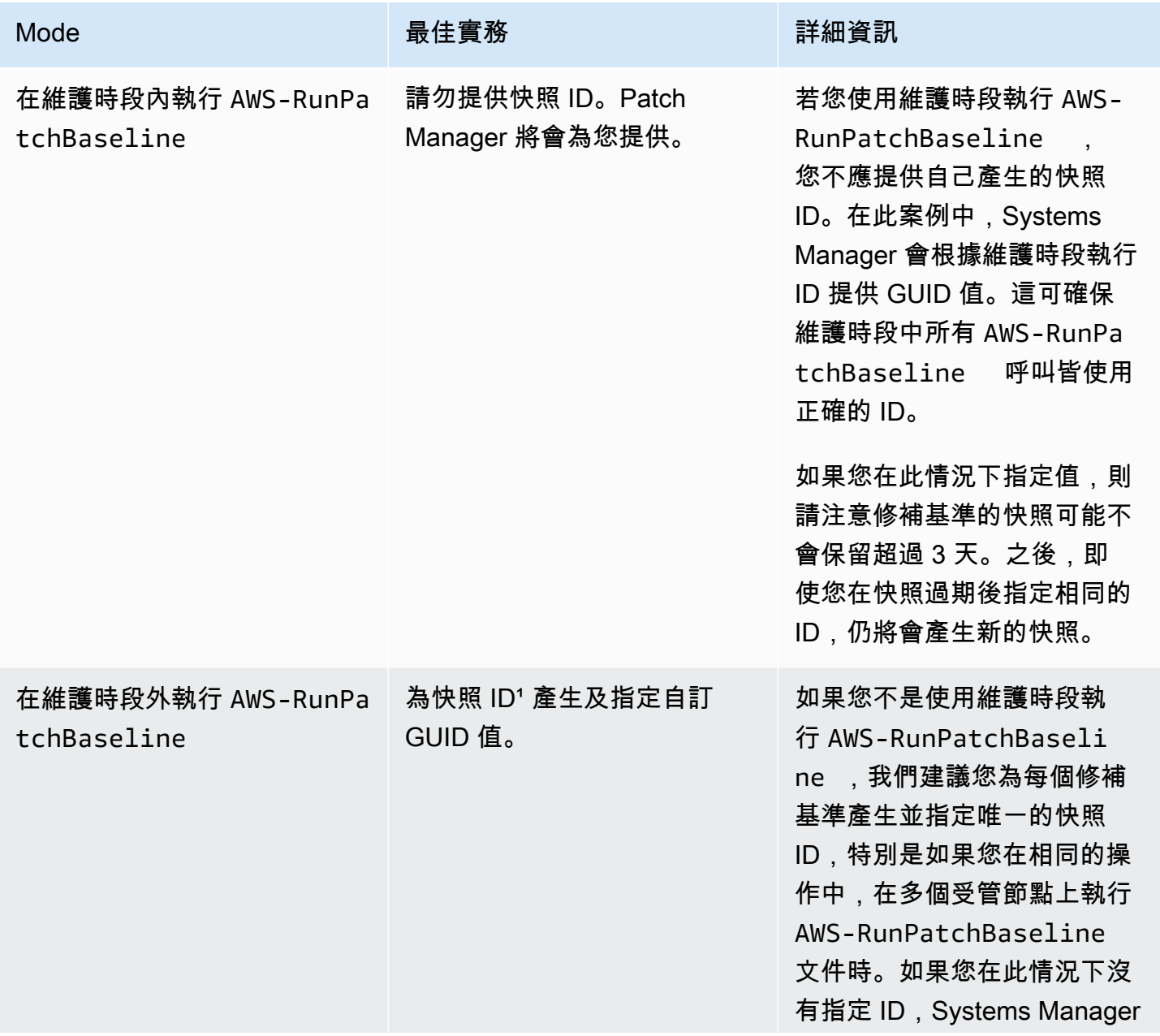

Mode また、または、最佳實務 または、詳細資訊 將為命令傳送至的每個受管節 點產生不同的快照 ID。這可能 會導致在受管節點間指定不同 的修補程式集合。 例如,假設您正在直接透過 Run Command 執行 AWS-RunPatchBaseline 文件 ( AWS Systems Manager的功 能),並以 50 個受管節點群組 為目標。指定自訂快照 ID 會產 生單一基準快照,用於評估和 修補所有節點,以確保它們最 終處於一致的狀態。 1您可以使用任何能產生 GUID 的工具來為快照 ID 參數產生一個值。例如,在中 PowerShell,

您可以使用指New-Guid令程式來產生格式為的 GUID。12345699-9405-4f69-bc5e-931 5aEXAMPLE

<span id="page-1691-0"></span>參數名稱:**InstallOverrideList**

用量:選用。

使用 InstallOverrideList,您可以將 https URL 或 Amazon Simple Storage Service (Amazon S3) 路徑樣式 URL 指定至要安裝的修補程式清單。此修補程式安裝清單 (以 YAML 格式維護) 會覆寫目 前預設修補基準指定的修補程式。這可讓您更精密地控制哪些修補程式將安裝於您的受管節點。

Linux 與macOS受管理節點以及受管理節點之間,使用InstallOverrideList參數時的 修補作業行為會有所不同。Windows Server在 Linux & 上macOS,無論修補程式是否符合 修InstallOverrideList補程式基準規則,都會Patch Manager嘗試套用包含在節點上啟用之 任何存放庫中的修補程式清單中。但是,在Windows Server節點上,只有當修補程式清單中的 修InstallOverrideList補程式也符合修補程式基準規則時,才會套用這些修補程

請注意,合規報告根據修補基準中的指定來反映修補程式狀態,而非您在 InstallOverrideList 合 規清單中的指定。換言之,掃描操作會忽略 InstallOverrideList 參數。這是為了確保合規報告根 據政策而非已核准用於特定修補操作的內容,來持續反映修補程式狀態。
如需如何使用 InstallOverrideList 參數依不同的維護時段排程將不同類型的修補程式套用 至目標群組的說明,同時繼續單一修補基準,請參閱使用 [AWS-RunPatchBaseline](#page-1722-0) 或 AWS-RunPatchBaselineAssociation [中 InstallOverrideList 參數的範例案例](#page-1722-0)。

### 有效的 URL 格式

### **a** Note

如果您的檔案存放在公開可用的儲存貯體中,則可以指定 https URL 格式或 Amazon Simple Storage Service (Amazon S3) 路徑樣式的 URL。如果您的檔案存放在私有儲存貯體中,則必 須指定 Amazon Simple Storage Service (Amazon S3) 路徑樣式的 URL。

• https URL 格式:

```
https://s3.aws-api-domain/DOC-EXAMPLE-BUCKET/my-windows-override-list.yaml
```
• Amazon Simple Storage Service (Amazon S3) 路徑樣式的 URL:

s3://DOC-EXAMPLE-BUCKET/my-windows-override-list.yaml

### 有效的 YAML 內容格式

您用於在清單中指定修補程式的格式,取決於您受管節點使用的作業系統。一般格式如下:

```
patches: 
 - 
         id: '{patch-d}' 
         title: '{patch-title}' 
         {additional-fields}:{values}
```
雖然您可以在 YAML 檔案中提供額外的欄位,但是在修補程式操作過程中會略過這些欄位。

此外,我們建議您在 S3 儲存貯體中新增或更新清單之前,確認您的 YAML 檔案格式是有效的。如需 YAML 格式的詳細資訊,請參閱 [yaml.org](http://www.yaml.org)。有關驗證工具的選項,請執行 Web 搜尋「yaml 格式驗證 工具」。

Linux

id

id 欄位是必要的。利用它來使用套件名稱和架構以指定修補程式。例如:'dhclient.x86\_64'。 您可以在 id 中使用萬用字元以指示多個套件。例如: 'dhcp\*' 和 'dhcp\*1.\*'。

**Title** 

標題欄位是選用的,但是在 Linux 系統上,它提供額外的篩選功能。如果您使用標題,它應包含套 件版本資訊,並使用以下其中一種格式:

YUM/SUSE Linux Enterprise Server (SLES):

{name}.{architecture}:{epoch}:{version}-{release}

APT

{name}.{architecture}:{version}

對於 Linux 修補程式標題,您可以在任何位置使用一或多個萬用字元以擴大相符套件的數量。例 如:'\*32:9.8.2-0.\*.rc1.57.amzn1'。

例如:

- apt 套件版本 1.2.25 目前已安裝於您的受管節點上,但現在有 1.2.27 可用。
- 您將 apt.amd64 版本 1.2.27 新增至修補程式清單。它取決於 apt utils.amd64 版本 1.2.27,但清 單中指定的是 apt-utils.amd64 版本 1.2.25。

在這種情況下,apt 版本 1.2.27 將被阻止安裝,並報告為「失敗-NonCompliant」。

Windows Server

id

id 欄位是必要的。利用它來使用 Microsoft 知識庫 ID (例如 KB2736693) 和 Microsoft 資訊安全佈告 欄 ID (例如 MS17-023) 指定修補程式。

您想在 Windows 修補程式清單中提供的任何其他欄位都是選用的,並僅供自己參考。您可以使用 其他欄位,例如標題、分類、嚴重性等,提供有關指定的修補程式的更多詳細資訊。 macOS

id

id 欄位是必要的。id 欄位的值可以使用 {package-name}.{package-version} 格式或 {package\_name} 格式。

### 範例修補程式清單

• Amazon Linux

```
patches: 
 - 
         id: 'kernel.x86_64' 
 - 
         id: 'bind*.x86_64' 
         title: '32:9.8.2-0.62.rc1.57.amzn1' 
 - 
         id: 'glibc*' 
 - 
         id: 'dhclient*' 
         title: '*12:4.1.1-53.P1.28.amzn1' 
 - 
         id: 'dhcp*' 
         title: '*10:3.1.1-50.P1.26.amzn1'
```
• CentOS

```
patches: 
 - 
         id: 'kernel.x86_64' 
 - 
         id: 'bind*.x86_64' 
         title: '32:9.8.2-0.62.rc1.57.amzn1' 
 - 
         id: 'glibc*' 
 - 
         id: 'dhclient*' 
         title: '*12:4.1.1-53.P1.28.amzn1' 
 - 
         id: 'dhcp*' 
         title: '*10:3.1.1-50.P1.26.amzn1'
```
• Debian Server

patches:

```
 - 
         id: 'apparmor.amd64' 
         title: '2.10.95-0ubuntu2.9' 
 - 
         id: 'cryptsetup.amd64' 
         title: '*2:1.6.6-5ubuntu2.1' 
 - 
         id: 'cryptsetup-bin.*' 
         title: '*2:1.6.6-5ubuntu2.1' 
 - 
         id: 'apt.amd64' 
         title: '*1.2.27' 
 - 
         id: 'apt-utils.amd64' 
         title: '*1.2.25'
```
• macOS

patches: id: 'XProtectPlistConfigData' id: 'MRTConfigData.1.61' id: 'Command Line Tools for Xcode.11.5' id: 'Gatekeeper Configuration Data'

• Oracle Linux

```
patches: 
 - 
         id: 'audit-libs.x86_64' 
         title: '*2.8.5-4.el7' 
 - 
         id: 'curl.x86_64' 
         title: '*.el7' 
 - 
         id: 'grub2.x86_64' 
         title: 'grub2.x86_64:1:2.02-0.81.0.1.el7' 
 - 
         id: 'grub2.x86_64' 
         title: 'grub2.x86_64:1:*-0.81.0.1.el7'
```
### • Red Hat Enterprise Linux (RHEL)

```
patches: 
 - 
         id: 'NetworkManager.x86_64' 
         title: '*1:1.10.2-14.el7_5' 
 - 
         id: 'NetworkManager-*.x86_64' 
         title: '*1:1.10.2-14.el7_5' 
 - 
         id: 'audit.x86_64' 
         title: '*0:2.8.1-3.el7' 
 - 
         id: 'dhclient.x86_64' 
         title: '*.el7_5.1' 
 - 
         id: 'dhcp*.x86_64' 
         title: '*12:5.2.5-68.el7'
```
• SUSE Linux Enterprise Server (SLES)

```
patches: 
 - 
         id: 'amazon-ssm-agent.x86_64' 
 - 
         id: 'binutils' 
         title: '*0:2.26.1-9.12.1' 
 - 
         id: 'glibc*.x86_64' 
         title: '*2.19*' 
 - 
         id: 'dhcp*' 
         title: '0:4.3.3-9.1' 
 - 
         id: 'lib*'
```
• Ubuntu Server

patches: -

id: 'apparmor.amd64'

```
 title: '2.10.95-0ubuntu2.9' 
 - 
         id: 'cryptsetup.amd64' 
         title: '*2:1.6.6-5ubuntu2.1' 
 - 
         id: 'cryptsetup-bin.*' 
         title: '*2:1.6.6-5ubuntu2.1' 
 - 
         id: 'apt.amd64' 
         title: '*1.2.27' 
 - 
         id: 'apt-utils.amd64' 
         title: '*1.2.25'
```
• Windows

```
patches: 
 - 
         id: 'KB4284819' 
         title: '2018-06 Cumulative Update for Windows Server 2016 (1709) for x64-
based Systems (KB4284819)' 
 - 
         id: 'KB4284833' 
 - 
         id: 'KB4284835' 
         title: '2018-06 Cumulative Update for Windows Server 2016 (1803) for x64-
based Systems (KB4284835)' 
 - 
         id: 'KB4284880' 
 - 
         id: 'KB4338814'
```
# <span id="page-1697-0"></span>參數名稱:**RebootOption**

用量:選用。

- 選項︰RebootIfNeeded | NoReboot
- 預設:RebootIfNeeded

### **A** Warning

預設選項為 RebootIfNeeded。請務必選取適用於您使用案例的正確選項。例如,如果您的 受管節點必須立即重新啟動才能完成組態程序,則請選擇 RebootIfNeeded。或者,如果您 需要維持受管節點的可用性,直到排定的重新啟動時間,則請選擇 NoReboot。

### **A** Important

我們不建議使Patch Manager用修補 Amazon EMR 中的叢集執行個體 (先前稱為 Amazon 彈性 MapReduce)。特別是,請勿為 RebootOption 參數選取 RebootIfNeeded 選項。(此選項 在用於修補 AWS-RunPatchBaseline、AWS-RunPatchBaselineAssociation 和 AWS-RunPatchBaselineWithHooks 的 SSM 命令文件中可用。)

使用 Patch Manager 進行修補時所使用的基礎命令使用 yum 和 dnf 命令。因此,相關操作會 因套件的安裝方式而導致不相容。如需有關在 Amazon EMR 叢集上更新軟體的慣用方法的詳 細資訊,請參閱《Amazon EMR 管理指南》中[的使用 Amazon EMR 的預設 AMI](https://docs.aws.amazon.com/emr/latest/ManagementGuide/emr-default-ami.html) 一節。

### **RebootIfNeeded**

當您選擇 Reboot I fNeeded 選項時,受管節點在下列情況下會重新啟動:

• Patch Manager 已安裝一或多個修補程式。

Patch Manager 不會評估修補程式是否需要重新開機。即使修補程式不需要重新開機,系統也會 重新開機。

• Patch Manager 偵測到一或多個修補程式在 Install 操作期間狀態為 INSTALLED\_PENDING\_REBOOT。

Patch Manager此INSTALLED\_PENDING\_REBOOT狀態可能表示上次執行Install作業時已選取 該選項NoReboot,或是自上次受管理節點重新啟動後已安裝在以外的地方。

在這兩種情況下重新啟動受管節點,可確保更新的套件會從記憶體中清除,並在所有作業系統中保 持修補和重新啟動行為一致。

### NoReboot

當您選擇 NoReboot 選項時,即使受管節點在 Install 作業期間安裝了修補程式,Patch Manager 也不會重新啟動受管節點。如果您知道您的受管節點在套用修補程式之後不需要重新啟 動,或是您在節點上執行的應用程式或程序不應因於修補操作重新啟動而中斷,則此選項非常有 用。當您想要進一步控制受管節點重新啟動的時間時 (例如使用維護時段),此選項也很有用。

### **a** Note

如果您選擇 NoReboot 選項並安裝修補程式,則會為修補程式指派 InstalledPendingReboot 的狀態。但是,受管節點本身會標示為 Non-Compliant。 重新啟動並執行 Scan 操作之後,受管節點狀態會更新為 Compliant。

修補程式安裝追蹤檔案:若要追蹤修補程式安裝,特別是自上次系統重新啟動後已安裝的修補程 式,Systems Manager 會在受管節點上維護檔案。

### **A** Important

請勿刪除或修改追蹤檔案。如果此檔案已刪除或損毀,則受管節點的修補程式合規報告會不正 確。如果發生此情況,請重新啟動節點並執行修補程式掃描作業以還原檔案。

此追蹤檔案存放於受管節點的下列位置:

- Linux 作業系統:
	- /var/log/amazon/ssm/patch-configuration/patch-states-configuration.json
	- /var/log/amazon/ssm/patch-configuration/patch-inventory-from-lastoperation.json
- Windows Server 作業系統:
	- C:\ProgramData\Amazon\PatchBaselineOperations\State \PatchStatesConfiguration.json
	- C:\ProgramData\Amazon\PatchBaselineOperations\State \PatchInventoryFromLastOperation.json

### 參數名稱:**BaselineOverride**

### 用量:選用。

您可以使用 BaselineOverride 參數在執行時間定義修補偏好設定。此基準覆寫會作為 S3 儲存貯體 中的 JSON 物件進行維護。它可確保修補操作使用符合主機作業系統所提供的基準,而不是從預設修 補基準套用規則

如需使用 BaselineOverride 參數的詳細資訊,請參閱 [使用參 BaselineOverride 數。](#page-1723-0)

# 關於 **AWS-RunPatchBaselineAssociation** SSM 文件

像 AWS-RunPatchBaseline 文件,AWS-RunPatchBaselineAssociation 在執行個體上執行 與安全相關和其他更新類型的修補操作。您還可以使用 AWS-RunPatchBaselineAssociation 文 件以套用適用於作業系統和應用程式的修補程式。(在 Windows Server 上,應用程式支援僅限於由 Microsoft 發佈的應用程式更新。)

本文件支援適用於 Linux、macOS 和 Windows Server 的 Amazon Elastic Compute Cloud (Amazon EC2) 執行個體。其不支援[混合多雲端環](#page-30-0)境中的非 EC2 節點。此文件會針對每個平台執行適當的動 作、在 Linux 和執行個macOS體上叫用 Python 模組,以及 Windows 執行個體上的 PowerShell 模 組。

但是,AWS-RunPatchBaselineAssociation 在以下方面不同於 AWS-RunPatchBaseline:

• AWS-RunPatchBaselineAssociation 主要適用於使用 [Quick Setup](#page-199-0) ( AWS Systems Manager 功能) 建立的 State Manager 關聯。尤其是,當您使用 Quick Setup 主機管理組態類型時,如果您選 擇 Scan instances for missing patches daily (每天掃描執行個體查看是否遺漏修補程式),則系統會 使用 AWS-RunPatchBaselineAssociation 進行操作。

不過,在大多數情況下,當設定自己的修補操作時,您應該選擇 [AWS-RunPatchBaseline](#page-1686-0) 或 [AWS-RunPatchBaselineWithHooks](#page-1713-0),而不是 AWS-RunPatchBaselineAssociation。

• 使用 AWS-RunPatchBaselineAssociation 文件時,您可以在文件的 BaselineTags 參數欄位 指定標籤金鑰對。如果您 AWS 帳戶 共用這些標記中的自訂修補程式基準Patch Manager,則該功能 會在目標執行處理上執行時使用該標記的基準 AWS Systems Manager,而不是作業系統類型目前指 定的「預設」修補程式基準。

### **A** Important

如果您選擇使用修補操作中的 AWS-RunPatchBaselineAssociation,而不是使用 Quick Setup 的設定,並且您想要使用其選用 BaselineTags 參數,則必須提供部分額外的 許可給[執行個體設定檔](#page-33-0),用於 Amazon Elastic Compute Cloud (Amazon EC2) 執行個體。如 需詳細資訊,請參閱 參數名稱:[BaselineTags](#page-1704-0)。

以下兩種格式對 BaselineTags 參數都是有效的:

Key=*tag-key*,Values=*tag-value*

Key=*tag-key*,Values=*tag-value1*,*tag-value2*,*tag-value3*

- AWS-RunPatchBaselineAssociation 執行時收集的修補程式合規資料會使用 PutComplianceItems API 命令,而不是 PutInventory 命令 (由 AWS-RunPatchBaseline 使 用) 進行記錄。這種差異表示根據特定關聯存放和報告的修補程式合規資訊。不會覆寫在此關聯之外 產生的修補程式合規資料。
- 執行 AWS-RunPatchBaselineAssociation 後報告的修補程式合規資訊指出執行個體是否合 規。它不包含修補程式層級的詳細資料,如下列 AWS Command Line Interface (AWS CLI) 命令的 輸出所示。命令會在 Association 上進行篩選,作為合規類型:

```
aws ssm list-compliance-items \ 
     --resource-ids "i-02573cafcfEXAMPLE" \ 
     --resource-types "ManagedInstance" \ 
     --filters "Key=ComplianceType,Values=Association,Type=EQUAL" \ 
     --region us-east-2
```
#### 系統會傳回相關資訊,如下所示。

```
{ 
     "ComplianceItems": [ 
         { 
              "Status": "NON_COMPLIANT", 
              "Severity": "UNSPECIFIED", 
              "Title": "MyPatchAssociation", 
              "ResourceType": "ManagedInstance", 
              "ResourceId": "i-02573cafcfEXAMPLE", 
              "ComplianceType": "Association", 
              "Details": { 
                  "DocumentName": "AWS-RunPatchBaselineAssociation", 
                  "PatchBaselineId": "pb-0c10e65780EXAMPLE", 
                  "DocumentVersion": "1" 
              }, 
              "ExecutionSummary": { 
                  "ExecutionTime": 1590698771.0 
              }, 
              "Id": "3e5d5694-cd07-40f0-bbea-040e6EXAMPLE"
```
 } ] }

如果已將標籤金鑰對值指定為 AWS-RunPatchBaselineAssociation 文件的參數,則 Patch Manager 會搜尋符合作業系統類型且已使用該相同標籤金鑰對進行標記的自訂修補基準。此搜尋不限 於目前指定的預設修補基準或指派給修補程式群組的基準。如果找不到具有指定標籤的基準線,Patch Manager 接下來會尋找修補程式群組 (如果在執行 AWS-RunPatchBaselineAssociation 的命令中 指定了一個)。如果沒有相符的修補程式群組,則 Patch Manager 會回溯至目前作業系統帳戶的預設修 補基準。

如果找到一個以上的修補基準,其中包含 AWS-RunPatchBaselineAssociation 文件中指定的標 籤,則 Patch Manager 會傳回錯誤訊息,指出只有一個修補基準可以使用該鍵值對標記,以便繼續操 作。

#### **a** Note

在 Linux 執行個體上,會使用每個執行個體類型的適當套件管理工具來安裝套件:

- Amazon Linux 1、Amazon Linux 2、CentOS 和RHEL執行個體都使用 YUM。Oracle Linux 針對 YUM 操作,Patch Manager 需要 Python 2.6 或更新版本的支援版本 (2.6 - 3.10)。
- Debian Server、Raspberry Pi OS 及 Ubuntu Server 執行個體使用 APT。針對 APT 操 作,Patch Manager 需要 Python 3 的支援版本 (3.0 - 3.10)。
- SUSE Linux Enterprise Server 執行個體使用 Zypper。針對 Zypper 操作,Patch Manager 需要 Python 2.6 或更新版本的支援版本 (2.6 - 3.10)。

在掃描完成後或在所有已核准且適用的更新已安裝後,並視需要重新啟動之後,會在執行個體上產生修 補程式合規資訊,並回報修補程式管理員。

### **a** Note

如果在 AWS-RunPatchBaselineAssociation 文件中將 RebootOption 參數設定為 NoReboot,則在執行 Patch Manager 後不會重新啟動執行個體。如需詳細資訊,請參閱 [參數](#page-1711-0) 名稱:[RebootOption](#page-1711-0)。

如需有關檢視修補程式合規資料的詳細資訊,請參閱[關於修補程式合規](#page-1255-0)。

# **AWS-RunPatchBaselineAssociation** 參數

AWS-RunPatchBaselineAssociation 支援四個參數。Operation 和 AssociationId 是必要參 數。InstallOverrideList、RebootOption 和 BaselineTags 是選用參數。

參數

- [參數名稱:Operation](#page-1703-0)
- [參數名稱:BaselineTags](#page-1704-0)
- [參數名稱:AssociationId](#page-1705-0)
- [參數名稱:InstallOverrideList](#page-1706-0)
- [參數名稱:RebootOption](#page-1711-0)

<span id="page-1703-0"></span>參數名稱:**Operation**

用量:必要。

選項:Scan | Install。

Scan

當您選擇 Scan 選項時.AWS-RunPatchBaselineAssociation 會判斷執行個體的修補程式合 規狀態,並將此資訊回報至 Patch Manager。Scan 不會提示要安裝的更新或需要重新啟動的執行 個體。反之,此操作會識別遺漏哪些已核准且適用於執行個體的更新。

安裝

當您選擇 Install 選項,AWS-RunPatchBaselineAssociation 會嘗試安裝執行個體上 遺漏的已核准且適用的更新。在 Install 操作中產生的修補程式合規資訊不會列出任何遺失 的更新,但如果因為任何原因導致未成功安裝更新,則可能會報告狀態為失敗的更新。每當 更新安裝於執行個體時,執行個體將重新啟動,以確保安裝並啟動更新。(例外:如果 AWS-RunPatchBaselineAssociation 文件中的 RebootOption 參數設為 NoReboot,執行個體不 會在 Patch Manager 執行之後重新啟動。如需詳細資訊,請參閱 參數名稱:[RebootOption](#page-1711-0)。)

**a** Note

如果在 Patch Manager 更新執行個體之前已安裝基準規則指定的修補程式,系統可能無 法如預期重新開機。當使用者手動安裝修補程式,或由其他程式自動安裝 (例如 Ubuntu Server 上的 unattended-upgrades 套件) 時,就會發生這種情況。

### <span id="page-1704-0"></span>參數名稱:**BaselineTags**

用量:選用。

BaselineTags 是唯一的標籤鍵值對,您可以選擇並指派給個別自訂修補基準。您可以為此參數指定 一或多個值。以下兩種格式都是有效的:

Key=*tag-key*,Values=*tag-value*

Key=*tag-key*,Values=*tag-value1*,*tag-value2*,*tag-value3*

BaselineTags 值是 Patch Manager 使用的唯一 ID (GUID),確保在單一操作中修補的一組執行個體 皆有一組完全相同的核准修補程式。修補操作執行時,Patch Manager 會檢查作業系統類型的修補基 準是否已使用您為 BaselineTags 指定的相同鍵值對進行標記。如果有相符項目,則會使用此自訂修 補基準。如果沒有相符項目,則會根據針對修補操作指定的任何修補程式群組來識別修補基準。如果沒 有,則會使用該作業系統的 AWS 受管理預先定義修補程式基準。

額外的許可要求

如果您使用修補操作中的 AWS-RunPatchBaselineAssociation,而不是使用 Quick Setup 的 設定,並且您想要使用其選用 BaselineTags 參數,則必須新增以下許可[給執行個體設定檔](#page-33-0),用於 Amazon Elastic Compute Cloud (Amazon EC2) 執行個體。

**a** Note

Quick Setup 和 AWS-RunPatchBaselineAssociation 不支援內部部署伺服器和虛擬機器 (VM)。

```
{ 
     "Effect": "Allow", 
     "Action": [ 
          "ssm:DescribePatchBaselines", 
          "tag:GetResources" 
     ], 
     "Resource": "*"
},
{ 
     "Effect": "Allow", 
     "Action": [ 
          "ssm:GetPatchBaseline", 
          "ssm:DescribeEffectivePatchesForPatchBaseline"
```
}

```
 ], 
 "Resource": "patch-baseline-arn"
```
以您要*patch-baseline-arn*提供存取權的修補程式基準的 Amazon 資源名稱 (ARN) 取代, 格arn:aws:ssm:us-east-2:123456789012:patchbaseline/pb-0c10e65780EXAMPLE式 為。

### <span id="page-1705-0"></span>參數名稱:**AssociationId**

用量:必要。

AssociationId 是 State Manager ( AWS Systems Manager功能) 中的現有關聯 ID。它由 Patch Manager 使用,將合規資料新增至指定的關聯。此關聯與[在 Quick Setup 中建立的主機管理組態中](#page-207-0)啟 用的修補程式 Scan 操作有關。藉由傳送修補結果作為關聯合規資料而非庫存合規資料,不會在修補操 作之後覆寫執行個體的現有庫存合規資訊,也不會複寫其他關聯 ID。如果您還沒有想要使用的關聯, 則可以透過執行 [create-association](https://docs.aws.amazon.com/cli/latest/reference/ssm/create-association.html) 命令建立關聯。例如:

Linux & macOS

```
aws ssm create-association \ 
     --name "AWS-RunPatchBaselineAssociation" \ 
     --association-name "MyPatchHostConfigAssociation" \ 
     --targets 
  "Key=instanceids,Values=[i-02573cafcfEXAMPLE,i-07782c72faEXAMPLE,i-07782c72faEXAMPLE]" 
\setminus --parameters "Operation=Scan" \ 
     --schedule-expression "cron(0 */30 * * * ? *)" \ 
     --sync-compliance "MANUAL" \ 
     --region us-east-2
```
Windows Server

```
aws ssm create-association ^ 
     --name "AWS-RunPatchBaselineAssociation" ^ 
     --association-name "MyPatchHostConfigAssociation" ^ 
     --targets 
  "Key=instanceids,Values=[i-02573cafcfEXAMPLE,i-07782c72faEXAMPLE,i-07782c72faEXAMPLE]" 
 \boldsymbol{\wedge} --parameters "Operation=Scan" ^ 
     --schedule-expression "cron(0 */30 * * * ? *)" ^ 
     --sync-compliance "MANUAL" ^
```
#### --region us-east-2

#### <span id="page-1706-0"></span>參數名稱:**InstallOverrideList**

用量:選用。

使用 InstallOverrideList,您可以將 https URL 或 Amazon Simple Storage Service (Amazon S3) 路徑樣式 URL 指定至要安裝的修補程式清單。此修補程式安裝清單 (以 YAML 格式維護) 會覆寫目 前預設修補基準指定的修補程式。這可讓您更精密地控制哪些修補程式將安裝於您的執行個體。

Linux 與macOS受管理節點以及受管理節點之間,使用InstallOverrideList參數時的 修補作業行為會有所不同。Windows Server在 Linux & 上macOS,無論修補程式是否符合 修InstallOverrideList補程式基準規則,都會Patch Manager嘗試套用包含在節點上啟用之 任何存放庫中的修補程式清單中。但是,在Windows Server節點上,只有當修補程式清單中的 修InstallOverrideList補程式也符合修補程式基準規則時,才會套用這些修補程

請注意,合規報告根據修補基準中的指定來反映修補程式狀態,而非您在 InstallOverrideList 合 規清單中的指定。換言之,掃描操作會忽略 InstallOverrideList 參數。這是為了確保合規報告根 據政策而非已核准用於特定修補操作的內容,來持續反映修補程式狀態。

有效的 URL 格式

### **a** Note

如果您的檔案存放在公開可用的儲存貯體中,則可以指定 https URL 格式或 Amazon Simple Storage Service (Amazon S3) 路徑樣式的 URL。如果您的檔案存放在私有儲存貯體中,則必 須指定 Amazon Simple Storage Service (Amazon S3) 路徑樣式的 URL。

• https URL 格式範例:

https://s3.amazonaws.com/DOC-EXAMPLE-BUCKET/my-windows-override-list.yaml

• Amazon S3 路徑樣式 URL 範例:

s3://DOC-EXAMPLE-BUCKET/my-windows-override-list.yaml

#### 有效的 YAML 內容格式

### 您用於在清單中指定修補程式的格式,取決於您執行個體使用的作業系統。一般格式如下:

patches: id: '{patch-d}' title: '{patch-title}' {*additional-fields*}:{*values*}

雖然您可以在 YAML 檔案中提供額外的欄位,但是在修補程式操作過程中會略過這些欄位。

此外,我們建議您在 S3 儲存貯體中新增或更新清單之前,確認您的 YAML 檔案格式是有效的。如需 YAML 格式的詳細資訊,請參閱 [yaml.org](http://www.yaml.org)。有關驗證工具的選項,請執行 Web 搜尋「yaml 格式驗證 工具」。

• Microsoft Windows

id

id 欄位是必要的。利用它來使用 Microsoft 知識庫 ID (例如 KB2736693) 和 Microsoft 資訊安全佈告 欄 ID (例如 MS17-023) 指定修補程式。

您想在 Windows 修補程式清單中提供的任何其他欄位都是選用的,並僅供自己參考。您可以使用其 他欄位,例如標題、分類、嚴重性等,提供有關指定的修補程式的更多詳細資訊。

• Linux

id

id 欄位是必要的。利用它來使用套件名稱和架構以指定修補程式。例如:'dhclient.x86\_64'。 您可以在 id 中使用萬用字元以指示多個套件。例如: 'dhcp\* ' 和 'dhcp\*1. \* '。

#### 標題

APT

標題欄位是選用的,但是在 Linux 系統上,它提供額外的篩選功能。如果您使用標題,它應包含套件 版本資訊,並使用以下其中一種格式:

YUM/SUSE Linux Enterprise Server (SLES):

{name}.{architecture}:{epoch}:{version}-{release}

{name}.{architecture}:{version}

對於 Linux 修補程式標題,您可以在任何位置使用一或多個萬用字元以擴大相符套件的數量。例 如:'\*32:9.8.2-0.\*.rc1.57.amzn1'。

例如:

- apt 套件版本 1.2.25 目前已安裝於您的執行個體上,但現在有 1.2.27 可用。
- 您將 apt.amd64 版本 1.2.27 新增至修補程式清單。它取決於 apt utils.amd64 版本 1.2.27,但清單 中指定的是 apt-utils.amd64 版本 1.2.25。

在這種情況下,apt 版本 1.2.27 將被阻止安裝,並報告為「失敗-NonCompliant」。

#### 其他欄位

您想在 Linux 修補程式清單中提供的任何其他欄位都是選用的,並僅供自己參考。您可以使用其他欄 位,例如分類、嚴重性等,提供有關指定的修補程式的更多詳細資訊。

### 範例修補程式清單

• Windows

```
patches: 
 - 
         id: 'KB4284819' 
         title: '2018-06 Cumulative Update for Windows Server 2016 (1709) for x64-
based Systems (KB4284819)' 
 - 
         id: 'KB4284833' 
 - 
         id: 'KB4284835' 
         title: '2018-06 Cumulative Update for Windows Server 2016 (1803) for x64-
based Systems (KB4284835)' 
 - 
         id: 'KB4284880' 
 - 
         id: 'KB4338814'
```
• APT

patches:

```
 - 
         id: 'apparmor.amd64' 
         title: '2.10.95-0ubuntu2.9' 
 - 
         id: 'cryptsetup.amd64' 
         title: '*2:1.6.6-5ubuntu2.1' 
 - 
         id: 'cryptsetup-bin.*' 
         title: '*2:1.6.6-5ubuntu2.1' 
 - 
         id: 'apt.amd64' 
         title: '*1.2.27' 
 - 
         id: 'apt-utils.amd64' 
         title: '*1.2.25'
```
• Amazon Linux

```
patches: 
 - 
         id: 'kernel.x86_64' 
 - 
         id: 'bind*.x86_64' 
         title: '32:9.8.2-0.62.rc1.57.amzn1' 
 - 
         id: 'glibc*' 
 - 
         id: 'dhclient*' 
         title: '*12:4.1.1-53.P1.28.amzn1' 
 - 
         id: 'dhcp*' 
         title: '*10:3.1.1-50.P1.26.amzn1'
```
• Red Hat Enterprise Linux (RHEL)

```
patches: 
 - 
         id: 'NetworkManager.x86_64' 
         title: '*1:1.10.2-14.el7_5' 
 - 
         id: 'NetworkManager-*.x86_64' 
         title: '*1:1.10.2-14.el7_5' 
 -
```

```
 id: 'audit.x86_64' 
         title: '*0:2.8.1-3.el7' 
 - 
         id: 'dhclient.x86_64' 
         title: '*.el7_5.1' 
 - 
         id: 'dhcp*.x86_64' 
         title: '*12:5.2.5-68.el7'
```
• SUSE Linux Enterprise Server (SLES)

```
patches: 
 - 
         id: 'amazon-ssm-agent.x86_64' 
 - 
         id: 'binutils' 
         title: '*0:2.26.1-9.12.1' 
 - 
         id: 'glibc*.x86_64' 
         title: '*2.19*' 
 - 
         id: 'dhcp*' 
         title: '0:4.3.3-9.1' 
 - 
         id: 'lib*'
```
• Ubuntu Server

```
patches: 
 - 
         id: 'apparmor.amd64' 
         title: '2.10.95-0ubuntu2.9' 
 - 
         id: 'cryptsetup.amd64' 
         title: '*2:1.6.6-5ubuntu2.1' 
 - 
         id: 'cryptsetup-bin.*' 
         title: '*2:1.6.6-5ubuntu2.1' 
 - 
         id: 'apt.amd64' 
         title: '*1.2.27'
```

```
 - 
         id: 'apt-utils.amd64' 
         title: '*1.2.25'
```
• Windows

```
patches: 
 - 
         id: 'KB4284819' 
         title: '2018-06 Cumulative Update for Windows Server 2016 (1709) for x64-
based Systems (KB4284819)' 
 - 
         id: 'KB4284833' 
 - 
         id: 'KB4284835' 
         title: '2018-06 Cumulative Update for Windows Server 2016 (1803) for x64-
based Systems (KB4284835)' 
 - 
         id: 'KB4284880' 
 - 
         id: 'KB4338814'
```
### <span id="page-1711-0"></span>參數名稱:**RebootOption**

用量:選用。

- 選項︰RebootIfNeeded | NoReboot
- 預設:RebootIfNeeded

### **A** Warning

預設選項為 RebootIfNeeded。請務必選取適用於您使用案例的正確選項。例如,如果您的 執行個體必須立即重新啟動才能完成組態程序,則請選擇 RebootIfNeeded。或者,如果您 需要維持執行個體的可用性,直到排定的重新啟動時間,則請選擇 NoReboot。

### **A** Important

我們不建議使Patch Manager用修補 Amazon EMR 中的叢集執行個體 (先前稱為 Amazon 彈性 MapReduce)。特別是,請勿為 RebootOption 參數選取 RebootIfNeeded 選項。(此選項

在用於修補 AWS-RunPatchBaseline、AWS-RunPatchBaselineAssociation 和 AWS-RunPatchBaselineWithHooks 的 SSM 命令文件中可用。)

使用 Patch Manager 進行修補時所使用的基礎命令使用 yum 和 dnf 命令。因此,相關操作會 因套件的安裝方式而導致不相容。如需有關在 Amazon EMR 叢集上更新軟體的慣用方法的詳 細資訊,請參閱《Amazon EMR 管理指南》中[的使用 Amazon EMR 的預設 AMI](https://docs.aws.amazon.com/emr/latest/ManagementGuide/emr-default-ami.html) 一節。

RebootIfNeeded

當您選擇 RebootIfNeeded 選項時,執行個體在下列情況下會重新開機:

• Patch Manager 已安裝一或多個修補程式。

Patch Manager 不會評估修補程式是否需要重新開機。即使修補程式不需要重新開機,系統也會 重新開機。

• Patch Manager 偵測到一或多個修補程式在 Install 操作期間狀態為 INSTALLED\_PENDING\_REBOOT。

Patch Manager此INSTALLED\_PENDING\_REBOOT狀態可能表示上次執行Install作業時已選取 該選項NoReboot,或是自上次受管理節點重新啟動後已安裝在以外的地方。

在這兩種情況下重新開機執行個體,可確保更新的套件會從記憶體中清除,並在所有作業系統中保 持修補和重新開機行為一致。

### NoReboot

當您選擇 NoReboot 選項時,即使執行個體在 Install 作業期間安裝了修補程式,Patch Manager 也不會重新啟動執行個體。如果您知道您的執行個體在套用修補程式之後不需要重新啟 動,或是您在執行個體上執行的應用程式或程序不應因於修補操作重新啟動而中斷,則此選項非常 有用。當您想要進一步控制執行個體重新啟動的時間時 (例如使用維護時段),此選項也很有用。

修補程式安裝追蹤檔案:若要追蹤修補程式安裝,特別是自上次系統重新啟動後已安裝的修補程 式,Systems Manager 會在受管執行個體上維護檔案。

### **A** Important

請勿刪除或修改追蹤檔案。如果此檔案已刪除或損毀,則執行個體的修補程式合規報告會不正 確。如果發生此情況,請重新啟動執行個體並執行修補程式掃描作業以還原檔案。

此追蹤檔案存放於受管執行個體的下列位置:

- Linux 作業系統:
	- /var/log/amazon/ssm/patch-configuration/patch-states-configuration.json
	- /var/log/amazon/ssm/patch-configuration/patch-inventory-from-lastoperation.json
- Windows Server 作業系統:
	- C:\ProgramData\Amazon\PatchBaselineOperations\State \PatchStatesConfiguration.json
	- C:\ProgramData\Amazon\PatchBaselineOperations\State \PatchInventoryFromLastOperation.json

# <span id="page-1713-0"></span>關於 **AWS-RunPatchBaselineWithHooks** SSM 文件

AWS Systems Manager 支援AWS-RunPatchBaselineWithHooks, Systems Manager 文件 (SSM 文件)Patch Manager,的 AWS Systems Manager功能。此 SSM 文件在受管節點上執行與安全相關和 其他更新類型的修補操作。

AWS-RunPatchBaselineWithHooks 在以下方面不同於 AWS-RunPatchBaseline:

- 包裝文件–AWS-RunPatchBaselineWithHooks 是 AWS-RunPatchBaseline 的包裝,並依賴 AWS-RunPatchBaseline 進行其操作。
- **Install** 操作 AWS-RunPatchBaselineWithHooks 支援在受管節點修補期間在指定點執行的 生命週期掛鉤。由於修補程式安裝有時需要受管節點重新啟動,因此修補操作會分為兩個事件,總共 有三個支援自訂功能的掛鉤。第一個掛鉤是在 Install with NoReboot 操作之前。第二個掛鉤 是在 Install with NoReboot 操作之後。受管節點重新啟動後,第三個掛鉤可用。
- 不支援自訂修補程式清單 AWS-RunPatchBaselineWithHooks 不支援 InstallOverrideList 參數。
- SSM Agent 支援 AWS-RunPatchBaselineWithHooks 需要 SSM Agent 3.0.502 或更新版本安 裝在要修補的受管節點上。

執行文件時,如果未指定修補程式群組,則會使用當前指定為作業系統類型之「預設」的修補基準。否 則,它會使用與修補程式群組相關聯的修補基準。如需有關修補程式群組的資訊,請參閱 [關於修補程](#page-1737-0) [式群組](#page-1737-0)。

您可以使用 AWS-RunPatchBaselineWithHooks 文件以套用適用於作業系統和應用程式的修補程 式。(在 Windows 上,應用程式支援僅限於由 Microsoft 發行的應用程式更新。)

本文件支援 Linux、macOS,以及 Windows Server 受管節點。此文件會為各個平台執行適當的動作。

#### Linux

在 Linux 受管節點上,AWS-RunPatchBaselineWithHooks 文件會叫用 Python 模組,進而下載 套用至受管節點的修補基準快照。此修補基準快照使用已定義的規則,以及已核准與已封鎖的修補 程式清單,為各個節點類型推動適當的套件管理員:

- Amazon Linux 1、Amazon 2、CentOS 和 RHEL 7 個受管節點都使用百勝。Oracle Linux針對 YUM 操作,Patch Manager 需要 Python 2.6 或更新版本的支援版本 (2.6 - 3.10)。
- RHEL 8 受管節點使用 DNF。針對 DNF 操作,Patch Manager 需要 Python 2 或 Python 3 的 支援版本 (2.6 - 3.10)。(預設不會在 RHEL 8 上安裝兩個版本。您必須手動安裝其中一個。)
- Debian Server、Raspberry Pi OS 及 Ubuntu Server 執行個體使用 APT。針對 APT 操作,Patch Manager 需要 Python 3 的支援版本 (3.0 - 3.10)。
- SUSE Linux Enterprise Server 受管節點使用 Zypper。針對 Zypper 操作,Patch Manager 需要 Python 2.6 或更新版本的支援版本 (2.6 - 3.10)。

### macOS

在 macOS 受管節點上,AWS-RunPatchBaselineWithHooks 文件會叫用 Python 模組,進而下 載套用至受管節點的修補基準快照。接下來,Python 子程序會在節點上叫用 CLI,以擷取指定套件 管理工具的安裝和更新資訊,並為每個更新套件驅動適當的套件管理工具。

### Windows Server

在Windows Server受管理的節點上,AWS-RunPatchBaselineWithHooks文件會下載並叫用 PowerShell 模組,進而下載套用至受管理節點的修補程式基準快照。此修補基準快照集包含已核准 修補程式清單,這些修補程式是藉由查詢修補基準針對 Windows Server 更新服務 (WSUS) 伺服器 進行編譯。此清單會傳遞至 Windows Update API,視需要控制下載和安裝核准的修補程式。

每個快照都專屬於修補程式群組、作業系統和快照 ID。 AWS 帳戶快照是透過預先簽署的 Amazon Simple Storage Service (Amazon S3) URL 交付,快照會在建立後 24 小時過期。不過,URL 過期 後,如果想要將相同的快照內容套用到其他受管節點,則您可以在建立快照後最多三天內產生新的預先 簽署 Amazon Simple Storage Service (Amazon S3) URL。若要這麼做,請使用 [get-deployable-patch](https://docs.aws.amazon.com/cli/latest/reference/ssm/get-deployable-patch-snapshot-for-instance.html)[snapshot-for-instance](https://docs.aws.amazon.com/cli/latest/reference/ssm/get-deployable-patch-snapshot-for-instance.html) 命令。

在安裝所有已核准且適用的更新,並視需要重新啟動之後,會在受管節點上產生修補程式合規資訊,並 回報 Patch Manager。

### **a** Note

如果在 AWS-RunPatchBaselineWithHooks 文件中將 RebootOption 參數設定為 NoReboot,則在執行 Patch Manager 後不會重新啟動受管節點。如需詳細資訊,請參閱 [參數](#page-1697-0) 名稱:[RebootOption](#page-1697-0)。

如需有關檢視修補程式合規資料的詳細資訊,請參閱[關於修補程式合規](#page-1255-0)。

#### **AWS-RunPatchBaselineWithHooks** 操作步驟

當 AWS-RunPatchBaselineWithHooks 執行時,會進行下列步驟:

- 1. 掃描 在受管節點上執行使用 AWS-RunPatchBaseline 的 Scan 操作,並產生並上傳合規報告。
- 2. 確認本機修補程式狀態 執行指令碼,以確定將根據所選的操作和步驟 1 的 Scan 結果執行什麼步 驟。
	- a. 如果選取的操作為 Scan,則操作會標示為完成。操作結束。
	- b. 如果選取的操作為 Install,則 Patch Manager 會評估步驟 1 的 Scan 結果,以確定接下來要 執行的內容:
		- i. 如果未偵測到遺漏的修補程式,且不需要擱置中的重新開機,則操作會直接進行到最後一個步 驟 (步驟 8), 其中包括您提供的掛鉤。兩者之間的任何步驟都會略過。
		- ii. 如果未偵測到遺漏的修補程式,但有所需的擱置中重新開機,且所選重新開啟選項為 NoReboot,則操作會直接進行到最後一個步驟 (步驟 8),其中包括您提供的掛鉤。兩者之間 的任何步驟都會略過。

iii. 否則,操作會繼續至下一個步驟。

- 3. 修補程式前掛鉤操作 您為第一個lifecycle hook PreInstallHookDocName 提供的 SSM 文件在受 管節點上執行。
- 4. 安裝方式 NoReboot-在受管理的節點上執行具AWS-RunPatchBaseline有NoReboot使用重新開 機選項的Install作業,並產生並上傳符合性報告。
- 5. 安裝後掛鉤操作 您為第二個lifecycle hook PostInstallHookDocName 提供的 SSM 文件在受管 節點上執行。
- 6. 確認重新啟動 執行指令碼以判斷受管節點是否需要重新開機,以及需要執行哪些步驟:
- a. 如果選取的重新開機選項為 NoReboot,則操作會直接進行到最後一個步驟 (步驟 8),其中包含 您提供的掛鉤。兩者之間的任何步驟都會略過。
- b. 如果選取的重新開機選項為 RebootIfNeeded,則 Patch Manager 會檢查步驟 4 中所收集的庫 存是否有所需之任何擱置中的重新開機。這意味著在下列任一情況下,作業會繼續執行步驟 7, 且受管節點會重新啟動:
	- i. Patch Manager 已安裝一個或多個修補程式。(Patch Manager 不評估修補程式是否需要重新 啟動。即使修補程式不需要重新啟動,系統也會重新啟動。)
	- ii. Patch Manager 偵測到一或多個修補程式在安裝操作期間狀態為 INSTALLED\_PENDING\_REBOOT。此INSTALLED\_PENDING\_REBOOT狀態可能表示上次執行 Install 作業時已選取該選項NoReboot,或是Patch Manager自上次重新啟動受管理節點以外 的地方安裝修補程式。

如果找不到需要符合這些條件的修補程式,則受管節點修補操作即完成,且操作會直接進行到最 後一個步驟 (步驟 8),其中包括您提供的掛鉤。兩者之間的任何步驟都會略過。

- 7. 重新啟動和報告 具有 RebootIfNeeded 重啟啟動選項的安裝操作在使用 AWS-RunPatchBaseline 的受管節點上執行,還會產生並上傳合規報告。
- 8. 重新啟動後掛鉤操作 您為第三個lifecycle hook OnExitHookDocName 提供的 SSM 文件在受管節 點上執行。

對於 Scan 操作,如果步驟 1 失敗,則執行文件的程序會停止並報告為失敗,儘管後續步驟會報告為 成功。

對於 Install 操作,如果有任何 aws:runDocument 步驟在操作期間失敗,則這些步驟會報告為失 敗,而且操作會直接進行到最後一個步驟 (步驟 8),其中包含您提供的掛鉤。兩者之間的任何步驟都會 略過。此步驟會報告為失敗,最後一個步驟會報告其操作結果的狀態,而兩者之間的所有步驟都會報告 為成功。

### **AWS-RunPatchBaselineWithHooks** 參數

AWS-RunPatchBaselineWithHooks 支援六個參數。

### Operation 參數是必要參數。

RebootOption、PreInstallHookDocName、PostInstallHookDocName 和 OnExitHookDocName 是選用參數。

Snapshot-ID 在技術上是選用的,但建議您在維護時段以外執行 AWS-RunPatchBaselineWithHooks 時,為其提供自訂值。當文件以維護時段操作的一部分執行時,讓 Patch Manager 自動提供值。

### 參數

- [參數名稱:Operation](#page-1688-0)
- [參數名稱:Snapshot ID](#page-1718-0)
- [參數名稱:RebootOption](#page-1719-0)
- [參數名稱:PreInstallHookDocName](#page-1721-0)
- [參數名稱:PostInstallHookDocName](#page-1722-1)
- [參數名稱:OnExitHookDocName](#page-1722-2)

### 參數名稱:**Operation**

用量:必要。

選項:Scan | Install。

### Scan

當您選擇 Scan 選項時,系統會使用 AWS-RunPatchBaseline 文件判斷受管節點的修補程式合 規狀態,並將此資訊回報至 Patch Manager。Scan 不會提示要安裝的更新或需要重新啟動的受管 節點。反之,此操作會識別遺漏了哪些已核准且適用於節點的更新。

安裝

當您選擇 Install 選項,AWS-RunPatchBaselineWithHooks 會嘗試安裝受管節點上 遺漏的已核准且適用的更新。在 Install 操作中產生的修補程式合規資訊不會列出任何遺 失的更新,但如果因為任何原因導致未成功安裝更新,則可能會報告狀態為失敗的更新。每 當更新安裝於受管節點時,節點將重新啟動,以確保安裝並啟動更新。(例外:如果 AWS-RunPatchBaselineWithHooks 文件中的 RebootOption 參數設為 NoReboot,受管節點不會 在 Patch Manager 執行之後重新啟動。如需詳細資訊,請參閱 參數名稱:[RebootOption](#page-1719-0)。)

### **a** Note

如果在 Patch Manager 更新受管節點之前已安裝基準規則指定的修補程式,系統可能無 法如預期重新啟動。當使用者手動安裝修補程式,或由其他程式自動安裝 (例如 Ubuntu Server 上的 unattended-upgrades 套件) 時,就會發生這種情況。

### <span id="page-1718-0"></span>參數名稱:**Snapshot ID**

# 用量:選用。

Snapshot ID 是 Patch Manager 使用的唯一 ID (GUID),確保在單一操作中修補的一組受管節點皆有 一組完全相同的核准修補程式。雖然此參數定義為選用,但我們的最佳實務建議取決於您是否會在維護 時段中執行 AWS-RunPatchBaselineWithHooks,如下表所述。

# **AWS-RunPatchBaselineWithHooks** 最佳實務

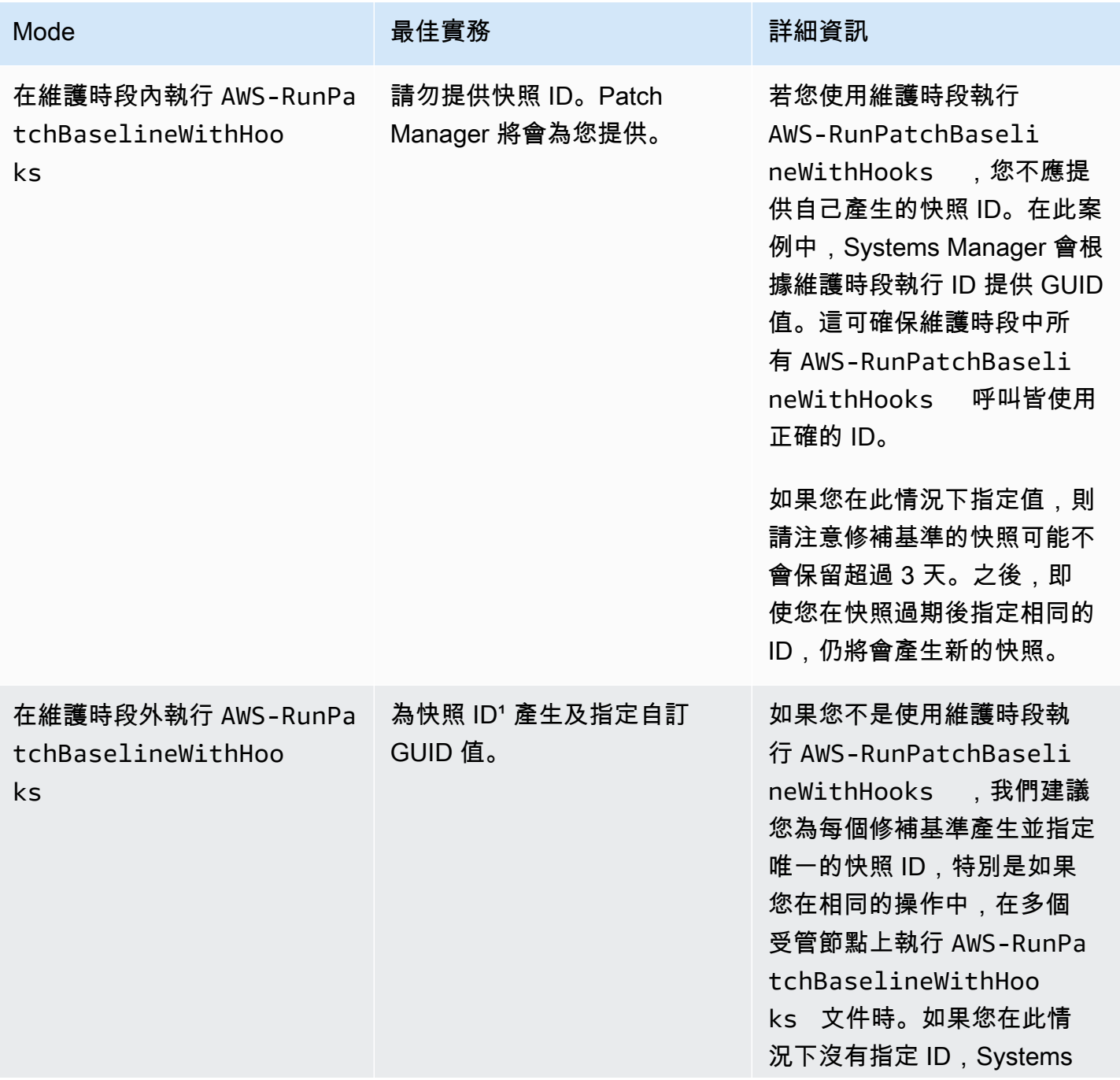

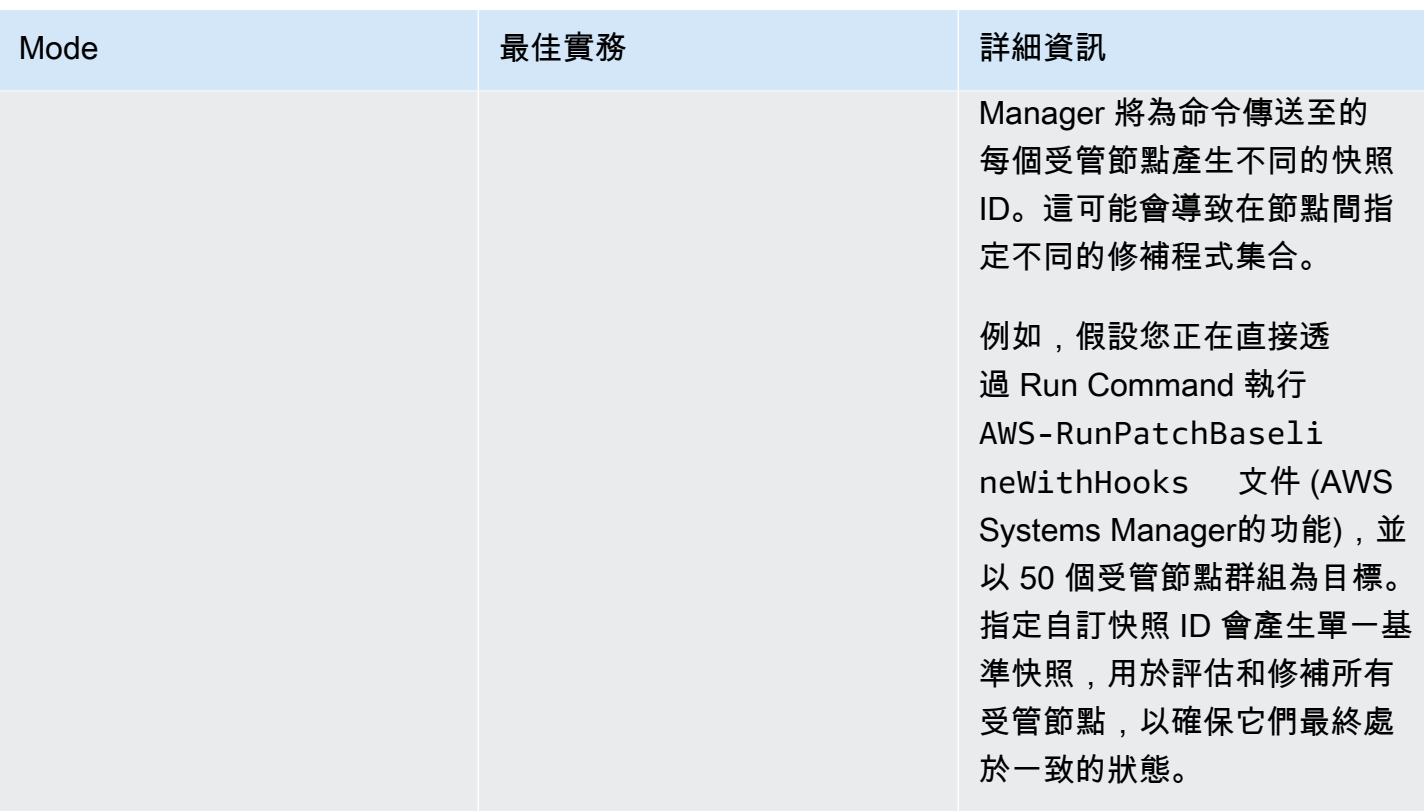

'您可以使用任何能產生 GUID 的工具來為快照 ID 參數產生一個值。例如,在中 PowerShell, 您可以使用指New-Guid令程式來產生格式為的 GUID。12345699-9405-4f69-bc5e-931 5aEXAMPLE

# <span id="page-1719-0"></span>參數名稱:**RebootOption**

用量:選用。

- 選項︰RebootIfNeeded | NoReboot
- 預設:RebootIfNeeded

## **A** Warning

預設選項為 RebootIfNeeded。請務必選取適用於您使用案例的正確選項。例如,如果您的 受管節點必須立即重新啟動才能完成組態程序,則請選擇 RebootIfNeeded。或者,如果您 需要維持受管節點的可用性,直到排定的重新啟動時間,則請選擇 NoReboot。

# **A** Important

我們不建議使Patch Manager用修補 Amazon EMR 中的叢集執行個體 (先前稱為 Amazon 彈性 MapReduce)。特別是,請勿為 RebootOption 參數選取 RebootIfNeeded 選項。(此選項 在用於修補 AWS-RunPatchBaseline、AWS-RunPatchBaselineAssociation 和 AWS-RunPatchBaselineWithHooks 的 SSM 命令文件中可用。)

使用 Patch Manager 進行修補時所使用的基礎命令使用 yum 和 dnf 命令。因此,相關操作會 因套件的安裝方式而導致不相容。如需有關在 Amazon EMR 叢集上更新軟體的慣用方法的詳 細資訊,請參閱《Amazon EMR 管理指南》中[的使用 Amazon EMR 的預設 AMI](https://docs.aws.amazon.com/emr/latest/ManagementGuide/emr-default-ami.html) 一節。

### RebootIfNeeded

當您選擇 Reboot I fNeeded 選項時,受管節點在下列情況下會重新啟動:

• Patch Manager 已安裝一或多個修補程式。

Patch Manager 不會評估修補程式是否需要重新開機。即使修補程式不需要重新開機,系統也會 重新開機。

• Patch Manager 偵測到一或多個修補程式在 Install 操作期間狀態為 INSTALLED\_PENDING\_REBOOT。

Patch Manager此INSTALLED\_PENDING\_REBOOT狀態可能表示上次執行Install作業時已選取 該選項NoReboot,或是自上次受管理節點重新啟動後已安裝在以外的地方。

在這兩種情況下重新啟動受管節點,可確保更新的套件會從記憶體中清除,並在所有作業系統中保 持修補和重新啟動行為一致。

### NoReboot

當您選擇 NoReboot 選項時,即使受管節點在 Insta11 作業期間安裝了修補程式,Patch Manager 也不會重新啟動受管節點。如果您知道您的受管節點在套用修補程式之後不需要重新啟 動,或是您在節點上執行的應用程式或程序不應因於修補操作重新啟動而中斷,則此選項非常有 用。當您想要進一步控制受管節點重新啟動的時間時 (例如使用維護時段),此選項也很有用。

### **a** Note

如果您選擇 NoReboot 選項並安裝修補程式,則會為修補程式指派 InstalledPendingReboot 的狀態。但是,受管節點本身會標示為 Non-Compliant。 重新啟動並執行 Scan 操作之後,節點狀態會更新為 Compliant。

修補程式安裝追蹤檔案:若要追蹤修補程式安裝,特別是自上次系統重新啟動後已安裝的修補程 式,Systems Manager 會在受管節點上維護檔案。

### **A** Important

請勿刪除或修改追蹤檔案。如果此檔案已刪除或損毀,則受管節點的修補程式合規報告會不正 確。如果發生此情況,請重新啟動節點並執行修補程式掃描作業以還原檔案。

此追蹤檔案存放於受管節點的下列位置:

- Linux 作業系統:
	- /var/log/amazon/ssm/patch-configuration/patch-states-configuration.json
	- /var/log/amazon/ssm/patch-configuration/patch-inventory-from-lastoperation.json
- Windows Server 作業系統:
	- C:\ProgramData\Amazon\PatchBaselineOperations\State \PatchStatesConfiguration.json
	- C:\ProgramData\Amazon\PatchBaselineOperations\State \PatchInventoryFromLastOperation.json

### <span id="page-1721-0"></span>參數名稱:**PreInstallHookDocName**

用量:選用。

預設︰AWS-Noop。

提供給 PreInstallHookDocName 參數的值是您所選 SSM 文件的名稱或 Amazon Resource Name (ARN)。您可以提供受 AWS 管理文件的名稱,或是您已建立或已與您共用的自訂 SSM 文件 的名稱或 ARN。(對於已與您共用不同的 SSM 文件 AWS 帳戶,您必須指定完整的資源 ARN,例 如arn:aws:ssm:us-east-2:123456789012:document/MySharedDocument。)

您指定的 SSM 文件會在 Install 操作之前執行,並執行 SSM Agent 支援的任何動作,例如用於在 受管節點上執行修補之前進行應用程式運作狀態檢查的 shell 指令碼。(如需動作清單,請參閱 [命令文](#page-1967-0) [件外掛程式參考](#page-1967-0))。預設 SSM 文件名稱為 AWS-Noop,它不會對受管節點執行任何操作。

如需建立自訂 SSM 文件的詳細資訊,請參閱 [建立 SSM 文件內容。](#page-2020-0)

### <span id="page-1722-1"></span>參數名稱:**PostInstallHookDocName**

用量:選用。

預設︰AWS-Noop。

提供給 PostInstallHookDocName 參數的值是您所選 SSM 文件的名稱或 Amazon Resource Name (ARN)。您可以提供受 AWS 管理文件的名稱,或是您已建立或已與您共用的自訂 SSM 文件 的名稱或 ARN。(對於已與您共用不同的 SSM 文件 AWS 帳戶,您必須指定完整的資源 ARN,例 如arn:aws:ssm:us-east-2:123456789012:document/MySharedDocument。)

在 Install with NoReboot 操作之後執行您指定的 SSM 文件,還會執行 SSM Agent 支援的任何 操作,例如重新開機前安裝第三方更新的 shell 指令碼。(如需動作清單,請參閱 [命令文件外掛程式參](#page-1967-0) [考](#page-1967-0))。預設 SSM 文件名稱為 AWS-Noop,它不會對受管節點執行任何操作。

如需建立自訂 SSM 文件的詳細資訊,請參閱 [建立 SSM 文件內容。](#page-2020-0)

<span id="page-1722-2"></span>參數名稱:**OnExitHookDocName**

用量:選用。

預設︰AWS-Noop。

提供給 OnExitHookDocName 參數的值是您所選 SSM 文件的名稱或 Amazon Resource Name (ARN)。您可以提供受 AWS 管理文件的名稱,或是您已建立或已與您共用的自訂 SSM 文件的名稱 或 ARN。(若是來自不同 AWS 帳戶且已與您共用的 SSM 文件,您必須指定完整資源 ARN,例如 arn:aws:ssm:us-east-2:123456789012:document/MySharedDocument。)

您指定的 SSM 文件會在受管節點重新啟動操作之後執行,並執行 SSM Agent 支援的任何動作,例如 用於在修補操作完成之後確認節點運作狀態的 shell 指令碼。(如需動作清單,請參閱 [命令文件外掛程](#page-1967-0) [式參考](#page-1967-0))。預設 SSM 文件名稱為 AWS-Noop,它不會對受管節點執行任何操作。

如需建立自訂 SSM 文件的詳細資訊,請參閱 [建立 SSM 文件內容。](#page-2020-0)

# <span id="page-1722-0"></span>使用 **AWS-RunPatchBaseline** 或 **AWS-RunPatchBaselineAssociation** 中 InstallOverrideList 參數的範例案例

當您想要覆寫目前 Patch Manager (AWS Systems Manager 的一項功能) 的預設修補基準指定的修補 程式時,可以使用 InstallOverrideList 參數。本主題提供示範如何使用此參數來達成下列目標的 範例:

• 將不同的修補程式集套用至目標受管節點群組。

- 依不同的頻率套用這些修補程式集。
- 兩項操作都使用相同的修補基準。

假設您要在 Amazon Linux 2 受管節點上安裝兩種不同類別的修補程式。您想要使用維護時段,依不同 的排程上安裝這些修補程式。您希望每週執行一個維護時段,並安裝所有 Security 修補程式。您希 望另一個維護時段每月執行一次,並安裝所有可用的修補程式或 Security 以外的修補程式類別。

不過,一次只能將一個修補基準定義為作業系統的預設值。此要求有助於避免某個修補基準核准修補程 式,而另一個修補程式封鎖該修補程式,這可能在衝突的版本之間導致問題。

下列策略可讓您使用 InstallOverrideList 參數,依不同的排程將不同類型的修補程式套用至目標 群組,同時繼續使用相同的修補基準。

1. 在預設修補基準中,確定僅指定 Security 更新。

- 2. 建立維護時段,在每週執行 AWS-RunPatchBaseline 或 AWS-RunPatchBaselineAssociation。請勿指定覆寫清單。
- 3. 建立您要每月套用之所有修補程式類型的覆寫清單,並將其存放在 Amazon Simple Storage Service (Amazon S3) 儲存貯體中。
- 4. 建立第二個維護時段,在每月執行一次。不過,針對您為此維護時段註冊的 Run Command 任務, 請指定覆寫清單的位置。

結果:每週只會安裝預設修補基準中定義的 Security 修補程式。每月都會安裝所有可用的修補程 式,或您定義的任何修補程式子集。

<span id="page-1723-0"></span>如需詳細資訊和範例清單,請參閱 參數名稱:[InstallOverrideList](#page-1691-0)。

# 使用參 BaselineOverride 數

您可以使用中的基準線覆寫功能Patch Manager,在執行時間定義修正偏好設定 AWS Systems Manager。透過指定 Amazon Simple Storage Service (Amazon S3) 儲存貯體完成此操作,其中包含具 有修補基準清單的 JSON 物件。修補操作使用符合主機作業系統之 JSON 物件中所提供的基準,而不 是從預設修補基準套用規則。

**G** Note

除非修正作業使用修補程式原則,否則使用BaselineOverride參數不會覆寫參數中提供之 基準的修補程式符合性。輸出結果會記錄在標準輸出記錄檔中Run Command,來自的功能。

AWS Systems Manager結果只會列印標示為 NON\_COMPLIANT 的套件。這意味著該套件會標 記為 Missing、Failed、InstalledRejected 或 InstalledPendingReboot。 但是,當修補程式作業使用修補程式政策時,系統會從關聯的 S3 儲存貯體傳遞覆寫參數,並 針對受管節點更新合規值。如需修補程式原則行為的詳細資訊,請參閱[使用 Quick Setup 修補](#page-1627-0) [政策](#page-1627-0)。

使用修補基準覆寫 Snapshot Id 或 Install Override List 參數

在兩種情況下,修補基準覆寫具有值得注意的行為。

同時使用基準線覆寫和 Snapshot Id

Snapshot Id 可確保特定修補命令中的所有受管節點都套用相同的項目。例如,如果您一次修補 1,000 個節點,則修補程式將會相同。

同時使用 Snapshot Id 和修補基準覆寫時,Snapshot Id 的優先順序高於修補基準覆寫。仍會使用基準 線覆寫規則,但只會評估一次。在先前的範例中,1,000 個受管節點的修補程式仍會永遠相同。如果在 修補操作中間,您將參考之 S3 儲存貯體中的 JSON 檔案變更為不同的內容,則套用的修補程式仍然相 同。這是因為已提供 Snapshot Id。

同時使用基準覆寫和 Install Override List

您無法同時使用這兩個參數。如果提供這兩個參數,則修補文件就會失敗,而且不會在受管節點上執行 任何掃描或安裝。

程式碼範例

下列 Python 程式碼範例顯示如何產生修補基準覆寫。

```
import boto3
import json
ssm = boto3.client('ssm')
s3 = boto3.resource('s3')
s3_bucket_name = 'my-baseline-override-bucket'
s3_file_name = 'MyBaselineOverride.json'
baseline_ids_to_export = ['pb-0000000000000000', 'pb-0000000000000001']
baseline_overrides = []
for baseline_id in baseline_ids_to_export:
```

```
 baseline_overrides.append(ssm.get_patch_baseline( 
     BaselineId=baseline_id 
 ))
```

```
json_content = json.dumps(baseline_overrides, indent=4, sort_keys=True, default=str)
s3.Object(bucket_name=s3_bucket_name, key=s3_file_name).put(Body=json_content)
```
這會產生修補基準覆寫,如以下所示。

```
\Gamma { 
             "ApprovalRules": { 
                    "PatchRules": [ 
\overline{a} "ApproveAfterDays": 0, 
                                "ComplianceLevel": "UNSPECIFIED", 
                                "EnableNonSecurity": false, 
                                "PatchFilterGroup": { 
                                       "PatchFilters": [ 
\{ "Key": "PRODUCT", 
                                                   "Values": [ 
\mathbb{R}^n to the set of the set of the set of the set of the set of the set of the set of the set of the set of the set of the set of the set of the set of the set of the set of the set of the set of the set of the set o
\blacksquare ) and the contract of the contract of \blacksquare\},
\{ "Key": "CLASSIFICATION", 
                                                   "Values": [ 
\mathbb{R}^n to the set of the set of the set of the set of the set of the set of the set of the set of the set of the set of the set of the set of the set of the set of the set of the set of the set of the set of the set o
\blacksquare ) and the contract of the contract of \blacksquare\},
\{ "Key": "SEVERITY", 
                                                   "Values": [ 
\mathbb{R}^n to the set of the set of the set of the set of the set of the set of the set of the set of the set of the set of the set of the set of the set of the set of the set of the set of the set of the set of the set o
\blacksquare ) and the contract of the contract of \blacksquare } 
\blacksquare } 
 } 
 ] 
             }, 
             "ApprovedPatches": [],
```

```
 "ApprovedPatchesComplianceLevel": "UNSPECIFIED", 
            "ApprovedPatchesEnableNonSecurity": false, 
            "GlobalFilters": { 
                  "PatchFilters": [] 
            }, 
            "OperatingSystem": "AMAZON_LINUX_2", 
            "RejectedPatches": [], 
            "RejectedPatchesAction": "ALLOW_AS_DEPENDENCY", 
            "Sources": [] 
      }, 
      { 
            "ApprovalRules": { 
                  "PatchRules": [ 
\overline{a} "ApproveUntilDate": "2021-01-06", 
                             "ComplianceLevel": "UNSPECIFIED", 
                             "EnableNonSecurity": true, 
                             "PatchFilterGroup": { 
                                   "PatchFilters": [ 
\{ "Key": "PRODUCT", 
                                              "Values": [ 
\mathbb{R}^n to the set of the set of the set of the set of the set of the set of the set of the set of the set of the set of the set of the set of the set of the set of the set of the set of the set of the set of the set o
) and the contract of the contract \mathbf{I} }, 
\{ "Key": "CLASSIFICATION", 
                                              "Values": [ 
\mathbb{R}^n to the set of the set of the set of the set of the set of the set of the set of the set of the set of the set of the set of the set of the set of the set of the set of the set of the set of the set of the set o
) and the contract of the contract \mathbf{I} }, 
\{ "Key": "SEVERITY", 
                                              "Values": [ 
\mathbb{R}^n to the set of the set of the set of the set of the set of the set of the set of the set of the set of the set of the set of the set of the set of the set of the set of the set of the set of the set of the set o
) and the contract of the contract \mathbf{I} } 
\blacksquare1 1 1 1 1 1 1
 } 
                 ] 
            }, 
            "ApprovedPatches": [ 
                  "open-ssl*"
```

```
 ], 
          "ApprovedPatchesComplianceLevel": "UNSPECIFIED", 
          "ApprovedPatchesEnableNonSecurity": false, 
          "GlobalFilters": { 
              "PatchFilters": [] 
          }, 
          "OperatingSystem": "CENTOS", 
          "RejectedPatches": [ 
              "python*" 
          ], 
          "RejectedPatchesAction": "ALLOW_AS_DEPENDENCY", 
          "Sources": [] 
     }
]
```
# 關於修補基準

本節中的主題提供有關修補基準在 Patch Manager (AWS Systems Manager 的功能) 中之運作方式、 當您在受管節點上執行 Scan 或 Install 操作的資訊。

#### 主題

- [關於預先定義和自訂的修補基準](#page-1727-0)
- [關於核准與拒絕修補程式清單的套件名稱格式](#page-1734-0)
- [關於修補程式群組](#page-1737-0)
- [關於在 Windows Server 上由 Microsoft 發行的修補應用程式](#page-1742-0)

## <span id="page-1727-0"></span>關於預先定義和自訂的修補基準

Patch Manager的功能,為支援的 AWS Systems Manager每個作業系統提供預先定義的修補程式基準 Patch Manager。您可以依照目前設定的方式使用這些基準 (您無法自訂),也可以建立自己的自訂修補 基準。自訂修補基準可讓您進一步控制為您的環境核准或拒絕哪些修補程式。此外,預先定義的基準會 將 Unspecified 的合規層級指派給使用這些基準安裝的所有修補程式。針對要指派的合規值,您可 以建立預先定義基準的複本,並指定要指派給修補程式的合規值。如需詳細資訊,請參閱 [關於自訂基](#page-1732-0) [準](#page-1732-0) 及 [使用自訂修補基準。](#page-1785-0)

#### **a** Note

無論您使用哪種方法或組態類型進行修補操作,此主題中的資訊都適用:
- 在 Quick Setup 中設定的修補程式政策
- 在 Quick Setup 中設定的主機管理選項
- 用來執行修補程式 Scan 或 Install 任務的維護時段
- 隨需 Patch now (立即修補) 操作

### 主題

- [關於預先定義基準](#page-1728-0)
- [關於自訂基準](#page-1732-0)

# <span id="page-1728-0"></span>關於預先定義基準

下表說明 Patch Manager 提供的預先定義修補基準。

如需有關 Patch Manager 支援各作業系統的哪些版本的詳細資訊,請參閱 [Patch Manager 先決條件。](#page-1630-0)

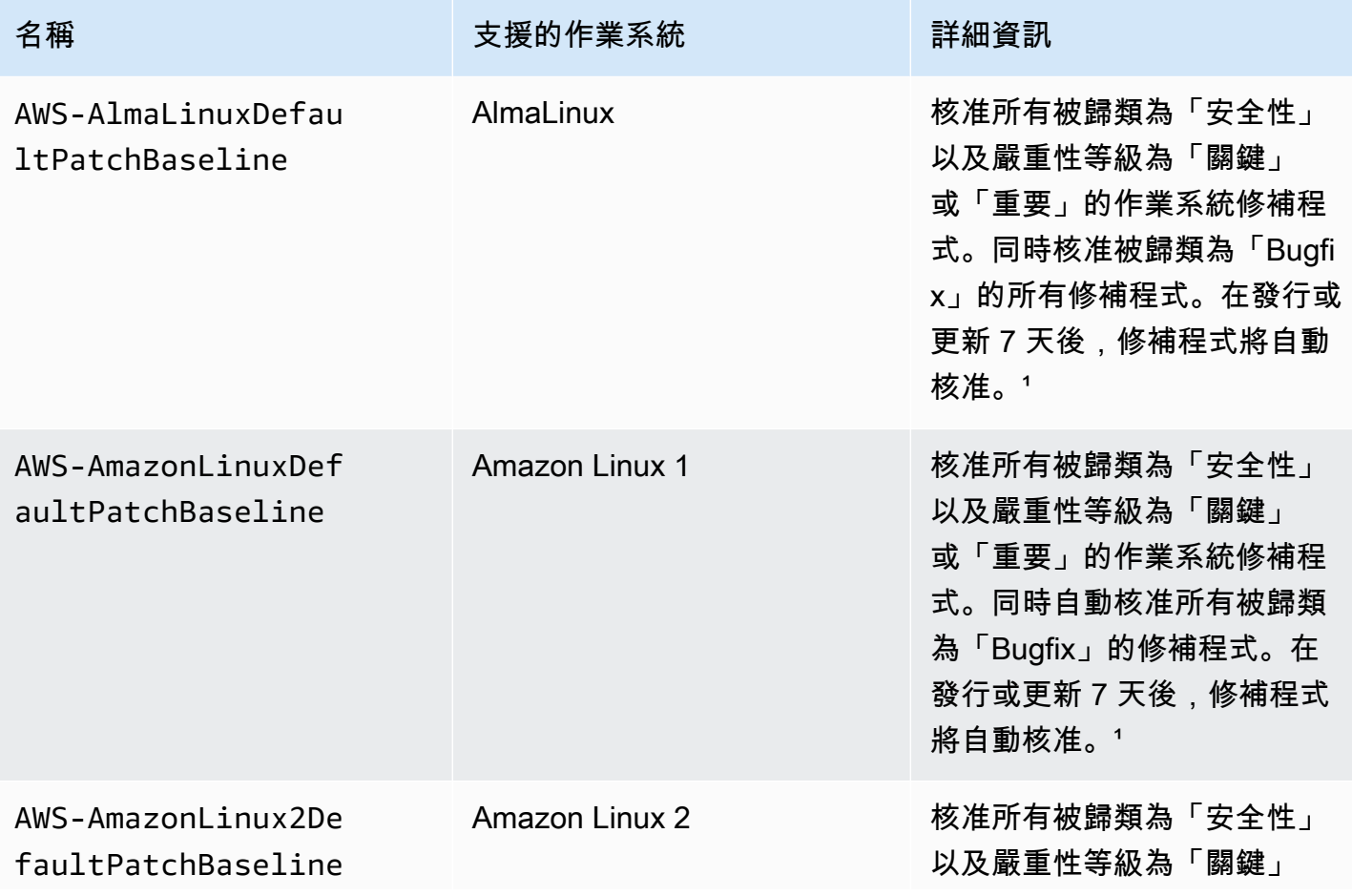

AWS Systems Manager **the controller of the controller of the controller of the controller of the controller of the controller of the controller of the controller of the controller of the controller of the controller of th** 

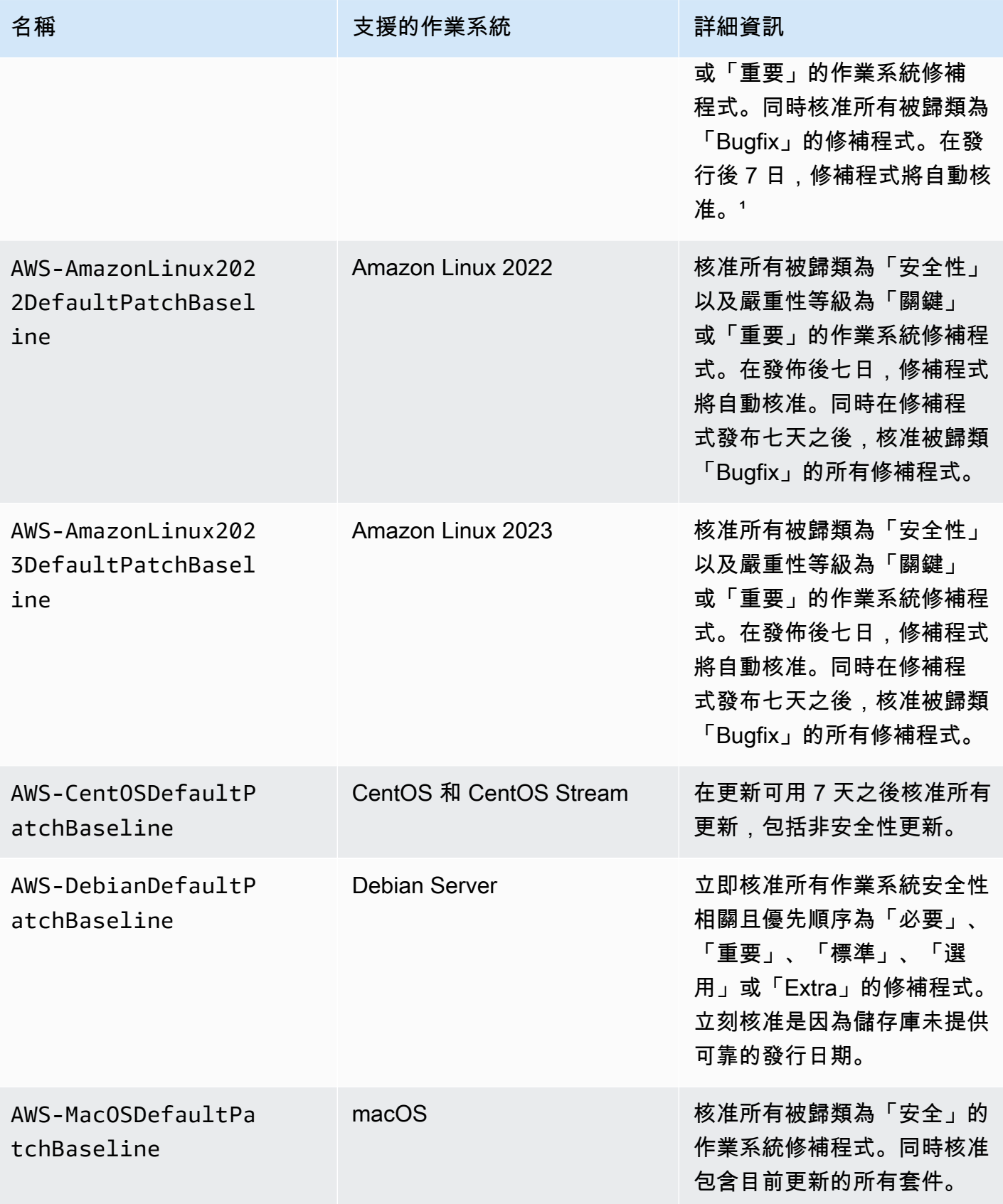

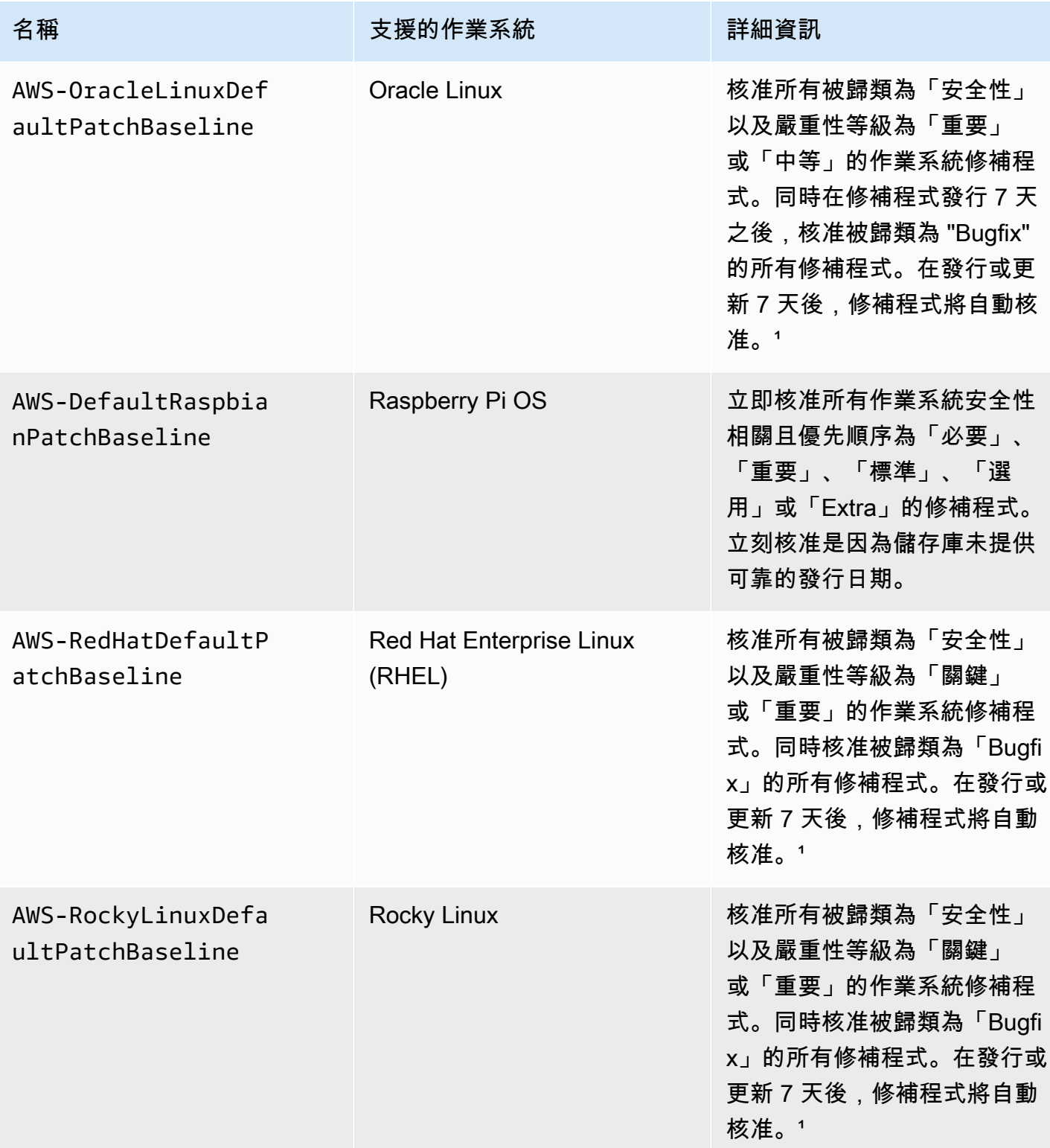

AWS Systems Manager **the controller of the controller of the controller of the controller of the controller of the controller of the controller of the controller of the controller of the controller of the controller of th** 

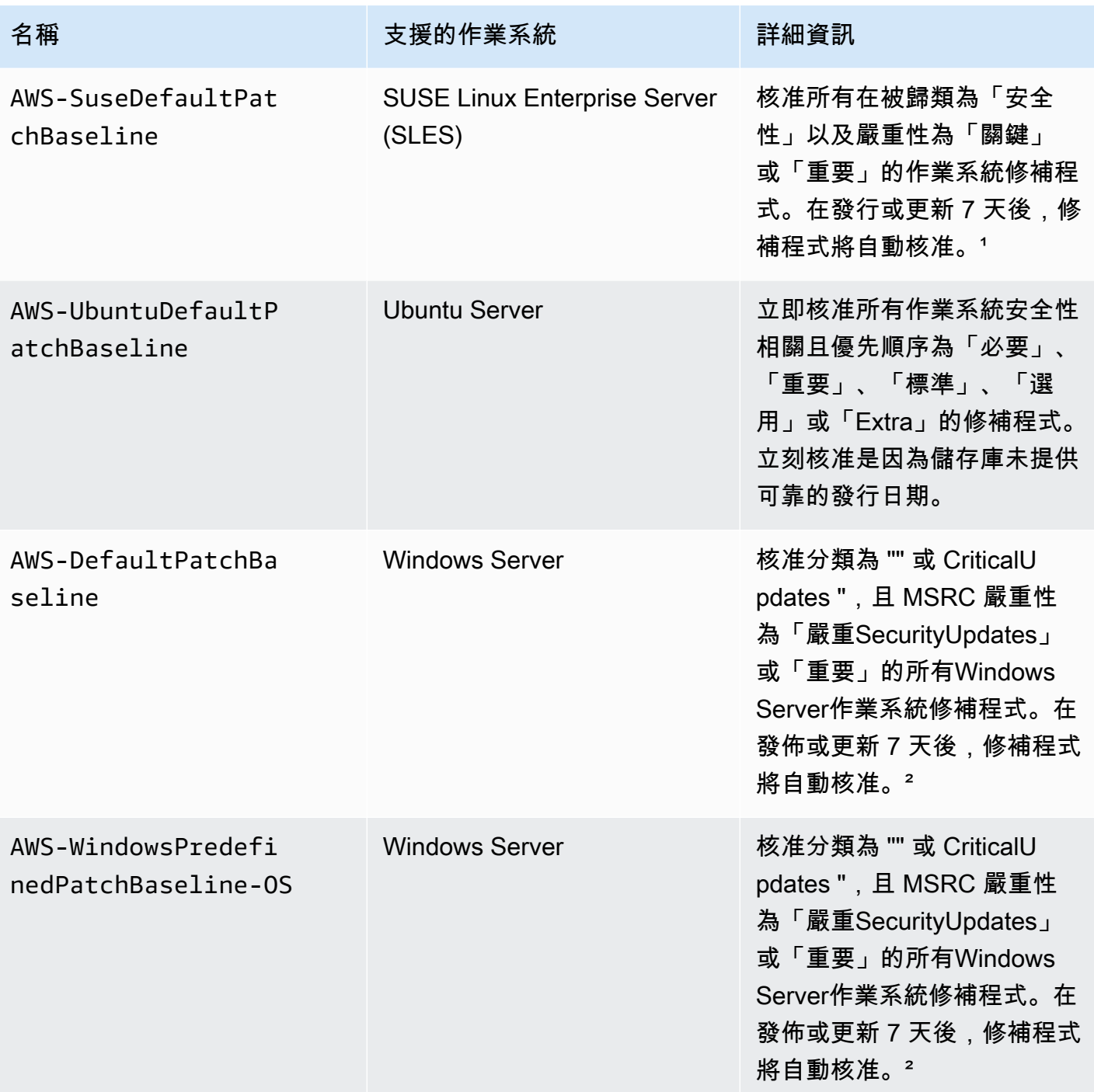

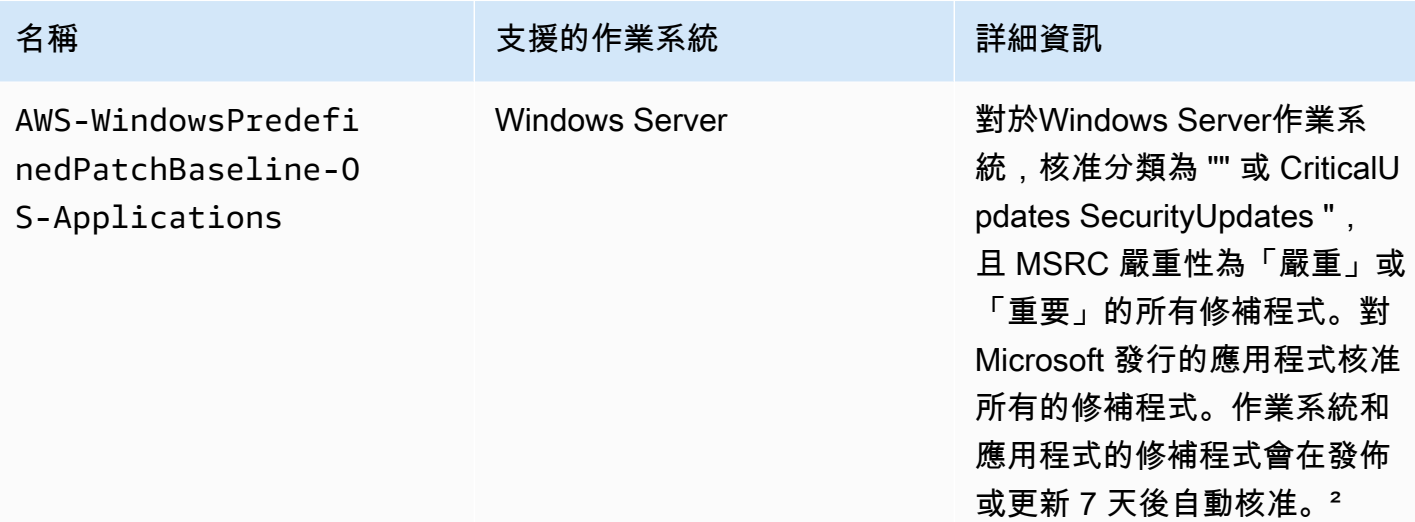

1對於 Amazon Linux 1 和 Amazon Linux 2,修補程序自動批准前的 7 天等待時間是根據中的值 計算updateinfo.xml,而不是根據Updated Date值計算。Release Date各種因素會影響 Updated Date 值。其他作業系統會以不同的方式處理發行和更新日期。如需詳細資訊來協助您避免 因自動核准延遲而導致非預期結果,請參閱[套件發行日期和更新日期的計算方式](#page-1635-0)。

² 對於 Windows Server,預設基準包括 7 天自動核准延遲。若要在發佈後 7 天內安裝修補程式,必須 建立自訂基準。

### <span id="page-1732-0"></span>關於自訂基準

如果您建立自己的修補基準,您可以使用以下類別來選擇自動核准哪些修補程式。

- 作業系統:Windows Server、Amazon Linux、Ubuntu Server 等。
- 產品名稱 (作業系統):例如,RHEL 6.5、Amazon Linux 2014.09、Windows Server 2012、Windows Server 2012 R2 等。
- 產品名稱(Windows Server僅適用於 Microsoft 發布的應用程序):例如,Word 2016, BizTalk 服 務器等。
- 分類:例如,重要更新、安全性更新等。
- 嚴重性:例如關鍵、重要等。

對於您建立的每個核准規則,您可以選擇指定自動核准延遲,或指定修補程式核准截止日期。

**a** Note

因為無法可靠地判斷 Ubuntu Server 更新套件的發行日期,此作業系統不支援自動核准選項。

自動核准延遲是修補程式發行或最後更新之後,在自動核准修補程式進行修補之前的等待天數。例如, 如果您使用 CriticalUpdates 分類來建立規則,並將自動核准延遲設定為 7 天,則 7 月 7 日發行的 新的關鍵修補程式將在 7 月 14 日自動核准。

### **a** Note

如果 Linux 儲存庫沒有提供套件的發行日期資訊,Systems Manager 會使用套件的建置時間作 為 Amazon Linux 1、Amazon Linux 2 和 CentOS 的自動核准延遲。RHEL如果系統無法找到 套件的建置時間,Systems Manager 會將自動核准延遲值視為 0。

當您指定自動核准截止日期時,Patch Manager 會自動套用在該日期當天或之前發行或最後更新的所 有修補程式。例如,如果您指定 2023 年 7 月 7 日作為截止日期,則不會自動安裝在 2023 年 7 月 8 日 或之後發行或最後更新的修補程式。

### **a** Note

當您建立自訂修補基準所修補基準所核准之修補程式的合規嚴重性等級,例如 Critical 或 High。如果任何核准之修補程式的修補程式狀態回報為 Missing,則修補基準 的整體報告合規嚴重性是您指定的嚴重性等級。

建立修補基準時,請謹記下列事項:

• Patch Manager 為每個支援的作業系統提供一個預設修補基準。除非您建立自己的修補基準,並將 其指定為相應作業系統類型的預設基準,否則這些預先定義的修補基準會用於每種作業系統類型的預 設修補基準。

**a** Note

對於 Windows Server,則會提供三個預先定義的修補基準。修補基準 AWS-DefaultPatchBaseline 和 AWS-WindowsPredefinedPatchBaseline-OS 僅支 援 Windows 作業系統本身的作業系統更新。AWS-DefaultPatchBaseline 會用作

Windows Server 受管節點的預設修補基準,除非您指定了不同的修補基準。這兩個修補基 準中的組態設定是相同的。兩者中較新的 AWS-WindowsPredefinedPatchBaseline-OS 是為了區分它與 Windows Server 第三方預先定義修補基準而建立的。修補基準 AWS-WindowsPredefinedPatchBaseline-OS-Applications 可用來將修補程式套用至 Windows Server 作業系統和 Microsoft 發行的支援應用程式。

- 對於內部部署伺服器和虛擬機器 (VM),Patch Manager 會嘗試使用您的自訂預設修補基準。如果不 存在自訂預設修補基準,系統將使用為對應作業系統預先定義的修補基準。
- 如果修補程式已在相同的修補基準中同時列為核准與拒絕,修補程式將遭到拒絕。
- 一個受管節點只能有一個為其定義的修補基準。
- 可新增至修補基準之核准與拒絕修補程式清單的套件名稱格式,取決於您要修補之作業系統的類型。

如需已核准修補程式和已拒絕修補程式清單之可接受格式的相關資訊,請參閱 [關於核准與拒絕修補](#page-1734-0) [程式清單的套件名稱格式](#page-1734-0)。

• 如果您在 Quick Setup 中使用[修補程式政策組態,](#page-1627-0)則您對自訂修補基準所做的更新會每小時與 Quick Setup 同步一次。

如果刪除修補程式政策中參照的自訂修補基準,則修補程式政策的 Quick Setup Configuration details (組態詳細資訊) 頁面上會顯示橫幅。此橫幅會通知您修補程式政策參照修補基準不再存在, 而後續的修補操作將會失敗。在此情況下,請返回到 Quick Setup Configurations (組態) 頁面,選取 Patch Manager 組態,然後選擇 Actions (動作)、Edit configuration (編輯組態)。刪除的修補基準名 稱會反白顯示,您必須為受影響的作業系統選取新的修補基準。

如需有關建立修補基準的詳細資訊,請參閱[使用自訂修補基準](#page-1785-0)與[教學課程:修補伺服器環境 \(AWS](#page-1852-0)  [CLI\)。](#page-1852-0)

<span id="page-1734-0"></span>關於核准與拒絕修補程式清單的套件名稱格式

可新增至核准與拒絕修補程式清單的套件名稱格式,取決於您要修補之作業系統的類型。

適用於 Linux 作業系統的套件名稱格式

您可為修補基準中的核准與拒絕修補程式指定的格式,依據 Linux 類型而有不同。具體來說,支援的格 式取決於 Linux 作業系統類型所使用的套件管理工具。

主題

• [Amazon Linux 1, Amazon Linux 2, Amazon Linux 2022, Amazon Linux 2023, CentOSOracle Linux,](#page-1735-0)  [和 Red Hat Enterprise Linux \(\) RHEL](#page-1735-0)

- [Debian Server、Raspberry Pi OS \(先前為 Raspbian\) 和 Ubuntu Server](#page-1736-0)
- [SUSE Linux Enterprise Server \(SLES\)](#page-1736-1)

<span id="page-1735-0"></span>Amazon Linux 1, Amazon Linux 2, Amazon Linux 2022, Amazon Linux 2023, CentOSOracle Linux, 和 Red Hat Enterprise Linux () RHEL

套件管理工具:YUM、Amazon Linux 2022、Amazon Linux 2023 和 RHEL 8 除外,其使用 DNF 做為 套件管理工具

核准的修補程式: 對於核准的修補程式, 您可以指定以下任何項目:

- Bugzilla ID,格式為 1234567 (系統將僅有數字的字串處理為 Bugzilla ID。)
- CVE ID,格式為 CVE-2018-1234567
- 諮詢 ID,格式範例為 RHSA-2017:0864 及 ALAS-2018-123
- 完整套件名稱,格式範例:
	- example-pkg-0.710.10-2.7.abcd.x86\_64
	- pkg-example-EE-20180914-2.2.amzn1.noarch
- 套件-名稱含一個萬用字元,格式範例:
	- example-pkg-\*.abcd.x86\_64
	- example-pkg-\*-20180914-2.2.amzn1.noarch
	- example-pkg-EE-2018\*.amzn1.noarch

拒絕的修補程式:對於拒絕的修補程式,您可以指定以下任何項目:

- 完整套件名稱,格式範例:
	- example-pkg-0.710.10-2.7.abcd.x86\_64
	- pkg-example-EE-20180914-2.2.amzn1.noarch
- 套件-名稱含一個萬用字元,格式範例:
	- example-pkg-\*.abcd.x86\_64
	- example-pkg-\*-20180914-2.2.amzn1.noarch
	- example-pkg-EE-2018\*.amzn1.noarch

<span id="page-1736-0"></span>Debian Server、Raspberry Pi OS (先前為 Raspbian) 和 Ubuntu Server

# 套件管理工具:APT

核准的修補程式與拒絕修補程式:對於核准與拒絕的修補程式,請指定以下項目:

• 套件名稱,格式為 ExamplePkg33

# **a** Note

對於 Debian Server 清單、Raspberry Pi OS 清單和 Ubuntu Server 清單,請勿包含諸如架 構或版本之類的元素。例如,您指定套件名稱 ExamplePkg33 將下列所有項目包含在修補 程式清單中:

- ExamplePkg33.x86.1
- ExamplePkg33.x86.2
- ExamplePkg33.x64.1
- ExamplePkg33.3.2.5-364.noarch

<span id="page-1736-1"></span>SUSE Linux Enterprise Server (SLES)

# 套件管理工具:Zypper

核准的修補程式 與 拒絕修補程式 : 對於核准與拒絕的修補程式清單,可指定以下任何項目:

- 完整套件名稱,格式範例:
	- SUSE-SLE-Example-Package-12-2018-123
	- example-pkg-2018.11.4-46.17.1.x86\_64.rpm
- 套件名稱含一個萬用字元,例如:
	- SUSE-SLE-Example-Package-12-2018-\*
	- example-pkg-2018.11.4-46.17.1.\*.rpm

macOS 的套件名稱格式

支援的套件管理工具:softwareupdate、installer、Brew、Brew Cask

核准的修補程式 與 拒絕修補程式:對於核准與拒絕的修補程式清單,您可以使用以下格式指定完整套 件名稱:

- XProtectPlistConfigData
- MRTConfigData

macOS 的已核准和已拒絕修補程式清單不支援萬用字元。

適用於 Windows 作業系統的套件名稱格式

對於 Windows 作業系統,請使用修補程式的 Microsoft 知識庫 ID 和 Microsoft 資訊安全佈告欄 ID,例 如:

KB2032276,KB2124261,MS10-048

### 關於修補程式群組

# **A** Important

修補程式群組不會用於基於修補程式政策的修補操作。如需有關使用修補程式政策的資訊,請 參閱 [使用 Quick Setup 修補政策](#page-1627-0)。

您可以使用修補程式群組Patch Manager,將受管理的節點與中的特定修補程式基準建立關聯 AWS Systems Manager。修補程式群組會協助您根據相關的修補基準規則,確保您部署適當的修補程式至 正確的節點。修補程式群組也能協助您避免在充分測試之前即部署修補程式。例如,您可以為不同的環 境建立修補程式群組 (例如,開發、測試和生產) 並將每個修補程式群組註冊到適當的修補基準。

在您執行 AWS-RunPatchBaseline 時,可以使用其執行個體 ID 或標籤來定位受管節點。然 後,SSM Agent 和 Patch Manager 會根據您新增到受管節點的修補程式群組值來評估要使用的修補基 準。

您可以使用 Amazon Elastic Compute Cloud (Amazon EC2) 標籤來建立修補程式群組。不同 於 Systems Manager 上的其他標記案例,修補程式群組必須以標籤索引鍵 Patch Group 或 PatchGroup 定義。該金鑰區分大小寫。您可以指定任何值來協助您識別並鎖定該群組中的資源,例 如「Web 伺服器」或 "US-EAST-PROD",但索引鍵必須是 Patch Group 或 PatchGroup。

在您建立修補程式群組並標記受管節點之後,您可以使用修補基準註冊修補程式群組。使用修補基準註 冊修補程式群組,可確保修補程式群組中的節點使用相關修補基準中定義的規則。

有關如何建立修補程式群組,以及將修補程式群組與修補基準建立關聯的詳細資訊,請參閱 [使用修補](#page-1801-0) [群組](#page-1801-0) 和 [Add a patch group to a patch baseline\(](#page-1804-0)新增修補程式群組至修補基準)。

若要檢視使用 AWS Command Line Interface (AWS CLI) 建立修補基準與修補程式群組的範例,請參 閱 [教學課程:修補伺服器環境 \(AWS CLI\)。](#page-1852-0)如需有關 Amazon EC2 標籤的詳細資訊,請參閱 [Amazon](https://docs.aws.amazon.com/AWSEC2/latest/UserGuide/Using_Tags.html)  [EC2 使用者指南中的標記您的 Amazon EC2 資源。](https://docs.aws.amazon.com/AWSEC2/latest/UserGuide/Using_Tags.html)

運作方式

當系統執行將修補基準套用於受管節點的任務時,SSM Agent 會驗證是否為該節點定義了修補程式群 組值。如果節點已指派給修補程式群組,則 Patch Manager 會驗證該群組註冊了哪一個修補基準。如 果找到了該群組的修補基準,則 Patch Manager 會通知 SSM Agent 使用關聯的修補基準。如果節點未 針對修補程式群組進行設定,則 Patch Manager 會自動通知 SSM Agent 已使用目前設定的預設修補基 準。

### **A** Important

受管節點只能存在於一個修補程式群組中。

一個修補程式群組只能為每個作業系統類型註冊一個修補基準。

如果在執行個體上啟用 Allow tags in instance metadata (允許執行個體中繼資料中的標籤) 選 項,則您不得將 Patch Group 標籤 (有空格) 套用至 Amazon EC2 執行個體。允許執行個體 中繼資料中的標籤可防止標籤鍵名稱含空格。如果您[已在 EC2 執行個體中繼資料中允許標籤,](https://docs.aws.amazon.com/AWSEC2/latest/UserGuide/Using_Tags.html#allow-access-to-tags-in-IMDS) 則必須使用標籤索引鍵 PatchGroup (不留空格)。

下圖顯示 Systems Manager 將 Run Command 任務傳送到您的伺服器叢集,以使用 Patch Manager 進行修補時執行過程的一般範例。當維護時段設為使用 Patch Manager 向修補程式發送命令時,將使 用類似的過程。

在此範例中,我們有三個 Windows Server EC2 執行個體群組已套用以下標籤:

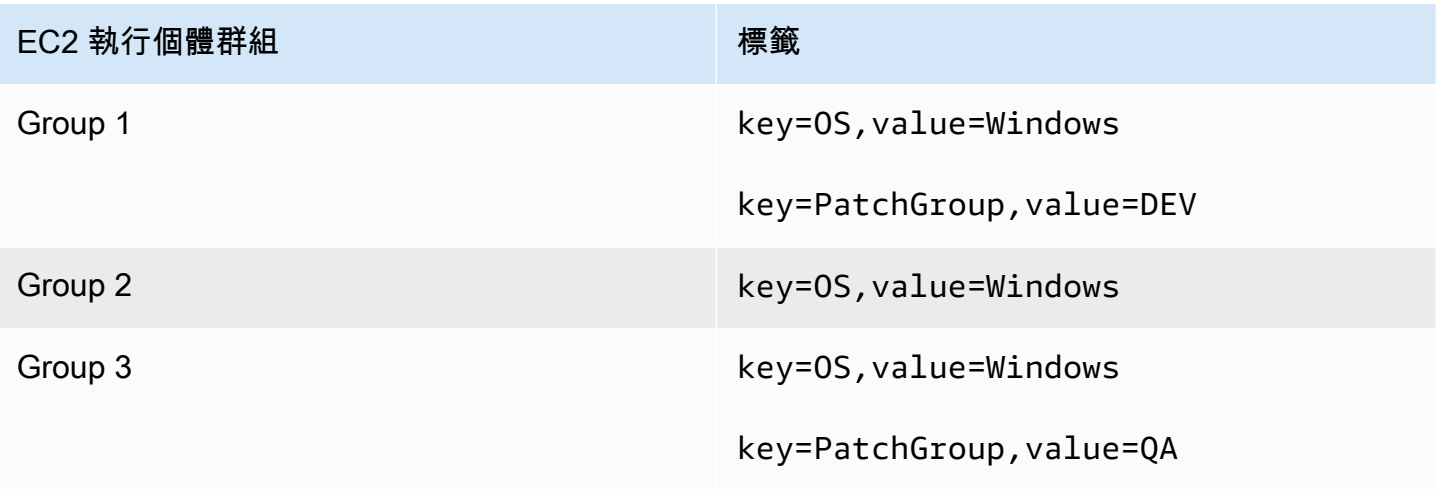

# 在這個範例中,我們也有這兩個 Windows Server 修補基準:

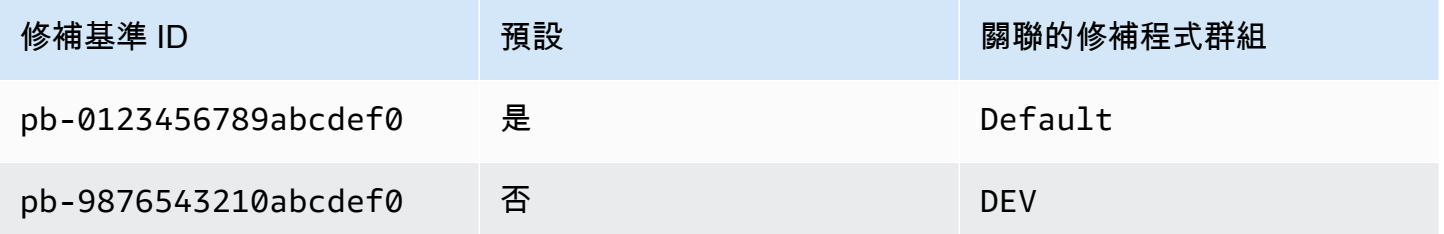

# 圖 1:修補操作處理流程一般範例

下圖顯示 Patch Manager 如何判斷修補操作中要使用的修補基準。

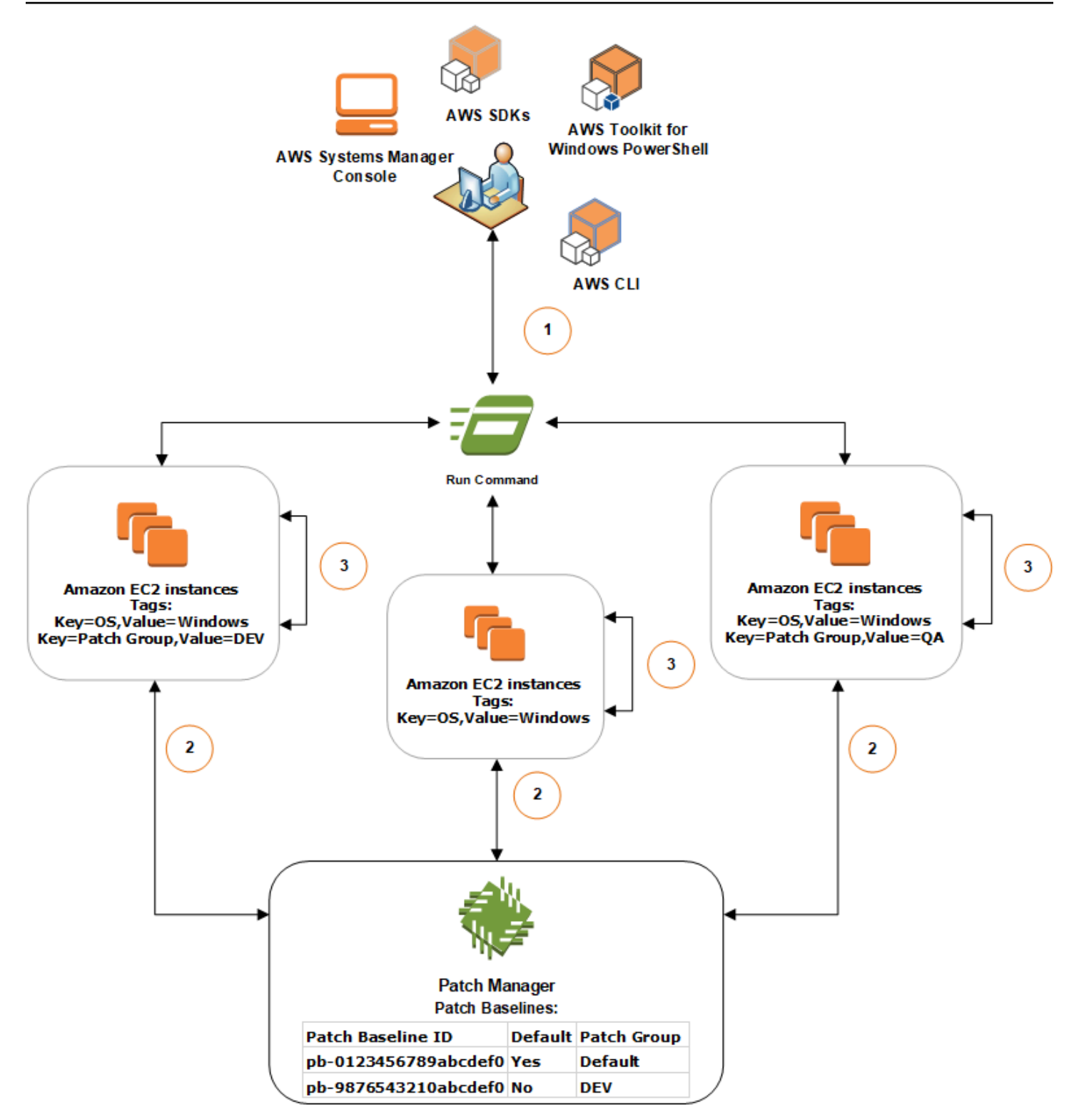

使用 Run Command ( AWS Systems Manager的一項功能) 和 Patch Manager 掃描或安裝修補程式的 一般處理,如下所示:

- 1. 傳送指令以進行修補:使用 Systems Manager 主控台 SDK AWS Command Line Interface (AWS CLI) 或 AWS Tools for Windows PowerShell 使用文件傳送Run Command工作AWS-RunPatchBaseline。該圖顯示了透過定位標籤 key=OS,value=Windows 來修補受管執行個體 的 Run Command 任務。
- 2. 修補基準判定:SSM Agent 會驗證套用於 EC2 執行個體的修補程式群組標籤,並查詢 Patch Manager 以取得對應的修補基準。
	- 符合與修補基準關聯的修補程式群組值:
		- 1. 安裝在群組 1 中的 EC2 執行個體上的 SSM Agent 會接收步驟 1 中發出的命令以開始修補 操作。SSM Agent 會驗證 EC2 執行個體是否已套用修補程式群組標籤值 DEV,並向 Patch Manager 查詢關聯的修補基準。
		- 2. Patch Manager 會確認修補基準 pb-9876543210abcdef0 已關聯修補程式群組 DEV,並通 知 SSM Agent。
		- 3. SSM Agent 會根據在 pb-9876543210abcdef0 中設定的核准規則和例外狀況從 Patch Manager 擷取修補基準快照, 然後繼續執行下一步驟。
	- 無新增至執行個體的修補程式群組標籤:
		- 1. 安裝在群組 2 中 EC2 執行個體上的 SSM Agent 會接收步驟 1 中發出的命令,以開始修補操 作。SSM Agent 會驗證 EC2 執行個體未套用的 Patch Group 或 PatchGroup 標籤,因 此,SSM Agent 會查詢 Patch Manager 以取得預設 Windows 修補基準。
		- 2. Patch Manager 會確認預設的 Windows Server 修補基準是 pb-0123456789abcdef0 並通 知 SSM Agent。
		- 3. SSM Agent 會根據在預設修補程式基線 pb-0123456789abcdef0 中設定的核准規則和例 外狀況,從 Patch Manager 擷取修補程式基線快照,然後繼續執行下一步驟。
	- 沒有符合與修補基準關聯的修補程式群組值:
		- 1. 安裝在群組 3 中的 EC2 執行個體上的 SSM Agent 會接收步驟 1 中發出的命令以開始修補 操作。SSM Agent 會驗證 EC2 執行個體是否已套用修補程式群組標籤值 QA,並向 Patch Manager 查詢關聯的修補基準。
		- 2. Patch Manager 未找到與修補程式群組 QA 相關聯的修補基準。
		- 3. Patch Manager 會通知 SSM Agent 以使用預設的 Windows 修補基準 pb-0123456789abcdef0。
		- 4. SSM Agent 會根據在預設修補基準 pb-0123456789abcdef0 中設定的核准規則和例外狀 況,從 Patch Manager 擷取修補基準快照,然後繼續執行下一步驟。

3. 修補程式掃描或安裝:在決定欲使用的適當修補基準後,SSM Agent 會根據步驟 1 中指定的作業值 開始掃描或安裝修補程式。掃描或安裝的修補程式,是由 Patch Manager 提供的修補基準快照中所 定義的核准規則和修補程式的例外狀況所判斷。

詳細資訊

• [了解修補程式合規狀態值](#page-1771-0)

關於在 Windows Server 上由 Microsoft 發行的修補應用程式

使用本主題中的資訊來協助您準備使用 Patch Manager (AWS Systems Manager 功能) 修補 Windows Server。

Microsoft 應用程式修補

對 Windows Server 受管節點上應用程式的修補支援僅限於 Microsoft 發行的應用程式。

**a** Note

在某些情況下,Microsoft 會針對未指定更新日期和時間的應用程式發佈修補程式。在這些情況 下,預設會提供 01/01/1970 的更新日期和時間。

修補由 Microsoft 發行之應用程式的修補基準

對於 Windows Server,則會提供三個預先定義的修補基準。修補基準 AWS-

DefaultPatchBaseline 和 AWS-WindowsPredefinedPatchBaseline-OS 僅支援 Windows 作 業系統本身的作業系統更新。AWS-DefaultPatchBaseline 會用作 Windows Server 受管節點的預 設修補基準,除非您指定了不同的修補基準。這兩個修補基準中的組態設定是相同的。兩者中較新的 AWS-WindowsPredefinedPatchBaseline-OS 是為了區分它與 Windows Server 第三方預先定義 修補基準而建立的。修補基準 AWS-WindowsPredefinedPatchBaseline-OS-Applications 可 用來將修補程式套用至 Windows Server 作業系統和 Microsoft 發行的支援應用程式。

您也可以建立自訂修補基準以在 Windows Server 電腦上更新 Microsoft 發行的應用程式。

對於 Microsoft 在內部部署伺服器、邊緣裝置、VM 和其他非 EC2 節點上發行之應用程式的修補支援

若要修補 Microsoft 在虛擬機器 (VM) 和其他非 EC2 受管節點上發行的應用程式,您必須開啟 advanced-instances 方案。使用 advanced-instance 方案會產生費用。但是,修補由 Microsoft 在 Amazon Elastic Compute Cloud (Amazon EC2) 執行個體上發行的應用程式無須另外付費。如需詳細 資訊,請參閱 [設定執行個體方案](#page-1187-0)。

「其他 Microsoft 產品」的 Windows 更新選項

為了讓 Patch Manager 能夠在您的 Windows Server 受管節點上修補 Microsoft 發行的應用程式,必 須在受管節點上啟用 Windows 更新選項 Give me updates for other Microsoft products when I update Windows (當我更新 Windows 時,為我提供其他 Microsoft 產品的更新)。

如需在單一受管節點上允許此選項的相關資訊,請參閱[使用 Microsoft Update 更新 Office](https://support.microsoft.com/en-us/office/update-office-with-microsoft-update-f59d3f9d-bd5d-4d3b-a08e-1dd659cf5282) (位於 Microsoft Support 網站)。

針對執行 Windows Server 2016 及更新版本的受管節點機群,您可以使用群組政策物件 (GPO) 來 開啟設定。在群組政策管理編輯器中,移至 Computer Configuration (電腦組態)、Administrative Templates (管理範本)、Windows Components (Windows 元件)、Windows Updates (Windows 更 新),然後選擇 Install updates for other Microsoft products (為其他 Microsoft 產品安裝更新)。我們還 建議您使用其他參數來設定 GPO,以防止 Patch Manager 之外的計劃外自動更新和重新開機。如需詳 細資訊,請參閱 Microsoft 技術文件網站上[的在非作用中目錄環境設定自動更新](https://docs.microsoft.com/de-de/security-updates/windowsupdateservices/18127499)。

針對執行 Windows Server 2012 或 2012 R2 的受管節點機群,您可以使用指令碼來開啟選項,如 Microsoft Docs 部落格網站上的[透過指令碼啟用和停用 Windows 7 的 Microsoft 更新](https://docs.microsoft.com/en-us/archive/blogs/technet/danbuche/enabling-and-disabling-microsoft-update-in-windows-7-via-script)所述。例如,您可 以執行下列操作:

1. 將部落格文章中的指令碼儲存在檔案中。

- 2. 將檔案上傳至 Amazon Simple Storage Service (Amazon S3) 儲存貯體或其他可存取的位置。
- 3. 透過 Run Command (AWS Systems Manager 的功能), 將 Systems Manager 文件 (SSM 文件) AWS-RunPowerShellScript 與類似以下內容的命令搭配使用,在受管節點上執行指令碼。

```
Invoke-WebRequest ` 
     -Uri "https://s3.aws-api-domain/DOC-EXAMPLE-BUCKET/script.vbs" ` 
     -Outfile "C:\script.vbs" cscript c:\script.vbs
```
# 最低參數要求

若要在自定修補基準中包含 Microsoft 發行的應用程式,您至少必須指定要修補的產品。以下 AWS Command Line Interface (AWS CLI) 命令示範修補產品的最低需求,例如 Microsoft Office 2016。

```
aws ssm create-patch-baseline \ 
     --name "My-Windows-App-Baseline" \ 
     --approval-rules 
  "PatchRules=[{PatchFilterGroup={PatchFilters=[{Key=PRODUCT,Values='Office 2016'},
{Key=PATCH_SET,Values='APPLICATION'}]},ApproveAfterDays=5}]"
```
Windows Server

```
aws ssm create-patch-baseline ^ 
     --name "My-Windows-App-Baseline" ^ 
     --approval-rules 
  "PatchRules=[{PatchFilterGroup={PatchFilters=[{Key=PRODUCT,Values='Office 2016'},
{Key=PATCH_SET,Values='APPLICATION'}]},ApproveAfterDays=5}]"
```
如果您指定了 Microsoft 應用程式產品系列,則您指定的每個產品都必須是所選產品系列的受支援成 員。例如,若要修補產品「Active Directory Rights Management Services Client 2.0」,您必須指定其 產品系列為「Active Directory」而非「Office」或「SQL Server」。以下 AWS CLI 命令示範了產品系 列和產品的符合配對:

Linux & macOS

```
aws ssm create-patch-baseline \ 
     --name "My-Windows-App-Baseline" \ 
     --approval-rules 
  "PatchRules=[{PatchFilterGroup={PatchFilters=[{Key=PRODUCT_FAMILY,Values='Active 
  Directory'},{Key=PRODUCT,Values='Active Directory Rights Management Services Client 
  2.0'},{Key=PATCH_SET,Values='APPLICATION'}]},ApproveAfterDays=5}]"
```
Windows Server

```
aws ssm create-patch-baseline ^ 
     --name "My-Windows-App-Baseline" ^ 
     --approval-rules 
  "PatchRules=[{PatchFilterGroup={PatchFilters=[{Key=PRODUCT_FAMILY,Values='Active 
  Directory'},{Key=PRODUCT,Values='Active Directory Rights Management Services Client 
  2.0'},{Key=PATCH_SET,Values='APPLICATION'}]},ApproveAfterDays=5}]"
```
**a** Note

如果您收到有關不相符產品與家庭配對的錯誤訊息,請參閱 [問題:產品系列/產品配對不相](#page-1872-0) [符](#page-1872-0),以取得解決問題的協助。

# 在 Amazon Linux 2 受管節點上使用 Kernel Live Patching

適用於 Amazon Linux 2 的 Kernel Live Patching 可讓您將安全性漏洞和重大錯誤修補程式套用至執行 中的 Linux 核心,而不需要重新啟動或中斷執行中的應用程式。這可讓您從改善的服務和應用程式可用 性中受益,同時保持基礎設施的安全和最新狀態。在 Amazon EC2 執行個體、 AWS IoT Greengrass 核心裝置和執行 Amazon Linux 2 的[內部部署虛擬機器上](https://docs.aws.amazon.com/AWSEC2/latest/UserGuide/amazon-linux-2-virtual-machine.html)支援 Kernel Live Patching。

如需有關的一般資訊Kernel Live Patching,請參閱 [Kernel Live PatchingAmazon EC2 使用者指南中的](https://docs.aws.amazon.com/AWSEC2/latest/UserGuide/al2-live-patching.html) [亞馬遜 Linux 2](https://docs.aws.amazon.com/AWSEC2/latest/UserGuide/al2-live-patching.html)。

開啟 Kernel Live Patching Amazon Linux 2 受管節點後,您可以使用Patch Manager的功能將核心即時 修補程式套用至受管節點。 AWS Systems Manager使用 Patch Manager 是在節點上使用現有 yum 工 作流程來套用更新的替代方法。

開始之前

若要使用 Patch Manager 將核心即時修補程式套用至您的 Amazon Linux 2 受管節點,請確定您的節 點是以正確的架構和核心版本為基礎。如需相關資訊,請參閱 Amazon EC2 使用者指南[中支援的組態](https://docs.aws.amazon.com/AWSEC2/latest/UserGuide/al2-live-patching.html#al2-live-patching-prereq) [和先決條件](https://docs.aws.amazon.com/AWSEC2/latest/UserGuide/al2-live-patching.html#al2-live-patching-prereq)。

# 主題

- [關於 Kernel Live Patching 和 Patch Manager](#page-1746-0)
- [運作方式](#page-1746-1)
- [使用 Run Command 開啟 Kernel Live Patching](#page-1748-0)
- [使用 Run Command 套用核心即時修補程式](#page-1749-0)
- [使用 Run Command 關閉 Kernel Live Patching](#page-1751-0)

# <span id="page-1746-0"></span>關於 Kernel Live Patching 和 Patch Manager

更新核心版本

套用核心即時修補程式更新後,您不需要重新啟動受管節點。不過,在 Amazon Linux 2 核心版本 發行後,最多可 AWS 提供三個月的核心即時修補程式。在 3 個月期間過後,您必須更新至較新的 核心版本,才能繼續接收核心即時修補程式。我們建議您使用維護時段,排程至少每三個月重新啟 動節點一次,以提示核心版本更新。

解除安裝核心即時修補程式

無法使用 Patch Manager 解除安裝核心即時修補程式。您可以改為關閉 Kernel Live Patching,這 會為已套用核心即時修補程式移除 RPM 套件。如需詳細資訊,請參閱 [使用 Run Command 關閉](#page-1751-0)  [Kernel Live Patching。](#page-1751-0)

核心合規

在某些情況下,從目前核心版本的即時修補程式安裝所有 CVE 修正程式,可能會使該核心達到與 較新核心版本相同的合規狀態。發生這種情況時,會將較新的版本報告為 Installed,並將受管 節點報告為 Compliant。但是,對於較新的核心版本,不會報告任何安裝時間。

一個核心即時修補程式,多個 CVE

如果核心即時修補程式可處理多個 CVE,且這些 CVE 具有各種分類和嚴重性值,則只會報告 CVE 中最高的分類和嚴重性。

本節的其餘部分說明如何使用 Patch Manager,將核心即時修補程式套用至符合這些需求的受管節 點。

### <span id="page-1746-1"></span>運作方式

AWS 針對 Amazon Linux 2 發佈兩種類型的核心即時修補程式:安全性更新和錯誤修正。若要套用這 些類型的修補程式,您可以使用修補基準文件,僅針對下表所列分類與嚴重性。

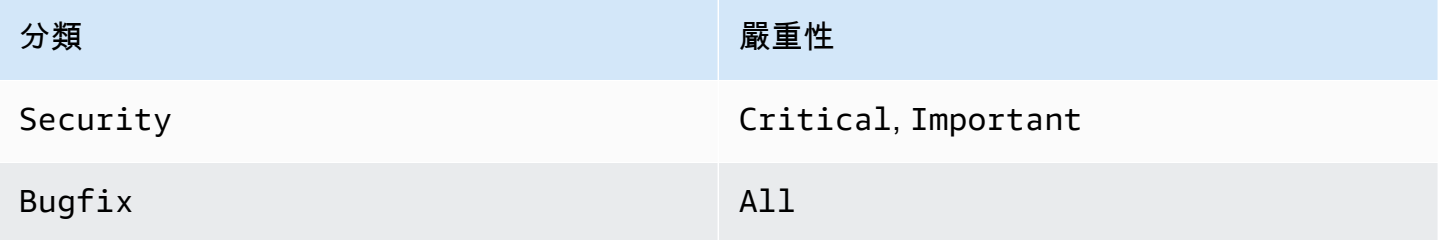

您可以建立自訂修補基準,僅針對這些修補程式,或使用預先定義的 AWS-AmazonLinux2DefaultPatchBaseline 修補基準。換句話說,您可以使用 AWS-AmazonLinux2DefaultPatchBaseline 搭配啟用 Kernel Live Patching 的 Amazon Linux 2 受管節 點,如此將套用核心即時更新。

### **a** Note

AWS-AmazonLinux2DefaultPatchBaseline 組態會指定在自動安裝修補程式之前、發行 或最後更新修補程式之後的 7 天等待期。如果不想等待七天,讓核心即時修補程式自動核准, 則您可以建立並使用自訂修補基準。在修補基準中,您可以指定非自動核准等待期間,或指定 較短或較長的等待期間。如需詳細資訊,請參閱 [使用自訂修補基準](#page-1785-0)。

我們建議您採用下列策略,以核心即時更新修補您的受管節點:

- 1. 在您的 Amazon Linux 2 受管節點上開啟 Kernel Live Patching。
- 2. 使用的 AWS Systems Manager功能Run Command,可使用預先定義的AWS-AmazonLinux2DefaultPatchBaseline或自訂修補程式基準在受管理節點上執行Scan作 業Important,該基準也只鎖定嚴重性分類為Critical和且Bugfix嚴重性為的Security更 新All。
- 3. 使用 [規範遵循] 功能 AWS Systems Manager,檢閱是否針對任何已掃描的受管理節點報告修補的 不符合性。若是如此,請檢視節點合規詳細資訊,以判斷受管節點是否遺漏任何核心即時修補程 式。
- 4. 若要安裝遺漏的核心即時修補程式,請使用 Run Command 搭配您之前指定的相同修補基準,但這 次請執行 Install 操作而非 Scan 操作。

由於安裝核心即時修補程式並不需要重新開機,因此您可以為此操作選擇 NoReboot 重新開機選 項。

**a** Note

如果安裝在受管節點上的其他類型修補程式有需要重新啟動,或者您想要更新至較新的核 心,仍然可以重新啟動受管節點。在這些情況下,請改選 RebootIfNeeded 重新開機選 項。

5. 返回 合規以確認已安裝核心即時修補程式。

# <span id="page-1748-0"></span>使用 Run Command 開啟 Kernel Live Patching

若要開啟 Kernel Live Patching,您可以在受管節點上執行 yum 命令,或使用 Run Command 和您建 立的自訂 Systems Manager 文件 (SSM 文件)。

如需透Kernel Live Patching過直接在受管節點上執行yum命令來開[啟的](https://docs.aws.amazon.com/AWSEC2/latest/UserGuide/al2-live-patching.html#al2-live-patching-prereq)相關資訊,請參閱 Amazon EC2 使用者指南Kernel Live Patching中的啟用。

# **a** Note

當您開啟「核心即時修補」時,如果受管節點上已經執行的核心早於 kernel-4.14.165-131.185.amzn2.x86\_64 (最低支援的版本),則 程序會安裝最新的可用核心版本並重新啟動受管節點。如果節點已在執行 kernel-4.14.165-131.185.amzn2.x86 64 或更新版本,則程序不會安裝較新的版本, 也不會重新啟動節點。

使用 Run Command 開啟 Kernel Live Patching (主控台)

- 1. [請在以下位置開啟 AWS Systems Manager 主控台。](https://console.aws.amazon.com/systems-manager/) https://console.aws.amazon.com/systemsmanager/
- 2. 在導覽窗格中,選擇 Run Command。
- 3. 選擇 執行命令。
- 4. 在 Command document (命令文件) 清單中,選擇 SSM 文件 AWS-ConfigureKernelLivePatching。
- 5. 在 Command parameters (命令參數) 區段中,指定是否要在此操作中重新啟動受管節點。
- 6. 如需使用此頁面上其餘控制項的詳細資訊,請參閱[從主控台執行命令](#page-1486-0)。
- 7. 選擇執行。

開啟 Kernel Live Patching (AWS CLI)

• 在本機機器上執行以下命令。

Linux & macOS

```
aws ssm send-command \ 
     --document-name "AWS-ConfigureKernelLivePatching" \
```

```
 --parameters "EnableOrDisable=Enable" \ 
 --targets "Key=instanceids,Values=instance-id"
```
Windows Server

```
aws ssm send-command ^ 
     --document-name "AWS-ConfigureKernelLivePatching" ^ 
     --parameters "EnableOrDisable=Enable" ^ 
     --targets "Key=instanceids,Values=instance-id"
```
將 i*instance-id* 取代為您要啟用該功能的 Amazon Linux 2 受管節點 ID,例如 i-02573cafcfEXAMPLE。若要在多個受管節點上開啟此功能,您可以使用下列其中一種格式。

- --targets "Key=instanceids,Values=*instance-id1*,*instance-id2*"
- --targets "Key=tag:*tag-key*,Values=*tag-value*"

如需可以在命令中使用之其他選項的相關資訊,請參閱《AWS CLI 命令參考》中的 [send](https://docs.aws.amazon.com/cli/latest/reference/ssm/send-command.html)[command](https://docs.aws.amazon.com/cli/latest/reference/ssm/send-command.html) 一節。

# <span id="page-1749-0"></span>使用 Run Command 套用核心即時修補程式

若要套用核心即時修補程式,您可以在受管節點上執行 yum 命令,或使用 Run Command 和 SSM 文 件 AWS-RunPatchBaseline。

如需透過直接在受管節點上執行yum命令來套用核心即時修補程式的相關資訊,請參閱 Amazon EC2 使用者指南中的[套用核心即時修補程式](https://docs.aws.amazon.com/AWSEC2/latest/UserGuide/al2-live-patching.html#al2-live-patching-apply)。

使用 Run Command 套用核心即時修補程式 (主控台)

- 1. [請在以下位置開啟 AWS Systems Manager 主控台。](https://console.aws.amazon.com/systems-manager/) https://console.aws.amazon.com/systemsmanager/
- 2. 在導覽窗格中,選擇 Run Command。
- 3. 選擇 執行命令。
- 4. 在 Command document (命令文件) 清單中,選擇 SSM 文件 AWS-RunPatchBaseline。
- 5. 在 Command parameters (命令參數) 區段中,執行以下其中一項:
- 如果您要檢查是否有新的核心即時修補程式,請在 Operaions (操作) 中選擇 Scan。對 於 Reboot Option (重新開機選項),如果不希望受管節點在此操作之後重新啟動,請選擇 NoReboot。操作完成後,您可以在「合規」中檢查新的修補程式和合規狀態。
- 如果您已檢查修補程式合規性,並準備好套用可用的核心即時修補程式,請在 Operation (操作) 中選擇 Install。對於 Reboot Option (重新開機選項),如果不希望受管節點在此操作之後重 新啟動,請選擇 NoReboot。
- 6. 如需使用此頁面上其餘控制項的詳細資訊,請參閱[從主控台執行命令](#page-1486-0)。
- 7. 選擇執行。

使用 Run Command 套用核心即時修補程式 (AWS CLI)

1. 若要檢查合規中的結果之前執行 Scan 操作,請從本機電腦執行下列命令。

Linux & macOS

```
aws ssm send-command \ 
     --document-name "AWS-RunPatchBaseline" \ 
     --targets "Key=InstanceIds,Values=instance-id" \ 
     --parameters '{"Operation":["Scan"],"RebootOption":["RebootIfNeeded"]}'
```
Windows Server

```
aws ssm send-command ^ 
     --document-name "AWS-RunPatchBaseline" ^ 
     --targets "Key=InstanceIds,Values=instance-id" ^ 
     --parameters {\"Operation\":[\"Scan\"],\"RebootOption\":[\"RebootIfNeeded
\"]}
```

```
如需可以在命令中使用之其他選項的相關資訊,請參閱《AWS CLI 命令參考》中的 send-
command 一節。
```
2. 若要檢查 合規中的結果之後執行 Install 操作,請從本機電腦執行下列命令。

Linux & macOS

```
aws ssm send-command \ 
     --document-name "AWS-RunPatchBaseline" \ 
     --targets "Key=InstanceIds,Values=instance-id" \
```
Windows Server

```
aws ssm send-command ^ 
     --document-name "AWS-RunPatchBaseline" ^ 
     --targets "Key=InstanceIds,Values=instance-id" ^ 
     --parameters {\"Operation\":[\"Install\"],\"RebootOption\":[\"NoReboot\"]}
```
在上述兩個命令中,將 *instance-id* 取代為您要套用核心即時修補程式的 Amazon Linux 2 受管節 點 ID,例如 i-02573cafcfEXAMPLE。若要在多個受管節點上開啟此功能,您可以使用下列其中一種格 式。

- --targets "Key=instanceids,Values=*instance-id1*,*instance-id2*"
- --targets "Key=tag:*tag-key*,Values=*tag-value*"

如需可以在命令中使用之其他選項的相關資訊,請參閱《AWS CLI 命令參考》中的 [send-command](https://docs.aws.amazon.com/cli/latest/reference/ssm/send-command.html) 一 節。

<span id="page-1751-0"></span>使用 Run Command 關閉 Kernel Live Patching

若要關閉 Kernel Live Patching,您可以在受管節點上執行 yum 命令,或使用 Run Command 和自訂 SSM 文件 AWS-ConfigureKernelLivePatching。

**a** Note

如果您不再需要使用 Kernel Live Patching,您可以隨時停用它。在大多數情況下,不需要關閉 功能。

如需透Kernel Live Patching過直接在受管節點上執行yum命令來關閉的相關資訊,請參閱 Amazon EC2 使用者指南Kernel Live Patching中的[啟用](https://docs.aws.amazon.com/AWSEC2/latest/UserGuide/al2-live-patching.html#al2-live-patching-enable)。

**a** Note

當您關閉 Kernel Live Patching 時,程序會解除安裝 Kernel Live Patching 外掛程式,然後重新 啟動受管節點。

使用 Run Command 關閉 Kernel Live Patching (主控台)

- 1. [請在以下位置開啟 AWS Systems Manager 主控台。](https://console.aws.amazon.com/systems-manager/) https://console.aws.amazon.com/systemsmanager/
- 2. 在導覽窗格中,選擇 Run Command。
- 3. 選擇 執行命令。
- 4. 在 Command document (命令文件) 清單中,選擇 SSM 文件 AWS-ConfigureKernelLivePatching。
- 5. 在 Command parameters (命令參數) 區段,指定所需的參數值。
- 6. 如需使用此頁面上其餘控制項的詳細資訊,請參閱[從主控台執行命令](#page-1486-0)。
- 7. 選擇執行。

關閉 Kernel Live Patching (AWS CLI)

• 使用類似以下的命令:

Linux & macOS

```
aws ssm send-command \ 
     --document-name "AWS-ConfigureKernelLivePatching" \ 
     --targets "Key=instanceIds,Values=instance-id" \ 
     --parameters "EnableOrDisable=Disable"
```
Windows Server

```
aws ssm send-command ^ 
     --document-name "AWS-ConfigureKernelLivePatching" ^ 
     --targets "Key=instanceIds,Values=instance-id" ^ 
     --parameters "EnableOrDisable=Disable"
```
將 i*instance-id* 取代為您要啟用該功能的 Amazon Linux 2 受管節點 ID,例如 i-02573cafcfEXAMPLE。若要在多個受管節點上關閉此功能,您可以使用下列其中一種格式。

- --targets "Key=instanceids,Values=*instance-id1*,*instance-id2*"
- --targets "Key=tag:*tag-key*,Values=*tag-value*"

如需可以在命令中使用之其他選項的相關資訊,請參閱《AWS CLI 命令參考》中的 [send](https://docs.aws.amazon.com/cli/latest/reference/ssm/send-command.html)[command](https://docs.aws.amazon.com/cli/latest/reference/ssm/send-command.html) 一節。

# 處理 Patch Manager (主控台)

使用 Patch Manager (AWS Systems Manager 功能),完成下列任務。本節將詳細說明這些任務。

- 1. 驗證您使用的每種作業系統類型的 AWS 預先定義修補基準是否滿足您的需要。如果沒有,請建立 一個修補基準,為該受管節點類型定義一組標準修補程式,並將其設定為預設值。
- 2. 使用 Amazon Elastic Compute Cloud (Amazon EC2) 標籤, 將受管節點組織到修補程式群組中 (選 用,但建議使用)。
- 3. 執行下列任意一項:
	- (建議使用) 在 Quick Setup 中設定修補程式政策 (Systems Manager 的一項功能),可讓您針對整 個組織、組織單位的子集或單一 AWS 帳戶 的排程來安裝遺失的修補程式。如需更多詳細資訊, 請參閱 [Patch Manager 組織修補組態](#page-217-0)。
	- 在 Run Command 任務類型中建立使用 Systems Manager 文件 (SSM 文件) AWS-RunPatchBaseline 的維護時段。如需更多詳細資訊,請參閱 [演練:建立維護時段以進行修補](#page-1155-0) [\(主控台\)](#page-1155-0)。
	- 手動執行 Run Command 操作中的 AWS-RunPatchBaseline。如需更多詳細資訊,請參閱 [從](#page-1486-0) [主控台執行命令](#page-1486-0)。
	- 使用 Patch now (立即修補) 功能,依需求手動修補節點。如需更多詳細資訊,請參閱 [隨需修補受](#page-1778-0) [管節點](#page-1778-0)。
- 4. 監控修補以確認合規並調查失敗。

### 主題

- [建立修補程式政策](#page-1754-0)
- [檢視修補程式儀表板摘要](#page-1754-1)
- [使用修補程式合規報告](#page-1755-0)
- [隨需修補受管節點](#page-1778-0)
- [使用修補基準](#page-1784-0)
- [檢視可用修補程式](#page-1800-0)
- [使用修補群組](#page-1801-0)

### • [使用 Patch Manager 設定](#page-1805-0)

### <span id="page-1754-0"></span>建立修補程式政策

修補程式政策是您使用 Quick Setup (AWS Systems Manager 的功能) 設定的組態。與其他設定修補的 方法相比,修補程式政策可提供更廣泛且更集中的修補操作控制。修補程式政策會定義自動修補節點和 應用程式時要使用的排程和基準。

如需詳細資訊,請參閱下列主題:

- [使用 Quick Setup 修補政策](#page-1627-0)
- [Patch Manager 組織修補組態](#page-217-0)

# <span id="page-1754-1"></span>檢視修補程式儀表板摘要

中的「儀表板」頁籤為您Patch Manager提供主控台中的摘要檢視,您可以使用這些摘要檢視來在合併 檢視中監視修正作業。 Patch Manager是的功能 AWS Systems Manager。您可以在 Dashboard (儀表 板) 索引標籤上檢視下列內容:

- 有多少受管節點符合和不符合修補規則的快照。
- 受管節點之修補程式合規結果存留期的快照。
- 每個最常見的不合規原因中有多少個不合規受管節點的連結計數。
- 最近修補操作的連結清單。
- 已設定之週期性修補任務的連結清單。

### 檢視修補程式儀表板摘要

- 1. [請在以下位置開啟 AWS Systems Manager 主控台。](https://console.aws.amazon.com/systems-manager/) https://console.aws.amazon.com/systemsmanager/
- 2. 在導覽窗格中,選擇 Patch Manager。
- 3. 選擇 Dashboard (儀表板) 標籤。
- 4. 捲動至包含您要檢視之摘要資料的區段:
	- Amazon EC2 instance management (Amazon EC2 執行個體管理)
	- Compliance summary (合規摘要)
	- Noncompliance counts (不合規計數)
- Compliance reports (合規報告)
- Non-patch policy-based operations (非修補程式政策型操作)
- Non-patch policy-based recurring tasks (非修補程式政策型週期性任務)

# <span id="page-1755-0"></span>使用修補程式合規報告

使用下列主題中的資訊,協助您產生和使用 Patch Manager (AWS Systems Manager 的功能) 中的修 補程式合規報告。

無論您使用哪種方法或組態類型進行修補操作,下列主題中的資訊都適用:

- 在 Quick Setup 中設定的修補程式政策
- 在 Quick Setup 中設定的主機管理選項
- 用來執行修補程式 Scan 或 Install 任務的維護時段
- 隨需 Patch now (立即修補) 操作

#### **A** Important

如果您有多種類型的操作來掃描執行個體以檢查修補程式合規性,則請注意每次掃描都會覆寫 先前掃描的修補程式合規資料。因此,最終可能會在修補程式合規資料中產生非預期的結果。 如需更多詳細資訊,請參閱 [避免意外覆寫修補程式合規資料](#page-1777-0)。 若要驗證使用哪個修補基準來產生最新的合規資訊,請導覽至 Patch Manager 中的合規報告索 引標籤,找到您想要其相關資訊的受管節點的資料列,然後在使用的基準 ID 資料欄中選擇基 準 ID。

主題

- [檢視修補程式合規結果](#page-1755-1)
- [產生 .csv 修補程式合規報告](#page-1759-0)
- [使用 Patch Manager 修復不符合標準的受管節點](#page-1768-0)
- [避免意外覆寫修補程式合規資料](#page-1777-0)

<span id="page-1755-1"></span>檢視修補程式合規結果

使用這些處理程序來檢視有關受管節點的修補程式合規資訊

此處理程序適用於使用 AWS-RunPatchBaseline 文件的修補程式操作。如需檢視使用 AWS-RunPatchBaselineAssociation 文件之修補程式操作的修補程式合規資訊,請參閱 [識別不合規的](#page-1768-1) [受管節點](#page-1768-1)。

# **a** Note

AWS-RunPatchBaselineAssociation文件的修補程式掃描作業Quick Setup和Explorer使 用。 Quick Setup並Explorer且都是 AWS Systems Manager.

識別特定 CVE 問題的修補程式解決方案 (Linux)

對於許多 Linux 作業系統,修補程式合規結果會指出哪些常見弱點和暴露 (CVE) 重要問題可以透過哪 些修補程式來解決。此資訊可協助您判斷安裝遺漏或失效修補程式的迫切性。

下列作業系統類型的支援版本包含 CVE 詳細資訊:

- AlmaLinux
- Amazon Linux 1
- Amazon Linux 2
- Amazon Linux 2022
- Amazon Linux 2023
- Oracle Linux
- Red Hat Enterprise Linux (RHEL)
- Rocky Linux
- SUSE Linux Enterprise Server (SLES)
	- **a** Note

根據預設,CentOS 和 CentOS Stream 不會提供有關更新的 CVE 資訊。但是,您可以使用第 三方儲存庫,例如 Fedora 發行的 Extra Packages for Enterprise Linux (EPEL) 儲存庫,以允 許這項支援。如需相關資訊,請參閱 Fedora Wiki 上的 [EPEL。](https://fedoraproject.org/wiki/EPEL) 目前,僅針對狀態為Missing或Failed的修補程式報告 CVE ID 值。

您也可以將 CVE ID 新增至修補基準中已核准或已拒絕的修補程式清單,視情形和您的修補目標而定。

如需使用已核准和已拒絕修補程式清單的相關資訊,請參閱下列主題:

- [使用自訂修補基準](#page-1785-0)
- [關於核准與拒絕修補程式清單的套件名稱格式](#page-1734-0)
- [修補基準規則在 Linux 系統上的運作方式](#page-1660-0)
- [如何安裝修補程式](#page-1648-0)

### **a** Note

在某些情況下,Microsoft 會針對未指定更新日期和時間的應用程式發佈修補程式。在這些情況 下,預設會提供 01/01/1970 的更新日期和時間。

### 檢視修補程式合規結果

使用以下程序在 AWS Systems Manager 主控台中檢視修補合規資料。

#### **a** Note

如需產生已下載至 Amazon Simple Storage Service (Amazon S3) 儲存貯體之修補程式合規報 告的相關資訊,請參閱 [產生 .csv 修補程式合規報告](#page-1759-0)。

### 檢視修補程式合規結果

1. 執行下列其中一項操作。

選項 1 (建議) — 從Patch Manager導覽功能 AWS Systems Manager:

- 在導覽窗格中,選擇 Patch Manager。
- 選擇 Compliance reporting (合規報告) 索引標籤。
- 在節點修正詳細資訊區域中,選擇您要檢閱修補程式相容性結果之受管理節點的節點識別碼。
- 在「詳細資料」區域的「內容」 清單中,選擇「修補程式」。

選項 2 — 從合規性導覽,這是一項功能 AWS Systems Manager:

• 在導覽窗格中,選擇 Compliance (合規)。

- 對於 Compliance resources summary (合規資源摘要),請在您要檢閱的修補程式資源類型欄中 選擇一個數字,例如 Non-Compliant resources (不合規資源)。
- 在下方的 [資源] 清單中,選擇您要檢閱修補程式符合性結果之受管理節點的 ID。
- 在「詳細資料」區域的「內容」 清單中,選擇「修補程式」。

選項 3 — 從Fleet Manager導覽功能 AWS Systems Manager。

- 在導覽窗格中,選擇 Fleet Manager。
- 在 [受管理的執行個體] 區域中,選擇您要檢閱修補程式符合性結果之受管理節點的識別碼。
- 在「詳細資料」區域的「內容」 清單中,選擇「修補程式」。
- 2. (選用) 在搜尋方塊

 $($ 

中,請選擇可用的篩選條件。

例如,對於 Red Hat Enterprise Linux (RHEL),請從下列選項中選擇:

- 名稱
- 分類
- State
- 嚴重性

針對 Windows Server,請選擇下列項目:

- KB
- 分類
- State
- 嚴重性
- 3. 為您選擇的篩選條件類型選擇其中一個可用的值。例如,如果您選擇 [狀態],現在選擇符合性狀態 InstalledPendingReboot,例如 [失敗] 或 [遺失]。

**a** Note

目前,僅針對狀態為Missing或Failed的修補程式報告 CVE ID 值。

4. 根據受管節點的合規狀態,您可以選擇要採取的動作來修復任何不合規節點。

例如,您可以選擇立即修補不合規受管節點。如需隨需修補受管節點的詳細資訊,請參閱 [隨需修](#page-1778-0) [補受管節點](#page-1778-0)。

如需有關修補程式合規資料的詳細資訊,請參閱 [了解修補程式合規狀態值](#page-1771-0)。

<span id="page-1759-0"></span>產生 .csv 修補程式合規報告

您可以使用 AWS Systems Manager 主控台產生修補程式合規報告,以 .csv 檔案形式儲存到您選擇的 Amazon Simple Storage Service (Amazon S3) 儲存貯體。您可以產生單一隨需報告,或指定自動產生 報告的排程。

您可以針對單一受管節點或所選 AWS 帳戶 和中的所有受管節點產生報告 AWS 區域。對於單一節點, 報告包含完整的詳細資訊,包括與不合規節點相關的修補程式 ID。針對所有受管節點的報告,只會提 供摘要資訊和不合規節點的修補程式計數。

生成報告後,您可以使用 Amazon 之類的工具 QuickSight 導入和分析數據。Amazon QuickSight 是 商業智慧 (BI) 服務,可用來在互動式視覺環境中探索和解譯資訊。如需詳細資訊,請參閱 [Amazon](https://docs.aws.amazon.com/quicksight/latest/user/) [QuickSight 使用者指南](https://docs.aws.amazon.com/quicksight/latest/user/)。

# **a** Note

當您建立自訂修補基準時,您可以指定此修補基準所核准之修補程式的合規嚴重性等級,例如 Critical 或 High。如果任何核准之修補程式的修補程式狀態回報為 Missing,則修補基準 的整體報告合規嚴重性是您指定的嚴重性等級。

您也可以指定 Amazon Simple Notification Service (Amazon SNS) 主題,在產生報告時傳送通知。

產生修補程式合規報告的服務角色

第一次產生報告時,Systems Manager 會建立名為 AWS-SystemsManager-PatchSummaryExportRole 的 Automation 擔任角色以用於匯出至 S3 的程序。

**a** Note

如果要將合規資料匯出到加密的 S3 儲存貯體,則必須更新其關聯的 AWS KMS 金鑰政策,以 提供必要的許可AWS-SystemsManager-PatchSummaryExportRole。例如,在 S3 儲存貯 體政策中新增與此類似的 AWS KMS 權限:

```
{ 
     "Effect": "Allow", 
     "Action": [ 
          "kms:GenerateDataKey" 
     ], 
     "Resource": "role-arn"
}
```
將 *role-arn* 替換為您帳戶中建立的資源的 Amazon Resource Name (ARN),並遵循格 式 arn:aws:iam::*111222333444*:role/service-role/AWS-SystemsManager-PatchSummaryExportRole。 如需詳細資訊,請參閱《AWS Key Management Service 開發人員指南》中[的在 AWS KMS中](https://docs.aws.amazon.com/kms/latest/developerguide/key-policies.html) [使用金鑰政策](https://docs.aws.amazon.com/kms/latest/developerguide/key-policies.html)。

當您第一次依排程產生報告時,Systems Manager 會建立另一個名為的服務角色AWS*-*EventBridge-Start-SSMAutomationRole,以及用於匯出程序的服務角色 AWS-SystemsManager-PatchSummaryExportRole (如果尚未建立)。 AWS-EventBridge-Start-SSMAutomationRole使 Amazon EventBridge 能夠使用手冊 [AWS-ExportPatchReportTo S3](https://docs.aws.amazon.com/systems-manager-automation-runbooks/latest/userguide/automation-aws-exportpatchreporttos3) 啟動自 動化。

建議您不要嘗試修改這些政策和角色。這樣做可能會導致修補程式合規報告產生失敗。如需詳細資訊, 請參閱 [對修補程式合規報告產生進行故障診斷](#page-1766-0)。

# 主題

- [產生的修補程式合規報告中有哪些內容?](#page-1760-0)
- [為單一受管節點產生修補程式合規報告](#page-1763-0)
- [為所有受管節點產生修補程式合規報告](#page-1764-0)
- [檢視修補程式合規報告歷史](#page-1765-0)
- [檢視修補程式合規報告排程](#page-1765-1)
- [對修補程式合規報告產生進行故障診斷](#page-1766-0)

<span id="page-1760-0"></span>產生的修補程式合規報告中有哪些內容?

本主題提供產生並下載至指定 S3 儲存貯體之修補程式合規報告中所包含之內容類型的相關資訊。

### 單一受管節點的報告格式

針對單一受管節點產生的報告會提供摘要和詳細資訊。

# [下載範例報告 \(單一節點\)](https://docs.aws.amazon.com/systems-manager/latest/userguide/samples/Sample-single-instance-patch-compliance-report.zip)

單一受管節點的摘要資訊包括下列各項:

- 索引
- 執行個體 ID
- 執行個體名稱
- 執行個體 IP
- 平台名稱
- 平台版本
- SSM Agent 版本
- 修補基準
- 修補程式群組
- 合規狀態
- 合規嚴重性
- 不合規關鍵嚴重性修補程式計數
- 不合規高嚴重性修補程式計數
- 不合規中嚴重性修補程式計數
- 不合規低嚴重性修補程式計數
- 不合規資訊嚴重性修補程式計數
- 不合規未指定嚴重性修補程式計數

單一受管節點的詳細資訊包括下列各項:

- 索引
- 執行個體 ID
- 執行個體名稱
- 修補程式名稱
- KB ID /修補程式 ID
- 修補程式狀態
- 上次報告時間
- 合規層級
- 修補程式嚴重性
- 修補程式分類
- CVE ID
- 修補基準
- 日誌 URL
- 執行個體 IP
- 平台名稱
- 平台版本
- SSM Agent 版本
	- **a** Note

當您建立自訂修補基準時,您可以指定此修補基準所核准之修補程式的合規嚴重性等級,例如 Critical 或 High。如果任何核准之修補程式的修補程式狀態回報為 Missing,則修補基準 的整體報告合規嚴重性是您指定的嚴重性等級。

所有受管節點的報告格式

針對所有受管節點產生的報告僅提供摘要資訊。

[下載範例報告 \(所有受管節點\)](https://docs.aws.amazon.com/systems-manager/latest/userguide/samples/Sample-all-instances-patch-compliance-report.zip)

所有受管節點的摘要資訊包括下列各項:

- 索引
- 執行個體 ID
- 執行個體名稱
- 執行個體 IP
- 平台名稱
- 平台版本
- SSM Agent 版本
- 修補基準
- 修補程式群組
- 合規狀態
- 合規嚴重性
- 不合規關鍵嚴重性修補程式計數
- 不合規高嚴重性修補程式計數
- 不合規中嚴重性修補程式計數
- 不合規低嚴重性修補程式計數
- 不合規資訊嚴重性修補程式計數
- 不合規未指定嚴重性修補程式計數

<span id="page-1763-0"></span>為單一受管節點產生修補程式合規報告

請使用下列處理程序來產生 AWS 帳戶中單一受管節點的修補程式摘要報告。單一受管節點的報告提供 有關每個不合規之修補程式的詳細資訊,包括修補程式名稱和 ID。

# 為單一受管節點產生修補程式合規報告

- 1. [請在以下位置開啟 AWS Systems Manager 主控台。](https://console.aws.amazon.com/systems-manager/) https://console.aws.amazon.com/systemsmanager/
- 2. 在導覽窗格中,選擇 Patch Manager。
- 3. 選擇 Compliance reporting (合規報告) 索引標籤。
- 4. 選擇您要產生報告之受管節點資料列的按鈕,然後選擇 View detail (檢視詳細資訊)。
- 5. 在 Patch summary (修補程式摘要) 區段中,選擇 Export to S3 (匯出至 S3)。
- 6. 對於 Report name (報告名稱),輸入一個名稱以協助您稍後識別報告。
- 7. 對於 Reporting frequency (報告頻率),選擇下列其中一項:
	- On demand (隨需) 建立一次性報告。跳至步驟 9。
	- On a schedule (排程) 指定自動產生報告的週期性排程。繼續步驟 8。
- 8. 對於 Schedule type (排程類型),請指定 Rate 表達式 (例如每 3 天),或提供 Cron 表達式來設定報 告頻率。
如需 cron 表達式的相關資訊,請參閱 [參考:Systems Manager 的 Cron 和 Rate 運算式。](#page-2548-0)

9. 對於 Bucket name (儲存貯體名稱),請選擇您要存放 .csv 報告檔案的 S3 儲存貯體名稱。

#### **A** Important

如果您在 2019 年 3 月 20 日之後啟動的工作,則必須在該區域中選取 S3 儲存貯體。 AWS 區域 依預設,在該日期之後啟動的區域會處於關閉狀態。如需詳細資訊和這些區域 的清單,請參閱《Amazon Web Services 一般參考》中的[啟用區域一](https://docs.aws.amazon.com/general/latest/gr/rande-manage.html#rande-manage-enable)節。

- 10. (選用) 若要在報告產生時傳送通知,請展開 SNS topic (SNS 主題) 區段,然後從 SNS topic Amazon Resource Name (ARN) (SNS 主題 Amazon Resource Name (ARN)) 中選擇現有的 Amazon SNS 主題。
- 11. 選擇提交。

如需檢視產生報告之歷史記錄的相關資訊,請參閱 [檢視修補程式合規報告歷史](#page-1765-0)。

如需檢視已建立之報告排程詳細資訊的相關資訊,請參閱 [檢視修補程式合規報告排程](#page-1765-1)。

為所有受管節點產生修補程式合規報告

請使用下列處理程序來產生 AWS 帳戶中所有受管節點的修補程式摘要報告。所有受管節點的報告會指 出哪些節點不合規,以及不合規修補程式的數目。它不會提供修補程式的名稱或其他識別符。如需這些 其他詳細資訊,您可以為單一受管節點產生修補程式合規報告。如需相關資訊,請參閱本主題中稍早的 [為單一受管節點產生修補程式合規報告](#page-1763-0)。

為所有受管節點產生修補程式合規報告

- 1. [請在以下位置開啟 AWS Systems Manager 主控台。](https://console.aws.amazon.com/systems-manager/) https://console.aws.amazon.com/systemsmanager/
- 2. 在導覽窗格中,選擇 Patch Manager。
- 3. 選擇 Compliance reporting (合規報告) 索引標籤。
- 4. 選擇 Export to S3 (匯出至 S3)。(請勿先選取節點 ID。)
- 5. 對於 Report name (報告名稱),輸入一個名稱以協助您稍後識別報告。
- 6. 對於 Reporting frequency (報告頻率),選擇下列其中一項:
	- On demand (隨需) 建立一次性報告。跳至步驟 8。
- On a schedule (排程) 指定自動產生報告的週期性排程。繼續步驟 7。
- 7. 對於 Schedule type (排程類型),請指定 Rate 表達式 (例如每 3 天),或提供 Cron 表達式來設定報 告頻率。

如需 cron 表達式的相關資訊,請參閱 [參考:Systems Manager 的 Cron 和 Rate 運算式。](#page-2548-0)

8. 對於 Bucket name (儲存貯體名稱),請選擇您要存放 .csv 報告檔案的 S3 儲存貯體名稱。

# **A** Important

如果您在 2019 年 3 月 20 日之後啟動的工作,則必須在該區域中選取 S3 儲存貯體。 AWS 區域 依預設,在該日期之後啟動的區域會處於關閉狀態。如需詳細資訊和這些區域 的清單,請參閱《Amazon Web Services 一般參考》中的[啟用區域一](https://docs.aws.amazon.com/general/latest/gr/rande-manage.html#rande-manage-enable)節。

- 9. (選用) 若要在報告產生時傳送通知,請展開 SNS topic (SNS 主題) 區段,然後從 SNS topic Amazon Resource Name (ARN) (SNS 主題 Amazon Resource Name (ARN)) 中選擇現有的 Amazon SNS 主題。
- 10. 選擇提交。

如需檢視產生報告之歷史記錄的相關資訊,請參閱 [檢視修補程式合規報告歷史](#page-1765-0)。

如需檢視已建立之報告排程詳細資訊的相關資訊,請參閱 [檢視修補程式合規報告排程](#page-1765-1)。

<span id="page-1765-0"></span>檢視修補程式合規報告歷史

使用本主題中的資訊可協助您檢視在中產生的修補程式符合性報告的詳細資料 AWS 帳戶。

#### 檢視修補程式合規報告歷史

- 1. [請在以下位置開啟 AWS Systems Manager 主控台。](https://console.aws.amazon.com/systems-manager/) https://console.aws.amazon.com/systemsmanager/
- 2. 在導覽窗格中,選擇 Patch Manager。
- 3. 選擇 Compliance reporting (合規報告) 索引標籤。
- 4. 選擇 View all S3 exports (檢視所有 S3 匯出),然後選擇 Export history (匯出歷史記錄) 索引標 籤。

## <span id="page-1765-1"></span>檢視修補程式合規報告排程

使用本主題中的資訊可協助您檢視在中建立的修補程式符合性報告排程的詳細資料 AWS 帳戶。

# 檢視修補程式合規報告歷史

- 1. [請在以下位置開啟 AWS Systems Manager 主控台。](https://console.aws.amazon.com/systems-manager/) https://console.aws.amazon.com/systemsmanager/
- 2. 在導覽窗格中,選擇 Patch Manager。
- 3. 選擇 Compliance reporting (合規報告) 索引標籤。
- 4. 選擇 View all S3 exports (檢視所有 S3 匯出),然後選擇 Report schedule rules (報告排程規則) 索 引標籤。

# 對修補程式合規報告產生進行故障診斷

使用下列資訊協助使用 Patch Manager 中 ( AWS Systems Manager功能) 的修補程式合規報告產生對 問題進行故障診斷。

主題

- [報告 AWS-SystemsManager-PatchManagerExportRolePolicy 政策已損毀的訊息](#page-1766-0)
- [刪除修補程式合規政策或角色後,無法成功產生排定的報告](#page-1768-0)

# <span id="page-1766-0"></span>報告 **AWS-SystemsManager-PatchManagerExportRolePolicy** 政策已損毀的訊息

問題:您會收到類似下列的錯誤訊息,指出 AWS-SystemsManager-PatchManagerExportRolePolicy 已損毀:

An error occurred while updating the AWS-SystemsManager-PatchManagerExportRolePolicy policy. If you have edited the policy, you might need to delete the policy, and any role that uses it, then try again. Systems Manager recreates the roles and policies you have deleted.

• 解決方案:在產生新的修補程式符合性報告之前,請使用Patch Manager主控台或 AWS CLI 刪除受 影響的角色和策略。

# 使用主控台刪除損毀的政策

- 1. 前往<https://console.aws.amazon.com/iam/> 開啟 IAM 主控台。
- 2. 執行以下任意一項:

隨需報告 – 如果在產生一次性隨需報告時發生問題,則請在左側導覽中選擇 Policies (政策),搜 尋 AWS-SystemsManager-PatchManagerExportRolePolicy,然後刪除政策。接下來,

選擇 Roles (角色),搜尋 AWS-SystemsManager-PatchSummaryExportRole,然後刪除該 角色。

排定的報告 – 如果問題在依排程產生報告時發生,則請在左側導覽中選擇政策,對於 AWS-EventBridge-Start-SSMAutomationRolePolicy 和 AWS-SystemsManager-PatchManagerExportRolePolicy,一次搜尋一個,然後刪除每個政策。接下來,選擇 Roles (角色),一次搜尋一個 AWS-EventBridge-Start-SSMAutomationRole 和 AWS-SystemsManager-PatchSummaryExportRole,然後刪除每個角色。

若要使用刪除損毀的政策 AWS CLI

使用您的帳戶 ID 取代*######*。

如果在產生一次性隨需報告時發生問題,請執行下列命令:

```
aws iam delete-policy --policy-arn arn:aws:iam::account-id:policy/AWS-
SystemsManager-PatchManagerExportRolePolicy
```
aws iam delete-role --role-name AWS-SystemsManager-PatchSummaryExportRole

如果在產生排程報告時發生問題,請執行下列命令:

```
aws iam delete-policy --policy-arn arn:aws:iam::account-id:policy/AWS-
EventBridge-Start-SSMAutomationRolePolicy
```
aws iam delete-policy --policy-arn arn:aws:iam::*account-id*:policy/AWS-SystemsManager-PatchManagerExportRolePolicy

aws iam delete-role --role-name AWS-EventBridge-Start-SSMAutomationRole

aws iam delete-role --role-name AWS-SystemsManager-PatchSummaryExportRole

在完成上述任一程序後,依照步驟產生或排程新的修補程式合規報告。

# <span id="page-1768-0"></span>刪除修補程式合規政策或角色後,無法成功產生排定的報告

問題:第一次產生報告時,Systems Manager 會建立服務角色和政策以用於匯出程序 (AWS-SystemsManager-PatchSummaryExportRole 和 AWS-SystemsManager-PatchManagerExportRolePolicy)。當您第一次依排程產生報告時,Systems Manager 會建立另

一個服務角色和政策 (AWS-EventBridge-Start-SSMAutomationRole 和 AWS-EventBridge-Start-SSMAutomationRolePolicy)。這些讓 Amazon EventBridge 開始使用手冊的自動化 [AWS-](https://docs.aws.amazon.com/systems-manager-automation-runbooks/latest/userguide/automation-aws-exportpatchreporttos3)[ExportPatchReportTo S3](https://docs.aws.amazon.com/systems-manager-automation-runbooks/latest/userguide/automation-aws-exportpatchreporttos3)。

如果您刪除這些政策或角色中的任何一個,則排程與指定 S3 儲存貯體和 Amazon SNS 主題之間的連 線可能會遺失。

• 解決方案:若要解決這個問題,建議刪除先前的排程,並建立新的排程,以取代發生問題的排程。

使用 Patch Manager 修復不符合標準的受管節點

本節中的主題提供如何識別修補程式不合規的受管節點,以及如何讓節點合規的概觀。

## 主題

- [識別不合規的受管節點](#page-1768-1)
- [了解修補程式合規狀態值](#page-1771-0)
- [修補不相容的受管節點](#page-1777-0)

# <span id="page-1768-1"></span>識別不合規的受管節點

O ut-of-compliance 受管理的節點會在執行兩個AWS Systems Manager文件 (SSM 文件) 中的任何一個 時加以識別。這些 SSM 文件會參考 Patch Manager (AWS Systems Manager 的功能) 中每個受管節點 的適當修補基準。然後,他們會評估受管節點的修補程式狀態,然後將合規結果提供給您。

有兩個 SSM 文件可用來識別或更新不合規受管節點:AWS-RunPatchBaseline 和 AWS-RunPatchBaselineAssociation。每個都會由不同的程序使用,而其合規結果則可透過不同的通 道取得。下表概述了這些文件之間的差異。

#### **a** Note

來自 Patch Manager 的修補程式合規資料可傳送至 AWS Security Hub。Security Hub 可為您 提供高優先級安全性警示和合規性狀態的全方位檢視。它還會監控您的機群的修補狀態。如需 詳細資訊,請參閱 [Patch Manager與整合 AWS Security Hub](#page-1806-0)。

使用文件的程序 隨需修補程式 – 您可以使用 Patch now (立即修補) 選項隨 需掃描或修補受管節點。如需 相關資訊,請參閱 [隨需修補受](#page-1778-0) [管節點。](#page-1778-0)

> Systems Manager Quick Setup 修補程式政策 – 您可以 在 Quick Setup 中建立修補組 態 (AWS Systems Manager 的 一個功能),其可針對整個組 織、組織單位子集或單一 AWS 帳戶 的單獨排程來掃描或安裝 遺失的修補程式。如需相關資 訊,請參閱 [Patch Manager 組](#page-217-0) [織修補組態。](#page-217-0)

> 執行命令 – 您可以在 Run Command 的操作中手動執行 AWS-RunPatchBaseline (AWS Systems Manager 功 能)。如需相關資訊,請參閱 [從](#page-1486-0) [主控台執行命令。](#page-1486-0)

Maintenance window (維護時 段) – 您可以在 Run Command 任務類型中建立使用 SSM 文 件 AWS-RunPatchBaseli ne 的維護時段。如需相關資 訊,請參閱 [演練:建立維護時](#page-1155-0) [段以進行修補 \(主控台\)](#page-1155-0)。

修補程式掃描結果資料的格式 AWS-RunPatchBaseline

執行後,Patch Manager 會傳

**AWS-RunPatchBaseline AWS-RunPatchBaseli neAssociation**

> Systems Manager Quick Setup 主機管理 – 您可以在 Quick Setup 中啟用主機管理 組態選項,每天掃描受管執 行個體,檢查修補程式是否合 規。如需相關資訊,請參閱 [Amazon EC2 主機管理。](#page-207-0)

> Systems Manager [Explorer](#page-234-0) – 當您允許 Explorer (AWS Systems Manager 功能) 時, 它會定期掃描受管執行個體, 檢查修補程式是否合規,並會 在 Explorer 儀表板中報告結 果。

AWS-RunPatchBaseli neAssociation 執行

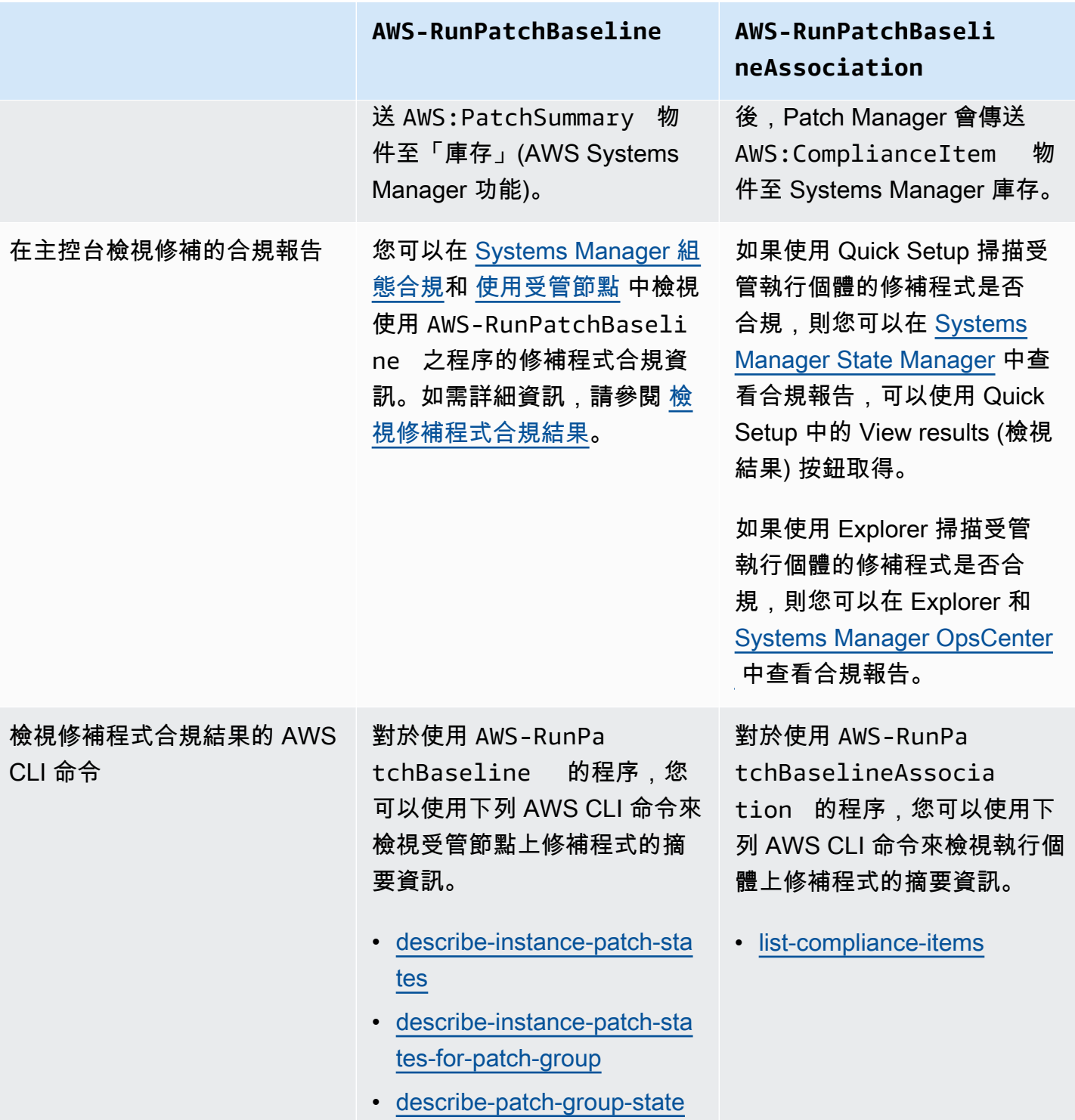

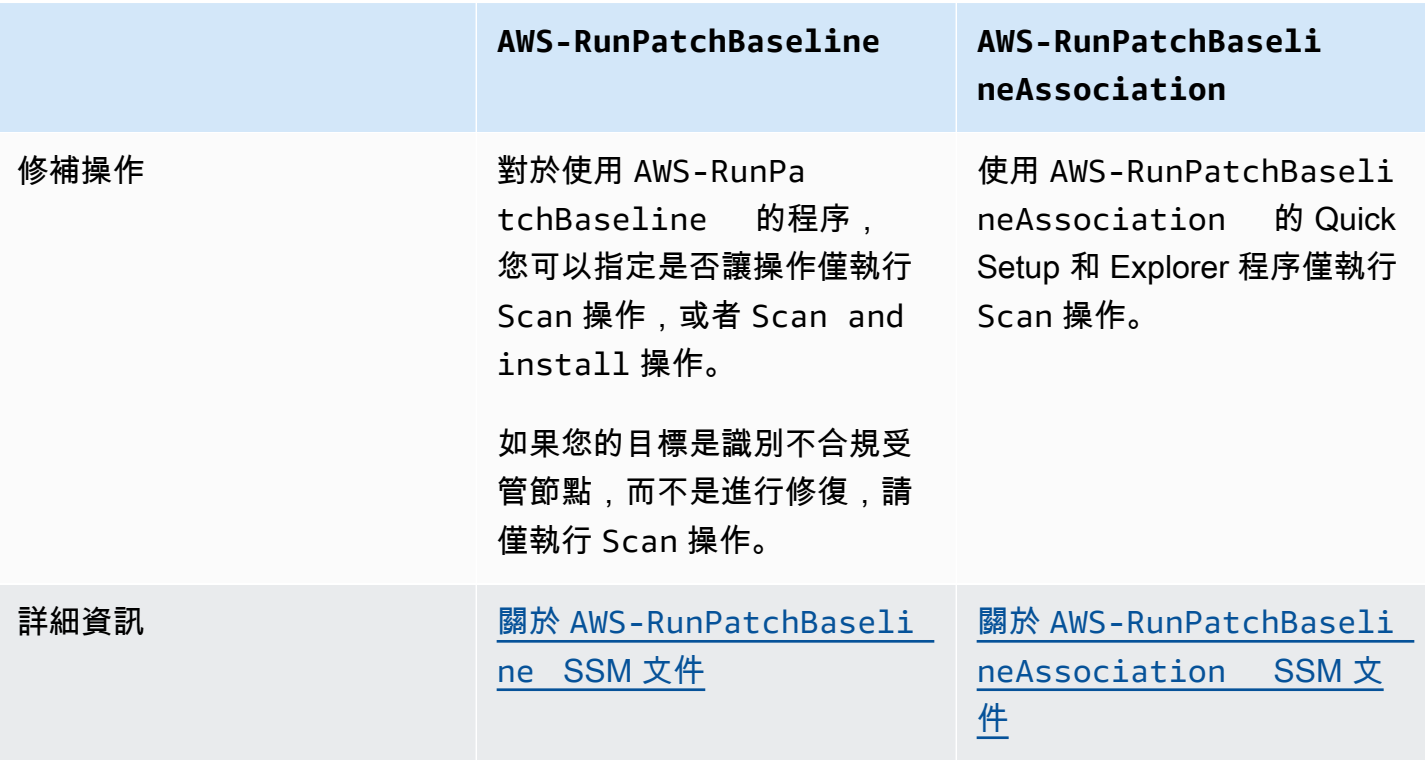

如需您可能會看到報告各種修補程式合規狀態的相關資訊,請參閱 [了解修補程式合規狀態值](#page-1771-0)

如需修復修補程式不合規之受管節點的相關資訊,請參閱 [修補不相容的受管節點](#page-1777-0)。

<span id="page-1771-0"></span>了解修補程式合規狀態值

受管節點修補程式的相關資訊包括每個個別修補程式的狀態報告或狀態。

**a** Note

如果您要將特定修補程式符合性狀態指派給受管理節點,可以使用 [put-compliance-items](https://docs.aws.amazon.com/cli/latest/reference/ssm/put-compliance-items.html) AWS Command Line Interface (AWS CLI) 命令或 [PutComplianceItems](https://docs.aws.amazon.com/systems-manager/latest/APIReference/API_PutComplianceItems.html)API 作業。主控台中不支援 指派合規狀態。

使用下表中的資訊,協助您識別受管節點可能不符合修補程式規範的原因。

Debian Server、Raspberry Pi OS 和 Ubuntu Server 修補程式的合規值

對於 Debian Server、Raspberry Pi OS 和 Ubuntu Server,不同合規狀態的套件分類規則如以下資料 表所示:

# **a** Note

請記住,當您評估已安裝、已安裝的其他和缺少狀態值時:如果在建立或更新修補基準時不 選取 Include nonsecurity updates (包含非安全性更新) 核取方塊,則修補程式候選版本僅限於 trusty-security (Ubuntu Server 14.04 LTS)、xenial-security (Ubuntu Server 16.04 LTS)、bionic-security (Ubuntu Server 18.04 LTS)、focal-security (Ubuntu Server 20.04 LTS)、groovy-security (Ubuntu Server 20.10 STR)、jammy-security (Ubuntu Server 22.04 LTS) 或 debian-security (Debian Server 和 Raspberry Pi OS) 中包含的修補 程式。如果選取 Include nonsecurity updates (包含非安全性更新) 核取方塊,則也會考慮來自 其他儲存庫的修補程式。

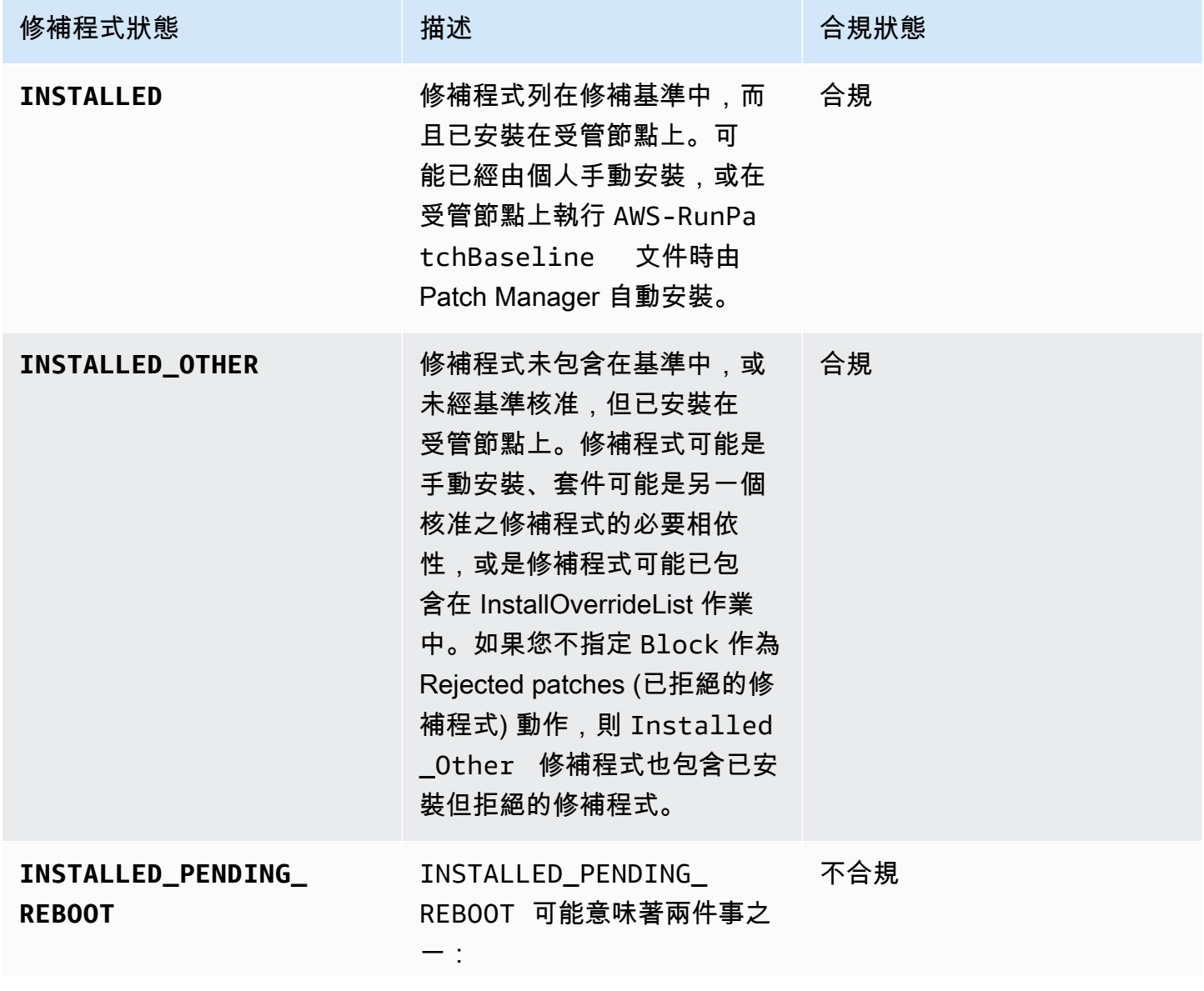

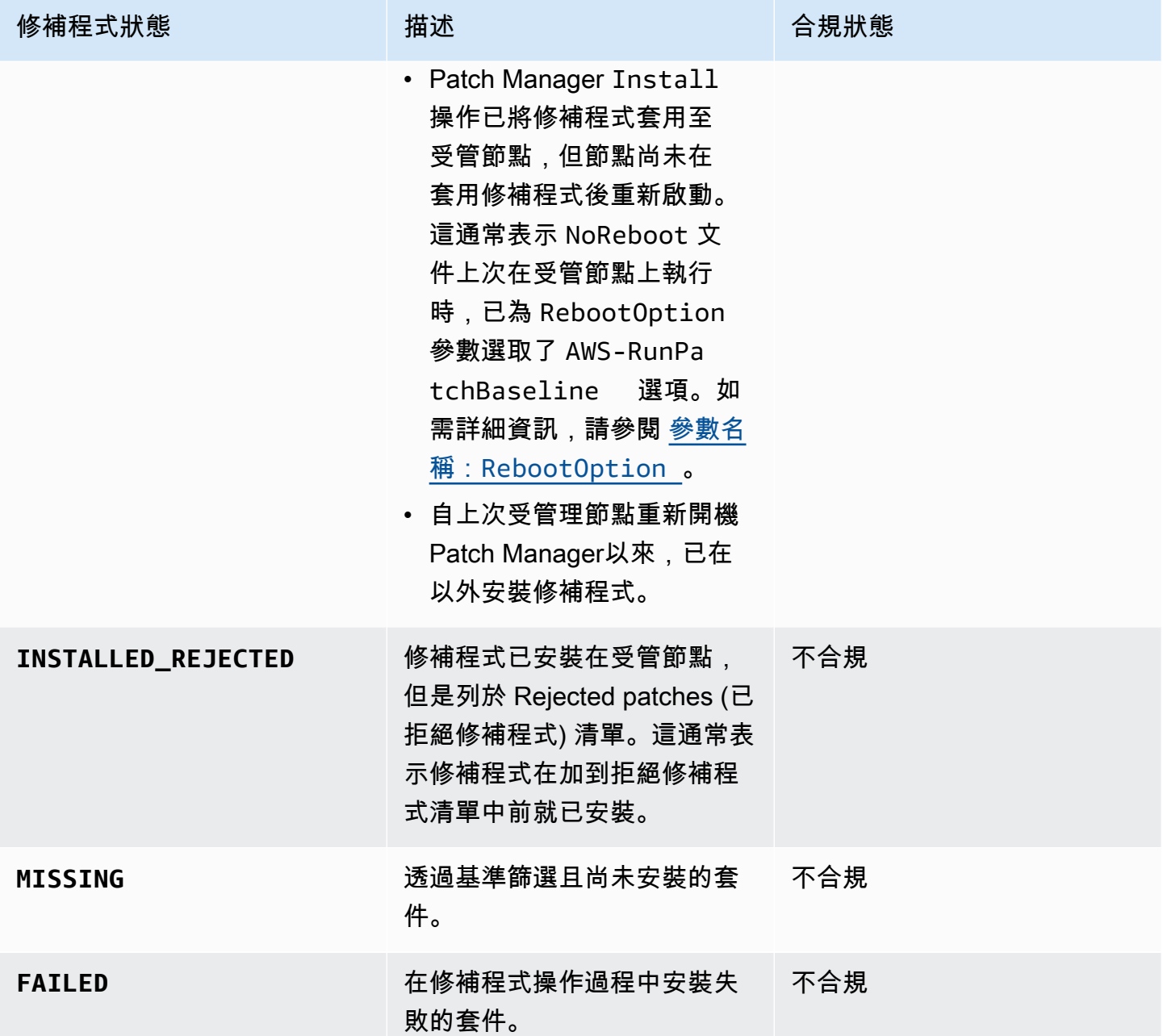

適用於其他作業系統的修補程式合規值

對於除 Debian Server、Raspberry Pi OS 和 Ubuntu Server 之外的所有作業系統,不同合規狀態的套 件分類規則如以下資料表所示:

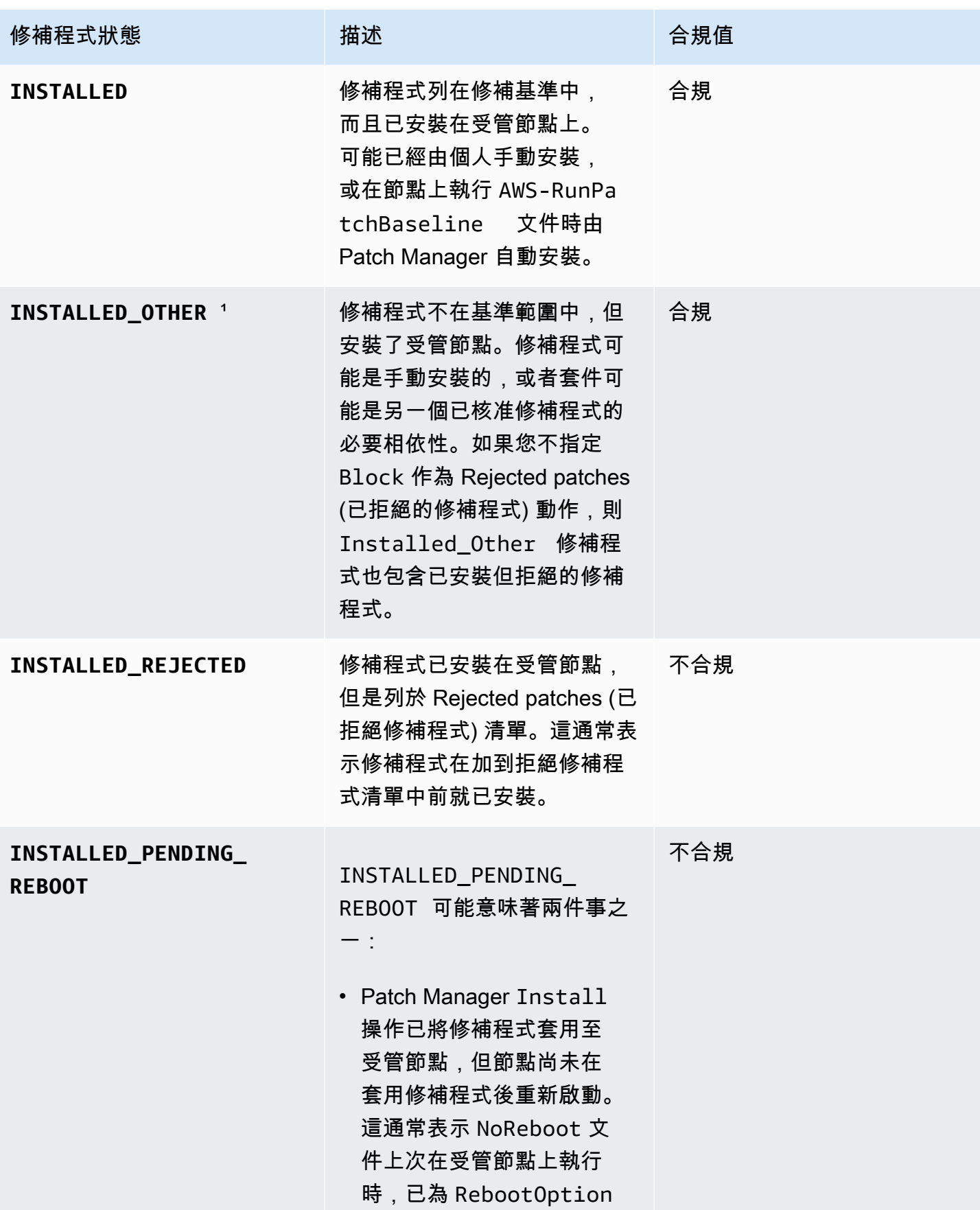

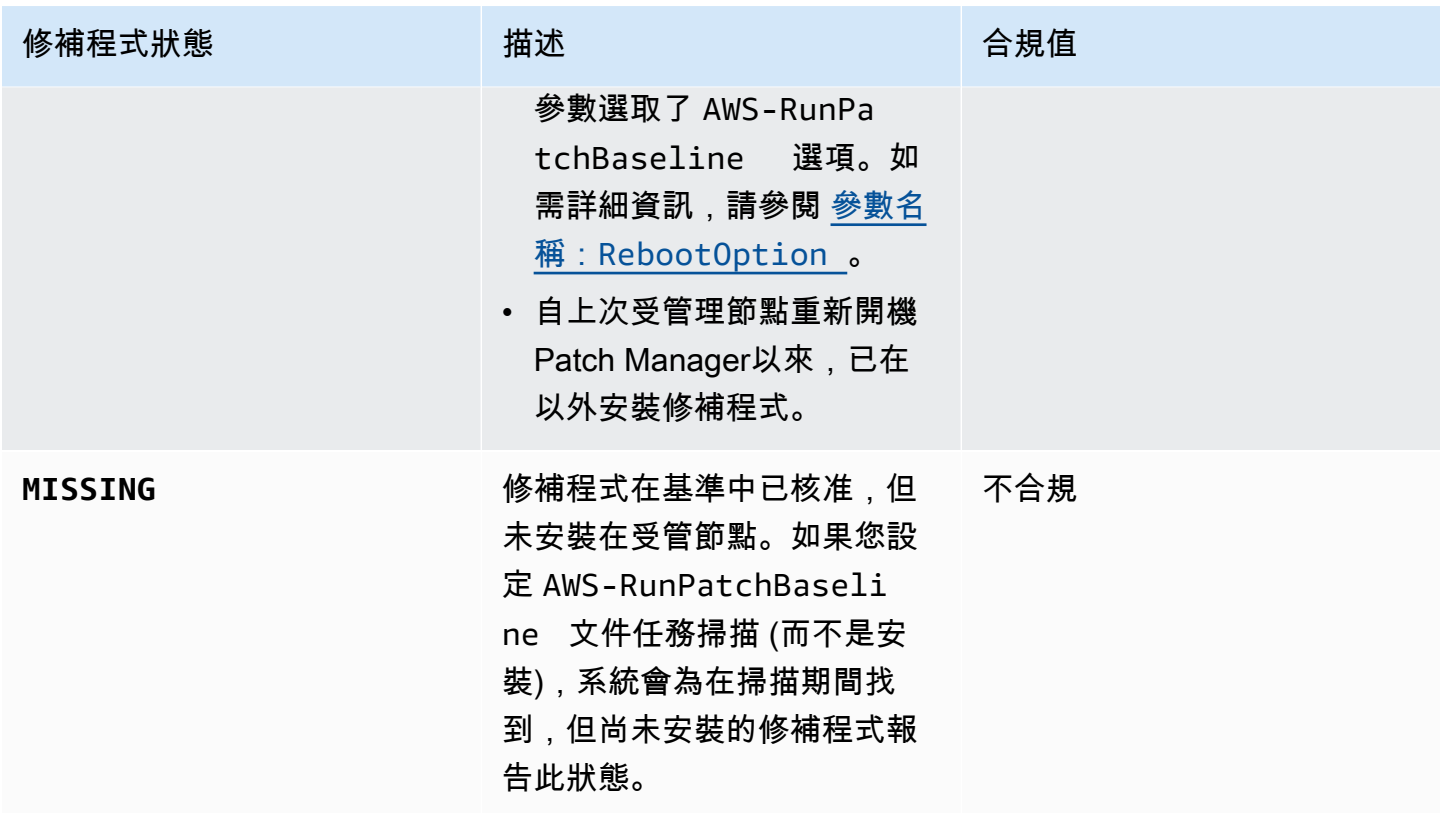

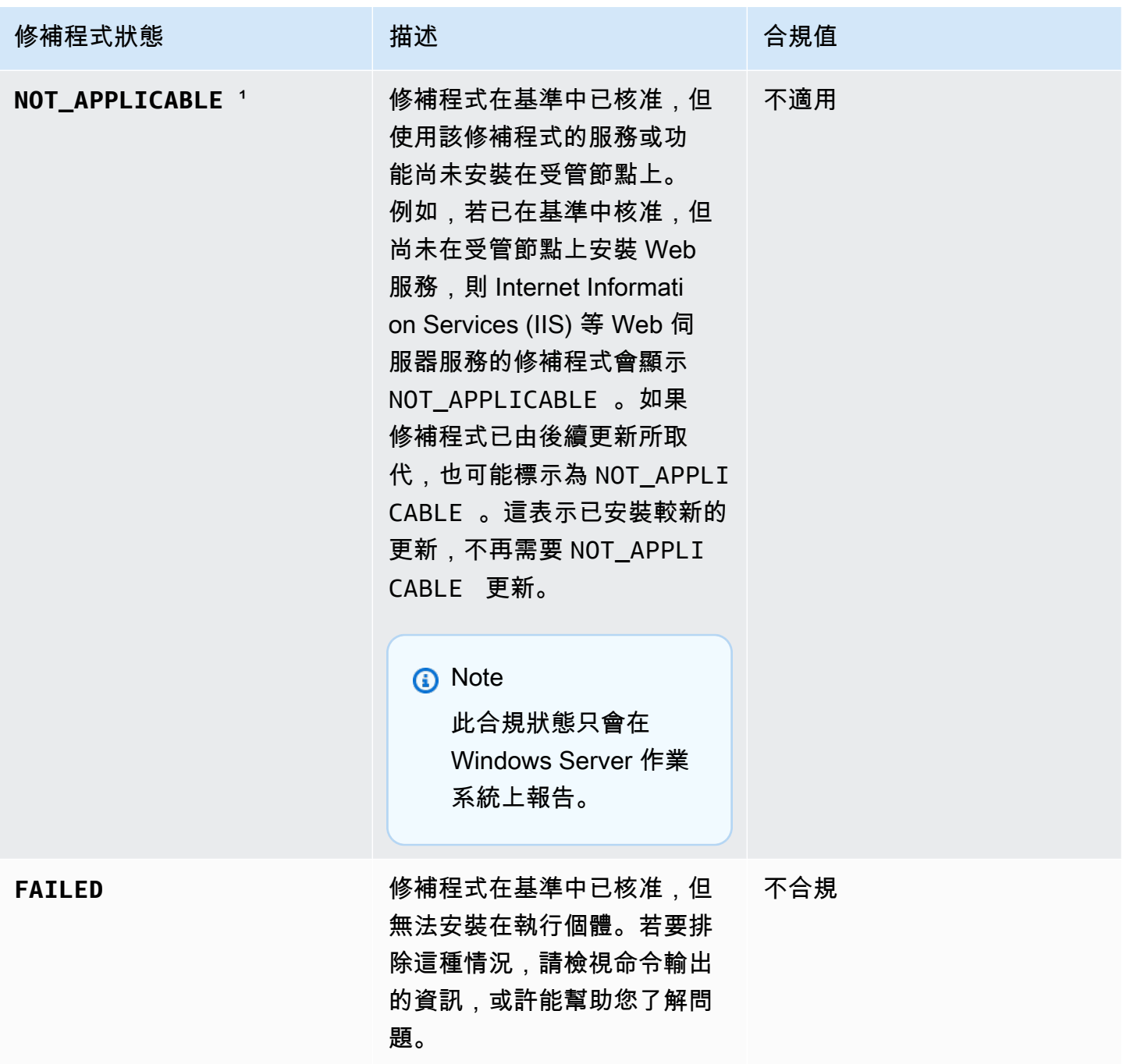

<sup>1</sup>對於狀態 INSTALLED\_OTHER 和 NOT\_APPLICABLE 的修補程式,Patch Manager 根據 [describe](https://docs.aws.amazon.com/cli/latest/reference/ssm/describe-instance-patches.html)[instance-patches](https://docs.aws.amazon.com/cli/latest/reference/ssm/describe-instance-patches.html) 命令忽略了查詢結果中的一些資料,例如 Classification 和 Severity 的值。 這樣做是為了防止超過詳細目錄中個別節點的資料限制,這是一項功能 AWS Systems Manager。若要 檢視所有修補程式的詳細資訊,您可以使用 [describe-available-patches](https://docs.aws.amazon.com/cli/latest/reference/ssm/describe-available-patches.html) 命令。

## <span id="page-1777-0"></span>修補不相容的受管節點

可用來檢查執行個體修補程式是否合規的許多相同 AWS Systems Manager 工具和程序,可用於讓 受管節點符合目前套用至節點的修補程式規則。若要讓受管節點符合修補程式規範,Patch Manager (AWS Systems Manager 的功能),必須執行 Scan and install 操作。(如果您的目標僅是識別不 合規受管節點,而不是進行修復,請改為執行 Scan 操作。如需詳細資訊,請參閱 [識別不合規的受管](#page-1768-1) [節點](#page-1768-1)。)

使用 Systems Manager 安裝修補

您可以從數種工具中選擇以執行 Scan and install 操作:

- (建議使用) 在 Quick Setup 中設定修補程式政策 (Systems Manager 的一項功能),可讓您針對整個 組織、組織單位的子集或單一 AWS 帳戶 的排程來安裝遺失的修補程式。如需更多詳細資訊,請參 閱 [Patch Manager 組織修補組態。](#page-217-0)
- 在 Run Command 任務類型中建立使用 Systems Manager 文件 (SSM 文件) AWS-RunPatchBaseline 的維護時段。如需相關資訊,請參閱[演練:建立維護時段以進行修補 \(主控](#page-1155-0) [台\)。](#page-1155-0)
- 手動執行 Run Command 操作中的 AWS-RunPatchBaseline。如需相關資訊,請參閱[從主控台執](#page-1486-0) [行命令](#page-1486-0)。
- 使用 Patch now (立即修補) 選項隨需安裝修補程式。如需相關資訊,請參閱[隨需修補受管節點。](#page-1778-0)

避免意外覆寫修補程式合規資料

如果您有多種類型的操作來掃描執行個體以檢查修補程式合規性,則每次掃描都會覆寫先前掃描的修補 程式合規資料。因此,最終可能會在修補程式合規資料中產生非預期的結果。

例如,假設您建立的修補程式政策會在當地時間每天凌晨 2 點掃描修補程式合規性。該修補程式政策 使用修補基準,該基準以嚴重性標記為 Critical、Important 和 Moderate 的修補程式為目標。 此修補基準也會指定幾個特別拒絕的修補程式。

此外,假設您已經設定了維護時段,以便每天在當地時間凌晨 4 點掃描同一組受管節點,而您不會刪 除或停用這些節點。該維護時段的任務會使用不同的修補基準,該基準僅針對嚴重性為 Critical 的 修補程式,且不會排除任何特定修補程式。

當維護時段執行第二次掃描時,會刪除第一次掃描中的修補程式合規資料,並取代為第二次掃描中的修 補程式合規性。

因此,強烈建議您只使用一種自動化方法在修補操作中進行掃描和安裝。如果您正在設定修補程式政 策,則應刪除或停用其他掃描方法,以確保修補程式合規性。如需詳細資訊,請參閱下列主題:

- 移除維護時段中的修補程式操作 [更新或取消註冊維護時段任務 \(主控台\)](#page-1079-0)
- 刪除 State Manager 關聯 [刪除關聯。](#page-1573-0)

若要停用主機管理組態中的每日修補程式合規掃描,請在 Quick Setup 中執行下列動作:

- 1. 在導覽窗格中,選擇 Quick Setup。
- 2. 選取要更新的主機管理組態。
- 3. 選擇 Actions, Edit configuration (動作、編輯組態)。
- 4. 清除 Scan instances for missing patches daily (每日掃描遺失修補程式的執行個體) 核取方塊。
- 5. 選擇更新。
	- **a** Note

使用 Patch now (立即修補) 選項掃描受管節點是否合規,會導致覆寫修補程式合規資料。

# <span id="page-1778-0"></span>隨需修補受管節點

使用 Patch Manager 中的 Patch now (立即修補) 選項 ( AWS Systems Manager功能),您可以從 Systems Manager 主控台執行隨需修補操作。這表示您不需要建立排程,即可更新受管節點的合規狀 態或在不合規節點上安裝修補程式。您也不需要在 Patch Manager 和 Maintenance Windows 之間切換 Systems Manager 主控台 ( AWS Systems Manager功能),以設定或修改排定的修補時段。

Patch now (立即修補) 在您必須儘快在受管節點上套用零時差更新或安裝其他重要修補程式時,特別實 用。

**a** Note

一次支援單一AWS 區域 配對視需求進 AWS 帳戶行修補。其無法用於以修補程式政策為基礎 的修補操作。建議您使用修補程式政策來維持所有受管節點的合規性。如需有關使用修補程式 政策的詳細資訊,請參閱 [使用 Quick Setup 修補政策](#page-1627-0)。

#### 主題

- [「立即修補」的運作方式](#page-1779-0)
- [執行「立即修補」](#page-1781-0)

<span id="page-1779-0"></span>「立即修補」的運作方式

若要執行 Patch now (立即修補),您只需指定兩個必要設定:

- 是否只掃描缺少的修補程式,或掃描和安裝受管節點上的修補程式
- 要在哪些受管節點上執行操作

當 Patch now (立即修補) 操作執行時,它會決定要使用哪個修補基準,以與為其他修補操作所選取的 相同方式使用。如果受管節點與修補程式群組相關聯,則會使用為該群組指定的修補基準。如果受管節 點未與修補程式群組關聯,則操作會使用目前設定為受管節點之操作系統類型預設值的修補基準。這可 以是預先定義基準,也可以是您已設定為預設值的自訂基準。如需修補基準選取項目的詳細資訊,請參 閱 [關於修補程式群組](#page-1737-0)。

您可以為 Patch now (立即修補) 指定的選項包括在修補後選擇何時或是否重新啟動受管節點、指定 Amazon Simple Storage Service (Amazon S3) 儲存貯體來存放修補操作的日誌資料,以及在修補期間 將 Systems Manager 文件 (SSM 文件) 作為生命週期掛鉤執行。

「立即修補」的並行和錯誤閾值

對於 Patch now (立即修補) 操作,並行和錯誤閾值選項由 Patch Manager 處理。您不需要指定要一 次修補的受管節點數目,也不需要指定操作失敗之前允許的錯誤數目。當您進行隨需修補時,Patch Manager 會套用下表所述的並行和錯誤閾值設定。

## A Important

以下閾值僅適用於 Scan and install 操作。對於 Scan 操作,Patch Manager 會嘗試並行 掃描最多 1,000 個節點,並繼續掃描,直至遇到最多 1,000 個錯誤。

並行:安裝操作

Patch now (立即修補) 操作中受管節點的總數 一次掃描或修補的受管節點數目

低於 25 個 1

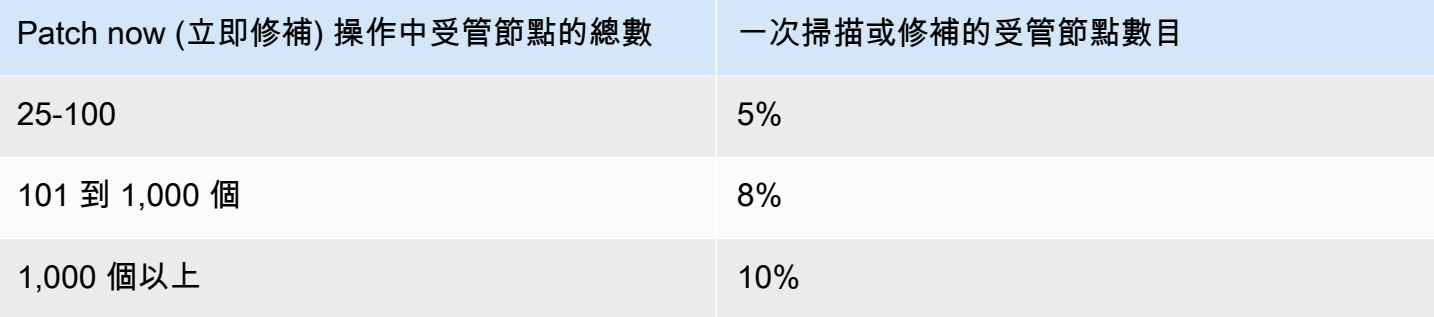

# 錯誤閾值:安裝操作

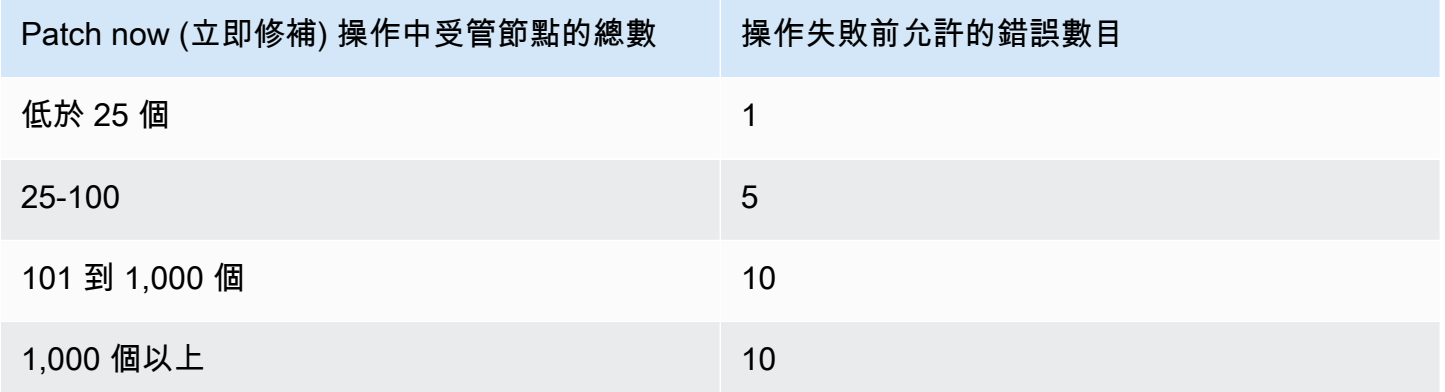

# 使用「立即修補」生命週期掛鉤

Patch now (立即修補) 為您提供在 Install 修補操作期間能夠將 SSM Command 文件作為生命週期 掛鉤執行的功能。您可以將這些掛鉤用於任務,例如在修補之前關閉應用程式,或在修補後或重新開機 後對應用程式執行運作狀態檢查。

如需有關生命週期關聯的詳細資訊,請參閱 關於 [AWS-RunPatchBaselineWithHooks](#page-1713-0) SSM 文件。

除了每個掛鉤的使用範例,下表還為三個 Patch now (立即修補) 重新開機選項中的每個選項列出可用 的生命週期掛鉤。

生命週期掛鉤和使用範例

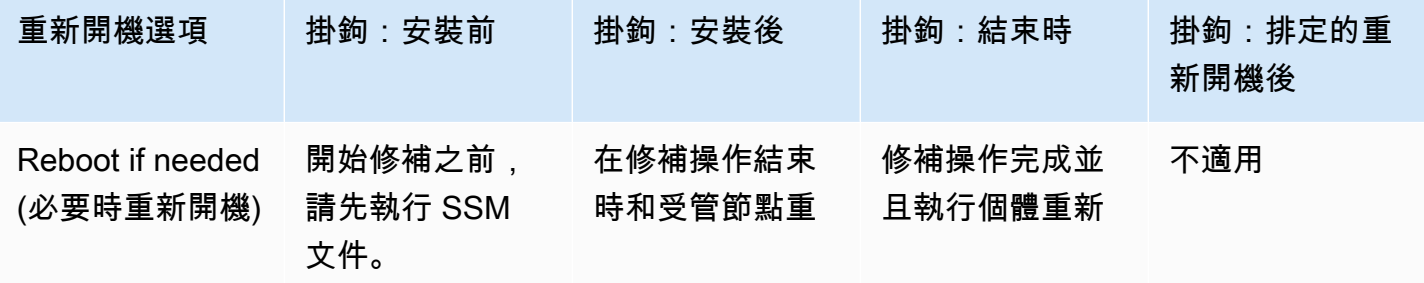

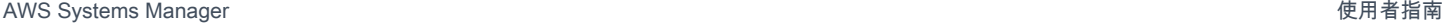

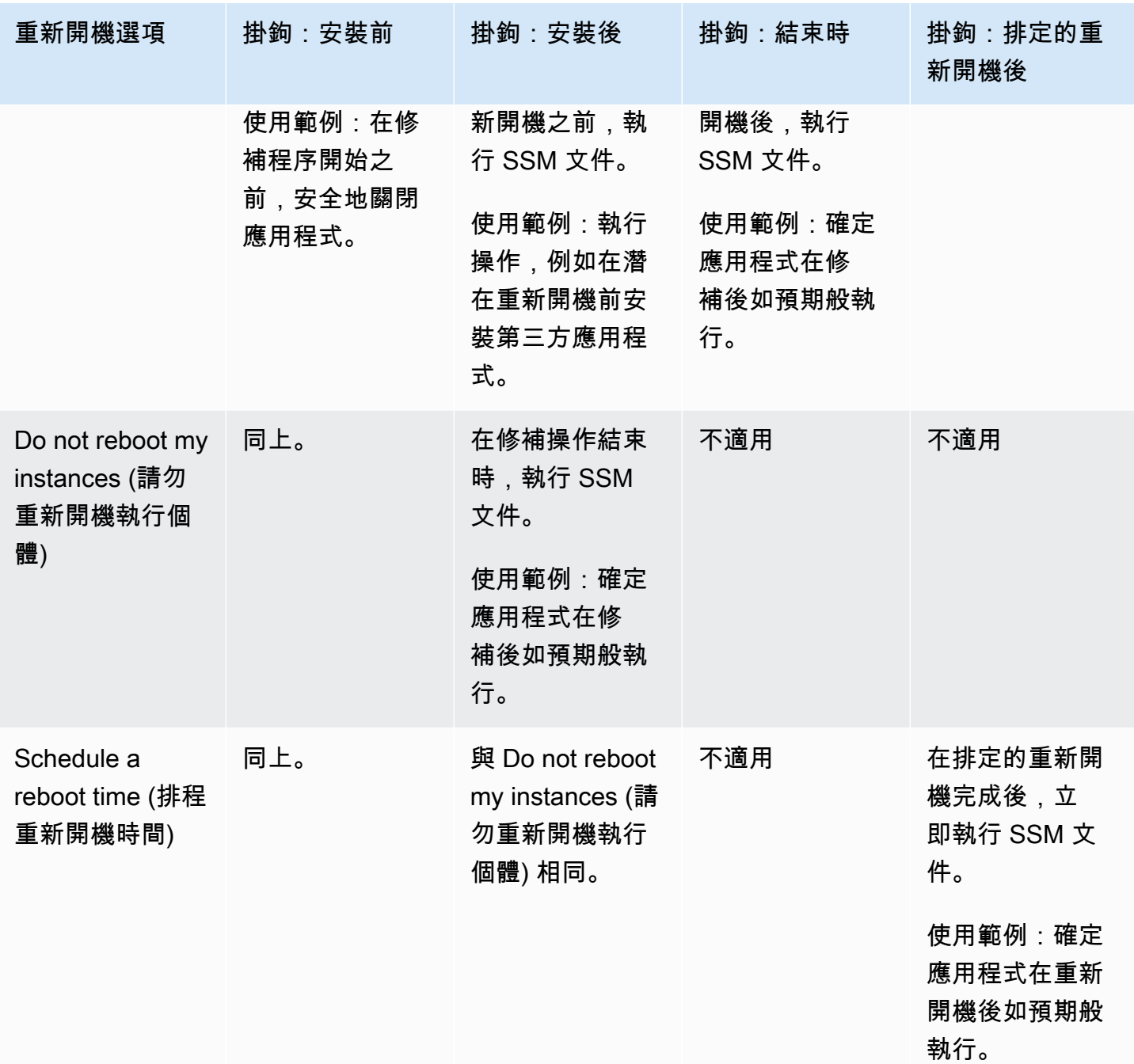

# <span id="page-1781-0"></span>執行「立即修補」

使用下列處理程序,隨需修補受管節點。

執行「立即修補」

1. [請在以下位置開啟 AWS Systems Manager 主控台。](https://console.aws.amazon.com/systems-manager/) https://console.aws.amazon.com/systemsmanager/

- 2. 在導覽窗格中,選擇 Patch Manager。
- 3. 在AWS Systems Manager Patch Manager頁面或修補程式基準頁面上,視開啟的項目而定,選 擇立即修補。
- 4. 對於 Patching operation (修補操作),選擇下列其中一項:
	- Scan (掃描):Patch Manager 會發現受管節點中缺少哪些修補程式,但不會進行安裝。您可以 在 Compliance (合規) 儀表板或其他用於檢視修補程式合規的工具中檢視結果。
	- Scan and install (掃描和安裝):Patch Manager 會發現受管節點中缺少哪些修補程式,但不會 進行安裝。
- 5. 只有在上一個步驟中選擇 Scan and install (掃描和安裝) 時,才使用該步驟。針對 Regions option (區域選項),選擇以下其中一個選項:
	- Reboot if needed (依需要重新啟動):安裝完成後,Patch Manager 僅在需要完成修補程式安裝 時,才會重新啟動受管節點。
	- Don't reboot my instances (請勿重新啟動執行個體):安裝完成後,Patch Manager 不會重新啟 動受管節點。您可以在選擇或管理 Patch Manager 以外的重新開機時,自動重新開機節點。
	- Schedule a reboot time (排程重新開機時間):指定 Patch Manager 的日期、時間和 UTC 時區 重新開機您的受管節點。在您執行 Patch now (立即修補) 操作時,排定的重新開機會列為具有 AWS-PatchRebootAssociation 名稱之 State Manager 中的關聯。
- 6. 在 Instances to patch (要修補的執行個體),選擇以下其中一項:
	- 修補所有執Patch Manager行個體:在目前的所有受管節點上執行指定 AWS 帳戶 的作業 AWS 區域。
	- Patch only the target instances I specify (只修補我指定的目標執行個體):您可以在下一個步驟 中指定要鎖定的受管節點。
- 7. 僅當您在上一個步驟中選擇 Patch only the target instances I specify (只修補我指定的目標執行個 體) 時,使用該步驟。在 Target selection (目標選擇範圍) 區段中,指定標籤、手動選取節點或指 定資源群組,以識別您要執行這項操作的節點。

**a** Note

如果您預期看到的受管節點未列出,請參閱 [疑難排解受管節點的可用性](#page-1239-0) 以取得疑難排解 秘訣。

如果您選擇以資源群組為目標,請注意,以 AWS CloudFormation 堆疊為基礎的資源群組 仍必須使用預設aws:cloudformation:*stack-id*標記來標記。如果已經移除,Patch Manager 可能無法判斷哪些受管節點屬於資源群組。

8. (選用) 對於 Patching log storage (修補日誌儲存),如果您要從此修補操作建立並儲存日誌,請選 取 S3 儲存貯體來存放日誌。

### **a** Note

授予能力以將資料寫入至 S3 儲存貯體的 S3 許可,會是指派給執行個體之執行個體設定 檔 (適用於 EC2 執行個體) 或 IAM 服務角色 (啟用混合模式的機器) 的許可,而不是執行此 任務之 IAM 使用者的許可。如需詳細資訊,請參閱[設定 Systems Manager 所需的執行個](#page-33-0) [體權限](#page-33-0)或[建立混合式和多雲端環境中 Systems Manager 所需的 IAM 服務角色](#page-49-0)。此外,如 果指定的 S3 儲存貯體位於不同的儲存貯體 AWS 帳戶,請確定與受管節點關聯的執行個 體設定檔或 IAM 服務角色具有寫入該儲存貯體的必要許可。

- 9. (選用) 如果您要在修補操作的特定時間點執行 SSM 文件作為生命週期掛鉤,則請執行下列動作:
	- 選擇 Use lifecycle hooks (使用生命週期掛鉤)。
	- 針對每個可用的掛鉤,選取要在操作之指定時間點執行的 SSM 文件:
		- 安裝前
		- 安裝後
		- 結束時
		- 排定的重新開機後

**a** Note

預設文件 AWS-Noop 不會執行任何操作。

10. 選擇 Patch now (立即修補)。

Association execution summary (關聯執行摘要) 頁面隨即開啟。(修補程式現在State Manager會 針對其作業使用中的 AWS Systems Manager關聯 (一項功能)。在 Operation summary (操作摘要) 區域中,您可以監控指定受管節點上的掃描或修補狀態。

# 使用修補基準

Patch Manager (AWS Systems Manager 的功能) 的修補基準會定義在您的受管節點上核准安裝的修補 程式。您可以逐一指定核准或拒絕修補程式。您也可以建立自動核准規則,以指定應自動核准某些類 型的更新 (例如,關鍵的更新)。拒絕清單會覆寫規則與核准清單。若要使用核准修補程式清單安裝特定 套件,首先要移除所有自動核准規則。如果您明確將修補程式識別為拒絕,將不會核准或安裝該修補程 式,即使它符合自動核准規則中的所有條件。此外,即使修補程式已核准用於受管節點,但只有在修補 程式適用於節點上的軟體時,修補程式才會安裝於受管節點。

### 主題

- [查看 AWS 預先定義的修補基準](#page-1784-0)
- [使用自訂修補基準](#page-1785-0)
- [將現有的修補基準設為預設值 \(主控台\)](#page-1798-0)

詳細資訊

• [關於修補基準](#page-1727-0)

### <span id="page-1784-0"></span>查看 AWS 預先定義的修補基準

Patch Manager的功能包含支援的 AWS Systems Manager每個作業系統的預先定義修補程式基準 Patch Manager。您可以使用這些修補基準 (您無法自訂它們),或建立自己的修補基準。下列程序說明 如何查看預先定義的修補基準是否符合您的需求。若要進一步了解修補基準,請參閱[關於預先定義和自](#page-1727-1) [訂的修補基準](#page-1727-1)。

檢視 AWS 預先定義的修補程式

- 1. [請在以下位置開啟 AWS Systems Manager 主控台。](https://console.aws.amazon.com/systems-manager/) https://console.aws.amazon.com/systemsmanager/
- 2. 在導覽窗格中,選擇 Patch Manager。
- 3. 在修補基準清單中,請選擇其中一個預先定義的修補基準的基準 ID。

-或-

如果您是第一次在目前的 AWS 區域存取 Patch Manager,請選擇從概觀開始,然後選擇修補基 準索引標籤,再選擇其中一個預先定義的修補基準的基準 ID。

**a** Note

對於 Windows Server,則會提供三個預先定義的修補基準。修補基準 AWS-DefaultPatchBaseline 和 AWS-WindowsPredefinedPatchBaseline-OS 僅支援 Windows 作業系統本身的作業系統更新。AWS-DefaultPatchBaseline 會用作 Windows Server 受管節點的預設修補基準,除非您指定了不同的 修補基準。這兩個修補基準中的組態設定是相同的。兩者中較新的 AWS-WindowsPredefinedPatchBaseline-OS 是為了區分它與 Windows Server 第三方預 先定義修補基準而建立的。修補基準 AWS-WindowsPredefinedPatchBaseline-OS-Applications 可用來將修補程式套用至 Windows Server 作業系統和 Microsoft 發行的 支援應用程式。 如需詳細資訊,請參閱 [將現有的修補基準設為預設值 \(主控台\)。](#page-1798-0)

- 4. 在核准規則區段中,檢閱修補基準組態。
- 5. 如果該設定適用於您的受管節點,您可以請直接跳到程序 [使用修補群組](#page-1801-0)。

## -或-

若要建立自己的預設修補基準,請繼續前往主題 [使用自訂修補基準](#page-1785-0)。

## <span id="page-1785-0"></span>使用自訂修補基準

Patch Manager (AWS Systems Manager 功能) 針對 Patch Manager 支援的每個作業系統包含預先定 義的修補基準。您可以使用這些修補基準 (您無法自訂它們),或建立自己的修補基準。

下列程序說明如何建立、更新並刪除自己的自訂修補基準。若要進一步了解修補基準,請參閱[關於預先](#page-1727-1) [定義和自訂的修補基準](#page-1727-1)。

## 主題

- [建立自訂修補基準 \(Linux\)](#page-1786-0)
- [建立自訂修補基準 \(macOS\)](#page-1790-0)
- [建立自訂修補基準 \(Windows\)](#page-1793-0)
- [更新或刪除自訂修補基準](#page-1797-0)

# <span id="page-1786-0"></span>建立自訂修補基準 (Linux)

使用下列程序為中Patch Manager的 Linux 受管理節點建立自訂修補程式基準 AWS Systems Manager。

如需為 macOS 受管節點建立修補基準的資訊,請參閱 [建立自訂修補基準 \(macOS\)](#page-1790-0)。如需為 Windows 受管節點建立修補基準的資訊,請參閱 [建立自訂修補基準 \(Windows\)](#page-1793-0)。

為 Linux 受管節點建立自訂修補基準

- 1. [請在以下位置開啟 AWS Systems Manager 主控台。](https://console.aws.amazon.com/systems-manager/) https://console.aws.amazon.com/systemsmanager/
- 2. 在導覽窗格中,選擇 Patch Manager。
- 3. 選擇修補基準索引標籤,然後選擇建立修補基準。

-或-

如果您是第一次在目前的 AWS 區域存取 Patch Manager,請選擇從概觀開始,然後選擇修補基 準索引標籤,接著再選擇建立修補基準。

- 4. 在 Name (名稱) 中,為新的修補基準輸入一個名稱,例如 MyRHELPatchBaseline。
- 5. (選用) 在 Description (描述) 中,輸入此修補基準的描述。
- 6. 在 Operating system (作業系統) 選擇作業系統,例如 Red Hat Enterprise Linux。
- 7. 如果要在建立所選作業系統時,立即開始將此修補基準做為所選作業系統的預設設定,請核取 Set this patch baseline as the default patch baseline for *operating system name* instances (將此 修補基準設定為「作業系統名稱」執行個體的預設修補基準) 旁的方塊。

**a** Note

唯有當您在 2022 年 12 月 22 [日修補程式政策](#page-1627-0)發行前第一次存取 Patch Manager,才能使 用此選項。 如需有關設定現有修補基準為預設的更多資訊,請參閱 [將現有的修補基準設為預設值 \(主](#page-1798-0)

- [控台\)。](#page-1798-0)
- 8. 在 Approval rules for operating-system (作業系統核准規則) 部分中,使用欄位來建立一或多個自 動核准規則。
	- 產品:此核准規則適用的作業系統版本,例如 RedhatEnterpriseLinux7.4。預設的選取為 All。

• Classification (分類):此核准規則適用的修補程式類型,例如 Security 或 Enhancement。 預設的選取為 All。

## **G** Tip

您可以設定修補基準,以控制是否安裝 Linux 的次要版本升級,例如 RHEL 7.8。Patch Manager 可以自動安裝次要版本升級,前提是適當的存放庫中有可用的更新。 對於 Linux 作業系統,次要版本升級分類並不一致。即使在相同的核心版本中,它們可 能被歸類為錯誤修正或安全更新,或者未歸類。以下是控制是否要安裝修補基準的幾個 選項。

- 選項 1:確保在次要版本升級可用時進行安裝的最廣泛核准規則是將 Classification (分類) 指定為 All (\*),然後選擇 Include nonsecurity updates (包含非安全更新) 選 項。
- 選項 2:若要確保安裝作業系統版本的修補程式,您可以使用萬用字元 (\*),在基準的 Patch exceptions (修補程式例外狀況) 區段中指定其核心格式。例如,RHEL 7.\* 的核 心格式為 kernel-3.10.0-\*.el7.x86\_64。

在修補基準的 Approved patches (已核准的修補程式) 清單中輸入 kernel-3.10.0- \*.el7.x86\_64,確保所有修補程式 (包括次要版本升級) 已套用至 RHEL 7.\* 受管節 點。(如果您知道次要版本修補程式的確切套件名稱,可以改輸入該名稱。)

- 選項 3 : 您可以使用AWS-RunPatchBaseline文件中的[InstallOverrideList參](#page-1691-0)數,最 大限度地控制要套用至受管節點的修補程式,包括次要版本升級。如需詳細資訊,請 參閱 關於 [AWS-RunPatchBaseline](#page-1686-0) SSM 文件。
- 核准規則 (嚴重性):此規則適用的修補程式嚴重性值,例如 Critical。預設的選取為 All。
- Auto-approval (自動核准):選取修補程式以進行自動核准的方法。

#### **a** Note

因為無法可靠地判斷 Ubuntu Server 更新套件的發行日期,此作業系統不支援自動核准 選項。

• Approve patches after a specified number of days (指定天數之後核准修補程式):修補程式發 行或最後更新之後,Patch Manager 自動核准修補程式之前的等待天數。您可以輸入零 (0) 到 360 的任何整數。在大部分情形下,建議等候不要超過 100 天。

- Approve patches released up to a specific date (核准特定日期前發佈的修補程式):Patch Manager 會自動套用在此發行或更新日期當天或之前發行的所有修補程式。例如,如果您指 定 2023 年 7 月 7 日,則不會自動安裝在 2023 年 7 月 8 日或之後發行或最後更新的修補程 式。
- (選用) 合規報告:您要指派給基準所核准之修補程式的嚴重性等級,例如 Critical 或 High。

# **a** Note

如果您指定合規報告等級,且任何核准之修補程式的修補程式狀態回報為 Missing,則 修補基準的整體報告合規嚴重性是您指定的嚴重性等級。

• Include non-security updates (包含非安全性更新):除了安裝安全性相關修補程式之外,選取此 核取方塊可安裝來源儲存庫中可用的非安全性修補程式。

## **a** Note

如果是 SUSE Linux Enterprise Server,(SLES)則無需選取此核取方塊,因為安全性與 非安全性問題的修補程式預設都會安裝於 SLES 受管節點。如需詳細資訊,請參[閱如何](#page-1637-0) [選取安全性修補程式](#page-1637-0)中的有關 SLES 的內容。

如需有關在自訂修補基準中使用核准規則的詳細資訊,請參閱[關於自訂基準](#page-1732-0)。

- 9. 如果您要明確核准符合核准規則之修補程式以外的任何修補程式,請在 Patch exceptions (修補程 式例外狀況) 部分執行下列動作:
	- 在 Approved patches (核准的修補程式),輸入您要核准之修補程式的逗號分隔清單。

如需已核准修補程式和已拒絕修補程式清單之可接受格式的相關資訊,請參閱 [關於核准](#page-1734-0) [與拒絕修補程式清單的套件名稱格式](#page-1734-0)。

- (選用) 在 Approved patches compliance level (核准的修補程式合規層級)中,將合規層級指派至 清單中的修補程式。
- 如果您指定的任何核准修補程式都與安全性無關,請選取包含非安全性更新核取方塊,以便在您 的 Linux 作業系統中也安裝這些修補程式。

**a**) Note

- 10. 如果您要明確拒絕任何符合核准規則之修補程式,請在 Patch exceptions (修補程式例外狀況) 部 分執行下列動作:
	- 在 Rejected patches (拒絕的修補程式) 中,輸入您要拒絕之修補程式的逗號分隔清單。

## **a** Note

如需已核准修補程式和已拒絕修補程式清單之可接受格式的相關資訊,請參閱 [關於核准](#page-1734-0) [與拒絕修補程式清單的套件名稱格式](#page-1734-0)。

- 在 Rejected patches action (已拒絕修補程式動作) 中,選擇要讓 Patch Manager在 Rejected patches (已拒絕修補程式) 清單所包含之修補程式上執行的動作。
	- Allow as dependency (當做相依性允許):只有當套件是其他套件的相依性時,才會安裝 Rejected patches (已拒絕修補程式) 清單中的套件。它被視為符合修補程式基準,且其狀態會 報告為InstalledOther。若未指定選項,此為預設動作。
	- 封鎖:在任何情況Patch Manager下都不會安裝 [已拒絕的修補程式] 清單中的套件,以及包 含這些套件做為相依性的套件。如果套裝軟體在新增至已拒絕的修補程式清單之前已安裝, 或安裝在以外的地方,則Patch Manager會將其視為與修補程式基準不相容,且其狀態會報告 為。InstalledRejected
- 11. (選擇性) 如果您要為不同版本的作業系統 (例如 AmazonLinux2016.03 和 AmazonLinux 201 7.09) 指定替代的修正程式儲存區域,請在「修正程式來源」段落中針對每個產品執行下列動作:
	- 在 Name (名稱) 中輸入一個名稱以協助您識別來源組態。
	- 在 Product (產品) 中,請選取修補程式來源儲存庫適用的作業系統版本,例如 RedhatEnterpriseLinux7.4。
	- 在 Configuration (組態) 中輸入要以下列格式使用的 yum 儲存庫組態的值。

```
[main]
name=MyCustomRepository
baseurl=https://my-custom-repository
enabled=1
```
# **1** Tip

如需有關 yum 儲存庫組態可用選項的詳細資訊,請參閱 [dnf.conf\(5\)。](https://man7.org/linux/man-pages/man5/dnf.conf.5.html)

選擇 Add another source (新增其他來源),為每個額外的作業系統版本指定來源儲存庫,最多 20 個。

如需有關替代來源修補程式儲存庫的詳細資訊,請參閱[如何指定替代修補程式來源儲存庫](#page-1646-0) [\(Linux\)。](#page-1646-0)

12. (選用) 對於 Manage tags (管理標籤),請套用一或多個索引鍵名稱/值對至修補基準。

標籤是您指派給資源的選用性中繼資料。標籤允許您以不同的方式 (例如用途、擁有者或環境) 將 資源分類。例如,您可能希望標記修補基準,以識別其指定的修補程式的嚴重性等級、其適用的作 業系統系列,以及環境類型。在這種情況下,您可以指定類似以下索引鍵名稱/值對的標籤:

- Key=PatchSeverity,Value=Critical
- Key=OS,Value=RHEL
- Key=Environment,Value=Production
- 13. 選擇 Create patch baseline (建立修補基準)。

<span id="page-1790-0"></span>建立自訂修補基準 (macOS)

使用下列程序Patch Manager,為中的macOS受管理節點建立自訂修補程式基準 AWS Systems Manager。

如需為 Windows Server 受管節點建立修補基準的資訊,請參閱 [建立自訂修補基準 \(Windows\)](#page-1793-0)。如需 為 Linux 受管節點建立修補基準的資訊,請參閱 [建立自訂修補基準 \(Linux\)。](#page-1786-0)

**a** Note

macOS完全不支持 AWS 區域。如需有關的 Amazon EC2 支援的詳細資訊macOS,請參閱 [Amazon EC2 使用者指南中的 Amazon EC2 Mac 執行個體](https://docs.aws.amazon.com/AWSEC2/latest/UserGuide/ec2-mac-instances.html)。

# 為 macOS 受管節點建立自訂修補基準

- 1. [請在以下位置開啟 AWS Systems Manager 主控台。](https://console.aws.amazon.com/systems-manager/) https://console.aws.amazon.com/systemsmanager/
- 2. 在導覽窗格中,選擇 Patch Manager。
- 3. 選擇修補基準索引標籤,然後選擇建立修補基準。

-或-

如果您是第一次在目前的 AWS 區域存取 Patch Manager,請選擇從概觀開始,然後選擇修補基 準索引標籤,接著再選擇建立修補基準。

- 4. 在 Name (名稱) 中,為新的修補基準輸入一個名稱,例如 MymacOSPatchBaseline。
- 5. (選用) 在 Description (描述) 中,輸入此修補基準的描述。
- 6. 在 Operating system (作業系統) 中,選擇 macOS。
- 7. 如果要在建立 macOS 時,立即開始將此修補基準做為所選作業系統的預設設定,請核取 Set this patch baseline as the default patch baseline for macOS instances (將此修補基準設定為 MacOS 執行個體的預設修補基準) 旁的方塊。

## **a** Note

唯有當您在 2022 年 12 月 22 [日修補程式政策](#page-1627-0)發行前第一次存取 Patch Manager,才能使 用此選項。 如需有關設定現有修補基準為預設的更多資訊,請參閱 [將現有的修補基準設為預設值 \(主](#page-1798-0) [控台\)。](#page-1798-0)

- 8. 在 Approval rules for operating-system (作業系統核准規則) 部分中,使用欄位來建立一或多個自 動核准規則。
	- 產品:此核准規則適用的作業系統版本,例如 Mojave10.14.1 或 Catalina10.15.1。預設 的選取為 All。

## **a** Note

Homebrew 開放原始碼軟體套件管理系統已停止支援 macOS 10.14.x (Mojave) 和 10.15.x (Catalina)。因此,目前這些版本的修補操作不受支援。

- Classification (分類):您想要在修補程式期間套用套件的套件管理工具。您可以選擇下列項目:
	- softwareupdate
	- Installer (安裝程式)
	- brew
	- brew cask

預設的選取為 All。

• (選用) 合規報告:您要指派給基準所核准之修補程式的嚴重性等級,例如 Critical 或 High。

**a** Note

如果您指定合規報告等級,且任何核准之修補程式的修補程式狀態回報為 Missing,則 修補基準的整體報告合規嚴重性是您指定的嚴重性等級。

• Include non-security updates (包含非安全性更新):除了安裝安全性相關修補程式之外,選取此 核取方塊可安裝來源儲存庫中可用的非安全性修補程式。

如需有關在自訂修補基準中使用核准規則的詳細資訊,請參閱[關於自訂基準](#page-1732-0)。

- 9. 如果您要明確核准符合核准規則之修補程式以外的任何修補程式,請在 Patch exceptions (修補程 式例外狀況) 部分執行下列動作:
	- 在 Approved patches (核准的修補程式),輸入您要核准之修補程式的逗號分隔清單。

**a** Note

如需已核准修補程式和已拒絕修補程式清單之可接受格式的相關資訊,請參閱 [關於核准](#page-1734-0) [與拒絕修補程式清單的套件名稱格式](#page-1734-0)。

- (選用) 在 Approved patches compliance level (核准的修補程式合規層級)中,將合規層級指派至 清單中的修補程式。
- 如果您指定的任何核准修補程式都與安全性無關,請選取包含非安全性更新核取方塊,以便在您 的 macOS 作業系統中也安裝這些修補程式。
- 10. 如果您要明確拒絕任何符合核准規則之修補程式,請在 Patch exceptions (修補程式例外狀況) 部 分執行下列動作:
	- 在 Rejected patches (拒絕的修補程式) 中,輸入您要拒絕之修補程式的逗號分隔清單。

**a** Note

如需已核准修補程式和已拒絕修補程式清單之可接受格式的相關資訊,請參閱 [關於核准](#page-1734-0) [與拒絕修補程式清單的套件名稱格式](#page-1734-0)。

• 在 Rejected patches action (已拒絕修補程式動作) 中,選擇要讓 Patch Manager在 Rejected patches (已拒絕修補程式) 清單所包含之修補程式上執行的動作。

- Allow as dependency (當做相依性允許):只有當套件是其他套件的相依性時,才會安裝 Rejected patches (已拒絕修補程式) 清單中的套件。它被視為符合修補程式基準,且其狀態會 報告為InstalledOther。若未指定選項,此為預設動作。
- 封鎖:在任何情況Patch Manager下都不會安裝 [已拒絕的修補程式] 清單中的套件,以及包 含這些套件做為相依性的套件。如果套裝軟體在新增至已拒絕的修補程式清單之前已安裝, 或安裝在以外的地方,則Patch Manager會將其視為不符合修補程式基準,且其狀態會報告 為。InstalledRejected
- 11. (選用) 對於 Manage tags (管理標籤),請套用一或多個索引鍵名稱/值對至修補基準。

標籤是您指派給資源的選用性中繼資料。標籤允許您以不同的方式 (例如用途、擁有者或環境) 將 資源分類。例如,您可能希望標記修補基準,以識別其指定的修補程式的嚴重性等級、其適用的套 件管理工具,以及環境類型。在這種情況下,您可以指定類似以下索引鍵名稱/值對的標籤:

- Key=PatchSeverity,Value=Critical
- Key=PackageManager,Value=softwareupdate
- Key=Environment,Value=Production
- 12. 選擇 Create patch baseline (建立修補基準)。

<span id="page-1793-0"></span>建立自訂修補基準 (Windows)

使用下列程序為中Patch Manager的 Windows 受管理節點建立自訂修補程式基準 AWS Systems Manager。

如需為 Linux 受管節點建立修補基準的資訊,請參閱 [建立自訂修補基準 \(Linux\)。](#page-1786-0)如需為 macOS 受管 節點建立修補基準的資訊,請參閱 [建立自訂修補基準 \(macOS\)。](#page-1790-0)

如需建立僅限於安裝 Windows Service Pack 之修補基準的範例,請參閱[教學課程:建立修補基準用於](#page-1847-0) [安裝 Windows Service Pack \(主控台\)。](#page-1847-0)

建立自訂修補基準 (Windows)

- 1. [請在以下位置開啟 AWS Systems Manager 主控台。](https://console.aws.amazon.com/systems-manager/) https://console.aws.amazon.com/systemsmanager/
- 2. 在導覽窗格中,選擇 Patch Manager。
- 3. 選擇修補基準索引標籤,然後選擇建立修補基準。

## -或-

如果您是第一次在目前的 AWS 區域存取 Patch Manager,請選擇從概觀開始,然後選擇修補基 準索引標籤,接著再選擇建立修補基準。

- 4. 在 Name (名稱) 中,為新的修補基準輸入一個名稱,例如 MyWindowsPatchBaseline。
- 5. (選用) 在 Description (描述) 中,輸入此修補基準的描述。
- 6. 在 Operating system (作業系統) 中,選擇 Windows。
- 7. 如果要在建立 Windows 時立即開始將此修補基準做為 Windows 的預設設定,請選擇 Set this patch baseline as the default patch baseline for Windows Server instances (將此修補基準設為 Windows Server 執行個體的預設修補基準)。

**a** Note

唯有當您在 2022 年 12 月 22 [日修補程式政策](#page-1627-0)發行前第一次存取 Patch Manager,才能使 用此選項。 如需有關設定現有修補基準為預設的更多資訊,請參閱 [將現有的修補基準設為預設值 \(主](#page-1798-0) [控台\)。](#page-1798-0)

- 8. 在 Approval rules for operating system (作業系統核准規則) 部分中,使用欄位來建立一或多個自 動核准規則。
	- 產品:此核准規則適用的作業系統版本,例如 WindowsServer2012。預設的選取為 All。
	- Classification (分類):此核准規則適用的修補程式類型,例如 CriticalUpdates、Drivers 和 Tools。預設的選取為 All。

**G** Tip

透過包含 ServicePacks 或在 Classification (分類) 清單中選擇 A11,您可以在核准規 則中包含 Windows Service Pack 安裝。如需範例,請參閱[教學課程:建立修補基準用](#page-1847-0) [於安裝 Windows Service Pack \(主控台\)。](#page-1847-0)

- 核准規則 (嚴重性):此規則適用的修補程式嚴重性值,例如 Critical。預設的選取為 All。
- Auto-approval (自動核准):選取修補程式以進行自動核准的方法。
	- Approve patches after a specified number of days (指定天數之後核准修補程式):修補程式發 行或更新之後,Patch Manager 自動核准修補程式之前的等待天數。您可以輸入零 (0) 到 360 的任何整數。在大部分情形下,建議等候不要超過 100 天。
- Approve patches released up to a specific date (核准特定日期前發佈的修補程式):Patch Manager 會自動套用在此發行或更新日期當天或之前發行的所有修補程式。例如,如果您指 定 2023 年 7 月 7 日,則不會自動安裝在 2023 年 7 月 8 日或之後發行或最後更新的修補程 式。
- (選用) Compliance reporting (合規報告):您要指派給基準所核准之修補程式的嚴重性等級,例 如 High。

**a** Note

如果您指定合規報告等級,且任何核准之修補程式的修補程式狀態回報為 Missing,則 修補基準的整體報告合規嚴重性是您指定的嚴重性等級。

9. (選用) 在 Approval rules for applications (應用程式的核准規則) 區段中,使用這些欄位建立一個或 多個自動核准規則。

**a** Note

您可以將已核准和已拒絕修補程式清單指定為修補程式例外狀況,而不是指定核准規則。 請參閱步驟 10 和 11。

- Product family (產品系列):您想指定規則的一般 Microsoft 產品系列,例如 Office 或 Exchange Server。
- 產品:核准規則適用的應用程式版本,例如 Office 2016 或 Active Directory Rights Management Services Client 2.0 2016。預設的選取為 All。
- Classification (分類):此核准規則適用的修補程式類型,例如 CriticalUpdates。預設的選 取為 All。
- 核准規則 (嚴重性):此規則適用的修補程式嚴重性值,例如 Critical。預設的選取為 All。
- Auto-approval (自動核准):選取修補程式以進行自動核准的方法。
	- Approve patches after a specified number of days (指定天數之後核准修補程式):修補程式發 行或更新之後,Patch Manager 自動核准修補程式之前的等待天數。您可以輸入零 (0) 到 360 的任何整數。在大部分情形下,建議等候不要超過 100 天。
	- Approve patches released up to a specific date (核准特定日期前發佈的修補程式):Patch Manager 會自動套用在此發行或更新日期當天或之前發行的所有修補程式。例如,如果您指 定 2023 年 7 月 7 日,則不會自動安裝在 2023 年 7 月 8 日或之後發行或最後更新的修補程 式。

• (選用) 合規報告:您要指派給基準所核准之修補程式的嚴重性等級,例如 Critical 或 High。

**a** Note

如果您指定合規報告等級,且任何核准之修補程式的修補程式狀態回報為 Missing,則 修補基準的整體報告合規嚴重性是您指定的嚴重性等級。

- 10. (選用) 如果您想要明確核准任何修補程式,而非依據核准規則選取修補程式,請在 Patch exceptions (修補程式例外狀況) 區段中進行以下操作:
	- 在 Approved patches (核准的修補程式),輸入您要核准之修補程式的逗號分隔清單。

如需已核准修補程式和已拒絕修補程式清單之可接受格式的相關資訊,請參閱 [關於核准](#page-1734-0) [與拒絕修補程式清單的套件名稱格式](#page-1734-0)。

- (選用) 在 Approved patches compliance level (核准的修補程式合規層級)中,將合規層級指派至 清單中的修補程式。
- 11. 如果您要明確拒絕任何符合核准規則之修補程式,請在 Patch exceptions (修補程式例外狀況) 部 分執行下列動作:
	- 在 Rejected patches (拒絕的修補程式) 中,輸入您要拒絕之修補程式的逗號分隔清單。

**a** Note

如需已核准修補程式和已拒絕修補程式清單之可接受格式的相關資訊,請參閱 [關於核准](#page-1734-0) [與拒絕修補程式清單的套件名稱格式](#page-1734-0)。

- 在 Rejected patches action (已拒絕修補程式動作) 中,選擇要讓 Patch Manager在 Rejected patches (已拒絕修補程式) 清單所包含之修補程式上執行的動作。
	- Allow as dependency (當做相依性允許):只有當套件是其他套件的相依性時,才會安裝 Rejected patches (已拒絕修補程式) 清單中的套件。它被視為符合修補程式基準,且其狀態會 報告為InstalledOther。若未指定選項,此為預設動作。
	- 封鎖:在任何情況Patch Manager下都不會安裝 [已拒絕的修補程式] 清單中的套件,以及包 含這些套件做為相依性的套件。如果套裝軟體在新增至已拒絕的修補程式清單之前已安裝, 或安裝在以外的地方,則Patch Manager會將其視為不符合修補程式基準,且其狀態會報告 為。InstalledRejected

**a** Note

12. (選用) 對於 Manage tags (管理標籤),請套用一或多個索引鍵名稱/值對至修補基準。

標籤是您指派給資源的選用性中繼資料。標籤允許您以不同的方式 (例如用途、擁有者或環境) 將 資源分類。例如,您可能希望標記修補基準,以識別其指定的修補程式的嚴重性等級、其適用的作 業系統系列,以及環境類型。在這種情況下,您可以指定類似以下索引鍵名稱/值對的標籤:

- Key=PatchSeverity,Value=Critical
- Key=OS,Value=RHEL
- Key=Environment,Value=Production
- 13. 選擇 Create patch baseline (建立修補基準)。

<span id="page-1797-0"></span>更新或刪除自訂修補基準

您可以更新或刪除在中Patch Manager建立的自訂修補程式基準 (功能) AWS Systems Manager。在更 新修補基準時,您可以變更其名稱或說明、核准規則以及已核准和已拒絕的修補程式例外狀況。您也可 以更新套用到修補基準的標籤。您無法變更為其建立修補程式基準的作業系統類型,也無法變更由提供 的預先定義修補程式基準 AWS。

更新或刪除修補基準

請依照以下步驟更新或刪除修補基準。

### **A** Important

刪除 Quick Setup 中修補程式政策組態可能會使用的自訂修補基準時務必小心。 如果您在 Quick Setup 中使用[修補程式政策組態,](#page-1627-0)則您對自訂修補基準所做的更新會每小時與 Quick Setup 同步一次。

如果刪除修補程式政策中參照的自訂修補基準,則修補程式政策的 Quick Setup Configuration details (組態詳細資訊) 頁面上會顯示橫幅。此橫幅會通知您修補程式政策參照修補基準不再存 在,而後續的修補操作將會失敗。在此情況下,請返回到 Quick Setup Configurations (組態) 頁面,選取 Patch Manager 組態,然後選擇 Actions (動作)、Edit configuration (編輯組態)。刪 除的修補基準名稱會反白顯示,您必須為受影響的作業系統選取新的修補基準。

更新或刪除修補基準

1. [請在以下位置開啟 AWS Systems Manager 主控台。](https://console.aws.amazon.com/systems-manager/) https://console.aws.amazon.com/systemsmanager/

2. 在導覽窗格中,選擇 Patch Manager。

- 3. 選擇您要更新或刪除的修補基準,然後執行以下其中一項:
	- 若要移除修補程式基準 AWS 帳戶,請選擇刪除。系統會提示您確認您的動作。
	- 如要變更修補基準名稱或說明、核准規則或修補程式例外狀況,請選擇 Edit (編輯)。在 Edit patch baseline (編輯修補基準) 頁面上,變更您需要的值和選項,然後選擇 Save changes (儲存 變更)。
	- 若要新增、變更或刪除套用到修補基準的標籤,請選擇 Tags (標籤) 標籤,然後選擇 Edit tags (編輯標籤)。在 Edit patch baseline tags (編輯修補基準標籤) 頁面上,更新修補基準標籤,然後 選擇 Save changes (儲存變更)。

如需您可以選擇的組態的相關資訊,請參閱 [使用自訂修補基準](#page-1785-0)。

<span id="page-1798-0"></span>將現有的修補基準設為預設值 (主控台)

A Important

您在此處選取的任何預設修補基準不會套用至以修補程式政策為基礎的修補操作。修補程式政 策使用自己的修補基準規範。如需有關修補程式政策的詳細資訊,請參閱 [使用 Quick Setup 修](#page-1627-0) [補政策](#page-1627-0)。

在 Patch Manager ( AWS Systems Manager的一項功能) 中建立自訂修補基準時,您可以在建立基準 時將基準設為關聯作業系統類型的預設值。如需相關資訊,請參閱[使用自訂修補基準](#page-1785-0)。

您也可以將現有的修補基準設為作業系統類型的預設值。

**a** Note

您需要遵循的步驟取決於您是在 2022 年 12 月 22 日修補程式政策發佈之前還是之後首次存 取 Patch Manager。如果您在該日期之前使用 Patch Manager,則您可以使用主控台程序。否 則,請使用 AWS CLI 程序。在這些修補程式政策發佈之前未使用 Patch Manager 的區域中, 主控台程序中所參考的動作選單不會顯示。

# 將預設修補基準設為預設

- 1. [請在以下位置開啟 AWS Systems Manager 主控台。](https://console.aws.amazon.com/systems-manager/) https://console.aws.amazon.com/systemsmanager/
- 2. 在導覽窗格中,選擇 Patch Manager。
- 3. 選擇 Patch baselines (修補基準) 索引標籤。
- 4. 在修補基準清單中,請選擇目前未設為作業系統類型預設值的修補基準按鈕。

Default baseline (預設基準) 欄位會指示目前哪些基線設為預設值。

5. 在 Actions 功能表中,選擇 設定預設修補基準。

# **A** Important

如果您沒有在 2022 年 12 月 22 日之前Patch Manager在目前 AWS 帳戶 和地區工作,則 無法使用 [動作] 功能表。如需詳細資訊,請參閱本主題稍早的注意部分。

6. 在確認對話方塊中,選擇 Set default (設為預設)。

# 將預設修補基準設為預設 (AWS CLI)

1. 執行 [describe-patch-baselines](https://docs.aws.amazon.com/cli/latest/reference/ssm/describe-patch-baselines.html) 命令以檢視可用修補基準及其 ID 和 Amazon 資源名稱 (ARN) 的清 單。

aws ssm describe-patch-baselines

2. 執行 [register-default-patch-baseline](https://docs.aws.amazon.com/cli/latest/reference/ssm/register-default-patch-baseline.html) 命令,將一個基準設定為與其相關聯之作業系統的預設值。 將 *baseline-id-or-ARN* 取代為要使用的自訂修補程式基準或預先定義基準的識別碼。

Linux & macOS

```
aws ssm register-default-patch-baseline \ 
     --baseline-id baseline-id-or-ARN
```
以下是將自訂基準設定為預設值的範例。

```
aws ssm register-default-patch-baseline \ 
     --baseline-id pb-abc123cf9bEXAMPLE
```
以下是將預先定義基準線設定 AWS 為預設值的範例。

```
aws ssm register-default-patch-baseline \ 
     --baseline-id arn:aws:ssm:us-east-2:733109147000:patchbaseline/
pb-0574b43a65ea646e
```
Windows Server

```
aws ssm register-default-patch-baseline ^ 
     --baseline-id baseline-id-or-ARN
```
以下是將自訂基準設定為預設值的範例。

```
aws ssm register-default-patch-baseline ^ 
     --baseline-id pb-abc123cf9bEXAMPLE
```
以下是將預先定義基準線設定 AWS 為預設值的範例。

```
aws ssm register-default-patch-baseline ^ 
     --baseline-id arn:aws:ssm:us-east-2:733109147000:patchbaseline/
pb-071da192df1226b63
```
檢視可用修補程式

使用的功能 Patch Manager AWS Systems Manager,您可以檢視指定作業系統的所有可用修補程式, 以及選擇性地檢視特定作業系統版本的所有可用修補程式。

**1** Tip

若要產生可用修補程式的清單並將其儲存到檔案中,您可以使用 [describe-available-patches](https://docs.aws.amazon.com/cli/latest/reference/ssm/describe-available-patches.html) 命 令並指定您偏好的[輸出](https://docs.aws.amazon.com/cli/latest/reference/ssm/cli-usage-output.html)。

檢視可用的修補程式

1. 開啟主 AWS Systems Manager 控台,[網址為 https://console.aws.amazon.com/systems](https://console.aws.amazon.com/systems-manager/)[manager/。](https://console.aws.amazon.com/systems-manager/)

2. 在導覽窗格中,選擇 Patch Manager。

3. 選擇 Patches (修補程式) 索引標籤。

-或-

如果您是第一次在目前 AWS 區域存取 Patch Manager,請選擇從概觀開始,然後選擇修補索引標 籤。

**a** Note

對於 Windows Server,修補程式索引標籤會顯示可從 Windows Server Update Service 取 得的更新。

- 4. 對於 Operating system (作業系統),選擇您要檢視可用修補程式的作業系統,例如 Windows 或 Amazon Linux。
- 5. (選用) 對於 Product (產品),請選擇作業系統版本,例如 WindowsServer2019 或 AmazonLinux2018.03。
- 6. (選用) 若要新增或移除結果的資訊欄,請選擇位於 Patches (修補程式) 清單右上角的設定按鈕  $\sim$  (ce)

(根據預設,Patches (修補程式) 索引標籤只會顯示部分可用修補程式中繼資料的欄。)

如需可新增至檢視的中繼資料類型詳細資訊,請參閱《AWS Systems Manager API 參考》中[的修](https://docs.aws.amazon.com/systems-manager/latest/APIReference/API_Patch.html) [補程式](https://docs.aws.amazon.com/systems-manager/latest/APIReference/API_Patch.html)。

使用修補群組

如果您未在作業中使用修補程式政策,建議您使用標籤將受管節點新增至修補程式群組來整理您的修補 工作。

**A** Important

修補程式群組不會用於基於修補程式政策的修補操作。如需有關使用修補程式政策的詳細資 訊,請參閱 [使用 Quick Setup 修補政策](#page-1627-0)。

若要在修補作業中使用標籤,您必須將標籤鍵鍵 Patch Group 或 PatchGroup 套用至受管節點。您 還必須將要為修補程式群組指定的名稱指定為標籤值。您可以指定任何標籤值,但標籤索引鍵必須是 Patch Group 或 PatchGroup。

如果您已在 [EC2 執行個體中繼資料中允許標籤,](https://docs.aws.amazon.com/AWSEC2/latest/UserGuide/Using_Tags.html#allow-access-to-tags-in-IMDS)則必須使用 PatchGroup (不留空格)。

使用標籤將受管節點分組後,請將修補程式群組值新增至修補基準。透過使用修補基準註冊修補程式群 組,您可以確保在修補操作期間安裝正確的修補程式。如需有關修補程式群組的詳細資訊,請參閱<u>[關於](#page-1737-0)</u> [修補程式群組](#page-1737-0)。

完成本主題中的任務,讓受管節點可以透過節點標籤和修補基準實現修補。只有在修補 Amazon EC2 執行個體時,才需要完成任務 1。只有當您在[混合多雲端環](#page-30-0)境中修補非 EC2 執行個體時,才需要完成 任務 2。所有受管節點都需要完成任務 3。

#### **G** Tip

您也可以使用 AWS CLI 指令[add-tags-to-resource](https://docs.aws.amazon.com/cli/latest/reference/ssm/add-tags-to-resource.html)或系統管理員 API 作業,將標籤新增 至受管節點[AddTagsToResource](https://docs.aws.amazon.com/systems-manager/latest/APIReference/API_AddTagsToResource.html)。

## 任務

- [任務 1:使用標籤將 EC2 執行個體新增至修補程式群組](#page-1802-0)
- [任務 2:使用標籤將受管節點新增至修補程式群組](#page-1803-0)
- [任務 3:將修補程式群組新增至修補基準](#page-1804-0)

<span id="page-1802-0"></span>任務 1:使用標籤將 EC2 執行個體新增至修補程式群組

您可以使用 Systems Manager 主控台或 Amazon EC2 主控台將標籤新增至 EC2 執行個體。只有在修 補 Amazon EC2 執行個體時,才需要完成此任務。

### **A** Important

如果在執行個體上啟用 Allow tags in instance metadata (允許執行個體中繼資料中的標籤) 選 項,則您不得將 Patch Group 標籤 (有空格) 套用至 Amazon EC2 執行個體。允許執行個體 中繼資料中的標籤可防止標籤鍵名稱含空格。如果您[已在 EC2 執行個體中繼資料中允許標籤,](https://docs.aws.amazon.com/AWSEC2/latest/UserGuide/Using_Tags.html#allow-access-to-tags-in-IMDS) 則必須使用標籤索引鍵 PatchGroup (不留空格)。

選項 1:將 EC2 執行個體新增至修補程式群組 (Systems Manager 主控台)

1. [請在以下位置開啟 AWS Systems Manager 主控台。](https://console.aws.amazon.com/systems-manager/) https://console.aws.amazon.com/systemsmanager/

- 2. 在導覽窗格中,選擇 Fleet Manager。
- 3. 在受管執行個體清單中選擇您要設定以進行修補之受管 EC2 執行個體的 ID。EC2 執行個體的節點 ID 開頭為 i-。

#### **a** Note

使用 Amazon EC2 主控台時 AWS CLI,可以套用Key = Patch Group或Key = PatchGroup標記至尚未設定為與 Systems Manager 搭配使用的執行個體。 如果您預期看到的受管節點未列出,請參閱 [疑難排解受管節點的可用性](#page-1239-0) 以取得疑難排解 秘訣。

- 4. 選擇標籤索引標籤,然後選擇編輯。
- 5. 在左側欄中,輸入 **Patch Group** 或 **PatchGroup**。如果[您已在 EC2 執行個體中繼資料中允許標](https://docs.aws.amazon.com/AWSEC2/latest/UserGuide/Using_Tags.html#allow-access-to-tags-in-IMDS) [籤](https://docs.aws.amazon.com/AWSEC2/latest/UserGuide/Using_Tags.html#allow-access-to-tags-in-IMDS),則必須使用 PatchGroup (不留空格)。
- 6. 在右側欄中,輸入一個標籤值,用作此修補程式群組的名稱。
- 7. 選擇儲存。
- 8. 重複此程序,將其他 EC2 執行個體新增至相同的修補程式群組。

選項 2:將 EC2 執行個體新增至修補程式群組 (Amazon EC2 主控台)

- 1. 開啟 [Amazon EC2 主控台](https://console.aws.amazon.com/ec2/),然後在導覽窗格中選擇 Instances (執行個體)。
- 2. 在執行個體清單中,選擇要設定修補的執行個體。
- 3. 在動作功能表中,依次選擇執行個體設定 > 管理標籤。
- 4. 選擇 Add new tag (新增標籤)。
- 5. 對於 Key (索引鍵),輸入 **Patch Group** 或 **PatchGroup**。如果[您已在 EC2 執行個體中繼資料中](https://docs.aws.amazon.com/AWSEC2/latest/UserGuide/Using_Tags.html#allow-access-to-tags-in-IMDS) [允許標籤](https://docs.aws.amazon.com/AWSEC2/latest/UserGuide/Using_Tags.html#allow-access-to-tags-in-IMDS),則必須使用 PatchGroup (不留空格)。
- 6. 針對值,輸入一個值,用作此修補程式群組的名稱。
- 7. 選擇儲存。
- 8. 重複此程序,將其他執行個體新增至相同的修補程式群組。

<span id="page-1803-0"></span>任務 2:使用標籤將受管節點新增至修補程式群組

請遵循本主題中的步驟,將標籤新增至 AWS IoT Greengrass 核心裝置和非 EC2 混合啟動受管節點 (mi-\*)。只有當您在混合多雲端環境中修補非 EC2 執行個體時,才需要完成此任務。

#### **a** Note

您不能使用 Amazon EC2 主控台為非 EC2 受管節點新增標籤。

將非 EC2 受管節點新增至修補程式群組 (Systems Manager 主控台)

- 1. [請在以下位置開啟 AWS Systems Manager 主控台。](https://console.aws.amazon.com/systems-manager/) https://console.aws.amazon.com/systemsmanager/
- 2. 在導覽窗格中,選擇 Fleet Manager。
- 3. 在受管節點清單中,選擇您要設定進行修補的受管節點名稱。

#### **a** Note

如果您預期看到的受管節點未列出,請參閱 [疑難排解受管節點的可用性](#page-1239-0) 以取得疑難排解 秘訣。

- 4. 選擇標籤索引標籤, 然後選擇編輯。
- 5. 在左側欄中,輸入 **Patch Group** 或 **PatchGroup**。如果[您已在 EC2 執行個體中繼資料中允許標](https://docs.aws.amazon.com/AWSEC2/latest/UserGuide/Using_Tags.html#allow-access-to-tags-in-IMDS) [籤](https://docs.aws.amazon.com/AWSEC2/latest/UserGuide/Using_Tags.html#allow-access-to-tags-in-IMDS),則必須使用 PatchGroup (不留空格)。
- 6. 在右側欄中,輸入一個標籤值,用作此修補程式群組的名稱。
- 7. 選擇儲存。
- 8. 重複此程序以將其他受管節點新增至相同的修補程式群組。

<span id="page-1804-0"></span>任務 3:將修補程式群組新增至修補基準

要將特定修補基準與受管節點關聯,您必須將修補程式群組值新增至修補基準。透過使用修補基準註 冊修補程式群組,您可以確保在修補執行期間安裝正確的修補程式。無論您是修補 EC2 執行個體 或非 EC2 受管節點,還是同時修補兩者,您都需要完成此任務。

如需有關修補程式群組的詳細資訊,請參閱[關於修補程式群組](#page-1737-0)。

**a** Note

您需要遵循的步驟取決於您是在 2022 年 12 月 22 [日修補程式政策](#page-1627-0)發佈之前還是之後首次存取 Patch Manager。

將修補程式群組新增至修補基準 (Systems Manager 主控台)

- 1. [請在以下位置開啟 AWS Systems Manager 主控台。](https://console.aws.amazon.com/systems-manager/) https://console.aws.amazon.com/systemsmanager/
- 2. 在導覽窗格中,選擇 Patch Manager。
- 3. 如果在目前 AWS 區域 您是第一次存取 Patch Manager,且 Patch Manager 開始頁面開啟,請選 擇從概觀開始。
- 4. 選擇修補基準索引標籤,然後在修補基準清單中,選擇您要為修補程式群組設定的修補基準的名 稱。

如果在修補程式政策發佈之後才首次存取 Patch Manager,則您必須選擇已建立的自訂基準。

- 5. 如果基準 ID 詳細資訊頁面包含動作選單,請執行下列動作:
	- 選擇 Actions (動作),然後選擇 Modify patch groups (修改修補程式群組)。
	- 輸入您在 [任務 2:使用標籤將受管節點新增至修補程式群組](#page-1803-0) 中新增到受管節點的標籤值,然後 選擇新增。

如果基準 ID 詳細資訊頁面未包含動作選單,則無法在主控台中設定修補程式群組。這時您可以執 行下列任一操作:

• (建議使用) 在中設定修補程式政策Quick Setup,以將修補程式基準對應至一或多個 EC2 執行個 體。 AWS Systems Manager

如需詳細資訊,請參閱[使用修 Quick Setup 補程式政策和](https://docs.aws.amazon.com/systems-manager/latest/userguide/patch-manager-policies.html)[使用 Quick Setup 修補程式政策自動化](https://docs.aws.amazon.com/systems-manager/latest/userguide/quick-setup-patch-manager.html) [整個組織的修補工作](https://docs.aws.amazon.com/systems-manager/latest/userguide/quick-setup-patch-manager.html)。

• 使用 AWS Command Line Interface (AWS CLI) 中[的register-patch-baseline-for-patch-group](https://docs.aws.amazon.com/cli/latest/reference/ssm/register-patch-baseline-for-patch-group.html)命 令設定修補程式群組。

使用 Patch Manager 設定

主題

• [Patch Manager與整合 AWS Security Hub](#page-1806-0)

## <span id="page-1806-0"></span>Patch Manager與整合 AWS Security Hub

[AWS Security Hub](https://docs.aws.amazon.com/securityhub/latest/userguide/what-is-securityhub.html)為您提供中安全性狀態的全面檢視 AWS。Security Hub 會從各個 AWS 帳戶支援的 協力廠商合作夥伴產品收集安全性資料。 AWS 服務使用 Security Hub,您可以檢查環境是否符合安全 業界標準和最佳實務。Security Hub 可協助您分析安全趨勢,並識別最高優先級的安全問題。

透過使用與 Security Hub 的功能之間Patch Manager的整合 AWS Systems Manager,您可以將有關不 相容節點的發現項目從傳送Patch Manager到 Security Hub。問題清單是安全檢查或安全性相關偵測的 可觀察記錄。Security Hub 接著可將這些相關修補問題清單納入其安全狀態的分析中。

無論您使用哪種方法或組態類型進行修補操作,下列主題中的資訊都適用:

- 在 Quick Setup 中設定的修補程式政策
- 在 Quick Setup 中設定的主機管理選項
- 用來執行修補程式 Scan 或 Install 任務的維護時段
- 隨需 Patch now (立即修補) 操作

## 內容

- [Patch Manager 如何將問題清單傳送到 Security Hub](#page-1806-1)
	- [Patch Manager 傳送的問題清單類型](#page-1807-0)
	- [傳送問題清單延遲](#page-1807-1)
	- [無法使用 Security Hub 時重試](#page-1808-0)
	- [檢視安全中樞的發現項目](#page-1808-1)
- [來自 Patch Manager 的一般問題清單](#page-1809-0)
- [開啟與設定整合](#page-1811-0)
- [如何停止傳送問題清單](#page-1811-1)

<span id="page-1806-1"></span>Patch Manager 如何將問題清單傳送到 Security Hub

在 Security Hub 中,將安全問題作為問題清單進行追蹤。某些發現項目來自其他 AWS 服務 或協力廠 商合作夥伴偵測到的問題。Security Hub 也有一組規則,用來偵測安全問題並產生問題清單。

Patch Manager 是將問題清單傳送至 Security Hub 的 Systems Manager 功能之一。執行 SSM 文件 (AWS-RunPatchBaseline、或AWS-RunPatchBaselineWithHooks) 來執行修補作業之後AWS-RunPatchBaselineAssociation,修補資訊會傳送至詳細目錄或符合性、功能或兩者。 AWS

Systems Manager在「庫存」、「合規」或兩者都收到資料之後,Patch Manager 會收到通知。然 後,Patch Manager 在準確性、格式和合規方面對資料進行評估。如果符合所有條件,Patch Manager 會將資料轉寄至 Security Hub。

Security Hub 提供用來跨所有這些來源管理問題清單的工具。您可以檢視並篩選問題清單列表,並檢視 問題清單的詳細資訊。如需詳細資訊,請參閱《AWS Security Hub 使用者指南》中的[檢視問題清單。](https://docs.aws.amazon.com/securityhub/latest/userguide/securityhub-findings-viewing.html) 您也可以追蹤問題清單的調查狀態。如需詳細資訊,請參閱《AWS Security Hub 使用者指南》中的[針](https://docs.aws.amazon.com/securityhub/latest/userguide/securityhub-findings-taking-action.html) [對問題清單採取動作](https://docs.aws.amazon.com/securityhub/latest/userguide/securityhub-findings-taking-action.html)。

安全性中樞中的所有發現項目都使用稱為 AWS 安全性尋找格式 (ASFF) 的標準 JSON 格式。ASFF 包 含問題來源、受影響的資源以及問題清單目前狀態的詳細資訊。請參閱《AWS Security Hub 使用者指 南》中的 [AWS 安全問題清單格式 \(ASFF\)。](https://docs.aws.amazon.com/securityhub/latest/userguide/securityhub-findings-format.htm)

<span id="page-1807-0"></span>Patch Manager 傳送的問題清單類型

Patch Manager 會使用 [AWS 安全問題清單格式 \(ASFF\)](https://docs.aws.amazon.com/securityhub/latest/userguide/securityhub-findings-format.html) 將問題清單傳送到 Security Hub。在 ASFF 中,Types 欄位提供問題清單類型。來自 Patch Manager 的問題清單可以具有以下 Types 值:

• 軟體和組態檢查/修補程式管理

Patch Manager 會針對每個不合規受管節點傳送一份問題清單。問題清單會以資源類型 [AwsEc2Instance](https://docs.aws.amazon.com/securityhub/latest/userguide/securityhub-findings-format-attributes.html#asff-resourcedetails-awsec2instance) 報告,讓問題清單可以與報告 AwsEc2Instance 資源類型的其他 Security Hub 整 合相關聯。Patch Manager 只會在操作發現受管節點不合規時,才將問題清單轉寄至 Security Hub。 問題清單包括「修補程式摘要」結果。

#### **a** Note

向 Security Hub 報告不相容的節點之後。 Patch Manager節點符合標準後,不會傳送更新至 Security Hub。您可以在將必要的修補程式套用至受管理的節點之後,手動解決 Security Hub 中的發現項目。

如需合規定義的詳細資訊,請參閱 [了解修補程式合規狀態值](#page-1771-0)。如需有關的詳細資訊PatchSummary, 請[PatchSummary參](https://docs.aws.amazon.com/securityhub/1.0/APIReference/API_PatchSummary.html)閱 AWS Security Hub API 參考中的。

#### <span id="page-1807-1"></span>傳送問題清單延遲

Patch Manager 建立新的問題清單時,通常會在幾秒到 2 小時內傳送至 Security Hub。速度取決於該 時間點 AWS 區域 中處理的流量。

#### <span id="page-1808-0"></span>無法使用 Security Hub 時重試

如果發生服務中斷,則會執行 AWS Lambda 函數,在服務再次執行後將訊息放回主佇列。訊息位於主 要佇列之後,會自動重試。

如果 Security Hub 無法使用,Patch Manager 會重試傳送問題清單,直到收到問題清單。

#### <span id="page-1808-1"></span>檢視安全中樞的發現項目

此程序說明如何在 Security Hub 中檢視機群中修補程式不合規之受管節點的調查結果。

檢閱 Security Hub 調查結果以檢查修補程式合規性

- 1. 請登入 AWS Management Console 並開啟 AWS Security Hub 主控台,[網址為 https://](https://console.aws.amazon.com/securityhub/) [console.aws.amazon.com/securityhub/](https://console.aws.amazon.com/securityhub/)。
- 2. 在導覽窗格中,選擇調查結果。
- 3. 選擇新增篩選條件

 $($ 

#### 方塊。

- 4. 在選單中的篩選條件下,選擇產品名稱。
- 5. 在開啟的對話方塊中,在第一個欄位中選擇是,然後在第二個欄位中輸入 **Systems Manager Patch Manager**。
- 6. 選擇套用。
- 7. 新增任何您想要用於縮小搜尋結果範圍的其他篩選條件。
- 8. 在結果清單中,選擇您想要獲取詳細資訊的調查結果的標題。

畫面右側會開啟一個窗格,其中會顯示有關資源、發現的問題以及建議的修復方法的詳細資訊。

#### **A** Important

此時,Security Hub 會將所有受管節點的資源類型報告為 EC2 Instance。這包含您已登 記為與 Systems Manager 搭配使用的內部部署伺服器和虛擬機器 (VM)。

#### 嚴重性分類

**Systems Manager Patch Manager** 的調查結果清單包含調查結果嚴重性的報告。嚴重性分下列等 級 (程度從最低到最高):

- 資訊性 未發現任何問題。
- 低 此問題不需要修復。
- 中 此問題必須解決,但不緊急。
- 高 此問題必須優先處理。
- 嚴重 此問題必須立即修正以免加重。

嚴重性是由執行個體上不合規程度最嚴重的套件所決定。由於您可以擁有多個具有不同嚴重性等級的修 補基準,因此會報告所有不合規的套件中最高的嚴重性。例如,假設您有兩個不合規的套件,其中套件 A 的嚴重性為「嚴重」,而套件 B 的嚴重性為「低」。則報告的嚴重性將為「嚴重」。

請注意,嚴重性欄位與 Patch Manager Compliance 欄位直接相關。這是您設定並指派給符合規則的 個別修補程式的欄位。由於此 Compliance 欄位是指派給個別修補程式,因此它不會反映在「修補程 式摘要」層級。

#### 相關內容

- 《AWS Security Hub 使用者指南》中的[調查結果一](https://docs.aws.amazon.com/securityhub/latest/userguide/securityhub-findings.html)節
- AWS 管理與治理部落格中的[使用 Patch Manager 和 Security Hub 實現多帳戶修補程式合規](https://aws.amazon.com/blogs/mt/multi-account-patch-compliance-with-patch-manager-and-security-hub/)

<span id="page-1809-0"></span>來自 Patch Manager 的一般問題清單

Patch Manager 會使用 [AWS 安全問題清單格式 \(ASFF\)](https://docs.aws.amazon.com/securityhub/latest/userguide/securityhub-findings-format.html) 將問題清單傳送到 Security Hub。

這是來自 Patch Manager 的一般問題清單範例。

```
{ 
   "SchemaVersion": "2018-10-08", 
   "Id": "arn:aws:patchmanager:us-east-2:111122223333:instance/i-02573cafcfEXAMPLE/
document/AWS-RunPatchBaseline/run-command/d710f5bd-04e3-47b4-82f6-df4e0EXAMPLE", 
   "ProductArn": "arn:aws:securityhub:us-east-1::product/aws/ssm-patch-manager", 
   "GeneratorId": "d710f5bd-04e3-47b4-82f6-df4e0EXAMPLE", 
   "AwsAccountId": "111122223333", 
   "Types": [ 
     "Software & Configuration Checks/Patch Management/Compliance" 
  \perp,
   "CreatedAt": "2021-11-11T22:05:25Z", 
   "UpdatedAt": "2021-11-11T22:05:25Z", 
   "Severity": { 
     "Label": "INFORMATIONAL", 
     "Normalized": 0
```

```
 }, 
   "Title": "Systems Manager Patch Summary - Managed Instance Non-Compliant", 
   "Description": "This AWS control checks whether each instance that is managed by AWS 
  Systems Manager is in compliance with the rules of the patch baseline that applies to 
  that instance when a compliance Scan runs.", 
   "Remediation": { 
     "Recommendation": { 
       "Text": "For information about bringing instances into patch compliance, see 
  'Remediating out-of-compliance instances (Patch Manager)'.", 
       "Url": "https://docs.aws.amazon.com/systems-manager/latest/userguide/patch-
compliance-remediation.html" 
     } 
   }, 
   "SourceUrl": "https://us-east-2.console.aws.amazon.com/systems-manager/managed-
instances/i-02573cafcfEXAMPLE/patch?region=us-east-2", 
   "ProductFields": { 
     "aws/securityhub/FindingId": "arn:aws:securityhub:us-east-2::product/aws/ssm-
patch-manager/arn:aws:patchmanager:us-east-2:111122223333:instance/i-02573cafcfEXAMPLE/
document/AWS-RunPatchBaseline/run-command/d710f5bd-04e3-47b4-82f6-df4e0EXAMPLE", 
     "aws/securityhub/ProductName": "Systems Manager Patch Manager", 
     "aws/securityhub/CompanyName": "AWS" 
   }, 
   "Resources": [ 
    \mathcal{L} "Type": "AwsEc2Instance", 
       "Id": "i-02573cafcfEXAMPLE", 
       "Partition": "aws", 
       "Region": "us-east-2" 
     } 
   ], 
   "WorkflowState": "NEW", 
   "Workflow": { 
     "Status": "NEW" 
   }, 
   "RecordState": "ACTIVE", 
   "PatchSummary": { 
     "Id": "pb-0c10e65780EXAMPLE", 
     "InstalledCount": 45, 
     "MissingCount": 2, 
     "FailedCount": 0, 
     "InstalledOtherCount": 396, 
     "InstalledRejectedCount": 0, 
     "InstalledPendingReboot": 0, 
     "OperationStartTime": "2021-11-11T22:05:06Z",
```

```
 "OperationEndTime": "2021-11-11T22:05:25Z", 
     "RebootOption": "NoReboot", 
     "Operation": "SCAN" 
   }
}
```
## <span id="page-1811-0"></span>開啟與設定整合

若要使用 Patch Manager 與 Security Hub 的整合,您必須開啟 Security Hub。如需有關如何開啟 Security Hub 的資訊,請參閱《AWS Security Hub 使用者指南》中的[設定 Security Hub。](https://docs.aws.amazon.com/securityhub/latest/userguide/securityhub-settingup.html)

下列處理程序描述了如何在 Security Hub 已經處於作用中狀態但 Patch Manager 整合關閉時將 Patch Manager 與 Security Hub 整合。只有在手動關閉整合時,您才需要完成此處理程序。

新增 Patch Manager 至 Security Hub 整合

- 1. 在導覽窗格中,選擇 Patch Manager。
- 2. 選擇 Settings (設定) 標籤。

-或-

如果您是第一次在目前 AWS 區域存取 Patch Manager,請選擇從概觀開始,然後選擇設定索引標 籤。

3. 在 Export to Security Hub (匯出至 Security Hub) 區段下,Patch compliance findings aren't being exported to Security Hub (修補程式合規問題清單未匯出至 Security Hub) 的右側,選擇 Enable (啟用)。

<span id="page-1811-1"></span>如何停止傳送問題清單

若要停止將問題清單傳送至 Security Hub,您可以使用 Security Hub 主控台或 API。

如需詳細資訊,請參閱《AWS Security Hub 使用者指南》中的以下主題:

- [停用和啟用從整合接收問題清單的流程 \(主控台\)](https://docs.aws.amazon.com/securityhub/latest/userguide/securityhub-integrations-managing.html#securityhub-integration-findings-flow-console)
- [從整合停用發現項目的流程 \(Security Hub API, AWS CLI\)](https://docs.aws.amazon.com/securityhub/latest/userguide/securityhub-integrations-managing.html#securityhub-integration-findings-flow-disable-api)

# 使用 Patch Manager (AWS CLI)

此部分您可用來執行 Patch Manager (AWS Systems Manager 的一項功能) 設定任務的 AWS Command Line Interface (AWS CLI) 命令範例。

如需有關使用 AWS CLI 利用自訂修補基準來修補伺服器環境的說明,請參閱[教學課程:修補伺服器環](#page-1852-0) [境 \(AWS CLI\)。](#page-1852-0)

如需針對 AWS Systems Manager 任務使用 AWS CLI 的詳細資訊,請參閱《[AWS CLI 命令參考》的](https://docs.aws.amazon.com/cli/latest/reference/ssm/index.html) [AWS Systems Manager 章節。](https://docs.aws.amazon.com/cli/latest/reference/ssm/index.html)

### 主題

- [修補基準的 AWS CLI 命令](#page-1812-0)
- [修補程式群組的 AWS CLI 命令](#page-1826-0)
- [用於檢視修補程式摘要和詳細資訊的 AWS CLI 命令](#page-1831-0)
- [用於掃描和修補受管節點的 AWS CLI 命令](#page-1841-0)

<span id="page-1812-0"></span>修補基準的 AWS CLI 命令

修補基準的範例命令

- [建立修補基準](#page-1813-0)
- [建立包含不同作業系統版本之自訂儲存庫的修補基準](#page-1814-0)
- [更新修補基準](#page-1815-0)
- [重新命名修補基準](#page-1817-0)
- [刪除修補基準](#page-1819-0)
- [列出所有修補基準](#page-1819-1)
- [列出所有 AWS 提供的修補基準](#page-1821-0)
- [列出我的修補基準](#page-1821-1)
- [顯示修補基準](#page-1822-0)
- [取得預設的修補基準](#page-1824-0)
- [將自訂修補基準設定為預設](#page-1824-1)
- [將 AWS 修補基準重設為預設值](#page-1824-2)
- [標記修補基準](#page-1825-0)
- [列出修補基準的標記](#page-1825-1)
- [從修補基準移除標記](#page-1826-1)

#### <span id="page-1813-0"></span>建立修補基準

以下命令建立修補基準,在 Windows Server 2012 R2 5 的所有重大和重要安全性更新發行 5 日之後, 核准這些更新。也已針對「已核准」和「已拒絕」修補程式清單指定修補程式。此外,修補基準已加上 標籤,以表示其用於生產環境。

Linux & macOS

```
aws ssm create-patch-baseline \ 
     --name "Windows-Server-2012R2" \ 
     --tags "Key=Environment,Value=Production" \ 
     --description "Windows Server 2012 R2, Important and Critical security updates" 
\sum_{i=1}^{n} --approved-patches "KB2032276,MS10-048" \ 
     --rejected-patches "KB2124261" \ 
     --rejected-patches-action "ALLOW_AS_DEPENDENCY" \ 
     --approval-rules 
  "PatchRules=[{PatchFilterGroup={PatchFilters=[{Key=MSRC_SEVERITY,Values=[Important,Critical]},
{Key=CLASSIFICATION,Values=SecurityUpdates},
{Key=PRODUCT,Values=WindowsServer2012R2}]},ApproveAfterDays=5}]"
```
Windows Server

```
aws ssm create-patch-baseline ^ 
     --name "Windows-Server-2012R2" ^ 
     --tags "Key=Environment,Value=Production" ^ 
     --description "Windows Server 2012 R2, Important and Critical security updates" 
 \wedge --approved-patches "KB2032276,MS10-048" ^ 
     --rejected-patches "KB2124261" ^ 
     --rejected-patches-action "ALLOW_AS_DEPENDENCY" ^ 
     --approval-rules 
  "PatchRules=[{PatchFilterGroup={PatchFilters=[{Key=MSRC_SEVERITY,Values=[Important,Critical]},
{Key=CLASSIFICATION,Values=SecurityUpdates},
{Key=PRODUCT,Values=WindowsServer2012R2}]},ApproveAfterDays=5}]"
```

```
{ 
    "BaselineId":"pb-0c10e65780EXAMPLE"
}
```
### <span id="page-1814-0"></span>建立包含不同作業系統版本之自訂儲存庫的修補基準

僅適用於 Linux 受管節點。以下命令說明如何指定修補程式儲存庫,以用於特定版本的 Amazon Linux 作業系統。此範例使用 Amazon Linux 2017.09 預設啟用的來源儲存庫,但可適應您已為受管節點設定 的不同來源儲存庫。

### **a** Note

為了更好的展示這個更為複雜的命令,我們使用 --cli-input-json 選項以及存放外部 JSON 檔案的其他選項。

1. 以類似 my-patch-repository.json 的名稱建立 JSON 檔案,並將以下內容新增至該檔案:

```
{ 
    "Description": "My patch repository for Amazon Linux 2017.09", 
    "Name": "Amazon-Linux-2017.09", 
    "OperatingSystem": "AMAZON_LINUX", 
    "ApprovalRules": { 
        "PatchRules": [ 
\{\hspace{.1cm} \} "ApproveAfterDays": 7, 
                "EnableNonSecurity": true, 
                "PatchFilterGroup": { 
                    "PatchFilters": [ 
 { 
                            "Key": "SEVERITY", 
                           "Values": [ 
                               "Important", 
                               "Critical" 
) and the contract of the contract \mathbf{J}\}, \{ { 
                           "Key": "CLASSIFICATION", 
                           "Values": [ 
                               "Security", 
                               "Bugfix" 
) and the contract of the contract \mathbf{J}\}, \{ { 
                           "Key": "PRODUCT", 
                            "Values": [
```

```
 "AmazonLinux2017.09" 
) and the contract of the contract \mathbf{J} } 
\sim 100 \sim 100 \sim 100 \sim 100 \sim 100 \sim 100 \sim 100 \sim 100 \sim 100 \sim 100 \sim 100 \sim 100 \sim 100 \sim 100 \sim 100 \sim 100 \sim 100 \sim 100 \sim 100 \sim 100 \sim 100 \sim 100 \sim 100 \sim 100 \sim 
 } 
 } 
           ] 
      }, 
      "Sources": [ 
           { 
                 "Name": "My-AL2017.09", 
                 "Products": [ 
                      "AmazonLinux2017.09" 
                 ], 
                 "Configuration": "[amzn-main] \nname=amzn-main-Base
\nmirrorlist=http://repo./$awsregion./$awsdomain//$releasever/main/
mirror.list //nmirrorlist_expire=300//nmetadata_expire=300 \npriority=10 
  \nfailovermethod=priority \nfastestmirror_enabled=0 \ngpgcheck=1 
  \ngpgkey=file:///etc/pki/rpm-gpg/RPM-GPG-KEY-amazon-ga \nenabled=1 \nretries=3 
  \ntimeout=5\nreport_instanceid=yes" 
           } 
      ]
}
```
2. 在您儲存該檔案的目錄中執行下列命令。

aws ssm create-patch-baseline --cli-input-json file://my-patch-repository.json

系統會傳回如下資訊。

{ "BaselineId": "pb-0c10e65780EXAMPLE" }

## <span id="page-1815-0"></span>更新修補基準

以下命令新增兩個修補程式以拒絕現有的修補基準,另一個修補程式核准現有的修補基準。

#### **a** Note

如需已核准修補程式和已拒絕修補程式清單之可接受格式的相關資訊,請參閱 [關於核准與拒絕](#page-1734-0) [修補程式清單的套件名稱格式](#page-1734-0)。

### Linux & macOS

```
aws ssm update-patch-baseline \ 
     --baseline-id pb-0c10e65780EXAMPLE \ 
     --rejected-patches "KB2032276" "MS10-048" \ 
     --approved-patches "KB2124261"
```
#### Windows Server

```
aws ssm update-patch-baseline ^ 
     --baseline-id pb-0c10e65780EXAMPLE ^ 
     --rejected-patches "KB2032276" "MS10-048" ^ 
     --approved-patches "KB2124261"
```

```
{ 
    "BaselineId":"pb-0c10e65780EXAMPLE", 
    "Name":"Windows-Server-2012R2", 
    "RejectedPatches":[ 
       "KB2032276", 
       "MS10-048" 
    ], 
    "GlobalFilters":{ 
       "PatchFilters":[ 
       ] 
    }, 
    "ApprovalRules":{ 
       "PatchRules":[ 
           { 
              "PatchFilterGroup":{ 
                  "PatchFilters":[ 
\overline{a} "Values":[
```

```
 "Important", 
                        "Critical" 
\sim 1, \sim 1, \sim "Key":"MSRC_SEVERITY" 
                  }, 
\{ "Values":[ 
                        "SecurityUpdates" 
\sim 1, \sim 1, \sim "Key":"CLASSIFICATION" 
                  }, 
\{ "Values":[ 
                        "WindowsServer2012R2" 
\sim 1, \sim 1, \sim "Key":"PRODUCT" 
 } 
 ] 
            }, 
            "ApproveAfterDays":5 
         } 
      ] 
    }, 
    "ModifiedDate":1481001494.035, 
    "CreatedDate":1480997823.81, 
    "ApprovedPatches":[ 
      "KB2124261" 
    ], 
    "Description":"Windows Server 2012 R2, Important and Critical security updates"
}
```
## <span id="page-1817-0"></span>重新命名修補基準

### Linux & macOS

```
aws ssm update-patch-baseline \ 
     --baseline-id pb-0c10e65780EXAMPLE \ 
     --name "Windows-Server-2012-R2-Important-and-Critical-Security-Updates"
```
Windows Server

```
aws ssm update-patch-baseline ^ 
     --baseline-id pb-0c10e65780EXAMPLE ^
```
--name "Windows-Server-2012-R2-Important-and-Critical-Security-Updates"

```
{ 
   "BaselineId":"pb-0c10e65780EXAMPLE", 
   "Name":"Windows-Server-2012-R2-Important-and-Critical-Security-Updates", 
   "RejectedPatches":[ 
      "KB2032276", 
      "MS10-048" 
   ], 
   "GlobalFilters":{ 
      "PatchFilters":[ 
      ] 
   }, 
   "ApprovalRules":{ 
      "PatchRules":[ 
         { 
            "PatchFilterGroup":{ 
               "PatchFilters":[ 
\{ "Values":[ 
                        "Important", 
                        "Critical" 
                     ], 
                     "Key":"MSRC_SEVERITY" 
                  }, 
\{ "Values":[ 
                        "SecurityUpdates" 
\sim 1, \sim 1, \sim "Key":"CLASSIFICATION" 
                  }, 
\{ "Values":[ 
                        "WindowsServer2012R2" 
\sim 1, \sim 1, \sim "Key":"PRODUCT" 
 } 
 ] 
            },
```

```
 "ApproveAfterDays":5 
           } 
       ] 
    }, 
    "ModifiedDate":1481001795.287, 
    "CreatedDate":1480997823.81, 
    "ApprovedPatches":[ 
       "KB2124261" 
    ], 
    "Description":"Windows Server 2012 R2, Important and Critical security updates"
}
```
## <span id="page-1819-0"></span>刪除修補基準

```
aws ssm delete-patch-baseline --baseline-id "pb-0c10e65780EXAMPLE"
```
## 系統會傳回如下資訊。

```
{ 
    "BaselineId":"pb-0c10e65780EXAMPLE"
}
```
## <span id="page-1819-1"></span>列出所有修補基準

aws ssm describe-patch-baselines

```
{ 
    "BaselineIdentities":[ 
       { 
          "BaselineName":"AWS-DefaultPatchBaseline", 
          "DefaultBaseline":true, 
          "BaselineDescription":"Default Patch Baseline Provided by AWS.", 
          "BaselineId":"arn:aws:ssm:us-east-2:111122223333:patchbaseline/
pb-0c10e65780EXAMPLE" 
       }, 
       { 
          "BaselineName":"Windows-Server-2012R2", 
          "DefaultBaseline":false, 
          "BaselineDescription":"Windows Server 2012 R2, Important and Critical security 
  updates",
```

```
 "BaselineId":"pb-0c10e65780EXAMPLE" 
    } 
 ]
```
以下是另一個命令,列出 AWS 區域 中的所有修補基準。

## Linux & macOS

}

```
aws ssm describe-patch-baselines \ 
     --region us-east-2 \ 
     --filters "Key=OWNER,Values=[All]"
```
## Windows Server

```
aws ssm describe-patch-baselines ^ 
     --region us-east-2 ^ 
     --filters "Key=OWNER,Values=[All]"
```

```
{ 
    "BaselineIdentities":[ 
      \{ "BaselineName":"AWS-DefaultPatchBaseline", 
           "DefaultBaseline":true, 
           "BaselineDescription":"Default Patch Baseline Provided by AWS.", 
           "BaselineId":"arn:aws:ssm:us-east-2:111122223333:patchbaseline/
pb-0c10e65780EXAMPLE" 
       }, 
       { 
           "BaselineName":"Windows-Server-2012R2", 
           "DefaultBaseline":false, 
           "BaselineDescription":"Windows Server 2012 R2, Important and Critical security 
  updates", 
           "BaselineId":"pb-0c10e65780EXAMPLE" 
       } 
    ]
}
```
## <span id="page-1821-0"></span>列出所有 AWS 提供的修補基準

## Linux & macOS

```
aws ssm describe-patch-baselines \ 
     --region us-east-2 \ 
     --filters "Key=OWNER,Values=[AWS]"
```
### Windows Server

```
aws ssm describe-patch-baselines ^ 
     --region us-east-2 ^ 
     --filters "Key=OWNER,Values=[AWS]"
```
系統會傳回如下資訊。

```
{ 
    "BaselineIdentities":[ 
       { 
           "BaselineName":"AWS-DefaultPatchBaseline", 
           "DefaultBaseline":true, 
           "BaselineDescription":"Default Patch Baseline Provided by AWS.", 
           "BaselineId":"arn:aws:ssm:us-east-2:111122223333:patchbaseline/
pb-0c10e65780EXAMPLE" 
       } 
   \mathbf{I}}
```
## <span id="page-1821-1"></span>列出我的修補基準

## Linux & macOS

```
aws ssm describe-patch-baselines \ 
     --region us-east-2 \ 
     --filters "Key=OWNER,Values=[Self]"
```
### Windows Server

```
aws ssm describe-patch-baselines ^ 
     --region us-east-2 ^
```

```
 --filters "Key=OWNER,Values=[Self]"
```
#### 系統會傳回如下資訊。

```
{ 
    "BaselineIdentities":[ 
        { 
           "BaselineName":"Windows-Server-2012R2", 
           "DefaultBaseline":false, 
           "BaselineDescription":"Windows Server 2012 R2, Important and Critical security 
  updates", 
           "BaselineId":"pb-0c10e65780EXAMPLE" 
        } 
   \mathbf{I}}
```
### <span id="page-1822-0"></span>顯示修補基準

```
aws ssm get-patch-baseline --baseline-id pb-0c10e65780EXAMPLE
```

```
a Note
```
若為自訂修補基準,您可以指定修補基準 ID 或完整的 Amazon Resource Name (ARN)。 若為 AWS 提供的修補基準,您必須指定完整的 ARN。例如 arn:aws:ssm:useast-2:075727635805:patchbaseline/pb-0c10e65780EXAMPLE。

```
{ 
    "BaselineId":"pb-0c10e65780EXAMPLE", 
    "Name":"Windows-Server-2012R2", 
    "PatchGroups":[ 
        "Web Servers" 
    ], 
    "RejectedPatches":[ 
    ], 
    "GlobalFilters":{ 
        "PatchFilters":[
```

```
 ] 
    }, 
    "ApprovalRules":{ 
       "PatchRules":[ 
         { 
            "PatchFilterGroup":{ 
               "PatchFilters":[ 
\{ "Values":[ 
                        "Important", 
                        "Critical" 
\sim 1, \sim 1, \sim "Key":"MSRC_SEVERITY" 
                  }, 
\{ "Values":[ 
                        "SecurityUpdates" 
\sim 1, \sim 1, \sim "Key":"CLASSIFICATION" 
                  }, 
\{ "Values":[ 
                        "WindowsServer2012R2" 
\sim 1, \sim 1, \sim "Key":"PRODUCT" 
 } 
 ] 
            }, 
            "ApproveAfterDays":5 
         } 
      ] 
    }, 
    "ModifiedDate":1480997823.81, 
    "CreatedDate":1480997823.81, 
    "ApprovedPatches":[ 
    ], 
    "Description":"Windows Server 2012 R2, Important and Critical security updates"
}
```
### <span id="page-1824-0"></span>取得預設的修補基準

```
aws ssm get-default-patch-baseline --region us-east-2
```
#### 系統會傳回如下資訊。

```
{ 
    "BaselineId":"arn:aws:ssm:us-east-2:111122223333:patchbaseline/pb-0c10e65780EXAMPLE"
}
```
## <span id="page-1824-1"></span>將自訂修補基準設定為預設

### Linux & macOS

```
aws ssm register-default-patch-baseline \ 
     --region us-east-2 \ 
     --baseline-id "pb-0c10e65780EXAMPLE"
```
### Windows Server

```
aws ssm register-default-patch-baseline ^ 
     --region us-east-2 ^ 
     --baseline-id "pb-0c10e65780EXAMPLE"
```
## 系統會傳回如下資訊。

```
{ 
    "BaselineId":"pb-0c10e65780EXAMPLE"
}
```
## <span id="page-1824-2"></span>將 AWS 修補基準重設為預設值

Linux & macOS

```
aws ssm register-default-patch-baseline \ 
     --region us-east-2 \ 
     --baseline-id "arn:aws:ssm:us-east-2:123456789012:patchbaseline/
pb-0c10e65780EXAMPLE"
```
#### Windows Server

```
aws ssm register-default-patch-baseline ^ 
     --region us-east-2 ^ 
     --baseline-id "arn:aws:ssm:us-east-2:123456789012:patchbaseline/
pb-0c10e65780EXAMPLE"
```
### 系統會傳回如下資訊。

```
{ 
    "BaselineId":"pb-0c10e65780EXAMPLE"
}
```
## <span id="page-1825-0"></span>標記修補基準

#### Linux & macOS

```
aws ssm add-tags-to-resource \ 
     --resource-type "PatchBaseline" \ 
     --resource-id "pb-0c10e65780EXAMPLE" \ 
     --tags "Key=Project,Value=Testing"
```
### Windows Server

```
aws ssm add-tags-to-resource ^ 
     --resource-type "PatchBaseline" ^ 
     --resource-id "pb-0c10e65780EXAMPLE" ^ 
     --tags "Key=Project,Value=Testing"
```
### <span id="page-1825-1"></span>列出修補基準的標記

## Linux & macOS

```
aws ssm list-tags-for-resource \ 
     --resource-type "PatchBaseline" \ 
     --resource-id "pb-0c10e65780EXAMPLE"
```
### Windows Server

```
aws ssm list-tags-for-resource ^
```

```
 --resource-type "PatchBaseline" ^ 
 --resource-id "pb-0c10e65780EXAMPLE"
```
### <span id="page-1826-1"></span>從修補基準移除標記

Linux & macOS

```
aws ssm remove-tags-from-resource \ 
     --resource-type "PatchBaseline" \ 
     --resource-id "pb-0c10e65780EXAMPLE" \ 
     --tag-keys "Project"
```
Windows Server

```
aws ssm remove-tags-from-resource ^ 
     --resource-type "PatchBaseline" ^ 
     --resource-id "pb-0c10e65780EXAMPLE" ^ 
     --tag-keys "Project"
```
## <span id="page-1826-0"></span>修補程式群組的 AWS CLI 命令

修補程式群組的範例命令

- [建立修補程式群組](#page-1826-2)
- [向修補程式群組「Web Servers」註冊修補基準](#page-1828-0)
- [將 AWS 提供的修補基準登錄至「Backend」修補程式群組](#page-1829-0)
- [顯示修補程式群組登錄](#page-1829-1)
- [從修補基準重新登錄修補程式群組](#page-1830-0)

#### <span id="page-1826-2"></span>建立修補程式群組

為了協助您組織修補工作,建議您使用標籤將受管節點新增至修補程式群組。修補程式群組需要使用 標籤索引鍵 Patch Group 或 PatchGroup。如果[您已在 EC2 執行個體中繼資料中允許標籤](https://docs.aws.amazon.com/AWSEC2/latest/UserGuide/Using_Tags.html#allow-access-to-tags-in-IMDS),則必 須使用 PatchGroup (不留空格)。您可以指定任何標籤值,但標籤索引鍵必須是 Patch Group 或 PatchGroup。如需有關修補程式群組的詳細資訊,請參閱[關於修補程式群組](#page-1737-0)。

使用標籤將受管節點分組後,請將修補程式群組值新增至修補基準。透過使用修補基準註冊修補程式群 組,您可以確保在修補操作期間安裝正確的修補程式。

## 任務 1:使用標籤將 EC2 執行個體新增至修補程式群組

## **a** Note

使用 Amazon Elastic Compute Cloud (Amazon EC2) 主控台和 AWS CLI 時,可以將 Key = Patch Group 或 Key = PatchGroup 標籤套用至尚未設定為搭配 Systems Manager 使用的執行個體。如果套用 Patch Group 或 Key = PatchGroup 標籤後您預期在 Patch Manager 中看到的 EC2 執行個體未列出,請參閱 [疑難排解受管節點的可用性](#page-1239-0) 以取得故障診斷 秘訣。

執行以下命令來將 PatchGroup 標籤新增到 EC2 執行個體。

```
aws ec2 create-tags --resources "i-1234567890abcdef0" --tags 
 "Key=PatchGroup,Value=GroupValue"
```
任務 2:使用標籤將受管節點新增至修補程式群組

執行以下命令,來將 PatchGroup 標籤新增到受管節點。

#### Linux & macOS

```
aws ssm add-tags-to-resource \ 
     --resource-type "ManagedInstance" \ 
     --resource-id "mi-0123456789abcdefg" \ 
     --tags "Key=PatchGroup,Value=GroupValue"
```
Windows Server

```
aws ssm add-tags-to-resource ^ 
     --resource-type "ManagedInstance" ^ 
     --resource-id "mi-0123456789abcdefg" ^ 
     --tags "Key=PatchGroup,Value=GroupValue"
```
### 任務 3:將修補程式群組新增至修補基準

執行以下命令,來將 PatchGroup 標籤值與指定的修補程式基線建立關聯。

#### Linux & macOS

```
aws ssm register-patch-baseline-for-patch-group \ 
     --baseline-id "pb-0c10e65780EXAMPLE" \ 
     --patch-group "Development"
```
Windows Server

```
aws ssm register-patch-baseline-for-patch-group ^ 
     --baseline-id "pb-0c10e65780EXAMPLE" ^ 
     --patch-group "Development"
```
系統會傳回如下資訊。

```
{ 
   "PatchGroup": "Development", 
   "BaselineId": "pb-0c10e65780EXAMPLE"
}
```
<span id="page-1828-0"></span>向修補程式群組「Web Servers」註冊修補基準

Linux & macOS

```
aws ssm register-patch-baseline-for-patch-group \ 
     --baseline-id "pb-0c10e65780EXAMPLE" \ 
     --patch-group "Web Servers"
```
Windows Server

aws ssm register-patch-baseline-for-patch-group ^ --baseline-id "pb-0c10e65780EXAMPLE" ^ --patch-group "Web Servers"

系統會傳回如下資訊。

{

```
 "PatchGroup":"Web Servers",
```
"BaselineId":"pb-0c10e65780EXAMPLE"

#### }

### <span id="page-1829-0"></span>將 AWS 提供的修補基準登錄至「Backend」修補程式群組

#### Linux & macOS

```
aws ssm register-patch-baseline-for-patch-group \ 
     --region us-east-2 \ 
     --baseline-id "arn:aws:ssm:us-east-2:111122223333:patchbaseline/
pb-0c10e65780EXAMPLE" \ 
     --patch-group "Backend"
```
Windows Server

```
aws ssm register-patch-baseline-for-patch-group ^ 
     --region us-east-2 ^ 
     --baseline-id "arn:aws:ssm:us-east-2:111122223333:patchbaseline/
pb-0c10e65780EXAMPLE" ^ 
     --patch-group "Backend"
```
## 系統會傳回如下資訊。

```
{ 
    "PatchGroup":"Backend", 
    "BaselineId":"arn:aws:ssm:us-east-2:111122223333:patchbaseline/pb-0c10e65780EXAMPLE"
}
```
## <span id="page-1829-1"></span>顯示修補程式群組登錄

```
aws ssm describe-patch-groups --region us-east-2
```

```
{ 
    "PatchGroupPatchBaselineMappings":[ 
       { 
           "PatchGroup":"Backend", 
           "BaselineIdentity":{ 
              "BaselineName":"AWS-DefaultPatchBaseline", 
              "DefaultBaseline":false, 
              "BaselineDescription":"Default Patch Baseline Provided by AWS.",
```

```
 "BaselineId":"arn:aws:ssm:us-east-2:111122223333:patchbaseline/
pb-0c10e65780EXAMPLE" 
           } 
       }, 
      \mathcal{L} "PatchGroup":"Web Servers", 
           "BaselineIdentity":{ 
              "BaselineName":"Windows-Server-2012R2", 
              "DefaultBaseline":true, 
              "BaselineDescription":"Windows Server 2012 R2, Important and Critical 
  updates", 
              "BaselineId":"pb-0c10e65780EXAMPLE" 
           } 
       } 
    ]
}
```
### <span id="page-1830-0"></span>從修補基準重新登錄修補程式群組

Linux & macOS

```
aws ssm deregister-patch-baseline-for-patch-group \ 
     --region us-east-2 \ 
     --patch-group "Production" \ 
     --baseline-id "arn:aws:ssm:us-east-2:111122223333:patchbaseline/
pb-0c10e65780EXAMPLE"
```
Windows Server

```
aws ssm deregister-patch-baseline-for-patch-group ^ 
     --region us-east-2 ^ 
     --patch-group "Production" ^ 
     --baseline-id "arn:aws:ssm:us-east-2:111122223333:patchbaseline/
pb-0c10e65780EXAMPLE"
```

```
{ 
    "PatchGroup":"Production", 
    "BaselineId":"arn:aws:ssm:us-east-2:111122223333:patchbaseline/pb-0c10e65780EXAMPLE"
}
```
## <span id="page-1831-0"></span>用於檢視修補程式摘要和詳細資訊的 AWS CLI 命令

用於檢視修補程式摘要和詳細資訊的範例命令

- [取得修補基準定義的所有修補程式](#page-1831-1)
- [為擁有 SECURITY 分類和 Critical 嚴重性的 AmazonLinux2018.03 取得全部修補程式。](#page-1833-0)
- [為 Windows Server 2012 取得 CriticalMSRC 嚴重性的所有修補程式](#page-1834-0)
- [取得所有可用的修補程式](#page-1834-0)
- [取得每個受管節點的修補程式摘要狀態](#page-1836-0)
- [取得受管節點的修補程式合規詳細資訊](#page-1838-0)
- [檢視修補程式合規結果 \(AWS CLI\)](#page-1838-1)

## <span id="page-1831-1"></span>取得修補基準定義的所有修補程式

**a** Note

此命令僅支援 Windows Server 修補基準。

## Linux & macOS

```
aws ssm describe-effective-patches-for-patch-baseline \ 
     --region us-east-2 \ 
     --baseline-id "pb-0c10e65780EXAMPLE"
```
Windows Server

```
aws ssm describe-effective-patches-for-patch-baseline ^
     --region us-east-2 ^ 
     --baseline-id "pb-0c10e65780EXAMPLE"
```

```
{ 
    "NextToken":"--token string truncated--", 
    "EffectivePatches":[ 
       { 
           "PatchStatus":{
```

```
 "ApprovalDate":1384711200.0, 
             "DeploymentStatus":"APPROVED" 
         }, 
         "Patch":{ 
             "ContentUrl":"https://support.microsoft.com/en-us/kb/2876331", 
            "ProductFamily":"Windows", 
            "Product":"WindowsServer2012R2", 
             "Vendor":"Microsoft", 
             "Description":"A security issue has been identified in a Microsoft 
 software 
                product that could affect your system. You can help protect your system 
                by installing this update from Microsoft. For a complete listing of the 
                issues that are included in this update, see the associated Microsoft 
                Knowledge Base article. After you install this update, you may have to 
                restart your system.", 
             "Classification":"SecurityUpdates", 
            "Title":"Security Update for Windows Server 2012 R2 Preview (KB2876331)", 
            "ReleaseDate":1384279200.0, 
            "MsrcClassification":"Critical", 
            "Language":"All", 
            "KbNumber":"KB2876331", 
            "MsrcNumber":"MS13-089", 
            "Id":"e74ccc76-85f0-4881-a738-59e9fc9a336d" 
         } 
      }, 
      { 
         "PatchStatus":{ 
            "ApprovalDate":1428858000.0, 
            "DeploymentStatus":"APPROVED" 
         }, 
         "Patch":{ 
             "ContentUrl":"https://support.microsoft.com/en-us/kb/2919355", 
            "ProductFamily":"Windows", 
            "Product":"WindowsServer2012R2", 
            "Vendor":"Microsoft", 
            "Description":"Windows Server 2012 R2 Update is a cumulative 
                set of security updates, critical updates and updates. You 
                must install Windows Server 2012 R2 Update to ensure that 
                your computer can continue to receive future Windows Updates, 
                including security updates. For a complete listing of the 
                issues that are included in this update, see the associated 
                Microsoft Knowledge Base article for more information. After 
                you install this item, you may have to restart your computer.", 
             "Classification":"SecurityUpdates",
```

```
 "Title":"Windows Server 2012 R2 Update (KB2919355)", 
        "ReleaseDate":1428426000.0, 
        "MsrcClassification":"Critical", 
        "Language":"All", 
        "KbNumber":"KB2919355", 
        "MsrcNumber":"MS14-018", 
        "Id":"8452bac0-bf53-4fbd-915d-499de08c338b" 
     } 
  } 
 ---output truncated---
```
<span id="page-1833-0"></span>為擁有 **SECURITY** 分類和 **Critical** 嚴重性的 AmazonLinux2018.03 取得全部修補程式。

#### Linux & macOS

```
aws ssm describe-available-patches \ 
     --region us-east-2 \ 
     --filters Key=PRODUCT,Values=AmazonLinux2018.03 Key=SEVERITY,Values=Critical
```
## Windows Server

```
aws ssm describe-available-patches ^ 
     --region us-east-2 ^ 
     --filters Key=PRODUCT,Values=AmazonLinux2018.03 Key=SEVERITY,Values=Critical
```

```
{ 
     "Patches": [ 
          { 
              "AdvisoryIds": ["ALAS-2011-1"], 
              "BugzillaIds": [ "1234567" ], 
              "Classification": "SECURITY", 
              "CVEIds": [ "CVE-2011-3192"], 
              "Name": "zziplib", 
              "Epoch": "0", 
              "Version": "2.71", 
              "Release": "1.3.amzn1", 
              "Arch": "i686", 
              "Product": "AmazonLinux2018.03", 
              "ReleaseDate": 1590519815, 
              "Severity": "CRITICAL"
```

```
 } 
    ]
} 
---output truncated---
```
<span id="page-1834-0"></span>為 Windows Server 2012 取得 **Critical**MSRC 嚴重性的所有修補程式

## Linux & macOS

```
aws ssm describe-available-patches \ 
     --region us-east-2 \ 
     --filters Key=PRODUCT,Values=WindowsServer2012 Key=MSRC_SEVERITY,Values=Critical
```
## Windows Server

```
aws ssm describe-available-patches ^ 
     --region us-east-2 ^ 
     --filters Key=PRODUCT,Values=WindowsServer2012 Key=MSRC_SEVERITY,Values=Critical
```

```
{ 
    "Patches":[ 
      \{ "ContentUrl":"https://support.microsoft.com/en-us/kb/2727528", 
          "ProductFamily":"Windows", 
          "Product":"WindowsServer2012", 
          "Vendor":"Microsoft", 
          "Description":"A security issue has been identified that could 
            allow an unauthenticated remote attacker to compromise your 
            system and gain control over it. You can help protect your 
            system by installing this update from Microsoft. After you 
            install this update, you may have to restart your system.", 
          "Classification":"SecurityUpdates", 
          "Title":"Security Update for Windows Server 2012 (KB2727528)", 
          "ReleaseDate":1352829600.0, 
          "MsrcClassification":"Critical", 
          "Language":"All", 
          "KbNumber":"KB2727528", 
          "MsrcNumber":"MS12-072", 
          "Id":"1eb507be-2040-4eeb-803d-abc55700b715" 
       },
```
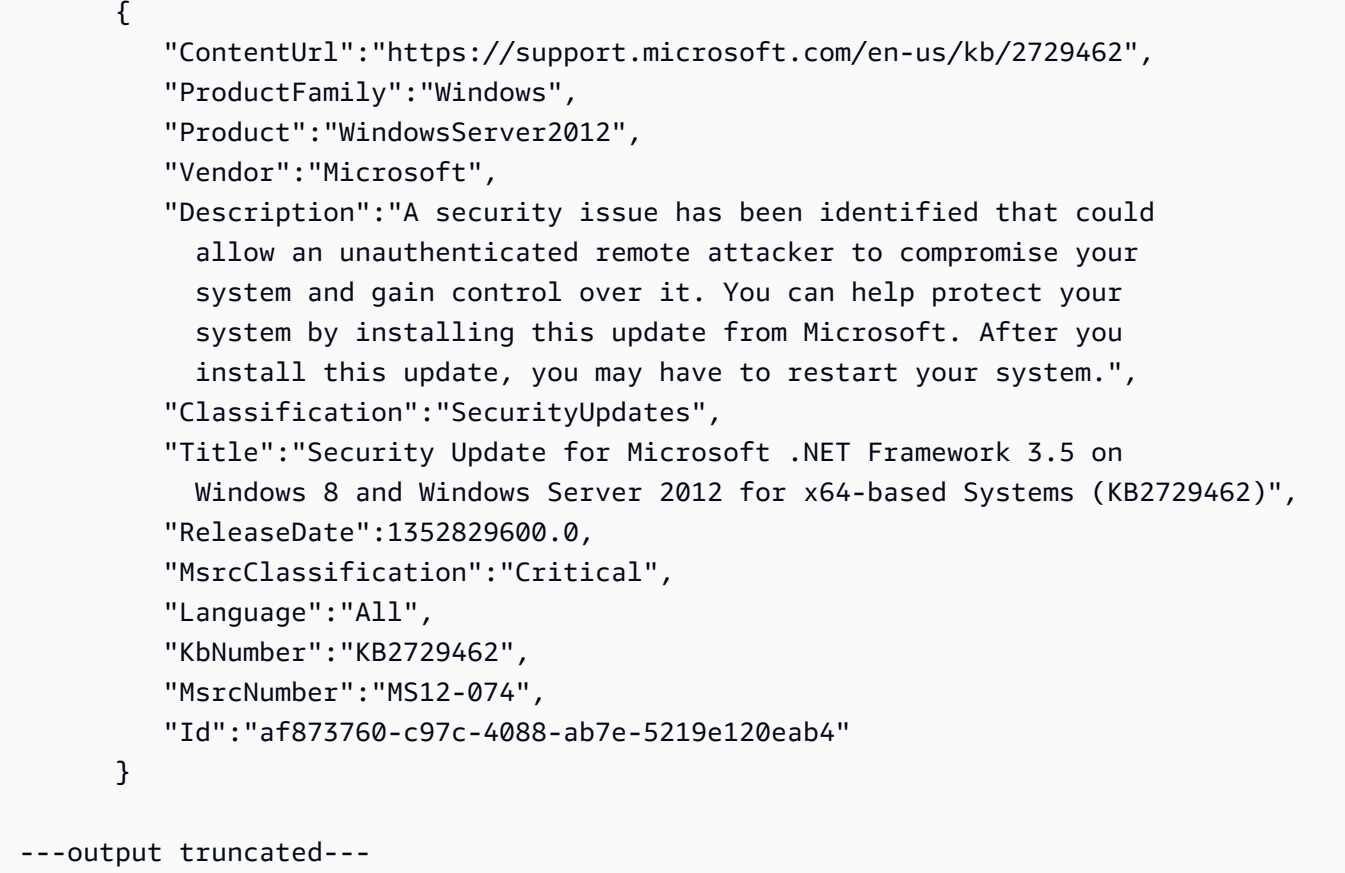

取得所有可用的修補程式

```
aws ssm describe-available-patches --region us-east-2
```

```
{ 
    "NextToken":"--token string truncated--", 
    "Patches":[ 
       { 
          "ContentUrl":"https://support.microsoft.com/en-us/kb/2032276", 
          "ProductFamily":"Windows", 
          "Product":"WindowsServer2008R2", 
          "Vendor":"Microsoft", 
          "Description":"A security issue has been identified that could allow an 
            unauthenticated remote attacker to compromise your system and gain 
            control over it. You can help protect your system by installing this 
            update from Microsoft. After you install this update, you may have to 
            restart your system.", 
          "Classification":"SecurityUpdates",
```
```
 "Title":"Security Update for Windows Server 2008 R2 x64 Edition (KB2032276)", 
    "ReleaseDate":1279040400.0, 
    "MsrcClassification":"Important", 
    "Language":"All", 
    "KbNumber":"KB2032276", 
    "MsrcNumber":"MS10-043", 
    "Id":"8692029b-a3a2-4a87-a73b-8ea881b4b4d6" 
 }, 
 { 
    "ContentUrl":"https://support.microsoft.com/en-us/kb/2124261", 
    "ProductFamily":"Windows", 
    "Product":"Windows7", 
    "Vendor":"Microsoft", 
    "Description":"A security issue has been identified that could allow 
      an unauthenticated remote attacker to compromise your system and gain 
      control over it. You can help protect your system by installing this 
      update from Microsoft. After you install this update, you may have 
      to restart your system.", 
    "Classification":"SecurityUpdates", 
    "Title":"Security Update for Windows 7 (KB2124261)", 
    "ReleaseDate":1284483600.0, 
    "MsrcClassification":"Important", 
    "Language":"All", 
    "KbNumber":"KB2124261", 
    "MsrcNumber":"MS10-065", 
    "Id":"12ef1bed-0dd2-4633-b3ac-60888aa8ba33" 
 } 
 ---output truncated---
```
### 取得每個受管節點的修補程式摘要狀態

## 各受管節點摘要提供各節點處於以下狀態的修補程式數

量:"NotApplicable"、"Missing"、"Failed"、"InstalledOther" 和 "Installed"。

Linux & macOS

```
aws ssm describe-instance-patch-states \ 
     --instance-ids i-08ee91c0b17045407 i-09a618aec652973a9
```
## Windows Server

aws ssm describe-instance-patch-states ^

--instance-ids i-08ee91c0b17045407 i-09a618aec652973a9

```
{ 
    "InstancePatchStates":[ 
       { 
              "InstanceId": "i-08ee91c0b17045407", 
              "PatchGroup": "", 
              "BaselineId": "pb-0c10e65780EXAMPLE", 
              "SnapshotId": "6d03d6c5-f79d-41d0-8d0e-00a9aEXAMPLE", 
              "InstalledCount": 50, 
              "InstalledOtherCount": 353, 
              "InstalledPendingRebootCount": 0, 
              "InstalledRejectedCount": 0, 
             "MissingCount": 0,
              "FailedCount": 0, 
              "UnreportedNotApplicableCount": -1, 
              "NotApplicableCount": 671, 
              "OperationStartTime": "2020-01-24T12:37:56-08:00", 
              "OperationEndTime": "2020-01-24T12:37:59-08:00", 
              "Operation": "Scan", 
              "RebootOption": "NoReboot" 
         }, 
         { 
              "InstanceId": "i-09a618aec652973a9", 
              "PatchGroup": "", 
              "BaselineId": "pb-0c10e65780EXAMPLE", 
              "SnapshotId": "c7e0441b-1eae-411b-8aa7-973e6EXAMPLE", 
              "InstalledCount": 36, 
              "InstalledOtherCount": 396, 
              "InstalledPendingRebootCount": 0, 
              "InstalledRejectedCount": 0, 
              "MissingCount": 3, 
              "FailedCount": 0, 
              "UnreportedNotApplicableCount": -1, 
              "NotApplicableCount": 420, 
              "OperationStartTime": "2020-01-24T12:37:34-08:00", 
              "OperationEndTime": "2020-01-24T12:37:37-08:00", 
              "Operation": "Scan", 
              "RebootOption": "NoReboot" 
         }
```

```
 ---output truncated---
```
## 取得受管節點的修補程式合規詳細資訊

aws ssm describe-instance-patches --instance-id i-08ee91c0b17045407

```
系統會傳回如下資訊。
```

```
{ 
    "NextToken":"--token string truncated--", 
    "Patches":[ 
       { 
              "Title": "bind-libs.x86_64:32:9.8.2-0.68.rc1.60.amzn1", 
              "KBId": "bind-libs.x86_64", 
              "Classification": "Security", 
              "Severity": "Important", 
              "State": "Installed", 
              "InstalledTime": "2019-08-26T11:05:24-07:00" 
         }, 
         { 
              "Title": "bind-utils.x86_64:32:9.8.2-0.68.rc1.60.amzn1", 
              "KBId": "bind-utils.x86_64", 
              "Classification": "Security", 
              "Severity": "Important", 
              "State": "Installed", 
              "InstalledTime": "2019-08-26T11:05:32-07:00" 
         }, 
         { 
              "Title": "dhclient.x86_64:12:4.1.1-53.P1.28.amzn1", 
              "KBId": "dhclient.x86_64", 
              "Classification": "Security", 
              "Severity": "Important", 
              "State": "Installed", 
              "InstalledTime": "2019-08-26T11:05:31-07:00" 
         }, 
     ---output truncated---
```
檢視修補程式合規結果 (AWS CLI)

## 為單一受管節點檢視修補程式合規結果

在 AWS Command Line Interface (AWS CLI) 中執行下列命令,以檢視單一受管節點的修補程式合規 結果。

```
aws ssm describe-instance-patch-states --instance-id instance-id
```
使用您想要檢視結果之受管節點的 ID 取代 *instance-id*,格式為 i-02573cafcfEXAMPLE 或 mi-0282f7c436EXAMPLE。

系統傳回的資訊如下。

```
{ 
     "InstancePatchStates": [ 
         { 
              "InstanceId": "i-02573cafcfEXAMPLE", 
              "PatchGroup": "mypatchgroup", 
              "BaselineId": "pb-0c10e65780EXAMPLE", 
              "SnapshotId": "a3f5ff34-9bc4-4d2c-a665-4d1c1EXAMPLE", 
              "CriticalNonCompliantCount": 2, 
              "SecurityNonCompliantCount": 2, 
              "OtherNonCompliantCount": 1, 
              "InstalledCount": 123, 
              "InstalledOtherCount": 334, 
              "InstalledPendingRebootCount": 0, 
              "InstalledRejectedCount": 0, 
              "MissingCount": 1, 
              "FailedCount": 2, 
              "UnreportedNotApplicableCount": 11, 
              "NotApplicableCount": 2063, 
              "OperationStartTime": "2021-05-03T11:00:56-07:00", 
              "OperationEndTime": "2021-05-03T11:01:09-07:00", 
              "Operation": "Scan", 
              "LastNoRebootInstallOperationTime": "2020-06-14T12:17:41-07:00", 
              "RebootOption": "RebootIfNeeded" 
         } 
     ]
}
```
檢視區域中所有 EC2 執行個體的修補程式計數摘要

describe-instance-patch-states 支援一次只擷取一個受管執行個體的結果。不過,使用具有 describe-instance-patch-states 命令的自訂指令碼,您可以產生更精密的報告。

例如,如果在本地計算機上安裝了 [jq 篩選工具,](https://stedolan.github.io/jq/download/)則您可以執行以下命令來識別特定 AWS 區域 中狀態 為 InstalledPendingReboot 的 EC2 執行個體。

```
aws ssm describe-instance-patch-states \ 
     --instance-ids $(aws ec2 describe-instances --region region | jq 
 '.Reservations[].Instances[] | .InstanceId' | tr '\n|"' ' ') \
     --output text --query 'InstancePatchStates[*].{Instance:InstanceId, 
 InstalledPendingRebootCount:InstalledPendingRebootCount}'
```
*region* 代表 AWS Systems Manager 支援之 AWS 區域 的識別符,例如 us-east-2 代表美國東 部 (俄亥俄) 區域。如需支援的 *region* 值的清單,請參閱《Amazon Web Services 一般參考》中 [Systems Manager 服務端點一](https://docs.aws.amazon.com/general/latest/gr/ssm.html#ssm_region)節的區域資料欄。

例如:

```
aws ssm describe-instance-patch-states \ 
     --instance-ids $(aws ec2 describe-instances --region us-east-2 | jq 
 '.Reservations[].Instances[] | .InstanceId' | tr '\n|"' ' ') \
     --output text --query 'InstancePatchStates[*].{Instance:InstanceId, 
  InstalledPendingRebootCount:InstalledPendingRebootCount}'
```
系統會傳回如下資訊。

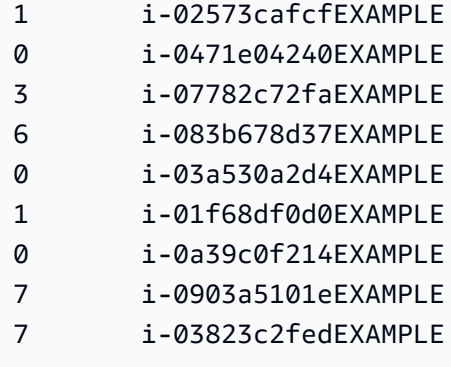

除了 InstalledPendingRebootCount,您可以搜尋的計數類型清單包括下列項目:

- CriticalNonCompliantCount
- SecurityNonCompliantCount
- OtherNonCompliantCount
- UnreportedNotApplicableCount
- InstalledPendingRebootCount
- FailedCount
- NotApplicableCount
- InstalledRejectedCount
- InstalledOtherCount
- MissingCount
- InstalledCount

用於掃描和修補受管節點的 AWS CLI 命令

執行下列命令以掃描檢查修補程式是否合規或安裝修補程式之後,您可以使用 [用於檢視修補程式摘要](#page-1831-0) [和詳細資訊的 AWS CLI 命令](#page-1831-0) 區段中的命令,以檢視修補程式狀態和合規的相關資訊。

#### 範例命令

- [掃描受管節點,檢查修補程式是否合規 \(AWS CLI\)](#page-1841-0)
- [在受管節點上安裝修補程式 \(AWS CLI\)](#page-1844-0)

<span id="page-1841-0"></span>掃描受管節點,檢查修補程式是否合規 (AWS CLI)

### 掃描特定受管節點,檢查修補程式是否合規

執行下列命令。

Linux & macOS

aws ssm send-command \ --document-name 'AWS-RunPatchBaseline' \ --targets Key=InstanceIds,Values='i-02573cafcfEXAMPLE,i-0471e04240EXAMPLE' \ --parameters 'Operation=Scan' \ --timeout-seconds 600

#### Windows Server

aws ssm send-command ^ --document-name "AWS-RunPatchBaseline" ^ --targets Key=InstanceIds, Values="i-02573cafcfEXAMPLE, i-0471e04240EXAMPLE" ^ --parameters "Operation=Scan" ^ --timeout-seconds 600

{

```
 "Command": { 
         "CommandId": "a04ed06c-8545-40f4-87c2-a0babEXAMPLE", 
         "DocumentName": "AWS-RunPatchBaseline", 
         "DocumentVersion": "$DEFAULT", 
         "Comment": "", 
         "ExpiresAfter": 1621974475.267, 
         "Parameters": { 
             "Operation": [ 
                  "Scan" 
 ] 
         }, 
         "InstanceIds": [], 
         "Targets": [ 
\{\hspace{.1cm} \} "Key": "InstanceIds", 
                  "Values": [ 
                      "i-02573cafcfEXAMPLE, 
                       i-0471e04240EXAMPLE" 
 ] 
 } 
         ], 
         "RequestedDateTime": 1621952275.267, 
         "Status": "Pending", 
         "StatusDetails": "Pending", 
         "TimeoutSeconds": 600, 
     ---output truncated--- 
     }
}
```
依修補程式群組標籤掃描受管節點,檢查修補程式是否合規

執行下列命令。

Linux & macOS

```
aws ssm send-command \ 
     --document-name 'AWS-RunPatchBaseline' \ 
     --targets Key='tag:PatchGroup',Values='Web servers' \ 
     --parameters 'Operation=Scan' \
```
--timeout-seconds 600

Windows Server

```
aws ssm send-command ^ 
     --document-name "AWS-RunPatchBaseline" ^ 
     --targets Key="tag:PatchGroup",Values="Web servers" ^ 
     --parameters "Operation=Scan" ^ 
     --timeout-seconds 600
```

```
{ 
     "Command": { 
          "CommandId": "87a448ee-8adc-44e0-b4d1-6b429EXAMPLE", 
          "DocumentName": "AWS-RunPatchBaseline", 
          "DocumentVersion": "$DEFAULT", 
          "Comment": "", 
          "ExpiresAfter": 1621974983.128, 
          "Parameters": { 
              "Operation": [ 
                   "Scan" 
             \mathbf{I} }, 
          "InstanceIds": [], 
          "Targets": [ 
              { 
                   "Key": "tag:PatchGroup", 
                   "Values": [ 
                       "Web servers" 
 ] 
              } 
          ], 
          "RequestedDateTime": 1621952783.128, 
          "Status": "Pending", 
          "StatusDetails": "Pending", 
          "TimeoutSeconds": 600, 
     ---output truncated--- 
     }
}
```
#### <span id="page-1844-0"></span>在受管節點上安裝修補程式 (AWS CLI)

在特定受管節點上安裝修補程式

執行下列命令。

#### **a** Note

視需要重新啟動目標受管節點,以完成修補程式安裝。如需更多詳細資訊,請參閱 關於 [AWS-](#page-1686-0)[RunPatchBaseline](#page-1686-0) SSM 文件。

Linux & macOS

```
aws ssm send-command \ 
     --document-name 'AWS-RunPatchBaseline' \ 
    --targets Key=InstanceIds,Values='i-02573cafcfEXAMPLE,i-0471e04240EXAMPLE' \
     --parameters 'Operation=Install' \ 
     --timeout-seconds 600
```
#### Windows Server

```
aws ssm send-command ^ 
     --document-name "AWS-RunPatchBaseline" ^ 
    --targets Key=InstanceIds, Values="i-02573cafcfEXAMPLE, i-0471e04240EXAMPLE" ^
     --parameters "Operation=Install" ^ 
     --timeout-seconds 600
```

```
{ 
     "Command": { 
         "CommandId": "5f403234-38c4-439f-a570-93623EXAMPLE", 
         "DocumentName": "AWS-RunPatchBaseline", 
         "DocumentVersion": "$DEFAULT", 
         "Comment": "", 
         "ExpiresAfter": 1621975301.791, 
         "Parameters": { 
             "Operation": [ 
                  "Install" 
 ]
```

```
AWS Systems Manager 使用者指南
```

```
 }, 
         "InstanceIds": [], 
         "Targets": [ 
\{\hspace{.1cm} \} "Key": "InstanceIds", 
                  "Values": [ 
                      "i-02573cafcfEXAMPLE, 
                       i-0471e04240EXAMPLE" 
 ] 
 } 
         ], 
         "RequestedDateTime": 1621953101.791, 
         "Status": "Pending", 
         "StatusDetails": "Pending", 
         "TimeoutSeconds": 600, 
     ---output truncated--- 
     }
}
```
## 在特定修補程式群組的受管節點上安裝修補程式

執行下列命令。

Linux & macOS

```
aws ssm send-command \ 
     --document-name 'AWS-RunPatchBaseline' \ 
     --targets Key='tag:PatchGroup',Values='Web servers' \ 
     -parameters 'Operation=Install' \ 
     --timeout-seconds 600
```
## Windows Server

```
aws ssm send-command ^ 
     --document-name "AWS-RunPatchBaseline" ^ 
     --targets Key="tag:PatchGroup",Values="Web servers" ^ 
     --parameters "Operation=Install" ^ 
     --timeout-seconds 600
```
{

```
 "Command": { 
         "CommandId": "fa44b086-7d36-4ad5-ac8d-627ecEXAMPLE", 
         "DocumentName": "AWS-RunPatchBaseline", 
         "DocumentVersion": "$DEFAULT", 
         "Comment": "", 
         "ExpiresAfter": 1621975407.865, 
         "Parameters": { 
             "Operation": [ 
                  "Install" 
 ] 
         }, 
         "InstanceIds": [], 
         "Targets": [ 
\{\hspace{.1cm} \} "Key": "tag:PatchGroup", 
                  "Values": [ 
                      "Web servers" 
 ] 
 } 
         ], 
         "RequestedDateTime": 1621953207.865, 
         "Status": "Pending", 
         "StatusDetails": "Pending", 
         "TimeoutSeconds": 600, 
     ---output truncated--- 
     }
}
```
# AWS Systems ManagerPatch Manager教程

本節中的教學課程示範如何在多個修補情境中使用 Patch Manager ( AWS Systems Manager的一項功 能)。

## 主題

- [教學課程:建立修補基準用於安裝 Windows Service Pack \(主控台\)](#page-1847-0)
- [教學課程:更新應用程式相依性、修補受管節點,以及執行應用程式特定的運作狀態檢查](#page-1849-0)
- [教學課程:修補伺服器環境 \(AWS CLI\)](#page-1852-0)

# <span id="page-1847-0"></span>教學課程:建立修補基準用於安裝 Windows Service Pack (主控台)

當您建立自訂修補基準時,可以指定安裝所有、部分或僅安裝一種支援的修補程式類型。

在 Windows 的修補基準中,您可以選取 Serv<code>icePacks</code> 做為唯一的 Classification (分類) 選項,以 限制僅修補 Service Pack 的更新。服務包可以通過自動安裝Patch Manager, 一個能力 AWS Systems Manager, 前提是更新可在 Windows 更新或 Windows 服務器更新服務 (WSUS).

您可以設定修補基準,以控制是否安裝所有 Windows 版本的 Service Pack,或只安裝特定版本 (例如 Windows 7 或 Windows Server 2016) 的 Service Pack。

使用下列程序建立自訂修補基準,專門用在 Windows 受管節點上安裝所有 Service Pack。

建立修補基準用於安裝 Windows Service Pack (主控台)

- 1. 開啟主 AWS Systems Manager 控台,[網址為 https://console.aws.amazon.com/systems](https://console.aws.amazon.com/systems-manager/)[manager/。](https://console.aws.amazon.com/systems-manager/)
- 2. 在導覽窗格中,選擇 Patch Manager。
- 3. 選擇修補基準索引標籤,然後選擇建立修補基準。
- 4. 在 Name (名稱) 中,為新的修補基準輸入一個名稱,例如 MyWindowsServicePackPatchBaseline。
- 5. (選用) 在 Description (描述) 中,輸入此修補基準的描述。
- 6. 在 Operating system (作業系統) 中,選擇 Windows。
- 7. 如果要在建立 Windows 時立即開始將此修補基準做為 Windows 的預設設定,請選擇 Set this patch baseline as the default patch baseline for Windows Server instances (將此修補基準設為 Windows Server 執行個體的預設修補基準)。

**a** Note

唯有當您在 2022 年 12 月 22 [日修補程式政策](#page-1627-0)發行前第一次存取 Patch Manager,才能使 用此選項。 如需有關設定現有修補基準為預設的更多資訊,請參閱 [將現有的修補基準設為預設值 \(主](#page-1798-0) [控台\)。](#page-1798-0)

8. 在 Approval rules for operating system (作業系統核准規則) 部分中,使用欄位來建立一或多個自 動核准規則。

- 產品:核准規則適用的作業系統版本,例如 WindowsServer2012。您可以選擇一個、多個或 所有支援的 Windows 版本。預設的選取為 All。
- Classification (分類):選擇 ServicePacks。
- Serverity (嚴重性):此規則適用的修補程式嚴重性值。若要確保所有 Service Pack 都包含在規 則中,請選擇 All。
- Auto-approval (自動核准):選取修補程式以進行自動核准的方法。
	- Approve patches after a specified number of days (指定天數之後核准修補程式):修補程式發 行或更新之後,Patch Manager 自動核准修補程式之前的等待天數。您可以輸入零 (0) 到 360 的任何整數。在大部分情形下,建議等候不要超過 100 天。
	- Approve patches released up to a specific date (核准特定日期前發佈的修補程式):Patch Manager 會自動套用在此發行或更新日期當天或之前發行的所有修補程式。例如,如果您指 定 2023 年 7 月 7 日,則不會自動安裝在 2023 年 7 月 8 日或之後發行或最後更新的修補程 式。
- (選用) Compliance reporting (合規報告):您要指派給基準所核准之 Service Pack 的嚴重性等 級,例如 High。

#### **a** Note

如果您指定合規報告等級,且任何核准之 Service Pack 的修補程式狀態回報為 Missing,則修補基準的整體報告合規嚴重性是您指定的嚴重性等級。

9. (選用) 對於 Manage tags (管理標籤),請套用一或多個索引鍵名稱/值對至修補基準。

標籤是您指派給資源的選用性中繼資料。標籤允許您以不同的方式 (例如用途、擁有者或環境) 將 資源分類。針對此專用於更新 Service Pack 的修補基準,您可以指定如下所示的鍵值組:

- Key=OS,Value=Windows
- Key=Classification,Value=ServicePacks
- 10. 選擇 Create patch baseline (建立修補基準)。

<span id="page-1849-0"></span>教學課程:更新應用程式相依性、修補受管節點,以及執行應用程式特定的運作狀態檢 查

在許多情況下,受管節點必須在使用最新的軟體更新修補後重新啟動。不過,在沒有保護措施的生產環 境中重新啟動節點,可能會導致數個問題,例如叫用警示、記錄不正確的指標資料,以及中斷資料同 步。

此教學課程會示範如何透過使用 AWS Systems Manager 文件 (SSM 文件) AWS-RunPatchBaselineWithHooks 達成完成了以下項目的複雜、多步驟修補操作,以避免類似問題:

- 1. 防止新連線至應用程式
- 2. 安裝作業系統的更新。
- 3. 更新應用程式的套件相依性
- 4. 重新啟動系統
- 5. 執行應用程式特定的運作狀態檢查

在此範例中,以這種方式設定了基礎設施:

- 目標虛擬機器會透過 Systems Manager 註冊為受管節點。
- Iptables 會用作本機防火牆。
- 受管節點上託管的應用程式正在連接埠 443 上執行。
- 受管節點上託管的應用程式是 nodeJS 應用程式。
- 受管節點上託管的應用程式由 pm2 程序管理工具管理。
- 應用程式已經有指定的運作狀態檢查端點。
- 應用程式的運作狀態檢查端點不需要最終使用者身分驗證。端點允許執行符合組織建立可用性需求 的運作狀態檢查。(在您的環境中,完全可以簡單地確定 nodeJS 應用程式正在執行,並能夠監聽請 求。在其他情形下,您可能還想要驗證快取層或資料庫層的連線是否已經建立)。

本教學課程中的範例僅供示範之用,並不代表在生產環境中以原樣實作。另外,請記住,具有 AWS-RunPatchBaselineWithHooks 文件的 Patch Manager 生命週期掛鉤功能 (Systems Manager 功 能),可以支援許多其他案例。以下是數個範例。

- 受管節點重新啟動之後,在修補和重新啟動之前,停止指標報告代理程式。
- 修補之前將受管節點從 CRM 或 PCS 叢集分開,並在節點重新啟動之後重新連接。

• 作業系統 (OS) 更新套用之後,但在受管節點重新開機之前,在 Windows Server 機器上更新第三方 軟體 (例如,Java、Tomcat、Adobe 應用程式等)。

更新應用程式相依性、修補受管節點,以及執行應用程式特定的運作狀態檢查

1. 使用下列內容建立預先安裝指令碼的 SSM 文件,並命名為 NodeJSAppPrePatch。使用應用程 式的名稱取代 *your\_application*。

此指令碼會立即封鎖新的傳入請求,並在開始修補操作之前提供五秒鐘,讓已處於作用中狀態的請 求完成。對於 sleep 選項,指定的秒數要大於完成傳入請求通常所需的秒數。

```
# exit on error
set -e
# set up rule to block incoming traffic
iptables -I INPUT -j DROP -p tcp --syn --destination-port 443 || exit 1
# wait for current connections to end. Set timeout appropriate to your 
 application's latency
sleep 5 
# Stop your application
pm2 stop your_application
```
如需有關建立 SSM 文件的資訊,請參閱 [建立 SSM 文件內容。](#page-2020-0)

2. 為您的安裝後指令碼建立具有以下內容的另一個 SSM 文件,以更新應用程式相依性並將其命名為 NodeJSAppPostPatch。使用您應用程式的路徑取代 */your/application/path*。

```
cd /your/application/path
npm update 
# you can use npm-check-updates if you want to upgrade major versions
```
3. 為您的 onExit 指令碼建立另一個 SSM 文件,其中包含下列內容,讓您的應用程式備份並執 行運作狀態檢查。命名此 SSM 文件 NodeJSAppOnExitPatch。使用應用程式的名稱取代 *your\_application*。

```
# exit on error
set -e
# restart nodeJs application
pm2 start your_application
# sleep while your application starts and to allow for a crash
sleep 10
# check with pm2 to see if your application is running
```
pm2 pid *your\_application* # re-enable incoming connections iptables -D INPUT -j DROP -p tcp --syn --destination-port # perform health check /usr/bin/curl -m 10 -vk -A "" http://localhost:443/health-check || exit 1

- 4. 透過執行下列步驟 AWS Systems Manager,在State Manager中建立關聯,以發出作業:
	- 1. [請在以下位置開啟 AWS Systems Manager 主控台。](https://console.aws.amazon.com/systems-manager/) https://console.aws.amazon.com/ systems-manager/
	- 2. 在導覽窗格中,選擇 State Manager,然後選擇 Create association (建立關聯)。
	- 3. 對於 Name (名稱),請提供名稱以協助識別關聯的目的。
	- 4. 在 Document (文件) 清單中,請選擇 AWS-RunPatchBaselineWithHooks。
	- 5. 針對 Operation (操作),選擇 Install (安裝)。
	- 6. (選用) 對於 Snapshot Id (快照 ID),提供您產生的 GUID,以協助加速操作並確保一致 性。GUID 值可以像 00000000-0000-0000-0000-111122223333 一樣簡單。
	- 7. 對於 Pre Install Hook Doc Name (安裝前掛鉤文件名稱),請輸入 NodeJSAppPrePatch。
	- 8. 對於 Post Install Hook Doc Name (安裝後掛鉤文件名稱),請輸入 NodeJSAppPostPatch。

9. 在「 ExitHook 文件名稱」中,輸入NodeJSAppOnExitPatch。

- 5. 對於 Targets (目標),透過指定標籤、手動選擇節點、選擇資源群組或選擇所有受管節點來識別您 的受管節點。
- 6. 對於 Specify schedule (指定排程),請指定執行關聯的頻率。對於受管節點修補,每週一次是常見 頻率。
- 7. 在 Rate control (速率控制) 區段中,選擇選項來控制關聯在多個受管節點上的執行方式。確保一次 僅更新部分受管節點。否則,您的所有或大部分機群都可能立即離線。如需使用速率控制的詳細資 訊,請參閱[關於 State Manager 關聯中的目標和速率控制](#page-1545-0)。
- 8. (選用) 針對 Output options (輸出選項),若要將命令輸出儲存至檔案,請選取 Enable writing output to S3 (啟用將輸出寫入 S3) 方塊。在方塊中輸入儲存貯體和字首 (資料夾) 名稱。

**a** Note

授予能力以將資料寫入至 S3 儲存貯體的 S3 許可,會是指派給受管節點之執行個體設定 檔的許可,而不是執行此任務之 IAM 使用者的許可。如需詳細資訊,請參閱[設定 Systems](#page-33-0) [Manager 所需的執行個體許](#page-33-0)[可或為混合式環境建立 IAM 服務角色。](#page-49-0)此外,如果指定的 S3

儲存貯體位於不同的儲存貯體 AWS 帳戶,請確認與受管節點關聯的執行個體設定檔或 IAM 服務角色具有寫入該儲存貯體的必要許可。

9. 選擇 Create Association (建立關聯)。

<span id="page-1852-0"></span>教學課程:修補伺服器環境 (AWS CLI)

以下程序說明如何使用自訂修補程式基線、修補程式群組及維護時段來修補伺服器環境。

開始之前

- 在受管節點上安裝或更新 SSM Agent。若要修補 Linux 受管節點,您的節點必須執行 SSM Agent 2.0.834.0 版或更新的版本。如需更多詳細資訊,請參閱 [使用 Run Command 更新 SSM Agent。](#page-1513-0)
- 設定 Maintenance Windows (AWS Systems Manager 的一項功能) 的角色和許可。如需更多詳細資 訊,請參閱 [設定 Maintenance Windows](#page-1055-0)。
- 如果您尚未安裝並設定 AWS Command Line Interface (AWS CLI),請進行相應的操作。

如需相關資訊,請參閱[安裝或更新最新版本的 AWS CLI。](https://docs.aws.amazon.com/cli/latest/userguide/getting-started-install.html)

設定 Patch Manager 並修補受管節點 (命令列)

1. 執行下列命令以建立名為 Production-Baseline 的 Windows 修補基準。此修補基準會在修補 程式發行或最後更新 7 天後核准生產環境的修補程式。也就是說,我們已標記修補基準,以表示 其用於生產環境。

### **a** Note

OperatingSystem 參數和 PatchFilters 取決於修補基準所套用之目標受管節點的作 業系統。如需詳細資訊,請參閱 [OperatingSystem](https://docs.aws.amazon.com/systems-manager/latest/APIReference/API_CreatePatchBaseline.html#systemsmanager-CreatePatchBaseline-request-OperatingSystem) 和 [PatchFilter。](https://docs.aws.amazon.com/systems-manager/latest/APIReference/API_PatchFilter.html)

Linux & macOS

```
aws ssm create-patch-baseline \ 
     --name "Production-Baseline" \ 
     --operating-system "WINDOWS" \ 
     --tags "Key=Environment,Value=Production" \ 
     --approval-rules 
 "PatchRules=[{PatchFilterGroup={PatchFilters=[{Key=MSRC_SEVERITY,Values=[Critical,Impor
```

```
{Key=CLASSIFICATION,Values=[SecurityUpdates,Updates,ServicePacks,UpdateRollups,CriticalUpdates]}]},ApproveAfterDays=7}]" 
 \setminus --description "Baseline containing all updates approved for production 
  systems"
```
#### Windows Server

```
aws ssm create-patch-baseline ^ 
     --name "Production-Baseline" ^ 
     --operating-system "WINDOWS" ^ 
    --tags "Key=Environment, Value=Production" ^
     --approval-rules 
 "PatchRules=[{PatchFilterGroup={PatchFilters=[{Key=MSRC_SEVERITY,Values=[Critical,Impor
{Key=CLASSIFICATION,Values=[SecurityUpdates,Updates,ServicePacks,UpdateRollups,CriticalUpdates]}]},ApproveAfterDays=7}]" 
 \boldsymbol{\wedge} --description "Baseline containing all updates approved for production 
  systems"
```
## 系統會傳回如下資訊。

```
{ 
    "BaselineId":"pb-0c10e65780EXAMPLE"
}
```
2. 執行下列命令,以註冊兩個修補程式群組的「Production-Baseline」修補基準。群組命名為「資料 庫伺服器」和「前端伺服器」。

Linux & macOS

aws ssm register-patch-baseline-for-patch-group \ --baseline-id pb-0c10e65780EXAMPLE \ --patch-group "Database Servers"

### Windows Server

aws ssm register-patch-baseline-for-patch-group ^ --baseline-id pb-0c10e65780EXAMPLE ^ --patch-group "Database Servers"

## 系統會傳回如下資訊。

```
{ 
    "PatchGroup":"Database Servers", 
    "BaselineId":"pb-0c10e65780EXAMPLE"
}
```
Linux & macOS

```
aws ssm register-patch-baseline-for-patch-group \ 
     --baseline-id pb-0c10e65780EXAMPLE \ 
     --patch-group "Front-End Servers"
```
Windows Server

```
aws ssm register-patch-baseline-for-patch-group ^ 
     --baseline-id pb-0c10e65780EXAMPLE ^ 
     --patch-group "Front-End Servers"
```
系統會傳回如下資訊。

```
{ 
    "PatchGroup":"Front-End Servers", 
    "BaselineId":"pb-0c10e65780EXAMPLE"
}
```
3. 執行以下命令來為生產伺服器建立兩個維護時段。第一個時段為每個星期二的晚上 10 點。第二個 時段為每個星期六的晚上 10 點。此外,維護時段已加上標籤,表示其用於生產環境。

Linux & macOS

```
aws ssm create-maintenance-window \ 
     --name "Production-Tuesdays" \ 
     --tags "Key=Environment,Value=Production" \ 
    -schedule "cron(0 0 22 ? * TUE *)" \
    -duration 1 \
    --cutoff @ \setminus --no-allow-unassociated-targets
```

```
aws ssm create-maintenance-window ^ 
     --name "Production-Tuesdays" ^ 
    --tags "Key=Environment, Value=Production" ^
    -schedule "cron(0 0 22 ? * TUE *)" ^
    -duration 1 ^{\wedge}--cutoff @ ^{\wedge} --no-allow-unassociated-targets
```
## 系統會傳回如下資訊。

```
{ 
    "WindowId":"mw-0c50858d01EXAMPLE"
}
```
Linux & macOS

```
aws ssm create-maintenance-window \ 
     --name "Production-Saturdays" \ 
     --tags "Key=Environment,Value=Production" \ 
    -schedule "cron(0 0 22 ? * SAT *)" \
    -duration 2 \backslash--cutoff @ \setminus --no-allow-unassociated-targets
```
Windows Server

```
aws ssm create-maintenance-window ^ 
     --name "Production-Saturdays" ^ 
     --tags "Key=Environment,Value=Production" ^ 
    -schedule "cron(0 0 22 ? * SAT *)" ^
     --duration 2 ^ 
    --cutoff 0 ^
     --no-allow-unassociated-targets
```

```
{ 
    "WindowId":"mw-9a8b7c6d5eEXAMPLE"
}
```
4. 執行下列命令,將 Database 和 Front-End 伺服器修補程式群組註冊到各自的維護時段。

## Linux & macOS

```
aws ssm register-target-with-maintenance-window \ 
     --window-id mw-0c50858d01EXAMPLE \ 
     --targets "Key=tag:PatchGroup,Values=Database Servers" \ 
     --owner-information "Database Servers" \ 
     --resource-type "INSTANCE"
```
Windows Server

```
aws ssm register-target-with-maintenance-window ^ 
     --window-id mw-0c50858d01EXAMPLE ^ 
     --targets "Key=tag:PatchGroup,Values=Database Servers" ^ 
     --owner-information "Database Servers" ^ 
     --resource-type "INSTANCE"
```
系統會傳回如下資訊。

```
{ 
    "WindowTargetId":"e32eecb2-646c-4f4b-8ed1-205fbEXAMPLE"
}
```
# Linux & macOS

```
aws ssm register-target-with-maintenance-window \
--window-id mw-9a8b7c6d5eEXAMPLE \
--targets "Key=tag:PatchGroup,Values=Front-End Servers" \
--owner-information "Front-End Servers" \
--resource-type "INSTANCE"
```
Windows Server

aws ssm register-target-with-maintenance-window ^

 --window-id mw-9a8b7c6d5eEXAMPLE ^ --targets "Key=tag:PatchGroup,Values=Front-End Servers" ^ --owner-information "Front-End Servers" ^ --resource-type "INSTANCE"

系統會傳回如下資訊。

```
{ 
    "WindowTargetId":"faa01c41-1d57-496c-ba77-ff9caEXAMPLE"
}
```
5. 執行下列命令以註冊修補程式任務,該任務會在 Database 和 Front-End 伺服器各自的維護時 段上安裝伺服器缺少的更新。

Linux & macOS

```
aws ssm register-task-with-maintenance-window \ 
     --window-id mw-0c50858d01EXAMPLE \ 
     --targets "Key=WindowTargetIds,Values=e32eecb2-646c-4f4b-8ed1-205fbEXAMPLE" 
\setminus --task-arn "AWS-RunPatchBaseline" \ 
    --service-role-arn "arn:aws:iam::123456789012:role/MW-Role" \
     --task-type "RUN_COMMAND" \ 
     --max-concurrency 2 \ 
     --max-errors 1 \ 
    --priority 1 \setminus --task-invocation-parameters "RunCommand={Parameters={Operation=Install}}"
```
Windows Server

```
aws ssm register-task-with-maintenance-window ^ 
     --window-id mw-0c50858d01EXAMPLE ^ 
     --targets "Key=WindowTargetIds,Values=e32eecb2-646c-4f4b-8ed1-205fbEXAMPLE" 
 \boldsymbol{\wedge} --task-arn "AWS-RunPatchBaseline" ^ 
     --service-role-arn "arn:aws:iam::123456789012:role/MW-Role" ^ 
     --task-type "RUN_COMMAND" ^ 
     --max-concurrency 2 ^ 
     --max-errors 1 ^ 
     --priority 1 ^ 
     --task-invocation-parameters "RunCommand={Parameters={Operation=Install}}"
```
## 系統會傳回如下資訊。

```
{ 
    "WindowTaskId":"4f7ca192-7e9a-40fe-9192-5cb15EXAMPLE"
}
```
## Linux & macOS

```
aws ssm register-task-with-maintenance-window \ 
     --window-id mw-9a8b7c6d5eEXAMPLE \ 
     --targets "Key=WindowTargetIds,Values=faa01c41-1d57-496c-ba77-ff9caEXAMPLE" 
 \setminus --task-arn "AWS-RunPatchBaseline" \ 
     --service-role-arn "arn:aws:iam::123456789012:role/MW-Role" \ 
     --task-type "RUN_COMMAND" \ 
     --max-concurrency 2 \ 
     --max-errors 1 \ 
    --priority 1 \setminus --task-invocation-parameters "RunCommand={Parameters={Operation=Install}}"
```
## Windows Server

```
aws ssm register-task-with-maintenance-window ^ 
     --window-id mw-9a8b7c6d5eEXAMPLE ^ 
     --targets "Key=WindowTargetIds,Values=faa01c41-1d57-496c-ba77-ff9caEXAMPLE" 
 \lambda --task-arn "AWS-RunPatchBaseline" ^ 
     --service-role-arn "arn:aws:iam::123456789012:role/MW-Role" ^ 
    --task-type "RUN COMMAND" ^
     --max-concurrency 2 ^ 
     --max-errors 1 ^ 
     --priority 1 ^ 
     --task-invocation-parameters "RunCommand={Parameters={Operation=Install}}"
```
## 系統會傳回如下資訊。

"WindowTaskId":"8a5c4629-31b0-4edd-8aea-33698EXAMPLE"

{

}

6. 執行以下命令以取得修補程式群組的高階修補程式合規摘要。高階修補程式合規摘要包括處於各別

修補程式狀態之修補程式的受管節點數目。

# **a** Note

在第一個維護時段期間執行修補程式任務之前,摘要中的受管節點數目預計為零。

Linux & macOS

aws ssm describe-patch-group-state \ --patch-group "Database Servers"

Windows Server

aws ssm describe-patch-group-state ^ --patch-group "Database Servers"

## 系統會傳回如下資訊。

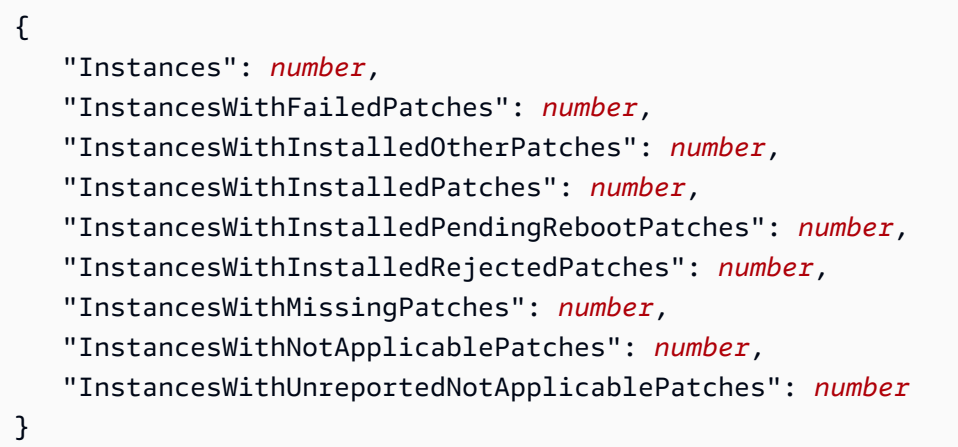

7. 執行以下命令以取得修補程式群組中各受管節點的修補程式摘要狀態。每個受管節點摘要包括修補 群組之每個受管節點中,處於個別修補程式狀態的多個修補程式。

Linux & macOS

```
aws ssm describe-instance-patch-states-for-patch-group \
```
--patch-group "Database Servers"

#### Windows Server

aws ssm describe-instance-patch-states-for-patch-group ^ --patch-group "Database Servers"

#### 系統會傳回如下資訊。

```
{ 
    "InstancePatchStates": [ 
       { 
           "BaselineId": "string", 
           "FailedCount": number, 
           "InstalledCount": number, 
           "InstalledOtherCount": number, 
           "InstalledPendingRebootCount": number, 
           "InstalledRejectedCount": number, 
           "InstallOverrideList": "string", 
           "InstanceId": "string", 
           "LastNoRebootInstallOperationTime": number, 
           "MissingCount": number, 
           "NotApplicableCount": number, 
           "Operation": "string", 
           "OperationEndTime": number, 
           "OperationStartTime": number, 
           "OwnerInformation": "string", 
           "PatchGroup": "string", 
           "RebootOption": "string", 
           "SnapshotId": "string", 
           "UnreportedNotApplicableCount": number
       } 
   \mathbf{I}}
```
如需您可在 Patch Manager 設定任務中使用的其他 AWS CLI 命令範例,請參閱 [使用 Patch Manager](#page-1811-0)  [\(AWS CLI\)](#page-1811-0)。

# Patch Manager 疑難排解

使用下列資訊可協助您疑難排解功能的問題 AWS Systems Manager。Patch Manager

## 主題

- 問題:「調用-PatchBaselineOperation :訪問被拒絕」錯誤或「無法從 S3 下載文件」錯誤 [baseline\\_overrides.json](#page-1861-0)
- [問題:修補失敗且沒有明顯的原因或錯誤訊息](#page-1862-0)
- [問題:非預期的修補程式合規結果](#page-1863-0)
- [在 Linux 上執行 AWS-RunPatchBaseline 時發生錯誤](#page-1863-1)
- [在 Windows Server 上執行 AWS-RunPatchBaseline 時發生錯誤](#page-1872-0)
- [聯絡 AWS Support](#page-1878-0)

<span id="page-1861-0"></span>問題:「調用-PatchBaselineOperation :訪問被拒絕」錯誤或「無法從 S3 下載文件」 錯誤 **baseline\_overrides.json**

問題:執行修補程式政策指定的修補作業時,您收到類似以下範例的錯誤。

Example error on Windows Server

```
----------ERROR-------
Invoke-PatchBaselineOperation : Access Denied
At C:\ProgramData\Amazon\SSM\InstanceData\i-02573cafcfEXAMPLE\document\orchestr
ation\792dd5bd-2ad3-4f1e-931d-abEXAMPLE\PatchWindows\_script.ps1:219 char:13
+ $response = Invoke-PatchBaselineOperation -Operation Install -Snapsho ...
+ ~~~~~~~~~~~~~~~~~~~~~~~~~~~~~~~~~~~~~~~~~~~~~~~~~~~~~~~~~
+ CategoryInfo : OperationStopped: (Amazon.Patch.Ba...UpdateOpera
tion:InstallWindowsUpdateOperation) [Invoke-PatchBaselineOperation], Amazo
nS3Exception
+ FullyQualifiedErrorId : PatchBaselineOperations,Amazon.Patch.Baseline.Op
erations.PowerShellCmdlets.InvokePatchBaselineOperation
failed to run commands: exit status 0xffffffff
```
Example error on Linux

```
[INFO]: Downloading Baseline Override from s3://aws-quicksetup-
patchpolicy-123456789012-abcde/baseline_overrides.json
[ERROR]: Unable to download file from S3: s3://aws-quicksetup-
patchpolicy-123456789012-abcde/baseline_overrides.json.
```
[ERROR]: Error loading entrance module.

原因:您已在 Quick Setup 中建立修補程式政策,並且部分受管節點已連接執行個體設定檔 (適用於 EC2 執行個體) 或已連接服務角色 (適用於非 EC2 機器)。然而,您並未選取將必要的 IAM 政策新增至 連結至執行個體的現有執行個體設定檔核取方塊,如下圖所示。

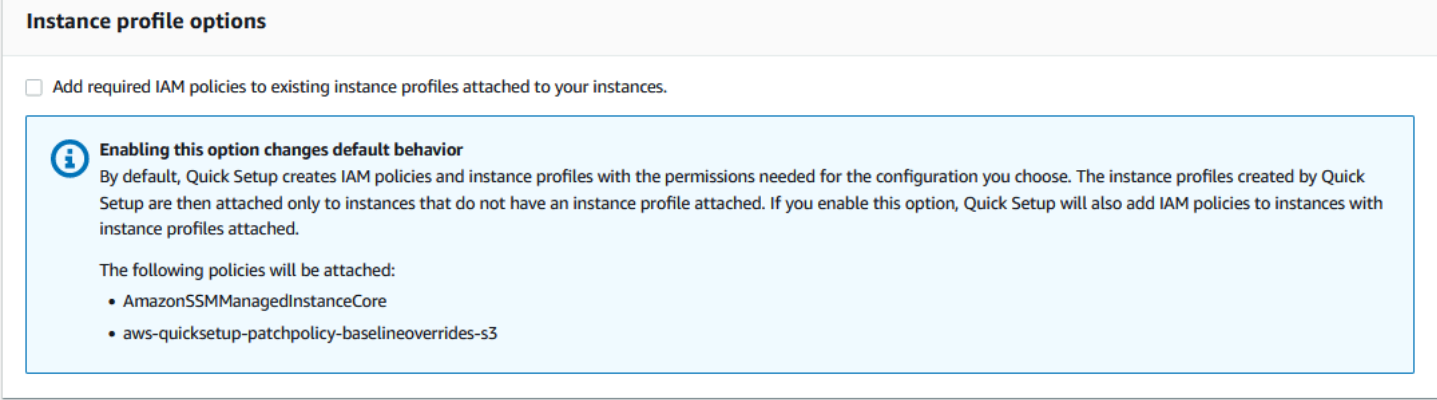

建立修補程式政策時,也會建立 Amazon S3 儲存貯體來存放政策的組態

baseline\_overrides.json 檔案。如果您在建立政策時未選取將必要的 IAM 政策新增至連接至執 行個體的現有執行個體設定檔核取方塊,則存取 S3 儲存貯體中的 baseline\_overrides.json 所 需的 IAM 政策和資源標籤不會自動新增至現有的 IAM 執行個體設定檔和服務角色。

解決方案 1:刪除現有的修補程式政策組態,然後建立替代項目,並在建立過程中確保選取將必要的 IAM 政策新增至連接至執行個體的現有執行個體設定檔核取方塊。此選項會將此 Quick Setup 組態建 立的 IAM 政策套用至已連接執行個體設定檔或服務角色的節點。(根據預設,Quick Setup 會將必要的 政策新增至仍沒有執行個體設定檔或服務角色的執行個體和節點。) 如需詳細資訊,請參[閱使用 Quick](https://docs.aws.amazon.com/systems-manager/latest/userguide/quick-setup-patch-manager.html) [Setup 修補程式政策自動化整個組織的修補工作。](https://docs.aws.amazon.com/systems-manager/latest/userguide/quick-setup-patch-manager.html)

解決方案 2:手動將必要的許可和標籤新增至每個您搭配 Quick Setup 使用的 IAM 執行個體設定檔和 IAM 服務角色。如需說明,請參閱[適用於修補程式政策 S3 儲存貯體的許可。](#page-219-0)

<span id="page-1862-0"></span>問題:修補失敗且沒有明顯的原因或錯誤訊息

問題:修補作業失敗且未傳回錯誤訊息。

可能的原因:如果一次發生多個 AWS-RunPatchBaseline 調用,這些調用之間可能會發生衝突,從 而導致修補任務失敗。這可能不會在修補日誌中得到反映。

若要檢查並行修補作業是否可能互相中斷,請檢閱中的命令歷程記錄功能 AWS Systems Manager。Run Command對於發生修補失敗的受管節點,請檢查嘗試修補機器的多個作業之間的時間 間隔是否不到 2 分鐘。有時候,這種情況可能會導致失敗。

您也可以使用 AWS Command Line Interface (AWS CLI) 使用下列命令來檢查是否有同時修補嘗試。 將 *node-id* 替換為受管節點的 ID。

```
aws ssm list-commands \ 
     --filter "key=DocumentName,value=AWS-RunPatchBaseline" \ 
     --query 'Commands[*].
{CommandId:CommandId,RequestedDateTime:RequestedDateTime,Status:Status}' \ 
     --instance-id node-id \ 
     --output table
```
解決方案:如果您判斷修補因為相同受管節點上的修補作業競爭而失敗,請調整修補組態以避免再次發 生這種情況。例如,如果兩個維護時段指定了重疊的修補時間,請移除或修訂其中一個維護時段。如果 某個維護時段指定了一項修補作業,但修補程式政策在同一時間指定了不同的修補作業,請考慮從維護 時段移除相關作業。

如果您判斷發生衝突的修補作業不是造成此情境中的失敗的原因,建議您聯絡 AWS Support。

## <span id="page-1863-0"></span>問題:非預期的修補程式合規結果

問題:檢閱 Scan 操作之後產生的修補程式合規詳細資訊時,結果包含未反映修補基準中設定的規則 之資訊。例如,您在修補基準中新增至 Rejected patches (已拒絕的修補程式) 清單的例外狀況會列為 Missing。或者,即使修補基準僅指定 Critical 修補程式,分類為 Important 的修補程式仍會列 為遺失。

原因:Patch Manager 目前支援多種執行 Scan 操作的方法:

- 在 Quick Setup 中設定的修補程式政策
- 在 Quick Setup 中設定的主機管理選項
- 用來執行修補程式 Scan 或 Install 任務的維護時段
- 隨需 Patch now (立即修補) 操作

當 Scan 操作執行時,其會覆寫最近掃描的合規詳細資訊。如果您已設定多個方法來執行 Scan 操作, 而且其使用具有不同規則的不同修補基準,則會產生不同的修補程式合規結果。

解決方案:為避免非預期的修補程式合規結果,建議您一次僅使用一種方法來執行 Patch Manager Scan 操作。如需詳細資訊,請參閱 [避免意外覆寫修補程式合規資料](#page-1777-0)。

## <span id="page-1863-1"></span>在 Linux 上執行 **AWS-RunPatchBaseline** 時發生錯誤

#### 主題

- [問題:'No such file or directory' \(沒有該檔案或目錄\) 錯誤](#page-1864-0)
- [問題:'another process has acquired yum lock' \(另一個程序已取得 yum 鎖定\) 錯誤](#page-1865-0)
- [問題:'Permission denied / failed to run commands' \(許可被拒/無法執行命令\) 錯誤](#page-1865-1)
- [問題:'Unable to download payload' \(無法下載酬載\) 錯誤](#page-1866-0)
- [問題:'unsupported package manager and python version combination' \(不支援的套件管理工具和](#page-1866-1)  [python 版本組合\) 錯誤](#page-1866-1)
- [問題:Patch Manager 不會套用指定的規則來排除某些套件](#page-1866-2)
- [問題:修補失敗,且 Patch Manager 報告 TLS 的伺服器名稱指示延伸項目無法使用](#page-1866-3)
- [問題:Patch Manager 報告 'No more mirrors to try' \(沒有更多鏡像可以嘗試\)](#page-1867-0)
- [問題:修補失敗並顯示訊息 "Error code returned from curl is 23"](#page-1867-1)
- [問題:修補失敗並顯示訊息 "Error unpacking rpm package…"](#page-1868-0)
- [問題:修補失敗並顯示訊息 "Errors were encountered while downloading packages"](#page-1868-1)
- [問題:修補失敗並顯示訊息 "The following signatures couldn't be verified because the public key is](#page-1869-0) [not available"](#page-1869-0)
- [問題:修補失敗,並顯示 'NoMoreMirrorsRepoError' 訊息](#page-1869-1)
- [問題:修補失敗並顯示訊息 "Unable to download payload"](#page-1870-0)
- [問題:修補失敗並顯示訊息 "install errors: dpkg: error: dpkg frontend is locked by another process"](#page-1870-1)
- [問題:在 Ubuntu Server 上的修補失敗,並顯示 "dpkg was interrupted" 錯誤](#page-1871-0)
- [問題:套件管理工具公用程式無法解決套件相依性問題](#page-1871-1)

<span id="page-1864-0"></span>問題:'No such file or directory' (沒有該檔案或目錄) 錯誤

問題:當您執行 AWS-RunPatchBaseline 時,修補會失敗,並顯示下列其中一個錯誤。

IOError: [Errno 2] No such file or directory: 'patch-baseline-operations-X.XX.tar.gz'

Unable to extract tar file: /var/log/amazon/ssm/patch-baseline-operations/patchbaseline-operations-1.75.tar.gz.failed to run commands: exit status 155

Unable to load and extract the content of payload, abort.failed to run commands: exit status 152

原因 1:要執行 AWS-RunPatchBaseline 的兩個命令在同一受管節點上同時執行。這將建立一個競 爭條件,導致無法建立或正常存取臨時 file patch-baseline-operations\*。

原因 2:/var 目錄下保留的儲存空間不足。

解決方案 1:確定沒有維護時段具有兩個或更多 Run Command 任務 (以相同優先順序執行 AWS-RunPatchBaseline 的任務和在相同目標 ID 上執行的任務)。如果是這種情形,請重新排序優先順 序。Run Command 是 AWS Systems Manager的功能。

解決方案 2:確保一次只有一個維護時段正在執行 Run Command 任務,這些任務在相同目標依相同 排程使用 AWS-RunPatchBaseline。若發生此情形,請變更排程。

解決方案 3:確保只有一個 State Manager 關聯正在依相同排程執行 AWS-RunPat chBaseline,並 正在鎖定相同的受管節點。State Manager 是 AWS Systems Manager功能。

解決方案 4:在 /var 目錄下為更新套件釋放足夠的儲存空間。

<span id="page-1865-0"></span>問題:'another process has acquired yum lock' (另一個程序已取得 yum 鎖定) 錯誤

問題:當您執行 AWS-RunPatchBaseline 時,修補會失敗,並顯示下列錯誤。

12/20/2019 21:41:48 root [INFO]: another process has acquired yum lock, waiting 2 s and retry.

原因:AWS-RunPatchBaseline 文件已經開始在另一個操作中執行的受管節點上執行,並且已經取 得套件管理工具 yum 程序。

解決方案:確保沒有 State Manager 關聯、維護時段任務或依排程執行 AWS-RunPatchBaseline 的 其他組態大約在同一時間針對同一個受管節點。

<span id="page-1865-1"></span>問題:'Permission denied / failed to run commands' (許可被拒/無法執行命令) 錯誤

問題:當您執行 AWS-RunPatchBase1ine 時,修補會失敗,並顯示下列錯誤。

sh: /var/lib/amazon/ssm/*instanceid*/document/orchestration/*commandid*/PatchLinux/\_script.sh: Permission denied failed to run commands: exit status 126

原因:/var/lib/amazon/ 可能掛載了 noexec 許可。這是一個問題,因為 SSM Agent 將酬載指令 碼下載至 /var/lib/amazon/ssm 並從該位置執行指令碼。

解決方案:請確定您已將專屬分割區設定為 /var/log/amazon 和 /var/lib/amazon,並且這些分 割區掛載了 exec 許可。

<span id="page-1866-0"></span>問題:'Unable to download payload' (無法下載酬載) 錯誤

問題:當您執行 AWS-RunPatchBaseline 時,修補會失敗,並顯示下列錯誤。

Unable to download payload: https://s3.DOC-EXAMPLE-BUCKET.*region*.amazonaws.com/ aws-ssm-*region*/patchbaselineoperations/linux/payloads/patch-baseline-operations-X.XX.tar.gz.failed to run commands: exit status 156

原因:受管節點沒有存取指定 Amazon Simple Storage Service (Amazon S3) 儲存貯體的必要許可。

解決方案:更新您的網路組態,讓 S3 端點可以連線。如需詳細資訊,請參閱 [SSM Agent 與 AWS 受](#page-93-0) [管 S3 儲存貯體通訊](#page-93-0) 中的對 Patch Manager S3 儲存貯體進行必要存取的相關資訊。

<span id="page-1866-1"></span>問題:'unsupported package manager and python version combination' (不支援的套件管理工具和 python 版本組合) 錯誤

問題:當您執行 AWS-RunPatchBaseline 時,修補會失敗,並顯示下列錯誤。

An unsupported package manager and python version combination was found. Apt requires Python3 to be installed. failed to run commands: exit status 1

原因︰Python3 的支援版本未安裝在 Debian Server、Raspberry Pi OS 或 Ubuntu Server 執行個體 上。

解決方案:在伺服器上安裝 python3 (3.0 - 3.10) 的支援版本,這是 Debian Server、Raspberry Pi OS 和 Ubuntu Server 受管節點必需的。

<span id="page-1866-2"></span>問題:Patch Manager 不會套用指定的規則來排除某些套件

問題:您已嘗試透過在 /etc/yum.conf 檔案中指定套件以排除某些套件,格式為 exc1ude=*package - name*,但在 Patch Manager Inst a11 操作期間,不會排除這些套件。

原因:Patch Manager 未包含 /etc/yum.conf 檔案中指定的排除項目。

解決方案:若要排除特定套件,請建立自訂修補基準,並建立規則以排除您不想安裝的套件。

<span id="page-1866-3"></span>問題:修補失敗,且 Patch Manager 報告 TLS 的伺服器名稱指示延伸項目無法使用

問題:修補操作會發出下列訊息。

/var/log/amazon/ssm/patch-baseline-operations/urllib3/util/ssl\_.py:369:

SNIMissingWarning: An HTTPS request has been made, but the SNI (Server Name Indication) extension to TLS is not available on this platform. This might cause the server to present an incorrect TLS certificate, which can cause validation failures. You can upgrade to a newer version of Python to solve this. For more information, see https://urllib3.readthedocs.io/en/latest/advancedusage.html#ssl-warnings

原因:此訊息並不表示錯誤。相反,這是一個警告,即與作業系統分發的舊版 Python 不支援 TLS 伺 服器名稱指示。連線至支援 SNI 的 AWS API 時,Systems Manager 修補程式承載指令碼會發出此警 告。

解決方案:若要在報告此訊息時對任何修補故障進行故障診斷,請檢閱 stdout 和 stderr 檔案的 內容。如果您尚未設定修補程式基準以將這些檔案存放在 S3 儲存貯體或 Amazon CloudWatch Logs 中,則可以在 Linux 受管節點上的以下位置找到檔案。

/var/lib/amazon/ssm/*instance-id*/document/orchestration/*Run-Commandexecution-id*/awsrunShellScript/PatchLinux

<span id="page-1867-0"></span>問題:Patch Manager 報告 'No more mirrors to try' (沒有更多鏡像可以嘗試)

問題:修補操作會發出下列訊息。

[Errno 256] No more mirrors to try.

原因:受管節點上設定的儲存庫無法正常運作。可能的原因包括:

- yum 快取已毀損。
- 由於網路相關問題,無法連線儲存庫 URL。

解決方案:Patch Manager 會使用受管節點的預設套件管理工具來執行修補操作。再次檢查儲存庫是 否已設定並正常運作。

<span id="page-1867-1"></span>問題:修補失敗並顯示訊息 "Error code returned from curl is 23"

問題:使用 AWS-RunPatchBaseline 的修補作業失敗,並出現類似以下內容的錯誤:

05/01/2023 17:04:30 root [ERROR]: Error code returned from curl is 23

原因:您的系統上使用的 curl 工具缺少寫入文件系統所需的許可。如果套件管理工具的預設 curl 工具 被其他版本取代,例如使用 snap 安裝的版本,就會發生這種情況。

解決方案:如果在安裝不同版本時解除安裝了套件管理工具提供的 curl 版本,請重新安裝。

如果您需要保留安裝的多個 curl 版本,請確保與套件管理工具相關聯的版本位於 PATH 變數中列出的 第一個目錄中。您可以透過執行 echo \$PATH 命令來檢查,以查看檢查系統上的目錄是否有可執行檔 的目錄順序。

<span id="page-1868-0"></span>問題:修補失敗並顯示訊息 "Error unpacking rpm package…"

問題:修補作業失敗,並出現類似下列內容的錯誤:

Error : Error unpacking rpm package python-urllib3-1.25.9-1.amzn2.0.2.noarch python-urllib3-1.25.9-1.amzn2.0.1.noarch was supposed to be removed but is not! failed to run commands: exit status 1

原因 1:當特定套件存在於多個套件安裝程式 (例如 pip 和 yum 或 dnf) 時,使用預設套件管理工具時 可能會發生衝突。

urllib3 套件 (可在 pip、yum 和 dnf 中找到) 就是一個常見的範例。

原因 2:python-urllib3 套件已損毀。如果 rpm 套件在先前由 yum 或 dnf 安裝,並且之後由 pip 安裝或更新了套件檔案,就可能會發生這種情況。

解決方案:透過執行 sudo pip uninstall urllib3 命令從 pip 中移除 python-urllib3 套件, 僅將套件保留在預設套件管理工具 (yum 或 dnf) 中。

<span id="page-1868-1"></span>問題:修補失敗並顯示訊息 "Errors were encountered while downloading packages"

問題:在修補期間,收到類似以下內容的錯誤:

```
YumDownloadError: [u'Errors were encountered while downloading 
packages.', u'libxml2-2.9.1-6.el7_9.6.x86_64: [Errno 5] [Errno 12] 
Cannot allocate memory', u'libxslt-1.1.28-6.el7.x86_64: [Errno 5] 
[Errno 12] Cannot allocate memory', u'libcroco-0.6.12-6.el7_9.x86_64: 
[Errno 5] [Errno 12] Cannot allocate memory', u'openldap-2.4.44-25.el7_9.x86_64: 
[Errno 5] [Errno 12] Cannot allocate memory',
```
原因:在受管節點上的記憶體不足時,可能會發生此錯誤。

<span id="page-1869-0"></span>解決方案:設定 swap 記憶體,或將執行個體升級為其他類型以增加記憶體。然後啟動新的修補作業。

問題:修補失敗並顯示訊息 "The following signatures couldn't be verified because the public key is not available"

問題:在 Ubuntu Server 上的修補失敗,並出現類似以下內容的錯誤:

02/17/2022 21:08:43 root [ERROR]: W:GPG error: http://repo.mysql.com/apt/ubuntu bionic InRelease: The following signatures couldn't be verified because the public key is not available: NO\_PUBKEY 467B942D3A79BD29, E:The repository ' http://repo.mysql.com/apt/ubuntu bionic

原因:GNU Privacy Guard (GPG) 密鑰已過期或遺失。

解決方案:重新整理 GPG 金鑰,或者,再次新增金鑰。

例如,根據前面顯示的錯誤,我們看到 467B942D3A79BD29 金鑰遺失且必須新增。若要這麼做,請 執行任一下列命令:

sudo apt-key adv --keyserver hkps://keyserver.ubuntu.com --recv-keys 467B942D3A79BD29

sudo apt-key adv --keyserver hkp://keyserver.ubuntu.com:80 --recv-keys 467B942D3A79BD29

或者,若要重新整理所有金鑰,請執行以下命令:

sudo apt-key adv --keyserver hkps://keyserver.ubuntu.com --refresh-keys

如果在此之後發生錯誤,建議您將問題報告給維護儲存庫的組織。在修補可用之前,您可以編輯/ etc/apt/sources.list 檔案,以便在修補期間省略此儲存庫。

若要這麼做,請開啟要編輯的 sources.list 檔案,找到儲存庫所在的行,然後在該行的開頭插入一 個 # 字元以將其註解掉。然後儲存並關閉檔案。

<span id="page-1869-1"></span>問題:修補失敗,並顯示 'NoMoreMirrorsRepoError' 訊息

問題:收到類似以下內容的錯誤:

NoMoreMirrorsRepoError: failure: repodata/repomd.xml from pgdg94: [Errno 256] No more mirrors to try.

原因:來源儲存庫中存在錯誤。

解決方案:建議您將問題報告給維護該儲存庫的組織。在錯誤得到修正之前,您可以在作業系統層級停 用此儲存庫。若要這麼做,請執行以下命令,並以您的儲存庫名稱取代 *repo-name* 的值:

yum-config-manager --disable *repo-name*

以下是範例。

yum-config-manager --disable pgdg94

<span id="page-1870-0"></span>執行此命令之後,請另執行修補操作。

問題:修補失敗並顯示訊息 "Unable to download payload"

問題:收到類似以下內容的錯誤:

Unable to download payload: https://s3.dualstack.eu-west-1.amazonaws.com/aws-ssm-eu-west-1/patchbaselineoperations/ linux/payloads/patch-baseline-operations-1.83.tar.gz. failed to run commands: exit status 156

原因:受管節點組態包含錯誤或不完整。

解決方案 : 請確保受管節點的設定如下 :

- 安全群組中的有傳出 TCP 443 規則。
- NACL 中有傳出 TCP 443 規則。
- NACL 中有傳入 TCP 1024-65535 規則。
- 路由表中有 NAT/IGW 以提供與 S3 端點的連線。如果執行個體無法存取網際網路,請提供與 S3 端 點的連線。若要這麼做,請在相關 VPC 中新增 S3 閘道端點,並將其與受管節點的路由表整合。

<span id="page-1870-1"></span>問題:修補失敗並顯示訊息 "install errors: dpkg: error: dpkg frontend is locked by another process"

問題:修補失敗並出現類似以下內容的錯誤:

install errors: dpkg: error: dpkg frontend is locked by another process failed to run commands: exit status 2

Failed to install package; install status Failed

原因:套件管理工具已經在作業系統層級的受管節點上執行另一個程序。如果此另一個程序需要很長時 間才能完成,則 Patch Manager 修補作業可能會逾時並失敗。

解決方案:在使用套件管理工具的另一個程序完成之後,執行新的修補作業。

<span id="page-1871-0"></span>問題:在 Ubuntu Server 上的修補失敗,並顯示 "dpkg was interrupted" 錯誤

問題:在 Ubuntu Server 上,修補失敗並出現類似以下內容的錯誤:

```
E: dpkg was interrupted, you must manually run
'dpkg --configure -a' to correct the problem.
```
#### 原因:一個或多個套件設定錯誤。

解決方案 · 執行以下步驟 ·

1. 一次執行一條下列命令,以查看哪些套件受到影響以及每個套件的問題:

sudo apt-get check

sudo dpkg -C

```
dpkg-query -W -f='${db:Status-Abbrev} ${binary:Package}\n' | grep -E ^.[^nci]
```
2. 執行以下命令以修正有問題的套件:

sudo dpkg --configure -a

3. 如果上一個命令未能完全解決問題,請執行以下命令:

sudo apt --fix-broken install

#### <span id="page-1871-1"></span>問題:套件管理工具公用程式無法解決套件相依性問題

問題:受管節點上的原生套件管理工具無法解決套件相依性問題,且修補失敗。以下錯誤訊息範例指出 在使用 yum 作為套件管理工具的作業系統上發生的這種失敗類型。

09/22/2020 08:56:09 root [ERROR]: yum update failed with result code: 1,
message: [u'rpm-python-4.11.3-25.amzn2.0.3.x86\_64 requires rpm = 4.11.3-25.amzn2.0.3', u'awscli-1.18.107-1.amzn2.0.1.noarch requires python2-botocore = 1.17.31']

原因:Linux 作業系統上,Patch Manager 使用機器上的原生套件管理工具執行修補作業。例如 yum、dnf、apt 和 zypper。應用程式會根據需要自動偵測、安裝、更新或移除相依套件。但是,某 些情況可能會導致套件管理工具無法完成相依性作業,例如:

- 作業系統上設定了多個衝突的儲存庫。
- 由於網路相關的問題,無法存取遠端儲存庫 URL。
- 在儲存庫中找到適用於錯誤架構的套件。

解決方案:修補程式可能會因為各種原因造成的相依性問題而失敗。因此,我們建議您聯絡 AWS Support 以協助進行疑難排解。

在 Windows Server 上執行 **AWS-RunPatchBaseline** 時發生錯誤

#### 主題

- [問題:產品系列/產品配對不相符](#page-1872-0)
- [問題:AWS-RunPatchBaseline 輸出會傳回 HRESULT \(Windows Server\)](#page-1873-0)
- [問題:受管節點無法存取 Windows 更新目錄或 WSUS](#page-1873-1)
- [問題: PatchBaselineOperations PowerShell 模組無法下載](#page-1876-0)
- [問題:缺少修補程式](#page-1877-0)

<span id="page-1872-0"></span>問題:產品系列/產品配對不相符

問題:當您在 Systems Manager 主控台中建立修補基準時,您會指定產品系列和產品。例如,您可能 選擇:

• 產品系列:Office

產品:Office 2016

原因:如果您嘗試以不符合的產品系列/產品配對來建立修補基準,則會出現錯誤訊息。以下為此狀況 發生的原因:

• 您已選擇有效的產品系列和產品配對,但將該產品系列選擇移除了。

• 您選擇了 Obsolete or mismatched options (已淘汰或不符合的選項) 子清單中的產品,而非 Available and matching options (可用和符合的選項) 子清單中的產品。

產品過時或不匹配的選項子列表中的項目可能是通過 SDK 或 AWS Command Line Interface (AWS CLI)create-patch-baseline命令輸入錯誤。這可能代表著導入了拼寫錯誤或產品被指派給錯 誤的產品系列。如果已為之前的修補基準指定,但沒有 Microsoft 提供的修補程式,則產品也會包含 在 Obsolete or mismatched options (已淘汰或不符合的選項) 子清單中。

解決方案:為了避免在主控台中出現此問題,請一律從 Currently available options (目前可用的選項) 子清單中進行選擇。

您也可以使用 AWS CLI 或 [DescribePatchProperties](https://docs.aws.amazon.com/systems-manager/latest/APIReference/API_DescribePatchProperties.html) API 命令中的 [describe-patch](https://docs.aws.amazon.com/cli/latest/reference/ssm/describe-patch-properties.html)[properties](https://docs.aws.amazon.com/cli/latest/reference/ssm/describe-patch-properties.html) 命令以檢視擁有可用修補程式的產品。

<span id="page-1873-0"></span>問題:**AWS-RunPatchBaseline** 輸出會傳回 **HRESULT** (Windows Server)

問題:您收到以下錯誤:

----------ERROR------- Invoke-PatchBaselineOperation : Exception Details: An error occurred when attempting to search Windows Update. Exception Level 1: Error Message: Exception from HRESULT: 0x80240437 Stack Trace: at WUApiLib.IUpdateSearcher.Search(String criteria).. (Windows updates) 11/22/2020 09:17:30 UTC | Info | Searching for Windows Updates. 11/22/2020 09:18:59 UTC | Error | Searching for updates resulted in error: Exception from HRESULT: 0x80240437 ----------ERROR------ failed to run commands: exit status 4294967295

原因:這個輸出表示原生的 Windows 更新 API 無法執行修補操作。

解決方案:檢查以下 microsoft.com 主題中的 HResult 程式碼以識別解決錯誤的故障診斷步驟:

- [按元件列出的 Windows Update 錯誤代碼](https://learn.microsoft.com/en-us/windows/deployment/update/windows-update-error-reference)
- [Windows Update 常見錯誤和緩解措施](https://learn.microsoft.com/en-us/troubleshoot/windows-client/deployment/common-windows-update-errors)

<span id="page-1873-1"></span>問題:受管節點無法存取 Windows 更新目錄或 WSUS

問題 · 您收到以下錯誤:

```
Downloading PatchBaselineOperations PowerShell module from https://s3.aws-api-
domain/path_to_module.zip to C:\Windows\TEMP\Amazon.PatchBaselineOperations-1.29.zip.
Extracting PatchBaselineOperations zip file contents to temporary folder.
Verifying SHA 256 of the PatchBaselineOperations PowerShell module files.
Successfully downloaded and installed the PatchBaselineOperations PowerShell module.
Patch Summary for
PatchGroup :
BaselineId :
Baseline : null
SnapshotId :
RebootOption : RebootIfNeeded
OwnerInformation :
OperationType : Scan
OperationStartTime : 1970-01-01T00:00:00.0000000Z
OperationEndTime : 1970-01-01T00:00:00.0000000Z
InstalledCount : -1
InstalledRejectedCount : -1
InstalledPendingRebootCount : -1
InstalledOtherCount : -1
FailedCount : -1
MissingCount : -1
NotApplicableCount : -1
```

```
UnreportedNotApplicableCount : -1
EC2AMAZ-VL3099P - PatchBaselineOperations Assessment Results - 2020-12-30T20:59:46.169
----------ERROR-------
Invoke-PatchBaselineOperation : Exception Details: An error occurred when attempting to 
  search Windows Update.
Exception Level 1:
Error Message: Exception from HRESULT: 0x80072EE2
Stack Trace: at WUApiLib.IUpdateSearcher.Search(String criteria)
at 
 Amazon.Patch.Baseline.Operations.PatchNow.Implementations.WindowsUpdateAgent.SearchForUpdates(
searchCriteria)
At C:\ProgramData\Amazon\SSM\InstanceData\i-02573cafcfEXAMPLE\document\orchestration
\3d2d4864-04b7-4316-84fe-eafff1ea58
e3\PatchWindows\_script.ps1:230 char:13
+ $response = Invoke-PatchBaselineOperation -Operation Install -Snapsho ...
+ ~~~~~~~~~~~~~~~~~~~~~~~~~~~~~~~~~~~~~~~~~~~~~~~~~~~~~~~~~
+ CategoryInfo : OperationStopped: 
  (Amazon.Patch.Ba...UpdateOperation:InstallWindowsUpdateOperation) [Inv
oke-PatchBaselineOperation], Exception
+ FullyQualifiedErrorId : Exception Level 1:
Error Message: Exception Details: An error occurred when attempting to search Windows 
 Update.
Exception Level 1:
Error Message: Exception from HRESULT: 0x80072EE2
Stack Trace: at WUApiLib.IUpdateSearcher.Search(String criteria)
```
at

Amazon.Patch.Baseline.Operations.PatchNow.Implementations.WindowsUpdateAgent.SearchForUpdates( searc

---Error truncated----

原因:這個錯誤可能與 Windows 更新元件相關,或缺乏至 Windows 更新目錄或 Windows 伺服器更新 服務 (WSUS) 的連線。

解決方案:確認您的受管節點已透過網際網路閘道、NAT 閘道或 NAT 執行個體連線至 [Microsoft 更新](https://www.catalog.update.microsoft.com/home.aspx) [目錄](https://www.catalog.update.microsoft.com/home.aspx)。如果使用 WSUS,請確認受管節點已連線至您環境中的 WSUS 伺服器。如果連線能夠提供給預 定的目的地,請查看 Microsoft 文件,了解 HResult 0x80072EE2 的其他潛在原因。這可能表示作業 系統層級有問題。

<span id="page-1876-0"></span>問題: PatchBaselineOperations PowerShell 模組無法下載

問題:您收到了以下錯誤:

Preparing to download PatchBaselineOperations PowerShell module from S3.

Downloading PatchBaselineOperations PowerShell module from https://s3.*aws-apidomain*/*path\_to\_module*.zip to C:\Windows\TEMP\Amazon.PatchBaselineOperations-1.29.zip. ----------ERROR-------

C:\ProgramData\Amazon\SSM\InstanceData\*i-02573cafcfEXAMPLE*\document\orchestration \aaaaaaaa-bbbb-cccc-dddd-4f6ed6bd5514\

PatchWindows\\_script.ps1 : An error occurred when executing PatchBaselineOperations: Unable to connect to the remote server

+ CategoryInfo : NotSpecified: (:) [Write-Error], WriteErrorException

+ FullyQualifiedErrorId : Microsoft.PowerShell.Commands.WriteErrorException,\_script.ps1

failed to run commands: exit status 4294967295

解決方案:檢查受管節點的連線和 Amazon Simple Storage Service (Amazon S3) 的許可。受管節 點的 AWS Identity and Access Management (IAM) 角色必須使用中引用的最低許[可SSM Agent 與](#page-93-0) [AWS 受管 S3 儲存貯體通訊。](#page-93-0)節點必須透過 Amazon Simple Storage Service (Amazon S3) 閘道端 點、NAT 閘道或網際網路閘道與 Amazon Simple Storage Service (Amazon S3) 端點進行通訊。如

需有關 AWS Systems Manager SSM Agent (SSM Agent) 的 VPC 端點需求的詳細資訊,請參[閱針對](#page-42-0) [Systems Manager 使用 VPC 端點來提高 EC2 執行個體的安全性](#page-42-0)。

<span id="page-1877-0"></span>問題:缺少修補程式

- 問題:AWS-RunPatchbaseline 成功完成,但有一些缺少的修補程式。
- 以下是一些常見原因及其解決方案。

原因 1:基準無效。

解決方案 1:如需檢查這是否為原因,請使用下列處理程序。

- 1. [請在以下位置開啟 AWS Systems Manager 主控台。](https://console.aws.amazon.com/systems-manager/) https://console.aws.amazon.com/systemsmanager/
- 2. 在導覽窗格中,選擇 Run Command。
- 3. 選取 Command history (命令歷史記錄) 標籤,然後選取您要檢查其基準的命令。
- 4. 選取缺少修補程式的受管節點。
- 5. 選擇 Step 1 Output (步驟 1 輸出) 並尋找 BaselineId 值。
- 6. 檢查指派的[修補基準組態](#page-1732-0),即修補基準的作業系統、產品名稱、分類和嚴重性。
- 7. 前往 [Microsoft 更新目錄](https://www.catalog.update.microsoft.com/home.aspx)。
- 8. 搜尋 Microsoft 知識庫 (KB) 文章 ID (例如 KB3216916)。
- 9. 確認 Product (產品) 下的該值是否與受管節點的值相符,並選取相應的 Title (標題)。新的 Update Details (更新詳細資訊) 時段將會開啟。
- 10. 在 Overview (概觀) 標籤上,classification (分類) 和 MSRC severity (MSRC 嚴重性) 必須符合您先 前找到的修補基準組態。

原因 2:修補程式已被取代。

解決方案 2:如需檢查這是否為真實情形,請使用下列處理程序。

- 1. 前往 [Microsoft 更新目錄](https://www.catalog.update.microsoft.com/home.aspx)。
- 2. 搜尋 Microsoft 知識庫 (KB) 文章 ID (例如 KB3216916)。
- 3. 確認 Product (產品) 下的該值是否與受管節點的值相符,並選取相應的 Title (標題)。新的 Update Details (更新詳細資訊) 時段將會開啟。
- 4. 前往 Package Details (套件詳細資訊) 標籤。尋找 This update has been replaced by the following updates: (此更新已由以下更新取代) 標頭下的項目。

原因 3:相同的修補程式可能有不同的 KB 數,因為 WSUS 和 Windows 線上更新會作為獨立的 Microsoft 發行通道處理。

解決方案 3:檢查修補程式的資格。如果 WSUS 下無法使用套件,請安裝 [OS Build 14393.3115。](https://support.microsoft.com/en-us/topic/july-16-2019-kb4507459-os-build-14393-3115-511a3df6-c07e-14e3-dc95-b9898a7a7a57)如 果套件適用於所有作業系統組建,請安裝[作業系統組建 18362.1256 和 18363.1256。](https://support.microsoft.com/en-us/topic/december-8-2020-kb4592449-os-builds-18362-1256-and-18363-1256-c448f3df-a5f1-1d55-aa31-0e1cf7a440a9)

# 聯絡 AWS Support

如果您在本節或 [AWS re:Post](https://repost.aws/tags/TA-UbbRGVYRWCDaCvae6itYg/aws-systems-manager) 的 Systems Manager 問題中找不到疑難排解解決方案,且您擁有[開發人](https://aws.amazon.com/premiumsupport/plans) [員、商業或企業 AWS Support 計畫](https://aws.amazon.com/premiumsupport/plans),則您可以在 [AWS Support](https://aws.amazon.com/premiumsupport/) 建立技術支援案例。

在您聯繫之前 AWS Support,請收集以下物品:

- [SSM 代理程式日誌](#page-188-0)
- Run Command 命令 ID、維護時段 ID 或 Automation 執行 ID
- 對於 Windows Server 受管節點,也會收集下列項目:
	- 如 [如何安裝修補程式](#page-1648-0) 的 Windows (Windows) 標籤中所述的 %PROGRAMDATA%\Amazon \PatchBaselineOperations\Logs
	- Windows 更新日誌:對於 Windows Server 2012 R2 和更舊版本,請使用 %windir%/ WindowsUpdate.log。對於 Windows Server 2016 年和更高版本,請先運行命 PowerShell 令,[Get-WindowsUpdateLog](https://docs.microsoft.com/en-us/powershell/module/windowsupdate/get-windowsupdatelog?view=win10-ps)然後再使用 %windir%/WindowsUpdate.log
- 對於 Linux 受管節點,也會收集下列項目:
	- 目錄 /var/lib/amazon/ssm/*instance-id*/document/orchestration/*Run-Commandexecution-id*/awsrunShellScript/PatchLinux 的內容

# AWS Systems Manager Distributor

Distributor的 AWS Systems Manager功能,可協助您將軟體封裝並發佈至 AWS Systems Manager 受管理節點。您可以封裝並發佈自己的軟體,或者用Distributor來尋找和發佈所 AWS提供的代理程式 軟體套件,例如 AmazonCloudWatchAgent,或是趨勢科技等協力廠商套件。發佈套件會將封裝文件 的特定版本通告至您使用節點 ID、 AWS 帳戶 ID、標籤或識別的受管節點。 AWS 區域若要開始使用 Distributor,請開啟 [Systems Manager 主控台。](https://console.aws.amazon.com/systems-manager/distributor)在導覽窗格中,選擇 Distributor。

在 Distributor 建立套件後,您可以用下列其中一種方法安裝套件:

- 使用 [AWS Systems Manager Run Command](#page-1479-0) 安裝一次
- 使用 [AWS Systems Manager State Manager](#page-1539-0) 根據排程進行

### **A** Important

由第三方賣家發佈的套件不受套件管理, AWS 且由套件廠商發佈。我們鼓勵您進行額外的盡 職調查,以確保遵守您的內部安全控制措施。安全是 AWS 與您之間共同承擔的責任。這被描 述為共同的責任模式。如需進一步了解,請參閱[共同的責任模型](https://aws.amazon.com/compliance/shared-responsibility-model/)。

Distributor 如何為我的組織帶來益處?

Distributor 提供這些好處:

• 一個套件,許多平台

當您在 Distributor 中建立套件時,系統會建立 AWS Systems Manager 文件 (SSM 文件)。您可以 將 .zip 檔案連接至此文件。當您執行 Distributor 時,系統會處理 SSM 文件中的指示,並在指定 的目標上將軟體套件安裝在 .zip 檔案中。Distributor 支援多種作業系統,包括 Windows、Ubuntu Server、Debian Server 和 Red Hat Enterprise Linux。如需支援的平台的詳細資訊,請參閱[支援的](#page-1881-0) [套件平台和架構](#page-1881-0)。

• 跨受管執行個體群組控制套件存取權

您可以使用 Run Command 或 State Manager 來控制哪些受管節點能取得套件,以及取得哪個版本 的套件。Run Command 和 State Manager 是 AWS Systems Manager 的功能。受管節點可依執行 個體或裝置 ID、 AWS 帳戶 數字、標籤或分組 AWS 區域。您可以使用 State Manager 關聯,提供 不同版本的不同執行個體群組。

• 許多 AWS 代理程式套件包括在內,可以使用

Distributor包含許多可供您部署到受管理節點的 AWS 代理程式套件。尋找在 Amazon 發 佈的 Distributor Packages 清單頁面上的套件。範例包括 AmazonCloudWatchAgent 和 AWSPVDriver。

• 自動化部署

為了將您的環境保持在最新狀態,請使用 State Manager 在那些機器首次啟動時,排程目標受管節 點的自動化部署套件。

# 誰應該使用Distributor?

- 任何想要建立新軟體套件或將現有軟體套件 (包括 AWS 已發佈的套件) 一次部署至多個 Systems Manager 管理節點的 AWS 客戶。
- 建立軟體套件的軟體開發人員。
- 負責讓 Systems Manager 管理節點保持在最新狀態的系統管理員,使用最多的 up-to-date 軟體套 件。

# Distributor 有哪些功能?

• 部署到 Windows 和 Linux 執行個體的套件

使用此功能Distributor,您可以將軟體套件部署到 Amazon Elastic Compute Cloud (Amazon EC2) 執行個 AWS IoT Greengrass 體,以及 Linux 和Windows Server. 如需支援的執行個體作業系統類型 清單,請參閱 [the section called "支援的套件平台和架構"](#page-1881-0)。

**a** Note

macOS 作業系統不支援 Distributor。

• 一次部署套件,或在自動化排程

您可以選擇一次、定期或是預設套件版本變更時部署套件。

• 完全重新安裝套件或執行就地更新

若要安裝新套件版本,您可以根據您提供的更新指令碼,完全解除安裝目前版本,並在其位置安裝新 版本,或僅以新的和更新的元件更新目前版本。您的套件應用程式在重新安裝期間無法使用,但在就 地更新期間仍可使用。就地更新對於安全性監視應用程式或其他需要避免應用程式停機的案例特別有 用。

• 主控台 PowerShell、CLI 和 SDK 對Distributor功能的存取

您可以使Distributor用 Systems Manager 主控台、 AWS Command Line Interface (AWS CLI) 或您 選擇的 AWS SDK 來使用。 AWS Tools for PowerShell

• IAM 存取控制

透過使用 AWS Identity and Access Management (IAM) 政策, 您可以控制組織中哪些成員可以建 立、更新、部署或刪除套件或套件版本。例如,您可能想授予管理員許可以部署套件,但不會變更套 件或建立新的套件版本。

• 記錄和稽核功能支援

您可以通過與其他集成來審核和記錄您 AWS 帳戶 的Distributor用戶操作 AWS 服務。如需詳細資 訊,請參閱 [稽核和記錄 Distributor 活動。](#page-1923-0)

# 什麼是套件?

套件是可安裝型軟體或包含以下的資產。

- 每個目標作業系統平台的軟體 .zip 檔案。每個 .zip 檔案必須包含以下。
	- 一個install和一個uninstall腳本。 Windows Server以受管理節點為基礎需要 PowerShell 指令碼 (命名為install.ps1和的uninstall.ps1指令碼 Linux 型受管節點需要 shell 指令碼 (命名 為install.sh和uninstall.sh的命令檔)。 AWS Systems Manager SSM Agent讀取並執行和 指uninstall令集中install的指示。
	- 一個可執行檔。SSM Agent 必須找到這個可執行檔,並在目標受管節點上安裝套件。
- 描述封裝內容的 JSON 格式的資訊清單檔案。此資訊清單不包含在 .zip 檔內,但與 .zip 檔案存放在 相同的 Amazon Simple Storage Service (Amazon S3) 儲存貯體形成套件。此資訊清單識別套件版 本,並將套件裡的 .zip 檔案對應至目標受管節點屬性,例如作業系統版本或架構。如需如何建立資 訊清單的資訊,請參閱[步驟 2:建立 JSON 套件資訊清單。](#page-1893-0)

當您在 Distributor 主控台選擇建立 Simple (簡便) 套件,Distributor 會根據軟體可執行檔案名稱和目標 平台及架構,為您產生安裝和解除安裝指令碼、檔案雜湊和 JSON 套件資訊清單。

## <span id="page-1881-0"></span>支援的套件平台和架構

您可以使用 Distributor 將套件發佈至下列 Systems Manager 受管節點平台。版本數值必須符合您設為 目標的作業系統 Amazon Machine Image (AMI) 確切版本。如需決定此版本的詳細資訊,請參閱[步驟](#page-1893-0)  [2:建立 JSON 套件資訊清單](#page-1893-0)的步驟 4。

# **a** Note

Systems Manager 不支援下列所有作業系統的 AWS IoT Greengrass 核心裝置。如需詳細資 訊,請參閱AWS IoT Greengrass Version 2 開發人員指南中[的設定 AWS IoT Greengrass 核心](https://docs.aws.amazon.com/greengrass/v2/developerguide/setting-up.html) [裝置](https://docs.aws.amazon.com/greengrass/v2/developerguide/setting-up.html)。

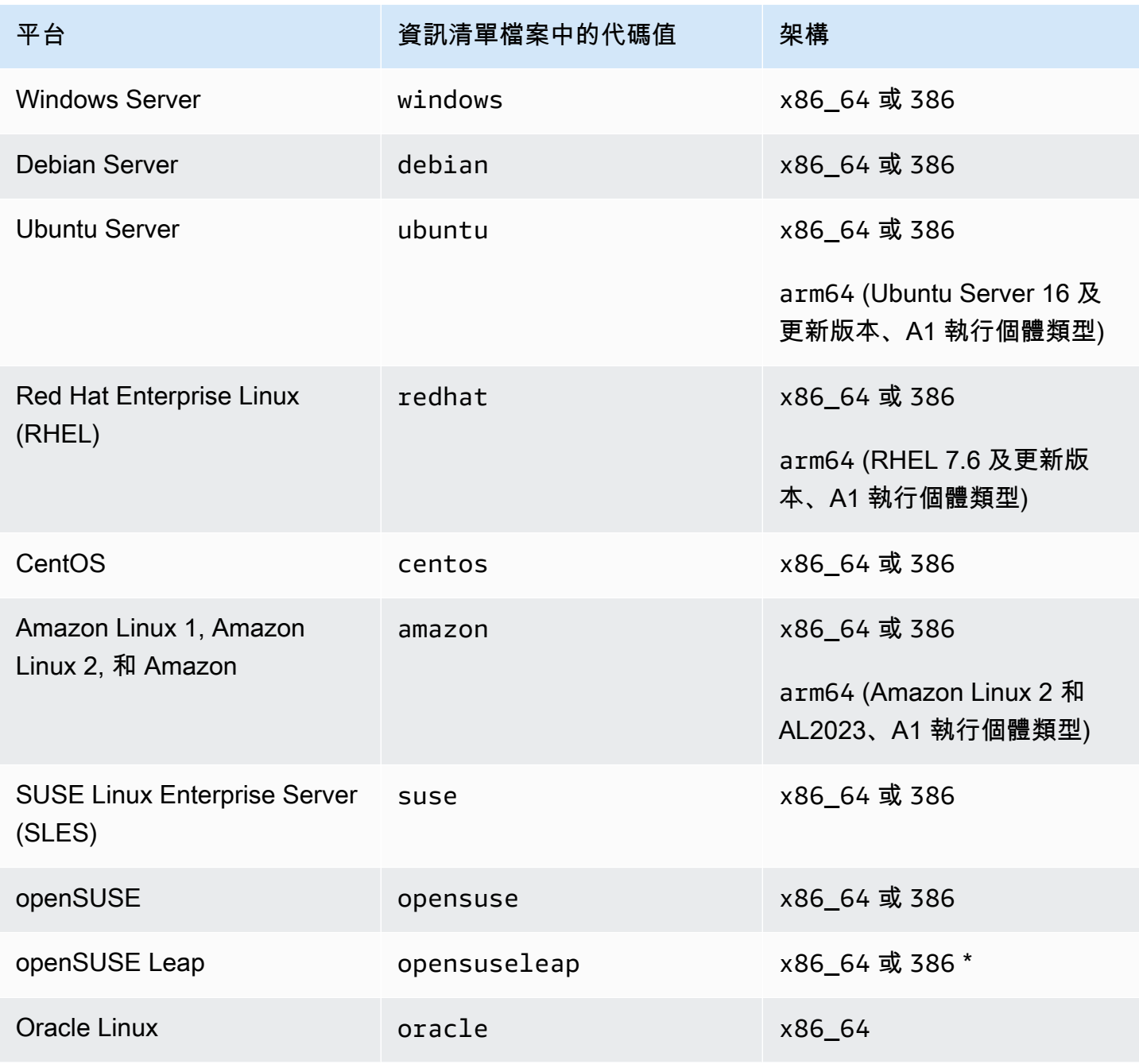

## 主題

- [設定 Distributor](#page-1883-0)
- [使用 Distributor](#page-1886-0)
- [稽核和記錄 Distributor 活動](#page-1923-0)
- [疑難排解 AWS Systems ManagerDistributor](#page-1924-0)

# <span id="page-1883-0"></span>設定 Distributor

在您使用 Distributor (AWS Systems Manager 功能) 建立、管理和部署軟體套件前,請依照以下步驟。

主題

- [步驟 1:完成Distributor事前準備](#page-1883-1)
- [步驟 2:驗證或建立含 Distributor 許可的 IAM 執行個體設定檔](#page-1884-0)
- [步驟 3:控制使用者存取套件](#page-1885-0)
- [步驟 4:建立或選擇 Amazon Simple Storage Service \(Amazon S3\) 儲存貯體](#page-1885-1)

# <span id="page-1883-1"></span>步驟 1:完成Distributor事前準備

在您使用 Distributor (AWS Systems Manager 功能) 前,請確定您的環境符合下列要求。

Distributor 先決條件

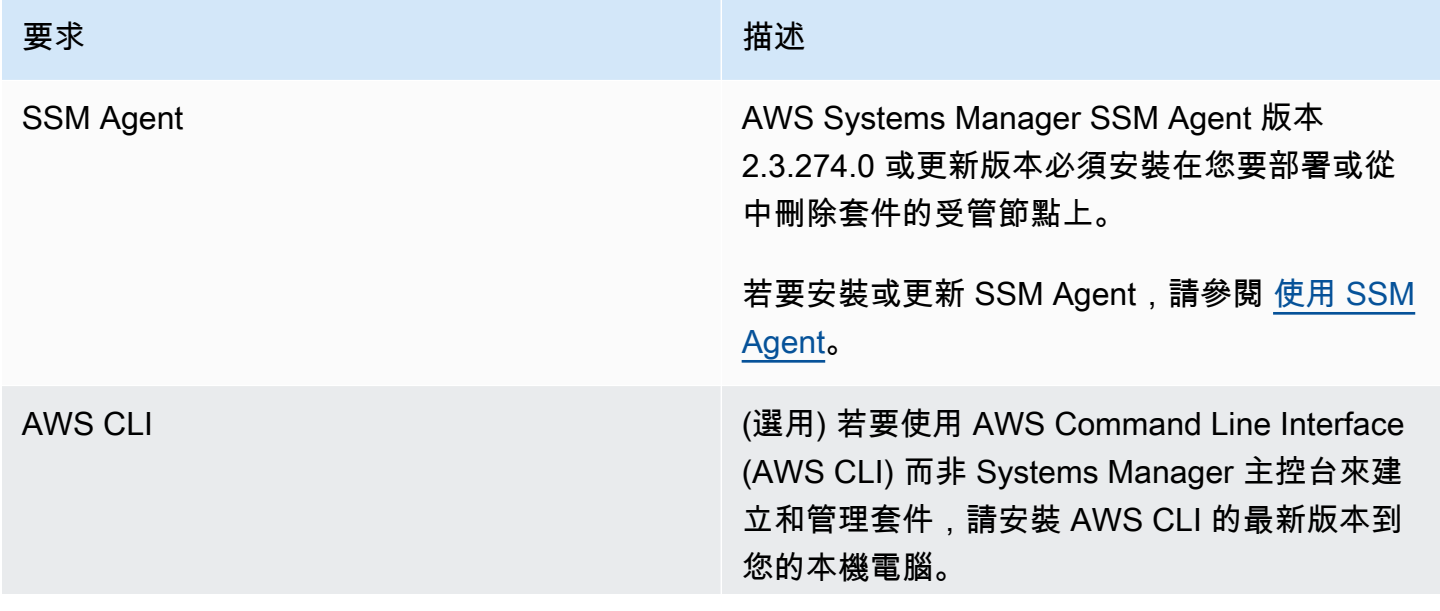

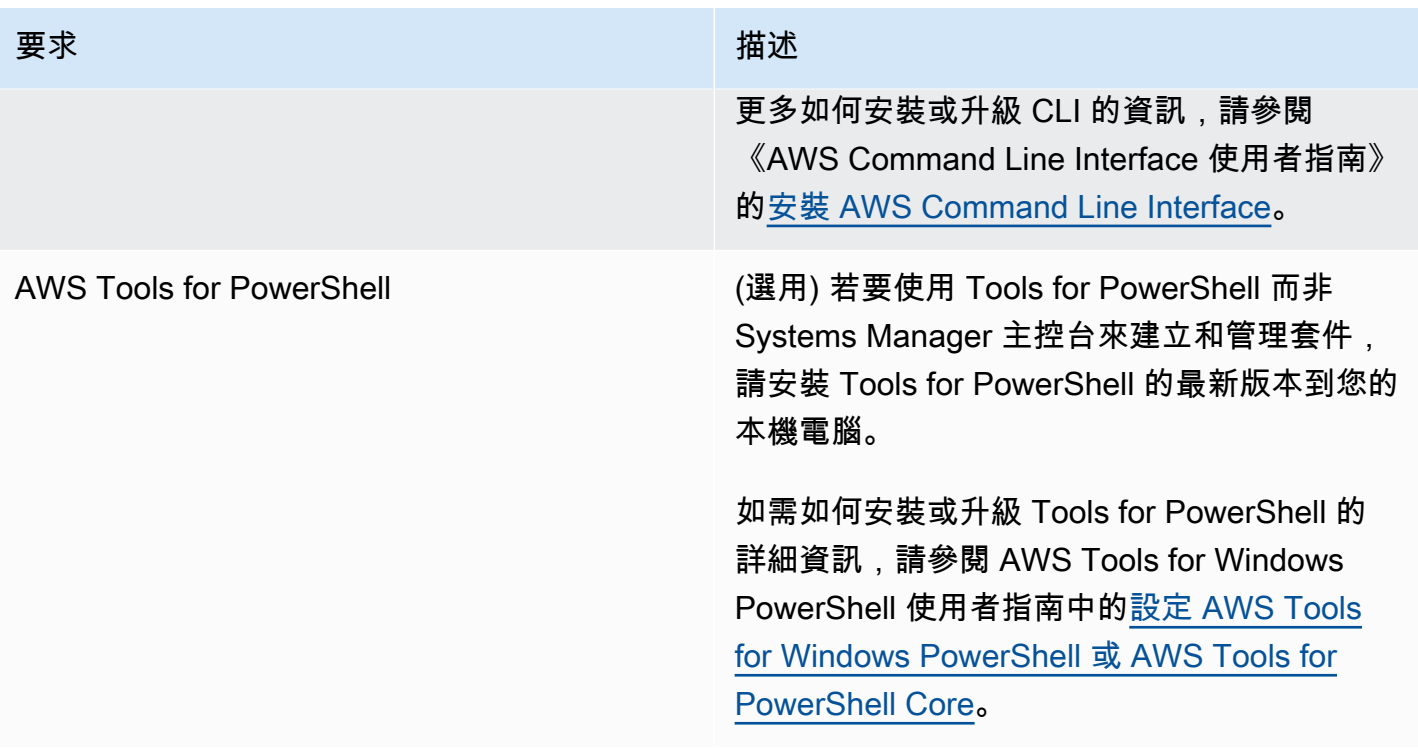

a Note

Systems Manager 不支援使用 Distributor 將套件分配至 Oracle Linux 受管節點。

## <span id="page-1884-0"></span>步驟 2:驗證或建立含 Distributor 許可的 IAM 執行個體設定檔

根據預設, AWS Systems Manager 沒有對執行個體執行動作的權限。您必須使用 AWS Identity and Access Management (IAM) 執行個體設定檔授予存取權。執行個體設定檔是在啟動時將 IAM 角色資訊 傳遞到 Amazon Elastic Compute Cloud (Amazon EC2) 執行個體的容器。此需求適用於所有 Systems Manager 功能的權限,而不僅僅是Distributor,這是一項功能 AWS Systems Manager。

**a** Note

當您將邊緣裝置設定為執行 AWS IoT Greengrass 核心軟體時SSM Agent,您可以指定 IAM 服 務角色,讓 Systems Manager 對其執行動作。您不需要使用執行個體設定檔來設定受管邊緣 裝置。

如果您已使用其他 Systems Manager 功能,例如 Run Command 和 State Manager,具有 Distributor 必要許可的執行個體設定檔已連接到您的執行個體。確保您具有執行Distributor任務權限的最簡單方法

是將 AmazonSSM ManagedInstance Core 策略附加到您的實例配置文件。如需詳細資訊,請參閱[設](#page-33-0) [定 Systems Manager 所需的執行個體權限](#page-33-0)。

<span id="page-1885-0"></span>步驟 3:控制使用者存取套件

您可以使用 AWS Identity and Access Management (IAM) 政策,控制哪些使用者可以建立、部署和 管理套件。您也可以控制他們在受管節點上可執行的 Run Command 或 State Manager API 操作。像 Distributor,兩者皆是 Run Command 和 State Manager,都是 AWS Systems Manager 功能。

ARN 格式

使用者定義的套件與文件 Amazon 資源名稱 (ARN) 相關,具有下列格式。

arn:aws:ssm:*region*:*account-id*:document/*document-name*

以下是範例。

arn:aws:ssm:us-west-1:123456789012:document/ExampleDocumentName

您可以使用一組由 AWS 提供的預設 IAM 政策,一個用於最終使用者,一個用於管理員,以便授予 Distributor 活動的許可。您也可以建立適用於您許可要求的自訂 IAM 政策。

如需有關在 IAM 政策中使用變數的詳細資訊,請參閱 [IAM 政策元素:變數。](https://docs.aws.amazon.com/IAM/latest/UserGuide/reference_policies_variables.html)

如需有關如何建立政策並將其連接至使用者或群組的相關資訊,請參閱《IAM 使用者指南》中的[建立](https://docs.aws.amazon.com/IAM/latest/UserGuide/access_policies_create.html)  [IAM 政策和](https://docs.aws.amazon.com/IAM/latest/UserGuide/access_policies_create.html)[新增和移除 IAM 政策。](https://docs.aws.amazon.com/IAM/latest/UserGuide/access_policies_manage-attach-detach.html)

<span id="page-1885-1"></span>步驟 4:建立或選擇 Amazon Simple Storage Service (Amazon S3) 儲存貯體

透過在 AWS Systems Manager 主控台中使用 Simple (簡便) 工作流程來建立套件時,您可以選擇 Distributor 要將您的軟體上傳至其中的現有 Amazon Simple Storage Service (Amazon S3) 儲存貯 體。Distributor 是 AWS Systems Manager 的功能。在 Advanced (進階) 工作流程中,您必須在開始 前將軟體或資產的 .zip 檔案上傳到 Amazon Simple Storage Service (Amazon S3) 儲存貯體。無論您 是透過在主控台中使用 Simple (簡便) 或 Advanced (進階) 工作流程或透過使用 API 來建立套件,您 必須擁有 Amazon Simple Storage Service (Amazon S3) 儲存貯體,才能開始建立套件。在套件建立 程序的過程中,Distributor 會將安裝型軟體和資產從這個儲存貯體複製到內部 Systems Manager 存 放區。由於資產會複製到內部存放區,您可以在套件建立完成時刪除或重新利用您的 Amazon Simple Storage Service (Amazon S3) 儲存貯體。

若要如何建立儲存貯體的相關資訊,請參閱《Amazon Simple Storage Service 入門指南》中的[建立儲](https://docs.aws.amazon.com/AmazonS3/latest/gsg/CreatingABucket.html) [存貯體](https://docs.aws.amazon.com/AmazonS3/latest/gsg/CreatingABucket.html)。如需如何執行 AWS CLI 命令可建立儲存貯體的相關資訊,請參閱《AWS CLI 命令參考》中 的 [mb](https://docs.aws.amazon.com/cli/latest/reference/s3/mb.html)。

# <span id="page-1886-0"></span>使用 Distributor

您可以使用 AWS Systems Manager 主控台、AWS 命令列工具 (AWS CLI 和 AWS Tools for PowerShell) 和 AWS 開發套件在 Distributor 中新增、管理或部署套件。Distributor 是 AWS Systems Manager 功能。在您新增套件至 Distributor 前:

- 建立和 zip 安裝型資產。
- (選用) 建立套件的 JSON 資訊清單檔案。在 Distributor 主控台使用 Simple (簡便) 套件建立程序,不 需要此項。簡單套件建立會為您產生 JSON 資訊清單檔案。

您可以用 AWS Systems Manager 主控台或文字或 JSON 編輯器,建立資訊清單檔案。

• 讓 Amazon Simple Storage Service (Amazon S3) 儲存貯體準備就緒,以便存放可安裝的資產或軟 體。如果您使用的是 Advanced (進階) 套件建立程序,請在開始前將資產上傳到 Amazon Simple Storage Service (Amazon S3) 儲存貯體。

**a** Note

您可以在完成套件的建立後刪除或重新利用此儲存貯體,因為 Distributor 會在套件建立程序 過程將套件內容移動到內部 Systems Manager 儲存貯體。

AWS 發佈的套件已經封裝和準備好部署。若要將 AWS 發佈的套件部署至受管節點,請參閱 [安裝或更](#page-1909-0) [新套件](#page-1909-0)。

您可以在 AWS 帳戶 之間共用 Distributor 套件。在 AWS CLI 命令中使用從另一個帳戶共用的套件時, 使用套件 Amazon Resource Name (ARN) 而不是套件名稱。

### 主題

- [檢視套件](#page-1887-0)
- [建立套件](#page-1889-0)
- [編輯套件許可 \(主控台\)](#page-1903-0)
- [編輯套件標籤 \(主控台\)](#page-1904-0)
- [將套件版本新增至 Distributor](#page-1904-1)
- [安裝或更新套件](#page-1909-0)
- [解除安裝套件](#page-1917-0)
- [刪除套件](#page-1919-0)

### <span id="page-1887-0"></span>檢視套件

若要檢視可供安裝的套件,您可以使用 AWS Systems Manager 主控台或您偏好的 AWS 命令列 工具。Distributor 是 AWS Systems Manager 功能。若要存取 Distributor,請開啟 AWS Systems Manager 主控台,並在左側導覽窗格中選擇 Distributor。您會看到所有可用的套件。

以下章節描述了您可以如何使用您偏好的命令列工具檢視 Distributor 套件。

檢視套件 (命令列)

本節包含有關如何透過提供的命令使用您偏好的命令列工具來檢視 Distributor 套件。

Linux & macOS

使用 Linux 上的 AWS CLI 檢視套件

• 若要檢視所有套件 (不包含共用套件),請執行以下命令。

```
aws ssm list-documents \ 
     --filters Key=DocumentType,Values=Package
```
• 若要檢視 Amazon 擁有的所有套件,請執行以下命令。

```
aws ssm list-documents \ 
     --filters Key=DocumentType,Values=Package Key=Owner,Values=Amazon
```
• 若要檢視第三方擁有的所有套件,請執行以下命令。

```
aws ssm list-documents \ 
    --filters Key=DocumentType, Values=Package Key=Owner, Values=ThirdParty
```
Windows

使用 Windows 上的 AWS CLI 檢視套件

• 若要檢視所有套件 (不包含共用套件),請執行以下命令。

```
aws ssm list-documents ^ 
     --filters Key=DocumentType,Values=Package
```
• 若要檢視 Amazon 擁有的所有套件,請執行以下命令。

```
aws ssm list-documents ^ 
     --filters Key=DocumentType,Values=Package Key=Owner,Values=Amazon
```
• 若要檢視第三方擁有的所有套件,請執行以下命令。

```
aws ssm list-documents ^ 
    --filters Key=DocumentType, Values=Package Key=Owner, Values=ThirdParty
```
**PowerShell** 

使用 Tools for PowerShell 檢視套件

• 若要檢視所有套件 (不包含共用套件),請執行以下命令。

```
$filter = New-Object Amazon.SimpleSystemsManagement.Model.DocumentKeyValuesFilter
$filter.Key = "DocumentType"
$filter.Values = "Package"
Get-SSMDocumentList ` 
     -Filters @($filter)
```
• 若要檢視 Amazon 擁有的所有套件,請執行以下命令。

```
$typeFilter = New-Object 
 Amazon.SimpleSystemsManagement.Model.DocumentKeyValuesFilter
$typeFilter.Key = "DocumentType"
$typeFilter.Values = "Package"
$ownerFilter = New-Object 
 Amazon.SimpleSystemsManagement.Model.DocumentKeyValuesFilter
$ownerFilter.Key = "Owner"
$ownerFilter.Values = "Amazon"
Get-SSMDocumentList ` 
     -Filters @($typeFilter,$ownerFilter)
```

```
$typeFilter = New-Object 
  Amazon.SimpleSystemsManagement.Model.DocumentKeyValuesFilter
$typeFilter.Key = "DocumentType"
$typeFilter.Values = "Package"
$ownerFilter = New-Object 
 Amazon.SimpleSystemsManagement.Model.DocumentKeyValuesFilter
$ownerFilter.Key = "Owner"
$ownerFilter.Values = "ThirdParty"
Get-SSMDocumentList ` 
     -Filters @($typeFilter,$ownerFilter)
```
<span id="page-1889-0"></span>建立套件

若要建立套件,請準備安裝型軟體或資產,每個作業系統平台一個檔案。至少需要一個檔案才能建立套 件。

不同平台可能有時會使用相同的檔案,但連接到您套件的所有檔案必須列在資訊清單中的 Files 區 段。如果您透過在主控台中使用簡便工作流程來建立套件,系統會為您產生資訊清單。您可以連接到單 一文件的檔案數量上限為 20。每個檔案大小的上限為 1 GB。如需支援的平台的詳細資訊,請參[閱支援](#page-1881-0) [的套件平台和架構](#page-1881-0)。

當您建立套件時,系統會建立新的 [SSM 文件。](#page-1927-0)此文件允許您將套件部署到受管節點。

僅用於演示目的,一個示例包 [ExamplePackage.zip](https://docs.aws.amazon.com/systems-manager/latest/userguide/samples/ExamplePackage.zip) 可供您從我們的網站下載。範例套件包含完整的 JSON 資訊清單和三個 .zip 檔案,其中包含 v7.0.0 的安裝程式。 PowerShell 安裝和解除安裝指令碼 不包含有效的命令。雖然您必須將每個軟體安裝型檔案和指令碼壓縮為 .zip 檔,來在 Advanced (進階) 工作流程中建立套件,您不會在 Simple (簡易) 工作流程壓縮安裝型資產。

#### 主題

- [建立套件 \(簡單\)](#page-1890-0)
- [建立套件 \(進階\)](#page-1892-0)

#### <span id="page-1890-0"></span>建立套件 (簡單)

本節說明如何Distributor透過在Distributor主控台中選擇「簡易套件建立」工作流程來建立中的套件。 Distributor是的功能 AWS Systems Manager。若要建立套件,請準備安裝型資產,每個作業系統平台 一個檔案。至少需要一個檔案才能建立套件。Simple (簡單) 套件建立程序會為您產生安裝和解除安裝 指令碼、檔案雜湊和 JSON 格式的資訊清單。Simple (簡單) 工作流程負責上傳和壓縮可安裝的檔案, 以及建立新的套件和相關聯的 [SSM 文件。](#page-1927-0)如需支援的平台的詳細資訊,請參閱[支援的套件平台和架](#page-1881-0) [構](#page-1881-0)。

當您使用 Simple 方法建立套件時,Distributor 會為您建立 <code>install</code> 和 <code>uninstall</code> 指令碼。不過, 建立就地更新的套件時,您必須在 Update script (更新指令碼) 索引標籤上提供您自己的 update 指令 碼內容。當您為 update 指令碼新增輸入命令時,Distributor 會在它為您建立的 .zip 套件中包含此指 令碼,以及 install 和 uninstall 指令碼。

#### **a** Note

使用 In-place 更新選項將新的或更新的檔案新增至現有的套件安裝,而不需讓關聯的應用程 式離線。

#### 建立套件 (簡單)

- 1. [請在以下位置開啟 AWS Systems Manager 主控台。](https://console.aws.amazon.com/systems-manager/) https://console.aws.amazon.com/systemsmanager/
- 2. 在導覽窗格中,選擇 Distributor。
- 3. 在 Distributor 首頁上,選擇 Create package (建立套件),然後選擇 Simple (簡單)。
- 4. 在 Create package (建立套件) 頁面,輸入套件名稱。套件名稱可包含字母、數字、句點、破折號 和底線。名稱應該一般到足以適用於所有版本的套件附件,但也特別到足以識別套件目的。
- 5. (選用) 對於 Version name (版本名稱),輸入版本名稱。版本名稱最多可包含 512 個字元,而且不 得包含特殊字元。
- 6. 對於 Location (位置),請使用儲存貯體名稱和前置詞,或使用儲存貯體 URL 來選擇儲存貯體。
- 7. 對於 Upload software (上傳軟體),請選擇 Add software (新增軟體),然後瀏覽具有 .rpm、.msi 或 .deb 副檔名的安裝型軟體檔案。如果檔案名稱包含空格,則上傳會失敗。您可以在單一動作中 上傳多個軟體檔案。
- 8. 對於 Target platform (目標平台),確認為每個安裝型檔案顯示的目標作業系統平台是否正確。如果 顯示的作業系統不正確,請從下拉式清單中選擇正確的作業系統。

對於 Simple (簡單) 套件建立工作流程中,因為您每個安裝型檔案僅上傳一次,需要額 外的步驟來指示 Distributor 以多個作業系統的單一檔案為目標。例如,如果您上傳名為 Logtool\_v1.1.1.rpm 的安裝型軟體檔案,您必須在 Simple (簡單) 工作流程中變更一些預設 值,來同時以 Amazon Linux 和 Ubuntu 作業系統的相同軟體為目標。當鎖定多個平台時,請執行 下列其中一個動作。

- 在開始前,改用 Advanced (進階) 工作流程來將每個安裝型檔案壓縮為 .zip 檔案,以及手動編 寫資訊清單,讓系統能夠以多個作業系統平台或版本的安裝型檔案為目標。如需詳細資訊,請參 閱 [建立套件 \(進階\)。](#page-1892-0)
- 在 Simple (簡單) 工作流程中手動編輯資訊清單檔案,讓系統以多個作業系統平台或版本的 .zip 檔案為目標。如需如何進行此動作的詳細資訊,請參閱 [步驟 2:建立 JSON 套件資訊清單中](#page-1893-0)的 步驟 4 結尾。
- 9. 對於 Platform version (平台版本),請確認顯示的作業系統平台版本是 **\_any** (後接萬用字元的主要 發行版本 (7.\*)),或正是您希望軟體套用的確切作業系統發行版本。如需指定作業系統平台版本的 詳細資訊,請參閱 [步驟 2:建立 JSON 套件資訊清單中](#page-1893-0)的步驟 4。
- 10. 對於 Architecture (架構),從下拉式清單中為每個安裝型檔案選擇正確的處理器架構。如需支援處 理器架構的詳細資訊,請參閱 [支援的套件平台和架構](#page-1881-0)。
- 11. (選用) 展開 Scripts (指令碼),並檢閱 Distributor 為安裝型軟體產生的指令碼。
- 12. (選用) 若要提供更新指令碼以與就地更新搭配使用,請展開 Scripts (指令碼),選擇 Update script (更新指令碼) 索引標籤,然後輸入您的更新指令碼命令。

Systems Manager 不會代表您產生更新指令碼。

- 13. 若要新增更多安裝型軟體檔案,選擇 Add software (新增軟體)。否則,請進行下一個步驟。
- 14. (選用) 展開 Manifest (資訊清單),並檢閱 Distributor 為安裝型軟體產生的 JSON 套件資訊清 單。如果在您開始此程序後變更了與您軟體相關的任何資訊,例如平台版本或目標平台,請選擇 Generate manifest (產生資訊清單) 以顯示更新的套件資訊清單。

如果您想要以多個作業系統的軟體安裝型檔案為目標,您可以手動編輯資訊清單,如步驟 8 所 述。如需編輯資訊清單的相關資訊,請參閱 [步驟 2:建立 JSON 套件資訊清單。](#page-1893-0)

15. 選擇 Create package (建立套件)。

等待 Distributor 完成您軟體的上傳與套件的建立。Distributor 會為每個安裝型檔案顯示上傳狀態。根 據您所新增的套件數量和大小,這可能需要幾分鐘的時間。Distributor 會自動將您重新導向至新套件的 Package details (套件詳細資訊) 頁面,但您可以選擇在上傳軟體後自行開啟此頁面。Package details

(套件詳細資訊) 頁面在 Distributor 完成套件的建立程序後,才會顯示您套件的所有相關資訊。若要停 止上傳和套件建立程序,請選擇 Cancel (取消)。

如果 Distributor 無法上傳任何軟體安裝型檔案,就會顯示 Upload failed (上傳失敗) 訊息。若要重試上 傳,請選擇 Retry upload (重試上傳)。如需如何對套件建立失敗進行疑難排解的更多資訊,請參閱 [疑](#page-1924-0) [難排解 AWS Systems ManagerDistributor](#page-1924-0)。

<span id="page-1892-0"></span>建立套件 (進階)

在本節中,了解進階使用者將已壓縮的可安裝資產 (連同安裝和解除安裝指令碼) 和 JSON 資訊清單 檔案上傳至 Amazon Simple Storage Service (Amazon S3) 儲存貯體後,如何在 Distributor 中建立套 件。

若要建立套件,請準備安裝型資產的 .zip 檔案,每個作業系統平台一個 .zip 檔案。至少需要一個 .zip 檔案才能建立套件。下一步,建立 JSON 資訊清單。資訊清單包括您套件程式碼檔案的指標。將所需 的程式碼檔案新增至資料夾或目錄,而且資訊清單中已填入正確的值之後,請將套件上傳到 S3 儲存貯 體。

您可以從我們的網站下載一個範例套件 [ExamplePackage.zip。](https://docs.aws.amazon.com/systems-manager/latest/userguide/samples/ExamplePackage.zip)此範例套件包含已完成的 JSON 資訊清 單和 3 個 .zip 檔案。

#### 主題

- [步驟 1:建立 ZIP 檔案](#page-1892-1)
- [步驟 2:建立 JSON 套件資訊清單](#page-1893-0)
- [步驟 3:將套件和資訊清單上傳至 Amazon Simple Storage Service \(Amazon S3\) 儲存貯體](#page-1900-0)
- [步驟 4:將套件新增至 Distributor](#page-1901-0)

<span id="page-1892-1"></span>步驟 1:建立 ZIP 檔案

您的套件基礎至少要有一個軟體或安裝型資產的 .zip 檔案。套件包含每個您想支援的作業系統一個 .zip 檔案,除非 .zip 檔案可以安裝在多個作業系統。例如,Red Hat Enterprise Linux 和 Amazon Linux 執 行個體通常可執行相同的 .RPM 可執行檔,所以您只需要將一個 .zip 檔案連接到套件就能支援這兩種 作業系統。

#### 必要檔案

下列是每個 .zip 檔案的必要項目:

• 一個install和一個uninstall腳本。 Windows Server以受管理節點為基礎需要 PowerShell 指令碼 (命名 為install.ps1和的uninstall.ps1指令碼 Linux 類型的受管節點需要 shell 指令碼 (指令碼名為 install.sh 和 uninstall.sh)。SSM Agent 會執行 install 和 uninstall 指令碼中的指示。

例如,您的安裝指令碼可能會執行安裝程式 (例如 .rpm 或 .msi)、可能會複製檔案或設定組態。 • 可執行檔案、安裝程式套件 (.rpm、.deb、.msi 等)、其他指令碼或組態檔案等。

### 選用檔案

下列項目是每個 .zip 檔案中的選用項目:

• update 指令碼。提供更新指令碼可讓您使用 In-place update 選項來安裝套件。當您想要將新檔 案或更新的檔案新增至現有的套件安裝時,此In-place update選項不會在執行更新時使套件應用 程式離線。 Windows Server基於受管理的節點需要 PowerShell 腳本(命名為update.ps1)的腳 本。Linux 型受管節點需要 shell 指令碼 (指令碼名為 update.sh)。SSM Agent 會執行 update 指令 碼中的指示。

如需安裝或更新套件的詳細資訊,請參閱[安裝或更新套件](#page-1909-0)。

如需 .zip 檔案的範例 (包括範例install和uninstall指令碼),請下載範例套件 [ExamplePackage.](https://docs.aws.amazon.com/systems-manager/latest/userguide/samples/ExamplePackage.zip) zip。

<span id="page-1893-0"></span>步驟 2:建立 JSON 套件資訊清單

在您準備和壓縮安裝型檔案後,請建立 JSON 資訊清單。下列為範本。資訊清單範本的部分將在此程 序的此區段所述。您可以使用 JSON 編輯器,在個別檔案建立此資訊清單。或者,您可以在建立套件 時在 AWS Systems Manager 主控台中編寫資訊清單。

```
{ 
   "schemaVersion": "2.0", 
   "version": "your-version", 
   "publisher": "optional-publisher-name", 
   "packages": { 
     "platform": { 
       "platform-version": { 
          "architecture": { 
            "file": ".zip-file-name-1.zip" 
          } 
       } 
     }, 
     "another-platform": { 
        "platform-version": {
```

```
 "architecture": { 
             "file": ".zip-file-name-2.zip" 
          } 
        } 
     }, 
      "another-platform": { 
        "platform-version": { 
          "architecture": { 
             "file": ".zip-file-name-3.zip" 
          } 
        } 
     } 
   }, 
   "files": { 
     ".zip-file-name-1.zip": { 
        "checksums": { 
          "sha256": "checksum" 
        } 
     }, 
      ".zip-file-name-2.zip": { 
        "checksums": { 
          "sha256": "checksum" 
        } 
     } 
   }
}
```
#### 若要建立 JSON 套件資訊清單

1. 新增結構描述版本到您的資訊清單。在此版本中,結構描述版本一律為 2.0。

{ "schemaVersion": "2.0",

2. 新增使用者定義的套件版本到您的資訊清單。這也是 Version name (版本名稱) 的數值,當您 將套件新增至 Distributor 時指定。它會成為您建立的套件時建立 Distributor 的 AWS Systems Manager 文件的一部分。您也提供這個值做為 AWS-ConfigureAWSPackage 文件中的輸入,以 安裝最新版本以外的套件版本。version 值可以包含字母、數字、底線、連字號和句點,長度上 限為 128 字元。我們建議您使用便於讀取的套件版本,讓您和其他管理員部署時能輕鬆指定的確 切套件版本。以下是範例。

"version": "1.0.1",

3. (選用) 新增發佈者名稱。以下是範例。

"publisher": "MyOrganization",

4. 新增套件。"packages" 區段敘述您套件中 .zip 檔案支援的平台、發行版本和架構。如需詳細資 訊,請參閱 [支援的套件平台和架構](#page-1881-0)。

*platform\_version* 可為萬用字元值 \_any。使用它表示 .zip 檔案支援平台所有版本。您也可以 指定後接萬用字元的主要發行版本,以便支援所有次要版本,例如 7.\*。如果您選擇為指定作業系 統版本指定 *platform-version* 值,請確定其符合您目標作業系統 AMI 的確切發行版本。以下 是取得作業系統正確值的建議資源。

• 在 Windows Server 型受管節點上,發行版本是 Windows Management Instrumentation (WMI) 資料形式。您可以執行以下來自「命令提示字元」的命令,以取得版本資訊,然後剖析 version 的結果。此命令不會顯示 Windows Server Nano 版本;Windows Server Nano 版本 值為 nano。

wmic OS get /format:list

• 在以 Linux 為基礎的受管節點上,先透過掃描作業系統發行版本 (下列命令) 來取得版本。尋找 VERSION\_ID 的數值。

cat /etc/os-release

如果這麼做沒有傳回您需要的結果,請執行下列命令,從 /etc/lsb-release 檔案取得 LSB 發行版本資訊並尋找 DISTRIB\_RELEASE 的值。

lsb\_release -a

若這些方法失敗,您可以根據分發找到版本。例如,您可以在 Debian Server 掃描 /etc/ debian\_version 檔案,或者在 Red Hat Enterprise Linux 掃描 /etc/redhat-release 檔 案。

hostnamectl

```
"packages": { 
     "platform": { 
       "platform-version": {
```

```
 "architecture": { 
          "file": ".zip-file-name-1.zip" 
        } 
     } 
   }, 
   "another-platform": { 
     "platform-version": { 
        "architecture": { 
          "file": ".zip-file-name-2.zip" 
        } 
     } 
   }, 
   "another-platform": { 
     "platform-version": { 
        "architecture": { 
          "file": ".zip-file-name-3.zip" 
        } 
     } 
   } 
 }
```
以下是範例。在這個範例中,作業系統平台是 amazon,支援的更新版本 2016.09,架構是 x86\_64,支援此平台的 .zip 檔案則是 test.zip。

```
{ 
     "amazon": { 
         "2016.09": { 
              "x86_64": { 
                  "file": "test.zip" 
 } 
         } 
     }
},
```
您可以新增萬用字元值 \_any,表示套件支援所有版本的父元素。例如,若要表示所有 Amazon Linux 更新版本都支援此套件,您的套件陳述式應該與下列相似。您可以在版本或架構層級使用 \_any 萬用字元,支援平台所有版本,或版本的所有架構,或平台所有架構的所有版本。

```
{ 
      "amazon": { 
          "_{=}any": {
                "x86_64": {
```

```
 "file": "test.zip" 
                 } 
           } 
      }
},
```
以下範例新增 \_any 以顯示第一個套件,Amazon Linux 2016.09 的所有架構都支援 data1.zip。Amazon Linux 的所有版本都支援第二個套件 data2.zip, 但只支援有 x86\_64 架 構的受管節點。2016.09 和 \_any 都是 amazon 下的項目。有一個平台 (Amazon Linux),但有不 同的支援版本、架構和相關 .zip 檔案。

```
{ 
     "amazon": { 
         "2016.09": { 
             "_any": { 
                 "file": "data1.zip" 
 } 
         }, 
         "_any": { 
             "x86_64": { 
                 "file": "data2.zip" 
 } 
         } 
     }
}
```
若 .zip 檔案支援多個平台,您可以參閱資訊清單 "packages" 區段的 .zip 檔案一次以上。例 如,如果您有一個同時支援 Red Hat Enterprise Linux 7.x 版本和 Amazon Linux 的 .zip 檔,您在 "packages" 區段會有兩個指向相同 .zip 檔的項目,如下範例所示。

```
{ 
      "amazon": { 
           "2018.03": { 
                "x86_64": { 
                     "file": "test.zip" 
                } 
           } 
      }, 
      "redhat": { 
           "7.*": { 
                "x86_64": {
```
 "file": "test.zip" } } } },

5. 新增步驟 4 中,做為此套件的部分的 .zip 檔案清單。每個檔案項目需要檔案名稱和 sha256 雜湊 值的檢查總和。資訊清單中的檢查總和值必須符合壓縮資產中的 sha256 雜湊值,避免套件的安 裝失敗。

若要從您可安裝型取得確切檢查總和,您可以執行以下命令。在 Linux 上執行 shasum -a 256 *file-name*.zip 或 openssl dgst -sha256 *file-name*.zip。[在PowerShell視](https://docs.microsoft.com/en-us/powershell/module/microsoft.powershell.utility/get-filehash?view=powershell-6)窗上,執行 中的Get-FileHash -Path *path-to-.zip-file*指令程式。

資訊清單的 "files" 區段包含您套件中每個 .zip 檔案的參考。

```
"files": { 
         "test-agent-x86.deb.zip": { 
             "checksums": { 
                 "sha256": 
  "EXAMPLE2706223c7616ca9fb28863a233b38e5a23a8c326bb4ae241dcEXAMPLE" 
 } 
         }, 
         "test-agent-x86_64.deb.zip": { 
             "checksums": { 
                 "sha256": 
  "EXAMPLE572a745844618c491045f25ee6aae8a66307ea9bff0e9d1052EXAMPLE" 
 } 
         }, 
         "test-agent-x86_64.nano.zip": { 
             "checksums": { 
                 "sha256": 
  "EXAMPLE63ccb86e830b63dfef46995af6b32b3c52ce72241b5e80c995EXAMPLE" 
 } 
         }, 
         "test-agent-rhel5-x86.nano.zip": { 
             "checksums": { 
                 "sha256": 
  "EXAMPLE13df60aa3219bf117638167e5bae0a55467e947a363fff0a51EXAMPLE" 
 } 
         }, 
         "test-agent-x86.msi.zip": { 
             "checksums": {
```

```
AWS Systems Manager 使用者指南
```

```
 "sha256": 
 "EXAMPLE12a4abb10315aa6b8a7384cc9b5ca8ad8e9ced8ef1bf0e5478EXAMPLE" 
 } 
        }, 
         "test-agent-x86_64.msi.zip": { 
            "checksums": { 
                 "sha256": 
 "EXAMPLE63ccb86e830b63dfef46995af6b32b3c52ce72241b5e80c995EXAMPLE" 
 } 
        }, 
         "test-agent-rhel5-x86.rpm.zip": { 
            "checksums": { 
                 "sha256": 
 "EXAMPLE13df60aa3219bf117638167e5bae0a55467e947a363fff0a51EXAMPLE" 
 } 
        }, 
         "test-agent-rhel5-x86_64.rpm.zip": { 
            "checksums": { 
                 "sha256": 
 "EXAMPLE7ce8a2c471a23b5c90761a180fd157ec0469e12ed38a7094d1EXAMPLE" 
 } 
        } 
    }
```
## 6. 在您新增套件資訊後,儲存並關閉資訊清單檔案。

以下是已完成的資訊清單範例:在這個範例中,您有一個 .zip 檔案 NewPackage\_LINUX.zip,支援 多個平台,但曾在 "files" 區段中參考一次。

```
{ 
     "schemaVersion": "2.0", 
     "version": "1.7.1", 
     "publisher": "Amazon Web Services", 
     "packages": { 
         "windows": { 
             "_any": { 
                 "x86_64": { 
                     "file": "NewPackage_WINDOWS.zip" 
 } 
 } 
         }, 
         "amazon": { 
             "_any": {
```

```
 "x86_64": { 
                    "file": "NewPackage_LINUX.zip" 
 } 
 } 
        }, 
        "ubuntu": { 
            "_any": { 
                "x86_64": { 
                    "file": "NewPackage_LINUX.zip" 
 } 
 } 
        } 
    }, 
    "files": { 
        "NewPackage_WINDOWS.zip": { 
            "checksums": { 
                "sha256": 
  "EXAMPLEc2c706013cf8c68163459678f7f6daa9489cd3f91d52799331EXAMPLE" 
 } 
        }, 
        "NewPackage_LINUX.zip": { 
            "checksums": { 
                "sha256": 
  "EXAMPLE2b8b9ed71e86f39f5946e837df0d38aacdd38955b4b18ffa6fEXAMPLE" 
 } 
        } 
    }
}
```
### 套件範例

您可以從我們的網站下載一個範例套件 [ExamplePackage.zip。](https://docs.aws.amazon.com/systems-manager/latest/userguide/samples/ExamplePackage.zip)此範例套件包含已完成的 JSON 資訊清 單和 3 個 .zip 檔案。

<span id="page-1900-0"></span>步驟 3:將套件和資訊清單上傳至 Amazon Simple Storage Service (Amazon S3) 儲存貯體

將所有 .zip 檔案複製或移動到資料夾或目錄,以準備您的套件。有效套件需要您在 步驟 2:建立 [JSON 套件資訊清單](#page-1893-0) 建立的資訊清單,以及資訊清單檔案清單中找到的所有 .zip 檔案。

上傳套件和資訊清單至 Amazon Simple Storage Service (Amazon S3)

1. 將資訊清單檔案中您指定的所有 .zip 封存檔案複製或移動到資料夾或目錄。請勿壓縮將 .zip 封存 檔案和資訊清單檔案所移至的資料夾或目錄。

- 2. 建立儲存貯體或選擇現有的儲存貯體。如需詳細資訊,請參閱《Amazon Simple Storage Service 入門指南》中的[建立儲存貯體](https://docs.aws.amazon.com/AmazonS3/latest/gsg/CreatingABucket.html)。如需如何執行 AWS CLI 命令以建立值區的詳細資訊,請參閱 《AWS CLI 命令參考》[mb](https://docs.aws.amazon.com/cli/latest/reference/s3/mb.html)中的〈〉。
- 3. 將資料夾或目錄上傳至儲存貯體。如需詳細資訊,請參閱《Amazon Simple Storage Service 入門 指南》中的[將物件新增到儲存貯體](https://docs.aws.amazon.com/AmazonS3/latest/gsg/PuttingAnObjectInABucket.html)。如果您打算將 JSON 清單粘貼到 AWS Systems Manager 控 制台中,請不要上傳清單。如需如何執行 AWS CLI 命令以將檔案上傳至值區的詳細資訊,請參閱 《AWS CLI 命令參考》[mv](https://docs.aws.amazon.com/cli/latest/reference/s3/mv.html)中的〈〉。
- 4. 在儲存貯體的首頁,選擇您上傳的資料夾或目錄。如果您將檔案上傳到儲存貯體中的子資料夾,請 務必記下子資料夾 (也稱為前綴)。您需要此前綴來將套件新增至 Distributor。

<span id="page-1901-0"></span>步驟 4:將套件新增至 Distributor

您可以使用 AWS Systems Manager 主控台、 AWS 命令列工具 (AWS CLI 和 AWS Tools for PowerShell) 或 AWS SDK 將新套件新增至Distributor。新增套件時,您會新增新的 [SSM 文件](#page-1927-0)。文件 允許您將套件部署到受管節點。

### 主題

- [新增套裝服務 \(主控台\)](#page-1901-1)
- [新增套件 \(AWS CLI\)](#page-1902-0)

### <span id="page-1901-1"></span>新增套裝服務 (主控台)

您可以使用 AWS Systems Manager 主控台建立套件。將您在 [步驟 3:將套件和資訊清單上傳至](#page-1900-0) [Amazon Simple Storage Service \(Amazon S3\) 儲存貯體](#page-1900-0) 中的套件上傳目標的儲存貯體名稱準備好。

將套件新增至 Distributor (主控台)

- 1. [請在以下位置開啟 AWS Systems Manager 主控台。](https://console.aws.amazon.com/systems-manager/) https://console.aws.amazon.com/systemsmanager/
- 2. 在導覽窗格中,選擇 Distributor。
- 3. 在 Distributor 首頁上,選擇 Create package (建立套件),然後選擇 Advanced (進階)。
- 4. 在 Create package (建立套件) 頁面,輸入套件名稱。套件名稱可包含字母、數字、句點、破折號 和底線。名稱應該一般到足以適用於所有版本的套件附件,但也特別到足以識別套件目的。
- 5. 對於 Version name (版本名稱),輸入您資訊清單檔案中 version 項目的確切值。
- 6. 對於 S3 bucket name (S3 儲存貯體名稱),選擇您在 [the section called "步驟 3:將套件和資訊清](#page-1900-0) [單上傳至 Amazon Simple Storage Service \(Amazon S3\) 儲存貯體"中](#page-1900-0)將 .zip 檔案和資訊清單上傳 至其中的儲存貯體名稱。
- 7. 對於 S3 key prefix (S3 金鑰前綴),輸入 .zip 檔案和資訊清單存放所在的儲存貯體子資料夾。
- 8. 對於 Manifest (資訊清單),選擇 Extract from package (從套件中擷取) 來使用您透過 .zip 檔案上 傳到 Amazon Simple Storage Service (Amazon S3) 儲存貯體的資訊清單。

(選用) 如果您未將 JSON 資訊清單上傳到 .zip 檔案存放所在的 S3 儲存貯體,請選擇 New manifest (新增資訊清單)。您可以在 JSON 編輯器欄位編寫或貼上整個資訊清單。更多如何建立 JSON 資訊清單的資訊,請參[閱步驟 2:建立 JSON 套件資訊清單。](#page-1893-0)

- 9. 當您完成資訊清單,請選擇 Create package (建立套件)。
- 10. 等待 Distributor 透過 .zip 檔案和資訊清單來建立套件。根據您所新增的套件數量和大小,這可 能需要幾分鐘的時間。Distributor 會自動將您重新導向至新套件的 Package details (套件詳細資 訊) 頁面,但您可以選擇在上傳軟體後自行開啟此頁面。Package details (套件詳細資訊) 頁面在 Distributor 完成套件的建立程序後,才會顯示您套件的所有相關資訊。若要停止上傳和套件建立程 序,請選擇 Cancel (取消)。

<span id="page-1902-0"></span>新增套件 (AWS CLI)

您可以使 AWS CLI 用建立套件。將您在 [步驟 3:將套件和資訊清單上傳至 Amazon Simple Storage](#page-1900-0)  [Service \(Amazon S3\) 儲存貯體](#page-1900-0) 中的套件上傳的儲存貯體的 URL 準備好。

新增套件到 Amazon Simple Storage Service (Amazon S3) (AWS CLI)

1. 若要使用建立套件,請執行下列命令, AWS CLI 將套件名稱取代為套件*##*,以及使用 JSON 資*# #######*路徑來取代套件名稱。DOC-EXAMPLE-BUCKET 是存放整個套件的 Amazon Simple Storage Service (Amazon S3) 儲存貯體的 URL。當您在 Distributor 中執行 create-document 命令 時,請為 --document-type 指定 Package 的值。

若您沒有新增資訊清單檔案到 Amazon Simple Storage Service (Amazon S3) 儲存貯體,- content 參數值就是 JSON 資訊清單檔案的檔案路徑。

```
aws ssm create-document \ 
     --name "package-name" \ 
     --content file://path-to-manifest-file \ 
     --attachments Key="SourceUrl",Values="DOC-EXAMPLE-BUCKET" \ 
     --version-name version-value-from-manifest \ 
     --document-type Package
```
以下是範例。

```
aws ssm create-document \ 
     --name "ExamplePackage" \ 
     --content file://path-to-manifest-file \ 
     --attachments Key="SourceUrl",Values="https://s3.amazonaws.com/DOC-EXAMPLE-
BUCKET/ExamplePackage" \ 
    --version-name 1.0.1 \
     --document-type Package
```
2. 驗證您的套件已新增,並用您的套件名稱取代 *package\_name*,而執行以下命令,以顯示套件資 訊清單。若要取得特定版本的文件 (而非與套件版本相同),您可以新增 --document-version 參數。

aws ssm get-document \ --name "*package-name*"

如需可以與 create-document 命令搭配使用之其他選項的相關資訊,請參閱《AWS CLI 命令參考》中 AWS Systems Manager 章節的 [create-document](https://docs.aws.amazon.com/cli/latest/reference/ssm/create-document.html)。如需可搭配 get-document 命令使用之其他選項的 相關資訊,請參閱[get-document](https://docs.aws.amazon.com/cli/latest/reference/ssm/get-document.html)。

<span id="page-1903-0"></span>編輯套件許可 (主控台)

在您新增套件至 Distributor (AWS Systems Manager 功能) 後,您可以在 Systems Manager 主控台中 編輯套件的許可。您可以新增其他 AWS 帳戶 到套件的許可。套件的共用對象只限於相同 AWS 區域 中的其他帳戶。不支援跨區域共用。在預設情況下,套件設定為 Private (私有) 表示得具有存取套件建 立者 AWS 帳戶 存取權,才可以檢視套件資訊,及更新或刪除套件。如果能夠接受 Private (私有) 許 可,則可以略過此程序。

**a** Note

您可以更新與 20 個或更少帳戶共用的套件的許可。

若要編輯套件許可 (主控台)

1. 開啟位於<https://console.aws.amazon.com/systems-manager/> 的 AWS Systems Manager 主控 台。

使用 Distributor 1888

- 2. 在導覽窗格中,選擇 Distributor。
- 3. 在 Packages (套件) 頁面選擇您要編輯許可的套件。
- 4. 在 Package details (套件詳細資訊) 標籤選擇 Edit permissions (編輯許可) 變更許可。
- 5. 對於 Edit permissions (編輯許可),選擇 Shared with specific accounts (與特定帳戶共享)。
- 6. 在 Shared with specific accounts (與特定帳戶共享) 下新增 AWS 帳戶 號碼,一次一個。完成後, 請選擇 Save (儲存)。

## <span id="page-1904-0"></span>編輯套件標籤 (主控台)

新增了套件至 Distributor (AWS Systems Manager 功能) 後,您可以在 Systems Manager 主控台中編 輯套件的標籤。這些標籤會套用到套件,不會連接您部署套件的受管節點標籤上。標籤有區分大小寫的 金鑰和值組,可協助您透過條件分組及篩選適用於您組織的套件。如果您不想新增標籤,就可以準備安 裝套件或新增新版本了。

### 若要編輯套件標籤 (主控台)

- 1. 開啟位於<https://console.aws.amazon.com/systems-manager/> 的 AWS Systems Manager 主控 台。
- 2. 在導覽窗格中,選擇 Distributor。
- 3. 在 Packages (套件) 頁面選擇您要編輯標籤的套件。
- 4. 在 Details (詳細資訊) 索引標籤上,選擇 Tags (標籤) > Edit (編輯)。
- 5. 對於 Add tags (新增標籤),輸入標籤鍵或標籤鍵和值組,然後選擇 Add (新增)。若您想新增更多 標籤,請再重複一次。若要刪除標籤中,請選擇視窗底部標籤上的 X。
- 6. 完成新增標籤至套件時,請選擇 Save (儲存)。

### <span id="page-1904-1"></span>將套件版本新增至 Distributor

若要新增套件版本,請[建立封裝](#page-1889-0),然後使用新增項目Distributor至舊版本已存在的 AWS Systems Manager (SSM) 文件中,以新增套件版本。 Distributor是的功能 AWS Systems Manager。若要節省 時間,請更新較舊版本套件的資訊清單,變更資訊清單中 version 項目的值 (例如,從 Test\_1.0 到 Test 2.0),並儲存為新版本的資訊清單。Distributor 主控台中的簡便 Add version (新增版本) 工作流 程會為您更新資訊清單檔案。

新套件版本能:

• 至少替換一個連接到目前版本的安裝型檔案。

• 新增新的安裝型檔案,來支援額外的平台。

• 刪除檔案,不再支援特定平台。

較新版本可以使用相同的 Amazon Simple Storage Service (Amazon S3) 儲存貯體,但 URL 尾端顯示 的檔案名稱必須不同。您可以使用 Systems Manager 主控台或 AWS Command Line Interface (AWS CLI) 以新增新版本。上傳與 Amazon Simple Storage Service (Amazon S3) 儲存貯體中現有安裝型檔 案相同名稱的安裝型檔案,會覆寫現有的檔案。系統不會將安裝型檔案從舊版複製到新版,您必須從舊 版上傳安裝型檔案來讓這些檔案成為新版本的一部分。在 Distributor 完成新套件版本的建立後,您就 可以刪除或重新利用 Amazon Simple Storage Service (Amazon S3) 儲存貯體,因為 Distributor 會在 版本控制程序期間將您的軟體複製到內部 Systems Manager 儲存貯體。

**a** Note

每個套件最多能保留 25 個版本。您可以刪除不再需要的版本。

主題

- [新增套件版本 \(主控台\)](#page-1905-0)
- [新增套件版本 \(AWS CLI\)](#page-1908-0)

<span id="page-1905-0"></span>新增套件版本 (主控台)

執行這些步驟之前,請按照[建立套件](#page-1889-0)中的指示建立版本的新套件。接著使用 Systems Manager 主控 台,將套件版本新增到 Distributor。

新增套件版本 (簡單)

若要透過使用 Simple (簡單) 工作流程來新增套件版本,請準備更新的安裝型檔案,或新增安裝型 檔案來支援更多平台和架構。然後,使用 Distributor 來上傳新的和更新的安裝型檔案和新增套件版 本。Distributor 主控台中簡化的 Add version (新增版本) 工作流程會為您更新資訊清單檔案和相關的 SSM 文件。

新增套件版本 (簡單)

- 1. [請在以下位置開啟 AWS Systems Manager 主控台。](https://console.aws.amazon.com/systems-manager/) https://console.aws.amazon.com/systemsmanager/
- 2. 在導覽窗格中,選擇 Distributor。
- 3. 在 Distributor 首頁,選擇套件到您想新增其他版本的地方。
- 4. 在 Add version (新增版本) 頁面上,選擇 Simple (簡單)。
- 5. 對於 Version name (版本名稱),輸入版本名稱。新版本的版本名稱必須與舊版本名稱不同。版本 名稱最多可包含 512 個字元,而且不得包含特殊字元。
- 6. 對於 S3 bucket name (S3 儲存貯體名稱),從清單中選擇現有的 S3 儲存貯體。這可以與您存放舊 版安裝型檔案使用的儲存貯體相同,但安裝型檔案名稱必須不同,來避免在儲存貯體中覆寫現有的 安裝型檔案。
- 7. 對於 S3 key prefix (S3 金鑰前綴),輸入安裝型資產存放所在的儲存貯體子資料夾。
- 8. 對於 Upload software (上傳軟體) 中,瀏覽您想要連接到新版本的安裝型軟體檔案。系統不會將現 有版本中的安裝型檔案自動複製到新版本,如果您希望任何相同的安裝型檔案成為新版本的一部 分,您必須從舊版套件上傳任何安裝型檔案。您可以在單一動作中上傳多個軟體檔案。
- 9. 對於 Target platform (目標平台),確認為每個安裝型檔案顯示的目標作業系統平台是否正確。如果 顯示的作業系統不正確,請從下拉式清單中選擇正確的作業系統。

在 Simple (簡單) 版本控制工作流程中,因為您每個安裝型檔案僅上傳一次,需要額外的步驟來以 多個作業系統的單一檔案為目標。例如,如果您上傳名為 Logtool\_v1.1.1.rpm 的安裝型軟體 檔案,您必須在 Simple (簡單) 工作流程中變更一些預設值,來指示 Distributor 同時以 Amazon Linux 和 Ubuntu 作業系統的相同軟體為目標。您可以執行以下其中一項操作來解決這個限制。

- 在開始前,改用 Advanced (進階) 版本控制工作流程來將每個安裝型檔案壓縮為 .zip 檔案,以 及手動編寫資訊清單,讓系統能夠以多個作業系統平台或版本的安裝型檔案為目標。如需詳細資 訊,請參閱 [新增套件版本 \(進階\)。](#page-1907-0)
- 在 Simple (簡單) 工作流程中手動編輯資訊清單檔案,讓系統以多個作業系統平台或版本的 .zip 檔案為目標。如需如何進行此動作的詳細資訊,請參閱 [步驟 2:建立 JSON 套件資訊清單中](#page-1893-0)的 步驟 4 結尾。
- 10. 對於 Platform version (平台版本),請確認顯示的作業系統平台版本是 **\_any** (後接萬用字元的主 要發行版本 (7.\*)),或正是您希望軟體套用的確切作業系統發行版本。如需指定平台版本的詳細資 訊,請參閱 [步驟 2:建立 JSON 套件資訊清單中](#page-1893-0)的步驟 4。
- 11. 對於 Architecture (架構),從下拉式清單中為每個安裝型檔案選擇正確的處理器架構。如需支援架 構的詳細資訊,請參閱 [支援的套件平台和架構](#page-1881-0)。
- 12. (選用) 展開 Scripts (指令碼),並檢閱 Distributor 為安裝型軟體產生的安裝和解除安裝指令碼。
- 13. 若要將更多安裝型軟體檔案新增至新版本,選擇 Add software (新增軟體)。否則,請進行下一個 步驟。

14. (選用) 展開 Manifest (資訊清單),並檢閱 Distributor 為安裝型軟體產生的 JSON 套件資訊清單。 如果在您開始此程序後變更了與安裝型軟體相關的任何資訊,例如平台版本或目標平台,請選擇 Generate manifest (產生資訊清單) 以顯示更新的套件資訊清單。

如果您想要以多個作業系統的軟體安裝型檔案為目標,您可以手動編輯資訊清單,如步驟 9 所 述。如需編輯資訊清單的相關資訊,請參閱 [步驟 2:建立 JSON 套件資訊清單。](#page-1893-0)

- 15. 當您完成軟體的新增和目標平台、版本和架構資料的檢閱後,請選擇 Add version (新增版本)。
- 16. 等待 Distributor 完成您軟體的上傳與新套件版本的建立。Distributor 會為每個安裝型檔案顯示上傳 狀態。根據您所新增的套件數量和大小,這可能需要幾分鐘的時間。Distributor 會自動將您重新導 向至套件的 Package details (套件詳細資訊) 頁面,但您可以選擇在上傳軟體後自行開啟此頁面。 此 Package details (套件詳細資訊) 頁面在 Distributor 完成新套件版本的建立後,才會顯示您套件 的所有相關資訊。若要停止上傳和套件版本建立,請選擇 Stop upload (停止上傳)。
- 17. 如果 Distributor 無法上傳任何軟體安裝型檔案,就會顯示 Upload failed (上傳失敗) 訊息。若要重 試上傳,請選擇 Retry upload (重試上傳)。如需如何對套件版本建立失敗進行疑難排解的更多資 訊,請參閱 [疑難排解 AWS Systems ManagerDistributor。](#page-1924-0)
- 18. 在 Distributor 完成新套件版本的建立時,可在套件 Details (詳細資訊) 頁面的 Versions (版本) 標 籤上,在可用套件版本的清單中檢視新版本。選擇版本來設定預設的套件版本,然後選擇 Set default version (設定預設版本)。

如果您不設定預設版本,則最新套件版本就是預設版本。

<span id="page-1907-0"></span>新增套件版本 (進階)

若要新增套件版本,請[建立套件](#page-1889-0),然後透過將項目新增至已存在於較舊版本的 SSM 文件,來使 用 Distributor 新增套件版本。若要節省時間,請更新較舊版本套件的資訊清單,變更資訊清單中 version 項目的值 (例如,從 Test\_1.0 到 Test\_2.0),並儲存為新版本的資訊清單。您必須擁有更 新的資訊清單,透過使用 Advanced (進階) 工作流程來新增新的套件版本。

新增套件版本 (進階)

- 1. [請在以下位置開啟 AWS Systems Manager 主控台。](https://console.aws.amazon.com/systems-manager/) https://console.aws.amazon.com/systemsmanager/
- 2. 在導覽窗格中,選擇 Distributor。
- 3. 在 Distributor 首頁,選擇您想將其他版本新增至其中的套件,然後選擇 Add version (新增版本)。
- 4. 對於 Version name (版本名稱),輸入您資訊清單檔案中 version 項目的確切值。
- 5. 對於 S3 bucket name (S3 儲存貯體名稱),從清單中選擇現有的 S3 儲存貯體。這可以與您存放舊 版安裝型檔案使用的儲存貯體相同,但安裝型檔案名稱必須不同,來避免在儲存貯體中覆寫現有的 安裝型檔案。
- 6. 對於 S3 key prefix (S3 金鑰前綴),輸入安裝型資產存放所在的儲存貯體子資料夾。
- 7. 對於 Manifest (資訊清單),選擇 Extract from package (從套件中擷取) 來使用您透過 .zip 檔案上 傳到 S3 儲存貯體的資訊清單。

(選用) 如果您未將修訂的 JSON 資訊清單上傳到 .zip 檔存放所在的 Amazon Simple Storage Service (Amazon S3) 儲存貯體,請選擇 New manifest (新增資訊清單)。您可以在 JSON 編輯器 欄位編寫或貼上整個資訊清單。更多如何建立 JSON 資訊清單的資訊,請參閱[步驟 2:建立 JSON](#page-1893-0)  [套件資訊清單](#page-1893-0)。

- 8. 當您完成資訊清單時,請選擇 Add package version (新增套件版本)。
- 9. 在套件的 Details (詳細資訊) 頁面的 Versions (版本) 標籤上,可查看可用套件版本清單的新版本。 選擇版本來設定預設的套件版本,然後選擇 Set default version (設定預設版本)。

如果您不設定預設版本,則最新套件版本就是預設版本。

新增套件版本 (AWS CLI)

您可以使用 AWS CLI 將新的套件版本加入至Distributor。如本主題開始所述,執行這些命令前,您必 須建立新套件版本並上傳到 S3。

若要新增套件版本 (AWS CLI)

1. 執行下列命令,以編輯含有新套 AWS Systems Manager 件版本項目的文件。用您的文件的 名稱取代 *document\_name*。使用您在 [步驟 3:將套件和資訊清單上傳至 Amazon Simple](#page-1900-0)  [Storage Service \(Amazon S3\) 儲存貯體](#page-1900-0) 中複製的 JSON 資訊清單 URL 取代 *DOC-EXAMPLE-BUCKET*。*S3-bucket-URL-of-package* 是儲存整個套件的 Amazon Simple Storage Service (Amazon S3) 儲存貯體的 URL。使用資訊清單中的 version 值取代 *version-name-fromupdated-manifest*。將 --document-version 參數設定為 \$LATEST,讓與此套件版本相關 聯的文件變成最新文件版本。

```
aws ssm update-document \ 
     --name "document-name" \ 
     --content "S3-bucket-URL-to-manifest-file" \ 
     --attachments Key="SourceUrl",Values="DOC-EXAMPLE-BUCKET" \ 
     --version-name version-name-from-updated-manifest \ 
     --document-version $LATEST
```
以下是範例。

```
aws ssm update-document \ 
     --name ExamplePackage \ 
     --content "https://s3.amazonaws.com/DOC-EXAMPLE-BUCKET/ExamplePackage/
manifest.json" \ 
     --attachments Key="SourceUrl",Values="https://s3.amazonaws.com/DOC-EXAMPLE-
BUCKET/ExamplePackage" \ 
    --version-name 1.1.1 \
     --document-version $LATEST
```
2. 執行以下命令來驗證您的套件已更新,並顯示套件資訊清單。請用您的套件名稱 取代 *package\_name*,並可選擇用您更新的文件版本編號 (與套件版本不同) 取代 *document\_version*。若此套件版本與最新文件版本相關,您可以將選用 --documentversion 參數的值指定為 \$LATEST。

```
aws ssm get-document \ 
     --name "package-name" \ 
     --document-version "document-version"
```
若要取得有關可與update-document指令配合使用的其他選項的資訊,請參閱《AWS CLI 指令參考》 一 AWS Systems Manager 節[update-document](https://docs.aws.amazon.com/cli/latest/reference/ssm/update-document.html)中的〈〉。

### 安裝或更新套件

您可以使Distributor用的功能將套件部署到 AWS Systems Manager 受管理節點 AWS Systems Manager。若要部署套件,請使用 AWS Management Console 或 AWS Command Line Interface (AWS CLI)。您可以在每個命令部署一個套件版本。您可以安裝新套件或就地更新現有的安裝。您可以 選擇部署特定版本,或選擇一律用最新部署套件版本來部署。我們建議您使用State Manager的 AWS Systems Manager功能來安裝套件。使用State Manager有助於確保受管節點始終執行最多 up-to-date 版本的套件。

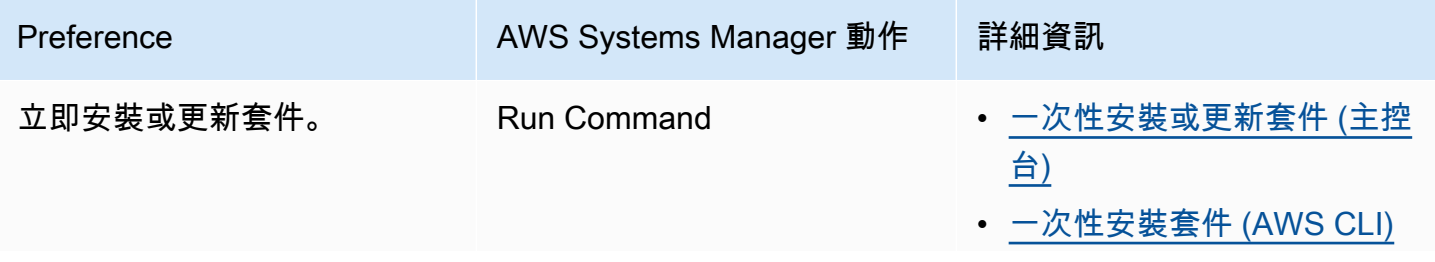

AWS Systems Manager 使用者指南

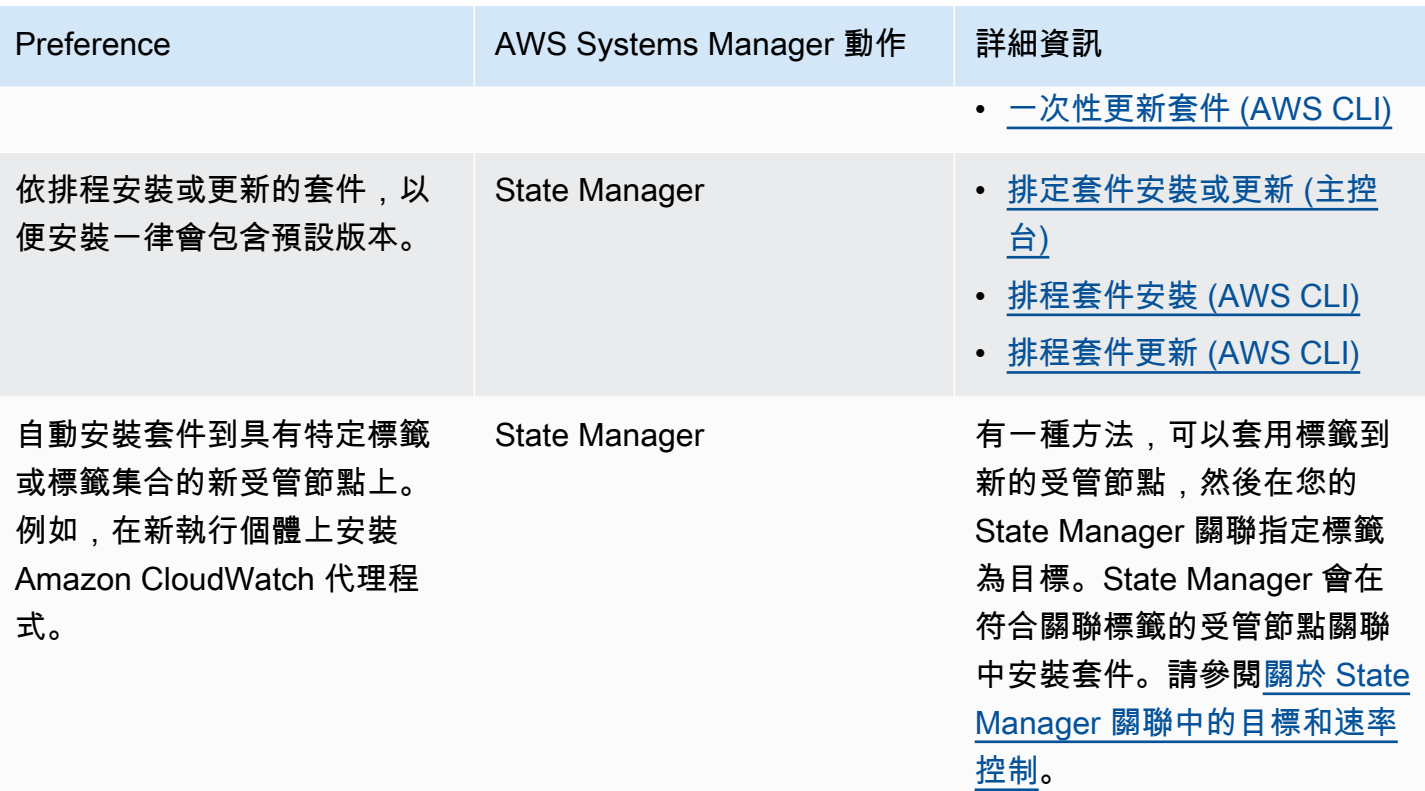

### 主題

- [一次性安裝或更新套件 \(主控台\)](#page-1910-0)
- [排定套件安裝或更新 \(主控台\)](#page-1913-0)
- [一次性安裝套件 \(AWS CLI\)](#page-1914-0)
- [一次性更新套件 \(AWS CLI\)](#page-1915-0)
- [排程套件安裝 \(AWS CLI\)](#page-1916-0)
- [排程套件更新 \(AWS CLI\)](#page-1916-1)

您可以使用 AWS Systems Manager 主控台一次安裝或更新套件。設定一次安裝時,Distributor 會使用 [AWS Systems Manager Run Command](#page-1479-0) ( AWS Systems Manager功能) 來執行安裝。

安裝或更新套件一次 (主控台)

- 1. [請在以下位置開啟 AWS Systems Manager 主控台。](https://console.aws.amazon.com/systems-manager/) https://console.aws.amazon.com/systemsmanager/
- 2. 在導覽窗格中,選擇 Distributor。

<span id="page-1910-0"></span>一次性安裝或更新套件 (主控台)

- 3. 在 Distributor 首頁上,選擇您想安裝的套件。
- 4. 選擇 Install one time (一次性安裝)。

這個命令會用命令文件 AWS-ConfigureAWSPackage 和您選擇的 Distributor 套件開啟 Run Command。

- 5. 對於 Document version (文件版本),選取您要執行的 AWS-ConfigureAWSPackage 文件的版 本。
- 6. 針對 Action (動作),選擇 Install (安裝)。
- 7. 對於 Installation type (安裝類型),選擇以下其中一項:
	- Uninstall and reinstall (解除安裝並重新安裝):套件會完全解除安裝,然後重新安裝。在重新安 裝完成之前,應用程式無法使用。
	- In-place update (就地更新):根據您在 update 指令碼中提供的指示,只將新的或變更的檔案 新增至現有的安裝。應用程式在整個更新程序中仍然可用。套件以AWSEC2Launch-Agent外的 AWS 已發佈套件不支援此選項。
- 8. 對於 Name (名稱),確認已輸入您所選套件的名稱。
- 9. (選用) 對於 Version (版本),輸入套件的版本名稱值。如果您將此欄位留空,Run Command 會安 裝您在 Distributor 選的預設版本。
- 10. 在 Targets (目標) 區段中,透過手動指定標籤、選取執行個體或裝置,或指定資源群組,選擇您要 執行這項操作的受管節點。

#### **a** Note

如果在清單中沒看到受管節點,則請參閱 [疑難排解受管節點的可用性](#page-1239-0)。

- 11. 對於 Other parameters (其他參數):
	- 在 Comment (註解) 中,輸入此命令的相關資訊。
	- 在 Timeout (seconds) (逾時 (秒)) 中,指定在命令執行全面失敗之前,系統要等候的秒數。
- 12. 對於 Rate Control (速率控制):
	- 在 Concurrency (並行) 中,指定可同時執行命令的節點數目或百分比。

### **a** Note

如果透過指定標籤或資源群組選取了目標,且您不確定會以多少個受管節點為目標,則 透過指定百分比限制可以同時執行文件之目標的數量。

- 在 Error threshold (錯誤閾值) 中,指定在特定數目或百分比之受管節點上的命令失敗之後,停 止在其他目標上執行命令。例如,如果您指定三個錯誤,則 Systems Manager 會在收到第四個 錯誤時停止傳送命令。仍在處理命令的受管節點也可能會傳送錯誤。
- 13. (選用) 針對 Output options (輸出選項),若要將命令輸出儲存至檔案,請選取 Write command output to an S3 bucket (將命令輸出寫入至 S3 儲存貯體) 方塊。在方塊中輸入儲存貯體和字首 (資 料夾) 名稱。

#### **a** Note

授予能力以將資料寫入至 S3 儲存貯體的 S3 許可,會是指派給執行個體之執行個體設定 檔 (適用於 EC2 執行個體) 或 IAM 服務角色 (啟用混合模式的機器) 的許可,而不是執行此 任務之 IAM 使用者的許可。如需詳細資訊,請參閱[設定 Systems Manager 所需的執行個](#page-33-0) [體許](#page-33-0)[可或為混合式環境建立 IAM 服務角色。](#page-49-0)此外,如果指定的 S3 儲存貯體位於不同的儲 存貯體 AWS 帳戶,請確定與受管節點關聯的執行個體設定檔或 IAM 服務角色具有寫入該 儲存貯體的必要許可。

14. 在 SNS notifications (SNS 通知) 區段中,如果您要傳送有關命令執行狀態的通知,請選取 Enable SNS notifications (啟用 SNS 通知) 核取方塊。

如需為 Run Command 設定 Amazon SNS 通知的詳細資訊,請參閱 [使用 Amazon SNS 通知監控](#page-2426-0)  [Systems Manager 狀態變更。](#page-2426-0)

- 15. 當您準備好安裝套件時,請選擇 Run (執行)。
- 16. Command status (命令狀態) 區域會報告執行的進度。如果命令仍在進行中,請選擇主控台左上 角的重新整理圖示,直到 Overall status (整體狀態) 或 Detailed status (詳細狀態) 欄顯示 Success (成功) 或 Failed (失敗) 顯示為止。
- 17. 在 Targets and outputs (目標和輸出) 區域中,選擇受管節點名稱旁邊的按鈕,然後選擇 View output (檢視輸出)。

此指令輸出頁面會顯示指令執行的結果。

18. (選用) 如果您選擇將命令輸出寫入 Amazon Simple Storage Service (Amazon S3) 儲存貯體,請選 擇 Amazon Simple Storage Service (Amazon S3) 以檢視輸出日誌資料。

<span id="page-1913-0"></span>排定套件安裝或更新 (主控台)

您可以使用 AWS Systems Manager 主控台來排程套件的安裝或更新。排定套件安裝或更新 時,Distributor 會使用 [AWS Systems Manager State Manager來](#page-1539-0)安裝或更新。

若要排定套件安裝 (主控台)

- 1. [請在以下位置開啟 AWS Systems Manager 主控台。](https://console.aws.amazon.com/systems-manager/) https://console.aws.amazon.com/systemsmanager/
- 2. 在導覽窗格中,選擇 Distributor。
- 3. 在 Distributor 首頁上,選擇您想安裝或安裝的套件。
- 4. 對於 Package (套件),選擇 Install on a schedule (依排程安裝)。

此命令會開啟 State Manager 至為您建立的新關聯。

- 5. 對於 Name (名稱),輸入名稱 (例如,**Deploy-test-agent-package**)。此為選用操作,但建議 您採用。名稱中不得使用空格。
- 6. 在 Document (文件) 清單中,已選取文件名稱 AWS-ConfigureAWSPackage。
- 7. 對於 Action (動作),請確認已選取 Install (安裝)。
- 8. 對於 Installation type (安裝類型),選擇以下其中一項:
	- Uninstall and reinstall (解除安裝並重新安裝):套件會完全解除安裝,然後重新安裝。在重新安 裝完成之前,應用程式無法使用。
	- In-place update (就地更新):根據您在 update 指令碼中提供的指示,只將新的或變更的檔案新 增至現有的安裝。應用程式在整個更新程序中仍然可用。
- 9. 對於 Name (名稱),確認已輸入您套件的名稱。
- 10. 對於 Version (版本),如果您要安裝最新發佈版本以外的套件版本,請輸入版本識別碼。
- 11. 對於 Targets (目標),請選擇 Selecting all managed instances in this account (選擇此帳戶中的所 有受管執行個體)、Specifying tags (指定標籤) 或 Manually Selecting Instance (手動選擇執行個 體)。如果您選擇使用標籤來指向資源,請在提供的欄位中輸入標籤索引鍵和標籤值。

**a** Note

您可以選擇 [選取此帳戶中的所有代管執行個體] 或 [手動選取執行個體],選擇受管理 AWS IoT Greengrass 核心裝置

- 12. 對於 Specify schedule (指定排程),請選擇 On Schedule (依排程) 定期執行關聯,或 No Schedule (不排程) 來執行關聯一次。如需關於這些選項的詳細資訊,請參閱 [在 Systems Manager](#page-1545-1)  [中使用關聯](#page-1545-1)。使用控制項來建立 cron 或關聯速率排程。
- 13. 選擇 Create Association (建立關聯)。
- 14. 在 Association (關聯) 頁面上,選擇您建立的關聯旁邊的按鈕,然後選擇 Apply association now (立即套用關聯)。

State Manager會在指定的目標上建立並立即執行關聯。如需執行關聯結果的詳細資訊,請參閱此 指南中的[在 Systems Manager 中使用關聯](#page-1545-1)。

如需在 Advanced options (進階選項)、Rate control (速率控制) 以及 Output options (輸出選項) 中使用 選項的詳細資訊,請參閱[在 Systems Manager 中使用關聯](#page-1545-1)。

<span id="page-1914-0"></span>一次性安裝套件 (AWS CLI)

您可以send-command在中 AWS CLI 執行一次安裝Distributor套件。如果套件已經安裝,解除安裝套 件時會讓應用程式離線,並將新版本安裝就位。

若要安裝套件一次 (AWS CLI)

• 在 AWS CLI中執行以下命令。

```
aws ssm send-command \ 
     --document-name "AWS-ConfigureAWSPackage" \ 
     --instance-ids "instance-IDs" \ 
     --parameters '{"action":["Install"],"installationType":["Uninstall and 
 reinstall"],"name":["package-name (in same account) or package-ARN (shared from 
  different account)"]}'
```
**a** Note

installationType 的預設行為是 Uninstall and reinstall。當您安裝完 整套件時,您可以在此命令中忽略 "installationType":["Uninstall and reinstall"]。

以下是範例。

aws ssm send-command \

```
 --document-name "AWS-ConfigureAWSPackage" \ 
    --instance-ids "i-00000000000000" \ 
    --parameters '{"action":["Install"],"installationType":["Uninstall and 
 reinstall"],"name":["ExamplePackage"]}'
```
若要取得有關可與send-command指令配合使用的其他選項的資訊,請參閱《AWS CLI 指令參考》一 AWS Systems Manager 節[send-command](https://docs.aws.amazon.com/cli/latest/reference/ssm/send-command.html)中的〈〉。

<span id="page-1915-0"></span>一次性更新套件 (AWS CLI)

您可以send-command在中執行 AWS CLI 以更新Distributor套件,而不讓關聯的應用程式離線。只會 取代套件中的新檔案或更新檔案。

一次性更新套件 (AWS CLI)

• 在 AWS CLI中執行以下命令。

```
aws ssm send-command \ 
     --document-name "AWS-ConfigureAWSPackage" \ 
     --instance-ids "instance-IDs" \ 
     --parameters '{"action":["Install"],"installationType":["In-place 
 update"],"name":["package-name (in same account) or package-ARN (shared from 
 different account)"]}'
```
**a** Note

當您新增新的或變更的檔案時,必須在命令中包含 "installationType":["Inplace update"]。

以下是範例。

```
aws ssm send-command \ 
     --document-name "AWS-ConfigureAWSPackage" \ 
     --instance-ids "i-02573cafcfEXAMPLE" \ 
     --parameters '{"action":["Install"],"installationType":["In-place 
  update"],"name":["ExamplePackage"]}'
```
若要取得有關可與send-command指令配合使用的其他選項的資訊,請參閱《AWS CLI 指令參考》一 AWS Systems Manager 節[send-command](https://docs.aws.amazon.com/cli/latest/reference/ssm/send-command.html)中的〈〉。

<span id="page-1916-0"></span>排程套件安裝 (AWS CLI)

您可以create-association在中 AWS CLI 執行以按排程安裝Distributor套件。--name 值 (文件名稱) 一 律為 AWS-ConfigureAWSPackage。以下命令會使用索引鍵 InstanceIds 來指定目標受管節點。 如果套件已經安裝,解除安裝套件時會讓應用程式離線,並將新版本安裝就位。

```
aws ssm create-association \ 
     --name "AWS-ConfigureAWSPackage" \ 
     --parameters '{"action":["Install"],"installationType":["Uninstall and 
  reinstall"],"name":["package-name (in same account) or package-ARN (shared from 
  different account)"]}' \ 
     --targets [{\"Key\":\"InstanceIds\",\"Values\":[\"instance-ID1\",\"instance-
ID2\"]}]
```
**a** Note

installationType 的預設行為是 Uninstall and reinstall。當您安裝完整套件時, 您可以在此命令中忽略 "installationType":["Uninstall and reinstall"]。

以下是範例。

```
aws ssm create-association \ 
     --name "AWS-ConfigureAWSPackage" \ 
     --parameters '{"action":["Install"],"installationType":["Uninstall and 
 reinstall"],"name":["Test-ConfigureAWSPackage"]}' \ 
     --targets [{\"Key\":\"InstanceIds\",\"Values\":[\"i-02573cafcfEXAMPLE\",
\"i-0471e04240EXAMPLE\"]}]
```
若要取得有關可與create-association指令配合使用的其他選項的資訊,請參閱《AWS CLI 指令參考》 一 AWS Systems Manager 節[create-association](https://docs.aws.amazon.com/cli/latest/reference/ssm/create-association.html)中的〈〉。

<span id="page-1916-1"></span>排程套件更新 (AWS CLI)

您可以create-association在中執行以按照排程更新Distributor套件,而不必 AWS CLI 讓關聯 的應用程式離線。只會取代套件中的新檔案或更新檔案。--name 值 (文件名稱) 一律為 AWS-ConfigureAWSPackage。以下命令會使用索引鍵 InstanceIds 來指定目標執行個體。

```
aws ssm create-association \ 
     --name "AWS-ConfigureAWSPackage" \ 
     --parameters '{"action":["Install"],"installationType":["In-place update"],"name":
["package-name (in same account) or package-ARN (shared from different account)"]}' \ 
     --targets [{\"Key\":\"InstanceIds\",\"Values\":[\"instance-ID1\",\"instance-
ID2\"]}]
```
**a** Note

當您新增新的或變更的檔案時,必須在命令中包含 "installationType":["In-place update"]。

以下是範例。

```
aws ssm create-association \ 
     --name "AWS-ConfigureAWSPackage" \ 
     --parameters '{"action":["Install"],"installationType":["In-place update"],"name":
["Test-ConfigureAWSPackage"]}' \ 
     --targets [{\"Key\":\"InstanceIds\",\"Values\":[\"i-02573cafcfEXAMPLE\",
\"i-0471e04240EXAMPLE\"]}]
```
若要取得有關可與create-association指令配合使用的其他選項的資訊,請參閱《AWS CLI 指令參考》 一 AWS Systems Manager 節[create-association](https://docs.aws.amazon.com/cli/latest/reference/ssm/create-association.html)中的〈〉。

# 解除安裝套件

您可以透過 Run Command 使用 AWS Management Console 或 AWS Command Line Interface (AWS CLI) 從您的 AWS Systems Manager 受管節點解除安裝 Distributor 套件。Distributor 和 Run Command 是 AWS Systems Manager 功能。在此版本中,您可以解除安裝一個套件版本。您可以解 除安裝特定版本或預設版本。

### 主題

- [解除安裝套件 \(主控台\)](#page-1918-0)
- [解除安裝套件 \(AWS CLI\)](#page-1918-1)

# <span id="page-1918-0"></span>解除安裝套件 (主控台)

您可以在 Systems Manager 主控台中使用 Run Command 解除安裝套件一次。Distributor 使用 [AWS](#page-1479-0) [Systems Manager Run Command](#page-1479-0) 來解除安裝套件。

### 解除安裝套件 (主控台)

- 1. 開啟位於<https://console.aws.amazon.com/systems-manager/> 的 AWS Systems Manager 主控 台。
- 2. 在導覽窗格中,選擇 Run Command。
- 3. 在 Run Command 首頁選擇 Run command (執行命令)。
- 4. 選擇 AWS-ConfigureAWSPackage 命令文件。
- 5. 從 Action (動作),選擇 Uninstall (解除安裝)
- 6. 在 Name (名稱) 輸入您想解除安裝的套件名稱。
- 7. 對於 Targets (目標),選擇您想要如何鎖定受管節點。您可以指定目標共用的標籤索引鍵和值。您 也可以選擇屬性來指定目標,屬性包括 ID、平台和 SSM Agent 版本等。
- 8. 您可以使用進階選項來新增有關作業的註解、變更 Rate control (比率控制) 中的 Concurrency (並 行) 和 Error threshold (錯誤閾值) 值、指定輸出選項,或設定 Amazon Simple Notification Service (Amazon SNS) 通知。如需詳細資訊,請參閱此指南中[的從主控台執行命令](https://docs.aws.amazon.com/systems-manager/latest/userguide/rc-console.html)。
- 9. 準備好解除安裝套件時,請選擇 Run (執行),然後選擇 View results (檢視結果)。
- 10. 在命令清單中,選擇您剛剛執行的 AWS-ConfigureAWSPackage 命令。如果命令仍在進行中, 選擇主控台右上角的重新整理圖示。
- 11. Status (狀態) 列顯示 Success (成功) 或 Failed (失敗) 時,請選擇 Output (輸出) 標籤。
- 12. 選擇 View output (檢視輸出)。此指令輸出頁面會顯示指令執行的結果。

<span id="page-1918-1"></span>解除安裝套件 (AWS CLI)

您可以利用 Run Command,使用 AWS CLI 從受管節點解除安裝 Distributor 套件。

解除安裝套件 (AWS CLI)

• 在 AWS CLI 中執行以下命令。

```
aws ssm send-command \ 
     --document-name "AWS-ConfigureAWSPackage" \ 
     --instance-ids "instance-IDs" \
```

```
 --parameters '{"action":["Uninstall"],"name":["package-name (in same account) 
 or package-ARN (shared from different account)"]}'
```
以下是範例。

```
aws ssm send-command \ 
     --document-name "AWS-ConfigureAWSPackage" \ 
     --instance-ids "i-02573cafcfEXAMPLE" \ 
     --parameters '{"action":["Uninstall"],"name":["Test-ConfigureAWSPackage"]}'
```
如需可以與 send-command 命令搭配使用之其他選項的相關資訊,請參閱《AWS CLI 命令參考》中 AWS Systems Manager 章節的 [send-command](https://docs.aws.amazon.com/cli/latest/reference/ssm/send-command.html)。

刪除套件

本節說明如何刪除套件。您無法刪除套件的版本,只能刪除整個套件。

刪除套件 (主控台)

您可以使用 AWS Systems Manager 主控台從 Distributor (AWS Systems Manager) 刪除套件或套件版 本。刪除套件會從 Distributor 刪除所有套件版本。

刪除套件 (主控台)

- 1. 開啟位於<https://console.aws.amazon.com/systems-manager/> 的 AWS Systems Manager 主控 台。
- 2. 在導覽窗格中,選擇 Distributor。
- 3. 在 Distributor 首頁上選擇您想刪除的套件。
- 4. 在套件詳細資訊頁面上,選擇 Delete package (刪除套件)。
- 5. 當系統提示您確認刪除時,選擇 Delete package (刪除套件)。

刪除套件版本 (主控台)

您可以使用 Systems Manager 主控台從 Distributor 刪除套件版本。

刪除套件版本 (主控台)

1. 開啟位於<https://console.aws.amazon.com/systems-manager/> 的 AWS Systems Manager 主控 台。

- 2. 在導覽窗格中,選擇 Distributor。
- 3. 在 Distributor 首頁上選擇您想刪除其版本的套件。
- 4. 在套件的版本頁面上,選擇要刪除的版本,然後選擇 Delete version (刪除版本)。
- 5. 當系統提示您確認刪除時,選擇 Delete package version (刪除套件版本)。

刪除套件 (命令列)

您可以使用偏好的命令列工具,從 Distributor 刪除套件。

Linux & macOS

刪除套件 (AWS CLI)

1. 執行以下命令,列出特定套件的文件。在這個命令的結果中,尋找您要刪除的套件。

aws ssm list-documents \ --filters Key=Name,Values=*package-name*

2. 執行以下命令以刪除套件。用套件名稱取代 *package\_name*。

```
aws ssm delete-document \ 
     --name "package-name"
```
3. 再次執行 list-documents 命令,確認套件已刪除。您刪除的套件不應包含在清單中。

```
aws ssm list-documents \ 
     --filters Key=Name,Values=package-name
```
#### Windows

刪除套件 (AWS CLI)

1. 執行以下命令,列出特定套件的文件。在這個命令的結果中,尋找您要刪除的套件。

```
aws ssm list-documents ^ 
     --filters Key=Name,Values=package-name
```
2. 執行以下命令以刪除套件。用套件名稱取代 *package\_name*。

```
aws ssm delete-document ^ 
     --name "package-name"
```
3. 再次執行 list-documents 命令,確認套件已刪除。您刪除的套件不應包含在清單中。

```
aws ssm list-documents ^ 
     --filters Key=Name,Values=package-name
```
PowerShell

刪除套件 (Tools for PowerShell)

1. 執行以下命令,列出特定套件的文件。在這個命令的結果中,尋找您要刪除的套件。

```
$filter = New-Object 
 Amazon.SimpleSystemsManagement.Model.DocumentKeyValuesFilter
$filter.Key = "Name"
$filter.Values = "package-name"
Get-SSMDocumentList ` 
     -Filters @($filter)
```
2. 執行以下命令以刪除套件。用套件名稱取代 *package\_name*。

```
Remove-SSMDocument ` 
     -Name "package-name"
```
3. 再次執行 Get-SSMDocumentList 命令,確認套件已刪除。您刪除的套件不應包含在清單中。

```
$filter = New-Object 
 Amazon.SimpleSystemsManagement.Model.DocumentKeyValuesFilter
$filter.Key = "Name"
$filter.Values = "package-name"
Get-SSMDocumentList ` 
     -Filters @($filter)
```
刪除套件版本 (命令列)

您可以使用偏好的命令列工具,從 Distributor 刪除套件版本。

Linux & macOS

刪除套件版本 (AWS CLI)

1. 執行下列命令以列出套件的版本。在這個命令的結果中,尋找您要刪除的套件版本。

```
aws ssm list-document-versions \ 
     --name "package-name"
```
2. 執行以下命令以刪除套件版本。用套件名稱取代 *package-name*,以及用版本號碼取代 *version*。

```
aws ssm delete-document \ 
     --name "package-name" \ 
     --document-version version
```
3. 執行 list-document-versions 命令,確認套件版本已刪除。應該找不到您刪除的套件版本。

```
aws ssm list-document-versions \ 
     --name "package-name"
```
**Windows** 

刪除套件版本 (AWS CLI)

1. 執行下列命令以列出套件的版本。在這個命令的結果中,尋找您要刪除的套件版本。

```
aws ssm list-document-versions ^ 
     --name "package-name"
```
2. 執行以下命令以刪除套件版本。用套件名稱取代 *package-name*,以及用版本號碼取代 *version*。

```
aws ssm delete-document ^ 
     --name "package-name" ^ 
     --document-version version
```
3. 執行 list-document-versions 命令,確認套件版本已刪除。應該找不到您刪除的套件版本。

```
aws ssm list-document-versions ^ 
     --name "package-name"
```
**PowerShell** 

刪除套件版本 (Tools for PowerShell)

1. 執行下列命令以列出套件的版本。在這個命令的結果中,尋找您要刪除的套件版本。

```
Get-SSMDocumentVersionList ` 
     -Name "package-name"
```
2. 執行以下命令以刪除套件版本。用套件名稱取代 *package-name*,以及用版本號碼取代 *version*。

```
Remove-SSMDocument ` 
     -Name "package-name" ` 
     -DocumentVersion version
```
3. 執行 Get-SSMDocumentVersionList 命令,確認套件版本已刪除。應該找不到您刪除的套件版 本。

```
Get-SSMDocumentVersionList ` 
     -Name "package-name"
```
如需可以與 list-documents 命令搭配使用之其他選項的相關資訊,請參閱《AWS CLI 命令參考》中 AWS Systems Manager 章節的 [list-documents](https://docs.aws.amazon.com/cli/latest/reference/ssm/list-documents.html)。如需可搭配 delete-document 命令使用之其他選項的 相關資訊,請參閱[delete-document](https://docs.aws.amazon.com/cli/latest/reference/ssm/delete-document.html)。

# 稽核和記錄 Distributor 活動

您可以使用 AWS CloudTrail 以稽核與 Distributor (AWS Systems Manager 功能) 相關的活動。如需稽 核和記錄 Systems Manager 選項的詳細資訊,請參閱 [監控 AWS Systems Manager](#page-2368-0)。

# 使用 CloudTrail 稽核 Distributor 活動

CloudTrail 會擷取在 AWS Systems Manager 主控台、AWS Command Line Interface (AWS CLI) 和 Systems Manager 開發套件所執行的 API 呼叫。這些資訊可以在 CloudTrail 主控台中檢視,或存放 在 Amazon Simple Storage Service (Amazon S3) 儲存貯體中。一個儲存貯體可用於您帳戶中所有 CloudTrail 日誌。

Run Command 和 State Manager 動作日誌顯示文件的建立、套件安裝和套件解除安裝活動。Run Command 和 State Manager 是 AWS Systems Manager 功能。如需檢視和使用 Systems Manager 活動的 CloudTrail 日誌的詳細資訊,請參閱 [使用記錄 AWS Systems Manager API 呼叫 AWS](#page-2392-0)  [CloudTrail。](#page-2392-0)

# 疑難排解 AWS Systems ManagerDistributor

下列資訊可協助您疑難排解使用Distributor功能時可能發生的問題 AWS Systems Manager。

### 主題

- [安裝了相同名稱的錯誤套件](#page-1924-0)
- [錯誤:無法擷取資訊清單:找不到套件的最新版本](#page-1924-1)
- [錯誤:無法擷取資訊清單:驗證異常](#page-1925-0)
- [不支援套件 \(套件缺少安裝動作\)](#page-1925-1)
- [錯誤:無法下載資訊清單:具有名稱的文件不存在](#page-1925-2)
- [上傳失敗。](#page-1926-0)

# <span id="page-1924-0"></span>安裝了相同名稱的錯誤套件

問題:您已安裝套件,但 Distributor 改為安裝不同的套件。

原因:安裝時,Systems Manager 會尋找 AWS 發佈的套件做為結果,優先於使用者定義的外部套 件。如果您使用者定義的套件名稱與已發 AWS 佈的套件名稱相同,則會安裝 AWS 套件而非您的套 件。

解決方案:若要避免此問題,請將套件命名為與 AWS 已發佈套件名稱不同的名稱。

<span id="page-1924-1"></span>錯誤:無法擷取資訊清單:找不到套件的最新版本

問題:您收到了以下錯誤:

Failed to retrieve manifest: ResourceNotFoundException: Could not find the latest version of package arn:aws:ssm:::package/*package-name* status code: 400, request id: *guid*

原因:您使用的 SSM Agent 搭配 Distributor 版本早於 2.3.274.0 版本。

解決方案:將 SSM Agent 的版本更新到 2.3.274.0 版本或更新版本。如需詳細資訊,請參閱 使用 Run [Command 更新 SSM Agent](#page-1513-0) 或 [演練:自動更新 SSM Agent \(CLI\)](#page-1619-0) 。

<span id="page-1925-0"></span>錯誤:無法擷取資訊清單:驗證異常

問題:您收到了以下錯誤:

```
Failed to retrieve manifest: ValidationException: 1 validation error detected: Value 
  'documentArn'
```
at 'packageName' failed to satisfy constraint: Member must satisfy regular expression pattern:

arn:aws:ssm:*region-id*:*account-id*:package/*package-name*

原因:您使用的 SSM Agent 搭配 Distributor 版本早於 2.3.274.0 版本。

解決方案:將 SSM Agent 的版本更新到 2.3.274.0 版本或更新版本。如需詳細資訊,請參閱 使用 Run [Command 更新 SSM Agent](#page-1513-0) 或 [演練:自動更新 SSM Agent \(CLI\)](#page-1619-0) 。

<span id="page-1925-1"></span>不支援套件 (套件缺少安裝動作)

問題:您收到了以下錯誤:

Package is not supported (package is missing install action)

原因:套件目錄結構不正確。

解決方案:不要壓縮包含軟件和所需指令碼的父目錄。相反地,直接在絕對路徑中建立全部所需內容的 .zip 檔案。驗證是否正確建立 .zip 檔案,請解壓縮目標平台目錄並檢閱目錄結構。例如,安裝指令 碼絕對路徑應該是 /*ExamplePackage\_targetPlatform*/install.sh。

<span id="page-1925-2"></span>錯誤:無法下載資訊清單:具有名稱的文件不存在

問題:您收到了以下錯誤:

Failed to download manifest - failed to retrieve package document description: InvalidDocument: Document with name *filename* does not exist.

原因:共用來自另一個帳戶的 Distributor 套件時,Distributor 無法透過套件名稱找到套件。

解決方案:共用另一個帳戶的套件時,使用套件的完整 Amazon Resource Name (ARN),而不是只使 用其名稱。

<span id="page-1926-0"></span>上傳失敗。

問題:您收到了以下錯誤:

Upload failed. At least one of your files was not successfully uploaded to your S3 bucket.

原因:軟體套件的名稱包含空格。例如,Hello World.msi 將無法上傳。

# AWS Systems Manager 共享資源

Systems Manager 會運用下列的共用資源,來管理和設定您的 AWS 資源。

# 主題

• [AWS Systems Manager Documents](#page-1927-0)

# <span id="page-1927-0"></span>AWS Systems Manager Documents

AWS Systems Manager 文件 (SSM 文件) 定義 Systems Manager 在受管執行個體上執行的動 作。Systems Manager 包含 100 多個預先設定的文件,可讓您用來在執行時間時指定參數。透過選 擇 Owned by Amazon (Amazon 擁有) 索引標籤,或者在呼叫 ListDocuments API 操作時為 Owner 篩選條件指定 Amazon,您可以在 Systems Manager 文件主控台中找到預先設定的文件。文件使用 JavaScript 物件標記法 (JSON) 或 YAML,其中包括您指定的步驟和參數。若要開始使用 SSM 文件, 請開啟 [Systems Manager 主控台](https://console.aws.amazon.com/systems-manager/documents)。在導覽窗格中,選擇 Documents (文件)。

# Documents 功能對我的組織有何好處?

AWS Systems Manager 的功能 Documents 提供這些好處:

• 文件類別

為了幫助您找到所需文件,請根據要搜尋的文件類型選擇類別。若要擴大搜尋範圍,您可以選擇同一 文件類型的多個類別。不支援選擇不同文件類型的類別。僅支援 Amazon 擁有的文件類別。

• 文件版本

您可以建立和儲存不同版本的文件。然後,您可以為每個文件指定一個預設版本。預設版本的文件更 新到較新版本或可恢復到舊版的文件。當您變更文件的內容時,Systems Manager 會自動增加文件 版本。您可以在主控台、AWS Command Line Interface (AWS CLI) 命令或 API 呼叫中指定文件版本 來擷取或使用文件的任何版本。

• 根據需求自訂文件

如果您要在文件中自訂步驟和動作,您可以建立自己的步驟和動作。系統將文件與 AWS 帳戶 存放 在您建立該文件所在的 AWS 區域。如需有關如何建立 SSM 文件的詳細資訊,請參閱 [建立 SSM 文](#page-2020-0) [件內容](#page-2020-0)。

• 標記文件

您可以在文件加上標籤,根據您指派給文件的標籤可以協助您快速找出一或多個文件。例如,您可 以為用定的環境、部門、使用者、群組或時段來標記文件。您也可以建立 AWS Identity and Access Management (IAM) 政策來限定使用者或群組可存取的標籤,藉此限制文件的存取。如需詳細資訊, 請參閱 [標記 Systems Manager 文件。](#page-2509-0)

• 共用文件

您可以將文件設定為公開或者與相同 AWS 區域 中特定的 AWS 帳戶 分享。例如,若想讓您提供給 客戶或員工的所有 Amazon Elastic Compute Cloud (Amazon EC2) 執行個體都有相同的組態,在帳 戶之間共用文件就非常實用。除了將執行個體上的應用程式或修補程式保持在最新狀態,您可能想要 限制客戶執行個體避免進行特定的活動。或者,您可能想要確保在組織中員工帳戶所使用的執行個體 獲得特定內部資源的存取權。如需更多詳細資訊,請參閱 [共用 SSM 文件。](#page-2037-0)

# 誰應該使用 Documents?

- 希望使用 Systems Manager 功能大規模提高運營效率、減少與手動介入相關的錯誤以及縮短解決常 見問題所花費時間的 AWS 客户。
- 希望自動化部署和組態任務的基礎設施專家。
- 希望可靠地解決常見問題、提高疑難排解效率和減少重複性操作的管理員。
- 希望自動化通常手動執行之任務的使用者。

# SSM 文件有哪些類型?

下表說明不同類型的 SSM 文件和其使用案例。

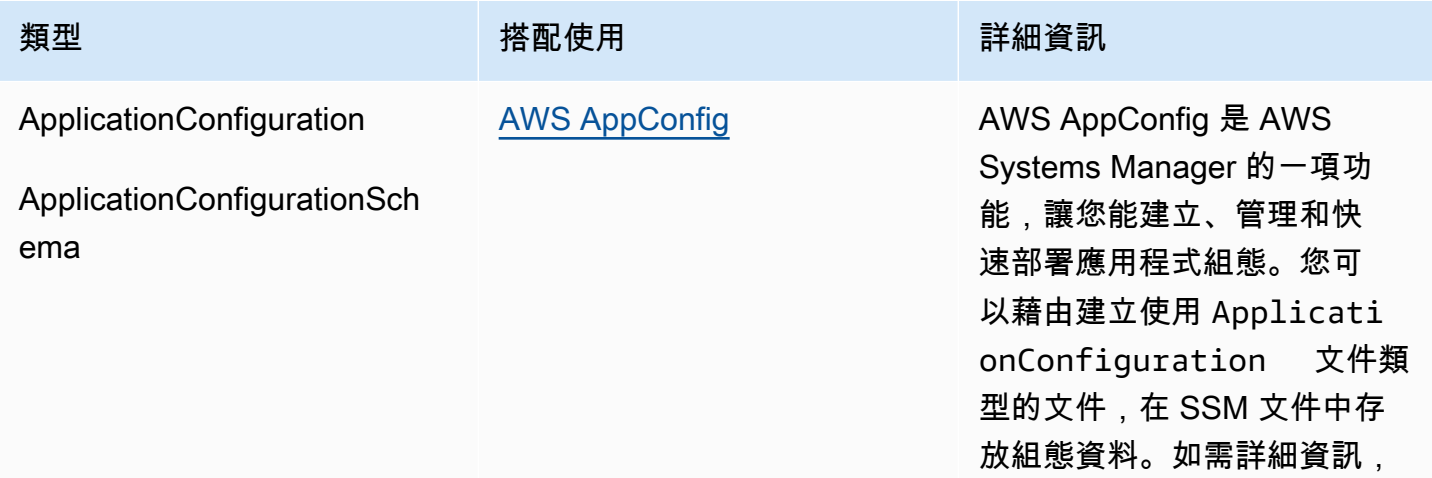

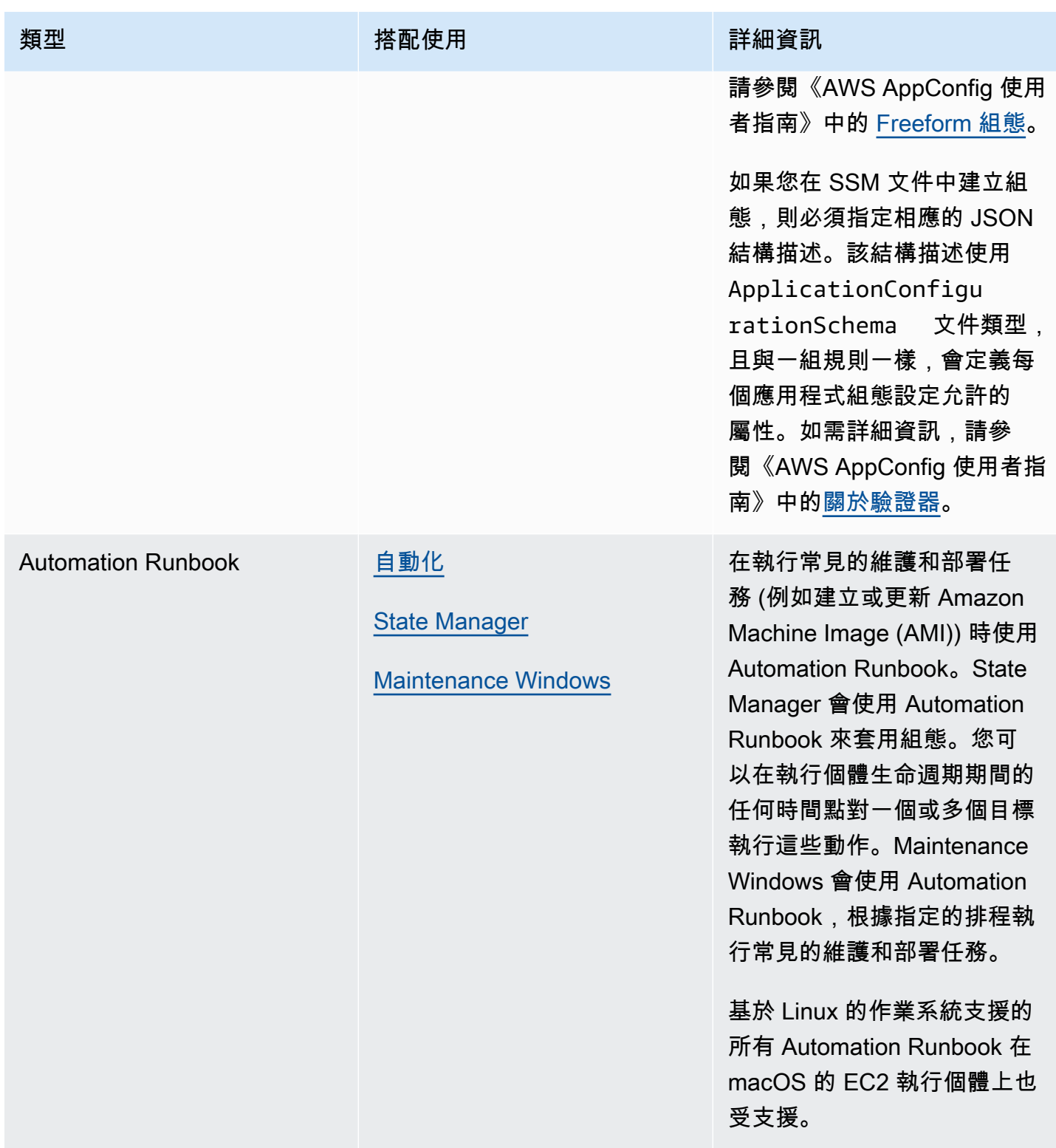

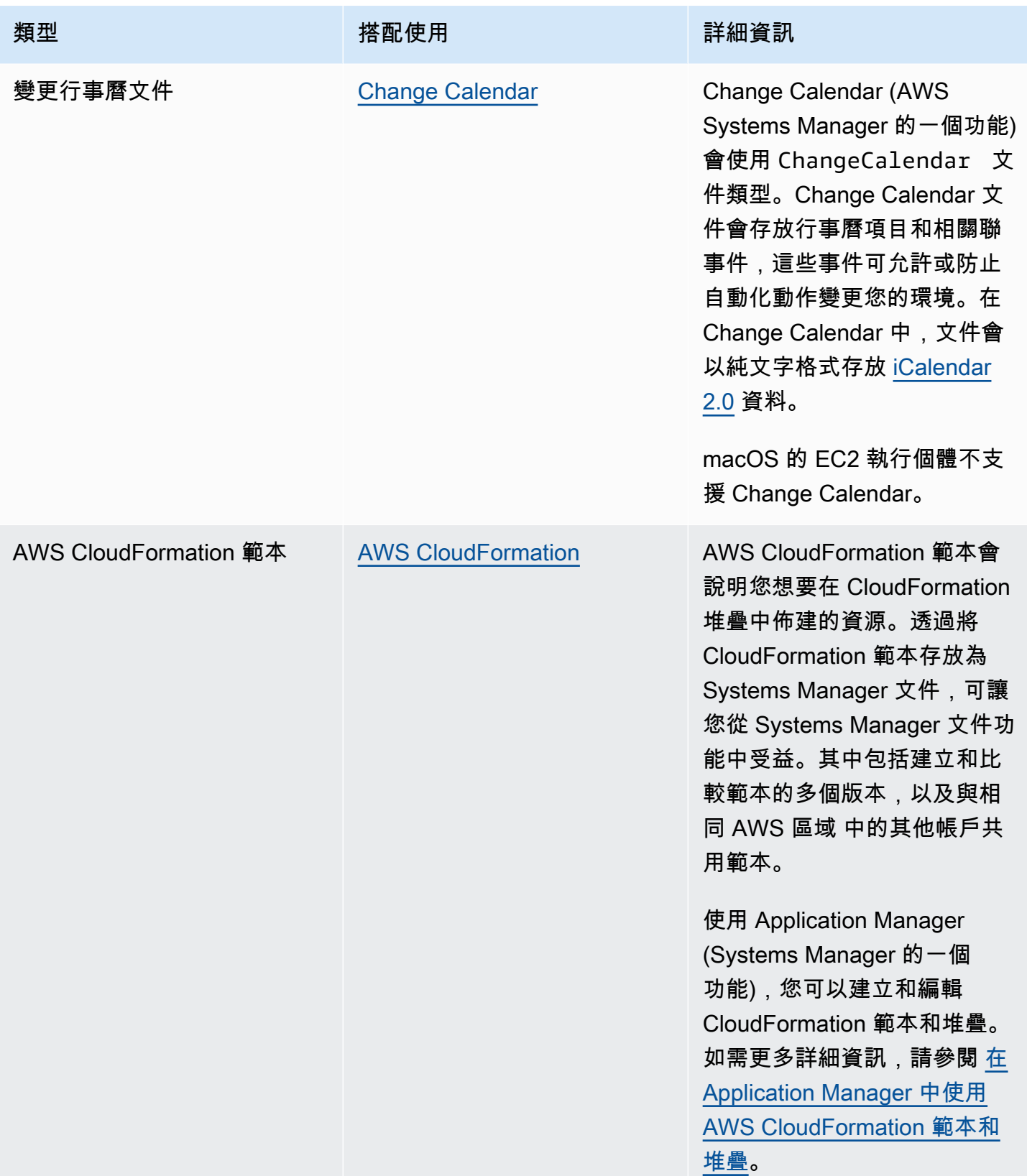

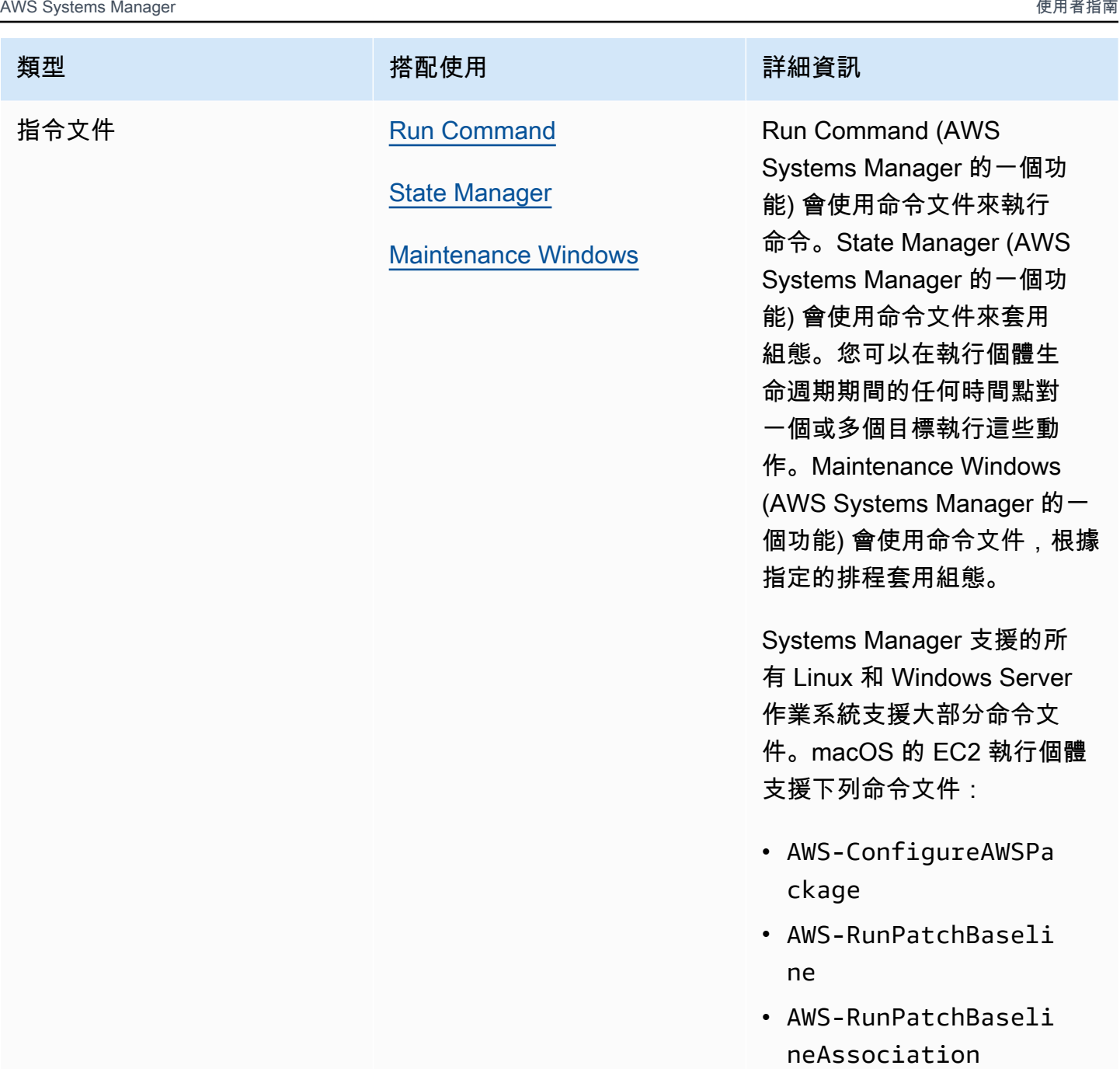

• AWS-RunShellScript

AWS Systems Manager **the controller of the controller of the controller of the controller of the controller of the controller of the controller of the controller of the controller of the controller of the controller of th** 

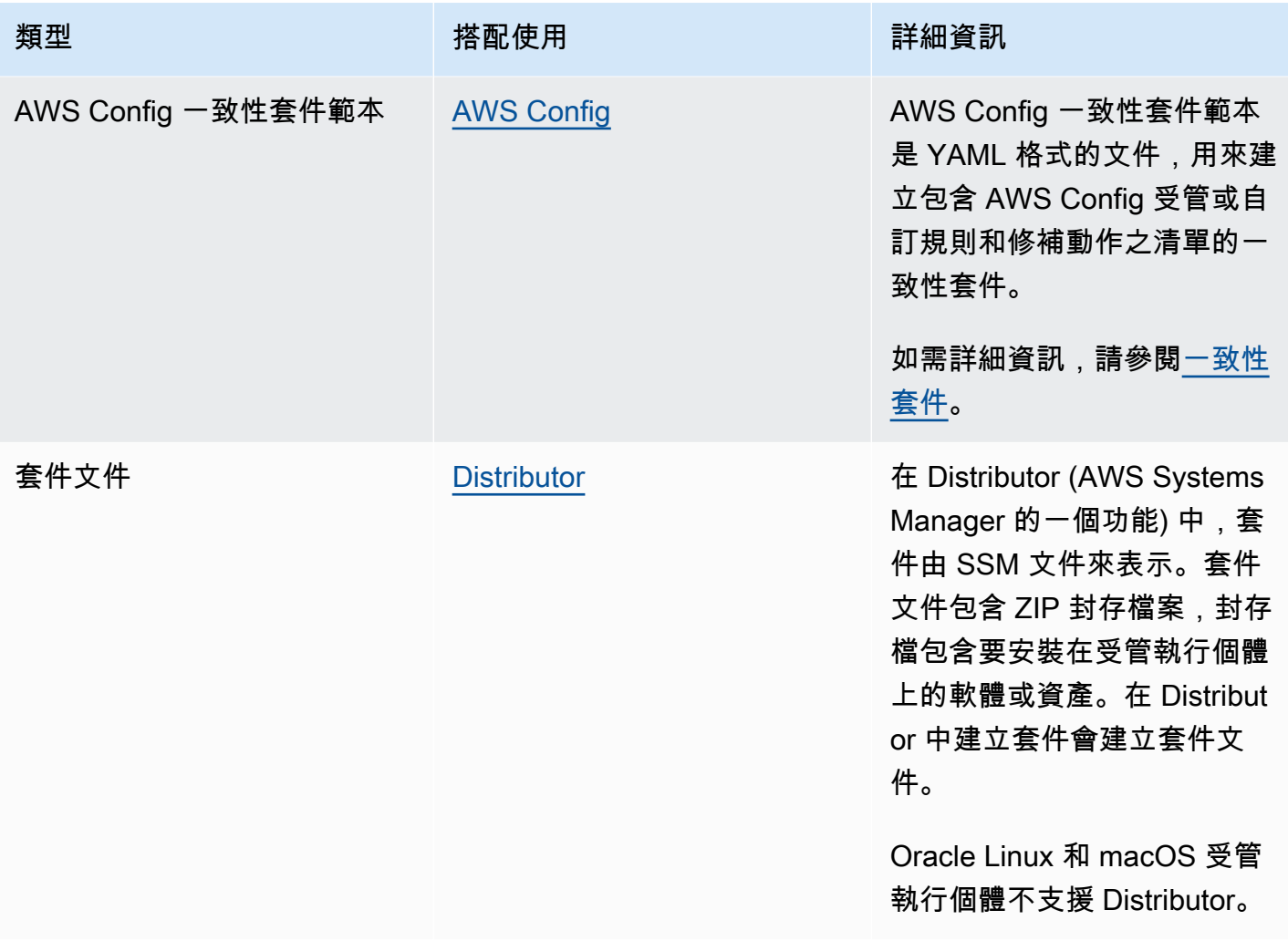

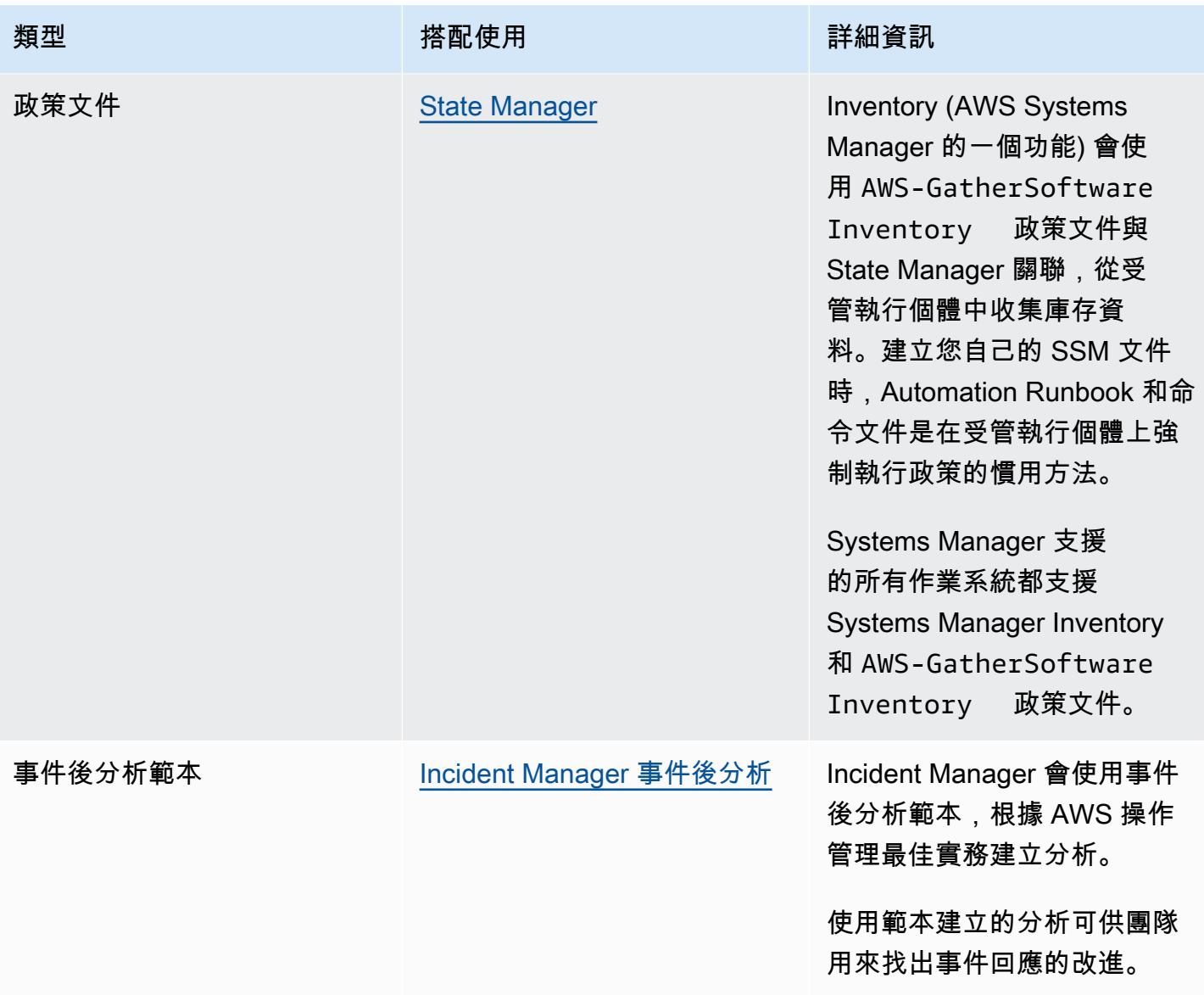

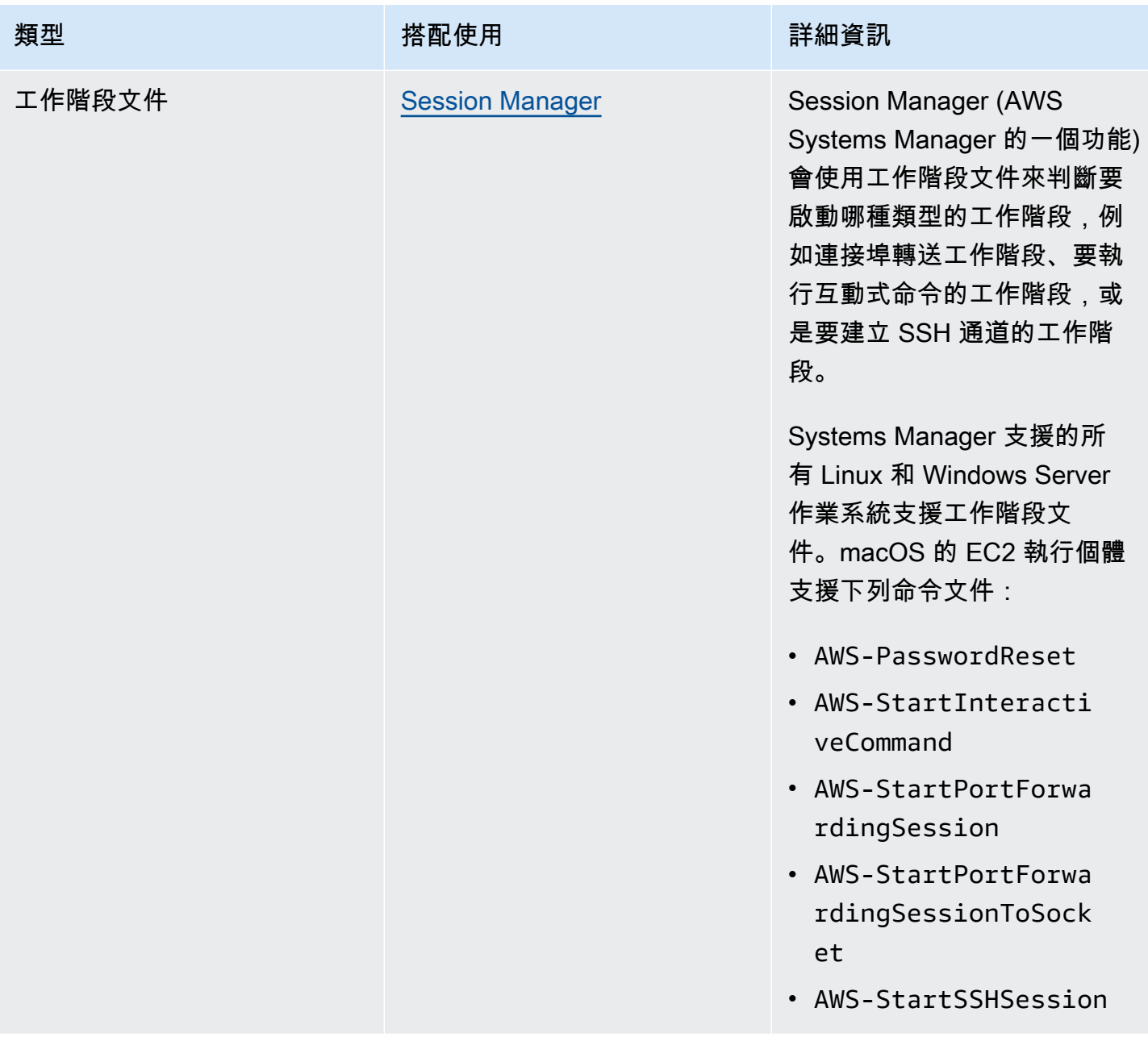

SSM 文件配額

如需有關 SSM 文件配額的資訊,請參閱《Amazon Web Services 一般參考》中的 [Systems Manager](https://docs.aws.amazon.com/general/latest/gr/ssm.html#limits_ssm) [服務配額](https://docs.aws.amazon.com/general/latest/gr/ssm.html#limits_ssm)一節。

### 主題

- [文件組成部分](#page-1935-0)
- [建立 SSM 文件內容](#page-2020-0)
- [使用文件](#page-2025-0)

# <span id="page-1935-0"></span>文件組成部分

本節包含有關 SSM 文件組成部分件的資訊。

### 目錄

- [結構描述、功能以及範例](#page-1935-1)
- [資料元素和參數](#page-1955-0)
- [命令文件外掛程式參考](#page-1967-0)

# <span id="page-1935-1"></span>結構描述、功能以及範例

AWS Systems Manager (SSM) 文件使用以下結構描述版本。

- Command 類型的文件可以使用結構描述 1.2、2.0 和 2.2 版本。如果您使用的文件為結構描述 1.2 版 本,我們建議您使用結構描述 2.2 版本建立文件。
- Policy 類型的文件必須使用結構描述 2.0 版本或更新版本。
- Automation 類型的文件必須使用結構描述 0.3 版本。
- 您可以以 JSON 或 YAML 建立文件。

Command 和 Policy 文件使用最新的結構描述版本,您可以善用以下功能。

### 結構描述版本 2.2 文件的功能

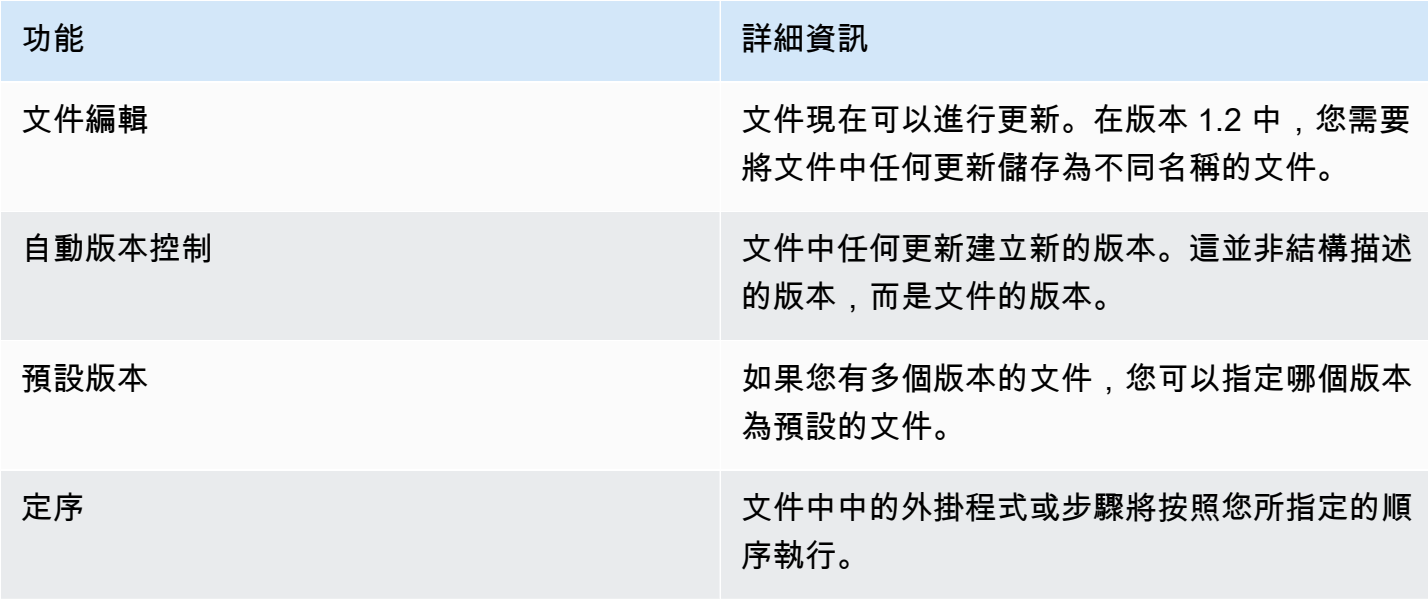

功能 詳細資訊

跨平台支援 跨平台支援允許您在相同的 SSM 文件中為不同 的外掛程式指定不同的作業系統。跨平台支援使 用 precondition 參數,只需要幾個步驟。

## **a** Note

為了使用新的 Systems Manager 功能和 SSM 文件功能,必須保持執行個體上的 AWS Systems Manager SSM Agent 更新為最新版本。如需更多詳細資訊,請參閱 使用 Run [Command 更新 SSM Agent。](#page-1513-0)

### 下表列出了主要的結構描述各版本的差異。

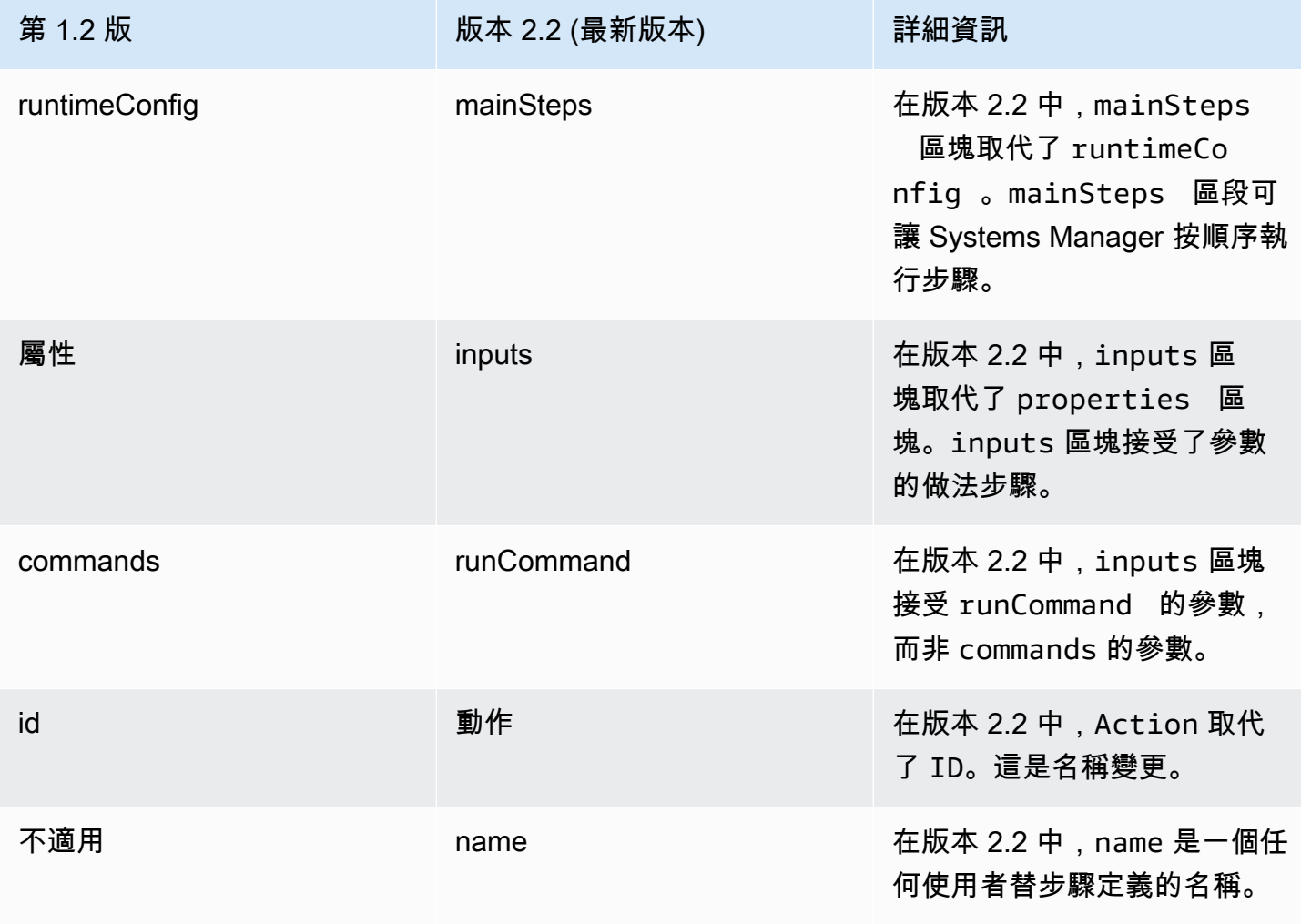

#### 使用 precondition 參數

使用結構描述 2.2 版或更新版本,您可以使用 precondition 參數為每個外掛程式指定目標作業系 統,或驗證您在 SSM 文件中定義的輸入參數。precondition 參數支援引用 SSM 文件的輸入參數, 以及使用值 Linux、MacOS 以及 Windows 的 platformType。只支援 StringEquals 運算子。

對於文件使用結構描述版本 2.2 或更新版本,如果未指定 precondition,每個外掛程式是根據外掛 程式的相容性來決定在作業系統執行或略過。與作業系統的外掛程式相容性會在 precondition 之前 評估。對於文件使用結構描述 2.0 或更舊版本,不相容的外掛程式會產生錯誤。

例如,在結構描述版本 2.2 文件中,如果未指定 precondition 但有列出aws:runShellScript 外 掛程式,則在 Linux 執行個體上會執行該步驟,但在 Windows Server 執行個體上會略過該步驟,因為 aws : runShe $11$ Sc $\,$ r $\,$ ipt 與 Windows Server 執行個體不相容。但就結構描述版本 2.0 文件來說,如果 您指定 aws:runShellScript 外掛程式,然後在 Windows Server 執行個體上執行該文件,則執行 會失敗。您可以在本節稍後的 SSM 文件中查看先決條件參數範例。

結構描述版本 2.2

#### 頂層元素

以下範例顯示使用結構描述版本 2.2 的 SSM 文件上層元素。

```
---
schemaVersion: "2.2"
description: A description of the document.
parameters: 
   parameter 1: 
     property 1: "value" 
     property 2: "value" 
   parameter 2: 
     property 1: "value" 
     property 2: "value"
mainSteps: 
   - action: Plugin name
     name: A name for the step. 
     inputs: 
       input 1: "value" 
       input 2: "value" 
       input 3: "{{ parameter 1 }}"
```
### **JSON**

```
{ 
    "schemaVersion": "2.2", 
    "description": "A description of the document.", 
    "parameters": { 
         "parameter 1": { 
              "property 1": "value", 
              "property 2": "value" 
          }, 
          "parameter 2":{ 
              "property 1": "value", 
             "property 2": "value" 
          } 
     }, 
    "mainSteps": [ 
       { 
           "action": "Plugin name", 
           "name": "A name for the step.", 
           "inputs": { 
               "input 1": "value", 
               "input 2": "value", 
               "input 3": "{{ parameter 1 }}" 
           } 
        } 
   \mathbf{I}}
```
# 結構描述版本 2.2 範例

下列範例會使用 aws:runPowerShellScript 外掛程式在目標執行個體上執行 PowerShell 命令。

```
---
schemaVersion: "2.2"
description: "Example document"
parameters: 
  Message: 
     type: "String" 
     description: "Example parameter" 
     default: "Hello World"
```

```
mainSteps: 
   - action: "aws:runPowerShellScript" 
     name: "example" 
     inputs: 
       timeoutSeconds: '60' 
       runCommand: 
       - "Write-Output {{Message}}"
```
## JSON

```
{ 
    "schemaVersion": "2.2", 
    "description": "Example document", 
    "parameters": { 
       "Message": { 
           "type": "String", 
           "description": "Example parameter", 
           "default": "Hello World" 
       } 
    }, 
    "mainSteps": [ 
       { 
           "action": "aws:runPowerShellScript", 
           "name": "example", 
           "inputs": { 
              "timeoutSeconds": "60", 
              "runCommand": [ 
                  "Write-Output {{Message}}" 
 ] 
           } 
       } 
    ]
}
```
結構描述版本 2.2 precondition 參數範例

結構描述版本 2.2 提供跨平台支援。這表示您可以在同一個 SSM 文件中為不同的外掛程式指定 不同的作業系統。跨平台支援在步驟中使用 precondition 參數,如下所示。您也可以使用 precondition 參數來驗證您在 SSM 文件中定義的輸入參數。您可以在以下第二個範例中看到它。

```
---
schemaVersion: '2.2'
description: cross-platform sample
mainSteps:
- action: aws:runPowerShellScript 
   name: PatchWindows 
  precondition: 
     StringEquals: 
     - platformType 
     - Windows
   inputs: 
     runCommand: 
     - cmds
- action: aws:runShellScript 
   name: PatchLinux 
   precondition: 
     StringEquals: 
     - platformType 
     - Linux
   inputs: 
     runCommand: 
     - cmds
```

```
JSON
```

```
{ 
    "schemaVersion": "2.2", 
    "description": "cross-platform sample", 
    "mainSteps": [ 
       { 
           "action": "aws:runPowerShellScript", 
           "name": "PatchWindows", 
           "precondition": { 
              "StringEquals": [ 
                 "platformType", 
                 "Windows"
 ] 
           }, 
           "inputs": { 
              "runCommand": [ 
                 "cmds"
```
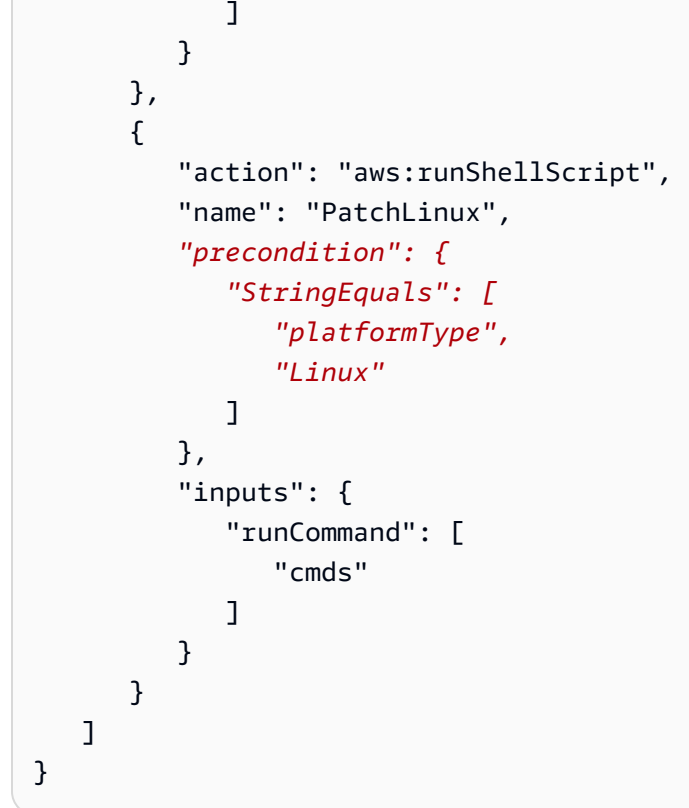

```
---
schemaVersion: '2.2'
parameters: 
   action: 
     type: String 
     allowedValues: 
     - Install 
     - Uninstall 
   confirmed: 
     type: String 
     allowedValues: 
     - True 
     - False
mainSteps:
- action: aws:runShellScript 
   name: InstallAwsCLI 
   precondition: 
     StringEquals: 
     - "{{ action }}"
```

```
 - "Install" 
   inputs: 
     runCommand: 
     - sudo apt install aws-cli
- action: aws:runShellScript 
   name: UninstallAwsCLI 
   precondition: 
     StringEquals: 
     - "{{ action }} {{ confirmed }}" 
     - "Uninstall True" 
   inputs: 
     runCommand: 
     - sudo apt remove aws-cli
```

```
JSON
```

```
{ 
    "schemaVersion": "2.2", 
    "parameters": { 
        "action": { 
           "type": "String", 
           "allowedValues": [ 
               "Install", 
               "Uninstall" 
           ] 
        }, 
        "confirmed": { 
           "type": "String", 
           "allowedValues": [ 
               true, 
               false 
           ] 
        } 
    }, 
    "mainSteps": [ 
        { 
           "action": "aws:runShellScript", 
           "name": "InstallAwsCLI", 
            "precondition": { 
               "StringEquals": [ 
                   "{{ action }}", 
                   "Install" 
               ]
```

```
 }, 
          "inputs": { 
             "runCommand": [ 
                 "sudo apt install aws-cli" 
 ] 
          } 
       }, 
       { 
          "action": "aws:runShellScript", 
          "name": "UninstallAwsCLI", 
          "precondition": { 
             "StringEquals": [ 
                 "{{ action }} {{ confirmed }}", 
                 "Uninstall True" 
 ] 
          }, 
          "inputs": { 
             "runCommand": [ 
                 "sudo apt remove aws-cli" 
 ] 
          } 
       } 
    ]
}
```
結構描述版本 2.2 State Manager 範例

您可以搭配使用 SSM 文件與 State Manager (Systems Manager 的一個功能),以下載並安裝 ClamAV 防毒軟體。State Manager 強制實施特定的組態,這表示每次執行 State Manager 關聯時,系統會檢查 是否已安裝 ClamAV 軟體。如果不是,State Manager 會重新執行此文件。

```
---
schemaVersion: '2.2'
description: State Manager Bootstrap Example
parameters: {}
mainSteps:
- action: aws:runShellScript 
   name: configureServer 
   inputs: 
     runCommand:
```
```
 - sudo yum install -y httpd24
```
- sudo yum --enablerepo=epel install -y clamav

#### **JSON**

```
{ 
    "schemaVersion": "2.2", 
    "description": "State Manager Bootstrap Example", 
    "parameters": {}, 
    "mainSteps": [ 
       { 
           "action": "aws:runShellScript", 
           "name": "configureServer", 
           "inputs": { 
              "runCommand": [ 
                 "sudo yum install -y httpd24", 
                 "sudo yum --enablerepo=epel install -y clamav" 
 ] 
          } 
       } 
    ]
}
```
### 結構描述版本 2.2 庫存範例

您可以搭配使用以下 SSM 文件與 State Manager,收集有關執行個體的庫存中繼資料。

YAML

```
---
schemaVersion: '2.2'
description: Software Inventory Policy Document.
parameters: 
   applications: 
     type: String 
     default: Enabled 
     description: "(Optional) Collect data for installed applications." 
     allowedValues: 
     - Enabled 
     - Disabled 
   awsComponents: 
     type: String
```

```
 default: Enabled 
     description: "(Optional) Collect data for AWS Components like amazon-ssm-agent." 
     allowedValues: 
     - Enabled 
     - Disabled 
   networkConfig: 
     type: String 
     default: Enabled 
     description: "(Optional) Collect data for Network configurations." 
     allowedValues: 
     - Enabled 
     - Disabled 
   windowsUpdates: 
     type: String 
     default: Enabled 
     description: "(Optional) Collect data for all Windows Updates." 
     allowedValues: 
     - Enabled 
     - Disabled 
   instanceDetailedInformation: 
     type: String 
     default: Enabled 
     description: "(Optional) Collect additional information about the instance, 
  including 
       the CPU model, speed, and the number of cores, to name a few." 
     allowedValues: 
     - Enabled 
     - Disabled 
   customInventory: 
     type: String 
     default: Enabled 
     description: "(Optional) Collect data for custom inventory." 
     allowedValues: 
     - Enabled 
     - Disabled
mainSteps:
- action: aws:softwareInventory 
   name: collectSoftwareInventoryItems 
   inputs: 
     applications: "{{ applications }}" 
     awsComponents: "{{ awsComponents }}" 
     networkConfig: "{{ networkConfig }}" 
     windowsUpdates: "{{ windowsUpdates }}" 
     instanceDetailedInformation: "{{ instanceDetailedInformation }}"
```
customInventory: "{{ customInventory }}"

```
{ 
    "schemaVersion": "2.2", 
    "description": "Software Inventory Policy Document.", 
    "parameters": { 
       "applications": { 
           "type": "String", 
           "default": "Enabled", 
           "description": "(Optional) Collect data for installed applications.", 
           "allowedValues": [ 
              "Enabled", 
              "Disabled" 
           ] 
       }, 
       "awsComponents": { 
           "type": "String", 
           "default": "Enabled", 
           "description": "(Optional) Collect data for AWS Components like amazon-ssm-
agent.", 
           "allowedValues": [ 
              "Enabled", 
              "Disabled" 
           ] 
       }, 
       "networkConfig": { 
           "type": "String", 
           "default": "Enabled", 
           "description": "(Optional) Collect data for Network configurations.", 
           "allowedValues": [ 
              "Enabled", 
              "Disabled" 
           ] 
       }, 
       "windowsUpdates": { 
           "type": "String", 
           "default": "Enabled", 
           "description": "(Optional) Collect data for all Windows Updates.", 
           "allowedValues": [ 
              "Enabled", 
              "Disabled"
```

```
 ] 
       }, 
       "instanceDetailedInformation": { 
           "type": "String", 
           "default": "Enabled", 
           "description": "(Optional) Collect additional information about the 
  instance, including\nthe CPU model, speed, and the number of cores, to name a 
  few.", 
           "allowedValues": [ 
              "Enabled", 
              "Disabled" 
           ] 
       }, 
       "customInventory": { 
           "type": "String", 
           "default": "Enabled", 
           "description": "(Optional) Collect data for custom inventory.", 
           "allowedValues": [ 
              "Enabled", 
              "Disabled" 
          \mathbf{1} } 
    }, 
    "mainSteps": [ 
      \{ "action": "aws:softwareInventory", 
           "name": "collectSoftwareInventoryItems", 
           "inputs": { 
              "applications": "{{ applications }}", 
              "awsComponents": "{{ awsComponents }}", 
              "networkConfig": "{{ networkConfig }}", 
              "windowsUpdates": "{{ windowsUpdates }}", 
              "instanceDetailedInformation": "{{ instanceDetailedInformation }}", 
              "customInventory": "{{ customInventory }}" 
           } 
       } 
   \mathbf{I}}
```
# 結構描述版本 2.2 **AWS-ConfigureAWSPackage** 範例

以下範例顯示 AWS-ConfigureAWSPackage 文件。mainSteps 區段包含 action 步驟中的 aws:configurePackage 外掛程式。

#### **a** Note

在 Linux 作業系統上,只有支援 AmazonCloudWatchAgent 和 AWSSupport-EC2Rescue 的套件。

#### YAML

```
---
schemaVersion: '2.2'
description: 'Install or uninstall the latest version or specified version of an AWS 
   package. Available packages include the following: AWSPVDriver, 
 AwsEnaNetworkDriver, 
   AwsVssComponents, and AmazonCloudWatchAgent, and AWSSupport-EC2Rescue.'
parameters: 
   action: 
     description: "(Required) Specify whether or not to install or uninstall the 
  package." 
     type: String 
     allowedValues: 
     - Install 
     - Uninstall 
   name: 
     description: "(Required) The package to install/uninstall." 
     type: String 
     allowedPattern: "^arn:[a-z0-9][-.a-z0-9]{0,62}:[a-z0-9][-.a-z0-9]{0,62}:([a-
z0-9][-.a-z0-9]{0,62})?:([a-z0-9][-.a-z0-9]{0,62})?:package\\/[a-zA-Z][a-zA-Z0-9\\-
_]{0,39}$|^[a-zA-Z][a-zA-Z0-9\\-_]{0,39}$" 
   version: 
     type: String 
     description: "(Optional) A specific version of the package to install or 
  uninstall."
mainSteps:
- action: aws:configurePackage 
   name: configurePackage 
   inputs: 
     name: "{{ name }}" 
     action: "{{ action }}" 
     version: "{{ version }}"
```

```
{ 
    "schemaVersion": "2.2", 
    "description": "Install or uninstall the latest version or specified version 
  of an AWS package. Available packages include the following: AWSPVDriver, 
  AwsEnaNetworkDriver, AwsVssComponents, and AmazonCloudWatchAgent, and AWSSupport-
EC2Rescue.", 
    "parameters": { 
       "action": { 
           "description":"(Required) Specify whether or not to install or uninstall 
  the package.", 
           "type":"String", 
           "allowedValues":[ 
              "Install", 
              "Uninstall" 
          ] 
       }, 
       "name": { 
           "description": "(Required) The package to install/uninstall.", 
           "type": "String", 
          "allowedPattern": "^arn:[a-z0-9][-.a-z0-9]{0,62}:[a-z0-9][-.a-z0-9]{0,62}:
([a-z0-9][-.a-z0-9][0,62])?:([a-z0-9][-.a-z0-9][0,62])?:package\setminus([a-zA-Z][a-zA-Z]Z0-9\\\ -][0,39]$|^[a-zA-Z][a-zA-Z0-9\\-_]{0,39}$"
       }, 
       "version": { 
           "type": "String", 
           "description": "(Optional) A specific version of the package to install or 
  uninstall." 
       } 
    }, 
    "mainSteps":[ 
       { 
           "action": "aws:configurePackage", 
           "name": "configurePackage", 
           "inputs": { 
              "name": "{{ name }}", 
              "action": "{{ action }}", 
              "version": "{{ version }}" 
          } 
       } 
    ]
}
```
## 結構描述版本 1.2

以下範例顯示結構描述版本 1.2 文件的上層元素。

```
{ 
    "schemaVersion":"1.2", 
    "description":"A description of the SSM document.", 
    "parameters":{ 
       "parameter 1":{ 
           "one or more parameter properties" 
       }, 
       "parameter 2":{ 
           "one or more parameter properties" 
       }, 
       "parameter 3":{ 
           "one or more parameter properties" 
       } 
    }, 
    "runtimeConfig":{ 
       "plugin 1":{ 
           "properties":[ 
\{\hspace{.1cm} \} "one or more plugin properties" 
 } 
 ] 
       } 
    }
}
```
結構描述版本 1.2 **aws:runShellScript** 範例

以下範例顯示 AWS-RunShellScript SSM 文件。runtimeConfig 區段包含 aws:runShellScript 外掛程式。

```
{ 
     "schemaVersion":"1.2", 
     "description":"Run a shell script or specify the commands to run.", 
     "parameters":{ 
         "commands":{ 
              "type":"StringList", 
              "description":"(Required) Specify a shell script or a command to run.", 
              "minItems":1, 
              "displayType":"textarea"
```

```
 }, 
         "workingDirectory":{ 
             "type":"String", 
             "default":"", 
             "description":"(Optional) The path to the working directory on your 
  instance.", 
             "maxChars":4096 
         }, 
         "executionTimeout":{ 
             "type":"String", 
             "default":"3600", 
             "description":"(Optional) The time in seconds for a command to complete 
  before it is considered to have failed. Default is 3600 (1 hour). Maximum is 172800 
  (48 hours).", 
             "allowedPattern":"([1-9][0-9]{0,3})|(1[0-9]{1,4})|(2[0-7][0-9]{1,3})|
(28[0-7][0-9]{1,2})|(28800)" 
         } 
     }, 
     "runtimeConfig":{ 
         "aws:runShellScript":{ 
             "properties":[ 
\overline{a} "id":"0.aws:runShellScript", 
                      "runCommand":"{{ commands }}", 
                      "workingDirectory":"{{ workingDirectory }}", 
                      "timeoutSeconds":"{{ executionTimeout }}" 
 } 
 ] 
         } 
     }
}
```
結構描述版本 0.3

# 頂層元素

下列範例以 JSON 格式顯示結構描述 0.3 版 Automation Runbook 的最上層元素。

```
{ 
     "description": "document-description", 
     "schemaVersion": "0.3", 
     "assumeRole": "{{assumeRole}}", 
     "parameters": { 
          "parameter1": {
```

```
 "type": "String", 
          "description": "parameter-1-description", 
          "default": "" 
     }, 
     "parameter2": { 
          "type": "String", 
          "description": "parameter-2-description", 
          "default": "" 
     } 
 }, 
 "variables": { 
     "variable1": { 
          "type": "StringMap", 
          "description": "variable-1-description", 
          "default": {} 
     }, 
     "variable2": { 
          "type": "String", 
          "description": "variable-2-description", 
          "default": "default-value" 
     } 
 }, 
 "mainSteps": [ 
     { 
          "name": "myStepName", 
          "action": "action-name", 
          "maxAttempts": 1, 
          "inputs": { 
               "Handler": "python-only-handler-name", 
              "Runtime": "runtime-name", 
              "Attachment": "script-or-zip-name" 
          }, 
          "outputs": { 
              "Name": "output-name", 
              "Selector": "selector.value", 
              "Type": "data-type" 
          } 
     } 
 ], 
 "files": { 
     "script-or-zip-name": { 
          "checksums": { 
              "sha256": "checksum" 
          },
```

```
 "size": 1234
            } 
      }
}
```
YAML Automation Runbook 範例

下列範例以 YAML 格式顯示 Automation Runbook 的內容。文件結構描述的這份 0.3 版運作範例,也 示範了如何使用 Markdown 來格式化文件描述。

```
description: >- 
   ##Title: LaunchInstanceAndCheckState 
   ----- 
   **Purpose**: This Automation runbook first launches an EC2 instance 
  using the AMI ID provided in the parameter ```imageId```. The second step of
   this document continuously checks the instance status check value for the 
   launched instance until the status ```ok``` is returned. 
   ##Parameters: 
   ----- 
   Name | Type | Description | Default Value 
   ------------- | ------------- | ------------- | ------------- 
   assumeRole | String | (Optional) The ARN of the role that allows Automation to 
   perform the actions on your behalf. | - 
   imageId | String | (Optional) The AMI ID to use for launching the instance. 
   The default value uses the latest Amazon Linux AMI ID available. | {{ 
   ssm:/aws/service/ami-amazon-linux-latest/amzn-ami-hvm-x86_64-gp2 }}
schemaVersion: '0.3'
assumeRole: 'arn:aws:iam::111122223333::role/AutomationServiceRole'
parameters: 
   imageId: 
     type: String 
     default: '{{ ssm:/aws/service/ami-amazon-linux-latest/amzn-ami-hvm-x86_64-gp2 }}' 
     description: >- 
       (Optional) The AMI ID to use for launching the instance. The default value
```

```
 uses the latest released Amazon Linux AMI ID. 
   tagValue: 
     type: String 
     default: ' LaunchedBySsmAutomation' 
     description: >- 
       (Optional) The tag value to add to the instance. The default value is 
       LaunchedBySsmAutomation. 
   instanceType: 
     type: String 
     default: t2.micro 
     description: >- 
       (Optional) The instance type to use for the instance. The default value is 
       t2.micro.
mainSteps: 
   - name: LaunchEc2Instance 
     action: 'aws:executeScript' 
     outputs: 
       - Name: payload 
          Selector: $.Payload 
         Type: StringMap 
     inputs: 
       Runtime: python3.8 
       Handler: launch_instance 
       Script: '' 
       InputPayload: 
          image_id: '{{ imageId }}' 
          tag_value: '{{ tagValue }}' 
          instance_type: '{{ instanceType }}' 
       Attachment: launch.py 
     description: >- 
       **About This Step** 
       This step first launches an EC2 instance using the ```aws:executeScript``` 
       action and the provided python script. 
   - name: WaitForInstanceStatusOk 
     action: 'aws:executeScript' 
     inputs: 
       Runtime: python3.8 
       Handler: poll_instance 
       Script: |- 
          def poll_instance(events, context): 
            import boto3 
            import time
```

```
 ec2 = boto3.client('ec2') 
           instance_id = events['InstanceId'] 
           print('[INFO] Waiting for instance status check to report ok', instance_id) 
           instance_status = "null" 
           while True: 
             res = ec2.describe_instance_status(InstanceIds=[instance_id]) 
             if len(res['InstanceStatuses']) == 0: 
                print("Instance status information is not available yet") 
               time.sleep(5) 
               continue 
             instance_status = res['InstanceStatuses'][0]['InstanceStatus']['Status'] 
             print('[INFO] Polling to get status of the instance', instance_status) 
             if instance_status == 'ok': 
               break 
             time.sleep(10) 
           return {'Status': instance_status, 'InstanceId': instance_id} 
       InputPayload: '{{ LaunchEc2Instance.payload }}' 
     description: >- 
       **About This Step** 
       The python script continuously polls the instance status check value for 
       the instance launched in Step 1 until the ```ok``` status is returned.
files: 
   launch.py: 
     checksums: 
       sha256: 18871b1311b295c43d0f...[truncated]...772da97b67e99d84d342ef4aEXAMPLE
```
# 資料元素和參數

本主題描述 SSM 文件中使用的資料元素。用於建立文件的結構描述版本會定義文件接受的語法和 資料元素。建議命令文件使用結構描述版本 2.2 或更新版本。Automation Runbook 使用結構描述版

本 0.3。此外,Automation Runbook 支援使用 Markdown (一種標示語言),可讓您新增維基樣式的 描述至文件內,以及在文件內新增個別步驟。如需關於使用 Markdown 的詳細資訊,請參閱《AWS Management Console 入門指南》中的[在主控台中使用 Markdown](https://docs.aws.amazon.com/general/latest/gr/aws-markdown.html)。

下一節說明您可以在 SSM 文件中包含的資料元素。

頂層資料元素

schemaVersion

要使用的結構描述版本。

類型:版本

必要:是

description

您提供來描述文件用途的資訊。您也可以使用此欄位來指定參數是否需要執行文件的值,或者提供 參數的值是否為選用項目。您可以在本主題的範例中看到必要參數和選用參數。

類型:字串

必要:否

parameters

一種結構,定義文件接受的參數。

對於您經常使用的參數,我們建議您將這些參數儲存在中Parameter Store,功能 AWS Systems Manager。然後,您可以在文件中定義參考 Parameter Store 參數作為預設值的參數。若要參考 Parameter Store 參數,請使用下列語法。

{{ssm:*parameter-name*}}

您可以使用參考 Parameter Store 參數的參數,方式與任何其他文件參數相同。在下列範例 中,commands 參數的預設值是 Parameter Store 參數 myShellCommands。透過將 commands 參數指定為 runCommand 字串,文件會執行在 myShellCommands 參數中儲存的命令。

YAML

```
---
schemaVersion: '2.2'
description: runShellScript with command strings stored as Parameter Store 
  parameter
```

```
parameters: 
   commands: 
     type: StringList 
     description: "(Required) The commands to run on the instance." 
     default: ["{{ ssm:myShellCommands }}"]
mainSteps:
- action: aws:runShellScript 
   name: runShellScriptDefaultParams 
   inputs: 
     runCommand: 
     - "{{ commands }}"
```
**JSON** 

```
{ 
     "schemaVersion": "2.2", 
     "description": "runShellScript with command strings stored as Parameter Store 
  parameter", 
     "parameters": { 
       "commands": { 
          "type": "StringList", 
          "description": "(Required) The commands to run on the instance.", 
          "default": ["{{ ssm:myShellCommands }}"] 
       } 
     }, 
     "mainSteps": [ 
       { 
          "action": "aws:runShellScript", 
          "name": "runShellScriptDefaultParams", 
          "inputs": { 
              "runCommand": [ 
                "{{ commands }}" 
            ] 
          } 
       } 
     ] 
   }
```
## **a** Note

您在文件的 parameters 部分可以參考 String 和 StringList Parameter Store 參數。 您無法參考 SecureString Parameter Store 參數。

如需有關 Parameter Store 的詳細資訊,請參閱「[AWS Systems Manager Parameter Store](#page-385-0)」。

#### 類型:結構

parameters 結結構接受下列的欄位和數值:

• type:(必要) 允許的值包括:String、StringList、Integer、Boolean、MapList 和 StringMap。若要查看每個類型的範例,在下一個部分請參閱 [SSM 文件參數](#page-1962-0) type 範例。

**a** Note 指令類型文件僅支援 String 和 StringList 參數類型。

- description(選用) 參數說明。
- default:(選擇性) 在 Parameter Store 中預設的參數值或參考值。
- allowedValues:(選擇性) 參數允許的值陣列。定義參數的允許值會驗證使用者輸入。如果使 用者輸入不允許的值,則無法開始執行。

YAML

```
DirectoryType: 
   type: String 
   description: "(Required) The directory type to launch." 
   default: AwsMad 
   allowedValues: 
   - AdConnector 
   - AwsMad 
   - SimpleAd
```

```
"DirectoryType": { 
   "type": "String", 
   "description": "(Required) The directory type to launch.", 
   "default": "AwsMad", 
   "allowedValues": [ 
     "AdConnector", 
     "AwsMad", 
     "SimpleAd" 
   ]
}
```
• allowedPattern:(選擇性) 規則運算式,可驗證使用者輸入是否符合參數定義的模式。如果使 用者輸入不符合允許的模式,則無法開始執行。

#### **G** Note

Systems Manager 執行兩次 allowedPattern 驗證。當您使用文件時,在 API 層級 使用 [Java regex 程式庫](https://docs.oracle.com/javase/8/docs/api/java/util/regex/package-summary.html)執行第一次驗證。在處理文件之前,藉由使用 [GO Regexp 程式](https://pkg.go.dev/regexp) [庫](https://pkg.go.dev/regexp),在 SSM Agent 上執行第二次驗證。

#### YAML

```
InstanceId: 
   type: String 
   description: "(Required) The instance ID to target." 
   allowedPattern: "^i-[a-z0-9]{8,17}$" 
   default: ''
```
JSON

```
"InstanceId": { 
   "type": "String", 
   "description": "(Required) The instance ID to target.", 
   "allowedPattern": "^i-[a-z0-9]{8,17}$", 
   "default": ""
}
```
- displayType: (選擇性) 用於textarea在中顯示 a textfield 或 a AWS Management Console。 textfield是單行文字方塊。 textarea是多行文字區域。
- minItems:(選擇性) 允許項目數量的最小值。
- maxItems:(選擇性) 允許項目數量的最大值。
- minChars:(選擇性) 允許參數字元數量的最小值。
- maxChars:(選擇性) 允許參數字元數量的最大值。

```
必要:否
```
#### variables

(僅限結構描述版本 0.3) 您可以在 Automation 執行手冊中的整個步驟中參考或更新的值。變數類似 於參數,但有一個非常重要的差異。參數值在執行手冊的內容中是靜態的,但變數的值可以在執行

手冊的內容中進行變更。更新變數的值時,資料類型必須與定義的資料類型相符。如需有關在自動 化操作中更新變數值的資訊,請參閱 aws:updateVariable [- 更新執行手冊變數的值](#page-780-0)

類型:布爾 | 整數 MapList | 字符串 | StringList | StringMap

必要:否

YAML

variables: payload: type: StringMap default: "{}"

**JSON** 

```
{ 
      "variables": [ 
            "payload": { 
                 "type": "StringMap", 
                 "default": "{}" 
           } 
     \mathbf{I}}
```
runtimeConfig

(結構描述 1.2 版) 一個或多個 Systems Manager 外掛程式套用的執行個體組態。不能保證外掛程式 按順序執行。

類型:字典 < 字串,> PluginConfiguration

必要:否

mainSteps

(僅限結構描述版本 0.3、2.0 和 2.2) 可以包含多個步驟 (外掛程式) 的物件。外掛程式在步驟中定 義。步驟會按文件中列出的順序執行。

類型:字典 < 字串,> PluginConfiguration

必要:是

#### outputs

(僅限結構描述版本 0.3) 執行此文件所產生的資料,可用於其他程序。例如,如果您的文件建立了 新文件AMI,您可以指定 "CreateImage。 ImageId"作為輸出值,然後使用此輸出在後續的自動化執 行中建立新的執行個體。如需輸出的詳細資訊,請參閱 [使用動作輸出作為輸入](#page-965-0)。

類型:字典 < 字串,> OutputConfiguration

必要:否

files

(僅限結構描述 0.3) 連接至文件並在自動化執行期間執行的指令碼檔案 (及其檢查總和)。僅適用於 包含 aws:executeScript 動作,以及已在一或多個步驟中指定附件的文件。

對於腳本運行時支持,自動化手冊支持腳本為 Python 3.7,Python 3.8, PowerShell 核心 6.0 和 PowerShell 7.0。如需有關在 Automation Runbook 中包含指令碼的詳細資訊,請參閱 [在執行手冊](#page-950-0) [中使用指令碼](#page-950-0) 和 [使用文件建置器建立執行手冊。](#page-940-0)

當創建帶有附件的自動化手冊時,您還必須使用--attachments選項(對於 AWS CLI) 或Attachments(用於 API 和 SDK)指定附件文件。您可以為本機檔案和存放在 Amazon Simple Storage Service (Amazon S3) 儲存貯體中的檔案指定檔案位置。如需詳細資訊,請參閱 AWS Systems Manager API 參考中的[附件。](https://docs.aws.amazon.com/systems-manager/latest/APIReference/API_CreateDocument.html#systemsmanager-CreateDocument-request-Attachments)

YAML

```
---
files: 
   launch.py: 
     checksums: 
       sha256: 18871b1311b295c43d0f...
[truncated]...772da97b67e99d84d342ef4aEXAMPLE
```

```
"files": { 
     "launch.py": { 
          "checksums": { 
              "sha256": "18871b1311b295c43d0f...
[truncated]...772da97b67e99d84d342ef4aEXAMPLE" 
         } 
     }
}
```
類型:字典 < 字串,> FilesConfiguration

### 必要:否

<span id="page-1962-0"></span>SSM 文件參數 **type** 範例

SSM 文件中的參數類型是靜態的。這意味著參數類型在定義後便無法變更。將參數與 SSM 文件外掛程式搭配使用時,無法在外掛程式的輸入中動態變更參數的類型。例如,您無法在 aws:runShellScript 外掛程式的 runCommand 輸入中參考 Integer 參數,因為此輸入接受字 串或字串清單。若要對外掛程式輸入使用參數,參數類型必須與接受的類型相符。例如,您必須為 aws:updateSsmAgent 外掛程式的 allowDowngrade 輸入指定 Boolean 類型參數。如果您的參數 類型與外掛程式的輸入類型不相符,則 SSM 文件便無法驗證,且系統不會建立文件。當在其他外掛程 式或 AWS Systems Manager 自動化動作的輸入內下游使用參數時,也會發生這種情況。例如,您無 法參考 aws:runDocument 外掛程式 documentParameters 輸入中的 StringList 參數。即使下 游 SSM 文件參數類型是 StringList 參數且與您參考的參數相符,此 documentParameters 輸入 仍會接受字串映射。

搭配使用參數與 自動化動作時,在大多數情況下建立 SSM 文件並不會驗證參數類型。只有當您使 用 aws:runCommand 動作時,才會在您建立 SSM 文件時驗證參數類型。在所有其他情況下,則會 在執行動作之前驗證動作的輸入之時,在自動化執行期間進行參數驗證。例如,如果您的輸入參數 為 String,而您將其參考為 aws : runInstances 動作的 MaxInstanceCount 輸入的數值,則 會建立 SSM 文件。不過,執行文件時,自動化會在驗證 aws:runInstances 動作時會失敗,因為 MaxInstanceCount 輸入需要 Integer.

以下是每個參數 type 的範例。

字串

一連串零或多個 Unicode 字元以雙引號框住。例如,"i-1234567890abcdef0"。使用反斜線逸出。 YAML

```
---
InstanceId: 
   type: String 
   description: "(Optional) The target EC2 instance ID."
```

```
"InstanceId":{ 
   "type":"String",
```
}

```
 "description":"(Optional) The target EC2 instance ID."
```
#### **StringList**

```
由逗號分隔的字串項目清單。例如,["cd 〜", "pwd"]。
```
#### YAML

```
---
commands: 
  type: StringList 
   description: "(Required) Specify a shell script or a command to run." 
   default: "" 
   minItems: 1 
   displayType: textarea
```
**JSON** 

```
"commands":{ 
   "type":"StringList", 
   "description":"(Required) Specify a shell script or a command to run.", 
   "minItems":1, 
   "displayType":"textarea"
}
```
Boolean

```
僅接受 true 或 false。不接受「true」或 0。
```
YAML

```
---
canRun: 
   type: Boolean 
   description: '' 
   default: true
```

```
"canRun": { 
   "type": "Boolean", 
  "description": "",
```

```
 "default": true
}
```
## Integer

整數號碼。不接受十進位小數,例如 3.14159 或以雙引號括住的號碼,例如 "3"。

YAML

```
---
timeout: 
  type: Integer 
   description: The type of action to perform. 
   default: 100
```
**JSON** 

```
"timeout": { 
   "type": "Integer", 
   "description": "The type of action to perform.", 
  "default": 100 
}
```
**StringMap** 

金鑰與值的映射。金鑰和值必須是字串。例如,{"Env": "Prod"}。

YAML

```
---
notificationConfig: 
  type: StringMap 
   description: The configuration for events to be notified about 
   default: 
     NotificationType: 'Command' 
     NotificationEvents: 
     - 'Failed' 
     NotificationArn: "$dependency.topicArn" 
   maxChars: 150
```
**JSON** 

"notificationConfig" : {

```
 "type" : "StringMap", 
   "description" : "The configuration for events to be notified about", 
   "default" : { 
     "NotificationType" : "Command", 
     "NotificationEvents" : ["Failed"], 
     "NotificationArn" : "$dependency.topicArn" 
   }, 
   "maxChars" : 150
}
```
## MapList

## StringMap 物件清單。

YAML

```
blockDeviceMappings: 
   type: MapList 
   description: The mappings for the create image inputs 
  default: 
   - DeviceName: "/dev/sda1" 
     Ebs: 
       VolumeSize: "50" 
   - DeviceName: "/dev/sdm" 
     Ebs: 
       VolumeSize: "100" 
   maxItems: 2
```

```
"blockDeviceMappings":{ 
   "type":"MapList", 
   "description":"The mappings for the create image inputs", 
   "default":[ 
     { 
        "DeviceName":"/dev/sda1", 
       "Ebs":{ 
          "VolumeSize":"50" 
       } 
     }, 
     { 
        "DeviceName":"/dev/sdm", 
        "Ebs":{
```

```
 "VolumeSize":"100" 
         } 
      } 
   ], 
   "maxItems":2
}
```
檢視 SSM 命令文件內容

若要預覽 AWS Systems Manager (SSM) Command 文件的必要和選用參數,除了文件執行的動作 外,您還可以在 Systems Manager 主控台中檢視文件的內容。

若要檢視 SSM 命令文件內容

- 1. [請在以下位置開啟 AWS Systems Manager 主控台。](https://console.aws.amazon.com/systems-manager/) https://console.aws.amazon.com/systemsmanager/
- 2. 在導覽窗格中,選擇 Documents (文件)。
- 3. 在搜尋方塊中,選取 Document type (文件類型),然後選取 Command (命令)。
- 4. 選擇文件名稱,然後選擇 Content (內容) 標籤。
- 5. 在內容欄位中,檢閱文件的可用參數和動作步驟。

例如,下圖顯示 (1) version 與 (2) allowDowngrade 是 AWS-UpdateSSMAgent 文件的可選 參數,並且文件執行的第一個操作是 (3) aws:updateSsmAgent。

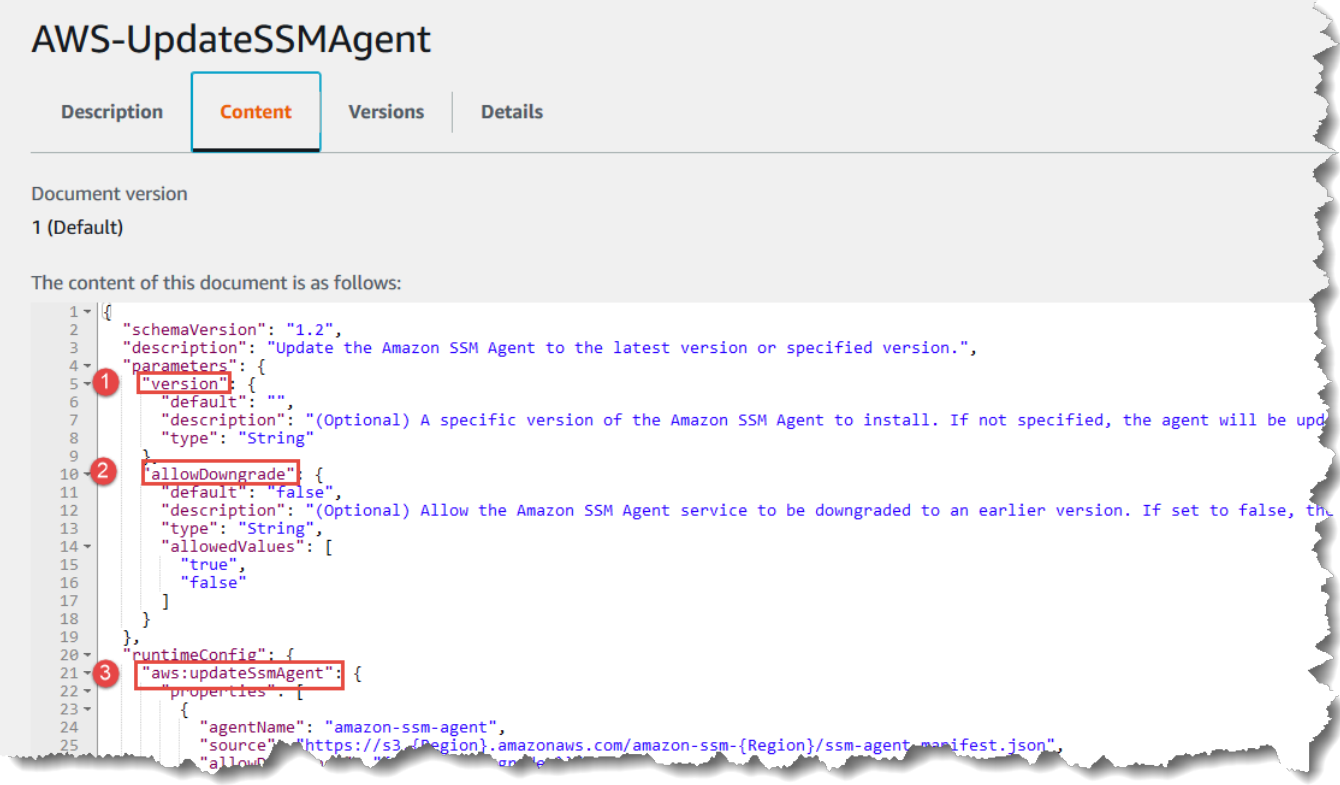

# 命令文件外掛程式參考

此參考說明您可以在 AWS Systems Manager (SSM) 命令類型文件中指定的外掛程式。這些外掛程式 無法在使用 Automation 動作時用於 SSM Automation Runbook。如需「 AWS Systems Manager 自動 化」動作的資訊,請參閱[Systems Manager Automation 動作參考。](#page-701-0)

Systems Manager 會讀取 SSM 文件的內容,以決定在受管執行個體上執行的動作。每個文件包含程 式碼執行部分。根據您文件的結構描述版本,這個程式碼執行部分可以包含一或多個外掛程式或步驟。 有關於此的說明主題,外掛程式和步驟稱為 外掛程式。本節包含關於每個 Systems Manager 外掛程 式的資訊。如需有關文件,包含建立文件和結構描述版本之間差異的更多資訊,請參閱 [AWS Systems](#page-1927-0)  [Manager Documents](#page-1927-0)。

**a** Note

此處說明的一些外掛程式僅能夠在 Windows Server 執行個體或 Linux 執行個體上執行。每個 外掛程式須注意平台相容性。

macOS 的 Amazon Elastic Compute Cloud (Amazon EC2) 執行個體支援下列文件外掛程式:

• aws:refreshAssociation

- aws:runShellScript
- aws:runPowerShellScript
- aws:softwareInventory
- aws:updateSsmAgent

## 目錄

- [共用的輸入](#page-1968-0)
- [aws:applications](#page-1971-0)
- [aws:cloudWatch](#page-1974-0)
- [aws:configureDocker](#page-1982-0)
- [aws:configurePackage](#page-1984-0)
- [aws:domainJoin](#page-1987-0)
- [aws:downloadContent](#page-1991-0)
- [aws:psModule](#page-1997-0)
- [aws:refreshAssociation](#page-2000-0)
- [aws:runDockerAction](#page-2001-0)
- [aws:runDocument](#page-2004-0)
- [aws:runPowerShellScript](#page-2006-0)
- [aws:runShellScript](#page-2009-0)
- [aws:softwareInventory](#page-2012-0)
- [aws:updateAgent](#page-2015-0)
- [aws:updateSsmAgent](#page-2017-0)

## <span id="page-1968-0"></span>共用的輸入

透過 SSM Agent 3.0.502 版及更新版本,所有外掛程式都可使用以下輸入:

finallyStep

您想要文件執行的最後一個步驟。如果對步驟定義了此輸入,則它的優先順序高於在 onFailure 或 onSuccess 輸入中指定的 exit 值。若要讓具有此輸入的步驟預期執行,該步驟必須是在文件 的 mainSteps 中定義的最後一步。

類型:布林值

有效值:true | false

#### 必要:否

onFailure

如果您為具有 exit 值的外掛程式指定此輸入,且該步驟失敗,則步驟狀態會反映失敗,而且文件 不會執行任何剩餘的步驟,除非已定義 finallyStep。如果您為具有 successAndExit 值的外 掛程式指定此輸入,且該步驟失敗,則步驟狀態會顯示成功,而且文件不會執行任何剩餘的步驟, 除非已定義 finallyStep。

類型:字串

有效值:exit | successAndExit

#### 必要:否

onSuccess

如果您為外掛程式指定此輸入,且該步驟成功執行,則文件不會執行任何剩餘的步驟,除非已定義 finallyStep。

類型:字串

有效值:exit

必要:否

YAML

```
---
schemaVersion: '2.2'
description: Shared inputs example
parameters: 
   customDocumentParameter: 
     type: String 
     description: Example parameter for a custom Command-type document.
mainSteps:
- action: aws:runDocument 
   name: runCustomConfiguration 
   inputs:
```

```
 documentType: SSMDocument 
     documentPath: "yourCustomDocument" 
     documentParameters: '"documentParameter":{{customDocumentParameter}}' 
     onSuccess: exit
- action: aws:runDocument 
   name: ifConfigurationFailure 
   inputs: 
     documentType: SSMDocument 
     documentPath: "yourCustomRepairDocument" 
     onFailure: exit
- action: aws:runDocument 
   name: finalConfiguration 
   inputs: 
     documentType: SSMDocument 
     documentPath: "yourCustomFinalDocument" 
     finallyStep: true
```

```
{ 
    "schemaVersion": "2.2", 
    "description": "Shared inputs example", 
    "parameters": { 
       "customDocumentParameter": { 
           "type": "String", 
           "description": "Example parameter for a custom Command-type document." 
       } 
    }, 
    "mainSteps":[ 
       { 
           "action": "aws:runDocument", 
           "name": "runCustomConfiguration", 
           "inputs": { 
              "documentType": "SSMDocument", 
              "documentPath": "yourCustomDocument", 
              "documentParameters": "\"documentParameter\":
{{customDocumentParameter}}", 
              "onSuccess": "exit" 
           } 
       }, 
       { 
           "action": "aws:runDocument", 
           "name": "ifConfigurationFailure",
```
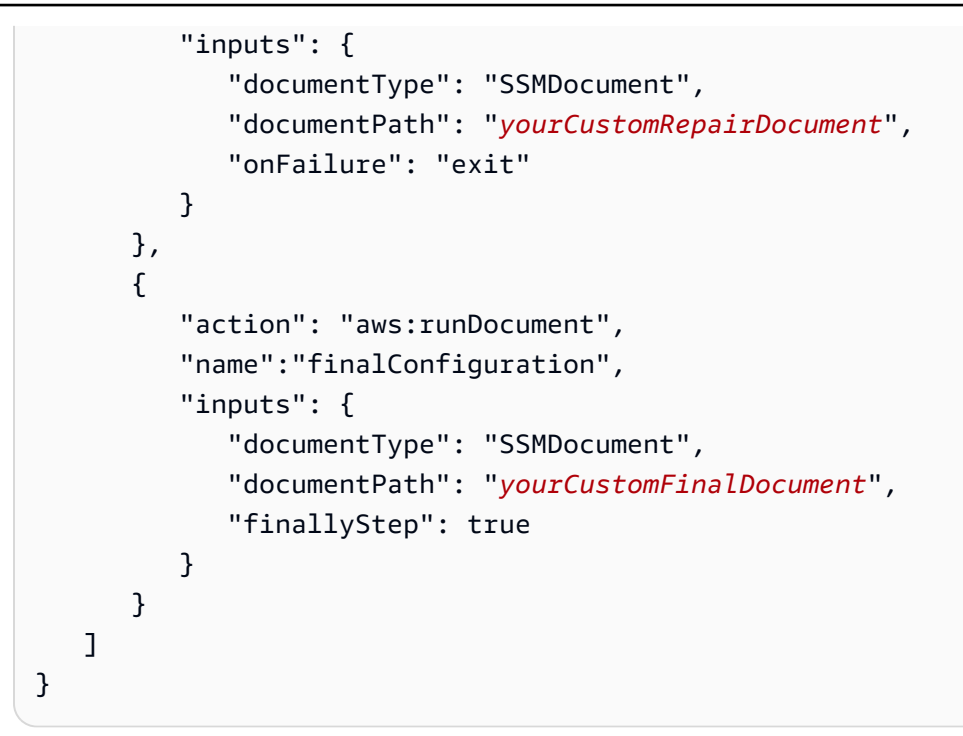

#### <span id="page-1971-0"></span>**aws:applications**

安裝、修復或解除安裝在 EC2 執行個體上的應用程式。這個外掛程式只能在 Windows Server 作業系 統上執行。

#### 語法

### 結構描述 2.2

YAML

```
---
schemaVersion: '2.2'
description: aws:applications plugin
parameters: 
   source: 
     description: "(Required) Source of msi." 
     type: String
mainSteps:
- action: aws:applications 
   name: example 
   inputs: 
     action: Install 
     source: "{{ source }}"
```
## **JSON**

```
{ 
   "schemaVersion":"2.2", 
   "description":"aws:applications", 
   "parameters":{ 
     "source":{ 
     "description":"(Required) Source of msi.", 
     "type":"String" 
     } 
   }, 
   "mainSteps":[ 
     { 
        "action":"aws:applications", 
        "name":"example", 
        "inputs":{ 
          "action":"Install", 
          "source":"{{ source }}" 
       } 
     } 
   ]
}
```
# 結構描述 1.2

YAML

```
---
runtimeConfig: 
   aws:applications: 
     properties: 
     - id: 0.aws:applications 
       action: "{{ action }}" 
       parameters: "{{ parameters }}" 
       source: "{{ source }}" 
       sourceHash: "{{ sourceHash }}"
```

```
{ 
    "runtimeConfig":{ 
        "aws:applications":{
```

```
 "properties":[ 
              { 
                  "id":"0.aws:applications", 
                  "action":"{{ action }}", 
                  "parameters":"{{ parameters }}", 
                  "source":"{{ source }}", 
                  "sourceHash":"{{ sourceHash }}" 
              } 
           ] 
        } 
    }
}
```
# 屬性

#### 動作

#### 採取動作

## 類型:列舉

有效值:Install | Repair | Uninstall

# 必要:是

#### parameters

## 安裝的參數。

## 類型:字串

## 必要:否

#### source

應用程式的 .msi 檔案 URL。

## 類型:字串

#### 必要:是

#### sourceHash

.msi 檔案的 SHA256 雜湊。

#### 類型:字串

必要:否

## <span id="page-1974-0"></span>**aws:cloudWatch**

Windows Server將資料從 Amazon CloudWatch 或 Amazon CloudWatch 日誌匯出,並使用 CloudWatch 指標監控資料。這個外掛程式只能在 Windows Server 作業系統上執行。如需設定與 Amazon Elastic Compute Cloud (Amazon EC2) CloudWatch 整合的詳細資訊,請參閱 Amazon CloudWatch 使用者指南中的向 CloudWatch 代理程式收集指[標、日誌和追蹤。](https://docs.aws.amazon.com/AmazonCloudWatch/latest/monitoring/Install-CloudWatch-Agent.html)

## **A** Important

整合的 CloudWatch 代理程式已取代SSM Agent為將日誌資料傳送至 Amazon CloudWatch 日 誌的工具。不支援 SSM Agent aws:cloudWatch 插件。我們建議您只使用統一的 CloudWatch 代理程式來進行記錄收集程序。如需詳細資訊,請參閱下列主題:

- [傳送節點記錄至統一 CloudWatch 記錄檔 \(CloudWatch 代理程式\)](#page-2369-0)
- [將 Windows 伺服器節點記錄集合移轉至 CloudWatch 代理程式](#page-2370-0)
- [透過 Amazon CloudWatch 使用者指南中的 CloudWatch 代理程式收集指標、日誌和追蹤](https://docs.aws.amazon.com/AmazonCloudWatch/latest/monitoring/Install-CloudWatch-Agent.html)。

您可以匯出和監控以下資料類型:

ApplicationEvent日誌

將應用程式事件記錄資料傳送至 CloudWatch 記錄檔

**CustomLogs** 

將任何以文字為基礎的日誌檔傳送到 Amazon CloudWatch 日誌。 CloudWatch 外掛程式會為記錄 檔建立指紋。系統會將資料位移與每個指紋建立關聯。當檔案改變時,外掛程式上傳檔案並記錄位 移然後建立與指紋的關聯。此方法用於避免使用者開啟外掛程式,將服務與包含大量檔案的目錄關 聯,並且系統會上傳所有檔案。

**A** Warning

請注意,如果您的應用程式在輪詢時嘗試截斷或清理日誌的任何日誌,任何 LogDirectoryPath 指定的日誌將可能遺失項目。例如,如果您想要限制的日誌檔案大 小,達到該限制時建立新的日誌檔,然後持續將資料寫入新的檔案。

#### ETW

將視窗 (ETW) 資料的事件追蹤傳送至 CloudWatch 記錄檔。

IIS

將 IIS 記錄檔資料傳送至 CloudWatch 記錄檔。

## PerformanceCounter

將視窗效能計數器傳送至 CloudWatch。您可以選取要 CloudWatch 作為量度上傳的不同 類別。針對您要上傳的每個效能計數器,建立具有唯一 ID 的PerformanceCounter區段 (例 如,"PerformanceCounter2"、" PerformanceCounter 3" 等),並設定其內容。

## **a** Note

如果 AWS Systems Manager SSM Agent或 CloudWatch 外掛程式停止,效能計數器資料 就不會登入 CloudWatch。此行為不同於自訂日誌或 Windows 事件日誌。自訂記錄檔和 Windows 事件記錄會保留效能計數器資料,並將其上傳至 CloudWatch 之後SSM Agent或 CloudWatch 外掛程式可用。

## SecurityEvent日誌

將安全事件記錄檔資料傳送至 CloudWatch 記錄檔。

# SystemEvent日誌

將系統事件記錄檔資料傳送至 CloudWatch 記錄檔。

您可以定義以下資料的目的地:

CloudWatch

傳送您的效能計數器指標資料的目的地。您可以新增具有唯一 ID 的更多區段 (例如

「CloudWatch2"、 CloudWatch 3" 等),並為每個新 ID 指定不同的區域,以便將相同的資料傳送至 不同的位置。

## CloudWatch日誌

傳送您的效能計數器日誌資料的目的地。您可以新增具有唯一 ID 的更多區段 (例如

「CloudWatchLogs2"、 CloudWatchLogs 3" 等),並為每個新 ID 指定不同的區域,以便將相同的 資料傳送至不同的位置。

### 語法

```
"runtimeConfig":{ 
          "aws:cloudWatch":{ 
               "settings":{ 
                   "startType":"{{ status }}" 
              }, 
               "properties":"{{ properties }}" 
          } 
     }
```
## 設定和屬性

**AccessKey** 

您的 存取金鑰 ID。此屬性是必要的,除非您使用 IAM 角色啟動執行個體。此屬性無法用於 SSM。

類型:字串

必要:否

**CategoryName** 

效能監控從效能計數器類別而來。

類型:字串

必要:是

CounterName

效能監控的名稱從效能計數器類別而來。

類型:字串

必要:是

**CultureName** 

要記錄時間戳記的所在地區。如果CultureName為空白,則預設為Windows Server執行個體所使用 的相同語言環境。

類型:字串

有效的數值: 支援數值的清單,請參閱 Microsoft 網頁中的 [National Language Support \(NLS\) \(國家](https://msdn.microsoft.com/en-us/library/cc233982.aspx) [語言支援 \(NLS\) 參考\)。](https://msdn.microsoft.com/en-us/library/cc233982.aspx)不支援 div、div-MV、hu 和 hu-HU 值。

## 必要:否

DimensionName

您的 Amazon CloudWatch 指標的維度。若您指定 DimensionName,您必須指定 DimensionValue。在列出指標時,這些參數會提供另一種視圖。您也可以針對多個指標使用同一 種維度,如此就能檢視屬於特定維度的所有指標。

類型:字串

必要:否

DimensionValue

Amazon CloudWatch 指標的維度值。

類型:字串

必要:否

### 編碼

使用的檔案編碼 (例如,UTF-8)。使用編碼名稱,而非顯示名稱。

類型:字串

有效數值: 如需支援值的清單,請參閱 Microsoft Learn Library 中的[編碼類別。](https://learn.microsoft.com/en-us/dotnet/api/system.text.encoding?view=net-7.0)

必要:是

#### 篩選條件

日誌名稱的字首。將此參數留白,以監控所有檔案。

類型:字串

有效值:如需支援值的清單,請參閱 MSDN 程式庫中的[FileSystemWatcherFilter 屬性。](http://msdn.microsoft.com/en-us/library/system.io.filesystemwatcher.filter.aspx)

必要:否

流程

要上傳的每種資料類型,以及資料的目的地 (CloudWatch 或 CloudWatch 記錄檔)。例如,若 要將下定義的效能計數器傳送"Id": "PerformanceCounter"至下定義的 CloudWatch 目的 地"Id": "CloudWatch",請輸入 "PerformanceCounter,CloudWatch"。同樣地,若要將自訂記

錄、ETW 記錄和系統記錄檔傳送至下方定義的 CloudWatch 記錄目的地"Id": "ETW",請輸入 「(ETW)、CloudWatch記錄」。除此之外,您可以將相同的效能計數器或日誌檔案傳送到一個以 上的目的地。例如,若要將應用程式記錄檔傳送至您在下"Id": "CloudWatchLogs"方定義的兩 個不同目的地"Id": "CloudWatchLogs2",請輸入 「ApplicationEventLog, (CloudWatchLogs, CloudWatchLogs 2)」。

類型:字串

有效數值 (來源): ApplicationEventLog | CustomLogs | ETW | PerformanceCounter | SystemEventLog | SecurityEventLog

有效值 (目的地):CloudWatch | CloudWatchLogs | CloudWatch*n* | CloudWatchLogs*n*

必要:是

#### FullName

元件的完全名稱。

類型:字串

- 必要:是
- Id

識別資料來源或目的地。這識別符在組態檔案中必須是唯一的。

類型:字串

必要:是

**InstanceName** 

效能計數器執行個體的名稱。請勿使用星號 (\*) 來表示所有的執行個體,因為每個效能計數器元件 只支援一個指標。不過您可以使用 \_Total。

類型:字串

必要:是

#### 層級

該類型的消息發送到 Amazon CloudWatch。

類型:字串

有效值:

- 1 只上傳錯誤訊息。
- 2 只上傳警告訊息。
- 4 只上傳資訊訊息。

您可以一起新增值,以包含多個類型訊息。例如,3 表示錯誤訊息 (1) 和警告訊息 (2)都包含。數值 7 表示包含錯誤訊息 (1)、警告訊息 (2) 和資訊訊息 (4)。

必要:是

**a** Note

Windows Security Logs 應該設定層級為 7。

**LineCount** 

標頭中的行數,以辨識日誌檔案。例如,IIS 日誌檔幾乎都具有相同的標頭。您可以輸入 3,這會讀 取日誌檔標頭的前三行來進行辨識。在 IIS 日誌檔中,第三行是日期和時間戳記,這在不同的日誌 檔中是不一樣的。

類型:整數

必要:否

LogDirectory路徑

對於 CustomLogs,日誌存儲在 EC2 實例上的路徑。對於 IIS 記錄檔,為個別網站儲存 IIS 記錄檔 的資料夾 (例如,C:\\ 內部記錄檔\LogFiles\ W3SVC *n*)。IIS 日誌只支援 W3C 日誌格式。不支援 IIS、NCSA 和自訂格式。

類型:字串

必要:是

**LogGroup** 

您的日誌群組名稱。此名稱會顯示在 CloudWatch主控台的「記錄群組」畫面上。

類型:字串

必要:是
LogName

日誌檔案的名稱。

- 1. 若要在導覽窗格的事件檢視器中查找日誌名稱,請選取 Applications and Services Logs (應用程 式和服務日誌)。
- 2. 在日誌清單中,在您要上傳的日誌上按一下滑鼠右鍵 (例如,Microsoft > Windows > 備份 > 操 作),然後選取 Create Custom View (建立自訂檢視)。
- 3. 在 Create Custom View (建立自訂檢視) 對話方塊中,選取 XML 標籤。位LogName於 < 選取路 徑 => 標籤中 (例如,Microsoft-Windows-Backup)。將此文字複製到LogName參數中。

類型:字串

有效值:Application | Security | System | Microsoft-Windows-WinINet/Analytic

必要:是

LogStream

日誌串流目的地的名稱 若您使用 {instance\_id},日誌串流名稱是這個執行個體 ID 的預設值。

類型:字串

有效值:{instance\_id} | {hostname} | {ip\_address} *<log\_stream\_name>*

如果您輸入的記錄串流名稱尚未存在, CloudWatch Logs 會自動為您建立該名稱。您可以使用文字 字串或預先定義的變數 ({instance\_id}, {hostname}, {ip\_address},或是組合全部三者來定義日誌串 流名稱。

此參數中指定的記錄串流名稱會顯示在 CloudWatch 主控台的「記錄群組 > *< YourLog Stream>* 串流」畫面上。

必要:是

MetricName

您希望效能資料包含在其下的 CloudWatch 量度。

**a** Note

請不要在名稱中使用特殊字元。如果您這麼做了、指標和相關警示可能不會運作。

類型:字串

必要:是

### **NameSpace**

將會在指標命名空間寫入效能計數器資料。

#### 類型:字串

#### 必要:是

### PollInterval

上傳新的效能計數器和日誌資料時需要延遲多少秒。

#### 類型:整數

有效值:將此屬性設為 5 個或多個秒。十五秒 (00:00:15) 是建議。

必要:是

#### 區域

您 AWS 區域 要傳送記錄資料的位置。雖然您可以將效能計數器,傳送到與您傳送日誌資料所在位 置不同的區域,還是建議您將此參數,設定為與執行個體執行位置相同的區域。

類型:字串

有效值: Systems Manager 和 CloudWatch 記錄檔 AWS 區域 支援的區域 ID, 例如useast-2eu-west-1、和ap-southeast-1。如需每個服務 AWS 區域 支援的清單,請參閱中的 [Amazon CloudWatch 日誌服務端點和](https://docs.aws.amazon.com/general/latest/gr/cwl_region.html#cwl_region) [Systems Manager 服務端點Amazon Web Services 一般參](https://docs.aws.amazon.com/general/latest/gr/ssm.html#ssm_region) [考](https://docs.aws.amazon.com/general/latest/gr/ssm.html#ssm_region)。

### 必要:是

**SecretKey** 

您的 私密存取金鑰。此屬性是必要的,除非您使用 IAM 角色啟動執行個體。

類型:字串

### 必要:否

### startType

開啟或關閉執 CloudWatch 行個體。

#### 類型:字串

有效值:Enabled | Disabled

必要:是

TimestampFormat

要使用的時間戳記格式。如需支援值的清單,請參閱 MSDN 上的[自訂日期和時間格式字串主](http://msdn.microsoft.com/en-us/library/8kb3ddd4.aspx)題。

類型:字串

必要:是

TimeZone種類

當您的日誌時間戳記中沒有時區資訊時,您需要提供時區資訊。如果此參數保留空白,而且您的時 間戳記不包含時區資訊,則 CloudWatch Logs 會預設為本地時區。如果時間戳記已包含時區資訊, 則會忽略此參數。

類型:字串

有效值:Local | UTC

必要:否

#### 單位

適合指標的測量單位。

類型:字串

有效數值: 秒 | 微秒 | 毫秒 | 位元組 | 千位元組 (KB) | 百萬位元組 (MB) | 十億位元組 (GB) | 兆位元組 (TB) | 位元 | 千位元 (kb) | 百萬位元 (Mb) | 十億位元 (Gb) | 兆位元 (Tb) | 百分比 | 計數 | 位元組/秒 | 千位元組 (KB)/秒 | 百萬位元組 (MB)/秒 | 十億位元組 (GB)/秒 | 兆位元組 (TB)/秒 | 位元/秒 | 千位元 (kb)/ 秒 | 百萬位元 (Mb)/秒 | 十億位元 (Gb)/秒 | 兆位元 (Tb)/秒 | 計數/秒 | 無。

必要:是

#### **aws:configureDocker**

(結構描述 2.0 版本或更新版本) 設定執行個體來處理 Docker 和容器。Linux 和 Windows Server 作業 系統上支援此外掛程式。

### 語法

### 結構描述 2.2

### YAML

```
---
schemaVersion: '2.2'
description: aws:configureDocker
parameters: 
   action: 
     description: "(Required) The type of action to perform." 
     type: String 
     default: Install 
     allowedValues: 
     - Install 
     - Uninstall
mainSteps:
- action: aws:configureDocker 
   name: configureDocker 
   inputs: 
     action: "{{ action }}"
```

```
{ 
   "schemaVersion": "2.2", 
   "description": "aws:configureDocker plugin", 
   "parameters": { 
     "action": { 
        "description": "(Required) The type of action to perform.", 
        "type": "String", 
        "default": "Install", 
        "allowedValues": [ 
          "Install", 
          "Uninstall" 
      \mathbf{I} } 
   }, 
   "mainSteps": [ 
     { 
        "action": "aws:configureDocker", 
        "name": "configureDocker",
```

```
 "inputs": { 
           "action": "{{ action }}" 
         } 
      } 
   ]
}
```
### 輸入

### 動作

執行動作的類型。

類型:列舉

有效值:Install | Uninstall

### 必要:是

### **aws:configurePackage**

(架構 2.0 版或更新版本)安裝或解除安裝 AWS Systems Manager Distributor套件。您可以安裝最 新版本、預設版本或您指定的套件版本。也支援由提供 AWS 的套件。這個外掛程式可在 Windows Server 和 Linux 作業系統上執行,但 Linux 作業系統不支援所有的可用套件。

可用的 AWS 套件Windows Server包括下列項

目: AWSPVDriverAWSNVMeAwsEnaNetworkDriver、AwsVssComponents、AmazonCloudWatchAgen 和 AWSSupport-EC2Rescue.

Linux 作業系統可用的 AWS 套件包括: AmazonCloudWatchAgentCodeDeployAgent、 和AWSSupport-EC2Rescue。

### 語法

結構描述 2.2

```
---
schemaVersion: '2.2'
description: aws:configurePackage
```

```
parameters: 
   name: 
     description: "(Required) The name of the AWS package to install or uninstall." 
     type: String 
   action: 
     description: "(Required) The type of action to perform." 
     type: String 
     default: Install 
     allowedValues: 
     - Install 
     - Uninstall 
   ssmParameter: 
     description: "(Required) Argument stored in Parameter Store." 
     type: String 
     default: "{{ ssm:parameter_store_arg }}"
mainSteps:
- action: aws:configurePackage 
   name: configurePackage 
   inputs: 
     name: "{{ name }}" 
     action: "{{ action }}" 
     additionalArguments: 
       "{\"SSM_parameter_store_arg\": \"{{ ssmParameter }}\", \"SSM_custom_arg\": 
  \"myValue\"}"
```

```
{ 
    "schemaVersion": "2.2", 
    "description": "aws:configurePackage", 
    "parameters": { 
       "name": { 
           "description": "(Required) The name of the AWS package to install or 
  uninstall.", 
           "type": "String" 
       }, 
       "action": { 
           "description": "(Required) The type of action to perform.", 
           "type": "String", 
           "default": "Install", 
           "allowedValues": [ 
              "Install", 
              "Uninstall"
```

```
 ] 
       }, 
       "ssmParameter": { 
           "description": "(Required) Argument stored in Parameter Store.", 
           "type": "String", 
           "default": "{{ ssm:parameter_store_arg }}" 
       } 
    }, 
    "mainSteps": [ 
       { 
           "action": "aws:configurePackage", 
           "name": "configurePackage", 
           "inputs": { 
              "name": "{{ name }}", 
              "action": "{{ action }}", 
              "additionalArguments": "{\"SSM_parameter_store_arg\": 
 \"{{ ssmParameter }}\", \"SSM_custom_arg\": \"myValue\"}" 
           } 
       } 
    ]
}
```
### 輸入

name

要安裝或解除安 AWS 裝的套件名稱。可用套件包 括:AWSPVDriver、AwsEnaNetworkDriver、AwsVssComponents 和

AmazonCloudWatchAgent。

類型:字串

必要:是

## 動作

安裝或解除安裝套件

類型:列舉

有效值:Install | Uninstall

必要:是

#### installationType

要執行的安裝類型。如果您指定 Uninstall and reinstall,套件會完全解除安裝,然後 重新安裝。在重新安裝完成之前,應用程式無法使用。如果您指定 In-place update,根據 您在更新指令碼中提供的指示,只會將新的或變更的檔案新增至現有的安裝。應用程式在整個更 新程序中仍然可用。 AWS已發佈的套件不支援In-place update此選項。 Uninstall and reinstall為預設值。

類型:列舉

有效值:Uninstall and reinstall | In-place update

必要:否

additionalArguments

提供給安裝、解除安裝或更新指令碼的 JSON 字串格式的其他參數。每個參數必須加上字首 SSM\_。通過使用慣例 {{ssm:*parameter-name*}},您可以參考其他引數中的 Parameter Store 參數。若要在安裝、解除安裝或更新指令碼中使用其他參數,您必須使用適用於作業系統的語法, 將參數作為環境變數參考。例如,在中 PowerShell,您將SSM\_arg引數引用為\$Env:SSM\_arg。 您定義的引數數目沒有限制,但額外的引數輸入有 4096 個字元限制。此限制包括您定義的所有金 鑰和值。

類型: StringMap

必要:否

version

特定版本的套件安裝或解除安裝。如果安裝,系統預設會安裝最新發佈的版本。如果移除,系統預 設移除目前已安裝的版本。如果沒有找到任何安裝的版本,執行下載和解除安裝最新版本的動作。

類型:字串

必要:否

#### **aws:domainJoin**

將 EC2 執行個體加入網域。這個外掛程式可在 Linux 和 Windows Server 作業系統上執行。此外掛 程式會將 Linux 執行個體的主機名稱變更為 EC2AMAZ-*XXXXXXX* 格式。如需有關加入 EC2 執行[個](https://docs.aws.amazon.com/directoryservice/latest/admin-guide/ms_ad_join_instance.html) [體的詳細資訊,請參閱《 AWS 管理指南》中的將 EC2 執行個體加入AWS Directory Service 受管](https://docs.aws.amazon.com/directoryservice/latest/admin-guide/ms_ad_join_instance.html) [Microsoft AD 目錄。](https://docs.aws.amazon.com/directoryservice/latest/admin-guide/ms_ad_join_instance.html)

### 語法

### 結構描述 2.2

### YAML

```
---
schemaVersion: '2.2'
description: aws:domainJoin
parameters: 
   directoryId: 
     description: "(Required) The ID of the directory." 
     type: String 
   directoryName: 
     description: "(Required) The name of the domain." 
     type: String 
   directoryOU: 
     description: "(Optional) The organizational unit to assign the computer object 
  to." 
     type: String 
   dnsIpAddresses: 
     description: "(Required) The IP addresses of the DNS servers for your 
  directory." 
     type: StringList
mainSteps:
- action: aws:domainJoin 
   name: domainJoin 
   inputs: 
     directoryId: "{{ directoryId }}" 
     directoryName: "{{ directoryName }}" 
     directoryOU: "{{ directoryOU }}" 
     dnsIpAddresses: "{{ dnsIpAddresses }}"
```

```
{ 
   "schemaVersion": "2.2", 
   "description": "aws:domainJoin", 
   "parameters": { 
     "directoryId": { 
       "description": "(Required) The ID of the directory.", 
       "type": "String" 
     },
```

```
 "directoryName": { 
       "description": "(Required) The name of the domain.", 
       "type": "String" 
     }, 
     "directoryOU": { 
          "description": "(Optional) The organizational unit to assign the computer 
  object to.", 
          "type": "String" 
       }, 
     "dnsIpAddresses": { 
       "description": "(Required) The IP addresses of the DNS servers for your 
  directory.", 
       "type": "StringList" 
     }, 
   }, 
   "mainSteps": [ 
     { 
       "action": "aws:domainJoin", 
       "name": "domainJoin", 
       "inputs": { 
          "directoryId": "{{ directoryId }}", 
          "directoryName": "{{ directoryName }}", 
          "directoryOU":"{{ directoryOU }}", 
          "dnsIpAddresses":"{{ dnsIpAddresses }}" 
       } 
     } 
   ]
}
```
## 結構描述 1.2

```
---
runtimeConfig: 
   aws:domainJoin: 
     properties: 
       directoryId: "{{ directoryId }}" 
       directoryName: "{{ directoryName }}" 
       directoryOU: "{{ directoryOU }}" 
       dnsIpAddresses: "{{ dnsIpAddresses }}"
```
### JSON

```
{ 
    "runtimeConfig":{ 
       "aws:domainJoin":{ 
           "properties":{ 
              "directoryId":"{{ directoryId }}", 
              "directoryName":"{{ directoryName }}", 
              "directoryOU":"{{ directoryOU }}", 
              "dnsIpAddresses":"{{ dnsIpAddresses }}" 
           } 
       } 
    }
}
```
## 屬性

### directoryId

目錄的 ID。

類型:字串

必要:是

範例:"directoryId": "d-1234567890"

directoryName

網域的名稱。

類型:字串

必要:是

範例:"directoryName": "example.com"

directoryOU

組織單位 (OU)。

類型:字串

必要:否

範例:"directoryOU": "OU=test,DC=example,DC=com"

### DNS IpAddresses

DNS 的 IP 地址。

類型: StringList

必要:是

例如:「DNSIpAddresses」:["198.51.100.1","

### 範例

如需範例,請參閱[AWS Managed Microsoft AD管理指南中](https://docs.aws.amazon.com/directoryservice/latest/admin-guide/ec2-join-aws-domain.html)的將 Amazon EC2 執行個體加入您的AWS Directory Service 。

### <span id="page-1991-0"></span>**aws:downloadContent**

(結構描述版本 2.0 或更新版本) 從遠端位置下載 SSM 文件和指令碼。 GitHub Enterprise不支援儲存 庫。Linux 和 Windows Server 作業系統上支援此外掛程式。

### 語法

### 結構描述 2.2

```
---
schemaVersion: '2.2'
description: aws:downloadContent
parameters: 
   sourceType: 
     description: "(Required) The download source." 
     type: String 
   sourceInfo: 
     description: "(Required) The information required to retrieve the content from 
       the required source." 
     type: StringMap
mainSteps:
- action: aws:downloadContent 
   name: downloadContent
```

```
 inputs: 
   sourceType: "{{ sourceType }}" 
   sourceInfo: "{{ sourceInfo }}"
```
### JSON

```
{ 
   "schemaVersion": "2.2", 
   "description": "aws:downloadContent", 
   "parameters": { 
     "sourceType": { 
     "description": "(Required) The download source.", 
     "type": "String" 
   }, 
   "sourceInfo": { 
     "description": "(Required) The information required to retrieve the content from 
  the required source.", 
     "type": "StringMap" 
     } 
   }, 
   "mainSteps": [ 
     { 
        "action": "aws:downloadContent", 
        "name": "downloadContent", 
        "inputs": { 
          "sourceType":"{{ sourceType }}", 
          "sourceInfo":"{{ sourceInfo }}" 
       } 
     } 
  \mathbf{I}}
```
# 輸入

sourceType

下載來源。Systems Manager 支援下列來源類型,用於下載指令碼和 SSM 文 件:GitHub、Git、HTTP、S3 和 SSMDocument。

### 類型:字串

### 必要:是

#### sourceInfo

從所需的來源中擷取所需的資訊內容。

類型: StringMap

必要:是

對於來源類型 **GitHub,**,請指定以下資訊:

- 擁有者:儲存庫擁有者。
- 儲存庫: 儲存庫的名稱。
- 路徑:您想要下載的檔案或目錄路徑。
- getOptions:可從主要分支以外的分支或從儲存庫中的特定遞交中擷取內容的額外選項。如果您 使用主要分支中的最新遞交,則可省略 getOptions。如果您的儲存庫是在 2020 年 10 月 1 日之 後建立的,則預設分支可能被命名為 main 而不是 master。在此情況下,您需要指定 getOptions 參數的值。

此參數使用以下的格式:

• branch:refs/heads/*branch\_name*

預設值為 master。

若要指定非預設分支,請使用以下格式:

branch:refs/heads/*branch\_name*

• commitID:*commitID*

預設值為 head。

若要在最新遞交以外之其他遞交中使用您 SSM 文件的版本,請指定完整的遞交 ID。例如:

```
"getOptions": "commitID:bbc1ddb94...b76d3bEXAMPLE",
```
• TokenInfo:Systems Manager 參數(參數),您可以在其中以格式存儲GitHub訪問 tokenInfo。 SecureString {{ssm-secure:*secure-string-token-name*}}

### **a** Note

此tokenInfo欄位是唯一支援 SecureString 參數的 SSM 文件外掛程式欄位。 SecureString 參數不支援任何其他欄位,也不支援任何其他 SSM 文件外掛程式。

```
{ 
     "owner":"TestUser", 
     "repository":"GitHubTest", 
     "path":"scripts/python/test-script", 
     "getOptions":"branch:master", 
     "tokenInfo":"{{ssm-secure:secure-string-token}}"
}
```
對於來源類型 **Git**,您必須指定以下資訊:

• repository

您想要下載的檔案或目錄的 Git 存放庫 URL。

類型:字串

此外,您還可以指定下列選用參數:

• getOptions

可從主要分支以外的分支或從儲存庫中的特定遞交中擷取內容的額外選項。如果您使用主要分支 中的最新遞交,則可省略 getOptions。

類型:字串

此參數使用以下的格式 :

• branch:refs/heads/*branch\_name*

預設值為 master。

只有當 SSM 文件存放於 master 以外的分支時,才需要 "branch"。例如:

"getOptions": "branch:refs/head/main"

• commitID:*commitID*

預設值為 head。

若要在最新遞交以外之其他遞交中使用您 SSM 文件的版本,請指定完整的遞交 ID。例如:

"getOptions": "commitID:bbc1ddb94...b76d3bEXAMPLE",

• privateSSHKey

連線至您指定的 repository 時,要使用的 SSH 金鑰。您可以使用下列格式來參考 SSH 金鑰 值的 SecureString 參數:{{ssm-secure:*your-secure-string-parameter*}}。

類型:字串

• 略過HostKey檢查

連接至repository您指定的時,決定 StrictHostKeyChecking選項的值。預設值為 false。

類型:布林值

• 使用者名稱

使用 HTTP 連線至您指定的 repository 時,要使用的使用者名稱。您可以使用下列格式 來參考使用者名稱值的 SecureString 參數:{{ssm-secure:*your-secure-stringparameter*}}。

類型:字串

• 密碼

使用 HTTP 連線至您指定的 repository 時,要使用的密碼。您可以使用下列格式來參考密碼 值的 SecureString 參數:{{ssm-secure:*your-secure-string-parameter*}}。

類型:字串

對於來源類型 **HTTP**,您必須指定以下資訊:

• url

您想要下載的檔案或目錄的 URL。

類型:字串

此外,您還可以指定下列選用參數:

• 允許 InsecureDownload

判斷是否可透過未使用 Secure Socket Layer (SSL) 或 Transport Layer Security (TLS) 進行加密 的連線來執行下載。預設值為 false。不建議在未加密的情況下執行下載。如果您選擇這樣做, 您應承擔所有相關風險。安全是 AWS 與您之間共同承擔的責任。這被描述為共同的責任模式。 如需進一步了解,請參閱[共同的責任模型](https://aws.amazon.com/compliance/shared-responsibility-model/)。

類型:布林值

• authMethod

當連線至您指定的 ur1 時,判斷是否要使用使用者名稱和密碼進行身分驗證。如果您指定 Basic 或 Digest, 則必須提供 username 和 password 參數的值。若要使用 Digest 方法, 必須在您的執行個體上安裝 SSM Agent 3.0.1181.0 版或更新版本。Digest 方法支援 MD5 和 SHA256 加密。

類型:字串

有效值:None | Basic | Digest

• 使用者名稱

使用 Basic 身分驗證連線至您指定的 url 時,要使用的使用者名稱。您可以使用下列格式 來參考使用者名稱值的 SecureString 參數:{{ssm-secure:*your-secure-stringparameter*}}。

類型:字串

• 密碼

使用 Basic 身分驗證連線至您指定的 url 時,要使用的密碼。您可以使用下列格式來參考密碼 值的 SecureString 參數:{{ssm-secure:*your-secure-string-parameter*}}。

類型:字串

對於來源類型 **S3**,請指定以下資訊:

• 路徑:您想要從 Amazon S3 中下載的檔案或目錄的 URL。

```
{ 
     "path": "https://s3.amazonaws.com/DOC-EXAMPLE-BUCKET/powershell/
helloPowershell.ps1" 
}
```
對於來源類型 **SSMDocument**,請指定下列其中一項:

• 名稱:名稱和文件的版本,格式如下:name:version。版本是非必須的。

```
{ 
     "name": "Example-RunPowerShellScript:3" 
}
```
• 名稱:文件的 ARN,格式如

下:arn:aws:ssm:*region*:*account\_id*:document/*document\_name*

```
{ 
    "name":"arn:aws:ssm:us-east-2:3344556677:document/MySharedDoc"
}
```
destinationPath

將您想要下載的檔案選用在的執行個體上的本機路徑。如果您不指定路徑的相對路徑,內容會下載 到您的命令 ID 相對應的路徑。

類型:字串

必要:否

#### **aws:psModule**

在 Amazon EC2 執行個體上安裝 PowerShell 模組。這個外掛程式只能在 Windows Server 作業系統上 執行。

語法

結構描述 2.2

```
---
schemaVersion: '2.2'
description: aws:psModule
parameters: 
   source: 
     description: "(Required) The URL or local path on the instance to the 
  application 
       .zip file."
```

```
 type: String
mainSteps:
- action: aws:psModule 
   name: psModule 
   inputs: 
     source: "{{ source }}"
```
**JSON** 

```
{ 
   "schemaVersion": "2.2", 
   "description": "aws:psModule", 
   "parameters": { 
     "source": { 
        "description": "(Required) The URL or local path on the instance to the 
  application .zip file.", 
       "type": "String" 
     } 
   }, 
   "mainSteps": [ 
     { 
        "action": "aws:psModule", 
        "name": "psModule", 
       "inputs": { 
          "source": "{{ source }}" 
       } 
     } 
   ]
}
```
## 結構描述 1.2

```
---
runtimeConfig: 
   aws:psModule: 
     properties: 
     - runCommand: "{{ commands }}" 
       source: "{{ source }}" 
       sourceHash: "{{ sourceHash }}" 
       workingDirectory: "{{ workingDirectory }}"
```
#### timeoutSeconds: "{{ executionTimeout }}"

**JSON** 

```
{ 
    "runtimeConfig":{ 
        "aws:psModule":{ 
           "properties":[ 
\{\hspace{.1cm} \} "runCommand":"{{ commands }}", 
                  "source":"{{ source }}", 
                  "sourceHash":"{{ sourceHash }}", 
                  "workingDirectory":"{{ workingDirectory }}", 
                  "timeoutSeconds":"{{ executionTimeout }}" 
              } 
           ] 
       } 
    }
}
```
# 屬性

runCommand

安裝模組後要執行的 PowerShell 命令。

類型: StringList

必要:否

#### source

在的執行個體上應用程式 .zip 檔案的本機路徑或 URL。

### 類型:字串

### 必要:是

### sourceHash

.zip 檔案的 SHA256 雜湊。

### 類型:字串

## 必要:否

timeoutSeconds

在命令完成到被認定為失敗之間的秒數。

類型:字串

必要:否

### workingDirectory

在您的執行個體上的工作目錄路徑。

類型:字串

必要:否

### **aws:refreshAssociation**

(結構描述 2.0 版本或更新版本) 更新 (強制套用) 有需要的關聯。這個動作會根據選中的關聯或者全 部與目標有聯結的關聯裡的定義來改變系統的狀態。這個外掛程式可在 Linux 和 Microsoft Windows Server 作業系統上執行。

### 語法

### 結構描述 2.2

```
---
schemaVersion: '2.2'
description: aws:refreshAssociation
parameters: 
   associationIds: 
     description: "(Optional) List of association IDs. If empty, all associations 
  bound 
       to the specified target are applied." 
     type: StringList
mainSteps:
- action: aws:refreshAssociation 
   name: refreshAssociation 
   inputs: 
     associationIds:
```

```
 - "{{ associationIds }}"
```
**JSON** 

```
\{ "schemaVersion": "2.2", 
   "description": "aws:refreshAssociation", 
   "parameters": { 
     "associationIds": { 
       "description": "(Optional) List of association IDs. If empty, all associations 
  bound to the specified target are applied.", 
       "type": "StringList" 
     } 
   }, 
   "mainSteps": [ 
    \{ "action": "aws:refreshAssociation", 
       "name": "refreshAssociation", 
       "inputs": { 
          "associationIds": [ 
            "{{ associationIds }}" 
          ] 
       } 
     } 
   ]
}
```
# 輸入

associationIds

列出的關聯 ID。如果空,所有綁定到指定的目標的關聯都會被套用。

類型: StringList

必要:否

# **aws:runDockerAction**

(結構描述 2.0 版本或更新版本) 在容器上執行 Docker 動作。這個外掛程式可在 Linux 和 Microsoft Windows Server 作業系統上執行。

### 語法

### 結構描述 2.2

### YAML

```
---
mainSteps:
- action: aws:runDockerAction 
   name: RunDockerAction 
   inputs: 
     action: "{{ action }}" 
     container: "{{ container }}" 
     image: "{{ image }}" 
     memory: "{{ memory }}" 
     cpuShares: "{{ cpuShares }}" 
     volume: "{{ volume }}" 
     cmd: "{{ cmd }}" 
     env: "{{ env }}" 
     user: "{{ user }}" 
     publish: "{{ publish }}"
```

```
{ 
    "mainSteps":[ 
        { 
           "action":"aws:runDockerAction", 
           "name":"RunDockerAction", 
           "inputs":{ 
              "action":"{{ action }}", 
              "container":"{{ container }}", 
              "image":"{{ image }}", 
              "memory":"{{ memory }}", 
              "cpuShares":"{{ cpuShares }}", 
              "volume":"{{ volume }}", 
              "cmd":"{{ cmd }}", 
              "env":"{{ env }}", 
              "user":"{{ user }}", 
              "publish":"{{ publish }}" 
           } 
        } 
    ]
```
}

## 輸入

動作

執行動作的類型。

類型:字串

必要:是

# 容器

Docker 容器的 ID。

# 類型:字串

# 必要:否

# image

Docker 影像名稱

# 類型:字串

# 必要:否

# 命令提示字元

容器指令

# 類型:字串

# 必要:否

# memory

容器記憶體限制。

# 類型:字串

# 必要:否

#### cpuShares

CPU 容器共享 (相對重量)。

類型:字串

必要:否

### 磁碟區

容器磁碟容量。

類型: StringList

## 必要:否

### env

容器的環境變數。

類型:字串

必要:否

### 使用者

容器的使用者名稱。

類型:字串

必要:否

### 發布

容器發佈的連接埠。

類型:字串

必要:否

### **aws:runDocument**

(結構描述 2.0 版本或更新版本) 執行存放在 Systems Manager 或在本機共用的 SSM 文件。您可以搭 配使用此外掛程式與 [aws:downloadContent](#page-1991-0)外掛程式,將 SSM 文件從遠端位置下載到本機共用, 然後執行它。Linux 和 Windows Server 作業系統上支援此外掛程式。此外掛程式不支援執行 AWS-UpdateSSMAgent 文件或任何使用 aws:updateSsmAgent 外掛程式的文件。

### 語法

### 結構描述 2.2

### YAML

```
---
schemaVersion: '2.2'
description: aws:runDocument
parameters: 
   documentType: 
     description: "(Required) The document type to run." 
     type: String 
     allowedValues: 
     - LocalPath 
     - SSMDocument
mainSteps:
- action: aws:runDocument 
   name: runDocument 
   inputs: 
     documentType: "{{ documentType }}"
```

```
{ 
   "schemaVersion": "2.2", 
   "description": "aws:runDocument", 
   "parameters": { 
     "documentType": { 
        "description": "(Required) The document type to run.", 
        "type": "String", 
        "allowedValues": [ 
          "LocalPath", 
          "SSMDocument" 
       \mathbf{I} } 
   }, 
   "mainSteps": [ 
     { 
        "action": "aws:runDocument", 
        "name": "runDocument", 
        "inputs": { 
          "documentType": "{{ documentType }}"
```
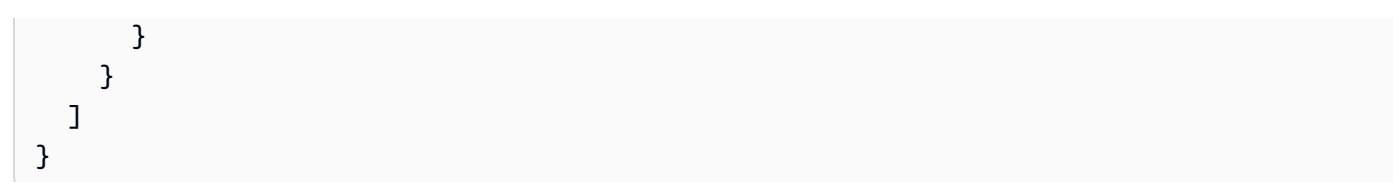

# 輸入

documentType

執行的文件類型。您可以執行本機文件 (LocalPath) 或存放在 Systems Manager (SSMDocument) 的文件。

類型:字串

必要:是

# documentPath

文件的路徑。如果 documentType 是 LocalPath,請指定在本機共享的文件路徑。如果 documentType 是 SSMDocument,請指定文件的名稱。

類型:字串

# 必要:否

documentParameters

文件的參數。

類型: StringMap

必要:否

# **aws:runPowerShellScript**

執行指 PowerShell 令碼或指定要執行之指令碼的路徑。這個外掛程式可在 Microsoft Windows Server 和 Linux 作業系統上執行。

### 語法

### 結構描述 2.2

### YAML

```
---
schemaVersion: '2.2'
description: aws:runPowerShellScript
parameters: 
   commands: 
     type: String 
     description: "(Required) The commands to run or the path to an existing script 
       on the instance." 
     default: Write-Host "Hello World"
mainSteps:
- action: aws:runPowerShellScript 
   name: runPowerShellScript 
   inputs: 
     timeoutSeconds: '60' 
     runCommand: 
    - "{{ commands }}"
```

```
{ 
   "schemaVersion": "2.2", 
   "description": "aws:runPowerShellScript", 
   "parameters": { 
     "commands": { 
       "type": "String", 
       "description": "(Required) The commands to run or the path to an existing 
  script on the instance.", 
       "default": "Write-Host \"Hello World\"" 
     } 
   }, 
   "mainSteps": [ 
     { 
       "action": "aws:runPowerShellScript", 
       "name": "runPowerShellScript", 
       "inputs": { 
         "timeoutSeconds": "60", 
         "runCommand": [
```
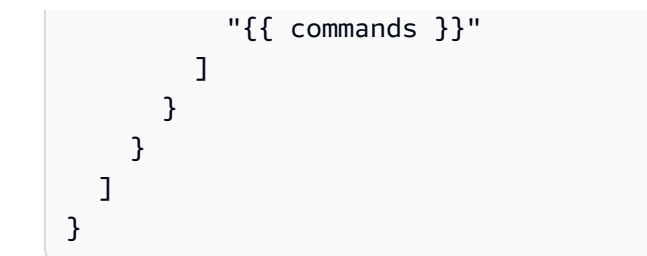

## 結構描述 1.2

YAML

```
---
runtimeConfig: 
   aws:runPowerShellScript: 
     properties: 
     - id: 0.aws:runPowerShellScript 
       runCommand: "{{ commands }}" 
       workingDirectory: "{{ workingDirectory }}" 
       timeoutSeconds: "{{ executionTimeout }}"
```

```
{ 
    "runtimeConfig":{ 
        "aws:runPowerShellScript":{ 
           "properties":[ 
              { 
                  "id":"0.aws:runPowerShellScript", 
                  "runCommand":"{{ commands }}", 
                  "workingDirectory":"{{ workingDirectory }}", 
                  "timeoutSeconds":"{{ executionTimeout }}" 
              } 
           ] 
        } 
    }
}
```
### 屬性

runCommand

指定命令或指定在執行個體上現有的指令碼的路徑來執行。

類型: StringList

## 必要:是

timeoutSeconds

在命令完成到被認定為失敗之間的秒數。如果達到逾時,Systems Manager 停止命令執行。

類型:字串

必要:否

workingDirectory

在您的執行個體上的工作目錄路徑。

類型:字串

必要:否

## **aws:runShellScript**

執行 Linux shell 指令碼或指定路徑來執行指令碼。這個外掛程式只可在 Linux 作業系統上執行。

語法

結構描述 2.2

```
---
schemaVersion: '2.2'
description: aws:runShellScript
parameters: 
   commands: 
     type: String 
     description: "(Required) The commands to run or the path to an existing script 
       on the instance." 
     default: echo Hello World
mainSteps:
```

```
- action: aws:runShellScript 
   name: runShellScript 
   inputs: 
     timeoutSeconds: '60' 
     runCommand: 
     - "{{ commands }}"
```
**JSON** 

```
{ 
   "schemaVersion": "2.2", 
   "description": "aws:runShellScript", 
   "parameters": { 
     "commands": { 
        "type": "String", 
        "description": "(Required) The commands to run or the path to an existing 
  script on the instance.", 
        "default": "echo Hello World" 
     } 
   }, 
   "mainSteps": [ 
     { 
        "action": "aws:runShellScript", 
        "name": "runShellScript", 
        "inputs": { 
          "timeoutSeconds": "60", 
          "runCommand": [ 
            "{{ commands }}" 
          ] 
       } 
     } 
  \mathbf{I}}
```
### 結構描述 1.2

```
---
runtimeConfig: 
   aws:runShellScript: 
     properties:
```

```
 - runCommand: "{{ commands }}" 
  workingDirectory: "{{ workingDirectory }}" 
   timeoutSeconds: "{{ executionTimeout }}"
```
### **JSON**

```
{ 
    "runtimeConfig":{ 
       "aws:runShellScript":{ 
          "properties":[ 
              { 
                 "runCommand":"{{ commands }}", 
                 "workingDirectory":"{{ workingDirectory }}", 
                 "timeoutSeconds":"{{ executionTimeout }}" 
 } 
          ] 
       } 
    }
}
```
## 屬性

runCommand

指定命令或指定在執行個體上現有的指令碼的路徑來執行。

類型: StringList

### 必要:是

### timeoutSeconds

在命令完成到被認定為失敗之間的秒數。如果達到逾時,Systems Manager 停止命令執行。

類型:字串

### 必要:否

workingDirectory

在您的執行個體上的工作目錄路徑。

### 類型:字串

### 必要:否

#### **aws:softwareInventory**

(結構描述 2.0 版本或更新版本) 在受管執行個體上收集與應用程式、檔案和組態相關的中繼資料。這 個外掛程式可在 Linux 和 Microsoft Windows Server 作業系統上執行。當您設定詳細目錄收集時,請 先建立 AWS Systems Manager State Manager關聯。Systems Manager 會在執行關聯時收集庫存資 料。如果沒有先建立關聯,則當您試圖叫用 aws:softwareInventory 外掛程式時,系統會傳回以 下錯誤:

The aws:softwareInventory plugin can only be invoked via ssm-associate.

執行個體一次只能設定一個庫存關聯。若您為執行個體設定兩個以上的關聯,庫存關聯便不會執行,並 且也不會收集任何庫存資料。如需收集庫存的相關資訊,請參閱 [AWS Systems Manager 庫存。](#page-1267-0)

#### 語法

#### 結構描述 2.2

YAML

```
---
mainSteps:
- action: aws:softwareInventory 
   name: collectSoftwareInventoryItems 
   inputs: 
     applications: "{{ applications }}" 
     awsComponents: "{{ awsComponents }}" 
     networkConfig: "{{ networkConfig }}" 
     files: "{{ files }}" 
     services: "{{ services }}" 
     windowsRoles: "{{ windowsRoles }}" 
     windowsRegistry: "{{ windowsRegistry}}" 
     windowsUpdates: "{{ windowsUpdates }}" 
     instanceDetailedInformation: "{{ instanceDetailedInformation }}" 
     customInventory: "{{ customInventory }}"
```

```
{ 
    "mainSteps":[ 
        { 
            "action":"aws:softwareInventory",
```
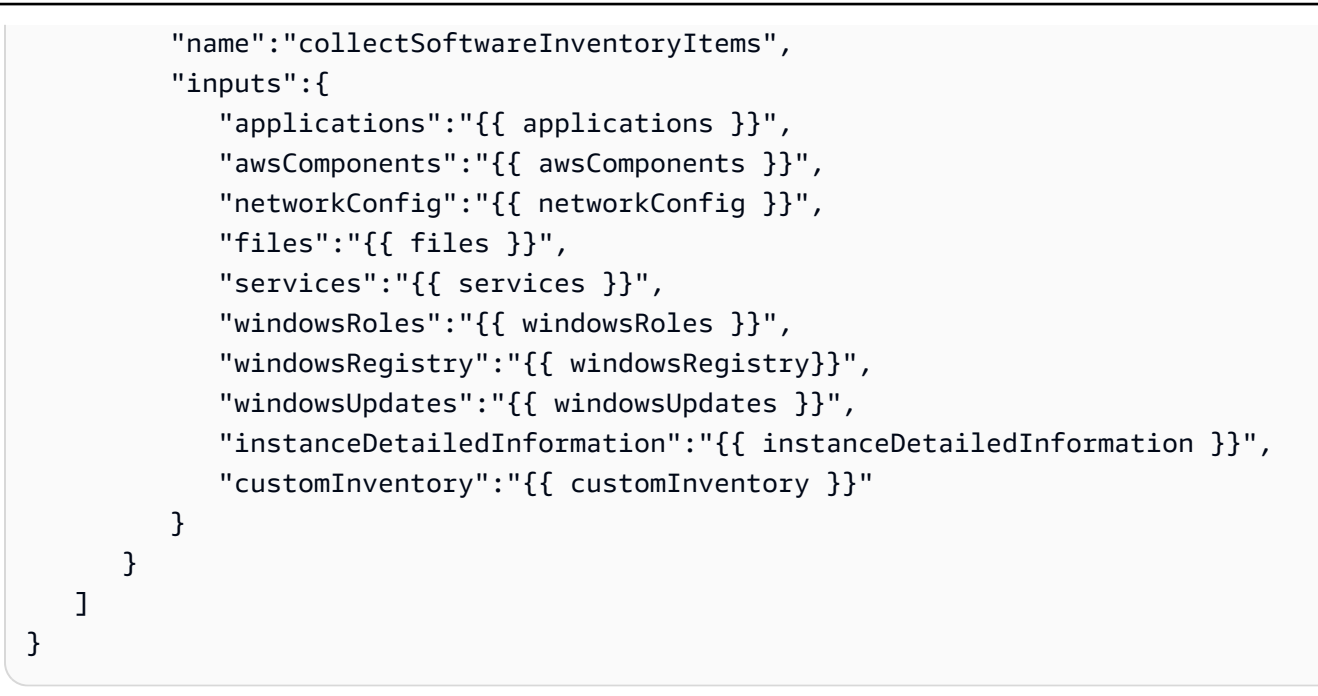

## 輸入

### 應用程式

(選用) 收集已安裝應用程式的中繼資料。

類型:字串

### 必要:否

awsComponents

(選擇性) 收集 AWS 元件的中繼資料,例如 amazon-ssm-agent。

類型:字串

### 必要:否

#### files

(選用,需要 SSM Agent 2.2.64.0 版或更新版本) 收集檔案的中繼資料,包括檔案名稱、檔案的建立 時間、上次修改和存取檔案的時間以及檔案大小等。如需收集檔案庫存的相關資訊,請參閱 [使用檔](#page-1278-0) [案與 Windows 登錄檔清查](#page-1278-0)。

### 類型:字串

### 必要:否

networkConfig

(選用) 收集網路組態的中繼資料。

類型:字串

必要:否

windowsUpdates

(選用) 收集所有 Windows 更新的中繼資料。

類型:字串

必要:否

實例 DetailedInformation

(選用) 收集的執行個體資訊比預設庫存外掛程式 (aws:instanceInformation) 提供的更多,包 括 CPU 模型、速度和核心數量等。

類型:字串

必要:否

services

(選用,僅 Windows 作業系統需要 SSM Agent 2.2.64.0 版或更新版本) 收集服務組態的中繼資料。

類型:字串

必要:否

windowsRegistry

(選用,僅 Windows 作業系統需要 SSM Agent 2.2.64.0 版或更新版本) 收集 Windows 登錄機碼和 值。而且,您還能選擇機碼路徑,並以遞迴方式收集所有機碼和值。此外,您也可以收集指定路徑 的特定登錄機碼及其值。庫存將收集機碼路徑、名稱、類型與值。如需收集 Windows 登錄檔庫存 的詳細資訊,請參閱 [使用檔案與 Windows 登錄檔清查。](#page-1278-0)

類型:字串

必要:否

windowsRoles

(選用,僅 Windows 作業系統需要 SSM Agent 2.2.64.0 版或更新版本) 收集適用於 Microsoft Windows 角色組態的中繼資料。

類型:字串

必要:否

customInventory

(選用) 收集自訂庫存資料。如需自訂庫存的詳細資訊,請參[閱使用自訂庫存](#page-1319-0)。

類型:字串

必要:否

### **aws:updateAgent**

更新 EC2Config 服務到最新版本或指定 EC2Config 服務的舊版本。這個外掛程式只能在 Microsoft Windows Server 作業系統上執行。如需 EC2Config 服務的詳細資訊,請[參閱 Amazon EC2 使用者指](https://docs.aws.amazon.com/AWSEC2/latest/UserGuide/ec2config-service.html) [南中的使用 EC2Config 服務 \(舊版\) 設定 Windows 執行個體](https://docs.aws.amazon.com/AWSEC2/latest/UserGuide/ec2config-service.html)。

語法

結構描述 2.2

YAML

```
---
schemaVersion: '2.2'
description: aws:updateAgent
mainSteps:
- action: aws:updateAgent 
   name: updateAgent 
   inputs: 
     agentName: Ec2Config 
     source: https://s3.{Region}.amazonaws.com/aws-ssm-{Region}/manifest.json
```

```
{ 
   "schemaVersion": "2.2", 
   "description": "aws:updateAgent", 
   "mainSteps": [ 
     { 
       "action": "aws:updateAgent", 
       "name": "updateAgent", 
       "inputs": {
```
```
 "agentName": "Ec2Config", 
          "source": "https://s3.{Region}.amazonaws.com/aws-ssm-{Region}/manifest.json" 
       } 
     } 
   ]
}
```
# 結構描述 1.2

YAML

```
---
runtimeConfig: 
   aws:updateAgent: 
     properties: 
       agentName: Ec2Config 
       source: https://s3.{Region}.amazonaws.com/aws-ssm-{Region}/manifest.json 
       allowDowngrade: "{{ allowDowngrade }}" 
       targetVersion: "{{ version }}"
```
**JSON** 

```
{ 
    "runtimeConfig":{ 
        "aws:updateAgent":{ 
           "properties":{ 
              "agentName":"Ec2Config", 
              "source":"https://s3.{Region}.amazonaws.com/aws-ssm-{Region}/
manifest.json", 
              "allowDowngrade":"{{ allowDowngrade }}", 
              "targetVersion":"{{ version }}" 
           } 
        } 
    }
}
```
# 屬性

# agentName

EC2Config。這是執行 EC2Config 服務的代理名稱。

類型:字串

#### 必要:是

allowDowngrade

允許 EC2Config 服務降級到較舊的版本。如果設定為非,該服務只可以升級到較新版本 (預設)。如 果設定為是,指定之前的舊版本。

類型:布林值

必要:否

source

Systems Manager 複製 EC2Config 版本進行安裝的位置。您無法變更此位置。

類型:字串

必要:是

targetVersion

安裝指定版本的 EC2Config 服務。如果未指定,服務會更新到最新版本。

類型:字串

必要:否

#### **aws:updateSsmAgent**

將 SSM Agent 更新到最新版本或指定舊版本。這個外掛程式可在 Linux 和 Windows Server 作業系統 上執行。如需詳細資訊,請參閱 [使用 SSM Agent](#page-88-0)。

語法

結構描述 2.2

---

YAML

```
schemaVersion: '2.2'
description: aws:updateSsmAgent
parameters:
```

```
 allowDowngrade: 
     default: 'false' 
     description: "(Optional) Allow the Amazon SSM Agent service to be downgraded to 
       an earlier version. If set to false, the service can be upgraded to newer 
  versions 
       only (default). If set to true, specify the earlier version." 
     type: String 
     allowedValues: 
     - 'true' 
     - 'false'
mainSteps:
- action: aws:updateSsmAgent 
   name: updateSSMAgent 
   inputs: 
     agentName: amazon-ssm-agent 
     source: https://s3.{Region}.amazonaws.com/amazon-ssm-{Region}/ssm-agent-
manifest.json 
     allowDowngrade: "{{ allowDowngrade }}"
```
## **JSON**

```
\{ "schemaVersion": "2.2", 
   "description": "aws:updateSsmAgent", 
   "parameters": { 
     "allowDowngrade": { 
       "default": "false", 
       "description": "(Required) Allow the Amazon SSM Agent service to be downgraded 
 to an earlier version. If set to false, the service can be upgraded to newer 
  versions only (default). If set to true, specify the earlier version.", 
       "type": "String", 
       "allowedValues": [ 
         "true", 
         "false" 
       ] 
     } 
   }, 
   "mainSteps": [ 
     { 
       "action": "aws:updateSsmAgent", 
       "name": "awsupdateSsmAgent", 
       "inputs": { 
          "agentName": "amazon-ssm-agent",
```

```
 "source": "https://s3.{Region}.amazonaws.com/amazon-ssm-{Region}/ssm-agent-
manifest.json", 
          "allowDowngrade": "{{ allowDowngrade }}" 
        } 
     } 
  \mathbf{I}}
```
## 結構描述 1.2

YAML

```
---
runtimeConfig: 
   aws:updateSsmAgent: 
     properties: 
     - agentName: amazon-ssm-agent 
       source: https://s3.{Region}.amazonaws.com/aws-ssm-{Region}/manifest.json 
       allowDowngrade: "{{ allowDowngrade }}"
```
**JSON** 

```
{ 
    "runtimeConfig":{ 
        "aws:updateSsmAgent":{ 
           "properties":[ 
\{\hspace{.1cm} \} "agentName":"amazon-ssm-agent", 
                 "source":"https://s3.{Region}.amazonaws.com/aws-ssm-{Region}/
manifest.json", 
                  "allowDowngrade":"{{ allowDowngrade }}" 
 } 
          \mathbf{I} } 
    }
}
```
#### 屬性

#### agentName

amazon-ssm-agent。這是在執行個體上處理請求和執行命令的 Systems Manager 代理程式名稱。

#### 類型:字串

#### 必要:是

#### allowDowngrade

允許 SSM Agent 降級到較早的版本。如果設定為非,代理程式只可以升級到較新版本 (預設)。如 果設定為是,指定之前的舊版本。

類型:布林值

### 必要:是

#### source

Systems Manager 複製 SSM Agent 版本進行安裝的位置。您無法變更此位置。

#### 類型:字串

#### 必要:是

#### targetVersion

指定安裝 SSM Agent 的版本。如果未指定,代理程式會更新到最新版本。

類型:字串

必要:否

# <span id="page-2020-0"></span>建立 SSM 文件內容

如果 AWS Systems Manager 公用文件未執行您要對 AWS 資源執行的所有動作,您可以建立自己的 SSM 文件。您也可以使用主控台複製 SSM 文件。複製文件會將現有文件的內容複製到您可以修改的 新文件中。建立或複製文件時,文件的內容不得超過 64 KB。此配額也包括在執行階段為輸入參數指定 的內容。當您建立新的 Command 或 Policy 文件時,我們建議您使用結構描述 2.2 或更新版本,以便 您可以利用最新的功能,例如文件編輯、自動版本控制、排序等。

# <span id="page-2021-0"></span>撰寫 SSM 文件內容

若要建立您自己的 SSM 文件內容,請務必瞭解 SSM 文件提供的不同結構描述、功能、外掛程式和語 法。我們建議您熟悉下列資源。

- [撰寫您自己的 AWS Systems Manager 文件](https://aws.amazon.com/blogs/mt/writing-your-own-aws-systems-manager-documents/)
- [資料元素和參數](#page-1955-0)
- [結構描述、功能以及範例](#page-1935-0)
- [命令文件外掛程式參考](#page-1967-0)
- [Systems Manager Automation 動作參考](#page-701-0)
- [自動化系統變數](#page-784-0)
- [其他執行手冊範例](#page-893-0)
- 透過 AWS Toolkit for Visual Studio Code [來使用 Systems Manager Automation Runbook](https://docs.aws.amazon.com/toolkit-for-vscode/latest/userguide/systems-manager-automation-docs.html)
- [使用文件建置器建立執行手冊](#page-940-0)
- [在執行手冊中使用指令碼](#page-950-0)

AWS 預先定義的 SSM 文件可能會執行您需要的某些動作。您可以根據文件類型,在自訂 SSM 文件中 使用 aws:runDocument、aws:runCommand 或 aws:executeAutomation 外掛程式來呼叫這些 文件。您也可以將這些文件的部分複製到自訂 SSM 文件中,然後編輯內容以符合您的需求。

**G** Tip

建立 SSM 文件內容時,您可能會在測試時數次變更內容並更新 SSM 文件。下列命令會以您的 最新內容更新 SSM 文件,並將文件的預設版本更新為文件的最新版本。

**a** Note

Linux 和 Windows 命令使用 jq 命令列工具來篩選 JSON 回應資料。

Linux & macOS

```
latestDocVersion=$(aws ssm update-document \ 
     --content file://path/to/file/documentContent.json \ 
     --name "ExampleDocument" \ 
     --document-format JSON \
```

```
 --document-version '$LATEST' \ 
     | jq -r '.DocumentDescription.LatestVersion')
aws ssm update-document-default-version \ 
     --name "ExampleDocument" \ 
     --document-version $latestDocVersion
```
**Windows** 

```
latestDocVersion=$(aws ssm update-document ^ 
     --content file://C:\path\to\file\documentContent.json ^ 
     --name "ExampleDocument" ^ 
     --document-format JSON ^ 
     --document-version "$LATEST" ^ 
     | jq -r '.DocumentDescription.LatestVersion')
aws ssm update-document-default-version ^ 
     --name "ExampleDocument" ^ 
     --document-version $latestDocVersion
```
PowerShell

```
$content = Get-Content -Path "C:\path\to\file\documentContent.json" | Out-
String
$latestDocVersion = Update-SSMDocument ` 
     -Content $content ` 
     -Name "ExampleDocument" ` 
     -DocumentFormat "JSON" ` 
     -DocumentVersion '$LATEST' ` 
     | Select-Object -ExpandProperty LatestVersion
Update-SSMDocumentDefaultVersion ` 
     -Name "ExampleDocument" ` 
     -DocumentVersion $latestDocVersion
```
# 複製 SSM 文件

您可以使用 Systems Manager AWS Systems Manager 文件主控台複製文件,以建立 SSM 文件。複 製 SSM 文件會將現有文件的內容複製到您可以修改的新文件中。您無法複製大於 64 KB 的文件。

#### 若要複製 SSM 文件

- 1. [請在以下位置開啟 AWS Systems Manager 主控台。](https://console.aws.amazon.com/systems-manager/) https://console.aws.amazon.com/systemsmanager/
- 2. 在導覽窗格中,選擇 Documents (文件)。
- 3. 在搜尋方塊中,輸入您要複製的文件的名稱。
- 4. 選擇您要翻製的文件名稱,然後選擇 Actions (動作) 下拉式選單中的 Clone document (複製文 件)。
- 5. 視需要修改文件,然後選擇 Create document (建立文件) 以儲存文件。

撰寫 SSM 文件內容之後,您可以使用下列其中一種方法來建立 SSM 文件。

建立 SSM 文件

• [建立複合文件](#page-2023-0)

## <span id="page-2023-0"></span>建立複合文件

複合 AWS Systems Manager (SSM) 文件是透過執行一或多個次要 SSM 文件來執行一系列動作的自訂 文件。複合文件提升了 infrastructure as code.讓您能夠為常見任務建立一組標準的 SSM 文件,例如 自舉軟體或網域加入執行個體。然後,您可以共用這些文件, AWS 區域 以減少 SSM 文件維護並確保 一致性。 AWS 帳戶

例如,您可以建立複合的文件來執行下列動作:

1. 安裝允許清單中的所有修補程式。

2. 安裝防毒軟體

3. 從下載腳本GitHub並運行它們。

在這個範例中,自訂 SSM 文件中包含下列外掛程式以執行下列動作:

- 1. 用於執行 AWS-RunPatchBaseline 文件的 aws:runDocument 外掛程式,可安裝所有允許列出 的修補程式。
- 2. 用於執行 AWS-InstallApplication 文件的 aws:runDocument 外掛程式,可安裝防毒軟體。
- 3. 從中下載腳本GitHub並運行它們的aws:downloadContent插件。

複合文件和次要文件可以存放在 Systems Manager GitHub (公有和私有儲存庫) 或 Amazon S3 中。您 可以用 JSON 或 YAML 格式建立複合文件和次要文件。

#### **a** Note

複合文件的執行深度最多只能為三個文件。這表示複合文件可以呼叫一個子文件,以及該子文 件可以再呼叫一個文件。

若要建立複合文件,需要在自訂 SSM 文件中新增 [aws:runDocument](#page-2004-0) 外掛程式,並指定所需的輸 入。下列的範例是個建立複合的文件來執行下列動作:

- 1. 執行[aws:downloadContent](#page-1991-0)外掛程式,將 SSM 文件從GitHub公用存放庫下載到稱為啟動程序的 本機目錄。SSM 文件稱為 StateManagerBootstrap .yml (YAML 文件)。
- 2. 執行aws:runDocument外掛程式以執行 StateManagerBootstrap .yml 文件。無需指定參數。
- 3. 執行 aws:runDocument 外掛程式,以執行 AWS-ConfigureDocker pre-defined SSM 文 件。指定的參數在執行個體上安裝 Docker。

```
{ 
   "schemaVersion": "2.2", 
   "description": "My composite document for bootstrapping software and installing 
  Docker.", 
   "parameters": { 
   }, 
   "mainSteps": [ 
     { 
       "action": "aws:downloadContent", 
       "name": "downloadContent", 
       "inputs": { 
          "sourceType": "GitHub", 
          "sourceInfo": "{\"owner\":\"TestUser1\",\"repository\":\"TestPublic\", \"path
\":\"documents/bootstrap/StateManagerBootstrap.yml\"}", 
          "destinationPath": "bootstrap" 
       } 
     }, 
    \{ "action": "aws:runDocument", 
       "name": "runDocument", 
       "inputs": { 
          "documentType": "LocalPath",
```

```
 "documentPath": "bootstrap", 
          "documentParameters": "{}" 
       } 
     }, 
     { 
        "action": "aws:runDocument", 
        "name": "configureDocker", 
        "inputs": { 
          "documentType": "SSMDocument", 
          "documentPath": "AWS-ConfigureDocker", 
          "documentParameters": "{\"action\":\"Install\"}" 
       } 
     } 
   ]
}
```
詳細資訊

- 如需使用 Run Command 呼叫指令碼時重新開機伺服器和執行個體的資訊,請參閱 [執行命令時](#page-1502-0) [處理重新啟動](#page-1502-0)。
- 如需有關您能夠新增至自訂 SSM 文件的外掛程式的詳細資訊,請參閱 [命令文件外掛程式參考。](#page-1967-0)
- 如果您只想簡單從遠端位置 (無須建立複合文件) 執行文件的詳細資訊,請參閱 [從遠端位置執行](#page-2033-0)  [文件](#page-2033-0)。

# 使用文件

本節包含有關如何使用及處理 SSM 文件的資訊。

## 目錄

- [在 State Manager 關聯中使用 SSM 文件](#page-2026-0)
- [比較 SSM 文件版本](#page-2026-1)
- [建立 SSM 文件 \(主控台\)](#page-2027-0)
- [建立 SSM 文件 \(命令列\)](#page-2027-1)
- [建立 SSM 文件 \(API\)](#page-2029-0)
- [刪除自訂 SSM 文件](#page-2032-0)
- [從遠端位置執行 文件](#page-2033-0)
- [共用 SSM 文件](#page-2037-0)

• [搜尋 SSM 文件](#page-2049-0)

<span id="page-2026-0"></span>在 State Manager 關聯中使用 SSM 文件

如果您建立的 SSM 文件 (功能) State Manager AWS Systems Manager,您必須在將文件新增至系統 之後,將文件與受管理的執行個體產生關聯。如需詳細資訊,請參閱 [在 Systems Manager 中使用關](#page-1545-0) [聯](#page-1545-0)。

在 State Manager 關聯中使用 SSM 文件時,請記住下列詳細資訊。

- 透過使用不同的文件,建立不同的 State Manager 關聯,您可以指派多個文件到一個目標。
- 如果您使用有衝突的外掛程式來建立文件 (例如,網域加入和網域移除),最終狀態會是外掛程式最後 一次執行的結果。State Manager 不會驗證文件中的邏輯序列或指令的合理性或外掛程式。
- 當處理文件時、執行個體的關聯會先被套用,接下來標籤族群的關聯才會被套用。如果執行個體屬於 多個標籤群組,那些各標籤族群中的文件將不會照任何特定順序執行。如果執行個體透過自己的 ID 直接鎖定多的文件、那些文件不會照特定順序執行。
- 如果您為 State Manager 變更 SSM 政策文件的預設版本,任何關聯在下一次使用該文件時將會使用 新的預設版本,Systems Manager 會將此關聯套用到執行個體。
- 如果您使用與您共用的 SSM 文件來建立關聯,然後擁有者停止與您共用文件,則您的關聯不再具備 該文件的存取權。不過,如果擁有者稍後再次與您共用相同 SSM 的文件,您的關聯會自動進行重新 對應。

<span id="page-2026-1"></span>比較 SSM 文件版本

您可以在「Systems Manager 文件」主控台中比較 AWS Systems Manager (SSM) 文件版本之間的內 容差異。比較 SSM 文件的版本時,會反白顯示版本內容之間的差異。

若要比較 SSM 文件內容 (主控台)

- 1. [請在以下位置開啟 AWS Systems Manager 主控台。](https://console.aws.amazon.com/systems-manager/) https://console.aws.amazon.com/systemsmanager/
- 2. 在導覽窗格中,選擇 Documents (文件)。
- 3. 在文件清單中,選擇您要比較其內容的文件。
- 4. 在 Content (內容) 索引標籤中,選取 Compare versions (比較版本),然後選擇您要與之比較內容 的文件版本。

# <span id="page-2027-0"></span>建立 SSM 文件 (主控台)

如 [撰寫 SSM 文件內容](#page-2021-0) 中所述,建立自訂 SSM 文件的內容後,您可以使用 Systems Manager 主控 台,以您的內容建立 SSM 文件。

若要建立 SSM 文件 (主控台)

- 1. [請在以下位置開啟 AWS Systems Manager 主控台。](https://console.aws.amazon.com/systems-manager/) https://console.aws.amazon.com/systemsmanager/
- 2. 在導覽窗格中,選擇 Documents (文件)。
- 3. 選擇 Create command or session (建立命令或工作階段)。
- 4. 輸入文件的描述性名稱
- 5. (選用) 針對 Target type (目標類型),指定文件可在其上執行的資源類型。
- 6. 在 Document type (文件類型)清單中,選擇您要建立的文件類型。
- 7. 刪除 Content (內容) 欄位中的括號,然後貼上先前建立的文件。
- 8. (選用) 展開 Document tags (文件標籤) 區段,將一或多個標籤鍵值組套用至文件。

標籤是您指派給資源的選用性中繼資料。標籤允許您以不同的方式 (例如用途、擁有者或環境) 將 資源分類。例如,您可能想要標記文件來識別其執行的任務類型、目標作業系統類型以及其執行所 在的環境。在這種情況下,您可以指定以下索引鍵名稱/值對:

- Key=TaskType,Value=MyConfigurationUpdate
- Key=OS,Value=AMAZON\_LINUX\_2
- Key=Environment,Value=Production

如需有關標記 Systems Manager 資源的詳細資訊,請參閱 [標記 Systems Manager 資源。](#page-2500-0)

9. 選擇 Create document (建立文件) 以儲存文件。

<span id="page-2027-1"></span>建立 SSM 文件 (命令列)

如中所述建立自訂 AWS Systems Manager (SSM) 文件的內容之[後撰寫 SSM 文件內容,](#page-2021-0)您可以使用 AWS Command Line Interface (AWS CLI) 或使用您 AWS Tools for PowerShell 的內容建立 SSM 文 件。下列命令顯示這種情況。

## 開始之前

安裝和配置 AWS CLI 或 AWS Tools for PowerShell,如果您尚未安裝。如需相關資訊,請參閱[安裝或](https://docs.aws.amazon.com/cli/latest/userguide/getting-started-install.html) [更新 AWS CLI的最新版本和](https://docs.aws.amazon.com/cli/latest/userguide/getting-started-install.html)[安裝 AWS Tools for PowerShell](https://docs.aws.amazon.com/powershell/latest/userguide/pstools-getting-set-up.html)。

執行下列命令。將每個*########*取代為您自己的資訊。

## Linux & macOS

```
aws ssm create-document \
--content file://path/to/file/documentContent.json \
--name "document-name" \
--document-type "Command" \
--tags "Key=tag-key,Value=tag-value"
```
Windows

```
aws ssm create-document ^
--content file://C:\path\to\file\documentContent.json ^
--name "document-name" ^
--document-type "Command" ^
--tags "Key=tag-key,Value=tag-value"
```
**PowerShell** 

```
$json = Get-Content -Path "C:\path\to\file\documentContent.json" | Out-String
New-SSMDocument `
-Content $json `
-Name "document-name" `
-DocumentType "Command" `
-Tags "Key=tag-key,Value=tag-value"
```
如果成功,此命令會傳回類似如下的回應。

```
{
"DocumentDescription":{ 
   "CreatedDate":1.585061751738E9, 
   "DefaultVersion":"1", 
   "Description":"MyCustomDocument", 
   "DocumentFormat":"JSON", 
   "DocumentType":"Command", 
   "DocumentVersion":"1",
```

```
 "Hash":"0d3d879b3ca072e03c12638d0255ebd004d2c65bd318f8354fcde820dEXAMPLE", 
   "HashType":"Sha256", 
   "LatestVersion":"1", 
   "Name":"Example", 
   "Owner":"111122223333", 
   "Parameters":[ 
       --truncated--
   ], 
   "PlatformTypes":[ 
       "Windows", 
       "Linux" 
   ], 
   "SchemaVersion":"0.3", 
   "Status":"Creating", 
   "Tags": [ 
          { 
               "Key": "Purpose", 
               "Value": "Test" 
          } 
    \mathbf{I}}
}
```
# <span id="page-2029-0"></span>建立 SSM 文件 (API)

依照中所述建立自訂 AWS Systems Manager (SSM) 文件的內容之[後撰寫 SSM 文件內容,](#page-2021-0)您可以 使用偏好的 SDK 呼叫 AWS Systems Manager [CreateDocumentA](https://docs.aws.amazon.com/systems-manager/latest/APIReference/API_CreateDocument.html)PI 作業,以使用您的內容建立 SSM 文件。Content 請求參數的 JSON 或 YAML 字符串通常是從檔案中讀取。下面範例函數使用 Python、Go 和 Java 開發套件建立 SSM 文件。

Python

```
import boto3
ssm = boto3.client('ssm')
filepath = '/path/to/file/documentContent.yaml'
def createDocumentApiExample():
with open(filepath) as openFile: 
     documentContent = openFile.read() 
     createDocRequest = ssm.create_document( 
         Content = documentContent,
```

```
 Name = 'createDocumentApiExample', 
     DocumentType = 'Automation', 
     DocumentFormat = 'YAML' 
\lambda print(createDocRequest)
```
createDocumentApiExample()

Go

```
package main
import (
"github.com/aws/aws-sdk-go/aws"
"github.com/aws/aws-sdk-go/aws/session"
"github.com/aws/aws-sdk-go/service/ssm"
"fmt"
"io/ioutil"
"log"
\lambdafunc main() {
openFile, err := ioutil.ReadFile("/path/to/file/documentContent.yaml")
if err != nil { 
     log.Fatal(err)
}
documentContent := string(openFile)
sesh := session.Must(session.NewSessionWithOptions(session.Options{
     SharedConfigState: session.SharedConfigEnable}))
ssmClient := ssm.New(sesh)
createDocRequest, err := ssmClient.CreateDocument(&ssm.CreateDocumentInput{ 
     Content: &documentContent, 
     Name: aws.String("createDocumentApiExample"), 
     DocumentType: aws.String("Automation"), 
     DocumentFormat: aws.String("YAML"),
})
result := *createDocRequest
fmt.Println(result)
}
```
#### Java

```
import java.io.IOException;
import java.nio.charset.Charset;
import java.nio.charset.StandardCharsets;
import java.nio.file.Files;
import java.nio.file.Paths;
import com.amazonaws.AmazonClientException;
import com.amazonaws.AmazonServiceException;
import com.amazonaws.auth.AWSCredentials;
import com.amazonaws.auth.profile.ProfileCredentialsProvider;
import com.amazonaws.regions.Regions;
import com.amazonaws.services.simplesystemsmanagement.AWSSimpleSystemsManagement;
import 
  com.amazonaws.services.simplesystemsmanagement.AWSSimpleSystemsManagementClientBuilder;
import com.amazonaws.services.simplesystemsmanagement.model.*;
public class createDocumentApiExample {
public static void main(String[] args) {
try { 
   createDocumentMethod(getDocumentContent());
}
catch (IOException e) { 
   e.printStackTrace();
}
}
public static String getDocumentContent() throws IOException { 
   String filepath = new String("/path/to/file/documentContent.yaml"); 
     byte[] encoded = Files.readAllBytes(Paths.get(filepath)); 
     String documentContent = new String(encoded, StandardCharsets.UTF_8); 
     return documentContent;
}
public static void createDocumentMethod (final String documentContent) { 
   AWSSimpleSystemsManagement ssm = 
  AWSSimpleSystemsManagementClientBuilder.defaultClient(); 
   final CreateDocumentRequest createDocRequest = new CreateDocumentRequest() 
     .withContent(documentContent) 
     .withName("createDocumentApiExample") 
     .withDocumentType("Automation") 
     .withDocumentFormat("YAML"); 
   final CreateDocumentResult result = ssm.createDocument(createDocRequest);
```
} }

如需有關建立自訂文件內容的詳細資訊,請參閱[資料元素和參數](#page-1955-0)。

# <span id="page-2032-0"></span>刪除自訂 SSM 文件

如果您不想再使用自訂 SSM 文件,可以使用 AWS Command Line Interface (AWS CLI) 或 AWS Systems Manager 主控台將其刪除。

若要刪除 SSM 文件 (AWS CLI)

1. 刪除文件之前,建議您取消與文件相關聯的所有執行個體的關聯。

執行以下命令來取消執行個體與文件的關聯。

aws ssm delete-association --instance-id "123456789012" --name "*documentName*"

如果命令成功,則無輸出訊息。

2. 執行下列命令。將每個*########*取代為您自己的資訊。

Linux

```
aws ssm delete-document \ 
     --name "document-name" \ 
     --document-version "document-version" \ 
     --version-name "version-name"
```
Windows

```
aws ssm delete-document ^ 
     --name "document-name" ^ 
     --document-version "document-version" ^ 
     --version-name "version-name"
```
PowerShell

```
Delete-SSMDocument ` 
     -Name "document-name" ` 
     -DocumentVersion 'document-version' `
```
-VersionName '*version-name*'

### 如果命令成功,則無輸出訊息。

#### **A** Important

如果未提供 document-version 或 version-name,則會刪除文件的所有版本。

### 若要刪除 SSM 文件 (主控台)

- 1. [請在以下位置開啟 AWS Systems Manager 主控台。](https://console.aws.amazon.com/systems-manager/) https://console.aws.amazon.com/systemsmanager/
- 2. 在導覽窗格中,選擇 Documents (文件)。
- 3. 選取您要刪除的文件。
- 4. 選取 Delete (刪除)。當提示您刪除文件時,請選取 Delete (刪除)。

# <span id="page-2033-0"></span>從遠端位置執行 文件

您可以使用AWS-RunDocument預先定義的 SSM 文件,從遠端位置執行 AWS Systems Manager (SSM) 文件。本文件支援執行在下列位置存放的 SSM 文件:

- 公共和私有GitHub存儲庫(GitHub Enterprise不支持)
- Amazon S3 儲存貯體
- Systems Manager

雖然您也可以使用State Manager或自動化來執行遠端文件 AWS Systems Manager,但下列程序僅說 明如何在 Systems Manager 主控台 AWS Systems Manager Run Command中使用來執行遠端 SSM 文件。

## **a** Note

AWS-RunDocument 只能用來執行命令類型的 SSM 文件,而不能執行其他類型,例如 Automation Runbook。AWS-RunDocument 使用 aws:downloadContent 外掛程式。如需 有關 aws:downloadContent 外掛程式的詳細資訊,請參閱 [aws:downloadContent](#page-1991-0)。

## 開始之前

在您可以開始執行遠端文件之前,請必須完成以下工作。

- 建立一份 SSM 命令文件,並將它儲存在遠端位置。如需詳細資訊,請參閱 [建立 SSM 文件內容](#page-2020-0)
- 如果您打算執行儲存在私人存GitHub放庫中的遠端文件,則必須為GitHub安全性存取權杖建立 Systems Manager SecureString 參數。您無法通過 SSH 手動傳遞令牌來訪問私有GitHub存儲 庫中的遠程文檔。您必須將存取字符做為 Systems Manager SecureString 參數傳遞。如需建立 SecureString 參數的詳細資訊,請參閱 [建立 Systems Manager 參數](#page-417-0)。

執行遠端文件 (主控台)

執行遠端文件

- 1. [請在以下位置開啟 AWS Systems Manager 主控台。](https://console.aws.amazon.com/systems-manager/) https://console.aws.amazon.com/systemsmanager/
- 2. 在導覽窗格中,選擇 Run Command。
- 3. 選擇 執行命令。
- 4. 在 Document (文件) 清單中,請選擇 **AWS-RunDocument**。
- 5. 在 Command parameters (命令參數) 中,針對 Source Type (來源類型) 選擇選項。
	- 如果您選擇 GitHub,請以下列格式指定「來源資訊」資訊:

```
{ 
     "owner": "owner_name", 
     "repository": "repository_name", 
     "path": "path_to_document", 
     "getOptions":"branch:branch_name", 
     "tokenInfo": "{{ssm-secure:secure-string-token}}"
}
```
例如:

```
{ 
     "owner":"TestUser", 
     "repository":"GitHubTestExamples", 
     "path":"scripts/python/test-script", 
     "getOptions":"branch:exampleBranch", 
     "tokenInfo":"{{ssm-secure:my-secure-string-token}}"
```
}

## **a** Note

getOptions 是可從主要分支以外的分支或從儲存庫中的特定遞交中擷取內容的額外選 項。如果您使用主要分支中的最新遞交,則可省略 getOptions。只有當 SSM 文件存 放於 master 以外的分支時,才需要 branch 參數。 若要使用存放庫中特定「遞交」中的 SSM 文件,請使用 commitID 與 getOptions 來代替 branch。例如:

"getOptions": "commitID:bbc1ddb94...b76d3bEXAMPLE",

• 如果您選擇 S3,指定 Source Info (來源資訊) 的資訊格式如下:

```
{"path":"URL_to_document_in_S3"}
```
例如:

{"path":"https://s3.amazonaws.com/DOC-EXAMPLE-BUCKET/scripts/ruby/mySSMdoc.json"}

• 如果您選擇 SSMDocument,指定 Source Info (來源資訊) 的資訊格式如下:

```
{"name": "document_name"}
```
例如:

```
{"name": "mySSMdoc"}
```
6. 在 Document Parameters (文件參數) 欄位中輸入遠端 SSM 文件的參數。例如,如果您執行 AWS-RunPowerShell 文件,您可以指定:

{"commands": ["date", "echo \"Hello World\""]}

如果您執行 AWS-ConfigureAWSPack 文件,您可以指定:

```
{ 
            "action":"Install", 
______________"name":"AWSPVDriver"<br>使用文件
```
}

7. 在 Targets (目標) 區段中,透過手動指定標籤、選取執行個體或邊緣裝置,或指定資源群組,選擇 您要執行這項操作的受管節點。

## **G** Tip

如果您預期看到的受管節點未列出,請參閱 [疑難排解受管節點的可用性](#page-1239-0) 以取得疑難排解 秘訣。

- 8. 對於 Other parameters (其他參數):
	- 在 Comment (註解) 中,輸入此命令的相關資訊。
	- 在 Timeout (seconds) (逾時 (秒)) 中,指定在命令執行全面失敗之前,系統要等候的秒數。
- 9. 對於 Rate control (速率控制):
	- 在 Concurrency (並行) 中,指定可同時執行命令的受管節點數目或百分比。

### **a** Note

如果透過指定套用至受管節點的標籤或指定 AWS 資源群組選取了目標,且您不確定會 以多少個受管節點為目標,則透過指定百分比限制可以同時執行文件之目標的數量。

- 在 Error threshold (錯誤閾值) 中,指定在特定數目或百分比之節點上的命令失敗之後,停止在 其他受管節點上執行命令。例如,如果您指定三個錯誤,則 Systems Manager 會在收到第四個 錯誤時停止傳送命令。仍在處理命令的受管節點也可能會傳送錯誤。
- 10. (選用) 針對 Output options (輸出選項),若要將命令輸出儲存至檔案,請選取 Write command output to an S3 bucket (將命令輸出寫入至 S3 儲存貯體) 方塊。在方塊中輸入儲存貯體和字首 (資 料夾) 名稱。

#### **a** Note

授予能力以將資料寫入至 S3 儲存貯體的 S3 許可,會是指派給執行個體之執行個體設定 檔 (適用於 EC2 執行個體) 或 IAM 服務角色 (啟用混合模式的機器) 的許可,而不是執行此 任務之 IAM 使用者的許可。如需詳細資訊,請參閱[設定 Systems Manager 所需的執行個](#page-33-0) [體許](#page-33-0)[可或為混合式環境建立 IAM 服務角色。](#page-49-0)此外,如果指定的 S3 儲存貯體位於不同的儲 存貯體 AWS 帳戶,請確定與受管節點關聯的執行個體設定檔或 IAM 服務角色具有寫入該 儲存貯體的必要許可。

11. 在 SNS notifications (SNS 通知) 區段中,如果您要傳送有關命令執行狀態的通知,請選取 Enable SNS notifications (啟用 SNS 通知) 核取方塊。

如需為 Run Command 設定 Amazon SNS 通知的詳細資訊,請參閱 [使用 Amazon SNS 通知監控](#page-2426-0)  [Systems Manager 狀態變更。](#page-2426-0)

12. 選擇執行。

#### **a** Note

如需使用 Run Command 呼叫指令碼時重新開機伺服器和執行個體的資訊,請參閱 [執行命令](#page-1502-0) [時處理重新啟動](#page-1502-0)。

# <span id="page-2037-0"></span>共用 SSM 文件

您可以使用同 AWS 區域一帳戶私下或公開共用 AWS Systems Manager (SSM) 文件。若要私下共用 文件,您需要修改文件許可,並根據特定人員的 AWS 帳戶 ID 允許其進行存取。若要公開共用 SSM 文件,請修改文件許可並指定 All。文件不能同時公開和私下共用。

## **A** Warning

只能使用受信任來源的共用 SSM 文件。當您使用任何共用文件,請在使用文件之前仔細檢視 文件的內容,讓您了解文件將會如何改變您執行個體的組態。如需共用文件的最佳實務詳細資 訊,請參閱 [共用 SSM 文件的最佳實務。](#page-2038-0)

限制

當您開始使用 SSM 文件時,請注意以下限制。

- 只有文件擁有者可以分享文件。
- 您必須停止共用文件,才能刪除文件。如需詳細資訊,請參閱 [修改共用 SSM 文件的許可。](#page-2045-0)
- 您最多可以共用 1000 個文件 AWS 帳戶。您可以在 [AWS Support 中心請](https://console.aws.amazon.com/support/home#/case/create?issueType=service-limit-increase)求提高此限制。對於 Limit type (限制類型),選擇 EC2 Systems Manager 並說明請求的原因。
- 您最多可以公開共用五個 SSM 文件。您可以在 [AWS Support 中心請](https://console.aws.amazon.com/support/home#/case/create?issueType=service-limit-increase)求提高此限制。對於 Limit type (限制類型),選擇 EC2 Systems Manager 並說明請求的原因。
- 文檔只能與其他帳戶共 AWS 區域 享。不支援跨區域共用。

如需有關 Systems Manager 服務配額的詳細資訊,請參閱 [AWS Systems Manager Service Quotas](https://docs.aws.amazon.com/general/latest/gr/ssm.html#limits_ssm)。

#### 目錄

- [共用 SSM 文件的最佳實務](#page-2038-0)
- [封鎖 SSM 文件的公有共用](#page-2039-0)
- [共用 SSM 文件](#page-2041-0)
- [修改共用 SSM 文件的許可](#page-2045-0)
- [使用共用的 SSM 文件](#page-2046-0)

## <span id="page-2038-0"></span>共用 SSM 文件的最佳實務

共享或使用共用文件之前,請檢閱下列指導方針。

移除敏感的資訊

仔細檢閱您的 AWS Systems Manager (SSM) 文件,並移除任何敏感資訊。例如,確認文件未包含 您的認 AWS 證。如果您與特定個人共享文件,這些使用者可以檢視文件中的資訊。如果您將文件 設定為公開,任何使用者可以檢視文件中的資訊。

封鎖文件的公有共用

除非您的使用案例需要開啟公有共用,否則建議您在 Systems Manager 文件主控台的 Preferences (偏好設定) 區段中開啟 Systems Manager 文件的封鎖公有共用設定。

使用 IAM 信任政策來限制 Run Command 動作

為可存取文件的使用者建立限制性 AWS Identity and Access Management (IAM) 政策。IAM 政 策會決定使用者可以在 Amazon Elastic Compute Cloud (Amazon EC2) 主控台中查看哪些 SSM 文件,或ListDocuments使用 AWS Command Line Interface (AWS CLI)或 AWS Tools for Windows PowerShell呼叫。此政策也限制使用者在 SSM 文件上可執行哪些動作。您可以建立嚴格 的政策,讓使用者只能使用特定的文件。如需詳細資訊,請參閱 [客戶受管政策範例](#page-2078-0)。

請小心使用共用的 SSM 文件

檢閱每個與您共享的文件內容,特別是公有文件。了解那些將在您的執行個體上執行的指令。文件 執行後可能會有意或無意地產生負面影響。如果文件參考外部網路、先檢閱外部來源,然後再使用 文件。

使用文件雜湊來傳送命令

當您共用文件,系統會建立一個 SHA-256 雜湊並將其指派給文件。系統還會儲存文件內容的快 照。當您使用共用文件來傳送命令,您可以在您的命令中指定雜湊以確保以下條件為真:

- 您正在執行正確的 Systems Manager 文件的命令
- 自從與您共用文件後,文件內容尚未變更。

如果雜湊不符合指定的文件或者如果共用文件的內容被更改過,命令會傳回 InvalidDocument 的錯誤例外訊息。雜湊無法從外部位置驗證文件的內容。

<span id="page-2039-0"></span>封鎖 SSM 文件的公有共用

除非您的使用案例需要開啟公開共用功能,否則我們建議您開啟 AWS Systems Manager (SSM) 文件 的封鎖公用共用設定。開啟此設定可避免 SSM 文件遭到不必要的存取。封鎖公開共用設定是帳戶層級 設定,每個設定可能會有所不同 AWS 區域。完成下列任務以封鎖 SSM 文件的公有共用。

封鎖公有共用 (主控台)

若要封鎖 SSM 文件的公有共用

- 1. [請在以下位置開啟 AWS Systems Manager 主控台。](https://console.aws.amazon.com/systems-manager/) https://console.aws.amazon.com/systemsmanager/
- 2. 在導覽窗格中,選擇 Documents (文件)。
- 3. 選擇 Preferences (偏好設定),然後在 Block public sharing (封鎖公有共用) 區段中選擇 Edit (編 輯)。
- 4. 選取 Block public sharing (封鎖公有共用) 核取方塊,再選擇 Save (儲存)。

封鎖公有共用 (命令列)

開啟 AWS Command Line Interface (AWS CLI) 或 AWS Tools for Windows PowerShell 在您的本機電 腦上執行下列命令以封鎖 SSM 文件的公開共用。

Linux & macOS

```
aws ssm update-service-setting \ 
     --setting-id /ssm/documents/console/public-sharing-permission \ 
     --setting-value Disable \ 
     --region 'The AWS ## you want to block public sharing in'
```
**Windows** 

```
aws ssm update-service-setting ^ 
     --setting-id /ssm/documents/console/public-sharing-permission ^
```

```
 --setting-value Disable ^ 
 --region "The AWS ## you want to block public sharing in"
```
#### PowerShell

```
Update-SSMServiceSetting ` 
     -SettingId /ssm/documents/console/public-sharing-permission ` 
     -SettingValue Disable ` 
     –Region The AWS ## you want to block public sharing in
```
### 使用以下命令來確認設定值已更新。

#### Linux & macOS

```
aws ssm get-service-setting \
     --setting-id /ssm/documents/console/public-sharing-permission \ 
     --region The AWS ## you blocked public sharing in
```
#### Windows

```
aws ssm get-service-setting ^ 
     --setting-id /ssm/documents/console/public-sharing-permission ^ 
     --region "The AWS ## you blocked public sharing in"
```
**PowerShell** 

```
Get-SSMServiceSetting ` 
     -SettingId /ssm/documents/console/public-sharing-permission ` 
     -Region The AWS ## you blocked public sharing in
```
## 限制存取以封鎖與 IAM 的公有共用

您可以建立 AWS Identity and Access Management (IAM) 政策來限制使用者修改封鎖公用共用設定。 這可防止使用者允許 SSM 文件的不必要存取。

以下是防止使用者更新封鎖公有共用設定的 IAM 政策範例。若要使用此範例,您必須用您自己的帳戶 ID 取代範例 Amazon Web Services 帳戶 ID。

```
 "Version": "2012-10-17", 
     "Statement": [ 
          { 
              "Effect": "Deny", 
              "Action": "ssm:UpdateServiceSetting", 
              "Resource": "arn:aws:ssm:*:987654321098:servicesetting/ssm/documents/
console/public-sharing-permission" 
          } 
    \mathbf{I}}
```
<span id="page-2041-0"></span>共用 SSM 文件

您可以使用「Systems Manager」主控台共用 AWS Systems Manager (SSM) 文件。從主控台共用文 件時,只能共用文件的預設版本。您也可以使用 AWS Command Line Interface (AWS CLI)、 AWS Tools for Windows PowerShell或 AWS SDK 呼叫 ModifyDocumentPermission API 作業, 以程式 設計方式共用 SSM 文件。在共用文件之前,先取得您要與其共用的人員的 AWS 帳戶 ID。當您要共享 文件時,您可以指定這些帳戶 ID。

分享文件 (主控台)

- 1. [請在以下位置開啟 AWS Systems Manager 主控台。](https://console.aws.amazon.com/systems-manager/) https://console.aws.amazon.com/systemsmanager/
- 2. 在導覽窗格中,選擇 Documents (文件)。
- 3. 在文件清單中,選擇要共享的文件,然後選擇 View details (查看詳細資訊)。在 Permissions (許 可) 索引標籤中,驗證您是文件的擁有者。只有文件擁有者可以分享文件。
- 4. 選擇編輯。
- 5. 若要公開共享命令,選擇 Public (公有),然後選擇 Save (儲存)。若要私下共用命令,選擇 Private (私有),輸入 AWS 帳戶 ID,選擇 Add permission (新增許可),然後選擇 Save (儲存)。

分享文件 (命令列)

下列程序要求您 AWS 區域 為指令行階段作業指定一個。

1. AWS Tools for Windows PowerShell 在您的本機電腦上開啟 AWS CLI 或,然後執行下列命令來 指定您的認證。

在下列命令中,用您自己的資訊取代 *region* (區域)。如需支援的 *region* 值的清單,請參閱 《Amazon Web Services 一般參考》中 [Systems Manager 服務端點一](https://docs.aws.amazon.com/general/latest/gr/ssm.html#ssm_region)節的區域資料欄。

#### Linux & macOS

```
aws config
AWS Access Key ID: [your key]
AWS Secret Access Key: [your key]
Default region name: region
Default output format [None]:
```
Windows

```
aws config
AWS Access Key ID: [your key]
AWS Secret Access Key: [your key]
Default region name: region
Default output format [None]:
```
PowerShell

```
Set-AWSCredentials –AccessKey your key –SecretKey your key
Set-DefaultAWSRegion -Region region
```
2. 使用下列命令列出所有可供您使用的 SSM 文件。清單中包含您建立和與您共享的文件。

## Linux & macOS

aws ssm list-documents

Windows

aws ssm list-documents

#### **PowerShell**

Get-SSMDocumentList

3. 使用下列命令來取得特定的文件:

### Linux & macOS

```
aws ssm get-document \ 
     --name document name
```
#### Windows

aws ssm get-document ^ --name *document name*

### **PowerShell**

Get-SSMDocument ` –Name *document name*

# 4. 請使用下列命令取得文件的說明。

## Linux & macOS

aws ssm describe-document \ --name *document name*

### Windows

```
aws ssm describe-document ^ 
     --name document name
```
## **PowerShell**

Get-SSMDocumentDescription ` –Name *document name*

5. 使用下列的指令來查看文件的許可權限:

# Linux & macOS

```
aws ssm describe-document-permission \ 
     --name document name \ 
     --permission-type Share
```
#### Windows

```
aws ssm describe-document-permission ^ 
     --name document name ^ 
     --permission-type Share
```
### **PowerShell**

```
Get-SSMDocumentPermission ` 
     –Name document name ` 
     -PermissionType Share
```
6. 使用下列的指令來修改文件的許可權限並共享文件。您必須文件的擁有者才能夠編輯許可權限。 您也可以使用 --shared-document-version 參數指定要共用的文件版本。如果您未指定版 本,則會共用文件的 Default 版本。此範例命令根據特定個人的 AWS 帳戶 ID 來與其私下共用 文件。

Linux & macOS

```
aws ssm modify-document-permission \ 
     --name document name \ 
     --permission-type Share \ 
     --account-ids-to-add AWS ## ID
```
### Windows

```
aws ssm modify-document-permission ^ 
     --name document name ^ 
     --permission-type Share ^
```
--account-ids-to-add *AWS ## ID*

## **PowerShell**

Edit-SSMDocumentPermission ` –Name *document name* ` -PermissionType Share ` -AccountIdsToAdd *AWS ## ID*

7. 使用下列命令來公開共享的文件:

## Linux & macOS

```
aws ssm modify-document-permission \ 
     --name document name \ 
     --permission-type Share \ 
     --account-ids-to-add 'all'
```
#### Windows

```
aws ssm modify-document-permission ^ 
     --name document name ^ 
     --permission-type Share ^ 
     --account-ids-to-add "all"
```
### **PowerShell**

```
Edit-SSMDocumentPermission ` 
     -Name document name ` 
     -PermissionType Share ` 
     -AccountIdsToAdd ('all')
```
#### <span id="page-2045-0"></span>修改共用 SSM 文件的許可

如果您共用命令,使用者可以檢視並使用該命令,直到您移除 AWS Systems Manager (SSM) 文件的 存取權或刪除 SSM 文件為止。不過,您無法刪除正在共享的文件。您必須先停止共享,然後才能將其 刪除止。

停止分享文件 (主控台)

#### 停止共享文件

- 1. [請在以下位置開啟 AWS Systems Manager 主控台。](https://console.aws.amazon.com/systems-manager/) https://console.aws.amazon.com/systemsmanager/
- 2. 在導覽窗格中,選擇 Documents (文件)。
- 3. 在文件清單中,選擇您要停止共用的文件,然後選擇 [詳細資料]。在「權限」區段中,確認您是文 件擁有者。只有文件擁有者可以停止共享文件。
- 4. 選擇編輯。
- 5. 選擇 X 以刪除不應再具有指令存取權的 AWS 帳戶 ID,然後選擇 [儲存]。

# 停止分享文件 (命令列)

AWS Tools for Windows PowerShell 在您的本機電腦上開啟 AWS CLI 或,然後執行下列命令以停止 共用命令。

Linux & macOS

```
aws ssm modify-document-permission \ 
     --name document name \ 
     --permission-type Share \ 
     --account-ids-to-remove 'AWS ## ID'
```
Windows

```
aws ssm modify-document-permission ^ 
     --name document name ^ 
     --permission-type Share ^ 
     --account-ids-to-remove "AWS ## ID"
```
**PowerShell** 

```
Edit-SSMDocumentPermission ` 
     -Name document name ` 
     -PermissionType Share ` 
     –AccountIdsToRemove AWS ## ID
```
<span id="page-2046-0"></span>使用共用的 SSM 文件

當您共用 AWS Systems Manager (SSM) 文件時,系統會產生 Amazon 資源名稱 (ARN) 並將其指派給 命令。如果您從 Systems Manager 主控台選取和執行共用文件,則不會看到 ARN。但是,如果您想要 使用 Systems Manager 主控台以外的其他方法執行共用的 SSM 文件,則必須為 DocumentName 請 求參數指定文件的完整 ARN。當您執行命令列出文件時,系統會顯示 SSM 文件的完整 ARN。

## **a** Note

您不需要為您擁有的 AWS 公用文件 (以開頭的文件AWS-\*) 或文件指定 ARN。

使用共用的 SSM 文件 (命令列)

## 列出所有公有 SSM 文件

## Linux & macOS

```
aws ssm list-documents \ 
     --filters Key=Owner,Values=Public
```
#### Windows

```
aws ssm list-documents ^ 
     --filters Key=Owner,Values=Public
```
**PowerShell** 

```
$filter = New-Object Amazon.SimpleSystemsManagement.Model.DocumentKeyValuesFilter
$filter.Key = "Owner"
$filter.Values = "Public"
Get-SSMDocumentList ` 
     -Filters @($filter)
```
列出已與您共用的私有 SSM 文件

Linux & macOS

```
aws ssm list-documents \ 
     --filters Key=Owner,Values=Private
```
#### Windows

```
aws ssm list-documents ^ 
     --filters Key=Owner,Values=Private
```
# **PowerShell**

```
$filter = New-Object Amazon.SimpleSystemsManagement.Model.DocumentKeyValuesFilter
$filter.Key = "Owner"
```

```
$filter.Values = "Private"
```

```
Get-SSMDocumentList ` 
     -Filters @($filter)
```
列出可供您使用的所有 SSM 文件

## Linux & macOS

aws ssm list-documents

#### Windows

aws ssm list-documents

#### **PowerShell**

Get-SSMDocumentList

#### 取得已與您共用的 SSM 文件的相關資訊

Linux & macOS

```
aws ssm describe-document \ 
     --name arn:aws:ssm:us-east-2:12345678912:document/documentName
```
Windows

```
aws ssm describe-document ^ 
     --name arn:aws:ssm:us-east-2:12345678912:document/documentName
```
**PowerShell** 

```
Get-SSMDocumentDescription ` 
     –Name arn:aws:ssm:us-east-2:12345678912:document/documentName
```
## 執行共用的 SSM 文件

#### Linux & macOS

```
aws ssm send-command \ 
     --document-name arn:aws:ssm:us-east-2:12345678912:document/documentName \ 
     --instance-ids ID
```
Windows

```
aws ssm send-command ^ 
     --document-name arn:aws:ssm:us-east-2:12345678912:document/documentName ^ 
     --instance-ids ID
```
**PowerShell** 

```
Send-SSMCommand ` 
     –DocumentName arn:aws:ssm:us-east-2:12345678912:document/documentName ` 
     –InstanceIds ID
```
## <span id="page-2049-0"></span>搜尋 SSM 文件

您可以使用自由文字搜尋或篩選式搜尋,在 AWS Systems Manager (SSM) 文件存放區中搜尋 SSM 文 件。您可以收藏文件,以協助您尋找常用的 SSM 文件。下列各節說明如何使用這些功能。

#### 使用任意文字搜尋

Systems Manager 文件頁面中的搜尋方塊支援任意文字搜尋。任意文字搜尋會根據每個 SSM 文件中 的文件名稱來比較搜尋詞語或您輸入的詞語。如果您輸入單個搜尋詞語,例如 ansible,則 Systems Manager 會傳回含有此詞語的所有 SSM 文件。如果您輸入多個搜尋詞語,則 Systems Manager 會使 用 OR 陳述式進行搜尋。例如,如果您指定 **ansible** 和 **linux**,然後搜尋會傳回其名稱中含有任何一 個關鍵字的所有文件。

如果您輸入任意文字搜尋詞語,並選擇搜尋選項,例如 平台類型,則搜尋會使用 AND 陳述式,並傳回 名稱中包含關鍵字和指定平台類型的所有文件。

**a** Note

請注意下列有關任意文字搜尋的詳細資訊。

- 任意文字搜尋不區分大小寫。
- 搜尋詞語要求最少三個字元,最多 20 個字元。
- 任意文字搜尋最多可接受五個搜尋詞語。
- 如果您在搜尋詞語之間輸入空格,系統會在搜尋時包含空格。
- 您可以將任意文字搜尋與其他搜尋選項 (例如文件類型或平台類型) 結合在一起。
- 文件名稱字首篩選條件和任意文字搜尋不能一起使用。它們相互排斥。

若要搜尋 SSM 文件

- 1. [請在以下位置開啟 AWS Systems Manager 主控台。](https://console.aws.amazon.com/systems-manager/) https://console.aws.amazon.com/systemsmanager/
- 2. 在導覽窗格中,選擇 Documents (文件)。
- 3. 在搜尋方塊中輸入您的搜尋詞語,然後按 Enter 鍵。

使用執行自由文字文件搜尋 AWS CLI

若要使用 CLI 執行任意文字文件搜尋

1. 安裝和配置 AWS Command Line Interface (AWS CLI),如果你還沒有。

如需相關資訊,請參閱[安裝或更新最新版本的 AWS CLI。](https://docs.aws.amazon.com/cli/latest/userguide/getting-started-install.html)

2. 若要使用單一詞語執行任意文字文件搜尋,請執行以下命令。在此命令中,用您自己的資訊取代 *search\_term*。

aws ssm list-documents --filters Key="SearchKeyword",Values="*search\_term*"

範例如下。

```
aws ssm list-documents --filters Key="SearchKeyword",Values="aws-asg" --region us-
east-2
```
若要使用多個詞語進行搜尋 (建立 AND 陳述式),執行下列命令。在此命令中,用您自己的資訊取 代 *search\_term\_1* 和 *search\_term\_2*。

```
aws ssm list-documents --filters 
 Key="SearchKeyword",Values="search_term_1","search_term_2","search_term_3" --
region us-east-2
```
範例如下。

```
aws ssm list-documents --filters Key="SearchKeyword",Values="aws-asg","aws-
ec2","restart" --region us-east-2
```
使用篩選條件

Systems Manager 文件頁面會在您選擇搜尋方塊時自動顯示下列篩選條件。

- 文件名稱字首
- 平台類型
- 文件類型
- 標籤鍵

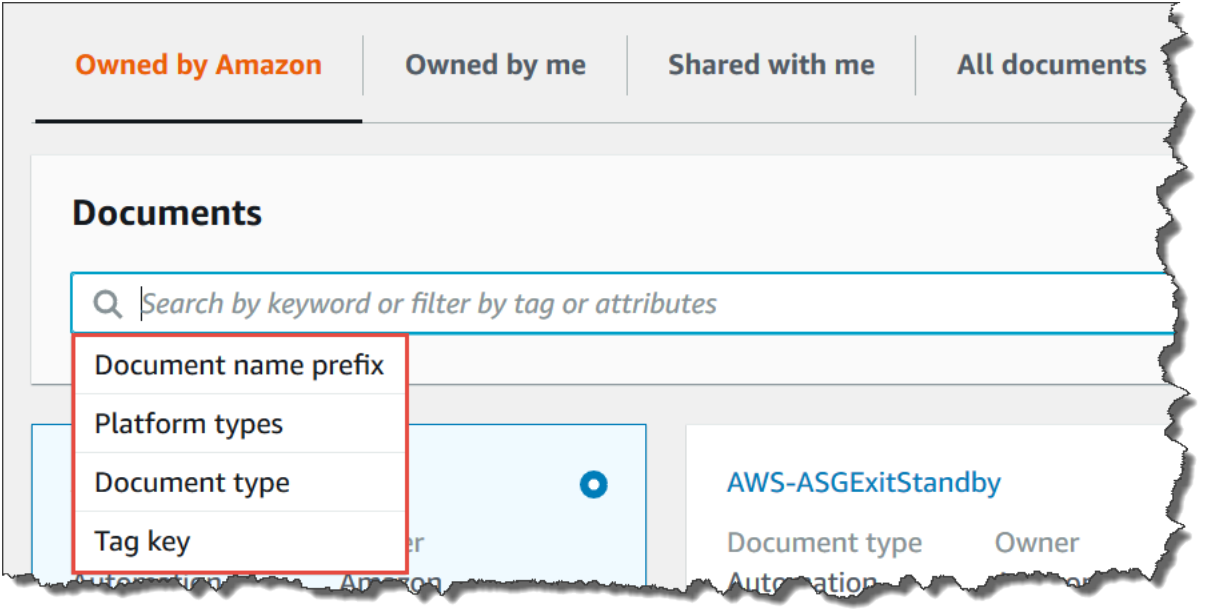

您可以使用單一篩選條件來搜尋 SSM 文件。如果您想要傳回更具體的 SSM 文件集,可以套用多個篩 選條件。以下是使用平台類型與文件名稱字首篩選條件的搜尋範例。
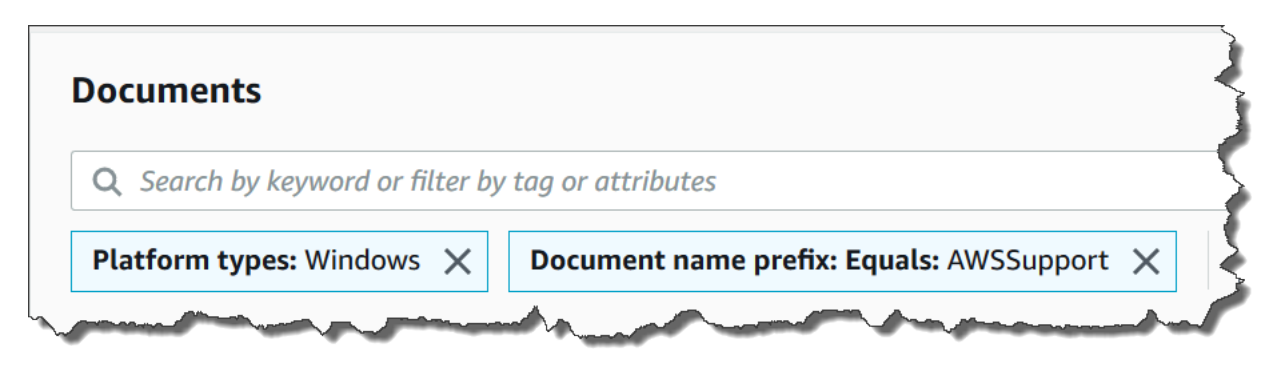

如果您套用多個篩選條件,Systems Manager 會根據您選擇的篩選條件建立不同的搜尋陳述式:

- 如果您多次套用相同篩選條件,例如文件名稱字首,Systems Manager 會使用 OR 陳述式進行 搜尋。例如,如果您指定的一個篩選條件為文件名稱字首=**AWS**,第二個篩選條件為文件名稱字 首=**Lambda**,則搜尋會傳回字首為 "AWS" 的所有文件以及字首為 "Lambda" 的所有文件。
- 如果套用不同的篩選條件,例如 Document name prefix (文件名稱字首) 和 Platform types (平台類 型), 則 Systems Manager 會使用 AND 陳述式進行搜尋。例如,如果指定 Document name prefix (文件名稱字首) = **AWS** 篩選條件、Platform types (平台類型) = **Linux** 篩選條件,則搜尋會傳回特定 於 Linux 平台且字首為「AWS」的所有文件。

#### **a** Note

使用篩選條件的搜尋會區分大小寫。

將文件新增至收藏

為了協助您尋找常用的 SSM 文件,請將文件新增至收藏。每個文件類型最多可以將 20 個文件加入最 愛,每個 AWS 帳戶 和 AWS 區域。您可以從文件 AWS Management Console選擇、修改及檢視收 藏。下列程序說明如何選擇、修改和檢視收藏。

#### 收藏 SSM 文件

- 1. [請在以下位置開啟 AWS Systems Manager 主控台。](https://console.aws.amazon.com/systems-manager/) https://console.aws.amazon.com/systemsmanager/
- 2. 在導覽窗格中,選擇 Documents (文件)。
- 3. 選擇要收藏的文件名稱旁的星形圖示。

# 從收藏移除 SSM 文件

- 1. [請在以下位置開啟 AWS Systems Manager 主控台。](https://console.aws.amazon.com/systems-manager/) https://console.aws.amazon.com/systemsmanager/
- 2. 在導覽窗格中,選擇 Documents (文件)。
- 3. 取消選擇要移出收藏的文件名稱旁的星形圖示。

從文件檢視我的最愛 AWS Management Console

- 1. [請在以下位置開啟 AWS Systems Manager 主控台。](https://console.aws.amazon.com/systems-manager/) https://console.aws.amazon.com/systemsmanager/
- 2. 在導覽窗格中,選擇 Documents (文件)。
- 3. 選取收藏索引標籤。

# AWS Systems Manager 中的安全性

雲端安全是 Amazon Web Services 最重視的一環。身為 AWS 的客戶,您將能從資料中心和網路架構 中獲益,這些都是專為最重視安全的組織而設計的。

安全是 AWS 與您共同肩負的責任。[共同責任模型將](https://aws.amazon.com/compliance/shared-responsibility-model/)其描述為雲端的安全性和雲端中的安全性:

- 雲端本身的安全 AWS 負責保護在 AWS 雲端 中執行 AWS 服務 的基礎設施。AWS 也提供您可安 全使用的服務。第三方稽核人員會定期測試和驗證我們安全性的有效性,作為 [AWS 合規計劃的](https://aws.amazon.com/compliance/programs/)一部 分。若要了解適用於 AWS Systems Manager 的合規計劃,請參閱[合規計劃的 AWS 服務 範圍](https://aws.amazon.com/compliance/services-in-scope/)。
- 雲端內部的安全:您的責任取決於所使用的 AWS 服務。您也必須對其他因素負責,包括資料的機密 性、您公司的要求和適用法律和法規。

本文件有助於您了解如何在使用 AWS Systems Manager 時套用共同責任模型。下列主題說明如何將 Systems Manager 設定為達到您的安全及合規目標。您也會了解如何使用其他 AWS 服務 來協助監控 並保護 Systems Manager 資源。

## 主題

- [AWS Systems Manager 中的資料保護](#page-2054-0)
- [適用於 AWS Systems Manager 的 Identity and Access Management](#page-2058-0)
- [使用 Systems Manager 的服務連結角色](#page-2095-0)
- [AWS Systems Manager 中的日誌記錄和監控](#page-2110-0)
- [AWS Systems Manager 的合規驗證](#page-2112-0)
- [AWS Systems Manager 中的恢復能力](#page-2112-1)
- [AWS Systems Manager 中的基礎設施安全](#page-2113-0)
- [AWS Systems Manager 中的組態與漏洞分析](#page-2113-1)
- [Systems Manager 的安全最佳實務](#page-2113-2)

# <span id="page-2054-0"></span>AWS Systems Manager 中的資料保護

資料保護是指在傳輸中 (往返Systems Manager) 和靜態 (儲存在 AWS 資料中心時) 時保護資料。

AWS [共用責任模型適](https://aws.amazon.com/compliance/shared-responsibility-model/)用於中的資料保護AWS Systems Manager。如此模型中所述, AWS 負責保護執 行所有 AWS 雲端. 您負責維護在此基礎設施上託管內容的控制權。您也同時負責所使用 AWS 服務 的

安全組態和管理任務。如需資料隱私權的詳細資訊,請參閱[資料隱私權常見問答集](https://aws.amazon.com/compliance/data-privacy-faq)。如需有關歐洲資料 保護的相關資訊,請參閱 AWS 安全性部落格上的 [AWS 共同的責任模型和 GDPR](https://aws.amazon.com/blogs/security/the-aws-shared-responsibility-model-and-gdpr/) 部落格文章。

基於資料保護目的,我們建議您使用 AWS IAM Identity Center 或 AWS Identity and Access Management (IAM) 保護 AWS 帳戶 登入資料並設定個別使用者。如此一來,每個使用者都只會獲得授 與完成其任務所必須的許可。我們也建議您採用下列方式保護資料:

- 每個帳戶均要使用多重要素驗證 (MFA)。
- 使用 SSL/TLS 與 AWS 資源進行通訊。我們需要 TLS 1.2 並建議使用 TLS 1.3。
- 使用設定 API 和使用者活動記錄 AWS CloudTrail。
- 使用 AWS 加密解決方案以及其中的所有默認安全控制 AWS 服務。
- 使用進階的受管安全服務 (例如 Amazon Macie),協助探索和保護儲存在 Amazon S3 的敏感資料。
- 如果您在透過命令列介面或 API 存取時需要經 AWS 過 FIPS 140-2 驗證的加密模組,請使用 FIPS 端點。如需有關 FIPS 和 FIPS 端點的更多相關資訊,請參閱[聯邦資訊處理標準 \(FIPS\) 140-2 概觀。](https://aws.amazon.com/compliance/fips/)

我們強烈建議您絕對不要將客戶的電子郵件地址等機密或敏感資訊,放在標籤或自由格式的文字欄位 中,例如名稱欄位。這包括當您使用主控台、API Systems Manager 或 AWS SDK 時 AWS 服務 使 用或其他使用時。 AWS CLI您在標籤或自由格式文字欄位中輸入的任何資料都可能用於計費或診斷日 誌。如果您提供外部伺服器的 URL,我們強烈建議請勿在驗證您對該伺服器請求的 URL 中包含憑證資 訊。

# 資料加密

## 靜態加密

Parameter Store 參數

您可以在 Parameter Store ( AWS Systems Manager功能) 中建立的參數類型,包括 String、StringList 和 SecureString。

若要加密SecureString參數值,請Parameter Store使用 AWS KMS key in AWS Key Management Service (AWS KMS)。 AWS KMS 使用客戶管理的金鑰或 AWS 受管金鑰 加密受 AWS 管理資料庫中 的參數值。

# **A** Important

請勿在 String 或 StringList 參數中存放敏感資料。對於所有必須保持加密的敏感資料, 請僅使用 SecureString 參數類型。

如需詳細資訊,請參閱 [什麼是參數?](#page-388-0) 及 [使用 IAM 政策限制對 Systems Manager 參數的存](#page-391-0) [取](#page-391-0)。

## S3 儲存貯體中的內容

做為 Systems Manager 操作的一部分,您可以選擇將資料上傳或存放在一或多個 Amazon Simple Storage Service (Amazon S3) 儲存貯體中。

如需 S3 儲存貯體加密的詳細資訊,請參閱《Amazon Simple Storage Service 使用者指南》中[的使用](https://docs.aws.amazon.com/AmazonS3/latest/userguide/UsingEncryption.html) [加密保護資料](https://docs.aws.amazon.com/AmazonS3/latest/userguide/UsingEncryption.html)和 [Amazon Simple Storage Service \(Amazon S3\) 的資料保護。](https://docs.aws.amazon.com/AmazonS3/latest/userguide/DataDurability.html)

以下是您可以在 Systems Manager 活動中上傳或存放在 S3 儲存貯體中的資料類型。

- 命令的輸出Run Command,一個功能 AWS Systems Manager
- 封裝Distributor中的功能 AWS Systems Manager
- 修補作業記錄檔Patch Manager, AWS Systems Manager
- Patch Manager 修補程式會覆寫清單
- 要在自動化的 Runbook 工作流程中執行的指令碼或Ansible教戰手冊 AWS Systems Manager
- Chef InSpec配置文件與掃描一起使用「合規性」,一種功能 AWS Systems Manager
- AWS CloudTrail 日誌
- 工作階段歷程記錄登入Session Manager, AWS Systems Manager
- 來自Explorer報告的功能 AWS Systems Manager
- OpsData 從OpsCenter, 的功能 AWS Systems Manager
- AWS CloudFormation 用於自動化工作流程的範本
- 來自資源資料同步掃描的合規資料
- 輸出要求以在State Manager受管理節點上建立或編輯關聯的 AWS Systems Manager功能
- 自訂 Systems Manager 文件 (SSM 文件),您可以使用 AWS 受管 SSM 文件 AWS-RunDocument 執行

CloudWatch 記錄檔記錄群組

作為Systems Manager操作的一部分,您可以選擇將資料串流到一或多個 Amazon CloudWatch 日誌記 錄群組。

如需 CloudWatch 日誌記錄群組加密的相關資訊,請參閱 Amazon CloudWatch 日誌使用者指南 AWS Key Management Service中的使用加密 CloudWatch 日[誌中的日誌資料](https://docs.aws.amazon.com/AmazonCloudWatch/latest/logs/encrypt-log-data-kms.html)。

以下是作為活動的一部分,您可能已串流至 CloudWatch 記錄日誌群組的Systems Manager資料類 型:

- Run Command 命令的輸出
- 使用 Automation Runbook 中的 aws:executeScript 動作執行指令碼輸出
- Session Manager 工作階段歷史記錄日誌
- 受管節點上來自 SSM Agent 的日誌

# 傳輸中加密

我們建議您使用 Transport Layer Security (TLS) 此類加密通訊協定,在用戶端和您的節點之間加密傳 輸中的敏感資料。

Systems Manager 提供下列對傳輸中資料進行加密的支援。

Systems Manager API 端點的連線

Systems Manager API 端點僅支援透過 HTTPS 的安全連線。當您使用 AWS Management Console、 AWS SDK 或 Systems Manager API 管理Systems Manager資源時,所有通訊都會使 用傳輸層安全性 (TLS) 加密。如需完整的 API 端點清單,請參閱《Amazon Web Services 一般參 考》中的 [AWS 服務 端點](https://docs.aws.amazon.com/general/latest/gr/rande.html)。

## 受管執行個體

AWS 在 Amazon Elastic Compute Cloud (Amazon EC2) 執行個體之間提供安全和私有的連線。此 外,我們使用 AEAD 演算法搭配 256 位元加密,在相同 Virtual Private Cloud (VPC) 或對等 VPC 中的受支援執行個體之間自動加密傳輸中流量。此加密功能使用基礎硬體的卸載能力,不影響網路 效能。受支援執行個體包括:C5n、G4、I3en、M5dn、M5n、P3dn、R5dn 和 R5n。

Session Manager 工作階段

根據預設,Session Manager 會使用 TLS 1.2,將您帳戶中使用者的本機機器與 EC2 執行個體之 間傳輸的工作階段資料加密。您也可以選擇使用已在中建立的來進一步加密傳輸中的資料 AWS KMS。 AWS KMS key AWS KMS 加密可用於Standard\_StreamInteractiveCommands、 和NonInteractiveCommands階段作業類型。

#### Run Command 存取

根據預設,使用 Run Command 來遠端存取您的節點是使用 TLS 1.2 加密,然後使用 SigV4 來簽 署建立連線的請求。

# 網際網路流量隱私權

您可以使用 Amazon Virtual Private Cloud (Amazon VPC) 在受管節點的資源之間建立邊界,並控制這 些資源、內部部署網路和網際網路之間的流量。如需詳細資訊,請參閱針[對 Systems Manager 使用](#page-42-0) [VPC 端點來改善 EC2 執行個體的安全性。](#page-42-0)

如需 Amazon Virtual Private Cloud 安全的詳細資訊,請參閱《Amazon VPC 使用者指南》中的 [Amazon VPC 網際網路流量隱私權](https://docs.aws.amazon.com/vpc/latest/userguide/VPC_Security.html)。

# <span id="page-2058-0"></span>適用於 AWS Systems Manager 的 Identity and Access

# Management

AWS Identity and Access Management (IAM) 是一種 AWS 服務,讓管理員能夠安全控制對 AWS 資源 的存取權限。IAM 管理員可以控制身分身分驗證 (已登入) 和授權 (具有許可) 以使用 Systems Manager 資源。IAM 是一種您可以免費使用的 AWS 服務。

## 主題

- [物件](#page-2058-1)
- [使用身分驗證](#page-2059-0)
- [使用政策管理存取權](#page-2061-0)
- [AWS Systems Manager 搭配 IAM 的運作方式](#page-2063-0)
- [AWS Systems Manager 身分型政策範例](#page-2072-0)
- [AWS 受管理的政策 AWS Systems Manager](#page-2083-0)
- [對 AWS Systems Manager 身分與存取進行疑難排解](#page-2094-0)

# <span id="page-2058-1"></span>物件

AWS Identity and Access Management (IAM) 的使用方式會不同,需視您在 Systems Manager 中所執 行的工作而定。

服務使用者:如果使用 Systems Manager 執行任務,管理員會為您提供所需的憑證和許可。隨著您為 了執行作業而使用的 Systems Manager 功能數量變多,您可能會需要額外的許可。了解存取的管理 方式可協助您向管理員請求正確的許可。若您無法存取 Systems Manager 中的某項功能,請參閱 [對](#page-2094-0)  [AWS Systems Manager 身分與存取進行疑難排解。](#page-2094-0)

服務管理員:如果您負責公司內的 Systems Manager 資源,您可能具備 Systems Manager 的完整存 取權限。您的任務是判斷服務使用者應存取的 Systems Manager 功能及資源。接著,您必須將請求提 交給您的 IAM 管理員,來變更您服務使用者的許可。檢閱此頁面上的資訊,了解 IAM 的基本概念。若 要進一步了解貴公司可搭配 Systems Manager 使用 IAM 的方式,請參閱 [AWS Systems Manager 搭](#page-2063-0) [配 IAM 的運作方式。](#page-2063-0)

IAM 管理員:如果您是 IAM 管理員,建議您掌握如何撰寫政策以管理 Systems Manager 存取權的詳 細資訊。若要檢視您可以在 IAM 中使用的範例 Systems Manager 身分型政策,請參閱 [AWS Systems](#page-2072-0) [Manager 身分型政策範例。](#page-2072-0)

# <span id="page-2059-0"></span>使用身分驗證

身分驗證是使用身分憑證登入 AWS 的方式。您必須以 AWS 帳戶根使用者、IAM 使用者身分,或擔任 IAM 角色進行 驗證 (登入至 AWS)。

您可以使用透過身分來源 AWS IAM Identity Center 提供的憑證,以聯合身分登入 AWS。(IAM Identity Center) 使用者、貴公司的單一登入身分驗證和您的 Google 或 Facebook 憑證都是聯合身分的範例。 您以聯合身分登入時,您的管理員先前已設定使用 IAM 角色的聯合身分。您 AWS 藉由使用聯合進行 存取時,您會間接擔任角色。

根據您的使用者類型,您可以登入 AWS Management Console 或 AWS 存取入口網站。如需有關登入 至 AWS 的詳細資訊,請參閱《AWS 登入 使用者指南》中的[如何登入您的 AWS 帳戶。](https://docs.aws.amazon.com/signin/latest/userguide/how-to-sign-in.html)

如果您是以程式設計的方式存取 AWS,AWS 提供軟體開發套件 (SDK) 和命令列介面 (CLI),以便使用 您的憑證透過密碼編譯方式簽署您的請求。如果您不使用 AWS 工具,您必須自行簽署請求。如需使用 建議的方法自行簽署請求的詳細資訊,請參閱《IAM 使用者指南》中的[簽署 AWS API 請求](https://docs.aws.amazon.com/IAM/latest/UserGuide/reference_aws-signing.html)。

無論您使用何種身分驗證方法,您可能都需要提供額外的安全性資訊。例如,AWS 建議您使用多重要 素驗證 (MFA) 以提高帳戶的安全。如需更多資訊,請參閱《AWS IAM Identity Center 使用者指南》中 的[多重要素驗證](https://docs.aws.amazon.com/singlesignon/latest/userguide/enable-mfa.html)和《IAM 使用者指南》中的[在 AWS 中使用多重要素驗證 \(MFA\)](https://docs.aws.amazon.com/IAM/latest/UserGuide/id_credentials_mfa.html)。

## AWS 帳戶 根使用者

如果是建立 AWS 帳戶,您會先有一個登入身分,可以完整存取帳戶中所有 AWS 服務 與資源。此身分 稱為 AWS 帳戶 根使用者,使用建立帳戶時所使用的電子郵件地址和密碼即可登入並存取。強烈建議

您不要以根使用者處理日常作業。保護您的根使用者憑證,並將其用來執行只能由根使用者執行的任 務。如需這些任務的完整清單,了解需以根使用者登入的任務,請參閱《IAM 使用者指南》中的[需要](https://docs.aws.amazon.com/IAM/latest/UserGuide/root-user-tasks.html) [根使用者憑證的任務](https://docs.aws.amazon.com/IAM/latest/UserGuide/root-user-tasks.html)。

IAM 使用者和群組

[IAM 使用者是](https://docs.aws.amazon.com/IAM/latest/UserGuide/id_users.html)您 AWS 帳戶 中的一種身分,具備單一人員或應用程式的特定許可。建議您盡可能依 賴暫時憑證,而不是擁有建立長期憑證 (例如密碼和存取金鑰) 的 IAM 使用者。但是如果特定使用案 例需要擁有長期憑證的 IAM 使用者,建議您輪換存取金鑰。如需詳細資訊,請參閱《IAM 使用者指 南》[https://docs.aws.amazon.com/IAM/latest/UserGuide/best-practices.html#rotate-credentials中](https://docs.aws.amazon.com/IAM/latest/UserGuide/best-practices.html#rotate-credentials)的為 需要長期憑證的使用案例定期輪換存取金鑰。

[IAM 群組是](https://docs.aws.amazon.com/IAM/latest/UserGuide/id_groups.html)一種指定 IAM 使用者集合的身分。您無法以群組身分登入。您可以使用群組來一次為多 名使用者指定許可。群組可讓管理大量使用者許可的過程變得更為容易。例如,您可以擁有一個名為 IAMAdmins 的群組,並給予該群組管理 IAM 資源的許可。

使用者與角色不同。使用者只會與單一人員或應用程式建立關聯,但角色的目的是在由任何需要它的人 員取得。使用者擁有永久的長期憑證,但角色僅提供暫時憑證。如需進一步了解,請參閱《IAM 使用 者指南》中的[建立 IAM 使用者 \(而非角色\) 的時機。](https://docs.aws.amazon.com/IAM/latest/UserGuide/id.html#id_which-to-choose)

IAM 角色

[IAM 角色是](https://docs.aws.amazon.com/IAM/latest/UserGuide/id_roles.html)您 AWS 帳戶 中的一種身分,具備特定許可。它類似 IAM 使用者,但不與特定的人員相 關聯。您可以在 AWS Management Console 中透過[切換角色來](https://docs.aws.amazon.com/IAM/latest/UserGuide/id_roles_use_switch-role-console.html)暫時取得 IAM 角色。您可以透過呼叫 AWS CLI 或 AWS API 操作,或是使用自訂 URL 來取得角色。如需使用角色的方法詳細資訊,請參閱 《IAM 使用者指南》中的[使用 IAM 角色。](https://docs.aws.amazon.com/IAM/latest/UserGuide/id_roles_use.html)

使用暫時憑證的 IAM 角色在下列情況中非常有用:

- 聯合身分使用者存取 如需向聯合身分指派許可,請建立角色,並為角色定義許可。當聯合身 分進行身分驗證時,該身分會與角色建立關聯,並取得由角色定義的許可。如需有關聯合角色 的詳細資訊,請參閱《IAM 使用者指南》[https://docs.aws.amazon.com/IAM/latest/UserGuide/](https://docs.aws.amazon.com/IAM/latest/UserGuide/id_roles_create_for-idp.html) [id\\_roles\\_create\\_for-idp.html中](https://docs.aws.amazon.com/IAM/latest/UserGuide/id_roles_create_for-idp.html)的為第三方身分供應商建立角色。如果您使用 IAM Identity Center, 則需要設定許可集。為控制身分驗證後可以存取的內容,IAM Identity Center 將許可集與 IAM 中的 角色相關聯。如需有關許可集的資訊,請參閱《AWS IAM Identity Center 使用者指南》中的[許可](https://docs.aws.amazon.com/singlesignon/latest/userguide/permissionsetsconcept.html) [集](https://docs.aws.amazon.com/singlesignon/latest/userguide/permissionsetsconcept.html)。
- 暫時 IAM 使用者許可 IAM 使用者或角色可以擔任 IAM 角色來暫時針對特定任務採用不同的許可。
- 跨帳户存取權 您可以使用 IAM 角色,允許不同帳戶中的某人 (信任的委託人) 存取您帳戶中的資 源。角色是授予跨帳户存取權的主要方式。但是,針對某些 AWS 服務,您可以將政策直接連接到資
- 源 (而非使用角色作為代理)。如需了解使用角色和資源型政策進行跨帳戶存取之間的差異,請參閱 《IAM 使用者指南》中的 [IAM 角色與資源類型政策的差異。](https://docs.aws.amazon.com/IAM/latest/UserGuide/id_roles_compare-resource-policies.html)
- 跨服務存取 有些 AWS 服務 會使用其他 AWS 服務 中的功能。例如,當您在服務中進行呼叫時, 該服務通常會在 Amazon EC2 中執行應用程式或將物件儲存在 Amazon Simple Storage Service (Amazon S3) 中。服務可能會使用呼叫主體的許可、使用服務角色或使用服務連結角色來執行此作 業。
	- 轉發存取工作階段 (FAS):當您使用 IAM 使用者或角色在 AWS 中執行動作時,系統會將您視為 主體。當您使用某些服務時,您可能會執行一個動作,而該動作之後會在不同的服務中啟動另一個 動作。FAS 使用主體的許可呼叫 AWS 服務,搭配請求 AWS 服務 以向下游服務發出請求。只有 在服務收到需要與其他 AWS 服務 或資源互動才能完成的請求之後,才會提出 FAS 請求。在此情 況下,您必須具有執行這兩個動作的許可。如需提出 FAS 請求時的政策詳細資訊,請參閱[《轉發](https://docs.aws.amazon.com/IAM/latest/UserGuide/access_forward_access_sessions.html) [存取工作階段》](https://docs.aws.amazon.com/IAM/latest/UserGuide/access_forward_access_sessions.html)。
	- 服務角色:服務角色是服務擔任的 [IAM 角色,](https://docs.aws.amazon.com/IAM/latest/UserGuide/id_roles.html)可代表您執行動作。IAM 管理員可以從 IAM 內建 立、修改和刪除服務角色。如需詳細資訊,請參閱《IAM 使用者指南》中的[建立角色以委派許可](https://docs.aws.amazon.com/IAM/latest/UserGuide/id_roles_create_for-service.html) [給 AWS 服務 服務](https://docs.aws.amazon.com/IAM/latest/UserGuide/id_roles_create_for-service.html)。
	- 服務連結角色 服務連結角色是一種連結到 AWS 服務 的服務角色類型。服務可以擔任代表您執 行動作的角色。服務連結角色會顯示在您的 AWS 帳戶 中,並由該服務所擁有。IAM 管理員可以 檢視,但不能編輯服務連結角色的許可。
- 在 Amazon EC2 上執行的應用程式 針對在 EC2 執行個體上執行並提出 AWS CLI 和 AWS API 請 求的應用程式,您可以使用 IAM 角色來管理暫時憑證。這是在 EC2 執行個體內儲存存取金鑰的較好 方式。如需指派 AWS 角色給 EC2 執行個體並提供其所有應用程式使用,您可以建立連接到執行個 體的執行個體設定檔。執行個體設定檔包含該角色,並且可讓 EC2 執行個體上執行的程式取得暫時 憑證。如需詳細資訊,請參閱《IAM 使用者指南》中的[利用 IAM 角色來授予許可給 Amazon EC2 執](https://docs.aws.amazon.com/IAM/latest/UserGuide/id_roles_use_switch-role-ec2.html) [行個體上執行的應用程式](https://docs.aws.amazon.com/IAM/latest/UserGuide/id_roles_use_switch-role-ec2.html)。

如需了解是否要使用 IAM 角色或 IAM 使用者,請參閱《IAM 使用者指南》中的[建立 IAM 角色 \(而非使](https://docs.aws.amazon.com/IAM/latest/UserGuide/id.html#id_which-to-choose_role) [用者\) 的時機](https://docs.aws.amazon.com/IAM/latest/UserGuide/id.html#id_which-to-choose_role)。

# <span id="page-2061-0"></span>使用政策管理存取權

您可以透過建立政策並將其附加到 AWS 身分或資源,在 AWS 中控制存取。政策是 AWS 中的一個物 件,當其和身分或資源建立關聯時,便可定義其許可。AWS 會在主體 (使用者、根使用者或角色工作 階段) 發出請求時評估這些政策。政策中的許可,決定是否允許或拒絕請求。大部分政策以 JSON 文件 形式儲存在 AWS 中。如需 JSON 政策文件結構和內容的詳細資訊,請參閱《IAM 使用者指南》中的 [JSON 政策概觀](https://docs.aws.amazon.com/IAM/latest/UserGuide/access_policies.html#access_policies-json)。

管理員可以使用 AWS JSON 政策來指定誰可以存取哪些內容。也就是說,哪個主體在什麼條件下可以 對什麼資源執行哪些動作。

預設情況下,使用者和角色沒有許可。若要授與使用者對其所需資源執行動作的許可,IAM 管理員可 以建立 IAM 政策。然後,管理員可以將 IAM 政策新增至角色,使用者便能擔任這些角色。

IAM 政策定義該動作的許可,無論您使用何種方法來執行操作。例如,假設您有一個允許 iam:GetRole 動作的政策。具備該政策的使用者便可以從 AWS Management Console、AWS CLI 或 AWS API 取得角色資訊。

#### 身分型政策

身分型政策是可以附加到身分 (例如 IAM 使用者、使用者群組或角色) 的 JSON 許可政策文件。這些 政策可控制身分在何種條件下能對哪些資源執行哪些動作。若要了解如何建立身分類型政策,請參閱 《IAM 使用者指南》中的[建立 IAM 政策。](https://docs.aws.amazon.com/IAM/latest/UserGuide/access_policies_create.html)

身分型政策可進一步分類成內嵌政策或受管政策。內嵌政策會直接內嵌到單一使用者、群組或角色。受 管政策則是獨立的政策,您可以將這些政策附加到 AWS 帳戶 中的多個使用者、群組和角色。受管政 策包含 AWS 管理政策和客戶管理政策。如需瞭解如何在受管政策及內嵌政策間選擇,請參閱 IAM 使 用者指南中的[在受管政策和內嵌政策間選擇](https://docs.aws.amazon.com/IAM/latest/UserGuide/access_policies_managed-vs-inline.html#choosing-managed-or-inline)。

如需適用於 Systems Manager 的 AWS 受管政策詳細資訊,請參閱 [AWS Systems Manager 受管政](#page-2072-1) [策](#page-2072-1)。

#### 資源型政策

資源型政策是連接到資源的 JSON 政策文件。資源型政策的最常見範例是 IAM 角色信任政策和 Amazon S3 儲存貯體政策。在支援資源型政策的服務中,服務管理員可以使用它們來控制對特定資源 的存取權。對於附加政策的資源,政策會定義指定的主體可以對該資源執行的動作以及在何種條件下執 行的動作。您必須在資源型政策中[指定主體](https://docs.aws.amazon.com/IAM/latest/UserGuide/reference_policies_elements_principal.html)。主體可以包括帳戶、使用者、角色、聯合身分使用者或 AWS 服務。

資源型政策是位於該服務中的內嵌政策。您無法在資源型政策中使用來自 IAM 的 AWS 受管政策。

存取控制清單 (ACL)

存取控制清單 (ACL) 可控制哪些委託人 (帳戶成員、使用者或角色)擁有存取某資源的許可。ACL 類似 於資源型政策,但它們不使用 JSON 政策文件格式。

Amazon Simple Storage Service (Amazon S3)、AWS WAF 和 Amazon VPC 是支援 ACL 的服務範 例。若要進一步了解 ACL,請參閱《Amazon Simple Storage Service 開發人員指南》中的[存取控制清](https://docs.aws.amazon.com/AmazonS3/latest/dev/acl-overview.html) [單 \(ACL\) 概觀。](https://docs.aws.amazon.com/AmazonS3/latest/dev/acl-overview.html)

# 其他政策類型

AWS 支援其他較少見的政策類型。這些政策類型可設定較常見政策類型授與您的最大許可。

- 許可界限 許可範圍是一種進階功能,可供您設定身分型政策能授予 IAM 實體 (IAM 使用者或角色) 的最大許可。您可以為實體設定許可界限。所產生的許可會是實體的身分型政策和其許可界限的交 集。會在 Principal 欄位中指定使用者或角色的資源型政策則不會受到許可界限限制。所有這類政 策中的明確拒絕都會覆寫該允許。如需許可範圍的更多相關資訊,請參閱《IAM 使用者指南》中的 [IAM 實體許可範圍。](https://docs.aws.amazon.com/IAM/latest/UserGuide/access_policies_boundaries.html)
- 服務控制政策 (SCP) SCP 是 JSON 政策,可指定 AWS Organizations 中組織或組織單位 (OU) 的 最大許可。AWS Organizations 服務可用來分組和集中管理您企業所擁有的多個 AWS 帳戶。若您 啟用組織中的所有功能,您可以將服務控制政策 (SCP) 套用到任何或所有帳戶。SCP 會限制成員帳 戶中實體的許可,包括每個 AWS 帳戶根使用者。如需組織和 SCP 的更多相關資訊,請參閱《AWS Organizations 使用者指南》中的 [SCP 運作方式。](https://docs.aws.amazon.com/organizations/latest/userguide/orgs_manage_policies_about-scps.html)
- 工作階段政策、一種進階政策,您可以在透過編寫程式的方式建立角色或聯合使用 者的暫時工作階段時,作為參數傳遞。所產生工作階段的許可會是使用者或角色的身分型政策和工作 階段政策的交集。許可也可以來自資源型政策。所有這類政策中的明確拒絕都會覆寫該允許。如需更 多資訊,請參閱《IAM 使用者指南》中的[工作階段政策。](https://docs.aws.amazon.com/IAM/latest/UserGuide/access_policies.html#policies_session)

# 多種政策類型

將多種政策類型套用到請求時,其結果形成的許可會更為複雜、更加難以理解。若要了解 AWS 在涉及 多種政策類型時如何判斷是否允許一項請求,請參閱《IAM 使用者指南》中的[政策評估邏輯。](https://docs.aws.amazon.com/IAM/latest/UserGuide/reference_policies_evaluation-logic.html)

# <span id="page-2063-0"></span>AWS Systems Manager 搭配 IAM 的運作方式

在使用 AWS Identity and Access Management (IAM) 管理存取權之前 AWS Systems Manager,您 應該瞭解哪些 IAM 功能可搭配使用Systems Manager。若要深入瞭解如何Systems Manager和其他使 AWS 服務 用 IAM 的方式 [AWS 服務 ,請參閱 IAM](https://docs.aws.amazon.com/IAM/latest/UserGuide/reference_aws-services-that-work-with-iam.html) 使用者指南中的 IAM。

## 主題

- [Systems Manager 身分型政策](#page-2064-0)
- [Systems Manager 資源型政策](#page-2070-0)
- [以 Systems Manager 標籤為基礎的授權](#page-2070-1)
- [Systems Manager IAM 角色](#page-2071-0)

# <span id="page-2064-0"></span>Systems Manager 身分型政策

使用 IAM 身分型政策,您可以指定允許或拒絕的動作和資源,以及在何種條件下允許或拒絕動 作。Systems Manager 支援特定動作、資源及條件金鑰。若要了解您在 JSON 政策中使用的所有元 素,請參閱《IAM 使用者指南》中的 [IAM JSON 政策元素參考。](https://docs.aws.amazon.com/IAM/latest/UserGuide/reference_policies_elements.html)

#### 動作

管理員可以使用 AWS JSON 政策來指定誰可以存取哪些內容。也就是說,哪個主體在什麼条件下可以 對什麼資源執行哪些動作。

JSON 政策的 Action 元素描述您可以用來允許或拒絕政策中存取的動作。原則動作通常與關聯的 AWS API 作業具有相同的名稱。有一些例外狀況,例如沒有相符的 API 操作的僅限許可動作。也有一 些作業需要政策中的多個動作。這些額外的動作稱為相依動作。

政策會使用動作來授予執行相關聯動作的許可。

Systems Manager 中的政策動作會在動作之前使用以下字首:ssm:。例如,若要授予某人使用 Systems Manager PutParameter API 操作建立 Systems Manager 參數 (SSM 參數) 的許可, 請在其政策中加入 ssm:PutParameter 動作。政策陳述式必須包含 Action 或 NotAction 元 素。Systems Manager 會定義一組自己的動作,來描述您可以使用此服務執行的任務。

若要在單一陳述式中指定多個動作,請用逗號分隔,如下所示:

```
"Action": [ 
        "ssm:action1", 
        "ssm:action2"
```
**a** Note

以下功能在操作之前 AWS Systems Manager 使用不同的前綴。

- AWS AppConfig appconfig:在動作之前使用前綴。
- 事件管理員使用前綴ssm-incidents:或操作ssm-contacts:之前。
- Systems Manager GUI Connect ssm-guiconnect 在操作之前使用前綴。

您也可以使用萬用字元 (\*) 來指定多個動作。例如,若要指定開頭是 Describe 文字的所有動作,請包 含以下動作:

"Action": "ssm:Describe\*"

如要查看 Systems Manager 動作的清單,請參閱《服務授權參考》中的 [AWS Systems Manager 定義](https://docs.aws.amazon.com/service-authorization/latest/reference/list_awssystemsmanager.html#awssystemsmanager-actions-as-permissions) [的動作](https://docs.aws.amazon.com/service-authorization/latest/reference/list_awssystemsmanager.html#awssystemsmanager-actions-as-permissions)。

資源

管理員可以使用 AWS JSON 政策來指定誰可以存取哪些內容。也就是說,哪個主體在什麼條件下可以 對什麼資源執行哪些動作。

Resource JSON 政策元素可指定要套用動作的物件。陳述式必須包含 Resource 或 NotResource 元素。最佳實務是使用其 [Amazon Resource Name \(ARN\)](https://docs.aws.amazon.com/general/latest/gr/aws-arns-and-namespaces.html) 來指定資源。您可以針對支援特定資源類型 的動作 (稱為資源層級許可) 來這麼做。

對於不支援資源層級許可的動作 (例如列出操作),請使用萬用字元 (\*) 來表示陳述式適用於所有資源。

"Resource": "\*"

例如,Systems Manager 維護時段資源具有下列 ARN 格式。

arn:aws:ssm:*region*:*account-id*:maintenancewindow/*window-id*

若要在您美國東部 (俄亥俄) 區域的陳述式中指定 mw-0c50858d01EXAMPLE 維護時段,請使用類似於 下列的 ARN。

"Resource": "arn:aws:ssm:us-east-2:*123456789012*:maintenancewindow/mw-0c50858d01EXAMPLE"

若要指定所有屬於特定帳戶的維護時段,請使用萬用字元 (\*)。

"Resource": "arn:aws:ssm:*region*:*123456789012*:maintenancewindow/\*"

對於 Parameter Store API 操作,您可以使用階層名稱和 AWS Identity and Access Management (IAM) 政策,如下所示,在階層的一個層級中提供或限制對所有參數的存取。

"Resource": "arn:aws:ssm:*region*:123456789012:parameter/Dev/ERP/Oracle/\*"

有些 Systems Manager 動作 (例如用來建立資源的動作) 無法在特定資源上執行。在這些情況下,您必 須使用萬用字元 (\*)。

"Resource": "\*"

一些 Systems Manager API 作業都接受多個資源。若要在單一陳述式中指定多項資源,請用逗號分隔 其 ARN,如下所示。

```
"Resource": [ 
        "resource1", 
        "resource2"
```
**a** Note

大多數人 AWS 服務 將冒號(:) 或正斜杠(/)視為 ARN 中的相同字符。不過,Systems Manager 在資源模式和規則中請求完全相符。在建立事件模式時,請務必使用正確的 ARN 字 元,使這些字元符合資源的 ARN。

下表說明所Systems Manager支援之資源類型的 ARN 格式。

**a** Note

請注意下列 ARN 格式的例外狀況。

- 以下功能在操作之前 AWS Systems Manager 使用不同的前綴。
	- AWS AppConfig appconfig:在動作之前使用前綴。
	- 事件管理員使用前綴ssm-incidents:或操作ssm-contacts:之前。
	- Systems Manager GUI Connect ssm-guiconnect 在操作之前使用前綴。
- Amazon 擁有的文件和自動化定義資源,以及 Amazon 和第三方來源提供的公用參數,都不 會以 ARN 格式包含帳戶 ID。例如:
	- SSM 文件AWS-RunPatchBaseline:

arn:aws:ssm:us-east-2:::document/AWS-RunPatchBaseline

• 自動化手冊AWS-ConfigureMaintenanceWindows:

arn:aws:ssm:us-east-2:::automation-definition/AWS-ConfigureMaintenanceWindows

• 公共參數/aws/service/bottlerocket/aws-ecs-1-nvidia/x86\_64/1.13.4/ image\_version:

arn:aws:ssm:us-east-2::parameter/aws/service/bottlerocket/awsecs-1-nvidia/x86\_64/1.13.4/image\_version

如需這三種資源類型的相關資訊,請參閱下列主題:

- [使用文件](#page-2025-0)
- [執行自動化](#page-618-0)
- [使用公有參數](#page-488-0)

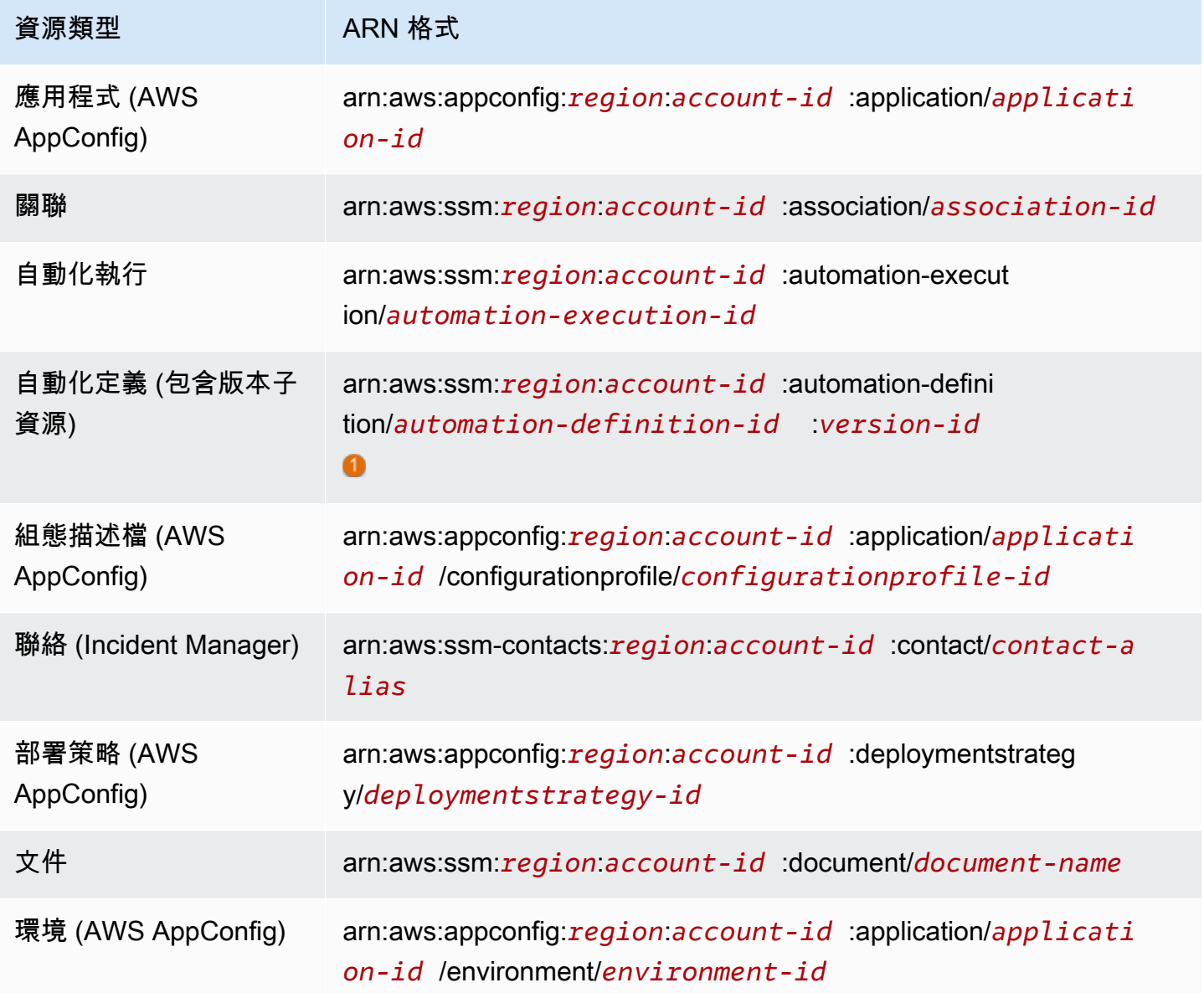

AWS Systems Manager **the controller of the controller of the controller of the controller of the controller of the controller of the controller of the controller of the controller of the controller of the controller of th** 

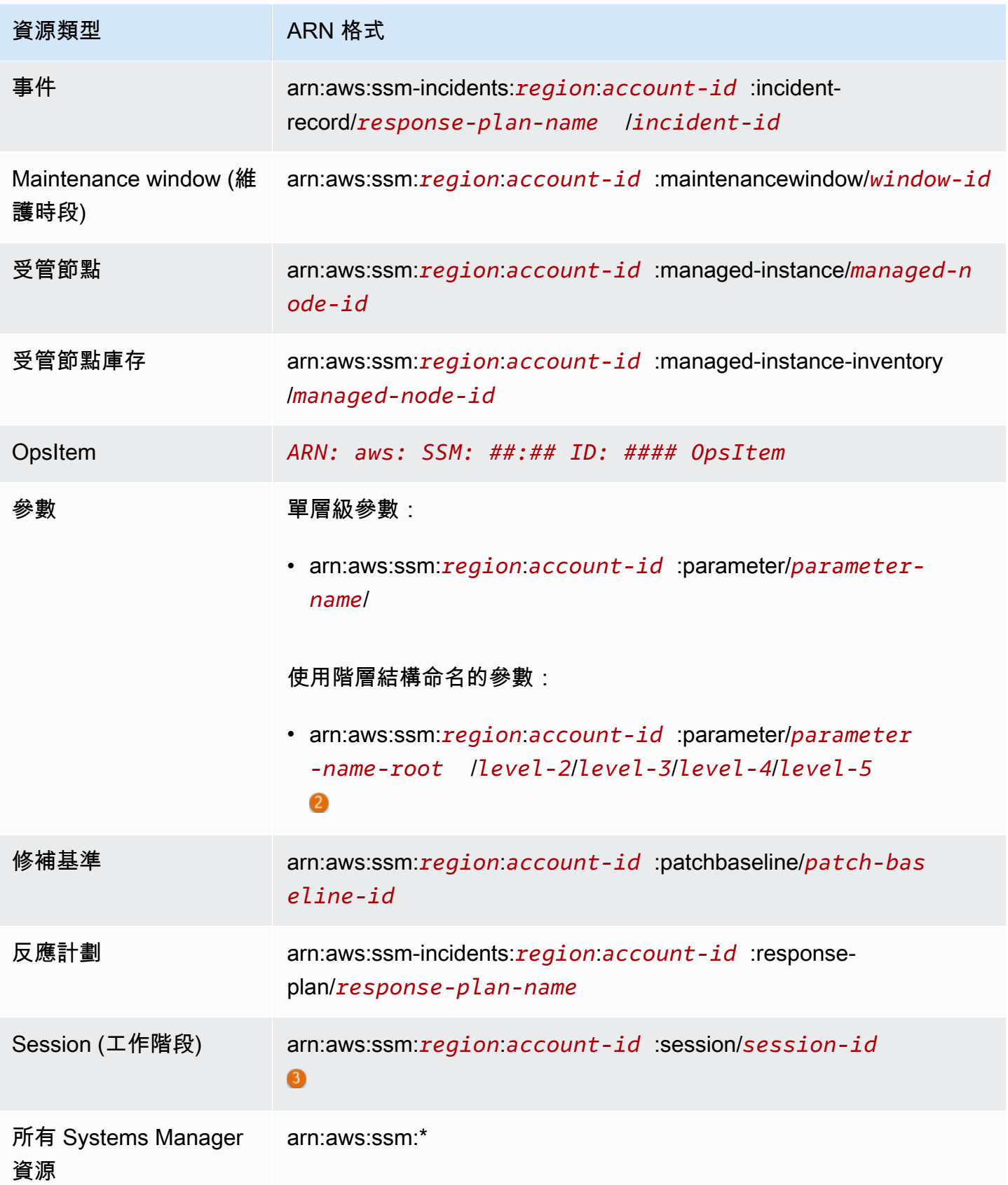

AWS Systems Manager 使用者指南

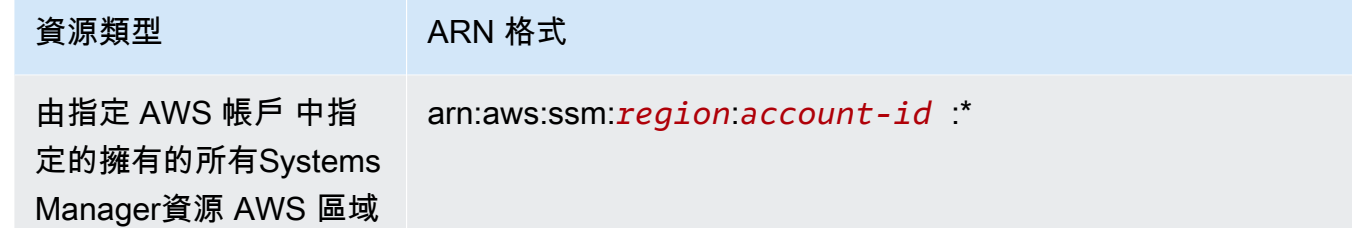

針對自動化定義,Systems Manager 支援第二層級的資源,版本 ID。在中 AWS,這些第二層資源稱 為子資源。指定自動化定義資源的版本子資源,允許您提供特定版本之自動化定義的存取。例如,您可 能想要確保您的節點管理僅使用最新版本的自動化定義。

#### 2

若要整理和管理參數,您可以建立具有階層結構的參數名稱。擁有階層結構的參數名稱可以包含您使用 斜線定義的路徑。您最多可以命名包含十五個層級的參數資源。建議您建立階層以反映環境中現有的階 層架構。如需詳細資訊,請參閱 [建立 Systems Manager 參數。](#page-417-0)

# 0

在大多數情況下,工作階段 ID 是使用開始工作階段的帳戶使用者 ID,加上英數尾碼。例如:

arn:aws:us-east-2:111122223333:session/JohnDoe-1a2b3c4sEXAMPLE

不過,如果使用者 ID 無法使用,則會以下列方式建構 ARN:

arn:aws:us-east-2:111122223333:session/session-1a2b3c4sEXAMPLE

如需有關 ARN 格式的詳細資訊,請參閱《Amazon Web Services 一般參考》中的 [Amazon Resource](https://docs.aws.amazon.com/general/latest/gr/aws-arns-and-namespaces.html)  [Name \(ARN\)。](https://docs.aws.amazon.com/general/latest/gr/aws-arns-and-namespaces.html)

如需 Systems Manager 資源類型及其 ARN 的清單,請參閱《服務授權參考》中的 [AWS Systems](https://docs.aws.amazon.com/service-authorization/latest/reference/list_awssystemsmanager.html#awssystemsmanager-resources-for-iam-policies) [Manager 定義的資源。](https://docs.aws.amazon.com/service-authorization/latest/reference/list_awssystemsmanager.html#awssystemsmanager-resources-for-iam-policies)若要了解您可以使用哪些動作指定每個資源的 ARN,請參閱 [AWS Systems](https://docs.aws.amazon.com/service-authorization/latest/reference/list_awssystemsmanager.html#awssystemsmanager-actions-as-permissions) [Manager 定義的動作。](https://docs.aws.amazon.com/service-authorization/latest/reference/list_awssystemsmanager.html#awssystemsmanager-actions-as-permissions)

Systems Manager 的條件索引鍵

管理員可以使用 AWS JSON 政策來指定誰可以存取哪些內容。也就是說,哪個主體在什麼條件下可以 對什麼資源執行哪些動作。

Condition 元素 (或 Condition 區塊) 可讓您指定使陳述式生效的條件。Condition 元素是選用項 目。您可以建立使用[條件運算子](https://docs.aws.amazon.com/IAM/latest/UserGuide/reference_policies_elements_condition_operators.html)的條件運算式 (例如等於或小於),來比對政策中的條件和請求中的值。

若您在陳述式中指定多個 Condition 元素,或是在單一 Condition 元素中指定多個索引鍵, AWS 會使用邏輯 AND 操作評估他們。如果您為單一條件索引鍵指定多個值,請使用邏輯OR運算來 AWS 評 估條件。必須符合所有條件,才會授與陳述式的許可。

您也可以在指定條件時使用預留位置變數。例如,您可以只在使用者使用其 IAM 使用者名稱標記時, 將存取資源的許可授予該 IAM 使用者。如需更多資訊,請參閱 IAM 使用者指南中的 [IAM 政策元素:變](https://docs.aws.amazon.com/IAM/latest/UserGuide/reference_policies_variables.html) [數和標籤](https://docs.aws.amazon.com/IAM/latest/UserGuide/reference_policies_variables.html)。

AWS 支援全域條件金鑰和服務特定條件金鑰。若要查看所有 AWS 全域條件金鑰,請參閱《IAM 使用 者指南》中的[AWS 全域條件內容金鑰。](https://docs.aws.amazon.com/IAM/latest/UserGuide/reference_policies_condition-keys.html)

如要查看 Systems Manager 條件索引鍵的清單,請參閱《服務授權參考》中的 [AWS Systems](https://docs.aws.amazon.com/service-authorization/latest/reference/list_awssystemsmanager.html#awssystemsmanager-policy-keys) [Manager 的條件索引鍵。](https://docs.aws.amazon.com/service-authorization/latest/reference/list_awssystemsmanager.html#awssystemsmanager-policy-keys)若要了解您可以針對何種動作及資源使用條件索引鍵,請參閱 [AWS Systems](https://docs.aws.amazon.com/service-authorization/latest/reference/list_awssystemsmanager.html#awssystemsmanager-actions-as-permissions)  [Manager 定義的動作。](https://docs.aws.amazon.com/service-authorization/latest/reference/list_awssystemsmanager.html#awssystemsmanager-actions-as-permissions)

如需使用 ssm:resourceTag/\* 條件金鑰的相關資訊,請參閱以下主題:

- [限制透過 SSM Agent 存取根層級命令](#page-191-0)
- [根據標籤限制 Run Command 存取](#page-1482-0)
- [根據執行個體標籤限制工作階段存取](#page-1393-0)

如需使用 ssm:Recursive 和 ssm:Overwrite 條件金鑰的相關資訊,請參閱 [使用參數階層](#page-452-0)。

#### 範例

若要檢視 Systems Manager 身分型政策範例,請參閱 [AWS Systems Manager 身分型政策範例](#page-2072-0)。

<span id="page-2070-0"></span>Systems Manager 資源型政策

其他 AWS 服務,例如亞馬遜簡單儲存服務 (Amazon S3),則支援以資源為基礎的許可政策。例如,您 可以將許可政策連接至 S3 儲存貯體,以管理該儲存貯體的存取許可。

Systems Manager 不支援資源型政策。

<span id="page-2070-1"></span>以 Systems Manager 標籤為基礎的授權

您可以將標籤連接到 Systems Manager 資源, 或是在請求中將標籤傳遞給 Systems Manager。 若要根據標籤控制存取,請使用 ssm:resourceTag/*key-name*、aws:ResourceTag/*keyname*、aws:RequestTag/*key-name* 或 aws:TagKeys 條件索引鍵,在政策的[條件元素中](https://docs.aws.amazon.com/IAM/latest/UserGuide/reference_policies_elements_condition.html),提供標 籤資訊。您可以在建立或更新下列資源類型時,將標籤新增至下列資源類型:

- 文件
- 受管節點
- Maintenance window (維護時段)
- 參數
- 修補基準
- OpsItem

如需 Systems Manager 資源標籤功能的詳細資訊,請參閱 [標記 Systems Manager 資源。](#page-2500-0)

若要檢視身分型政策範例,以根據該資源上的標籤來限制存取資源,請參閱 [根據標籤來檢視 Systems](#page-2082-0)  [Manager 文件。](#page-2082-0)

<span id="page-2071-0"></span>Systems Manager IAM 角色

[IAM 角色是](https://docs.aws.amazon.com/IAM/latest/UserGuide/id_roles.html)您 AWS 帳戶 內部具有特定許可的實體。

將臨時憑證與 Systems Manager 搭配使用

您可以搭配聯合使用暫時憑證、擔任 IAM 角色,或是擔任跨帳戶角色。您可以透過呼叫 AWS Security Token Service (AWS STS) API 作業 (例[如AssumeRole](https://docs.aws.amazon.com/STS/latest/APIReference/API_AssumeRole.html)或 [GetFederationToken](https://docs.aws.amazon.com/STS/latest/APIReference/API_GetFederationToken.html)) 來取得臨時安全登入 資料。

Systems Manager 支援使用臨時憑證。

## 服務連結角色

[服務連結角色](https://docs.aws.amazon.com/IAM/latest/UserGuide/id_roles_terms-and-concepts.html#iam-term-service-linked-role)可 AWS 服務 讓您存取其他服務中的資源,以代表您完成動作。服務連結角色會列於您 的 IAM 帳戶中,並由該服務所擁有。 管理員可以檢視,但不能編輯服務連結角色的許可。

Systems Manager 支援服務連結角色。如需建立或管理 Systems Manager 服務連結角色的詳細資訊, 請參閱[使用 Systems Manager 的服務連結角色](#page-2095-0)。

## 服務角色

此功能可讓服務代表您擔任[服務角色](https://docs.aws.amazon.com/IAM/latest/UserGuide/id_roles_terms-and-concepts.html#iam-term-service-role)。此角色可讓服務存取其他服務中的資源,以代表您完成動作。服 務角色會顯示在您的 IAM 帳戶中,且由該帳戶所擁有。這表示 管理員可以變更此角色的許可。不過, 這樣可能會破壞此服務的功能。

Systems Manager 支援服務角色。

在 Systems Manager 中選擇 IAM 角色

若要讓 Systems Manager 與您的受管節點互動,您必須選擇角色以允許 Systems Manager 代表您存 取節點。如果您之前已建立服務角色或服務連結角色,Systems Manager 會提供您角色清單讓您選 擇。請務必選擇允許存取啟動和停止受管節點的角色。

若要存取 EC2 執行個體,您必須設定執行個體許可。如需資訊,請參閱[設定 Systems Manager 所需](#page-33-0) [的執行個體權限](#page-33-0)。

若要存取[混合多雲端](#page-30-0)環境中的非 EC2 節點,您的 AWS 帳戶 需要的角色是 IAM 服務角色。如需詳細資 訊,請參閱[建立混合式和多雲端環境中 Systems Manager 所需的 IAM 服務角色](#page-49-0)。

自動化工作流程可在服務角色 (或擔任角色) 的內容下啟動。這可讓服務代表您執行動作。如果您未指 定擔任角色,Automation 會使用呼叫執行的使用者內容。然而,某些情況仍需要您為自動化指定服務 角色。如需詳細資訊,請參閱 [設定自動化的服務角色 \(擔任角色\) 存取權。](#page-609-0)

<span id="page-2072-1"></span>AWS Systems Manager 受管政策

AWS 透過提供由建立和管理的獨立 IAM 政策來解決許多常見使用案例 AWS。這些 AWS 管理的政 策會授予常用案例所需的許可,讓您不需調查需要哪些許可。(您也可以建立自己的自訂 IAM 政策,以 允許 Systems Manager 動作與資源的許可。)

如需有關系統管理員受管理原則的詳細資訊,請參閱 [AWS 受管理的政策 AWS Systems Manager](#page-2083-0)

如需受管政策的一般資訊,請參閱 IAM 使用者指南中的[AWS 受管政策。](https://docs.aws.amazon.com/IAM/latest/UserGuide/access_policies_managed-vs-inline.html#aws-managed-policies)

# <span id="page-2072-0"></span>AWS Systems Manager 身分型政策範例

依預設,AWS Identity and Access Management (IAM) 實體 (使用者和角色) 不具備建立或修改 AWS Systems Manager 資源的許可。他們也無法使用 Systems Manager 主控台、AWS Command Line Interface (AWS CLI) 或 AWS API 執行任務。管理員必須建立 IAM 政策,授與使用者和角色在指定 資源上執行特定 API 操作所需的許可。管理員接著必須將這些政策連接至需要這些許可的使用者或群 組。

下列的許可政策範例,可讓使用者刪除美國東部 (俄亥俄) (us-east-2) AWS 區域 中名稱以 **MyDocument-** 開頭的文件。

```
{ 
   "Version": "2012-10-17", 
   "Statement" : [ 
    \{ "Effect" : "Allow",
```

```
"Action" : [
          "ssm:DeleteDocument" 
        ], 
        "Resource" : [ 
          "arn:aws:ssm:us-east-2:111122223333:document/MyDocument-*" 
        ] 
     } 
   ]
}
```
若要了解如何使用這些範例 JSON 政策文件建立 IAM 身分型政策,請參閱《IAM 使用者指南》中[的建](https://docs.aws.amazon.com/IAM/latest/UserGuide/access_policies_create.html#access_policies_create-json-editor) [立 IAM 政策。](https://docs.aws.amazon.com/IAM/latest/UserGuide/access_policies_create.html#access_policies_create-json-editor)

#### 主題

- [政策最佳實務](#page-2073-0)
- [使用 Systems Manager 主控台](#page-2074-0)
- [允許使用者檢視他們自己的許可](#page-2075-0)
- [預防跨服務混淆代理人](#page-2076-0)
- [客戶受管政策範例](#page-2078-0)
- [根據標籤來檢視 Systems Manager 文件](#page-2082-0)

# <span id="page-2073-0"></span>政策最佳實務

身分型政策會判斷您帳戶中的某個人員是否可以建立、存取或刪除 Systems Manager 資源。這些動作 可能會讓您的 AWS 帳戶 產生費用。當您建立或編輯身分型政策時,請遵循下列準則及建議事項:

- 開始使用 AWS 受管政策並朝向最低許可許可的目標邁進 若要開始授予許可給使用者和工作負載, 請使用 AWS 受管政策,這些政策會授予許可給許多常用案例。它們可在您的 AWS 帳戶 中使用。我 們建議您定義特定於使用案例的 AWS 客戶管理政策,以便進一步減少許可。如需詳細資訊,請參閱 IAM 使用者指南中的 [AWS 受管政策或](https://docs.aws.amazon.com/IAM/latest/UserGuide/access_policies_managed-vs-inline.html#aws-managed-policies)[任務職能的 AWS 受管政策。](https://docs.aws.amazon.com/IAM/latest/UserGuide/access_policies_job-functions.html)
- 套用最低許可許可 設定 IAM 政策的許可時,請僅授予執行任務所需的許可。為實現此目的,您可 以定義在特定條件下可以對特定資源採取的動作,這也稱為最低許可許可。如需使用 IAM 套用許可 的詳細資訊,請參閱 IAM 使用者指南中的 [IAM 中的政策和許可。](https://docs.aws.amazon.com/IAM/latest/UserGuide/access_policies.html)
- 使用 IAM 政策中的條件進一步限制存取權 您可以將條件新增至政策,以限制動作和資源的存取。 例如,您可以撰寫政策條件,指定必須使用 SSL 傳送所有請求。您也可以使用條件來授予對服務動 作的存取權,前提是透過特定 AWS 服務 (例如 AWS CloudFormation) 使用條件。如需詳細資訊,請 參閱《IAM 使用者指南》中的 [IAM JSON 政策元素:條件。](https://docs.aws.amazon.com/IAM/latest/UserGuide/reference_policies_elements_condition.html)
- 使用 IAM Access Analyzer 驗證 IAM 政策,確保許可安全且可正常運作 IAM Access Analyzer 驗 證新政策和現有政策,確保這些政策遵從 IAM 政策語言 (JSON) 和 IAM 最佳實務。IAM Access Analyzer 提供 100 多項政策檢查及切實可行的建議,可協助您編寫安全且實用的政策。如需詳細資 訊,請參閱 IAM 使用者指南中的 [IAM Access Analyzer 政策驗證。](https://docs.aws.amazon.com/IAM/latest/UserGuide/access-analyzer-policy-validation.html)
- 需要多重要素驗證 (MFA) 如果存在需要 AWS 帳戶中 IAM 使用者或根使用者的情況,請開啟 MFA 提供額外的安全性。若要在呼叫 API 操作時請求 MFA,請將 MFA 條件新增至您的政策。如需詳細 資訊,請參閱 [IAM 使用者指南中](https://docs.aws.amazon.com/IAM/latest/UserGuide/id_credentials_mfa_configure-api-require.html)的設定 MFA 保護的 API 存取。

有關 IAM 中最佳實務的詳細資訊,請參閱 IAM 使用者指南中的 [IAM 安全最佳實務。](https://docs.aws.amazon.com/IAM/latest/UserGuide/best-practices.html)

<span id="page-2074-0"></span>使用 Systems Manager 主控台

若要存取 Systems Manager 主控台,您必須擁有最低的一組許可。這些許可必須允許您列出和檢視您 AWS 帳戶 中 Systems Manager 資源和其他資源的詳細資訊。

若要在 Systems Manager 主控台充分使用 Systems Manager,您必須有下列服務的許可:

- AWS Systems Manager
- Amazon Elastic Compute Cloud (Amazon EC2)
- AWS Identity and Access Management (IAM)

您可以使用下列政策陳述式, 授予必要許可:

```
{ 
     "Version": "2012-10-17", 
     "Statement": [ 
          { 
               "Effect": "Allow", 
               "Action": [ 
                    "ssm:*", 
                    "ec2:describeInstances", 
                    "iam:ListRoles" 
               ], 
               "Resource": "*" 
          }, 
          { 
               "Effect": "Allow", 
               "Action": "iam:PassRole", 
               "Resource": "*",
```

```
 "Condition": { 
                 "StringEquals": { 
                     "iam:PassedToService": "ssm.amazonaws.com" 
 } 
             } 
         } 
     ]
}
```
如果您建立比最低必要許可更嚴格的身分型政策,則對於具有該政策的 IAM 實體 (使用者或角色) 而 言,主控台就無法如預期運作。

對於僅呼叫 AWS CLI 或 AWS API 的使用者,您不需要允許其最基本主控台許可。反之,只需允許存 取符合您嘗試執行之 API 操作的動作就可以了。

<span id="page-2075-0"></span>允許使用者檢視他們自己的許可

此範例會示範如何建立政策,允許 IAM 使用者檢視連接到他們使用者身分的內嵌及受管政策。此政策 包含在主控台上,或是使用 AWS CLI 或 AWS API 透過編寫程式的方式完成此動作的許可。

```
{ 
     "Version": "2012-10-17", 
     "Statement": [ 
          { 
              "Sid": "ViewOwnUserInfo", 
              "Effect": "Allow", 
              "Action": [ 
                   "iam:GetUserPolicy", 
                   "iam:ListGroupsForUser", 
                   "iam:ListAttachedUserPolicies", 
                   "iam:ListUserPolicies", 
                   "iam:GetUser" 
              ], 
              "Resource": ["arn:aws:iam::*:user/${aws:username}"] 
          }, 
          { 
              "Sid": "NavigateInConsole", 
              "Effect": "Allow", 
              "Action": [ 
                   "iam:GetGroupPolicy", 
                   "iam:GetPolicyVersion", 
                   "iam:GetPolicy", 
                   "iam:ListAttachedGroupPolicies",
```

```
 "iam:ListGroupPolicies", 
                    "iam:ListPolicyVersions", 
                    "iam:ListPolicies", 
                    "iam:ListUsers" 
               ], 
               "Resource": "*" 
          } 
     ]
}
```
<span id="page-2076-0"></span>預防跨服務混淆代理人

混淆代理人問題屬於安全性議題,其中沒有執行動作許可的實體可以強制具有更多權限的實體執行該動 作。在 AWS 中,跨服務模擬可能會導致混淆代理人問題。在某個服務 (呼叫服務) 呼叫另一個服務 (被 呼叫服務) 時,可能會發生跨服務模擬。可以操縱呼叫服務來使用其許可,以其不應有存取許可的方式 對其他客戶的資源採取動作。為了預防這種情況,AWS 提供的工具可協助您保護所有服務的資料,而 這些服務主體已獲得您帳戶中資源的存取權。

若要限制 AWS Systems Manager 為資源提供另一項服務的許可,我們建議在資源政策中使用 [aws:SourceArn](https://docs.aws.amazon.com/IAM/latest/UserGuide/reference_policies_condition-keys.html#condition-keys-sourcearn) 和 [aws:SourceAccount](https://docs.aws.amazon.com/IAM/latest/UserGuide/reference_policies_condition-keys.html#condition-keys-sourceaccount) 全域條件內容索引鍵。如果 aws:SourceArn 值不包含 帳戶 ID (例如 S3 儲存貯體的 Amazon Resource Name (ARN)),則您必須使用這兩個全域條件內容索 引鍵來限制許可。如果同時使用這兩個全域條件內容索引鍵,且 aws : SourceArn 值包含帳戶 ID,則 在相同政策陳述式中使用 aws:SourceAccount 值和 aws:SourceArn 值中的帳戶時,必須使用相 同的帳戶 ID。如果您想要僅允許一個資源與跨服務存取相關聯,則請使用 aws:SourceArn。如果您 想要允許該帳戶中的任何資源與跨服務使用相關聯,則請使用 aws:SourceAccount。

下列各節將提供 AWS Systems Manager 功能的範例政策。

混合式啟用政策範例

對於混合式啟用中使用的[服務角色](#page-1358-0),aws:SourceArn 的值必須是 AWS 帳戶 的 ARN。務必在您建立 混合式啟用的 ARN 中指定 AWS 區域。如果不知道資源的完整 ARN,或者如果您指定了多個資源, 請使用 aws:SourceArn 全域條件內容索引鍵,同時使用萬用字元 (\*) 表示 ARN 的未知部分。例如 arn:aws:ssm:\*:*region*:*123456789012*:\*。

下列範例示範對於 Automation 使用 aws:SourceArn 和 aws:SourceAccount 全局條件內容索引 鍵,以防止美國東部 (俄亥俄) 區域 (us-east-2) 的混淆代理問題。

```
 "Version":"2012-10-17", 
 "Statement":[
```
{

```
 { 
           "Sid":"", 
           "Effect":"Allow", 
           "Principal":{ 
              "Service":"ssm.amazonaws.com" 
           }, 
           "Action":"sts:AssumeRole", 
           "Condition":{ 
              "StringEquals":{ 
                  "aws:SourceAccount":"123456789012" 
              }, 
              "ArnEquals":{ 
                  "aws:SourceArn":"arn:aws:ssm:us-east-2:123456789012:*" 
 } 
           } 
       } 
    ]
}
```
資源資料同步政策範例

Systems Manager 庫存、Explorer 和合規可讓您建立資源資料同步,以集中在中央 Amazon Simple Storage Service 儲存貯體中儲存操作資料 (OpsData)。若您想使用 AWS Key Management Service (AWS KMS) 加密資源資料同步,請建立包含以下政策的新金鑰,或是更新現有金鑰並新增這項政策。 此政策中的 aws:SourceArn 和 aws:SourceAccount 條件索引鍵會預防混淆代理人問題。以下是 一個範例政策。

```
{ 
     "Version": "2012-10-17", 
     "Id": "ssm-access-policy", 
     "Statement": [ 
          { 
              "Sid": "ssm-access-policy-statement", 
              "Action": [ 
                   "kms:GenerateDataKey" 
              ], 
              "Effect": "Allow", 
              "Principal": { 
                   "Service": "ssm.amazonaws.com" 
              }, 
              "Resource": "arn:aws:kms:us-east-2:123456789012:key/KMS_key_id", 
              "Condition": { 
                   "StringLike": {
```

```
 "aws:SourceAccount": "123456789012" 
                }, 
                "ArnLike": { 
                     "aws:SourceArn": "arn:aws:ssm:*:123456789012:role/aws-service-role/
ssm.amazonaws.com/AWSServiceRoleForAmazonSSM" 
 } 
 } 
         } 
    \mathbf{I}}
```
#### **a** Note

政策範例中的 ARN 可讓系統加密來自除 AWS Security Hub 以外所有來源的 OpsData。如果 您需要加密 Security Hub 資料,例如,如果您使用 Explorer 來收集 Security Hub 資料,則必 須連接指定下列 ARN 的其他政策:

```
"aws:SourceArn": "arn:aws:ssm:*:account-id:role/
```
aws-service-role/opsdatasync.ssm.amazonaws.com/

AWSServiceRoleForSystemsManagerOpsDataSync"

# <span id="page-2078-0"></span>客戶受管政策範例

您可以建立獨立的政策,在您自己的 AWS 帳戶 進行管理。我們將這些稱為客戶受管政策。您可以將 這些政策連接到您 AWS 帳戶 中的多個委託人實體。將政策連接到主體實體時,便向實體授予了政策 中定義的許可。如需詳細資訊,請參閱《[IAM 使用者指南》](https://docs.aws.amazon.com/IAM/latest/UserGuide/)中的[客戶受管政策範例。](https://docs.aws.amazon.com/IAM/latest/UserGuide/access_policies_managed-vs-inline.html#customer-managed-policies)

下列使用者政策範例授予執行各種 Systems Manager 動作的許可。使用這些政策來限制 IAM 實體 (使 用者或角色) 的 Systems Manager 存取。這些政策會在您執行 Systems Manager API、AWS 開發套件 或 AWS CLI 中的動作時運作。使用主控台的使用者,需要授予專屬於主控台的額外許可。如需更多詳 細資訊,請參閱 [使用 Systems Manager 主控台。](#page-2074-0)

**a** Note

所有範例皆使用美國西部 (奧勒岡) 區域 (us-west-2) 並包含虛構帳戶 ID。不應在 AWS 公有文 件 (以 AWS-\* 開頭的文件) 的 Amazon Resource Name (ARN) 中指定帳戶 ID。

範例

- [範例 1:允許使用者在單一區域執行 Systems Manager 操作](#page-2079-0)
- [範例 2:允許使用者列出單一區域的文件](#page-2079-1)

<span id="page-2079-0"></span>範例 1:允許使用者在單一區域執行 Systems Manager 操作

下列範例會授予許可,僅在美國東部 (俄亥俄) 區域 (us-east-2) 執行 Systems Manager 操作:

```
{ 
   "Version": "2012-10-17", 
   "Statement" : [ 
      { 
        "Effect" : "Allow", 
        "Action" : [ 
           "ssm:*" 
        ], 
        "Resource" : [ 
           "arn:aws:ssm:us-east-2:aws-account-ID:*" 
       \mathbf{I} } 
  \mathbf{I}}
```
<span id="page-2079-1"></span>範例 2:允許使用者列出單一區域的文件

以下範例會授予許可,列出在美國東部 (俄亥俄) 區域 (us-east-2) 中所有以 **Update** 開頭的文件名稱:

```
{ 
   "Version": "2012-10-17", 
   "Statement" : [ 
     { 
        "Effect" : "Allow", 
        "Action" : [ 
          "ssm:ListDocuments" 
        ], 
        "Resource" : [ 
           "arn:aws:ssm:us-east-2:aws-account-ID:document/Update*" 
        ] 
      } 
  \mathbf{I}}
```
範例 3:允許使用者使用特定 SSM 文件,以在特定受管節點上執行命令

以下範例為 IAM 政策允許使用者美國東部 (俄亥俄) 區域 (us-east-2) 中執行以下操作:

- 列出 Systems Manager 文件 (SSM 文件) 和文件版本。
- 查看文件的詳細資訊。
- 使用此政策中指定的文件傳送命令。文件的名稱取決於以下項目。

arn:aws:ssm:us-east-2:*aws-account-ID*:document/*Systems-Manager-document-name*

• 將命令傳送到三個節點。節點取決於第二個 Resource 區段中的下列項目。

"arn:aws:ec2:us-east-2:*aws-account-ID*:instance/i-02573cafcfEXAMPLE", "arn:aws:ec2:us-east-2:*aws-account-ID*:instance/i-0471e04240EXAMPLE", "arn:aws:ec2:us-east-2:*aws-account-ID*:instance/i-07782c72faEXAMPLE"

- 命令傳送後查看其詳細資訊。
- 在 Automation 中啟動和停止工作流程,AWS Systems Manager 功能。
- 取得有關 Automation 工作流程的資訊。

如果想要授予使用者許可,讓他們可使用此文件來在使用者有權存取的任何節點上傳送命令,您可以在 Resource 區段中指定與以下類似的項目,並移除其他節點項目。以下範例會使用美國東部 (俄亥俄) 區域 (US-east-2)。

```
"arn:aws:ec2:us-east-2:*:instance/*"
```

```
{ 
     "Version": "2012-10-17", 
     "Statement": [ 
          { 
              "Action": [ 
                   "ssm:ListDocuments", 
                   "ssm:ListDocumentVersions", 
                   "ssm:DescribeDocument", 
                   "ssm:GetDocument", 
                   "ssm:DescribeInstanceInformation", 
                   "ssm:DescribeDocumentParameters", 
                   "ssm:DescribeInstanceProperties" 
              ], 
              "Effect": "Allow",
```

```
 "Resource": "*" 
          }, 
          { 
              "Action": "ssm:SendCommand", 
              "Effect": "Allow", 
              "Resource": [ 
                   "arn:aws:ec2:us-east-2:aws-account-ID:instance/i-02573cafcfEXAMPLE", 
                   "arn:aws:ec2:us-east-2:aws-account-ID:instance/i-0471e04240EXAMPLE", 
                   "arn:aws:ec2:us-east-2:aws-account-ID:instance/i-07782c72faEXAMPLE", 
                   "arn:aws:ssm:us-east-2:aws-account-ID:document/Systems-Manager-
document-name" 
              ] 
          }, 
          { 
              "Action": [ 
                   "ssm:CancelCommand", 
                   "ssm:ListCommands", 
                   "ssm:ListCommandInvocations" 
              ], 
              "Effect": "Allow", 
              "Resource": "*" 
          }, 
          { 
              "Action": "ec2:DescribeInstanceStatus", 
              "Effect": "Allow", 
              "Resource": "*" 
          }, 
          { 
              "Action": "ssm:StartAutomationExecution", 
              "Effect": "Allow", 
              "Resource": [ 
                   "arn:aws:ssm:us-east-2:aws-account-ID:automation-definition/*" 
              ] 
          }, 
          { 
              "Action": "ssm:DescribeAutomationExecutions", 
              "Effect": "Allow", 
              "Resource": [ 
\mathbf{u} \star \mathbf{u} ] 
          }, 
          { 
              "Action": [
```

```
 "ssm:StopAutomationExecution", 
                     "ssm:GetAutomationExecution" 
                ], 
                "Effect": "Allow", 
                "Resource": [ 
\mathbf{u} \star \mathbf{u} ] 
           } 
     \mathbf{I}}
```
<span id="page-2082-0"></span>根據標籤來檢視 Systems Manager 文件

您可以在身分型政策中使用條件,來根據標籤控制存取 Systems Manager 資源。此範例會示範如何建 立政策,允許檢視 SSM 文件。但是,只有在文件標籤 Owner 值是該使用者的使用者名稱時,才會授 予許可。此政策也會授予在主控台完成此動作的必要許可。

```
{ 
     "Version": "2012-10-17", 
     "Statement": [ 
          { 
              "Sid": "ListDocumentsInConsole", 
              "Effect": "Allow", 
              "Action": "ssm:ListDocuments", 
              "Resource": "*" 
          }, 
          { 
              "Sid": "ViewDocumentIfOwner", 
              "Effect": "Allow", 
              "Action": "ssm:GetDocument", 
              "Resource": "arn:aws:ssm:*:*:document/*", 
              "Condition": { 
                   "StringEquals": {"ssm:ResourceTag/Owner": "${aws:username}"} 
 } 
          } 
    \mathbf{I}}
```
您可以將此政策連接到您帳戶中的 使用者。如果名為 richard-roe 的使用者嘗試檢視 Systems Manager 文件, 則必須將文件標記為 Owner=richard-roe 或 owner=richard-roe。否則, 其會 被拒絕存取。條件標籤鍵 Owner 符合 Owner 和 owner,因為條件索引鍵名稱不區分大小寫。如需詳 細資訊,請參閱《IAM 使用者指南》中的 [IAM JSON 政策元素:條件。](https://docs.aws.amazon.com/IAM/latest/UserGuide/reference_policies_elements_condition.html)

# <span id="page-2083-0"></span>AWS 受管理的政策 AWS Systems Manager

受 AWS 管理的策略是由建立和管理的獨立策略 AWS。 AWS 受管理的策略旨在為許多常見使用案例 提供權限,以便您可以開始將權限指派給使用者、群組和角色。

請記住, AWS 受管理的政策可能不會為您的特定使用案例授與最低權限權限,因為這些權限可供所有 AWS 客戶使用。我們建議您定義使用案例專屬的[客戶管理政策,](https://docs.aws.amazon.com/IAM/latest/UserGuide/access_policies_managed-vs-inline.html#customer-managed-policies)以便進一步減少許可。

您無法變更受 AWS 管理策略中定義的權限。如果 AWS 更新 AWS 受管理原則中定義的權限,則此更 新會影響附加原則的所有主體識別 (使用者、群組和角色)。 AWS 當新的啟動或新 AWS 服務 的 API 操作可用於現有服務時,最有可能更新 AWS 受管理策略。

如需詳細資訊,請參閱《IAM 使用者指南》中的 [AWS 受管政策。](https://docs.aws.amazon.com/IAM/latest/UserGuide/access_policies_managed-vs-inline.html#aws-managed-policies)

# AWS 管理策略:亞馬遜 SSM ServiceRole 政策

您無法附加AmazonSSMServiceRolePolicy至您的 AWS Identity and Access Management (IAM) 實體。此原則附加至服務連結角色,可 AWS Systems Manager 代表您執行動作。如需詳細資訊,請 參閱 [使用角色收集庫存和檢視 OpsData。](#page-2096-0)

AmazonSSMServiceRolePolicy 允許 Systems Manager 對所有相關資源 ("Resource": "\*") 完 成下列動作,除非另有說明:

- ssm:CancelCommand
- ssm:GetCommandInvocation
- ssm:ListCommandInvocations
- ssm:ListCommands
- ssm:SendCommand
- ssm:GetAutomationExecution
- ssm:GetParameters
- ssm:StartAutomationExecution
- ssm:StopAutomationExecution
- ssm:ListTagsForResource
- ssm:GetCalendarState
- ssm:UpdateServiceSetting [1]
- ssm:GetServiceSetting [1]
- ec2:DescribeInstanceAttribute
- ec2:DescribeInstanceStatus
- ec2:DescribeInstances
- lambda:InvokeFunction [2]
- states:DescribeExecution [3]
- states:StartExecution [3]
- resource-groups:ListGroups
- resource-groups:ListGroupResources
- resource-groups:GetGroupQuery
- tag:GetResources
- config:SelectResourceConfig
- config:DescribeComplianceByConfigRule
- config:DescribeComplianceByResource
- config:DescribeRemediationConfigurations
- config:DescribeConfigurationRecorders
- cloudwatch:DescribeAlarms
- compute-optimizer:GetEC2InstanceRecommendations
- compute-optimizer:GetEnrollmentStatus
- support:DescribeTrustedAdvisorChecks
- support:DescribeTrustedAdvisorCheckSummaries
- support:DescribeTrustedAdvisorCheckResult
- support:DescribeCases
- iam:PassRole [4]
- cloudformation:DescribeStacks
- cloudformation:ListStackResources
- cloudformation:ListStackInstances [5]
- cloudformation:DescribeStackSetOperation [5]
- cloudformation:DeleteStackSet [5]
- cloudformation:DeleteStackInstances [6]
- events:PutRule [7]
- events:PutTargets [7]
- events:RemoveTargets [8]
- events:DeleteRule [8]
- events:DescribeRule
- securityhub:DescribeHub

[1] 僅允許對以下資源進行 ssm:UpdateServiceSetting 和 ssm:GetServiceSetting 動作的許 可。

```
arn:aws:ssm:*:*:servicesetting/ssm/opsitem/*
arn:aws:ssm:*:*:servicesetting/ssm/opsdata/*
```
[2] 僅允許對以下資源進行 lambda:InvokeFunction 動作的許可。

```
arn:aws:lambda:*:*:function:SSM*
arn:aws:lambda:*:*:function:*:SSM*
```
[3] 僅允許對以下資源進行 states: 動作的許可。

```
arn:aws:states:*:*:stateMachine:SSM*
arn:aws:states:*:*:execution:SSM*
```
[4] 透過以下條件,僅允許對 Systems Manager 服務進行 <code>iam:PassRole</code> 動作的許可。

```
"Condition": { 
    "StringEquals": { 
        "iam:PassedToService": [ 
           "ssm.amazonaws.com" 
        ]
```
}

# [5] 僅允許對以下資源進行

cloudformation:ListStackInstances、cloudformation:DescribeStackSetOperation 和 cloudformation:DeleteStackSet 動作的許可。

arn:aws:cloudformation:\*:\*:stackset/AWS-QuickSetup-SSM\*:\*

[6] 僅允許對以下資源進行 cloudformation:DeleteStackInstances 動作的許可。

```
arn:aws:cloudformation:*:*:stackset/AWS-QuickSetup-SSM*:*
arn:aws:cloudformation:*:*:stackset-target/AWS-QuickSetup-SSM*:*
arn:aws:cloudformation:*:*:type/resource/*
```
[7] 透過以下條件,僅允許對 Systems Manager 服務進行 events : PutRu $1$ e 和 events:PutTargets 動作的許可。

```
"Condition": { 
     "StringEquals": { 
          "events:ManagedBy": "ssm.amazonaws.com" 
     }
}
```
[8] 僅允許對以下資源進行 events:RemoveTargets 和 events:DeleteRule 動作的許可。

arn:aws:events:\*:\*:rule/SSMExplorerManagedRule

要查看有關策略的更多詳細信息,包括最新版本的 JSON 策略文檔,請參閱《AWS 受管策略參考指 南[ServiceRole》中的 AmazonSSM](https://docs.aws.amazon.com/aws-managed-policy/latest/reference/AmazonSSMServiceRolePolicy.html) 策略。

# AWS 管理策略:亞馬遜 SSM 訪ReadOnly問

您可將 AmazonSSMReadOnlyAccess 政策連接到 IAM 身分。此原則會授與 AWS Systems Manager API 作業的唯讀存取權Describe\*,包括Get\*、和List\*。

要查看有關策略的更多詳細信息,包括最新版本的 JSON 策略文檔,請參閱《AWS 受管策略參考指 南》中的 [AmazonSSM ReadOnly 訪問](https://docs.aws.amazon.com/aws-managed-policy/latest/reference/AmazonSSMReadOnlyAccess.html)。

AWS 受管理的策略: AWSSystemsManagerOpsDataSyncServiceRolePolicy

您不得將 AWSSystemsManagerOpsDataSyncServiceRolePolicy 連接到 IAM 實體。此政策會連 接到服務連結角色,而此角色可讓 Systems Manager 代表您執行動作。如需詳細資訊,請參閱 [使用角](#page-2101-0) [色來建立 OpsData OpsItems和 Explorer](#page-2101-0)。

AWSSystemsManagerOpsDataSyncServiceRolePolicy允 許AWSServiceRoleForSystemsManagerOpsDataSync服務連結角色建立OpsItems和更新 OpsData 發 AWS Security Hub 現項目。

此政策允許 Systems Manager 對所有相關資源 ("Resource": "\*") 完成下列動作,除非另有說明:

- ssm:GetOpsItem [1]
- ssm:UpdateOpsItem [1]
- ssm:CreateOpsItem
- ssm:AddTagsToResource [2]
- ssm:UpdateServiceSetting [3]
- ssm:GetServiceSetting [3]
- securityhub:GetFindings
- securityhub:GetFindings
- securityhub:BatchUpdateFindings [4]

[1] 透過以下條件,僅允許對 Systems Manager 服務進行 ssm:Get0psItem 和 ssm:UpdateOpsItem 動作的許可。

```
"Condition": { 
     "StringEquals": { 
          "aws:ResourceTag/ExplorerSecurityHubOpsItem": "true" 
     }
}
```
[2] 僅允許對以下資源進行 ssm:AddTagsToResource 動作的許可。

```
arn:aws:ssm:*:*:opsitem/*
```
[3] 僅允許對以下資源進行 ssm:UpdateServiceSetting 和 ssm:GetServiceSetting 動作的許 可。
```
arn:aws:ssm:*:*:servicesetting/ssm/opsitem/*
arn:aws:ssm:*:*:servicesetting/ssm/opsdata/*
```
[4] 透過以下條件,僅拒絕對 Systems Manager 服務進行 securityhub:BatchUpdateFindings 的許可。

```
{ 
    "Effect": "Deny", 
    "Action": "securityhub:BatchUpdateFindings", 
    "Resource": "*", 
    "Condition": { 
     "StringEquals": { 
      "securityhub:ASFFSyntaxPath/Workflow.Status": "SUPPRESSED" 
     } 
    } 
   }, 
   { 
    "Effect": "Deny", 
    "Action": "securityhub:BatchUpdateFindings", 
    "Resource": "*", 
    "Condition": { 
     "Null": { 
      "securityhub:ASFFSyntaxPath/Confidence": false 
     } 
    } 
   }, 
  \{ "Effect": "Deny", 
    "Action": "securityhub:BatchUpdateFindings", 
    "Resource": "*", 
    "Condition": { 
     "Null": { 
      "securityhub:ASFFSyntaxPath/Criticality": false 
     } 
    } 
   }, 
   { 
    "Effect": "Deny", 
    "Action": "securityhub:BatchUpdateFindings", 
    "Resource": "*", 
    "Condition": { 
     "Null": { 
      "securityhub:ASFFSyntaxPath/Note.Text": false
```

```
 } 
  } 
 }, 
 { 
  "Effect": "Deny", 
  "Action": "securityhub:BatchUpdateFindings", 
  "Resource": "*", 
  "Condition": { 
   "Null": { 
   "securityhub:ASFFSyntaxPath/Note.UpdatedBy": false 
   } 
 } 
 }, 
 { 
  "Effect": "Deny", 
  "Action": "securityhub:BatchUpdateFindings", 
  "Resource": "*", 
  "Condition": { 
  "Null": { 
    "securityhub:ASFFSyntaxPath/RelatedFindings": false 
   } 
 } 
 }, 
 { 
  "Effect": "Deny", 
  "Action": "securityhub:BatchUpdateFindings", 
  "Resource": "*", 
  "Condition": { 
   "Null": { 
    "securityhub:ASFFSyntaxPath/Types": false 
   } 
 } 
 }, 
 { 
  "Effect": "Deny", 
  "Action": "securityhub:BatchUpdateFindings", 
  "Resource": "*", 
  "Condition": { 
   "Null": { 
    "securityhub:ASFFSyntaxPath/UserDefinedFields.key": false 
  } 
 } 
 }, 
 {
```

```
 "Effect": "Deny", 
  "Action": "securityhub:BatchUpdateFindings", 
  "Resource": "*", 
  "Condition": { 
   "Null": { 
    "securityhub:ASFFSyntaxPath/UserDefinedFields.value": false 
   } 
  } 
 }, 
 { 
  "Effect": "Deny", 
  "Action": "securityhub:BatchUpdateFindings", 
  "Resource": "*", 
  "Condition": { 
   "Null": { 
    "securityhub:ASFFSyntaxPath/VerificationState": false 
   } 
  }
```
若要檢視有關策略的詳細資訊 (包括最新版本的 JSON 政策文件),請參閱《AWS 受管策略參考指 南》[AWSSystemsManagerOpsDataSyncServiceRolePolicy](https://docs.aws.amazon.com/aws-managed-policy/latest/reference/AWSSystemsManagerOpsDataSyncServiceRolePolicy.html)中的。

### <span id="page-2090-0"></span>AWS 管理策略:亞馬遜InstanceDefault管理 2 政策

您應該只針對想要獲得Systems Manager功能使用權限的 Amazon EC2 執行個體附加 AmazonSSMManagedEC2InstanceDefaultPolicy IAM 角色。您不應將此角色附加到其他 IAM 實 體 (例如 IAM 使用者和 IAM 群組),或是服務於其他用途的 IAM 角色。如需詳細資訊,請參閱 [使用預](#page-1204-0) [設主機管理組態設定](#page-1204-0)。

此政策授予許可,讓您的 Amazon EC2 執行個體上的 SSM Agent 能擷取文件、使用 Run Command 執行命令、使用 Session Manager 建立工作階段、收集執行個體的庫存資訊,並使用 Patch Manager 掃描修補程式和修補程式合規。

Systems Manager 會針對每個執行個體使用個人化授權字符,以確保 SSM Agent 在正確的執行個體上 執行 API 操作。Systems Manager 根據 API 操作中提供的執行個體 Amazon Resource Name (ARN) 驗證個人化授權字符。

AmazonSSMManagedEC2InstanceDefaultPolicy 角色許可政策允許 Systems Manager 對所有相 關資源完成下列動作:

- ssm:DescribeAssociation
- ssm:GetDeployablePatchSnapshotForInstance
- ssm:GetDocument
- ssm:DescribeDocument
- ssm:GetManifest
- ssm:ListAssociations
- ssm:ListInstanceAssociations
- ssm:PutInventory
- ssm:PutComplianceItems
- ssm:PutConfigurePackageResult
- ssm:UpdateAssociationStatus
- ssm:UpdateInstanceAssociationStatus
- ssm:UpdateInstanceInformation
- ssmmessages:CreateControlChannel
- ssmmessages:CreateDataChannel
- ssmmessages:OpenControlChannel
- ssmmessages:OpenDataChannel
- ec2messages:AcknowledgeMessage
- ec2messages:DeleteMessage
- ec2messages:FailMessage
- ec2messages:GetEndpoint
- ec2messages:GetMessages
- ec2messages:SendReply

要查看有關策略的更多詳細信息,包括最新版本的 JSON 策略文檔,請參閱《管理策略參考指南》中 的 [AmazonsSMManageDec2 InstanceDefault 策略。](https://docs.aws.amazon.com/aws-managed-policy/latest/reference/AmazonSSMManagedEC2InstanceDefaultPolicy.html)AWS

### Systems ManagerAWS 受管理策略的更新

在下表中,檢視此服務自 2021 年 3 月 12 日開始追蹤這些變更以Systems Manager來 AWS 受管理政 策的更新詳細資料。如需「系統管理員」服務之其他受管理原則的相關資訊,請參閱本主題[系統管理](#page-2093-0)

[員的其他受管 Systems Manager 原則](#page-2093-0)稍後的部分。如需有關此頁面變更的自動提醒,請訂閱 Systems Manager [文件歷史記錄](#page-2578-0) 頁面的 RSS 摘要。

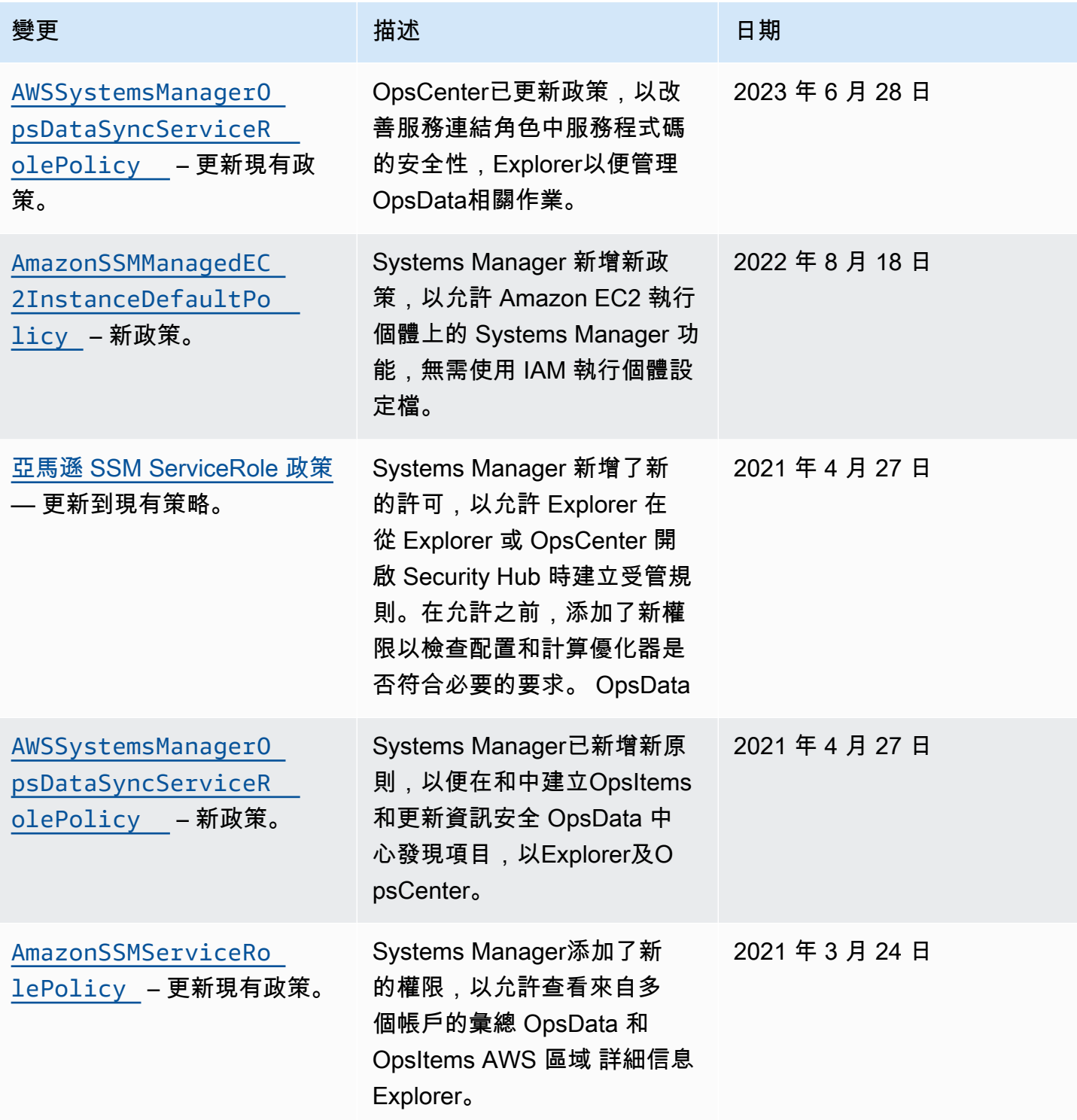

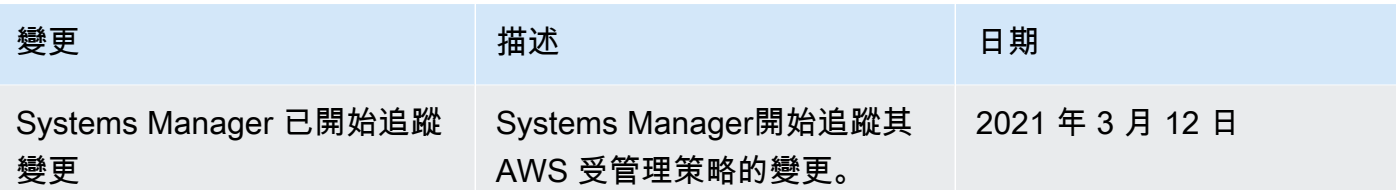

<span id="page-2093-0"></span>系統管理員的其他受管 Systems Manager 原則

除了本主題稍早描述的受管理原則之外,Systems Manager 也支援下列原則。

- [AmazonSSMAutomationApproverAccess](https://docs.aws.amazon.com/aws-managed-policy/latest/reference/AmazonSSMAutomationApproverAccess.html) AWS 受管理的原則,允許存取檢視自動化執行,並 將核准決策傳送至等待核准的自動化。
- [AmazonSSMAutomationRole](https://docs.aws.amazon.com/aws-managed-policy/latest/reference/AmazonSSMAutomationRole.html) AWS 受管理的原則,可為自動Systems Manager化服務提供執行 自動化工作流程手冊中定義之活動的權限。將此政策指派給管理員和信任的高權限使用者。
- [AmazonSSMDirectoryServiceAccess](https://docs.aws.amazon.com/aws-managed-policy/latest/reference/AmazonSSMDirectoryServiceAccess.html) AWS 受管理的策略,SSM Agent允許代表使用者存取 AWS Directory Service 受管理節點加入網域的請求。
- [AmazonSSMFullAccess](https://docs.aws.amazon.com/aws-managed-policy/latest/reference/AmazonSSMFullAccess.html) 授予對 Systems Manager API 和文檔的完全訪問權限的 AWS 託管策 略。
- [AmazonSSMMaintenanceWindowRole](https://docs.aws.amazon.com/aws-managed-policy/latest/reference/AmazonSSMMaintenanceWindowRole.html) AWS 託管策略,為維護窗口提供 Systems Manager API 的權限。
- [AmazonSSMManagedInstanceCore](https://docs.aws.amazon.com/aws-managed-policy/latest/reference/AmazonSSMManagedInstanceCore.html): AWS 受管政策,讓節點可以使用 Systems Manager 服務 的核心功能。
- [AmazonSSMPatchAssociation](https://docs.aws.amazon.com/aws-managed-policy/latest/reference/AmazonSSMPatchAssociation.html) AWS 受管理的原則,可讓您存取修補程式關聯作業的子項執行 個體。
- [AmazonSSMReadOnlyAccess](https://docs.aws.amazon.com/aws-managed-policy/latest/reference/AmazonSSMReadOnlyAccess.html) 授予Systems Manager唯讀 API 作業存取權的 AWS 受管政策, 例如Get\*和List\*。
- [AWSSSMOpsInsightsServiceRolePolicy](https://docs.aws.amazon.com/aws-managed-policy/latest/reference/AWSSSMOpsInsightsServiceRolePolicy.html) AWS 受管理的原則,可提供在中 建立和更新操作洞察力OpsItems的權限Systems Manager。用於透過服務連結角 色[AWSServiceRoleForAmazonSSM\\_OpsInsights](#page-2105-0)提供權限。
- [AWSSystemsManagerAccountDiscoveryServicePolicy](https://docs.aws.amazon.com/aws-managed-policy/latest/reference/AWSSystemsManagerAccountDiscoveryServicePolicy.html) AWS 受管理的原則,授予 Systems Manager 發現資 AWS 帳戶 訊的權限。
- [AWSSystemsManagerChangeManagementServicePolicy](https://docs.aws.amazon.com/aws-managed-policy/latest/reference/AWSSystemsManagerChangeManagementServicePolicy.html) AWS 受管理的原則, 可讓您存取Systems Manager變更管理架構所管理或使用的 AWS 資源,以及服務連結角 色AWSServiceRoleForSystemsManagerChangeManagement所使用的資源。

• [AmazonEC2RoleforSSM](https://docs.aws.amazon.com/aws-managed-policy/latest/reference/AmazonEC2RoleforSSM.html)— 此原則已不再受支援,因此不應使用。取而代之的是,使 用AmazonSSMManagedInstanceCore政策允許 EC2 執行個體上的Systems Manager服務核心功 能。如需資訊,請參閱[設定 Systems Manager 所需的執行個體權限](#page-33-0)。

### 對 AWS Systems Manager 身分與存取進行疑難排解

請使用以下資訊來協助您診斷和修復使用 AWS Systems Manager 和 AWS Identity and Access Management (IAM) 時發生的常見問題。

#### 主題

- [我未獲授權,不得在 Systems Manager 中執行動作](#page-2094-0)
- [我未獲得執行 iam: PassRole 的授權](#page-2094-1)
- [我想要允許 AWS 帳戶 外的人員存取我的 Systems Manager 資源](#page-2095-0)

### <span id="page-2094-0"></span>我未獲授權,不得在 Systems Manager 中執行動作

若 AWS Management Console 告知您並未獲得執行動作的授權,您必須聯絡您的管理員以取得協助。 您的管理員是為您提供登入憑證的人員。

以下範例錯誤會在 mateojackson 使用者嘗試使用主控台檢視文件的詳細資訊,但卻沒有 ssm:GetDocument 許可時發生。

```
User: arn:aws:ssm::123456789012:user/mateojackson isn't authorized to perform: 
  ssm:GetDocument on resource: MyExampleDocument
```
在此情況下,Mateo 會請求管理員更新他的政策,允許他使用 MyExampleDocument 動作存取 ssm:GetDocument 資源。

<span id="page-2094-1"></span>我未獲得執行 iam: PassRole 的授權

如果您收到錯誤,告知您未獲授權執行 iam:PassRole 動作,您的政策必須更新,允許您將角色傳遞 給 Systems Manager。

有些 AWS 服務 允許您傳遞現有的角色至該服務,而無須建立新的服務角色或服務連結角色。若要執 行此作業,您必須擁有將角色傳遞至該服務的許可。

當名為 maɪˈyma joɪ 的 IAM 使用者嘗試使用主控台在 Systems Manager 中執行動作時,發生下列範例 錯誤。但是,動作要求服務具備服務角色授予的許可。Mary 沒有將角色傳遞至該服務的許可。

User: arn:aws:iam::123456789012:user/marymajor is not authorized to perform: iam:PassRole

在這種情況下,Mary 的政策必須更新,允許她執行 iam:PassRole 動作。

如需任何協助,請聯絡您的 AWS 管理員。您的管理員提供您的登入憑證。

<span id="page-2095-0"></span>我想要允許 AWS 帳戶 外的人員存取我的 Systems Manager 資源

您可以建立一個角色,讓其他帳戶中的使用者或您組織外部的人員存取您的資源。您可以指定要允許哪 些信任對象取得該角色。針對支援基於資源的政策或存取控制清單 (ACL) 的服務,您可以使用那些政 策來授予人員存取您資源的許可。

若要進一步了解,請參閱以下內容:

- 若要了解 Systems Manager 是否支援這些功能,請參閱 [AWS Systems Manager 搭配 IAM 的運作](#page-2063-0) [方式](#page-2063-0)。
- 若要了解如何存取您擁有的所有 AWS 帳戶 所提供的資源,請參閱《IAM 使用者指南》中的[將存取](https://docs.aws.amazon.com/IAM/latest/UserGuide/id_roles_common-scenarios_aws-accounts.html) [權提供給您所擁有的另一個 AWS 帳戶 中的 IAM 使用者](https://docs.aws.amazon.com/IAM/latest/UserGuide/id_roles_common-scenarios_aws-accounts.html)。
- 若要了解如何將資源的存取權提供給第三方 AWS 帳戶,請參閱《IAM 使用者指南》中的[將存取權提](https://docs.aws.amazon.com/IAM/latest/UserGuide/id_roles_common-scenarios_third-party.html) [供給第三方擁有的 AWS 帳戶。](https://docs.aws.amazon.com/IAM/latest/UserGuide/id_roles_common-scenarios_third-party.html)
- 若要了解如何透過聯合身分提供存取權,請參閱《IAM 使用者指南》中的[將存取權提供給在外部進](https://docs.aws.amazon.com/IAM/latest/UserGuide/id_roles_common-scenarios_federated-users.html) [行身分驗證的使用者 \(聯合身分\)](https://docs.aws.amazon.com/IAM/latest/UserGuide/id_roles_common-scenarios_federated-users.html)。
- 若要了解使用角色和資源型政策進行跨帳戶存取之間的差異,請參閱《IAM 使用者指南》中的 [IAM](https://docs.aws.amazon.com/IAM/latest/UserGuide/id_roles_compare-resource-policies.html) [角色與資源型政策的差異](https://docs.aws.amazon.com/IAM/latest/UserGuide/id_roles_compare-resource-policies.html)。

# 使用 Systems Manager 的服務連結角色

AWS Systems Manager使用 AWS Identity and Access Management (IAM) [服務連結角色。](https://docs.aws.amazon.com/IAM/latest/UserGuide/id_roles_terms-and-concepts.html#iam-term-service-linked-role)服務連結 角色是直接連結至 Systems Manager 的一種特殊 IAM 角色類型。服務連結角色由 Systems Manager 預先定義,且內含該服務代您呼叫其他 AWS 服務 所需的所有許可。

**a** Note

服務角色與服務連結角色不同。服務角色是一種 AWS Identity and Access Management (IAM) 角色,可授與許可,以 AWS 服務 便服務可以存取 AWS 資源。只有幾個 Systems Manager

案例需要服務角色。當您建立 Systems Manager 的服務角色時,您可以選擇要授予的許可, 以便它能夠存取或與其他 AWS 資源互動。

服務連結的角色可讓設定 Systems Manager 更為簡單,因為您不必手動新增必要的許可。Systems Manager 定義其服務連結角色的許可,除非另有定義,否則僅有 Systems Manager 可以擔任其角色。 定義的許可包括信任政策和許可政策,並且該許可政策不能連接到任何其他 IAM 實體。

您必須先刪除服務連結角色的相關資源,才能將其刪除。如此可保護您 Systems Manager 的資源,避 免您不小心移除資源的存取許可。

#### **a** Note

在[混合多雲端](#page-30-0)環境中,您的非 EC2 節點需要其他 IAM 角色,讓這些機器能夠與 Systems Manager 服務通訊。這是 Systems Manager 的 IAM 服務角色。此角色會將 AWS Security Token Service (AWS STS) AssumeRole信任授與Systems Manager服務。AssumeRole 動作 會傳回一組臨時的安全登入資料 (包括存取金鑰 ID、私密存取金鑰和安全字符)。您可以使用 這些臨時登入 AWS 資料來存取通常無法存取的資源。如需詳細資訊,請參閱[在混合式和多雲](#page-49-0) [端環境中建立 Systems Manager 所需的 IAM 服務角色](#page-49-0)和 [AssumeRole AWS Security Token](https://docs.aws.amazon.com/STS/latest/APIReference/API_AssumeRole.html)  [Service](https://docs.aws.amazon.com/STS/latest/APIReference/API_AssumeRole.html)[API 參考。](https://docs.aws.amazon.com/STS/latest/APIReference/)

如需關於支援服務連結角色的其他服務資訊,請參閱[可搭配 IAM 運作的AWS 服務,](https://docs.aws.amazon.com/IAM/latest/UserGuide/reference_aws-services-that-work-with-iam.html)尋找 Servicelinked roles (服務連結角色) 欄中顯示為 Yes (是) 的服務。選擇具有連結的是,以檢視該服務的服務連 結角色文件。

#### 主題

- [使用角色收集庫存和檢視 OpsData](#page-2096-0)
- [使用角色收集 AWS 帳戶 資OpsCenter訊 Explorer](#page-2098-0)
- [使用角色來建立 OpsData OpsItems和 Explorer](#page-2101-0)
- [使用角色在 Systems Manager OpsCenter 中建立操作洞察 OpsItems](#page-2105-0)
- [使用角色匯出 Explorer OpsData](#page-2108-0)

### <span id="page-2096-0"></span>使用角色收集庫存和檢視 OpsData

Systems Manager使用名為**AWSServiceRoleForAmazonSSM**的服務連結角色。 AWS Systems Manager 使用此 IAM 服務角色代表您管理 AWS 資源。

### 詳細目錄的服務連結角色權限 OpsData、和 OpsItems

AWSServiceRoleForAmazonSSM 服務連結角色僅信任 ssm.amazonaws.com 服務擔任此角色。

您可以將 Systems Manager 服務連結角色 AWSServiceRoleForAmazonSSM 用於下列功能:

- Systems Manager Inventory 功能使用服務連結角色 AWSServiceRoleForAmazonSSM 從標籤和資 源群組中收集庫存中繼資料。
- 此Explorer功能會使用服務連結角色AWSServiceRoleForAmazonSSM來啟用檢視 OpsData 和 OpsItems從多個帳戶進行檢視。當您從 Explorer 或 OpsCenter 中啟用 Security Hub 作為資料來源 時,此服務連結角色也允許 Explorer 建立受管規則。

### **A** Important

之前,Systems Manager 主控台可讓您選擇要用作任務維護角 色AWSServiceRoleForAmazonSSM的 AWS 受管 IAM 服務連結角色。不再建議將此角色及 其關聯政策 AmazonSSMServiceRolePolicy,用於維護時段任務。如果您現在將此角色用 於維護時段任務,我們建議您停止使用。相反,請建立您自己的 IAM 角色,以便在執行維護時 段任務時,Systems Manager 可跟其他 AWS 服務 溝通。 如需詳細資訊,請參閱 [設定 Maintenance Windows](#page-1055-0)。

用於為 AWSServiceRoleForAmazonSSM 角色提供許可的受管政策是 AmazonSSMServiceRolePolicy。如需授予許可的詳細資訊,請參閱 [AWS 管理策略:亞馬遜 SSM](#page-2083-0) [ServiceRole 政策。](#page-2083-0)

### 建立 Systems Manager 的 **AWSServiceRoleForAmazonSSM** 服務連結角色

您可以在 IAM 主控台透過 EC2 使用案例建立服務連結角色。使用 AWS Command Line Interface (AWS CLI) 中的 IAM 命令或使用 IAM API,建立使用 ssm.amazonaws.com 服務名稱的服務連結角 色。如需詳細資訊,請參閱《IAM 使用者指南》中的「[建立服務連結角色」](https://docs.aws.amazon.com/IAM/latest/UserGuide/using-service-linked-roles.html#create-service-linked-role)。

若您刪除此服務連結角色,之後需要再次建立,您可以在帳戶中使用相同程序重新建立角色。

### 編輯 Systems Manager 的 **AWSServiceRoleForAmazonSSM** 服務連結角色

Systems Manager 不允許您編輯 AWSServiceRoleForAmazonSSM 服務連結角色。因為可能有各種 實體會參考服務連結角色,所以您無法在建立角色之後變更其名稱。然而,您可使用 IAM 來編輯角色 描述。如需詳細資訊,請參閱 IAM 使用者指南中的[編輯服務連結角色。](https://docs.aws.amazon.com/IAM/latest/UserGuide/using-service-linked-roles.html#edit-service-linked-role)

### 刪除 Systems Manager 的 **AWSServiceRoleForAmazonSSM** 服務連結角色

若您不再使用需要服務連結角色的任何功能或服務,我們建議您刪除該角色。如此一來,您就沒有未主 動監控或維護的未使用實體。您可以使用 IAM 主控台 AWS CLI、或 IAM API 手動刪除服務連結角色。 若要執行此操作,您必須先手動清除服務連結角色的資源,然後才能手動刪除它。

由於 AWSServiceRoleForAmazonSSM 服務連結角色可同時由多個功能使用,試圖將該角色刪除 前,請先確認功能都沒有在使用中。

- 庫存:如果您刪除庫存功能使用的服務連結角色,則標籤和資源群組的庫存資料將不再同步。手動刪 除服務連結角色之前,您必須先清理資源。
- Explorer:如果您刪除Explorer功能使用的服務連結角色,則跨帳戶和跨區域 OpsData 將無法再檢 視。OpsItems
	- **a** Note

如果在您嘗試刪除標籤或資源組時 Systems Manager 服務正在使用該角色,則刪除可能會失 敗。若此情況發生,請等待數分鐘後並再次嘗試操作。

#### 刪除 **AWSServiceRoleForAmazonSSM** 所使用的 Systems Manager 資源

- 1. 若要刪除標籤,請參閱[在個別資源上新增和刪除標籤](https://docs.aws.amazon.com/AWSEC2/latest/UserGuide/Using_Tags.html#adding-or-deleting-tags)。
- 2. 若要刪除資源群組,請參閱[從中刪除群組 AWS Resource Groups。](https://docs.aws.amazon.com/ARG/latest/userguide/deleting-resource-groups.html)

#### 若要使用 IAM 手動刪除 **AWSServiceRoleForAmazonSSM** 服務連結角色

使用 IAM 主控台或 IAM API 刪除AWSServiceRoleForAmazonSSM服務連結角色。 AWS CLI如需詳 細資訊,請參閱《IAM 使用者指南》中的[刪除服務連結角色。](https://docs.aws.amazon.com/IAM/latest/UserGuide/using-service-linked-roles.html#delete-service-linked-role)

### 支援 Systems Manager **AWSServiceRoleForAmazonSSM** 服務連結角色的區域

Systems Manager支持在所有AWSServiceRoleForAmazonSSM服務可用的 AWS 區域 地方使用服務 鏈接角色。如需詳細資訊,請參閱 [AWS Systems Manager 端點和配額。](https://docs.aws.amazon.com/general/latest/gr/ssm.html)

### <span id="page-2098-0"></span>使用角色收集 AWS 帳戶 資OpsCenter訊 Explorer

Systems Manager使用名為**AWSServiceRoleForAmazonSSM\_AccountDiscovery**的服務連結角 色。 AWS Systems Manager 使用此 IAM 服務角色呼叫其他角色 AWS 服務 以探索 AWS 帳戶 資訊。

### 適用於 Systems Manager 帳戶探索的服務連結角色許可

AWSServiceRoleForAmazonSSM\_AccountDiscovery 服務連結角色信任下列服務以擔任角色:

• accountdiscovery.ssm.amazonaws.com

此角色許可政策允許 Systems Manager 對指定資源完成下列動作:

- organizations:DescribeAccount
- organizations:DescribeOrganizationalUnit
- organizations:DescribeOrganization
- organizations:ListAccounts
- organizations:ListAWSServiceAccessForOrganization
- organizations:ListChildren
- organizations:ListParents
- organizations:ListDelegatedServicesForAccount
- organizations:ListDelegatedAdministrators
- organizations:ListRoots

您必須設定許可,IAM 實體 (如使用者、群組或角色) 才可建立、編輯或刪除服務連結角色。如需詳細 資訊,請參閱 IAM 使用者指南中的[服務連結角色許可。](https://docs.aws.amazon.com/IAM/latest/UserGuide/using-service-linked-roles.html#service-linked-role-permissions)

### 建立 Systems Manager 的 **AWSServiceRoleForAmazonSSM\_AccountDiscovery** 服務連結角色

如果您想要跨多個 AWS 帳戶 使用 Explorer 和 OpsCenter (Systems Manager 的功能),則必須建立 服務連結角色。若為 OpsCenter,您必須手動建立服務連結角色。如需詳細資訊,請參閱 (選用) 設定 [OpsCenter 以跨帳戶集中管理 OpsItems。](#page-277-0)

若為 Explorer,如果透過在 AWS Management Console 中使用 Systems Manager 來建立資源資料同 步,則您可以選擇 Create role (建立角色) 按鈕來建立服務連結角色。如果您想要以程式設計方式建立 資源資料同步,則必須先建立角色,再建立資源資料同步。您可以使用 [CreateServiceLinkedRole](https://docs.aws.amazon.com/IAM/latest/APIReference/API_CreateServiceLinkedRole.html)API 作業建立角色。

### 編輯 Systems Manager 的 **AWSServiceRoleForAmazonSSM\_AccountDiscovery** 服務連結角色

Systems Manager 不允許您編輯 AWSServiceRoleForAmazonSSM\_AccountDiscovery 服務連結 角色。因為可能有各種實體會參考服務連結角色,所以您無法在建立角色之後變更其名稱。然而,您可 使用 IAM 來編輯角色描述。如需詳細資訊,請參閱 IAM 使用者指南中的[編輯服務連結角色。](https://docs.aws.amazon.com/IAM/latest/UserGuide/using-service-linked-roles.html#edit-service-linked-role)

刪除 Systems Manager 的 **AWSServiceRoleForAmazonSSM\_AccountDiscovery** 服務連結角色

若您不再使用需要服務連結角色的功能或服務,我們建議您刪除該角色。如此一來,您就沒有未主動監 控或維護的未使用實體。然而,務必清除您的服務連結角色,之後才能以手動方式將其刪除。

### 清除 **AWSServiceRoleForAmazonSSM\_AccountDiscovery** 服務連結角色

您必須先刪除所有 Explorer 資源資料同步,才能使用 IAM 刪除 AWSServiceRoleForAmazonSSM\_AccountDiscovery 服務連結角色。如需詳細資訊﹐請參閱 [刪](#page-258-0) [除 Systems Manager Explorer 資源資料同步](#page-258-0)。

**a** Note

若 Systems Manager 服務在您試圖刪除資源時正在使用該角色,刪除可能會失敗。若此情況 發生,請等待數分鐘後並再次嘗試操作。

### 手動刪除 **AWSServiceRoleForAmazonSSM\_AccountDiscovery** 服務連結角色

使用 IAM 主控台或 AWS API 刪除AWSServiceRoleForAmazonSSM\_AccountDiscovery服務連結 角色。 AWS CLI如需詳細資訊,請參閱《IAM 使用者指南》中[的刪除服務連結角色](https://docs.aws.amazon.com/IAM/latest/UserGuide/using-service-linked-roles.html#delete-service-linked-role)。

支援 Systems Manager **AWSServiceRoleForAmazonSSM\_AccountDiscovery** 服 務連結角色的區域

Systems Manager 支援在所有提供服務的區域中使用服務連結角色。如需詳細資訊,請參閱 [AWS](https://docs.aws.amazon.com/general/latest/gr/ssm.html)  [Systems Manager 端點和配額。](https://docs.aws.amazon.com/general/latest/gr/ssm.html)

### 更新 AWSServiceRoleForAmazonSSM\_AccountDiscovery 服務連結角色

檢視自此服務開始追蹤這些變更後,服務 AWSServiceRoleForAmazonSSM\_AccountDiscovery 連結 角色的更新詳細資料。如需有關此頁面變更的自動提醒,請訂閱 Systems Manager [文件歷史記錄](#page-2578-0) 頁面 的 RSS 摘要。

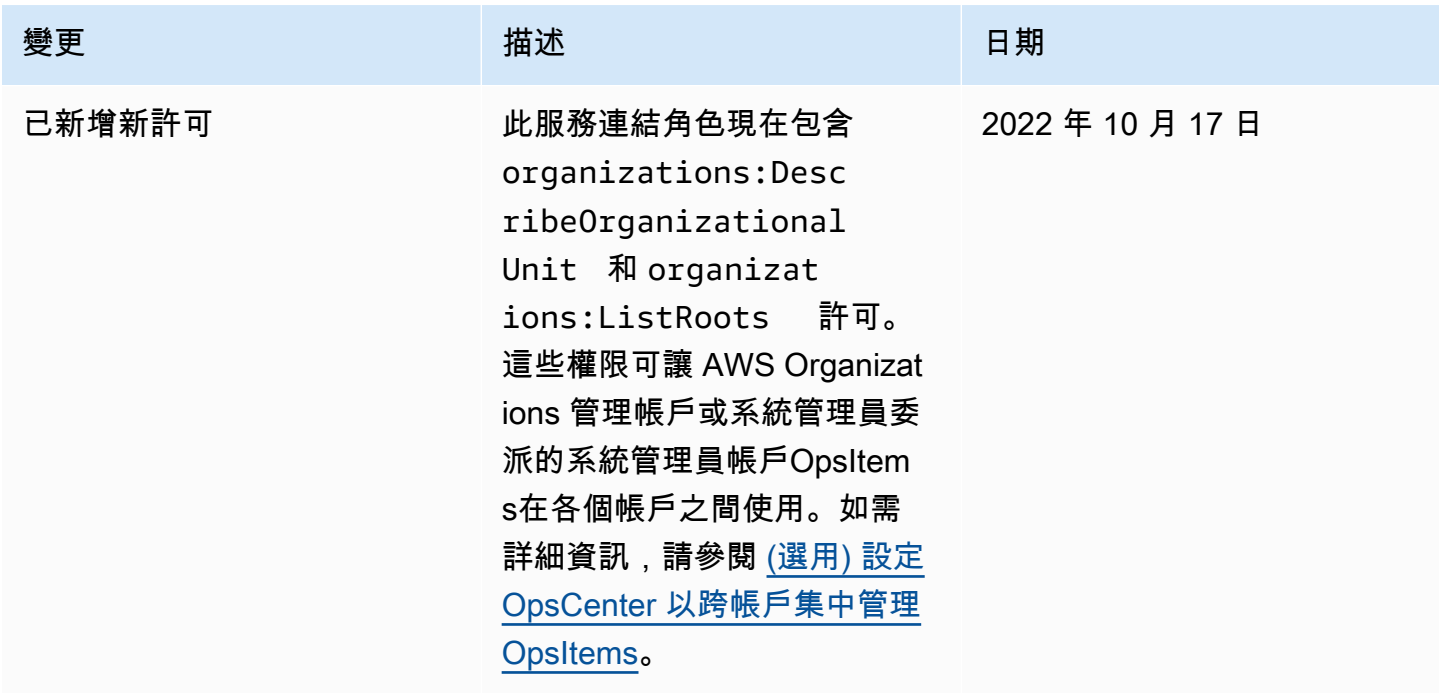

# <span id="page-2101-0"></span>使用角色來建立 OpsData OpsItems和 Explorer

Systems Manager使用名為**AWSServiceRoleForSystemsManagerOpsDataSync**的服務連結角 色。 AWS Systems Manager 使用此 IAM 服務角色Explorer來建立 OpsData 和OpsItems。

### 用Systems Manager OpsData 於同步的服務連結角色權限

AWSServiceRoleForSystemsManagerOpsDataSync 服務連結角色信任下列服務以擔任角色:

• opsdatasync.ssm.amazonaws.com

此角色許可政策允許 Systems Manager 對指定資源完成下列動作:

• Systems Manager Explorer 需要服務連結角色來授予許可,以便在更新 OpsItem 時更新安全問題清 單、建立和更新 OpsItem,以及在客戶刪除 SSM 受管規則時關閉 Security Hub 資料來源。

用於為 AWSServiceRoleForSystemsManagerOpsDataSync 角色提供許可的受管政策是 AWSSystemsManagerOpsDataSyncServiceRolePolicy。如需授予許可的詳細資訊,請參閱 [AWS 受管理的策略: AWSSystemsManagerOpsDataSyncServiceRolePolicy](#page-2087-0)。

您必須設定許可,IAM 實體 (如使用者、群組或角色) 才可建立、編輯或刪除服務連結角色。如需詳細 資訊,請參閱 IAM 使用者指南中的[服務連結角色許可。](https://docs.aws.amazon.com/IAM/latest/UserGuide/using-service-linked-roles.html#service-linked-role-permissions)

建立 Systems Manager 的 **AWSServiceRoleForSystemsManagerOpsDataSync** 服 務連結角色

您不需要手動建立一個服務連結角色。當您Explorer在中啟用時 AWS Management Console,Systems Manager會為您建立服務連結角色。

#### **A** Important

此服務連結的角色可以顯示在您的帳戶,如果您於其他服務中完成一項動作時, 可以使用支援此角色的功能。另外,若您在 2017 年 1 月 1 日之前使用 Systems Manager 服務 (那時起開始支援服務連結角色),Systems Manager 會於您的帳戶中建立 AWSServiceRoleForSystemsManagerOpsDataSync 角色。若要進一步了解,請參閱[我的](https://docs.aws.amazon.com/IAM/latest/UserGuide/troubleshoot_roles.html#troubleshoot_roles_new-role-appeared)  [IAM 帳戶中出現的新角色。](https://docs.aws.amazon.com/IAM/latest/UserGuide/troubleshoot_roles.html#troubleshoot_roles_new-role-appeared)

若您刪除此服務連結角色,之後需要再次建立,您可以在帳戶中使用相同程序重新建立角色。當您 Explorer在中啟用時 AWS Management Console,Systems Manager會再次為您建立服務連結角色。

您也可以使用 IAM 主控台建立具有服務角色的AWS 服務連結角色,以Explorer便建立 OpsData 和 OpsItems使用案例。在 AWS CLI 或 AWS API 中,使用opsdatasync.ssm.amazonaws.com服務 名稱建立服務連結角色。如需詳細資訊,請參閱《IAM 使用者指南》中的「[建立服務連結角色」](https://docs.aws.amazon.com/IAM/latest/UserGuide/using-service-linked-roles.html#create-service-linked-role)。如 果您刪除此服務連結角色,您可以使用此相同的程序以再次建立該角色。

編輯 Systems Manager 的 **AWSServiceRoleForSystemsManagerOpsDataSync** 服 務連結角色

Systems Manager 不允許您編輯 AWSServiceRoleForSystemsManagerOpsDataSync 服務連結 角色。因為可能有各種實體會參考服務連結角色,所以您無法在建立角色之後變更其名稱。然而,您可 使用 IAM 來編輯角色描述。如需詳細資訊,請參閱 IAM 使用者指南中的[編輯服務連結角色。](https://docs.aws.amazon.com/IAM/latest/UserGuide/using-service-linked-roles.html#edit-service-linked-role)

### 刪除 Systems Manager 的 **AWSServiceRoleForSystemsManagerOpsDataSync** 服 務連結角色

若您不再使用需要服務連結角色的功能或服務,我們建議您刪除該角色。如此一來,您就沒有未主動監 控或維護的未使用實體。然而,在手動刪除服務連結角色之前,您必須先清除資源。

#### **a** Note

若 Systems Manager 服務在您試圖刪除資源時正在使用該角色,刪除可能會失敗。若此情況 發生,請等待數分鐘後並再次嘗試操作。

該刪除 AWSServiceRoleForSystemsManagerOpsDataSync 角色所使用之 Systems Manager 資 源的處理程序取決於您是否已設定 Explorer 或 OpsCenter 與 Security Hub 整合。

刪除 **AWSServiceRoleForSystemsManagerOpsDataSync** 角色所使用的 Systems Manager 資源

- 若要停止 Explorer 為 Security Hub 問題清單建立新的 OpsItems,請參閱 [如何停止接收調查結果。](#page-261-0)
- 若要停止 OpsCenter 為 Security Hub 問題清單建立新的 OpsItems,請參閱

### 若要使用 IAM 手動刪除 **AWSServiceRoleForSystemsManagerOpsDataSync** 服務連結角色

使用 IAM 主控台或 AWS API 刪除AWSServiceRoleForSystemsManagerOpsDataSync服務連結 角色。 AWS CLI如需詳細資訊,請參閱《IAM 使用者指南》中[的刪除服務連結角色](https://docs.aws.amazon.com/IAM/latest/UserGuide/using-service-linked-roles.html#delete-service-linked-role)。

### 支援 Systems Manager **AWSServiceRoleForSystemsManagerOpsDataSync** 服務 連結角色的區域

Systems Manager 支援在所有提供服務的區域中使用服務連結角色。如需詳細資訊,請參閱 [AWS](https://docs.aws.amazon.com/general/latest/gr/ssm.html)  [Systems Manager 端點和配額。](https://docs.aws.amazon.com/general/latest/gr/ssm.html)

Systems Manager 不支援在每一個提供服務的區域中使用服務連結角色。您可以在下列區域中使用 AWSServiceRoleForSystemsManagerOpsDataSync 角色。

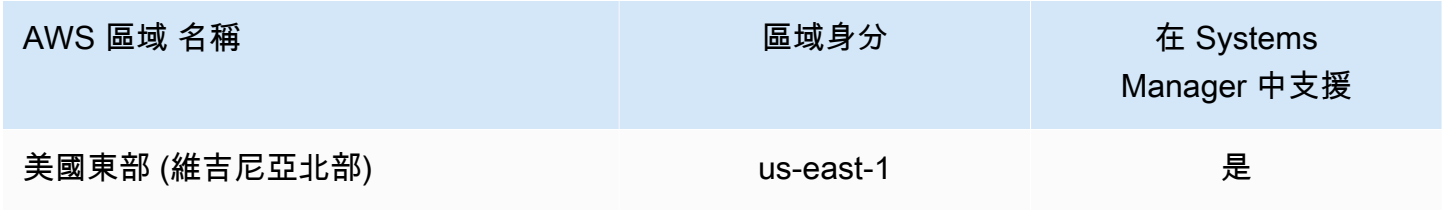

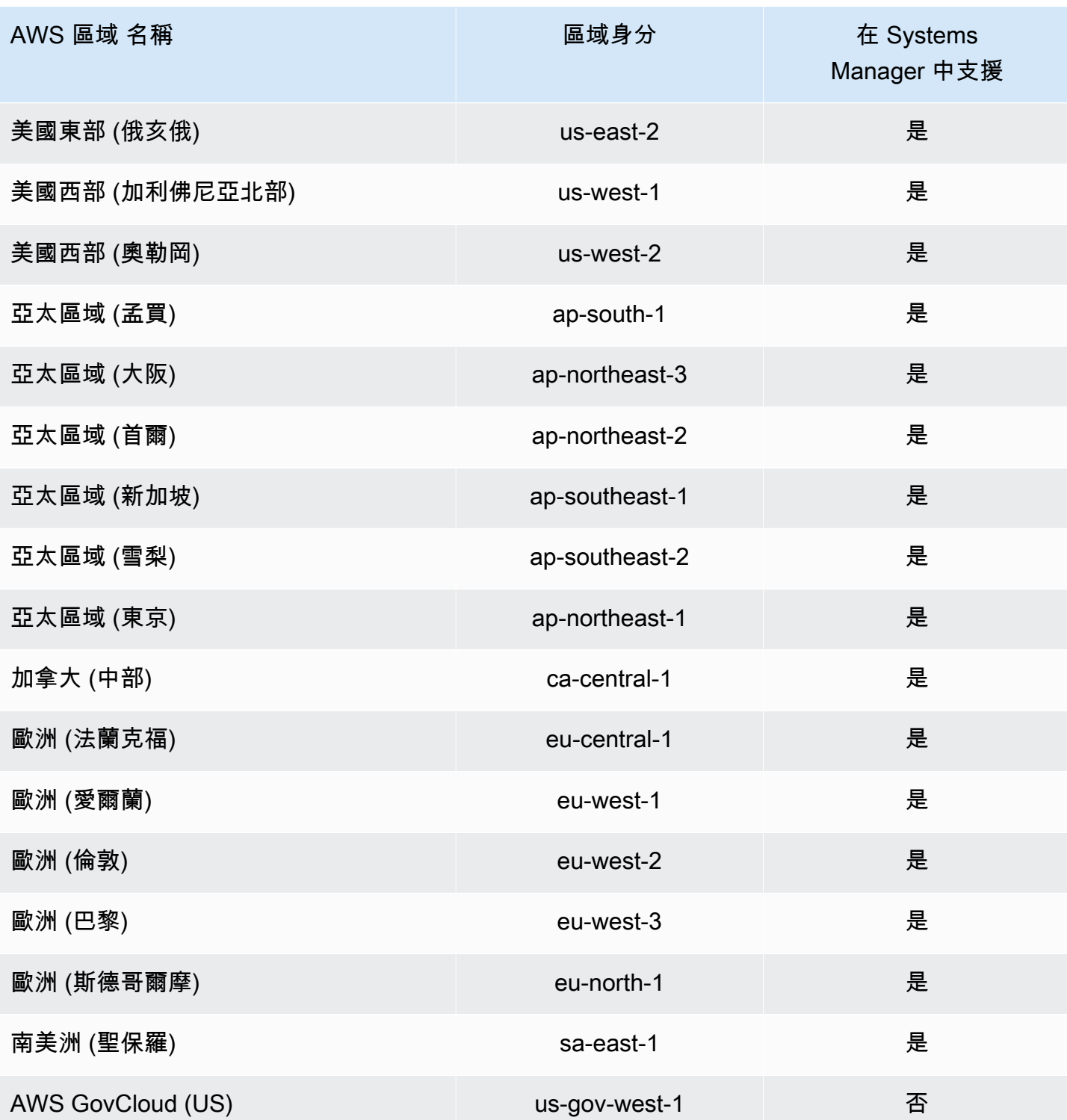

# <span id="page-2105-0"></span>使用角色在 Systems Manager OpsCenter 中建立操作洞察 OpsItems

Systems Manager 使用名為 **AWSServiceRoleForAmazonSSM\_OpsInsights** 的服務連結角 色。AWS Systems Manager 使用此 IAM 服務角色,在 Systems Manager OpsCenter 中建立及更新操 作洞察 OpsItems。

用於 Systems Manager 操作洞察 **AWSServiceRoleForAmazonSSM\_OpsInsights** 的服務連結角色許可

AWSServiceRoleForAmazonSSM\_OpsInsights 服務連結角色信任下列服務以擔任角色:

• opsinsights.ssm.amazonaws.com

此角色許可政策允許 Systems Manager 對指定資源完成下列動作:

```
{ 
  "Version": "2012-10-17", 
  "Statement": [ 
  \mathcal{L} "Sid": "AllowCreateOpsItem", 
    "Effect": "Allow", 
    "Action": [ 
     "ssm:CreateOpsItem", 
     "ssm:AddTagsToResource" 
    ], 
    "Resource": "*" 
   }, 
   { 
    "Sid": "AllowAccessOpsItem", 
    "Effect": "Allow", 
    "Action": [ 
     "ssm:UpdateOpsItem", 
     "ssm:GetOpsItem" 
    ], 
    "Resource": "*", 
    "Condition": { 
     "StringEquals": { 
       "aws:ResourceTag/SsmOperationalInsight": "true" 
     } 
    } 
   } 
  ]
```
}

您必須設定許可,IAM 實體 (如使用者、群組或角色) 才可建立、編輯或刪除服務連結角色。如需詳細 資訊,請參閱《IAM 使用者指南》中的[服務連結角色許可。](https://docs.aws.amazon.com/IAM/latest/UserGuide/using-service-linked-roles.html#service-linked-role-permissions)

### 建立 Systems Manager 的 **AWSServiceRoleForAmazonSSM\_OpsInsights** 服務連 結角色

您必須建立服務連結角色。如果使用 AWS Management Console 中的 Systems Manager 啟用操作洞 察,則您可以選擇 Enable (啟用) 按鈕建立服務連結角色。

編輯 Systems Manager 的 **AWSServiceRoleForAmazonSSM\_OpsInsights** 服務連 結角色

Systems Manager 不允許您編輯 AWSServiceRoleForAmazonSSM\_OpsInsights 服務連結角色。 因為有各種實體可能會參考服務連結角色,所以您無法在建立角色之後變更角色名稱。然而,您可使用 IAM 來編輯角色描述。如需詳細資訊,請參閱《IAM 使用者指南》中[的編輯服務連結角色](https://docs.aws.amazon.com/IAM/latest/UserGuide/using-service-linked-roles.html#edit-service-linked-role)。

刪除 Systems Manager 的 **AWSServiceRoleForAmazonSSM\_OpsInsights** 服務連 結角色

若您不再使用需要服務連結角色的功能或服務,我們建議您刪除該角色。如此一來,您就沒有未主動監 控或維護的未使用實體。然而,務必清除您的服務連結角色,之後才能以手動方式將其刪除。

#### 清除 **AWSServiceRoleForAmazonSSM\_OpsInsights** 服務連結角色

您必須先在 Systems Manager OpsCenter 中停用操作洞察,才能使用 IAM 刪除 AWSServiceRoleForAmazonSSM\_OpsInsights 服務連結角色。如需更多詳細資訊,請參閱 [分析](#page-329-0) [操作洞察以減少 OpsItems。](#page-329-0)

#### 手動刪除 **AWSServiceRoleForAmazonSSM\_OpsInsights** 服務連結角色

使用 IAM 主控台、AWS CLI 或 AWS API 來刪除 AWSServiceRoleForAmazonSSM\_OpsInsights 服務連結角色。如需詳細資訊,請參閱《IAM 使用者指南》中的[刪除服務連結角色。](https://docs.aws.amazon.com/IAM/latest/UserGuide/using-service-linked-roles.html#delete-service-linked-role)

### 支援 Systems Manager **AWSServiceRoleForAmazonSSM\_OpsInsights** 服務連結 角色的區域

Systems Manager 不支援在提供服務的每個區域中使用服務連結角色。您可以在下列區域使用 AWSServiceRoleForAmazonSSM\_OpsInsights 角色。

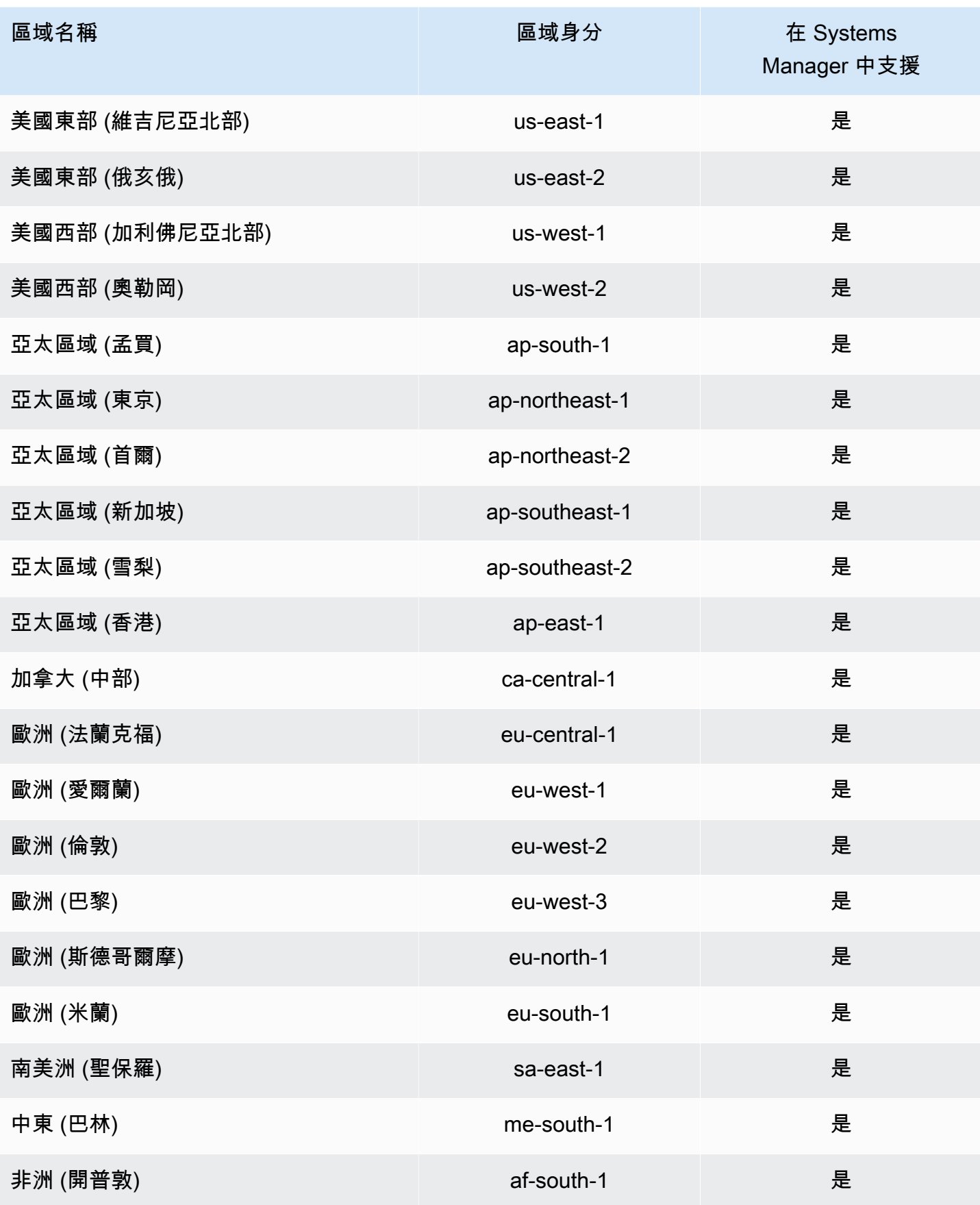

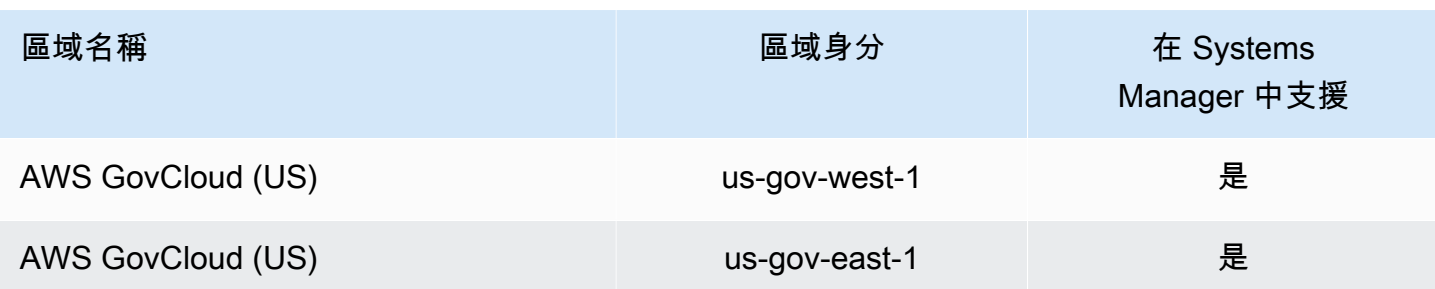

## <span id="page-2108-0"></span>使用角色匯出 Explorer OpsData

AWS Systems Manager Explorer使用 AmazonSSM ExplorerExport 角色服務角色導出操作數據 (OpsData)使用自動化手冊。AWS-ExportOpsDataToS3

### Explorer 的服務連結角色許可

AmazonSSMExplorerExportRole 服務連結角色僅信任 ssm.amazonaws.com 服務擔任此角色。

您可以使用AmazonSSMExplorerExportRole服務連結的角色來匯出作業資料 (OpsData) 使用AWS-ExportOpsDataToS3自動化 Runbook。您可以將 5,000 個 OpsData 項目從Explorer逗號分隔值 (.csv) 檔案匯出到亞馬遜簡單儲存服務 (Amazon S3) 儲存貯體。

此角色許可政策允許 Systems Manager 對指定資源完成下列動作:

- s3:PutObject
- s3:GetBucketAcl
- s3:GetBucketLocation
- sns:Publish
- logs:DescribeLogGroups
- logs:DescribeLogStreams
- logs:CreateLogGroup
- logs:PutLogEvents
- logs:CreateLogStream
- ssm:GetOpsSummary

您必須設定許可,IAM 實體 (如使用者、群組或角色) 才可建立、編輯或刪除服務連結角色。如需詳細 資訊,請參閱 IAM 使用者指南中的[服務連結角色許可。](https://docs.aws.amazon.com/IAM/latest/UserGuide/using-service-linked-roles.html#service-linked-role-permissions)

### 建立 Systems Manager 的 **AmazonSSMExplorerExportRole** 服務連結角色

當您 OpsData 使用 Systems Manager 主控台Explorer中的匯出時,Systems Manager 會建 立AmazonSSMExplorerExportRole服務連結的角色。如需詳細資訊,請參閱 [OpsData 從](#page-262-0)  [Systems Manager 匯出 Explorer。](#page-262-0)

若您刪除此服務連結角色,之後需要再次建立,您可以在帳戶中使用相同程序重新建立角色。

### 編輯 Systems Manager 的 **AmazonSSMExplorerExportRole** 服務連結角色

Systems Manager 不允許您編輯 AmazonSSMExplorerExportRole 服務連結角色。因為可能有各 種實體會參考服務連結角色,所以您無法在建立角色之後變更其名稱。然而,您可使用 IAM 來編輯角 色描述。如需詳細資訊,請參閱 IAM 使用者指南中的[編輯服務連結角色。](https://docs.aws.amazon.com/IAM/latest/UserGuide/using-service-linked-roles.html#edit-service-linked-role)

### 刪除 Systems Manager 的 **AmazonSSMExplorerExportRole** 服務連結角色

若您不再使用需要服務連結角色的任何功能或服務,我們建議您刪除該角色。如此一來,您就沒有未主 動監控或維護的未使用實體。您可以使用 IAM 主控台 AWS CLI、或 IAM API 手動刪除服務連結角色。 若要執行此操作,您必須先手動清除服務連結角色的資源,然後才能手動刪除它。

**a** Note

如果在您嘗試刪除標籤或資源組時 Systems Manager 服務正在使用該角色,則刪除可能會失 敗。若此情況發生,請等待數分鐘後並再次嘗試操作。

### 刪除 **AmazonSSMExplorerExportRole** 所使用的 Systems Manager 資源

- 1. 若要刪除標籤,請參閱[在個別資源上新增和刪除標籤](https://docs.aws.amazon.com/AWSEC2/latest/UserGuide/Using_Tags.html#adding-or-deleting-tags)。
- 2. 若要刪除資源群組,請參閱[從中刪除群組 AWS Resource Groups。](https://docs.aws.amazon.com/ARG/latest/userguide/deleting-resource-groups.html)

若要使用 IAM 手動刪除 **AmazonSSMExplorerExportRole** 服務連結角色

使用 IAM 主控台或 IAM API 刪除AmazonSSMExplorerExportRole服務連結角色。 AWS CLI如需 詳細資訊,請參閱《IAM 使用者指南》中的[刪除服務連結角色。](https://docs.aws.amazon.com/IAM/latest/UserGuide/using-service-linked-roles.html#delete-service-linked-role)

支援 Systems Manager **AmazonSSMExplorerExportRole** 服務連結角色的區域

Systems Manager支持在所有AmazonSSMExplorerExportRole服務可用的 AWS 區域 地方使用服 務鏈接角色。如需詳細資訊,請參閱 [AWS Systems Manager 端點和配額。](https://docs.aws.amazon.com/general/latest/gr/ssm.html)

# AWS Systems Manager 中的日誌記錄和監控

監控是維持 AWS 解決方案的可靠性、可用性和效能的 AWS Systems Manager 重要組成部分。您應該 從 AWS 解決方案的所有部分收集監視資料,以便在發生多點失敗時進行更多偵錯。 AWS 提供數種工 具來監控您Systems Manager和其他資源並回應潛在事件。

#### AWS CloudTrail 日誌

CloudTrail 提供使用者、角色或中所執行之動作的記錄Systems Manager。 AWS 服務 使用收集 的資訊 CloudTrail,您可以判斷提出的要求Systems Manager、提出要求的 IP 位址、提出要求 的人員、提出要求的時間,以及其他詳細資訊。如需詳細資訊,請參閱 [使用記錄 AWS Systems](#page-2392-0) [Manager API 呼叫 AWS CloudTrail。](#page-2392-0)

#### Amazon CloudWatch 警報

使用 Amazon CloudWatch 警示,您可以在為 Amazon Elastic Compute Cloud (Amazon EC2) 執行個體和其他資源指定的一段時間內觀看單一指標。如果指標超過指定閾值,則會傳送通知至 Amazon Simple Notification Service (Amazon SNS) 主題或 AWS Auto Scaling 政策。 CloudWatch 警報不會叫用動作,因為它們處於特定狀態。必須是狀態已變更並維持了所指定的時間長度, 才會呼叫動作。如需詳細資訊,請參閱 [Amazon 使用 CloudWatch 者指南中的使用 Amazon](https://docs.aws.amazon.com/AmazonCloudWatch/latest/monitoring/AlarmThatSendsEmail.html)  [CloudWatch 警示。](https://docs.aws.amazon.com/AmazonCloudWatch/latest/monitoring/AlarmThatSendsEmail.html)

Amazon CloudWatch 儀表

CloudWatch 儀表板是控制 CloudWatch 台中可自定義的首頁,您可以使用它們在單一視圖中監視 資源,即使是分佈在不同的資源也是如此 AWS 區域。您可以使用 CloudWatch 儀表板為 AWS 資 源建立指標和警示的自訂檢視。如需詳細資訊,請參閱 [Amazon CloudWatch 儀表板由 Systems](#page-341-0)  [Manager 主。](#page-341-0)

Amazon EventBridge

使用 Amazon EventBridge,您可以設定規則來提醒您Systems Manager資源變更,並指導 EventBridge 根據這些事件的內容採取行動。 EventBridge 為由各種Systems Manager功能發出的 許多事件提供支援。如需詳細資訊,請參閱 [使用 Amazon EventBridge 監控 Systems Manager。](#page-2406-0)

Amazon CloudWatch 日誌和SSM Agent日誌

SSM Agent 會在各個節點的日誌檔寫入有關執行、排定動作、錯誤和運作狀態的資訊。您可以手動 連線到節點來檢視日誌檔案。建議您自動將代理程式記錄資料傳送至 CloudWatch 記錄檔中的記錄 群組以進行分析。如需詳細資訊,請參閱 [傳送節點記錄至統一 CloudWatch 記錄檔 \(CloudWatch](#page-2369-0)  [代理程式\)](#page-2369-0) 及 [檢視 SSM Agent 日誌。](#page-188-0)

### AWS Systems Manager 合規

您可以使用符合性 (的 AWS Systems Manager功能) 來掃描受管節點叢集的修補程式合規性和組 態不一致。您可以從多個和收集 AWS 帳戶 和彙總資料 AWS 區域,然後向下鑽研至不合規的特 定資源。依預設,「符合性」會顯示有關修補中Patch Manager的目前符合性資料 AWS Systems Manager、功能以及功能中State Manager的關聯 AWS Systems Manager。如需詳細資訊,請參閱 [AWS Systems Manager合規](#page-1251-0)。

#### AWS Systems Manager Explorer

Explorer的功能是可自訂的作業儀表板 AWS Systems Manager,可報告您的 AWS 資源相關資訊。 Explorer顯示您 AWS 帳戶 和其他人的作業資料的彙總檢視 (OpsData) AWS 區域。在中Explorer, OpsData 包含 EC2 執行個體的中繼資料、修補程式合規詳細資料和操作工作項目 (OpsItems)。 Explorer提供OpsItems有關如何在業務單位或應用程式之間分佈的背景資訊、它們在一段時間內的 趨勢,以及它們如何因類別而異。您可以在 Explorer 中群組和篩選資訊,以專注於與您相關且需要 採取動作的項目。如需詳細資訊,請參閱 [AWS Systems Manager Explorer。](#page-234-0)

AWS Systems Manager OpsCenter

OpsCenter的功能提供中央位置 AWS Systems Manager,作業工程師和 IT 專業人員可以檢 視、調查及解決與 AWS 資源相關的作業工作項目 (OpsItems)。 OpsCenterOpsItems跨服務 彙總和標準化,同時提供有關每個OpsItem、相關資源和相關OpsItems資源的情境調查資料。 OpsCenter也提供自動化中的 AWS Systems Manager Runbook,這項功能可讓您快速解決問題。 OpsCenter與 Amazon 集成 EventBridge。這表示您可以OpsItems為將事件發佈至的任何 AWS 服 務 內容建立自動建立的 EventBridge 規則 EventBridge。如需詳細資訊,請參閱 [AWS Systems](#page-268-0)  [Manager OpsCenter。](#page-268-0)

Amazon Simple Notification Service

您可以將 Amazon Simple Notification Service (Amazon SNS) 設定為傳送通知,這些通知會與您 使用 Run Command 或 Maintenance Windows ( AWS Systems Manager功能) 傳送的命令狀態相 關。Amazon SNS 會協調和管理傳送和傳遞通知給已訂閱 Amazon SNS 主題的用戶端或端點。每 當命令變更為新狀態或特定狀態時 (如「Failed」或「Timed Out」),您都會收到通知。當您將 命令傳送至多個節點時,您都可以接收到傳送到特定節點之每個命令複本的通知。如需詳細資訊, 請參閱 [使用 Amazon SNS 通知監控 Systems Manager 狀態變更](#page-2426-0)。

AWS Trusted Advisor 而且 AWS Health Dashboard

Trusted Advisor 利用為數十萬名 AWS 客戶提供服務所學到的最佳實踐。 Trusted Advisor 檢查您 的 AWS 環境,然後在存在機會時提出建議,以節省資金、改善系統可用性和效能,或協助縮小安 全性漏洞。所有 AWS 客戶都可以使用五張 Trusted Advisor 支票。擁有 AWS Support 商業或企業 方案的客戶都可以檢視所有 Trusted Advisor 檢查。如需詳細資訊,請參閱 [AWS Trusted Advisor](https://docs.aws.amazon.com/awssupport/latest/user/trusted-advisor.html) 的 AWS Support 使用者指南 與 [AWS Health 使用者指南。](https://docs.aws.amazon.com/health/latest/ug/)

### 詳細資訊

• [監控 AWS Systems Manager](#page-2368-0)

# <span id="page-2112-0"></span>AWS Systems Manager 的合規驗證

本主題討論 AWS Systems Manager 合規與第三方保證計劃。如需檢視受管節點的合規資料相關資 訊,請參閱 [AWS Systems Manager合規。](#page-1251-0)

在多個 AWS 合規計劃中,第三方稽核人員會評估 Systems Manager 的安全與合規。這些計劃包括 SOC、PCI、FedRAMP、HIPAA 等等。

如需特定合規計劃範圍內的 AWS 服務 清單,請參[閱合規計劃範圍內的 AWS 服務](https://aws.amazon.com/compliance/services-in-scope/)。如需一般資訊,請 參閱 [AWS 合規計畫。](https://aws.amazon.com/compliance/programs/)

您可使用 AWS Artifact 下載第三方稽核報告。如需詳細資訊,請參閱 [AWS Artifact 中的下載報告](https://docs.aws.amazon.com/artifact/latest/ug/downloading-documents.html)。

您使用 Systems Manager 時的合規責任取決於資料的敏感度、您的公司的合規目標,以及適用的法律 和法規。AWS 提供以下資源協助您處理合規事宜:

- [安全與合規快速入門指南](https://aws.amazon.com/quickstart/?awsf.quickstart-homepage-filter=categories%23security-identity-compliance):這些部署指南就在 AWS 上部署以安全及合規為重心之基準環境,討論架 構考量並提供相關步驟。
- [HIPAA 安全與合規架構白皮書](https://docs.aws.amazon.com/whitepapers/latest/architecting-hipaa-security-and-compliance-on-aws/introduction.html):本白皮書說明公司可如何運用 AWS 來建立 HIPAA 合規的應用程 式。
- [AWS 合規資源:](https://aws.amazon.com/compliance/resources/)這組手冊和指南可能適用於您的產業和位置。
- AWS Config 開發人員指南中的[使用規則評估資源:](https://docs.aws.amazon.com/config/latest/developerguide/evaluate-config.html)AWS Config 服務可評估資源組態對於內部實 務、業界準則和法規的合規狀態。
- [AWS Security Hub](https://docs.aws.amazon.com/securityhub/latest/userguide/what-is-securityhub.html) 此 AWS 服務 可供您檢視 AWS 中的安全狀態,可助您檢查是否符合安全產業 標準和最佳實務。

# AWS Systems Manager 中的恢復能力

AWS 全球基礎架構是以 AWS 區域 與可用區域為中心建置的。AWS 區域 提供多個分開且隔離的實際 可用區域,並以具備低延遲、高輸送量和高度備援特性的聯網相互連結。透過可用區域,您可以設計與 操作的應用程式和資料庫,在可用區域之間自動容錯移轉而不會發生中斷。可用區域的可用性、容錯能 力和擴充能力,均較單一或多個資料中心的傳統基礎設施還高。

如需 AWS 區域 與可用區域的詳細資訊,請參[閱AWS全球基礎架構。](https://aws.amazon.com/about-aws/global-infrastructure/)

# AWS Systems Manager 中的基礎設施安全

作為一種受管服務,AWS Systems Manager 受 AWS 全球網路安全保護。如需有關 AWS 安全服務以 及 AWS 如何保護基礎設施的詳細資訊,請參閱 [AWS 雲端安全。](https://aws.amazon.com/security/)若要使用基礎設施安全性的最佳實務 來設計您的 AWS 環境,請參閱安全性支柱 AWS 架構良好的框架中的[基礎設施保護。](https://docs.aws.amazon.com/wellarchitected/latest/security-pillar/infrastructure-protection.html)

您可使用 AWS 發佈的 API 呼叫,透過網路存取 Systems Manager。用戶端必須支援下列項目:

- Transport Layer Security (TLS)。我們需要 TLS 1.2 並建議使用 TLS 1.3。
- 具備完美轉送私密 (PFS) 的密碼套件,例如 DHE (Ephemeral Diffie-Hellman) 或 ECDHE (Elliptic Curve Ephemeral Diffie-Hellman)。現代系統 (如 Java 7 和更新版本) 大多會支援這些模式。

此外,請求必須使用存取索引鍵 ID 和與 IAM 主體相關聯的私密存取索引鍵來簽署。或者,您可以使用 [AWS Security Token Service](https://docs.aws.amazon.com/STS/latest/APIReference/Welcome.html) (AWS STS) 來產生暫時安全憑證來簽署請求。

## AWS Systems Manager 中的組態與漏洞分析

AWS 會處理基本安全性工作,例如防火牆組態和災難復原。這些程序已由適當的第三方進行檢閱並認 證。如需詳細資訊,請參閱以下 資源:

- [AWS Systems Manager 的合規驗證](#page-2112-0)
- [共同的責任模型](https://aws.amazon.com/compliance/shared-responsibility-model/)
- [安全性、身分與合規的最佳實務](https://aws.amazon.com/architecture/security-identity-compliance/)

# Systems Manager 的安全最佳實務

AWS Systems Manager 在您開發和實作自己的安全性原則時,提供許多安全性功能供您考量。以下最 佳實務為一般準則,並不代表完整的安全解決方案。這些最佳實務可能不適用或無法滿足您的環境需 求,因此請將其視為實用建議就好,而不要當作是指示。

#### 主題

- [Systems Manager 預防性安全最佳實務](#page-2114-0)
- [Systems Manager 監控和稽核最佳實務](#page-2117-0)

### <span id="page-2114-0"></span>Systems Manager 預防性安全最佳實務

以下 Systems Manager 最佳實務有助於預防安全事件的發生。

#### 實作最低權限存取

當您授予許可時,需要決定哪些使用者會取得哪些 Systems Manager 資源的許可。您允許針對這 些資源啟用允許執行的動作。因此,您只應授與執行任務所需的許可。對降低錯誤或惡意意圖所引 起的安全風險和影響而言,實作最低權限存取是相當重要的一環。

下列工具可用來實作最低權限存取:

- [IAM 政策和](https://docs.aws.amazon.com/IAM/latest/UserGuide/access_controlling.html) [IAM 實體的許可界限](https://docs.aws.amazon.com/IAM/latest/UserGuide/access_policies_boundaries.html)
- [服務控制政策](https://docs.aws.amazon.com/organizations/latest/userguide/orgs_manage_policies_scps.html)

當設定為使用 Proxy SSM Agent 時,請使用建議的設定

如果您設定SSM Agent使用代理伺服器,請將no\_proxy變數與 Systems Manager 執行個體中繼資 料服務的 IP 位址搭配使用,以確保呼叫「Systems Manager」不會接受 Proxy 服務的身分識別。

如需詳細資訊,請參閱 [設定SSM Agent為在 Linux 節點上使用代理伺服器](#page-168-0) 及 [將 SSM Agent 設定為](#page-178-0) [使用 Windows Server 執行個體的代理。](#page-178-0)

使用 SecureString 參數加密和保護機密資料

在中Parameter Store,SecureSt ring參數的 AWS Systems Manager功能是需要以安全方式儲 存和參照的任何敏感資料。如果您有不希望使用者以純文字變更或參照的資料,例如密碼或授權 金鑰,請使用SecureString資料類型建立這些參數。 Parameter Store使用 AWS KMS key in AWS Key Management Service (AWS KMS) 來加密參數值。 AWS KMS 使用客戶管理的金鑰或 在加密參數值 AWS 受管金鑰 時使用。為了獲得最大的安全,我們建議您使用自己的 KMS 金鑰。 如果您使用 AWS 受管金鑰,任何有權在您帳戶中執行[GetParameter](https://docs.aws.amazon.com/systems-manager/latest/APIReference/API_GetParameter.html)[和GetParameters動](https://docs.aws.amazon.com/systems-manager/latest/APIReference/API_GetParameters.html)作的使 用者都可以檢視或擷取所有SecureString參數的內容。如果您使用客戶受管金鑰來加密您的安 全 SecureString 值,您可以使用 IAM 政策和金鑰政策來管理加密和解密參數的許可。當您使 用客戶受管金鑰時,很難為這些操作建立存取控制政策。例如,如果您使用 AWS 受管金鑰 來加 密SecureString參數,並且不希望使用者使用SecureString參數,則其 IAM 政策必須明確拒 絕存取預設金鑰。

如需詳細資訊,請參閱《AWS Key Management Service 開發人員指南》中的 [使用 IAM 政策限](#page-391-0) [制對 Systems Manager 參數的存取](#page-391-0) 和 [AWS Systems ManagerParameter Store 如何使用 AWS](https://docs.aws.amazon.com/kms/latest/developerguide/services-parameter-store.html) [KMS。](https://docs.aws.amazon.com/kms/latest/developerguide/services-parameter-store.html)

定義文件參數的 allowedValues 和 allowedPattern

您可以定義 allowedValues 和 allowedPattern 來驗證 Systems Manager 文件 (SSM 文件) 參數的使用者輸入。對於 allowedValues,您可以定義參數允許的值陣列。如果使用者輸入不允 許的值,則無法開始執行。對於 allowedPattern,您可以定義規則運算式,以驗證使用者輸入 是否符合參數定義的模式。如果使用者輸入不符合允許的模式,則無法開始執行。

如需 allowedValues 和 allowedPattern 的更多相關資訊,請參閱[資料元素和參數。](#page-1955-0) 封鎖文件的公有共用

除非您的使用案例需要允許公有共用,否則建議您在 Systems Manager 文件主控台的 Preferences (偏好設定) 區段中開啟 SSM 文件的封鎖公有共用設定。

使用 Amazon Virtual Private Cloud (Amazon VPC) 和 VPC 端點

您可以使用 Amazon VPC 將 AWS 資源啟動到已定義的虛擬網路中。這個虛擬網路與您在資料中心 中操作的傳統網路非常相似,且具備使用 AWS可擴展基礎設施的優勢。

透過實作 VPC 端點,您可以將您的 VPC 以私密方式連線至受支援 AWS 服務 的 VPC 端點服務, AWS PrivateLink 而不需要網際網路閘道、NAT 裝置、VPN 連線或連線。 AWS Direct Connect VPC 中的執行個體不需要公有 IP 地址,即可與服務中的資源通訊。VPC 與另一個服務之間的流量 都會保持在 Amazon 網路的範圍內。

如需 Amazon VPC 安全性的詳細資訊,請參閱 Amazon VPC 使用者指[南中](https://docs.aws.amazon.com/vpc/latest/userguide/VPC_Security.html)[的 Amazon VPC 使用](#page-42-0) [者指南中的針對 Systems Manager 使用 VPC 端點來改善 EC2 執行個體的安](#page-42-0)[全性和網路間流量隱](https://docs.aws.amazon.com/vpc/latest/userguide/VPC_Security.html) [私](https://docs.aws.amazon.com/vpc/latest/userguide/VPC_Security.html)。

限制 Session Manager 使用者只能操作使用互動式命令和特定 SSM 工作階段文件的工作階段

Session Manager (AWS Systems Manager 功能) 為受管節點提供[數種啟動工作階段的方法。](#page-1446-0)為了 獲得最安全的連線,您可以要求使用者使用互動式命令方法來連線,以限制使用者與特定命令或命 令序列的互動。這可以協助您管理使用者可採取的互動動作。如需詳細資訊,請參閱 [啟動工作階段](#page-1453-0) [\(互動和非互動式命令\)。](#page-1453-0)

為了增加安全性,您可以限制 Session Manager 只能存取特定的 Amazon EC2 執行個體和 Session Manager 工作階段文件。您可以使用 AWS Identity and Access Management (IAM) 政策 以這種方式授予或撤銷Session Manager存取權。如需詳細資訊,請參閱 [步驟 3:控制工作階段對](#page-1378-0) [受管節點的存取權](#page-1378-0)。

提供 Automation 工作流程的臨時節點許可

在 Automation 工作流程期間 (AWS Systems Manager 的功能),您的節點可能只需要該執行所需 的許可,而不需要其他 Systems Manager 操作的許可。例如,「自動化」工作流程可能需要節點

來呼叫特定 API 作業,或在工作流程期間特別存取 AWS 資源。如果這些呼叫或資源是您想要限制 存取的呼叫或資源,您可以在 Automation Runbook 本身內為節點提供暫時的補充許可,而不用將 許可新增至 IAM 執行個體設定檔。在 Automation 工作流程結束時,暫時許可會移除。如需詳細資 訊,請參閱 AWS 管理和管控部落格中的[提供 AWS Systems Manager Automation 的臨時執行個體](https://aws.amazon.com/blogs/mt/providing-temporary-instance-permissions-with-aws-systems-manager-automations/) [許可](https://aws.amazon.com/blogs/mt/providing-temporary-instance-permissions-with-aws-systems-manager-automations/)。

保持 AWS 和Systems Manager工具是最新的

AWS 定期發布您可以在和Systems Manager操作中使用的工具 AWS 和插件的更新版本。將這些資 源保持在最新狀態,可確保帳戶中的使用者和節點可以存取這些工具的最新功能和安全功能。

- SSM Agent AWS Systems Manager 代理程式 (SSM Agent) 是 Amazon 軟體,可在 Amazon Elastic Compute Cloud (Amazon EC2) 執行個體、內部部署伺服器或虛擬機器 (VM) 上安裝和設 定。SSM Agent 可讓 Systems Manager 更新、管理和設定這些資源。我們建議您至少每兩週檢 查一次新版本或自動更新代理程式。如需相關資訊,請參閱[自動化 SSM Agent 更新](#page-192-0)。我們也建 議您在更新程序期間驗證 SSM Agent 的簽章。如需相關資訊,請參[閱驗證 SSM Agent 的簽章。](#page-105-0)
- AWS CLI AWS Command Line Interface (AWS CLI) 是開放原始碼工具,可讓您在命令列殼層 中 AWS 服務 使用指令進行互動。若要更新 AWS CLI,請執行與安裝相同的命令 AWS CLI。建 議您在本機電腦上建立排程任務,至少每兩週執行一次適合您作業系統的命令。若[要取得有關安](https://docs.aws.amazon.com/cli/latest/userguide/getting-started-install.html) [裝指令的資訊,請參閱《AWS Command Line Interface 使用指南》中的〈安裝 AWS CLI 版本 2](https://docs.aws.amazon.com/cli/latest/userguide/getting-started-install.html) 〉。
- AWS Tools for Windows PowerShell 適用於 Windows 的工具 PowerShell 是一 PowerShell 組 基於用於 AWS SDK for .NET 公開的功能構建的模塊。 AWS Tools for Windows PowerShell 允 許您從命令列對資 AWS 源執行 PowerShell 指令碼操作。當 Windows PowerShell 工具的更新版 本發行時,您應該定期更新在本機執行的版本。如需詳細資訊,請參閱[在 Windows AWS Tools](https://docs.aws.amazon.com/powershell/latest/userguide/pstools-getting-set-up-windows.html#pstools-updating) [for Windows PowerShell 上](https://docs.aws.amazon.com/powershell/latest/userguide/pstools-getting-set-up-windows.html#pstools-updating)[更新或macOS在 Linux AWS Tools for Windows PowerShell 上更新](https://docs.aws.amazon.com/powershell/latest/userguide/pstools-getting-set-up-linux-mac.html#pstools-updating-linux) [或](https://docs.aws.amazon.com/powershell/latest/userguide/pstools-getting-set-up-linux-mac.html#pstools-updating-linux) IAM 政策模擬器使用者指南中的。
- Session Manager 外掛程式 如果您組織中具有使用 Session Manager 許可的使用者想要使用 AWS CLI來連線至節點,他們必須先在其本機電腦上安裝 Session Manager 外掛程式。若要更 新外掛程式,請執行與用於安裝外掛程式相同的命令。建議您在本機電腦上建立排程任務,至少 每兩週執行一次適合您作業系統的命令。如需相關資訊,請參閱[安裝Session Manager外掛程式](#page-1435-0) [AWS CLI](#page-1435-0)。
- CloudWatch 代理程式 您可以設定和使用 CloudWatch 代理程式,從 EC2 執行個體、現場 部署執行個體和虛擬機器 (VM) 收集指標和日誌。這些日誌可以傳送到 Amazon CloudWatch 日 誌以進行監控和分析。我們建議您至少每兩週檢查一次新版本或自動更新代理程式。針對最簡 單的更新,請使用 AWS Systems Manager 快速設定。如需相關資訊,請參閱[AWS Systems](#page-199-0)  [Manager Quick Setup。](#page-199-0)

### <span id="page-2117-0"></span>Systems Manager 監控和稽核最佳實務

以下 Systems Manager 最佳實務有助於偵測潛在安全弱點與事件。

識別並稽核所有 Systems Manager 資源

識別 IT 資產是控管和保障安全的重要環節。您需要識別所有 Systems Manager 資源,才能評估其 安全狀態並對潛在弱點採取行動。

您可使用標籤編輯器來識別重視安全或重視稽核的資源,接著在需要搜尋上述資源時運用這些標 籤。如需詳細資訊,請參閱《AWS Resource Groups 使用者指南》中的[尋找要加上標籤的資源。](https://docs.aws.amazon.com/ARG/latest/userguide/find-resources-to-tag.html)

請為 Systems Manager 資源建立資源群組。如需詳細資訊,請參[閱什麼是 Resource Groups?](https://docs.aws.amazon.com/ARG/latest/userguide/resource-groups.html) 使用 Amazon 監控工具實作 CloudWatch 監控

監控是維護 Systems Manager 及您 AWS 解決方案安全性、可靠性、可用性和效能的重要部 分。Amazon CloudWatch 提供了多種工具和服務,以幫助您監控Systems Manager和您的其他工 具 AWS 服務。如需詳細資訊,請參閱 [傳送節點記錄至統一 CloudWatch 記錄檔 \(CloudWatch 代理](#page-2369-0) [程式\)](#page-2369-0) 及 [使用 Amazon EventBridge 監控 Systems Manager。](#page-2406-0)

使用 CloudTrail

AWS CloudTrail 提供使用者、角色或中所執行之動作的記錄Systems Manager。 AWS 服務 使用 收集的資訊 CloudTrail,您可以判斷提出的要求Systems Manager、提出要求的 IP 位址、提出要 求的人員、提出要求的時間,以及其他詳細資訊。如需詳細資訊,請參閱 [使用記錄 AWS Systems](#page-2392-0) [Manager API 呼叫 AWS CloudTrail。](#page-2392-0)

開啟 AWS Config

AWS Config 可讓您評估、稽核和評估資 AWS 源的組態。 AWS Config 監控資源配置,允許您根 據所需的安全配置評估記錄的配置。使用時 AWS Config,您可以檢閱組態的變更以及 AWS 資源 之間的關係、調查詳細的資源組態歷程記錄,以及根據內部準則中指定的組態判斷您的整體符合 性。如此一來,您就能輕鬆進行合規稽核、安全分析、變更管理和操作故障診斷的程序。如需詳細 資訊,請參閱《AWS Config 開發人員指南》中的[使用主控台設定 AWS Config](https://docs.aws.amazon.com/config/latest/developerguide/gs-console.html)。當您指定要記錄的 資源類型時,請確定其中包含 Systems Manager 資源。

監控 AWS 安全建議

您應該定期檢查張貼在您 Trusted Advisor AWS 帳戶的. 您也可以使用 [describe-trusted-advisor](https://docs.aws.amazon.com/cli/latest/reference/support/describe-trusted-advisor-checks.html)[checks](https://docs.aws.amazon.com/cli/latest/reference/support/describe-trusted-advisor-checks.html),以程式設計方式來執行此操作。

此外,主動監控您每個人註冊的主要電子郵件地址 AWS 帳戶。 AWS 將使用此電子郵件地址與您 聯繫,以了解可能影響您的新興安全問題。

AWS 具有廣泛影響的作業問題會張貼在 [AWS Service Health Dashboard](https://status.aws.amazon.com/) 上。系統也會透過 Personal Health Dashboard,將操作問題張貼至個別帳戶。如需詳細資訊,請參閱 [AWS Health 文](https://docs.aws.amazon.com/health/) [件](https://docs.aws.amazon.com/health/)。

詳細資訊

- [安全性、身分與合規的最佳實務](https://aws.amazon.com/architecture/security-identity-compliance/)
- [入門:在設定 AWS 資源時遵循安全性最佳做法](https://aws.amazon.com/blogs/security/getting-started-follow-security-best-practices-as-you-configure-your-aws-resources/) (AWS 安全性部落格)
- [IAM 中的安全最佳實務](https://docs.aws.amazon.com/IAM/latest/UserGuide/best-practices.html)
- [安全性最佳做法 AWS CloudTrail](https://docs.aws.amazon.com/awscloudtrail/latest/userguide/best-practices-security.html)
- [Amazon Simple Storage Service \(Amazon S3\) 的安全最佳實務](https://docs.aws.amazon.com/AmazonS3/latest/userguide/security-best-practices.html)
- [安全性最佳做法 AWS Key Management Service](https://docs.aws.amazon.com/kms/latest/developerguide/best-practices.html)

# 使用 AWS SDK 的 Systems Manager 的代碼示例

下列程式碼範例會示範如何搭配 AWS 軟體開發套件 (SDK) 使用 Systems Manager。

Actions 是大型程式的程式碼摘錄,必須在內容中執行。雖然動作會告訴您如何呼叫個別服務函數,但 您可以在其相關情境和跨服務範例中查看內容中的動作。

Scenarios (案例) 是向您展示如何呼叫相同服務中的多個函數來完成特定任務的程式碼範例。

如需 AWS SDK 開發人員指南和程式碼範例的完整清單,請參閱[搭配 AWS SDK 使用 Systems](#page-31-0) [Manager](#page-31-0)。此主題也包含入門相關資訊和舊版 SDK 的詳細資訊。

開始使用

你好 Systems Manager

下列程式碼範例會示範如何開始使用 Systems Manager。

Java

適用於 Java 2.x 的 SDK

a Note 還有更多關於 GitHub。尋找完整範例,並了解如何在[AWS 設定和執行程式碼範例儲存](https://github.com/awsdocs/aws-doc-sdk-examples/tree/main/javav2/example_code/ssm#readme) [庫](https://github.com/awsdocs/aws-doc-sdk-examples/tree/main/javav2/example_code/ssm#readme)。

```
import software.amazon.awssdk.regions.Region;
import software.amazon.awssdk.services.ssm.SsmClient;
import software.amazon.awssdk.services.ssm.model.DocumentFilter;
import software.amazon.awssdk.services.ssm.model.ListDocumentsRequest;
import software.amazon.awssdk.services.ssm.model.ListDocumentsResponse;
public class HelloSSM { 
     public static void main(String[] args) { 
         final String usage = """ 
                 Usage: 
                     <awsAccount>
```

```
 Where: 
                     awsAccount - Your AWS Account number. 
                """
        if (args.length != 1) {
             System.out.println(usage); 
             System.exit(1); 
         } 
        String awsAccount = args[0] ;
         Region region = Region.US_EAST_1; 
         SsmClient ssmClient = SsmClient.builder() 
             .region(region) 
            .build();
         listDocuments(ssmClient, awsAccount); 
    } 
     /* 
    This code automatically fetches the next set of results using the `nextToken` 
 and 
    stops once the desired maxResults (20 in this case) have been reached. 
     */ 
    public static void listDocuments(SsmClient ssmClient, String awsAccount) { 
         String nextToken = null; 
        int totalDocumentsReturned = 0;
         int maxResults = 20; 
         do { 
             ListDocumentsRequest request = ListDocumentsRequest.builder() 
                  .documentFilterList( 
                      DocumentFilter.builder() 
                          .key("Owner") 
                          .value(awsAccount) 
                          .build() 
) .maxResults(maxResults) 
                  .nextToken(nextToken) 
                 .build();
             ListDocumentsResponse response = ssmClient.listDocuments(request); 
             response.documentIdentifiers().forEach(identifier -> 
 System.out.println("Document Name: " + identifier.name())); 
             nextToken = response.nextToken(); 
             totalDocumentsReturned += response.documentIdentifiers().size();
```

```
 } while (nextToken != null && totalDocumentsReturned < maxResults); 
     }
}
```
• 有關 API 詳細信息,請參閱 AWS SDK for Java 2.x API 參考中的[列出事物。](https://docs.aws.amazon.com/goto/SdkForJavaV2/ssm-2014-11-06/listThings)

#### 程式碼範例

- [使用 AWS SDK 的 Systems Manager 操作](#page-2124-0)
	- [搭AddTagsToResource配 AWS 開發套件或 CLI 使用](#page-2127-0)
	- [搭CancelCommand配 AWS 開發套件或 CLI 使用](#page-2129-0)
	- [搭CreateActivation配 AWS 開發套件或 CLI 使用](#page-2130-0)
	- [搭CreateAssociation配 AWS 開發套件或 CLI 使用](#page-2131-0)
	- [搭CreateAssociationBatch配 AWS 開發套件或 CLI 使用](#page-2136-0)
	- [搭CreateDocument配 AWS 開發套件或 CLI 使用](#page-2139-0)
	- [搭CreateMaintenanceWindow配 AWS 開發套件或 CLI 使用](#page-2143-0)
	- [搭CreateOpsItem配 AWS 開發套件或 CLI 使用](#page-2146-0)
	- [搭CreatePatchBaseline配 AWS 開發套件或 CLI 使用](#page-2148-0)
	- [搭DeleteActivation配 AWS 開發套件或 CLI 使用](#page-2152-0)
	- [搭DeleteAssociation配 AWS 開發套件或 CLI 使用](#page-2153-0)
	- [搭DeleteDocument配 AWS 開發套件或 CLI 使用](#page-2155-0)
	- [搭DeleteMaintenanceWindow配 AWS 開發套件或 CLI 使用](#page-2156-0)
	- [搭DeleteParameter配 AWS 開發套件或 CLI 使用](#page-2158-0)
	- [搭DeletePatchBaseline配 AWS 開發套件或 CLI 使用](#page-2159-0)
	- [搭DeregisterManagedInstance配 AWS 開發套件或 CLI 使用](#page-2160-0)
	- [搭DeregisterPatchBaselineForPatchGroup配 AWS 開發套件或 CLI 使用](#page-2161-0)
	- [搭DeregisterTargetFromMaintenanceWindow配 AWS 開發套件或 CLI 使用](#page-2162-0)
	- [搭DeregisterTaskFromMaintenanceWindow配 AWS 開發套件或 CLI 使用](#page-2163-0)
	- [搭DescribeActivations配 AWS 開發套件或 CLI 使用](#page-2165-0)
	- [搭DescribeAssociation配 AWS 開發套件或 CLI 使用](#page-2166-0)
	- [搭DescribeAssociationExecutionTargets配 AWS 開發套件或 CLI 使用](#page-2170-0)
	- [搭DescribeAssociationExecutions配 AWS 開發套件或 CLI 使用](#page-2172-0)
- [搭DescribeAutomationExecutions配 AWS 開發套件或 CLI 使用](#page-2175-0)
- [搭DescribeAutomationStepExecutions配 AWS 開發套件或 CLI 使用](#page-2177-0)
- [搭DescribeAvailablePatches配 AWS 開發套件或 CLI 使用](#page-2179-0)
- [搭DescribeDocument配 AWS 開發套件或 CLI 使用](#page-2184-0)
- [搭DescribeDocumentPermission配 AWS 開發套件或 CLI 使用](#page-2186-0)
- [搭DescribeEffectiveInstanceAssociations配 AWS 開發套件或 CLI 使用](#page-2187-0)
- [搭DescribeEffectivePatchesForPatchBaseline配 AWS 開發套件或 CLI 使用](#page-2190-0)
- [搭DescribeInstanceAssociationsStatus配 AWS 開發套件或 CLI 使用](#page-2193-0)
- [搭DescribeInstanceInformation配 AWS 開發套件或 CLI 使用](#page-2195-0)
- [搭DescribeInstancePatchStates配 AWS 開發套件或 CLI 使用](#page-2201-0)
- [搭DescribeInstancePatchStatesForPatchGroup配 AWS 開發套件或 CLI 使用](#page-2202-0)
- [搭DescribeInstancePatches配 AWS 開發套件或 CLI 使用](#page-2206-0)
- [搭DescribeMaintenanceWindowExecutionTaskInvocations配 AWS 開發套件或 CLI 使用](#page-2209-0)
- [搭DescribeMaintenanceWindowExecutionTasks配 AWS 開發套件或 CLI 使用](#page-2211-0)
- [搭DescribeMaintenanceWindowExecutions配 AWS 開發套件或 CLI 使用](#page-2212-0)
- [搭DescribeMaintenanceWindowTargets配 AWS 開發套件或 CLI 使用](#page-2216-0)
- [搭DescribeMaintenanceWindowTasks配 AWS 開發套件或 CLI 使用](#page-2218-0)
- [搭DescribeMaintenanceWindows配 AWS 開發套件或 CLI 使用](#page-2224-0)
- [搭DescribeOpsItems配 AWS 開發套件或 CLI 使用](#page-2226-0)
- [搭DescribeParameters配 AWS 開發套件或 CLI 使用](#page-2229-0)
- [搭DescribePatchBaselines配 AWS 開發套件或 CLI 使用](#page-2234-0)
- [搭DescribePatchGroupState配 AWS 開發套件或 CLI 使用](#page-2237-0)
- [搭DescribePatchGroups配 AWS 開發套件或 CLI 使用](#page-2239-0)
- [搭GetAutomationExecution配 AWS 開發套件或 CLI 使用](#page-2240-0)
- [搭GetCommandInvocation配 AWS 開發套件或 CLI 使用](#page-2244-0)
- [搭GetConnectionStatus配 AWS 開發套件或 CLI 使用](#page-2246-0)
- [搭GetDefaultPatchBaseline配 AWS 開發套件或 CLI 使用](#page-2247-0)
- [搭GetDeployablePatchSnapshotForInstance配 AWS 開發套件或 CLI 使用](#page-2248-0)
- [搭GetDocument配 AWS 開發套件或 CLI 使用](#page-2251-0)
- [搭GetInventory配 AWS 開發套件或 CLI 使用](#page-2253-0)
- [搭GetInventorySchema配 AWS 開發套件或 CLI 使用](#page-2255-0)
- [搭GetMaintenanceWindow配 AWS 開發套件或 CLI 使用](#page-2257-0)
- [搭GetMaintenanceWindowExecution配 AWS 開發套件或 CLI 使用](#page-2258-0)
- [搭GetMaintenanceWindowExecutionTask配 AWS 開發套件或 CLI 使用](#page-2260-0)
- [搭GetParameterHistory配 AWS 開發套件或 CLI 使用](#page-2262-0)
- [搭GetParameters配 AWS 開發套件或 CLI 使用](#page-2264-0)
- [搭GetPatchBaseline配 AWS 開發套件或 CLI 使用](#page-2267-0)
- [搭GetPatchBaselineForPatchGroup配 AWS 開發套件或 CLI 使用](#page-2270-0)
- [搭ListAssociationVersions配 AWS 開發套件或 CLI 使用](#page-2271-0)
- [搭ListAssociations配 AWS 開發套件或 CLI 使用](#page-2273-0)
- [搭ListCommandInvocations配 AWS 開發套件或 CLI 使用](#page-2277-0)
- [搭ListCommands配 AWS 開發套件或 CLI 使用](#page-2281-0)
- [搭ListComplianceItems配 AWS 開發套件或 CLI 使用](#page-2287-0)
- [搭ListComplianceSummaries配 AWS 開發套件或 CLI 使用](#page-2290-0)
- [搭ListDocumentVersions配 AWS 開發套件或 CLI 使用](#page-2292-0)
- [搭ListDocuments配 AWS 開發套件或 CLI 使用](#page-2294-0)
- [搭ListInventoryEntries配 AWS 開發套件或 CLI 使用](#page-2297-0)
- [搭ListResourceComplianceSummaries配 AWS 開發套件或 CLI 使用](#page-2299-0)
- [搭ListTagsForResource配 AWS 開發套件或 CLI 使用](#page-2302-0)
- [搭ModifyDocumentPermission配 AWS 開發套件或 CLI 使用](#page-2303-0)
- [搭PutComplianceItems配 AWS 開發套件或 CLI 使用](#page-2304-0)
- [搭PutInventory配 AWS 開發套件或 CLI 使用](#page-2305-0)
- [搭PutParameter配 AWS 開發套件或 CLI 使用](#page-2307-0)
- [搭RegisterDefaultPatchBaseline配 AWS 開發套件或 CLI 使用](#page-2313-0)
- [搭RegisterPatchBaselineForPatchGroup配 AWS 開發套件或 CLI 使用](#page-2314-0)
- [搭RegisterTargetWithMaintenanceWindow配 AWS 開發套件或 CLI 使用](#page-2316-0)
- [搭RegisterTaskWithMaintenanceWindow配 AWS 開發套件或 CLI 使用](#page-2319-0)
- [搭RemoveTagsFromResource配 AWS 開發套件或 CLI 使用](#page-2325-0)
- [搭SendCommand配 AWS 開發套件或 CLI 使用](#page-2326-0)
- [搭StartAutomationExecution配 AWS 開發套件或 CLI 使用](#page-2333-0)
- [搭StopAutomationExecution配 AWS 開發套件或 CLI 使用](#page-2335-0)
- [搭UpdateAssociation配 AWS 開發套件或 CLI 使用](#page-2335-1)
- [搭UpdateAssociationStatus配 AWS 開發套件或 CLI 使用](#page-2338-0)
- [搭UpdateDocument配 AWS 開發套件或 CLI 使用](#page-2340-0)
- [搭UpdateDocumentDefaultVersion配 AWS 開發套件或 CLI 使用](#page-2343-0)
- [搭UpdateMaintenanceWindow配 AWS 開發套件或 CLI 使用](#page-2344-0)
- [搭UpdateManagedInstanceRole配 AWS 開發套件或 CLI 使用](#page-2347-0)
- [搭UpdateOpsItem配 AWS 開發套件或 CLI 使用](#page-2348-0)
- [搭UpdatePatchBaseline配 AWS 開發套件或 CLI 使用](#page-2350-0)
- [使用 AWS SDK 的 Systems Manager 的情況](#page-2352-0)
	- [使用 AWS SDK 開始使用 Systems Manager](#page-2352-1)

# 使用 AWS SDK 的 Systems Manager 操作

下列程式碼範例示範如何使用 AWS SDK 執行個別 Systems Manager 動作。這些摘錄會呼叫 Systems Manager API,是來自必須在內容中執行的大型程式碼摘錄。每個範例都包含一個連結 GitHub,您可 以在其中找到設定和執行程式碼的指示。

下列範例僅包含最常使用的動作。如需完整清單,請參閱《[AWS Systems Manager API 參考](https://docs.aws.amazon.com/systems-manager/latest/APIReference/Welcome.html)》。

### 範例

- [搭AddTagsToResource配 AWS 開發套件或 CLI 使用](#page-2127-0)
- [搭CancelCommand配 AWS 開發套件或 CLI 使用](#page-2129-0)
- [搭CreateActivation配 AWS 開發套件或 CLI 使用](#page-2130-0)
- [搭CreateAssociation配 AWS 開發套件或 CLI 使用](#page-2131-0)
- [搭CreateAssociationBatch配 AWS 開發套件或 CLI 使用](#page-2136-0)
- [搭CreateDocument配 AWS 開發套件或 CLI 使用](#page-2139-0)
- [搭CreateMaintenanceWindow配 AWS 開發套件或 CLI 使用](#page-2143-0)
- [搭CreateOpsItem配 AWS 開發套件或 CLI 使用](#page-2146-0)
- [搭CreatePatchBaseline配 AWS 開發套件或 CLI 使用](#page-2148-0)
- [搭DeleteActivation配 AWS 開發套件或 CLI 使用](#page-2152-0)
- [搭DeleteAssociation配 AWS 開發套件或 CLI 使用](#page-2153-0)
- [搭DeleteDocument配 AWS 開發套件或 CLI 使用](#page-2155-0)
- [搭DeleteMaintenanceWindow配 AWS 開發套件或 CLI 使用](#page-2156-0)
- [搭DeleteParameter配 AWS 開發套件或 CLI 使用](#page-2158-0)
- [搭DeletePatchBaseline配 AWS 開發套件或 CLI 使用](#page-2159-0)
- [搭DeregisterManagedInstance配 AWS 開發套件或 CLI 使用](#page-2160-0)
- [搭DeregisterPatchBaselineForPatchGroup配 AWS 開發套件或 CLI 使用](#page-2161-0)
- [搭DeregisterTargetFromMaintenanceWindow配 AWS 開發套件或 CLI 使用](#page-2162-0)
- [搭DeregisterTaskFromMaintenanceWindow配 AWS 開發套件或 CLI 使用](#page-2163-0)
- [搭DescribeActivations配 AWS 開發套件或 CLI 使用](#page-2165-0)
- [搭DescribeAssociation配 AWS 開發套件或 CLI 使用](#page-2166-0)
- [搭DescribeAssociationExecutionTargets配 AWS 開發套件或 CLI 使用](#page-2170-0)
- [搭DescribeAssociationExecutions配 AWS 開發套件或 CLI 使用](#page-2172-0)
- [搭DescribeAutomationExecutions配 AWS 開發套件或 CLI 使用](#page-2175-0)
- [搭DescribeAutomationStepExecutions配 AWS 開發套件或 CLI 使用](#page-2177-0)
- [搭DescribeAvailablePatches配 AWS 開發套件或 CLI 使用](#page-2179-0)
- [搭DescribeDocument配 AWS 開發套件或 CLI 使用](#page-2184-0)
- [搭DescribeDocumentPermission配 AWS 開發套件或 CLI 使用](#page-2186-0)
- [搭DescribeEffectiveInstanceAssociations配 AWS 開發套件或 CLI 使用](#page-2187-0)
- [搭DescribeEffectivePatchesForPatchBaseline配 AWS 開發套件或 CLI 使用](#page-2190-0)
- [搭DescribeInstanceAssociationsStatus配 AWS 開發套件或 CLI 使用](#page-2193-0)
- [搭DescribeInstanceInformation配 AWS 開發套件或 CLI 使用](#page-2195-0)
- [搭DescribeInstancePatchStates配 AWS 開發套件或 CLI 使用](#page-2201-0)
- [搭DescribeInstancePatchStatesForPatchGroup配 AWS 開發套件或 CLI 使用](#page-2202-0)
- [搭DescribeInstancePatches配 AWS 開發套件或 CLI 使用](#page-2206-0)
- [搭DescribeMaintenanceWindowExecutionTaskInvocations配 AWS 開發套件或 CLI 使用](#page-2209-0)
- [搭DescribeMaintenanceWindowExecutionTasks配 AWS 開發套件或 CLI 使用](#page-2211-0)
- [搭DescribeMaintenanceWindowExecutions配 AWS 開發套件或 CLI 使用](#page-2212-0)
- [搭DescribeMaintenanceWindowTargets配 AWS 開發套件或 CLI 使用](#page-2216-0)
- [搭DescribeMaintenanceWindowTasks配 AWS 開發套件或 CLI 使用](#page-2218-0)
- [搭DescribeMaintenanceWindows配 AWS 開發套件或 CLI 使用](#page-2224-0)
- [搭DescribeOpsItems配 AWS 開發套件或 CLI 使用](#page-2226-0)
- [搭DescribeParameters配 AWS 開發套件或 CLI 使用](#page-2229-0)
- [搭DescribePatchBaselines配 AWS 開發套件或 CLI 使用](#page-2234-0)
- [搭DescribePatchGroupState配 AWS 開發套件或 CLI 使用](#page-2237-0)
- [搭DescribePatchGroups配 AWS 開發套件或 CLI 使用](#page-2239-0)
- [搭GetAutomationExecution配 AWS 開發套件或 CLI 使用](#page-2240-0)
- [搭GetCommandInvocation配 AWS 開發套件或 CLI 使用](#page-2244-0)
- [搭GetConnectionStatus配 AWS 開發套件或 CLI 使用](#page-2246-0)
- [搭GetDefaultPatchBaseline配 AWS 開發套件或 CLI 使用](#page-2247-0)
- [搭GetDeployablePatchSnapshotForInstance配 AWS 開發套件或 CLI 使用](#page-2248-0)
- [搭GetDocument配 AWS 開發套件或 CLI 使用](#page-2251-0)
- [搭GetInventory配 AWS 開發套件或 CLI 使用](#page-2253-0)
- [搭GetInventorySchema配 AWS 開發套件或 CLI 使用](#page-2255-0)
- [搭GetMaintenanceWindow配 AWS 開發套件或 CLI 使用](#page-2257-0)
- [搭GetMaintenanceWindowExecution配 AWS 開發套件或 CLI 使用](#page-2258-0)
- [搭GetMaintenanceWindowExecutionTask配 AWS 開發套件或 CLI 使用](#page-2260-0)
- [搭GetParameterHistory配 AWS 開發套件或 CLI 使用](#page-2262-0)
- [搭GetParameters配 AWS 開發套件或 CLI 使用](#page-2264-0)
- [搭GetPatchBaseline配 AWS 開發套件或 CLI 使用](#page-2267-0)
- [搭GetPatchBaselineForPatchGroup配 AWS 開發套件或 CLI 使用](#page-2270-0)
- [搭ListAssociationVersions配 AWS 開發套件或 CLI 使用](#page-2271-0)
- [搭ListAssociations配 AWS 開發套件或 CLI 使用](#page-2273-0)
- [搭ListCommandInvocations配 AWS 開發套件或 CLI 使用](#page-2277-0)
- [搭ListCommands配 AWS 開發套件或 CLI 使用](#page-2281-0)
- [搭ListComplianceItems配 AWS 開發套件或 CLI 使用](#page-2287-0)
- [搭ListComplianceSummaries配 AWS 開發套件或 CLI 使用](#page-2290-0)
- [搭ListDocumentVersions配 AWS 開發套件或 CLI 使用](#page-2292-0)
- [搭ListDocuments配 AWS 開發套件或 CLI 使用](#page-2294-0)
- [搭ListInventoryEntries配 AWS 開發套件或 CLI 使用](#page-2297-0)
- [搭ListResourceComplianceSummaries配 AWS 開發套件或 CLI 使用](#page-2299-0)
- [搭ListTagsForResource配 AWS 開發套件或 CLI 使用](#page-2302-0)
- [搭ModifyDocumentPermission配 AWS 開發套件或 CLI 使用](#page-2303-0)
- [搭PutComplianceItems配 AWS 開發套件或 CLI 使用](#page-2304-0)
- [搭PutInventory配 AWS 開發套件或 CLI 使用](#page-2305-0)
- [搭PutParameter配 AWS 開發套件或 CLI 使用](#page-2307-0)
- [搭RegisterDefaultPatchBaseline配 AWS 開發套件或 CLI 使用](#page-2313-0)
- [搭RegisterPatchBaselineForPatchGroup配 AWS 開發套件或 CLI 使用](#page-2314-0)
- [搭RegisterTargetWithMaintenanceWindow配 AWS 開發套件或 CLI 使用](#page-2316-0)
- [搭RegisterTaskWithMaintenanceWindow配 AWS 開發套件或 CLI 使用](#page-2319-0)
- [搭RemoveTagsFromResource配 AWS 開發套件或 CLI 使用](#page-2325-0)
- [搭SendCommand配 AWS 開發套件或 CLI 使用](#page-2326-0)
- [搭StartAutomationExecution配 AWS 開發套件或 CLI 使用](#page-2333-0)
- [搭StopAutomationExecution配 AWS 開發套件或 CLI 使用](#page-2335-0)
- [搭UpdateAssociation配 AWS 開發套件或 CLI 使用](#page-2335-1)
- [搭UpdateAssociationStatus配 AWS 開發套件或 CLI 使用](#page-2338-0)
- [搭UpdateDocument配 AWS 開發套件或 CLI 使用](#page-2340-0)
- [搭UpdateDocumentDefaultVersion配 AWS 開發套件或 CLI 使用](#page-2343-0)
- [搭UpdateMaintenanceWindow配 AWS 開發套件或 CLI 使用](#page-2344-0)
- [搭UpdateManagedInstanceRole配 AWS 開發套件或 CLI 使用](#page-2347-0)
- [搭UpdateOpsItem配 AWS 開發套件或 CLI 使用](#page-2348-0)
- [搭UpdatePatchBaseline配 AWS 開發套件或 CLI 使用](#page-2350-0)

# <span id="page-2127-0"></span>搭**AddTagsToResource**配 AWS 開發套件或 CLI 使用

下列程式碼範例會示範如何使用AddTagsToResource。

CLI

AWS CLI

範例 1:將標籤新增至維護時段

下列add-tags-to-resource範例會將標籤新增至指定的維護時段。

```
aws ssm add-tags-to-resource \ 
     --resource-type "MaintenanceWindow" \ 
     --resource-id "mw-03eb9db428EXAMPLE" \ 
     --tags "Key=Stack,Value=Production"
```
此命令不會產生輸出。

範例 2:將標籤新增至參數

下列add-tags-to-resource範例會將兩個標籤加入至指定的參數。

```
aws ssm add-tags-to-resource \ 
     --resource-type "Parameter" \ 
     --resource-id "My-Parameter" \ 
     --tags '[{"Key":"Region","Value":"East"},{"Key":"Environment", 
  "Value":"Production"}]'
```
此命令不會產生輸出。

範例 3:若要將標籤新增至 SSM 文件

下列add-tags-to-resource範例會將標籤加入至指定的文件。

```
aws ssm add-tags-to-resource \ 
     --resource-type "Document" \ 
     --resource-id "My-Document" \ 
     --tags "Key=Quarter,Value=Q322"
```
此命令不會產生輸出。

若要取得更多[資訊,請參閱〈Systems Manager](https://docs.aws.amazon.com/systems-manager/latest/userguide/tagging-resources.html) 使用指南〉中的〈標記AWS Systems Manager • 如需 API 詳細資訊,請參閱AWS CLI 命令參考[AddTagsToResource中](https://awscli.amazonaws.com/v2/documentation/api/latest/reference/ssm/add-tags-to-resource.html)的。

PowerShell

適用的工具 PowerShell

範例 1:此範例會使用新標籤更新維護時段。如果命令成功,則無輸出訊息。此範例使用的語法 需要 PowerShell 版本 3 或更新版本。

\$option1 = @{Key="Stack";Value=@("Production")}

```
Add-SSMResourceTag -ResourceId "mw-03eb9db42890fb82d" -ResourceType 
  "MaintenanceWindow" -Tag $option1
```
例 2:對於 PowerShell 版本 2,您必須使用新對象創建每個標籤。如果命令成功,則沒有輸 出。

```
$tag1 = New-Object Amazon.SimpleSystemsManagement.Model.Tag
$tag1.Key = "Stack"
$tag1.Value = "Production" 
Add-SSMResourceTag -ResourceId "mw-03eb9db42890fb82d" -ResourceType 
  "MaintenanceWindow" -Tag $tag1
```
• 如需 API 詳細資訊,請參閱AWS Tools for PowerShell 指令程[AddTagsToResource式](https://docs.aws.amazon.com/powershell/latest/reference)參考中 的。

如需 AWS SDK 開發人員指南和程式碼範例的完整清單,請參閱[搭配 AWS SDK 使用 Systems](#page-31-0) [Manager](#page-31-0)。此主題也包含有關入門的資訊和舊版 SDK 的詳細資訊。

### <span id="page-2129-0"></span>搭**CancelCommand**配 AWS 開發套件或 CLI 使用

下列程式碼範例會示範如何使用CancelCommand。

CLI

AWS CLI

範例 1:取消所有例證的指令

下列cancel-command範例會嘗試取消已針對所有執行個體執行的指定命令。

```
aws ssm cancel-command \ 
     --command-id "662add3d-5831-4a10-b64a-f2ff3EXAMPLE"
```
此命令不會產生輸出。

範例 2:取消特定例證的指令

下列cancel-command範例只會嘗試取消指定執行個體的命令。

```
aws ssm cancel-command \
```
 --command-id "662add3d-5831-4a10-b64a-f2ff3EXAMPLE" --instance-ids "i-02573cafcfEXAMPLE"

#### 此命令不會產生輸出。

若要取得更多資訊,請[參閱〈Systems Manager](https://docs.aws.amazon.com/systems-manager/latest/userguide/sysman-paramstore-su-tag.html) 使用指南〉中的〈為AWS Systems Manager 參

• 如需 API 詳細資訊,請參閱AWS CLI 命令參考[CancelCommand](https://awscli.amazonaws.com/v2/documentation/api/latest/reference/ssm/cancel-command.html)中的。

**PowerShell** 

適用的工具 PowerShell

範例 1:此範例嘗試取消指令。如果操作成功,則沒有輸出。

Stop-SSMCommand -CommandId "9ded293e-e792-4440-8e3e-7b8ec5feaa38"

• 如需 API 詳細資訊,請參閱AWS Tools for PowerShell 指令程[CancelCommand](https://docs.aws.amazon.com/powershell/latest/reference)式參考中的。

如需 AWS SDK 開發人員指南和程式碼範例的完整清單,請參閱[搭配 AWS SDK 使用 Systems](#page-31-0) [Manager](#page-31-0)。此主題也包含有關入門的資訊和舊版 SDK 的詳細資訊。

### <span id="page-2130-0"></span>搭**CreateActivation**配 AWS 開發套件或 CLI 使用

下列程式碼範例會示範如何使用CreateActivation。

CLI

AWS CLI

建立代管執行個體啟動

下列create-activation範例會建立代管執行個體啟動。

```
aws ssm create-activation \ 
     --default-instance-name "HybridWebServers" \ 
     --iam-role "HybridWebServersRole" \ 
     --registration-limit 5
```
輸出:

```
{ 
     "ActivationId": "5743558d-563b-4457-8682-d16c3EXAMPLE", 
     "ActivationCode": "dRmgnYaFv567vEXAMPLE"
}
```
如需詳細資訊,請參閱《AWS 系統管理員使用指南》中的步驟 4: 針對混合式環境建立受管[執](https://docs.aws.amazon.com/systems-manager/latest/userguide/sysman-managed-instance-activation.html) [行個體啟動](https://docs.aws.amazon.com/systems-manager/latest/userguide/sysman-managed-instance-activation.html)。

• 如需 API 詳細資訊,請參閱AWS CLI 命令參考[CreateActivation中](https://awscli.amazonaws.com/v2/documentation/api/latest/reference/ssm/create-activation.html)的。

**PowerShell** 

適用的工具 PowerShell

範例 1:此範例會建立代管執行個體。

```
New-SSMActivation -DefaultInstanceName "MyWebServers" -IamRole 
  "SSMAutomationRole" -RegistrationLimit 10
```
輸出:

```
ActivationCode ActivationId
-------------- ------------
KWChhOxBTiwDcKE9BlKC 08e51e79-1e36-446c-8e63-9458569c1363
```
• 如需 API 詳細資訊,請參閱AWS Tools for PowerShell 指令程[CreateActivation式](https://docs.aws.amazon.com/powershell/latest/reference)參考中的。

如需 AWS SDK 開發人員指南和程式碼範例的完整清單,請參閱[搭配 AWS SDK 使用 Systems](#page-31-0) [Manager](#page-31-0)。此主題也包含有關入門的資訊和舊版 SDK 的詳細資訊。

# <span id="page-2131-0"></span>搭**CreateAssociation**配 AWS 開發套件或 CLI 使用

下列程式碼範例會示範如何使用CreateAssociation。

CLI

AWS CLI

範例 1:使用實例 ID 建立文件關聯

此範例使用實例 ID 將組態文件與實例產生關聯。

```
aws ssm create-association \ 
     --instance-id "i-0cb2b964d3e14fd9f" \ 
     --name "AWS-UpdateSSMAgent"
```
輸出:

```
{ 
     "AssociationDescription": { 
         "Status": { 
              "Date": 1487875500.33, 
              "Message": "Associated with AWS-UpdateSSMAgent", 
              "Name": "Associated" 
         }, 
          "Name": "AWS-UpdateSSMAgent", 
          "InstanceId": "i-0cb2b964d3e14fd9f", 
          "Overview": { 
              "Status": "Pending", 
              "DetailedStatus": "Creating" 
         }, 
         "AssociationId": "b7c3266e-a544-44db-877e-b20d3a108189", 
         "DocumentVersion": "$DEFAULT", 
         "LastUpdateAssociationDate": 1487875500.33, 
          "Date": 1487875500.33, 
          "Targets": [ 
\{\hspace{.1cm} \} "Values": [ 
                       "i-0cb2b964d3e14fd9f" 
                  ], 
                  "Key": "InstanceIds" 
 } 
         ] 
     }
}
```
如需詳細資訊,請參閱 Sy AWS stems Manager API 參考[CreateAssociation](https://docs.aws.amazon.com/systems-manager/latest/APIReference/API_CreateAssociation.html)中的。

### 範例 2:使用目標建立文件關聯

此範例使用目標將組態文件與實例相關聯。

```
aws ssm create-association \
```

```
 --name "AWS-UpdateSSMAgent" \ 
 --targets "Key=instanceids,Values=i-0cb2b964d3e14fd9f"
```

```
{ 
     "AssociationDescription": { 
         "Status": { 
              "Date": 1487875500.33, 
              "Message": "Associated with AWS-UpdateSSMAgent", 
             "Name": "Associated" 
         }, 
         "Name": "AWS-UpdateSSMAgent", 
         "InstanceId": "i-0cb2b964d3e14fd9f", 
         "Overview": { 
             "Status": "Pending", 
             "DetailedStatus": "Creating" 
         }, 
         "AssociationId": "b7c3266e-a544-44db-877e-b20d3a108189", 
         "DocumentVersion": "$DEFAULT", 
         "LastUpdateAssociationDate": 1487875500.33, 
         "Date": 1487875500.33, 
         "Targets": [ 
\{\hspace{.1cm} \} "Values": [ 
                      "i-0cb2b964d3e14fd9f" 
 ], 
                  "Key": "InstanceIds" 
 } 
         ] 
     }
}
```
如需詳細資訊,請參閱 Sy AWS stems Manager API 參考[CreateAssociation](https://docs.aws.amazon.com/systems-manager/latest/APIReference/API_CreateAssociation.html)中的。

範例 3:建立僅執行一次的關聯

此範例會建立只在指定日期和時間執行一次的新關聯。以過去或現在的日期建立的關聯 (依處理 日期的時間為過去的日期) 會立即執行。

```
aws ssm create-association \ 
     --name "AWS-UpdateSSMAgent" \ 
     --targets "Key=instanceids,Values=i-0cb2b964d3e14fd9f" \
```

```
 --schedule-expression "at(2020-05-14T15:55:00)" \ 
 --apply-only-at-cron-interval
```

```
{ 
     "AssociationDescription": { 
         "Status": { 
              "Date": 1487875500.33, 
             "Message": "Associated with AWS-UpdateSSMAgent", 
              "Name": "Associated" 
         }, 
         "Name": "AWS-UpdateSSMAgent", 
         "InstanceId": "i-0cb2b964d3e14fd9f", 
         "Overview": { 
             "Status": "Pending", 
             "DetailedStatus": "Creating" 
         }, 
         "AssociationId": "b7c3266e-a544-44db-877e-b20d3a108189", 
         "DocumentVersion": "$DEFAULT", 
         "LastUpdateAssociationDate": 1487875500.33, 
         "Date": 1487875500.33, 
         "Targets": [ 
\{\hspace{.1cm} \} "Values": [ 
                      "i-0cb2b964d3e14fd9f" 
 ], 
                  "Key": "InstanceIds" 
 } 
         ] 
     }
}
```
如需詳細資訊,請參閱 [CreateAssociation「](https://docs.aws.amazon.com/systems-manager/latest/APIReference/API_CreateAssociation.html)AWS Systems Manager API 參考」或「參[考:系](https://docs.aws.amazon.com/systems-manager/latest/userguide/reference-cron-and-rate-expressions.html) [統管理員使用指南」AWS 中的「Systems Manager Cron 和速率運算式」](https://docs.aws.amazon.com/systems-manager/latest/userguide/reference-cron-and-rate-expressions.html)。

• 如需 API 詳細資訊,請參閱AWS CLI 命令參考[CreateAssociation中](https://awscli.amazonaws.com/v2/documentation/api/latest/reference/ssm/create-association.html)的。

**PowerShell** 

適用的工具 PowerShell

範例 1:此範例使用實例 ID 將組態文件與實例產生關聯。

New-SSMAssociation -InstanceId "i-0cb2b964d3e14fd9f" -Name "AWS-UpdateSSMAgent"

#### 輸出:

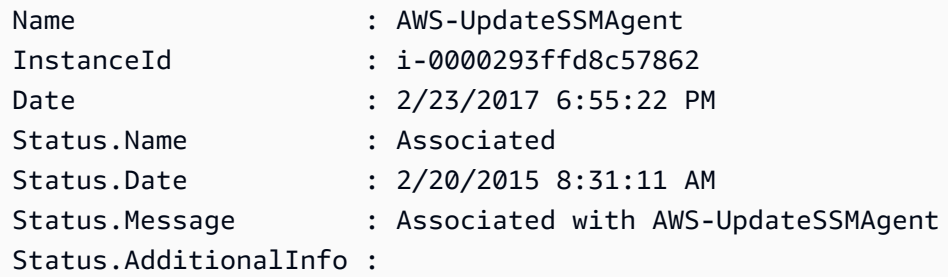

範例 2:此範例使用目標將組態文件與實例產生關聯。

```
$target = @{Key="instanceids";Values=@("i-0cb2b964d3e14fd9f")}
New-SSMAssociation -Name "AWS-UpdateSSMAgent" -Target $target
```
輸出:

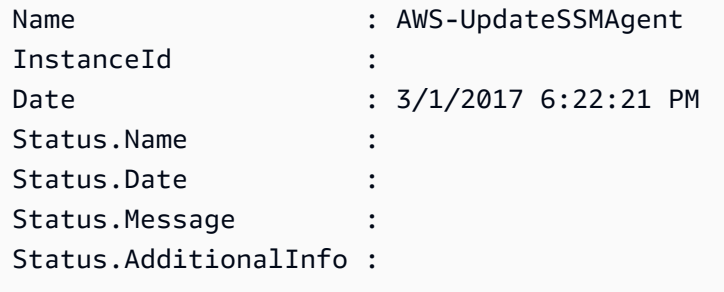

範例 3:此範例使用目標和參數將組態文件與實例相關聯。

```
$target = @{Key="instanceids";Values=@("i-0cb2b964d3e14fd9f")}
$params = @{ "action"="configure" 
   "mode"="ec2" 
   "optionalConfigurationSource"="ssm" 
   "optionalConfigurationLocation"="" 
   "optionalRestart"="yes"
}
New-SSMAssociation -Name "Configure-CloudWatch" -AssociationName 
  "CWConfiguration" -Target $target -Parameter $params
```
輸出:

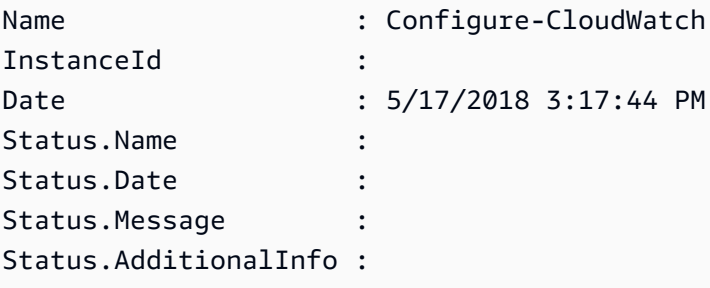

範例 4:此範例會使用建立與區域中所有例證的關聯**AWS-GatherSoftwareInventory**。它 還在參數中提供自定義文件和註冊表位置以收集

```
$params = 
  [Collections.Generic.Dictionary[String,Collections.Generic.List[String]]]::new()
$params["windowsRegistry"] ='[{"Path":"HKEY_LOCAL_MACHINE\SOFTWARE\Amazon
\MachineImage","Recursive":false,"ValueNames":["AMIName"]}]'
$params["files"] = '[{"Path":"C:\Program Files","Pattern":
["*.exe"],"Recursive":true}, {"Path":"C:\ProgramData","Pattern":
["*.log"],"Recursive":true}]' 
New-SSMAssociation -AssociationName new-in-mum -Name AWS-GatherSoftwareInventory 
  -Target @{Key="instanceids";Values="*"} -Parameter $params -region ap-south-1 -
ScheduleExpression "rate(720 minutes)"
```
輸出:

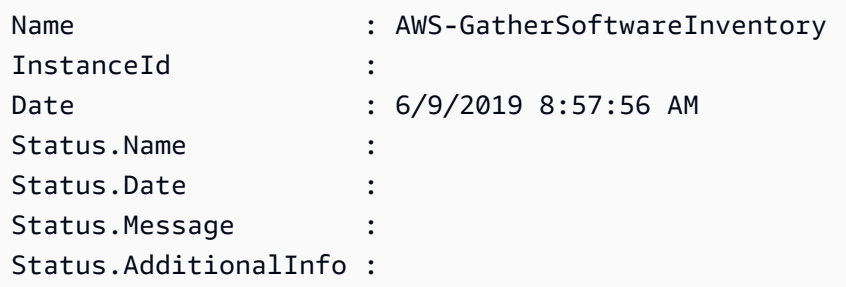

• 如需 API 詳細資訊,請參閱AWS Tools for PowerShell 指令程[CreateAssociation式](https://docs.aws.amazon.com/powershell/latest/reference)參考中 的。

如需 AWS SDK 開發人員指南和程式碼範例的完整清單,請參閱[搭配 AWS SDK 使用 Systems](#page-31-0) [Manager](#page-31-0)。此主題也包含有關入門的資訊和舊版 SDK 的詳細資訊。

### <span id="page-2136-0"></span>搭**CreateAssociationBatch**配 AWS 開發套件或 CLI 使用

下列程式碼範例會示範如何使用CreateAssociationBatch。

### CLI

### AWS CLI

### 建立多個關聯的步驟

此範例將組態文件與多個實例相關聯。如果適用,輸出會傳回成功和失敗作業的清單。

### 命令:

```
aws ssm create-association-batch --entries "Name=AWS-
UpdateSSMAgent,InstanceId=i-1234567890abcdef0" "Name=AWS-
UpdateSSMAgent,InstanceId=i-9876543210abcdef0"
```
輸出:

```
{ 
   "Successful": [ 
       { 
           "Name": "AWS-UpdateSSMAgent", 
           "InstanceId": "i-1234567890abcdef0", 
           "AssociationVersion": "1", 
           "Date": 1550504725.007, 
           "LastUpdateAssociationDate": 1550504725.007, 
           "Status": { 
               "Date": 1550504725.007, 
               "Name": "Associated", 
               "Message": "Associated with AWS-UpdateSSMAgent" 
           }, 
           "Overview": { 
               "Status": "Pending", 
               "DetailedStatus": "Creating" 
           }, 
           "DocumentVersion": "$DEFAULT", 
           "AssociationId": "8dfe3659-4309-493a-8755-0123456789ab", 
           "Targets": [ 
\overline{a} "Key": "InstanceIds", 
                    "Values": [ 
                        "i-1234567890abcdef0" 
 ] 
 } 
          \mathbf{I}
```

```
 }, 
        { 
            "Name": "AWS-UpdateSSMAgent", 
            "InstanceId": "i-9876543210abcdef0", 
            "AssociationVersion": "1", 
            "Date": 1550504725.057, 
            "LastUpdateAssociationDate": 1550504725.057, 
            "Status": { 
                 "Date": 1550504725.057, 
                 "Name": "Associated", 
                 "Message": "Associated with AWS-UpdateSSMAgent" 
            }, 
            "Overview": { 
                 "Status": "Pending", 
                 "DetailedStatus": "Creating" 
            }, 
            "DocumentVersion": "$DEFAULT", 
            "AssociationId": "9c9f7f20-5154-4fed-a83e-0123456789ab", 
            "Targets": [ 
\overline{a} "Key": "InstanceIds", 
                     "Values": [ 
                          "i-9876543210abcdef0" 
\sim 100 \sim 100 \sim 100 \sim 100 \sim 100 \sim 100 \sim } 
            ] 
       } 
   ], 
   "Failed": []
}
```
• 如需 API 詳細資訊,請參閱AWS CLI 命令參考中的 [CreateAssociationBatch。](https://awscli.amazonaws.com/v2/documentation/api/latest/reference/ssm/create-association-batch.html)

**PowerShell** 

用於的工具 PowerShell

範例 1:此範例將組態文件與多個實例相關聯。如果適用,輸出會傳回成功和失敗作業的清單。

```
$option1 = @{InstanceId="i-0cb2b964d3e14fd9f";Name=@("AWS-UpdateSSMAgent")}
$option2 = @{InstanceId="i-0000293ffd8c57862";Name=@("AWS-UpdateSSMAgent")}
New-SSMAssociationFromBatch -Entry $option1,$option2
```

```
Failed Successful
------ ----------
{} {Amazon.SimpleSystemsManagement.Model.FailedCreateAssociation, 
 Amazon.SimpleSystemsManagement.Model.FailedCreateAsso...
```
範例 2:此範例會顯示成功作業的完整詳細資訊。

```
$option1 = @{InstanceId="i-0cb2b964d3e14fd9f";Name=@("AWS-UpdateSSMAgent")}
$option2 = @{InstanceId="i-0000293ffd8c57862";Name=@("AWS-UpdateSSMAgent")}
(New-SSMAssociationFromBatch -Entry $option1,$option2).Successful
```
• 如需 API 詳細資訊,請參閱AWS Tools for PowerShell 指令程式參考中的 [CreateAssociationBatch。](https://docs.aws.amazon.com/powershell/latest/reference)

如需 AWS SDK 開發人員指南和程式碼範例的完整清單,請參閱[搭配 AWS SDK 使用 Systems](#page-31-0) [Manager](#page-31-0)。此主題也包含有關入門的資訊和舊版 SDK 的詳細資訊。

### <span id="page-2139-0"></span>搭**CreateDocument**配 AWS 開發套件或 CLI 使用

下列程式碼範例會示範如何使用CreateDocument。

動作範例是大型程式的程式碼摘錄,必須在內容中執行。您可以在下列程式碼範例的內容中看到此動 作:

• [開始使用 Systems Manager](#page-2352-1)

CLI

AWS CLI

建立文件的步驟

下列create-document範例會建立 Systems Manager 文件。

```
aws ssm create-document \ 
     --content file://exampleDocument.yml \ 
     --name "Example" \ 
     --document-type "Automation" \
```

```
{ 
     "DocumentDescription": { 
          "Hash": 
  "fc2410281f40779e694a8b95975d0f9f316da8a153daa94e3d9921102EXAMPLE", 
          "HashType": "Sha256", 
          "Name": "Example", 
          "Owner": "29884EXAMPLE", 
          "CreatedDate": 1583256349.452, 
          "Status": "Creating", 
          "DocumentVersion": "1", 
         "Description": "Document Example", 
          "Parameters": [ 
\{\hspace{.1cm} \} "Name": "AutomationAssumeRole", 
                   "Type": "String", 
                   "Description": "(Required) The ARN of the role that allows 
  Automation to perform the actions on your behalf. If no role is specified, 
  Systems Manager Automation uses your IAM permissions to execute this document.", 
                   "DefaultValue": "" 
              }, 
\{\hspace{.1cm} \} "Name": "InstanceId", 
                   "Type": "String", 
                   "Description": "(Required) The ID of the Amazon EC2 instance.", 
                   "DefaultValue": "" 
              } 
         ], 
          "PlatformTypes": [ 
              "Windows", 
              "Linux" 
         ], 
          "DocumentType": "Automation", 
          "SchemaVersion": "0.3", 
         "LatestVersion": "1", 
          "DefaultVersion": "1", 
         "DocumentFormat": "YAML", 
         "Tags": [] 
     }
}
```
若要取得更多資訊,請[參閱《Systems Manager](https://docs.aws.amazon.com/systems-manager/latest/userguide/create-ssm-doc.html) 使用指南》中的〈建立AWS Systems Manager • 如需 API 詳細資訊,請參閱AWS CLI 命令參考[CreateDocument](https://awscli.amazonaws.com/v2/documentation/api/latest/reference/ssm/create-document.html)中的。

Java

適用於 Java 2.x 的 SDK

**a** Note

還有更多關於 GitHub。尋找完整範例,並了解如何在[AWS 設定和執行程式碼範例儲存](https://github.com/awsdocs/aws-doc-sdk-examples/tree/main/javav2/example_code/ssm#readme) [庫](https://github.com/awsdocs/aws-doc-sdk-examples/tree/main/javav2/example_code/ssm#readme)。

```
 // Create an AWS SSM document to use in this scenario. 
       public static void createSSMDoc(SsmClient ssmClient, String docName) { 
            // Create JSON for the content 
            String jsonData = """ 
\{\hspace{.1cm} \} "schemaVersion": "2.2", 
                         "description": "Run a simple shell command", 
                         "mainSteps": [ 
\{ \} "action": "aws:runShellScript", 
                                      "name": "runEchoCommand", 
                                      "inputs": { 
                                         "runCommand": [ 
                                            "echo 'Hello, world!'" 
\sim 100 \sim 100 \sim 100 \sim 100 \sim 100 \sim 100 \sim 100 \sim 100 \sim 100 \sim 100 \sim 100 \sim 100 \sim 100 \sim 100 \sim 100 \sim 100 \sim 100 \sim 100 \sim 100 \sim 100 \sim 100 \sim 100 \sim 100 \sim 100 \sim 
 } 
 } 
\sim 100 \sim 100 \sim 100 \sim 100 \sim 100 \sim 100 \sim 100 \sim 100 \sim 100 \sim 100 \sim 100 \sim 100 \sim 100 \sim 100 \sim 100 \sim 100 \sim 100 \sim 100 \sim 100 \sim 100 \sim 100 \sim 100 \sim 100 \sim 100 \sim 
 } 
                  """";
            try { 
                   CreateDocumentRequest request = CreateDocumentRequest.builder() 
                          .content(jsonData) 
                          .name(docName) 
                          .documentType(DocumentType.COMMAND) 
                          .build();
```
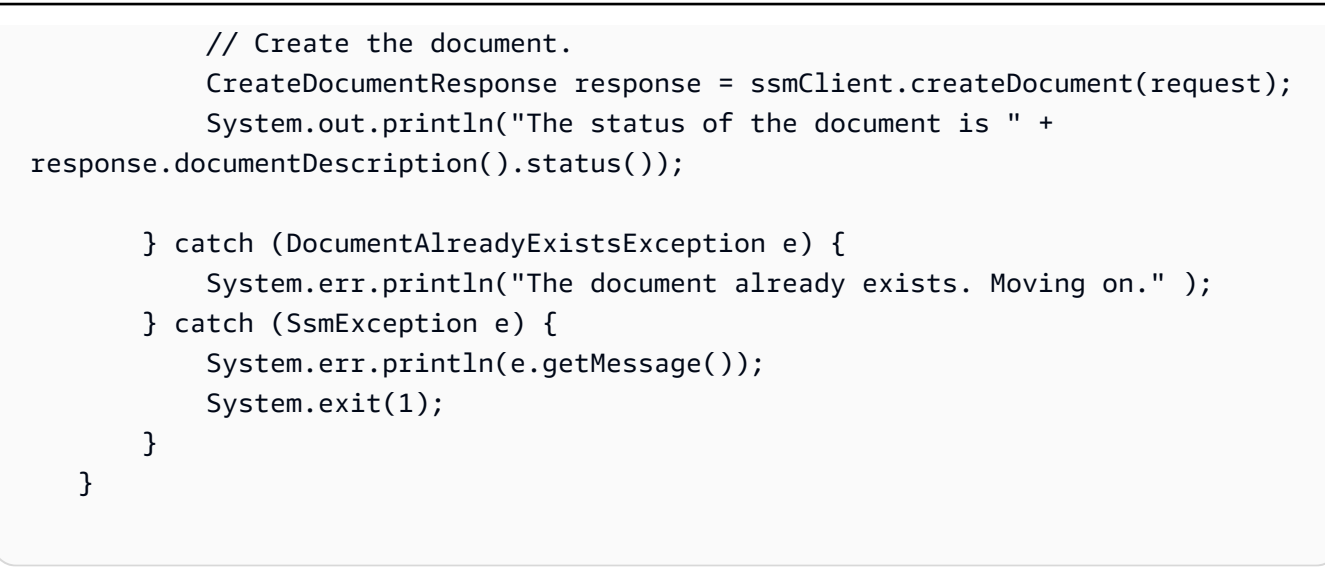

• 如需 API 詳細資訊,請參閱 AWS SDK for Java 2.x API 參考[CreateDocument](https://docs.aws.amazon.com/goto/SdkForJavaV2/ssm-2014-11-06/CreateDocument)中的。

### **PowerShell**

適用的工具 PowerShell

範例 1:此範例會在您的帳戶中建立文件。文件必須是 JSON 格式。如需撰寫組態文件的詳細 資訊,請參閱 SSM API 參考中的組態文件。

```
New-SSMDocument -Content (Get-Content -Raw "c:\temp\RunShellScript.json") -Name 
  "RunShellScript" -DocumentType "Command"
```
輸出:

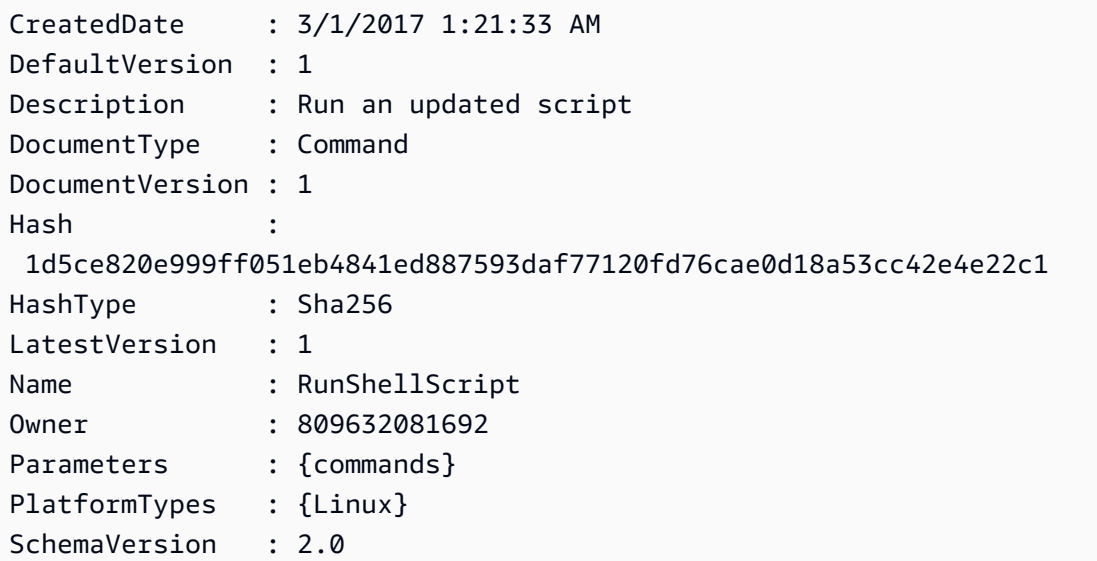

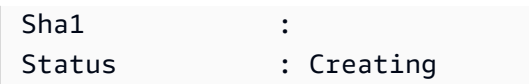

• 如需 API 詳細資訊,請參閱AWS Tools for PowerShell 指令程[CreateDocument](https://docs.aws.amazon.com/powershell/latest/reference)式參考中的。

如需 AWS SDK 開發人員指南和程式碼範例的完整清單,請參閱[搭配 AWS SDK 使用 Systems](#page-31-0) [Manager](#page-31-0)。此主題也包含有關入門的資訊和舊版 SDK 的詳細資訊。

### <span id="page-2143-0"></span>搭**CreateMaintenanceWindow**配 AWS 開發套件或 CLI 使用

下列程式碼範例會示範如何使用CreateMaintenanceWindow。

動作範例是大型程式的程式碼摘錄,必須在內容中執行。您可以在下列程式碼範例的內容中看到此動 作:

• [開始使用 Systems Manager](#page-2352-1)

CLI

AWS CLI

```
範例 1:建立維護時段
```
下列create-maintenance-window範例會建立一個新的維護時段,每五分鐘最多兩小時 (視 需要而定)、防止新工作在維護時段執行結束後一小時內開始、允許未關聯的目標 (您尚未在維護 時段中註冊的執行個體),以及透過使用其建立者打算在教學課程中使用的自訂標籤來指出。

```
aws ssm create-maintenance-window \ 
     --name "My-Tutorial-Maintenance-Window" \ 
     --schedule "rate(5 minutes)" \ 
    --duration 2 --cutoff 1 \
     --allow-unassociated-targets \ 
     --tags "Key=Purpose,Value=Tutorial"
```
輸出:

```
{ 
     "WindowId": "mw-0c50858d01EXAMPLE"
}
```
範例 2:建立僅執行一次的維護時段

下列create-maintenance-window範例會建立只在指定日期和時間執行一次的新維護時段。

```
aws ssm create-maintenance-window \ 
     --name My-One-Time-Maintenance-Window \ 
     --schedule "at(2020-05-14T15:55:00)" \ 
    -duration 5 \setminus--cutoff 2 \ \ --allow-unassociated-targets \ 
     --tags "Key=Environment,Value=Production"
```
輸出:

```
{ 
     "WindowId": "mw-01234567890abcdef"
}
```
如需詳細資訊,請參閱《AWS Systems Manager 使用指南》中的〈[維護視窗〉](https://docs.aws.amazon.com/systems-manager/latest/userguide/systems-manager-maintenance.html)

• 如需 API 詳細資訊,請參閱AWS CLI 命令參考中的[CreateMaintenance視窗](https://awscli.amazonaws.com/v2/documentation/api/latest/reference/ssm/create-maintenance-window.html)。

Java

適用於 Java 2.x 的 SDK

**a** Note

還有更多關於 GitHub。尋找完整範例,並了解如何在[AWS 設定和執行程式碼範例儲存](https://github.com/awsdocs/aws-doc-sdk-examples/tree/main/javav2/example_code/ssm#readme) [庫](https://github.com/awsdocs/aws-doc-sdk-examples/tree/main/javav2/example_code/ssm#readme)。

```
 public static String createMaintenanceWindow(SsmClient ssmClient, String 
 winName) { 
        CreateMaintenanceWindowRequest request = 
 CreateMaintenanceWindowRequest.builder() 
             .name(winName) 
             .description("This is my maintenance window") 
             .allowUnassociatedTargets(true) 
             .duration(2) 
             .cutoff(1)
```

```
.schedule("cron(0 10 ? * MON-FRI *)")
            .build():
        try { 
            CreateMaintenanceWindowResponse response = 
 ssmClient.createMaintenanceWindow(request); 
            String maintenanceWindowId = response.windowId(); 
            System.out.println("The maintenance window id is " + 
 maintenanceWindowId); 
            return maintenanceWindowId; 
        } catch (DocumentAlreadyExistsException e) { 
            System.err.println("The maintenance window already exists. Moving 
 on."); 
        } catch (SsmException e) { 
            System.err.println(e.getMessage()); 
            System.exit(1); 
        } 
        MaintenanceWindowFilter filter = MaintenanceWindowFilter.builder() 
             .key("name") 
             .values(winName) 
            .build();
        DescribeMaintenanceWindowsRequest winRequest = 
 DescribeMaintenanceWindowsRequest.builder() 
             .filters(filter) 
            .build();
        String windowId = ""; 
        DescribeMaintenanceWindowsResponse response = 
 ssmClient.describeMaintenanceWindows(winRequest); 
       List<MaintenanceWindowIdentity> windows = response.windowIdentities();
        if (!windows.isEmpty()) { 
           windowId = windows.get(0).windowId();
            System.out.println("Window ID: " + windowId); 
        } else { 
            System.out.println("Window not found."); 
        } 
       return windowId; 
    }
```
• 有關 API 詳細信息,請參閱 AWS SDK for Java 2.x API 參考中的[CreateMaintenance窗口](https://docs.aws.amazon.com/goto/SdkForJavaV2/ssm-2014-11-06/CreateMaintenanceWindow)。

#### **PowerShell**

用於的工具 PowerShell

範例 1:此範例會建立具有指定名稱的新維護時段,該時段會在每週二的下午 4 點執行 4 小 時、截止 1 小時, 且允許取消關聯的目標。

New-SSMMaintenanceWindow -Name "MyMaintenanceWindow" -Duration 4 -Cutoff 1 - AllowUnassociatedTarget \$true -Schedule "cron(0 16 ? \* TUE \*)"

輸出:

mw-03eb53e1ea7383998

• 如需 API 詳細資訊,請參閱AWS Tools for PowerShell 指令程式參考中的[CreateMaintenance](https://docs.aws.amazon.com/powershell/latest/reference) [視窗](https://docs.aws.amazon.com/powershell/latest/reference)。

如需 AWS SDK 開發人員指南和程式碼範例的完整清單,請參閱[搭配 AWS SDK 使用 Systems](#page-31-0) [Manager](#page-31-0)。此主題也包含有關入門的資訊和舊版 SDK 的詳細資訊。

## <span id="page-2146-0"></span>搭**CreateOpsItem**配 AWS 開發套件或 CLI 使用

下列程式碼範例會示範如何使用CreateOpsItem。

動作範例是大型程式的程式碼摘錄,必須在內容中執行。您可以在下列程式碼範例的內容中看到此動 作:

• [開始使用 Systems Manager](#page-2352-1)

### CLI

AWS CLI

若要建立 OpsItems

下列create-ops-item範例使用中的 /aws/資源鍵 OperationalData 來建立具有Amazon DynamoDB OpsItem 相關資源的資源。

```
aws ssm create-ops-item \
```
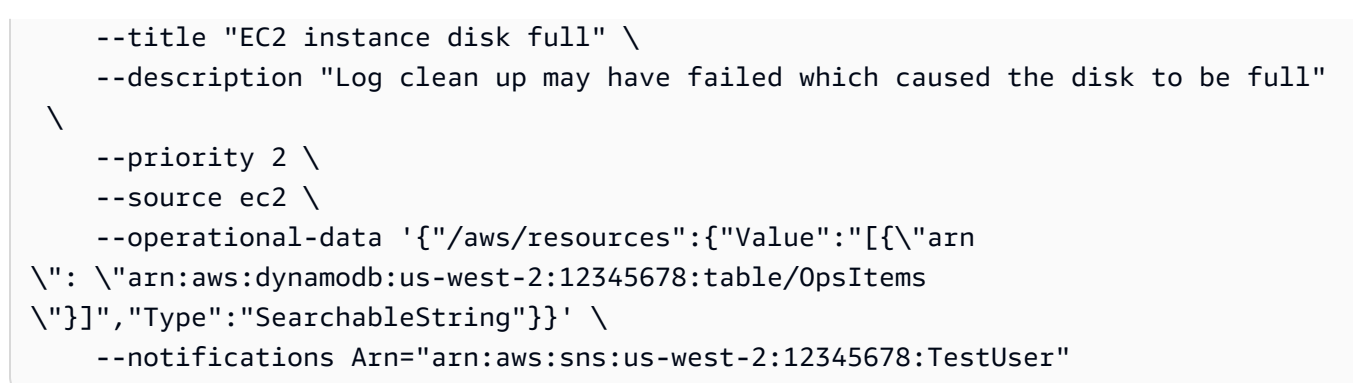

```
{ 
     "OpsItemId": "oi-1a2b3c4d5e6f"
}
```
如需詳細資訊,請參[閱AWS](https://docs.aws.amazon.com/systems-manager/latest/userguide/OpsCenter-creating-OpsItems.html) Systems Manager 使用指南 OpsItems中的建立。

• 如需 API 詳細資訊,請參閱AWS CLI 命令參考中的[CreateOps項目。](https://awscli.amazonaws.com/v2/documentation/api/latest/reference/ssm/create-ops-item.html)

```
Java
```
適用於 Java 2.x 的 SDK

**a** Note 還有更多關於 GitHub。尋找完整範例,並了解如何在[AWS 設定和執行程式碼範例儲存](https://github.com/awsdocs/aws-doc-sdk-examples/tree/main/javav2/example_code/ssm#readme) [庫](https://github.com/awsdocs/aws-doc-sdk-examples/tree/main/javav2/example_code/ssm#readme)。

```
 // Create an SSM OpsItem 
    public static String createSSMOpsItem(SsmClient ssmClient, String title, 
 String source, String category, String severity) { 
        try { 
            CreateOpsItemRequest opsItemRequest = CreateOpsItemRequest.builder() 
                 .description("Created by the Systems Manager Java API") 
                 .title(title) 
                 .source(source) 
                 .category(category) 
                 .severity(severity) 
                 .build();
```

```
 CreateOpsItemResponse itemResponse = 
 ssmClient.createOpsItem(opsItemRequest); 
             return itemResponse.opsItemId(); 
        } catch (SsmException e) { 
             System.err.println(e.getMessage()); 
             System.exit(1); 
        } 
       return ""; 
    }
```
• 如需 API 詳細資訊,請參閱 AWS SDK for Java 2.x API 參考中的[CreateOps項目。](https://docs.aws.amazon.com/goto/SdkForJavaV2/ssm-2014-11-06/CreateOpsItem)

如需 AWS SDK 開發人員指南和程式碼範例的完整清單,請參閱[搭配 AWS SDK 使用 Systems](#page-31-0) [Manager](#page-31-0)。此主題也包含有關入門的資訊和舊版 SDK 的詳細資訊。

## <span id="page-2148-0"></span>搭**CreatePatchBaseline**配 AWS 開發套件或 CLI 使用

下列程式碼範例會示範如何使用CreatePatchBaseline。

#### CLI

AWS CLI

範例 1:建立具有自動核准的修補程式基準

下列create-patch-baseline範例會為 Windows Server 建立修補程式基準,該修補程式基 準會在 Microsoft 發行七天後核准生產環境的修補程式。

```
aws ssm create-patch-baseline \ 
     --name "Windows-Production-Baseline-AutoApproval" \ 
     --operating-system "WINDOWS" \ 
     --approval-rules 
 "PatchRules=[{PatchFilterGroup={PatchFilters=[{Key=MSRC_SEVERITY,Values=[Critical,Import
{Key=CLASSIFICATION, Values=[SecurityUpdates, Updates, UpdateRollups, CriticalUpdates]}]}, App
\setminus --description "Baseline containing all updates approved for Windows Server
```
輸出:

production systems"

```
{ 
     "BaselineId": "pb-045f10b4f3EXAMPLE"
}
```
### 範例 2:建立具有核准截止日期的修補程式基準

下列create-patch-baseline範例會為 Windows Server 建立修補程式基準,該基準會核准 2020 年 7 月 7 日或之前發行之生產環境的所有修補程式。

```
aws ssm create-patch-baseline \ 
     --name "Windows-Production-Baseline-AutoApproval" \ 
     --operating-system "WINDOWS" \ 
     --approval-rules 
"PatchRules=[{PatchFilterGroup={PatchFilters=[{Key=MSRC_SEVERITY,Values=[Critical,Import
{Key=CLASSIFICATION,Values=[SecurityUpdates,Updates,UpdateRollups,CriticalUpdates]}]},App
\Delta --description "Baseline containing all updates approved for Windows Server 
 production systems"
```
輸出:

```
{ 
     "BaselineId": "pb-045f10b4f3EXAMPLE"
}
```
範例 3:使用儲存在 JSON 檔案中的核准規則建立修補程式基準

以下create-patch-baseline範例為 Amazon Linux 2017.09 建立修補程式基準,該修補程 式基準會在生產環境發行七天後核准生產環境、指定修補程式基準的核准規則,以及為修補程式 指定自訂存放庫。

```
aws ssm create-patch-baseline \ 
     --cli-input-json file://my-amazon-linux-approval-rules-and-repo.json
```
my-amazon-linux-approval-rules-and-repo.json 的內容:

```
{ 
     "Name": "Amazon-Linux-2017.09-Production-Baseline", 
     "Description": "My approval rules patch baseline for Amazon Linux 2017.09 
  instances", 
     "OperatingSystem": "AMAZON_LINUX",
```

```
 "Tags": [ 
           { 
                "Key": "Environment", 
                "Value": "Production" 
           } 
     ], 
      "ApprovalRules": { 
           "PatchRules": [ 
                { 
                     "ApproveAfterDays": 7, 
                     "EnableNonSecurity": true, 
                     "PatchFilterGroup": { 
                           "PatchFilters": [ 
 { 
                                     "Key": "SEVERITY", 
                                     "Values": [ 
                                          "Important", 
                                          "Critical" 
) and the contract of the contract \mathbf{J}_{\mathbf{r}}\}, \{ { 
                                     "Key": "CLASSIFICATION", 
                                     "Values": [ 
                                          "Security", 
                                          "Bugfix" 
) and the contract of the contract \mathbf{J}_{\mathbf{r}}\}, \{ { 
                                     "Key": "PRODUCT", 
                                     "Values": [ 
                                          "AmazonLinux2017.09" 
) and the contract of the contract \mathbf{J}_{\mathbf{r}} } 
\sim 100 \sim 100 \sim 100 \sim 100 \sim 100 \sim 100 \sim 100 \sim 100 \sim 100 \sim 100 \sim 100 \sim 100 \sim 100 \sim 100 \sim 100 \sim 100 \sim 100 \sim 100 \sim 100 \sim 100 \sim 100 \sim 100 \sim 100 \sim 100 \sim 
 } 
                } 
           ] 
     }, 
      "Sources": [ 
           { 
                "Name": "My-AL2017.09", 
                "Products": [ 
                     "AmazonLinux2017.09" 
                ],
```

```
 "Configuration": "[amzn-main] \nname=amzn-main-Base
\nmirrorlist=http://repo./$awsregion./$awsdomain//$releasever/main/
mirror.list //nmirrorlist_expire=300//nmetadata_expire=300 \npriority=10 
  \nfailovermethod=priority \nfastestmirror_enabled=0 \ngpgcheck=1 
  \ngpgkey=file:///etc/pki/rpm-gpg/RPM-GPG-KEY-amazon-ga \nenabled=1 \nretries=3 
 \ntimeout=5\nreport_instanceid=yes" 
 } 
     ]
}
```
範例 4:建立指定已核准和拒絕的修補程式的修補程式基準

下列create-patch-baseline範例明確指定要核准和拒絕的修補程式,作為預設核准規則的 例外狀況。

```
aws ssm create-patch-baseline \ 
     --name "Amazon-Linux-2017.09-Alpha-Baseline" \ 
     --description "My custom approve/reject patch baseline for Amazon Linux 
 2017.09 instances" \ 
     --operating-system "AMAZON_LINUX" \ 
    --approved-patches "CVE-2018-1234567,example-pkg-EE-2018*.amzn1.noarch" \
     --approved-patches-compliance-level "HIGH" \ 
     --approved-patches-enable-non-security \ 
     --tags "Key=Environment,Value=Alpha"
```
如需詳細資訊,請參閱《AWS Systems Manager 使用指南》中的[建立自訂修補程式基準。](https://docs.aws.amazon.com/systems-manager/latest/userguide/sysman-patch-baseline-console.html)

• 如需 API 詳細資訊,請參閱AWS CLI 命令參考中的[CreatePatch基準](https://awscli.amazonaws.com/v2/documentation/api/latest/reference/ssm/create-patch-baseline.html)。

PowerShell

適用的工具 PowerShell

範例 1:此範例會針對在生產環境中執行 Windows Server 2019 的受管理執行個體,建立修補 程式基準,在 Microsoft 發行後七天內核准修補程式。

```
$rule = New-Object Amazon.SimpleSystemsManagement.Model.PatchRule
$rule.ApproveAfterDays = 7
```
\$ruleFilters = New-Object Amazon.SimpleSystemsManagement.Model.PatchFilterGroup

\$patchFilter = New-Object Amazon.SimpleSystemsManagement.Model.PatchFilter

```
$patchFilter.Key="PRODUCT"
$patchFilter.Values="WindowsServer2019"
$severityFilter = New-Object Amazon.SimpleSystemsManagement.Model.PatchFilter
$severityFilter.Key="MSRC_SEVERITY"
$severityFilter.Values.Add("Critical")
$severityFilter.Values.Add("Important")
$severityFilter.Values.Add("Moderate")
$classificationFilter = New-Object 
 Amazon.SimpleSystemsManagement.Model.PatchFilter
$classificationFilter.Key = "CLASSIFICATION"
$classificationFilter.Values.Add( "SecurityUpdates" )
$classificationFilter.Values.Add( "Updates" )
$classificationFilter.Values.Add( "UpdateRollups" )
$classificationFilter.Values.Add( "CriticalUpdates" )
$ruleFilters.PatchFilters.Add($severityFilter)
$ruleFilters.PatchFilters.Add($classificationFilter)
$ruleFilters.PatchFilters.Add($patchFilter)
$rule.PatchFilterGroup = $ruleFilters
New-SSMPatchBaseline -Name "Production-Baseline-Windows2019" -Description 
  "Baseline containing all updates approved for production systems" -
ApprovalRules_PatchRule $rule
```
pb-0z4z6221c4296b23z

• 如需 API 詳細資訊,請參閱AWS Tools for PowerShell 指令程式參考中的[CreatePatch基準](https://docs.aws.amazon.com/powershell/latest/reference)。

如需 AWS SDK 開發人員指南和程式碼範例的完整清單,請參閱[搭配 AWS SDK 使用 Systems](#page-31-0) [Manager](#page-31-0)。此主題也包含有關入門的資訊和舊版 SDK 的詳細資訊。

## <span id="page-2152-0"></span>搭**DeleteActivation**配 AWS 開發套件或 CLI 使用

下列程式碼範例會示範如何使用DeleteActivation。

CLI

AWS CLI

刪除代管執行個體啟動

下列delete-activation範例會刪除代管執行個體啟動。

```
aws ssm delete-activation \ 
     --activation-id "aa673477-d926-42c1-8757-1358cEXAMPLE"
```
此命令不會產生輸出。

如需詳細資訊,請參閱《[AWS Systems Manager 使用指南》中的〈設定混合式環境的](https://docs.aws.amazon.com/systems-manager/latest/userguide/systems-manager-managedinstances.html) AWS Systems Manager〉。

• 如需 API 詳細資訊,請參閱AWS CLI 命令參考[DeleteActivation](https://awscli.amazonaws.com/v2/documentation/api/latest/reference/ssm/delete-activation.html)中的。

PowerShell

適用的工具 PowerShell

範例 1:此範例會刪除啟動。如果命令成功,則沒有輸出。

Remove-SSMActivation -ActivationId "08e51e79-1e36-446c-8e63-9458569c1363"

• 如需 API 詳細資訊,請參閱AWS Tools for PowerShell 指令程[DeleteActivation](https://docs.aws.amazon.com/powershell/latest/reference)式參考中的。

如需 AWS SDK 開發人員指南和程式碼範例的完整清單,請參閱[搭配 AWS SDK 使用 Systems](#page-31-0) [Manager](#page-31-0)。此主題也包含有關入門的資訊和舊版 SDK 的詳細資訊。

## <span id="page-2153-0"></span>搭**DeleteAssociation**配 AWS 開發套件或 CLI 使用

下列程式碼範例會示範如何使用DeleteAssociation。

CLI

AWS CLI

範例 1:若要使用關聯 ID 刪除關聯

下列delete-association範例會刪除指定關聯 ID 的關聯。如果命令成功,則無輸出訊息。

```
aws ssm delete-association \ 
     --association-id "8dfe3659-4309-493a-8755-0123456789ab"
```
此命令不會產生輸出。

如需詳細資訊,請參閱《AWS Systems Manager 使用指南》中[的〈編輯和建立關聯的新版](https://docs.aws.amazon.com/systems-manager/latest/userguide/sysman-state-assoc-edit.html) [本](https://docs.aws.amazon.com/systems-manager/latest/userguide/sysman-state-assoc-edit.html)〉。

範例 2:刪除關聯

下列delete-association範例會刪除執行個體與文件之間的關聯。如果命令成功,則無輸出 訊息。

```
aws ssm delete-association \ 
     --instance-id "i-1234567890abcdef0" \ 
     --name "AWS-UpdateSSMAgent"
```
此命令不會產生輸出。

如需詳細資訊,請參閱《Systems Manager 理員使用指南》中的〈AWS Systems Manager〉中 的使用[關聯](https://docs.aws.amazon.com/systems-manager/latest/userguide/systems-manager-associations.html)。

• 如需 API 詳細資訊,請參閱AWS CLI 命令參考[DeleteAssociation中](https://awscli.amazonaws.com/v2/documentation/api/latest/reference/ssm/delete-association.html)的。

**PowerShell** 

適用的工具 PowerShell

範例 1:此範例會刪除執行個體與文件之間的關聯。如果命令成功,則沒有輸出。

```
Remove-SSMAssociation -InstanceId "i-0cb2b964d3e14fd9f" -Name "AWS-
UpdateSSMAgent"
```
• 如需 API 詳細資訊,請參閱AWS Tools for PowerShell 指令程[DeleteAssociation式](https://docs.aws.amazon.com/powershell/latest/reference)參考中 的。

如需 AWS SDK 開發人員指南和程式碼範例的完整清單,請參閱[搭配 AWS SDK 使用 Systems](#page-31-0) [Manager](#page-31-0)。此主題也包含有關入門的資訊和舊版 SDK 的詳細資訊。

# <span id="page-2155-0"></span>搭**DeleteDocument**配 AWS 開發套件或 CLI 使用

下列程式碼範例會示範如何使用DeleteDocument。

```
CLI
```
AWS CLI

若要刪除文件

下列delete-document範例會刪除系 Systems Manager 文件。

```
aws ssm delete-document \ 
     --name "Example"
```
此命令不會產生輸出。

若要取得更多資訊,請[參閱《Systems Manager](https://docs.aws.amazon.com/systems-manager/latest/userguide/create-ssm-doc.html) 使用指南》中的〈建立AWS Systems Manager • 如需 API 詳細資訊,請參閱AWS CLI 命令參考[DeleteDocument中](https://awscli.amazonaws.com/v2/documentation/api/latest/reference/ssm/delete-document.html)的。

```
Java
```
適用於 Java 2.x 的 SDK

```
a Note
```
還有更多關於 GitHub。尋找完整範例,並了解如何在[AWS 設定和執行程式碼範例儲存](https://github.com/awsdocs/aws-doc-sdk-examples/tree/main/javav2/example_code/ssm#readme) [庫](https://github.com/awsdocs/aws-doc-sdk-examples/tree/main/javav2/example_code/ssm#readme)。

```
 // Deletes an AWS Systems Manager document. 
    public static void deleteDoc(SsmClient ssmClient, String documentName) { 
        try { 
            DeleteDocumentRequest documentRequest = 
 DeleteDocumentRequest.builder() 
                 .name(documentName) 
                .build();
            ssmClient.deleteDocument(documentRequest); 
            System.out.println("The Systems Manager document was successfully 
 deleted.");
```

```
 } catch (SsmException e) { 
          System.err.println(e.getMessage()); 
          System.exit(1); 
     } 
 }
```
• 如需 API 詳細資訊,請參閱 AWS SDK for Java 2.x API 參考[DeleteDocument](https://docs.aws.amazon.com/goto/SdkForJavaV2/ssm-2014-11-06/DeleteDocument)中的。

### **PowerShell**

適用的工具 PowerShell

範例 1:此範例會刪除文件。如果命令成功,則沒有輸出。

Remove-SSMDocument -Name "RunShellScript"

• 如需 API 詳細資訊,請參閱AWS Tools for PowerShell 指令程[DeleteDocument式](https://docs.aws.amazon.com/powershell/latest/reference)參考中的。

如需 AWS SDK 開發人員指南和程式碼範例的完整清單,請參閱[搭配 AWS SDK 使用 Systems](#page-31-0) [Manager](#page-31-0)。此主題也包含有關入門的資訊和舊版 SDK 的詳細資訊。

### <span id="page-2156-0"></span>搭**DeleteMaintenanceWindow**配 AWS 開發套件或 CLI 使用

下列程式碼範例會示範如何使用DeleteMaintenanceWindow。

動作範例是大型程式的程式碼摘錄,必須在內容中執行。您可以在下列程式碼範例的內容中看到此動 作:

• [開始使用 Systems Manager](#page-2352-1)

CLI

AWS CLI

若要刪除維護時段

此delete-maintenance-window範例會移除指定的維護時段。

```
aws ssm delete-maintenance-window \ 
     --window-id "mw-1a2b3c4d5e6f7g8h9"
```

```
{ 
     "WindowId":"mw-1a2b3c4d5e6f7g8h9"
}
```
如需詳細資訊,請參閱 AWS Systems Manager 使用指南中的[刪除維護時段 \(AWS CLI\)。](https://docs.aws.amazon.com/systems-manager/latest/userguide/mw-cli-tutorial-delete-mw.html)

• 如需 API 詳細資訊,請參閱AWS CLI 命令參考中的[DeleteMaintenance視窗。](https://awscli.amazonaws.com/v2/documentation/api/latest/reference/ssm/delete-maintenance-window.html)

Java

適用於 Java 2.x 的 SDK

**a** Note 還有更多關於 GitHub。尋找完整範例,並了解如何在[AWS 設定和執行程式碼範例儲存](https://github.com/awsdocs/aws-doc-sdk-examples/tree/main/javav2/example_code/ssm#readme) [庫](https://github.com/awsdocs/aws-doc-sdk-examples/tree/main/javav2/example_code/ssm#readme)。

```
 public static void deleteMaintenanceWindow(SsmClient ssmClient, String winId) 
 { 
        try { 
             DeleteMaintenanceWindowRequest windowRequest = 
 DeleteMaintenanceWindowRequest.builder() 
                 .windowId(winId) 
                .build();
             ssmClient.deleteMaintenanceWindow(windowRequest); 
             System.out.println("The maintenance window was successfully 
 deleted."); 
        } catch (SsmException e) { 
             System.err.println(e.getMessage()); 
             System.exit(1); 
        } 
    }
```
• 有關 API 詳細信息,請參閱 AWS SDK for Java 2.x API 參考中的[DeleteMaintenance窗口](https://docs.aws.amazon.com/goto/SdkForJavaV2/ssm-2014-11-06/DeleteMaintenanceWindow)。

PowerShell

適用的工具 PowerShell

範例 1:此範例會移除維護時段。

Remove-SSMMaintenanceWindow -WindowId "mw-06d59c1a07c022145"

輸出:

mw-06d59c1a07c022145

• 如需 API 詳細資訊,請參閱AWS Tools for PowerShell 指令程式參考中的[DeleteMaintenance](https://docs.aws.amazon.com/powershell/latest/reference) [視窗](https://docs.aws.amazon.com/powershell/latest/reference)。

如需 AWS SDK 開發人員指南和程式碼範例的完整清單,請參閱[搭配 AWS SDK 使用 Systems](#page-31-0) [Manager](#page-31-0)。此主題也包含有關入門的資訊和舊版 SDK 的詳細資訊。

### <span id="page-2158-0"></span>搭**DeleteParameter**配 AWS 開發套件或 CLI 使用

下列程式碼範例會示範如何使用DeleteParameter。

 $CLI$ 

AWS CLI

刪除參數的步驟

下列delete-parameter範例會刪除指定的單一參數。

```
aws ssm delete-parameter \ 
     --name "MyParameter"
```
此命令不會產生輸出。

如需詳細資訊,請[參閱《AWS Systems Manager 使用指南》中的〈使用參數存放區〉](https://docs.aws.amazon.com/systems-manager/latest/userguide/parameter-store-working-with.html)。

• 如需 API 詳細資訊,請參閱AWS CLI 命令參考[DeleteParameter](https://awscli.amazonaws.com/v2/documentation/api/latest/reference/ssm/delete-parameter.html)中的。

**PowerShell** 

適用的工具 PowerShell

範例 1:此範例會刪除參數。如果命令成功,則沒有輸出。

Remove-SSMParameter -Name "helloWorld"

• 如需 API 詳細資訊,請參閱AWS Tools for PowerShell 指令程[DeleteParameter](https://docs.aws.amazon.com/powershell/latest/reference)式參考中的。

如需 AWS SDK 開發人員指南和程式碼範例的完整清單,請參閱[搭配 AWS SDK 使用 Systems](#page-31-0) [Manager](#page-31-0)。此主題也包含有關入門的資訊和舊版 SDK 的詳細資訊。

### <span id="page-2159-0"></span>搭**DeletePatchBaseline**配 AWS 開發套件或 CLI 使用

下列程式碼範例會示範如何使用DeletePatchBaseline。

#### CLI

AWS CLI

刪除修補程式基準

下列delete-patch-baseline範例會刪除指定的修補程式基準。

```
aws ssm delete-patch-baseline \ 
     --baseline-id "pb-045f10b4f382baeda"
```
輸出:

```
{ 
     "BaselineId": "pb-045f10b4f382baeda"
}
```
如需詳細資訊,請參閱《AWS Systems Manager 使用指南》中的[更新或刪除修補程式基準 \(主](https://docs.aws.amazon.com/systems-manager/latest/userguide/patch-baseline-update-or-delete.html) [控台\)。](https://docs.aws.amazon.com/systems-manager/latest/userguide/patch-baseline-update-or-delete.html)
• 如需 API 詳細資訊,請參閱AWS CLI 命令參考中的[DeletePatch基準。](https://awscli.amazonaws.com/v2/documentation/api/latest/reference/ssm/delete-patch-baseline.html)

### **PowerShell**

適用的工具 PowerShell

範例 1:此範例會刪除修補程式基準。

Remove-SSMPatchBaseline -BaselineId "pb-045f10b4f382baeda"

輸出:

pb-045f10b4f382baeda

• 如需 API 詳細資訊,請參閱AWS Tools for PowerShell 指令程式參考中的[DeletePatch基準。](https://docs.aws.amazon.com/powershell/latest/reference)

如需 AWS SDK 開發人員指南和程式碼範例的完整清單,請參閱[搭配 AWS SDK 使用 Systems](#page-31-0) [Manager](#page-31-0)。此主題也包含有關入門的資訊和舊版 SDK 的詳細資訊。

## 搭**DeregisterManagedInstance**配 AWS 開發套件或 CLI 使用

下列程式碼範例會示範如何使用DeregisterManagedInstance。

CLI

AWS CLI

取消註冊代管執行個體

下列deregister-managed-instance範例會取消註冊指定的代管執行個體。

```
aws ssm deregister-managed-instance 
     --instance-id "mi-08ab247cdfEXAMPLE"
```
此命令不會產生輸出。

如需詳細資訊,請參閱 AWS Systems Manager 使用者指南中的[在混合式環境中取消註冊代管](https://docs.aws.amazon.com/systems-manager/latest/userguide/systems-manager-managed-instances-advanced-deregister.html) [執行個](https://docs.aws.amazon.com/systems-manager/latest/userguide/systems-manager-managed-instances-advanced-deregister.html)體。

• 有關 API 詳細信息,請參閱AWS CLI 命令參考中的[DeregisterManaged實例。](https://awscli.amazonaws.com/v2/documentation/api/latest/reference/ssm/deregister-managed-instance.html)

#### PowerShell

適用的工具 PowerShell

範例 1:此範例會取消註冊代管執行個體。如果命令成功,則沒有輸出。

Unregister-SSMManagedInstance -InstanceId "mi-08ab247cdf1046573"

• 如需 API 詳細資訊,請參閱 AWS Tools for PowerShell Cmdlet 參考中[的DeregisterManaged](https://docs.aws.amazon.com/powershell/latest/reference) [執行個體](https://docs.aws.amazon.com/powershell/latest/reference)。

如需 AWS SDK 開發人員指南和程式碼範例的完整清單,請參閱[搭配 AWS SDK 使用 Systems](#page-31-0) [Manager](#page-31-0)。此主題也包含有關入門的資訊和舊版 SDK 的詳細資訊。

# 搭**DeregisterPatchBaselineForPatchGroup**配 AWS 開發套件或 CLI 使用

下列程式碼範例會示範如何使用DeregisterPatchBaselineForPatchGroup。

CLI

AWS CLI

從修補程式基準中取消註冊修補程式群組

下列deregister-patch-baseline-for-patch-group範例會從指定的修補程式基準取消 註冊指定的修補程式群組。

```
aws ssm deregister-patch-baseline-for-patch-group \ 
     --patch-group "Production" \ 
     --baseline-id "pb-0ca44a362fEXAMPLE"
```
輸出:

```
{ 
   "PatchGroup":"Production", 
   "BaselineId":"pb-0ca44a362fEXAMPLE"
}
```
如需詳細資訊,請參閱《AWS Systems Manager 使用指南》中[的將修補程式群組新增至修](https://docs.aws.amazon.com/systems-manager/latest/userguide/sysman-patch-group-patchbaseline.html)補程 式基準。

• 如需 API 詳細資訊,請參閱AWS CLI 命令參考[DeregisterPatchBaselineForPatchGroup中](https://awscli.amazonaws.com/v2/documentation/api/latest/reference/ssm/deregister-patch-baseline-for-patch-group.html) 的。

### PowerShell

適用的工具 PowerShell

範例 1:此範例會從修補程式基準取消註冊修補程式群組。

Unregister-SSMPatchBaselineForPatchGroup -BaselineId "pb-045f10b4f382baeda" - PatchGroup "Production"

輸出:

```
BaselineId PatchGroup
---------- ----------
pb-045f10b4f382baeda Production
```
• 如需 API 詳細資訊,請參閱AWS Tools for PowerShell 指令 程[DeregisterPatchBaselineForPatchGroup式](https://docs.aws.amazon.com/powershell/latest/reference)參考中的。

如需 AWS SDK 開發人員指南和程式碼範例的完整清單,請參閱[搭配 AWS SDK 使用 Systems](#page-31-0) [Manager](#page-31-0)。此主題也包含有關入門的資訊和舊版 SDK 的詳細資訊。

## 搭**DeregisterTargetFromMaintenanceWindow**配 AWS 開發套件或 CLI 使用

下列程式碼範例會示範如何使用DeregisterTargetFromMaintenanceWindow。

CLI

AWS CLI

若要從維護時段移除目標

下列deregister-target-from-maintenance-window範例會從指定的維護時段移除指定 的目標。

```
aws ssm deregister-target-from-maintenance-window \ 
     --window-id "mw-ab12cd34ef56gh78" \
```
--window-target-id "1a2b3c4d-1a2b-1a2b-1a2b-1a2b3c4d-1a2"

輸出:

```
{ 
     "WindowId":"mw-ab12cd34ef56gh78", 
     "WindowTargetId":"1a2b3c4d-1a2b-1a2b-1a2b-1a2b3c4d-1a2"
}
```
如需詳細資訊,請參閱 AWS Systems Manager 使用指南中的[更新維護時段 \(AWS CLI\)。](https://docs.aws.amazon.com/systems-manager/latest/userguide/maintenance-windows-cli-tutorials-update.html)

• 如需 API 詳細資訊,請參閱AWS CLI 命令參考中的[DeregisterTargetFromMaintenance視](https://awscli.amazonaws.com/v2/documentation/api/latest/reference/ssm/deregister-target-from-maintenance-window.html) [窗](https://awscli.amazonaws.com/v2/documentation/api/latest/reference/ssm/deregister-target-from-maintenance-window.html)。

**PowerShell** 

適用的工具 PowerShell

範例 1:此範例會從維護時段移除目標。

```
Unregister-SSMTargetFromMaintenanceWindow -WindowTargetId 
  "6ab5c208-9fc4-4697-84b7-b02a6cc25f7d" -WindowId "mw-06cf17cbefcb4bf4f"
```
輸出:

```
WindowId WindowTargetId
-------- --------------
mw-06cf17cbefcb4bf4f 6ab5c208-9fc4-4697-84b7-b02a6cc25f7d
```
• 如需 API 詳細資訊,請參閱AWS Tools for PowerShell 指令程式參考中 的[DeregisterTargetFromMaintenance視窗。](https://docs.aws.amazon.com/powershell/latest/reference)

如需 AWS SDK 開發人員指南和程式碼範例的完整清單,請參閱[搭配 AWS SDK 使用 Systems](#page-31-0) [Manager](#page-31-0)。此主題也包含有關入門的資訊和舊版 SDK 的詳細資訊。

# 搭**DeregisterTaskFromMaintenanceWindow**配 AWS 開發套件或 CLI 使用

下列程式碼範例會示範如何使用DeregisterTaskFromMaintenanceWindow。

### CLI

AWS CLI

## 若要從維護視窗中移除工作

下列deregister-task-from-maintenance-window範例會從指定的維護時段中移除指定 的工作。

```
aws ssm deregister-task-from-maintenance-window \ 
     --window-id "mw-ab12cd34ef56gh78" \ 
     --window-task-id "1a2b3c4d-1a2b-1a2b-1a2b-1a2b3c4d5e6c"
```
輸出:

```
{ 
     "WindowTaskId":"1a2b3c4d-1a2b-1a2b-1a2b-1a2b3c4d5e6c", 
     "WindowId":"mw-ab12cd34ef56gh78"
}
```
如需詳細資訊,請參閱 [Systems Manager 使用指南中的AWS Systems Manager 維護 Windows](https://docs.aws.amazon.com/systems-manager/latest/userguide/maintenance-windows-tutorials.html)  [教學課程 \(AWS CLI\)。](https://docs.aws.amazon.com/systems-manager/latest/userguide/maintenance-windows-tutorials.html)

• 如需 API 詳細資訊,請參閱AWS CLI 命令參考中的[DeregisterTaskFromMaintenance視窗。](https://awscli.amazonaws.com/v2/documentation/api/latest/reference/ssm/deregister-task-from-maintenance-window.html)

## **PowerShell**

用於的工具 PowerShell

範例 1:此範例會從維護時段移除作業。

```
Unregister-SSMTaskFromMaintenanceWindow -WindowTaskId "f34a2c47-ddfd-4c85-
a88d-72366b69af1b" -WindowId "mw-03a342e62c96d31b0"
```
## 輸出:

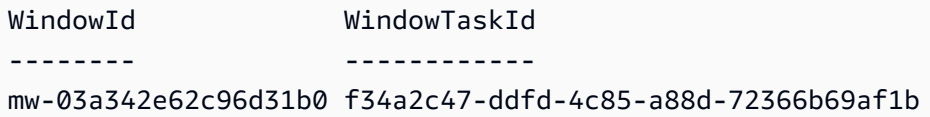

• 如需 API 詳細資訊,請參閱AWS Tools for PowerShell 指令程式參考中 的[DeregisterTaskFromMaintenance視窗。](https://docs.aws.amazon.com/powershell/latest/reference)

如需 AWS SDK 開發人員指南和程式碼範例的完整清單,請參閱[搭配 AWS SDK 使用 Systems](#page-31-0) [Manager](#page-31-0)。此主題也包含有關入門的資訊和舊版 SDK 的詳細資訊。

# 搭**DescribeActivations**配 AWS 開發套件或 CLI 使用

下列程式碼範例會示範如何使用DescribeActivations。

## CLI

## AWS CLI

## 描述啟動

下列describe-activations範例會列出您 AWS 帳戶中啟用的相關詳細資訊。

```
aws ssm describe-activations
```

```
{ 
     "ActivationList": [ 
         { 
              "ActivationId": "5743558d-563b-4457-8682-d16c3EXAMPLE", 
              "Description": "Example1", 
              "IamRole": "HybridWebServersRole, 
              "RegistrationLimit": 5, 
              "RegistrationsCount": 5, 
              "ExpirationDate": 1584316800.0, 
              "Expired": false, 
              "CreatedDate": 1581954699.792 
         }, 
         { 
              "ActivationId": "3ee0322b-f62d-40eb-b672-13ebfEXAMPLE", 
              "Description": "Example2", 
              "IamRole": "HybridDatabaseServersRole", 
              "RegistrationLimit": 5, 
              "RegistrationsCount": 5, 
              "ExpirationDate": 1580515200.0, 
              "Expired": true, 
              "CreatedDate": 1578064132.002 
         }, 
     ]
}
```
如需詳細資訊,請參閱《AWS 系統管理員使用指南》中的步驟 4:針對混合式環境建立受管[執](https://docs.aws.amazon.com/systems-manager/latest/userguide/sysman-managed-instance-activation.html) [行個體啟動](https://docs.aws.amazon.com/systems-manager/latest/userguide/sysman-managed-instance-activation.html)。

• 如需 API 詳細資訊,請參閱AWS CLI 命令參考[DescribeActivations中](https://awscli.amazonaws.com/v2/documentation/api/latest/reference/ssm/describe-activations.html)的。

PowerShell

適用的工具 PowerShell

範例 1:此範例提供您帳戶啟用的詳細資訊。

Get-SSMActivation

輸出:

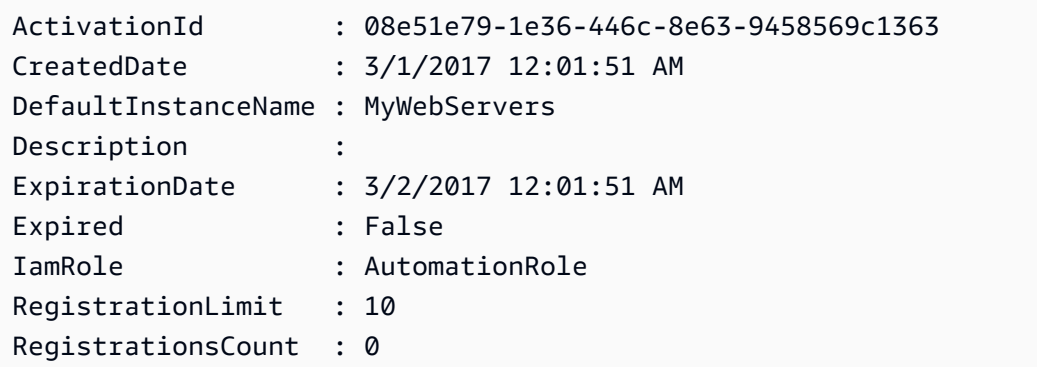

• 如需 API 詳細資訊,請參閱AWS Tools for PowerShell 指令程[DescribeActivations式](https://docs.aws.amazon.com/powershell/latest/reference)參考中 的。

如需 AWS SDK 開發人員指南和程式碼範例的完整清單,請參閱[搭配 AWS SDK 使用 Systems](#page-31-0) [Manager](#page-31-0)。此主題也包含有關入門的資訊和舊版 SDK 的詳細資訊。

## 搭**DescribeAssociation**配 AWS 開發套件或 CLI 使用

下列程式碼範例會示範如何使用DescribeAssociation。

CLI

AWS CLI

範例 1:若要取得關聯的詳細資訊

下列describe-association範例說明指定關聯 ID 的關聯。

```
aws ssm describe-association \ 
     --association-id "8dfe3659-4309-493a-8755-0123456789ab"
```

```
{ 
     "AssociationDescription": { 
          "Name": "AWS-GatherSoftwareInventory", 
          "AssociationVersion": "1", 
          "Date": 1534864780.995, 
          "LastUpdateAssociationDate": 1543235759.81, 
          "Overview": { 
              "Status": "Success", 
              "AssociationStatusAggregatedCount": { 
                   "Success": 2 
              } 
          }, 
          "DocumentVersion": "$DEFAULT", 
          "Parameters": { 
              "applications": [ 
                   "Enabled" 
              ], 
              "awsComponents": [ 
                   "Enabled" 
              ], 
              "customInventory": [ 
                   "Enabled" 
              ], 
              "files": [ 
 "" 
              ], 
              "instanceDetailedInformation": [ 
                   "Enabled" 
              ], 
              "networkConfig": [ 
                   "Enabled" 
              ], 
              "services": [ 
                   "Enabled" 
              ], 
              "windowsRegistry": [
```

```
 "" 
            ], 
            "windowsRoles": [ 
                "Enabled" 
            ], 
            "windowsUpdates": [ 
                "Enabled" 
 ] 
        }, 
        "AssociationId": "8dfe3659-4309-493a-8755-0123456789ab", 
        "Targets": [ 
            { 
                "Key": "InstanceIds", 
                "Values": [ 
 "*" 
 ] 
 } 
        ], 
        "ScheduleExpression": "rate(24 hours)", 
        "LastExecutionDate": 1550501886.0, 
        "LastSuccessfulExecutionDate": 1550501886.0, 
        "AssociationName": "Inventory-Association" 
    }
}
```
如需詳細資訊,請參閱《AWS Systems Manager 使用指南》中[的〈編輯和建立關聯的新版](https://docs.aws.amazon.com/systems-manager/latest/userguide/sysman-state-assoc-edit.html) [本](https://docs.aws.amazon.com/systems-manager/latest/userguide/sysman-state-assoc-edit.html)〉。

範例 2:若要取得特定實例和文件的關聯詳細資訊

下列describe-association範例說明執行個體與文件之間的關聯性。

```
aws ssm describe-association \ 
     --instance-id "i-1234567890abcdef0" \ 
     --name "AWS-UpdateSSMAgent"
```

```
{ 
     "AssociationDescription": { 
         "Status": { 
              "Date": 1487876122.564, 
              "Message": "Associated with AWS-UpdateSSMAgent",
```

```
 "Name": "Associated" 
         }, 
         "Name": "AWS-UpdateSSMAgent", 
         "InstanceId": "i-1234567890abcdef0", 
         "Overview": { 
             "Status": "Pending", 
             "DetailedStatus": "Associated", 
             "AssociationStatusAggregatedCount": { 
                  "Pending": 1 
 } 
         }, 
         "AssociationId": "d8617c07-2079-4c18-9847-1234567890ab", 
         "DocumentVersion": "$DEFAULT", 
         "LastUpdateAssociationDate": 1487876122.564, 
         "Date": 1487876122.564, 
         "Targets": [ 
\{\hspace{.1cm} \} "Values": [ 
                      "i-1234567890abcdef0" 
 ], 
                  "Key": "InstanceIds" 
 } 
        \mathbf{1} }
}
```
如需詳細資訊,請參閱《AWS Systems Manager 使用指南》中[的〈編輯和建立關聯的新版](https://docs.aws.amazon.com/systems-manager/latest/userguide/sysman-state-assoc-edit.html) [本](https://docs.aws.amazon.com/systems-manager/latest/userguide/sysman-state-assoc-edit.html)〉。

• 如需 API 詳細資訊,請參閱AWS CLI 命令參考[DescribeAssociation](https://awscli.amazonaws.com/v2/documentation/api/latest/reference/ssm/describe-association.html)中的。

PowerShell

適用的工具 PowerShell

範例 1:此範例說明執行個體與文件之間的關聯性。

```
Get-SSMAssociation -InstanceId "i-0000293ffd8c57862" -Name "AWS-UpdateSSMAgent"
```
輸出:

Name : AWS-UpdateSSMAgent

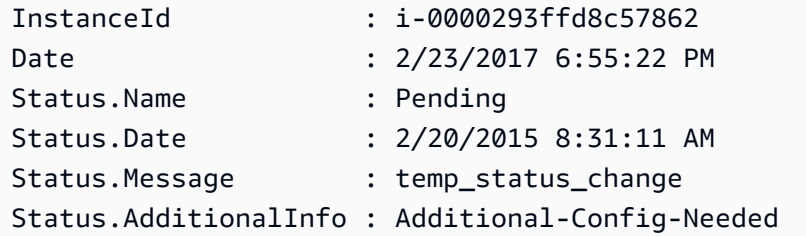

• 如需 API 詳細資訊,請參閱AWS Tools for PowerShell 指令程[DescribeAssociation](https://docs.aws.amazon.com/powershell/latest/reference)式參考中 的。

如需 AWS SDK 開發人員指南和程式碼範例的完整清單,請參閱[搭配 AWS SDK 使用 Systems](#page-31-0) [Manager](#page-31-0)。此主題也包含有關入門的資訊和舊版 SDK 的詳細資訊。

# 搭**DescribeAssociationExecutionTargets**配 AWS 開發套件或 CLI 使用

下列程式碼範例會示範如何使用DescribeAssociationExecutionTargets。

CLI

AWS CLI

若要取得關聯執行的詳細資訊

下列describe-association-execution-targets範例說明指定的關聯執行。

```
aws ssm describe-association-execution-targets \ 
     --association-id "8dfe3659-4309-493a-8755-0123456789ab" \ 
     --execution-id "7abb6378-a4a5-4f10-8312-0123456789ab"
```

```
{ 
     "AssociationExecutionTargets": [ 
         { 
              "AssociationId": "8dfe3659-4309-493a-8755-0123456789ab", 
              "AssociationVersion": "1", 
              "ExecutionId": "7abb6378-a4a5-4f10-8312-0123456789ab", 
              "ResourceId": "i-1234567890abcdef0", 
              "ResourceType": "ManagedInstance", 
              "Status": "Success",
```

```
 "DetailedStatus": "Success", 
             "LastExecutionDate": 1550505538.497, 
             "OutputSource": { 
                 "OutputSourceId": "97fff367-fc5a-4299-aed8-0123456789ab", 
                 "OutputSourceType": "RunCommand" 
 } 
         } 
     ]
}
```
如需詳細資訊,請參閱《AWS Systems Manager 使用指南》中的[檢視關聯歷程](https://docs.aws.amazon.com/systems-manager/latest/userguide/sysman-state-assoc-history.html)記錄。

• 如需 API 詳細資訊,請參閱AWS CLI 命令參考[DescribeAssociationExecutionTargets中](https://awscli.amazonaws.com/v2/documentation/api/latest/reference/ssm/describe-association-execution-targets.html)的。

**PowerShell** 

適用的工具 PowerShell

範例 1:此範例顯示屬於關聯執行目標一部份的資源 ID 及其執行狀態

```
Get-SSMAssociationExecutionTarget -AssociationId 123a45a0-
c678-9012-3456-78901234db5e -ExecutionId 123a45a0-c678-9012-3456-78901234db5e | 
  Select-Object ResourceId, Status
```
輸出:

```
ResourceId Status
---------- ------
i-0b1b2a3456f7a890b Success
i-01c12a45d6fc7a89f Success
i-0a1caf234f56d7dc8 Success
i-012a3fd45af6dbcfe Failed
i-0ddc1df23c4a5fb67 Success
```
實施例 2:此命令檢查自昨天以來的特定自動化的特定執行,其中命令文檔相關聯。它進一步檢 查關聯執行是否失敗,如果是這樣,它將顯示執行的命令調用細節以及實例 ID

```
$AssociationExecution= Get-SSMAssociationExecutionTarget -
AssociationId 1c234567-890f-1aca-a234-5a678d901cb0 -ExecutionId 
  12345ca12-3456-2345-2b45-23456789012 | 
     Where-Object {$_.LastExecutionDate -gt (Get-Date -Hour 00 -Minute 
  00).AddDays(-1)}
```

```
foreach ($execution in $AssociationExecution) { 
     if($execution.Status -ne 'Success'){ 
         Write-Output "There was an issue executing the association 
  $($execution.AssociationId) on $($execution.ResourceId)" 
         Get-SSMCommandInvocation -CommandId 
  $execution.OutputSource.OutputSourceId -Detail:$true | Select-Object -
ExpandProperty CommandPlugins 
     }
}
```
## 輸出:

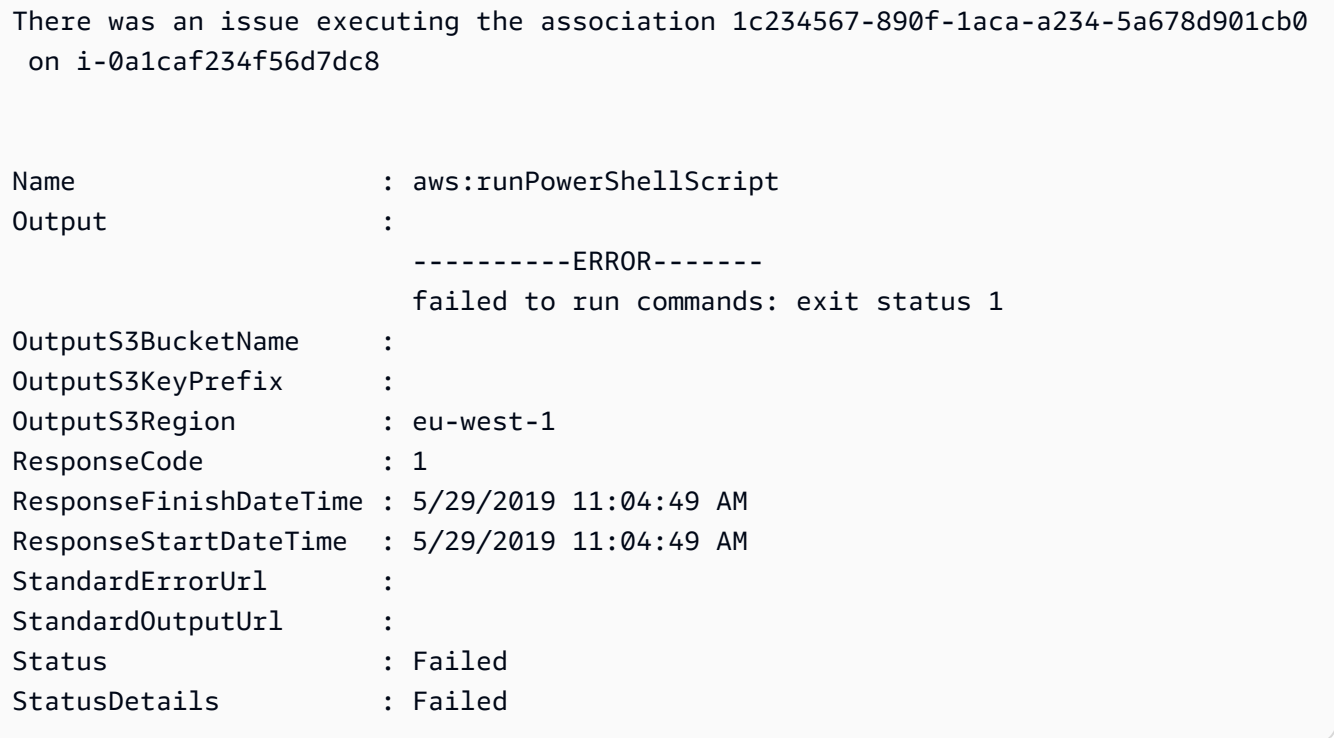

• 如需 API 詳細資訊,請參閱AWS Tools for PowerShell 指令 程[DescribeAssociationExecutionTargets式](https://docs.aws.amazon.com/powershell/latest/reference)參考中的。

如需 AWS SDK 開發人員指南和程式碼範例的完整清單,請參閱[搭配 AWS SDK 使用 Systems](#page-31-0) [Manager](#page-31-0)。此主題也包含有關入門的資訊和舊版 SDK 的詳細資訊。

## 搭**DescribeAssociationExecutions**配 AWS 開發套件或 CLI 使用

下列程式碼範例會示範如何使用DescribeAssociationExecutions。

## CLI

AWS CLI

範例 1:取得關聯之所有執行項目的詳細資訊

下列describe-association-executions範例說明指定關聯的所有執行。

```
aws ssm describe-association-executions \ 
     --association-id "8dfe3659-4309-493a-8755-0123456789ab"
```
輸出:

```
{ 
     "AssociationExecutions": [ 
         { 
              "AssociationId": "8dfe3659-4309-493a-8755-0123456789ab", 
              "AssociationVersion": "1", 
              "ExecutionId": "474925ef-1249-45a2-b93d-0123456789ab", 
              "Status": "Success", 
              "DetailedStatus": "Success", 
              "CreatedTime": 1550505827.119, 
              "ResourceCountByStatus": "{Success=1}" 
         }, 
         { 
              "AssociationId": "8dfe3659-4309-493a-8755-0123456789ab", 
              "AssociationVersion": "1", 
              "ExecutionId": "7abb6378-a4a5-4f10-8312-0123456789ab", 
              "Status": "Success", 
              "DetailedStatus": "Success", 
              "CreatedTime": 1550505536.843, 
              "ResourceCountByStatus": "{Success=1}" 
         }, 
          ... 
    \mathbf{I}}
```
如需詳細資訊,請參閱《AWS Systems Manager 使用指南》中的[檢視關聯歷程](https://docs.aws.amazon.com/systems-manager/latest/userguide/sysman-state-assoc-history.html)記錄。

示例 2: 獲取特定日期和時間之後關聯的所有執行詳細信息

下列describe-association-executions範例說明指定日期和時間之後的所有關聯執行。

```
aws ssm describe-association-executions \ 
     --association-id "8dfe3659-4309-493a-8755-0123456789ab" \ 
     --filters "Key=CreatedTime,Value=2019-02-18T16:00:00Z,Type=GREATER_THAN"
```
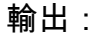

```
{ 
     "AssociationExecutions": [ 
        \{ "AssociationId": "8dfe3659-4309-493a-8755-0123456789ab", 
              "AssociationVersion": "1", 
              "ExecutionId": "474925ef-1249-45a2-b93d-0123456789ab", 
              "Status": "Success", 
              "DetailedStatus": "Success", 
              "CreatedTime": 1550505827.119, 
              "ResourceCountByStatus": "{Success=1}" 
         }, 
         { 
              "AssociationId": "8dfe3659-4309-493a-8755-0123456789ab", 
              "AssociationVersion": "1", 
              "ExecutionId": "7abb6378-a4a5-4f10-8312-0123456789ab", 
              "Status": "Success", 
              "DetailedStatus": "Success", 
              "CreatedTime": 1550505536.843, 
              "ResourceCountByStatus": "{Success=1}" 
         }, 
          ... 
    \mathbf{I}}
```
如需詳細資訊,請參閱《AWS Systems Manager 使用指南》中的[檢視關聯歷程](https://docs.aws.amazon.com/systems-manager/latest/userguide/sysman-state-assoc-history.html)記錄。

• 如需 API 詳細資訊,請參閱AWS CLI 命令參考中的[DescribeAssociation執行](https://awscli.amazonaws.com/v2/documentation/api/latest/reference/ssm/describe-association-executions.html)。

PowerShell

適用的工具 PowerShell

#### 範例 1:此範例會傳回所提供關聯 ID 的執行項目

Get-SSMAssociationExecution -AssociationId 123a45a0-c678-9012-3456-78901234db5e

### 輸出:

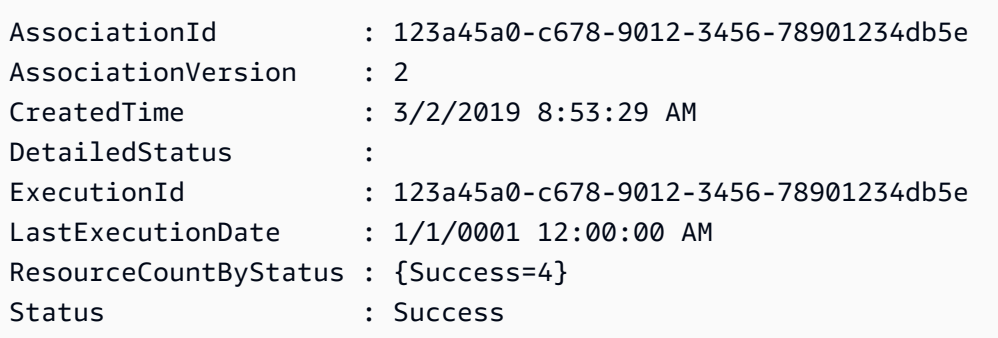

• 如需 API 詳細資訊,請參閱AWS Tools for PowerShell 指令程式參考中 的[DescribeAssociation執行。](https://docs.aws.amazon.com/powershell/latest/reference)

如需 AWS SDK 開發人員指南和程式碼範例的完整清單,請參閱[搭配 AWS SDK 使用 Systems](#page-31-0) [Manager](#page-31-0)。此主題也包含有關入門的資訊和舊版 SDK 的詳細資訊。

## 搭**DescribeAutomationExecutions**配 AWS 開發套件或 CLI 使用

下列程式碼範例會示範如何使用DescribeAutomationExecutions。

### CLI

AWS CLI

描述自動化執行

下列describe-automation-executions範例顯示有關自動化執行的詳細資訊。

```
aws ssm describe-automation-executions \ 
     --filters Key=ExecutionId,Values=73c8eef8-f4ee-4a05-820c-e354fEXAMPLE
```

```
\{ "AutomationExecutionMetadataList": [ 
         { 
              "AutomationExecutionId": "73c8eef8-f4ee-4a05-820c-e354fEXAMPLE", 
              "DocumentName": "AWS-StartEC2Instance", 
              "DocumentVersion": "1",
```

```
 "AutomationExecutionStatus": "Success", 
              "ExecutionStartTime": 1583737233.748, 
              "ExecutionEndTime": 1583737234.719, 
              "ExecutedBy": "arn:aws:sts::29884EXAMPLE:assumed-role/
mw_service_role/OrchestrationService", 
              "LogFile": "", 
              "Outputs": {}, 
              "Mode": "Auto", 
              "Targets": [], 
              "ResolvedTargets": { 
                  "ParameterValues": [], 
                  "Truncated": false 
              }, 
              "AutomationType": "Local" 
         } 
     ]
}
```
如需詳細資訊,請參閱 AWS Systems Manager 使用指南中的[執行簡單自動化工作流程。](https://docs.aws.amazon.com/systems-manager/latest/userguide/automation-working-executing.html)

• 如需 API 詳細資訊,請參閱AWS CLI 命令參考中的[DescribeAutomation執行。](https://awscli.amazonaws.com/v2/documentation/api/latest/reference/ssm/describe-automation-executions.html)

**PowerShell** 

## 適用的工具 PowerShell

範例 1:此範例說明與您的帳戶相關聯的所有作用中和已終止的「自動化執行」。

Get-SSMAutomationExecutionList

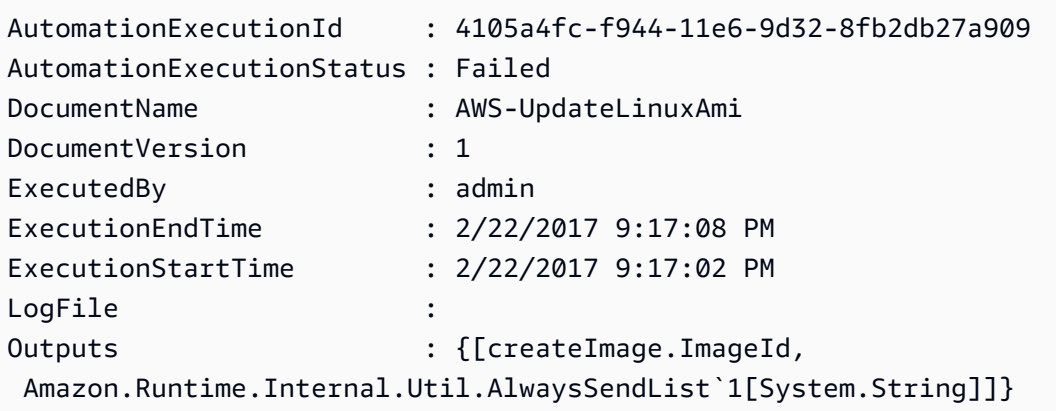

示例 2:此示例顯示「成功」以 AutomationExecutionStatus 外的執行執行 ID,文檔,執行開 始/結束時間戳

```
Get-SSMAutomationExecutionList | Where-Object AutomationExecutionStatus 
  -ne "Success" | Select-Object AutomationExecutionId, DocumentName, 
 AutomationExecutionStatus, ExecutionStartTime, ExecutionEndTime | Format-Table -
AutoSize
```
輸出:

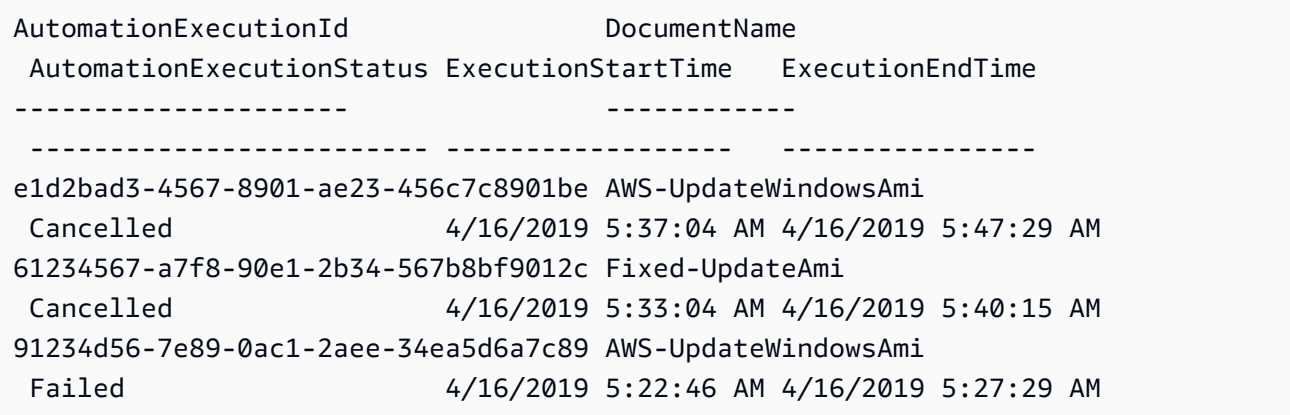

• 如需 API 詳細資訊,請參閱AWS Tools for PowerShell 指令程式參考中 的[DescribeAutomation執行](https://docs.aws.amazon.com/powershell/latest/reference)。

如需 AWS SDK 開發人員指南和程式碼範例的完整清單,請參閱[搭配 AWS SDK 使用 Systems](#page-31-0) [Manager](#page-31-0)。此主題也包含有關入門的資訊和舊版 SDK 的詳細資訊。

## 搭**DescribeAutomationStepExecutions**配 AWS 開發套件或 CLI 使用

下列程式碼範例會示範如何使用DescribeAutomationStepExecutions。

CLI

AWS CLI

範例 1:描述自動化執行的所有步驟

下列describe-automation-step-executions範例會顯示有關自動化執行步驟的詳細資 訊。

aws ssm describe-automation-step-executions \

--automation-execution-id 73c8eef8-f4ee-4a05-820c-e354fEXAMPLE

### 輸出:

```
{ 
     "StepExecutions": [ 
         \mathcal{L} "StepName": "startInstances", 
              "Action": "aws:changeInstanceState", 
              "ExecutionStartTime": 1583737234.134, 
              "ExecutionEndTime": 1583737234.672, 
              "StepStatus": "Success", 
              "Inputs": { 
                   "DesiredState": "\"running\"", 
                   "InstanceIds": "[\"i-0cb99161f6EXAMPLE\"]" 
              }, 
              "Outputs": { 
                   "InstanceStates": [ 
                       "running" 
 ] 
              }, 
              "StepExecutionId": "95e70479-cf20-4d80-8018-7e4e2EXAMPLE", 
              "OverriddenParameters": {} 
         } 
    \mathbf{I}}
```
## 範例 2:描述自動化執行的特定步驟

下列describe-automation-step-executions範例會顯示有關自動化執行之特定步驟的詳 細資訊。

aws ssm describe-automation-step-executions \ --automation-execution-id 73c8eef8-f4ee-4a05-820c-e354fEXAMPLE \ --filters Key=StepExecutionId,Values=95e70479-cf20-4d80-8018-7e4e2EXAMPLE

## [若要取得更多資訊,請參閱《AWS Systems Manager 使用指南》中的逐步執行自動化工作流程](https://docs.aws.amazon.com/systems-manager/latest/userguide/automation-working-executing-manually.html#automation-working-executing-manually-commandline)  [\(指令行\)。](https://docs.aws.amazon.com/systems-manager/latest/userguide/automation-working-executing-manually.html#automation-working-executing-manually-commandline)

• 如需 API 詳細資訊,請參閱AWS CLI 命令參考[DescribeAutomationStepExecutions中](https://awscli.amazonaws.com/v2/documentation/api/latest/reference/ssm/describe-automation-step-executions.html)的。

### **PowerShell**

## 適用的工具 PowerShell

範例 1:此範例會顯示自動化工作流程中所有使用中和已終止步驟執行的相關資訊。

Get-SSMAutomationStepExecution -AutomationExecutionId e1d2bad3-4567-8901 ae23-456c7c8901be | Select-Object StepName, Action, StepStatus

輸出:

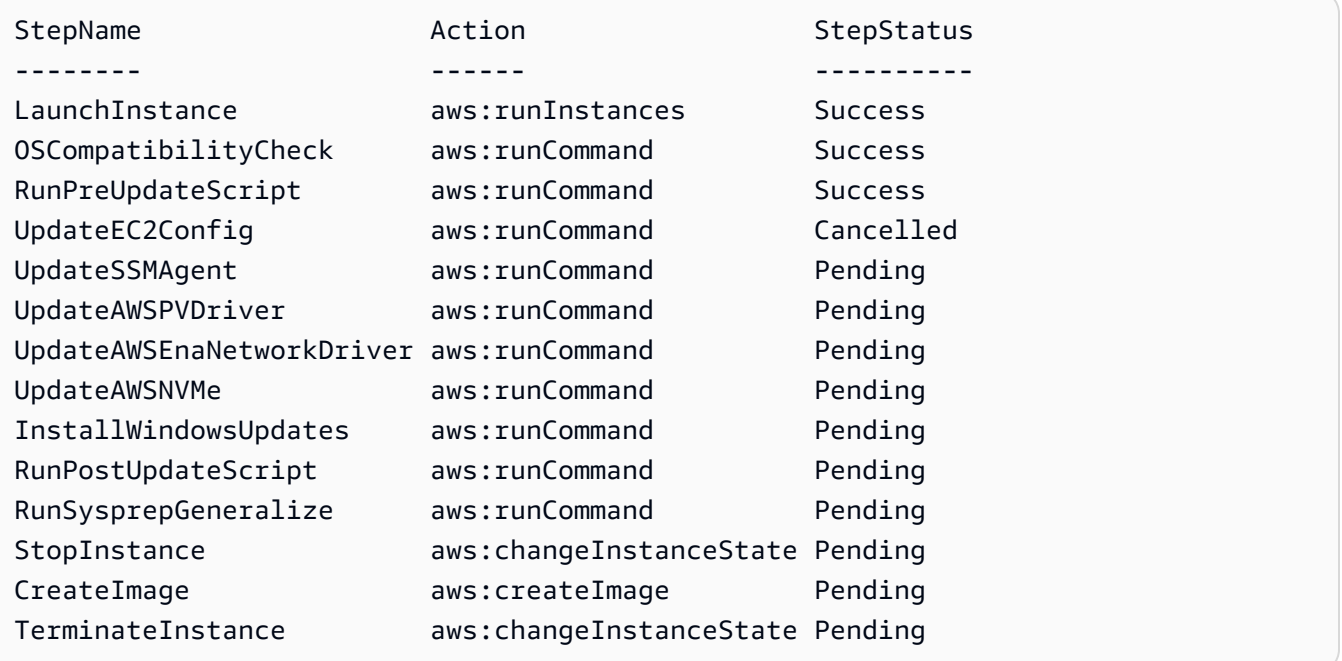

• 如需 API 詳細資訊,請參閱AWS Tools for PowerShell 指令 程[DescribeAutomationStepExecutions](https://docs.aws.amazon.com/powershell/latest/reference)式參考中的。

如需 AWS SDK 開發人員指南和程式碼範例的完整清單,請參閱[搭配 AWS SDK 使用 Systems](#page-31-0) [Manager](#page-31-0)。此主題也包含有關入門的資訊和舊版 SDK 的詳細資訊。

## 搭**DescribeAvailablePatches**配 AWS 開發套件或 CLI 使用

下列程式碼範例會示範如何使用DescribeAvailablePatches。

### CLI

AWS CLI

### 取得可用的修補程式

下列describe-available-patches範例會擷取 MSRC 嚴重性為嚴重性之 Windows 伺服器 2019 的所有可用修補程式的詳細資料。

```
aws ssm describe-available-patches \ 
     --filters "Key=PRODUCT,Values=WindowsServer2019" 
  "Key=MSRC_SEVERITY,Values=Critical"
```

```
{ 
     "Patches": [ 
         { 
             "Id": "fe6bd8c2-3752-4c8b-ab3e-1a7ed08767ba", 
             "ReleaseDate": 1544047205.0, 
             "Title": "2018-11 Update for Windows Server 2019 for x64-based 
 Systems (KB4470788)", 
             "Description": "Install this update to resolve issues in Windows. 
 For a complete listing of the issues that are included in this update, see the 
  associated Microsoft Knowledge Base article for more information. After you 
  install this item, you may have to restart your computer.", 
             "ContentUrl": "https://support.microsoft.com/en-us/kb/4470788", 
             "Vendor": "Microsoft", 
             "ProductFamily": "Windows", 
             "Product": "WindowsServer2019", 
             "Classification": "SecurityUpdates", 
             "MsrcSeverity": "Critical", 
             "KbNumber": "KB4470788", 
             "MsrcNumber": "", 
             "Language": "All" 
         }, 
         { 
             "Id": "c96115e1-5587-4115-b851-22baa46a3f11", 
             "ReleaseDate": 1549994410.0, 
             "Title": "2019-02 Security Update for Adobe Flash Player for Windows 
 Server 2019 for x64-based Systems (KB4487038)", 
             "Description": "A security issue has been identified in a Microsoft 
  software product that could affect your system. You can help protect your system
```
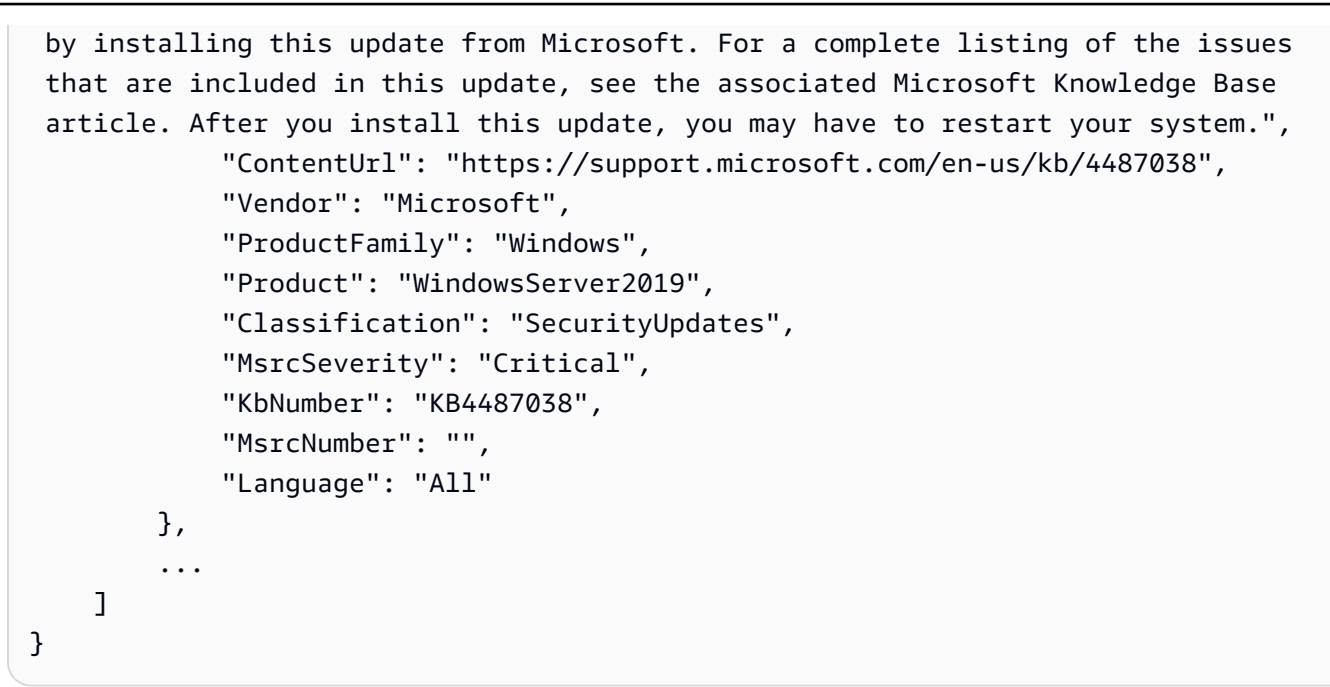

## 取得特定修補程式的詳細資訊

下列describe-available-patches範例會擷取有關指定修補程式的詳細資料。

```
aws ssm describe-available-patches \ 
     --filters "Key=PATCH_ID,Values=KB4480979"
```

```
{ 
     "Patches": [ 
         { 
             "Id": "680861e3-fb75-432e-818e-d72e5f2be719", 
             "ReleaseDate": 1546970408.0, 
             "Title": "2019-01 Security Update for Adobe Flash Player for Windows 
  Server 2016 for x64-based Systems (KB4480979)", 
             "Description": "A security issue has been identified in a Microsoft 
  software product that could affect your system. You can help protect your system 
  by installing this update from Microsoft. For a complete listing of the issues 
  that are included in this update, see the associated Microsoft Knowledge Base 
  article. After you install this update, you may have to restart your system.", 
             "ContentUrl": "https://support.microsoft.com/en-us/kb/4480979", 
             "Vendor": "Microsoft", 
             "ProductFamily": "Windows", 
             "Product": "WindowsServer2016", 
             "Classification": "SecurityUpdates",
```

```
 "MsrcSeverity": "Critical", 
               "KbNumber": "KB4480979", 
               "MsrcNumber": "", 
               "Language": "All" 
          } 
     ]
}
```
若要取得更多資訊,請參閱[《AWS 系統管理員使用指南》中的〈修補程式管理員作業](https://docs.aws.amazon.com/systems-manager/latest/userguide/patch-manager-how-it-works.html)

• 如需 API 詳細資訊,請參閱AWS CLI 命令參考中的[DescribeAvailable修補程式](https://awscli.amazonaws.com/v2/documentation/api/latest/reference/ssm/describe-available-patches.html)

PowerShell

適用的工具 PowerShell

範例 1:此範例會取得 MSRC 嚴重性為嚴重性之 Windows 伺服器 2012 的所有可用修補程式。 此範例使用的語法需要 PowerShell 版本 3 或更新版本。

\$filter1 = @{Key="PRODUCT";Values=@("WindowsServer2012")} \$filter2 = @{Key="MSRC\_SEVERITY";Values=@("Critical")}

```
Get-SSMAvailablePatch -Filter $filter1,$filter2
```
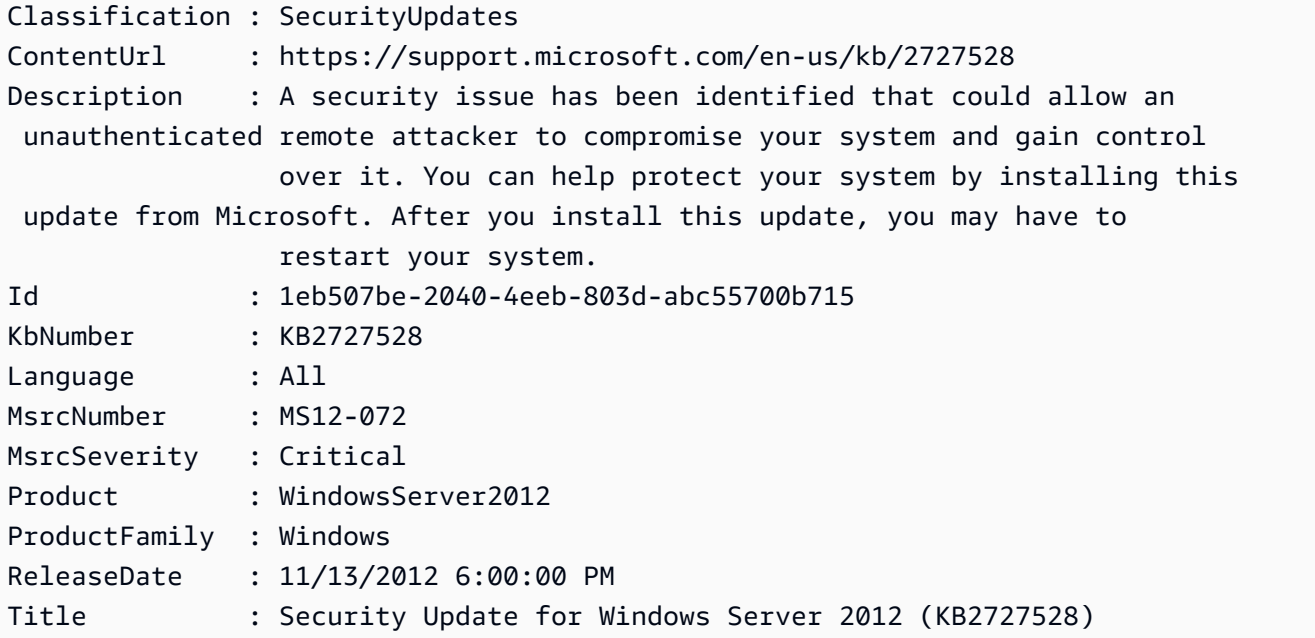

Vendor : Microsoft

...

示例 2:在 PowerShell 版本 2 中,您必須使用新對象創建每個過濾器。

```
$filter1 = New-Object 
  Amazon.SimpleSystemsManagement.Model.PatchOrchestratorFilter
$filter1.Key = "PRODUCT"
$filter1.Values = "WindowsServer2012"
$filter2 = New-Object 
 Amazon.SimpleSystemsManagement.Model.PatchOrchestratorFilter
$filter2.Key = "MSRC_SEVERITY"
$filter2.Values = "Critical"
Get-SSMAvailablePatch -Filter $filter1,$filter2
```
## 範例 3:此範例會擷取過去 20 天內發行的所有更新,且適用於符合 WindowsServer 2019 年的 產品

```
Get-SSMAvailablePatch | Where-Object ReleaseDate -ge (Get-Date).AddDays(-20) 
  | Where-Object Product -eq "WindowsServer2019" | Select-Object ReleaseDate, 
 Product, Title
```
#### 輸出:

ReleaseDate Product Title ---------- - - ------- - - - -----4/9/2019 5:00:12 PM WindowsServer2019 2019-04 Security Update for Adobe Flash Player for Windows Server 2019 for x64-based Systems (KB4493478) 4/9/2019 5:00:06 PM WindowsServer2019 2019-04 Cumulative Update for Windows Server 2019 for x64-based Systems (KB4493509) 4/2/2019 5:00:06 PM WindowsServer2019 2019-03 Servicing Stack Update for Windows Server 2019 for x64-based Systems (KB4493510)

• 如需 API 詳細資訊,請參閱 AWS Tools for PowerShell Cmdlet 參考中[的DescribeAvailable修](https://docs.aws.amazon.com/powershell/latest/reference) [補](https://docs.aws.amazon.com/powershell/latest/reference)程式。

如需 AWS SDK 開發人員指南和程式碼範例的完整清單,請參閱[搭配 AWS SDK 使用 Systems](#page-31-0) [Manager](#page-31-0)。此主題也包含有關入門的資訊和舊版 SDK 的詳細資訊。

# 搭**DescribeDocument**配 AWS 開發套件或 CLI 使用

下列程式碼範例會示範如何使用DescribeDocument。

## CL<sub>I</sub>

## AWS CLI

## 若要顯示文件的詳細資訊

下列describe-document範例會顯示您 AWS 帳戶中「Systems Manager」文件的詳細資 料。

```
aws ssm describe-document \ 
     --name "Example"
```

```
{ 
     "Document": { 
         "Hash": 
  "fc2410281f40779e694a8b95975d0f9f316da8a153daa94e3d9921102EXAMPLE", 
         "HashType": "Sha256", 
         "Name": "Example", 
         "Owner": "29884EXAMPLE", 
         "CreatedDate": 1583257938.266, 
         "Status": "Active", 
         "DocumentVersion": "1", 
         "Description": "Document Example", 
         "Parameters": [ 
\{\hspace{.1cm} \} "Name": "AutomationAssumeRole", 
                  "Type": "String", 
                  "Description": "(Required) The ARN of the role that allows 
 Automation to perform the actions on your behalf. If no role is specified, 
 Systems Manager Automation uses your IAM permissions to execute this document.", 
                  "DefaultValue": "" 
              }, 
\{\hspace{.1cm} \} "Name": "InstanceId", 
                  "Type": "String", 
                  "Description": "(Required) The ID of the Amazon EC2 instance.",
```

```
 "DefaultValue": "" 
 } 
         ], 
         "PlatformTypes": [ 
              "Windows", 
              "Linux" 
         ], 
         "DocumentType": "Automation", 
         "SchemaVersion": "0.3", 
         "LatestVersion": "1", 
         "DefaultVersion": "1", 
         "DocumentFormat": "YAML", 
         "Tags": [] 
     }
}
```
若要取得更多資訊,請[參閱《Systems Manager](https://docs.aws.amazon.com/systems-manager/latest/userguide/create-ssm-doc.html) 使用指南》中的〈建立AWS Systems Manager • 如需 API 詳細資訊,請參閱AWS CLI 命令參考[DescribeDocument中](https://awscli.amazonaws.com/v2/documentation/api/latest/reference/ssm/describe-document.html)的。

PowerShell

適用的工具 PowerShell

範例 1:此範例會傳回文件的相關資訊。

Get-SSMDocumentDescription -Name "RunShellScript"

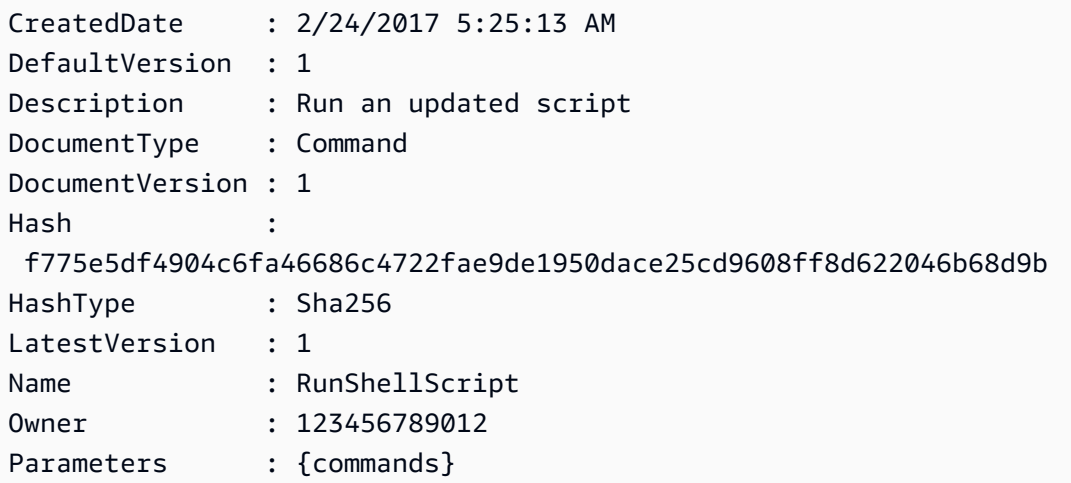

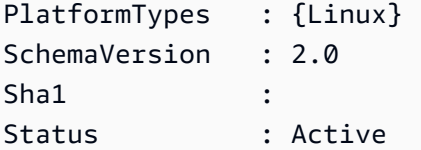

• 如需 API 詳細資訊,請參閱AWS Tools for PowerShell 指令程[DescribeDocument式](https://docs.aws.amazon.com/powershell/latest/reference)參考中 的。

如需 AWS SDK 開發人員指南和程式碼範例的完整清單,請參閱[搭配 AWS SDK 使用 Systems](#page-31-0) [Manager](#page-31-0)。此主題也包含有關入門的資訊和舊版 SDK 的詳細資訊。

## 搭**DescribeDocumentPermission**配 AWS 開發套件或 CLI 使用

下列程式碼範例會示範如何使用DescribeDocumentPermission。

CLI

AWS CLI

描述文件權限

下列describe-document-permission範例會顯示有關公開共用之 Systems Manager 文件 的權限詳細資料。

```
aws ssm describe-document-permission \ 
     --name "Example" \ 
     --permission-type "Share"
```

```
{ 
      "AccountIds": [ 
          "all" 
     ], 
      "AccountSharingInfoList": [ 
          { 
               "AccountId": "all", 
               "SharedDocumentVersion": "$DEFAULT" 
          } 
      ]
```
}

如需詳細資訊,請參閱「[Systems Manager 使用指南」中的「共用AWS Systems Manager 文](https://docs.aws.amazon.com/systems-manager/latest/userguide/ssm-how-to-share.html) [件](https://docs.aws.amazon.com/systems-manager/latest/userguide/ssm-how-to-share.html)」。

• 如需 API 詳細資訊,請參閱AWS CLI 命令參考中的[DescribeDocument權限。](https://awscli.amazonaws.com/v2/documentation/api/latest/reference/ssm/describe-document-permission.html)

### **PowerShell**

適用的工具 PowerShell

範例 1:此範例會列出文件的所有版本。

Get-SSMDocumentVersionList -Name "RunShellScript"

輸出:

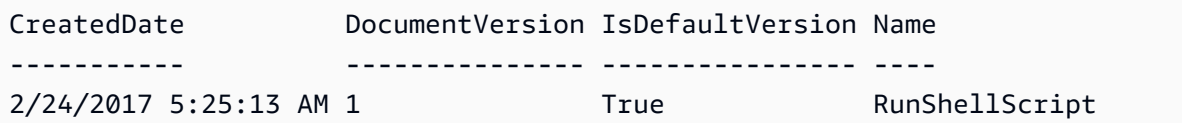

• 如需 API 詳細資訊,請參閱AWS Tools for PowerShell 指令程式參考中的[DescribeDocument](https://docs.aws.amazon.com/powershell/latest/reference) [權限](https://docs.aws.amazon.com/powershell/latest/reference)。

如需 AWS SDK 開發人員指南和程式碼範例的完整清單,請參閱[搭配 AWS SDK 使用 Systems](#page-31-0) [Manager](#page-31-0)。此主題也包含有關入門的資訊和舊版 SDK 的詳細資訊。

# 搭**DescribeEffectiveInstanceAssociations**配 AWS 開發套件或 CLI 使用

下列程式碼範例會示範如何使用DescribeEffectiveInstanceAssociations。

CLI

AWS CLI

若要取得執行環境之有效關聯的詳細資訊

下列describe-effective-instance-associations範例會擷取執行處理之有效關聯的詳 細資訊。

## 命令:

```
aws ssm describe-effective-instance-associations --instance-id 
  "i-1234567890abcdef0"
```
## 輸出:

```
{ 
    "Associations": [ 
        { 
            "AssociationId": "8dfe3659-4309-493a-8755-0123456789ab", 
            "InstanceId": "i-1234567890abcdef0", 
           "Content": "\{\n\ \"schemaVersion\": \"1.2\",\n \"description\":
 \"Update the Amazon SSM Agent to the latest version or specified version.\",\n 
 \"parameters\": {\n     \"version\": {\n      \"default\": \"\",\n
        \"description\": \"(Optional) A specific version of the Amazon SSM Agent 
 to install. If not specified, the agent will be updated to the latest version.
\",\n \"type\": \"String\"\n },\n \"allowDowngrade
\": {\n \Upsilon \"default\": \"false\",\n \"description\":
 \"(Optional) Allow the Amazon SSM Agent service to be downgraded to an earlier 
 version. If set to false, the service can be upgraded to newer versions only 
(default). If set to true, specify the earlier version.\Upsilon, \n \Upsilon type
\": \"String\",\n \"allowedValues\": [\n \"true\",\n 
              \"false\"\n ]\n }\n },\n \"runtimeConfig
\": {\n \"aws:updateSsmAgent\": {\n \"properties\": [\n 
         {\n \"agentName\": \"amazon-ssm-agent\",\n 
  \"source\": \"https://s3.{Region}.amazonaws.com/amazon-ssm-{Region}/ssm-agent-
manifest.json\",\n \"allowDowngrade\": \"{{ allowDowngrade }}\",\n 
               \"targetVersion\": \"{{ version }}\"\n }\n 
   \ln }\n }\n}\n",
            "AssociationVersion": "1" 
        } 
   \mathbf{I}}
```
• 如需 API 詳細資訊,請參閱AWS CLI 命令參考[DescribeEffectiveInstanceAssociations中](https://awscli.amazonaws.com/v2/documentation/api/latest/reference/ssm/describe-effective-instance-associations.html)的。

## PowerShell

用於的工具 PowerShell

範例 1:此範例說明執行環境的有效關聯。

Get-SSMEffectiveInstanceAssociationList -InstanceId "i-0000293ffd8c57862" - MaxResult 5

#### 輸出:

```
AssociationId Content
------------- -------
d8617c07-2079-4c18-9847-1655fc2698b0 {...
```
#### 範例 2:此範例顯示執行環境之有效關聯的內容。

```
(Get-SSMEffectiveInstanceAssociationList -InstanceId "i-0000293ffd8c57862" -
MaxResult 5).Content
```

```
{ 
     "schemaVersion": "1.2", 
     "description": "Update the Amazon SSM Agent to the latest version or 
  specified version.", 
     "parameters": { 
         "version": { 
             "default": "", 
             "description": "(Optional) A specific version of the Amazon SSM Agent 
 to install. If not specified, the agen
t will be updated to the latest version.", 
             "type": "String" 
         }, 
         "allowDowngrade": { 
             "default": "false", 
              "description": "(Optional) Allow the Amazon SSM Agent service to be 
  downgraded to an earlier version. If set 
  to false, the service can be upgraded to newer versions only (default). If set 
  to true, specify the earlier version.", 
             "type": "String", 
              "allowedValues": [ 
                  "true", 
                  "false" 
 ] 
         } 
     }, 
     "runtimeConfig": {
```

```
 "aws:updateSsmAgent": { 
            "properties": [ 
\overline{a} "agentName": "amazon-ssm-agent", 
                "source": "https://s3.{Region}.amazonaws.com/amazon-ssm-{Region}/
ssm-agent-manifest.json", 
                "allowDowngrade": "{{ allowDowngrade }}", 
                "targetVersion": "{{ version }}" 
 } 
 ] 
        } 
    }
}
```
• 如需 API 詳細資訊,請參閱AWS Tools for PowerShell 指令 程[DescribeEffectiveInstanceAssociations式](https://docs.aws.amazon.com/powershell/latest/reference)參考中的。

如需 AWS SDK 開發人員指南和程式碼範例的完整清單,請參閱[搭配 AWS SDK 使用 Systems](#page-31-0) [Manager](#page-31-0)。此主題也包含有關入門的資訊和舊版 SDK 的詳細資訊。

# 搭**DescribeEffectivePatchesForPatchBaseline**配 AWS 開發套件 或 CLI 使用

下列程式碼範例會示範如何使用DescribeEffectivePatchesForPatchBaseline。

CLI

AWS CLI

範例 1:取得自訂修補程式基準定義的所有修補程式

下列describe-effective-patches-for-patch-baseline範例會傳回目前 AWS 帳戶 中由自訂修補程式基準定義的修補程式。請注意,對於自訂基準,只需要的 ID --baselineid。

```
aws ssm describe-effective-patches-for-patch-baseline \ 
     --baseline-id "pb-08b654cf9b9681f04"
```
輸出:

{

```
 "EffectivePatches": [ 
         { 
             "Patch": { 
                 "Id": "fe6bd8c2-3752-4c8b-ab3e-1a7ed08767ba", 
                 "ReleaseDate": 1544047205.0, 
                 "Title": "2018-11 Update for Windows Server 2019 for x64-based 
 Systems (KB4470788)", 
                 "Description": "Install this update to resolve issues in Windows. 
 For a complete listing of the issues that are included in this update, see the 
 associated Microsoft Knowledge Base article for more information. After you 
 install this item, you may have to restart your computer.", 
                 "ContentUrl": "https://support.microsoft.com/en-us/kb/4470788", 
                 "Vendor": "Microsoft", 
                 "ProductFamily": "Windows", 
                 "Product": "WindowsServer2019", 
                 "Classification": "SecurityUpdates", 
                 "MsrcSeverity": "Critical", 
                 "KbNumber": "KB4470788", 
                 "MsrcNumber": "", 
                 "Language": "All" 
             }, 
             "PatchStatus": { 
                 "DeploymentStatus": "APPROVED", 
                 "ComplianceLevel": "CRITICAL", 
                 "ApprovalDate": 1544047205.0 
 } 
         }, 
         { 
             "Patch": { 
                 "Id": "915a6b1a-f556-4d83-8f50-b2e75a9a7e58", 
                 "ReleaseDate": 1549994400.0, 
                 "Title": "2019-02 Cumulative Update for .NET Framework 3.5 and 
 4.7.2 for Windows Server 2019 for x64 (KB4483452)", 
                 "Description": "A security issue has been identified in a 
 Microsoft software product that could affect your system. You can help protect 
 your system by installing this update from Microsoft. For a complete listing 
 of the issues that are included in this update, see the associated Microsoft 
 Knowledge Base article. After you install this update, you may have to restart 
 your system.", 
                 "ContentUrl": "https://support.microsoft.com/en-us/kb/4483452", 
                 "Vendor": "Microsoft", 
                 "ProductFamily": "Windows", 
                 "Product": "WindowsServer2019", 
                 "Classification": "SecurityUpdates",
```

```
 "MsrcSeverity": "Important", 
                  "KbNumber": "KB4483452", 
                  "MsrcNumber": "", 
                  "Language": "All" 
              }, 
              "PatchStatus": { 
                  "DeploymentStatus": "APPROVED", 
                  "ComplianceLevel": "CRITICAL", 
                  "ApprovalDate": 1549994400.0 
 } 
         }, 
          ... 
     ], 
     "NextToken": "--token string truncated--"
}
```
範例 2:取得 AWS 受管理的修補程式基準定義的所有修補程式

下列describe-effective-patches-for-patch-baseline範例會傳回 AWS 受管理 的修補程式基準定義的修補程式。請注意,對於 AWS 管理基準線,需要完整基準 ARN - baseline-id

```
aws ssm describe-effective-patches-for-patch-baseline \ 
     --baseline-id "arn:aws:ssm:us-east-2:733109147000:patchbaseline/
pb-020d361a05defe4ed"
```
如需範例輸出,請參閱範例 1。

如需詳細資訊,請參閱《AWS Systems Manager 使用指南》中的[如何選取安全性修補程式。](https://docs.aws.amazon.com/systems-manager/latest/userguide/patch-manager-how-it-works-selection.html)

• 如需 API 詳細資訊,請參閱AWS CLI 命令參考[DescribeEffectivePatchesForPatchBaseline中](https://awscli.amazonaws.com/v2/documentation/api/latest/reference/ssm/describe-effective-patches-for-patch-baseline.html) 的。

PowerShell

用於的工具 PowerShell

範例 1:此範例列出所有修補程式基準,結果清單上限為 1。

Get-SSMEffectivePatchesForPatchBaseline -BaselineId "pb-0a2f1059b670ebd31" - MaxResult 1

DescribeEffectivePatchesForPatchBaseline 2177

輸出:

```
Patch Patch PatchStatus
----- -----------
Amazon.SimpleSystemsManagement.Model.Patch 
 Amazon.SimpleSystemsManagement.Model.PatchStatus
```
範例 2:此範例顯示所有修補程式基準的修補程式狀態,結果清單上限為 1。

```
(Get-SSMEffectivePatchesForPatchBaseline -BaselineId "pb-0a2f1059b670ebd31" -
MaxResult 1).PatchStatus
```
輸出:

```
ApprovalDate DeploymentStatus
-12/21/2010 6:00:00 PM APPROVED
```
• 如需 API 詳細資訊,請參閱AWS Tools for PowerShell 指令 程[DescribeEffectivePatchesForPatchBaseline](https://docs.aws.amazon.com/powershell/latest/reference)式參考中的。

如需 AWS SDK 開發人員指南和程式碼範例的完整清單,請參閱[搭配 AWS SDK 使用 Systems](#page-31-0) [Manager](#page-31-0)。此主題也包含有關入門的資訊和舊版 SDK 的詳細資訊。

# 搭**DescribeInstanceAssociationsStatus**配 AWS 開發套件或 CLI 使 用

下列程式碼範例會示範如何使用DescribeInstanceAssociationsStatus。

CLI

AWS CLI

說明執行處理關聯的狀態

此範例顯示執行處理的關聯詳細資訊。

命令:

```
aws ssm describe-instance-associations-status --instance-id "i-1234567890abcdef0"
```
輸出:

```
{ 
   "InstanceAssociationStatusInfos": [ 
       { 
            "AssociationId": "8dfe3659-4309-493a-8755-0123456789ab", 
           "Name": "AWS-GatherSoftwareInventory", 
           "DocumentVersion": "1", 
           "AssociationVersion": "1", 
           "InstanceId": "i-1234567890abcdef0", 
           "ExecutionDate": 1550501886.0, 
           "Status": "Success", 
           "ExecutionSummary": "1 out of 1 plugin processed, 1 success, 0 failed, 
  0 timedout, 0 skipped. ", 
           "AssociationName": "Inventory-Association" 
       }, 
       { 
           "AssociationId": "5c5a31f6-6dae-46f9-944c-0123456789ab", 
           "Name": "AWS-UpdateSSMAgent", 
           "DocumentVersion": "1", 
           "AssociationVersion": "1", 
           "InstanceId": "i-1234567890abcdef0", 
           "ExecutionDate": 1550505828.548, 
           "Status": "Success", 
           "DetailedStatus": "Success", 
           "AssociationName": "UpdateSSMAgent" 
       } 
   ]
}
```
• 如需 API 詳細資訊,請參閱AWS CLI 命令參考[DescribeInstanceAssociationsStatus中](https://awscli.amazonaws.com/v2/documentation/api/latest/reference/ssm/describe-instance-associations-status.html)的。

PowerShell

適用的工具 PowerShell

範例 1:此範例顯示執行環境的關聯詳細資訊。

Get-SSMInstanceAssociationsStatus -InstanceId "i-0000293ffd8c57862"

輸出:

DescribeInstanceAssociationsStatus 2179

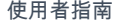

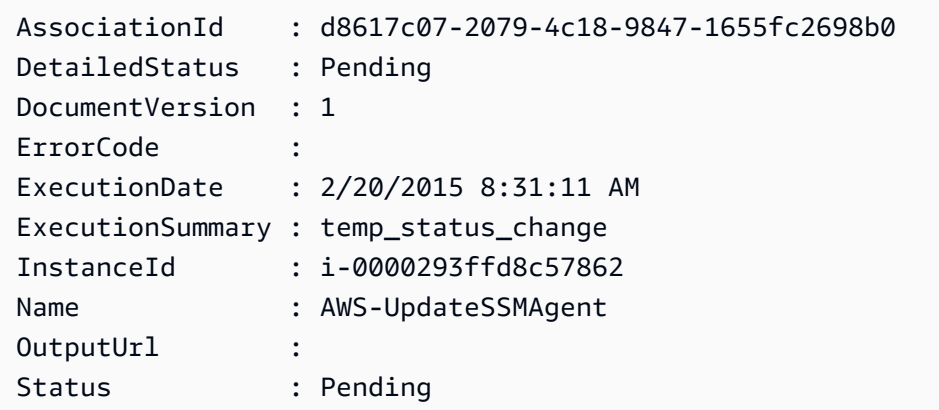

## 範例 2:此範例會檢查指定執行處理 ID 的執行處理關聯狀態,並進一步顯示這些關聯的執行狀 態

```
Get-SSMInstanceAssociationsStatus -InstanceId i-012e3cb4df567e8aa | ForEach-
Object {Get-SSMAssociationExecution -AssociationId .AssociationId}
```
輸出:

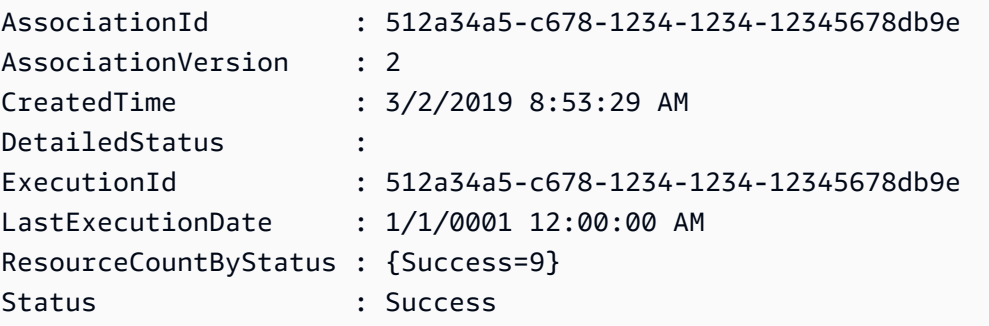

• 如需 API 詳細資訊,請參閱AWS Tools for PowerShell 指令 程[DescribeInstanceAssociationsStatus式](https://docs.aws.amazon.com/powershell/latest/reference)參考中的。

如需 AWS SDK 開發人員指南和程式碼範例的完整清單,請參閱[搭配 AWS SDK 使用 Systems](#page-31-0) [Manager](#page-31-0)。此主題也包含有關入門的資訊和舊版 SDK 的詳細資訊。

## 搭**DescribeInstanceInformation**配 AWS 開發套件或 CLI 使用

下列程式碼範例會示範如何使用DescribeInstanceInformation。
## CLI

AWS CLI

範例 1:說明代管執行個體資訊

下列describe-instance-information範例會擷取每個代管執行個體的詳細資訊。

aws ssm describe-instance-information

範例 2:說明特定代管執行個體的相關資訊

下列describe-instance-information範例顯示代管執行個體的詳細資 訊i-028ea792daEXAMPLE。

```
aws ssm describe-instance-information \ 
     --filters "Key=InstanceIds,Values=i-028ea792daEXAMPLE"
```
## 範例 3:使用特定標籤金鑰描述代管執行個體的相關資訊

下列describe-instance-information範例顯示具有標籤金鑰的代管執行個體的詳細資 訊DEV。

```
aws ssm describe-instance-information \ 
     --filters "Key=tag-key,Values=DEV"
```

```
{ 
     "InstanceInformationList": [ 
         { 
              "InstanceId": "i-028ea792daEXAMPLE", 
              "PingStatus": "Online", 
              "LastPingDateTime": 1582221233.421, 
              "AgentVersion": "2.3.842.0", 
              "IsLatestVersion": true, 
              "PlatformType": "Linux", 
              "PlatformName": "SLES", 
              "PlatformVersion": "15.1", 
              "ResourceType": "EC2Instance", 
              "IPAddress": "192.0.2.0",
```
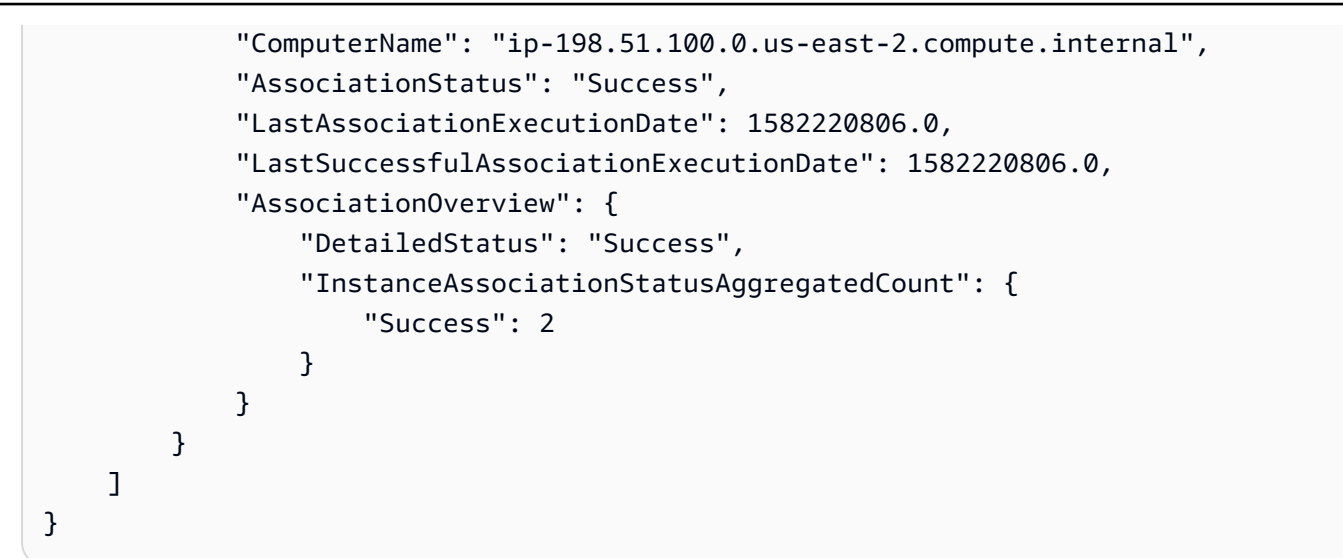

如需詳細資訊,請參閱AWS 系統管理員使用指南[中的受控執行個體。](https://docs.aws.amazon.com/systems-manager/latest/userguide/managed_instances.html)

• 如需 API 詳細[DescribeInstance資訊,](https://awscli.amazonaws.com/v2/documentation/api/latest/reference/ssm/describe-instance-information.html)請參閱AWS CLI 命令參考中的資訊。

## **PowerShell**

適用的工具 PowerShell

## 範例 1:此範例顯示每個執行個體的詳細資訊。

Get-SSMInstanceInformation

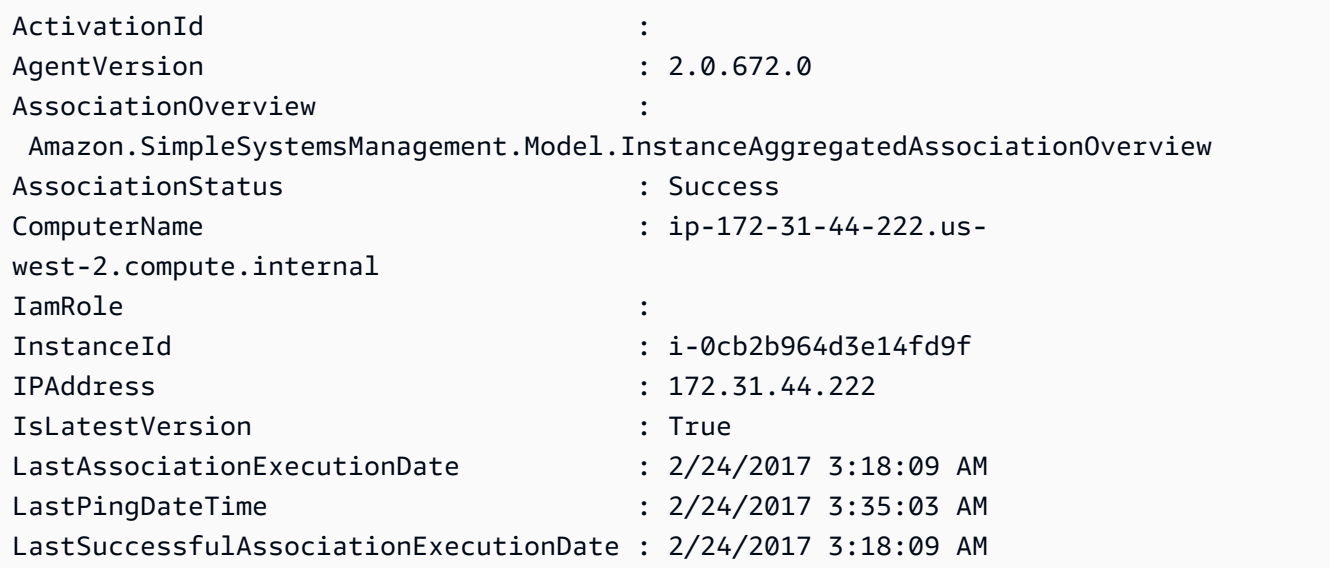

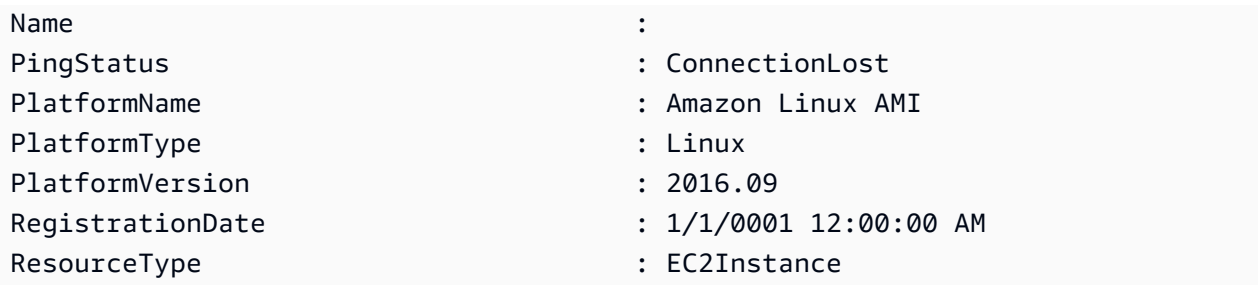

範例 2:此範例顯示如何使用-Filter 參數,將結果篩選為僅使用的區域中的那些 AWS Systems Manager 執**us-east-1**行個**AgentVersion**體**2.2.800.0**。您可以在 InstanceInformation API 參考主題 (https://docs.aws.amazon.com/systems-manager/latest/APIReference/API\_ InstanceInformation .html #systemsmanager 類型 InstanceInformation-ActivationId) 中找到有 效的篩選鍵值清單。

```
$Filters = @{ 
     Key="AgentVersion" 
     Values="2.2.800.0"
}
Get-SSMInstanceInformation -Region us-east-1 -Filter $Filters
```
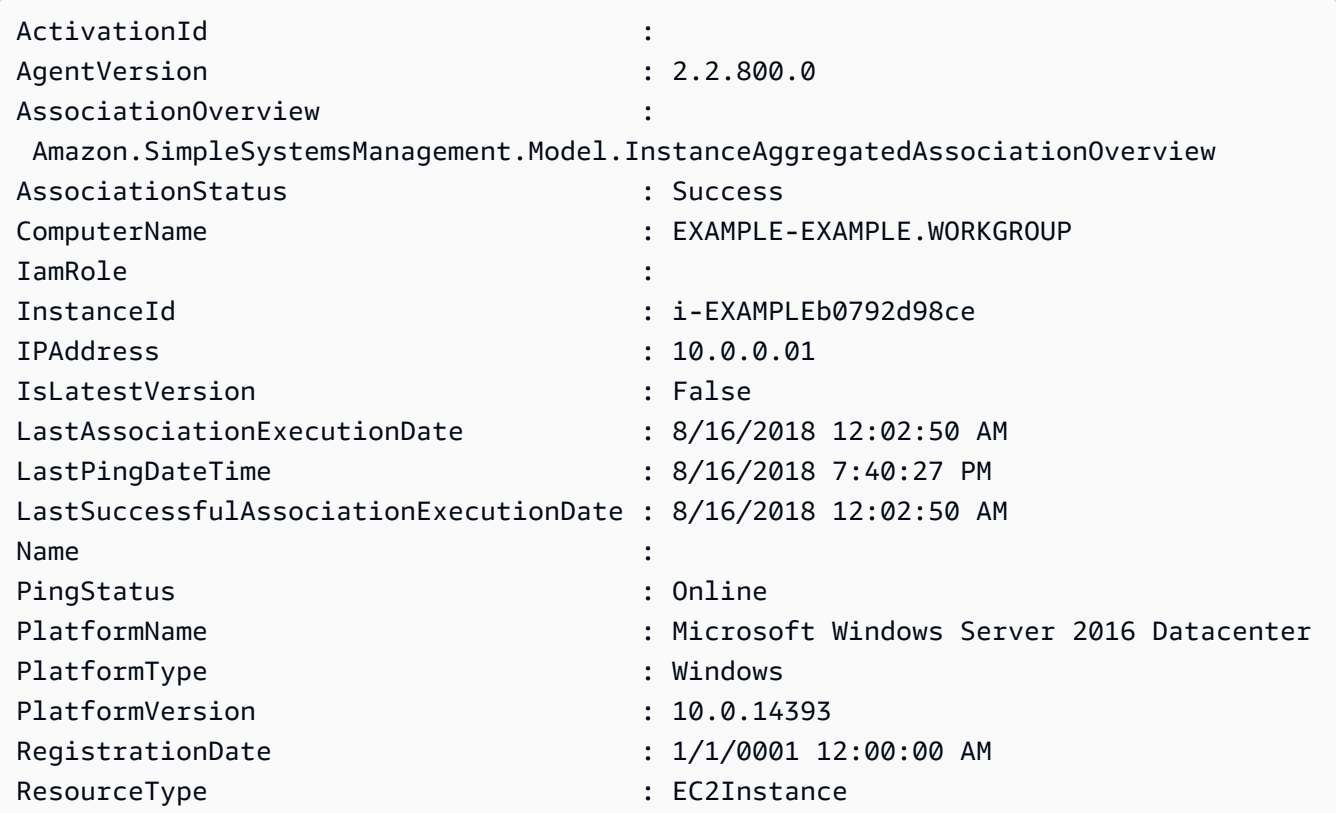

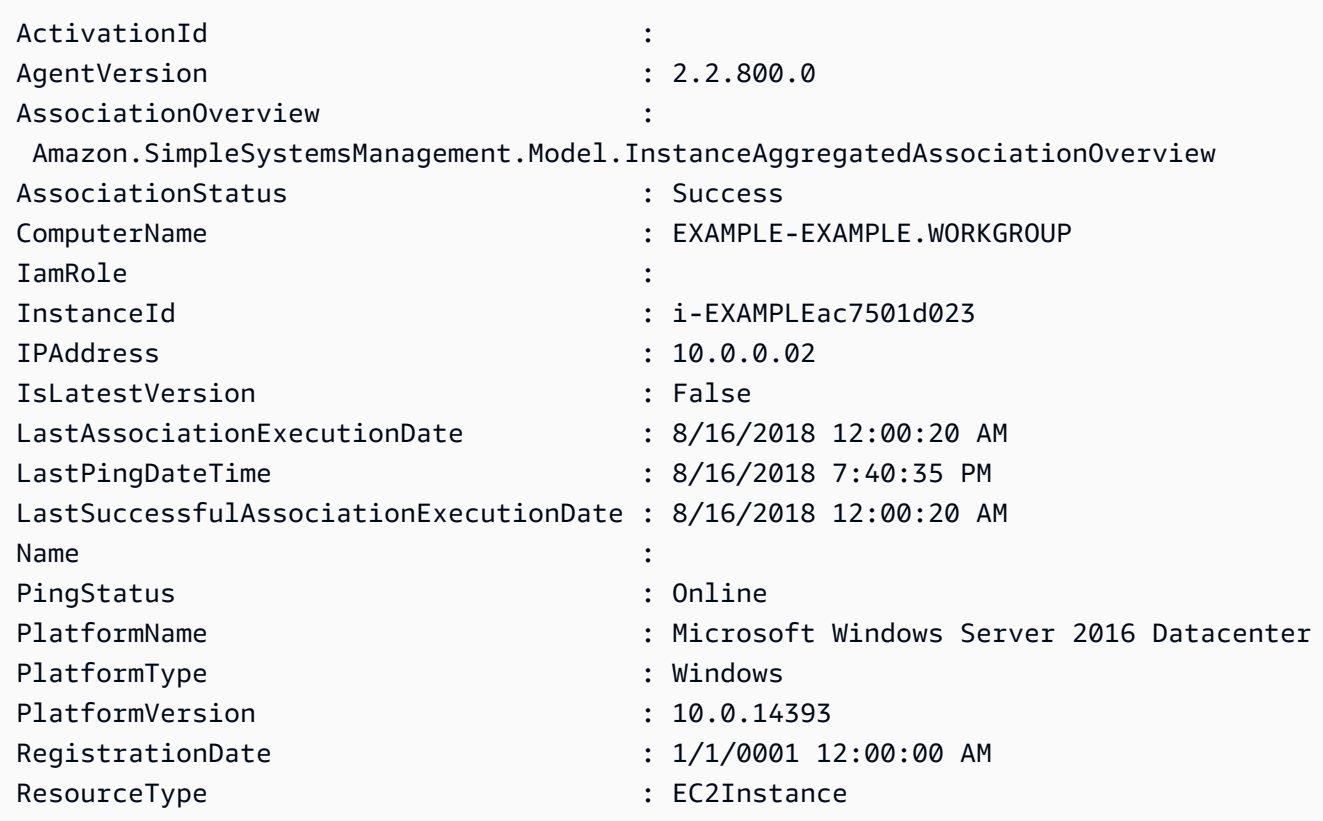

範例 3:此範例顯示如何使用-InstanceInformationFilterList 參數將結果篩選為僅在區域中的 AWS Systems Manager 執行個體,並使**us-east-1**用**PlatformTypesWindows**或**Linux**。 您可以在 InstanceInformationFilter API 參考主題 (https://docs.aws.amazon.com/systemsmanager/latest/APIReference/API\_ InstanceInformation Filter.html) 中找到有效的 InstanceInformationFilterList 金鑰值清單。

```
$Filters = @{ 
    Key="PlatformTypes" 
    ValueSet=("Windows","Linux")
}
Get-SSMInstanceInformation -Region us-east-1 -InstanceInformationFilterList 
  $Filters
```
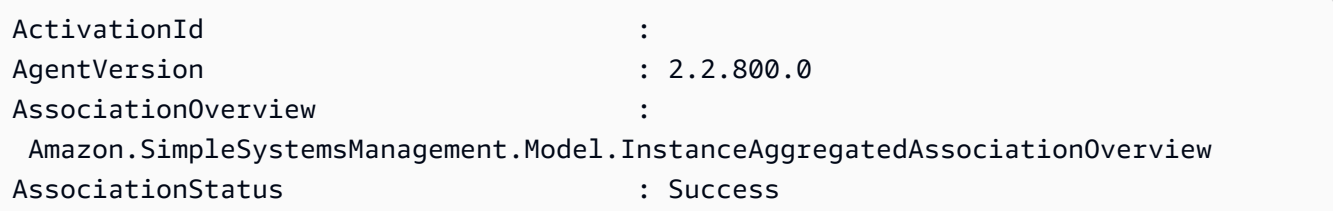

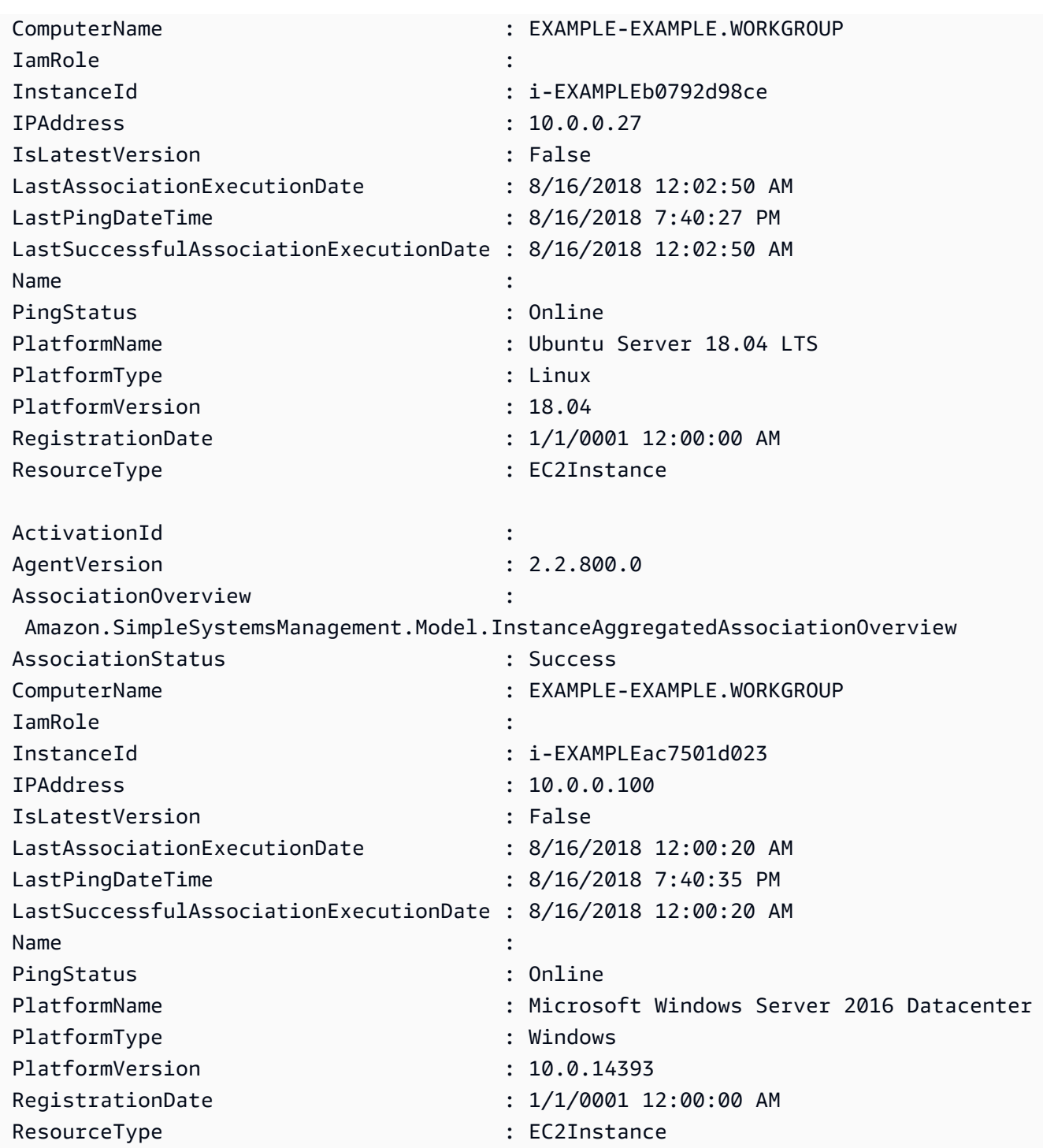

範例 4:此範例會列出 ssm 代管執行個體和匯出 InstanceId PingStatus, PlatformName 以 LastPingDateTime 及 csv 檔案。

```
Get-SSMInstanceInformation | Select-Object InstanceId, PingStatus, 
 LastPingDateTime, PlatformName | Export-Csv Instance-details.csv -
NoTypeInformation
```
• 如需 API 詳細[DescribeInstance資訊,](https://docs.aws.amazon.com/powershell/latest/reference)請參閱AWS Tools for PowerShell 指令程式參考中的資 訊。

如需 AWS SDK 開發人員指南和程式碼範例的完整清單,請參閱[搭配 AWS SDK 使用 Systems](#page-31-0) [Manager](#page-31-0)。此主題也包含有關入門的資訊和舊版 SDK 的詳細資訊。

## 搭**DescribeInstancePatchStates**配 AWS 開發套件或 CLI 使用

下列程式碼範例會示範如何使用DescribeInstancePatchStates。

CLI

AWS CLI

取得執行處理的修補程式摘要狀態

此describe-instance-patch-states範例會取得執行個體的修補程式摘要狀態。

```
aws ssm describe-instance-patch-states \ 
     --instance-ids "i-1234567890abcdef0"
```

```
{ 
     "InstancePatchStates": [ 
        \{ "InstanceId": "i-1234567890abcdef0", 
              "PatchGroup": "my-patch-group", 
              "BaselineId": "pb-0713accee01234567", 
              "SnapshotId": "521c3536-930c-4aa9-950e-01234567abcd", 
              "CriticalNonCompliantCount": 2, 
              "SecurityNonCompliantCount": 2, 
              "OtherNonCompliantCount": 1, 
              "InstalledCount": 123, 
              "InstalledOtherCount": 334, 
              "InstalledPendingRebootCount": 0, 
              "InstalledRejectedCount": 0, 
              "MissingCount": 1, 
              "FailedCount": 2, 
              "UnreportedNotApplicableCount": 11, 
              "NotApplicableCount": 2063, 
              "OperationStartTime": "2021-05-03T11:00:56-07:00",
```

```
 "OperationEndTime": "2021-05-03T11:01:09-07:00", 
              "Operation": "Scan", 
              "LastNoRebootInstallOperationTime": "2020-06-14T12:17:41-07:00", 
              "RebootOption": "RebootIfNeeded" 
         } 
     ]
}
```
如需詳細資訊,請參閱 AWS Systems Manager 使用指南中的[關於修補程式符合性。](https://docs.aws.amazon.com/systems-manager/latest/userguide/about-patch-compliance.html)

• 如需 API 詳細資訊,請參閱AWS CLI 命令參考[DescribeInstancePatchStates中](https://awscli.amazonaws.com/v2/documentation/api/latest/reference/ssm/describe-instance-patch-states.html)的。

**PowerShell** 

用於的工具 PowerShell

範例 1:此範例取得執行處理的修補程式摘要狀態。

Get-SSMInstancePatchState -InstanceId "i-08ee91c0b17045407"

範例 2:此範例取得兩個執行處理的修補程式摘要狀態。

Get-SSMInstancePatchState -InstanceId "i-08ee91c0b17045407","i-09a618aec652973a9"

• 如需 API 詳細資訊,請參閱AWS Tools for PowerShell 指令 程[DescribeInstancePatchStates](https://docs.aws.amazon.com/powershell/latest/reference)式參考中的。

如需 AWS SDK 開發人員指南和程式碼範例的完整清單,請參閱[搭配 AWS SDK 使用 Systems](#page-31-0) [Manager](#page-31-0)。此主題也包含有關入門的資訊和舊版 SDK 的詳細資訊。

# 搭**DescribeInstancePatchStatesForPatchGroup**配 AWS 開發套件 或 CLI 使用

下列程式碼範例會示範如何使用DescribeInstancePatchStatesForPatchGroup。

CLI

AWS CLI

範例 1:取得修補程式群組的執行處理狀態

下列describe-instance-patch-states-for-patch-group範例會擷取指定修補程式群 組之每個執行個體之修補程式摘要狀態的詳細資料。

aws ssm describe-instance-patch-states-for-patch-group \ --patch-group "Production"

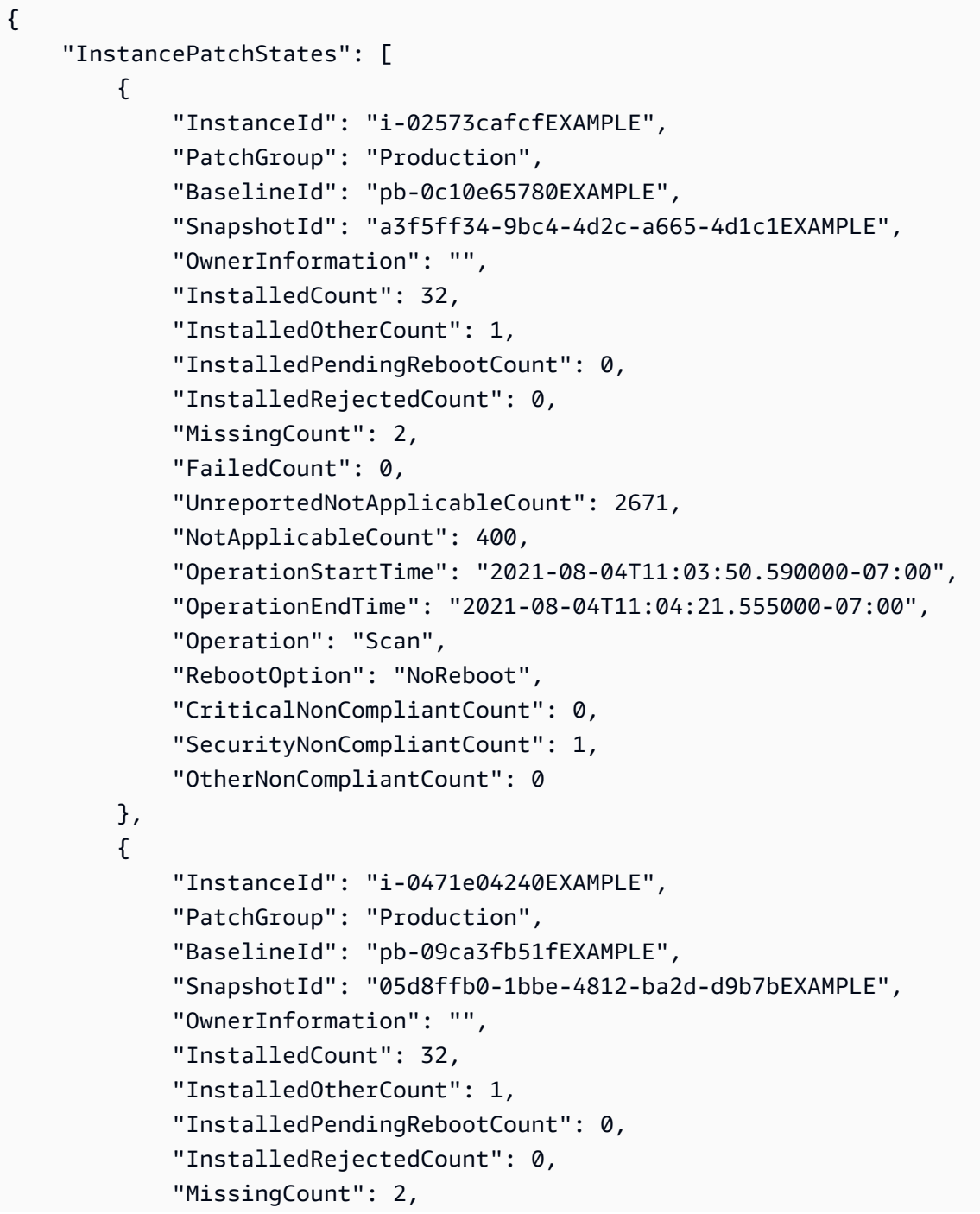

 "FailedCount": 0, "UnreportedNotApplicableCount": 2671, "NotApplicableCount": 400, "OperationStartTime": "2021-08-04T22:06:20.340000-07:00", "OperationEndTime": "2021-08-04T22:07:11.220000-07:00", "Operation": "Scan", "RebootOption": "NoReboot", "CriticalNonCompliantCount": 0, "SecurityNonCompliantCount": 1, "OtherNonCompliantCount": 0 }  $\mathbf{1}$ }

## 範例 2:取得遺失五個以上修補程式之修補程式群組的執行個體狀態

下列describe-instance-patch-states-for-patch-group範例會針對有五個以上遺失 修補程式的執行個體,擷取指定修補程式群組的修補程式摘要狀態詳細資料。

```
aws ssm describe-instance-patch-states-for-patch-group \ 
    --filters Key=MissingCount, Type=GreaterThan, Values=5
     --patch-group "Production"
```

```
{ 
     "InstancePatchStates": [ 
         { 
              "InstanceId": "i-02573cafcfEXAMPLE", 
              "PatchGroup": "Production", 
              "BaselineId": "pb-0c10e65780EXAMPLE", 
              "SnapshotId": "a3f5ff34-9bc4-4d2c-a665-4d1c1EXAMPLE", 
              "OwnerInformation": "", 
              "InstalledCount": 46, 
              "InstalledOtherCount": 4, 
              "InstalledPendingRebootCount": 1, 
              "InstalledRejectedCount": 1, 
              "MissingCount": 7, 
              "FailedCount": 0, 
              "UnreportedNotApplicableCount": 232, 
              "NotApplicableCount": 654, 
              "OperationStartTime": "2021-08-04T11:03:50.590000-07:00",
```
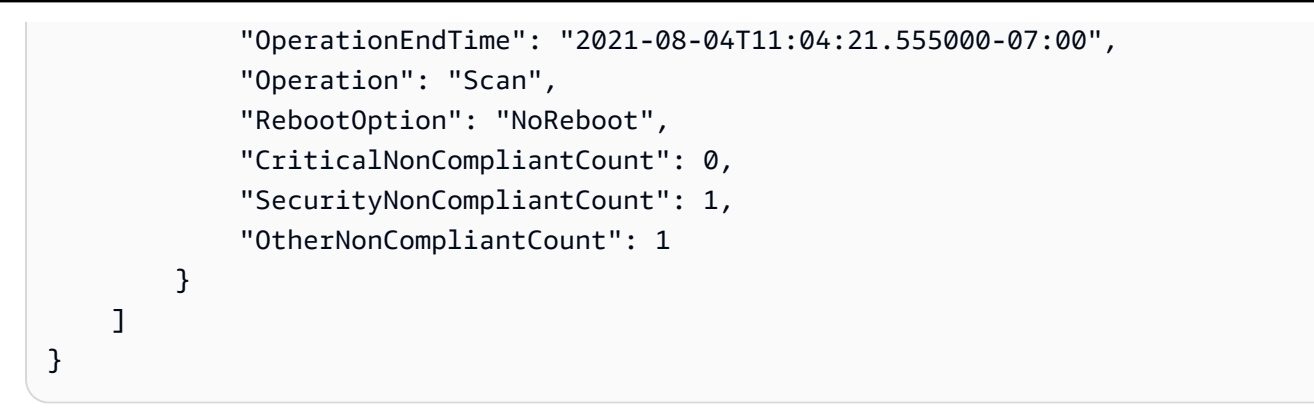

範例 3:取得需要重新開機之執行個體少於十個執行個體之修補程式群組的執行個體狀態

下列describe-instance-patch-states-for-patch-group範例會針對需要重新開機的 執行個體少於十個執行個體,擷取指定修補程式群組的修補程式摘要狀態詳細資料。

```
aws ssm describe-instance-patch-states-for-patch-group \ 
    --filters Key=InstalledPendingRebootCount, Type=LessThan, Values=10
     --patch-group "Production"
```

```
{ 
     "InstancePatchStates": [ 
         { 
              "InstanceId": "i-02573cafcfEXAMPLE", 
              "BaselineId": "pb-0c10e65780EXAMPLE", 
              "SnapshotId": "a3f5ff34-9bc4-4d2c-a665-4d1c1EXAMPLE", 
              "PatchGroup": "Production", 
              "OwnerInformation": "", 
              "InstalledCount": 32, 
              "InstalledOtherCount": 1, 
              "InstalledPendingRebootCount": 4, 
              "InstalledRejectedCount": 0, 
              "MissingCount": 2, 
              "FailedCount": 0, 
              "UnreportedNotApplicableCount": 846, 
              "NotApplicableCount": 212, 
              "OperationStartTime": "2021-08-046T11:03:50.590000-07:00", 
              "OperationEndTime": "2021-08-06T11:04:21.555000-07:00", 
              "Operation": "Scan", 
              "RebootOption": "NoReboot", 
              "CriticalNonCompliantCount": 0,
```
 "SecurityNonCompliantCount": 1, "OtherNonCompliantCount": 0 } ] }

如需詳細資訊,請參閱 AWS Systems Manager 使用指南中的[瞭解修補程式符合性狀態值。](https://docs.aws.amazon.com/systems-manager/latest/userguide/about-patch-compliance-states.html)

• 如需 API 詳細資訊,請參閱AWS CLI 命令參考中的[DescribeInstancePatchStatesForPatch群](https://awscli.amazonaws.com/v2/documentation/api/latest/reference/ssm/describe-instance-patch-states-for-patch-group.html) [組](https://awscli.amazonaws.com/v2/documentation/api/latest/reference/ssm/describe-instance-patch-states-for-patch-group.html)。

**PowerShell** 

適用的工具 PowerShell

範例 1:此範例取得修補程式群組每個執行個體的修補程式摘要狀態。

Get-SSMInstancePatchStatesForPatchGroup -PatchGroup "Production"

• 如需 API 詳細資訊,請參閱AWS Tools for PowerShell 指令程式參考中 的[DescribeInstancePatchStatesForPatch群組。](https://docs.aws.amazon.com/powershell/latest/reference)

如需 AWS SDK 開發人員指南和程式碼範例的完整清單,請參閱[搭配 AWS SDK 使用 Systems](#page-31-0) [Manager](#page-31-0)。此主題也包含有關入門的資訊和舊版 SDK 的詳細資訊。

## 搭**DescribeInstancePatches**配 AWS 開發套件或 CLI 使用

下列程式碼範例會示範如何使用DescribeInstancePatches。

CLI

AWS CLI

範例 1:取得執行處理的修正程式狀態詳細資訊

下列describe-instance-patches範例會擷取有關指定執行個體之修補程式的詳細資訊。

```
aws ssm describe-instance-patches \
```
--instance-id "i-1234567890abcdef0"

輸出:

```
{ 
     "Patches": [ 
         { 
              "Title": "2019-01 Security Update for Adobe Flash Player for Windows 
  Server 2016 for x64-based Systems (KB4480979)", 
              "KBId": "KB4480979", 
              "Classification": "SecurityUpdates", 
              "Severity": "Critical", 
              "State": "Installed", 
              "InstalledTime": "2019-01-09T00:00:00+00:00" 
         }, 
         { 
              "Title": "", 
              "KBId": "KB4481031", 
              "Classification": "", 
              "Severity": "", 
              "State": "InstalledOther", 
              "InstalledTime": "2019-02-08T00:00:00+00:00" 
         }, 
          ... 
     ], 
     "NextToken": "--token string truncated--"
}
```
範例 2:取得執行個體處於「遺失」狀態的修補程式清單

下列describe-instance-patches範例會擷取指定執行個體處於 [遺失] 狀態之修補程式的 相關資訊。

```
aws ssm describe-instance-patches \ 
     --instance-id "i-1234567890abcdef0" \ 
     --filters Key=State,Values=Missing
```

```
{ 
     "Patches": [ 
          { 
              "Title": "Windows Malicious Software Removal Tool x64 - February 2019 
  (KB890830)",
```

```
 "KBId": "KB890830", 
              "Classification": "UpdateRollups", 
              "Severity": "Unspecified", 
              "State": "Missing", 
              "InstalledTime": "1970-01-01T00:00:00+00:00" 
         }, 
          ... 
     ], 
     "NextToken": "--token string truncated--"
}
```
如需詳細資訊,請參閱 AWS Systems Manager 使用者指南中的[關於修補程式符合性狀態。](https://docs.aws.amazon.com/systems-manager/latest/userguide/about-patch-compliance-states.html)

範例 3:取得自 InstalledTime 針對執行個體指定後所安裝的修補程式清單

下列describe-instance-patches範例會結合使用--filters和,擷取指定執行個體自指 定時間後所安裝之修補程式的相關資訊--query。

```
aws ssm describe-instance-patches \ 
     --instance-id "i-1234567890abcdef0" \ 
     --filters Key=State,Values=Installed \ 
     --query "Patches[?InstalledTime >= `2023-01-01T16:00:00`]"
```
輸出:

```
{ 
     "Patches": [ 
          { 
              "Title": "2023-03 Cumulative Update for Windows Server 2019 (1809) 
  for x64-based Systems (KB5023702)", 
              "KBId": "KB5023702", 
              "Classification": "SecurityUpdates", 
              "Severity": "Critical", 
              "State": "Installed", 
              "InstalledTime": "2023-03-16T11:00:00+00:00" 
         }, 
          ... 
     ], 
     "NextToken": "--token string truncated--"
}
```
• 如需 API 詳細資訊,請參閱AWS CLI 命令參考中的[DescribeInstance修補程式](https://awscli.amazonaws.com/v2/documentation/api/latest/reference/ssm/describe-instance-patches.html)

#### **PowerShell**

適用的工具 PowerShell

範例 1:此範例會取得執行個體的修補程式符合性詳細資訊。

Get-SSMInstancePatch -InstanceId "i-08ee91c0b17045407"

• 如需 API 詳細資訊,請參閱 AWS Tools for PowerShell Cmdlet 參考中[的DescribeInstance修](https://docs.aws.amazon.com/powershell/latest/reference) [補](https://docs.aws.amazon.com/powershell/latest/reference)程式。

如需 AWS SDK 開發人員指南和程式碼範例的完整清單,請參閱[搭配 AWS SDK 使用 Systems](#page-31-0) [Manager](#page-31-0)。此主題也包含有關入門的資訊和舊版 SDK 的詳細資訊。

# 搭**DescribeMaintenanceWindowExecutionTaskInvocations**配 AWS 開發套件或 CLI 使用

下列程式碼範例會示範如何使用DescribeMaintenanceWindowExecutionTaskInvocations。

CLI

## AWS CLI

若要取得針對維護視窗工作執行所執行的特定作業呼叫

下列describe-maintenance-window-execution-task-invocations範例會列出在指 定維護時段執行時所執行之指定工作的呼叫。

```
aws ssm describe-maintenance-window-execution-task-invocations \ 
     --window-execution-id "518d5565-5969-4cca-8f0e-da3b2a638355" \ 
     --task-id "ac0c6ae1-daa3-4a89-832e-d384503b6586"
```

```
{ 
     "WindowExecutionTaskInvocationIdentities": [ 
         { 
             "Status": "SUCCESS", 
             "Parameters": "{\"documentName\":\"AWS-RunShellScript\",
\"instanceIds\":[\"i-0000293ffd8c57862\"],\"parameters\":{\"commands\":[\"df\"]},
\"maxConcurrency\":\"1\",\"maxErrors\":\"1\"}",
```

```
 "InvocationId": "e274b6e1-fe56-4e32-bd2a-8073c6381d8b", 
              "StartTime": 1487692834.723, 
              "EndTime": 1487692834.871, 
              "WindowExecutionId": "518d5565-5969-4cca-8f0e-da3b2a638355", 
              "TaskExecutionId": "ac0c6ae1-daa3-4a89-832e-d384503b6586" 
         } 
     ]
}
```
如需詳細資訊,請參閱《AWS Systems Manager 使用指南》中的〈[檢視工作和工作執行 \(AWS](https://docs.aws.amazon.com/systems-manager/latest/userguide/mw-cli-tutorial-task-info.html) [CLI\) 的相關資訊](https://docs.aws.amazon.com/systems-manager/latest/userguide/mw-cli-tutorial-task-info.html)。

• 如需 API 詳細資訊,請參閱AWS CLI 命令參 考[DescribeMaintenanceWindowExecutionTaskInvocations](https://awscli.amazonaws.com/v2/documentation/api/latest/reference/ssm/describe-maintenance-window-execution-task-invocations.html)中的。

## **PowerShell**

適用的工具 PowerShell

範例 1:此範例會列出作為維護時段執行一部份所執行之工作的呼叫。

```
Get-SSMMaintenanceWindowExecutionTaskInvocationList -TaskId "ac0c6ae1-
daa3-4a89-832e-d384503b6586" -WindowExecutionId "518d5565-5969-4cca-8f0e-
da3b2a638355"
```
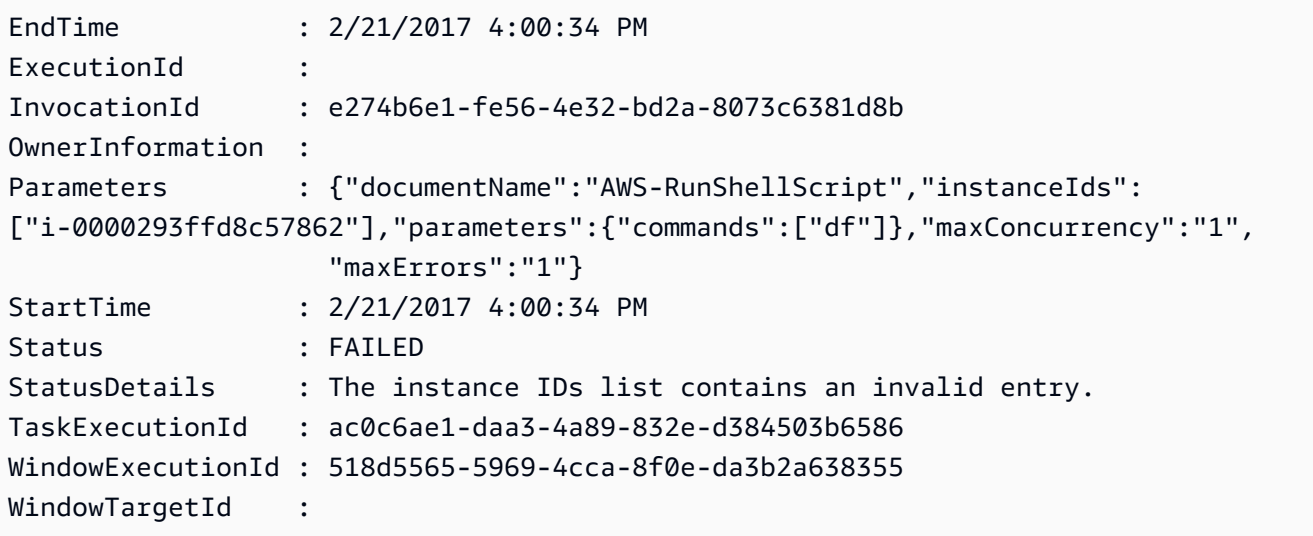

• 如需 API 詳細資訊,請參閱AWS Tools for PowerShell 指令 程[DescribeMaintenanceWindowExecutionTaskInvocations](https://docs.aws.amazon.com/powershell/latest/reference)式參考中的。

如需 AWS SDK 開發人員指南和程式碼範例的完整清單,請參閱[搭配 AWS SDK 使用 Systems](#page-31-0) [Manager](#page-31-0)。此主題也包含有關入門的資訊和舊版 SDK 的詳細資訊。

# 搭**DescribeMaintenanceWindowExecutionTasks**配 AWS 開發套件或 CLI 使用

下列程式碼範例會示範如何使用DescribeMaintenanceWindowExecutionTasks。

CLI

## AWS CLI

列出與維護時段執行相關的所有作業

下列ssm describe-maintenance-window-execution-tasks範例會列出與指定維護時 段執行相關聯的工作。

```
aws ssm describe-maintenance-window-execution-tasks \ 
     --window-execution-id "518d5565-5969-4cca-8f0e-da3b2EXAMPLE"
```
輸出:

```
\{ "WindowExecutionTaskIdentities": [ 
         \{ "Status": "SUCCESS", 
              "TaskArn": "AWS-RunShellScript", 
              "StartTime": 1487692834.684, 
              "TaskType": "RUN_COMMAND", 
              "EndTime": 1487692835.005, 
              "WindowExecutionId": "518d5565-5969-4cca-8f0e-da3b2EXAMPLE", 
              "TaskExecutionId": "ac0c6ae1-daa3-4a89-832e-d3845EXAMPLE" 
         } 
    \mathbf{I}}
```
如需詳細資訊,請參閱《AWS Systems Manager 使用指南》中的[檢視工作和工作執行 \(AWS](https://docs.aws.amazon.com/systems-manager/latest/userguide/mw-cli-tutorial-task-info.html) [CLI\) 的相關資訊](https://docs.aws.amazon.com/systems-manager/latest/userguide/mw-cli-tutorial-task-info.html)。

• 如需 API 詳細資訊,請參閱AWS CLI 命令參考中的[DescribeMaintenanceWindowExecution](https://awscli.amazonaws.com/v2/documentation/api/latest/reference/ssm/describe-maintenance-window-execution-tasks.html) [工作](https://awscli.amazonaws.com/v2/documentation/api/latest/reference/ssm/describe-maintenance-window-execution-tasks.html)。

### **PowerShell**

適用的工具 PowerShell

範例 1:此範例會列出與維護時段執行相關聯的工作。

Get-SSMMaintenanceWindowExecutionTaskList -WindowExecutionId "518d5565-5969-4cca-8f0e-da3b2a638355"

### 輸出:

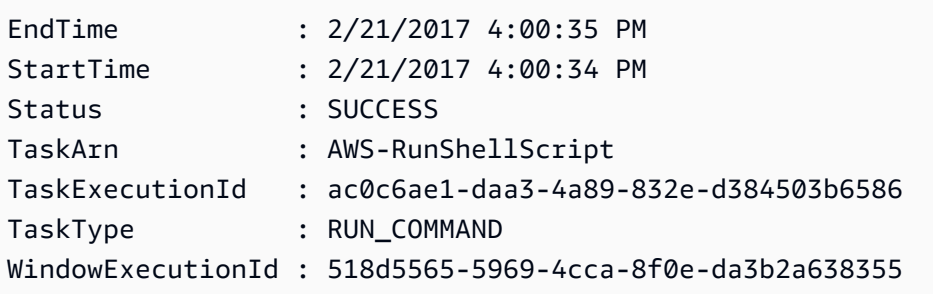

• 如需 API 詳細資訊,請參閱AWS Tools for PowerShell 指令程式參考中 的[DescribeMaintenanceWindowExecution工作](https://docs.aws.amazon.com/powershell/latest/reference)。

如需 AWS SDK 開發人員指南和程式碼範例的完整清單,請參閱[搭配 AWS SDK 使用 Systems](#page-31-0) [Manager](#page-31-0)。此主題也包含有關入門的資訊和舊版 SDK 的詳細資訊。

# 搭**DescribeMaintenanceWindowExecutions**配 AWS 開發套件或 CLI 使用

下列程式碼範例會示範如何使用DescribeMaintenanceWindowExecutions。

CLI

AWS CLI

範例 1:列出維護時段的所有執行項目

下列describe-maintenance-window-executions範例會列出指定維護時段的所有執行項 目。

aws ssm describe-maintenance-window-executions \ --window-id "mw-ab12cd34eEXAMPLE"

輸出:

```
\{ "WindowExecutions": [ 
         { 
              "WindowId": "mw-ab12cd34eEXAMPLE", 
              "WindowExecutionId": "6027b513-64fe-4cf0-be7d-1191aEXAMPLE", 
              "Status": "IN_PROGRESS", 
              "StartTime": "2021-08-04T11:00:00.000000-07:00" 
         }, 
         { 
              "WindowId": "mw-ab12cd34eEXAMPLE", 
              "WindowExecutionId": "ff75b750-4834-4377-8f61-b3cadEXAMPLE", 
              "Status": "SUCCESS", 
              "StartTime": "2021-08-03T11:00:00.000000-07:00", 
              "EndTime": "2021-08-03T11:37:21.450000-07:00" 
         }, 
         { 
              "WindowId": "mw-ab12cd34eEXAMPLE", 
              "WindowExecutionId": "9fac7dd9-ff21-42a5-96ad-bbc4bEXAMPLE", 
              "Status": "FAILED", 
              "StatusDetails": "One or more tasks in the orchestration failed.", 
              "StartTime": "2021-08-02T11:00:00.000000-07:00", 
              "EndTime": "2021-08-02T11:22:36.190000-07:00" 
         } 
     ]
}
```
範例 2:列出指定日期之前維護時段的所有執行項目

下列describe-maintenance-window-executions範例會列出指定之維護時段在指定日期 之前的所有執行項目。

```
aws ssm describe-maintenance-window-executions \ 
     --window-id "mw-ab12cd34eEXAMPLE" \
```
--filters "Key=ExecutedBefore,Values=2021-08-03T00:00:00Z"

#### 輸出:

```
{ 
     "WindowExecutions": [ 
         \left\{ \right. "WindowId": "mw-ab12cd34eEXAMPLE", 
          "WindowExecutionId": "9fac7dd9-ff21-42a5-96ad-bbc4bEXAMPLE", 
          "Status": "FAILED", 
          "StatusDetails": "One or more tasks in the orchestration failed.", 
          "StartTime": "2021-08-02T11:00:00.000000-07:00", 
          "EndTime": "2021-08-02T11:22:36.190000-07:00" 
     } 
     ]
}
```
## 範例 3:列出指定日期之後維護時段的所有執行項目

下列describe-maintenance-window-executions範例會列出指定之維護時段在指定日期 之後的所有執行項目。

```
aws ssm describe-maintenance-window-executions \ 
     --window-id "mw-ab12cd34eEXAMPLE" \ 
     --filters "Key=ExecutedAfter,Values=2021-08-04T00:00:00Z"
```
輸出:

```
{ 
     "WindowExecutions": [ 
          { 
          "WindowId": "mw-ab12cd34eEXAMPLE", 
          "WindowExecutionId": "6027b513-64fe-4cf0-be7d-1191aEXAMPLE", 
         "Status": "IN_PROGRESS", 
         "StartTime": "2021-08-04T11:00:00.000000-07:00" 
         } 
     ]
}
```
如需詳細資訊,請參閱《AWS Systems Manager 使用指南》中的[檢視工作和工作執行 \(AWS](https://docs.aws.amazon.com/systems-manager/latest/userguide/mw-cli-tutorial-task-info.html) [CLI\) 的相關資訊](https://docs.aws.amazon.com/systems-manager/latest/userguide/mw-cli-tutorial-task-info.html)。

• 如需 API 詳細資訊,請參閱AWS CLI 命令參考[DescribeMaintenanceWindowExecutions中](https://awscli.amazonaws.com/v2/documentation/api/latest/reference/ssm/describe-maintenance-window-executions.html) 的。

### PowerShell

用於的工具 PowerShell

範例 1:此範例會列出維護時段的所有執行項目。

Get-SSMMaintenanceWindowExecutionList -WindowId "mw-03eb9db42890fb82d"

輸出:

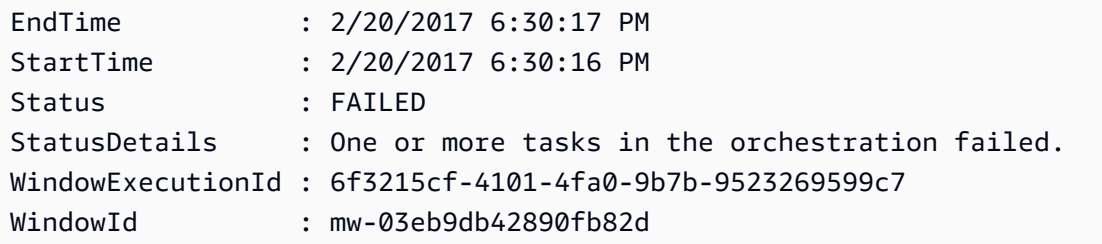

範例 2:此範例會列出指定日期之前維護時段的所有執行項目。

```
$option1 = @{Key="ExecutedBefore";Values=@("2016-11-04T05:00:00Z")}
Get-SSMMaintenanceWindowExecutionList -WindowId "mw-03eb9db42890fb82d" -Filter 
  $option1
```
範例 3:此範例會列出指定日期之後維護時段的所有執行項目。

```
$option1 = @{Key="ExecutedAfter";Values=@("2016-11-04T05:00:00Z")}
Get-SSMMaintenanceWindowExecutionList -WindowId "mw-03eb9db42890fb82d" -Filter 
  $option1
```
• 如需 API 詳細資訊,請參閱AWS Tools for PowerShell 指令 程[DescribeMaintenanceWindowExecutions](https://docs.aws.amazon.com/powershell/latest/reference)式參考中的。

如需 AWS SDK 開發人員指南和程式碼範例的完整清單,請參閱[搭配 AWS SDK 使用 Systems](#page-31-0) [Manager](#page-31-0)。此主題也包含有關入門的資訊和舊版 SDK 的詳細資訊。

# 搭**DescribeMaintenanceWindowTargets**配 AWS 開發套件或 CLI 使用

下列程式碼範例會示範如何使用DescribeMaintenanceWindowTargets。

```
CLI
```

```
AWS CLI
```
範例 1:列出「維護時段」的所有目標

下列describe-maintenance-window-targets範例會列出維護時段的所有目標。

```
aws ssm describe-maintenance-window-targets \ 
     --window-id "mw-06cf17cbefEXAMPLE"
```

```
{ 
     "Targets": [ 
         { 
             "ResourceType": "INSTANCE", 
             "OwnerInformation": "Single instance", 
             "WindowId": "mw-06cf17cbefEXAMPLE", 
             "Targets": [ 
\overline{a} "Values": [ 
                         "i-0000293ffdEXAMPLE" 
 ], 
                     "Key": "InstanceIds" 
 } 
             ], 
             "WindowTargetId": "350d44e6-28cc-44e2-951f-4b2c9EXAMPLE" 
         }, 
         { 
             "ResourceType": "INSTANCE", 
             "OwnerInformation": "Two instances in a list", 
             "WindowId": "mw-06cf17cbefEXAMPLE", 
             "Targets": [ 
\overline{a} "Values": [ 
                         "i-0000293ffdEXAMPLE", 
                         "i-0cb2b964d3EXAMPLE"
```

```
 ], 
                 "Key": "InstanceIds" 
 } 
           ], 
           "WindowTargetId": "e078a987-2866-47be-bedd-d9cf4EXAMPLE" 
       } 
    ]
}
```
範例 2:列出符合特定擁有者資訊值之維護時段的所有目標

此describe-maintenance-window-targets範例會列出具有特定值之維護時段的所有目 標。

```
aws ssm describe-maintenance-window-targets \ 
     --window-id "mw-0ecb1226ddEXAMPLE" \ 
     --filters "Key=OwnerInformation,Values=CostCenter1"
```
輸出:

```
{ 
        "Targets": [ 
              { 
                     "WindowId": "mw-0ecb1226ddEXAMPLE", 
                     "WindowTargetId": "da89dcc3-7f9c-481d-ba2b-edcb7d0057f9", 
                     "ResourceType": "INSTANCE", 
                     "Targets": [ 
\overline{a} "Key": "tag:Environment", 
                                   "Values": [ 
                                          "Prod" 
\sim 100 \sim 100 \sim 100 \sim 100 \sim 100 \sim 100 \sim 100 \sim 100 \sim 100 \sim 100 \sim 100 \sim 100 \sim 100 \sim 100 \sim 100 \sim 100 \sim 100 \sim 100 \sim 100 \sim 100 \sim 100 \sim 100 \sim 100 \sim 100 \sim 
 } 
                     ], 
                     "OwnerInformation": "CostCenter1", 
                     "Name": "ProdTarget1" 
              } 
       ]
}
```
如需詳細資訊,請參閱《AWS Systems Manager 使用指南》中的 < [檢視維護視窗 \(AWS CLI\)](https://docs.aws.amazon.com/systems-manager/latest/userguide/maintenance-windows-cli-tutorials-describe.html)  [的相關資](https://docs.aws.amazon.com/systems-manager/latest/userguide/maintenance-windows-cli-tutorials-describe.html)訊 >。

## • 如需 API 詳細資訊,請參閱AWS CLI 命令參考[DescribeMaintenanceWindowTargets中](https://awscli.amazonaws.com/v2/documentation/api/latest/reference/ssm/describe-maintenance-window-targets.html)的。

#### **PowerShell**

### 適用的工具 PowerShell

範例 1 · 此範例會列出維護時段的所有目標。

Get-SSMMaintenanceWindowTarget -WindowId "mw-06cf17cbefcb4bf4f"

輸出:

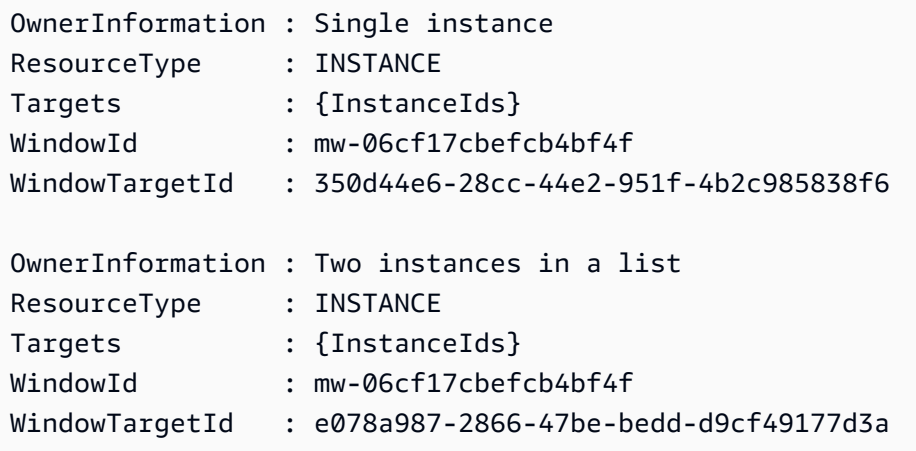

• 如需 API 詳細資訊,請參閱AWS Tools for PowerShell 指令 程[DescribeMaintenanceWindowTargets](https://docs.aws.amazon.com/powershell/latest/reference)式參考中的。

如需 AWS SDK 開發人員指南和程式碼範例的完整清單,請參閱[搭配 AWS SDK 使用 Systems](#page-31-0) [Manager](#page-31-0)。此主題也包含有關入門的資訊和舊版 SDK 的詳細資訊。

## 搭**DescribeMaintenanceWindowTasks**配 AWS 開發套件或 CLI 使用

下列程式碼範例會示範如何使用DescribeMaintenanceWindowTasks。

CLI

AWS CLI

範例 1:列出維護時段的所有作業

下列describe-maintenance-window-tasks範例會列出指定維護時段的所有工作。

```
aws ssm describe-maintenance-window-tasks \ 
     --window-id "mw-06cf17cbefEXAMPLE"
```

```
{ 
      "Tasks": [ 
         \{ "WindowId": "mw-06cf17cbefEXAMPLE", 
               "WindowTaskId": "018b31c3-2d77-4b9e-bd48-c91edEXAMPLE", 
               "TaskArn": "AWS-RestartEC2Instance", 
               "TaskParameters": {}, 
               "Type": "AUTOMATION", 
               "Description": "Restarting EC2 Instance for maintenance", 
               "MaxConcurrency": "1", 
               "MaxErrors": "1", 
               "Name": "My-Automation-Example-Task", 
               "Priority": 0, 
               "ServiceRoleArn": "arn:aws:iam::111222333444:role/aws-service-role/
ssm.amazonaws.com/AWSServiceRoleForAmazonSSM", 
               "Targets": [ 
\overline{a} "Key": "WindowTargetIds", 
                         "Values": [ 
                              "da89dcc3-7f9c-481d-ba2b-edcb7EXAMPLE" 
\sim 100 \sim 100 \sim 100 \sim 100 \sim 100 \sim 100 \sim 100 \sim 100 \sim 100 \sim 100 \sim 100 \sim 100 \sim 100 \sim 100 \sim 100 \sim 100 \sim 100 \sim 100 \sim 100 \sim 100 \sim 100 \sim 100 \sim 100 \sim 100 \sim 
 } 
 ] 
          }, 
         \{ "WindowId": "mw-06cf17cbefEXAMPLE", 
               "WindowTaskId": "1943dee0-0a17-4978-9bf4-3cc2fEXAMPLE", 
               "TaskArn": "AWS-DisableS3BucketPublicReadWrite", 
               "TaskParameters": {}, 
               "Type": "AUTOMATION", 
               "Description": "Automation task to disable read/write access on 
  public S3 buckets", 
               "MaxConcurrency": "10", 
               "MaxErrors": "5", 
               "Name": "My-Disable-S3-Public-Read-Write-Access-Automation-Task", 
               "Priority": 0, 
               "ServiceRoleArn": "arn:aws:iam::111222333444:role/aws-service-role/
ssm.amazonaws.com/AWSServiceRoleForAmazonSSM",
```

```
 "Targets": [ 
\overline{a} "Key": "WindowTargetIds", 
                                               "Values": [ 
                                                        "da89dcc3-7f9c-481d-ba2b-edcb7EXAMPLE" 
\sim 100 \sim 100 \sim 100 \sim 100 \sim 100 \sim 100 \sim 100 \sim 100 \sim 100 \sim 100 \sim 100 \sim 100 \sim 100 \sim 100 \sim 100 \sim 100 \sim 100 \sim 100 \sim 100 \sim 100 \sim 100 \sim 100 \sim 100 \sim 100 \sim 
 } 
                            ] 
                   } 
         ]
}
```
範例 2:列出呼叫 AWS-RunPowerShellScript 指令文件之維護視窗的所有工作

下列describe-maintenance-window-tasks範例會列出呼叫AWS-RunPowerShellScript命令文件之指定維護時段的所有工作。

```
aws ssm describe-maintenance-window-tasks \ 
     --window-id "mw-ab12cd34eEXAMPLE" \ 
     --filters "Key=TaskArn,Values=AWS-RunPowerShellScript"
```

```
{ 
       "Tasks": [ 
            { 
                  "WindowId": "mw-ab12cd34eEXAMPLE", 
                  "WindowTaskId": "0d36e6b4-3a4f-411e-adcb-3558eEXAMPLE", 
                  "TaskArn": "AWS-RunPowerShellScript", 
                  "Type": "RUN_COMMAND", 
                  "Targets": [ 
\overline{a} "Key": "WindowTargetIds", 
                              "Values": [ 
                                    "da89dcc3-7f9c-481d-ba2b-edcb7EXAMPLE" 
\sim 100 \sim 100 \sim 100 \sim 100 \sim 100 \sim 100 \sim 100 \sim 100 \sim 100 \sim 100 \sim 100 \sim 100 \sim 100 \sim 100 \sim 100 \sim 100 \sim 100 \sim 100 \sim 100 \sim 100 \sim 100 \sim 100 \sim 100 \sim 100 \sim 
 } 
                  ], 
                  "TaskParameters": {}, 
                  "Priority": 1, 
                  "ServiceRoleArn": "arn:aws:iam::111222333444:role/aws-service-role/
ssm.amazonaws.com/AWSServiceRoleForAmazonSSM", 
                  "MaxConcurrency": "1",
```

```
 "MaxErrors": "1", 
                "Name": "MyTask" 
          } 
     ]
}
```
## 範例 3:列出優先順序為 3 之維護時段的所有作業

下列describe-maintenance-window-tasks範例會列出具有 of 之指定維護時段的所有 作Priority業3。

```
aws ssm describe-maintenance-window-tasks \ 
     --window-id "mw-ab12cd34eEXAMPLE" \ 
     --filters "Key=Priority,Values=3"
```

```
{ 
      "Tasks": [ 
            { 
                 "WindowId": "mw-ab12cd34eEXAMPLE", 
                 "WindowTaskId": "0d36e6b4-3a4f-411e-adcb-3558eEXAMPLE", 
                 "TaskArn": "AWS-RunPowerShellScript", 
                 "Type": "RUN_COMMAND", 
                 "Targets": [ 
\overline{a} "Key": "WindowTargetIds", 
                            "Values": [ 
                                  "da89dcc3-7f9c-481d-ba2b-edcb7EXAMPLE" 
\sim 100 \sim 100 \sim 100 \sim 100 \sim 100 \sim 100 \sim 100 \sim 100 \sim 100 \sim 100 \sim 100 \sim 100 \sim 100 \sim 100 \sim 100 \sim 100 \sim 100 \sim 100 \sim 100 \sim 100 \sim 100 \sim 100 \sim 100 \sim 100 \sim 
 } 
                 ], 
                 "TaskParameters": {}, 
                 "Priority": 3, 
                 "ServiceRoleArn": "arn:aws:iam::111222333444:role/aws-service-role/
ssm.amazonaws.com/AWSServiceRoleForAmazonSSM", 
                 "MaxConcurrency": "1", 
                 "MaxErrors": "1", 
                 "Name": "MyRunCommandTask" 
           }, 
            { 
                 "WindowId": "mw-ab12cd34eEXAMPLE", 
                 "WindowTaskId": "ee45feff-ad65-4a6c-b478-5cab8EXAMPLE",
```

```
 "TaskArn": "AWS-RestartEC2Instance", 
                  "Type": "AUTOMATION", 
                  "Targets": [ 
\overline{a} "Key": "WindowTargetIds", 
                              "Values": [ 
                                    "da89dcc3-7f9c-481d-ba2b-edcb7EXAMPLE" 
\sim 100 \sim 100 \sim 100 \sim 100 \sim 100 \sim 100 \sim 100 \sim 100 \sim 100 \sim 100 \sim 100 \sim 100 \sim 100 \sim 100 \sim 100 \sim 100 \sim 100 \sim 100 \sim 100 \sim 100 \sim 100 \sim 100 \sim 100 \sim 100 \sim 
 } 
                  ], 
                  "TaskParameters": {}, 
                  "Priority": 3, 
                  "ServiceRoleArn": "arn:aws:iam::111222333444:role/aws-service-role/
ssm.amazonaws.com/AWSServiceRoleForAmazonSSM", 
                  "MaxConcurrency": "10", 
                  "MaxErrors": "5", 
                  "Name": "My-Automation-Task", 
                  "Description": "A description for my Automation task" 
            } 
      ]
}
```
## 範例 4:列出優先順序為 1 的維護時段的所有工作,並使用執行命令

此describe-maintenance-window-tasks範例會列出指定維護時段 (具有 of 1 和使用) Priority 的所有作業Run Command。

```
aws ssm describe-maintenance-window-tasks \ 
     --window-id "mw-ab12cd34eEXAMPLE" \ 
     --filters "Key=Priority,Values=1" "Key=TaskType,Values=RUN_COMMAND"
```

```
{ 
     "Tasks": [ 
         { 
              "WindowId": "mw-ab12cd34eEXAMPLE", 
              "WindowTaskId": "0d36e6b4-3a4f-411e-adcb-3558eEXAMPLE", 
              "TaskArn": "AWS-RunPowerShellScript", 
              "Type": "RUN_COMMAND", 
             "Targets": [ 
\overline{a} "Key": "WindowTargetIds",
```

```
 "Values": [ 
                                          "da89dcc3-7f9c-481d-ba2b-edcb7EXAMPLE" 
\sim 100 \sim 100 \sim 100 \sim 100 \sim 100 \sim 100 \sim 100 \sim 100 \sim 100 \sim 100 \sim 100 \sim 100 \sim 100 \sim 100 \sim 100 \sim 100 \sim 100 \sim 100 \sim 100 \sim 100 \sim 100 \sim 100 \sim 100 \sim 100 \sim 
 } 
                     ], 
                     "TaskParameters": {}, 
                     "Priority": 1, 
                     "ServiceRoleArn": "arn:aws:iam::111222333444:role/aws-service-role/
ssm.amazonaws.com/AWSServiceRoleForAmazonSSM", 
                     "MaxConcurrency": "1", 
                     "MaxErrors": "1", 
                     "Name": "MyRunCommandTask" 
              } 
       ]
}
```
如需詳細資訊,請參閱《AWS Systems Manager 使用指南》中的[檢視維護時段 \(AWS CLI\) 的](https://docs.aws.amazon.com/systems-manager/latest/userguide/maintenance-windows-cli-tutorials-describe.html) [相關資](https://docs.aws.amazon.com/systems-manager/latest/userguide/maintenance-windows-cli-tutorials-describe.html)訊。

• 如需 API 詳細資訊,請參閱AWS CLI 命令參考[DescribeMaintenanceWindowTasks](https://awscli.amazonaws.com/v2/documentation/api/latest/reference/ssm/describe-maintenance-window-tasks.html)中的。

## **PowerShell**

用於的工具 PowerShell

範例 1:此範例會列出維護時段的所有作業。

Get-SSMMaintenanceWindowTaskList -WindowId "mw-06cf17cbefcb4bf4f"

```
LoggingInfo :
MaxConcurrency : 1
MaxErrors : 1
Priority : 10
ServiceRoleArn : arn:aws:iam::123456789012:role/MaintenanceWindowsRole
Targets : {InstanceIds}
TaskArn : AWS-RunShellScript
TaskParameters : {[commands, 
 Amazon.SimpleSystemsManagement.Model.MaintenanceWindowTaskParameterValueExpression]}
Type : RUN_COMMAND
WindowId : mw-06cf17cbefcb4bf4f
```
WindowTaskId : a23e338d-ff30-4398-8aa3-09cd052ebf17

• 如需 API 詳細資訊,請參閱AWS Tools for PowerShell 指令 程[DescribeMaintenanceWindowTasks式](https://docs.aws.amazon.com/powershell/latest/reference)參考中的。

如需 AWS SDK 開發人員指南和程式碼範例的完整清單,請參閱[搭配 AWS SDK 使用 Systems](#page-31-0) [Manager](#page-31-0)。此主題也包含有關入門的資訊和舊版 SDK 的詳細資訊。

## 搭**DescribeMaintenanceWindows**配 AWS 開發套件或 CLI 使用

下列程式碼範例會示範如何使用DescribeMaintenanceWindows。

CLI

AWS CLI

範例 1:列出所有維護時段

下列describe-maintenance-windows範例會列出您 AWS 帳戶中目前「區域」中的所有維 護時段。

aws ssm describe-maintenance-windows

```
{ 
     "WindowIdentities": [ 
          { 
              "WindowId": "mw-0ecb1226ddEXAMPLE", 
              "Name": "MyMaintenanceWindow-1", 
              "Enabled": true, 
              "Duration": 2, 
              "Cutoff": 1, 
              "Schedule": "rate(180 minutes)", 
              "NextExecutionTime": "2020-02-12T23:19:20.596Z" 
         }, 
         { 
              "WindowId": "mw-03eb9db428EXAMPLE", 
              "Name": "MyMaintenanceWindow-2", 
              "Enabled": true, 
              "Duration": 3,
```

```
 "Cutoff": 1, 
              "Schedule": "rate(7 days)", 
              "NextExecutionTime": "2020-02-17T23:22:00.956Z" 
          }, 
     ]
}
```
範例 2:列出所有已啟用的維護時段

下列describe-maintenance-windows範例會列出所有已啟用的維護時段。

aws ssm describe-maintenance-windows \ --filters "Key=Enabled,Values=true"

範例 3:列出符合特定名稱的維護時段

此describe-maintenance-windows範例會列出具有指定名稱的所有維護時段。

```
aws ssm describe-maintenance-windows \ 
    --filters "Key=Name, Values=MyMaintenanceWindow"
```
如需詳細資訊,請參閱《AWS Systems Manager 使用指南》中的 < [檢視維護視窗 \(AWS CLI\)](https://docs.aws.amazon.com/systems-manager/latest/userguide/maintenance-windows-cli-tutorials-describe.html)  [的相關資](https://docs.aws.amazon.com/systems-manager/latest/userguide/maintenance-windows-cli-tutorials-describe.html)訊 >。

• 如需 API 詳細資訊,請參閱AWS CLI 命令參考中的[DescribeMaintenance視窗。](https://awscli.amazonaws.com/v2/documentation/api/latest/reference/ssm/describe-maintenance-windows.html)

**PowerShell** 

適用的工具 PowerShell

範例 1:此範例會列出您帳戶上的所有維護時段。

Get-SSMMaintenanceWindowList

輸出:

Cutoff : 1 Duration : 4 Enabled : True Name : My-First-Maintenance-Window WindowId : mw-06d59c1a07c022145

• 如需 API 詳細資訊,請參閱AWS Tools for PowerShell 指令程式參考中的 [DescribeMaintenanceWindows。](https://docs.aws.amazon.com/powershell/latest/reference)

如需 AWS SDK 開發人員指南和程式碼範例的完整清單,請參閱[搭配 AWS SDK 使用 Systems](#page-31-0) [Manager](#page-31-0)。此主題也包含有關入門的資訊和舊版 SDK 的詳細資訊。

## 搭**DescribeOpsItems**配 AWS 開發套件或 CLI 使用

下列程式碼範例會示範如何使用DescribeOpsItems。

CLI

AWS CLI

若要列出一組 OpsItems

下列describe-ops-items範例會顯示您 AWS 帳戶 OpsItems 中所有開啟的清單。

```
aws ssm describe-ops-items \ 
    --ops-item-filters "Key=Status, Values=Open, Operator=Equal"
```

```
{ 
     "OpsItemSummaries": [ 
        \{ "CreatedBy": "arn:aws:sts::111222333444:assumed-role/OpsItem-CWE-
Role/fbf77cbe264a33509569f23e4EXAMPLE", 
              "CreatedTime": "2020-03-14T17:02:46.375000-07:00", 
              "LastModifiedBy": "arn:aws:sts::111222333444:assumed-role/OpsItem-
CWE-Role/fbf77cbe264a33509569f23e4EXAMPLE", 
              "LastModifiedTime": "2020-03-14T17:02:46.375000-07:00", 
              "Source": "SSM", 
              "Status": "Open", 
              "OpsItemId": "oi-7cfc5EXAMPLE", 
              "Title": "SSM Maintenance Window execution failed", 
              "OperationalData": { 
                  "/aws/dedup": { 
                      "Value": "{\"dedupString\":\"SSMOpsItems-SSM-maintenance-
window-execution-failed\"}", 
                      "Type": "SearchableString" 
\mathbb{R}, \mathbb{R}, \mathbb{R}
```

```
 "/aws/resources": { 
                      "Value": "[{\"arn\":\"arn:aws:ssm:us-
east-2:111222333444:maintenancewindow/mw-034093d322EXAMPLE\"}]", 
                      "Type": "SearchableString" 
 } 
             }, 
             "Category": "Availability", 
             "Severity": "3" 
         }, 
         { 
             "CreatedBy": "arn:aws:sts::1112223233444:assumed-role/OpsItem-CWE-
Role/fbf77cbe264a33509569f23e4EXAMPLE", 
             "CreatedTime": "2020-02-26T11:43:15.426000-08:00", 
             "LastModifiedBy": "arn:aws:sts::111222333444:assumed-role/OpsItem-
CWE-Role/fbf77cbe264a33509569f23e4EXAMPLE", 
             "LastModifiedTime": "2020-02-26T11:43:15.426000-08:00", 
             "Source": "EC2", 
             "Status": "Open", 
             "OpsItemId": "oi-6f966EXAMPLE", 
             "Title": "EC2 instance stopped", 
             "OperationalData": { 
                  "/aws/automations": { 
                      "Value": "[ { \"automationType\": \"AWS:SSM:Automation\", 
 \"automationId\": \"AWS-RestartEC2Instance\" } ]", 
                      "Type": "SearchableString" 
                 }, 
                  "/aws/dedup": { 
                      "Value": "{\"dedupString\":\"SSMOpsItems-EC2-instance-stopped
\"}", 
                      "Type": "SearchableString" 
\qquad \qquad \text{ } "/aws/resources": { 
                      "Value": "[{\"arn\":\"arn:aws:ec2:us-
east-2:111222333444:instance/i-0beccfbc02EXAMPLE\"}]", 
                      "Type": "SearchableString" 
 } 
             }, 
             "Category": "Availability", 
             "Severity": "3" 
         } 
     ]
}
```
[如需詳細資訊,請參閱《AWS Systems Manager 使用指南》 OpsItems中的〈使用〉。](https://docs.aws.amazon.com/systems-manager/latest/userguide/OpsCenter-working-with-OpsItems.html)

• 如需 API 詳細資訊,請參閱AWS CLI 命令參考中的[DescribeOps項目。](https://awscli.amazonaws.com/v2/documentation/api/latest/reference/ssm/describe-ops-items.html)

Java

適用於 Java 2.x 的 SDK

**a** Note 還有更多關於 GitHub。尋找完整範例,並了解如何在[AWS 設定和執行程式碼範例儲存](https://github.com/awsdocs/aws-doc-sdk-examples/tree/main/javav2/example_code/ssm#readme) [庫](https://github.com/awsdocs/aws-doc-sdk-examples/tree/main/javav2/example_code/ssm#readme)。

```
 public static void describeOpsItems(SsmClient ssmClient, String key) { 
         try { 
             OpsItemFilter filter = OpsItemFilter.builder() 
                  .key(OpsItemFilterKey.OPS_ITEM_ID) 
                 .values(key) 
                  .operator(OpsItemFilterOperator.EQUAL) 
                 .build();
             DescribeOpsItemsRequest itemsRequest = 
 DescribeOpsItemsRequest.builder() 
                 .maxResults(10) 
                  .opsItemFilters(filter) 
                 .build();
             DescribeOpsItemsResponse itemsResponse = 
 ssmClient.describeOpsItems(itemsRequest); 
             List<OpsItemSummary> items = itemsResponse.opsItemSummaries(); 
             for (OpsItemSummary item : items) { 
                 System.out.println("The item title is " + item.title() +" and the 
 status is "+item.status().toString()); 
 } 
         } catch (SsmException e) { 
             System.err.println(e.getMessage()); 
             System.exit(1); 
         } 
     }
```
• 如需 API 詳細資訊,請參閱 AWS SDK for Java 2.x API 參考中的[DescribeOps項目](https://docs.aws.amazon.com/goto/SdkForJavaV2/ssm-2014-11-06/DescribeOpsItems)。

如需 AWS SDK 開發人員指南和程式碼範例的完整清單,請參閱[搭配 AWS SDK 使用 Systems](#page-31-0) [Manager](#page-31-0)。此主題也包含有關入門的資訊和舊版 SDK 的詳細資訊。

# 搭**DescribeParameters**配 AWS 開發套件或 CLI 使用

下列程式碼範例會示範如何使用DescribeParameters。

CLI

AWS CLI

範例 1:列出所有參數

下列describe-parameters範例會列出目前 AWS 帳戶與區域中的所有參數。

aws ssm describe-parameters

```
{ 
     "Parameters": [ 
         { 
             "Name": "MySecureStringParameter", 
             "Type": "SecureString", 
             "KeyId": "alias/aws/ssm", 
             "LastModifiedDate": 1582155479.205, 
             "LastModifiedUser": "arn:aws:sts::111222333444:assumed-role/Admin/
Richard-Roe-Managed", 
             "Description": "This is a SecureString parameter", 
             "Version": 2, 
             "Tier": "Advanced", 
             "Policies": [ 
\overline{a} "PolicyText": "{\"Type\":\"Expiration\",\"Version\":\"1.0\",
\"Attributes\":{\"Timestamp\":\"2020-07-07T22:30:00Z\"}}", 
                      "PolicyType": "Expiration", 
                      "PolicyStatus": "Pending" 
                 }, 
\overline{a}
```

```
 "PolicyText": "{\"Type\":\"ExpirationNotification\",\"Version
\":\"1.0\",\"Attributes\":{\"Before\":\"12\",\"Unit\":\"Hours\"}}", 
                      "PolicyType": "ExpirationNotification", 
                      "PolicyStatus": "Pending" 
 } 
 ] 
         }, 
         { 
              "Name": "MyStringListParameter", 
             "Type": "StringList", 
              "LastModifiedDate": 1582154764.222, 
              "LastModifiedUser": "arn:aws:iam::111222333444:user/Mary-Major", 
             "Description": "This is a StringList parameter", 
              "Version": 1, 
              "Tier": "Standard", 
             "Policies": [] 
         }, 
         { 
             "Name": "MyStringParameter", 
              "Type": "String", 
              "LastModifiedDate": 1582154711.976, 
              "LastModifiedUser": "arn:aws:iam::111222333444:user/Alejandro-
Rosalez", 
              "Description": "This is a String parameter", 
              "Version": 1, 
              "Tier": "Standard", 
             "Policies": [] 
         }, 
         { 
             "Name": "latestAmi", 
              "Type": "String", 
              "LastModifiedDate": 1580862415.521, 
              "LastModifiedUser": "arn:aws:sts::111222333444:assumed-role/lambda-
ssm-role/Automation-UpdateSSM-Param", 
              "Version": 3, 
              "Tier": "Standard", 
              "Policies": [] 
         } 
     ]
}
```
## 範例 2:列出符合特定中繼資料的所有參數

此describe-parameters範例會列出符合篩選條件的所有參數。

### aws ssm 描述-參數-過濾器「鍵 = 類型, 值 =」StringList

#### 輸出:

```
{ 
     "Parameters": [ 
          { 
              "Name": "MyStringListParameter", 
              "Type": "StringList", 
              "LastModifiedDate": 1582154764.222, 
              "LastModifiedUser": "arn:aws:iam::111222333444:user/Mary-Major", 
              "Description": "This is a StringList parameter", 
              "Version": 1, 
              "Tier": "Standard", 
              "Policies": [] 
          } 
    \mathbf{I}}
```
若要取得更多資訊,請[參閱〈Systems Manager 使用指南〉中的〈搜尋AWS](https://docs.aws.amazon.com/systems-manager/latest/userguide/parameter-search.html) Systems Manager 參數

• 如需 API 詳細資訊,請參閱AWS CLI 命令參考[DescribeParameters中](https://awscli.amazonaws.com/v2/documentation/api/latest/reference/ssm/describe-parameters.html)的。

#### Java

適用於 Java 2.x 的 SDK

```
a Note
 還有更多關於 GitHub。尋找完整範例,並了解如何在AWS 設定和執行程式碼範例儲存
 庫。
```

```
import software.amazon.awssdk.regions.Region;
import software.amazon.awssdk.services.ssm.SsmClient;
import software.amazon.awssdk.services.ssm.model.GetParameterRequest;
import software.amazon.awssdk.services.ssm.model.GetParameterResponse;
import software.amazon.awssdk.services.ssm.model.SsmException;
/** 
  * Before running this Java V2 code example, set up your development
```
```
 * environment, including your credentials. 
 * 
  * For more information, see the following documentation topic: 
 * 
  * https://docs.aws.amazon.com/sdk-for-java/latest/developer-guide/get-
started.html 
  */
public class GetParameter { 
     public static void main(String[] args) { 
         final String usage = """ 
                  Usage: 
                      <paraName> 
                  Where: 
                      paraName - The name of the parameter. 
                 """
        if (args.length != 1) {
              System.out.println(usage); 
              System.exit(1); 
         } 
        String paraName = args[0];
         Region region = Region.US_EAST_1; 
         SsmClient ssmClient = SsmClient.builder() 
                  .region(region) 
                  .build(); 
         getParaValue(ssmClient, paraName); 
         ssmClient.close(); 
     } 
     public static void getParaValue(SsmClient ssmClient, String paraName) { 
         try { 
              GetParameterRequest parameterRequest = GetParameterRequest.builder() 
                       .name(paraName) 
                      .build(); 
              GetParameterResponse parameterResponse = 
  ssmClient.getParameter(parameterRequest); 
              System.out.println("The parameter value is " + 
  parameterResponse.parameter().value());
```

```
 } catch (SsmException e) { 
              System.err.println(e.getMessage()); 
              System.exit(1); 
          } 
     }
}
```
• 如需 API 詳細資訊,請參閱 AWS SDK for Java 2.x API 參考[DescribeParameters](https://docs.aws.amazon.com/goto/SdkForJavaV2/ssm-2014-11-06/DescribeParameters)中的。

## **PowerShell**

適用的工具 PowerShell

範例 1:此範例會列出所有參數。

Get-SSMParameterList

輸出:

```
Description :
KeyId :
LastModifiedDate : 3/3/2017 6:58:23 PM
LastModifiedUser : arn:aws:iam::123456789012:user/admin
Name : Welcome
Type : String
```
• 如需 API 詳細資訊,請參閱AWS Tools for PowerShell 指令程[DescribeParameters式](https://docs.aws.amazon.com/powershell/latest/reference)參考中 的。

#### Rust

適用於 Rust 的 SDK

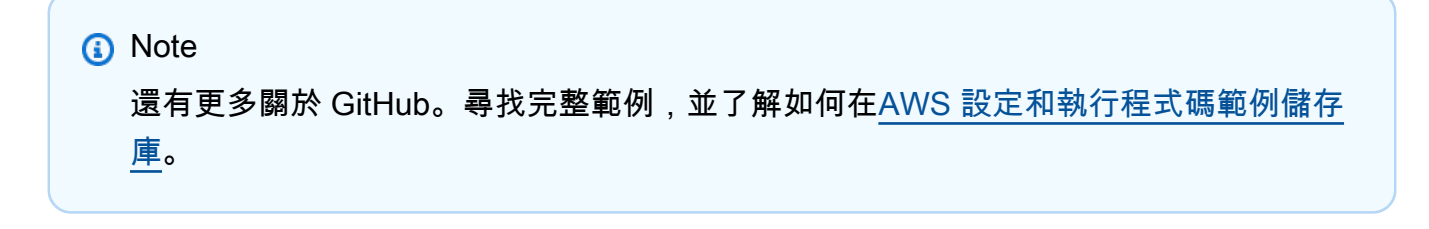

```
async fn show parameters(client: &Client) -> Result<(), Error> {
     let resp = client.describe_parameters().send().await?; 
     for param in resp.parameters() { 
         println!(" {}", param.name().unwrap_or_default()); 
     } 
    0k(())}
```
• 如需 API 的詳細資訊,請參閱 AWS SDK [DescribeParameters](https://docs.rs/releases/search?query=aws-sdk)中的 Rust API 參考資料。

如需 AWS SDK 開發人員指南和程式碼範例的完整清單,請參閱[搭配 AWS SDK 使用 Systems](#page-31-0) [Manager](#page-31-0)。此主題也包含有關入門的資訊和舊版 SDK 的詳細資訊。

# 搭**DescribePatchBaselines**配 AWS 開發套件或 CLI 使用

下列程式碼範例會示範如何使用DescribePatchBaselines。

CLI

AWS CLI

範例 1:列出所有修補程式基準

下列describe-patch-baselines範例會擷取目前區域中帳戶中所有修補程式基準的詳細資 料。

aws ssm describe-patch-baselines

```
{ 
     "BaselineIdentities": [ 
        \{ "BaselineName": "AWS-SuseDefaultPatchBaseline", 
              "DefaultBaseline": true, 
              "BaselineDescription": "Default Patch Baseline for Suse Provided by 
  AWS.",
```

```
 "BaselineId": "arn:aws:ssm:us-east-2:733109147000:patchbaseline/
pb-0123fdb36e334a3b2", 
              "OperatingSystem": "SUSE" 
         }, 
         { 
              "BaselineName": "AWS-DefaultPatchBaseline", 
              "DefaultBaseline": false, 
              "BaselineDescription": "Default Patch Baseline Provided by AWS.", 
              "BaselineId": "arn:aws:ssm:us-east-2:733109147000:patchbaseline/
pb-020d361a05defe4ed", 
              "OperatingSystem": "WINDOWS" 
         }, 
          ... 
         { 
              "BaselineName": "MyWindowsPatchBaseline", 
              "DefaultBaseline": true, 
              "BaselineDescription": "My patch baseline for EC2 instances for 
 Windows Server", 
              "BaselineId": "pb-0ad00e0dd7EXAMPLE", 
              "OperatingSystem": "WINDOWS" 
         } 
     ]
}
```
範例 2:列出由提供的所有修補程式基準 AWS

下列describe-patch-baselines範例列出由提供的所有修補程式基準 AWS。

```
aws ssm describe-patch-baselines \ 
     --filters "Key=OWNER,Values=[AWS]"
```
範例 3:列出您擁有的所有修補程式基準

下列describe-patch-baselines範例列出在您帳戶中在目前區域中建立的所有自訂修補程 式基準。

```
aws ssm describe-patch-baselines \ 
     --filters "Key=OWNER,Values=[Self]"
```
如需詳細資訊,請參閱 AWS Systems Manager 使用者指南中的[關於預先定義和自訂修補程式](https://docs.aws.amazon.com/systems-manager/latest/userguide/sysman-patch-baselines.html) [基準](https://docs.aws.amazon.com/systems-manager/latest/userguide/sysman-patch-baselines.html)。

• 如需 API 詳細資訊,請參閱AWS CLI 命令參考中的[DescribePatch基準。](https://awscli.amazonaws.com/v2/documentation/api/latest/reference/ssm/describe-patch-baselines.html)

#### **PowerShell**

#### 適用的工具 PowerShell

範例 1:此範例列出所有修補程式基準。

Get-SSMPatchBaseline

#### 輸出:

```
BaselineDescription BaselineId BaselineId
                                                  BaselineName
------------------- ---------- 
                                                  ------------
Default Patch Baseline Provided by AWS. The magnetic matrice of the series of the provided by AWS.
west-2:123456789012:patchbaseline/pb-04fb4ae6142167966 AWS-DefaultP...
Baseline containing all updates approved for production systems 
 pb-045f10b4f382baeda 
 Production-B...
Baseline containing all updates approved for production systems 
 pb-0a2f1059b670ebd31 
 Production-B...
```
範例 2:此範例列出由提供的所有修補程式基準 AWS。此範例使用的語法需要 PowerShell 版本 3 或更新版本。

\$filter1 = @{Key="OWNER";Values=@("AWS")}

輸出:

```
Get-SSMPatchBaseline -Filter $filter1
```
範例 3:此範例列出您作為擁有者的所有修補程式基準。此範例使用的語法需要 PowerShell 版 本 3 或更新版本。

\$filter1 = @{Key="OWNER";Values=@("Self")}

輸出:

Get-SSMPatchBaseline -Filter \$filter1

例 4:對於 PowerShell 版本 2,您必須使用新對象創建每個標籤。

```
$filter1 = New-Object 
 Amazon.SimpleSystemsManagement.Model.PatchOrchestratorFilter
$filter1.Key = "OWNER"
$filter1.Values = "AWS"
Get-SSMPatchBaseline -Filter $filter1
```
輸出:

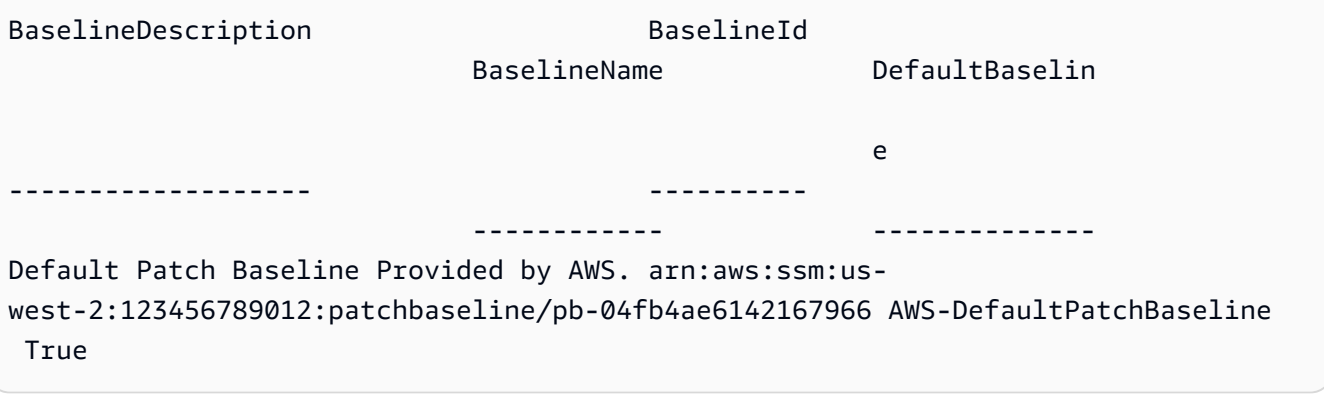

• 如需 API 詳細資訊,請參閱AWS Tools for PowerShell 指令程式參考中的[DescribePatch基](https://docs.aws.amazon.com/powershell/latest/reference) [準](https://docs.aws.amazon.com/powershell/latest/reference)。

如需 AWS SDK 開發人員指南和程式碼範例的完整清單,請參閱[搭配 AWS SDK 使用 Systems](#page-31-0) [Manager](#page-31-0)。此主題也包含有關入門的資訊和舊版 SDK 的詳細資訊。

## 搭**DescribePatchGroupState**配 AWS 開發套件或 CLI 使用

下列程式碼範例會示範如何使用DescribePatchGroupState。

 $CLI$ 

AWS CLI

取得修補程式群組的狀態

下列describe-patch-group-state範例會擷取修補程式群組的高階修補程式符合性摘要。

```
aws ssm describe-patch-group-state \
```
#### --patch-group "Production"

#### 輸出:

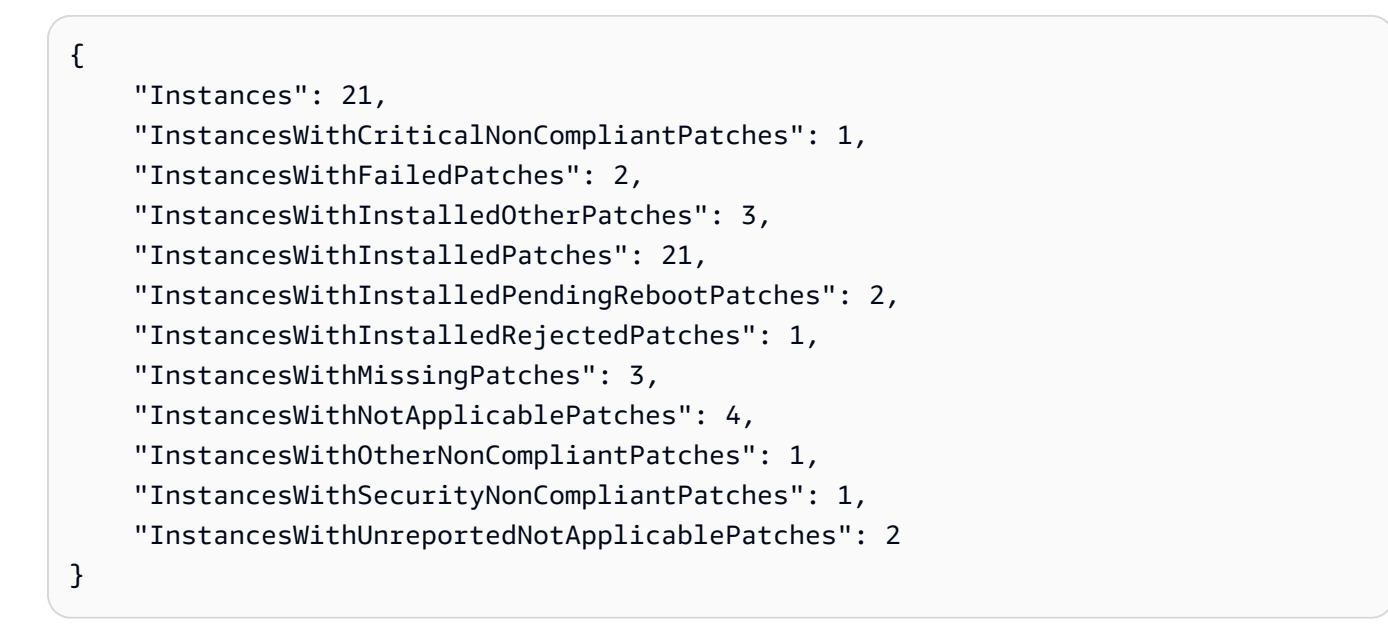

如需詳細資訊,請參閱 < https://docs.aws.amazon.com/systems-manager/latest/userguide/ sysman-patch-patchgroups.html> Systems AWS Manager 使用者指南[中的關於修補程式群組](https://docs.aws.amazon.com/systems-manager/latest/userguide/about-patch-compliance-states.html)  和瞭解修補程式符合性狀態值。

• 如需 API 詳細資訊,請參閱AWS CLI 命令參考[DescribePatchGroupState中](https://awscli.amazonaws.com/v2/documentation/api/latest/reference/ssm/describe-patch-group-state.html)的。

### PowerShell

適用的工具 PowerShell

範例 1:此範例取得修補程式群組的高階修補程式符合性摘要。

Get-SSMPatchGroupState -PatchGroup "Production"

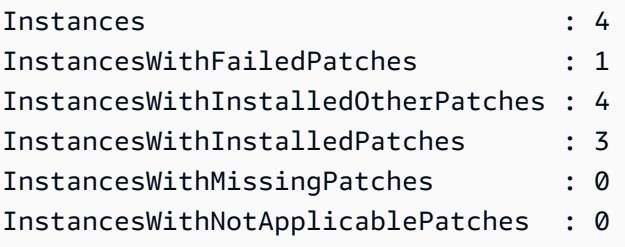

• 如需 API 詳細資訊,請參閱AWS Tools for PowerShell 指令程[DescribePatchGroupState式](https://docs.aws.amazon.com/powershell/latest/reference)參 考中的。

如需 AWS SDK 開發人員指南和程式碼範例的完整清單,請參閱[搭配 AWS SDK 使用 Systems](#page-31-0) [Manager](#page-31-0)。此主題也包含有關入門的資訊和舊版 SDK 的詳細資訊。

# 搭**DescribePatchGroups**配 AWS 開發套件或 CLI 使用

下列程式碼範例會示範如何使用DescribePatchGroups。

CLI

AWS CLI

顯示修補程式群組註冊

下列describe-patch-groups範例列出修補程式群組註冊。

aws ssm describe-patch-groups

```
{ 
     "Mappings": [ 
         { 
              "PatchGroup": "Production", 
              "BaselineIdentity": { 
                  "BaselineId": "pb-0123456789abcdef0", 
                  "BaselineName": "ProdPatching", 
                  "OperatingSystem": "WINDOWS", 
                  "BaselineDescription": "Patches for Production", 
                  "DefaultBaseline": false 
              } 
         }, 
         { 
              "PatchGroup": "Development", 
              "BaselineIdentity": { 
                  "BaselineId": "pb-0713accee01234567", 
                  "BaselineName": "DevPatching", 
                  "OperatingSystem": "WINDOWS", 
                  "BaselineDescription": "Patches for Development", 
                  "DefaultBaseline": true
```
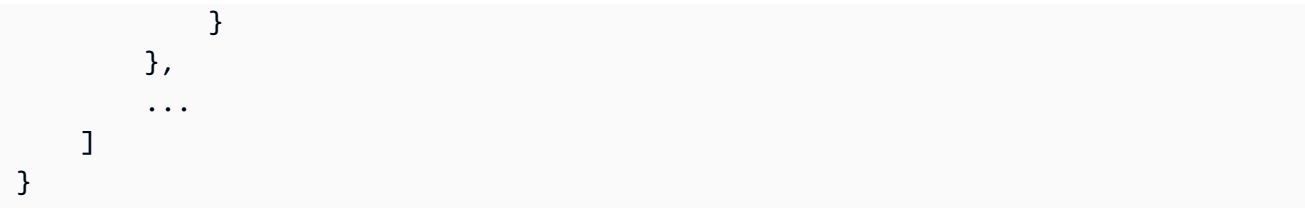

如需詳細資訊,請參閱 < https://docs.aws.amazon.com/systems-manager/latest/userguide/ sysman-patch-group-tagging.html> Systems AWS Manager 使用指南中的建立修補程式群組 [和將修補程式群組新增至修補程式基準](https://docs.aws.amazon.com/systems-manager/latest/userguide/sysman-patch-group-patchbaseline.html)。

• 如需 API 詳細資訊,請參閱AWS CLI 命令參考中的[DescribePatch群組。](https://awscli.amazonaws.com/v2/documentation/api/latest/reference/ssm/describe-patch-groups.html)

**PowerShell** 

適用的工具 PowerShell

範例 1:此範例列出修補程式群組註冊。

Get-SSMPatchGroup

輸出:

```
BaselineIdentity PatchGroup
---------------- ----------
Amazon.SimpleSystemsManagement.Model.PatchBaselineIdentity Production
```
• 如需 API 詳細資訊,請參閱AWS Tools for PowerShell 指令程式參考中的[DescribePatch群](https://docs.aws.amazon.com/powershell/latest/reference) [組](https://docs.aws.amazon.com/powershell/latest/reference)。

如需 AWS SDK 開發人員指南和程式碼範例的完整清單,請參閱[搭配 AWS SDK 使用 Systems](#page-31-0) [Manager](#page-31-0)。此主題也包含有關入門的資訊和舊版 SDK 的詳細資訊。

## 搭**GetAutomationExecution**配 AWS 開發套件或 CLI 使用

下列程式碼範例會示範如何使用GetAutomationExecution。

CLI

AWS CLI

顯示有關自動化執行的詳細資訊

下列get-automation-execution範例會顯示有關自動化執行的詳細資訊。

```
aws ssm get-automation-execution \ 
     --automation-execution-id 73c8eef8-f4ee-4a05-820c-e354fEXAMPLE
```

```
{ 
      "AutomationExecution": { 
           "AutomationExecutionId": "73c8eef8-f4ee-4a05-820c-e354fEXAMPLE", 
           "DocumentName": "AWS-StartEC2Instance", 
           "DocumentVersion": "1", 
           "ExecutionStartTime": 1583737233.748, 
           "ExecutionEndTime": 1583737234.719, 
           "AutomationExecutionStatus": "Success", 
           "StepExecutions": [ 
                { 
                      "StepName": "startInstances", 
                      "Action": "aws:changeInstanceState", 
                      "ExecutionStartTime": 1583737234.134, 
                      "ExecutionEndTime": 1583737234.672, 
                      "StepStatus": "Success", 
                      "Inputs": { 
                           "DesiredState": "\"running\"", 
                           "InstanceIds": "[\"i-0cb99161f6EXAMPLE\"]" 
                      }, 
                      "Outputs": { 
                           "InstanceStates": [ 
                                "running" 
\sim 100 \sim 100 \sim 100 \sim 100 \sim 100 \sim 100 \sim 100 \sim 100 \sim 100 \sim 100 \sim 100 \sim 100 \sim 100 \sim 100 \sim 100 \sim 100 \sim 100 \sim 100 \sim 100 \sim 100 \sim 100 \sim 100 \sim 100 \sim 100 \sim 
                      }, 
                      "StepExecutionId": "95e70479-cf20-4d80-8018-7e4e2EXAMPLE", 
                      "OverriddenParameters": {} 
                } 
           ], 
           "StepExecutionsTruncated": false, 
           "Parameters": { 
                 "AutomationAssumeRole": [ 
 "" 
                ], 
                 "InstanceId": [ 
                      "i-0cb99161f6EXAMPLE" 
 ]
```

```
 }, 
          "Outputs": {}, 
          "Mode": "Auto", 
          "ExecutedBy": "arn:aws:sts::29884EXAMPLE:assumed-role/mw_service_role/
OrchestrationService", 
          "Targets": [], 
          "ResolvedTargets": { 
              "ParameterValues": [], 
              "Truncated": false 
         } 
     }
}
```
如需詳細資訊,請參閱 AWS Systems Manager 使用指南中的[逐步解說:修補 Linux AMI \(AWS](https://docs.aws.amazon.com/systems-manager/latest/userguide/automation-walk-patch-linux-ami-cli.html) [CLI\)。](https://docs.aws.amazon.com/systems-manager/latest/userguide/automation-walk-patch-linux-ami-cli.html)

• 如需 API 詳細資訊,請參閱AWS CLI 命令參考中的[GetAutomation執行。](https://awscli.amazonaws.com/v2/documentation/api/latest/reference/ssm/get-automation-execution.html)

**PowerShell** 

適用的工具 PowerShell

範例 1:此範例顯示「自動化執行」的詳細資訊。

```
Get-SSMAutomationExecution -AutomationExecutionId "4105a4fc-
f944-11e6-9d32-8fb2db27a909"
```
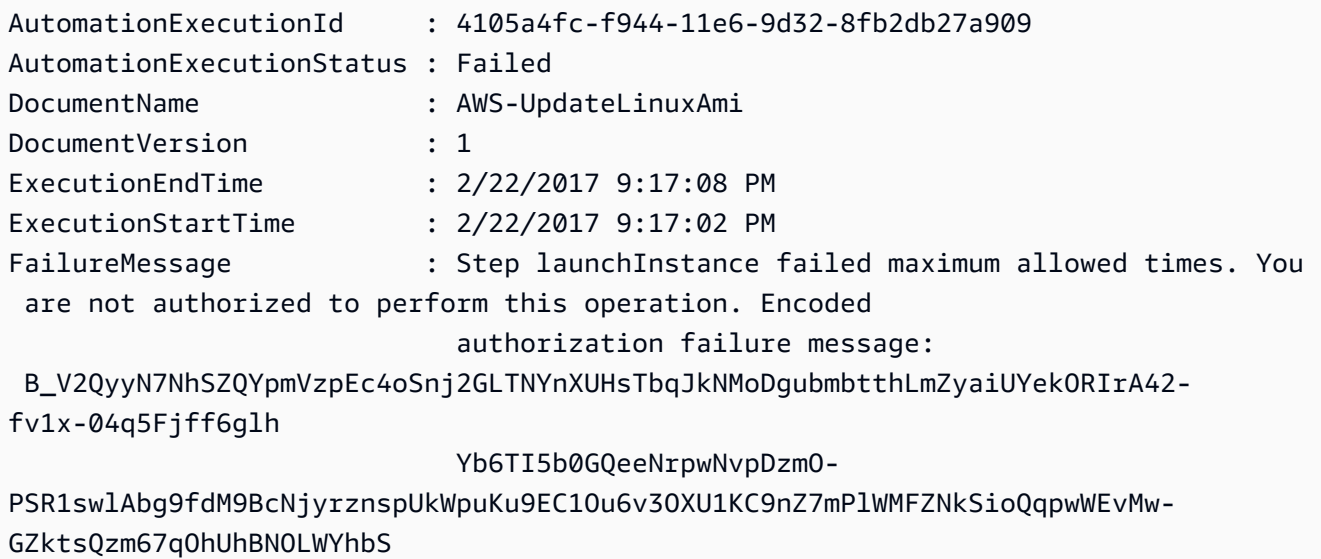

#### pkfiqzY-5nw3S0obx30fhd3EJa5O\_-

```
GjV_a0nFXQJa70ik40bFOrEh3MtCSbrQT6--DvFy_FQ8TKvkIXadyVskeJI84XOF5WmA60f1pi5GI08i-
nRfZS6oDeU 
 gELBjjoFKD8s3L2aI0B6umWVxnQOjqhQRxwJ53b54sZJ2PW3v_mtg9-q0CK0ezS3xfh_y0ilaUGOAZG-
xjQFuvU_JZedWpla3xi-MZsmblAifBI 
                            (Service: AmazonEC2; Status Code: 403; Error Code: 
 UnauthorizedOperation; Request ID: 
                            6a002f94-ba37-43fd-99e6-39517715fce5)
Outputs : {[createImage.ImageId, 
 Amazon.Runtime.Internal.Util.AlwaysSendList`1[System.String]]}
Parameters : {[AutomationAssumeRole,
 Amazon.Runtime.Internal.Util.AlwaysSendList`1[System.String]], [InstanceIamRole, 
 Amazon.Runtime.Internal.Util.AlwaysSendList`1[System.String]], [SourceAmiId, 
 Amazon.Runtime.Internal.Util.AlwaysSendList`1[System.String]]}
StepExecutions : {launchInstance, updateOSSoftware, stopInstance,
  createImage...}
```
#### 範例 2:此範例列出指定自動化執行 ID 的步驟詳細資訊

```
Get-SSMAutomationExecution -AutomationExecutionId e1d2bad3-4567-8901-
ae23-456c7c8901be | Select-Object -ExpandProperty StepExecutions | Select-Object 
 StepName, Action, StepStatus, ValidNextSteps
```
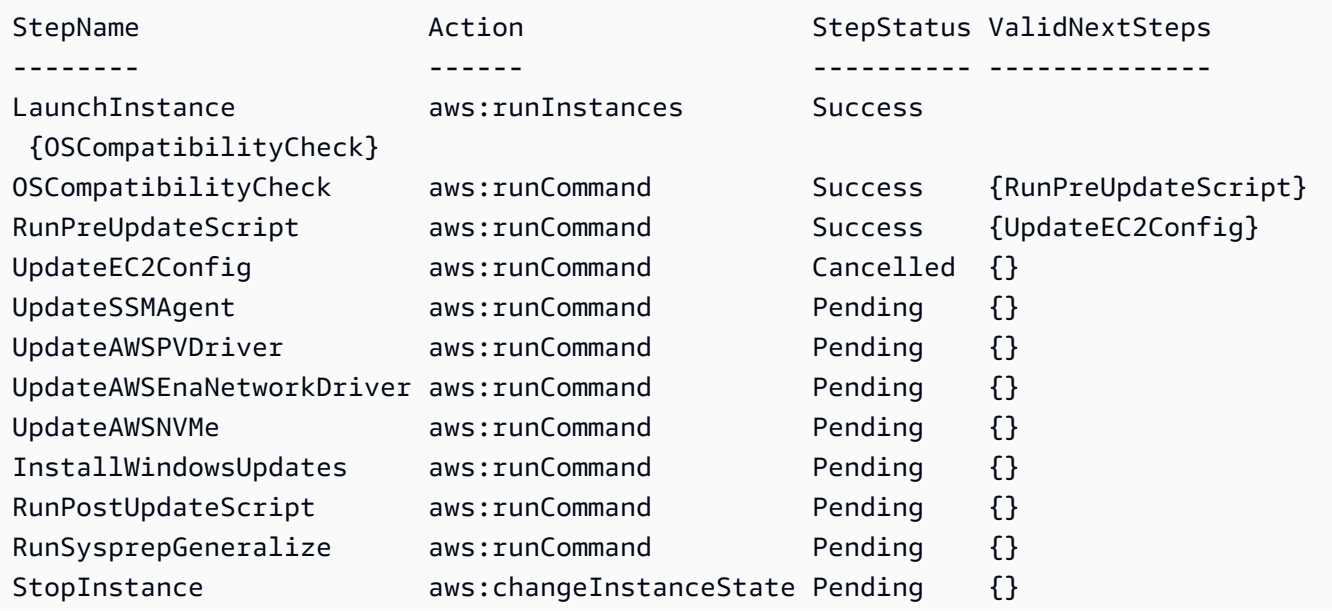

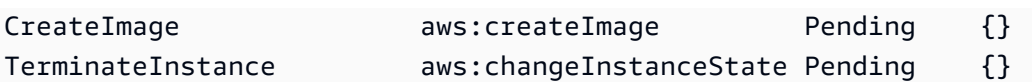

• 如需 API 詳細資訊,請參閱在AWS Tools for PowerShell 指令程式參考中[GetAutomation執](https://docs.aws.amazon.com/powershell/latest/reference) [行](https://docs.aws.amazon.com/powershell/latest/reference)。

如需 AWS SDK 開發人員指南和程式碼範例的完整清單,請參閱[搭配 AWS SDK 使用 Systems](#page-31-0) [Manager](#page-31-0)。此主題也包含有關入門的資訊和舊版 SDK 的詳細資訊。

# 搭**GetCommandInvocation**配 AWS 開發套件或 CLI 使用

下列程式碼範例會示範如何使用GetCommandInvocation。

### CLI

#### AWS CLI

若要顯示命令叫用的詳細資訊

下列get-command-invocation範例會列出指定執行個體上指定命令的所有叫用。

```
aws ssm get-command-invocation \ 
     --command-id "ef7fdfd8-9b57-4151-a15c-db9a12345678" \ 
     --instance-id "i-1234567890abcdef0"
```

```
{ 
     "CommandId": "ef7fdfd8-9b57-4151-a15c-db9a12345678", 
     "InstanceId": "i-1234567890abcdef0", 
     "Comment": "b48291dd-ba76-43e0-b9df-13e11ddaac26:6960febb-2907-4b59-8e1a-
d6ce8EXAMPLE", 
     "DocumentName": "AWS-UpdateSSMAgent", 
     "DocumentVersion": "", 
     "PluginName": "aws:updateSsmAgent", 
    "ResponseCode": 0,
     "ExecutionStartDateTime": "2020-02-19T18:18:03.419Z", 
     "ExecutionElapsedTime": "PT0.091S", 
     "ExecutionEndDateTime": "2020-02-19T18:18:03.419Z", 
     "Status": "Success", 
     "StatusDetails": "Success",
```
 "StandardOutputContent": "Updating amazon-ssm-agent from 2.3.842.0 to latest \nSuccessfully downloaded https://s3.us-east-2.amazonaws.com/amazon-ssm-useast-2/ssm-agent-manifest.json\namazon-ssm-agent 2.3.842.0 has already been installed, update skipped\n", "StandardOutputUrl": "", "StandardErrorContent": "", "StandardErrorUrl": "", "CloudWatchOutputConfig": { "CloudWatchLogGroupName": "", "CloudWatchOutputEnabled": false } }

若要取得更多資訊,請參閱[〈AWS Systems Manager 使用指南〉中的〈認識指令狀](https://docs.aws.amazon.com/systems-manager/latest/userguide/monitor-commands.html)

• 如需 API 詳細資訊,請參閱AWS CLI 命令參考中的[GetCommand呼叫](https://awscli.amazonaws.com/v2/documentation/api/latest/reference/ssm/get-command-invocation.html)。

### PowerShell

適用的工具 PowerShell

範例 1:此範例顯示在執行個體上執行之命令的詳細資訊。

```
Get-SSMCommandInvocationDetail -InstanceId "i-0cb2b964d3e14fd9f" -CommandId 
  "b8eac879-0541-439d-94ec-47a80d554f44"
```
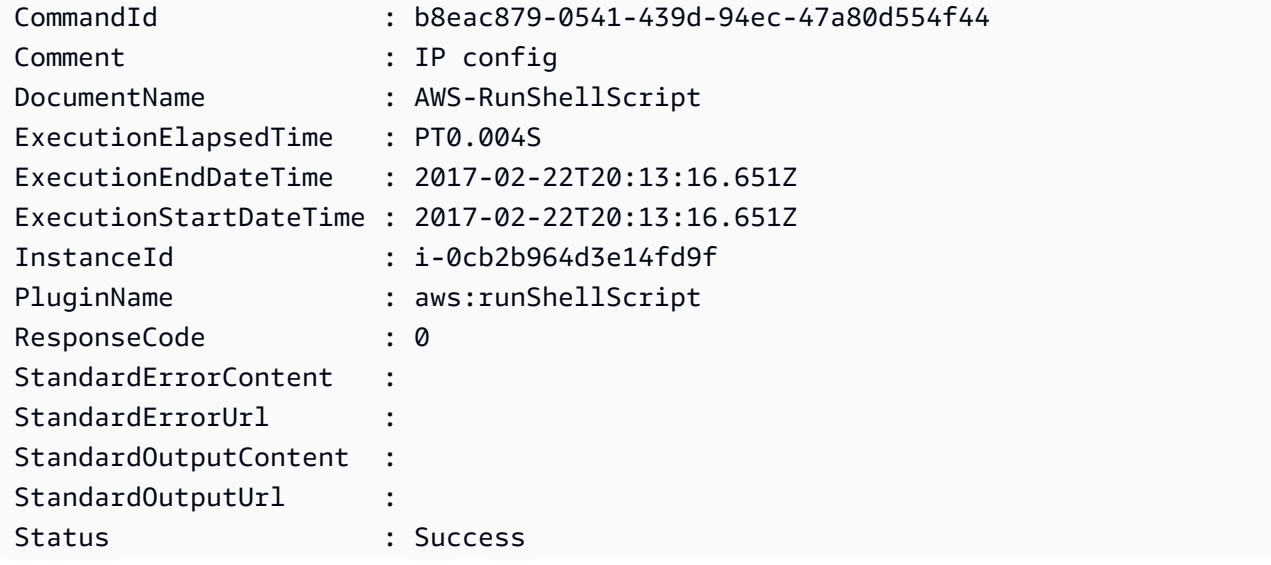

StatusDetails : Success

• 如需 API 詳細資訊,請參閱AWS Tools for PowerShell 指令程式參考中的[GetCommand呼](https://docs.aws.amazon.com/powershell/latest/reference) [叫](https://docs.aws.amazon.com/powershell/latest/reference)。

如需 AWS SDK 開發人員指南和程式碼範例的完整清單,請參閱[搭配 AWS SDK 使用 Systems](#page-31-0) [Manager](#page-31-0)。此主題也包含有關入門的資訊和舊版 SDK 的詳細資訊。

## 搭**GetConnectionStatus**配 AWS 開發套件或 CLI 使用

下列程式碼範例會示範如何使用GetConnectionStatus。

CLI

#### AWS CLI

顯示代管執行個體的連線狀態

此get-connection-status範例會傳回指定代管執行個體的連線狀態。

```
aws ssm get-connection-status \ 
     --target i-1234567890abcdef0
```
輸出:

```
{ 
     "Target": "i-1234567890abcdef0", 
     "Status": "connected"
}
```
• 如需 API 詳細資訊,請參閱AWS CLI 命令參考中的[GetConnection狀態。](https://awscli.amazonaws.com/v2/documentation/api/latest/reference/ssm/get-connection-status.html)

**PowerShell** 

適用的工具 PowerShell

範例 1:此範例會擷取執行個體的工作階段管理員連線狀態,以判斷其是否已連線並準備好接收 工作階段管理員連線。

Get-SSMConnectionStatus -Target i-0a1caf234f12d3dc4

#### 輸出:

```
Status Target
------ ------
Connected i-0a1caf234f12d3dc4
```
• 如需 API 詳細資訊,請參閱AWS Tools for PowerShell 指令程式參考中的[GetConnection狀](https://docs.aws.amazon.com/powershell/latest/reference) [態](https://docs.aws.amazon.com/powershell/latest/reference)。

如需 AWS SDK 開發人員指南和程式碼範例的完整清單,請參閱[搭配 AWS SDK 使用 Systems](#page-31-0) [Manager](#page-31-0)。此主題也包含有關入門的資訊和舊版 SDK 的詳細資訊。

## 搭**GetDefaultPatchBaseline**配 AWS 開發套件或 CLI 使用

下列程式碼範例會示範如何使用GetDefaultPatchBaseline。

 $CLI$ 

AWS CLI

範例 1:若要顯示預設的 Windows 修補程式基準

下列get-default-patch-baseline範例會擷取 Windows Server 之預設修補程式基準的詳 細資料。

```
aws ssm get-default-patch-baseline
```
輸出:

```
{ 
   "BaselineId": "pb-0713accee01612345", 
   "OperatingSystem": "WINDOWS"
}
```
範例 2:若要顯示 Amazon Linux 的預設修補程式基準

下列get-default-patch-baseline範例會擷取 Amazon Linux 預設修補程式基準的詳細資 料。

```
aws ssm get-default-patch-baseline \
```
--operating-system AMAZON\_LINUX

輸出:

```
{ 
     "BaselineId": "pb-047c6eb9c8fc12345", 
     "OperatingSystem": "AMAZON_LINUX"
}
```
如需詳細資訊,請參閱 < https://docs.aws.amazon.com/systems-manager/latest/userguide/ sysman-patch-baselines.html> Systems AWS Manager 理員使用指[南中的關於預先定義和自訂](https://docs.aws.amazon.com/systems-manager/latest/userguide/set-default-patch-baseline.html) 修補程式基準式基準設定為確設值。

• 如需 API 詳細資訊,請參閱AWS CLI 命令參考[GetDefaultPatchBaseline中](https://awscli.amazonaws.com/v2/documentation/api/latest/reference/ssm/get-default-patch-baseline.html)的。

PowerShell

適用的工具 PowerShell

範例 1:此範例顯示預設修補程式基準。

Get-SSMDefaultPatchBaseline

輸出:

```
arn:aws:ssm:us-west-2:123456789012:patchbaseline/pb-04fb4ae6142167966
```
• 如需 API 詳細資訊,請參閱AWS Tools for PowerShell 指令程[GetDefaultPatchBaseline式](https://docs.aws.amazon.com/powershell/latest/reference)參 考中的。

如需 AWS SDK 開發人員指南和程式碼範例的完整清單,請參閱[搭配 AWS SDK 使用 Systems](#page-31-0) [Manager](#page-31-0)。此主題也包含有關入門的資訊和舊版 SDK 的詳細資訊。

# 搭**GetDeployablePatchSnapshotForInstance**配 AWS 開發套件或 CLI 使用

下列程式碼範例會示範如何使用GetDeployablePatchSnapshotForInstance。

#### CLI

AWS CLI

擷取執行處理所使用之修正程式基準的目前快照

下列get-deployable-patch-snapshot-for-instance範例會針對執行處理所使用的指 定修補程式基準,擷取目前快照的詳細資訊。此命令必須使用執行個體認證從執行個體執行。 若要確保它使用執行個體認證,請僅執行aws configure並指定執行個體的區域。將Access Key和Secret Key欄位保留空白。

提示:使uuidgen用生成一個snapshot-id.

```
aws ssm get-deployable-patch-snapshot-for-instance \ 
     --instance-id "i-1234567890abcdef0" \ 
     --snapshot-id "521c3536-930c-4aa9-950e-01234567abcd"
```
輸出:

```
{ 
     "InstanceId": "i-1234567890abcdef0", 
     "SnapshotId": "521c3536-930c-4aa9-950e-01234567abcd", 
     "Product": "AmazonLinux2018.03", 
     "SnapshotDownloadUrl": "https://patch-baseline-snapshot-us-
east-1.s3.amazonaws.com/
ed85194ef27214f5984f28b4d664d14f7313568fea7d4b6ac6c10ad1f729d7e7-773304212436/
AMAZON_LINUX-521c3536-930c-4aa9-950e-01234567abcd?X-Amz-
Algorithm=AWS4-HMAC-SHA256&X-Amz-Date=20190215T164031Z&X-Amz-
SignedHeaders=host&X-Amz-Expires=86400&X-Amz-Credential=AKIAJ5C56P35AEBRX2QQ
%2F20190215%2Fus-east-1%2Fs3%2Faws4_request&X-Amz-
Signature=efaaaf6e3878e77f48a6697e015efdbda9c426b09c5822055075c062f6ad2149"
}
```
如需詳細資訊,請[參閱 AWS Systems Manager 使用指南中的參數名稱:快照 ID](https://docs.aws.amazon.com/systems-manager/latest/userguide/patch-manager-about-aws-runpatchbaseline.html#patch-manager-about-aws-runpatchbaseline-parameters-snapshot-id)。

• 如需 API 詳細資訊,請參閱AWS CLI 命令參考[GetDeployablePatchSnapshotForInstance中](https://awscli.amazonaws.com/v2/documentation/api/latest/reference/ssm/get-deployable-patch-snapshot-for-instance.html) 的。

#### PowerShell

#### 適用的工具 PowerShell

範例 1:此範例顯示執行處理所使用之修補程式基準的目前快照。此命令必須使 用執行個體認證從執行個體執行。為了確保它使用執行個體證明資料,此範例會 將**Amazon.Runtime.InstanceProfileAWSCredentials**物件傳送至「認證」參數。

```
$credentials = [Amazon.Runtime.InstanceProfileAWSCredentials]::new()
Get-SSMDeployablePatchSnapshotForInstance -SnapshotId "4681775b-098f-4435-
a956-0ef33373ac11" -InstanceId "i-0cb2b964d3e14fd9f" -Credentials $credentials
```
輸出:

```
InstanceId SnapshotDownloadUrl
---------- -------------------
i-0cb2b964d3e14fd9f https://patch-baseline-snapshot-us-west-2.s3-us-
west-2.amazonaws.com/853d0d3db0f0cafe...1692/4681775b-098f-4435...
```
範例 2:此範例顯示如何取得完整的資料 SnapshotDownloadUrl。此命令必須使用執行個體認 證從執行個體執行。為了確保它使用執行個體認證,此範例 PowerShell 會將工作階段設定為使 用物件**Amazon.Runtime.InstanceProfileAWSCredentials**。

```
Set-AWSCredential -Credential 
  ([Amazon.Runtime.InstanceProfileAWSCredentials]::new())
(Get-SSMDeployablePatchSnapshotForInstance -SnapshotId "4681775b-098f-4435-
a956-0ef33373ac11" -InstanceId "i-0cb2b964d3e14fd9f").SnapshotDownloadUrl
```
輸出:

https://patch-baseline-snapshot-us-west-2.s3-uswest-2.amazonaws.com/853d0d3db0f0cafe...

• 如需 API 詳細資訊,請參閱AWS Tools for PowerShell 指令 程[GetDeployablePatchSnapshotForInstance](https://docs.aws.amazon.com/powershell/latest/reference)式參考中的。

如需 AWS SDK 開發人員指南和程式碼範例的完整清單,請參閱[搭配 AWS SDK 使用 Systems](#page-31-0) [Manager](#page-31-0)。此主題也包含有關入門的資訊和舊版 SDK 的詳細資訊。

# 搭**GetDocument**配 AWS 開發套件或 CLI 使用

下列程式碼範例會示範如何使用GetDocument。

### CLI

### AWS CLI

取得文件內容

下列get-document範例會顯示 Systems Manager 文件的內容。

```
aws ssm get-document \ 
     --name "AWS-RunShellScript"
```

```
{ 
    "Name": "AWS-RunShellScript", 
    "DocumentVersion": "1", 
    "Status": "Active", 
   "Content": "\{\n\ \"schemaVersion\":\"1.2\",\n \"description\":\"Run
 a shell script or specify the commands to run.\",\n \"parameters\":{\n 
      \"commands\":{\n \"type\":\"StringList\",\n
 \"description\":\"(Required) Specify a shell script or a command to run.\",
\n \"minItems\":1,\n \"displayType\":\"textarea\"\n 
      },\n \"workingDirectory\":{\n \"type\":\"String\",\n 
          \"default\":\"\",\n \"description\":\"(Optional) The
path to the working directory on your instance.\",\n \"maxChars
\":4096\n },\n \"executionTimeout\":{\n \"type\":
\"String\",\n \"default\":\"3600\",\n \"description
\":\"(Optional) The time in seconds for a command to complete before it is 
 considered to have failed. Default is 3600 (1 hour). Maximum is 172800 (48 
hours).\",\n  \"allowedPattern\":\"([1-9][0-9]{0,4})|(1[0-6][0-9]
\{4\})|(17[0-1][0-9]\{3\})|(172[0-7][0-9]\{2\})|(172800)\ \"\n }\n },\n
\"runtimeConfig\":{\n \"aws:runShellScript\":{\n \"properties
\":[\n {\n {\n \"id\":\"0.aws:runShellScript
\",\n \"runCommand\":\"{{ commands }}\",\n 
      \"workingDirectory\":\"{{ workingDirectory }}\",\n 
\"timeoutSeconds\":\"{{ executionTimeout }}\"\n    }}}
 \ln }\n }\n}\n",
    "DocumentType": "Command", 
    "DocumentFormat": "JSON"
```
}

如需詳細資訊,請參閱 [AWS Systems Manager 使用指南中的AWS Systems Manager 文件。](https://docs.aws.amazon.com/systems-manager/latest/userguide/sysman-ssm-docs.html)

• 如需 API 詳細資訊,請參閱AWS CLI 命令參考[GetDocument中](https://awscli.amazonaws.com/v2/documentation/api/latest/reference/ssm/get-document.html)的。

**PowerShell** 

用於的工具 PowerShell

範例 1:此範例會傳回文件的內容。

Get-SSMDocument -Name "RunShellScript"

輸出:

Content ------- {...

範例 2:此範例會顯示文件的完整內容。

```
(Get-SSMDocument -Name "RunShellScript").Content
{ 
    "schemaVersion":"2.0", 
    "description":"Run an updated script", 
    "parameters":{ 
       "commands":{ 
           "type":"StringList", 
           "description":"(Required) Specify a shell script or a command to run.", 
           "minItems":1, 
           "displayType":"textarea" 
       } 
    }, 
    "mainSteps":[ 
       { 
           "action":"aws:runShellScript", 
           "name":"runShellScript", 
           "inputs":{ 
              "commands":"{{ commands }}" 
           }
```

```
 }, 
        { 
            "action":"aws:runPowerShellScript", 
            "name":"runPowerShellScript", 
            "inputs":{ 
                "commands":"{{ commands }}" 
            } 
        } 
   \mathbf{I}}
```
• 如需 API 詳細資訊,請參閱AWS Tools for PowerShell 指令程[GetDocument式](https://docs.aws.amazon.com/powershell/latest/reference)參考中的。

如需 AWS SDK 開發人員指南和程式碼範例的完整清單,請參閱[搭配 AWS SDK 使用 Systems](#page-31-0) [Manager](#page-31-0)。此主題也包含有關入門的資訊和舊版 SDK 的詳細資訊。

## 搭**GetInventory**配 AWS 開發套件或 CLI 使用

下列程式碼範例會示範如何使用GetInventory。

CLI

AWS CLI

若要檢視您的庫存

此範例會取得詳細目錄的自訂中繼資料。

命令:

aws ssm get-inventory

```
{ 
   "Entities": [ 
      { 
          "Data": { 
              "AWS:InstanceInformation": { 
                  "Content": [ 
\{ \}
```

```
 "ComputerName": "ip-172-31-44-222.us-
west-2.compute.internal", 
                           "InstanceId": "i-0cb2b964d3e14fd9f", 
                           "IpAddress": "172.31.44.222", 
                            "AgentType": "amazon-ssm-agent", 
                           "ResourceType": "EC2Instance", 
                            "AgentVersion": "2.0.672.0", 
                           "PlatformVersion": "2016.09", 
                           "PlatformName": "Amazon Linux AMI", 
                           "PlatformType": "Linux" 
 } 
                   ], 
                   "TypeName": "AWS:InstanceInformation", 
                   "SchemaVersion": "1.0", 
                   "CaptureTime": "2017-02-20T18:03:58Z" 
 } 
           }, 
           "Id": "i-0cb2b964d3e14fd9f" 
       } 
  ]
}
```
• 如需 API 詳細資訊,請參閱AWS CLI 命令參考[GetInventory](https://awscli.amazonaws.com/v2/documentation/api/latest/reference/ssm/get-inventory.html)中的。

#### **PowerShell**

用於的工具 PowerShell

範例 1:此範例會取得庫存的自訂中繼資料。

Get-SSMInventory

#### 輸出:

```
Data 
      Id
---- 
 --
{[AWS:InstanceInformation, 
  Amazon.SimpleSystemsManagement.Model.InventoryResultItem]} i-0cb2b964d3e14fd9f
```
• 如需 API 詳細資訊,請參閱AWS Tools for PowerShell 指令程[GetInventory](https://docs.aws.amazon.com/powershell/latest/reference)式參考中的。

如需 AWS SDK 開發人員指南和程式碼範例的完整清單,請參閱[搭配 AWS SDK 使用 Systems](#page-31-0) [Manager](#page-31-0)。此主題也包含有關入門的資訊和舊版 SDK 的詳細資訊。

# 搭**GetInventorySchema**配 AWS 開發套件或 CLI 使用

下列程式碼範例會示範如何使用GetInventorySchema。

CLI

AWS CLI

若要檢視您的庫存結構描

此範例會傳回帳戶的詳細目錄類型名稱清單。

命令:

aws ssm get-inventory-schema

```
{ 
   "Schemas": [ 
       { 
           "TypeName": "AWS:AWSComponent", 
           "Version": "1.0", 
           "Attributes": [ 
\overline{a} "Name": "Name", 
                    "DataType": "STRING" 
                }, 
\overline{a} "Name": "ApplicationType", 
                    "DataType": "STRING" 
                }, 
\overline{a} "Name": "Publisher", 
                    "DataType": "STRING" 
                }, 
\overline{a} "Name": "Version", 
                    "DataType": "STRING"
```

```
 }, 
\overline{a} "Name": "InstalledTime", 
                   "DataType": "STRING" 
               }, 
\overline{a} "Name": "Architecture", 
                   "DataType": "STRING" 
               }, 
\overline{a} "Name": "URL", 
                   "DataType": "STRING" 
 } 
 ] 
      }, 
       ... 
   ], 
   "NextToken": "--token string truncated--"
}
```
若要檢視特定詳細目錄類型的詳細目錄結構描述

此範例會傳回「AWS元件」存貨型態的 AWS存貨綱要。

命令:

```
aws ssm get-inventory-schema --type-name "AWS:AWSComponent"
```
• 如需 API 詳細資訊,請參閱AWS CLI 命令參考中的[GetInventory結構描述](https://awscli.amazonaws.com/v2/documentation/api/latest/reference/ssm/get-inventory-schema.html)

**PowerShell** 

適用的工具 PowerShell

範例 1:此範例會傳回科目的存貨型態名稱清單。

Get-SSMInventorySchema

• 如需 API 詳細資訊,請參閱 AWS Tools for PowerShell Cmdlet 參考中[的GetInventory結構描](https://docs.aws.amazon.com/powershell/latest/reference) [述](https://docs.aws.amazon.com/powershell/latest/reference)。

如需 AWS SDK 開發人員指南和程式碼範例的完整清單,請參閱[搭配 AWS SDK 使用 Systems](#page-31-0) [Manager](#page-31-0)。此主題也包含有關入門的資訊和舊版 SDK 的詳細資訊。

# 搭**GetMaintenanceWindow**配 AWS 開發套件或 CLI 使用

下列程式碼範例會示範如何使用GetMaintenanceWindow。

### CLI

AWS CLI

### 若要取得維護時段的相關資訊

下列get-maintenance-window範例會擷取有關指定維護時段的詳細資訊。

```
aws ssm get-maintenance-window \ 
     --window-id "mw-03eb9db428EXAMPLE"
```
輸出:

```
{ 
     "AllowUnassociatedTargets": true, 
     "CreatedDate": 1515006912.957, 
     "Cutoff": 1, 
     "Duration": 6, 
     "Enabled": true, 
     "ModifiedDate": 2020-01-01T10:04:04.099Z, 
     "Name": "My-Maintenance-Window", 
     "Schedule": "rate(3 days)", 
     "WindowId": "mw-03eb9db428EXAMPLE", 
     "NextExecutionTime": "2020-02-25T00:08:15.099Z"
}
```
如需詳細資訊,請參閱《AWS Systems Manager 使用指南》中的[檢視維護時段 \(AWS CLI\) 的](https://docs.aws.amazon.com/systems-manager/latest/userguide/maintenance-windows-cli-tutorials-describe.html) [相關資](https://docs.aws.amazon.com/systems-manager/latest/userguide/maintenance-windows-cli-tutorials-describe.html)訊。

• 如需 API 詳細資訊,請參閱AWS CLI 命令參考中的[GetMaintenance視窗。](https://awscli.amazonaws.com/v2/documentation/api/latest/reference/ssm/get-maintenance-window.html)

#### **PowerShell**

適用的工具 PowerShell

範例 1:此範例取得有關維護時段的詳細資訊。

Get-SSMMaintenanceWindow -WindowId "mw-03eb9db42890fb82d"

輸出:

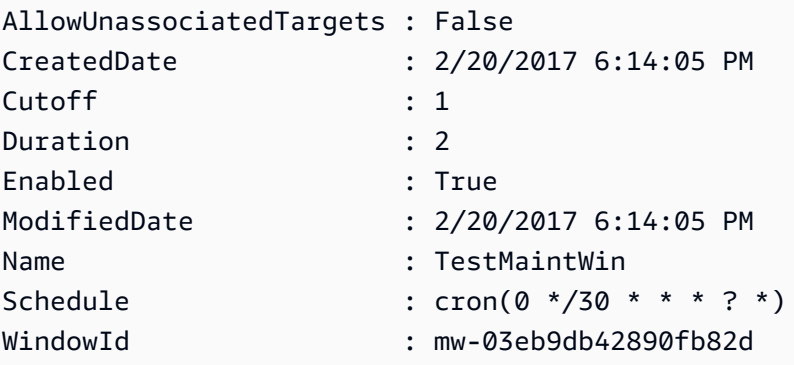

• 如需 API 詳細資訊,請參閱AWS Tools for PowerShell 指令程式參考中的[GetMaintenance視](https://docs.aws.amazon.com/powershell/latest/reference) [窗](https://docs.aws.amazon.com/powershell/latest/reference)。

如需 AWS SDK 開發人員指南和程式碼範例的完整清單,請參閱[搭配 AWS SDK 使用 Systems](#page-31-0) [Manager](#page-31-0)。此主題也包含有關入門的資訊和舊版 SDK 的詳細資訊。

# 搭**GetMaintenanceWindowExecution**配 AWS 開發套件或 CLI 使用

下列程式碼範例會示範如何使用GetMaintenanceWindowExecution。

CLI

AWS CLI

取得維護視窗工作執行的相關資訊

下列get-maintenance-window-execution範例會列出在指定維護時段執行過程中所執行 之工作的相關資訊。

```
aws ssm get-maintenance-window-execution \ 
     --window-execution-id "518d5565-5969-4cca-8f0e-da3b2EXAMPLE"
```
輸出:

```
{ 
     "Status": "SUCCESS", 
     "TaskIds": [ 
         "ac0c6ae1-daa3-4a89-832e-d3845EXAMPLE" 
     ], 
     "StartTime": 1487692834.595, 
     "EndTime": 1487692835.051, 
     "WindowExecutionId": "518d5565-5969-4cca-8f0e-da3b2EXAMPLE",
}
```
如需詳細資訊,請參閱《AWS Systems Manager 使用指南》中的[檢視工作和工作執行 \(AWS](https://docs.aws.amazon.com/systems-manager/latest/userguide/mw-cli-tutorial-task-info.html) [CLI\) 的相關資訊](https://docs.aws.amazon.com/systems-manager/latest/userguide/mw-cli-tutorial-task-info.html)。

• 如需 API 詳細資訊,請參閱AWS CLI 命令參考[GetMaintenanceWindowExecution中](https://awscli.amazonaws.com/v2/documentation/api/latest/reference/ssm/get-maintenance-window-execution.html)的。

**PowerShell** 

用於的工具 PowerShell

範例 1:此範例會列出在維護時段執行過程中所執行之工作的相關資訊。

```
Get-SSMMaintenanceWindowExecution -WindowExecutionId "518d5565-5969-4cca-8f0e-
da3b2a638355"
```
輸出:

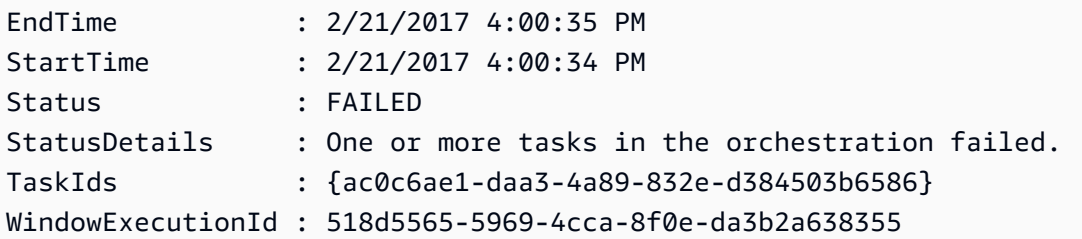

• 如需 API 詳細資訊,請參閱AWS Tools for PowerShell 指令 程[GetMaintenanceWindowExecution](https://docs.aws.amazon.com/powershell/latest/reference)式參考中的。

如需 AWS SDK 開發人員指南和程式碼範例的完整清單,請參閱[搭配 AWS SDK 使用 Systems](#page-31-0) [Manager](#page-31-0)。此主題也包含有關入門的資訊和舊版 SDK 的詳細資訊。

# 搭**GetMaintenanceWindowExecutionTask**配 AWS 開發套件或 CLI 使用

下列程式碼範例會示範如何使用GetMaintenanceWindowExecutionTask。

```
CLI
```
#### AWS CLI

取得維護視窗工作執行的相關資訊

下列get-maintenance-window-execution-task範例會列出屬於指定維護時段執行一部 份之工作的相關資訊。

```
aws ssm get-maintenance-window-execution-task \ 
    --window-execution-id "518d5565-5969-4cca-8f0e-da3b2EXAMPLE" \
     --task-id "ac0c6ae1-daa3-4a89-832e-d3845EXAMPLE"
```

```
{ 
    "WindowExecutionId": "518d5565-5969-4cca-8f0e-da3b2EXAMPLE", 
    "TaskExecutionId": "ac0c6ae1-daa3-4a89-832e-d3845EXAMPLE", 
    "TaskArn": "AWS-RunPatchBaseline", 
    "ServiceRole": "arn:aws:iam::111222333444:role/aws-service-role/
ssm.amazonaws.com/AWSServiceRoleForAmazonSSM", 
    "Type": "RUN_COMMAND", 
    "TaskParameters": [ 
        { 
            "BaselineOverride": { 
                "Values": [ 
 "" 
 ] 
            }, 
            "InstallOverrideList": { 
                "Values": [ 
 "" 
 ] 
            }, 
            "Operation": { 
                "Values": [ 
                   "Scan" 
 ]
```

```
 }, 
             "RebootOption": { 
                 "Values": [ 
                     "RebootIfNeeded" 
 ] 
             }, 
             "SnapshotId": { 
                 "Values": [ 
                     "{{ aws:ORCHESTRATION_ID }}" 
 ] 
             }, 
             "aws:InstanceId": { 
                 "Values": [ 
                     "i-02573cafcfEXAMPLE", 
                     "i-0471e04240EXAMPLE", 
                     "i-07782c72faEXAMPLE" 
 ] 
 } 
         } 
     ], 
     "Priority": 1, 
     "MaxConcurrency": "1", 
     "MaxErrors": "3", 
     "Status": "SUCCESS", 
     "StartTime": "2021-08-04T11:45:35.088000-07:00", 
     "EndTime": "2021-08-04T11:53:09.079000-07:00"
}
```
如需詳細資訊,請參閱《AWS Systems Manager 使用指南》中的[檢視工作和工作執行 \(AWS](https://docs.aws.amazon.com/systems-manager/latest/userguide/mw-cli-tutorial-task-info.html) [CLI\) 的相關資訊](https://docs.aws.amazon.com/systems-manager/latest/userguide/mw-cli-tutorial-task-info.html)。

• 如需 API 詳細資訊,請參閱AWS CLI 命令參考中的[GetMaintenanceWindowExecution工作。](https://awscli.amazonaws.com/v2/documentation/api/latest/reference/ssm/get-maintenance-window-execution-task.html)

**PowerShell** 

適用的工具 PowerShell

範例 1:此範例會列出屬於維護時段執行一部份之工作的相關資訊。

```
Get-SSMMaintenanceWindowExecutionTask -TaskId "ac0c6ae1-daa3-4a89-832e-
d384503b6586" -WindowExecutionId "518d5565-5969-4cca-8f0e-da3b2a638355"
```
輸出:

GetMaintenanceWindowExecutionTask 2246

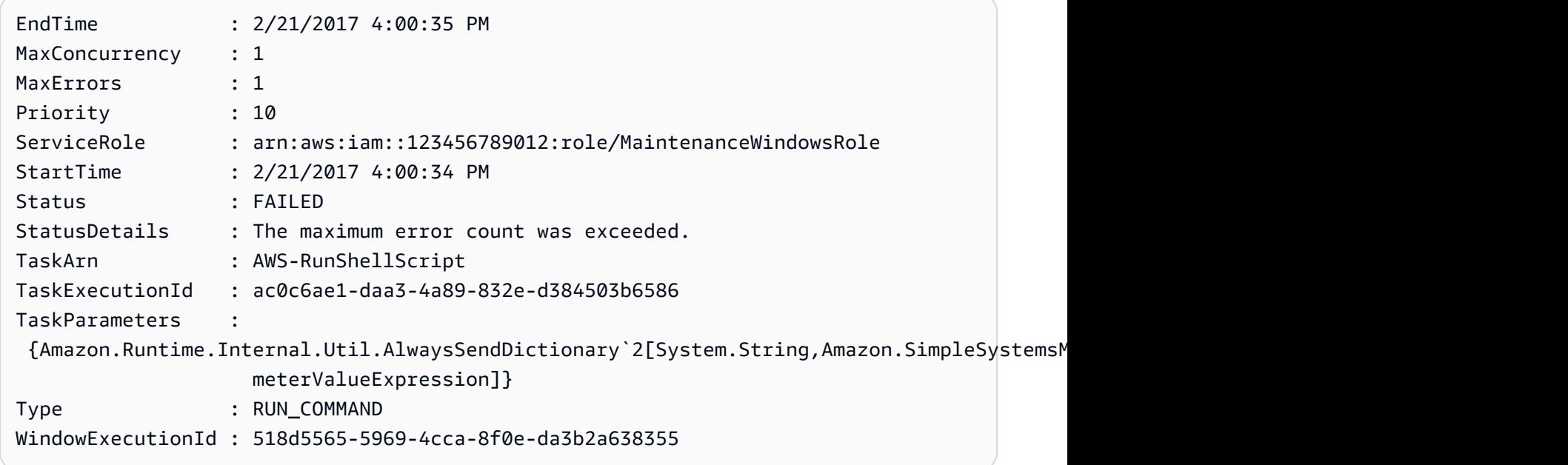

• 如需 API 詳細資訊,請參閱AWS Tools for PowerShell 指令程式參考中 的[GetMaintenanceWindowExecution工作](https://docs.aws.amazon.com/powershell/latest/reference)。

如需 AWS SDK 開發人員指南和程式碼範例的完整清單,請參閱[搭配 AWS SDK 使用 Systems](#page-31-0) [Manager](#page-31-0)。此主題也包含有關入門的資訊和舊版 SDK 的詳細資訊。

# 搭**GetParameterHistory**配 AWS 開發套件或 CLI 使用

下列程式碼範例會示範如何使用GetParameterHistory。

CLI

AWS CLI

#### 若要取得參數的值歷程記錄

下列get-parameter-history範例會列出指定參數的變更記錄,包括其值。

```
aws ssm get-parameter-history \ 
     --name "MyStringParameter"
```
輸出:

{

```
 "Parameters": [ 
          { 
              "Name": "MyStringParameter", 
              "Type": "String", 
              "LastModifiedDate": 1582154711.976, 
              "LastModifiedUser": "arn:aws:iam::111222333444:user/Mary-Major", 
              "Description": "This is the first version of my String parameter", 
              "Value": "Veni", 
              "Version": 1, 
              "Labels": [], 
              "Tier": "Standard", 
              "Policies": [] 
         }, 
          { 
              "Name": "MyStringParameter", 
              "Type": "String", 
              "LastModifiedDate": 1582156093.471, 
              "LastModifiedUser": "arn:aws:iam::111222333444:user/Mary-Major", 
              "Description": "This is the second version of my String parameter", 
              "Value": "Vidi", 
              "Version": 2, 
              "Labels": [], 
              "Tier": "Standard", 
              "Policies": [] 
         }, 
          { 
              "Name": "MyStringParameter", 
              "Type": "String", 
              "LastModifiedDate": 1582156117.545, 
              "LastModifiedUser": "arn:aws:iam::111222333444:user/Mary-Major", 
              "Description": "This is the third version of my String parameter", 
              "Value": "Vici", 
              "Version": 3, 
              "Labels": [], 
              "Tier": "Standard", 
              "Policies": [] 
         } 
    \mathbf{1}}
```
如需詳細資訊,請[參閱《AWS Systems Manager 使用指南》中的〈使用參數版本〉](https://docs.aws.amazon.com/systems-manager/latest/userguide/sysman-paramstore-versions.html)。

• 如需 API 詳細資訊,請參閱AWS CLI 命令參考中的[GetParameter記錄。](https://awscli.amazonaws.com/v2/documentation/api/latest/reference/ssm/get-parameter-history.html)

#### **PowerShell**

適用的工具 PowerShell

範例 1:此範例會列出參數的值歷史記錄。

Get-SSMParameterHistory -Name "Welcome"

輸出:

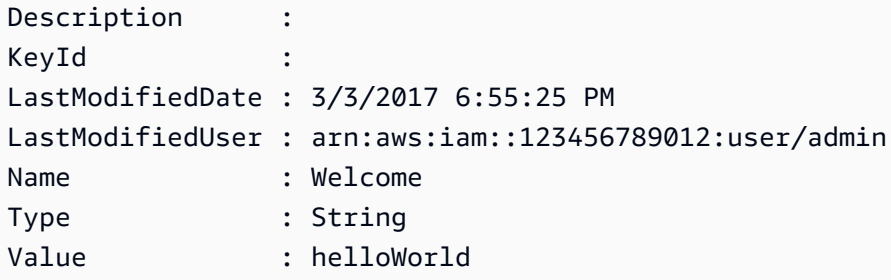

• 如需 API 詳細資訊,請參閱AWS Tools for PowerShell 指令程式參考中的[GetParameter記](https://docs.aws.amazon.com/powershell/latest/reference) [錄](https://docs.aws.amazon.com/powershell/latest/reference)。

如需 AWS SDK 開發人員指南和程式碼範例的完整清單,請參閱[搭配 AWS SDK 使用 Systems](#page-31-0) [Manager](#page-31-0)。此主題也包含有關入門的資訊和舊版 SDK 的詳細資訊。

## 搭**GetParameters**配 AWS 開發套件或 CLI 使用

下列程式碼範例會示範如何使用GetParameters。

CLI

AWS CLI

範例 1:列出參數值

下列get-parameters範例會列出三個指定參數的值。

```
aws ssm get-parameters \ 
     --names "MyStringParameter" "MyStringListParameter" "MyInvalidParameterName"
```

```
{ 
     "Parameters": [ 
          { 
              "Name": "MyStringListParameter", 
              "Type": "StringList", 
              "Value": "alpha,beta,gamma", 
              "Version": 1, 
              "LastModifiedDate": 1582154764.222, 
              "ARN": "arn:aws:ssm:us-east-2:111222333444:parameter/
MyStringListParameter" 
              "DataType": "text" 
         }, 
          { 
              "Name": "MyStringParameter", 
              "Type": "String", 
              "Value": "Vici", 
              "Version": 3, 
              "LastModifiedDate": 1582156117.545, 
              "ARN": "arn:aws:ssm:us-east-2:111222333444:parameter/
MyStringParameter" 
              "DataType": "text" 
         } 
     ], 
     "InvalidParameters": [ 
          "MyInvalidParameterName" 
     ]
}
```
如需詳細資訊,請[參閱《AWS Systems Manager 使用指南》中的〈使用參數存放區〉](https://docs.aws.amazon.com/systems-manager/latest/userguide/parameter-store-working-with.html)。

實施例 2:使用 ``-query`` 選項列出多個參數的名稱和值

下列get-parameters範例會列出指定參數的名稱和值。

```
aws ssm get-parameters \ 
     --names MyStringParameter MyStringListParameter \ 
     --query "Parameters[*].{Name:Name,Value:Value}"
```
輸出:

 $\Gamma$ {

```
 "Name": "MyStringListParameter", 
          "Value": "alpha,beta,gamma" 
     }, 
     { 
          "Name": "MyStringParameter", 
          "Value": "Vidi" 
     }
]
```
如需詳細資訊,請[參閱《AWS Systems Manager 使用指南》中的〈使用參數存放區〉](https://docs.aws.amazon.com/systems-manager/latest/userguide/parameter-store-working-with.html)。

## 範例 3:使用標籤顯示參數值

下列get-parameter範例會列出具有指定標籤之指定單一參數的值。

```
aws ssm get-parameter \ 
     --name "MyParameter:label"
```

```
{ 
     "Parameters": [ 
         { 
              "Name": "MyLabelParameter", 
              "Type": "String", 
              "Value": "parameter by label", 
              "Version": 1, 
              "Selector": ":label", 
              "LastModifiedDate": "2021-07-12T09:49:15.865000-07:00", 
              "ARN": "arn:aws:ssm:us-west-2:786973925828:parameter/MyParameter", 
              "DataType": "text" 
         }, 
         { 
              "Name": "MyVersionParameter", 
              "Type": "String", 
              "Value": "parameter by version", 
              "Version": 2, 
              "Selector": ":2", 
              "LastModifiedDate": "2021-03-24T16:20:28.236000-07:00", 
              "ARN": "arn:aws:ssm:us-west-2:786973925828:parameter/unlabel-param", 
              "DataType": "text" 
         } 
     ],
```
}

"InvalidParameters": []

如需詳細資訊,請[參閱《AWS Systems Manager 使用指南》中的〈使用參數標示〉](https://docs.aws.amazon.com/systems-manager/latest/userguide/sysman-paramstore-labels.html)。

• 如需 API 詳細資訊,請參閱AWS CLI 命令參考[GetParameters中](https://awscli.amazonaws.com/v2/documentation/api/latest/reference/ssm/get-parameters.html)的。

#### PowerShell

用於的工具 PowerShell

範例 1:此範例會列出參數的值。

Get-SSMParameterValue -Name "Welcome"

輸出:

```
InvalidParameters Parameters
----------------- ----------
{} {Welcome}
```
範例 2:此範例會列出值的詳細資訊。

(Get-SSMParameterValue -Name "Welcome").Parameters

輸出:

```
Name Type Value
---- ---- -----
Welcome String Good day, Sunshine!
```
• 如需 API 詳細資訊,請參閱AWS Tools for PowerShell 指令程[GetParameters式](https://docs.aws.amazon.com/powershell/latest/reference)參考中的。

如需 AWS SDK 開發人員指南和程式碼範例的完整清單,請參閱[搭配 AWS SDK 使用 Systems](#page-31-0) [Manager](#page-31-0)。此主題也包含有關入門的資訊和舊版 SDK 的詳細資訊。

## 搭**GetPatchBaseline**配 AWS 開發套件或 CLI 使用

下列程式碼範例會示範如何使用GetPatchBaseline。
CLI

AWS CLI

### 顯示修補程式基準

下列get-patch-baseline範例會擷取指定修補程式基準的詳細資料。

```
aws ssm get-patch-baseline \ 
     --baseline-id "pb-0123456789abcdef0"
```

```
{ 
      "BaselineId": "pb-0123456789abcdef0", 
      "Name": "WindowsPatching", 
      "OperatingSystem": "WINDOWS", 
      "GlobalFilters": { 
            "PatchFilters": [] 
      }, 
      "ApprovalRules": { 
            "PatchRules": [ 
\{\hspace{.1cm} \} "PatchFilterGroup": { 
                             "PatchFilters": [ 
 { 
                                         "Key": "PRODUCT", 
                                        "Values": [ 
                                              "WindowsServer2016" 
\mathbf{J} , and the contract of the contract \mathbf{J} } 
\sim 100 \sim 100 \sim 100 \sim 100 \sim 100 \sim 100 \sim 100 \sim 100 \sim 100 \sim 100 \sim 100 \sim 100 \sim 100 \sim 100 \sim 100 \sim 100 \sim 100 \sim 100 \sim 100 \sim 100 \sim 100 \sim 100 \sim 100 \sim 100 \sim 
                       }, 
                       "ComplianceLevel": "CRITICAL", 
                       "ApproveAfterDays": 0, 
                       "EnableNonSecurity": false 
                 } 
            ] 
      }, 
      "ApprovedPatches": [], 
      "ApprovedPatchesComplianceLevel": "UNSPECIFIED", 
      "ApprovedPatchesEnableNonSecurity": false, 
      "RejectedPatches": [],
```

```
 "RejectedPatchesAction": "ALLOW_AS_DEPENDENCY", 
     "PatchGroups": [ 
          "QA", 
          "DEV" 
     ], 
     "CreatedDate": 1550244180.465, 
     "ModifiedDate": 1550244180.465, 
     "Description": "Patches for Windows Servers", 
     "Sources": []
}
```
如需詳細資訊,請參閱 AWS Systems Manager 使用指南中的[關於修補程式基準。](https://docs.aws.amazon.com/systems-manager/latest/userguide/about-patch-baselines.html)

• 如需 API 詳細資訊,請參閱AWS CLI 命令參考中的[GetPatch基準。](https://awscli.amazonaws.com/v2/documentation/api/latest/reference/ssm/get-patch-baseline.html)

**PowerShell** 

適用的工具 PowerShell

範例 1:此範例顯示修補程式基準的詳細資訊。

Get-SSMPatchBaselineDetail -BaselineId "pb-03da896ca3b68b639"

輸出:

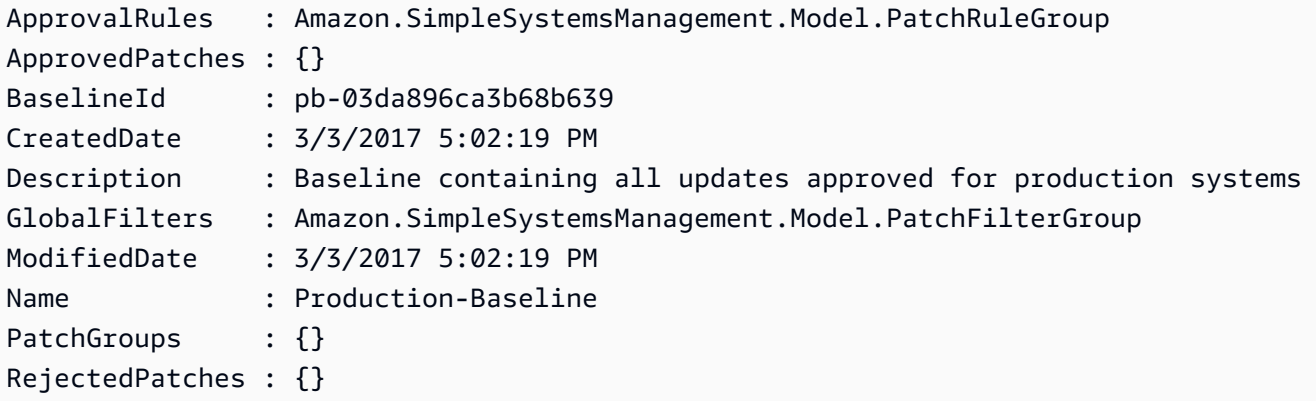

• 如需 API 詳細資訊,請參閱AWS Tools for PowerShell 指令程式參考中的[GetPatch基準。](https://docs.aws.amazon.com/powershell/latest/reference)

如需 AWS SDK 開發人員指南和程式碼範例的完整清單,請參閱[搭配 AWS SDK 使用 Systems](#page-31-0) [Manager](#page-31-0)。此主題也包含有關入門的資訊和舊版 SDK 的詳細資訊。

# 搭**GetPatchBaselineForPatchGroup**配 AWS 開發套件或 CLI 使用

下列程式碼範例會示範如何使用GetPatchBaselineForPatchGroup。

#### CLI

### AWS CLI

顯示修補程式群組的修補程式基準

下列get-patch-baseline-for-patch-group範例會擷取有關指定修補程式群組之修補程 式基準的詳細資料。

```
aws ssm get-patch-baseline-for-patch-group \ 
     --patch-group "DEV"
```
輸出:

```
{ 
     "PatchGroup": "DEV", 
     "BaselineId": "pb-0123456789abcdef0", 
     "OperatingSystem": "WINDOWS"
}
```
如需詳細資訊,請參閱 < https://docs.aws.amazon.com/systems-manager/latest/userguide/ sysman-patch-group-tagging.html> Systems AWS Manager 使用指南中的建立修補程式群組 [和將修補程式群組新增至修補程式基準](https://docs.aws.amazon.com/systems-manager/latest/userguide/sysman-patch-group-patchbaseline.html)。

• 如需 API 詳細資訊,請參閱AWS CLI 命令參考[GetPatchBaselineForPatchGroup中](https://awscli.amazonaws.com/v2/documentation/api/latest/reference/ssm/get-patch-baseline-for-patch-group.html)的。

**PowerShell** 

適用的工具 PowerShell

範例 1:此範例顯示修補程式群組的修補程式基準。

Get-SSMPatchBaselineForPatchGroup -PatchGroup "Production"

輸出:

BaselineId PatchGroup ---------- ----------

pb-045f10b4f382baeda Production

• 如需 API 詳細資訊,請參閱AWS Tools for PowerShell 指令 程[GetPatchBaselineForPatchGroup式](https://docs.aws.amazon.com/powershell/latest/reference)參考中的。

如需 AWS SDK 開發人員指南和程式碼範例的完整清單,請參閱[搭配 AWS SDK 使用 Systems](#page-31-0) [Manager](#page-31-0)。此主題也包含有關入門的資訊和舊版 SDK 的詳細資訊。

# 搭**ListAssociationVersions**配 AWS 開發套件或 CLI 使用

下列程式碼範例會示範如何使用ListAssociationVersions。

CLI

#### AWS CLI

若要列出特定關聯 ID 的所有關聯版本

下列list-association-versions範例會列出指定關聯的所有版本。

```
aws ssm list-association-versions \ 
     --association-id "8dfe3659-4309-493a-8755-0123456789ab"
```

```
{
"AssociationVersions": [ 
        { 
            "AssociationId": "8dfe3659-4309-493a-8755-0123456789ab", 
            "AssociationVersion": "1", 
            "CreatedDate": 1550505536.726, 
            "Name": "AWS-UpdateSSMAgent", 
            "Parameters": { 
                "allowDowngrade": [ 
                    "false" 
                ], 
                "version": [ 
 "" 
 ] 
            }, 
            "Targets": [ 
\overline{a}
```

```
 "Key": "InstanceIds", 
                                           "Values": [ 
                                                   "i-1234567890abcdef0" 
\sim 100 \sim 100 \sim 100 \sim 100 \sim 100 \sim 100 \sim 100 \sim 100 \sim 100 \sim 100 \sim 100 \sim 100 \sim 100 \sim 100 \sim 100 \sim 100 \sim 100 \sim 100 \sim 100 \sim 100 \sim 100 \sim 100 \sim 100 \sim 100 \sim 
 } 
                          ], 
                          "ScheduleExpression": "cron(0 00 12 ? * SUN *)", 
                          "AssociationName": "UpdateSSMAgent" 
                 } 
         ]
}
```
如需詳細資訊,請參閱《Systems Manager 理員使用指南》中的〈AWS Systems Manager〉中 的使用[關聯](https://docs.aws.amazon.com/systems-manager/latest/userguide/systems-manager-associations.html)。

• 如需 API 詳細資訊,請參閱AWS CLI 命令參考中的[ListAssociation版本。](https://awscli.amazonaws.com/v2/documentation/api/latest/reference/ssm/list-association-versions.html)

**PowerShell** 

適用的工具 PowerShell

範例 1:此範例會擷取所提供關聯的所有版本。

Get-SSMAssociationVersionList -AssociationId 123a45a0-c678-9012-3456-78901234db5e

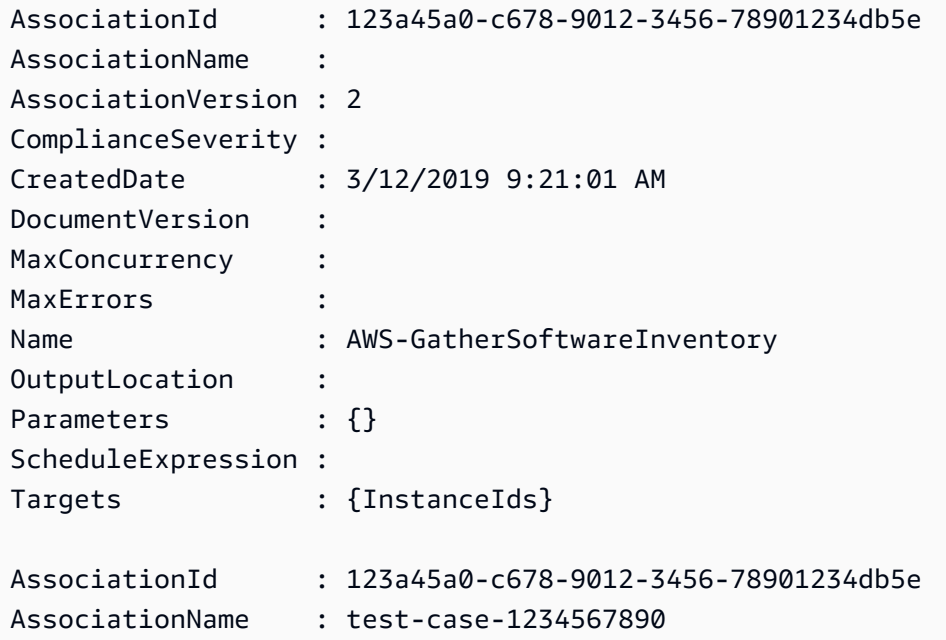

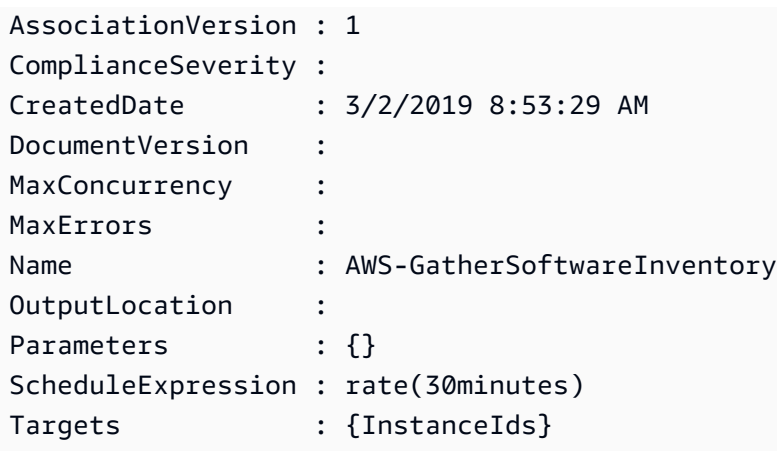

• 如需 API 詳細資訊,請參閱AWS Tools for PowerShell 指令程式參考中的[ListAssociation版](https://docs.aws.amazon.com/powershell/latest/reference) [本](https://docs.aws.amazon.com/powershell/latest/reference)。

如需 AWS SDK 開發人員指南和程式碼範例的完整清單,請參閱[搭配 AWS SDK 使用 Systems](#page-31-0) [Manager](#page-31-0)。此主題也包含有關入門的資訊和舊版 SDK 的詳細資訊。

# 搭**ListAssociations**配 AWS 開發套件或 CLI 使用

下列程式碼範例會示範如何使用ListAssociations。

### CLI

AWS CLI

範例 1:列出特定執行環境的關聯

下面的列表關聯示例列出了所有的關聯 AssociationName,更新。

```
aws ssm list-associations / 
     --association-filter-list "key=AssociationName,value=UpdateSSMAgent"
```

```
{ 
     "Associations": [ 
          { 
              "Name": "AWS-UpdateSSMAgent", 
              "InstanceId": "i-1234567890abcdef0", 
              "AssociationId": "8dfe3659-4309-493a-8755-0123456789ab", 
              "AssociationVersion": "1",
```

```
 "Targets": [ 
\overline{a} "Key": "InstanceIds", 
                                "Values": [ 
                                       "i-016648b75dd622dab" 
\sim 100 \sim 100 \sim 100 \sim 100 \sim 100 \sim 100 \sim 100 \sim 100 \sim 100 \sim 100 \sim 100 \sim 100 \sim 100 \sim 100 \sim 100 \sim 100 \sim 100 \sim 100 \sim 100 \sim 100 \sim 100 \sim 100 \sim 100 \sim 100 \sim 
 } 
                    ], 
                    "Overview": { 
                          "Status": "Pending", 
                          "DetailedStatus": "Associated", 
                          "AssociationStatusAggregatedCount": { 
                                "Pending": 1 
 } 
                    }, 
                    "ScheduleExpression": "cron(0 00 12 ? * SUN *)", 
                    "AssociationName": "UpdateSSMAgent" 
             } 
       ]
}
```
如需詳細資訊,請參閱《Systems Manager 理員使用指南》中的〈Systems Manager〉中的使 用[關聯](https://docs.aws.amazon.com/systems-manager/latest/userguide/systems-manager-associations.html)。

範例 2:列出特定文件的關聯

下列清單關聯範例會列出指定文件的所有關聯。

```
aws ssm list-associations / 
     --association-filter-list "key=Name,value=AWS-UpdateSSMAgent"
```

```
{ 
     "Associations": [ 
         { 
              "Name": "AWS-UpdateSSMAgent", 
             "InstanceId": "i-1234567890abcdef0", 
              "AssociationId": "8dfe3659-4309-493a-8755-0123456789ab", 
              "AssociationVersion": "1", 
             "Targets": [ 
\overline{a} "Key": "InstanceIds",
```

```
 "Values": [ 
                                      "i-1234567890abcdef0" 
\sim 100 \sim 100 \sim 100 \sim 100 \sim 100 \sim 100 \sim 100 \sim 100 \sim 100 \sim 100 \sim 100 \sim 100 \sim 100 \sim 100 \sim 100 \sim 100 \sim 100 \sim 100 \sim 100 \sim 100 \sim 100 \sim 100 \sim 100 \sim 100 \sim 
 } 
                   ], 
                   "LastExecutionDate": 1550505828.548, 
                   "Overview": { 
                         "Status": "Success", 
                         "DetailedStatus": "Success", 
                         "AssociationStatusAggregatedCount": { 
                               "Success": 1 
 } 
                   }, 
                   "ScheduleExpression": "cron(0 00 12 ? * SUN *)", 
                   "AssociationName": "UpdateSSMAgent" 
             }, 
       { 
                   "Name": "AWS-UpdateSSMAgent", 
                   "InstanceId": "i-9876543210abcdef0", 
                   "AssociationId": "fbc07ef7-b985-4684-b82b-0123456789ab", 
                   "AssociationVersion": "1", 
                   "Targets": [ 
\overline{a} "Key": "InstanceIds", 
                               "Values": [ 
                                     "i-9876543210abcdef0" 
\sim 100 \sim 100 \sim 100 \sim 100 \sim 100 \sim 100 \sim 100 \sim 100 \sim 100 \sim 100 \sim 100 \sim 100 \sim 100 \sim 100 \sim 100 \sim 100 \sim 100 \sim 100 \sim 100 \sim 100 \sim 100 \sim 100 \sim 100 \sim 100 \sim 
 } 
                   ], 
                   "LastExecutionDate": 1550507531.0, 
                   "Overview": { 
                         "Status": "Success", 
                         "AssociationStatusAggregatedCount": { 
                               "Success": 1 
 } 
 } 
             } 
      ]
}
```
如需詳細資訊,請參閱《Systems Manager 理員使用指南》中的〈Systems Manager〉中的使 用[關聯](https://docs.aws.amazon.com/systems-manager/latest/userguide/systems-manager-associations.html)。

• 如需 API 詳細資訊,請參閱AWS CLI 命令參考[ListAssociations中](https://awscli.amazonaws.com/v2/documentation/api/latest/reference/ssm/list-associations.html)的。

#### **PowerShell**

### 適用的工具 PowerShell

範例 1:此範例會列出執行環境的所有關聯。此範例使用的語法需要 PowerShell 版本 3 或更新 版本。

```
$filter1 = @{Key="InstanceId";Value=@("i-0000293ffd8c57862")}
Get-SSMAssociationList -AssociationFilterList $filter1
```
輸出:

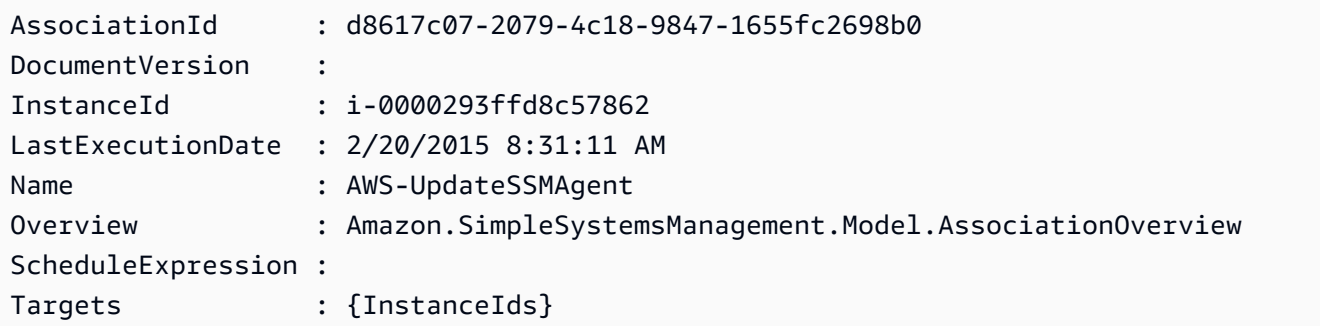

範例 2:此範例會列出組態文件的所有關聯。此範例使用的語法需要 PowerShell 版本 3 或更新 版本。

```
$filter2 = @{Key="Name";Value=@("AWS-UpdateSSMAgent")}
Get-SSMAssociationList -AssociationFilterList $filter2
```
### 輸出:

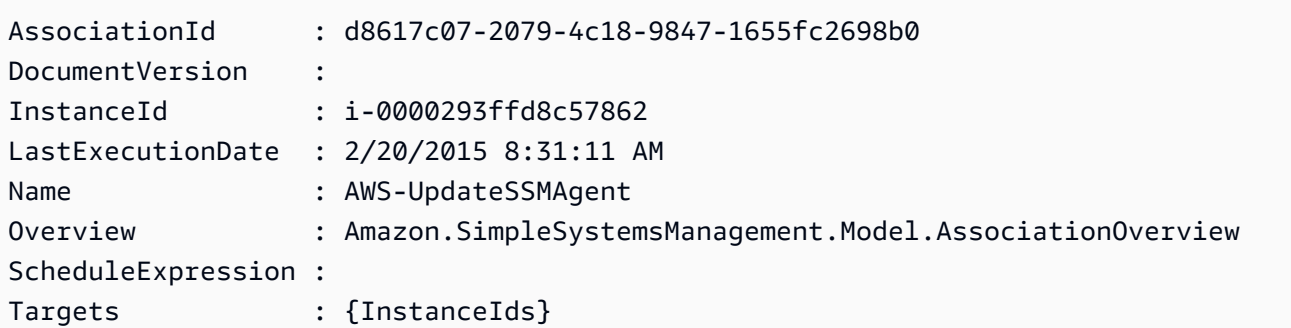

### 示例 3:在 PowerShell 版本 2 中,您必須使用新對象創建每個過濾器。

\$filter1 = New-Object Amazon.SimpleSystemsManagement.Model.AssociationFilter

```
$filter1.Key = "InstanceId"
$filter1.Value = "i-0000293ffd8c57862"
Get-SSMAssociationList -AssociationFilterList $filter1
```
輸出:

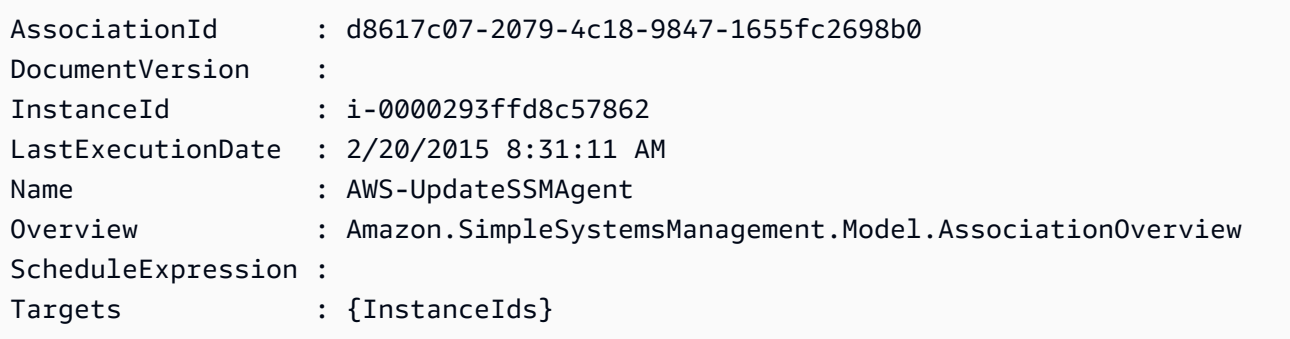

• 如需 API 詳細資訊,請參閱AWS Tools for PowerShell 指令程[ListAssociations式](https://docs.aws.amazon.com/powershell/latest/reference)參考中的。

如需 AWS SDK 開發人員指南和程式碼範例的完整清單,請參閱[搭配 AWS SDK 使用 Systems](#page-31-0) [Manager](#page-31-0)。此主題也包含有關入門的資訊和舊版 SDK 的詳細資訊。

# 搭**ListCommandInvocations**配 AWS 開發套件或 CLI 使用

下列程式碼範例會示範如何使用ListCommandInvocations。

### CLI

AWS CLI

若要列出特定指令的呼叫

下面的list-command-invocations例子列出了一個命令的所有調用。

```
aws ssm list-command-invocations \ 
     --command-id "ef7fdfd8-9b57-4151-a15c-db9a12345678" \ 
     --details
```
輸出:

{ "CommandInvocations": [ {

```
 "CommandId": "ef7fdfd8-9b57-4151-a15c-db9a12345678", 
             "InstanceId": "i-02573cafcfEXAMPLE", 
             "InstanceName": "", 
             "Comment": "b48291dd-ba76-43e0-
b9df-13e11ddaac26:6960febb-2907-4b59-8e1a-d6ce8EXAMPLE", 
             "DocumentName": "AWS-UpdateSSMAgent", 
             "DocumentVersion": "", 
             "RequestedDateTime": 1582136283.089, 
             "Status": "Success", 
             "StatusDetails": "Success", 
             "StandardOutputUrl": "", 
             "StandardErrorUrl": "", 
             "CommandPlugins": [ 
\overline{a} "Name": "aws:updateSsmAgent", 
                      "Status": "Success", 
                      "StatusDetails": "Success", 
                     "ResponseCode": 0,
                      "ResponseStartDateTime": 1582136283.419, 
                      "ResponseFinishDateTime": 1582136283.51, 
                      "Output": "Updating amazon-ssm-agent from 2.3.842.0 to latest
\nSuccessfully downloaded https://s3.us-east-2.amazonaws.com/amazon-ssm-us-
east-2/ssm-agent-manifest.json\namazon-ssm-agent 2.3.842.0 has already been 
 installed, update skipped\n", 
                      "StandardOutputUrl": "", 
                      "StandardErrorUrl": "", 
                      "OutputS3Region": "us-east-2", 
                      "OutputS3BucketName": "", 
                      "OutputS3KeyPrefix": "" 
 } 
             ], 
             "ServiceRole": "", 
             "NotificationConfig": { 
                 "NotificationArn": "", 
                 "NotificationEvents": [], 
                 "NotificationType": "" 
             }, 
             "CloudWatchOutputConfig": { 
                 "CloudWatchLogGroupName": "", 
                 "CloudWatchOutputEnabled": false 
 } 
         }, 
         { 
             "CommandId": "ef7fdfd8-9b57-4151-a15c-db9a12345678",
```

```
 "InstanceId": "i-0471e04240EXAMPLE", 
             "InstanceName": "", 
             "Comment": "b48291dd-ba76-43e0-
b9df-13e11ddaac26:6960febb-2907-4b59-8e1a-d6ce8EXAMPLE", 
             "DocumentName": "AWS-UpdateSSMAgent", 
             "DocumentVersion": "", 
             "RequestedDateTime": 1582136283.02, 
             "Status": "Success", 
             "StatusDetails": "Success", 
             "StandardOutputUrl": "", 
             "StandardErrorUrl": "", 
             "CommandPlugins": [ 
\overline{a} "Name": "aws:updateSsmAgent", 
                      "Status": "Success", 
                      "StatusDetails": "Success", 
                     "ResponseCode": 0,
                      "ResponseStartDateTime": 1582136283.812, 
                      "ResponseFinishDateTime": 1582136295.031, 
                      "Output": "Updating amazon-ssm-agent from 2.3.672.0 to 
  latest\nSuccessfully downloaded https://s3.us-east-2.amazonaws.com/amazon-
ssm-us-east-2/ssm-agent-manifest.json\nSuccessfully downloaded https://s3.us-
east-2.amazonaws.com/amazon-ssm-us-east-2/amazon-ssm-agent-updater/2.3.842.0/
amazon-ssm-agent-updater-snap-amd64.tar.gz\nSuccessfully downloaded https://
s3.us-east-2.amazonaws.com/amazon-ssm-us-east-2/amazon-ssm-agent/2.3.672.0/
amazon-ssm-agent-snap-amd64.tar.gz\nSuccessfully downloaded https://s3.us-
east-2.amazonaws.com/amazon-ssm-us-east-2/amazon-ssm-agent/2.3.842.0/amazon-ssm-
agent-snap-amd64.tar.gz\nInitiating amazon-ssm-agent update to 2.3.842.0\namazon-
ssm-agent updated successfully to 2.3.842.0", 
                      "StandardOutputUrl": "", 
                      "StandardErrorUrl": "", 
                      "OutputS3Region": "us-east-2", 
                      "OutputS3BucketName": "", 
                      "OutputS3KeyPrefix": "8bee3135-398c-4d31-99b6-e42d2EXAMPLE/
i-0471e04240EXAMPLE/awsupdateSsmAgent" 
 } 
             ], 
             "ServiceRole": "", 
             "NotificationConfig": { 
                 "NotificationArn": "", 
                 "NotificationEvents": [], 
                 "NotificationType": "" 
             }, 
             "CloudWatchOutputConfig": {
```
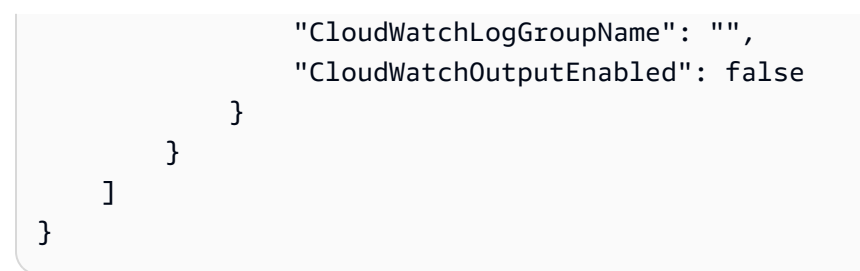

若要取得更多資訊,請參閱[〈AWS Systems Manager 使用指南〉中的〈認識指令狀](https://docs.aws.amazon.com/systems-manager/latest/userguide/monitor-commands.html)

• 如需 API 詳細資訊,請參閱AWS CLI 命令參[ListCommand考中的呼叫。](https://awscli.amazonaws.com/v2/documentation/api/latest/reference/ssm/list-command-invocations.html)

#### **PowerShell**

適用的工具 PowerShell

範例 1:此範例會列出指令的所有呼叫。

```
Get-SSMCommandInvocation -CommandId "b8eac879-0541-439d-94ec-47a80d554f44" -
Detail $true
```
#### 輸出:

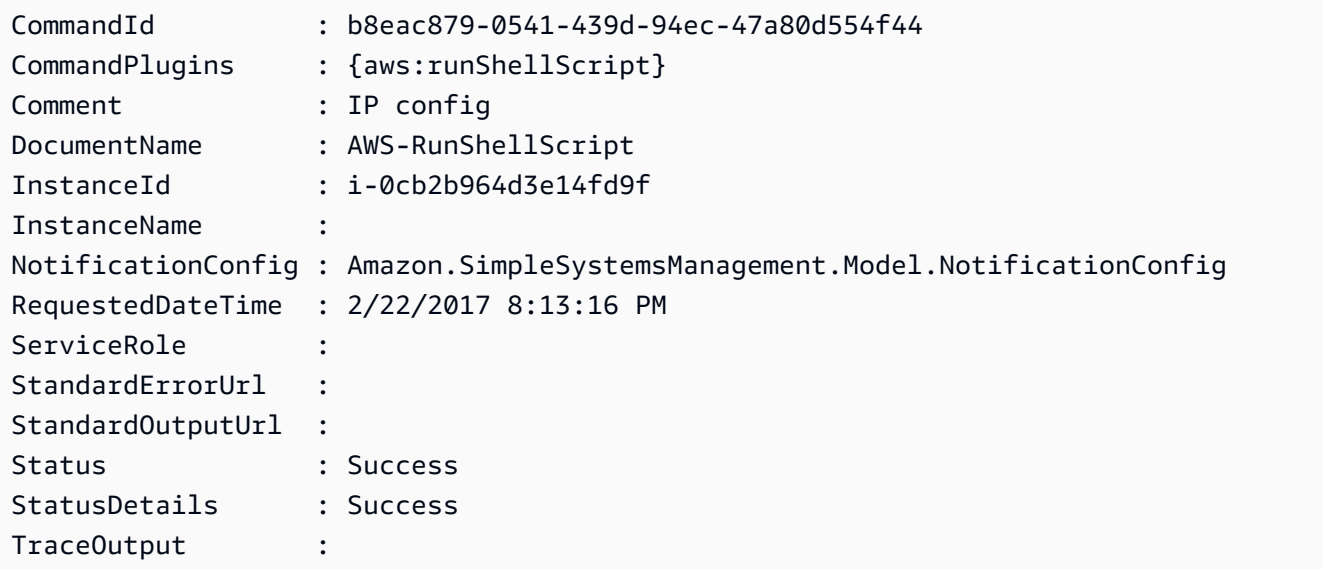

## 範例 2:這個範例會列 CommandPlugins 出呼叫指令識別碼 e1eb2e3C-5

Get-SSMCommandInvocation -CommandId e1eb2e3c-ed4c-5123-45c1-234f5612345f -Detail: \$true | Select-Object -ExpandProperty CommandPlugins

輸出:

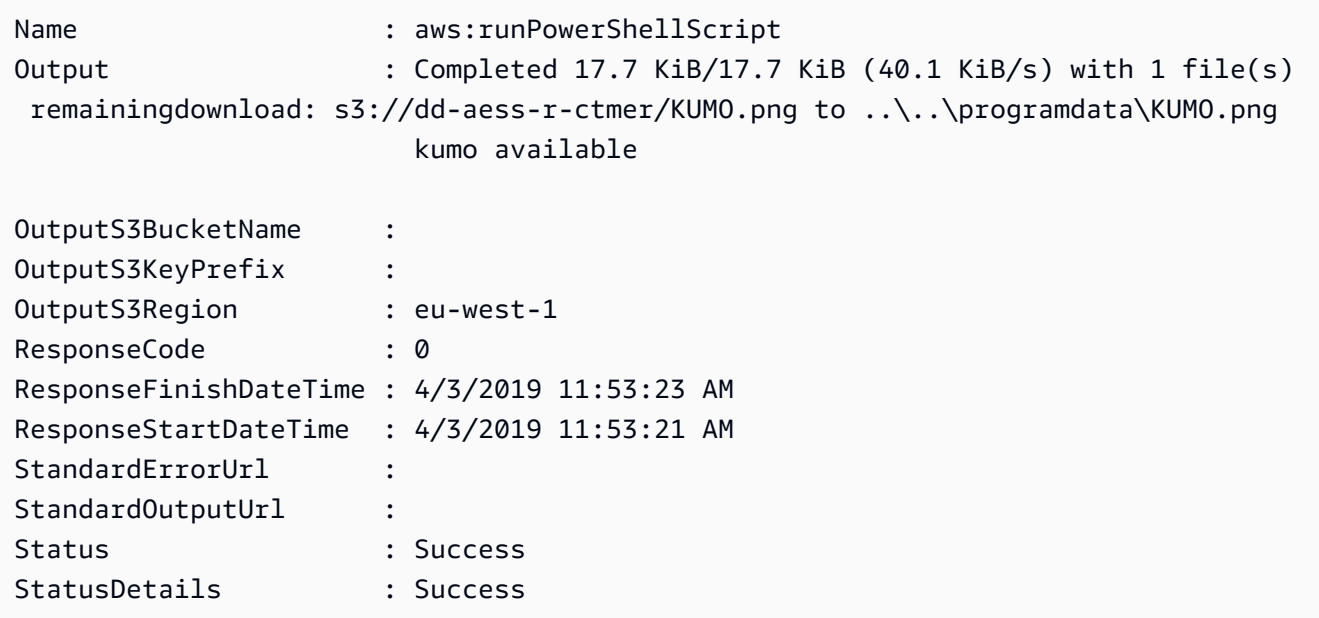

• 如需 API 詳細資訊,請參閱AWS Tools for PowerShell 指令程式參[ListCommand考中的呼](https://docs.aws.amazon.com/powershell/latest/reference) [叫](https://docs.aws.amazon.com/powershell/latest/reference)。

如需 AWS SDK 開發人員指南和程式碼範例的完整清單,請參閱[搭配 AWS SDK 使用 Systems](#page-31-0) [Manager](#page-31-0)。此主題也包含有關入門的資訊和舊版 SDK 的詳細資訊。

# 搭**ListCommands**配 AWS 開發套件或 CLI 使用

下列程式碼範例會示範如何使用ListCommands。

CLI

AWS CLI

範例 1:取得特定指令的狀態

下列list-commands範例會擷取並顯示指定命令的狀態。

```
aws ssm list-commands \ 
     --command-id "0831e1a8-a1ac-4257-a1fd-c831bEXAMPLE"
```
示例 2:獲取特定日期之後請求的命令的狀態

下列list-commands範例會擷取指定日期之後所要求之命令的詳細資訊。

```
aws ssm list-commands \ 
     --filter "key=InvokedAfter,value=2020-02-01T00:00:00Z"
```
#### 示例 3:列出 AWS 帳戶中請求的所有命令

下列list-commands範例會列出目前 AWS 帳戶和 Region 中使用者要求的所有命令。

```
aws ssm list-commands
```

```
{ 
     "Commands": [ 
         { 
              "CommandId": "8bee3135-398c-4d31-99b6-e42d2EXAMPLE", 
              "DocumentName": "AWS-UpdateSSMAgent", 
              "DocumentVersion": "", 
              "Comment": "b48291dd-ba76-43e0-
b9df-13e11ddaac26:6960febb-2907-4b59-8e1a-d6ce8EXAMPLE", 
              "ExpiresAfter": "2020-02-19T11:28:02.500000-08:00", 
              "Parameters": {}, 
              "InstanceIds": [ 
                  "i-028ea792daEXAMPLE", 
                  "i-02feef8c46EXAMPLE", 
                  "i-038613f3f0EXAMPLE", 
                  "i-03a530a2d4EXAMPLE", 
                  "i-083b678d37EXAMPLE", 
                  "i-0dee81debaEXAMPLE" 
              ], 
              "Targets": [], 
              "RequestedDateTime": "2020-02-19T10:18:02.500000-08:00", 
              "Status": "Success", 
              "StatusDetails": "Success", 
              "OutputS3BucketName": "", 
              "OutputS3KeyPrefix": "", 
              "MaxConcurrency": "50", 
              "MaxErrors": "100%", 
              "TargetCount": 6, 
              "CompletedCount": 6, 
              "ErrorCount": 0, 
              "DeliveryTimedOutCount": 0, 
              "ServiceRole": "", 
              "NotificationConfig": {
```

```
 "NotificationArn": "", 
                     "NotificationEvents": [], 
                     "NotificationType": "" 
               }, 
               "CloudWatchOutputConfig": { 
                     "CloudWatchLogGroupName": "", 
                     "CloudWatchOutputEnabled": false 
 } 
          } 
          { 
               "CommandId": "e9ade581-c03d-476b-9b07-26667EXAMPLE", 
               "DocumentName": "AWS-FindWindowsUpdates", 
               "DocumentVersion": "1", 
               "Comment": "", 
               "ExpiresAfter": "2020-01-24T12:37:31.874000-08:00", 
               "Parameters": { 
                    "KbArticleIds": [ 
 "" 
                    ], 
                     "UpdateLevel": [ 
                          "All" 
 ] 
               }, 
               "InstanceIds": [], 
               "Targets": [ 
\overline{a} "Key": "InstanceIds", 
                          "Values": [ 
                               "i-00ec29b21eEXAMPLE", 
                              "i-09911ddd90EXAMPLE" 
\sim 100 \sim 100 \sim 100 \sim 100 \sim 100 \sim 100 \sim 100 \sim 100 \sim 100 \sim 100 \sim 100 \sim 100 \sim 100 \sim 100 \sim 100 \sim 100 \sim 100 \sim 100 \sim 100 \sim 100 \sim 100 \sim 100 \sim 100 \sim 100 \sim 
 } 
               ], 
               "RequestedDateTime": "2020-01-24T11:27:31.874000-08:00", 
               "Status": "Success", 
               "StatusDetails": "Success", 
               "OutputS3BucketName": "my-us-east-2-bucket", 
               "OutputS3KeyPrefix": "my-rc-output", 
               "MaxConcurrency": "50", 
               "MaxErrors": "0", 
               "TargetCount": 2, 
               "CompletedCount": 2, 
               "ErrorCount": 0, 
               "DeliveryTimedOutCount": 0,
```

```
 "ServiceRole": "arn:aws:iam::111222333444:role/aws-service-role/
ssm.amazonaws.com/AWSServiceRoleForAmazonSSM", 
               "NotificationConfig": { 
                    "NotificationArn": "arn:aws:sns:us-east-2:111222333444:my-us-
east-2-notification-arn", 
                    "NotificationEvents": [ 
                        "All" 
                    ], 
                    "NotificationType": "Invocation" 
               }, 
               "CloudWatchOutputConfig": { 
                    "CloudWatchLogGroupName": "", 
                    "CloudWatchOutputEnabled": false 
 } 
          } 
          { 
               "CommandId": "d539b6c3-70e8-4853-80e5-0ce4fEXAMPLE", 
               "DocumentName": "AWS-RunPatchBaseline", 
               "DocumentVersion": "1", 
               "Comment": "", 
               "ExpiresAfter": "2020-01-24T12:21:04.350000-08:00", 
               "Parameters": { 
                    "InstallOverrideList": [ 
 "" 
 ], 
                    "Operation": [ 
                        "Install" 
 ], 
                    "RebootOption": [ 
                        "RebootIfNeeded" 
                    ], 
                    "SnapshotId": [ 
 "" 
 ] 
               }, 
               "InstanceIds": [], 
               "Targets": [ 
\overline{a} "Key": "InstanceIds", 
                        "Values": [ 
                             "i-00ec29b21eEXAMPLE", 
                             "i-09911ddd90EXAMPLE" 
\sim 100 \sim 100 \sim 100 \sim 100 \sim 100 \sim 100 \sim 100 \sim 100 \sim 100 \sim 100 \sim 100 \sim 100 \sim 100 \sim 100 \sim 100 \sim 100 \sim 100 \sim 100 \sim 100 \sim 100 \sim 100 \sim 100 \sim 100 \sim 100 \sim 
 }
```
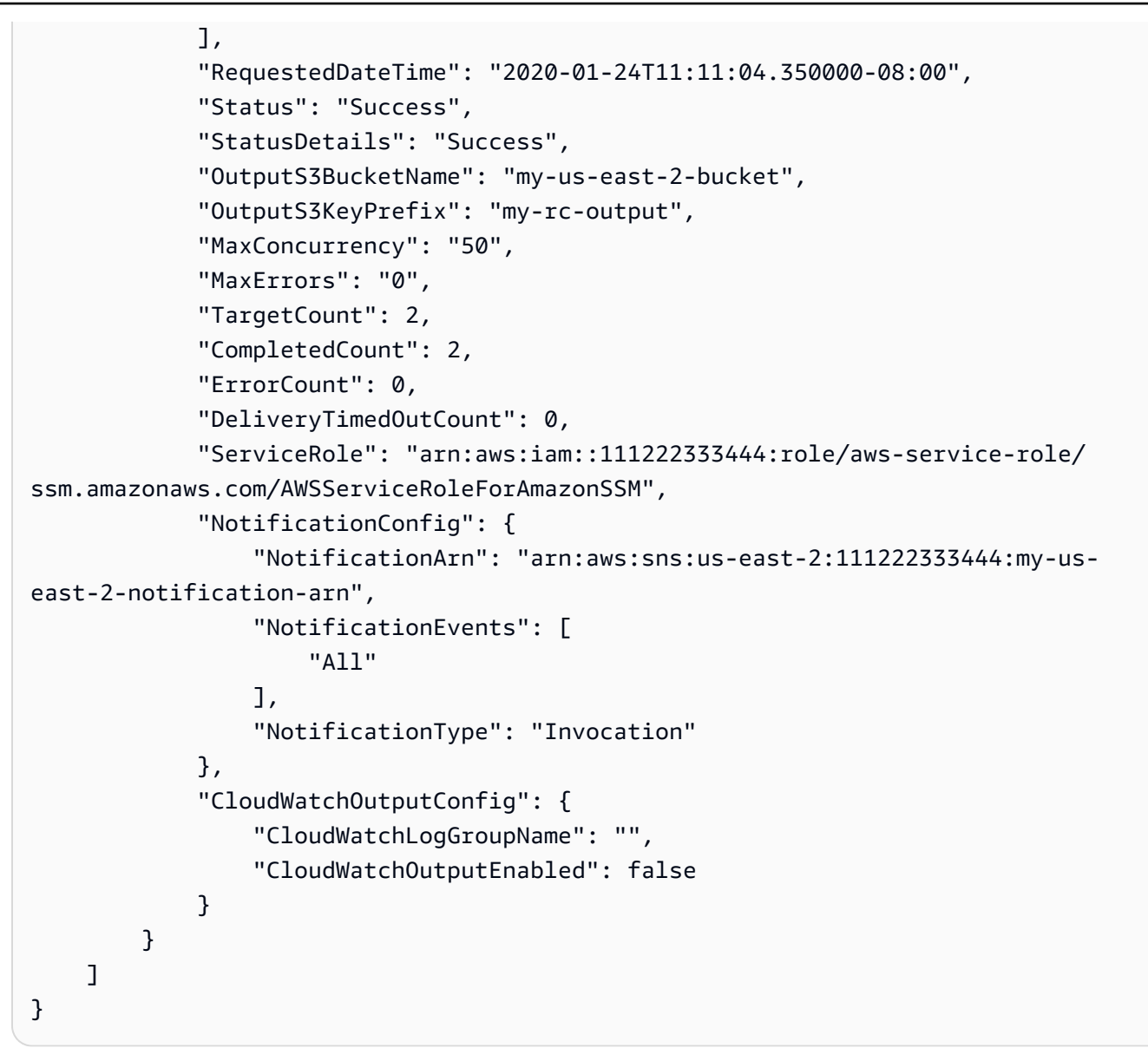

若要取得更多資訊,請參閱《[Systems Manager 使用指南》中的〈使用 AWS Systems](https://docs.aws.amazon.com/systems-manager/latest/userguide/run-command.html)  [Manager 執行指令〉](https://docs.aws.amazon.com/systems-manager/latest/userguide/run-command.html)執

• 如需 API 詳細資訊,請參閱AWS CLI 命令參考[ListCommands中](https://awscli.amazonaws.com/v2/documentation/api/latest/reference/ssm/list-commands.html)的。

PowerShell

適用的工具 PowerShell

範例 1:此範例會列出所有要求的指令。

Get-SSMCommand

#### 輸出:

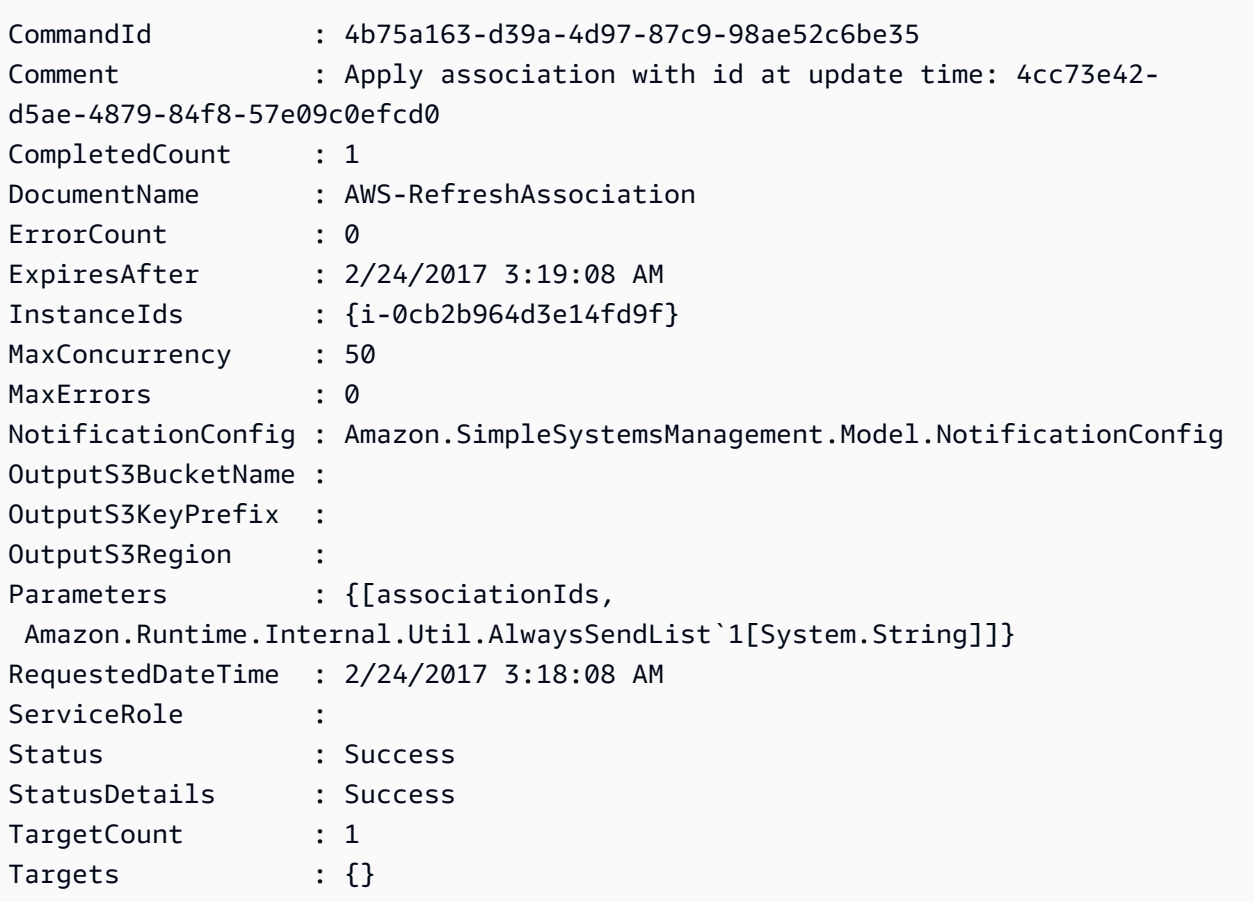

範例 2:此範例取得特定命令的狀態。

Get-SSMCommand -CommandId "4b75a163-d39a-4d97-87c9-98ae52c6be35"

範例 3:此範例會擷取在 2019-04-01T00:00:00 Z 之後叫用的所有 SSM 命令

Get-SSMCommand -Filter @{Key="InvokedAfter";Value="2019-04-01T00:00:00Z"} | Select-Object CommandId, DocumentName, Status, RequestedDateTime | Sort-Object - Property RequestedDateTime -Descending

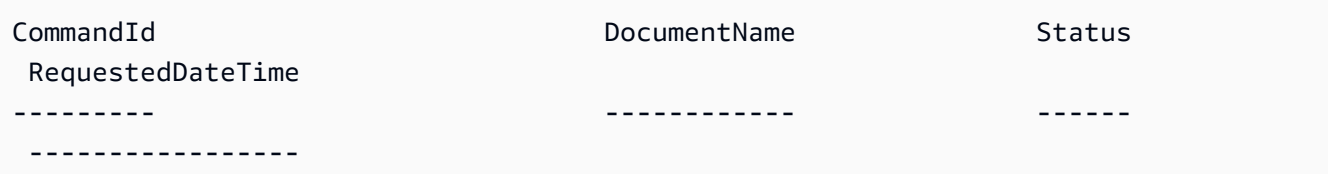

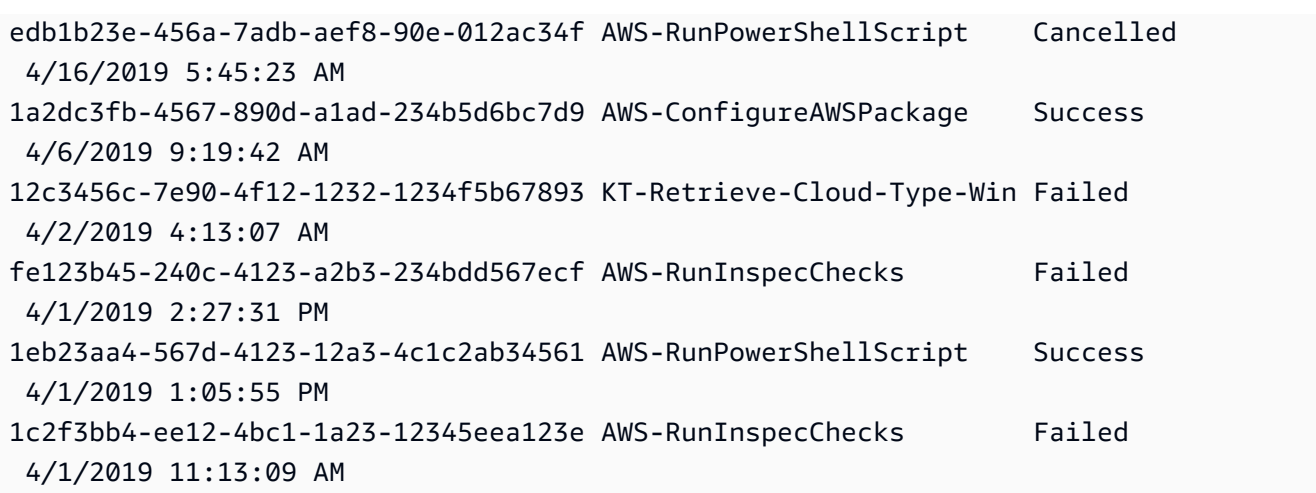

• 如需 API 詳細資訊,請參閱AWS Tools for PowerShell 指令程[ListCommands式](https://docs.aws.amazon.com/powershell/latest/reference)參考中的。

如需 AWS SDK 開發人員指南和程式碼範例的完整清單,請參閱[搭配 AWS SDK 使用 Systems](#page-31-0) [Manager](#page-31-0)。此主題也包含有關入門的資訊和舊版 SDK 的詳細資訊。

# 搭**ListComplianceItems**配 AWS 開發套件或 CLI 使用

下列程式碼範例會示範如何使用ListComplianceItems。

CLI

### AWS CLI

若要列出特定執行個體的符合性項目

此範例會列出指定執行個體的所有符合性項目。

命令:

```
aws ssm list-compliance-items --resource-ids "i-1234567890abcdef0" --resource-
types "ManagedInstance"
```

```
{ 
   "ComplianceItems": [ 
        { 
            "ComplianceType": "Association",
```

```
 "ResourceType": "ManagedInstance", 
            "ResourceId": "i-1234567890abcdef0", 
            "Id": "8dfe3659-4309-493a-8755-0123456789ab", 
            "Title": "", 
            "Status": "COMPLIANT", 
            "Severity": "UNSPECIFIED", 
            "ExecutionSummary": { 
                "ExecutionTime": 1550408470.0 
            }, 
            "Details": { 
                "DocumentName": "AWS-GatherSoftwareInventory", 
                "DocumentVersion": "1" 
            } 
       }, 
       { 
            "ComplianceType": "Association", 
            "ResourceType": "ManagedInstance", 
            "ResourceId": "i-1234567890abcdef0", 
            "Id": "e4c2ed6d-516f-41aa-aa2a-0123456789ab", 
            "Title": "", 
            "Status": "COMPLIANT", 
            "Severity": "UNSPECIFIED", 
            "ExecutionSummary": { 
                "ExecutionTime": 1550508475.0 
            }, 
            "Details": { 
                "DocumentName": "AWS-UpdateSSMAgent", 
                "DocumentVersion": "1" 
            } 
       }, 
 ... 
   ], 
   "NextToken": "--token string truncated--"
}
```
列出特定執行個體和關聯 ID 的符合性項目

此範例會列出指定執行個體和關聯 ID 的所有符合性項目。

命令:

```
aws ssm list-compliance-items --resource-ids "i-1234567890abcdef0" --resource-
types "ManagedInstance" --filters
```

```
 "Key=ComplianceType,Values=Association,Type=EQUAL" 
 "Key=Id,Values=e4c2ed6d-516f-41aa-aa2a-0123456789ab,Type=EQUAL"
```
列出特定日期和時間之後執行個體的符合性項目

此範例會列出指定日期和時間之後執行個體的所有符合性項目。

命令:

```
aws ssm list-compliance-items --resource-ids "i-1234567890abcdef0" --resource-
types "ManagedInstance" --filters 
  "Key=ExecutionTime,Values=2019-02-18T16:00:00Z,Type=GREATER_THAN"
```
• 如需 API 詳細資訊,請參閱AWS CLI 命令參考中的[ListCompliance項目。](https://awscli.amazonaws.com/v2/documentation/api/latest/reference/ssm/list-compliance-items.html)

**PowerShell** 

適用的工具 PowerShell

範例 1:此範例列出指定資源 ID 和類型的符合性項目清單,篩選規範遵循類型為「關聯」

```
Get-SSMComplianceItemList -ResourceId i-1a2caf345f67d0dc2 -ResourceType 
 ManagedInstance -Filter @{Key="ComplianceType";Values="Association"}
```
輸出:

```
ComplianceType : Association
Details : {[DocumentName, AWS-GatherSoftwareInventory],
 [DocumentVersion, 1]}
ExecutionSummary : 
 Amazon.SimpleSystemsManagement.Model.ComplianceExecutionSummary
Id : 123a45a1-c234-1234-1245-67891236db4e
ResourceId : i-1a2caf345f67d0dc2
ResourceType : ManagedInstance
Severity : UNSPECIFIED
Status : COMPLIANT
Title :
```
• 如需 API 詳細資訊,請參閱AWS Tools for PowerShell 指令程式參考中的[ListCompliance項](https://docs.aws.amazon.com/powershell/latest/reference) [目](https://docs.aws.amazon.com/powershell/latest/reference)。

如需 AWS SDK 開發人員指南和程式碼範例的完整清單,請參閱[搭配 AWS SDK 使用 Systems](#page-31-0) [Manager](#page-31-0)。此主題也包含有關入門的資訊和舊版 SDK 的詳細資訊。

# 搭**ListComplianceSummaries**配 AWS 開發套件或 CLI 使用

下列程式碼範例會示範如何使用ListComplianceSummaries。

CLI

AWS CLI

若要列出所有規範遵循類型的符合性摘要

此範例會列出您帳戶中所有規範遵循類型的合規摘要。

命令:

aws ssm list-compliance-summaries

```
{ 
   "ComplianceSummaryItems": [ 
      \{ "ComplianceType": "Association", 
            "CompliantSummary": { 
                "CompliantCount": 2, 
                "SeveritySummary": { 
                    "CriticalCount": 0, 
                   "HighCount": 0,
                    "MediumCount": 0, 
                   "LowCount": 0,
                    "InformationalCount": 0, 
                    "UnspecifiedCount": 2 
 } 
           }, 
           "NonCompliantSummary": { 
                "NonCompliantCount": 0, 
                "SeveritySummary": { 
                    "CriticalCount": 0, 
                   "HighCount": 0,
                    "MediumCount": 0, 
                   "LowCount": 0,
```
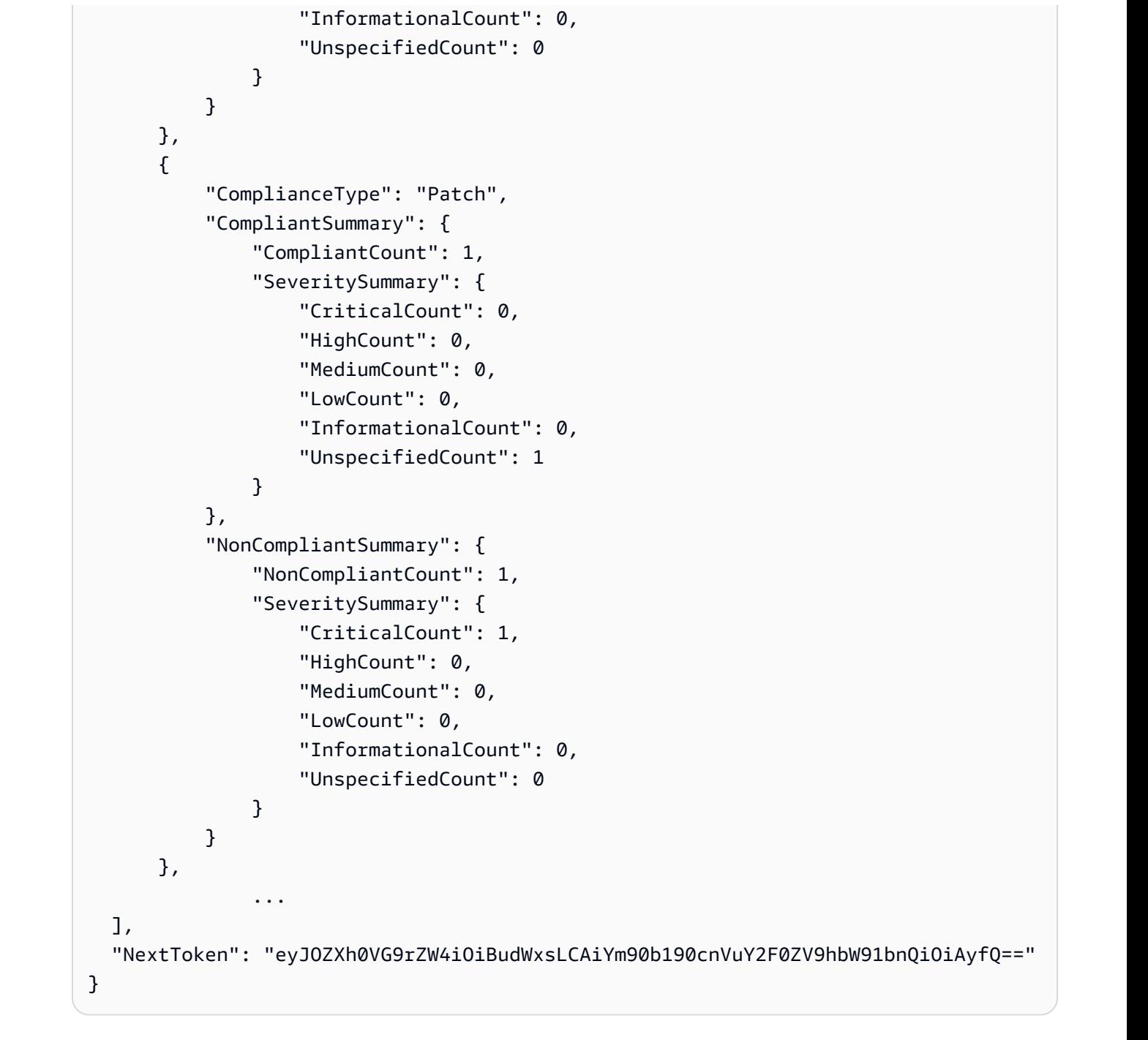

### 列出特定符合性類型的符合性摘要

此範例列出修補程式符合性類型的符合性摘要。

命令:

```
aws ssm list-compliance-summaries --filters 
  "Key=ComplianceType,Values=Patch,Type=EQUAL"
```
• 如需 API 詳細資訊,請參閱AWS CLI 命令參考中的[ListCompliance摘要。](https://awscli.amazonaws.com/v2/documentation/api/latest/reference/ssm/list-compliance-summaries.html)

#### **PowerShell**

用於的工具 PowerShell

範例 1:此範例會傳回所有相容性類型之相容與不相容資源的摘要計數。

Get-SSMComplianceSummaryList

輸出:

```
ComplianceType CompliantSummary 
  NonCompliantSummary
-------------- ---------------- 
  -------------------
FleetTotal Amazon.SimpleSystemsManagement.Model.CompliantSummary 
  Amazon.SimpleSystemsManagement.Model.NonCompliantSummary
Association Amazon.SimpleSystemsManagement.Model.CompliantSummary 
  Amazon.SimpleSystemsManagement.Model.NonCompliantSummary
Custom:InSpec Amazon.SimpleSystemsManagement.Model.CompliantSummary 
  Amazon.SimpleSystemsManagement.Model.NonCompliantSummary
Patch Amazon.SimpleSystemsManagement.Model.CompliantSummary
  Amazon.SimpleSystemsManagement.Model.NonCompliantSummary
```
• 如需 API 詳細資訊,請參閱AWS Tools for PowerShell 指令程式參考中的[ListCompliance摘](https://docs.aws.amazon.com/powershell/latest/reference) [要](https://docs.aws.amazon.com/powershell/latest/reference)。

如需 AWS SDK 開發人員指南和程式碼範例的完整清單,請參閱[搭配 AWS SDK 使用 Systems](#page-31-0) [Manager](#page-31-0)。此主題也包含有關入門的資訊和舊版 SDK 的詳細資訊。

# 搭**ListDocumentVersions**配 AWS 開發套件或 CLI 使用

下列程式碼範例會示範如何使用ListDocumentVersions。

CLI

AWS CLI

列出文件版本

下列list-document-versions範例會列出 Systems Manager 文件的所有版本。

```
aws ssm list-document-versions \ 
     --name "Example"
```
輸出:

```
{ 
      "DocumentVersions": [ 
         \{ "Name": "Example", 
               "DocumentVersion": "1", 
               "CreatedDate": 1583257938.266, 
               "IsDefaultVersion": true, 
               "DocumentFormat": "YAML", 
               "Status": "Active" 
          } 
    \mathbf{I}}
```
若要取得更多資訊,請參閱〈AWS Systems Manager 使用指南〉中的〈傳送使用文件版本參數 的指[令](https://docs.aws.amazon.com/systems-manager/latest/userguide/run-command-version.html)〉。

• 如需 API 詳細資訊,請參閱AWS CLI 命令參考中的[ListDocument版本。](https://awscli.amazonaws.com/v2/documentation/api/latest/reference/ssm/list-document-versions.html)

**PowerShell** 

適用的工具 PowerShell

範例 1:此範例會傳回文件的權限清單。

Get-SSMDocumentPermission -Name "RunShellScript" -PermissionType "Share"

輸出:

all

• 如需 API 詳細資訊,請參閱AWS Tools for PowerShell 指令程式參考中的[ListDocument版](https://docs.aws.amazon.com/powershell/latest/reference) [本](https://docs.aws.amazon.com/powershell/latest/reference)。

如需 AWS SDK 開發人員指南和程式碼範例的完整清單,請參閱[搭配 AWS SDK 使用 Systems](#page-31-0) [Manager](#page-31-0)。此主題也包含有關入門的資訊和舊版 SDK 的詳細資訊。

# 搭**ListDocuments**配 AWS 開發套件或 CLI 使用

下列程式碼範例會示範如何使用ListDocuments。

### $CLI$

AWS CLI

範例 1:列出文件

下列list-documents範例會列出要求帳戶所擁有的文件,並加上自訂標籤。

```
aws ssm list-documents \ 
     --filters Key=Owner,Values=Self Key=tag:DocUse,Values=Testing
```

```
{ 
     "DocumentIdentifiers": [ 
         { 
              "Name": "Example", 
              "Owner": "29884EXAMPLE", 
              "PlatformTypes": [ 
                  "Windows", 
                  "Linux" 
              ], 
              "DocumentVersion": "1", 
              "DocumentType": "Automation", 
              "SchemaVersion": "0.3", 
              "DocumentFormat": "YAML", 
              "Tags": [ 
\overline{\mathcal{L}} "Key": "DocUse", 
                       "Value": "Testing" 
 } 
 ] 
         } 
    \mathbf{I}}
```
如需詳細資訊,請參閱 [AWS Systems Manager 使用指南中的AWS Systems Manager 文件。](https://docs.aws.amazon.com/systems-manager/latest/userguide/sysman-ssm-docs.html)

範例 2:列出共用文件

下列list-documents範例會列出共用文件,包括非擁有的私人共用文件 AWS。

```
aws ssm list-documents \ 
    --filters Key=Name, Values=sharedDocNamePrefix Key=Owner, Values=Private
```
輸出:

```
{ 
      "DocumentIdentifiers": [ 
          { 
               "Name": "Example", 
               "Owner": "12345EXAMPLE", 
               "PlatformTypes": [ 
                    "Windows", 
                    "Linux" 
               ], 
               "DocumentVersion": "1", 
               "DocumentType": "Command", 
               "SchemaVersion": "0.3", 
               "DocumentFormat": "YAML", 
               "Tags": [] 
          } 
     ]
}
```
如需詳細資訊,請參閱 [AWS Systems Manager 使用指南中的AWS Systems Manager 文件。](https://docs.aws.amazon.com/systems-manager/latest/userguide/sysman-ssm-docs.html)

• 如需 API 詳細資訊,請參閱AWS CLI 命令參考[ListDocuments中](https://awscli.amazonaws.com/v2/documentation/api/latest/reference/ssm/list-documents.html)的。

PowerShell

適用的工具 PowerShell

範例 1:列出您帳戶中的所有組態文件。

Get-SSMDocumentList

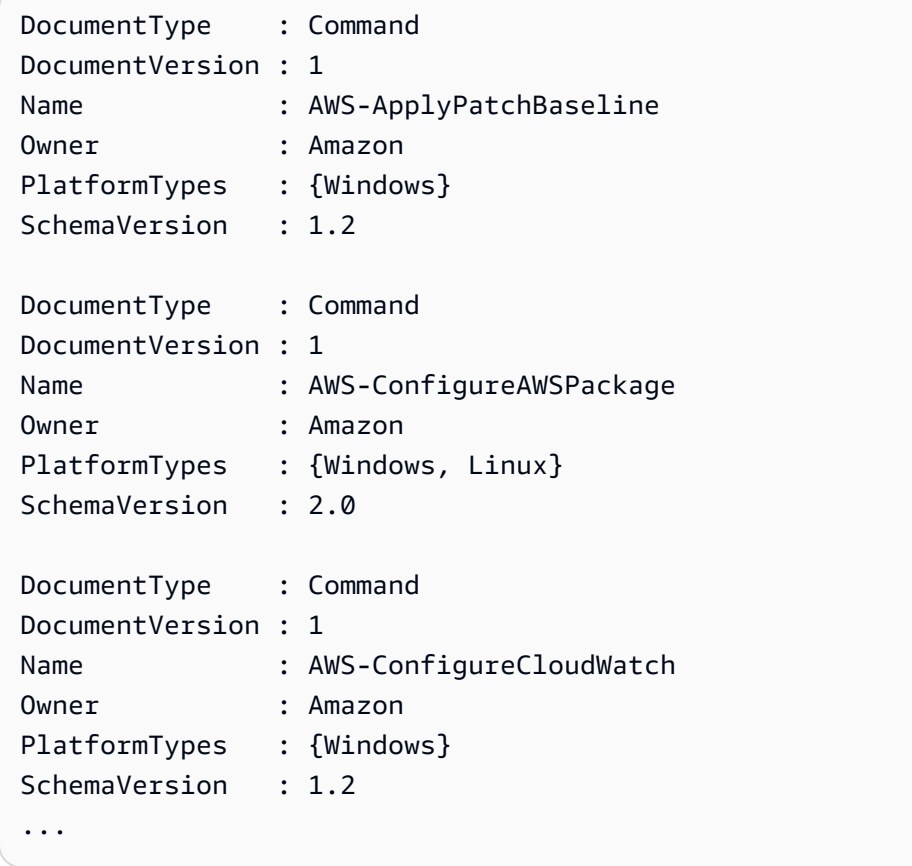

## 範例 2:此範例會擷取名稱相符為「平台」的所有自動化文件

Get-SSMDocumentList -DocumentFilterList @{Key="DocumentType";Value="Automation"} | Where-Object Name -Match "Platform"

## 輸出:

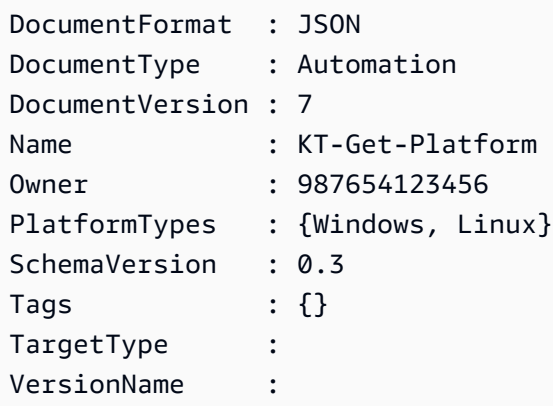

• 如需 API 詳細資訊,請參閱AWS Tools for PowerShell 指令程[ListDocuments式](https://docs.aws.amazon.com/powershell/latest/reference)參考中的。

如需 AWS SDK 開發人員指南和程式碼範例的完整清單,請參閱[搭配 AWS SDK 使用 Systems](#page-31-0) [Manager](#page-31-0)。此主題也包含有關入門的資訊和舊版 SDK 的詳細資訊。

# 搭**ListInventoryEntries**配 AWS 開發套件或 CLI 使用

下列程式碼範例會示範如何使用ListInventoryEntries。

#### CLI

AWS CLI

範例 1:若要檢視執行環境的特定存貨型態項目

下列list-inventory-entries範例列出特定執行環境上:應用程式 AWS庫存類型的詳細目 錄項目。

```
aws ssm list-inventory-entries \ 
     --instance-id "i-1234567890abcdef0" \ 
     --type-name "AWS:Application"
```

```
{ 
   "TypeName": "AWS:Application", 
   "InstanceId": "i-1234567890abcdef0", 
   "SchemaVersion": "1.1", 
   "CaptureTime": "2019-02-15T12:17:55Z", 
   "Entries": [ 
     { 
       "Architecture": "i386", 
       "Name": "Amazon SSM Agent", 
       "PackageId": "{88a60be2-89a1-4df8-812a-80863c2a2b68}", 
       "Publisher": "Amazon Web Services", 
       "Version": "2.3.274.0" 
     }, 
    \{ "Architecture": "x86_64", 
       "InstalledTime": "2018-05-03T13:42:34Z", 
       "Name": "AmazonCloudWatchAgent", 
       "Publisher": "", 
       "Version": "1.200442.0" 
     } 
   ]
```
}

## 範例 2:若要檢視指派給執行環境的自訂庫存項目

下列list-inventory-entries範例會列出指派給執行個體的自訂詳細目錄項目。

```
aws ssm list-inventory-entries \ 
     --instance-id "i-1234567890abcdef0" \ 
     --type-name "Custom:RackInfo"
```
輸出:

```
{ 
   "TypeName": "Custom:RackInfo", 
   "InstanceId": "i-1234567890abcdef0", 
   "SchemaVersion": "1.0", 
   "CaptureTime": "2021-05-22T10:01:01Z", 
   "Entries": [ 
     { 
        "RackLocation": "Bay B/Row C/Rack D/Shelf E" 
     } 
   ]
}
```
• 如需 API 詳細資訊,請[ListInventory參閱](https://awscli.amazonaws.com/v2/documentation/api/latest/reference/ssm/list-inventory-entries.html)AWS CLI 命令參考中的項目。

**PowerShell** 

適用的工具 PowerShell

範例 1:此範例會列出執行環境的所有自訂庫存項目。

```
Get-SSMInventoryEntriesList -InstanceId "i-0cb2b964d3e14fd9f" -TypeName 
  "Custom:RackInfo"
```

```
CaptureTime : 2016-08-22T10:01:01Z
Entries : 
 {Amazon.Runtime.Internal.Util.AlwaysSendDictionary`2[System.String,System.String]}
InstanceId : i-0cb2b964d3e14fd9f
NextToken :
```
SchemaVersion : 1.0 TypeName : Custom:RackInfo

範例 2:此範例會列出詳細資訊。

```
(Get-SSMInventoryEntriesList -InstanceId "i-0cb2b964d3e14fd9f" -TypeName 
  "Custom:RackInfo").Entries
```
輸出:

```
Key Value
--- -----
RackLocation Bay B/Row C/Rack D/Shelf E
```
• 如需 API 詳細資訊,請參閱AWS Tools for PowerShell 指令程式參考中的[ListInventory項目。](https://docs.aws.amazon.com/powershell/latest/reference)

如需 AWS SDK 開發人員指南和程式碼範例的完整清單,請參閱[搭配 AWS SDK 使用 Systems](#page-31-0) [Manager](#page-31-0)。此主題也包含有關入門的資訊和舊版 SDK 的詳細資訊。

# 搭**ListResourceComplianceSummaries**配 AWS 開發套件或 CLI 使用

下列程式碼範例會示範如何使用ListResourceComplianceSummaries。

CLI

AWS CLI

若要列出資源層級符合性摘要計數

此範例列出資源層級符合性摘要計數。

命令:

aws ssm list-resource-compliance-summaries

```
{ 
   "ResourceComplianceSummaryItems": [ 
        { 
            "ComplianceType": "Association",
```

```
 "ResourceType": "ManagedInstance", 
           "ResourceId": "i-1234567890abcdef0", 
           "Status": "COMPLIANT", 
           "OverallSeverity": "UNSPECIFIED", 
           "ExecutionSummary": { 
                "ExecutionTime": 1550509273.0 
           }, 
           "CompliantSummary": { 
                "CompliantCount": 2, 
               "SeveritySummary": { 
                    "CriticalCount": 0, 
                   "HighCount": 0,
                    "MediumCount": 0, 
                   "LowCount": 0,
                    "InformationalCount": 0, 
                    "UnspecifiedCount": 2 
 } 
           }, 
           "NonCompliantSummary": { 
                "NonCompliantCount": 0, 
                "SeveritySummary": { 
                    "CriticalCount": 0, 
                   "HighCount": 0,
                    "MediumCount": 0, 
                   "LowCount": 0,
                    "InformationalCount": 0, 
                    "UnspecifiedCount": 0 
 } 
           } 
       }, 
       { 
           "ComplianceType": "Patch", 
           "ResourceType": "ManagedInstance", 
           "ResourceId": "i-9876543210abcdef0", 
           "Status": "COMPLIANT", 
           "OverallSeverity": "UNSPECIFIED", 
           "ExecutionSummary": { 
               "ExecutionTime": 1550248550.0, 
                "ExecutionId": "7abb6378-a4a5-4f10-8312-0123456789ab", 
                "ExecutionType": "Command" 
           }, 
           "CompliantSummary": { 
               "CompliantCount": 397, 
                "SeveritySummary": {
```

```
 "CriticalCount": 0, 
                   "HighCount": 0,
                   "MediumCount": 0,
                   "LowCount": 0,
                    "InformationalCount": 0, 
                    "UnspecifiedCount": 397 
 } 
           }, 
           "NonCompliantSummary": { 
               "NonCompliantCount": 0, 
               "SeveritySummary": { 
                    "CriticalCount": 0, 
                   "HighCount": 0,
                   "MediumCount": 0,
                   "LowCount": 0,
                    "InformationalCount": 0, 
                    "UnspecifiedCount": 0 
 } 
           } 
       } 
   ], 
   "NextToken": "--token string truncated--"
}
```
若要列出特定符合性類型的資源層級符合性摘要

此範例列出修補程式符合性類型的資源層級符合性摘要。

命令:

```
aws ssm list-resource-compliance-summaries --filters 
  "Key=ComplianceType,Values=Patch,Type=EQUAL"
```
• 如需 API 詳細資訊,請參閱AWS CLI 命令參考[ListResourceComplianceSummaries中](https://awscli.amazonaws.com/v2/documentation/api/latest/reference/ssm/list-resource-compliance-summaries.html)的。

**PowerShell** 

適用的工具 PowerShell

範例 1:此範例取得資源層級彙總計數。摘要包括符合「Windows10」之產品的相容與不合規狀 態的相關資訊,以及符合「Windows10」之產品的詳細規範遵循項目嚴重性 因為如果未指定參 數, MaxResult 預設值為 100,且此值無效,因此會加入 MaxResult 參數,並將值設定為 50。

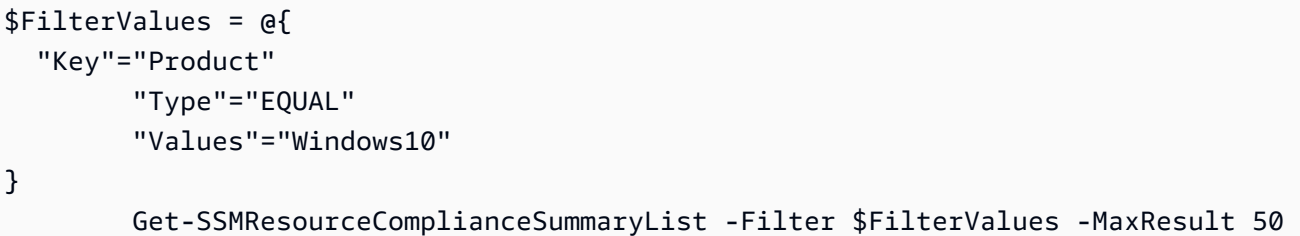

• 如需 API 詳細資訊,請參閱AWS Tools for PowerShell 指令 程[ListResourceComplianceSummaries](https://docs.aws.amazon.com/powershell/latest/reference)式參考中的。

如需 AWS SDK 開發人員指南和程式碼範例的完整清單,請參閱[搭配 AWS SDK 使用 Systems](#page-31-0) [Manager](#page-31-0)。此主題也包含有關入門的資訊和舊版 SDK 的詳細資訊。

# 搭**ListTagsForResource**配 AWS 開發套件或 CLI 使用

下列程式碼範例會示範如何使用ListTagsForResource。

CLI

AWS CLI

列出套用至修補程式基準的標籤

下列list-tags-for-resource範例列出修補程式基準的標籤。

```
aws ssm list-tags-for-resource \ 
     --resource-type "PatchBaseline" \ 
     --resource-id "pb-0123456789abcdef0"
```

```
{ 
      "TagList": [ 
           { 
                "Key": "Environment", 
                "Value": "Production" 
           }, 
           { 
                "Key": "Region", 
                "Value": "EMEA" 
           }
```
}

 $\mathbf{I}$ 

如需詳細資訊,請參閱AWS 一般參考中的[標記 AWS 資源。](https://docs.aws.amazon.com/general/latest/gr/aws_tagging.html)

• 如需 API 詳細資訊,請參閱AWS CLI 命令參考[ListTagsForResource](https://awscli.amazonaws.com/v2/documentation/api/latest/reference/ssm/list-tags-for-resource.html)中的。

PowerShell

適用的工具 PowerShell

範例 1:此範例會列出維護時段的標籤。

Get-SSMResourceTag -ResourceId "mw-03eb9db42890fb82d" -ResourceType "MaintenanceWindow"

輸出:

```
Key Value
--- -----
Stack Production
```
• 如需 API 詳細資訊,請參閱AWS Tools for PowerShell 指令程[ListTagsForResource](https://docs.aws.amazon.com/powershell/latest/reference)式參考中 的。

如需 AWS SDK 開發人員指南和程式碼範例的完整清單,請參閱[搭配 AWS SDK 使用 Systems](#page-31-0) [Manager](#page-31-0)。此主題也包含有關入門的資訊和舊版 SDK 的詳細資訊。

# 搭**ModifyDocumentPermission**配 AWS 開發套件或 CLI 使用

下列程式碼範例會示範如何使用ModifyDocumentPermission。

CLI

AWS CLI

修改文件權限

下列modify-document-permission範例會公開共用 Systems Manager 文件。

```
aws ssm modify-document-permission \
```
```
 --name "Example" \ 
 --permission-type "Share" \ 
 --account-ids-to-add "All"
```
此命令不會產生輸出。

如需詳細資訊,請參閱「[Systems Manager 使用指南」中的「共用AWS Systems Manager 文](https://docs.aws.amazon.com/systems-manager/latest/userguide/ssm-how-to-share.html) [件](https://docs.aws.amazon.com/systems-manager/latest/userguide/ssm-how-to-share.html)」。

• 如需 API 詳細資訊,請參閱AWS CLI 命令參考中的[ModifyDocument權限。](https://awscli.amazonaws.com/v2/documentation/api/latest/reference/ssm/modify-document-permission.html)

**PowerShell** 

適用的工具 PowerShell

範例 1:此範例會將「共用」權限新增至文件的所有帳戶。如果命令成功,則沒有輸出。

Edit-SSMDocumentPermission -Name "RunShellScript" -PermissionType "Share" - AccountIdsToAdd all

範例 2:此範例會將「共用」權限新增至文件的特定帳戶。如果命令成功,則沒有輸出。

Edit-SSMDocumentPermission -Name "RunShellScriptNew" -PermissionType "Share" - AccountIdsToAdd "123456789012"

• 如需 API 詳細資訊,請參閱AWS Tools for PowerShell 指令程式參考中的[ModifyDocument權](https://docs.aws.amazon.com/powershell/latest/reference) [限](https://docs.aws.amazon.com/powershell/latest/reference)。

如需 AWS SDK 開發人員指南和程式碼範例的完整清單,請參閱[搭配 AWS SDK 使用 Systems](#page-31-0) [Manager](#page-31-0)。此主題也包含有關入門的資訊和舊版 SDK 的詳細資訊。

## 搭**PutComplianceItems**配 AWS 開發套件或 CLI 使用

下列程式碼範例會示範如何使用PutComplianceItems。

 $CLI$ 

AWS CLI

向指定的執行個體註冊符合性類型和符合性詳細資訊

此範例會將符合性類型註冊Custom:AVCheck到指定的代管執行個體。如果命令成功,則無輸 出訊息。

命令:

```
aws ssm put-compliance-items --resource-id "i-1234567890abcdef0" --
resource-type "ManagedInstance" --compliance-type "Custom:AVCheck" 
  --execution-summary "ExecutionTime=2019-02-18T16:00:00Z" --items 
  "Id=Version2.0,Title=ScanHost,Severity=CRITICAL,Status=COMPLIANT"
```
• 如需 API 詳細資訊,請參閱AWS CLI 命令參考中的[PutCompliance項目。](https://awscli.amazonaws.com/v2/documentation/api/latest/reference/ssm/put-compliance-items.html)

PowerShell

適用的工具 PowerShell

範例 1:此範例會針對指定的代管執行個體寫入自訂符合性項目

```
$item = [Amazon.SimpleSystemsManagement.Model.ComplianceItemEntry]::new()
$item.Id = "07Jun2019-3"
$item.Severity="LOW"
$item.Status="COMPLIANT"
$item.Title="Fin-test-1 - custom"
Write-SSMComplianceItem -ResourceId mi-012dcb3ecea45b678 -ComplianceType 
 Custom:VSSCompliant2 -ResourceType ManagedInstance -Item $item -
ExecutionSummary_ExecutionTime "07-Jun-2019"
```
• 如需 API 詳細資訊,請參閱AWS Tools for PowerShell 指令程式參考中的[PutCompliance項](https://docs.aws.amazon.com/powershell/latest/reference) [目](https://docs.aws.amazon.com/powershell/latest/reference)。

如需 AWS SDK 開發人員指南和程式碼範例的完整清單,請參閱[搭配 AWS SDK 使用 Systems](#page-31-0) [Manager](#page-31-0)。此主題也包含有關入門的資訊和舊版 SDK 的詳細資訊。

## 搭**PutInventory**配 AWS 開發套件或 CLI 使用

下列程式碼範例會示範如何使用PutInventory。

### CLI

### AWS CLI

### 若要指派客戶中繼資料給執行個體

此範例會將機架位置資訊指派給執行個體。如果命令成功,則無輸出訊息。

命令 (Linux):

```
aws ssm put-inventory --instance-id "i-016648b75dd622dab" --items 
  '[{"TypeName": "Custom:RackInfo","SchemaVersion": "1.0","CaptureTime": 
  "2019-01-22T10:01:01Z","Content":[{"RackLocation": "Bay B/Row C/Rack D/Shelf 
 E"}]}]'
```
指令 (視窗):

```
aws ssm put-inventory --instance-id "i-016648b75dd622dab" --items 
 "TypeName=Custom:RackInfo,SchemaVersion=1.0,CaptureTime=2019-01-22T10:01:01Z,Content=[{F
 B/Row C/Rack D/Shelf F'}]"
```
• 如需 API 詳細資訊,請參閱AWS CLI 命令參考[PutInventory中](https://awscli.amazonaws.com/v2/documentation/api/latest/reference/ssm/put-inventory.html)的。

### PowerShell

適用的工具 PowerShell

範例 1:此範例將機架位置資訊指定給執行個體。如果命令成功,則沒有輸出。

```
$data = New-Object 
  "System.Collections.Generic.Dictionary[System.String,System.String]"
$data.Add("RackLocation", "Bay B/Row C/Rack D/Shelf F")
$items = New-Object 
  "System.Collections.Generic.List[System.Collections.Generic.Dictionary[System.String, 
 System.String]]"
$items.Add($data)
$customInventoryItem = New-Object 
 Amazon.SimpleSystemsManagement.Model.InventoryItem
$customInventoryItem.CaptureTime = "2016-08-22T10:01:01Z"
$customInventoryItem.Content = $items
```

```
$customInventoryItem.TypeName = "Custom:TestRackInfo2"
$customInventoryItem.SchemaVersion = "1.0"
$inventoryItems = @($customInventoryItem)
```
Write-SSMInventory -InstanceId "i-0cb2b964d3e14fd9f" -Item \$inventoryItems

• 如需 API 詳細資訊,請參閱AWS Tools for PowerShell 指令程[PutInventory式](https://docs.aws.amazon.com/powershell/latest/reference)參考中的。

如需 AWS SDK 開發人員指南和程式碼範例的完整清單,請參閱[搭配 AWS SDK 使用 Systems](#page-31-0) [Manager](#page-31-0)。此主題也包含有關入門的資訊和舊版 SDK 的詳細資訊。

## 搭**PutParameter**配 AWS 開發套件或 CLI 使用

下列程式碼範例會示範如何使用PutParameter。

### CLI

AWS CLI

### 範例 1:變更參數值

下列put-parameter範例會變更指定參數的值。

```
aws ssm put-parameter \ 
     --name "MyStringParameter" \ 
     --type "String" \ 
     --value "Vici" \ 
     --overwrite
```
輸出:

```
{ 
     "Version": 2, 
     "Tier": "Standard"
}
```
如需詳細資訊,請[參閱「Systems Manager 使用指南」中的「建立系 Systems AWS](https://docs.aws.amazon.com/systems-manager/latest/userguide/param-create-cli.html)  [Manager 管理員參數 \(AWS CLI\)](https://docs.aws.amazon.com/systems-manager/latest/userguide/param-create-cli.html)[」、「管理參數階層 \\_\\_」和「使用參數原則」](https://docs.aws.amazon.com/systems-manager/latest/userguide/parameter-store-policies.html)。 < https://

docs.aws.amazon.com/systems-manager/latest/userguide/parameter-store-advancedparameters.html>

#### 範例 2:建立進階參數

下列put-parameter範例會建立進階參數。

```
aws ssm put-parameter \ 
     --name "MyAdvancedParameter" \ 
     --description "This is an advanced parameter" \ 
     --value "Lorem ipsum dolor sit amet, consectetur adipiscing elit, sed do 
 eiusmod tempor incididunt ut labore et dolore magna aliqua. Ut enim ad minim 
 veniam, quis nostrud exercitation ullamco laboris nisi ut aliquip ex ea commodo 
 consequat [truncated]" \ 
     --type "String" \ 
     --tier Advanced
```
輸出:

```
{ 
     "Version": 1, 
     "Tier": "Advanced"
}
```
如需詳細資訊,請[參閱「Systems Manager 使用指南」中的「建立系 Systems AWS](https://docs.aws.amazon.com/systems-manager/latest/userguide/param-create-cli.html)  [Manager 管理員參數 \(AWS CLI\)](https://docs.aws.amazon.com/systems-manager/latest/userguide/param-create-cli.html)[」、「管理參數階層 \\_\\_」和「使用參數原則」](https://docs.aws.amazon.com/systems-manager/latest/userguide/parameter-store-policies.html)。 < https:// docs.aws.amazon.com/systems-manager/latest/userguide/parameter-store-advancedparameters.html>

### 範例 3:將標準參數轉換為進階參數

下列put-parameter範例會將現有的標準參數轉換為進階參數。

```
aws ssm put-parameter \ 
     --name "MyConvertedParameter" \ 
     --value "abc123" \ 
     --type "String" \ 
     --tier Advanced \ 
     --overwrite
```
輸出:

```
{ 
     "Version": 2, 
     "Tier": "Advanced"
```
}

如需詳細資訊,請[參閱「Systems Manager 使用指南」中的「建立系 Systems AWS](https://docs.aws.amazon.com/systems-manager/latest/userguide/param-create-cli.html)  [Manager 管理員參數 \(AWS CLI\)](https://docs.aws.amazon.com/systems-manager/latest/userguide/param-create-cli.html)[」、「管理參數階層 \\_\\_」和「使用參數原則」](https://docs.aws.amazon.com/systems-manager/latest/userguide/parameter-store-policies.html)。 < https:// docs.aws.amazon.com/systems-manager/latest/userguide/parameter-store-advancedparameters.html>

範例 4:建立附加原則的參數

下列put-parameter範例會建立附加參數原則的進階參數。

```
aws ssm put-parameter \ 
     --name "/Finance/Payroll/q2accesskey" \ 
     --value "P@sSwW)rd" \ 
     --type "SecureString" \ 
     --tier Advanced \ 
     --policies "[{\"Type\":\"Expiration\",\"Version\":\"1.0\",\"Attributes\":
{\"Timestamp\":\"2020-06-30T00:00:00.000Z\"}},{\"Type\":\"ExpirationNotification
\",\"Version\":\"1.0\",\"Attributes\":{\"Before\":\"5\",\"Unit\":\"Days\"}},
{\"Type\":\"NoChangeNotification\",\"Version\":\"1.0\",\"Attributes\":{\"After\":
\"60\",\"Unit\":\"Days\"}}]"
```
輸出:

{ "Version": 1, "Tier": "Advanced" }

如需詳細資訊,請[參閱「Systems Manager 使用指南」中的「建立系 Systems AWS](https://docs.aws.amazon.com/systems-manager/latest/userguide/param-create-cli.html)  [Manager 管理員參數 \(AWS CLI\)](https://docs.aws.amazon.com/systems-manager/latest/userguide/param-create-cli.html)[」、「管理參數階層 \\_\\_」和「使用參數原則」](https://docs.aws.amazon.com/systems-manager/latest/userguide/parameter-store-policies.html)。 < https://

docs.aws.amazon.com/systems-manager/latest/userguide/parameter-store-advancedparameters.html>

範例 5:將原則新增至現有參數

下列put-parameter範例會將原則附加至現有的進階參數。

```
aws ssm put-parameter \ 
     --name "/Finance/Payroll/q2accesskey" \ 
     --value "N3wP@sSwW)rd" \ 
     --type "SecureString" \
```

```
 --tier Advanced \ 
     --policies "[{\"Type\":\"Expiration\",\"Version\":\"1.0\",\"Attributes\":
{\"Timestamp\":\"2020-06-30T00:00:00.000Z\"}},{\"Type\":\"ExpirationNotification
\",\"Version\":\"1.0\",\"Attributes\":{\"Before\":\"5\",\"Unit\":\"Days\"}},
{\"Type\":\"NoChangeNotification\",\"Version\":\"1.0\",\"Attributes\":{\"After\":
\"60\",\"Unit\":\"Days\"}}]" 
     --overwrite
```

```
{ 
      "Version": 2, 
     "Tier": "Advanced"
}
```
如需詳細資訊,請[參閱「Systems Manager 使用指南」中的「建立系 Systems AWS](https://docs.aws.amazon.com/systems-manager/latest/userguide/param-create-cli.html)  [Manager 管理員參數 \(AWS CLI\)](https://docs.aws.amazon.com/systems-manager/latest/userguide/param-create-cli.html)[」、「管理參數階層 \\_\\_」和「使用參數原則」](https://docs.aws.amazon.com/systems-manager/latest/userguide/parameter-store-policies.html)。 < https://

docs.aws.amazon.com/systems-manager/latest/userguide/parameter-store-advancedparameters.html>

• 如需 API 詳細資訊,請參閱AWS CLI 命令參考[PutParameter中](https://awscli.amazonaws.com/v2/documentation/api/latest/reference/ssm/put-parameter.html)的。

Java

適用於 Java 2.x 的 SDK

```
a Note
```
還有更多關於 GitHub。尋找完整範例,並了解如何在[AWS 設定和執行程式碼範例儲存](https://github.com/awsdocs/aws-doc-sdk-examples/tree/main/javav2/example_code/ssm#readme) [庫](https://github.com/awsdocs/aws-doc-sdk-examples/tree/main/javav2/example_code/ssm#readme)。

```
import software.amazon.awssdk.regions.Region;
import software.amazon.awssdk.services.ssm.SsmClient;
import software.amazon.awssdk.services.ssm.model.ParameterType;
import software.amazon.awssdk.services.ssm.model.PutParameterRequest;
import software.amazon.awssdk.services.ssm.model.SsmException;
public class PutParameter { 
    public static void main(String[] args) {
```

```
 final String usage = """ 
                  Usage: 
                       <paraName> 
                  Where: 
                       paraName - The name of the parameter. 
                       paraValue - The value of the parameter. 
                 """
        if (args.length != 2) {
              System.out.println(usage); 
              System.exit(1); 
         } 
         String paraName = args[0]; 
         String paraValue = args[1]; 
         Region region = Region.US_EAST_1; 
         SsmClient ssmClient = SsmClient.builder() 
                  .region(region) 
                  .build(); 
         putParaValue(ssmClient, paraName, paraValue); 
         ssmClient.close(); 
     } 
     public static void putParaValue(SsmClient ssmClient, String paraName, String 
  value) { 
         try { 
              PutParameterRequest parameterRequest = PutParameterRequest.builder() 
                       .name(paraName) 
                       .type(ParameterType.STRING) 
                       .value(value) 
                      .build();
              ssmClient.putParameter(parameterRequest); 
              System.out.println("The parameter was successfully added."); 
         } catch (SsmException e) { 
              System.err.println(e.getMessage()); 
              System.exit(1); 
         } 
     }
}
```
• 如需 API 詳細資訊,請參閱 AWS SDK for Java 2.x API 參考[PutParameter中](https://docs.aws.amazon.com/goto/SdkForJavaV2/ssm-2014-11-06/PutParameter)的。

PowerShell

適用的工具 PowerShell

範例 1:此範例會建立參數。如果命令成功,則沒有輸出。

Write-SSMParameter -Name "Welcome" -Type "String" -Value "helloWorld"

範例 2:此範例會變更參數。如果命令成功,則沒有輸出。

Write-SSMParameter -Name "Welcome" -Type "String" -Value "Good day, Sunshine!" - Overwrite \$true

• 如需 API 詳細資訊,請參閱AWS Tools for PowerShell 指令程[PutParameter式](https://docs.aws.amazon.com/powershell/latest/reference)參考中的。

#### Rust

適用於 Rust 的 SDK

**a** Note

還有更多關於 GitHub。尋找完整範例,並了解如何在[AWS 設定和執行程式碼範例儲存](https://github.com/awsdocs/aws-doc-sdk-examples/tree/main/rustv1/examples/ssm#code-examples) [庫](https://github.com/awsdocs/aws-doc-sdk-examples/tree/main/rustv1/examples/ssm#code-examples)。

```
async fn make_parameter( 
     client: &Client, 
     name: &str, 
     value: &str, 
     description: &str,
) -> Result<(), Error> { 
     let resp = client 
          .put_parameter() 
          .overwrite(true) 
          .r#type(ParameterType::String)
```

```
 .name(name) 
          .value(value) 
          .description(description) 
          .send() 
          .await?; 
     println!("Success! Parameter now has version: {}", resp.version()); 
    0k(())}
```
• 如需 API 的詳細資訊,請參閱 AWS SDK [PutParameter中](https://docs.rs/releases/search?query=aws-sdk)的 Rust API 參考資料。

如需 AWS SDK 開發人員指南和程式碼範例的完整清單,請參閱[搭配 AWS SDK 使用 Systems](#page-31-0) [Manager](#page-31-0)。此主題也包含有關入門的資訊和舊版 SDK 的詳細資訊。

## 搭**RegisterDefaultPatchBaseline**配 AWS 開發套件或 CLI 使用

下列程式碼範例會示範如何使用RegisterDefaultPatchBaseline。

CLI

AWS CLI

設定預設修補程式基準

下列register-default-patch-baseline範例會將指定的自訂修補程式基準註冊為其支援 之作業系統類型的預設修補程式基準。

```
aws ssm register-default-patch-baseline \ 
     --baseline-id "pb-abc123cf9bEXAMPLE"
```
輸出:

```
{ 
     "BaselineId":"pb-abc123cf9bEXAMPLE"
}
```
下列register-default-patch-baseline範例會將 CentOS 提供的預設修補程式基準註冊 為預設修補程式基準。 AWS

```
aws ssm register-default-patch-baseline \ 
     --baseline-id "arn:aws:ssm:us-east-2:733109147000:patchbaseline/
pb-0574b43a65ea646ed"
```

```
{ 
     "BaselineId":"pb-abc123cf9bEXAMPLE"
}
```
如需詳細資訊,請參閱 AWS Systems Manager 使用者指南中的[關於預先定義和自訂修補程式](https://docs.aws.amazon.com/systems-manager/latest/userguide/sysman-patch-baselines.html) [基準](https://docs.aws.amazon.com/systems-manager/latest/userguide/sysman-patch-baselines.html)。

• 如需 API 詳細資訊,請參閱AWS CLI 命令參考[RegisterDefaultPatchBaseline中](https://awscli.amazonaws.com/v2/documentation/api/latest/reference/ssm/register-default-patch-baseline.html)的。

**PowerShell** 

適用的工具 PowerShell

範例 1:此範例會將修補程式基準註冊為預設修補程式基準。

Register-SSMDefaultPatchBaseline -BaselineId "pb-03da896ca3b68b639"

輸出:

pb-03da896ca3b68b639

• 如需 API 詳細資訊,請參閱AWS Tools for PowerShell 指令 程[RegisterDefaultPatchBaseline](https://docs.aws.amazon.com/powershell/latest/reference)式參考中的。

如需 AWS SDK 開發人員指南和程式碼範例的完整清單,請參閱[搭配 AWS SDK 使用 Systems](#page-31-0) [Manager](#page-31-0)。此主題也包含有關入門的資訊和舊版 SDK 的詳細資訊。

# 搭**RegisterPatchBaselineForPatchGroup**配 AWS 開發套件或 CLI 使 用

下列程式碼範例會示範如何使用RegisterPatchBaselineForPatchGroup。

### CLI

### AWS CLI

註冊修補程式群組的修補程式基準

```
下列register-patch-baseline-for-patch-group範例會註冊修補程式群組的修補程式
基準。
```

```
aws ssm register-patch-baseline-for-patch-group \ 
     --baseline-id "pb-045f10b4f382baeda" \ 
     --patch-group "Production"
```
輸出:

```
{ 
     "BaselineId": "pb-045f10b4f382baeda", 
     "PatchGroup": "Production"
}
```
如需詳細資訊,請參閱 < https://docs.aws.amazon.com/systems-manager/latest/userguide/ sysman-patch-group-tagging.html> Systems AWS Manager 使用指南中的建立修補程式群組 [和將修補程式群組新增至修補程式基準](https://docs.aws.amazon.com/systems-manager/latest/userguide/sysman-patch-group-patchbaseline.html)。

• 如需 API 詳細資訊,請參閱AWS CLI 命令參考[RegisterPatchBaselineForPatchGroup中](https://awscli.amazonaws.com/v2/documentation/api/latest/reference/ssm/register-patch-baseline-for-patch-group.html)的。

**PowerShell** 

適用的工具 PowerShell

範例 1:此範例會註冊修補程式群組的修補程式基準。

Register-SSMPatchBaselineForPatchGroup -BaselineId "pb-03da896ca3b68b639" - PatchGroup "Production"

輸出:

BaselineId PatchGroup ---------- --------- pb-03da896ca3b68b639 Production • 如需 API 詳細資訊,請參閱AWS Tools for PowerShell 指令 程[RegisterPatchBaselineForPatchGroup](https://docs.aws.amazon.com/powershell/latest/reference)式參考中的。

如需 AWS SDK 開發人員指南和程式碼範例的完整清單,請參閱[搭配 AWS SDK 使用 Systems](#page-31-0) [Manager](#page-31-0)。此主題也包含有關入門的資訊和舊版 SDK 的詳細資訊。

# 搭**RegisterTargetWithMaintenanceWindow**配 AWS 開發套件或 CLI 使用

下列程式碼範例會示範如何使用RegisterTargetWithMaintenanceWindow。

CL<sub>I</sub>

AWS CLI

範例 1:在維護時段中註冊單一目標

下列register-target-with-maintenance-window範例會在維護時段中註冊執行個體。

```
aws ssm register-target-with-maintenance-window \ 
     --window-id "mw-ab12cd34ef56gh78" \ 
     --target "Key=InstanceIds,Values=i-0000293ffd8c57862" \ 
     --owner-information "Single instance" \ 
     --resource-type "INSTANCE"
```
輸出:

```
{ 
     "WindowTargetId":"1a2b3c4d-1a2b-1a2b-1a2b-1a2b3c4d-1a2"
}
```
範例 2:使用執行個體 ID 在維護時段中註冊多個目標

下列register-target-with-maintenance-window範例會指定兩個執行個體 ID,以維護 時段註冊兩個執行個體。

```
aws ssm register-target-with-maintenance-window \ 
     --window-id "mw-ab12cd34ef56gh78" \ 
    --target "Key=InstanceIds,Values=i-0000293ffd8c57862,i-0cb2b964d3e14fd9f" \
```

```
 --owner-information "Two instances in a list" \ 
 --resource-type "INSTANCE"
```

```
{ 
     "WindowTargetId":"1a2b3c4d-1a2b-1a2b-1a2b-1a2b3c4d-1a2"
}
```
### 範例 3:使用資源標記將目標註冊至維護時段

下列register-target-with-maintenance-window範例會指定已套用至執行處理的資源 標記,以維護時段註冊執行處理。

```
aws ssm register-target-with-maintenance-window \ 
     --window-id "mw-06cf17cbefcb4bf4f" \ 
    --targets "Key=tag:Environment,Values=Prod" "Key=Role,Values=Web" \
     --owner-information "Production Web Servers" \ 
     --resource-type "INSTANCE"
```
輸出:

```
{ 
     "WindowTargetId":"1a2b3c4d-1a2b-1a2b-1a2b-1a2b3c4d-1a2"
}
```
### 範例 4:使用一組標籤鍵註冊目標

下列register-target-with-maintenance-window範例會註冊全部具有指派一或多個標 籤鍵的執行個體,而不論其索引鍵值為何。

```
aws ssm register-target-with-maintenance-window \ 
     --window-id "mw-0c50858d01EXAMPLE" \ 
     --resource-type "INSTANCE" \ 
     --target "Key=tag-key,Values=Name,Instance-Type,CostCenter"
```
輸出:

{

}

"WindowTargetId":"1a2b3c4d-1a2b-1a2b-1a2b-1a2b3c4d-1a2"

### 範例 5:使用資源群組名稱註冊目標

下列register-target-with-maintenance-window範例會註冊指定的資源群組,不論其 包含的資源類型為何。

```
aws ssm register-target-with-maintenance-window \ 
     --window-id "mw-0c50858d01EXAMPLE" \ 
     --resource-type "RESOURCE_GROUP" \ 
     --target "Key=resource-groups:Name,Values=MyResourceGroup"
```
輸出:

```
{ 
     "WindowTargetId":"1a2b3c4d-1a2b-1a2b-1a2b-1a2b3c4d-1a2"
}
```
如需詳細資訊,[請參閱《AWS Systems Manager 使用指南》中的使用維護時段 \(AWS CLI\) 註](https://docs.aws.amazon.com/systems-manager/latest/userguide/mw-cli-tutorial-targets.html) [冊目標執行個](https://docs.aws.amazon.com/systems-manager/latest/userguide/mw-cli-tutorial-targets.html)體。

• 如需 API 詳細資訊,請參閱AWS CLI 命令參考中的[RegisterTargetWithMaintenance視窗。](https://awscli.amazonaws.com/v2/documentation/api/latest/reference/ssm/register-target-with-maintenance-window.html)

PowerShell

適用的工具 PowerShell

範例 1:此範例會在維護時段中註冊執行個體。

```
$option1 = @{Key="InstanceIds";Values=@("i-0000293ffd8c57862")}
Register-SSMTargetWithMaintenanceWindow -WindowId "mw-06cf17cbefcb4bf4f" -Target 
  $option1 -OwnerInformation "Single instance" -ResourceType "INSTANCE"
```
輸出:

d8e47760-23ed-46a5-9f28-927337725398

範例 2:此範例會在維護時段中註冊多個執行環境。

\$option1 = @{Key="InstanceIds";Values=@("i-0000293ffd8c57862","i-0cb2b964d3e14fd9f")} Register-SSMTargetWithMaintenanceWindow -WindowId "mw-06cf17cbefcb4bf4f" -Target \$option1 -OwnerInformation "Single instance" -ResourceType "INSTANCE"

輸出:

6ab5c208-9fc4-4697-84b7-b02a6cc25f7d

範例 3:此範例使用 EC2 標籤在維護時段註冊執行個體。

```
$option1 = @{Key="tag:Environment";Values=@("Production")}
Register-SSMTargetWithMaintenanceWindow -WindowId "mw-06cf17cbefcb4bf4f" -Target 
  $option1 -OwnerInformation "Production Web Servers" -ResourceType "INSTANCE"
```
輸出:

2994977e-aefb-4a71-beac-df620352f184

• 如需 API 詳細資訊,請參閱AWS Tools for PowerShell 指令程式參考中 的[RegisterTargetWithMaintenance視窗。](https://docs.aws.amazon.com/powershell/latest/reference)

如需 AWS SDK 開發人員指南和程式碼範例的完整清單,請參閱[搭配 AWS SDK 使用 Systems](#page-31-0) [Manager](#page-31-0)。此主題也包含有關入門的資訊和舊版 SDK 的詳細資訊。

# 搭**RegisterTaskWithMaintenanceWindow**配 AWS 開發套件或 CLI 使用

下列程式碼範例會示範如何使用RegisterTaskWithMaintenanceWindow。

CLI

AWS CLI

範例 1 · 在維護時段中註冊自動化工作

下列register-task-with-maintenance-window範例會使用以執行個體為目標的維護時 段來註冊「自動化」工作。

aws ssm register-task-with-maintenance-window \

```
 --window-id "mw-082dcd7649EXAMPLE" \ 
     --targets Key=InstanceIds,Values=i-1234520122EXAMPLE \ 
     --task-arn AWS-RestartEC2Instance \ 
     --service-role-arn arn:aws:iam::111222333444:role/SSM --task-type AUTOMATION 
\lambda --task-invocation-parameters "{\"Automation\":{\"DocumentVersion\":\"\$LATEST
\",\"Parameters\":{\"InstanceId\":[\"{{RESOURCE_ID}}\"]}}}" \ 
     --priority 0 \ 
     --max-concurrency 1 \ 
     --max-errors 1 \ 
     --name "AutomationExample" \ 
     --description "Restarting EC2 Instance for maintenance"
```

```
{ 
     "WindowTaskId":"11144444-5555-6666-7777-88888888"
}
```
如需詳細資訊,[請參閱《AWS Systems Manager 使用指南》中的使用維護視窗 \(AWS CLI\) 註](https://docs.aws.amazon.com/systems-manager/latest/userguide/mw-cli-tutorial-tasks.html) [冊工](https://docs.aws.amazon.com/systems-manager/latest/userguide/mw-cli-tutorial-tasks.html)作。

### 範例 2:若要在維護時段中註冊 Lambda 工作

下列register-task-with-maintenance-window範例會在執行個體鎖定的維護時段中註 冊 Lambda 工作。

```
aws ssm register-task-with-maintenance-window \ 
     --window-id "mw-082dcd7649dee04e4" \ 
     --targets Key=InstanceIds,Values=i-12344d305eEXAMPLE \ 
     --task-arn arn:aws:lambda:us-east-1:111222333444:function:SSMTestLAMBDA \ 
     --service-role-arn arn:aws:iam::111222333444:role/SSM \ 
     --task-type LAMBDA \ 
     --task-invocation-parameters '{"Lambda":{"Payload":"{\"InstanceId\":
\"{{RESOURCE_ID}}\",\"targetType\":\"{{TARGET_TYPE}}\"}","Qualifier":"$LATEST"}}' 
\setminus--priority 0 \setminus --max-concurrency 10 \ 
    --max-errors 5 \setminus --name "Lambda_Example" \ 
     --description "My Lambda Example"
```

```
{ 
     "WindowTaskId":"22244444-5555-6666-7777-88888888"
}
```
如需詳細資訊,[請參閱《AWS Systems Manager 使用指南》中的使用維護視窗 \(AWS CLI\) 註](https://docs.aws.amazon.com/systems-manager/latest/userguide/mw-cli-tutorial-tasks.html) [冊工](https://docs.aws.amazon.com/systems-manager/latest/userguide/mw-cli-tutorial-tasks.html)作。

範例 3:在維護視窗中註冊執行命令工作

下列register-task-with-maintenance-window範例會以執行個體為目標的維護時段, 註冊執行命令工作。

```
aws ssm register-task-with-maintenance-window \ 
     --window-id "mw-082dcd7649dee04e4" \ 
     --targets "Key=InstanceIds,Values=i-12344d305eEXAMPLE" \ 
     --service-role-arn "arn:aws:iam::111222333444:role/SSM" \ 
     --task-type "RUN_COMMAND" \ 
     --name "SSMInstallPowerShellModule" \ 
     --task-arn "AWS-InstallPowerShellModule" \ 
     --task-invocation-parameters "{\"RunCommand\":{\"Comment\":\"\",
\"OutputS3BucketName\":\"runcommandlogs\",\"Parameters\":{\"commands\":[\"Get-
Module -ListAvailable\"],\"executionTimeout\":[\"3600\"],\"source\":[\"https:\/
\/gallery.technet.microsoft.com\/EZOut-33ae0fb7\/file\/110351\/1\/EZOut.zip\"],
\"workingDirectory\":[\"\\\\\"]},\"TimeoutSeconds\":600}}" \ 
     --max-concurrency 1 \ 
     --max-errors 1 \ 
     --priority 10
```
輸出:

```
{ 
     "WindowTaskId":"33344444-5555-6666-7777-88888888"
}
```
### 如需詳細資訊,[請參閱《AWS Systems Manager 使用指南》中的使用維護視窗 \(AWS CLI\) 註](https://docs.aws.amazon.com/systems-manager/latest/userguide/mw-cli-tutorial-tasks.html) [冊工](https://docs.aws.amazon.com/systems-manager/latest/userguide/mw-cli-tutorial-tasks.html)作。

範例 4:將「Step Functions」作業註冊至維護時段

下列register-task-with-maintenance-window範例會使用以執行個體為目標的維護時 段來註冊 Step Functions 工作。

```
aws ssm register-task-with-maintenance-window \ 
     --window-id "mw-1234d787d6EXAMPLE" \ 
    --targets Key=WindowTargetIds,Values=12347414-69c3-49f8-95b8-ed2dcEXAMPLE \
     --task-arn arn:aws:states:us-
east-1:111222333444:stateMachine:SSMTestStateMachine \ 
    --service-role-arn arn:aws:iam::111222333444:role/MaintenanceWindows \
     --task-type STEP_FUNCTIONS \ 
     --task-invocation-parameters '{"StepFunctions":{"Input":"{\"InstanceId\":
\"{{RESOURCE_ID}}\"}"}}' \ 
    --priority 0 \
     --max-concurrency 10 \ 
     --max-errors 5 \ 
     --name "Step_Functions_Example" \ 
     --description "My Step Functions Example"
```
輸出:

```
{ 
     "WindowTaskId":"44444444-5555-6666-7777-88888888"
}
```
如需詳細資訊,[請參閱《AWS Systems Manager 使用指南》中的使用維護視窗 \(AWS CLI\) 註](https://docs.aws.amazon.com/systems-manager/latest/userguide/mw-cli-tutorial-tasks.html) [冊工](https://docs.aws.amazon.com/systems-manager/latest/userguide/mw-cli-tutorial-tasks.html)作。

範例 5:使用維護時段目標識別碼註冊工作

下列register-task-with-maintenance-window範例會使用維護時段目標 ID 註冊工作。 維護時段目標 ID 位於命aws ssm register-target-with-maintenance-window令的輸 出中。您也可以從aws ssm describe-maintenance-window-targets命令的輸出中檢索 它。

```
aws ssm register-task-with-maintenance-window \ 
    --targets "Key=WindowTargetIds,Values=350d44e6-28cc-44e2-951f-4b2c9EXAMPLE" \
     --task-arn "AWS-RunShellScript" \ 
    --service-role-arn "arn:aws:iam::111222333444:role/MaintenanceWindowsRole" \
     --window-id "mw-ab12cd34eEXAMPLE" \ 
     --task-type "RUN_COMMAND" \ 
     --task-parameters "{\"commands\":{\"Values\":[\"df\"]}}" \
```

```
RegisterTaskWithMaintenanceWindow 2307
```

```
 --max-concurrency 1 \ 
 --max-errors 1 \ 
 --priority 10
```

```
{ 
     "WindowTaskId":"33344444-5555-6666-7777-88888888"
}
```
如需詳細資訊,[請參閱《AWS Systems Manager 使用指南》中的使用維護視窗 \(AWS CLI\) 註](https://docs.aws.amazon.com/systems-manager/latest/userguide/mw-cli-tutorial-tasks.html) [冊工](https://docs.aws.amazon.com/systems-manager/latest/userguide/mw-cli-tutorial-tasks.html)作。

• 如需 API 詳細資訊,請參閱AWS CLI 命令參考中的[RegisterTaskWithMaintenance視窗。](https://awscli.amazonaws.com/v2/documentation/api/latest/reference/ssm/register-task-with-maintenance-window.html)

### **PowerShell**

適用的工具 PowerShell

範例 1:此範例會使用執行個體 ID 在維護時段中註冊工作。輸出為「工作 ID」。

```
$parameters = @{}
$parameterValues = New-Object 
 Amazon.SimpleSystemsManagement.Model.MaintenanceWindowTaskParameterValueExpression
$parameterValues.Values = @("Install")
$parameters.Add("Operation", $parameterValues)
Register-SSMTaskWithMaintenanceWindow -WindowId "mw-03a342e62c96d31b0" 
 -ServiceRoleArn "arn:aws:iam::123456789012:role/MaintenanceWindowsRole" 
 -MaxConcurrency 1 -MaxError 1 -TaskArn "AWS-RunShellScript" -Target 
 @{ Key="InstanceIds";Values="i-0000293ffd8c57862" } -TaskType "RUN_COMMAND" -
Priority 10 -TaskParameter $parameters
```
輸出:

f34a2c47-ddfd-4c85-a88d-72366b69af1b

範例 2:此範例會使用目標 ID 在維護時段中註冊工作。輸出為「工作 ID」。

\$parameters = @{}

```
$parameterValues = New-Object 
 Amazon.SimpleSystemsManagement.Model.MaintenanceWindowTaskParameterValueExpression
$parameterValues.Values = @("Install")
$parameters.Add("Operation", $parameterValues)
register-ssmtaskwithmaintenancewindow -WindowId "mw-03a342e62c96d31b0" 
 -ServiceRoleArn "arn:aws:iam::123456789012:role/MaintenanceWindowsRole" 
  -MaxConcurrency 1 -MaxError 1 -TaskArn "AWS-RunShellScript" -Target 
 @{ Key="WindowTargetIds";Values="350d44e6-28cc-44e2-951f-4b2c985838f6" } -
```
TaskType "RUN\_COMMAND" -Priority 10 -TaskParameter \$parameters

輸出:

f34a2c47-ddfd-4c85-a88d-72366b69af1b

範例 3:此範例會為執行命令文件建立參數物件,**AWS-RunPowerShellScript**並使用目標 ID 建立具有指定維護時段的工作。傳回輸出為工作 ID。

```
$parameters = 
  [Collections.Generic.Dictionary[String,Collections.Generic.List[String]]]::new()
$parameters.Add("commands",@("ipconfig","dir env:\computername"))
$parameters.Add("executionTimeout",@(3600))
$props = @{ WindowId = "mw-0123e4cce56ff78ae" 
     ServiceRoleArn = "arn:aws:iam::123456789012:role/MaintenanceWindowsRole" 
     MaxConcurrency = 1 
    MaxError = 1
     TaskType = "RUN_COMMAND" 
     TaskArn = "AWS-RunPowerShellScript" 
     Target = 
  @{Key="WindowTargetIds";Values="fe1234ea-56d7-890b-12f3-456b789bee0f"} 
     Priority = 1 
     RunCommand_Parameter = $parameters 
     Name = "set-via-cmdlet"
}
Register-SSMTaskWithMaintenanceWindow @props
```
### 輸出:

f1e2ef34-5678-12e3-456a-12334c5c6cbe

範例 4:此範例使用名為的文件註冊「 AWS Systems Manager 自動化」工作**Create-Snapshots**。

```
$automationParameters = @{}
$automationParameters.Add( "instanceId", @("{{ TARGET_ID }}") )
$automationParameters.Add( "AutomationAssumeRole", 
 @("{arn:aws:iam::111111111111:role/AutomationRole}") )
$automationParameters.Add( "SnapshotTimeout", @("PT20M") )
Register-SSMTaskWithMaintenanceWindow -WindowId mw-123EXAMPLE456` 
     -ServiceRoleArn "arn:aws:iam::123456789012:role/MW-Role"` 
     -MaxConcurrency 1 -MaxError 1 -TaskArn "CreateVolumeSnapshots"` 
     -Target @{ Key="WindowTargetIds";Values="4b5acdf4-946c-4355-
bd68-4329a43a5fd1" }` 
     -TaskType "AUTOMATION"` 
     -Priority 4` 
     -Automation_DocumentVersion '$DEFAULT' -Automation_Parameter 
  $automationParameters -Name "Create-Snapshots"
```
• 如需 API 詳細資訊,請參閱AWS Tools for PowerShell 指令程式參考中 的[RegisterTaskWithMaintenance視窗](https://docs.aws.amazon.com/powershell/latest/reference)。

如需 AWS SDK 開發人員指南和程式碼範例的完整清單,請參閱[搭配 AWS SDK 使用 Systems](#page-31-0) [Manager](#page-31-0)。此主題也包含有關入門的資訊和舊版 SDK 的詳細資訊。

## 搭**RemoveTagsFromResource**配 AWS 開發套件或 CLI 使用

下列程式碼範例會示範如何使用RemoveTagsFromResource。

CLI

AWS CLI

從修補程式基準移除標籤

下列remove-tags-from-resource範例會從修補程式基準移除標籤。

```
aws ssm remove-tags-from-resource \ 
     --resource-type "PatchBaseline" \ 
     --resource-id "pb-0123456789abcdef0" \ 
     --tag-keys "Region"
```
此命令不會產生輸出。

如需詳細資訊,請參閱AWS 一般參考中的[標記 AWS 資源。](https://docs.aws.amazon.com/general/latest/gr/aws_tagging.html)

• 如需 API 詳細資訊,請參閱AWS CLI 命令參考[RemoveTagsFromResource](https://awscli.amazonaws.com/v2/documentation/api/latest/reference/ssm/remove-tags-from-resource.html)中的。

PowerShell

適用的工具 PowerShell

範例 1:此範例會從維護時段移除標籤。如果命令成功,則沒有輸出。

Remove-SSMResourceTag -ResourceId "mw-03eb9db42890fb82d" -ResourceType "MaintenanceWindow" -TagKey "Production"

• 如需 API 詳細資訊,請參閱AWS Tools for PowerShell 指令程[RemoveTagsFromResource](https://docs.aws.amazon.com/powershell/latest/reference)式 參考中的。

如需 AWS SDK 開發人員指南和程式碼範例的完整清單,請參閱[搭配 AWS SDK 使用 Systems](#page-31-0) [Manager](#page-31-0)。此主題也包含有關入門的資訊和舊版 SDK 的詳細資訊。

### 搭**SendCommand**配 AWS 開發套件或 CLI 使用

下列程式碼範例會示範如何使用SendCommand。

動作範例是大型程式的程式碼摘錄,必須在內容中執行。您可以在下列程式碼範例的內容中看到此動 作:

• [開始使用 Systems Manager](#page-2352-0)

CLI

AWS CLI

範例 1:若要在一或多個遠端執行個體上執行指令

下列send-command範例會在目標執行個體上執行echo命令。

```
aws ssm send-command \ 
     --document-name "AWS-RunShellScript" \ 
     --parameters 'commands=["echo HelloWorld"]' \ 
     --targets "Key=instanceids,Values=i-1234567890abcdef0" \
```

```
{ 
     "Command": { 
          "CommandId": "92853adf-ba41-4cd6-9a88-142d1EXAMPLE", 
          "DocumentName": "AWS-RunShellScript", 
          "DocumentVersion": "", 
          "Comment": "echo HelloWorld", 
          "ExpiresAfter": 1550181014.717, 
          "Parameters": { 
              "commands": [ 
                   "echo HelloWorld" 
             \mathbf{I} }, 
          "InstanceIds": [ 
              "i-0f00f008a2dcbefe2" 
          ], 
          "Targets": [], 
          "RequestedDateTime": 1550173814.717, 
          "Status": "Pending", 
          "StatusDetails": "Pending", 
          "OutputS3BucketName": "", 
          "OutputS3KeyPrefix": "", 
          "MaxConcurrency": "50", 
          "MaxErrors": "0", 
          "TargetCount": 1, 
          "CompletedCount": 0, 
          "ErrorCount": 0, 
          "DeliveryTimedOutCount": 0, 
          "ServiceRole": "", 
          "NotificationConfig": { 
              "NotificationArn": "", 
              "NotificationEvents": [], 
              "NotificationType": "" 
          }, 
          "CloudWatchOutputConfig": { 
              "CloudWatchLogGroupName": "", 
              "CloudWatchOutputEnabled": false 
          } 
     }
}
```
若要取得更多資訊,請參閱《[Systems Manager 使用指南》中的〈使用 AWS Systems](https://docs.aws.amazon.com/systems-manager/latest/userguide/run-command.html)  [Manager 執行指令〉](https://docs.aws.amazon.com/systems-manager/latest/userguide/run-command.html)執

範例 2:取得執行個體的 IP 資訊

下列send-command範例會擷取執行個體的 IP 資訊。

```
aws ssm send-command \ 
     --instance-ids "i-1234567890abcdef0" \ 
     --document-name "AWS-RunShellScript" \ 
     --comment "IP config" \ 
     --parameters "commands=ifconfig"
```
如需範例輸出,請參閱範例 1。

若要取得更多資訊,請參閱《[Systems Manager 使用指南》中的〈使用 AWS Systems](https://docs.aws.amazon.com/systems-manager/latest/userguide/run-command.html)  [Manager 執行指令〉](https://docs.aws.amazon.com/systems-manager/latest/userguide/run-command.html)執

範例 3:若要在具有特定標籤的執行個體上執行指令

下列send-command範例會在具有標籤索引鍵「ENV」和值「Dev」的執行個體上執行命令。

aws ssm send-command \ --targets "Key=tag:ENV,Values=Dev" \ --document-name "AWS-RunShellScript" \ --parameters "commands=ifconfig"

如需範例輸出,請參閱範例 1。

若要取得更多資訊,請參閱《[Systems Manager 使用指南》中的〈使用 AWS Systems](https://docs.aws.amazon.com/systems-manager/latest/userguide/run-command.html)  [Manager 執行指令〉](https://docs.aws.amazon.com/systems-manager/latest/userguide/run-command.html)執

範例 4 · 執行傳送 SNS 通知的命令

下列send-command範例會執行傳送所有通知事件和通知類型的 SNS Command 通知的命令。

```
aws ssm send-command \ 
     --instance-ids "i-1234567890abcdef0" \ 
     --document-name "AWS-RunShellScript" \ 
     --comment "IP config" \ 
     --parameters "commands=ifconfig" \ 
     --service-role-arn "arn:aws:iam::123456789012:role/SNS_Role" \
```

```
 --notification-config "NotificationArn=arn:aws:sns:us-
east-1:123456789012:SNSTopicName,NotificationEvents=All,NotificationType=Command"
```
如需範例輸出,請參閱範例 1。

若要取得更多資訊,請參閱《[Systems Manager 使用指南》中的〈使用 AWS Systems](https://docs.aws.amazon.com/systems-manager/latest/userguide/run-command.html)  [Manager 執行指令〉](https://docs.aws.amazon.com/systems-manager/latest/userguide/run-command.html)執

範例 5:執行輸出至 S3 和的命令 CloudWatch

下列send-command範例會執行命令,將命令詳細資訊輸出至 S3 儲存貯體和 CloudWatch 記錄 日誌群組。

```
aws ssm send-command \ 
     --instance-ids "i-1234567890abcdef0" \ 
     --document-name "AWS-RunShellScript" \ 
     --comment "IP config" \ 
     --parameters "commands=ifconfig" \ 
     --output-s3-bucket-name "s3-bucket-name" \ 
     --output-s3-key-prefix "runcommand" \ 
     --cloud-watch-output-config 
  "CloudWatchOutputEnabled=true,CloudWatchLogGroupName=CWLGroupName"
```
如需範例輸出,請參閱範例 1。

若要取得更多資訊,請參閱《[Systems Manager 使用指南》中的〈使用 AWS Systems](https://docs.aws.amazon.com/systems-manager/latest/userguide/run-command.html)  [Manager 執行指令〉](https://docs.aws.amazon.com/systems-manager/latest/userguide/run-command.html)執

範例 6:若要在具有不同標籤的多個執行個體上執行指令

下列send-command範例會在具有兩個不同標籤鍵和值的執行個體上執行命令。

aws ssm send-command \ --document-name "AWS-RunPowerShellScript" \ --parameters commands=["echo helloWorld"] \ --targets Key=tag:Env,Values=Dev Key=tag:Role,Values=WebServers

如需範例輸出,請參閱範例 1。

若要取得更多資訊,請參閱《[Systems Manager 使用指南》中的〈使用 AWS Systems](https://docs.aws.amazon.com/systems-manager/latest/userguide/run-command.html)  [Manager 執行指令〉](https://docs.aws.amazon.com/systems-manager/latest/userguide/run-command.html)執

範例 7:使用相同標籤鍵定位多個執行個體

下列send-command範例會針對具有相同標籤鍵但值不同的執行個體執行命令。

aws ssm send-command \ --document-name "AWS-RunPowerShellScript" \ --parameters commands=["echo helloWorld"] \ --targets Key=tag:Env,Values=Dev,Test

如需範例輸出,請參閱範例 1。

若要取得更多資訊,請參閱《[Systems Manager 使用指南》中的〈使用 AWS Systems](https://docs.aws.amazon.com/systems-manager/latest/userguide/run-command.html)  [Manager 執行指令〉](https://docs.aws.amazon.com/systems-manager/latest/userguide/run-command.html)執

範例 8:若要執行使用共用文件的命令

下列send-command範例會在目標執行個體上執行共用文件。

```
aws ssm send-command \ 
     --document-name "arn:aws:ssm:us-east-1:123456789012:document/ExampleDocument" 
\setminus --targets "Key=instanceids,Values=i-1234567890abcdef0"
```
如需範例輸出,請參閱範例 1。

如需詳細資訊,請參閱《AWS Systems Manager [使用指南》中的〈使用共用 SSM 文件](https://docs.aws.amazon.com/systems-manager/latest/userguide/ssm-using-shared.html)〉。

• 如需 API 詳細資訊,請參閱AWS CLI 命令參考[SendCommand中](https://awscli.amazonaws.com/v2/documentation/api/latest/reference/ssm/send-command.html)的。

Java

適用於 Java 2.x 的 SDK

```
a Note
 還有更多關於 GitHub。尋找完整範例,並了解如何在AWS 設定和執行程式碼範例儲存
 庫。
```
 // Sends a SSM command to a managed node. public static String sendSSMCommand(SsmClient ssmClient, String documentName, String instanceId) throws InterruptedException { // Before we use Document to send a command - make sure it is active. boolean isDocumentActive = false;

```
 DescribeDocumentRequest request = DescribeDocumentRequest.builder() 
             .name(documentName) 
            .build();
        while (!isDocumentActive) {
             DescribeDocumentResponse response = 
 ssmClient.describeDocument(request); 
            String documentStatus = response.document().statusAsString();
             if (documentStatus.equals("Active")) { 
                 System.out.println("The Systems Manager document is active and 
 ready to use."); 
                 isDocumentActive = true; 
             } else { 
                 System.out.println("The Systems Manager document is not active. 
 Status: " + documentStatus); 
                 try { 
                     // Add a delay to avoid making too many requests. 
                     Thread.sleep(5000); // Wait for 5 seconds before checking 
 again 
                 } catch (InterruptedException e) { 
                     e.printStackTrace(); 
 } 
 } 
         } 
         // Create the SendCommandRequest. 
         SendCommandRequest commandRequest = SendCommandRequest.builder() 
             .documentName(documentName) 
             .instanceIds(instanceId) 
            .build();
         // Send the command. 
         SendCommandResponse commandResponse = 
 ssmClient.sendCommand(commandRequest); 
        String commandId = commandResponse.command().commandId();
         System.out.println("The command Id is " + commandId); 
         // Wait for the command execution to complete. 
         GetCommandInvocationRequest invocationRequest = 
 GetCommandInvocationRequest.builder() 
             .commandId(commandId) 
             .instanceId(instanceId) 
            .buid():
```
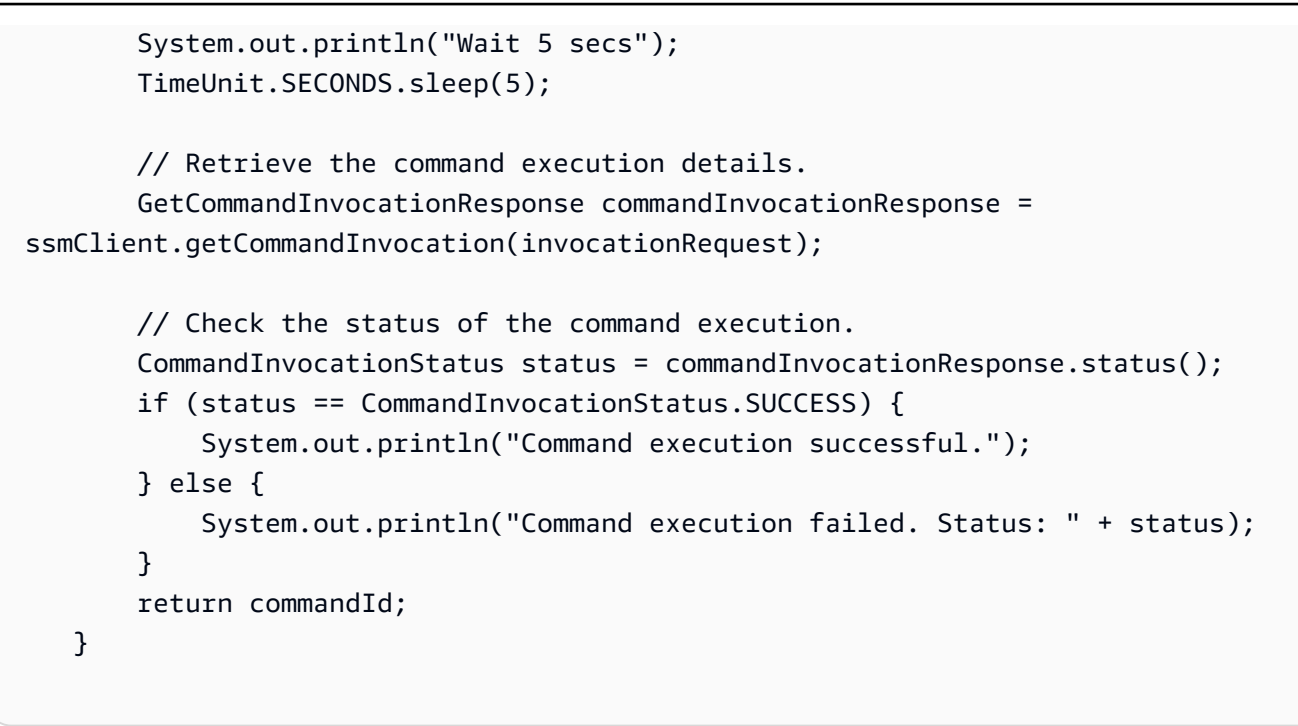

• 如需 API 詳細資訊,請參閱 AWS SDK for Java 2.x API 參考[SendCommand](https://docs.aws.amazon.com/goto/SdkForJavaV2/ssm-2014-11-06/SendCommand)中的。

### **PowerShell**

適用的工具 PowerShell

範例 1:此範例會在目標執行個體上執行 echo 命令。

```
Send-SSMCommand -DocumentName "AWS-RunPowerShellScript" -Parameter @{commands = 
  "echo helloWorld"} -Target @{Key="instanceids";Values=@("i-0cb2b964d3e14fd9f")}
```
輸出:

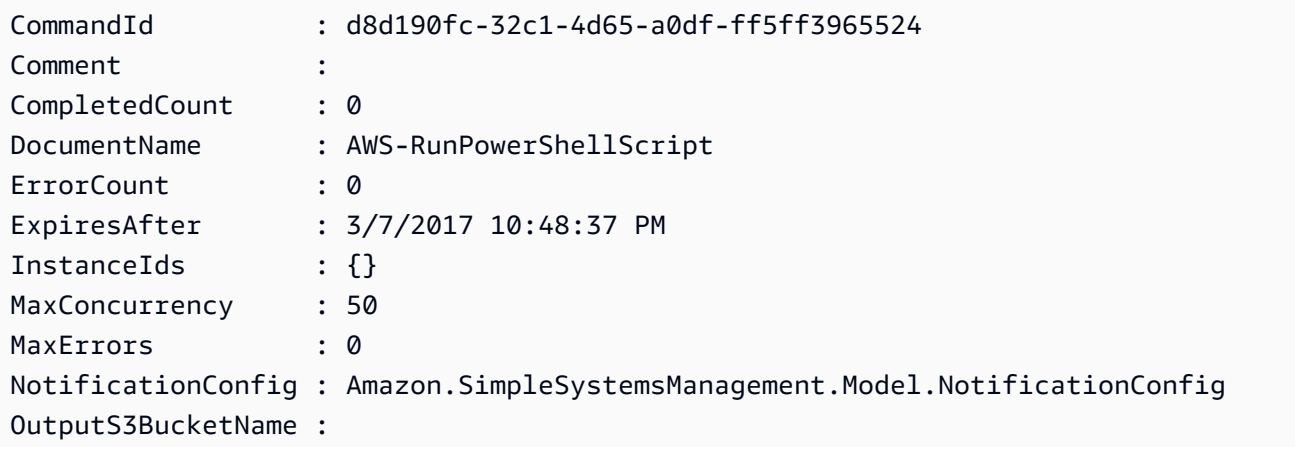

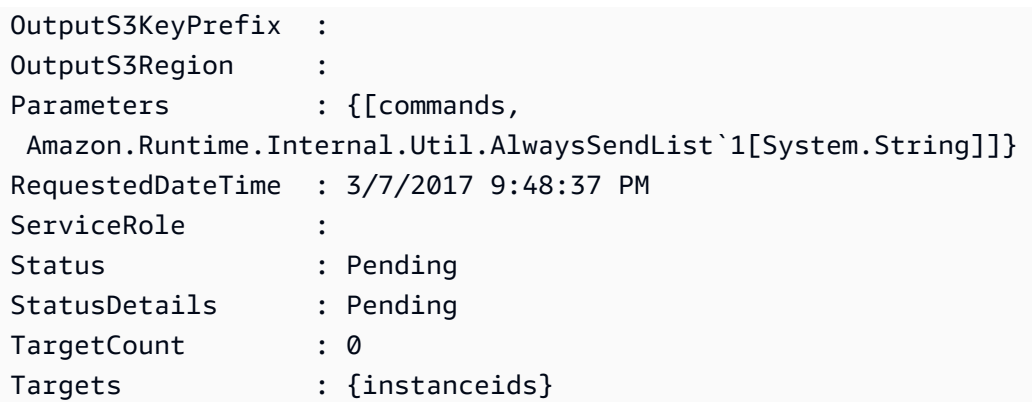

範例 2:此範例顯示如何執行接受巢狀參數的命令。

Send-SSMCommand -DocumentName "AWS-RunRemoteScript" -Parameter @{ sourceType="GitHub";sourceInfo='{"owner": "me","repository": "amazonssm","path": "Examples/Install-Win32OpenSSH"}'; "commandLine"=".\Install-Win32OpenSSH.ps1"} -InstanceId i-0cb2b964d3e14fd9f

• 如需 API 詳細資訊,請參閱AWS Tools for PowerShell 指令程[SendCommand式](https://docs.aws.amazon.com/powershell/latest/reference)參考中的。

如需 AWS SDK 開發人員指南和程式碼範例的完整清單,請參閱[搭配 AWS SDK 使用 Systems](#page-31-0) [Manager](#page-31-0)。此主題也包含有關入門的資訊和舊版 SDK 的詳細資訊。

# 搭**StartAutomationExecution**配 AWS 開發套件或 CLI 使用

下列程式碼範例會示範如何使用StartAutomationExecution。

**CLI** 

AWS CLI

範例 1:執行自動化文件

下列start-automation-execution範例會執行自動化文件。

```
aws ssm start-automation-execution \ 
     --document-name "AWS-UpdateLinuxAmi" \ 
     --parameters "AutomationAssumeRole=arn:aws:iam::123456789012:role/
SSMAutomationRole,SourceAmiId=ami-EXAMPLE,IamInstanceProfileName=EC2InstanceRole"
```
輸出:

```
{ 
   "AutomationExecutionId": "4105a4fc-f944-11e6-9d32-0a1b2EXAMPLE"
}
```
如需詳細資訊,請參閱《AWS Systems Manager 使用指南》中的[手動執行自動化工作流程。](https://docs.aws.amazon.com/systems-manager/latest/userguide/automation-working-executing-manually.html)

範例 2:若要執行共用的自動化文件

下列start-automation-execution範例會執行共用的自動化文件。

```
aws ssm start-automation-execution \ 
     --document-name "arn:aws:ssm:us-east-1:123456789012:document/ExampleDocument"
```
輸出:

```
{ 
   "AutomationExecutionId": "4105a4fc-f944-11e6-9d32-0a1b2EXAMPLE"
}
```
如需詳細資訊,請參閱《AWS Systems Manager [使用指南》中的〈使用共用 SSM 文件](https://docs.aws.amazon.com/systems-manager/latest/userguide/ssm-using-shared.html)〉。

• 如需 API 詳細資訊,請參閱AWS CLI 命令參考中的[StartAutomation執行。](https://awscli.amazonaws.com/v2/documentation/api/latest/reference/ssm/start-automation-execution.html)

PowerShell

適用的工具 PowerShell

範例 1:此範例會執行指定自動化角色、AMI 來源 ID 和 Amazon EC2 執行個體角色的文件。

```
Start-SSMAutomationExecution -DocumentName AWS-UpdateLinuxAmi -
Parameter @{'AutomationAssumeRole'='arn:aws:iam::123456789012:role/
SSMAutomationRole';'SourceAmiId'='ami-
f173cc91';'InstanceIamRole'='EC2InstanceRole'}
```
輸出:

3a532a4f-0382-11e7-9df7-6f11185f6dd1

• 如需 API 詳細資訊,請參閱在AWS Tools for PowerShell 指令程式參考中[StartAutomation執](https://docs.aws.amazon.com/powershell/latest/reference) [行](https://docs.aws.amazon.com/powershell/latest/reference)。

如需 AWS SDK 開發人員指南和程式碼範例的完整清單,請參閱[搭配 AWS SDK 使用 Systems](#page-31-0) [Manager](#page-31-0)。此主題也包含有關入門的資訊和舊版 SDK 的詳細資訊。

# 搭**StopAutomationExecution**配 AWS 開發套件或 CLI 使用

下列程式碼範例會示範如何使用StopAutomationExecution。

CLI

AWS CLI

若要停止自動化執行

下列stop-automation-execution範例會停止自動化文件。

```
aws ssm stop-automation-execution 
     --automation-execution-id "4105a4fc-f944-11e6-9d32-0a1b2EXAMPLE"
```
此命令不會產生輸出。

如需詳細資訊,請參閱《AWS Systems Manager 使用指南》中的[手動執行自動化工作流程。](https://docs.aws.amazon.com/systems-manager/latest/userguide/automation-working-executing-manually.html)

• 如需 API 詳細資訊,請參閱AWS CLI 命令參考中的[StopAutomation執行。](https://awscli.amazonaws.com/v2/documentation/api/latest/reference/ssm/stop-automation-execution.html)

**PowerShell** 

用於的工具 PowerShell

範例 1:此範例會停止自動化執行。如果命令成功,則沒有輸出。

Stop-SSMAutomationExecution -AutomationExecutionId "4105a4fcf944-11e6-9d32-8fb2db27a909"

• 如需 API 詳細資訊,請參閱在AWS Tools for PowerShell 指令程式參考中[StopAutomation執](https://docs.aws.amazon.com/powershell/latest/reference) [行](https://docs.aws.amazon.com/powershell/latest/reference)。

如需 AWS SDK 開發人員指南和程式碼範例的完整清單,請參閱[搭配 AWS SDK 使用 Systems](#page-31-0) [Manager](#page-31-0)。此主題也包含有關入門的資訊和舊版 SDK 的詳細資訊。

## 搭**UpdateAssociation**配 AWS 開發套件或 CLI 使用

下列程式碼範例會示範如何使用UpdateAssociation。

### CLI

AWS CLI

範例 1:更新文件關聯

下列update-association範例會更新與新文件版本的關聯。

```
aws ssm update-association \ 
     --association-id "8dfe3659-4309-493a-8755-0123456789ab" \ 
     --document-version "\$LATEST"
```
輸出:

```
{ 
     "AssociationDescription": { 
         "Name": "AWS-UpdateSSMAgent", 
         "AssociationVersion": "2", 
         "Date": 1550508093.293, 
         "LastUpdateAssociationDate": 1550508106.596, 
         "Overview": { 
             "Status": "Pending", 
             "DetailedStatus": "Creating" 
         }, 
         "DocumentVersion": "$LATEST", 
         "AssociationId": "8dfe3659-4309-493a-8755-0123456789ab", 
         "Targets": [ 
\{\hspace{.1cm} \} "Key": "tag:Name", 
                  "Values": [ 
                      "Linux" 
 ] 
 } 
         ], 
         "LastExecutionDate": 1550508094.879, 
         "LastSuccessfulExecutionDate": 1550508094.879 
     }
}
```
如需詳細資訊,請參閱《AWS Systems Manager 使用指南》中[的〈編輯和建立關聯的新版](https://docs.aws.amazon.com/systems-manager/latest/userguide/sysman-state-assoc-edit.html) [本](https://docs.aws.amazon.com/systems-manager/latest/userguide/sysman-state-assoc-edit.html)〉。

範例 2:更新關聯的排程表示式

下列update-association範例會更新指定關聯的排程運算式。

```
aws ssm update-association \ 
     --association-id "8dfe3659-4309-493a-8755-0123456789ab" \ 
    -schedule-expression "cron(0 0 0/4 1/1 * ? *)"
```
輸出:

```
{ 
     "AssociationDescription": { 
         "Name": "AWS-HelloWorld", 
         "AssociationVersion": "2", 
         "Date": "2021-02-08T13:54:19.203000-08:00", 
         "LastUpdateAssociationDate": "2021-06-29T11:51:07.933000-07:00", 
         "Overview": { 
             "Status": "Pending", 
             "DetailedStatus": "Creating" 
         }, 
         "DocumentVersion": "$DEFAULT", 
         "AssociationId": "8dfe3659-4309-493a-8755-0123456789ab", 
         "Targets": [ 
\{\hspace{.1cm} \} "Key": "aws:NoOpAutomationTag", 
                  "Values": [ 
                      "AWS-NoOpAutomationTarget-Value" 
 ] 
 } 
         ], 
        "ScheduleExpression": "cron(0 0 0/4 1/1 * ? *)",
         "LastExecutionDate": "2021-06-26T19:00:48.110000-07:00", 
         "ApplyOnlyAtCronInterval": false 
     }
}
```
如需詳細資訊,請參閱《AWS Systems Manager 使用指南》中[的〈編輯和建立關聯的新版](https://docs.aws.amazon.com/systems-manager/latest/userguide/sysman-state-assoc-edit.html) [本](https://docs.aws.amazon.com/systems-manager/latest/userguide/sysman-state-assoc-edit.html)〉。

• 如需 API 詳細資訊,請參閱AWS CLI 命令參考[UpdateAssociation中](https://awscli.amazonaws.com/v2/documentation/api/latest/reference/ssm/update-association.html)的。

### **PowerShell**

### 適用的工具 PowerShell

範例 1:此範例會更新與新文件版本的關聯。

```
Update-SSMAssociation -AssociationId "93285663-92df-44cb-9f26-2292d4ecc439" -
DocumentVersion "1"
```
輸出:

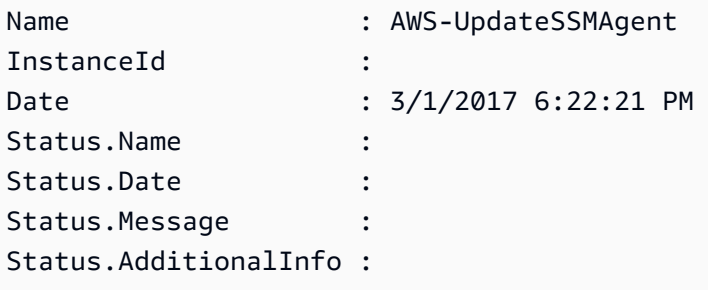

• 如需 API 詳細資訊,請參閱AWS Tools for PowerShell 指令程[UpdateAssociation式](https://docs.aws.amazon.com/powershell/latest/reference)參考中 的。

如需 AWS SDK 開發人員指南和程式碼範例的完整清單,請參閱[搭配 AWS SDK 使用 Systems](#page-31-0) [Manager](#page-31-0)。此主題也包含有關入門的資訊和舊版 SDK 的詳細資訊。

# 搭**UpdateAssociationStatus**配 AWS 開發套件或 CLI 使用

下列程式碼範例會示範如何使用UpdateAssociationStatus。

CLI

AWS CLI

若要更新關聯狀態

下列update-association-status範例會更新實例與文件之間關聯的關聯狀態。

```
aws ssm update-association-status \ 
     --name "AWS-UpdateSSMAgent" \ 
     --instance-id "i-1234567890abcdef0" \
```

```
 --association-status
```

```
 "Date=1424421071.939,Name=Pending,Message=temp_status_change,AdditionalInfo=Additional-
Config-Needed"
```

```
{ 
     "AssociationDescription": { 
         "Name": "AWS-UpdateSSMAgent", 
         "InstanceId": "i-1234567890abcdef0", 
         "AssociationVersion": "1", 
         "Date": 1550507529.604, 
         "LastUpdateAssociationDate": 1550507806.974, 
         "Status": { 
             "Date": 1424421071.0, 
             "Name": "Pending", 
             "Message": "temp_status_change", 
             "AdditionalInfo": "Additional-Config-Needed" 
         }, 
         "Overview": { 
             "Status": "Success", 
             "AssociationStatusAggregatedCount": { 
                  "Success": 1 
 } 
         }, 
         "DocumentVersion": "$DEFAULT", 
         "AssociationId": "8dfe3659-4309-493a-8755-0123456789ab", 
         "Targets": [ 
             { 
                  "Key": "InstanceIds", 
                  "Values": [ 
                      "i-1234567890abcdef0" 
 ] 
 } 
         ], 
         "LastExecutionDate": 1550507808.0, 
         "LastSuccessfulExecutionDate": 1550507808.0 
     }
}
```
如需詳細資訊,請參閱《Systems Manager 理員使用指南》中的〈AWS Systems Manager〉中 的使用[關聯](https://docs.aws.amazon.com/systems-manager/latest/userguide/systems-manager-associations.html)。
• 如需 API 詳細資訊,請參閱AWS CLI 命令參考中的[UpdateAssociation狀態。](https://awscli.amazonaws.com/v2/documentation/api/latest/reference/ssm/update-association-status.html)

### **PowerShell**

### 適用的工具 PowerShell

範例 1:此範例會更新執行個體與組態文件之間關聯的關聯狀態。

```
Update-SSMAssociationStatus -Name "AWS-UpdateSSMAgent" -InstanceId 
  "i-0000293ffd8c57862" -AssociationStatus_Date "2015-02-20T08:31:11Z" 
  -AssociationStatus_Name "Pending" -AssociationStatus_Message 
  "temporary_status_change" -AssociationStatus_AdditionalInfo "Additional-Config-
Needed"
```
輸出:

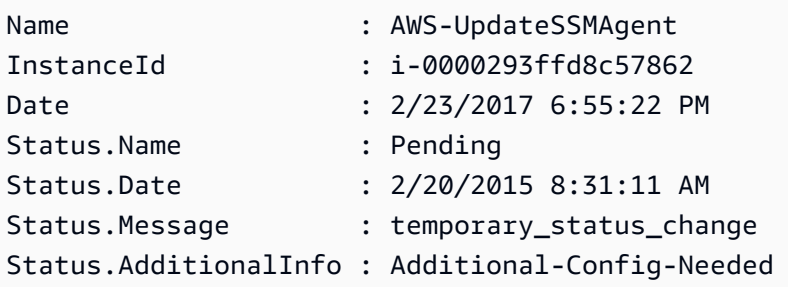

• 如需 API 詳細資訊,請參閱AWS Tools for PowerShell 指令程式參考中的[UpdateAssociation](https://docs.aws.amazon.com/powershell/latest/reference) [狀態](https://docs.aws.amazon.com/powershell/latest/reference)。

如需 AWS SDK 開發人員指南和程式碼範例的完整清單,請參閱[搭配 AWS SDK 使用 Systems](#page-31-0) [Manager](#page-31-0)。此主題也包含有關入門的資訊和舊版 SDK 的詳細資訊。

## 搭**UpdateDocument**配 AWS 開發套件或 CLI 使用

下列程式碼範例會示範如何使用UpdateDocument。

CLI

AWS CLI

建立文件的新版本的步驟

下列update-document範例會在 Windows 電腦上執行時建立文件的新版本。指定的 文件--document必須為 JSON 格式。請注意,file://必須參考內容檔案的路徑。因 為\$在--document-version參數的開頭,在 Windows 上,您必須用雙引號括住值。在 Linux、MacOS 或出現提 PowerShell 示時,您必須以單引號括住該值。

視窗版本:

```
aws ssm update-document \ 
     --name "RunShellScript" \ 
     --content "file://RunShellScript.json" \ 
     --document-version "$LATEST"
```
Linux/Mac 版本:

```
aws ssm update-document \ 
     --name "RunShellScript" \ 
     --content "file://RunShellScript.json" \ 
     --document-version '$LATEST'
```
輸出:

```
{ 
   "DocumentDescription": { 
       "Status": "Updating", 
       "Hash": "f775e5df4904c6fa46686c4722fae9de1950dace25cd9608ff8d622046b68d9b", 
       "Name": "RunShellScript", 
       "Parameters": [ 
           \{ "Type": "StringList", 
                "Name": "commands", 
                "Description": "(Required) Specify a shell script or a command to 
 run." 
            } 
       ], 
       "DocumentType": "Command", 
       "PlatformTypes": [ 
            "Linux" 
       ], 
       "DocumentVersion": "2", 
       "HashType": "Sha256", 
       "CreatedDate": 1487899655.152,
```

```
 "Owner": "809632081692", 
       "SchemaVersion": "2.0", 
       "DefaultVersion": "1", 
       "LatestVersion": "2", 
       "Description": "Run an updated script" 
   }
}
```
• 如需 API 詳細資訊,請參閱AWS CLI 命令參考[UpdateDocument中](https://awscli.amazonaws.com/v2/documentation/api/latest/reference/ssm/update-document.html)的。

#### **PowerShell**

用於的工具 PowerShell

示例 1:這將創建一個新版本的文檔,其中包含您指定的 json 文件的更新內容。文件必須是 JSON 格式。您可以使用「Get-SSM DocumentVersion 清單」指令程式取得文件版本。

Update-SSMDocument -Name RunShellScript -DocumentVersion "1" -Content (Get-Content -Raw "c:\temp\RunShellScript.json")

#### 輸出:

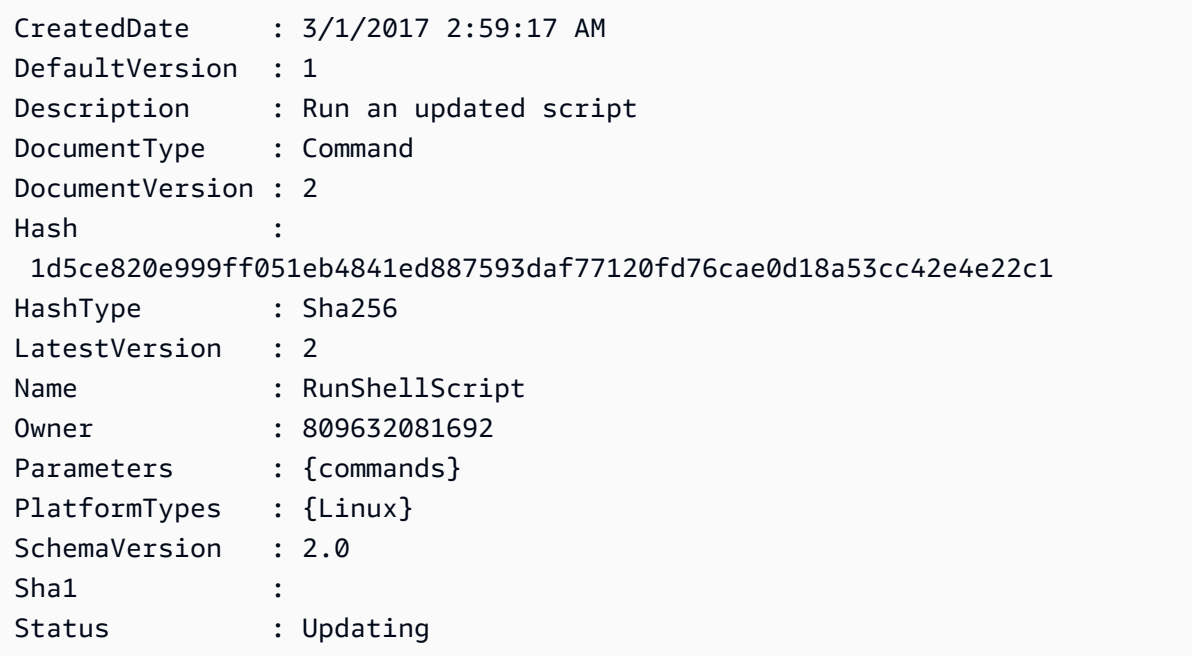

• 如需 API 詳細資訊,請參閱AWS Tools for PowerShell 指令程[UpdateDocument式](https://docs.aws.amazon.com/powershell/latest/reference)參考中的。

如需 AWS SDK 開發人員指南和程式碼範例的完整清單,請參閱[搭配 AWS SDK 使用 Systems](#page-31-0) [Manager](#page-31-0)。此主題也包含有關入門的資訊和舊版 SDK 的詳細資訊。

# 搭**UpdateDocumentDefaultVersion**配 AWS 開發套件或 CLI 使用

下列程式碼範例會示範如何使用UpdateDocumentDefaultVersion。

CLI

AWS CLI

更新文件預設版本的步驟

下列update-document-default-version範例會更新系 Systems Manager 文件的預設版 本。

```
aws ssm update-document-default-version \ 
     --name "Example" \ 
     --document-version "2"
```
輸出:

```
{ 
     "Description": { 
          "Name": "Example", 
          "DefaultVersion": "2" 
     }
}
```
如需詳細資訊,請參閱《AWS Systems Manager 使用指南》中的〈[撰寫 SSM 文件內容](https://docs.aws.amazon.com/systems-manager/latest/userguide/create-ssm-doc.html#writing-ssm-doc-content)〉。

• 如需 API 詳細資訊,請參閱AWS CLI 命令參考[UpdateDocumentDefaultVersion中](https://awscli.amazonaws.com/v2/documentation/api/latest/reference/ssm/update-document-default-version.html)的。

PowerShell

適用的工具 PowerShell

範例 1:這會更新文件的預設版本。您可以使用「Get-SSM DocumentVersion 清單」指令程式 取得可用的文件版本。

Update-SSMDocumentDefaultVersion -Name "RunShellScript" -DocumentVersion "2"

輸出:

```
DefaultVersion Name
-------------- ----
2 RunShellScript
```
• 如需 API 詳細資訊,請參閱AWS Tools for PowerShell 指令 程[UpdateDocumentDefaultVersion](https://docs.aws.amazon.com/powershell/latest/reference)式參考中的。

如需 AWS SDK 開發人員指南和程式碼範例的完整清單,請參閱[搭配 AWS SDK 使用 Systems](#page-31-0) [Manager](#page-31-0)。此主題也包含有關入門的資訊和舊版 SDK 的詳細資訊。

## 搭**UpdateMaintenanceWindow**配 AWS 開發套件或 CLI 使用

下列程式碼範例會示範如何使用UpdateMaintenanceWindow。

CLI

AWS CLI

範例 1:更新維護時段

下列update-maintenance-window範例會更新維護時段的名稱。

```
aws ssm update-maintenance-window \ 
     --window-id "mw-1a2b3c4d5e6f7g8h9" \ 
     --name "My-Renamed-MW"
```
輸出:

```
{ 
     "Cutoff": 1, 
     "Name": "My-Renamed-MW", 
     "Schedule": "cron(0 16 ? * TUE *)", 
     "Enabled": true, 
     "AllowUnassociatedTargets": true, 
     "WindowId": "mw-1a2b3c4d5e6f7g8h9", 
     "Duration": 4
}
```
### 範例 2:停用維護時段

下列update-maintenance-window範例會停用維護時段。

```
aws ssm update-maintenance-window \ 
     --window-id "mw-1a2b3c4d5e6f7g8h9" \ 
     --no-enabled
```
範例 3 · 啟用維護時段

下列update-maintenance-window範例會啟用維護時段。

```
aws ssm update-maintenance-window \ 
     --window-id "mw-1a2b3c4d5e6f7g8h9" \ 
     --enabled
```
如需詳細資訊,請參閱 AWS Systems Manager 使用指南中的[更新維護時段 \(AWS CLI\)。](https://docs.aws.amazon.com/systems-manager/latest/userguide/maintenance-windows-cli-tutorials-update.html)

• 如需 API 詳細資訊,請參閱AWS CLI 命令參考中的[UpdateMaintenance視窗。](https://awscli.amazonaws.com/v2/documentation/api/latest/reference/ssm/update-maintenance-window.html)

Java

適用於 Java 2.x 的 SDK

```
a Note
 還有更多關於 GitHub。尋找完整範例,並了解如何在AWS 設定和執行程式碼範例儲存
 庫。
```

```
 // Update the maintenance window schedule 
    public static void updateSSMMaintenanceWindow(SsmClient ssmClient, String id, 
 String name) { 
        try { 
            UpdateMaintenanceWindowRequest updateRequest = 
 UpdateMaintenanceWindowRequest.builder() 
                 .windowId(id) 
                 .allowUnassociatedTargets(true) 
                 .duration(24) 
                 .enabled(true) 
                 .name(name) 
                .schedule("cron(0 0 ? * MON *)") .build();
```

```
 ssmClient.updateMaintenanceWindow(updateRequest); 
             System.out.println("The Systems Manager maintenance window was 
 successfully updated."); 
        } catch (SsmException e) { 
             System.err.println(e.getMessage()); 
             System.exit(1); 
        } 
    }
```
• 有關 API 詳細信息,請參閱 AWS SDK for Java 2.x API 參考中的[UpdateMaintenance窗口](https://docs.aws.amazon.com/goto/SdkForJavaV2/ssm-2014-11-06/UpdateMaintenanceWindow)。

### **PowerShell**

適用的工具 PowerShell

範例 1:此範例會更新維護時段的名稱。

```
Update-SSMMaintenanceWindow -WindowId "mw-03eb9db42890fb82d" -Name "My-Renamed-
MW"
```
## 輸出:

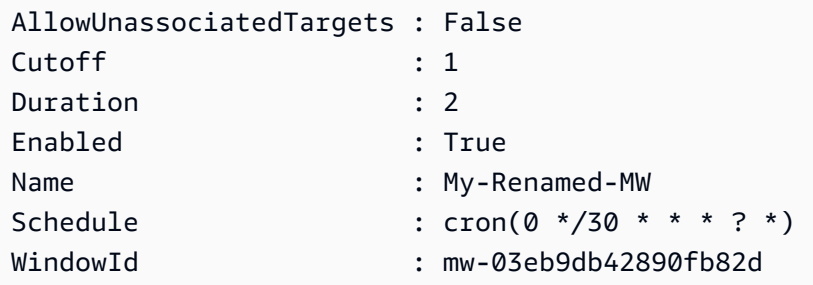

範例 2:此範例會啟用維護時段。

Update-SSMMaintenanceWindow -WindowId "mw-03eb9db42890fb82d" -Enabled \$true

#### 輸出:

AllowUnassociatedTargets : False

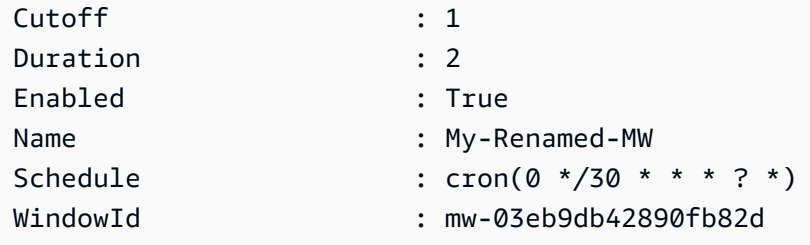

範例 3:此範例會停用維護時段。

Update-SSMMaintenanceWindow -WindowId "mw-03eb9db42890fb82d" -Enabled \$false

輸出:

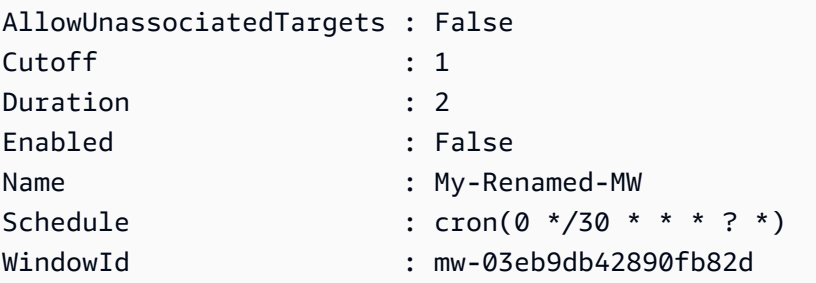

• 如需 API 詳細資訊,請參閱AWS Tools for PowerShell 指令程式參考中 的[UpdateMaintenance視窗](https://docs.aws.amazon.com/powershell/latest/reference)。

如需 AWS SDK 開發人員指南和程式碼範例的完整清單,請參閱[搭配 AWS SDK 使用 Systems](#page-31-0) [Manager](#page-31-0)。此主題也包含有關入門的資訊和舊版 SDK 的詳細資訊。

## 搭**UpdateManagedInstanceRole**配 AWS 開發套件或 CLI 使用

下列程式碼範例會示範如何使用UpdateManagedInstanceRole。

CLI

AWS CLI

更新代管執行個體的 IAM 角色

下列update-managed-instance-role範例會更新代管執行個體的 IAM 執行個體設定檔。

```
aws ssm update-managed-instance-role \
```

```
 --instance-id "mi-08ab247cdfEXAMPLE" \ 
 --iam-role "ExampleRole"
```
此命令不會產生輸出。

如需詳細資訊,請參閱系統管理員使用指南中的[步驟 4:為 Systems Manager 建立 IAM 執行個](https://docs.aws.amazon.com/systems-manager/latest/userguide/setup-instance-profile.html) [體設定檔](https://docs.aws.amazon.com/systems-manager/latest/userguide/setup-instance-profile.html)。AWS

• 如需 API 詳細資訊,請參閱AWS CLI 命令參考[UpdateManagedInstanceRole](https://awscli.amazonaws.com/v2/documentation/api/latest/reference/ssm/update-managed-instance-role.html)中的。

**PowerShell** 

適用的工具 PowerShell

範例 1:此範例會更新代管執行個體的角色。如果命令成功,則沒有輸出。

Update-SSMManagedInstanceRole -InstanceId "mi-08ab247cdf1046573" -IamRole "AutomationRole"

• 如需 API 詳細資訊,請參閱AWS Tools for PowerShell 指令 程[UpdateManagedInstanceRole式](https://docs.aws.amazon.com/powershell/latest/reference)參考中的。

如需 AWS SDK 開發人員指南和程式碼範例的完整清單,請參閱[搭配 AWS SDK 使用 Systems](#page-31-0) [Manager](#page-31-0)。此主題也包含有關入門的資訊和舊版 SDK 的詳細資訊。

## 搭**UpdateOpsItem**配 AWS 開發套件或 CLI 使用

下列程式碼範例會示範如何使用UpdateOpsItem。

動作範例是大型程式的程式碼摘錄,必須在內容中執行。您可以在下列程式碼範例的內容中看到此動 作:

• [開始使用 Systems Manager](#page-2352-0)

CLI

AWS CLI

若要更新 OpsItem

下列update-ops-item範例會更新的描述、優先順序和類別 OpsItem。此外,該命令還指定 SNS 主題,在其中編輯或變更通知 OpsItem 時傳送通知。

```
aws ssm update-ops-item \ 
     --ops-item-id "oi-287b5EXAMPLE" \ 
     --description "Primary OpsItem for failover event 2020-01-01-fh398yf" \ 
     --priority 2 \ 
     --category "Security" \ 
     --notifications "Arn=arn:aws:sns:us-east-2:111222333444:my-us-east-2-topic"
```
輸出:

This command produces no output.

[如需詳細資訊,請參閱《AWS Systems Manager 使用指南》 OpsItems中的〈使用〉。](https://docs.aws.amazon.com/systems-manager/latest/userguide/OpsCenter-working-with-OpsItems.html)

• 如需 API 詳細資訊,請參閱AWS CLI 命令參考中的[UpdateOps項目](https://awscli.amazonaws.com/v2/documentation/api/latest/reference/ssm/update-ops-item.html)。

Java

適用於 Java 2.x 的 SDK

```
G Note
 還有更多關於 GitHub。尋找完整範例,並了解如何在AWS 設定和執行程式碼範例儲存
 庫。
```

```
 public static void resolveOpsItem(SsmClient ssmClient, String opsID) { 
     try { 
         UpdateOpsItemRequest opsItemRequest = UpdateOpsItemRequest.builder() 
              .opsItemId(opsID) 
             .status(OpsItemStatus.RESOLVED) 
              .build(); 
         ssmClient.updateOpsItem(opsItemRequest); 
     } catch (SsmException e) { 
         System.err.println(e.getMessage()); 
         System.exit(1);
```
 } }

• 如需 API 詳細資訊,請參閱 AWS SDK for Java 2.x API 參考中的[UpdateOps項目](https://docs.aws.amazon.com/goto/SdkForJavaV2/ssm-2014-11-06/UpdateOpsItem)。

如需 AWS SDK 開發人員指南和程式碼範例的完整清單,請參閱[搭配 AWS SDK 使用 Systems](#page-31-0) [Manager](#page-31-0)。此主題也包含有關入門的資訊和舊版 SDK 的詳細資訊。

## 搭**UpdatePatchBaseline**配 AWS 開發套件或 CLI 使用

下列程式碼範例會示範如何使用UpdatePatchBaseline。

CLI

AWS CLI

範例 1:更新修補程式基準

下列update-patch-baseline範例會將指定的兩個修補程式新增為已拒絕,將一個修補程式 新增為已核准至指定的修補程式

```
aws ssm update-patch-baseline \ 
         --baseline-id "pb-0123456789abcdef0" \ 
         --rejected-patches "KB2032276" "MS10-048" \ 
         --approved-patches "KB2124261"
```
輸出:

```
{ 
     "BaselineId": "pb-0123456789abcdef0", 
     "Name": "WindowsPatching", 
     "OperatingSystem": "WINDOWS", 
     "GlobalFilters": { 
          "PatchFilters": [] 
     }, 
     "ApprovalRules": { 
          "PatchRules": [ 
\{\hspace{.1cm} \} "PatchFilterGroup": { 
                        "PatchFilters": [
```

```
 { 
                                       "Key": "PRODUCT", 
                                       "Values": [ 
                                             "WindowsServer2016" 
) and the contract of the contract \mathbf{J} } 
\sim 100 \sim 100 \sim 100 \sim 100 \sim 100 \sim 100 \sim 100 \sim 100 \sim 100 \sim 100 \sim 100 \sim 100 \sim 100 \sim 100 \sim 100 \sim 100 \sim 100 \sim 100 \sim 100 \sim 100 \sim 100 \sim 100 \sim 100 \sim 100 \sim 
\qquad \qquad \text{ } "ComplianceLevel": "CRITICAL", 
                       "ApproveAfterDays": 0, 
                       "EnableNonSecurity": false 
 } 
           ] 
      }, 
      "ApprovedPatches": [ 
            "KB2124261" 
      ], 
      "ApprovedPatchesComplianceLevel": "UNSPECIFIED", 
      "ApprovedPatchesEnableNonSecurity": false, 
      "RejectedPatches": [ 
            "KB2032276", 
            "MS10-048" 
      ], 
      "RejectedPatchesAction": "ALLOW_AS_DEPENDENCY", 
      "CreatedDate": 1550244180.465, 
      "ModifiedDate": 1550244180.465, 
      "Description": "Patches for Windows Servers", 
      "Sources": []
}
```
## 範例 2:重新命名修補程式基準

下列update-patch-baseline範例會重新命名指定的修補程式基準。

```
aws ssm update-patch-baseline \ 
     --baseline-id "pb-0713accee01234567" \ 
     --name "Windows-Server-2012-R2-Important-and-Critical-Security-Updates"
```
如需詳細資訊,請參閱 < https://docs.aws.amazon.com/systems-manager/latest/userguide/ patch-baseline-update-or-delete.html>《Systems AWS Manager 使用指南》中的〈更新或刪除 修補程式基準線 `\_\_〉。

• 如需 API 詳細資訊,請參閱AWS CLI 命令參考中的[UpdatePatch基準。](https://awscli.amazonaws.com/v2/documentation/api/latest/reference/ssm/update-patch-baseline.html)

#### **PowerShell**

### 適用的工具 PowerShell

範例 1:此範例將兩個修補程式新增為已拒絕,以及一個修補程式作為已核准的修補程式基準。

```
Update-SSMPatchBaseline -BaselineId "pb-03da896ca3b68b639" -RejectedPatch 
  "KB2032276","MS10-048" -ApprovedPatch "KB2124261"
```
輸出:

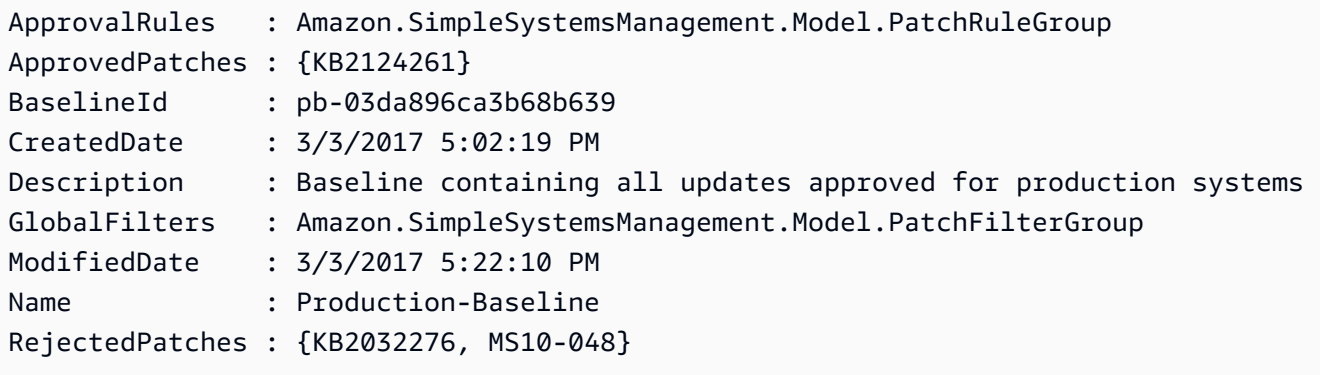

• 如需 API 詳細資訊,請參閱AWS Tools for PowerShell 指令程式參考中的[UpdatePatch基準。](https://docs.aws.amazon.com/powershell/latest/reference)

如需 AWS SDK 開發人員指南和程式碼範例的完整清單,請參閱[搭配 AWS SDK 使用 Systems](#page-31-0) [Manager](#page-31-0)。此主題也包含有關入門的資訊和舊版 SDK 的詳細資訊。

# 使用 AWS SDK 的 Systems Manager 的情況

下列程式碼範例說明如何使用 AWS SDK 在 Systems Manager 中實作常見案例。這些案例會示範如何 透過在 Systems Manager 中呼叫多個函式來完成特定工作。每個案例都包含一個連結 GitHub,您可以 在其中找到如何設定和執行程式碼的指示。

範例

• [使用 AWS SDK 開始使用 Systems Manager](#page-2352-0)

## <span id="page-2352-0"></span>使用 AWS SDK 開始使用 Systems Manager

下列程式碼範例會示範如何使用 Systems Manager 維護視窗、文件和 OpsItems.

#### Java

適用於 Java 2.x 的 SDK

a Note

還有更多關於 GitHub。尋找完整範例,並了解如何在[AWS 設定和執行程式碼範例儲存](https://github.com/awsdocs/aws-doc-sdk-examples/tree/main/javav2/example_code/ssm#readme) [庫](https://github.com/awsdocs/aws-doc-sdk-examples/tree/main/javav2/example_code/ssm#readme)。

```
import software.amazon.awssdk.regions.Region;
import software.amazon.awssdk.services.ssm.SsmClient;
import software.amazon.awssdk.services.ssm.model.CommandInvocation;
import software.amazon.awssdk.services.ssm.model.CommandInvocationStatus;
import software.amazon.awssdk.services.ssm.model.CreateDocumentRequest;
import software.amazon.awssdk.services.ssm.model.CreateDocumentResponse;
import software.amazon.awssdk.services.ssm.model.CreateMaintenanceWindowRequest;
import software.amazon.awssdk.services.ssm.model.CreateMaintenanceWindowResponse;
import software.amazon.awssdk.services.ssm.model.CreateOpsItemRequest;
import software.amazon.awssdk.services.ssm.model.CreateOpsItemResponse;
import software.amazon.awssdk.services.ssm.model.DeleteDocumentRequest;
import software.amazon.awssdk.services.ssm.model.DeleteMaintenanceWindowRequest;
import software.amazon.awssdk.services.ssm.model.DeleteOpsItemRequest;
import software.amazon.awssdk.services.ssm.model.DescribeDocumentRequest;
import software.amazon.awssdk.services.ssm.model.DescribeDocumentResponse;
import 
 software.amazon.awssdk.services.ssm.model.DescribeMaintenanceWindowsRequest;
import 
 software.amazon.awssdk.services.ssm.model.DescribeMaintenanceWindowsResponse;
import software.amazon.awssdk.services.ssm.model.DescribeOpsItemsRequest;
import software.amazon.awssdk.services.ssm.model.DescribeOpsItemsResponse;
import software.amazon.awssdk.services.ssm.model.DocumentAlreadyExistsException;
import software.amazon.awssdk.services.ssm.model.DocumentType;
import software.amazon.awssdk.services.ssm.model.GetCommandInvocationRequest;
import software.amazon.awssdk.services.ssm.model.GetCommandInvocationResponse;
import software.amazon.awssdk.services.ssm.model.GetOpsItemRequest;
import software.amazon.awssdk.services.ssm.model.GetOpsItemResponse;
import software.amazon.awssdk.services.ssm.model.ListCommandInvocationsRequest;
import software.amazon.awssdk.services.ssm.model.ListCommandInvocationsResponse;
import software.amazon.awssdk.services.ssm.model.MaintenanceWindowFilter;
import software.amazon.awssdk.services.ssm.model.MaintenanceWindowIdentity;
import software.amazon.awssdk.services.ssm.model.OpsItemDataValue;
```

```
import software.amazon.awssdk.services.ssm.model.OpsItemFilter;
import software.amazon.awssdk.services.ssm.model.OpsItemFilterKey;
import software.amazon.awssdk.services.ssm.model.OpsItemFilterOperator;
import software.amazon.awssdk.services.ssm.model.OpsItemStatus;
import software.amazon.awssdk.services.ssm.model.OpsItemSummary;
import software.amazon.awssdk.services.ssm.model.SendCommandRequest;
import software.amazon.awssdk.services.ssm.model.SendCommandResponse;
import software.amazon.awssdk.services.ssm.model.SsmException;
import software.amazon.awssdk.services.ssm.model.UpdateMaintenanceWindowRequest;
import software.amazon.awssdk.services.ssm.model.UpdateOpsItemRequest;
import java.time.ZoneId;
import java.time.format.DateTimeFormatter;
import java.util.HashMap;
import java.util.List;
import java.util.Map;
import java.util.Scanner;
import java.util.concurrent.TimeUnit;
/** 
  * Before running this Java V2 code example, set up your development 
  * environment, including your credentials. 
 * 
  * For more information, see the following documentation topic: 
 * 
  * https://docs.aws.amazon.com/sdk-for-java/latest/developer-guide/setup.html 
 * 
 * 
  * This Java program performs these tasks: 
  * 1. Creates an AWS Systems Manager maintenance window with a default name or a 
 user-provided name. 
  * 2. Modifies the maintenance window schedule. 
  * 3. Creates a Systems Manager document with a default name or a user-provided 
  name. 
  * 4. Sends a command to a specified EC2 instance using the created Systems 
 Manager document and displays the time when the command was invoked. 
  * 5. Creates a Systems Manager OpsItem with a predefined title, source, 
 category, and severity. 
  * 6. Updates and resolves the created OpsItem. 
  * 7. Deletes the Systems Manager maintenance window, OpsItem, and document. 
  */
public class SSMScenario { 
     public static final String DASHES = new String(new char[80]).replace("\0", 
  "-");
```

```
 public static void main(String[] args) throws InterruptedException { 
        String usage = """ 
            Usage: 
             <instanceId> <title> <source> <category> <severity>
            Where: 
                 instanceId - The Amazon EC2 Linux/UNIX instance Id that AWS 
 Systems Manager uses (ie, i-0149338494ed95f06). 
                 title - The title of the parameter (default is Disk Space Alert). 
                 source - The source of the parameter (default is EC2). 
                 category - The category of the parameter. Valid values are 
 'Availability', 'Cost', 'Performance', 'Recovery', 'Security' (default is 
 Performance). 
                 severity - The severity of the parameter. Severity should be a 
 number from 1 to 4 (default is 2). 
       """
      if (args.length != 1) {
           System.out.println(usage); 
           System.exit(1); 
       } 
       Scanner scanner = new Scanner(System.in);
        String documentName; 
        String windowName; 
       String instanceId = args[0];
        String title = "Disk Space Alert" ; 
        String source = "EC2" ; 
        String category = "Performance" ; 
        String severity = "2" ; 
        Region region = Region.US_EAST_1; 
        SsmClient ssmClient = SsmClient.builder() 
             .region(region) 
            .build();
        System.out.println(DASHES); 
        System.out.println(""" 
            Welcome to the AWS Systems Manager SDK Getting Started scenario. 
            This program demonstrates how to interact with Systems Manager using 
 the AWS SDK for Java (v2). 
            Systems Manager is the operations hub for your AWS applications and 
 resources and a secure end-to-end management solution.
```

```
 The program's primary functions include creating a maintenance 
 window, creating a document, sending a command to a document, 
            listing documents, listing commands, creating an OpsItem, modifying 
 an OpsItem, and deleting Systems Manager resources. 
            Upon completion of the program, all AWS resources are cleaned up. 
            Let's get started... 
            Please hit Enter 
            """); 
        scanner.nextLine(); 
        System.out.println(DASHES); 
        System.out.println("Create a Systems Manager maintenance window."); 
        System.out.println("Please enter the maintenance window name (default is 
 ssm-maintenance-window):"); 
        String win = scanner.nextLine(); 
        windowName = win.isEmpty() ? "ssm-maintenance-window" : win; 
       String winId = createMaintenanceWindow(ssmClient, windowName);
        System.out.println(DASHES); 
        System.out.println("Modify the maintenance window by changing the 
 schedule"); 
        System.out.println("Please hit Enter"); 
        scanner.nextLine(); 
        updateSSMMaintenanceWindow(ssmClient, winId, windowName); 
        System.out.println(DASHES); 
        System.out.println("Create a document that defines the actions that 
 Systems Manager performs on your EC2 instance."); 
        System.out.println("Please enter the document name (default is 
 ssmdocument):"); 
        String doc = scanner.nextLine(); 
        documentName = doc.isEmpty() ? "ssmdocument" : doc; 
        createSSMDoc(ssmClient, documentName); 
        System.out.println("Now we are going to run a command on an EC2 instance 
 that echoes 'Hello, world!'"); 
        System.out.println("Please hit Enter"); 
        scanner.nextLine(); 
       String commandId = sendSSMCommand(ssmClient, documentName, instanceId);
        System.out.println(DASHES); 
        System.out.println("Lets get the time when the specific command was sent 
 to the specific managed node"); 
        System.out.println("Please hit Enter");
```

```
 scanner.nextLine(); 
       displayCommands(ssmClient, commandId);
        System.out.println(DASHES); 
        System.out.println(DASHES); 
        System.out.println(""" 
             Now we will create a Systems Manager OpsItem. 
             An OpsItem is a feature provided by the Systems Manager service. 
             It is a type of operational data item that allows you to manage and 
 track various operational issues, 
             events, or tasks within your AWS environment. 
             You can create OpsItems to track and manage operational issues as 
 they arise. 
             For example, you could create an OpsItem whenever your application 
 detects a critical error 
             or an anomaly in your infrastructure. 
            """); 
        System.out.println("Please hit Enter"); 
        scanner.nextLine(); 
        String opsItemId = createSSMOpsItem(ssmClient, title, source, category, 
 severity); 
        System.out.println(DASHES); 
        System.out.println(DASHES); 
        System.out.println("Now we will update the OpsItem "+opsItemId); 
        System.out.println("Please hit Enter"); 
        scanner.nextLine(); 
        String description = "An update to "+opsItemId ; 
        updateOpsItem(ssmClient, opsItemId, title, description); 
        System.out.println("Now we will get the status of the OpsItem 
 "+opsItemId); 
        System.out.println("Please hit Enter"); 
        scanner.nextLine(); 
        describeOpsItems(ssmClient, opsItemId); 
        System.out.println("Now we will resolve the OpsItem "+opsItemId); 
        System.out.println("Please hit Enter"); 
        scanner.nextLine(); 
        resolveOpsItem(ssmClient, opsItemId); 
        System.out.println(DASHES); 
        System.out.println(DASHES);
```

```
 System.out.println("Would you like to delete the Systems Manager 
 resources? (y/n)"); 
        String delAns = scanner.nextLine().trim();
         if (delAns.equalsIgnoreCase("y")) { 
             System.out.println("You selected to delete the resources."); 
             System.out.print("Press Enter to continue..."); 
             scanner.nextLine(); 
             deleteOpsItem(ssmClient, opsItemId); 
             deleteMaintenanceWindow(ssmClient, winId); 
             deleteDoc(ssmClient, documentName); 
         } else { 
             System.out.println("The Systems Manager resources will not be 
 deleted"); 
 } 
         System.out.println(DASHES); 
         System.out.println("This concludes the Systems Manager SDK Getting 
 Started scenario."); 
         System.out.println(DASHES); 
    } 
    // Displays the date and time when the specific command was invoked. 
     public static void displayCommands(SsmClient ssmClient, String commandId) { 
         try { 
             ListCommandInvocationsRequest commandInvocationsRequest = 
 ListCommandInvocationsRequest.builder() 
                  .commandId(commandId) 
                 .build(); 
             ListCommandInvocationsResponse response = 
 ssmClient.listCommandInvocations(commandInvocationsRequest); 
            List<CommandInvocation> commandList = response.commandInvocations();
             DateTimeFormatter formatter = DateTimeFormatter.ofPattern("yyyy-MM-dd 
 HH:mm:ss").withZone(ZoneId.systemDefault()); 
             for (CommandInvocation invocation : commandList) { 
                 System.out.println("The time of the command invocation is " + 
formatter.format(invocation.requestedDateTime()));
 } 
         } catch (SsmException e) { 
             System.err.println(e.getMessage()); 
             System.exit(1); 
         } 
     }
```

```
 // Create an SSM OpsItem 
    public static String createSSMOpsItem(SsmClient ssmClient, String title, 
 String source, String category, String severity) { 
        try { 
            CreateOpsItemRequest opsItemRequest = CreateOpsItemRequest.builder() 
                 .description("Created by the Systems Manager Java API") 
                 .title(title) 
                 .source(source) 
                 .category(category) 
                 .severity(severity) 
                 .build(); 
            CreateOpsItemResponse itemResponse = 
 ssmClient.createOpsItem(opsItemRequest); 
            return itemResponse.opsItemId(); 
        } catch (SsmException e) { 
            System.err.println(e.getMessage()); 
            System.exit(1); 
        } 
       return ""; 
    } 
    // Update the AWS SSM OpsItem. 
    public static void updateOpsItem(SsmClient ssmClient, String opsItemId, 
 String title, String description) { 
        Map<String, OpsItemDataValue> operationalData = new HashMap<>(); 
        operationalData.put("key1", 
 OpsItemDataValue.builder().value("value1").build()); 
        operationalData.put("key2", 
 OpsItemDataValue.builder().value("value2").build()); 
        try { 
            UpdateOpsItemRequest request = UpdateOpsItemRequest.builder() 
                 .opsItemId(opsItemId) 
                 .title(title) 
                 .operationalData(operationalData) 
                 .status(getOpsItem(ssmClient, opsItemId)) 
                 .description(description) 
                 .build(); 
            ssmClient.updateOpsItem(request);
```

```
 } catch (SsmException e) { 
            System.err.println(e.getMessage()); 
            System.exit(1); 
        } 
    } 
    public static void resolveOpsItem(SsmClient ssmClient, String opsID) { 
        try { 
            UpdateOpsItemRequest opsItemRequest = UpdateOpsItemRequest.builder() 
                 .opsItemId(opsID) 
                 .status(OpsItemStatus.RESOLVED) 
                .build();
            ssmClient.updateOpsItem(opsItemRequest); 
        } catch (SsmException e) { 
            System.err.println(e.getMessage()); 
            System.exit(1); 
        } 
    } 
    // Gets a specific OpsItem. 
    private static OpsItemStatus getOpsItem(SsmClient ssmClient, String 
 opsItemId) { 
        GetOpsItemRequest itemRequest = GetOpsItemRequest.builder() 
             .opsItemId(opsItemId) 
            .build();
        try { 
            GetOpsItemResponse response = ssmClient.getOpsItem(itemRequest); 
            return response.opsItem().status(); 
        } catch (SsmException e) { 
            System.err.println(e.getMessage()); 
            System.exit(1); 
        } 
        return null; 
    } 
    // Sends a SSM command to a managed node. 
    public static String sendSSMCommand(SsmClient ssmClient, String documentName, 
 String instanceId) throws InterruptedException { 
        // Before we use Document to send a command - make sure it is active. 
        boolean isDocumentActive = false;
```

```
 DescribeDocumentRequest request = DescribeDocumentRequest.builder() 
             .name(documentName) 
            .build();
        while (!isDocumentActive) {
             DescribeDocumentResponse response = 
 ssmClient.describeDocument(request); 
            String documentStatus = response.document().statusAsString();
             if (documentStatus.equals("Active")) { 
                 System.out.println("The Systems Manager document is active and 
 ready to use."); 
                 isDocumentActive = true; 
             } else { 
                 System.out.println("The Systems Manager document is not active. 
Status: " + documentStatus);
                 try { 
                     // Add a delay to avoid making too many requests. 
                     Thread.sleep(5000); // Wait for 5 seconds before checking 
 again 
                 } catch (InterruptedException e) { 
                      e.printStackTrace(); 
 } 
             } 
         } 
         // Create the SendCommandRequest. 
         SendCommandRequest commandRequest = SendCommandRequest.builder() 
             .documentName(documentName) 
             .instanceIds(instanceId) 
            .build();
         // Send the command. 
         SendCommandResponse commandResponse = 
 ssmClient.sendCommand(commandRequest); 
        String commandId = commandResponse.command().commandId();
         System.out.println("The command Id is " + commandId); 
         // Wait for the command execution to complete. 
         GetCommandInvocationRequest invocationRequest = 
 GetCommandInvocationRequest.builder() 
             .commandId(commandId) 
             .instanceId(instanceId) 
            .buid():
```

```
 System.out.println("Wait 5 secs"); 
        TimeUnit.SECONDS.sleep(5); 
        // Retrieve the command execution details. 
        GetCommandInvocationResponse commandInvocationResponse = 
ssmClient.getCommandInvocation(invocationRequest);
        // Check the status of the command execution. 
        CommandInvocationStatus status = commandInvocationResponse.status(); 
        if (status == CommandInvocationStatus.SUCCESS) { 
            System.out.println("Command execution successful."); 
        } else { 
            System.out.println("Command execution failed. Status: " + status); 
        } 
        return commandId; 
    } 
    // Deletes an AWS Systems Manager document. 
    public static void deleteDoc(SsmClient ssmClient, String documentName) { 
        try { 
            DeleteDocumentRequest documentRequest = 
 DeleteDocumentRequest.builder() 
                 .name(documentName) 
                 .build(); 
            ssmClient.deleteDocument(documentRequest); 
            System.out.println("The Systems Manager document was successfully 
 deleted."); 
        } catch (SsmException e) { 
            System.err.println(e.getMessage()); 
            System.exit(1); 
        } 
    } 
    public static void deleteMaintenanceWindow(SsmClient ssmClient, String winId) 
 { 
        try { 
            DeleteMaintenanceWindowRequest windowRequest = 
 DeleteMaintenanceWindowRequest.builder() 
                 .windowId(winId) 
                .build();
            ssmClient.deleteMaintenanceWindow(windowRequest);
```

```
 System.out.println("The maintenance window was successfully 
 deleted."); 
        } catch (SsmException e) { 
             System.err.println(e.getMessage()); 
             System.exit(1); 
        } 
    } 
    // Update the maintenance window schedule 
   public static void updateSSMMaintenanceWindow(SsmClient ssmClient, String id,
 String name) { 
        try { 
             UpdateMaintenanceWindowRequest updateRequest = 
 UpdateMaintenanceWindowRequest.builder() 
                 .windowId(id) 
                 .allowUnassociatedTargets(true) 
                 .duration(24) 
                 .enabled(true) 
                 .name(name) 
                .schedule("cron(0 \theta ? * MON *)")
                 .build(); 
             ssmClient.updateMaintenanceWindow(updateRequest); 
             System.out.println("The Systems Manager maintenance window was 
 successfully updated."); 
        } catch (SsmException e) { 
             System.err.println(e.getMessage()); 
             System.exit(1); 
        } 
    } 
    public static String createMaintenanceWindow(SsmClient ssmClient, String 
 winName) { 
        CreateMaintenanceWindowRequest request = 
 CreateMaintenanceWindowRequest.builder() 
             .name(winName) 
             .description("This is my maintenance window") 
             .allowUnassociatedTargets(true) 
             .duration(2) 
             .cutoff(1) 
             .schedule("cron(0 10 ? * MON-FRI *)") 
             .build();
```

```
 try { 
            CreateMaintenanceWindowResponse response = 
 ssmClient.createMaintenanceWindow(request); 
            String maintenanceWindowId = response.windowId(); 
            System.out.println("The maintenance window id is " + 
 maintenanceWindowId); 
            return maintenanceWindowId; 
        } catch (DocumentAlreadyExistsException e) { 
            System.err.println("The maintenance window already exists. Moving 
 on."); 
        } catch (SsmException e) { 
            System.err.println(e.getMessage()); 
            System.exit(1); 
        } 
        MaintenanceWindowFilter filter = MaintenanceWindowFilter.builder() 
             .key("name") 
             .values(winName) 
            .build();
        DescribeMaintenanceWindowsRequest winRequest = 
 DescribeMaintenanceWindowsRequest.builder() 
             .filters(filter) 
            .build();
        String windowId = ""; 
        DescribeMaintenanceWindowsResponse response = 
 ssmClient.describeMaintenanceWindows(winRequest); 
       List<MaintenanceWindowIdentity> windows = response.windowIdentities();
        if (!windows.isEmpty()) { 
           windowId = windows.get(0).windowId();
            System.out.println("Window ID: " + windowId); 
        } else { 
            System.out.println("Window not found."); 
        } 
       return windowId; 
    } 
    // Create an AWS SSM document to use in this scenario. 
    public static void createSSMDoc(SsmClient ssmClient, String docName) { 
        // Create JSON for the content 
        String jsonData = """
```

```
\{\hspace{.1cm} \} "schemaVersion": "2.2", 
                      "description": "Run a simple shell command", 
                      "mainSteps": [ 
\{ "action": "aws:runShellScript", 
                                 "name": "runEchoCommand", 
                                 "inputs": { 
                                    "runCommand": [ 
                                       "echo 'Hello, world!'" 
\sim 100 \sim 100 \sim 100 \sim 100 \sim 100 \sim 100 \sim 100 \sim 100 \sim 100 \sim 100 \sim 100 \sim 100 \sim 100 \sim 100 \sim 100 \sim 100 \sim 100 \sim 100 \sim 100 \sim 100 \sim 100 \sim 100 \sim 100 \sim 100 \sim 
 } 
 } 
\sim 100 \sim 100 \sim 100 \sim 100 \sim 100 \sim 100 \sim 100 \sim 100 \sim 100 \sim 100 \sim 100 \sim 100 \sim 100 \sim 100 \sim 100 \sim 100 \sim 100 \sim 100 \sim 100 \sim 100 \sim 100 \sim 100 \sim 100 \sim 100 \sim 
 } 
                \cdots " .
           try { 
                 CreateDocumentRequest request = CreateDocumentRequest.builder() 
                       .content(jsonData) 
                       .name(docName) 
                       .documentType(DocumentType.COMMAND) 
                      .build();
                 // Create the document. 
                 CreateDocumentResponse response = ssmClient.createDocument(request); 
                 System.out.println("The status of the document is " + 
  response.documentDescription().status()); 
           } catch (DocumentAlreadyExistsException e) { 
                 System.err.println("The document already exists. Moving on." ); 
           } catch (SsmException e) { 
                 System.err.println(e.getMessage()); 
                 System.exit(1); 
           } 
      } 
      public static void describeOpsItems(SsmClient ssmClient, String key) { 
           try { 
                 OpsItemFilter filter = OpsItemFilter.builder() 
                       .key(OpsItemFilterKey.OPS_ITEM_ID) 
                       .values(key) 
                       .operator(OpsItemFilterOperator.EQUAL) 
                      .build();
```

```
 DescribeOpsItemsRequest itemsRequest = 
  DescribeOpsItemsRequest.builder() 
                  .maxResults(10) 
                  .opsItemFilters(filter) 
                 .build();
              DescribeOpsItemsResponse itemsResponse = 
  ssmClient.describeOpsItems(itemsRequest); 
              List<OpsItemSummary> items = itemsResponse.opsItemSummaries(); 
              for (OpsItemSummary item : items) { 
                  System.out.println("The item title is " + item.title() +" and the 
  status is "+item.status().toString()); 
 } 
         } catch (SsmException e) { 
              System.err.println(e.getMessage()); 
              System.exit(1); 
         } 
     } 
     public static void deleteOpsItem(SsmClient ssmClient, String opsId) { 
         try { 
              DeleteOpsItemRequest deleteOpsItemRequest = 
  DeleteOpsItemRequest.builder() 
                  .opsItemId(opsId) 
                  .build(); 
              ssmClient.deleteOpsItem(deleteOpsItemRequest); 
              System.out.println(opsId +" Opsitem was deleted"); 
         } catch (SsmException e) { 
              System.err.println(e.getMessage()); 
              System.exit(1); 
         } 
     }
}
```
• 如需 API 詳細資訊,請參閱《AWS SDK for Java 2.x API 參考》中的下列主題。

- [CommandInvocations](https://docs.aws.amazon.com/goto/SdkForJavaV2/ssm-2014-11-06/CommandInvocations)
- [CreateDocument](https://docs.aws.amazon.com/goto/SdkForJavaV2/ssm-2014-11-06/CreateDocument)
- [CreateMaintenance視窗](https://docs.aws.amazon.com/goto/SdkForJavaV2/ssm-2014-11-06/CreateMaintenanceWindow)
- [CreateOps項目](https://docs.aws.amazon.com/goto/SdkForJavaV2/ssm-2014-11-06/CreateOpsItem)
- [DeleteMaintenance視窗](https://docs.aws.amazon.com/goto/SdkForJavaV2/ssm-2014-11-06/DeleteMaintenanceWindow)
- [SendCommand](https://docs.aws.amazon.com/goto/SdkForJavaV2/ssm-2014-11-06/SendCommand)
- [UpdateOps項目](https://docs.aws.amazon.com/goto/SdkForJavaV2/ssm-2014-11-06/UpdateOpsItem)

如需 AWS SDK 開發人員指南和程式碼範例的完整清單,請參閱[搭配 AWS SDK 使用 Systems](#page-31-0) [Manager](#page-31-0)。此主題也包含有關入門的資訊和舊版 SDK 的詳細資訊。

# 監控 AWS Systems Manager

監控是維持 AWS 解決方案的可靠性、可用性和效能的 AWS Systems Manager 重要組成部分。您應該 從 AWS 解決方案的所有部分收集監視資料,以便在發生多點失敗時對多點失敗進行除錯。但在開始監 控 Systems Manager 之前,您應該建立監控計劃來回答下列問題:

- 監控目標是什麼?
- 要監控哪些資源?
- 監控這些資源的頻率為何?
- 要使用哪些監控工具?
- 誰會執行監控任務?
- 發生問題時應該通知誰?

在您定義監控目標並建立監控計畫之後,下一步是建立您環境中的正常 Systems Manager 效能基準。 您應該在不同的時間及負載條件下測量 Systems Manager 效能。當您監控 Systems Manager 時,應 該存放所收集的監控資料的歷史記錄。您可以比較目前的 Systems Manager 效能資料與歷史資料,協 助您辨識正常效能模式和效能異常狀況,並建立其處理方式。

例如,您可以監控作業的成功或失敗,例如「自動化」工作流程、修補基準的應用程式、維護時段事件 以及組態相容性。自動化是的一項功能 AWS Systems Manager。

您可以監控受管節點的 CPU 使用率、磁碟輸入/輸出和網路使用率。若效能不符合您所建立的基準,您 可能需要重新設定或將節點最佳化,以降低 CPU 使用率、改善磁碟輸入/輸出、降低網路流量。如需監 控 EC2 執行個體的詳細資訊,請參閱 [Amazon EC2 使用者指南中的監](https://docs.aws.amazon.com/AWSEC2/latest/UserGuide/monitoring_ec2.html)控 Amazon EC2。

#### 主題

- [監控工具](#page-2369-0)
- [傳送節點記錄至統一 CloudWatch 記錄檔 \(CloudWatch 代理程式\)](#page-2369-1)
- [將 SSM Agent 日誌傳送至 CloudWatch Logs](#page-2383-0)
- [監控您的變更請求事件](#page-2386-0)
- [監控自動化](#page-2389-0)
- [使用 Amazon CloudWatch 監控 Run Command 指標](#page-2390-0)
- [使用記錄 AWS Systems Manager API 呼叫 AWS CloudTrail](#page-2392-0)
- [使用 CloudWatch Logs 記錄自動化動作輸出](#page-2400-0)
- [設定 Amazon CloudWatch 日誌 Run Command](#page-2403-0)
- [使用 Amazon EventBridge 監控 Systems Manager](#page-2406-0)
- [使用 Amazon SNS 通知監控 Systems Manager 狀態變更](#page-2426-0)

# <span id="page-2369-0"></span>監控工具

本章的內容提供了如何使用可用來監視「Systems Manager」和其他 AWS 資源的工具的資訊。如需完 整的工具清單,請參閱 [AWS Systems Manager 中的日誌記錄和監控。](#page-2110-0)

# <span id="page-2369-1"></span>傳送節點記錄至統一 CloudWatch 記錄檔 (CloudWatch 代理程式)

您可以設定並使用 Amazon CloudWatch 代理程式從節點收集指標和日誌,而不是使用 AWS Systems Manager Agent (SSM Agent) 來執行這些任務。 CloudWatch 代理程式可讓您在 EC2 執行個體上收集 的指標數量超過可用的指標SSM Agent。此外,您可以使用 CloudWatch 代理程式從內部部署伺服器 收集指標。

您也可以將代理程式組態設定儲存在 Systems Manager 中,以Parameter Store便與 CloudWatch 代理 程式搭配使用。 Parameter Store是的功能 AWS Systems Manager。

**a** Note

AWS Systems Manager 支援從整合 CloudWatch 代理程式移轉,SSM Agent以便僅在 64 位 元版本的 Windows 上收集記錄檔和指標。如需在其他作業系統上設定整合 CloudWatch 代 理程式的相關資訊,以及如需使用 CloudWatch 代理程式的完整資訊,請參閱 Amazon 使用 [CloudWatch 者指南中的代 CloudWatch 理程式從 Amazon EC2 執行個體和現場部署伺服器收](https://docs.aws.amazon.com/AmazonCloudWatch/latest/monitoring/) [集指](https://docs.aws.amazon.com/AmazonCloudWatch/latest/monitoring/)[標和日誌](https://docs.aws.amazon.com/AmazonCloudWatch/latest/monitoring/Install-CloudWatch-Agent.html)。 您可以在其他支援的作業系統上使用 CloudWatch 代理程式,但無法使用 Systems Manager

來執行工具移轉。

SSM Agent 會在各個節點的日誌檔寫入有關執行、排定動作、錯誤和運作狀態的資訊。手動連線至節 點來檢視日誌檔,並對 SSM Agent 的問題進行疑難排解,需要耗費許多時間。為了更有效率地監控節 點,您可以設定SSM Agent本身或 CloudWatch 代理程式,將此日誌資料傳送到 Amazon CloudWatch Logs。

## **A** Important

整合的 CloudWatch 代理程式已取代SSM Agent為將日誌資料傳送至 Amazon CloudWatch 日 誌的工具。不支援 SSM Agent aws:cloudWatch 插件。我們建議您只使用統一的 CloudWatch 代理程式來進行記錄收集程序。如需詳細資訊,請參閱下列主題:

- [傳送節點記錄至統一 CloudWatch 記錄檔 \(CloudWatch 代理程式\)](#page-2369-1)
- [將 Windows 伺服器節點記錄集合移轉至 CloudWatch 代理程式](#page-2370-0)
- [透過 Amazon CloudWatch 使用者指南中的 CloudWatch 代理程式收集指標、日誌和追蹤](https://docs.aws.amazon.com/AmazonCloudWatch/latest/monitoring/Install-CloudWatch-Agent.html)。

使用 CloudWatch 記錄檔,您可以即時監控記錄資料、建立一或多個指標篩選器來搜尋和篩選記錄 資料,並在需要時封存和擷取歷史資料。如需有關 CloudWatch 日誌的詳細資訊,請參閱 [Amazon](https://docs.aws.amazon.com/AmazonCloudWatch/latest/logs/) [CloudWatch 日誌使用者指南。](https://docs.aws.amazon.com/AmazonCloudWatch/latest/logs/)

設定代理程式以將日誌資料傳送到 Amazon CloudWatch 日誌可提供下列優點:

- 將所有的 SSM Agent 日誌檔案以集中日誌檔儲存空間存放。
- 更快存取檔案以調查錯誤。
- 日誌檔無限期保留 (可設定)。
- 日誌可以隨時維護及存取,無論節點的狀態為何。
- 存取其他 CloudWatch 功能,例如指標和警示。

如需監控 Session Manager 活動的相關資訊,請參閱 [稽核工作階段活動](#page-1456-0) 和 [啟用和停用工作階段活動](#page-1458-0) [記錄](#page-1458-0)。

## <span id="page-2370-0"></span>將 Windows 伺服器節點記錄集合移轉至 CloudWatch 代理程式

如果您SSM Agent在支援的Windows Server節點上使用將日SSM Agent誌檔傳送到 Amazon CloudWatch Logs,則可以使用 Systems Manager 將日誌收集工具從 CloudWatch 代理程式遷移SSM Agent到代理程式,然後遷移您的組態設定。

32 位元版本的 CloudWatch 代理程式不支援Windows Server.

對於的 64 位元 EC2 執行個體Windows Server,您可以自動或手動執行移轉至 CloudWatch 代理程 式。若是現場部署伺服器和虛擬機器,則必須手動執行程序。

#### **a** Note

在移轉程序期間,傳送至的資料 CloudWatch 可能會中斷或複製。移轉完成 CloudWatch後, 您的指標和記錄資料將會再次準確記錄在中。

建議您在將整個叢集移轉至 CloudWatch 代理程式之前,先在有限數量的節點上測試移轉作業。遷移之 後,如果您比較習慣使用 SSM Agent 收集日誌,可以再換回去。

#### **A** Important

在下列情況下,您將無法使用本主題中描述的步驟移轉至 CloudWatch 代理程式:

- 現有的 SSM Agent 組態指定了多個區域。
- 現有的 SSM Agent 組態指定了多組存取/秘密金鑰登入資料。

在這些情況下,必須關閉記錄檔收集,SSM Agent並在沒有移轉程序的情況下安裝 CloudWatch 代理程式。如需詳細資訊,請參閱 Amazon CloudWatch 使用者指南中的以下主 題:

- [安裝 CloudWatch 代理程式](https://docs.aws.amazon.com/AmazonCloudWatch/latest/monitoring/install-CloudWatch-Agent-on-EC2-Instance.html)
- [在內部部署伺服器上安裝 CloudWatch 代理](https://docs.aws.amazon.com/AmazonCloudWatch/latest/monitoring/install-CloudWatch-Agent-on-premise.html)

開始之前

開始移轉至 CloudWatch 代理程式以進行記錄收集之前,請確定要執行移轉的節點符合下列需求:

- 作業系統為 64 位元版本的 Windows Server。
- 節點上已安裝 SSM Agent 2.2.93.0 或更新版本。
- SSM Agent 在節點上設定進行監控。

#### 主題

- [自動移轉至 CloudWatch 代理程式](#page-2372-0)
- [手動移轉至 CloudWatch 代理程式](#page-2374-0)

## <span id="page-2372-0"></span>自動移轉至 CloudWatch 代理程式

Windows Server僅適用於 EC2 執行個體,您可以使用 AWS Systems Manager 主控台或 AWS Command Line Interface (AWS CLI) 作為日誌收集工具自動遷移到 CloudWatch 代理程式。

## **a** Note

AWS Systems Manager 支援從整合 CloudWatch 代理程式移轉,SSM Agent以便僅在 64 位 元版本的 Windows 上收集記錄檔和指標。如需在其他作業系統上設定整合 CloudWatch 代 理程式的相關資訊,以及如需使用 CloudWatch 代理程式的完整資訊,請參閱 Amazon 使用 [CloudWatch 者指南中的代 CloudWatch 理程式從 Amazon EC2 執行個體和現場部署伺服器收](https://docs.aws.amazon.com/AmazonCloudWatch/latest/monitoring/) [集指](https://docs.aws.amazon.com/AmazonCloudWatch/latest/monitoring/)[標和日誌](https://docs.aws.amazon.com/AmazonCloudWatch/latest/monitoring/Install-CloudWatch-Agent.html)。 您可以在其他支援的作業系統上使用 CloudWatch 代理程式,但無法使用 Systems Manager 來執行工具移轉。

遷移成功後,請檢查結果 CloudWatch 以確保您收到預期的指標、記錄檔或 Windows 事件記錄檔。如 果對結果滿意,您還可以選擇 [儲存 CloudWatch 代理程式組態設定於 Parameter Store。](#page-2380-0)如果遷移不成 功或結果不如預期,您可以嘗試 [回復為使用 SSM Agent收集日誌](#page-2380-1)。

**a** Note

如果您要遷移包含 {hostname} 項目的來源組態檔案,請注意,遷移完成後 {hostname} 項目可能改變欄位值。例如,假設下列"LogStream": "{hostname}"項目對應至名為 MyLogServer001 的伺服器。

```
{
"Id": "CloudWatchIISLogs",
"FullName": 
 "AWS.EC2.Windows.CloudWatch.CloudWatchLogsOutput,AWS.EC2.Windows.CloudWatch",
"Parameters": {
"AccessKey": "",
"SecretKey": "",
"Region": "us-east-1",
"LogGroup": "Production-Windows-IIS",
"LogStream": "{hostname}" 
      }
}
```
移轉之後,此項目會對應至網域,例如 IP -11-1-11 生產環境。 ExampleCompany.com. 若要 保留本機主機名稱值,請指定 {local\_hostname} 而不是 {hostname}。

自動移轉至 CloudWatch 代理程式(主控台)

- 1. 開啟主 AWS Systems Manager 控台,[網址為 https://console.aws.amazon.com/systems](https://console.aws.amazon.com/systems-manager/)[manager/。](https://console.aws.amazon.com/systems-manager/)
- 2. 在導覽窗格中,選擇 Run Command,然後選擇 Run command (執行命令)。
- 3. 在 Command document (命令文件) 清單,請選擇 AmazonCloudWatch-MigrateCloudWatchAgent。
- 4. 針對 Status (狀態),請選擇 Enabled (啟用)。
- 5. 在 Targets (目標) 區段中,透過手動指定標籤、選取執行個體或邊緣裝置,或指定資源群組,選擇 您要執行這項操作的受管節點。

#### **b** Tip

如果您預期看到的受管節點未列出,請參閱 [疑難排解受管節點的可用性](#page-1239-0) 以取得疑難排解 秘訣。

- 6. 對於 Rate control (速率控制):
	- 在 Concurrency (並行) 中,指定可同時執行命令的受管節點數目或百分比。

如果透過指定套用至受管節點的標籤或指定 AWS 資源群組選取了目標,且您不確定會 以多少個受管節點為目標,則透過指定百分比限制可以同時執行文件之目標的數量。

- 在 Error threshold (錯誤閾值) 中,指定在特定數目或百分比之節點上的命令失敗之後,停止在 其他受管節點上執行命令。例如,如果您指定三個錯誤,則 Systems Manager 會在收到第四個 錯誤時停止傳送命令。仍在處理命令的受管節點也可能會傳送錯誤。
- 7. (選用) 針對 Output options (輸出選項),若要將命令輸出儲存至檔案,請選取 Write command output to an S3 bucket (將命令輸出寫入至 S3 儲存貯體) 方塊。在方塊中輸入儲存貯體和字首 (資 料夾) 名稱。

**a** Note

### **a** Note

授予能力以將資料寫入至 S3 儲存貯體的 S3 許可,會是指派給執行個體之執行個體設定 檔 (適用於 EC2 執行個體) 或 IAM 服務角色 (啟用混合模式的機器) 的許可,而不是執行此 任務之 IAM 使用者的許可。如需詳細資訊,請參閱[設定 Systems Manager 所需的執行個](#page-33-0) [體許](#page-33-0)[可或為混合式環境建立 IAM 服務角色。](#page-49-0)此外,如果指定的 S3 儲存貯體位於不同的儲 存貯體 AWS 帳戶,請確定與受管節點關聯的執行個體設定檔或 IAM 服務角色具有寫入該 儲存貯體的必要許可。

8. 在 SNS notifications (SNS 通知) 區段中,如果您要傳送有關命令執行狀態的通知,請選取 Enable SNS notifications (啟用 SNS 通知) 核取方塊。

如需為 Run Command 設定 Amazon SNS 通知的詳細資訊,請參閱 [使用 Amazon SNS 通知監控](#page-2426-0)  [Systems Manager 狀態變更。](#page-2426-0)

9. 選擇執行。

自動移轉至 CloudWatch 代理程式 (AWS CLI)

• 執行下列命令。

```
aws ssm send-command --document-name AmazonCloudWatch-MigrateCloudWatchAgent --
targets Key=instanceids,Values=ID1,ID2,ID3
```
*ID1*、*ID2* 和 *ID3* 代表您要更新的節點 ID,例如 i-02573cafcfEXAMPLE。

## <span id="page-2374-0"></span>手動移轉至 CloudWatch 代理程式

對於的現場部署Windows Server節點或 EC2 執行個體Windows Server,請按照下列步驟手動將日誌 收集遷移到 Amazon CloudWatch 代理程式。

### **a** Note

如果您要遷移包含 {hostname} 項目的來源組態檔案,請注意,遷移完成後 {hostname} 項目可能改變欄位值。例如,假設下列"LogStream": "{hostname}"項目對應至名為 MyLogServer001 的伺服器。

```
"Id": "CloudWatchIISLogs",
"FullName": 
  "AWS.EC2.Windows.CloudWatch.CloudWatchLogsOutput,AWS.EC2.Windows.CloudWatch",
"Parameters": {
"AccessKey": "",
"SecretKey": "",
"Region": "us-east-1",
"LogGroup": "Production-Windows-IIS",
"LogStream": "{hostname}" 
      }
}
```
移轉之後,此項目會對應至網域,例如 IP -11-1-11 生產環境。 ExampleCompany.com. 若要 保留本機主機名稱值,請指定 {local\_hostname} 而不是 {hostname}。

- 一:安裝 CloudWatch 代理程式(控制台)
- 1. 開啟主 AWS Systems Manager 控台,[網址為 https://console.aws.amazon.com/systems](https://console.aws.amazon.com/systems-manager/)[manager/。](https://console.aws.amazon.com/systems-manager/)
- 2. 在導覽窗格中,選擇 Run Command,然後選擇 Run command (執行命令)。
- 3. 在 Command document (命令文件) 清單,請選擇 AWS-ConfigureAWSPackage。
- 4. 對於 Action (動作),選擇 Install。
- 5. 針對名稱,輸入 **AmazonCloudWatchAgent**。
- 6. 在 Version (版本) 中輸入 **latest** (如果預設未提供)。
- 7. 在 Targets (目標) 區段中,透過手動指定標籤、選取執行個體或邊緣裝置,或指定資源群組,選擇 您要執行這項操作的受管節點。

**G** Tip

如果您預期看到的受管節點未列出,請參閱 [疑難排解受管節點的可用性](#page-1239-0) 以取得疑難排解 秘訣。

- 8. 對於 Rate control (速率控制):
	- 在 Concurrency (並行) 中,指定可同時執行命令的受管節點數目或百分比。
### **a** Note

如果透過指定套用至受管節點的標籤或指定 AWS 資源群組選取了目標,且您不確定會 以多少個受管節點為目標,則透過指定百分比限制可以同時執行文件之目標的數量。

- 在 Error threshold (錯誤閾值) 中,指定在特定數目或百分比之節點上的命令失敗之後,停止在 其他受管節點上執行命令。例如,如果您指定三個錯誤,則 Systems Manager 會在收到第四個 錯誤時停止傳送命令。仍在處理命令的受管節點也可能會傳送錯誤。
- 9. (選用) 針對 Output options (輸出選項),若要將命令輸出儲存至檔案,請選取 Write command output to an S3 bucket (將命令輸出寫入至 S3 儲存貯體) 方塊。在方塊中輸入儲存貯體和字首 (資 料夾) 名稱。

#### **a** Note

授予能力以將資料寫入至 S3 儲存貯體的 S3 許可,會是指派給執行個體之執行個體設定 檔 (適用於 EC2 執行個體) 或 IAM 服務角色 (啟用混合模式的機器) 的許可,而不是執行此 任務之 IAM 使用者的許可。如需詳細資訊,請參閱[設定 Systems Manager 所需的執行個](#page-33-0) [體許](#page-33-0)[可或為混合式環境建立 IAM 服務角色。](#page-49-0)此外,如果指定的 S3 儲存貯體位於不同的儲 存貯體 AWS 帳戶,請確定與受管節點關聯的執行個體設定檔或 IAM 服務角色具有寫入該 儲存貯體的必要許可。

10. 在 SNS notifications (SNS 通知) 區段中,如果您要傳送有關命令執行狀態的通知,請選取 Enable SNS notifications (啟用 SNS 通知) 核取方塊。

如需為 Run Command 設定 Amazon SNS 通知的詳細資訊,請參閱 [使用 Amazon SNS 通知監控](#page-2426-0)  [Systems Manager 狀態變更。](#page-2426-0)

11. 選擇執行。

第二步:更新配置資料 JSON 格式

• 若要更新 CloudWatch 代理程式現有組態設定的 JSON 格式 Run Command,請使用 AWS Systems Manager、功能或直接使用 RDP 連線登入節點,以便在節點上一次執行下列 Windows PowerShell 命令。

cd \$*{Env:ProgramFiles}*\\Amazon\\AmazonCloudWatchAgent

.\\amazon-cloudwatch-agent-config-wizard.exe --isNonInteractiveWindowsMigration

*{Env:ProgramFiles}* 代表可以找到包含代 CloudWatch 理的 Amazon 目錄的位置,通常C: \Program Files。

- 三:配置和啟動 CloudWatch 代理(控制台)
- 1. 開啟主 AWS Systems Manager 控台,[網址為 https://console.aws.amazon.com/systems](https://console.aws.amazon.com/systems-manager/)[manager/。](https://console.aws.amazon.com/systems-manager/)
- 2. 在導覽窗格中,選擇 Run Command,然後選擇 Run command (執行命令)。
- 3. 在 Command document (命令文件) 清單,請選擇 AWS-RunPowerShellScript。
- 4. 在 Commands (命令) 中輸入以下兩個命令。

cd \$*{Env:ProgramFiles}*\Amazon\AmazonCloudWatchAgent

.\amazon-cloudwatch-agent-ctl.ps1 -a fetch-config -m ec2 -c file:config.json -s

*{Env:ProgramFiles}* 代表可以找到包含代 CloudWatch 理的 Amazon 目錄的位置,通常C: \Program Files。

5. 在 Targets (目標) 區段中,透過手動指定標籤、選取執行個體或邊緣裝置,或指定資源群組,選擇 您要執行這項操作的受管節點。

#### G Tip

如果您預期看到的受管節點未列出,請參閱 [疑難排解受管節點的可用性](#page-1239-0) 以取得疑難排解 秘訣。

- 6. 對於 Rate control (速率控制):
	- 在 Concurrency (並行) 中,指定可同時執行命令的受管節點數目或百分比。

**a** Note

如果透過指定套用至受管節點的標籤或指定 AWS 資源群組選取了目標,且您不確定會 以多少個受管節點為目標,則透過指定百分比限制可以同時執行文件之目標的數量。

- 在 Error threshold (錯誤閾值) 中,指定在特定數目或百分比之節點上的命令失敗之後,停止在 其他受管節點上執行命令。例如,如果您指定三個錯誤,則 Systems Manager 會在收到第四個 錯誤時停止傳送命令。仍在處理命令的受管節點也可能會傳送錯誤。
- 7. (選用) 針對 Output options (輸出選項),若要將命令輸出儲存至檔案,請選取 Write command output to an S3 bucket (將命令輸出寫入至 S3 儲存貯體) 方塊。在方塊中輸入儲存貯體和字首 (資 料夾) 名稱。

**a** Note

授予能力以將資料寫入至 S3 儲存貯體的 S3 許可,會是指派給執行個體之執行個體設定 檔 (適用於 EC2 執行個體) 或 IAM 服務角色 (啟用混合模式的機器) 的許可,而不是執行此 任務之 IAM 使用者的許可。如需詳細資訊,請參閱[設定 Systems Manager 所需的執行個](#page-33-0) [體許](#page-33-0)[可或為混合式環境建立 IAM 服務角色。](#page-49-0)此外,如果指定的 S3 儲存貯體位於不同的儲 存貯體 AWS 帳戶,請確定與受管節點關聯的執行個體設定檔或 IAM 服務角色具有寫入該 儲存貯體的必要許可。

8. 在 SNS notifications (SNS 通知) 區段中,如果您要傳送有關命令執行狀態的通知,請選取 Enable SNS notifications (啟用 SNS 通知) 核取方塊。

如需為 Run Command 設定 Amazon SNS 通知的詳細資訊,請參閱 [使用 Amazon SNS 通知監控](#page-2426-0)  [Systems Manager 狀態變更。](#page-2426-0)

9. 選擇執行。

第四步:在 SSM Agent (主控台) 中關閉日誌收集

- 1. 開啟主 AWS Systems Manager 控台,[網址為 https://console.aws.amazon.com/systems](https://console.aws.amazon.com/systems-manager/)[manager/。](https://console.aws.amazon.com/systems-manager/)
- 2. 在導覽窗格中,選擇 Run Command,然後選擇 Run command (執行命令)。
- 3. 在 Command document (命令文件) 清單,請選擇 AWS-ConfigureCloudWatch。
- 4. 在 Status (狀態) 中選擇 Disabled (停用)。
- 5. 在 Targets (目標) 區段中,透過手動指定標籤、選取執行個體或邊緣裝置,或指定資源群組,選擇 您要執行這項操作的受管節點。

### **1** Tip

如果您預期看到的受管節點未列出,請參閱 [疑難排解受管節點的可用性](#page-1239-0) 以取得疑難排解 秘訣。

- 6. 在 Status (狀態) 中選擇 Disabled。
- 7. 對於 Rate control (速率控制):
	- 在 Concurrency (並行) 中,指定可同時執行命令的受管節點數目或百分比。

**a** Note

如果透過指定套用至受管節點的標籤或指定 AWS 資源群組選取了目標,且您不確定會 以多少個受管節點為目標,則透過指定百分比限制可以同時執行文件之目標的數量。

- 在 Error threshold (錯誤閾值) 中,指定在特定數目或百分比之節點上的命令失敗之後,停止在 其他受管節點上執行命令。例如,如果您指定三個錯誤,則 Systems Manager 會在收到第四個 錯誤時停止傳送命令。仍在處理命令的受管節點也可能會傳送錯誤。
- 8. (選用) 針對 Output options (輸出選項),若要將命令輸出儲存至檔案,請選取 Write command output to an S3 bucket (將命令輸出寫入至 S3 儲存貯體) 方塊。在方塊中輸入儲存貯體和字首 (資 料夾) 名稱。

**a** Note

授予能力以將資料寫入至 S3 儲存貯體的 S3 許可,會是指派給執行個體之執行個體設定 檔 (適用於 EC2 執行個體) 或 IAM 服務角色 (啟用混合模式的機器) 的許可,而不是執行此 任務之 IAM 使用者的許可。如需詳細資訊,請參閱[設定 Systems Manager 所需的執行個](#page-33-0) [體許](#page-33-0)[可或為混合式環境建立 IAM 服務角色。](#page-49-0)此外,如果指定的 S3 儲存貯體位於不同的儲 存貯體 AWS 帳戶,請確定與受管節點關聯的執行個體設定檔或 IAM 服務角色具有寫入該 儲存貯體的必要許可。

9. 在 SNS notifications (SNS 通知) 區段中,如果您要傳送有關命令執行狀態的通知,請選取 Enable SNS notifications (啟用 SNS 通知) 核取方塊。

如需為 Run Command 設定 Amazon SNS 通知的詳細資訊,請參閱 [使用 Amazon SNS 通知監控](#page-2426-0)  [Systems Manager 狀態變更。](#page-2426-0)

10. 選擇執行。

完成這些步驟後,請檢查您的登入, CloudWatch 以確認您收到預期的指標、記錄檔或 Windows 事件記錄檔。如果對結果滿意,您可以選擇 [儲存 CloudWatch 代理程式組態設定於 Parameter](#page-2380-0)  [Store。](#page-2380-0)如果遷移不成功或結果不如預期,您可以 [回復為使用 SSM Agent收集日誌。](#page-2380-1)

### <span id="page-2380-0"></span>儲存 CloudWatch 代理程式組態設定於 Parameter Store

您可以將 CloudWatch 代理程式組態檔的內容儲存在中Parameter Store。將此組態資料維護在參數 中,多個節點就能由其中衍生組態設定,而不用您在節點建立或手動更新組態檔案。例如,您可Run Command以使用將參數的內容寫入多個節點上的組態檔案,或使用的 AWS Systems Manager功能 State Manager,以協助避免節點叢集間 CloudWatch 代理程式組態設定中的組態偏移。

當您執行 CloudWatch 代理程式組態精靈時,您可以選擇讓精靈將您的組態設定儲存為中的新參數 Parameter Store。如需執行 CloudWatch 代理程式組態精靈的相關資訊,請參閱 Amazon CloudWatch 使用者指南中[的使用精靈建立 CloudWatch 代理程式組態檔案。](https://docs.aws.amazon.com/AmazonCloudWatch/latest/monitoring/create-cloudwatch-agent-configuration-file-wizard.html)

如果您執行精靈,但未選擇將設定儲存為參數的選項,或是手動建立 CloudWatch 代理程式組態檔,則 可以擷取資料,以便在下列檔案中儲存為節點上的參數。

\$*{Env:ProgramFiles}*\Amazon\AmazonCloudWatchAgent\config.json

*{Env:ProgramFiles}* 代表可以找到包含代 CloudWatch 理的 Amazon 目錄的位置,通常C: \Program Files。

我們建議將此檔案的 JSON 備份到這個節點本身以外的位置。

如需有關建立參數的資訊,請參閱 [建立 Systems Manager 參數。](#page-417-0)

如需 CloudWatch 代理程式的詳細資訊,請參閱 Amazon 使用者指南中的使用代 [CloudWatch 理程式](https://docs.aws.amazon.com/AmazonCloudWatch/latest/monitoring/Install-CloudWatch-Agent.html) [從 Amazon EC2 執行個體和現場部署伺服器收集 CloudWatch 指標和日](https://docs.aws.amazon.com/AmazonCloudWatch/latest/monitoring/Install-CloudWatch-Agent.html)誌。

### <span id="page-2380-1"></span>回復為使用 SSM Agent收集日誌

如果您想要換回使用 SSM Agent 收集日誌,請依照以下步驟。

第一步:從 SSM Agent 擷取組態資料

1. 在您想要換回使用 SSM Agent 收集日誌的節點上,找出 SSM Agent 組態檔案的內容。此 JSON 檔案通常位於下列位置:

\$*{Env:ProgramFiles}*\\Amazon\\SSM\\Plugins\\awsCloudWatch\ \AWS.EC2.Windows.CloudWatch.json

*{Env:ProgramFiles}* 代表可以找到Amazon目錄的位置,通常C:\Program Files。

2. 複製此資料到文字檔案,以便用於後續步驟。

我們建議將此 JSON 備份到這個節點本身以外的位置。

- 二:解除安裝 CloudWatch 代理程式(主控台)
- 1. 開啟主 AWS Systems Manager 控台,[網址為 https://console.aws.amazon.com/systems](https://console.aws.amazon.com/systems-manager/)[manager/。](https://console.aws.amazon.com/systems-manager/)
- 2. 在導覽窗格中,選擇 Run Command,然後選擇 Run command (執行命令)。
- 3. 在 Command document (命令文件) 清單,請選擇 AWS-ConfigureAWSPackage。
- 4. 對於 Action (動作),選擇 Uninstall (解除安裝)。
- 5. 針對名稱,輸入 **AmazonCloudWatchAgent**。
- 6. 在 Targets (目標) 區段中,透過手動指定標籤、選取執行個體或邊緣裝置,或指定資源群組,選擇 您要執行這項操作的受管節點。

#### **1** Tip

如果您預期看到的受管節點未列出,請參閱 [疑難排解受管節點的可用性](#page-1239-0) 以取得疑難排解 秘訣。

- 7. 對於 Rate control (速率控制):
	- 在 Concurrency (並行) 中,指定可同時執行命令的受管節點數目或百分比。

#### **a** Note

如果透過指定套用至受管節點的標籤或指定 AWS 資源群組選取了目標,且您不確定會 以多少個受管節點為目標,則透過指定百分比限制可以同時執行文件之目標的數量。

• 在 Error threshold (錯誤閾值) 中,指定在特定數目或百分比之節點上的命令失敗之後,停止在 其他受管節點上執行命令。例如,如果您指定三個錯誤,則 Systems Manager 會在收到第四個 錯誤時停止傳送命令。仍在處理命令的受管節點也可能會傳送錯誤。

8. (選用) 針對 Output options (輸出選項),若要將命令輸出儲存至檔案,請選取 Write command output to an S3 bucket (將命令輸出寫入至 S3 儲存貯體) 方塊。在方塊中輸入儲存貯體和字首 (資 料夾) 名稱。

#### **a** Note

授予能力以將資料寫入至 S3 儲存貯體的 S3 許可,會是指派給執行個體之執行個體設定 檔 (適用於 EC2 執行個體) 或 IAM 服務角色 (啟用混合模式的機器) 的許可,而不是執行此 任務之 IAM 使用者的許可。如需詳細資訊,請參閱[設定 Systems Manager 所需的執行個](#page-33-0) [體許](#page-33-0)[可或為混合式環境建立 IAM 服務角色。](#page-49-0)此外,如果指定的 S3 儲存貯體位於不同的儲 存貯體 AWS 帳戶,請確定與受管節點關聯的執行個體設定檔或 IAM 服務角色具有寫入該 儲存貯體的必要許可。

9. 在 SNS notifications (SNS 通知) 區段中,如果您要傳送有關命令執行狀態的通知,請選取 Enable SNS notifications (啟用 SNS 通知) 核取方塊。

如需為 Run Command 設定 Amazon SNS 通知的詳細資訊,請參閱 [使用 Amazon SNS 通知監控](#page-2426-0)  [Systems Manager 狀態變更。](#page-2426-0)

10. 選擇執行。

第三步:在 SSM Agent (主控台) 中開啟日誌收集

- 1. 開啟主 AWS Systems Manager 控台,[網址為 https://console.aws.amazon.com/systems](https://console.aws.amazon.com/systems-manager/)[manager/。](https://console.aws.amazon.com/systems-manager/)
- 2. 在導覽窗格中,選擇 Run Command,然後選擇 Run command (執行命令)。
- 3. 在 Command document (命令文件) 清單,請選擇 AWS-ConfigureCloudWatch。
- 4. 在 Status (狀態) 中選擇 Enabled。
- 5. 在 Properties (屬性) 中,貼入您儲存在文字檔案的舊組態資料內容。
- 6. 在 Targets (目標) 區段中,透過手動指定標籤、選取執行個體或邊緣裝置,或指定資源群組,選擇 您要執行這項操作的受管節點。

**G** Tip

如果您預期看到的受管節點未列出,請參閱 [疑難排解受管節點的可用性](#page-1239-0) 以取得疑難排解 秘訣。

7. 對於 Rate control (速率控制):

• 在 Concurrency (並行) 中,指定可同時執行命令的受管節點數目或百分比。

**a** Note

如果透過指定套用至受管節點的標籤或指定 AWS 資源群組選取了目標,且您不確定會 以多少個受管節點為目標,則透過指定百分比限制可以同時執行文件之目標的數量。

- 在 Error threshold (錯誤閾值) 中,指定在特定數目或百分比之節點上的命令失敗之後,停止在 其他受管節點上執行命令。例如,如果您指定三個錯誤,則 Systems Manager 會在收到第四個 錯誤時停止傳送命令。仍在處理命令的受管節點也可能會傳送錯誤。
- 8. (選用) 針對 Output options (輸出選項),若要將命令輸出儲存至檔案,請選取 Write command output to an S3 bucket (將命令輸出寫入至 S3 儲存貯體) 方塊。在方塊中輸入儲存貯體和字首 (資 料夾) 名稱。

**a** Note

授予能力以將資料寫入至 S3 儲存貯體的 S3 許可,會是指派給執行個體之執行個體設定 檔 (適用於 EC2 執行個體) 或 IAM 服務角色 (啟用混合模式的機器) 的許可,而不是執行此 任務之 IAM 使用者的許可。如需詳細資訊,請參閱[設定 Systems Manager 所需的執行個](#page-33-0) [體許](#page-33-0)[可或為混合式環境建立 IAM 服務角色。](#page-49-0)此外,如果指定的 S3 儲存貯體位於不同的儲 存貯體 AWS 帳戶,請確定與受管節點關聯的執行個體設定檔或 IAM 服務角色具有寫入該 儲存貯體的必要許可。

9. 在 SNS notifications (SNS 通知) 區段中,如果您要傳送有關命令執行狀態的通知,請選取 Enable SNS notifications (啟用 SNS 通知) 核取方塊。

如需為 Run Command 設定 Amazon SNS 通知的詳細資訊,請參閱 [使用 Amazon SNS 通知監控](#page-2426-0)  [Systems Manager 狀態變更。](#page-2426-0)

10. 選擇執行。

## 將 SSM Agent 日誌傳送至 CloudWatch Logs

AWS Systems Manager Agent (SSM Agent) 是 Amazon 軟體, 在為 Systems Manager 設定的 EC2 執行個體、邊緣裝置、內部部署伺服器和虛擬機器 (VM) 上執行。SSM Agent 會處理雲端的 Systems Manager 服務發出的請求,並依據請求來設定您的機器。如需有關 SSM Agent 的詳細資訊,請參閱

「[使用 SSM Agent」](#page-88-0)。

此外,您可以使用下列步驟,設定 SSM Agent 以傳送日誌資料至 Amazon CloudWatch Logs。

開始之前

在 CloudWatch Logs 中建立日誌群組。如需詳細資訊,請參閱《Amazon CloudWatch Logs 使用者指 南》中的 [CloudWatch Logs 入門](https://docs.aws.amazon.com/AmazonCloudWatch/latest/logs/CWL_GettingStarted.html)。

若要設定 SSM Agent 以將日誌傳送至 CloudWatch

1. 登入節點並找出下列檔案:

Linux

在大多數 Linux 節點類型上:/etc/amazon/ssm/seelog.xml.template。

在 Ubuntu Server 20.10 STR & 20.04、18.04 和 16.04 LTS 上︰/snap/amazon-ssm-agent/ current/seelog.xml.template

macOS

/opt/aws/ssm/seelog.xml.template

**Windows** 

%ProgramFiles%\Amazon\SSM\seelog.xml.template

2. 將檔案名稱從 seelog.xml.template 變更為 seelog.xml

**a** Note

在 Ubuntu Server 20.10 STR、20.04、18.04 和 16.04 LTS 上,必須在目錄 seelog.xml 中建立檔案 /etc/amazon/ssm/。可透過執行下列命令來建立此目錄和檔案。

sudo mkdir -p /etc/amazon/ssm

sudo cp -pr /snap/amazon-ssm-agent/current/\* /etc/amazon/ssm

sudo cp -p /etc/amazon/ssm/seelog.xml.template /etc/amazon/ssm/seelog.xml

3. 使用文字編輯器開啟 seelog.xml 檔案,並找出下列區段。

#### Linux and macOS

```
<outputs formatid="fmtinfo"> 
    <console formatid="fmtinfo"/> 
    <rollingfile type="size" filename="/var/log/amazon/ssm/amazon-ssm-agent.log" 
 maxsize="30000000" maxrolls="5"/> 
    <filter levels="error,critical" formatid="fmterror"> 
       <rollingfile type="size" filename="/var/log/amazon/ssm/errors.log" 
 maxsize="10000000" maxrolls="5"/> 
    </filter>
</outputs>
```
### Windows

```
<outputs formatid="fmtinfo"> 
    <console formatid="fmtinfo"/> 
    <rollingfile type="size" maxrolls="5" maxsize="30000000" 
 filename="{{LOCALAPPDATA}}\Amazon\SSM\Logs\amazon-ssm-agent.log"/> 
    <filter formatid="fmterror" levels="error,critical"> 
       <rollingfile type="size" maxrolls="5" maxsize="10000000" 
 filename="{{LOCALAPPDATA}}\Amazon\SSM\Logs\errors.log"/> 
    </filter>
</outputs>
```
4. 編輯檔案,在 </filter> 結束標籤後面新增自訂名稱元素。在以下範例中,自訂名稱已指定為 cloudwatch\_receiver。

Linux and macOS

```
<outputs formatid="fmtinfo"> 
    <console formatid="fmtinfo"/> 
    <rollingfile type="size" filename="/var/log/amazon/ssm/amazon-ssm-agent.log" 
 maxsize="30000000" maxrolls="5"/> 
    <filter levels="error,critical" formatid="fmterror"> 
       <rollingfile type="size" filename="/var/log/amazon/ssm/errors.log" 
 maxsize="10000000" maxrolls="5"/> 
    </filter> 
    <custom name="cloudwatch_receiver" formatid="fmtdebug" data-log-group="your-
CloudWatch-log-group-name"/>
</outputs>
```
#### Windows

```
<outputs formatid="fmtinfo"> 
    <console formatid="fmtinfo"/> 
    <rollingfile type="size" maxrolls="5" maxsize="30000000" 
 filename="{{LOCALAPPDATA}}\Amazon\SSM\Logs\amazon-ssm-agent.log"/> 
    <filter formatid="fmterror" levels="error,critical"> 
       <rollingfile type="size" maxrolls="5" maxsize="10000000" 
 filename="{{LOCALAPPDATA}}\Amazon\SSM\Logs\errors.log"/> 
    </filter> 
    <custom name="cloudwatch_receiver" formatid="fmtdebug" data-log-group="your-
CloudWatch-log-group-name"/>
</outputs>
```
- 5. 儲存變更,然後重新啟動 SSM Agent 或節點。
- 6. 在<https://console.aws.amazon.com/cloudwatch/>開啟 CloudWatch 主控台。
- 7. 在導覽窗格中,選擇 Log groups (日誌群組),然後選擇日誌群組的名稱。

### G Tip

SSM Agent日誌檔資料的日誌串流依節點 ID 組織。

## 監控您的變更請求事件

開啟與 AWS CloudTrail Lake 的整合並建立事件資料倉庫之後,您可以檢視帳戶或組織中執行之變更 請求的可稽核詳細資料。這包括以下詳細資訊:

- 啟動變更請求的使用者身分
- 進 AWS 區域 行變更的位置
- 請求的來源 IP 地址
- 用於請求的 AWS 訪問密鑰
- 針對變更請求執行的 API 動作
- 針對這些動作包含的請求參數
- 在此過程中更新的資源

以下是在 AWS CloudTrail Lake 中建立事件資料倉庫之後,您可以檢視變更請求的事件詳細資訊範 例。

**Details** 

下圖顯示在 Details (詳細資訊) 標籤中可用的變更請求的高階資訊。這些詳細資訊包括如下資訊: 變更請求操作開始的時間、啟動變更請求的使用者 ID、受影響的 AWS 區域以及與請求相關聯的事 件 ID 與請求 ID。

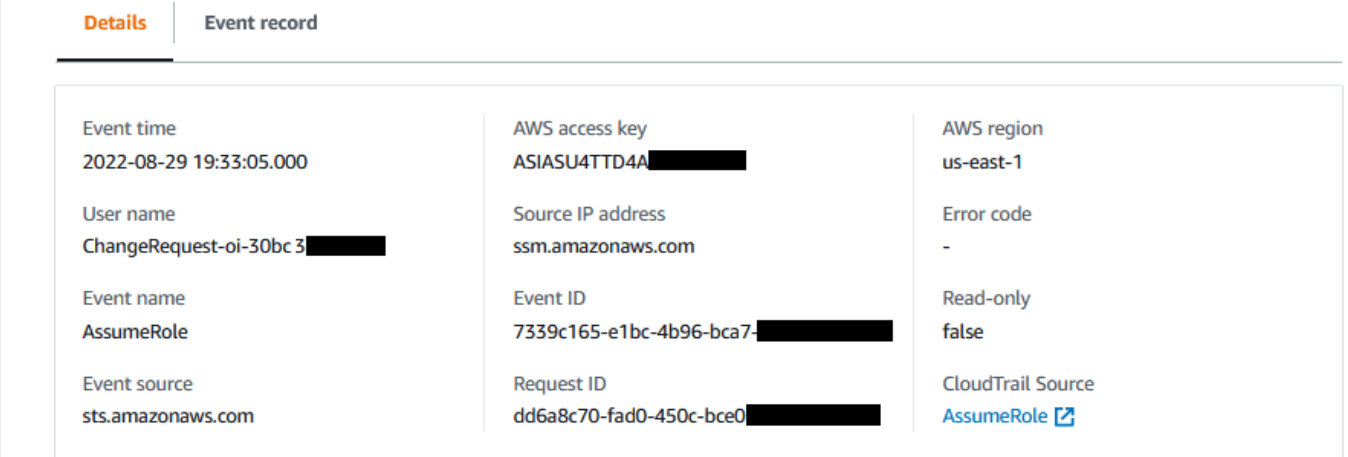

Event record

下圖顯示 CloudTrail Lake 針對變更請求事件提供的 JSON 內容結構。會在變更請求的 Event record (事件記錄) 標籤中提供此資料。

#### **Details Event record**

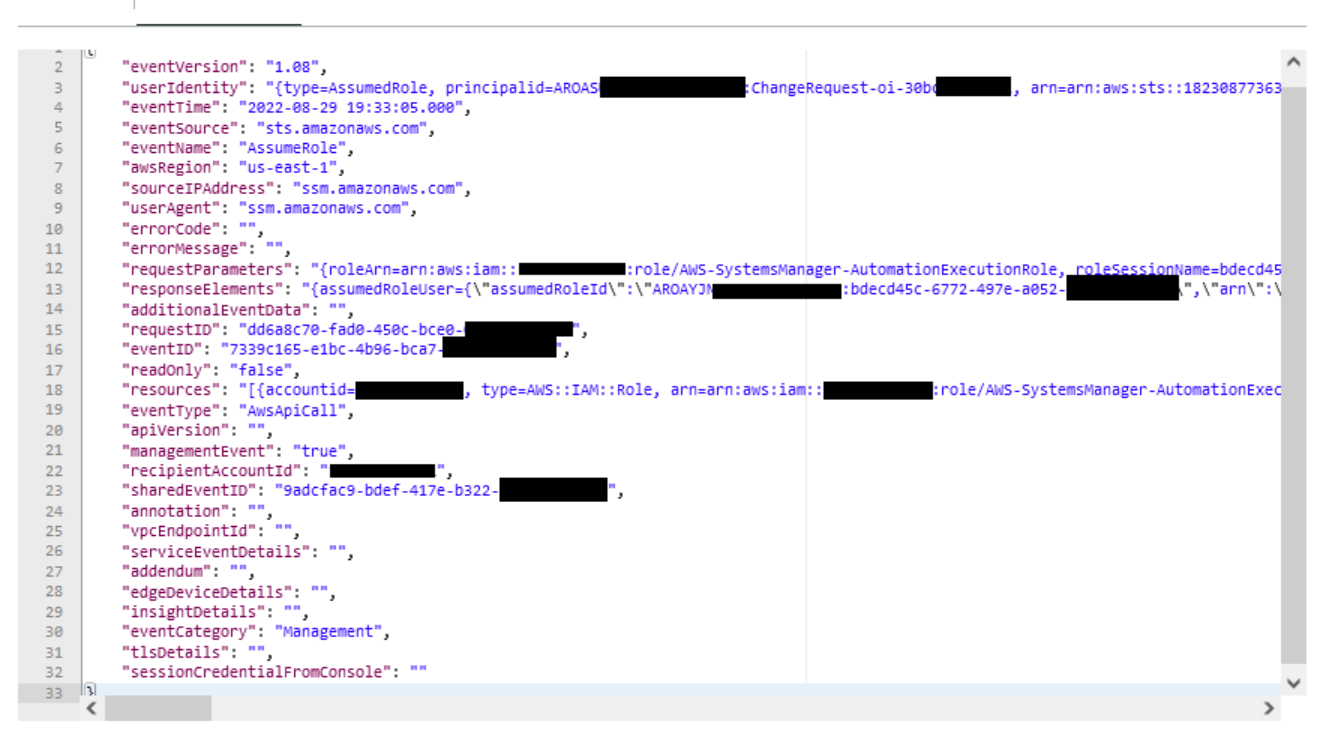

#### **A** Important

如果您對組織使用 Change Manager,則可以在登入 Change Manager 的管理帳戶或委派系統 管理員帳戶時完成下列程序。

不過,若要使用委派的系統管理員帳戶來完成這些步驟,必須為 CloudTrail 和指定相同的委派 管理員帳戶Change Manager。

當您登入的管理帳戶時Change Manager,您可以在 CloudTrail [\[設定\]](https://console.aws.amazon.com/cloudtrailv2/home#/settings) 頁面 CloudTrail 上新增 或變更的委派管理員帳戶。必須先完成此操作,委派的管理員帳戶才能建立事件資料存放區供 整個組織使用。

#### 若要開啟 CloudTrail 湖泊事件追蹤 Change Manager

- 1. [請在以下位置開啟 AWS Systems Manager 主控台。](https://console.aws.amazon.com/systems-manager/) https://console.aws.amazon.com/systemsmanager/
- 2. 在導覽窗格中,選擇 Change Manager。
- 3. 選擇 Requests (請求) 標籤。
- 4. 選擇任何現有的變更請求,然後選擇 Associated events (關聯事件) 標籤。
- 5. 選擇「啟用 CloudTrail 湖泊」。
- 6. 請遵循《AWS CloudTrail 使用指南》中的「[為事件建立事件資料倉庫」](https://docs.aws.amazon.com/awscloudtrail/latest/userguide/query-event-data-store-cloudtrail.html)中的步驟進行操作。 CloudTrail

若要確保已儲存變更請求的事件資料,在操作過程中請選取下列選項:

- 對於「事件類型」,請保持選取預設AWS 事件和CloudTrail事件。
- 如果您搭配使用 Change Manager 與組織,請選取針對組織中的所有帳戶啟用。
- 對於管理事件,請不要清除寫入核取方塊。

您在建立事件資料存放區時選擇的其他選項不會影響變更請求的事件資料存放。

## 監控自動化

指標為 Amazon CloudWatch 中的基本概念。指標代表按時間順序發佈到 CloudWatch 的一組資料點。 您可以將指標視為要監控的變數,將資料點視作代表該變數隨著時間的值。

自動化是 AWS Systems Manager 的功能。Systems Manager 會將與 Automation 使用情況相關的指 標發佈到 CloudWatch,讓您能夠根據那些指標設定警示。

在 CloudWatch 主控台中檢視 Automation 指標

- 1. 透過<https://console.aws.amazon.com/cloudwatch/>開啟 CloudWatch 主控台。
- 2. 在導覽窗格中,選擇 Metrics (指標)。
- 3. 選擇 SSM。
- 4. 在指標標籤上,選擇用量,然後選擇依照 AWS 資源。
- 5. 在指標清單旁的搜尋方塊中輸入 SSM。

使用 AWS CLI 檢視 Automation 指標

開啟命令提示並使用下列命令。

```
aws cloudwatch list-metrics \ 
     --namespace "AWS/Usage"
```
## Automation 指標

Systems Manager 會將下列 Automation 指標傳送至 CloudWatch。

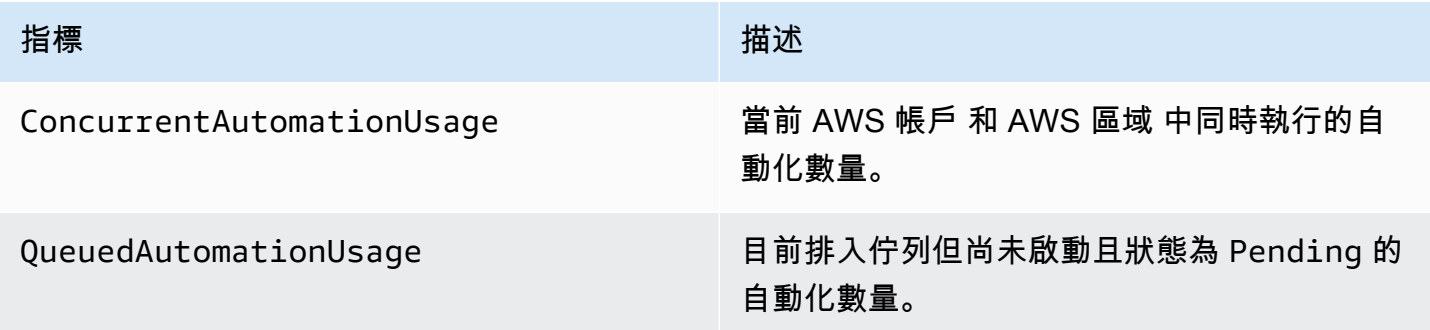

如需使用 CloudWatch 指標的詳細資訊,請參閱《Amazon CloudWatch 使用者指南》中的下列主題:

- [Metrics](https://docs.aws.amazon.com/AmazonCloudWatch/latest/monitoring/cloudwatch_concepts.html#Metric) (指標)
- [使用 Amazon CloudWatch 指標](https://docs.aws.amazon.com/AmazonCloudWatch/latest/monitoring/working_with_metrics.html)
- [使用 Amazon CloudWatch 警示](https://docs.aws.amazon.com/AmazonCloudWatch/latest/monitoring/AlarmThatSendsEmail.html)

## 使用 Amazon CloudWatch 監控 Run Command 指標

指標為 Amazon CloudWatch 中的基本概念。指標代表按時間順序發佈到 CloudWatch 的一組資料點。 您可以將指標視為要監控的變數,且資料點代表該變數隨著時間的值。

AWS Systems Manager 現在會將關於 Run Command 命令的指標發佈至 CloudWatch,讓您能夠根據 這些指標設定警示。Run Command 是 AWS Systems Manager 的功能。這些統計資料會保存一段時 間,以便您存取歷史資訊,更好了解命令在您 AWS 帳戶 中執行的成功率。

您可追蹤指標之命令的終端狀態值包括 Success、Failed 和 Delivery Timed Out。舉例來說, 如果有 SSM 命令文件設定為每小時執行一次,就可以設定警示,以便在某個小時沒有回報 Success 狀態時向您發出通知。如需不同命令狀態值的詳細資訊,請參閱[了解命令狀態](#page-1504-0)。

若要在 CloudWatch 主控台中檢視指標

- 1. 透過<https://console.aws.amazon.com/cloudwatch/>開啟 CloudWatch 主控台。
- 2. 在導覽窗格中,選擇 Metrics (指標)。
- 3. 在依 AWS 服務警示區域中,對於服務,選擇 SSM-Run Command。

### 若要使用 AWS CLI 來檢視指標

### 開啟命令提示並使用下列命令。

aws cloudwatch list-metrics --namespace "AWS/SSM-RunCommand"

### 使用以下命令列出所有可用的指標。

aws cloudwatch list-metrics

### Systems Manager Run Command 指標與維度

Systems Manager 每分鐘會向 CloudWatch 傳送 Run Command 命令指標一次。

Systems Manager 會傳送下列命令指標至 CloudWatch。

**a** Note

這些指標皆使用 Count 做為單位,因此 Sum 與 SampleCount 是最有用的統計資訊。

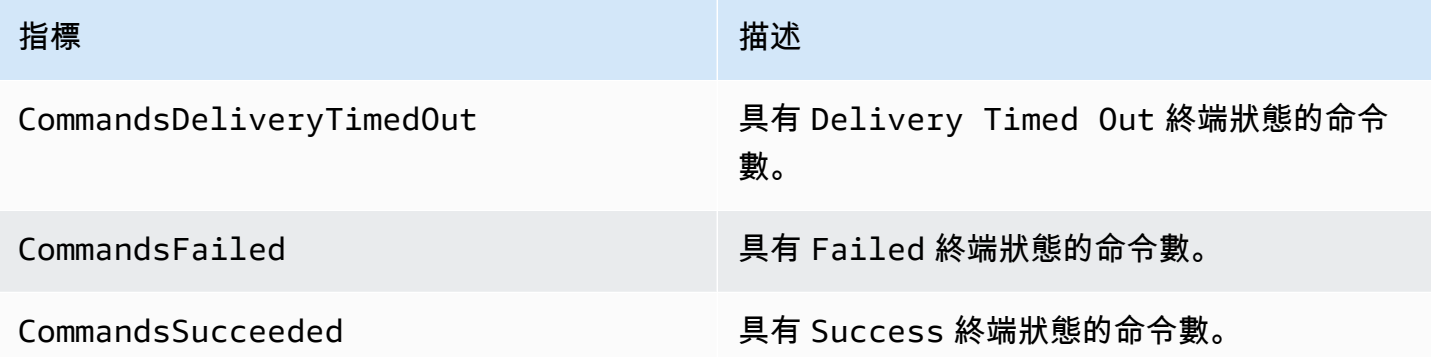

如需使用 CloudWatch 指標的詳細資訊,請參閱《Amazon CloudWatch 使用者指南》中的下列主題:

- [Metrics](https://docs.aws.amazon.com/AmazonCloudWatch/latest/monitoring/cloudwatch_concepts.html#Metric) (指標)
- [使用 Amazon CloudWatch 指標](https://docs.aws.amazon.com/AmazonCloudWatch/latest/monitoring/working_with_metrics.html)
- [使用 Amazon CloudWatch 警示](https://docs.aws.amazon.com/AmazonCloudWatch/latest/monitoring/AlarmThatSendsEmail.html)

## 使用記錄 AWS Systems Manager API 呼叫 AWS CloudTrail

AWS Systems Manager 與[AWS CloudTrail提](https://docs.aws.amazon.com/awscloudtrail/latest/userguide/cloudtrail-user-guide.html)供使用者、角色或 AWS 服務. CloudTrail 捕獲 Systems Manager 的 API 調用作為事件。擷取的呼叫包括來自 Systems Manager 主控台的呼叫,以及對 Systems Manager API 作業的程式碼呼叫。使用收集的資訊 CloudTrail, 您可以判斷向 Systems Manager 提出的要求、提出要求的 IP 位址、提出要求的時間,以及其他詳細資訊。

每個事件或日誌項目都會包含可幫助您確定請求發出者的資訊。

- AWS 帳戶根使用者
- 來自 AWS Identity and Access Management (IAM) 角色或聯合身分使用者的臨時安全登入資料。
- IAM 使用者提供的長期安全憑證。
- 代表 IAM 身分中心使用者提出的要求。
- 另一 AWS 服務個

如需詳細資訊,請參閱[CloudTrail使 userIdentity 元素](https://docs.aws.amazon.com/awscloudtrail/latest/userguide/cloudtrail-event-reference-user-identity.html)。

CloudTrail 在您創建帳戶 AWS 帳戶 時處於活動狀態,並且您自動可以訪問 CloudTrail 事件歷史記 錄。 CloudTrail 事件歷史記錄提供了過去 90 天中記錄的管理事件的可查看,可搜索,可下載和不可變 的記錄。 AWS 區域若要取得更多資訊,請參閱《[使用指南》中的〈AWS CloudTrail 使用 CloudTrail](https://docs.aws.amazon.com/awscloudtrail/latest/userguide/view-cloudtrail-events.html)  [事件歷程](https://docs.aws.amazon.com/awscloudtrail/latest/userguide/view-cloudtrail-events.html)〉。查看活動歷史記錄不 CloudTrail收取任何費用。

如需過 AWS 帳戶 去 90 天內持續的事件記錄,請建立追蹤或 [CloudTrailLake](https://docs.aws.amazon.com/awscloudtrail/latest/userguide/cloudtrail-lake.html) 事件資料存放區。

CloudTrail 小徑

追蹤可 CloudTrail 將日誌檔交付到 Amazon S3 儲存貯體。使用建立的所有系統線 AWS Management Console 都是多區域。您可以使用建立單一區域或多區域系統線。 AWS CLI建議您 建立多區域追蹤,因為您會擷取帳戶 AWS 區域 中的所有活動。如果您建立單一區域追蹤,則只能 檢視追蹤記錄中的 AWS 區域事件。如需有關[追蹤的詳細資訊,請參閱《AWS CloudTrail 使用指](https://docs.aws.amazon.com/awscloudtrail/latest/userguide/cloudtrail-create-and-update-a-trail.html) [南》中的「為您](https://docs.aws.amazon.com/awscloudtrail/latest/userguide/cloudtrail-create-and-update-a-trail.html)的[建立追蹤」 AWS 帳戶和「為組織建](https://docs.aws.amazon.com/awscloudtrail/latest/userguide/creating-trail-organization.html)立追蹤」。

您可以透 CloudTrail 過建立追蹤,免費將一份正在進行的管理事件副本傳遞到 Amazon S3 儲存 貯體,但是需要支付 Amazon S3 儲存費用。如需有關 CloudTrail 定價的詳細資訊,請參閱[AWS](https://aws.amazon.com/cloudtrail/pricing/) [CloudTrail 定價。](https://aws.amazon.com/cloudtrail/pricing/)如需 Amazon S3 定價的相關資訊,請參閱 [Amazon S3 定價](https://aws.amazon.com/s3/pricing/)。

CloudTrail 湖泊事件資料存放區

CloudTrail L@@ ake 可讓您針對事件執行 SQL 型查詢。 CloudTrail 湖將基於行的 JSON 格式的 現有事件轉換為 [Apache ORC](https://orc.apache.org/) 格式。ORC 是一種單欄式儲存格式,針對快速擷取資料進行了最佳 化。系統會將事件彙總到事件資料存放區中,事件資料存放區是事件的不可變集合,其依據為您透 過套用[進階事件選取器](https://docs.aws.amazon.com/awscloudtrail/latest/userguide/cloudtrail-lake-concepts.html#adv-event-selectors)選取的條件。套用於事件資料存放區的選取器控制哪些事件持續存在並可供 您查詢。若要取得有關 CloudTrail Lake 的更多資訊,請參閱[使用指南中的〈AWS CloudTrail 使用](https://docs.aws.amazon.com/awscloudtrail/latest/userguide/cloudtrail-lake.html) [AWS CloudTrail Lake](https://docs.aws.amazon.com/awscloudtrail/latest/userguide/cloudtrail-lake.html) 〉。

CloudTrail Lake 事件資料存放區和查詢會產生費用。建立事件資料存放區時,您可以選擇要用於事 件資料存放區的[定價選項](https://docs.aws.amazon.com/awscloudtrail/latest/userguide/cloudtrail-lake-manage-costs.html#cloudtrail-lake-manage-costs-pricing-option)。此定價選項將決定擷取和儲存事件的成本,以及事件資料存放區的預設 和最長保留期。如需有關 CloudTrail 定價的詳細資訊,請參[閱AWS CloudTrail 定價。](https://aws.amazon.com/cloudtrail/pricing/)

### Systems Manager 資料事件 CloudTrail

資[料事件](https://docs.aws.amazon.com/awscloudtrail/latest/userguide/logging-data-events-with-cloudtrail.html#logging-data-events)提供在資源上或在資源中執行的資源作業 (例如,建立或開啟控制通道) 的相關資訊。這些 也稱為資料平面操作。資料事件通常是大量資料的活動。依預設, CloudTrail 不會記錄資料事件。 CloudTrail 事件歷史記錄不會記錄數據事件。

資料事件需支付額外的費用。如需有關 CloudTrail 定價的詳細資訊,請參[閱AWS CloudTrail 定價。](https://aws.amazon.com/cloudtrail/pricing/)

您可以使用 CloudTrail 主控台或 CloudTrail API 作業, AWS CLI記錄 Systems Manager 資源類型 的資料事件。[有關如何記錄資料事件的詳細資](https://docs.aws.amazon.com/awscloudtrail/latest/userguide/logging-data-events-with-cloudtrail.html#logging-data-events-console)訊,請參閱AWS CloudTrail 使用《使用指南》 AWS Command Line Interface中[的記錄資料事件 AWS Management Console和記錄資](https://docs.aws.amazon.com/awscloudtrail/latest/userguide/logging-data-events-with-cloudtrail.html#creating-data-event-selectors-with-the-AWS-CLI)料事件。

下表列出您可以記錄資料事件的「Systems Manager」資源類型。[資料事件類型 (主控台)] 欄顯示可從主控台的 [資料事件類型 CloudTrail ] 清單中選擇的值。resource .type 值欄會顯 示**resources.type**值,您可以在使用或 API 設定進階事件選取器時指定這個值。 AWS CLI CloudTrail 記錄到資料 CloudTrail欄中的資料 API 會顯示 CloudTrail 針對資源類型記錄的 API 呼叫。

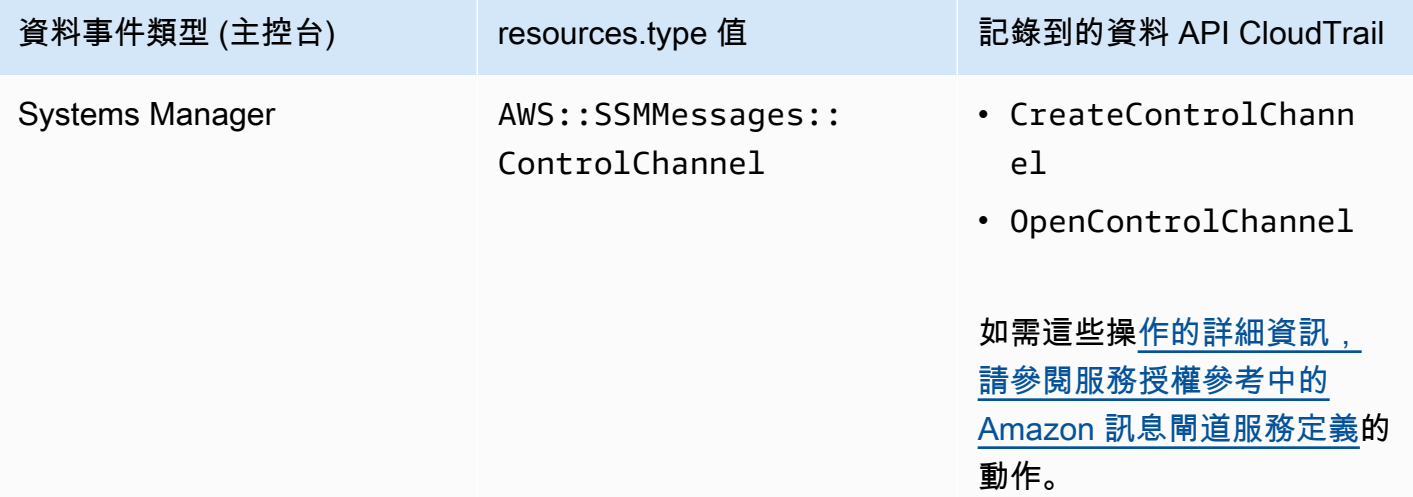

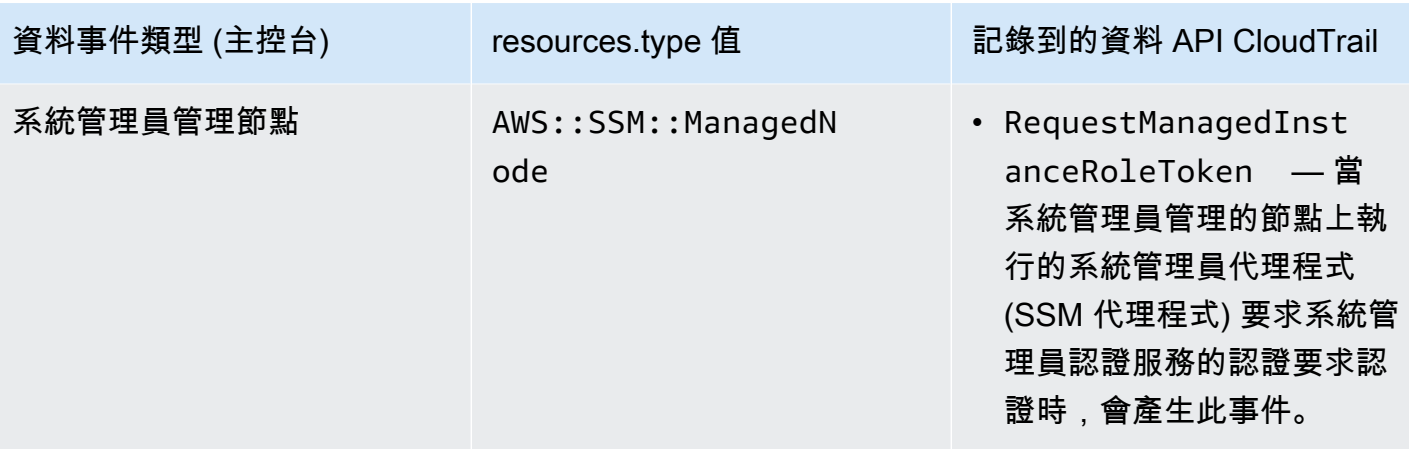

您可以設定進階事件選取器來篩選eventNamereadOnly、和resources.ARN欄位,以僅記錄對您 很重要的事件。如需這些欄位的詳細資訊,請參閱 AWS CloudTrail API 參考[AdvancedFieldSelector中](https://docs.aws.amazon.com/awscloudtrail/latest/APIReference/API_AdvancedFieldSelector.html) 的。

### 系統管理員管理事件 CloudTrail

[管理事件](https://docs.aws.amazon.com/awscloudtrail/latest/userguide/logging-management-events-with-cloudtrail.html#logging-management-events)提供有關在您的資源上執行的管理作業的資訊 AWS 帳戶。這些也稱為控制平面操作。依預 設,會 CloudTrail 記錄管理事件。

Systems Manager 會將所有控制平面作業記錄 CloudTrail 為管理事件。Systems Manager API 操作記錄在 [AWS Systems Manager API 參考中](https://docs.aws.amazon.com/systems-manager/latest/APIReference/Welcome.html)。例如,呼 叫CreateMaintenanceWindows、PutInventorySendCommand、和StartSession動作會在 CloudTrail 記錄檔中產生項目。如需設 CloudTrail 定監視 Systems Manager API 呼叫的範例,請參 閱[使用 Amazon 監控工作階段活動 EventBridge \(主控台\)。](#page-1457-0)

### Systems Manager 事件範例

事件代表來自任何來源的單一請求,並包括有關請求的 API 操作,操作的日期和時間,請求參數等信 息。 CloudTrail 日誌文件不是公共 API 調用的有序堆棧跟踪,因此事件不會以任何特定順序顯示。

### 範例:

- [管理事件範例](#page-2394-0)
- [資料事件範例](#page-2397-0)

### <span id="page-2394-0"></span>管理事件範例

### 範例 1︰**DeleteDocument**

下列範例顯示的 CloudTrail 事件會示範在美國東部 (俄亥俄) 區域 (us-east-2) example-Document 中 名為的文件上的DeleteDocument作業。

```
{ 
     "eventVersion": "1.04", 
     "userIdentity": { 
         "type": "AssumedRole", 
         "principalId": "AKIAI44QH8DHBEXAMPLE:203.0.113.11", 
         "arn": "arn:aws:sts::123456789012:assumed-role/example-role/203.0.113.11", 
         "accountId": "123456789012", 
         "accessKeyId": "AKIAIOSFODNN7EXAMPLE", 
         "sessionContext": { 
              "attributes": { 
                  "mfaAuthenticated": "false", 
                  "creationDate": "2018-03-06T20:19:16Z" 
              }, 
              "sessionIssuer": { 
                  "type": "Role", 
                  "principalId": "AKIAI44QH8DHBEXAMPLE", 
                  "arn": "arn:aws:iam::123456789012:role/example-role", 
                  "accountId": "123456789012", 
                  "userName": "example-role" 
             } 
         } 
     }, 
     "eventTime": "2018-03-06T20:30:12Z", 
     "eventSource": "ssm.amazonaws.com", 
     "eventName": "DeleteDocument", 
     "awsRegion": "us-east-2", 
     "sourceIPAddress": "203.0.113.11", 
     "userAgent": "example-user-agent-string", 
     "requestParameters": { 
         "name": "example-Document" 
     }, 
     "responseElements": null, 
     "requestID": "86168559-75e9-11e4-8cf8-75d18EXAMPLE", 
     "eventID": "832b82d5-d474-44e8-a51d-093ccEXAMPLE", 
     "resources": [ 
         { 
              "ARN": "arn:aws:ssm:us-east-2:123456789012:document/example-Document", 
              "accountId": "123456789012" 
         } 
     ],
```
}

```
 "eventType": "AwsApiCall", 
 "recipientAccountId": "123456789012", 
 "eventCategory": "Management"
```
### 範例 2︰**StartConnection**

下列範例顯示在美國東部 (俄亥俄) 區域 (us-east-2) 啟 CloudTrail 動 RDP 連線的使用Fleet Manager者 的事件。基礎 API 動作是 StartConnection。

```
{ 
     "eventVersion": "1.08", 
     "userIdentity": { 
         "type": "AssumedRole", 
         "principalId": "AKIAI44QH8DHBEXAMPLE", 
         "arn": "arn:aws:sts::123456789012:assumed-role/exampleRole", 
         "accountId": "123456789012", 
         "accessKeyId": "AKIAIOSFODNN7EXAMPLE", 
         "sessionContext": { 
              "sessionIssuer": { 
                  "type": "Role", 
                  "principalId": "AKIAI44QH8DHBEXAMPLE", 
                  "arn": "arn:aws:sts::123456789012:assumed-role/exampleRole", 
                  "accountId": "123456789012", 
                  "userName": "exampleRole" 
              }, 
              "webIdFederationData": {}, 
              "attributes": { 
                  "creationDate": "2021-12-13T14:57:05Z", 
                  "mfaAuthenticated": "false" 
 } 
         } 
     }, 
     "eventTime": "2021-12-13T16:50:41Z", 
     "eventSource": "ssm-guiconnect.amazonaws.com", 
     "eventName": "StartConnection", 
     "awsRegion": "us-east-2", 
     "sourceIPAddress": "34.230.45.60", 
     "userAgent": "example-user-agent-string", 
     "requestParameters": { 
         "AuthType": "Credentials", 
         "Protocol": "RDP", 
         "ConnectionType": "SessionManager",
```
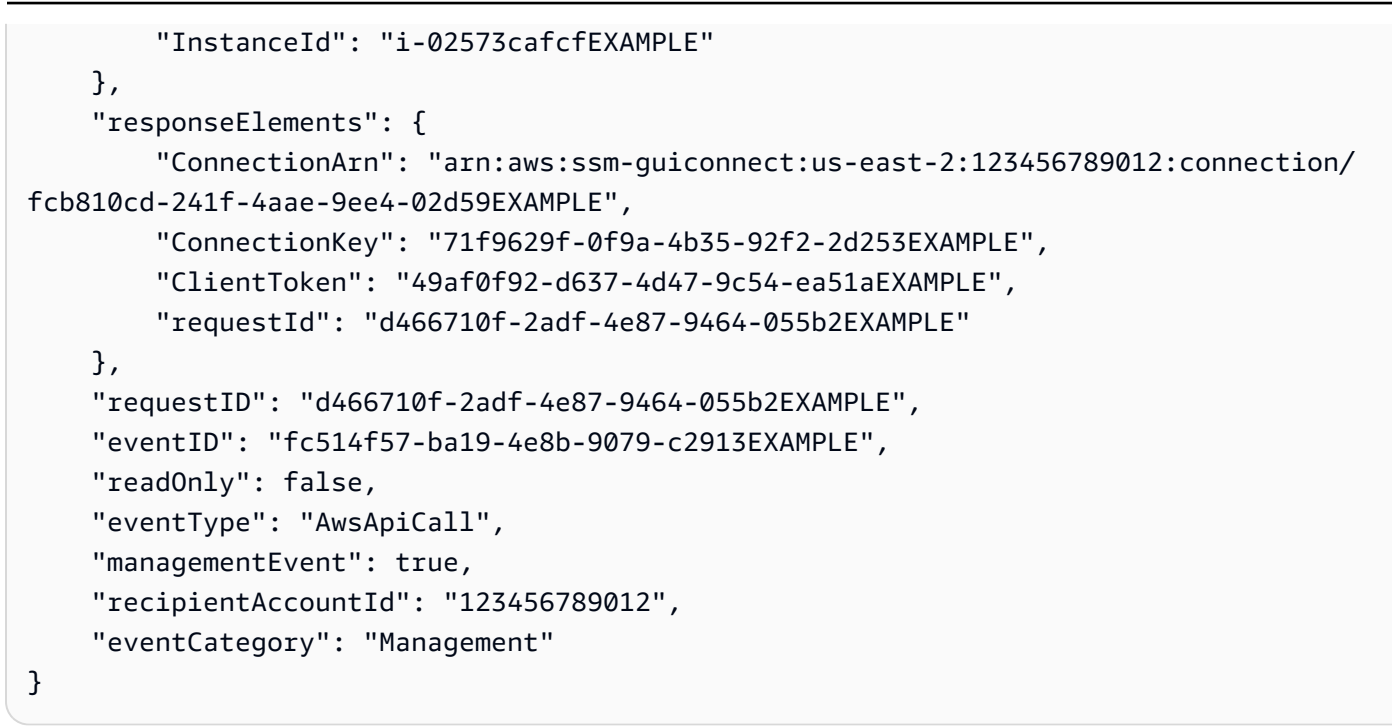

### <span id="page-2397-0"></span>資料事件範例

### 範例 1︰**CreateControlChannel**

下列範例顯示示範CreateControlChannel作業的 CloudTrail 事件。

```
{ 
   "eventVersion":"1.08", 
   "userIdentity":{ 
     "type":"AssumedRole", 
     "principalId":"AKIAI44QH8DHBEXAMPLE", 
     "arn":"arn:aws:sts::123456789012:assumed-role/exampleRole", 
     "accountId":"123456789012", 
     "accessKeyId":"AKIAI44QH8DHBEXAMPLE", 
     "sessionContext":{ 
       "sessionIssuer":{ 
         "type":"Role", 
         "principalId":"AKIAI44QH8DHBEXAMPLE", 
         "arn":"arn:aws:iam::123456789012:role/exampleRole", 
         "accountId":"123456789012", 
         "userName":"exampleRole" 
       }, 
       "attributes":{ 
         "creationDate":"2023-05-04T23:14:50Z", 
         "mfaAuthenticated":"false"
```

```
 } 
     } 
   }, 
   "eventTime":"2023-05-04T23:53:55Z", 
   "eventSource":"ssm.amazonaws.com", 
   "eventName":"CreateControlChannel", 
   "awsRegion":"us-east-1", 
   "sourceIPAddress":"192.0.2.0", 
   "userAgent":"example-agent", 
   "requestParameters":{ 
     "channelId":"44295c1f-49d2-48b6-b218-96823EXAMPLE", 
     "messageSchemaVersion":"1.0", 
     "requestId":"54993150-0e8f-4142-aa54-3438EXAMPLE", 
     "userAgent":"example-agent" 
   }, 
   "responseElements":{ 
     "messageSchemaVersion":"1.0", 
     "tokenValue":"Value hidden due to security reasons.", 
     "url":"example-url" 
   }, 
   "requestID":"54993150-0e8f-4142-aa54-3438EXAMPLE", 
   "eventID":"a48a28de-7996-4ca1-a3a0-a51fEXAMPLE", 
   "readOnly":false, 
   "resources":[ 
     { 
       "accountId":"123456789012", 
       "type":"AWS::SSMMessages::ControlChannel", 
       "ARN":"arn:aws:ssmmessages:us-east-1:123456789012:control-
channel/44295c1f-49d2-48b6-b218-96823EXAMPLE" 
     } 
   ], 
   "eventType":"AwsApiCall", 
   "managementEvent":false, 
   "recipientAccountId":"123456789012", 
   "eventCategory":"Data"
}
```
### 範例 2︰**RequestManagedInstanceRoleToken**

下列範例顯示示範RequestManagedInstanceRoleToken作業的 CloudTrail 事件。

```
 "eventVersion": "1.08", 
 "userIdentity": {
```
{

```
 "type": "AssumedRole", 
         "principalId": "123456789012:aws:ec2-instance:i-02854e4bEXAMPLE", 
         "arn": "arn:aws:sts::123456789012:assumed-role/aws:ec2-instance/
i-02854e4bEXAMPLE", 
         "accountId": "123456789012", 
         "accessKeyId": "AKIAI44QH8DHBEXAMPLE", 
         "sessionContext": { 
              "sessionIssuer": { 
                  "type": "Role", 
                  "principalId": "123456789012:aws:ec2-instance", 
                  "arn": "arn:aws:iam::123456789012:role/aws:ec2-instance", 
                  "accountId": "123456789012", 
                  "userName": "aws:ec2-instance" 
              }, 
              "attributes": { 
                  "creationDate": "2023-08-27T03:34:46Z", 
                  "mfaAuthenticated": "false" 
              }, 
              "ec2RoleDelivery": "2.0" 
         } 
     }, 
     "eventTime": "2023-08-27T03:37:15Z", 
     "eventSource": "ssm.amazonaws.com", 
     "eventName": "RequestManagedInstanceRoleToken", 
     "awsRegion": "us-east-1", 
     "sourceIPAddress": "192.0.2.0", 
     "userAgent": "Apache-HttpClient/UNAVAILABLE (Java/1.8.0_362)", 
     "requestParameters": { 
         "fingerprint": "i-02854e4bf85EXAMPLE" 
     }, 
     "responseElements": null, 
     "requestID": "2582cced-455b-4189-9b82-7b48EXAMPLE", 
     "eventID": "7f200508-e547-4c27-982d-4da0EXAMLE", 
     "readOnly": true, 
     "resources": [ 
        \mathcal{L} "accountId": "123456789012", 
              "type": "AWS::SSM::ManagedNode", 
              "ARN": "arn:aws:ec2:us-east-1:123456789012:instance/i-02854e4bEXAMPLE" 
         } 
     ], 
     "eventType": "AwsApiCall", 
     "managementEvent": false, 
     "recipientAccountId": "123456789012",
```
}

#### "eventCategory": "Data"

若要取得有關 CloudTrail 記錄內容的資訊,請參閱AWS CloudTrail 使用指南中的[CloudTrail記錄](https://docs.aws.amazon.com/awscloudtrail/latest/userguide/cloudtrail-event-reference-record-contents.html) [內](https://docs.aws.amazon.com/awscloudtrail/latest/userguide/cloudtrail-event-reference-record-contents.html)容。

## 使用 CloudWatch Logs 記錄自動化動作輸出

自動化 (AWS Systems Manager 的功能) 與 Amazon CloudWatch Logs 整合。您可以將您 Runbook 中的 aws:executeScript 動作輸出傳送到您指定的日誌群組。Systems Manager 不會建立 日誌群組,或者任何文件的日誌串流不會使用 aws:executeScript 動作。如果文件確實使用 aws : execut eScr i pt,則傳送至 CloudWatch Logs 的輸出僅與這些動作有關。您可以使用存放在您 CloudWatch Logs 日誌群組中的 aws:executeScript 動作輸出,以進行偵錯和故障診斷。如果您選 擇已加密的記錄群組,aws:executeScript 動作輸出也會加密。aws:executeScript 動作的日誌 記錄輸出是帳戶層級的設定。

若要將動作輸出傳送到 CloudWatch Logs,用於 Amazon 擁有的執行手冊,執行自動化的使用者或角 色必須具有以下操作許可:

- logs:CreateLogGroup
- logs:CreateLogStream
- logs:DescribeLogGroups
- logs:DescribeLogStreams
- logs:PutLogEvents

對於您擁有的執行手冊,必須將相同的許可新增至您用來執行執行手冊的 IAM 服務角色 (或 AssumeRole)。

若要將動作輸出傳送至 CloudWatch Logs (主控台)

- 1. 開啟位於<https://console.aws.amazon.com/systems-manager/> 的 AWS Systems Manager 主控 台。
- 2. 在導覽窗格中,選擇 Automation (自動化)。
- 3. 選擇 Preferences (偏好) 標籤,然後選擇 Edit (編輯)。
- 4. 選取 Send output to CloudWatch Logs (將輸出傳送至 CloudWatch Logs) 旁的核取方塊。
- 5. (建議) 選取 Encrypt log data (加密日誌資料) 旁的核取方塊。開啟此選項後,系統會使用為該日誌 群組指定的伺服器端加密金鑰來加密日誌資料。如果您不想加密要傳送到 CloudWatch Logs 中的 日誌資料,清除核取方塊。如果日誌群組不允許加密,清除核取方塊。
- 6. 對於 CloudWatch Logs log group (CloudWatch Logs 群組),若要指定您要將動作輸出傳送至的 AWS 帳戶 的現有 CloudWatch Logs 日誌群組,請選取下列選項之一:
	- Send output to the default log group (將輸出傳送至預設記錄群組) 如果預設日誌群組不存在 (/aws/ssm/automation/executeScript),自動化會為您建立一個。
	- Choose from a list of log groups (從日誌群組清單中選擇) 選取已在您的帳戶中建立的日誌群 組,以存放動作輸出。
	- Enter a log group name (輸入日誌群組名稱) 在文字方塊中,輸入已在帳戶中建立的日誌群組 名稱,以存放動作輸出。
- 7. 選擇 Save (儲存)。

若要將動作輸出傳送至 CloudWatch Logs (命令列)

1. 開啟您偏好的命令列工具,然後執行以下命令來更新動作輸出目的地。

Linux & macOS

```
aws ssm update-service-setting \ 
     --setting-id arn:aws:ssm:region:account-id:servicesetting/ssm/automation/
customer-script-log-destination \ 
     --setting-value CloudWatch
```
Windows

```
aws ssm update-service-setting ^ 
     --setting-id arn:aws:ssm:region:account-id:servicesetting/ssm/automation/
customer-script-log-destination ^ 
     --setting-value CloudWatch
```
**PowerShell** 

```
Update-SSMServiceSetting ` 
     -SettingId "arn:aws:ssm:region:account-id:servicesetting/ssm/automation/
customer-script-log-destination" ` 
     -SettingValue "CloudWatch"
```
如果命令成功,則無輸出訊息。

2. 執行以下命令,指定您要傳送動作輸出至的日誌群組。

Linux & macOS

```
aws ssm update-service-setting \ 
     --setting-id arn:aws:ssm:region:account-id:servicesetting/ssm/automation/
customer-script-log-group-name \ 
     --setting-value my-log-group
```
Windows

```
aws ssm update-service-setting ^ 
     --setting-id arn:aws:ssm:region:account-id:servicesetting/ssm/automation/
customer-script-log-group-name ^ 
     --setting-value my-log-group
```
### **PowerShell**

```
Update-SSMServiceSetting ` 
     -SettingId "arn:aws:ssm:region:account-id:servicesetting/ssm/automation/
customer-script-log-group-name" ` 
     -SettingValue "my-log-group"
```
如果命令成功,則無輸出訊息。

3. 執行以下命令,檢視目前 AWS 帳戶 和 AWS 區域 中的自動化動作記錄的目前服務設定。

Linux & macOS

```
aws ssm get-service-setting \ 
     --setting-id arn:aws:ssm:region:account-id:servicesetting/ssm/automation/
customer-script-log-destination
```
Windows

aws ssm get-service-setting ^

```
 --setting-id arn:aws:ssm:region:account-id:servicesetting/ssm/automation/
customer-script-log-destination
```
**PowerShell** 

```
Get-SSMServiceSetting ` 
     -SettingId "arn:aws:ssm:region:account-id:servicesetting/ssm/automation/
customer-script-log-destination"
```
### 該命令會傳回相關資訊,如以下所示。

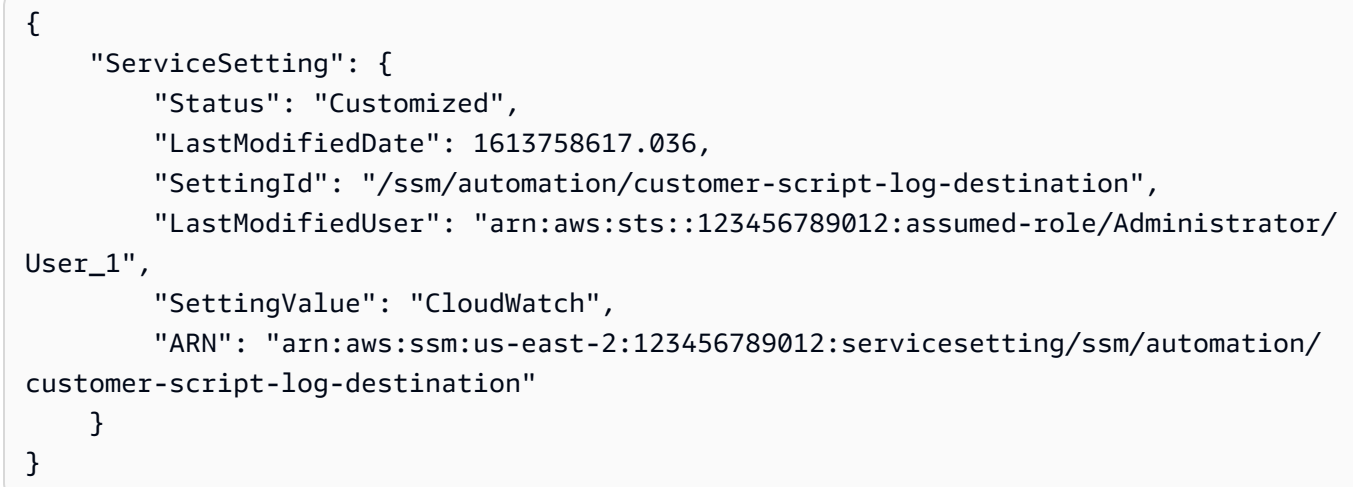

## 設定 Amazon CloudWatch 日誌 Run Command

當您使用Run Command功能傳送指令時 AWS Systems Manager,您可以指定要傳送命令輸出的位 置。根據預設,Systems Manager 只會傳回命令輸出的前 24,000 個字元。如果您想要檢視命令輸出的 完整詳細資訊,您可以指定 Amazon Simple Storage Service (Amazon S3) 儲存貯體。或者,您可以 指定 Amazon CloudWatch 日誌。如果您指定 CloudWatch 記錄檔,則會定Run Command期將所有命 令輸出和錯誤記錄檔傳送至 CloudWatch 記錄檔。您可以以幾乎即時的方式監控輸出日誌、搜尋特定字 詞、數值或模式,並根據搜尋建立警示。

如果您將受管節點設定為使用 AWS Identity and Access Management (IAM) 受管政策 AmazonSSMManagedInstanceCoreCloudWatchAgentServerPolicy,則您的節點不需要其他 組態即可將輸出傳送到 CloudWatch Logs。如果從主控台傳送命令,請選擇此選項,或者如果使用 AWS Command Line Interface (AWS CLI) 或 API 作業 AWS Tools for Windows PowerShell, 則新

增cloud-watch-output-config區段和CloudWatchOutputEnabled參數。本主題稍後會更詳細 地說明 cloud-watch-output-config 區段和 CloudWatchOutputEnabled 參數。

如需將政策新增至 EC2 執行個體設定檔的相關資訊,請參閱[設定 Systems Manager 所需的執行個體](#page-33-0) [許](#page-33-0)可。如需將政策新增至您打算做為受管節點使用的內部部署伺服器和虛擬機器的服務角色的詳細資 訊,請參閱[在混合式和多雲端環境中建立 Systems Manager 所需的 IAM 服務角色](#page-49-0)。

如果您在節點上使用自訂原則,請更新每個節點上的政策,以允許 Systems Manager 將輸出和記錄檔 傳送至 CloudWatch 記錄檔。將以下政策物件新增至您的自訂政策。如需更新 IAM 政策的詳細資訊, 請參閱《IAM 使用者指南》中的[編輯 IAM 政策。](https://docs.aws.amazon.com/IAM/latest/UserGuide/access_policies_manage-edit.html)

```
{ 
     "Effect": "Allow", 
     "Action": "logs:DescribeLogGroups", 
     "Resource": "*"
},
\{ "Effect":"Allow", 
    "Action":[ 
       "logs:CreateLogGroup", 
       "logs:CreateLogStream", 
       "logs:DescribeLogStreams", 
       "logs:PutLogEvents" 
    ], 
    "Resource":"arn:aws:logs:*:*:log-group:/aws/ssm/*"
},
```
## 傳送指令時指定 CloudWatch 記錄檔

若要在從中傳送命令時將 CloudWatch 記錄檔指定為輸出 AWS Management Console,請在 [CloudWatch 輸出選項] 區段中選擇 [輸出]。或者,您可以指定要傳送命令輸出的 CloudWatch 記錄群 組名稱。如果您不指定群組名稱,Systems Manager 會自動為您建立一個日誌群組。日誌群組使用以 下命名格式:/aws/ssm/*SystemsManagerDocumentName*

如果您使用執行命令 AWS CLI,請在指令中指定cloud-watch-output-config區段。此區段允許 您指定 CloudWatchOutputEnabled 參數與 (選用) CloudWatchLogGroupName 參數。請見此處 範例。

Linux & macOS

aws ssm send-command \

```
 --instance-ids "instance ID" \ 
    --document-name "AWS-RunShellScript" \ 
    --parameters "commands=echo helloWorld" \ 
    --cloud-watch-output-config 
 "CloudWatchOutputEnabled=true,CloudWatchLogGroupName=log group name"
```
Windows

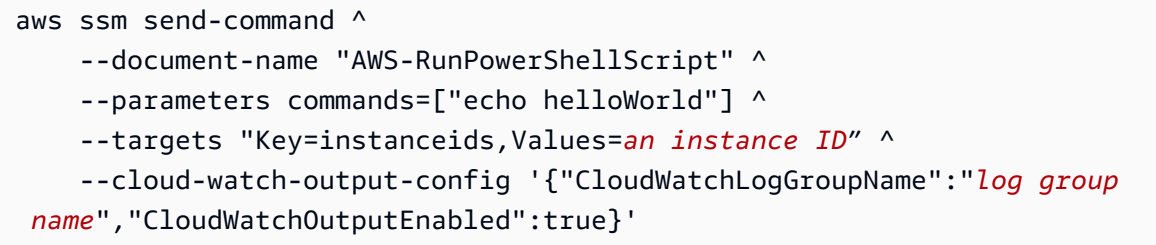

## 在 CloudWatch 記錄檔中檢視命令輸出

一旦命令開始運行,Systems Manager 會以近乎即時的速度將輸出發送到 CloudWatch 日誌。 CloudWatch 記錄檔中的輸出使用下列格式:

*CommandID*/*InstanceID*/*PluginID*/stdout

*CommandID*/*InstanceID*/*PluginID*/stderr

每 30 秒或當緩衝區超過 200 KB 時 (視何者先發生),即會從執行上傳輸出。

**a** Note

只有當輸出資料可供使用時,才會建立日誌串流。例如,如果執行沒有錯誤的資料,則不會建 立 stderr 串流。

以下是在 CloudWatch 記錄中顯示的命令輸出範例。

```
Group - /aws/ssm/AWS-RunShellScript
Streams – 
1234-567-8910/i-abcd-efg-hijk/AWS-RunPowerShellScript/stdout
24/1234-567-8910/i-abcd-efg-hijk/AWS-RunPowerShellScript/stderr
```
# 使用 Amazon EventBridge 監控 Systems Manager

Amazon EventBridge 為無伺服器匯流排服務,可讓您輕鬆將應用程式與來自各種來源的資料互相連 線。EventBridge 可從自己的應用程式、軟體即服務 (SaaS) 應用程式和 AWS 服務 提供即時資料串 流,然後將該資料路由到 AWS Lambda 等目標。您可設定路由規則來決定要將資料送往何處,以便建 立即時對您所有資料來源做出反應的應用程式架構。EventBridge 可讓您建置鬆耦合和分散式的事件驅 動架構。

EventBridge 之前被稱為 Amazon CloudWatch Events。EventBridge 包含的新功能可允許您從 SaaS 合作夥伴和自己的應用程式接收事件。現有 CloudWatch Events 使用者可以在新的 EventBridge 主控 台和 CloudWatch Events 主控台中存取其現有的預設匯流排、規則和事件。EventBridge 使用相同的 CloudWatch Events API,因此您的所有現有 CloudWatch Events API 用量保持不變。

EventBridge 可以將來自數十個 AWS 服務 的事件新增至您的規則,並將新增來自 20 多個 AWS 服務 的目標。

EventBridge 可支援 AWS Systems Manager 事件和 Systems Manager 目標。

支援的 Systems Manager 事件類型

EventBridge 可以偵測到的許多類型的 Systems Manager 事件包括:

- 正在關閉維護時段。
- 成功完成自動化工作流程。自動化是 AWS Systems Manager 的功能。
- 受管節點不符合修補程式合規性。
- 正在更新參數值。

EventBridge 支援下列 AWS Systems Manager 功能的事件:

- 自動化 (盡可能發出事件。)
- Change Calendar (盡可能發出事件。)
- 合規
- 庫存 (盡可能發出事件。)
- Maintenance Windows (盡可能發出事件。)
- Parameter Store (盡可能發出事件。)
- Run Command (盡可能發出事件。)

• State Manager (盡可能發出事件。)

如需支援的 Systems Manager 事件類型的完整詳細資訊,請參閱 [參考:Systems Manager 的](#page-2540-0)  [Amazon EventBridge 事件模式和類型](#page-2540-0) 和 [Systems Manager 的 Amazon EventBridge 事件示例。](#page-2410-0)

支援的 Systems Manager 目標類型

EventBridge 支援下列三個 Systems Manager 功能做為事件規則的目標:

- 手動執行自動化工作流程
- 執行 Run Command 命令文件 (盡可能發出事件。)
- 建立 OpsCenter OpsItem

如需建議使用這些目標的方式,請參閱 [範例方案:Amazon EventBridge 規則的 Systems Manager 目](#page-2425-0) [標](#page-2425-0)。

如需有關如何開始使用 EventBridge 及設定規則的詳細資訊,請參閱《Amazon EventBridge 使用 者指南》中的 [Amazon EventBridge 入門](https://docs.aws.amazon.com/eventbridge/latest/userguide/eb-get-started.html)。如需使用 EventBridge 的完整資訊,請參閱[《Amazon](https://docs.aws.amazon.com/eventbridge/latest/userguide/) [EventBridge 使用者指南》](https://docs.aws.amazon.com/eventbridge/latest/userguide/)。

### 主題

- [為 Systems Manager 事件設定 EventBridge](#page-2407-0)
- [Systems Manager 的 Amazon EventBridge 事件示例](#page-2410-0)
- [範例方案:Amazon EventBridge 規則的 Systems Manager 目標](#page-2425-0)

### <span id="page-2407-0"></span>為 Systems Manager 事件設定 EventBridge

您可以使用 Amazon EventBridge 在支援的 AWS Systems Manager 狀態變更、狀態變更或出現其他 條件時執行目標事件。您可以建立規則,在有狀態轉換或有轉移到一個或多個與您相關的狀態時執行。

下列程序提供建立 EventBridge 規則的一般步驟,以便在 Systems Manager 發出指定的事件時進行。 如需本使用使用者指南中解決特定案例的程序清單,請參閱本主題末尾的詳細資訊。

**a** Note

當您 AWS 帳戶 中的服務發出事件時,一律會前往您帳戶的預設事件匯流排。若要從您帳戶中 的 AWS 服務 編寫回應事件的規則,則須將它與預設事件匯流排建立關聯。您可以在自訂事件 匯流排上建立一個規則,以從 AWS 服務 尋找事件,但此規則只會在您透過跨帳戶事件交付 從另一個帳戶收到這類事件時生效。如需詳細資訊,請參閱《Amazon EventBridge 使用者指 南》中的[在 AWS 帳戶 之間傳送和接收 Amazon EventBridge 事件。](https://docs.aws.amazon.com/eventbridge/latest/userguide/eb-cross-account.html)

若要為 Systems Manager 事件設定 EventBridge

- 1. 在<https://console.aws.amazon.com/events/> 開啟 Amazon EventBridge 主控台。
- 2. 在導覽窗格中,選擇 Rules (規則)。
- 3. 選擇 Create rule (建立規則)。
- 4. 輸入規則的名稱和描述。

在同一個 AWS 區域 和同一個事件匯流排上,規則不能與另一個規則同名。

- 5. 針對 Event bus (事件匯流排),選擇要與此規則建立關聯的事件匯流排。如果您想要此規則回應匹 配來自您的 AWS 帳戶 的事件,請選取 default (預設)。當您帳戶中的 AWS 服務 發出事件時,一 律會前往您帳戶的預設事件匯流排。
- 6. 針對 Rule type (規則類型) 選擇 Rule with an event pattern (具有事件模式的規則)。
- 7. 選擇 Next (下一步)。
- 8. 在 Event source (事件來源) 欄位中,選擇 AWS events or EventBridge partner events (事件或 EventBridge 合作夥伴事件)。
- 9. 在 Event pattern (事件模式) 區段中,選擇 Event pattern form (事件模式表單)。
- 10. 在 Event source (事件來源) 欄位中,選擇 AWS services (服務)。
- 11. 針對 AWS service ( 服務),請選擇 Systems Manager。
- 12. 針對 Event type (事件類型),執行下列其中一項操作:
	- 選擇 All Events (所有事件)。

如果您選擇 All Events (所有事件),此 Systems Manager 服務發出的所有事件都將符合規則。 請注意,此選項可能會導致許多事件目標動作。

- 選擇要用於此規則的 Systems Manager 事件類型。EventBridge 支援下列 AWS Systems Manager 功能的事件:
	- 自動化
	- Change Calendar
	- 合規
	- 庫存
- Maintenance Windows
- Parameter Store
- Run Command
- State Manager

#### **a** Note

對於 EventBridge 不支援的 Systems Manager 動作,您可以透過 CloudTrail 選擇 AWS API 呼叫,進而建立以 API 呼叫為基礎的事件規則 (該規則由 CloudTrail 記錄)。如需範 例,請參閱 [使用 Amazon 監控工作階段活動 EventBridge \(主控台\)。](#page-1457-0)

13. (選用) 若要使規則更具體,請新增篩選條件值。例如,如果您選擇 State Manager,並希望將規則 限制為關聯所針對的單一受管執行個體狀態,則針對 Specific type(s) (特定類型),選擇 EC2 State Manager Instance Association State Change (EC2 狀態管理員執行個體關聯狀態變更)。

如需受支援詳細資訊類型的完整詳細資訊,請參閱 [參考:Systems Manager 的 Amazon](#page-2540-0)  [EventBridge 事件模式和類型。](#page-2540-0)

某些詳細資訊類型具有其他支援的選項,如狀態。可用的選項取決於您選取的功能。

- 14. 選擇 Next (下一步)。
- 15. 在 Target types (目標類型) 欄位中,選擇 AWS service ( 服務)。
- 16. 針對 Select a target (選擇目標),選擇一個目標,如 Amazon SNS 主題或 AWS Lambda 函數。當 接收到符合規則中定義之事件模式的事件時,就會觸發目標。
- 17. 對於許多目標類型而言,EventBridge 需要許可才能將事件傳送到目標。在這些情況 下,EventBridge 可建立執行您的規則所需的 AWS Identity and Access Management (IAM) 角 色。
	- 若要自動建立 IAM 角色,請選擇 Create a new role for this specific resource (為此特定資源建 立新角色)。
	- 若要使用您早前建立的 IAM 角色,請選擇 Use existing role (使用現有角色)。
- 18. (選用) 選擇 Add another target (新增其他目標),為此規則新增另一個目標。
- 19. 選擇 Next (下一步)。
- 20. (選用) 為規則輸入一或多個標籤。如需詳細資訊,請參閱《Amazon EventBridge 使用者指南》中 的 [Amazon EventBridge 標籤](https://docs.aws.amazon.com/eventbridge/latest/userguide/eb-tagging.html)。
- 21. 選擇 Next (下一步)。

為 Systems Manager 事件設定 EventBridge 2394

22. 檢閱規則的詳細資訊,然後選擇 Create rule (建立規則)。

### 詳細資訊

- [創建使用 runbook\(控制台\)的 EventBridge 事件](#page-663-0)
- [使用輸入轉換器將資料傳遞至 Automation](#page-1027-0)
- [使用 EventBridge 修正合規問題](#page-1259-0)
- [在 EventBridge 中檢視清查刪除操作](#page-1331-0)
- [設定 EventBridge 規則以建立 OpsItems](#page-295-0)
- [設定參數和參數原 EventBridge 則的規則](#page-413-0)

## <span id="page-2410-0"></span>Systems Manager 的 Amazon EventBridge 事件示例

以下是支援的 EventBridge 事件的範例 (以 JSON 格式表示) AWS Systems Manager。

### Systems Manager 事件類型

- [AWS Systems Manager 自動化事件](#page-2410-1)
- [AWS Systems Manager事件Change Calendar](#page-2412-0)
- [AWS Systems Manager事件Change Manager](#page-2413-0)
- [AWS Systems Manager 合規事件](#page-2414-0)
- [AWS Systems Manager事件Maintenance Windows](#page-2416-0)
- [AWS Systems Manager事件Parameter Store](#page-2419-0)
- [AWS Systems Manager事件OpsCenter](#page-2421-0)
- [AWS Systems Manager事件Run Command](#page-2422-0)
- [AWS Systems Manager事件State Manager](#page-2423-0)

### <span id="page-2410-1"></span>AWS Systems Manager 自動化事件

### 自動步驟狀態-變更通知

```
{ 
   "version": "0", 
   "id": "eeca120b-a321-433e-9635-dab369006a6b", 
   "detail-type": "EC2 Automation Step Status-change Notification", 
   "source": "aws.ssm",
```

```
 "account": "123456789012", 
   "time": "2016-11-29T19:43:35Z", 
   "region": "us-east-1", 
   "resources": ["arn:aws:ssm:us-east-2:123456789012:automation-
execution/333ba70b-2333-48db-b17e-a5e69c6f4d1c", 
     "arn:aws:ssm:us-east-2:123456789012:automation-definition/runcommand1:1"], 
   "detail": { 
     "ExecutionId": "333ba70b-2333-48db-b17e-a5e69c6f4d1c", 
     "Definition": "runcommand1", 
     "DefinitionVersion": 1.0, 
     "Status": "Success", 
     "EndTime": "Nov 29, 2016 7:43:25 PM", 
     "StartTime": "Nov 29, 2016 7:43:23 PM", 
     "Time": 2630.0, 
     "StepName": "runFixedCmds", 
     "Action": "aws:runCommand" 
   }
}
```
自動執行狀態-變更通知

```
{ 
   "version": "0", 
   "id": "d290ece9-1088-4383-9df6-cd5b4ac42b99", 
   "detail-type": "EC2 Automation Execution Status-change Notification", 
   "source": "aws.ssm", 
   "account": "123456789012", 
   "time": "2016-11-29T19:43:35Z", 
   "region": "us-east-2", 
   "resources": ["arn:aws:ssm:us-east-2:123456789012:automation-
execution/333ba70b-2333-48db-b17e-a5e69c6f4d1c", 
     "arn:aws:ssm:us-east-2:123456789012:automation-definition/runcommand1:1"], 
   "detail": { 
     "ExecutionId": "333ba70b-2333-48db-b17e-a5e69c6f4d1c", 
     "Definition": "runcommand1", 
     "DefinitionVersion": 1.0, 
     "Status": "Success", 
     "StartTime": "Nov 29, 2016 7:43:20 PM", 
     "EndTime": "Nov 29, 2016 7:43:26 PM", 
     "Time": 5753.0, 
     "ExecutedBy": "arn:aws:iam::123456789012:user/userName" 
   }
}
```
## AWS Systems Manager事件Change Calendar

以下是的事件範例 AWS Systems ManagerChange Calendar。

**a** Note

目前不支援從其他 AWS 帳戶 人共用的行事曆的狀態變更。

#### 行事曆開啟

```
{ 
     "version": "0", 
     "id": "47a3f03a-f30d-1011-ac9a-du3bdEXAMPLE", 
     "detail-type": "Calendar State Change", 
     "source": "aws.ssm", 
     "account": "123456789012", 
     "time": "2020-09-19T18:00:07Z", 
     "region": "us-east-2", 
     "resources": [ 
          "arn:aws:ssm:us-east-2:123456789012:document/MyCalendar" 
     ], 
     "detail": { 
         "state": "OPEN", 
          "atTime": "2020-09-19T18:00:07Z", 
         "nextTransitionTime": "2020-10-11T18:00:07Z" 
     }
}
```
#### 行事曆關閉

```
{ 
     "version": "0", 
     "id": "f30df03a-1011-ac9a-47a3-f761eEXAMPLE", 
     "detail-type": "Calendar State Change", 
     "source": "aws.ssm", 
     "account": "123456789012", 
     "time": "2020-09-17T21:40:02Z", 
     "region": "us-east-2", 
     "resources": [ 
         "arn:aws:ssm:us-east-2:123456789012:document/MyCalendar" 
     ],
```

```
 "detail": { 
          "state": "CLOSED", 
          "atTime": "2020-08-17T21:40:00Z", 
          "nextTransitionTime": "2020-09-19T18:00:07Z" 
     }
}
```
AWS Systems Manager事件Change Manager

#### 變更請求狀態更新通知 - 範例 1

```
{ 
   "version": "0", 
   "id": "feab80c1-a8ff-c721-b8b1-96ce70939696", 
   "detail-type": "Change Request Status Update", 
   "source": "aws.ssm", 
   "account": "123456789012", 
   "time": "2023-10-24T10:51:52Z", 
   "region": "us-east-1", 
   "resources": [ 
     "arn:aws:ssm:us-west-2:123456789012:opsitem/oi-12345abcdef", 
     "arn:aws:ssm:us-west-2:123456789012:document/MyRunbook1" 
   ], 
   "detail": { 
     "change-request-id": "d0585556-80f6-4522-8dad-dada6d45b67d", 
     "change-request-title": "A change request title", 
     "ops-item-id": "oi-12345abcdef", 
     "ops-item-created-by": "arn:aws:iam::123456789012:user/JohnDoe", 
     "ops-item-created-time": "2023-10-24T10:50:33.180334Z", 
     "ops-item-modified-by": "arn:aws:iam::123456789012:user/JohnDoe", 
     "ops-item-modified-time": "2023-10-24T10:50:33.180340Z", 
     "ops-item-status": "InProgress", 
     "change-template-document-name": "MyChangeTemplate", 
     "runbook-document-arn": "arn:aws:ssm:us-west-2:123456789012:document/MyRunbook1", 
     "runbook-document-version": "1", 
     "auto-approve": true, 
     "approvers": [ 
       "arn:aws:iam::123456789012:user/JaneDoe" 
     ] 
   }
}
```
#### 變更請求狀態更新通知 - 範例 2

{

```
 "version": "0", 
   "id": "25ce6b03-2e4e-1a2b-2a8f-6c9de8d278d2", 
   "detail-type": "Change Request Status Update", 
   "source": "aws.ssm", 
   "account": "123456789012", 
   "time": "2023-10-24T10:51:52Z", 
   "region": "us-east-1", 
   "resources": [ 
     "arn:aws:ssm:us-west-2:123456789012:opsitem/oi-abcdef12345", 
     "arn:aws:ssm:us-west-2:123456789012:document/MyRunbook1" 
   ], 
   "detail": { 
     "change-request-id": "d0585556-80f6-4522-8dad-dada6d45b67d", 
     "change-request-title": "A change request title", 
     "ops-item-id": "oi-abcdef12345", 
     "ops-item-created-by": "arn:aws:iam::123456789012:user/JohnDoe", 
     "ops-item-created-time": "2023-10-24T10:50:33.180334Z", 
     "ops-item-modified-by": "arn:aws:iam::123456789012:user/JohnDoe", 
     "ops-item-modified-time": "2023-10-24T10:50:33.997163Z", 
     "ops-item-status": "Rejected", 
     "change-template-document-name": "MyChangeTemplate", 
     "runbook-document-arn": "arn:aws:ssm:us-west-2:123456789012:document/MyRunbook1", 
     "runbook-document-version": "1", 
     "auto-approve": true, 
     "approvers": [ 
       "arn:aws:iam::123456789012:user/JaneDoe" 
     ] 
   }
}
```
## AWS Systems Manager 合規事件

以下是符 AWS Systems Manager 合性事件的範例。

#### 關聯相容

```
{ 
   "version": "0", 
   "id": "01234567-0123-0123-0123-012345678901", 
   "detail-type": "Configuration Compliance State Change", 
   "source": "aws.ssm", 
   "account": "123456789012",
```

```
 "time": "2017-07-17T19:03:26Z", 
   "region": "us-east-2", 
   "resources": [ 
     "arn:aws:ssm:us-east-2:123456789012:managed-instance/i-01234567890abcdef" 
   ], 
   "detail": { 
     "last-runtime": "2017-01-01T10:10:10Z", 
     "compliance-status": "compliant", 
     "resource-type": "managed-instance", 
     "resource-id": "i-01234567890abcdef", 
     "compliance-type": "Association" 
   }
}
```
#### 關聯不相容

```
{ 
   "version": "0", 
   "id": "01234567-0123-0123-0123-012345678901", 
   "detail-type": "Configuration Compliance State Change", 
   "source": "aws.ssm", 
   "account": "123456789012", 
   "time": "2017-07-17T19:02:31Z", 
   "region": "us-east-2", 
   "resources": [ 
     "arn:aws:ssm:us-east-2:123456789012:managed-instance/i-01234567890abcdef" 
   ], 
   "detail": { 
     "last-runtime": "2017-01-01T10:10:10Z", 
     "compliance-status": "non_compliant", 
     "resource-type": "managed-instance", 
     "resource-id": "i-01234567890abcdef", 
     "compliance-type": "Association" 
   }
}
```
#### 修補程式相容

```
{ 
   "version": "0", 
   "id": "01234567-0123-0123-0123-012345678901", 
   "detail-type": "Configuration Compliance State Change", 
   "source": "aws.123456789012",
```

```
 "account": "123456789012", 
   "time": "2017-07-17T19:03:26Z", 
   "region": "us-east-2", 
   "resources": [ 
     "arn:aws:ssm:us-east-2:123456789012:managed-instance/i-01234567890abcdef" 
   ], 
   "detail": { 
     "resource-type": "managed-instance", 
     "resource-id": "i-01234567890abcdef", 
     "compliance-status": "compliant", 
     "compliance-type": "Patch", 
     "patch-baseline-id": "PB789", 
     "severity": "critical" 
   }
}
```
#### 修補程式不相容

```
{ 
   "version": "0", 
   "id": "01234567-0123-0123-0123-012345678901", 
   "detail-type": "Configuration Compliance State Change", 
   "source": "aws.ssm", 
   "account": "123456789012", 
   "time": "2017-07-17T19:02:31Z", 
   "region": "us-east-2", 
   "resources": [ 
     "arn:aws:ssm:us-east-2:123456789012:managed-instance/i-01234567890abcdef" 
   ], 
   "detail": { 
     "resource-type": "managed-instance", 
     "resource-id": "i-01234567890abcdef", 
     "compliance-status": "non_compliant", 
     "compliance-type": "Patch", 
     "patch-baseline-id": "PB789", 
     "severity": "critical" 
   }
}
```
## AWS Systems Manager事件Maintenance Windows

以下為 Systems Manager Maintenance Windows 的事件範例。

#### 登錄一個目標

另一個有效的狀態值為 DEREGISTERED。

```
{ 
    "version":"0", 
    "id":"01234567-0123-0123-0123-0123456789ab", 
    "detail-type":"Maintenance Window Target Registration Notification", 
    "source":"aws.ssm", 
    "account":"123456789012", 
    "time":"2016-11-16T00:58:37Z", 
    "region":"us-east-2", 
    "resources":[ 
       "arn:aws:ssm:us-east-2:123456789012:maintenancewindow/mw-0ed7251d3fcf6e0c2", 
       "arn:aws:ssm:us-east-2:123456789012:windowtarget/
e7265f13-3cc5-4f2f-97a9-7d3ca86c32a6" 
    ], 
    "detail":{ 
       "window-target-id":"e7265f13-3cc5-4f2f-97a9-7d3ca86c32a6", 
       "window-id":"mw-0ed7251d3fcf6e0c2", 
       "status":"REGISTERED" 
    }
}
```
#### 視窗執行類型

其他有效的狀態值為 PENDING、IN\_PROGRESS、SUCCESS、FAILED、TIMED\_OUT 及 SKIPPED\_OVERLAPPING。

```
{ 
    "version":"0", 
    "id":"01234567-0123-0123-0123-0123456789ab", 
    "detail-type":"Maintenance Window Execution State-change Notification", 
    "source":"aws.ssm", 
    "account":"123456789012", 
    "time":"2016-11-16T01:00:57Z", 
    "region":"us-east-2", 
    "resources":[ 
       "arn:aws:ssm:us-east-2:123456789012:maintenancewindow/mw-123456789012345678" 
    ], 
    "detail":{ 
       "start-time":"2016-11-16T01:00:56.427Z", 
       "end-time":"2016-11-16T01:00:57.070Z",
```

```
 "window-id":"mw-0ed7251d3fcf6e0c2", 
       "window-execution-id":"b60fb56e-776c-4e5c-84ee-123456789012", 
       "status":"TIMED_OUT" 
    }
}
```
任務執行類型

#### 其他有效的狀態值為 IN\_PROGRESS、SUCCESS、FAILED 及 TIMED\_OUT。

```
{ 
    "version":"0", 
    "id":"01234567-0123-0123-0123-0123456789ab", 
    "detail-type":"Maintenance Window Task Execution State-change Notification", 
    "source":"aws.ssm", 
    "account":"123456789012", 
    "time":"2016-11-16T01:00:56Z", 
    "region":"us-east-2", 
    "resources":[ 
       "arn:aws:ssm:us-east-2:123456789012:maintenancewindow/mw-123456789012345678" 
    ], 
    "detail":{ 
       "start-time":"2016-11-16T01:00:56.759Z", 
       "task-execution-id":"6417e808-7f35-4d1a-843f-123456789012", 
       "end-time":"2016-11-16T01:00:56.847Z", 
       "window-id":"mw-0ed7251d3fcf6e0c2", 
       "window-execution-id":"b60fb56e-776c-4e5c-84ee-123456789012", 
       "status":"TIMED_OUT" 
    }
}
```
#### 任務目標已處理

其他有效的狀態值為 IN\_PROGRESS、SUCCESS、FAILED 及 TIMED\_OUT。

```
{ 
    "version":"0", 
    "id":"01234567-0123-0123-0123-0123456789ab", 
    "detail-type":"Maintenance Window Task Target Invocation State-change Notification", 
    "source":"aws.ssm", 
    "account":"123456789012", 
    "time":"2016-11-16T01:00:57Z", 
    "region":"us-east-2",
```

```
 "resources":[ 
       "arn:aws:ssm:us-east-2:123456789012:maintenancewindow/mw-123456789012345678" 
    ], 
    "detail":{ 
       "start-time":"2016-11-16T01:00:56.427Z", 
       "end-time":"2016-11-16T01:00:57.070Z", 
       "window-id":"mw-0ed7251d3fcf6e0c2", 
       "window-execution-id":"b60fb56e-776c-4e5c-84ee-123456789012", 
       "task-execution-id":"6417e808-7f35-4d1a-843f-123456789012", 
       "window-target-id":"e7265f13-3cc5-4f2f-97a9-123456789012", 
       "status":"TIMED_OUT", 
       "owner-information":"Owner" 
    }
}
```
#### 視窗狀態變更

有效的狀態值為 ENABLED 和 DISABLED。

```
{ 
    "version":"0", 
    "id":"01234567-0123-0123-0123-0123456789ab", 
    "detail-type":"Maintenance Window State-change Notification", 
    "source":"aws.ssm", 
    "account":"123456789012", 
    "time":"2016-11-16T00:58:37Z", 
    "region":"us-east-2", 
    "resources":[ 
       "arn:aws:ssm:us-east-2:123456789012:maintenancewindow/mw-123456789012345678" 
    ], 
    "detail":{ 
       "window-id":"mw-123456789012", 
       "status":"DISABLED" 
    }
}
```
## AWS Systems Manager事件Parameter Store

以下為 Systems Manager Parameter Store 的事件範例。

#### 建立參數

```
{ 
   "version": "0", 
   "id": "6a7e4feb-b491-4cf7-a9f1-bf3703497718", 
   "detail-type": "Parameter Store Change", 
   "source": "aws.ssm", 
   "account": "123456789012", 
   "time": "2017-05-22T16:43:48Z", 
   "region": "us-east-2", 
   "resources": [ 
     "arn:aws:ssm:us-east-2:123456789012:parameter/MyExampleParameter" 
   ], 
   "detail": { 
     "operation": "Create", 
     "name": "MyExampleParameter", 
     "type": "String", 
     "description": "Sample Parameter" 
   }
}
```
#### 更新參數

```
{ 
   "version": "0", 
   "id": "9547ef2d-3b7e-4057-b6cb-5fdf09ee7c8f", 
   "detail-type": "Parameter Store Change", 
   "source": "aws.ssm", 
   "account": "123456789012", 
   "time": "2017-05-22T16:44:48Z", 
   "region": "us-east-2", 
   "resources": [ 
     "arn:aws:ssm:us-east-2:123456789012:parameter/MyExampleParameter" 
   ], 
   "detail": { 
     "operation": "Update", 
     "name": "MyExampleParameter", 
     "type": "String", 
     "description": "Sample Parameter" 
   }
}
```
#### 刪除參數

#### {

```
 "version": "0", 
   "id": "80e9b391-6a9b-413c-839a-453b528053af", 
   "detail-type": "Parameter Store Change", 
   "source": "aws.ssm", 
   "account": "123456789012", 
   "time": "2017-05-22T16:45:48Z", 
   "region": "us-east-2", 
   "resources": [ 
     "arn:aws:ssm:us-east-2:123456789012:parameter/MyExampleParameter" 
   ], 
   "detail": { 
     "operation": "Delete", 
     "name": "MyExampleParameter", 
     "type": "String", 
     "description": "Sample Parameter" 
   }
}
```
## AWS Systems Manager事件OpsCenter

## OpsCenter OpsItem 建立通知

```
{ 
   "version": "0", 
   "id": "aae66adc-7aac-f0c0-7854-7691e8c079b8", 
   "detail-type": "OpsItem Create", 
   "source": "aws.ssm", 
   "account": "123456789012", 
   "time": "2023-10-19T02:48:11Z", 
   "region": "us-east-1", 
   "resources": [ 
     "arn:aws:ssm:us-west-2:123456789012:opsitem/oi-123456abcdef" 
   ], 
   "detail": { 
     "created-by": "arn:aws:iam::123456789012:user/JohnDoe", 
     "created-time": "2023-10-19T02:46:53.629361Z", 
     "source": "aws.ssm", 
     "status": "Open", 
     "ops-item-id": "oi-123456abcdef", 
     "title": "An issue title", 
     "ops-item-type": "/aws/issue", 
     "description": "A long description may appear here" 
   }
```
}

#### OpsCenter OpsItem 更新通知

```
\{ "version": "0", 
   "id": "2fb5b168-b725-41dd-a890-29311200089c", 
   "detail-type": "OpsItem Update", 
   "source": "aws.ssm", 
   "account": "123456789012", 
   "time": "2023-10-19T02:48:11Z", 
   "region": "us-east-1", 
   "resources": [ 
     "arn:aws:ssm:us-west-2:123456789012:opsitem/oi-123456abcdef" 
   ], 
   "detail": { 
     "created-by": "arn:aws:iam::123456789012:user/JohnDoe", 
     "created-time": "2023-10-19T02:46:54.049271Z", 
     "modified-by": "arn:aws:iam::123456789012:user/JohnDoe", 
     "modified-time": "2023-10-19T02:46:54.337354Z", 
     "source": "aws.ssm", 
     "status": "Open", 
     "ops-item-id": "oi-123456abcdef", 
     "title": "An issue title", 
     "ops-item-type": "/aws/issue", 
     "description": "A long description may appear here" 
   }
}
```
## AWS Systems Manager事件Run Command

#### Run Command 狀態-變更通知

```
{ 
     "version": "0", 
     "id": "51c0891d-0e34-45b1-83d6-95db273d1602", 
     "detail-type": "EC2 Command Status-change Notification", 
     "source": "aws.ssm", 
     "account": "123456789012", 
     "time": "2016-07-10T21:51:32Z", 
     "region": "us-east-2", 
     "resources": ["arn:aws:ec2:us-east-2:123456789012:instance/i-abcd1111"], 
     "detail": {
```

```
 "command-id": "e8d3c0e4-71f7-4491-898f-c9b35bee5f3b", 
         "document-name": "AWS-RunPowerShellScript", 
         "expire-after": "2016-07-14T22:01:30.049Z", 
         "parameters": { 
              "executionTimeout": ["3600"], 
              "commands": ["date"] 
         }, 
         "requested-date-time": "2016-07-10T21:51:30.049Z", 
         "status": "Success" 
     }
}
```
Run Command 叫用狀態-變更通知

```
{ 
     "version": "0", 
     "id": "4780e1b8-f56b-4de5-95f2-95db273d1602", 
     "detail-type": "EC2 Command Invocation Status-change Notification", 
     "source": "aws.ssm", 
     "account": "123456789012", 
     "time": "2016-07-10T21:51:32Z", 
     "region": "us-east-2", 
     "resources": ["arn:aws:ec2:us-east-2:123456789012:instance/i-abcd1111"], 
     "detail": { 
         "command-id": "e8d3c0e4-71f7-4491-898f-c9b35bee5f3b", 
         "document-name": "AWS-RunPowerShellScript", 
         "instance-id": "i-9bb89e2b", 
         "requested-date-time": "2016-07-10T21:51:30.049Z", 
         "status": "Success" 
     }
}
```
## AWS Systems Manager事件State Manager

#### State Manager 關聯狀態變更

```
{ 
    "version":"0", 
    "id":"db839caf-6f6c-40af-9a48-25b2ae2b7774", 
    "detail-type":"EC2 State Manager Association State Change", 
    "source":"aws.ssm", 
    "account":"123456789012", 
    "time":"2017-05-16T23:01:10Z",
```

```
 "region":"us-east-2", 
    "resources":[ 
       "arn:aws:ssm:us-east-2::document/AWS-RunPowerShellScript" 
    ], 
    "detail":{ 
       "association-id":"6e37940a-23ba-4ab0-9b96-5d0a1a05464f", 
       "document-name":"AWS-RunPowerShellScript", 
       "association-version":"1", 
       "document-version":"Optional.empty", 
       "targets":"[{\"key\":\"InstanceIds\",\"values\":[\"i-12345678\"]}]", 
       "creation-date":"2017-02-13T17:22:54.458Z", 
       "last-successful-execution-date":"2017-05-16T23:00:01Z", 
       "last-execution-date":"2017-05-16T23:00:01Z", 
       "last-updated-date":"2017-02-13T17:22:54.458Z", 
       "status":"Success", 
       "association-status-aggregated-count":"{\"Success\":1}", 
      "schedule-expression":"cron(0 * 70 * * * ? *)",
       "association-cwe-version":"1.0" 
    }
}
```
#### State Manager 執行個體關聯狀態變更

```
{ 
    "version":"0", 
    "id":"6a7e8feb-b491-4cf7-a9f1-bf3703467718", 
    "detail-type":"EC2 State Manager Instance Association State Change", 
    "source":"aws.ssm", 
    "account":"123456789012", 
    "time":"2017-02-23T15:23:48Z", 
    "region":"us-east-2", 
    "resources":[ 
       "arn:aws:ec2:us-east-2:123456789012:instance/i-12345678", 
       "arn:aws:ssm:us-east-2:123456789012:document/my-custom-document" 
    ], 
    "detail":{ 
       "association-id":"34fcb7e0-9a14-4984-9989-0e04e3f60bd8", 
       "instance-id":"i-12345678", 
       "document-name":"my-custom-document", 
       "document-version":"1", 
       "targets":"[{\"key\":\"instanceids\",\"values\":[\"i-12345678\"]}]", 
       "creation-date":"2017-02-23T15:23:48Z", 
       "last-successful-execution-date":"2017-02-23T16:23:48Z",
```

```
 "last-execution-date":"2017-02-23T16:23:48Z", 
       "status":"Success", 
       "detailed-status":"", 
       "error-code":"testErrorCode", 
       "execution-summary":"testExecutionSummary", 
       "output-url":"sampleurl", 
       "instance-association-cwe-version":"1" 
    }
}
```
## 範例方案:Amazon EventBridge 規則的 Systems Manager 目標

當您指定要在 Amazon EventBridge 規則中叫用的目標時,您可以從超過 20 種目標類型中進行選擇, 並在每個規則中新增最多五個目標。

在各種目標中,你可以從自動化、OpsCenter 以及 Run Command 中進行選擇,它們是 AWS Systems Manager 的功能,可作為 EventBridge 事件發生時的目標動作。

下列是幾個方法範例,您可以使用這些功能作為 EventBridge 規則的目標。

Automation 範例

您可以設定 EventBridge 規則,以在發生下列事件時啟動 Automation 工作流程:

- 當 Amazon CloudWatch 警示報告受管節點未通過狀態檢查 (StatusCheckFailed\_Instance=1) 時,執行節點上的 AWSSupport-ExecuteEC2Rescue Automation Runbook。
- 當 EC2 Instance State-change Notification 事件發生時,由於新的 Amazon Elastic Compute Cloud (Amazon EC2) 執行個體正在執行,請執行執行個體上的 AWS-AttachEBSVolume Automation Runbook。
- 當建立 Amazon Elastic Block Store (Amazon EBS) 磁碟區且其可用時,執行磁碟區上的 AWS -CreateSnapshot Automation Runbook。

OpsCenter 範例

當發生諸如下列事件時,您可以設定 EventBridge 規則來建立新的 OpsItem:

- 發生 Amazon DynamoDB 的調節事件,或 Amazon EBS 磁碟區效能下降。
- Amazon EC2 Auto Scaling 群組無法啟動節點,或者 Systems Manager Automation 工作流程失敗。
- EC2 執行個體將狀態從 Running 變更為 Stopped。

#### Run Command 範例

當發生諸如下列事件時,您可以設定 EventBridge 規則來執行 Run Command中的 Systems Manager 命令文件:

- 當 Auto Scaling 群組即將結束時,Run Command 指令碼可以在其結束之前從節點擷取日誌檔案。
- 在 Auto Scaling 群組中建立新節點時,Run Command 目標動作可開啟 Web 伺服器角色或在節點上 安裝軟體。
- 當發現受管節點不符合規範時,透過執行 AWS-RunPatchBaseline 文件,Run Command 目標動 作可更新節點上的修補程式。

## <span id="page-2426-1"></span>使用 Amazon SNS 通知監控 Systems Manager 狀態變更

**a** Note

不支援 Amazon Simple Notification Service FIFO 主題。

您可以將 Amazon Simple Notification Service (Amazon SNS) 設定為傳送通知,這些通知會與您使 用 Run Command 或 Maintenance Windows (AWS Systems Manager 的功能) 傳送的命令狀態相 關。Amazon SNS 會協調和管理傳送和傳遞通知給已訂閱 Amazon SNS 主題的用戶端或端點。每當命 令變更為新狀態或特定狀態時 (如「失敗」或「逾時」),您都可以收到通知。當您將命令傳送至多個節 點時,您都可以接收到傳送到特定節點之每個命令複本的通知。每個複本稱為呼叫。

Amazon SNS 可以使用 HTTP 或 HTTPS POST、電子郵件 (SMTP,純文字或 JSON 格式) 或發佈 到 Amazon Simple Queue Service (Amazon SQS) 佇列訊息的方式,傳遞通知。如需詳細資訊,請 參閱《Amazon Simple Notification Service 開發人員指南》中[的什麼是 Amazon SNS。](https://docs.aws.amazon.com/sns/latest/dg/)如需 Run Command 和 Maintenance Windows 提供之 Amazon SNS 通知中所含 JSON 資料結構的範例,請參 閱 [AWS Systems Manager 的 Amazon SNS 通知範例。](#page-2435-0)

## <span id="page-2426-0"></span>設定 AWS Systems Manager 的 Amazon SNS 通知

向維護時段註冊的 Run Command 和 Maintenance Windows 任務可以針對已進入下列狀態的命令任務 傳送 Amazon SNS 通知。

- 進行中
- Success (成功)
- 失敗
- 逾時
- 已取消

如需導致命令進入這些其中一種狀態之條件的相關資訊,請參閱 [了解命令狀態](#page-1504-0)。

### **a** Note

使用 Run Command 傳送的命令也會報告 Canceling 和 Pending 狀態。Amazon SNS 通知不 會擷取這些狀態。

## 命令摘要 Amazon SNS 通知

如果您在 Amazon SNS 通知的維護時段中設定 Run Command 或 Run Command 任務, Amazon SNS 會傳送包含以下資訊的摘要訊息。

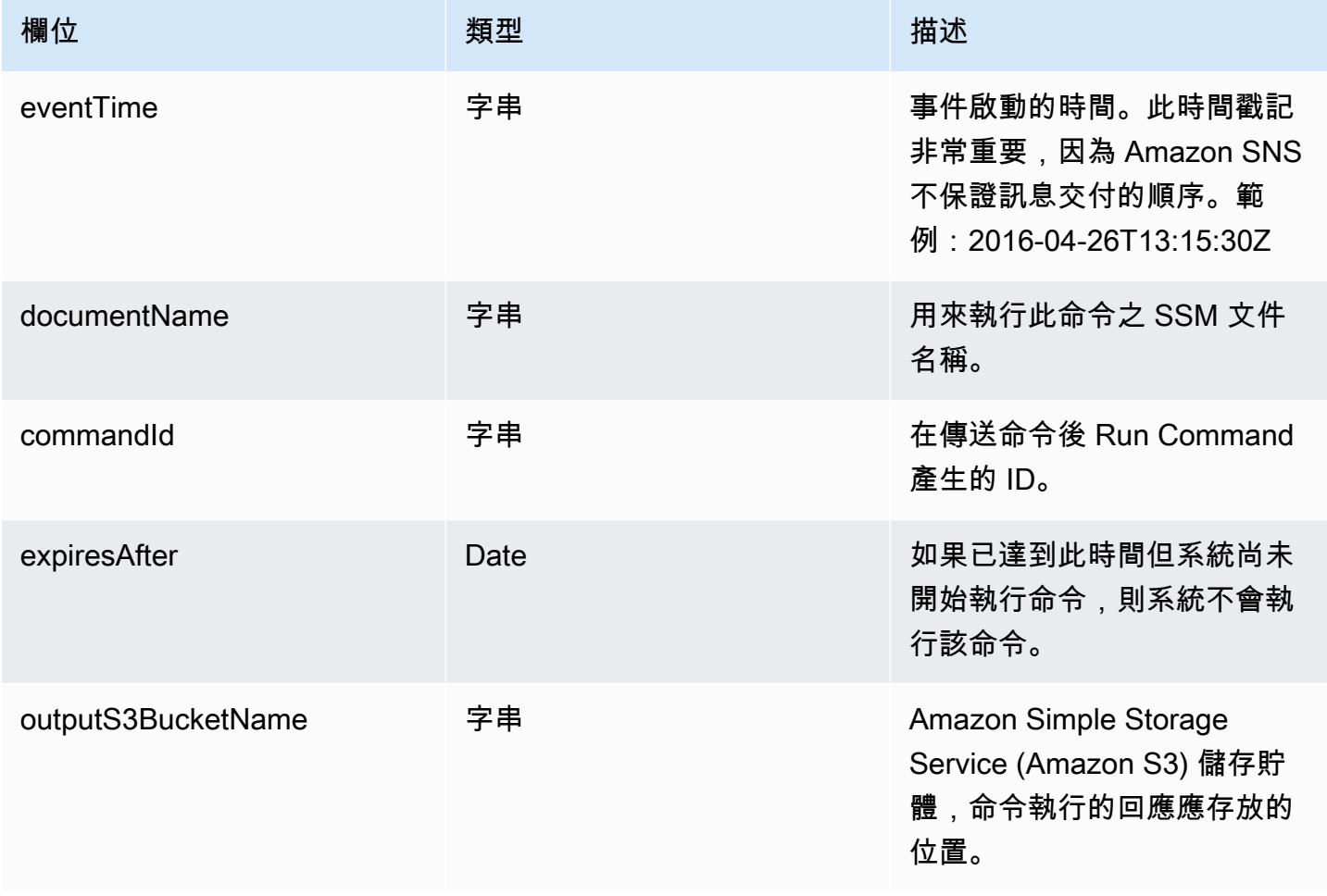

AWS Systems Manager **the controller of the controller of the controller of the controller of the controller of the controller of the controller of the controller of the controller of the controller of the controller of th** 

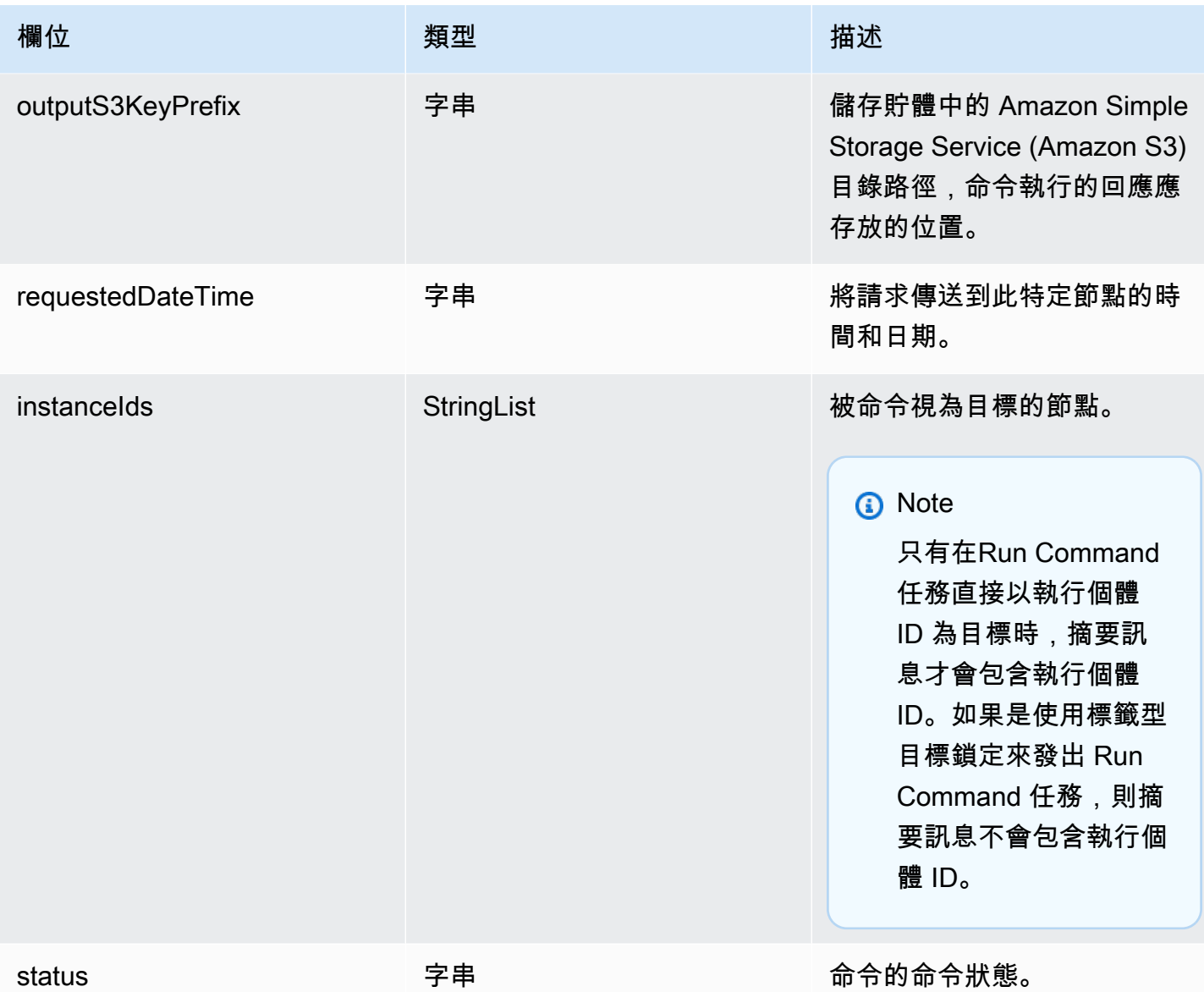

## 以叫用為基礎的 Amazon SNS 通知

如果您將命令傳送到多個節點,Amazon SNS 可以傳送與每個命令副本或叫用相關的訊息。此訊息包 含下列資訊。

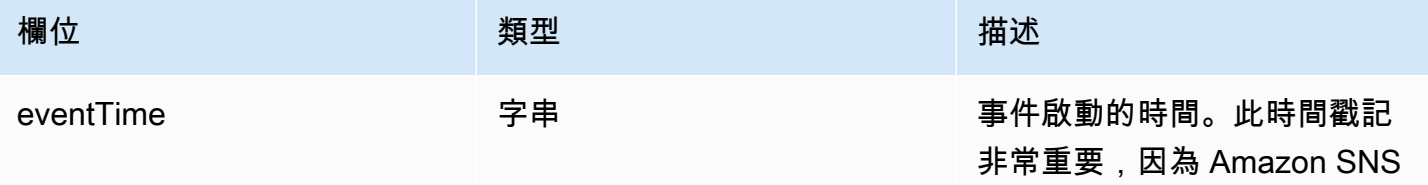

AWS Systems Manager 使用者指南

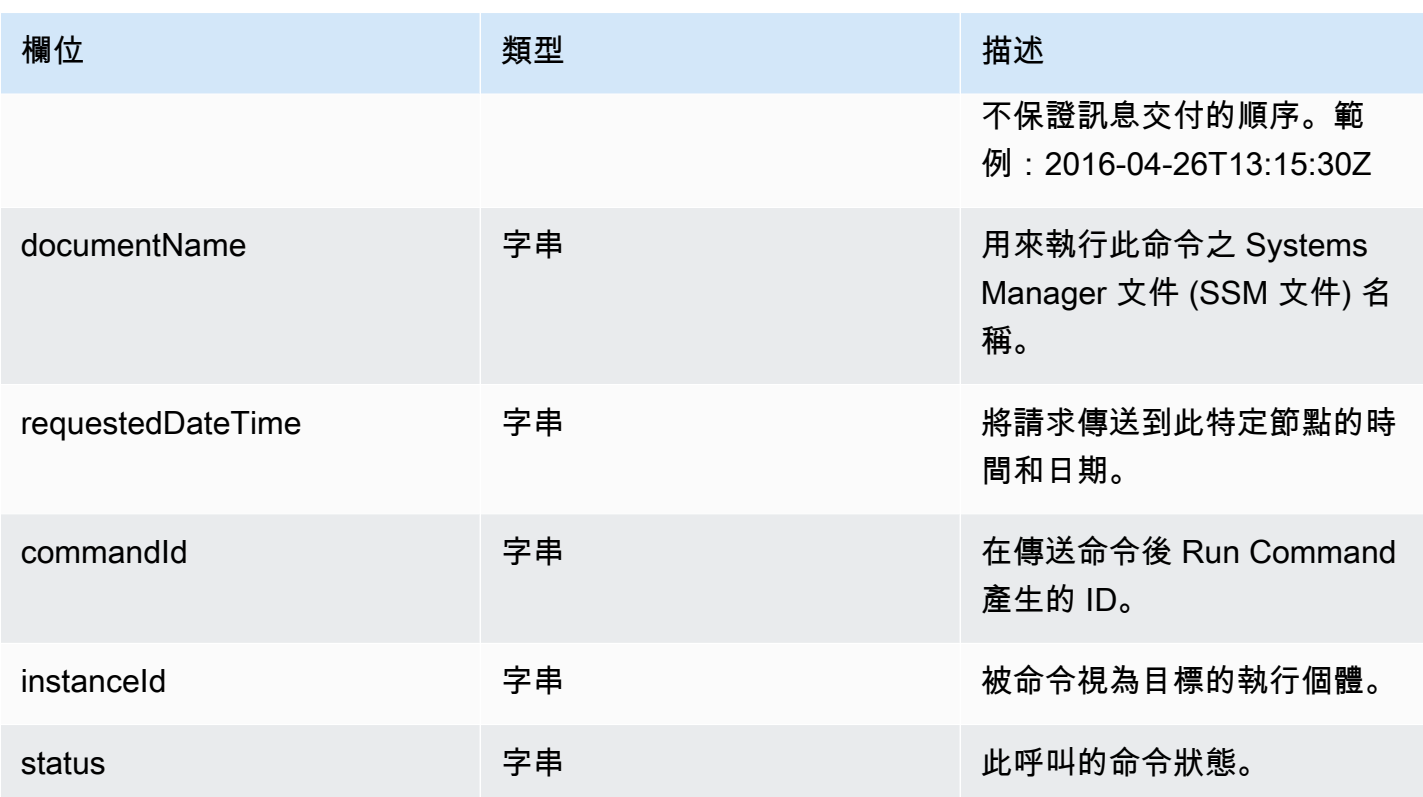

若要設定當命令變更狀態時的 Amazon SNS 通知,則須先完成下列任務。

#### **a** Note

如未針對維護時段設定 Amazon SNS 通知,則可略過本主題稍後的任務 5。

#### 主題

- [任務 1:建立並訂閱 Amazon SNS 主題](#page-2429-0)
- [任務 2:為 Amazon SNS 通知建立 IAM 政策](#page-2430-0)
- [任務 3:為 Amazon SNS 通知建立 IAM 角色](#page-2431-0)
- [任務 4:設定使用者存取](#page-2432-0)
- [任務 5:將 iam:PassRole 政策連接至維護時段角色](#page-2434-0)

## <span id="page-2429-0"></span>任務 1:建立並訂閱 Amazon SNS 主題

Amazon SNS 主題 是一個通訊通道,向維護時段註冊的 Run Command 和 Run Command 任務使用 此通道來傳送命令狀態的相關通知。Amazon SNS 支援不同的通訊協定,包括 HTTP/S、電子郵件和 Amazon Simple Queue Service (Amazon SQS) 之類的其他 AWS 服務。為了入門, 我們建議您先從電 子郵件通訊協定開始。如需建立主題的詳細資訊,請參閱《Amazon Simple Notification Service 開發 人員指南》中的[建立 Amazon SNS 主題。](https://docs.aws.amazon.com/sns/latest/dg/sns-create-topic.html)

#### **a** Note

建立主題後,請複製或記下 Topic ARN (主題 ARN)。當您傳送設定為傳回狀態通知的命令時, 您會指定此 ARN。

建立主題後,透過指定 Endpoint (端點) 來進行訂閱。如果您選擇電子郵件通訊協定,該端點是您 想要從中接收到通知的電子郵件地址。如需如何訂閱主題的詳細資訊,請參閱《Amazon Simple Notification Service 開發人員指南》中的[訂閱 Amazon SNS 主題。](https://docs.aws.amazon.com/sns/latest/dg/sns-create-subscribe-endpoint-to-topic.html)

Amazon SNS 會從 AWS 通知傳送確認電子郵件到您所指定的電子郵件地址。開啟電子郵件,然後選 擇 Confirm subscription (確認訂閱) 連結。

您將會收到來自 AWS 的確認訊息。Amazon SNS 現在已設定為採用您指定的電子郵件地址,以電子 郵件方式接收和傳送通知。

<span id="page-2430-0"></span>任務 2:為 Amazon SNS 通知建立 IAM 政策

請使用下列程序來建立自訂 AWS Identity and Access Management (IAM) 政策,此政策可提供啟動 Amazon SNS 通知的許可。

若要建立 Amazon SNS 通知的自訂 IAM 政策

- 1. 在以下網址開啟 IAM 主控台:[https://console.aws.amazon.com/iam/。](https://console.aws.amazon.com/iam/)
- 2. 在導覽窗格中,選擇 Policies (政策),然後選擇 Create Policy (建立政策)。(顯示 Get Started (開 始使用) 按鈕時先選擇它,然後選擇 Create Policy (建立政策)。)
- 3. 請選擇 JSON 標籤。
- 4. 將預設內容取代為以下內容。

```
{ 
     "Version": "2012-10-17", 
     "Statement": [ 
          { 
               "Effect": "Allow", 
               "Action": [ 
                    "sns:Publish"
```

```
 ], 
                "Resource": "arn:aws:sns:region:account-id:sns-topic-name" 
           } 
     \mathbf{I}}
```
*region* 代表 AWS Systems Manager 支援之 AWS 區域 的識別符,例如 us-east-2 代表美 國東部 (俄亥俄) 區域。如需支援的 *region* 值的清單,請參閱《Amazon Web Services 一般參 考》中 [Systems Manager 服務端點](https://docs.aws.amazon.com/general/latest/gr/ssm.html#ssm_region)一節的區域資料欄。

*account-id* 代表您的 12 位數識別符的 AWS 帳戶,格式為 123456789012。

*sns-topic-name* 代表您想要用於發佈通知的 Amazon SNS 主題名稱。

- 5. 選擇 下一步:標籤 。
- 6. (選用) 新增一個或多個標籤鍵值組來組織、追蹤或控制對此政策的存取。
- 7. 選擇 下一步:檢閱 。
- 8. 在 Review Policy (檢閱政策) 頁面上 Name (名稱)中,輸入該內嵌政策的名稱。例如:**my-snspublish-permissions**。
- 9. (選用) Description (說明),輸入政策的說明。
- 10. 選擇 建立政策。

<span id="page-2431-0"></span>任務 3:為 Amazon SNS 通知建立 IAM 角色

請遵循以下程序,為 Amazon SNS 通知建立 IAM 角色。Systems Manager 會使用此服務角色來啟動 Amazon SNS 通知。在後續的所有程序中,此角色就是所謂的 Amazon SNS IAM 角色。

若要為 Amazon SNS 通知建立 IAM 服務角色

- 1. 登入 AWS Management Console,並開啟位於 <https://console.aws.amazon.com/iam/>的 IAM 主 控台。
- 2. 在 IAM 主控台的導覽窗格中,選擇 Roles (角色),然後選擇 Create role (建立角色)。
- 3. 選擇 AWS 服務 角色類型,然後選擇 Systems Manager。
- 4. 選擇 Systems Manager 使用案例。然後選擇 Next (下一步)。
- 5. 在 Attached permissions policy (連接的許可政策) 頁面上,選取您在任務 2 中建立之自訂政策名稱 左側的核取方塊。例如:**my-sns-publish-permissions**。
- 6. (選用) 設[定許可界限](https://docs.aws.amazon.com/IAM/latest/UserGuide/access_policies_boundaries.html)。這是進階功能,可用於服務角色,而不是服務連結的角色。

展開 Permissions boundary (許可界限) 區段,並選擇 Use a permissions boundary to control the maximum role permissions (使用許可界限來控制角色許可上限)。IAM 包含您帳戶中的 AWS 受管 和客戶受管政策清單。選取用於許可界限的政策,或者選擇 Create policy (建立政策) 以開啟新的 瀏覽器標籤,並從頭建立新的政策。如需詳細資訊,請參閱《IAM 使用者指南》中的[建立 IAM 政](https://docs.aws.amazon.com/IAM/latest/UserGuide/access_policies_create.html#access_policies_create-start) [策](https://docs.aws.amazon.com/IAM/latest/UserGuide/access_policies_create.html#access_policies_create-start)。在您建立政策後,關閉該標籤並返回您的原始標籤,以選取用於許可界限的政策。

- 7. 選擇 Next (下一步)。
- 8. 如果可能,請輸入角色名稱或角色名稱後綴,以協助您識別此角色的用途。角色名稱在您的 AWS 帳戶 內必須是獨一無二的。它們無法透過大小寫進行區分。例如,您無法建立名為 **PRODROLE** 和 **prodrole** 的角色。因為有各種實體可能會參照角色,所以您無法在建立角色之後編輯角色名 稱。
- 9. (選用) 在 Description (說明) 中,輸入新角色的說明。
- 10. 在 Step 1: Select trusted entities (步驟 1:選取受信任的實體) 或者 Step 2: Select permissions (步驟 2:選取許可) 區段中選擇 Edit (編輯),可編輯角色的使用案例和許可。
- 11. (選用) 藉由連接標籤作為鍵值對,將中繼資料新增至使用者。如需有關在 IAM 中使用標籤的詳細 資訊,請參閱《IAM 使用者指南》中的[標記 IAM 資源。](https://docs.aws.amazon.com/IAM/latest/UserGuide/id_tags.html)
- 12. 檢閱角色,然後選擇 Create role (建立角色)。
- 13. 選擇角色的名稱,然後複製或記下 Role ARN (角色 ARN) 值。當您傳送的命令設定為傳回 Amazon SNS 通知時,就會使用針對此角色的 Amazon Resource Name (ARN)。
- 14. Summary (摘要) 頁面隨即開啟。

#### <span id="page-2432-0"></span>任務 4:設定使用者存取

如果 IAM 實體 (使用者、角色或群組) 獲指派管理員許可,則該使用者或角色可以存取 Run Command 和 Maintenance Windows (AWS Systems Manager 的功能)。

對於沒有管理員許可的實體,管理員必須將以下許可授予給 IAM 實體:

- AmazonSSMFullAccess 受管政策或提供相當許可的政策。
- 在 [任務 3:為 Amazon SNS 通知建立 IAM 角色](#page-2431-0) 中建立之角色的 iam:PassRole 許可。例如:

```
{ 
      "Version": "2012-10-17", 
      "Statement": [ 
\overline{\mathcal{L}}
```

```
 "Effect": "Allow", 
              "Action": "iam:PassRole", 
              "Resource": "arn:aws:iam::account-id:role/sns-role-name" 
          } 
     ]
}
```
若要提供存取權,請新增許可到您的使用者、群組或角色:

• AWS IAM Identity Center 中的使用者和群組:

建立許可集合。請遵循《AWS IAM Identity Center 使用者指南》的[建立許可集合中](https://docs.aws.amazon.com/singlesignon/latest/userguide/howtocreatepermissionset.html)的指示。

• 透過身分提供者在 IAM 中管理的使用者:

建立聯合身分的角色。請遵循《IAM 使用者指南》的[為第三方身分提供者 \(聯合\) 建立角色](https://docs.aws.amazon.com/IAM/latest/UserGuide/id_roles_create_for-idp.html)中的指 示。

- IAM 使用者 ·
	- 建立您的使用者可擔任的角色。請遵循《IAM 使用者指南》的[為 IAM 使用者建立角色中](https://docs.aws.amazon.com/IAM/latest/UserGuide/id_roles_create_for-user.html)的指示。
	- (不建議) 將政策直接連接至使用者,或將使用者新增至使用者群組。請遵循《IAM 使用者指 南》的[新增許可到使用者 \(主控台\)](https://docs.aws.amazon.com/IAM/latest/UserGuide/id_users_change-permissions.html#users_change_permissions-add-console)中的指示。

若要設定使用者存取權並將 **iam:PassRole** 政策連接至使用者帳戶

- 1. 在 IAM 導覽窗格中,選擇 Users (使用者),接著選擇要設定的使用者帳戶。
- 2. 在 Permissions (許可) 標籤,於政策清單中,確認 **AmazonSSMFu11Access** 政策已列出,或是有 同等的政策能夠給予帳戶存取 Systems Manager 的許可。
- 3. 選擇 Add inline policy (新增內嵌政策)。
- 4. 在 Create policy (建立政策) 頁面,選擇 Visual editor (視覺化編輯器) 標籤。
- 5. 選擇 Choose a service (選擇一個服務),然後選擇 IAM。
- 6. 對於 Actions (動作),在 Filter actions (篩選動作) 文字方塊中輸入 **PassRole**,接著選取 PassRole 旁的核取方塊。
- 7. 對於 Resources (資源),確認已選取 Specific (特定),接著選擇 Add ARN (新增 ARN)。
- 8. 在 Specify ARN for role (指定角色的 ARN) 欄位中,貼上您在任務 3 結尾複製的 Amazon SNS IAM 角色 ARN。系統會自動填入 Account (帳戶) 和 Role name with path (角色名稱與路徑) 欄 位。
- 9. 選擇 Add (新增)。

10. 選擇 Review policy (檢閱政策)。

11. 在 Review Policy (檢閱政策) 頁面輸入名稱,接著選擇 Create Policy (建立政策)。

### <span id="page-2434-0"></span>任務 5:將 iam:PassRole 政策連接至維護時段角色

當您使用維護時段註冊 Run Command 任務時,您需要指定服務角色 Amazon Resource Name (ARN)。此服務角色是 Systems Manager 用來執行向維護時段註冊的任務。若要為已註冊的 Run Command 任務設定 Amazon SNS 通知,則須將 iam:PassRole 政策連接到指定的維護時段服務角 色。如果您沒有打算為 Amazon SNS 通知設定已註冊的任務,則您可以略過此任務。

此 iam:PassRole 政策允許 Maintenance Windows 服務角色將在任務 3 中建立的 Amazon SNS IAM 角色中傳遞到 Amazon SNS 服務。以下程序說明如何將 iam:PassRole 政策連接至 Maintenance Windows 服務角色。

#### **a** Note

使用維護時段的自訂服務角色,傳送與已註冊 Run Command 任務相關的通知。如需相關資 訊,請參閱[設定 Maintenance Windows。](#page-1055-0)

如果您需要制定用於維護時段任務的自訂服務角色,請參閱 [利用主控台設定維護時段許可](#page-1057-0)。

#### 若要將 **iam:PassRole** 政策連接至 Maintenance Windows 角色。

- 1. 前往網址<https://console.aws.amazon.com/iam/> 開啟 IAM 主控台。
- 2. 在導覽窗格中,選擇 Roles (角色) 並選取任務 3 中建立的 Amazon SNS IAM 角色。
- 3. 複製或記下 Role ARN (角色 ARN),並返回 IAM 主控台的 Roles (角色) 區段。
- 4. 從 Role name (角色名稱) 清單中,選取您建立的自訂 Maintenance Windows 服務角色。
- 5. 在 Permissions (許可) 索引標籤中,驗證是否列出 AmazonSSMMaintenanceWindowRole 政 策,或是否有同等的政策能夠將維護時段許可提供給 Systems Manager API。若否,則應選擇新 增許可、連接政策,以進行連接。
- 6. 選擇 Add permissions, Create inline policy (新增許可,建立內嵌政策)。
- 7. 選擇 Visual Editor (視覺化編輯器) 標籤。
- 8. 針對 Service (服務),選擇 IAM (IAM)。
- 9. 對於 Actions (動作),在 Filter actions (篩選動作) 文字方塊中輸入 **PassRole**,接著選取 PassRole 旁的核取方塊。
- 10. 針對 Resources (資源),選擇 Specific (特定),然後選擇 Add ARN (新增 ARN)。
- 11. 在 Specify ARN for role (指定角色的 ARN) 方塊中,貼上在任務 3 中建立之 Amazon SNS IAM 角 色的 ARN,然後選擇 Add (新增)。
- 12. 選擇 Review policy (檢閱政策)。
- 13. 在檢閱政策頁面上,提供 PassRole 政策的名稱,然後選擇建立政策。

## <span id="page-2435-0"></span>AWS Systems Manager 的 Amazon SNS 通知範例

您可以將 Amazon Simple Notification Service (Amazon SNS) 設定為傳送通知,這些通知會與您使用 Run Command 或 Maintenance Windows (AWS Systems Manager 的功能) 傳送的命令狀態相關。

#### **a** Note

本指南不會談論如何為 Run Command 或 Maintenance Windows 設定通知。如需將 Run Command 或 Maintenance Windows 設定為傳送與命令狀態相關之 Amazon SNS 通知的詳細 資訊,請參閱 [設定 AWS Systems Manager 的 Amazon SNS 通知。](#page-2426-0)

以下範例示範在為 Run Command 或 Maintenance Windows 進行設定時,Amazon SNS 通知傳回的 JSON 輸出結構。

使用執行個體 ID 的目標鎖定時命令摘要訊息的範例 JSON 輸出

```
{ 
     "commandId": "a8c7e76f-15f1-4c33-9052-0123456789ab", 
     "documentName": "AWS-RunPowerShellScript", 
     "instanceIds": [ 
         "i-1234567890abcdef0", 
         "i-9876543210abcdef0" 
     ], 
     "requestedDateTime": "2019-04-25T17:57:09.17Z", 
     "expiresAfter": "2019-04-25T19:07:09.17Z", 
     "outputS3BucketName": "DOC-EXAMPLE-BUCKET", 
     "outputS3KeyPrefix": "runcommand", 
     "status": "InProgress", 
     "eventTime": "2019-04-25T17:57:09.236Z"
}
```
使用以標籤為基礎之目標鎖定時的命令摘要訊息範例 JSON 輸出

{

}

```
 "commandId": "9e92c686-ddc7-4827-b040-0123456789ab", 
 "documentName": "AWS-RunPowerShellScript", 
 "instanceIds": [], 
 "requestedDateTime": "2019-04-25T18:01:03.888Z", 
 "expiresAfter": "2019-04-25T19:11:03.888Z", 
 "outputS3BucketName": "", 
 "outputS3KeyPrefix": "", 
 "status": "InProgress", 
 "eventTime": "2019-04-25T18:01:05.825Z"
```
#### 叫用訊息的範例 JSON 輸出

```
{ 
     "commandId": "ceb96b84-16aa-4540-91e3-925a9a278b8c", 
     "documentName": "AWS-RunPowerShellScript", 
     "instanceId": "i-1234567890abcdef0", 
     "requestedDateTime": "2019-04-25T18:06:05.032Z", 
     "status": "InProgress", 
     "eventTime": "2019-04-25T18:06:05.099Z"
}
```
## 使用Run Command傳送命令以傳回狀態通知

下列程序顯示如何使用 AWS Command Line Interface (AWS CLI) 或 AWS Systems Manager 控制台 傳送指令Run Command,此功能設定為傳回狀態通知。 AWS Systems Manager

傳送Run Command以傳回通知 (主控台)

請使用下列程序,透過已設定為使用 Systems Manager 主控台傳回狀態通知的 Run Command 來傳送 命令。

傳送命令以傳回通知 (主控台)

- 1. 開啟主 AWS Systems Manager 控台,[網址為 https://console.aws.amazon.com/systems](https://console.aws.amazon.com/systems-manager/)[manager/。](https://console.aws.amazon.com/systems-manager/)
- 2. 在導覽窗格中,選擇 Run Command。
- 3. 選擇 執行命令。
- 4. 在 Command document (命令文件) 清單中,選擇 Systems Manager 文件。
- 5. 在 Command parameters (命令參數) 區段,指定所需的參數值。

6. 在 Targets (目標) 區段中,透過手動指定標籤、選取執行個體或邊緣裝置,或指定資源群組,選擇 您要執行這項操作的受管節點。

#### **1** Tip

如果您預期看到的受管節點未列出,請參閱 [疑難排解受管節點的可用性](#page-1239-0) 以取得疑難排解 秘訣。

- 7. 對於 Other parameters (其他參數):
	- 在 Comment (註解) 中,輸入此命令的相關資訊。
	- 在 Timeout (seconds) (逾時 (秒)) 中,指定在命令執行全面失敗之前,系統要等候的秒數。
- 8. 對於 Rate control (速率控制):
	- 在 Concurrency (並行) 中,指定可同時執行命令的受管節點數目或百分比。

#### **a** Note

如果透過指定套用至受管節點的標籤或指定 AWS 資源群組選取了目標,且您不確定會 以多少個受管節點為目標,則透過指定百分比限制可以同時執行文件之目標的數量。

- 在 Error threshold (錯誤閾值) 中,指定在特定數目或百分比之節點上的命令失敗之後,停止在 其他受管節點上執行命令。例如,如果您指定三個錯誤,則 Systems Manager 會在收到第四個 錯誤時停止傳送命令。仍在處理命令的受管節點也可能會傳送錯誤。
- 9. (選用) 針對 Output options (輸出選項),若要將命令輸出儲存至檔案,請選取 Write command output to an S3 bucket (將命令輸出寫入至 S3 儲存貯體) 方塊。在方塊中輸入儲存貯體和字首 (資 料夾) 名稱。

**a** Note

授予能力以將資料寫入至 S3 儲存貯體的 S3 許可,會是指派給執行個體之執行個體設定 檔 (適用於 EC2 執行個體) 或 IAM 服務角色 (啟用混合模式的機器) 的許可,而不是執行此 任務之 IAM 使用者的許可。如需詳細資訊,請參閱[設定 Systems Manager 所需的執行個](#page-33-0) [體許](#page-33-0)[可或為混合式環境建立 IAM 服務角色。](#page-49-0)此外,如果指定的 S3 儲存貯體位於不同的儲 存貯體 AWS 帳戶,請確定與受管節點關聯的執行個體設定檔或 IAM 服務角色具有寫入該 儲存貯體的必要許可。

10. 在 SNS Notifications (SNS 通知) 區段,選擇 Enable SNS notifications (啟用 SNS 通知)。

- 11. 對於 IAM role (IAM 角色,選擇您在 [使用 Amazon SNS 通知監控 Systems Manager 狀態變更](#page-2426-1) 的 任務 3 中建立的 Amazon SNS IAM 角色 ARN。
- 12. 對於 SNS topic (SNS 主題),輸入要使用的 Amazon SNS 主題 ARN。
- 13. 對於 Event notifications (事件通知),選擇您要接收通知的事件。
- 14. 對於 Change notifications (變更通知),選擇僅接收命令摘要的通知 (Command status changes (命令狀態變更)),或是傳送到多個節點的每個命令副本 (Command status on each instance changes (每個執行個體的命令狀態變更))。
- 15. 選擇執行。
- 16. 檢查從 Amazon SNS 所寄來的電子郵信通知訊息並開啟此電子郵件訊息。Amazon SNS 可能需要 幾分鐘的時間來傳送電子郵件訊息。

傳送Run Command以傳回通知 (CLI)

請使用下列程序,透過已設定為使用 AWS CLI傳回狀態通知的 Run Command 來傳送命令。

傳送會傳回通知的命令 (CLI)

- 1. 開啟 AWS CLI.
- 2. 在以下命令中指定要根據受管節點 ID 來作為目標的參數。

```
aws ssm send-command --instance-ids "ID-1, ID-2" --document-name "Name" 
 --parameters '{"commands":["input"]}' --service-role "SNSRoleARN" --
notification-config '{"NotificationArn":"SNSTopicName","NotificationEvents":
["All"],"NotificationType":"Command"}'
```
以下是範例。

```
aws ssm send-command --instance-ids "i-02573cafcfEXAMPLE, i-0471e04240EXAMPLE" 
  --document-name "AWS-RunPowerShellScript" --parameters '{"commands":
["Get-Process"]}' --service-role "arn:aws:iam::111122223333:role/
SNS_Role" --notification-config '{"NotificationArn":"arn:aws:sns:us-
east-1:111122223333:SNSTopic","NotificationEvents":
["All"],"NotificationType":"Command"}'
```
#### 替代命令

在以下命令中指定要使用標籤來將受管執行個體作為目標的參數。

```
aws ssm send-command --targets "Key=tag:TagName,Values=TagKey" --document-name 
 "Name" --parameters '{"commands":["input"]}' --service-role "SNSRoleARN" --
notification-config '{"NotificationArn":"SNSTopicName","NotificationEvents":
["All"],"NotificationType":"Command"}'
```
以下是範例。

```
aws ssm send-command --targets "Key=tag:Environment,Values=Dev" --
document-name "AWS-RunPowerShellScript" --parameters '{"commands":
["Get-Process"]}' --service-role "arn:aws:iam::111122223333:role/
SNS_Role" --notification-config '{"NotificationArn":"arn:aws:sns:us-
east-1:111122223333:SNSTopic","NotificationEvents":
["All"],"NotificationType":"Command"}'
```
- 3. 按 Enter。
- 4. 檢查從 Amazon SNS 所寄來的電子郵信通知訊息並開啟此電子郵件訊息。Amazon SNS 可能需要 幾分鐘的時間來傳送電子郵件訊息。

如需詳細資訊,請參閱 AWS CLI 命令參考中的 [send-command。](https://docs.aws.amazon.com/cli/latest/reference/ssm/send-command.html)

## 使用維護時段傳送命令以傳回狀態通知

下列程序顯示如何使用 AWS Systems Manager 主控台或 AWS Command Line Interface (AWS CLI) 在維護時段中註冊Run Command工作。 Run Command是的功能 AWS Systems Manager。此程序也 說明如何將 Run Command 任務設定為傳回狀態通知。

#### 開始之前

如果您尚未建立維護時段或註冊目標,請參閱[使用維護時段 \(主控台\)](#page-1065-0),以了解如何建立維護時段和註冊 目標的步驟。

若要接收來自 Amazon Simple Notification Service (Amazon SNS) 服務的通知,您必須將 iam:PassRole 政策連接到已註冊任務中指定的 Maintenance Windows 服務角色。如果您尚未將 iam:PassRole 許可新增至 Maintenance Windows 服務角色,請參閱 [任務 5:將 iam:PassRole 政策](#page-2434-0) [連接至維護時段角色](#page-2434-0)。

向維護時段註冊Run Command任務以傳回通知 (主控台)

使用下列程序註冊 Run Command 任務,它已設定為使用 Systems Manager 主控台向您的維護時段傳 回狀態通知。

#### 向維護時段註冊Run Command任務以傳回通知 (主控台)

- 1. [請在以下位置開啟 AWS Systems Manager 主控台。](https://console.aws.amazon.com/systems-manager/) https://console.aws.amazon.com/systemsmanager/
- 2. 在導覽窗格中,選擇 Maintenance Windows。
- 3. 選取您要為已設定為傳送 Amazon Simple Notification Service (Amazon SNS) 通知的 Run Command 任務進行註冊的維護時段。
- 4. 選擇 Actions (動作),然後選擇 Register Run command task (註冊執行命令任務)。
- 5. (選用) 在 Name (名稱) 欄位中,輸入任務的名稱。
- 6. (選用) 在 Description (描述) 欄位中,輸入描述。
- 7. 對於 Command document (命令文件),選擇一個命令文件。
- 8. 對於 Task priority (任務優先順序),請指定此任務的優先順序。零 (0) 是最高的優先順序。維護時 段中的任務會依優先順序排程。具有相同優先順序的任務會排程平行處理。
- 9. 在 Targets (目標) 區段中,選取已註冊的目標群組或選取未註冊的目標。
- 10. 對於 Rate control (速率控制):
	- 在 Concurrency (並行) 中,指定可同時執行命令的受管節點數目或百分比。

#### **a** Note

如果透過指定套用至受管節點的標籤或指定 AWS 資源群組選取了目標,且您不確定會 以多少個受管節點為目標,則透過指定百分比限制可以同時執行文件之目標的數量。

- 在 Error threshold (錯誤閾值) 中,指定在特定數目或百分比之節點上的命令失敗之後,停止在 其他受管節點上執行命令。例如,如果您指定三個錯誤,則 Systems Manager 會在收到第四個 錯誤時停止傳送命令。仍在處理命令的受管節點也可能會傳送錯誤。
- 11. 在 IAM service role (IAM 服務角色) 區域中,選擇具有 SNS 角色 iam:PassRole 許可的 Maintenance Windows 服務角色。

#### **a** Note

將  $i$ am:PassRo $1$ e 許可新增至 Maintenance Windows 角色,以允許 Systems Manager 將 SNS 角色 傳遞至 Amazon SNS。如果您尚未新增  $i$ am:PassRo $l$ e 許可,請參閱使用 [Amazon SNS 通知監控 Systems Manager 狀態變更主](#page-2426-1)題中的任務 5。

12. (選用) 針對 Output options (輸出選項),若要將命令輸出儲存至檔案,請選取 Enable writing output to S3 (啟用將輸出寫入 S3) 方塊。在方塊中輸入儲存貯體和字首 (資料夾) 名稱。

#### **a** Note

授予能力以將資料寫入至 S3 儲存貯體的 S3 許可,會是指派給受管節點之執行個體設定 檔的許可,而不是執行此任務之 IAM 使用者的許可。如需詳細資訊,請參閱[設定 Systems](#page-33-0) [Manager 所需的執行個體許](#page-33-0)[可或為混合式環境建立 IAM 服務角色。](#page-49-0)此外,如果指定的 S3 儲存貯體位於不同的儲存貯體 AWS 帳戶,請確認與受管節點關聯的執行個體設定檔或 IAM 服務角色具有寫入該儲存貯體的必要許可。

- 13. 在 SNS notifications (SNS 通知) 區段中,執行以下操作:
	- 選擇 Enable SNS Notifications (啟用 SNS 通知)。
	- 對於 IAM role (IAM 角色),選擇您在 [使用 Amazon SNS 通知監控 Systems Manager 狀態變](#page-2426-1) [更](#page-2426-1) 中的任務 3 中建立的 Amazon SNS IAM 角色 Amazon Resource Name (ARN),以啟動 Amazon SNS。
	- 對於 SNS topic (SNS 主題),輸入要使用的 Amazon SNS 主題 ARN。
	- 對於 Event type (事件類型),選擇您要接收通知的事件。
	- 對於 Notification type (通知類型),選擇是要接收傳送到多個節點 (叫用) 的每個命令複本的通 知,還是接收命令摘要的通知。
- 14. 在 Parameters (參數) 區段,根據您選擇的命令文件輸入所需的參數。
- 15. 選擇 Register run command task (註冊執行命令任務)。
- 16. 在下一次執行維護時段後,請檢查您的電子郵件是否有來自 Amazon SNS 的訊息並開啟該電子郵 件訊息。Amazon SNS 可能需要幾分鐘的時間來傳送該電子郵件訊息。

向維護時段註冊Run Command任務以傳回通知 (CLI)

使用下列程序,來註冊已設定為使用 AWS CLI向維護時段傳回狀態通知的 Run Command 任務。

向會傳回通知的維護時段註冊 Run Command 任務 (CLI)

#### **a** Note

為了更有效地管理任務選項,這個程序會將命令選項 --cli-input-json 與在 JSON 檔案中 存放的選項值搭配使用。

1. 在本機電腦上,建立名為 RunCommandTask.json 的檔案。

2. 將以下內容貼到 檔案。

```
{ 
     "Name": "Name", 
     "Description": "Description", 
     "WindowId": "mw-0c50858d01EXAMPLE", 
     "ServiceRoleArn": "arn:aws:iam::account-id:role/MaintenanceWindowIAMRole", 
     "MaxConcurrency": "1", 
     "MaxErrors": "1", 
     "Priority": 3, 
     "Targets": [ 
        \mathcal{L} "Key": "WindowTargetIds", 
              "Values": [ 
                  "e32eecb2-646c-4f4b-8ed1-205fbEXAMPLE" 
 ] 
         } 
     ], 
     "TaskType": "RUN_COMMAND", 
     "TaskArn": "CommandDocumentName", 
     "TaskInvocationParameters": { 
         "RunCommand": { 
              "Comment": "Comment", 
              "TimeoutSeconds": 3600, 
              "NotificationConfig": { 
                  "NotificationArn": "arn:aws:sns:region:account-id:SNSTopicName", 
                  "NotificationEvents": [ 
                      "All" 
 ], 
                  "NotificationType": "Command" 
              }, 
              "ServiceRoleArn": "arn:aws:iam::account-id:role/SNSIAMRole" 
         } 
     }
}
```
3. 將範例值取代為您自有資源的相關資訊。

如果您想要使用在這個範例中省略的選項,也可以將其恢復。例如,您可以將命令輸出儲存到 S3 儲存貯體。

如需詳細資訊,請參閱 AWS CLI 命令參考中的 [register-task-with-maintenance-window](https://docs.aws.amazon.com/cli/latest/reference/ssm/register-task-with-maintenance-window.html)。

#### 4. 儲存檔案。

5. 在檔案儲存所在之本機電腦上的目錄中,執行下列命令。

aws ssm register-task-with-maintenance-window --cli-input-json file:// RunCommandTask.json

**A** Important 請確認在檔案名稱之前包含 file://。這是此命令必要項目。

如果成功,此命令會傳回類似如下的資訊。

```
{ 
     "WindowTaskId": "j2l8d5b5c-mw66-tk4d-r3g9-1d4d1EXAMPLE"
}
```
6. 在下一次執行維護時段後,請檢查您的電子郵件是否有來自 Amazon SNS 的訊息並開啟該電子郵 件訊息。Amazon SNS 可能需要幾分鐘的時間來傳送該電子郵件訊息。

如需透過命令列向維護時段註冊任務的詳細資訊,請參閱[向維護時段註冊任務](#page-1090-0)。

# 與 Systems Manager 的產品和服務整合

根據預設,AWS Systems Manager 整合 AWS 服務 與其他產品和服務。下列資訊可協助您設定 Systems Manager 以整合您要使用的產品和服務。

- [與整合 AWS 服務](#page-2444-0)
- [與其他產品及服務整合](#page-2484-0)

## <span id="page-2444-0"></span>與整合 AWS 服務

通過使用系 Systems Manager 命令文檔(SSM 文檔)和自動化手冊,您可以使 AWS Systems Manager 用與. AWS 服務如需這些資源的詳細資訊,請參閱 [AWS Systems Manager Documents。](#page-1927-0)

Systems Manager 與以下內容集成在一起 AWS 服務。

## 運算

Amazon Elastic Compute Cloud (Amazon EC2) [Amazon EC2](https://docs.aws.amazon.com/AWSEC2/latest/UserGuide/) 在 AWS 雲端中提供可擴展的運算

容量。使用 Amazon EC2 可減少前期所需的硬 體投資,讓您更快速開發並部署應用程式。您可 使用 Amazon EC2 按需要啟動任意數量的虛擬 伺服器,設定安全性和聯網功能以及管理儲存。

Systems Manager 允許您在 EC2 執行個體上執 行數項任務。例如,您可以啟動、設定、管理、 維護、故障診斷,以及安全地連線到 EC2 執行 個體。您也可以使用 Systems Manager 來部署 軟體、判斷合規狀態,以及從 EC2 執行個體收 集庫存。

#### 進一步了解

- [使用受管節點](#page-1185-0)
- [AWS Systems Manager State Manager](#page-1539-0)
- [AWS Systems Manager Run Command](#page-1479-0)
- [AWS Systems Manager Patch Manager](#page-1624-0)

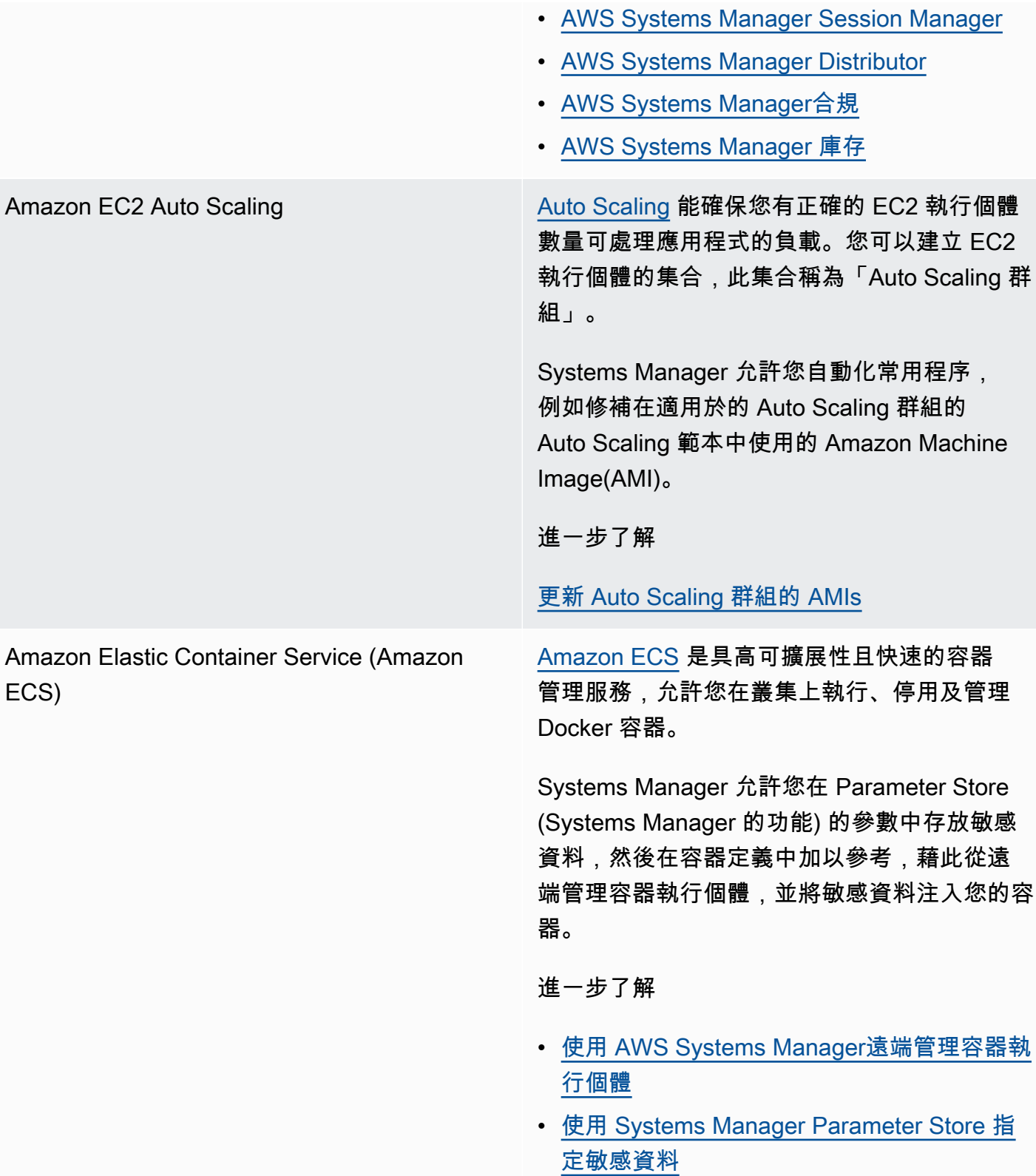

AWS [Lambda](https://docs.aws.amazon.com/lambda/latest/dg/) Lambda Lambda 是一項運算服務,允許您執行程式碼, 而無需佈建或管理伺服器。Lambda 只有在需要 時才會執行程式碼,可自動從每天數項請求擴展 成每秒數千項請求。

> Systems Manager 允許您透過使用 aws:invok eLambdaFunction 動作在自動化 Runbook 內容中使用 Lambda 函數。

若要Parameter Store在 AWS Lambda 函數中 使用參數,您可以使用 AWS 參數和 Secrets Lambda 延伸模組擷取參數值並快取它們以供 future 使用。

#### 進一步了解

AMI使用自動化更新黃金 AWS Lambda, 和 [Parameter Store](#page-995-0)

[在 AWS Lambda 函數中使用 Parameter Store](#page-2468-0)  [參數](#page-2468-0)

## 物聯網 (IoT)

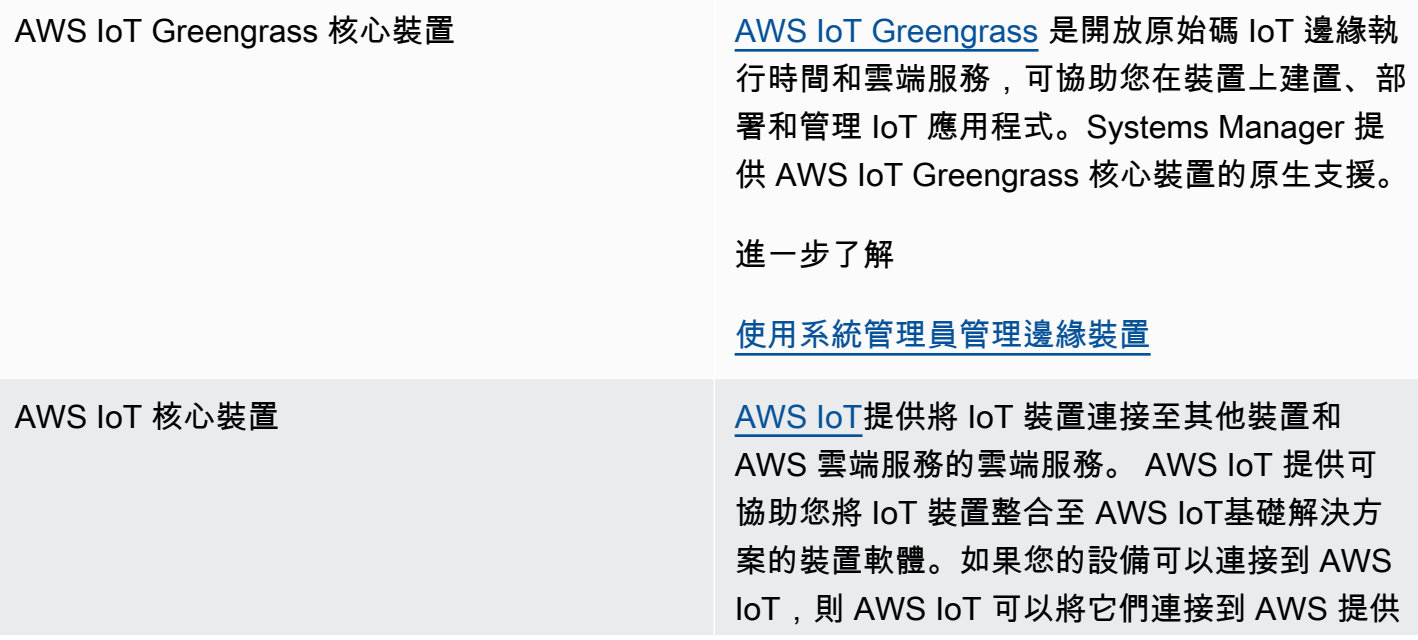

的雲服務。只要這些裝置在[混合式和多雲端環](#page-30-0)境 中設定為受管理節點,Systems Manager 就能 支援 AWS IoT 核心裝置。

進一步了解

[在混合雲和多雲端環境中使用 Systems](#page-47-0) [Manager](#page-47-0)

## 儲存

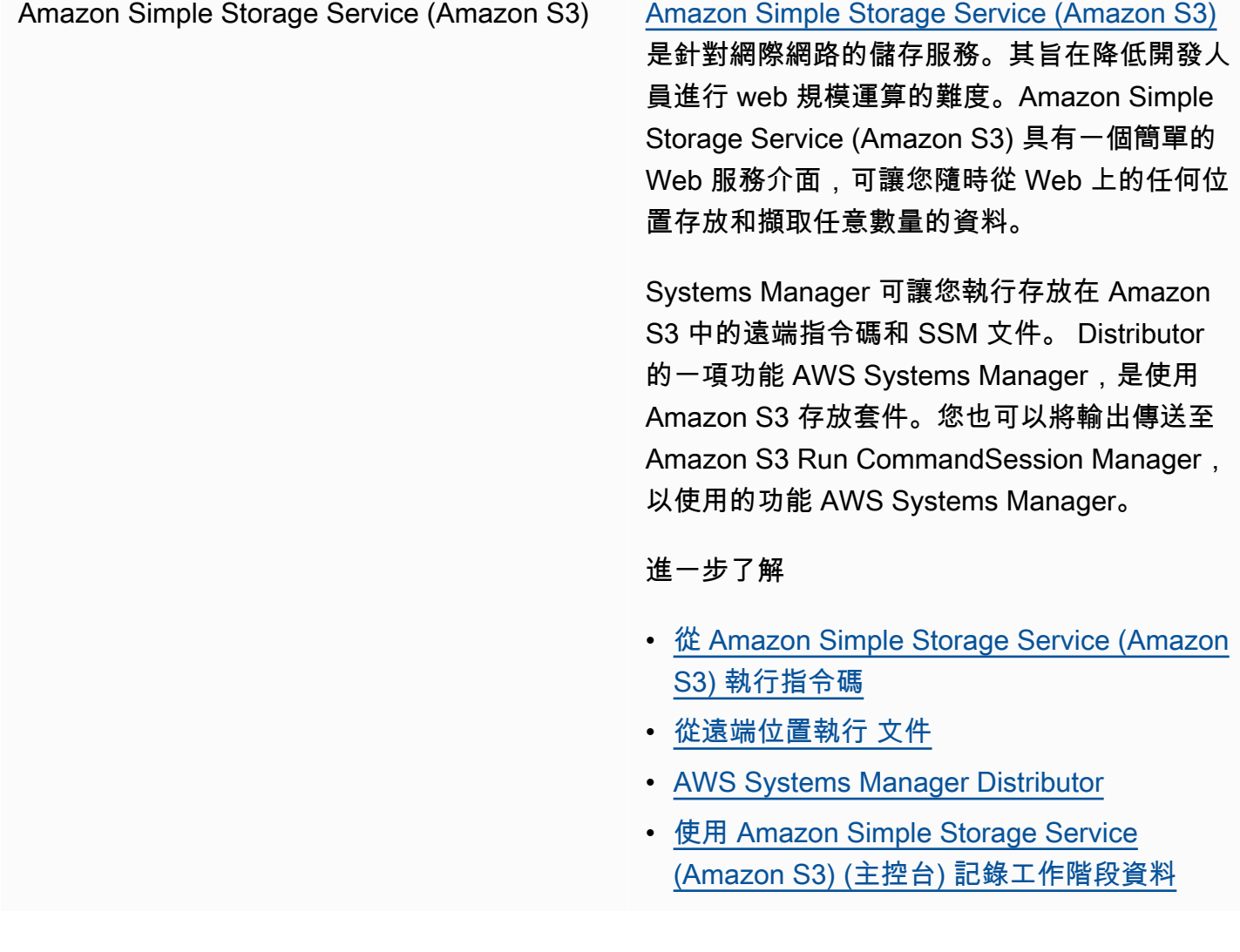
# 開發人員工具

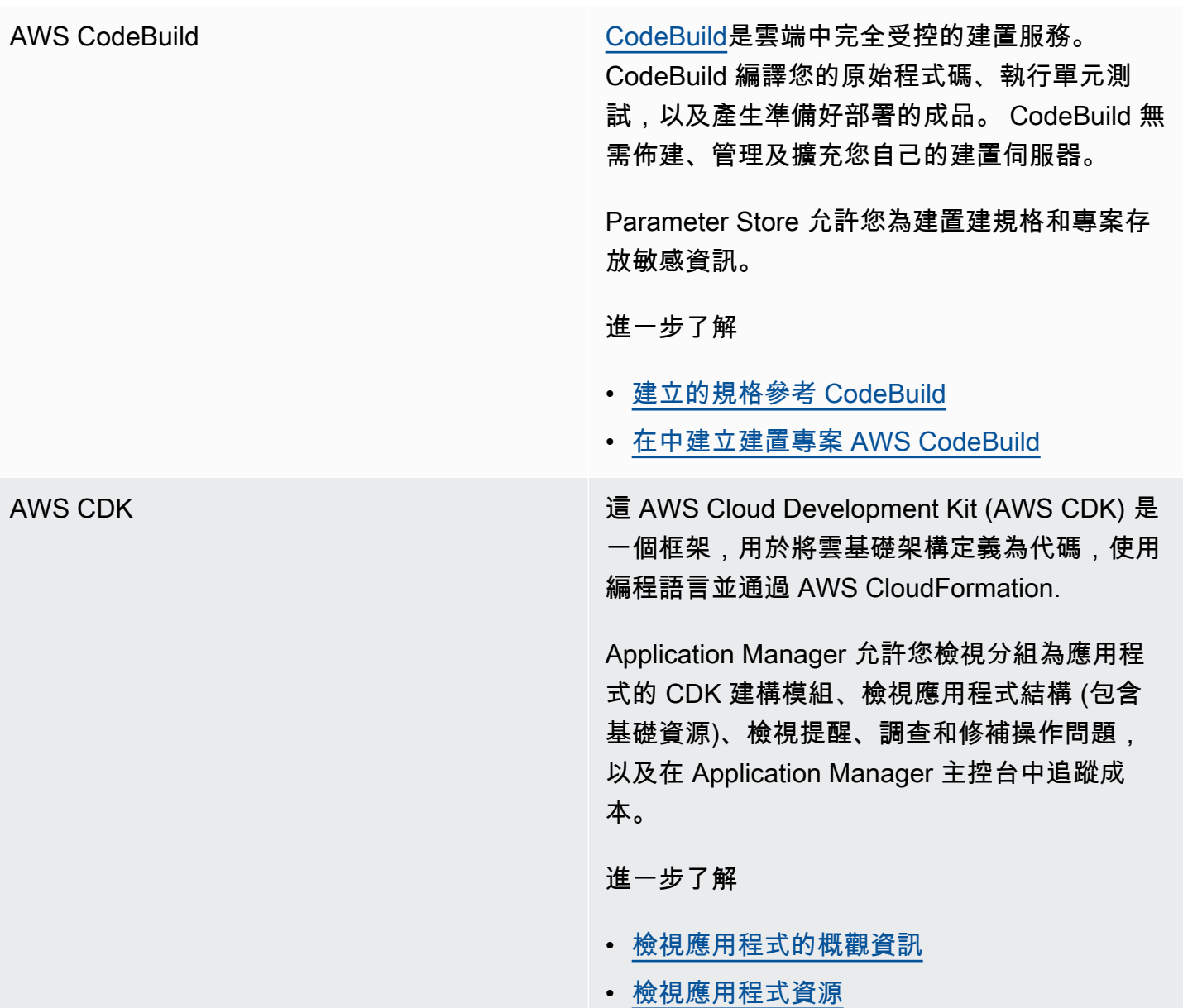

# 安全性、身分與合規

AWS Identity and Access Management ([IAM](https://docs.aws.amazon.com/IAM/latest/UserGuide/)) IAM 是一種 Web 服務, 可協助您安全地控制 AWS 資源存取權。您可以使用 IAM 來控制能通 過身分驗證 (登入) 和授權使用資源的 (具有許可) 的人員。

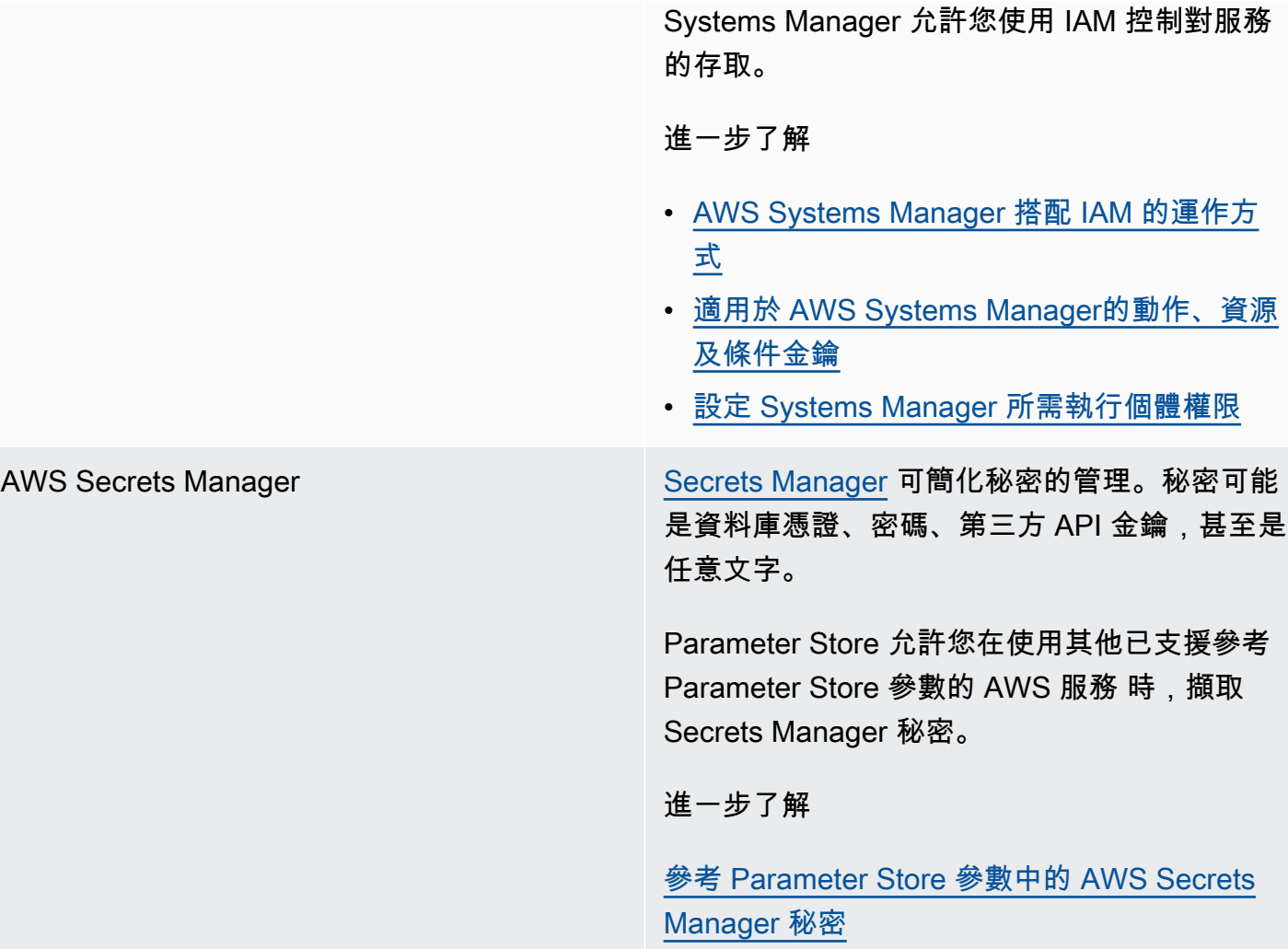

AWS [Security Hub](https://docs.aws.amazon.com/securityhub/latest/userguide/what-is-securityhub.html) Security Hub 可為您提供跨 AWS 帳戶的高優先 級安全性警示和合規性狀態的全方位檢視。Se curity Hub 可從多個方式彙總、組織和排定安全 警示或發現項目的優先順序。 AWS 服務

> 當您開啟 Security Hub 之間的整合功能時 AWS Systems Manager, Security Hub 會從安全性 角度監視叢集的修補狀態。Patch Manager修補 程式合規詳細資訊會自動匯出至 Security Hub。 這可讓您使用單一檢視來集中監控修補程式合規 狀態,並追蹤其他安全調查結果。您可以在機群 中的節點違反修補程式合規性時接收警示,並在 Security Hub 主控台中檢閱修補程式合規調查結 果。

> 您也可以整合 Security Hub Explorer 與 OpsCenter AWS Systems Manager. 與 Security Hub 整合可讓您在 Explorer 和 OpsCenter 中接 收來自 Security Hub 的調查結果。Security Hub 調查結果提供您可在 Explorer 和 OpsCenter 中 使用的安全資訊,以對 AWS Systems Manager 中的安全、效能和操作問題進行彙總並採取動 作。

使用 Security Hub 會產生費用。如需詳細資 訊,請參閱 [Security Hub 定價](https://aws.amazon.com/security-hub/pricing/)。

進一步了解

- [在 Explorer 中從 AWS Security Hub 接收調查](#page-259-0) [結果](#page-259-0)
- [AWS Security Hub](#page-292-0)
- [Patch Manager與整合 AWS Security Hub](#page-1806-0)

# 密碼編譯和 PKI

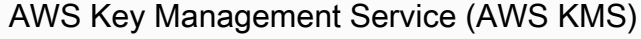

[AWS KMS](https://docs.aws.amazon.com/kms/latest/developerguide/) 是一種受管服務,可讓您輕鬆地建立 和控制客戶受管金鑰,這是用來加密資料的加密 金鑰。

Systems Manager 可讓您用 AWS KMS 來 建立SecureString 參數和加密Session Manager工作階段資料。

進一步了解

- [AWS Systems ManagerParameter Store 使](https://docs.aws.amazon.com/kms/latest/developerguide/services-parameter-store.html) [用 AWS KMS的方式](https://docs.aws.amazon.com/kms/latest/developerguide/services-parameter-store.html)
- [開啟工作階段資料的 KMS 金鑰加密 \(主控台\)](#page-1408-0)

# 管理與管控

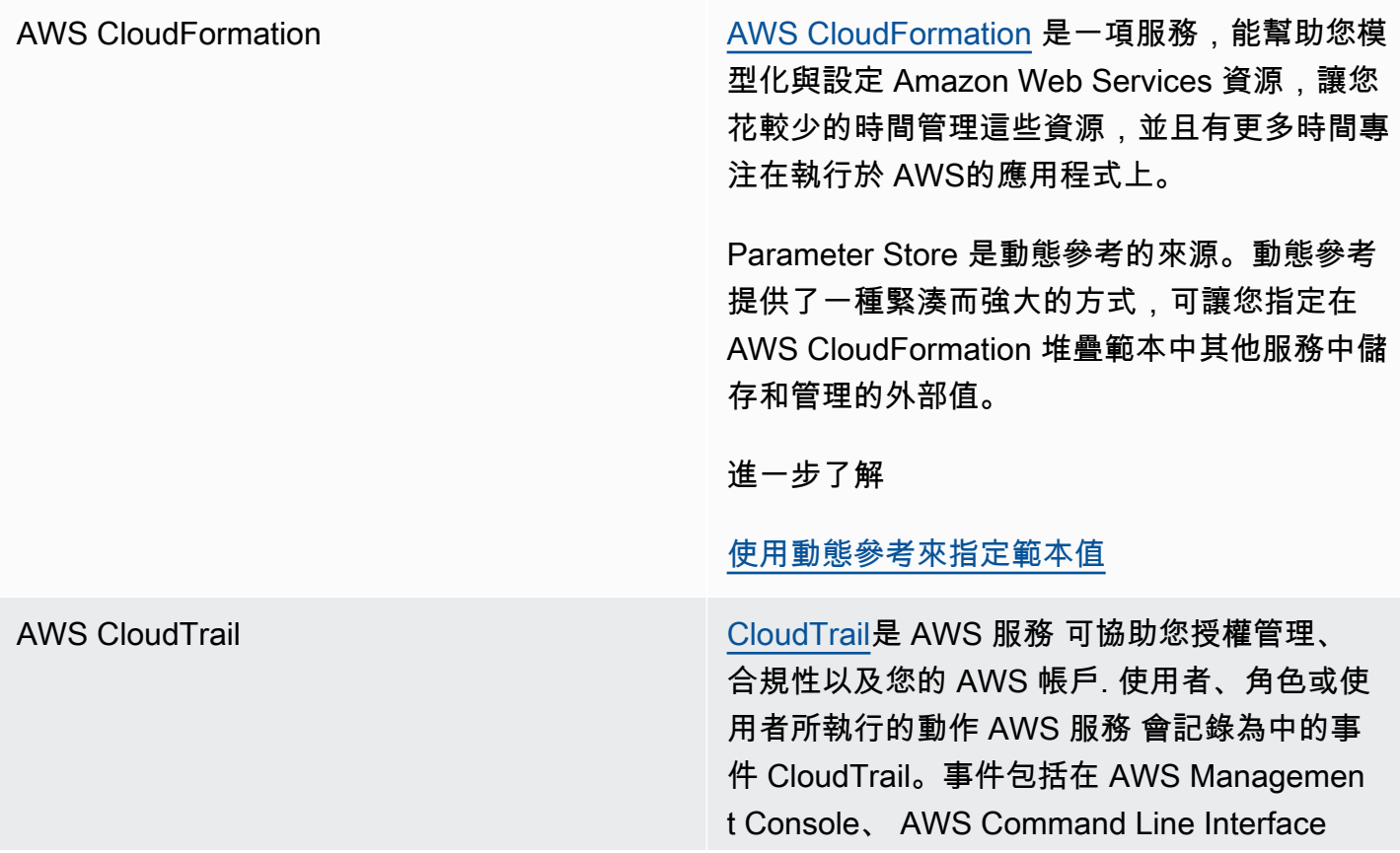

(AWS CLI) 和 AWS SDK 和 API 中採取的動 作。

Systems Manager 集成了 CloudTrail 它捕獲大 多數 Systems Manager API 調用作為事件。這 包括從 Systems Manager 主控台啟動的 API 呼 叫以及對 Systems Manager API 發出的呼叫。

進一步了解

[使用記錄 AWS Systems Manager API 呼叫](#page-2392-0) [AWS CloudTrail](#page-2392-0)

Amazon CloudWatch 日誌 **[Amazon CloudWatch Logs](https://docs.aws.amazon.com/AmazonCloudWatch/latest/logs/) 可讓您集中管理所有** 系統、應用程式和 AWS 服務 您使用的日誌。然 後,您可以檢視日誌、在日誌中搜尋特定的錯誤 碼或模式、根據特定欄位篩選日誌,或安全封存 日誌以供日後分析。

> Systems Manager 支援將SSM Agent、Run Command和記錄檔的記錄檔傳送Session Manager至 CloudWatch 記錄檔。

# 進一步了解

- [傳送節點記錄至統一 CloudWatch 記錄檔](#page-2369-0)  [\(CloudWatch 代理程式\)](#page-2369-0)
- [設定 Amazon CloudWatch 日誌 Run](#page-2403-0) **[Command](#page-2403-0)**
- [使用 Amazon CloudWatch 日誌 \(主控台\) 記錄](#page-1462-0) [工作階段資料](#page-1462-0)

Amazon [EventBridge](https://docs.aws.amazon.com/eventbridge/latest/userguide/) EventEridge提供近乎即時的系統事件串流,用 於描述 Amazon Web Services 資源的變更。 使用可快速設置的簡單規則,您可以匹配事 件並將其路由到一個或多個目標函數或流。 EventBridge 意識到操作的變化,因為他們發 生。 EventBridge 回應這些操作變更,並在必要 時採取糾正措施。這些動作包括傳送訊息來回應 環境、啟用函數和擷取狀態資訊。

> Systems Manager 有多個事件,可 EventBridge 讓您根據這些事件的內容採取動作來支援這些事 件。

進一步了解

# [使用 Amazon EventBridge 監控 Systems](#page-2406-0) **[Manager](#page-2406-0)**

**a** Note

Amazon EventBridge 是管理您的活 動的首選方式。 CloudWatch 事件和 EventBridge 基礎服務和 API 相同, 但 EventBridge 提供了更多的功能。您 在 CloudWatch 或中所做的變更會反映 EventBridge 在每個主控台中。如需詳 細資訊,請參閱 [Amazon EventBridge](https://docs.aws.amazon.com/eventbridge/)  [使用者指南。](https://docs.aws.amazon.com/eventbridge/)

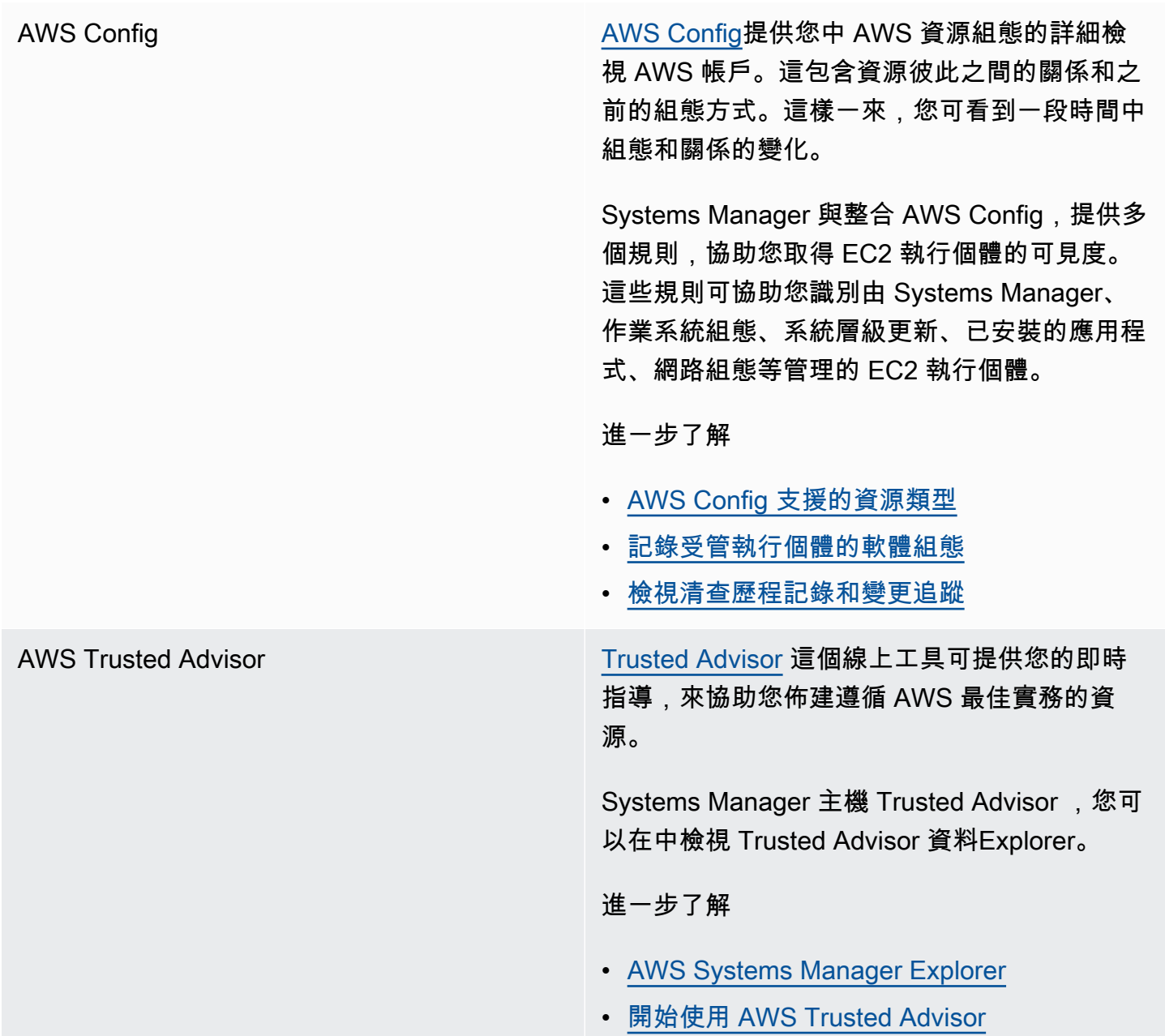

AWS Organizations **AWS Organizations** and the metal metal organ@@ [izations](https://docs.aws.amazon.com/organizations/latest/userguide/) 是一種帳戶管理服務,可 讓您 AWS 帳戶 將多個組織合併到您建立並集中 管理的組織中。Organizations 包括帳戶管理和 合併帳單功能,可讓您更符合您商業的預算、安 全及合規需求。

> 與 [Change Manager「](#page-529-0)組 Organizations」的功 能整合 AWS Systems Manager,可讓您透過此 單一帳戶使用委派的管理員帳戶來管理整個組織 的變更請求、變更範本及核准。

Organizations 與[「庫存管理系統](#page-1267-0)」整合 AWS Systems Manager,此功[能Explorer](#page-234-0)可讓您彙 總來自多個和的庫存 AWS 區域 與作業資料 (OpsData) AWS 帳戶。

與組 Organizations 之間Quick Setup的整合 AWS Systems Manager、功能和 Organization 會自動執行一般服務設定工作,並根據整個組織 單位 (OU) 的最佳實務部署服務組態。

# 聯網與內容交付

AWS PrivateLink [AWS PrivateLink可](https://docs.aws.amazon.com/vpc/latest/userguide/endpoint-services-overview.html)讓您將虛擬私有雲 (VPC) 私 有連線至受支援 AWS 服務 的 VPC 端點服務, 而不需要網際網路閘道、NAT 裝置、VPN 連線 或 AWS Direct Connect 連線。

> Systems Manager 支援使用 AWS PrivateLink將 受管節點連接到 Systems Manager API。這可 以改善受管節點的安全狀態,因為會將受管節點 、系統管理員和 Amazon EC2 之間的所有網路 流量 AWS PrivateLink 限制在 Amazon 網路。 這意味著受管節點無需存取網際網路。

進一步了解

[針對 Systems Manager 使用 VPC 端點來提高](#page-42-0) [EC2 執行個體的安全性](#page-42-0)

# 分析

# Amazon [Athena](https://docs.aws.amazon.com/athena/latest/ug/) Athena Athena 是一種互動式查詢服務,允許您在

Amazon Simple Storage Service (Amazon S3) 中使用標準 SQL 直接分析資料。只要在中執行 一些動作 AWS Management Console,您就 可以將 Athena 指向存放在 Amazon S3 中的資 料,然後開始使用標準 SQL 執行一次性查詢並 在幾秒鐘內取得結果。

Systems Manager 庫存與 Athena 整合,可協 助您查詢來自多個 AWS 區域 和 AWS 帳戶. Athena 整合會使用資源資料同步,讓您能夠在 Systems Manager 庫存主控台的 Detailed View (詳細檢視) 頁面上檢視來自所有受管節點的庫存 資料。

## 進一步了解

- [查詢來自多個區域和帳戶的清查資料](#page-1299-0)
- [演練:使用資源資料同步來彙總庫存資料](#page-1344-0)

[AWS Glue](https://docs.aws.amazon.com/glue/latest/dg/) AWS Glue AWS Glue 是全受管的擷取、轉換和載入 (ETL) 服務,可讓您以輕鬆且經濟實惠的方式,將您的 資料進行分類、清理、富集,以及可靠地在各種 資料存放區和資料串流之間移動。

> Systems Manager 用 AWS Glue 來編目 S3 儲 存貯體中的庫存資料。

進一步了解

[查詢來自多個區域和帳戶的清查資料](#page-1299-0)

[Amazon QuickSight](https://docs.aws.amazon.com/quicksight/latest/user/) The Controller Amazon QuickSight 是一種商業分析服務,可 用來建立視覺化、執行一次性分析,以及從資料 中取得商業洞察。這能夠自動探索 AWS 資料來 源,而且能夠搭配您的資料來源使用。

> Systems Manager 資源資料同步可將從所有受 管節點收集到的庫存資料傳送至單一 S3 儲存貯 體。您可以使用 Amazon QuickSight 查詢和分 析匯總數據。

## 進一步了解

- [設定庫存的資源資料同步](#page-1281-0)
- [演練:使用資源資料同步來彙總庫存資料](#page-1344-0)

# 應用程式整合

Amazon Simple Notification Service (Amazon SNS)

[Amazon SNS](https://docs.aws.amazon.com/sns/latest/dg/) 是一種 Web 服務,可協調與管理 將訊息交付或傳送到訂閱端點或用戶端。

Systems Manager 會為多個服務產生狀態,而 這些服務可透過 Amazon SNS 通知擷取。

## 進一步了解

- [使用 Amazon SNS 通知監控 Systems](#page-2426-0)  [Manager 狀態變更](#page-2426-0)
- [根據Parameter Store事件設定通知或觸發動](#page-412-0) [作](#page-412-0)

# AWS Management Console

AWS Resource Groups **Resource Groups** [Resource Groups 會組](https://docs.aws.amazon.com/ARG/latest/userguide/)織您的 AWS 資源。資源 群組可讓您更輕鬆地管理、監控及一次自動化大 量資源的任務。

可以將 Systems Manager 資源類型 (例如受管 節點、SSM 文件、維護時段、Parameter Store 參數和修補基準) 新增至資源群組。

進一步了解

[什麼是 AWS Resource Groups?](https://docs.aws.amazon.com/ARG/latest/userguide/welcome.html)

# 主題

- [從 Amazon Simple Storage Service \(Amazon S3\) 執行指令碼](#page-2458-0)
- **参考 Parameter Store 參數中的 AWS Secrets Manager 秘密**
- [在 AWS Lambda 函數中使用 Parameter Store 參數](#page-2468-0)

# <span id="page-2458-0"></span>從 Amazon Simple Storage Service (Amazon S3) 執行指令碼

本節說明如何從 Amazon Simple Storage Service (Amazon S3) 下載並執行指令碼。下列主題包含與 Amazon S3 相關的資訊和術語。若要進一步了解 Amazon S3,請參閱[什麼是 Amazon S3?](https://docs.aws.amazon.com/AmazonS3/latest/userguide/Welcome.html) 您可以運 行不同類型的腳本,包括 Ansible 教戰手冊,Python,紅寶石,殼牌和. PowerShell

另外,您也能下載包含多個指令碼的目錄。當您在目錄中執行主要命令檔時, AWS Systems Manager 也會執行包含在目錄中的所有參考指令碼。

從 Amazon Simple Storage Service (Amazon S3) 執行指令碼時,請注意以下重要詳細資訊:

- Systems Manager 不會驗證指令碼是否能夠在受管節點上執行。請確認節點上已安裝必要軟體,然 後再下載和執行指令碼。或者,您也可以使用 Run Command 或 State Manager ( AWS Systems Manager的功能) 來建立可安裝軟體的複合文件,然後下載並執行指令碼。
- 確認使用者、角色或群組具備讀取 S3 儲存貯體所需的 AWS Identity and Access Management (IAM) 許可。
- 確保 Amazon Elastic Compute Cloud (Amazon EC2) 執行個體上的執行個體設定檔具有 s3:ListBucket 和 s3:GetObject 許可。如果執行個體設定檔沒有這些許可,則系統無法從 S3 儲存貯體下載指令碼。如需詳細資訊,請參閱《IAM 使用者指南》中的[使用執行個體設定檔。](https://docs.aws.amazon.com/IAM/latest/UserGuide/id_roles_use_switch-role-ec2_instance-profiles.html)

從 Amazon Simple Storage Service (Amazon S3) 執行 Shell 指令碼

以下資訊包括協助您使用 AWS Systems Manager 主控台或 () 從 Amazon 簡單儲存服務 (Amazon S3) 執行指令碼的 AWS Command Line Interface 程序。AWS CLI雖然範例中以 Shell 指令碼為例,但可替 換為其他類型的指令碼。

從 Amazon Simple Storage Service (Amazon S3) (主控台) 執行 Shell 指令碼

從 Amazon Simple Storage Service (Amazon S3) 執行 Shell 指令碼

- 1. 開啟主 AWS Systems Manager 控台,[網址為 https://console.aws.amazon.com/systems](https://console.aws.amazon.com/systems-manager/)[manager/。](https://console.aws.amazon.com/systems-manager/)
- 2. 在導覽窗格中,選擇 Run Command。
- 3. 選擇 執行命令。
- 4. 在 Command document (命令文件) 清單,請選擇 **AWS-RunRemoteScript**。
- 5. 在 Command parameters (命令參數) 中,執行以下操作:
	- 在 Source Type (來源類型) 中,選取 S3。
	- 在 Source Info (來源資訊) 文字方塊中,按照以下格式輸入所需資訊,藉此存取來源。將每個*## ######*取代為您自己的資訊。

**a** Note

用儲存貯體的 URL 取代 https://s3.*aws-api-domain*。您可以在 Objects (物件) 索引標 籤上複製 Amazon S3 中的儲存貯體 URL。

{"path":"https://s3.*aws-api-domain*/*path to script*"}

## 以下是範例。

{"path":"https://DOC-EXAMPLE-BUCKET.s3.us-west-2.amazonaws.com/scripts/shell/ helloWorld.sh"}

• 在 Command Line (命令列) 欄位中,輸入指令碼執行參數。請見此處範例。

helloWorld.sh argument-1 argument-2

- (選用) 在 Working Directory (工作目錄) 欄位中,輸入節點上的目錄名稱;您將下載指令碼至該 目錄並予以執行。
- (選用) 在 Execution Timeout (執行逾時) 中,指定指令碼命令執行失敗前,系統的等待時間 (秒)。
- 6. 在 Targets (目標) 區段中,透過手動指定標籤、選取執行個體或邊緣裝置,或指定資源群組,選擇 您要執行這項操作的受管節點。

**1** Tip

如果您預期看到的受管節點未列出,請參閱 [疑難排解受管節點的可用性](#page-1239-0) 以取得疑難排解 秘訣。

- 7. 對於 Other parameters (其他參數):
	- 在 Comment (註解) 中,輸入此命令的相關資訊。
	- 在 Timeout (seconds) (逾時 (秒)) 中,指定在命令執行全面失敗之前,系統要等候的秒數。
- 8. 對於 Rate control (速率控制):
	- 在 Concurrency (並行) 中,指定可同時執行命令的受管節點數目或百分比。

## **a** Note

如果透過指定套用至受管節點的標籤或指定 AWS 資源群組選取了目標,且您不確定會 以多少個受管節點為目標,則透過指定百分比限制可以同時執行文件之目標的數量。

- 在 Error threshold (錯誤閾值) 中,指定在特定數目或百分比之節點上的命令失敗之後,停止在 其他受管節點上執行命令。例如,如果您指定三個錯誤,則 Systems Manager 會在收到第四個 錯誤時停止傳送命令。仍在處理命令的受管節點也可能會傳送錯誤。
- 9. (選用) 針對 Output options (輸出選項),若要將命令輸出儲存至檔案,請選取 Write command output to an S3 bucket (將命令輸出寫入至 S3 儲存貯體) 方塊。在方塊中輸入儲存貯體和字首 (資 料夾) 名稱。

**a** Note

授予能力以將資料寫入至 S3 儲存貯體的 S3 許可,會是指派給執行個體之執行個體設定 檔 (適用於 EC2 執行個體) 或 IAM 服務角色 (啟用混合模式的機器) 的許可,而不是執行此 任務之 IAM 使用者的許可。如需詳細資訊,請參閱[設定 Systems Manager 所需的執行個](#page-33-0)

[體許](#page-33-0)[可或為混合式環境建立 IAM 服務角色。](#page-49-0)此外,如果指定的 S3 儲存貯體位於不同的儲 存貯體 AWS 帳戶,請確定與受管節點關聯的執行個體設定檔或 IAM 服務角色具有寫入該 儲存貯體的必要許可。

10. 在 SNS notifications (SNS 通知) 區段中,如果您要傳送有關命令執行狀態的通知,請選取 Enable SNS notifications (啟用 SNS 通知) 核取方塊。

如需為 Run Command 設定 Amazon SNS 通知的詳細資訊,請參閱 [使用 Amazon SNS 通知監控](#page-2426-0)  [Systems Manager 狀態變更。](#page-2426-0)

11. 選擇執行。

從 Amazon Simple Storage Service (Amazon S3) (命令行) 執行 Shell 指令碼

1. 安裝和配置 AWS Command Line Interface (AWS CLI), 如果你還沒有。

如需相關資訊,請參閱[安裝或更新最新版本的 AWS CLI。](https://docs.aws.amazon.com/cli/latest/userguide/getting-started-install.html)

2. 執行下列命令。將每個*########*取代為您自己的資訊。

```
a Note
```
用儲存貯體的 URL 取代 https://s3.*aws-api-domain*。您可以在 Objects (物件) 索引標籤 上複製 Amazon S3 中的儲存貯體 URL。

Linux & macOS

```
aws ssm send-command \ 
     --document-name "AWS-RunRemoteScript" \ 
     --output-s3-bucket-name "bucket-name" \ 
     --output-s3-key-prefix "key-prefix" \ 
     --targets "Key=InstanceIds,Values=instance-id" \ 
     --parameters '{"sourceType":["S3"],"sourceInfo":["{\"path\":\"https://
s3.aws-api-domain/script path\"}"],"commandLine":["script name and arguments"]}'
```
Windows

```
aws ssm send-command ^ 
     --document-name "AWS-RunRemoteScript" ^ 
     --output-s3-bucket-name "bucket-name" ^
```

```
 --output-s3-key-prefix "key-prefix" ^ 
     --targets "Key=InstanceIds,Values=instance-id" ^ 
     --parameters "sourceType"="S3",sourceInfo='{\"path\":\"https://s3.aws-api-
domain/script path\"}',"commandLine"="script name and arguments"
```
## **PowerShell**

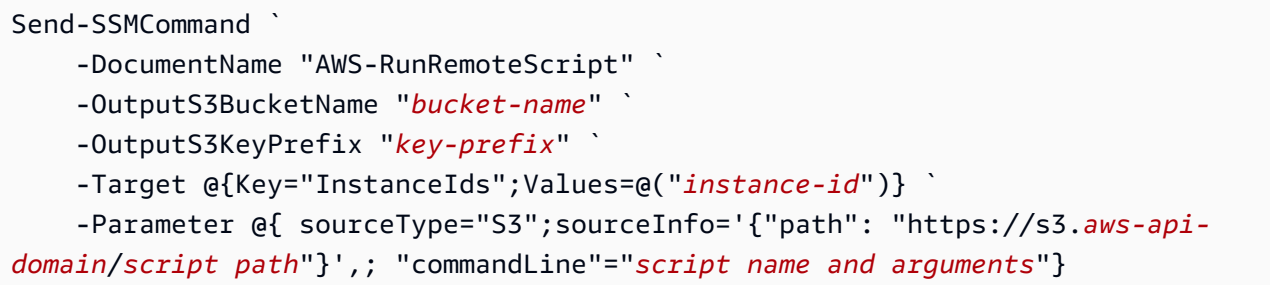

# <span id="page-2462-0"></span>參考 Parameter Store 參數中的 AWS Secrets Manager 秘密

AWS Secrets Manager 可協助您組織和管理重要的組態資料 (例如憑證、密碼及授權金

鑰)。Parameter Store (AWS Systems Manager 的功能) 已與 Secrets Manager 整合,因此當您在使 用其他支援參考 Parameter Store 參數的 AWS 服務 時,便能擷取 Secrets Manager 秘密。這些服務 包括 Amazon Elastic Compute Cloud (Amazon EC2)、Amazon Elastic Container Service (Amazon ECS)、AWS Lambda、AWS CloudFormation、AWS CodeBuild、AWS CodeDeploy 及其他 Systems Manager 功能。透過使用 Parameter Store 來參考 Secrets Manager 秘密,您就能夠建立安全、一致 的流程,來呼叫和使用程式碼與組態指令碼中的秘密和參考資料。

如需有關 Secrets Manager 的詳細資訊,請參閱《AWS Secrets Manager 使用者指南》中[的什麼是](https://docs.aws.amazon.com/secretsmanager/latest/userguide/) [AWS Secrets Manager?。](https://docs.aws.amazon.com/secretsmanager/latest/userguide/)

# 限制

使用 Parameter Store 參考 Secrets Manager 秘密時,請注意以下限制:

- 您只能透過使用 [GetParameter](https://docs.aws.amazon.com/systems-manager/latest/APIReference/API_GetParameter.html) 和 [GetParameters](https://docs.aws.amazon.com/systems-manager/latest/APIReference/API_GetParameters.html) API 操作來擷取 Secrets Manager 秘密。修改 作業和進階查詢 API 操作,例如 [DescribeParameters](https://docs.aws.amazon.com/systems-manager/latest/APIReference/API_DescribeParameters.html) 和 [GetParametersByPath](https://docs.aws.amazon.com/systems-manager/latest/APIReference/API_GetParametersByPath.html),不支援 Secrets Manager。
- 您可以使用 AWS Command Line Interface (AWS CLI)、AWS Tools for Windows PowerShell 和開 發套件,藉此透過 Parameter Store 擷取秘密。
- 當您從 Parameter Store 中擷取 Secrets Manager 秘密時,名稱的開頭必須採用以下預訂路徑:/ aws/reference/secretsmanager/*secret-\_ID*。

## 請見此處範例:/aws/reference/secretsmanager/CFCreds1

- Parameter Store 會遵守 Secrets Manager 秘密所連接的 AWS Identity and Access Management (IAM) 政策。例如,如果使用者 1 沒有秘密 A 的存取權限,則表示使用者 1 無法透過 Parameter Store 擷取秘密 A。
- 參考 Secrets Manager 秘密的參數將無法使用 Parameter Store 的版本控制或歷程記錄功能。
- Parameter Store 會以 Secrets Manager 版本階段為準。您所參考的版本階段使用字母、數字、句號 (.)、連字號 (-) 或底線 (\_)。若您在版本階段中指定其他符號,都會導致參考失敗。

如何使用 Parameter Store 參考 Secrets Manager 秘密

下列程序會說明如何使用 Parameter Store API 參考 Secrets Manager 秘密。另外,此程序還會參 考《AWS Secrets Manager 使用者指南》中的其他程序。

## **a** Note

開始操作之前,請確認您具備參考 Parameter Store 參數中 Secrets Manager 秘密的許可。 如果您在 Secrets Manager 和 Systems Manager 中擁有管理員許可,則可使用 Parameter Store API 來參考或擷取秘密。如果您參考了 Parameter Store 參數中的 Secrets Manager 秘 密,卻不具備存取該秘密的許可,參考作業將會失敗。如需詳細資訊,請參閱《AWS Secrets Manager 使用者指南》中的 [AWS Secrets Manager 的身分驗證與存取控制](https://docs.aws.amazon.com/secretsmanager/latest/userguide/auth-and-access.html)。

## **A** Important

Parameter Store 為可傳遞 Secrets Manager 秘密參考的服務。Parameter Store 並不會保留秘 密的相關資料或中繼資料。此外,參考資料皆為無狀態。

若要使用 Parameter Store 參考 Secrets Manager 秘密

- 1. 在 Secrets Manager 中建立秘密。如需詳細資訊,請參閱[使用 AWS Secrets Manager 建立和管理](https://docs.aws.amazon.com/secretsmanager/latest/userguide/managing-secrets.html) [機密](https://docs.aws.amazon.com/secretsmanager/latest/userguide/managing-secrets.html)。
- 2. 使用 AWS CLI、AWS Tools for Windows PowerShell 或軟體開發套件參考秘密。當您參 考 Secrets Manager 秘密時,名稱的開頭必須採用以下預訂路徑:/aws/reference/ secretsmanager/。一旦指定此路徑,Systems Manager 便會知道要從 Secrets Manager

擷取秘密,而非 Parameter Store。以下是一些使用 Parameter Store 正確參考 Secrets Manager、CFCreds1 和 DBPass 的參數範例:

- /aws/reference/secretsmanager/CFCreds1
- /aws/reference/secretsmanager/DBPass

下方的 Java 程式碼範例會參考 Secrets Manager 中存放的存取金鑰和秘密金鑰。此程式碼範 例將設定 Amazon DynamoDB 用戶端。除此之外,該程式碼會從 Parameter Store 擷取組態資 料和登入資料。組態資料是以字串參數的形式存放在 Parameter Store 中,而憑證則是存放在 Secrets Manager 中。儘管組態資料和憑證存放於不同的服務,您仍可使用 GetParameter API 從 Parameter Store 存取這兩組資料。

```
/**
* Initialize Systems Manager client with default credentials
*/
AWSSimpleSystemsManagement ssm = 
AWSSimpleSystemsManagementClientBuilder.defaultClient();
... 
/**
* Example method to launch DynamoDB client with credentials different from default
* @return DynamoDB client
*/
AmazonDynamoDB getDynamoDbClient() { 
    //Getting AWS credentials from Secrets Manager using GetParameter 
     BasicAWSCredentials differentAWSCreds = new BasicAWSCredentials( 
             getParameter("/aws/reference/secretsmanager/access-key"), 
             getParameter("/aws/reference/secretsmanager/secret-key")); 
    //Initialize the DynamoDB client with different credentials 
     final AmazonDynamoDB client = AmazonDynamoDBClient.builder() 
             .withCredentials(new AWSStaticCredentialsProvider(differentAWSCreds)) 
             .withRegion(getParameter("region")) //Getting configuration from 
  Parameter Store 
            .build();
     return client;
} 
/**
* Helper method to retrieve parameter value
```

```
* @param parameterName identifier of the parameter
* @return decrypted parameter value
*/
public GetParameterResult getParameter(String parameterName) { 
     GetParameterRequest request = new GetParameterRequest(); 
     request.setName(parameterName); 
     request.setWithDecryption(true); 
     return ssm.newGetParameterCall().call(request).getParameter().getValue();
}
```
以下是一些 AWS CLI 範例。使用 aws secretsmanager list-secrets 命令來尋找您秘密的 名稱。

AWS CLI 範例 1:使用秘密名稱進行參考

Linux & macOS

```
aws ssm get-parameter \ 
     --name /aws/reference/secretsmanager/s1-secret \ 
     --with-decryption
```
Windows

```
aws ssm get-parameter ^ 
     --name /aws/reference/secretsmanager/s1-secret ^ 
     --with-decryption
```
該命令會傳回相關資訊,如以下所示。

```
{ 
     "Parameter": { 
         "Name": "/aws/reference/secretsmanager/s1-secret", 
          "Type": "SecureString", 
         "Value": "Fl*MEishm!al875", 
         "Version": 0, 
         "SourceResult": 
                "{ 
                     \"CreatedDate\": 1526334434.743, 
                     \"Name\": \"s1-secret\", 
                     \"VersionId\": \"aaabbbccc-1111-222-333-123456789\", 
                     \"SecretString\": \"Fl*MEishm!al875\",
```

```
 \"VersionStages\": [\"AWSCURRENT\"], 
                    \"ARN\": \"arn:aws:secretsmanager:us-
east-2:123456789012:secret:s1-secret-E18LRP\" 
 }" 
         "LastModifiedDate": 2018-05-14T21:47:14.743Z, 
         "ARN": "arn:aws:secretsmanager:us-east-2:123456789012:secret:s1-secret- 
                E18LRP", 
       }
}
```
AWS CLI 範例 2:包含版本 ID 的參考作業

## Linux & macOS

```
aws ssm get-parameter \ 
     --name /aws/reference/secretsmanager/s1-secret:11111-aaa-bbb-ccc-123456789 \ 
     --with-decryption
```
## Windows

```
aws ssm get-parameter ^ 
     --name /aws/reference/secretsmanager/s1-secret:11111-aaa-bbb-ccc-123456789 ^ 
     --with-decryption
```
該命令會傳回相關資訊,如以下所示。

```
{ 
     "Parameter": { 
         "Name": "/aws/reference/secretsmanager/s1-secret", 
          "Type": "SecureString", 
         "Value": "Fl*MEishm!al875", 
         "Version": 0, 
         "SourceResult": 
                "{ 
                     \"CreatedDate\": 1526334434.743, 
                     \"Name\": \"s1-secret\", 
                     \"VersionId\": \"11111-aaa-bbb-ccc-123456789\", 
                     \"SecretString\": \"Fl*MEishm!al875\", 
                     \"VersionStages\": [\"AWSCURRENT\"], 
                     \"ARN\": \"arn:aws:secretsmanager:us-
east-2:123456789012:secret:s1-secret-E18LRP\"
```
}

```
 }" 
        "Selector": ":11111-aaa-bbb-ccc-123456789" 
      } 
        "LastModifiedDate": 2018-05-14T21:47:14.743Z, 
        "ARN": "arn:aws:secretsmanager:us-east-2:123456789012:secret:s1-secret- 
               E18LRP",
```
AWS CLI 範例 3:包含版本階段的參考作業

# Linux & macOS

```
aws ssm get-parameter \ 
     --name /aws/reference/secretsmanager/s1-secret:AWSCURRENT \ 
     --with-decryption
```
Windows

```
aws ssm get-parameter ^ 
     --name /aws/reference/secretsmanager/s1-secret:AWSCURRENT ^ 
     --with-decryption
```
該命令會傳回相關資訊,如以下所示。

```
{ 
     "Parameter": { 
         "Name": "/aws/reference/secretsmanager/s1-secret", 
         "Type": "SecureString", 
         "Value": "Fl*MEishm!al875", 
         "Version": 0, 
         "SourceResult": 
               "{ 
                     \"CreatedDate\": 1526334434.743, 
                     \"Name\": \"s1-secret\", 
                    \"VersionId\": \"11111-aaa-bbb-ccc-123456789\", 
                    \"SecretString\": \"Fl*MEishm!al875\", 
                     \"VersionStages\": [\"AWSCURRENT\"], 
                     \"ARN\": \"arn:aws:secretsmanager:us-
east-2:123456789012:secret:s1-secret-E18LRP\" 
 }" 
         "Selector": ":AWSCURRENT"
```
}

```
 } 
 "LastModifiedDate": 2018-05-14T21:47:14.743Z, 
 "ARN": "arn:aws:secretsmanager:us-east-2:123456789012:secret:s1-secret- 
           E18LRP",
```
# <span id="page-2468-0"></span>在 AWS Lambda 函數中使用 Parameter Store 參數

Parameter Store的功能 AWS Systems Manager,提供安全的階層式儲存,以進行組態資料管理和密 碼管理。您可以存放密碼、資料庫字串、Amazon Machine Image (AMI) ID 和授權碼之類的資料做為 參數值。

若要在不使用 SDK 的情況下Parameter Store在 AWS Lambda 函數中使用參數,您可以使用 AWS 參 數和機密 Lambda 擴充功能。此延伸會擷取參數值並對其進行快取以供今後使用。使用 Lambda 延伸 可藉由減少對 Parameter Store 的 API 呼叫次數來降低成本。使用延伸還可改善延遲,因為擷取快取 的參數比從 Parameter Store 中擷取該參數快。

Lambda 延伸是增強 Lambda 函數功能的隨附程序。延伸就像是與 Lambda 叫用平行執行的用戶端。 此平行用戶端可在其生命週期中的任何時間點與您的功能連接。如需有關 Lambda 延伸的詳細資訊, 請參閱《AWS Lambda 開發人員指南[》https://docs.aws.amazon.com/lambda/latest/dg/runtimes](https://docs.aws.amazon.com/lambda/latest/dg/runtimes-extensions-api.html)[extensions-api.html](https://docs.aws.amazon.com/lambda/latest/dg/runtimes-extensions-api.html)中的 Lambda 延伸 API。

AWS 參數和機密 Lambda 擴充功能適用於Parameter Store和 AWS Secrets Manager. 若要了解如何 將 Lambda 擴充功能與來自 Secret 管理員的密碼搭配使用,請參[閱使用AWS Secrets Manager 者指](https://docs.aws.amazon.com/secretsmanager/latest/userguide/retrieving-secrets_lambda.html) [南中的在 AWS Lambda 函數中使用 AWS Secrets Manager 密](https://docs.aws.amazon.com/secretsmanager/latest/userguide/retrieving-secrets_lambda.html)碼。

# 相關資訊

[使用 AWS 參數和機密 Lambda 擴充功能快取參數和密碼](https://aws.amazon.com/blogs/compute/using-the-aws-parameter-and-secrets-lambda-extension-to-cache-parameters-and-secrets/) (AWS 運算部落格)

# 延伸運作方式

若要在沒有 Lambda 延伸的情況下使用 Lambda 函數中的參數,必須將 Lambda 函數設定為透過整合 Parameter Store 的 GetParameter API 動作來接收組態更新。

當您使用 AWS 參數和 Secret Lambda 擴充功能時,擴充功能會從中擷取參數值,Parameter Store並 將其儲存在本機快取中。然後,快取值會用於進一步叫用,直至其過期。快取值會在傳遞 time-to-live (TTL) 後過期。您可以使用 SSM\_PARAMETER\_STORE\_TTL [環境變數來](#page-2471-0)設定 TTL 值,如本主題稍後所 述。

如果設定的快取 TTL 尚未過期,則會使用快取的參數值。如果時間已過期,則快取值會失效,並從 Parameter Store 中擷取參數值。

此外,系統會偵測經常使用的參數值,並將其保留在快取中,同時清除已過期或未使用的參數值。

#### 實作詳細資訊

使用下列詳細資料可協助您設定 AWS 參數和密碼 Lambda 擴充功能。

#### 身分驗證

為了授權和驗證 Parameter Store 請求,延伸會使用與執行 Lambda 函數本身所用相同的憑證。因 此,用來執行函數的 AWS Identity and Access Management (IAM) 角色必須具有下列權限才能與 之互動Parameter Store:

• ssm:GetParameter – 從 Parameter Store 擷取參數時需要

• kms:Decrypt – 要從 Parameter Store 中擷取 SecureString 參數時需要

如需詳細資訊,請參閱《AWS Lambda 開發人員指南》中的 [AWS Lambda 執行角色。](https://docs.aws.amazon.com/lambda/latest/dg/lambda-intro-execution-role.html)

執行個體化

Lambda 會將與函數所要求並行層級相符的另外執行個體具現化。每個執行個體都彼此隔離,並維 護自己組態資料的本機快取。如需有關 Lambda 執行個體的詳細資訊,請參閱《AWS Lambda 開 發人員指南》中的[設定預留並行](https://docs.aws.amazon.com/lambda/latest/dg/configuration-concurrency.html)一節。

## 沒有 SDK 相依性

AWS 參數和機密 Lambda 擴充功能的運作獨立於任何 AWS SDK 語言程式庫。向其發出 GET 請求 不需要 AWS SDK Parameter Store。

## Localhost 連接埠

在 GET 請求中使用 localhost。延伸會向 localhost 連接埠 2773 提出請求。您無需指定外部或 內部端點即可使用延伸。您可以設定[環境變數](#page-2471-0) PARAMETERS\_SECRETS\_EXTENSION\_HTTP\_PORT 來設定連接埠。

例如,在 Python 中,您的 GET URL 可能看起來像下面的範例。

```
parameter_url = ('http://localhost:' + port + '/systemsmanager/parameters/get/?
name=' + ssm_parameter_path)
```
TTL 到期前的參數值變更

延伸不會偵測到參數值變更,也不會在 TTL 到期之前執行自動重新整理。如果您變更參數值,則使 用快取參數值的操作可能會失敗,直至下次重新整理快取為止。如果您期望頻繁變更參數值,則建 議您設定較短的 TTL 值。

標頭要求

若要從延伸快取擷取參數,GET 請求的標頭必須包含 X-Aws-Parameters-Secrets-Token 參 考。將字符設定為 AWS\_SESSION\_TOKEN,這會由 Lambda 針對所有運行中的函數提供。使用此 標頭表示呼叫者位於 Lambda 環境中。

#### 範例

下列 Python 範例示範了擷取快取參數值的基本請求。

```
import urllib.request
import os
import json
aws session token = os.environ.get('AWS SESSION TOKEN')
def lambda_handler(event, context): 
     # Retrieve /my/parameter from Parameter Store using extension cache 
     req = urllib.request.Request('http://localhost:2773/systemsmanager/parameters/
get?name=%2Fmy%2Fparameter') 
     req.add_header('X-Aws-Parameters-Secrets-Token', aws_session_token) 
     config = urllib.request.urlopen(req).read() 
     return json.loads(config)
```
### ARM 支援

在支援和架構的情 AWS 區域 況下,擴充功能x86\_64並不支援 ARM x86 架構。

如需延伸 ARN 的完整清單,請參閱 [AWS 參數和秘密 Lambda 擴展 ARN。](#page-2476-0)

### 日誌

Lambda 使用 Amazon CloudWatch 日誌記錄有關擴展程序的執行信息以及該函數。根據預 設,擴充功能會將最少量的資訊記錄到 CloudWatch。若要記錄更多詳細資訊,請將[環境變數](#page-2471-0) PARAMETERS\_SECRETS\_EXTENSION\_LOG\_LEVEL 設定為 DEBUG。

將延伸新增至 Lambda 函數

若要使用 AWS 參數和秘密 Lambda 擴充功能,您可以將擴充功能新增至 Lambda 函數做為一個層。

使用以下方法之一將延伸新增至您的函數。

AWS Management Console (新增圖層選項)

- 1. [請在以下位置開啟 AWS Lambda 主控台。](https://console.aws.amazon.com/lambda/) https://console.aws.amazon.com/lambda/
- 2. 選擇函數。在 Layers (圖層) 區域中,選擇 Add a layer (新增圖層)。
- 3. 在選擇圖層區域中,選擇 AWS 圖層選項。
- 4. 針對 AWS 圖層,選擇 AWS-Parameters-and-Secrets-Lambda-Extension,並選擇版本,然後選 擇新增。

AWS Management Console (指定 ARN 選項)

- 1. [請在以下位置開啟 AWS Lambda 主控台。](https://console.aws.amazon.com/lambda/) https://console.aws.amazon.com/lambda/
- 2. 選擇函數。在 Layers (圖層) 區域中,選擇 Add a layer (新增圖層)。
- 3. 在 Choose a layer (選擇圖層) 區域中,選擇 Specify an ARN (指定 ARN) 選項。
- 4. 針對 [指定 ARN],輸[入您 AWS 區域 和架構的擴充功能 ARN,](#page-2476-0)然後選擇 [新增]。

AWS Command Line Interface

在 AWS CLI中執行以下命令。將每個*########*取代為您自己的資訊。

```
aws lambda update-function-configuration \ 
     --function-name function-name \ 
     --layers layer-ARN
```
## 相關資訊

[搭配使用圖層和 Lambda 函數](https://docs.aws.amazon.com/lambda/latest/dg/invocation-layers.html)

<span id="page-2471-0"></span>[設定延伸 \(.zip 檔案封存\)](https://docs.aws.amazon.com/lambda/latest/dg/using-extensions.html#using-extensions-config)

AWS 參數和秘密 Lambda 擴充環境變數

您可以變更下列環境變數來設定延伸。若要查看目前的設定,請將 PARAMETERS\_SECRETS\_EXTENSION\_LOG\_LEVEL 設定為 DEBUG。如需詳細資訊,請參閱AWS Lambda 開發人員指南中的[使用 AWS Lambda 環境變數](https://docs.aws.amazon.com/lambda/latest/dg/configuration-envvars.html)。

# **a** Note

AWS Lambda 在 Amazon CloudWatch 日誌中記錄有關 Lambda 擴展和 Lambda 函數的操作 詳細信息

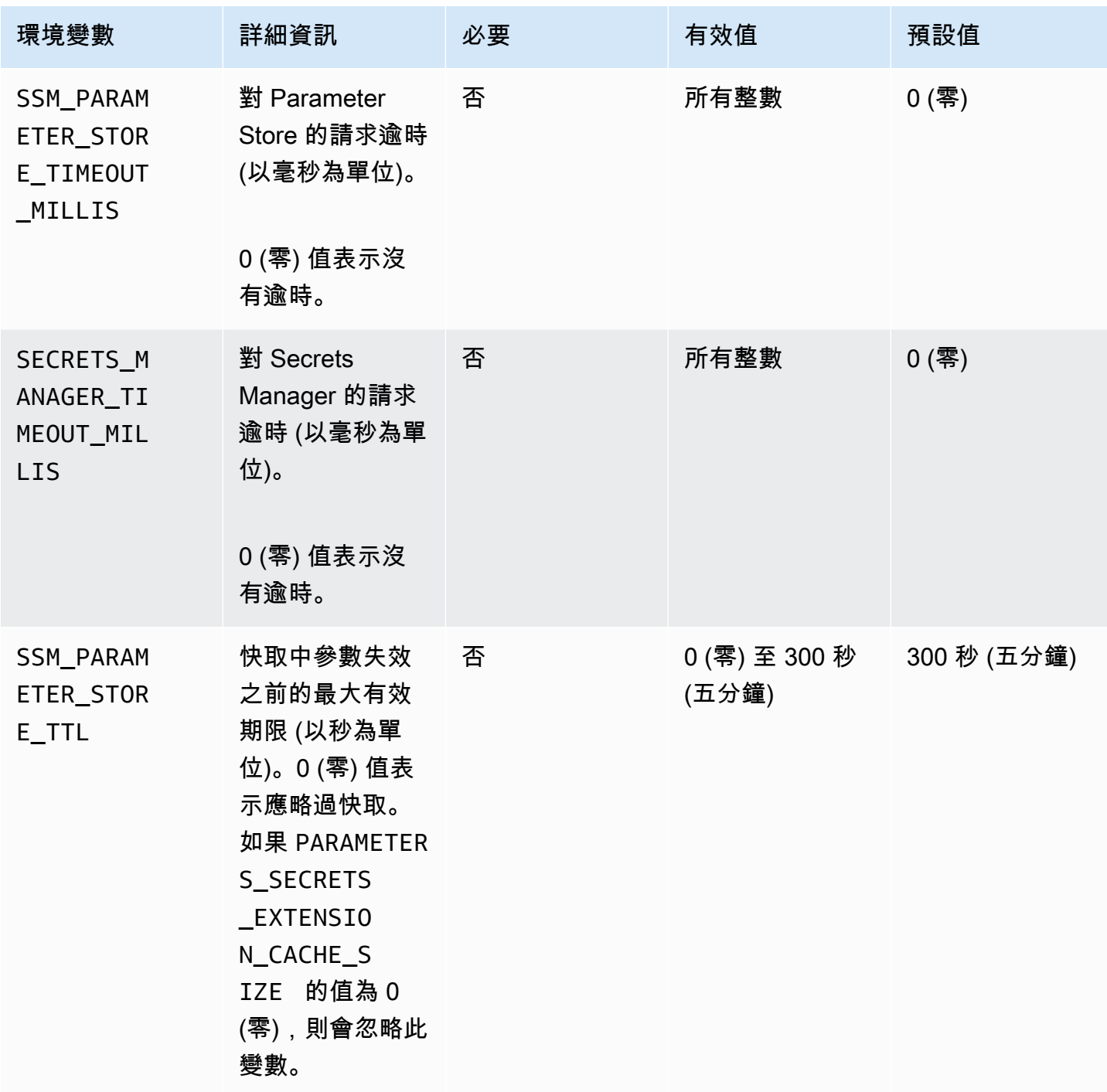

AWS Systems Manager **the controller of the controller of the controller of the controller of the controller of the controller of the controller of the controller of the controller of the controller of the controller of th** 

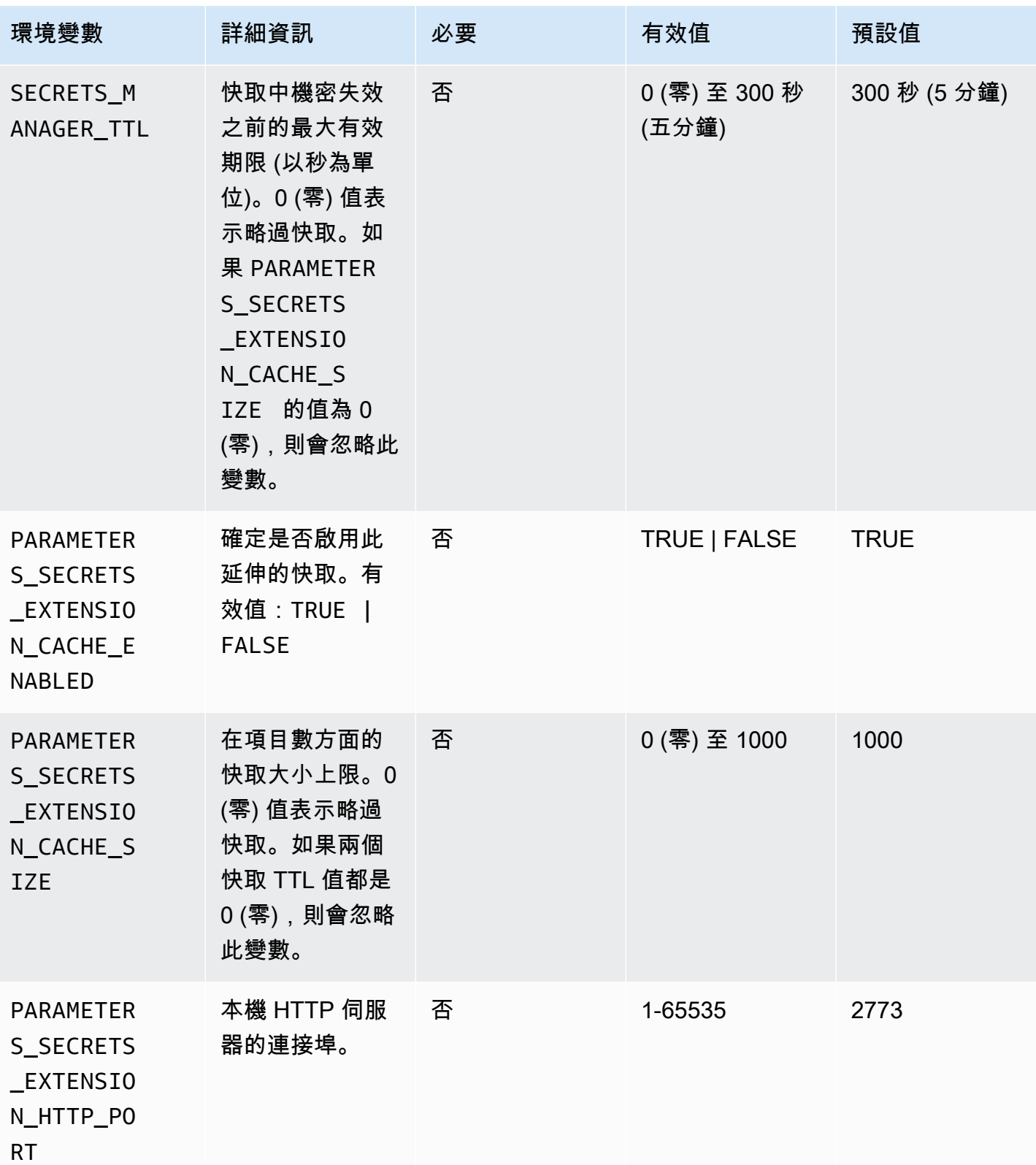

AWS Systems Manager **the controller of the controller of the controller of the controller of the controller of the controller of the controller of the controller of the controller of the controller of the controller of th** 

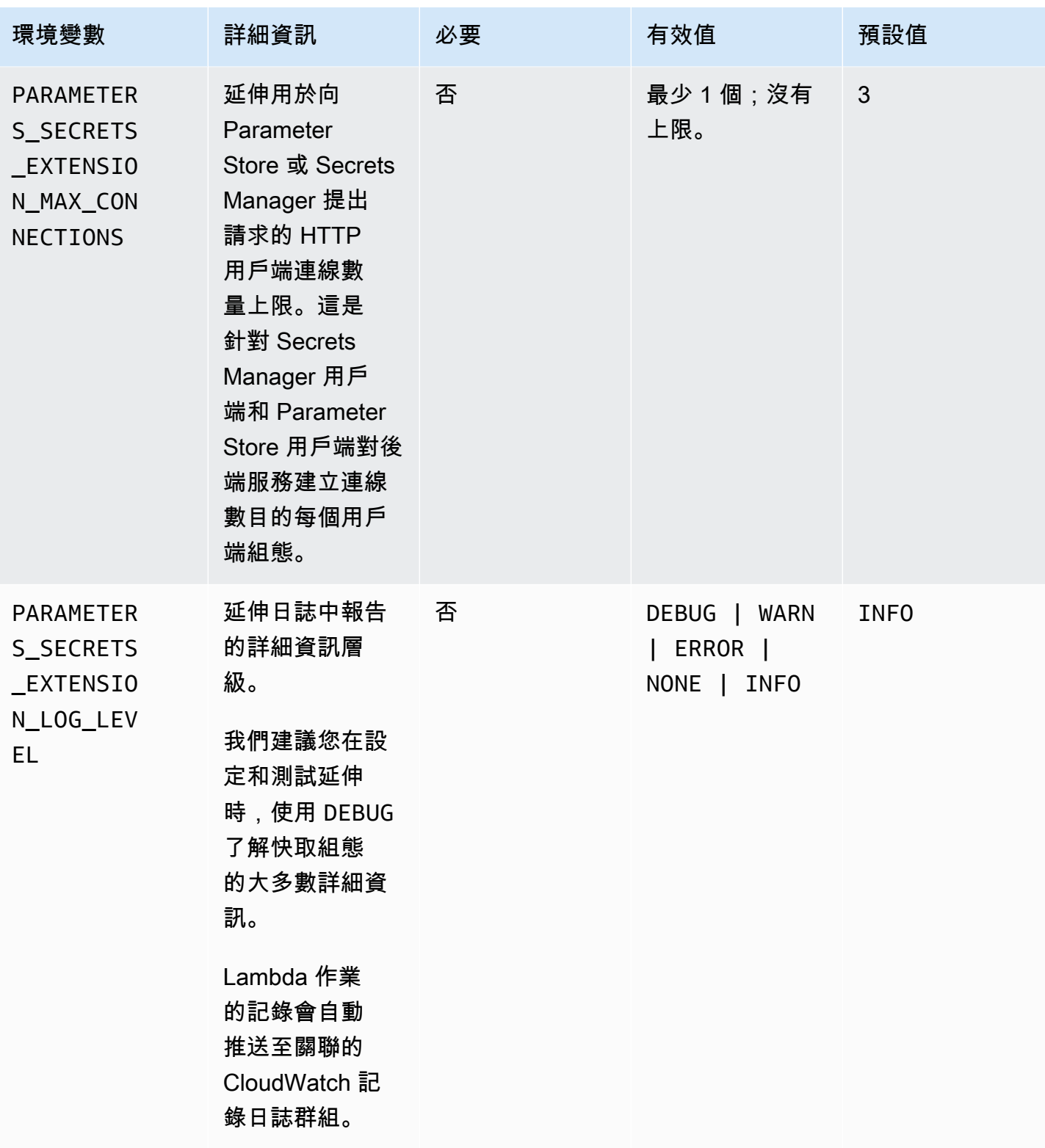

使用 AWS Systems Manager Parameter Store 和 AWS Secrets Manager 延伸的範例指 令

本節中的範例示範了與 AWS Systems Manager Parameter Store和 AWS Secrets Manager 擴充功能 搭配使用的 API 動作。

Parameter Store 的範例命令

Lambda 擴充功能會使用 GetParameterAPI 動作的唯讀存取權。

若要呼叫此動作,請進行類似下列內容的 HTTP GET 呼叫。

GET http://localhost:*port*/systemsmanager/parameters/get?name=*parameterpath*&version=*version*&label=*label*&withDecryption={true|false}

在此範例中,*####*代表完整的參數名稱。 *##*和*##*是可與GetParameter動作搭配使用的選取器。此 命令格式可讓您存取標準參數層中的參數。

#### **G** Note

使用 GET 呼叫時,必須針對 HTTP 編碼參數值才能保留特殊字元。例如,不要格式化 /a/b/ c 之類的階層式路徑,而是將可解譯為 URL 一部分的字元進行編碼,例如 %2Fa%2Fb%2Fc。

GET http://localhost:*port*/systemsmanager/parameters/get/?name=MyParameter&version=5

若要呼叫階層中的參數,請進行類似下列所示的 HTTP GET 呼叫。

GET http://localhost:*port*/systemsmanager/parameters/get?name=%2Fa%2Fb%2F&label=release

若要呼叫公有 (全域) 參數,請進行類似下列所示的 HTTP GET 呼叫。

GET http://localhost:*port*/systemsmanager/parameters/get/?name=%2Faws%2Fservice%20list %2F…

若要使用 Parameter Store 參考來對 Secrets Manager 機密進行 HTTP GET 呼叫,請進行類似下列所 示的 HTTP GET 呼叫。

GET http://localhost:*port*/systemsmanager/parameters/get?name=%2Faws%2Freference %2Fsecretsmanager%2F…

若要使用 Amazon Resource Name (ARN) 做為參數進行呼叫,請進行類似於下列所示的 HTTP GET 呼叫。

GET http://localhost:*port*/systemsmanager/parameters/get?name=arn:aws:ssm:useast-1:123456789012:parameter/MyParameter

若要透過解密方式存取 SecureString 參數進行呼叫,請進行類似下列所示的 HTTP GET 呼叫。

GET http://localhost:*port*/systemsmanager/parameters/get? name=MyParameter&withDecryption=true

您可以省略 withDecryption 或明確地將其設定為 false,藉此來指定不解密的參數。您還可以指 定版本或標籤,但不能同時指定兩者。如果這樣做,則只會使用 URL 中問號 (?) 後面的第一項。

<span id="page-2476-0"></span>AWS 參數和秘密 Lambda 擴展 ARN

下表針對支援的架構和區域提供了延伸 ARN。

## 主題

- [適用於 x86\\_64 和 x86 架構的延伸 ARN](#page-2476-1)
- [適用於ARM64及Mac with Apple silicon架構的延伸 ARN](#page-2481-0)

<span id="page-2476-1"></span>適用於 x86\_64 和 x86 架構的延伸 ARN

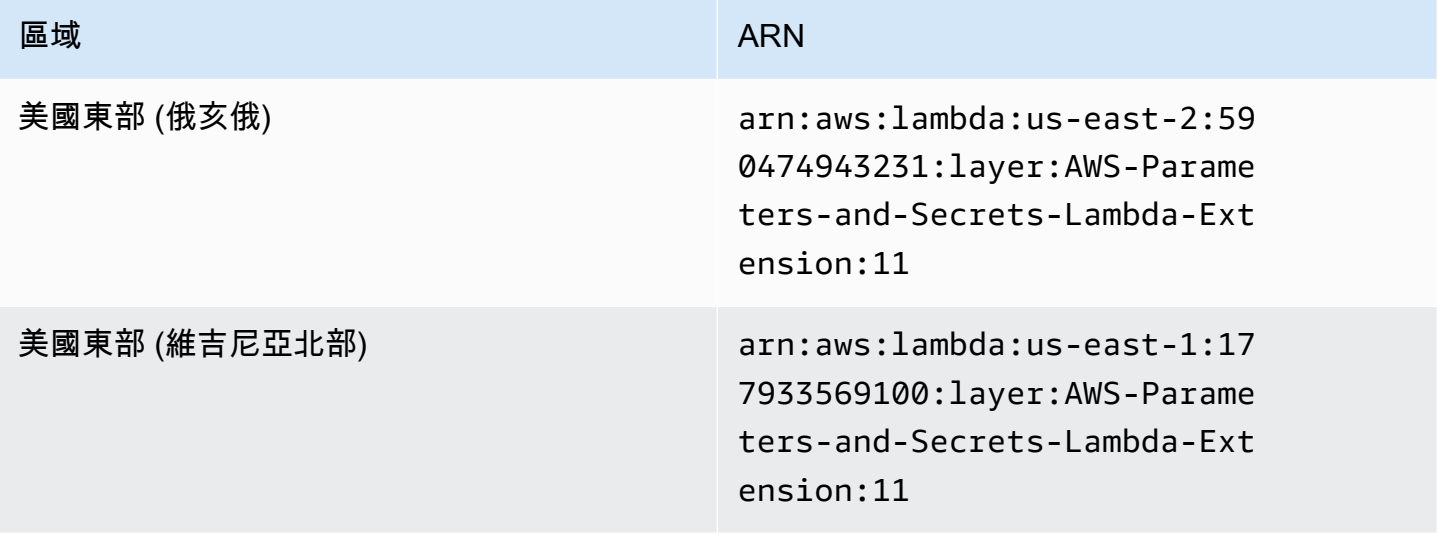

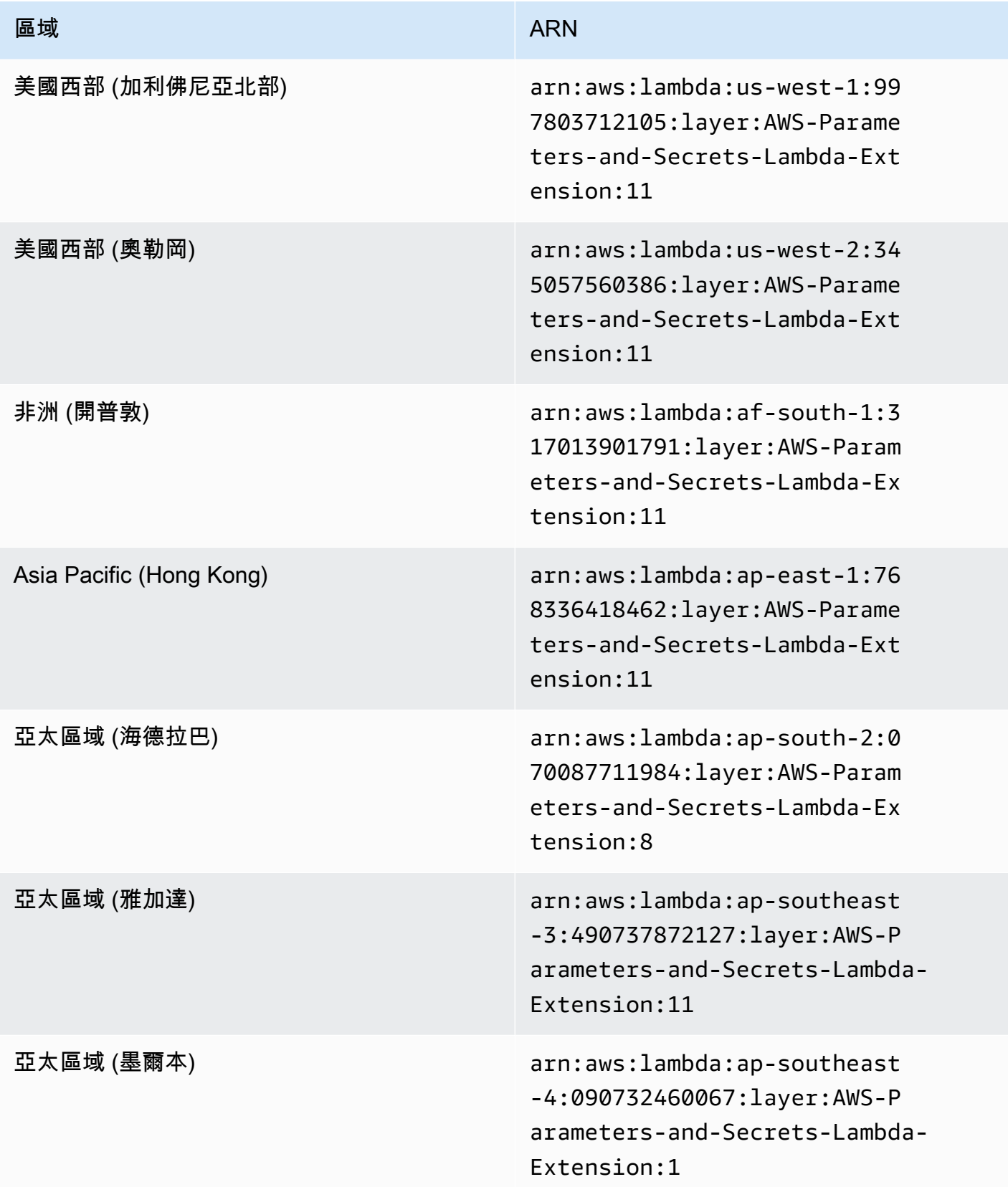

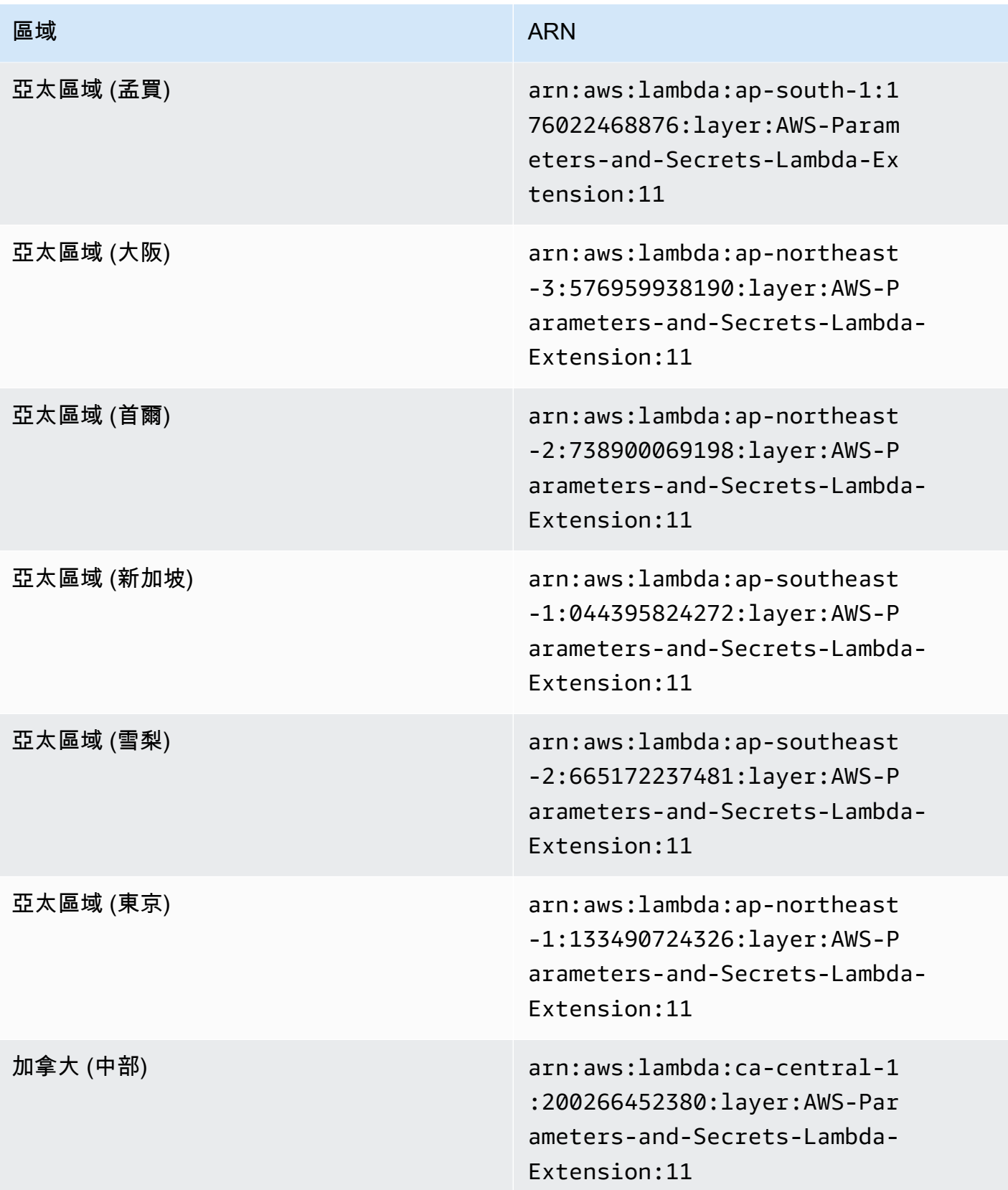

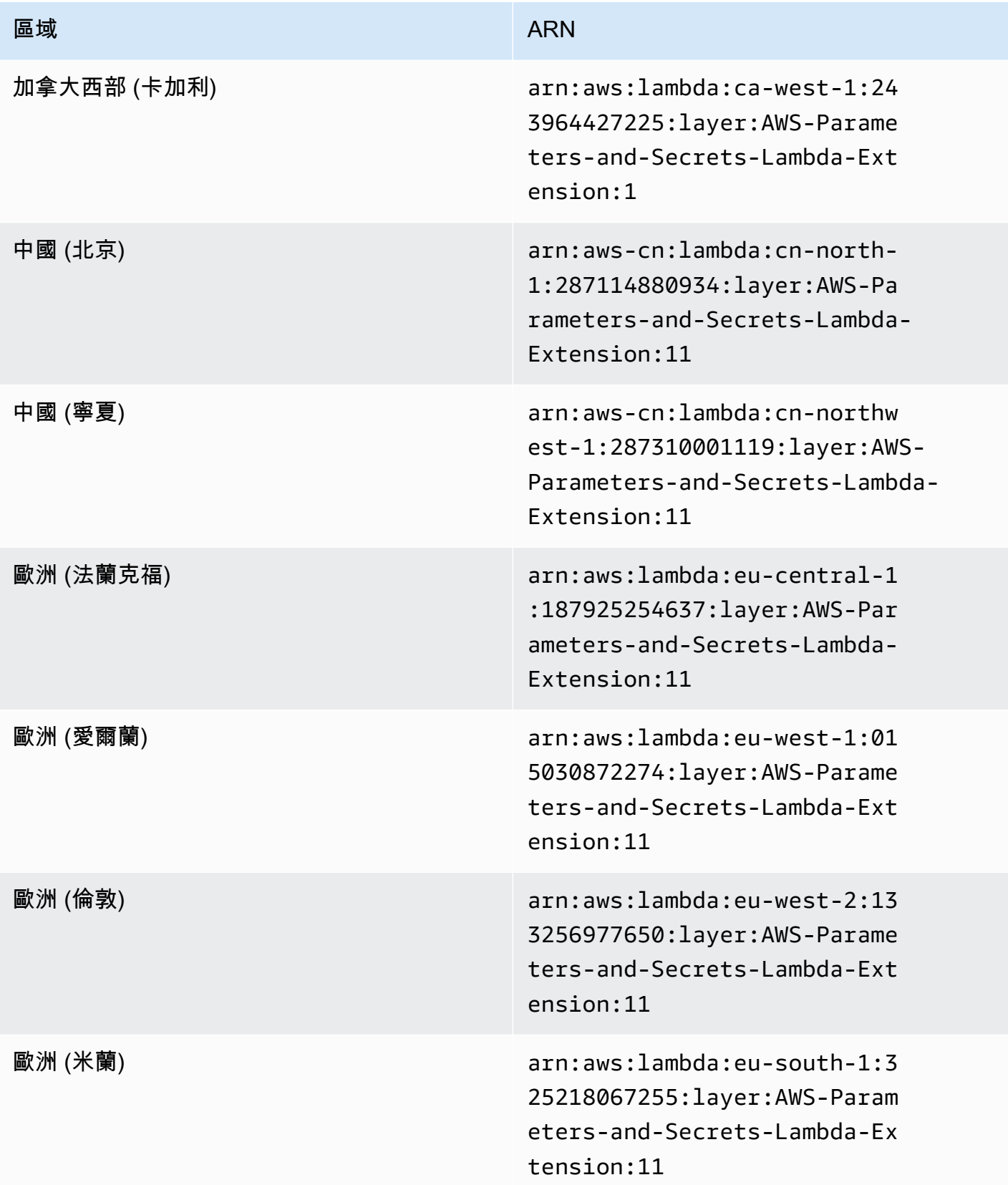

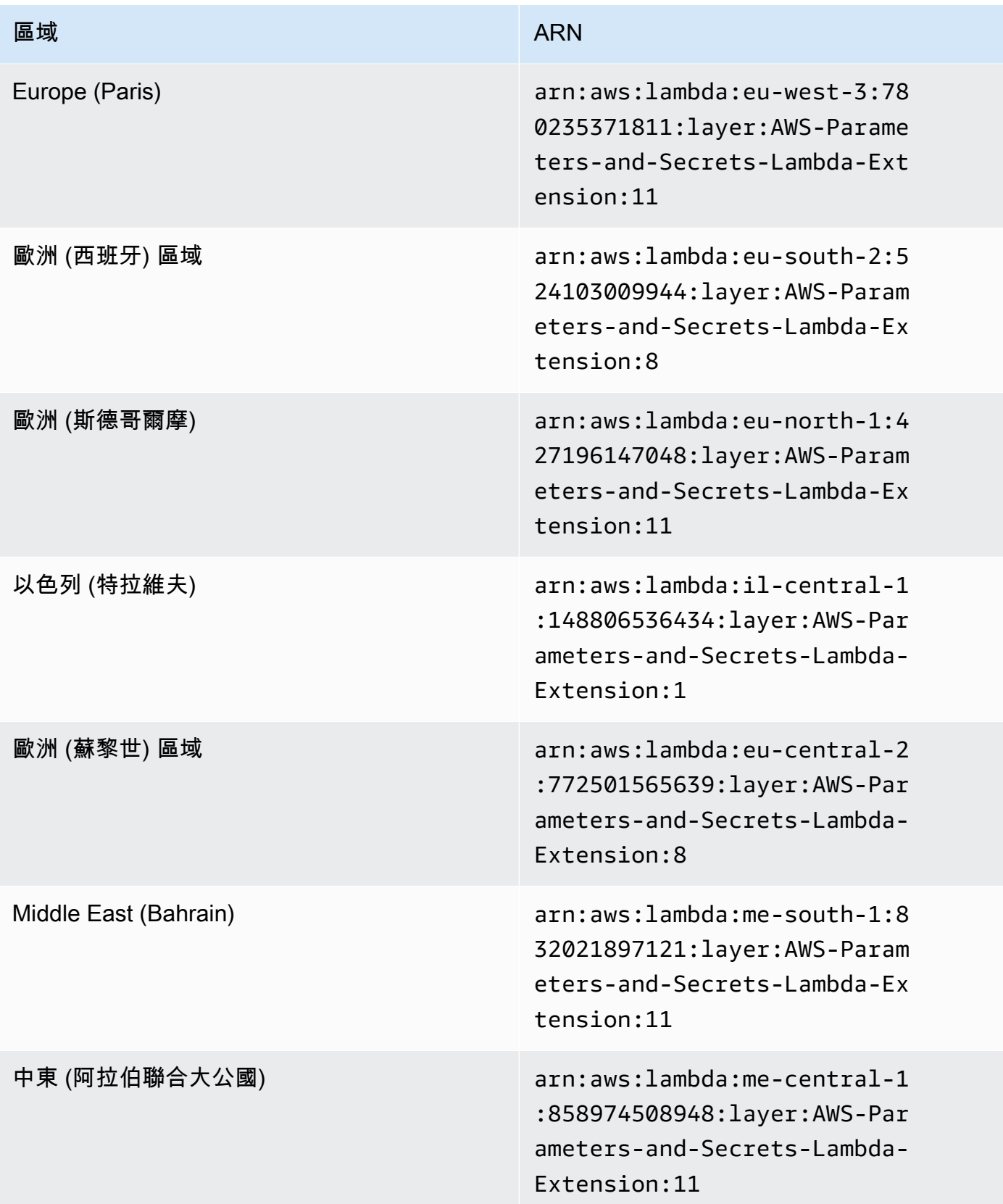

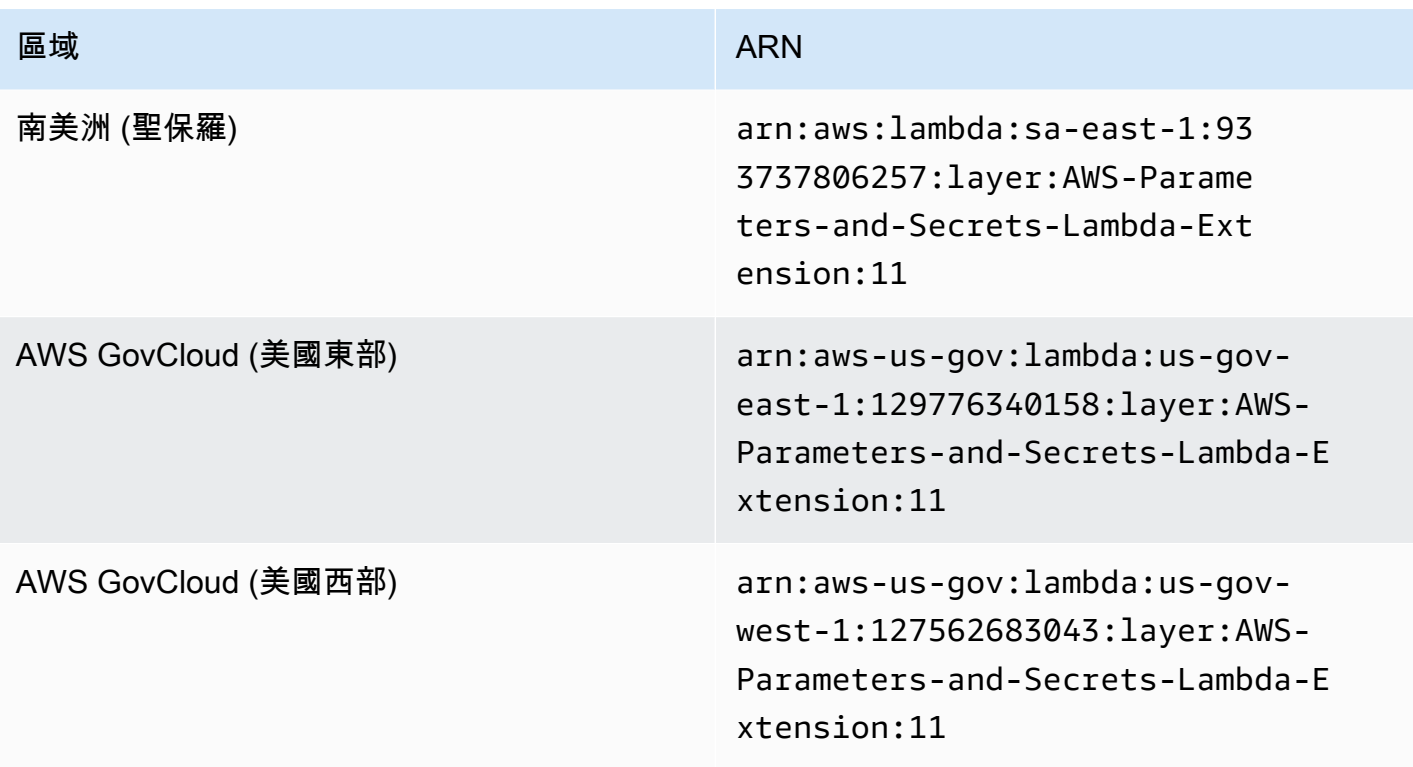

# <span id="page-2481-0"></span>適用於ARM64及Mac with Apple silicon架構的延伸 ARN

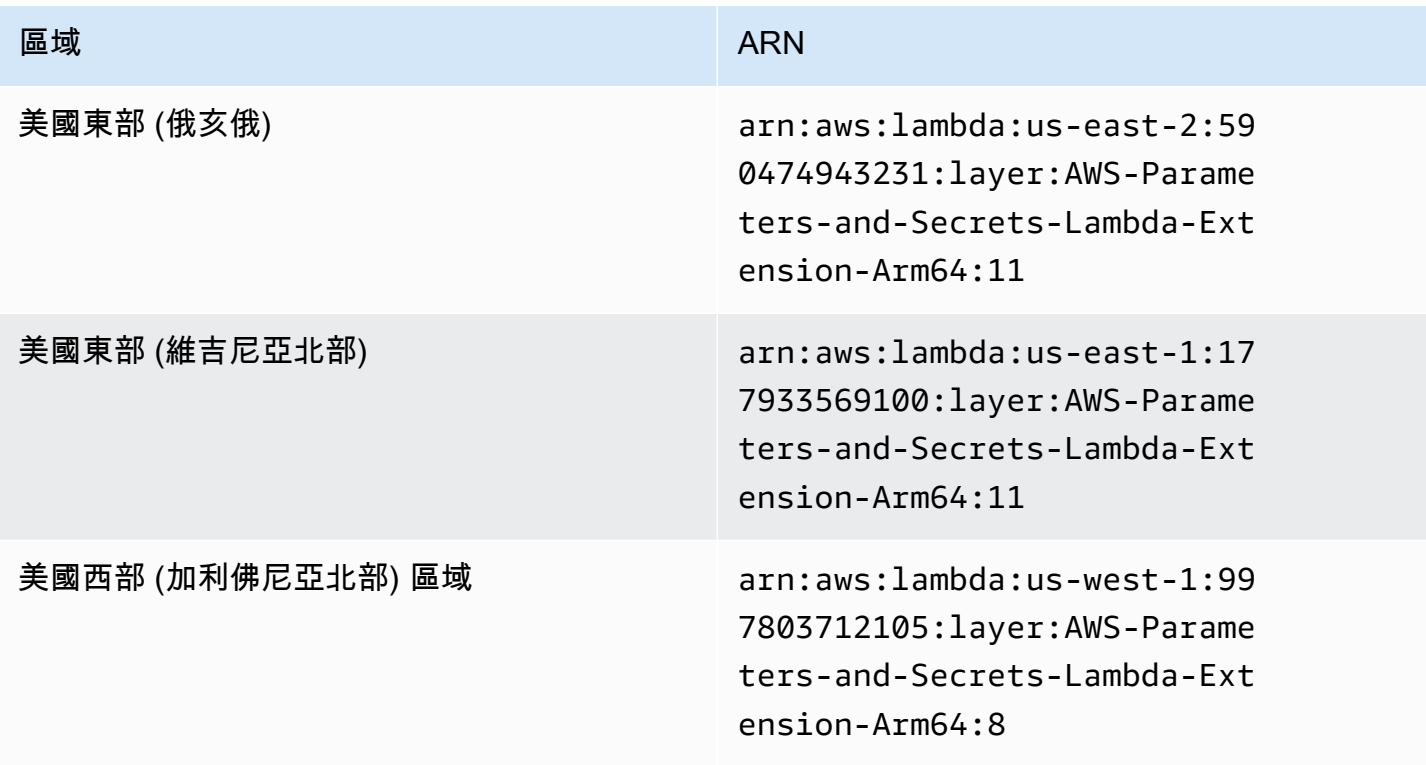

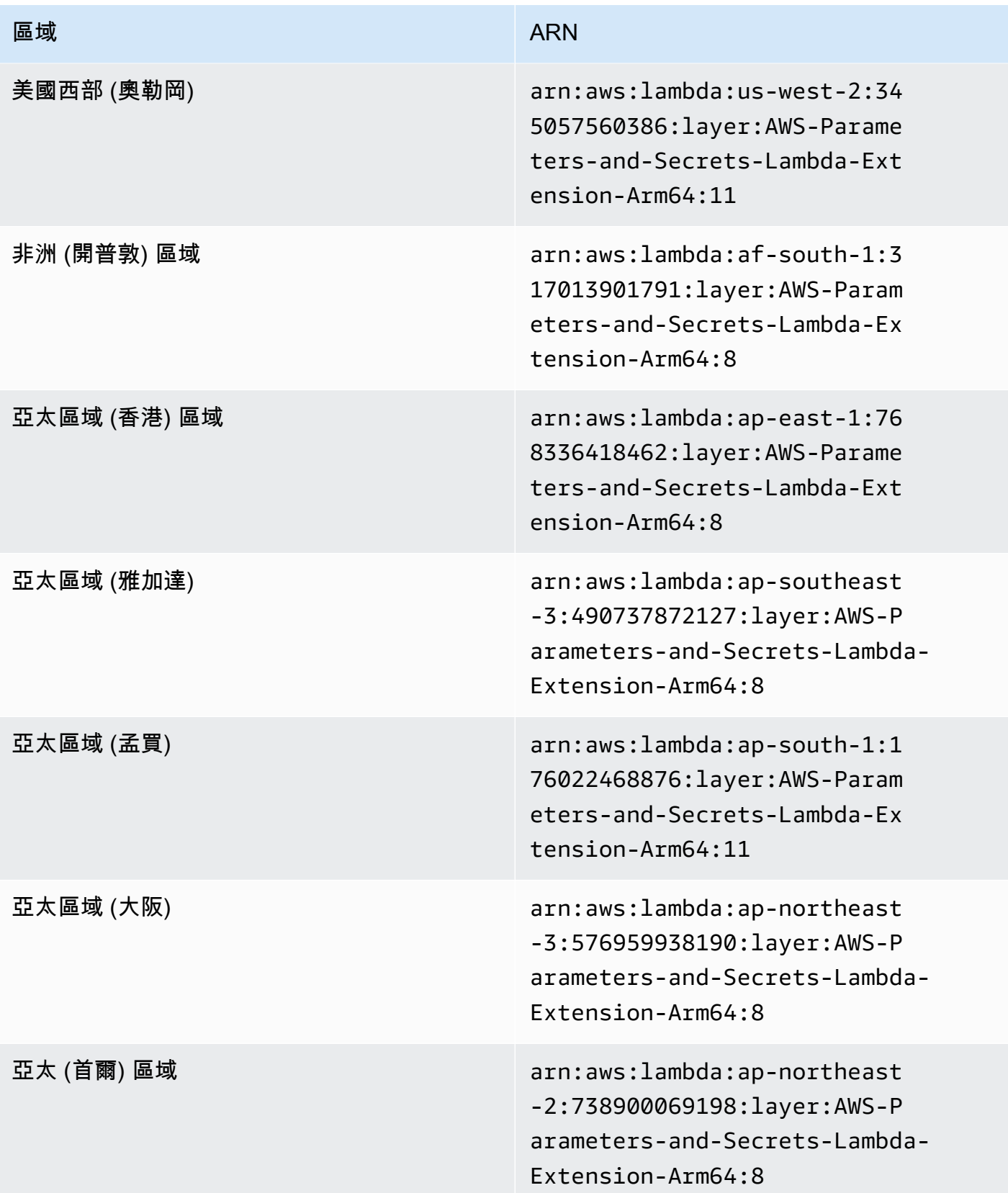

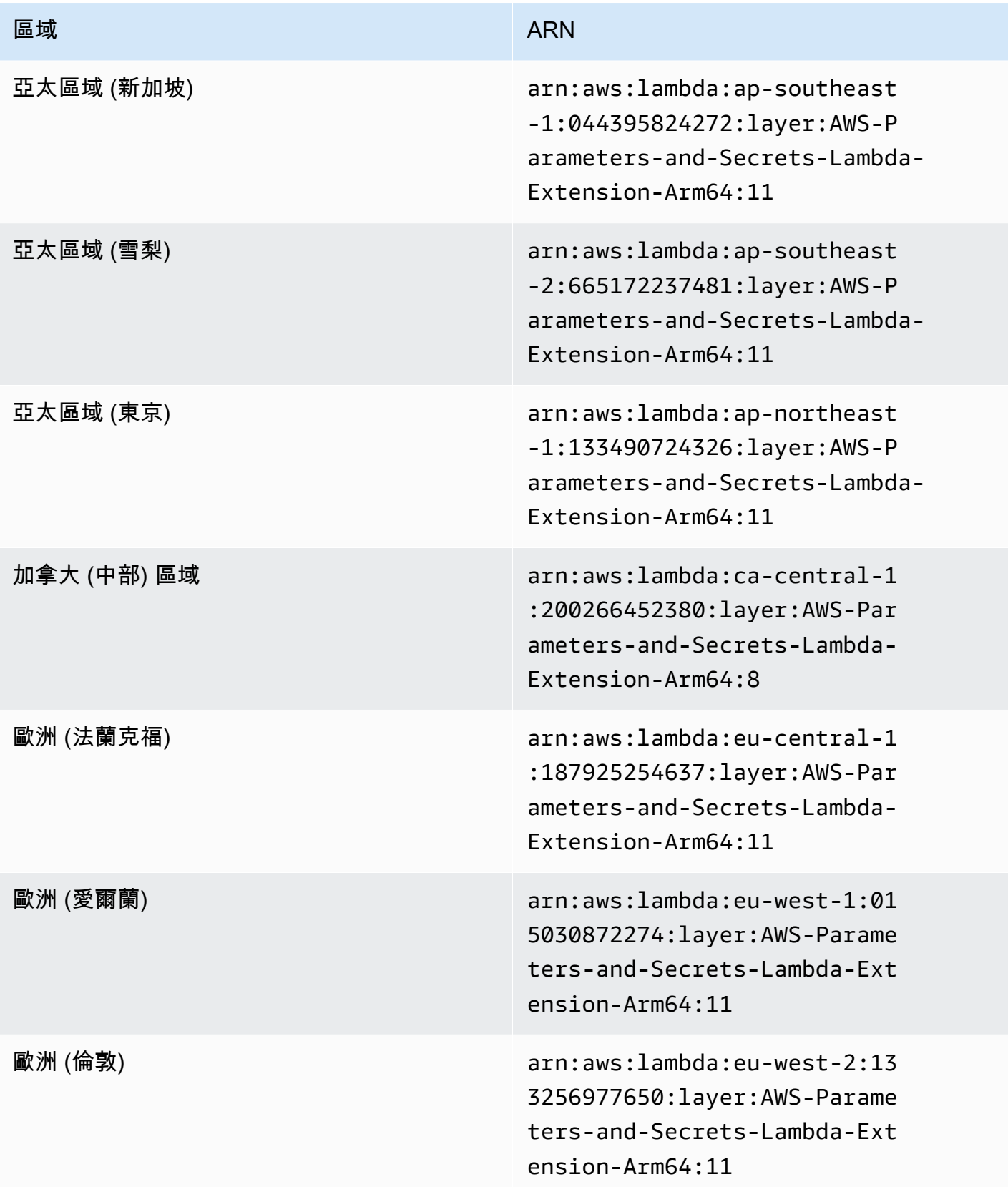
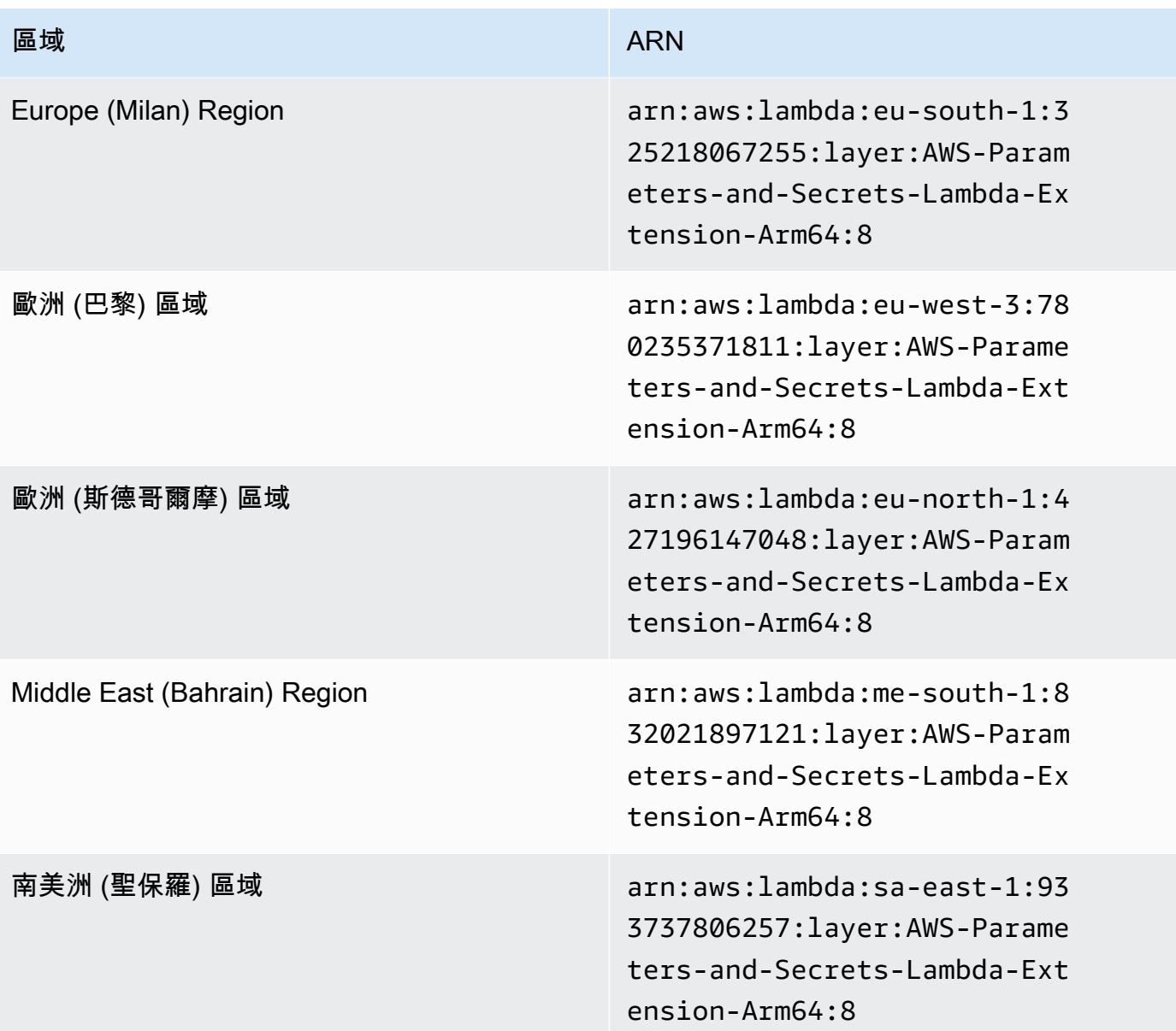

# 與其他產品及服務整合

AWS Systems Manager 具有下表所示產品與服務的內建整合。

[Ansible](https://www.ansible.com/) Ansible是一個 IT 自動化平台,可讓您的應用程 式和系統更容易部署。

> Systems Manager 提供 Systems Manager 文 件 (SSM 文件),AWS-ApplyAnsiblePl

aybooks 可讓您建立執行Ansible教戰手冊的 State Manager關聯。

進一步了解

[逐步解說:建立執行Ansible教戰手冊的關聯](#page-1597-0)

[Chef](https://www.chef.io/) Chef Chef是一種 IT 自動化工具,可讓您的應用程式 和系統更容易部署。

> Systems Manager 提供 AWS-Apply ChefRecipes SSM 文件,可讓您在中S tate Manager建立關聯的功能 AWS Systems Manager,執行Chef方法。

進一步了解

[逐步解說:建立執行Chef方法的關聯](#page-1604-0)

Systems Manager 也整合了[Chef InSpec設](https://www.chef.io/products/chef-inspec/)定 檔,可讓您執行合規性掃描,以及檢視符合標準 與不相容的節點。

進一步了解

[搭Chef InSpec配 Systems Manager 規範使用設](#page-2494-0) [定](#page-2494-0)

GitHub [GitHub](https://github.com/)提供軟體開發版本控制和協同作業的託管 服務。

> Systems Manager 提供 SSM 文件AWS-RunDo cument ,可讓您執行儲存在中的其他 SSM 文 件GitHub,以及可讓您執行儲存在中的指令碼的 SSM 文AWS-RunRemoteScript 件。GitHub

進一步了解

- [從遠端位置執行 文件](#page-2033-0)
- [從 GitHub 執行指令碼](#page-2486-0)

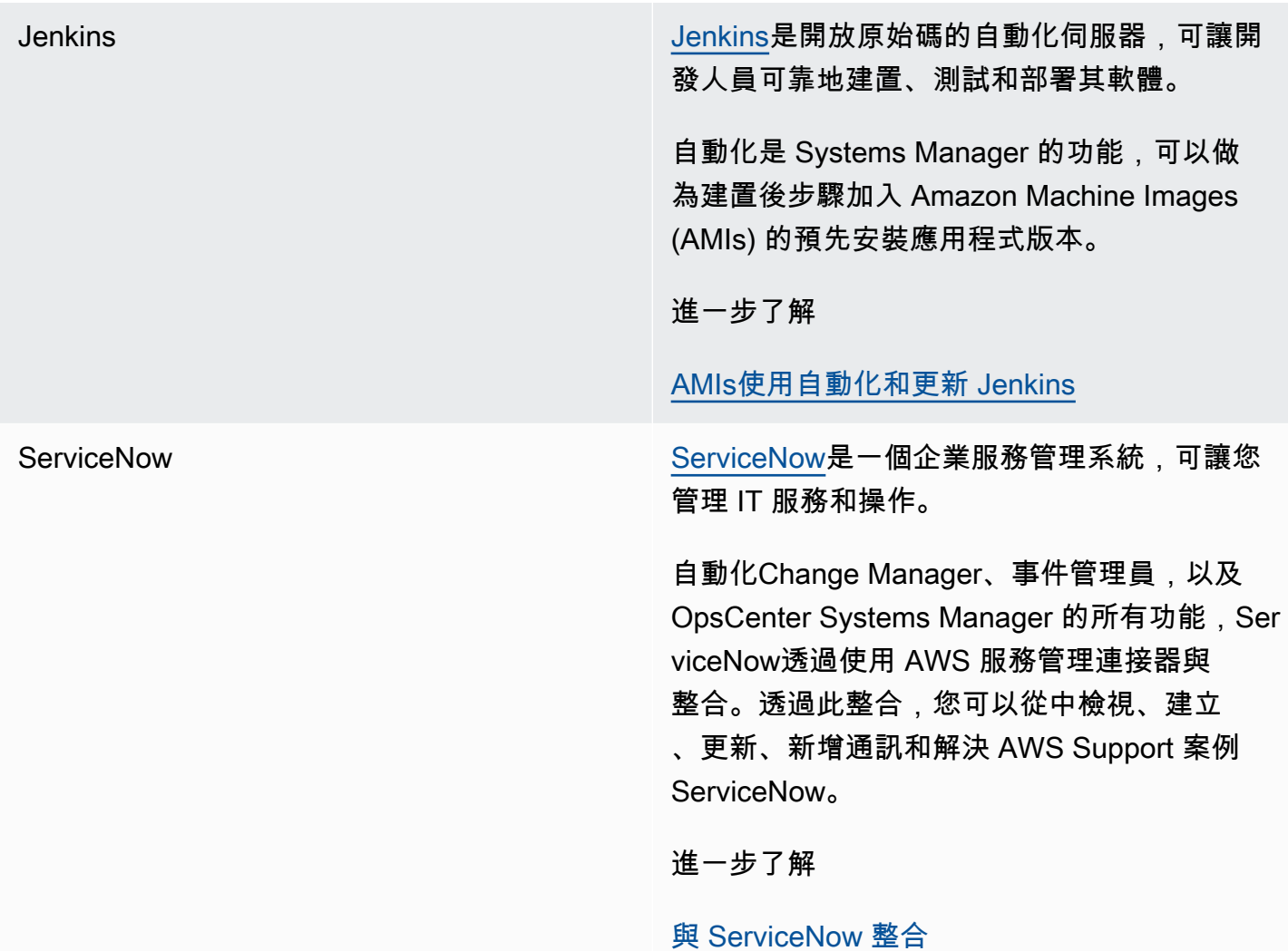

### 主題

- [從 GitHub 執行指令碼](#page-2486-0)
- [搭Chef InSpec配 Systems Manager 規範使用設定](#page-2494-0)
- [與 ServiceNow 整合](#page-2499-0)

# <span id="page-2486-0"></span>從 GitHub 執行指令碼

本主題說明如何使用預先定義的 Systems Manager 文件 (SSM 文件) AWS-RunRemoteScript 從中下 載指令碼GitHub,包括Ansible教戰手冊、Python、Ruby 和 PowerShell 指令碼。透過使用此 SSM 文 件,您不再需要手動將指令碼移植到 Amazon Elastic Compute Cloud (Amazon EC2) 或將它們包裝在 SSM 文件中。 AWS Systems Manager 與整合可GitHub促進基礎架構即程式碼,減少管理節點所需的 時間,同時將整個叢集的組態標準化。

您也可以建立自訂 SSM 文件,以允許從遠端位置下載和執行指令碼,或是其他 SSM 文件。如需詳細 資訊,請參閱 [建立複合文件](#page-2023-0)。

另外,您也能下載包含多個指令碼的目錄。當您在目錄中執行主要指令碼時,Systems Manager 會一 併執行涵蓋在該目錄內的任何參考的指令碼。

從 GitHub 執行指令碼時,請注意以下重要詳細資訊。

- Systems Manager 不會驗證指令碼是否能夠在節點上執行。請確認節點上已安裝必要軟體,然後 再下載和執行指令碼。或者,您也可以使用 Run Command 或 State Manager ( AWS Systems Manager的功能) 來建立可安裝軟體的複合文件,然後下載並執行指令碼。
- 您有責任確保符合所有GitHub要求。包括視需求重新整理存取字符。確保沒有超出已驗證或未驗證 請求的數量。如需詳細資訊,請參閱 GitHub文件。
- GitHub Enterprise不支援儲存庫。

#### 主題

- [執行Ansible教戰手冊 GitHub](#page-2487-0)
- [運 Python 腳本從 GitHub](#page-2491-0)

### <span id="page-2487-0"></span>執行Ansible教戰手冊 GitHub

本節包含可協助您使用主控台或 AWS Command Line Interface (AWS CLI) 執行Ansible教戰手冊的程 序。GitHub

#### 開始之前

如果您打算執行儲存在私有儲存GitHub庫中的指令碼,請為您的GitHub安全性存取權杖建立 AWS Systems Manager SecureString參數。您無法通過 SSH 手動傳遞令牌來訪問私有GitHub存 儲庫中的腳本。您必須將存取字符做為 Systems Manager SecureString 參數傳遞。如需建立 SecureString 參數的詳細資訊,請參閱 [建立 Systems Manager 參數](#page-417-0)。

從GitHub(控制台)運行Ansible教戰手冊

從執行Ansible教戰手冊 GitHub

- 1. 開啟主 AWS Systems Manager 控台,[網址為 https://console.aws.amazon.com/systems](https://console.aws.amazon.com/systems-manager/)[manager/。](https://console.aws.amazon.com/systems-manager/)
- 2. 在導覽窗格中,選擇 Run Command。

3. 選擇 執行命令。

- 4. 在 Command document (命令文件) 清單,請選擇 **AWS-RunRemoteScript**。
- 5. 在 Command parameters (命令參數) 中,執行以下操作:
	- 在來源型態中,選取GitHub。
	- 在 Source Info (來源資訊) 方塊中,按照以下格式輸入所需資訊,藉此存取來源。

```
{ 
   "owner": "owner_name", 
   "repository": "repository_name", 
   "getOptions": "branch:branch_name", 
   "path": "path_to_scripts_or_directory", 
   "tokenInfo": "{{ssm-secure:SecureString_parameter_name}}" 
}
```
此範例會下載名為 webserver.yml 的檔案。

```
{ 
     "owner": "TestUser1", 
     "repository": "GitHubPrivateTest", 
     "getOptions": "branch:myBranch", 
     "path": "scripts/webserver.yml", 
     "tokenInfo": "{{ssm-secure:mySecureStringParameter}}"
}
```
**a** Note

只有當 SSM 文件存放於 master 以外的分支時,才需要 "branch"。 若要使用存放庫中特定「遞交」中的指令碼版本,請使用 commitID 與 getOptions 來代替 branch。例如: "getOptions": "commitID:bbc1ddb94...b76d3bEXAMPLE",

• 在 Command Line (命令列) 欄位中,輸入指令碼執行參數。請見此處範例。

```
ansible-playbook -i "localhost," --check -c local webserver.yml
```
• (選用) 在 Working Directory (工作目錄) 欄位中,輸入節點上的目錄名稱;您將下載指令碼至該 目錄並予以執行。

- (選用) 在 Execution Timeout (執行逾時) 中,指定指令碼命令執行失敗前,系統的等待時間 (秒)。
- 6. 在 Targets (目標) 區段中,透過手動指定標籤、選取執行個體或邊緣裝置,或指定資源群組,選擇 您要執行這項操作的受管節點。

#### **G** Tip

如果您預期看到的受管節點未列出,請參閱 [疑難排解受管節點的可用性](#page-1239-0) 以取得疑難排解 秘訣。

- 7. 對於 Other parameters (其他參數):
	- 在 Comment (註解) 中,輸入此命令的相關資訊。
	- 在 Timeout (seconds) (逾時 (秒)) 中,指定在命令執行全面失敗之前,系統要等候的秒數。
- 8. 對於 Rate control (速率控制):
	- 在 Concurrency (並行) 中,指定可同時執行命令的受管節點數目或百分比。

如果透過指定套用至受管節點的標籤或指定 AWS 資源群組選取了目標,且您不確定會 以多少個受管節點為目標,則透過指定百分比限制可以同時執行文件之目標的數量。

- 在 Error threshold (錯誤閾值) 中,指定在特定數目或百分比之節點上的命令失敗之後,停止在 其他受管節點上執行命令。例如,如果您指定三個錯誤,則 Systems Manager 會在收到第四個 錯誤時停止傳送命令。仍在處理命令的受管節點也可能會傳送錯誤。
- 9. (選用) 針對 Output options (輸出選項),若要將命令輸出儲存至檔案,請選取 Write command output to an S3 bucket (將命令輸出寫入至 S3 儲存貯體) 方塊。在方塊中輸入儲存貯體和字首 (資 料夾) 名稱。

**a** Note

授予能力以將資料寫入至 S3 儲存貯體的 S3 許可,會是指派給執行個體之執行個體設定 檔 (適用於 EC2 執行個體) 或 IAM 服務角色 (啟用混合模式的機器) 的許可,而不是執行此 任務之 IAM 使用者的許可。如需詳細資訊,請參閱[設定 Systems Manager 所需的執行個](#page-33-0) [體許](#page-33-0)[可或為混合式環境建立 IAM 服務角色。](#page-49-0)此外,如果指定的 S3 儲存貯體位於不同的儲

**a** Note

存貯體 AWS 帳戶,請確定與受管節點關聯的執行個體設定檔或 IAM 服務角色具有寫入該 儲存貯體的必要許可。

10. 在 SNS notifications (SNS 通知) 區段中,如果您要傳送有關命令執行狀態的通知,請選取 Enable SNS notifications (啟用 SNS 通知) 核取方塊。

如需為 Run Command 設定 Amazon SNS 通知的詳細資訊,請參閱 [使用 Amazon SNS 通知監控](#page-2426-0)  [Systems Manager 狀態變更。](#page-2426-0)

11. 選擇執行。

使用執行Ansible教戰手冊 GitHubAWS CLI

1. 安裝和配置 AWS Command Line Interface (AWS CLI),如果你還沒有。

如需相關資訊,請參閱[安裝或更新最新版本的 AWS CLI。](https://docs.aws.amazon.com/cli/latest/userguide/getting-started-install.html)

2. 執行下列命令以從中下載並執行指令碼GitHub。

```
aws ssm send-command \ 
     --document-name "AWS-RunRemoteScript" \ 
     --instance-ids "instance-IDs"\ 
     --parameters '{"sourceType":["GitHub"],"sourceInfo":["{\"owner
\":\"owner_name\", \"repository\": \"repository_name\", \"path
\": \"path_to_file_or_directory\", \"tokenInfo\":\"{{ssm-
secure:name_of_your_SecureString_parameter}}\" }"],"commandLine":
["commands_to_run"]}'
```
以下是在本機 Linux 機器上執行的範例命令。

```
aws ssm send-command \ 
     --document-name "AWS-RunRemoteScript" \ 
     --instance-ids "i-02573cafcfEXAMPLE" \ 
     --parameters '{"sourceType":["GitHub"],"sourceInfo":["{\"owner\":\"TestUser1\", 
 \"repository\": \"GitHubPrivateTest\", \"path\": \"scripts/webserver.yml\", 
 \"tokenInfo\":\"{{ssm-secure:mySecureStringParameter}}\" }"],"commandLine":
["ansible-playbook -i "localhost," --check -c local webserver.yml"]}'
```
## <span id="page-2491-0"></span>運 Python 腳本從 GitHub

本節包含可協助您使用 AWS Systems Manager 主控台或 AWS Command Line Interface (AWS CLI) 執行 Python 指令碼的程序。GitHub

從GitHub(控制台)運行一個 Python 腳本

運行一個 Python 腳本 GitHub

- 1. 開啟主 AWS Systems Manager 控台,[網址為 https://console.aws.amazon.com/systems](https://console.aws.amazon.com/systems-manager/)[manager/。](https://console.aws.amazon.com/systems-manager/)
- 2. 在導覽窗格中,選擇 Run Command。
- 3. 選擇 執行命令。
- 4. 在 Command document (命令文件) 清單,請選擇 **AWS-RunRemoteScript**。
- 5. 在 Command parameters (命令參數) 中,執行以下操作:
	- 在來源類型中,選取GitHub。
	- 在 Source Info (來源資訊) 方塊中,按照以下格式輸入所需資訊,藉此存取來源:

```
{ 
     "owner": "owner_name", 
     "repository": "repository_name", 
     "getOptions": "branch:branch_name", 
     "path": "path_to_document", 
     "tokenInfo": "{{ssm-secure:SecureString_parameter_name}}"
}
```
下列範例會下載名為 complex-script 的指令碼目錄。

```
{ 
     "owner": "TestUser1", 
     "repository": "SSMTestDocsRepo", 
     "getOptions": "branch:myBranch", 
     "path": "scripts/python/complex-script", 
     "tokenInfo": "{{ssm-secure:myAccessTokenParam}}"
}
```
a Note

只有當指令碼存放在 master 以外的分支中時,才需要 "branch"。 若要使用存放庫中特定「遞交」中的指令碼版本,請使用 commitID 與 getOptions 來代替 branch。例如: "getOptions": "commitID:bbc1ddb94...b76d3bEXAMPLE",

• 針對 Command Line (命令列),輸入指令碼執行參數。請見此處範例。

```
mainFile.py argument-1 argument-2
```
此範例會執行 mainFile.py,其稍後可執行 complex-script 目錄中的其他指令碼。

- (選用) 針對 Working Directory (工作目錄),輸入節點上的目錄名稱;您將下載指令碼至該目錄 並予以執行。
- (選用) 針對 Execution Timeout (執行逾時),指定指令碼命令執行失敗前,系統的等待時間 (秒)。
- 6. 在 Targets (目標) 區段中,透過手動指定標籤、選取執行個體或邊緣裝置,或指定資源群組,選擇 您要執行這項操作的受管節點。

#### **G** Tip

如果您預期看到的受管節點未列出,請參閱 [疑難排解受管節點的可用性](#page-1239-0) 以取得疑難排解 秘訣。

- 7. 對於 Other parameters (其他參數):
	- 在 Comment (註解) 中,輸入此命令的相關資訊。
	- 在 Timeout (seconds) (逾時 (秒)) 中,指定在命令執行全面失敗之前,系統要等候的秒數。
- 8. 對於 Rate control (速率控制):
	- 在 Concurrency (並行) 中,指定可同時執行命令的受管節點數目或百分比。

**a** Note

如果透過指定套用至受管節點的標籤或指定 AWS 資源群組選取了目標,且您不確定會 以多少個受管節點為目標,則透過指定百分比限制可以同時執行文件之目標的數量。

- 在 Error threshold (錯誤閾值) 中,指定在特定數目或百分比之節點上的命令失敗之後,停止在 其他受管節點上執行命令。例如,如果您指定三個錯誤,則 Systems Manager 會在收到第四個 錯誤時停止傳送命令。仍在處理命令的受管節點也可能會傳送錯誤。
- 9. (選用) 針對 Output options (輸出選項),若要將命令輸出儲存至檔案,請選取 Write command output to an S3 bucket (將命令輸出寫入至 S3 儲存貯體) 方塊。在方塊中輸入儲存貯體和字首 (資 料夾) 名稱。

**a** Note

授予能力以將資料寫入至 S3 儲存貯體的 S3 許可,會是指派給執行個體之執行個體設定 檔 (適用於 EC2 執行個體) 或 IAM 服務角色 (啟用混合模式的機器) 的許可,而不是執行此 任務之 IAM 使用者的許可。如需詳細資訊,請參閱[設定 Systems Manager 所需的執行個](#page-33-0) [體許](#page-33-0)[可或為混合式環境建立 IAM 服務角色。](#page-49-0)此外,如果指定的 S3 儲存貯體位於不同的儲 存貯體 AWS 帳戶,請確定與受管節點關聯的執行個體設定檔或 IAM 服務角色具有寫入該 儲存貯體的必要許可。

10. 在 SNS notifications (SNS 通知) 區段中,如果您要傳送有關命令執行狀態的通知,請選取 Enable SNS notifications (啟用 SNS 通知) 核取方塊。

如需為 Run Command 設定 Amazon SNS 通知的詳細資訊,請參閱 [使用 Amazon SNS 通知監控](#page-2426-0)  [Systems Manager 狀態變更。](#page-2426-0)

11. 選擇執行。

運行一個 Python 腳本GitHub通過使用 AWS CLI

1. 安裝和配置 AWS Command Line Interface (AWS CLI),如果你還沒有。

如需相關資訊,請參閱[安裝或更新最新版本的 AWS CLI。](https://docs.aws.amazon.com/cli/latest/userguide/getting-started-install.html)

2. 執行下列命令以從中下載並執行指令碼GitHub。

```
aws ssm send-command --document-name "AWS-RunRemoteScript" --instance-
ids "instance-IDs" --parameters '{"sourceType":["GitHub"],"sourceInfo":
["{\"owner\":\"owner_name\", \"repository\":\"repository_name\", \"path\": 
 \"path_to_script_or_directory"}"],"commandLine":["commands_to_run"]}'
```
請見此處範例。

aws ssm send-command --document-name "AWS-RunRemoteScript" --instance-ids "i-02573cafcfEXAMPLE" --parameters '{"sourceType":["GitHub"],"sourceInfo": ["{\"owner\":\"TestUser1\", \"repository\":\"GitHubTestPublic\", \"path\": \"scripts/python/complex-script\"}"],"commandLine":["mainFile.py argument-1 argument-2 "]}'

此範例會下載名為 complex-script 的指令碼目錄。commandLine 項目會執行 mainFile.py,其稍後可執行 complex-script 目錄中的其他指令碼。

# <span id="page-2494-0"></span>搭Chef InSpec配 Systems Manager 規範使用設定

AWS Systems Manager 與 [Chef InSpec.](https://www.chef.io/inspec/) Chef InSpec這是一個開放原始碼測試架構,可讓您建立人 類可讀的設定檔以存放在 GitHub Amazon Simple Storage Service (Amazon S3)。然後,您可以使用 Systems Manager 執行合規掃描,檢視合規與不合規的節點。描述檔能滿足適合運算環境的安全、合 規或政策需求。舉例來說,您能夠建立描述檔,以便在使用合規 ( AWS Systems Manager的功能) 掃 描節點時,執行下列檢查作業:

- 檢查特定連接埠是開啟或關閉狀態。
- 檢查特定應用程式是否正在執行。
- 檢查是否已安裝特定套件。
- 檢查特定屬性的 Windows 登錄機碼。

您可以為使用系統管理員管理的 Amazon 彈性運算雲端 (Amazon EC2) 執行個體和現場部署伺服器或 虛擬機器 (VM) 建立 InSpec 設定檔。下列範例Chef InSpec設定檔會檢查連接埠 22 是否已開啟。

```
control 'Scan Port' do
impact 10.0
title 'Server: Configure the service port'
desc 'Always specify which port the SSH server should listen to.
Prevent unexpected settings.'
describe sshd_config do
its('Port') { should eq('22') }
end
end
```
InSpec 包含可協助您快速撰寫檢查和稽核控制項的資源集合。 InSpec 使用[InSpec 特定網域語](https://www.inspec.io/docs/reference/dsl_inspec/) [言 \(DSL\)](https://www.inspec.io/docs/reference/dsl_inspec/) 在 Ruby 中撰寫這些控制項。您還可以使用由大型用 InSpec 戶社區創建的配置文件。例 如,[DevSec 廚師操作系統強化](https://github.com/dev-sec/chef-os-hardening)項目GitHub包括數十個配置文件,以幫助您保護節點。您可以在GitHub 或 Amazon S3 中編寫和存放設定檔。

### 運作方式

以下是使用 InSpec 配置文件與合規性的過程如何工作:

- 1. 識別您要使用的預先定義 InSpec 設定檔,或建立您自己的設定檔。您可以使[用預先定義的描述](https://github.com/search?p=1&q=topic%3Ainspec+org%3Adev-sec&type=Repositories) [檔](https://github.com/search?p=1&q=topic%3Ainspec+org%3Adev-sec&type=Repositories)GitHub來開始使用。有關如何創建自己的 InSpec 配置文件的信息,請參閱 [Chef Chef InSpec 配](https://www.inspec.io/docs/reference/profiles/) [置文件](https://www.inspec.io/docs/reference/profiles/)。
- 2. 將設定檔存放在公有或私有GitHub存放庫中,或存放在 S3 儲存貯體中。
- 3. 使用 Systems Manager 文件 (SSM 文件) AWS-RunInspecChecks 執行 InSpec 設定檔的合規性。 您可以使用Run Command,針對隨選掃描的 AWS Systems Manager功能來開始符合性掃描,或者 您可以使用State Manager的功能來排程定期規範遵循性掃描 AWS Systems Manager。
- 4. 利用合規 API 或合規主控台來辨識未合規的節點。

記下以下資訊。

- Chef使用節點上的用戶端來處理設定檔。因此,您不需要另外安裝用戶端。Systems Manager 執行 SSM 文件 AWS-RunInspecChecks 時,系統即會檢查是否已安裝用戶端。 如果不是,Systems Manager 會在掃瞄期間安裝Chef用戶端,然後在掃瞄完成後解除安裝用 戶端。
- 執行 SSM 文件 AWS-RunInspecChecks (如本主題所述) 會指派類型 Custom:Inspec 的 合規項目到每個目標節點。若要指派此符合性類型,文件會呼叫[PutCompliance項目](https://docs.aws.amazon.com/systems-manager/latest/APIReference/API_PutComplianceItems.html) API 作 業。

## 執行 InSpec 符合性掃描

本節包含如何使用 Systems Manager 主控台和 AWS Command Line Interface (AWS CLI) 執行 InSpec 符合性掃描的相關資訊。主控台程序會說明如何設定 State Manager,以執行掃描作業。此程 AWS CLI 序顯示如何設定Run Command以執行掃描。

**a** Note

使用State Manager(控制台)執行 InSpec符合性掃描

使用 AWS Systems Manager 主控台執行 InSpec 符合性掃描 State Manager

- 1. 開啟主 AWS Systems Manager 控台,[網址為 https://console.aws.amazon.com/systems](https://console.aws.amazon.com/systems-manager/)[manager/。](https://console.aws.amazon.com/systems-manager/)
- 2. 在導覽窗格中,選擇 State Manager。
- 3. 選擇 Create association (建立關聯)。
- 4. 在 Provide association details (提供關聯詳細資訊) 區段中,輸入一個名稱。
- 5. 在 Document (文件) 清單中,請選擇 **AWS-RunInspecChecks**。
- 6. 在 Document version (文件版本) 清單中,選擇 Latest at runtime (執行時間的最新版本)。
- 7. 在「參數」區段的「來源類型」清單中,選擇GitHub或 S3。

如果您選擇 GitHub,請在「來源資訊」欄位中輸入公用或私人GitHub存放庫中 InSpec 設定檔 的路徑。以下是「Systems Manager」團隊從下列位置提供的公開設定檔的範例路徑:[https://](https://github.com/awslabs/amazon-ssm/tree/master/Compliance/InSpec/PortCheck)  [github.com/awslabs/amazon-ssm/tree/master/Compliance/InSpec/PortCheck.](https://github.com/awslabs/amazon-ssm/tree/master/Compliance/InSpec/PortCheck)

{"owner":"awslabs","repository":"amazon-ssm","path":"Compliance/InSpec/ PortCheck","getOptions":"branch:master"}

如果選擇 S3,請在「來源資訊」欄位中輸入 S3 儲存貯體中 InSpec 設定檔的有效 URL。

如需有關 Systems Manager 如何與 Amazon S3 整合GitHub的詳細資訊,請參[閱從 GitHub 執行](#page-2486-0) [指令碼](#page-2486-0)。

8. 在 Targets (目標) 區段中,透過手動指定標籤、選取執行個體或邊緣裝置,或指定資源群組,選擇 您要執行這項操作的受管節點。

**G** Tip

如果您預期看到的受管節點未列出,請參閱 [疑難排解受管節點的可用性](#page-1239-0) 以取得疑難排解 秘訣。

- 9. 在 Specify schedule (指定排程) 區段中,使用排程建置器選項來建立排程,以指定合規掃描的執 行時間。
- 10. 對於 Rate control (速率控制):
	- 在 Concurrency (並行) 中,指定可同時執行命令的受管節點數目或百分比。

# **a** Note

如果透過指定套用至受管節點的標籤或指定 AWS 資源群組選取了目標,且您不確定會 以多少個受管節點為目標,則透過指定百分比限制可以同時執行文件之目標的數量。

- 在 Error threshold (錯誤閾值) 中,指定在特定數目或百分比之節點上的命令失敗之後,停止在 其他受管節點上執行命令。例如,如果您指定三個錯誤,則 Systems Manager 會在收到第四個 錯誤時停止傳送命令。仍在處理命令的受管節點也可能會傳送錯誤。
- 11. (選用) 針對 Output options (輸出選項),若要將命令輸出儲存至檔案,請選取 Write command output to an S3 bucket (將命令輸出寫入至 S3 儲存貯體) 方塊。在方塊中輸入儲存貯體和字首 (資 料夾) 名稱。

#### **a** Note

授予能力以將資料寫入至 S3 儲存貯體的 S3 許可,會是指派給執行個體之執行個體設定 檔 (適用於 EC2 執行個體) 或 IAM 服務角色 (啟用混合模式的機器) 的許可,而不是執行此 任務之 IAM 使用者的許可。如需詳細資訊,請參閱[設定 Systems Manager 所需的執行個](#page-33-0) [體許](#page-33-0)[可或為混合式環境建立 IAM 服務角色。](#page-49-0)此外,如果指定的 S3 儲存貯體位於不同的儲 存貯體 AWS 帳戶,請確定與受管節點關聯的執行個體設定檔或 IAM 服務角色具有寫入該 儲存貯體的必要許可。

- 12. 選擇 Create Association (建立關聯)。系統會隨即建立關聯,並自動執行合規掃描。
- 13. 請稍候幾分鐘,等待掃描作業完成。接著,在導覽窗格中選擇 Compliance (合規)。
- 14. 在 Corresponding managed instances (對應的受管執行個體) 中,尋找 Compliance Type (合規類 型) 欄位是 Custom:Inspec (Custom:Inspec) 的節點。
- 15. 選擇節點 ID.藉此檢視未合規狀態的詳細資訊。

使用 Run Command (AWS CLI) 執行 InSpec符合性掃描

1. 安裝和配置 AWS Command Line Interface (AWS CLI),如果你還沒有。

如需相關資訊,請參閱[安裝或更新最新版本的 AWS CLI。](https://docs.aws.amazon.com/cli/latest/userguide/getting-started-install.html)

2. 執行下列其中一個命令,以從GitHub或 Amazon S3 執行 InSpec 設定檔。

命令接受下列參數:

搭Chef InSpec配 Systems Manager 規範使用設定 2482

- sourceType: GitHub或 Amazon S3
- sourceInfo: InSpec 設定檔資料夾的 URL 位於GitHub或 S3 儲存貯體。資料夾必須包含基底 InSpec 檔案 (\*.yml) 和所有相關控制項 (\*.rb)。

**GitHub** 

```
aws ssm send-command --document-name "AWS-RunInspecChecks" --targets 
  '[{"Key":"tag:tag_name","Values":["tag_value"]}]' --parameters '{"sourceType":
["GitHub"],"sourceInfo":["{\"owner\":\"owner_name\", \"repository\":
\"repository_name\", \"path\": \"Inspec.yml_file"}"]}'
```
請見此處範例。

```
aws ssm send-command --document-name "AWS-RunInspecChecks" --targets 
  '[{"Key":"tag:testEnvironment","Values":["webServers"]}]' --parameters 
  '{"sourceType":["GitHub"],"getOptions":"branch:master","sourceInfo":["{\"owner\":
\"awslabs\", \"repository\":\"amazon-ssm\", \"path\": \"Compliance/InSpec/PortCheck
\"}"]}'
```
Amazon Simple Storage Service (Amazon S3)

```
aws ssm send-command --document-name "AWS-RunInspecChecks" --targets 
  '[{"Key":"tag:tag_name","Values":["tag_value"]}]' --parameters'{"sourceType":
["S3"],"sourceInfo":["{\"path\":\"https://s3.aws-api-domain/DOC-EXAMPLE-
BUCKET/Inspec.yml_file\"}"]}'
```
請見此處範例。

```
aws ssm send-command --document-name "AWS-RunInspecChecks" --targets 
  '[{"Key":"tag:testEnvironment","Values":["webServers"]}]' --
parameters'{"sourceType":["S3"],"sourceInfo":["{\"path\":\"https://s3.aws-api-
domain/DOC-EXAMPLE-BUCKET/InSpec/PortCheck.yml\"}"]}'
```
3. 執行下列命令,以檢視合規掃描摘要。

```
aws ssm list-resource-compliance-summaries --filters 
  Key=ComplianceType,Values=Custom:Inspec
```
4. 執行下列命令,以檢視不相容的節點的詳細資訊。

aws ssm list-compliance-items --resource-ids *node\_ID* --resource-type ManagedInstance --filters Key=DocumentName,Values=AWS-RunInspecChecks

# <span id="page-2499-0"></span>與 ServiceNow 整合

ServiceNow提供雲端式服務管理系統,以建立和管理組織層級的工作流程,例如 IT 服務、票務系 統和支援。 AWS 服務管理連接器ServiceNow與 Systems Manager 整合,可以從中佈建、管理和 操作 AWS 資源ServiceNow。您可以使用 AWS 服務管理連接器來整ServiceNow合自動化Change Manager、事件管理員,以及OpsCenter的所有功能 AWS Systems Manager。

您可以使用以下方式執行下列工作ServiceNow:

- 從 Systems Manager 執行自動化手冊。
- 從 Systems Manager OpsItems 檢視、更新及解決事件。
- 透過 Systems Manager OpsCenter 檢視和管理營運項目,例如事件。
- 從預先核准的變更範本的精選清單中,檢視並執行 Systems Manager 變更要求。
- 與事件管理員整合,管理及解決涉及 AWS 託管應用程式的事件。

**a** Note

如需有關如何整合的資訊ServiceNow,請參[閱《 AWS 服務管理連接器管理員指南》中的〈設](https://docs.aws.amazon.com/smc/latest/ag/sn-config-integ.html) [定AWS 服務整合〉](https://docs.aws.amazon.com/smc/latest/ag/sn-config-integ.html)。

# 標記 Systems Manager 資源

標籤是您指派給 AWS 資源的標籤。每個標籤皆包含由您定義的索引鍵和值。

標籤允許您以不同的方式將 AWS 資源分類,例如依據目的、擁有者或環境。舉例來說,如果您想要 根據資源是用於開發或生產,來組織和管理資源,您可以將其中一些資源加上索引鍵 Environment 和數值 Production。然後,您可以針對標記 "Key=Environment,Values=Production" 的資 源執行各種類型的查詢。例如,您可以為帳戶的受管節點定義一組標籤,以協助您依作業系統和環境 追蹤或鎖定節點,像是將您的 SUSE Linux Enterprise Server 分組為 development、staging 和 production。您也可以在命令中指定此鍵值組來對資源執行操作,例如在群組中的所有節點上執行更 新指令碼,或檢閱這些節點的狀態。

您可以在各種操作中使用套用至 AWS Systems Manager 資源的標籤。例如,當您[執行命令或](#page-1479-0)[將目標](#page-1068-0) [指派到維護時段](#page-1068-0)時,可以只鎖定以指定標籤鍵值組標記的受管節點。您也可以根據套用到資源的標籤 來[限制對資源的存取](#page-2072-0)。

接下來,您可以為各種類型 (不僅是相同類型) 的 AWS 資源指定相同的標籤來建立資源群組。之後, 您可以使用 Resource Groups 來檢視群組中哪些資源合規且運作正確,以及哪些資源需要採取動作的 相關資訊。您檢視的資訊適用於可新增至資源群組的所有 AWS 資源類型,而不僅是支援的 Systems Manager 資源類型。如需詳細資訊,請參閱《AWS Resource Groups 使用者指南》中的[什麼是 AWS](https://docs.aws.amazon.com/ARG/latest/userguide/welcome.html) [Resource Groups?](https://docs.aws.amazon.com/ARG/latest/userguide/welcome.html)。

本章其餘部分說明如何從 Systems Manager 資源中新增和移除標籤。

主題

- [您可以標記的 Systems Manager 資源](#page-2501-0)
- [標記 Systems Manager 關聯](#page-2502-0)
- [標記自動化](#page-2505-0)
- [標記 Systems Manager 文件](#page-2509-0)
- [標記維護時段](#page-2514-0)
- [標記受管節點](#page-2519-0)
- [標記OpsItems](#page-2525-0)
- [標記 Systems Manager 參數](#page-2529-0)
- [標記修補程式基準](#page-2534-0)

# <span id="page-2501-0"></span>您可以標記的 Systems Manager 資源

您可以將標籤套用下列 AWS Systems Manager 資源:

- Associations
- 自動化
- Documents
- 維護時段
- 受管節點
- OpsItems
- OpsMetadata
- 參數
- 修補基準

您可以將 OpsItems 和 OpsMetadata 以外的每個類型新增至資源群組。

視資源類型而定,您可以使用標籤來識別操作中應包含哪些資源。例如,您可以標記一組受管節點,然 後僅針對具有該鍵值組的節點執行維護時段任務。

您也可以建立 AWS Identity and Access Management (IAM) 政策,指定使用者可存取的標籤,並將該 政策連接到 IAM 實體 (使用者、角色或群組),藉此限制使用者對這些資源類型的存取。以下是使用標 籤限制資源存取的幾個範例。

- 您可以將標籤套用至一組自訂 Systems Manager 文件 (SSM 文件),然後建立並套用 IAM 政策,授 予對包含該標籤 (但不含其他標籤) 之文件的存取權 (或只禁止對這些文件的存取)。
- 您可以將標籤指派給 OpsItems 然後建立 IAM 政策,以限制哪些使用者或群組具有檢視或更新這些 資源的存取權。例如,組織主管可以獲授所有 OpsItems 的完整存取權,但軟體開發人員和支援工程 師只能獲授他們負責的專案或客戶群組的存取權。
- 您可以將通用標籤套用至全部六種支援的資源類型,並建立 IAM 政策僅授予這些資源的存取權, 例如 Key=Project,Value=ProjectA 或 Key=Environment,Value=Development。您甚 至可以將存取權僅授予有指派兩個標籤組的資源。例如,這樣即可限制使用者僅在開發環境中使用 Projecta 的資源。

您可以使用 Systems Manager Resource Groups 主控台、適用於支援資源類型的主控台 (例 如,Maintenance Windows 主控台或 OpsCenter 主控台)、AWS Command Line Interface (AWS CLI)

和 AWS Tools for PowerShell。您可以在建立或更新資源時新增標籤。例如,您可以在建立標籤之 後,使用 AWS CLI [add-tags-to-resource](https://docs.aws.amazon.com/cli/latest/reference/ssm/add-tags-to-resource.html) 命令將標籤新增至任何支援的 Systems Manager 資源類型。 您可以使用 [remove-tags-from-resource](https://docs.aws.amazon.com/cli/latest/reference/ssm/remove-tags-from-resource.html) 命令將其移除。

# <span id="page-2502-0"></span>標記 Systems Manager 關聯

本節中的主題說明如何使用 State Manager 關聯上的標籤。State Manager 是 AWS Systems Manager 的元件。

#### 主題

- [建立帶標籤的關聯](#page-2502-1)
- [將標籤新增到現有關聯](#page-2502-2)
- [從關聯移除標籤](#page-2504-0)

## <span id="page-2502-1"></span>建立帶標籤的關聯

使用 AWS CLI 建立關聯時,您可以將標籤新增到 State Manager 關聯。使用 Systems Manager 主控 台建立關聯時,不支援將標籤新增至關聯。如需相關資訊,請參閱 [建立關聯 \(命令列\)。](#page-1555-0)

# <span id="page-2502-2"></span>將標籤新增到現有關聯

使用下列程序,透過命令行將標籤新增到現有的 State Manager 關聯。

### 主題

- [將標籤新增到現有關聯 \(AWS CLI\)](#page-2502-3)
- [將標籤新增到現有關聯 \(AWS Tools for PowerShell\)](#page-2503-0)

### <span id="page-2502-3"></span>將標籤新增到現有關聯 (AWS CLI)

1. 使用 AWS CLI,執行以下命令列出您可以標記的關聯。

aws ssm list-associations

記下您想要標記的關聯名稱。

2. 執行下列命令來標記關聯。將每個*########*取代為您自己的資訊。

```
aws ssm add-tags-to-resource \ 
     --resource-type "Association" \ 
     --resource-id "association-ID" \ 
     --tags "Key=tag-key,Value=tag-value"
```
如果成功,命令不會有輸出。

3. 執行下列命令來驗證關聯標籤。

```
aws ssm list-tags-for-resource --resource-type "Association" --resource-id 
  "association-ID"
```
<span id="page-2503-0"></span>將標籤新增到現有關聯 (AWS Tools for PowerShell)

1. 執行以下命令,列出您可以標記的關聯。

Get-SSMAssociationList

2. 執行下列命令,以標記參數。將每個*########*取代為您自己的資訊。

\$tag = New-Object Amazon.SimpleSystemsManagement.Model.Tag

\$tag.Key = "*tag-key*"

\$tag.Value = "*tag-value*"

```
Add-SSMResourceTag ` 
     -ResourceType "Association" ` 
     -ResourceId "association-ID" ` 
     -Tag $tag ` 
     -Force
```
3. 執行下列命令來驗證關聯標籤。

```
Get-SSMResourceTag ` 
     -ResourceType "Association" ` 
     -ResourceId "association-ID"
```
# <span id="page-2504-0"></span>從關聯移除標籤

您可以使用命令列從 State Manager 關聯移除標籤。

### 從關聯移除標籤 (命令列)

1. 使用您偏好的命令列工具,執行以下命令來列出您帳戶中的關聯。

### Linux & macOS

aws ssm list-associations

#### **Windows**

aws ssm list-associations

#### PowerShell

Get-SSMAssociationList

記下您要從中移除標籤的關聯名稱。

2. 執行以下命令,從關聯移除標籤。將每個*########*取代為您自己的資訊。

Linux & macOS

```
aws ssm remove-tags-from-resource \ 
     --resource-type "Association" \ 
     --resource-id "association-ID" \ 
     --tag-key "tag-key"
```
Windows

```
aws ssm remove-tags-from-resource ^ 
     --resource-type "Association" ^ 
     --resource-id "association-ID" ^ 
     --tag-key "tag-key"
```
#### **PowerShell**

```
Remove-SSMResourceTag 
     -ResourceId "association-ID" 
     -ResourceType "Association" 
     -TagKey "tag-key
```
如果成功,命令不會有輸出。

3. 執行下列命令來驗證關聯標籤。

Linux & macOS

aws ssm list-tags-for-resource \ --resource-type "Association" \ --resource-id "*association-ID*"

Windows

```
aws ssm list-tags-for-resource ^ 
     --resource-type "Association" ^ 
     --resource-id "association-ID"
```
**PowerShell** 

```
Get-SSMResourceTag ` 
     -ResourceType "Association" ` 
     -ResourceId "association-ID"
```
# <span id="page-2505-0"></span>標記自動化

本節中的主題說明如何在自動化上使用標籤。您最多可以為 AWS Systems Manager 自動化新增五個 標籤。您可以在從主控台或命令列啟動自動化時,或使用命令列執行自動化後,將標籤新增至自動化。

# 將標籤新增至自動化 (主控台)

1. [請在以下位置開啟 AWS Systems Manager 主控台。](https://console.aws.amazon.com/systems-manager/) https://console.aws.amazon.com/systemsmanager/

- 2. 在導覽窗格中,選擇 Automation (自動化)。
- 3. 選擇您要執行的 Automation Runbook。
- 4. 選擇 Execute automation (執行自動化)。
- 5. 在 Tags (標籤) 區段中,選擇 Edit (編輯),然後新增一或多個鍵值標籤組。
- 6. 選擇儲存。

# 將標籤新增至自動化 (命令列)

使用您偏好的命令列工具,執行以下命令,以在自動化開始時將標籤新增至其中。將每個*########*取 代為您自己的資訊。

Linux & macOS

aws ssm start-automation-execution \ --document-name *DocumentName* \ --parameters *ParametersRequiredByDocument* \

```
 --tags "Key=ExampleKey,Value=ExampleValue"
```
**Windows** 

aws ssm start-automation-execution ^ --document-name *DocumentName* ^ --parameters *ParametersRequiredByDocument* ^ --tags "Key=*ExampleKey*,Value=*ExampleValue*"

PowerShell

```
$exampleTag = New-Object Amazon.SimpleSystemsManagement.Model.Tag
$exampleTag.Key = "ExampleKey"
$exampleTag.Value = "ExampleValue"
Start-SSMAutomationExecution
     -DocumentName DocumentName ` 
     -Parameter ParametersRequiredByDocument
     -Tag $exampleTag
```
1. 您還可以使用偏好的命令列工具在自動化執行之後進行標記。執行以下命令,將標籤新增至自動 化。將每個*########*取代為您自己的資訊。

Linux & macOS

```
aws ssm add-tags-to-resource \ 
     --resource-type "Automation" \ 
     --resource-id "automation-execution-id" \ 
     --tags "Key=ExampleKey,Value=ExampleValue"
```
Windows

```
aws ssm add-tags-to-resource ^ 
     --resource-type "Automation" ^ 
     --resource-id "automation-execution-id" ^ 
     --tags "Key=ExampleKey,Value=ExampleValue"
```
**PowerShell** 

```
$exampleTag = New-Object Amazon.SimpleSystemsManagement.Model.Tag 
$exampleTag.Key = "ExampleKey"
$exampleTag.Value = "ExampleValue"
Add-SSMResourceTag ` 
     -ResourceType "Automation" ` 
     -ResourceId "automation-execution-id" ` 
     -Tag $exampleTag ` 
     -Force
```
如果成功,命令不會有輸出。

2. 執行以下命令來驗證自動化的標籤。

Linux & macOS

```
aws ssm list-tags-for-resource \ 
     --resource-type "Automation" \ 
     --resource-id "automation-execution-id"
```
Windows

```
aws ssm list-tags-for-resource ^ 
     --resource-type "Automation" ^
```
--resource-id "*automation-execution-id*"

**PowerShell** 

```
Get-SSMResourceTag ` 
     -ResourceType "Automation" ` 
     -ResourceId "automation-execution-id"
```
# 從自動化移除標籤

您可以使用命令列工具從自動化移除標籤。

從自動化移除標籤 (命令列)

1. 使用您偏好的命令列工具,執行以下命令從自動化移除標籤。將每個*########*取代為您自己的資 訊。

Linux & macOS

```
aws ssm remove-tags-from-resource \ 
     --resource-type "Automation" \ 
     --resource-id "automation-execution-id" \ 
     --tag-key "tag-key"
```
Windows

```
aws ssm remove-tags-from-resource ^ 
     --resource-type "Automation" ^ 
     --resource-id "automation-execution-id" ^ 
     --tag-key "tag-key"
```
**PowerShell** 

```
Remove-SSMResourceTag ` 
     -ResourceId "automation-execution-id" ` 
     -ResourceType "Automation" ` 
     -TagKey "tag-key" ` 
     -Force
```
2. 執行以下命令來驗證自動化的標籤。

Linux & macOS

```
aws ssm list-tags-for-resource \ 
     --resource-type "Automation" \ 
     --resource-id "automation-execution-id"
```
Windows

```
aws ssm list-tags-for-resource ^ 
     --resource-type "Automation" ^ 
     --resource-id "automation-execution-id"
```
**PowerShell** 

```
Get-SSMResourceTag ` 
     -ResourceType "Automation" ` 
     -ResourceId "automation-execution-id"
```
# <span id="page-2509-0"></span>標記 Systems Manager 文件

本節中的主題說明如何在 Systems Manager 文件 (SSM 文件) 上使用標籤。

主題

- [建立包含標籤的文件](#page-2509-1)
- [新增標籤至現有文件](#page-2510-0)
- [從 SSM 文件移除標籤](#page-2512-0)

# <span id="page-2509-1"></span>建立包含標籤的文件

您可以在建立自訂 SSM 文件時將標籤新增至其中。

### 如需詳細資訊,請參閱以下主題:

- [建立 SSM 文件 \(主控台\)](#page-2027-0)
- [建立 SSM 文件 \(命令列\)](#page-2027-1)

# <span id="page-2510-0"></span>新增標籤至現有文件

您可以使用 Systems Manager 主控台或命令列將標籤新增至您擁有的自訂 SSM 文件。

#### 主題

- [將標籤新增到現有的 SSM 文件 \(主控台\)](#page-2510-1)
- [將標籤新增至現有的 SSM 文件 \(命令列\)](#page-2510-2)

<span id="page-2510-1"></span>將標籤新增到現有的 SSM 文件 (主控台)

- 1. 開啟主 AWS Systems Manager 控台,[網址為 https://console.aws.amazon.com/systems](https://console.aws.amazon.com/systems-manager/)[manager/。](https://console.aws.amazon.com/systems-manager/)
- 2. 在導覽窗格中,選擇 Documents (文件)。
- 3. 選擇 Owned by me (我所擁有) 索引標籤。
- 4. 選擇要新增標籤的文件名稱,然後選擇 Details (詳細資訊) 索引標籤。
- 5. 在 Tags (標籤) 區段中,選擇 Edit (編輯),然後新增一或多個鍵值標籤組。
- 6. 選擇儲存。

<span id="page-2510-2"></span>將標籤新增至現有的 SSM 文件 (命令列)

#### 若要將標籤新增至現有的 SSM 文件 (命令列)

1. 使用您偏好的命令列工具,執行以下命令來檢視您可以標記的文件。

Linux & macOS

aws ssm list-documents

#### Windows

aws ssm list-documents

**PowerShell** 

Get-SSMDocumentList

請記下您要標記之文件的名稱。

2. 執行以下命令來標記文件。將每個*########*取代為您自己的資訊。

Linux & macOS

```
aws ssm add-tags-to-resource \ 
     --resource-type "Document" \ 
     --resource-id "document-name" \ 
     --tags "Key=tag-key,Value=tag-value"
```
### Windows

```
aws ssm add-tags-to-resource ^ 
     --resource-type "Document" ^ 
     --resource-id "document-name" ^ 
     --tags "Key=tag-key,Value=tag-value"
```
#### **PowerShell**

\$tag = New-Object Amazon.SimpleSystemsManagement.Model.Tag

```
$tag.Key = "tag-key"
```
\$tag.Value = "*tag-value*"

```
Add-SSMResourceTag ` 
     -ResourceType "Document" ` 
     -ResourceId "document-name" ` 
     -Tag $tag ` 
     -Force
```
如果成功,命令不會有輸出。

3. 執行以下命令來驗證文件標記。

Linux & macOS

```
aws ssm list-tags-for-resource \ 
     --resource-type "Document" \ 
     --resource-id "document-name"
```
Windows

```
aws ssm list-tags-for-resource ^ 
     --resource-type "Document" ^ 
     --resource-id "document-name"
```
PowerShell

Get-SSMResourceTag ` -ResourceType "Document" ` -ResourceId "*document-name*"

# <span id="page-2512-0"></span>從 SSM 文件移除標籤

您可以使用 Systems Manager 主控台或命令列從 SSM 文件中移除標籤。

#### 主題

- [從 SSM 文件移除標籤 \(主控台\)](#page-2512-1)
- [從 SSM 文件移除標籤 \(命令列\)](#page-2513-0)

<span id="page-2512-1"></span>從 SSM 文件移除標籤 (主控台)

- 1. 開啟主 AWS Systems Manager 控台,[網址為 https://console.aws.amazon.com/systems](https://console.aws.amazon.com/systems-manager/)[manager/。](https://console.aws.amazon.com/systems-manager/)
- 2. 在導覽窗格中,選擇 Documents (文件)。
- 3. 選擇 Owned by me (我所擁有) 索引標籤。
- 4. 選擇要移除標籤的文件名稱,然後選擇 Details (詳細資訊) 索引標籤。
- 5. 在 Tags (標籤) 區段中,選擇 Edit (編輯),然後選擇不再需要之標籤組旁邊的 Remove (移除)。
- 6. 選擇儲存。

## <span id="page-2513-0"></span>從 SSM 文件移除標籤 (命令列)

1. 使用您偏好的命令列工具,執行以下命令來列出您帳戶中的文件。

### Linux & macOS

aws ssm list-documents

#### Windows

aws ssm list-documents

#### **PowerShell**

Get-SSMDocumentList

記下您要從中移除標籤的文件名稱。

2. 執行以下命令,從文件移除標籤。將每個*########*取代為您自己的資訊。

Linux & macOS

```
aws ssm remove-tags-from-resource \ 
     --resource-type "Document" \ 
     --resource-id "document-name" \ 
     --tag-key "tag-key"
```
Windows

```
aws ssm remove-tags-from-resource ^ 
     --resource-type "Document" ^ 
     --resource-id "document-name" ^ 
     --tag-key "tag-key"
```
### **PowerShell**

```
Remove-SSMResourceTag ` 
     -ResourceId "document-name" ` 
     -ResourceType "Document" ` 
     -TagKey "tag-key" `
```
-Force

### 如果成功,命令不會有輸出。

### 3. 執行以下命令來驗證文件標記。

Linux & macOS

aws ssm list-tags-for-resource \ --resource-type "Document" \ --resource-id "*document-name*"

**Windows** 

aws ssm list-tags-for-resource ^ --resource-type "Document" ^ --resource-id "*document-name*"

#### **PowerShell**

Get-SSMResourceTag ` -ResourceType "Document" ` -ResourceId "*document-name*"

# <span id="page-2514-0"></span>標記維護時段

本節中的主題說明如何在維護時段上使用標籤。

主題

- [建立包含標籤的維護時段](#page-2514-1)
- [將標籤新增至現有的維護時段](#page-2515-0)
- [從維護時段移除標籤](#page-2517-0)

# <span id="page-2514-1"></span>建立包含標籤的維護時段

您可以在建立維護時段時將標籤新增至其中。

如需詳細資訊,請參閱以下主題:

- [建立維護時段 \(主控台\)](#page-1066-0)
- [教學課程:建立和設定維護時段 \(AWS CLI\)](#page-1082-0)

# <span id="page-2515-0"></span>將標籤新增至現有的維護時段

您可以使用 AWS Systems Manager 主控台或命令列將標籤新增至您擁有的維護時段。

主題

- [新增標籤至現有的維護時段 \(主控台\)](#page-2515-1)
- [新增標籤至現有的維護時段 \(AWS CLI\)](#page-2515-2)
- [標記維護時段 \(AWS Tools for PowerShell\)。](#page-2516-0)

<span id="page-2515-1"></span>新增標籤至現有的維護時段 (主控台)

- 1. 開啟主 AWS Systems Manager 控台,[網址為 https://console.aws.amazon.com/systems](https://console.aws.amazon.com/systems-manager/)[manager/。](https://console.aws.amazon.com/systems-manager/)
- 2. 在導覽窗格中,選擇 Maintenance Windows。
- 3. 選擇您已建立之維護時段的名稱,然後選擇 Tags (標籤) 索引標籤。
- 4. 選擇 Edit tag (編輯標籤),然後選擇 Add tag (新增標籤)。
- 5. 針對 Key (索引鍵),輸入標籤的索引鍵,例如 **Environment**。
- 6. (選用) 針對 Value (數值),輸入標籤的數值,例如 **Test**。
- 7. 選擇儲存變更。

<span id="page-2515-2"></span>新增標籤至現有的維護時段 (AWS CLI)

1. 使用您偏好的命令列工具,執行以下命令來檢視您可以標記的維護時段清單。

aws ssm describe-maintenance-windows

記下您要標記的維護時段 ID。

2. 執行以下命令以標記維護時段。將每個*########*取代為您自己的資訊。

Linux & macOS

aws ssm add-tags-to-resource \

```
 --resource-type "MaintenanceWindow" \ 
 --resource-id "window-id" \ 
 --tags "Key=tag-key,Value=tag-value"
```
#### Windows

```
aws ssm add-tags-to-resource ^ 
     --resource-type "MaintenanceWindow" ^ 
     --resource-id "window-id" ^ 
     --tags "Key=tag-key,Value=tag-value"
```
### 如果成功,命令不會有輸出。

#### 3. 執行以下命令以確認維護時段標籤。

### Linux & macOS

```
aws ssm list-tags-for-resource \ 
     --resource-type "MaintenanceWindow" \ 
     --resource-id "window-id"
```
**Windows** 

```
aws ssm list-tags-for-resource ^ 
     --resource-type "MaintenanceWindow" ^ 
     --resource-id "window-id"
```
<span id="page-2516-0"></span>標記維護時段 (AWS Tools for PowerShell)。

1. 執行以下命令以列出您可標記的維護時段。

Get-SSMMaintenanceWindow

2. 執行以下命令以標記維護時段。

\$tag = New-Object Amazon.SimpleSystemsManagement.Model.Tag

\$tag.Key = "*tag-key*"

\$tag.Value = "*tag-value*"

```
Add-SSMResourceTag ` 
     -ResourceType "MaintenanceWindow" ` 
     -ResourceId "window-id" ` 
     -Tag $tag
```
*windows-id* 是您要標記之維護時段的 ID。

*key* 是您所提供之自訂索引鍵的名稱。例如,「環境」或「專案」。

*tag-value* 是您想為該索引鍵提供之數值的自訂內容。例如,「生產」或「Q321」。

3. 執行以下命令以確認維護時段標籤。

```
Get-SSMResourceTag ` 
     -ResourceType "MaintenanceWindow" ` 
     -ResourceId "window-id"
```
## <span id="page-2517-0"></span>從維護時段移除標籤

您可以使用 Systems Manager 主控台或命令列從維護時段中移除標籤。

#### 主題

- [從維護時段刪除標籤 \(主控台\)](#page-2517-1)
- [從維護時段移除標籤 \(命令列\)](#page-2518-0)

<span id="page-2517-1"></span>從維護時段刪除標籤 (主控台)

- 1. 開啟主 AWS Systems Manager 控台,[網址為 https://console.aws.amazon.com/systems](https://console.aws.amazon.com/systems-manager/)[manager/。](https://console.aws.amazon.com/systems-manager/)
- 2. 在導覽窗格中,選擇 Maintenance Windows。
- 3. 選擇要移除標籤的維護時段名稱,然後選擇 Tags (標籤) 索引標籤。
- 4. 選擇 Edit tags (編輯標籤),然後選擇不再需要之標籤組旁邊的 Remove tag (移除標籤)。
- 5. 選擇儲存變更。

## <span id="page-2518-0"></span>從維護時段移除標籤 (命令列)

1. 使用您偏好的命令列工具,執行以下命令來列出您帳戶中的維護時段。

### Linux & macOS

aws ssm describe-maintenance-windows

#### Windows

aws ssm describe-maintenance-windows

### **PowerShell**

Get-SSMMaintenanceWindows

記下您要移除標籤的維護時段 ID。

2. 執行以下命令,從維護時段移除標籤。將每個*########*取代為您自己的資訊。

Linux & macOS

```
aws ssm remove-tags-from-resource \ 
     --resource-type "MaintenanceWindow" \ 
     --resource-id "window-id" \ 
     --tag-key "tag-key"
```
Windows

aws ssm remove-tags-from-resource ^ --resource-type "MaintenanceWindow" ^ --resource-id "*window-id*" ^ --tag-key "*tag-key*"

### **PowerShell**

```
Remove-SSMResourceTag ` 
     -ResourceType "MaintenanceWindow" `
```

```
 -ResourceId "window-id" `
```
-TagKey "*tag-key*

### 如果成功,命令不會有輸出。

#### 3. 執行以下命令以確認維護時段標籤。

Linux & macOS

```
aws ssm list-tags-for-resource \ 
     --resource-type "MaintenanceWindow" \ 
     --resource-id "window-id"
```
Windows

```
aws ssm list-tags-for-resource ^ 
     --resource-type "MaintenanceWindow" ^ 
     --resource-id "window-id"
```
**PowerShell** 

```
Get-SSMResourceTag ` 
     -ResourceType "MaintenanceWindow" ` 
     -ResourceId "window-id"
```
# <span id="page-2519-0"></span>標記受管節點

本節中的主題說明如何在受管節點上使用標籤。

受管理節點是設定的任何機器 AWS Systems Manager。這包含針對 Systems Manager 設定之[混合多](#page-30-0) [雲端](#page-30-0)環境中的 Amazon Elastic Compute Cloud (Amazon EC2) 執行個體和非 EC2 機器。

本主題中的指示適用於使用 Systems Manager 管理的任何機器。

主題

- [建立或啟用具有標籤的受管節點](#page-2520-0)
- [將標籤新增至現有的受管節點](#page-2520-1)
- [從受管節點移除標籤](#page-2523-0)
# 建立或啟用具有標籤的受管節點

您可以在建立 EC2 執行個體時將標籤新增至其中。您可以在啟用內部部署伺服器和虛擬機器 (VM) 時,將標籤新增至其中。

如需詳細資訊,請參閱以下主題:

- 對於 EC2 執行個體,請參閱 [Amazon EC2 使用者指南中的標記您的 Amazon EC2 資源。](https://docs.aws.amazon.com/AWSEC2/latest/UserGuide/Using_Tags.html)(內容適用 於 Linux 和 Windows 的 EC2 執行個體)
- 對於內部部署伺服器和虛擬機器,請參閱[建立混合式啟用以向 Systems Manager 註冊節點](#page-57-0)。

### 將標籤新增至現有的受管節點

您可以使用 Systems Manager 主控台或命令列將標籤新增至受管節點。

### 主題

- [將標籤新增至現有的受管節點 \(主控台\)](#page-2520-0)
- [將標籤新增至現有的受管節點 \(命令列\)](#page-2521-0)

<span id="page-2520-0"></span>將標籤新增至現有的受管節點 (主控台)

- 1. [請在以下位置開啟 AWS Systems Manager 主控台。](https://console.aws.amazon.com/systems-manager/) https://console.aws.amazon.com/systemsmanager/
- 2. 在導覽窗格中,選擇 Fleet Manager。
- 3. 選擇要新增標籤的受管節點 ID,然後選擇 Tags (標籤) 標籤。

**a** Note

如果您預期看到的受管節點未列出,請參閱 [疑難排解受管節點的可用性](#page-1239-0) 以取得疑難排解 秘訣。

- 4. 在 Tags (標籤) 區段中,選擇 Edit (編輯),然後新增一或多個鍵值標籤組。
- 5. 選擇儲存。

### <span id="page-2521-0"></span>將標籤新增至現有的受管節點 (命令列)

### 將標籤新增至現有的受管節點 (命令列)

1. 使用您偏好的命令列工具,執行以下命令來檢視您可以標記的受管節點清單。

Linux & macOS

aws ssm describe-instance-information

Windows

aws ssm describe-instance-information

**PowerShell** 

Get-SSMInstanceInformation

記下您想要標記之受管節點的 ID。

**a** Note

已在[混合多雲端](#page-30-0)環境中註冊搭配 Systems Manager 使用的非 EC2 機器會以 mi- 開 頭, 例如 mi-0471e04240EXAMPLE。EC2 執行個體具有以 i- 開頭的 ID,例如 i-02573cafcfEXAMPLE.

2. 執行以下命令來標記受管節點。將每個*########*取代為您自己的資訊。

### Linux & macOS

aws ssm add-tags-to-resource \ --resource-type "ManagedInstance" \ --resource-id "*instance-id*" \ --tags Key=*tag-key*,Value=*tag-value*

Windows

aws ssm add-tags-to-resource ^ --resource-type "ManagedInstance" ^

```
 --resource-id "instance-id" ^ 
--tags "Key=tag-key,Value=tag-value"
```
### **PowerShell**

```
$tag = New-Object Amazon. SimpleSystemsManagement. Model. Tag
```

```
$tag.Key = "tag-key"
```
\$tag.Value = "*tag-value*"

```
Add-SSMResourceTag ` 
    -ResourceType "ManagedInstance" ` 
    -ResourceId "instance-id" ` 
    -Tag $tag ` 
    -Force
```
如果成功,命令不會有輸出。

3. 執行以下命令以確認受管節點標籤。

Linux & macOS

```
aws ssm list-tags-for-resource \ 
    --resource-type "ManagedInstance" \ 
    --resource-id "instance-id"
```
Windows

```
aws ssm list-tags-for-resource ^ 
    --resource-type "ManagedInstance" ^ 
    --resource-id "instance-id"
```
**PowerShell** 

Get-SSMResourceTag `

-ResourceType "ManagedInstance" `

-ResourceId "*instance-id*"

# 從受管節點移除標籤

您可以使用 Systems Manager 主控台或命令列從受管節點中移除標籤。

#### 主題

- [從受管節點移除標籤 \(主控台\)](#page-2523-0)
- [從受管節點移除標籤 \(命令列\)](#page-2523-1)

### <span id="page-2523-0"></span>從受管節點移除標籤 (主控台)

- 1. [請在以下位置開啟 AWS Systems Manager 主控台。](https://console.aws.amazon.com/systems-manager/) https://console.aws.amazon.com/systemsmanager/
- 2. 在導覽窗格中,選擇 Fleet Manager。
- 3. 選擇要移除標籤的受管節點名稱,然後選擇 Tags (標籤) 索引標籤。
- 4. 在 Tags (標籤) 區段中,選擇 Edit (編輯),然後選擇不再需要之標籤組旁邊的 Remove (移除)。
- 5. 選擇儲存。

### <span id="page-2523-1"></span>從受管節點移除標籤 (命令列)

1. 使用您偏好的命令列工具,執行以下命令來列出您帳戶中的受管節點。

```
Linux & macOS
```
aws ssm describe-instance-information

Windows

aws ssm describe-instance-information

### PowerShell

Get-SSMInstanceInformation

記下您要從中移除標籤的受管節點名稱。

2. 執行以下命令,從受管節點移除標籤。將每個*########*取代為您自己的資訊。

Linux & macOS

```
aws ssm remove-tags-from-resource \ 
    --resource-type "ManagedInstance" \ 
    --resource-id "instance-id" \ 
    --tag-key "tag-key"
```
Windows

```
aws ssm remove-tags-from-resource ^ 
    --resource-type "ManagedInstance" ^ 
    --resource-id "instance-id" ^ 
    --tag-key "tag-key"
```
**PowerShell** 

```
Remove-SSMResourceTag ` 
    -ResourceId "instance-id" ` 
    -ResourceType "ManagedInstance" ` 
    -TagKey "tag-key" ` 
    -Force
```
如果成功,命令不會有輸出。

3. 執行以下命令以確認受管節點標籤。

Linux & macOS

```
aws ssm list-tags-for-resource \ 
    --resource-type "ManagedInstance" \ 
    --resource-id "instance-id"
```
Windows

aws ssm list-tags-for-resource ^ --resource-type "ManagedInstance" ^ --resource-id "*instance-id*"

#### **PowerShell**

```
Get-SSMResourceTag ` 
    -ResourceType "ManagedInstance" ` 
    -ResourceId "instance-id"
```
# 標記OpsItems

本節中的主題說明如何在 OpsItems 文件上使用標籤。

### 主題

- [使用標籤建立 OpsItems](#page-2525-0)
- [將標籤新增至現有的 OpsItems](#page-2525-1)
- [從 Systems Manager OpsItems 移除標籤](#page-2527-0)

# <span id="page-2525-0"></span>使用標籤建立 OpsItems

如果您使用命令列工具,可以在建立自訂 AWS Systems Manager OpsItems 時將標籤新增至其中。

如需相關資訊,請參閱下列主題:

<span id="page-2525-1"></span>將標籤新增至現有的 OpsItems

您可以使用命令列工具將標籤新增至 OpsItems。

### 主題

• [將標籤新增至現有的 OpsItem \(命令列\)](#page-2525-2)

<span id="page-2525-2"></span>將標籤新增至現有的 OpsItem (命令列)

若要將標籤新增至現有的 OpsItem (命令列)

1. 使用您偏好的命令列工具,執行以下命令來檢視您可以標記的 OpsItem 清單。

Linux & macOS

aws ssm describe-ops-items

#### **Windows**

aws ssm describe-ops-items

#### **PowerShell**

Get-SSMOpsItemSummary

### 記下您想要標記之 OpsItem 的 ID。

2. 執行以下命令來標記 OpsItem。將每個*########*取代為您自己的資訊。

### Linux & macOS

```
aws ssm add-tags-to-resource \ 
    --resource-type "OpsItem" \ 
    --resource-id "ops-item-id" \ 
    --tags "Key=tag-key,Value=tag-value"
```
#### Windows

```
aws ssm add-tags-to-resource ^ 
   --resource-type "OpsItem" ^ 
    --resource-id "ops-item-id" ^ 
    --tags "Key=tag-key,Value=tag-value"
```
### **PowerShell**

```
$tag = New-Object Amazon.SimpleSystemsManagement.Model.Tag
```

```
$tag.Key = "tag-key"
```

```
$tag.Value = "tag-value"
```

```
Add-SSMResourceTag ` 
    -ResourceType "OpsItem" ` 
    -ResourceId "ops-item-id" ` 
    -Tag $tag `
```
-Force

### 如果成功,命令不會有輸出。

3. 執行以下命令來驗證 OpsItem 標籤。

Linux & macOS

```
aws ssm list-tags-for-resource \ 
    --resource-type "OpsItem" \ 
    --resource-id "ops-item-id"
```
Windows

aws ssm list-tags-for-resource ^ --resource-type "OpsItem" ^ --resource-id "*ops-item-id*"

**PowerShell** 

Get-SSMResourceTag ` -ResourceType "OpsItem" ` -ResourceId "*ops-item-id*"

# <span id="page-2527-0"></span>從 Systems Manager OpsItems 移除標籤

您可以使用命令列工具從 Systems Manager OpsItems 移除標籤。

### 主題

• [從 OpsItems \(命令列\) 移除標籤](#page-2527-1)

<span id="page-2527-1"></span>從 OpsItems (命令列) 移除標籤

1. 使用您偏好的命令列工具,執行以下命令來列出您帳戶中的 OpsItems。

Linux & macOS

aws ssm describe-ops-items

從 Systems Manager OpsItems 移除標籤 2512

#### **Windows**

aws ssm describe-ops-items

### **PowerShell**

Get-SSMOpsItemSummary

記下您要從中移除標籤的 OpsItem 名稱。

2. 執行以下命令,從 OpsItem 中移除標籤。將每個*########*取代為您自己的資訊。

Linux & macOS

```
aws ssm remove-tags-from-resource \ 
    --resource-type "OpsItem" \ 
    --resource-id "ops-item-id" \ 
    --tag-key "tag-key"
```
Windows

```
aws ssm remove-tags-from-resource ^ 
    --resource-type "OpsItem" ^ 
    --resource-id "ops-item-id" ^ 
    --tag-key "tag-key"
```
PowerShell

```
Remove-SSMResourceTag ` 
    -ResourceId "ops-item-id" ` 
    -ResourceType "OpsItem" ` 
    -TagKey "tag-key" ` 
    -Force
```
如果成功,命令不會有輸出。

3. 執行以下命令來驗證 OpsItem 標籤。

Linux & macOS

```
aws ssm list-tags-for-resource \ 
    --resource-type "OpsItem" \ 
    --resource-id "ops-item-id"
```
Windows

```
aws ssm list-tags-for-resource ^ 
    --resource-type "OpsItem" ^ 
    --resource-id "ops-item-id"
```
**PowerShell** 

```
Get-SSMResourceTag ` 
    -ResourceType "OpsItem" ` 
    -ResourceId "ops-item-id"
```
# 標記 Systems Manager 參數

本節中的主題說明如何使用 AWS Systems Manager 參數 (SSM 參數) 上的標籤。

### 主題

- [建立包含標籤的參數](#page-2529-0)
- [將標籤新增至現有參數](#page-2530-0)
- [從 SSM 參數移除標籤](#page-2531-0)

# <span id="page-2529-0"></span>建立包含標籤的參數

您可以在建立 SSM 參數時將標籤新增至其中。

### 如需詳細資訊,請參閱以下主題:

- [建立 Systems Manager 參數 \(主控台\)](#page-419-0)
- [建立 Systems Manager 參數 \(AWS CLI\)](#page-422-0)
- [建立 Systems Manager 參數 \(Tools for Windows PowerShell\)](#page-436-0)

## <span id="page-2530-0"></span>將標籤新增至現有參數

您可以使用 Systems Manager 主控台或命令列將標籤新增至您擁有的自訂 SSM 參數。

#### 主題

- [將標籤新增至現有參數 \(主控台\)](#page-2530-1)
- [將標籤新增至現有參數 \(AWS CLI\)](#page-2530-2)
- [將標籤新增至現有參數 \(AWS Tools for PowerShell\)](#page-2531-1)

### <span id="page-2530-1"></span>將標籤新增至現有參數 (主控台)

- 1. [請在以下位置開啟 AWS Systems Manager 主控台。](https://console.aws.amazon.com/systems-manager/) https://console.aws.amazon.com/systemsmanager/
- 2. 在導覽窗格中,選擇 Parameter Store。
- 3. 選擇您已建立的參數名稱,然後選擇 Tags (標記) 索引標籤。
- 4. 在第一個方塊中,輸入標記的金鑰,例如 **Environment**。
- 5. 在第二個方塊中,輸入標記的值,例如 **Test**。
- 6. 選擇儲存。

### <span id="page-2530-2"></span>將標籤新增至現有參數 (AWS CLI)

1. 使用您偏好的命令列工具,執行以下命令來檢視您可以標記的參數清單。

aws ssm describe-parameters

請記下您要標記的參數的名稱。

2. 請執行以列命令,以標記參數。將每個*########*取代為您自己的資訊。

```
aws ssm add-tags-to-resource \ 
    --resource-type "Parameter" \ 
    --resource-id "parameter-name" \ 
    --tags "Key=tag-key,Value=tag-value"
```
如果成功,命令不會有輸出。

3. 執行以下命令,以確認參數標記。

```
aws ssm list-tags-for-resource --resource-type "Parameter" --resource-id 
 "parameter-name"
```
<span id="page-2531-1"></span>將標籤新增至現有參數 (AWS Tools for PowerShell)

1. 執行以下命令,列出您可以標記的參數。

Get-SSMParameterList

2. 執行下列命令,以標記參數。將每個*########*取代為您自己的資訊。

\$tag = New-Object Amazon. SimpleSystemsManagement. Model. Tag

```
$tag.Key = "tag-key"
```
\$tag.Value = "*tag-value*"

```
Add-SSMResourceTag ` 
    -ResourceType "Parameter" ` 
    -ResourceId "parameter-name" ` 
    -Tag $tag ` 
    -Force
```
3. 執行以下命令,以確認參數標記。

```
Get-SSMResourceTag ` 
    -ResourceType "Parameter" ` 
    -ResourceId "parameter-name"
```
# <span id="page-2531-0"></span>從 SSM 參數移除標籤

您可以使用 Systems Manager 主控台或命令列從 SSM 參數移除標籤。

#### 主題

- [從 SSM 參數移除標籤 \(主控台\)](#page-2532-0)
- [從 SSM 參數移除標籤 \(命令列\)](#page-2532-1)

### <span id="page-2532-0"></span>從 SSM 參數移除標籤 (主控台)

- 1. [請在以下位置開啟 AWS Systems Manager 主控台。](https://console.aws.amazon.com/systems-manager/) https://console.aws.amazon.com/systemsmanager/
- 2. 在導覽窗格中,選擇 Parameter Store。
- 3. 選擇要移除標籤的參數名稱,然後選擇 Tags (標籤) 索引標籤。
- 4. 選擇不再需要的標籤組旁邊的 Remove (移除)。
- 5. 選擇儲存。

### <span id="page-2532-1"></span>從 SSM 參數移除標籤 (命令列)

1. 使用您偏好的命令列工具,執行以下命令來列出您帳戶中的參數。

### Linux & macOS

aws ssm describe-parameters

#### Windows

aws ssm describe-parameters

### PowerShell

Get-SSMParameterList

記下您要從中移除標籤的參數名稱。

2. 執行以下命令,從參數移除標籤。將每個*########*取代為您自己的資訊。

Linux & macOS

```
aws ssm remove-tags-from-resource \ 
    --resource-type "Parameter" \ 
    --resource-id "parameter-name" \ 
    --tag-key "tag-key"
```
#### **Windows**

```
aws ssm remove-tags-from-resource ^ 
    --resource-type "Parameter" ^ 
    --resource-id "parameter-name" ^ 
    --tag-key "tag-key"
```
**PowerShell** 

```
Remove-SSMResourceTag 
    -ResourceId "parameter-name" 
    -ResourceType "Parameter" 
    -TagKey "tag-key
```
如果成功,命令不會有輸出。

3. 執行以下命令來驗證文件標記。

Linux & macOS

```
aws ssm list-tags-for-resource \ 
    --resource-type "Parameter" \ 
    --resource-id "parameter-name"
```
### Windows

```
aws ssm list-tags-for-resource ^ 
    --resource-type "Parameter" ^ 
    --resource-id "parameter-name"
```
### PowerShell

```
Get-SSMResourceTag ` 
    -ResourceType "Parameter" ` 
    -ResourceId "parameter-name"
```
# 標記修補程式基準

本節中的主題說明如何在修補程式基準上使用標籤。

### 主題

- [建立包含標籤的修補程式基準](#page-2534-0)
- [將標籤新增至現有修補程式基準](#page-2534-1)
- [從修補程式基準移除標籤](#page-2536-0)

# <span id="page-2534-0"></span>建立包含標籤的修補程式基準

您可以在建立 AWS Systems Manager 修補程式基準時將標記新增至修補程式基準。

如需詳細資訊,請參閱以下主題:

- [使用自訂修補基準](#page-1785-0)
- [建立修補基準](#page-1813-0)
- [建立包含不同作業系統版本之自訂儲存庫的修補基準](#page-1814-0)

### <span id="page-2534-1"></span>將標籤新增至現有修補程式基準

您可以使用 Systems Manager 主控台或命令列將標籤新增至您擁有的修補基準。

### 主題

- [將標籤新增至現有修補程式基準 \(主控台\)](#page-2534-2)
- [將標籤新增至現有修補基準 \(AWS CLI\)](#page-2535-0)
- [標記修補程式基準 \(AWS Tools for PowerShell\)](#page-2536-1)

### <span id="page-2534-2"></span>將標籤新增至現有修補程式基準 (主控台)

- 1. 開啟主 AWS Systems Manager 控台,[網址為 https://console.aws.amazon.com/systems](https://console.aws.amazon.com/systems-manager/)[manager/。](https://console.aws.amazon.com/systems-manager/)
- 2. 在導覽窗格中,選擇 Patch Manager。
- 3. 選擇您已建立之自訂修補程式基準的名稱,向下捲動至 Tags table (標籤資料表) 區段,然後選擇 Edit tags (編輯標籤)。
- 4. 選擇 Add tag (新增標籤)。
- 5. 針對 Key (索引鍵),輸入標籤的索引鍵,例如 **Environment**。
- 6. (選用) 針對 Value (數值),輸入標籤的數值,例如 **Test**。
- 7. 選擇儲存變更。

<span id="page-2535-0"></span>將標籤新增至現有修補基準 (AWS CLI)

1. 使用您偏好的命令列工具,執行以下命令來檢視您可以標記的修補基準清單。

aws ssm describe-patch-baselines --filters "Key=OWNER,Values=[Self]"

記下您要標記的修補程式基準 ID。

2. 執行以下命令以標記修補程式基準。將每個*########*取代為您自己的資訊。

Linux & macOS

```
aws ssm add-tags-to-resource \ 
    --resource-type "PatchBaseline" \ 
    --resource-id "baseline-id" \ 
    --tags "Key=tag-key,Value=tag-value"
```
Windows

```
aws ssm add-tags-to-resource ^ 
    --resource-type "PatchBaseline" ^ 
    --resource-id "baseline-id" ^ 
    --tags "Key=tag-key,Value=tag-value"
```
如果成功,命令不會有輸出。

3. 執行以下命令以驗證修補程式基準標籤。

Linux & macOS

```
aws ssm list-tags-for-resource \ 
    --resource-type "PatchBaseline" \ 
    --resource-id "baseline-id"
```
**Windows** 

```
aws ssm list-tags-for-resource ^ 
    --resource-type "PatchBaseline" ^ 
    --resource-id "patchbaseline-id"
```
<span id="page-2536-1"></span>標記修補程式基準 (AWS Tools for PowerShell)

1. 執行以下命令以列出您可以標記的修補程式基準。

Get-SSMPatchBaseline

2. 執行以下命令以標記修補程式基準。將每個*########*取代為您自己的資訊。

\$tag = New-Object Amazon.SimpleSystemsManagement.Model.Tag

\$tag.Key = "*tag-key*"

\$tag.Value = "*tag-value*"

```
Add-SSMResourceTag ` 
    -ResourceType "PatchBaseline" ` 
    -ResourceId "baseline-id" ` 
    -Tag $tag ` 
    -Force
```
3. 執行以下命令以驗證修補程式基準標籤。

```
Get-SSMResourceTag ` 
    -ResourceType "PatchBaseline" ` 
    -ResourceId "baseline-id"
```
# <span id="page-2536-0"></span>從修補程式基準移除標籤

您可以使用 Systems Manager 主控台或命令列從修補基準移除標籤。

主題

- [從修補程式基準移除標籤 \(主控台\)](#page-2537-0)
- [從修補程式基準移除標籤 \(命令列\)](#page-2537-1)

### <span id="page-2537-0"></span>從修補程式基準移除標籤 (主控台)

- 1. 開啟主 AWS Systems Manager 控台,[網址為 https://console.aws.amazon.com/systems](https://console.aws.amazon.com/systems-manager/)[manager/。](https://console.aws.amazon.com/systems-manager/)
- 2. 在導覽窗格中,選擇 Patch Manager。
- 3. 選擇您要移除標籤的修補程式基準名稱,向下捲動至 Tags table (標籤資料表) 區段,然後選擇 Edit tags (編輯標籤) 索引標籤。
- 4. 選擇不再需要的標籤組旁邊的 Remove tag (移除標籤)。
- 5. 選擇儲存變更。

### <span id="page-2537-1"></span>從修補程式基準移除標籤 (命令列)

1. 使用您偏好的命令列工具,執行以下命令來列出您帳戶中的修補程式基準。

### Linux & macOS

aws ssm describe-patch-baselines

#### Windows

aws ssm describe-patch-baselines

### **PowerShell**

Get-SSMPatchBaseline

記下您要從中移除標記的修補程式基準 ID。

2. 執行以下命令,從修補程式基準移除標籤。將每個*########*取代為您自己的資訊。

Linux & macOS

```
aws ssm remove-tags-from-resource \ 
    --resource-type "PatchBaseline" \
```

```
 --resource-id "baseline-id" \ 
--tag-key "tag-key"
```
### **Windows**

```
aws ssm remove-tags-from-resource ^ 
    --resource-type "PatchBaseline" ^ 
    --resource-id "baseline-id" ^ 
    --tag-key "tag-key"
```
**PowerShell** 

```
Remove-SSMResourceTag ` 
    -ResourceType "PatchBaseline" ` 
    -ResourceId "baseline-id" ` 
    -TagKey "tag-key
```
如果成功,命令不會有輸出。

3. 執行以下命令以驗證修補程式基準標籤。

Linux & macOS

```
aws ssm list-tags-for-resource \ 
    --resource-type "PatchBaseline" \ 
    --resource-id "baseline-id"
```
Windows

```
aws ssm list-tags-for-resource ^ 
    --resource-type "PatchBaseline" ^ 
    --resource-id "baseline-id"
```
PowerShell

Get-SSMResourceTag ` -ResourceType "PatchBaseline" ` -ResourceId "*baseline-id*"

# AWS Systems Manager 參考

以下資訊和主題可協助您更好地實作 AWS Systems Manager 解決方案。

Principal

在 AWS Identity and Access Management (IAM) 中,您可以使用主體政策元素授與或拒絕對資源 的服務存取權。Systems Manager 的委託人政策元素值為 ssm.amazonaws.com。 支援 AWS 區域 的端點

請參閱《Amazon Web Services 一般參考》中的 [Systems Manager 服務端點一](https://docs.aws.amazon.com/general/latest/gr/ssm.html#ssm_region)節。 Service Quotas

請參閱《Amazon Web Services 一般參考》中的 [Systems Manager 服務配額一](https://docs.aws.amazon.com/general/latest/gr/ssm.html#limits_ssm)節。 API 參考

請參閱 [AWS Systems Manager API 參考。](https://docs.aws.amazon.com/systems-manager/latest/APIReference/)

AWS CLI 指令參考

請參閱[《 AWS CLI 指令參考》一AWS Systems Manager 節。](https://docs.aws.amazon.com/cli/latest/reference/ssm/index.html)

AWS Tools for PowerShell 指令程式參考

請參閱[AWS Tools for PowerShell 指令程式參考一AWS Systems Manager 節](https://docs.aws.amazon.com/powershell/latest/reference/items/AWS_Systems_Manager_cmdlets.html)。

SSM Agent存放庫 GitHub

請參閱 [aw/ amazon-ssm-agent.](https://github.com/aws/amazon-ssm-agent)

詢問問題

[AWS re:Post](https://repost.aws/tags/TA-UbbRGVYRWCDaCvae6itYg/aws-systems-manager) 中的 Systems Manager 問題

AWS 新聞部落格

[管理工具](https://aws.amazon.com/blogs/mt/)

### 更多參考主題

- [參考:Systems Manager 的 Amazon EventBridge 事件模式和類型](#page-2540-0)
- [參考:Systems Manager 的 Cron 和 Rate 運算式](#page-2548-0)
- [參考:ec2messages、ssmmessages 和其他 API 操作](#page-2557-0)

### • [參考:為 Systems Manager 建立格式化的日期和時間字串](#page-2561-0)

# <span id="page-2540-0"></span>參考:Systems Manager 的 Amazon EventBridge 事件模式和類型

### **a** Note

Amazon EventBridge 是管理事件的首選方式。CloudWatch Events 和 EventBridge 是相同 的基礎服務和 API,但 EventBridge 提供了更多功能。您在 CloudWatch 或 EventBridge 中 所做的變更將會顯現在每個主控台中。如需詳細資訊,請參閱《[Amazon EventBridge 使用](https://docs.aws.amazon.com/eventbridge/) [者指南》](https://docs.aws.amazon.com/eventbridge/)。

使用 Amazon EventBridge,您可以建立符合傳入事件的規則,並將其路由到目標以進行處理。

事件表示您自有應用程式、軟體即服務 (SaaS) 應用程式或 AWS 服務 中的環境中有變更的事件。 盡可能產生事件。偵測到規則中指定的事件類型之後,EventBridge 會將其路由至指定的目標以進行 處理。目標可能包括 Amazon Elastic Compute Cloud (Amazon EC2) 執行個體、AWS Lambda 函 數、Amazon Kinesis Streams、Amazon Elastic Container Service (Amazon ECS) 任務、AWS Step Functions 狀態機器、Amazon Simple Notification Service (Amazon SNS) 主題、Amazon Simple Queue Service (Amazon SQS) 佇列、內建目標等等。

如需有關建立 Eventbridge 的資訊,請參閱下列主題:

- [使用 Amazon EventBridge 監控 Systems Manager](#page-2406-0)
- [Systems Manager 的 Amazon EventBridge 事件示例](#page-2410-0)
- 《Amazon EventBridge 使用者指南》中的 [Amazon EventBridge 入門](https://docs.aws.amazon.com/eventbridge/latest/userguide/eb-get-started.html)

本主題的其餘部分說明您可以包含在 EventBridge 規則中的 Systems Manager 事件類型。

# 事件類型:自動化

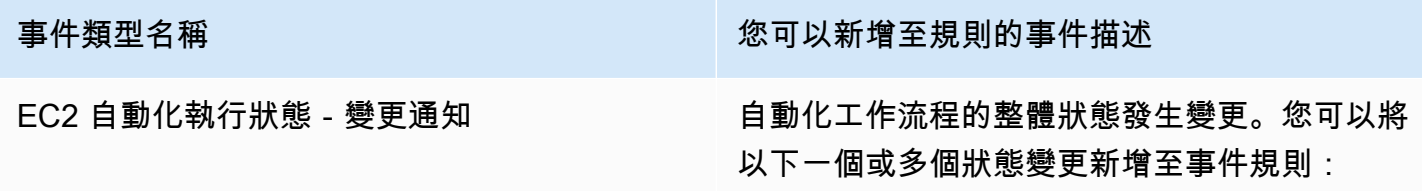

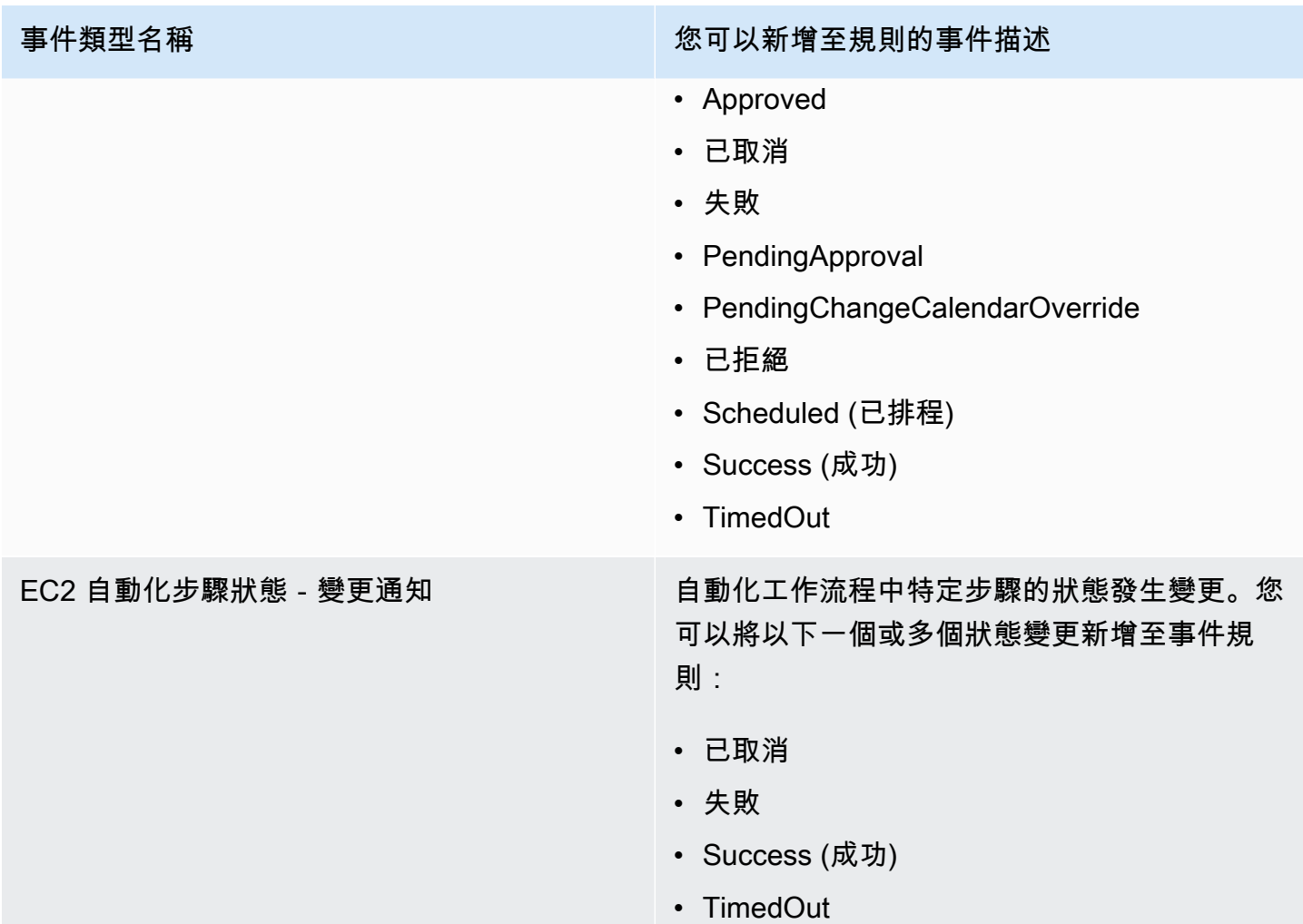

# 事件類型:Change Calendar

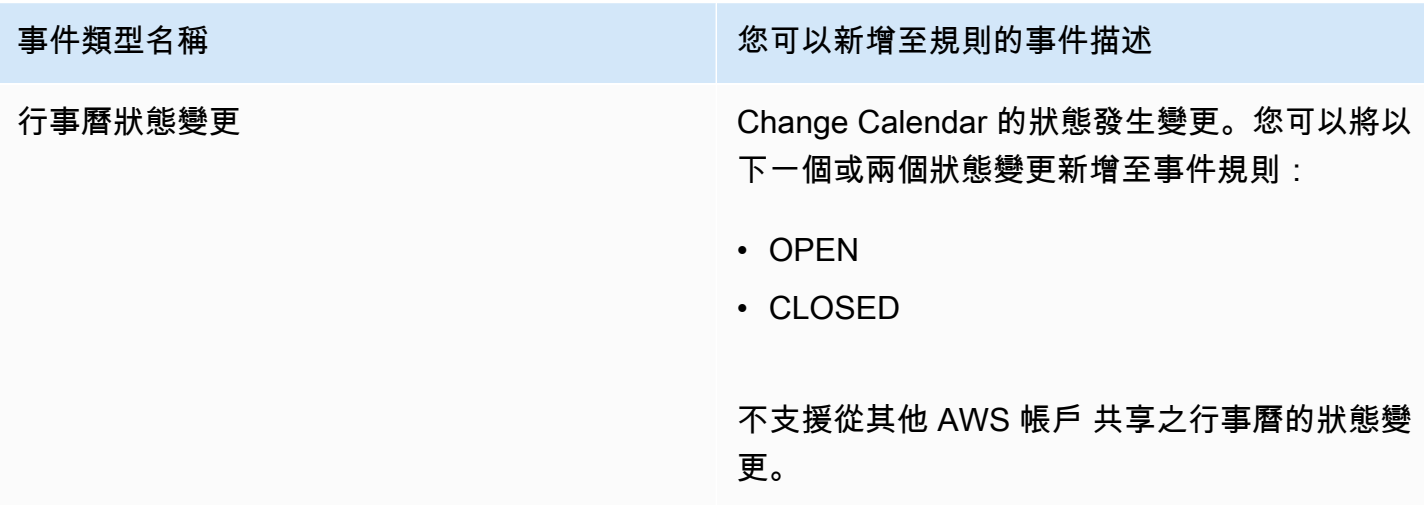

# 事件類型:Change Manager

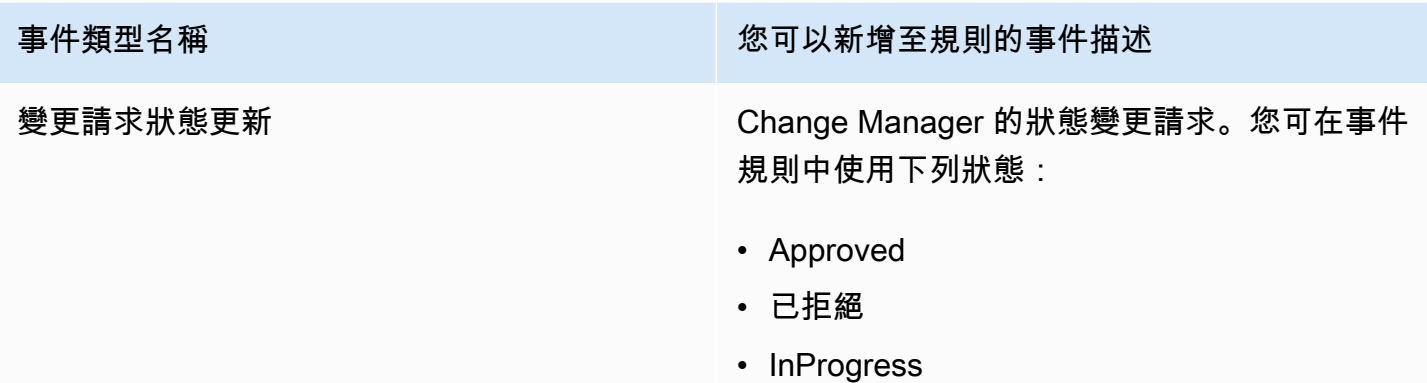

# 事件類型:組態合規

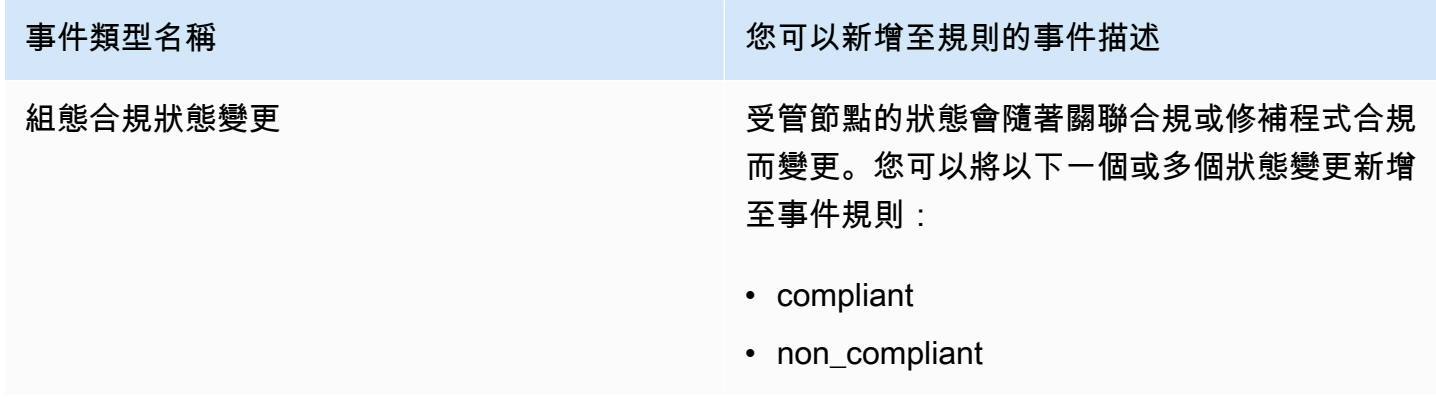

# 事件類型:庫存

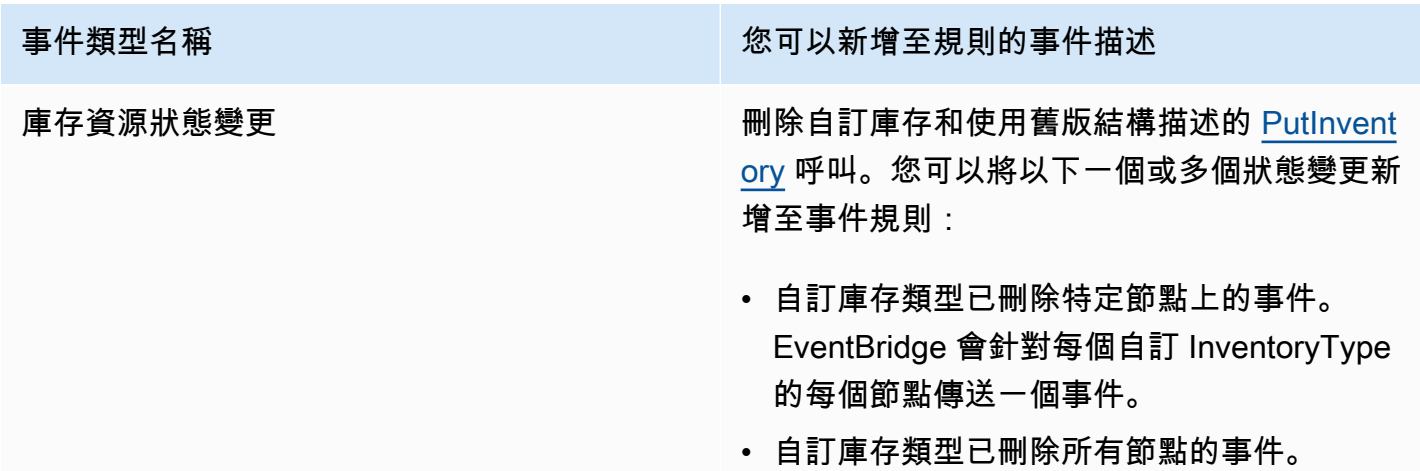

# • 使用舊版結構描述事件進行 PutInventory 呼 叫。當結構描述版本小於目前的結構描述 時,EventBridge 會傳送此事件。此事件適用 於所有庫存類型。 如需更多詳細資訊,請參閱 [關於庫存事件的](#page-1290-0) [EventBridge 監控](#page-1290-0)。 事件類型:維護時段 事件類型名稱 您可以新增至規則的事件描述 維護時段狀態-變更通知 一個或多個維護時段的整體狀態發生變更。您可 以將以下一個或多個狀態變更新增至事件規則: • DISABLED • ENABLED 維護時段目標註冊通知 一個或多個維護時段目標的狀態發生變更。您可 以將以下一個或多個狀態變更新增至事件規則: • DEREGISTERED • REGISTERED • UPDATED (已更新) 維護時段執行狀態-變更通知 維護時段執行時的整體狀態發生變更。您可以將 以下一個或多個狀態變更新增至事件規則: • CANCELLED (已取消) • CANCEL • 失敗 • IN\_PROGRESS • 待定 • SKIPPED\_OVERLAPPING

事件類型名稱 あいちょう かいじょう かいしょう 您可以新增至規則的事件描述

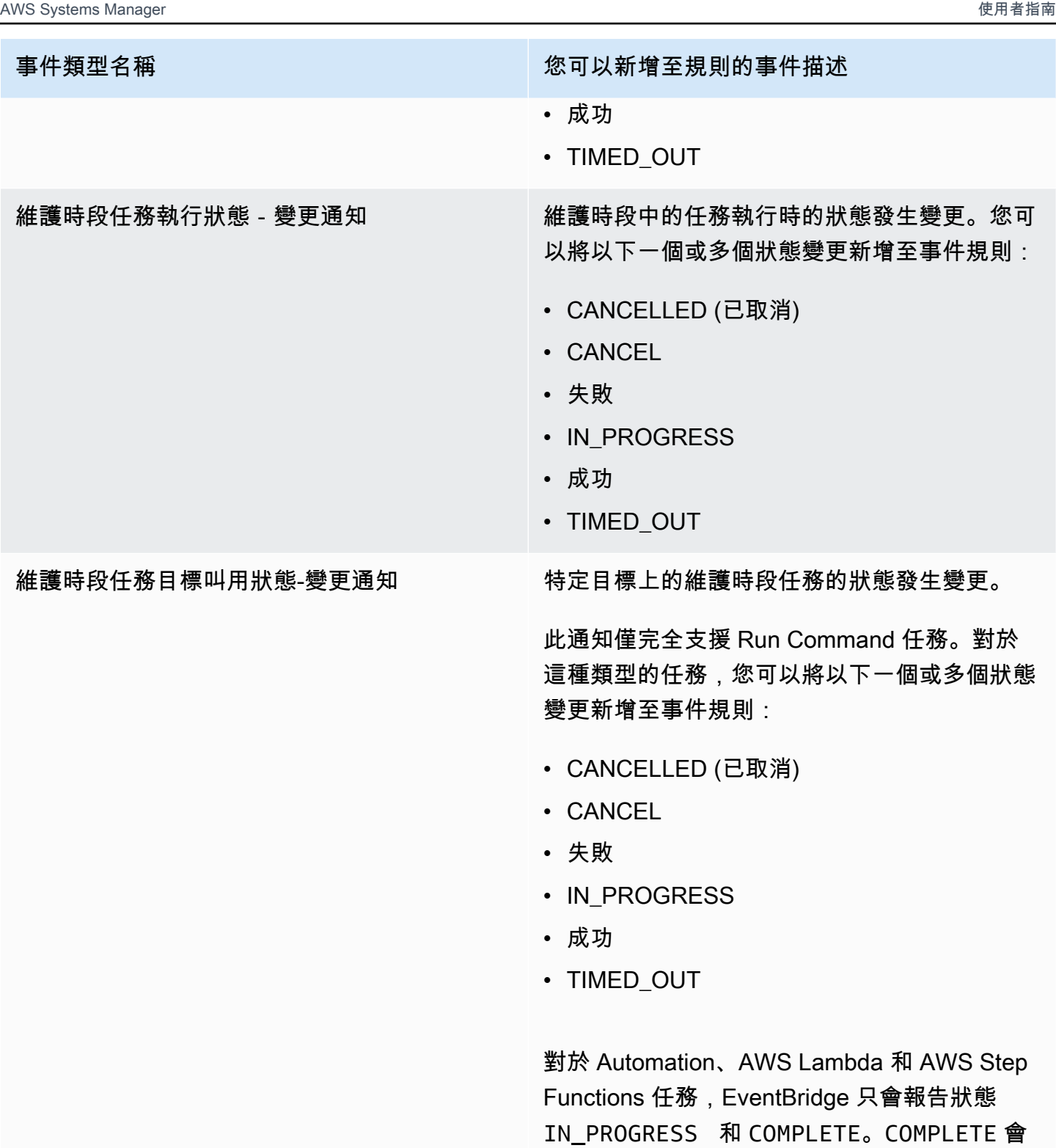

報告任務是否成功。

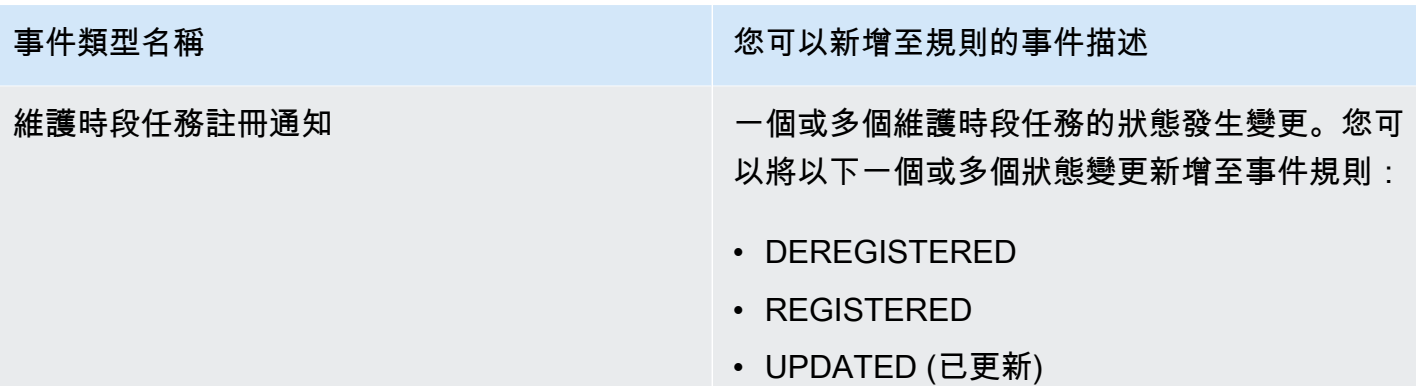

# 事件類型:OpsCenter

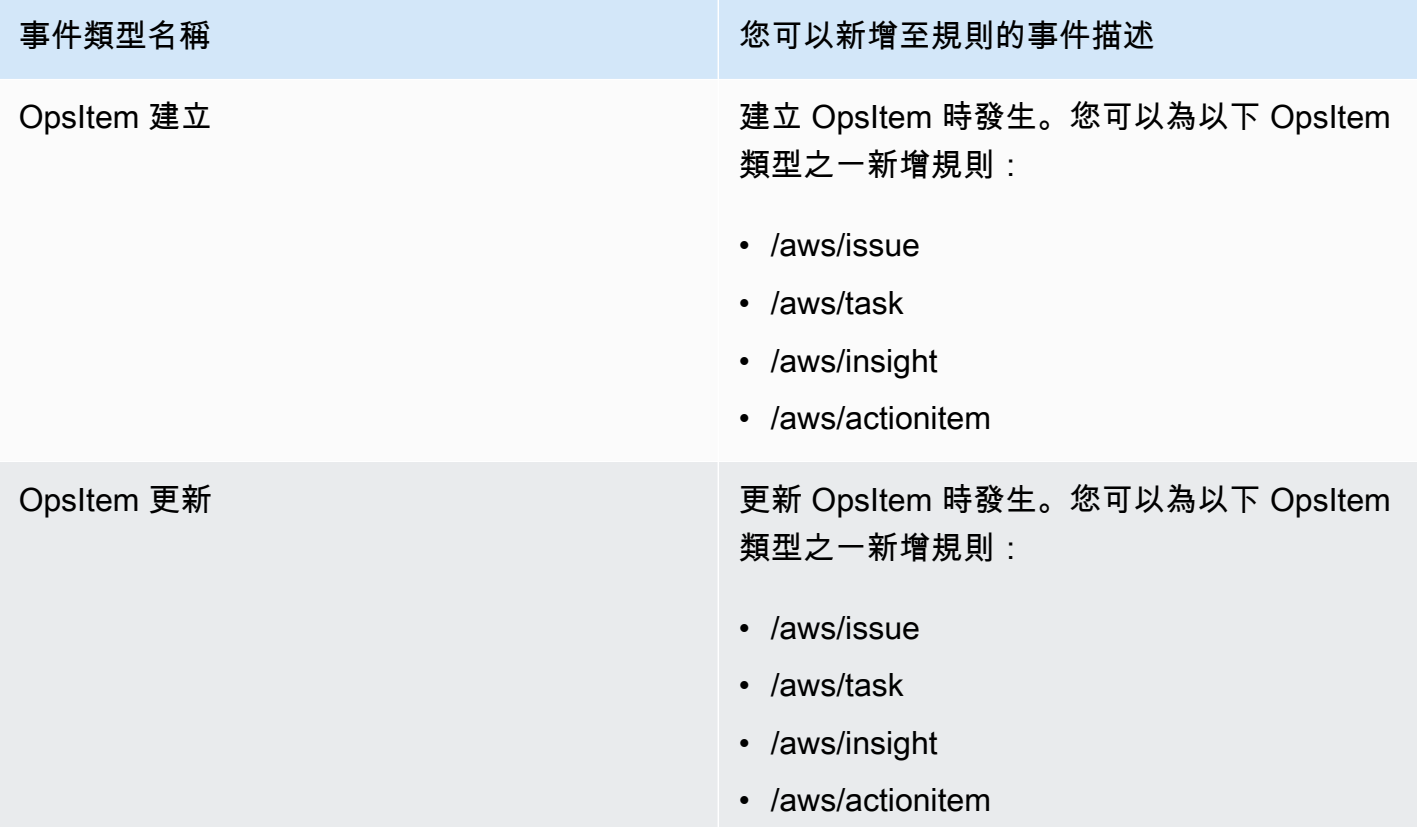

# 事件類型:Parameter Store

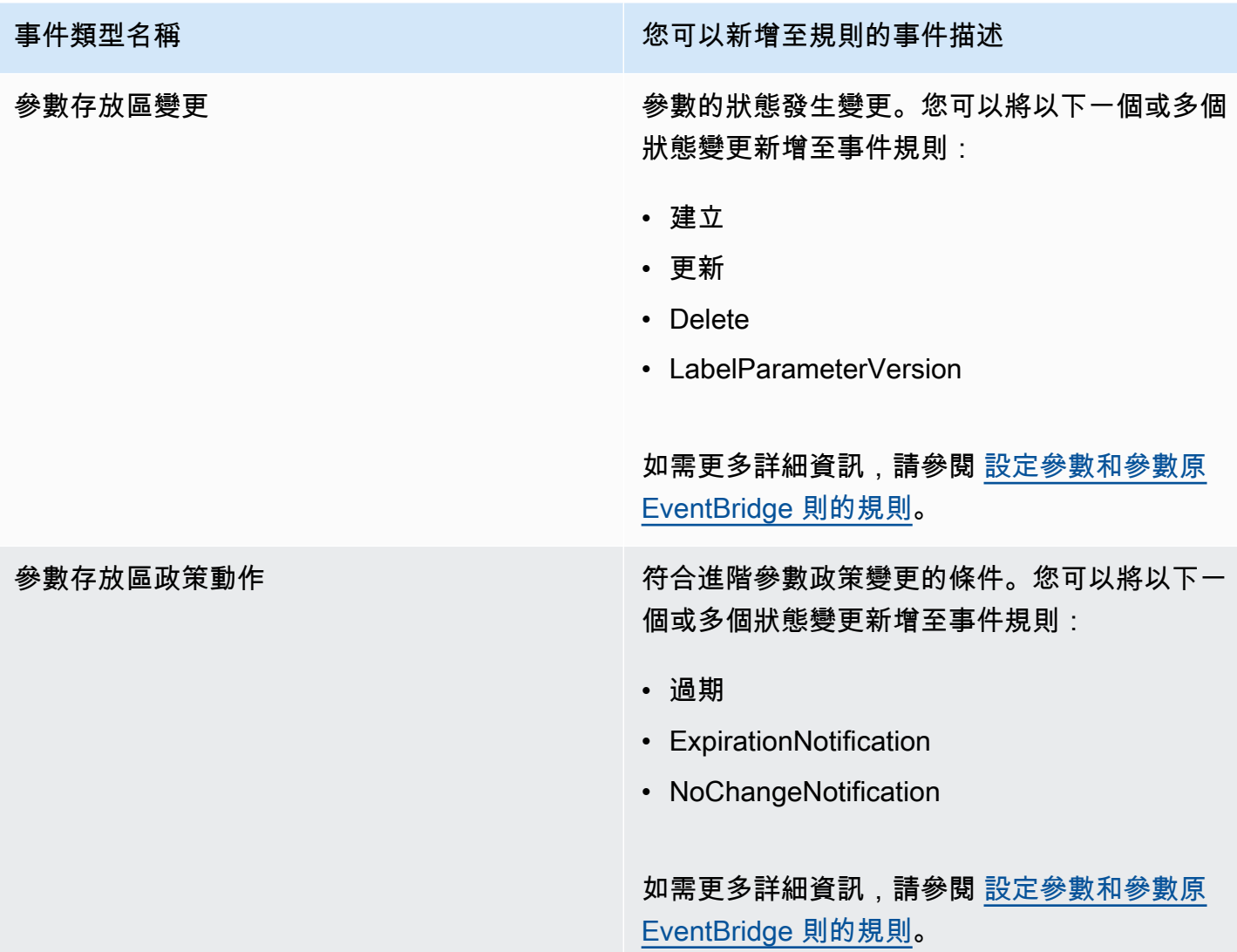

# 事件類型:Run Command

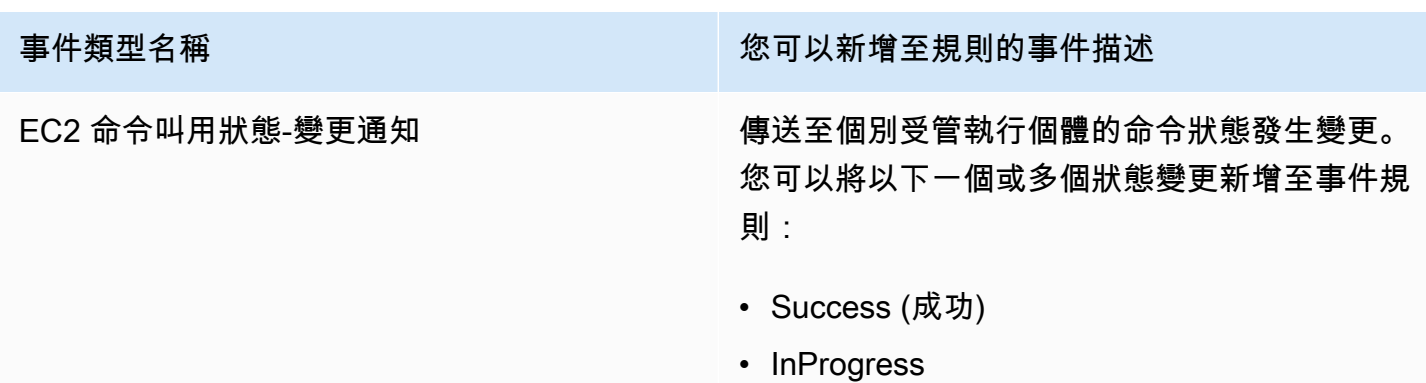

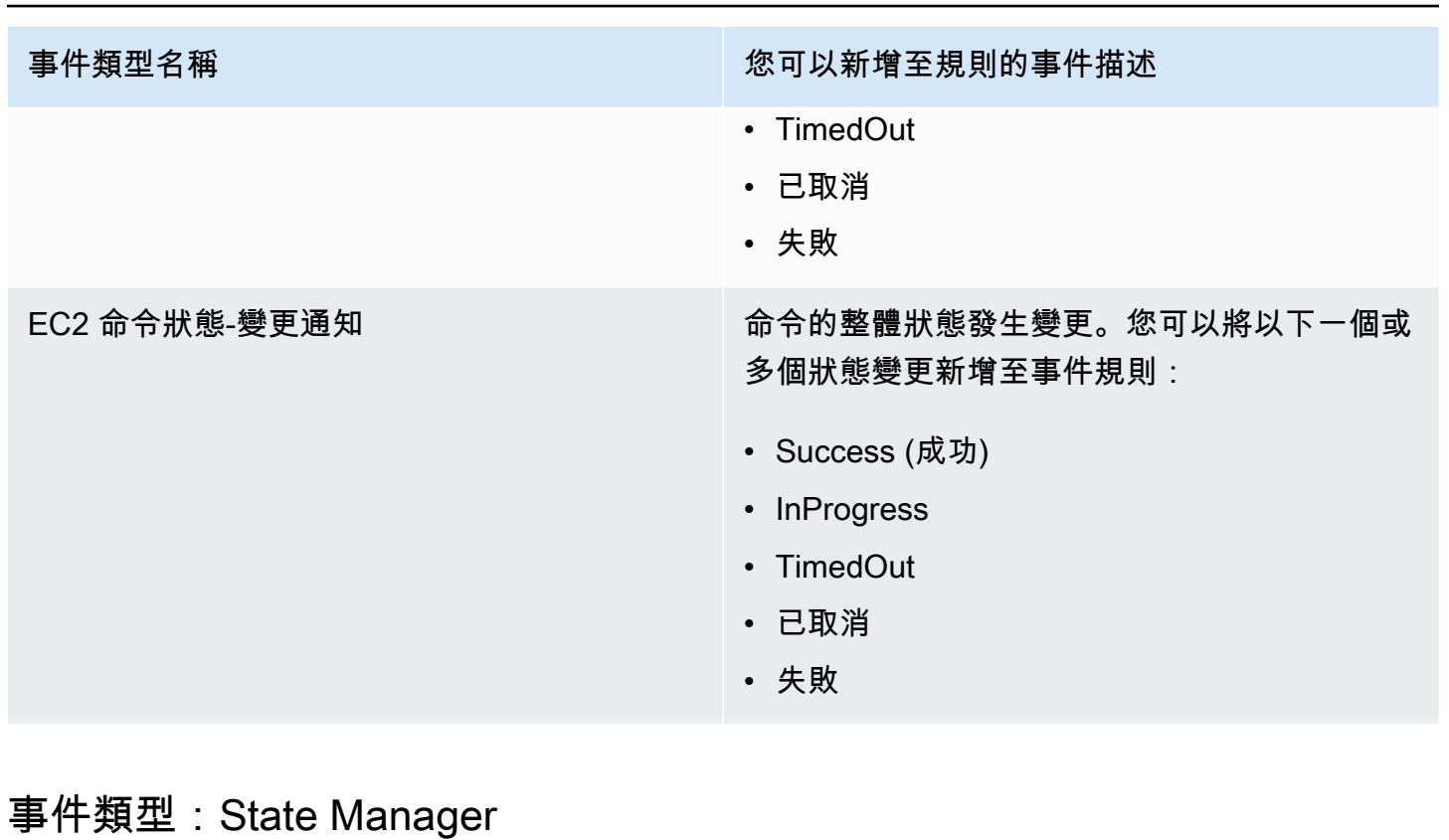

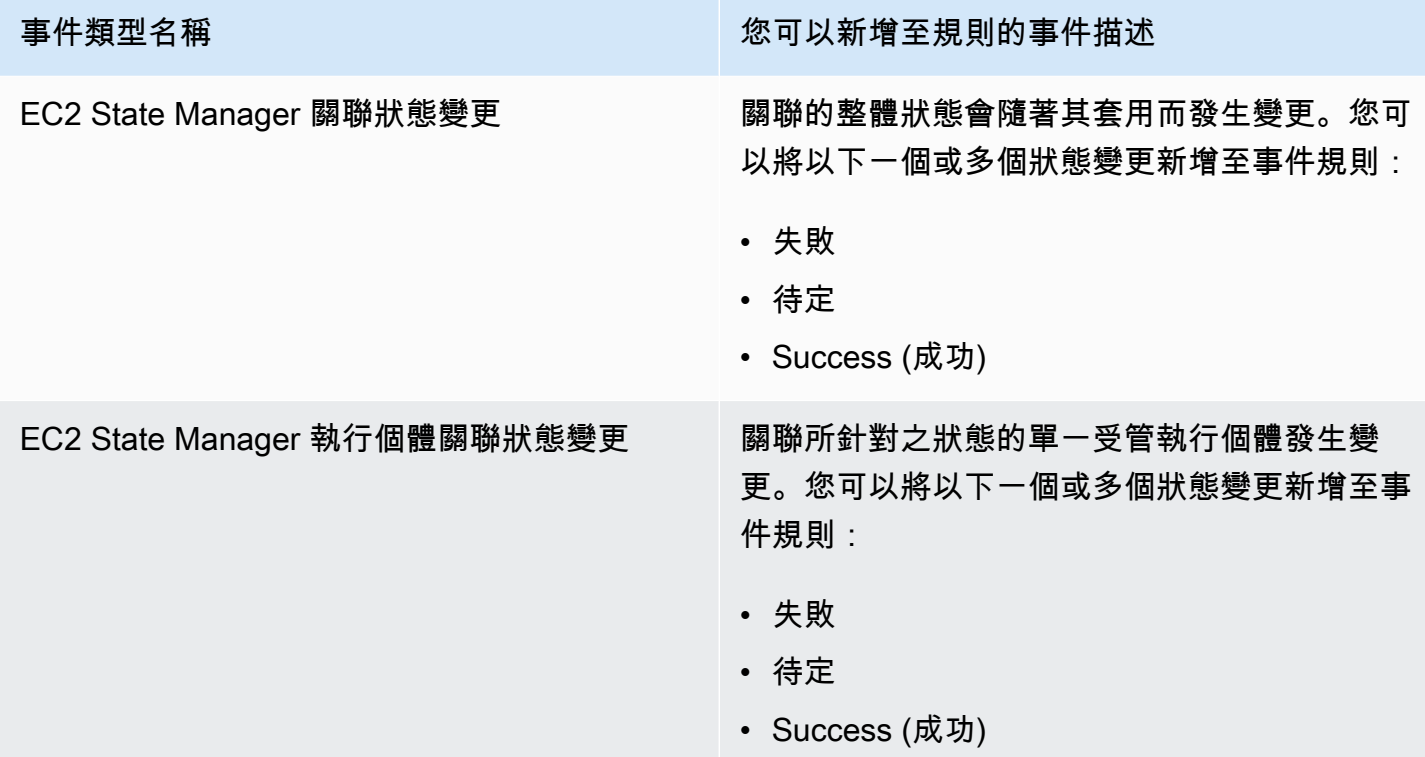

# <span id="page-2548-0"></span>參考:Systems Manager 的 Cron 和 Rate 運算式

在 AWS Systems Manager 中建立 State Manager 關聯或維護時段時,您可以指定應執行時段或關聯 的排程。您可以將排程指定為時間類型的項目 (稱為 cron 運算式),或頻率類型的項目 (稱為 rate 運算 式)。

# 有關 Cron 和 Rate 運算式的一般資訊

下列資訊適用於維護時段與關聯的 Cron 和 Rate 運算式。

單一執行排程

當您建立關聯或維護時段時,可以使用國際標準時間 (UTC) 格式指定時間戳記,以便在指定的時間 執行一次。例如:"at(2020-07-07T15:55:00)"

### 排程位移

關聯與維護時段僅支援 Cron 運算式的排程偏移。排程偏移是在執行關聯和維護時段之前,在 cron 運算式所指定的日期和時間之後等待的天數。

Maintenance window example

在以下命令中,Cron 表達式會排定維護時段,在每個月的第三個星期二晚上 11:30 執行:但 是,由於排程偏移為 2,因而維護時段會等到兩天後在晚上 11:30 執行。

```
aws ssm create-maintenance-window \ 
    --name "My-Cron-Offset-Maintenance-Window" \ 
    --allow-unassociated-targets \ 
    --schedule "cron(30 23 ? * TUE#3 *)" \ 
   -duration 4 \setminus--cutoff 1 \setminus --schedule-offset 2
```
Association example

在下列命令中,Cron 表達式會排定關聯,以在每個月的第二個星期四執行。但是,由於排程偏 移是 3,因此在三天後的下個星期日之前,才會執行關聯。

```
aws ssm create-association \ 
    --name "AWS-UpdateSSMAgent" \ 
    --targets "Key=instanceids,Values=i-0cb2b964d3e14fd9f" \ 
    --schedule-expression "cron(0 0 ? * THU#2 *)" \
```
**a** Note

若要使用具有關聯的偏移,您必須指定 --apply-only-at-cron-interval 選項。 此選項會告訴系統不要在建立關聯後立即執行。

如果您使用 cron 運算式來建立維護時段,且其目標日期是在目前期間中已經過去的日期,但新增的 排程偏移落在未來日期,則關聯或維護時段將不會在該期間內執行。它將在其次期間生效。例如, 如果您指定的 Cron 運算式是要在昨天執行維護時段,並新增兩天的排程偏移,則維護時段將不會 在明天執行。

必要欄位

維護時段的 Cron 運算式有六個必要欄位。關聯的 Cron 運算式有五個。(State Manager 目前不支 援在 Cron 運算式中為關聯指定月份。) 其他欄位、Seconds 欄位 (cron 運算式中的第一個) 為選 用。欄位以空格隔開。

Cron 運算式範例

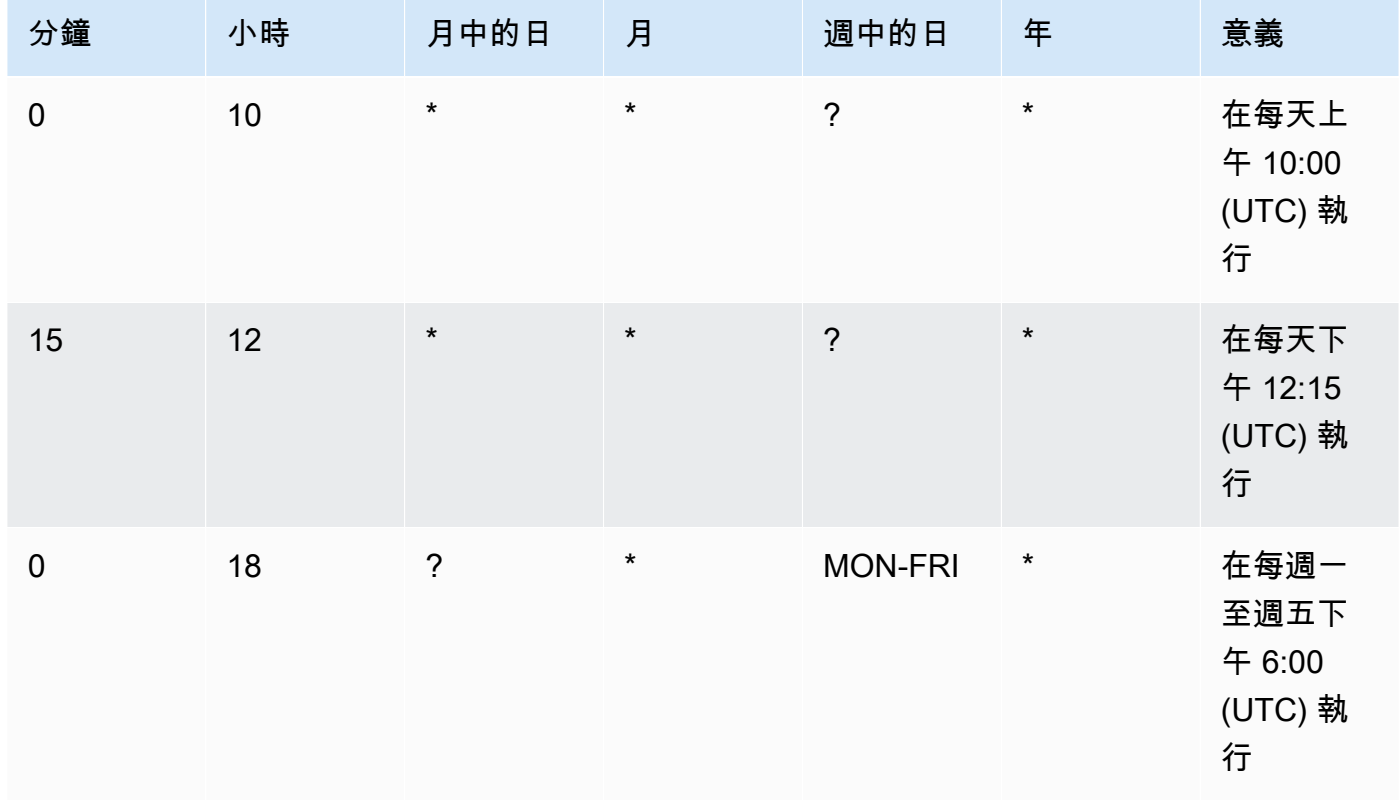

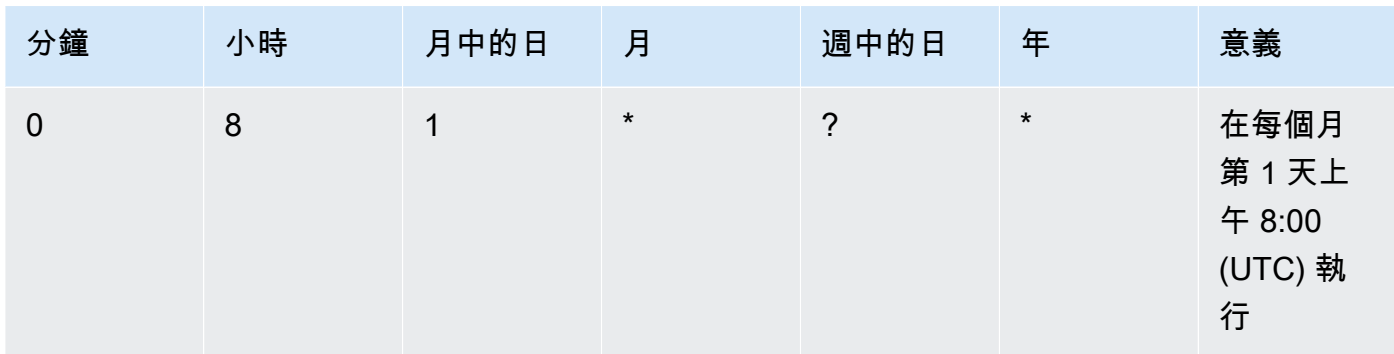

### 支援的值

下表顯示支援的必要 cron 項目的值。

### Cron 運算式支援的值

| 欄位            | 值              | 萬用字元          |
|---------------|----------------|---------------|
| 分鐘            | $0 - 59$       | $, - * /$     |
| 小時            | $0 - 23$       | $, - * /$     |
| D ay-of-month | $1 - 31$       | , - * ? / L W |
| 月份 (僅限維護時段)   | 1-12 或 JAN-DEC | $, - * /$     |
| D ay-of-week  | 1-7 或 SUN-SAT  | , - * ? / L # |
| 年             | 1970-2199      | $, - * /$     |

**a** Note

您無法在相同 cron 運算式的 day-of-month 和 day-of-week欄位中指定值。如果您在其中一 個欄位指定了數值,就請在另一個欄位中使用 ? (問號)。

### Cron 運算式的萬用字元

下表顯示 cron 運算式支援的萬用字元值。

### **a** Note

不支援頻率快於 5 分鐘的 Cron 運算式。指定 a day-of-week 和 day-of-month值的 Support 不完整。在其中一個欄位使用問號 (?) 字元。

Cron 運算式支援的萬用字元

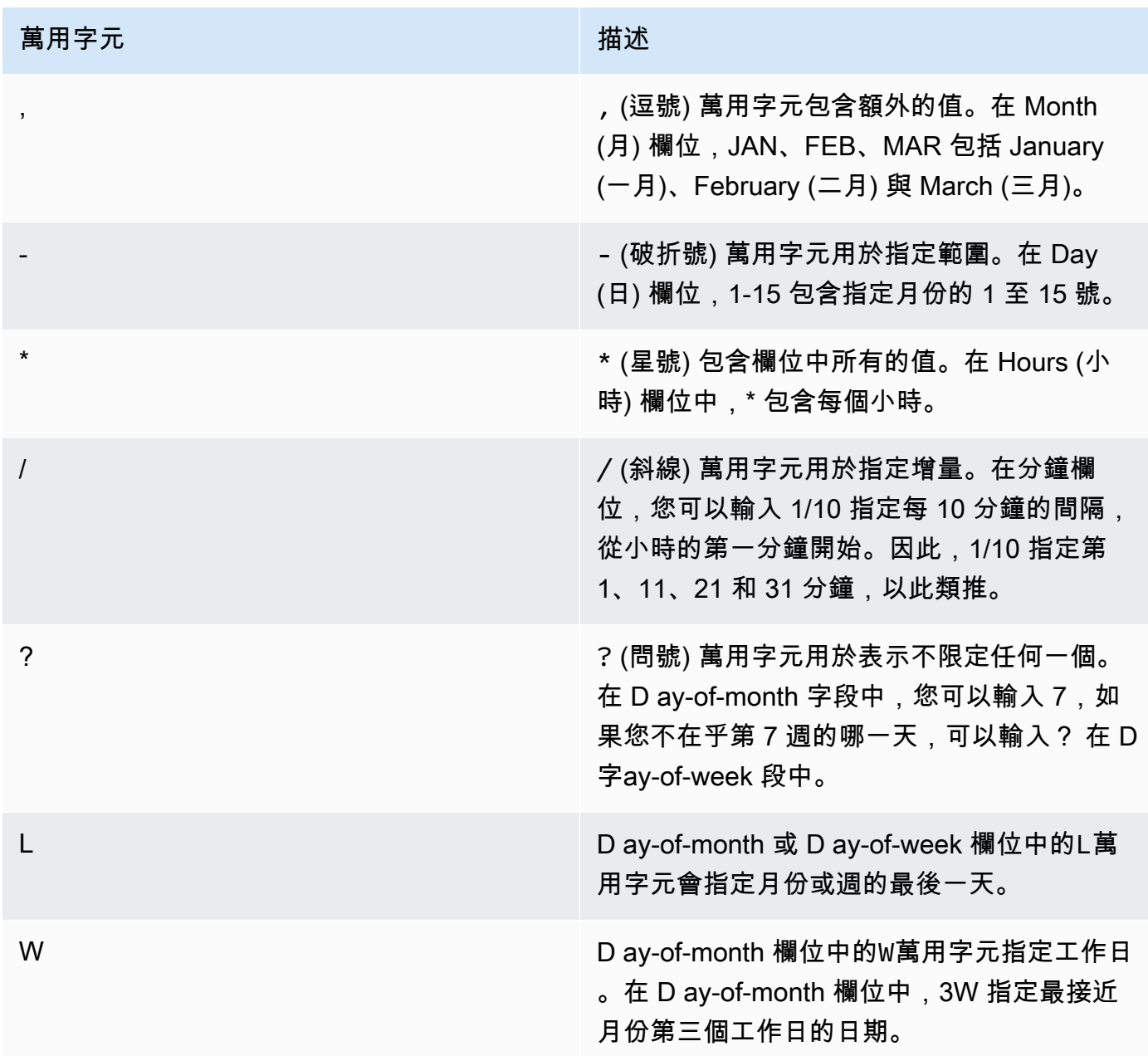

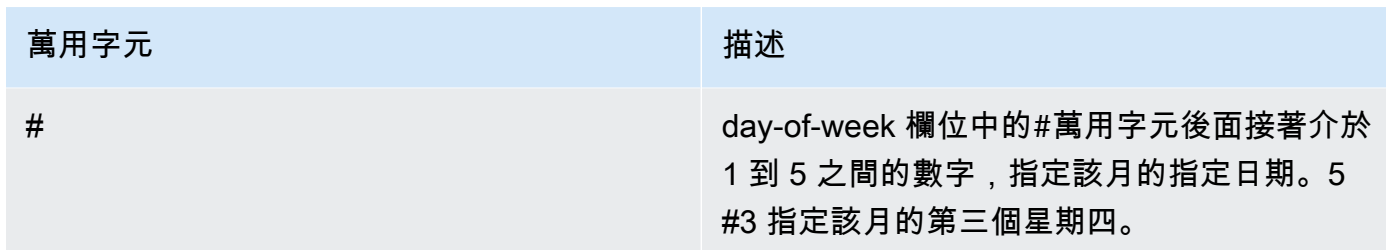

### Rate 運算式

Rate 運算式有以下兩個必要欄位。欄位以空格隔開。

### Rate 運算式的必要欄位

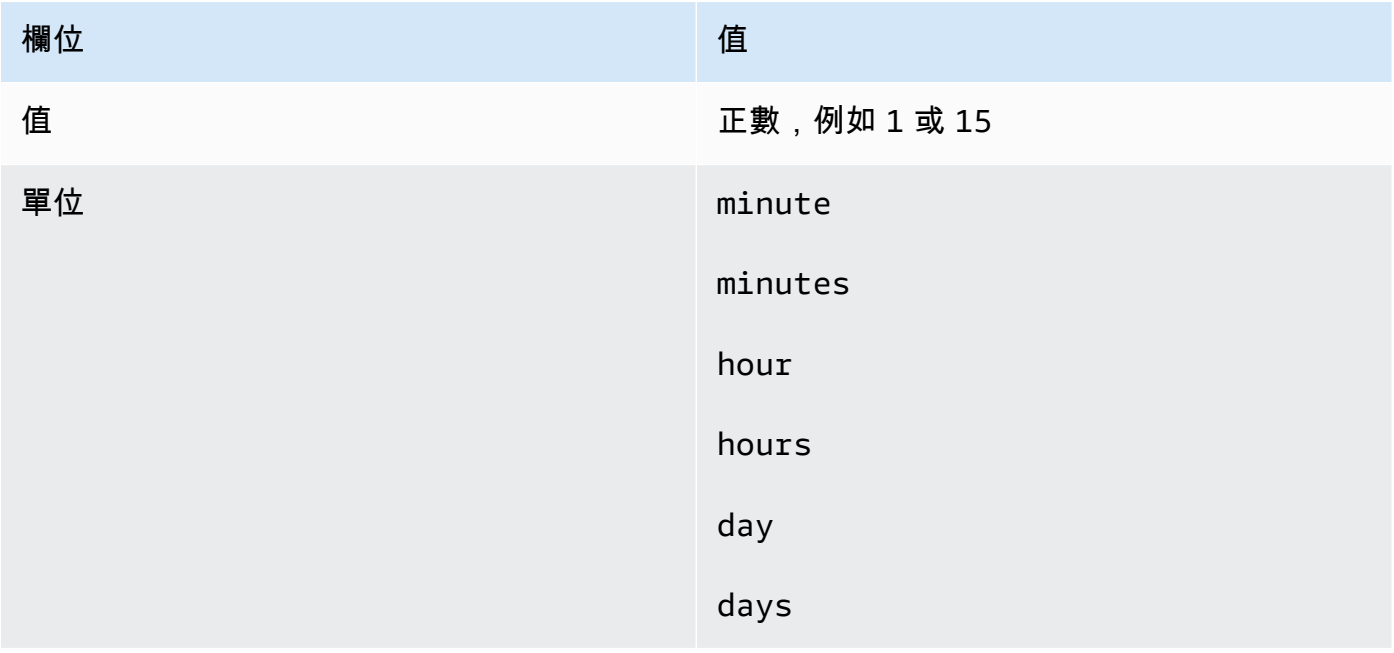

如果值等於 1,則單位必須為單數。同樣地,對於大於 1 的數值,單位必須為複數。例 如,rate(1 hours) 與 rate(5 hour) 不是有效的,但 rate(1 hour) 與 rate(5 hours) 是有效的。

### 主題

- [關聯的 Cron 與 Rate 運算式](#page-2553-0)
- [維護時段的 Cron 與 Rate 運算式](#page-2555-0)

# <span id="page-2553-0"></span>關聯的 Cron 與 Rate 運算式

此部分包括 State Manager 關聯的 cron 與 rate 運算式範例。在建立其中一個這些運算式之前,請注意 以下資訊:

- 關聯支援以下 Cron 表達式:每 1/2、1、2、4、8 或 12 小時;每天、每週或每週的每個指定日期和 時間;該月特定週的特定一天,或該月最後 x 天的特定時間。
- 關聯支援以下 Rate 運算式:間隔為 30 分鐘或者大於 30 分鐘並小於 31 天。
- 如果您指定選用的 Seconds 欄位,它的值只能為 0 (零)。例如:cɪon( 0 \*/30 \* \* \* ? \*)
- 對於收集庫存之中繼資料的關聯 (AWS Systems Manager 的功能),我們建議使用 Rate 運算式。
- State Manager 目前不支援在 Cron 運算式中為關聯指定月份。

關聯支援 cron 運算式,其中包括一週中的某一天和數字符號 (#),以指定一個月的第 n 天執行關聯。 以下是在每月第三個週二 23:30 UTC 執行 cron 排程的範例:

cron(30 23 ? \* TUE#3 \*)

以下是在每月第二個週四午夜 UTC 執行的範例:

 $\text{cron}(0 \ 0 \ ? \ * \ \text{THU#2} \ * )$ 

關聯還支援 (L) 符號來指示一個月的最後 X 天。以下是在每月最後一個週二午夜 UTC 執行 cron 排程 的範例:

 $\text{cron}(0 \ 0 \ ? \ * \ 3L \ *)$ 

若要進一步控制關聯的執行時間,例如,如果您希望在週二修補程式日後的兩天執行關聯,則可以指 定偏移量。同時偏移定義在排程的日期之後等待多少天才能執行關聯。例如,如果您指定了 cron(0 0 ? \* THU#2 \*) 的 cron 排程,則可以在排程偏移欄位指定數字 3,以在該月第二個週四之後的每 個週日執行關聯。

若要使用偏移,必須在主控台選擇 Apply association only at the next specified Cron interval (僅在下 一個指定 Cron 間隔時間套用關聯) 選項,或者必須在命令列中指定使用 --apply-only-at-croninterval 參數。此選項會告訴 State Manager 不要在建立關聯後立即執行。

下表顯示關聯的 Cron 範例。

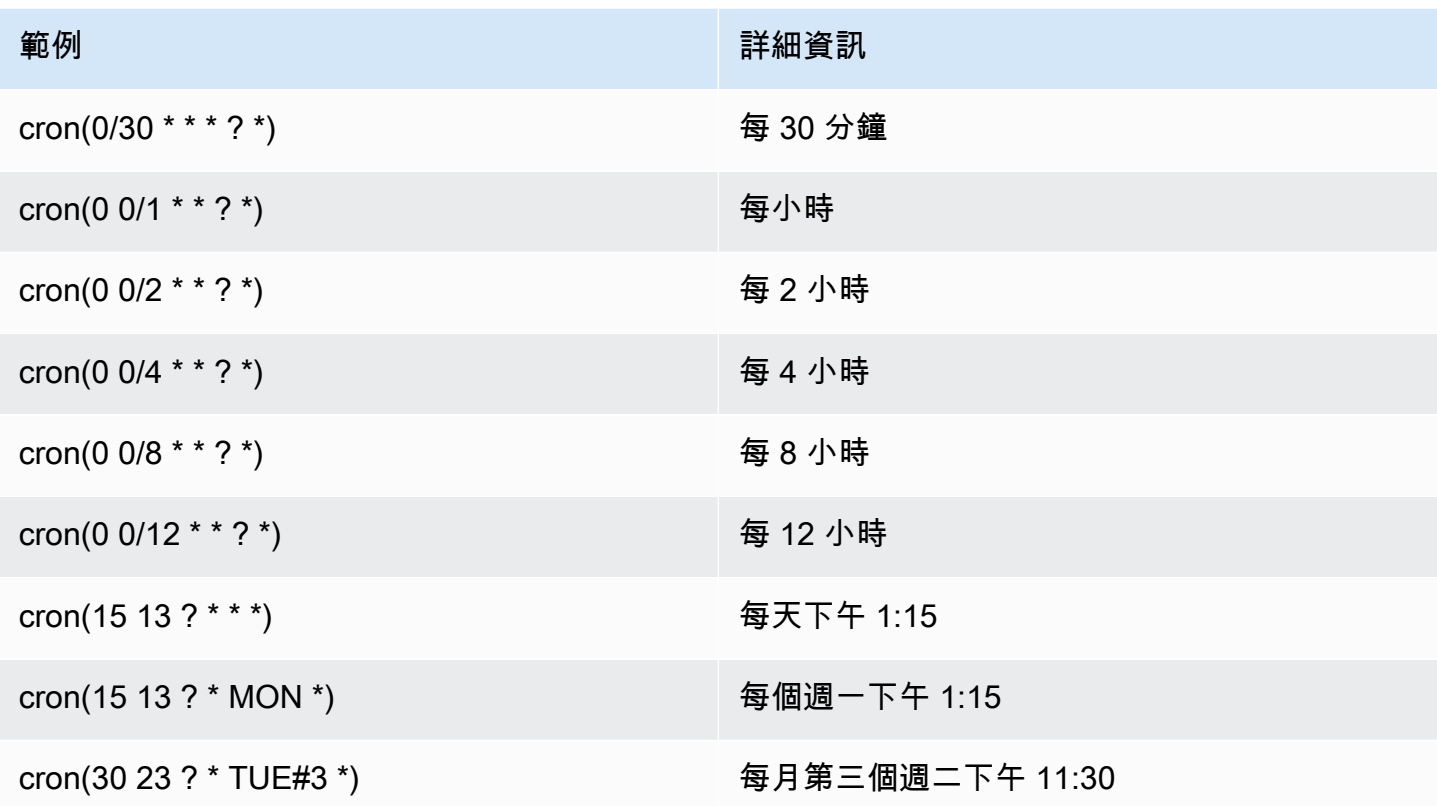

以下是一些關聯的 rate 範例。

關聯的 Rate 範例

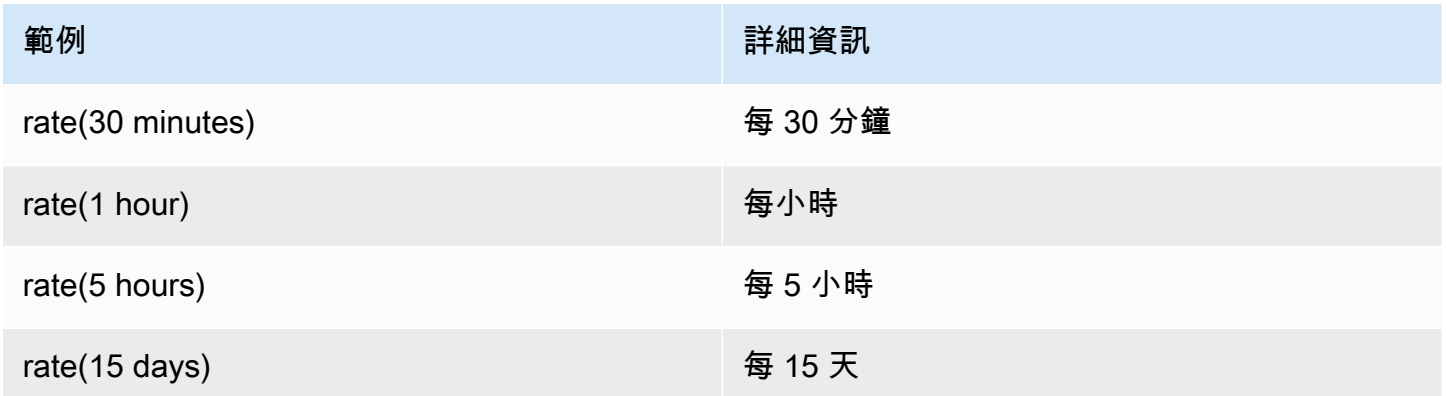

關聯的 AWS CLI 範例

若要使用 State Manager 建立 AWS CLI 關聯, 您必須以 Cron 或 Rate 運算式包含 --scheduleexpression 參數。下列的範例在本機 Linux 機器上使用 AWS CLI。

### **a** Note

根據預設,當您建立新的關聯時,系統會在建立該關聯後立即執行,然後根據您指定的排程。 指定 --apply-only-at-cron-interval,以便不會在您建立關聯之後立即執行。此參數 不支援 Rate 運算式。

```
aws ssm create-association \
```

```
 --association-name "My-Cron-Association" \
```

```
 --schedule-expression "cron(0 2 ? * SUN *)" \
```

```
 --targets Key=tag:ServerRole,Values=WebServer \
```
--name AWS-UpdateSSMAgent

```
aws ssm create-association \
```

```
 --association-name "My-Rate-Association" \
```

```
 --schedule-expression "rate(7 days)" \
```

```
 --targets Key=tag:ServerRole,Values=WebServer \
```
--name AWS-UpdateSSMAgent

```
aws ssm create-association \ 
    --association-name "My-Rate-Association" \ 
    --schedule-expression "at(2020-07-07T15:55:00)" \ 
    --targets Key=tag:ServerRole,Values=WebServer \ 
    --name AWS-UpdateSSMAgent \ 
    --apply-only-at-cron-interval
```
# <span id="page-2555-0"></span>維護時段的 Cron 與 Rate 運算式

本節包含適用於維護時段的 Cron 和 Rate 運算式。

與 State Manager 關聯不同,維護時段支援所有 cron 和 rate 運算式。這包括在秒欄位中支援數值。

例如,以下 6 個欄位的 Cron 運算式會在每天上午 9:30 執行維護時段。

cron(30 09 ? \* \* \*)

透過將值新增至 Seconds 欄位,以下 7 個欄位的 Cron 運算式會在每天上午 9:30:24 執行維護時段。

cron(24 30 09 ? \* \* \*)
下表提供適用於維護時段的額外 6 個欄位 Cron 範例。

#### 維護時段的 Cron 範例

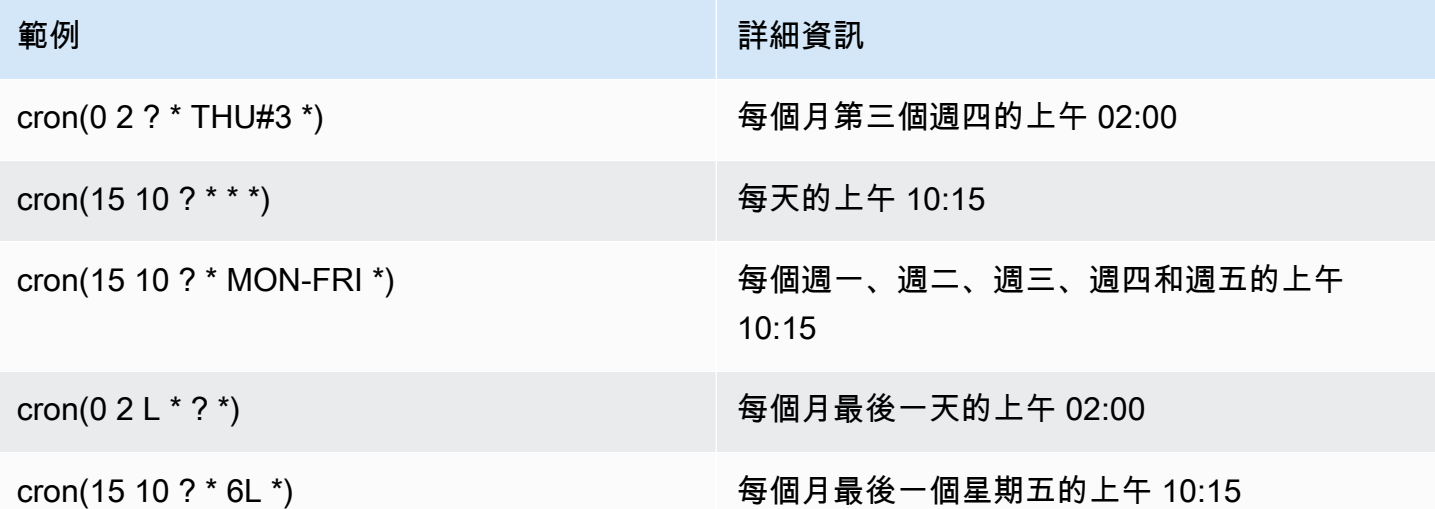

下表提供適用於維護時段的 Rate 範例。

#### 維護時段的 Rate 範例

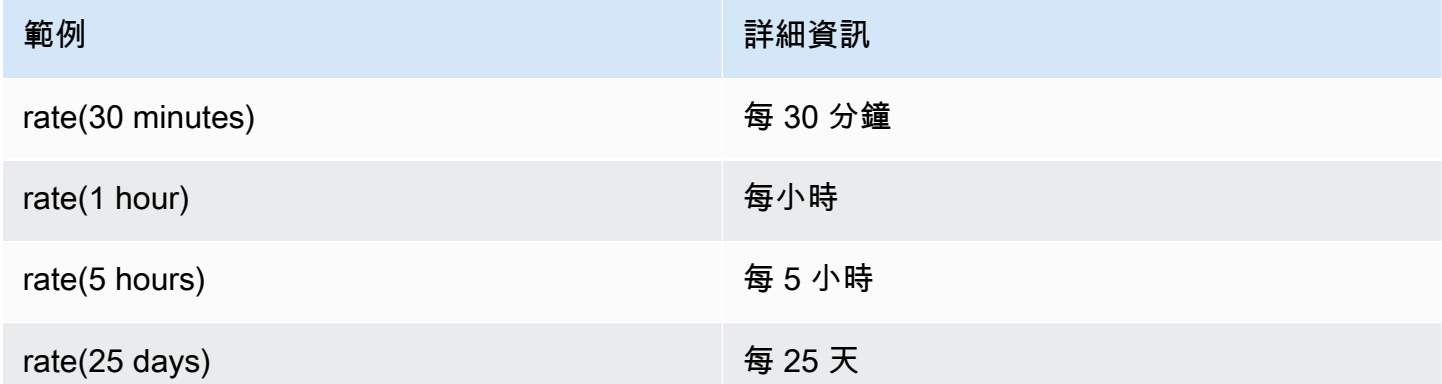

#### 維護時段的 AWS CLI 範例

若要使用 AWS CLI 建立維護時段,您需要在其中包含具有 Cron 或 Rate 運算式,或是時間戳記的 -schedule 參數。下列的範例在本機 Linux 機器上使用 AWS CLI。

```
aws ssm create-maintenance-window \ 
     --name "My-Cron-Maintenance-Window" \ 
     --allow-unassociated-targets \ 
     --schedule "cron(0 16 ? * TUE *)" \
```

```
 --schedule-timezone "America/Los_Angeles" \ 
 --start-date 2021-01-01T00:00:00-08:00 \ 
 --end-date 2021-06-30T00:00:00-08:00 \ 
-duration 4 \setminus --cutoff 1
```

```
aws ssm create-maintenance-window \ 
     --name "My-Rate-Maintenance-Window" \ 
     --allow-unassociated-targets \ 
     --schedule "rate(7 days)" \ 
    --duration 4 \setminus --schedule-timezone "America/Los_Angeles" \ 
     --cutoff 1
```

```
aws ssm create-maintenance-window \ 
     --name "My-TimeStamp-Maintenance-Window" \ 
     --allow-unassociated-targets \ 
     --schedule "at(2021-07-07T13:15:30)" \ 
    --duration 4 \setminus --schedule-timezone "America/Los_Angeles" \ 
     --cutoff 1
```
#### 詳細資訊

在 Wikipedia 網站的 [Cron 運算式](https://en.wikipedia.org/wiki/Cron#CRON_expression)

## 參考:ec2messages、ssmmessages 和其他 API 操作

如果您監視 API 作業,您可能會看到下列作業的呼叫:

- ec2messages:AcknowledgeMessage
- ec2messages:DeleteMessage
- ec2messages:FailMessage
- ec2messages:GetEndpoint
- ec2messages:GetMessages
- ec2messages:SendReply
- ssmmessages:CreateControlChannel
- ssmmessages:CreateDataChannel
- ssmmessages:OpenControlChannel
- ssmmessages:OpenDataChannel
- ssm:DescribeDocumentParameters
- ssm:DescribeInstanceProperties
- ssm:GetCalendar
- ssm:GetManifest
- ssm:ListInstanceAssociations
- ssm:PutCalendar
- ssm:PutConfigurePackageResult
- ssm:RegisterManagedInstance
- ssm:RequestManagedInstanceRoleToken
- ssm:UpdateInstanceAssociationStatus
- ssm:UpdateInstanceInformation
- ssm:UpdateManagedInstancePublicKey

這些是由使用的特殊作業 AWS Systems Manager,如本主題其餘部分所述。

### 代理程式相關 API 作業 (**ssmmessages**和**ec2messages**端點)

ssmmessages API 操作

Systems Manager 會使用ssmmessages端點進行下列兩種類型的 API 作業:

- 操作從SSM Agent到Session Manager,一種功能 AWS Systems Manager,在雲中。必須使用 這個端點建立和刪除連往雲端 Session Manager 服務的工作階段管道。此外,如果允許連SSM Agent接,則通過此接收Command文檔Amazon Message Gateway Service。如果不允許連線,SSM Agent會透過接收Command文件Amazon Message Delivery Service。如需詳細資訊,請參閱[適用於](https://docs.aws.amazon.com/service-authorization/latest/reference/list_amazonsessionmanagermessagegatewayservice.html)  [Amazon Session Manager Message Gateway Service 的動作、資源和條件鍵。](https://docs.aws.amazon.com/service-authorization/latest/reference/list_amazonsessionmanagermessagegatewayservice.html)
- 從系統管理員代理程式 (SSM Agent) 到雲端中的 Systems Manager 服務的作業。

#### ec2messages API 操作

ec2messages:\* API 操作會對 Amazon Message Delivery Service 端點執行。Systems Manager 使 用此端點用於從 Systems Manager Agent (SSM Agent) 至雲端中的 Systems Manager 服務的 API 操 作。

#### **A** Important

ec2messages:\*只有在 2024 年之前啟動 AWS 區域 的 API 操作才受到支援。在 2024 年及 之後推出的區域中,僅支援 ssmmessages:\* API 作業。

#### 端點連線優先權

從 3.3.40.0 版開始SSM Agent, Systems Manager 會在可用時開始使用ssmmessages: \*端點 (Amazon Message Gateway Service),而不是ec2messages:\*端點 ()。Amazon Message Delivery **Service** 

如果您ssmmessages:\*在 AWS Identity and Access Management (IAM) 許可政策中提供存取權, 請SSM Agent連線到ssmmessages:\*端點,即使您的 IAM 執行個體設定檔設定為允許兩個端點也是 如此。這包括您自己建立的 [IAM 執行個體設定檔和](#page-36-0) [IAM 服務角色的](#page-49-0)政策,以及由主機管理組態和預 設[Quick Setup主機管理組態](#page-207-0)建立的 IAM 執行個[體設](#page-213-0)定檔的政策。

如果您已同時為端點提供權限,並使用指標 (例如 CloudWatch 指標) 監控 API 作業,則不會看到任何 呼叫ec2messages:\*。

對於 2024 年之前 AWS 區域 啟動:您目前可以安全地從政策中移除ec2messages: \*權限。

#### 端點連線容錯移

僅適用於 2024 年之前 AWS 區域 啟動:如果您的 IAM 執行個體設定檔ssmmessages:\*在代理程式 啟動時未提供許可,但僅ec2messages:\*提供SSM Agent連線到ec2messages:\*端點。如果您同時 同ssmmessages:\*時SSM Agent啟動,但是ec2messages:\*在代理程式啟動ssmmessages:\*後移 除,請SSM Agent立即將連線切換到ec2messages : \*端點。對於 2024 年及更高版本啟動的區域,僅 支援ssmmessages:\*端點。

如需有關ssmmessages和ec2messages:\*端點的詳細資訊,請參閱AWS 服務授權參考中的下列主 題。

- Amazon Message Gateway Service(ssmmessages) [的動作、資源和條件索引鍵](https://docs.aws.amazon.com/service-authorization/latest/reference/list_amazonsessionmanagermessagegatewayservice.html)。
- Amazon Message Delivery Service(ec2messages:\*) 的[動作、資源和條件索引鍵](https://docs.aws.amazon.com/service-authorization/latest/reference/list_amazonmessagedeliveryservice.html)

## **ssm:\***命名空間執行個體相關 API 作業

DescribeDocumentParameters

Systems Manager 會執行此 API 作業, 以呈現 Amazon EC2 主控台中的特定節

點。DescribeDocumentParameters作業結果會顯示在 [文件] 節點中。

DescribeInstanceProperties

Systems Manager 會執行此 API 作業, 以呈現 Amazon EC2 主控台中的特定節

點。DescribeInstanceProperties 操作的結果會顯示在 Fleet Manager 節點中。

#### GetCalendar

Systems Manager 運行此 API 操作來呈現在Change Calendar控制台Change Calendar類型文檔。 GetManifest

SSM Agent執行此 API 作業,以判斷安裝或更新指定[AWS Systems Manager Distributor套](#page-1878-0)件版本 的系統需求。這是舊版 API 作業,並不適用於 2017 年之後 AWS 區域 推出。

#### ListInstanceAssociations

SSM Agent執行此 API 作業,以查看是否有新的State Manager關聯可用。State Manager 需要有 這個 API 操作才能運作。

#### PutCalendar

Systems Manager 運行此 API 操作來更新Change Calendar控制台中的Change Calendar類型文 檔。

#### PutConfigurePackageResult

SSM Agent執行此 API 作業,將公開散發者套件的安裝錯誤和延遲指標發佈至套件擁有者的帳戶。 RegisterManagedInstance

SSM Agent針對下列情況執行此 API 作業:

- 使用啟動碼和識別碼將內部部署伺服器或虛擬機器 (VM) 註冊為系統管理員的代管執行個體。
- 註冊 AWS IoT Greengrass Version 2 憑證。

執行 SSM Agent 3.1.x 版或更新版本的 Amazon EC2 執行個體也會呼叫此操作。

RequestManagedInstanceRoleToken

SSM Agent執行此 API 作業以擷取臨時認證以存取受管理節點。

UpdateInstanceAssociationStatus

SSM Agent執行此 API 作業以更新關聯。此 API 操作是功能所必需State Manager的 AWS Systems Manager功能才能正常運作。

UpdateInstanceInformation

SSM Agent每 5 分鐘呼叫雲端中的 Systems Manager 服務,以提供活動訊號資訊。必須要有此呼 叫維持與代理程式的活動訊號,讓服務知道代理程式運作正常。

UpdateManagedInstancePublicKey

SSM Agent在託管節點上輪換密鑰對後,運行此 API 操作以提供公鑰。公開金鑰可用來驗證使用私 密金鑰簽署的要求,以便從 Systems Manager 取得臨時認證。

## 參考:為 Systems Manager 建立格式化的日期和時間字串

AWS Systems Manager API 操作接受篩選條件,以限制請求傳回的結果數目。其中一些 API 操作 接受的篩選條件需要格式化字串以代表特定日期和時間。例如,DescribeSessions API 操作接受 InvokedAfter 和 InvokedBefore 金鑰做為 SessionFilter 物件的部分有效值。另一個範例是 DescribeAutomationExecutions API 操作,它接受 StartTimeBefore 和 StartTimeAfter 金鑰做為 AutomationExecutionFilter 物件的部分有效值。篩選請求時,您為這些索引鍵提供的 數值必須符合 ISO 8601 標準。如需 ISO 8601 的詳細資訊,請參閱 [ISO 8601。](https://www.iso.org/iso-8601-date-and-time-format.html)

這些格式化的日期和時間字串不限於篩選條件。在提供請求參數值時,還有一些 API 操作需要 ISO 8601 格式的字串來表示特定的日期和時間。例如,AtTime 操作的 GetCalendarState 請求參 數。這些字串很難建立。使用本主題中的範例,來建立格式化的日期和時間字串,以搭配 Systems Manager API 操作使用。

### 為 Systems Manager 格式化日期和時間字串

以下是 ISO 8601 格式化的日期和時間字串的範例。

2020-05-08T15:16:43Z

這代表 2020 年 5 月 8 日國際標準時間 (UTC) 15:16。字串的行事曆日期部分以四位數的年份、二位數 的月份和二位數的日期來表示,並以連字號分隔。這可以用以下格式表示。

YYYY-MM-DD

為 Systems Manager 建立格式化的日期和時間字串 2546

字串的時間部分以字母「T」開頭做為分隔符號,然後以冒號分隔的二位數小時、二位數分鐘,以及二 位數秒表示。這可以用以下格式表示。

hh:mm:ss

字串的時間部分以字母「Z」結尾,表示 UTC 標準。

### 為 Systems Manager 建立自訂的日期和時間字串

您可以使用偏好的命令列工具從本機機器建立自訂日期和時間字串。您建立 ISO 8601 格式化的日期和 時間字串所用的語法會因您本機電腦的作業系統而有所不同。以下是如何在 Linux 上使用 date GNU 的核心使用程序或在 Windows 上的 PowerShell 來建立 ISO 8601 格式的日期和時間字串的範例。

coreutils

date '+%Y-%m-%dT%H:%M:%SZ'

PowerShell

```
(Get-Date).ToString("yyyy-MM-ddTH:mm:ssZ")
```
使用 Systems Manager API 操作時,您可能需要建立歷史日期和時間字串以供報告或故障排除之用。 以下是如何為 AWS Tools for PowerShell 和 AWS Command Line Interface (AWS CLI) 建立和使用自 訂歷史 ISO 8601 格式化的日期和時間字串的範例。

AWS CLI

• 擷取 SSM 文件最後一週的命令歷史記錄。

```
lastWeekStamp=$(date '+%Y-%m-%dT%H:%M:%SZ' -d '7 days ago')
docFilter='{"key":"DocumentName","value":"AWS-RunPatchBaseline"}'
timeFilter='{"key":"InvokedAfter","value":'\"$lastWeekStamp\"'}'
commandFilters=[$docFilter,$timeFilter]
aws ssm list-commands \
```
--filters \$commandFilters

• 擷取最後一週的自動化執行歷史記錄。

```
lastWeekStamp=$(date '+%Y-%m-%dT%H:%M:%SZ' -d '7 days ago')
aws ssm describe-automation-executions \ 
     --filters Key=StartTimeAfter,Values=$lastWeekStamp
```
• 擷取最後一個月的工作階段歷史記錄。

```
lastWeekStamp=$(date '+%Y-%m-%dT%H:%M:%SZ' -d '30 days ago')
aws ssm describe-sessions \ 
     --state History \ 
     --filters key=InvokedAfter,value=$lastWeekStamp
```
AWS Tools for PowerShell

• 擷取 SSM 文件最後一週的命令歷史記錄。

```
$lastWeekStamp = (Get-Date).AddDays(-7).ToString("yyyy-MM-ddTH:mm:ssZ")
$docFilter = @{ 
     Key="DocumentName" 
     Value="AWS-InstallWindowsUpdates"
}
$timeFilter = @{ 
     Key="InvokedAfter" 
     Value=$lastWeekStamp
}
$commandFilters = $docFilter,$timeFilter
Get-SSMCommand ` 
     -Filters $commandFilters
```
• 擷取最後一週的自動化執行歷史記錄。

```
$lastWeekStamp = (Get-Date).AddDays(-7).ToString("yyyy-MM-ddTH:mm:ssZ")
Get-SSMAutomationExecutionList ` 
     -Filters @{Key="StartTimeAfter";Values=$lastWeekStamp}
```
• 擷取最後一個月的工作階段歷史記錄。

```
$lastWeekStamp = (Get-Date).AddDays(-30).ToString("yyyy-MM-ddTH:mm:ssZ")
Get-SSMSession ` 
     -State History ` 
     -Filters @{Key="InvokedAfter";Value=$lastWeekStamp}
```
# 使用案例與最佳實務

本主題列出 AWS Systems Manager 功能的常見使用案例和最佳作法。如果可用,這個主題也包含連 結,可連結到相關的部落格文章和技術文件。

#### **a** Note

此處每個區段的標題,都是有效的連結,可連結到技術文件中的對應區段。

#### [自動化](#page-604-0)

- 建立基礎設施用的自助服務自動化 Runbook。
- 使用「自動化」功能 AWS Systems Manager,可使用公用 Systems Manager 文件 Amazon Machine Images (SSM 文件AMIs) AWS Marketplace 或編寫您自己的工作流程AMIs,簡化從或自訂 建立 () 的作業。
- 使用 AWS-UpdateLinuxAmi 和 AWS-UpdateWindowsAmi 自動化 Runbook , 或使用您建立的自 訂自動化 Runbook[,建置和維護 AMIs。](#page-979-0)

#### [庫存](#page-1267-0)

• 使用的 [庫存] 功能 AWS Systems Manager,隨 AWS Config 時間稽核您的應用程式組態。

#### [Maintenance Windows](#page-1053-0)

- 定義排程,在您的節點上執行可能中斷的動作,例如作業系統 (OS) 修補、驅動程式更新,或軟體安 裝。
- 如需State Manager和Maintenance Windows之間差異的資訊 AWS Systems Manager,請參閱在 [State Manager 與 Maintenance Windows 之間進行選擇](#page-2571-0)。

#### [Parameter Store](#page-385-0)

- 使用Parameter Store的 AWS Systems Manager功能集中管理全域組態設定。
- [如何 AWS Systems ManagerParameter Store使用 AWS KMS.](https://docs.aws.amazon.com/kms/latest/developerguide/services-parameter-store.html)
- [來自Parameter Store參數的參考 AWS Secrets Manager 密碼。](#page-2462-0)

[Patch Manager](#page-1624-0)

- 使用Patch Manager的功能大規模推出修補程式 AWS Systems Manager,並提高節點上的叢集合規 可見度。
- [整合 Patch Manager 與 AWS Security Hub,](#page-1806-0)以便在機群中的節點不合規時接收提醒,並從安全角度 監控您的機群的修補狀態。使用 Security Hub 會產生費用。如需詳細資訊,請參閱 [定價。](https://aws.amazon.com/security-hub/pricing/)
- 一次只能使用一種方法來掃描受管節點,檢查修補程式的合規性,以[避免意外覆寫合規資料](#page-1777-0)。

#### [Run Command](#page-1479-0)

- [使用 EC2 Run 命令來進行大規模的執行個體管理,而不需存取 SSH](https://aws.amazon.com/blogs/aws/manage-instances-at-scale-without-ssh-access-using-ec2-run-command/)。
- 稽核功能使用或代表功能進Run Command行的所有 API 呼叫 AWS CloudTrail。 AWS Systems Manager
- 當您使用 Run Command 發出命令時,請勿包含格式為純文字的敏感資訊,例如密碼、組態資料 或其他密碼。您帳戶中的所有 Systems Manager API 活動都會記錄在 S3 儲存貯體中以進行 AWS CloudTrail 記錄。這意味著任何具有權存取該 S3 儲存貯體的使用者都可以查看這些密碼的純文字 值。因此,建議您建立並使用 SecureString 參數來加密您在 Systems Manager 操作中使用的敏 感資料。

如需詳細資訊,請參閱 [使用 IAM 政策限制對 Systems Manager 參數的存取。](#page-391-0)

**a** Note

根據預設,傳送 CloudTrail 到儲存貯體的日誌檔會透過 Amazon [伺服器端加密使用 Amazon](https://docs.aws.amazon.com/AmazonS3/latest/userguide/UsingServerSideEncryption.html) [S3 受管加密金鑰 \(SSE-S3\) 進行加密](https://docs.aws.amazon.com/AmazonS3/latest/userguide/UsingServerSideEncryption.html)。若要提供可直接管理的安全性層級,您可以改為使 用[伺服器端加密與 AWS KMS—managed 金鑰 \(SSE-KMS\)](https://docs.aws.amazon.com/AmazonS3/latest/userguide/UsingKMSEncryption.html) 作為記錄檔 CloudTrail 使用。 如需詳細資訊,請參閱使[用指南中的使用 AWS KMS—managed 金鑰 \(SSE-KMS\) 加密](https://docs.aws.amazon.com/awscloudtrail/latest/userguide/encrypting-cloudtrail-log-files-with-aws-kms.html)  [CloudTrail 記錄檔。](https://docs.aws.amazon.com/awscloudtrail/latest/userguide/encrypting-cloudtrail-log-files-with-aws-kms.html)AWS CloudTrail

- [使用 Run Command 中的目標和速率控制功能,來進行階段式的指令操作](#page-1491-0)。
- 使用 (IAM) 政策,針對 Run Command (以及所有 Systems Manager 功能 AWS Identity and Access [Management \) 使用精細的存取權限](#page-2078-0)。

[Session Manager](#page-1359-0)

• [稽核您使用中的工作階段活 AWS 帳戶 動 AWS CloudTrail。](#page-1456-0)

- [AWS 帳戶 使用 Amazon CloudWatch 日誌或 Amazon S3 在您的工作階段資料記錄。](#page-1458-0)
- [控制使用者工作階段存取執行個體](#page-1378-0)。
- [限制對工作階段中命令的存取](#page-1418-0)。
- [停用或啟用 ssm-user 帳戶管理許可。](#page-1427-0)

#### [State Manager](#page-1539-0)

- 使用預先設定的 AWS-UpdateSSMAgent [文件,來至少一個月更新一次 SSM Agent。](#page-1619-0)
- (視窗)將 PowerShell 或 DSC 模塊上傳到 Amazon Simple Storage Service (Amazon S3) 並使 用AWS-InstallPowerShellModule。
- 使用標籤來建立您節點的應用程式群組。然後使用 Targets 參數,而不是指定個別的節點 ID,來 鎖定節點。
- [使用 Systems Manager,來自動修正 Amazon Inspector 所產生的結果](https://aws.amazon.com/blogs/security/how-to-remediate-amazon-inspector-security-findings-automatically/)。
- [針對您的 SSM 文件,使用集中化的組態儲存庫,然後在整個組織之間共用文件。](#page-2037-0)
- 如需有關 State Manager 和 Maintenance Windows 之間的差異的資訊,請參閱 [在 State Manager](#page-2571-0)  [與 Maintenance Windows 之間進行選擇](#page-2571-0)。

#### [受管節點](#page-1185-0)

• Systems Manager 需要準確的時間參考才能執行其操作。如果您節點的日期和時間未正確設定,可 能會與您 API 請求的簽章日期不符。這可能會導致錯誤或不完整的功能。例如,在您的受管節點清 單中,將不會包含具有錯誤時間設定的節點。

如需在節點上設定時間的詳細資訊,請參閱[設定 Amazon EC2 執行個體的時間](https://docs.aws.amazon.com/AWSEC2/latest/UserGuide/set-time.html)。

• 在 Linux 受管節點上[,驗證 SSM Agent 的簽章。](#page-105-0)

#### 詳細資訊

• [Systems Manager 的安全最佳實務](#page-2113-0)

## 刪除 Systems Manager 資源和成品

最佳實務是,如果您不再需要檢視這些資源的相關資料或以任何方式使用成品,建議您刪除 Systems Manager 資源和成品。下表列出每個 Systems Manager 功能或成品,以及刪除 Systems Manager 所 建立之資源或成品的詳細資訊連結。

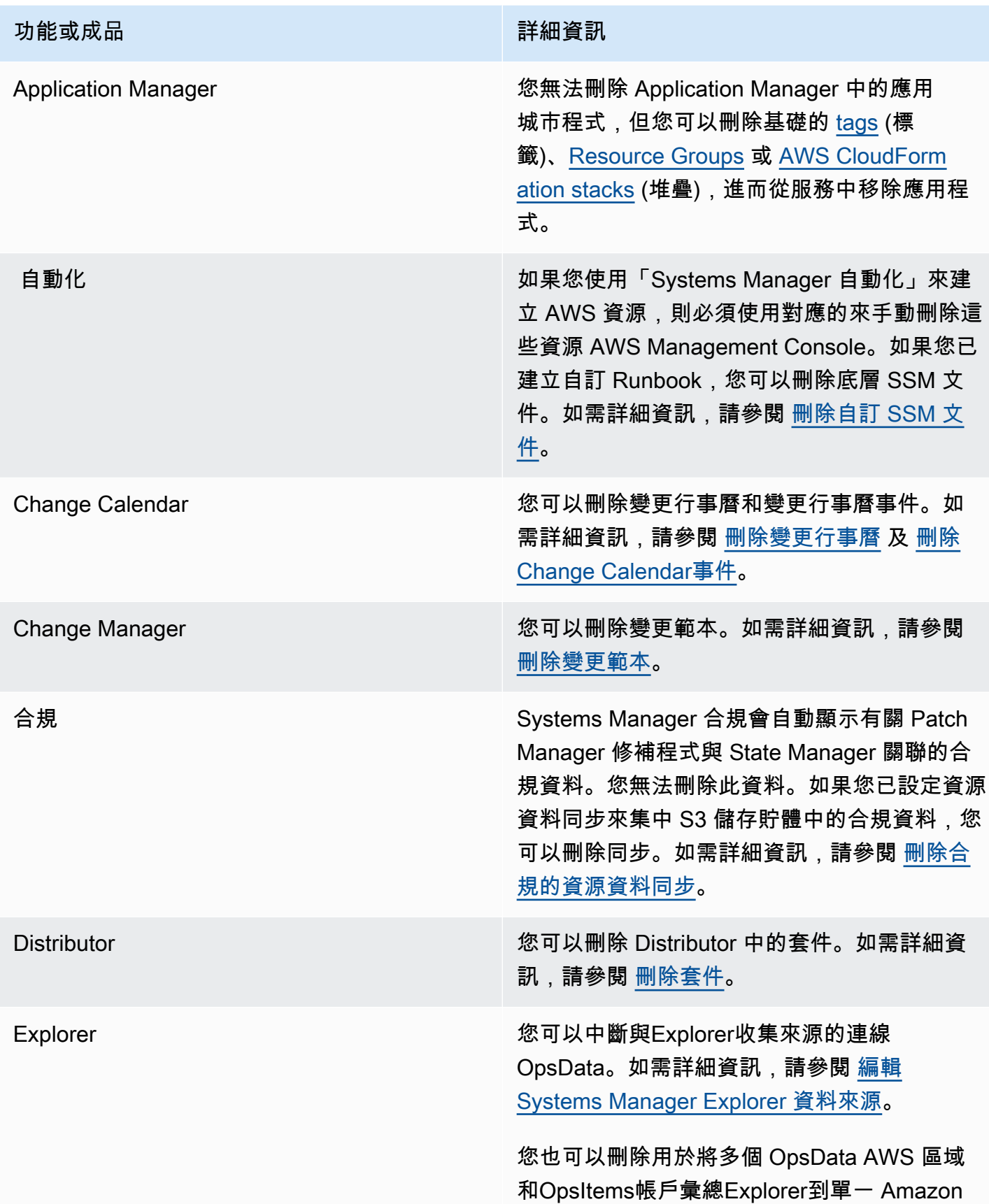

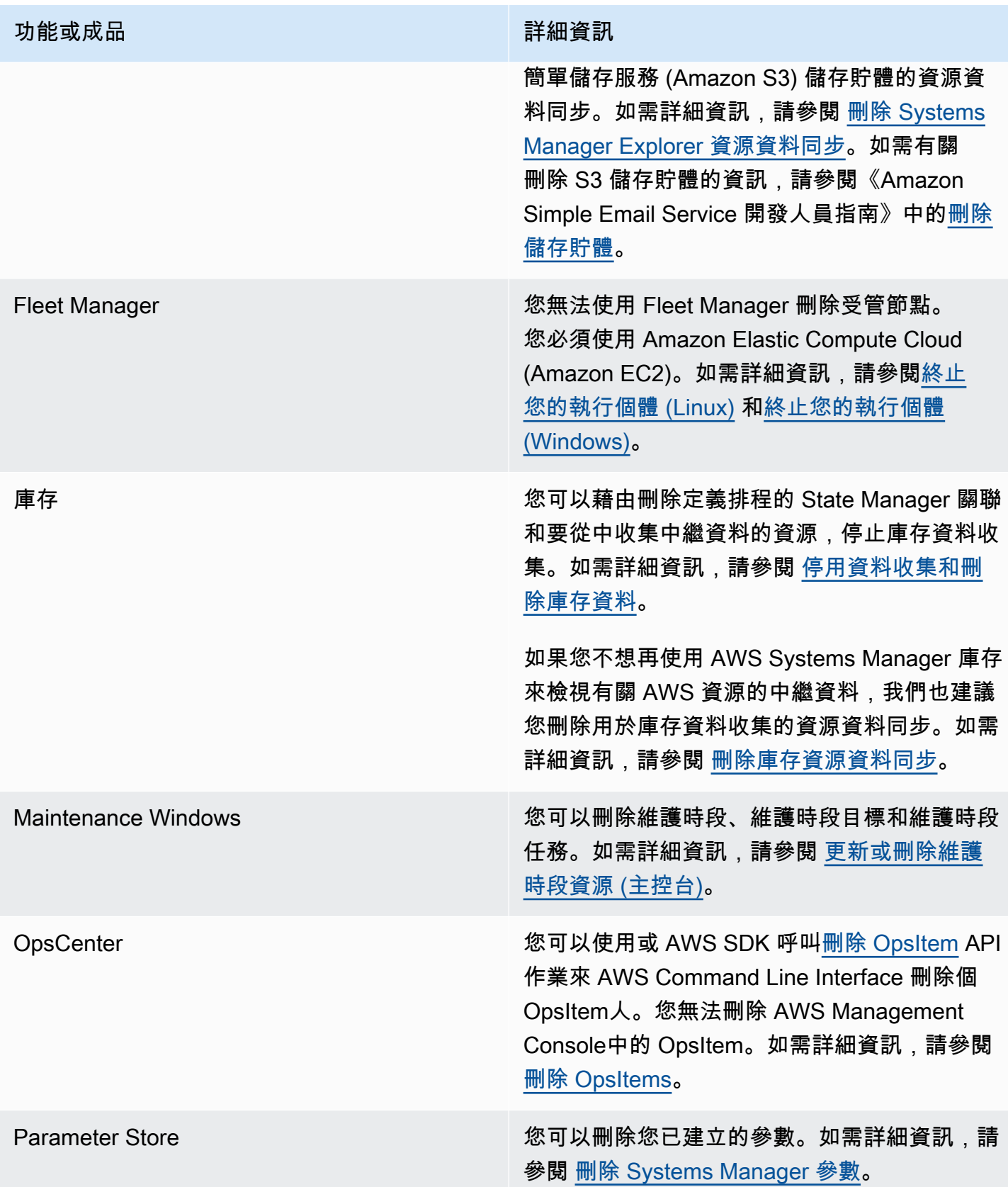

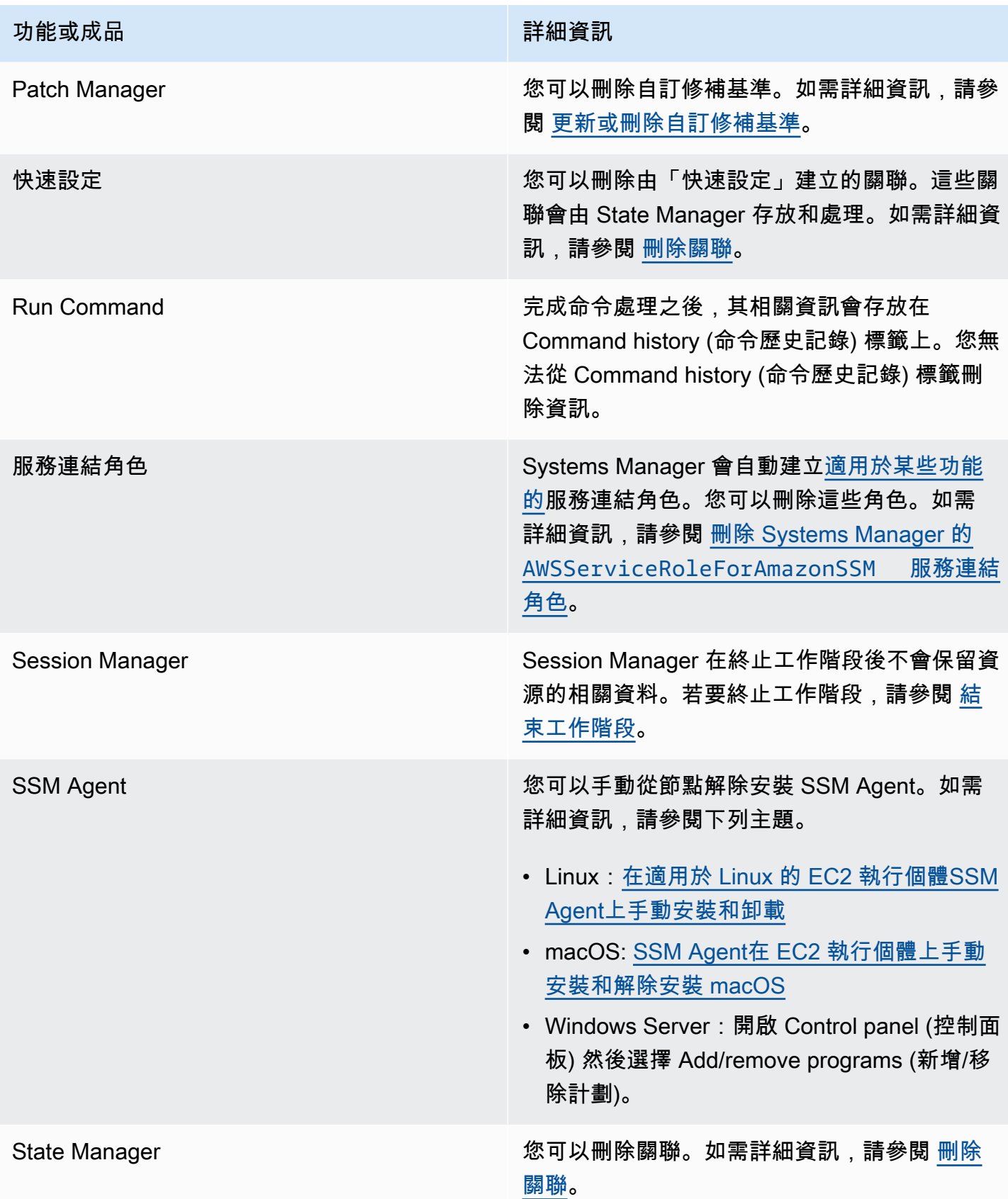

功能或成品 キャラン しょうしょう かいしょう おおとこ 詳細資訊

Systems Manager 文件服務 Well New York 您無法刪除 AWS 或提供的 Runbook AWS Support,但您可以刪除自訂 Runbook。如需更 多詳細資訊,請參閱 [刪除自訂 SSM 文件。](#page-2032-0)

## <span id="page-2571-0"></span>在 State Manager 與 Maintenance Windows 之間進行選擇

State Manager和 Maintenance Windows (的這兩種 AWS Systems Manager功能) 都可以在您的受管節 點上執行某些類似的更新。您選擇哪一項,取決於您是否需要在指定的期間內自動化系統合規,或執行 高優先順序、時間敏感的任務。

### State Manager 和 Maintenance Windows:關鍵使用案例

State Manager的功能 AWS Systems Manager、設定和維護您內部受管節點和 AWS 資源的目標狀態 組態設定 AWS 帳戶。您可以將組態和目標的組合定義為關聯物件。State Manager 如果您希望將帳戶 中的所有受管節點維持為一致狀態、使用 Amazon EC2 Auto Scaling 產生新節點,或對帳戶中受管節 點設定嚴格的合規報告需求,則建議使用此功能。

主要使用案例 State Manager 如下所示:

- Auto Scaling 案例:State Manager 可以手動或透過 Auto Scaling 群組監控帳戶內啟動的所有新節 點。如果帳戶中有任何針對該新節點的關聯 (透過標籤或所有節點),則該特定關聯會自動套用至新節 點。
- 合規報告:State Manager 可以為帳戶中的資源產生所需狀態的合規報告。
- 支援所有節點:State Manager 可以鎖定指定帳戶內的所有節點。

維護時段會在指定的時段內執行一或多個 AWS 資源。您可以定義包含開始和結束時間的單一維護時 段。您可以指定要在此維護時段內執行的多個任務。如果您的高優先順序作業包括修補受管理的節點、 在更新期間在節點上執行多種類型的工作,或控制何時可以在節點上執行更新作業,則使Maintenance Windows用此功能。 AWS Systems Manager

主要使用案例 Maintenance Windows 如下所示:

• 執行多個文件:維護時段可以執行多個工作。每個任務都可以使用不同的文件類型。因此,您可以在 單一維護時段內使用不同的任務來建置複雜的工作流程。

• 修補:維護時段可以針對單一區域中標記特定標籤或在特定資源群組中的所有受管節點提供修補支 援。由於修補通常涉及停止節點 (例如,從負載平衡器移除節點)、修補和後續處理 (將節點放回生產 環境),因此其可以在指定的修補程式時段內做為一系列任務來完成修補。

#### **a** Note

使用維護時段時,修補作業將侷限於單一帳戶的單一區域。使用 Quick Setup (Systems Manager 的一項功能) 中建立的修補程式政策時,您可以在 AWS Organizations建立的組織 中設定部分或所有帳戶和區域的修補作業。如需詳細資訊,請參閱 [使用 Quick Setup 修補政](#page-1627-0) [策](#page-1627-0)。

• 時段動作:維護時段可讓一或多組動作在特定時段內啟動。維護時段不會在該時段之外啟動。已啟動 的動作會繼續進行直到完成為止,即使它們在該時段外完成也是如此。

下表會比較 State Manager 和 Maintenance Windows 的主要功能。

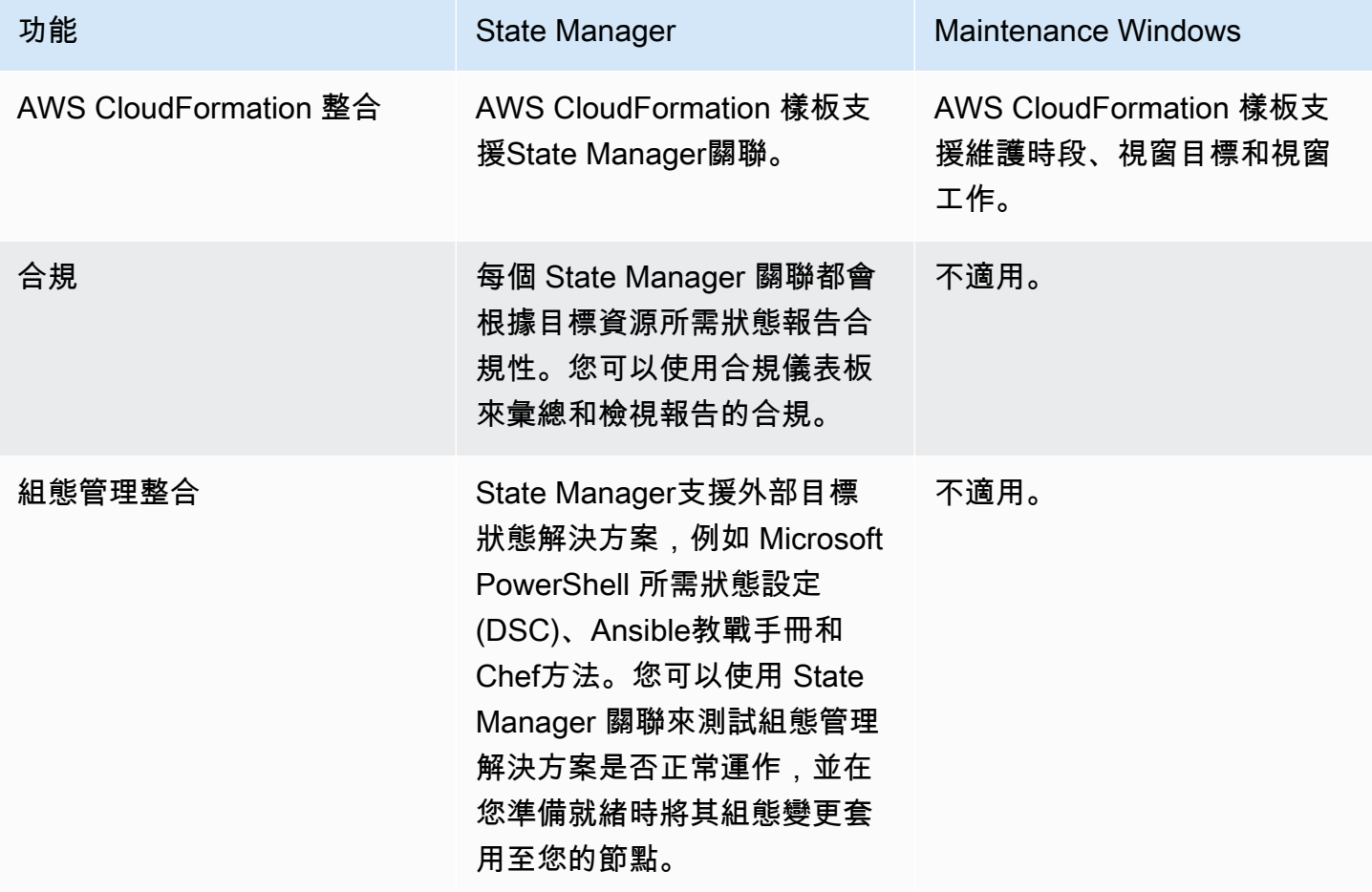

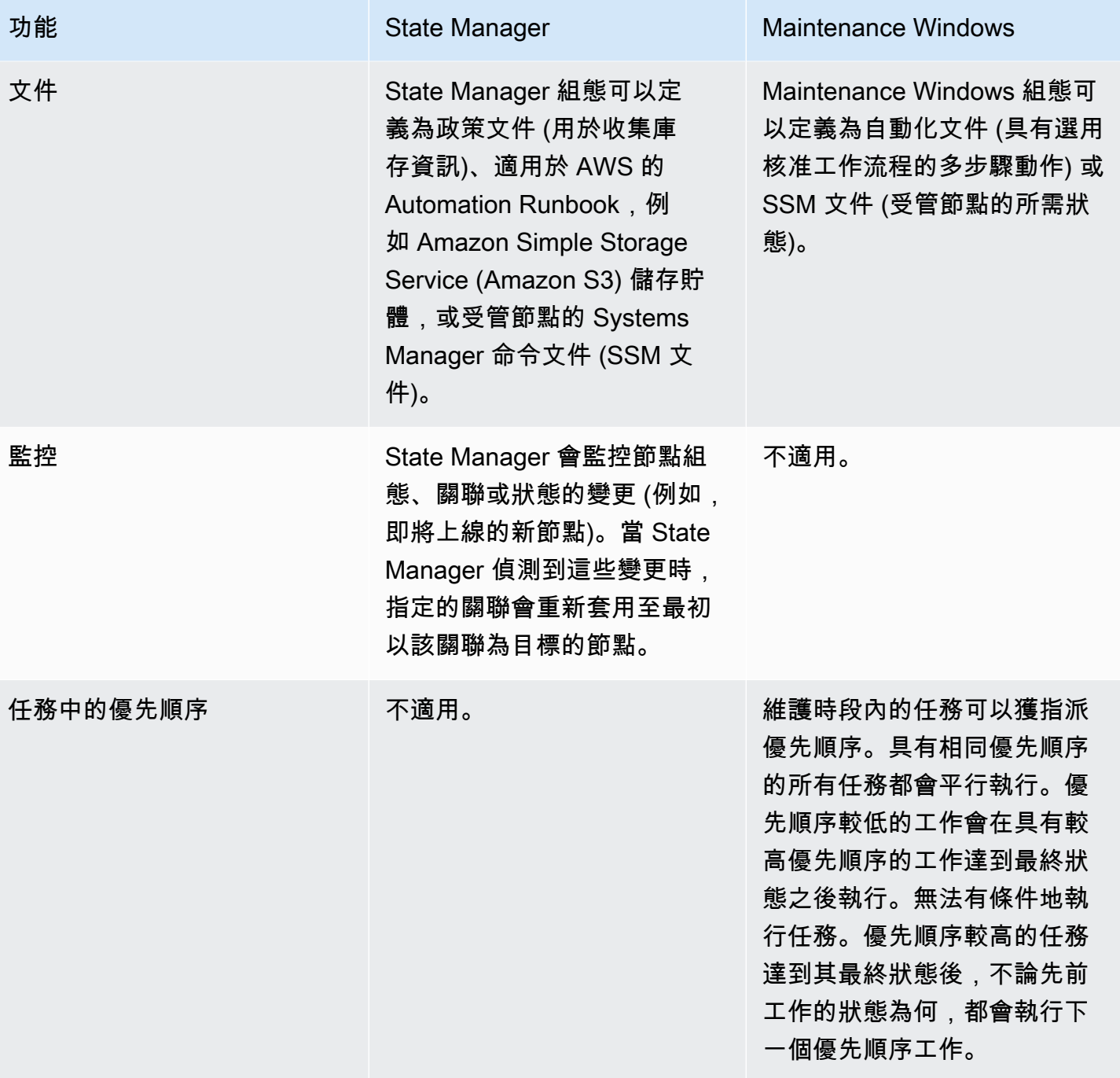

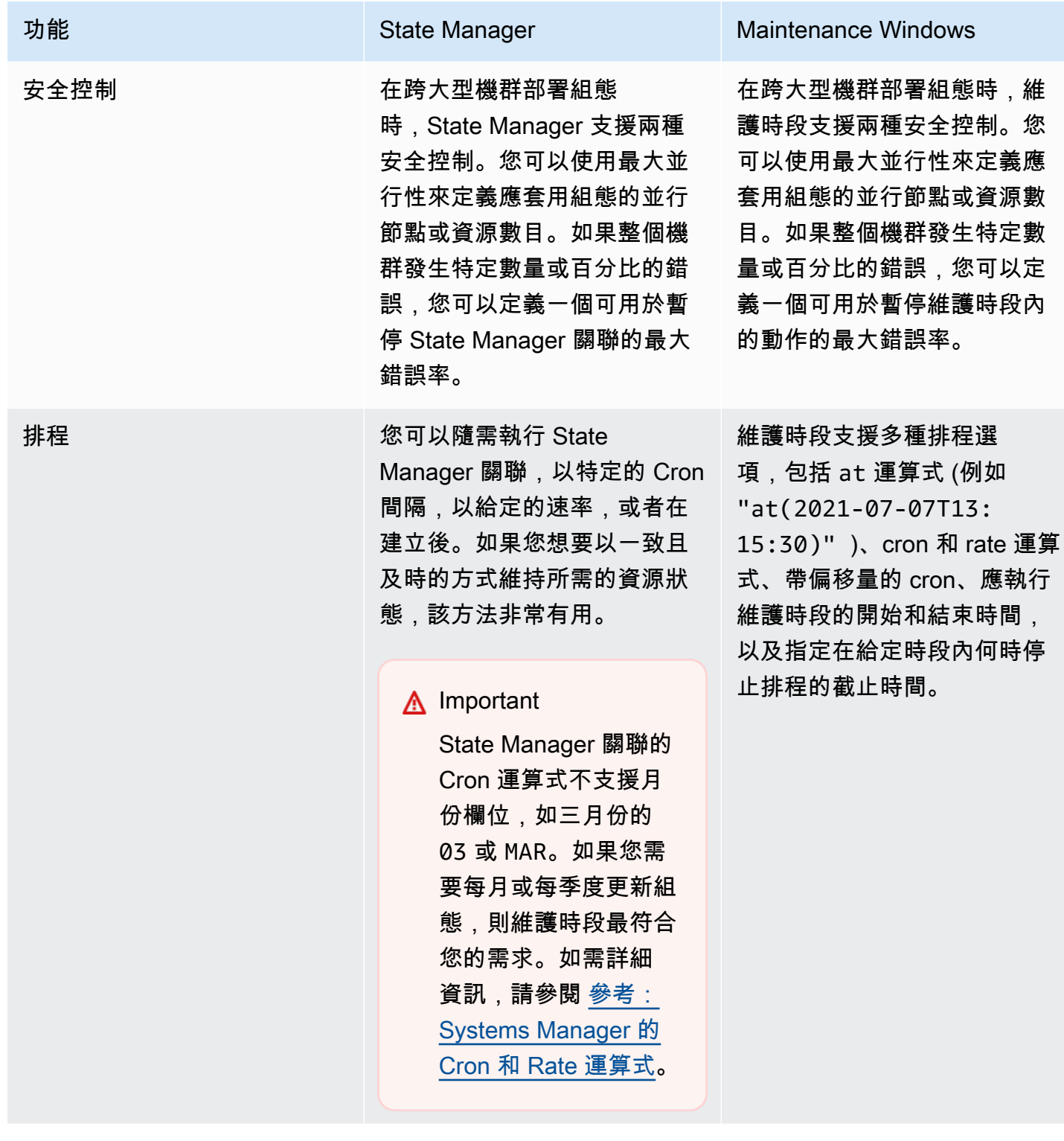

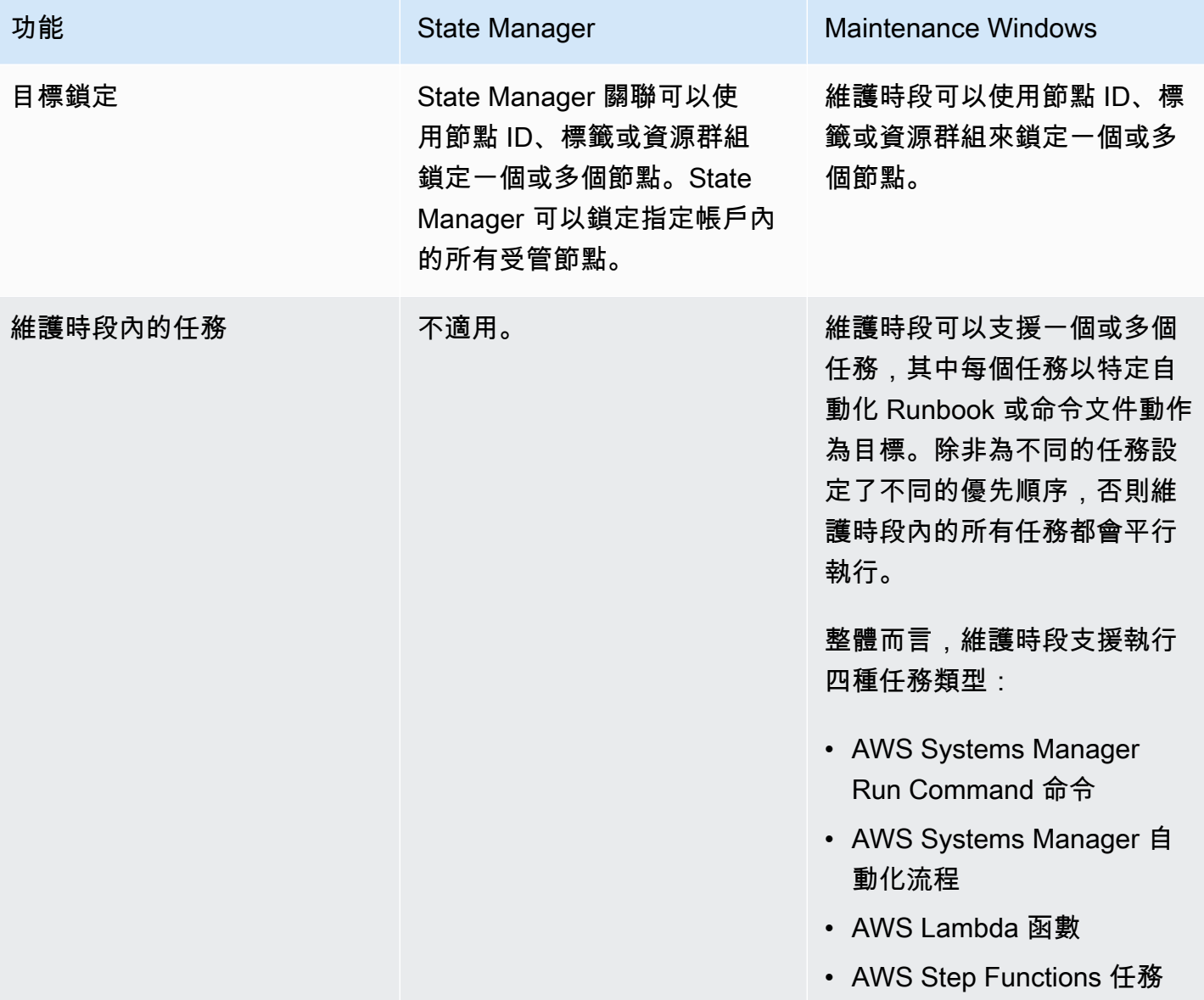

# 相關資訊

以下相關資源可協助您使用此服務。

定價

有些 Systems Manager 功能會收取費用。如需詳細資訊,請參閱 [AWS Systems Manager 定價](https://aws.amazon.com/systems-manager/pricing/)。

AWS Systems Manager 文件庫

[AWS Systems Manager 文件](https://docs.aws.amazon.com/systems-manager) – 獲取 Systems Manager 的所有使用者文件,包含 AWS AppConfig、Incident Manager 和適用於 SAP 的 AWS Systems Manager。

AWS re:Post

[AWS re:Post](https://repost.aws/tags/TA-UbbRGVYRWCDaCvae6itYg/aws-systems-manager) – AWS 管理的問答 (Q & A) 服務為您的技術問題提供集思廣益且經過專家審核的解答。

#### AWS 部落格與播客

閱讀有關 [AWS 管理工具類別中](https://aws.amazon.com/blogs/aws/category/management-tools/amazon-ec2-systems-manager/)的 Systems Manager 的部落格文章,以及含有 #Systems Manage $\bm{{\rm r}}$ 標籤的其他文章。

Service Quotas

檢閱《Amazon Web Services 一般參考》中的 [Systems Manager 服務配額一](https://docs.aws.amazon.com/general/latest/gr/ssm.html#limits_ssm)節。除非另有說明,否則 每個配額套用於一個 AWS 帳戶 中的一個區域。

Systems Manager 的服務授權參考

在 AWS 服務授權參考中,檢視您可以在 Systems Manager AWS Identity and Access Management (IAM) 政策中使用的[動作、資源和條件內容金鑰的](https://docs.aws.amazon.com/service-authorization/latest/reference/list_awssystemsmanager.html)相關資訊。

AWS Systems Manager 服務水準協議

[AWS Systems Manager 服務水準協議](https://aws.amazon.com/systems-manager/sla/) (SLA) 是管理 Systems Manager 使用的政策,並且分別套用到 每個使用 Systems Manager 的 AWS 帳戶。

一般 AWS 資源

以下一般資源可協助您使用 AWS。

• [課程和研討會](https://aws.amazon.com/training/course-descriptions/) – 連結至以角色為基礎的專門課程以及自主進度實驗室,協助加強您的 AWS 技能,並 取得實際體驗。

- [AWS 開發人員中心](https://aws.amazon.com/developer/?ref=docs_id=res1)  研究教學課程、下載工具,以及瞭解 AWS 開發人員活動。
- [AWS 開發人員工具](https://aws.amazon.com/developer/tools/?ref=docs_id=res1)  連結至開發人員工具、軟體開發套件、IDE 工具組和命令列工具,用來開發及 管理 AWS 應用程式。
- [入門資源中心](https://aws.amazon.com/getting-started/?ref=docs_id=res1) 瞭解如何設定 AWS 帳戶、加入 AWS 社群,並啟動您的第一個應用程式。
- [實作教學課程](https://aws.amazon.com/getting-started/hands-on/?ref=docs_id=res1) 按照 step-by-step 教學課程啟動您的第一個應用程式AWS。
- [AWS 白皮書](https://aws.amazon.com/whitepapers/) ‒ 連結至完整的技術 AWS 白皮書清單,其中涵蓋了架構、安全和成本等主題,並由 AWS 解決方案架構師或其他技術專家撰寫。
- [AWS Support 中心](https://console.aws.amazon.com/support/home#/)  建立和管理您的 AWS Support 案例的中心。這也包含與其他實用資源的連結, 例如論壇、技術常見問答集、服務運作狀態以及 AWS Trusted Advisor。
- [AWS Support—](https://aws.amazon.com/premiumsupport/) 有關資訊的主要網頁 AWS Support one-on-one, 快速回應的支援管道,可協助您在 雲端中建置和執行應用程式.
- [聯絡我們](https://aws.amazon.com/contact-us/) 查詢有關 AWS 帳單、帳戶、事件、濫用與其他問題的聯絡中心。
- [AWS 網站條款](https://aws.amazon.com/terms/)  我們的著作權與商標;您的帳戶、授權與網站存取;以及其他主題的詳細資訊。

# <span id="page-2578-0"></span>文件歷史記錄

下表說明自上次發行版本以來文件的重要變更 AWS Systems Manager。如需獲得此文件更新的通知, 您可以訂閱 [RSS 摘要](https://docs.aws.amazon.com/systems-manager/latest/userguide/aws-systems-manager-user-guide-updates.rss)。

• API 版本:2014-11-06

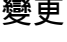

變更 いっこう おおおお 描述 いっこう あいじょう はんしょう はんしょう 日期

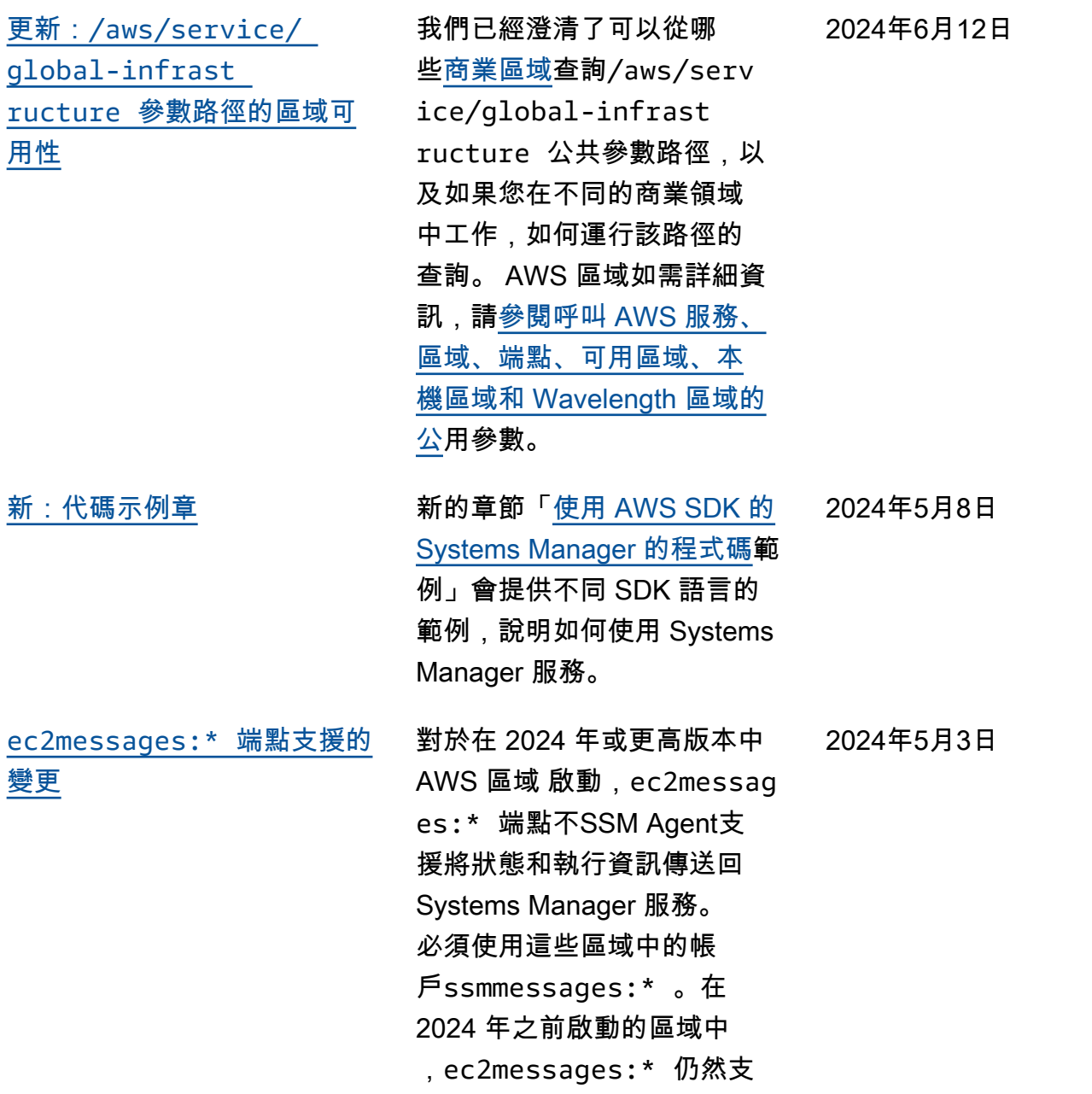

援ssmmessages:\* 和,但我 們建議現在只使用ssmmessag es:\* 端點 (Amazon Message Gateway Service)。您目 前可以安全地從原則中移 除ec2messages:\* 權限。如 需詳細資訊,請參閱[使用SSM](https://docs.aws.amazon.com/systems-manager/latest/userguide/ssm-agent.html) [Agent和](https://docs.aws.amazon.com/systems-manager/latest/userguide/ssm-agent.html)[代理程式相關的 API](https://docs.aws.amazon.com/systems-manager/latest/userguide/systems-manager-setting-up-messageAPIs.html#message-services) [作業 \(ssm訊息和ec2訊息](https://docs.aws.amazon.com/systems-manager/latest/userguide/systems-manager-setting-up-messageAPIs.html#message-services)端 點)。

[可用於在自動化手冊中執行指](#page-2578-0) [令碼的其他執行階段](#page-2578-0)

[Support 8.8 和 8.9 版本:](#page-2578-0) [AlmaLinuxOracle Linux、和](#page-2578-0) [Rocky Linux](#page-2578-0)

此aws:executeScript 動 作現在支援 Python 3.9、3.10 和 3.11 執行階段。若要取 得有關如何使用此動作的更 多資訊,請參閱[aws:execu](https://docs.aws.amazon.com/systems-manager/latest/userguide/automation-actions.html#automation-action-executeScript) [teScript](https://docs.aws.amazon.com/systems-manager/latest/userguide/automation-actions.html#automation-action-executeScript) 。

除了先前的 8.x 版本外 AlmaLinuxOracle Linux, Sys tems Manager 現在還支援 8.8 和 8.9 版Rocky Linux、和。如 需支援[作業系統和版本的完整](https://docs.aws.amazon.com/systems-manager/latest/userguide/operating-systems-and-machine-types.html#prereqs-operating-systems) [清單,請參閱系統管理員支援](https://docs.aws.amazon.com/systems-manager/latest/userguide/operating-systems-and-machine-types.html#prereqs-operating-systems) [的作業系統。](https://docs.aws.amazon.com/systems-manager/latest/userguide/operating-systems-and-machine-types.html#prereqs-operating-systems)

2024年4月23 日

2024年4月22 日

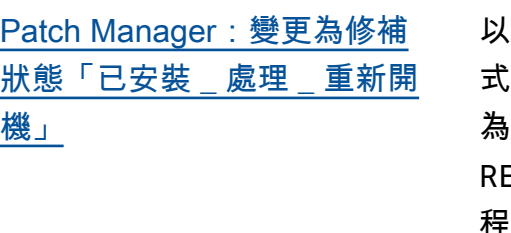

以前,只有安裝的修補程 式才Patch Manager能標記 為INSTALLED\_PENDING\_ EBOOT 。安裝在以外的修補 程式從Patch Manager未提供 此狀態。現在,INSTALLED \_PENDING\_REBOOT 可 套用至管理節點自上次重新 開機後套用至受管理節點的 任何修補程式。這包括透 過選取選NoReboot項安裝 Patch Manager的修補程式, 以及節點最近重新開機Patc h Manager後安裝在外部的 修補程式。如需所有Patch Manager修補狀態值的說明, 請參閱[瞭解修補程式相容性狀](https://docs.aws.amazon.com/systems-manager/latest/userguide/patch-manager-compliance-states.html) [態值。](https://docs.aws.amazon.com/systems-manager/latest/userguide/patch-manager-compliance-states.html)

2024年3月26日

2024年4月16日

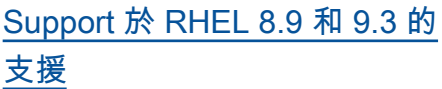

除了先前的 8.x 和 9.x 版之 外,Systems Manager 現在還 支援 Red Hat Enterprise Linux (RHEL) 8.9 和 9.3 版。Patch Manager

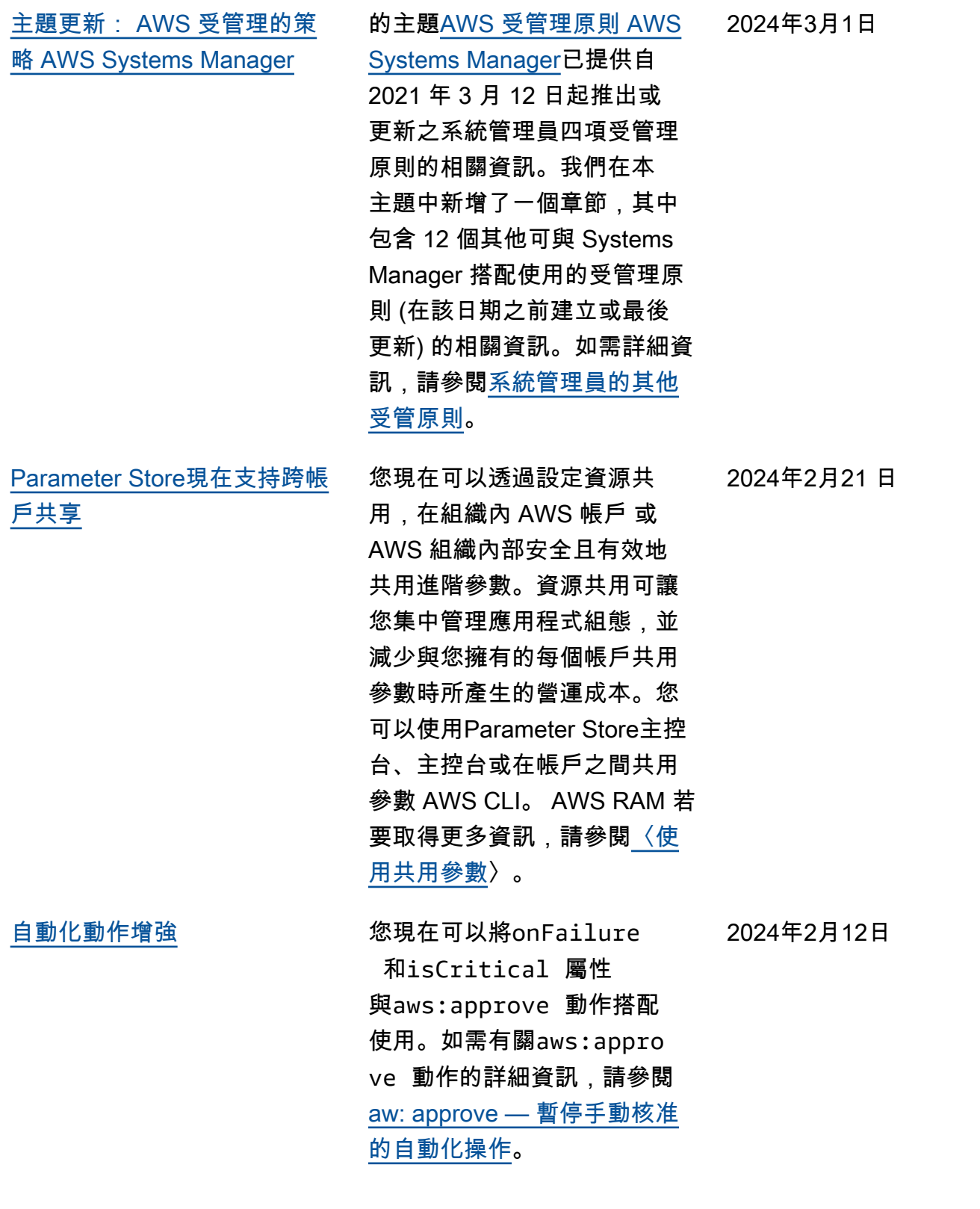

[新](#page-2578-0)

[其他作業版本支援 Patch](#page-2578-0)  [Manager](#page-2578-0) 我們已加入的[支援作業系統版](https://docs.aws.amazon.com/systems-manager/latest/userguide/patch-manager-prerequisites.html#supported-os) [本清](https://docs.aws.amazon.com/systems-manager/latest/userguide/patch-manager-prerequisites.html#supported-os)單Patch Manager。已新 增下列項目的 Support 援: • Debian Server十一點及十二 倍 • macOS14.0 (索諾瑪) • SUSE Linux Enterprise Server(SLES) • Ubuntu Server23.04 2024 年 1 月 4 日 [使用 Application Manager 主控](#page-2578-0) [台設定自動化的 SSM Agent 更](#page-2578-0) 您現在可以使用 Application Manager 主控台自動化應用程 式執行個體的 SSM Agent 更 新。如需詳細資訊,請參閱[使](https://docs.aws.amazon.com/systems-manager/latest/userguide/application-manager-working-instances.html) [用您的應用程式執行個體。](https://docs.aws.amazon.com/systems-manager/latest/userguide/application-manager-working-instances.html) 2023 年 12 月 21 日 Systems Manager 現在提供 ssm-setup-cli 以協助 您在混合多雲端環境中註冊 非 Amazon Elastic Compute Cloud (Amazon EC2) 機器。如 需詳細資訊,請參閱[如何SSM](https://docs.aws.amazon.com/systems-manager/latest/userguide/hybrid-multicloud-ssm-agent-install-linux.html) [Agent在混合式 Linux 節點上](https://docs.aws.amazon.com/systems-manager/latest/userguide/hybrid-multicloud-ssm-agent-install-linux.html)[安](https://docs.aws.amazon.com/systems-manager/latest/userguide/hybrid-multicloud-ssm-agent-install-windows.html) [裝和如何SSM Agent在混合式](https://docs.aws.amazon.com/systems-manager/latest/userguide/hybrid-multicloud-ssm-agent-install-windows.html) [Windows 節點上](https://docs.aws.amazon.com/systems-manager/latest/userguide/hybrid-multicloud-ssm-agent-install-windows.html)安裝。 2023 年 12 月 20 日 您現在可以使用Fleet Manager 的 AWS Systems Manager功 能來管理受管執行個體上的 Amazon 彈性區塊存放區磁碟 區。例如,您可以初始化 EBS 磁碟區、格式化分割區,然後 掛載磁碟區以供使用。如需詳 細資訊,請參閱 [EBS 磁碟區管](https://docs.aws.amazon.com/systems-manager/latest/userguide/fleet-ebs-volume-management.html) [理。](https://docs.aws.amazon.com/systems-manager/latest/userguide/fleet-ebs-volume-management.html) 2023 年 12 月 14 日

[在混合多雲端環境中註冊非](#page-2578-0)  [Amazon EC2 機器的更新程序](#page-2578-0)

[使用 Fleet Manager 管理](#page-2578-0)  [Amazon EBS 磁碟區](#page-2578-0)

[強](#page-2578-0)

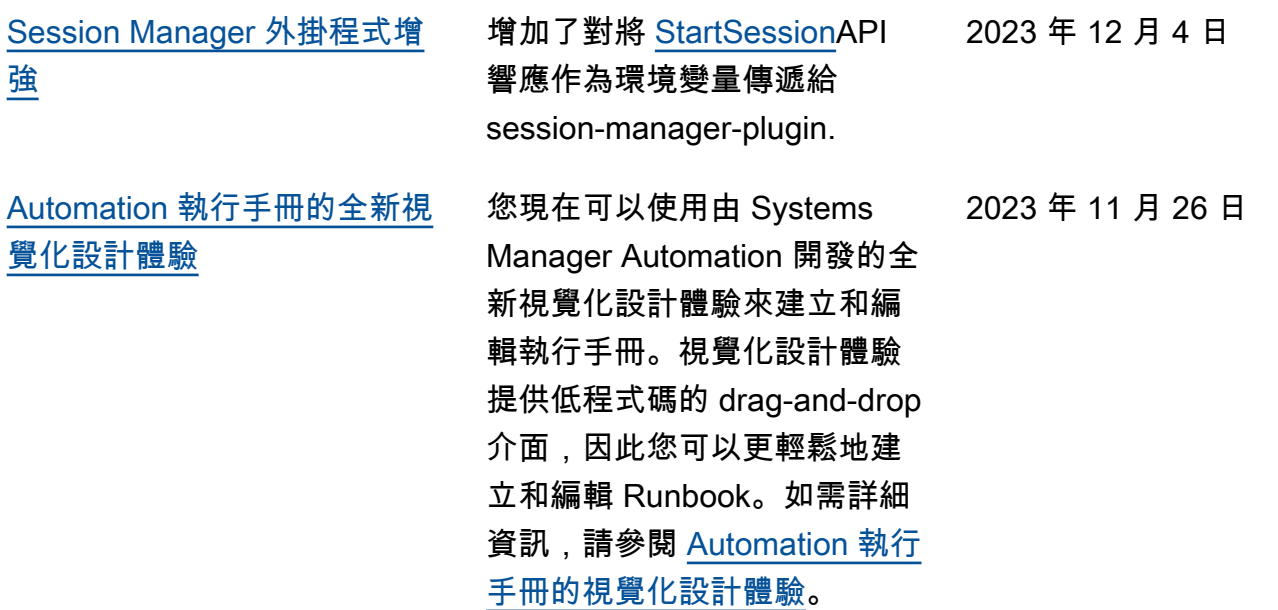

[適用於執行手冊的新 Systems](#page-2578-0) [Manager Automation 動作、資](#page-2578-0) [料元素和功能增強](#page-2578-0)

您現在可以使用 aws:loop 動 作在執行手冊中循環執行多個 動作。這個新的動作支援 do while 和 for each 樣式迴 圈。此外,使用新的變數資料 元素,您可以在執行手冊的內 容中動態定義、參考和更新 值。若要更新執行手冊中變數 的值,請使用新的 aws:updat eVariable 動作。Automa tion 還增加了對輸出動態資料 類型轉換的支援。這意味著, 如果輸出的值與您指定的資料 類型不符,則 Automation 會 嘗試轉換資料類型。例如,若 返回的值是 Integer,但指 定的 Type 是 String, 則最 終輸出值是 String 值。最 後,Automation 現在支援選取 器的 JSONPath 篩選條件運算 式。如需詳細資訊,請參閱下 列主題:

- [aws:loop 迭代自動化中的](https://docs.aws.amazon.com/systems-manager/latest/userguide/automation-action-loop.html) [步驟](https://docs.aws.amazon.com/systems-manager/latest/userguide/automation-action-loop.html)
- [aws:updateVariable 更新](https://docs.aws.amazon.com/systems-manager/latest/userguide/automation-action-update-variable.html) [一個執行手冊變數的值](https://docs.aws.amazon.com/systems-manager/latest/userguide/automation-action-update-variable.html)
- [資料元素和參數 頂層資料](https://docs.aws.amazon.com/systems-manager/latest/userguide/documents-syntax-data-elements-parameters.html#top-level) [元素](https://docs.aws.amazon.com/systems-manager/latest/userguide/documents-syntax-data-elements-parameters.html#top-level)
- [使用動作輸出作為輸入。](https://docs.aws.amazon.com/systems-manager/latest/userguide/automation-action-outputs-inputs)
- [在執行手冊中使用](https://docs.aws.amazon.com/systems-manager/latest/userguide/automation-action-outputs-inputs.html#automation-action-json-path)  [JSONPath](https://docs.aws.amazon.com/systems-manager/latest/userguide/automation-action-outputs-inputs.html#automation-action-json-path)。

2023 年 11 月 17 日

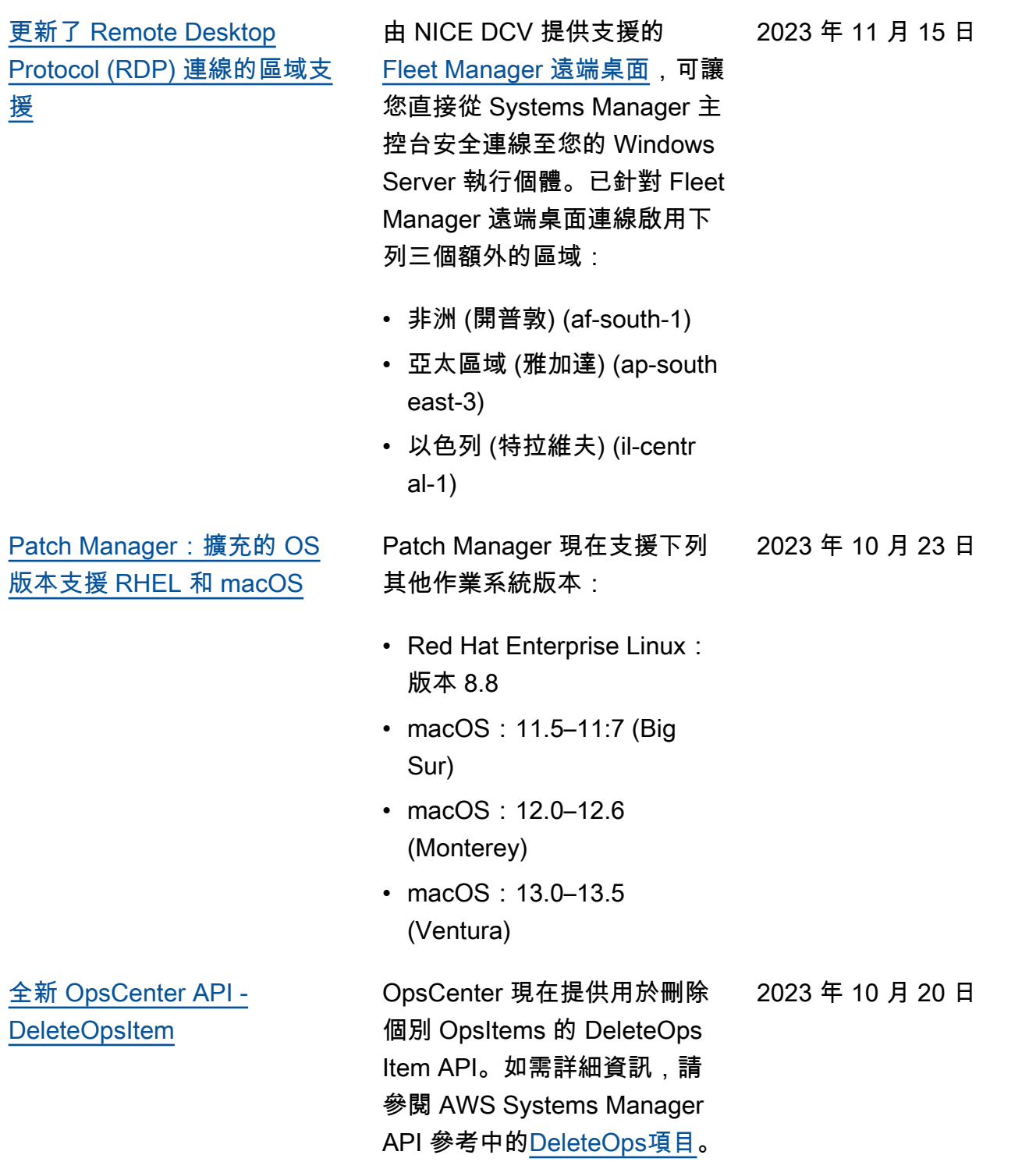

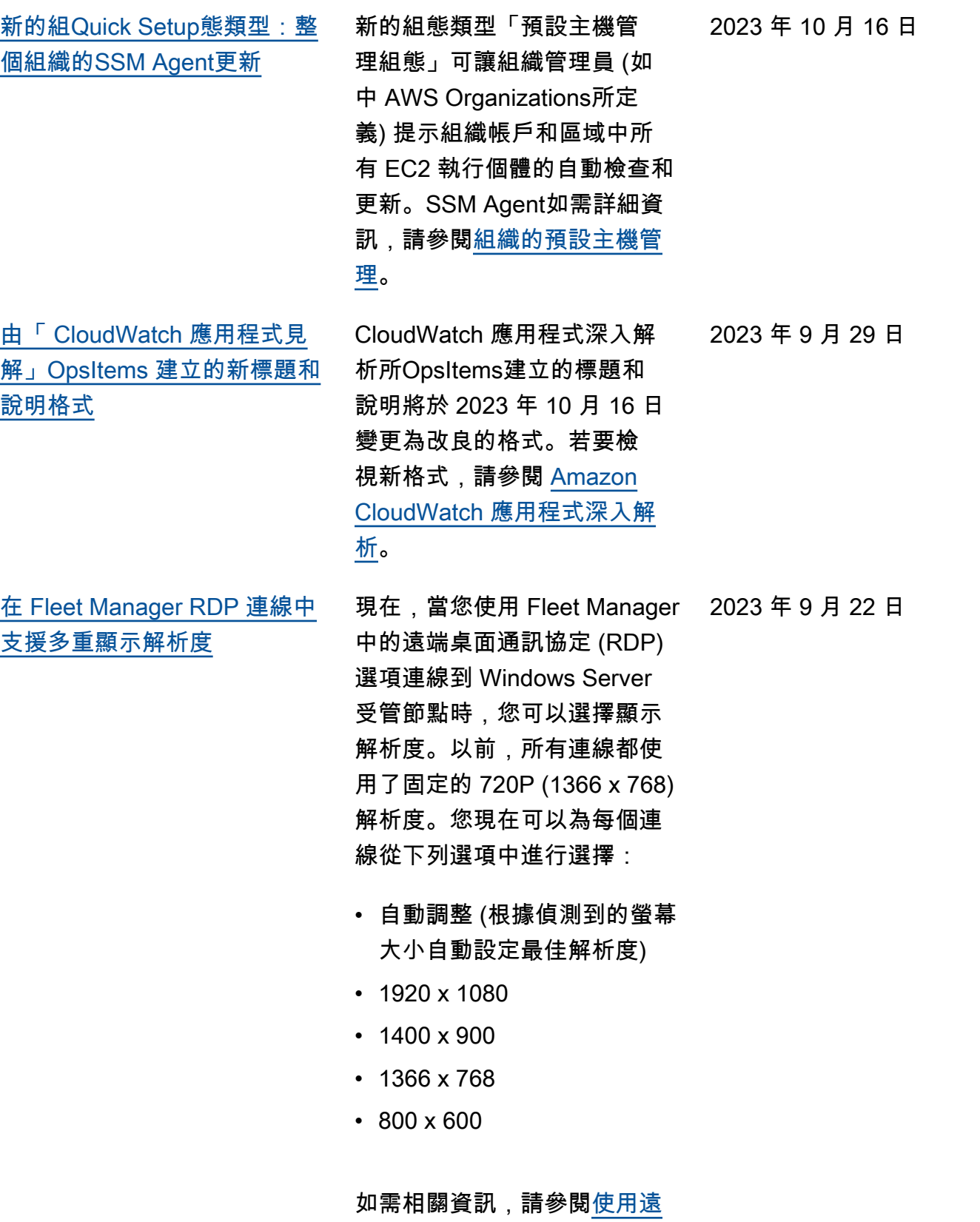

[端桌面連線至受管節點。](https://docs.aws.amazon.com/systems-manager/latest/userguide/fleet-rdp.html#fleet-rdp-connect-to-node)

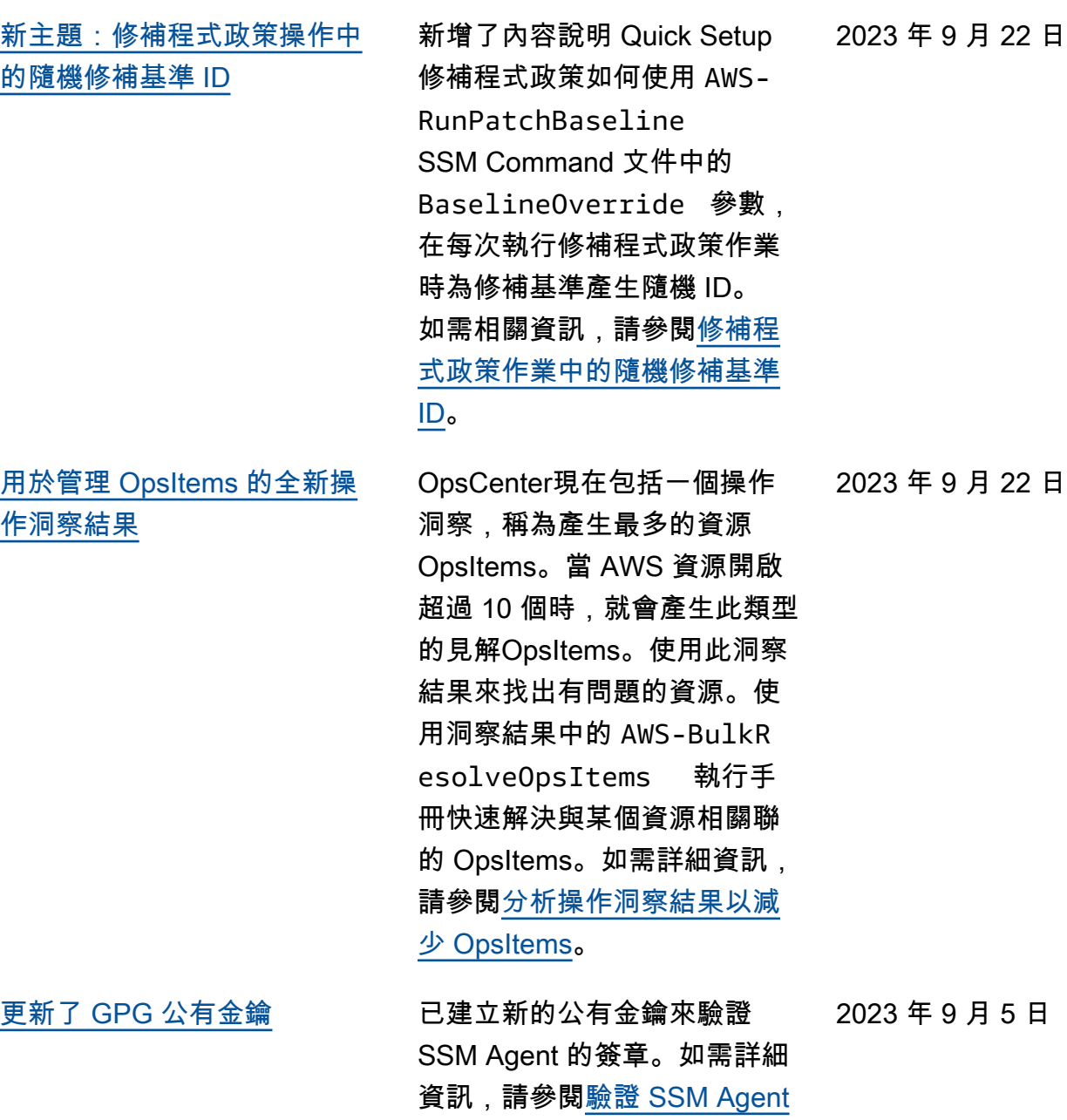

[的簽章。](https://docs.aws.amazon.com/systems-manager/latest/userguide/verify-agent-signature.html)

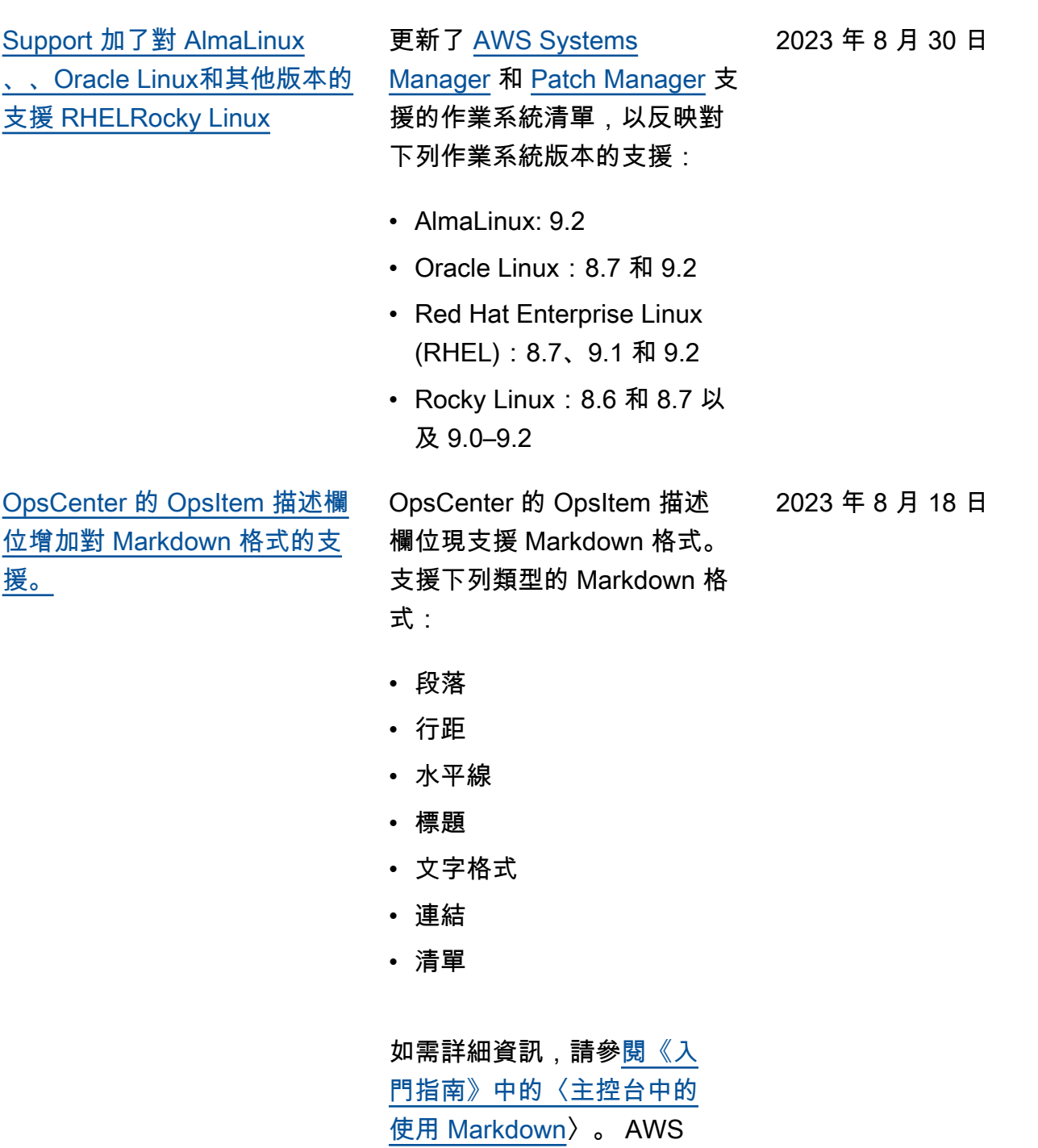

Management Console

[AWS 參數和秘密 Lambda 擴展](#page-2578-0) [的新版本](#page-2578-0) AWS 參數和秘密 Lambda 擴 充功能的新版本現已推出。 此外,亞太區域 (墨爾本) (ap-Southest-4) 和以色列 (特拉 維夫) (il-Central-1) 區域 (僅 限 x86\_64 和 x86 架構) 新增 對延伸的支援。如需詳細資 訊,請參閱[在 AWS Lambda](https://docs.aws.amazon.com/systems-manager/latest/userguide/ps-integration-lambda-extensions.html)  [函Parameter Store數中使用參](https://docs.aws.amazon.com/systems-manager/latest/userguide/ps-integration-lambda-extensions.html) [數。](https://docs.aws.amazon.com/systems-manager/latest/userguide/ps-integration-lambda-extensions.html) 2023 年 8 月 16 日 [更新:增加了有關 Quick Setup](#page-2578-0) [修補程式政策儲存貯體所需許](#page-2578-0) 建立修補程式政策時,Quick Setup 會建立一個包含名為

[可的資訊](#page-2578-0)

baseline\_overrides .json 的檔案的 Amazon S3 儲存貯體。此檔案儲存您 為修補程式政策指定之修補基 準的相關資訊。設定修補程式 政策時,您可以選取將必要的 IAM 政策新增至連結至執行個 體的現有執行個體設定檔核取 方塊。如果您選擇不選取此選 項,則必須手動為特定資源提 供存取此儲存貯體的許可,否 則您的政策作業可能會失敗。 如需詳細資訊,請參閱下列主 題:

- [適用於修補程式政策 S3 儲](#page-219-0) [存貯體的許可](#page-219-0)
- [問題:「調用-PatchBaseli](#page-1861-0)  neOperation : 訪問被拒 [絕」錯誤或「無法從 S3 下](#page-1861-0) [載文件」錯誤](#page-1861-0) baseline\_ [overrides.json](#page-1861-0)

2023 年 7 月 6 日

### [使用 Quick Setup 設定](#page-2578-0)  [OpsCenter 以實現多帳戶](#page-2578-0) [OpsItem 管理](#page-2578-0)

[使用 Quick Setup 更新](#page-2578-0)  [Amazon EC2 啟動代理程式](#page-2578-0)

[Patch Manager 現支援 Ubuntu](#page-2578-0) [Server 22.04 LTS](#page-2578-0)

OpsCenter 的 Quick Setup 可 協助您完成實現跨帳戶管理 OpsItems 所需進行的下列任務 :

- 指定受委派管理員帳戶
- 建立必要 AWS Identity and Access Management (IAM) 政策和角色
- 指定組 AWS Organizations 織或成員帳戶子集,委派管 理員可在其中OpsItems跨帳 戶進行管理

如需詳細資訊,請參閱 [\(選](https://docs.aws.amazon.com/systems-manager/latest/userguide/OpsCenter-quick-setup-cross-account.html) [用\) 使用 Quick Setup 設定](https://docs.aws.amazon.com/systems-manager/latest/userguide/OpsCenter-quick-setup-cross-account.html)  [OpsCenter 以跨帳戶管理](https://docs.aws.amazon.com/systems-manager/latest/userguide/OpsCenter-quick-setup-cross-account.html)  [OpsItems。](https://docs.aws.amazon.com/systems-manager/latest/userguide/OpsCenter-quick-setup-cross-account.html)

您現在可以讓 Systems Manager 每隔 30 天檢查執行 個體上安裝的啟動代理程式的 新版本。如果有新版本,則 Systems Manager 會更新執行 個體上的代理程式。如需詳細 資訊,請參閱 [Quick Setup 主](https://docs.aws.amazon.com/systems-manager/latest/userguide/quick-setup-host-management.html) [機管理。](https://docs.aws.amazon.com/systems-manager/latest/userguide/quick-setup-host-management.html)

您現在可以使用 Patch Manager 來修補 Ubuntu Server 22.04 LTS 節點。與 其他支援的版本一樣Ubuntu Server,22.04 LTS 版本會使 用 AWS 受管理的AWS-Ubunt uDefaultPatchBasel ine 修補程式基準。

2023 年 6 月 19 日

2023 年 6 月 19 日

2023 年 5 月 15 日

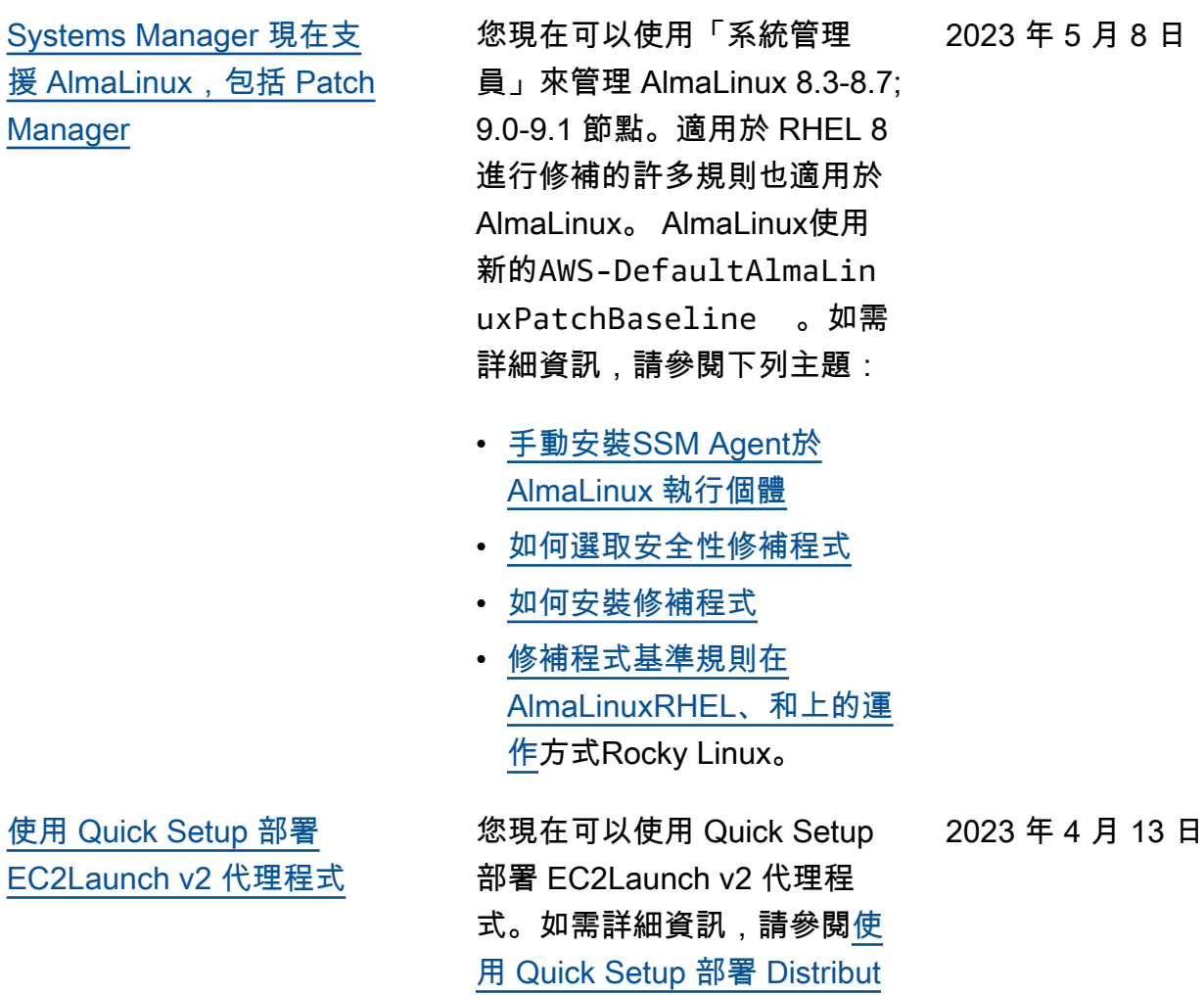

[or 套件](https://docs.aws.amazon.com/systems-manager/latest/userguide/quick-setup-distributor.html)。
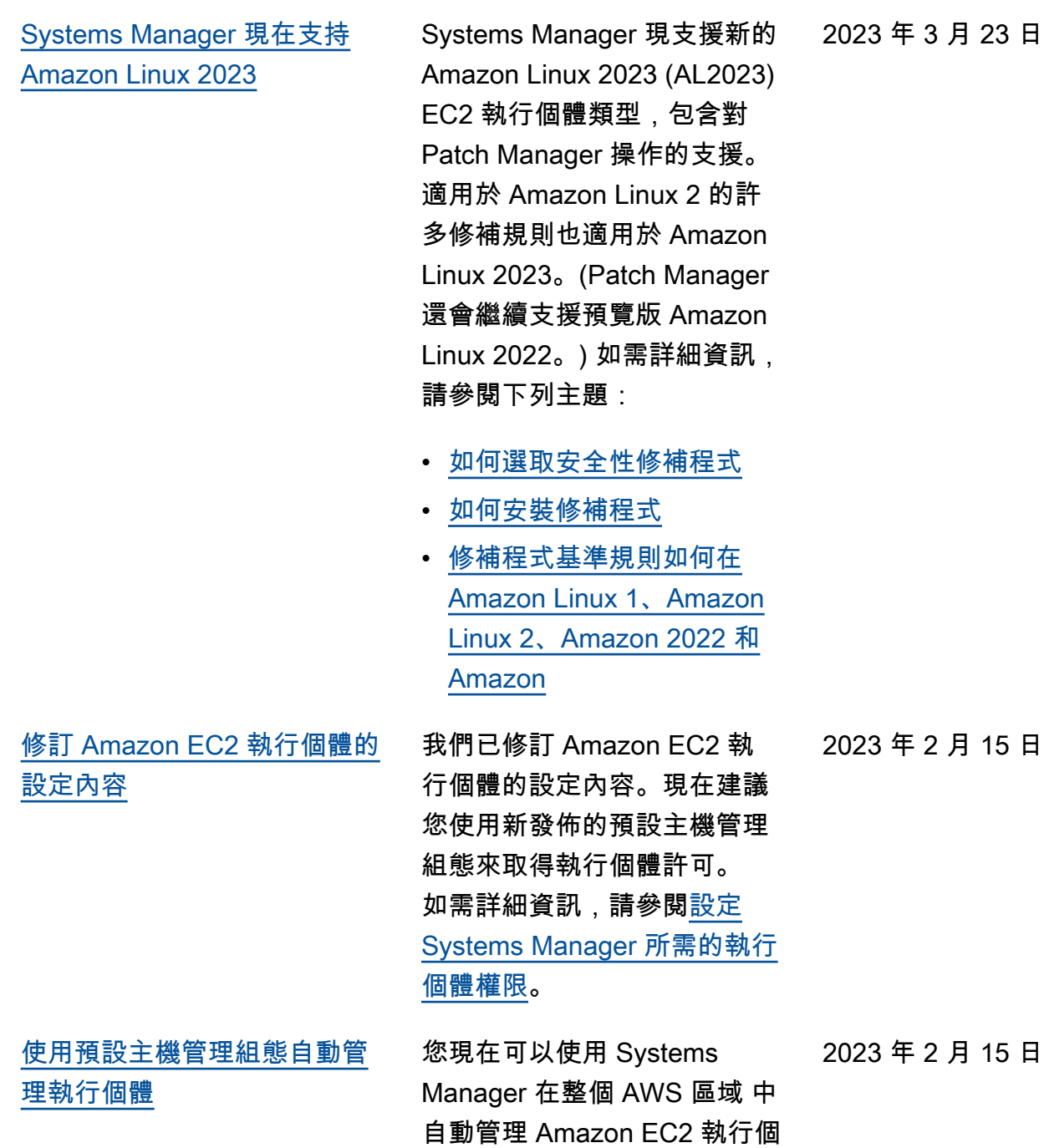

體。如需詳細資訊,請參閱<u>[預](https://docs.aws.amazon.com/systems-manager/latest/userguide/managed-instances-default-host-management.html)</u>

[設主機管理組態。](https://docs.aws.amazon.com/systems-manager/latest/userguide/managed-instances-default-host-management.html)

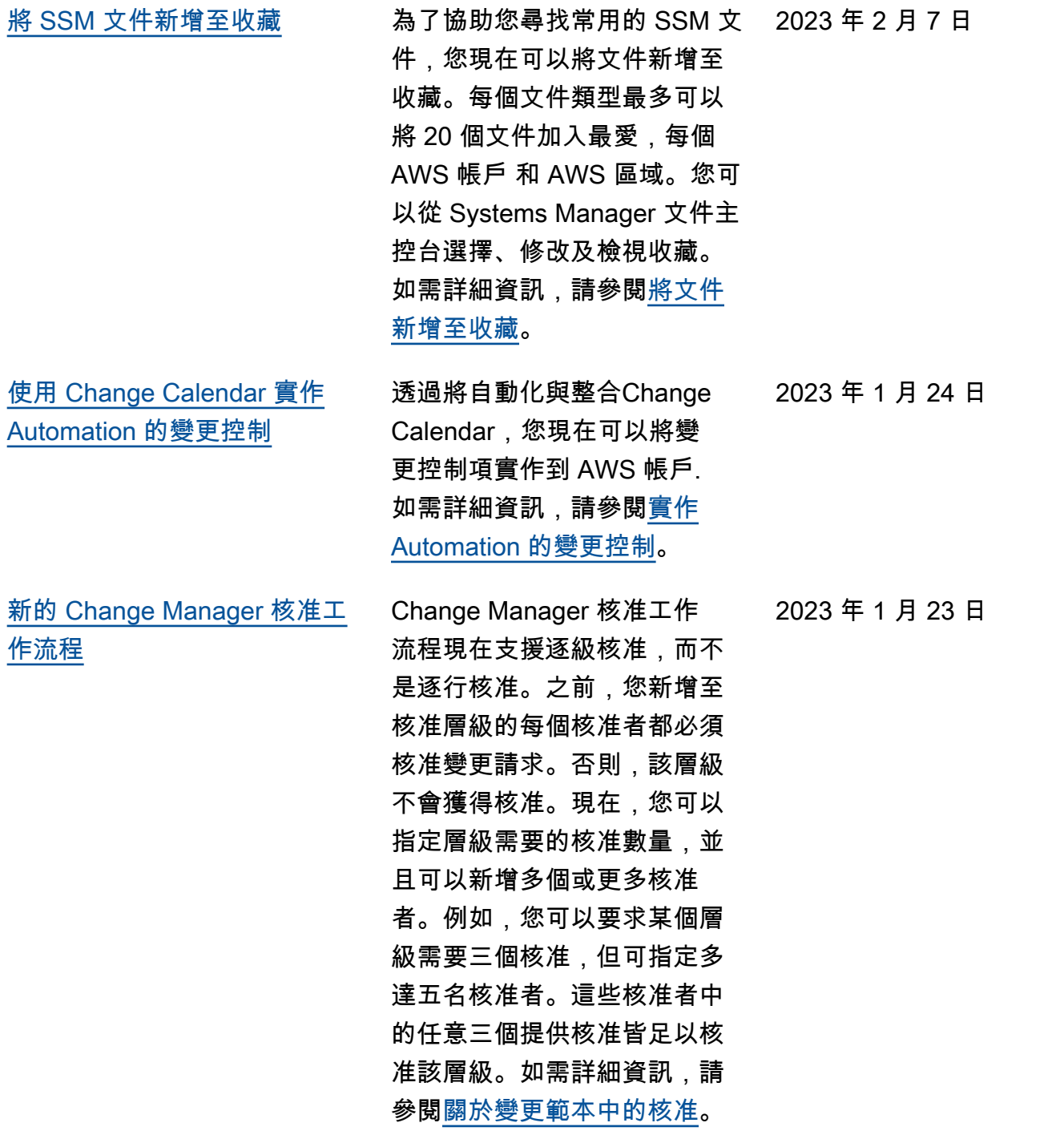

## [新增:使用 Quick Setup 中的](#page-2578-0) [修補程式政策為整個組織設定](#page-2578-0) [修補程式](#page-2578-0)

使用 Quick Setup (Systems Manager 的功能), 現在可建 立由 Patch Manager 提供支援 的修補程式政策。修補程式政 策會定義自動修補受管節點時 要使用的排程和修補基準。使 **用單一修補程式政策組態,您** 可以定義為組織中所有區域的 所有帳戶、僅您選擇的帳戶和 區域或者單一帳戶-區域對進行 修補。如需詳細資訊,請參閱 下列主題。

- [使用 Quick Setup 修補政策](https://docs.aws.amazon.com/systems-manager/latest/userguide/patch-manager-policies.html)
- [使用 Quick Setup 修補程式](https://docs.aws.amazon.com/systems-manager/latest/userguide/quick-setup-patch-manager.html) [政策來自動化整個組織的修](https://docs.aws.amazon.com/systems-manager/latest/userguide/quick-setup-patch-manager.html) [補](https://docs.aws.amazon.com/systems-manager/latest/userguide/quick-setup-patch-manager.html)

2022 年 12 月 22 日

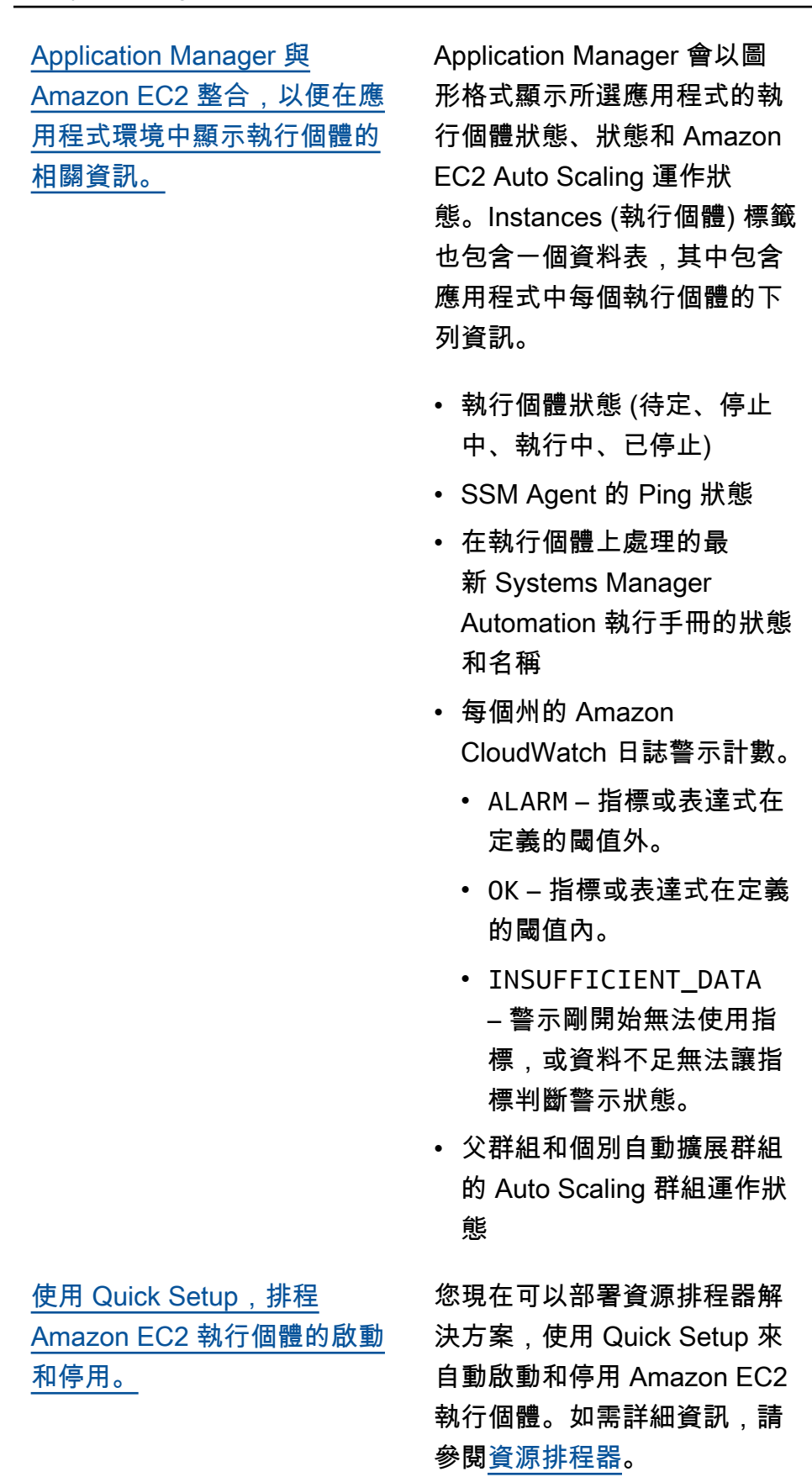

2022 年 12 月 22 日

2022 年 12 月 19 日

[OpsCenter 現在支援跨帳戶使](#page-2578-0) [用 OpsItems](#page-2578-0) OpsCenter 支援在工作階 段期間從管理帳戶 ( AWS Organizations 管理帳戶或 Systems Manager 委派的管 理員帳戶) 和成員帳戶中使用 OpsItems。設定完成後,使用 者可以執行以下類型的動作: • 在成員帳戶中建立、檢視和 更新 OpsItems • 檢視成員帳號中指定 AWS 資源OpsItems的詳細資訊

> • 啟動 Systems Manager Automation 執行手冊,以解 決成員帳戶中 AWS 資源的 問題

如需詳細資訊,請參閱[設定](https://docs.aws.amazon.com/systems-manager/latest/userguide/OpsCenter-getting-started-multiple-accounts.html)  [OpsCenter 以跨帳戶使用](https://docs.aws.amazon.com/systems-manager/latest/userguide/OpsCenter-getting-started-multiple-accounts.html)  [OpsItems。](https://docs.aws.amazon.com/systems-manager/latest/userguide/OpsCenter-getting-started-multiple-accounts.html)

[使用 AWS CloudTrail Lake 追](#page-2578-0) [蹤Change Manager變更請求的](#page-2578-0) [詳細資訊](#page-2578-0)

您現在可以使用 AWS CloudTrail Lake 中的事件資 料倉庫來擷取並檢閱Change Manager針對組織或帳戶執行 之變更請求的詳細資訊。此資 訊包括有關建立變更請求的使 用者身分識別、發出請求的 IP 位址、進行變更的 AWS 區域 位置、目標資源等的可稽核詳 細資訊。如需相關資訊,請參 閱[監控您的變更請求事件和](https://docs.aws.amazon.com/systems-manager/latest/userguide/monitoring-change-request-events.html)[檢](https://docs.aws.amazon.com/systems-manager/latest/userguide/reviewing-changes.html) [閱變更請求詳細資訊、任務和](https://docs.aws.amazon.com/systems-manager/latest/userguide/reviewing-changes.html) [時間表。](https://docs.aws.amazon.com/systems-manager/latest/userguide/reviewing-changes.html)

2022 年 11 月 16 日

2022 年 11 月 11 日

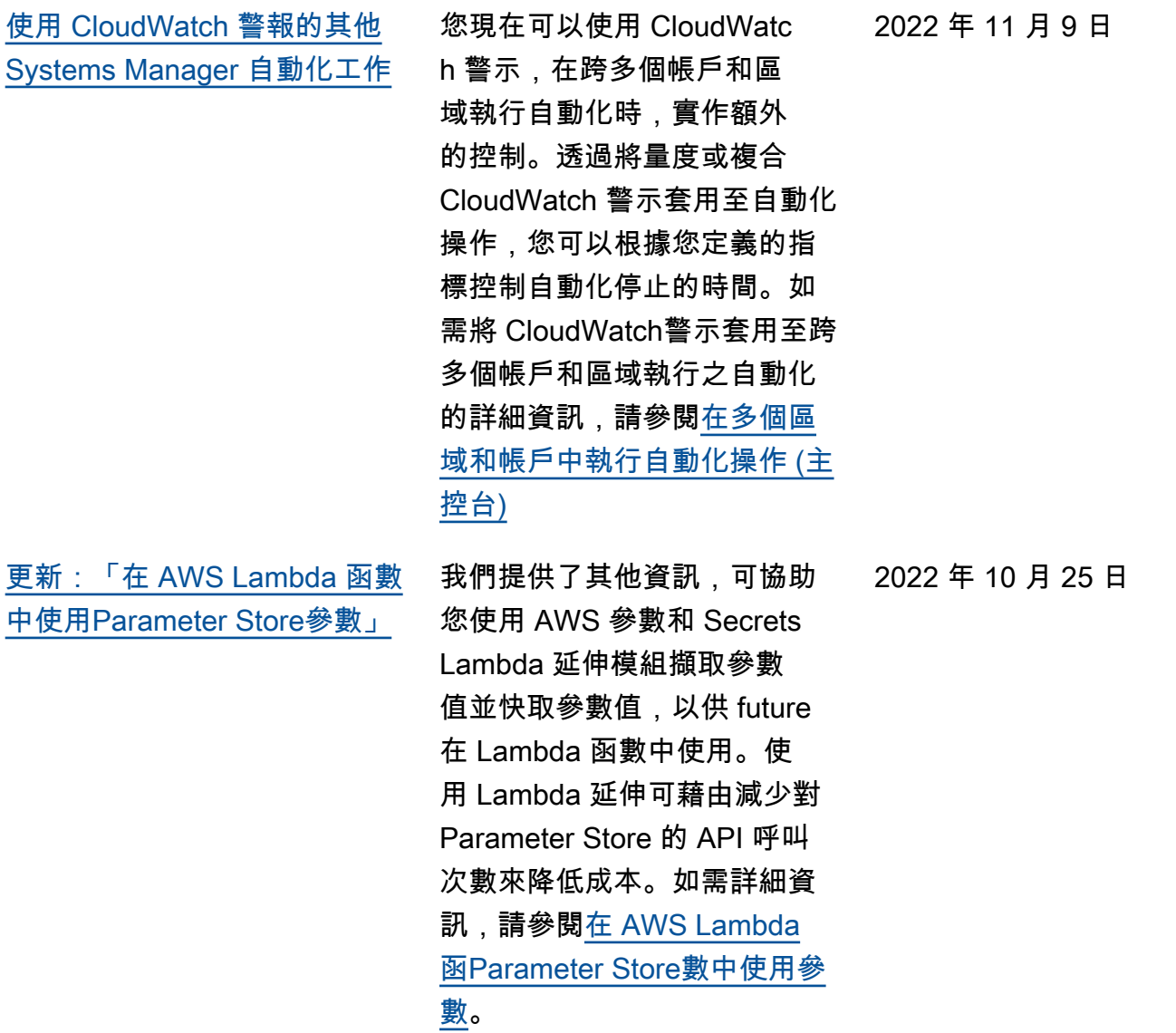

[使用 CloudWatch 警報的其他](#page-2578-0)  [Systems Manager 工作控](#page-2578-0)

現在,您可以在執行自動化 和指令時使用 CloudWatc h 警報來實作其他控制項。 當 CloudWatch 警示與State Manager關聯或維護視窗工作 一起註冊時,也可以將警示新 增至自動化或指令。透過將複 合 CloudWatch 警示套用至自 動化或指令,您可以根據您 定義的量度控制自動化或指 令停止的時間。如需有關將 CloudWatch 警示套用至自動化 或指令的詳細資訊,請參閱下 列程序:

- [如何選取安全性修補程式](https://docs.aws.amazon.com/systems-manager/latest/userguide/patch-manager-selecting-patches.html)
- [如何安裝修補程式](https://docs.aws.amazon.com/systems-manager/latest/userguide/patch-manager-installing-patches.html)
- [修補程式基準規則如何在](https://docs.aws.amazon.com/systems-manager/latest/userguide/patch-manager-linux-rules.html#linux-rules-amazon-linux)  [Amazon Linux 1、Amazon](https://docs.aws.amazon.com/systems-manager/latest/userguide/patch-manager-linux-rules.html#linux-rules-amazon-linux)  [Linux 2 和 2022 Amazon](https://docs.aws.amazon.com/systems-manager/latest/userguide/patch-manager-linux-rules.html#linux-rules-amazon-linux)  [Linux 上運作](https://docs.aws.amazon.com/systems-manager/latest/userguide/patch-manager-linux-rules.html#linux-rules-amazon-linux)。

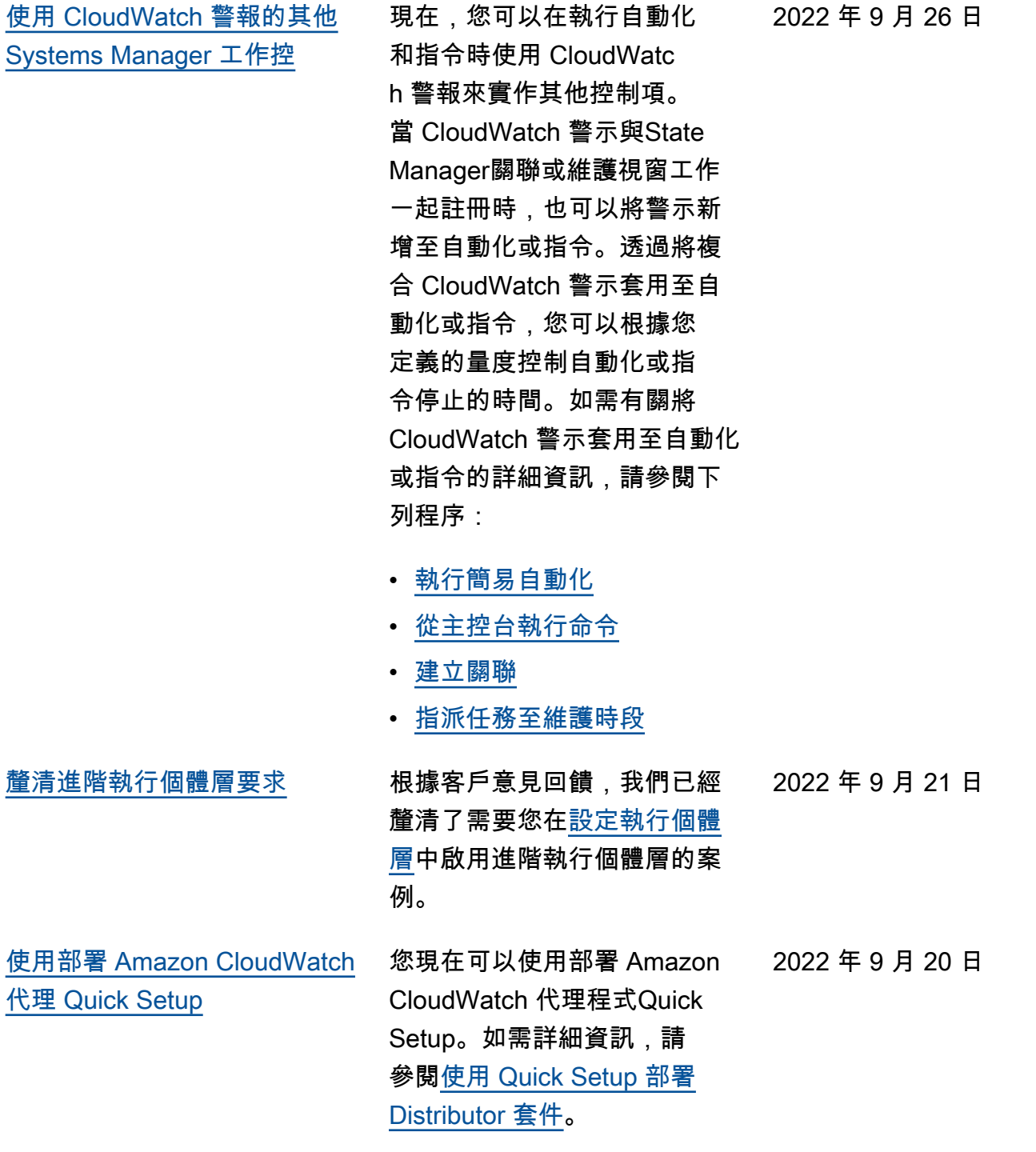

[當允許 EC2 執行個體中繼資](#page-2578-0) [料時,修補程式群組現在支援](#page-2578-0)  PatchGroup " 金鑰

## [新主題:「套件發行日期和更](#page-2578-0) [新日期的計算方式」](#page-2578-0)

如果[在 EC2 執行個體中繼](https://docs.aws.amazon.com/AWSEC2/latest/UserGuide/Using_Tags.html#allow-access-to-tags-in-IMDS) [資料中允許標籤,](https://docs.aws.amazon.com/AWSEC2/latest/UserGuide/Using_Tags.html#allow-access-to-tags-in-IMDS)則您建立 的標籤索引鍵不得包含任何 空格。先前,這樣可防止客 戶將部分 EC2 執行個體新 增至 Patch Manager 中的群 組,因為標籤索引鍵 Patch Group 必須套用至執行個體 。Patch Manager 現在支援 Patch Group (有空格) 和 PatchGroup (沒有空格) 作 為識別修補程式群組執行個 體的標籤索引鍵。執行個體中 繼資料中允許標籤的 EC2 執 行個體現在可以新增至 Patch Manager 中的修補程式群組。 如需資訊,請參閱[關於修補程](https://docs.aws.amazon.com/systems-manager/latest/userguide/patch-manager-patch-groups.html) [式群組。](https://docs.aws.amazon.com/systems-manager/latest/userguide/patch-manager-patch-groups.html)

在由管理的修補程式基準中 AWS,新修補程式會在發行或 更新 7 天後自動核准。在您建 立的自訂修補基準中,您可以 選擇性地指定在發行或更新後 要等待多少天,然後才會自動 核准安裝。對於 Amazon Linux 1 和 Amazon Linux 2,各種因 素會影響最新發布日期和更新 日期的計算方式。為了協助您 避免在選擇自動核准延遲時產 生未預期的結果,這些因素會 在主題[套件發行日期和更新日](https://docs.aws.amazon.com/systems-manager/latest/userguide/patch-manager-release-dates.html) [期的計算方式中](https://docs.aws.amazon.com/systems-manager/latest/userguide/patch-manager-release-dates.html)說明。

2022 年 8 月 31 日

2022 年 8 月 24 日

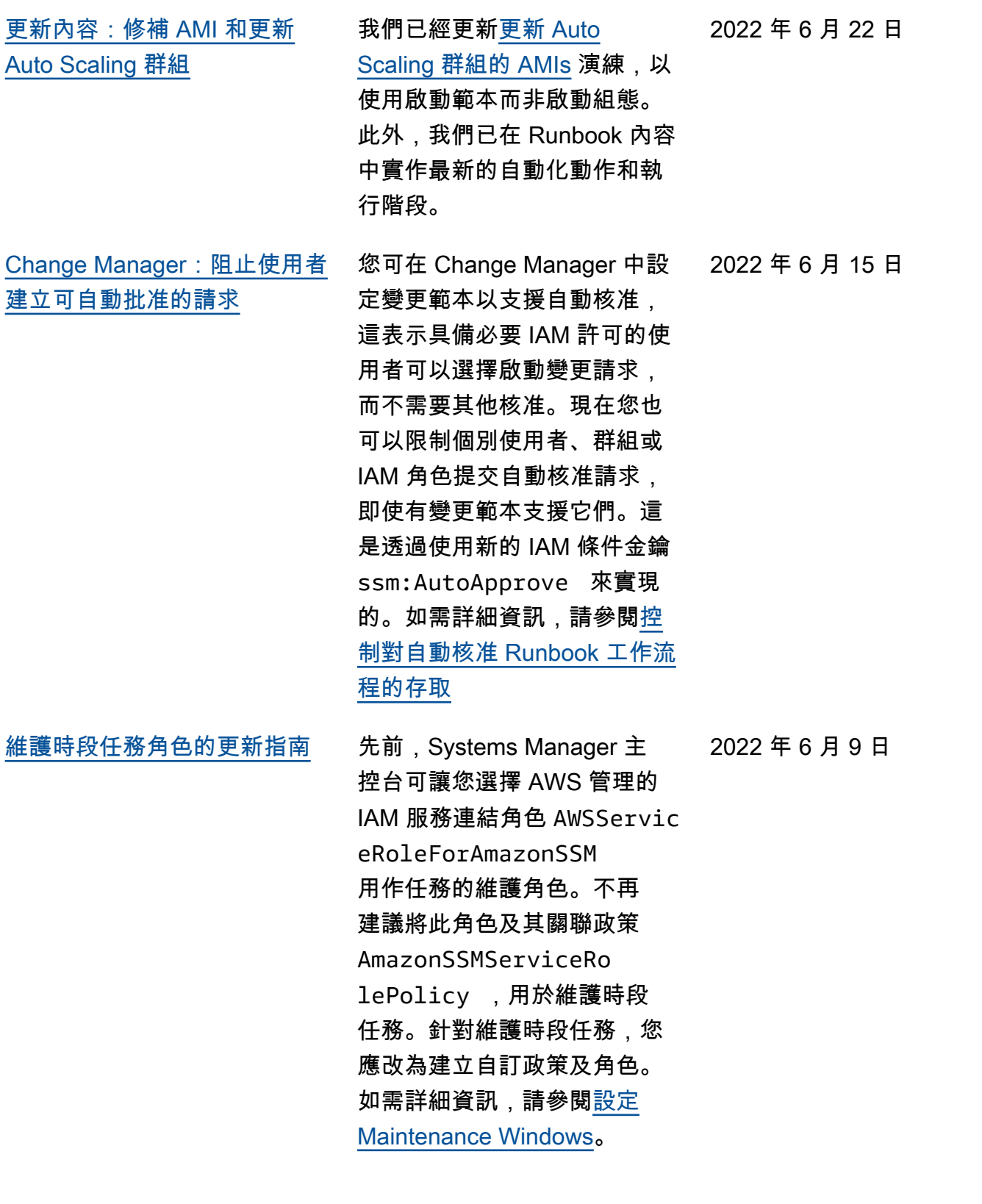

[針對 Session Manager 的網路](#page-2578-0) [埠轉送至遠端主機支援](#page-2578-0) Session Manager 現在支援網 路埠轉送工作階段至遠端主機 。遠端主機不需由 Systems Manager 管理。如需詳細資訊 ,請參閱[啟動工作階段 \(網路埠](https://docs.aws.amazon.com/systems-manager/latest/userguide/session-manager-working-with-sessions-start.html#sessions-remote-port-forwarding) [轉遞送遠端主機\)](https://docs.aws.amazon.com/systems-manager/latest/userguide/session-manager-working-with-sessions-start.html#sessions-remote-port-forwarding)。 2022 年 5 月 25 日 [更新內容:針對在 Amazon](#page-2578-0) [EC2 Linux 執行個體 手動安裝](#page-2578-0)  [SSM Agent 的說明](#page-2578-0) 為了回應客戶意見,針對 Amazon EC2 執行個體手動安 裝 SSM Agent 的說明,我們對 相關主題進行了全面修改。這 些主題現在透過全域可用的檔 案提供命令,您可在任何 AWS 區域的 EC2 執行個體上複製 並貼上這些命令,進行快速安 裝。這些主題也提供資訊,幫 助您利用工作區的可用檔案 來建立安裝命令。使用指令碼 或範本在多個執行個體安裝代

> 理程式時,建議使用後一種方 法。如需詳細資訊,請參閱 [在](https://docs.aws.amazon.com/systems-manager/latest/userguide/manually-install-ssm-agent-linux.html)  [Linux EC2 執行個體上手動安](https://docs.aws.amazon.com/systems-manager/latest/userguide/manually-install-ssm-agent-linux.html) [裝 SSM Agent](https://docs.aws.amazon.com/systems-manager/latest/userguide/manually-install-ssm-agent-linux.html)章節的 Linux 作

業系統說明。

2022 年 5 月 9 日

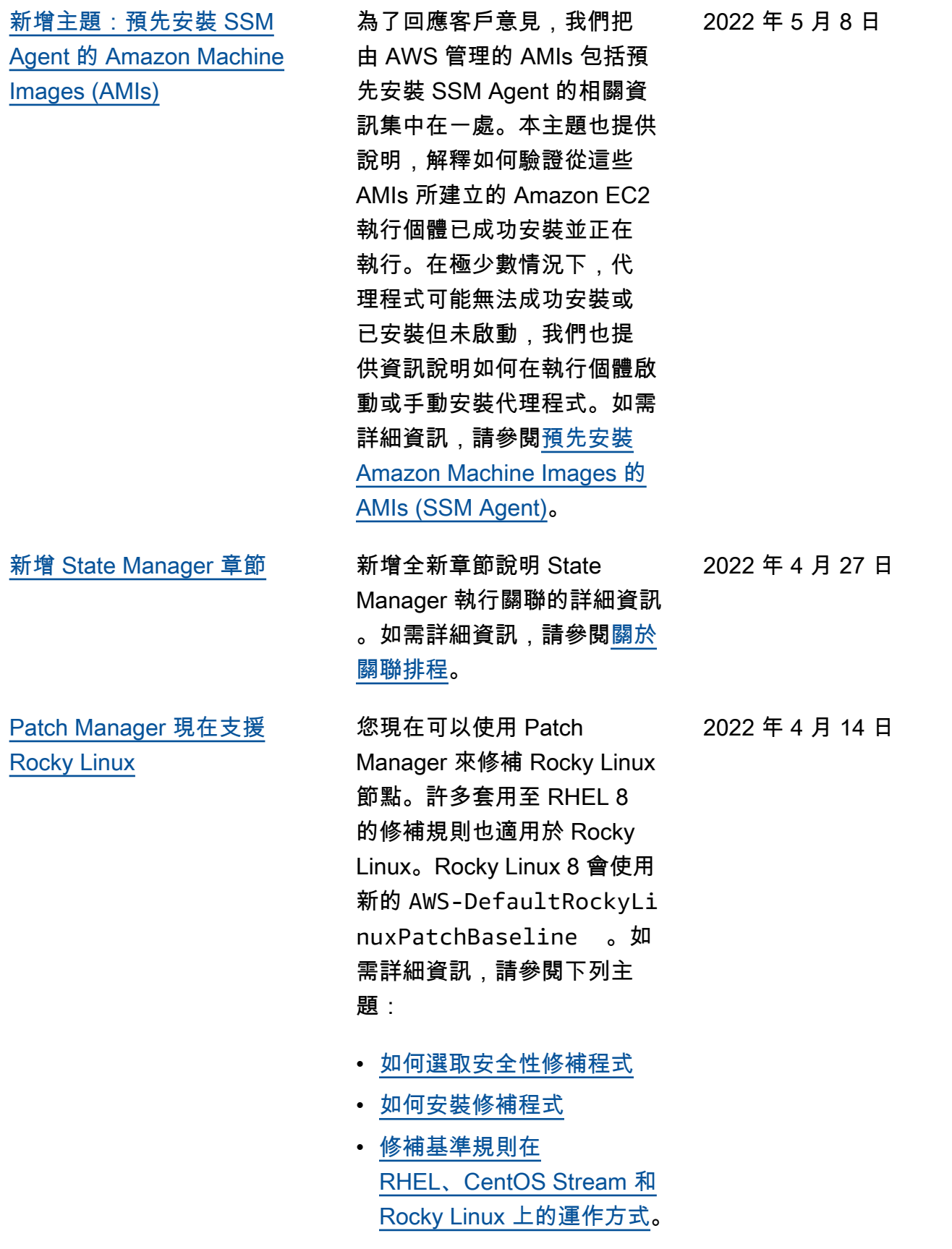

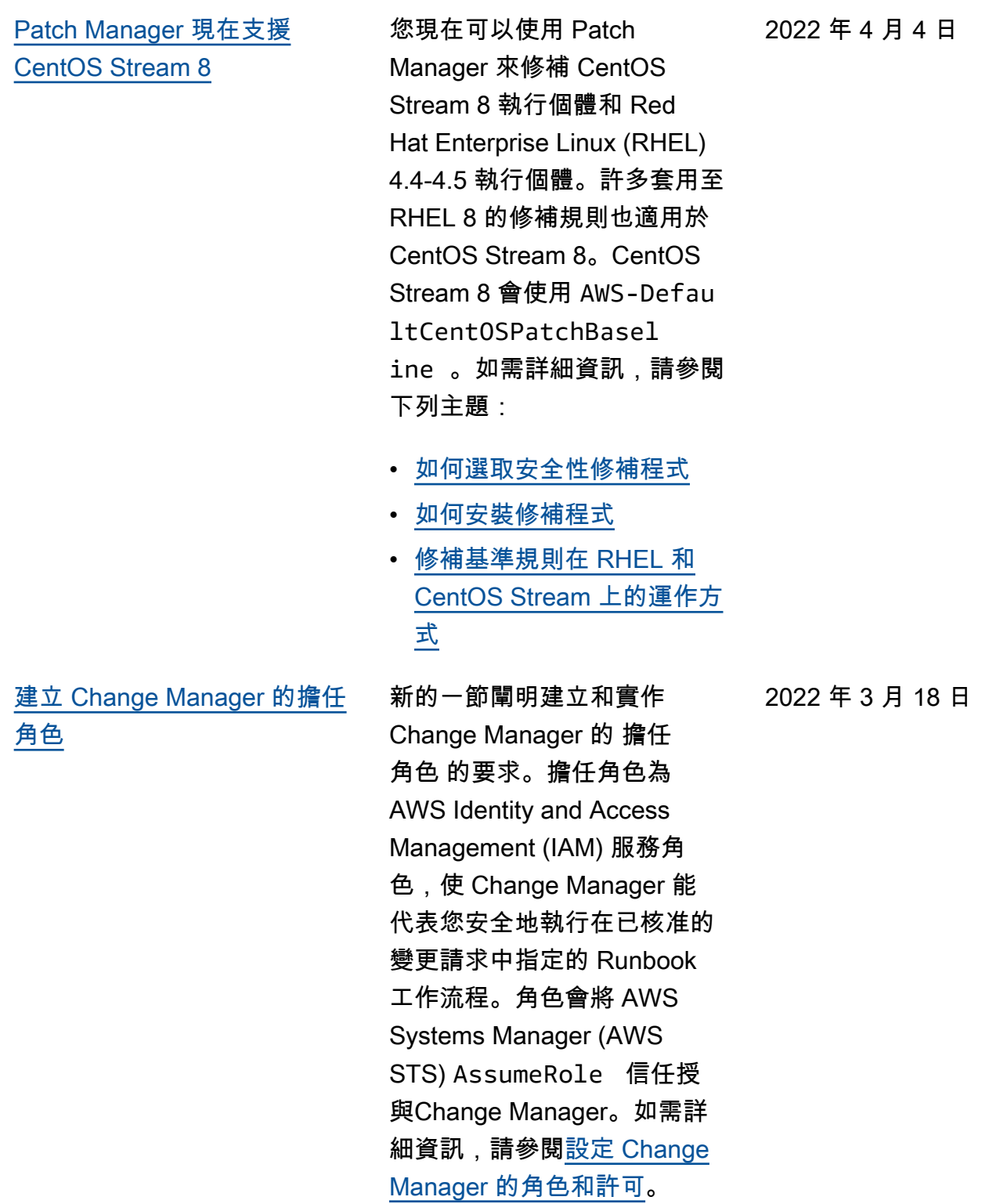

AWS Systems Manager 使用者指南 [核準或拒絕 Change Manager](#page-2578-0)  [大量變更請求](#page-2578-0) 在 Systems Manager 主控台 中,您現在可以在單一操作 中選擇多個待核准或拒絕的變 更請求。如需詳細資訊,請參 閱[檢閱及核准或拒絕變更請求](https://docs.aws.amazon.com/systems-manager/latest/userguide/change-requests-review.html#change-requests-review-console)  [\(主控台\)](https://docs.aws.amazon.com/systems-manager/latest/userguide/change-requests-review.html#change-requests-review-console)。 [支援 Rocky Linux 和 Windows](#page-2578-0)  [Server 2022 的受管節點](#page-2578-0) Systems Manager 支援 Rocky Linux 和 Windows Server 2022 的受管節點,包括位於內部 部署或其他雲端供應商的邊 緣裝置和混合機器。若要將 Systems Manager 用於這些 作業系統,您必須完成所有必 要的 Systems Manager 設定 程序,包括混合環境或邊緣裝 置的程序 (如適用)。如需詳細 資訊,請參閱[設定 Systems](https://docs.aws.amazon.com/systems-manager/latest/userguide/systems-manager-setting-up.html)  [Manager。](https://docs.aws.amazon.com/systems-manager/latest/userguide/systems-manager-setting-up.html)關於 Rocky Linux 機器,您還必須手動安裝 SSM

> Agent。如需詳細資訊,請 參閱[在 Rocky Linux 執行個](https://docs.aws.amazon.com/systems-manager/latest/userguide/agent-install-rocky.html) [體上手動安裝 SSM Agent](https://docs.aws.amazon.com/systems-manager/latest/userguide/agent-install-rocky.html)。 關於 Windows Server 2022 Amazon Elastic Compute

Cloud (Amazon EC2) 執行個 體,預設為安裝 SSM Agent。 2022 年 3 月 8 日

2022 年 3 月 1 日

[允許自動化適應您的並行需](#page-2578-0) [求,並檢視自動化使用量指標](#page-2578-0) 您現在可以允許自動化自動 調整並行自動化配額,並檢 視發佈至的「自動化」使用 量度 CloudWatch。如需有關 自適應並行的詳細資訊,請參 閱[允許 Automation 適應並行需](https://docs.aws.amazon.com/systems-manager/latest/userguide/adaptive-concurrency.html) [求。](https://docs.aws.amazon.com/systems-manager/latest/userguide/adaptive-concurrency.html)如需如何檢視自動化使用 量指標的詳細資訊,請參閱[使](https://docs.aws.amazon.com/systems-manager/latest/userguide/monitoring-automation-metrics.html) [用 Amazon 監控自動化指標](https://docs.aws.amazon.com/systems-manager/latest/userguide/monitoring-automation-metrics.html) [CloudWatch。](https://docs.aws.amazon.com/systems-manager/latest/userguide/monitoring-automation-metrics.html) 2022 年 1 月 27 日 [允許自動化適應您的並行需](#page-2578-0) [求,並檢視自動化使用量指標](#page-2578-0) 您現在可以允許自動化自動 調整並行自動化配額,並檢 視發佈至的「自動化」使用 量度 CloudWatch。如需有關 自適應並行的詳細資訊,請參 閱[允許 Automation 適應並行需](https://docs.aws.amazon.com/systems-manager/latest/userguide/adaptive-concurrency.html) [求。](https://docs.aws.amazon.com/systems-manager/latest/userguide/adaptive-concurrency.html)如需如何檢視自動化使用 量指標的詳細資訊,請參閱[使](https://docs.aws.amazon.com/systems-manager/latest/userguide/monitoring-automation-metrics.html) [用 Amazon 監控自動化指標](https://docs.aws.amazon.com/systems-manager/latest/userguide/monitoring-automation-metrics.html) [CloudWatch。](https://docs.aws.amazon.com/systems-manager/latest/userguide/monitoring-automation-metrics.html) 2022 年 1 月 27 日 [按類別組織的 Systems](#page-2578-0) [Manager 文件](#page-2578-0) Amazon 擁有的 Systems Manager 文件現在按類型和類 別組織,以便幫助您找到所需 2022 年 1 月 13 日

文件。

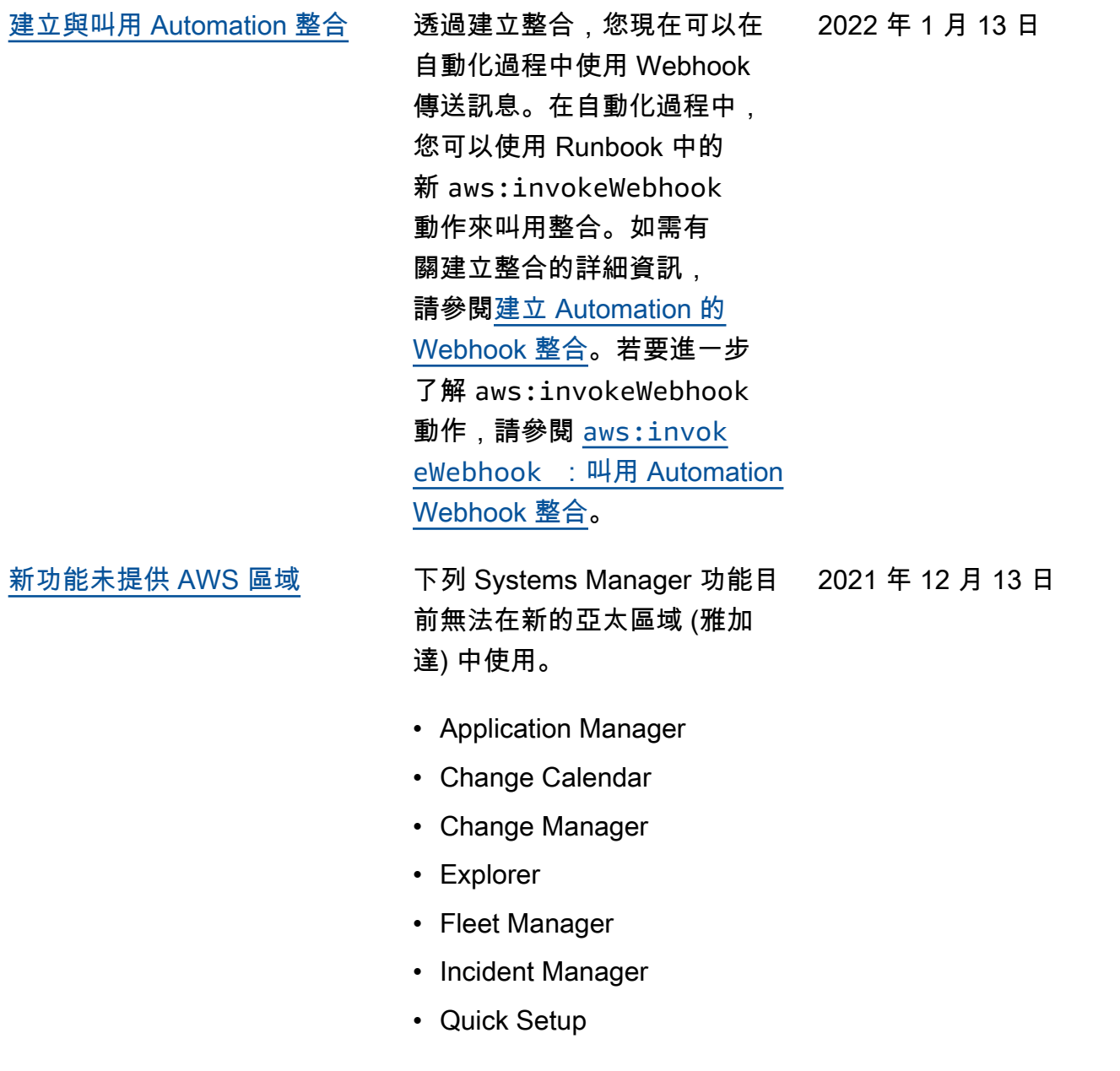

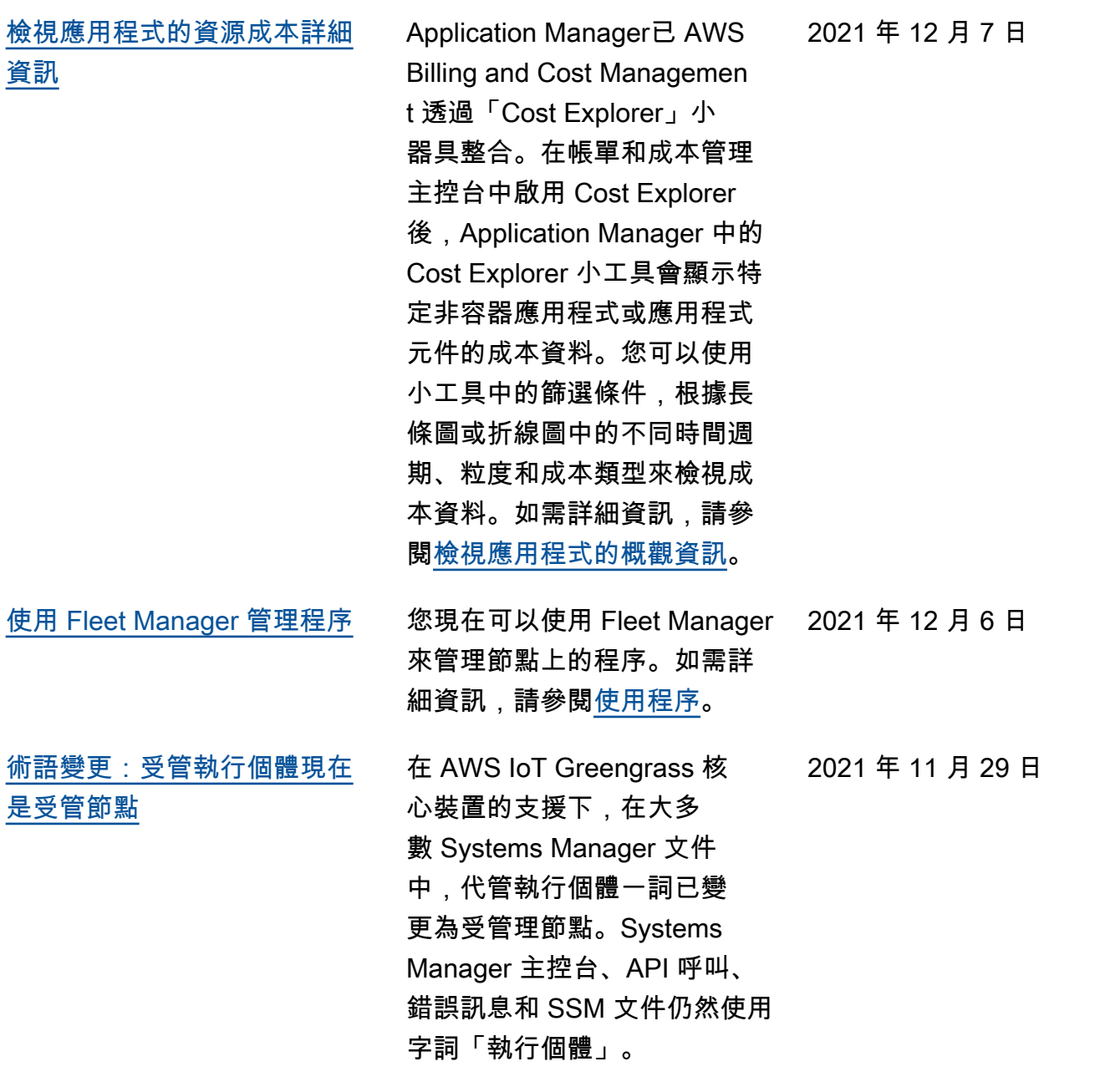

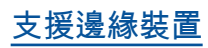

[支援邊緣裝置](#page-2578-0) Systems Manager 支援以下邊 緣裝置組態。 2021 年 11 月 29 日

- AWS IoT Greengrass: Systems Manager 現在支 援為 AWS IoT Greengras s 核心軟體設定 AWS IoT Greengrass 並執行任何 裝置。若要將 AWS IoT Greengrass 核心裝置上線, 您必須建立 AWS Identity and Access Management (IAM) 服務角色。您也必須使 用主 AWS IoT Greengrass 控台來部署SSM Agent為裝 置上的 AWS IoT Greengras s 元件。如需詳細資訊, 請參閱[設 AWS Systems](https://docs.aws.amazon.com/systems-manager/latest/userguide/systems-manager-setting-up-edge-devices.html) [Manager 定邊緣裝置](https://docs.aws.amazon.com/systems-manager/latest/userguide/systems-manager-setting-up-edge-devices.html)。
- 混合式環境中的邊緣裝置: 當您將 AWS IoT 核心裝置 和非AWS IoT 裝置設定為內 部部署機器之後,Systems Manager 也會支援這些裝 置。若要上線裝置,您必 須建立 IAM 服務角色、為 混合環境建立受管節點啟用 ,以及在您的裝置上手動安 裝 SSM Agent。如需詳細 資訊,請參閱[設定混 AWS](https://docs.aws.amazon.com/systems-manager/latest/userguide/systems-manager-hybrid-multicloud.html) [Systems Manager 合式環境](https://docs.aws.amazon.com/systems-manager/latest/userguide/systems-manager-hybrid-multicloud.html)

[使用遠端桌面連線至受管執行](#page-2578-0) [個體](#page-2578-0) 您現在可以透過遠端桌面 通訊協定 (RDP) 使用 Fleet Manager 連線至受管 Windows 執行個體。這些由 NICE DCV 提供技術的遠端桌面工作階 段,直接從您的瀏覽器提供了 執行個體的安全連線。如需詳 細資訊,請參閱[使用遠端桌面](https://docs.aws.amazon.com/systems-manager/latest/userguide/fleet-rdp.html) [進行連線。](https://docs.aws.amazon.com/systems-manager/latest/userguide/fleet-rdp.html) 2021 年 11 月 23 日 [指定工作階段持續時間上限並](#page-2578-0) [提供工作階段的原因](#page-2578-0) 您現在可以為 AWS 帳戶中 AWS 區域 的所有 Session Manager 工作階段指定工作 階段持續時間上限。當工作階 段達到您指定的持續時間時, 就會終止。您現在也可以在啟 動工作階段時選擇性地新增原 因。如需詳細資訊,請參閱[指](https://docs.aws.amazon.com/systems-manager/latest/userguide/session-preferences-max-timeout.html) [定工作階段持續時間上限。](https://docs.aws.amazon.com/systems-manager/latest/userguide/session-preferences-max-timeout.html) 2021 年 11 月 16 日

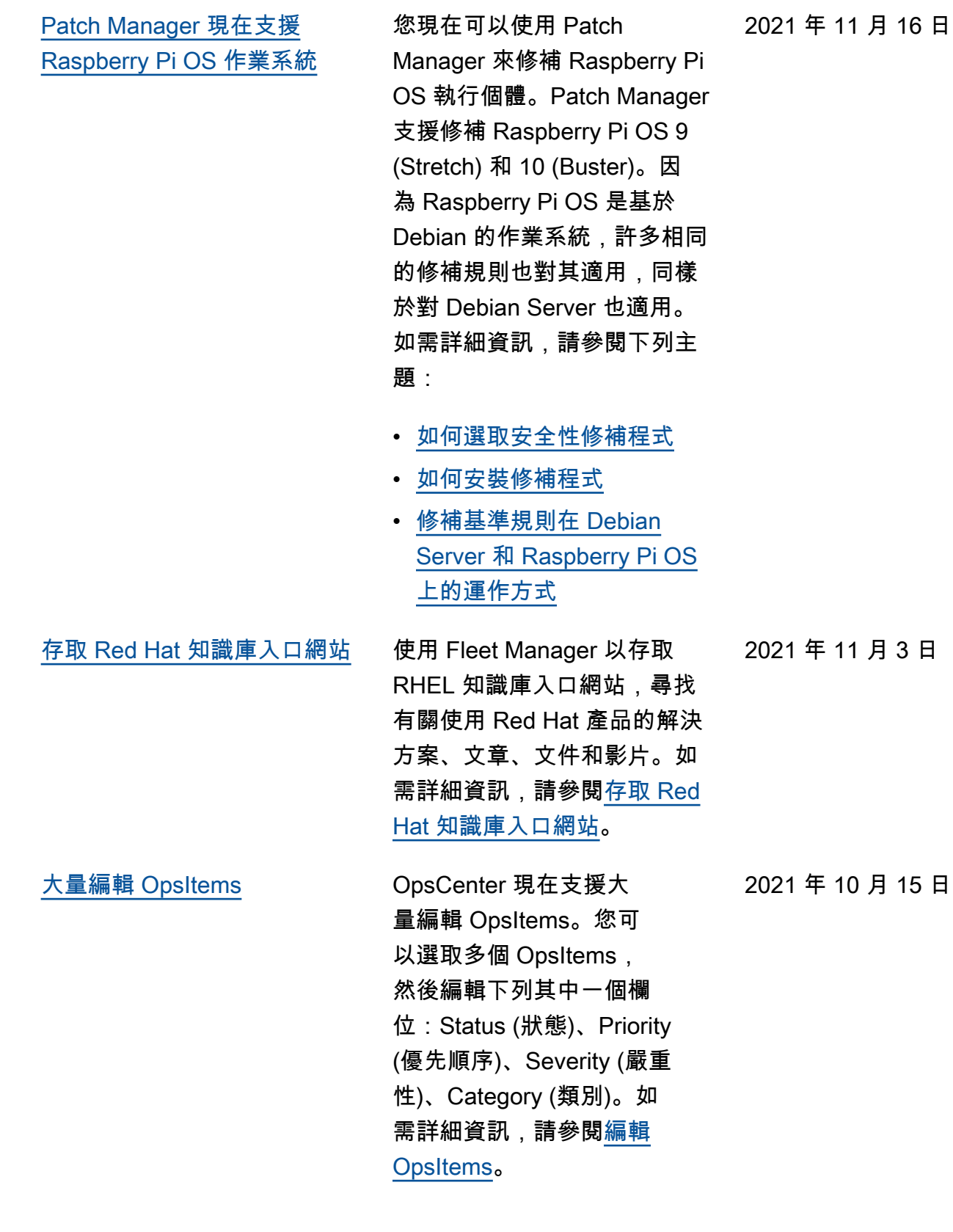

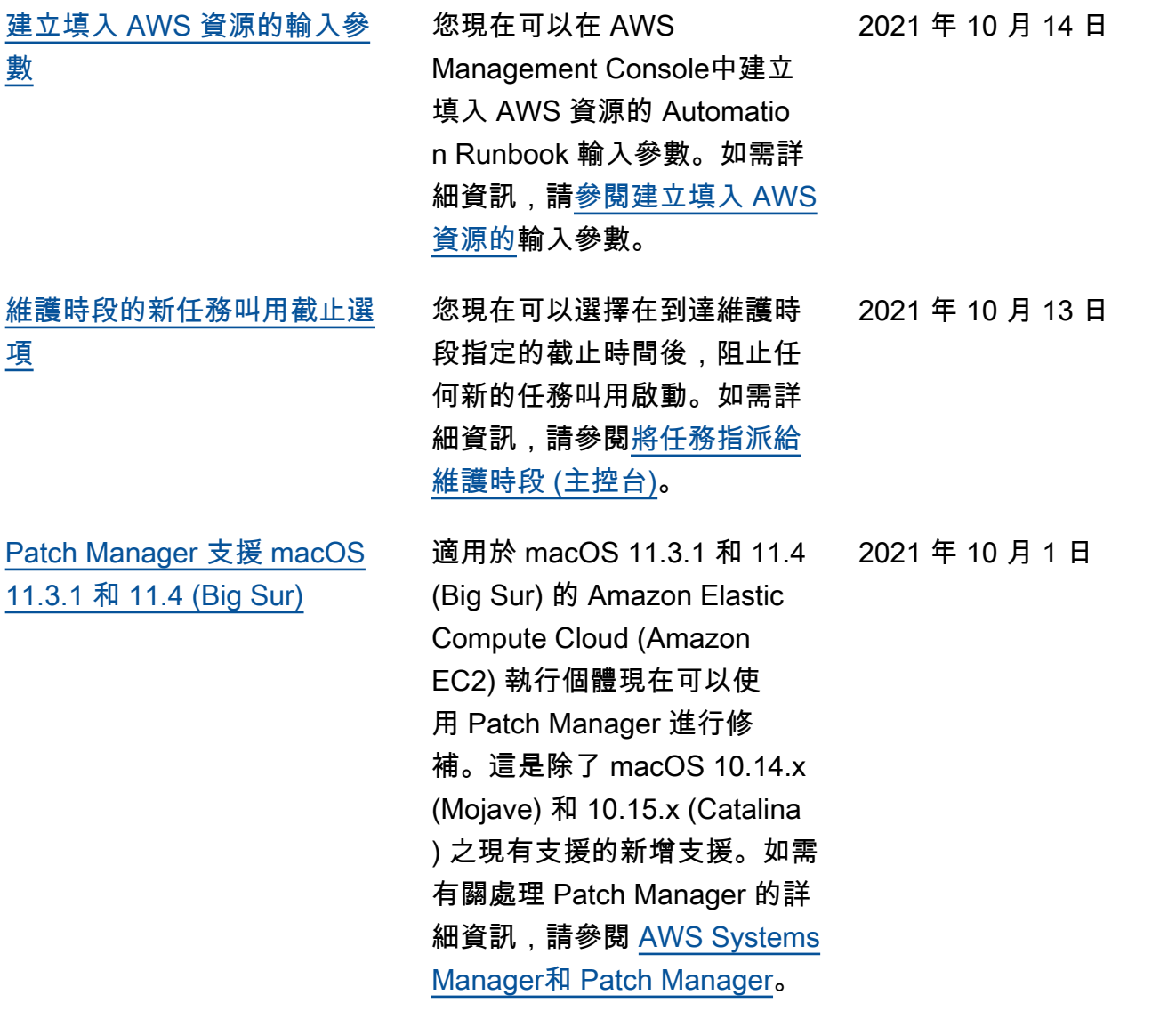

[Application Manager 中的](#page-2578-0) [Application Insights](#page-2578-0)

Application Manager與 Amazon CloudWatch 應用程式 洞察整合。Application Insights 會識別和設定金鑰指標、日 誌,並在您所有的應用程式 資源和技術堆疊中發出警示 。Application Insights 會持續 監控指標和日誌,以偵測和 建立異常及錯誤的關聯。當 系統偵測到錯誤或異常時, 「應用程式深入解析」會產生 CloudWatch 事件,供您用來 設定通知或採取行動。您可以 在 Application Manager 中的 Overview (概觀) 和 Monitorin g (監控) 標籤上啟用和檢視 Application Insights。如需有關 應用程式洞察的詳細資訊,請 參閱 [Amazon CloudWatch 使](https://docs.aws.amazon.com/AmazonCloudWatch/latest/monitoring/appinsights-what-is.html) [用者指南中的什麼是 Amazon](https://docs.aws.amazon.com/AmazonCloudWatch/latest/monitoring/appinsights-what-is.html)  [CloudWatch 應用程式洞察](https://docs.aws.amazon.com/AmazonCloudWatch/latest/monitoring/appinsights-what-is.html)。

2021 年 9 月 21 日

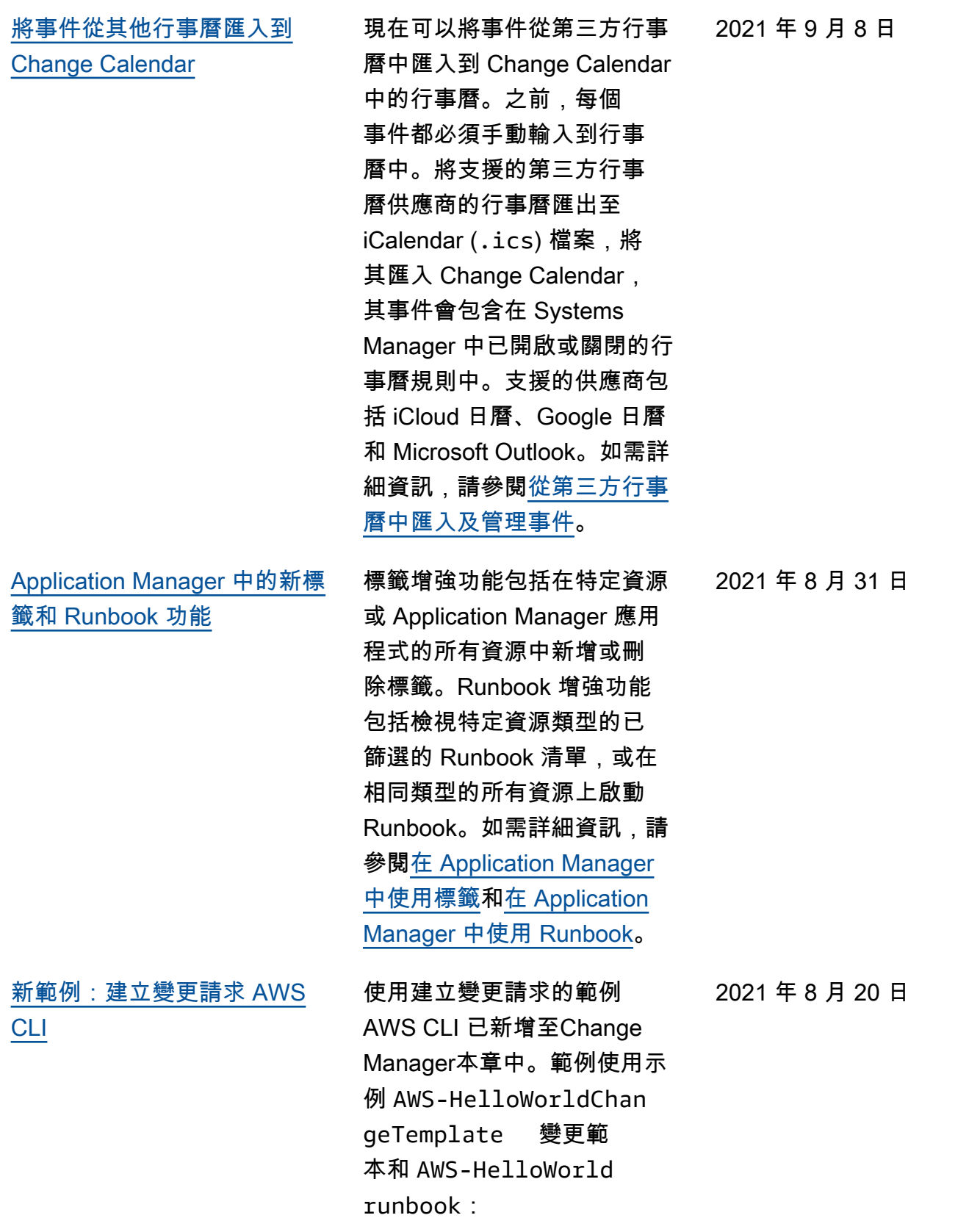

• [建立變更請求 \(AWS CLI\)](https://docs.aws.amazon.com/systems-manager/latest/userguide/change-requests-create.html#change-requests-create-cli)

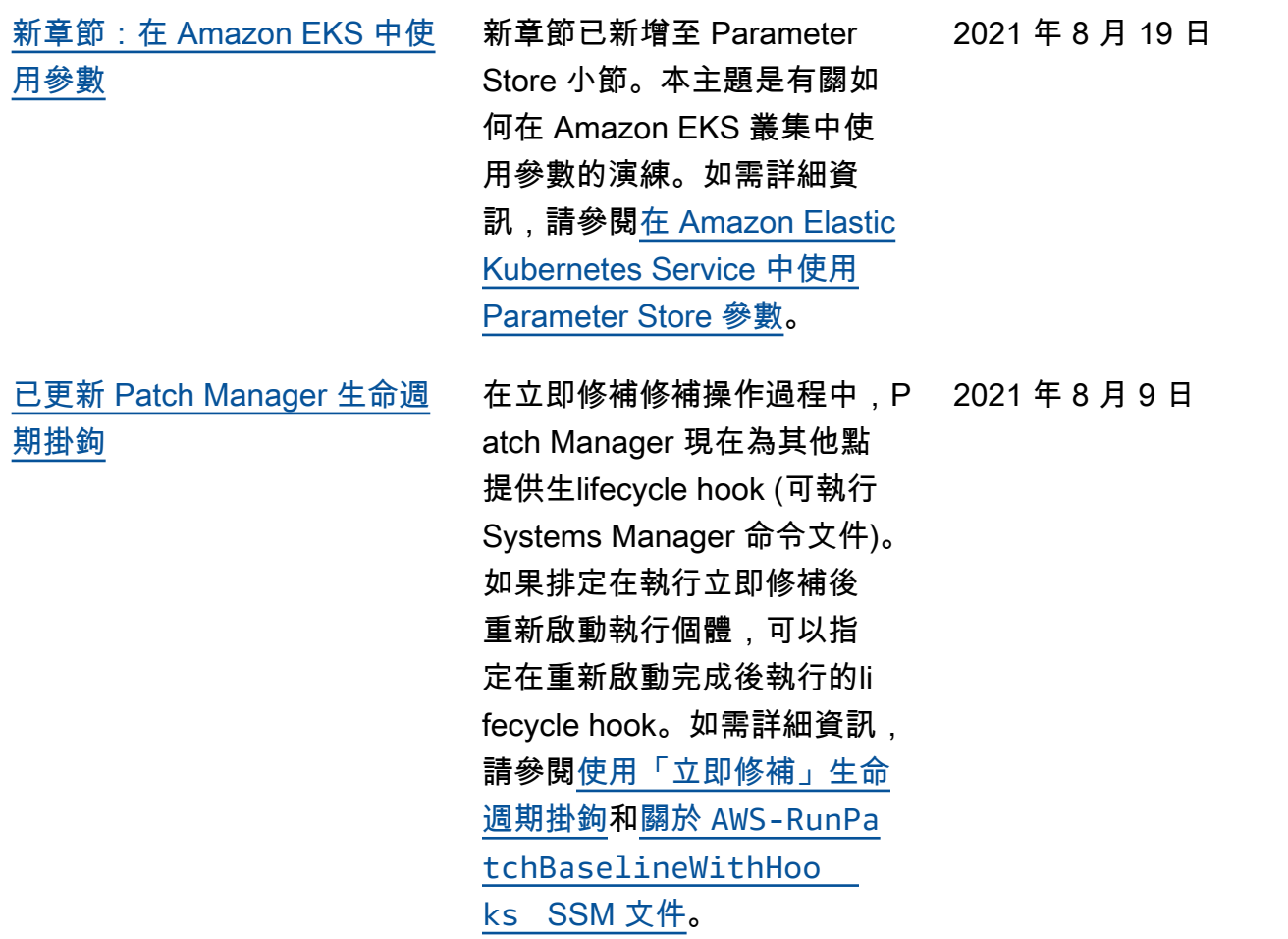

[自動核准現在支援 Change](#page-2578-0) [Manager 請求](#page-2578-0)

現在可在 Change Manager 中設定變更範本以支援自動核 准,這表示具有必要 IAM 許可 的使用者可以選擇啟動變更請 求,而不需要其他核准。具有 自動核准範本存取權的使用者 仍然可以選擇指定核准者 (如 果他們選擇)。為了協助您控制 Change Manager 程序,在變 更凍結期間,所有請求仍需要 核准。如需詳細資訊,請參閱 下列主題:

- [建立變更範本](https://docs.aws.amazon.com/systems-manager/latest/userguide/change-templates-create.html)
- [建立變更請求](https://docs.aws.amazon.com/systems-manager/latest/userguide/change-requests-create.html)
- [試用 AWS 受管理的](https://docs.aws.amazon.com/systems-manager/latest/userguide/change-templates-aws-managed.html)Hello World[變更範本](https://docs.aws.amazon.com/systems-manager/latest/userguide/change-templates-aws-managed.html)

[OpsCenter 操作洞察](#page-2578-0) OpsCenter 會在您的帳戶中自 動分析 OpsItems,並產生洞 察。洞察包含的資訊可協助您 瞭解您的帳戶中有多少重複的 OpsItems,以及哪些來源正在 建立它們。Insights 也提供建 議的最佳實務和 Automation Runbook,以協助您解決重複 的 OpsItems。如需詳細資訊, 請參閱[使用操作洞察。](https://docs.aws.amazon.com/systems-manager/latest/userguide/OpsCenter-working-deduplication-insights.html)

2021 年 7 月 13 日

2021 年 7 月 30 日

[在 Fleet Manager 中檢視已停](#page-2578-0) [止的執行個體](#page-2578-0)

您現在可在 Fleet Manager 主控台中檢視哪些執行個 體running以及哪些執行 個體stopped。如需詳細資 訊,請參閱[AWS Systems](https://docs.aws.amazon.com/systems-manager/latest/userguide/fleet.html) [ManagerFleet Manager](https://docs.aws.amazon.com/systems-manager/latest/userguide/fleet.html)。

2021 年 7 月 12 日

[新主題:撰寫 Automation](#page-2578-0)  [Runbook](#page-2578-0) 新主題[撰寫 Automation](https://docs.aws.amazon.com/systems-manager/latest/userguide/automation-authoring-runbooks.html) [Runbook](https://docs.aws.amazon.com/systems-manager/latest/userguide/automation-authoring-runbooks.html) 提供如何撰寫自訂 Automation Runbook 內容的指 導方針和敘述範例。 2021 年 7 月 8 日 [AWS CloudFormation 堆疊](#page-2578-0) [和範本建立於 Application](#page-2578-0)  [Manager](#page-2578-0) Application Manager透過與 整合,協助您佈建和管理應用 程式的資源[CloudFormation。](https://docs.aws.amazon.com/AWSCloudFormation/latest/UserGuide/Welcome.html) 您可以在中建立、編輯和刪除 AWS CloudFormation 範本和 堆疊Application Manager。 Application Manager還包 括一個模板庫,您可以在 其中克隆,創建和存儲模 板。 Application Manager並 CloudFormation 顯示有關堆 棧當前狀態的相同信息。範本 和範本更新會儲存在 Systems Manager 中,直到您佈建堆 疊為止,此時變更也會顯示在 中 CloudFormation。如需詳細 資訊,請參[閱中的使用 AWS](https://docs.aws.amazon.com/systems-manager/latest/userguide/application-manager-working-stacks.html) [CloudFormation 堆疊Applica](https://docs.aws.amazon.com/systems-manager/latest/userguide/application-manager-working-stacks.html) [tion Manager。](https://docs.aws.amazon.com/systems-manager/latest/userguide/application-manager-working-stacks.html) 2021 年 7 月 8 日 [新主題:自動輪換混合執行個](#page-2578-0) [體上的 SSM Agent 的私有金鑰](#page-2578-0) 新主題[設定私有金鑰自動輪](https://docs.aws.amazon.com/systems-manager/latest/userguide/hybrid-multicloud-ssm-agent-install-linux.html#ssm-agent-hybrid-private-key-rotation-linux)  [換提](https://docs.aws.amazon.com/systems-manager/latest/userguide/hybrid-multicloud-ssm-agent-install-linux.html#ssm-agent-hybrid-private-key-rotation-linux)供有關如何透過設定 SSM Agent 來自動輪換混合環境私 有金鑰從而加強您的安全狀態 的說明。 2021 年 6 月 15 日 [Session Manager適用於 AWS](#page-2578-0)  [CLI 版本 1.2.205.0 的外掛程式](#page-2578-0) 新版的Session Manager外掛 程式 AWS CLI 已經發行。如 需詳細資訊,請參閱 [Session](https://docs.aws.amazon.com/systems-manager/latest/userguide/session-manager-working-with-install-plugin.html#plugin-version-history) [Manager 外掛程式最新版本和](https://docs.aws.amazon.com/systems-manager/latest/userguide/session-manager-working-with-install-plugin.html#plugin-version-history) [發行歷史記錄。](https://docs.aws.amazon.com/systems-manager/latest/userguide/session-manager-working-with-install-plugin.html#plugin-version-history) 2021 年 6 月 10 日

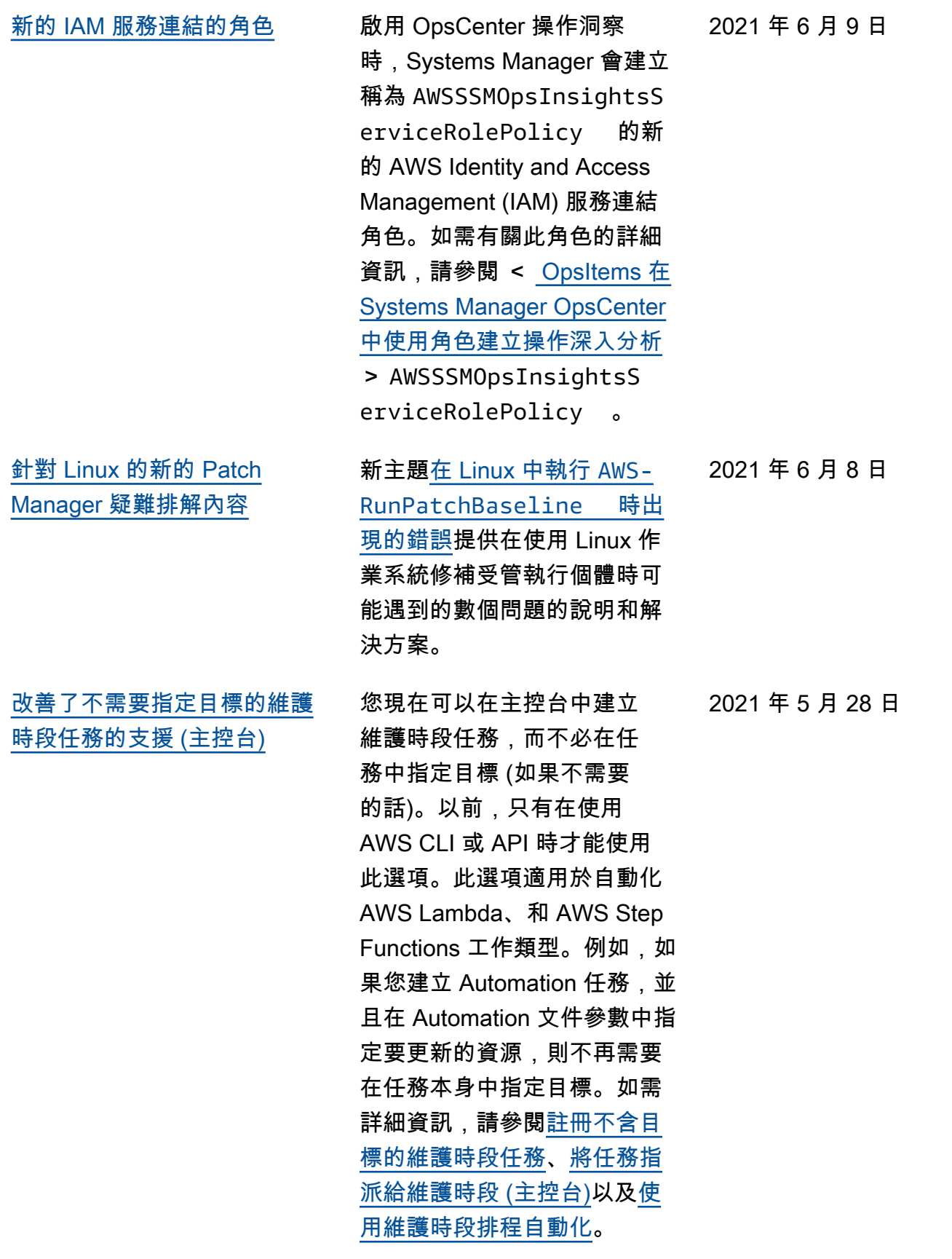

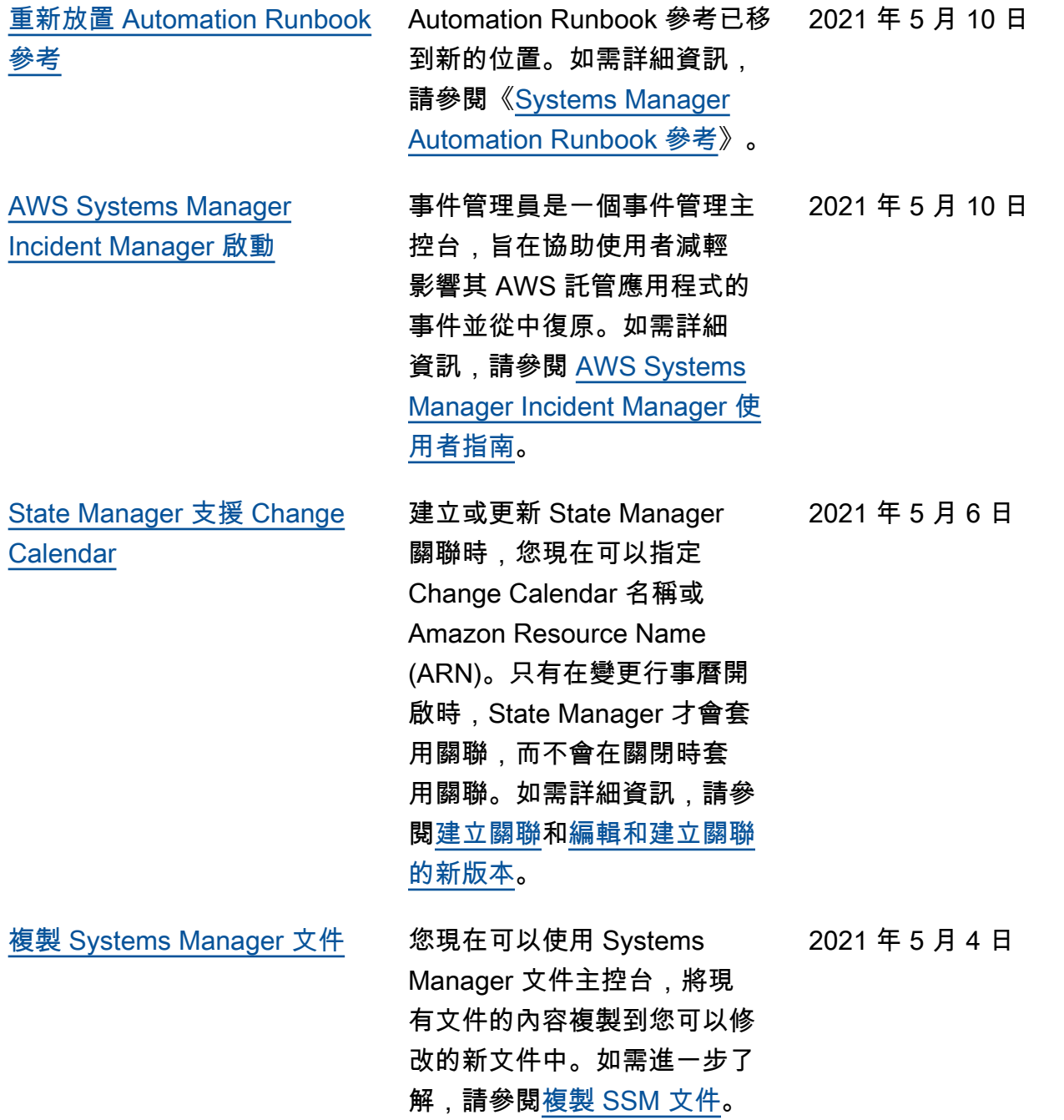

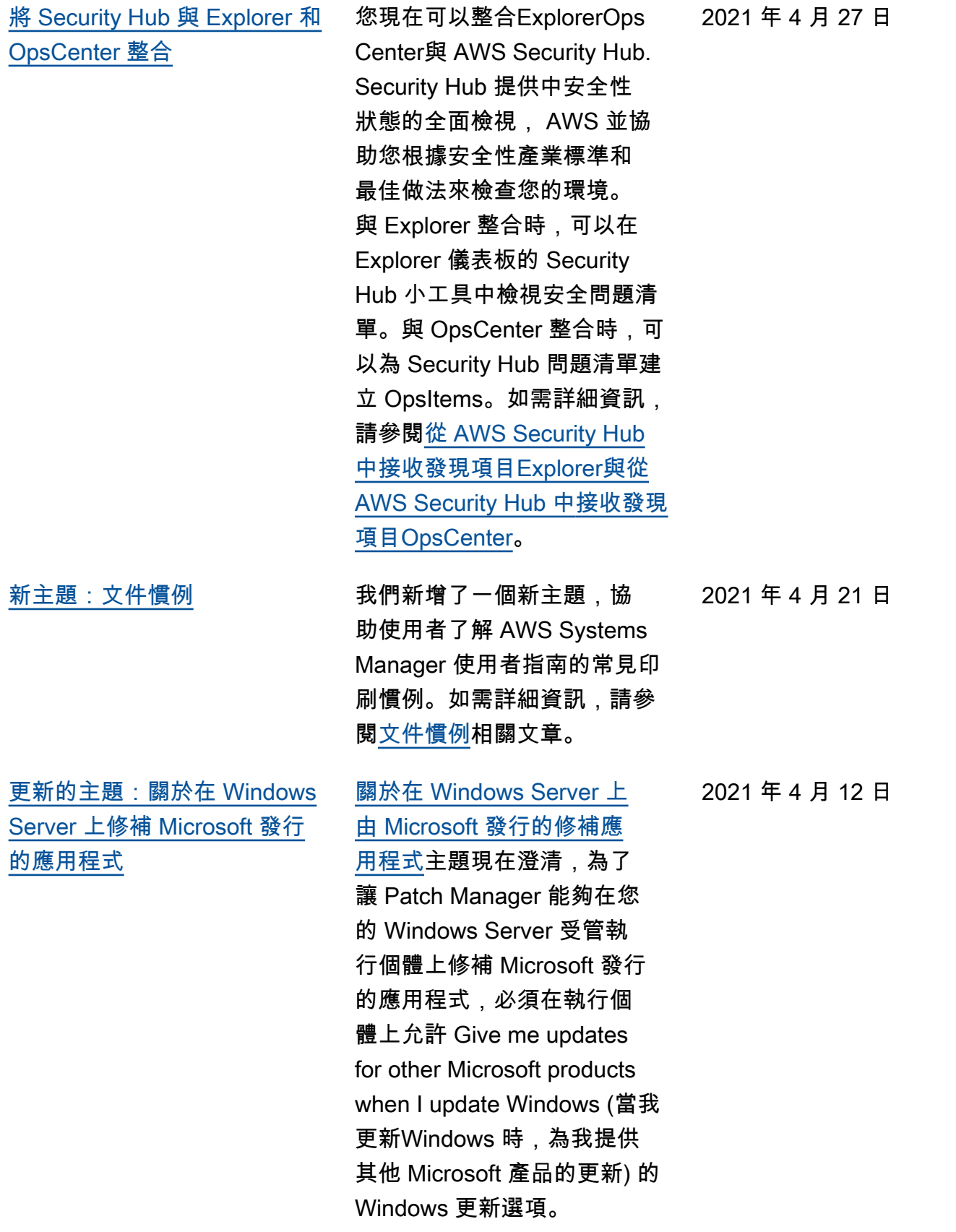

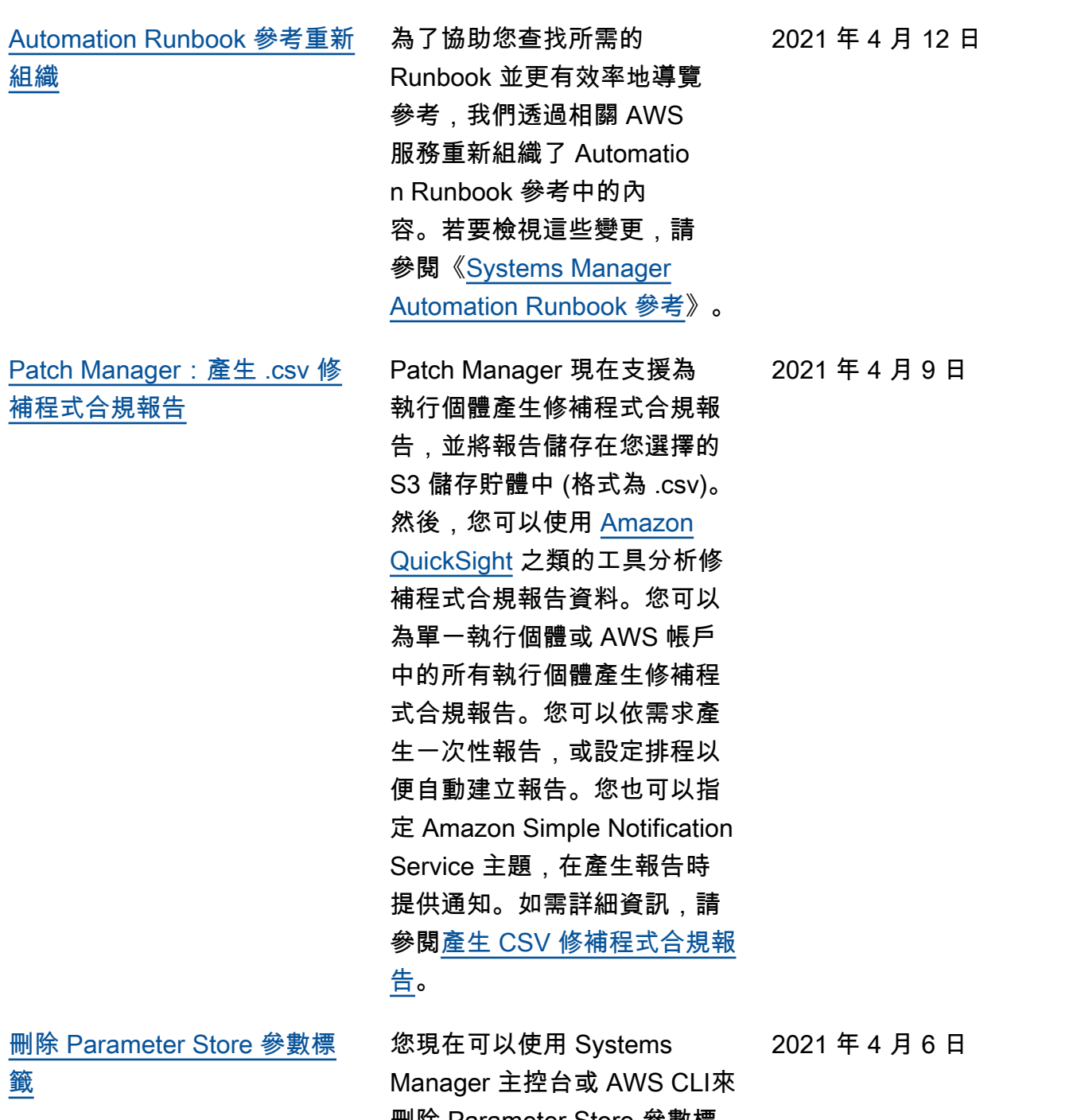

刪除 Parameter Store 參數標 籤。如需詳細資訊,請參閱<u>[使](https://docs.aws.amazon.com/systems-manager/latest/userguide/sysman-paramstore-labels.html)</u> [用參數標籤。](https://docs.aws.amazon.com/systems-manager/latest/userguide/sysman-paramstore-labels.html)

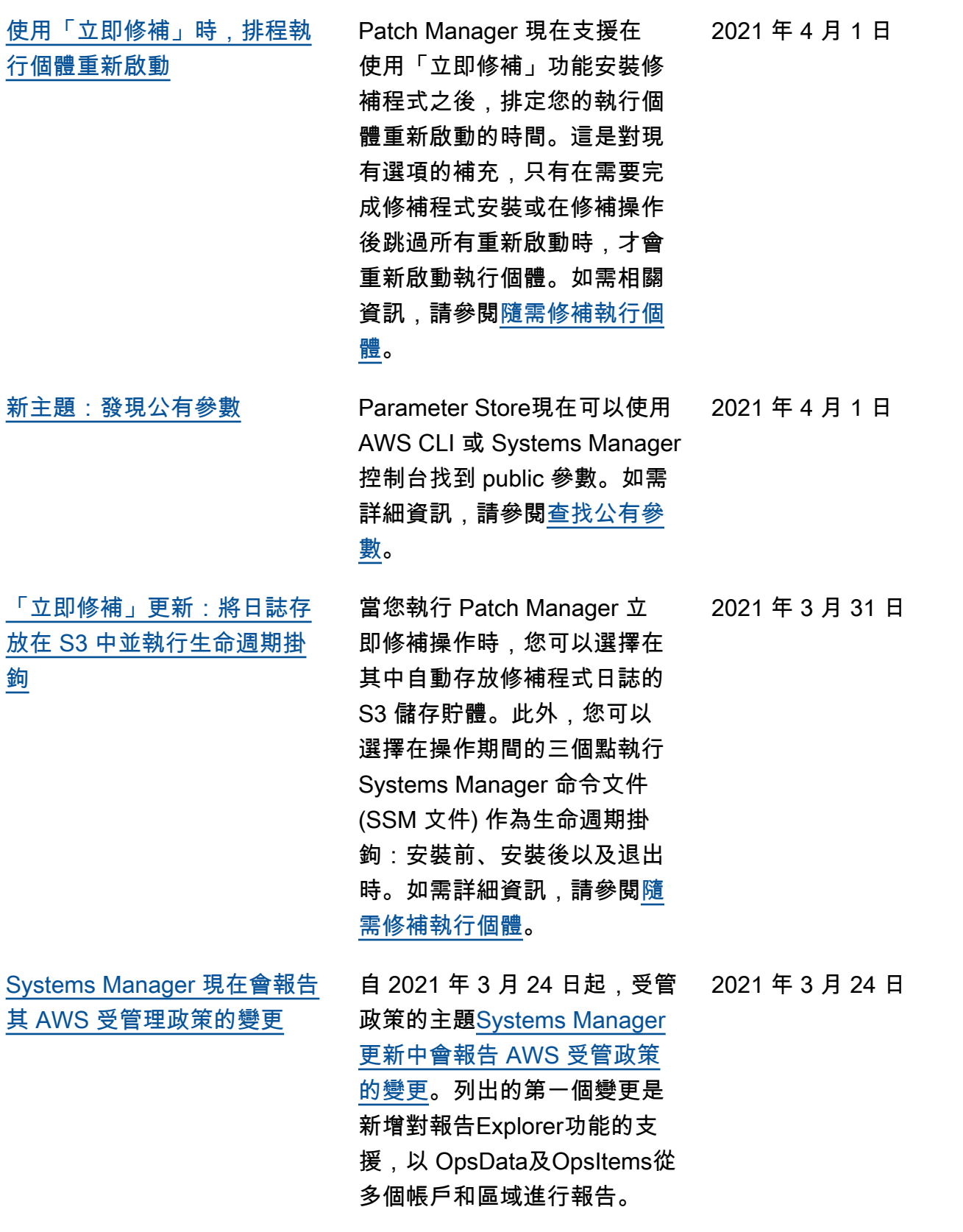

[Explorer自動允許根據中的帳號](#page-2578-0) [進行資 OpsData 源資料同步的](#page-2578-0) [所有來源 AWS Organizations](#page-2578-0) 當您建立資源資料同步時, 如果您選擇其中一個 AWS Organizations 選項,Systems Manager 會自動允許組織 AWS 帳戶 中所有選取的 OpsData 來源 (或選取的組織 單位) 使 AWS 區域 用。舉例 來說,這表示即使您沒有允 許 Explorer AWS 區域, 如果 您選取資源資料同步的 AWS Organizations 選項,Systems Manager 就會自動 OpsData 從 該區域收集。如需詳細資訊, 請參閱[關於多個帳戶和區域資](https://docs.aws.amazon.com/systems-manager/latest/userguide/Explorer-resource-data-sync.html#Explorer-resource-data-sync-multiple-accounts-and-regions) [源資料同步。](https://docs.aws.amazon.com/systems-manager/latest/userguide/Explorer-resource-data-sync.html#Explorer-resource-data-sync-multiple-accounts-and-regions) 2021 年 3 月 24 日 [Systems Manager Automation](#page-2578-0) [為您的 Runbook 提供新的系統](#page-2578-0) [變數](#page-2578-0) 使用新global:AW S\_PARTITION 系統變數, 您可以指定建立您的 Runbook 時資源所在的 AWS 分割區。 如需系統資料表的詳細資訊, 請參閱 [Automation 系統變數。](https://docs.aws.amazon.com/systems-manager/latest/userguide/automation-variables.html) 2021 年 3 月 18 日 [允許 Change Manager 變更請](#page-2578-0) [求的多層級核准](#page-2578-0) 建立 Change Manager 變更 範本時,您現在可以要求多個 層級的核准者授予許可,以便 執行變更請求。例如,您可能 需要技術檢閱者先核准從變更 範本中建立的變更請求,然後 再請求一位或多位經理的第二 層核准。如需詳細資訊,請參 2021 年 3 月 4 日

閱[建立變更範例。](https://docs.aws.amazon.com/systems-manager/latest/userguide/change-templates-create.html)

2608

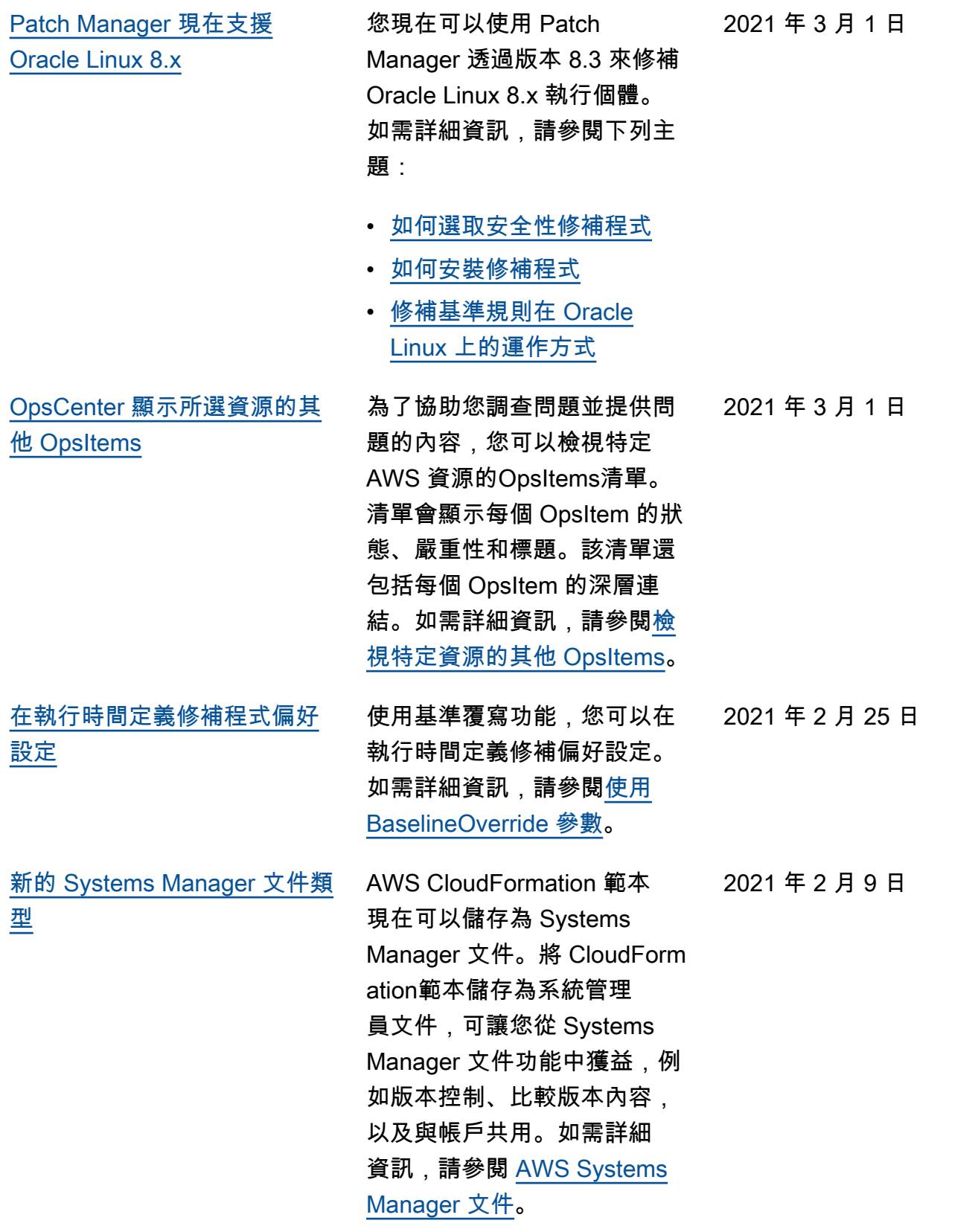

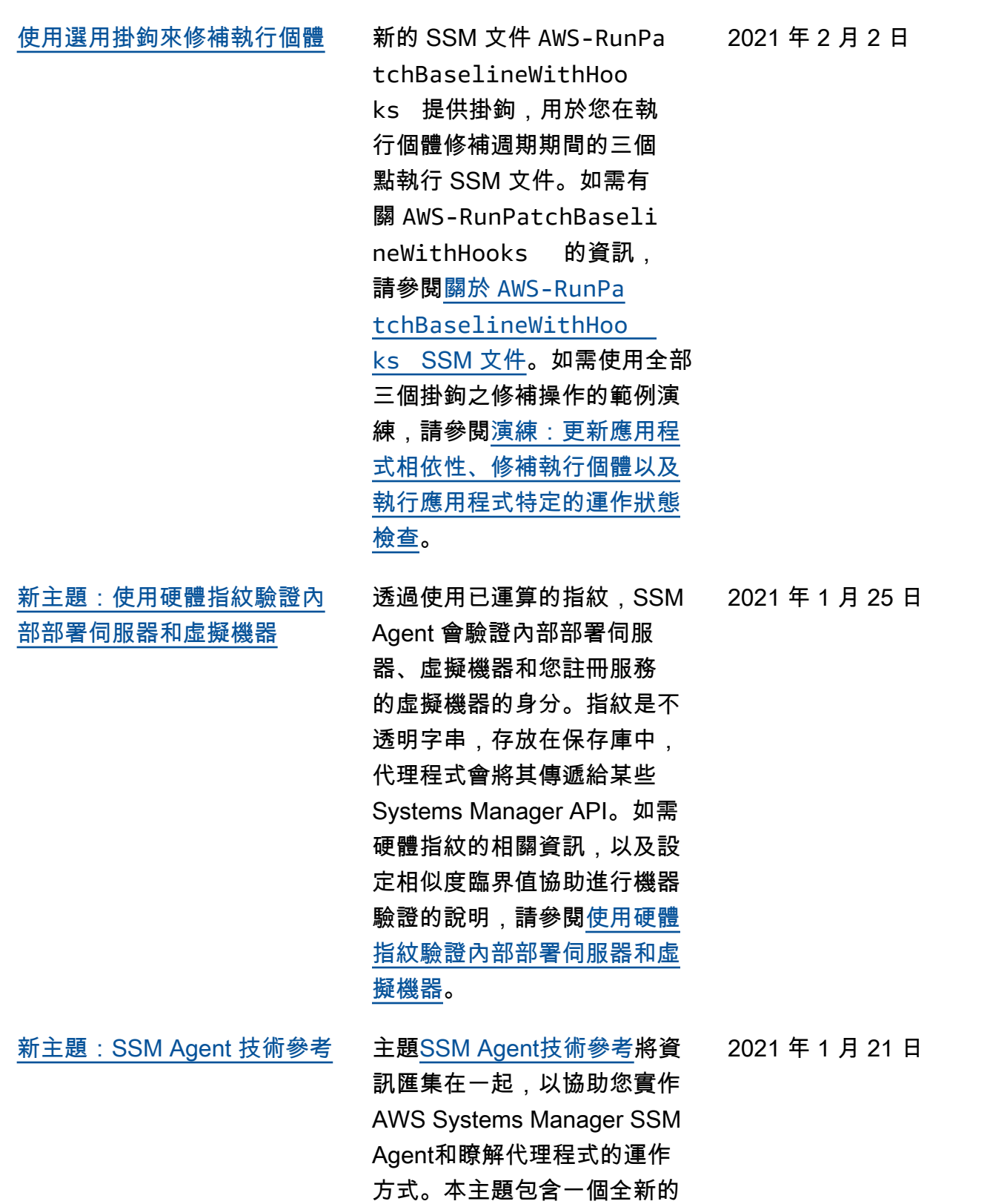

部分,<u>[由SSM Agent滾動更](https://docs.aws.amazon.com/systems-manager/latest/userguide/ssm-agent-technical-details.html#rolling-updates)</u>新

AWS 區域。

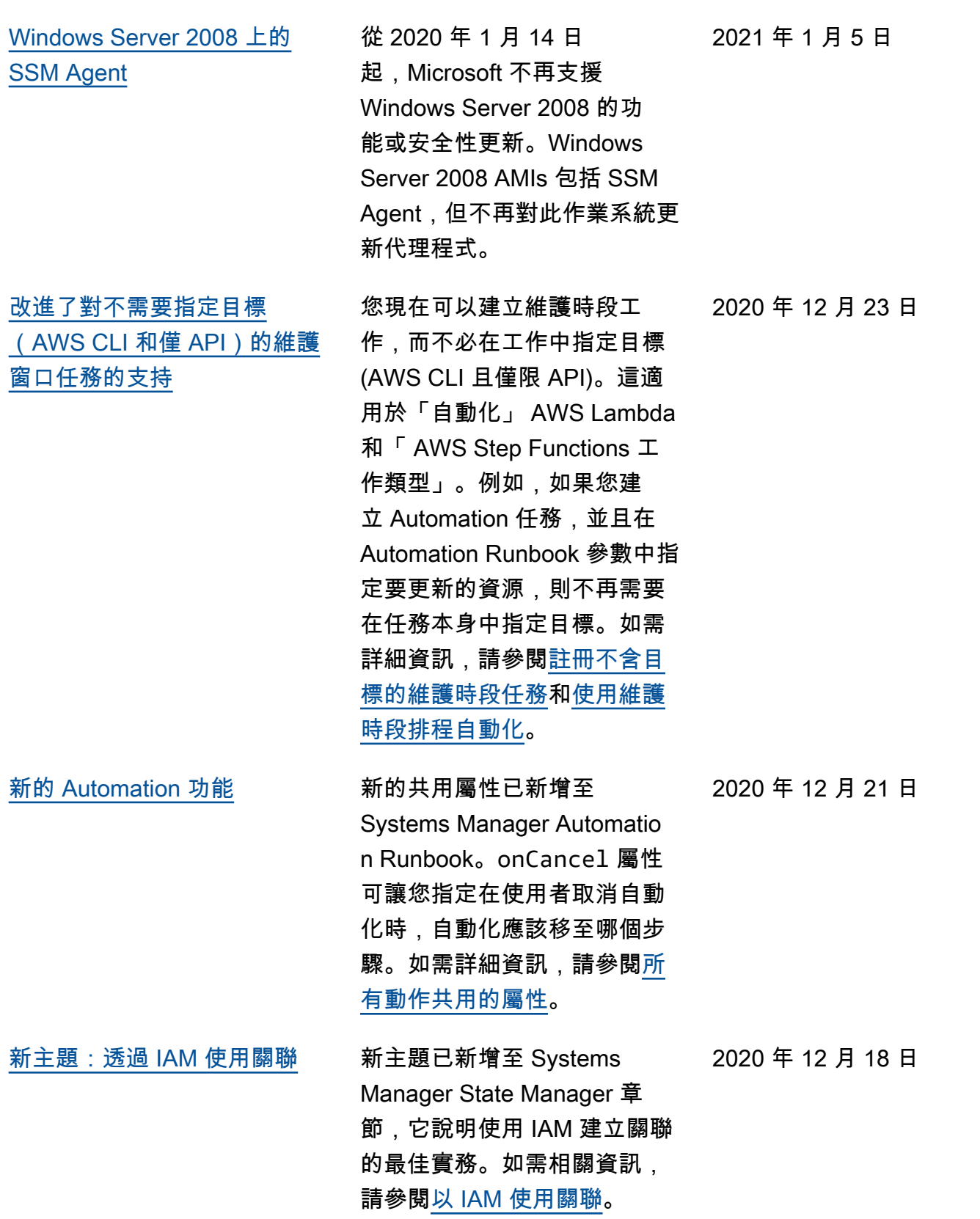

[State Manager 現在支援多區](#page-2578-0) [域和多帳戶](#page-2578-0)

現在可以使用多個區域或帳戶 建立或更新關聯。如需詳細資 訊,請參閱[建立關聯。](https://docs.aws.amazon.com/systems-manager/latest/userguide/state-manager-associations.html)

[新的功能︰Fleet Manager](#page-2578-0) Fleet Manager的功能是一種 統一的使用者介面 (UI) 體驗 AWS Systems Manager, 可 協助您遠端管理在內部部署或 內部部署執行 AWS的伺服器 叢集。利用 Fleet Manager, 您可以從單一主控台檢視整個 伺服器機群的運作狀態和效能 狀態。您也可以從個別執行個 體收集資料,進而從主控台執 行常見的故障診斷和管理任 務。如需相關資訊,請參閱 [AWS Systems ManagerFleet](https://docs.aws.amazon.com/systems-manager/latest/userguide/fleet.html) [Manager。](https://docs.aws.amazon.com/systems-manager/latest/userguide/fleet.html)

[新的功能︰Change Manager](#page-2578-0) Amazon Web Services 已發 行 Change Manager,它是 一個企業變更管理架構,用於 請求、核准、實作和報告應用 程式組態和基礎設施的操作變 更。如果您使用的是單一委派 管理員帳戶 AWS Organizat ions,則可以跨多個 AWS 帳 戶 委派管理員帳戶管理變更 AWS 區域。或使用本機帳戶, 您可以管理單一 AWS 帳戶的 變更。用Change Manager於管 理 AWS 資源和內部部署資源 的變更。如需相關資訊,請參 閱 [AWS Systems ManagerCh](https://docs.aws.amazon.com/systems-manager/latest/userguide/change-manager.html) [ange Manager。](https://docs.aws.amazon.com/systems-manager/latest/userguide/change-manager.html)

2020 年 12 月 15 日

2020 年 12 月 15 日

2020 年 12 月 15 日
[新的功能︰Application](#page-2578-0) [Manager](#page-2578-0)

Application Manager協助您 調查並修復應用程式內容中 AWS 資源的問題。 Applicati on Manager將操作信息從多 個 AWS 服務 和「Systems Manager 功能匯總為一個單 AWS Management Console 一的。如需相關資訊,請參 閱 [AWS Systems ManagerAp](https://docs.aws.amazon.com/systems-manager/latest/userguide/application-manager.html)  [plication Manager](https://docs.aws.amazon.com/systems-manager/latest/userguide/application-manager.html)。

2020 年 12 月 15 日

[AWS Systems Manager 支](#page-2578-0) [援 Amazon EC2 執行個體](#page-2578-0) [macOS](#page-2578-0)

同時發行 macOS 執行個體 的 Amazon Elastic Compute Cloud (Amazon EC2) 支 援,Systems Manager 現在支 援 macOS 的 EC2 執行個體 上的許多操作。支援的版本包 括 macOS 10.14.x (Mojave) 和 10.15.x (Catalina)。如需詳細 資訊,請參閱下列主題。

- 如需對適用於 macOS 之 EC2 執行個體安裝 SSM Agent 的詳細資訊,請參閱 [在適用於 macOS 的 EC2 執](https://docs.aws.amazon.com/systems-manager/latest/userguide/manually-install-ssm-agent-macos.html) [行個體上安裝和設定 SSM](https://docs.aws.amazon.com/systems-manager/latest/userguide/manually-install-ssm-agent-macos.html)  [Agent](https://docs.aws.amazon.com/systems-manager/latest/userguide/manually-install-ssm-agent-macos.html)
- 如需修補適用於 macOS 之 EC2 執行個體的相關資訊 ,請參閱[如何安裝修補程](https://docs.aws.amazon.com/systems-manager/latest/userguide/patch-manager-installing-patches) [式,](https://docs.aws.amazon.com/systems-manager/latest/userguide/patch-manager-installing-patches)以及[建立自訂修補基準](https://docs.aws.amazon.com/systems-manager/latest/userguide/patch-manager-create-a-patch-baseline-for-macos)  [\(macOS\)](https://docs.aws.amazon.com/systems-manager/latest/userguide/patch-manager-create-a-patch-baseline-for-macos)。
- 如需有關 EC2 執行個體支援 的一般資訊macOS,請參閱 [Amazon EC2 使用者指南中](https://docs.aws.amazon.com/AWSEC2/latest/UserGuide/ec2-mac-instances.html) [的 Amazon EC2 Mac 執行個](https://docs.aws.amazon.com/AWSEC2/latest/UserGuide/ec2-mac-instances.html) [體。](https://docs.aws.amazon.com/AWSEC2/latest/UserGuide/ec2-mac-instances.html)

[維護時段虛擬參數:支援的新](#page-2578-0) 資源類型 [{{TARGET\\_ID}}](#page-2578-0) 和 [{{RESOURCE\\_ID}}](#page-2578-0)

現在有一個額外的資源類型 可用於虛擬參數 {{TARGET\_ ID}} 和 {{RESOURC E\_ID}} 。您現在可以使用 具有這些虛擬參數的資源類型 AWS::RDS::DBCluster 。 如需維護時段虛擬參數的相關 資訊,請參閱[註冊維護時段工](https://docs.aws.amazon.com/systems-manager/latest/userguide/maintenance-window-tasks-pseudo-parameters.html) [作時使用虛擬參數。](https://docs.aws.amazon.com/systems-manager/latest/userguide/maintenance-window-tasks-pseudo-parameters.html)

2020 年 11 月 30 日

2020 年 11 月 27 日

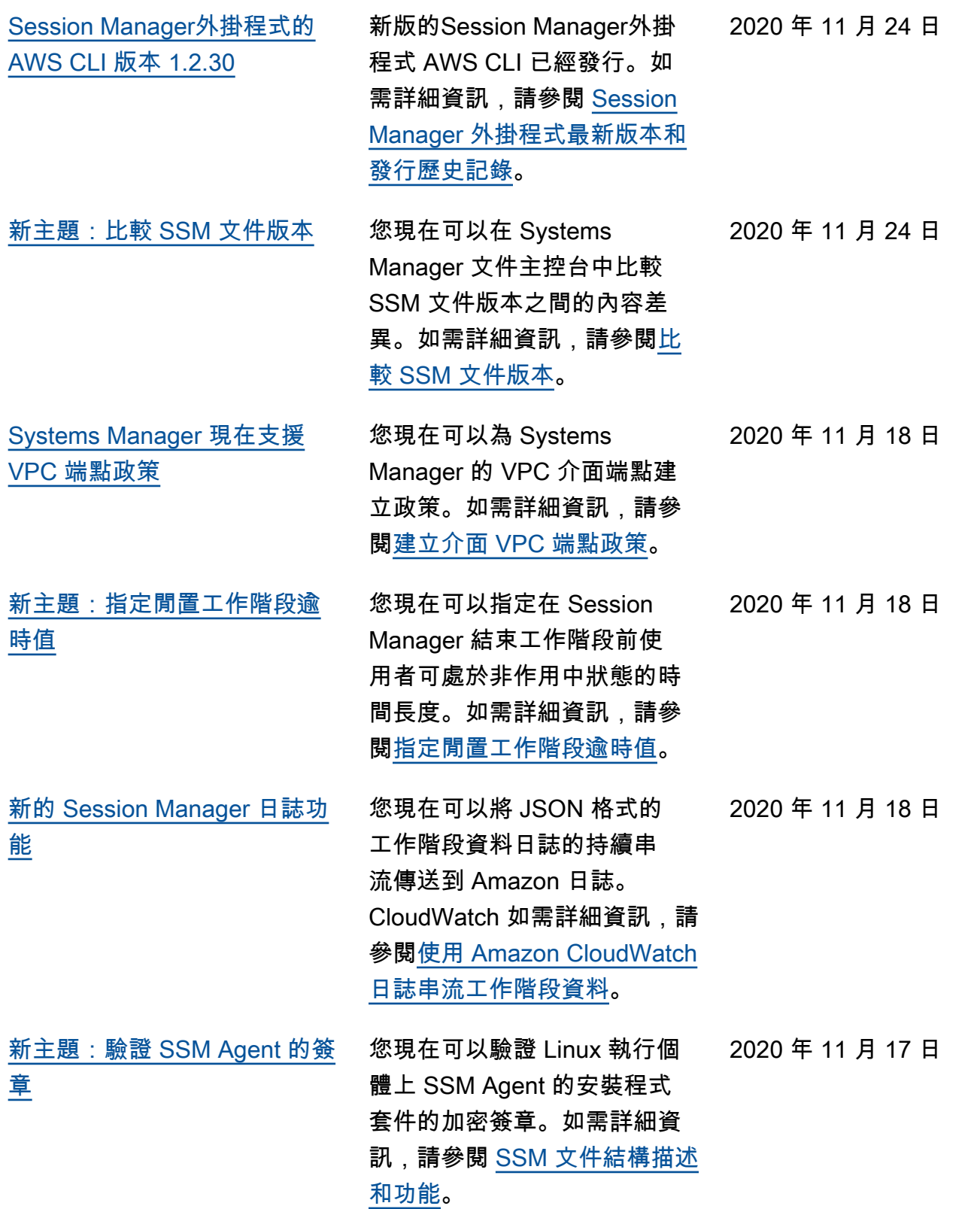

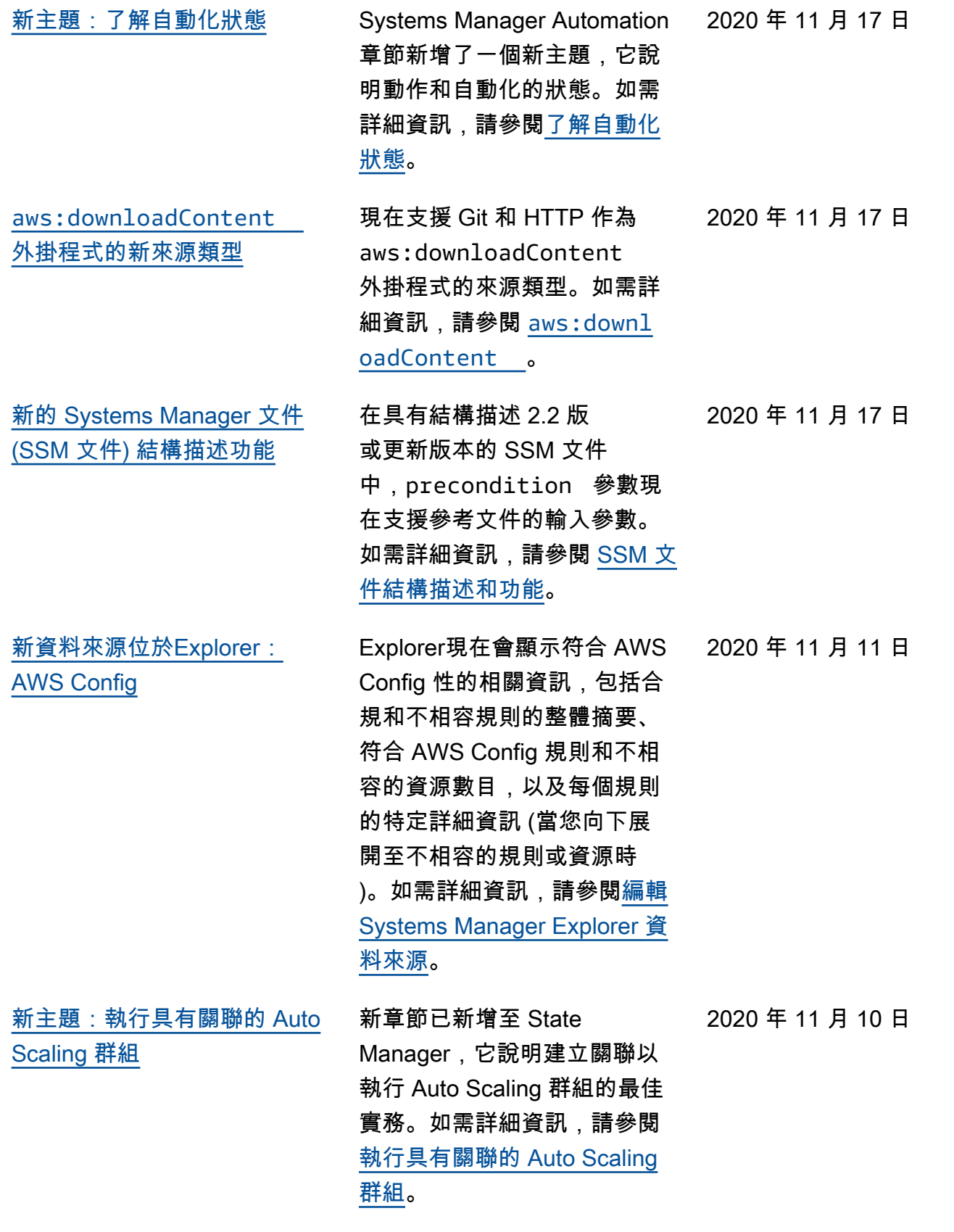

[Quick Setup 現在支援以資源群](#page-2578-0) [組為目標](#page-2578-0)

[Patch Manager 新增對 Debian](#page-2578-0)  [Server 10 LTS、Oracle Linux](#page-2578-0) [7.9 LTS 和 Ubuntu Server](#page-2578-0)  [20.10 STR 的支援](#page-2578-0)

Quick Setup 現在支援選擇資 源群組作為本機設定類型的目 標。如需詳細資訊,請參閱[選](https://docs.aws.amazon.com/systems-manager/latest/userguide/systems-manager-quick-setup.html#quick-setup-targets) [擇 Quick Setup 的目標](https://docs.aws.amazon.com/systems-manager/latest/userguide/systems-manager-quick-setup.html#quick-setup-targets)。

您現在可以使用 Patch Manager 來修補 Debian Server 10 LTS、Oracle Linux 7.9 LTS 和 Ubuntu Server 20.10 STR 執行個體。如需詳 細資訊,請參閱下列主題:

- [Patch Manager 先決條件](https://docs.aws.amazon.com/systems-manager/latest/userguide/patch-manager-prerequisites.html)
- [如何選取安全性修補程式](https://docs.aws.amazon.com/systems-manager/latest/userguide/patch-manager-selecting-patches.html)
- [如何安裝修補程式](https://docs.aws.amazon.com/systems-manager/latest/userguide/patch-manager-installing-patches.html)
- [修補基準規則在 Debian](https://docs.aws.amazon.com/systems-manager/latest/userguide/patch-manager-linux-rules.html#linux-rules-debian)  [Server 上的運作方式](https://docs.aws.amazon.com/systems-manager/latest/userguide/patch-manager-linux-rules.html#linux-rules-debian)
- [修補基準規則在 Oracle](https://docs.aws.amazon.com/systems-manager/latest/userguide/patch-manager-linux-rules.html#linux-rules-oracle) [Linux 上的運作方式](https://docs.aws.amazon.com/systems-manager/latest/userguide/patch-manager-linux-rules.html#linux-rules-oracle)
- [修補基準規則在 Ubuntu](https://docs.aws.amazon.com/systems-manager/latest/userguide/patch-manager-linux-rules.html#linux-rules-ubuntu)  [Server 上的運作方式](https://docs.aws.amazon.com/systems-manager/latest/userguide/patch-manager-linux-rules.html#linux-rules-ubuntu)

2020 年 11 月 5 日

2020 年 11 月 4 日

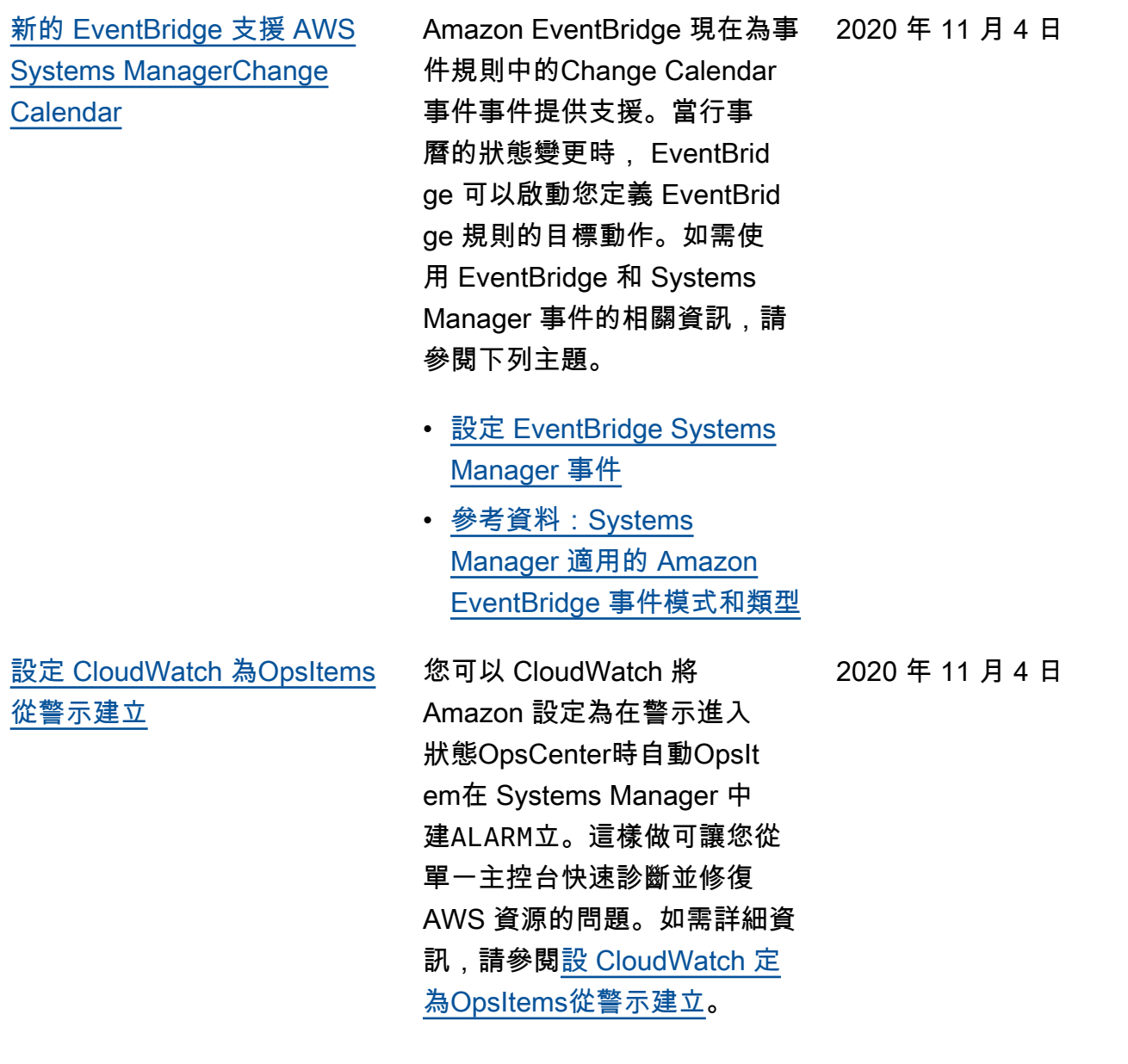

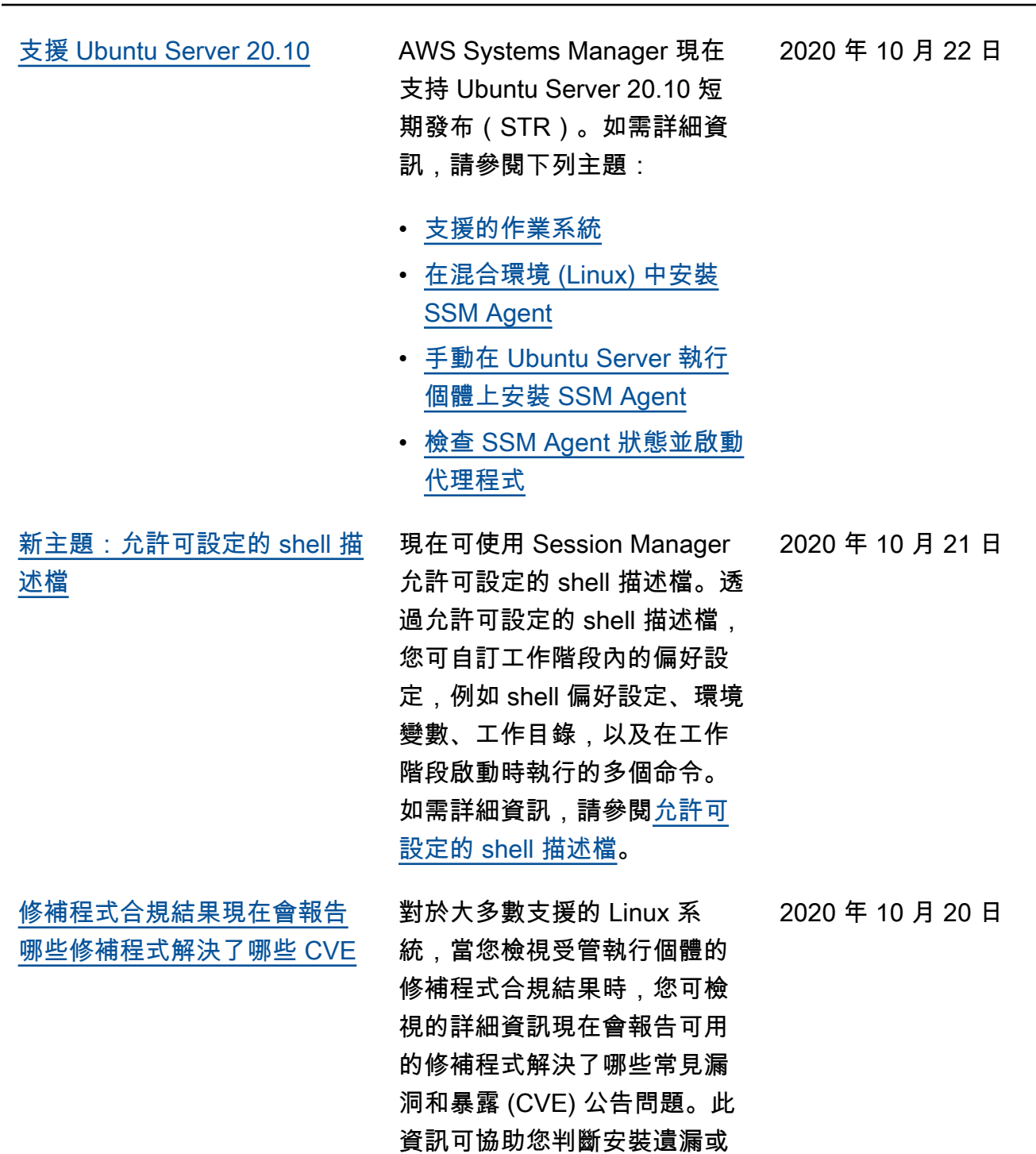

失效修補程式的迫切性。如需 詳細資訊有,請參<mark>[檢視修補程](https://docs.aws.amazon.com/systems-manager/latest/userguide/patch-manager-view-compliance-results.html)</mark>

[式合規結果。](https://docs.aws.amazon.com/systems-manager/latest/userguide/patch-manager-view-compliance-results.html)

2619

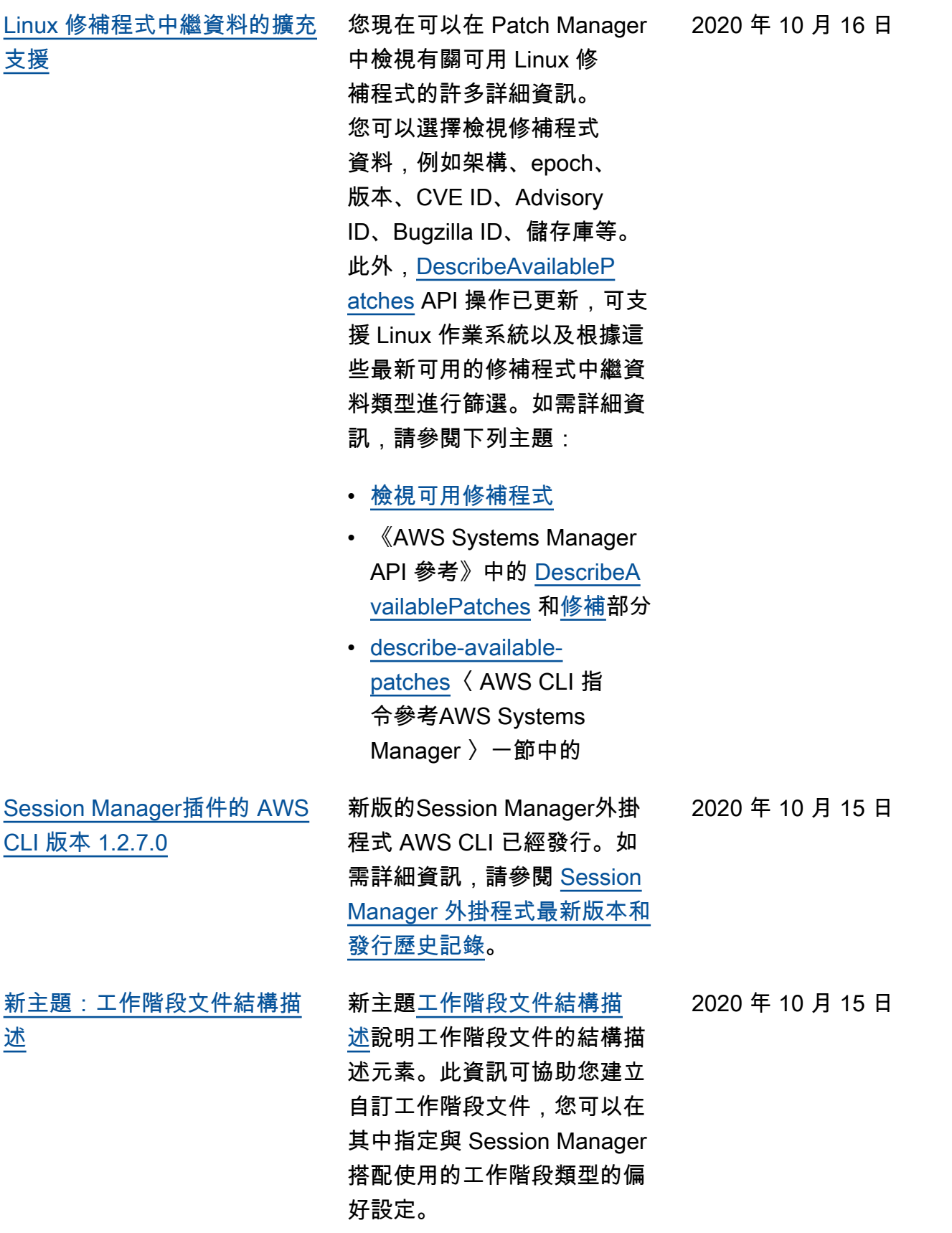

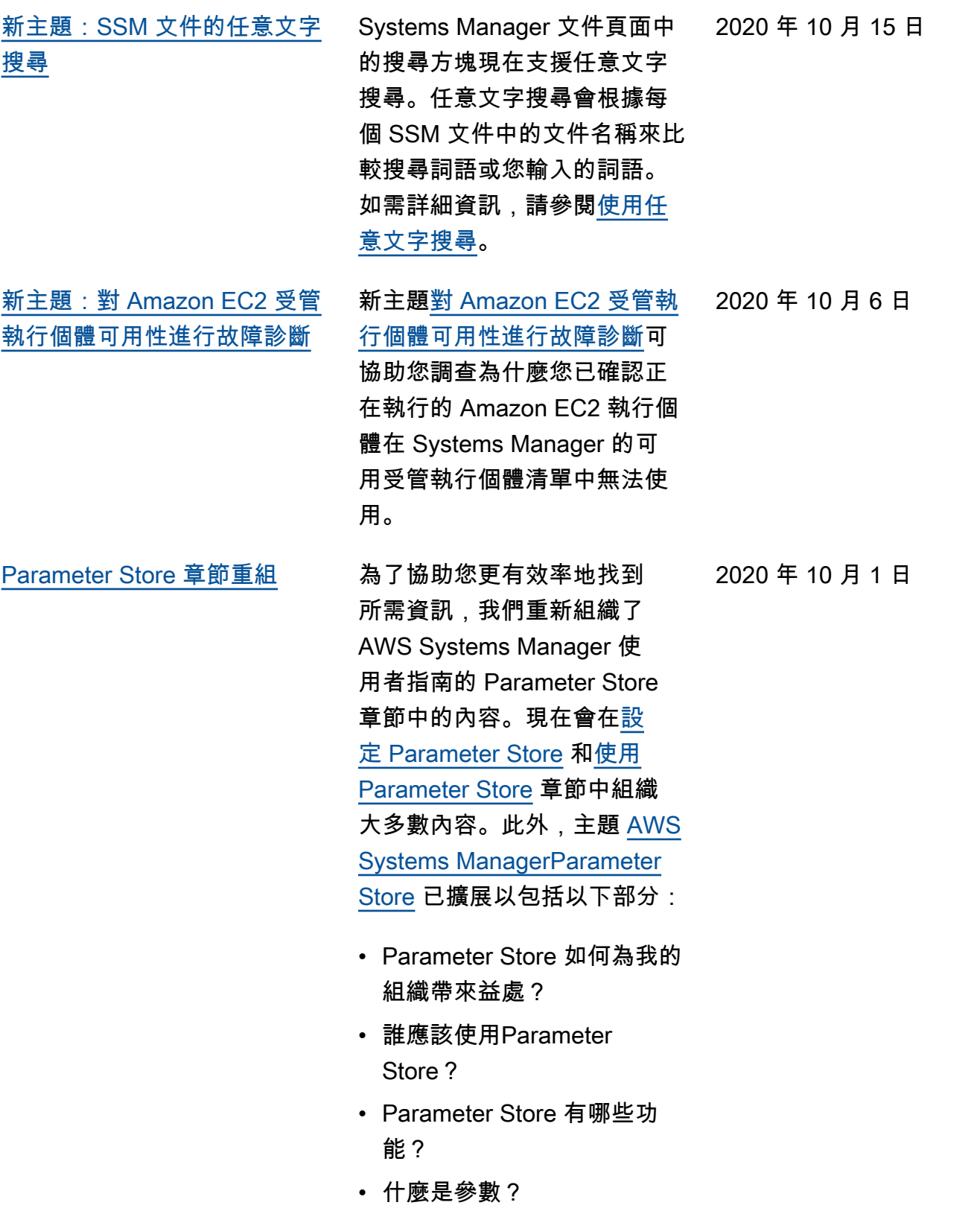

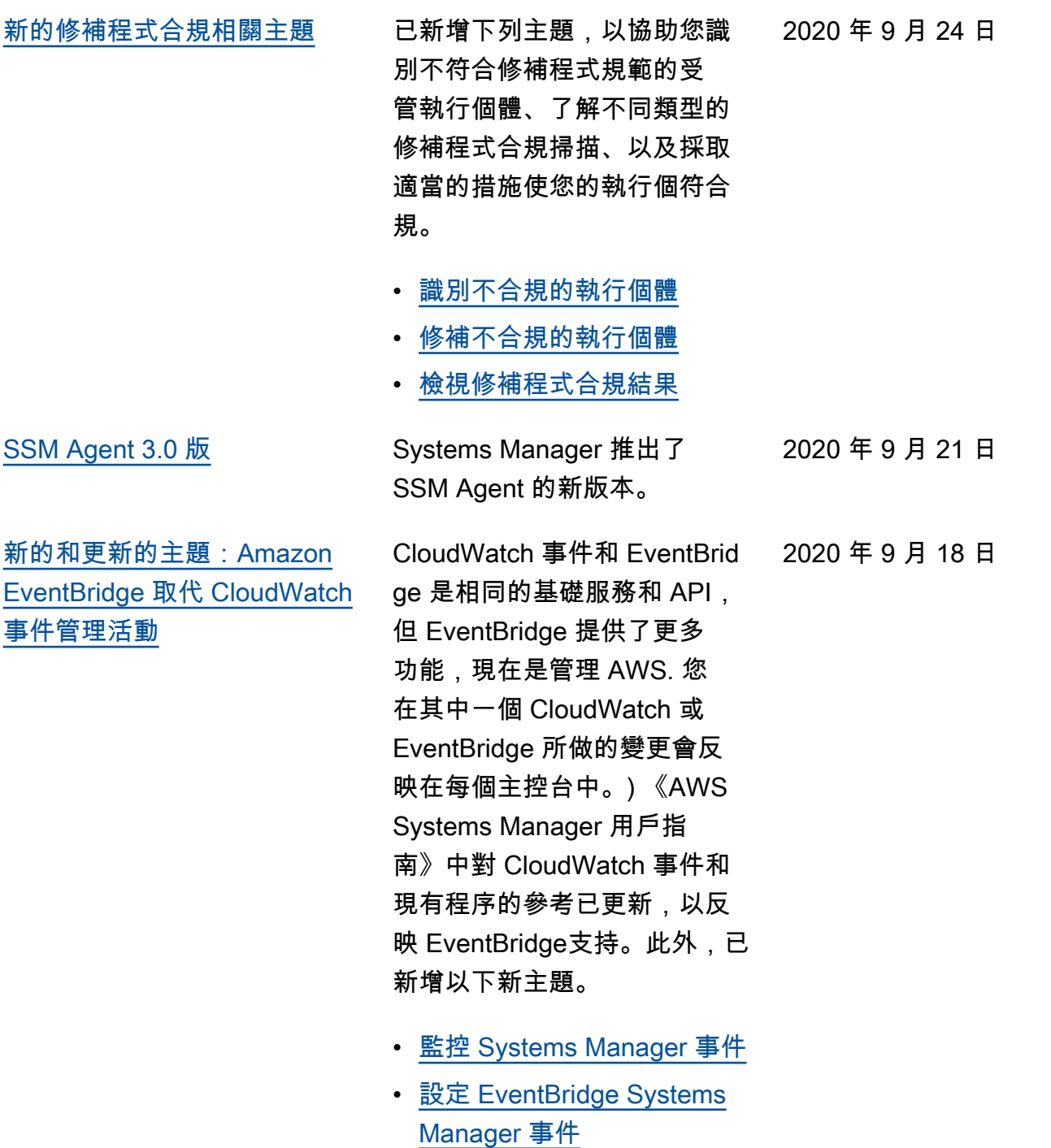

- [Systems Manager 目標類型](https://docs.aws.amazon.com/systems-manager/latest/userguide/monitoring-systems-manager-targets.html) [範例](https://docs.aws.amazon.com/systems-manager/latest/userguide/monitoring-systems-manager-targets.html)
- [參考資料:Systems](https://docs.aws.amazon.com/systems-manager/latest/userguide/reference-eventbridge-events.html) [Manager 適用的 Amazon](https://docs.aws.amazon.com/systems-manager/latest/userguide/reference-eventbridge-events.html)  [EventBridge 事件模式和類型](https://docs.aws.amazon.com/systems-manager/latest/userguide/reference-eventbridge-events.html)

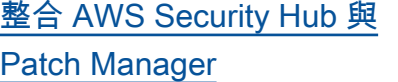

[維護時段虛擬參數:支援的新](#page-2578-0) 資源類型 [{{TARGET\\_ID}}](#page-2578-0) 和 [{{RESOURCE\\_ID}}](#page-2578-0)

您現在可以Patch Manager與 AWS Security Hub. Security Hub 提供中安全性狀態的全 面檢視, AWS 並協助您根據 安全性產業標準和最佳做法 來檢查您的環境。與 Patch Manager 整合時,Security Hub 會從安全角度監控機群 的修補狀態。如需詳細資訊, 請參閱[Patch Manager與整合](https://docs.aws.amazon.com/systems-manager/latest/userguide/patch-manager-security-hub-integration.html)  [AWS Security Hub。](https://docs.aws.amazon.com/systems-manager/latest/userguide/patch-manager-security-hub-integration.html)

註冊維護時段任務時,您可以 使用 --task-invocationparameters 選項來指 定四種任務類型特有的參 數。您也可以使用虛擬參 數語法來參考特定的值, 例如 {{TARGET\_ID}} 和 {{RESOURCE\_ID}} 。維護時 段任務執行時,它會傳遞正確 的值,而不是虛擬參數預留位 置。現在有兩個額外的資源類 型可用於虛擬參數 { {TARGET ID}} 和 {{RESOURC E\_ID}} 。您現在可以使用 具有這些虛擬參數的資源類型 AWS::RDS::DBInstance 和 AWS::SSM::ManagedI nstance 。如需維護時段虛 擬參數的相關資訊,請參閱[註](https://docs.aws.amazon.com/systems-manager/latest/userguide/maintenance-window-tasks-pseudo-parameters.html) [冊維護時段工作時使用虛擬參](https://docs.aws.amazon.com/systems-manager/latest/userguide/maintenance-window-tasks-pseudo-parameters.html) [數。](https://docs.aws.amazon.com/systems-manager/latest/userguide/maintenance-window-tasks-pseudo-parameters.html)

2020 年 9 月 17 日

2020 年 9 月 14 日

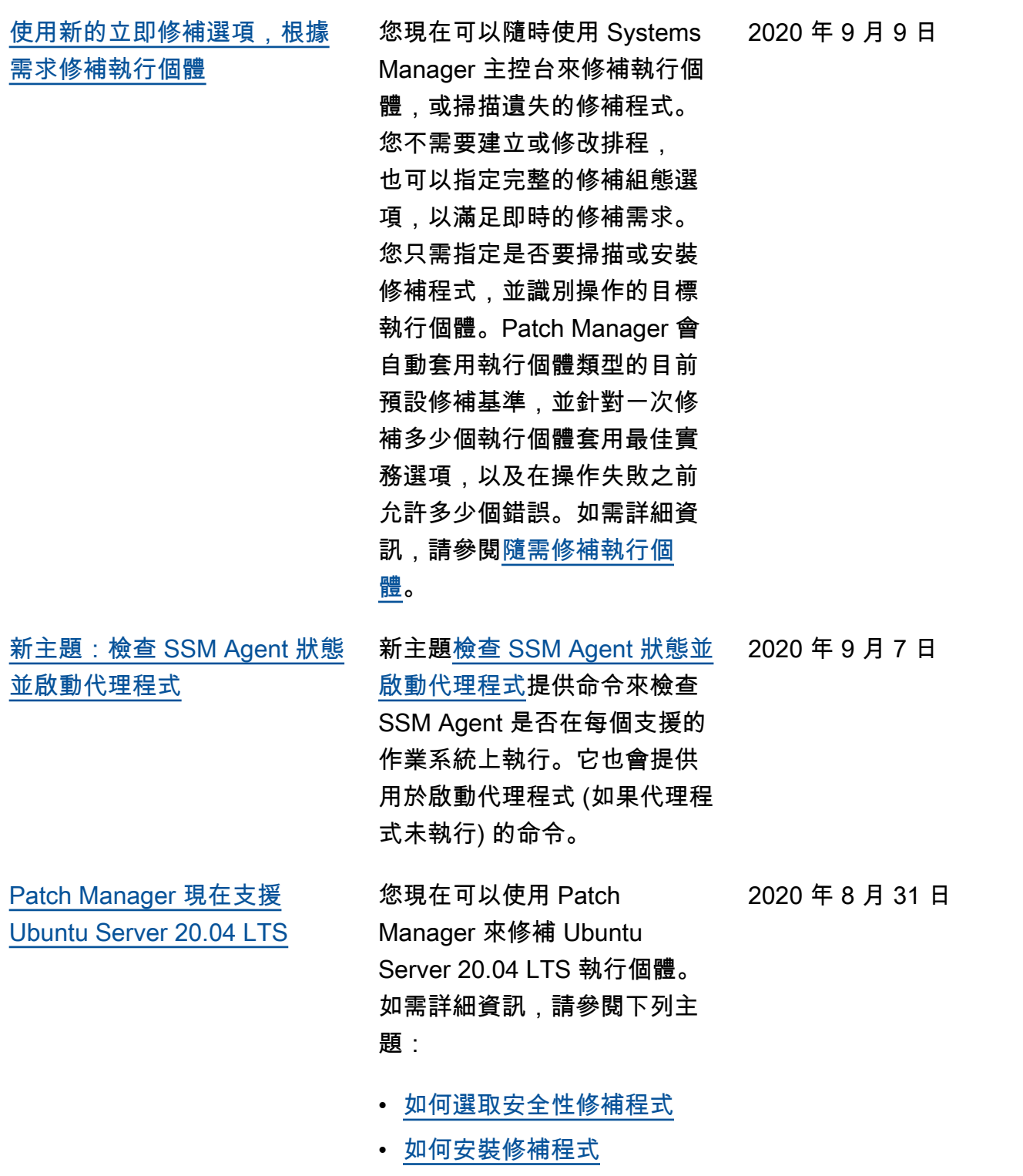

• [修補基準規則在 Ubuntu](https://docs.aws.amazon.com/systems-manager/latest/userguide/patch-manager-linux-rules.html#linux-rules-ubuntu)  [Server 上的運作方式](https://docs.aws.amazon.com/systems-manager/latest/userguide/patch-manager-linux-rules.html#linux-rules-ubuntu)

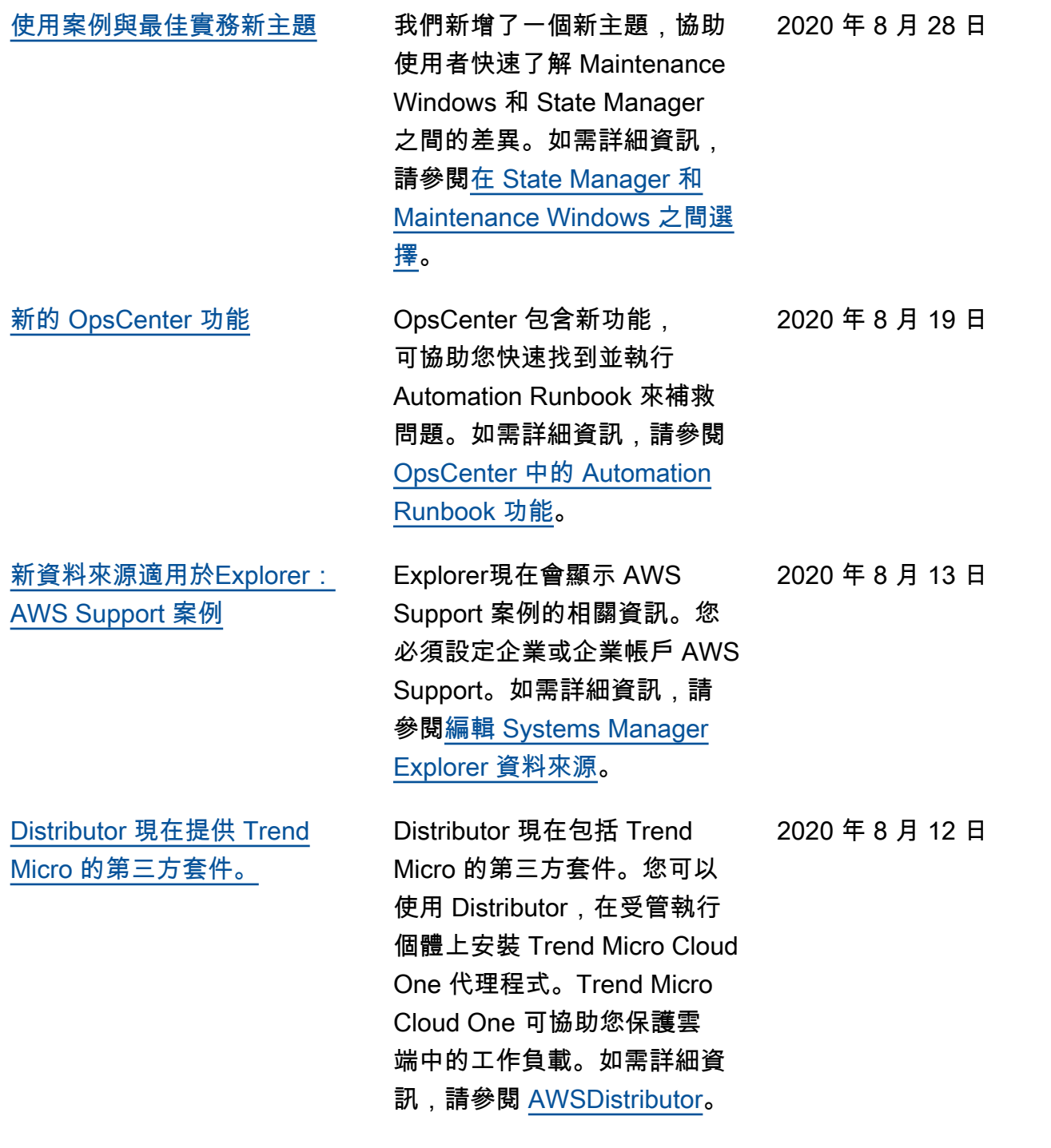

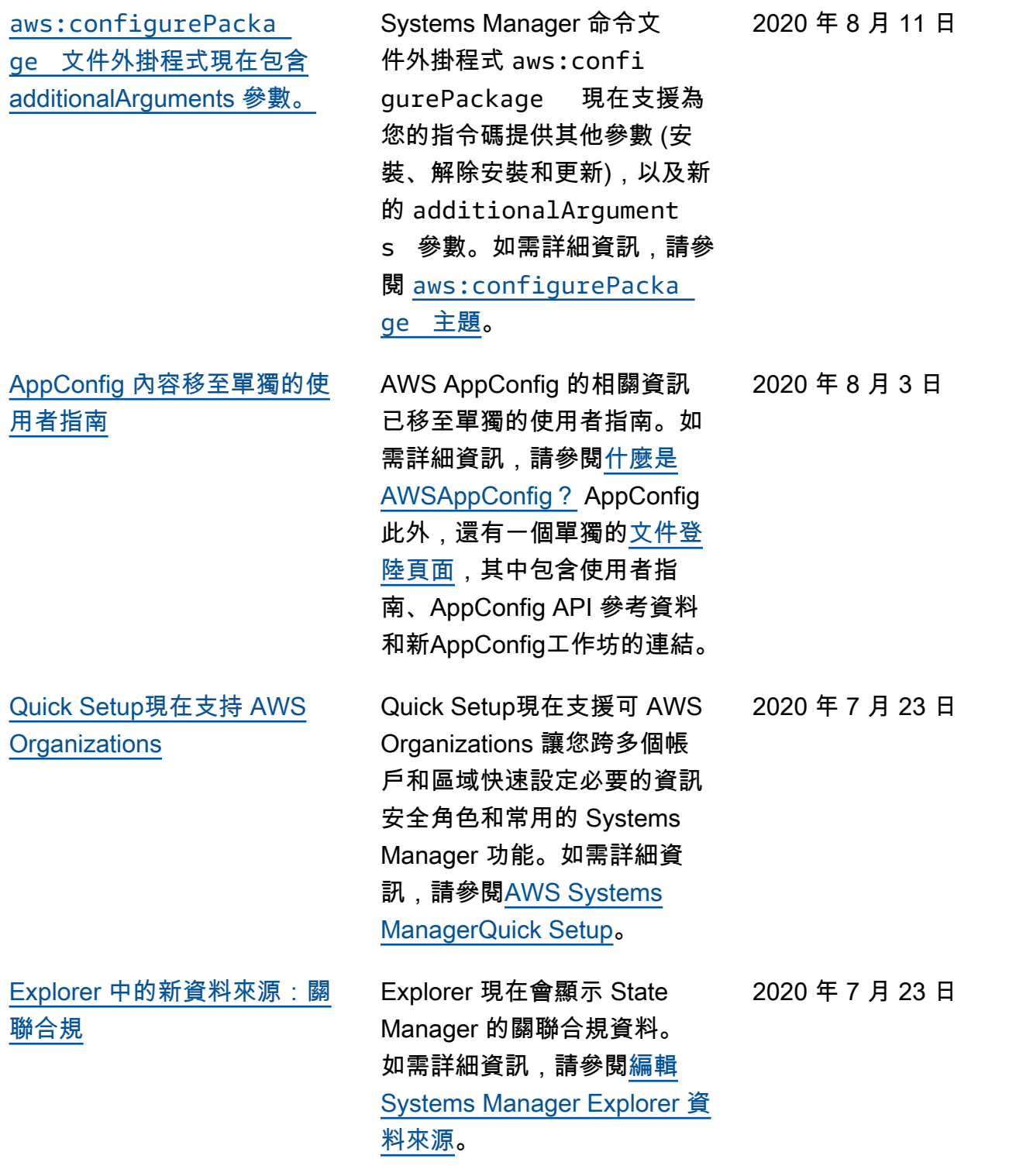

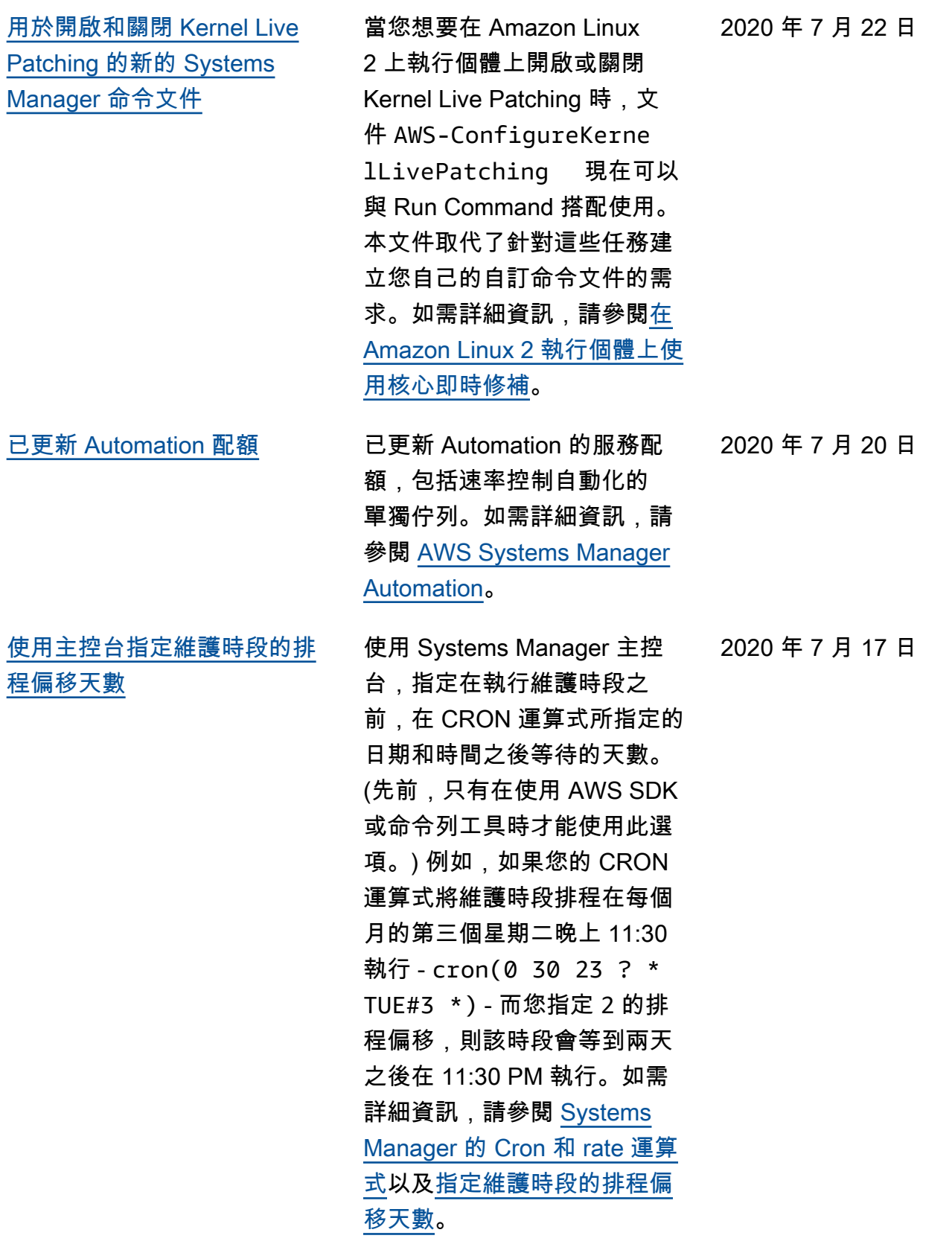

[更新 PowerShell 使用 Run](#page-2578-0) **[Command](#page-2578-0)** 為了協助您更新 PowerShell Windows Server 2012 和 2012 R2 執行個體的 5.1 版,我們 在 AWS Systems Manager 使用者指南中新增了逐步 解說。如需詳細資訊,請參 閱[更新方 PowerShell 式Run](https://docs.aws.amazon.com/systems-manager/latest/userguide/rc-console.html#rc-console-pwshexample)  [Command。](https://docs.aws.amazon.com/systems-manager/latest/userguide/rc-console.html#rc-console-pwshexample) 2020 年 6 月 30 日 [Patch Manager 現在支援](#page-2578-0) [CentOS 8.0 和 8.1](#page-2578-0) 您現在可以使用 Patch Manager 修補 CentOS 8.0 和 8.1 執行個體。如需詳細資訊, 請參閱下列主題: • [如何選取安全性修補程式](https://docs.aws.amazon.com/systems-manager/latest/userguide/patch-manager-selecting-patches.html) • [如何安裝修補程式](https://docs.aws.amazon.com/systems-manager/latest/userguide/patch-manager-installing-patches.html) • [修補基準規則在 CentOS 上](https://docs.aws.amazon.com/systems-manager/latest/userguide/patch-manager-linux-rules.html#linux-rules-centos) [的運作方式](https://docs.aws.amazon.com/systems-manager/latest/userguide/patch-manager-linux-rules.html#linux-rules-centos) • [手動在 CentOS 執行個體上](https://docs.aws.amazon.com/systems-manager/latest/userguide/agent-install-centos.html) [安裝 SSM Agent](https://docs.aws.amazon.com/systems-manager/latest/userguide/agent-install-centos.html) 2020 年 6 月 27 日

> • [如何SSM Agent在混合 Linux](https://docs.aws.amazon.com/systems-manager/latest/userguide/hybrid-multicloud-ssm-agent-install-linux.html) [節點上安裝](https://docs.aws.amazon.com/systems-manager/latest/userguide/hybrid-multicloud-ssm-agent-install-linux.html)

- AppConfig是 AWS CodePipel ine (CodePipeline) 的整合式 部署動作。 CodePipeline 是一 項全受管的持續交付服務,可 協助您將發行管道自動化,進 行快速可靠的應用程式和基礎 結構更新。 CodePipeline每次 發生程式碼變更時,都會根據 您定義的發行模型,自動執行 發行程序的建置、測試和部署 階段。AppConfig與的整合提 CodePipeline 供以下好處。如 需詳細資訊,請參閱[AppConfig](https://docs.aws.amazon.com/appconfig/latest/userguide/appconfig-integration-codepipeline.html)  [整合 CodePipeline](https://docs.aws.amazon.com/appconfig/latest/userguide/appconfig-integration-codepipeline.html)。
- 使用管理協調流程的客戶現 在可 CodePipeline 以輕量化 方式將組態變更部署到應用 程式,而不需要部署整個程 式碼庫。
- 想要使用 AppConfig 來管理 組態部署但由於 AppConfig 不支援其目前代碼或組態 存放區而受到限制的客戶 現在可使用其他選項。 CodePipeline 支持 AWS CodeCommitGitHub, , 和 BitBucket(僅舉幾例)。

## [新增章節:產品和服務整合](#page-2578-0) 為了協助您瞭解 Systems

Manager 與 AWS 服務 其 他產品與服務的整合方式, 「 AWS Systems Manager 使 用者指南」新增了一章。如需 詳細資訊,請參閱[與 Systems](https://docs.aws.amazon.com/systems-manager/latest/userguide/integrations.html)  [Manager 整合的產品和服務](https://docs.aws.amazon.com/systems-manager/latest/userguide/integrations.html)。

2020 年 6 月 25 日

2020 年 6 月 23 日

[Automation 章節重新組織](#page-2578-0) 為了協助您找到所需內容,我 們重新組織了 AWS Systems Manager 使用者指南的 Automation 章節的主題。 例如,Automation 動作和 Automation Runbook 參考現 在是本章中的最重要部分。 如需詳細資訊,請參閱 [AWS](https://docs.aws.amazon.com/systems-manager/latest/userguide/systems-manager-automation.html) [Systems Manager Automatio](https://docs.aws.amazon.com/systems-manager/latest/userguide/systems-manager-automation.html) [n](https://docs.aws.amazon.com/systems-manager/latest/userguide/systems-manager-automation.html)。 2020 年 6 月 23 日

[指定維護時段的排程偏移天數](#page-2578-0) 使用命令列工具或 AWS

SDK,您現在可以指定在 CRON 運算式指定的日期和 時間之後要等待的天數,然後 再執行維護時段。例如,如果 您的 CRON 運算式將維護時 段排程在每個月的第三個星期 二晚上 11:30 執行 - cron(0 30 23 ? \* TUE#3 \*) - 而 您指定 2 的排程偏移,則該時 段會等到兩天之後在 11:30 PM 執行。如需詳細資訊,請參閱 [Systems Manager 的 Cron 和](https://docs.aws.amazon.com/systems-manager/latest/userguide/reference-cron-and-rate-expressions.html) [rate 運算式](https://docs.aws.amazon.com/systems-manager/latest/userguide/reference-cron-and-rate-expressions.html)以[及指定維護時段](https://docs.aws.amazon.com/systems-manager/latest/userguide/maintenance-windows-schedule-options.html#schedule-example-schedule-offset) [的排程偏移天數。](https://docs.aws.amazon.com/systems-manager/latest/userguide/maintenance-windows-schedule-options.html#schedule-example-schedule-offset)

2020 年 6 月 19 日

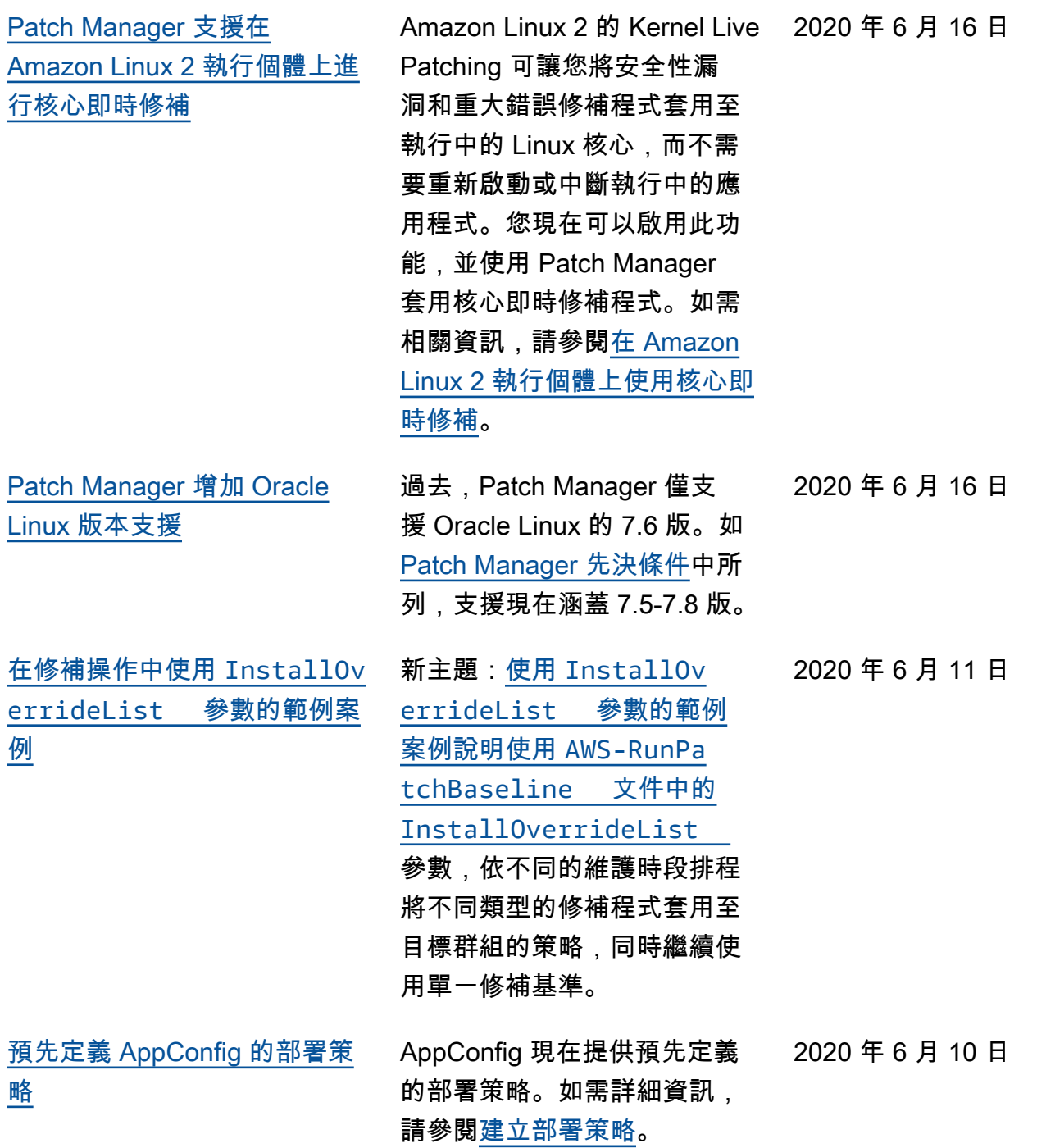

[Patch Manager 現在支援 Red](#page-2578-0)  [Hat Enterprise Linux \(RHEL\)](#page-2578-0)  [7.8-8.2](#page-2578-0)

您現在可以使用 Patch Manager 修補 RHEL 7.8-8.2 執行個體。如需詳細資訊,請 參閱下列主題:

- [如何選取安全性修補程式](https://docs.aws.amazon.com/systems-manager/latest/userguide/patch-manager-selecting-patches.html)
- [如何安裝修補程式](https://docs.aws.amazon.com/systems-manager/latest/userguide/patch-manager-installing-patches.html)
- [修補基準規則在 RHEL 上的](https://docs.aws.amazon.com/systems-manager/latest/userguide/patch-manager-linux-rules.html#linux-rules-rhel) [運作方式](https://docs.aws.amazon.com/systems-manager/latest/userguide/patch-manager-linux-rules.html#linux-rules-rhel)
- [手動在 Red Hat Enterprise](https://docs.aws.amazon.com/systems-manager/latest/userguide/agent-install-rhel.html)  [Linux 執行個體上安裝 SSM](https://docs.aws.amazon.com/systems-manager/latest/userguide/agent-install-rhel.html)  [Agent](https://docs.aws.amazon.com/systems-manager/latest/userguide/agent-install-rhel.html)
- [如何SSM Agent在混合 Linux](https://docs.aws.amazon.com/systems-manager/latest/userguide/hybrid-multicloud-ssm-agent-install-linux) [節點上安裝](https://docs.aws.amazon.com/systems-manager/latest/userguide/hybrid-multicloud-ssm-agent-install-linux)

[Explorer 支援委派的管理員](#page-2578-0) 如果您彙總來自多個資Explorer 料, AWS 區域 並 AWS 帳戶 使用資源資料同步處理與 AWS Organizations,則建議您設定 的委派管理員Explorer。委派 管理員透過限制 Explorer 管 理員數目,這些管理員可建立 或刪除多帳戶和只同步至一個 人的區域資源資料,藉此改善 Explorer 安全性。您不再需要 登入 AWS Organizations 管理 帳戶,即可管理 Explorer 中 的資源資料同步。如需詳細 資訊,請參閱[設定委派的管理](https://docs.aws.amazon.com/systems-manager/latest/userguide/Explorer-setup-delegated-administrator.html) [員。](https://docs.aws.amazon.com/systems-manager/latest/userguide/Explorer-setup-delegated-administrator.html)

2020 年 6 月 9 日

2020 年 6 月 3 日

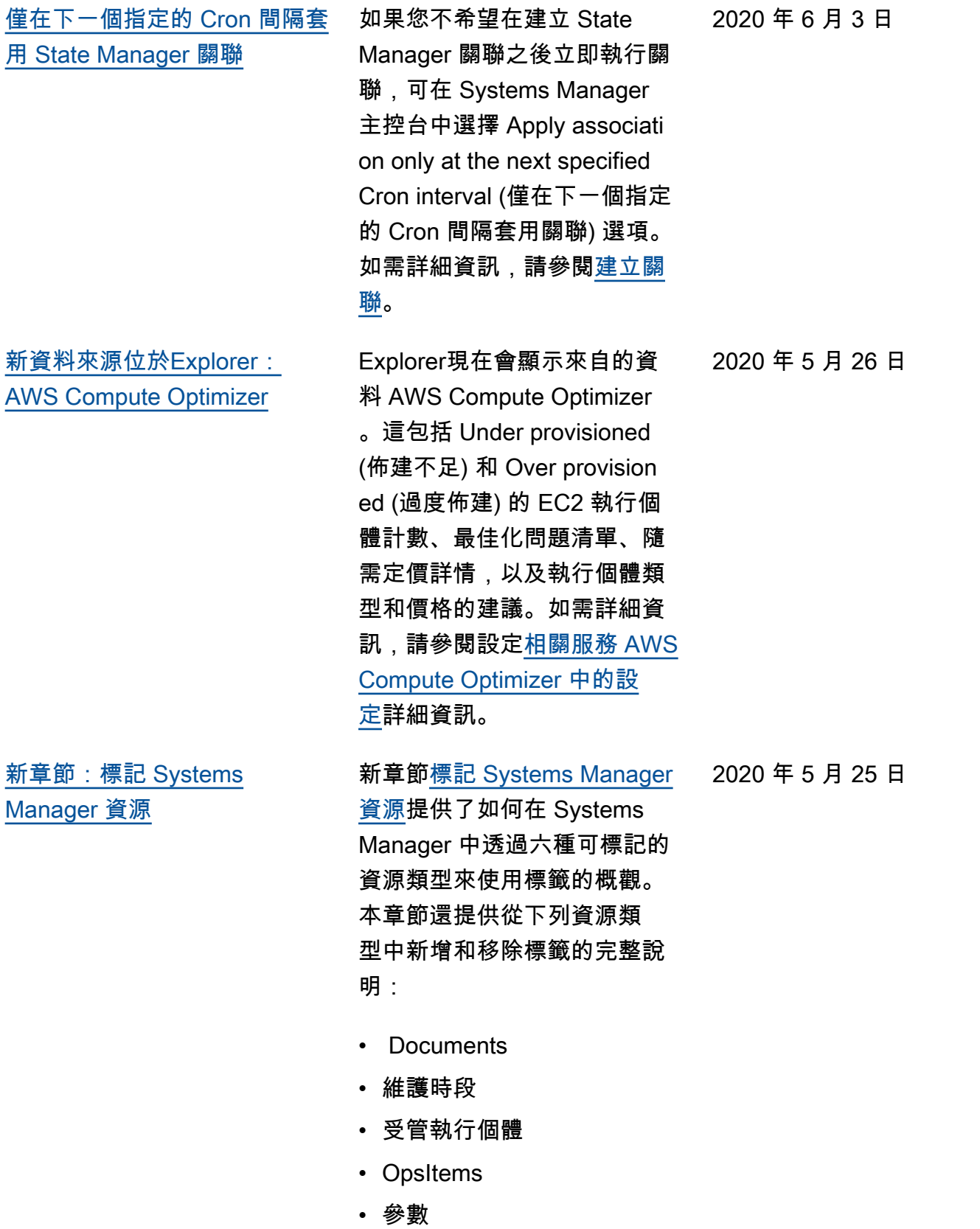

• 修補基準

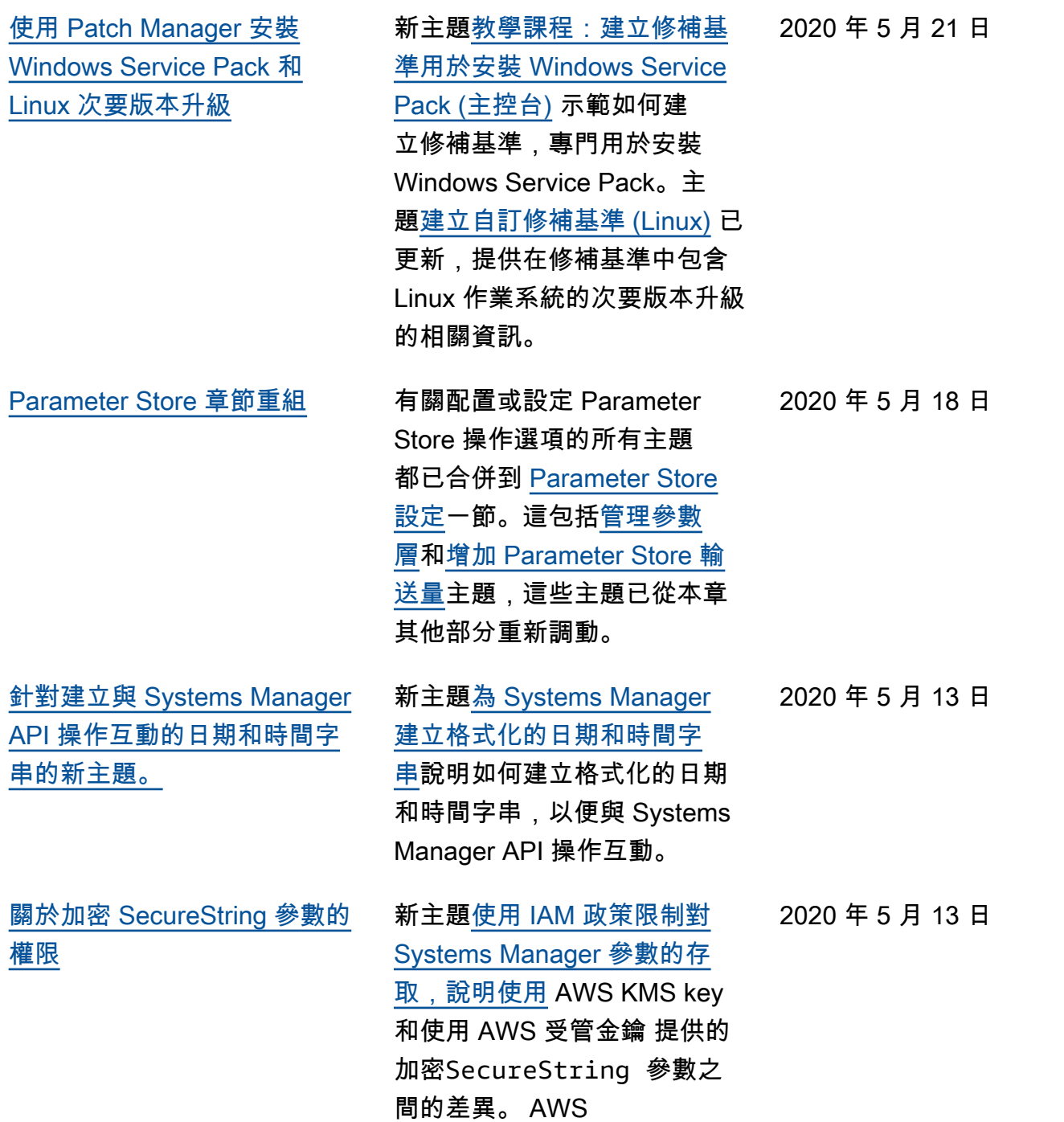

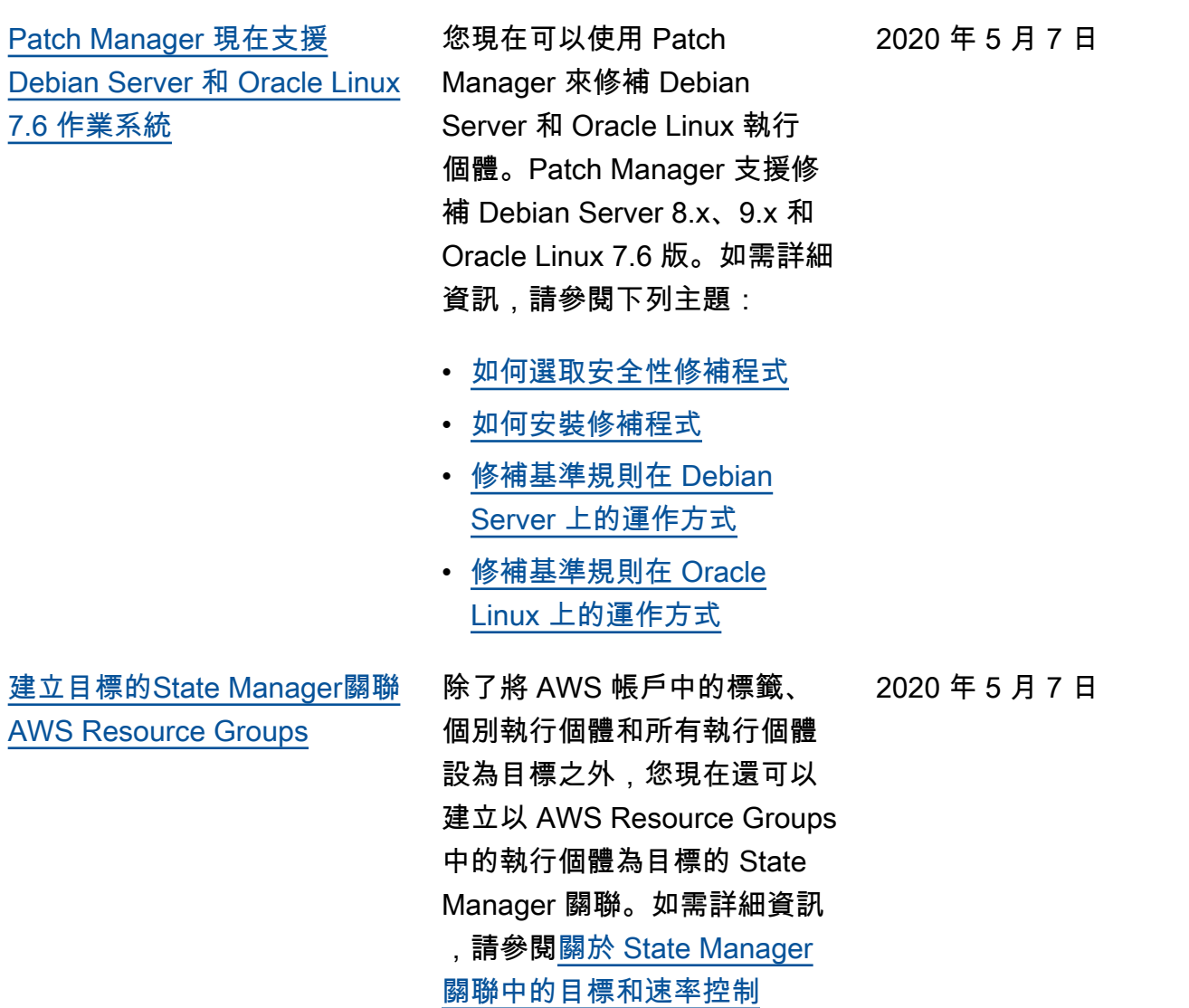

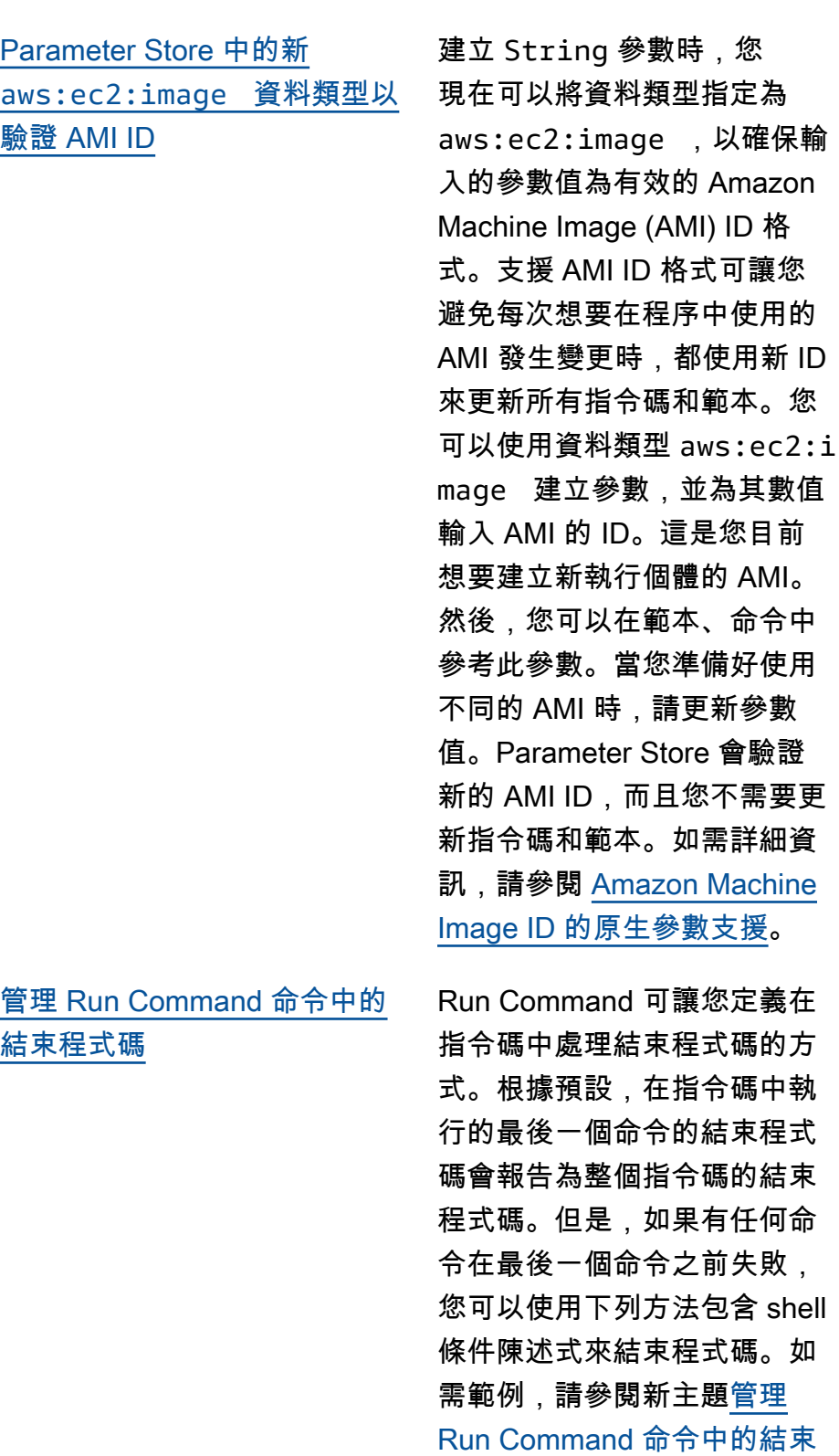

[程式碼。](https://docs.aws.amazon.com/systems-manager/latest/userguide/command-exit-codes.html)

2020 年 5 月 5 日

2020 年 5 月 5 日

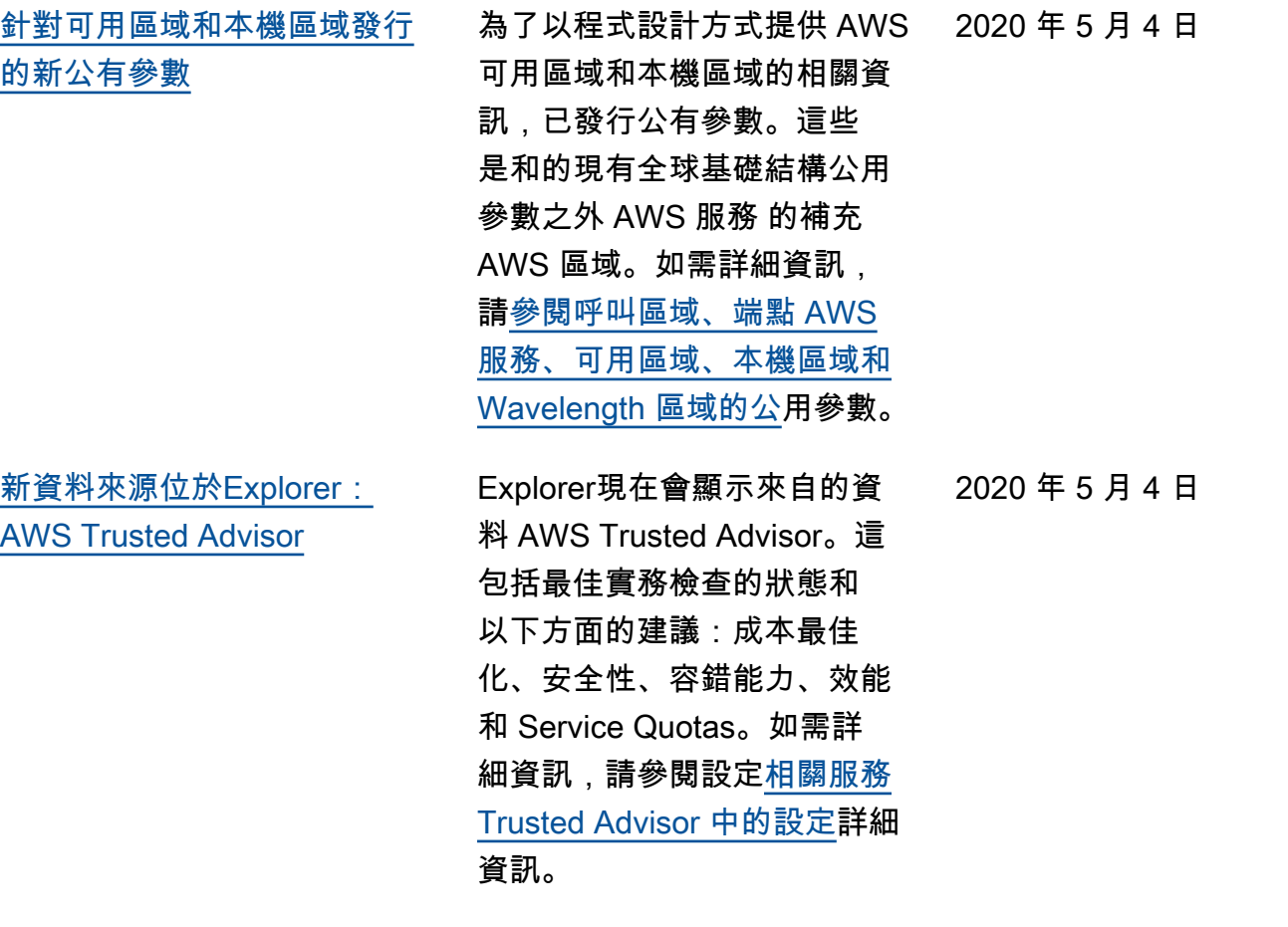

## [建立執行Chef配方的State](#page-2578-0) [Manager關聯](#page-2578-0)

您可以使用文State Manager 件建立執行食Chef譜和配方 的AWS-ApplyChefRecip es 關聯。本文件針對執行 Chef配方提供下列優點:

- 支援的多個發行版本 Chef (Chef11 到 Chef 14)。
- 在目標執行個體上自動安裝 Chef用戶端軟體。
- 在目標執行個體上選擇性執 行 Systems Manager 合規檢 查,並將合規檢查的結果存 放在 S3 儲存貯體中。
- 在單一文件執行中執行多個 食譜和配方。
- 選用地在 why-run 模式下 執行配方,以顯示哪些配方 會對目標執行個體進行變更 ,而無須實際進行變更。
- 選用地將自訂 JSON 屬性 套用到 chef-client 執 行。

如需詳細資訊,請參閱[建立執](https://docs.aws.amazon.com/systems-manager/latest/userguide/systems-manager-state-manager-chef.html) [行Chef方案的關聯](https://docs.aws.amazon.com/systems-manager/latest/userguide/systems-manager-state-manager-chef.html)

[將多個庫存資料同步 AWS 帳](#page-2578-0) [戶 到中央 Amazon S3 儲存貯](#page-2578-0) [體](#page-2578-0)

您可以將多個 Systems Manager 庫存資料同步 AWS 帳戶 到中央 S3 儲存貯體。 必須在中定義帳戶 AWS Organizations。如需詳細資 訊,請參閱[為 AWS Organizat](https://docs.aws.amazon.com/systems-manager/latest/userguide/sysman-inventory-datasync.html#systems-manager-inventory-resource-data-sync-AWS-Organizations) [ions中定義的多個帳戶建立清](https://docs.aws.amazon.com/systems-manager/latest/userguide/sysman-inventory-datasync.html#systems-manager-inventory-resource-data-sync-AWS-Organizations) [查資源資料同步。](https://docs.aws.amazon.com/systems-manager/latest/userguide/sysman-inventory-datasync.html#systems-manager-inventory-resource-data-sync-AWS-Organizations)

2020 年 3 月 16 日

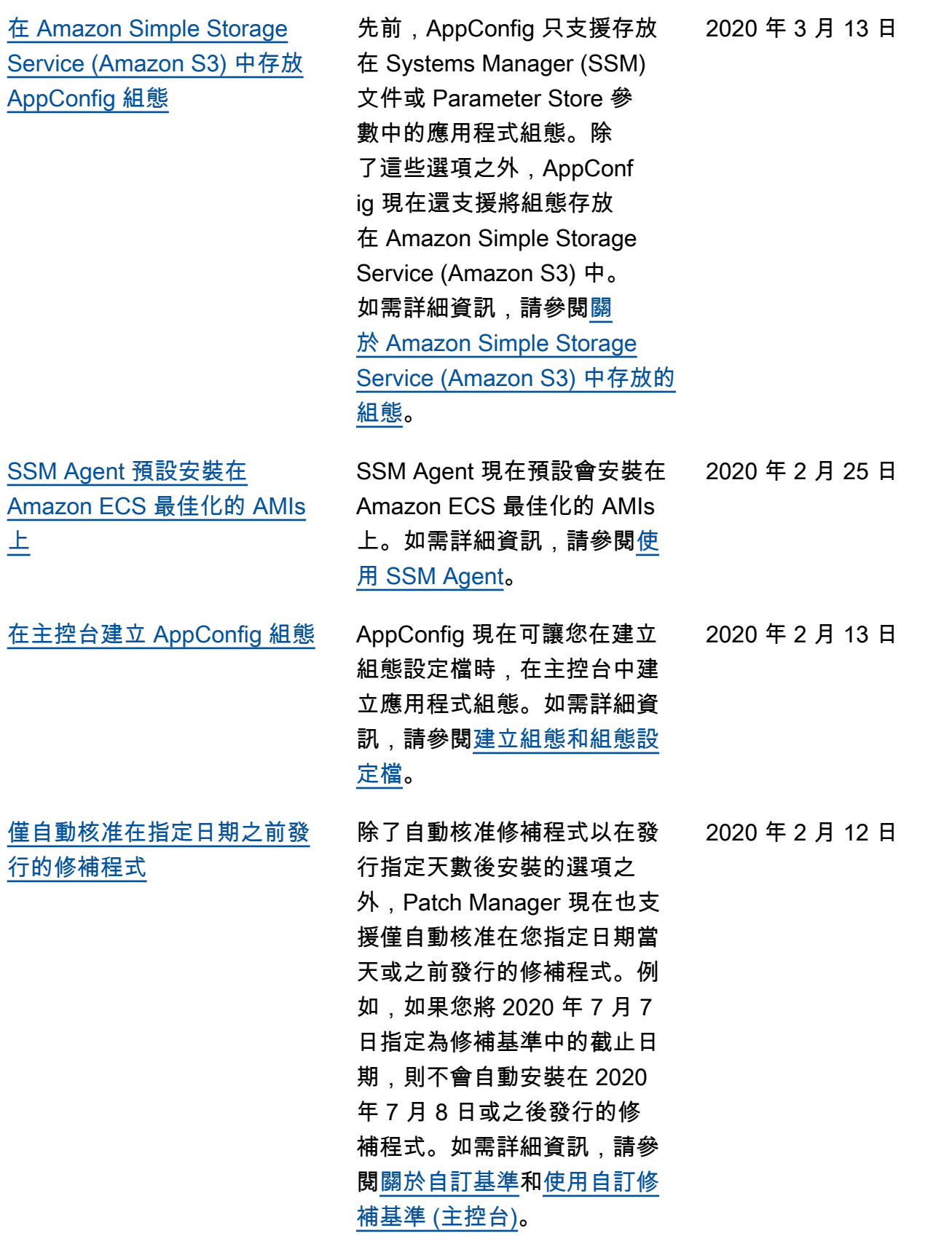

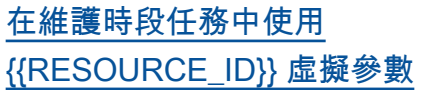

當您登錄維護時段任務 時,您可以指定專屬於任 務類型的參數。您可以使 用虛擬參數語法來參考特 定的值,例如 { {TARGET ID}} 、{{TARGET\_TYPE}} 和 {{WINDOW\_TARGET\_ID }} 。維護時段任務執行時, 它會傳遞正確的值,而不是虛 擬參數預留位置。若要支援 將屬於資源群組的資源作為目 標,您可以使用 {{RESOURC E\_ID}} 虛擬參數傳遞資源 的值,例如 DynamoDB 資料 表、S3 儲存貯體和其他支援 的類型。如需詳細資訊,請參 閱[教學課程:建立和設定維護](https://docs.aws.amazon.com/systems-manager/latest/userguide/maintenance-windows-cli-tutorials-create.html) [時段 \(AWS CLI\)](https://docs.aws.amazon.com/systems-manager/latest/userguide/maintenance-windows-cli-tutorials-create.html) 中的下列主 題:

- [註冊維護時段工作時使用虛](https://docs.aws.amazon.com/systems-manager/latest/userguide/maintenance-window-tasks-pseudo-parameters.html) [擬參數](https://docs.aws.amazon.com/systems-manager/latest/userguide/maintenance-window-tasks-pseudo-parameters.html)
- [範例:向維護時段註冊任務](https://docs.aws.amazon.com/systems-manager/latest/userguide/mw-cli-register-tasks-examples.html)

[快速重新執行命令](#page-2578-0) Systems Manager 包含兩 個選項,可協助您從 AWS Systems Manager 主控台 的Run Command頁面重新執行 指令。Rerun (重新執行):此按 鈕可讓您執行相同的命令,而 不對其進行變更。Copy to new (複製到新命令):此按鈕會將一 個命令的設定複製到新命令, 並讓您選擇在執行之前編輯這 些設定。如需詳細資訊,請參 閱[重新執行命令。](https://docs.aws.amazon.com/systems-manager/latest/userguide/rc-console.html#run-command-rerun)

2020 年 2 月 6 日

2020 年 2 月 5 日

[從進階執行個體層還原至標準](#page-2578-0) [執行個體層](#page-2578-0) 如果您先前已將在混合環境中 執行的所有現場部署執行個體 設定為使用進階執行個體層, 您現在可以快速將這些執行 個體設定為使用進階執行個體 層。還原至標準執行個體層適 用於單一的所有混合式執行個 AWS 帳戶 體。 AWS 區域還原 至 Standard-Instances 方案會 影響某些 Systems Manager 功 能的可用性。如需詳細資訊, 請參閱[從進階執行個體層還原](https://docs.aws.amazon.com/systems-manager/latest/userguide/systems-manager-managed-instances-advanced-reverting.html) [至標準執行個體層。](https://docs.aws.amazon.com/systems-manager/latest/userguide/systems-manager-managed-instances-advanced-reverting.html) 2020 年 1 月 16 日 [可在安裝修補程式後略過執行](#page-2578-0) [個體重新啟動的新選項](#page-2578-0) 先前,受管執行個體一律會 在 Patch Manager 安裝修補 程式後重新啟動。SSM 文件 中的新 RebootOption 參 數 AWS-RunPatchBaseli ne 可讓您指定是否要在安 裝新修補程式後自動重新啟 動執行個體。如需詳細資訊, 請[參閱關](https://docs.aws.amazon.com/systems-manager/latest/userguide/patch-manager-aws-runpatchbaseline.html#patch-manager-aws-runpatchbaseline-parameters-norebootoption)[於 SSM 文件](https://docs.aws.amazon.com/systems-manager/latest/userguide/patch-manager-aws-runpatchbaseline.html)AWS-[RunPatchBaseline](https://docs.aws.amazon.com/systems-manager/latest/userguide/patch-manager-aws-runpatchbaseline.html) 主 [題 RebootOption中的](https://docs.aws.amazon.com/systems-manager/latest/userguide/patch-manager-aws-runpatchbaseline.html)[參數名](https://docs.aws.amazon.com/systems-manager/latest/userguide/patch-manager-aws-runpatchbaseline.html#patch-manager-aws-runpatchbaseline-parameters-norebootoption) [稱:。](https://docs.aws.amazon.com/systems-manager/latest/userguide/patch-manager-aws-runpatchbaseline.html#patch-manager-aws-runpatchbaseline-parameters-norebootoption) 2020 年 1 月 15 日 [新主題:「在 Linux 執行個體](#page-2578-0) [上執行 PowerShell 指令碼」](#page-2578-0) 說明如何在 Linux 執行個 體上執Run Command行 2020 年 1 月 10 日

PowerShell 指令碼的新主題。 如需詳細資訊,請參閱[在 Linux](https://docs.aws.amazon.com/systems-manager/latest/userguide/powershell-run-command-linux.html)  [執行個體上執行 PowerShell 指](https://docs.aws.amazon.com/systems-manager/latest/userguide/powershell-run-command-linux.html) [令碼。](https://docs.aws.amazon.com/systems-manager/latest/userguide/powershell-run-command-linux.html)

[新的「安全」章節概述了保護](#page-2578-0)  [Systems Manager 資源的做法](#page-2578-0)

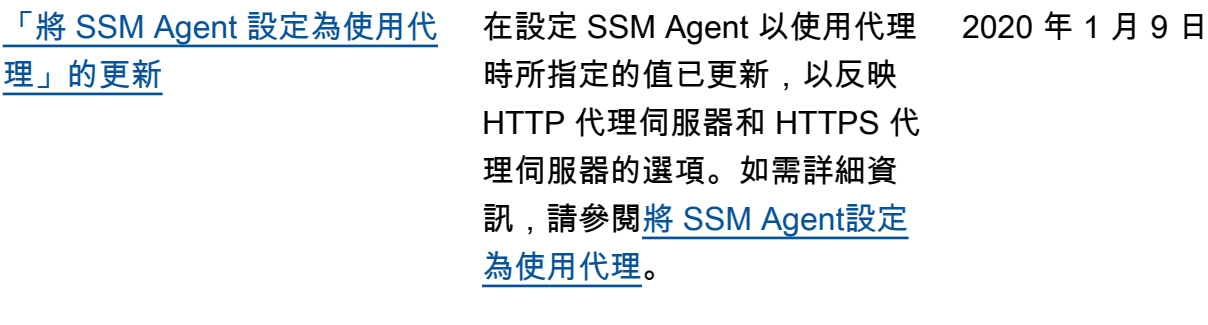

《AWS Systems Manager 使 用者指南》中的[安全性新](https://docs.aws.amazon.com/systems-manager/latest/userguide/security.html)章 節,可幫助您了解如何在使用 Systems Manager 時套[用共](https://aws.amazon.com/compliance/shared-responsibility-model/) [同的責任模型。](https://aws.amazon.com/compliance/shared-responsibility-model/)該章節中的主 題,將說明如何設定 Systems Manager 以達到您的安全和合 規目標。您也會學到如何使用 其 AWS 服務 他協助您監控和 保護 Systems Manager 資源的 其他資源。

**a** Note 在此更新中,使用者指 南「驗證和存取控制」 章節已換成更簡單的新 章節:[AWS Systems](https://docs.aws.amazon.com/systems-manager/latest/userguide/security-iam.html) [Manager的身分和存取](https://docs.aws.amazon.com/systems-manager/latest/userguide/security-iam.html) [管理。](https://docs.aws.amazon.com/systems-manager/latest/userguide/security-iam.html)

2019 年 12 月 24 日

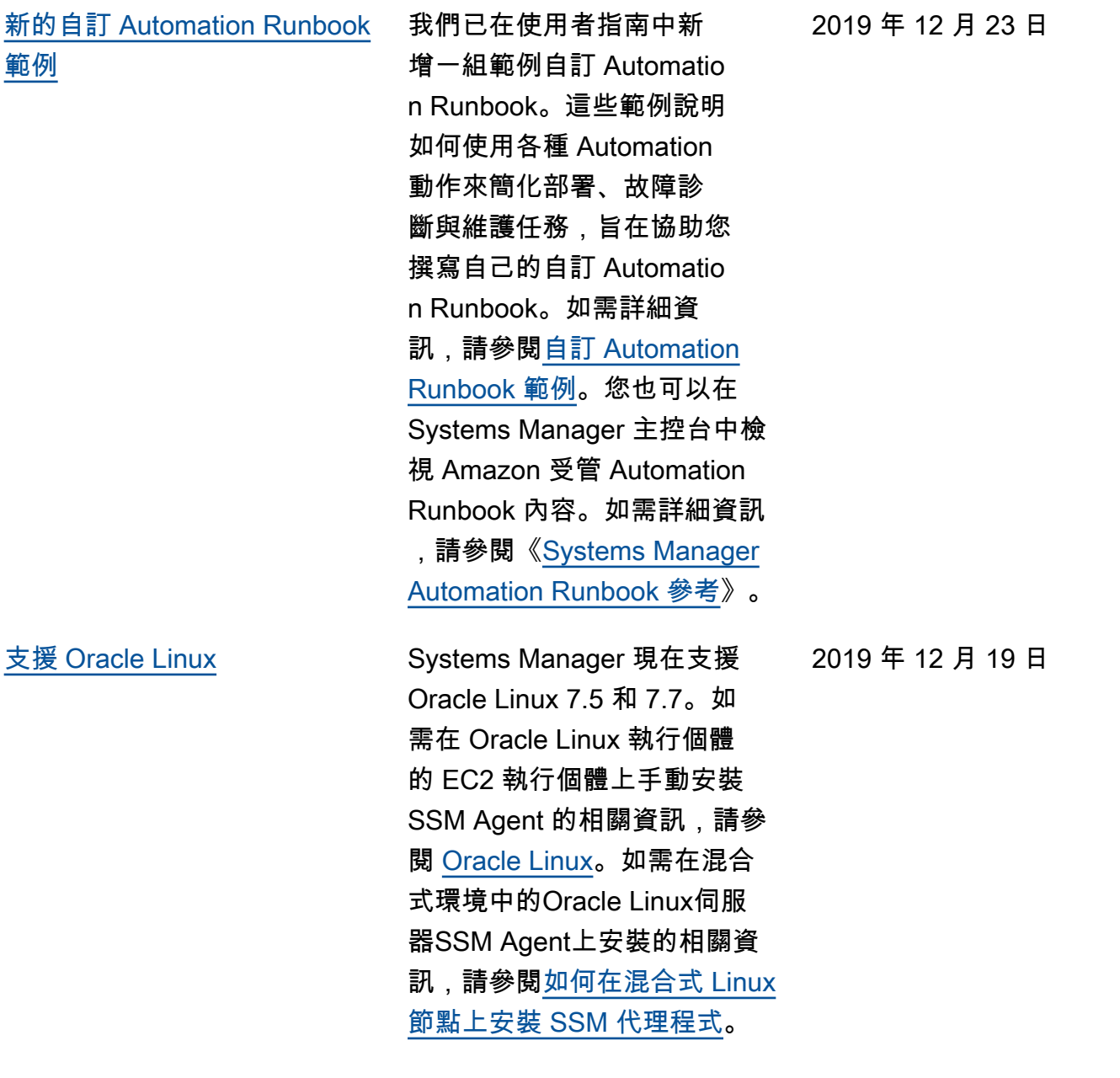

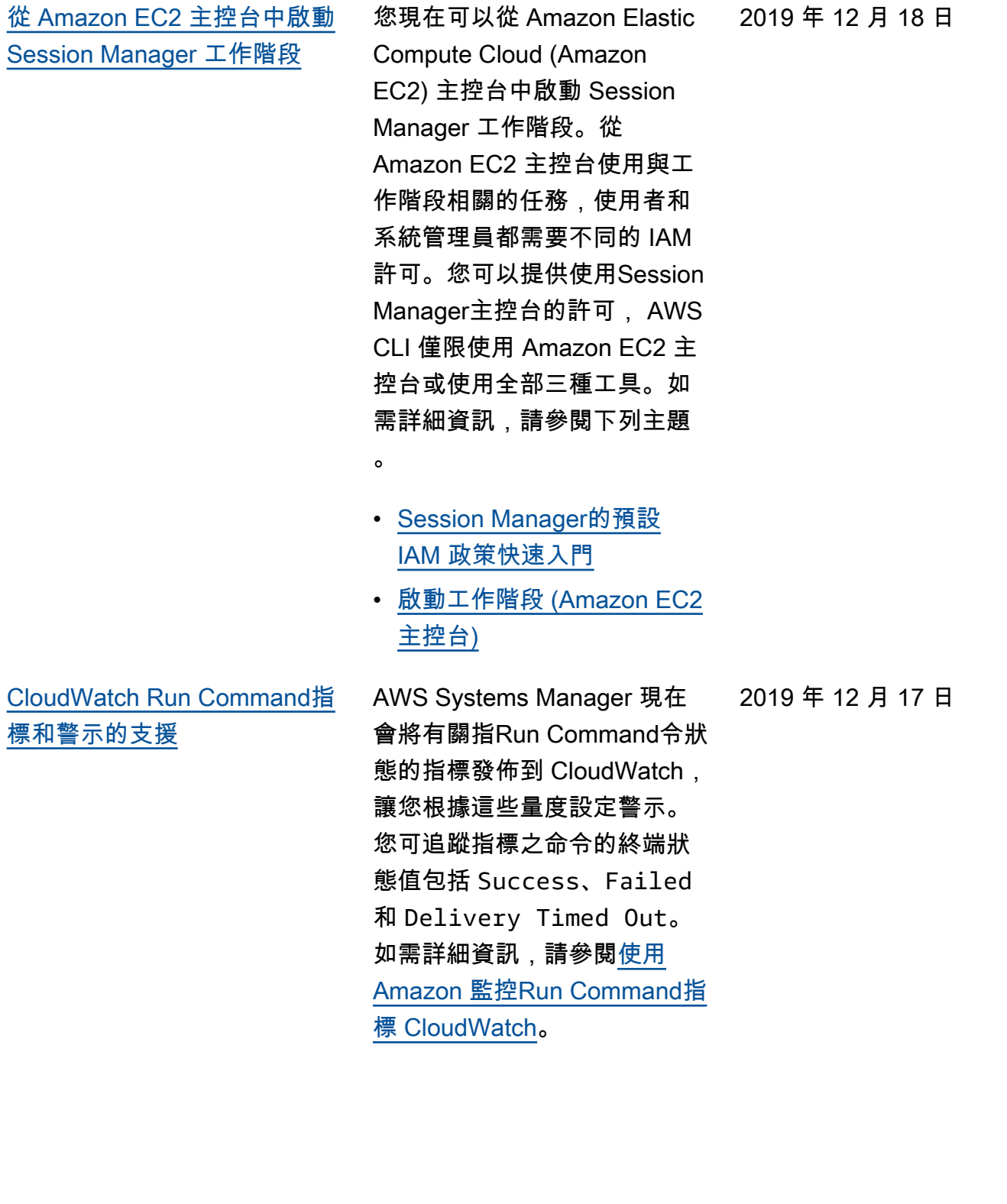

2644

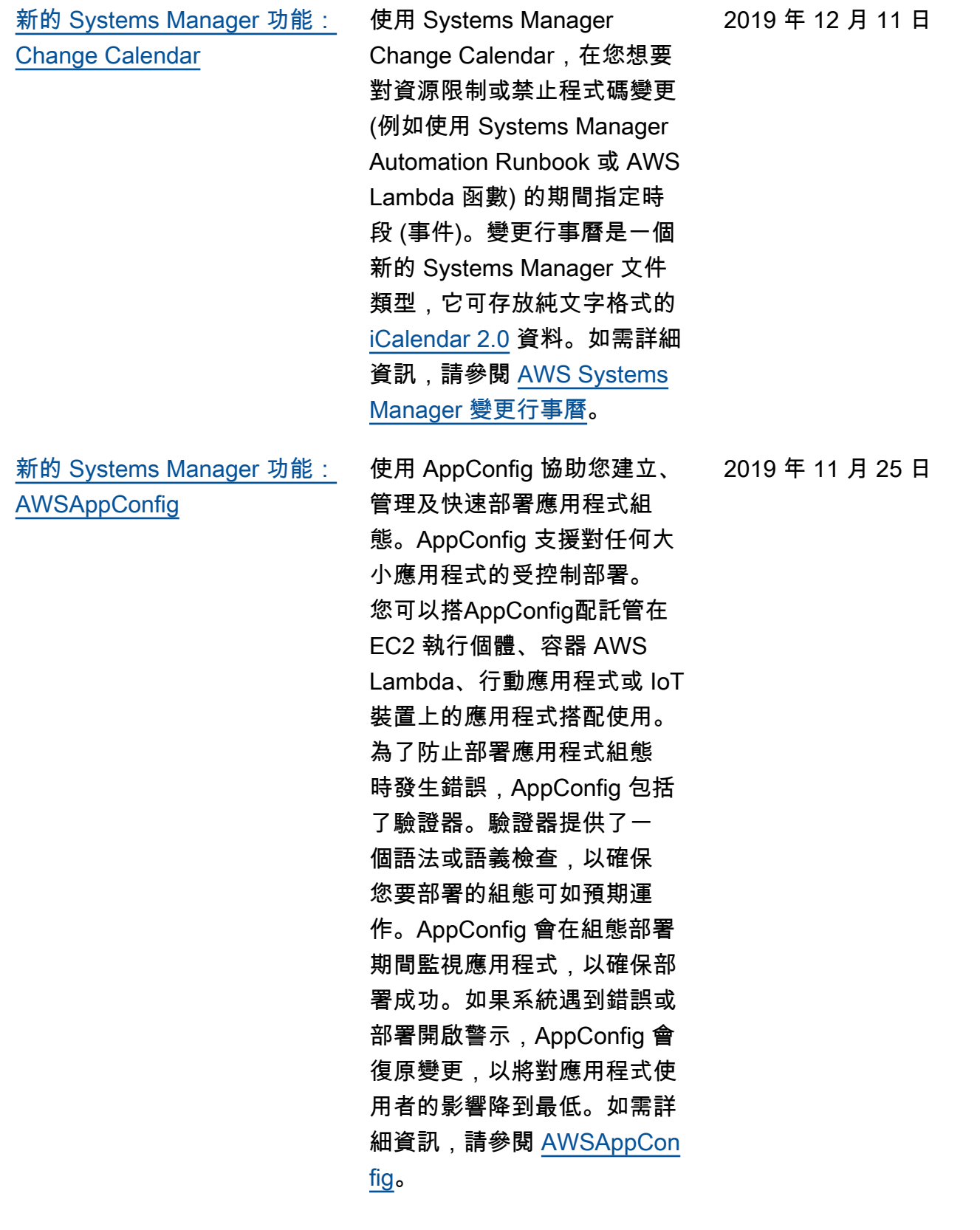

[新的 Systems Manager 功能:](#page-2578-0) [Systems Manager Explorer](#page-2578-0)

AWS Systems Manager Explorer 是可自訂的作業儀表 板,可報告您的 AWS 資源相 關資訊。 Explorer顯示您 AWS 帳戶 和其他人的作業資料的 彙總檢視 (OpsData) AWS 區 域。在中Explorer, OpsData 包含 EC2 執行個體的中繼資 料、修補程式合規詳細資料和 操作工作項目 (OpsItems)。 Explorer提供OpsItems有關如 何在業務單位或應用程式之間 分佈的背景資訊、它們在一段 時間內的趨勢,以及它們如何 依類別而有所不同。您可以在 Explorer 中群組和篩選資訊, 以專注於與您相關且需要採取 動作的項目。當您發現高優先 順序的問題時,您可以使用 Systems Manager OpsCenter 來執行 Automation Runbook, 並快速解決這些問題。如需相 關資訊,請參閱 [AWS Systems](https://docs.aws.amazon.com/systems-manager/latest/userguide/Explorer.html) [ManagerExplorer。](https://docs.aws.amazon.com/systems-manager/latest/userguide/Explorer.html)

## **a** Note

設定 Systems Manager OpsCenter 與設定 Explorer 整 合。如果已設定 OpsCenter,您仍然需 要完成整合式設定,以 確認設定和選項。如果 您尚未設定 OpsCenter ,則可以使用整合式 設定來開始使用這兩

2019 年 11 月 18 日

項功能。如需詳細資 訊,請參閱 [Explorer](https://docs.aws.amazon.com/systems-manager/latest/userguide/Explorer-setup.html) [和 OpsCenter 入門](https://docs.aws.amazon.com/systems-manager/latest/userguide/Explorer-setup.html)。

[改進的參數搜尋功能](#page-2578-0) 现在,當您的帳戶中有大量參 數或當您不記得參數的確切名 稱時,用於搜尋參數的工具可 讓您更輕鬆地尋找參數。有了 搜尋工具,您現在可以依據 contains 篩選。之前,搜尋 工具僅支援依據 equals 和 begins-with 搜尋參數名 稱。如需詳細資訊,請參閱[搜](https://docs.aws.amazon.com/systems-manager/latest/userguide/parameter-search.html) [尋 Systems Manager 參數。](https://docs.aws.amazon.com/systems-manager/latest/userguide/parameter-search.html)

2019 年 11 月 15 日

[適用於自動化的主控台型全新](#page-2578-0) [文件建置器 | 支援在自動化步](#page-2578-0) [驟中執行指令碼](#page-2578-0)

您現在可以使用 Systems Manager 自動化來建立和共用 標準化的作業教戰手冊 AWS 帳戶,以確保使用者和 AWS 區域. 使用 Markdown 來執行 指令碼並將內嵌文件新增至 Automation Runbook,您可以 減少錯誤並消除手動步驟,例 如在 Wiki 中瀏覽書面程序以及 執行終端機命令。

如需詳細資訊,請參閱下列主 題。

- [演練:使用文件建置器建立](https://docs.aws.amazon.com/systems-manager/latest/userguide/automation-document-builder.html) [自訂 Automation Runbook](https://docs.aws.amazon.com/systems-manager/latest/userguide/automation-document-builder.html)
- [aws:executeScript](https://docs.aws.amazon.com/systems-manager/latest/userguide/automation-actions.html#automation-action-executeScript) (Automation 動作參考)
- [使用文件建置器建立](https://docs.aws.amazon.com/systems-manager/latest/userguide/automation-document-builder.html)  [Automation Runbook](https://docs.aws.amazon.com/systems-manager/latest/userguide/automation-document-builder.html)
- AWS 新聞部落格上的 [Systems Manager 中的新自](https://aws.amazon.com/blogs/aws/new-automation-features-in-aws-systems-manager) [動化功能](https://aws.amazon.com/blogs/aws/new-automation-features-in-aws-systems-manager)

2019 年 11 月 14 日
[更新](#page-2578-0)

[使用 Distributor 執行就地套件](#page-2578-0) 之前,當您想要使用 Distribut or 將更新安裝至套件時,唯一 的選擇是解除安裝整個套件並 重新安裝新版本。現在,您可 以選擇改為執行就地更新。在 就地更新期間,Distributor 會 根據您在套件中包含的 update script (更新指令碼),僅安裝 自上次安裝後新增或變更的檔 案。使用此選項,您的套件應 用程式可以保持可用,且不需 在更新期間離線。如需詳細資 訊,請參閱下列主題。 • [建立套件](https://docs.aws.amazon.com/systems-manager/latest/userguide/distributor-working-with-packages-create.html) • [安裝或更新套件](https://docs.aws.amazon.com/systems-manager/latest/userguide/distributor-working-with-packages-deploy.html) 2019 年 11 月 11 日 [新的 SSM Agent 自動更新功能](#page-2578-0) 只要按一下滑鼠,您就可以將 中的所有執行個體設定 AWS

帳戶 為自動檢查並下載新版本 的SSM Agent。若要這麼做, 請在 AWS Systems Manager 主控台的 [受管理執行個體] 頁 面上選擇 [代理程式 auto 更新 如需詳細資訊,請參閱[自動更](https://docs.aws.amazon.com/systems-manager/latest/userguide/ssm-agent-automatic-updates) [新 SSM Agent](https://docs.aws.amazon.com/systems-manager/latest/userguide/ssm-agent-automatic-updates)。

2019 年 11 月 5 日

[使用 AWS提供的標籤限制](#page-2578-0)

[Session Manager訪問](#page-2578-0)

現在提供第二種控制使用者存 取工作階段動作的方法。這個 新方法可讓您使用 AWS提供的 工作階段標籤來建立 IAM 存取 政策,不必使用 {aws:user name} 變數。使用這些 AWS 提供的工作階段標籤可讓使用 同盟 ID 的組織控制使用者對 工作階段的存取。如需相關資 訊,請參閱[僅允許使用者終止](https://docs.aws.amazon.com/systems-manager/latest/userguide/getting-started-restrict-access-examples.html#restrict-access-example-user-sessions) [他們啟動的工作階段。](https://docs.aws.amazon.com/systems-manager/latest/userguide/getting-started-restrict-access-examples.html#restrict-access-example-user-sessions)

[要套Ansible用教戰手冊的新](#page-2578-0) [SSM 指令文件](#page-2578-0)

您可以使用文件來建立執 行「Ansible教戰手冊」 的AWS-ApplyAnsiblePl aybooks 關State Manager 聯。本文件提供執行手冊的下 列優點:

- 支援執行複雜的手冊
- Support 從 GitHub Amazon 簡單存儲服務(亞馬遜 S3) 下載教戰手冊
- 支援壓縮的手冊結構
- 增強型日誌
- 能夠指定綁定多個手冊時, 要執行哪個手冊

如需詳細資訊,請參閱[建立執](https://docs.aws.amazon.com/systems-manager/latest/userguide/systems-manager-state-manager-ansible.html) [行Ansible教戰手冊的關聯](https://docs.aws.amazon.com/systems-manager/latest/userguide/systems-manager-state-manager-ansible.html)

2019 年 9 月 24 日

2019 年 10 月 2 日

[Session Manager 的網路埠轉](#page-2578-0) [送支援](#page-2578-0)

Session Manager 現在支援網 路埠轉遞工作階段。網路埠轉 遞可讓您安全地建立您在私有 子網路中所部署執行個體間的 通道,而無須在伺服器上啟動 SSH 服務來在安全群組中開啟 SSH 連接埠,或是使用堡壘主 機。與 SSH 通道相似,網路埠 轉遞可讓您轉送您筆記型電腦 間的流量,來在您的執行個體 上開啟連接埠。設定網路埠轉 遞後,您便可以連線到本機連 接埠,然後存取在執行個體內 執行的伺服器應用程式。如需 詳細資訊,請參閱下列主題:

- AWS 新聞部落格中[的使用](https://aws.amazon.com/blogs/aws/new-port-forwarding-using-aws-system-manager-sessions-manager/) [AWS Systems ManagerSe](https://aws.amazon.com/blogs/aws/new-port-forwarding-using-aws-system-manager-sessions-manager/) [ssion Manager 的連接埠轉](https://aws.amazon.com/blogs/aws/new-port-forwarding-using-aws-system-manager-sessions-manager/) [送](https://aws.amazon.com/blogs/aws/new-port-forwarding-using-aws-system-manager-sessions-manager/)
- [啟動工作階段 \(網路埠轉遞\)](https://docs.aws.amazon.com/systems-manager/latest/userguide/session-manager-working-with-sessions-start.html#sessions-start-port-forwarding)

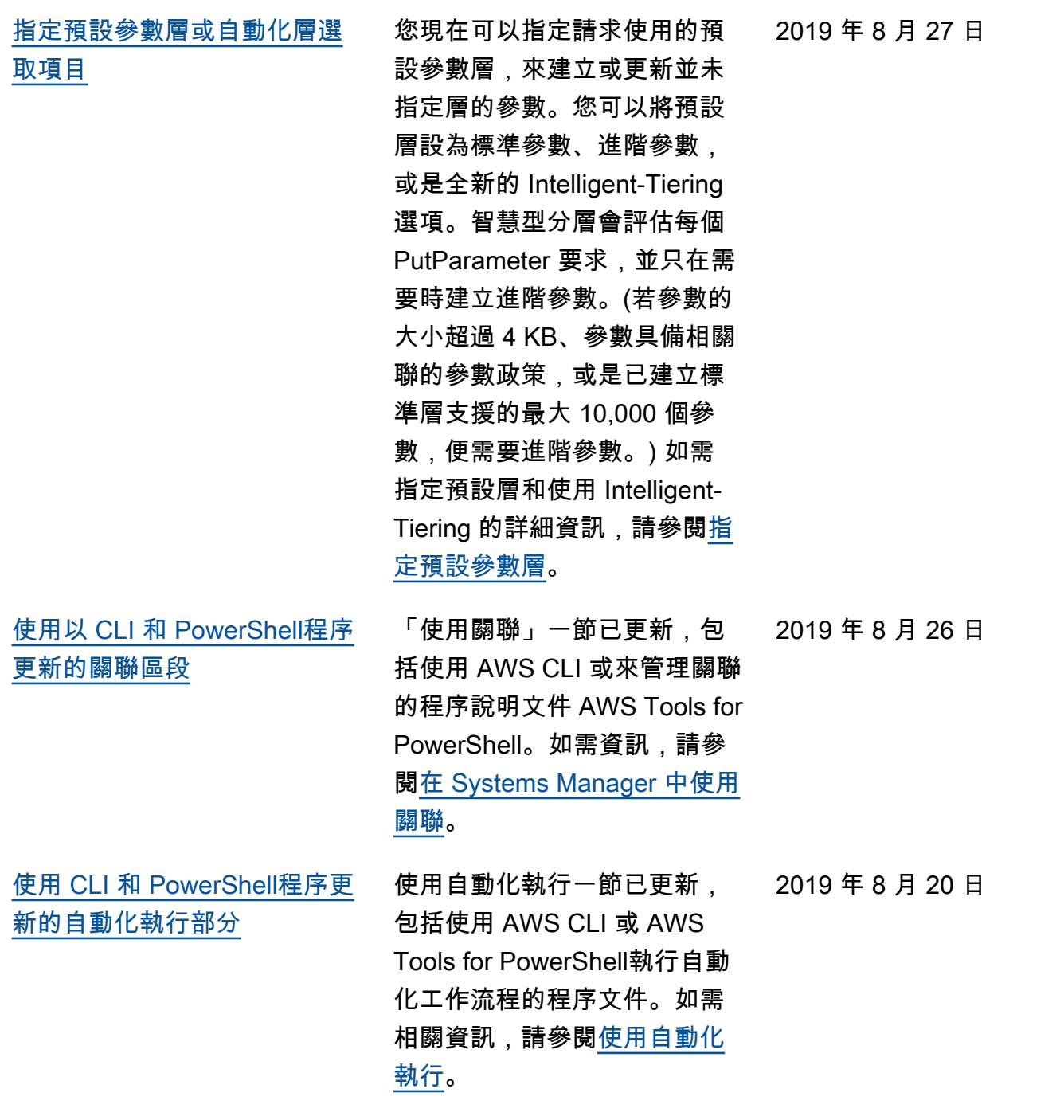

## **[OpsCenter 與 Application](#page-2578-0)** [Insights 整合](#page-2578-0)

OpsCenter與適用於 .NET 和 SQL 伺服器的 Amazon CloudWatch 應用程式洞察整 合 這表示您可以為您應用程 式中偵測到的問題自動建立 OpsItems。如需如何設定要 建立的應用程式深入解析的 相關資訊 OpsItem[s,請參閱](https://docs.aws.amazon.com/AmazonCloudWatch/latest/monitoring/appinsights-setting-up.html) [Amazon CloudWatch 使用者指](https://docs.aws.amazon.com/AmazonCloudWatch/latest/monitoring/appinsights-setting-up.html) [南中的設定、設定和管理要監](https://docs.aws.amazon.com/AmazonCloudWatch/latest/monitoring/appinsights-setting-up.html) [控的應用](https://docs.aws.amazon.com/AmazonCloudWatch/latest/monitoring/appinsights-setting-up.html)程式。

2019 年 8 月 7 日

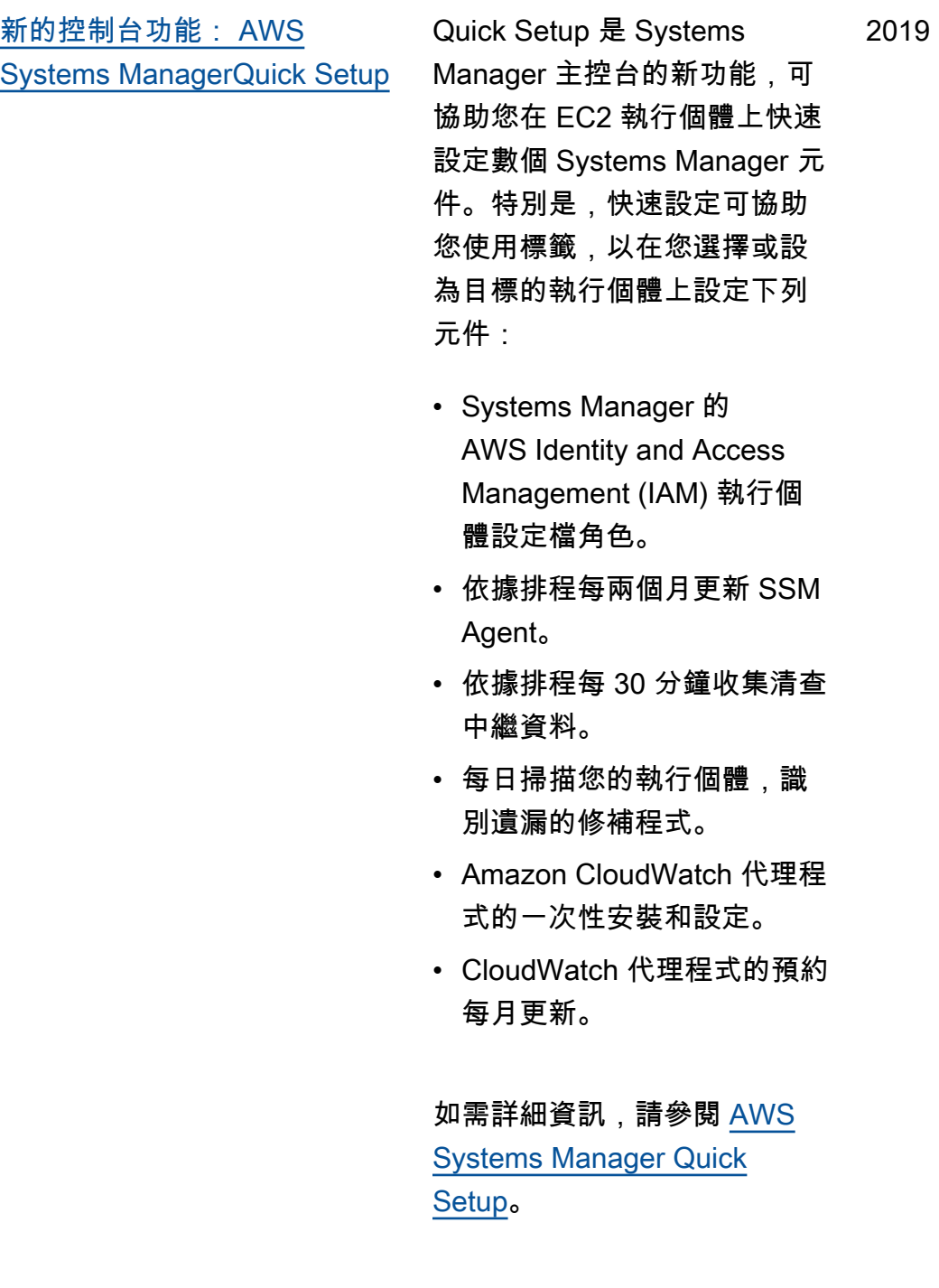

[標](#page-2578-0)

[將資源群組註冊為維護時段目](#page-2578-0)

除了將代管執行個體註冊 為維護時段的目標之外, 您現在還可以將資源群組 註冊為維護時段目標。 Maintenance Windows支援 AWS Resource Groups 包 括AWS::EC2::Instance 、、、AWS::Dyna moDB::Table 等所支 援的所有 AWS 資源類 型。AWS::OpsWorks::Ins tance AWS::Reds hift::Cluster 在此版 本中,您還可以將命令傳送 到資源群組,例如使用Run Command控制台或命 AWS CLI [send-command](https://docs.aws.amazon.com/cli/latest/reference/ssm/send-command.html)令。如需詳 細資訊,請參閱下列主題:

- [將目標指派給維護時段 \(主控](https://docs.aws.amazon.com/systems-manager/latest/userguide/sysman-maintenance-assign-targets.html) [台\)](https://docs.aws.amazon.com/systems-manager/latest/userguide/sysman-maintenance-assign-targets.html)
- [範例:向維護時段註冊目標](https://docs.aws.amazon.com/systems-manager/latest/userguide/mw-cli-tutorial-targets-examples.html)
- [使用目標和速率控制將命令](https://docs.aws.amazon.com/systems-manager/latest/userguide/send-commands-multiple.html) [傳送至機群](https://docs.aws.amazon.com/systems-manager/latest/userguide/send-commands-multiple.html)

[使用 AWS Systems](#page-2578-0)  [ManagerDistributor 簡化的套](#page-2578-0) [件建立和版本控制](#page-2578-0)

Distributor 有全新、簡化的套 件建立工作流程,此工作流程 可以為您產生套件資訊清單、 指令碼和檔案雜湊。您也可以 在將版本新增到現有的套件時 使用簡化的工作流程。

2019 年 7 月 22 日

2019 年 7 月 23 日

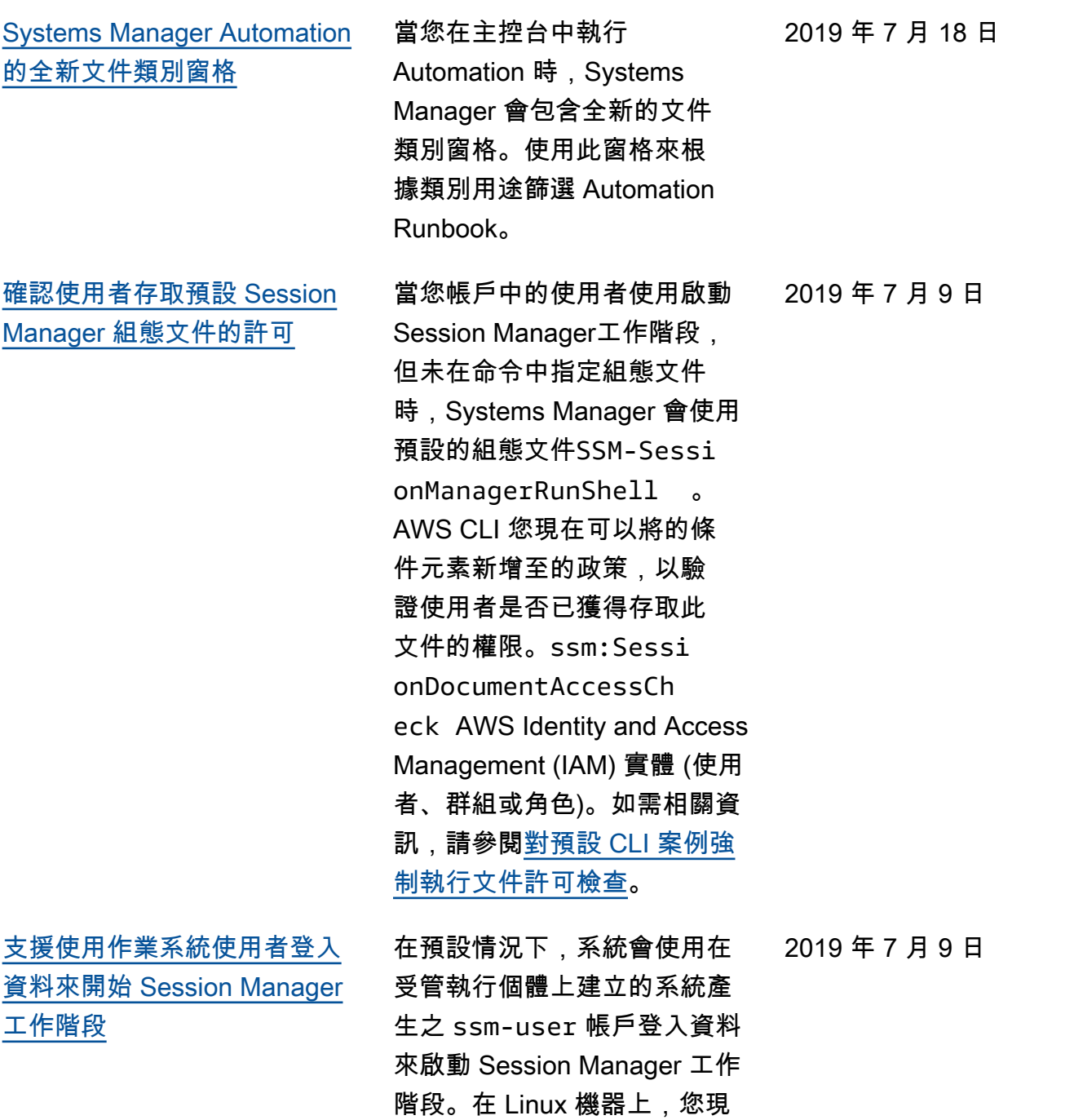

在可以改用作業系統帳戶的登 入資料來啟動工作階段。如需 相關資訊,請參閱[為 Linux 執](https://docs.aws.amazon.com/systems-manager/latest/userguide/session-preferences-run-as.html) [行個體開啟執行身分支援。](https://docs.aws.amazon.com/systems-manager/latest/userguide/session-preferences-run-as.html)

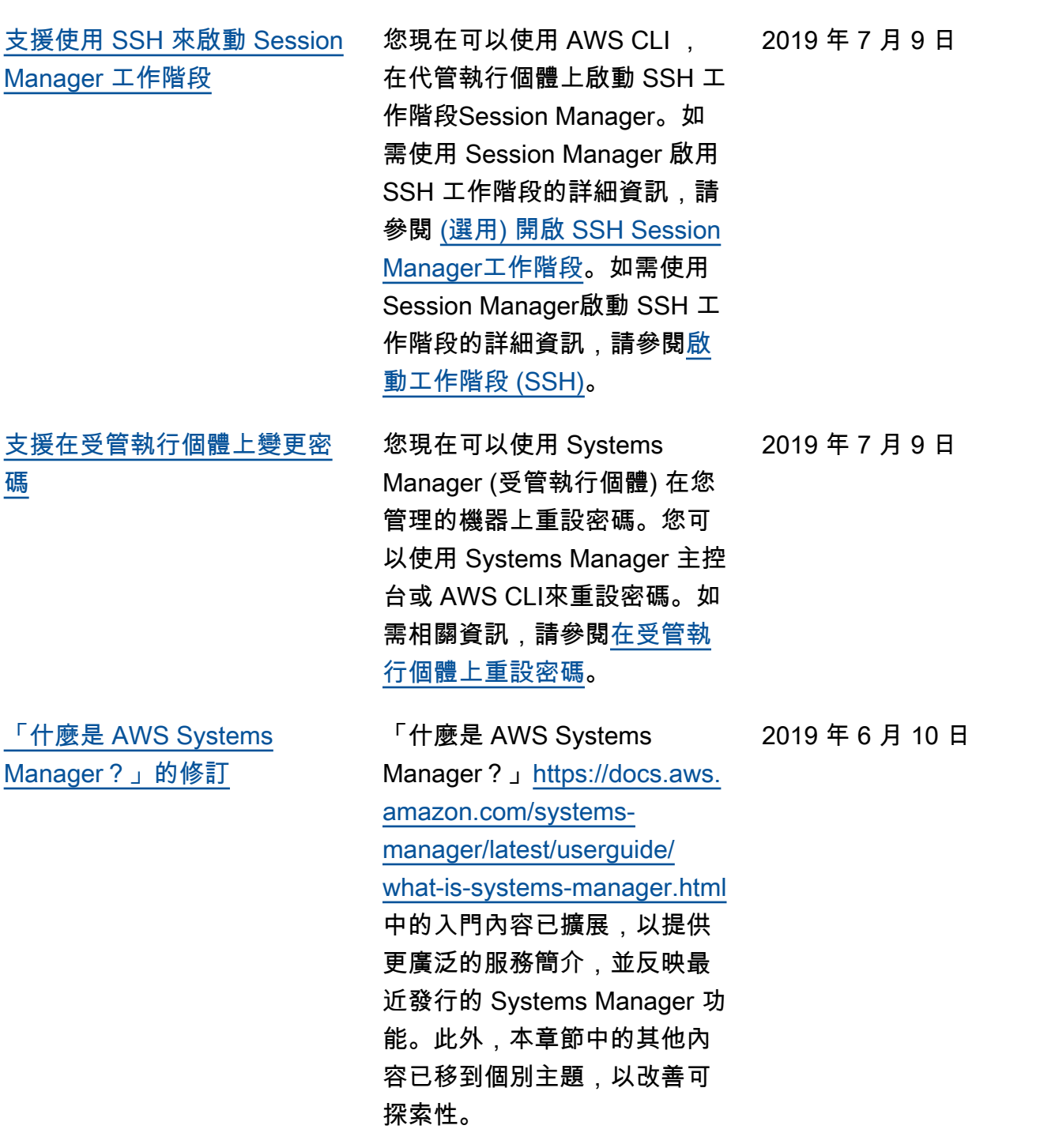

**[OpsCenter](#page-2578-0)** 

[新的 Systems Manager 功能:](#page-2578-0)

OpsCenter提供一個集中的位 置,讓作業工程師和 IT 專業 人員可以檢視、調查及解決與 AWS 資源相關的作業工作項 目 (OpsItems)。 OpsCenter 旨在減少影響 AWS 資源問題 的平均解決時間。此 Systems Manager 功能會在各項服務 中彙整並標準化 OpsItems, 同時提供各 OpsItem、相關 OpsItems 和相關資源的關聯 調查資料。OpsCenter 也提供 Systems Manager Automatio n Runbook,您可以用來快 速解決問題。您可以為每個 OpsItem 指定可搜尋的自訂資 料。您也可以依狀態及來源, 檢視自動產生的 OpsItems 摘 要報告。如需詳細資訊,請參 閱[AWS Systems ManagerOp](https://docs.aws.amazon.com/systems-manager/latest/userguide/OpsCenter.html)  [sCenter。](https://docs.aws.amazon.com/systems-manager/latest/userguide/OpsCenter.html)

2019 年 6 月 6 日

[對「Systems Manager」](#page-2578-0) [左側導覽窗格的變更 AWS](#page-2578-0) [Management Console](#page-2578-0)

中的「Systems Manager」左 側導覽窗格 AWS Managemen t Console 包含新標題,包括 Ops Center 的新標題,可提 供更符合邏輯性的「Systems Manager」功能群組。

2019 年 6 月 6 日

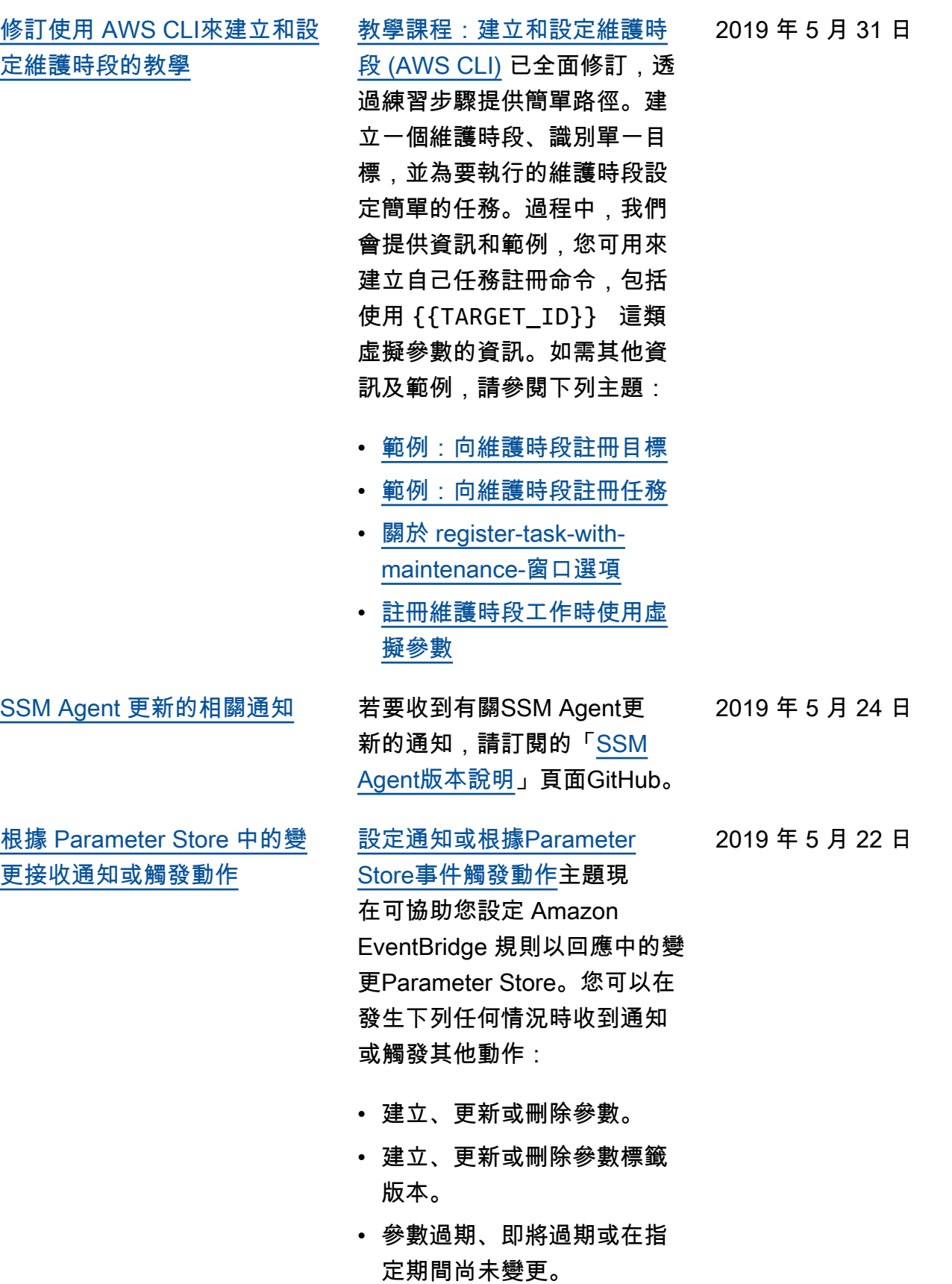

### [設定和入門內容的主要修訂](#page-2578-0) 我們已擴充並重新組織了

《AWS Systems Manager 使 用者指南》中的設定和入門內 容。「設定」內容已分為兩個 部分。一部分著重的任務是設 定 Systems Manager 以設定及 管理 EC2 執行個體。另一部分 著重於設定 Systems Manager 以在混合環境中設定及管理現 場部署伺服器和虛擬機器 (VM) 的任務。這兩個部分現在都會 以主要編號步驟來呈現所有設 定主題,並建議完成順序。新 的入門章節著重於協助最終 使用者在完成帳戶和服務設定 任務之後開始使用 Systems Manager。

- [設定 AWS Systems](https://docs.aws.amazon.com/systems-manager/latest/userguide/systems-manager-setting-up-ec2.html) **[Manager](https://docs.aws.amazon.com/systems-manager/latest/userguide/systems-manager-setting-up-ec2.html)**
- [AWS Systems Manager 針](https://docs.aws.amazon.com/systems-manager/latest/userguide/systems-manager-hybrid-multicloud.html) [對混合式環境進行設定](https://docs.aws.amazon.com/systems-manager/latest/userguide/systems-manager-hybrid-multicloud.html)
- [開始使用 AWS Systems](https://docs.aws.amazon.com/systems-manager/latest/userguide/getting-started.html) **[Manager](https://docs.aws.amazon.com/systems-manager/latest/userguide/getting-started.html)**

#### 2019 年 5 月 15 日

[\(Windows\)](#page-2578-0)

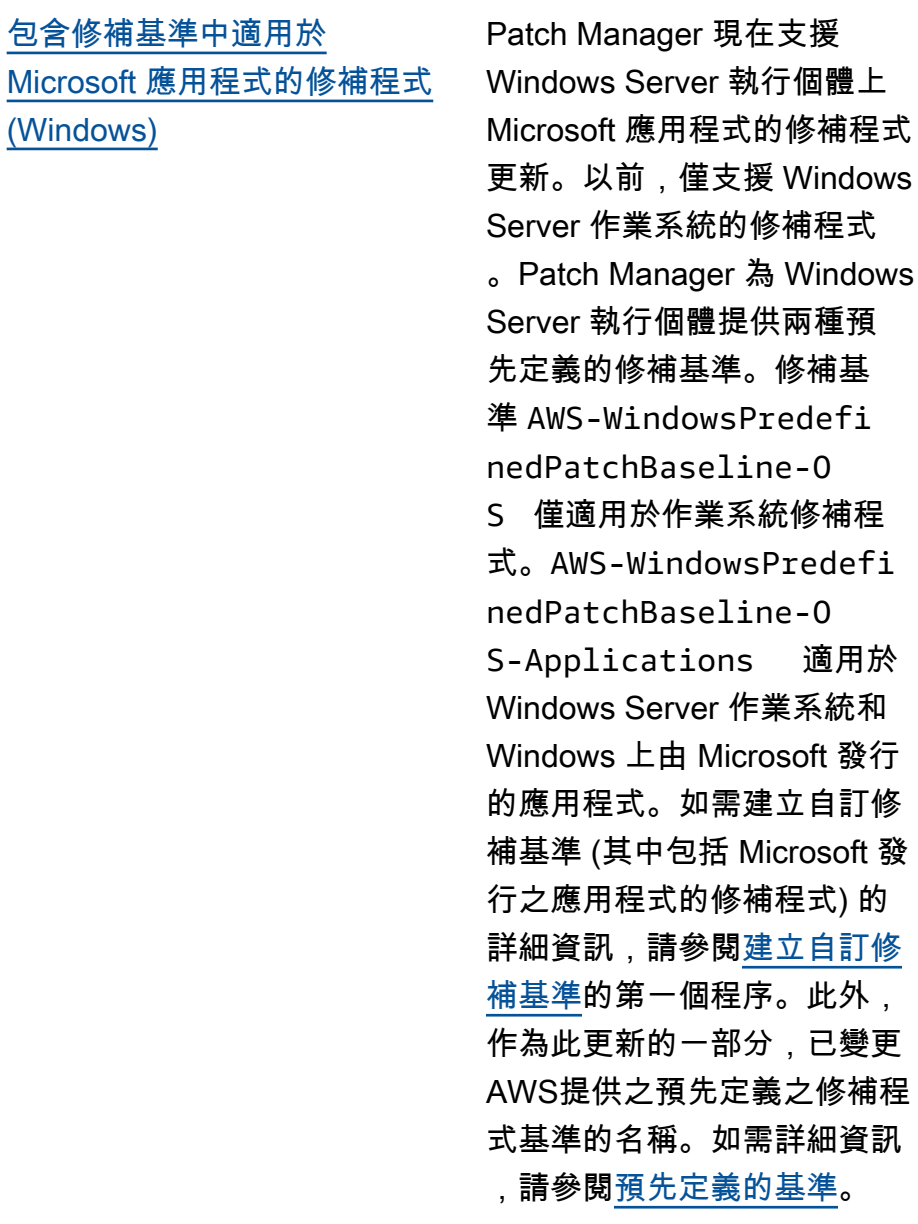

2019 年 5 月 7 日

[使用註冊維護時段目標的範例](#page-2578-0)  [AWS CLI](#page-2578-0)

新主題[範例:向維護時段註冊](https://docs.aws.amazon.com/systems-manager/latest/userguide/mw-cli-tutorial-targets-examples.html) [目標提](https://docs.aws.amazon.com/systems-manager/latest/userguide/mw-cli-tutorial-targets-examples.html)供三個範例命令,示範 您在使用 AWS CLI時可用不同 方法指定維護時段的目標。該 主題還說明了每一個範例命令 的最佳使用案例。

適用於

此外, 已變更

2019 年 5 月 3 日

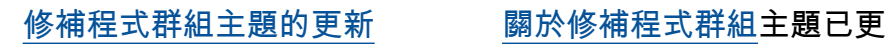

新,加入一節討論受管執行 個體如何決定修補操作期間 適用的修補基準。此外,已新 增使用 AWS CLI 或 Systems Manager 主控台將修補程式 群組或PatchGroup標籤新增 至您的受管理執行個體的指 示,以及如何新增修補程式群 組或PatchGroup修補程式基 準。(如果您已在 [EC2 執行個](https://docs.aws.amazon.com/AWSEC2/latest/UserGuide/Using_Tags.html#allow-access-to-tags-in-IMDS) [體中繼資料中允許標籤,](https://docs.aws.amazon.com/AWSEC2/latest/UserGuide/Using_Tags.html#allow-access-to-tags-in-IMDS)則必 須使用 **PatchGroup** ,不留 空格。) 如需詳細資訊,請參 閱[建立修補程式群組和](https://docs.aws.amazon.com/systems-manager/latest/userguide/patch-manager-tag-a-patch-group.html)[將修補](https://docs.aws.amazon.com/systems-manager/latest/userguide/sysman-patch-group-patchbaseline.html) [程式群組新增至修補基準。](https://docs.aws.amazon.com/systems-manager/latest/userguide/sysman-patch-group-patchbaseline.html)

2019 年 5 月 1 日

[新的 Parameter Store 功能](#page-2578-0) Parameter Store 提供以下的新 功能: 2019 年 4 月 25 日

- 進階參數: Parameter Store 現在可讓您個別設定參數要 使用標準的參數方案 (預設 方案) 或進階參數方案。進 階參數為參數值提供更大的 配額、可針對每個 AWS 帳 戶 和建立的參數數目提供較 高的配額 AWS 區域,以及 使用參數原則的能力。如需 進階參數的詳細資訊,請參 閱[關於 Systems Manager 進](https://docs.aws.amazon.com/systems-manager/latest/userguide/parameter-store-advanced-parameters.html) [階參數。](https://docs.aws.amazon.com/systems-manager/latest/userguide/parameter-store-advanced-parameters.html)
- 參數政策: 參數政策讓您可 以將特定條件 (例如過期日 期或存留時間) 指派給一個參 數,以協助您管理一群不斷 增長的參數。參數政策對於 強制更新或刪除密碼和儲存 於 Parameter Store 中的組 態資料特別有幫助。參數政 策僅適用於使用進階參數方 案的參數。如需詳細資訊, 請參閱[使用參數政策。](https://docs.aws.amazon.com/systems-manager/latest/userguide/parameter-store-policies.html)
- 較高的輸送量: 您現在可 以將 Parameter Store 輸送 量的配額提高到每秒最多 1,000 筆交易。如需詳細資 訊,請參閱[增加Parameter](https://docs.aws.amazon.com/systems-manager/latest/userguide/parameter-store-throughput.html) [Store輸送量](https://docs.aws.amazon.com/systems-manager/latest/userguide/parameter-store-throughput.html)。

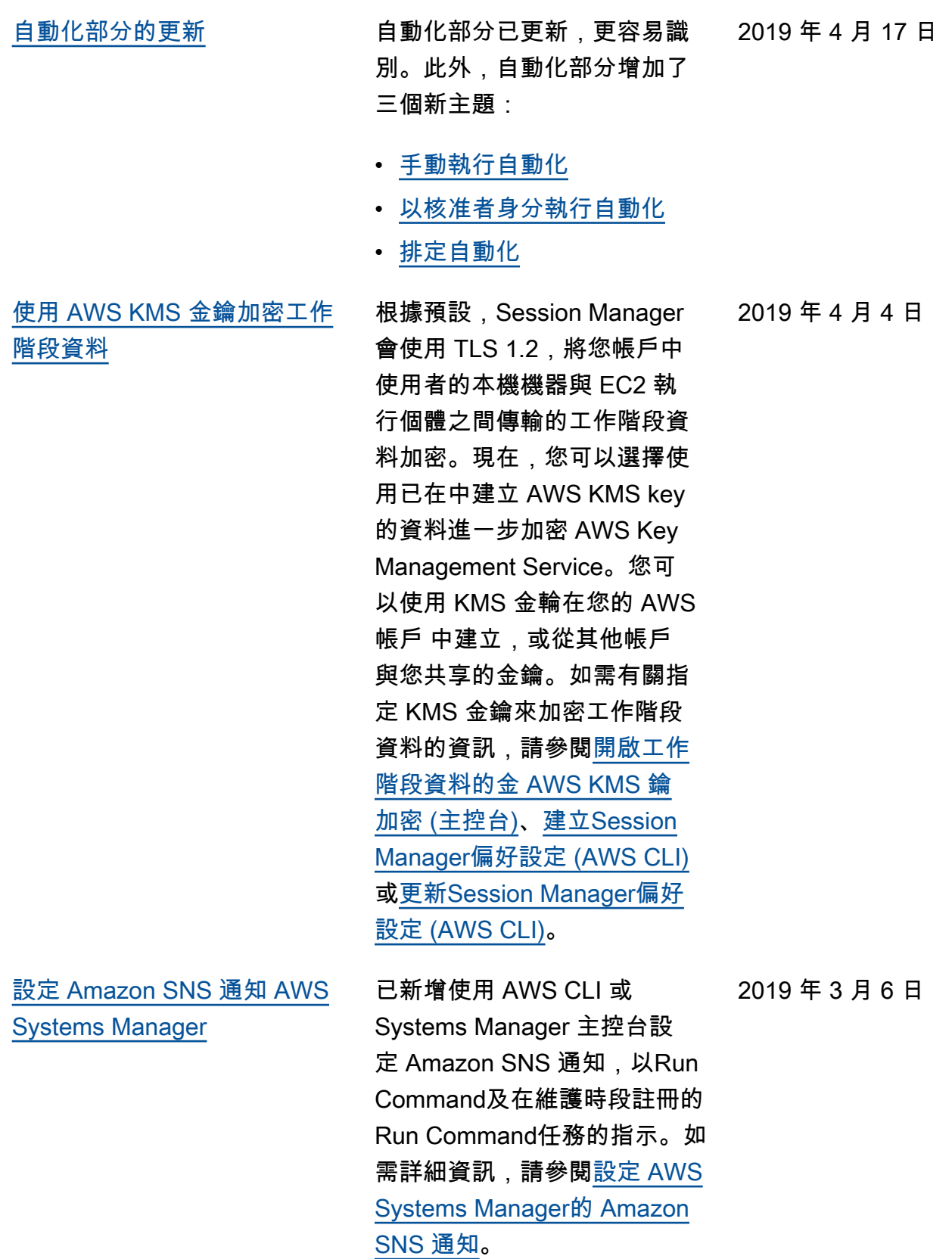

[的進階執行個體](#page-2578-0)

[混合環境中伺服器和虛擬機器](#page-2578-0) AWS Systems Manager 為混 合式環境中的伺服器和 VM 提 供標準執行個體層和進階執 行個體層。標準執行個體層 可讓您每 AWS 帳戶 個最多 註冊 1,000 部伺服器或 VM。 AWS 區域如果您需要在單一 帳戶和區域中登錄 1,000 部以 上的伺服器或虛擬機器,則使 用進階執行個體層。您可以在 進階執行個體層中建立任意數 量的執行個體,但為 Systems Manager 設定的所有執行個體 都可以使用。 pay-per-use 進 階執行個體也可讓您使用連線 到混合式機器 AWS Systems Manager Session Manager。 Session Manager提供對實例 的交互式 shell 訪問。如需有 關啟用進階執行個體的詳細資 訊,請參閱[使用進階執行個體](https://docs.aws.amazon.com/systems-manager/latest/userguide/systems-manager-managedinstances-advanced.html) [層。](https://docs.aws.amazon.com/systems-manager/latest/userguide/systems-manager-managedinstances-advanced.html)

[建立使用共用 SSM 文件的](#page-2578-0) [State Manager 關聯](#page-2578-0)

您可以建立使用從其他人共用 的 SSM 命令和自動化手冊的 State Manager關聯。 AWS 帳 戶使用共享 SSM 文件建立關 聯有助於讓您的 Amazon EC2 和混合基礎設施維持於一致 狀態,即使執行個體不在同一 帳戶。如需有關共用 SSM 文 件的詳細資訊,請參閱 [AWS](https://docs.aws.amazon.com/systems-manager/latest/userguide/documents.html) [Systems Manager 文件](https://docs.aws.amazon.com/systems-manager/latest/userguide/documents.html)。如需 有關建立State Manager關聯的 資訊,請參閱[建立關聯。](https://docs.aws.amazon.com/systems-manager/latest/userguide/state-manager-about.html)

2019 年 3 月 4 日

2019 年 2 月 28 日

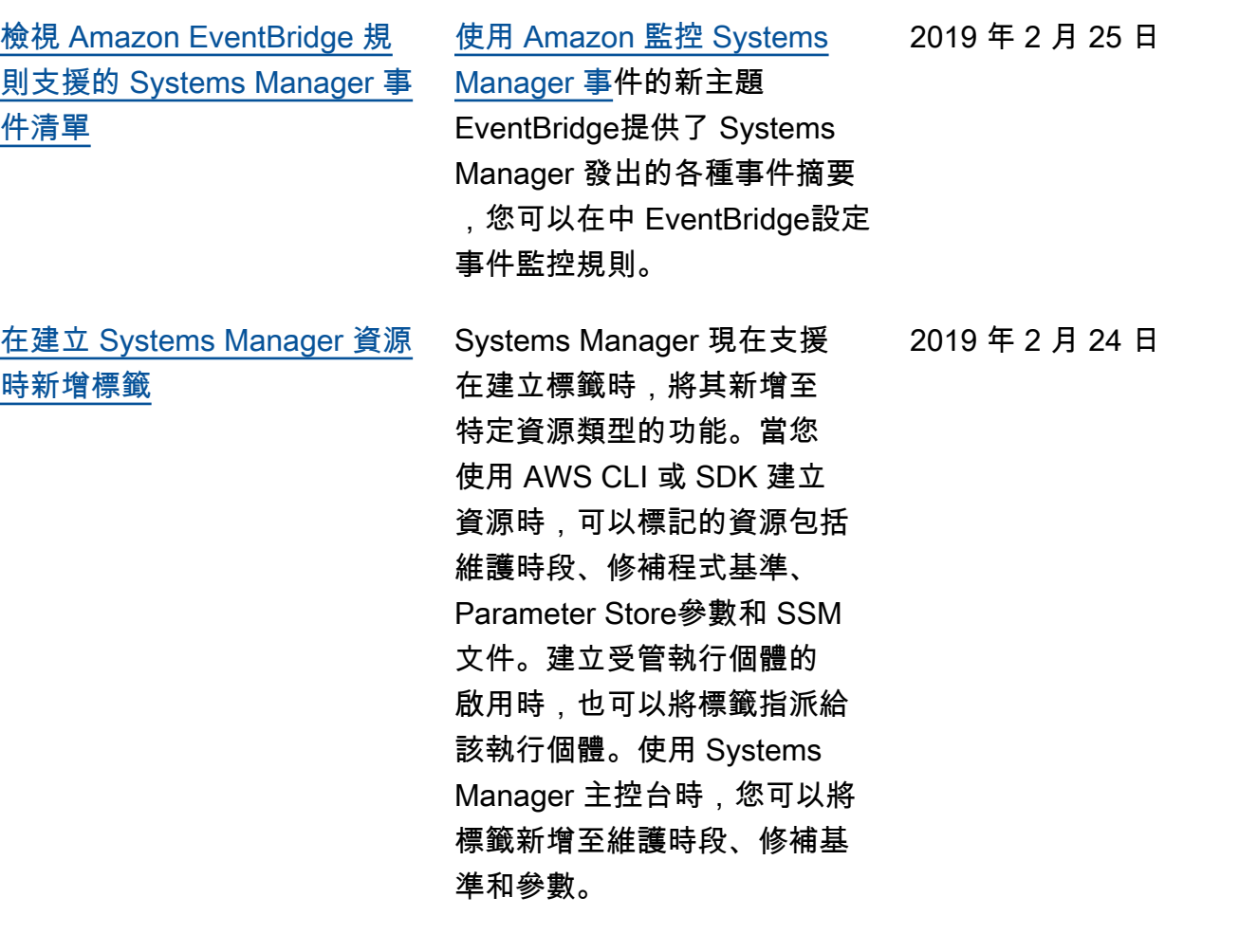

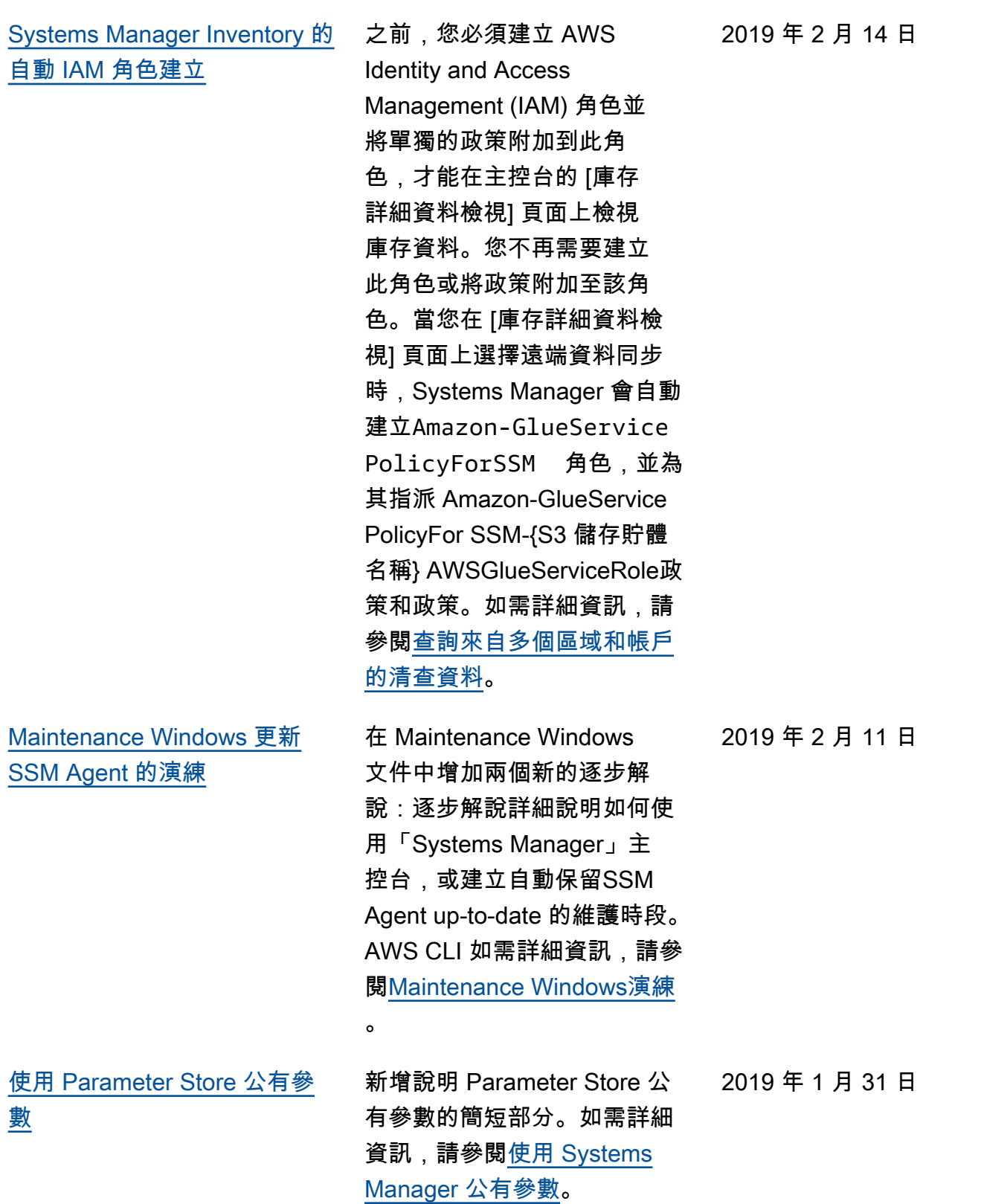

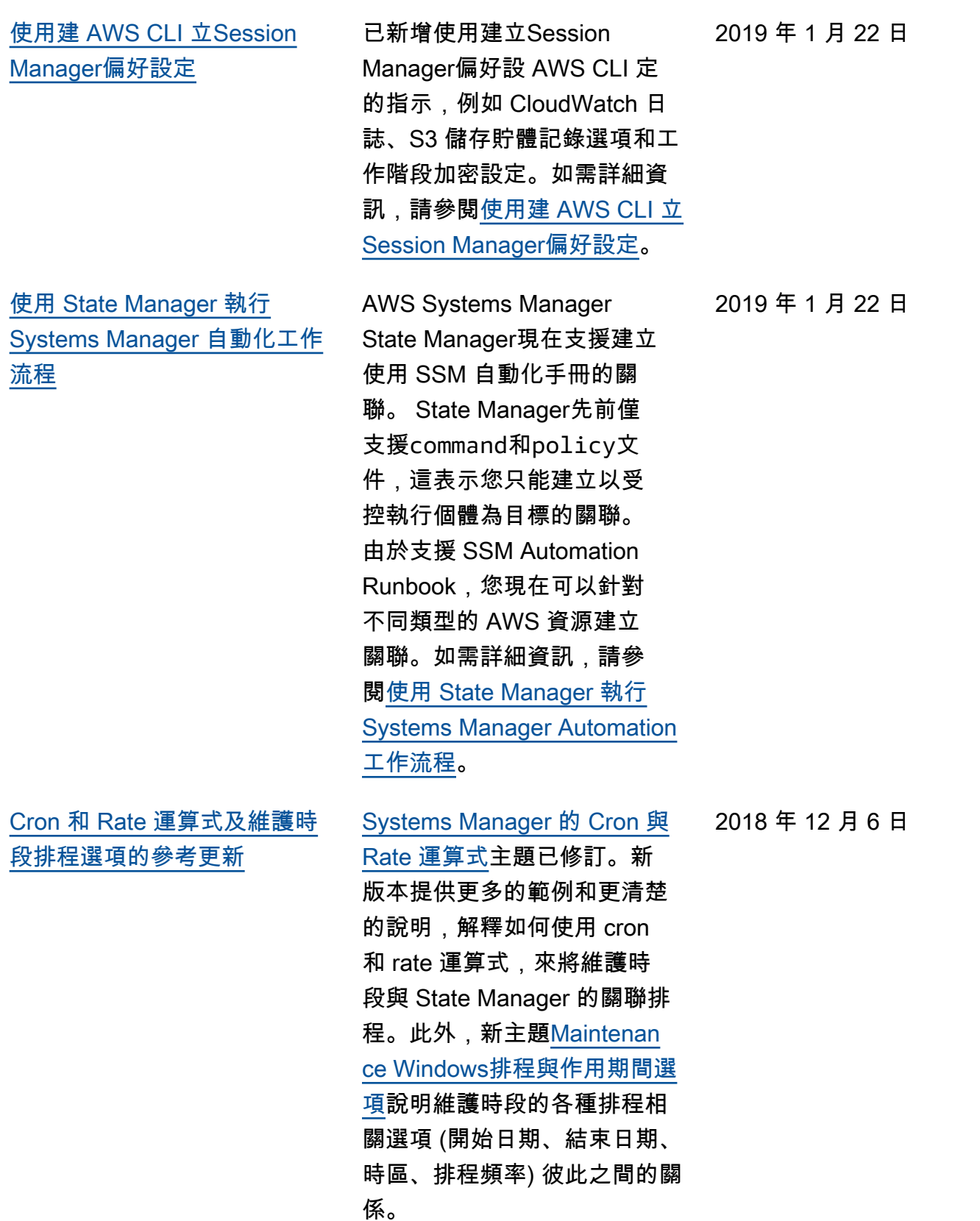

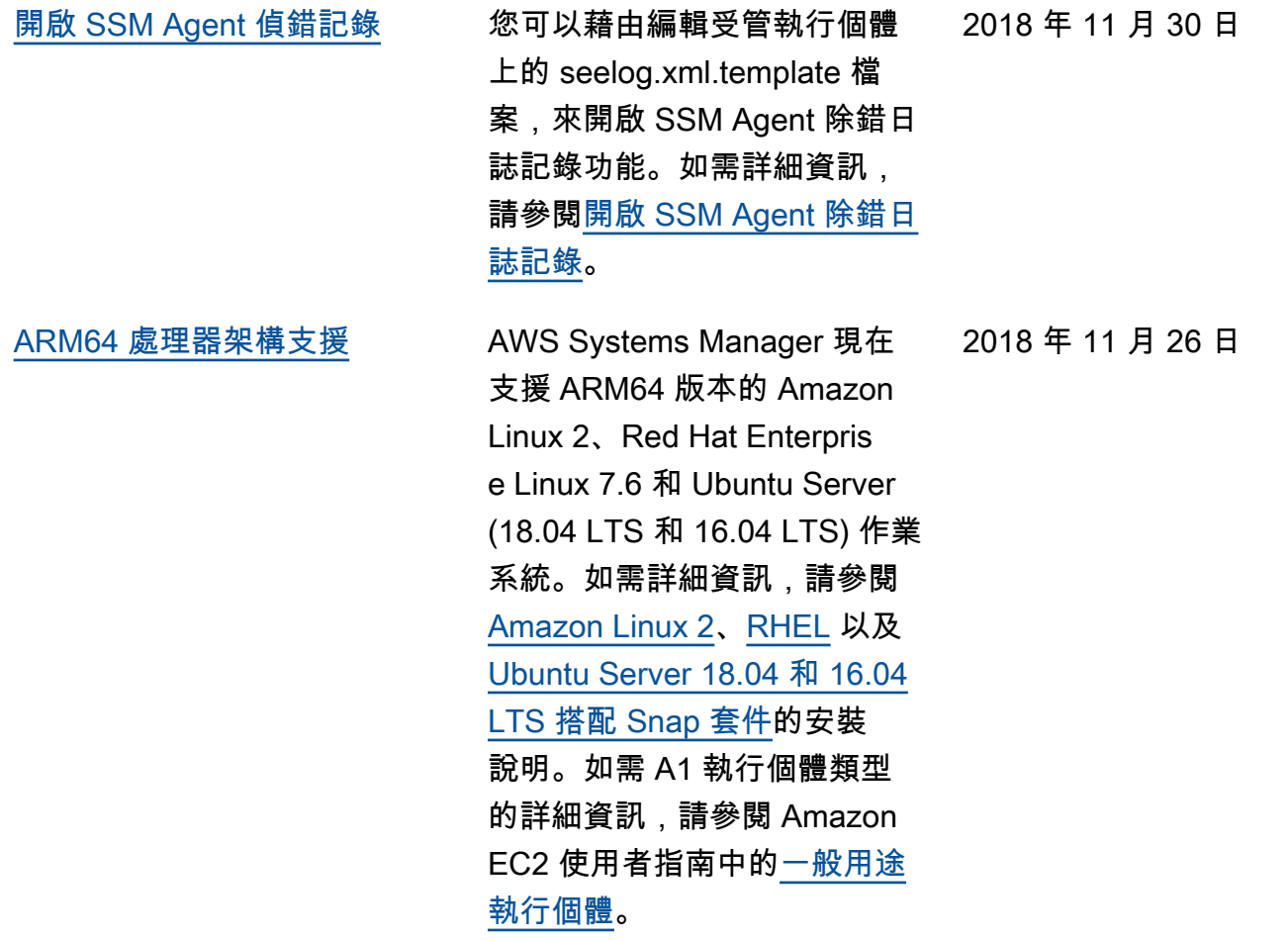

AWS Systems Manager 使用者指南 [使用建立和部署套件 AWS](#page-2578-0) [Systems ManagerDistributor](#page-2578-0) 您可以使用封裝自己的軟 體 AWS Systems Manager Distributor,或尋找 AWS提 供的代理程式軟體套件 (例 如),AmazonCloudWatchAg ent 以便在受控執行個體上安 裝。 AWS Systems Manager Distributor將資源 (例如軟體 套件) 發佈至 AWS Systems Manager 受管理執行個體。發 佈套件會向受管執行個體 (您根 據受管執行個體 ID、 AWS 帳 戶 ID、標籤或 AWS 區域所找 出的執行個體) 告知套件文件的 特定版本,而套件文件是您在 Distributor 中新增套件時所建 立的 Systems Manager 文件。 如需詳細資訊,請參閱 [AWS](https://docs.aws.amazon.com/systems-manager/latest/userguide/distributor.html) [Systems ManagerDistributor。](https://docs.aws.amazon.com/systems-manager/latest/userguide/distributor.html) 2018 年 11 月 20 日 [同時 AWS 帳戶 從多個帳戶](#page-2578-0) [AWS 區域 和中央帳戶執行](#page-2578-0)  [AWS Systems Manager 自動](#page-2578-0) [化工作流程](#page-2578-0) 您可以從 AWS Systems Manager 自動化管理帳戶跨 多個 AWS 區域 和/ AWS 帳戶 或 AWS 組織單位 (OU) 同時 執行自動化工作流程。在多個 區域和帳戶或 OU 中並行執行 Automation 操作,可減少管理 AWS 資源所需的時間,同時提 升運算環境的安全性。有關詳 情,請參閱[在多個 AWS 區域](https://docs.aws.amazon.com/systems-manager/latest/userguide/systems-manager-automation-multiple-accounts-and-regions.html) [和中執行自動化工作流程 AWS](https://docs.aws.amazon.com/systems-manager/latest/userguide/systems-manager-automation-multiple-accounts-and-regions.html) 2018 年 11 月 19 日

[帳戶。](https://docs.aws.amazon.com/systems-manager/latest/userguide/systems-manager-automation-multiple-accounts-and-regions.html)

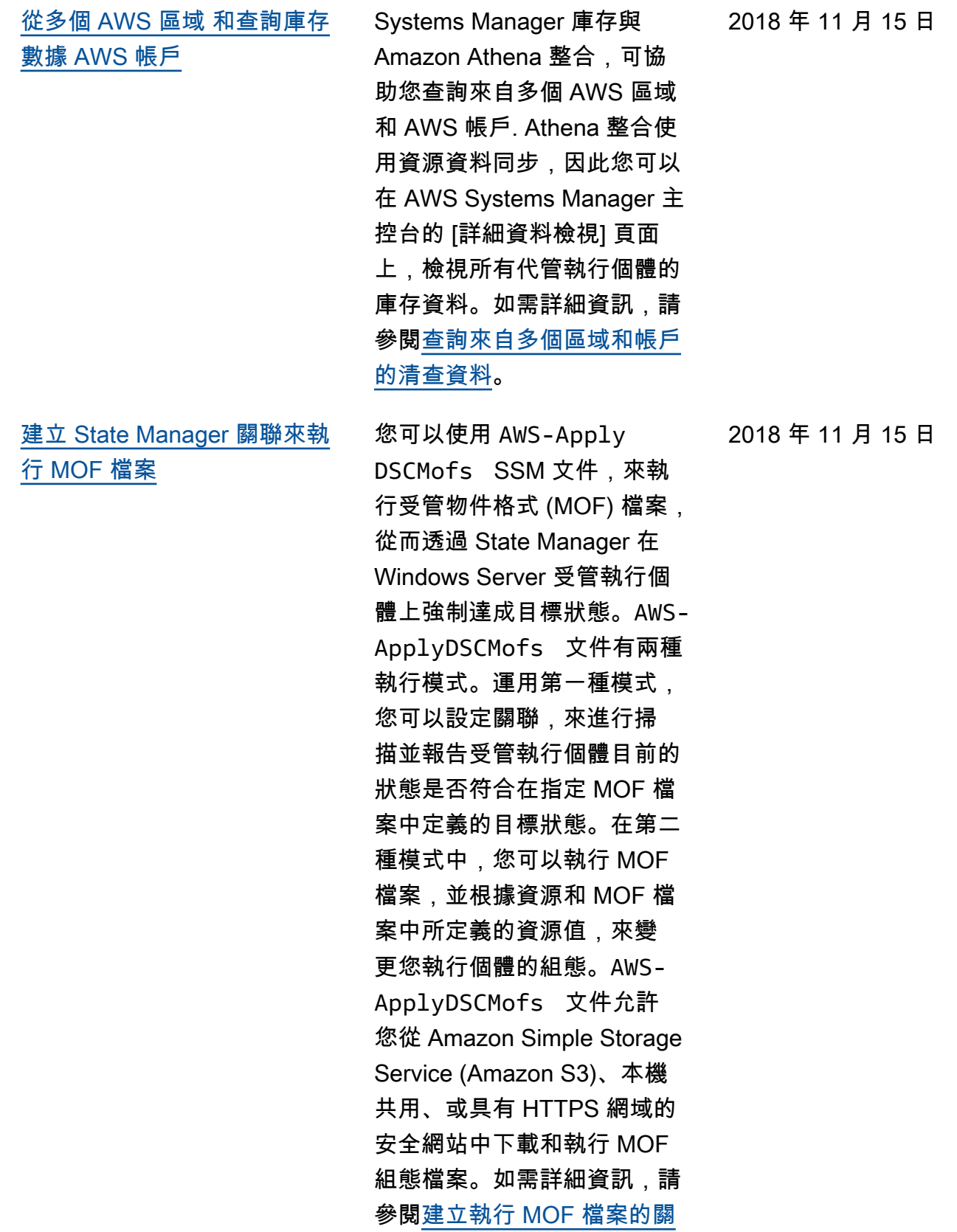

[聯。](https://docs.aws.amazon.com/systems-manager/latest/userguide/systems-manager-state-manager-using-mof-file.html)

2671

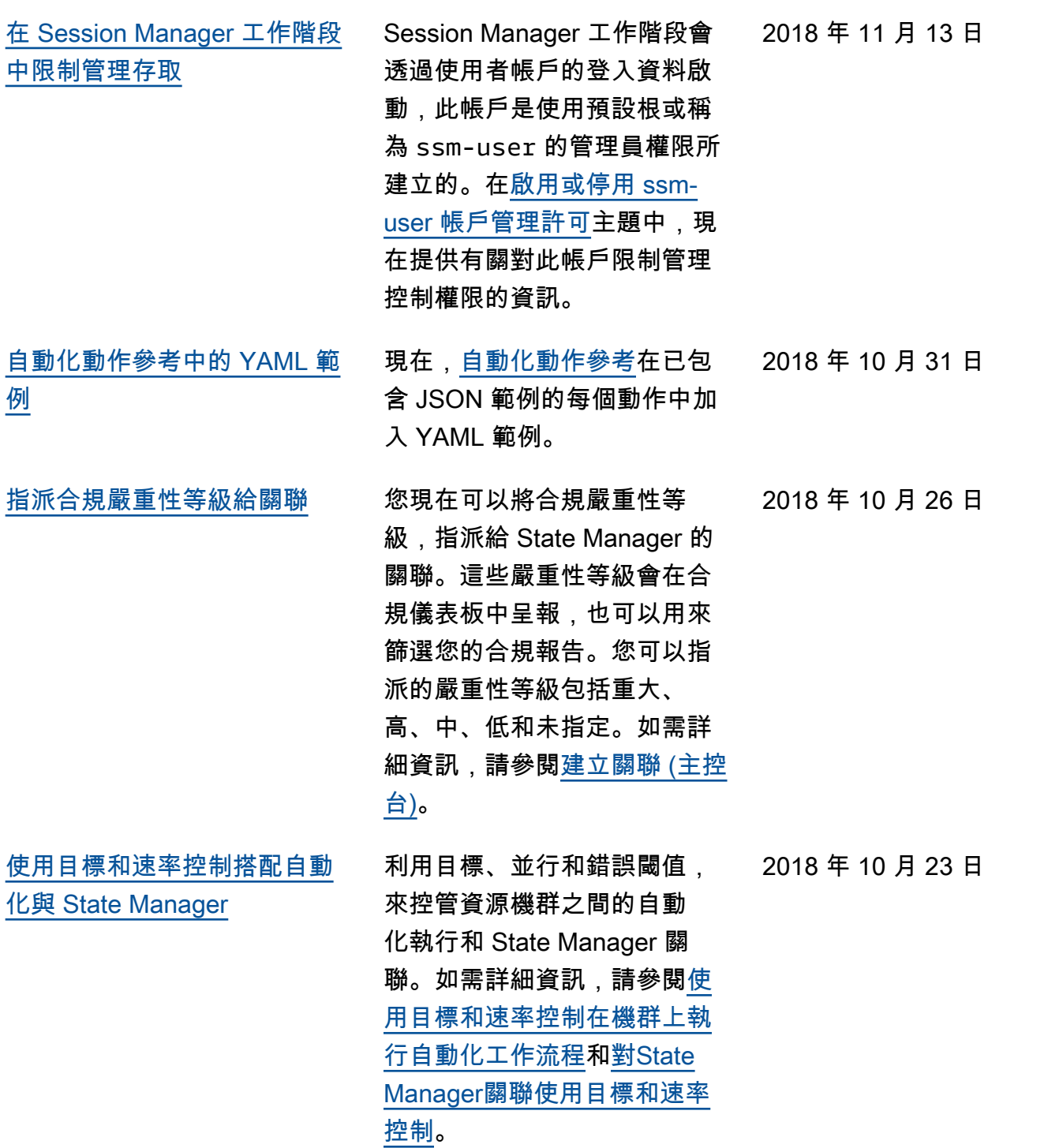

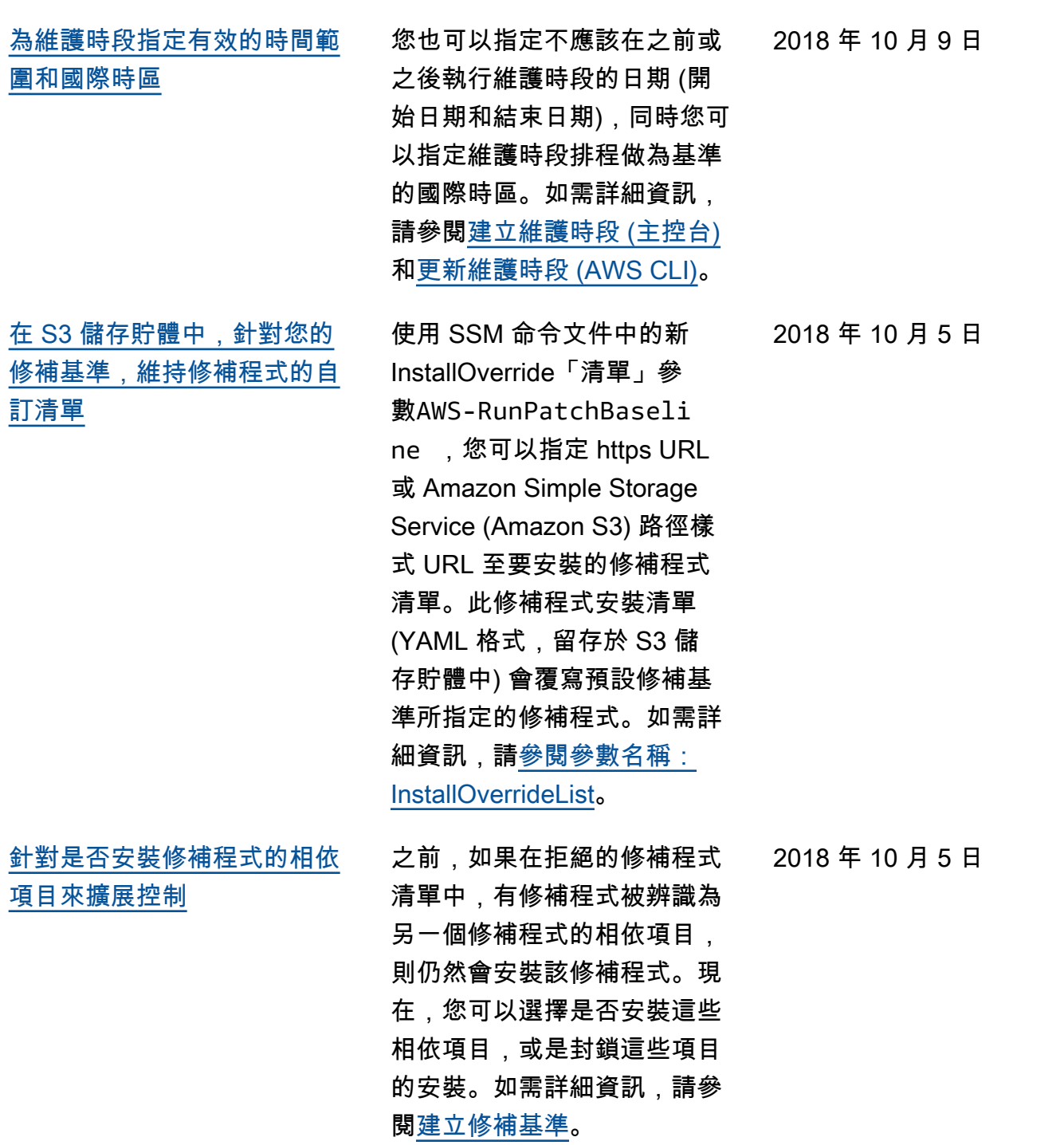

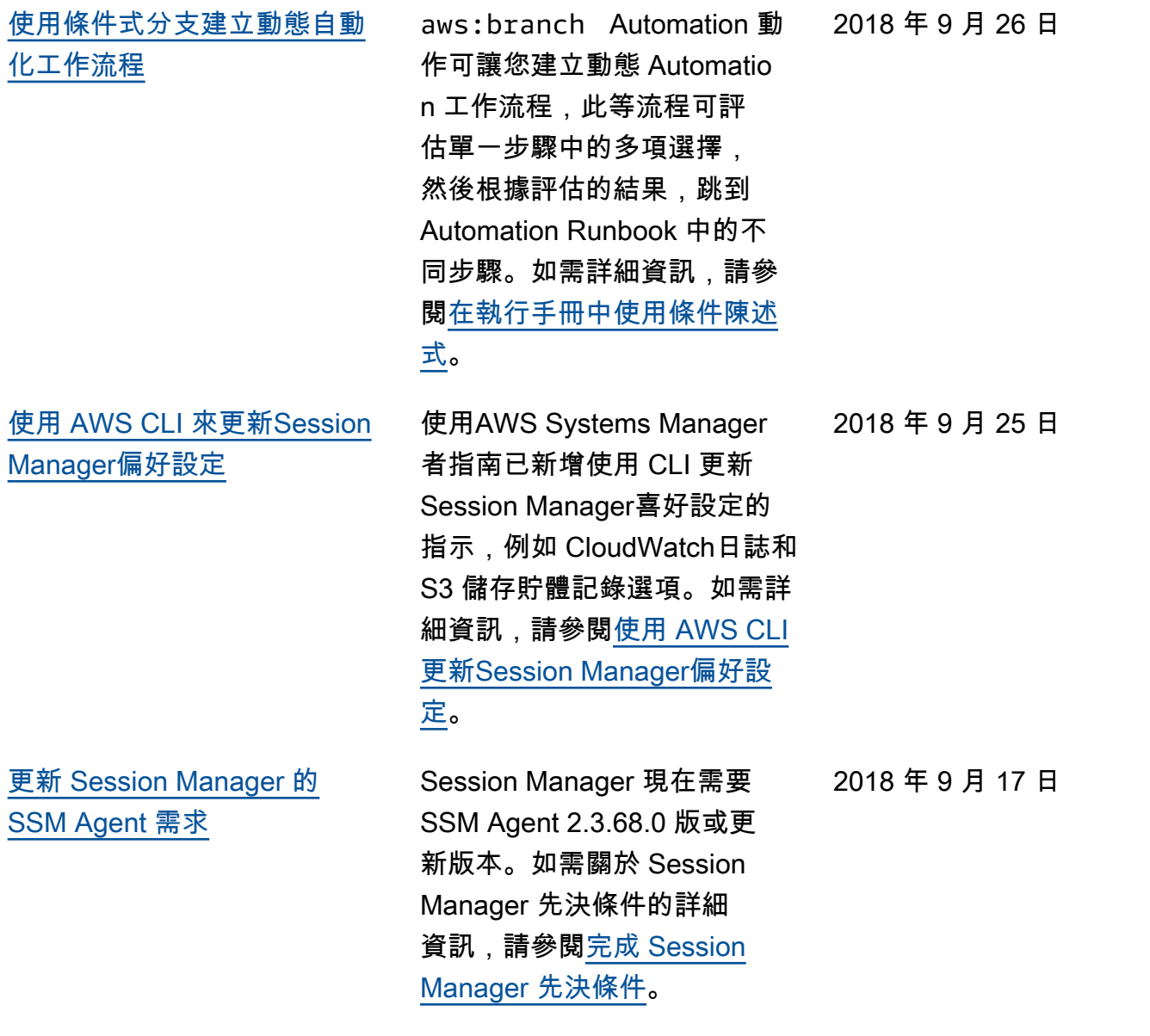

[使用 Session Manager,不需](#page-2578-0) [開啟傳入連接埠或維持堡壘主](#page-2578-0) [機,即可管理執行個體](#page-2578-0)

# [AWS 服務 從 Systems](#page-2578-0) [Manager 自動化工作流程叫用](#page-2578-0) [其他](#page-2578-0)

[在 IAM 政策中使用 Systems](#page-2578-0) [Manager 特定的條件金鑰](#page-2578-0)

您可以使用Session Manager 的全受管功能 AWS Systems Manager,透過互動式按一下 瀏覽器殼層或透過 AWS CLI. Session Manager提供安全且 可稽核的執行個體管理,無 須開啟輸入連接埠、維護防 禦主機或管理安全殼層金鑰。 Session Manager此外,您還 可以遵守企業政策,這些政 策需要受控的執行個體存取權 限、嚴格的安全實務,以及具 有執行個體存取詳細資訊的完 全可稽核日誌,同時還能為使 用者提供簡單的單鍵跨平台存 取 EC2 執行個體。如需詳細資 訊,請參閱[進一步了解Session](https://docs.aws.amazon.com/systems-manager/latest/userguide/what-is-session-manager.html) [Manager。](https://docs.aws.amazon.com/systems-manager/latest/userguide/what-is-session-manager.html)

您可以在自動化工作流程中使 用三個新的自動化動作 (或外 掛程式) 來叫用自動化工作流 程中的其他 Systems Manager 功能。 AWS 服務 如需詳細資 訊,請參閱[使用動作輸出作為](https://docs.aws.amazon.com/systems-manager/latest/userguide/automation-action-outputs-inputs.html) [輸入。](https://docs.aws.amazon.com/systems-manager/latest/userguide/automation-action-outputs-inputs.html)

### [在政策中指定條件主](https://docs.aws.amazon.com/systems-manager/latest/userguide/auth-and-access-control-iam-access-control-identity-based.html#policy-conditions)題已更

新,列出 Systems Manager 的 IAM 條件索引鍵,供您納入 政策中。您可以利用這些索引 鍵,來指定政策應該生效的條 件。此主題也包含範例政策和 其他相關主題的連結。

2018 年 9 月 11 日

2018 年 8 月 28 日

2018 年 8 月 18 日

[使用群組彙總清查資料,以查](#page-2578-0) [看哪些執行個體已設定和未設](#page-2578-0) [定成收集某個清查類型](#page-2578-0)

集一個或多個庫存類型的受管 執行個體計數,以及未進行設 定的執行個體數。透過群組功 能,您可以指定一個或多個清 查類型,並使用 exists 運算 子做為篩選條件。如需詳細資 訊,請參閱[彙總清查資料。](https://docs.aws.amazon.com/systems-manager/latest/userguide/sysman-inventory-aggregate.html)

群組可供您快速查看設定成收

[針對庫存與組態合規,來檢視](#page-2578-0) [歷程記錄和追蹤變更](#page-2578-0)

您現在可以針對從受管執行個 體收集的庫存資料,檢視歷 程記錄並追蹤變更。您也可 以針對 Patch Manager 的修 補,和組態合規所呈報的 State Manager 關聯,來檢視歷程 記錄與追蹤變更。如需詳細資 訊,請參閱[檢視清查歷程記錄](https://docs.aws.amazon.com/systems-manager/latest/userguide/sysman-inventory-history.html) [和變更追蹤。](https://docs.aws.amazon.com/systems-manager/latest/userguide/sysman-inventory-history.html)

2018 年 8 月 9 日

2018 年 8 月 16 日

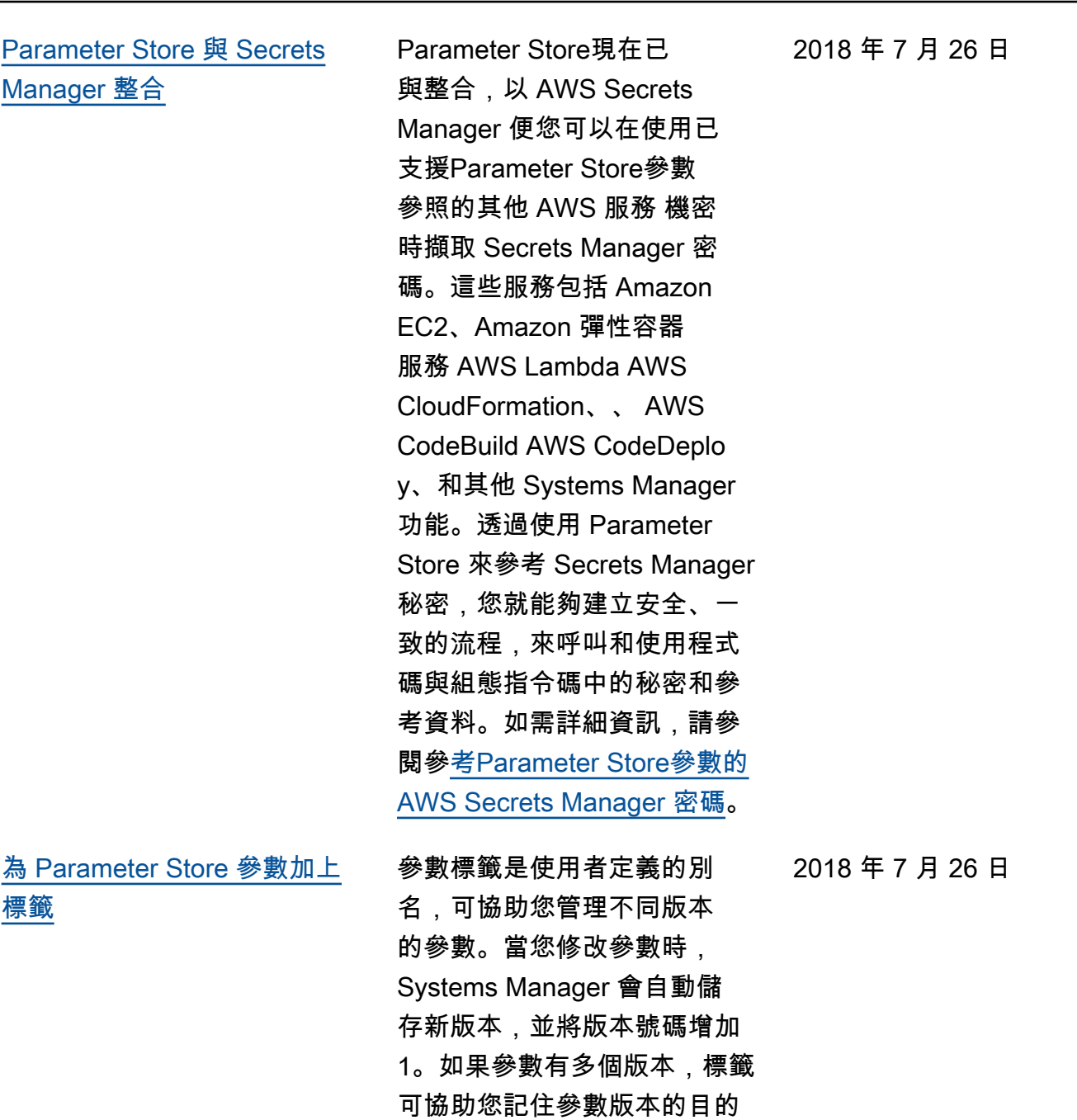

。如需詳細資訊,請參閱<mark>[標記](https://docs.aws.amazon.com/systems-manager/latest/userguide/sysman-paramstore-labels.html)</mark> [參數。](https://docs.aws.amazon.com/systems-manager/latest/userguide/sysman-paramstore-labels.html)

 $\label{eq:1} \begin{array}{ll} \square \end{array}$ 

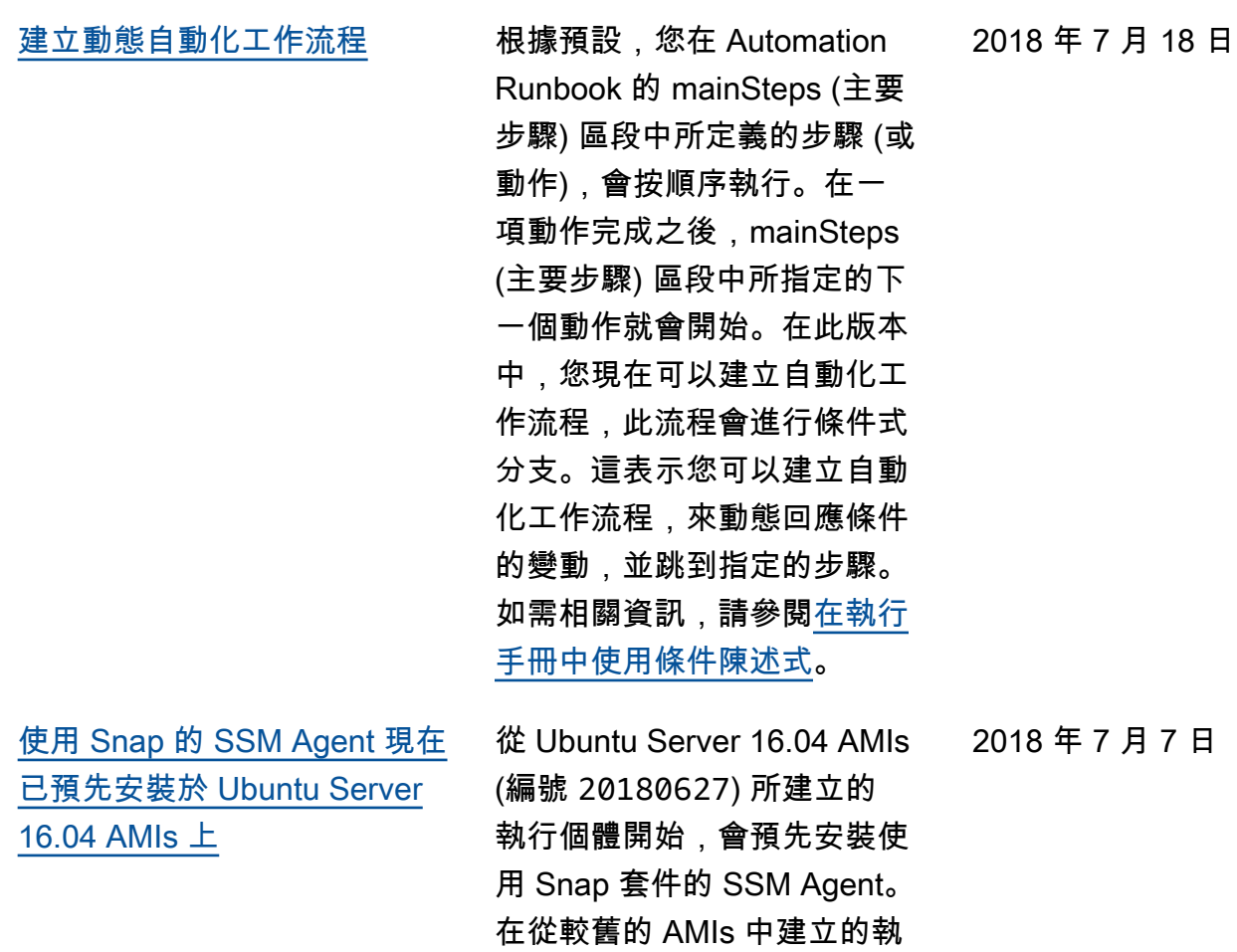

行個體上,您應該繼續使用 deb 安裝程式套件。如需詳細 資訊,請參閱[關於在 64 位元](https://docs.aws.amazon.com/systems-manager/latest/userguide/manually-install-ssm-agent-linux.html#agent-install-ubuntu-about-v16) [Ubuntu Server 16.04 執行個體](https://docs.aws.amazon.com/systems-manager/latest/userguide/manually-install-ssm-agent-linux.html#agent-install-ubuntu-about-v16)

[上安裝 SSM Agent](https://docs.aws.amazon.com/systems-manager/latest/userguide/manually-install-ssm-agent-linux.html#agent-install-ubuntu-about-v16)。

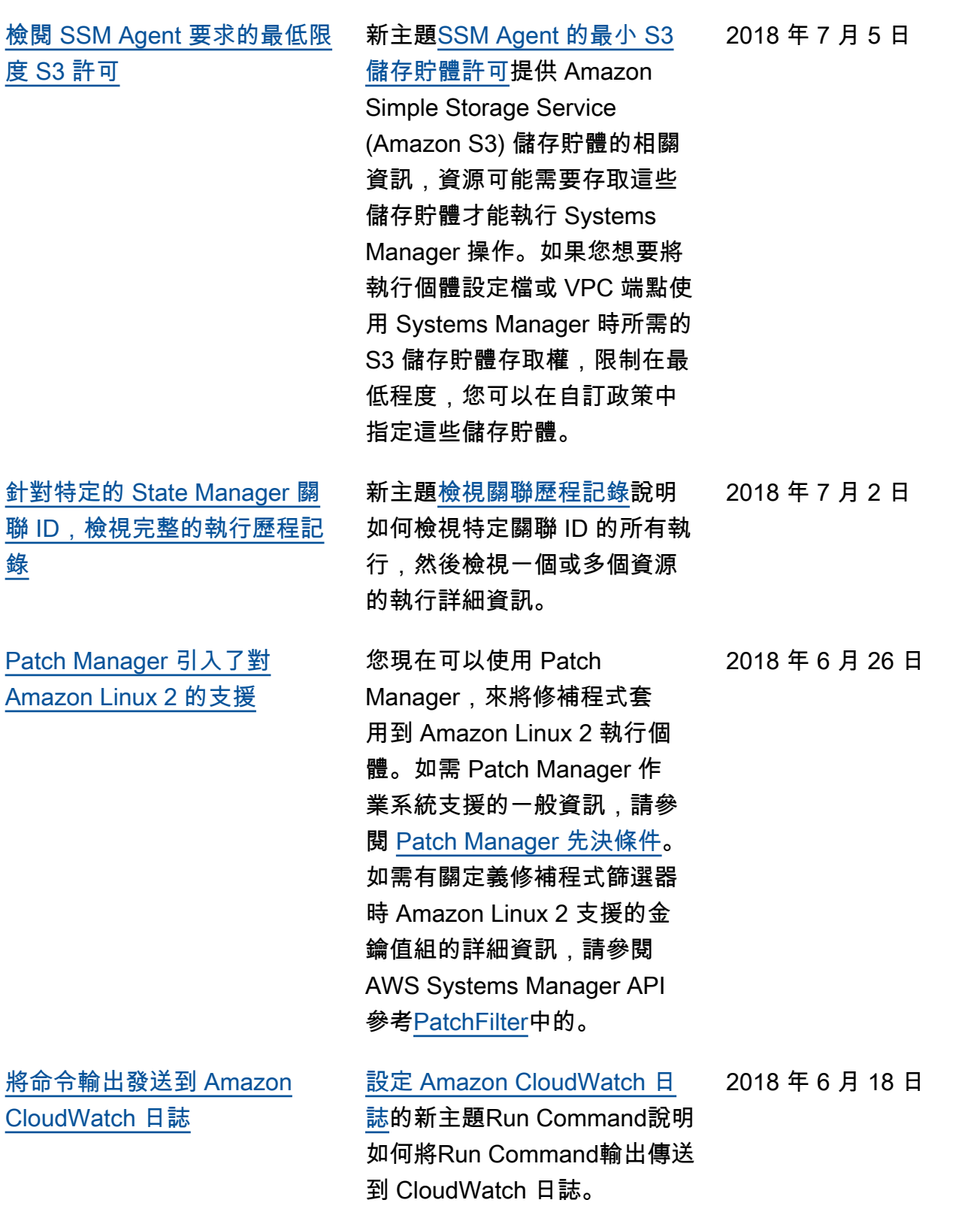

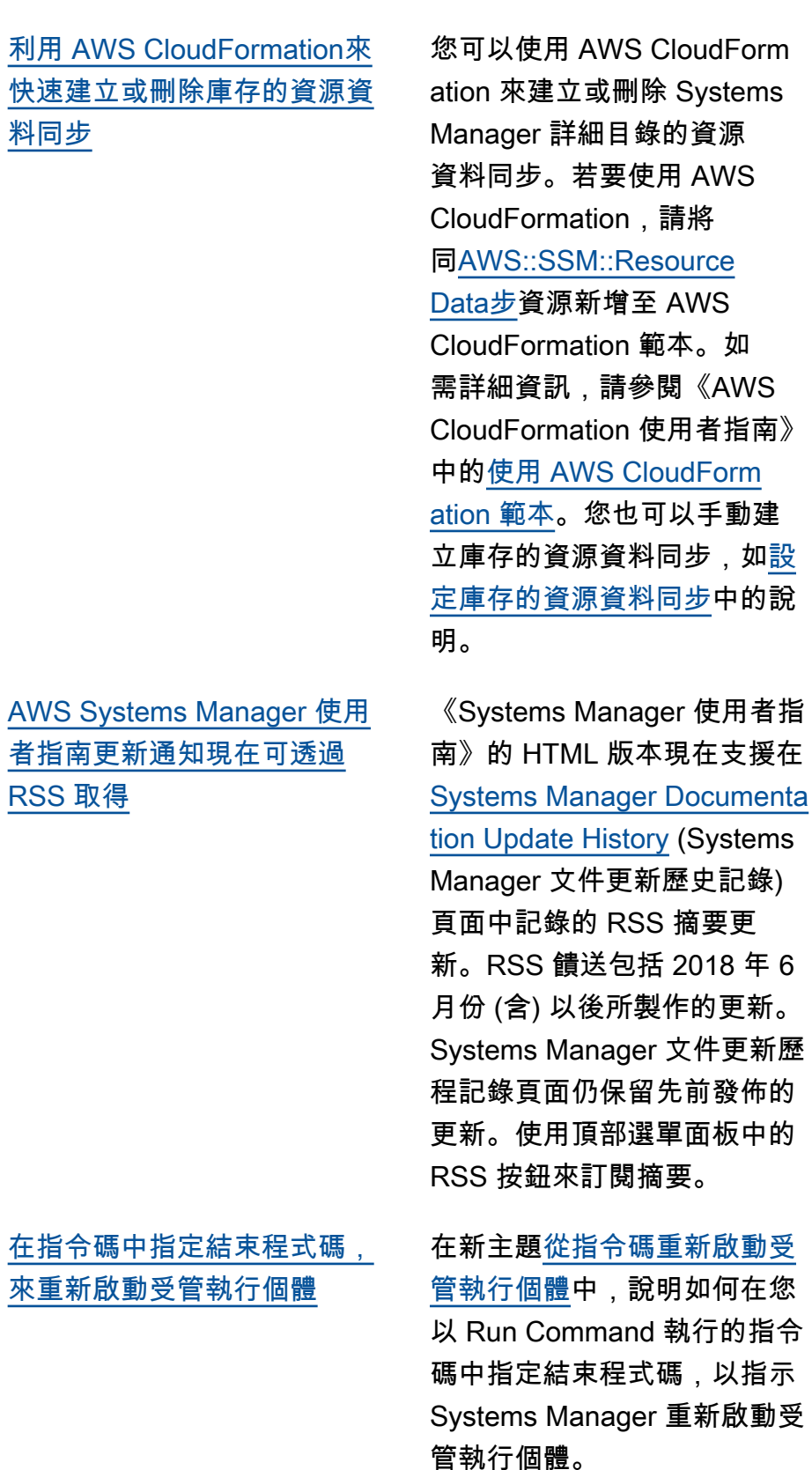

2018 年 6 月 11 日

2018 年 6 月 6 日

2018 年 6 月 3 日

如[設](https://docs.aws.amazon.com/systems-manager/latest/userguide/sysman-inventory-datasync.html)

年 6

2018 年 6 月 1 日

[每當刪除自訂庫存 EventBridge](#page-2578-0) [時,都會在 Amazon 中建立事](#page-2578-0) [件](#page-2578-0)

[中的新主題檢視庫存刪除動](https://docs.aws.amazon.com/systems-manager/latest/userguide/sysman-inventory-delete.html#sysman-inventory-delete-cwe) [作 EventBridge](https://docs.aws.amazon.com/systems-manager/latest/userguide/sysman-inventory-delete.html#sysman-inventory-delete-cwe)說明如何設定 Amazon EventBridge 在使用者 刪除自訂庫存時建立事件。

# 2018 年 6 月前的更新

下表描述 2018 年 6 月前,每個 AWS Systems Manager 使用者指南版本的重要變更。

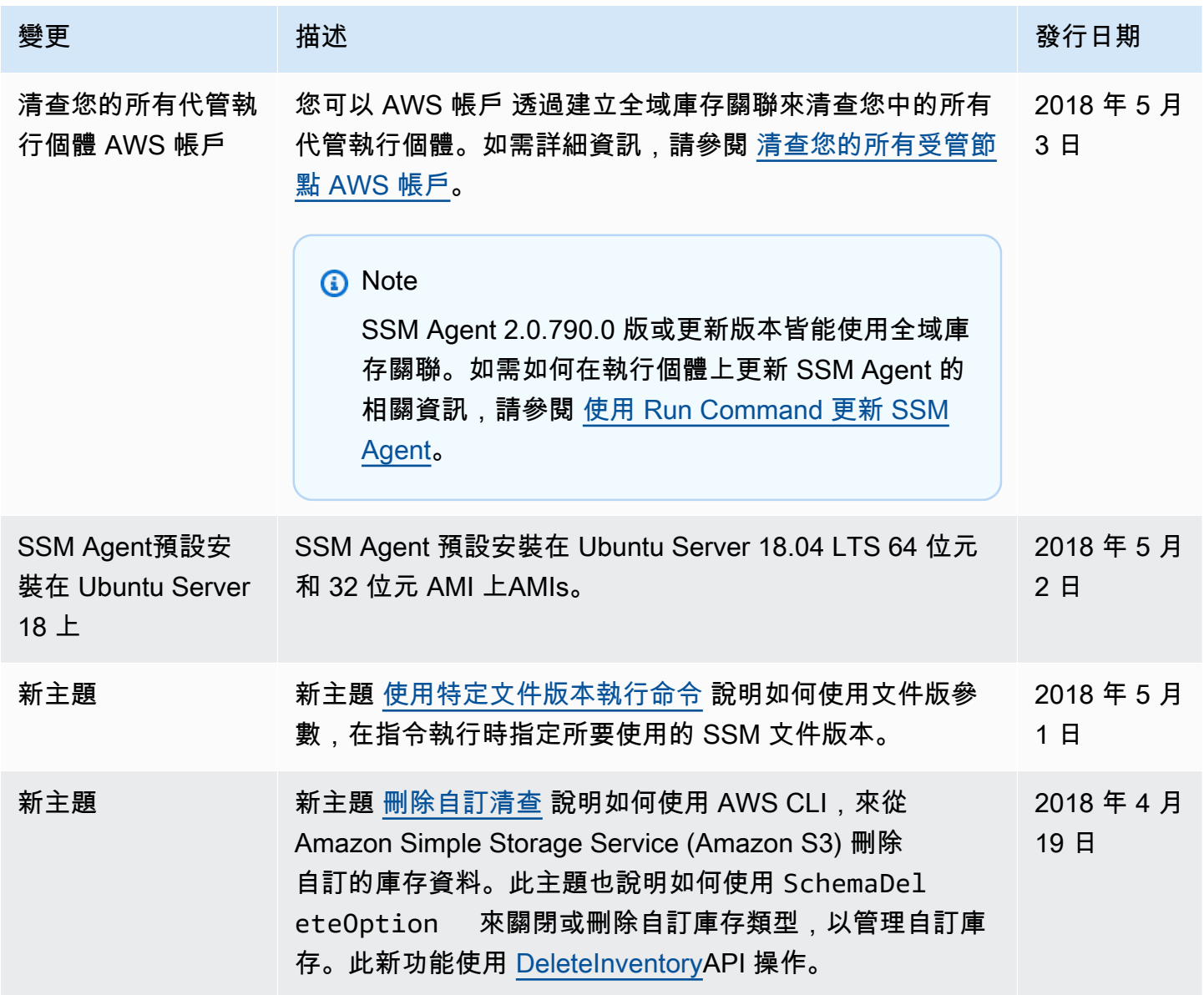

AWS Systems Manager **the controller of the controller of the controller of the controller of the controller of the controller of the controller of the controller of the controller of the controller of the controller of th** 

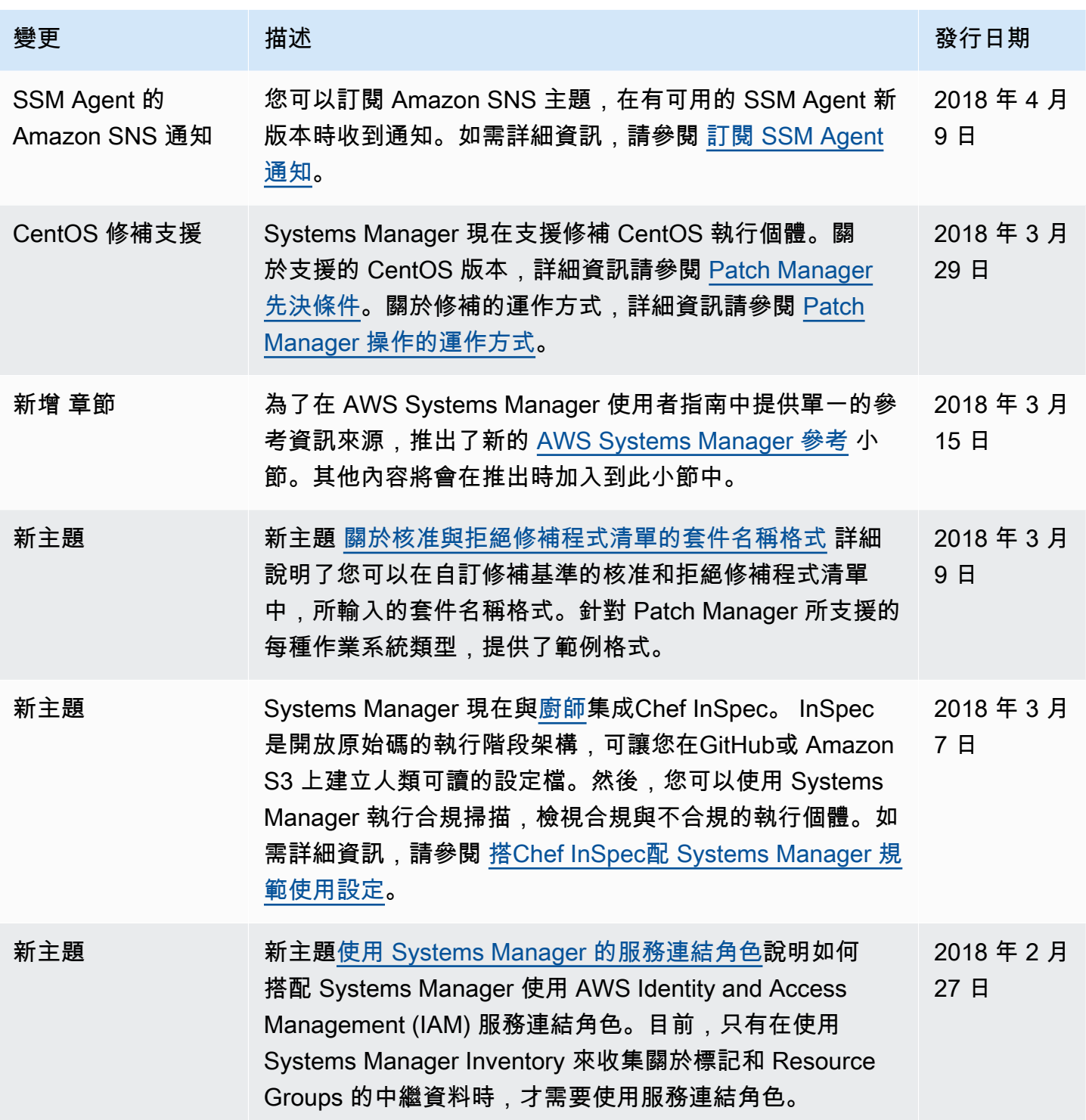

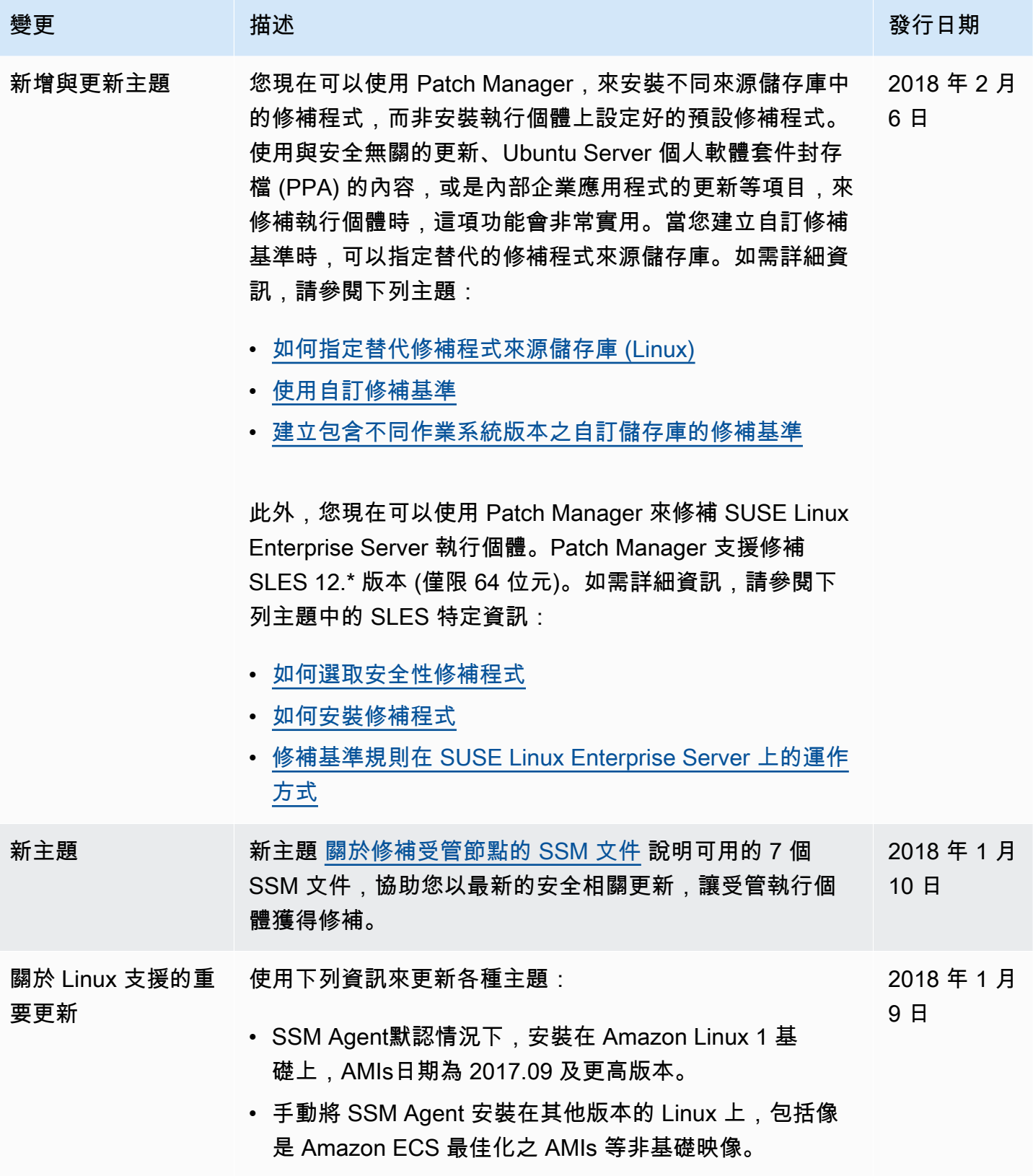

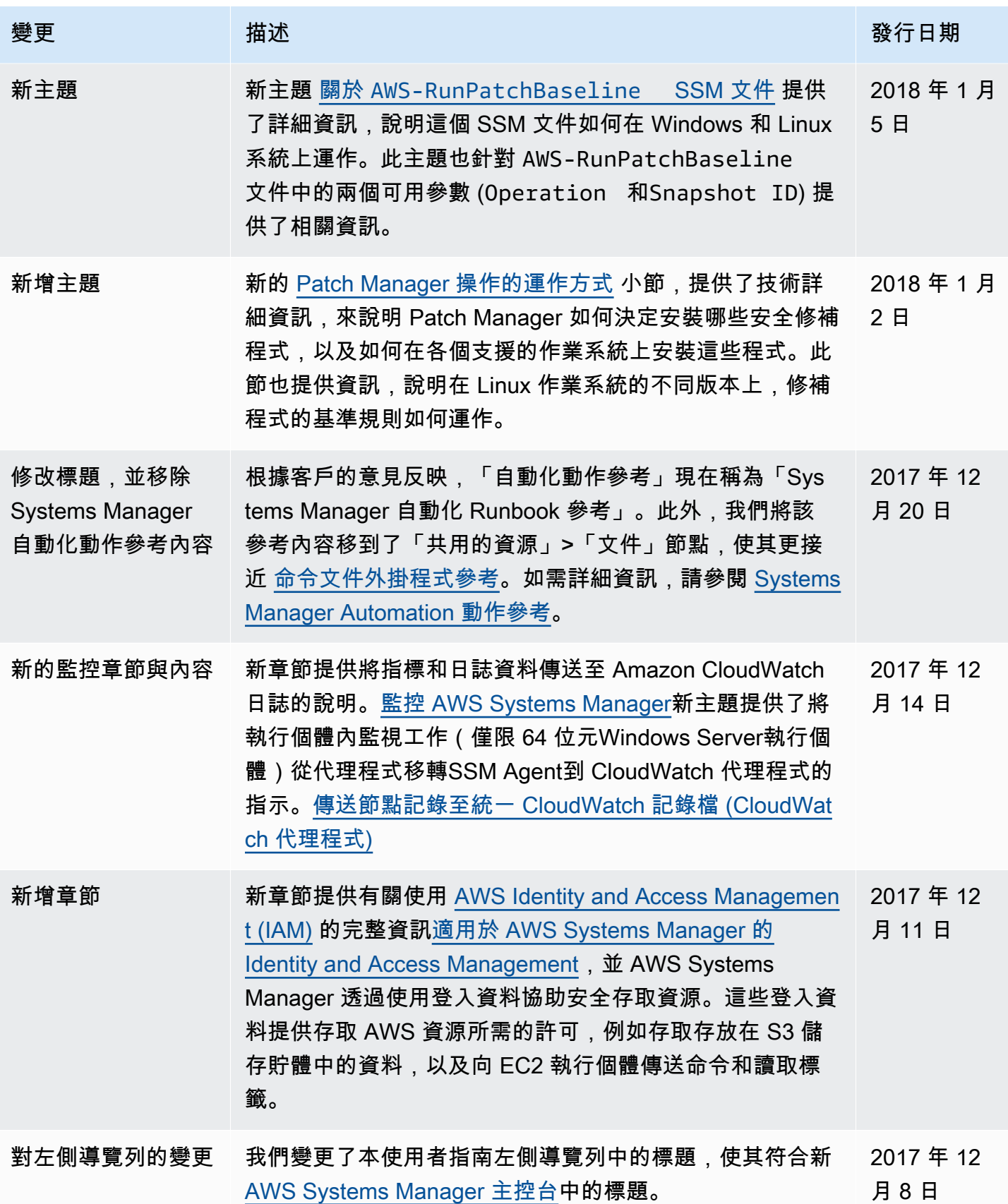
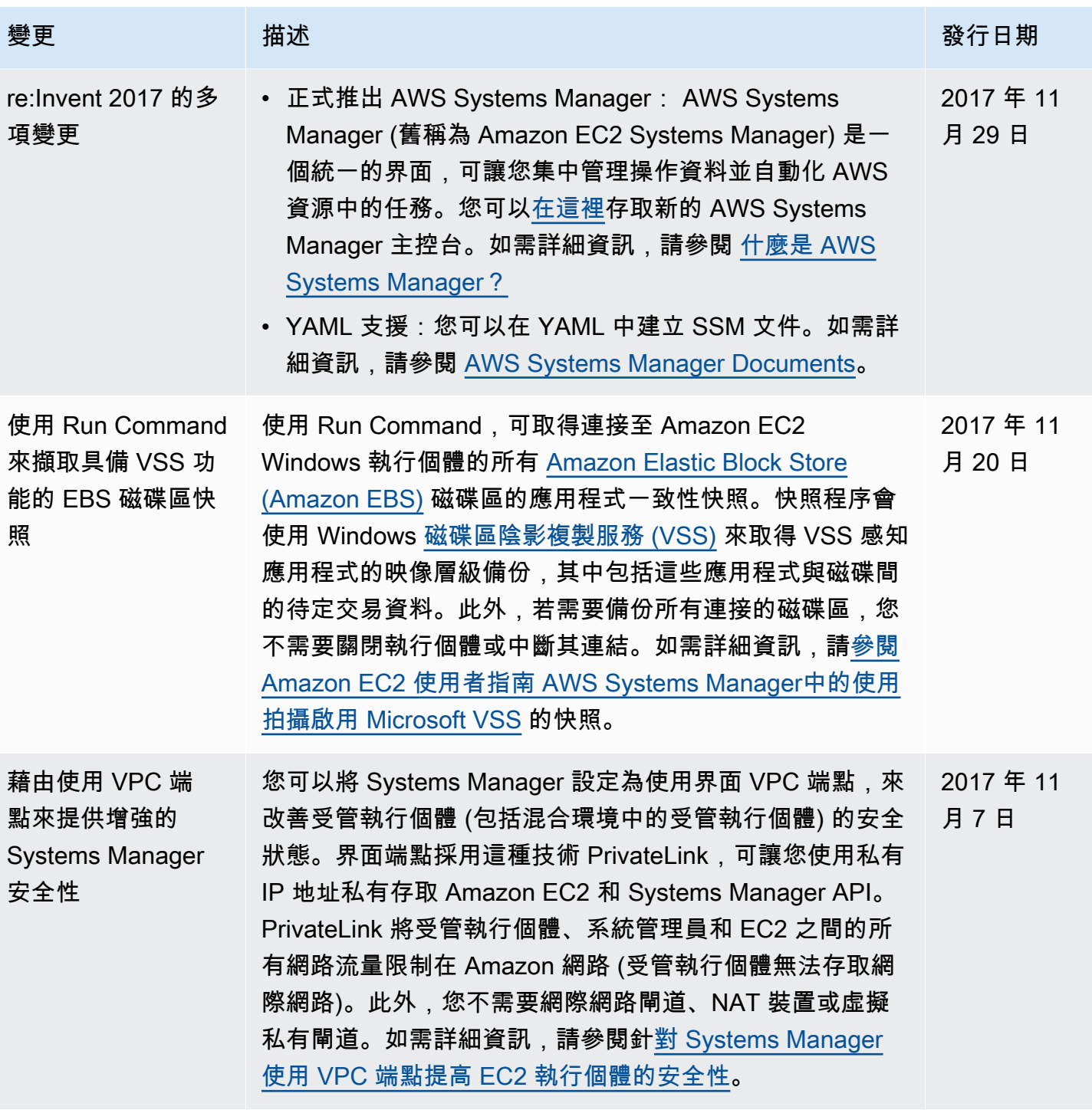

AWS Systems Manager **the controller of the controller of the controller of the controller of the controller of the controller of the controller of the controller of the controller of the controller of the controller of th** 

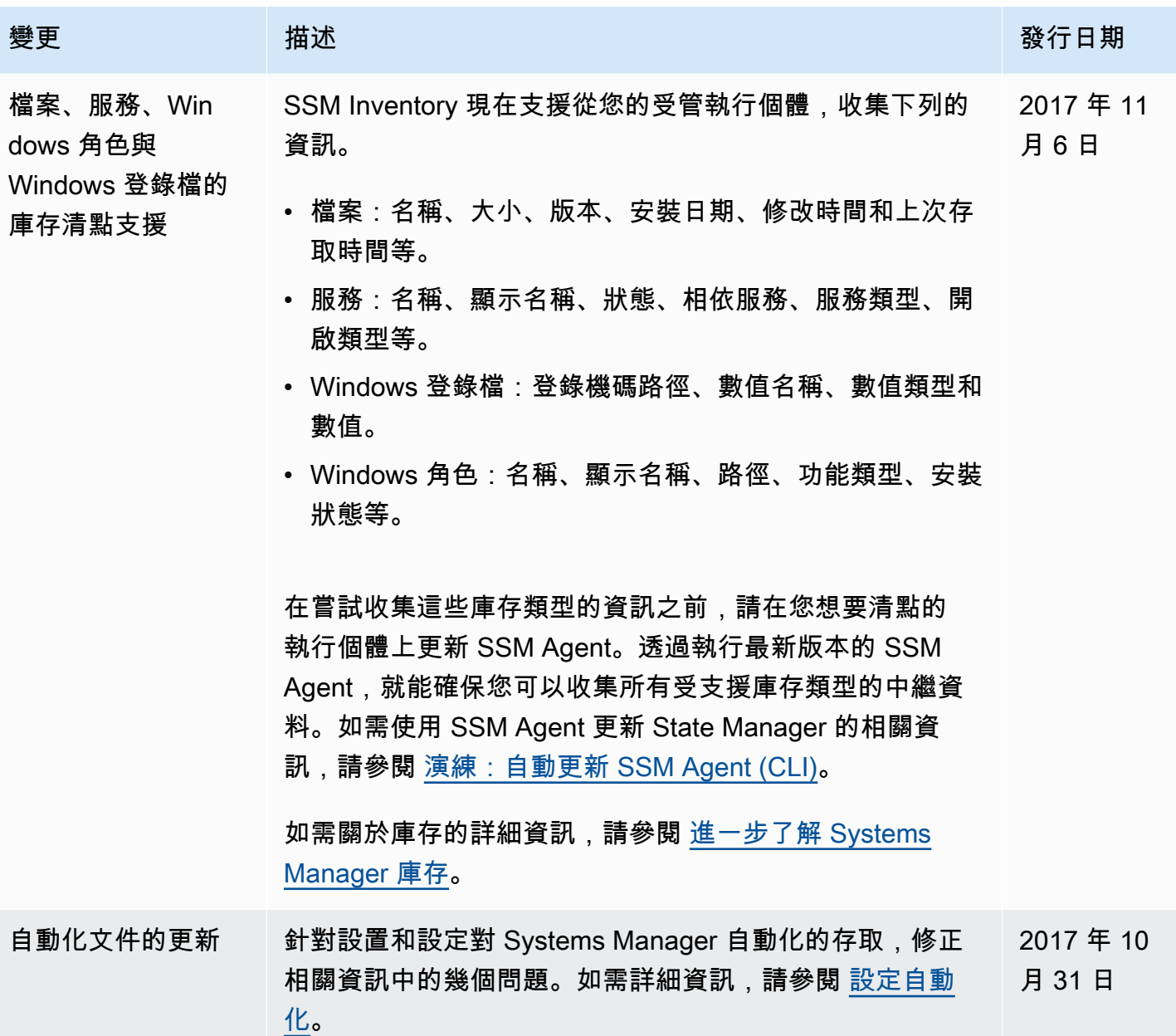

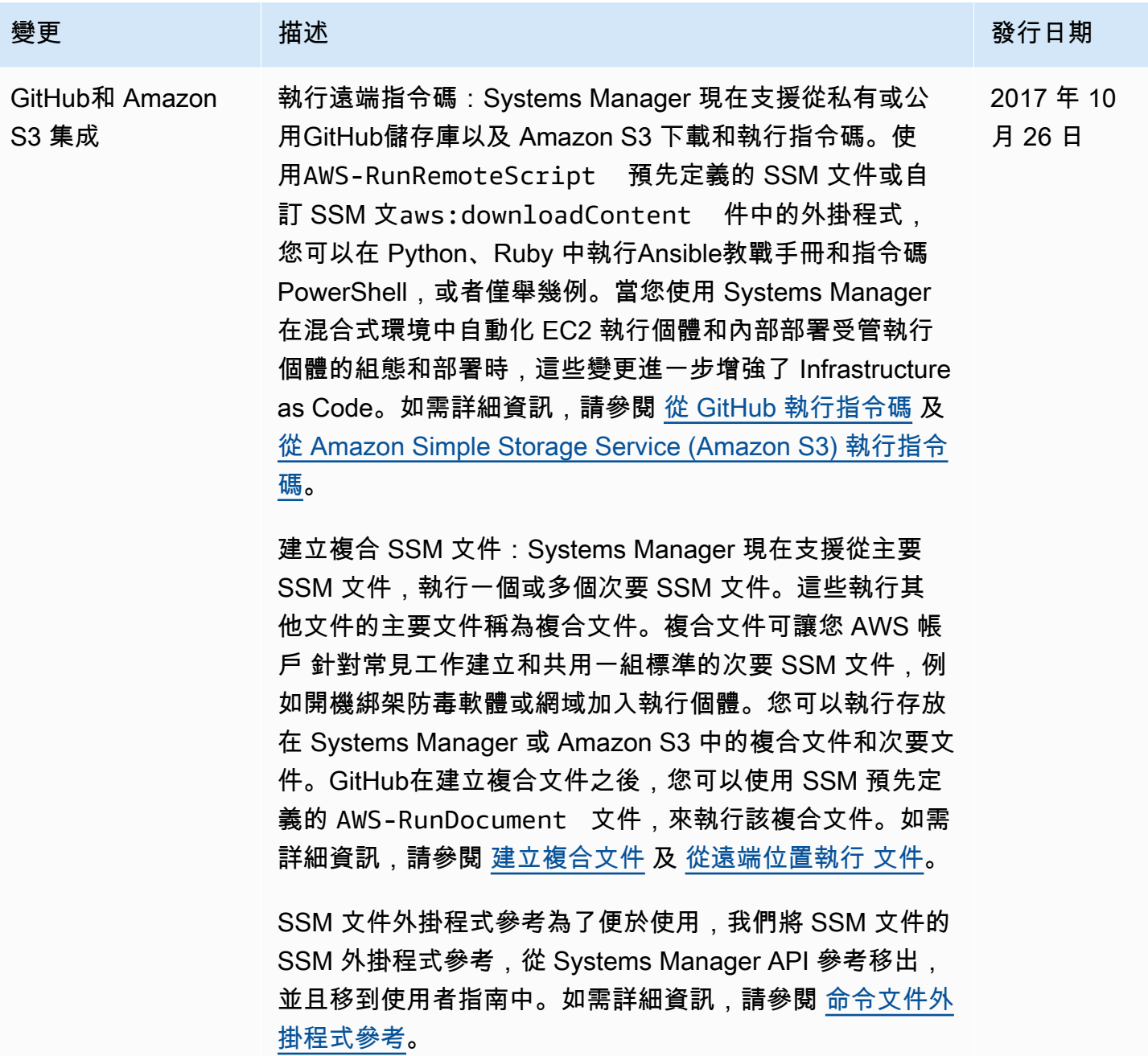

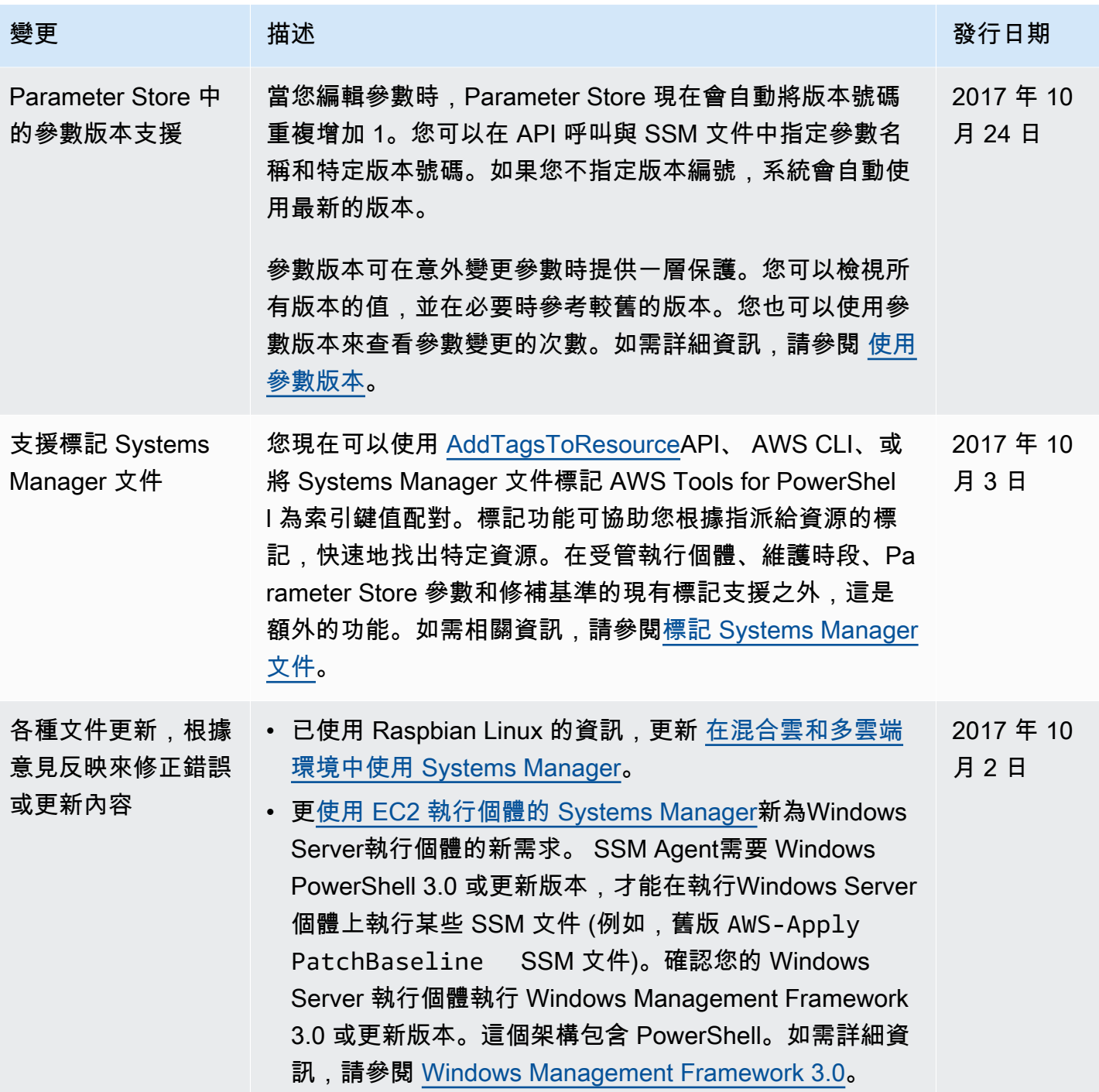

AWS Systems Manager **the controller of the controller of the controller of the controller of the controller of the controller of the controller of the controller of the controller of the controller of the controller of th** 

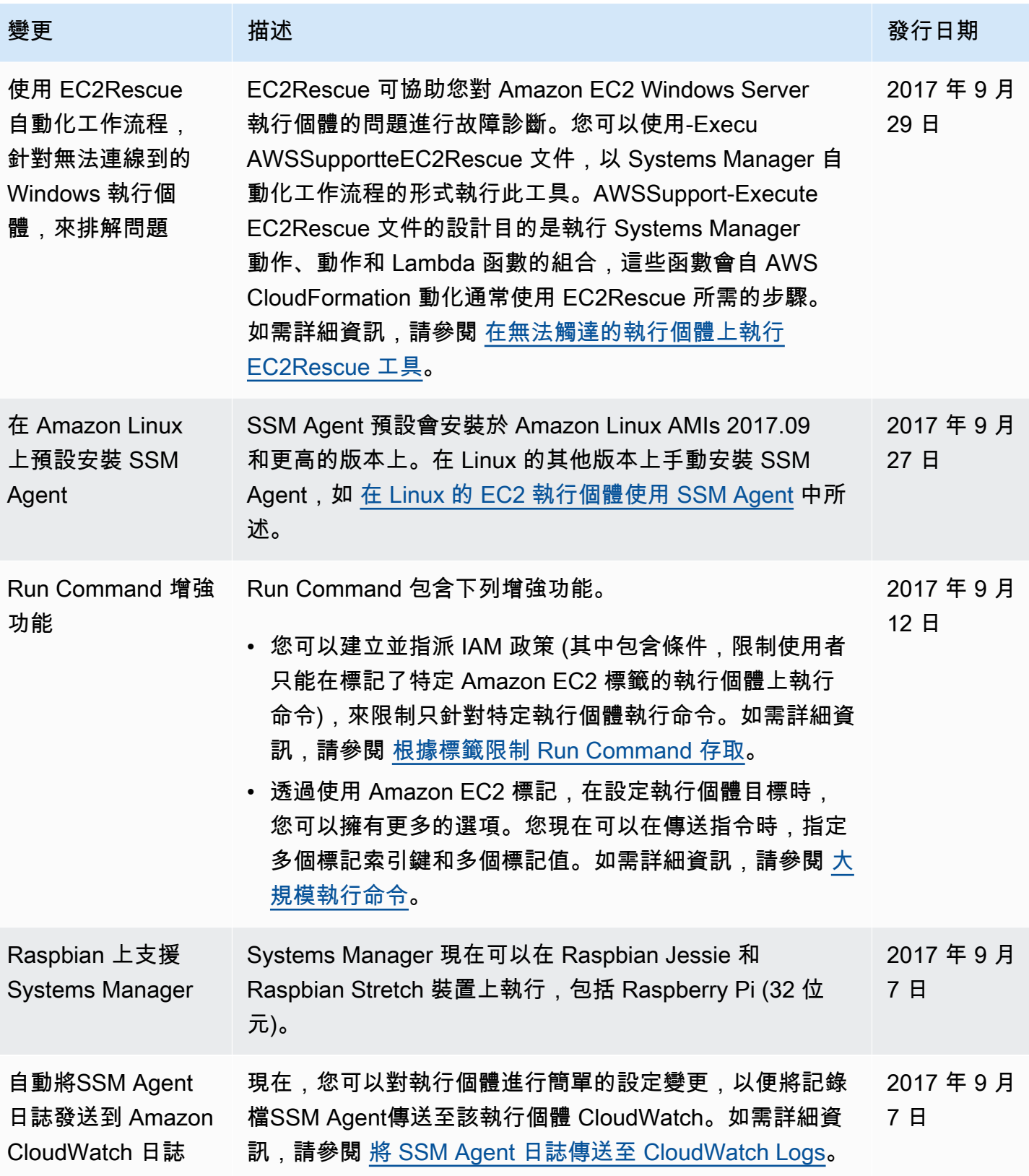

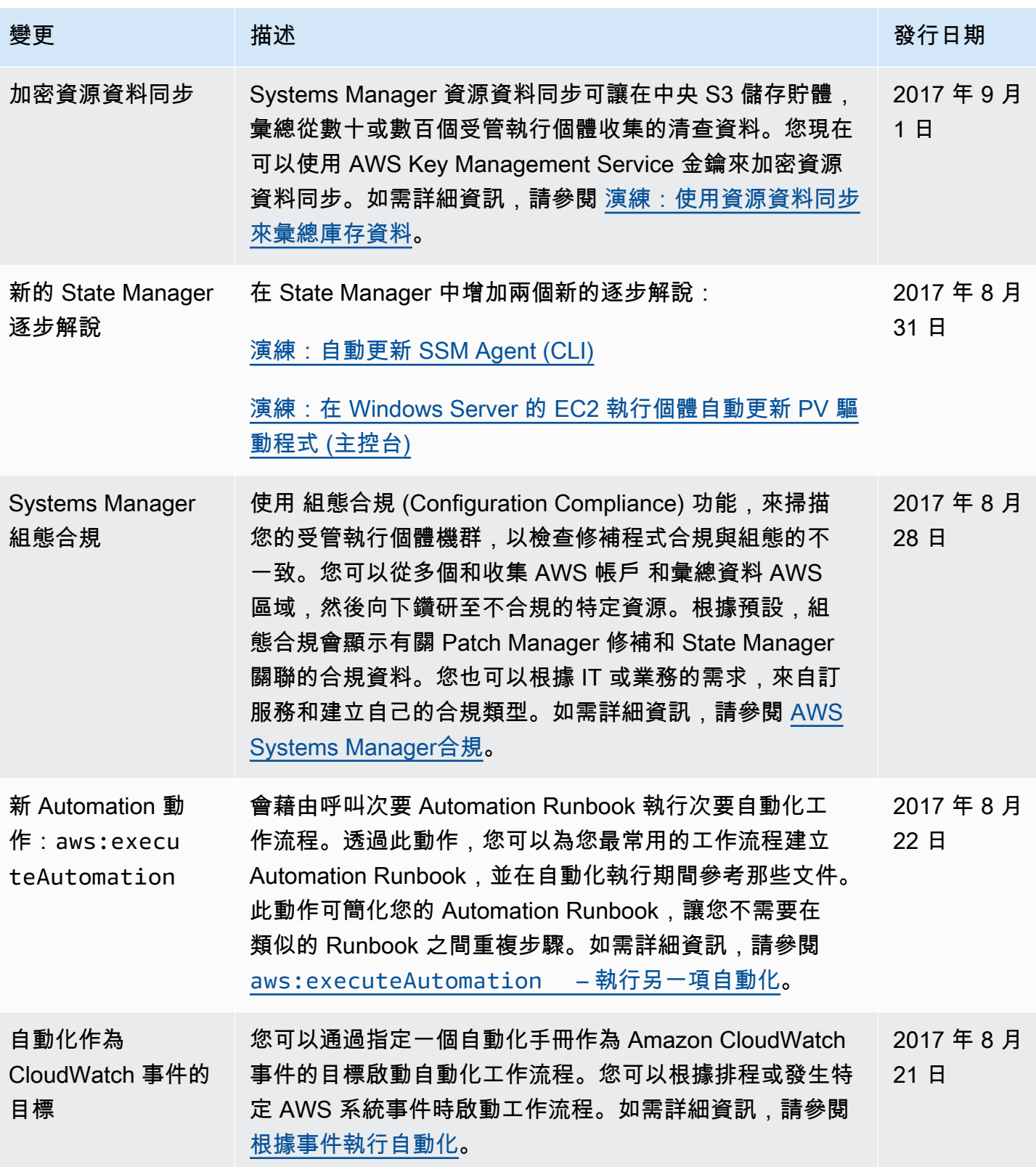

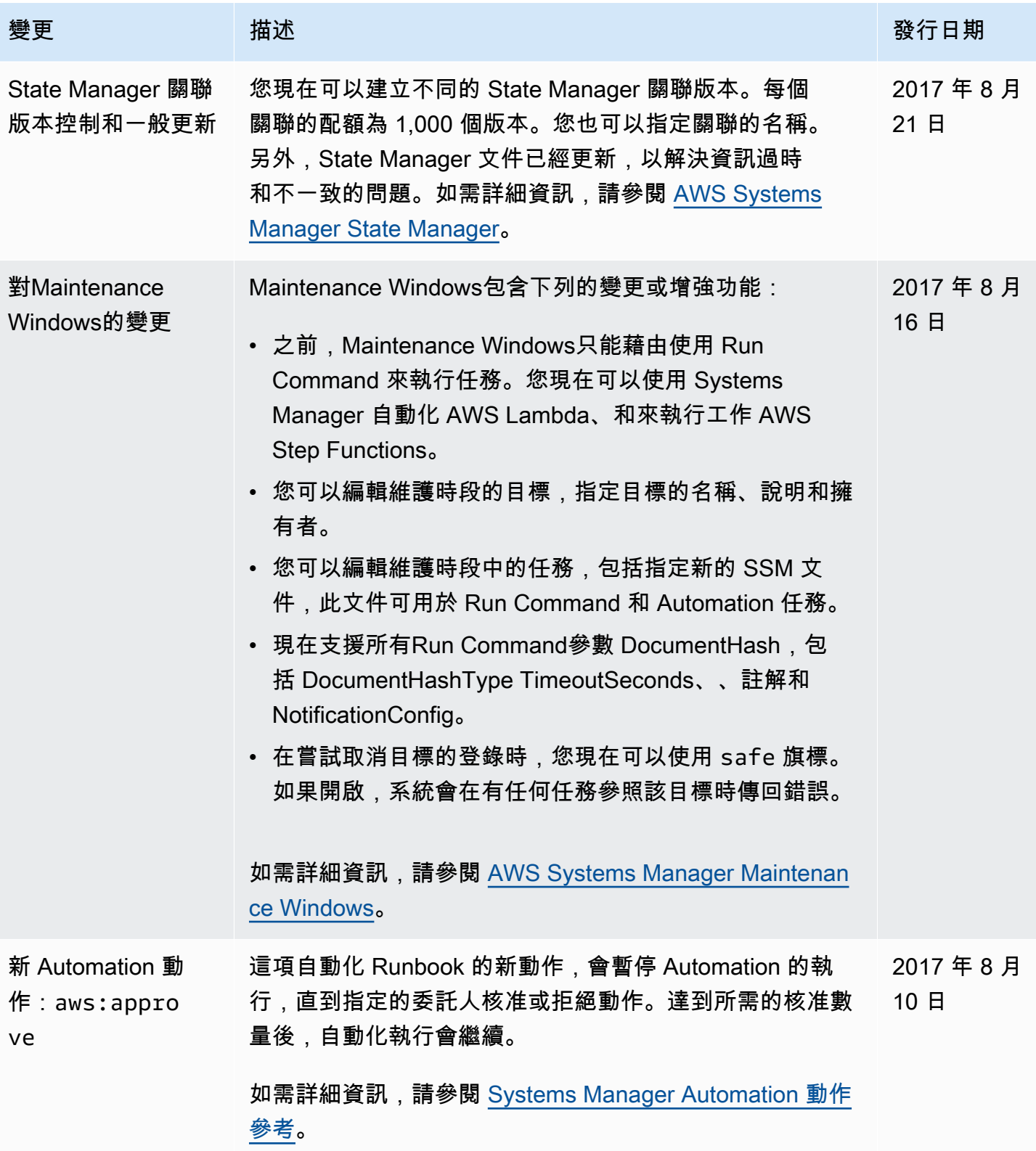

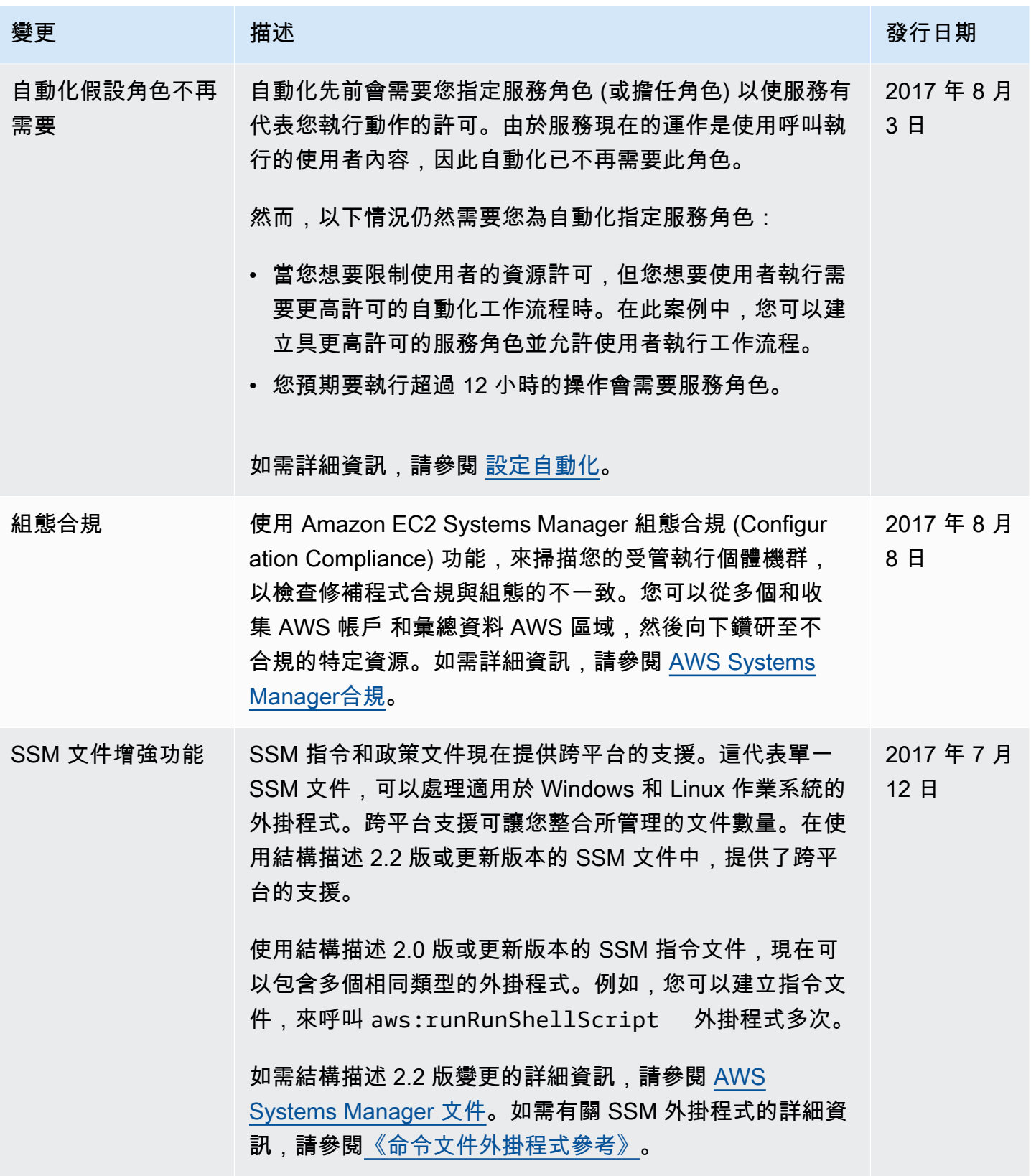

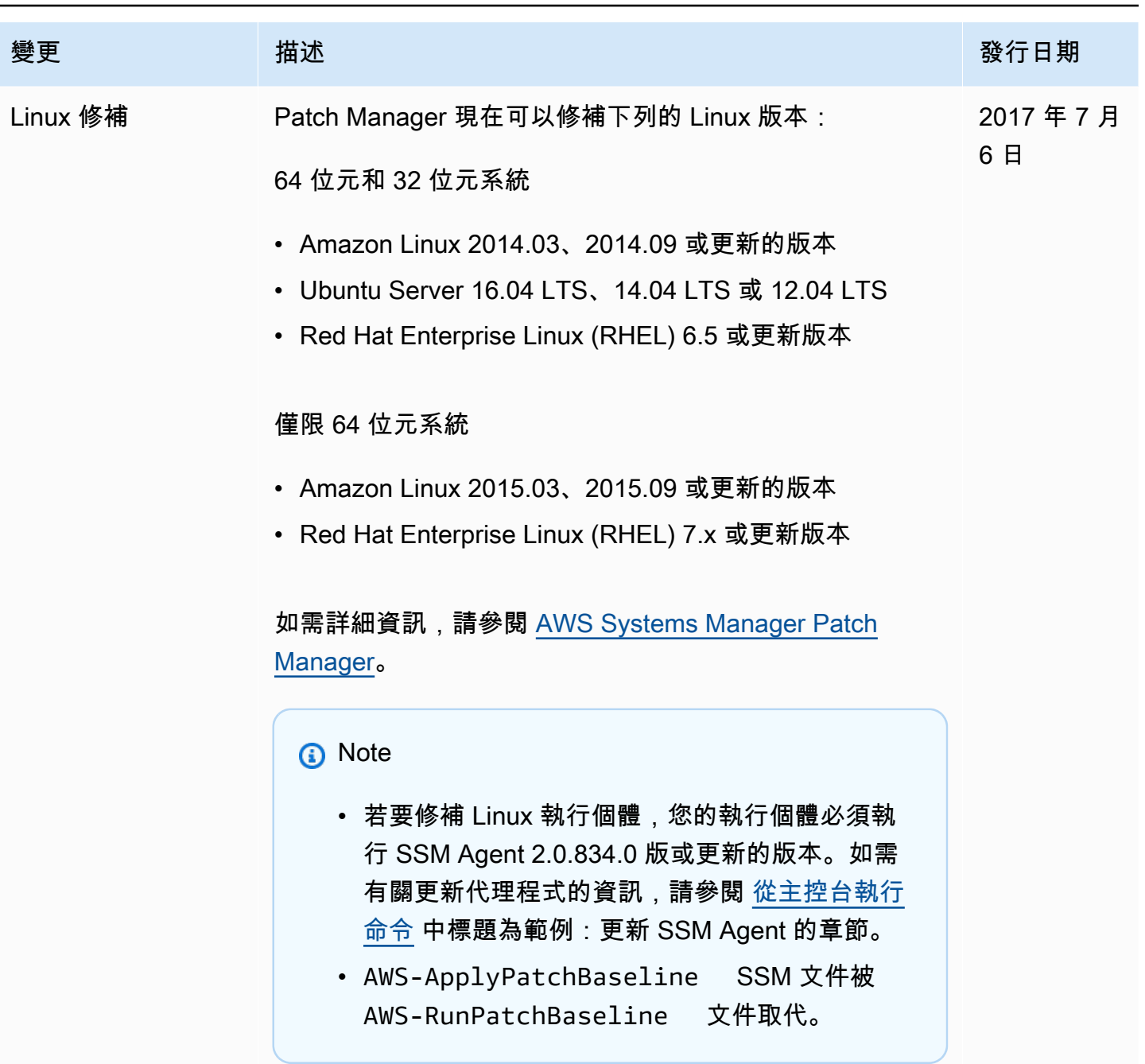

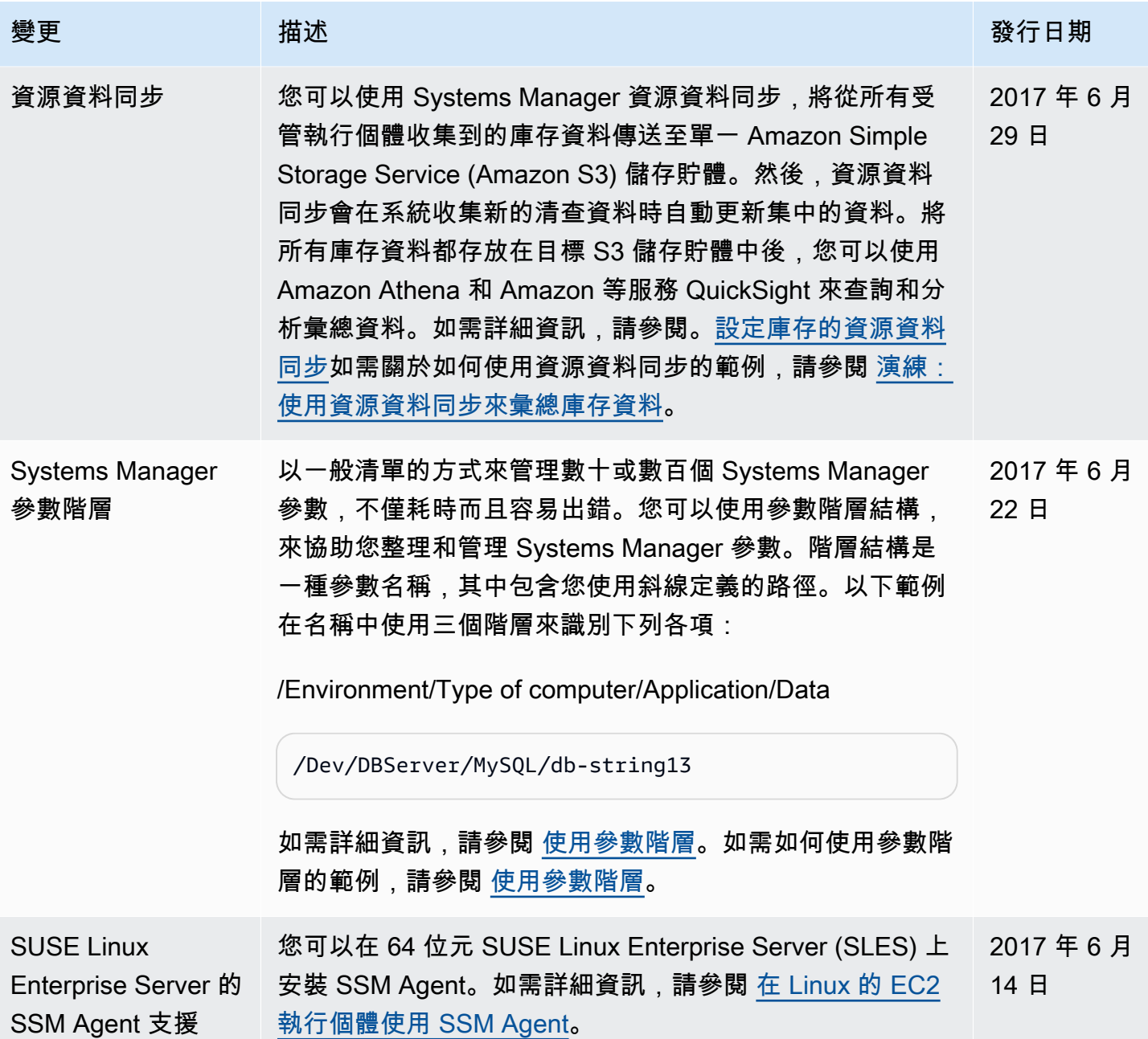

## 文件慣用形式

以下列出《AWS Systems Manager 使用者指南》的常見印刷慣例。

本機作業系統或命令列語言的差異範例

我們根據使用者的本機作業系統類型,使用索引標籤顯示不同的命令範例。在 Linux 和 macOS 範 例中,我們使用反斜線 (\) 字元將長命令分割為多行。在 Windows Server 範例中,我們使用插入 號 (^) 字元將長命令分割為多行。

範例:

Linux & macOS

```
aws ssm update-service-setting \ 
     --setting-id arn:aws:ssm:region:aws-account-id:servicesetting/ssm/managed-
instance/activation-tier \ 
     --setting-value advanced
```
**Windows** 

```
aws ssm update-service-setting ^ 
     --setting-id arn:aws:ssm:region:aws-account-id:servicesetting/ssm/managed-
instance/activation-tier ^ 
     --setting-value advanced
```
使用者界面中的元素

格式:粗體文字

範例:選擇 File (檔案)、Properties (屬性)。 使用者輸入 (使用者鍵入的文字)

格式:單一空格字體的文字

範例:對於名稱,請輸入 **my-new-resource**。 必要值的預留位置文字

格式:*##*文字

範例:

## AWS 詞彙表

有關最新 AWS 術語,請參閱AWS 詞彙表 參考文獻中的[AWS 詞彙表。](https://docs.aws.amazon.com/glossary/latest/reference/glos-chap.html)

本文為英文版的機器翻譯版本,如內容有任何歧義或不一致之處,概以英文版為準。